### aludu cisco.

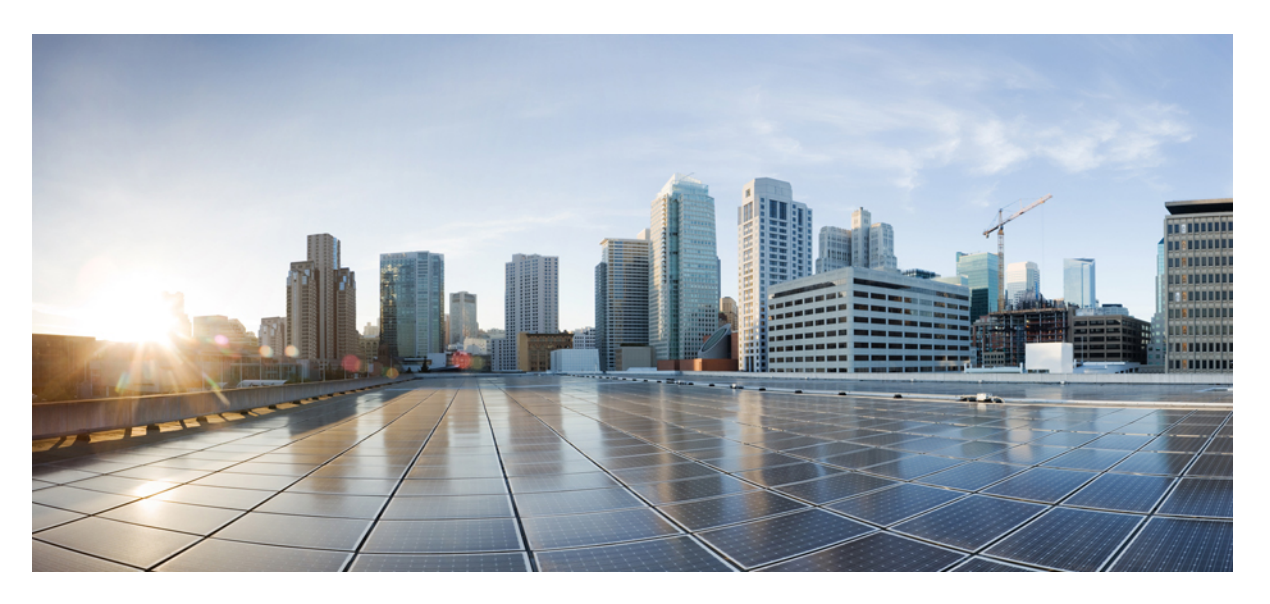

## **Cisco Secure Firewall ASA Series Command Reference, S Commands**

**First Published:** 2005-05-31 **Last Modified:** 2023-12-08

### **Americas Headquarters**

Cisco Systems, Inc. 170 West Tasman Drive San Jose, CA 95134-1706 USA http://www.cisco.com Tel: 408 526-4000 800 553-NETS (6387) Fax: 408 527-0883

THE SPECIFICATIONS AND INFORMATION REGARDING THE PRODUCTS IN THIS MANUAL ARE SUBJECT TO CHANGE WITHOUT NOTICE. ALL STATEMENTS, INFORMATION, AND RECOMMENDATIONS IN THIS MANUAL ARE BELIEVED TO BE ACCURATE BUT ARE PRESENTED WITHOUT WARRANTY OF ANY KIND, EXPRESS OR IMPLIED. USERS MUST TAKE FULL RESPONSIBILITY FOR THEIR APPLICATION OF ANY PRODUCTS.

THE SOFTWARE LICENSE AND LIMITED WARRANTY FOR THE ACCOMPANYING PRODUCT ARE SET FORTH IN THE INFORMATION PACKET THAT SHIPPED WITH THE PRODUCT AND ARE INCORPORATED HEREIN BY THIS REFERENCE. IF YOU ARE UNABLE TO LOCATE THE SOFTWARE LICENSE OR LIMITED WARRANTY, CONTACT YOUR CISCO REPRESENTATIVE FOR A COPY.

The Cisco implementation of TCP header compression is an adaptation of a program developed by the University of California, Berkeley (UCB) as part of UCB's public domain version of the UNIX operating system. All rights reserved. Copyright © 1981, Regents of the University of California.

NOTWITHSTANDING ANY OTHER WARRANTY HEREIN, ALL DOCUMENT FILES AND SOFTWARE OF THESE SUPPLIERS ARE PROVIDED "AS IS" WITH ALL FAULTS. CISCO AND THE ABOVE-NAMED SUPPLIERS DISCLAIM ALL WARRANTIES, EXPRESSED OR IMPLIED, INCLUDING, WITHOUT LIMITATION, THOSE OF MERCHANTABILITY, FITNESS FOR A PARTICULAR PURPOSE AND NONINFRINGEMENT OR ARISING FROM A COURSE OF DEALING, USAGE, OR TRADE PRACTICE.

IN NO EVENT SHALL CISCO OR ITS SUPPLIERS BE LIABLE FOR ANY INDIRECT, SPECIAL, CONSEQUENTIAL, OR INCIDENTAL DAMAGES, INCLUDING, WITHOUT LIMITATION, LOST PROFITS OR LOSS OR DAMAGE TO DATA ARISING OUT OF THE USE OR INABILITY TO USE THIS MANUAL, EVEN IF CISCO OR ITS SUPPLIERS HAVE BEEN ADVISED OF THE POSSIBILITY OF SUCH DAMAGES.

Any Internet Protocol (IP) addresses and phone numbers used in this document are not intended to be actual addresses and phone numbers. Any examples, command display output, network topology diagrams, and other figures included in the document are shown for illustrative purposes only. Any use of actual IP addresses or phone numbers in illustrative content is unintentional and coincidental.

All printed copies and duplicate soft copies of this document are considered uncontrolled. See the current online version for the latest version.

Cisco has more than 200 offices worldwide. Addresses and phone numbers are listed on the Cisco website at www.cisco.com/go/offices.

Cisco and the Cisco logo are trademarks or registered trademarks of Cisco and/or its affiliates in the U.S. and other countries. To view a list of Cisco trademarks, go to this URL: <https://www.cisco.com/c/en/us/about/legal/trademarks.html>. Third-party trademarks mentioned are the property of their respective owners. The use of the word partner does not imply a partnership relationship between Cisco and any other company. (1721R)

© 2023 Cisco Systems, Inc. All rights reserved.

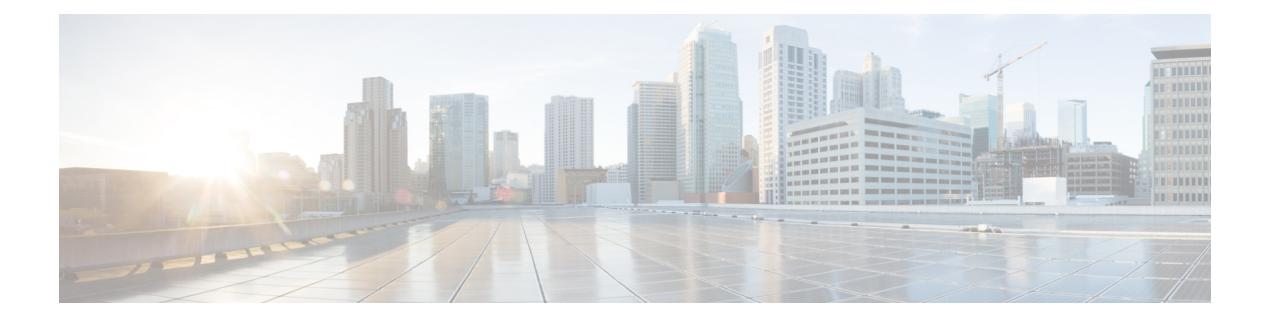

# **sa - shov**

- [same-security-traffic,](#page-4-0) on page 3
- [sasl-mechanism,](#page-6-0) on page 5
- saml idp, on [page](#page-8-0) 7
- saml [idp-trustpoint,](#page-11-0) on page 10
- saml [identity-provider,](#page-12-0) on page 11
- sast, on [page](#page-13-0) 12
- [scansafe,](#page-15-0) on page 14
- scansafe [general-options,](#page-17-0) on page 16
- [scep-enrollment](#page-19-0) enable, on page 18
- [scep-forwarding-url,](#page-21-0) on page 20
- [secondary,](#page-23-0) on page 22
- [secondary-authentication-server-group,](#page-25-0) on page 24
- [secondary-color,](#page-27-0) on page 26
- [secondary-pre-fill-username,](#page-29-0) on page 28
- [secondary-text-color,](#page-32-0) on page 31
- [secondary-username](#page-33-0) -from-certificate, on page 32
- [secondary-username-from-certificate-choice,](#page-36-0) on page 35
- [secure-unit-authentication,](#page-38-0) on page 37
- [security-group,](#page-40-0) on page 39
- [security-group-tag,](#page-42-0) on page 41
- [security-level,](#page-44-0) on page 43
- [segment-id,](#page-46-0) on page 45
- send [response,](#page-48-0) on page 47
- [seq-past-window,](#page-49-0) on page 48
- [serial-number,](#page-51-0) on page 50
- server (pop3s, imap4s, smtps) [\(Deprecated\),](#page-52-0) on page 51
- server (scansafe [general-options\),](#page-54-0) on page 53
- server (ssh [pubkey-chain\),](#page-57-0) on page 56
- server [authenticate-client,](#page-59-0) on page 58
- server [cipher-suite,](#page-60-0) on page 59
- [server-port,](#page-62-0) on page 61
- [server-separator](#page-64-0) (pop3s, imap4s, smtps) (Deprecated), on page 63
- server [trust-point,](#page-66-0) on page 65
- [server-type](#page-68-0) , on page 67
- service [\(ctl-provider\)](#page-70-0) , on page 69
- service [\(global\)](#page-72-0) , on page 71
- service (object [service\)](#page-74-0) , on page 73
- service [call-home](#page-76-0) , on page 75
- [service-module](#page-77-0) , on page 76
- [service-object](#page-79-0) , on page 78
- service [password-recovery](#page-82-0) , on page 81
- [service-policy](#page-85-0) (class) , on page 84
- [service-policy](#page-87-0) (global) , on page 86
- service [sw-reset-button](#page-89-0) , on page 88
- service [telemetry](#page-90-0) , on page 89
- [session](#page-91-0) , on page 90
- session [console](#page-93-0) , on page 92
- [session](#page-95-0) do , on page 94
- [session](#page-97-0) ip , on page 96
- set [adaptive-interface](#page-99-0) cost , on page 98
- set [as-path](#page-100-0) , on page 99
- set [automatic-tag](#page-102-0) , on page 101
- set [community](#page-103-0) , on page 102
- set [connection](#page-105-0) , on page 104
- set connection [advanced-options](#page-109-0) , on page 108
- set connection [decrement-ttl](#page-113-0) , on page 112
- set [connection](#page-115-0) timeout , on page 114
- set default [interface](#page-118-0) , on page 117
- set dscp , on [page](#page-120-0) 119
- set ikev1 [transform-set](#page-123-0), on page 122
- set [interface](#page-124-0) , on page 123
- set ip df, on [page](#page-126-0) 125
- set ip default [next-hop](#page-128-0) , on page 127
- set ip [next-hop](#page-130-0) , on page 129
- set ip next-hop [recursive](#page-132-0) , on page 131
- set ip next-hop [verify-availability](#page-134-0) , on page 133
- set [local-preference](#page-137-0) , on page 136
- set [metric](#page-138-0) , on page 137
- set [metric-type](#page-140-0) , on page 139
- set [metric-type](#page-142-0) internal , on page 141
- set [origin](#page-144-0) , on page 143
- set pfs , on [page](#page-146-0) 145
- set [security-association](#page-148-0) lifetime , on page 147
- set [trustpoint](#page-150-0) , on page 149
- [setup](#page-151-0) , on page 150
- set [weight](#page-154-0) , on page 153
- sfr , on [page](#page-155-0) 154
- [shape](#page-158-0) , on page 157
- [share-ratio](#page-161-0) , on page 160

# <span id="page-4-0"></span>**same-security-traffic**

To permit communication between interfaces with equal security levels, or to allow traffic to enter and exit the same interface, use the **same-security-traffic** command in global configuration mode. To disable the same-security traffic, use the **no** form of this command.

**same-security-traffic permit** { **inter-interface | intra-interface** } **no same-security-traffic permit** { **inter-interface | intra-interface** }

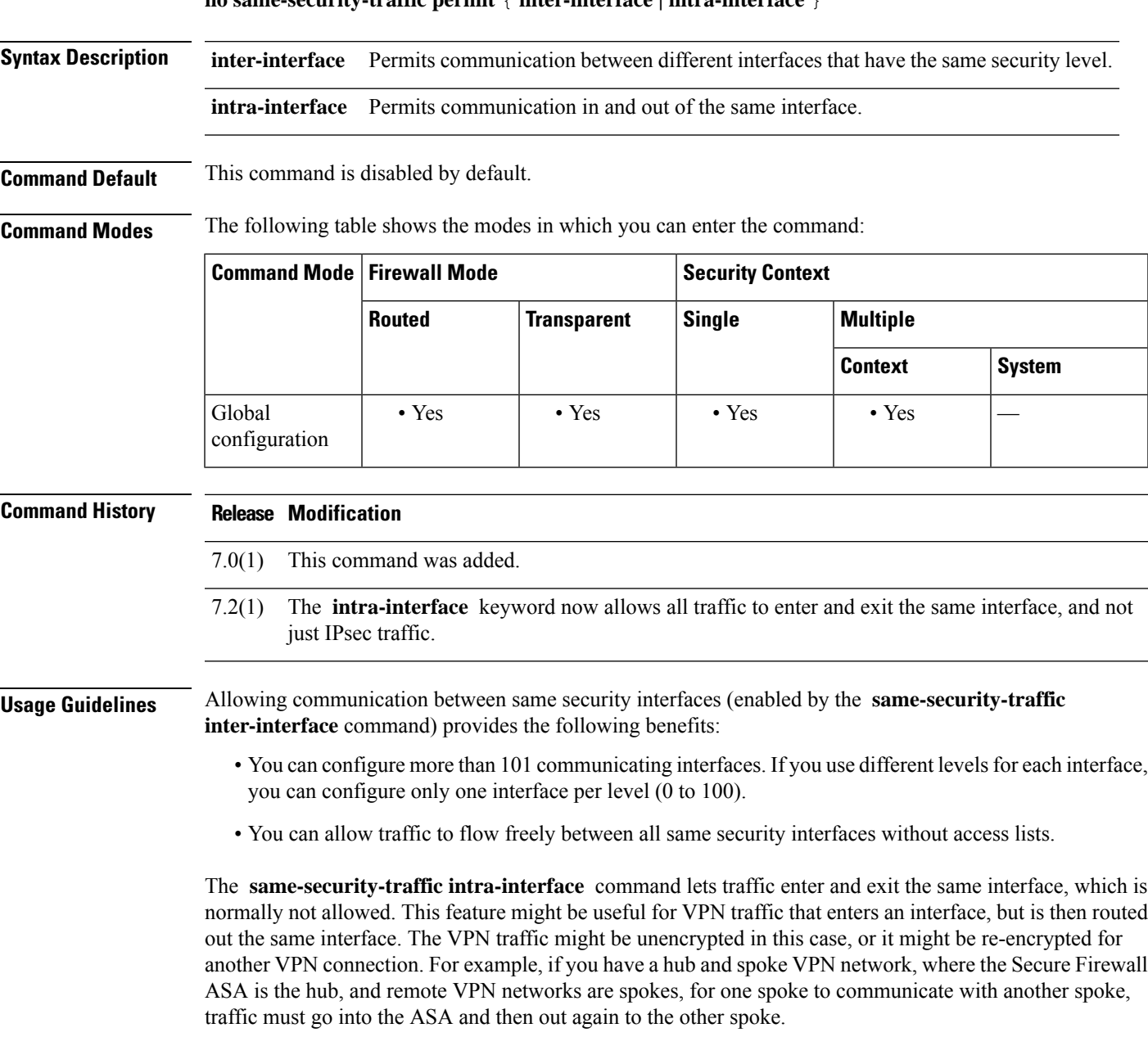

I

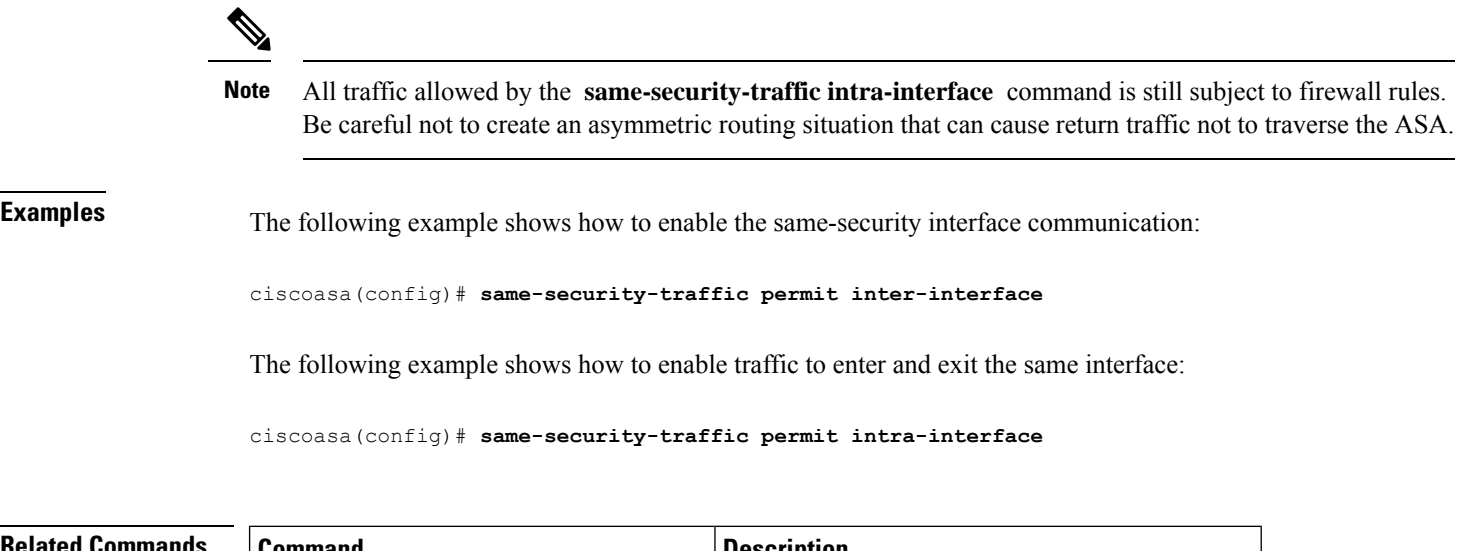

show running-config same-security-traffic Displaysthe **same-security-traffic** configuration.

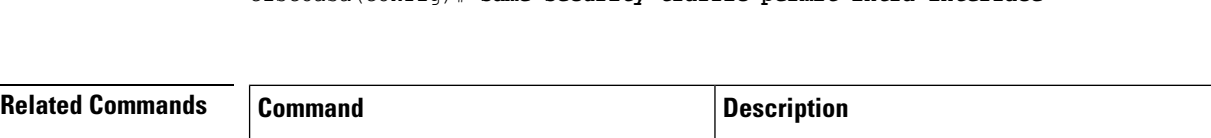

**Cisco Secure Firewall ASA Series Command Reference, S Commands**

# <span id="page-6-0"></span>**sasl-mechanism**

To specify a SASL (Simple Authentication and Security Layer) mechanism for authenticating an LDAP client to an LDAP server, use the **sasl-mechanism** command in aaa-server host configuration mode. The SASL authentication mechanism options are **digest-md5** and **kerberos** .

To disable an authentication mechanism, use the **no** form of this command.

**sasl-mechanism** { **digest-md5 | kerberos server-group-name** } **no sasl-mechanism** { **digest-md5 | kerberos server-group-name** }

Because the ASA serves as a client proxy to the LDAP server for VPN users, the LDAP client referred to here is the ASA. **Note**

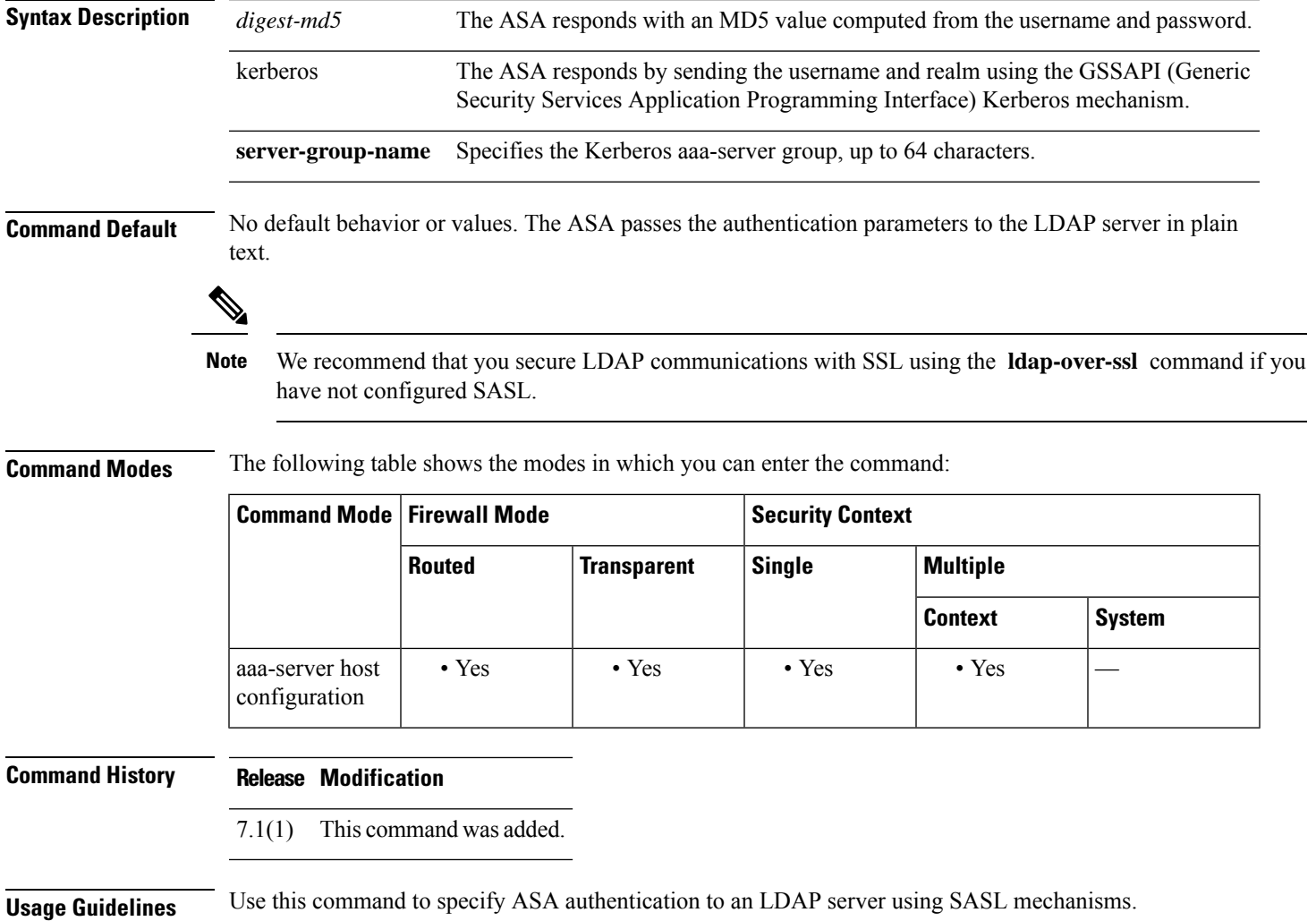

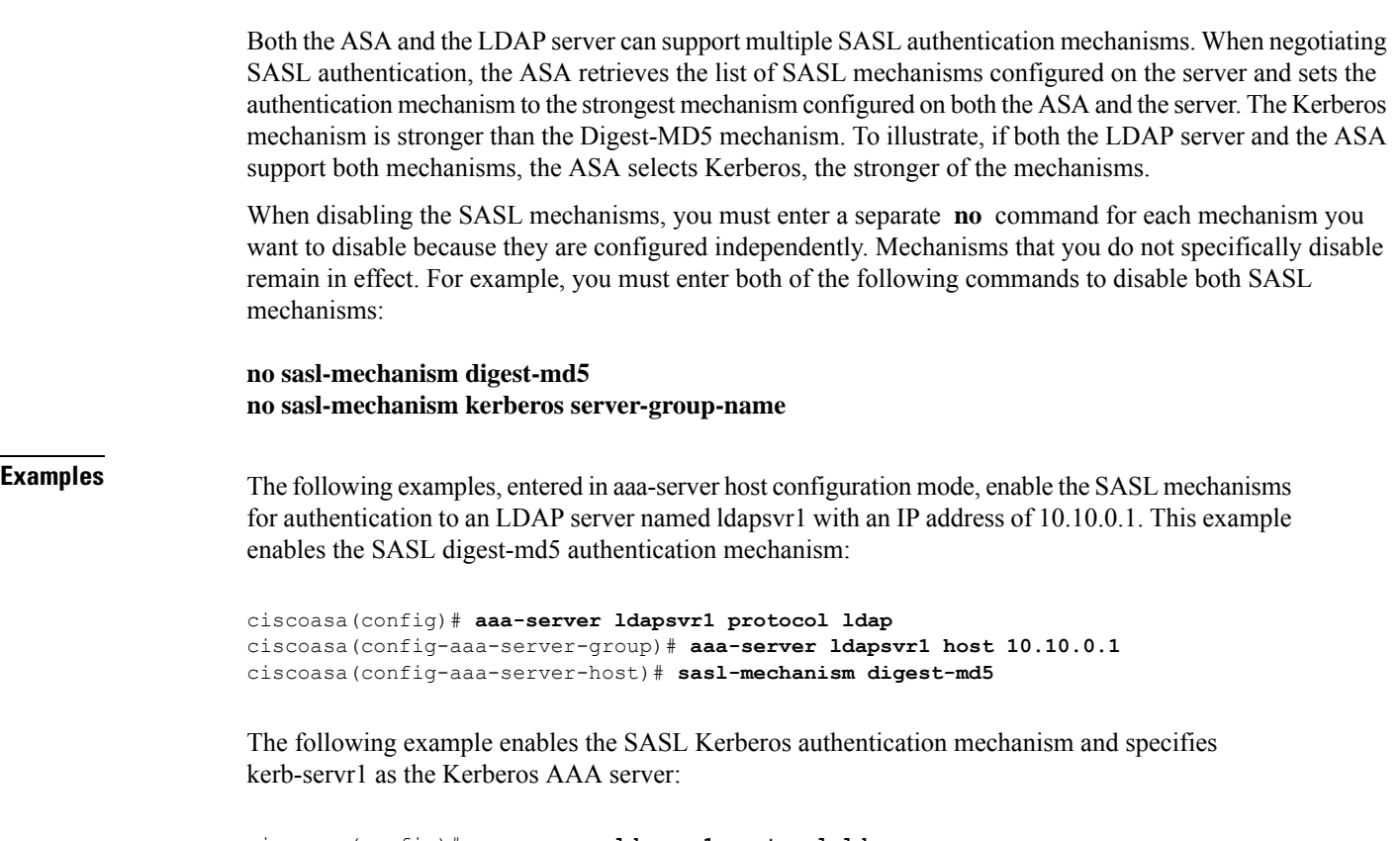

```
ciscoasa(config)# aaa-server ldapsvr1 protocol ldap
ciscoasa(config-aaa-server-group)# aaa-server ldapsvr1 host 10.10.0.1
ciscoasa(config-aaa-server-host)# sasl-mechanism kerberos kerbsvr1
```
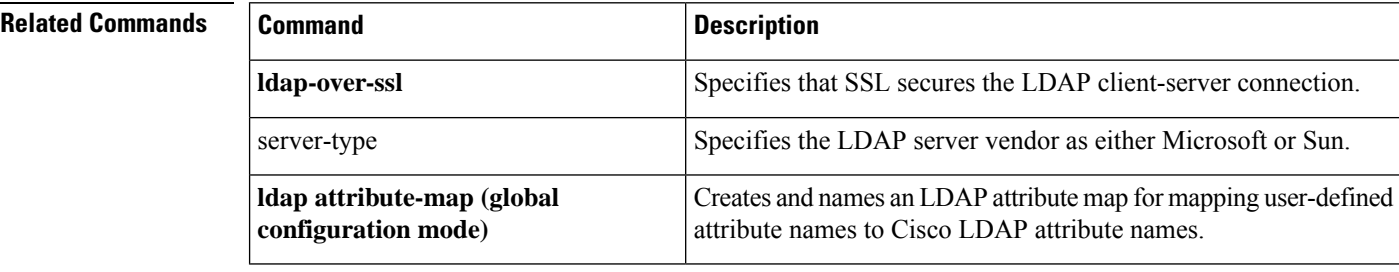

# <span id="page-8-0"></span>**saml idp**

To add a new SAML IdP, use the saml idp command in webvpn configuration mode. To remove a SAML IdP, use the no form of this command.

**saml idp** *idp-entityID* **no saml idp** *idp-entityID*

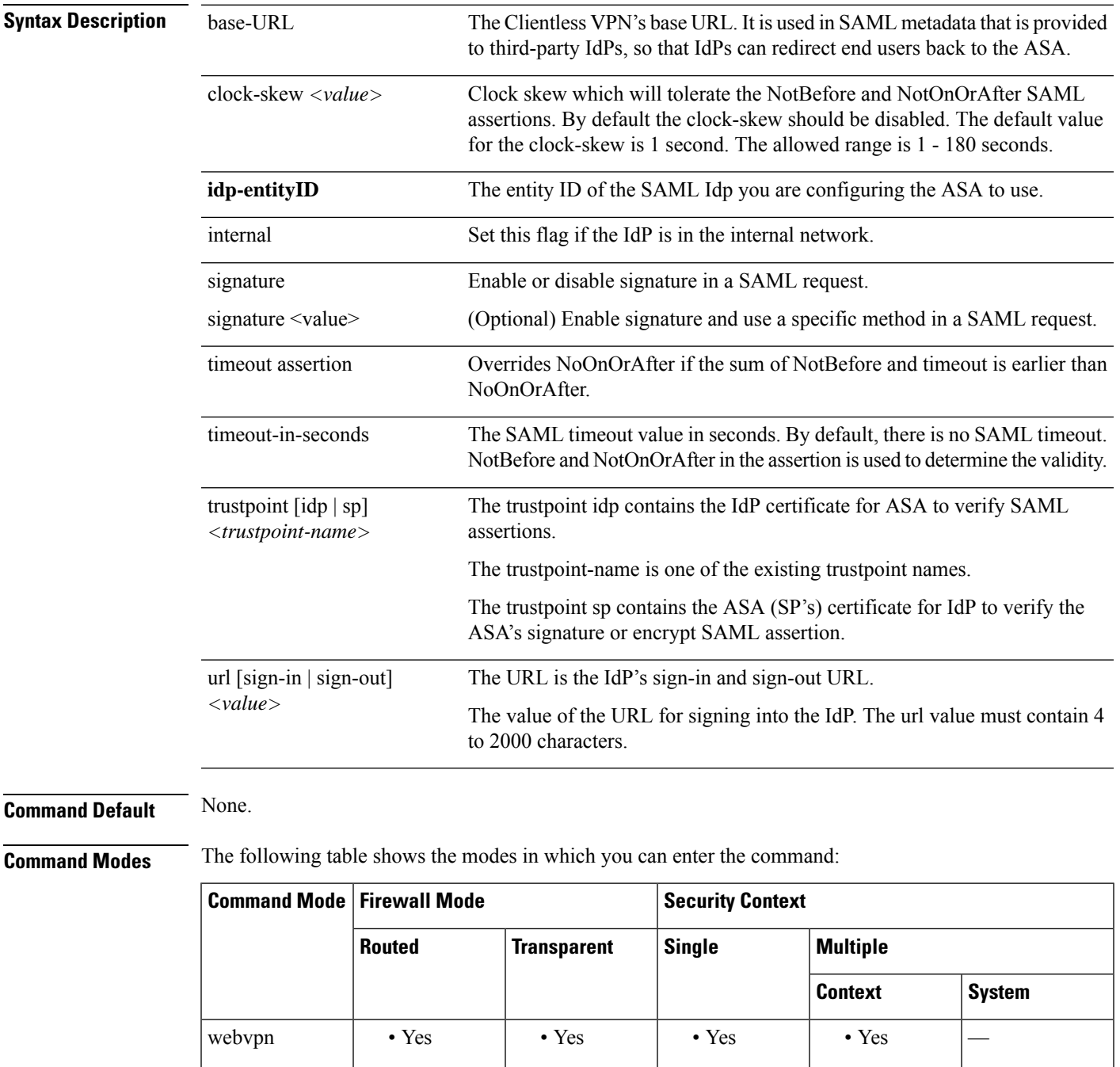

I

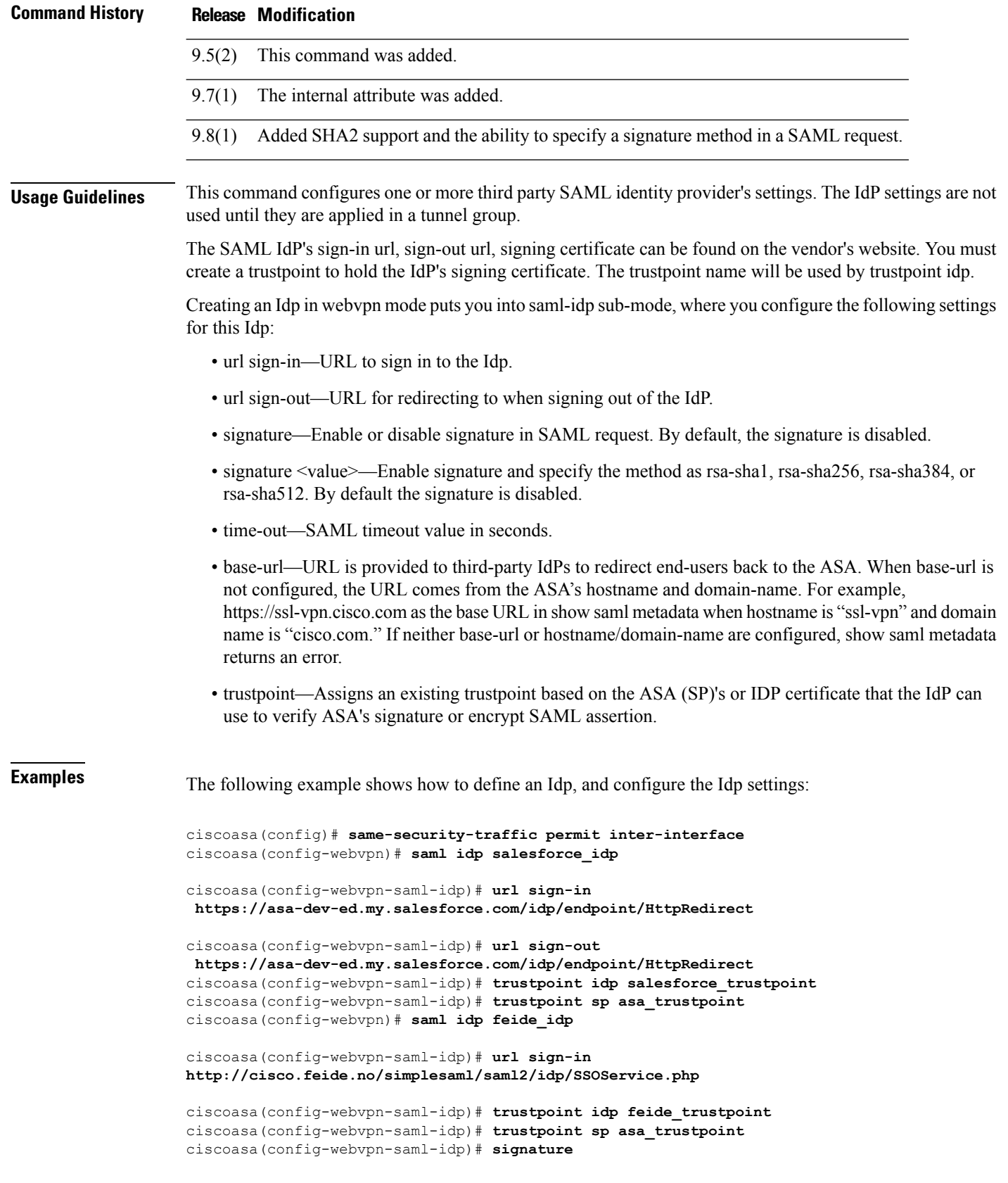

ı

 $\mathbf{l}$ 

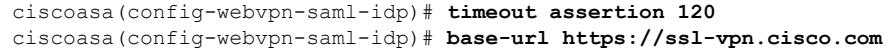

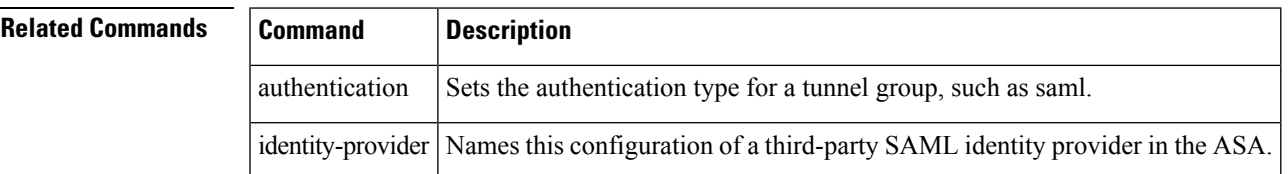

# <span id="page-11-0"></span>**saml idp-trustpoint**

To override the trustpoint IdP setting in the SAML IdP configuration, use the **saml idp-trustpoint** command in the webvpn tunnel group configuration mode. To remove the IdP trustpoint settings, use the no form of the command

**saml idp-trustpoint** *name* **no saml idp-trustpoint** *name*

**Syntax Description** *name* Name of the IdP trustpoint.

**Command Default** Not enabled.

**Command Modes** The following table shows the modes in which you can enter the command:

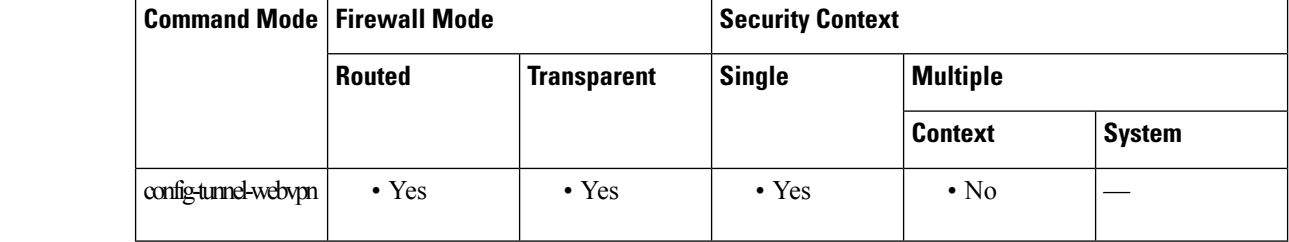

**Command History Release Modification**

9.17(1) This command was added.

**Usage Guidelines** Existing ASA SAML configurations support only one IDP trustpoint for each configured SAML IDP. The **saml idp-trustpoint** command overrides the IdP settings to support the Microsoft Azure multiple application deployment scenario.

> If the IdP trustpoint setting is present in the tunnel-group, the command overrides the trustpoint IdP setting in the IdP configuration, which is referenced by the **saml identity-provider** command in the tunnel group.

### **Examples** The following example shows how to override the IdP settings in trustpoint IdP configuration:

ciscoasa(config)# **same-security-traffic permit inter-interface** ciscoasa(config-webvpn)# **tunnel-group Sales webvpn-attributes** ciscoasa(config-tunnel-webvpn)# **saml idp-trustpoint \_SmartCallHome\_ServerCA**

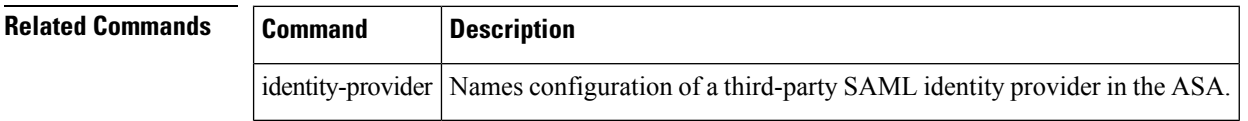

# <span id="page-12-0"></span>**saml identity-provider**

Use this CLI in config-tunnel-webvpn mode to assign a SAML IdP to a tunnel group (connection profile)

**saml identity-provider** *name* **no saml identity-provider** *name* **Syntax Description name** The name of the SAML Idp you are configuring the ASA to use. **Command Default** None. **Command Modes** The following table shows the modes in which you can enter the command: **Command Mode | Firewall Mode | <b>Example 20** | Security Context **Routed Transparent Single Multiple Context System** webvpn • Yes • Yes • Yes • Yes — **Command History Release Modification** 9.5(2) This command was added. **Usage Guidelines** This names this configuration of a third-party SAML identity provider in the ASA. While adding the SAML identity provider name, if you get the error "ERROR: SAML configuration could not be built", check your tunnel group name to ensure that the tunnel-group name does not contain the following special characters: &, ", or <. The tunnel group name is added using the **tunnel-group webvpn-attributes** command. **Note Related Commands Command Description** authentication Sets the authentication type for a tunnel group, such as saml.

idp Sets the Idp for a third-party SAML identity provider.

I

# <span id="page-13-0"></span>**sast**

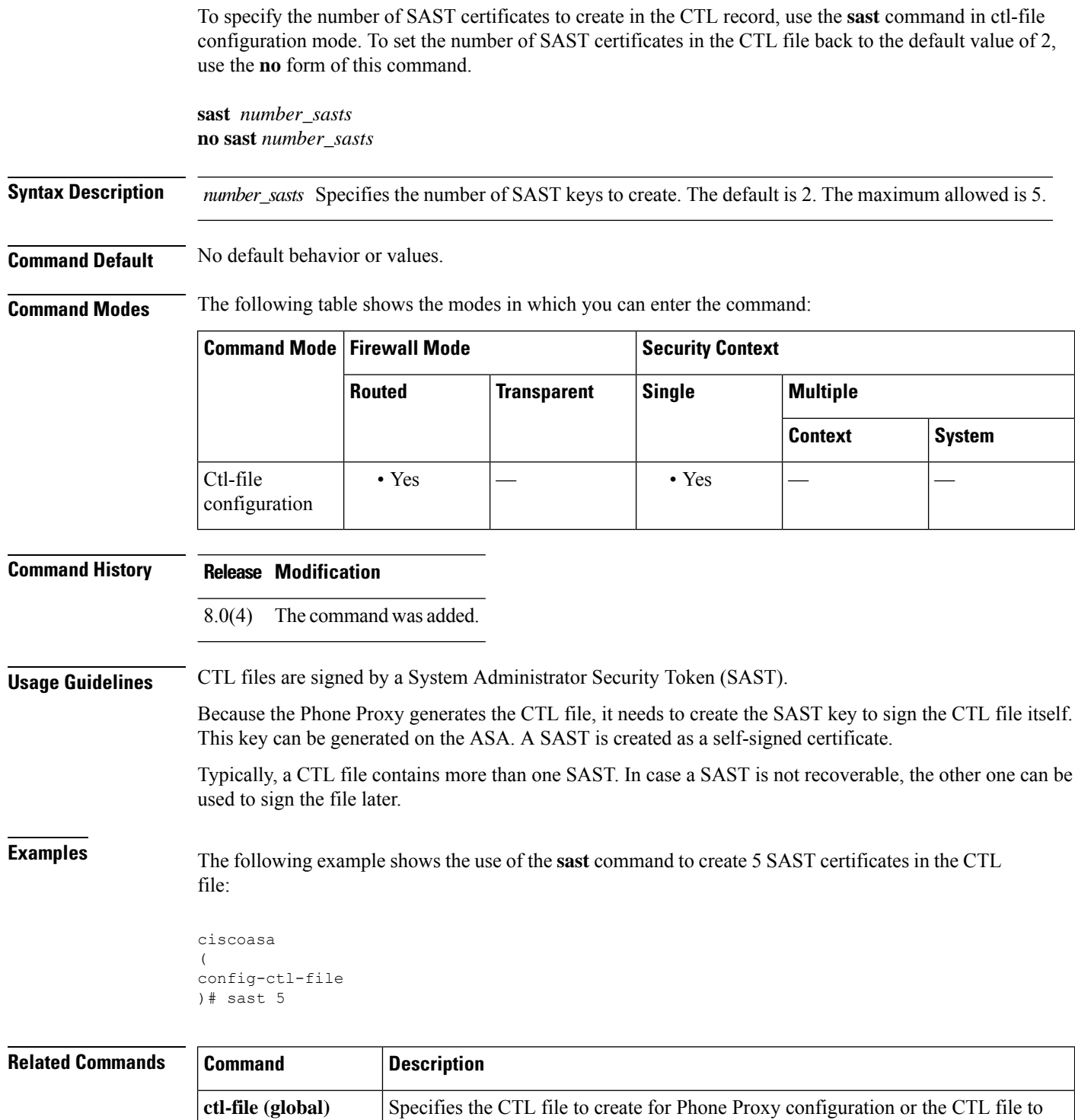

parse from Flash memory.

 $\mathbf I$ 

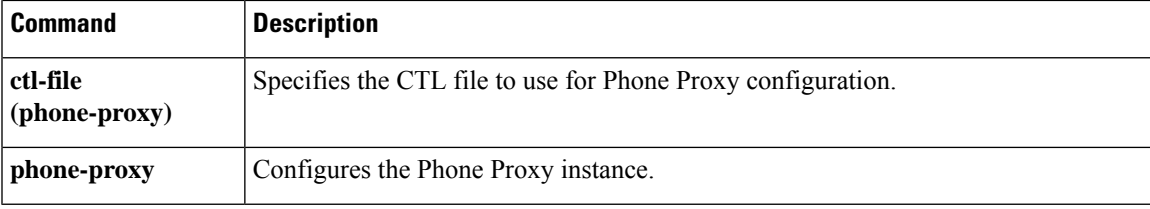

### <span id="page-15-0"></span>**scansafe**

To enable Cloud Web Security inspection for a context, use the **scansafe** command in context configuration mode. To disable Cloud Web Security, use the **no** form of this command.

**scansafe** [ **license** *key* ] **no scansafe** [ **license** *key* ]

**Syntax Description Enters an authentication key for this context.** If you do not specify a key, the context uses the license configured in the system configuration. The ASA sends the authentication key to the Cloud Web Security proxy servers to indicate from which organization the request comes. The authentication key is a 16-byte hexadecimal number. **license** *key*

**Command Default** By default, the context uses the license entered in the system configuration.

#### **Command Modes** The following table shows the modes in which you can enter the command:

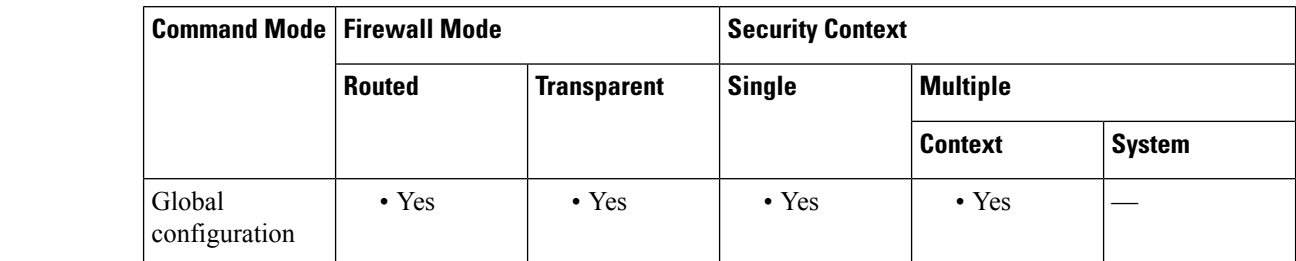

**Command History Release Modification**

9.0(1) This command was added.

**Usage Guidelines** In multiple context mode, you must allow Cloud Web Security per context.

**Examples** The following sample configuration enables Cloud Web Security in context one with the default license and in context two with the license key override:

```
! System Context
!
scansafe general-options
server primary ip 180.24.0.62 port 8080
retry-count 5
license 366C1D3F5CE67D33D3E9ACEC265261E5
!
context one
allocate-interface GigabitEthernet0/0.1
 allocate-interface GigabitEthernet0/1.1
allocate-interface GigabitEthernet0/3.1
scansafe
config-url disk0:/one_ctx.cfg
!
context two
 allocate-interface GigabitEthernet0/0.2
```
٦

```
allocate-interface GigabitEthernet0/1.2
allocate-interface GigabitEthernet0/3.2
scansafe license 366C1D3F5CE67D33D3E9ACEC26789534
config-url disk0:/two_ctx.cfg
!
```
 $\overline{\phantom{a}}$ 

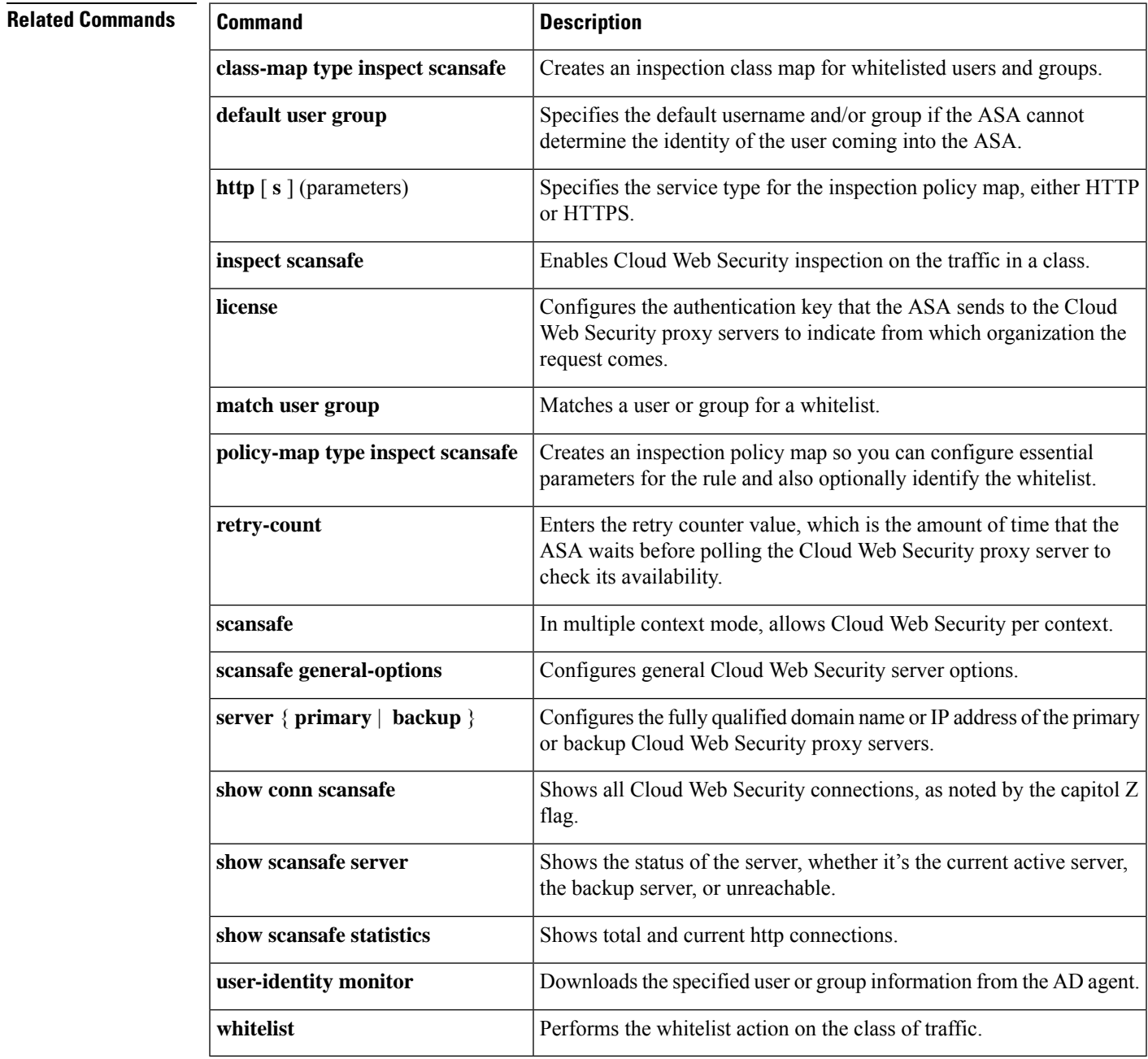

## <span id="page-17-0"></span>**scansafe general-options**

To configure communication with the Cloud Web Security proxy server, use the **scansafe general-options** command in global configuration mode. To remove the server configuration, use the**no** form of this command.

**scansafe general-options no scansafe general-options**

**Syntax Description** This command has no arguments or keywords.

**Command Default** No default behavior or values.

**Command Modes** The following table shows the modes in which you can enter the command:

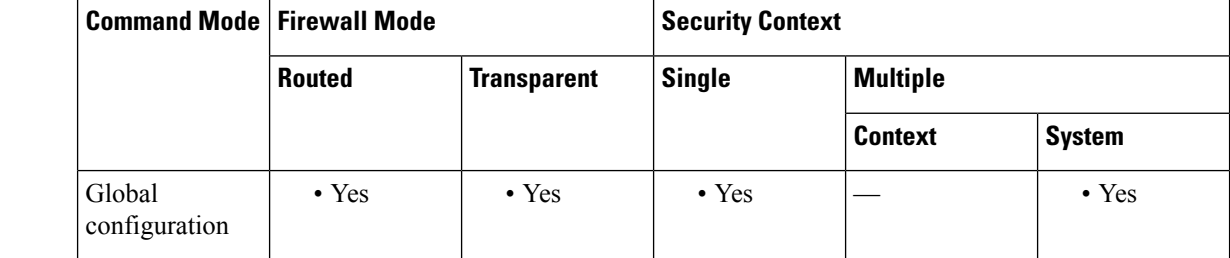

**Command History Release Modification**

9.0(1) This command was added.

**Usage Guidelines** You can configure a primary and backup proxy server for Cloud Web Security.

**Examples** The following example configures a primary server:

```
scansafe general-options
server primary ip 180.24.0.62 port 8080
retry-count 5
license 366C1D3F5CE67D33D3E9ACEC265261E5
```
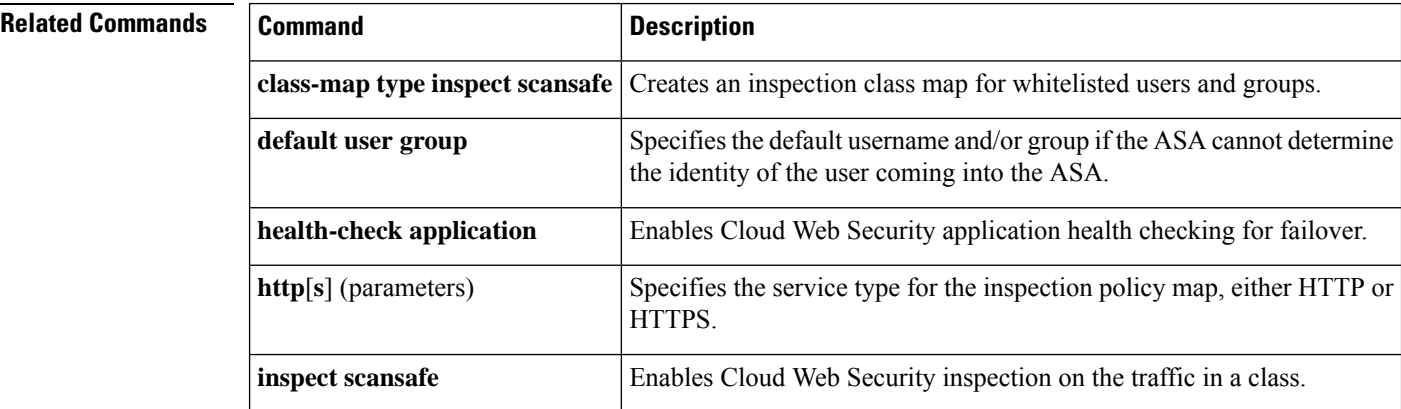

 $\overline{\phantom{a}}$ 

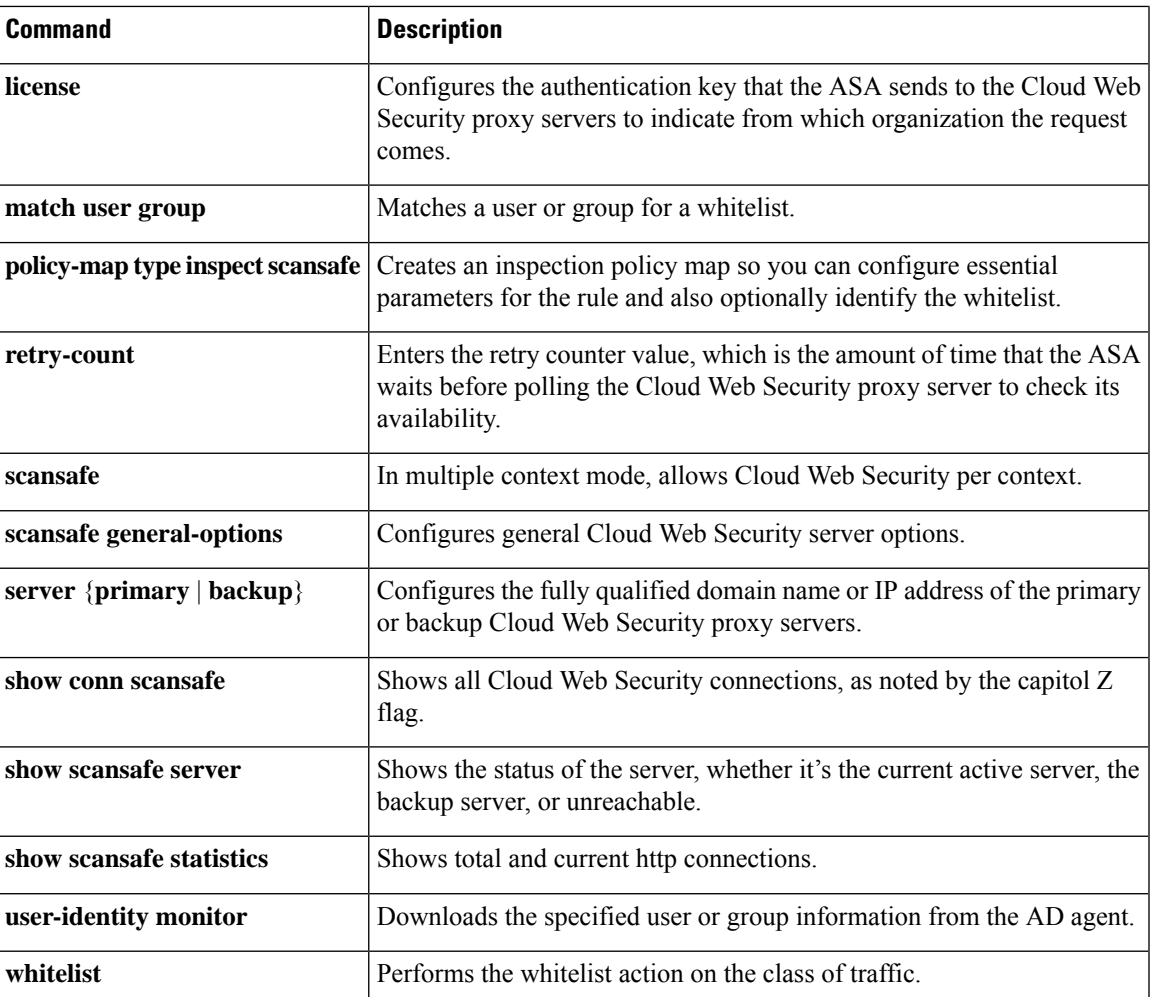

## <span id="page-19-0"></span>**scep-enrollment enable**

To enable or disable the Simple Certificate Enrollment Protocol for a tunnel group, use the **scep-enrollment enable** command in tunnel-group general-attributes mode.

To remove the command from the configuration, use the **no** form of this command.

#### **scep-enrollment enable no scep-enrollment enable**

**Syntax Description** This command has no arguments or keywords.

**Command Default** By default, this command is not present in the tunnel group configuration.

**Command Modes** The following table shows the modes in which you can enter the command:

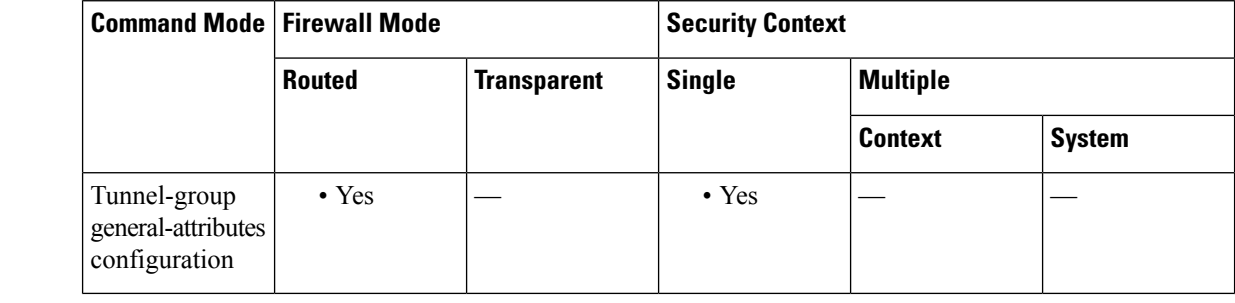

**Command History Release Modification**

8.4(1) This command was added.

#### **Usage Guidelines** Only the Cisco Secure Client, Release 3.0 and later, supports this feature.

The ASA can proxy SCEP requests between Secure Client and a third-party certificate authority. The certificate authority only needs to be accessible to the ASA if it is acting as the proxy. For the ASA to provide this service, the user must authenticate using any of the methods supported by AAA before the ASA sends an enrollment request. You can also use Host Scan and dynamic access policies to enforce rules of eligibility to enroll.

The ASA supports this feature only with an AnyConnect SSL or IKEv2 VPN session. It supports all SCEP-compliant certificate authorities, including IOS CS, Windows Server 2003 CA, and Windows Server 2008 CA.

Clientless (browser-based) access does not support SCEP Proxy, although WebLaunch—clientless-initiated Secure Client—does support it.

The ASA does not support polling for certificates.

The ASA supports load balancing for this feature.

**Examples** The following example, entered in global configuration mode, creates a remote access tunnel group named remotegrp and enables SCEP for the group policy:

ciscoasa(config)# **tunnel-group remotegrp type remote-access** ciscoasa(config)# **tunnel-group remotegrp general-attributes** ciscoasa(config-tunnel-general)# **scep-enrollment enable** INFO: 'authentication aaa certificate' must be configured to complete setup of this option.

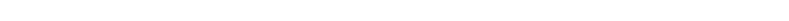

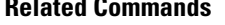

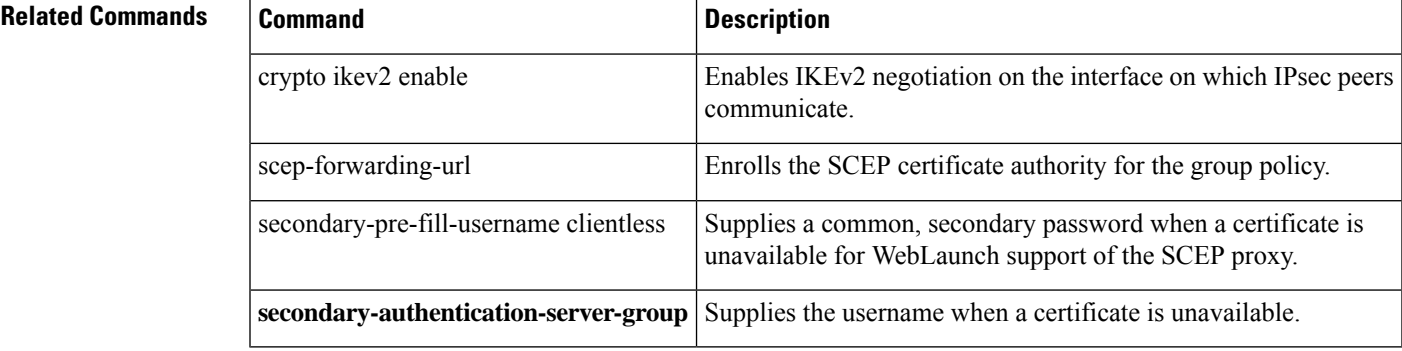

# <span id="page-21-0"></span>**scep-forwarding-url**

To enroll an SCEP certificate authority for a group policy, use the **scep-forwarding-url** command in group-policy configuration mode.

To remove the command from the configuration, use the **no** form of this command.

**scep-forwarding-url** { **none | value** [ *URL* ] } **no scep-forwarding-url**

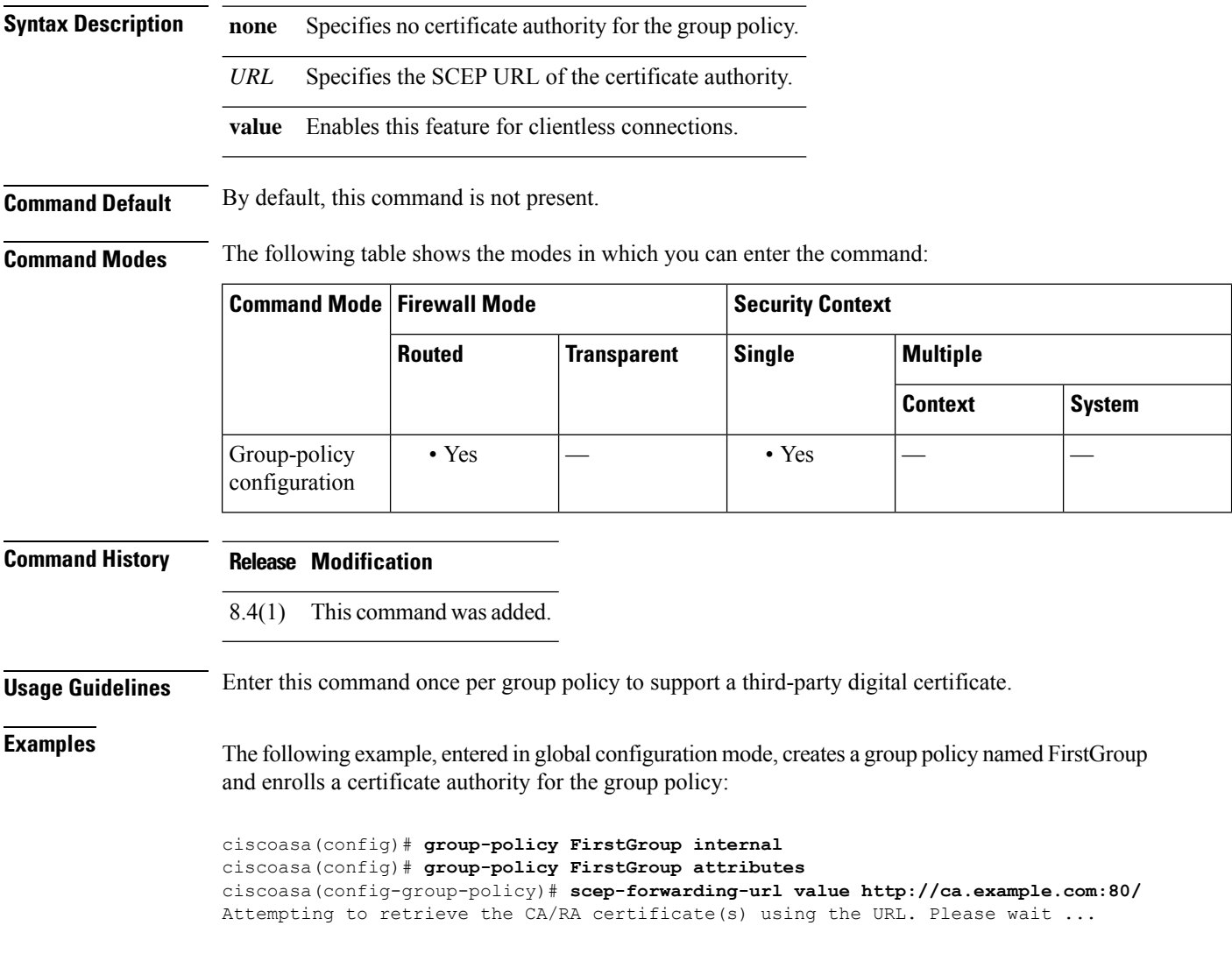

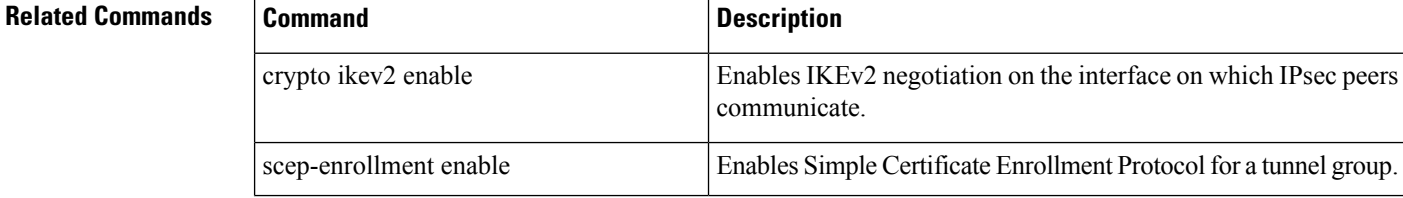

I

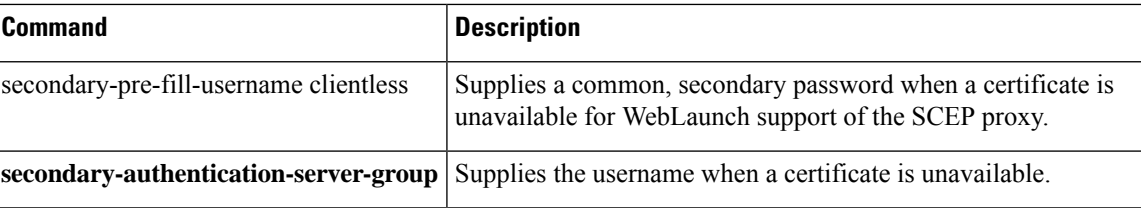

### <span id="page-23-0"></span>**secondary**

To set the preferred unit for a failover group when using the**preempt** command, use the **secondary** command in failover group configuration mode. To restore the default value, use the **no** form of this command.

**secondary no secondary**

**Syntax Description** This command has no arguments or keywords.

**Command Default** If **primary** or **secondary** is not specified for a failover group, the failover group defaults to **primary**.

**Command Modes** The following table shows the modes in which you can enter the command:

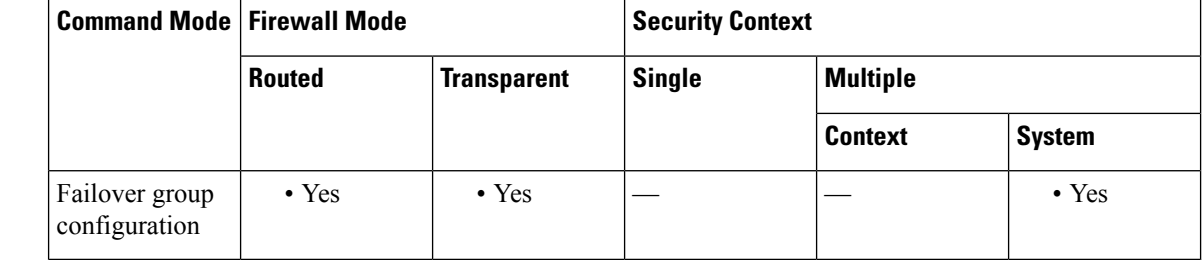

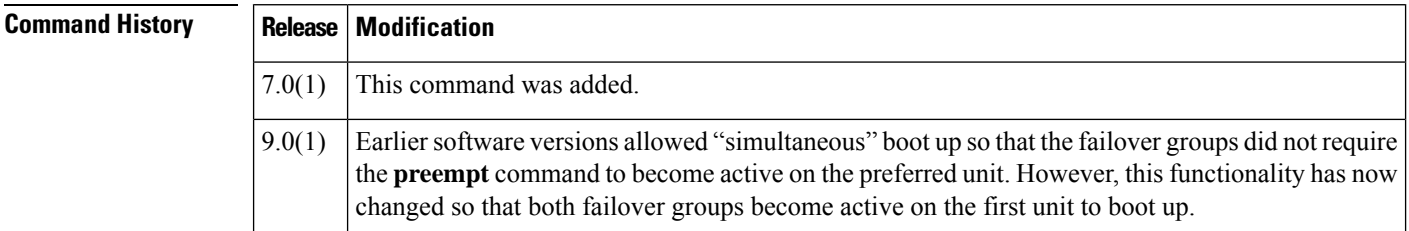

**Usage Guidelines** Assigning a **primary** or **secondary** preference to a failover group specifies which unit the failover group becomes active on when you set the **preempt** command. Both failover groups become active on the first unit that boots up (even if itseemslike they bootsimultaneously, one unit becomes active first), despite the**primary** or**secondary** setting for the group. When the other unit comes online, any failover groupsthat have the second unit as a priority do not become active on the second unit unless the failover group is configured with the **preempt** command or is manually forced to the other unit with the**no failover active** command. If the failover group is configured with the **preempt** command, the failover group automatically becomes active on the designated unit.

**Examples** The following example configures failover group 1 with the primary unit as the higher priority and failover group 2 with the secondary unit as the higher priority. Both failover groups are configured with the **preempt** command, so the groups will automatically become active on their preferred unit as the units become available.

```
ciscoasa(config)# failover group 1
ciscoasa(config-fover-group)# primary
ciscoasa(config-fover-group)# preempt 100
ciscoasa(config-fover-group)# exit
```

```
ciscoasa(config)# failover group 2
ciscoasa(config-fover-group)# secondary
ciscoasa(config-fover-group)# preempt 100
ciscoasa(config-fover-group)# mac-address e1 0000.a000.a011 0000.a000.a012
```

```
ciscoasa(config-fover-group)# exit
ciscoasa(config)#
```
### **Related Commands**

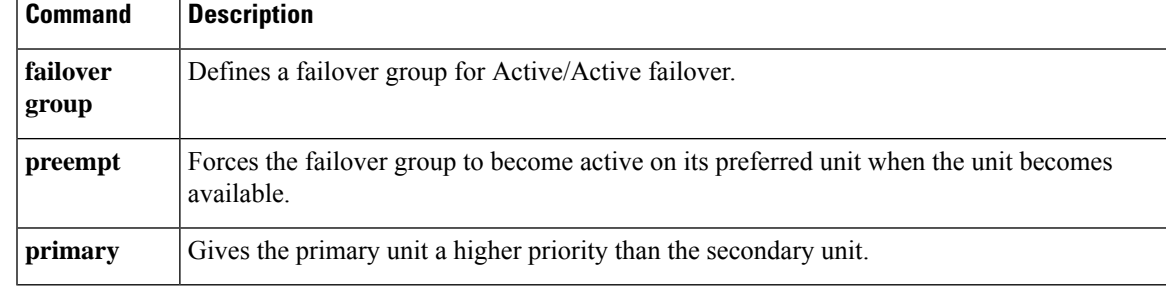

# <span id="page-25-0"></span>**secondary-authentication-server-group**

To specify a secondary authentication server group to associate with the session when double authentication is enabled, use the **secondary-authentication-server-group** command in tunnel-group general-attributes mode. To remove the attribute from the configuration, use the **no** form of this command.

**secondary-authentication-server-group** [*interface\_name*]{**none | LOCAL |***groupname* [ **LOCAL** ]} [ **use-primary-username** ]

**no secondary-authentication-server-group**

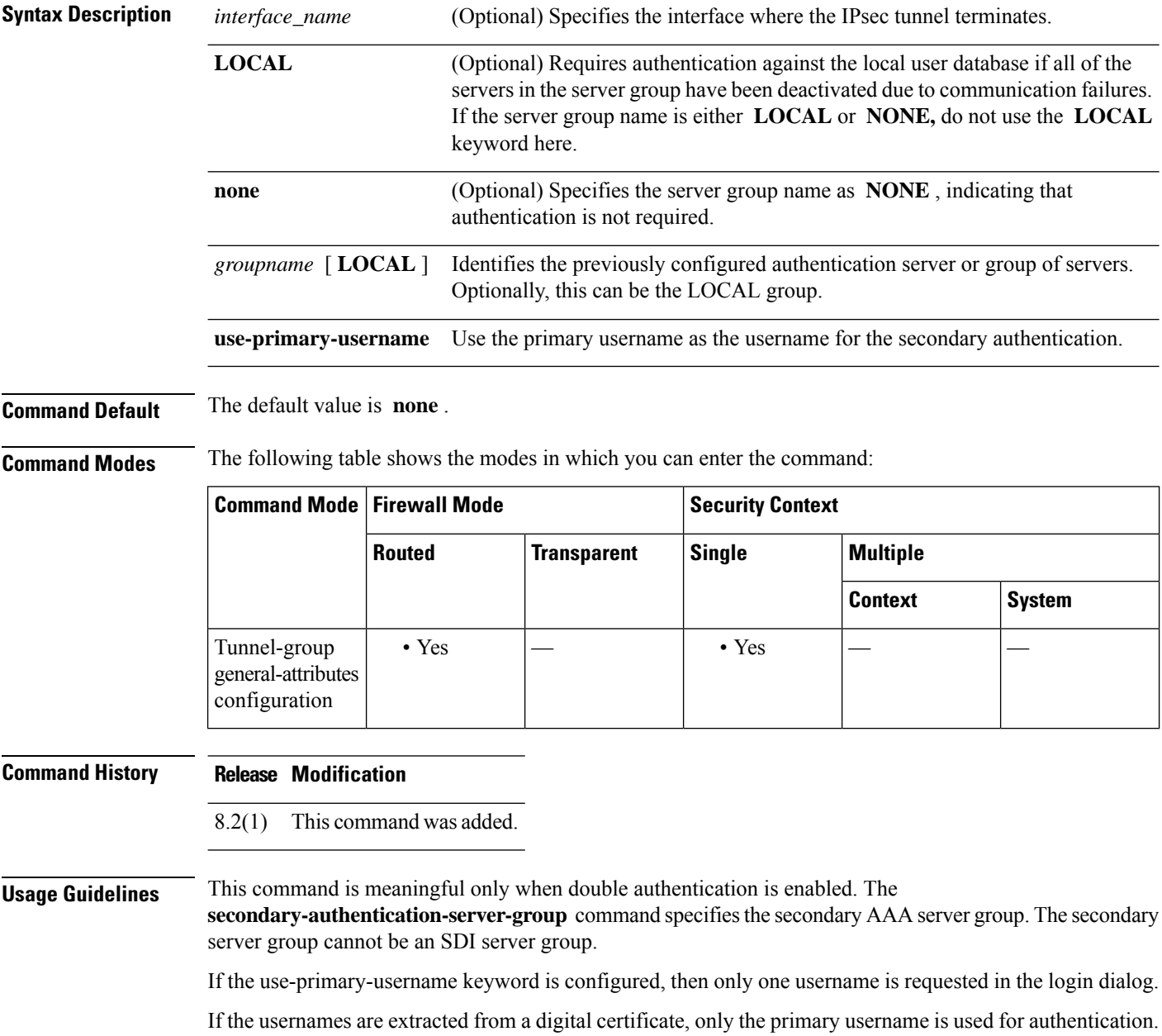

**Examples** The following example, entered in global configuration mode, creates a remote access tunnel group named remotegrp and specifies the use of the group sdi\_server as the primary server group and the group ldap\_ server as the secondary authentication server group for the connection:

```
ciscoasa(config)# tunnel-group remotegrp type remote-access
ciscoasa(config)# tunnel-group remotegrp general-attributes
ciscoasa(config-tunnel-webvpn)# authentication-server-group sdi_server
ciscoasa(config-tunnel-webvpn)# secondary-authentication-server-group ldap_server
ciscoasa(config-tunnel-webvpn)#
```
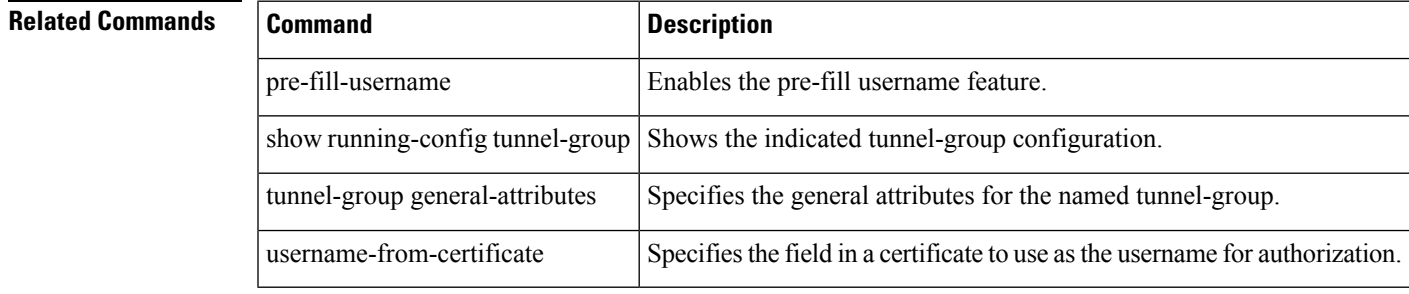

# <span id="page-27-0"></span>**secondary-color**

To set a secondary color for the WebVPN login, home page, and file access page, use the **secondary-color** command in webvpn configuration mode. To remove a color from the configuration and reset the default, use the **no** form of this command.

**secondary-color** [ *color* ] **no secondary-color**

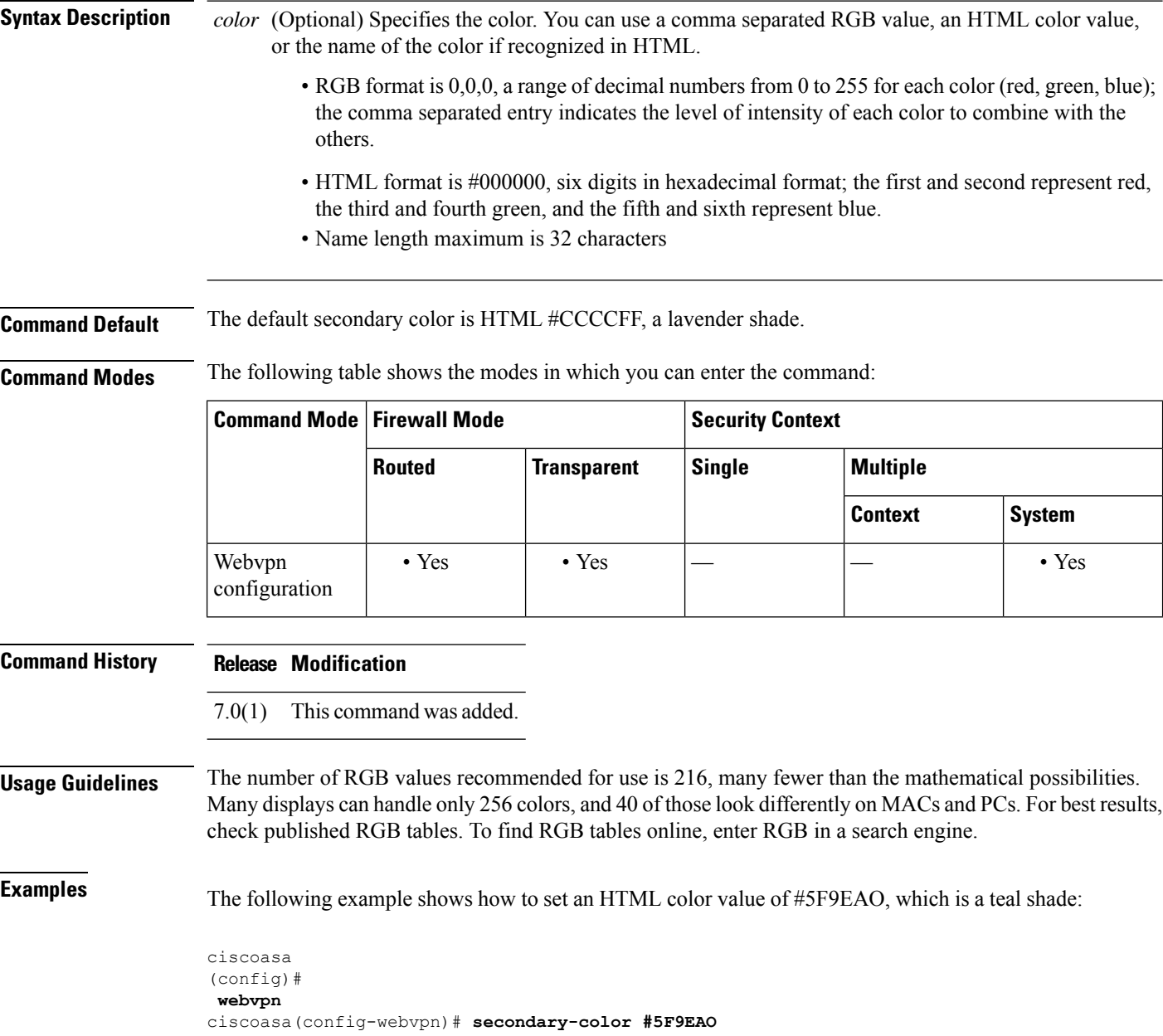

 $\mathbf{l}$ 

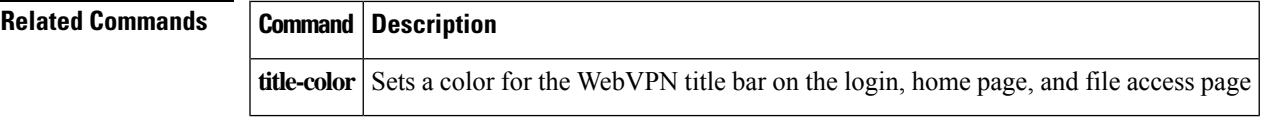

# <span id="page-29-0"></span>**secondary-pre-fill-username**

To enable the extraction of a username from a client certificate for use in double authentication for a clientless or an Secure Client connection, use the **secondary-pre-fill-username** command in tunnel-group webvpn-attributes mode. To remove the attribute from the configuration, use the **no** form of this command.

**secondary-pre-fill-username** { **clientless | ssl-client** } [ **hide** ] **secondary-pre-fill-username** { **clientless | ssl-client** } **hide** [ **use-primary-password | use-common-password** [ *type\_num* ] *password* ] **no secondary-pre-fill-username**

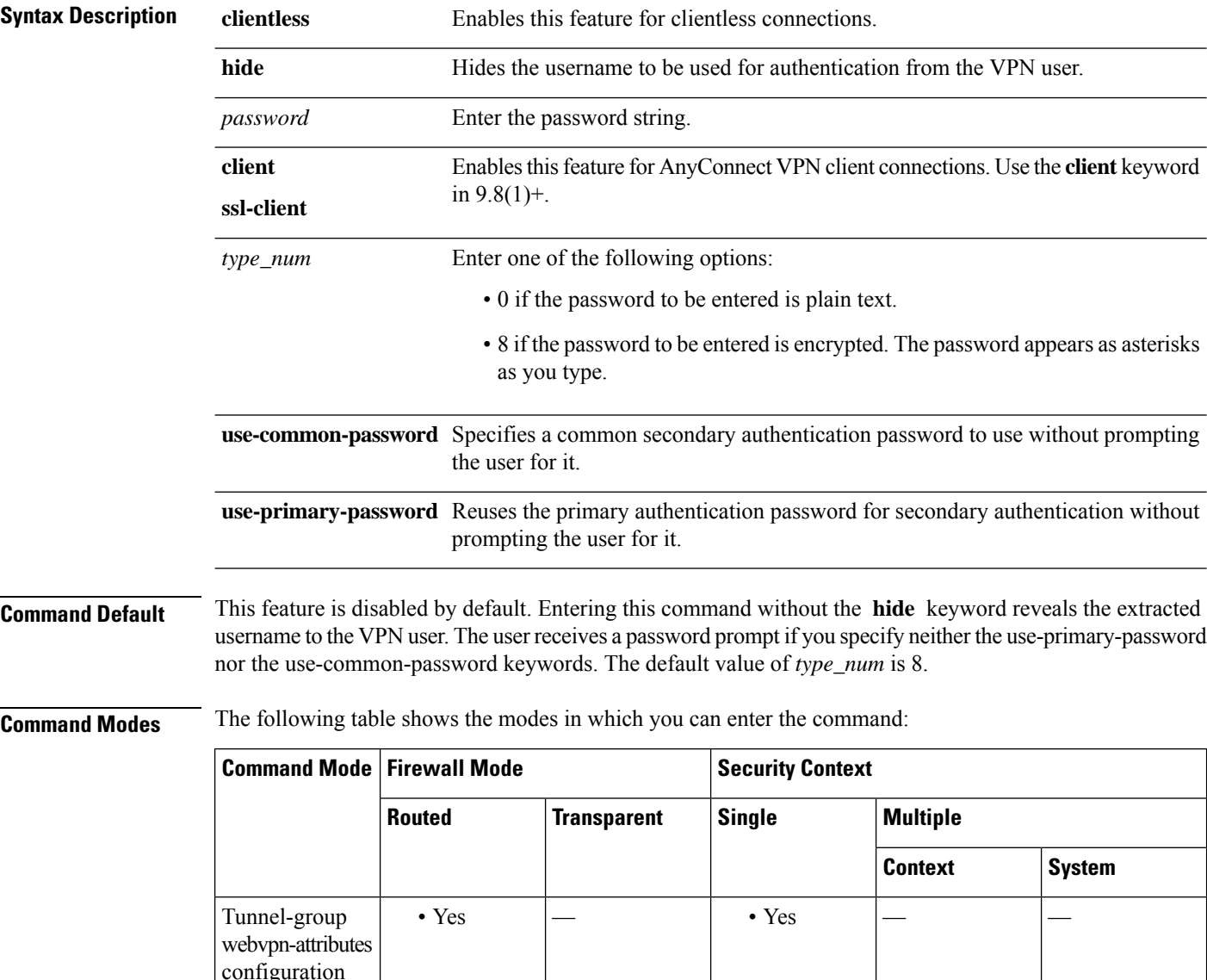

 $\mathbf{l}$ 

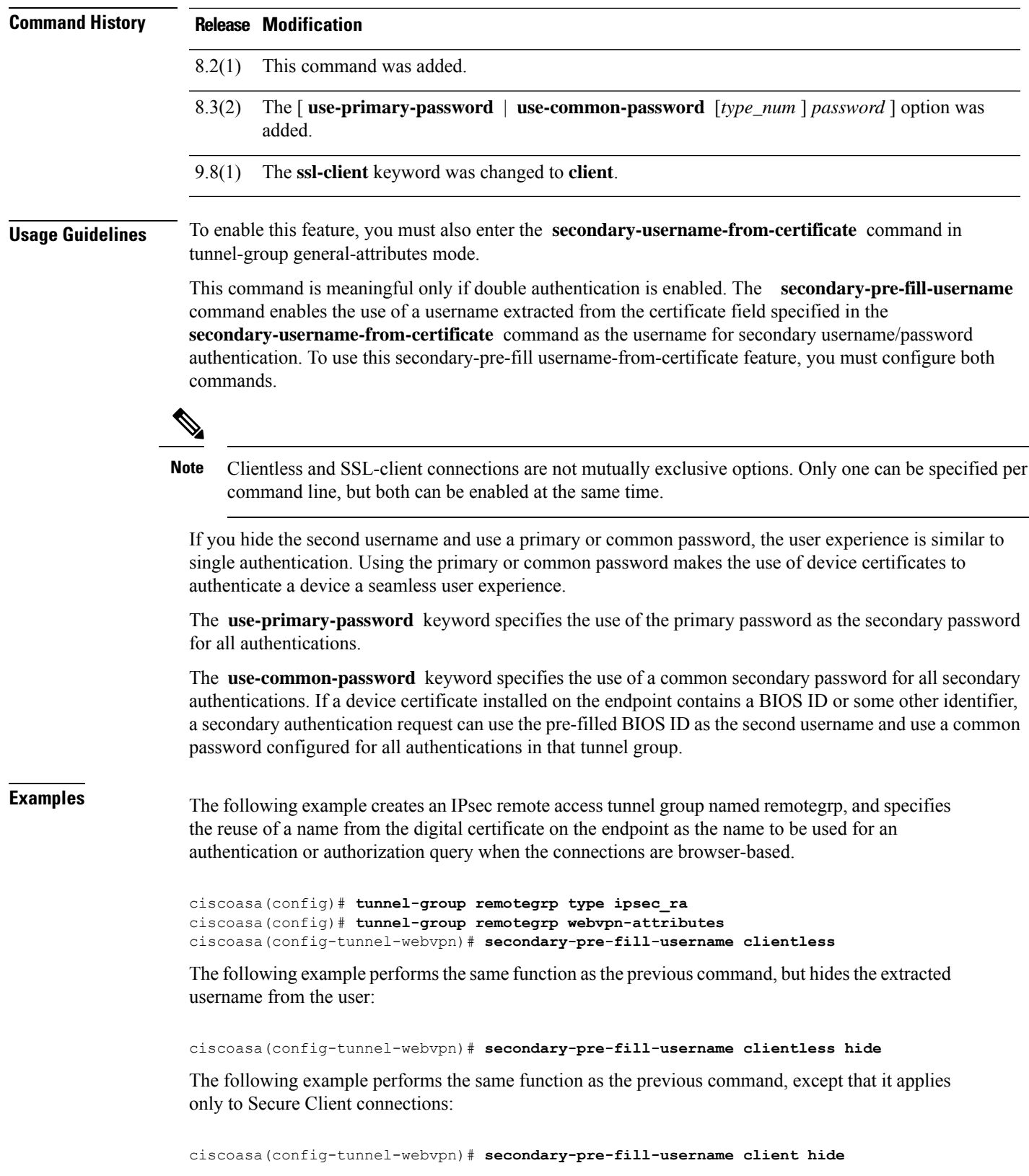

 $\overline{\phantom{a}}$ 

The following example hides the username and reuses the primary authentication password for secondary authentication without prompting the user:

ciscoasa(config-tunnel-webvpn)# **secondary-pre-fill-username client hide use-primary-password**

The following example hides the username and uses the password you enter for secondary authentication:

ciscoasa(config-tunnel-webvpn)# **secondary-pre-fill-username client hide use-common-password \*\*\*\*\*\*\*\*\*\***

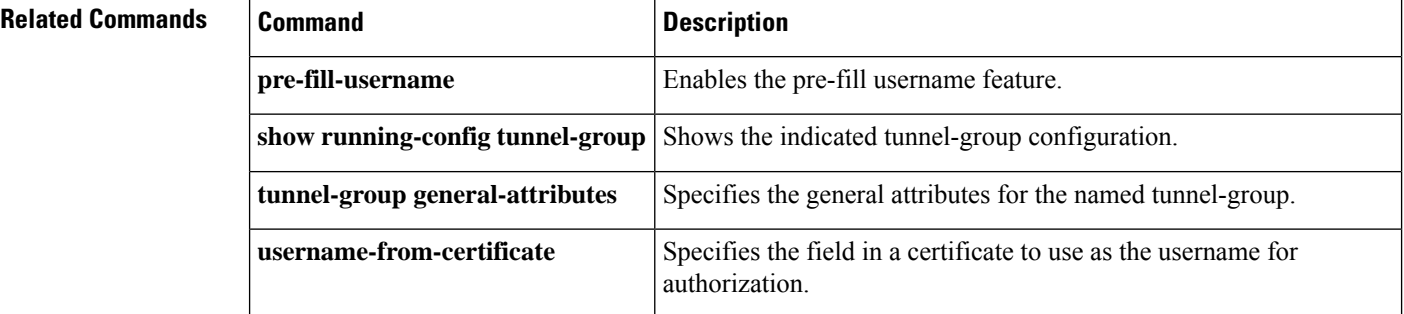

## <span id="page-32-0"></span>**secondary-text-color**

To set the secondary text color for the WebVPN login, home page and file access page, use the **secondary-text-color** command in webvpn mode. To remove the color from the configuration and reset the default, use the **no** form of this command.

**secondary-text-color** [ *black* | *white* ] **no secondary-text-color**

**Syntax Description** auto Chooses black or white based on the settings for the text-color command. That is, if the primary color is black, this value is white.

black The default secondary text color is black.

white You can change the text color to white.

**Command Default** The default secondary text color is black.

**Command Modes** The following table shows the modes in which you can enter the command:

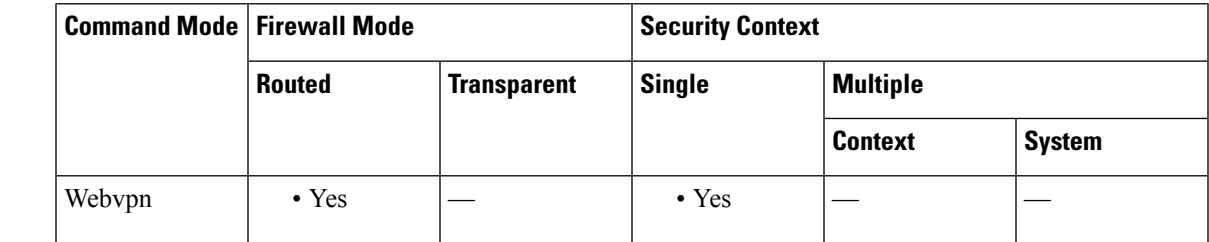

**Command History Release Modification**

7.0(1) This command was added.

**Examples** The following example shows how to set the secondary text color to white:

ciscoasa (config)# **webvpn** ciscoasa(config-webvpn)# **secondary-text-color white**

# **Related Commands Command Description text-color** Sets a color for text in the WebVPN title bar on the login, home page and file access page

# <span id="page-33-0"></span>**secondary-username -from-certificate**

To specify the field in a certificate to use as the secondary username for double authentication for a clientless or AnyConnect (SSL-client) connection, use the **secondary-username-from-certificate** command in tunnel-group general-attributes mode.

To remove the attribute from the configuration and restore default values, use the **no** form of this command.

**secondary-username-from-certificate** { *primary-attr* [ *secondary-attr* ] | **use-entire-name** | **use-script** }

**no secondary-username-from-certificate**

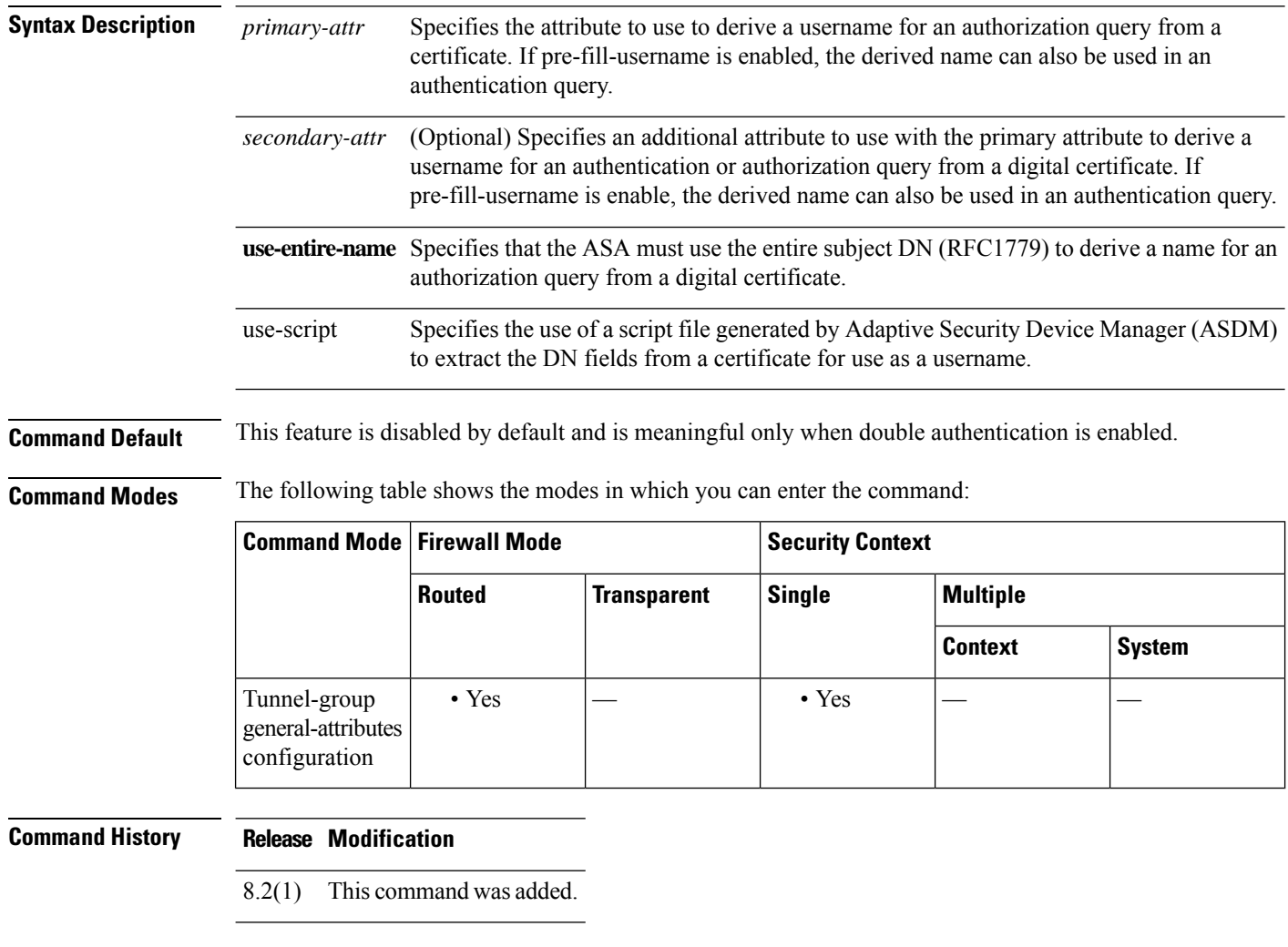

When double authentication is enabled. this command selects one or more fields in a certificate to use as the username. The **secondary-username-from-certificate** command forces the security appliance to use the specified certificate field as the second username for the second username/password authentication.

**Usage Guidelines** This command is meaningful only when double authentication is enabled.

To use this derived username in the pre-fill username from certificate feature for the secondary username/password authentication or authorization, you must also configure the **pre-fill-username** and secondary-pre-fill-username commands in tunnel-group webvpn-attributes mode. That is, to use the secondary pre-fill username feature, you must configure both commands.

Possible values for primary and secondary attributes include the following:

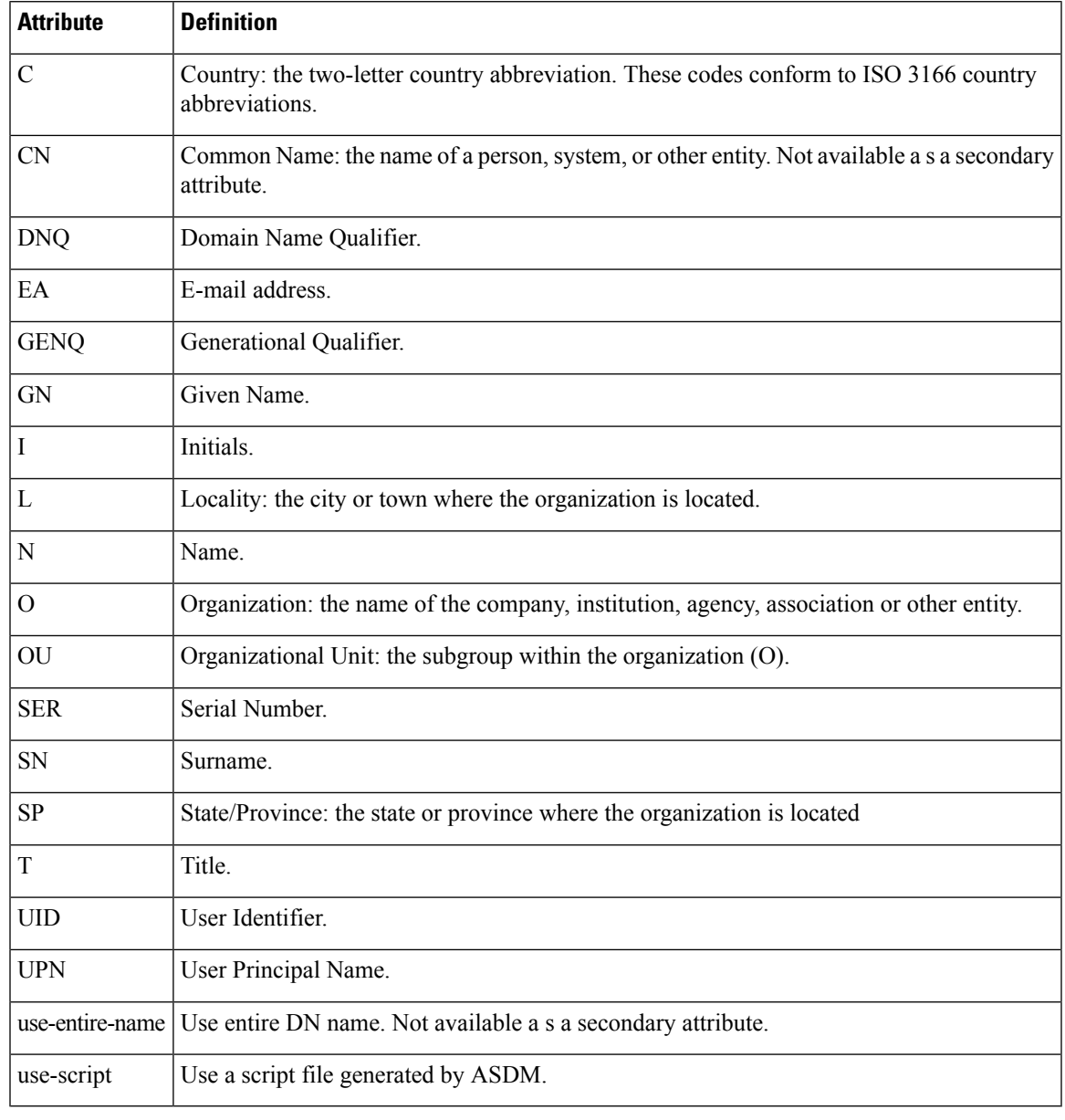

# 

**Note**

If you also specify the **secondary-authentication-server-group** command, along with the **secondary-username-from-certificate command, only** the primary username is used for authentication.

**Examples** The following example, entered in global configuration mode, creates a remote access tunnel group named remotegrp and specifies the use of CN (Common Name) as the primary attribute and OU as the secondary attribute to use to derive a name for an authorization query from a digital certificate:

```
ciscoasa(config)# tunnel-group remotegrp type remote-access
ciscoasa(config)# tunnel-group remotegrp general-attributes
ciscoasa(config-tunnel-general)# username-from-certificate CN
ciscoasa(config-tunnel-general)# secondary-username-from-certificate OU
ciscoasa(config-tunnel-general)#
```
The following example shows how to modify the tunnel-group attributes to configure the pre-fill username.

```
username-from-certificate {use-entire-name | use-script | <primary-attr>} [secondary-attr]
secondary-username-from-certificate {use-entire-name | use-script | <primary-attr>}
[secondary-attr] ; used only for double-authentication
```
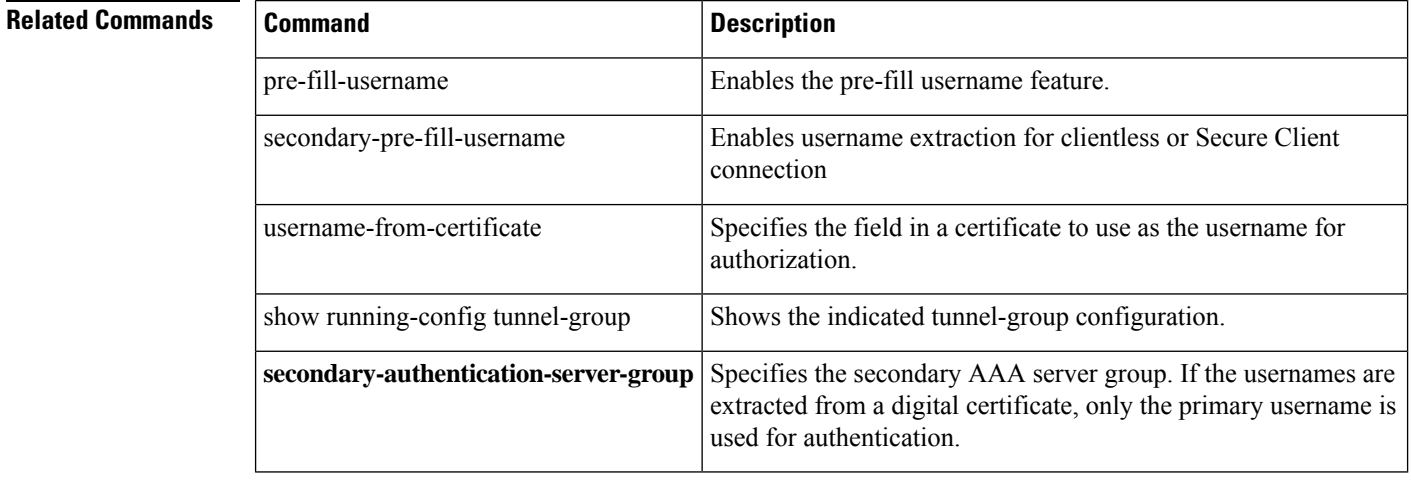
# **secondary-username-from-certificate-choice**

To select the certificate from where the username should be used for pre-fill username field for secondary authentication or authorization, use the **secondary-username-from-certificate-choice** command. Use this command in tunnel-group general-attributes mode. To use the username from the default certificate, use the **no** form of the command.

**secondary-username-from-certificate-choice** { **first-certificate | second-certificate** } **no secondary-username-from-certificate-choice** { **first-certificate | second-certificate** }

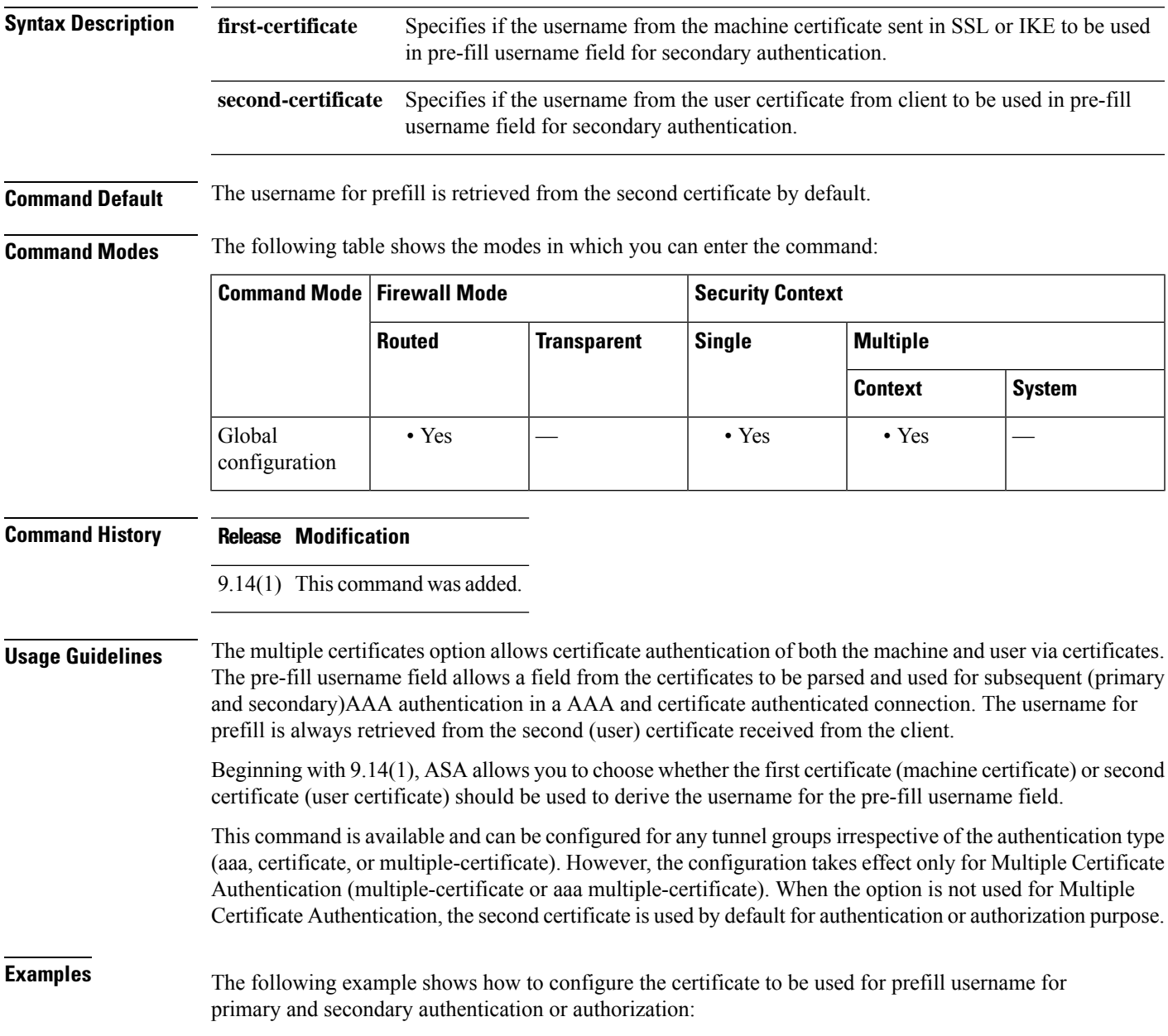

```
ciscoasa(config)#tunnel-group tg1 type remote-access
ciscoasa(config)#tunnel-group tg1 general-attributes
ciscoasa(config-tunnel-general)# address-pool IPv4
ciscoasa(config-tunnel-general)# secondary-authentication-server-group LOCAL/<Auth-Server>
ciscoasa(config-tunnel-general)# username-from-certificate-choice first-certificate
ciscoasa(config-tunnel-general)# secondary-username-from-certificate-choice first-certificate
ciscoasa(config)# tunnel-group tg1 webvpn-attributes
ciscoasa(config-tunnel-webvpn)# authentication aaa multiple-certificate
ciscoasa(config-tunnel-webvpn)# pre-fill-username client
ciscoasa(config-tunnel-webvpn)# secondary-pre-fill-username client
```
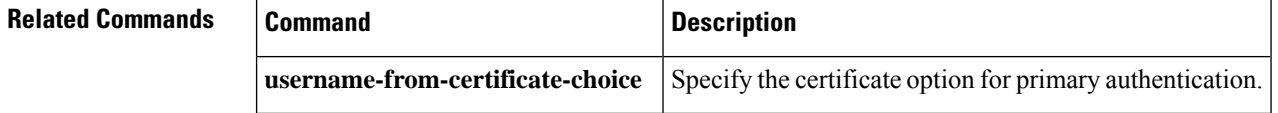

#### **Cisco Secure Firewall ASA Series Command Reference, S Commands**

# **secure-unit-authentication**

To enable secure unit authentication, use the **secure-unit-authentication enable** command in group-policy configuration mode. To disable secure unit authentication, use the **secure-unit-authentication disable** command. To remove the secure unit authentication attribute from the running configuration, use the **no** form of this command.

**secure-unit-authentication** { **enable | disable** } **no secure-unit-authentication**

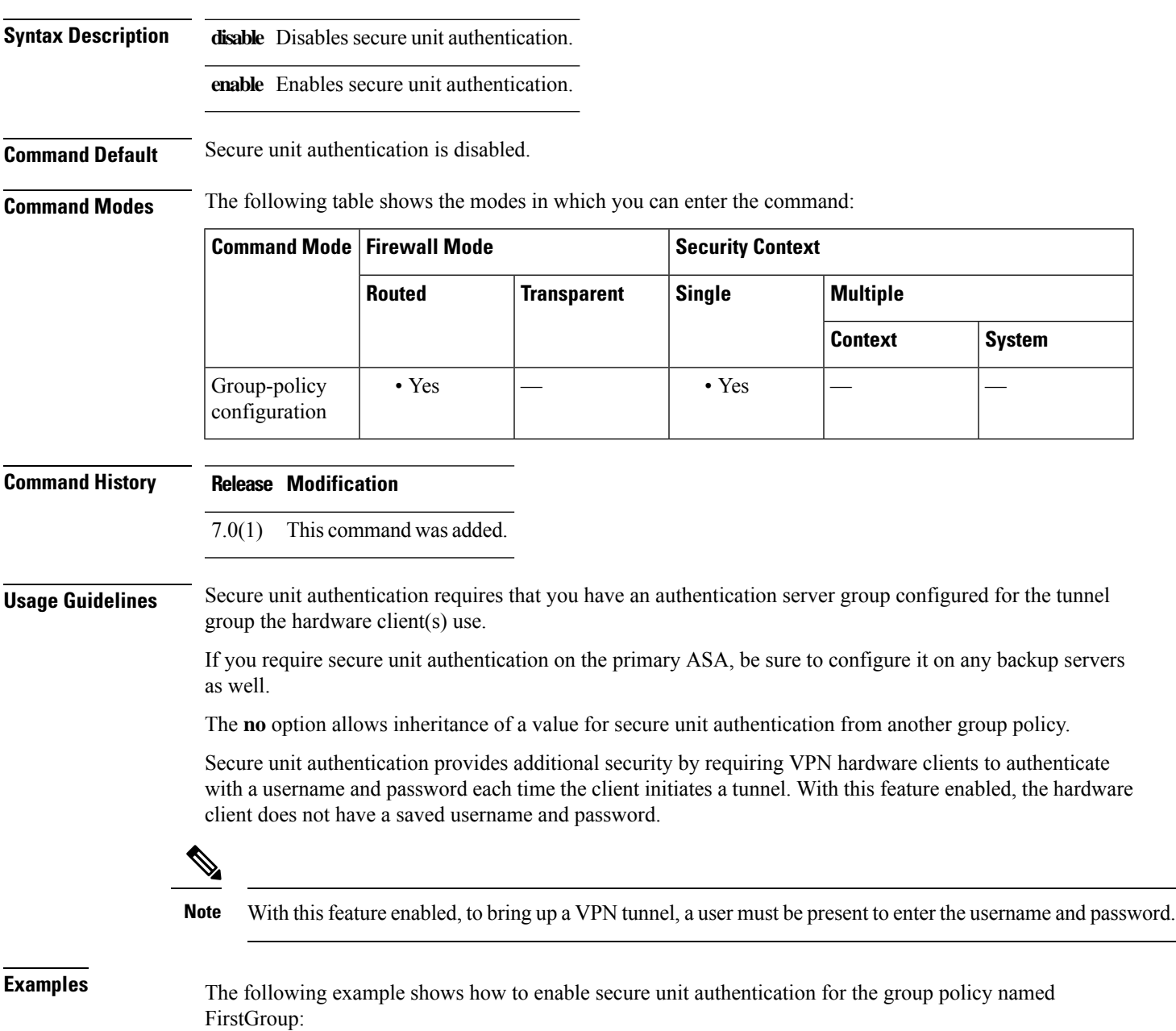

ciscoasa(config)# **group-policy FirstGroup attributes** ciscoasa(config-group-policy)# **secure-unit-authentication enable**

#### **Related Commands**

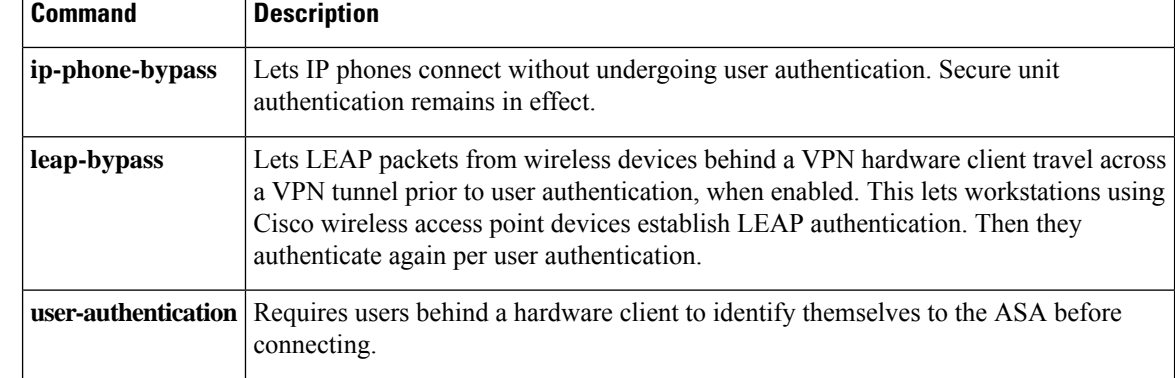

## **security-group**

To add a security group to a security object group for use with Cisco TrustSec, use the **security-group** command in object-group security configuration mode. To remove the security group, use the **no** form of this command.

**security-group** { **tag** *sgt##* | **name** *sg\_name* } **no security-group** { **tag** *sgt##* | **name** *sg\_name* }

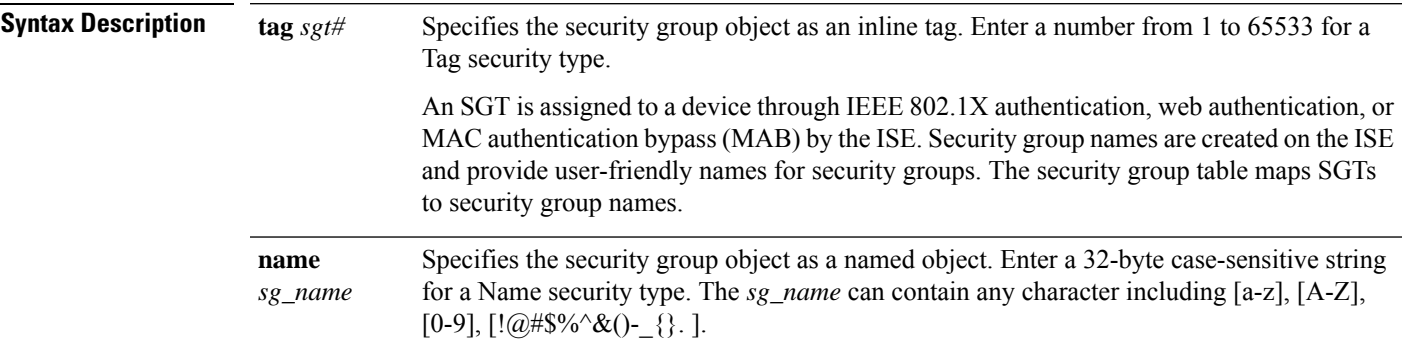

**Command Default** No default behavior or values.

**Command Modes** The following table shows the modes in which you can enter the command:

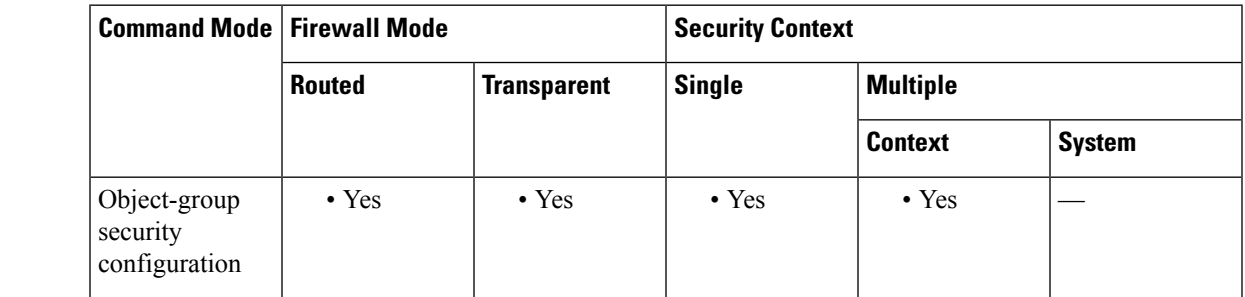

#### **Command History Release Modification**

9.0(1) This command was added.

**Usage Guidelines** You can create security group object groups for use in features that support Cisco TrustSec by including the group in an extended ACL, which in turn can be used in an access rule, for example.

> When integrated with Cisco TrustSec, the ASA downloads security group information from the ISE. The ISE acts as an identity repository, by providing Cisco TrustSec tag to user identity mapping and Cisco TrustSec tag to server resource mapping. You provision and manage security group access lists centrally on the ISE.

> However, the ASA might have localized network resources that are not defined globally that require local security groups with localized security policies. Local security groups can contain nested security groups that are downloaded from the ISE. The ASA consolidates local and central security groups.

**security**

To create local security groups on the ASA, you create a local security object group. A local security object group can contain one or more nested security object groups or Security IDs or security group names. User can also create a new Security ID or security group name that does not exist on the ASA. You can use the security object groups you create on the ASA to control access to network resources. You can use the security object group as part of an access group or service policy. **Examples** The following example shows how to configure a security group object: ciscoasa(config)# **object-group security mktg-sg** ciscoasa(config)# **security-group name mktg** ciscoasa(config)# **security-group tag 1** The following example shows how to configure a security group object: ciscoasa(config)# **object-group security mktg-sg-all** ciscoasa(config)# **security-group name mktg-managers** ciscoasa(config)# **group-object mktg-sg // nested object-group Related Commands Command Description object-group Creates a security group object.** 

# **security-group-tag**

To configure a security group tag attribute in a remote access VPN group policy or for a user in the LOCAL user database, use the **security-group-tag value** command in group-policy or username configuration mode. To remove the security group tag attribute, use the **no** form of this command.

**security-group-tag** { **none | value** *sgt* } **no security-group-tag** { **none | value** *sgt* }

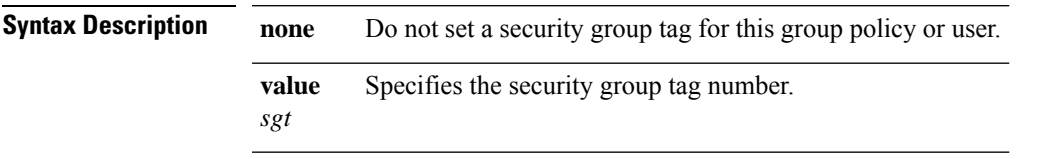

**Command Default** The default is **security-group-tag none**, which means that there is no security group tag in this attribute set.

**Command Modes** The following table shows the modes in which you can enter the command:

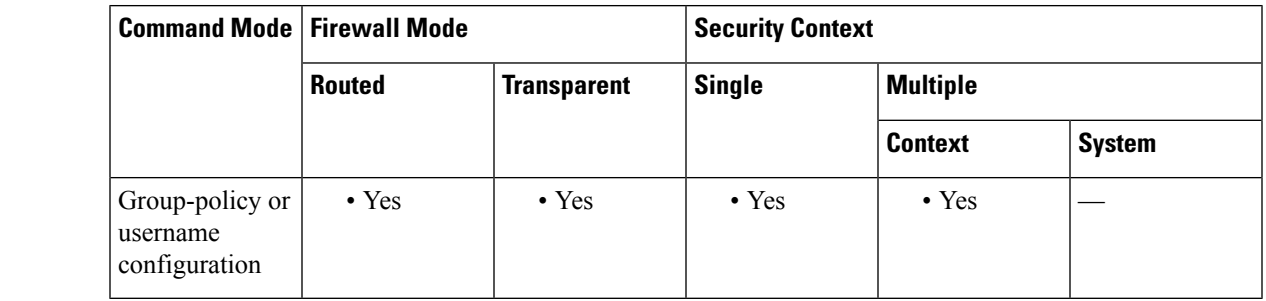

#### **Command History Release Modification**

9.3(1) This command was added.

**Usage Guidelines** ASA supports security group tagging of VPN sessions. You can assign a Security Group Tag (SGT) to a VPN session using an external AAA server, or by configuring a security group tag for a local user or for a VPN group policy. This tag can then be propagated through the Cisco TrustSec system over Layer 2 Ethernet. Security group tags are useful on group policies and for local users when the AAA server cannot provide an SGT.

Following is the typical process for assigning an SGT to a VPN user:

**1.** A user connects to a remote access VPN that uses a AAA server group containing ISE servers.

**2.** The ASA requests AAA information from ISE, which might include an SGT. The ASA also assigns an IP address for the user's tunneled traffic.

**3.** The ASA uses AAA information to authenticate the user and creates a tunnel.

**4.** The ASA uses the SGT from AAA information and the assigned IP address to add an SGT in the Layer 2 header.

**5.** Packets that include the SGT are passed to the next peer device in the Cisco TrustSec network.

If there is no SGT in the attributes from the AAA server to assign to a VPN user, then the ASA uses the SGT in the group policy. If there is no SGT in the group policy, then tag 0x0 is assigned.

**Examples** The following example shows how to configure SGT attributes for a group policy.

ciscoasa(config-group-policy)# **security-group-tag value 101**

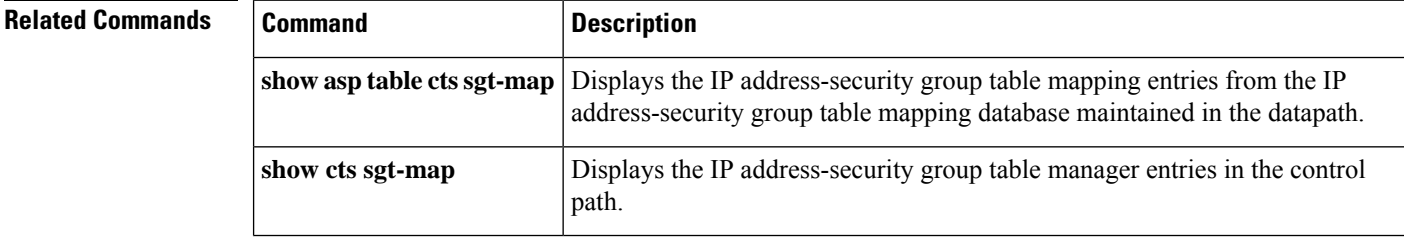

## **security-level**

To set the security level of an interface, use the **security-level** command in interface configuration mode. To set the security level to the default, use the **no** form of this command. The security level protects higher security networks from lower security networks by imposing additional protection between the two.

**security-level** *number* **no security-level**

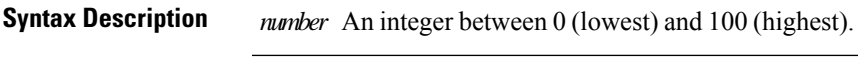

**Command Default** By default, the security level is 0.

If you name an interface "inside" and you do not set the security level explicitly, then the ASA sets the security level to 100 (see the **nameif** command). You can change this level if desired.

**Command Modes** The following table shows the modes in which you can enter the command:

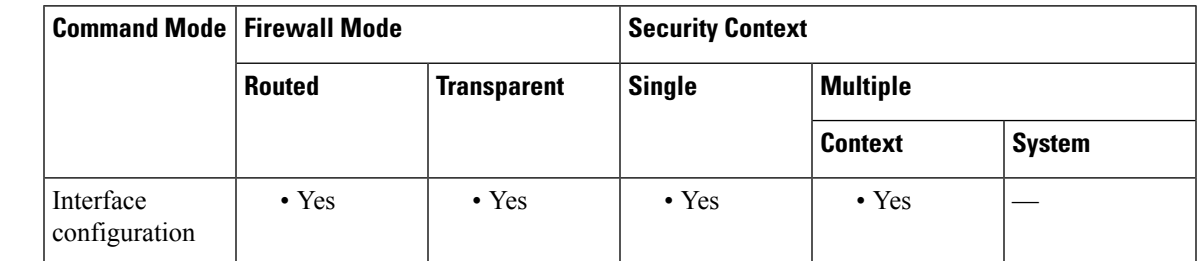

**Command History Release Modification**

This command was moved from a keyword of the **nameif** command to an interface configuration mode command. 7.0(1)

**Usage Guidelines** The level controls the following behavior:

• Network access—By default, there is an implicit permit from a higher security interface to a lower security interface (outbound). Hosts on the higher security interface can access any host on a lower security interface. You can limit access by applying an access list to the interface.

For same security interfaces, there is an implicit permit for interfaces to access other interfaces on the same security level or lower.

- Inspection engines —Some inspection engines are dependent on the security level. For same security interfaces, inspection engines apply to traffic in either direction.
- NetBIOS inspection engine—Applied only for outbound connections.
- OraServ inspection engine—If a control connection for the OraServ port exists between a pair of hosts, then only an inbound data connection is permitted through the ASA.
- Filt ering—HTTP(S) and FTP filtering applies only for outbound connections (from a higher level to a lower level).

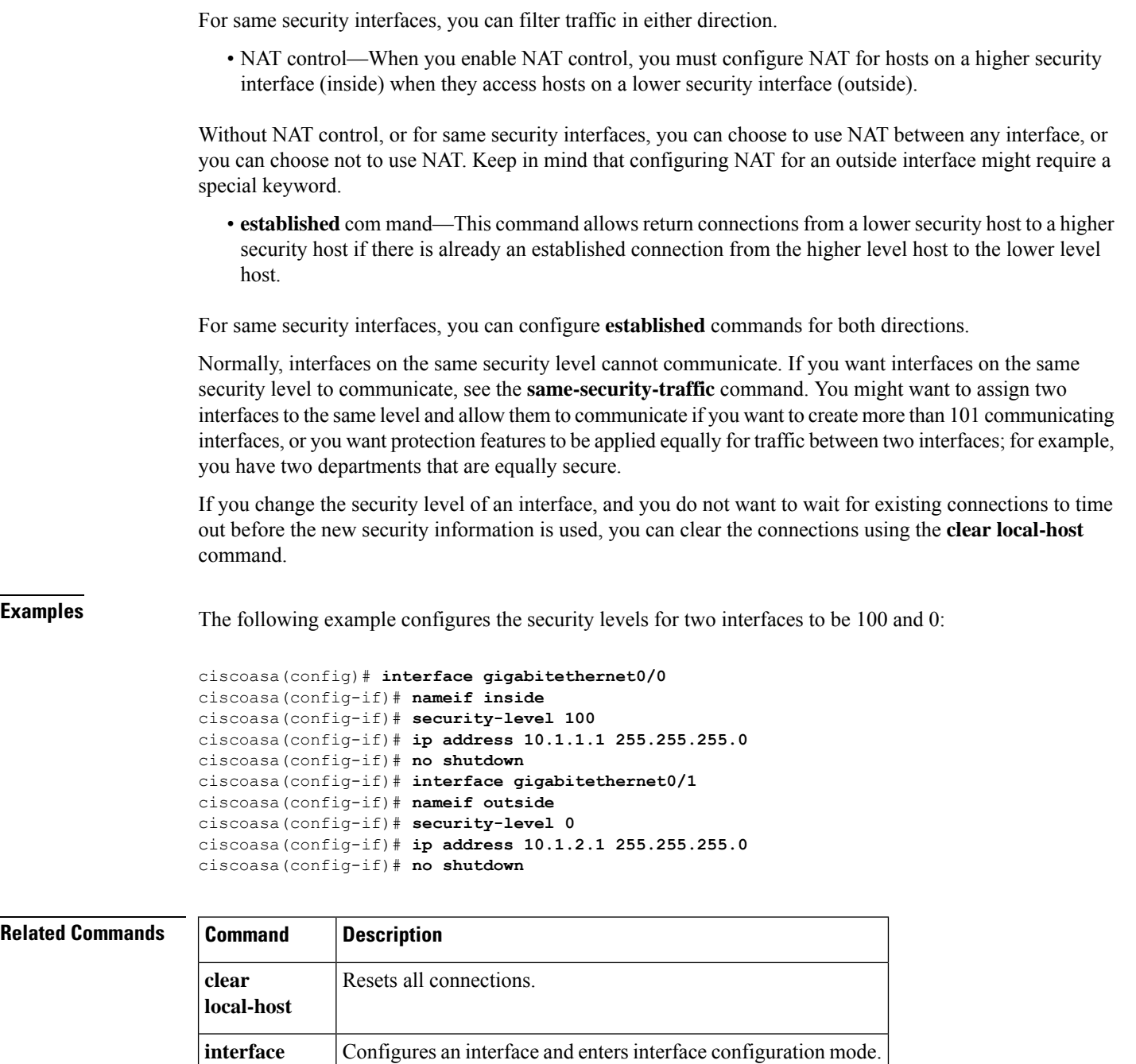

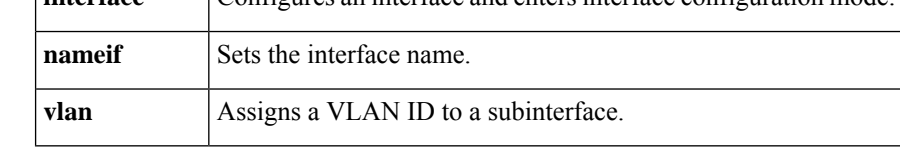

### **segment-id**

To specify the VXLAN ID for a VNI interface, use the **segment-id**command in interface configuration mode. To remove the ID, use the **no** form of this command.

**segment-id***id* **no segment-id** *id*

**Syntax Description** *id* Sets the ID between 1 and 16777215.

**Command Default** No default behavior or values.

**Command Modes** The following table shows the modes in which you can enter the command:

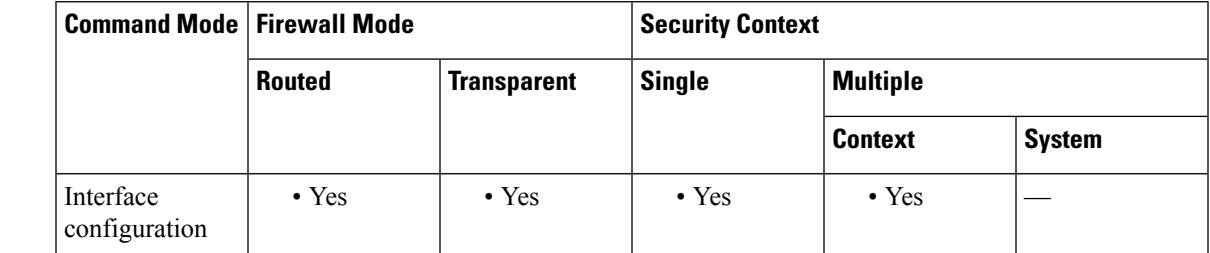

**Command History Release Modification** 9.4(1) This command was added. **Usage Guidelines** The segment ID is used for VXLAN tagging. **Examples** The following example configures the VNI 1 interface and specifies a segment ID of 1000: ciscoasa(config)# interface vni 1 ciscoasa(config-if)# segment-id 1000 ciscoasa(config-if)# vtep-nve 1 ciscoasa(config-if)# nameif vxlan1000 ciscoasa(config-if)# ip address 10.1.1.1 255.255.255.0 standby 10.1.1.2 ciscoasa(config-if)# ipv6 address 2001:0DB8::BA98:0:3210/48 ciscoasa(config-if)# security-level 50 ciscoasa(config-if)# mcast-group 236.0.0.100

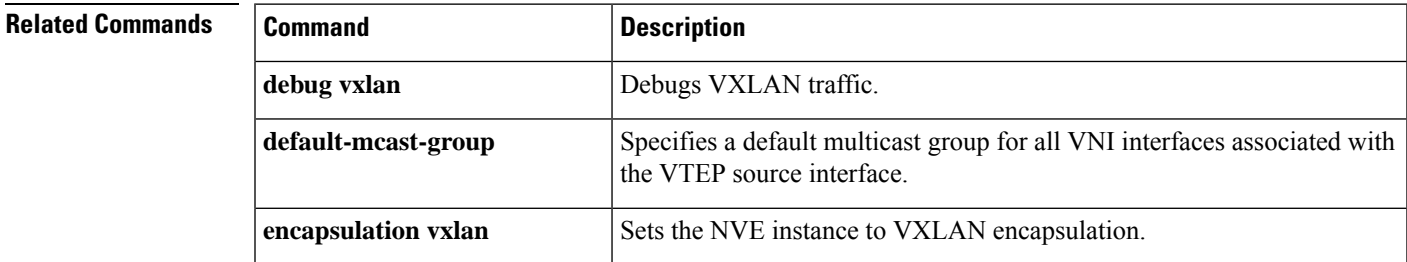

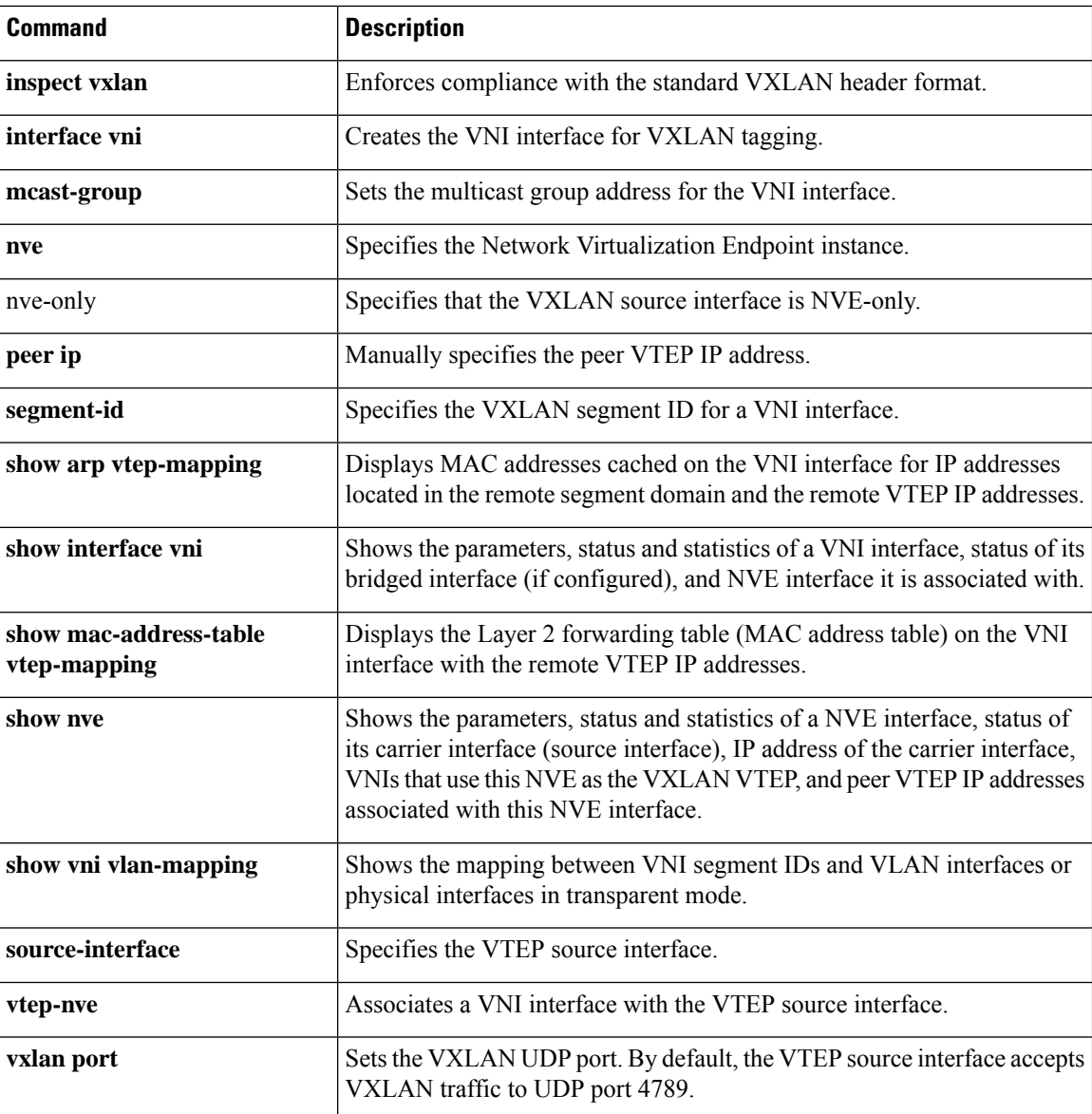

## **send response**

To send a RADIUS Accounting-Response Start and Accounting-Response Stop message to the sender of the RADIUS Accounting-Request Start and Stop messages, use the **send response** command in radius-accounting parameter configuration mode, which is accessed by using the **inspect radius-accounting** command.

This option is disabled by default.

**send response no send response**

**Syntax Description** This command has no arguments or keywords.

**Command Default** No default behaviors or values.

**Command Modes** The following table shows the modes in which you can enter the command:

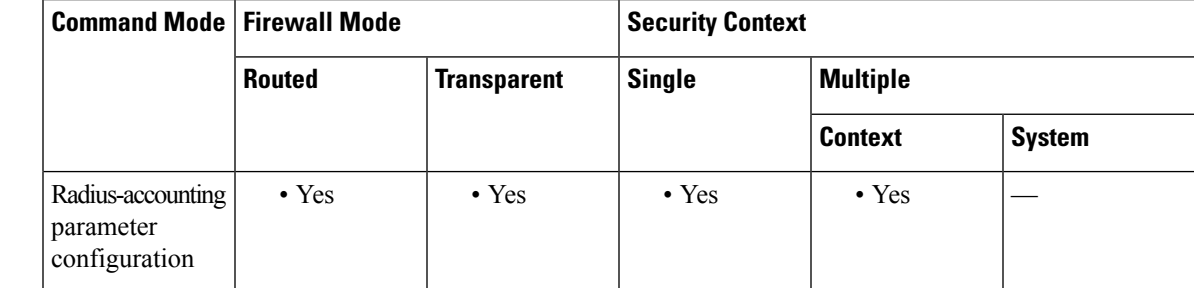

#### **Command History Release Modification**

7.2(1) This command was added.

**Examples** The following example shows how to send a response with RADIUS accounting:

hostname(config)# **policy-map type inspect radius-accounting ra** ciscoasa(config-pmap)# **send response** ciscoasa(config-pmap-p)# **send response**

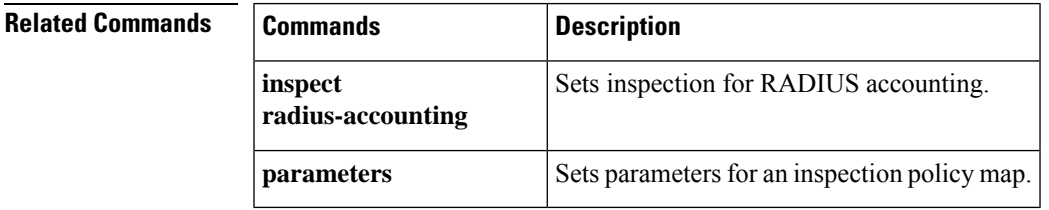

## **seq-past-window**

To set the action for packets that have past-window sequence numbers (the sequence number of a received TCP packet is greater than the right edge of the TCP receiving window), use the **seq-past-window** command in tcp-map configuration mode. To set the value back to the default, use the **no** form of this command. This command is part of the TCP normalization policy enabled using the **set connection advanced-options** command.

#### **seq-past-window** { **allow | drop** } **no seq-past-window**

**Syntax Description** allow Allows packets that have past-window sequence numbers. This action is only allowed if the queue-limit command is set to 0 (disabled).

**drop** Drops packets that have past-window sequence numbers.

**Command Default** The default action is to drop packets that have past-window sequence numbers.

**Command Modes** The following table shows the modes in which you can enter the command:

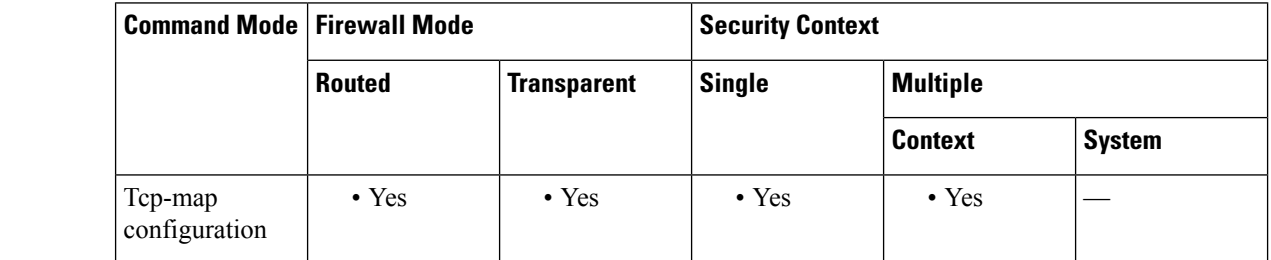

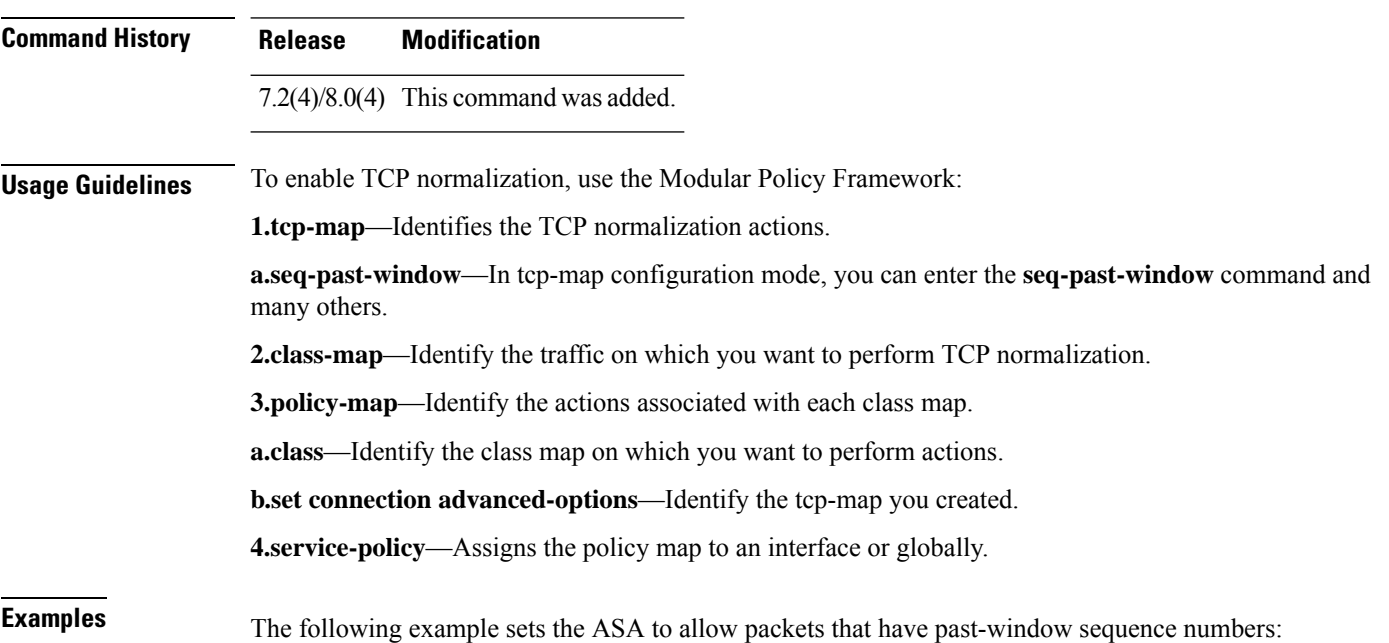

```
ciscoasa(config)# tcp-map tmap
ciscoasa(config-tcp-map)# seq-past-window allow
ciscoasa(config)# class-map cmap
ciscoasa(config-cmap)# match any
ciscoasa(config)# policy-map pmap
ciscoasa(config-pmap)# class cmap
ciscoasa(config-pmap)# set connection advanced-options tmap
ciscoasa(config)# service-policy pmap global
ciscoasa(config)#
```
### **Related Commands**

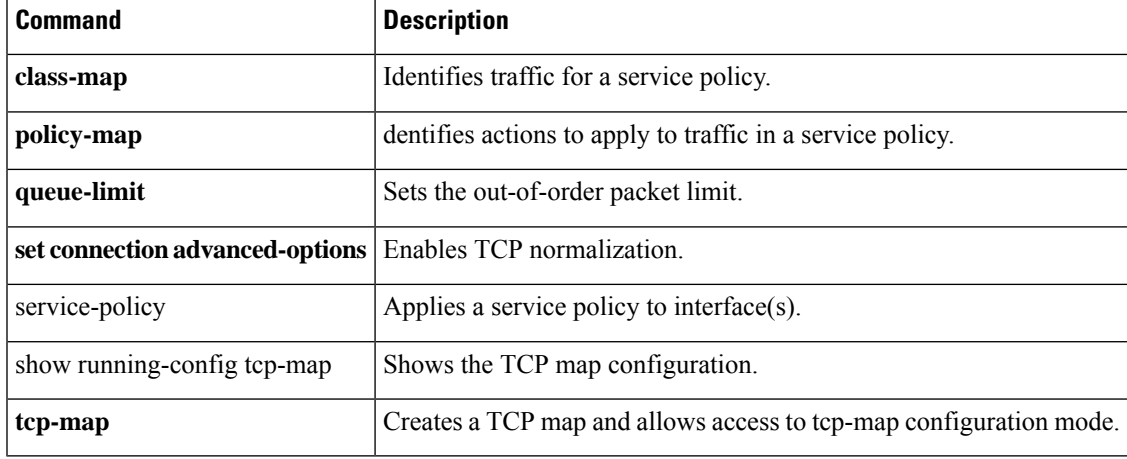

## **serial-number**

To include the ASA serial number in the certificate during enrollment, use the **serial-number** command in crypto ca trustpoint configuration mode. To restore the default setting, use the **no** form of the command.

**serial-number no serial-number**

**Syntax Description** This command has no arguments or keywords.

**Command Default** The default setting is to not include the serial number.

**Command Modes** The following table shows the modes in which you can enter the command:

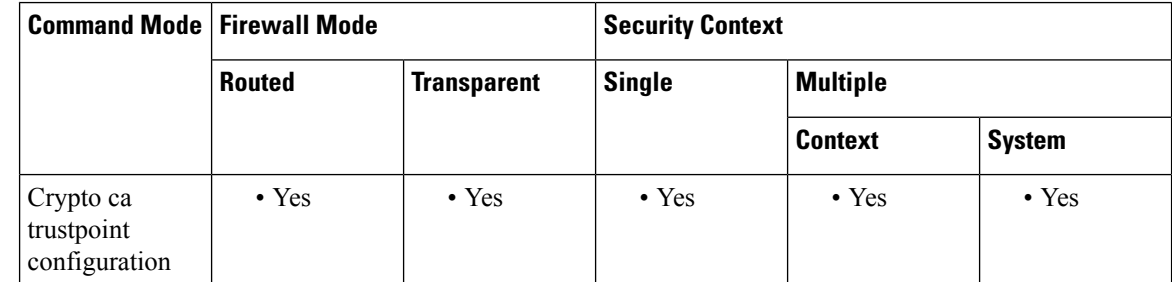

#### **Command History Release Modification**

7.0(1) This command was added.

**Examples** The following example enters crypto ca trustpoint configuration mode for trustpoint central, and includes the ASA serial number in the enrollment request for trustpoint central:

> ciscoasa(config)# **crypto ca trustpoint central** ciscoasa(ca-trustpoint)# **serial-number**

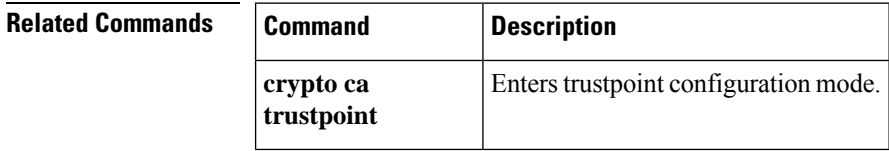

 $\mathbf{l}$ 

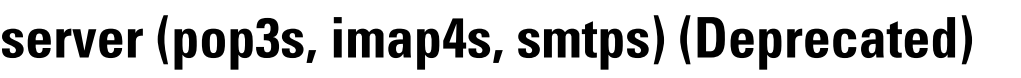

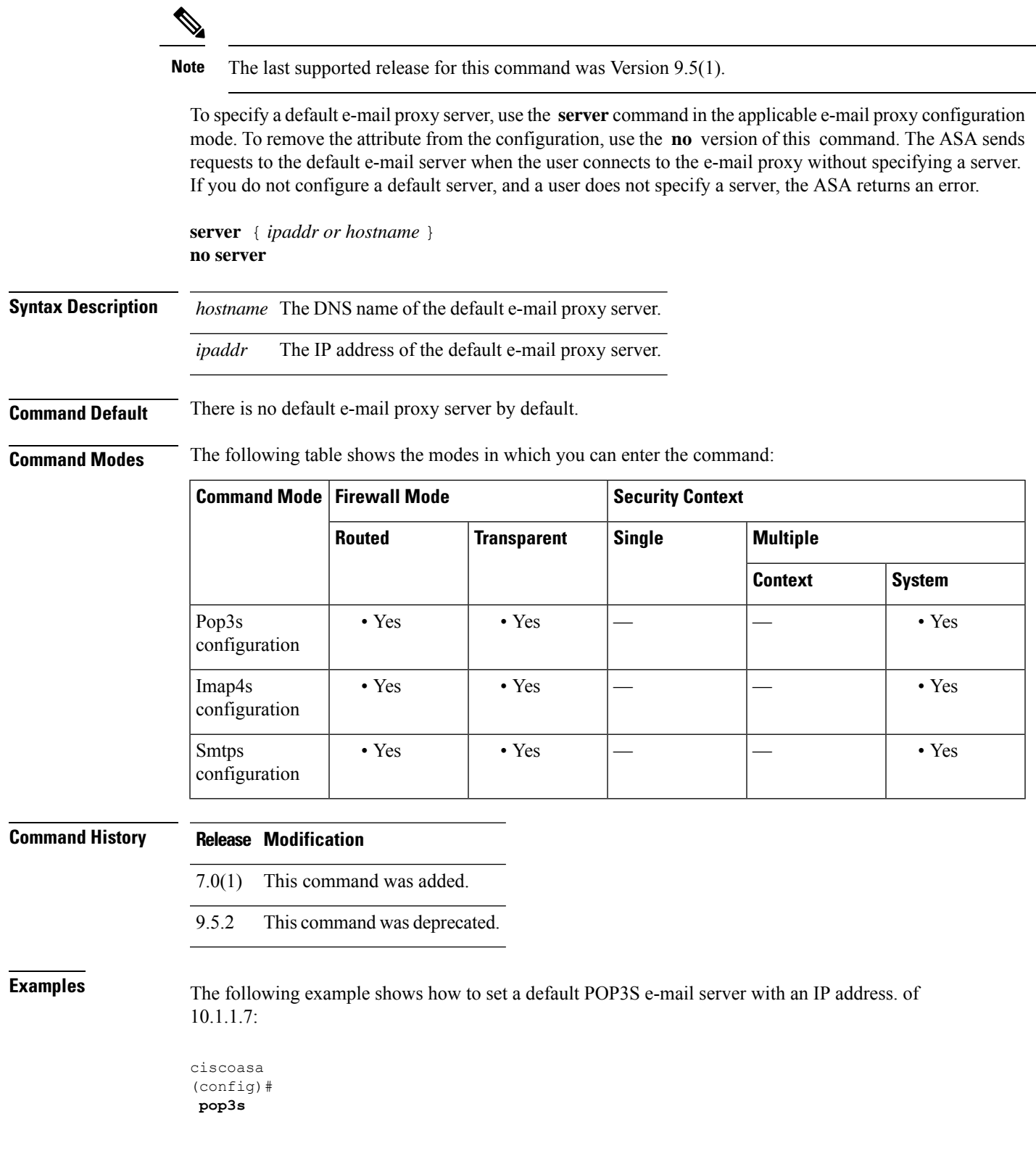

ciscoasa(config-pop3s)# **server 10.1.1.7**

i.

# **server (scansafe general-options)**

To configure the primary and backup Cloud WebSecurity proxy servers, use the **server** command in scansafe general-options configuration mode. To remove the server, use the **no** form of this command.

**server** { **primary | backup** } { **ip** *ip\_address* | **fqdn** *fqdn* }[ **port** *port* ] **no server** { **primary | backup** } { **ip** *ip\_address* | **fqdn** *fqdn* }[ **port** *port*

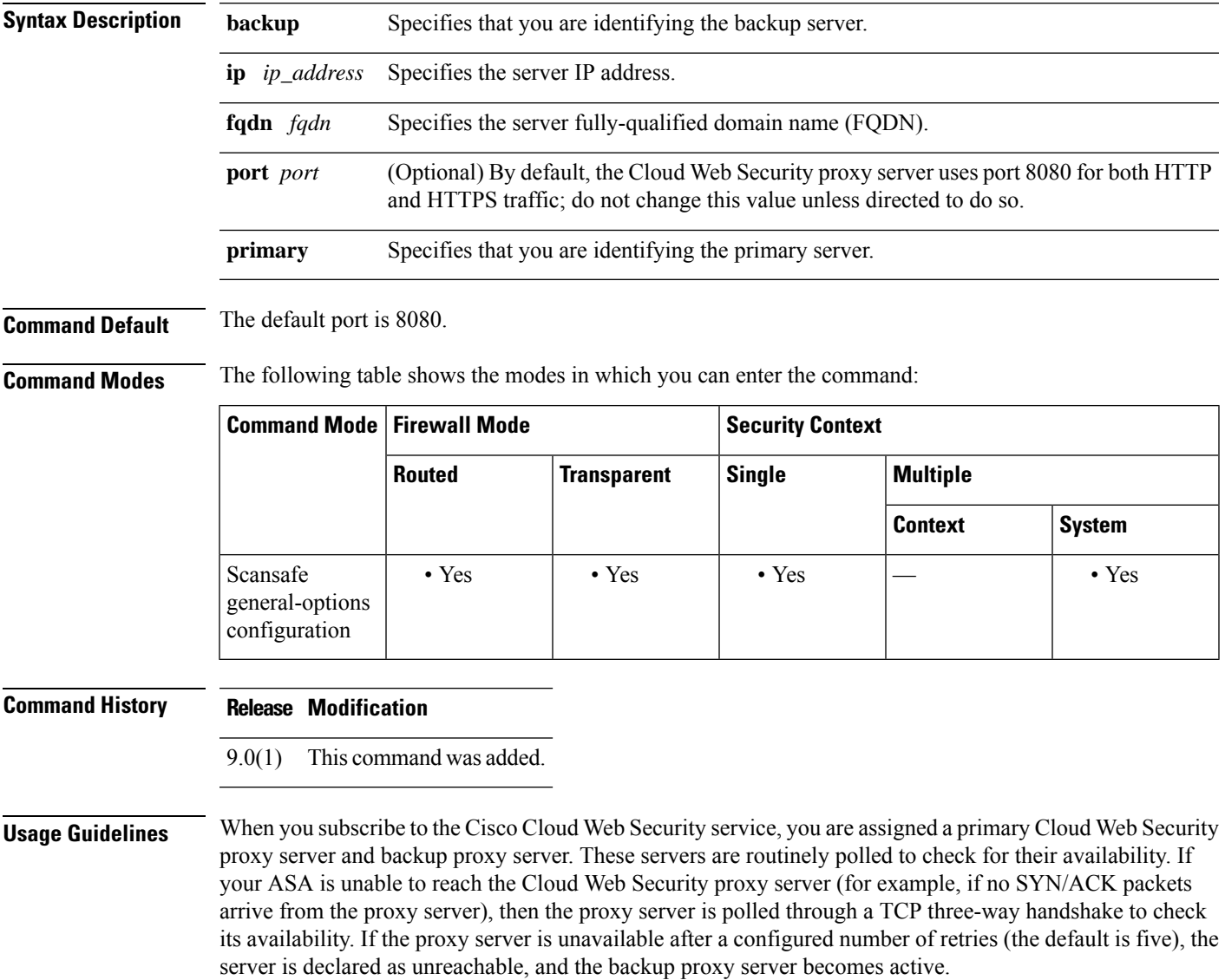

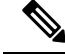

#### **Note**

You can further refine failover by checking the health of the Cloud Web Security application. In some cases, the server can complete the TCP three-way handshake, yet the Cloud Web Security application on the server is not functioning correctly. If you enable application health checking, the system can fail over to the backup server even if the three-way handshake completes, if the application itself does not respond. This provides a more reliable failover setup. Use the **health-check application** command to enable this extra check.

The ASA automatically falls back to the primary Cloud Web Security proxy server from the backup server after continued polling shows that the primary server is active for two consecutive retry count periods. You can change this polling interval using the **retry-count** command.

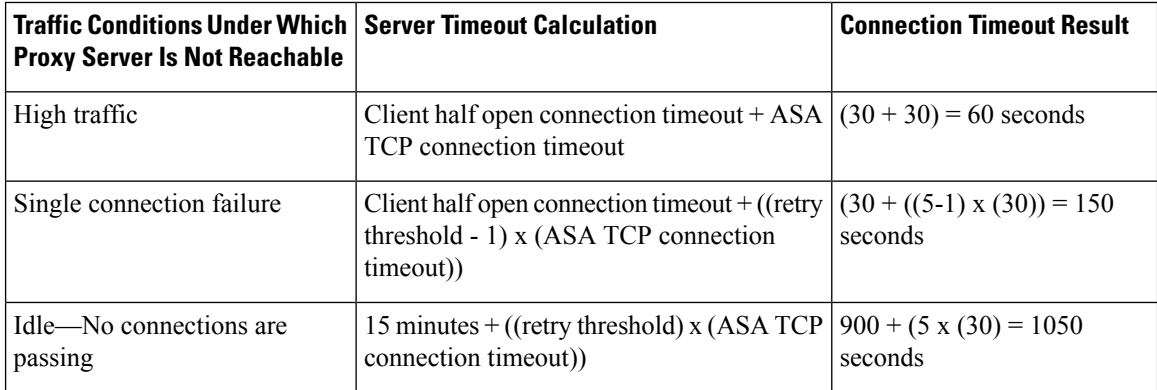

**Examples** The following example configures a primary and backup server. You must enter the command separately for the primary and backup server.

```
scansafe general-options
server primary ip 10.24.0.62 port 8080
server backup ip 10.10.0.7 port 8080
health-check application
 retry-count 7
 license 366C1D3F5CE67D33D3E9ACEC265261E5
```
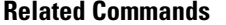

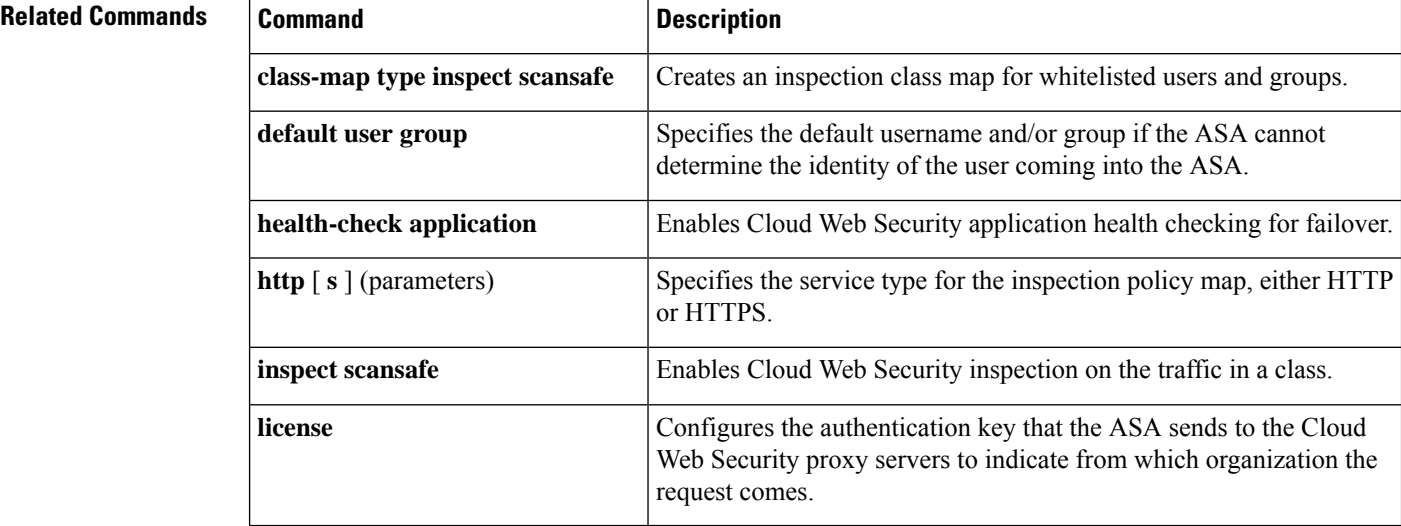

 $\mathbf{l}$ 

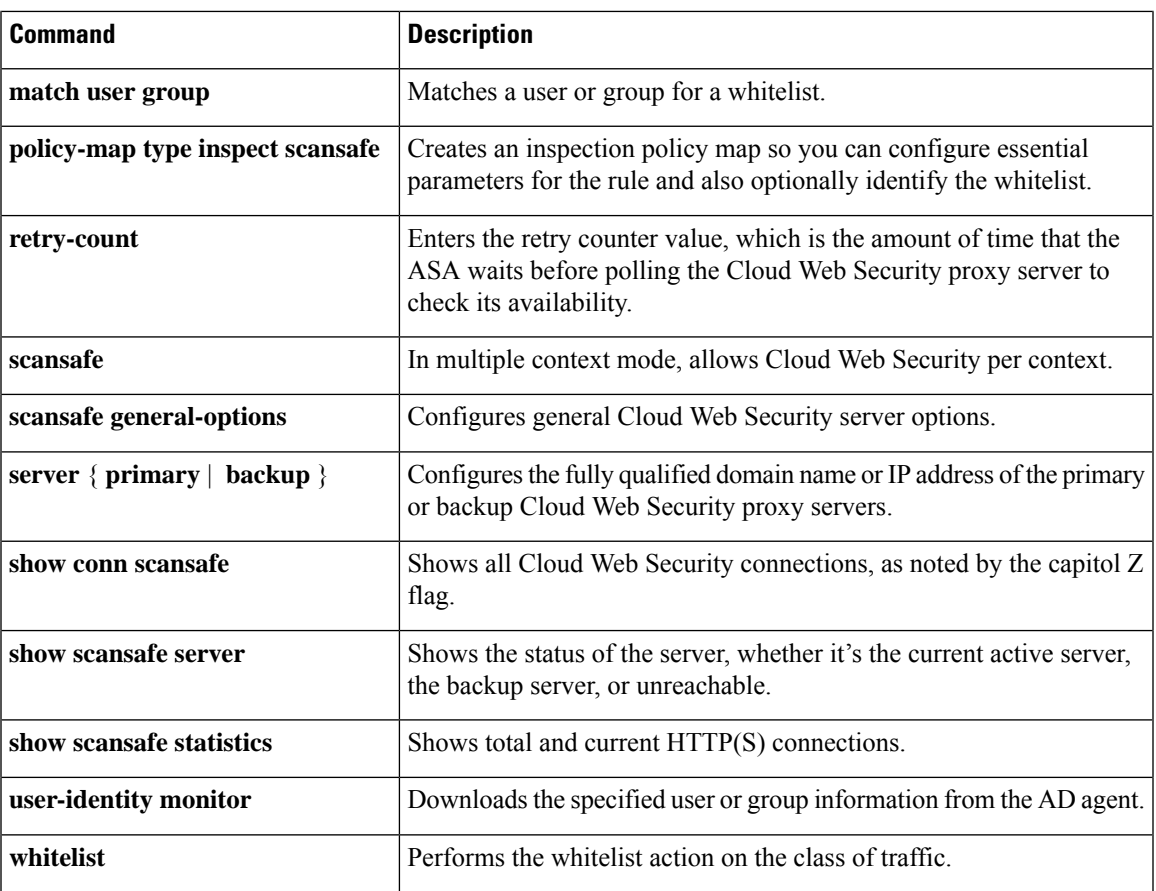

### **server (ssh pubkey-chain)**

To manually add or delete SSH servers and their keys from the ASA database for the on-board Secure Copy (SCP) client, use the **server** command in ssh pubkey-chain configuration mode. To remove a server and its host key, use the **no** form of this command.

**server** *ip\_address* **no server** *ip\_address*

**Syntax Description** *ip\_address* Specifies the SSH server IP address.

**Command Default** No default behavior or values.

**Command Modes** The following table shows the modes in which you can enter the command:

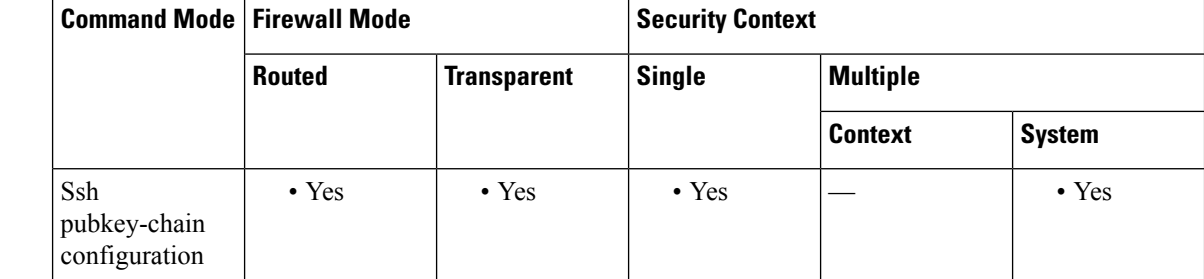

### **Command History Release Modification**

9.1(5) This command was added.

#### **Usage Guidelines** You can copy files to and from the ASA using the on-board SCP client. The ASA stores the SSH host key for each SCP server to which it connects. You can manually add or delete servers and their keys from the ASA database if desired.

For each server, you can specify the **key-string** (public key) or **key-hash** (hashed value) of the SSH host.

### **Examples** The following example adds an already hashed host key for the server at 10.86.94.170:

```
ciscoasa(config)# ssh pubkey-chain
ciscoasa(config-ssh-pubkey-chain)# server 10.86.94.170
ciscoasa(config-ssh-pubkey-server)# key-hash sha256
65:d9:9d:fe:1a:bc:61:aa:64:9d:fc:ee:99:87:38:df:a8:8e:d9:e9:ff:42:de:e8:8d:2d:bf:a9:2b:85:2e:19
```
The following example adds a host string key for the server at 10.7.8.9:

```
ciscoasa(config)# ssh pubkey-chain
ciscoasa(config-ssh-pubkey-chain)# server 10.7.8.9
ciscoasa(config-ssh-pubkey-server)# key-string
Enter the base 64 encoded RSA public key.
End with the word "exit" on a line by itself
```
ciscoasa(config-ssh-pubkey-server-string)# **c1:b1:30:29:d7:b8:de:6c:97:77:10:d7:46:41:63:87** ciscoasa(config-ssh-pubkey-server-string)# **exit**

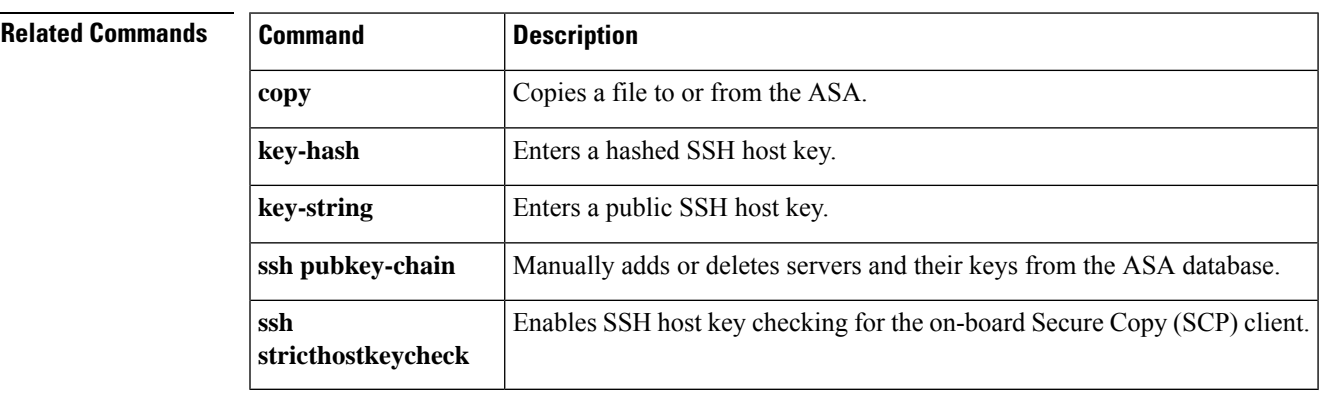

### **server authenticate-client**

To enable the ASA to authenticate the TLS client during TLS handshake, use the **server authenticate-client** command in tls-proxy configuration mode.

To bypass client authentication, use the **no** form of this command.

#### **server authenticate-client no server authenticate-client**

**Syntax Description** This command has arguments or keywords.

**Command Default** This command is enabled by default, which means the TLS client is required to present a certificate during handshake with the ASA.

**Command Modes** The following table shows the modes in which you can enter the command:

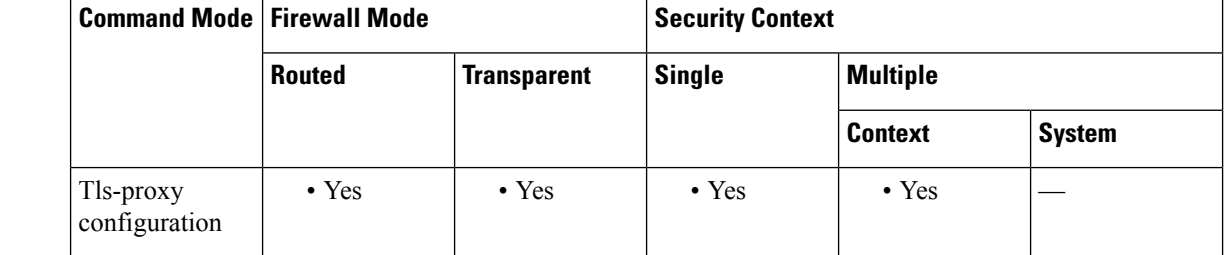

**Command History Release Modification**

8.0(4) This command was added.

**Usage Guidelines** Use the **server authenticate-client** command to control whether a client authentication is required during TLS Proxy handshake. When enabled (by default), the security appliance sends a Certificate Request TLS handshake message to the TLS client, and the TLS client is required to present its certificate.

> Use the **no** form of this command to disable client authentication. Disabling TLS client authentication is suitable when the ASA must interoperate with CUMA client or clients such as a Web browser that are incapable of sending a client certificate.

**Examples** The following example configures a TLS proxy instance with client authentication disabled:

```
ciscoasa(config)# tls-proxy mmp_tls
ciscoasa(config-tlsp)# no server authenticate-client
ciscoasa(config-tlsp)# server trust-point cuma_server_proxy
```
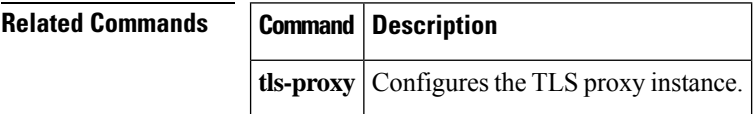

# **server cipher-suite**

To define the ciphers that the TLS proxy server can use, use the **server cipher suite** command in tls-proxy configuration mode. To use the global cipher setting, use the **no** form of this command.

**server cipher-suite** *cipher\_list* **no server cipher-suite** *cipher\_list*

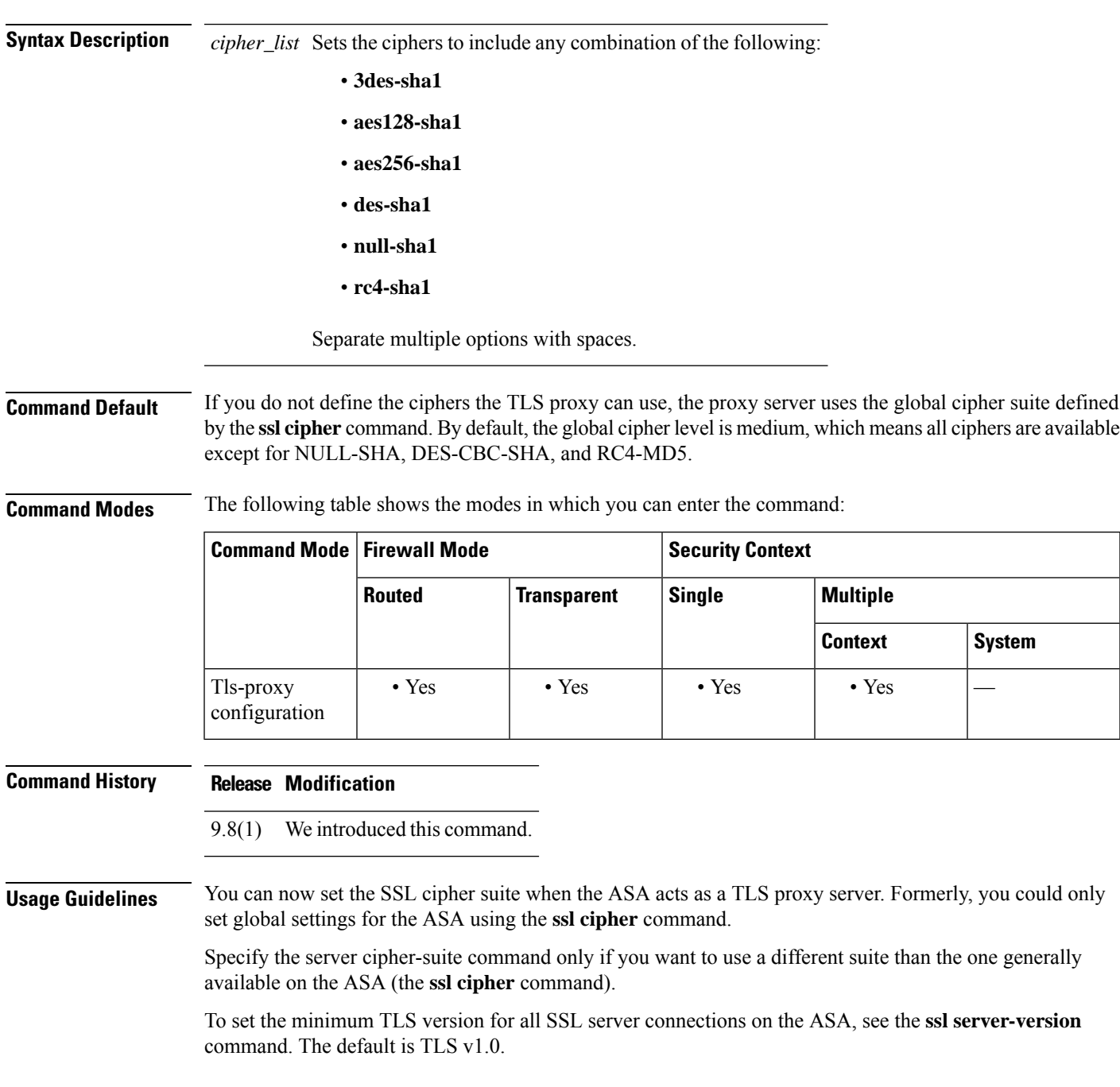

٦

### **Examples** The following example sets the TLS proxy server ciphers:

ciscoasa(config)# tls-proxy test ciscoasa(config-tlsp)# server cipher-list aes128-sha1 aes256-sha1

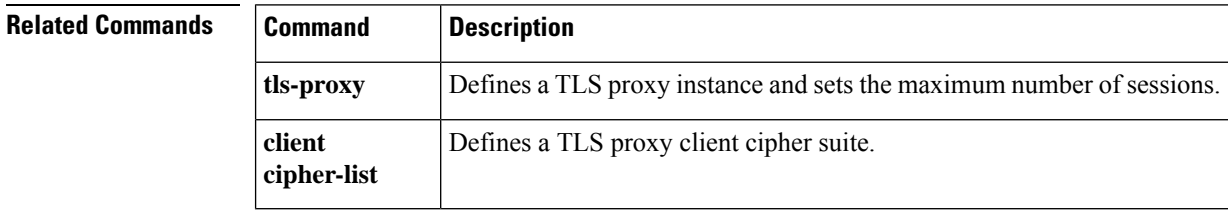

## **server-port**

To configure a AAA server port for a host, use the **server-port** command in aaa-server host mode. To remove the designated server port, use the **no** form of this command.

**server-port** *port-number* **no server-port** *port-number*

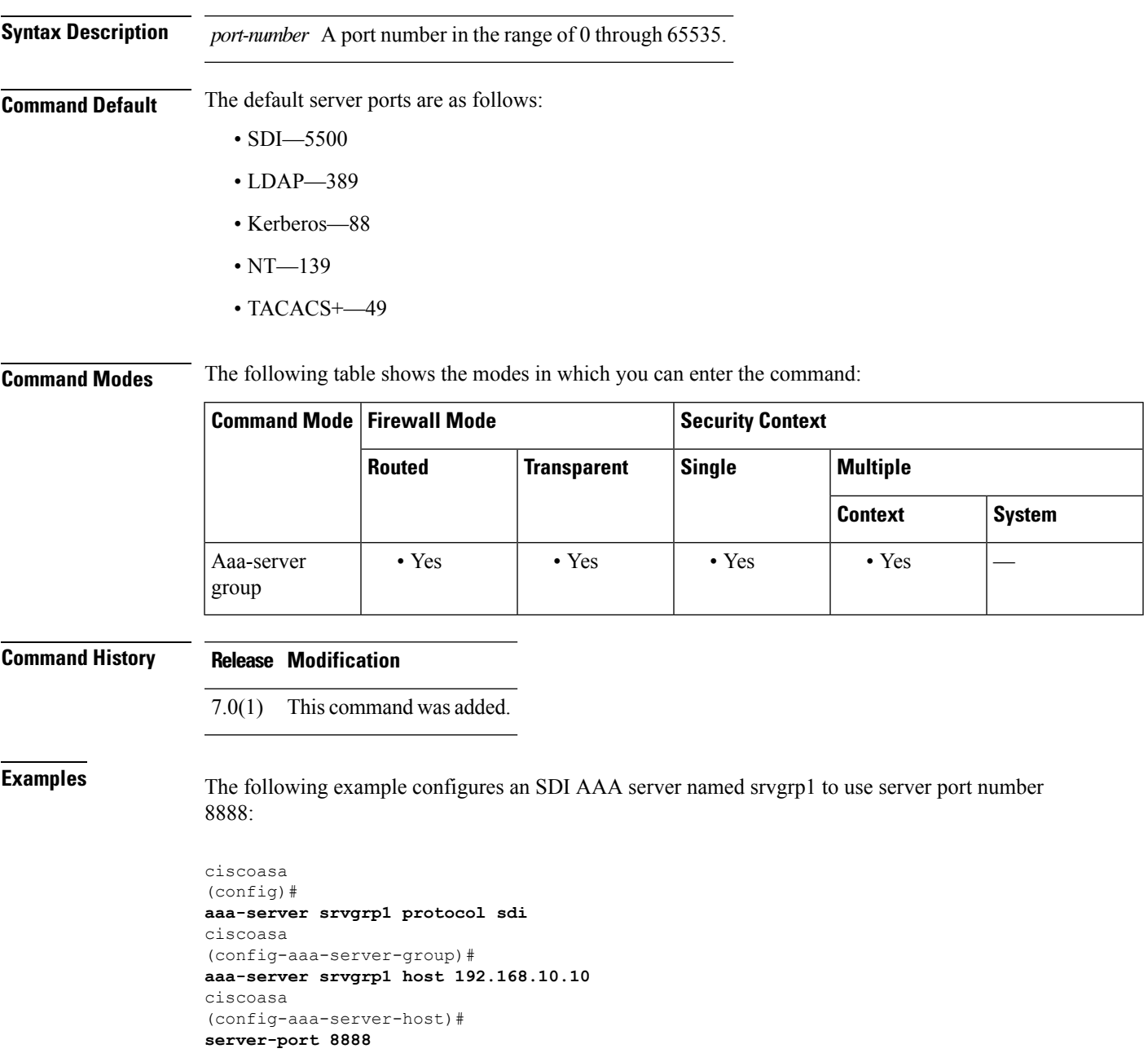

#### **Related Commands**

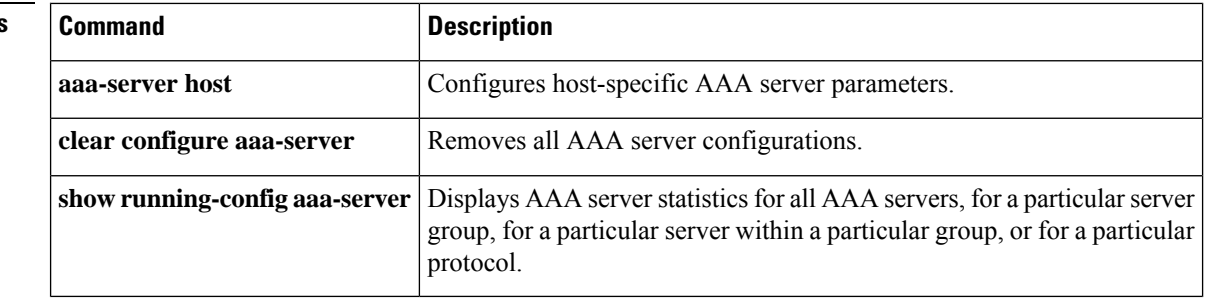

# **server-separator (pop3s, imap4s, smtps) (Deprecated)**

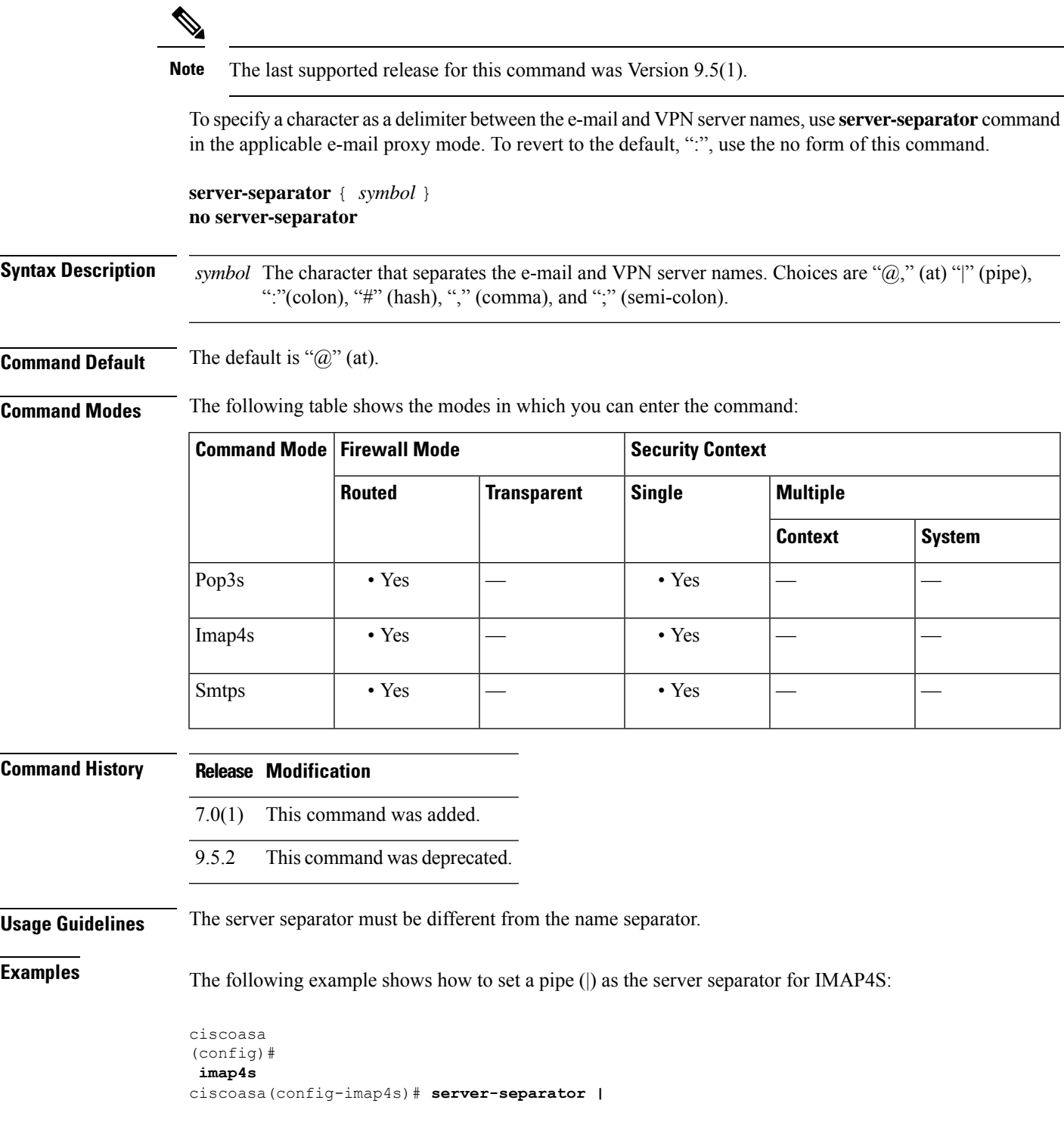

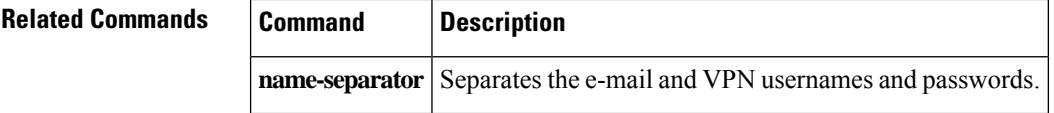

### **server trust-point**

To specify the proxy trustpoint certificate to present during TLS handshake, use the **server trust-point** command in TLS server configuration mode.

**server trust-point** *proxy\_trustpoint*

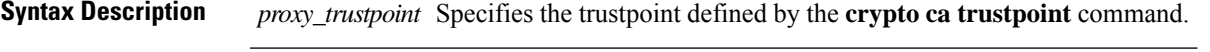

**Command Default** No default behavior or values.

**Command Modes** The following table shows the modes in which you can enter the command:

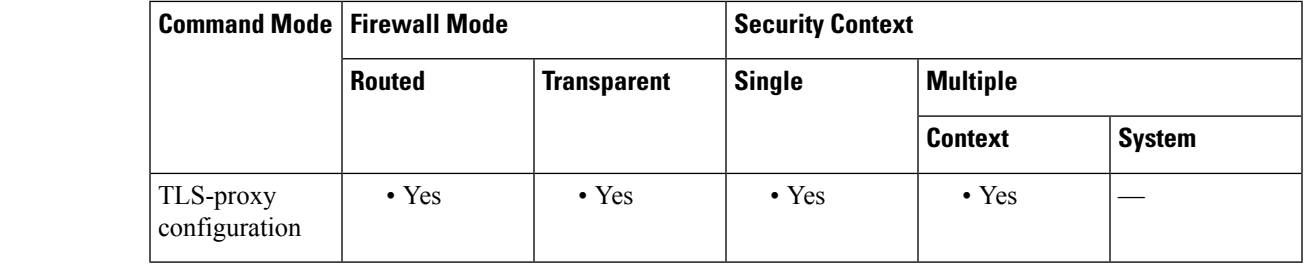

**Command History Release Modification**

8.0(4) This command was added.

**Usage Guidelines** The trustpoint can be self-signed, enrolled with a certificate authority, or from an imported credential. The **server trust-point** command has precedence over the global **ssl trust-point** command.

> The **server trust-point** command specifies the proxy trustpoint certificate presented during TLS handshake. The certificate must be owned by the ASA (identity certificate). The certificate can be self-signed, enrolled with a certificate authority, or from an imported credential.

> Create TLS proxy instances for each entity that can initiate a connection. The entity that initiates the TLS connection is in the role of TLS client. Because the TLS Proxy has strict definition of client proxy and server proxy, two TLS proxy instances must be defined if either of the entities could initiate the connection.

**Note**

When you are creating the TLS proxy instance to use with the Phone Proxy, the server trustpoint is the internal Phone Proxy trustpoint created the CTL file instance. The trustpoint name is in the form*internal\_PP\_<ctl-file\_instance\_name>*

**Examples** The following example shows the use of the **server trust-point** command to specify the proxy trustpoint certificate to present during TLS handshake:

> ciscoasa (config-tlsp)# server trust-point ent\_y\_proxy

 $\mathbf I$ 

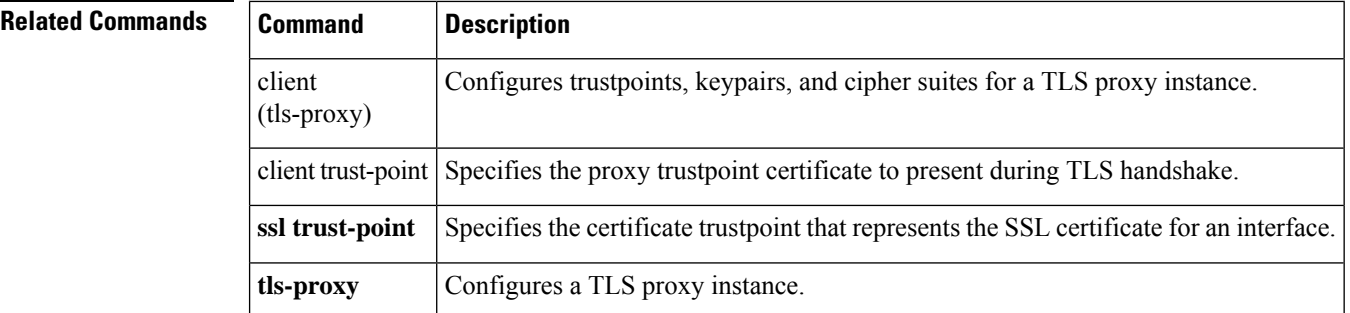

i.

## **server-type** To manually configure the LDAPserver model, use the **server-type** command in aaa-server host configuration mode. The ASA supports the following server models: • Microsoft Active Directory • Sun Microsystems JAVA System Directory Server, formerly named the Sun ONE Directory Server • Generic LDAP directory servers that comply with LDAPv3 (no password management) To disable this command, use the **no** form of this command. **server-type** { **auto-detect | microsoft | sun | generic | openldap | novell** } **no server-type** { **auto-detect | microsoft | sun | generic | openldap | novell** } **Syntax Description** auto-detect Specifies that the ASA determines the LDAP server type through auto-detection. Specifies LDAP v3-compliant directory servers other than Sun and Microsoft LDAP directory servers. Password management is not supported with generic LDAP servers. generic *microsoft* Specifies that the LDAP server is a Microsoft Active Directory. openldap Specifies that the LDAP server is an OpenLDAP server. novell Specifies that the LDAP server is a Novell server. sun Specifies that the LDAP server is a Sun Microsystems JAVA System Directory Server. **Command Default** By default, auto-detection attempts to determine the server type. **Command Modes** The following table shows the modes in which you can enter the command: **Command Mode | Firewall Mode | <b>Example 20** | Security Context **Routed Transparent Single Multiple Context System** Aaa-server host • Yes • Yes • Yes • Yes • Yes configuration **Command History Release Modification** 7.1(1) This command was added. 8.0(2) Support for the OpenLDAP and Novell server types was added. **Usage Guidelines** The ASA supports LDAP version 3 and is compatible with the Sun Microsystems JAVA System Directory Server, the Microsoft Active Directory, and other LDAPv3 directory servers.

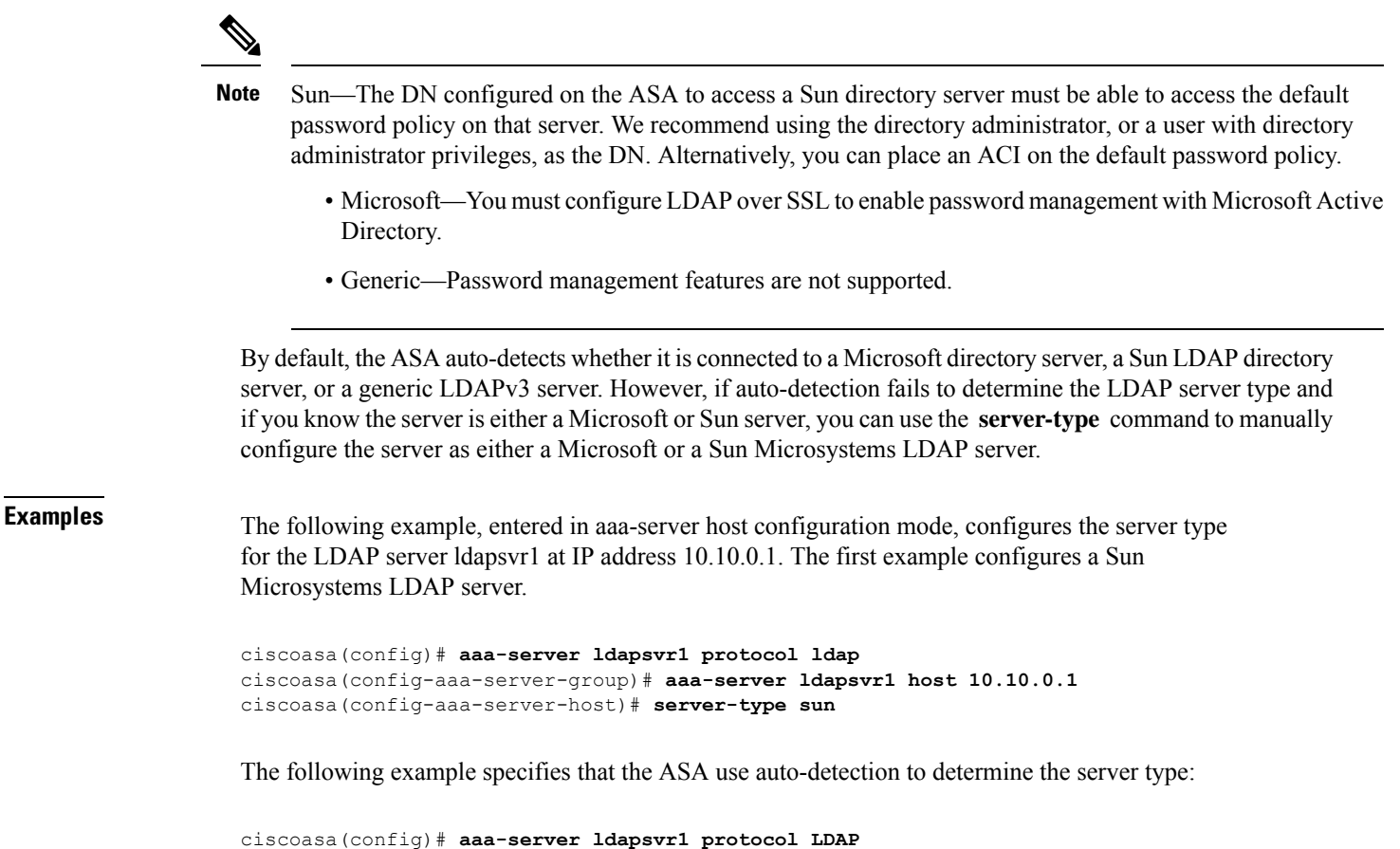

```
ciscoasa(config-aaa-server-group)# aaa-server ldapsvr1 host 10.10.0.1
ciscoasa(config-aaa-server-host)# server-type auto-detect
```
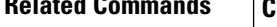

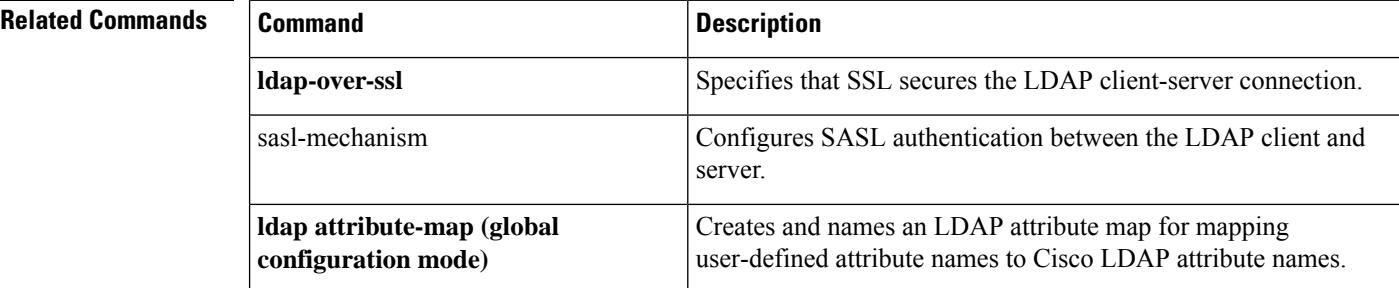

# **service (ctl-provider)**

To specify the port to which the Certificate Trust List provider listens, use the service command in CTL provider configuration mode. To remove the configuration, use the **no** form of this command.

**service port** *listening\_port* **no service port** *listening\_port*

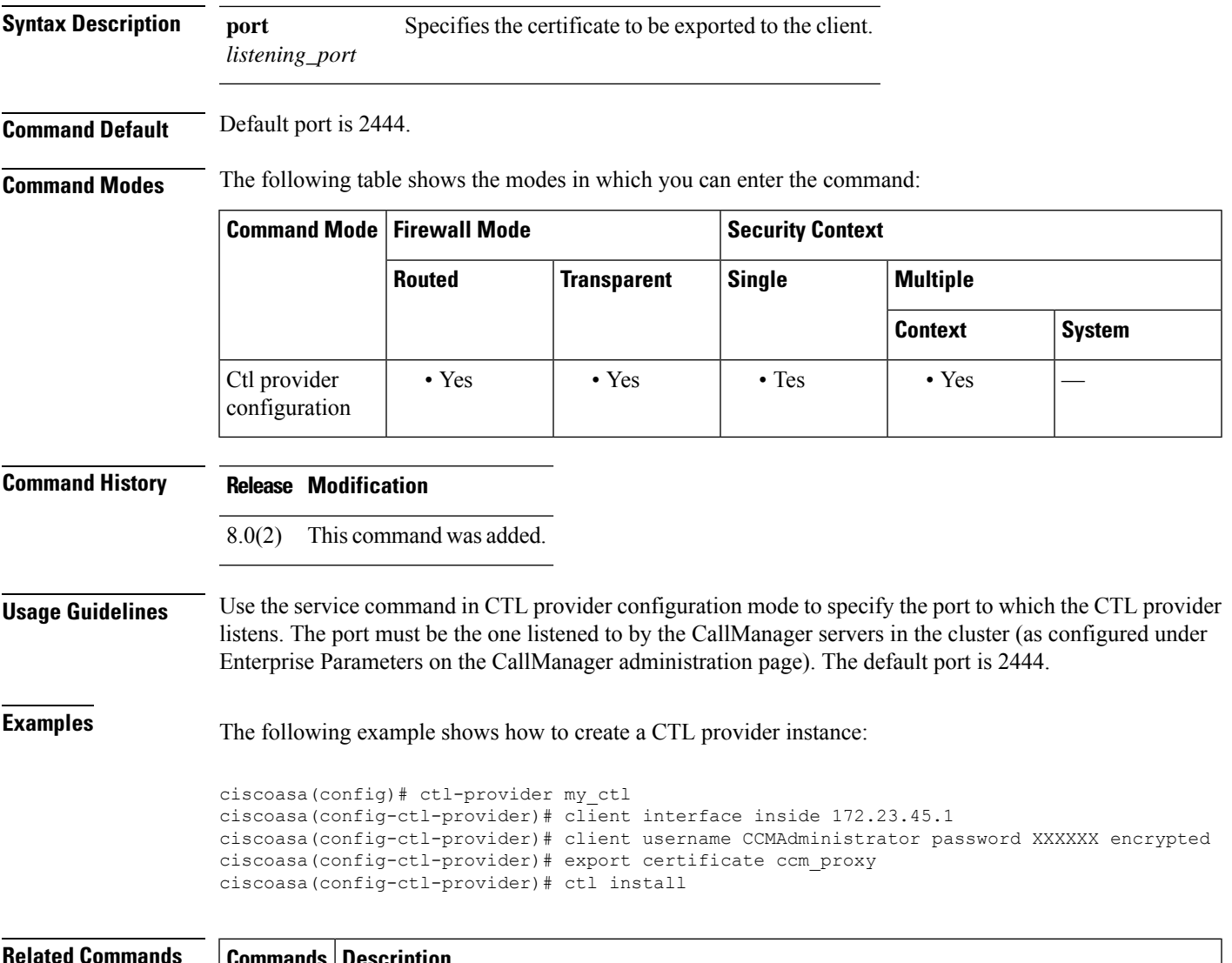

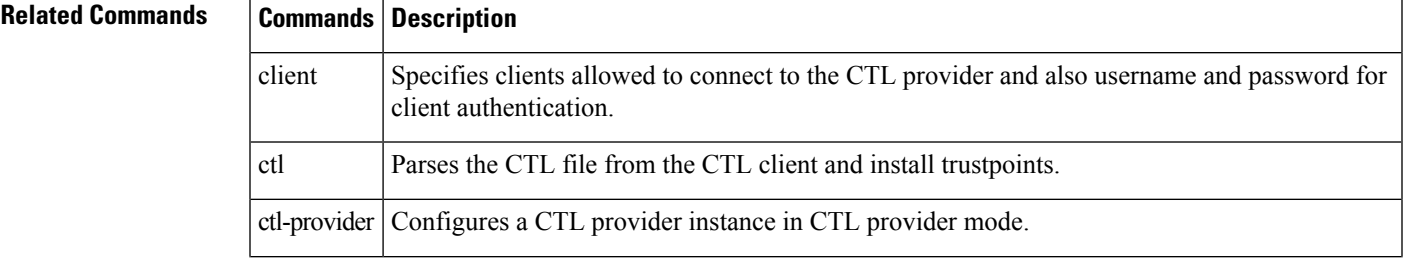

 $\mathbf I$ 

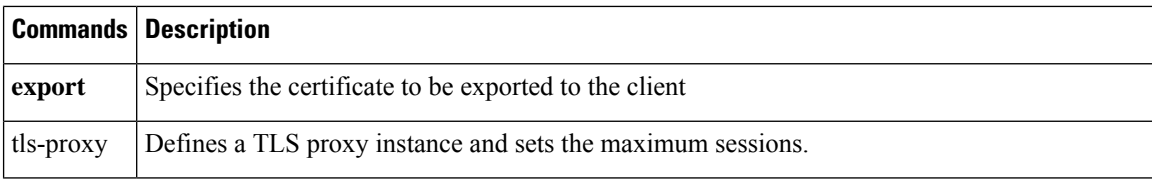
# **service (global)**

To enable resets for denied TCP connections, use the **service** command in global configuration mode. To disable resets, use the **no** form of this command.

**service** { **resetinbound** [ **interface** *interface\_name* ]| **resetoutbound** [ **interface** *interface\_name* ]| **resetoutside** }

**no service** { **resetinbound** [ **interface** *interface\_name* ]| **resetoutbound** [ **interface** *interface\_name* ]| **resetoutside** }

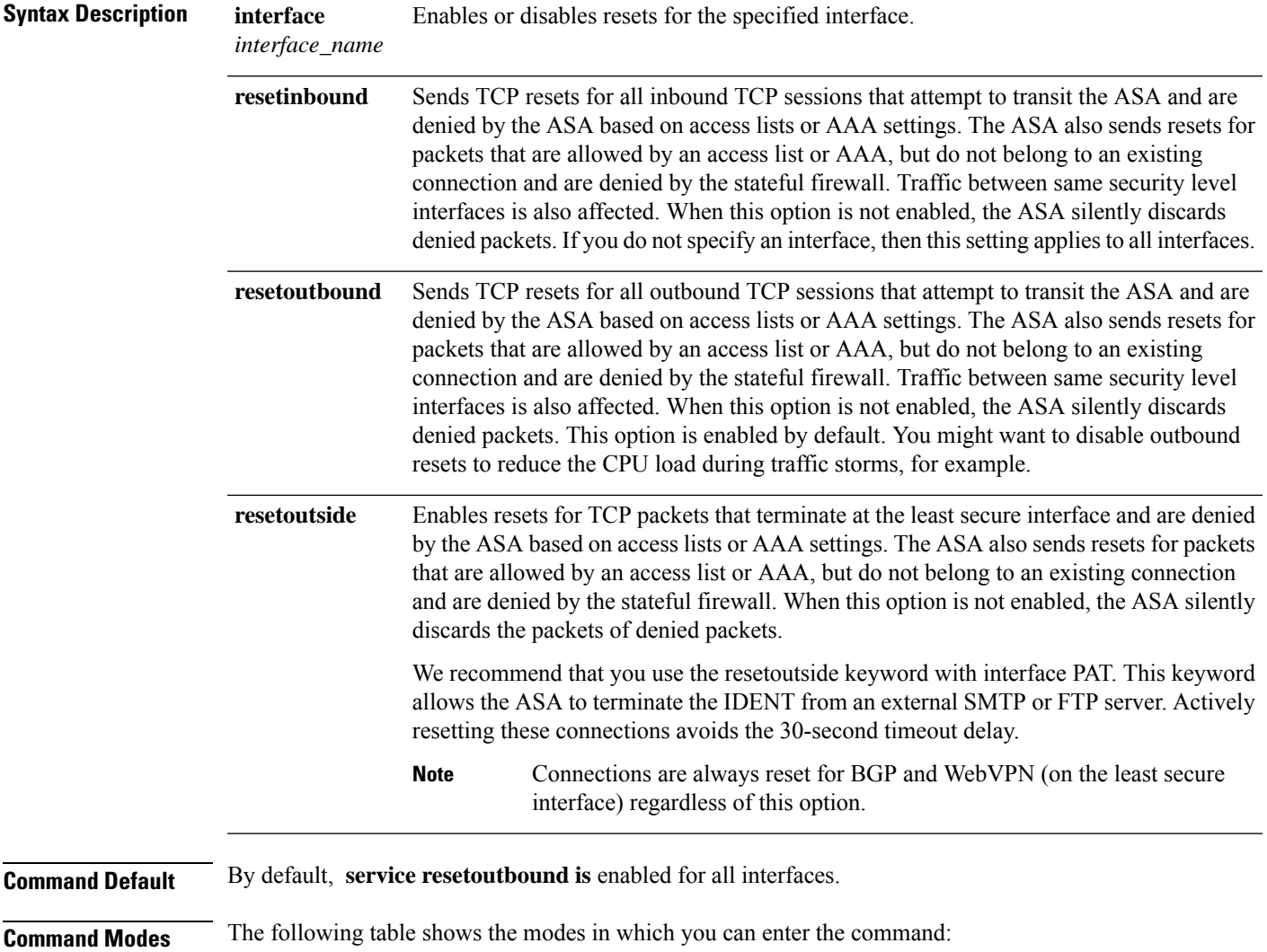

 $\mathbf I$ 

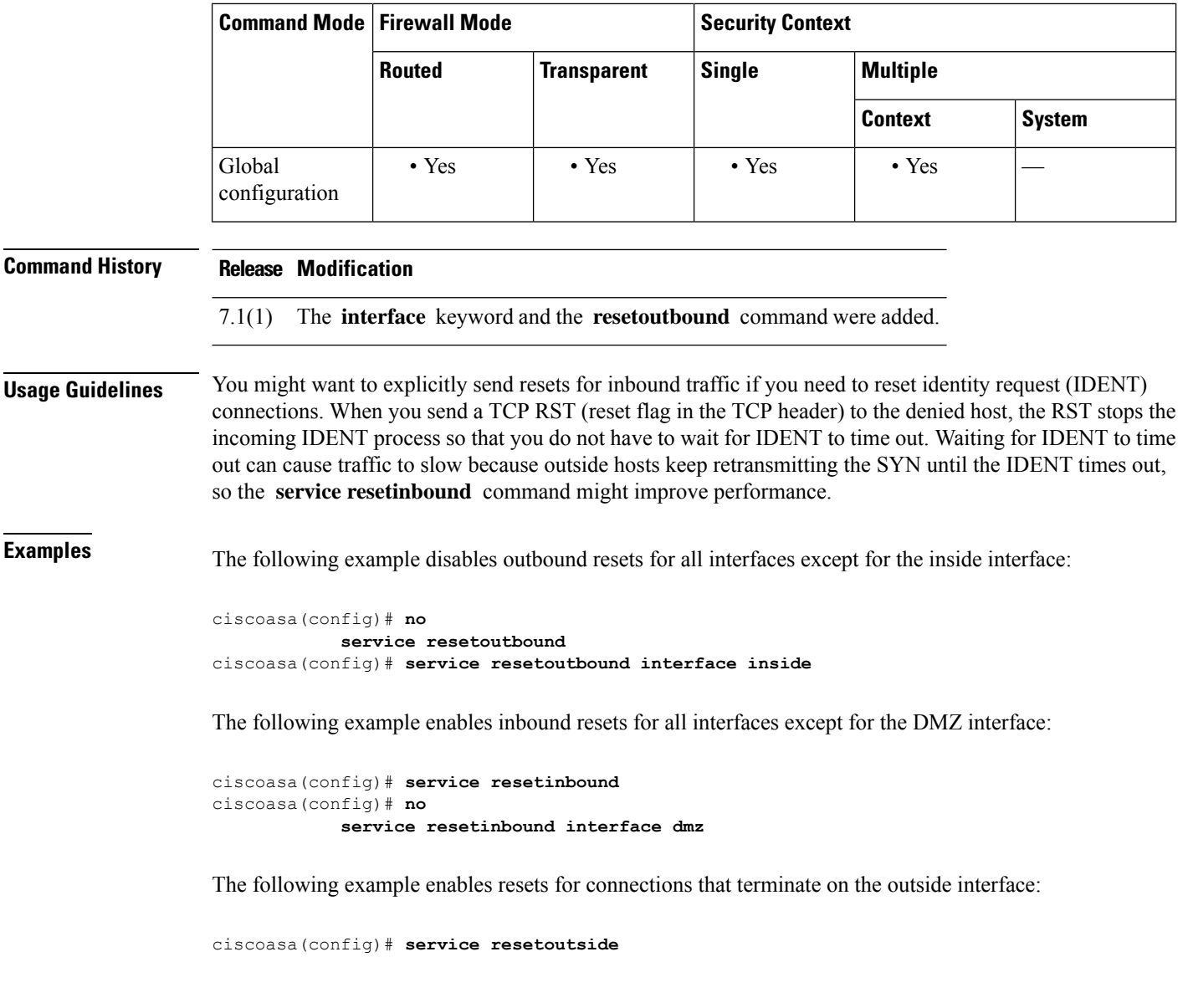

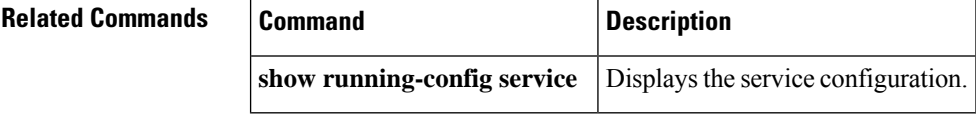

### **service (object service)**

To define the protocol and optional attributes for a service object, use the **service** command in object service configuration mode. Use the **no** form of this command to remove the definition.

**service** { *protocol* | { **tcp | udp | sctp** }[ **source** *operator number* ][ **destination** *operator number* ] | { **icmp | icmp6** }[ *icmp\_type* [ *icmp\_code* ]]} **no service** { *protocol* | { **tcp | udp | sctp** }[ **source** *operator number* ][ **destination** *operator number* ] | { **icmp | icmp6** }[ *icmp\_type* [ *icmp\_code* ]]}

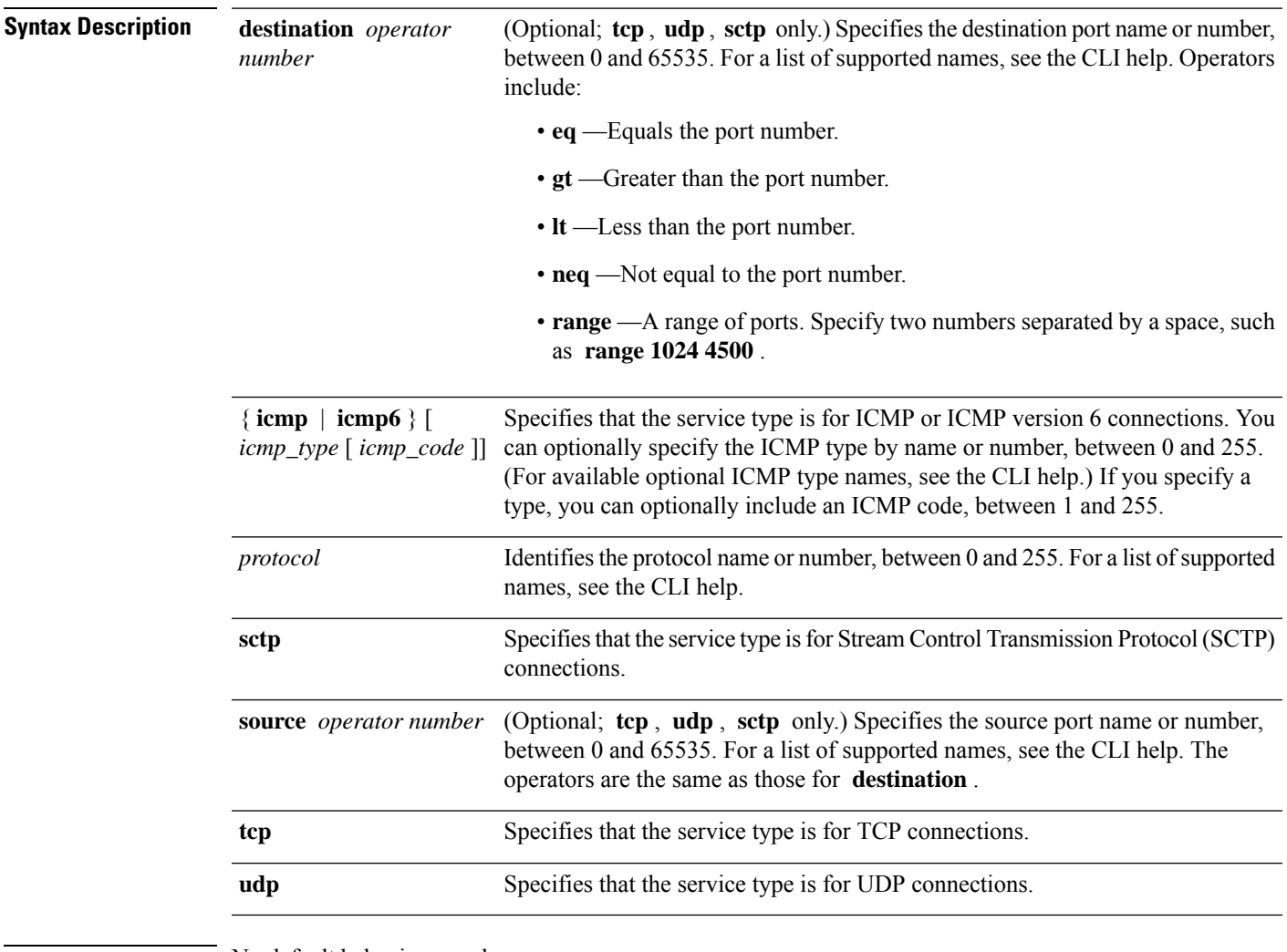

**Command Default** No default behavior or values.

**Command Modes** The following table shows the modes in which you can enter the command:

I

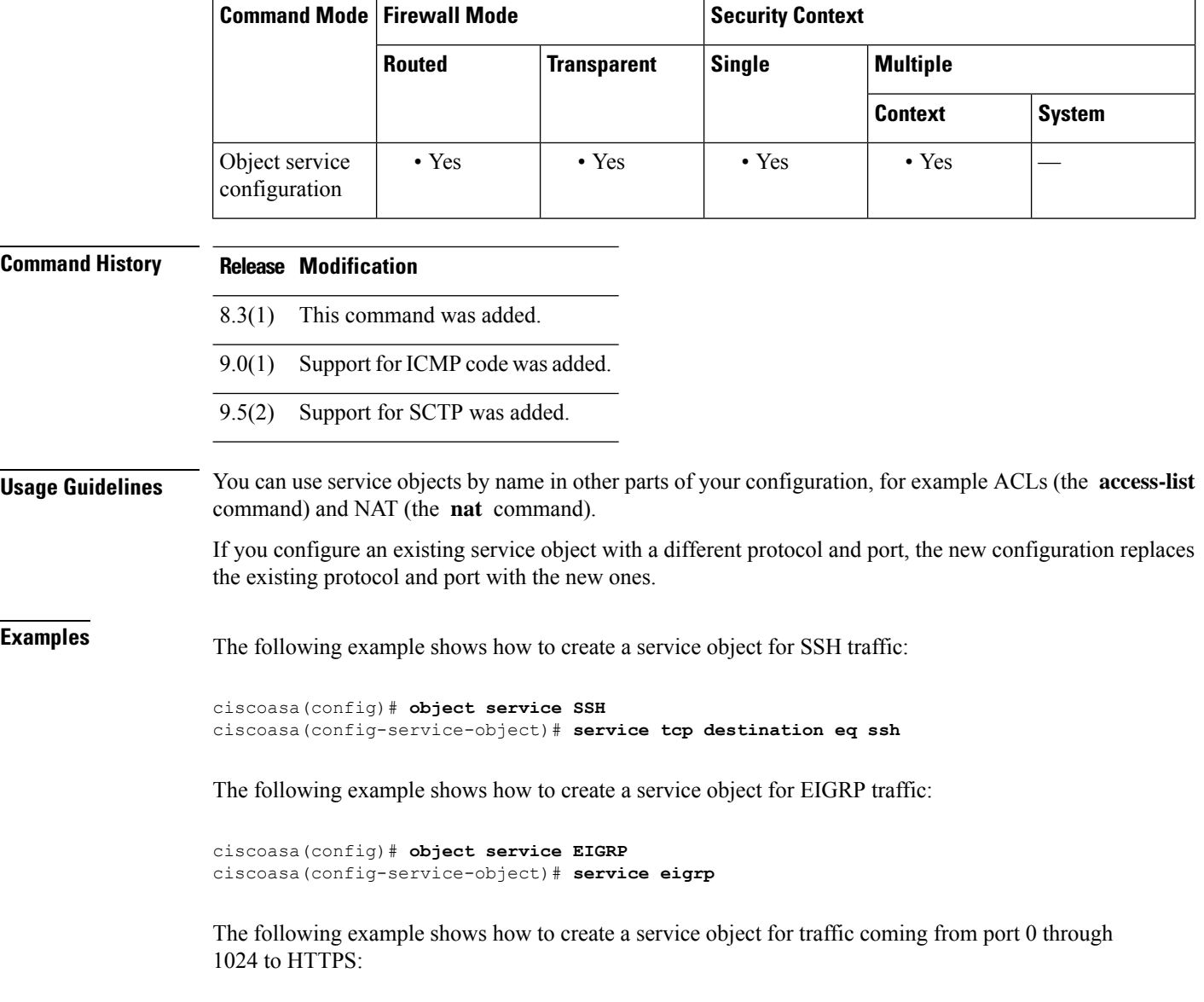

ciscoasa(config)# **object service HTTPS** ciscoasa(config-service-object)# **service tcp source range 0 1024 destination eq https**

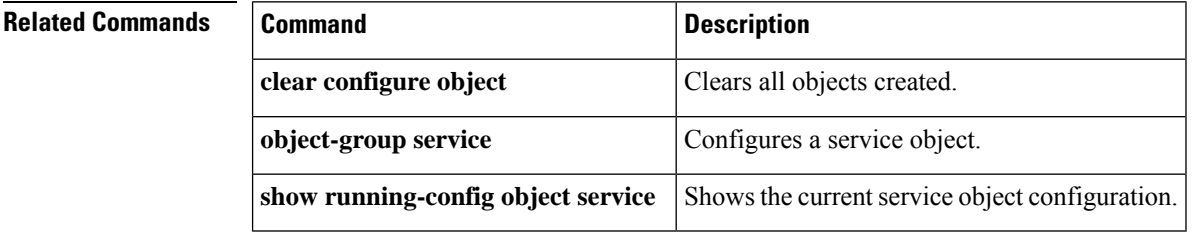

### **service call-home**

To enable the Call Home service, use the **service call-home** command in global configuration mode. To disable the Call Home service, use the **no** form of this command.

**service call-home no service call-home**

**Syntax Description** This command has no arguments or keywords.

**Command Default** By default, the service Call Home command is disabled.

**Command Modes** The following table shows the modes in which you can enter the command:

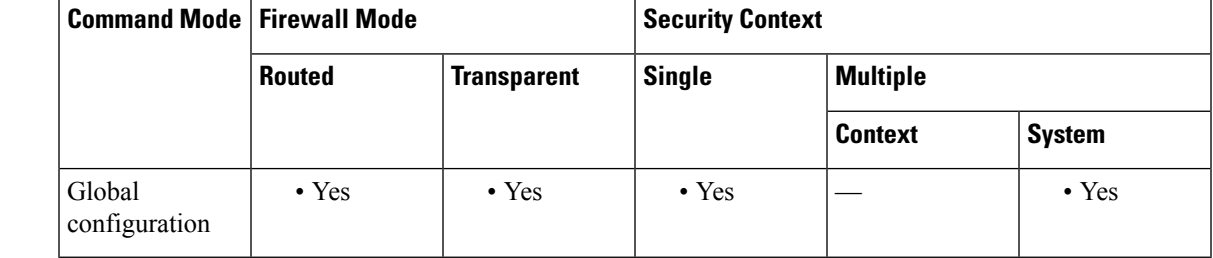

**Command History Release Modification**

8.2(2) This command was added.

**Examples** The following example shows how to enable the Call Home service:

ciscoasa(config)# **service call-home**

The following example shows how to disable the Call Home service:

hostname(config)# **no service call-home**

#### **Related Commands**

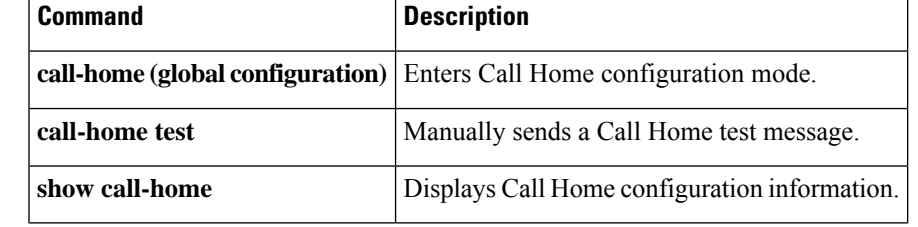

### **service-module**

To adjust how quickly the system will determine that a service module is no longer responding, use the **service-module** command in global configuration mode. To return to the default settings, use the **no** form of this command.

**service-module** { *module\_id* | **all** }{ **keepalive-counter | keepalive-timeout** } *value* **no service-module** { *module\_id* | **all** }{ **keepalive-counter | keepalive-timeout** } *value*

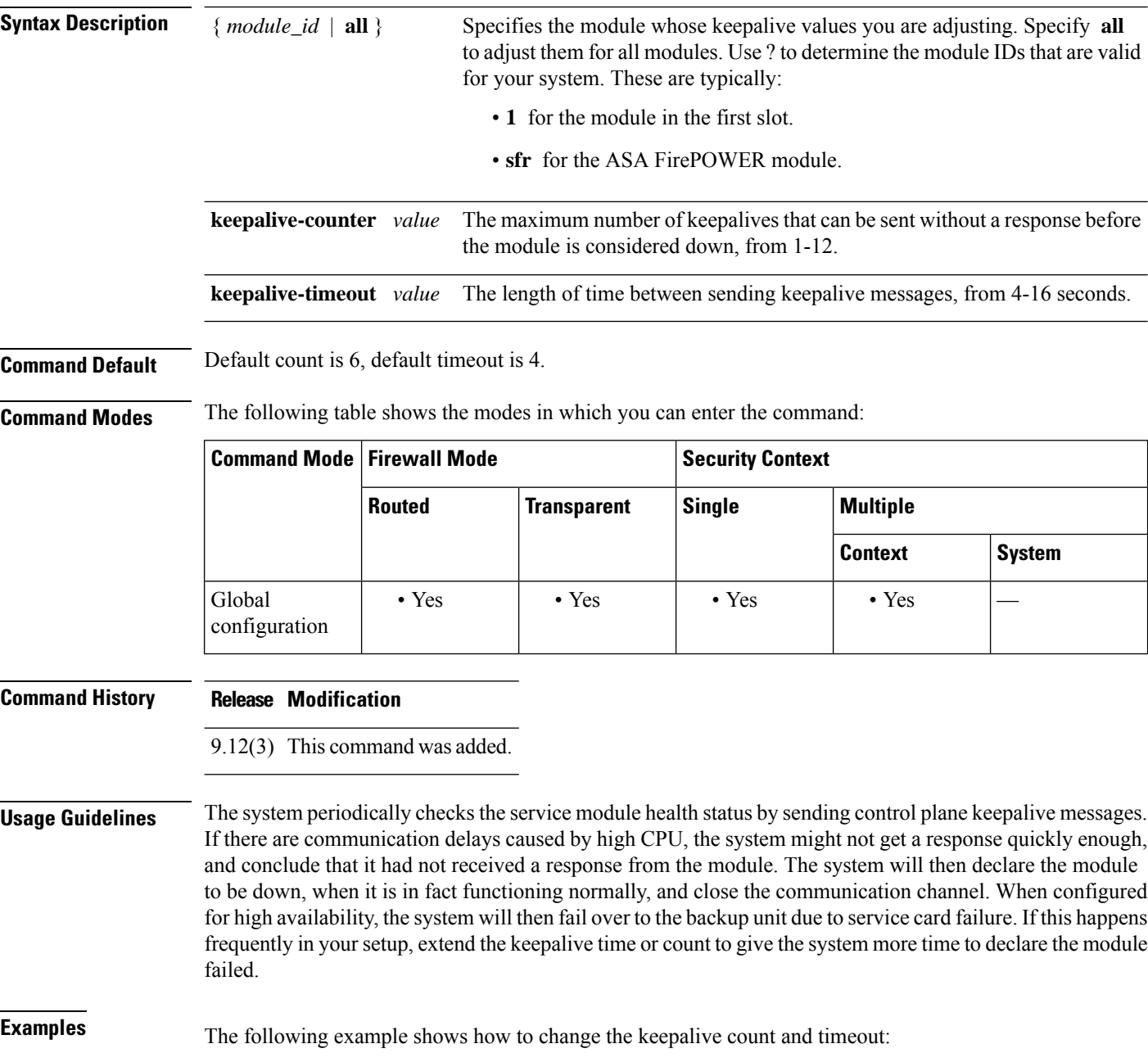

 $\mathbf I$ 

ciscoasa(config)# **service-module all keepalive-count 10** ciscoasa(config)# **service-module all keepalive-timeout 8**

### **service-object**

To add a service or service object to a service object group that is not pre-defined as TCP, UDP, or TCP-UDP, use the service-object command in object-group service configuration mode. To remove a service, use the **no** form of this command.

**service-object** { *protocol* |{ **tcp|udp|tcp-udp|sctp** }[ **source** *operator number* ][ **destination***operator number* ]|{ **icmp | icmp6** }[ *icmp\_type* [ *icmp\_code* ]]| **object** *name* } **no service-object** { *protocol* |{ **tcp | udp |tcp-udp | sctp** }[ **source** *operator number* ][ **destination** *operator number* ]|{ **icmp | icmp6** }[ *icmp\_type* [ *icmp\_code* ]]| **object** *name* }

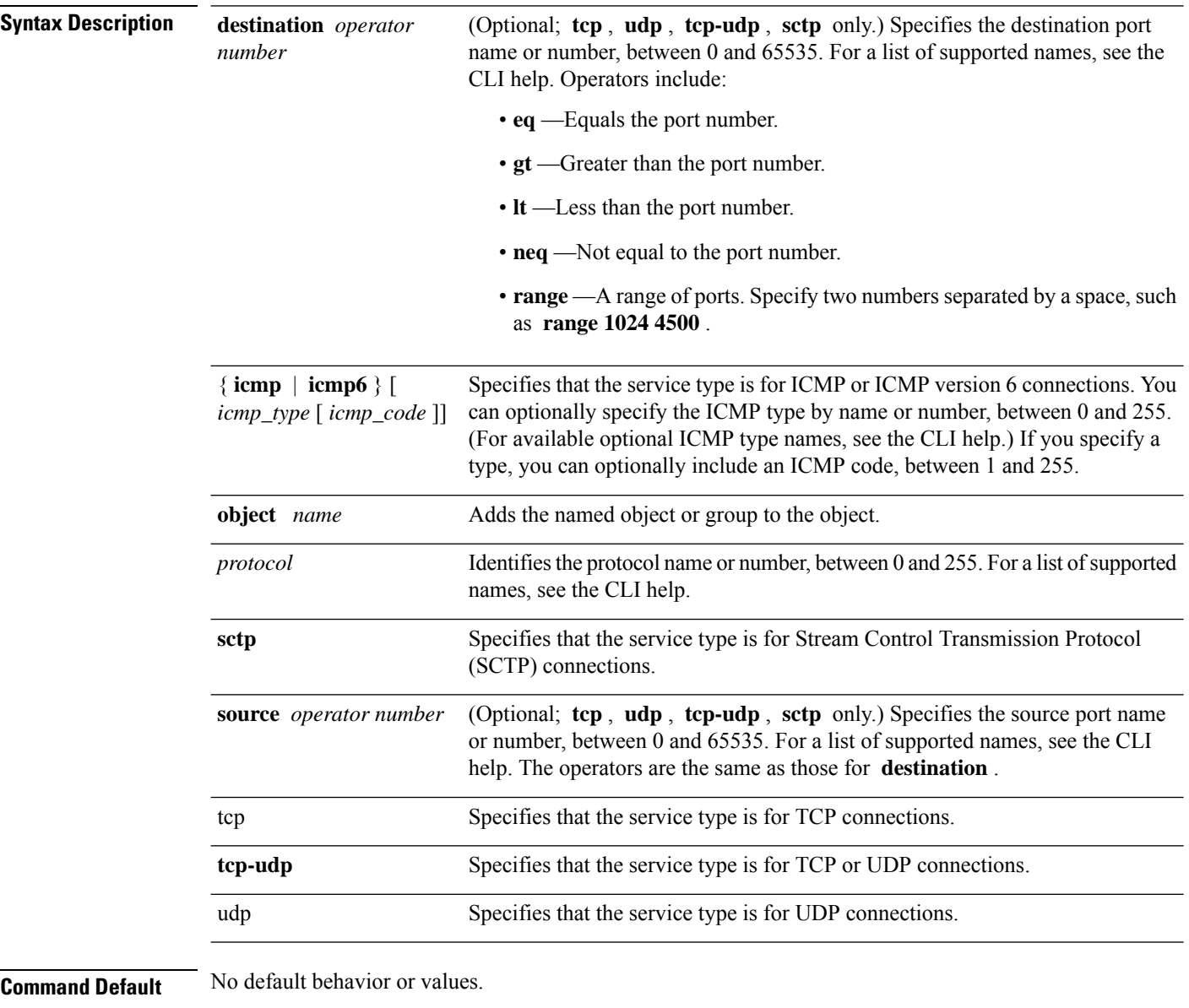

**Command Modes** The following table shows the modes in which you can enter the command:

 $\mathbf{l}$ 

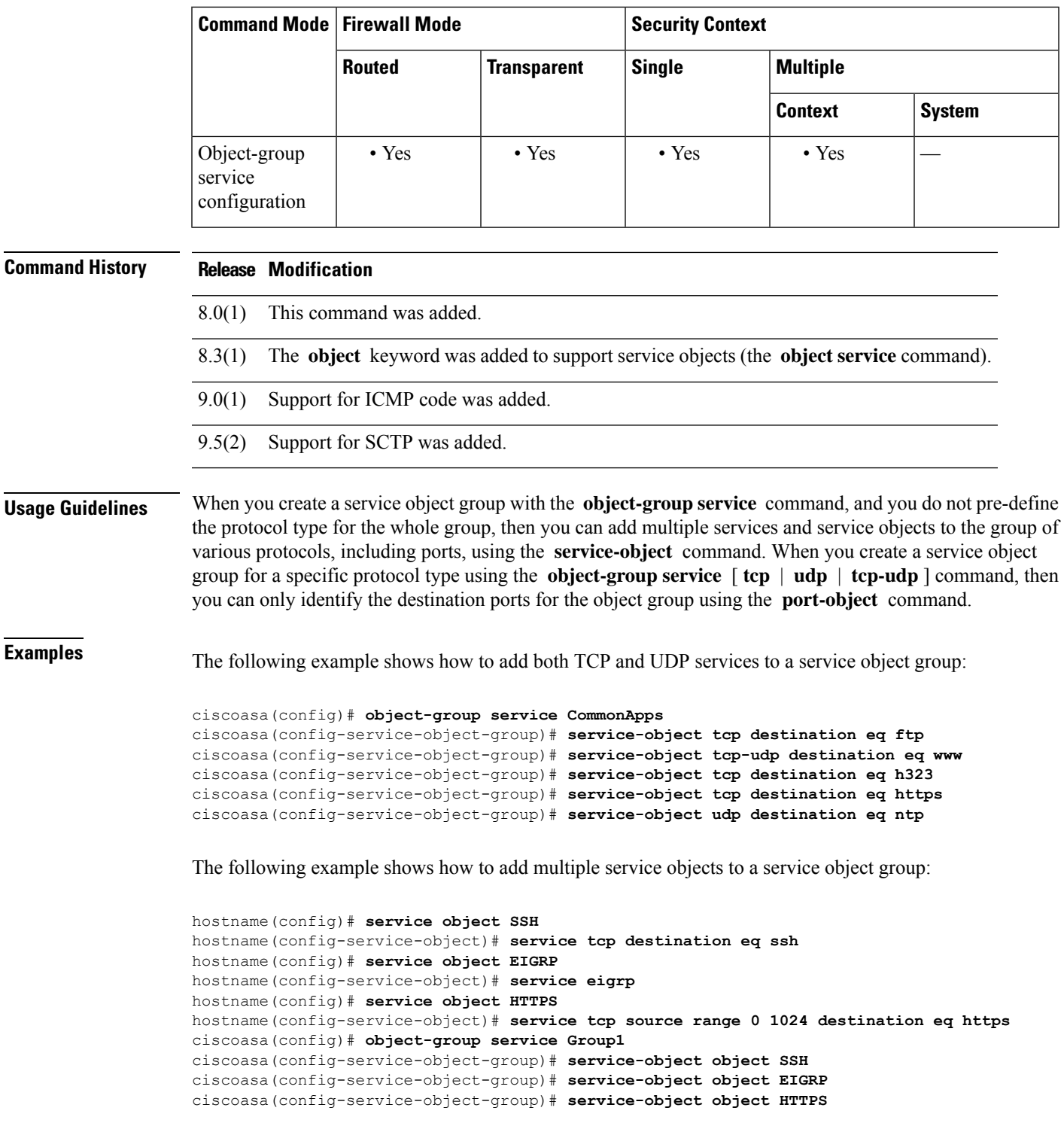

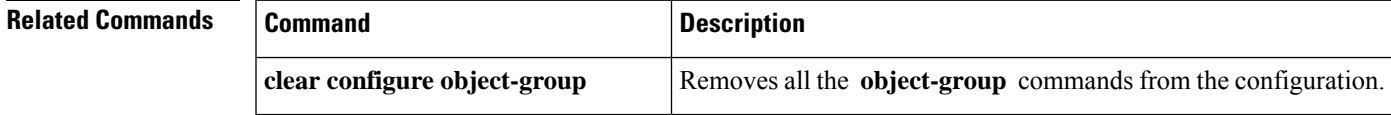

 $\mathbf I$ 

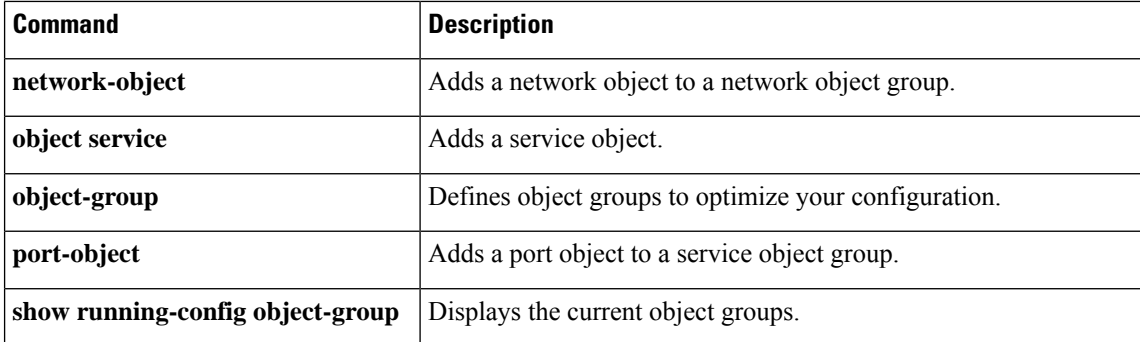

i.

### **service password-recovery**

To enable password recovery, use the **service password-recovery** command in global configuration mode. To disable password recovery, use the **no** form of this command. Password recovery is enabled by default, but you might want to disable it to ensure that unauthorized users cannot use the password recovery mechanism to compromise the ASA.

**service password-recovery no service password-recovery**

**Syntax Description** This command has no arguments or keywords.

**Command Default** Password recovery is enabled by default.

**Command Modes** The following table shows the modes in which you can enter the command:

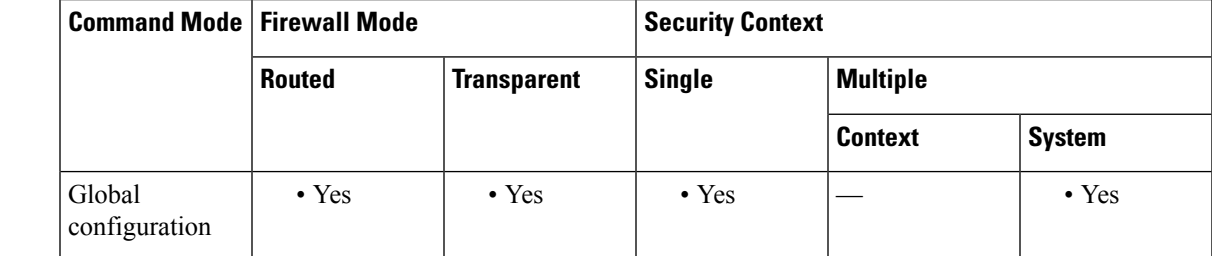

#### **Command History Release Modification**

7.0(1) This command was added.

**Usage Guidelines** On the ASA 5500 series adaptive security appliance, if you forget the passwords, you can boot the ASA into ROMMON by pressing the **Escape** key on the terminal keyboard when prompted during startup. Then set the ASA to ignore the startup configuration by changing the configuration register (see the **config-register** command). For example if your configuration register is the default 0x1, then change the value to 0x41 by entering the **confreg 0x41** command. After reloading the ASA, it loads a default configuration, and you can enter privileged EXEC mode using the default passwords. Then load the startup configuration by copying it to the running configuration and reset the passwords. Finally, set the ASA to boot as before by setting the configuration register to the original setting. For example, enter the **config-register 0x1** command in global configuration mode.

> On the PIX 500 series security appliance, boot the ASA into monitor mode by pressing the **Escape** key on the terminal keyboard when prompted during startup. Then download the PIX password tool to the ASA, which erases all passwords and **aaa authentication** commands.

On the ASA 5500 series adaptive security appliance, the **no service password-recovery** command prevents a user from entering ROMMON with the configuration intact. When a user enters ROMMON, the ASA prompts the user to erase all Flash file systems. The user cannot enter ROMMON without first performing this erasure. If a user chooses not to erase the Flash file system, the ASA reloads. Because password recovery depends on using ROMMON and maintaining the existing configuration, this erasure prevents you from recovering a password. However, disabling password recovery prevents unauthorized users from viewing the configuration or inserting different passwords. In this case, to recover the system to an operating state, load

a new image and a backup configuration file, if available. The **servicepassword-recovery** command appears in the configuration file for informational purposes only; when you enter the command at the CLI prompt, the setting issaved in NVRAM. The only way to change the setting isto enter the command at the CLI prompt. Loading a new configuration with a different version of the command does not change the setting. If you disable password recovery when the ASA is configured to ignore the startup configuration at startup (in preparation for password recovery), then the ASA changes the setting to boot the startup configuration as usual. If you use failover, and the standby unit is configured to ignore the startup configuration, then the same change is made to the configuration register when the **no service password recovery** command replicates to the standby unit.

On the PIX 500 series security appliance, the **no service password-recovery** command forces the PIX password tool to prompt the user to erase all Flash file systems. The user cannot use the PIX password tool without first performing this erasure. If a user chooses not to erase the Flash file system, the ASA reloads. Because password recovery depends on maintaining the existing configuration, this erasure prevents you from recovering a password. However, disabling password recovery prevents unauthorized users from viewing the configuration or inserting different passwords. In this case, to recover the system to an operating state, load a new image and a backup configuration file, if available.

**Examples** The following example disables password recovery for the ASA 5500 series:

```
ciscoasa(config)# no service password-recovery
```
WARNING: Executing "no service password-recovery" has disabled the password recovery mechanism and disabled access to ROMMON. The only means of recovering from lost or forgotten passwords will be for ROMMON to erase all file systems including configuration files and images. You should make a backup of your configuration and have a mechanism to restore images from the ROMMON command line.

The following example for the ASA 5500 series shows when to enter ROMMON at startup and how to complete a password recovery operation.

```
Use BREAK or ESC to interrupt boot.
Use SPACE to begin boot immediately.
Boot interrupted.
Use ? for help.
rommon #0> confreg
Current Configuration Register: 0x00000001
Configuration Summary:
 boot default image from Flash
Do you wish to change this configuration? y/n [n]: n
rommon #1> confreg 0x41
Update Config Register (0x41) in NVRAM...
rommon #2> boot
Launching BootLoader...
Boot configuration file contains 1 entry.
Loading disk0:/ASA_7.0.bin... Booting...
###################
...
Ignoring startup configuration as instructed by configuration register.
Type help or '?' for a list of available commands.
ciscoasa> enable
Password:
```

```
ciscoasa# configure terminal
ciscoasa(config)# copy startup-config running-config
Destination filename [running-config]?
Cryptochecksum(unchanged): 7708b94c e0e3f0d5 c94dde05 594fbee9
892 bytes copied in 6.300 secs (148 bytes/sec)
ciscoasa(config)# enable password
NewPassword
ciscoasa(config)# config-register 0x1
```
#### **Related Commands**

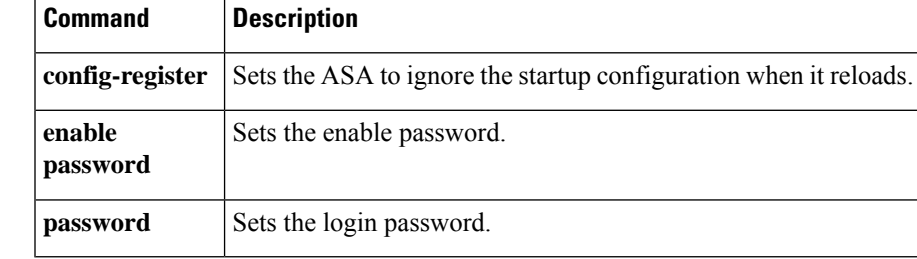

### **service-policy (class)**

To apply a hierarchical policy map under another policy map, use the **service-policy** command in class configuration mode. To disable the service policy, use the **no** form of this command. Hierarchical policies are supported only for QoS traffic shaping when you want to perform priority queuing on a subset of shaped traffic.

**service-policy** *policymap\_name* **no service-policy** *policymap\_name*

**Syntax Description** policymap\_name Specifies the policy map name that you configured in the **policy-map** command. You can only specify a Layer 3/4 policy map that includes the **priority** command.

**Command Default** No default behavior or values.

**Command Modes** The following table shows the modes in which you can enter the command:

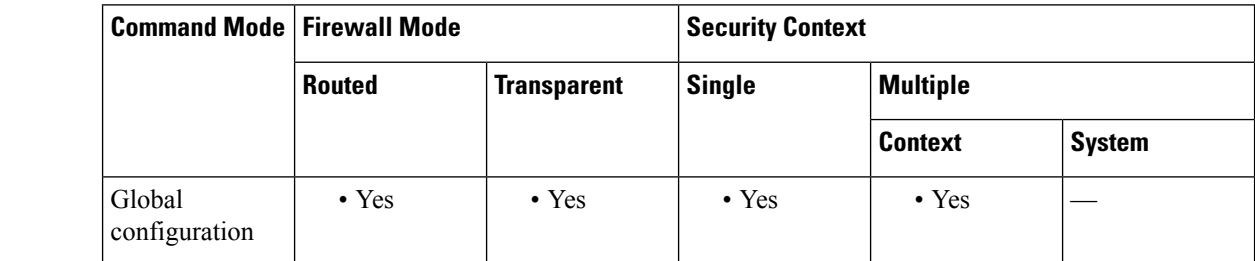

#### **Command History Release Modification**

7.2(4)/8.0(4) This command was added.

**Usage Guidelines** Hierarchical priority queuing is used on interfaces on which you enable a traffic shaping queue. A subset of the shaped traffic can be prioritized. The standard priority queue is not used (the **priority-queue** command).

For hierarchical priority-queuing, perform the following tasks using Modular Policy Framework:

**1.class-map—Identify the traffic on which you want to perform priority queuing.** 

**2.policy-map** (for priority queuing)—Identify the actions associated with each class map.

**a.class**—Identify the class map on which you want to perform actions.

**b.priority**—Enable priority queuing for the class map. You can only include the priority command in this policy map if you want to use is hierarchically.

**3.policy-map** (for traffic shaping)—Identify the actions associated with the **class-default** class map.

**a.class class-default**—Identify the **class-default** class map on which you want to perform actions.

**b.shape**—Apply traffic shaping to the class map.

**c.service-policy**—Call the priority queuing policy map in which you configured the **priority** command so you can apply priority queuing to a subset of shaped traffic.

**4.service-policy**—Assigns the policy map to an interface or globally.

**Examples** The following example enables traffic shaping for all traffic on the outside interface, and prioritizes traffic within VPN tunnel-grp1 with the DSCP bit set to ef:

```
ciscoasa
(config)#
class-map TG1-voice
ciscoasa
(config-cmap)#
match tunnel-group tunnel-grp1
ciscoasa
(config-cmap)#
match dscp ef
ciscoasa(config)# policy-map priority-sub-policy
ciscoasa(config-pmap)# class
TG1-voice
ciscoasa(config-pmap-c)# priority
ciscoasa(config-pmap-c)# policy-map shape_policy
ciscoasa(config-pmap)# class
class-default
ciscoasa(config-pmap-c)# shape
ciscoasa(config-pmap-c)# service-policy priority-sub-policy
ciscoasa
(config-pmap-c)#
service-policy shape_policy
interface outside
```
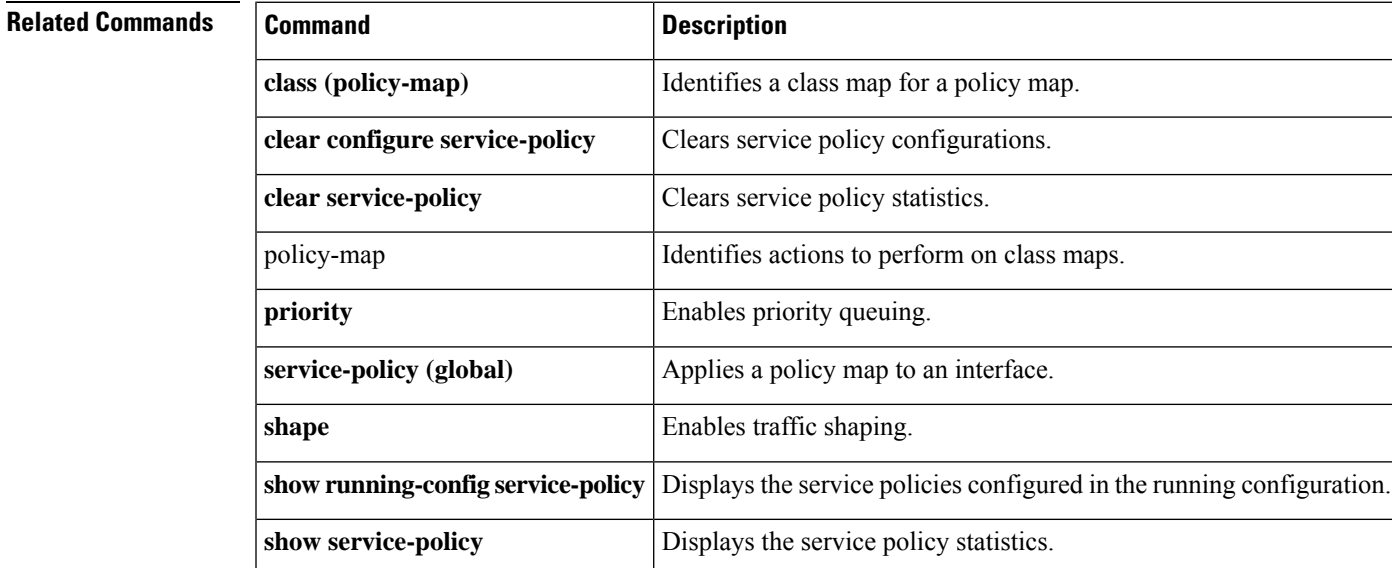

# **service-policy (global)**

To activate a policy map globally on all interfaces or on a targeted interface, use the **service-policy** command in global configuration mode. To disable the service policy, use the **no** form of this command. Use the **service-policy** command to enable a set of policies on an interface.

**service-policy** *policymap\_name* [ **global | interface** *intf* ][ **fail-close** ] **no service-policy** *policymap\_name* [ **global | interface** *intf* ][ **fail-close** ]

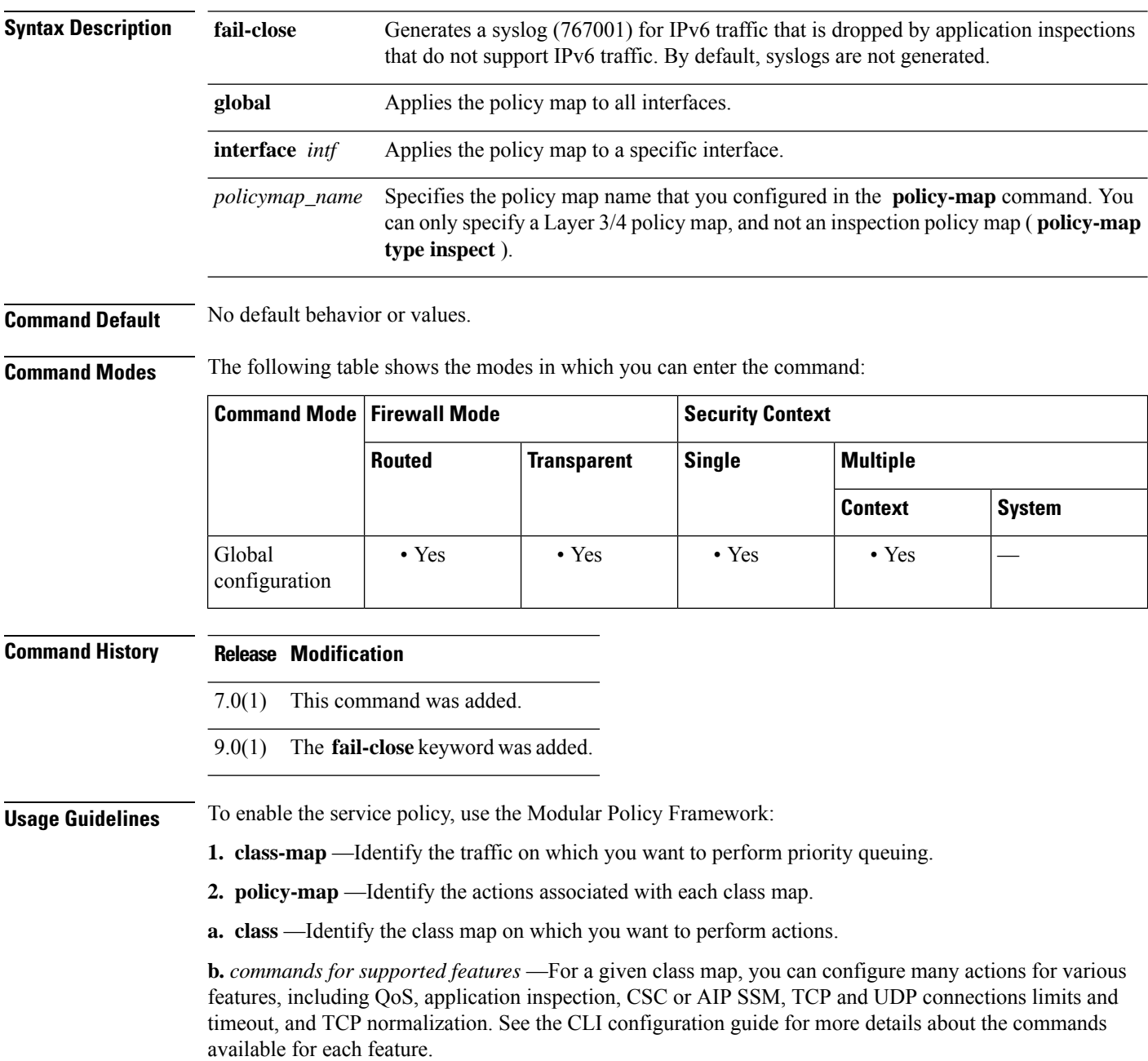

**3. service-policy** —Assigns the policy map to an interface or globally.

Interface service policies take precedence over the global service policy for a given feature. For example, if you have a global policy with inspections, and an interface policy with TCPnormalization, then both inspections and TCP normalization are applied to the interface. However, if you have a global policy with inspections, and an interface policy with inspections, then only the interface policy inspections are applied to that interface.

By default, the configuration includes a global policy that matches all default application inspection traffic and applies inspection to the traffic globally. You can only apply one global policy, so if you want to alter the global policy, you need to either edit the default policy or disable it and apply a new one.

The default service policy includes the following command:

service-policy global\_policy global

**Examples** The following example shows how to enable the inbound policy policy map on the outside interface:

ciscoasa(config)# **service-policy inbound\_policy interface outside**

The following commands disable the default global policy, and enables a new one called new global policy on all other ASA interfaces:

ciscoasa(config)# **no service-policy global\_policy global** ciscoasa(config)# **service-policy new\_global\_policy global**

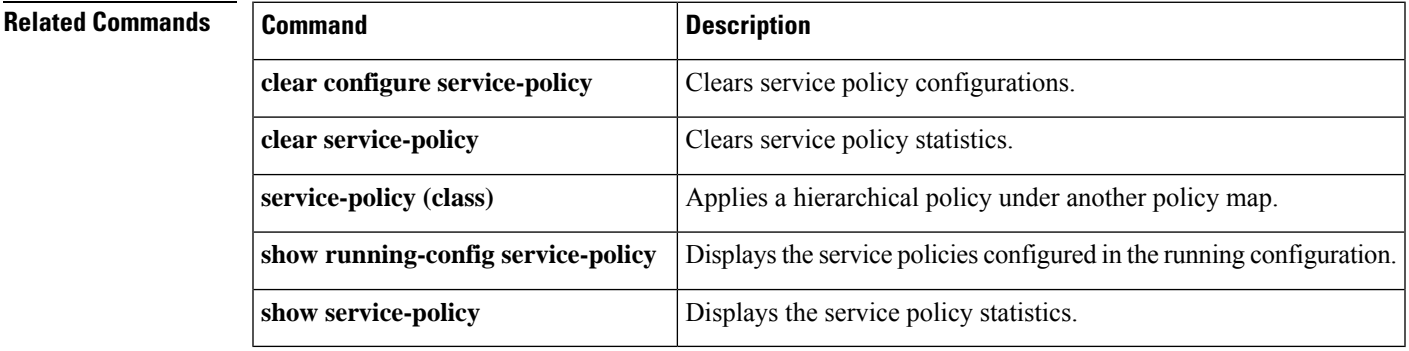

### **service sw-reset-button**

To enable the reset button on the ASA 5506-X, 5508-X, and 5516-X, use the **service sw-reset-button**command in global configuration mode. To disable the reset button, use the **no** form of this command.

**service sw-reset-button no service sw-reset-button**

**Syntax Description** This command has no arguments or keywords.

**Command Default** By default, **service** sw-reset-button is enabled.

**Command Modes** The following table shows the modes in which you can enter the command:

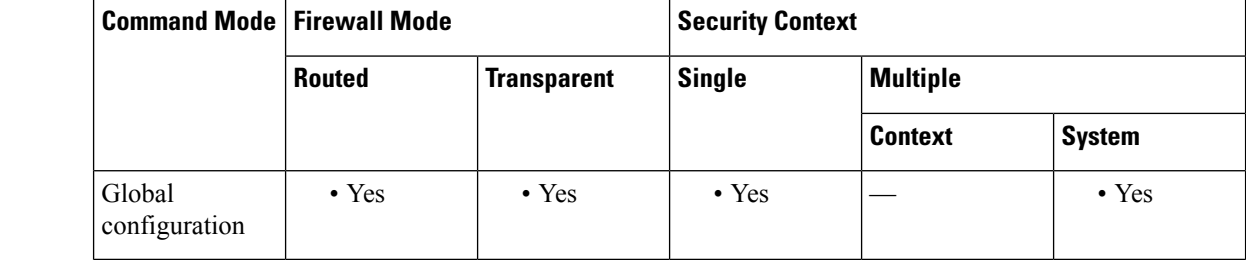

#### **Command History Release Modification**

- Command added. 9.3(2)
- **Usage Guidelines** The reset button is a small recessed button on the rear panel that if pressed for longer than three seconds resets the ASA to its default "as-shipped" state following the next reboot. Configuration variables are reset to factory default. However, the flash is not erased, and no files are removed.

**Examples** The following example enables the software reset button:

```
ciscoasa(config)# service sw-reset-button
ciscoasa(config)# show sw-reset-button
Software Reset Button is configured.
```
The following example disables the software reset button:

```
ciscoasa(config)# no service sw-reset-button
ciscoasa(config)# show sw-reset-button
Software Reset Button is not configured.
```
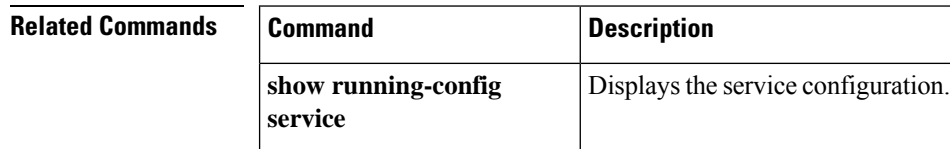

### **service telemetry**

When the telemetry data service is enabled, information about the device information, CPU/memory/disk/bandwidth usage, license usage, configured feature list, cluster/failover information, and the alike on the customer ASA devices are sent to Cisco Security Service Exchange (SSE) through Secure Firewall eXtensible Operating System (FXOS). Use the **service telemetry** command in global configuration mode to enable the service. To disable the telemetry service, use the **no** form of this command.

#### **service telemetry no service telemetry**

**Syntax Description** This command has no arguments or keywords.

**Command Default** By default, the service telemetry command is enabled.

**Command Modes** The following table shows the modes in which you can enter the command:

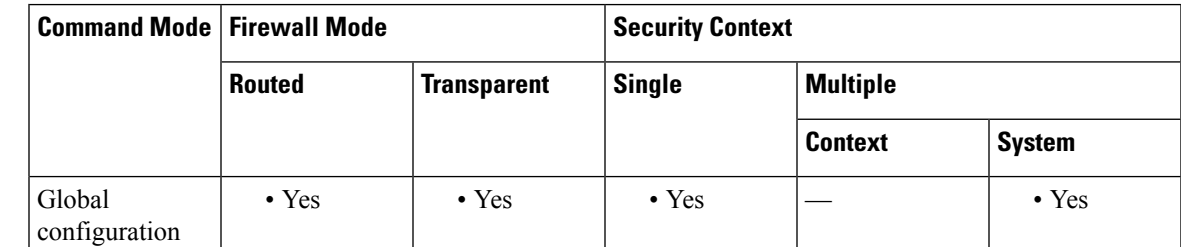

**Command History Release Modification** 9.13(1) This command was introduced.

**Usage Guidelines** The ASA telemetry service is supported in the SSPXRU (FP9300 and FP4100) platforms running the ASA application. This command is used to control per blade telemetry support. To control per chassis telemetry support, you need to enable it in the FXOS/chassis manager.

**Examples** The following example shows how to enable the telemetry service:

ciscoasa(config)# **service telemetry**

The following example shows how to disable the telemetry service:

hostname(config)# **no service telemetry**

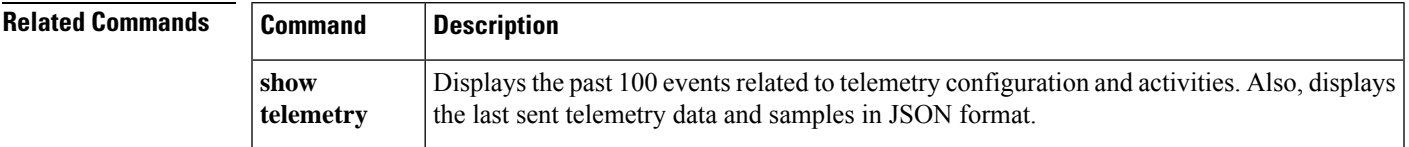

**89**

I

## **session**

To establish a Telnet session from the ASA to a module, such as an IPS SSP or a CSC SSM, to access the module CLI, use the **session** command in privileged EXEC mode.

**session***id*

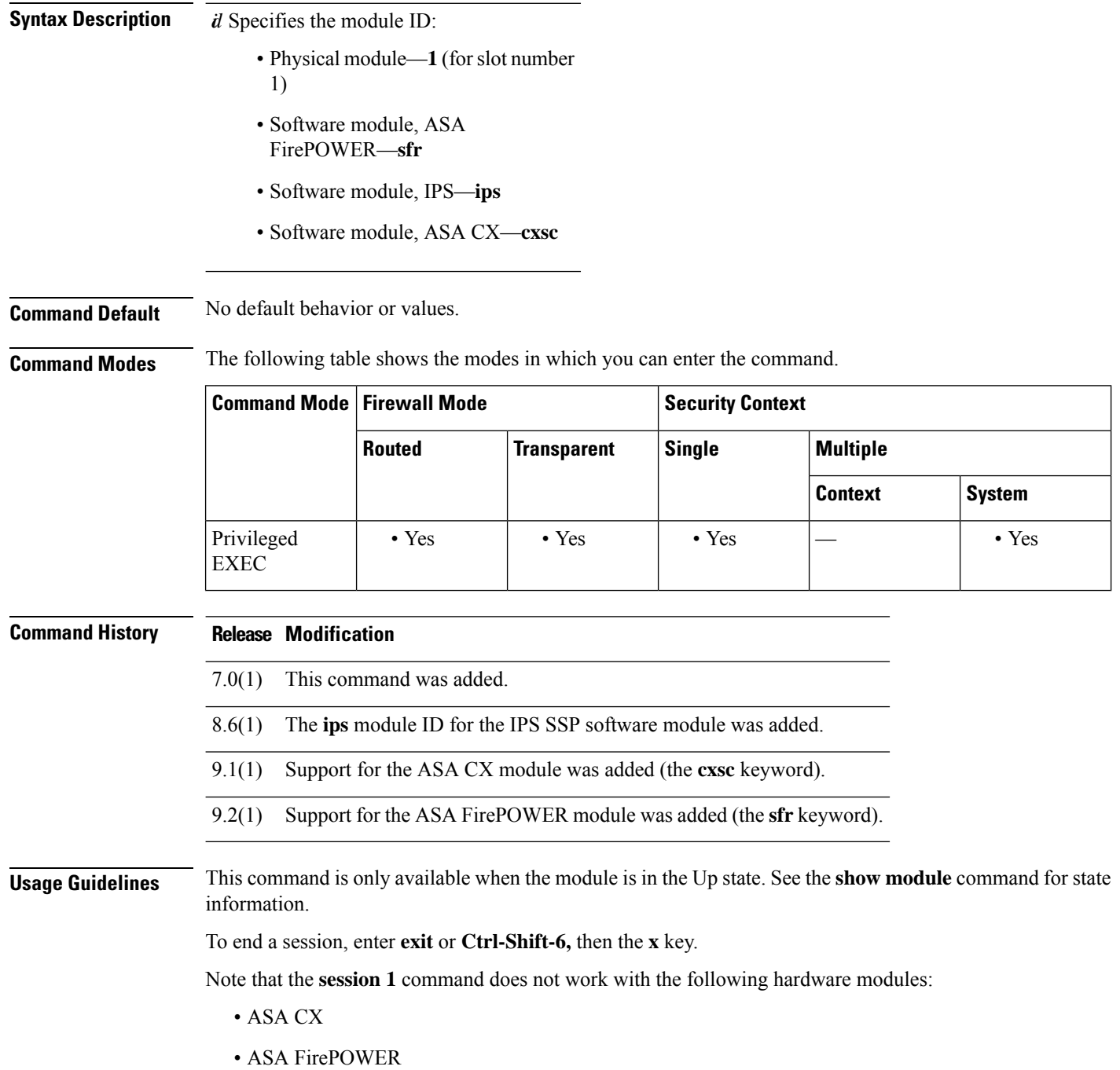

#### **Examples** The following example sessions to a module in slot 1:

```
ciscoasa# session 1
Opening command session with slot 1.
Connected to slot 1. Escape character sequence is 'CTRL-^X'.
```
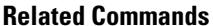

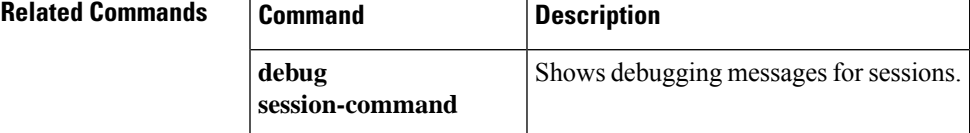

### **session console**

To establish a virtual console session from the ASA to a software module, such as an IPS SSP software module, use the **session console** command in privileged EXEC mode. This command might be useful if you cannot establish a Telnet session using the **session** command because the control plane is down.

**session** *id* **console**

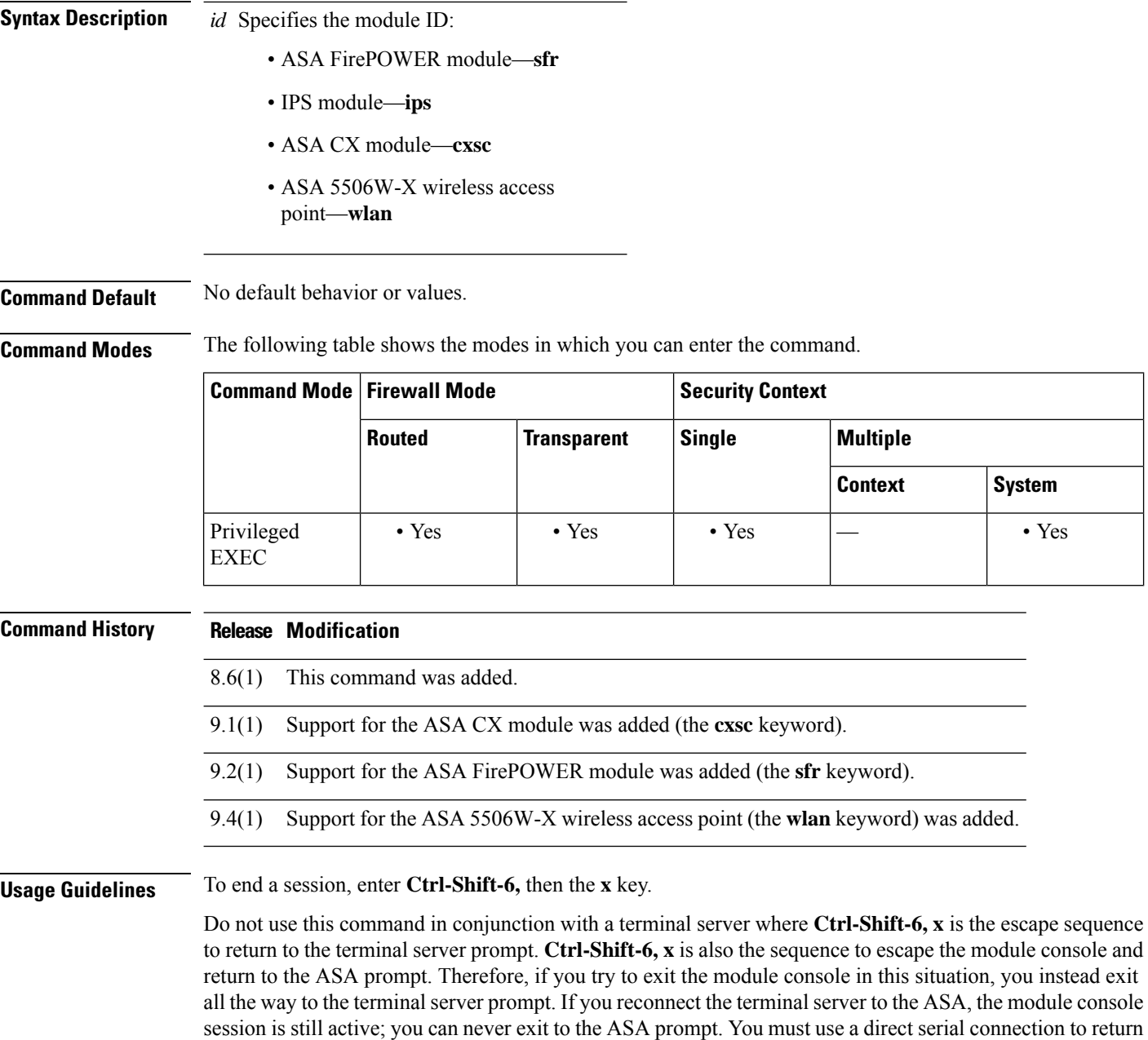

the console to the ASA prompt.

#### Use the **session** command instead.

#### **Examples** The following example creates a console session to the IPS module:

```
ciscoasa# session ips console
Establishing console session with slot 1
Opening console session with module ips.
Connected to module ips. Escape character sequence is 'CTRL-SHIFT-6 then x'.
sensor login: service
Password: test
```
The following example creates a console session to the wireless access point:

```
ciscoasa# session wlan console
opening console session with module wlan
connected to module wlan. Escape character sequence is 'CTRL-^X'
ap>
```
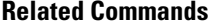

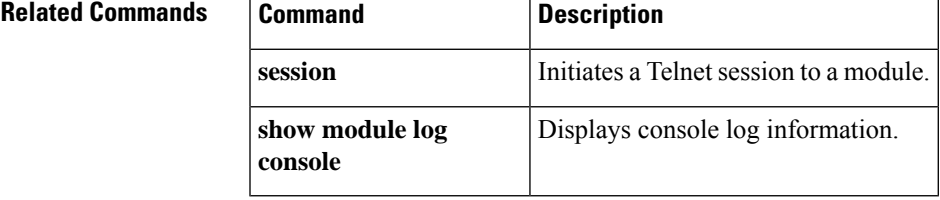

I

## **session do**

To establish a Telnet session and perform a command from the ASA to a module, use the **session do** command in privileged EXEC mode.

**session** *id* **do** *command*

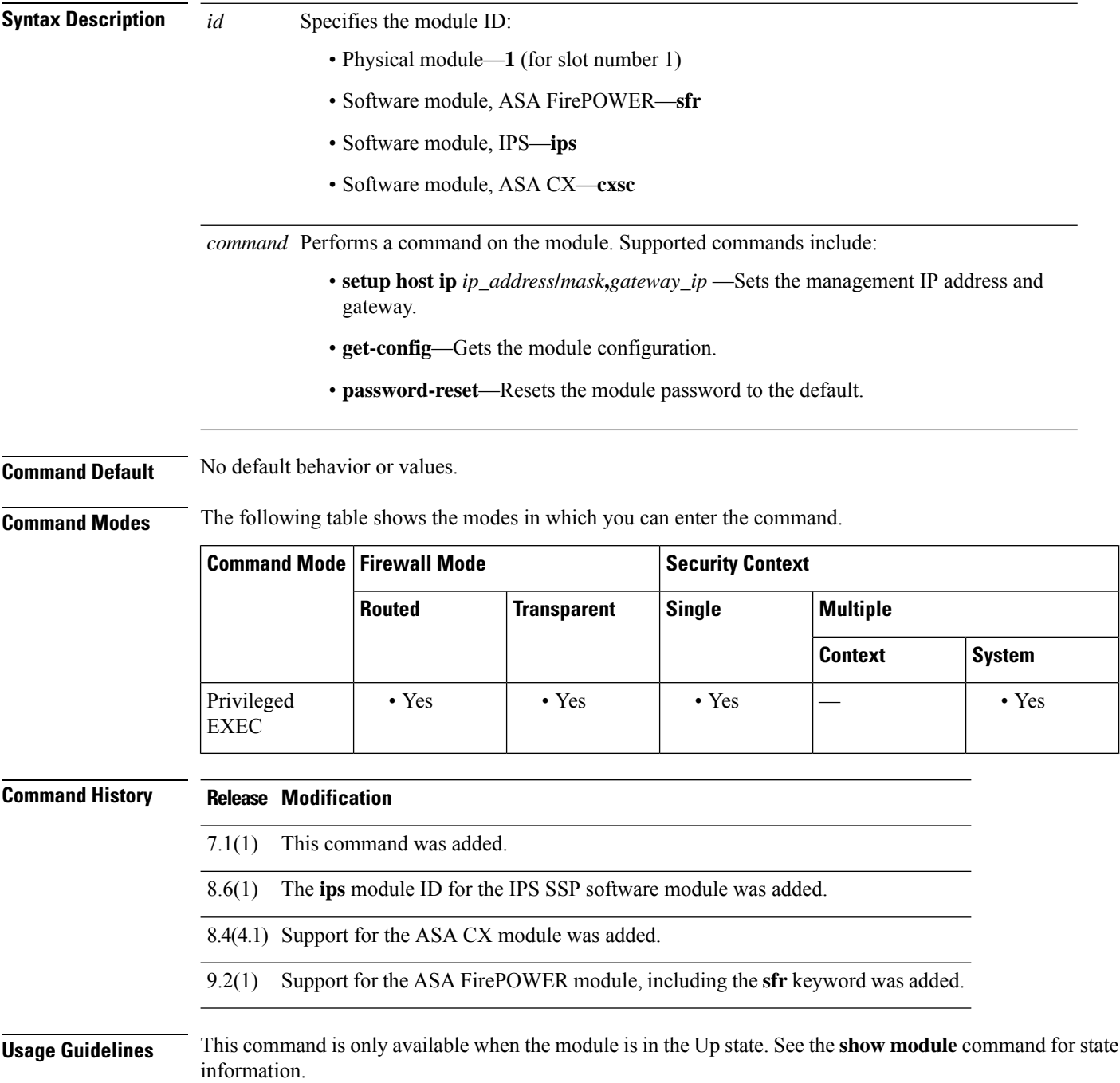

To end a session, enter **exit** or **Ctrl-Shift-6,** then the **X** key.

**Examples** The following example sets the management IP address to 10.1.1.2/24, with a default gateway of 10.1.1.1:

ciscoasa# **session 1 do setup host ip 10.1.1.2/24,10.1.1.1**

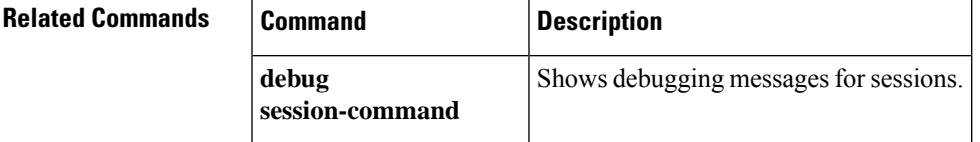

# **session ip**

To configure logging IP addresses for the module, such as an IPS SSP or a CSC SSM, use the **session ip** command in privileged EXEC mode.

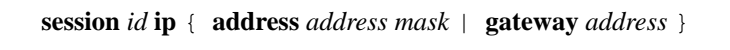

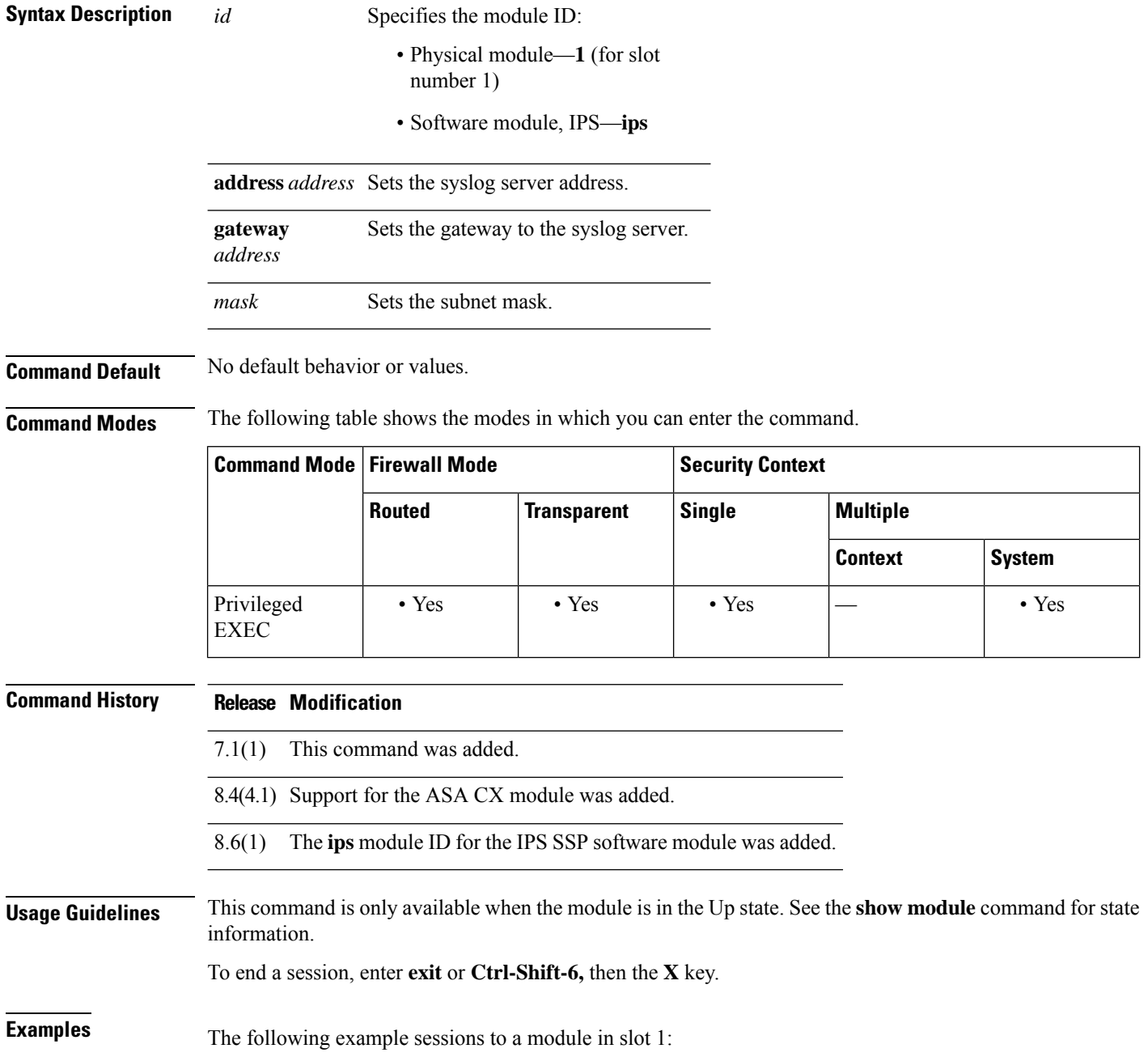

ciscoasa# **session 1 ip** *address*

#### **Related Commands**

I

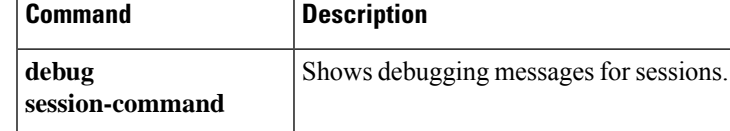

### **set adaptive-interface cost**

To set the output interface based on the adaptive interface cost on the candidate interfaces, use the **set adaptive-interface cost** command in route map configuration mode

**set adaptive-interface cost** *interface\_list*

**Syntax Description** *interface\_list* A space-separated list of interface names. The egress interface is selected from these interfaces. *interface\_list*

**Command Default** No default values.

**Command Modes** The following table shows the modes in which you can enter the command:

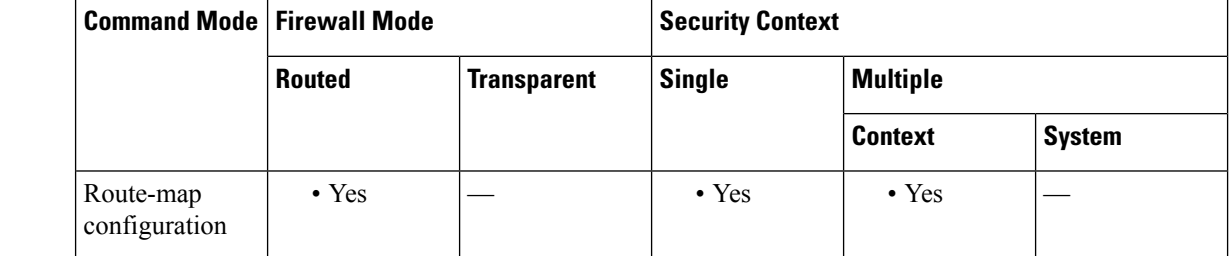

#### **Command History Release Modification**

9.17(1) This command was introduced.

#### **Usage Guidelines** Set the cost of the interface in the interface configuration using the **policy-route cost** command. The default cost is 0, so you can use adaptive interface cost even without setting an explicit cost value.

If the costs of the interfaces are the same, it is an active-active configuration and packets are load-balanced (round-robin) on the egress interfaces. If the costs are different, the interface with the lowest cost is selected. Interfaces are considered only if they are up.

For example, by setting the same cost on 2 WAN links, you can load balance the traffic across those links to perhaps improve performance. However, if one WAN link has higher bandwidth than the other, you can set the higher bandwidth link's cost to 1, and the lower bandwidth link to 2, so that the lower bandwidth link is used only if the higher bandwidth link is down.

After you configure the route map with this command, you must apply it to the ingress interfaces using the **policy-route route-map** command.

#### **Example**

The following example sets output1 and output2 as the candidate egress interfaces based on their cost.

```
ciscoasa(config)# route-map mymap 10
ciscoasa(config-route-map)# match ip address DIA_traffic
ciscoasa(config-route-map)# set adaptive-interface cost output1 output2
```
# **set as-path**

To modify an autonomous system path for BGP routes, use the set as-path command in route-map configuration mode. To not modify the autonomous system path, use the no form of this command.

**set as-path** { **tag | prepend** *as-path-string* } **no set as-path** { **tag | prepend** *as-path-string* }

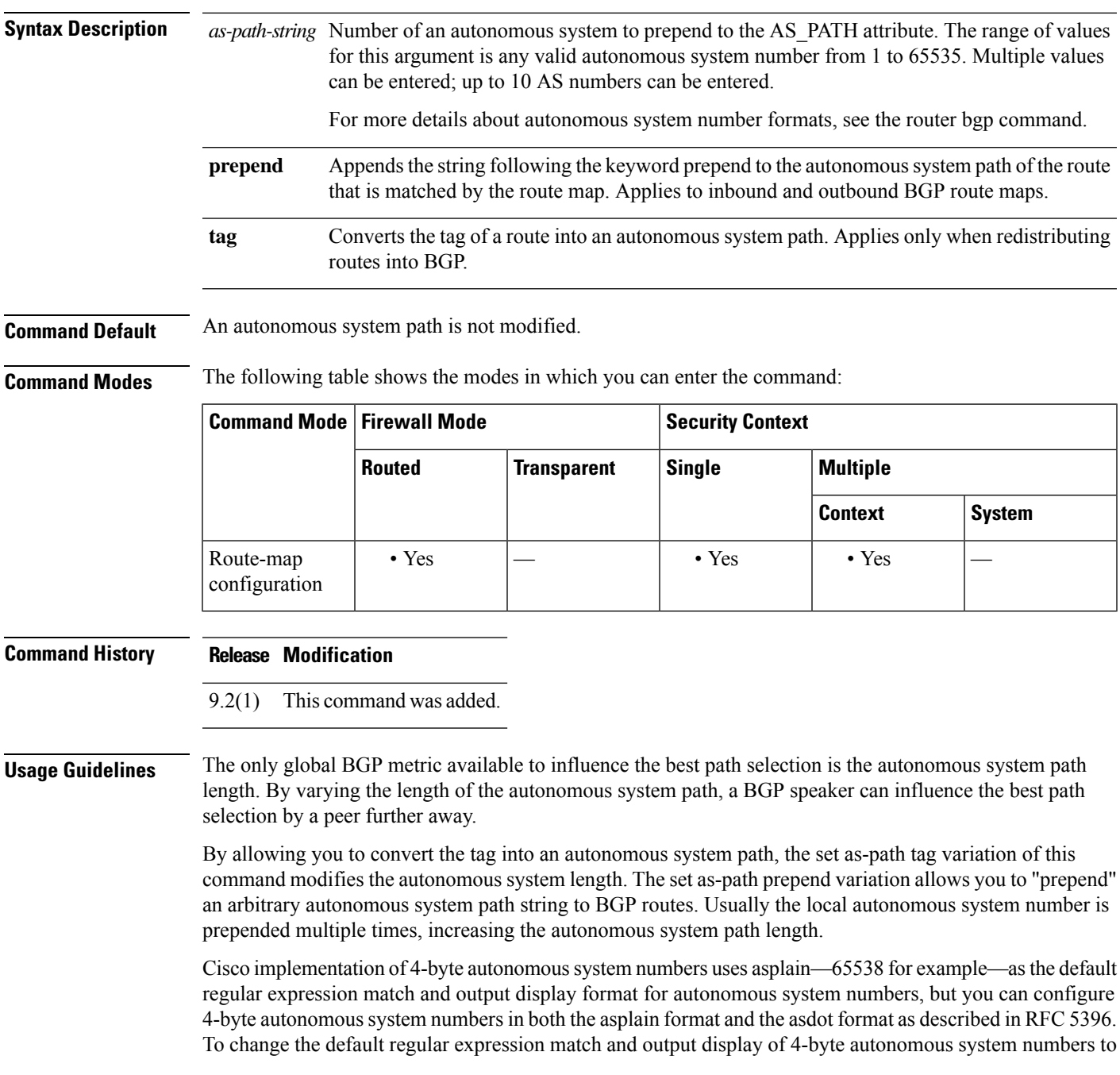

asdot format, use the bgp asnotation dot command followed by the clear bgp \* command to perform a hard reset of all current BGP sessions.

**Examples** The following example converts the tag of a redistributed route into an autonomous system path:

```
ciscoasa(config)# route-map set-as-path-from-tag
ciscoasa(config-route-map)# set as-path tag
ciscoasa(config-route-map)# router bgp 100
ciscoasa(config-router)# address-family ipv4
ciscoasa(config-router-af)# redistribute ospf 109 route-map set-as-path-from-tag
```
The following example prepends 100 100 100 to all the routes that are advertised to 10.108.1.1:

```
ciscoasa(config)# route-map set-as-path
ciscoasa(config-route-map)# match as-path 1
ciscoasa(config-route-map)# set as-path prepend 100 100 100
ciscoasa(config-route-map)# router bgp 100
ciscoasa(config-router)# address-family ipv4
ciscoasa(config-router-af)# neighbor 10.108.1.1 route-map set-as-path out
```
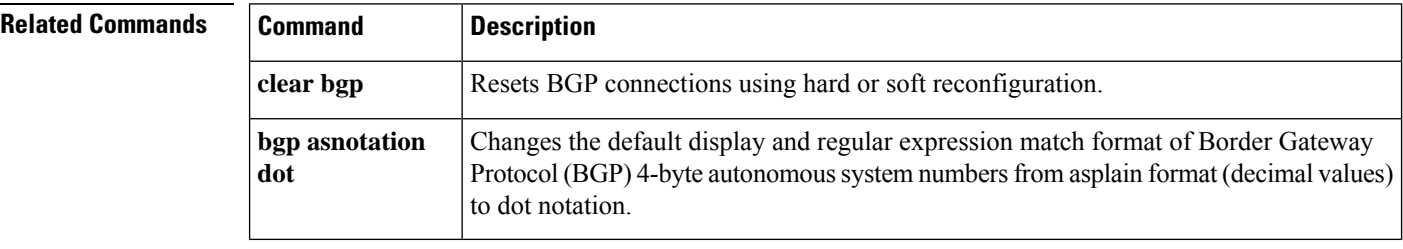

### **set automatic-tag**

To automatically compute the tag value, use the **set automatic-tag** command in route-map configuration mode. To disable this function, use the **no** form of this command.

**set automatic-tag no set automatic-tag**

**Syntax Description** This command has no arguments or keywords.

**Command Default** This command is disabled by default.

**Command Modes** The following table shows the modes in which you can enter the command:

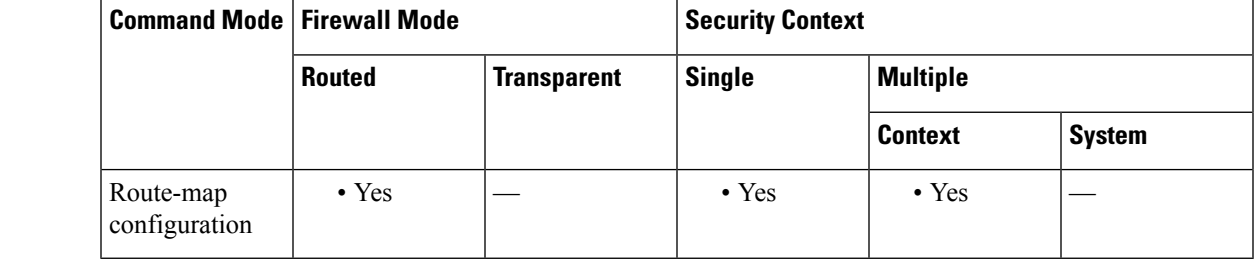

**Command History Release Modification**

9.2(1) This command was added.

**Usage Guidelines** You must have a match clause (even if it points permit everything) if you want to set tags.

Use the **route-map**global configuration command and the **match**and **set** route-map configuration commands, to define the conditions for redistributing routes from one routing protocol into another. Each **route-map** command has a list of **match** and **set** commands associated with it. The **match** commands specify the *match criteria* --the conditions under which redistribution is allowed for the current **route-map** command. The **set** commands specify the *set actions*--the particular redistribution actions to perform if the criteria enforced by the **match** commands are met. The **no route-map** command deletes the route map.

The **set** route-map configuration commands specify the redistribution *set actions* to be performed when all the match criteria of a route map are met. When all match criteria are met, all set actions are performed.

**Examples** The following example configures the ASA software to automatically compute the tag value for the Border Gateway Protocol (BGP) learned routes:

```
ciscoasa(config-route-map)# route-map tag
ciscoasa(config-route-map)# match as-path 10
iscoasa(config-route-map)# set automatic-tag
ciscoasa(config-route-map)# router bgp 100
ciscoasa(config-router)# address-family ipv4
ciscoasa(config-router-af)# table-map tag
```
# **set community**

To set the BGP communities attribute, use the set community route map configuration command. To delete the entry, use the no form of this command.

**set community** { *community-number* [ **additive** ]|[ *well-known-community* ][ **additive** ]| **none** } **no set community**

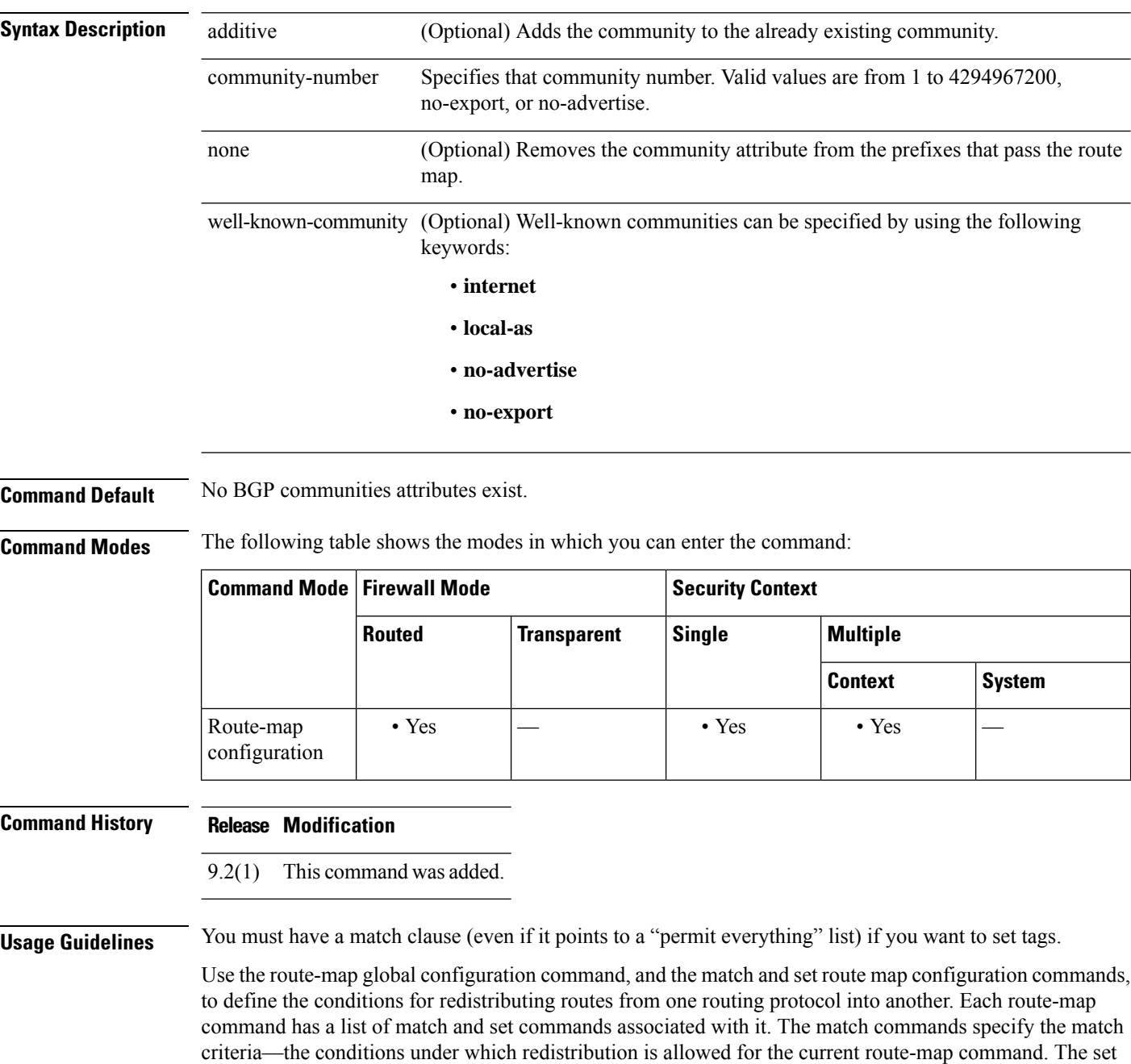

commands specify the set actions—the particular redistribution actions to perform if the criteria enforced by the match commands are met. The no route-map command deletes the route map.

The set route map configuration commands specify the redistribution set actions to be performed when all of the match criteria of a route map are met. When all match criteria are met, all set actions are performed.

**Examples** In the following example, routes that pass the autonomous system path access list 1 have the community set to 109. Routes that pass the autonomous system path access list 2 have the community set to no-export (these routes will not be advertised to any external BGP [eBGP] peers).

```
ciscoasa(config-route-map)# set community 10
ciscoasa(config-route-map)# match as-path 1
ciscoasa(config-route-map)# set community 109
ciscoasa(config-route-map)# set community 20
ciscoasa(config-route-map)# match as-path 2
ciscoasa(config-route-map)# set community no-export
```
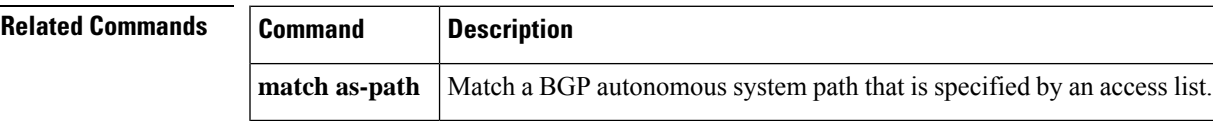

### **set connection**

To specify connection limits within a policy map for a traffic class, use the **set connection** command in class configuration mode. To remove these specifications, thereby allowing unlimited connections, use the **no** form of this command.

**set connection** {[ **conn-max** *n* ][ **embryonic-conn-max** *n* ][ **per-client-embryonic-max** *n* ][ **per-client-max** *n* ][ **syn-cookie-mss** *n* ][ **random-sequence-number** { **enable | disable** } ]} **no set connection** {[ **conn-max** *n* ][ **embryonic-conn-max** *n* ][ **per-client-embryonic-max** *n* ][ **per-client-max** *n* ][ **syn-cookie-mss** *n* ][ **random-sequence-number** { **enable | disable** } ]}

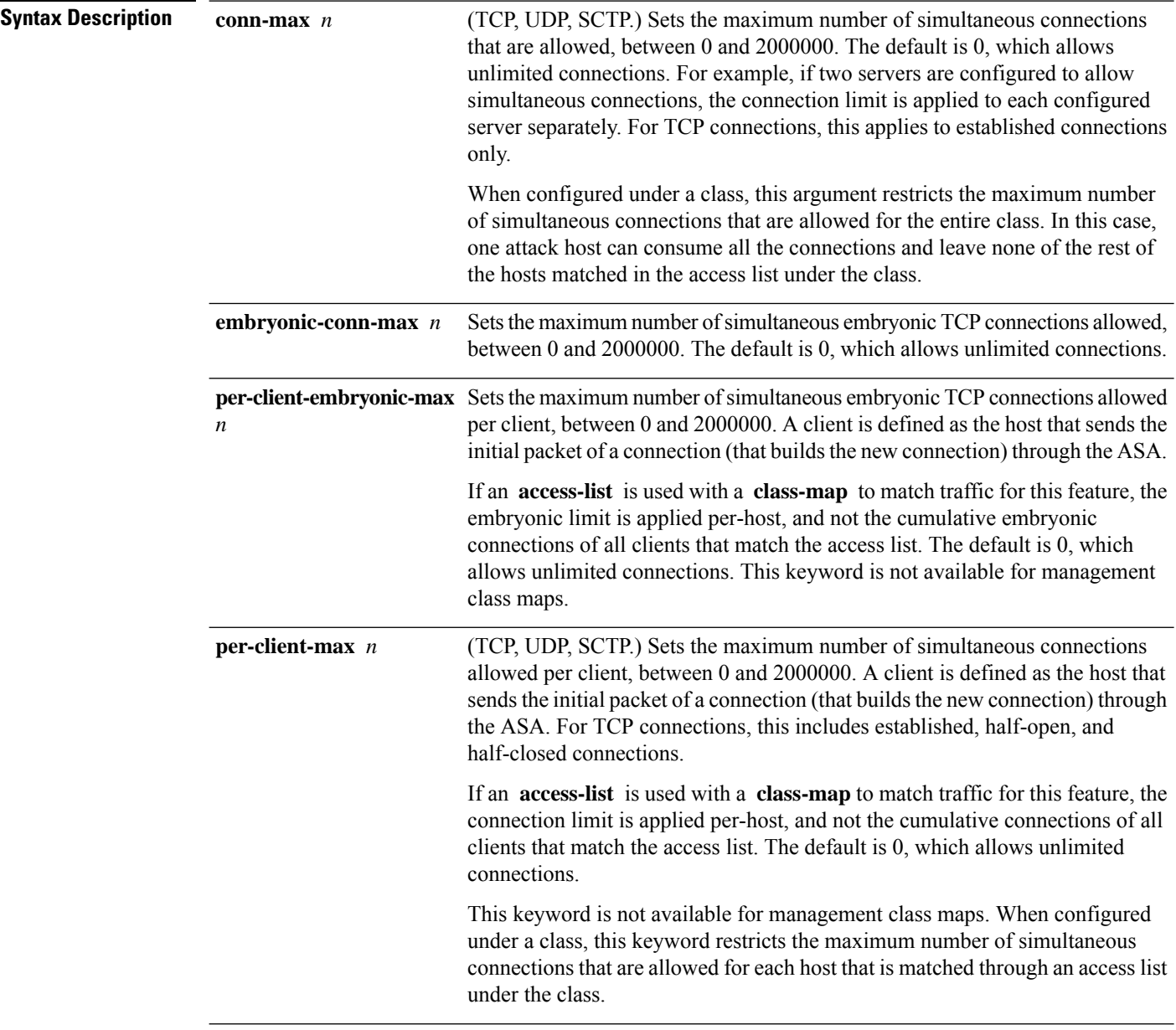

 $\mathbf I$ 

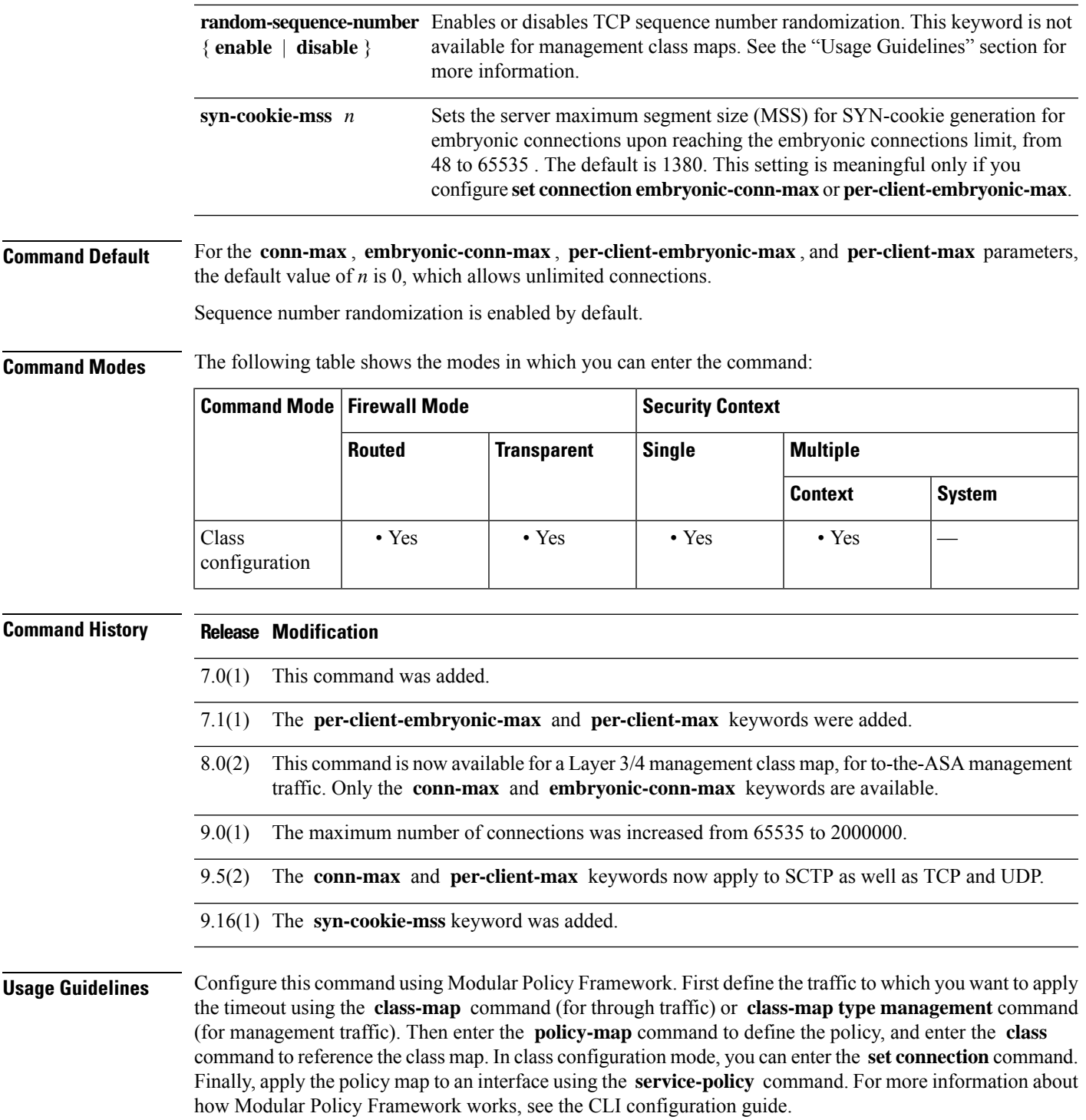

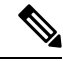

**Note**

Depending on the number of CPU cores on your ASA model, the maximum concurrent and embryonic connections may exceed the configured numbers due to the way each core manages connections. In the worst case scenario, the ASA allows up to *n* -1 extra connections and embryonic connections, where *n* is the number of cores. For example, if your model has 4 cores, if you configure 6 concurrent connections and 4 embryonic connections, you could have an additional 3 of each type. To determine the number of cores for your model, enter the **show cpu core** command.

#### **TCP Intercept Overview**

Limiting the number of embryonic connections protects you from a DoS attack. The ASA uses the per-client limits and the embryonic connection limit to trigger TCP Intercept, which protects inside systems from a DoS attack perpetrated by flooding an interface with TCP SYN packets. An embryonic connection is a connection request that has not finished the necessary handshake between source and destination. TCP Intercept uses the SYN cookies algorithm to prevent TCP SYN-flooding attacks. A SYN-flooding attack consists of a series of SYN packets usually originating from spoofed IP addresses. The constant flood of SYN packets keeps the serverSYN queue full, which preventsit from servicing connection requests. When the embryonic connection threshold of a connection is crossed, the ASA acts as a proxy for the server and generates aSYN-ACK response to the client SYN request. When the ASA receives an ACK back from the client, it can then authenticate the client and allow the connection to the server.

#### **TCP Sequence Randomization**

Each TCP connection has two ISNs: one generated by the client and one generated by the server. The ASA randomizes the ISN of the TCP SYN passing in both the inbound and outbound directions.

Randomizing the ISN of the protected host prevents an attacker from predicting the next ISN for a new connection and potentially hijacking the new session.

TCP initial sequence number randomization can be disabled if required. For example:

- If another in-line firewall is also randomizing the initial sequence numbers, there is no need for both firewalls to be performing this action, even though this action does not affect the traffic.
- If you use eBGP multi-hop through the ASA, and the eBGP peers are using MD5. Randomization breaks the MD5 checksum.
- You use a WAAS device that requires the ASA not to randomize the sequence numbers of connections.

**Examples** The following is an example of the use of the **set connection** command configure the maximum number of simultaneous connections as 256 and to disable TCP sequence number randomization:

```
ciscoasa(config)# policy-map localpolicy1
ciscoasa(config-pmap)# class local_server
ciscoasa(config-pmap-c)# set connection conn-max 256 random-sequence-number disable
ciscoasa(config-pmap-c)#
```
You can enter this command with multiple parameters or you can enter each parameter as a separate command. The ASA combines the commands into one line in the running configuration. For example, if you entered the following two commands in class configuration mode:

```
ciscoasa(config-pmap-c)# set connection conn-max 600
ciscoasa(config-pmap-c)# set connection embryonic-conn-max 50
```
The output of the **show running-config policy-map** command would display the result of the two commands in a single, combined command:

set connection conn-max 600 embryonic-conn-max 50

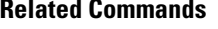

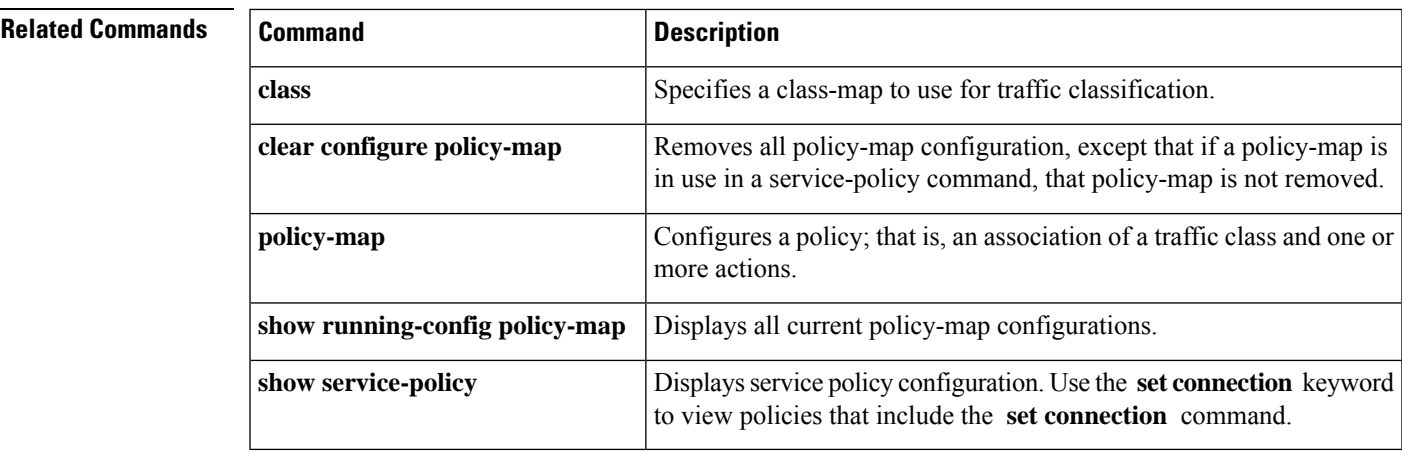

## **set connection advanced-options**

To configure advanced connection settings, use the **set connection advanced-options** command in class configuration mode. To remove the options, use the **no** form of this command.

**set connection advanced-options** { *tcp\_mapname* | **tcp-state-bypass | sctp-state-bypass | flow-offload** } **no set connection advanced-options** { *tcp\_mapname* | **tcp-state-bypass | sctp-state-bypass | flow-offload** }

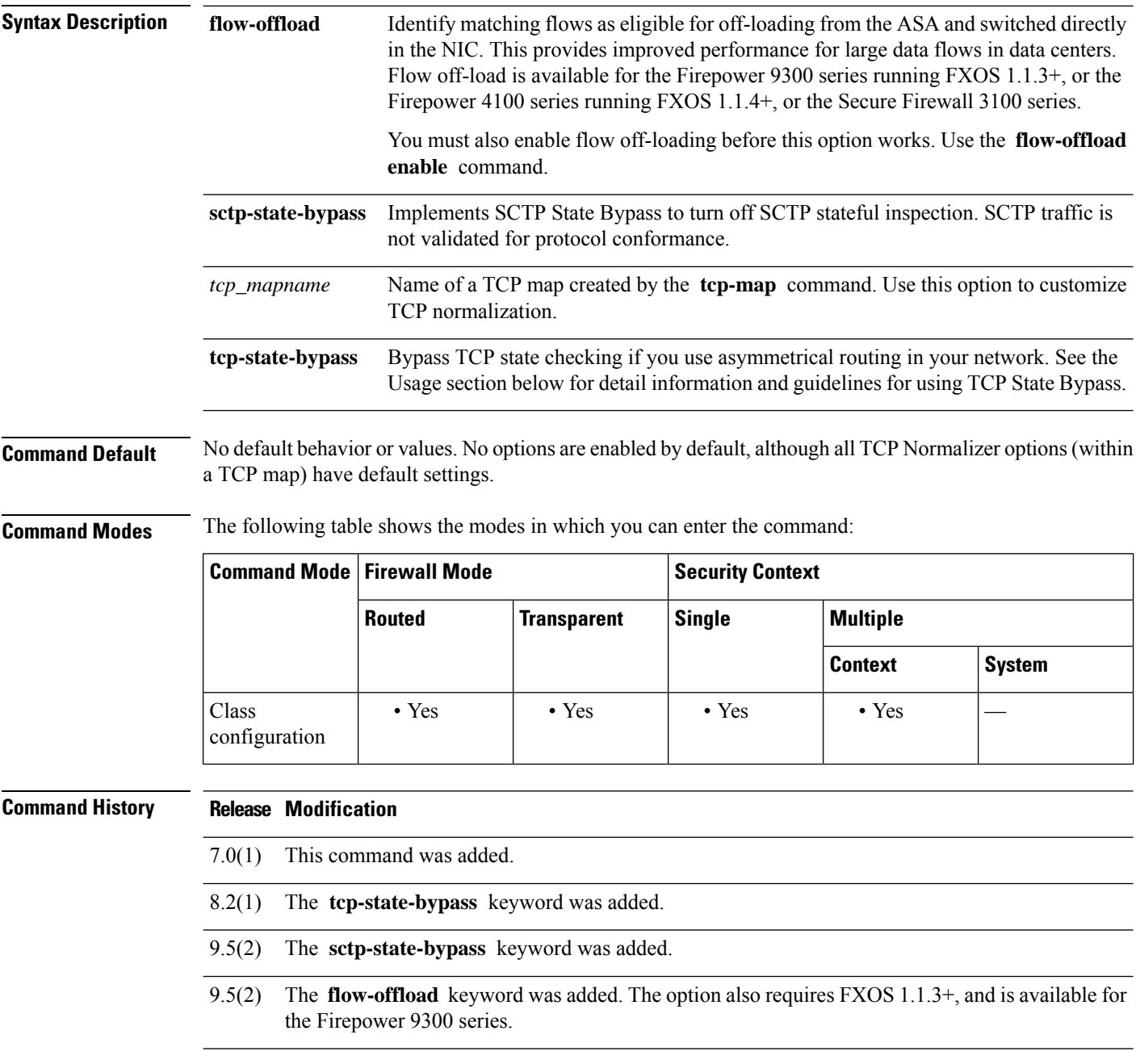

 $\mathbf{l}$ 

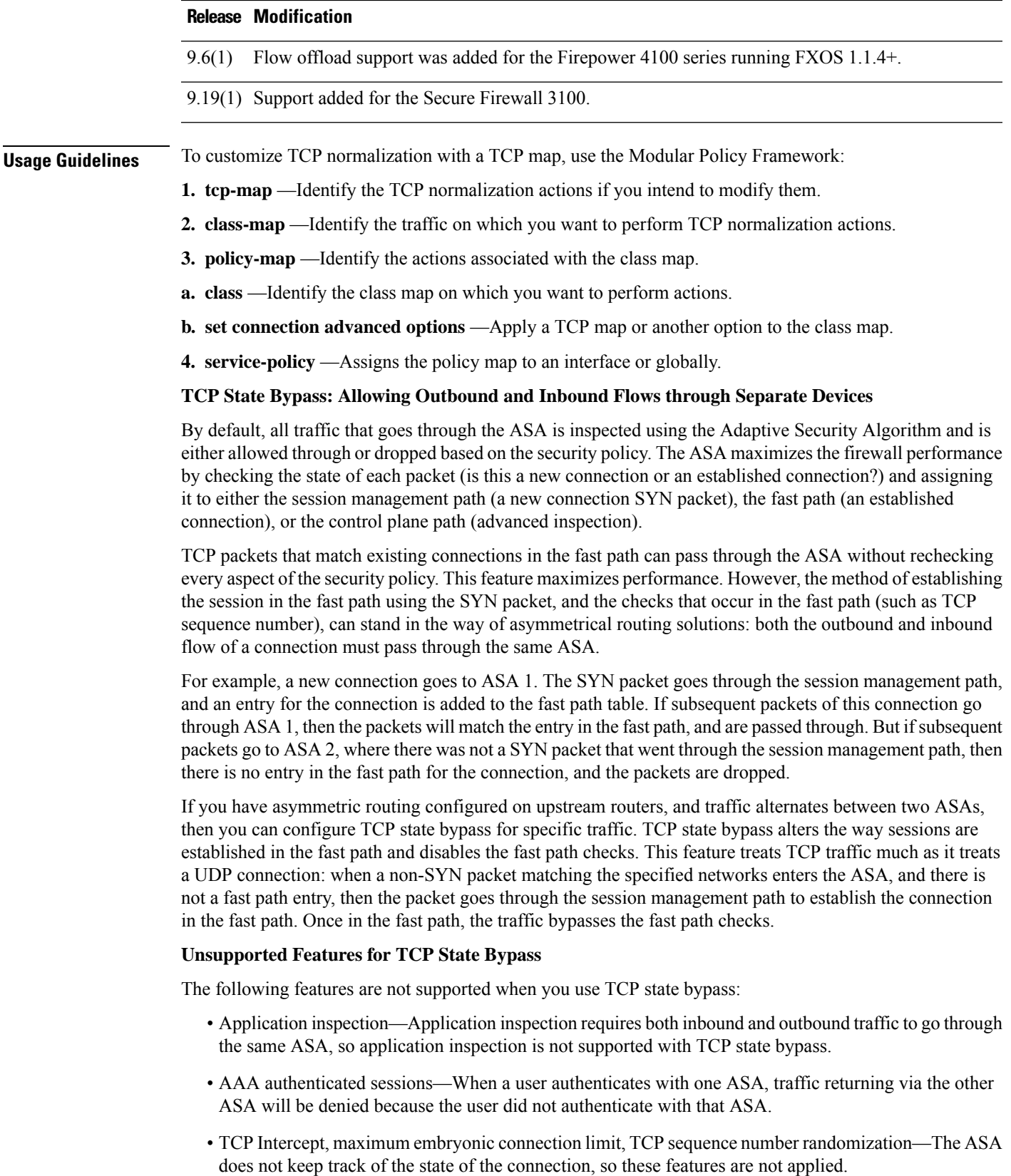

- TCP normalization—The TCP normalizer is disabled.
- SSM functionality—You cannot use TCP state bypass and any application running on an SSM, such as IPS or CSC.

#### **NAT Guidelines for TCP State Bypass**

Because the translation session is established separately for each ASA, be sure to configure static NAT on both ASAs for TCP state bypass traffic; if you use dynamic NAT, the address chosen for the session on ASA 1 will differ from the address chosen for the session on ASA 2.

#### **Connection Timeout Guidelines for TCP State Bypass**

Starting with release 9.10(1), if there is no traffic on a given connection for 2 minutes, the connection times out. You can override this default using the **set connectiontimeout idle** command. Normal TCPconnections timeout by default after 60 minutes. In releases prior to 9.10(1), the TCP state bypass connections use the global timeout value of 60 minutes.

**Examples** The following example shows the use of the **set connection advanced-options** command to specify the use of a TCP map named localmap:

```
ciscoasa(config)# access-list http-server permit tcp any host 10.1.1.1
ciscoasa(config)# class-map http-server
ciscoasa(config-cmap)# match access-list http-server
ciscoasa(config-cmap)# exit
ciscoasa(config)# tcp-map localmap
ciscoasa(config)# policy-map global_policy global
ciscoasa(config-pmap)# description This policy map defines a policy concerning connection
to http server.
ciscoasa(config-pmap)# class http-server
ciscoasa(config-pmap-c)# set connection advanced-options localmap
ciscoasa(config-pmap-c)#
```
The following is an example configuration for TCP state bypass:

```
ciscoasa(config)# access-list tcp_bypass extended permit tcp 10.1.1.0 255.255.255.224 any
ciscoasa(config)# class-map tcp_bypass
ciscoasa(config-cmap)# description "TCP traffic that bypasses stateful firewall"
ciscoasa(config-cmap)# match access-list tcp_bypass
ciscoasa(config-cmap)# policy-map tcp_bypass_policy
ciscoasa(config-pmap)# class tcp_bypass
ciscoasa(config-pmap-c)# set connection advanced-options tcp-state-bypass
ciscoasa(config-pmap-c)# service-policy tcp_bypass_policy interface outside
```
The following is an example configuration for SCTP state bypass:

```
ciscoasa(config)# access-list sctp_bypass extended permit sctp
           10.1.1.0 255.255.255.224 any
ciscoasa(config)# class-map sctp_bypass
ciscoasa(config-cmap)# description "SCTP traffic that bypasses stateful inspection"
ciscoasa(config-cmap)# match access-list sctp_bypass
ciscoasa(config-cmap)# policy-map sctp_bypass_policy
ciscoasa(config-pmap)# class sctp_bypass
ciscoasa(config-pmap-c)# set connection advanced-options sctp-state-bypass
ciscoasa(config-pmap-c)# service-policy sctp_bypass_policy interface outside
```
 $\overline{\phantom{a}}$ 

### **Related Commands**

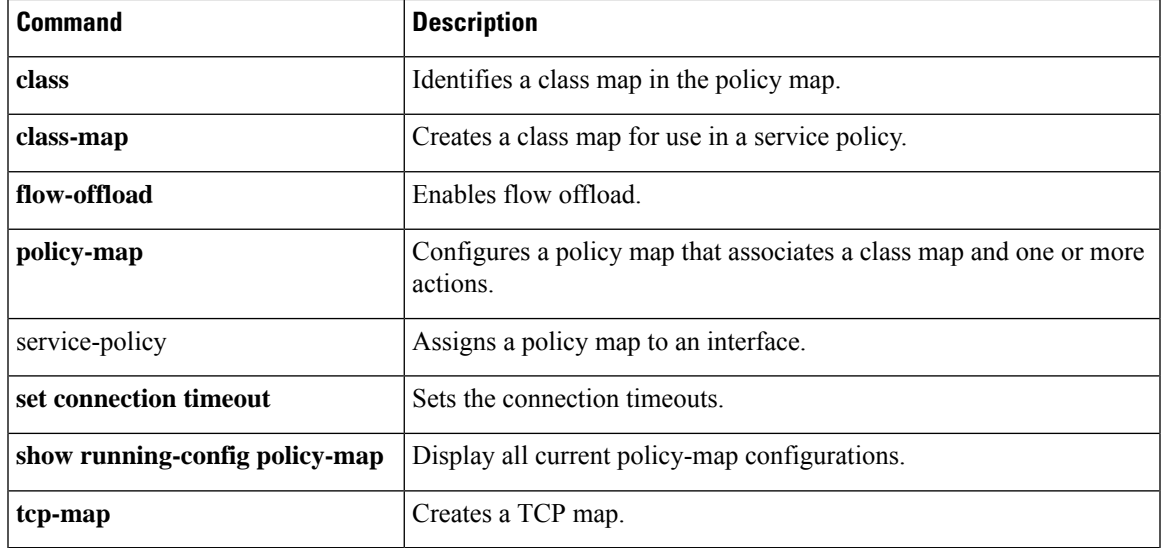

### **set connection decrement-ttl**

To decrement the time to live value within a policy map for a traffic class, use the **set connectiondecrement-ttl** command in class configuration mode. To not decrement the time to live, use the **no** form of this command.

**set connection decrement-ttl no set connection decrement-ttl**

**Syntax Description** This command has no arguments or keywords.

**Command Default** By default, the ASA does not decrement the time to live.

**Command Modes** The following table shows the modes in which you can enter the command:

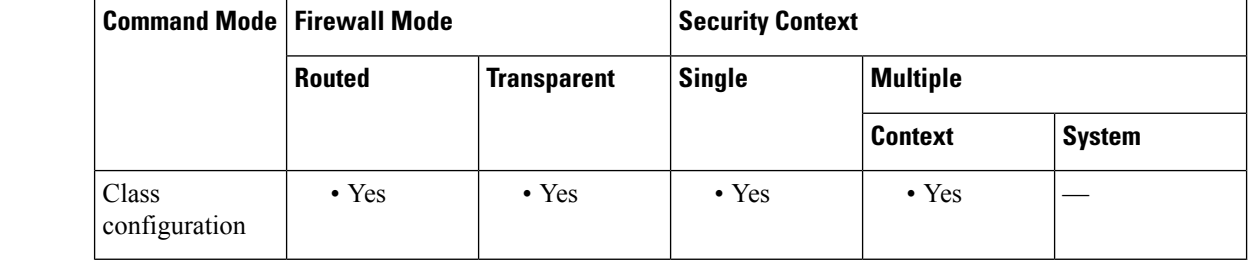

#### **Command History Release Modification**

7.2(2) This command was added.

### **Usage Guidelines** This command, along with the **icmp unreachable** command, is required to allow a traceroute through the ASA that shows the ASA as one of the hops.

If you decrement time to live, packets with a TTL of 1 will be dropped, but a connection will be opened for the session on the assumption that the connection might contain packets with a greater TTL. Note that some packets, such as OSPF hello packets, are sent with  $TTL = 1$ , so decrementing time to live can have unexpected consequences.

**Examples** The following example enables time to live decrements and sets the ICMP unreachable rate limit:

ciscoasa(config)# **policy-map localpolicy1** ciscoasa(config-pmap)# **class local\_server** ciscoasa(config-pmap-c)# **set connection decrement-ttl** ciscoasa(config-pmap-c)# **exit** ciscoasa(config)# **icmp unreachable rate-limit 50 burst-size 6**

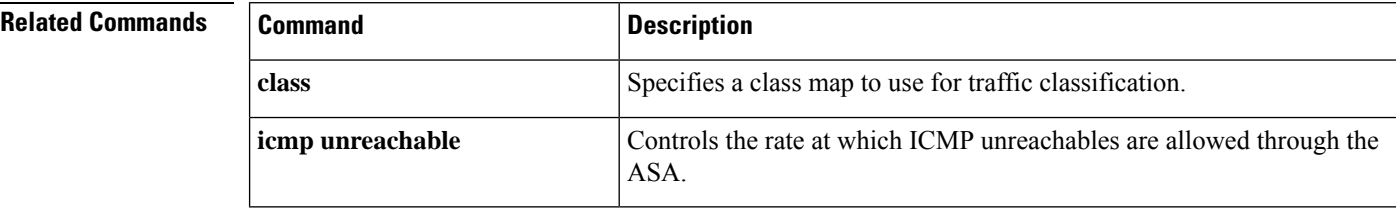

I

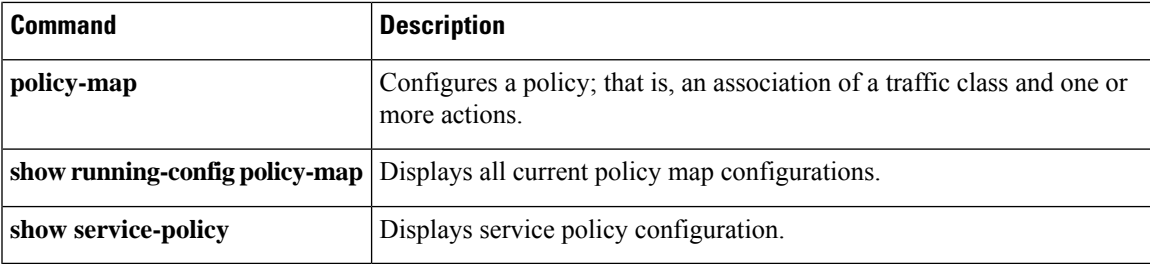

## **set connection timeout**

To specify connection timeouts within a policy map for a traffic class, use the **set connection timeout** command in class configuration mode. To remove the timeout, use the **no** form of this command.

**set connection timeout** {[ **embryonic** *hh* : *mm* : *ss* ][ **idle** *hh* : *mm* : *ss* [ **reset** ]][ **half-closed** *hh* : *mm* : *ss* ][ **dcd** [ *retry\_interval* [ *max\_retries* ]]]}

**no set connection timeout** {[ **embryonic** *hh* : *mm* : *ss* ][ **idle** *hh* : *mm* : *ss* ][ **reset** ][ **half-closed** *hh* : *mm* : *ss* ][ **dcd** [ *retry\_interval* [ *max\_retries* ]]]}

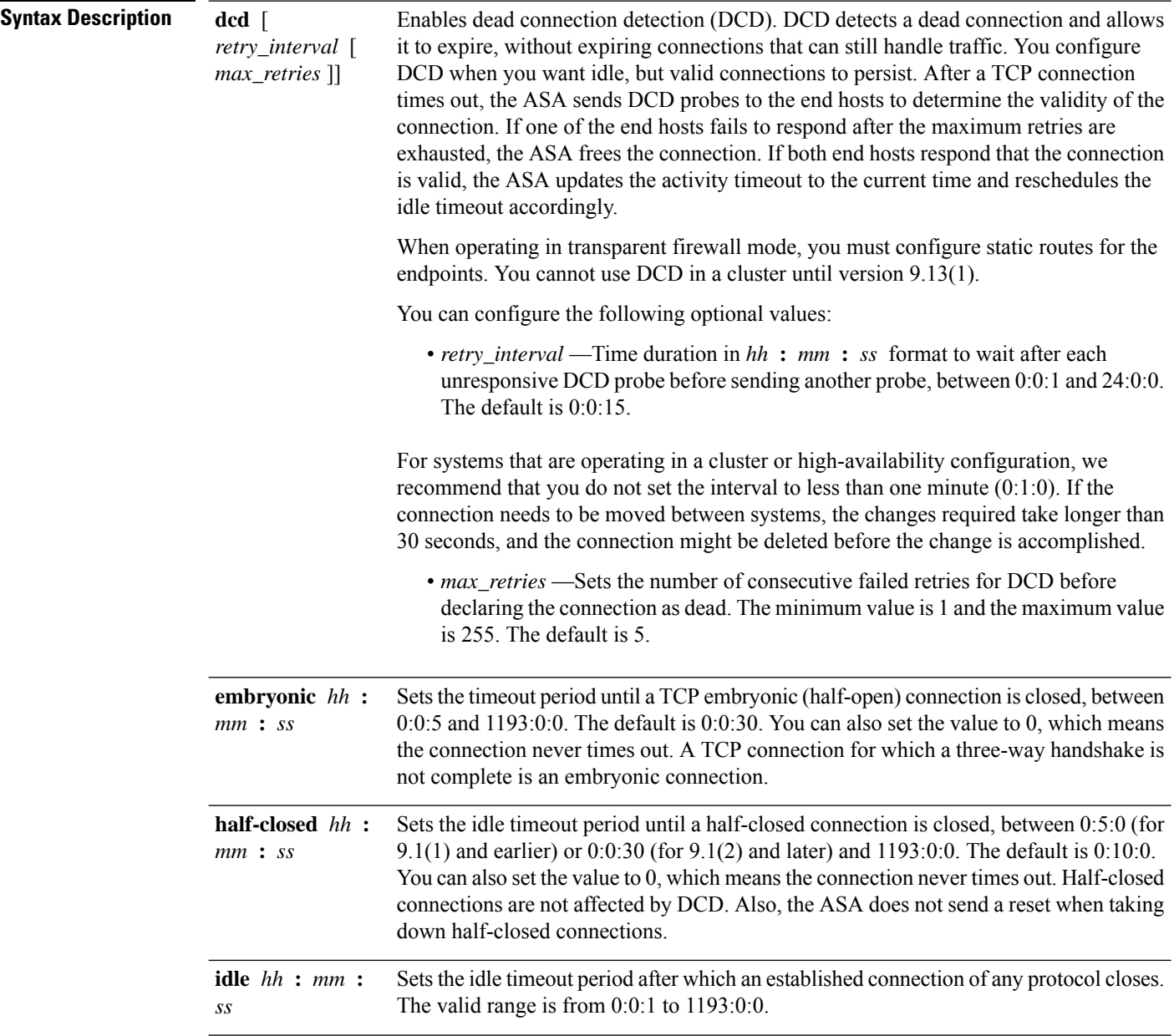

I

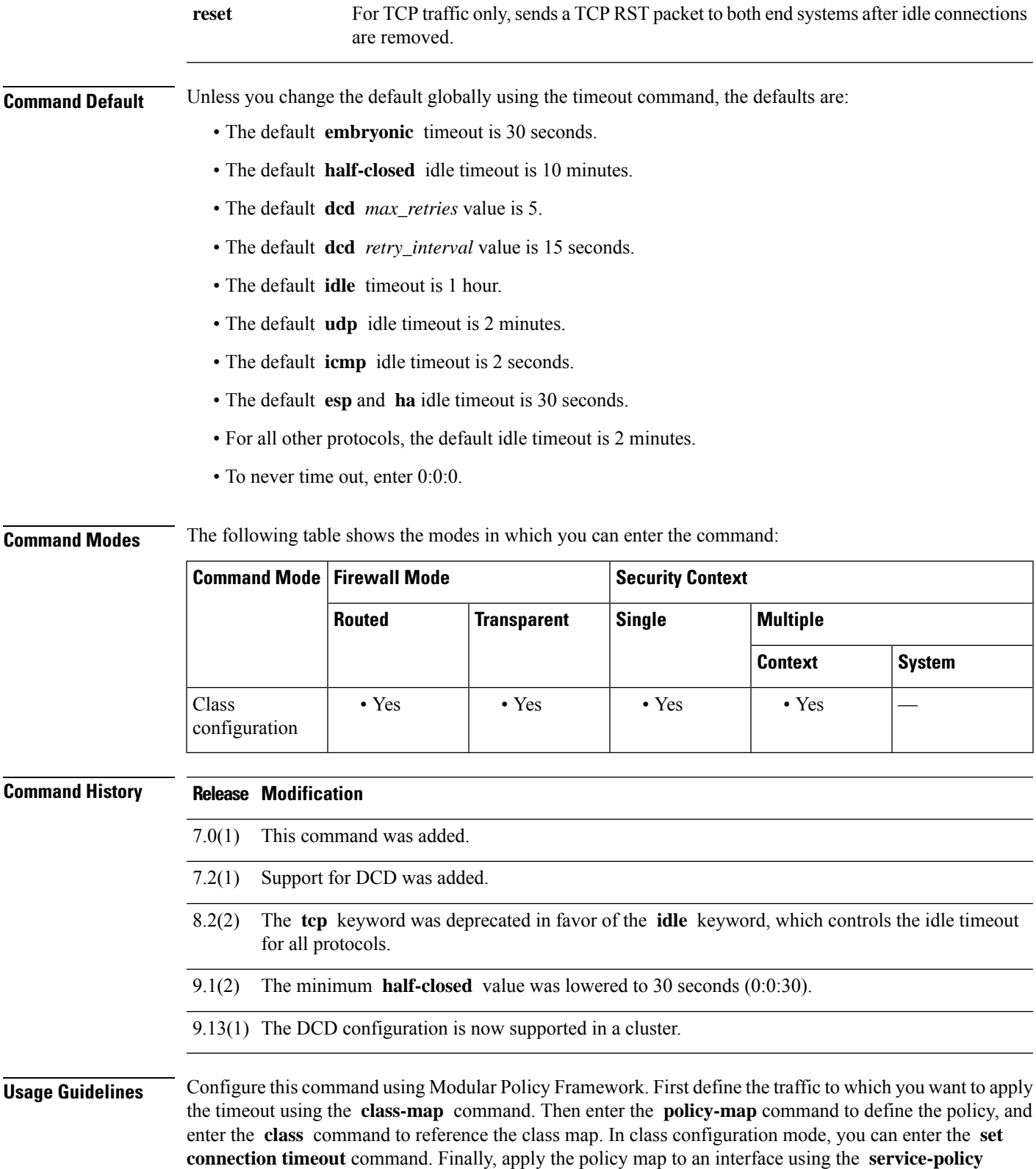

command. For more information about how Modular Policy Framework works, see the CLI configuration guide.

The **show service-policy** command to includes counters to show the amount of activity from DCD.

**Examples** The following example sets the connection timeouts for all traffic:

ciscoasa(config)# **class-map CONNS** ciscoasa(config-cmap)# **match any** ciscoasa(config-cmap)# **policy-map CONNS** ciscoasa(config-pmap)# **class CONNS** ciscoasa(config-pmap-c)# **set connection timeout idle 2:0:0 embryonic 0:40:0 half-closed 0:20:0 dcd** ciscoasa(config-pmap-c)# **service-policy CONNS interface outside**

You can enter **set connection** commands with multiple parameters, or you can enter each parameter as a separate command. The ASA combines the commands into one line in the running configuration. For example, if you entered the following two commands in class configuration mode:

```
ciscoasa(config-pmap-c)# set connection timeout idle 2:0:0
ciscoasa(config-pmap-c)# set connection timeout embryonic 0:40:0
```
Then the output of the **show running-config policy-map** command would display the result of the two commands in the following single, combined command:

set connection timeout idle 2:0:0 embryonic 0:40:0

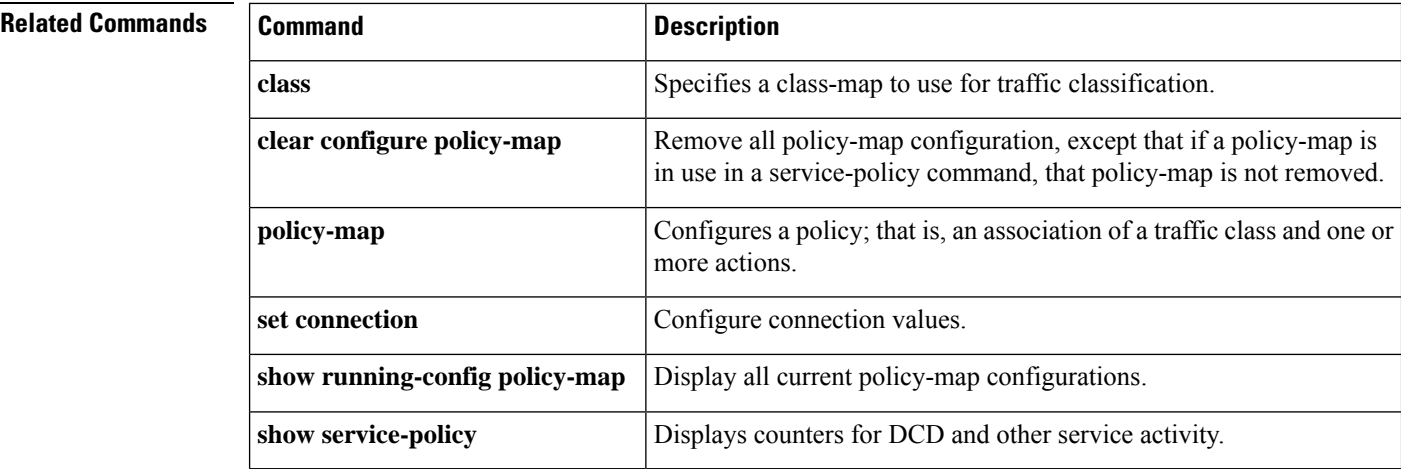

### **set default interface**

The set interface command when used with default option will imply that the first attempt to route the matching traffic has to be done through normal route-lookup by looking up for an explicit route. Only when normal route-lookup fails, PBR will forward the traffic using the interface specified. Since both 'default' triggered lookup and the interface option triggered lookup depend on the presence of an explicit route to destination. Always 'default' lookup will succeed. When 'default' lookup fails, it means there is no explicit route to destination. So, interface action cannot be applied. When "set default interface" is configured, only 'Null0' can be configured asinterface. When this option is configured, if normal route lookup does not yield an explicit route (non-default route) to the destination, traffic will be dropped.

**set default interface Null0 no set default interface Null0**

**Syntax Description** interface Interface to which packets are forwarded. **Command Default** There is no default for this command and Null0 interface has to be specified as set action. **Command Modes** The following table shows the modes in which you can enter the command: **Command Mode | Firewall Mode | <b>Example 20** | Security Context **Routed Transparent Single Multiple Context System** Route-map • Yes — • Yes • Yes • Yes configuration **Command History Release Modification** 9.4(1) This command was added. **Usage Guidelines** Use this command to provide certain users a different default route. If the ASA has no explicit route for the destination, then it routes the packet to this interface. The first interface specified with the set default interface command that is up is used. The optionally specified interfaces are tried in turn. Use the ip policy route-map interface configuration command, the route-map global configuration command, and the match and set route-map configuration commands to define the conditions for policy routing packets. The ip policy route-map command identifies a route map by name. Each route-map command has a list of match and set commands associated with it. The match commands specify the match criteria—the conditions under which policy routing occurs. The set commands specify the set actions—the particular routing actions to perform if the criteria enforced by the match commands are met. In PBR for IPv6, use the ipv6 policy route-map or ipv6 local policy route-map command with match and set route map configuration commands to define conditions for policy routing packets. The set clauses can be used in conjunction with one another. They are evaluated in the following order: **1.** set ip next-hop

- **2.** set interface
- **3.** set ip default next-hop
- **4.** set default interface

### **Examples**

```
(config)# route-map testmap
(config-route-map)# set default interface Null0
(config)# show run route-map
!
route-map testmap permit 10
 set default interface Null0
!
(config)# show route-map testmap
route-map testmap, permit, sequence 10
  Match clauses:
   Set clauses:
                default interface Null0
```
 $\mathbf{l}$ 

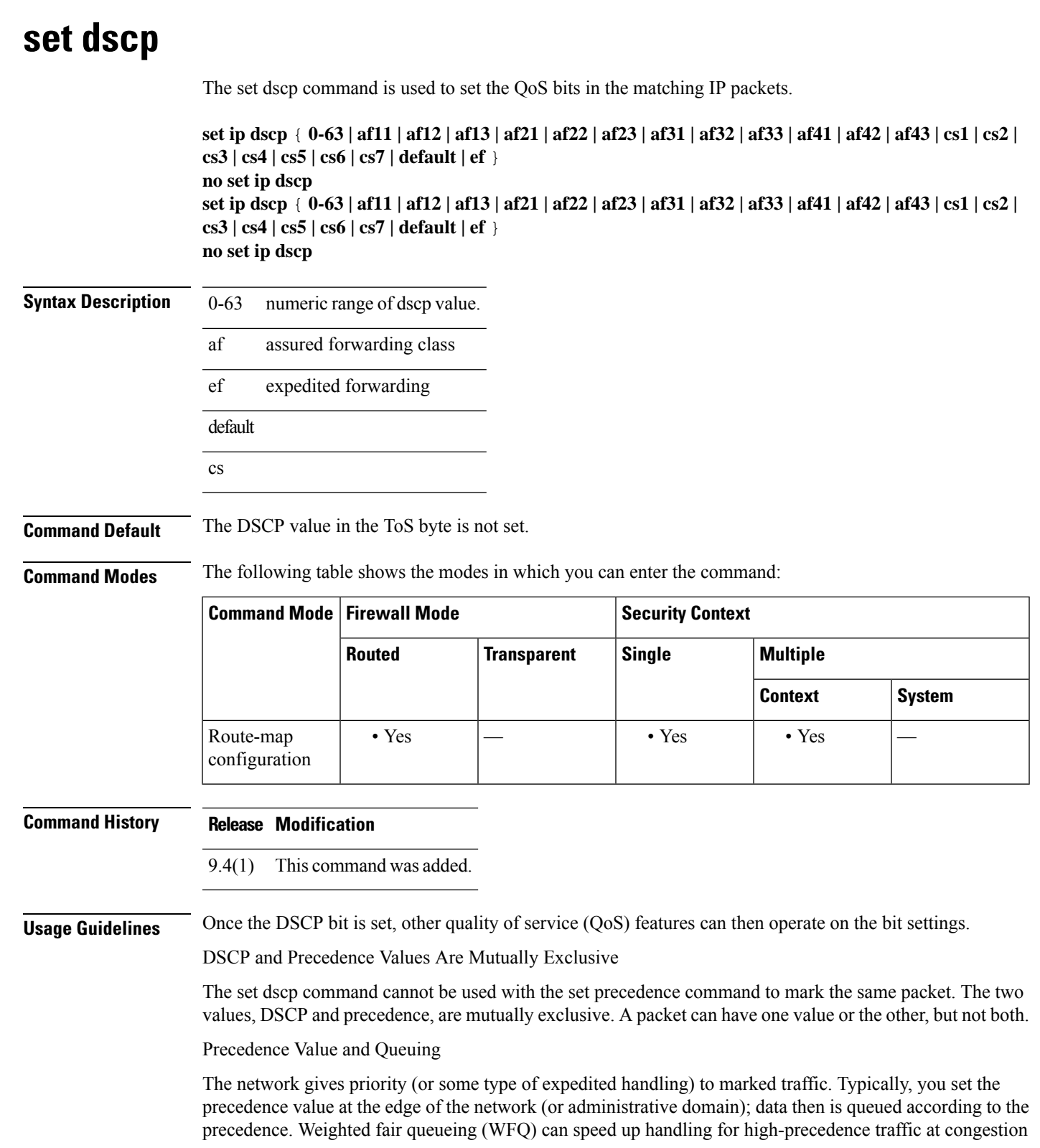

points. Weighted Random Early Detection (WRED) ensures that high-precedence traffic has lower loss rates than other traffic during times of congestion.

Use of the "from-field" Packet-marking Category

If you are using this command as part of the Enhanced Packet Marking feature, it can specify the "from-field" packet-marking category to be used for mapping and setting the DSCPvalue. The "from-field" packet-marking categories are as follows:

- Class of service (CoS)
- QoS group

If you specify a "from-field" category but do not specify the table keyword and the applicable table-map-name argument, the default action will be to copy the value associated with the "from-field" category as the DSCP value. For instance, if you configure the set dscp cos command, the CoS value will be copied and used as the DSCP value.

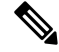

The CoS field is a three-bit field, and the DSCP field is a six-bit field. If you configure the set dscp cos command, only the three bits of the CoS field will be used. **Note**

If you configure the set dscp qos-group command, the QoS group value will be copied and used as the DSCP value.

The valid value range for the DSCP is a number from 0 to 63. The valid value range for the QoS group is a number from 0 to 99. Therefore, when configuring the set dscp qos-group command, note the following points:

- If a QoS group value falls within both value ranges (for example, 44), the packet-marking value will be copied and the packets will be marked.
- If QoS group value exceeds the DSCP range (for example, 77), the packet-marking value will not be copied and the packet will not be marked. No action is taken.

Set DSCP Values in IPv6 Environments

When this command is used in IPv6 environments, the default match occurs on both IP and IPv6 packets. However, the actual packets set by this function are only those that meet the match criteria of the class map containing this function.

Set DSCP Values for IPv6 Packets Only

To set DSCP values for IPv6 values only, you must also use the match protocol ipv6 command. Without that command, the precedence match defaults to match both IPv4 and IPv6 packets.

Set DSCP Values for IPv4 Packets Only

To set DSCP values for IPv4 values only, you must use the appropriate match ip command. Without this command, the class map may match both IPv6 and IPv4 packets, depending on the other match criteria, and the DSCP values may act upon both types of packets.

#### **Examples**

```
(config)# route-map testmapv4
(config-route-map)# set ip dscp af22
(config)# show run route-map
!
route-map testmapv4 permit 10
```

```
set ip dscp af22
!
(config)# show route-map testmapv4
route-map testmapv4, permit, sequence 10
  Match clauses:
  Set clauses:
               ip dscp af22
(config)# route-map testmapv6
(config-route-map)# set ipv6 dscp cs6
(config)# show run route-map
!
route-map testmapv6 permit 10
 set ipv6 dscp cs6
!
(config)# show route-map testmap
route-map testmap, permit, sequence 10
  Match clauses:
  Set clauses:
               ipv6 dscp cs6
```
## **set ikev1 transform-set**

To specify the IPsec IKEv1 proposal for the IPsec profile, use the set ikev1 transform-set command in the IPsec profile configuration mode. Use the no form of this command to remove the IPsec IKEv1 proposal.

**set ikev1 transform-set** *transform-set name* **no set ikev1 transform-set** *transform-set name*

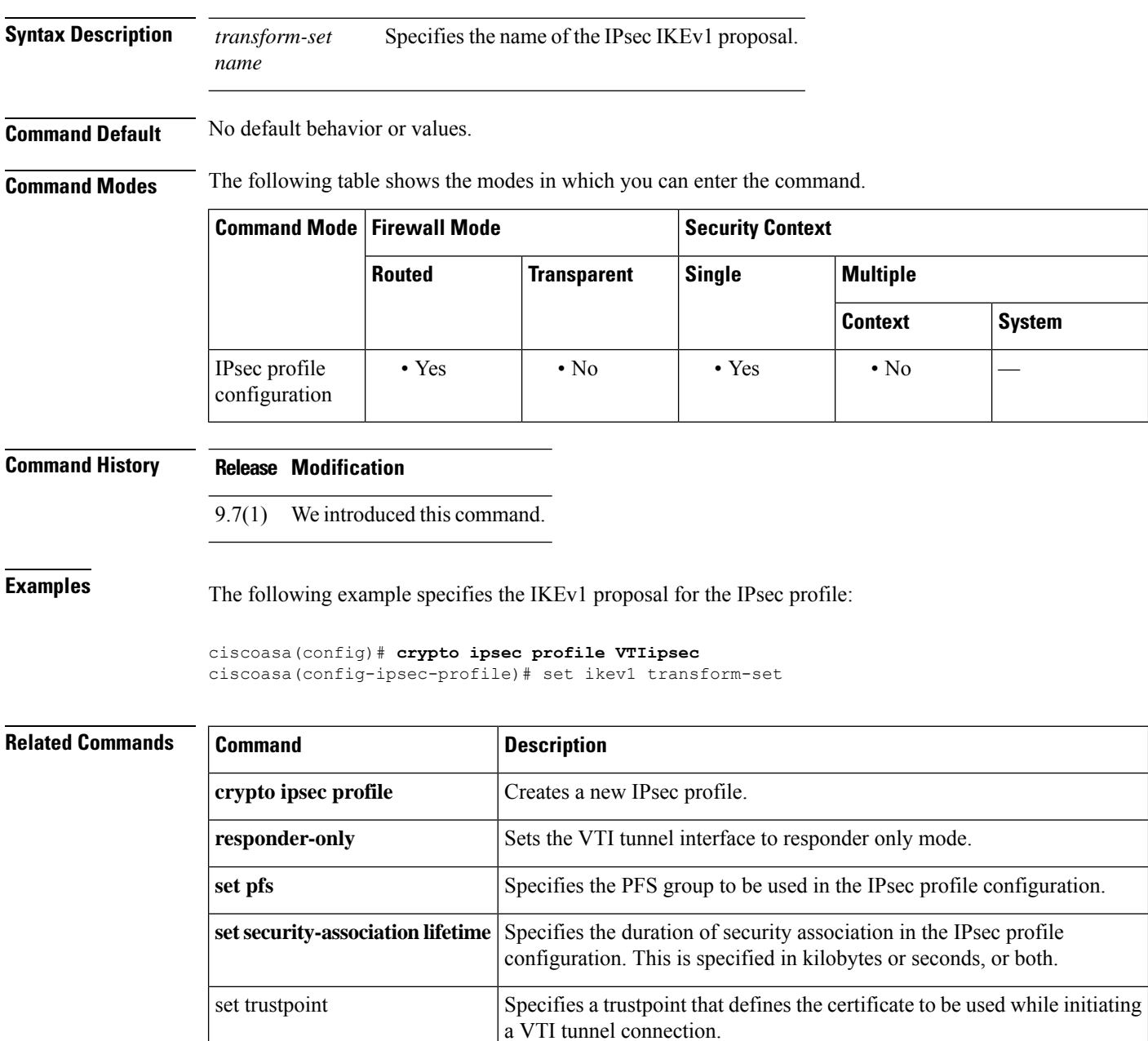

## **set interface**

The set interface command is used to configure the interface through which the matching traffic has to be forwarded. It is allowed to configure multiple interfaces in which case they are evaluated in the specified order until a valid up and running interface to forward the packets is found. When the interface name is specified as 'Null0', all traffic matching the route-map will be dropped.

**set interface** [ *...interface* ] **no set interface** [ *...interface* ]

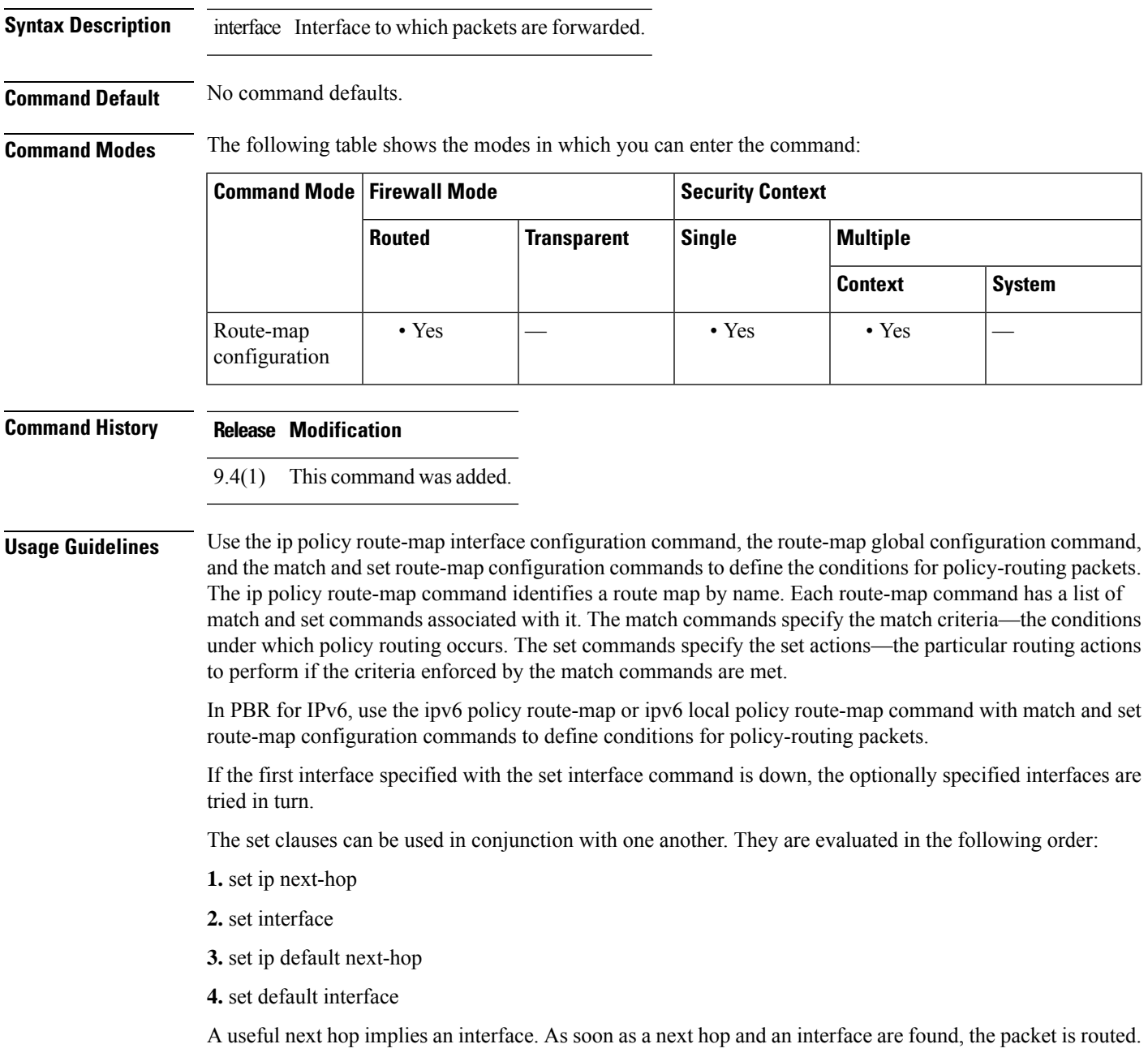

### **Examples**

```
ciscoasa(config)# route-map testmap
ciscoasa(config-route-map)# set interface outside
ciscoasa(config)# show run route-map
!
route-map testmap permit 10
 set interface outside
!
ciscoasa(config)# show route-map testmap
route-map testmap, permit, sequence 10
  Match clauses:
  Set clauses:
               interface outside
```
# **set ip df**

I

The set ip df command is used to set the df (do-not-fragment) bit in the matching IP packets..

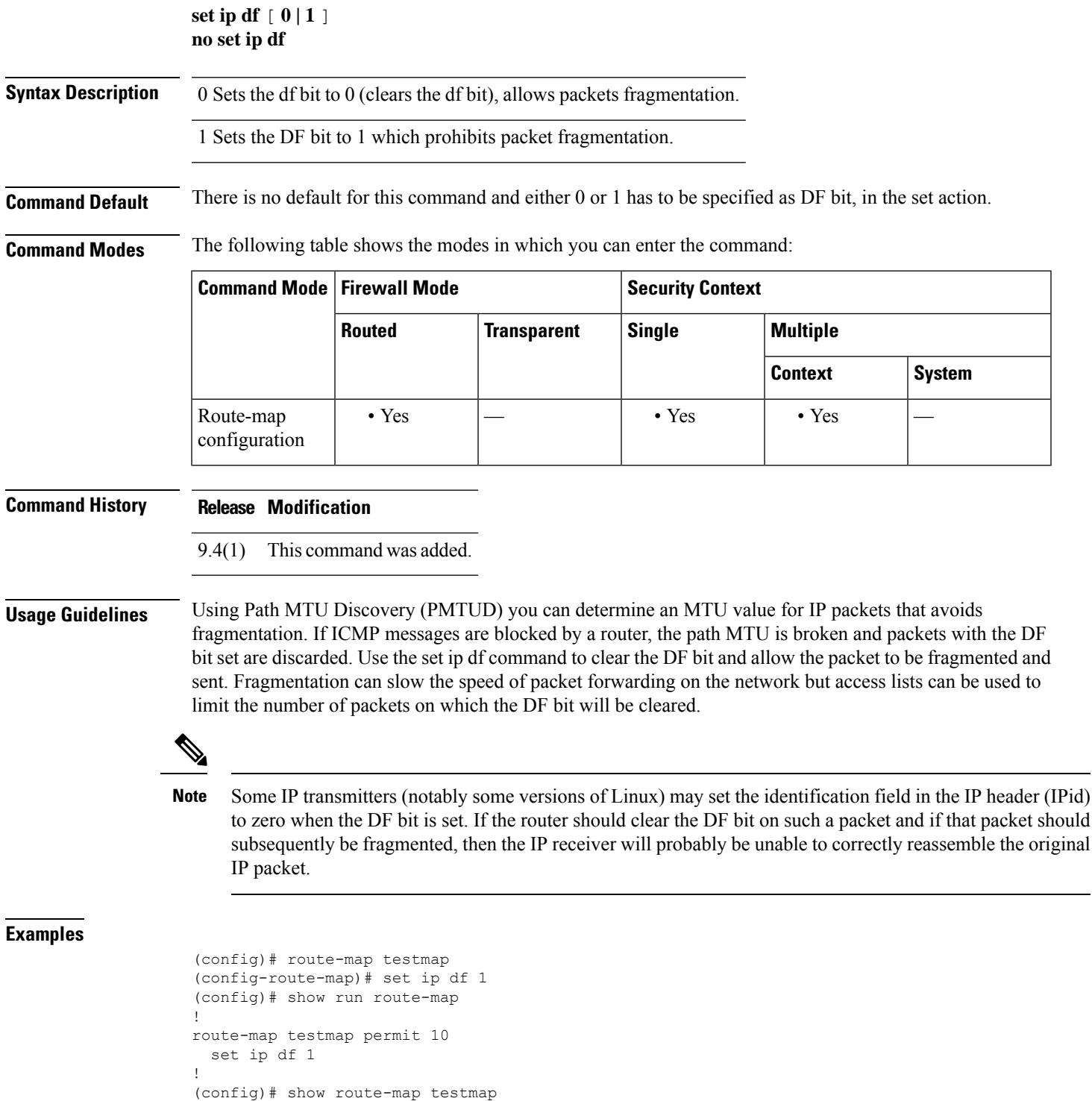

 $\mathbf I$ 

route-map testmap, permit, sequence 10 Match clauses: Set clauses: ip df 1

**sa - shov**

# **set ip default next-hop**

The set ip next-hop command when used with the default option implies that the first attempt to route the matching traffic has to be done through normal route-lookup by looking for an explicit route. Only when normal route-lookup fails, Policy Based Routing (PBR) will forward the traffic using the specified next-hop ip address.

**set ip default next-hop ip-address** [ *...ip-address* ] **no set ip default next-hop ip-address** [ *...ip-address* ] **set default ipv6next-hop ip-address** [ *...ip-address* ] **no set default ipv6next-hop ip-address** [ *...ip-address* ]

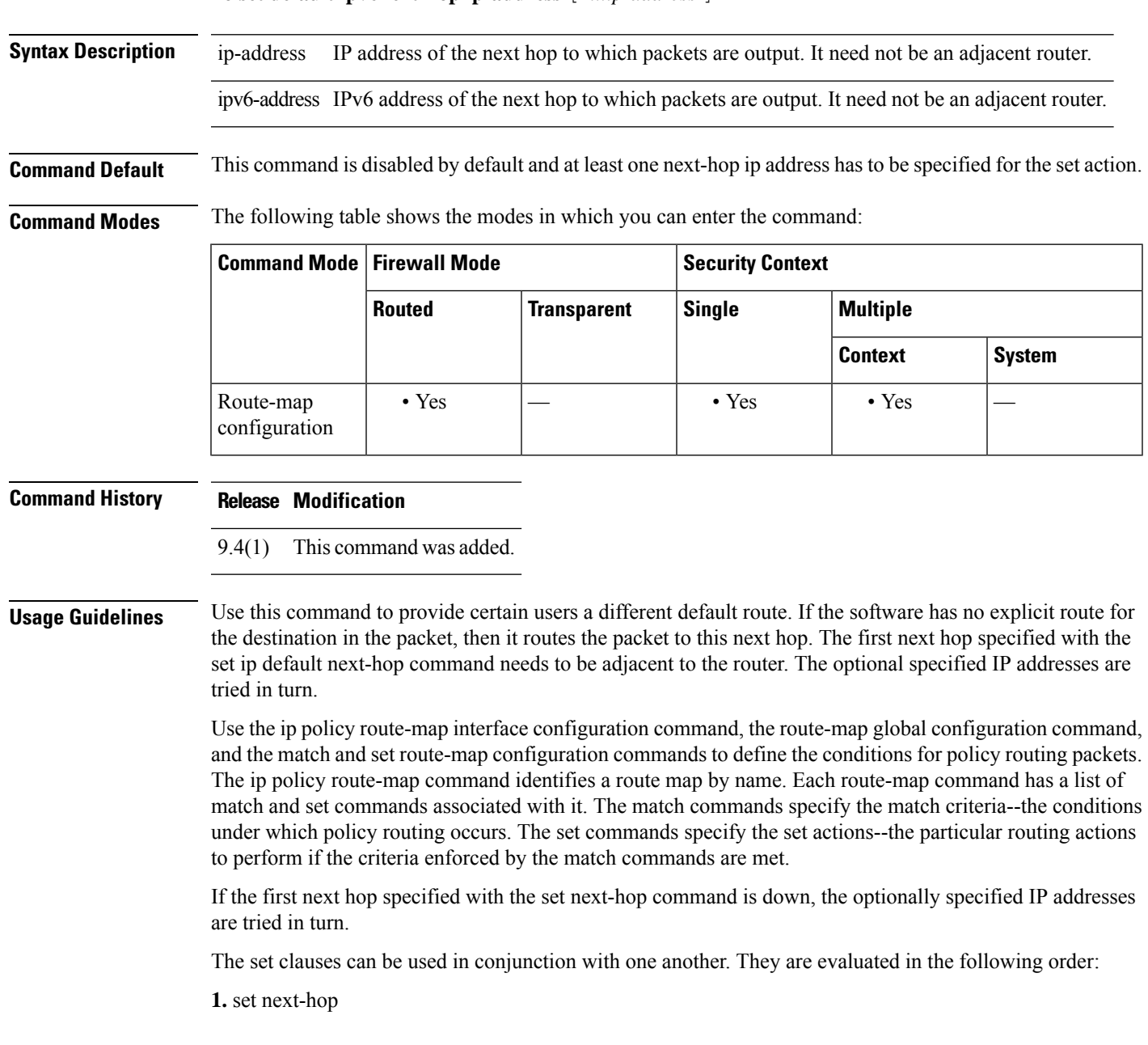

- **2.** set interface
- **3.** set default next-hop
- **4.** set default interface

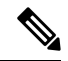

- **Note**
- The set ip next-hop and set ip default next-hop are similar commands but have a different order of operations. Configuring the set ip next-hop command causesthe system to use policy routing first and then use the routing table. Configuring the set ip default next-hop command causes the system to use the routing table first and then policy route the specified next hop.

### **Examples**

```
(config)# route-map testmapv4
(config-route-map)# set ip default next-hop 1.1.1.1
(config)# show run route-map
!
route-map testmapv4 permit 10
 set ip default next-hop 1.1.1.1
!
(config)# show route-map testmapv4
route-map testmapv4, permit, sequence 10
Match clauses:
Set clauses:
ip default next-hop 1.1.1.1
(config)# route-map testmapv6
(config-route-map)# set ipv6 default next-hop 2001::1
(config)# show run route-map
!
route-map testmapv6 permit 10
 set ipv6 default next-hop 2001::1
!
(config)# show route-map testmapv6
route-map testmapv6, permit, sequence 10
Match clauses:
Set clauses:
ipv6 default next-hop 2001::1
```
### **set ip next-hop**

To indicate where to output packets that pass a match clause of a route map for policy routing, use the set ip next-hop command in route-map configuration mode. To delete an entry, use the no form of this command.

**set ip next-hop** *ip-address* [ *ip-address* ][ **peer-address** ] **no set ip next-hop** *ip-address* [ *ip-address* ][ **peer-address** ] **set ipv6 next-hop**

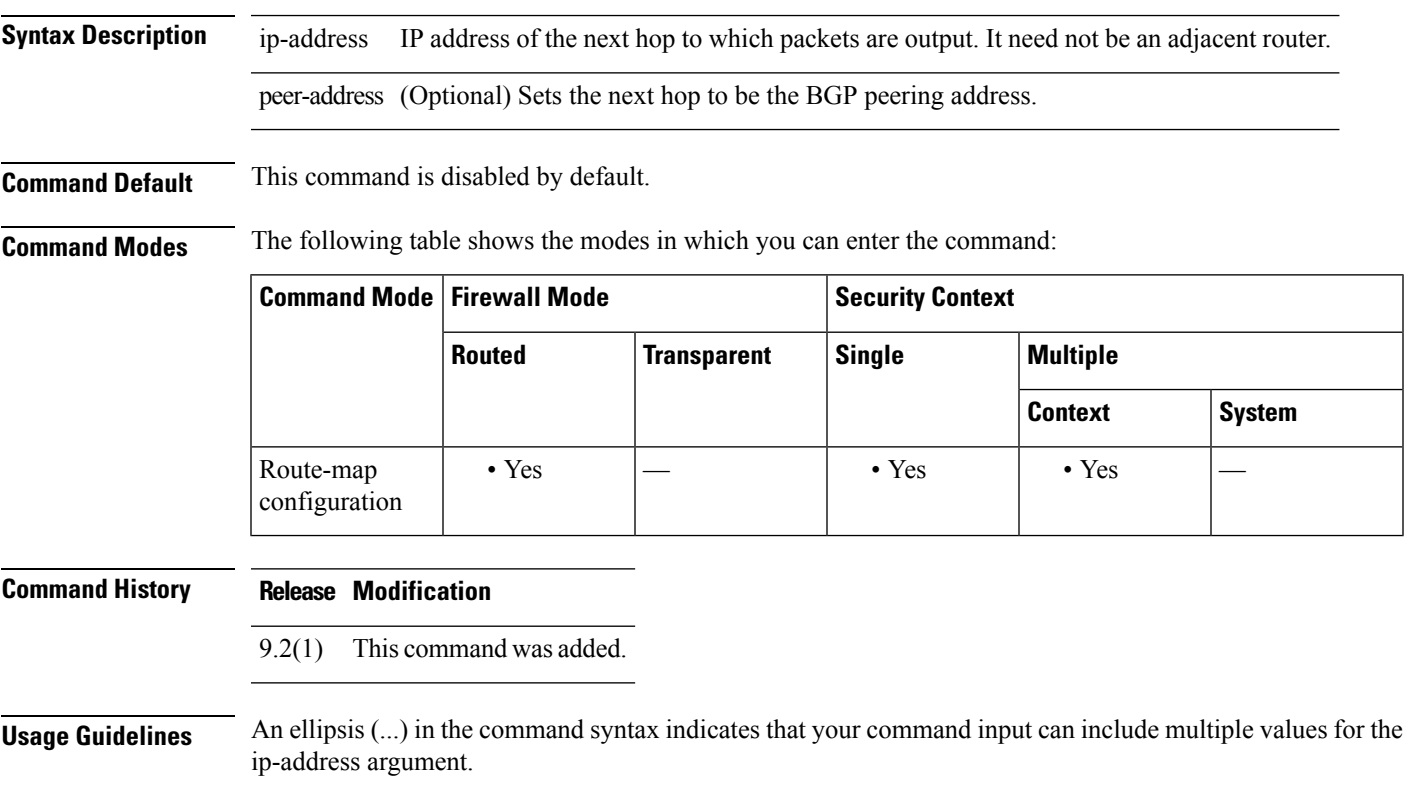

Use the ip policy route-map interface configuration command, the route-map global configuration command, and the match and set route-map configuration commands to define the conditions for policy routing packets. The ip policy route-map command identifies a route map by name. Each route-map command has a list of match and set commands associated with it. The match commands specify the match criteria—the conditions under which policy routing occurs. The set commands specify the set actions—the particular routing actions to perform if the criteria enforced by the match commands are met.

If the first next hop specified with the set next-hop command is down, the optionally specified IP addresses are tried in turn.

When the set next-hop command is used with the peer-address keyword in an inbound route map of a BGP peer, the next hop of the received matching routes will be set to be the neighbor peering address, overriding any third-party next hops. So the same route map can be applied to multiple BGP peers to override third-party next hops.

When the set next-hop command is used with the peer-address keyword in an outbound route map of a BGP peer, the next hop of the advertised matching routes will be set to be the peering address of the local router, thus disabling the next hop calculation. The set next-hop command hasfiner granularity than the (per-neighbor) neighbor next-hop-self command, because you can set the next hop for some routes, but not others. The neighbor next-hop-self command sets the next hop for all routes sent to that neighbor.

The set clauses can be used in conjunction with one another. They are evaluated in the following order:

- **1.** set next-hop
- **2.** set interface
- **3.** set default next-hop
- **4.** set default interface

**Note**

To avoid a common configuration error for reflected routes, do not use the set next-hop command in a route map to be applied to BGP route reflector clients.

**Examples** In the following example, three routers are on the same LAN (with IP addresses 10.1.1.1, 10.1.1.2, and 10.1.1.3). Each is in a different autonomous system. The set ip next-hop peer-address command specifies that traffic from the router (10.1.1.3) in remote autonomous system 300 for the router (10.1.1.1) in remote autonomous system 100 that matches the route map is passed through the router bgp 200, rather than sent directly to the router (10.1.1.1) in autonomoussystem 100 over their mutual connection to the LAN.

```
ciscoasa(config)# router bgp 200
ciscoasa(config-router)# address-family ipv4
ciscoasa(config-router-af)# neighbor 10.1.1.3 remote-as 300
ciscoasa(config-router-af)# neighbor 10.1.1.3 route-map set-peer-address out
ciscoasa(config-router-af)# neighbor 10.1.1.1 remote-as 100
ciscoasa(config-route-af)# route-map set-peer-address permit 10
ciscoasa(config-route-map)# set ip next-hop peer-address
```
## **set ip next-hop recursive**

Both set ip next-hop and set ip default next-hop require that the next-hop be found on a directly connected subnet. With set ip next-hop recursive, the next-hop address does not need to be directly connected. Instead a recursive lookup is performed on the next-hop address, and matching traffic is forwarded to the next-hop used by that route entry according to the routing path in use on the router.

Recursive next-hop lookup is not applicable for IPv6 or when default keyword is specified.

**set ip next-hop recursive** [ *ipv4-address* ] **no set ip next-hop recursive** [ *ipv4-address* ]

**Syntax Description** ipv4-address IP address of the next hop to which packets are output. It need not be an adjacent router.

**Command Default** This command is disabled by default.

**Command Modes** The following table shows the modes in which you can enter the command:

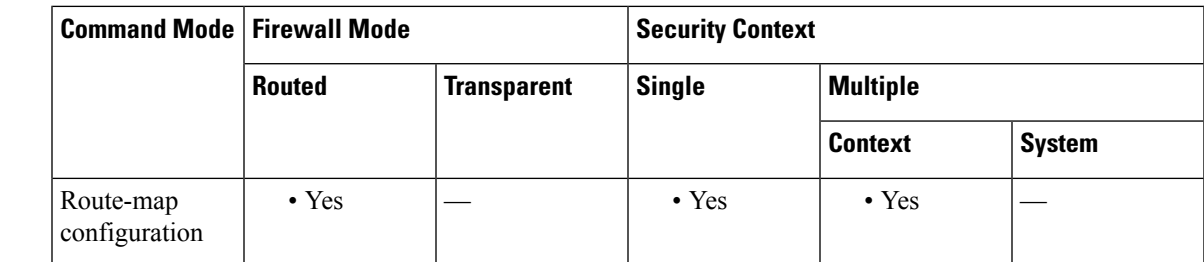

#### **Command History Release Modification**

9.4(1) This command was added.

**Usage Guidelines** Use the ip policy route-map interface configuration command, the route-map global configuration command, and the match and set route-map configuration commands to define the conditions for policy routing packets. The ip policy route-map command identifies a route map by name. Each route-map command has a list of match and set commands associated with it. The match commands specify the match criteria—the conditions under which policy routing occurs. The set commands specify the set actions—the particular routing actions to perform if the criteria enforced by the match commands are met.

> If the interface associated with the first next hop specified with the set ip next-hop command is down, the optionally specified IP addresses are tried in turn.

The set clauses can be used in conjunction with one another. They are evaluated in the following order:

- **1.** set ip next-hop
- **2.** set interface
- **3.** set ip default next-hop
- **4.** set default interface

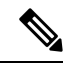

**Note**

The set ip next-hop and set ip default next-hop are similar commands but have a different order of operations. Configuring the set ip next-hop command causesthe system to use policy routing first and then use the routing table. Configuring the set ip default next-hop command causes the system to use the routing table first and then policy route the specified next hop.

#### **Examples**

```
(config)# route-map testmapv4
(config-route-map)# set ip next-hop recursive 1.1.1.1
(config)# show run route-map
!
route-map testmapv4 permit 10
  set ip next-hop recursive 1.1.1.1
!
(config)# show route-map testmapv4
route-map testmapv4, permit, sequence 10
  Match clauses:
   Set clauses:
                ip next-hop recursive 1.1.1.1
```
# **set ip next-hop verify-availability**

The set ip next-hop verify-availability can be configured with an SLA monitor tracking object to verify the reachability of the next-hop. To verify the availability of multiple next-hops, multiple set ip next-hop verify-availability commands can be configured with different sequence numbers and different tracking objects.

**set ip next-hop verify-availability** [ *sequence number* ] **track** [ *tracked-object-number* ] **no set ip next-hop verify-availability** [ *sequence number* ] **track** [ *tracked-object-number* ]

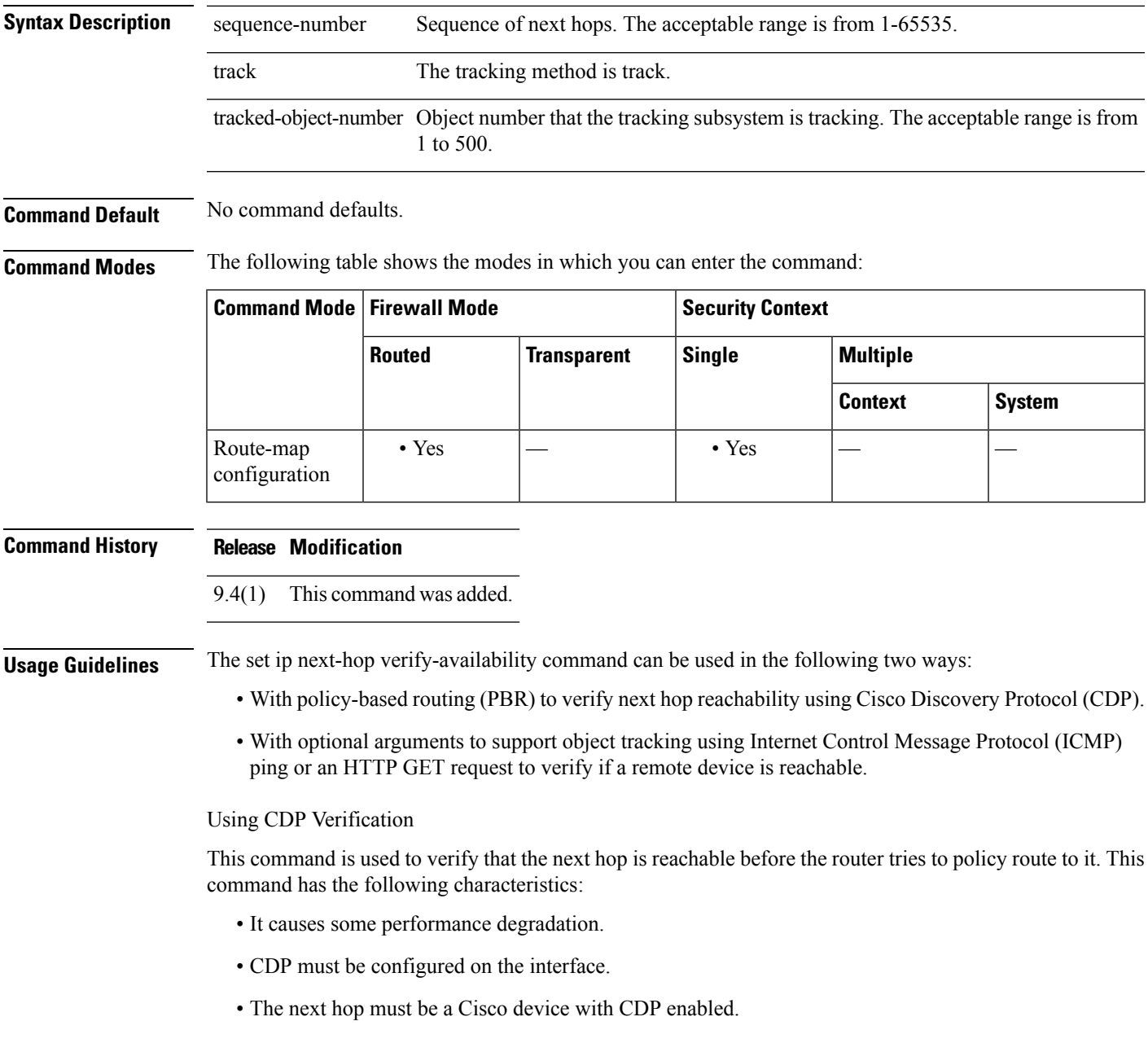

• It is supported in process switching and Cisco Express Forwarding (CEF) policy routing, but is not available in distributed CEF (dCEF) because of the dependency of the CDP neighbor database.

If the router is policy routing packets to the next hop and the next hop is down, the router will try unsuccessfully to use Address Resolution Protocol (ARP) for the next hop (which is down). This behavior will continue indefinitely. To prevent this situation from occurring, use the set ip next-hop verify-availability command to configure the router to verify that the next hop of the route map is a CDP neighbor before routing to that next hop.

This command is optional because some media or encapsulations do not support CDP, or it may not be a Cisco device that is sending traffic to the router.

If this command is set and the next hop is not a CDP neighbor, then the router looks to the subsequent next hop, if there is one. If there is no next hop, the packets are not policy routed.

If this command is not set, the packets are either successfully policy routed or remain forever unrouted.

If you want to selectively verify availability of only some next hops, you can configure different route map entries (under the same route map name) with different criteria (using access list matching or packet size matching), and then use the set ip next-hop verify-availability command selectively.

Using Object Tracking

With optional arguments to support object tracking, this command allows PBR to make decisions based on the following criteria:

- ICMP ping reachability to a remote device.
- Application running on a remote device (for example, the device responds to an HTTP GET request).
- A route exists in the Routing Information Base (RIB) (for example, policy route only if 10.2.2.0/24 is in the RIB).
- Interface state (for example, packets received on E0 should be policy routed out E1 only if E2 is down).

Object tracking functions in the following manner. PBR will inform the tracking process that it is interested in tracking a certain object. The tracking process will in turn notify PBR when the state of the object changes. This notification is done via registries and is event driven.

The tracking subsystem is responsible for tracking the state of an object. The object can be an IP address that is periodically being pinged by the tracking process. The state of the object (up or down) is stored in a track report data structure. The tracking process will create the tracking object report. Then the exec process that is configuring the route map can query the tracking process to determine if a given object exists. If the object exists, the tracking subsystem can start tracking it and read the initial state of the object. If the object changes state, the tracking process will notify all the clients that are tracking this process that the state of the object has changed. So, the route map structure that PBR is using can be updated to reflect the current state of the object in the track report. This interprocess communication is done by means of registries and the shared track report.

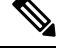

**Note** If the CDP and object tracking commands are mixed, the tracked next hops will be tried first.

### **Examples**

```
ciscoasa(config)# sla monitor 1
ciscoasa(config-sla-monitor)# type echo protocol ipIcmpEcho 1.1.1.1 interface outside
```

```
ciscoasa(config)# sla monitor schedule 1 life forever start-time now
ciscoasa(config)# track 1 rtr 1 reachability
ciscoasa(config)#
ciscoasa(config)# route-map testmapv4
ciscoasa(config-route-map)# set ip next-hop verify-availability 1.1.1.1 10 track 1
ciscoasa(config)# show run route-map
!
route-map testmapv4 permit 10
 set ip next-hop verify-availability 1.1.1.1 10 track 1
!
ciscoasa(config)# show route-map testmap
route-map testmapv4, permit, sequence 10
  Match clauses:
  Set clauses:
                ip next-hop verify-availability 1.1.1.1 10 track 1
```
## **set local-preference**

To specify a preference value for the autonomous system path, use the **set local-preference** command in route-map configuration mode. To delete an entry, use the **no**form of this command.

**set local-preference** *number-value* **no set local-preference** *number-value*

**Syntax Description** number-value Preference value. An integer from 0 to 4294967295.

**Command Default** Preference value is 100.

**Command Modes** The following table shows the modes in which you can enter the command:

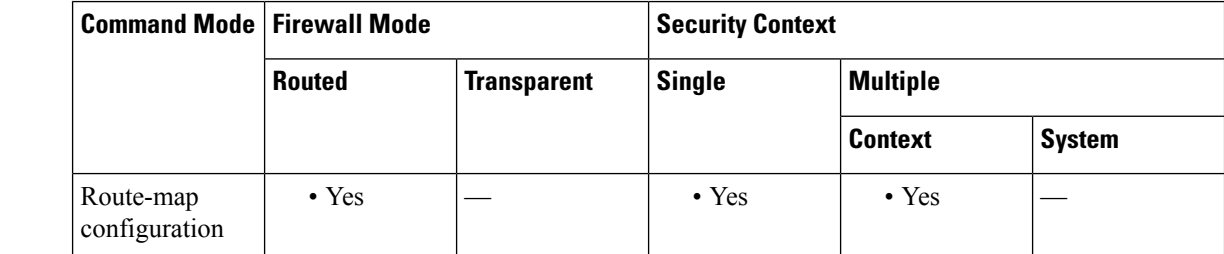

**Command History Release Modification**

9.2(1) This command was added.

**Usage Guidelines** The preference is sent only to all routers in the local autonomous system.

Use the **route-map**global configuration command, and the **match**and **set** route-map configuration commands, to define the conditions for redistributing routes from one routing protocol into another. Each **route-map** command has a list of **match** and **set** commands associated with it. The **match** commands specify the *match criteria* --the conditions under which redistribution is allowed for the current **route-map** command. The **set** commands specify the *set actions*--the particular redistribution actions to perform if the criteria enforced by the **match** commands are met. The **no route-map** command deletes the route map.

The **set** route-map configuration commands specify the redistribution *set actions* to be performed when all the match criteria of a route map are met. When all match criteria are met, all set actions are performed.

You can change the default preference value with the bgp default local-preference command.

**Examples** The following example sets the local preference to 100 for all routes that are included in access list 1:

> ciscoasa(config-route-map)# route-map map-preference ciscoasa(config-route-map)# match as-path 1 ciscoasa(config-route-map)# set local-preference 100

## **set metric**

To set the metric value of a route for OSPF and other dynamic routing protocols in a route map, use the set metric command in route-map configuration mode. To return to the default metric value for OSPF and other dynamic routing protocols, use the **no** form of this command.

**set metric** *metric-value* |[ *bandwidth delay reliability loading mtu* ] **no set metric** *metric-value* |[ *bandwidth delay reliability loading mtu* ]

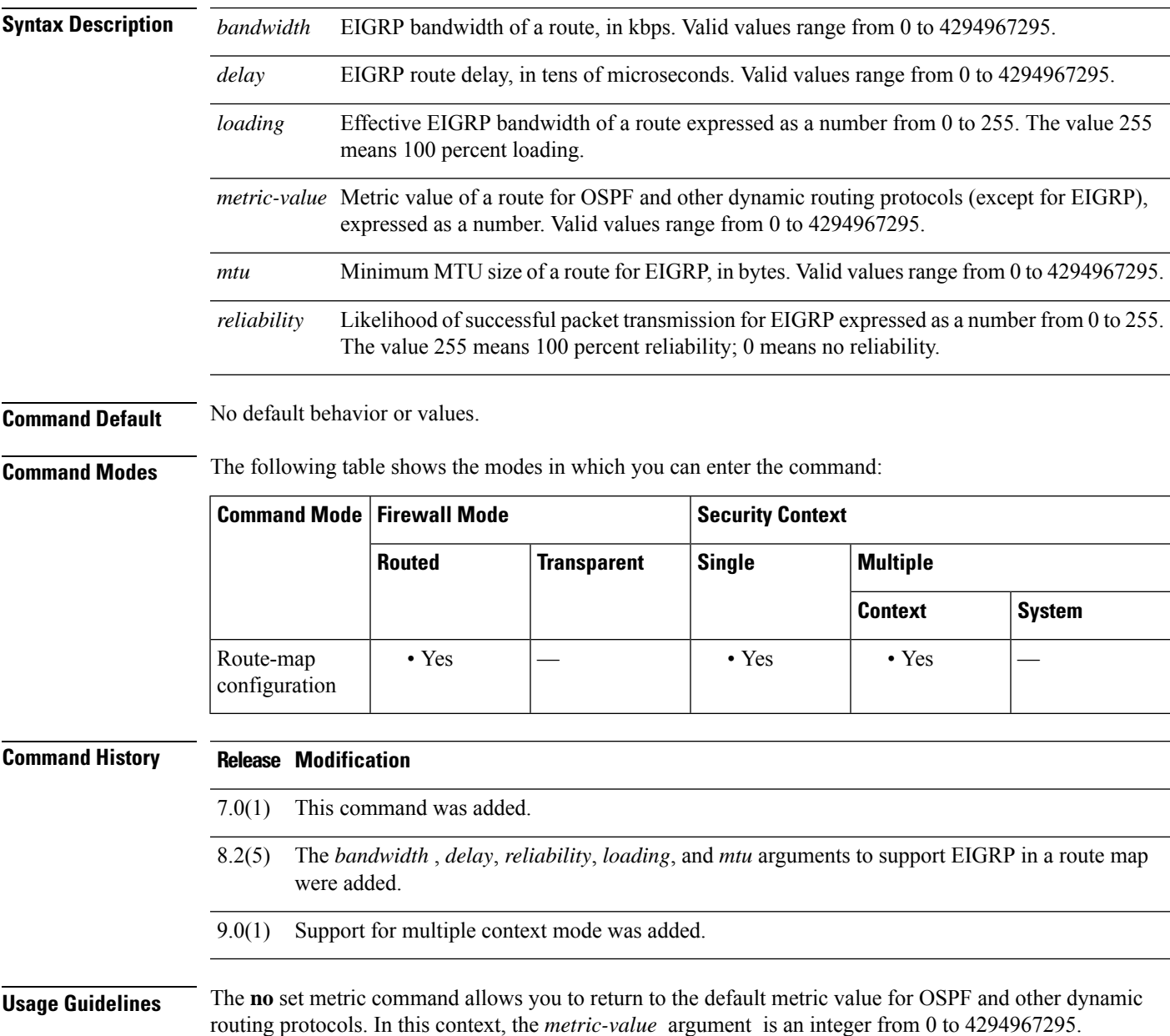

**Examples** The following example shows how to configure a route map for OSPF routing:

```
ciscoasa(config)# route-map maptag1 permit 8
ciscoasa(config-route-map)# set metric 5
ciscoasa(config-route-map)# match metric 5
ciscoasa(config-route-map)# show route-map
route-map maptag1 permit 8
set metric 5
match metric 5
```
The following example shows how to set the metric value for EIGRP in a route map:

```
ciscoasa(config)# access-list route-out line 1 standard permit 10.1.1.0 255.255.255.0
ciscoasa(config)# route-map rmap permit 10
ciscoasa(config-route-map)# set metric 10000 60 100 1 1500
ciscoasa(config-route-map)# show route-map rmap
route-map rmap, permit, sequence 10
 Match clauses:
   ip address (access-lists): route-out
  Set clauses:
   metric 10000 60 100 1 1500
ciscoasa(config-route-map)# show running-config route-map
route-map rmap permit 10
 match ip address route-out
 set metric 10000 60 100 1 1500
```
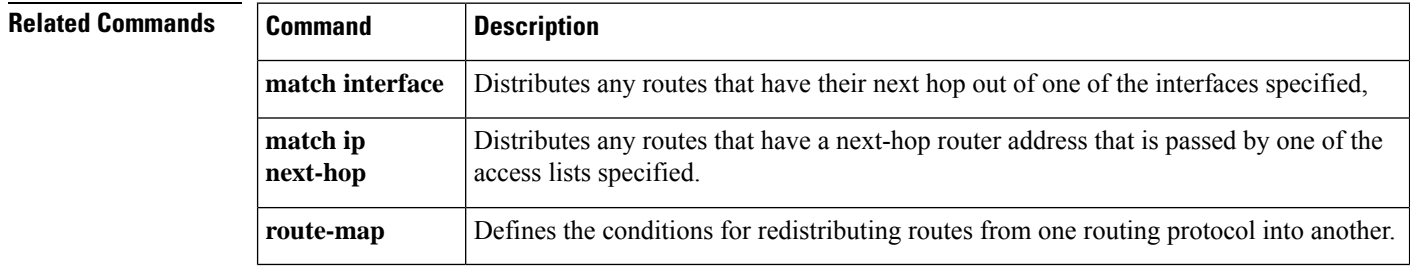

## **set metric-type**

To specify the type of OSPF metric routes, use the set metric-type command in route-map configuration mode. To return to the default setting, use the **no** form of this command.

**set metric-type** { **type-1 | type-2** } **no set metric-type**

**Syntax Description type-1** Specifies the type of OSPF metric routes that are external to a specified autonomous system. **type-2** Specifies the type of OSPF metric routes that are external to a specified autonomous system.

**Command Default** The default is type-2.

**Command Modes** The following table shows the modes in which you can enter the command:

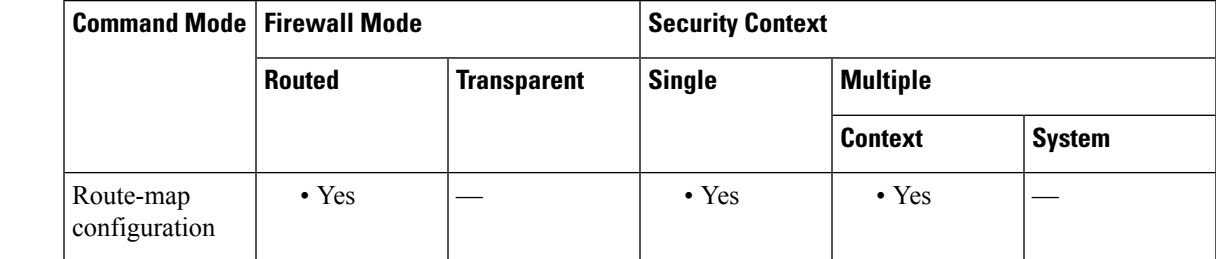

**Command History Release Modification**

7.0(1) This command was added.

9.0(1) Support for multiple context mode was added.

**Examples** The following example shows how to configure a route map for OSPF routing:

```
ciscoasa(config)# route-map maptag1 permit 8
ciscoasa(config-route-map)# set metric 5
ciscoasa(config-route-map)# match metric 5
ciscoasa(config-route-map)# set metric-type type-2
ciscoasa(config-route-map)# show route-map
route-map maptag1 permit 8
  set metric 5
  set metric-type type-2
 match metric 5
ciscoasa(config-route-map)# exit
ciscoasa(config)#
```
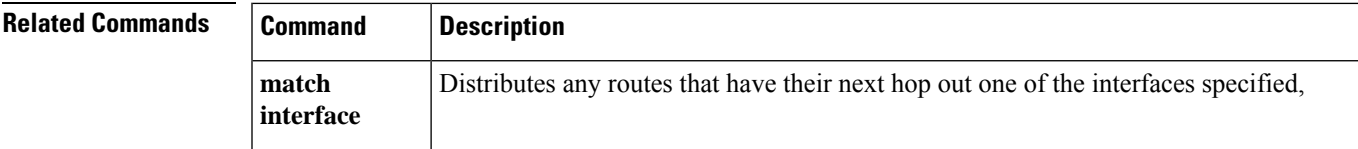

 $\mathbf I$ 

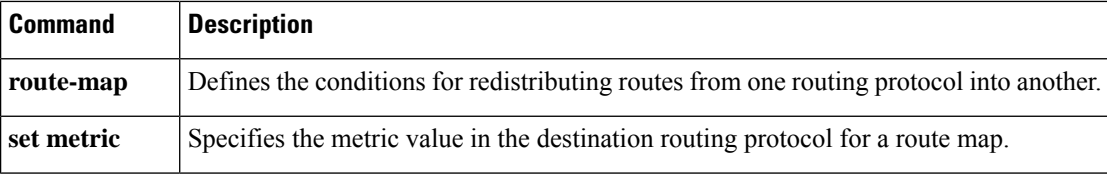

### **set metric-type internal**

To set the Multi Exit Discriminator (MED) value on prefixes advertised to external BGP (eBGP) neighbors to match the Interior GatewayProtocol (IGP) metric of the next hop, use the set metric-type internal command in route-map configuration mode. To return to the default, use the no form of this command.

**set metric-type internal no set metric-type internal**

**Syntax Description** This command has no arguments or keywords.

**Command Default** This command is disabled by default.

**Command Modes** The following table shows the modes in which you can enter the command:

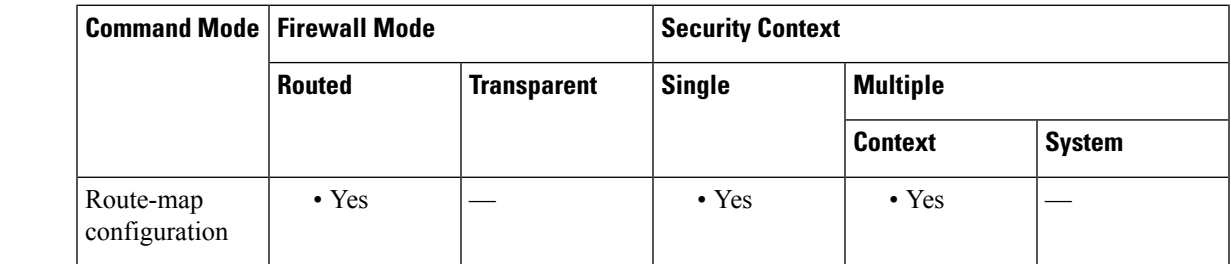

**Command History Release Modification**

9.2(1) We added this command.

**Usage Guidelines** This command will cause BGP to advertise a MED value that corresponds to the IGP metric associated with the next hop of the route. This command applies to generated, internal BGP (iBGP)-, and eBGP-derived routes.

> If this command is used, multiple BGP speakers in a common autonomous system can advertise different MED values for a particular prefix. Also, note that if the IGP metric changes, BGP will readvertise the route every 10 minutes.

> Use the route-map global configuration command and the match and set route-map configuration commands to define the conditions for redistributing routes from one routing protocol into another. Each route-map command has a list of match and set commands associated with it. The match commands specify the match criteria—the conditions under which redistribution is allowed for the current route-map command. The set commands specify the set actions—the particular redistribution actions to perform if the criteria enforced by the match commands are met. The no route-map command deletes the route map.

> The set route-map configuration commands specify the redistribution set actions to be performed when all of the match criteria of the route map are met. When all match criteria are met, all set actions are performed.

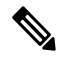

**Note** This command is not supported for redistributing routes into the Border Gateway Protocol (BGP).

**Examples** In the following example, the MED value for all the advertised routes to neighbor 172.16.2.3 is set to the corresponding IGP metric of the next hop:

> ciscoasa(config)# router bgp 109 ciscoasa(config-router)# address-family ipv4 ciscoasa(config-router-af)# network 172.16.0.0 ciscoasa(config-router-af)# neighbor 172.16.2.3 remote-as 200 ciscoasa(config-router-af)# neighbor 172.16.2.3 route-map setMED out ciscoasa(config-route-map)# route-map setMED permit 10 ciscoasa(config-route-map)# match as-path as-path-acl ciscoasa(config-route-map)# set metric-type internal ciscoasa(config-route-map)# ip as-path access-list as-path-acl permit .\*
# **set origin**

To set the BGP origin code, use the set origin command in route-map configuration mode. To delete an entry, use the no form of this command.

**set origin** { **igp | egp** *autonomous-system-number* | **incomplete** } **no set origin** { **igp | egp** *autonomous-system-number* | **incomplete** }

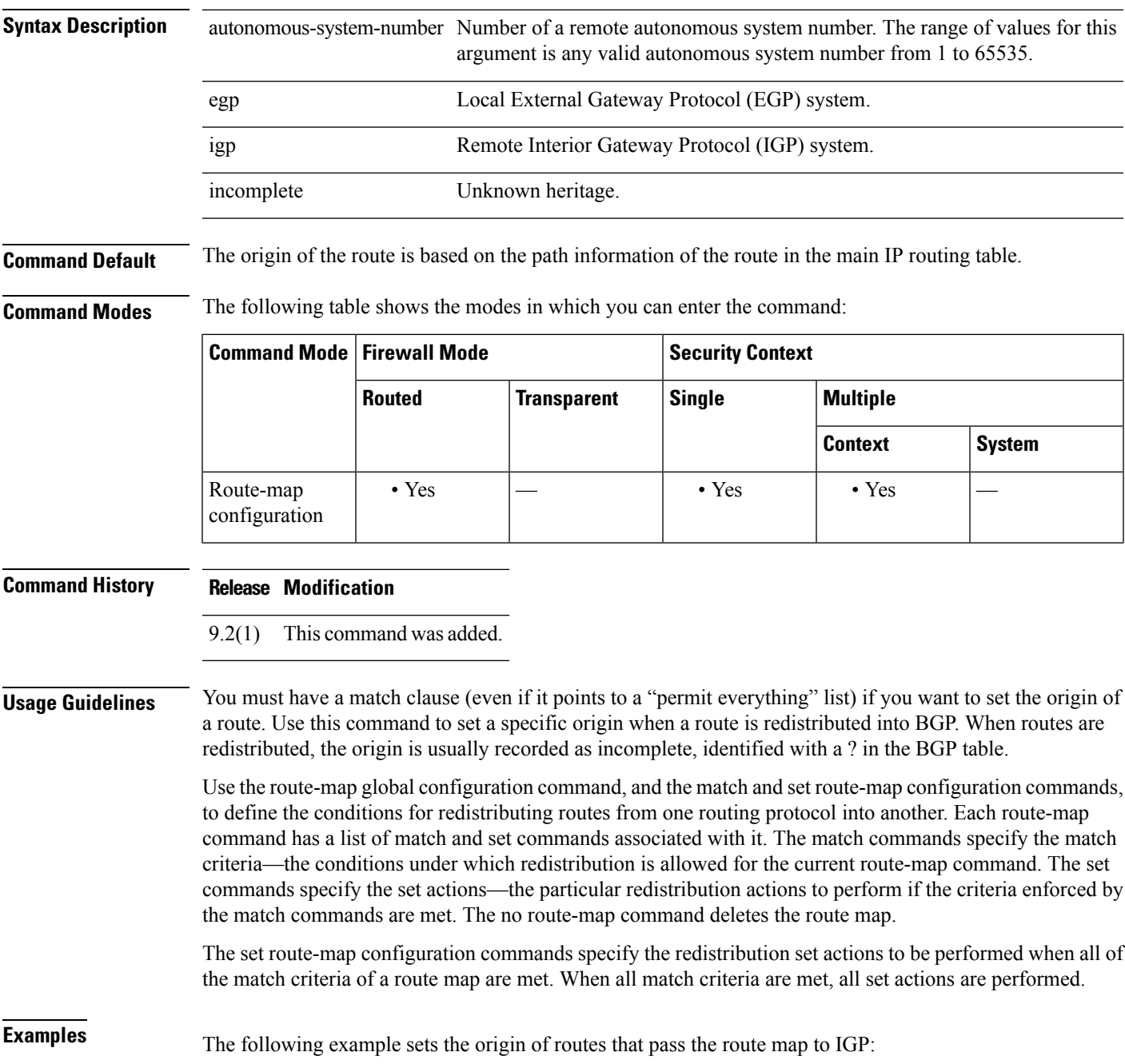

I

ciscoasa(config-route-map)# route-map set\_origin ciscoasa(config-route-map)# match as-path 10 ciscoasa(config-route-map)# set origin igp

# **set pfs**

To specify the PFS group for the IPsec profile, use the set pfs command in the IPsec profile configuration mode. Use the no form of this command to remove the PFS group.

**set pfs** *Diffie-Hellman group* [ **group14** ] **no set pfs** *Diffie-Hellman group* [ **group14** ]

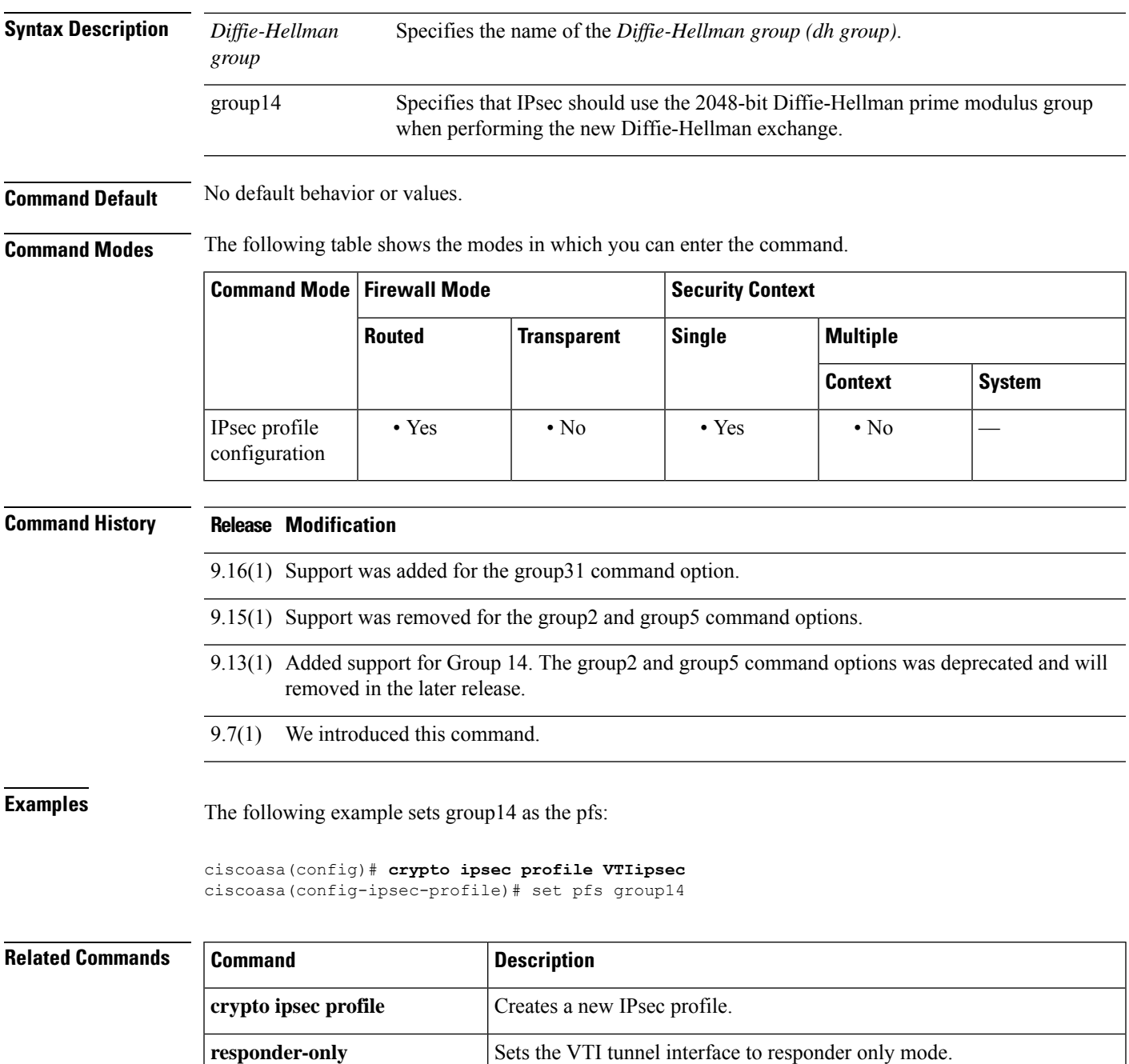

 $\mathbf I$ 

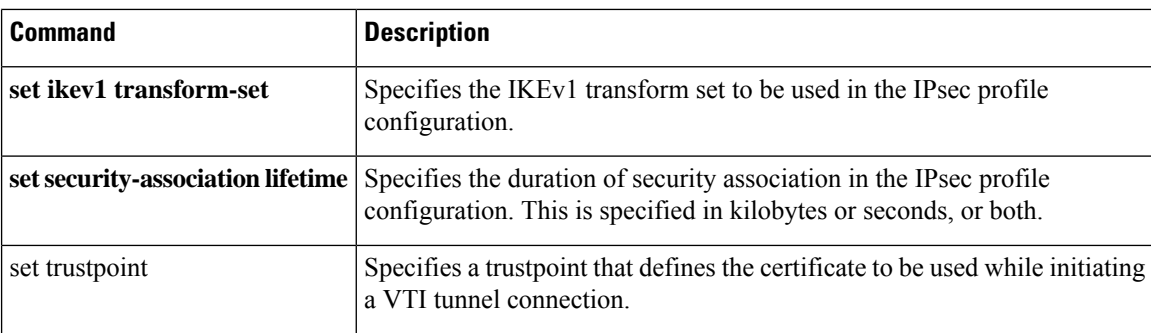

# **set security-association lifetime**

To specify the duration of security association in the IPsec profile configuration, use the **set security-associationlifetime** command in the IPsec profile configuration mode. This is specified in kilobytes orseconds, or both. Use the **no** form of this command to remove the security association lifetime configuration.

**set security-association lifetime** { **seconds** *number* | **kilobytes** { *number* | **unlimited** } } **no set security-association lifetime** { **seconds** *number* | **kilobytes** { *number* | **unlimited** } }

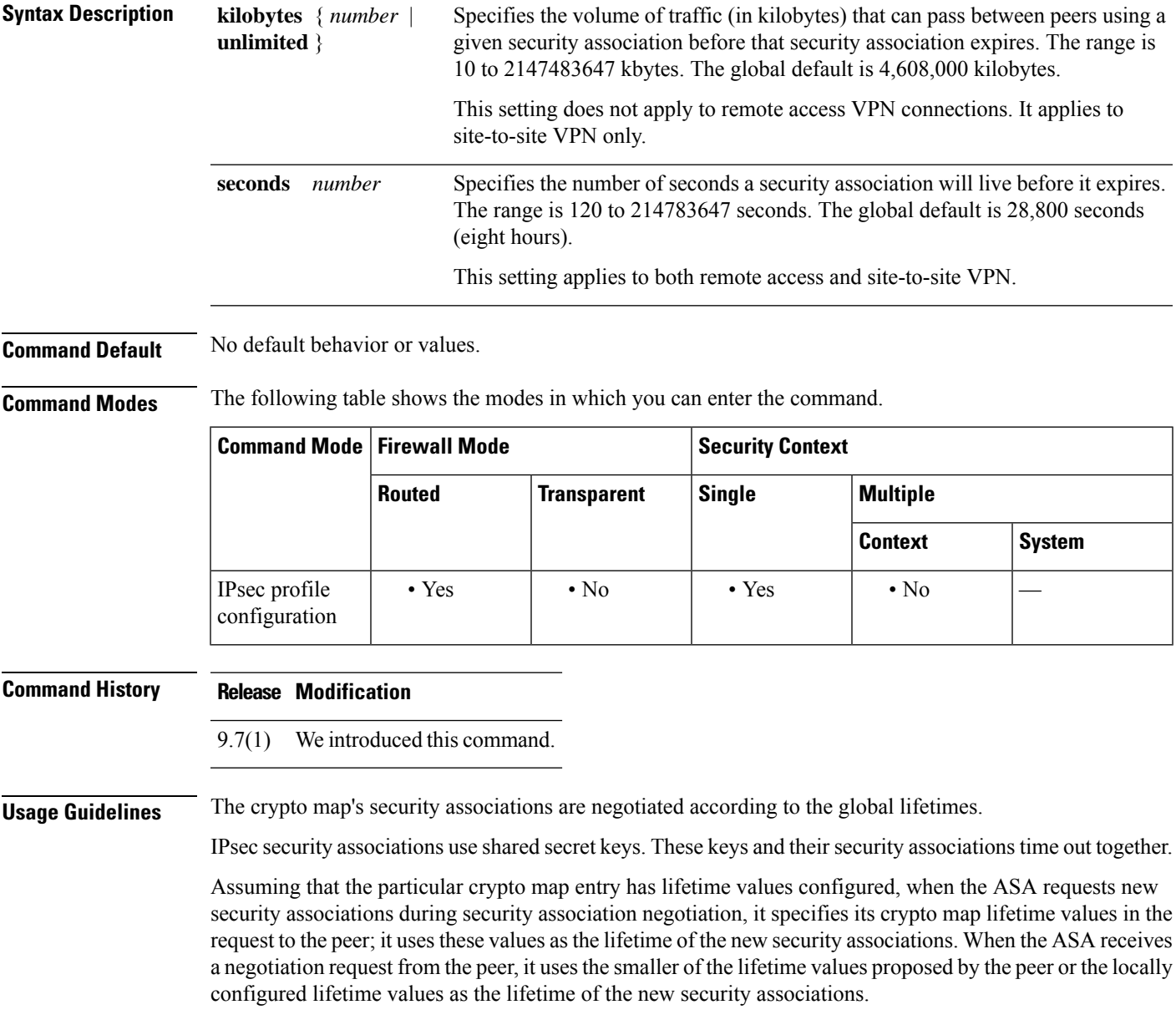

For site-to-site VPN connections, there are two lifetimes: a "timed" lifetime and a "traffic-volume" lifetime. The security association expires after the first of these lifetimes is reached. For remote access VPN sessions, only the timed lifetime applies.

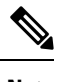

The ASA lets you change crypto map, dynamic map, and IPsec settings on-the-fly. If you do so, the ASA brings down only the connections affected by the change. If you change an existing access list associated with a crypto map, specifically by deleting an entry within the access list, the result is that only the associated connection is brought down. Connections based on other entries in the access list are not affected. **Note**

**Examples** The following example sets the security association lifetime values:

```
ciscoasa(config)# crypto ipsec profile VTIipsec
ciscoasa(config-ipsec-profile)# set security-association lifetime seconds 120 kilobytes
10000
```
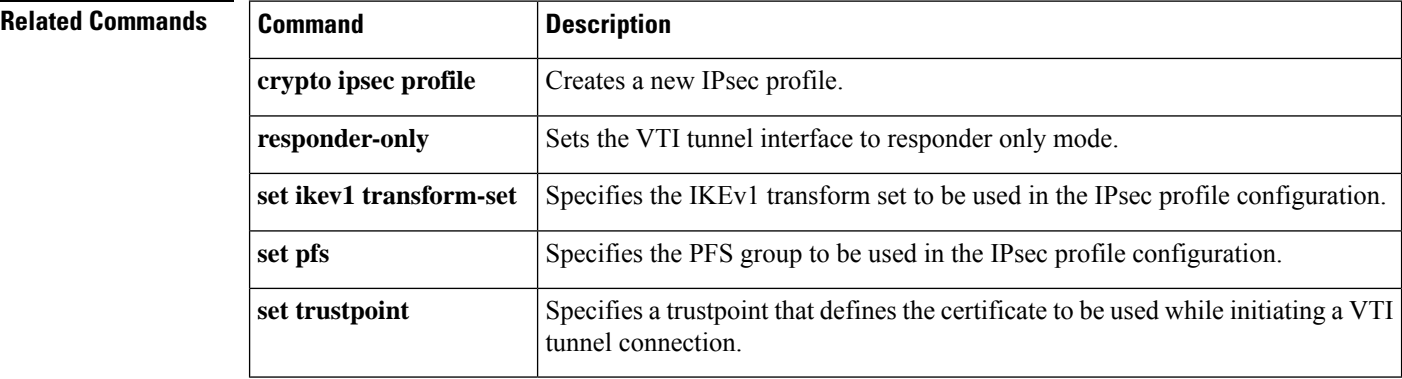

## **set trustpoint**

To specify a trustpoint that defines the certificate to be used while initiating a VTI tunnel connection, use the set trustpoint command in the IPsec profile configuration mode. Use the no form of this command to remove the trustpoint configuration.

**set trustpoint** *name* **chain no set trustpoint** *name* **chain**

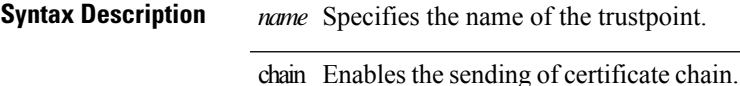

**Command Default** No default behavior or values.

**Command Modes** The following table shows the modes in which you can enter the command.

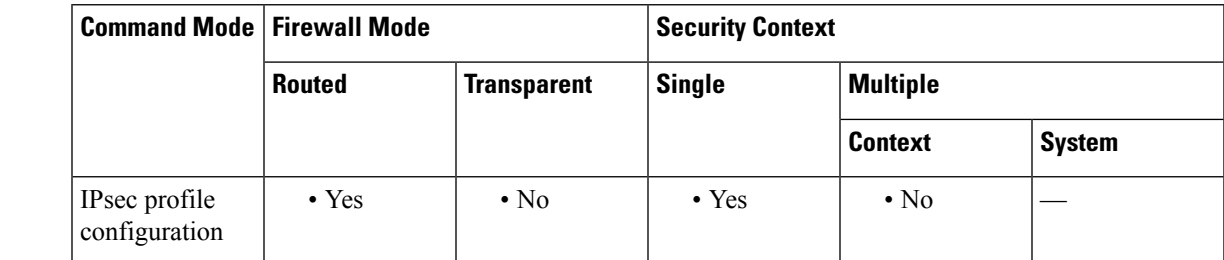

### **Command History Release Modification**

9.8(1) We introduced this command.

**Examples** The following example sets the security association lifetime values:

```
ciscoasa(config)# crypto ipsec profile VTIipsec
ciscoasa(config-ipsec-profile)# set trustpoint TPVTI chain
```
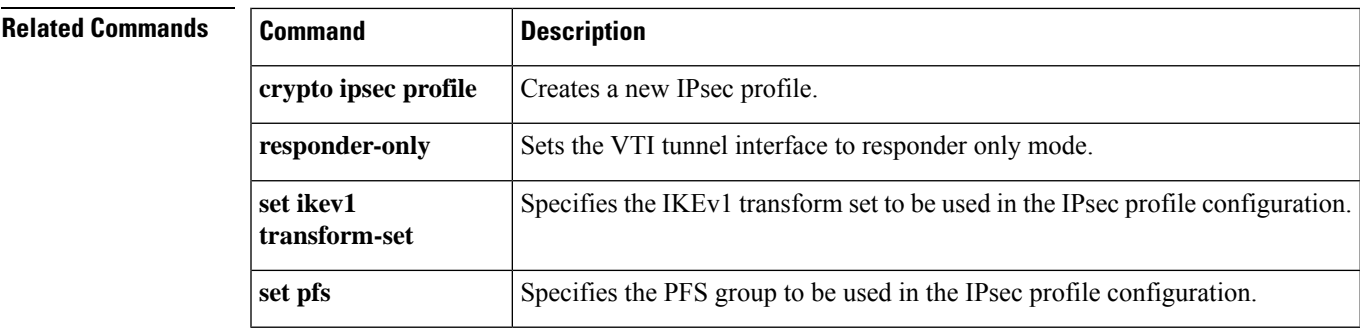

I

# **setup**

To configure a minimal configuration for the ASA using interactive prompts, enter the **setup** command in global configuration mode.

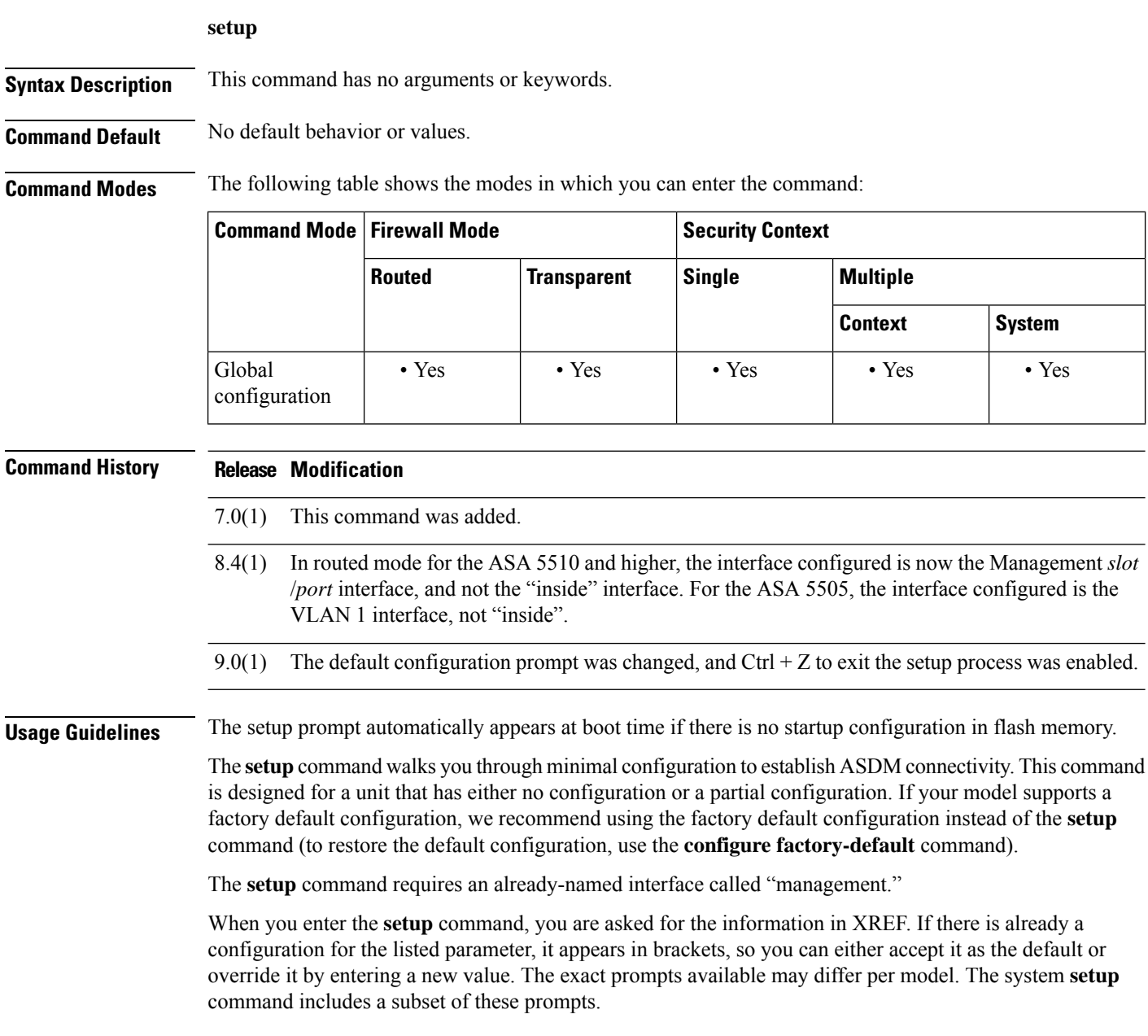

### **Table 1: Setup Prompts**

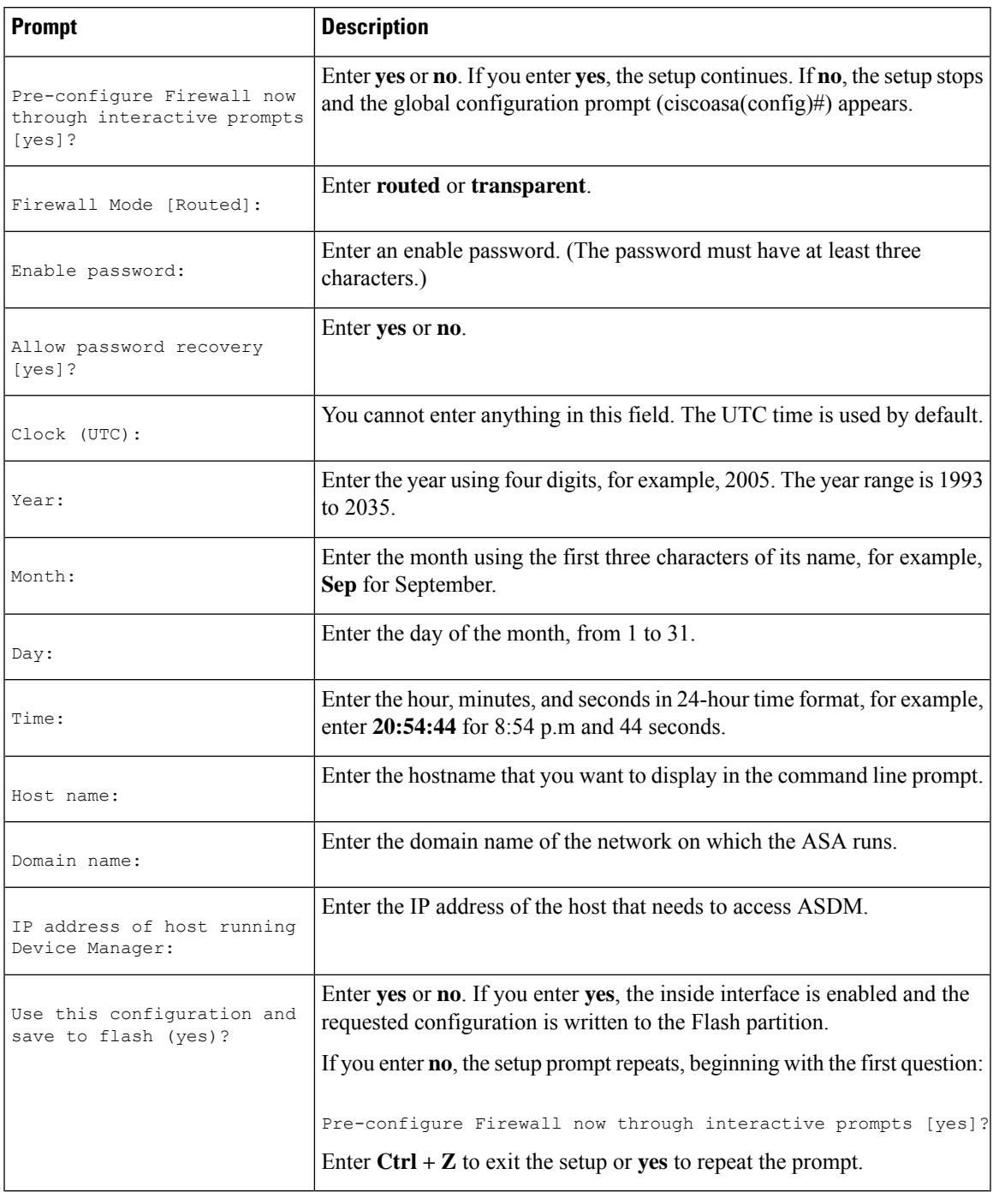

**Examples** The following example shows how to complete the **setup** command:

```
ciscoasa(config)# setup
Pre-configure Firewall now through interactive prompts [yes]? yes
```

```
Firewall Mode [Routed]: routed
Enable password [<use current password>]: writer
Allow password recovery [yes]? yes
Clock (UTC):
  Year: 2005
  Month: Nov
  Day: 15
  Time: 10:0:0
Inside IP address: 192.168.1.1
Inside network mask: 255.255.255.0
Host name: tech_pubs
Domain name: example.com
IP address of host running Device Manager: 10.1.1.1
The following configuration will be used:
Enable password: writer
Allow password recovery: yes
Clock (UTC): 20:54:44 Sep 17 2005
Firewall Mode: Routed
Inside IP address: 192.168.1.1
Inside network mask: 255.255.255.0
Host name: tech_pubs
Domain name: example.com
IP address of host running Device Manager: 10.1.1.1
Use this configuration and write to flash? yes
```
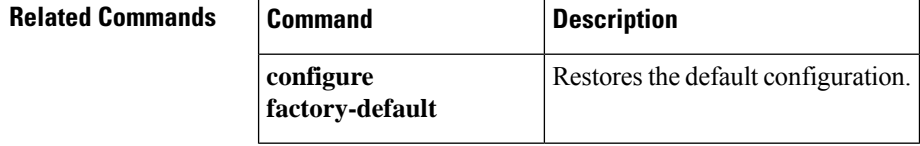

## **set weight**

To specify the BGP weight for the routing table, use the set weight command in route-map configuration mode. To delete an entry, use the no form of this command.

**set weight** *number* **no set weight** *number*

**Syntax Description** number Weight value. It can be an integer ranging from 0 to 65535.

**Command Default** The weight is not changed by the specified route map.

**Command Modes** The following table shows the modes in which you can enter the command:

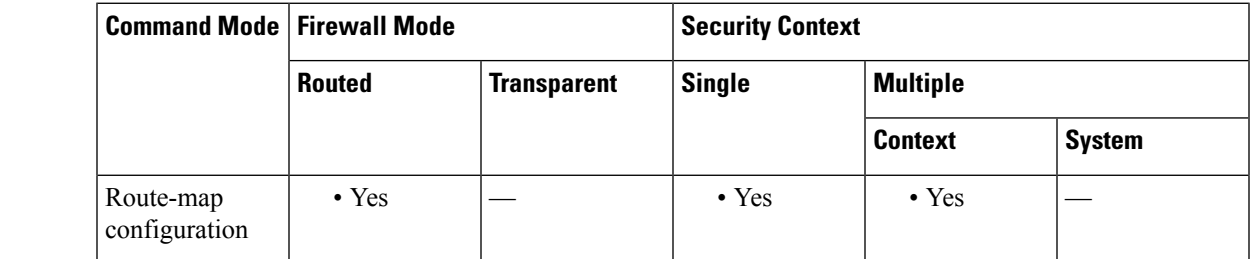

**Command History Release Modification**

9.2(1) This command was added.

**Usage Guidelines** The implemented weight is based on the first matched autonomous system path. Weights indicated when an autonomous system path is matched override the weights assigned by global neighbor commands. In other words, the weights assigned with the set weight route-map configuration command override the weights assigned using the neighbor weight command.

**Examples** The following example sets the BGP weight for the routes matching the autonomous system path access list to 200:

> ciscoasa(config-route-map)# route-map set-weight ciscoasa(config-route-map)# match as-path as\_path\_acl iscoasa(config-route-map)# set weight 200

 $\mathbf I$ 

### **sfr**

# **sfr**

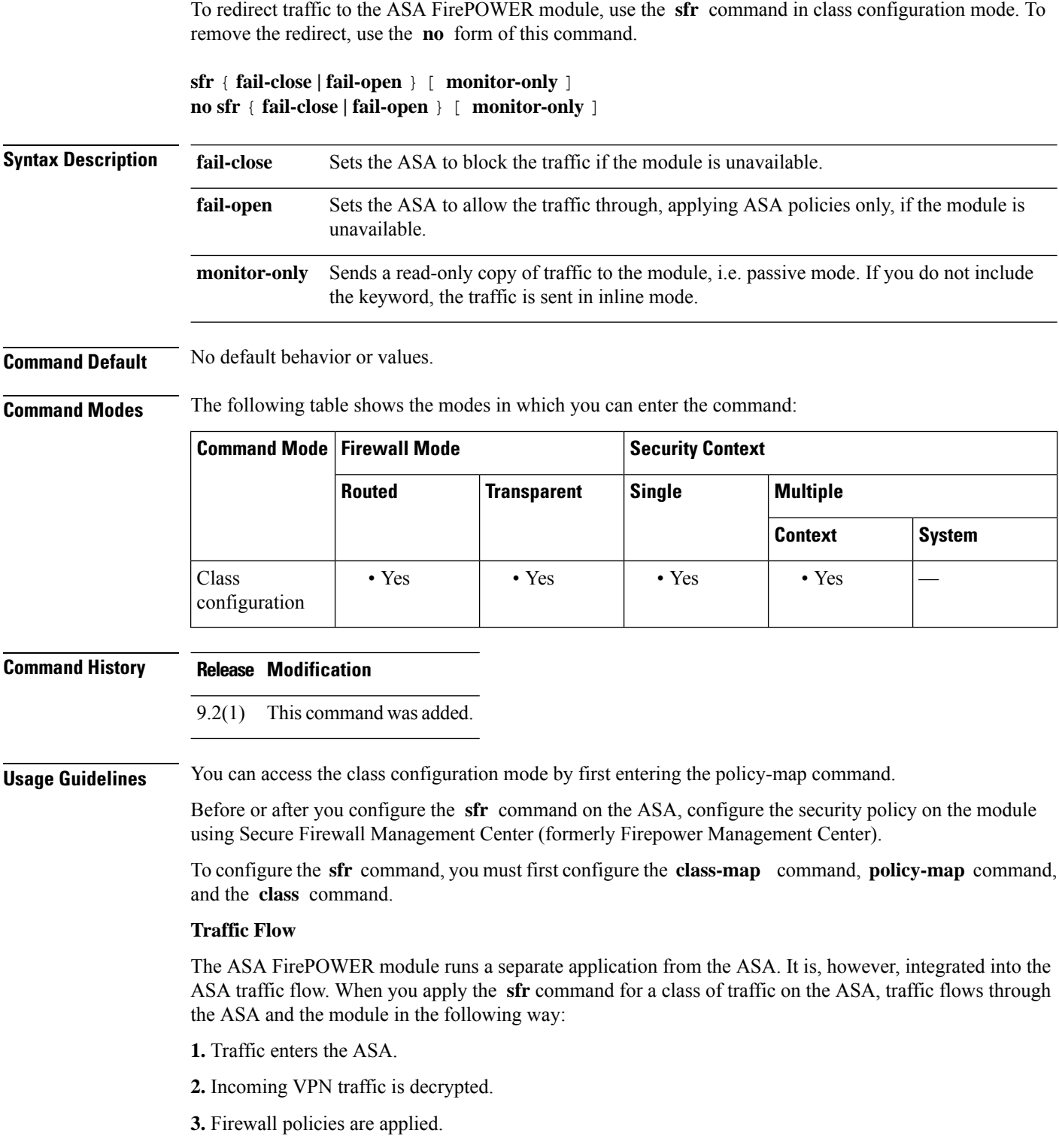

**4.** Traffic is sent to the ASA FirePOWER module over the backplane.

**5.** The module applies its security policy to the traffic and takes appropriate actions.

**6.** In inline mode, valid traffic is sent back to the ASA over the backplane; the ASA FirePOWER module might block some traffic according to its security policy, and that traffic is not passed on. In passive mode, no traffic is returned, and the module cannot block traffic.

**7.** Outgoing VPN traffic is encrypted.

**8.** Traffic exits the ASA.

### **Compatibility with ASA Features**

The ASA includes many advanced application inspection features, including HTTP inspection. However, the ASA FirePOWER module provides more advanced HTTP inspection than the ASA provides, as well as additional features for other applications, including monitoring and controlling application usage.

To take full advantage of the ASA FirePOWER module features, see the following guidelines for traffic that you send to the ASA FirePOWER module:

Do not configure ASA inspection on HTTP traffic.

- Do not configure Cloud Web Security (ScanSafe) inspection. If you configure both ASA FirePOWER inspection and Cloud Web Security inspection for the same traffic, the ASA only performs ASA FirePOWER inspection.
- Other application inspections on the ASA are compatible with the ASA FirePOWER module, including the default inspections.
- Do not enable the Mobile User Security (MUS) server; it is not compatible with the ASA FirePOWER module.
- If you enable failover, when the ASA fails over, any existing ASA FirePOWER flows are transferred to the new ASA. The ASA FirePOWER module in the new ASA begins inspecting the traffic from that point forward; old inspection states are not transferred.

#### **Monitor-Only Mode**

The traffic flow in monitor-only mode is the same as it is for inline mode. The only difference is that the ASA FirePOWER module does not pass traffic back to the ASA. Instead, the module applies the security policy to the traffic and lets you know what it would have done if it were operating in inline mode, e.g. traffic might be marked "would have dropped" in events. You can use this information for traffic analysis and to help you decide if inline mode is desirable.

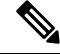

You cannot configure both monitor-only mode and normal inline mode at the same time on the ASA. Only one type of security policy is allowed. In multiple context mode, you cannot configure monitor-only mode for some contexts, and regular inline mode for others. **Note**

**Examples** The following example diverts all HTTP traffic to the ASA FirePOWER module, and blocks all HTTP traffic if the module fails for any reason:

> ciscoasa(config)# **access-list ASASFR permit tcp any any eq port 80** ciscoasa(config)# **class-map my-sfr-class** ciscoasa(config-cmap)# **match access-list ASASFR**

```
ciscoasa(config-cmap)# policy-map my-sfr-policy
ciscoasa(config-pmap)# class my-sfr-class
ciscoasa(config-pmap-c)# sfr fail-close
ciscoasa(config-pmap-c)# service-policy my-cx-policy global
```
The following example diverts all IP traffic destined for the 10.1.1.0 network and the 10.2.1.0 network to the ASA FirePOWER module, and allows all traffic through if the module fails for any reason.

```
ciscoasa(config)# access-list my-sfr-acl permit ip any 10.1.1.0 255.255.255.0
ciscoasa(config)# access-list my-sfr-acl2 permit ip any 10.2.1.0 255.255.255.0
ciscoasa(config)# class-map my-sfr-class
ciscoasa(config-cmap)# match access-list my-sfr-acl
ciscoasa(config)# class-map my-sfr-class2
ciscoasa(config-cmap)# match access-list my-sfr-acl2
ciscoasa(config-cmap)# policy-map my-sfr-policy
ciscoasa(config-pmap)# class my-sfr-class
ciscoasa(config-pmap-c)# sfr fail-open
ciscoasa(config-pmap)# class my-sfr-class2
ciscoasa(config-pmap-c)# sfr fail-open
ciscoasa(config-pmap-c)# service-policy my-sfr-policy interface outside
```
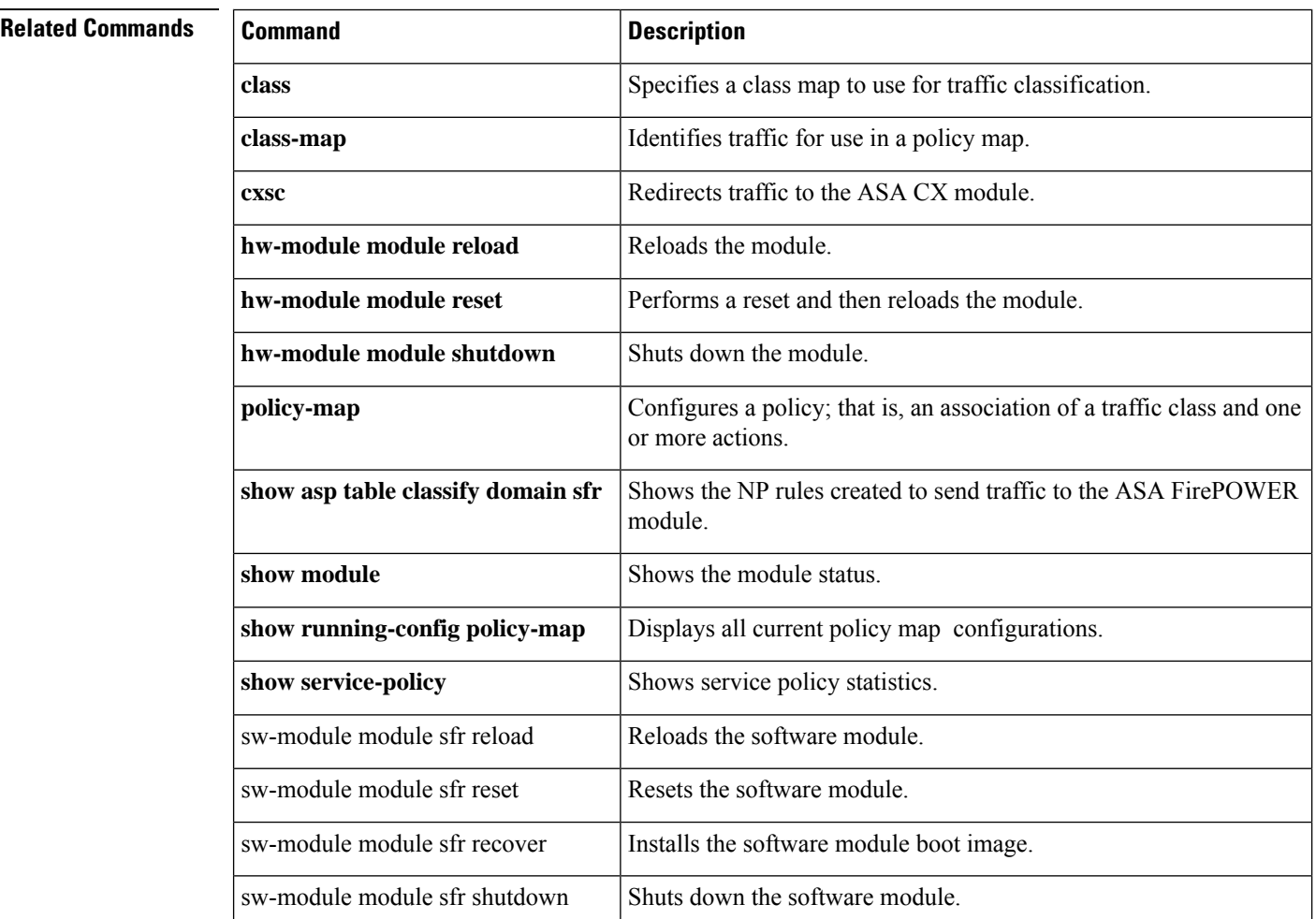

## **shape**

 $\triangle$ 

To enable QoS traffic shaping, use the **shape** command in class configuration mode. If you have a device that transmits packets at a high speed, such as a ASA with Fast Ethernet, and it is connected to a low speed device such as a cable modem, then the cable modem is a bottleneck at which packets are frequently dropped. To manage networks with differing line speeds, you can configure the ASA to transmit packets at a fixed slower rate, called *traffic shaping* . To remove this configuration, use the **no** form of this command.

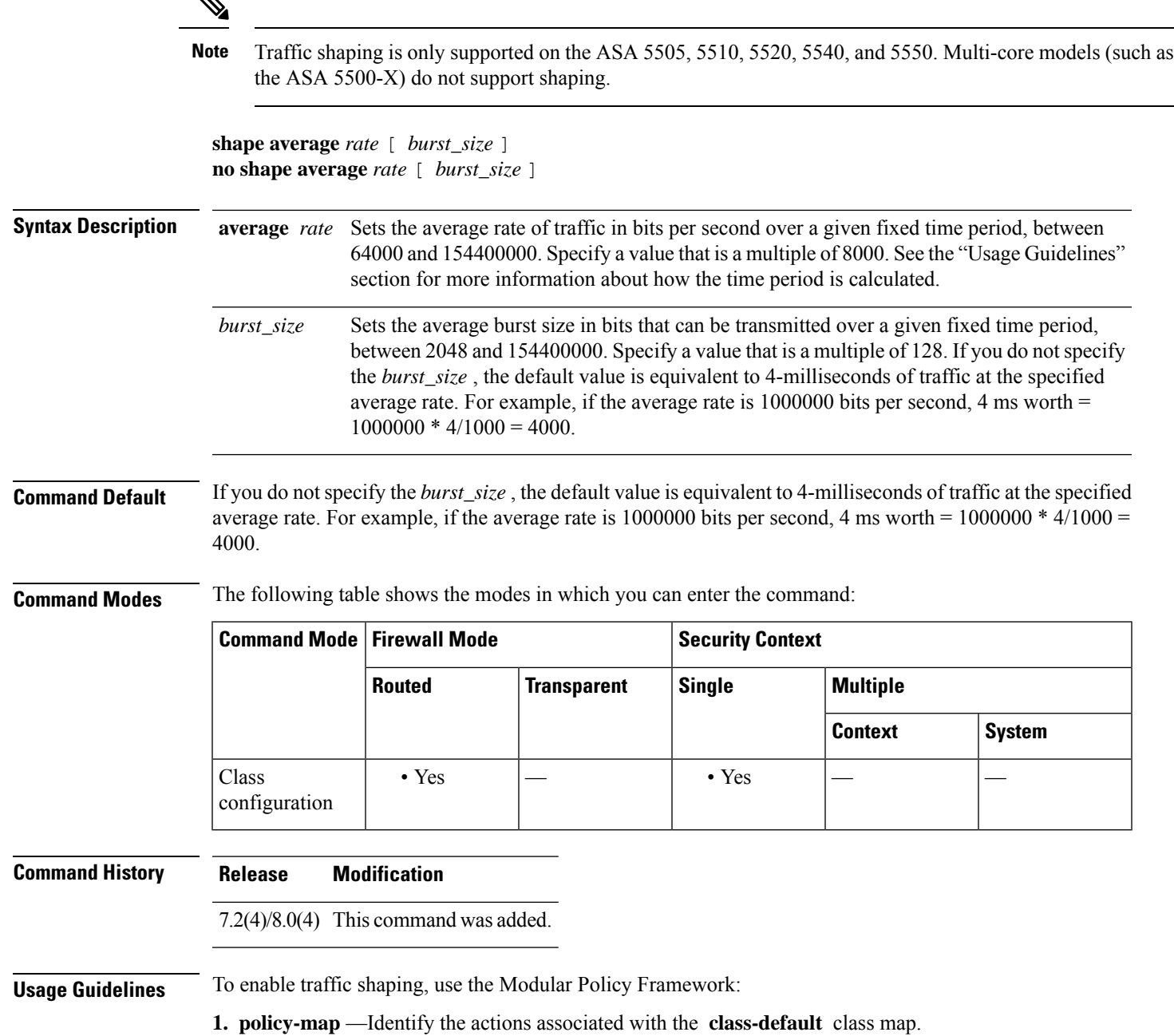

**a. class class-default** —Identify the **class-default** class map on which you want to perform actions.

**b. shape** —Apply traffic shaping to the class map.

**c.** (Optional) **service-policy** —Call a different policy map in which you configured the **priority** command so you can apply priority queueing to a subset of shaped traffic.

**2. service-policy** —Assigns the policy map to an interface or globally.

#### **Traffic Shaping Overview**

Traffic shaping is used to match device and link speeds, thereby controlling packet loss, variable delay, and link saturation, which can cause jitter and delay.

- Traffic shaping must be applied to all outgoing traffic on a physical interface or in the case of the ASA 5505, on a VLAN. You cannot configure traffic shaping for specific types of traffic.
- Traffic shaping is implemented when packets are ready to be transmitted on an interface, so the rate calculation is performed based on the actual size of a packet to be transmitted, including all the possible overhead such as the IPsec header and L2 header.
- The shaped traffic includes both through-the-box and from-the-box traffic.
- The shape rate calculation is based on the standard token bucket algorithm. The token bucket size is twice the burst size value. See the CLI configuration guide for more information about the token bucket.
- When bursty traffic exceeds the specified shape rate, packets are queued and transmitted later. Following are some characteristics regarding the shape queue (for information about hierarchical priority queuing, see the **priority** command):
- The queue size is calculated based on the shape rate. The queue can hold the equivalent of 200-milliseconds worth of shape rate traffic, assuming a 1500-byte packet. The minimum queue size is 64.
- When the queue limit is reached, packets are tail-dropped.
- Certain critical keep-alive packets such as OSPF Hello packets are never dropped.
- The time interval is derived by *time\_interval* = *burst\_size* / *average\_rate* . The larger the time interval is, the burstier the shaped traffic might be, and the longer the link might be idle. The effect can be best understood using the following exaggerated example:

Average Rate  $= 1000000$ 

Burst  $Size = 1000000$ 

In the above example, the time interval is 1 second, which means, 1 Mbps of traffic can be bursted out within the first 10 milliseconds of the 1-second interval on a 100 Mbps FE link and leave the remaining 990 millisecondsidle without being able to send any packets until the next time interval.So if there is delay-sensitive traffic such as voice traffic, the Burst Size should be reduced compared to the average rate so the time interval is reduced.

### **How QoS Fea tures Interact**

You can configure each of the QoS features alone if desired for the ASA. Often, though, you configure multiple QoSfeatures on the ASA so you can prioritize some traffic, for example, and prevent other traffic from causing bandwidth problems.

See the following supported feature combinations per interface:

• Standard priority queuing (for specific traffic) + Policing (for the rest of the traffic).

You cannot configure priority queuing and policing for the same set of traffic.

• Traffic shaping (for all traffic on an interface) + Hierarchical priority queuing (for a subset of traffic).

You cannot configure traffic shaping and standard priority queuing for the same interface; only hierarchical priority queuing is allowed. For example, if you configure standard priority queuing for the global policy, and then configure traffic shaping for a specific interface, the feature you configured last is rejected because the global policy overlaps the interface policy.

Typically, if you enable traffic shaping, you do not also enable policing for the same traffic, although the ASA does not restrict you from configuring this.

**Examples** The following example enables traffic shaping for all traffic on the outside interface, and prioritizes traffic within VPN tunnel-grp1 with the DSCP bit set to ef:

```
ciscoasa
(config)#
class-map TG1-voice
ciscoasa
(config-cmap)#
match tunnel-group tunnel-grp1
ciscoasa
(config-cmap)#
match dscp ef
ciscoasa(config)# policy-map priority-sub-policy
ciscoasa(config-pmap)# class
            TG1-voice
ciscoasa(config-pmap-c)# priority
ciscoasa(config-pmap-c)# policy-map shape_policy
ciscoasa(config-pmap)# class
            class-default
ciscoasa(config-pmap-c)# shape
ciscoasa(config-pmap-c)# service-policy priority-sub-policy
ciscoasa
(config-pmap-c)#
service-policy shape_policy
interface outside
```
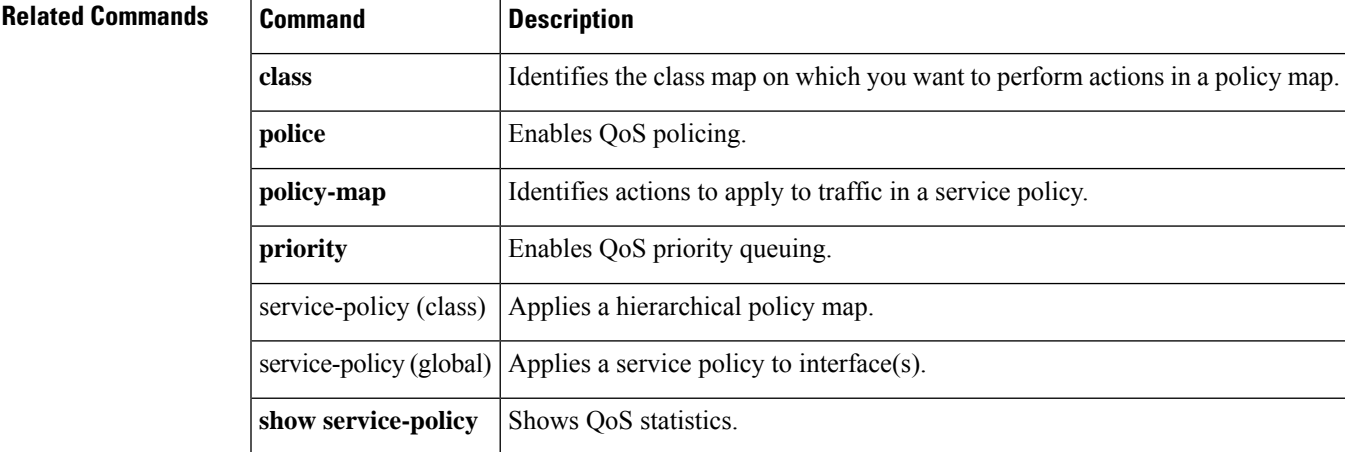

### **share-ratio**

To configure the port ratio, which determines how many ports are in the port pool in the basic mapping rule in a Mapping Address and Port (MAP) domain, use the **share-ratio** command in MAP domain basic mapping rule configuration mode. Use the **no** form of this command to remove the ratio.

**share-ratio***number* **no share-ratio** *number*

**Syntax Description** *number* The number of ports that should be in the pool. The number must be a power of 2, from 1-65536, such as 1, 2, 4, 8, and so forth.

**Command Default** No defaults.

**Command Modes** The following table shows the modes in which you can enter the command:

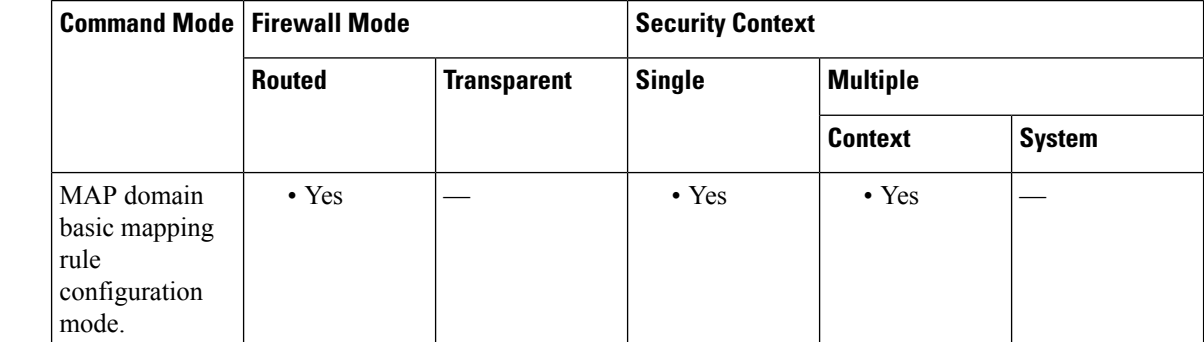

**Command History Release Modification**

9.13(1) This command was introduced.

**Usage Guidelines** The **start-port** and **share-ratio** commands in the basic mapping rule determine the starting port and number of ports in the pool used to translate addresses within a MAP domain.

**Examples** The following example creates a MAP-T domain named 1 and configures the translation rules for the domain.

```
ciscoasa(config)# map-domain 1
ciscoasa(config-map-domain)# default-mapping-rule 2001:DB8:CAFE:CAFE::/64
ciscoasa(config-map-domain)# basic-mapping-rule
ciscoasa(config-map-domain-bmr)# ipv4-prefix 192.168.3.0 255.255.255.0
ciscoasa(config-map-domain-bmr)# ipv6-prefix 2001:cafe:cafe:1::/64
ciscoasa(config-map-domain-bmr)# start-port 1024
```
#### ciscoasa(config-map-domain-bmr)# **share-ratio 16**

 $\overline{\mathbf{Related}$  **Commands** 

I

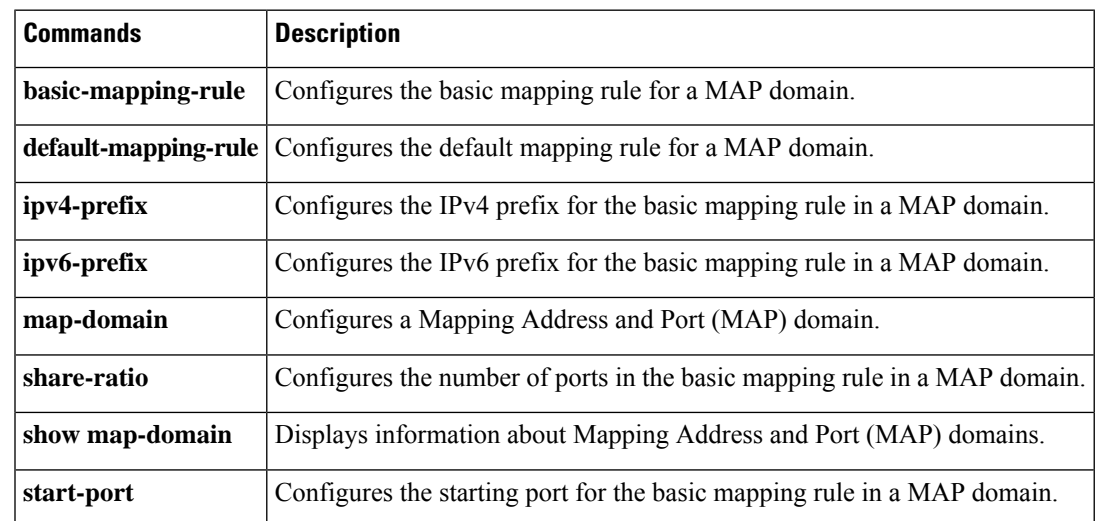

 $\mathbf I$ 

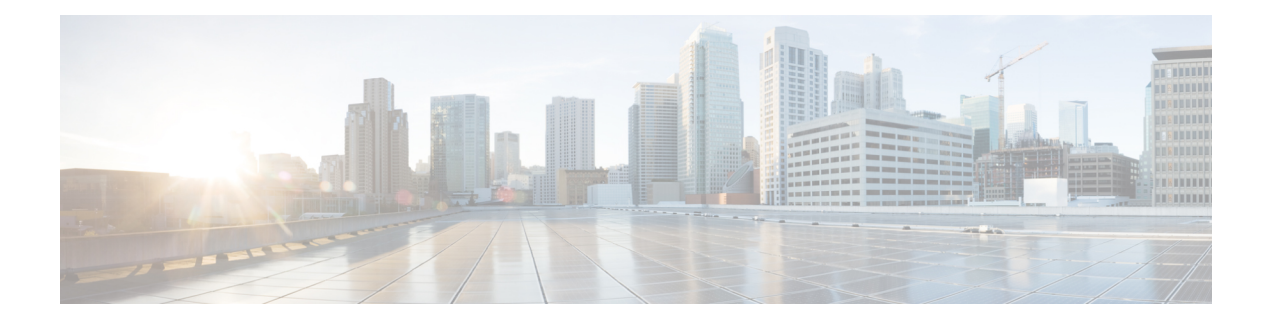

# **show aa – show asr**

- show aaa [kerberos,](#page-165-0) on page 164
- [show](#page-167-0) aaa local user, on page 166
- show aaa [login-history,](#page-169-0) on page 168
- show aaa sdi [node-secrets,](#page-171-0) on page 170
- show [aaa-server,](#page-172-0) on page 171
- show [access-list,](#page-176-0) on page 175
- show [activation-key,](#page-181-0) on page 180
- show [ad-groups,](#page-192-0) on page 191
- show [admin-context,](#page-195-0) on page 194
- show alarm [settings,](#page-196-0) on page 195
- [show](#page-198-0) arp, on page 197
- show [arp-inspection,](#page-200-0) on page 199
- show arp [rate-limit,](#page-202-0) on page 201
- show arp [statistics,](#page-203-0) on page 202
- show arp [vtep-mapping,](#page-205-0) on page 204
- show asdm [history,](#page-207-0) on page 206
- show asdm [image,](#page-213-0) on page 212
- show asdm log sessions, on page 213
- show asdm [sessions,](#page-215-0) on page 214

## <span id="page-165-0"></span>**show aaa kerberos**

To display Kerberos service information, use the **show aaa kerberos** command in privileged EXEC mode.

**show aaa kerberos** [ **username** *user* ]| **keytab** ]

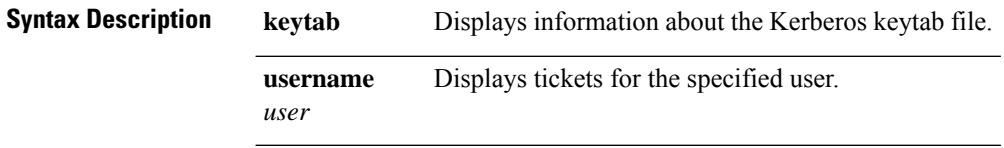

**Command Default** If you do not specify a keyword, tickets for all users are displayed.

#### **Command Modes**

The following table shows the modes in which you can enter the command:

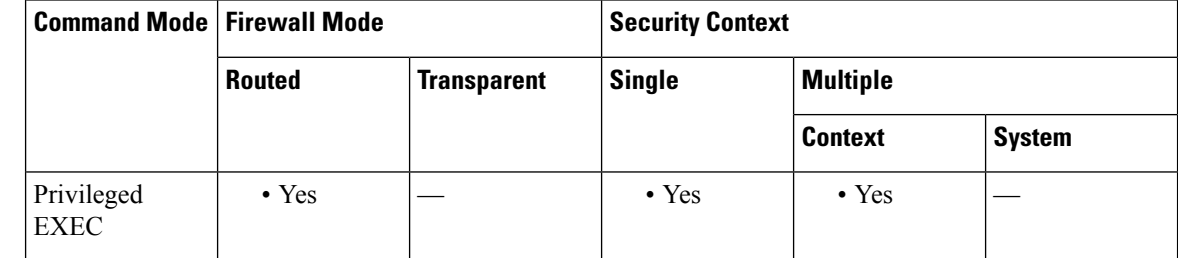

**Usage Guidelines** Use the **show aaa kerberos** command, without keywords, to view all the Kerberos tickets cached on the ASA. Add the**username** keyword to view the Kerberos tickets of a specific user. You must use the**keytab**keyword to see any information about the keytab file.

**Examples** The following example shows the usage of the **show aaa kerberos** command:

```
ciscoasa
(config)# show aaa kerberos
Default Principal Valid Starting Expires Service Principalkcduser@example.com<br>06/29/10 17:33:00 06/30/10 17:33:00
                               06/29/10 17:33:00 06/30/10 17:33:00
asa$/mycompany.com@example.comkcduser@example.com 06/29/10 17:33:00 06/30/10
17:33:00 http/owa.mycompany.com@example.com
```
The following example shows how to display information about the Kerberos keytab file.

```
ciscoasa# show aaa kerberos keytab
```
Principal: host/asa2@BXB-WIN2016.EXAMPLE.COM Key version: 10 Key type: arcfour (23)

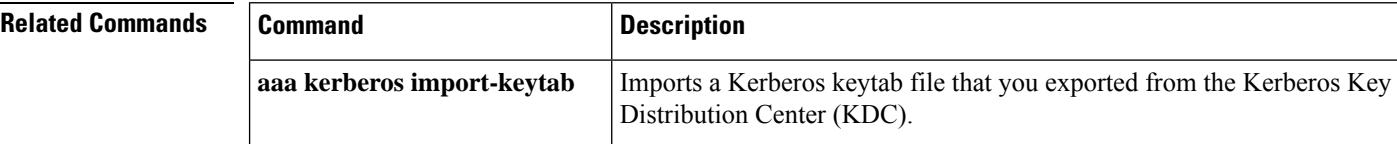

 $\mathbf{l}$ 

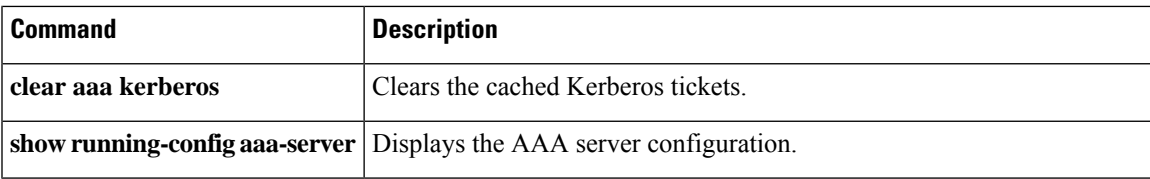

### <span id="page-167-0"></span>**show aaa local user**

To show the list of usernames that are currently locked, or to show details about the username, use the show **aaa local user** command in global configuration mode.

**show aaa local user** [ **locked** ]

**Syntax Description locked** (Optional) Shows the list of usernames that are currently locked.

**Command Default** No default behavior or values.

#### **Command Modes**

The following table shows the modes in which you can enter the command:

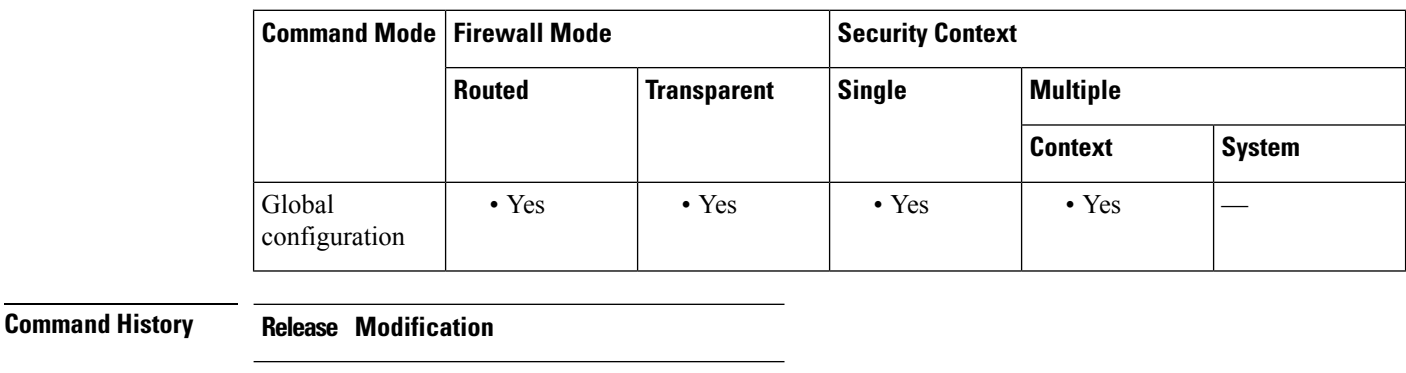

7.0(1) We added this command.

9.17(1) Added **Expired**and **New-User** columns.

**Usage Guidelines** If you omit the optional keyword **locked**, the ASA displays the failed-attempts and lockout status details for all AAA local users.

This command affects only the status of users that are locked out.

Users are unlocked after 10 minutes; however, the output of this command will still show a user as locked after 10+ minutes until they successfully log in again.

**Examples** The following example shows use of the **show aaa** local user command to display the lockout status of all usernames:

> This example shows the use of the **show aaa local user** command to display the number of failed authentication attempts and lockout status details for all AAA local users, after the limit has been set to 5:

ciscoasa(config)# **aaa local authentication attempts max-fail 5** ciscoasa(config)# **show aaa local user** Lock-time Failed-attempts Expired New-User Locked User - 6 N N Y cas - 2 N Y N sam - 1 N Y N dean

- A  $\begin{array}{ccc} 4 & N & N & N & N \end{array}$  admin

#### ciscoasa(config)#

This example shows the use of the **show aaa local user** command with the **lockout** keyword to display the number of failed authentication attempts and lockoutstatus details only for any locked-out AAA local users, after the limit has been set to 5:

```
ciscoasa(config)# aaa local authentication attempts max-fail 5
ciscoasa(config)# show aaa local user
Lock-time Failed-attempts Expired New-User Locked User
   - 6 N N Y cas
ciscoasa(config)#
```
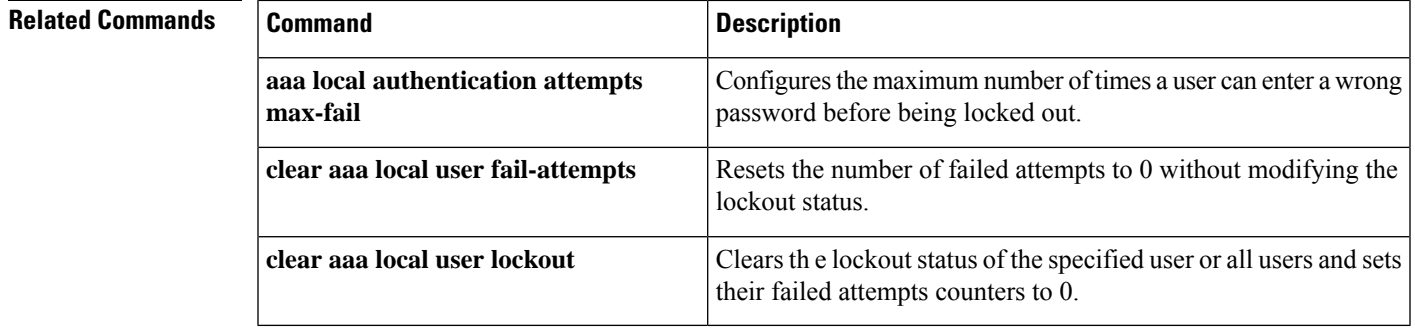

## <span id="page-169-0"></span>**show aaa login-history**

To view the login history, use the **show aaa login-history** command in privileged EXEC mode.

**show aaa login-history** [ **user** *name* ] **Syntax Description user** *name* (Optional) Specifies the login history for a particular user. **Command Default** No default behavior or values. **Command Modes** The following table shows the modes in which you can enter the command: **Command Mode | Firewall Mode | <b>Security Context Routed Transparent Single Multiple Context System** Privileged • Yes • Yes • Yes • Yes • Yes EXEC **Usage Guidelines** By default, the ASA saves the login history for usernames in the local database or from a AAA server when you enable local AAA authentication for one or more of the CLI management methods (SSH, Telnet, serial console). Use the **show aaa login-history** command to view the login history. See the **aaa authentication login-history** command to configure the history duration. ASDM logins are not saved in the history. The login history is only saved per unit; in failover and clustering environments, each unit maintains its own login history only. Login history data is not maintained over reloads. **Examples** The following example shows the login history: ciscoasa(config)# show aaa login-history Login history for user:  $\qquad \qquad \text{cisco}$ Logins in last 1 days: 45 Last successful login: 14:07:28 UTC Aug 21 2018 from 10.86.190.50 Failures since last login: 0 Last failed login: None Privilege level: 14 Privilege level changed from 11 to 14 at: 14:07:30 UTC Aug 21 2018 **Related Commands Command Description**

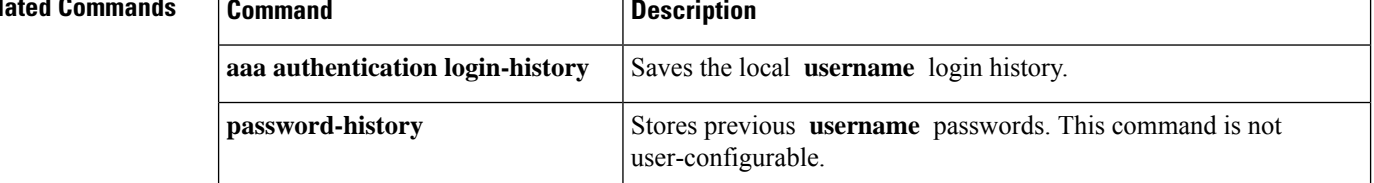

I

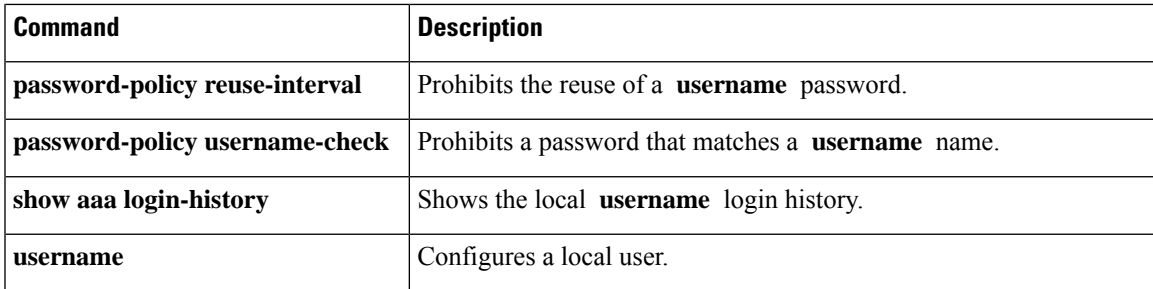

## <span id="page-171-0"></span>**show aaa sdi node-secrets**

To display information about the SDI node secret files installed on the system, use the **show aaa sdi node-secrets** command in privileged EXEC mode.

#### **show aaa sdi node-secrets**

#### **Command Modes**

The following table shows the modes in which you can enter the command:

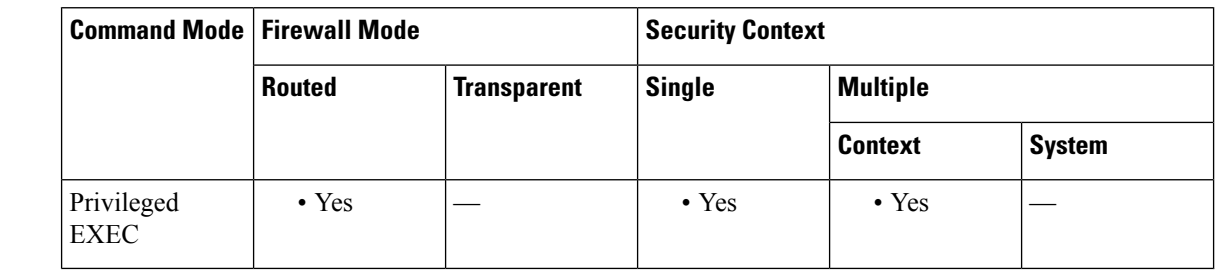

**Usage Guidelines** Use the **show aaa sdinode-secrets** command to view a list of the RSA SecurID servers that have node secret files installed on the system. The node secret files are exported from the RSA Authentication Manager, and uploaded to the system using the **aaa sdi import-node-secret** command. To remove a node secret file, use the **clear aaa sdi node-secret** command.

**Examples** The following example shows the SecurID servers that have node secret files installed on the system.

```
ciscoasa
#
show aaa sdi node-secrets
Last update SecurID server
15:16:13 Jun 24 2020 rsaam.cisco.com
15:20:07 Jun 24 2020 10.11.12.13
ciscoasa
#
```
-------------------- --------------------

#### **Related Commands**

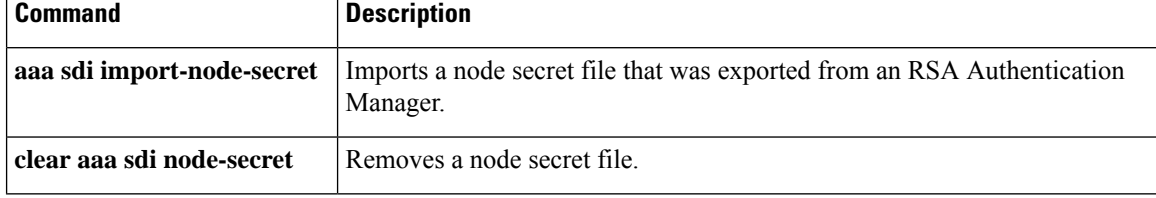

# <span id="page-172-0"></span>**show aaa-server**

To display AAA server statistics for AAA servers, use the **show aaa-server** command in privileged EXEC mode.

**show aaa-server** [ **LOCAL** | *groupname* [ **host** *hostname* ]| **protocol** *protocol* ]

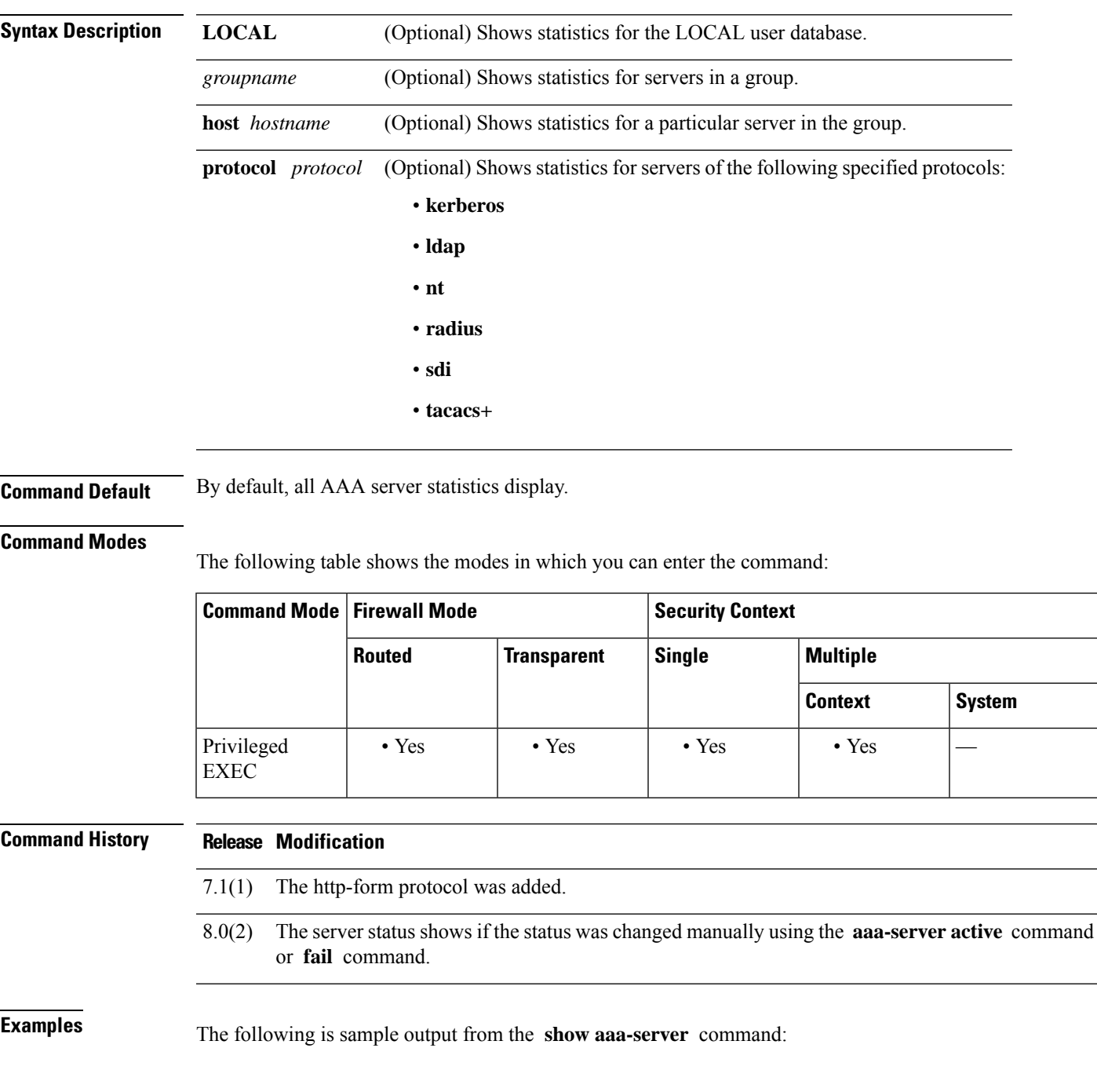

```
ciscoasa(config)# show aaa-server group1 host 192.68.125.60
Server Group: group1
Server Protocol: RADIUS
Server Address: 192.68.125.60
Server port: 1645
Server status: ACTIVE. Last transaction (success) at 11:10:08 UTC Fri Aug 22
Number of pending requests 20
Average round trip time 4ms
Number of authentication requests 20
Number of authorization requests 0
Number of accounting requests 0
Number of retransmissions 1
Number of accepts 16<br>Number of rejects 4
Number of rejects 4
Number of challenges 5<br>Number of malformed responses 0
Number of malformed responses
Number of bad authenticators 0
Number of timeouts 0
Number of unrecognized responses 0
```
The following table shows field descriptions for the **show aaa-server** command:

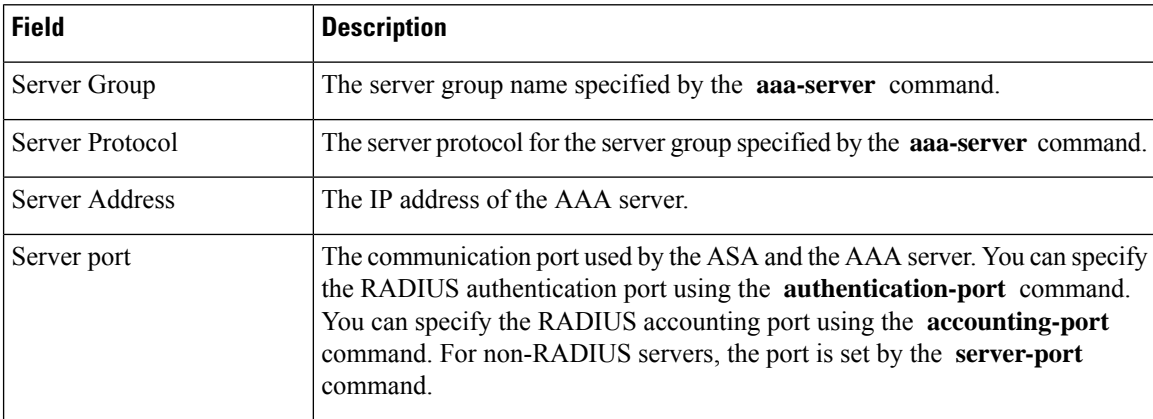

 $\mathbf{l}$ 

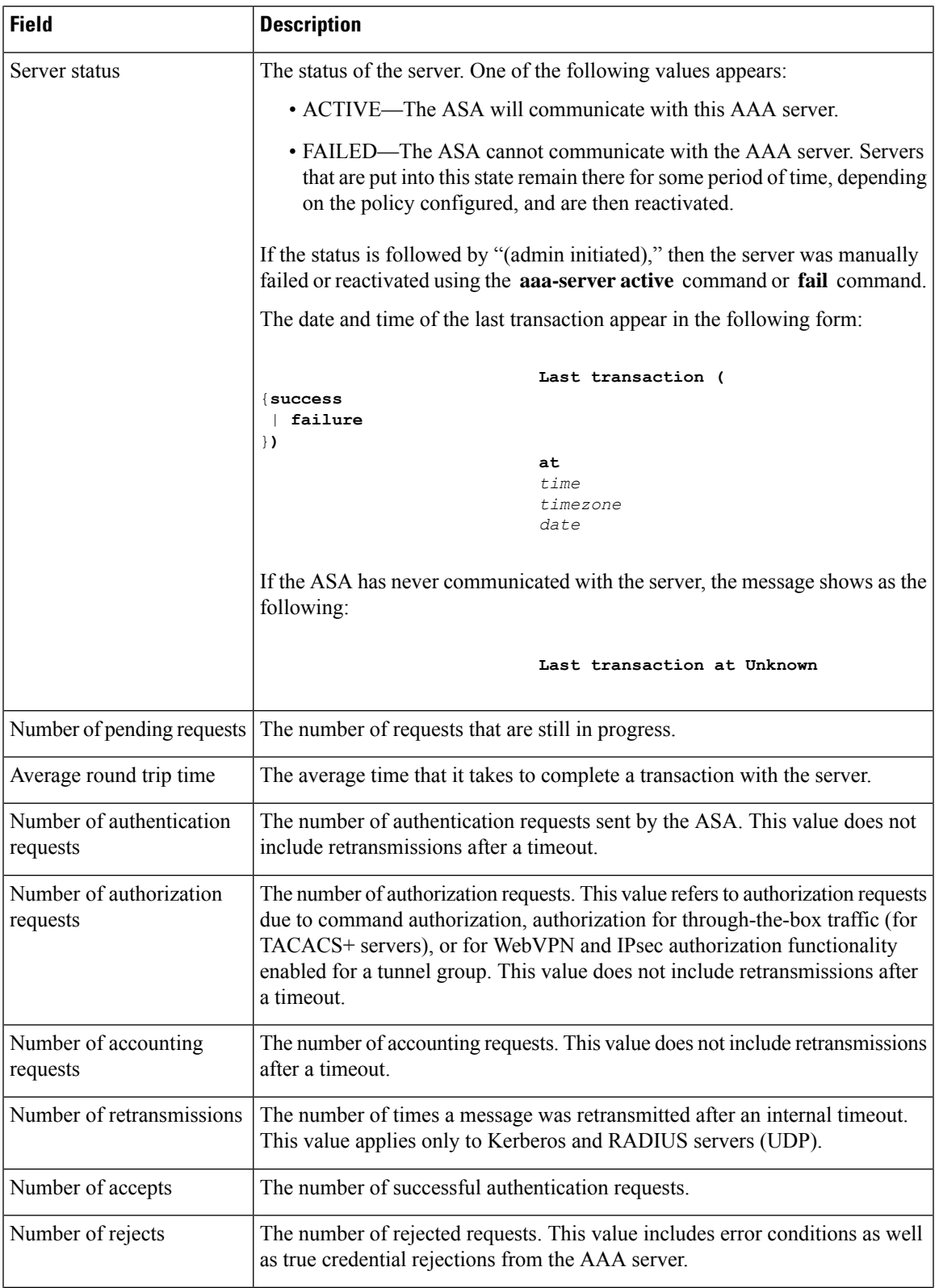

 $\mathbf I$ 

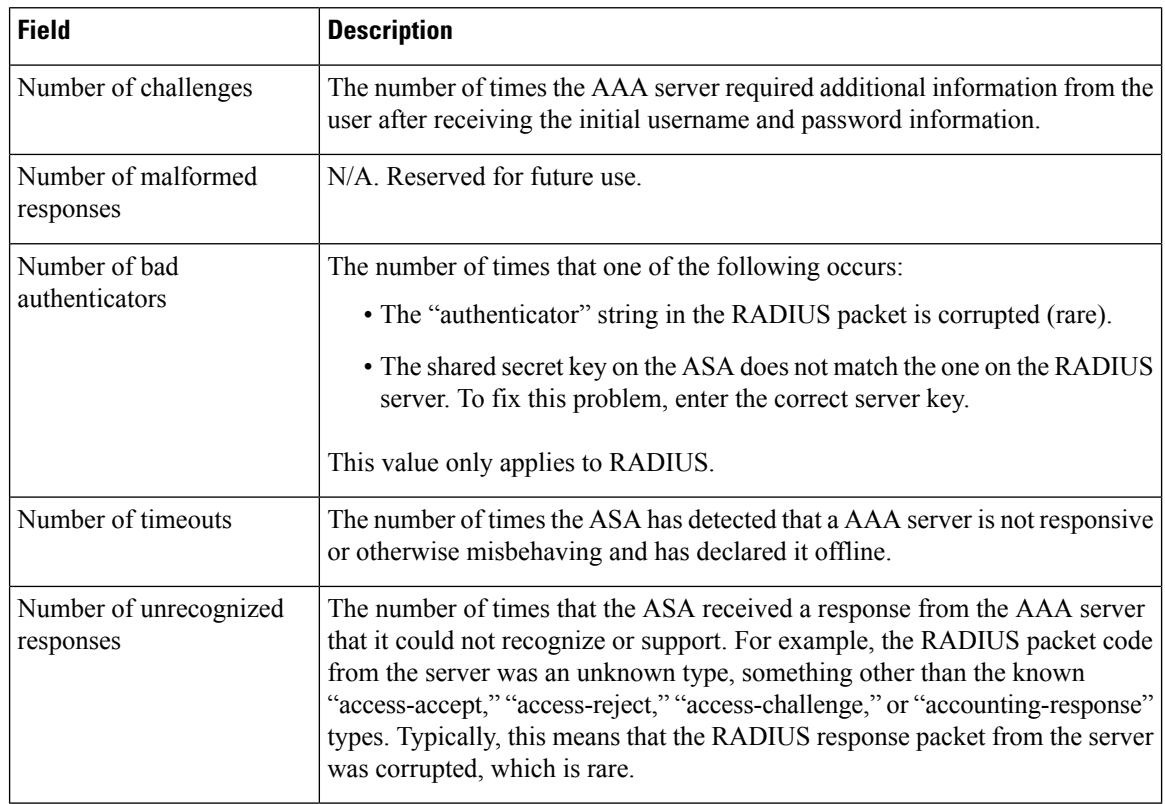

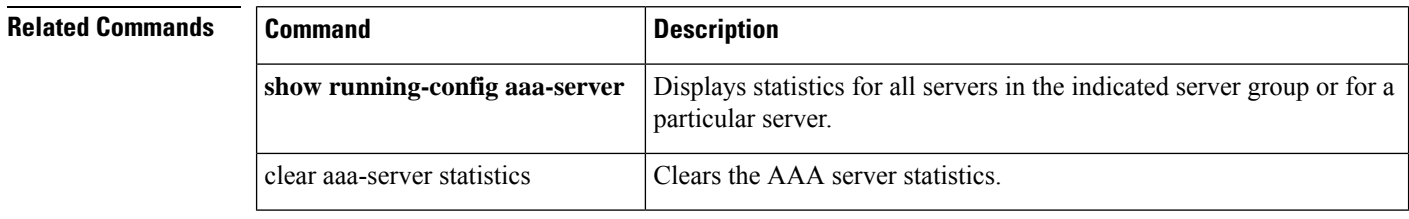

 $\overline{\phantom{a}}$ 

# <span id="page-176-0"></span>**show access-list**

To display the hit counters and a timestamp value for an access list, use the **show access-list** command in privileged EXEC mode.

**show access-list** [ *id* [ *ip\_address* | **brief** | **numeric** ] | **element-count** ]

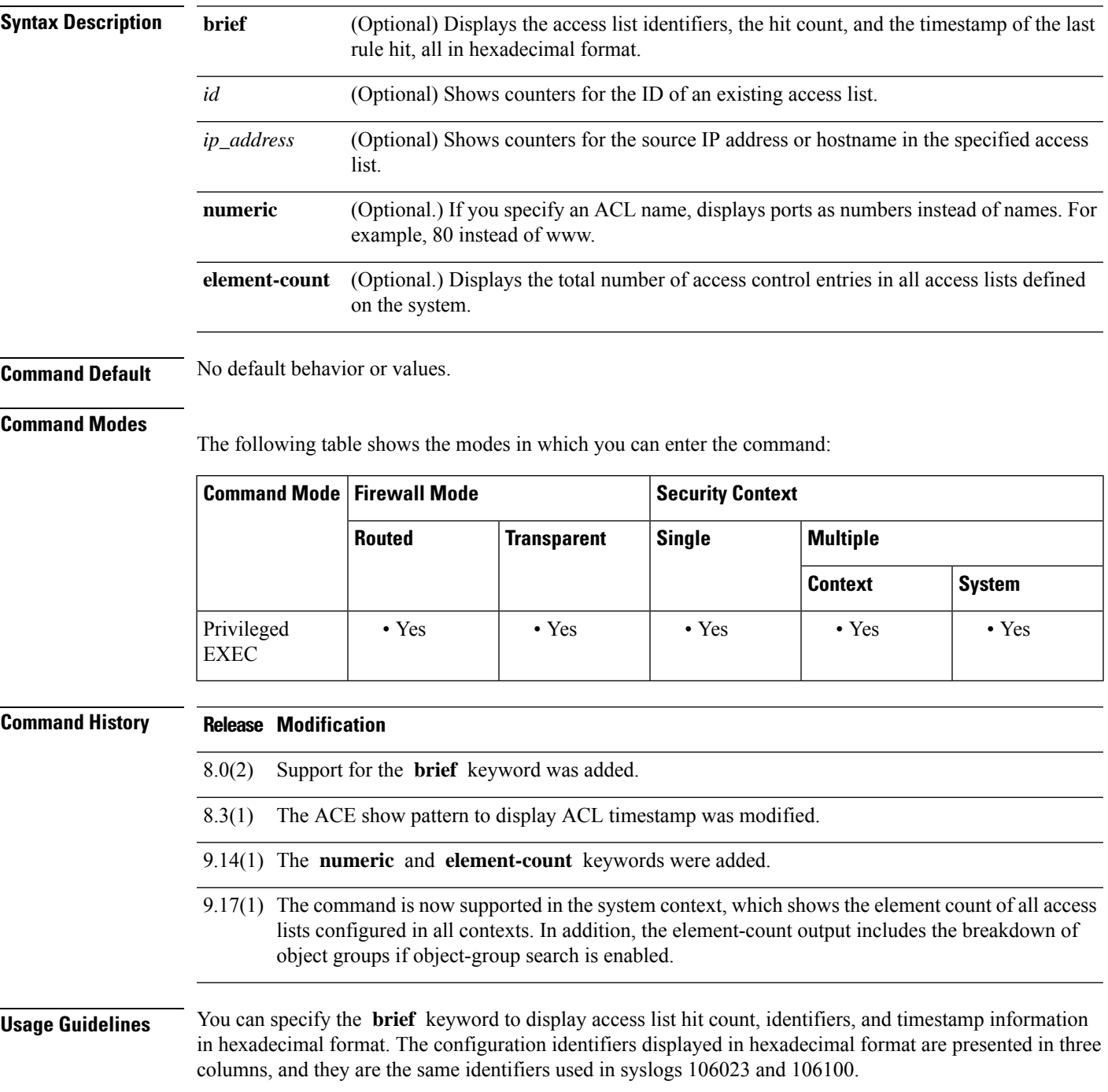

If an access list has been changed recently, the list is excluded from the output. A message will indicate when this happens.

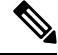

The output shows how many elements are in the ACL. This number is not necessarily the same as the number of access control entries (ACE) in the ACL. The system might create extra elements when you use network objects with address ranges, for example, and these extra elements are not included in the output. **Note**

#### **Clustering Guidelines**

When using ASA clustering, if traffic is received by a single unit, the other units may still show a hit count for the ACL due to the clustering director logic. This is an expected behavior. Because the unit that did not receive any packets directly from the client may receive forwarded packets over the cluster control link for an owner request, the unit may check the ACL before sending the packet back to the receiving unit. As a result, the ACL hit count will be increased even though the unit did not pass the traffic.

**Examples** The following examples show brief information about the specified access policy in hexadecimal format (ACEs in which the hitcount is not zero). The first two columns display identifiers in hexadecimal format, the third column lists the hit count, and the fourth column displays the timestamp value, also in hexadecimal format. The hit count value represents the number of times the rule has been hit by traffic. The timestamp value reports the time of the last hit. If the hit count is zero, no information is displayed.

> The following is sample output from the **show access-list** command and shows the access list name "test," which is applied on an outside interface in the "IN" direction:

```
ciscoasa# show access-list test
```
access-list test; 3 elements; name hash: 0xcb4257a3 access-list test line 1 extended permit icmp any any (hitcnt=0) 0xb422e9c2 access-list test line 2 extended permit object-group TELNET-SSH object-group S1 object-group D1 0x44ae5901 access-list test line 2 extended permit tcp 100.100.100.0 255.255.255.0 10.10.10.0 255.255.255.0 eq telnet (hitcnt=1) 0x**ca10ca21** access-list test line 2 extended permit tcp 100.100.100.0 255.255.255.0 10.10.10.0 255.255.255.0 eq ssh(hitcnt=1) 0x**5b704158**

The following is sample output from the **show access-list** command when **object-group-search** group is not enabled:

```
ciscoasa# show access-list KH-BLK-Tunnel
access-list KH-BLK-Tunnel; 9 elements
access-list KH-BLK-Tunnel line 1 extended permit ip object-group KH-LAN object-group BLK-LAN
0x724c956b
  access-list KH-BLK-Tunnel line 1 extended permit ip 192.168.97.0 255.255.255.0 192.168.4.0
 255.255.255.0 (hitcnt=10) 0x30fe29a6
  access-list KH-BLK-Tunnel line 1 extended permit ip 13.13.13.0 255.255.255.0 192.168.4.0
 255.255.255.0 (hitcnt=4) 0xc6ef2338
  access-list KH-BLK-Tunnel line 1 extended permit ip 192.168.97.0 255.255.255.0 14.14.14.0
 255.255.255.0 (hitcnt=2) 0xce8596ec
   access-list KH-BLK-Tunnel line 1 extended permit ip 13.13.13.0 255.255.255.0 14.14.14.0
255.255.255.0 (hitcnt=0) 0x9a2f1c4d
access-list KH-BLK-Tunnel line 2 extended permit ospf interface pppoe1 host 87.139.87.200
(hitcnt=0) 0xb62d5832
access-list KH-BLK-Tunnel line 3 extended permit ip interface pppoe1 any (hitcnt=0) 0xa2c9ed34
access-list KH-BLK-Tunnel line 4 extended permit ip host 1.1.1.1 any (hitcnt=0) 0xd06f7e6b
```
access-list KH-BLK-Tunnel line 5 extended deny ip 1.1.0.0 255.255.0.0 any (hitcnt=0) 0x9d979934 access-list KH-BLK-Tunnel line 6 extended permit ip 1.1.1.0 255.255.255.0 any (hitcnt=0) 0xa52a0761

The following is sample output from the **show access-list** command when **object-group-search** group is enabled:

ciscoasa# **show access-list KH-BLK-Tunnel** access-list KH-BLK-Tunnel; 6 elements access-list KH-BLK-Tunnel line 1 extended permit ip object-group KH-LAN(1) object-group BLK-LAN(2)(hitcount=16) 0x724c956b access-list KH-BLK-Tunnel line 2 extended permit ospf interface pppoe1 host 87.139.87.200 (hitcnt=0) 0xb62d5832 access-list KH-BLK-Tunnel line 3 extended permit ip interface pppoe1 any (hitcnt=0) 0xa2c9ed34 access-list KH-BLK-Tunnel line 4 extended permit ip host 1.1.1.1 any (hitcnt=0) 0xd06f7e6b access-list KH-BLK-Tunnel line 5 extended deny ip 1.1.0.0 255.255.0.0 any (hitcnt=0) 0x9d979934 access-list KH-BLK-Tunnel line 6 extended permit ip 1.1.1.0 255.255.255.0 any (hitcnt=0) 0xa52a0761

The following is sample output from the **show access-list brief** command when Telnet traffic is passed:

```
ciscoasa (config)# sh access-list test brief
access-list test; 3 elements; name hash: 0xcb4257a3
ca10ca21
 44ae5901 00000001 4a68aa7e
```
The following is sample output from the **show access-list brief** command when SSH traffic is passed:

```
ciscoasa (config)# sh access-list test brief
access-list test; 3 elements; name hash: 0xcb4257a3
ca10ca21 44ae5901 00000001 4a68aa7e
5b704158
 44ae5901 00000001 4a68aaa9
```
The following is sample output from the **show access-list** command and shows the access list name "test," which is applied on an outside interface in the "IN" direction, with ACL Optimization enabled:

```
ciscoasa# show access-list test
access-list test; 3 elements; name hash: 0xcb4257a3
access-list test line 1 extended permit icmp any any (hitcnt=0) 0xb422e9c2
access-list test line 2 extended permit object-group TELNET-SSH object-group S1 object-group
D1 0x44ae5901
 access-list test line 2 extended permit tcp object-group S1(1) object-group D1(2) eq
telnet (hitcnt=1) 0x7b1c1660
 access-list test line 2 extended permit tcp object-group S1(1) object-group D1(2) eq ssh
 (hitcnt=1) 0x3666f922
```
The following is sample output from the **show access-list brief** command when Telnet traffic is passed:

```
ciscoasa (config)# sh access-list test brief
access-list test; 3 elements; name hash: 0xcb4257a3
7b1c1660
 44ae5901 00000001 4a68ab51
```
The following is sample output from the **show access-list brief** command when SSH traffic is passed:

```
ciscoasa (config)# sh access-list test brief
access-list test; 3 elements; name hash: 0xcb4257a3
7b1c1660 44ae5901 00000001 4a68ab51
3666f922
 44ae5901 00000001 4a68ab66
```
The following example shows the element count, which is the total number of access control entries for all access lists defined on the system.For access lists that are assigned as access groups, to control access globally or on an interface, you can reduce the element count by enabling object group search using the **object-group-search access-control** command. When object group search is enabled, network objects are used in the access control entries; otherwise, the objects are expanded into the individual IP addresses contained in the objects and separate entries are written for each source/destination address pair. Thus, a single rule that uses a source network object with 5 IP addresses, and a destination object with 6 addresses, would expand into 5 \* 6 entries, 30 elements rather than one. The higher the element count, the larger the access lists, which can potentially impact performance.

asa(config)# **show access-list element-count**

Total number of access-list elements: 33934

842 842 842 842 0

Starting with 9.17(1), if you enable object-group search, additional information is presented about the number of object groups in the rules (OBJGRP), including the split between source (SRC OBJ) and destination (DST OBJ) objects, and the added and deleted groups.

```
ciscoasa/act/ciscoasactx001(config)# show access-list element-count
Total number of access-list elements: 892
OBJGRP SRC OG DST OG ADD OG DEL OG
```
In multiple context mode, if you use the element-count keyword in the system context, the statistics apply to all contexts, summarizing the count across the systems. If you enable object-group search, the information includes countsfor total access control entries(ACE), objects(OBJGRP), and source (SRC) and destination (DST) object groups. If object-group search is disabled, the object counts will always be 0. The following example is for a system context when you have enabled object-group search.

```
Context Name ACE OBJGRP SRC OG DST OG
system 0 0 0 0 0 0
admin 0 0 0 0 0 0
ciscoasactx001 892 842 842 842
ciscoasactx002 312 298 298 298
```
ciscoasa/act(config)# **show access-list element-count**

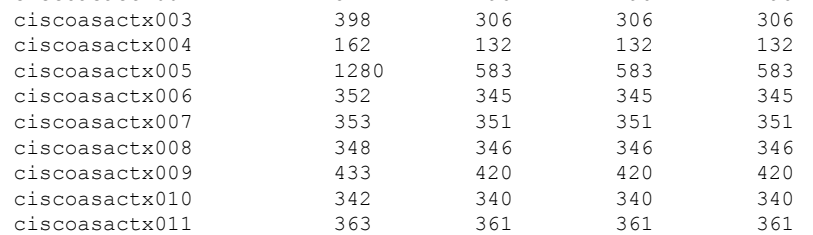
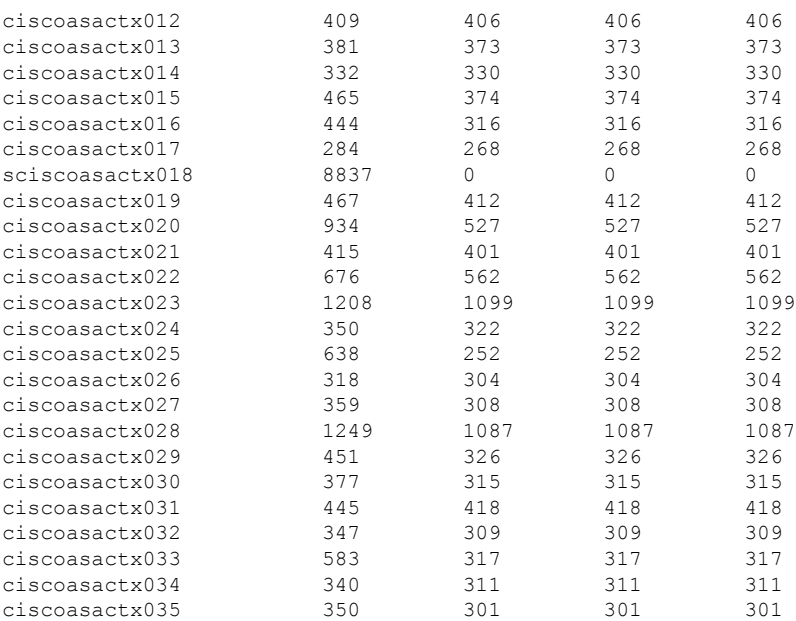

Total access-list elements in all Context: 25894

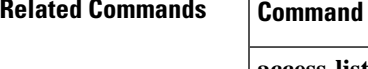

 $\mathbf I$ 

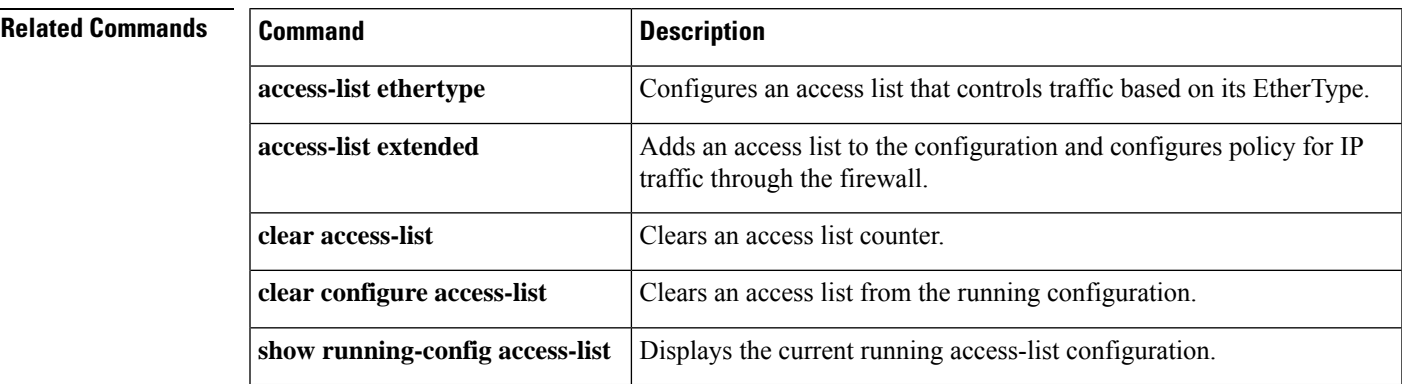

# **show activation-key**

To display the permanent license, active time-based licenses, and the running license, which is a combination of the permanent license and active time-based licenses. use the **show activation-key** command in privileged EXEC mode.For failover units, this command also showsthe "Failover cluster" license, which isthe combined keys of the primary and secondary units.

**show activation-key** [ **detail** ]

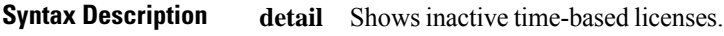

**Command Default** No default behavior or values.

### **Command Modes**

The following table shows the modes in which you can enter the command.

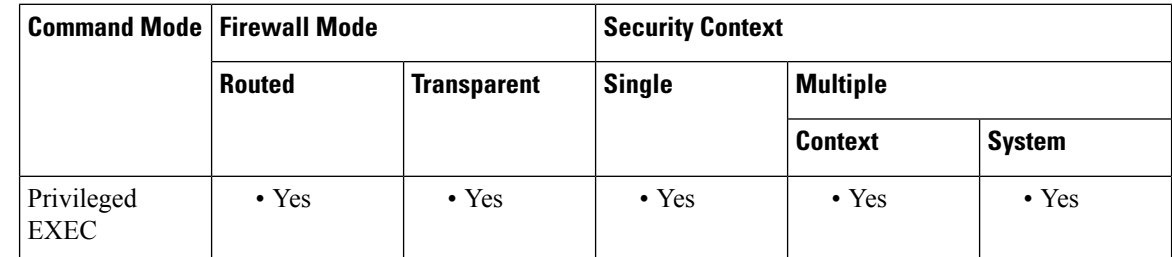

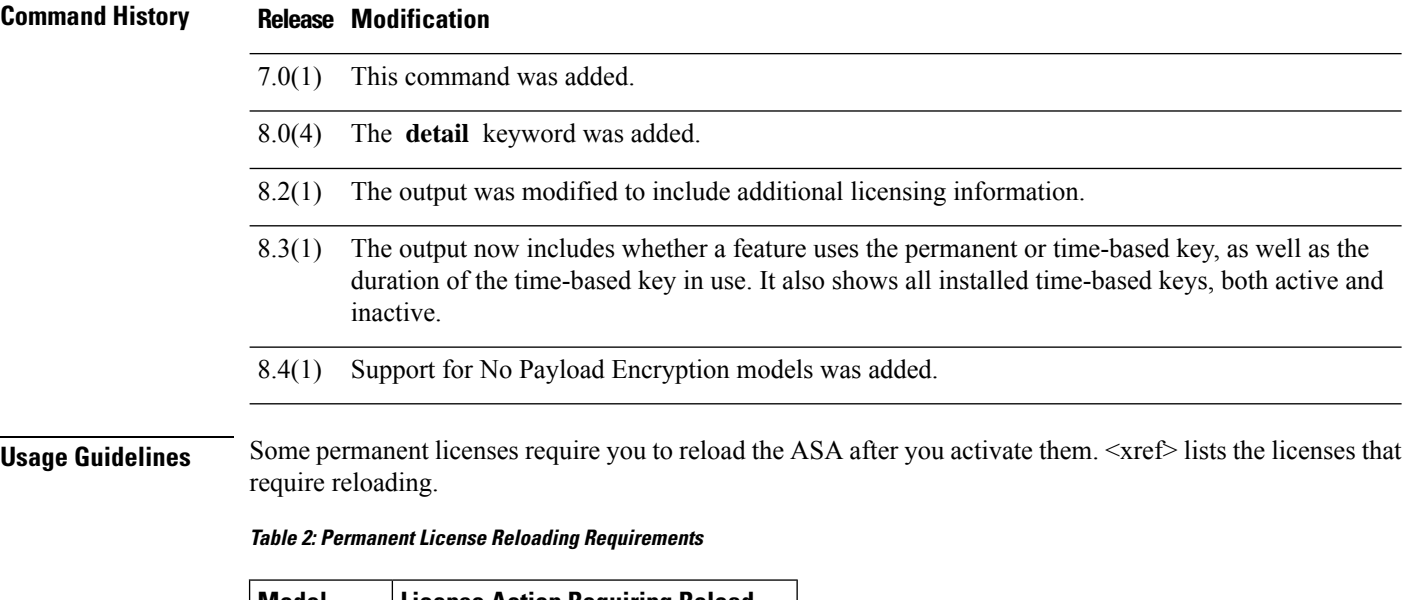

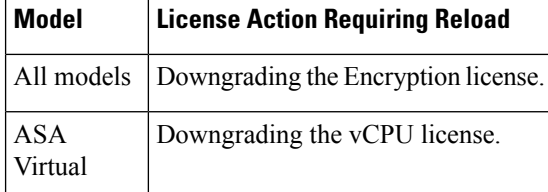

Ш

If you need to reload, then the **show activation-key** output reads as follows:

The flash activation key is DIFFERENT from the running key. The flash activation key takes effect after the next reload.

If you have a NoPayload Encryption model, then when you view the license, VPN and Unified Communications licenses will not be listed.

# **Examples Example 2-1 Standalone Unit Output for the show activation-key command**

The following is sample output from the **show activation-key** command for a standalone unit that shows the running license (the combined permanent license and time-based licenses), as well as each active time-based license:

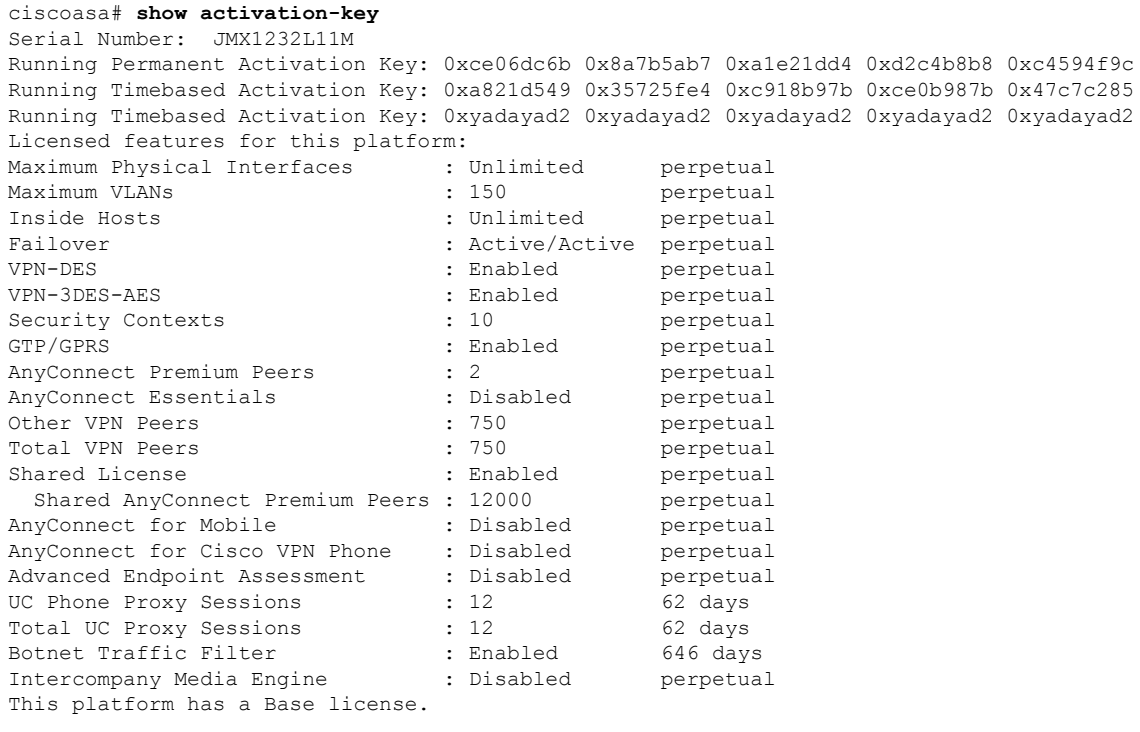

The flash permanent activation key is the SAME as the running permanent key.

Active Timebased Activation Key: 0xa821d549 0x35725fe4 0xc918b97b 0xce0b987b 0x47c7c285 Botnet Traffic Filter : Enabled 646 days

0xyadayad2 0xyadayad2 0xyadayad2 0xyadayad2 0xyadayad2<br>Total UC Proxy Sessions : 10 62 days Total UC Proxy Sessions

#### **Example 2-2 Standalone Unit Output for show activation-key detail**

The following is sample output from the **show activation-key detail** command for a standalone unit that shows the running license (the combined permanent license and time-based licenses), as well as the permanent license and each installed time-based license (active and inactive):

```
ciscoasa# show activation-key detail
Serial Number: 88810093382
```
Running Permanent Activation Key: 0xce06dc6b 0x8a7b5ab7 0xa1e21dd4 0xd2c4b8b8 0xc4594f9c Running Timebased Activation Key: 0xa821d549 0x35725fe4 0xc918b97b 0xce0b987b 0x47c7c285 Licensed features for this platform: Maximum Physical Interfaces : 8 perpetual<br>VLANs : 20 DMZ Unres VLANs : 20 DMZ Unrestricted Dual ISPs : Enabled : VLAN Trunk Ports : 8 perpetual Inside Hosts : Unlimited perpetual Failover : Active/Standby perpetual VPN-DES : Enabled perpetual VPN-3DES-AES : Enabled perpetual AnyConnect Premium Peers : 2 3 perpetual AnyConnect Essentials : Disabled perpetual Other VPN Peers : 25 perpetual Other VPN Peers : 25 perpetual<br>
Total VPN Peers : 25 perpetual<br>
AnyConnect for Mobile : Disabled perpetual AnyConnect for Mobile : Disabled perpetual AnyConnect for Cisco VPN Phone : Disabled perpetual Advanced Endpoint Assessment : Disabled perpetual UC Phone Proxy Sessions : 2 Perpetual Total UC Proxy Sessions : 2 berpetual Botnet Traffic Filter : Enabled 39 days Intercompany Media Engine : Disabled perpetual This platform has an ASA 5505 Security Plus license. Running Permanent Activation Key: 0xce06dc6b 0x8a7b5ab7 0xa1e21dd4 0xd2c4b8b8 0xc4594f9c Licensed features for this platform: Maximum Physical Interfaces : 8 perpetual VLANs : 20 DMZ Unrestricted Dual ISPs : Enabled<br>VLAN Trunk Ports : 8<br>8 VLAN Trunk Ports : 8 perpetual Inside Hosts : Unlimited perpetual Failover : Active/Standby perpetual VPN-DES : Enabled perpetual VPN-3DES-AES : Enabled perpetual AnyConnect Premium Peers : 2 3 perpetual AnyConnect Essentials : Disabled perpetual Other VPN Peers : 25 perpetual Total VPN Peers : 25 perpetual Point of the contract of the contract of the method of the Mobile of the Mobile in the contract of the contract of the method of the method of the contract of the method of the contract of the method of the contract of the AnyConnect for Cisco VPN Phone : Disabled perpetual Advanced Endpoint Assessment : Disabled perpetual UC Phone Proxy Sessions : 2 perpetual<br>
Total UC Proxy Sessions : 2 perpetual Total UC Proxy Sessions : 2 berpetual Botnet Traffic Filter : Enabled 39 days Intercompany Media Engine : Disabled perpetual The flash permanent activation key is the SAME as the running permanent key. Active Timebased Activation Key: 0xa821d549 0x35725fe4 0xc918b97b 0xce0b987b 0x47c7c285 Botnet Traffic Filter : Enabled 39 days Inactive Timebased Activation Key: 0xyadayada3 0xyadayada3 0xyadayada3 0xyadayada3 0xyadayada3

#### **Example 2-3 Primary Unit Output in a Failover Pair for show activation-key detail**

AnyConnect Premium Peers : 25 7 days

The following is sample output from the **show activation-key detail** command for the primary failover unit that shows:

- The primary unit license (the combined permanent license and time-based licenses).
- The "Failover Cluster" license, which is the combined licenses from the primary and secondary units. This is the license that is actually running on the ASA. The values in this license that reflect the combination of the primary and secondary licenses are in bold.
- The primary unit permanent license.
- The primary unit installed time-based licenses (active and inactive).

```
ciscoasa# show activation-key detail
Serial Number: P3000000171
Running Permanent Activation Key: 0xce06dc6b 0x8a7b5ab7 0xa1e21dd4 0xd2c4b8b8 0xc4594f9c
Running Timebased Activation Key: 0xa821d549 0x35725fe4 0xc918b97b 0xce0b987b 0x47c7c285
Licensed features for this platform:
Maximum Physical Interfaces : Unlimited perpetual
Maximum VLANs \cdot 150 perpetual
Inside Hosts : Unlimited perpetual
                           : Active/Active perpetual
VPN-DES : Enabled perpetual
VPN-3DES-AES : Enabled perpetual
Security Contexts : 12<br>
GTP/GPRS : Enabled
GTP/GPRS : Enabled perpetual<br>AnyConnect Premium Peers : 2 perpetual<br>AnyConnect Essentials : Disabled perpet
AnyConnect Premium Peers : 2 perpetual
AnyConnect Essentials : Disabled perpetual
Other VPN Peers : 750 perpetual
Total VPN Peers : 750 perpetual
Shared License . The settle of the shared perpetual shared and perpetual
AnyConnect for Mobile : Disabled perpetual
AnyConnect for Cisco VPN Phone : Disabled perpetual
Advanced Endpoint Assessment : Disabled perpetual
UC Phone Proxy Sessions : 2 perpetual<br>Total UC Proxy Sessions : 2 perpetual<br>Petual Protections : 2
UC Phone f_{\text{max}} and f_{\text{max}} are f_{\text{max}} perpetually perpetually perpetually perpetually perpetually perpetually perpetually perpetually perpetually perpetually perpetually perpetually perpetually perpetually perpet
Botnet Traffic Filter : Enabled 33 days
Intercompany Media Engine : Disabled perpetual
This platform has an ASA 5520 VPN Plus license.
Failover cluster licensed features for this platform:
Maximum Physical Interfaces : Unlimited perpetual
Maximum VLANs : 150 perpetual
Inside Hosts (and include the state of the limited perpetual
Failover : Active/Active perpetual
VPN-DES : Enabled perpetual
VPN-3DES-AES : Enabled perpetual
Security Contexts
GTP/GPRS : Enabled perpetual<br>
AnyConnect Premium Peers : 4 perpetual
AnyConnect Premium Peers : 4 perpetual
AnyConnect Essentials : Disabled perpetual
Other VPN Peers : 750 perpetual
Total VPN Peers : 750 perpetual
Shared License 1988: Disabled perpetual
AnyConnect for Mobile : Disabled perpetual
AnyConnect for Cisco VPN Phone : Disabled perpetual
Advanced Endpoint Assessment : Disabled perpetual
UC Phone Proxy Sessions : 4 perpetual
          Total UC Proxy Sessions : 4 perpetual
Botnet Traffic Filter : Enabled 33 days
Intercompany Media Engine : Disabled perpetual
This platform has an ASA 5520 VPN Plus license.
Running Permanent Activation Key: 0xce06dc6b 0x8a7b5ab7 0xa1e21dd4 0xd2c4b8b8 0xc4594f9c
Licensed features for this platform:
```
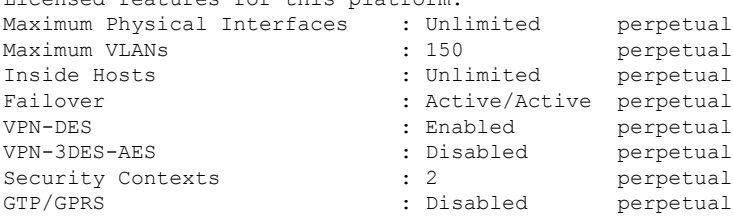

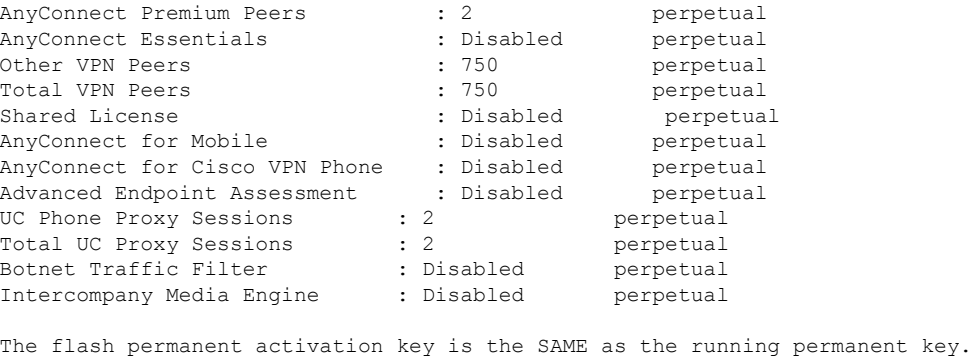

```
Active Timebased Activation Key:
0xa821d549 0x35725fe4 0xc918b97b 0xce0b987b 0x47c7c285
Botnet Traffic Filter : Enabled 33 days
Inactive Timebased Activation Key:
0xyadayad3 0xyadayad3 0xyadayad3 0xyadayad3 0xyadayad3
Security Contexts \qquad \qquad : 2 \qquad \qquad 7 days
AnyConnect Premium Peers : 100 7 days
0xyadayad4 0xyadayad4 0xyadayad4 0xyadayad4 0xyadayad4
Total UC Proxy Sessions : 100 14 days
```
### **Example 2-4 Secondary Unit Output in a Failover Pair for show activation-key detail**

The following is sample output from the **show activation-key detail** command for the secondary failover unit that shows:

- The secondary unit license (the combined permanent license and time-based licenses).
- The "Failover Cluster" license, which is the combined licenses from the primary and secondary units. This is the license that is actually running on the ASA. The values in this license that reflect the combination of the primary and secondary licenses are in bold.
- The secondary unit permanent license.
- The secondary installed time-based licenses (active and inactive). This unit does not have any time-based licenses, so none display in this sample output.

```
ciscoasa# show activation-key detail
Serial Number: P3000000011
Running Activation Key: 0xyadayad1 0xyadayad1 0xyadayad1 0xyadayad1 0xyadayad1
Licensed features for this platform:
Maximum Physical Interfaces : Unlimited perpetual
Maximum VLANs : 150 perpetual
Inside Hosts : Unlimited perpetual
Failover : Active/Active perpetual<br>: Active/Active perpetual
VPN-DES : Enabled perpetual
VPN-3DES-AES : Disabled perpetual
Security Contexts \qquad \qquad : 2 perpetual
GTP/GPRS : Disabled perpetual
AnyConnect Premium Peers : 2 3 perpetual
AnyConnect Essentials : Disabled perpetual
Other VPN Peers : 750 perpetual
Total VPN Peers \cdot 750 perpetual
Shared License : Disabled perpetual
AnyConnect for Mobile \qquad \qquad : Disabled perpetual
AnyConnect for Cisco VPN Phone : Disabled perpetual
Advanced Endpoint Assessment : Disabled perpetual
UC Phone Proxy Sessions : 2 Perpetual
Total UC Proxy Sessions : 2 Perpetual
```
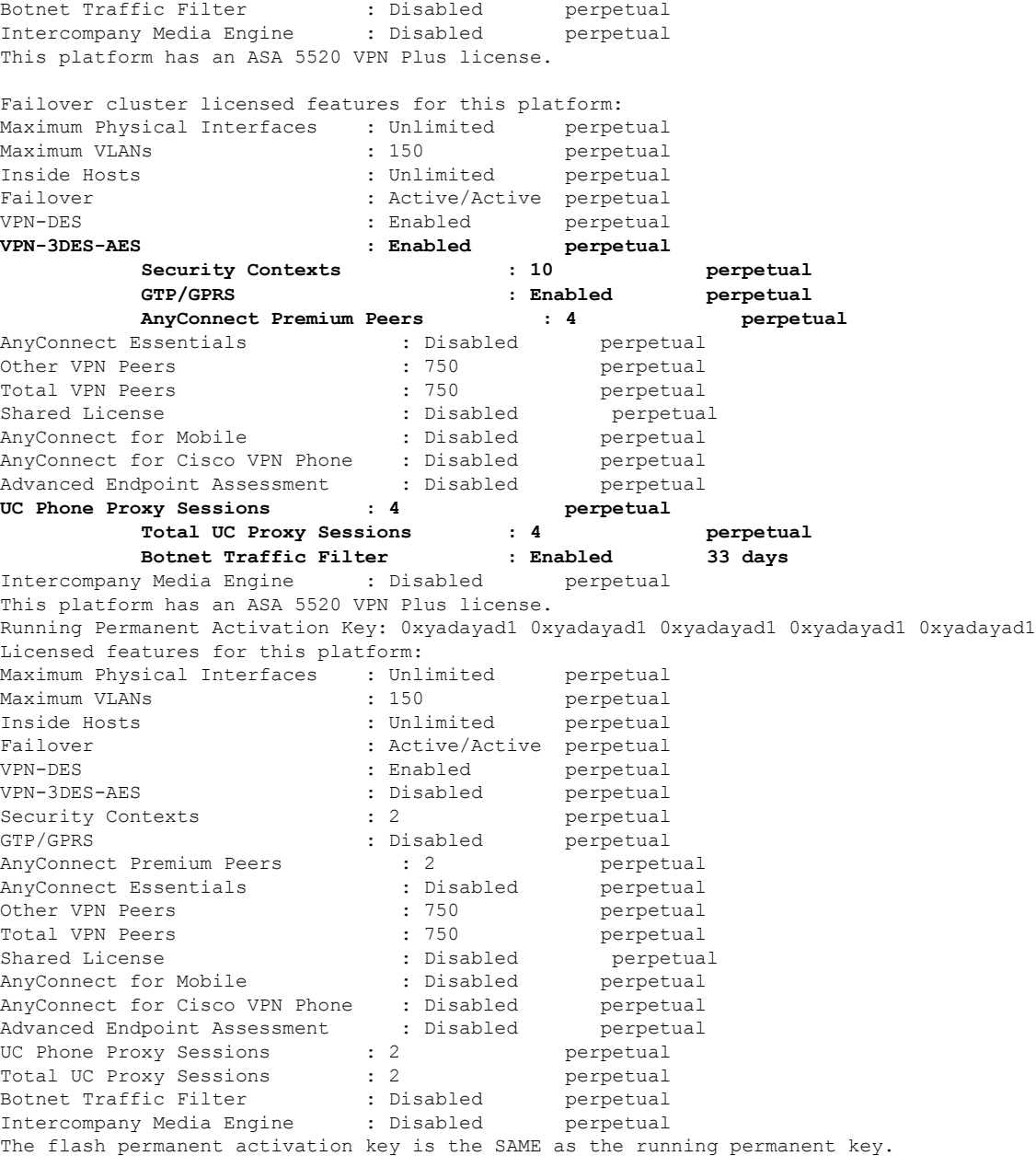

## **Example 2-5 Standalone Unit Output for the ASA virtual without a License for show activation-key**

The following output for a deployed 1 vCPU ASA virtual shows a blank activation key, an Unlicensed status, and a message to install a 1 vCPU license.

# $\frac{\sqrt{2}}{2}$

### **Note**

The command output shows, "This platform has an ASA virtual VPN Premium license." This message specifies that the ASA virtual can perform payload encryption; it does not refer to the ASA virtual Standard vs. Premium licenses.

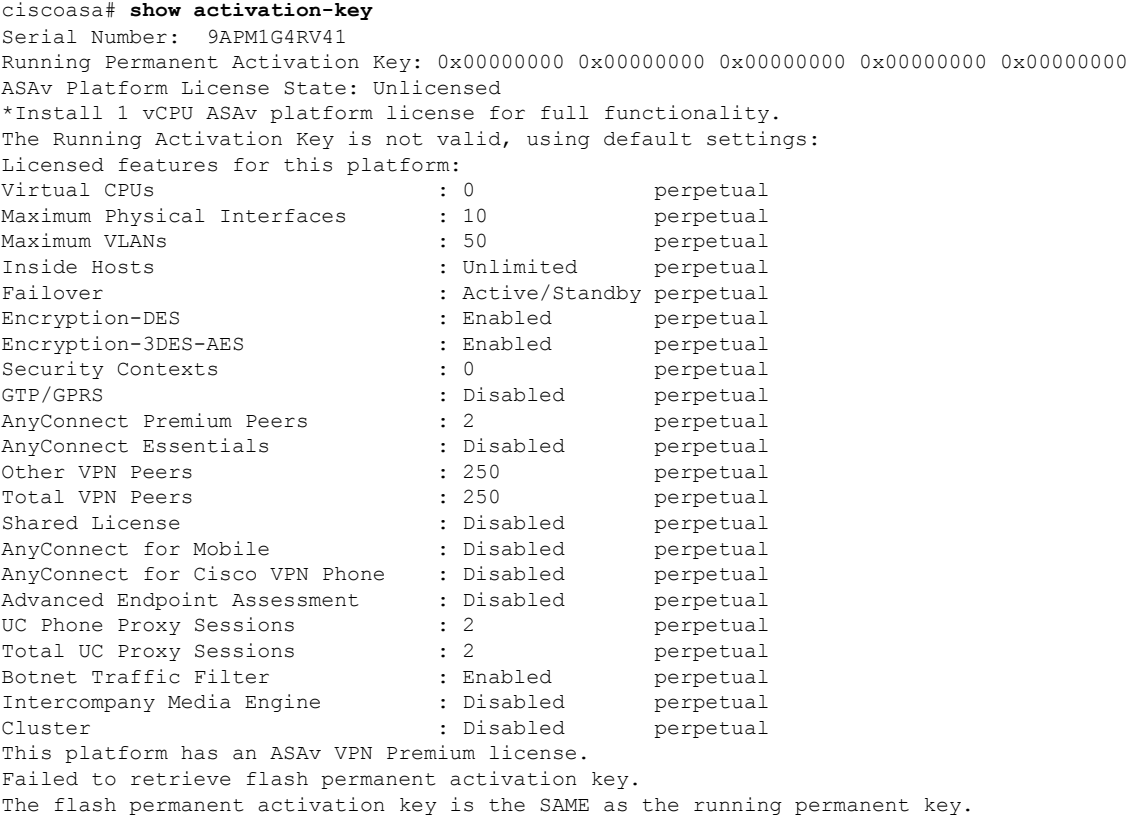

### **Example 2-6 Standalone Unit Output for the ASA virtual with a 4 vCPU Standard License for show activation-key**

# $\label{eq:1} \bigotimes_{\mathbb{Z}}\mathbb{Z}_{\mathbb{Z}}$

**Note**

The command output shows, "This platform has an ASA virtual VPN Premium license." This message specifies that the ASA virtual can perform payload encryption; it does not refer to the ASA virtual Standard vs. Premium licenses.

### ciscoasa# **show activation-key**

```
Serial Number: 9ALQ8W1XCJ7
Running Permanent Activation Key: 0x0013e945 0x685a232c 0x1153fdac 0xeae8b068 0x4413f4ae
ASAv Platform License State: Compliant
Licensed features for this platform:<br>
Virtual CPUs : 4<br>
Maximum Physical Interfaces : 10<br>
Maximum VLANs : 200
Virtual CPUs : 4 perpetual
Maximum Physical Interfaces
Maximum VLANs : 200 perpetual
Inside Hosts : Unlimited :
Failover : Active/Standby perpetual
Encryption-DES : Enabled perpetual<br>Encryption-3DES-AES : Enabled perpetual
Encryption-3DES-AES : Enabled perpetual
Security Contexts : 0 perpetual
GTP/GPRS : Enabled perpetual
AnyConnect Premium Peers : 2 perpetual
AnyConnect Essentials : Disabled perpetual<br>Other VPN Peers : 750 perpetual
Other VPN Peers
```
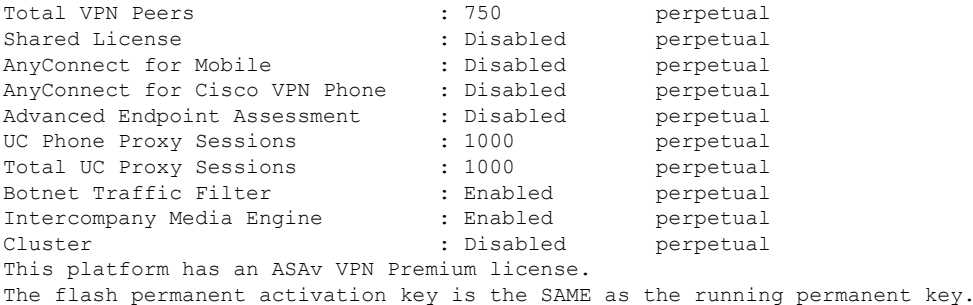

**Example 2-7 Standalone Unit Output for the ASA virtual with a 4 vCPU Premium License for show activation-key**

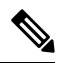

The command output shows, "This platform has an ASA virtual VPN Premium license." This message specifies that the ASA virtual can perform payload encryption; it does not refer to the ASA virtual Standard vs. Premium licenses. **Note**

```
ciscoasa# show activation-key
Serial Number: 9ALQ8W1XCJ7
Running Permanent Activation Key: 0x8224dd7d 0x943ed77c 0x9d71cdd0 0xd90474d0 0xcb04df82
ASAv Platform License State: Compliant
Licensed features for this platform:
Virtual CPUs : 4 perpetual
Maximum Physical Interfaces : 10 perpetual
Maximum VLANs \cdot 200 perpetual
Inside Hosts : Unlimited perpetual
Failover : Active/Standby perpetual
Encryption-DES : Enabled perpetual
Encryption-3DES-AES : Enabled perpetual
Security Contexts \cdot 0 \cdot perpetual
GTP/GPRS : Enabled perpetual
AnyConnect Premium Peers : 750 perpetual
AnyConnect Essentials : Disabled perpetual
Other VPN Peers : 750 perpetual
Total VPN Peers : 750 perpetual
shared License : Disabled perpetual
AnyConnect for Mobile \qquad \qquad : Enabled perpetual
AnyConnect for Cisco VPN Phone : Enabled perpetual<br>Advanced Endpoint Assessment : Enabled perpetual
Advanced Endpoint Assessment : Enabled
UC Phone Proxy Sessions : 1000 perpetual
Total UC Proxy Sessions : 1000 perpetual
Botnet Traffic Filter : Enabled perpetual
Intercompany Media Engine : Enabled perpetual<br>Cluster : Disabled perpetual
Cluster : Disabled perpetual
This platform has an ASAv VPN Premium license.
The flash permanent activation key is the SAME as the running permanent key.
ciscoasa#
```
### **Example 2-8 Primary Unit Output for the ASA Services Module in a Failover Pair for show activation-key**

The following is sample output from the **show activation-key** command for the primary failover unit that shows:

• The primary unit license (the combined permanent license and time-based licenses).

- The "Failover Cluster" license, which is the combined licenses from the primary and secondary units. This is the license that is actually running on the ASA. The values in this license that reflect the combination of the primary and secondary licenses are in bold.
- The primary unit installed time-based licenses (active and inactive).

```
ciscoasa# show activation-key
erial Number: SAL144705BF
Running Permanent Activation Key: 0x4d1ed752 0xc8cfeb37 0xf4c38198 0x93c04c28 0x4a1c049a
Running Timebased Activation Key: 0xbc07bbd7 0xb15591e0 0xed68c013 0xd79374ff 0x44f87880
Licensed features for this platform:
Maximum Interfaces : 1024 perpetual
Inside Hosts : Unlimited perpetual<br>contract : Unlimited perpetual<br>million is unlimited perpetual
Failover : Active/Active perpetual
DES : Enabled perpetual
3DES-AES : Enabled perpetual
Security Contexts : 25 perpetual<br>GTP/GPRS : Enabled perpetual<br>Botnet Traffic Filter : Enabled 330 days
GTP/GPRS : Enabled perpetual
Botnet Traffic Filter \qquad \qquad : Enabled 330 days
This platform has an WS-SVC-ASA-SM1 No Payload Encryption license.
Failover cluster licensed features for this platform:<br>Maximum Interfaces : 1024 perpetual
Maximum Interfaces : 1024
Inside Hosts (and include the Hosts of the Unlimited perpetual
Failover : Active/Active perpetual
DES : Enabled perpetual
3DES-AES : Enabled perpetual<br>
3ecurity Contexts : 50 perpetual<br>
33D GTP/GPRS : Enabled perpetual<br>
330 days
Security Contexts : 50 perpetual
GTP/GPRS : Enabled perpetual
Botnet Traffic Filter : Enabled 330 days
This platform has an WS-SVC-ASA-SM1 No Payload Encryption license.
The flash permanent activation key is the SAME as the running permanent key.
Active Timebased Activation Key:
0xbc07bbd7 0xb15591e0 0xed68c013 0xd79374ff 0x44f87880
Botnet Traffic Filter : Enabled 330 days
```
### **Example 2-9 Secondary Unit Output for the ASA Services Module in a Failover Pair for show activation-key**

The following is sample output from the **show activation-key** command for the secondary failover unit that shows:

- The secondary unit license (the combined permanent license and time-based licenses).
- The "Failover Cluster" license, which is the combined licenses from the primary and secondary units. This is the license that is actually running on the ASA. The values in this license that reflect the combination of the primary and secondary licenses are in bold.
- The secondary installed time-based licenses (active and inactive). This unit does not have any time-based licenses, so none display in this sample output.

```
ciscoasa# show activation-key detail
Serial Number: SAD143502E3
Running Permanent Activation Key: 0xf404c46a 0xb8e5bd84 0x28c1b900 0x92eca09c 0x4e2a0683
Licensed features for this platform:
Maximum Interfaces : 1024 perpetual
Inside Hosts : Unlimited perpetual
Failover : Active/Active perpetual
DES : Enabled perpetual
3DES-AES<br>
3DES-AES : Enabled perpetual<br>
25 : 25 perpetual
Security Contexts
```
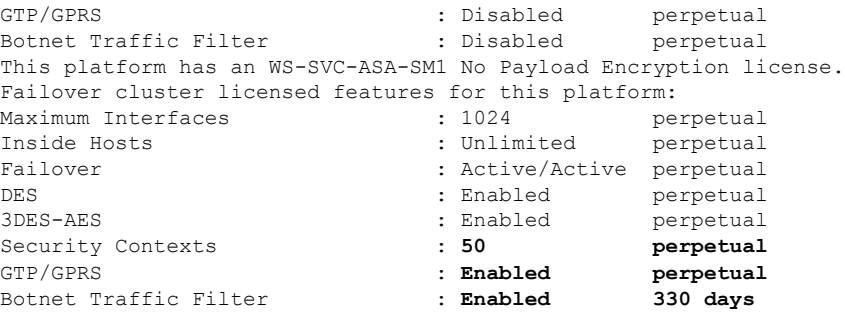

This platform has an WS-SVC-ASA-SM1 No Payload Encryption license. The flash permanent activation key is the SAME as the running permanent key.

#### **Example 2-10 Output in a Cluster for show activation-key**

ciscoasa# **show activation-key** Serial Number: JMX1504L2TD Running Permanent Activation Key: 0x4a3eea7b 0x54b9f61a 0x4143a90c 0xe5849088 0x4412d4a9 Licensed features for this platform: Maximum Physical Interfaces : Unlimited perpetual Maximum VLANs : 100 perpetual Inside Hosts : Unlimited perpetual Failover : Active/Active perpetual Encryption-DES : Enabled perpetual Encryption-3DES-AES : Enabled perpetual Security Contexts : 2 perpetual GTP/GPRS : Disabled perpetual AnyConnect Premium Peers : 2 perpetual AnyConnect Essentials : Disabled perpetual Other VPN Peers : 250 perpetual Total VPN Peers : 250 perpetual Shared License : Disabled perpetual AnyConnect for Mobile : Disabled perpetual AnyConnect for Cisco VPN Phone : Disabled perpetual Advanced Endpoint Assessment : Disabled perpetual UC Phone Proxy Sessions : 2 perpetual Total UC Proxy Sessions : 2 perpetual Botnet Traffic Filter : Disabled perpetual Intercompany Media Engine : Disabled perpetual Cluster : Enabled perpetual This platform has an ASA 5585-X base license. Failover cluster licensed features for this platform: Maximum Physical Interfaces : Unlimited perpetual Maximum VLANs : 100 perpetual Inside Hosts : Unlimited perpetual Failover : Active/Active perpetual Encryption-DES : Enabled perpetual Encryption-3DES-AES : Enabled perpetual Security Contexts : 4 perpetual GTP/GPRS : Disabled perpetual AnyConnect Premium Peers : 4 perpetual AnyConnect Essentials : Disabled perpetual Other VPN Peers : 250 perpetual Total VPN Peers : 250 perpetual Shared License : Disabled perpetual AnyConnect for Mobile : Disabled perpetual AnyConnect for Cisco VPN Phone : Disabled perpetual Advanced Endpoint Assessment : Disabled perpetual UC Phone Proxy Sessions : 4 perpetual Total UC Proxy Sessions : 4 perpetual Botnet Traffic Filter : Disabled perpetual

Intercompany Media Engine : Disabled perpetual Cluster : Enabled perpetual This platform has an ASA 5585-X base license. The flash permanent activation key is the SAME as the running permanent key. Serial Number: JMX1232L11M Running Activation Key: 0xyadayad1 0xyadayad1 0xyadayad1 0xyadayad1 0xyadayad1 Running Activation Key: 0xyadayad2 0xyadayad2 0xyadayad2 0xyadayad2 0xyadayad2 Licensed features for this platform: Maximum Physical Interfaces : Unlimited perpetual Maximum VLANs : 50 perpetual Inside Hosts : Unlimited perpetual Failover : Disabled perpetual VPN-DES : Enabled perpetual VPN-3DES-AES : Enabled perpetual Security Contexts : 0 perpetual GTP/GPRS : Disabled perpetual SSL VPN Peers : 2 perpetual Total VPN Peers : 250 perpetual Shared License : Disabled perpetual AnyConnect for Mobile : Disabled perpetual AnyConnect for Linksys phone : Disabled perpetual<br>AnyConnect Essentials : Enabled perpetual AnyConnect Essentials : Enabled perpetual Advanced Endpoint Assessment : Disabled perpetual UC Phone Proxy Sessions : 12 62 days Total UC Proxy Sessions : 12 62 days Botnet Traffic Filter : Enabled 646 days This platform has a Base license. The flash permanent activation key is the SAME as the running permanent key. Active Timebased Activation Key: 0xyadayad1 0xyadayad1 0xyadayad1 0xyadayad1 0xyadayad1 Botnet Traffic Filter : Enabled 646 days 0xyadayad2 0xyadayad2 0xyadayad2 0xyadayad2 0xyadayad2 Total UC Proxy Sessions : 10 62 days Inactive Timebased Activation Key: 0xyadayad3 0xyadayad3 0xyadayad3 0xyadayad3 0xyadayad3 SSL VPN Peers : 100 108 days

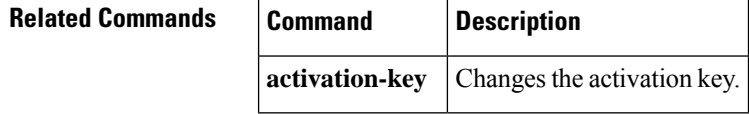

Ш

# **show ad-groups**

To display groups that are listed on an Active Directory server, use the **show ad-groups** command in privileged EXEC mode:

**show ad-groups** *name* [ **filter** *string* ]

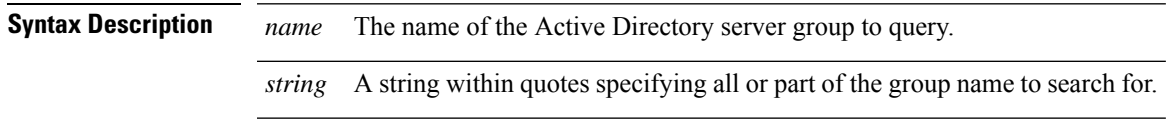

**Command Default** No default behavior or values.

### **Command Modes**

The following table shows the modes in which you can enter the command:

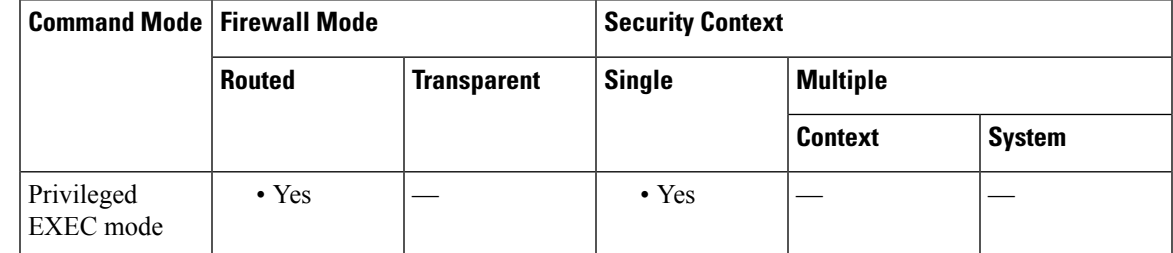

## **Command History Release Modification**

8.0(4) This command was added.

**Usage Guidelines** The show ad-groups command applies only to Active Directory servers that use the LDAP protocol to retrieve groups. Use this command to display AD groups that you can use for dynamic access policy AAA selection criteria.

> When the LDAP attribute type = LDAP, the default time that the ASA waits for a response from the server is 10 seconds. You can adjust this time using the **group-search-timeout** command in aaa-server host configuration mode.

**Note**

If the Active Directory server has a large number of groups, the output of the **show ad-groups command** may be truncated based on limitations of the amount of data the server can fit into a response packet. To avoid this problem, use the **filter** option to reduce the number of groups reported by the server.

### **Examples**

ciscoasa# **show ad-groups LDAP-AD17 Server Group LDAP-AD17**

**Group list retrieved successfully**

**Account Operators Administrators APP-SSL-VPN CIO Users Backup Operators Cert Publishers CERTSVC\_DCOM\_ACCESS Cisco-Eng DHCP Administrators DHCP Users Distributed COM Users DnsAdmins DnsUpdateProxy Doctors Domain Admins Domain Computers Domain Controllers Domain Guests Domain Users Employees Engineering Engineering1 Engineering2 Enterprise Admins Group Policy Creator Owners Guests HelpServicesGroup**

**Number of Active Directory Groups 46**

The next example shows the same command with the **filter** option:

ciscoasa(config)# show ad-groups LDAP-AD17 filter "Eng" . Server Group LDAP-AD17

Group list retrieved successfully Number of Active Directory Groups 4 Cisco-Eng Engineering Engineering1 Engineering2

## **Related Commands Command Description** Specifies a level in the Active Directory hierarchy where the server begins searching for groups that are used by dynamic group policies. **ldap-group-base-dn** Adjusts the time the ASA waits for a response from an Active Directory server for a list of groups. **group-search-timeout**

# **show admin-context**

To display the context name currently assigned as the admin context, use the **show admin-context** command in privileged EXEC mode.

### **show admin-context**

**Command Default** No default behavior or values.

### **Command Modes**

The following table shows the modes in which you can enter the command:

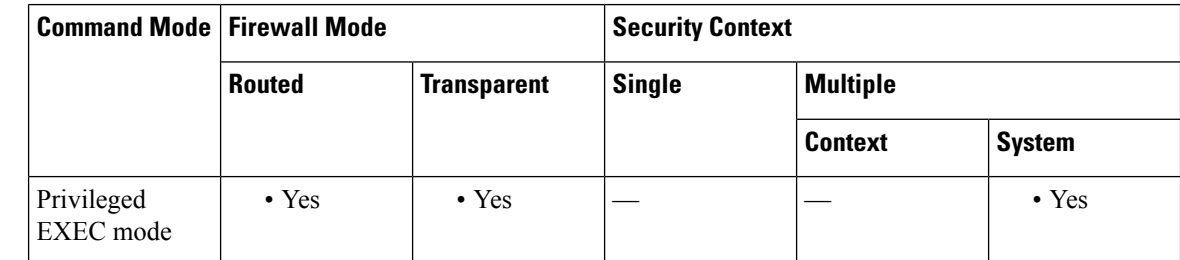

## **Command History Release Modification**

7.0(1) This command was added.

**Examples** The following is sample output from the **show admin-context** command. The following example shows the admin context called "admin" and stored in the root directory of flash:

> ciscoasa# **show admin-context** Admin: admin flash:/admin.cfg

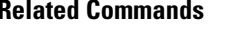

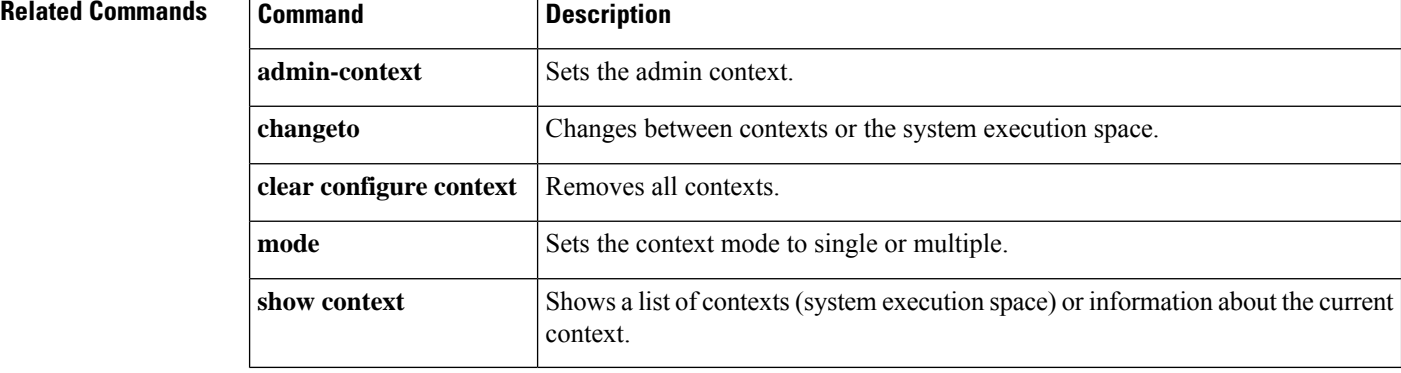

# **show alarm settings**

To display the configuration for each type of alarm in the ISA 3000, use the **show alarm settings** command in user EXEC mode.

## **show alarm settings**

**Syntax Description** This command has no arguments or keywords.

**Command Default** No default behavior or values.

### **Command Modes**

The following table shows the modes in which you can enter the command:

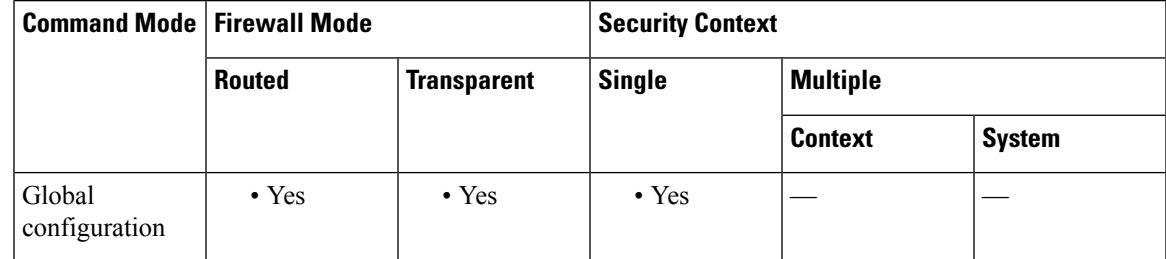

## **Command History Release Modification**

9.7(1) We introduced this command.

**Examples** The following is a sample output from the **show alarm settings** command:

#### ciscoasa> **show alarm settings**

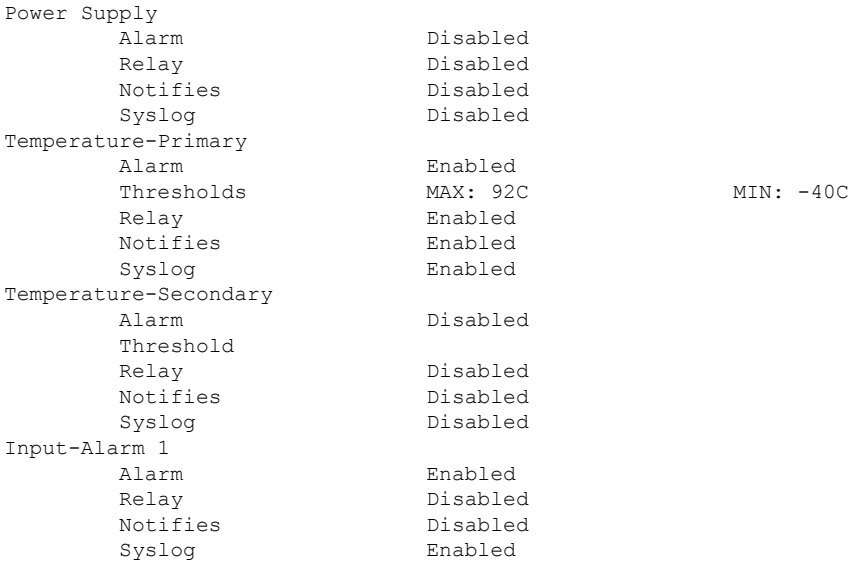

I

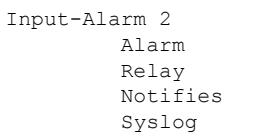

Enabled Disabled Disabled Enabled

## **Related Commands**

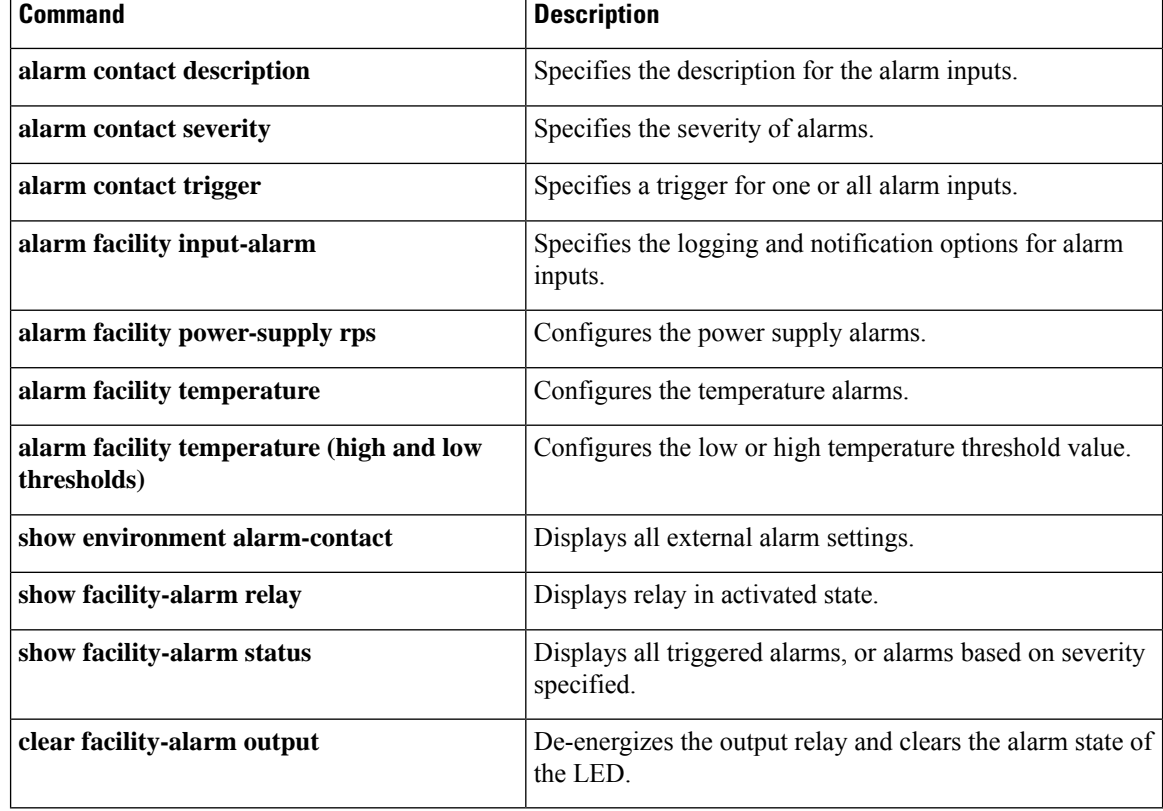

# **show arp**

I

To view the ARP table, use the **show arp** command in privileged EXEC mode.

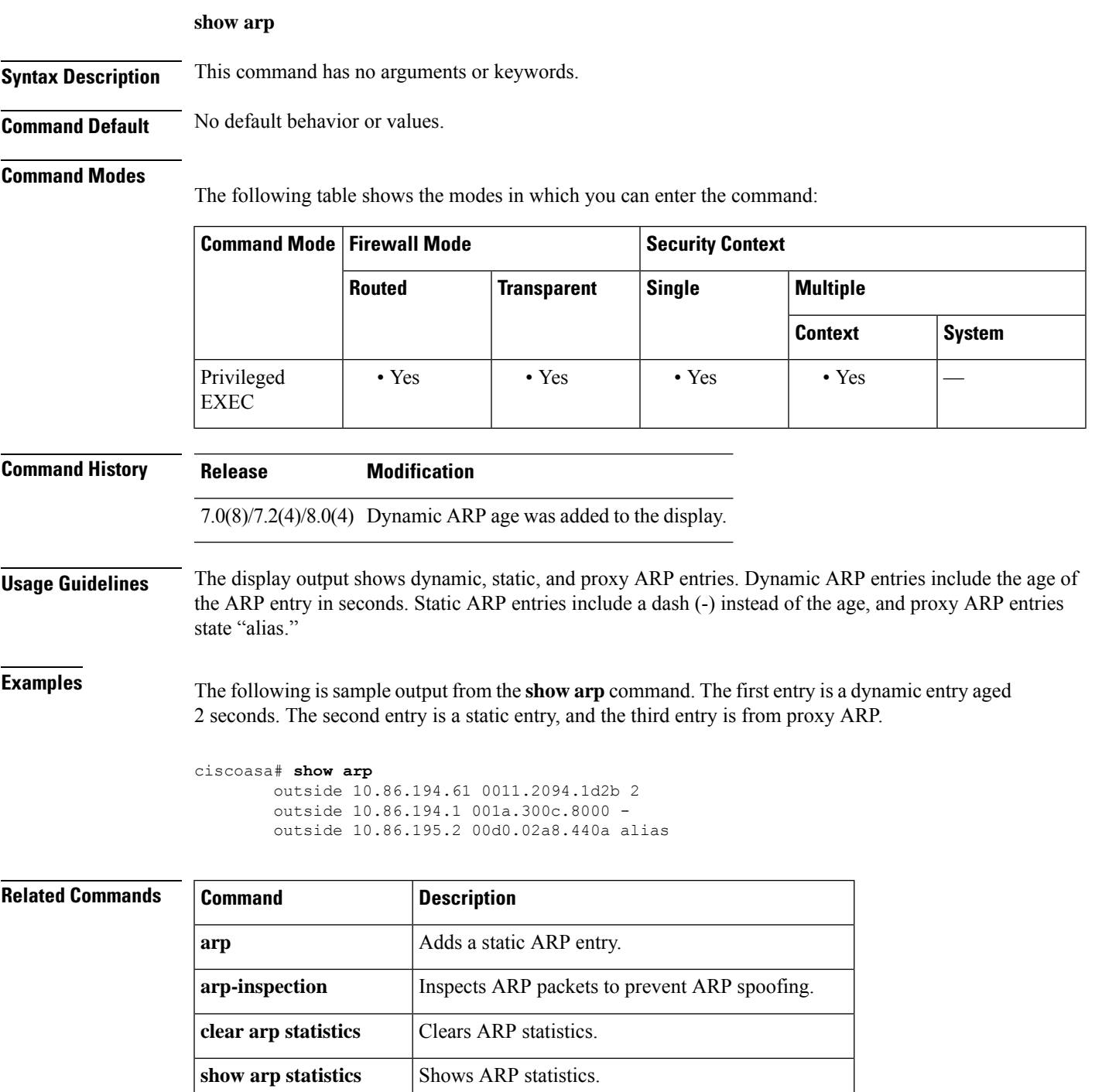

 $\mathbf I$ 

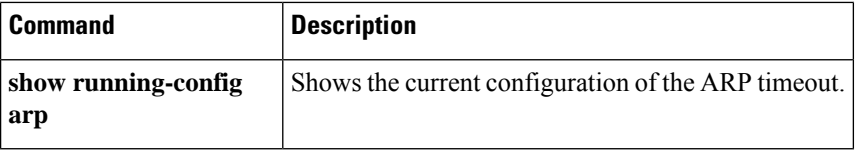

# **show arp-inspection**

To view the ARP inspection setting for each interface, use the **show arp-inspection** command in privileged EXEC mode.

### **show arp-inspection**

**Syntax Description** This command has no arguments or keywords.

**Command Default** No default behavior or values.

### **Command Modes**

The following table shows the modes in which you can enter the command:

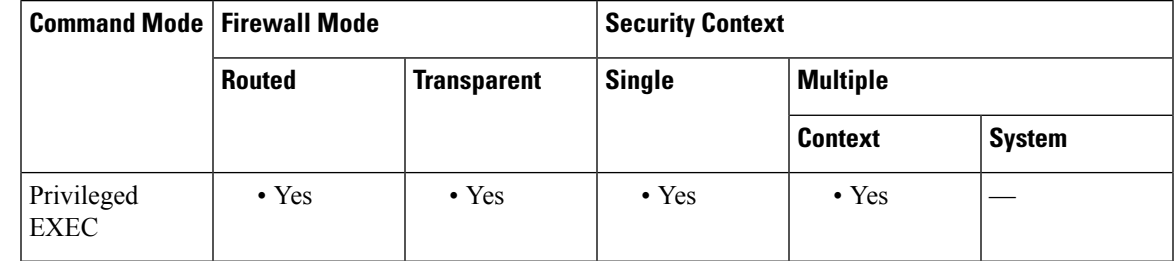

**Command History Release Modification**

7.0(1) This command was added.

9.7(1) Support for routed mode was added.

**Examples** The following is sample output from the **show** arp-inspection command:

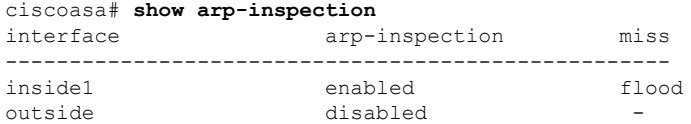

The **miss** column shows the default action to take for non-matching packets when ARP inspection is enabled, either "flood" or "no-flood."

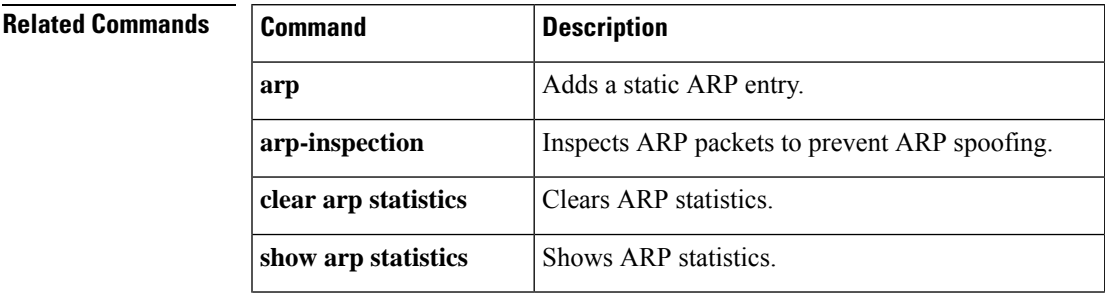

 $\mathbf I$ 

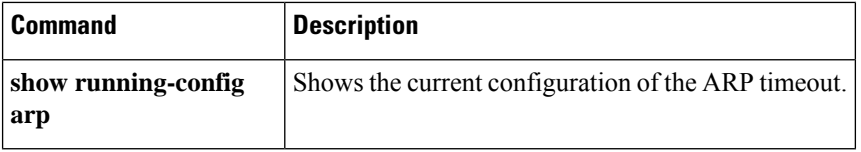

 $\overline{\phantom{a}}$ 

# **show arp rate-limit**

To show the ARP rate limit setting, use the **show arp rate-limit** command in privileged EXEC mode.

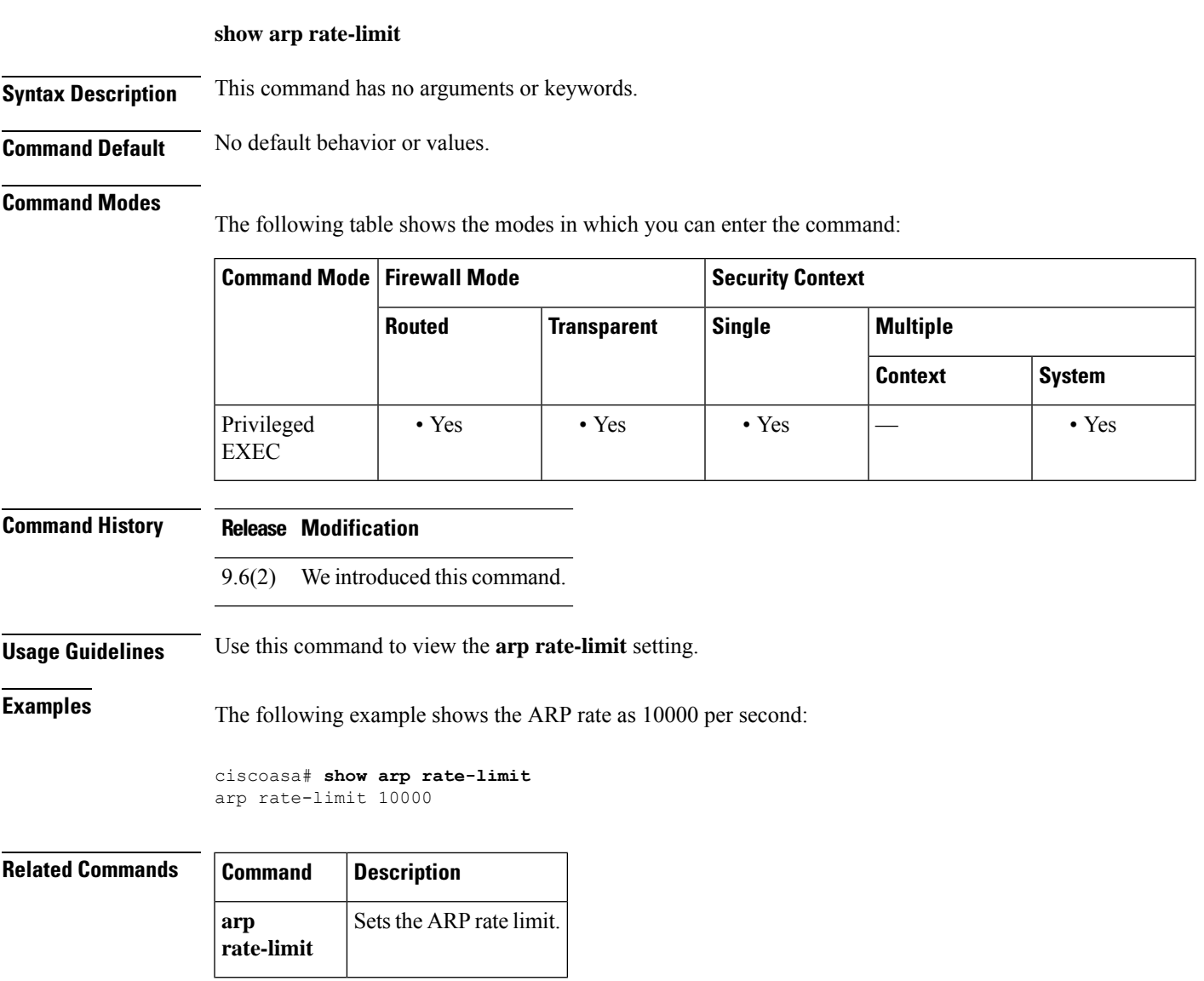

# **show arp statistics**

To view ARP statistics, use the show arp statistics command in privileged EXEC mode.

**show arp statistics**

**Syntax Description** This command has no arguments or keywords.

**Command Default** No default behavior or values.

## **Command Modes**

The following table shows the modes in which you can enter the command:

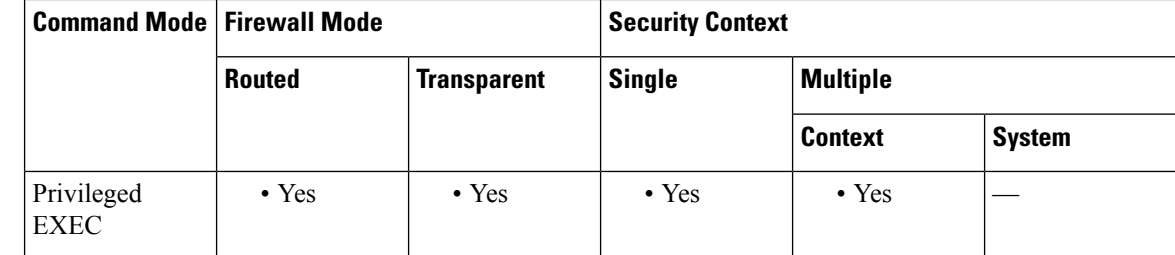

**Command History Release Modification**

7.0(1) This command was added.

**Examples** The following is sample output from the **show arp statistics** command:

### ciscoasa# **show arp statistics**

```
Number of ARP entries:
ASA : 6
Dropped blocks in ARP: 6
Maximum Queued blocks: 3
Queued blocks: 1
Interface collision ARPs Received: 5
ARP-defense Gratuitous ARPS sent: 4
Total ARP retries: 15
Unresolved hosts: 1
Maximum Unresolved hosts: 2
```
Table 2 shows each field description.

### **Table 3: show arp statistics Fields**

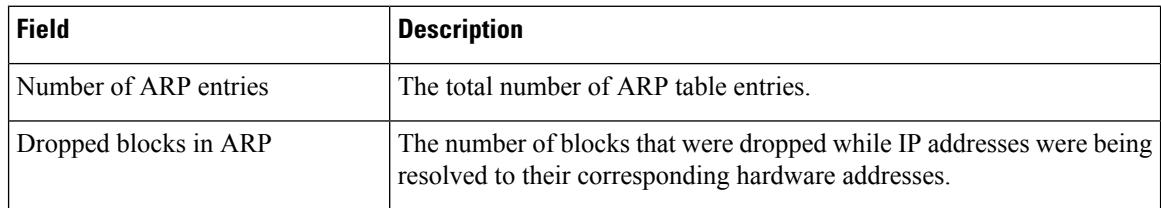

 $\mathbf{l}$ 

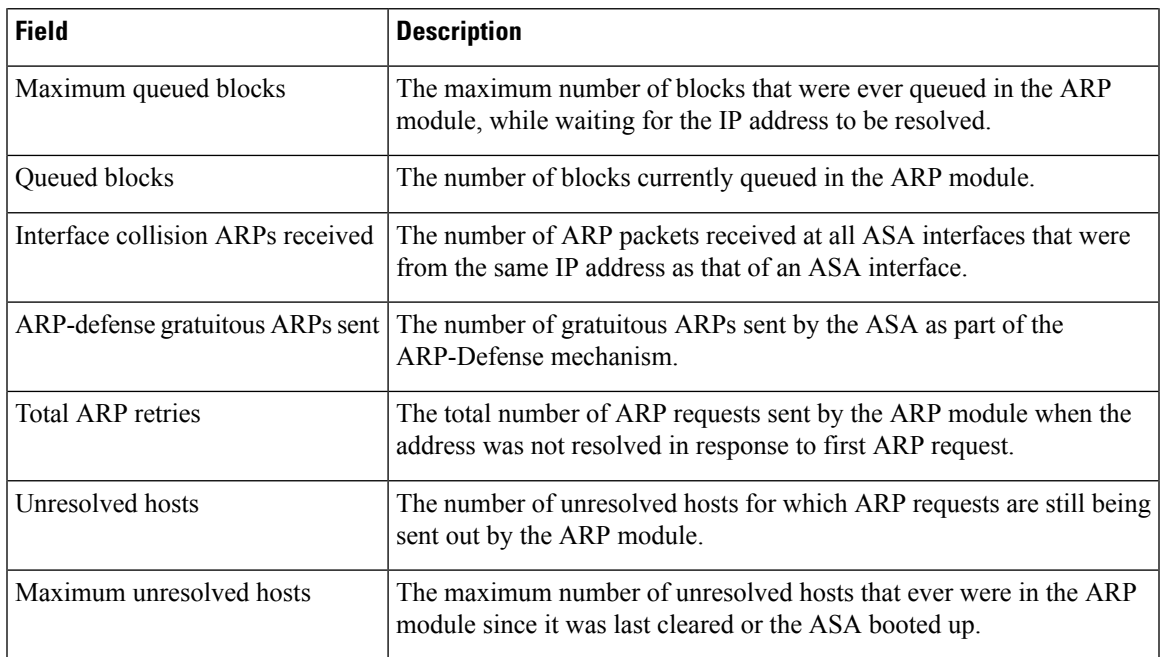

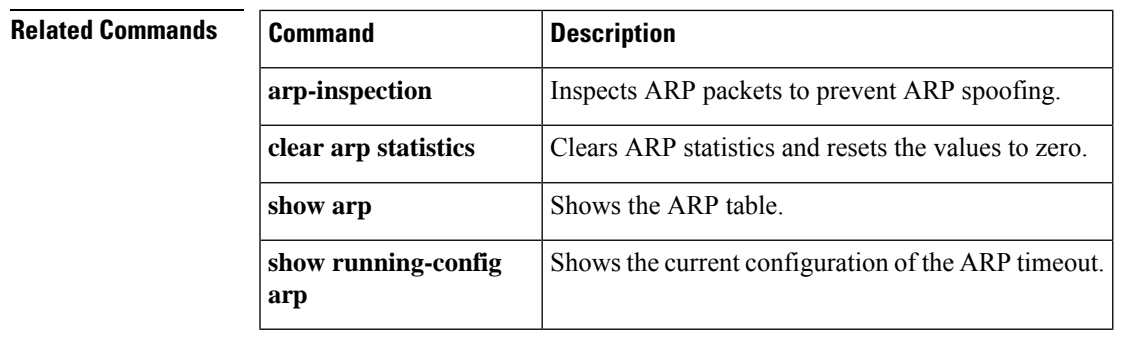

# **show arp vtep-mapping**

To display MAC addresses cached on the VNI interface for IPaddresseslocated in the remote segment domain and the remote VTEP IP addresses, use the **show arp vtep-mapping** command in privileged EXEC mode.

#### **show arp vtep-mapping**

**Syntax Description** This command has no arguments or keywords.

**Command Default** No default behavior or values.

#### **Command Modes**

The following table shows the modes in which you can enter the command:

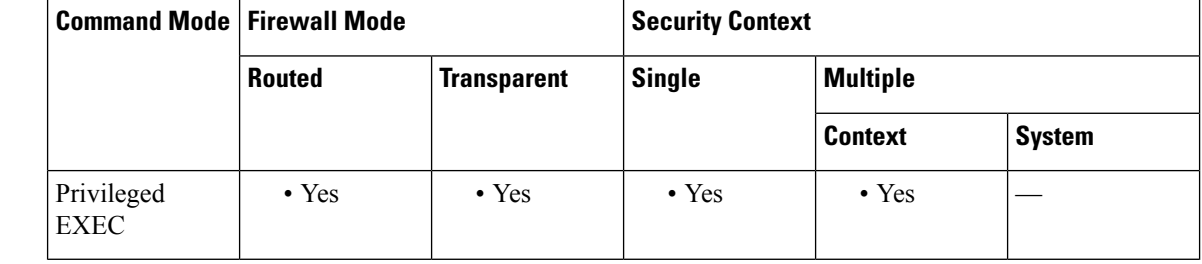

## **Command History Release Modification**

9.4(1) This command was added.

## **Usage Guidelines** When the ASA sends a packet to a device behind a peer VTEP, the ASA needs two important pieces of information:

- The destination MAC address of the remote device
- The destination IP address of the peer VTEP

There are two ways in which the ASA can find this information:

• A single peer VTEP IP address can be statically configured on the ASA.

You cannot manually define multiple peers.

The ASA then sends a VXLAN-encapsulated ARP broadcast to the VTEP to learn the end node MAC address.

• A multicast group can be configured on each VNI interface (or on the VTEP as a whole).

The ASA sends a VXLAN-encapsulated ARP broadcast packet within an IP multicast packet through the VTEP source interface. The response to this ARP request enables the ASA to learn both the remote VTEP IP address along with the destination MAC address of the remote end node.

The ASA maintains a mapping of destination MAC addresses to remote VTEP IP addresses for the VNI interfaces.

# **Examples** See the following output for the **show arp vtep-mapping** command:

 $\overline{\phantom{a}}$ 

ciscoasa# **show arp vtep-mapping** vni-outside 192.168.1.4 0012.0100.0003 577 15.1.2.3 vni-inside 192.168.0.4 0014.0100.0003 577 15.1.2.3

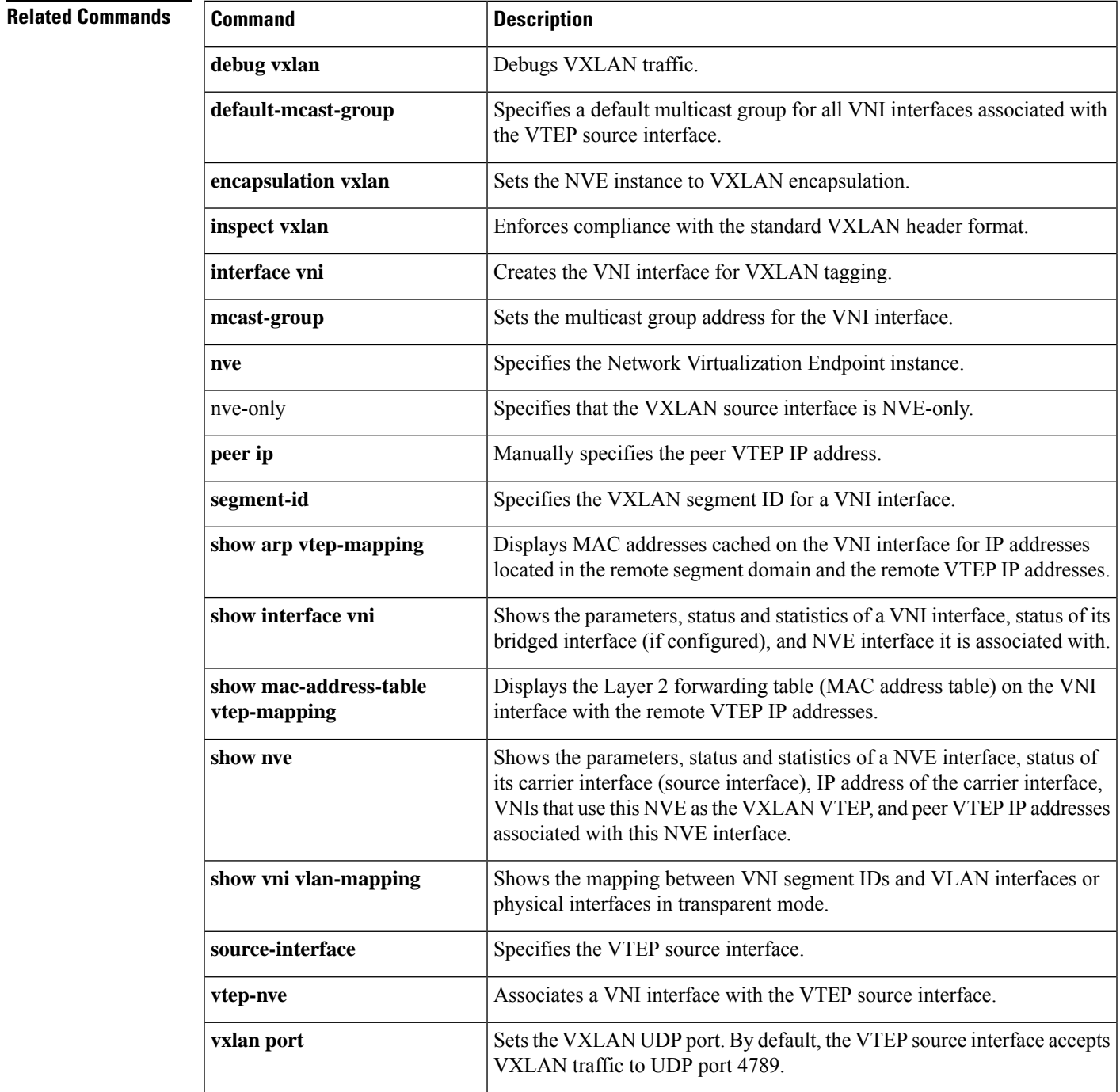

# **show asdm history**

To display the contents of the ASDM history buffer, use the **show asdm history** command in privileged EXEC mode.

**show asdm history** [ **view** *timeframe* ][ **snapshot** ][ **feature** *feature* ][ **asdmclient** ]

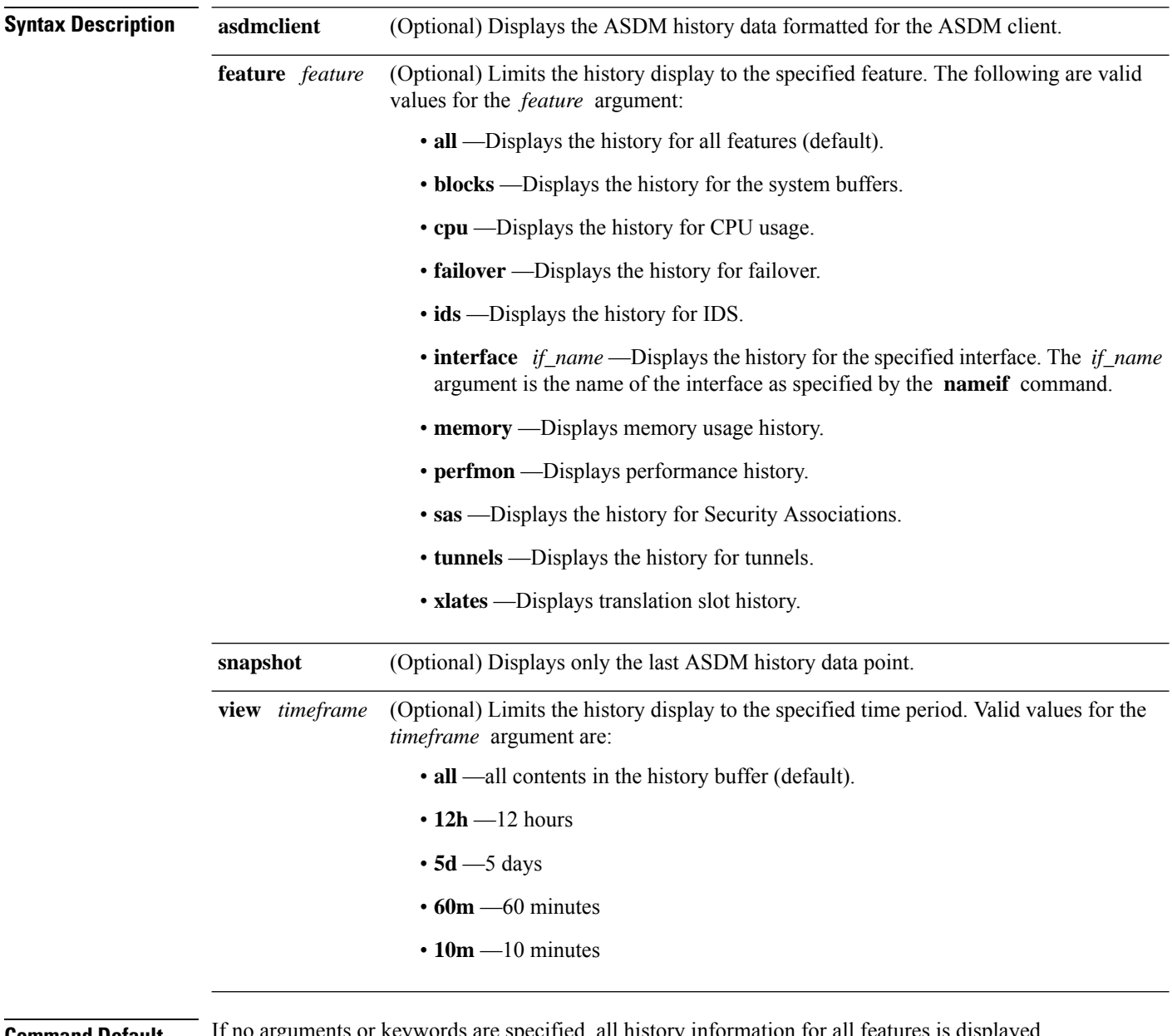

**Command Default** If no arguments or keywords are specified, all history information for all features is displayed.

### **Command Modes**

The following table shows the modes in which you can enter the command:

I

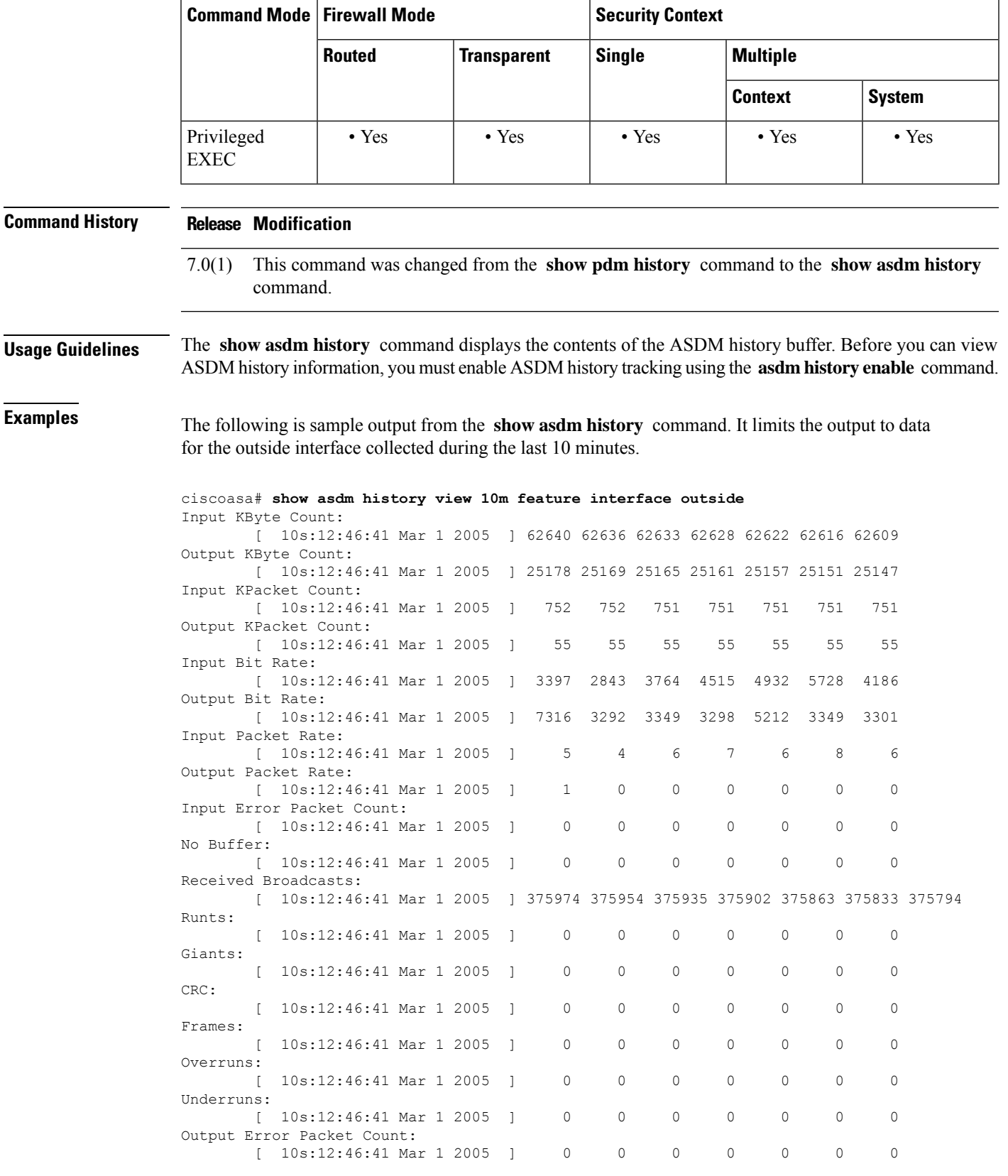

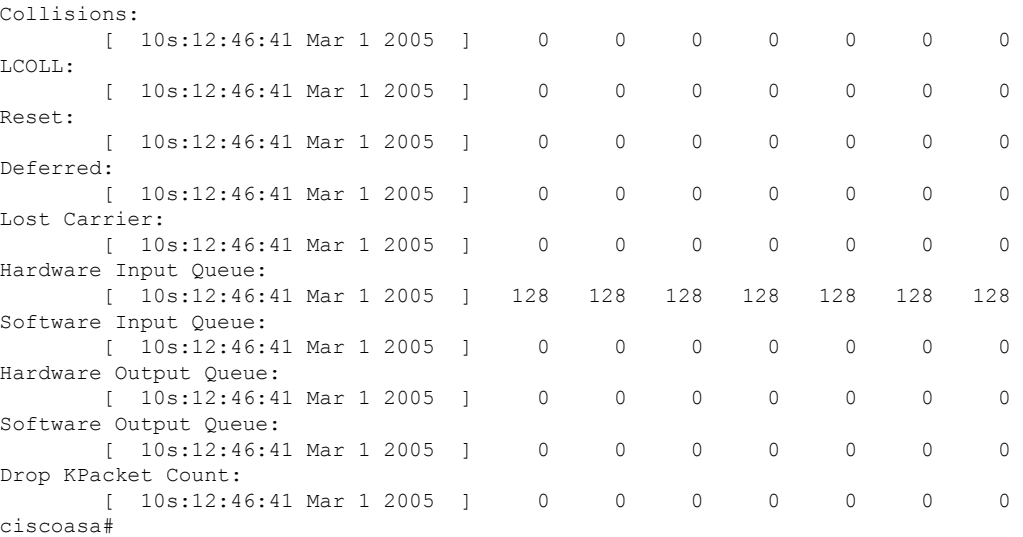

The following is sample output from the **show asdm history** command. Like the previous example, it limits the output to data for the outside interface collected during the last 10 minutes. However, in this example the output is formatted for the ASDM client.

```
ciscoasa# show asdm history view 10m feature interface outside asdmclient
MH|IBC|10|CURFACT|0|CURVAL|0|TIME|1109703031|MAX|60|NUM|60|62439|62445|62453|62457|62464|
62469|62474|62486|62489|62496|62501|62506|62511|62518|62522|62530|62534|62539|62542|62547|
62553|62556|62562|62568|62574|62581|62585|62593|62598|62604|62609|62616|62622|62628|62633|
62636|62640|62653|62657|62665|62672|62678|62681|62686|62691|62695|62700|62704|62711|62718|
62723|62728|62733|62738|62742|62747|62751|62761|62770|62775|
...
```
The following issample output from the **show asdm history** command using the **snapshot** keyword:

```
ciscoasa# show asdm history view 10m snapshot
Available 4 byte Blocks: [ 10s] : 100
Used 4 byte Blocks: [ 10s] : 0
Available 80 byte Blocks: [ 10s] : 100
Used 80 byte Blocks: [ 10s] : 0
Available 256 byte Blocks: [ 10s] : 2100
Used 256 byte Blocks: [ 10s] : 0
Available 1550 byte Blocks: [ 10s] : 7425
Used 1550 byte Blocks: [ 10s] : 1279
Available 2560 byte Blocks: [ 10s] : 40
Used 2560 byte Blocks: [ 10s] : 0
Available 4096 byte Blocks: [ 10s] : 30
Used 4096 byte Blocks: [ 10s] : 0
Available 8192 byte Blocks: [ 10s] : 60
Used 8192 byte Blocks: [ 10s] : 0
Available 16384 byte Blocks: [ 10s] : 100
Used 16384 byte Blocks: [ 10s] : 0
Available 65536 byte Blocks: [ 10s] : 10
Used 65536 byte Blocks: [ 10s] : 0
CPU Utilization: [ 10s] : 31
Input KByte Count: [ 10s] : 62930
Output KByte Count: [ 10s] : 26620
Input KPacket Count: [ 10s] : 755
Output KPacket Count: [ 10s] : 58
Input Bit Rate: [ 10s] : 24561
Output Bit Rate: [ 10s] : 518897
Input Packet Rate: [ 10s] : 48
```
#### **Cisco Secure Firewall ASA Series Command Reference, S Commands**

Output Packet Rate: [ 10s] : 114 Input Error Packet Count: [ 10s] : 0 No Buffer: [ 10s] : 0 Received Broadcasts: [ 10s] : 377331 Runts: [ 10s] : 0 Giants: [ 10s] : 0 CRC: [ 10s] : 0 Frames: [ 10s] : 0 Overruns: [ 10s] : 0 Underruns: [ 10s] : 0 Output Error Packet Count: [ 10s] : 0 Collisions: [ 10s] : 0 LCOLL: [ 10s] : 0 Reset: [ 10s] : 0 Deferred: [ 10s] : 0 Lost Carrier: [ 10s] : 0 Hardware Input Queue: [ 10s] : 128 Software Input Queue: [ 10s] : 0 Hardware Output Queue: [ 10s] : 0 Software Output Queue: [ 10s] : 0 Drop KPacket Count: [ 10s] : 0 Input KByte Count: [ 10s] : 3672 Output KByte Count: [ 10s] : 4051 Input KPacket Count: [ 10s] : 19 Output KPacket Count: [ 10s] : 20 Input Bit Rate: [ 10s] : 0 Output Bit Rate: [ 10s] : 0 Input Packet Rate: [ 10s] : 0 Output Packet Rate: [ 10s] : 0 Input Error Packet Count: [ 10s] : 0 No Buffer: [ 10s] : 0 Received Broadcasts: [ 10s] : 1458 Runts: [ 10s] : 1 Giants: [ 10s] : 0 CRC: [ 10s] : 0 Frames: [ 10s] : 0 Overruns: [ 10s] : 0 Underruns: [ 10s] : 0 Output Error Packet Count: [ 10s] : 0 Collisions: [ 10s] : 63 LCOLL: [ 10s] : 0 Reset: [ 10s] : 0 Deferred: [ 10s] : 15 Lost Carrier: [ 10s] : 0 Hardware Input Queue: [ 10s] : 128 Software Input Queue: [ 10s] : 0 Hardware Output Queue: [ 10s] : 0 Software Output Queue: [ 10s] : 0 Drop KPacket Count: [ 10s] : 0 Input KByte Count: [ 10s] : 0 Output KByte Count: [ 10s] : 0 Input KPacket Count: [ 10s] : 0 Output KPacket Count: [ 10s] : 0 Input Bit Rate: [ 10s] : 0 Output Bit Rate: [ 10s] : 0 Input Packet Rate: [ 10s] : 0 Output Packet Rate: [ 10s] : 0 Input Error Packet Count: [ 10s] : 0 No Buffer: [ 10s] : 0 Received Broadcasts: [ 10s] : 0 Runts: [ 10s] : 0 Giants: [ 10s] : 0 CRC: [ 10s] : 0 Frames: [ 10s] : 0

Overruns: [ 10s] : 0 Underruns: [ 10s] : 0 Output Error Packet Count: [ 10s] : 0 Collisions: [ 10s] : 0 LCOLL: [ 10s] : 0 Reset: [ 10s] : 0 Deferred: [ 10s] : 0 Lost Carrier: [ 10s] : 0 Hardware Input Queue: [ 10s] : 128 Software Input Queue: [ 10s] : 0 Hardware Output Queue: [ 10s] : 0 Software Output Queue: [ 10s] : 0 Drop KPacket Count: [ 10s] : 0 Input KByte Count: [ 10s] : 0 Output KByte Count: [ 10s] : 0 Input KPacket Count: [ 10s] : 0 Output KPacket Count: [ 10s] : 0 Input Bit Rate: [ 10s] : 0 Output Bit Rate: [ 10s] : 0 Input Packet Rate: [ 10s] : 0 Output Packet Rate: [ 10s] : 0 Input Error Packet Count: [ 10s] : 0 No Buffer: [ 10s] : 0 Received Broadcasts: [ 10s] : 0 Runts: [ 10s] : 0 Giants: [ 10s] : 0 CRC: [ 10s] : 0 Frames: [ 10s] : 0 Overruns: [ 10s] : 0 Underruns: [ 10s] : 0 Output Error Packet Count: [ 10s] : 0 Collisions: [ 10s] : 0 LCOLL: [ 10s] : 0 Reset: [ 10s] : 0 Deferred: [ 10s] : 0 Lost Carrier: [ 10s] : 0 Hardware Input Queue: [ 10s] : 128 Software Input Queue: [ 10s] : 0 Hardware Output Queue: [ 10s] : 0 Software Output Queue: [ 10s] : 0 Drop KPacket Count: [ 10s] : 0 Available Memory: [ 10s] : 205149944 Used Memory: [ 10s] : 63285512 Xlate Count: [ 10s] : 0 Connection Count: [ 10s] : 0 TCP Connection Count: [ 10s] : 0 UDP Connection Count: [ 10s] : 0 URL Filtering Count: [ 10s] : 0 URL Server Filtering Count: [ 10s] : 0 TCP Fixup Count: [ 10s] : 0 TCP Intercept Count: [ 10s] : 0 HTTP Fixup Count: [ 10s] : 0 FTP Fixup Count: [ 10s] : 0 AAA Authentication Count: [ 10s] : 0 AAA Authorzation Count: [ 10s] : 0 AAA Accounting Count: [ 10s] : 0 Current Xlates: [ 10s] : 0 Max Xlates: [ 10s] : 0 ISAKMP SAs: [ 10s] : 0 IPsec SAs: [ 10s] : 0 L2TP Sessions: [ 10s] : 0 L2TP Tunnels: [ 10s] : 0 ciscoasa#

 $\mathbf{l}$ 

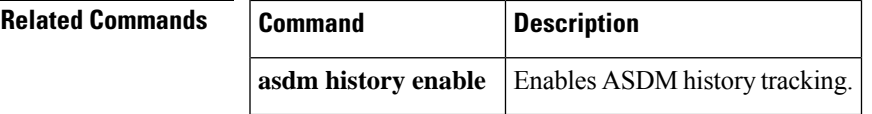

# **show asdm image**

To the current ASDM software image file, use the show **asdm image** command in privileged EXEC mode.

**show asdm image**

**Syntax Description** This command has no arguments or keywords.

**Command Default** No default behavior or values.

### **Command Modes**

The following table shows the modes in which you can enter the command:

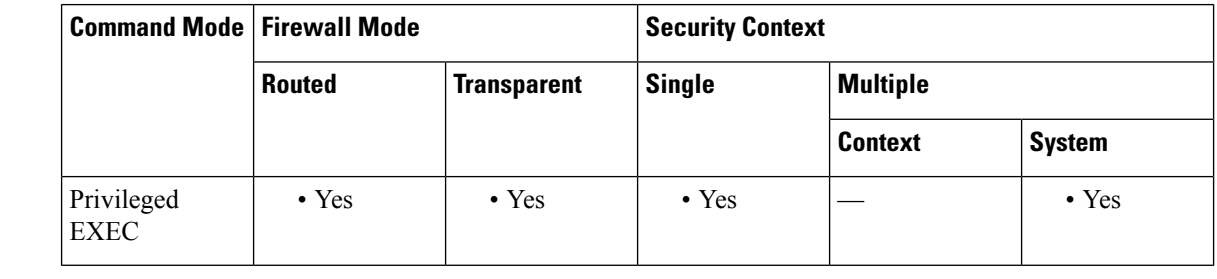

**Command History Release Modification**

This command was changed from the **show pdm image** command to the **show asdm image** command. 7.0(1)

**Examples** The following is sample output from the **show asdm image** command:

ciscoasa# **show asdm image** Device Manager image file, flash:/ASDM

# **Related Commands Command Description**

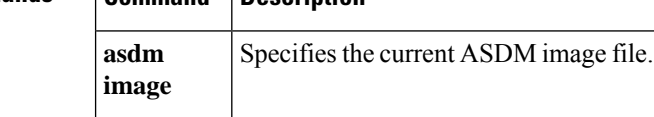

Ш

# **show asdm log\_sessions**

To display a list of active ASDM logging sessions and their associated session IDs, use the **show asdm log\_sessions** command in privileged EXEC mode.

### **show asdm log\_sessions**

**Syntax Description** This command has no arguments or keywords.

**Command Default** No default behavior or values.

### **Command Modes**

The following table shows the modes in which you can enter the command:

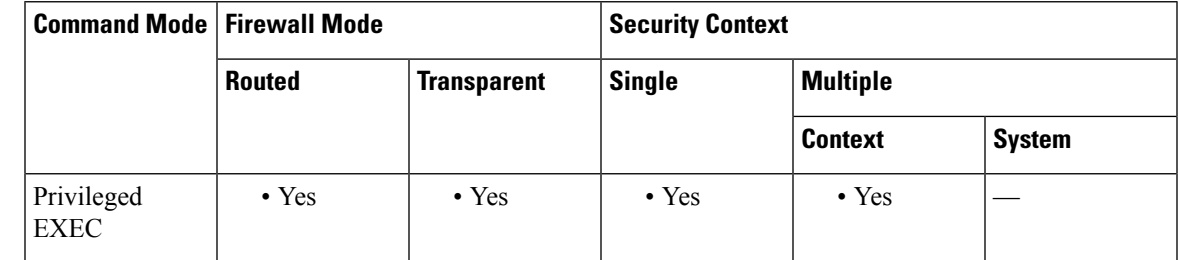

### **Command History Release Modification**

7.0(1) This command was added.

## **Usage Guidelines** Each active ASDM session has one or more associated ASDM logging sessions. ASDM uses the logging session to retrieve syslog messages from the ASA. Each ASDM logging session is assigned a unique session ID. You can use this session ID with the **asdm disconnect log\_session** command to terminate the specified session.

 $\mathscr{D}$ 

Because each ASDM session has at least one ASDM logging session, the output for the **show asdm sessions** and **show asdm log\_sessions** may appear to be the same. **Note**

```
Examples The following is sample output from the show asdm log_sessions command:
```

```
ciscoasa# show asdm log_sessions
0 192.168.1.1
1 192.168.1.2
```
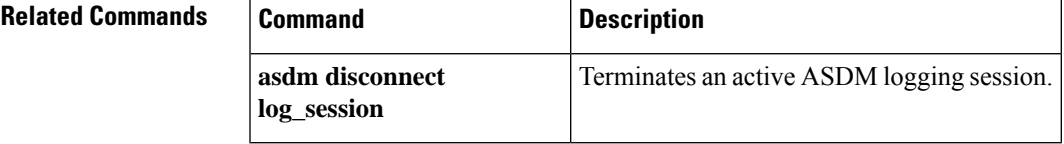

# **show asdm sessions**

To display a list of active ASDM sessions and their associated session IDs, use the **show asdm sessions** command in privileged EXEC mode.

### **show asdm sessions**

**Syntax Description** This command has no arguments or keywords.

**Command Default** No default behavior or values.

### **Command Modes**

The following table shows the modes in which you can enter the command:

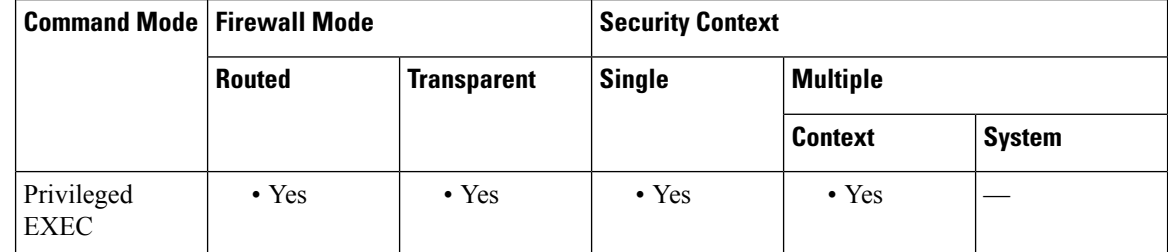

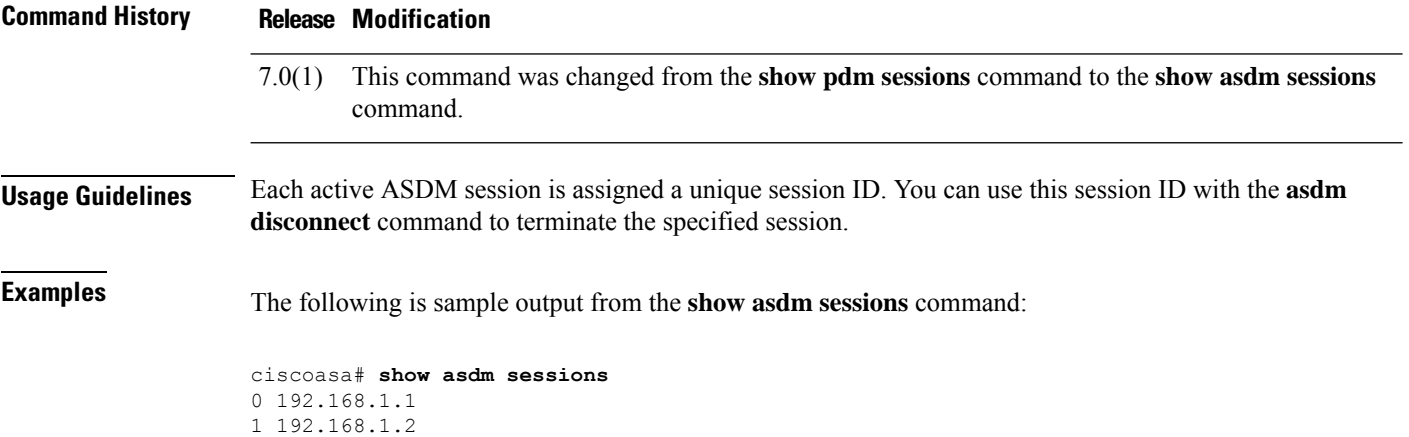

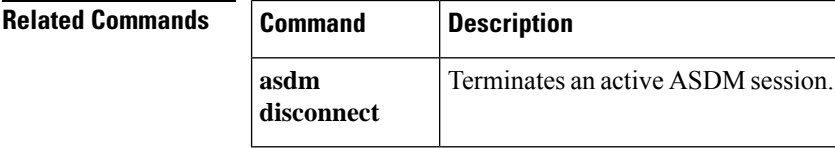
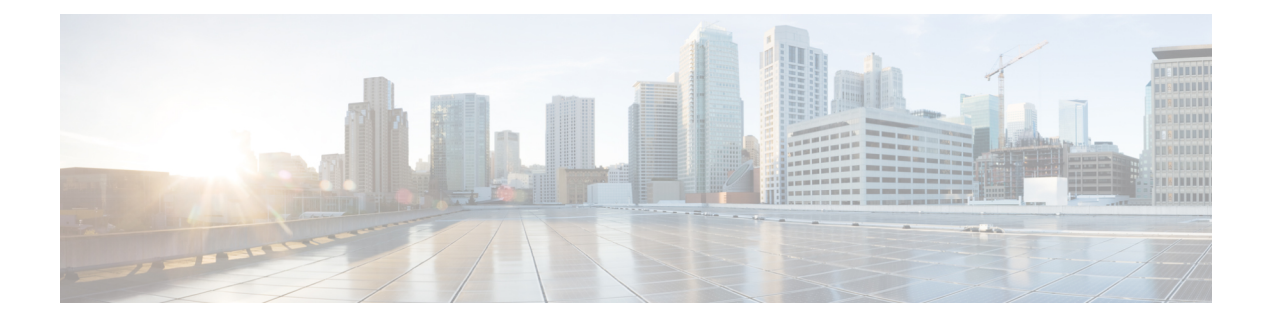

# **show asp – show az**

- show [as-path-access-list,](#page-217-0) on page 216
- show asp cluster [counter,](#page-218-0) on page 217
- show asp [dispatch,](#page-219-0) on page 218
- [show](#page-221-0) asp drop, on page 220
- show asp event [dp-cp,](#page-223-0) on page 222
- show asp [load-balance,](#page-225-0) on page 224
- show asp [load-balance](#page-227-0) per-packet, on page 226
- show asp multiprocessor [accelerated-features,](#page-230-0) on page 229
- show asp [overhead,](#page-232-0) on page 231
- show asp [rule-engine,](#page-233-0) on page 232
- show asp table cluster [chash-table,](#page-235-0) on page 234
- [show](#page-237-0) asp table arp, on page 236
- show asp table [classify,](#page-239-0) on page 238
- show asp table cluster [chash-table,](#page-242-0) on page 241
- show asp table cts [sgt-map,](#page-244-0) on page 243
- show asp table [dynamic-filter,](#page-246-0) on page 245
- show asp table [filter,](#page-249-0) on page 248
- show asp table [interfaces,](#page-252-0) on page 251
- show asp table [network-service,](#page-254-0) on page 253
- show asp table routing [management-only,](#page-256-0) on page 255
- show asp table [socket,](#page-258-0) on page 257
- show asp table [vpn-context,](#page-261-0) on page 260
- show asp table [zone,](#page-264-0) on page 263
- show [attribute,](#page-265-0) on page 264
- show [auto-update,](#page-267-0) on page 266

# <span id="page-217-0"></span>**show as-path-access-list**

To display the contents of all current autonomoussystem (AS) path accesslists, use the show as-path-access-list command in user EXEC or privileged EXEC mode

**show as-path-access-list** [ *name* ]

**Syntax Description** *name* (Optional) Specifies the AS path access list name..

**Command Default** If the name argument is not specified, command output is displayed for all AS path access lists.

#### **Command Modes**

The following table shows the modes in which you can enter the command:

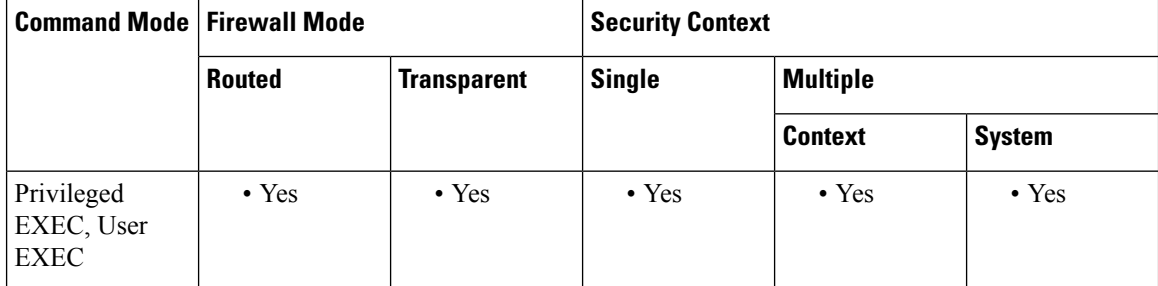

**Examples** The following is sample output from the show as-path-access-list command:

```
ciscoasa# show as-path-access-list
AS path access list as-path-acl-1
    deny RTR$
AS path access list as-path-acl-2
    permit 100$
```
<xref> shows each field description.

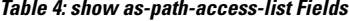

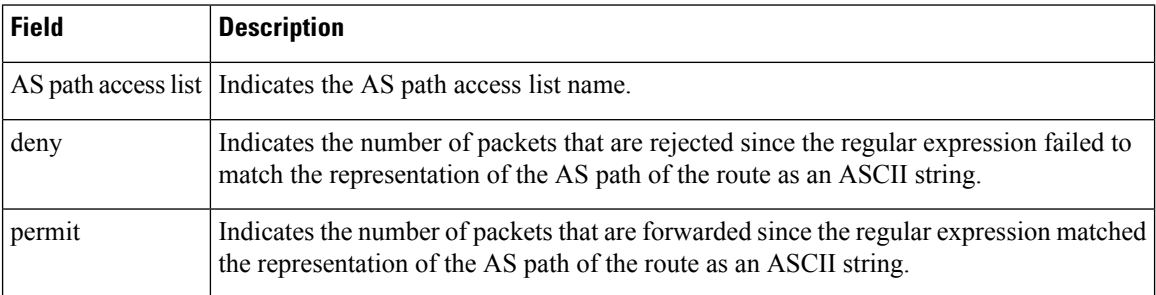

П

## <span id="page-218-0"></span>**show asp cluster counter**

To debug global or context-specific information in a clustering environment, use the **show aspcluster counter** command in privileged EXEC mode.

#### **show asp cluster counter**

**Syntax Description** This command has no arguments or keywords.

**Command Default** No default behavior or values.

#### **Command Modes**

The following table shows the modes in which you can enter the command:

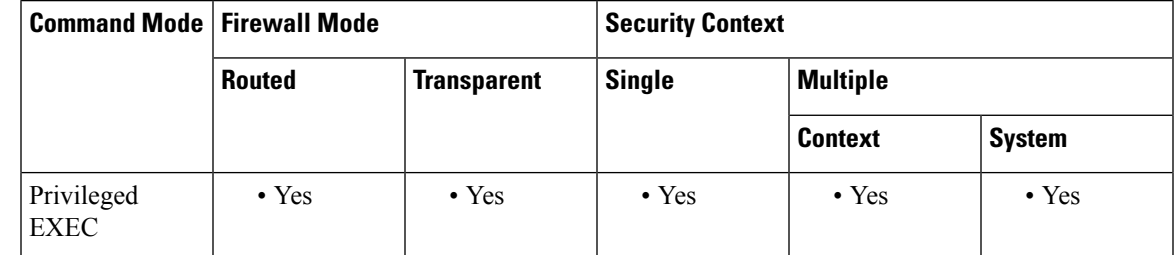

#### **Command History Release Modification**

9.0(1) This command was added.

**Usage Guidelines** The **show asp cluster counter** command shows the global and context-specific DP counters, which might help you troubleshoot a problem. This information is used for debugging purposes only, and the information output is subject to change. Consult the Cisco TAC to help you debug your system with this command.

**Examples** The following is sample output from the **show asp cluster counter** command:

ciscoasa# **show asp cluster counter** Global dp-counters: Context specific dp-counters: MCAST\_FP\_TO\_SP 361136 MCAST SP\_TOTAL 361136 MCAST SP PKTS 143327 MCAST SP\_PKTS\_TO\_CP 143327 MCAST\_FP\_CHK\_FAIL\_NO\_HANDLE 217809 MCAST\_FP\_CHK\_FAIL\_NO\_ACCEPT\_IFC 81192 MCAST\_FP\_CHK\_FAIL\_NO\_FP\_FWD 62135

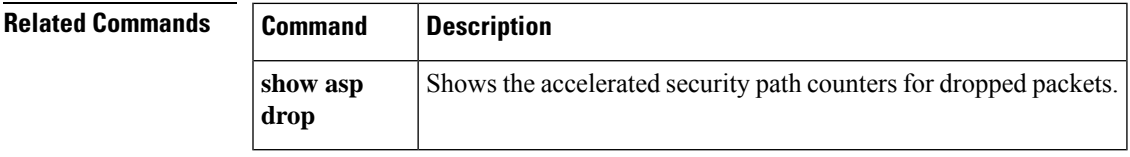

# <span id="page-219-0"></span>**show asp dispatch**

To display statistics for the device's load balance ASP dispatcher, which is useful for diagnosing performance issues, use the **show asp dispatch** command in privileged EXEC mode. It is only available for a firewall device in the hybrid poll/interrupt mode.

#### **show asp dispatch**

**Command Default** No default behavior or values.

### **Command Modes**

The following table shows the modes in which you can enter the command:

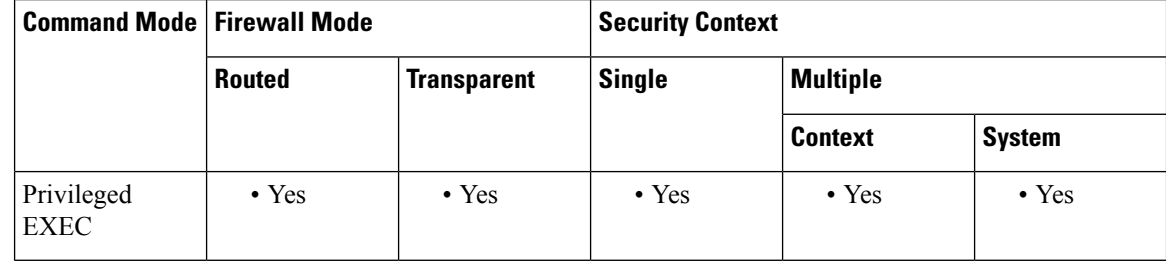

### **Command History Release Modification**

9.6(2) This command was introduced.

#### **Examples**

The following is sample output from the **show asp dispatch** command.

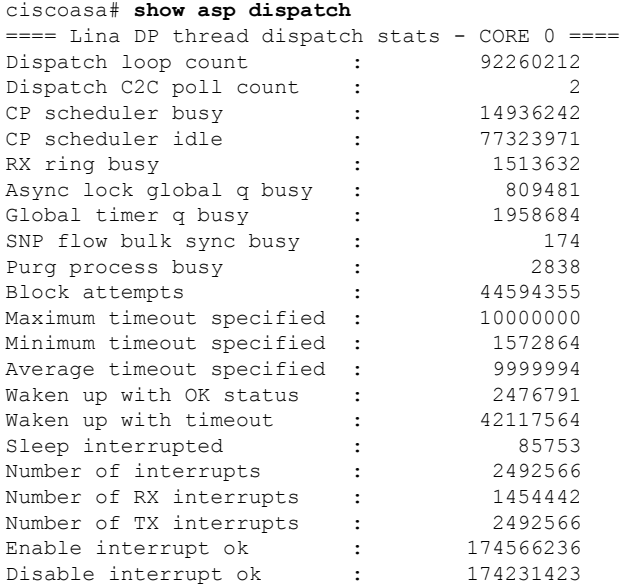

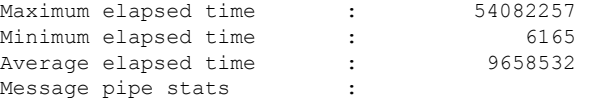

Last clearing of asp dispatch: Never

==== Lina DP thread home-ring/interface list - CORE 0 ==== Interface Internal-Data0/0: port-id 0 irq 10 fd 37 Interface GigabitEthernet0/0: port-id 256 irq 5 fd 38 Interface GigabitEthernet0/1: port-id 512 irq 9 fd 39 Interface GigabitEthernet0/2: port-id 768 irq 11 fd 40 >

# <span id="page-221-0"></span>**show asp drop**

To debug the accelerated security path dropped packets or connections, use the **show asp drop** command in privileged EXEC mode.

**show asp drop** [ **flow** [ *flow\_drop\_reason* ]| **frame** [ *frame\_drop\_reason* ]]

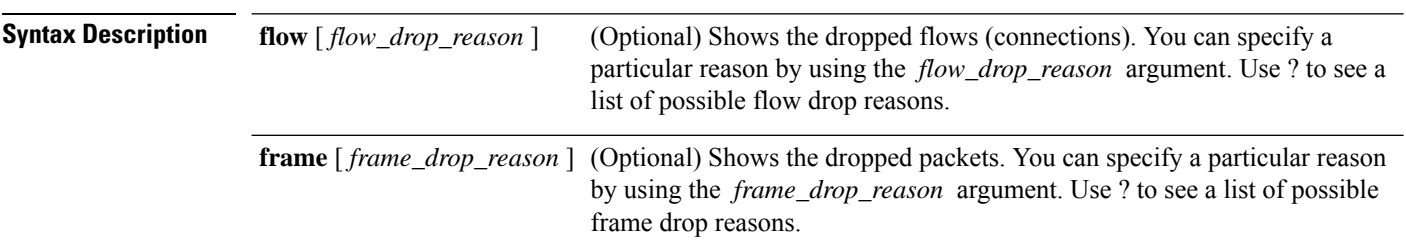

**Command Default** No default behavior or values.

### **Command Modes**

The following table shows the modes in which you can enter the command:

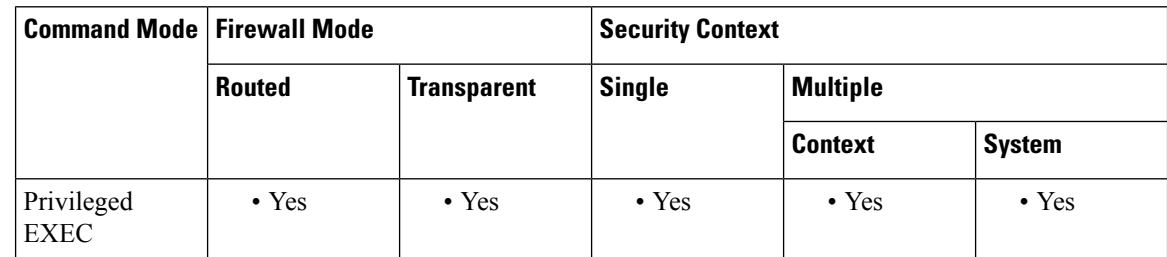

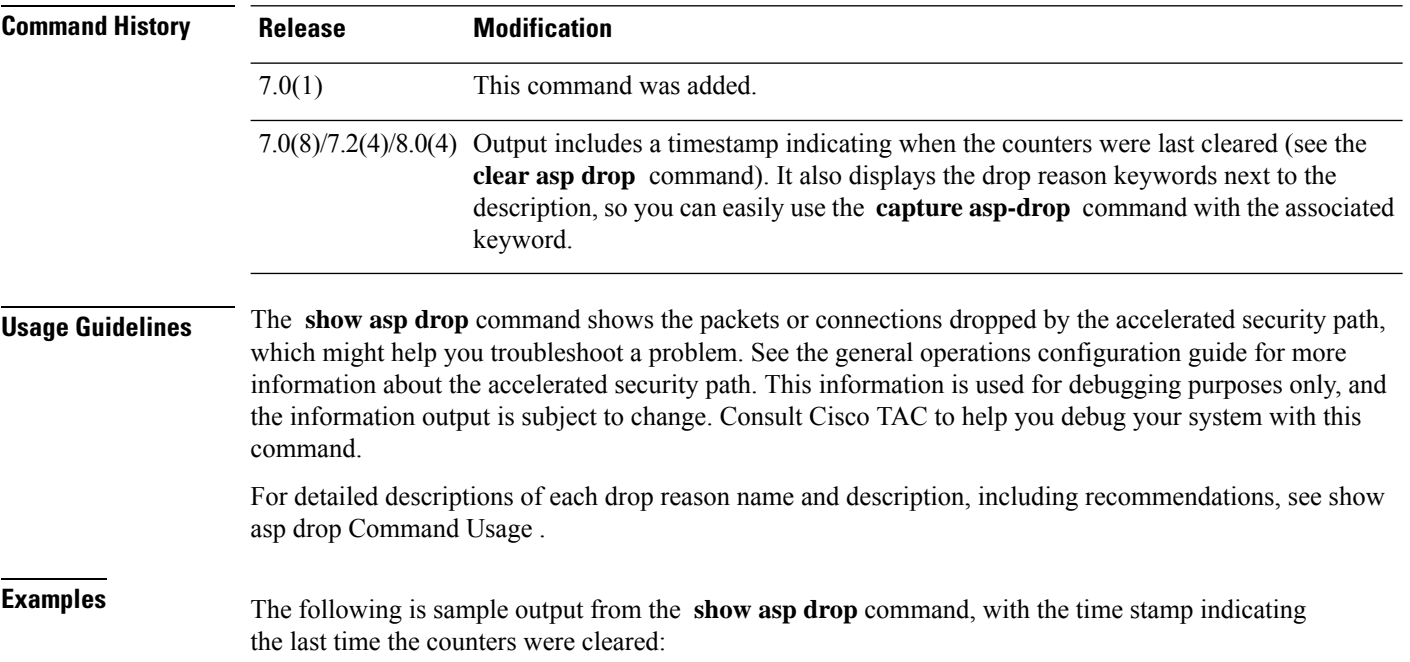

 $\mathbf{l}$ 

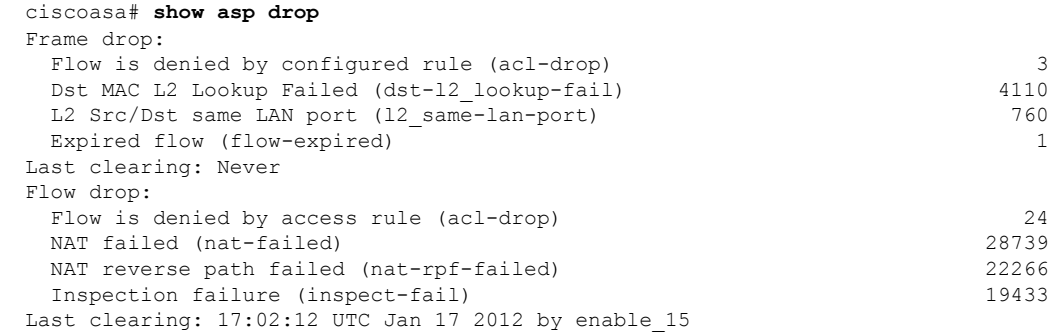

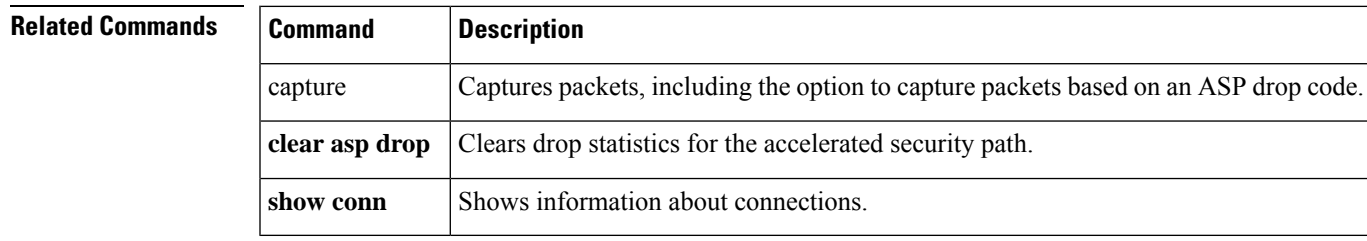

## <span id="page-223-0"></span>**show asp event dp-cp**

To debug the data path or control path event queues, use the **show asp event dp-cp** command in privileged EXEC mode.

**show asp event dp-cp** [ **cxsc msg** ]

**Syntax Description cxsc msg** (Optional) Identifies the CXSC event messages that are sent to the CXSC event queue.

**Command Default** No default behavior or values.

#### **Command Modes**

The following table shows the modes in which you can enter the command:

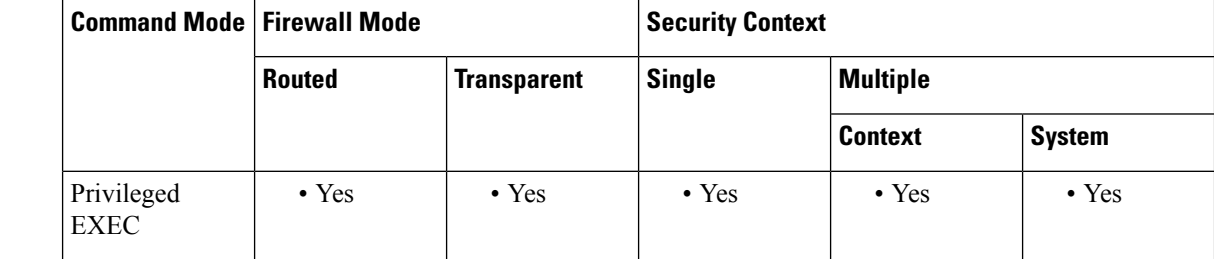

**Command History Release Modification**

9.0(1) This command was added.

9.1(3) A routing event queue entry was added.

**Usage Guidelines** The **show asp event dp-cp** command shows the contents of the data path and control path, which might help you troubleshoot a problem. See the CLI configuration guide for more information about the data path and control path. These tables are used for debugging purposes only, and the information output is subject to change. Consult Cisco TAC to help you debug your system with this command.

**Examples** The following is sample output from the **show asp event dp-cp** command:

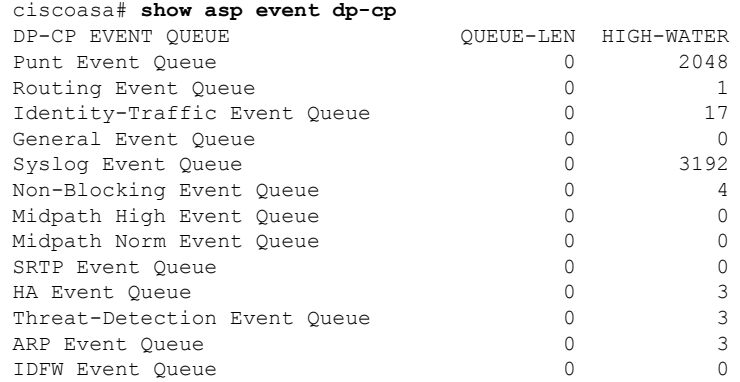

 $\mathbf{l}$ 

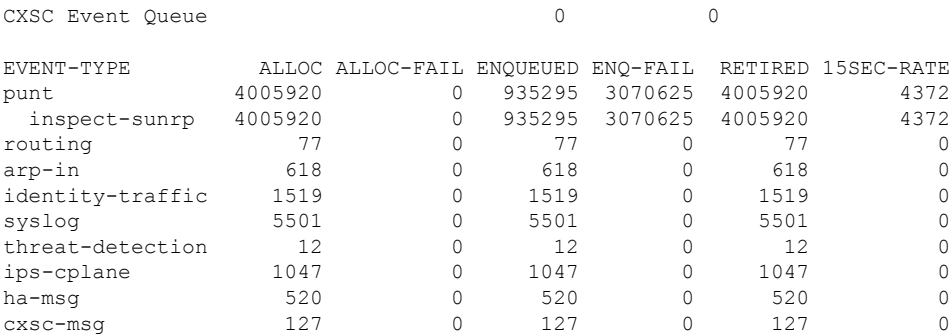

### <span id="page-225-0"></span>**show asp load-balance**

To display a histogram of the load balancer queue sizes, use the **show aspload-balance** command in privileged EXEC mode.

**show asp load-balance** [ **detail** ]

**Syntax Description detail** (Optional) Shows detailed information about hash buckets.

**Command Default** No default behavior or values.

#### **Command Modes**

The following table shows the modes in which you can enter the command:

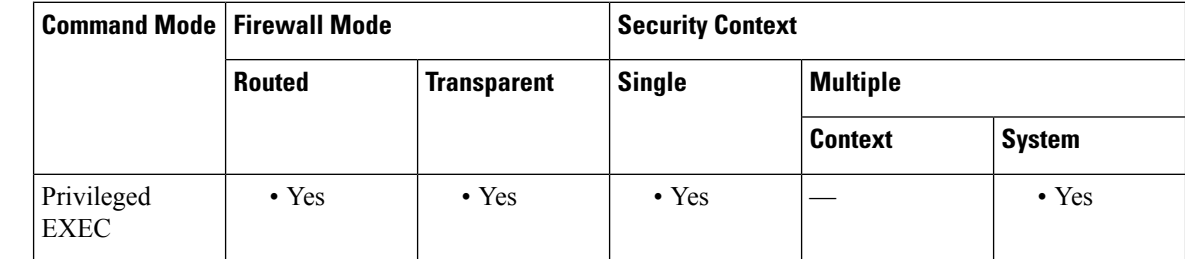

#### **Command History Release Modification**

8.1(1) This command was added.

**Usage Guidelines** The **show asp load-balance** command might help you troubleshoot a problem. Normally a packet will be processed by the same core that pulled it in from the interface receive ring. However, if another core is already processing the same connection as the packet just received, then the packet will be queued to that core. This queuing can cause the load balancer queue to grow while other cores are idle. See the **asp load-balance per-packet** command for more information.

**Examples** The following is sample output from the **show asp load-balance** command. The X-axis represents the number of packets queued in different queues. The Y-axis represents the number of load balancer hash buckets (not to be confused with the bucket in the histogram title, which refers to the histogram bucket) that has packets queued. To know the exact number of hash buckets having the queue, use the **detail** keyword.

```
ciscoasa# show asp load-balance
Histogram of 'ASP load balancer queue sizes'
  64 buckets sampling from 1 to 65 (1 per bucket)
  6 samples within range (average=23)
                       ASP load balancer queue sizes
  100 +
       \vert\vert\vertS \qquad \qquad |
```
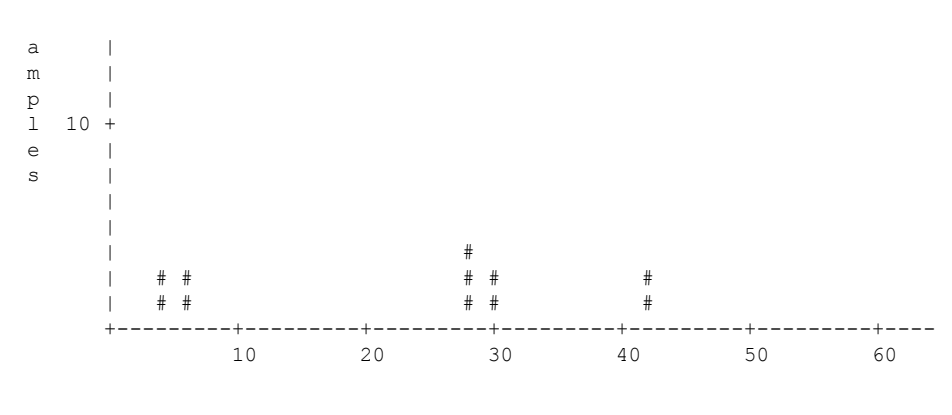

# of queued jobs per queue

The following is sample output from the **show asp load-balance detail** command.

```
ciscoasa# show asp load-balance detail
<Same histogram output as before with the addition of the following values for the histogram>
Data points:
<snip>
 bucket[1-1] = 0 samples
 bucket[2-2] = 0 samples
 bucket[3-3] = 0 samples
 bucket[4-4] = 1 samples
 bucket[5-5] = 0 samples
 bucket[6-6] = 1 samples
<snip>
  bucket[28-28] = 2 samples
  bucket[29-29] = 0 samples
 bucket[30-30] = 1 samples
<snip>
 bucket[41-41] = 0 samples
 bucket[42-42] = 1 samples
```
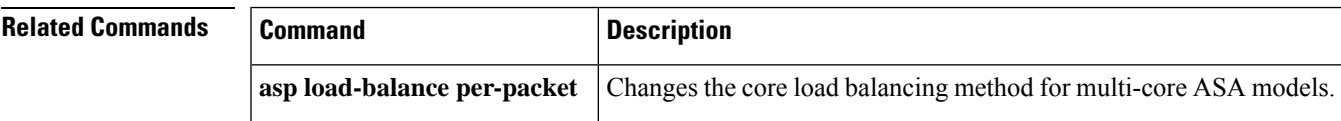

### <span id="page-227-0"></span>**show asp load-balance per-packet**

To display specific statistics for ASP load balancing per packet, use the **show asp load-balance per-packet** command in privileged EXEC mode.

**show asp load-balance per-packet** [ **history** ]

**Syntax Description** history (Optional) Shows the configuration status (enabled, disabled, or auto), current status (enabled or disabled), high and low watermarks, the global threshold, the number of times an automatic switch occurred, the minimum and maximum wait times with automatic switching enabled, the history of ASP load balancing per packet with time stamps, and the reasons for switching it on and off. **history**

**Command Default** If you do not specify any options, this command shows the basic status, related values, and statistics of ASP load balancing per packet.

#### **Command Modes**

The following table shows the modes in which you can enter the command:

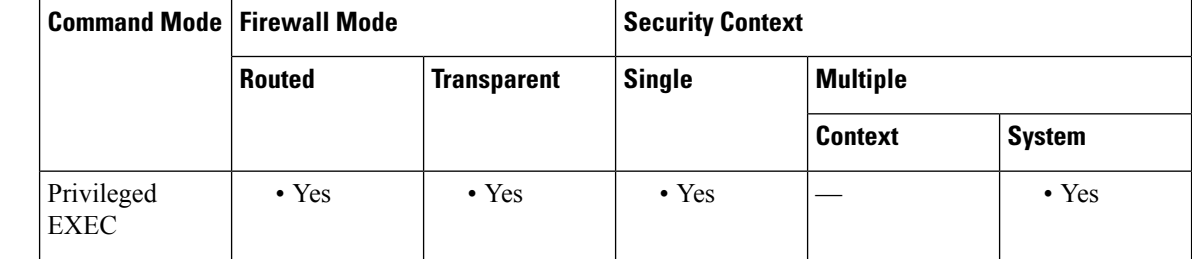

**Command History Release Modification**

9.3(1) This command was added.

**Usage Guidelines** The **show asp load-balance per-packet** command shows the configuration status (enabled, disabled, or auto), current status (enabled or disabled), high and low watermarks, the global threshold, the number of times an automatic switch occurred, and the minimum and maximum wait times with automatic switching enabled, for ASP load balancing per packet.

The information appears in the following format:

```
Config mode : [ enabled | disabled | auto ]
Current status : [ enabled | disabled ]
RX ring Blocks low/high watermark : [RX ring Blocks low watermark in percentage] / [RX
ring Blocks high watermark in percentage]
System RX ring count low threshold : [System RX ring count low threshold] / [Total
number of RX rings in the system]
System RX ring count high threshold : [System RX ring count high threshold] / [Total
number of RX rings in the system]
```
#### **Auto mode**

Current RX ring count threshold status : [Number of RX rings crossed watermark] / [Total number of RX rings in the system]

Number of times auto switched : [Number of times ASP load-balance per-packet has been switched] Min/max wait time with auto enabled : [Minimal wait time with auto enabled] / [Maximal wait time with auto enabled] (ms) **Manual mode** Current RX ring count threshold status : N/A Only the ASA 5585-X and the ASASM support the use of this command. **Examples** The following is sample output from the **show** asp **load-balance per-packet** command: ciscoasa# **show asp load-balance per-packet** Config status : auto Current status : disabled RX ring Blocks low/high watermark : 50% / 75%<br>System RX ring count low threshold : 1 / 33 System RX ring count low threshold System RX ring count high threshold : 7 / 33 Current RX ring count threshold status : 0 / 33 Number of times auto switched : 17<br>Min/max wait time with auto enabled : 200 / 6400 (ms) Min/max wait time with auto enabled The following is sample output from the **show asp load-balance per-packet history** command: ciscoasa# **show asp load-balance per-packet history** Config status : auto Current status : disabled RX ring Blocks low/high watermark : 50% / 75% System RX ring count low threshold : 1 / 33 System RX ring count high threshold : 7 / 33 Current RX ring count threshold status : 0 / 33 Number of times auto switched : 17 Min/max wait time with auto enabled : 200 / 6400 (ms) =================================================================================================== From State To State Reason =================================================================================================== 15:07:13 UTC Dec 17 2013 Manually Disabled Manually Disabled Disabled at startup 15:09:14 UTC Dec 17 2013 Manually Disabled Manually Enabled Config 15:09:15 UTC Dec 17 2013 Manually Enabled Auto Disabled 0/33 of the ring(s) crossed the watermark 15:10:16 UTC Dec 17 2013

Auto Disabled Auto Enabled 1/33 of the ring(s) crossed the watermark

Internal-Data0/0 RX[01] crossed above high watermark 15:10:16 UTC Dec 17 2013 Auto Enabled Auto Enabled 2/33 of the ring(s) crossed the watermark Internal-Data0/1 RX[04] crossed above high watermark 15:10:16 UTC Dec 17 2013 Auto Enabled Auto Enabled 3/33 of the ring(s) crossed the watermark Internal-Data0/1 RX[05] crossed above high watermark 15:10:16 UTC Dec 17 2013 Auto Enabled Auto Enabled 2/33 of the ring(s) crossed the watermark Internal-Data0/0 RX[01] dropped below low watermark 15:10:17 UTC Dec 17 2013 Auto Enabled Auto Enabled 3/33 of the ring(s) crossed the watermark Internal-Data0/2 RX[01] crossed above high watermark (---More---) 15:14:01 UTC Dec 17 2013 Auto Enabled Auto Disabled 8/33 of the ring(s) crossed the watermark Internal-Data0/3 RX[01] crossed above high watermark 15:14:01 UTC Dec 17 2013 Auto Disabled Auto Enabled 7/33 of the ring(s) crossed the watermark Internal-Data0/3 RX[01] dropped below low watermark (---More---) 15:20:11 UTC Dec 17 2013 Auto Enabled Auto Disabled 0/33 of the ring(s) crossed the watermark Internal-Data0/2 RX[01] dropped below low watermark

(---More---)

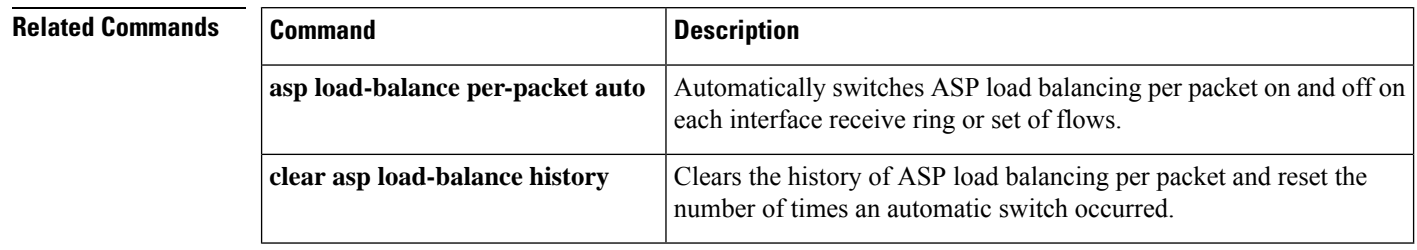

Ш

## <span id="page-230-0"></span>**show asp multiprocessor accelerated-features**

To debug the accelerated security path multiprocessor accelerate, use the **show asp multiprocessor accelerated-features** command in privileged EXEC mode.

**show asp multiprocessor accelerated-features Command Default** No default behavior or values. **Command Modes** The following table shows the modes in which you can enter the command: **Command Mode | Firewall Mode | <b>Example 20** | Security Context **Routed Transparent Single Multiple Context System** Privileged | • Yes | • Yes | • Yes | • Yes | • Yes EXEC

**Command History Release Modification** 9.6(2) This command was introduced.

**Usage Guidelines** The **show asp multiprocessor accelerated-features** command shows the lists of features accelerated for multiprocessors, which might help you troubleshoot a performance problem.

#### **Examples**

The following is sample output from the **show asp multiprocessor accelerated-features** command:

```
ciscoasa# show asp multiprocessor accelerated-features
MultiProcessor accelerated feature list:
        Access Lists
        DNS Guard
        Failover Stateful Updates
        Flow Operations(create, update, and tear-down)
        Inspect HTTP URL Logging
        Inspect HTTP (AIC)
        Inspect IPSec Pass through
        Inspect ICMP and ICMP error
        Inspect RTP/RTCP
        IP Audit
        IP Fragmentation & Re-assembly
        IPSec data-path
        MPF L2-L4 Classify
        Multicast forwarding
        NAT/PAT
        Netflow using UDP transport
        Non-AIC Inspect DNS
        Packet Capture
        QOS
```
Resource Management Routing Lookup Shun SSL data-path Syslogging using UDP transport TCP Intercept TCP Security Engine TCP Transport Threat Detection Unicast RPF WCCP Re-direct Above list applies to routed, transparent, single and multi mode.

# <span id="page-232-0"></span>**show asp overhead**

To track and display spin lock and async loss statistics, use the **show asp overhead** command in privileged EXEC mode.

### **show asp overhead** [**sort-by-average**] [**sort-by-file**]

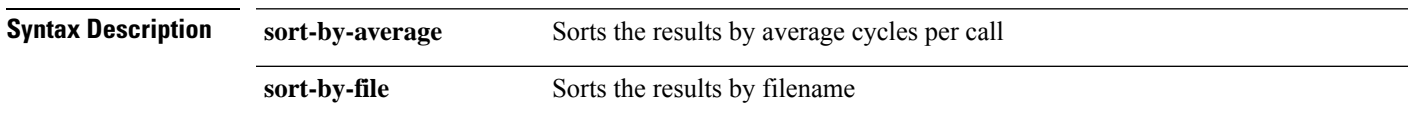

**Command Default** No default behavior or values.

#### **Command Modes**

The following table shows the modes in which you can enter the command:

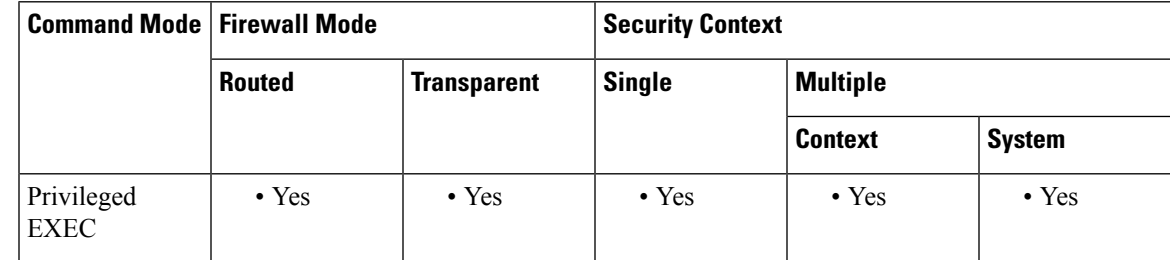

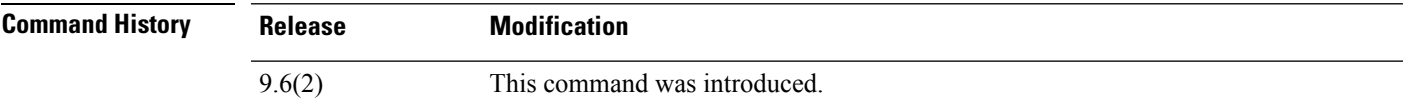

#### **Examples**

The following is sample output from the **show asp overhead** command:

ciscoasa# **show asp overhead** 0.0% of available CPU cycles were lost to Multiprocessor overhead since last the MP overhead statistics were last cleared File Name Line Function Call Manus Avg Cycles % ----------------------- ---- ---------------------- ----- ------------- -----

## <span id="page-233-0"></span>**show asp rule-engine**

To see the status of the tmatch compilation process, use the **show asp rule-engine** command in privileged EXEC mode.

**show asp rule-engine** [ **table classify** { **v4** | **v6** } ]

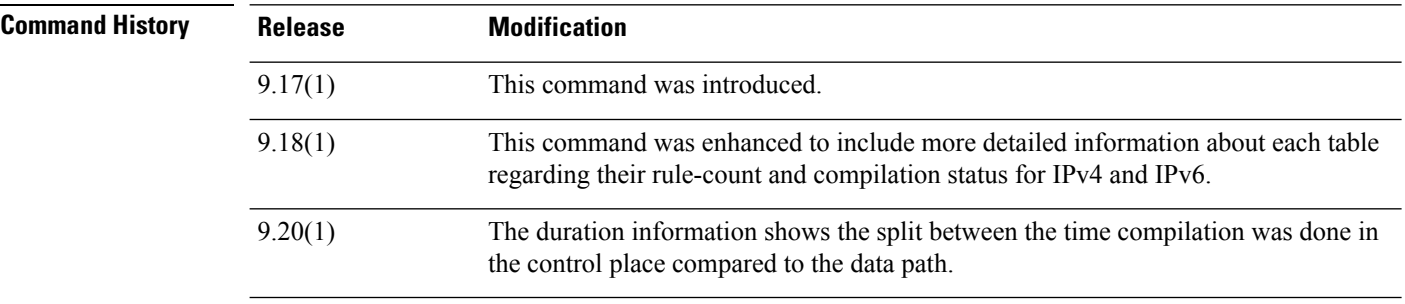

### **Example**

The following example shows whether the compilation of an access list that is used as an access group is in progress or completed. Compilation time depends on the size of the access list. The time status of Start and Completed is common for all rules, because it is a batch process and not specific to modules. Most module element counts will be shown in the table. The status also shows NAT rules, routes, objects, and interface compilation.

```
ciscoasa# show asp rule-engine
Rule compilation Status: Completed
Duration(ms): 352 (Control: 52, DATAPATH: 300)
Start Time: 17:56:05 UTC Apr 6 2021
Last Completed Time: 17:56:15 UTC Apr 6 2021
ACL Commit Mode: MANUAL
Object Group Search: DISABLED
Transitional Commit Model: DISABLED
Module | Insert | Remove | Current |
NAT | 17 | 0 | 17 |<br>ROUTE | 51 | 12 | 39 |
ROUTE | 51 | 12 | 39 |
 IFC | 9 | 0 | 9 |
ACL | 426 | 5 | 421 |
```
Following example shows output of the **show asp rule-engine table classify ipv4** command when compilation is yet to begin:

firepower(config)# **show asp rule-engine table classify v4**

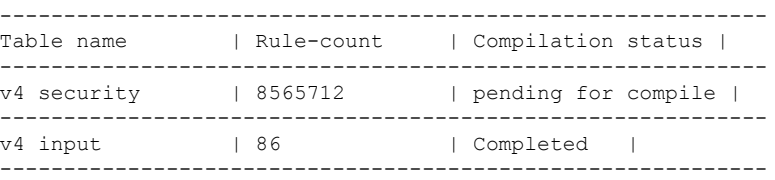

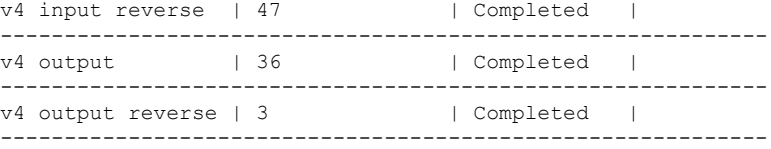

Following example shows output of the command when compilation is in progress:

firepower(config)# **show asp rule-engine table classify v4**

| Table name  |                       | Rule-count | Compilation status        |  |
|-------------|-----------------------|------------|---------------------------|--|
| v4 security |                       | 8565710    | $ $ in progress (39%) $ $ |  |
| v4 input    |                       | l 86       | Completed                 |  |
|             | v4 input reverse   45 |            | Completed                 |  |
| v4 output   |                       | 36         | Completed                 |  |
|             | v4 output reverse   3 |            | Completed                 |  |
|             |                       |            |                           |  |

Following example shows output of the command when compilation is complete:

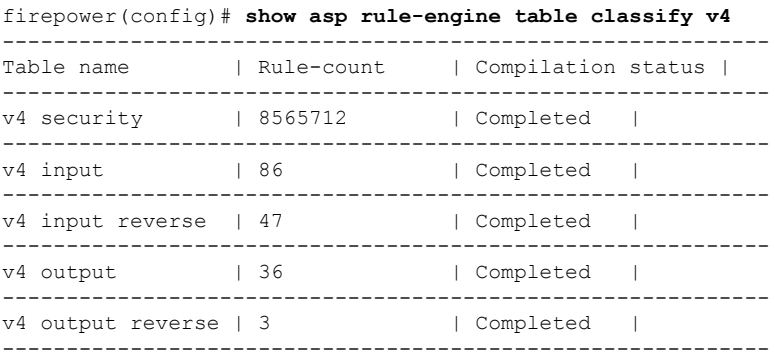

### <span id="page-235-0"></span>**show asp table cluster chash-table**

To show the cluster hash tables, use the **show asp table cluster chash-table** command in privileged EXEC mode.

#### **show asp table cluster chash-table**

**Syntax Description** This command has no arguments or keywords.

**Command Default** No default behavior or values.

#### **Command Modes**

The following table shows the modes in which you can enter the command:

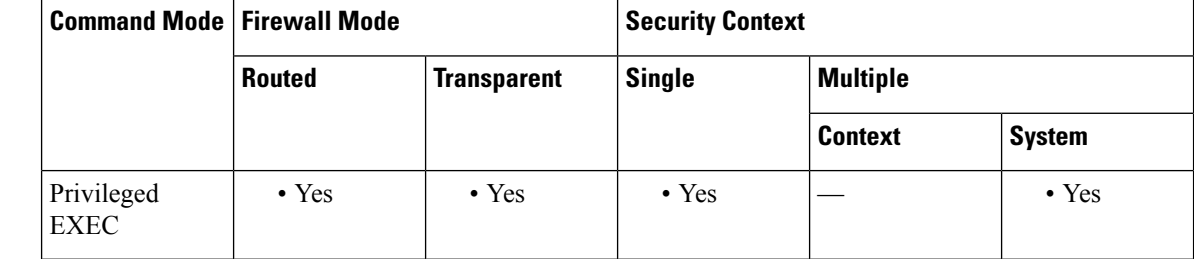

**Command History Release Modification**

9.7(1) We introduced this command.

**Usage Guidelines** To localize the traffic within the same site using director localization, each cluster member unit maintains two additional cHash tables; one table contains all members in the local site, and the other contains all local members except the current unit.

**Examples** The following is sample output from the **show asp table cluster chash-table** command. Site 1 has unit 0 and 2, and Site 2 has unit 1 and 3. From unit 0, it shows the following:

### ciscoasa# **show asp table cluster chash-table** Cluster current chash table:

0, 0, 0, 0, 0, 0, 0, 0, 0, 0, 0, 0, 0, 0, 2, 2, 2, 2, 2, 2, 2, 2, 2, 2, 2, 2, 2, 2, 2, 2, 2, 2, 2, 2, 2, 2, 2, 2, 2, 2, 2, 2, 2, 2, 2, 2, 2, 2, 2, 2, 2, 2, 0, 0, 2, 2, 2, 2, 2, 2, 2, 2, 2, 2, 2, 2, 2, 2, 2, 2, 2, 0, 0, 0, 0, 0, 0, 0, 0, 0, 0, 0, 0, 0, 0, 0, 0, 0, 0, 0, 0, 0, 0, 0, 0, 0, 0, 0, 0, 0, 0, 2, 2, 2, 2, 2, 2, 0, 0, 0, 0, 0, 0, 0, 0, 0, 0, 0, 0, 0, 0, 2, 2, 2, 2, 2, 2, 2, 2, 2, 2, 2, 2, 2, 2, 2, 2, 0, 0, 0, 0, 0, 0, 0, 0, 0, 0, 0, 0, 0, 0, 0, 0, 0, 0, 0, 0, 0, 2, 2, 0, 0, 0, 0, 0, 0, 0, 0, 0, 0, 0, 0, 0, 0, 0, 0, 0, 0, 0, 0, 0, 0, 0, 0, 2, 2, 2, 2, 2, 2, 2, 2, 2, 2, 2, 2, 2, 2, 2, 2, 2, 2, 2, 2, 2, 0, 0, 0, 0, 2, 2, 2, 2, 2, 2, 2, 2, 2, 2, 2, 2, 2, 2, 2, 2, 2, 2, 0, 0, 0, 0, 0, 0, 0, 2, 2, 2, 2, 2, 2, 2, 2, 2, 2, 2, 2, 2, 2, 0, 2, 2, 2, 2, 2, 2, 2,

2, 2, 2, 2, 2, 2, 2, 2, 2, 2, 2, 2, 0, 0, 0, 0, 0, 0, 2, 2, 2, 2, 2, 2, 2, 2, 2, 2, 2, 0, 0, 0, 0, 0, 0, 0, 0, 0, 0, 0, 0, 0, 0, 0, 0, 0, 0, 0, 2, 0, 0, 0, 0, 0, 0, 0, 0, 0, 0, 0, 0, 0, 0, 0, 2, 2, 0, 0, 0, 0, 0, 0, 0, 0, 0, 0, 0, 0, 0, 0, 0, 0, 0, 0, 0, 0, 0, 0, 0, 0, 2, 2, 2, 2, 2, 2, 2, 2, 2, 2, 0, 0, 0, 0, 0, 2, 2, 2, 2, 2, 2, 2, 2, 2, 2, 2, 2, 2, 2, 2, 2, 2, 2, 2, 2, 2, 0, 0, 0, 0, 0, 0, 0, 0, 0, 0, 0, 0, 0, 0, 0, 0, 0, 0, 0, 0, 0, 0, 0, 0, 0, 0, 0, 0, 2, 2, 2, 2, 2, 2, 2, 2, 2, 2, 2, 2, 2, 2, 2, 2, 0, 0, 0, 0, 0, 0, 0, 0, 0, 0, 0, 0, 2, 2, 2, 2, 2, 2, 2, 2, 2, 2, 2, 2, 2, 2, 0, 0, 0, 2, 2, 2, 2, 2, 2, 0, 0, 0, 0, 0, 0, 0, 0, 0, 0, 0, 2, 0, 0, 0, 0, 0, 0, 0, 0, 0, 0, 0, 0, 0, 0, 0, 0, 2, 2, 2, 2, 2, 2, 2, 2, 2, 2, 2, 2, 0, 0, 0, 2, 2, 2, 2, 0, 0, 0, 0, Cluster backup chash table: 2, 2,

[...]

### **Related Command**

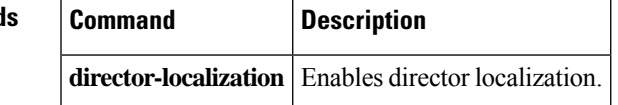

# <span id="page-237-0"></span>**show asp table arp**

To debug the accelerated security path ARPtables, use the **show asptable arp**command in privileged EXEC mode.

**show asp table arp** [ **interface** *interface\_name* ][ **address** *ip\_address* [ **netmask** *mask* ]]

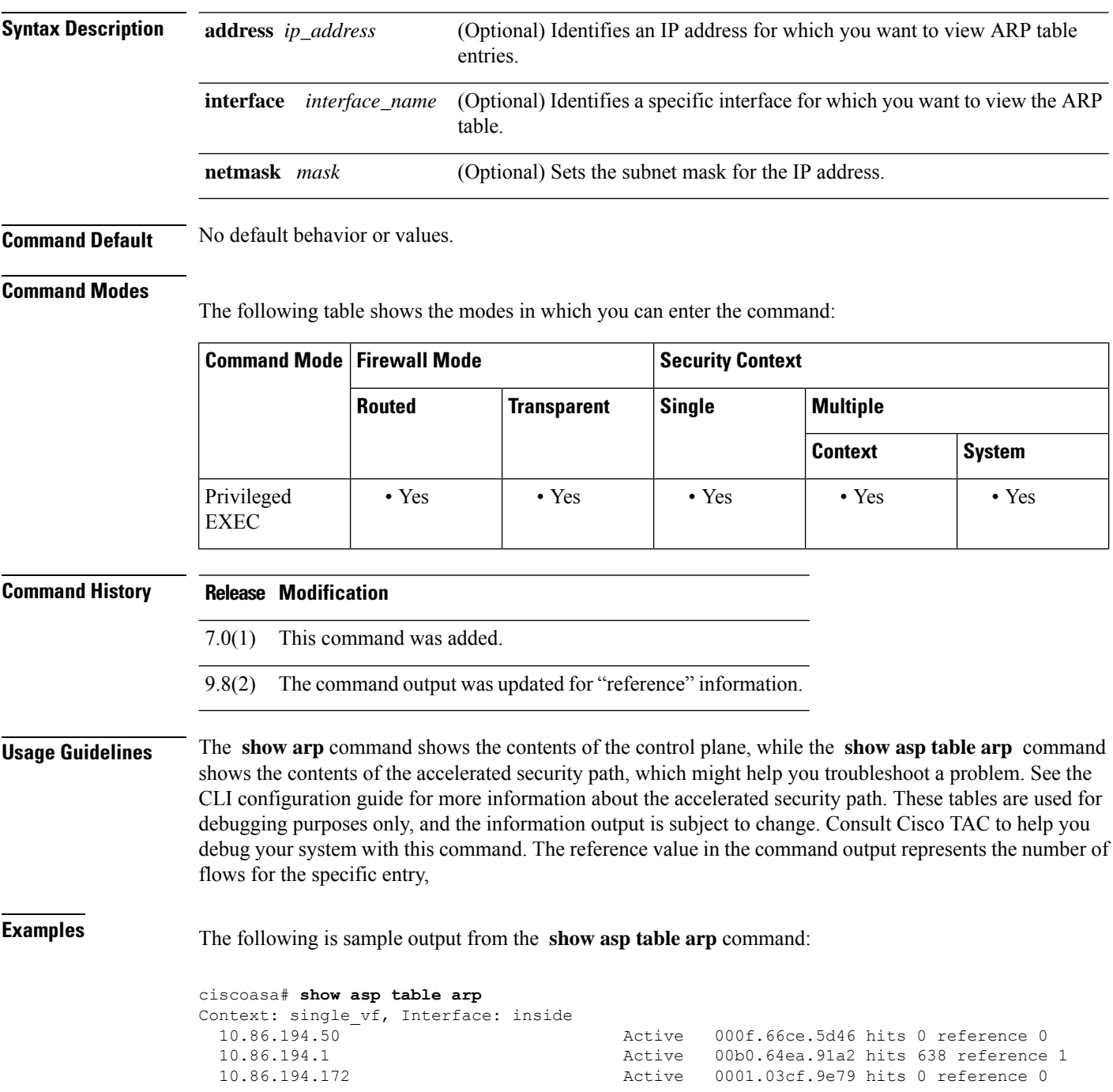

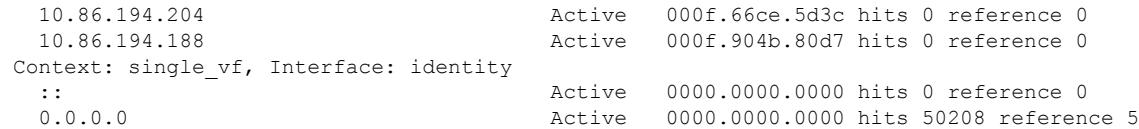

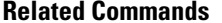

 $\mathbf{l}$ 

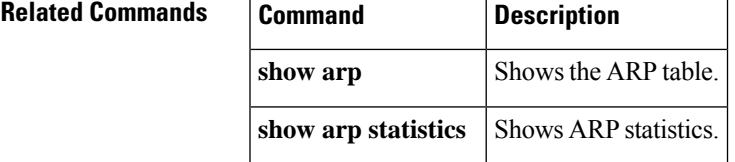

## <span id="page-239-0"></span>**show asp table classify**

To debug the accelerated security path classifier tables, use the **show asptable classify** command in privileged EXEC mode.

**show asp table classify** [ **interface** *interface\_name* ][ **crypto | domain** *domain\_name* ][ **hits** ][ **match** *regexp* ][ **user-statistics** ]

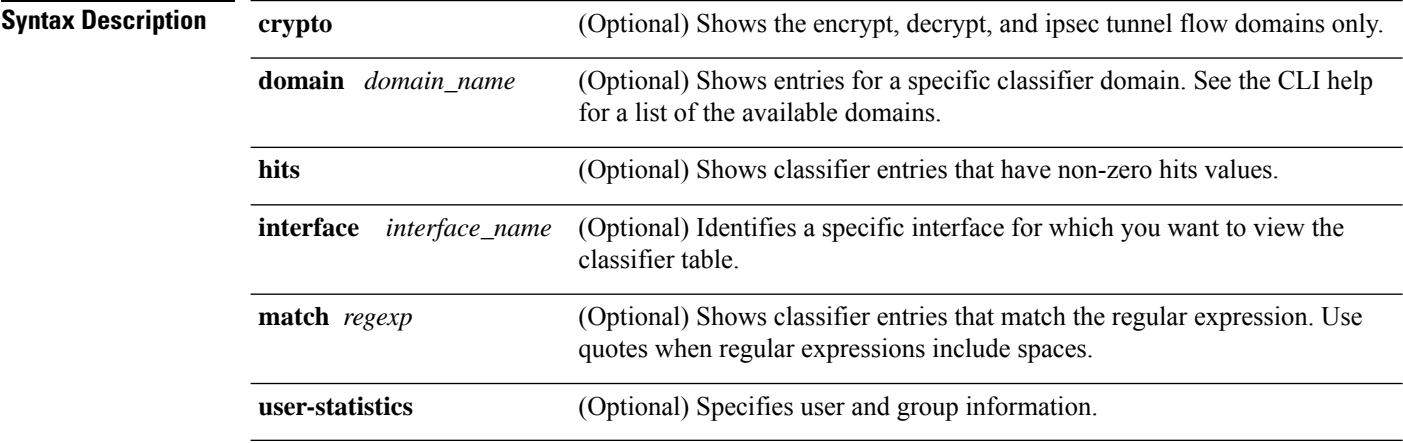

**Command Default** No default behavior or values.

#### **Command Modes**

The following table shows the modes in which you can enter the command:

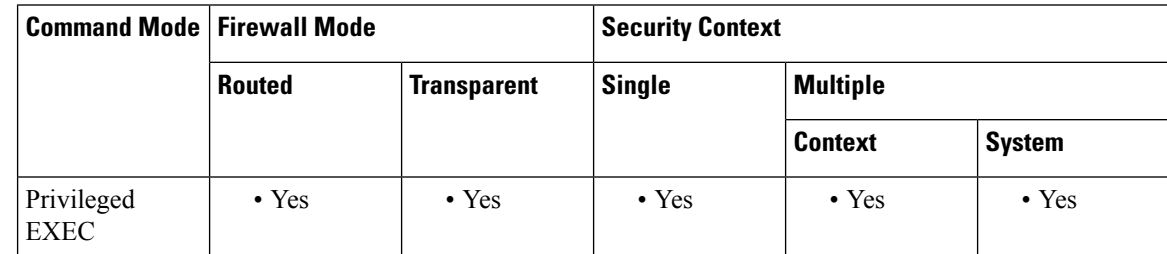

### **Command History Release Modification**

- 7.0(1) This command was added.
- The **hits** option and the timestamp were added to indicate the last time the ASP table counters were cleared. 7.2(4)
- A new counter was added to show the number of times a match compilation was aborted. This counter is shown only if the value is greater than 0. 8.0(2)
- 8.2(2) The **match** *regexp* option was added.
- 8.4(4.1) The **csxc** and **cxsc-auth-proxy** domains for the ASA CX module was added.

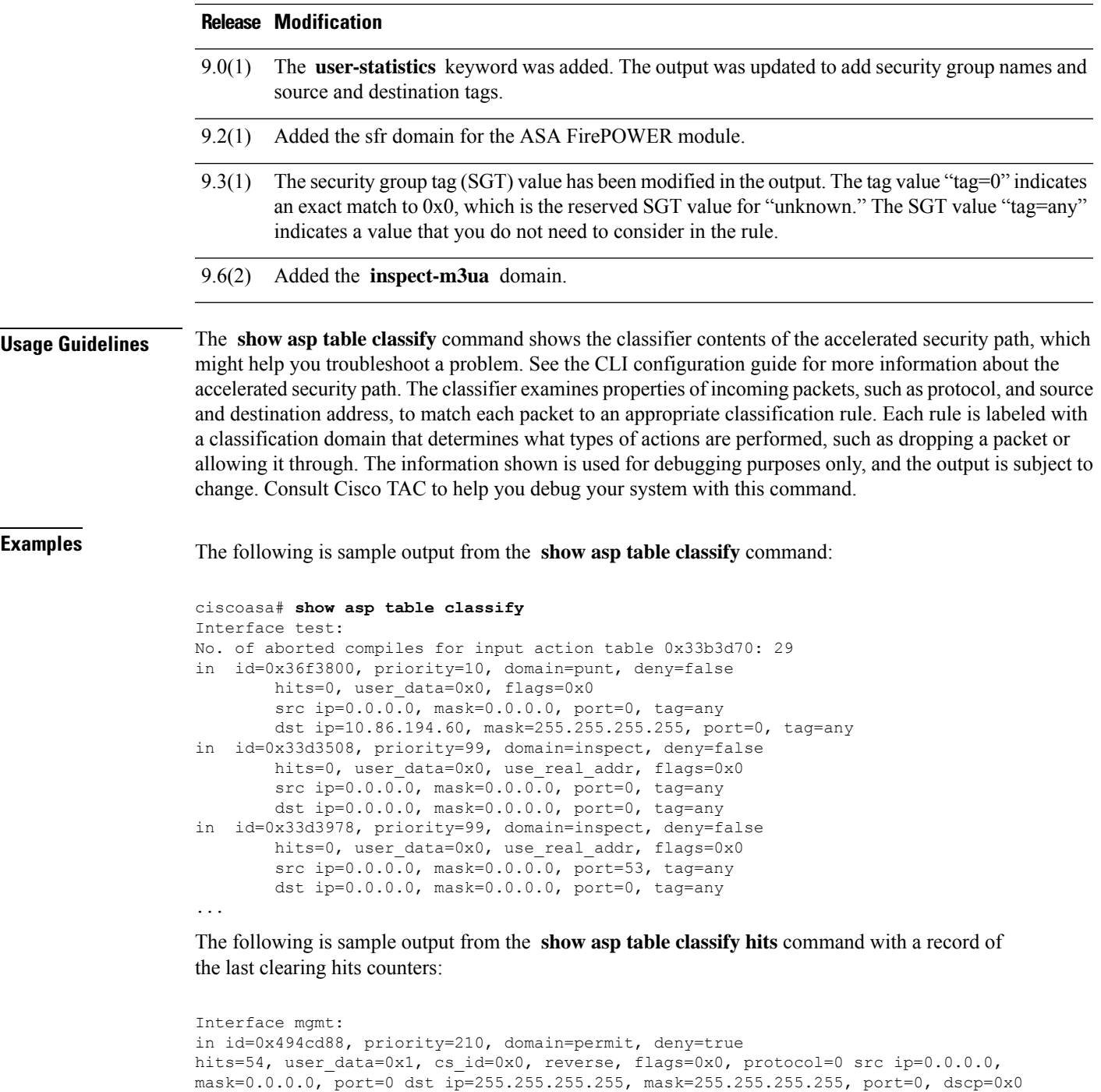

in id=0x494d1b8, priority=112, domain=permit, deny=false

port=0 dst ip=0.0.0.0, mask=0.0.0.0, port=0, dscp=0x0

in id=0x48f1580, priority=210, domain=permit, deny=true

in id=0x48f09e0, priority=1, domain=permit, deny=false

dst mac=0000.0000.0000, mask=0000.0000.0000

Interface inside:

hits=1, user data=0x0, cs id=0x0, reverse, flags=0x0, protocol=1 src ip=0.0.0.0, mask=0.0.0.0,

hits=101, user\_data=0x0, cs\_id=0x0, 13\_type=0x608 src mac=0000.0000.0000, mask=0000.0000.0000

hits=54, user\_data=0x1, cs\_id=0x0, reverse, flags=0x0, protocol=0 src ip=0.0.0.0, mask=0.0.0.0, port=0 dst ip=255.255.255.255, mask=255.255.255.255, port=0, dscp=0x0

```
Interface outside:
in id=0x48c0970, priority=210, domain=permit, deny=true
hits=54, user data=0x1, cs_id=0x0, reverse, flags=0x0, protocol=0 src ip=0.0.0.0,
mask=0.0.0.0, port=0 dst ip=255.255.255.255, mask=255.255.255.255, port=0, dscp=0x0
```
The following is sample output from the **show asptable classifyhits** command that includes Layer 2 information:

```
Input Table
in id=0x7fff2de10ae0, priority=120, domain=permit, deny=false
hits=4, user data=0x0, cs_id=0x0, reverse, flags=0x0, protocol=1
src ip/id=0.0.0.0, mask=0.0.0.0, icmp-type=0
dst ip/id=0.0.0.0, mask=0.0.0.0, icmp-code=0, dscp=0x0
input_ifc=LAN-SEGMENT, output_ifc=identity in id=0x7fff2de135c0, priority=0,
domain=inspect-ip-options, deny=true
hits=41, user data=0x0, cs id=0x0, reverse, flags=0x0, protocol=0
src ip/id=0.0.0.0, mask=0.0.0.0, port=0
dst ip/id=0.0.0.0, mask=0.0.0.0, port=0, dscp=0x0
input_ifc=LAN-SEGMENT, output_ifc=any
.
.
.
Output Table:
L2 - Output Table:
L2 - Input Table:
in id=0x7fff2de0e080, priority=1, domain=permit, deny=false
hits=30, user data=0x0, cs id=0x0, l3 type=0x608
src mac=0000.0000.0000, mask=0000.0000.0000
dst mac=0000.0000.0000, mask=0000.0000.0000
input_ifc=LAN-SEGMENT, output_ifc=any
in id=0x7fff2de0e580, priority=1, domain=permit, deny=false
hits=382, user data=0x0, cs_id=0x0, 13_type=0x8
src mac=0000.0000.0000, mask=0000.0000.0000
dst mac=0000.0000.0000, mask=0100.0000.0000
input_ifc=LAN-SEGMENT, output_ifc=any
in id=0x7fff2de0e800, priority=1, domain=permit, deny=false
hits=312, user data=0x0, cs id=0x0, l3 type=0x8
src mac=0000.0000.0000, mask=0000.0000.0000
dst mac=ffff.ffff.ffff, mask=ffff.ffff.ffff
input_ifc=LAN-SEGMENT, output_ifc=any
```
The following is sample output from the **show asp table classify** command when a security group is not specified in the access list:

```
ciscoasa# show asp table classify
in id=0x7ffedb54cfe0, priority=500, domain=permit, deny=true
        hits=0, user data=0x6, cs_id=0x0, flags=0x0, protocol=0
        src ip/id=224.0.0.0, mask=240.0.0.0, port=0, tag=any
        dst ip/id=0.0.0.0, mask=0.0.0.0, port=0, tag=any, dscp=0x0
        input_ifc=management, output_ifc=any
```
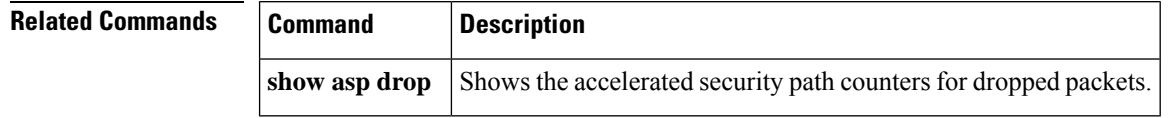

П

## <span id="page-242-0"></span>**show asp table cluster chash-table**

To debug the accelerated security path cHash tables for clustering, use the **show asptable cluster chash-table** command in privileged EXEC mode.

#### **show asp table cluster chash-table**

**Syntax Description** This command has no arguments or keywords.

**Command Default** No default behavior or values.

#### **Command Modes**

The following table shows the modes in which you can enter the command:

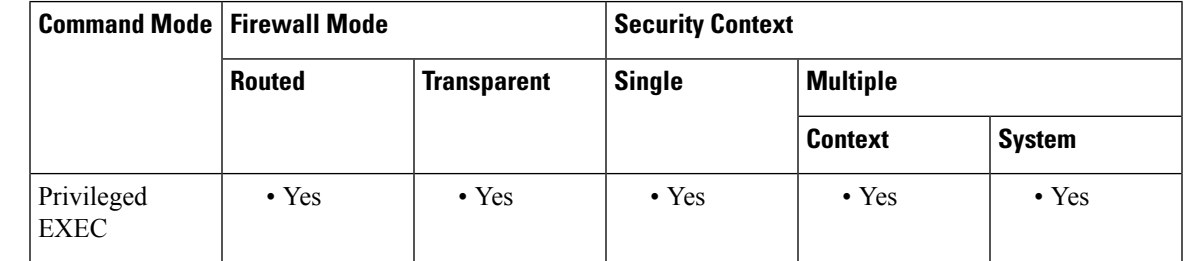

#### **Command History Release Modification**

9.0(1) This command was added.

**Usage Guidelines** The **show asptable cluster chash-table** command shows the contents of the accelerated security path, which might help you troubleshoot a problem. See the CLI configuration guide for more information about the accelerated security path. These tables are used for debugging purposes only, and the information output is subject to change. Consult Cisco TAC to help you debug your system with this command.

**Examples** The following is sample output from the **show** asp **table cluster chash-table** command:

ciscoasa# **show asp table cluster chash-table** Cluster current chash table: 00003333 21001200 22000033 02222223 33331111 21110000 00133103 22222223 30000102 11222222 23222331 00002223 33111111 11000112 22332000 00231121

I

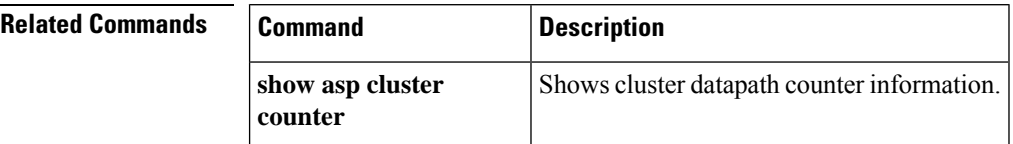

# <span id="page-244-0"></span>**show asp table cts sgt-map**

To show the IP address-security group table mapping from the IP address-security group table database that is maintained in the data path for Cisco TrustSec, use the **show asptable cts sgt-map**command in privileged EXEC mode.

show asp table cts sgt-map [ address  $ipv4$  [ / mask ] | address  $ipv6$  [ / prefix ] | ipv4| ipv6| sgt sgt ]

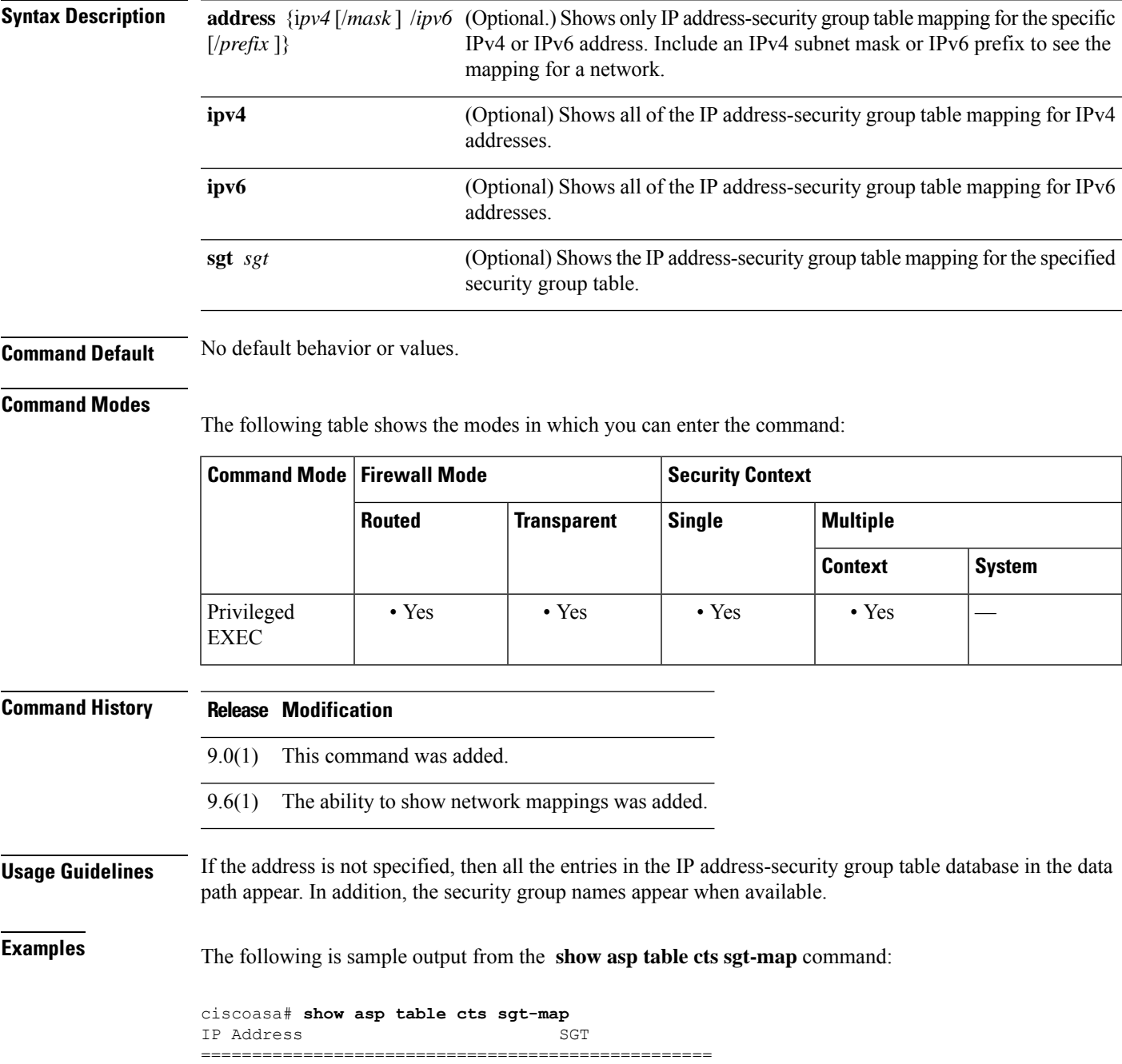

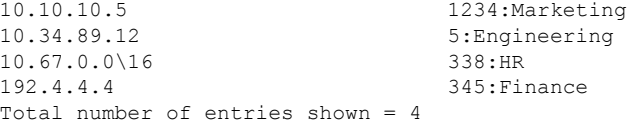

The following is sample output from the **show asp table cts sgt-map address** command:

```
ciscoasa# show asp table cts sgt-map address 10.10.10.5
IP Address SGT
=================================================
                             1234:Marketing
Total number of entries shown = 1
```
The following is sample output from the **show asp table cts sgt-map ipv6** command:

```
ciscoasa# show asp table cts sgt-map ipv6
IP Address SGT
=============================================================
FE80::A8BB:CCFF:FE00:110 17:Marketing-Servers
FE80::A8BB:CCFF:FE00:120 18:Eng-Servers
Total number of entries shown = 2
```
The following is sample output from the **show asp table cts sgt-map sgt** command:

```
ciscoasa# show asp table cts sgt-map sgt 17
IP Address SGT
==============================================
FE80::A8BB:CCFF:FE00:110 17
Total number of entries shown = 1
```
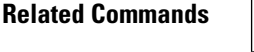

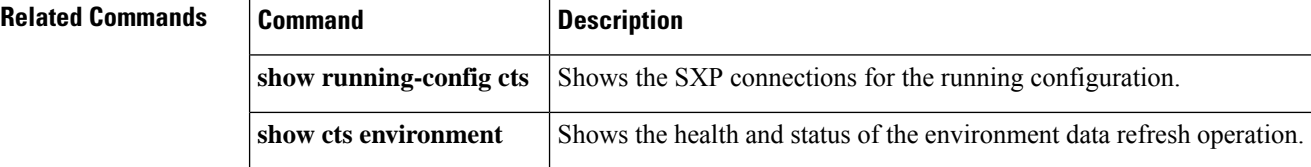

## <span id="page-246-0"></span>**show asp table dynamic-filter**

To debug the accelerated security path Botnet Traffic Filter tables, use the **show asp table dynamic-filter** command in privileged EXEC mode.

**show asp table dynamic-filter** [ **hits** ] **Syntax Description hits** (Optional) Shows classifier entries which have non-zero hits values. **Command Default** No default behavior or values. **Command Modes** The following table shows the modes in which you can enter the command: **Command Mode | Firewall Mode |**  $\blacksquare$  **| Security Context Routed Transparent Single Multiple Context System** Privileged • Yes • Yes • Yes • Yes • Yes EXEC **Command History Release Modification** 8.2(1) This command was added. **Usage Guidelines** The **show asp table dynamic-filter** command shows the Botnet Traffic Filter rules in the accelerated security path, which might help you troubleshoot a problem. See the CLI configuration guide for more information about the accelerated security path. These tables are used for debugging purposes only, and the information output is subject to change. Consult Cisco TAC to help you debug your system with this command. **Examples** The following is sample output from the **show asp table dynamic-filter** command: ciscoasa# **show asp table dynamic-filter** Context: admin Address 10.246.235.42 mask 255.255.255.255 name: example.info flags: 0x44 hits 0 Address 10.40.9.250 mask 255.255.255.255 name: bad3.example.com flags: 0x44 hits 0 Address 10.64.147.20 mask 255.255.255.255 name: bad2.example.com flags: 0x44 hits 0 Address 10.73.210.121 mask 255.255.255.255 name: bad1.example.com flags:  $0x44$  hits  $0$ Address 10.34.131.135 mask 255.255.255.255 name: bad.example.com flags: 0x44 hits 0 Address 10.64.147.16 mask 255.255.255.255 name: 1st-software-downloads.com flags: 0x44 hits 2 Address 10.131.36.158 mask 255.255.255.255 name: www.example.com flags: 0x41 hits 0 Address 10.129.205.209 mask 255.255.255.255 flags: 0x1 hits 0

I

Address 10.166.20.10 mask 255.255.255.255 flags: 0x1 hits 0 ...

### **Related Commands**

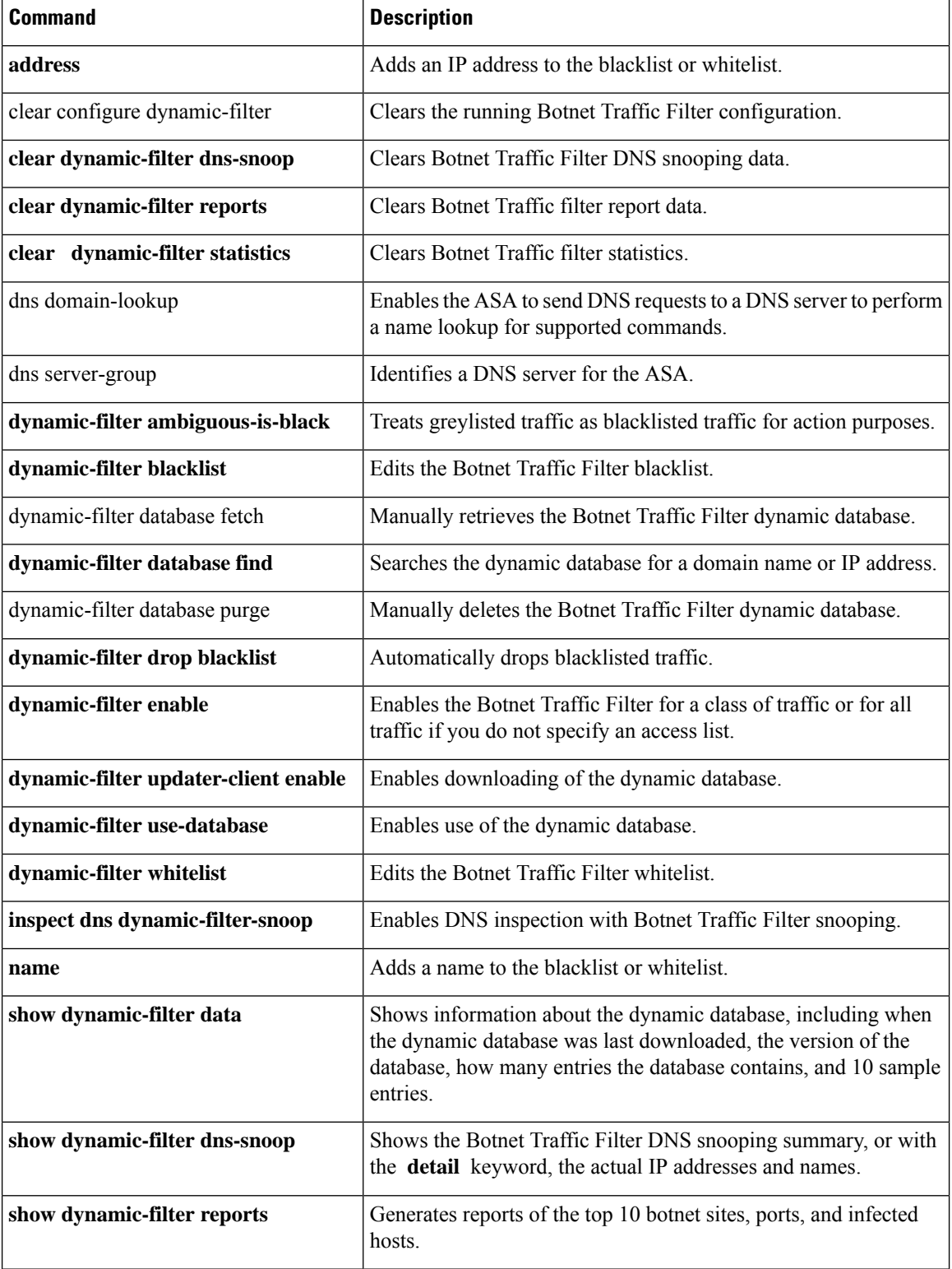

I

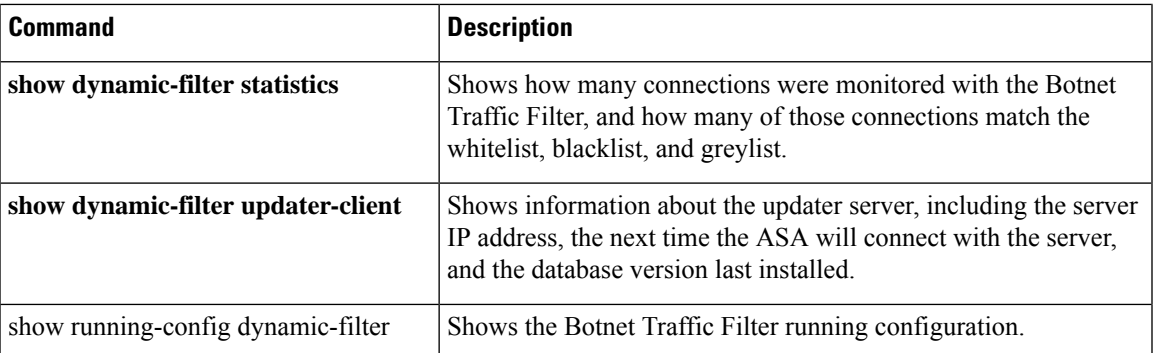

# <span id="page-249-0"></span>**show asp table filter**

To debug the accelerated security path filter tables, use the **show asp table filter** command in privileged EXEC mode.

**show asp table filter** [ **access-list** *acl-name* ][ **hits** ][ **match** *regexp* ]

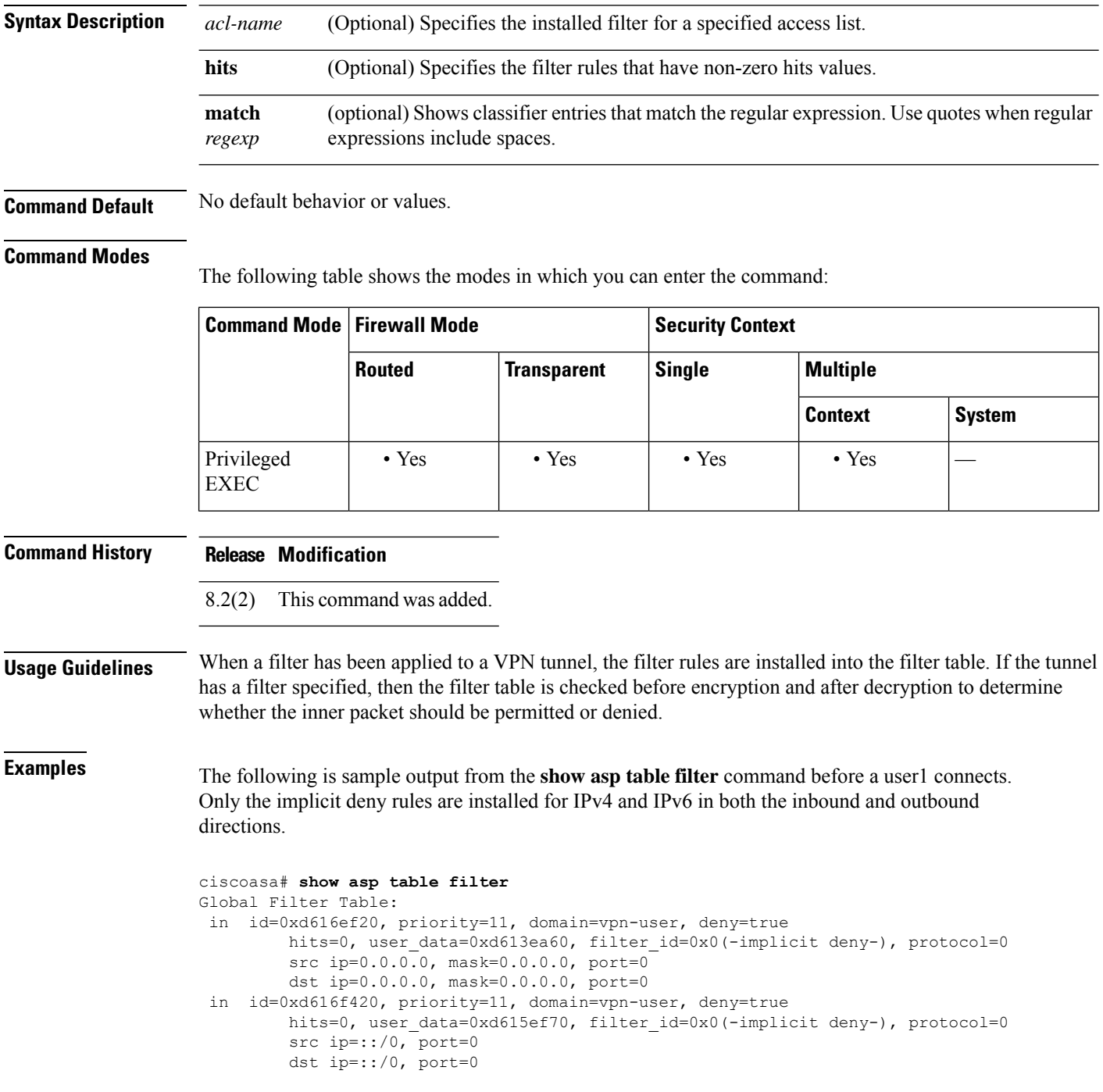

```
out id=0xd616f1a0, priority=11, domain=vpn-user, deny=true
       hits=0, user data=0xd614d900, filter id=0x0(-implicit deny-), protocol=0
        src ip=0.0.0.0, mask=0.0.0.0, port=0
        dst ip=0.0.0.0, mask=0.0.0.0, port=0
out id=0xd616f6d0, priority=11, domain=vpn-user, deny=true
       hits=0, user data=0xd6161638, filter id=0x0(-implicit deny-), protocol=0
        src ip=::/0, port=0
       dst ip=::/0, port=0
```
The following is sample output from the **show asptable filter** command after a user1 has connected. VPN filter ACLs are defined based on the inbound direction—the source represents the peer and the destination represents inside resources. The outbound rules are derived by swapping the source and destination for the inbound rule.

```
ciscoasa# show asp table filter
Global Filter Table:
 in id=0xd682f4a0, priority=12, domain=vpn-user, deny=false
        hits=0, user_data=0xd682f460, filter id=0x2(vpnfilter), protocol=6
         src ip=0.0.0.0, mask=0.0.0.0, port=0
         dst ip=95.1.224.100, mask=255.255.255.255, port=21
 in id=0xd68366a0, priority=12, domain=vpn-user, deny=false
         hits=0, user data=0xd6d89050, filter id=0x2(vpnfilter), protocol=6
         src ip=0.0.0.0, mask=0.0.0.0, port=0
         dst ip=95.1.224.100, mask=255.255.255.255, port=5001
 in id=0xd45d5b08, priority=12, domain=vpn-user, deny=false
        hits=0, user_data=0xd45d5ac8, filter id=0x2(vpnfilter), protocol=17
         src ip=0.0.0.0, mask=0.0.0.0, port=0
         dst ip=95.1.224.100, mask=255.255.255.255, port=5002
 in id=0xd6244f30, priority=12, domain=vpn-user, deny=false
        hits=0, user data=0xd6244ef0, filter id=0x2(vpnfilter), protocol=1
         src ip=0.0.0.0, mask=0.0.0.0, port=0
         dst ip=95.1.224.100, mask=255.255.255.255, port=0
 in id=0xd64edca8, priority=12, domain=vpn-user, deny=true
         hits=0, user data=0xd64edc68, filter id=0x2(vpnfilter), protocol=1
         src ip=0.0.0.0, mask=0.0.0.0, port=0
         dst ip=0.0.0.0, mask=0.0.0.0, port=0
 in id=0xd616f018, priority=11, domain=vpn-user, deny=true
        hits=43, user data=0xd613eb58, filter id=0x0(-implicit deny-), protocol=0
         src ip=0.0.0.0, mask=0.0.0.0, port=0
         dst ip=0.0.0.0, mask=0.0.0.0, port=0
 in id=0xd616f518, priority=11, domain=vpn-user, deny=true
         hits=0, user data=0xd615f068, filter id=0x0(-implicit deny-), protocol=0
         src ip=::/0, port=0
        dst ip=::/0, port=0
 out id=0xd7395650, priority=12, domain=vpn-user, deny=false
         hits=0, user data=0xd7395610, filter id=0x2(vpnfilter), protocol=6
         src ip=95.1.224.100, mask=255.255.255.255, port=21
         dst ip=0.0.0.0, mask=0.0.0.0, port=0
 out id=0xd45d49b8, priority=12, domain=vpn-user, deny=false
         hits=0, user data=0xd45d4978, filter id=0x2(vpnfilter), protocol=6
         src ip=95.1.224.100, mask=255.255.255.255, port=5001
         dst ip=0.0.0.0, mask=0.0.0.0, port=0
 out id=0xd45d5cf0, priority=12, domain=vpn-user, deny=false
        hits=0, user data=0xd45d5cb0, filter_id=0x2(vpnfilter), protocol=17
         src ip=95.1.224.100, mask=255.255.255.255, port=5002
         dst ip=0.0.0.0, mask=0.0.0.0, port=0
 out id=0xd6245118, priority=12, domain=vpn-user, deny=false
         hits=0, user data=0xd62450d8, filter id=0x2(vpnfilter), protocol=1
         src ip=95.1.224.100, mask=255.255.255.255, port=0
         dst ip=0.0.0.0, mask=0.0.0.0, port=0
 out id=0xd64ede90, priority=12, domain=vpn-user, deny=true
        hits=0, user_data=0xd64ede50, filter_id=0x2(vpnfilter), protocol=1
         src ip=0.0.0.0, mask=0.0.0.0, port=0
```

```
dst ip=0.0.0.0, mask=0.0.0.0, port=0
out id=0xd616f298, priority=11, domain=vpn-user, deny=true
       hits=0, user data=0xd614d9f8, filter id=0x0(-implicit deny-), protocol=0
        src ip=0.0.0.0, mask=0.0.0.0, port=0
        dst ip=0.0.0.0, mask=0.0.0.0, port=0
out id=0xd616f7c8, priority=11, domain=vpn-user, deny=true
       hits=0, user_data=0xd6161730, filter_id=0x0(-implicit deny-), protocol=0
        src ip=::/0, port=0
        dst ip=::/0, port=0
```
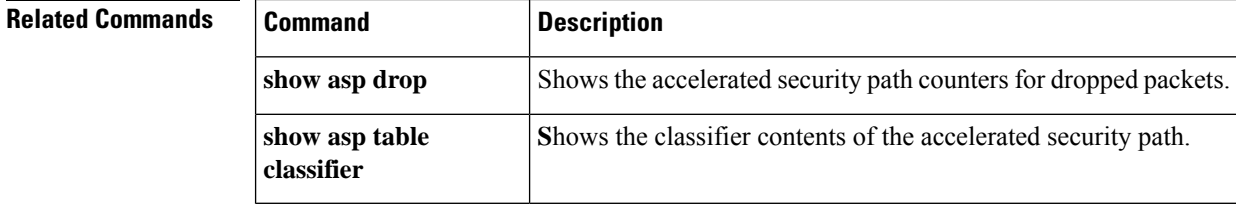
Ш

## **show asp table interfaces**

To debug the accelerated security path interface tables, use the **show asp table interfaces** command in privileged EXEC mode.

### **show asp table interfaces**

**Syntax Description** This command has no arguments or keywords.

**Command Default** No default behavior or values.

### **Command Modes**

The following table shows the modes in which you can enter the command:

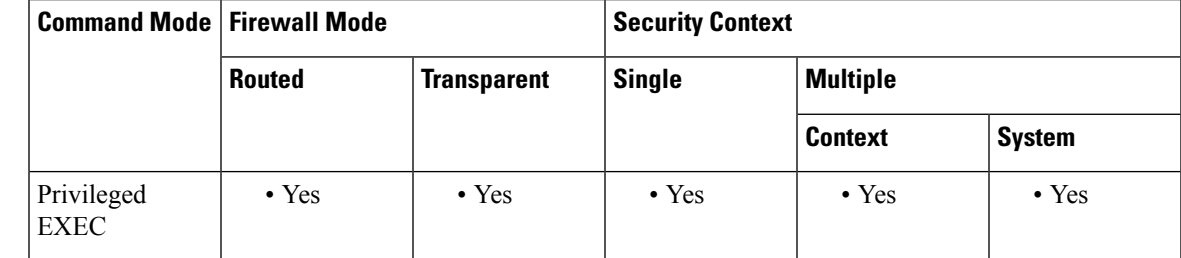

### **Command History Release Modification**

7.0(1) This command was added.

**Usage Guidelines** The **show asp table interfaces** command shows the interface table contents of the accelerated security path, which might help you troubleshoot a problem. See the CLI configuration guide for more information about the accelerated security path. These tables are used for debugging purposes only, and the information output is subject to change. Consult Cisco TAC to help you debug your system with this command.

**Examples** The following is sample output from the **show** asp table interfaces command:

ciscoasa# **show asp table interfaces** \*\* Flags: 0x0001-DHCP, 0x0002-VMAC, 0x0010-Ident Ifc, 0x0020-HDB Initd, 0x0040-RPF Enabled Soft-np interface 'dmz' is up context single\_vf, nicnum 0, mtu 1500 vlan 300, Not shared, seclvl 50 0 packets input, 1 packets output flags 0x20 Soft-np interface 'foo' is down context single vf, nicnum 2, mtu 1500 vlan <None>, Not shared, seclvl 0 0 packets input, 0 packets output flags 0x20 Soft-np interface 'outside' is down context single vf, nicnum 1, mtu 1500 vlan <None>, Not shared, seclvl 50 0 packets input, 0 packets output flags 0x20

I

```
Soft-np interface 'inside' is up
    context single vf, nicnum 0, mtu 1500
        vlan <None>, Not shared, seclvl 100
       680277 packets input, 92501 packets output
       flags 0x20
...
```
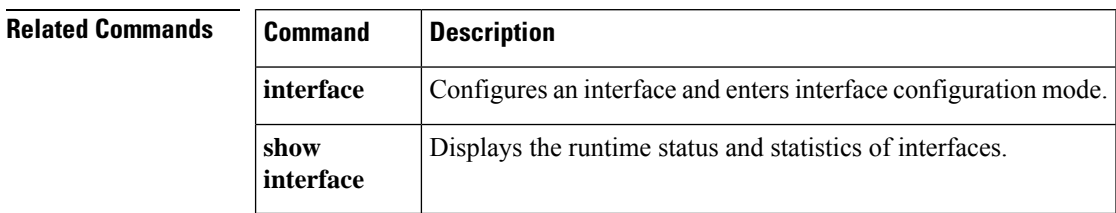

## **show asp table network-service**

To debug the accelerated security path network-service object tables, use the **show asptablenetwork-service** command in privileged EXEC mode.

### **show asp table network-service**

**Syntax Description** This command has no arguments or keywords.

**Command Default** No default behavior or values.

### **Command Modes**

The following table shows the modes in which you can enter the command:

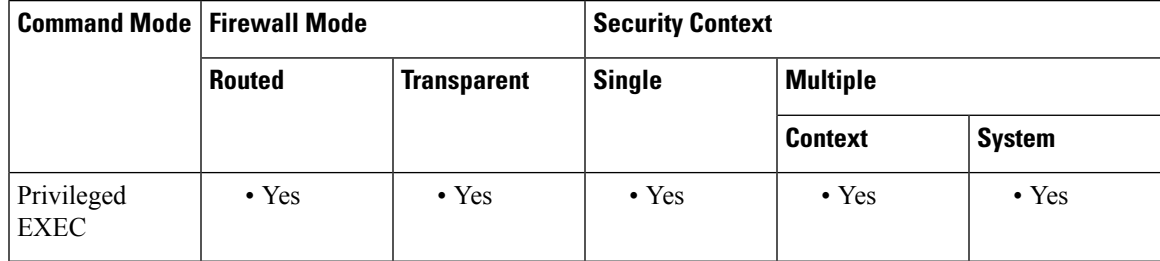

**Command History Release Modification** 

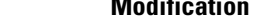

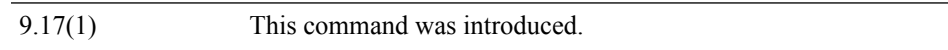

### **Example**

The following example shows how to display the network-service object table:

```
ciscoasa# show asp table network-service
Per-Context Category NSG:
       subnet=0.0.0.0/0, branch_id=214491, branch_name=connect.facebook.net.,
ip prot=0, port=0/0x0, source, domain, nsg id=512, hits=0
       subnet=0.0.0.0/0, branch_id=214491, branch_name=connect.facebook.net.,
ip prot=0, port=0/0x0, destination, domain, nsg id=1, hits=0
       subnet=0.0.0.0/0, branch id=370809, branch name=facebook.com.,
ip_prot=0, port=0/0x0, source, domain, nsg_id=512, hits=0
       subnet=0.0.0.0/0, branch_id=370809, branch_name=facebook.com.,
ip prot=0, port=0/0x0, destination, domain, nsg_id=1, hits=0
        subnet=0.0.0.0/0, branch_id=490321, branch_name=fbcdn.net.,
ip_prot=0, port=0/0x0, source, domain, nsg_id=512, hits=0
       subnet=0.0.0.0/0, branch_id=490321, branch_name=fbcdn.net.,
ip_prot=0, port=0/0x0, destination, domain, nsg_id=1, hits=0
       subnet=0.0.0.0/0, branch id=548791, branch name=fbcdn-photos-a.akamaihd.net.,
ip prot=0, port=0/0x0, source, domain, nsg_id=512, hits=0
       subnet=0.0.0.0/0, branch_id=548791, branch_name=fbcdn-photos-a.akamaihd.net.,
ip prot=0, port=0/0x0, destination, domain, nsg_id=1, hits=0
       subnet=0.0.0.0/0, branch_id=681143, branch_name=fbcdn-photos-e-a.akamaihd.net.,
ip_prot=0, port=0/0x0, source, domain, nsg_id=512, hits=0
        subnet=0.0.0.0/0, branch_id=681143, branch_name=fbcdn-photos-e-a.akamaihd.net.,
ip_prot=0, port=0/0x0, destination, domain, nsg_id=1, hits=0
```
subnet=0.0.0.0/0, branch id=840741, branch name=fbcdn-photos-b-a.akamaihd.net., ip prot=0, port=0/0x0, source, domain, nsg\_id=512, hits=0 subnet=0.0.0.0/0, branch  $id=840741$ , branch name=fbcdn-photos-b-a.akamaihd.net., ip prot=0, port=0/0x0, destination, domain, nsg\_id=1, hits=0 subnet=0.0.0.0/0, branch id=1014669, branch name=fbstatic-a.akamaihd.net., ip\_prot=0, port=0/0x0, source, domain, nsg\_id=512, hits=0 subnet=0.0.0.0/0, branch\_id=1014669, branch\_name=fbstatic-a.akamaihd.net., ip prot=0, port=0/0x0, destination, domain, nsg id=1, hits=0 subnet=0.0.0.0/0, branch\_id=1098051, branch\_name=fbexternal-a.akamaihd.net., ip prot=0, port=0/0x0, source, domain, nsg\_id=512, hits=0 subnet=0.0.0.0/0, branch\_id=1098051, branch\_name=fbexternal-a.akamaihd.net., ip prot=0, port=0/0x0, destination, domain, nsg id=1, hits=0 subnet=0.0.0.0/0, branch id=1217875, branch name=fbcdn-profile-a.akamaihd.net., ip prot=0, port=0/0x0, source, domain, nsg\_id=512, hits=0 subnet=0.0.0.0/0, branch id=1217875, branch name=fbcdn-profile-a.akamaihd.net., ip prot=0, port=0/0x0, destination, domain, nsg id=1, hits=0 subnet=0.0.0.0/0, branch id=1379985, branch name=fbcdn-creative-a.akamaihd.net., ip prot=0, port=0/0x0, source, domain, nsg\_id=512, hits=0 subnet=0.0.0.0/0, branch id=1379985, branch name=fbcdn-creative-a.akamaihd.net., ip prot=0, port=0/0x0, destination, domain, nsg id=1, hits=0 subnet=0.0.0.0/0, branch\_id=1524617, branch\_name=channel.facebook.com., ip\_prot=0, port=0/0x0, source, domain, nsg\_id=512, hits=0 subnet=0.0.0.0/0, branch\_id=1524617, branch\_name=channel.facebook.com., ip\_prot=0, port=0/0x0, destination, domain, nsg\_id=1, hits=0 subnet=0.0.0.0/0, branch id=1683343, branch name=fbcdn-dragon-a.akamaihd.net., ip prot=0, port=0/0x0, source, domain, nsg\_id=512, hits=0 subnet=0.0.0.0/0, branch\_id=1683343, branch\_name=fbcdn-dragon-a.akamaihd.net., ip prot=0, port=0/0x0, destination, domain, nsg\_id=1, hits=0 subnet=0.0.0.0/0, branch\_id=1782703, branch\_name=contentcache-a.akamaihd.net., ip prot=0, port=0/0x0, source, domain, nsg\_id=512, hits=0 subnet=0.0.0.0/0, branch\_id=1782703, branch\_name=contentcache-a.akamaihd.net., ip prot=0, port=0/0x0, destination, domain, nsg id=1, hits=0 subnet=0.0.0.0/0, branch id=1868733, branch name=facebook.net., ip prot=0, port=0/0x0, source, domain, nsg\_id=512, hits=0 subnet=0.0.0.0/0, branch id=1868733, branch name=facebook.net., ip prot=0, port=0/0x0, destination, domain, nsg\_id=1, hits=0 subnet=0.0.0.0/0, branch id=2068293, branch name=plus.google.com., ip prot=0, port=0/0x0, source, domain, nsg id=512, hits=0 subnet=0.0.0.0/0, branch\_id=2068293, branch\_name=plus.google.com., ip prot=0, port=0/0x0, destination, domain, nsg\_id=1, hits=0 subnet=0.0.0.0/0, branch id=2176667, branch name=instagram.com., ip prot=0, port=0/0x0, source, domain, nsg id=512, hits=0 subnet=0.0.0.0/0, branch id=2176667, branch name=instagram.com., ip prot=0, port=0/0x0, destination, domain, nsg\_id=1, hits=0 subnet=0.0.0.0/0, branch id=2317259, branch name=linkedin.com., ip prot=0, port=0/0x0, source, domain, nsg\_id=512, hits=0 subnet=0.0.0.0/0, branch id=2317259, branch name=linkedin.com., ip prot=0, port=0/0x0, destination, domain, nsg\_id=1, hits=0

# **show asp table routing management-only**

To debug the accelerated security path routing tables, use the **show asptable routing** command in privileged EXEC mode. This command supports IPv4 and IPv6 addresses. The management-only keyword, displays the number portability routes in the management routing table.

**show asp table routing** [ **input | output** ] [ **address** *ip\_address* [ **netmask** *mask* ]| **interface** *interface\_name* ] **management-only**

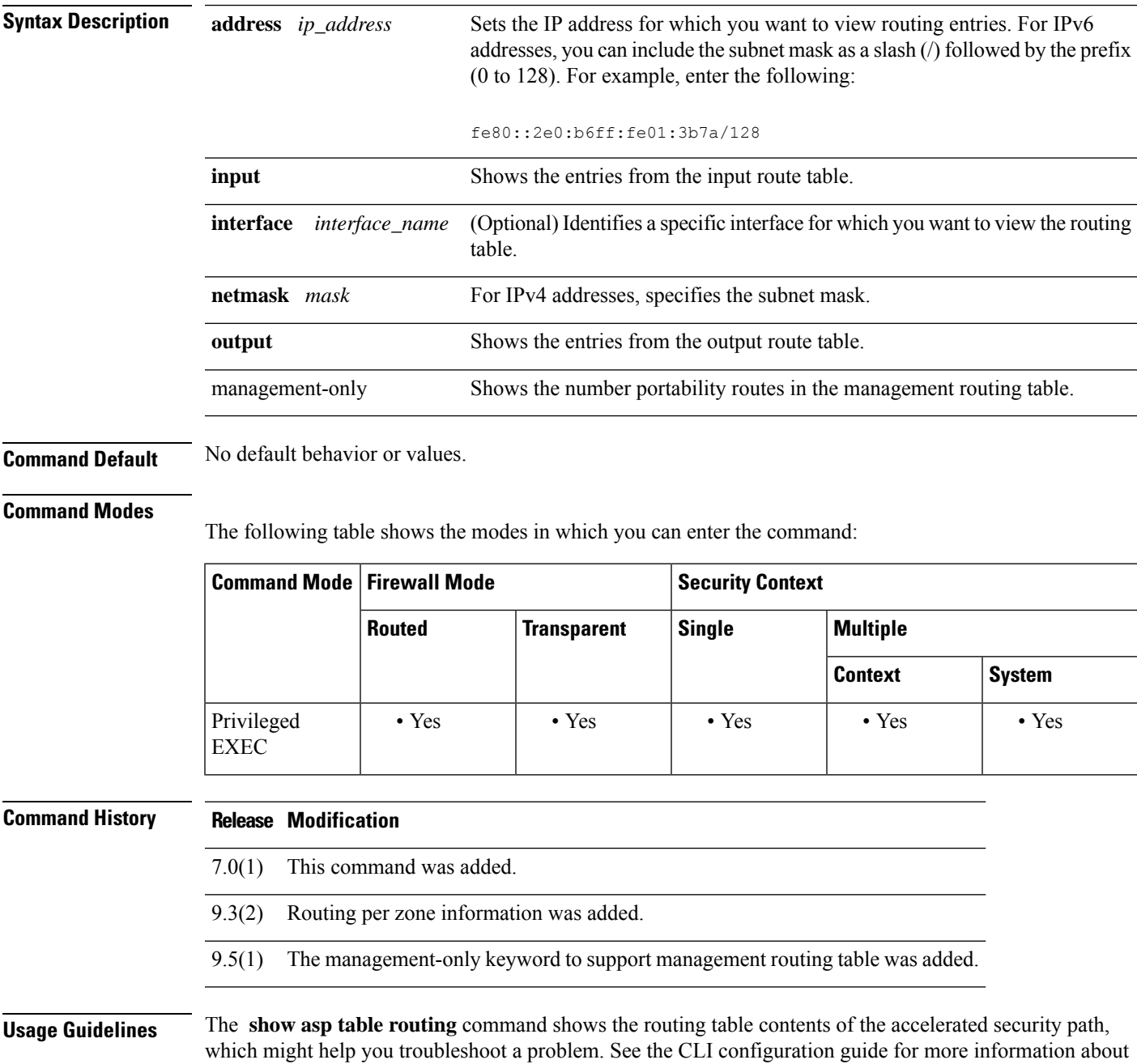

the accelerated security path. These tables are used for debugging purposes only, and the information output is subject to change. Consult Cisco TAC to help you debug your system with this command. The management-only keyword, displays the number-portability routes in the management routing table.

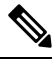

**Note** Invalid entries may appear in the show asp table routing command output on the ASA 5505.

**Examples** The following is sample output from the **show asp table routing** command:

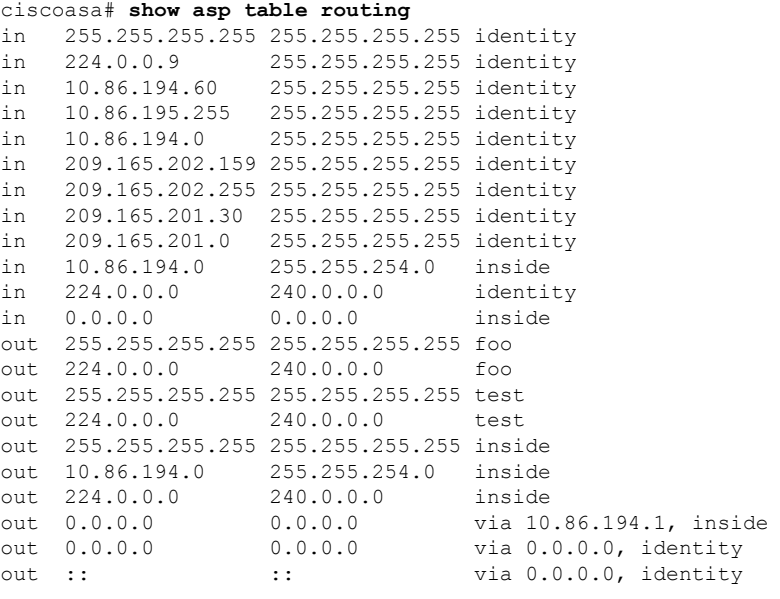

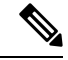

**Note**

Invalid entries in the **show asp table routing** command output may appear on the ASA 5505 platform. Ignore these entries; they have no effect.

### **Related Commands**

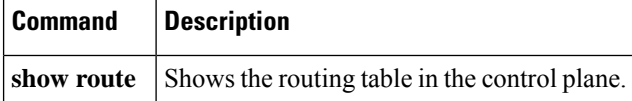

# **show asp table socket**

To help debug the accelerated security path socket information, use the show asp table socket command in privileged EXEC mode.

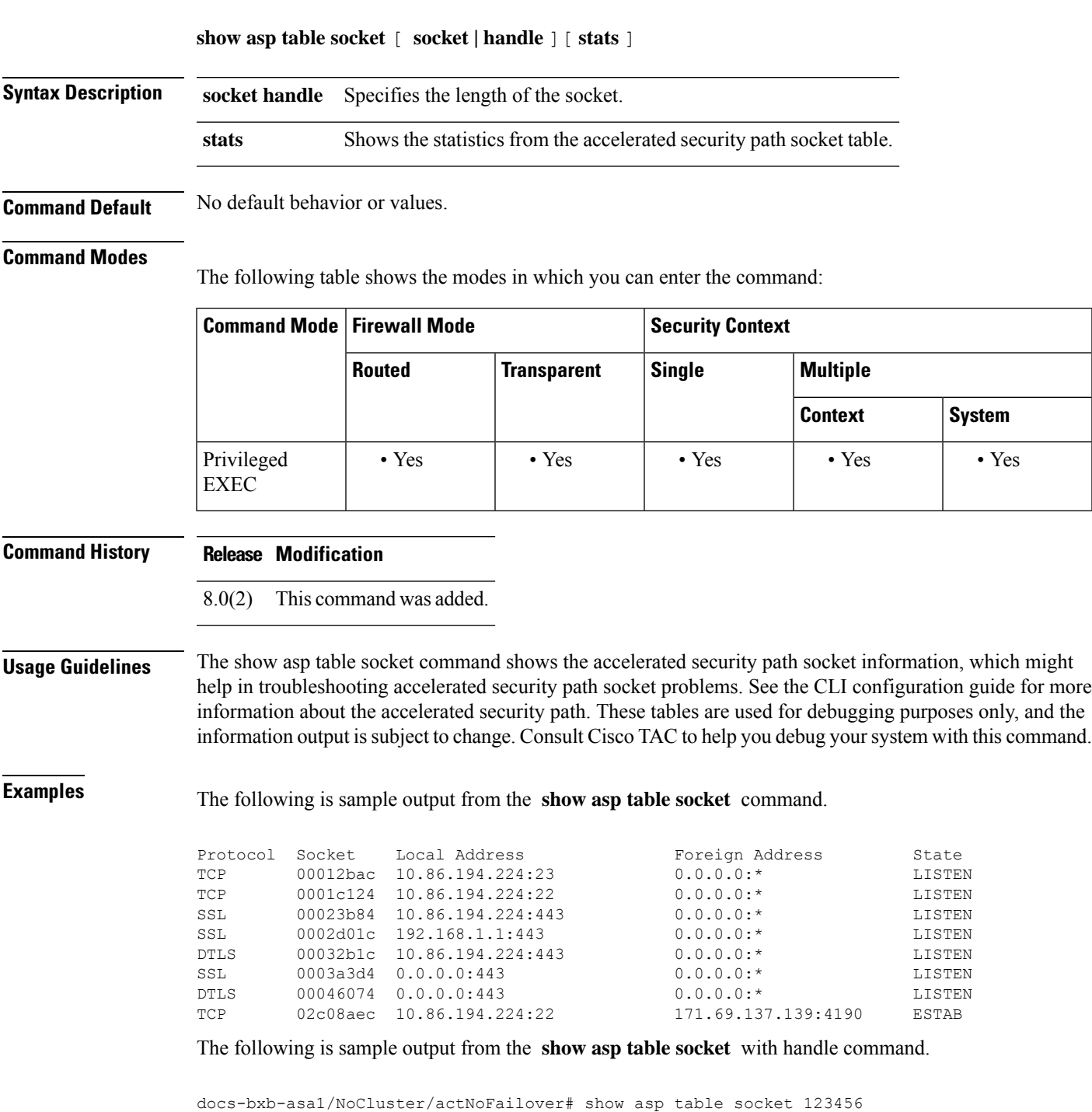

Statistics for socket 0x00123456:

2) AM Module Mod handle: 0x000000000040545a Rx:  $0/3$  ( 0 queued), Flow-Ctrl: 0, Tot: 0 Tx:  $0/3$  ( 0 queued), Flow-Ctrl: 0, Tot: 0 App Flow-Ctrl Tx: 0 Stack: 0x00007fac1cb539c0 New Conn Cb: 0x0000560fabeeb110 Notify Cb: 0x0000560fabeeb500 App Hdl: 0x00007fac28dcb150 Shared Lock: 0x00007fac1685a280 Group Lock: 0x00007fac1685a280 Async Lock: 0x00007fac13099640 Closed Mod Rx: -1, Tx: 3 Push Module: INVALID State: LISTEN Flags: 0x0 none 1) SSL Module Mod handle: 0x0000000000xxxxxx Rx: 0/10 ( 0 queued), Flow-Ctrl: 0, Tot: 0 Tx: 0/10 ( 0 queued), Flow-Ctrl: 0, Tot: 0 Upstream Active/peak/total: 0/0/0 Downstream Active/peak/total: 0/0/0 Inbound bytes rx/tx: 0/0 Inbound packets rx/tx: 0/0 Inbound packets lost: 0 Outbound bytes rx/tx: 0/0 Outbound packets rx/tx: 0/0 Outbound packets lost: 0 Upstream Close Attempt: 0 Upstream Close Forced: 0 Upstream Close Next: 0<br>Upstream Close Handshake: 0 Upstream Close Handshake: Downstream Close Attempt: 0 Downstream Close Forced: 0 Downstream Close Next: 0 Inbound discard empty buf: 0 Empty downstream buf: 0 Encrypt call: 0 Encrypt call error: 0<br>
Encrypt handoff: 0 Encrypt handoff: 0 Encrypt CB success: 0 Encrypt CB fail: 0 Flowed Off: 0 Stats Last State: 0x0 (UNKWN)<br>Pending crypto cmds: 0 Pending crypto cmds: Socket Last State: 0x6000 (UNKWN ) Socket Read State: 0xf0 (read header) Handle Read State: 0xf0 (read header) References: NO Session In Rekey: 0x0 Flags: 0x0 Header Len: 5 Record Type: 0x0 Record Len: 0 Queued Blocks: 0 Queued Bytes: 0 0) TM Module Mod handle: 0x0000000000xxxxxx Rx:  $0/1$  ( 0 queued), Flow-Ctrl: 0, Tot: 0 Tx:  $0/1$  ( 0 queued), Flow-Ctrl: 0, Tot: 0 Transp Flow-Ctrl Rx: 0 TCP handle: 0x0000xxxxxxxxxxxxxxxx, Interface inside (0x2) Connection state is LISTEN

```
Local host: 0.0.0.0, Local port: 2444
Foreign host: 0.0.0.0, Foreign port: 0
Client host: 0.0.0.0, Client port: 0
TTL Inbound: 0, TTL Outbound: 255
Datagrams (MSS: send 536, receive 0):
 Retransmit Queue: 0
 Input Queue: 0<br>mis-ordered: 0
                   0 (0 bytes)
 Rcvd: 0
   out of order: 0
   with data: 0
   min ttl drop: 0
   total data bytes: 0
 Sent: 0
   retransmit: 0
   fastretransmit: 0
   partialack: 0
   Second Congestion: 0
   with data: 0
   total data bytes: 0
```
The following is sample output from the **show asp table socket stats** command.

```
TCP Statistics:
 Rcvd:
     total 14794
     checksum errors 0
    no port 0
  Sent:
    total 0
UDP Statistics:
 Rcvd:
    total 0
     checksum errors 0
  Sent:
    total 0
    copied 0
NP SSL System Stats:
  Handshake Started: 33
  Handshake Complete: 33
  SSL Open: 4
  SSL Close: 117
  SSL Server: 58
  SSL Server Verify: 0
  SSL Client: 0
```
TCP/UDP statistics are packet counters representing the number of packets sent or received that are directed to a service that is running or listening on the ASA, such as Telnet, SSH, or HTTPS. Checksum errors are the number of packets dropped because the calculated packet checksum did not match the checksum value stored in the packet (that is, the packet was corrupted). The NP SSL statisticsindicate the number of each type of message received. Most indicate the start and completion of new SSL connections to either the SSL server or SSL client.

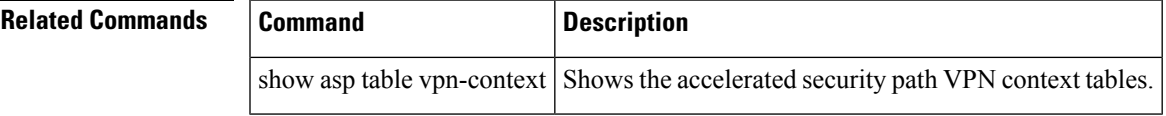

## **show asp table vpn-context**

To debug the accelerated security path VPN context tables, use the **show asp table vpn-context** command in privileged EXEC mode.

**show asp table vpn-context** [ **detail** ]

**Syntax Description detail** (Optional) Shows additional detail for the VPN context tables.

**Command Default** No default behavior or values.

### **Command Modes**

The following table shows the modes in which you can enter the command:

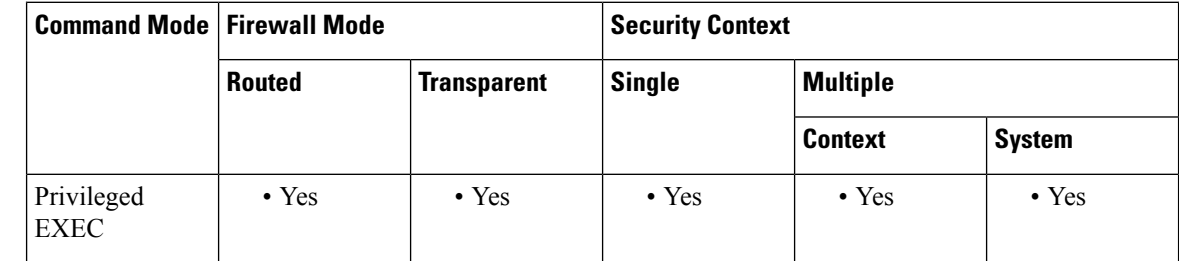

### **Command History Release Modification**

- 7.0(1) This command was added.
- The +PRESERVE flag for each context that maintains stateful flows after the tunnel drops was added. 8.0(4)
- 9.0(1) Support for multiple context mode was added.

 $9.13(1)$  To enhance debug capability, following vpn context counters were added to the output:

- **Lock Err** : This counter is incremented when a VPN context lock could not be obtained and indicates the number of times this error is encountered.
- **No SA** : This counter increments if VPN context receives a packet to be processed but does not have an active SA associated with it.
- **IP Ver Err** : This counter increments when an unknown version of IP packet is received.
- **Tun Down** : Indicates that the tunnel associated with the VPN context is deleted or the tunnel handle is invalid.

**Usage Guidelines** The **show asptable vpn-context** command shows the VPN context contents of the accelerated security path, which might help you troubleshoot a problem. See the CLI configuration guide for more information about the accelerated security path. These tables are used for debugging purposes only, and the information output is subject to change. Consult Cisco TAC to help you debug your system with this command.

П

**Examples** The following is sample output from the **show asp table vpn-context** command:

```
ciscoasa# show asp table vpn-context
VPN ID=0058070576, DECR+ESP, UP, pk=0000000000, rk=0000000000, gc=0
VPN ID=0058193920, ENCR+ESP, UP, pk=0000000000, rk=0000000000, gc=0
VPN ID=0058168568, DECR+ESP, UP, pk=0000299627, rk=0000000061, gc=2
VPN ID=0058161168, ENCR+ESP, UP, pk=0000305043, rk=0000000061, gc=1
VPN ID=0058153728, DECR+ESP, UP, pk=0000271432, rk=0000000061, gc=2
VPN ID=0058150440, ENCR+ESP, UP, pk=0000285328, rk=0000000061, gc=1
VPN ID=0058102088, DECR+ESP, UP, pk=0000268550, rk=0000000061, gc=2
VPN ID=0058134088, ENCR+ESP, UP, pk=0000274673, rk=0000000061, gc=1
VPN ID=0058103216, DECR+ESP, UP, pk=0000252854, rk=0000000061, gc=2
...
```
The following is sample output from the **show asptable vpn-context** command when the persistent IPsec tunneled flows feature is enabled, as shown by the PRESERVE flag:

ciscoasa(config)# **show asp table vpn-context**

VPN CTX=0x0005FF54, Ptr=0x6DE62DA0, DECR+ESP+PRESERVE, UP, pk=0000000000, rk=0000000000,  $qc=0$ VPN CTX=0x0005B234, Ptr=0x6DE635E0, ENCR+ESP+PRESERVE, UP, pk=0000000000, rk=0000000000,  $\alpha$ c=0

The following is sample output from the **show asp table vpn-context detail** command:

```
ciscoasa# show asp table vpn-context detail
VPN Ctx = 0058070576 [0x03761630]
State = UP
Flags = DECR+ESP
SA = 0 \times 0.37928F0SPI = 0xEAOF21F0Group = 0Pkts = 0Bad Pkts = 0
Lock Err = 0<br>No SA = 0
No SA
IP Ver Err= 0
Tun Down = 0
Bad SPI = 0<br>snoof = 0Spoof
Bad Crypto = 0Rekey Pkt = 0Rekey Call = 0VPN Ctx = 0058193920 [0x0377F800]
State = UPFlags = ENCR+ESP
SA = 0x037B4B70SPI = 0x900FDC32<br>Group = 0
Group
Pkts = 0Bad Pkts = 0Bad SPI = 0Spoof = 0Bad Crypto = 0
Rekey Pkt = 0Rekey Call = 0
...
```
The following is sample output from the **show asp table vpn-context detail** command when the persistent IPsec tunneled flows feature is enabled, as shown by the PRESERVE flag.:

ciscoasa(config)# **show asp table vpn-context detail**

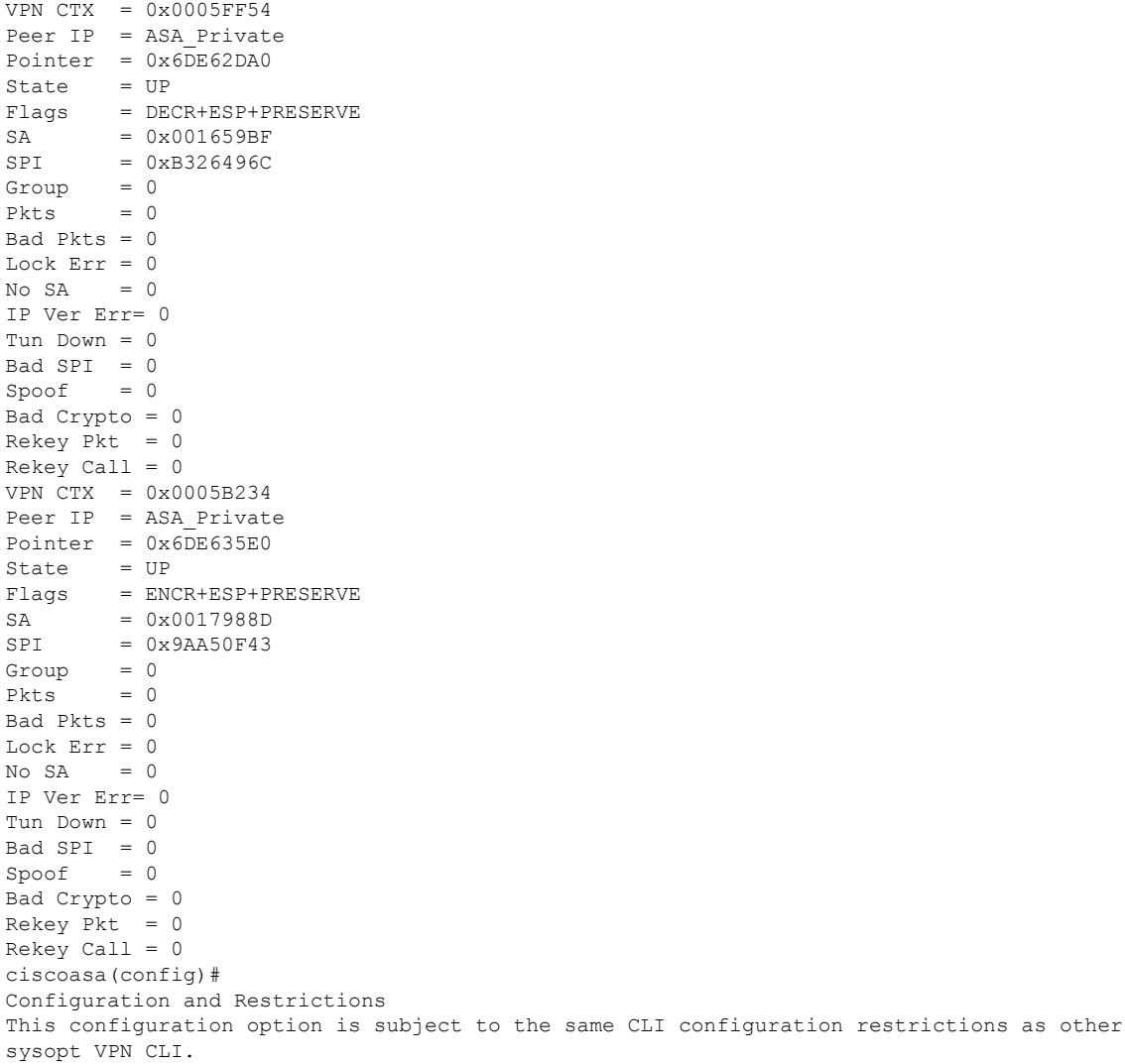

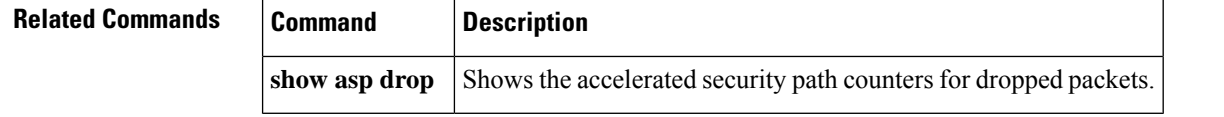

Ш

## **show asp table zone**

To debug the accelerated security path zone table, use the **show asptable zone** command in privileged EXEC mode.

**show asp table zone** [ *zone\_name* ] **Syntax Description** *zone\_name* (Optional) Identifies the zone name. **Command Default** No default behavior or values. **Command Modes** The following table shows the modes in which you can enter the command: **Command Mode | Firewall Mode | <b>Example 20** | Security Context **Routed Transparent Single Multiple Context System** Privileged • Yes — • • Yes • Yes • Yes • Yes EXEC **Command History Release Modification** 9.3(2) This command was added. **Usage Guidelines** The **show asp table zone** command shows the contents of the accelerated security path, which might help you troubleshoot a problem. See the CLI configuration guide for more information about the accelerated security path. These tables are used for debugging purposes only, and the information output is subject to change. Consult Cisco TAC to help you debug your system with this command. **Examples** The following is sample output from the **show asp table zone** command: ciscoasa# **show asp table zone** Zone: outside-zone id: 2 Context: test-ctx Zone Member(s) : 2 outside1 GigabitEthernet0/0 outside2 GigabitEthernet0/1 **Related Commands Command Description** Shows the accelerated security path tables for debugging purposes, and shows the zone associated with each route. **show asp table routing**

**show zone** Shows zone ID, context, security level, and members.

## **show attribute**

To display information related to VM attribute agents and bindings, use the **show attribute** command in EXEC mode.

**show attribute** [ **host-map** [ **/all** ] **| object-map** [ **/all** ] **| source-group** *agent-name* ]

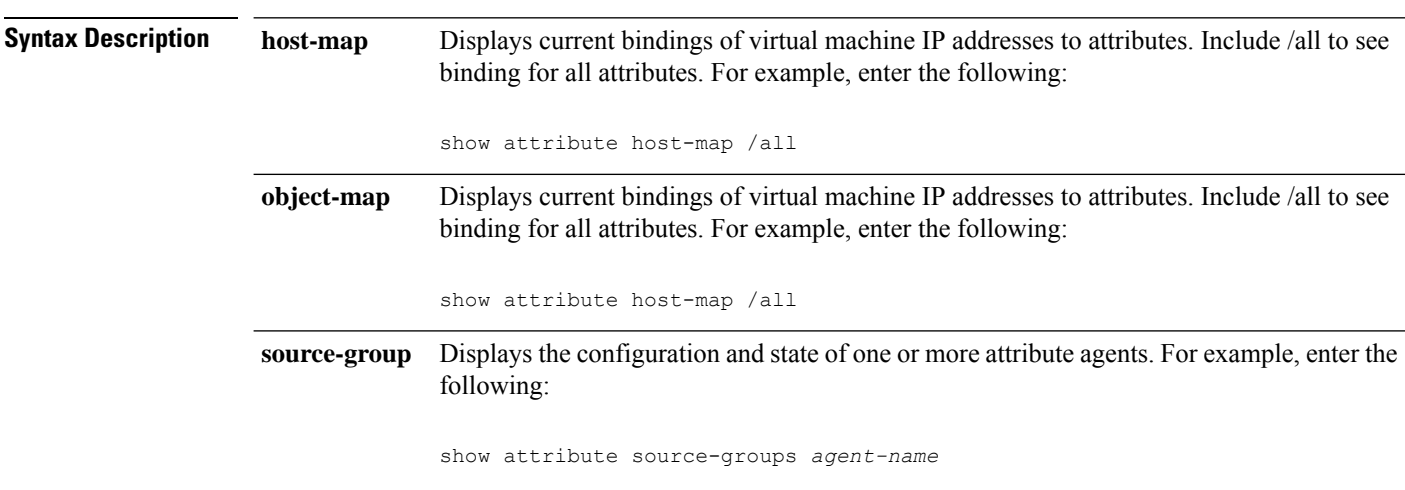

**Command Default** No default behavior or values.

### **Command Modes**

The following table shows the modes in which you can enter the command:

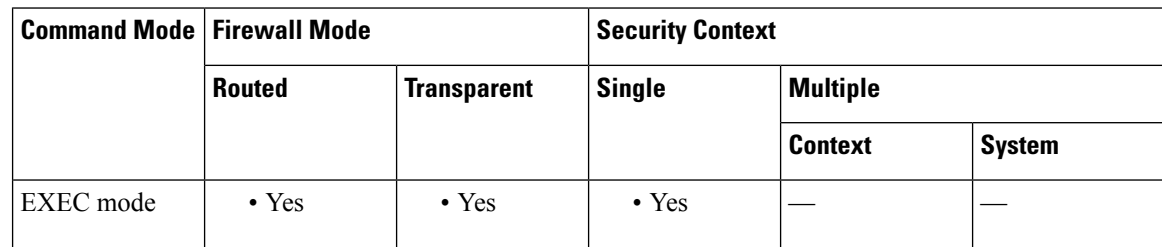

**Examples** The following is sample output from the **show attribute** commands:

```
ciscoasa# show attribute host-map /all
IP Address-Attribute Bindings Information
      Source/Attribute Value
=======================================================================
VMAgent.custom.role 'Developer'
    169.254.107.176
    169.254.59.151
    10.15.28.34
    10.15.28.32
    10.15.28.31
    10.15.28.33
VMAgent.custom.role 'Build Machine'
```

```
10.15.27.133
    10.15.27.135
    10.15.27.134
ciscoasa# show attribute object-map /all
Network Object-Attribute Bindings Information
Object
       Source/Attribute Value
=======================================================================
dev
   VMAgent.custom.role 'Developer'
build
   VMAgent.custom.role 'Build Machine'
ciscoasa# show attribute source-group
Attribute agent VMAgent
  Agent type: ESXi
  Agent state: Active
  Connection state: Connected
  Host Address: 10.122.202.217
  Retry interval: 30 seconds
  Retry count: 3
  Attributes being monitored:
      'custom.role ' (2)
```
## **show auto-update**

To see the Auto Update Server status, use the **show auto-update** command in privileged EXEC mode.

**show auto-update**

**Syntax Description** This command has no arguments or keywords.

**Command Default** No default behavior or values.

### **Command Modes**

The following table shows the modes in which you can enter the command:

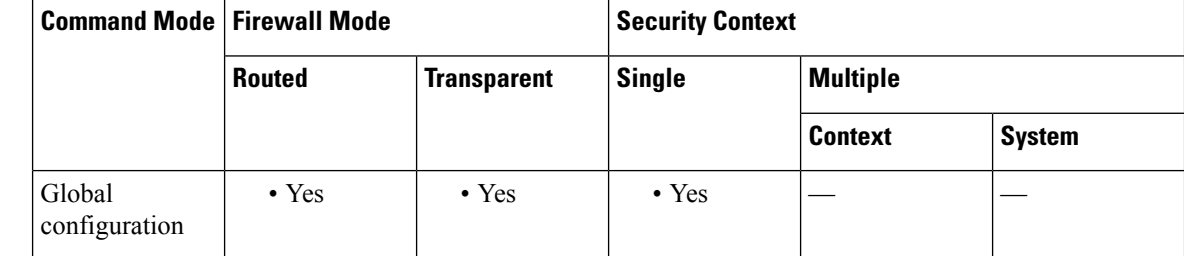

**Command History Release Modification**

7.2(1) This command was added..

**Usage Guidelines** Use this command to view Auto Update Server status.

**Examples** The following is sample output from the **show** auto-update command:

ciscoasa(config)# **show auto-update** Poll period: 720 minutes, retry count: 0, retry period: 5 minutes Timeout: none Device ID: host name [ciscoasa]

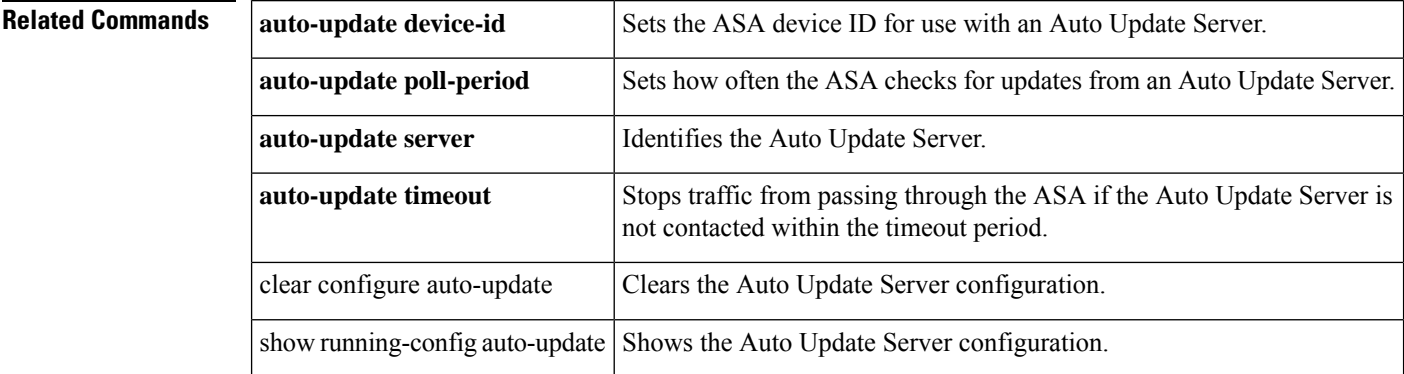

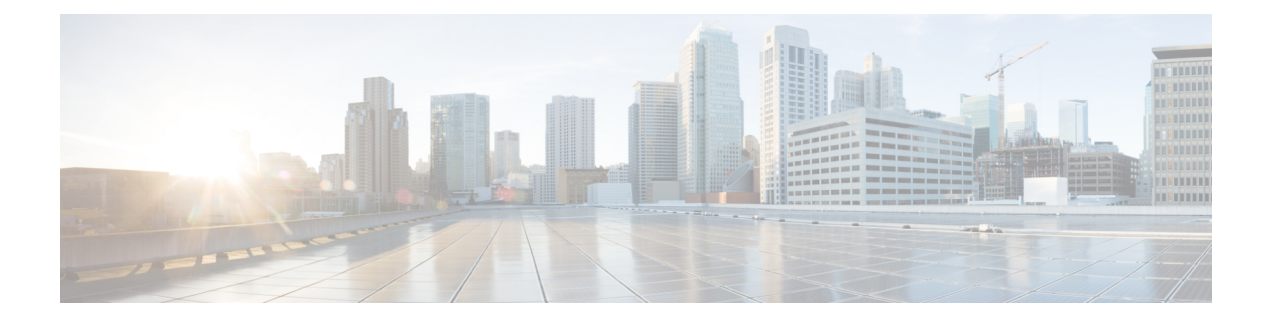

# **show b – show cq**

- show [backup-package,](#page-270-0) on page 269
- show bfd [drops,](#page-272-0) on page 271
- [show](#page-274-0) bfd map, on page 273
- show bfd [neighbors,](#page-276-0) on page 275
- show bfd [summary,](#page-278-0) on page 277
- [show](#page-280-0) bgp, on page 279
- show bgp all [community,](#page-287-0) on page 286
- show bgp all [neighbors,](#page-290-0) on page 289
- show bgp [cidr-only,](#page-295-0) on page 294
- show bgp [community,](#page-297-0) on page 296
- show bgp [community-list,](#page-299-0) on page 298
- show bgp [filter-list,](#page-302-0) on page 301
- show bgp [injected-paths,](#page-304-0) on page 303
- [show](#page-306-0) bgp ipv4, on page 305
- [show](#page-308-0) bgp ipv6, on page 307
- show bgp ipv6 [community,](#page-311-0) on page 310
- show bgp ipv6 [community-list,](#page-314-0) on page 313
- show bgp ipv6 [filter-list,](#page-317-0) on page 316
- show bgp ipv6 [inconsistent-as,](#page-320-0) on page 319
- show bgp ipv6 [neighbors,](#page-322-0) on page 321
- show bgp ipv6 [paths,](#page-330-0) on page 329
- show bgp ipv6 [prefix-list,](#page-332-0) on page 331
- show bgp ipv6 [quote-regexp,](#page-334-0) on page 333
- show bgp ipv6 [regexp,](#page-336-0) on page 335
- show bgp ipv6 [route-map,](#page-338-0) on page 337
- show bgp ipv6 [summary,](#page-340-0) on page 339
- show bgp [neighbors,](#page-342-0) on page 341
- show bgp [paths,](#page-353-0) on page 352
- show bgp [policy-list,](#page-355-0) on page 354
- show bgp [prefix-list,](#page-356-0) on page 355
- show bgp [regexp,](#page-357-0) on page 356
- show bgp [replication,](#page-359-0) on page 358
- show bgp [rib-failure,](#page-361-0) on page 360
- show bgp [summary,](#page-363-0) on page 362
- show bgp [system-config,](#page-367-0) on page 366
- show [blocks,](#page-368-0) on page 367
- show [bootvar,](#page-377-0) on page 376
- show [bridge-group,](#page-379-0) on page 378
- show [call-home,](#page-381-0) on page 380
- show call-home [registered-module](#page-386-0) status, on page 385
- show [capture,](#page-387-0) on page 386
- show [chardrop,](#page-393-0) on page 392
- show [checkheaps,](#page-394-0) on page 393
- show [checksum,](#page-395-0) on page 394
- show [chunkstat,](#page-396-0) on page 395
- show [class,](#page-398-0) on page 397
- [show](#page-399-0) clns, on page 398
- show [clock,](#page-409-0) on page 408
- show [cluster,](#page-411-0) on page 410
- show cluster [history,](#page-414-0) on page 413
- show [cluster](#page-417-0) info, on page 416
- show cluster [user-identity,](#page-426-0) on page 425
- show cluster [vpn-sessiondb](#page-428-0) distribution, on page 427
- show [compression,](#page-430-0) on page 429
- show [configuration,](#page-432-0) on page 431
- show [configuration](#page-436-0) session, on page 435
- show [conn,](#page-438-0) on page 437
- show [console-output,](#page-450-0) on page 449
- show [context,](#page-451-0) on page 450
- show [controller,](#page-455-0) on page 454
- show coredump [filesystem,](#page-461-0) on page 460
- show [coredump](#page-463-0) log, on page 462
- show [counters,](#page-465-0) on page 464
- [show](#page-468-0) cpu, on page 467

# <span id="page-270-0"></span>**show backup-package**

 $\blacktriangle$ 

To display back-up package status and summary information on the Cisco ISA 3000, use the **show backup-package** command in privileged EXEC or global configuration mode.

**show backup-package** { **status** { **backup | restore** } **| summary** }

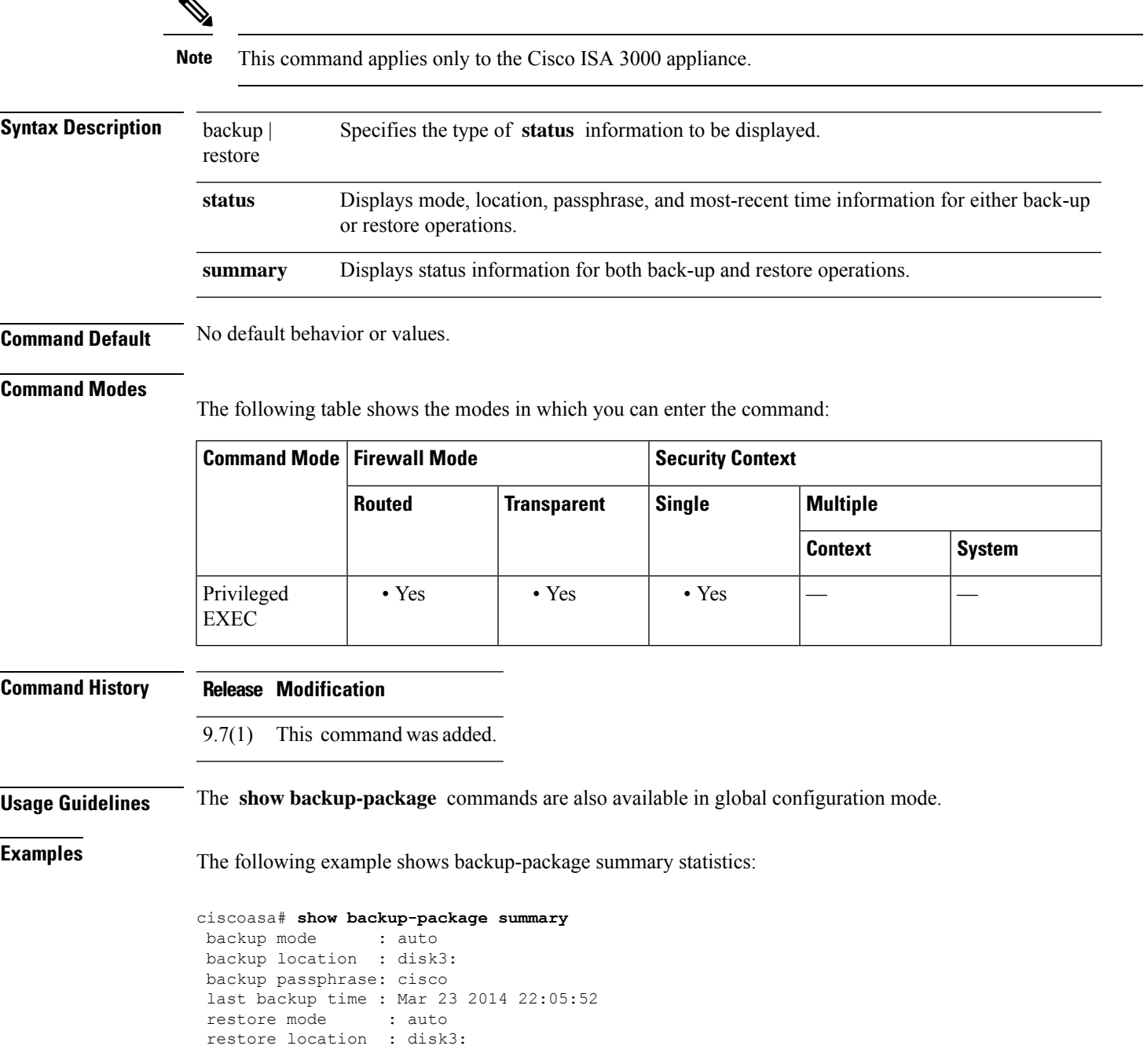

I

restore passphrase: cisco Last restore time : Mar 24 2014 05:07:32

## <span id="page-272-0"></span>**show bfd drops**

To display the numbered of dropped packetsin BFD, use the show bfd drops command in global configuration mode.

### **show bfd drops**

**Syntax Description** This command has no arguments or keywords.

**Command Default** This command has no default behavior or values.

### **Command Modes**

The following table shows the modes in which you can enter the command:

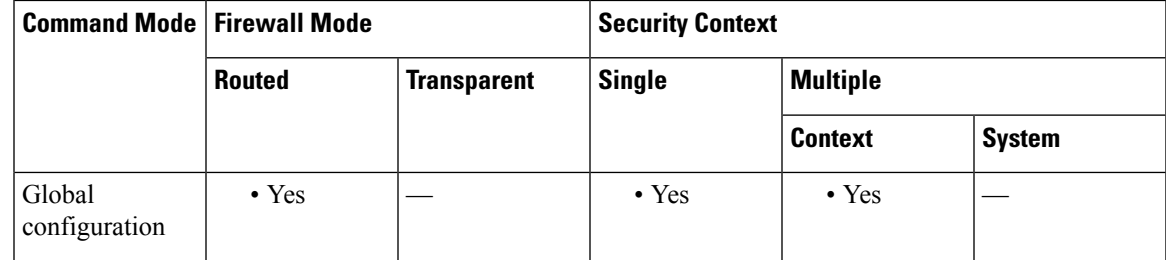

### **Command History Release Modification**

9.6(2) This command was added.

**Examples** The following example displays the BFD dropped packets.

```
ciscoasa# show bfd drops
BFD Drop Statistics
```
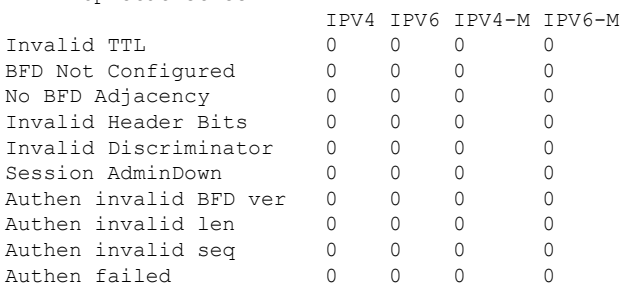

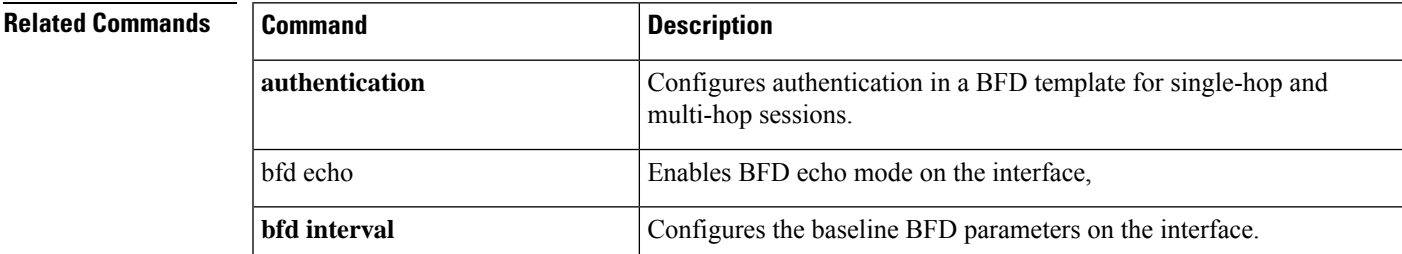

I

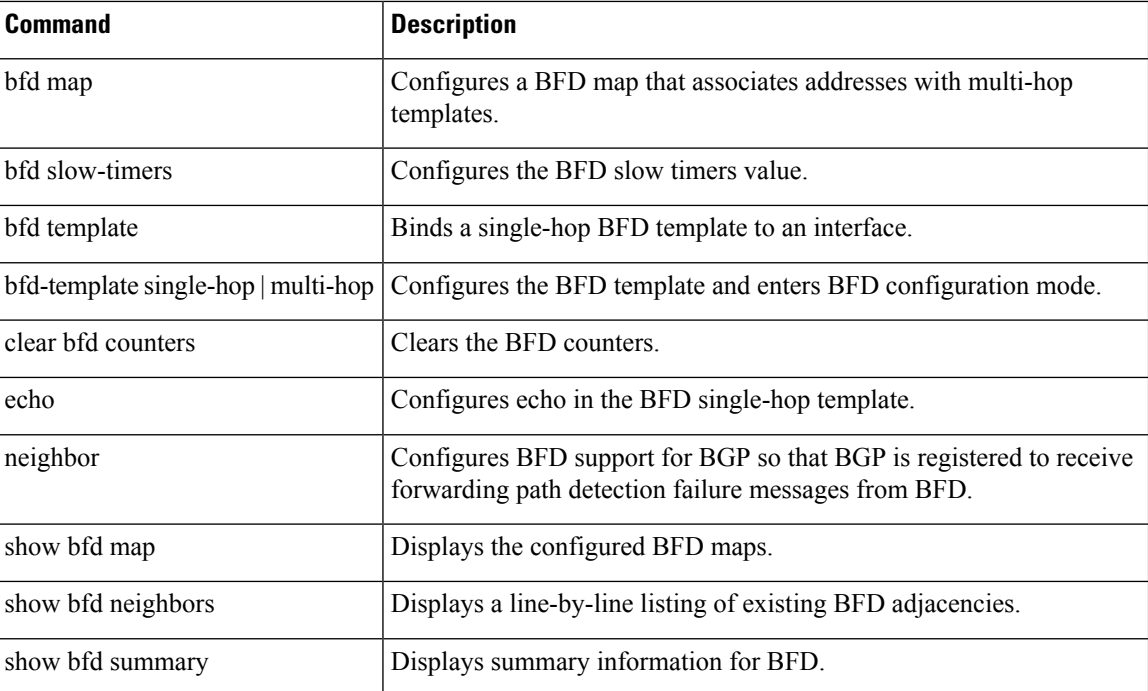

# <span id="page-274-0"></span>**show bfd map**

To display the configured BFD maps, use the show bfd map command in global configuration mode.

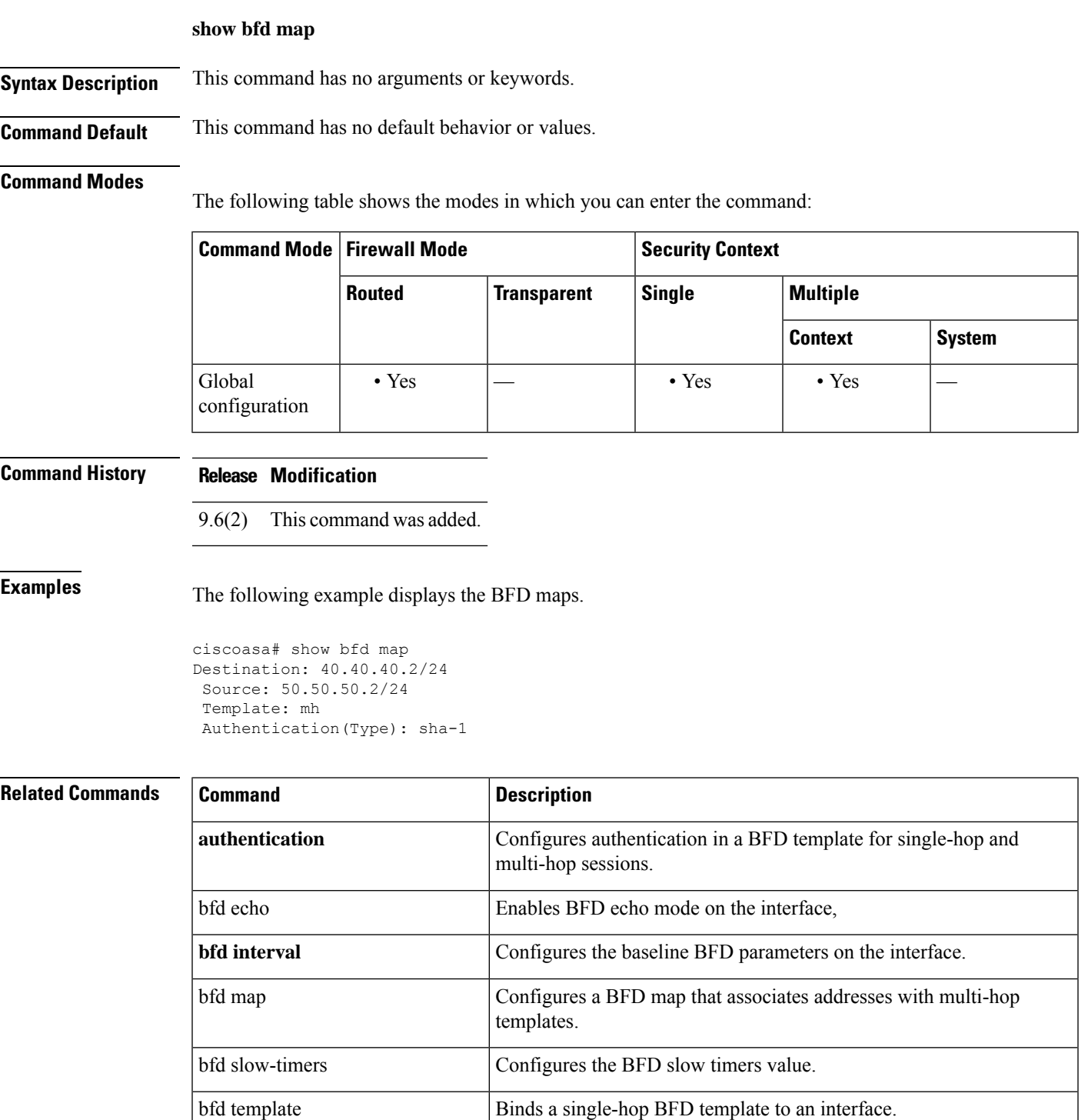

I

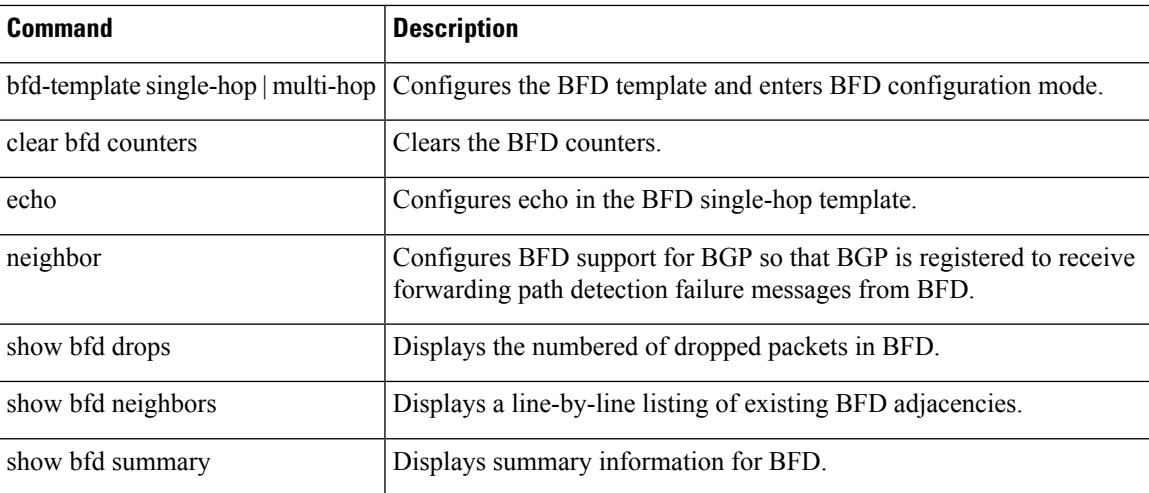

# <span id="page-276-0"></span>**show bfd neighbors**

To display a line-by-line listing of existing BFD adjacencies, use the show bfd neighbors command in global configuration mode.

**show bfd neighbors** [ **client** { **bgp** } **| details | interface** *interface-name* **| ipv4** *ip-address* **| ipv6** *ipv6-address* **| multihop-ipv4** *ip-address* **| multihop-ipv6** *ipv6-address* ]

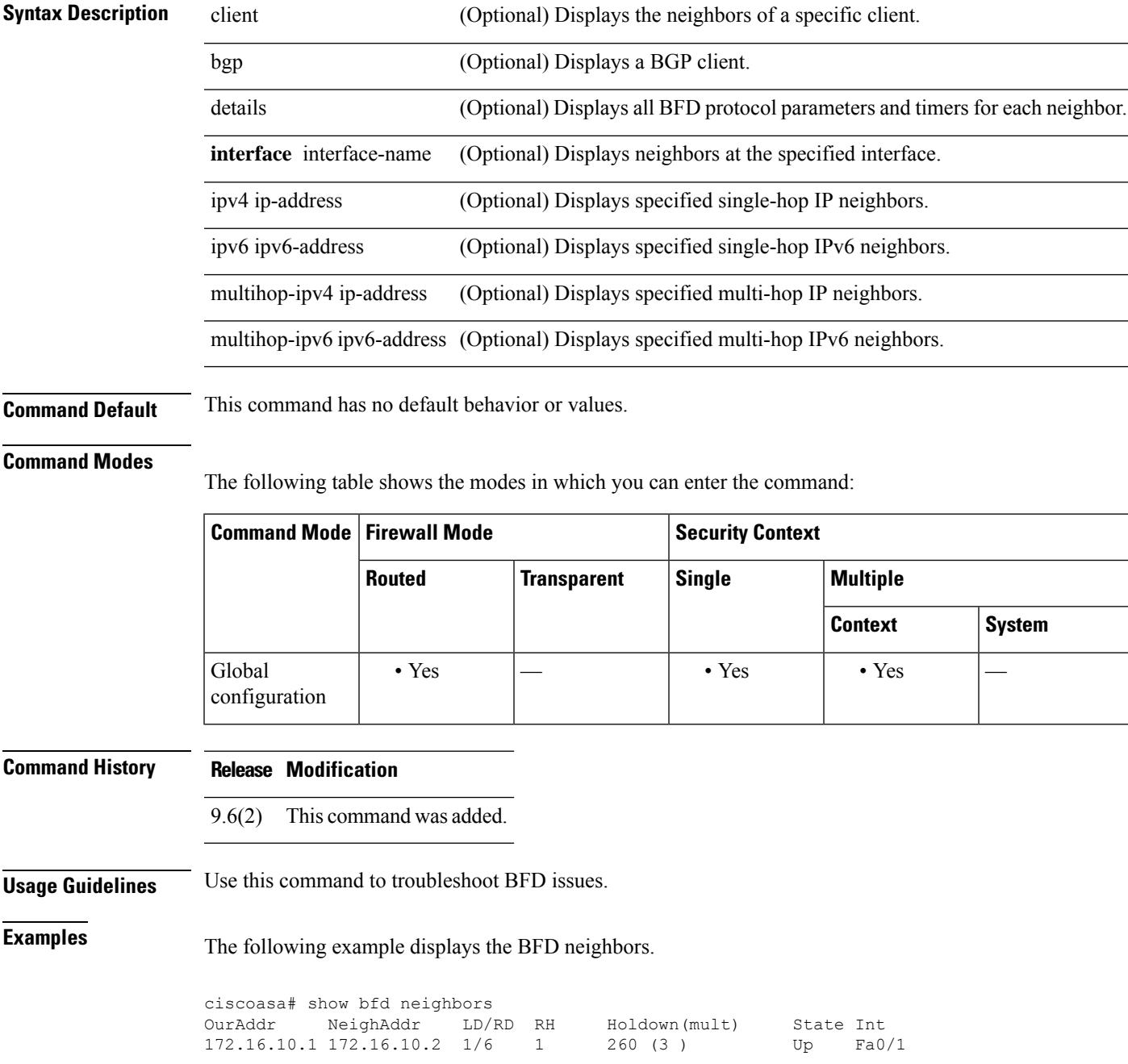

I

### **Related Commands**

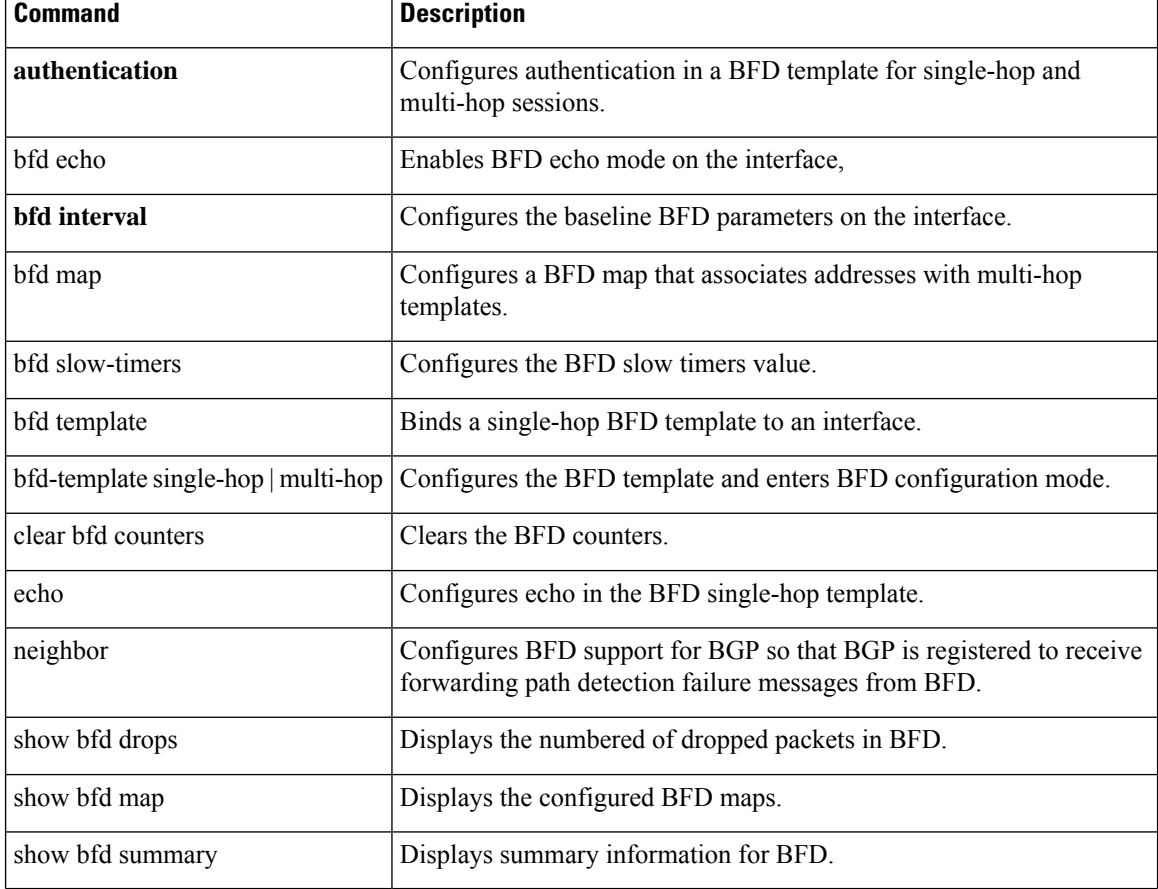

Ш

## <span id="page-278-0"></span>**show bfd summary**

To display summary information for BFD, use the show bfd summary command in global configuration mode.

**show bfd summary** [ **client | host | session** ]

**Syntax Description** client (Optional) Displays the BFD summary for clients. host (Optional) Displays the BFD summary for sessions. session (Optional) Displays the BFD summary for protocols.

**Command Default** This command has no default behavior or values.

### **Command Modes**

The following table shows the modes in which you can enter the command:

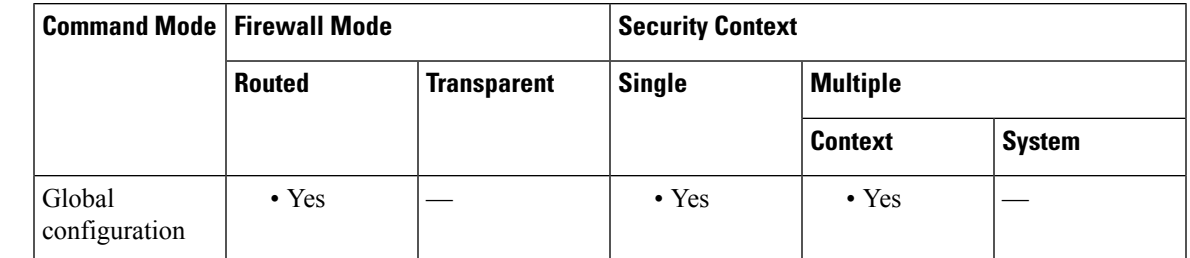

### **Command History Release Modification**

9.6(2) This command was added.

**Usage Guidelines** Use this command to display summary information about BFD, BFD clients, or BFD sessions. When a BFD client launches a session with a peer, BFD sends periodic BFD control packets to the peer. Information about the following states of a session are included in the output of this command:

- Up—When another BFD interface acknowledges the BFD control packets, the session moves into an Up state.
- Down—The session and the data path are declared down if a data path failure occurs and BFD does not receive a control packet within the configured amount of time. When a session is down, BFD notifies the BFD client so that the client can perform necessary actions to reroute the traffic.

**Examples** The following example displays the BFD summaries.

ciscoasa# **show bfd summary**

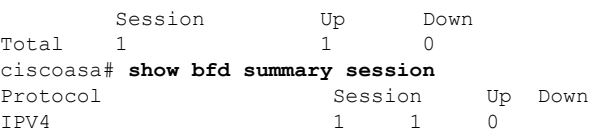

 $\mathbf I$ 

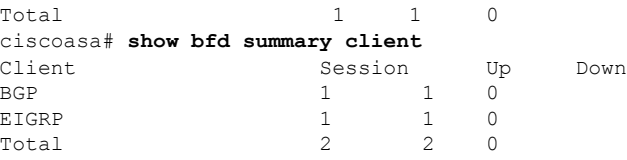

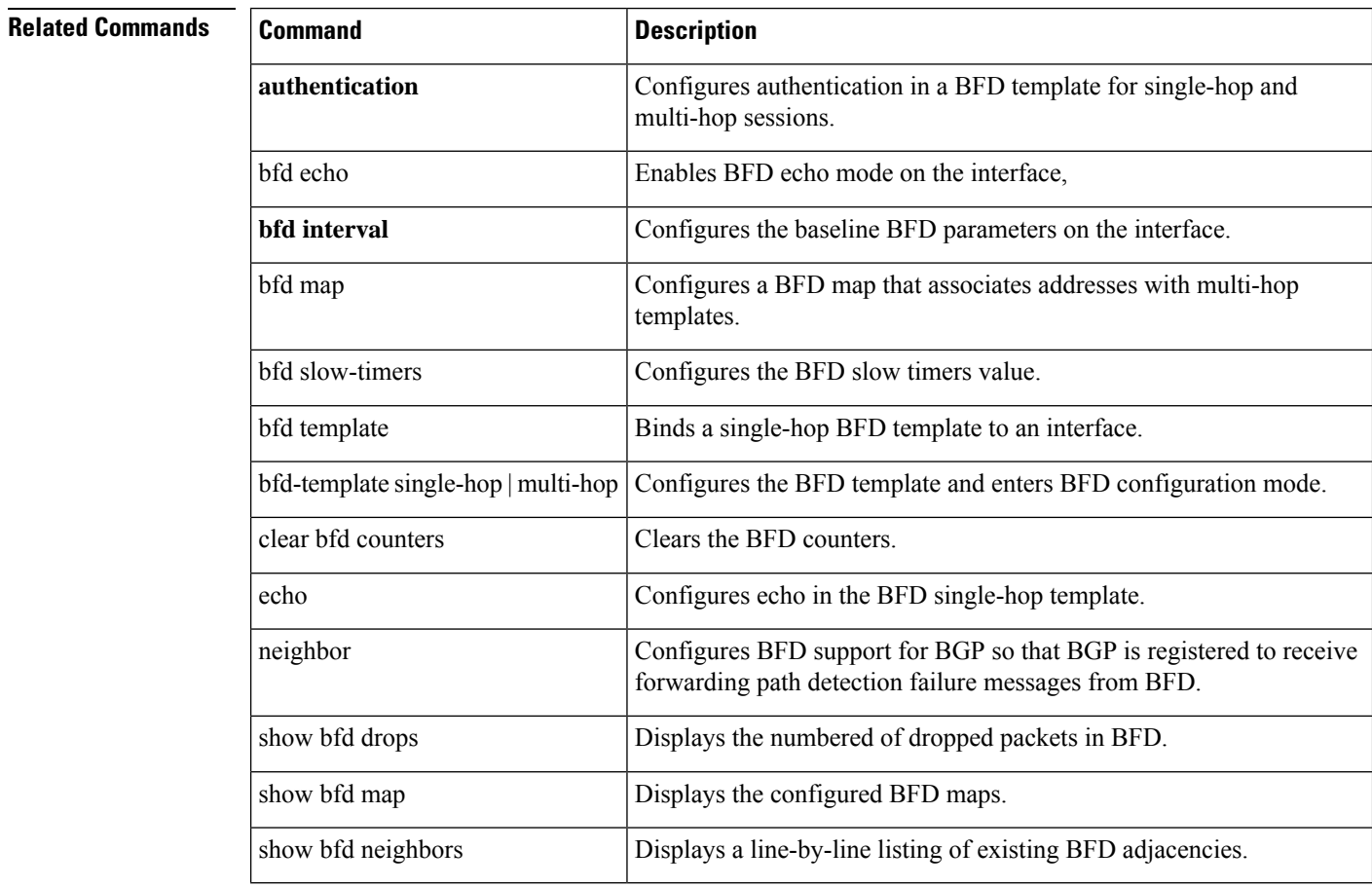

# <span id="page-280-0"></span>**show bgp**

To display entries in the Border Gateway Protocol (BGP) routing table, use the show bgp command in user EXEC or privileged EXEC mode.

**show bgp** [ *ip-address* [ *mask* [ **longer-prefixes** [ **injected** ] **| shorter-prefixes** [ *length* ] **| bestpath | multipaths | subnets** ] **| bestpath | multipaths** ] **| all | prefix-list name | pending-prefixes | route-map** *name* ]]

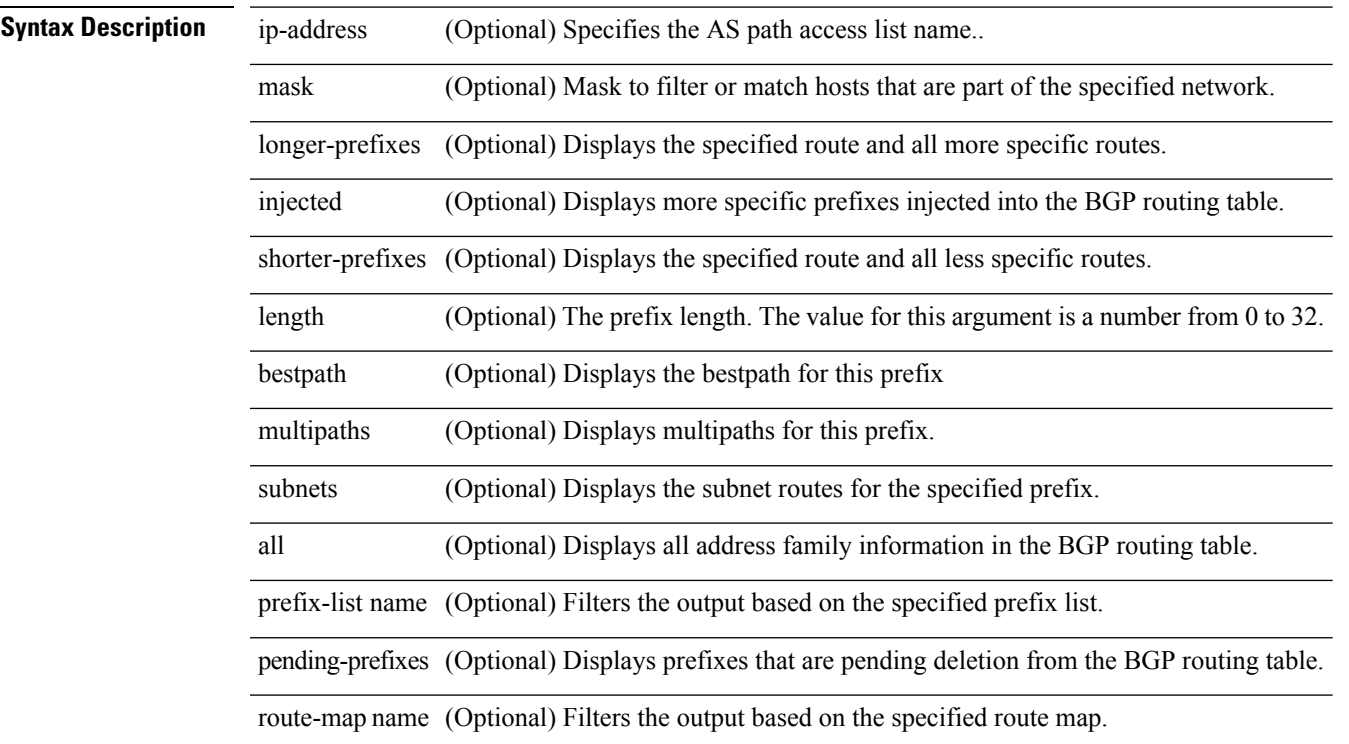

### **Command Modes**

The following table shows the modes in which you can enter the command:

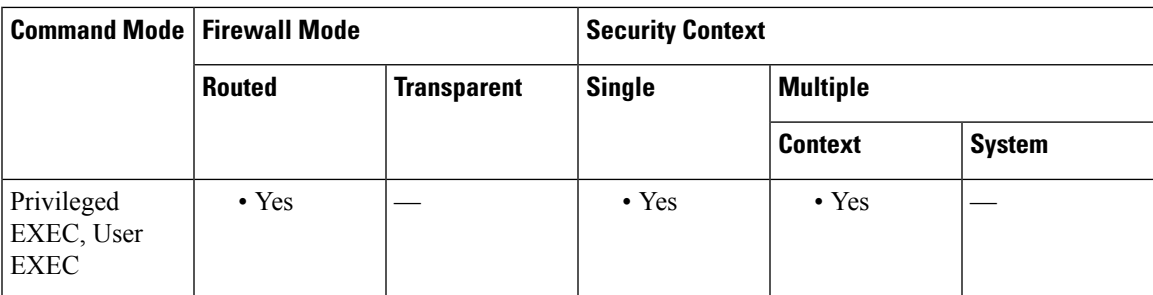

### **Command History Release Modification**

9.2(1) This command was added

### **Usage Guidelines** The show bgp command is used to display the contents of the BGP routing table. The output can be filtered to display entries for a specific prefix, prefix length, and prefixes injected through a prefix list, route map, or conditional advertisement.

In Cisco IOS Release 12.0(32)SY8, 12.0(33)S3, 12.2(33)SRE, 12.2(33)XNE, 12.2(33)SXI1, Cisco IOS XE Release 2.4, and later releases, the Cisco implementation of 4-byte autonomous system numbers uses asplain—65538 for example—asthe default regular expression match and output display format for autonomous system numbers, but you can configure 4-byte autonomous system numbers in both the asplain format and the asdot format as described in RFC 5396. To change the default regular expression match and output display of 4-byte autonomous system numbers to asdot format, use the bgp asnotation dot command followed by the clear bgp \* command to perform a hard reset of all current BGP sessions.

**Examples** The following sample output shows the BGP routing table:

```
Router# show bgp
BGP table version is 22, local router ID is 10.1.1.1
Status codes: s suppressed, d damped, h history, * valid, > best, i - internal,
         r RIB-failure, S Stale, m multipath, b backup-path, x best-external
Origin codes: i - IGP, e - EGP, ? - incomplete
 Network Next Hop Metric LocPrf Weight Path
*> 10.1.1.1/32 0.0.0.0 0 32768 i
*>i10.2.2.2/32 172.16.1.2 0 100 0 i
*bi10.9.9.9/32 192.168.3.2 0 100 0 10 10 i
*> 192.168.1.2 0 10 10 i
* i172.16.1.0/24 172.16.1.2 0 100 0 i
*> 0.0.0.0 0 32768 i
*> 192.168.1.0 0.0.0.0 0 32768 i
*>i192.168.3.0    172.16.1.2    0 100    0 i
*bi192.168.9.0 192.168.3.2 0 100 0 10 10 i
*> 192.168.1.2 0 10 10 i<br>
*bi192.168.13.0 192.168.3.2 0 100 0 10 10 i
*bi192.168.13.0 192.168.3.2
*> 192.168.1.2 0 10 10 i
```
<span id="page-281-0"></span>Table 5: show bgp [Fields](#page-281-0) shows each field description.

### **Table 5: show bgp Fields**

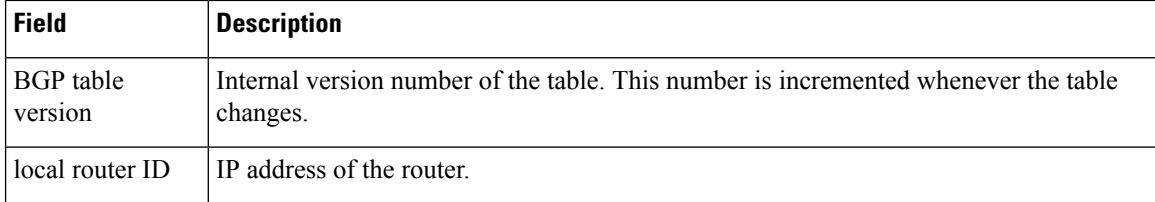

 $\mathbf{l}$ 

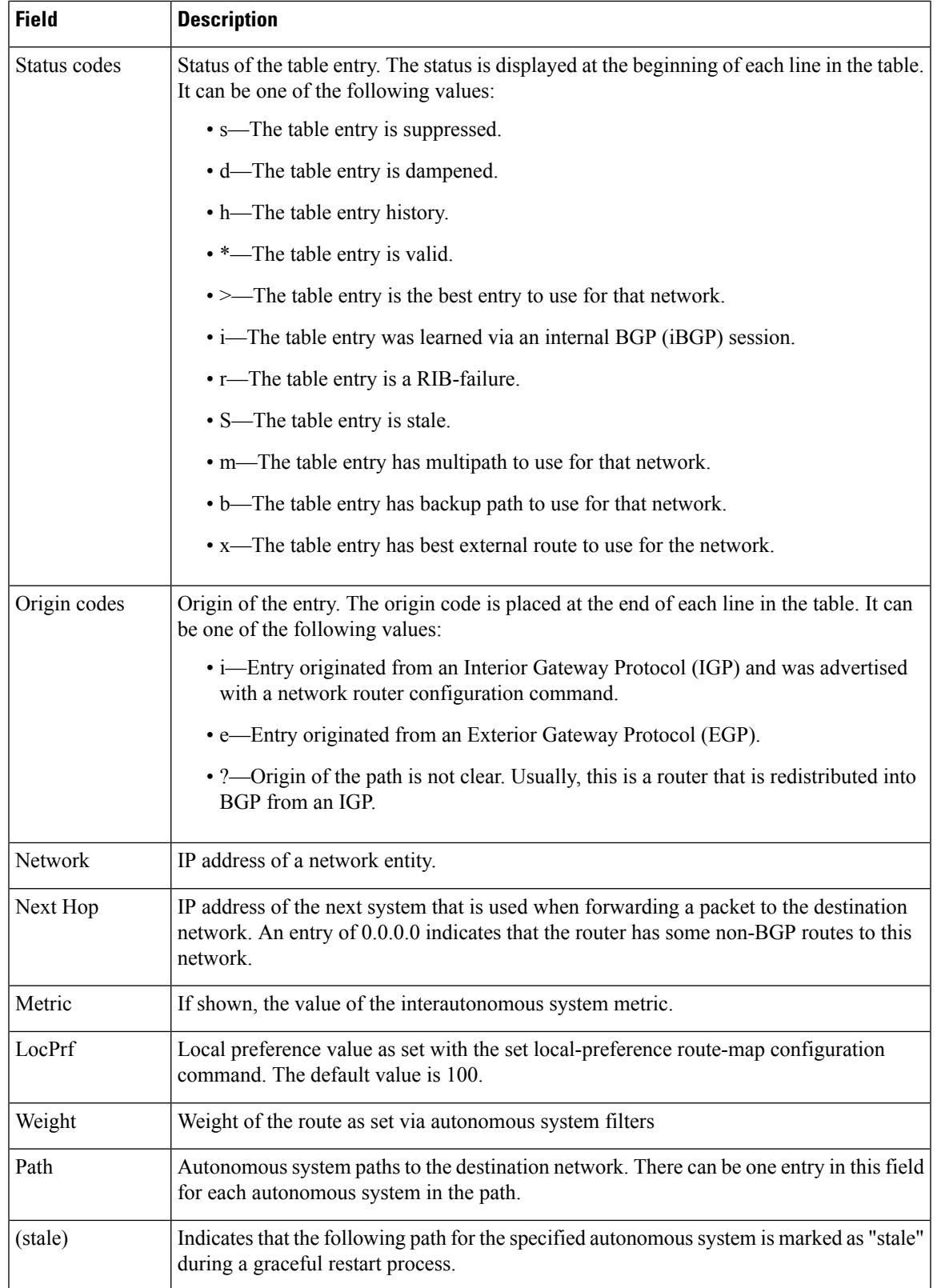

### **Examples** show bgp (4-Byte Autonomous System Numbers): Example

The following sample output shows the BGP routing table with 4-byte autonomous system numbers, 65536 and 65550, shown under the Path field. This example requires Cisco IOS Release 12.0(32)SY8, 12.0(33)S3, 12.2(33)SRE, 12.2(33)XNE, 12.2(33)SXI1, Cisco IOS XE Release 2.4, or a later release.

```
RouterB# show bgp
BGP table version is 4, local router ID is 172.17.1.99
Status codes: s suppressed, d damped, h history, * valid, > best, i - internal,
          r RIB-failure, S Stale
Origin codes: i - IGP, e - EGP, ? - incomplete
Network 192.168.1.2 Metric LocPrf Weight Path<br>
*> 10.1.1.0/24 192.168.1.2 0 06553
                                        *> 10.1.1.0/24 192.168.1.2 0 0 65536 i
*> 10.2.2.0/24 192.168.3.2 0 0 65550 i
*> 172.17.1.0/24 0.0.0.0 0 32768 i
```
### show bgp ip-address: Example

The following sample output displays information about the 192.168.1.0 entry in the BGP routing table:

```
Router# show bgp 192.168.1.0
BGP routing table entry for 192.168.1.0/24, version 22
Paths: (2 available, best #2, table default)
 Additional-path
 Advertised to update-groups:
    3
  10 10
   192.168.3.2 from 172.16.1.2 (10.2.2.2)
      Origin IGP, metric 0, localpref 100, valid, internal, backup/repair
  10 10
    192.168.1.2 from 192.168.1.2 (10.3.3.3)
      Origin IGP, localpref 100, valid, external, best , recursive-via-connected
```
The following sample output displays information about the 10.3.3.3 255.255.255.255 entry in the BGP routing table:

```
Router# show bgp 10.3.3.3 255.255.255.255
BGP routing table entry for 10.3.3.3/32, version 35
Paths: (3 available, best #2, table default)
Multipath: eBGP
Flag: 0x860
 Advertised to update-groups:
    1
  200
   10.71.8.165 from 10.71.8.165 (192.168.0.102)
      Origin incomplete, localpref 100, valid, external, backup/repair
      Only allowed to recurse through connected route
  200
    10.71.11.165 from 10.71.11.165 (192.168.0.102)
      Origin incomplete, localpref 100, weight 100, valid, external, best
      Only allowed to recurse through connected route
  200
    10.71.10.165 from 10.71.10.165 (192.168.0.104)
      Origin incomplete, localpref 100, valid, external,
      Only allowed to recurse through connected route
```
Table 6: show bgp (4 byte [autonomous](#page-284-0) system numbers) Fields shows each field description.

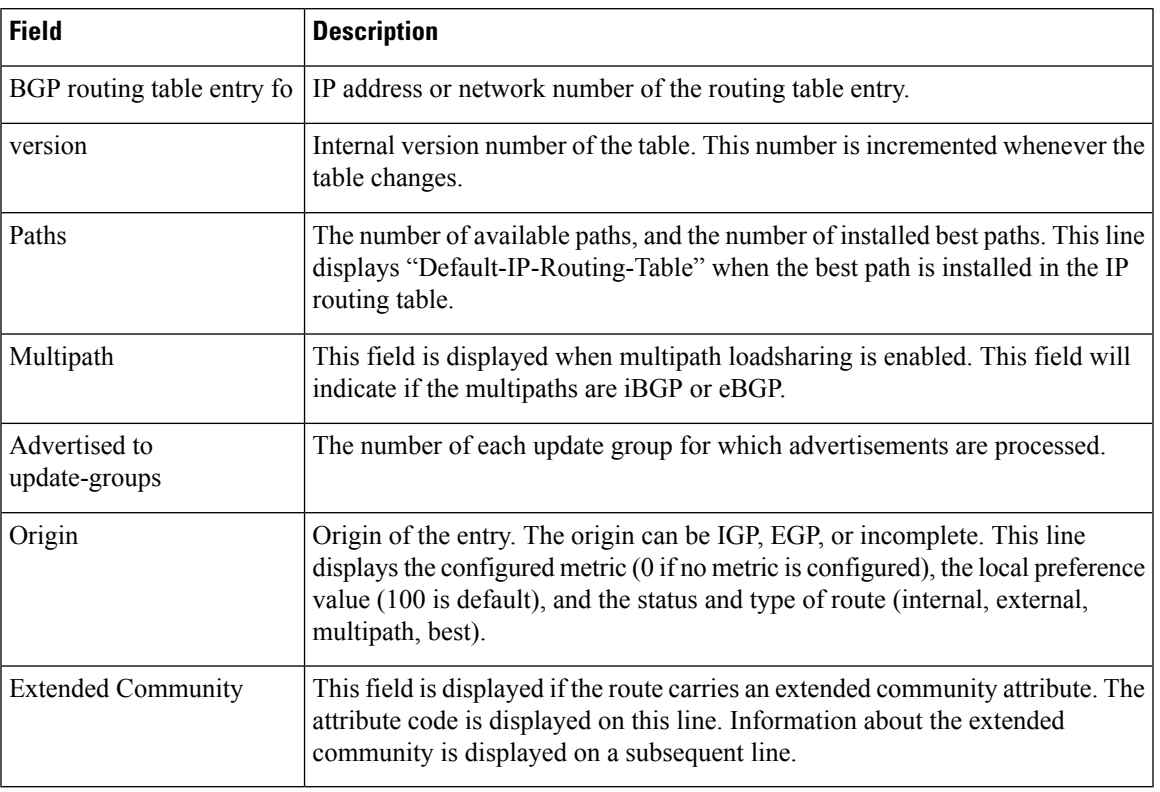

### <span id="page-284-0"></span>**Table 6: show bgp (4 byte autonomous system numbers) Fields**

**Examples** show bgp all: Example

The following issample output from the show bgp command entered with the all keyword. Information about all configured address families is displayed.

```
Router# show bgp all
For address family: IPv4 Unicast *****
BGP table version is 27, local router ID is 10.1.1.1
Status codes: s suppressed, d damped, h history, * valid, > best, i - internal,
            r RIB-failure
Origin codes: i - IGP, e - EGP, ? - incomplete
  Network Next Hop Metric LocPrf Weight Path
*> 10.1.1.0/24 0.0.0.0 0 32768 ?
*> 10.13.13.0/24 0.0.0.0 0 32768 ?
*> 10.15.15.0/24 0.0.0.0 0 32768 ?
* > i10.18.18.0/24*>i10.100.0.0/16 172.16.14.107 262 272 0 1 2 3 i
*>i10.100.0.0/16 172.16.14.105 1388 91351 0 100 e
*>i10.101.0.0/16 172.16.14.105 1388 91351 0 100 e
*>i10.103.0.0/16 172.16.14.101 1388 173 173 100 e
* > i10.104.0.0/16*>i10.100.0.0/16 172.16.14.106 2219 20889 0 53285 33299 51178 47751 e
*>i10.101.0.0/16 172.16.14.106 2219 20889 0 53285 33299 51178 47751 e
* 10.100.0.0/16 172.16.14.109 2309 0 200 300 e
*> 172.16.14.108 1388 0 100 e<br>* 10.101.0.0/16 172.16.14.109 2309 0 200 300 e
                172.16.14.109
*> 172.16.14.108 1388 0 100 e
*> 10.102.0.0/16    172.16.14.108    1388    0 100 e<br>*> 172.16.14.0/24    0.0.0.0
* > 172.16.14.0/24 0.0.0.0 0 32768 32768 32768 32768 32768 32768 32768 32768 32768 32768 32768 32768 32768 32768 32768 32768 32768 32768 32768 32768 32768 32768 32768 32768 32768 32768 32768 32768 32768 32768 32768 3276
```
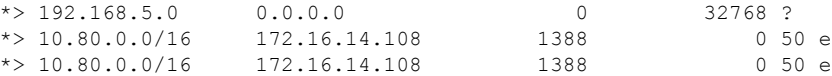

show bgp longer-prefixes: Example

The following is sample output from the show bgp command entered with the longer-prefixes keyword:

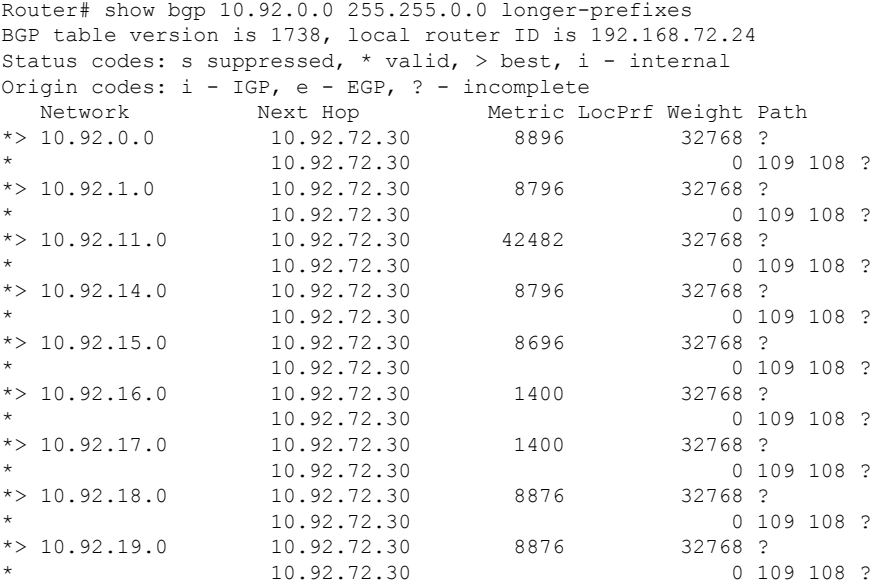

show bgp shorter-prefixes: Example

The following is sample output from the show bgp command entered with the shorter-prefixes keyword. An 8-bit prefix length is specified.

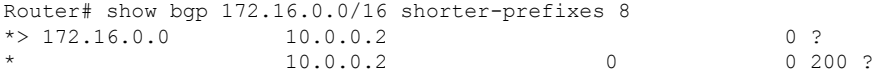

show bgp prefix-list: Example

The following is sample output from the show bgp command entered with the prefix-list keyword:

```
Router# show bgp prefix-list ROUTE
BGP table version is 39, local router ID is 10.0.0.1
Status codes:s suppressed, d damped, h history, * valid, > best, i -
internal
Origin codes:i - IGP, e - EGP, ? - incomplete
 Network Next Hop Metric LocPrf Weight Path
* > 192.168.1.0 10.0.0.2 0 ?
               10.0.0.2 0 0 200 ?
```
show bgp route-map: Example

The following is sample output from the show bgp command entered with the route-map keyword:

```
Router# show bgp route-map LEARNED_PATH
BGP table version is 40, local router ID is 10.0.0.1
Status codes:s suppressed, d damped, h history, * valid, > best, i -
```
 $\mathbf I$ 

internal Origin codes:i - IGP, e - EGP, ? - incomplete Network Next Hop Metric LocPrf Weight Path \*> 192.168.1.0 10.0.0.2 0 ? \* 10.0.0.2 0 0 200 ?

## <span id="page-287-0"></span>**show bgp all community**

To display routes for all address families belonging to a particular Border Gateway Protocol (BGP) community, use the show bgp all community command in user EXEC or privileged EXEC configuration mode.

**show bgp all community** [ *community-number....* [ *community-number* ]][ **local-as** ][ **no-advertise** ][ **no-export** ][ **exact-match** ]

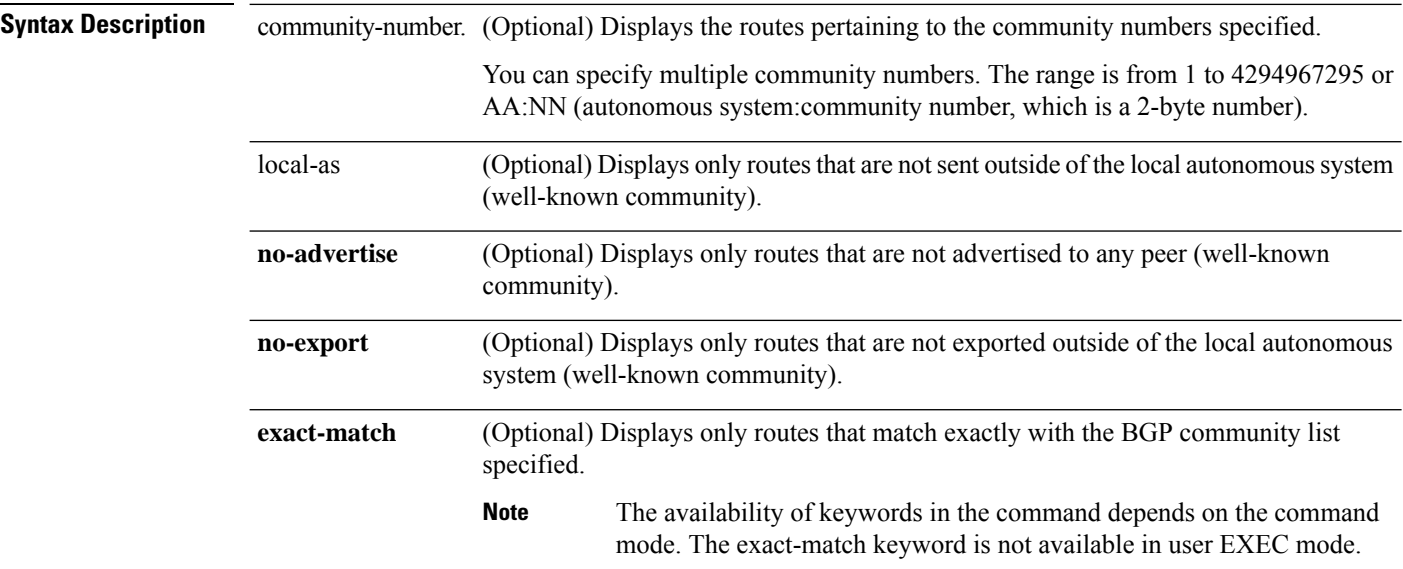

### **Command Default** No default behavior or values.

### **Command Modes**

The following table shows the modes in which you can enter the command:

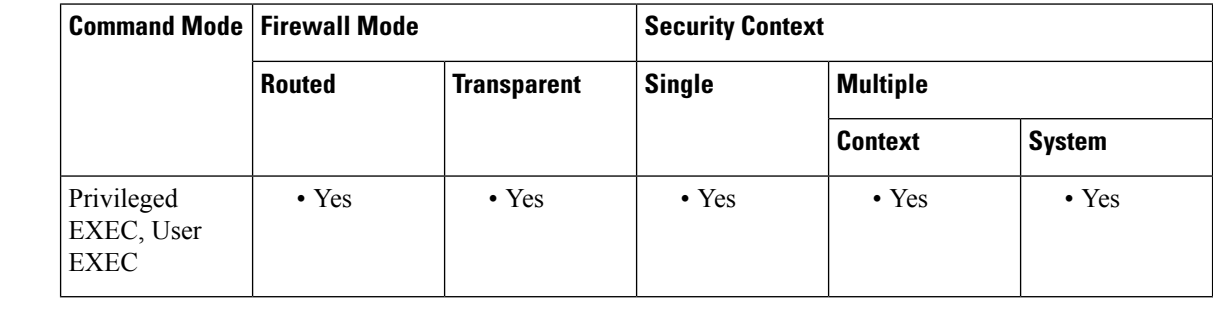

### **Command History Release Modification**

9.2(1) This command was added

**Usage Guidelines** User can enter the local-as, no-advertise and no-export keywords in any order. When using the bgp all community command, be sure to enter the numerical communities before the well-known communities.

.For example, the following string is not valid:
ciscoasa# show bgp all community local-as 111:12345

Use the following string instead:

ciscoasa# show bgp all community 111:12345 local-as

**Examples** The following is sample output from the show bgp all community command, specifying communities of 1, 2345, and 6789012:

```
ciscoasa# show bgp all community 1 2345 6789012 no-advertise local-as no-export exact-match
For address family: IPv4 Unicast
BGP table version is 5, local router ID is 30.0.0.5
Status codes: s suppressed, d damped, h history, * valid, > best, i - internal,
              r RIB-failure, S Stale
Origin codes: i - IGP, e - EGP, ? - incomplete<br>Network Mext Hop Metric LocPr
                     Hop Metric LocPrf Weight Path<br>10.0.0.4
*> 10.0.3.0/24 10.0.0.4 0 4 3 ?<br>*> 10.1.0.0/16 10.0.0.4 0 4 2
*> 10.1.0.0/16 10.0.0.4 0 0 4 ?<br>*> 10.12.34.0/24 10.0.0.6 0 0 6 ?
\star > 10.12.34.0/24
```
Table 30: show [blocks](#page-370-0) Fields shows each field description.

#### **Table 7: show bgp all community Fields**

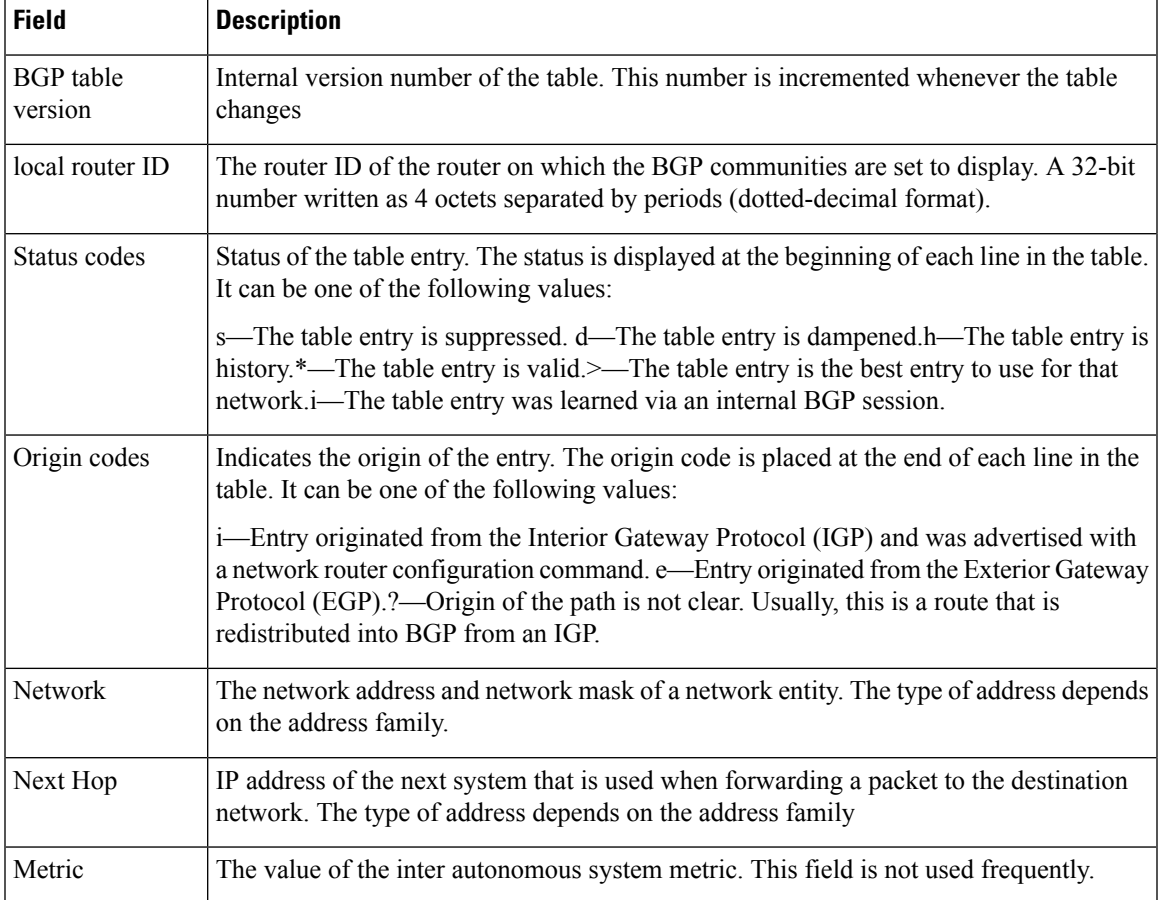

I

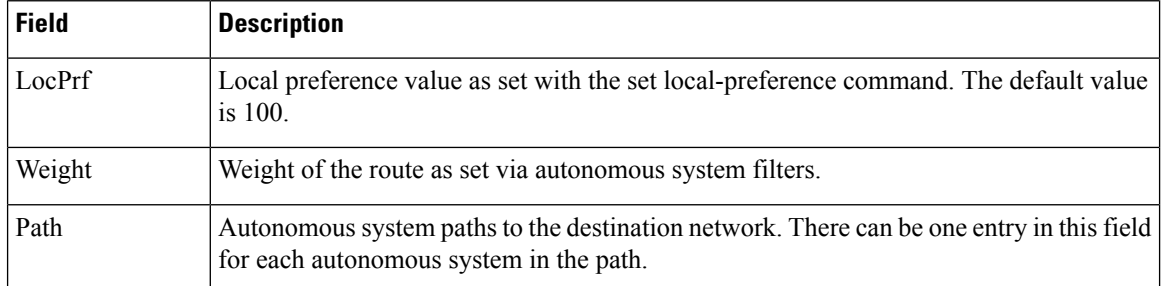

# **show bgp all neighbors**

To display information about Border Gateway Protocol (BGP) connections to neighbors of all address families, use the show bgp all neighbors command in user EXEC or privileged EXEC mode.

**show bgp all neighbors** [ *ip-address* ][ **advertised-routes | paths** [ *reg-exp* ] **| policy** [ **detail** ] **| received prefix-filter | received-routes | routes** ]

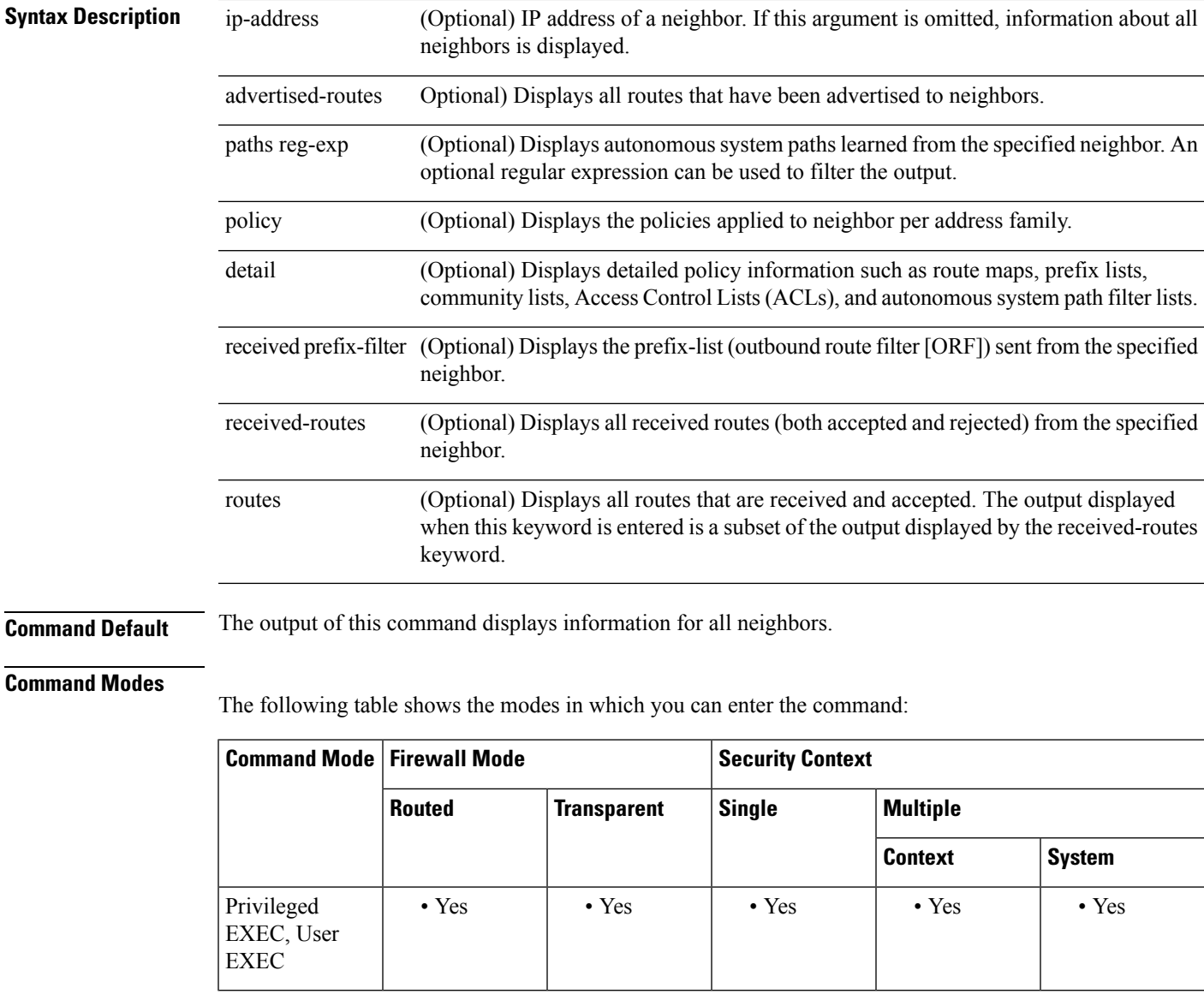

# **Command History Release Modification**

9.2(1) This command was added

**Usage Guidelines** Use the show bgp all neighbors command to display BGP and TCP connection information for neighbor sessions specific to address families such as IPv4. **Examples** The following example shows output of the show bgp all neighbors command: ciscoasa# show bgp all neighbors For address family: IPv4 Unicast BGP neighbor is 172.16.232.53, remote AS 100, external link Member of peer-group internal for session parameters BGP version 4, remote router ID 172.16.232.53 BGP state = Established, up for 13:40:17 Last read 00:00:09, hold time is 180, keepalive interval is 60 seconds Message statistics: InQ depth is 0 OutQ depth is 0 Sent Rcvd<br>3<br>3<br>3 Opens: 3 Notifications: 0 0<br>
Undates: 0 0 0 Updates: Keepalives: 113 112 Route Refresh:  $0$  0<br>Total: 116 11  $T$ otal $\cdot$ Default minimum time between advertisement runs is 5 seconds Connections established 22; dropped 21 Last reset 13:47:05, due to BGP Notification sent, hold time expired External BGP neighbor may be up to 2 hops away. Connection state is ESTAB, I/O status: 1, unread input bytes: 0 Enqueued packets for retransmit: 0, input: 0 mis-ordered: 0 (0 bytes) Event Timers (current time is 0x1A0D543C): Timer Starts Wakeups Next Retrans 1218 5 0x0 TimeWait 0 0 0 0x0<br>AckHold 3327 3051 0x0 AckHold 3327 3051 0x0<br>
SendWnd 0 0<br>
KeepAlive 0 0 0 SendWnd 0 0 0 0x0  $Keee$   $D \longrightarrow 0$  0 0x0<br>  $Giv$ e  $Un$  0 0 0x0 GiveUp  $0$  0  $0$  0x0<br>PmtuAqer 0 0 0x0 PmtuAger 0 0 0 0x0 DeadWait  $0$  0 0 $0$  0x0 iss: 1805423033 snduna: 1805489354 sndnxt: 1805489354 sndwnd: 15531 irs: 821333727 rcvnxt: 821591465 rcvwnd: 15547 delrcvwnd: 837 SRTT: 300 ms, RTTO: 303 ms, RTV: 3 ms, KRTT: 0 ms minRTT: 8 ms, maxRTT: 300 ms, ACK hold: 200 ms Flags: higher precedence, nagle Datagrams (max data segment is 1420 bytes): Rcvd: 4252 (out of order: 0), with data: 3328, total data bytes: 257737 Sent:4445 (retransmit: 5), with data: 4445, total data bytes;244128 Table 8: show bgp all [neighbor](#page-291-0) Fields shows each field description.

<span id="page-291-0"></span>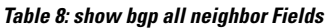

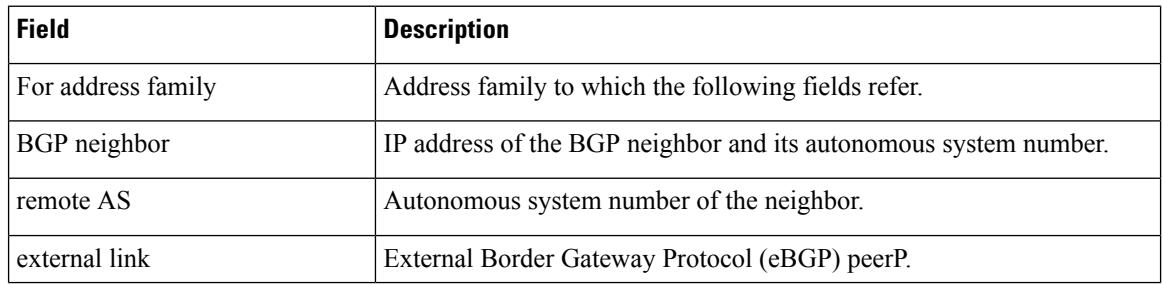

 $\overline{\phantom{a}}$ 

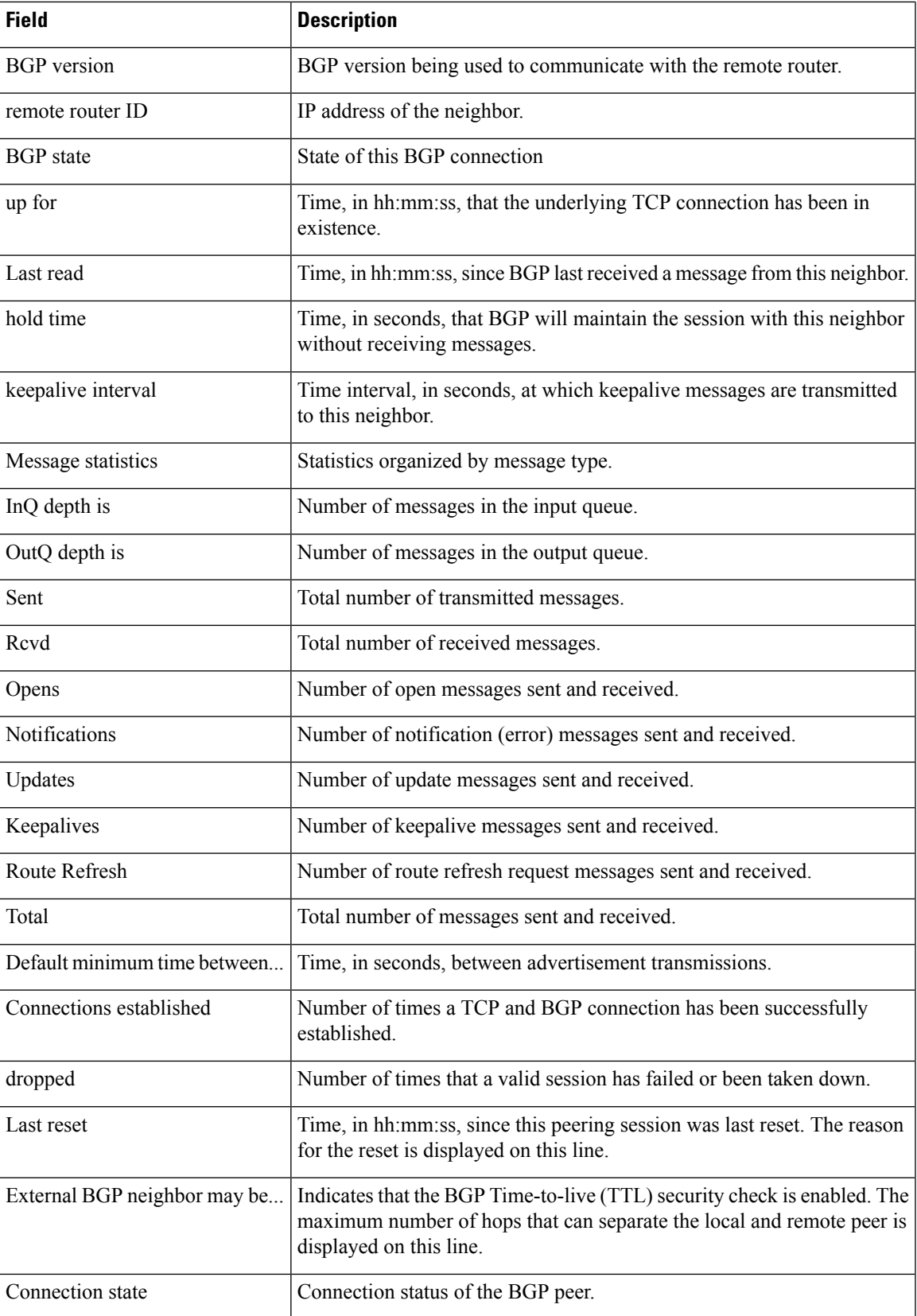

 $\mathbf I$ 

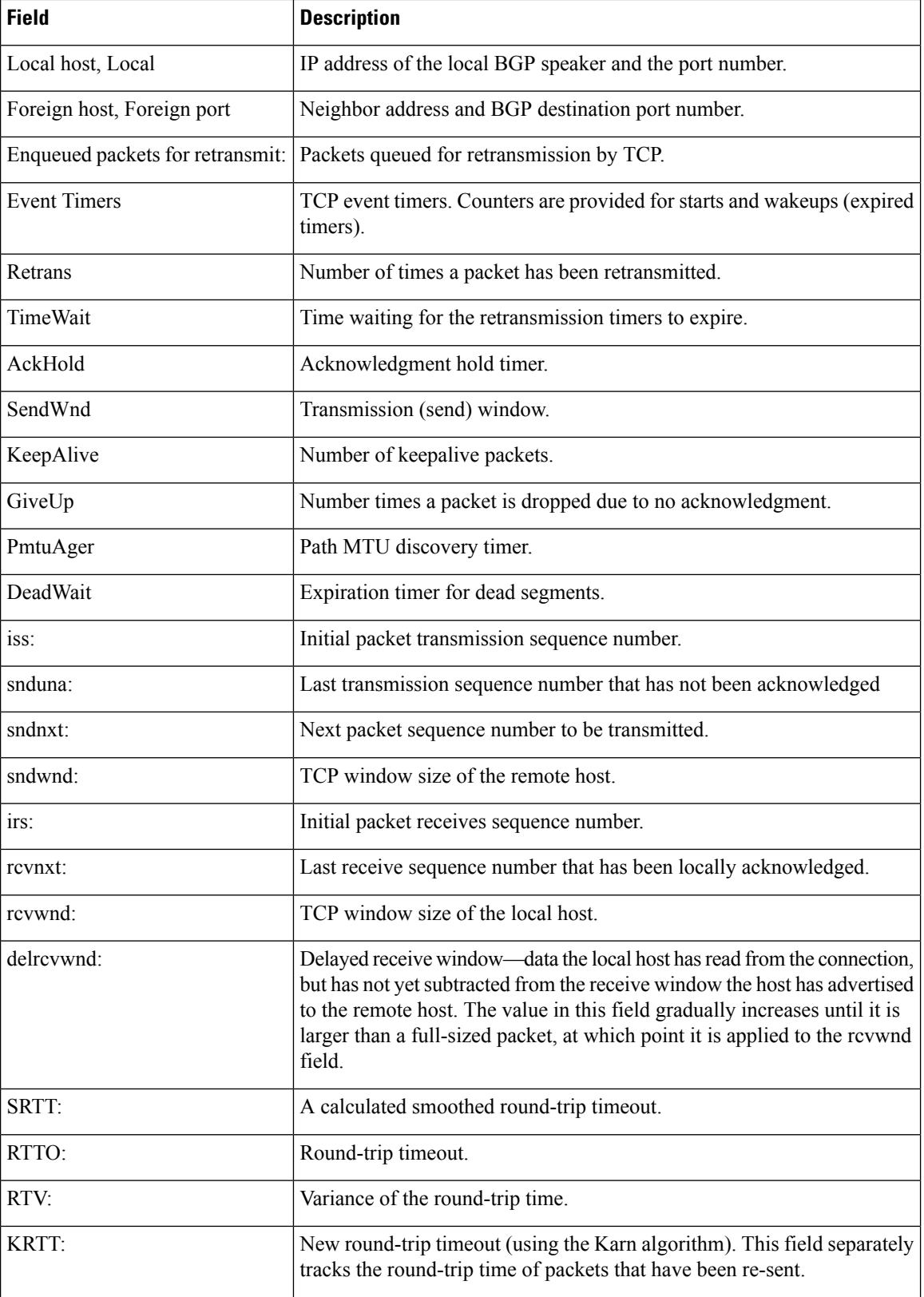

I

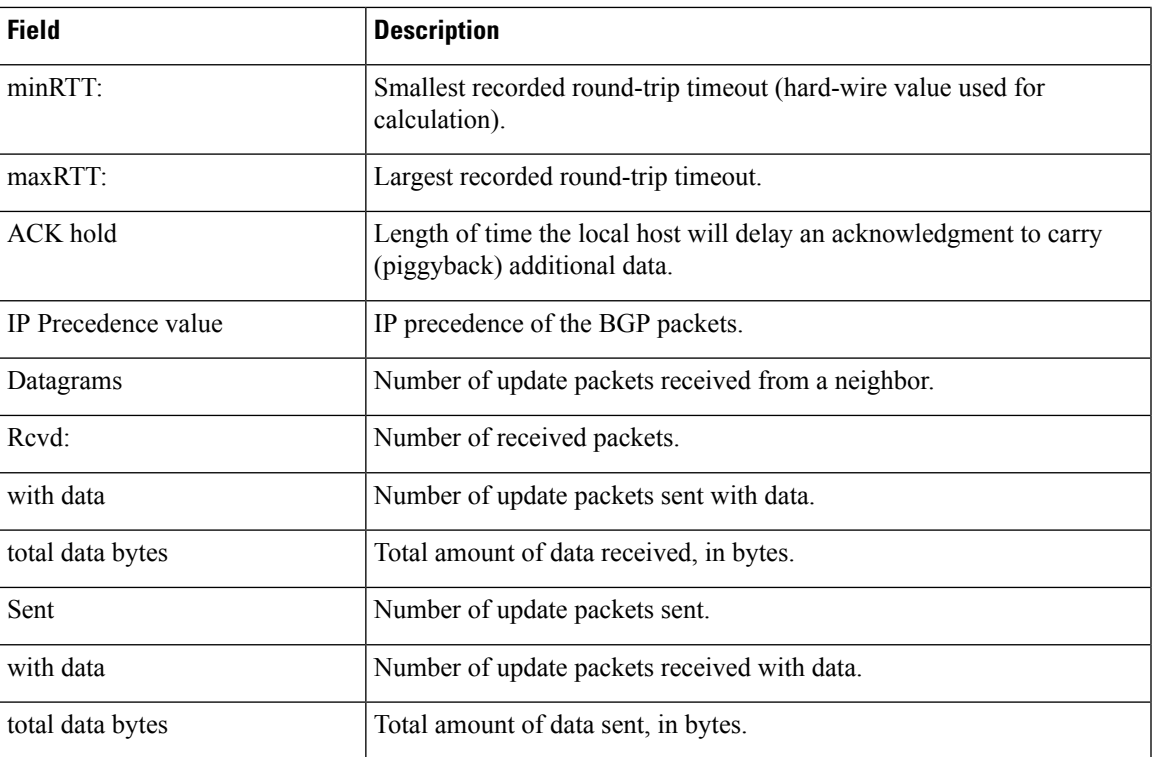

# **show bgp cidr-only**

To display routes with classless inter domain routing (CIDR), use the show bgp cidr-only command in EXEC mode.

### **show bgp cidr-only**

**Syntax Description** This command has no arguments or keywords.

## **Command Modes**

The following table shows the modes in which you can enter the command:

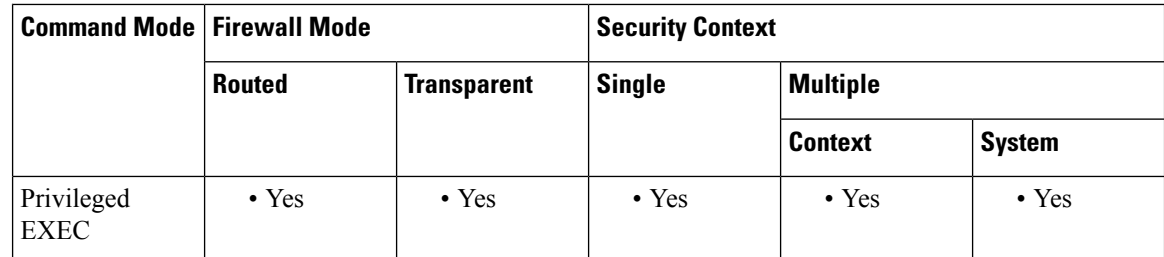

# **Command History Release Modification**

9.2(1) This command was added

**Examples** The following is sample output from the show bgp cidr-only command:

ciscoasa# show bgp cidr-only

```
BGP table version is 220, local router ID is 172.16.73.131
Status codes: s suppressed, * valid, > best, i - internal
Origin codes: i - IGP, e - EGP, ? - incomplete
  Network Next Hop Metric LocPrf Weight Path
*> 192.168.0.0/8 172.16.72.24 0 1878 ?
*> 172.16.0.0/16 172.16.72.30 0 108 ?
```
<span id="page-295-0"></span>Table 9: show bgp [cidr-only](#page-295-0) Fieldsshows each field description.

#### **Table 9: show bgp cidr-only Fields**

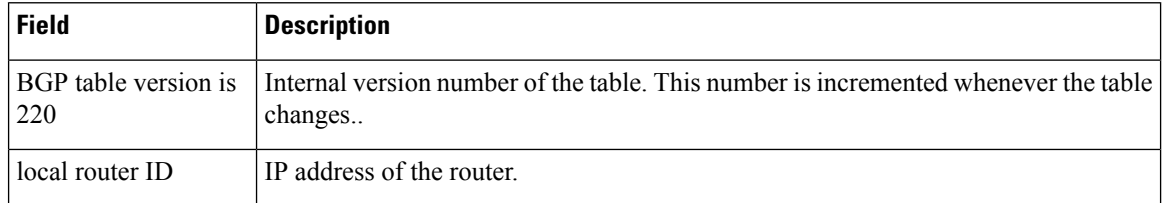

 $\mathbf l$ 

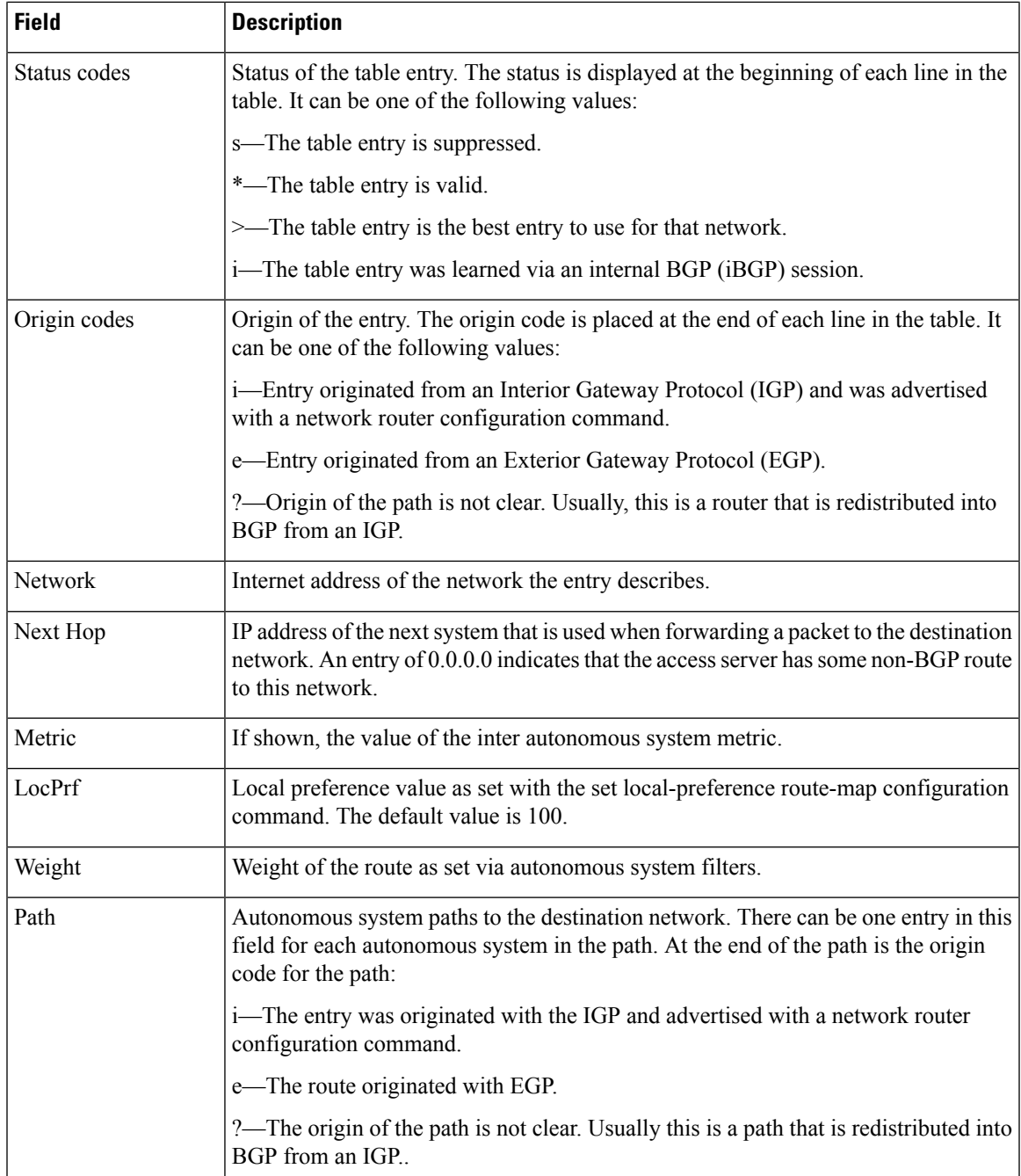

# **show bgp community**

To display routes that belong to specified BGP communities, use the show bgp community command in EXEC mode.

**show bgp community** *community-number* [ **exact** ]

### **Command Modes**

The following table shows the modes in which you can enter the command:

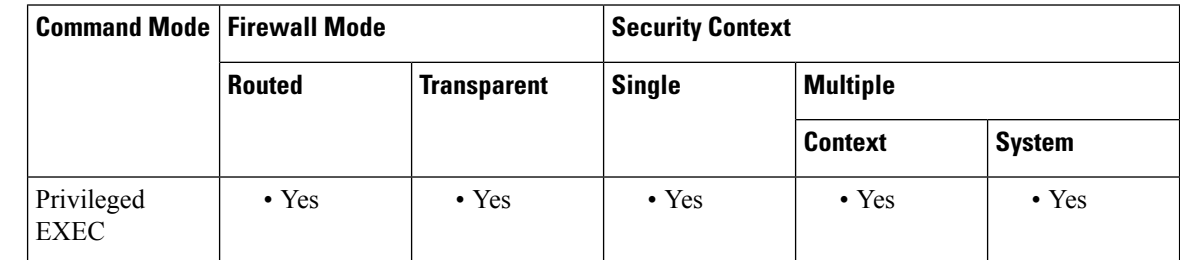

# **Command History Release Modification**

9.2(1) This command was added

**Examples** The following is sample output from the show bgp community command in privileged EXEC mode:

ciscoasa# show bgp community 111:12345 local-as BGP table version is 10, local router ID is 224.0.0.10 Status codes: s suppressed, d damped, h history, \* valid, > best, i - internal Origin codes: i - IGP, e - EGP, ? - incomplete

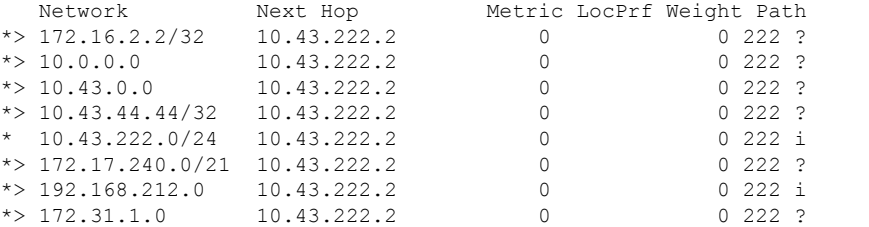

<span id="page-297-0"></span>Table 10: show bgp [community](#page-297-0) Fieldsshows each field description.

#### **Table 10: show bgp community Fields**

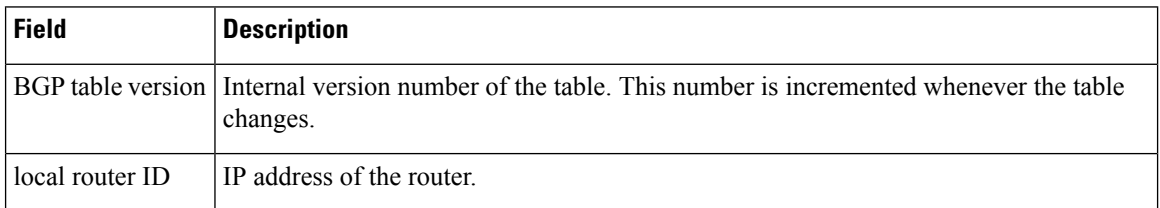

 $\mathbf l$ 

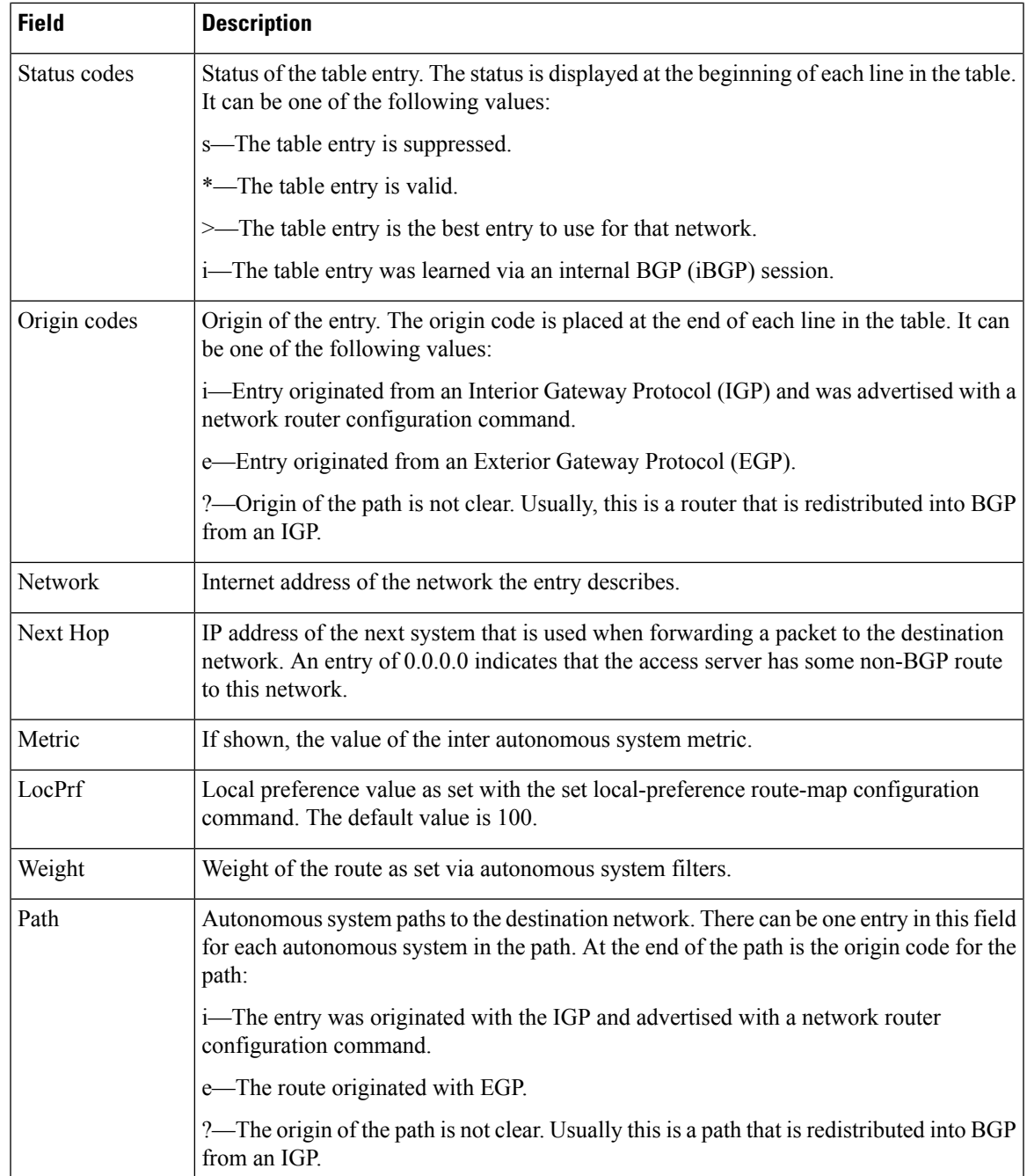

# **show bgp community-list**

To display routes that are permitted by the Border Gateway Protocol (BGP) community list, use the show bgp community-list command in user or privileged EXEC mode.

**show bgp community-list** { *community-list-number* | *community-list-name* [ **exact-match** ] }

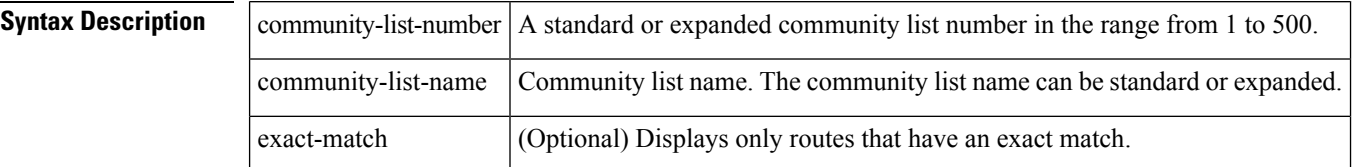

#### **Command Modes**

The following table shows the modes in which you can enter the command:

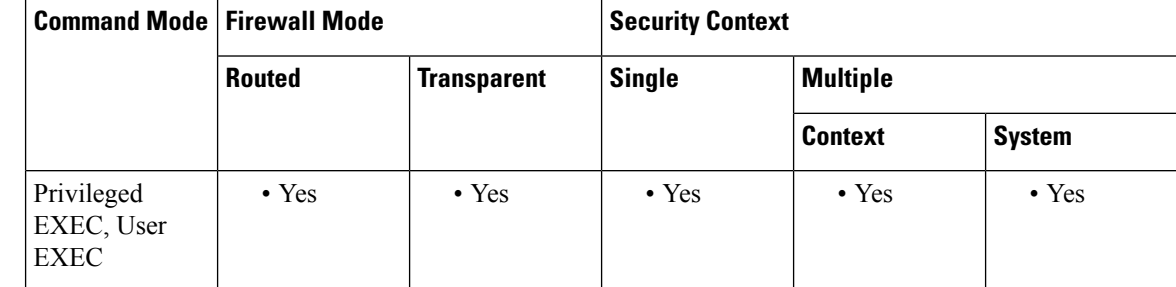

### **Command History Release Modification**

9.2(1) This command was added

**Usage Guidelines** This command requires you to specify an argument when used. The exact-match keyword is optional.

**Examples** The following is sample output of the show bgp community-list command in privileged EXEC mode:

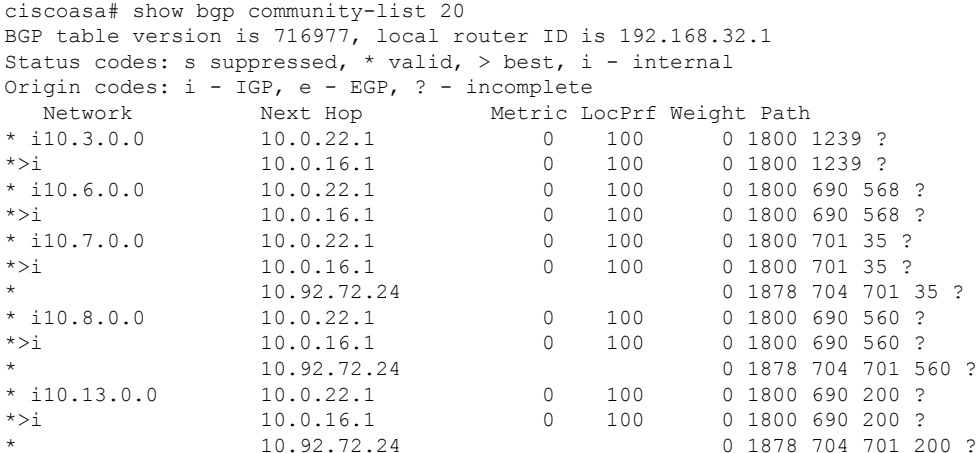

I

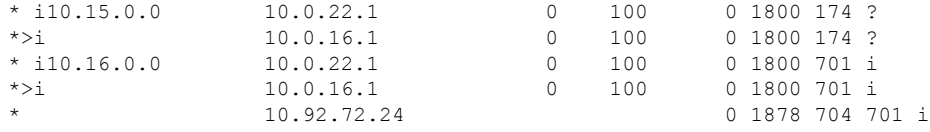

<span id="page-300-0"></span>Table 11: show bgp [community-list](#page-300-0) Fields shows each field description.

### **Table 11: show bgp community-list Fields**

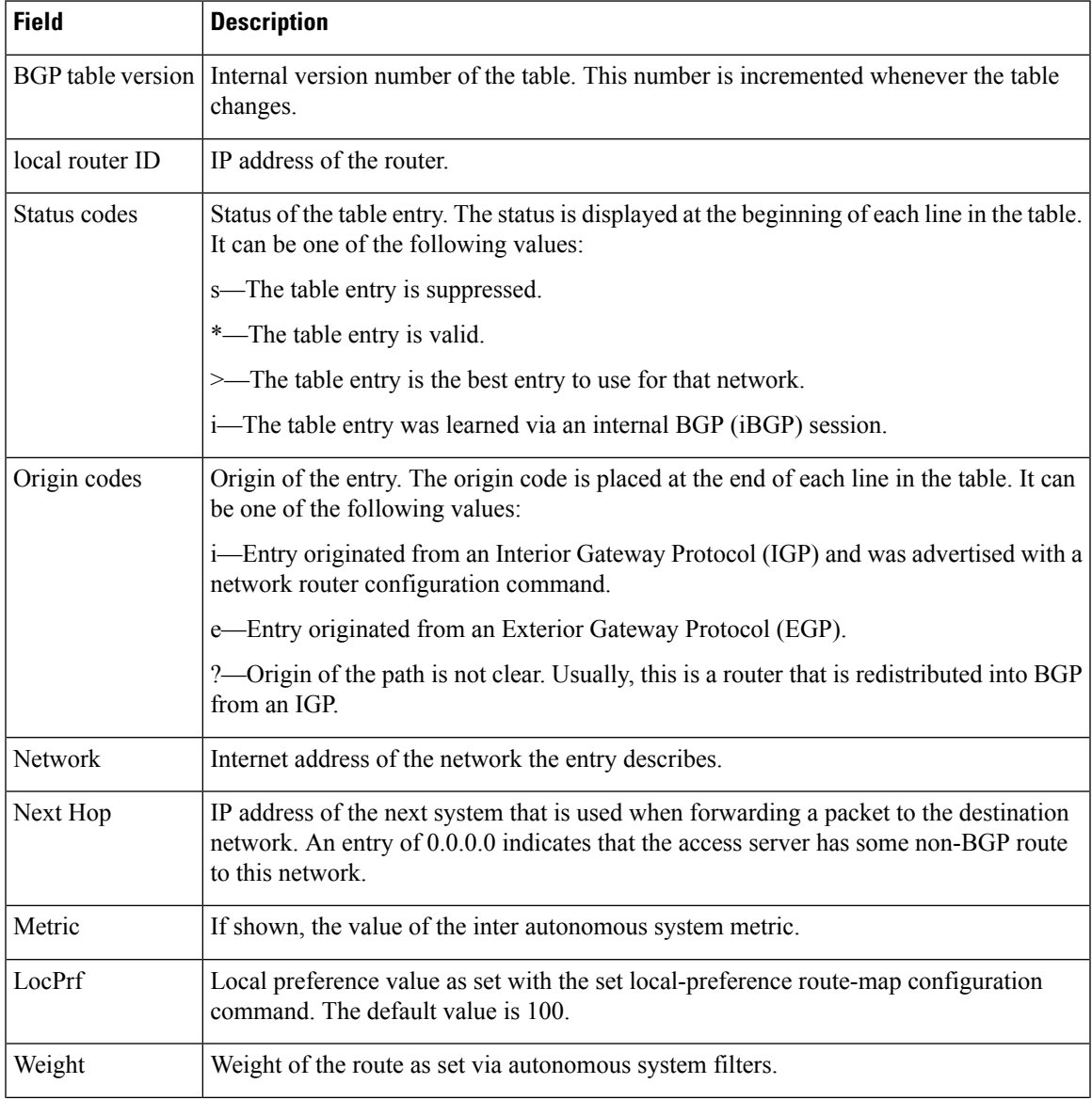

 $\mathbf I$ 

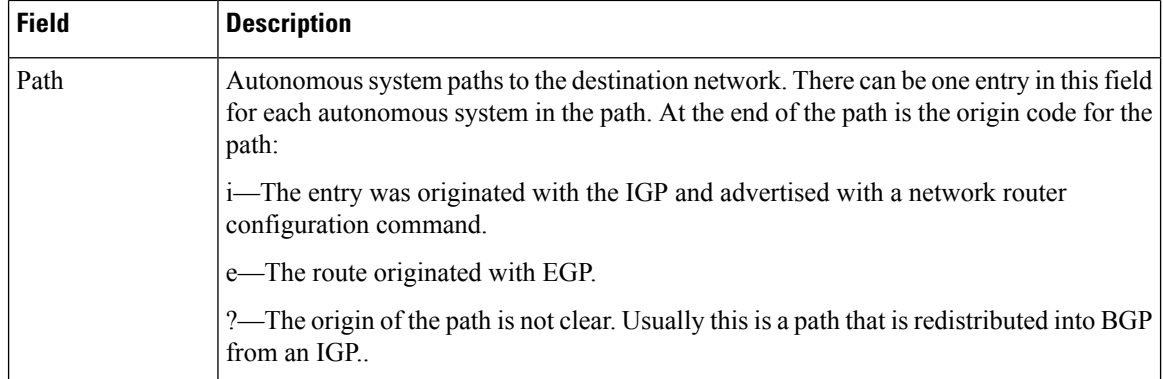

# **show bgp filter-list**

To display routes that conform to a specified filter list, use the show bgp filter-list command in EXEC mode.

**show bgp filter-list** *access-list-name*

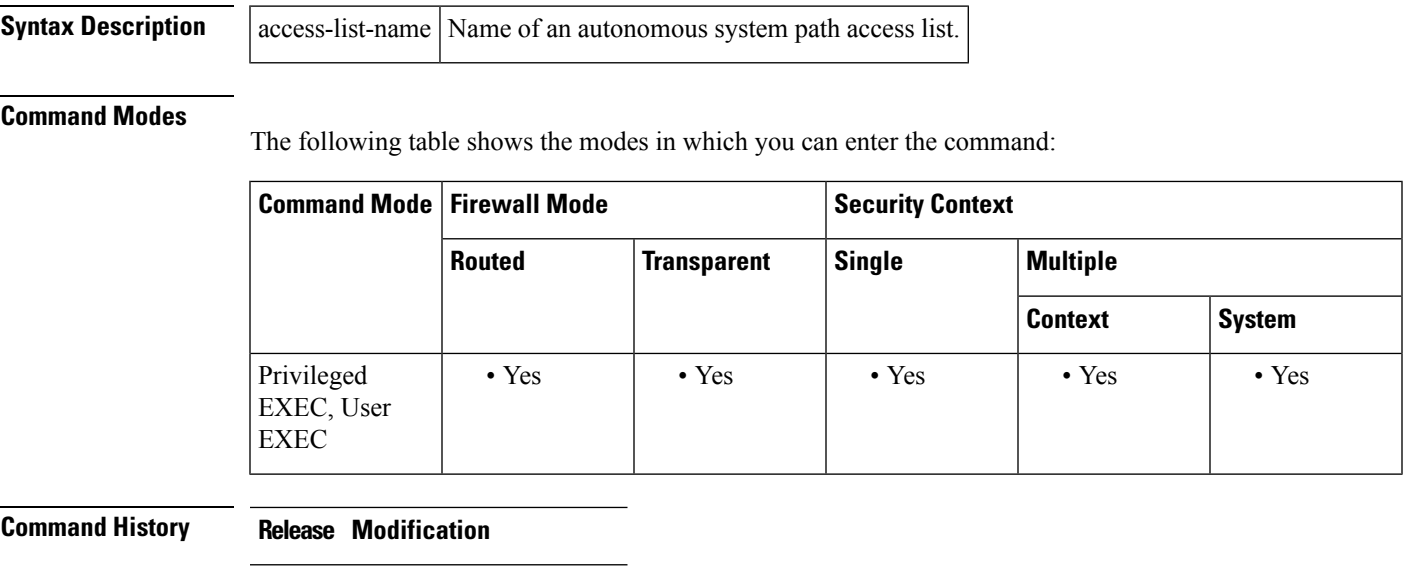

9.2(1) This command was added

**Examples** The following is sample output of the show bgp filter-list command in privileged EXEC mode:

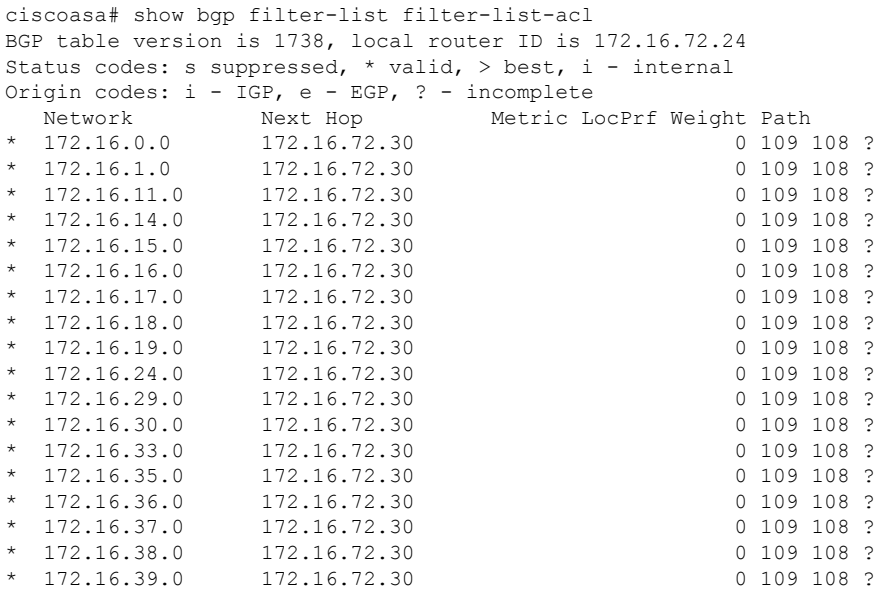

Table 12: show bgp [filter-list](#page-303-0) Fields shows each field description.

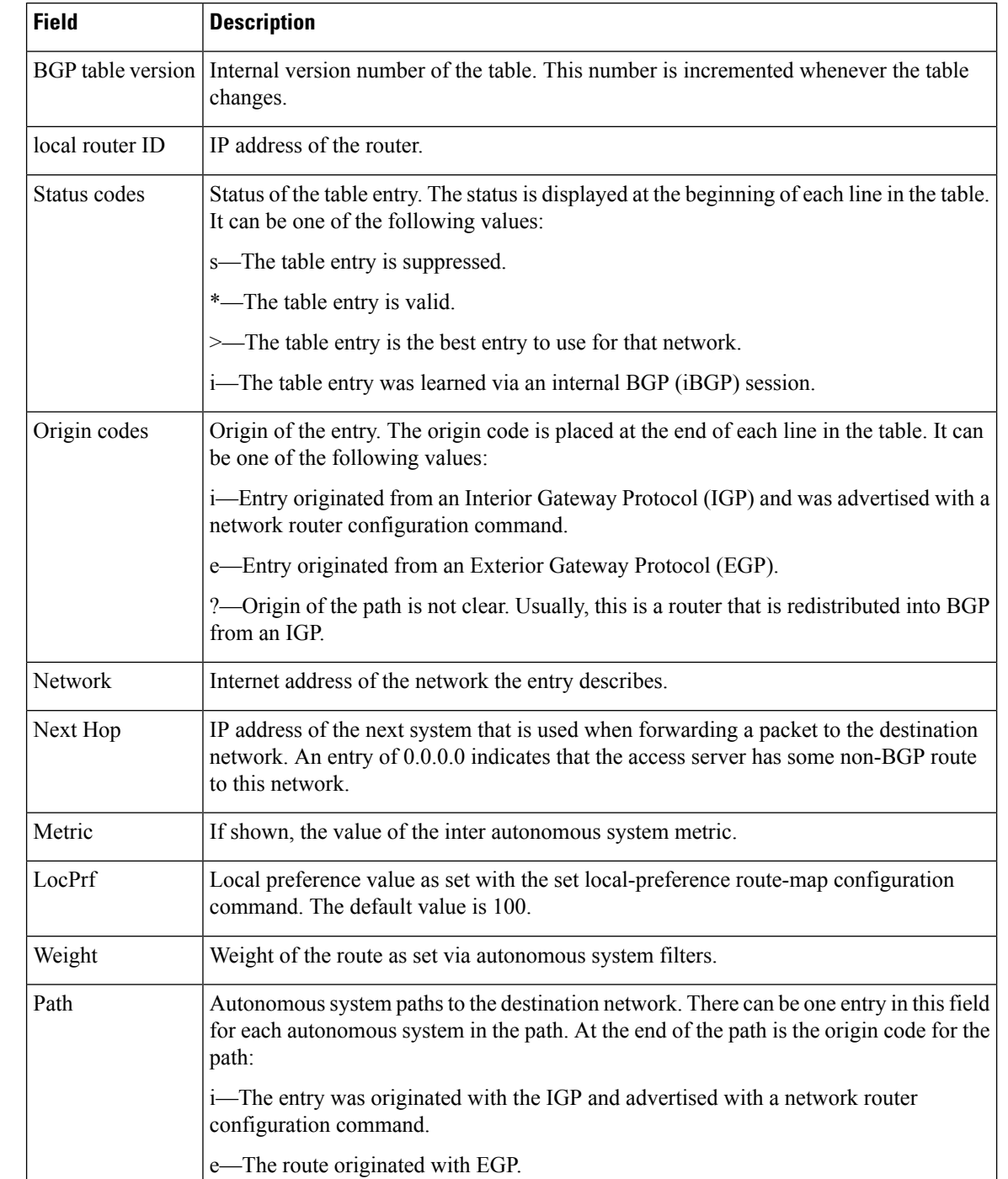

?—The origin of the path is not clear. Usually this is a path that is redistributed into BGP

### <span id="page-303-0"></span>**Table 12: show bgp filter-list Fields**

from an IGP..

# **show bgp injected-paths**

To display all the injected paths in the Border Gateway Protocol (BGP) routing table, use the show bgp injected-paths command in user or privileged EXEC mode.

### **show bgp injected-paths**

**Syntax Description** This command has no arguments or keywords.

### **Command Modes**

The following table shows the modes in which you can enter the command:

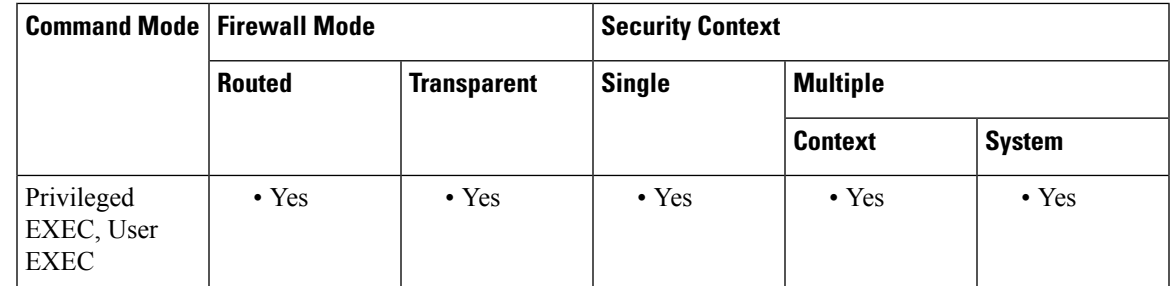

**Command History Release Modification**

9.2(1) This command was added

**Examples** The following is sample output from the show bgp injected-paths command in EXEC mode:

```
ciscoasa# show bgp injected-paths
BGP table version is 11, local router ID is 10.0.0.1
Status codes:s suppressed, d damped, h history, * valid, > best, i -
internal
Origin codes:i - IGP, e - EGP, ? - incomplete
  Network Next Hop Metric LocPrf Weight Path
* > 172.16.0.0 10.0.0.2 0 ?
*> 172.17.0.0/16 10.0.0.2 0 ?
```
<span id="page-304-0"></span>Table 13: show bgp [injected-path](#page-304-0) Fields shows each field description.

#### **Table 13: show bgp injected-path Fields**

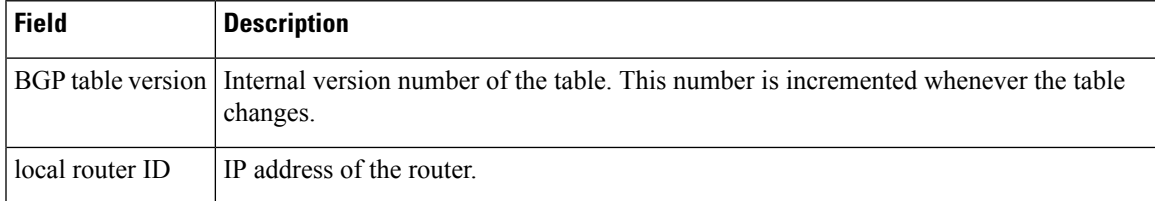

I

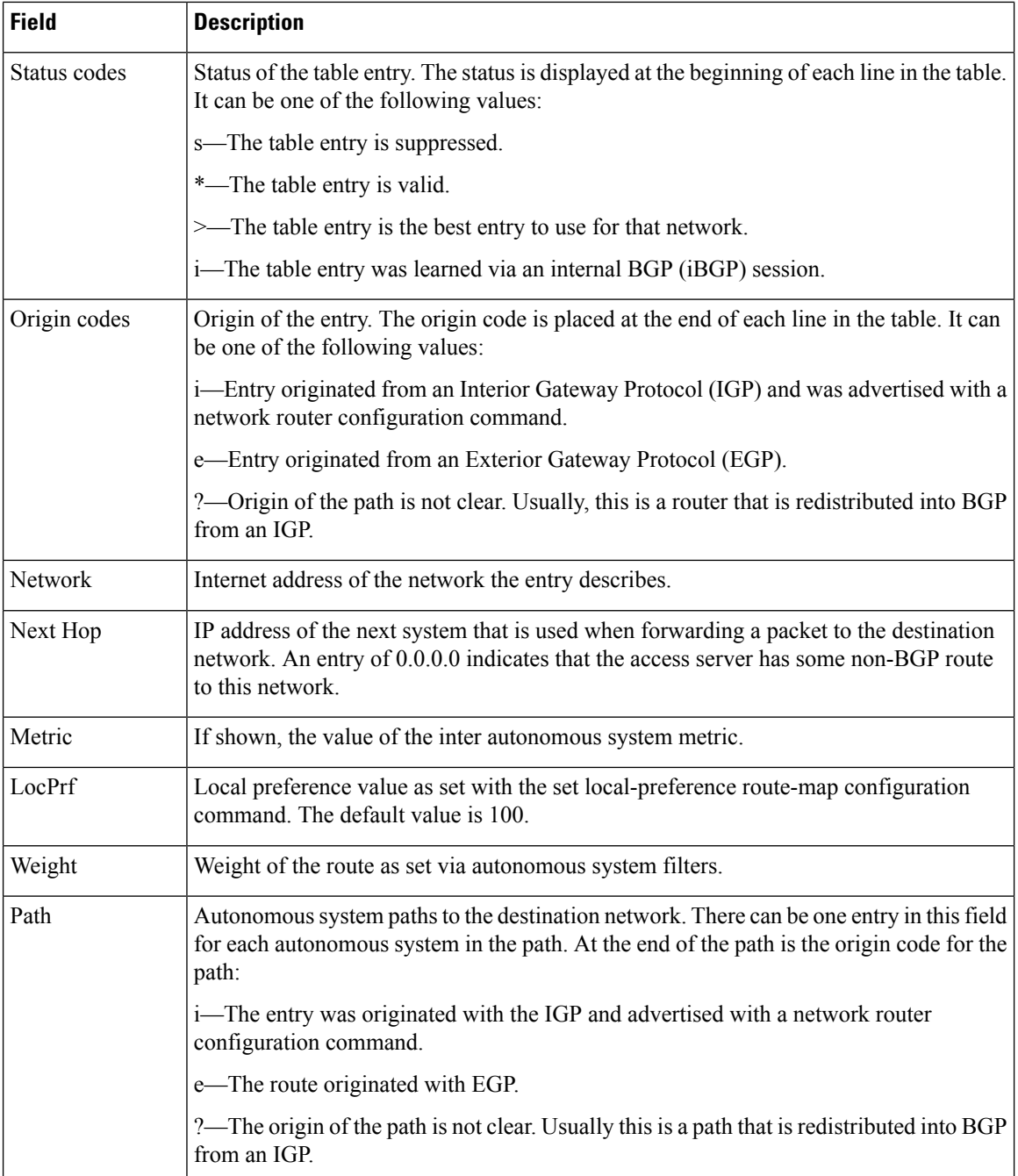

# <span id="page-306-0"></span>**show bgp ipv4**

To display entries in the IP version 4 (IPv4) Border Gateway Protocol (BGP) routing table, use the show bgp ipv4 command in privileged EXEC mode.

# **show bgp ipv4**

**Syntax Description** This command has no arguments or keywords.

### **Command Modes**

The following table shows the modes in which you can enter the command:

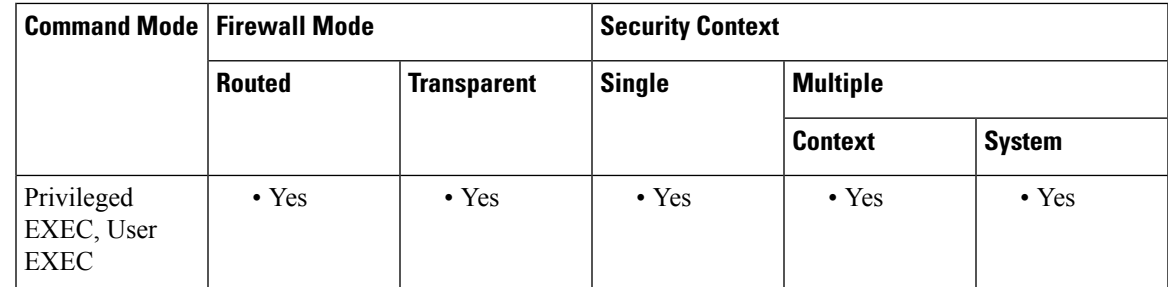

**Command History Release Modification**

9.2(1) This command was added

**Examples** The following is sample output from the show bgp ipv4 unicast command:

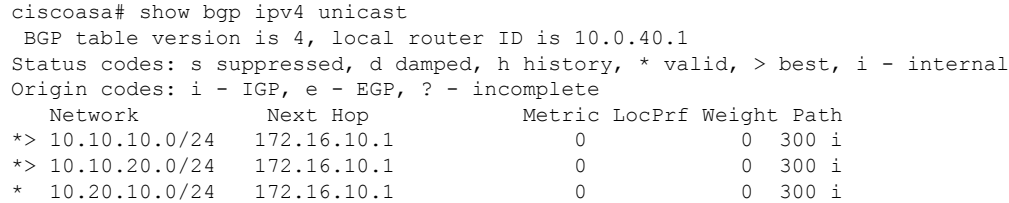

The following is sample output from the show bgp ipv4 multicast command:

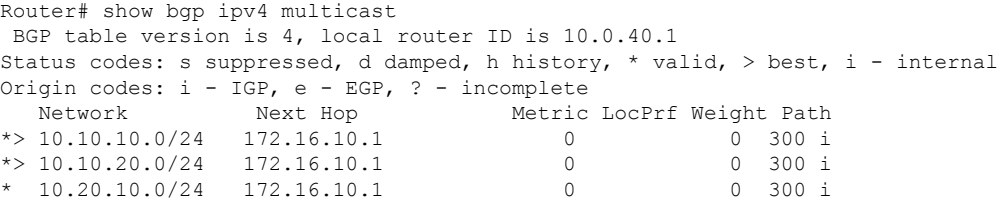

[show](#page-306-0) bgp ipv4 shows each field description.

I

# <span id="page-307-0"></span>**Table 14: show bgp ipv4 Fields**

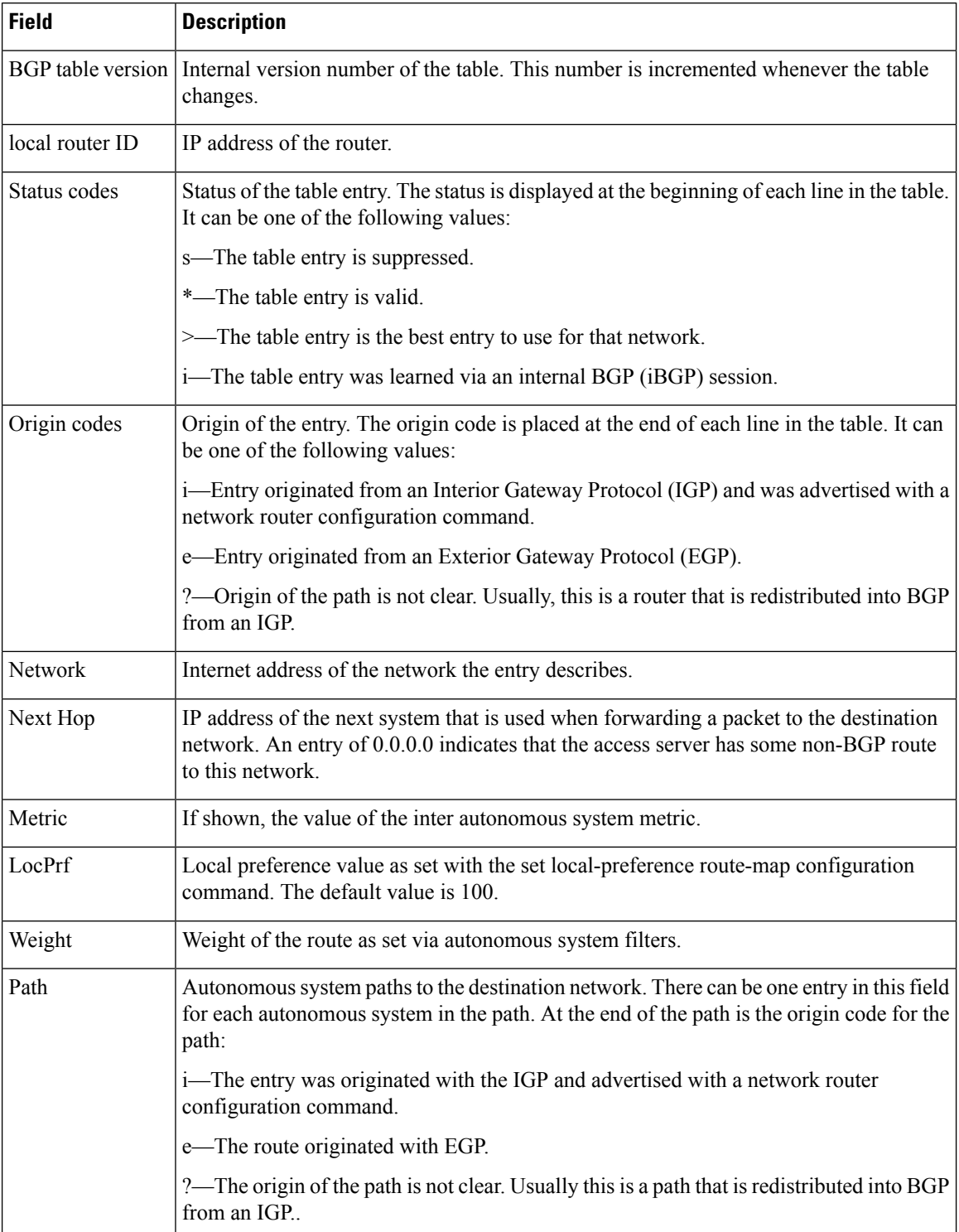

# **show bgp ipv6**

To display entries in the IPv6 Border Gateway Protocol (BGP) routing table, use the show bgp ipv6 command in user EXEC or privileged EXEC mode.

**show bgp ipv6 unicast** [ *ipv6-prefix/prefix-length* ][ **longer-prefixes** ][ **labels** ]

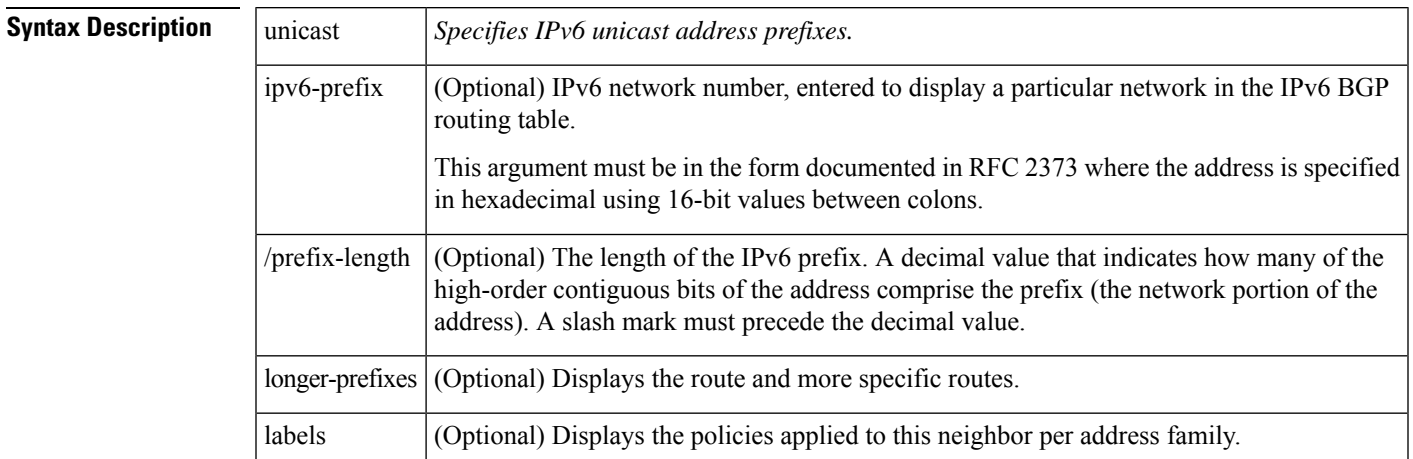

### **Command Modes**

The following table shows the modes in which you can enter the command:

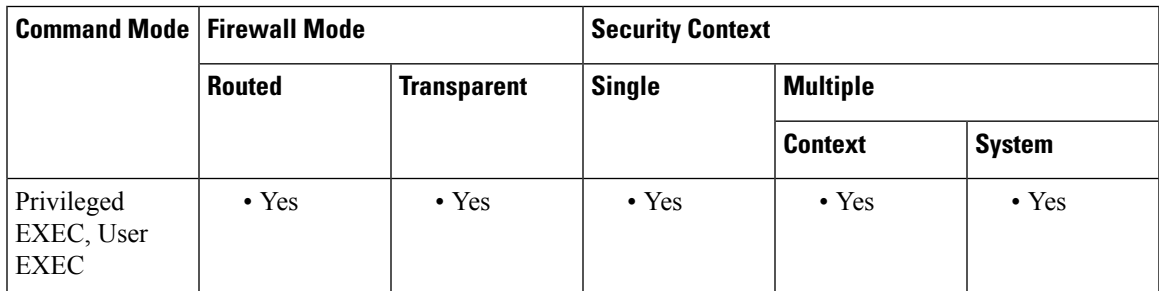

### **Command History Release Modification**

9.3(2) This command was added

**Examples** The following is sample output from the show bgp ipv6 command:

ciscoasa# show bgp ipv6 unicast BGP table version is 12612, local router ID is 172.16.7.225 Status codes: s suppressed, h history, \* valid, > best, i - internal Origin codes: i - IGP, e - EGP, ? - incomplete<br>Network Mext Hop Metric Loc Metric LocPrf Weight Path \*> 10.10.10.0/24 172.16.10.1 0 0 300 i<br>\*> 10.10.20.0/24 172.16.10.1 0 0 300 i \*> 10.10.20.0/24 172.16.10.1 0 0 300 i<br>\* 10.20.10.0/24 172.16.10.1 0 0 300 i  $*$  10.20.10.0/24 172.16.10.1 0

#### The following is sample output from the show bgp ipv4 multicast command:

```
Router# show bgp ipv4 multicast
BGP table version is 4, local router ID is 10.0.40.1
Status codes: s suppressed, d damped, h history, * valid, > best, i - internal
Origin codes: i - IGP, e - EGP, ? - incomplete
Network Next Hop Metric LocPrf Weight Path
* 3FFE:C00:E:C::2 0 3748 4697 1752 i
               3FFE:1100:0:CC00::1
                                              0 1849 1273 1752 i
* 2001:618:3::/48 3FFE:C00:E:4::2 1 0 4554 1849 65002 i<br>*> 3FFE:1100:0:CC00::1
               3FFE:1100:0:CC00::1
                                              0 1849 65002 i
* 2001:620::/35 2001:0DB8:0:F004::1
                                              0 3320 1275 559 i
* 3FFE:C00:E:9::2 0 1251 1930 559 i
                                              0 3462 10566 1930 559 i
* 3FFE:700:20:1::11
                                              0 293 1275 559 i
* 3FFE:C00:E:4::2 1 0 4554 1849 1273 559 i
               3FFE:C00:E:B::2 0 237 3748 1275 559 i
```
Table 14: show bgp ipv4 [Fields](#page-307-0) shows each field description.

#### **Table 15: show bgp ipv6 Fields**

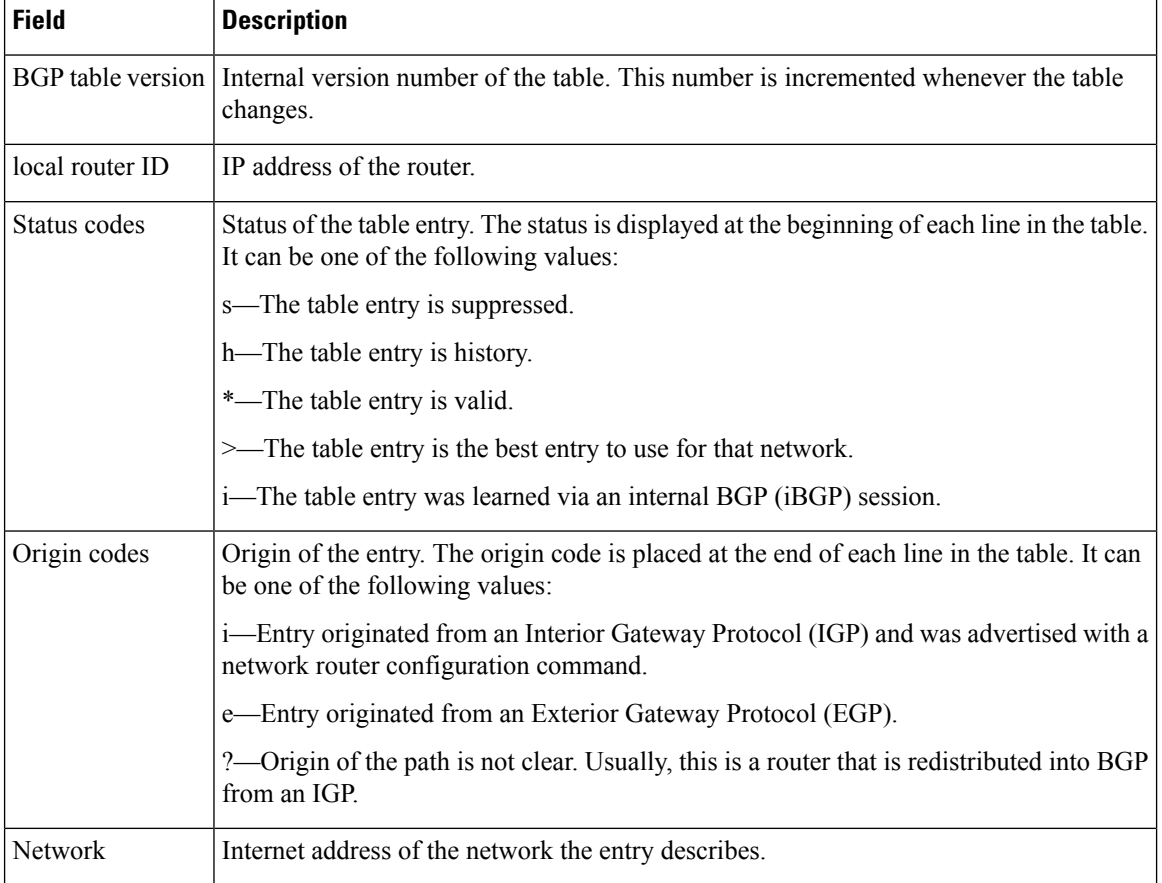

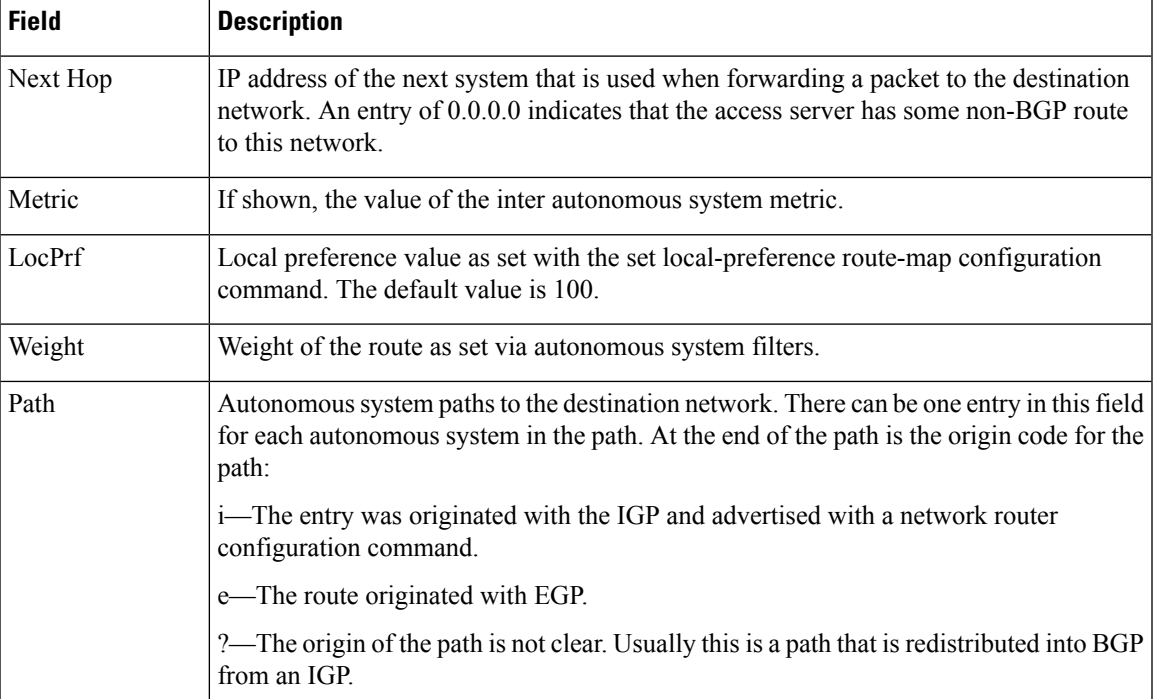

The following is sample output from the show bgp ipv6 command, showing information for prefix 3FFE:500::/24:

```
ciscoasa# show bgp ipv6 unicast 3FFE:500::/24
BGP routing table entry for 3FFE:500::/24, version 19421
Paths: (6 available, best #1)
 293 3425 2500
   3FFE:700:20:1::11 from 3FFE:700:20:1::11 (192.168.2.27)
     Origin IGP, localpref 100, valid, external, best
  4554 293 3425 2500
    3FFE:C00:E:4::2 from 3FFE:C00:E:4::2 (192.168.1.1)
     Origin IGP, metric 1, localpref 100, valid, external
  33 293 3425 2500
   3FFE:C00:E:5::2 from 3FFE:C00:E:5::2 (209.165.18.254)
     Origin IGP, localpref 100, valid, external
  6175 7580 2500
   3FFE:C00:E:1::2 from 3FFE:C00:E:1::2 (209.165.223.204)
     Origin IGP, localpref 100, valid, external
1849 4697 2500, (suppressed due to dampening)
   3FFE:1100:0:CC00::1 from 3FFE:1100:0:CC00::1 (172.31.38.102)
     Origin IGP, localpref 100, valid, external
237 10566 4697 2500
   3FFE:C00:E:B::2 from 3FFE:C00:E:B::2 (172.31.0.3)
     Origin IGP, localpref 100, valid, external
ciscoasa# show bgp ipv6 unicast
BGP table version is 28, local router ID is 172.10.10.1
Status codes:s suppressed, h history, * valid, > best, i -
internal,
             r RIB-failure, S Stale
Origin codes:i - IGP, e - EGP, ? - incomplete
  Network Next Hop Metric LocPrf Weight Path
*>i4004::/64 ::FFFF:172.11.11.1
                                           0 100 0 ?
* i ::FFFF:172.30.30.1
                                           0 100 0 ?
```
# **show bgp ipv6 community**

To display entries in the IPv6 Border Gateway Protocol (BGP) routing table, use the show bgp ipv6community command in user EXEC or privileged EXEC mode.

**show bgp ipv6 unicast community** [ *community-number* ][ **exact-match** ][ **local-as | no-advertise | no-export** ]

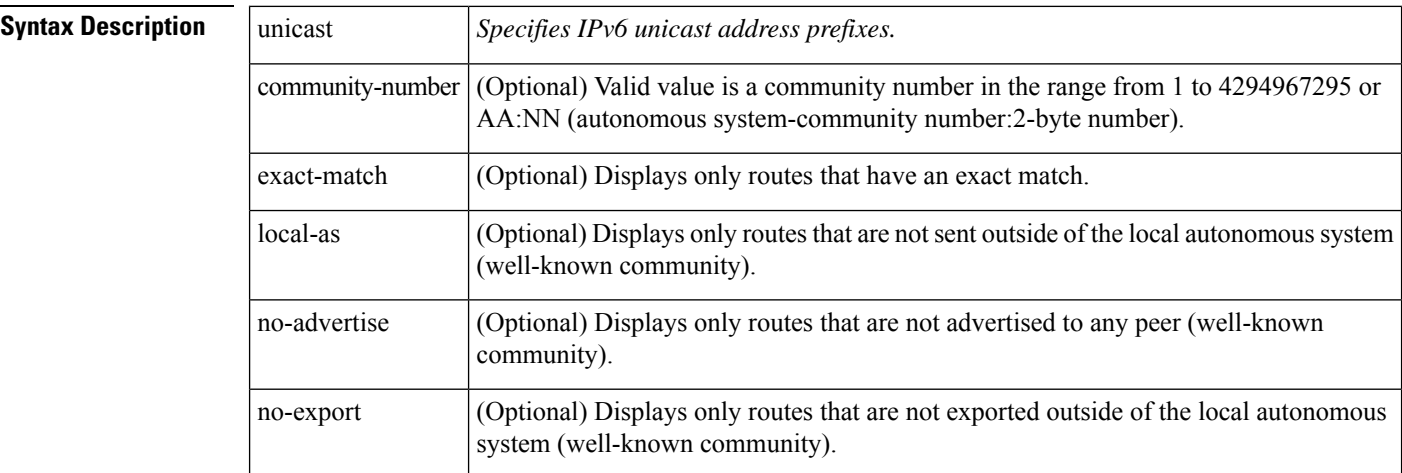

### **Command Modes**

The following table shows the modes in which you can enter the command:

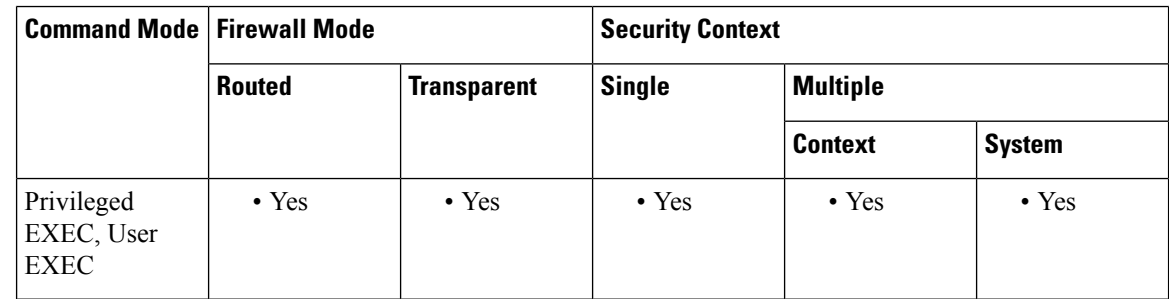

# **Command History Release Modification**

9.3(2) This command was added

**Examples** The show bgp ipv6 community command provides output similar to the show ip bgp community command, except it is IPv6-specific.

> Communities are set with the set community route-map configuration command. You must enter the numerical communities before the well-known communities. For example, the following string is not valid:

ciscoasa# show ipv6 bgp unicast community local-as 111:12345

#### Use following strings instead:

ciscoasa# show ipv6 bgp unicast community 111:12345 local-as

Examples

The following is sample output from the show bgp ipv6 community command:

```
BGP table version is 69, local router ID is 10.2.64.5
Status codes: s suppressed, h history, * valid, > best, i - internal
Origin codes:i - IGP, e - EGP, ? - incomplete
     Network Next Hop Metric LocPrf Weight Path<br>1:0DB8:0:1::1/64 :: 0 0 0 0 12768 i
*> 2001:0DB8:0:1::1/64 ::<br>*> 2001:0DB8:0:1:1::/80 :: 0 32768 ?
*> 2001:0DB8:0:1:1::/80 ::<br>*> 2001:0DB8:0:2::/64 2001:0DB8:0:3::2 0 2 i
*> 2001:0DB8:0:2::/64*> 2001:0DB8:0:2:1::/80 2001:0DB8:0:3::2 0 2 ?
* 2001:0DB8:0:3::1/64 2001:0DB8:0:3::2 0 2 ?<br>*> 0 32768 ?
                                                     0.32768 ?
*> 2001:0DB8:0:4::/64 2001:0DB8:0:3::2 0 2 ?<br>*> 2001:0DB8:0:5::1/64 :: 0 32768 ?
*> 2001:0DB8:0:5::1/64 :: 0 32768<br>*> 2001:0DB8:0:6::/64 2000:0:0:3::2 0 2 3 i
* 2001:0DB8:0:6::/64 2000:0:0:3::2
*> 2010::/64 :: 0 32768 ?<br>*> 2020::/64 :: 0 32768 ?
\star > 2020::/64 ::
*> 2030::/64 :: 0 32768 ?
*> 2040::/64 :: 0 32768 ?
\star > 2050::/64 ::
```
#### **Table 16: show bgp ipv6 community fields**

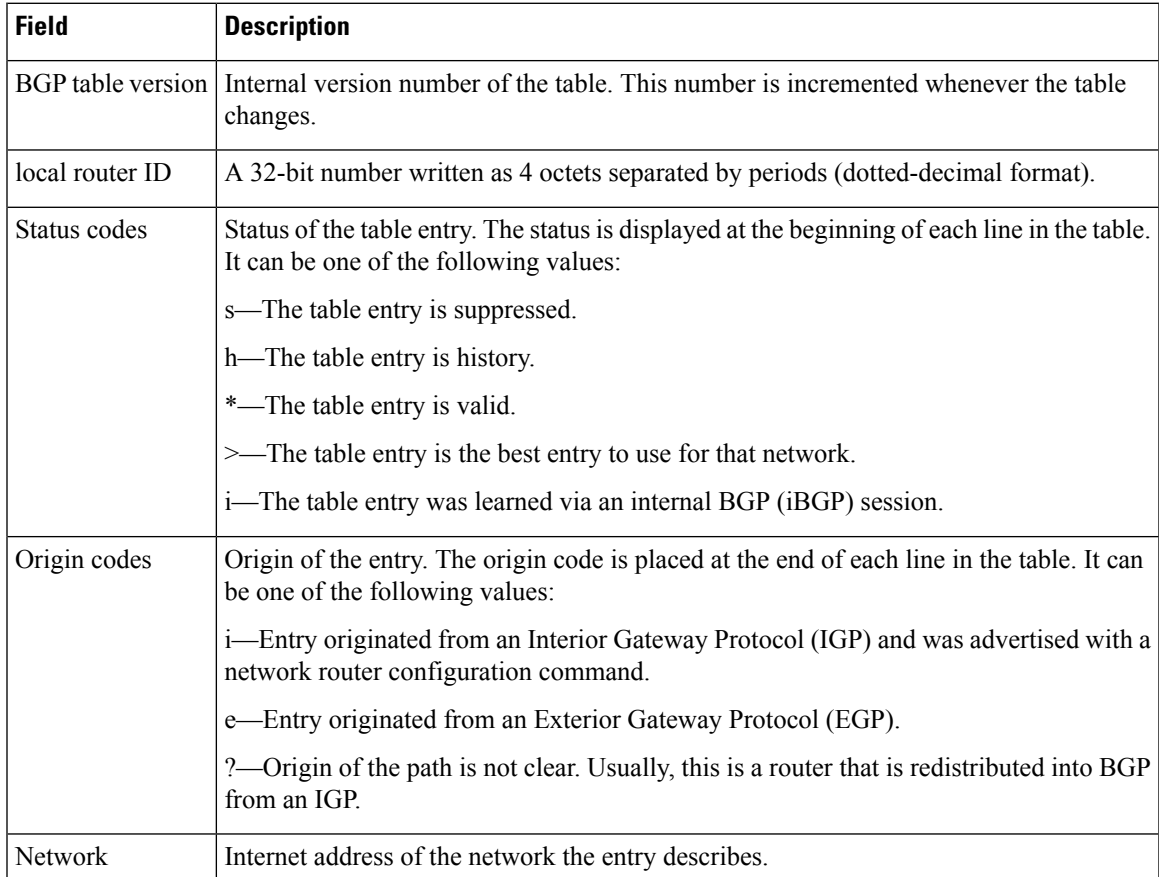

 $\mathbf I$ 

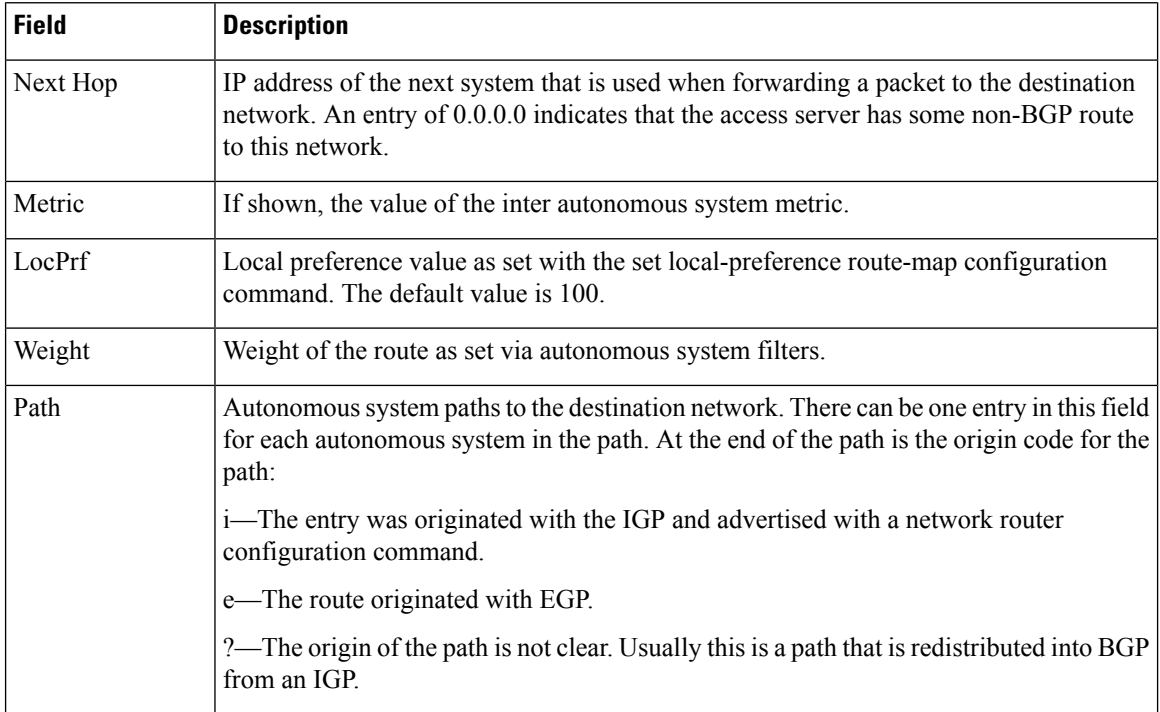

# **show bgp ipv6 community-list**

To display routes that are permitted by the IPv6 Border Gateway Protocol (BGP) community list, use the show bgp ipv6 community-list command in user EXEC or privileged EXEC mode.

**show bgp ipv6 unicast community-list** { *number* | *name* } [ **exact-match** ]

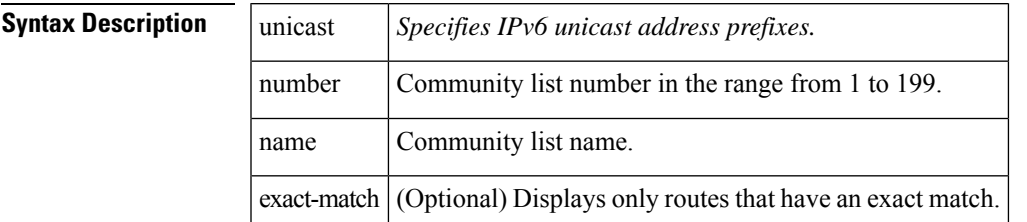

#### **Command Modes**

The following table shows the modes in which you can enter the command:

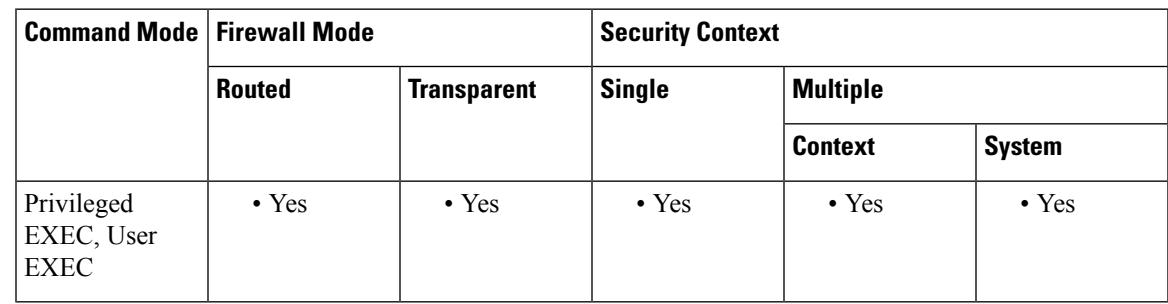

# **Command History Release Modification**

9.3(2) This command was added

**Examples** The show bgp ipv6 unicast community-list command provide output similar to the show ip bgp community-list command, except they are IPv6-specific.

### Examples

The following is sample output of the show bgp ipv6 community-list command for community list number 3:

```
ciscoasa# show bgp ipv6 unicast community-list 3
BGP table version is 14, local router ID is 10.2.64.6
Status codes:s suppressed, h history, * valid, > best, i - internal
Origin codes:i - IGP, e - EGP, ? - incomplete
   Network Next Hop Metric LocPrf Weight Path
*> 2001:0DB8:0:1::/64 2001:0DB8:0:3::1 0 1 i<br>*> 2001:0DB8:0:1:1::/80 2001:0DB8:0:3::1 0 1 i
*> 2001:0DB8:0:1:1::/80 2001:0DB8:0:3::1 0 1 i
*> 2001:0DB8:0:2::1/64 ::<br>*> 2001:0DB8:0:2:1::/80 :: 0 32768 ?
* 2001:0DB8:0:2:1::/80 ::
* 2001:0DB8:0:3::2/64 2001:0DB8:0:3::1 0 1 ?
*> 0 32768 ?<br>*> 2001:0DB8:0:4::2/64 :: 0 32768 ?
\star > 2001:0DB8:0:4::2/64 ::
```
I

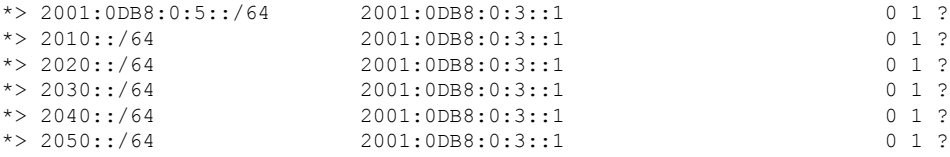

Table below describes the significant fields shown in the display.

#### **Table 17: show bgp ipv6 community-list fields**

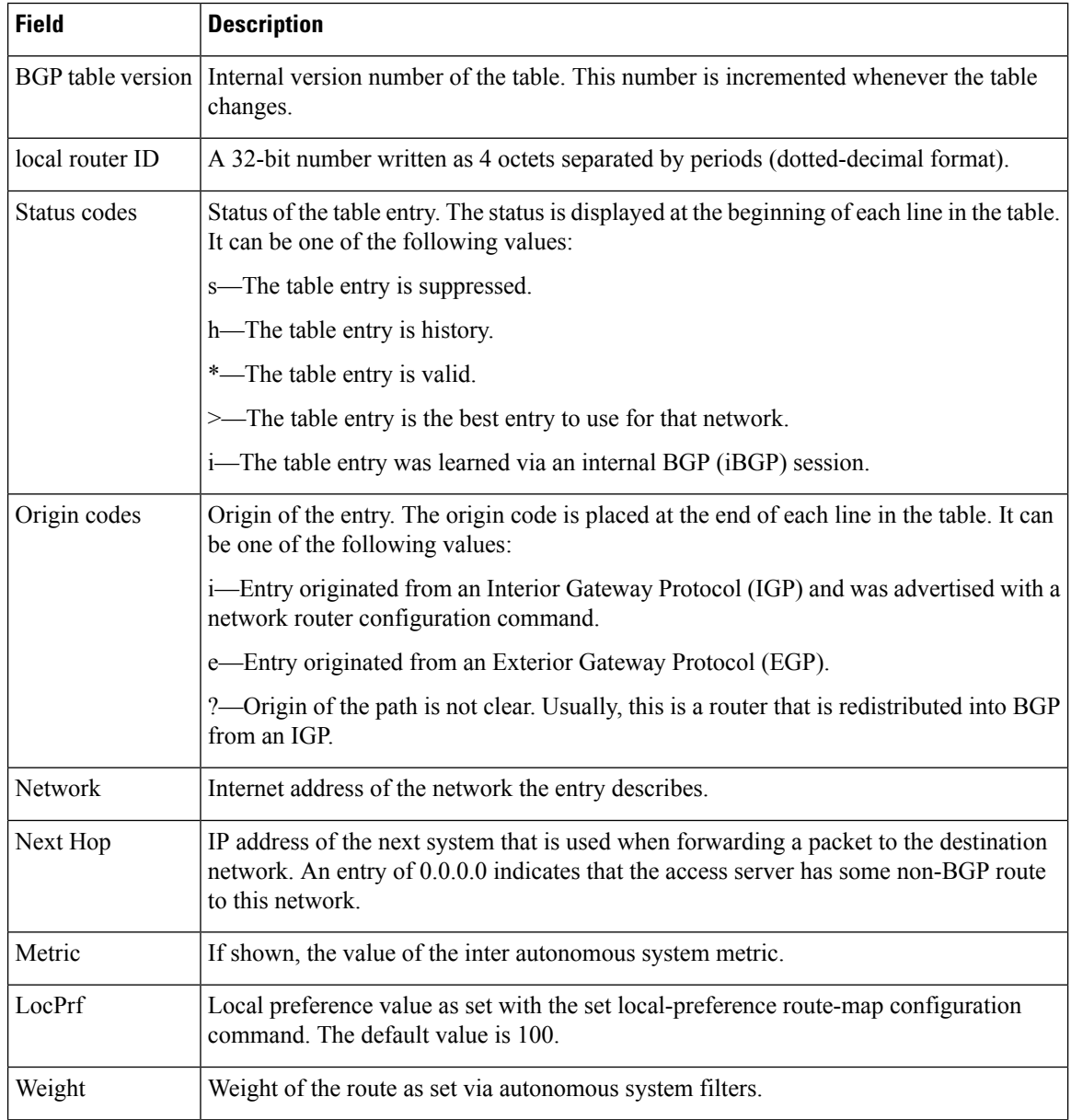

 $\mathbf{l}$ 

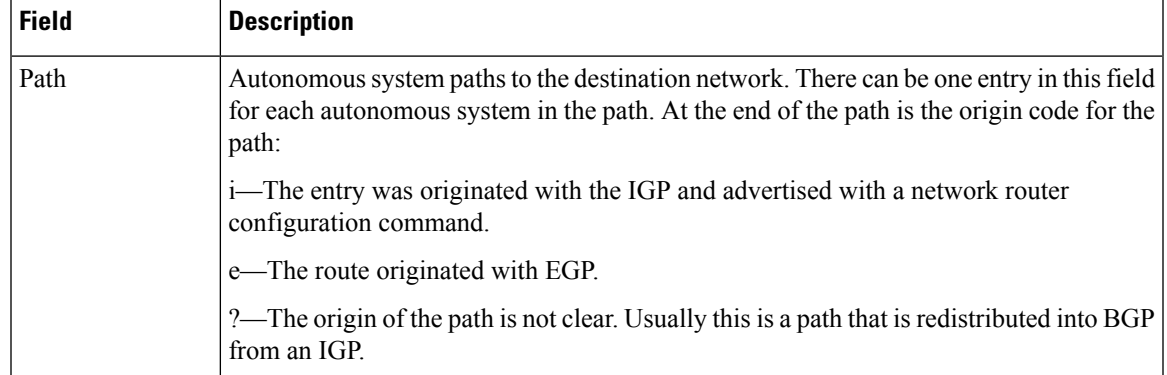

# **show bgp ipv6 filter-list**

To display routes that conform to a specified IPv6 filter list, use the show bgp ipv6 filter-list command in user EXEC or privileged EXEC mode.

**show bgp ipv6 unicast filter-list** *access-list-number*

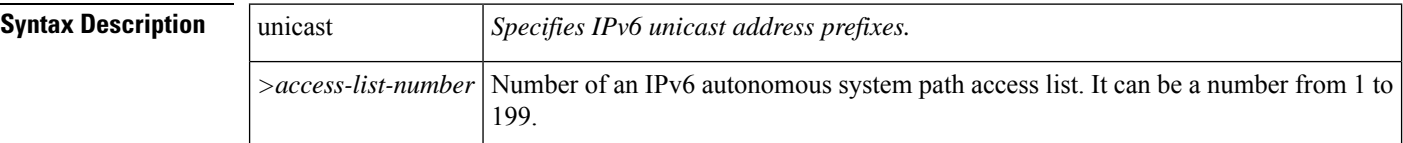

#### **Command Modes**

The following table shows the modes in which you can enter the command:

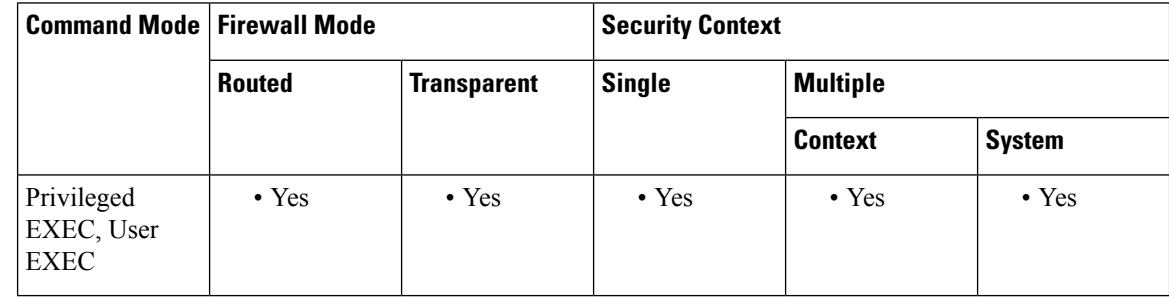

# **Command History Release Modification**

9.3(2) This command was added

**Examples** The show bgp ipv6 filter-list command provides output similar to the show ip bgp filter-list command, except that it is IPv6-specific.

Examples:

The following is sample output from the show bgp ipv6 filter-list command for IPv6 autonomous system path access list number 1:

```
ciscoasa# show bgp ipv6 unicast filter-list 1
BGP table version is 26, local router ID is 192.168.0.2
Status codes:s suppressed, h history, * valid, > best, i - internal
Origin codes:i - IGP, e - EGP, ? - incomplete
  Network Next Hop Metric LocPrf Weight Path
*> 2001:0DB8:0:1::/64 2001:0DB8:0:4::2 0 2 1 i
*> 2001:0DB8:0:1:1::/80 2001:0DB8:0:4::2 0 2 1 i
*> 2001:0DB8:0:2:1::/80 2001:0DB8:0:4::2 0 2 ?
*> 2001:0DB8:0:3::/64 2001:0DB8:0:4::2 0 2 ?
*> 2001:0DB8:0:4::/64 :: 32768 ?
                    * 2001:0DB8:0:4::2 0 2 ?
*> 2001:0DB8:0:5::/64 :: 32768 ?
                    2001:0DB8:0:4::2 0 2 1 ?
*> 2001:0DB8:0:6::1/64 ::<br>*> 2030::/64 2001:0DB8:0:4::2 0 1
                    2001:0DB8:0:4::2
```
I

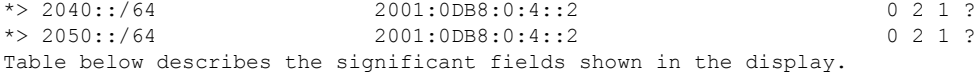

# **Table 18: show bgp ipv6 community-list fields**

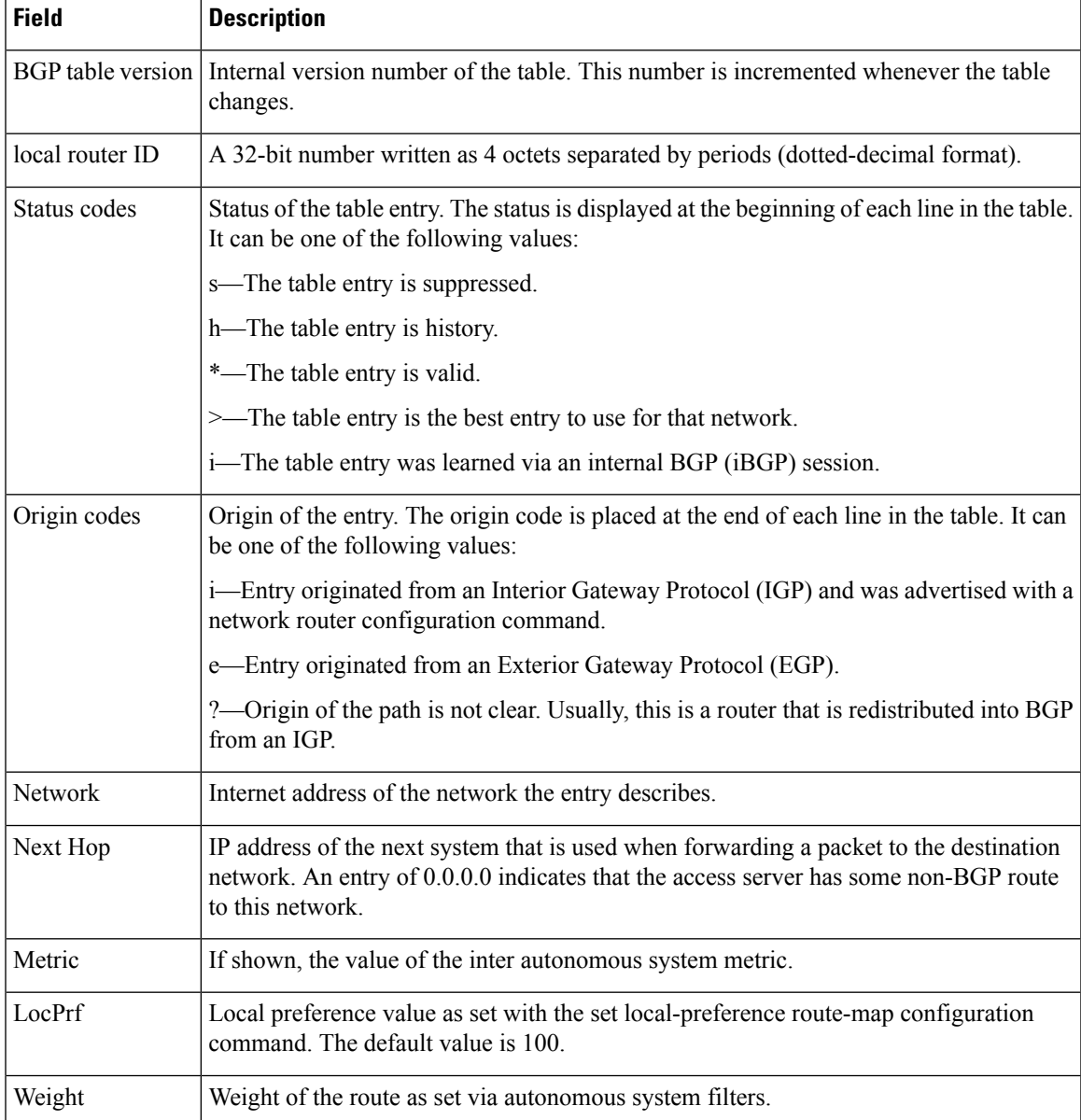

 $\mathbf I$ 

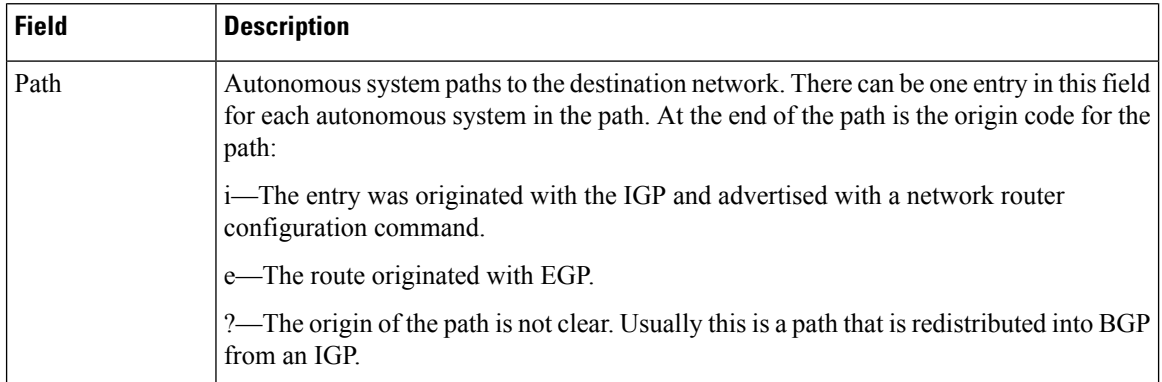

# **show bgp ipv6 inconsistent-as**

To display IPv6 Border Gateway Protocol (BGP) routes with inconsistent originating autonomous systems, use the show bgp ipv6 inconsistent-as command in user EXEC or privileged EXEC mode.

#### **show bgp ipv6 unicast inconsistent-as**

**Syntax Description** unicast *Specifies IPv6 unicast address prefixes.* 

### **Command Modes**

The following table shows the modes in which you can enter the command:

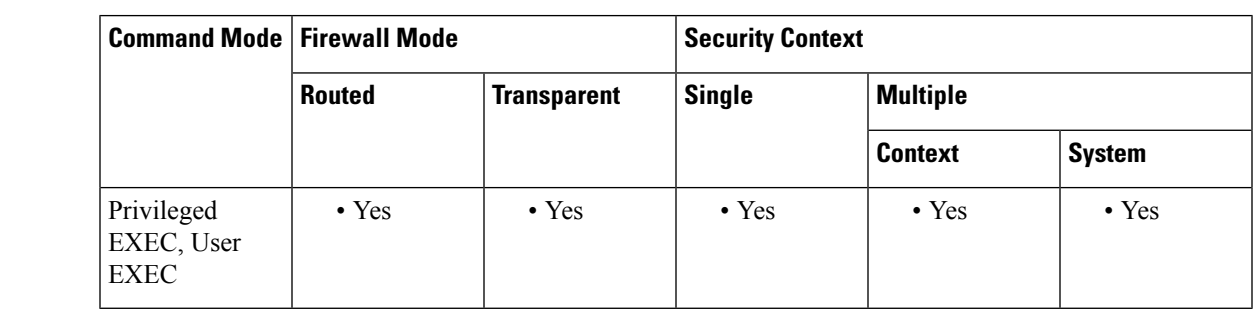

## **Command History Release Modification**

9.3(2) This command was added

**Examples** The show bgp ipv6 unicast inconsistent-as command provide output similar to the show ip bgp inconsistent-as command, except they are IPv6-specific.

Examples

The following is sample output from the show bgp ipv6 inconsistent-as command:

```
ciscoasa# show bgp ipv6 unicast inconsistent-as
BGP table version is 12612, local router ID is 192.168.7.225
Status codes: s suppressed, h history, * valid, > best, i - internal
Origin codes: i - IGP, e - EGP, ? - incomplete
  Network Mext Hop Metric LocPrf Weight Path<br>3FFE:1300::/24 2001:0DB8:0:F004::1 03320
                  2001:0DB8:0:F004::1 0 3320 293 6175 ?
                   3FFE:C00:E:9::2 0 1251 4270 10318 ?
                   3FFE:3600::A 0 3462 6175 ?<br>3FFE:700:20:1::11 0 293 6175 ?T
                                                         Table 19: show bgp
ipv6 community-list fields below describes the significant fields shown in the display.
```
**Table 19: show bgp ipv6 community-list fields**

| <b>Field</b> | <b>Description</b>                                                                                                |
|--------------|----------------------------------------------------------------------------------------------------|
|              | BGP table version Internal version number of the table. This number is incremented whenever the table<br>changes. |

 $\mathbf I$ 

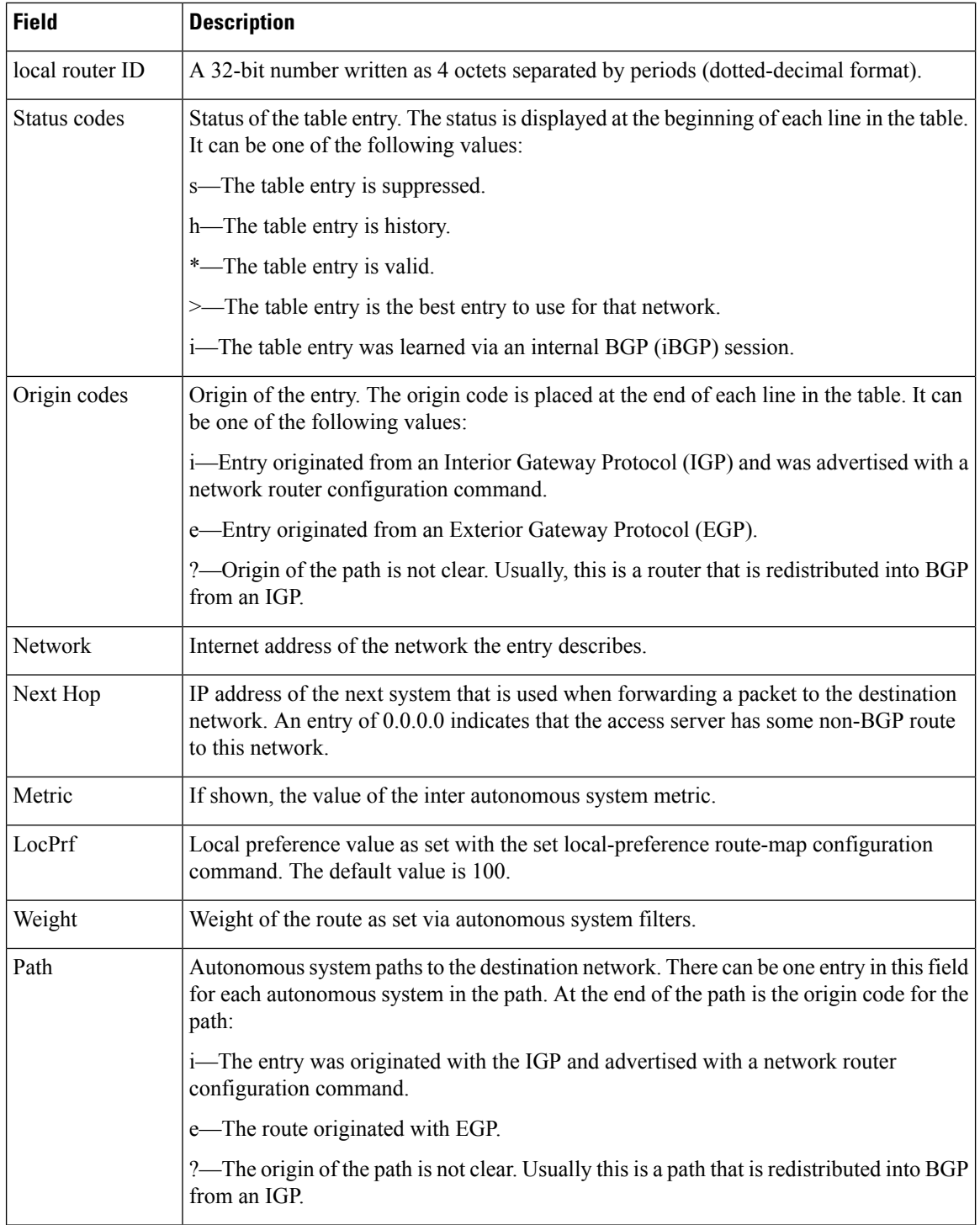

# **show bgp ipv6 neighbors**

To display information about IPv6 Border Gateway Protocol (BGP) connections to neighbors, use the **show bgp ipv6 neighbors** command in user EXEC or privileged EXEC mode.

**show bgp ipv6 unicast neighbors** [ *ipv6-address* ][ **received-routes | routes | advertised-routes | paths** *regular-expression* ]

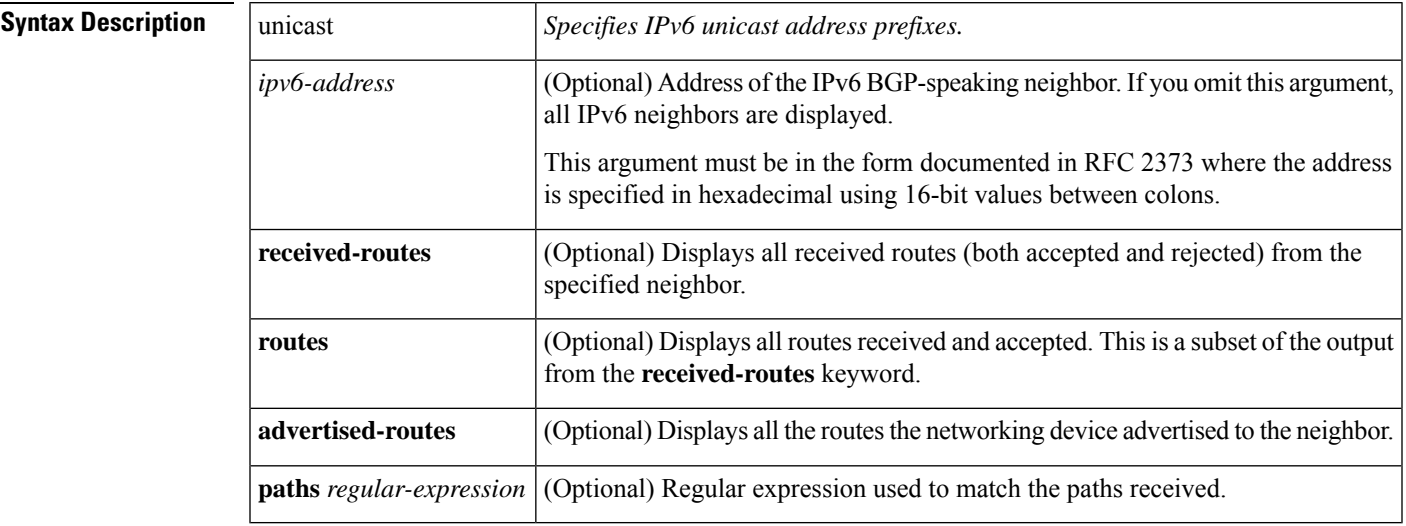

#### **Command Modes**

The following table shows the modes in which you can enter the command:

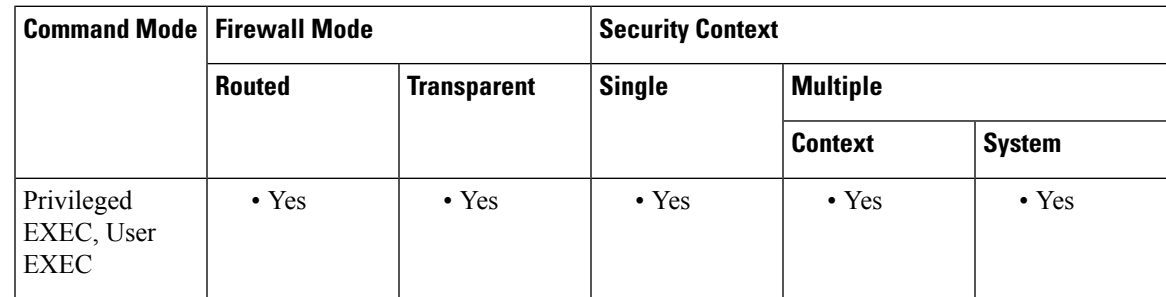

# **Command History Release Modification**

9.3(2) This **command was added.**

**Examples** The **show bgp ipv6 unicast neighbors** provide output similar to the **show ip bgp neighbors** command, except they are IPv6-specific.

Examples

The following is sample output from the **show bgp ipv6 neighbors** command:

```
ciscoasa# show bgp ipv6 unicast neighbors
BGP neighbor is 3FFE:700:20:1::11, remote AS 65003, external link
 BGP version 4, remote router ID 192.168.2.27
 BGP state = Established, up for 13:40:17
 Last read 00:00:09, hold time is 180, keepalive interval is 60 seconds
 Neighbor capabilities:
   Route refresh: advertised and received
   Address family IPv6 Unicast: advertised and received
 Received 31306 messages, 20 notifications, 0 in queue
 Sent 14298 messages, 1 notifications, 0 in queue
 Default minimum time between advertisement runs is 30 seconds
 For address family: IPv6 Unicast
 BGP table version 21880, neighbor version 21880
 Index 1, Offset 0, Mask 0x2
 Route refresh request: received 0, sent 0
 Community attribute sent to this neighbor
 Outbound path policy configured
 Incoming update prefix filter list is bgp-in
 Outgoing update prefix filter list is aggregate
 Route map for outgoing advertisements is uni-out
 77 accepted prefixes consume 4928 bytes
  Prefix advertised 4303, suppressed 0, withdrawn 1328
 Number of NLRIs in the update sent: max 1, min 0
 1 history paths consume 64 bytes
 Connections established 22; dropped 21
 Last reset 13:47:05, due to BGP Notification sent, hold time expired
Connection state is ESTAB, I/O status: 1, unread input bytes: 0
Local host: 3FFE:700:20:1::12, Local port: 55345
Foreign host: 3FFE:700:20:1::11, Foreign port: 179
Enqueued packets for retransmit: 0, input: 0 mis-ordered: 0 (0 bytes)
Event Timers (current time is 0x1A0D543C):
Timer Starts Wakeups Next
Retrans 1218 5 0x0
TimeWait 0 0 0x0
AckHold 3327 3051 0x0
SendWnd \begin{array}{ccc} 0 & 0 & 0 & 0 \end{array}<br>
\begin{array}{ccc} 0 & 0 & 0 \end{array}KeepAlive 0 0 0x0
GiveUp 0 0 0 0x0
PmtuAger 0 0 0x0
DeadWait 0 0 0x0
iss: 1805423033 snduna: 1805489354 sndnxt: 1805489354 sndwnd: 15531
irs: 821333727 rcvnxt: 821591465 rcvwnd: 15547 delrcvwnd: 837
SRTT: 300 ms, RTTO: 303 ms, RTV: 3 ms, KRTT: 0 ms
minRTT: 8 ms, maxRTT: 300 ms, ACK hold: 200 ms
Flags: higher precedence, nagle
Datagrams (max data segment is 1420 bytes):
Rcvd: 4252 (out of order: 0), with data: 3328, total data bytes: 257737
Sent: 4445 (retransmit: 5), with data: 4445, total data bytes: 244128
```
The table below describes the significant fields shown in the display.

#### **Table 20: show bgp ipv6 community-list fields**

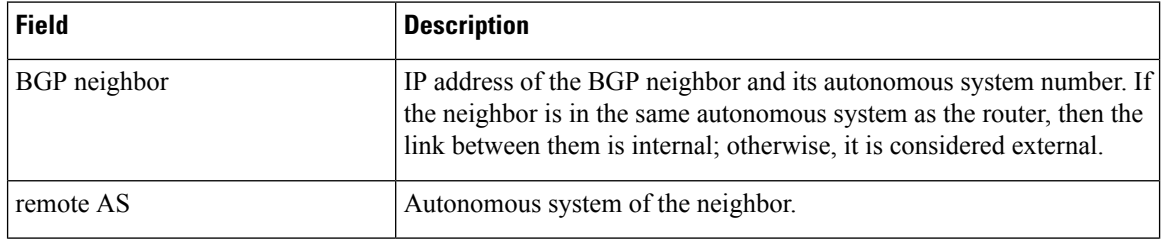
$\mathbf{l}$ 

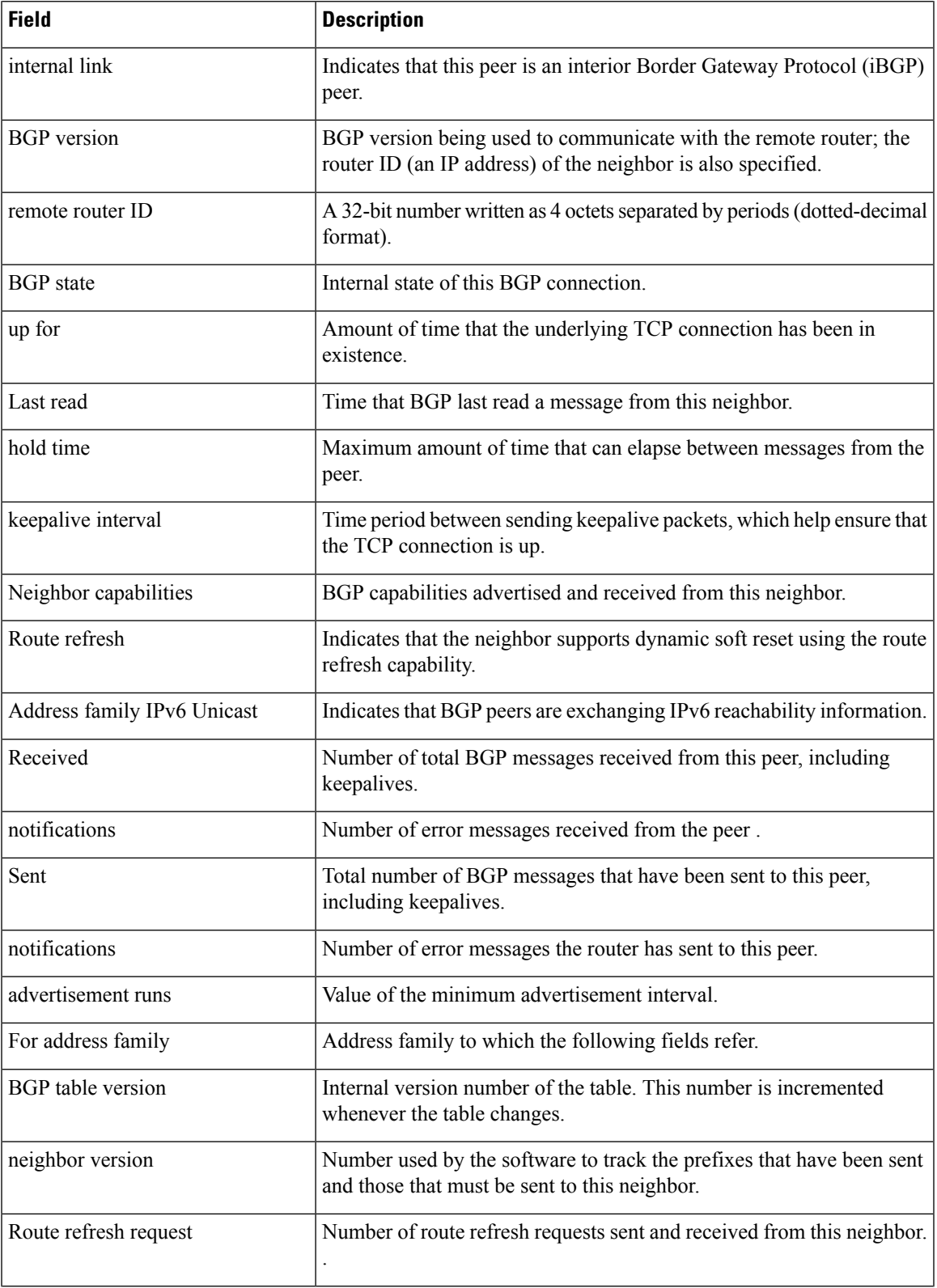

I

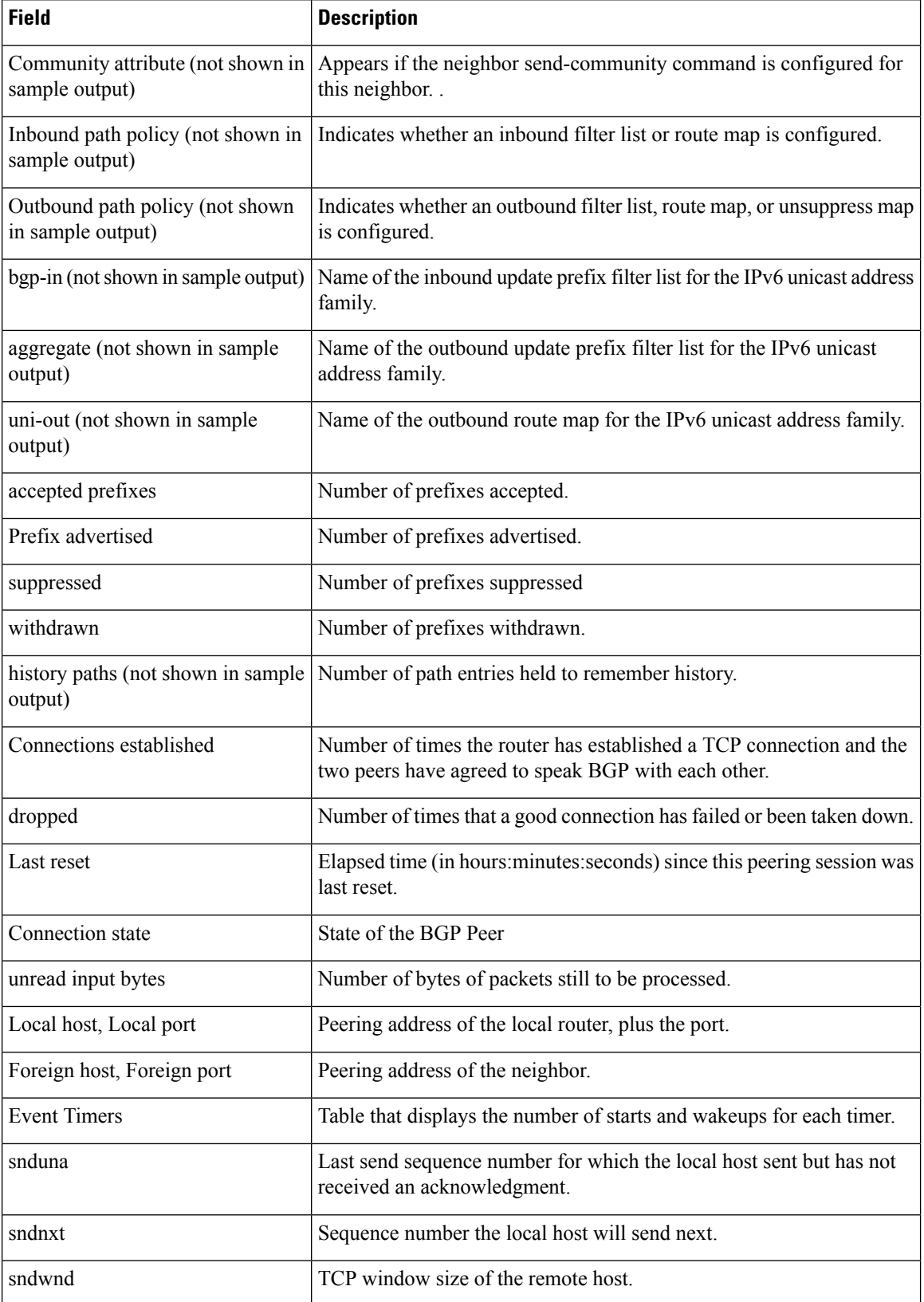

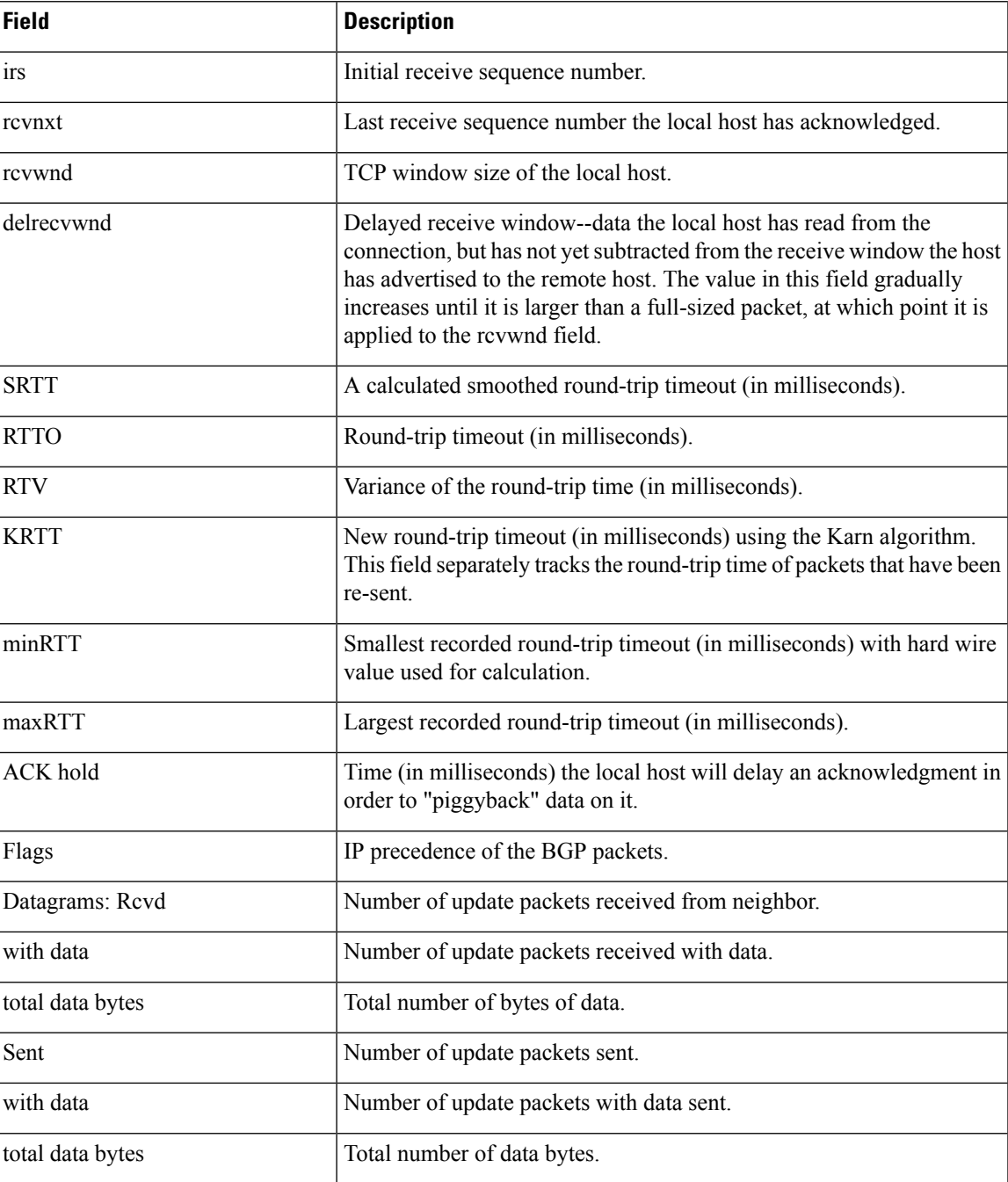

The following is sample output from the **show bgp ipv6 neighbors** command with the **advertised-routes** keyword:

```
ciscoasa# show bgp ipv6 unicast neighbors 3FFE:700:20:1::11 advertised-routes
BGP table version is 21880, local router ID is 192.168.7.225
Status codes: s suppressed, h history, * valid, > best, i - internal
Origin codes: i - IGP, e - EGP, ? - incomplete
   Network Next Hop Metric LocPrf Weight Path
*> 2001:200::/35 3FFE:700:20:1::11 0 293 3425 2500 i
```
\*> 2001:208::/35 3FFE:C00:E:B::2 0 237 7610 i \*> 2001:218::/35 3FFE:C00:E:C::2 0 3748 4697 i

b

The following is sample output from the **show bgp ipv6 neighbors** command with the **routes** keyword:

```
ciscoasa# show bgp ipv6 unicast neighbors 3FFE:700:20:1::11 routes
BGP table version is 21885, local router ID is 192.168.7.225
Status codes: s suppressed, h history, * valid, > best, i - internal
Origin codes: i - IGP, e - EGP, ? - incomplete
  Network Mext Hop Metric LocPrf Weight Path<br>2001:200::/35 3FFE:700:20:1::11 0 293 3425 2500 i
*> 2001:200::/35 3FFE:700:20:1::11 0 293 3425 25<br>* 2001:208::/35 3FFE:700:20:1::11 0 293 7610 i
* 2001:208::/35 3FFE:700:20:1::11
* 2001:218::/35 3FFE:700:20:1::11 0 293 3425 4697 i
* 2001:230::/35 3FFE:700:20:1::11 0 293 1275 3748 i
Table below describes the significant fields shown in the display.
```
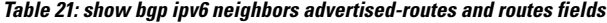

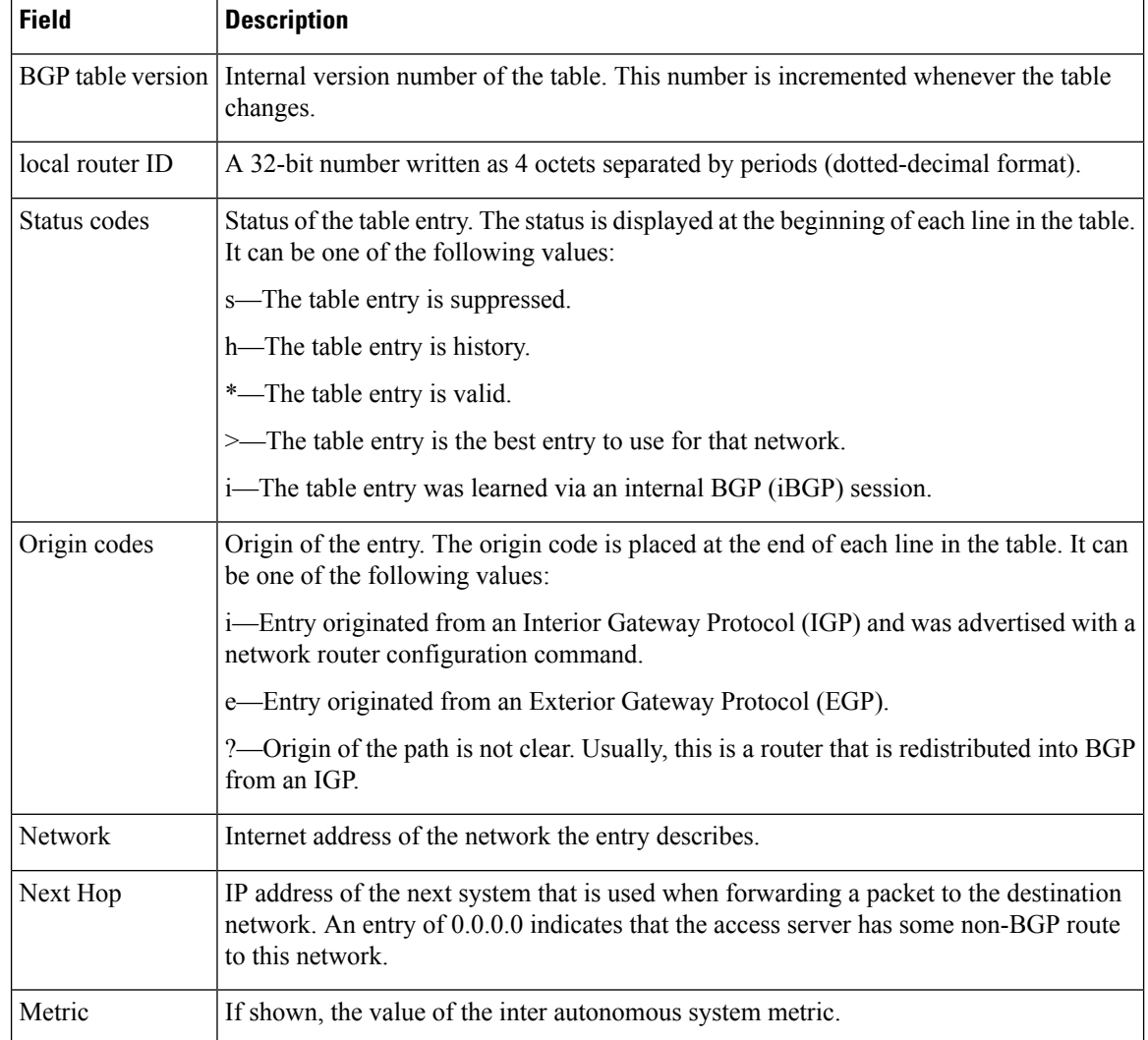

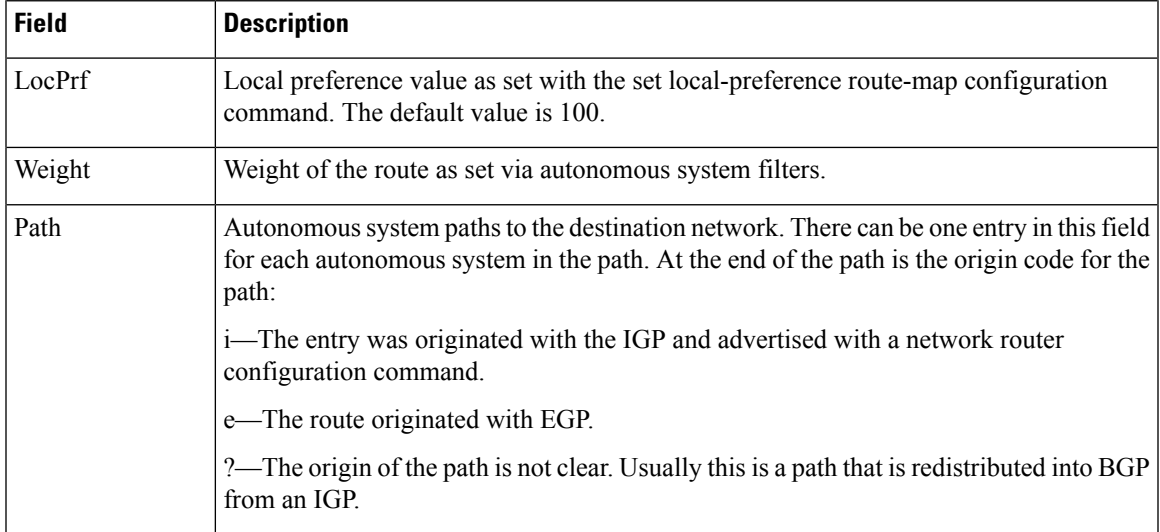

The following issample output from the **show bgpipv6neighbors** command with the**paths** keyword:

| ciscoasa# show bgp ipv6 unicast neighbors 3FFE:700:20:1::11 paths ^293 |                      |       |                        |  |                             |  |  |
|------------------------------------------------------------------------|----------------------|-------|------------------------|--|-----------------------------|--|--|
| Address                                                                | Refcount Metric Path |       |                        |  |                             |  |  |
| 0x6131D7DC                                                             | 2                    |       | 0 293 3425 2500 i      |  |                             |  |  |
| 0x6132861C                                                             | $\mathfrak{D}$       |       | 0 293 7610 i           |  |                             |  |  |
| 0x6131AD18                                                             | $\mathfrak{D}$       |       | $0, 293, 3425, 4697$ i |  |                             |  |  |
| 0x61324084                                                             | $\overline{c}$       |       | 0 293 1275 3748 i      |  |                             |  |  |
| 0x61320E0C                                                             | $\mathbf{1}$         |       | 0 293 3425 2500 2497 i |  |                             |  |  |
| 0x61326928                                                             | $\mathbf{1}$         |       | 0 293 3425 2513 i      |  |                             |  |  |
| 0x61327BC0                                                             | $\overline{c}$       | 0293i |                        |  |                             |  |  |
| 0x61321758                                                             | $\mathbf{1}$         |       | 0, 293, 145, i         |  |                             |  |  |
| 0x61320BEC                                                             | $\mathbf{1}$         |       | 0 293 3425 6509 i      |  |                             |  |  |
| 0x6131AAF8                                                             | $\mathfrak{D}$       |       | 0 293 1849 2914 ?      |  |                             |  |  |
| 0x61320FE8                                                             | $\mathbf{1}$         |       | 0 293 1849 1273 209 i  |  |                             |  |  |
| 0x613260A8                                                             | $\mathfrak{D}$       |       | $0, 293, 1849$ i       |  |                             |  |  |
| 0x6132586C                                                             | $\mathbf{1}$         |       | $0, 293, 1849, 5539$ i |  |                             |  |  |
| 0x6131BBF8                                                             | $\mathfrak{D}$       |       | 0 293 1849 1103 i      |  |                             |  |  |
| 0x6132344C                                                             | $\mathbf{1}$         |       |                        |  | 0 293 4554 1103 1849 1752 i |  |  |
| 0x61324150                                                             | $\mathfrak{D}$       |       | 0 293 1275 559 i       |  |                             |  |  |
| 0x6131E5AC                                                             | $\mathfrak{D}$       |       | 0 293 1849 786 i       |  |                             |  |  |
| 0x613235E4                                                             | $\mathbf{1}$         |       | 0 293 1849 1273 i      |  |                             |  |  |
| 0x6131D028                                                             | 1                    |       | 0 293 4554 5539 8627 i |  |                             |  |  |
| 0x613279E4                                                             | $\mathbf{1}$         |       |                        |  | 0 293 1275 3748 4697 3257 i |  |  |
| 0x61320328                                                             | 1                    |       | 0 293 1849 1273 790 i  |  |                             |  |  |
| 0x6131EC0C                                                             | $\mathcal{L}$        |       | 0 293 1275 5409 i      |  |                             |  |  |
| The table below describes the significant fields shown in the display. |                      |       |                        |  |                             |  |  |

**show bgp ipv6 neighbors paths fields**

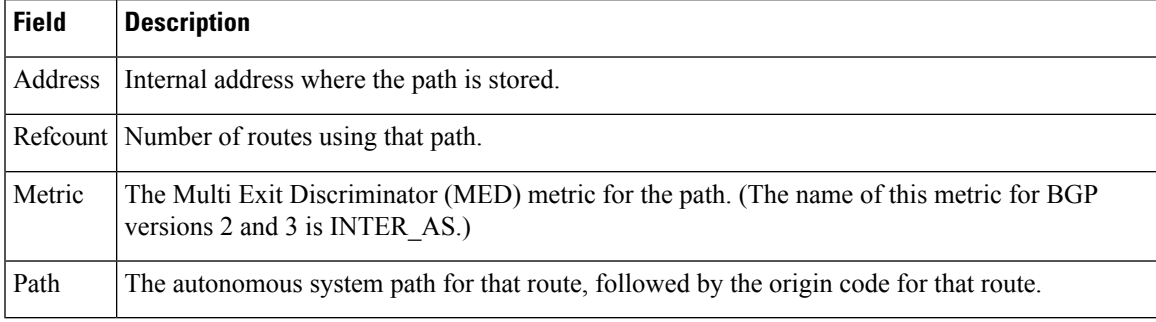

The following sample output from the **show bgpipv6neighbors** command showsthe received routes for IPv6 address 2000:0:0:4::2:

ciscoasa# show bgp ipv6 unicast neighbors 2000:0:0:4::2 received-routes BGP table version is 2443, local router ID is 192.168.0.2 Status codes:s suppressed, h history, \* valid, > best, i - internal Origin codes:i - IGP, e - EGP, ? - incomplete Network Next Hop Metric LocPrf Weight Path<br>
\*> 2000:0:0:1::/64 2000:0:0:4::2 0 2 1 i \*> 2000:0:0:1::/64 2000:0:0:4::2 0 2 1<br>\*> 2000:0:0:2::/64 2000:0:0:4::2 0 2 i \*> 2000:0:0:2::/64 2000:0:0:4::2 0 2 i  $\star$  > 2000:0:0:2:1::/80 2000:0:0:4::2 \*> 2000:0:0:3::/64 2000:0:0:4::2 0 2 ? \* 2000:0:0:4::1/64 2000:0:0:4::2 0 2 ?

# **show bgp ipv6 paths**

To display all the IPv6 Border Gateway Protocol (BGP) paths in the database, use the **show bgp ipv6 paths** command in user EXEC or privileged EXEC mode.

**show bgp ipv6 unicast paths** *regular-expression*

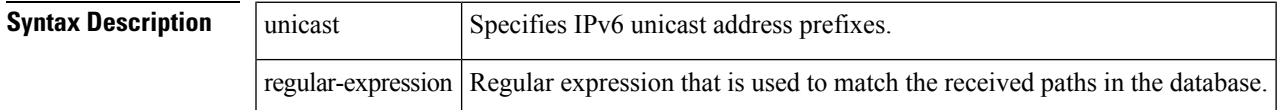

### **Command Modes**

The following table shows the modes in which you can enter the command:

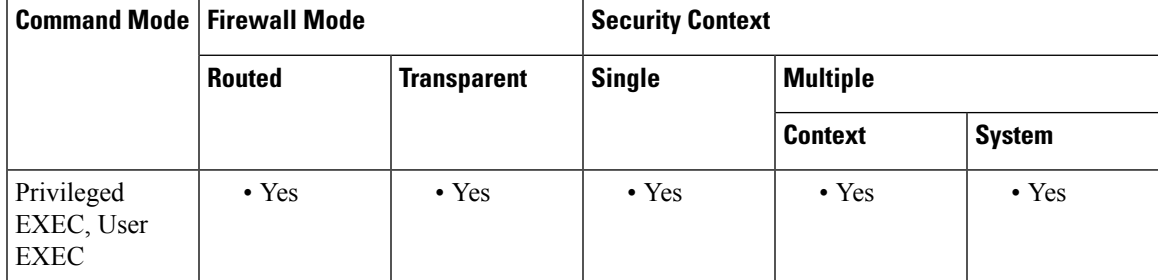

## **Command History Release Modification**

9.3(2) This command was added

**Examples** The **show bgp ipv6 unicast paths** command provide output similar to the **show ip bgp paths** command, except they are IPv6-specific.

Examples

The following is sample output from the **show bgp ipv6 paths** command:

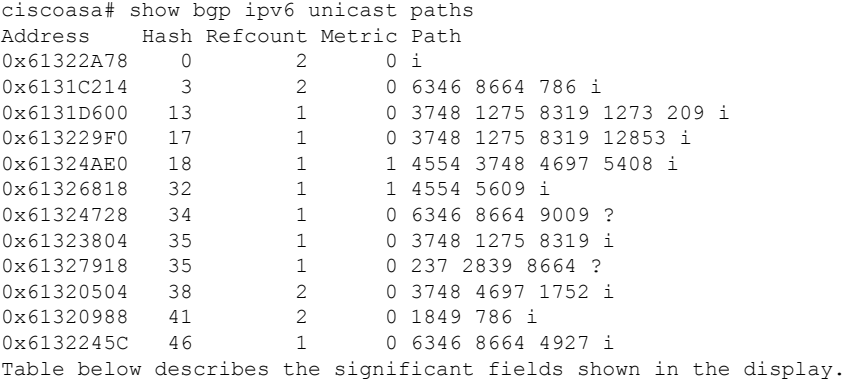

I

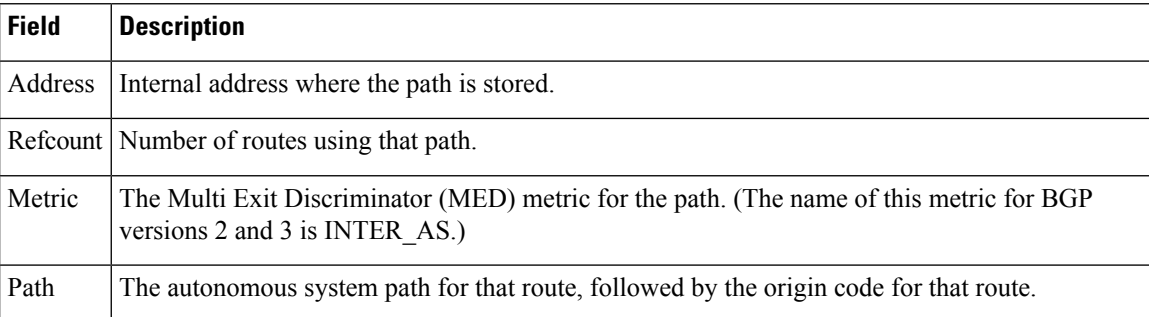

# **show bgp ipv6 prefix-list**

To display routes that match a prefix list, use the **show bgp ipv6 prefix-list** command in user EXEC or privileged EXEC mode.

## **show bgp ipv6 unicast prefix-list** *name*

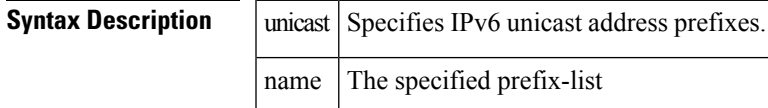

## **Command Modes**

The following table shows the modes in which you can enter the command:

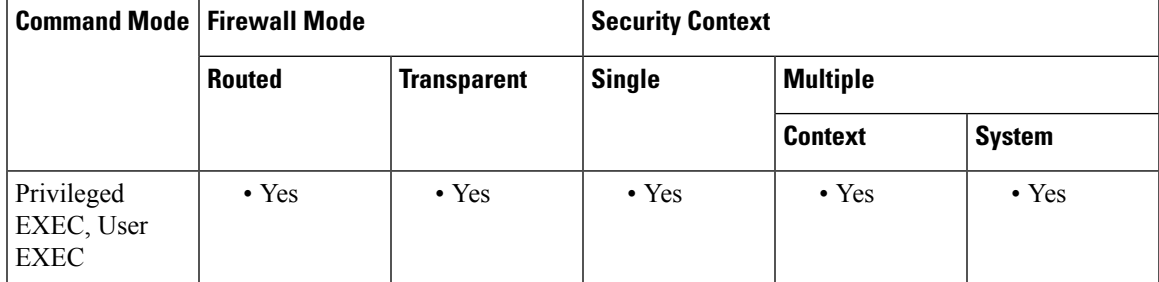

## **Command History Release Modification**

9.3(2) This command was added

**Examples** The specified prefix list must be an IPv6 prefix list, which is similar in format to an IPv4 prefix list.

### Example

The following is sample output from the **show bgp ipv6 prefix-list** command: Router# show bgp ipv6 unicast prefix-list pin ipv6 prefix-list pin: count:4, range entries:3, sequences:5 - 20, refcount:2 seq 5 permit 747::/16 (hit count:1, refcount:2) seq 10 permit 747:1::/32 ge 64 le 64 (hit count:2, refcount:2) seq 15 permit 747::/32 ge 33 (hit count:1, refcount:1) seq 20 permit 777::/16 le 124 (hit count:2, refcount:1) The ipv6 prefix-list match the following prefixes: seq 5: matches the exact match 747::/16 seq 10:first 32 bits in prefix must match with a prefixlen of /64 seq 15:first 32 bits in prefix must match with any prefixlen up to /128 seq 20:first 16 bits in prefix must match with any prefixlen up to /124 Table below describes the significant fields shown in the display.

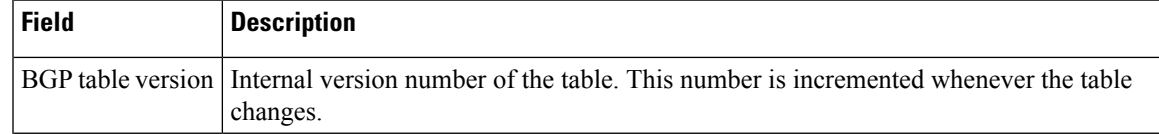

 $\mathbf I$ 

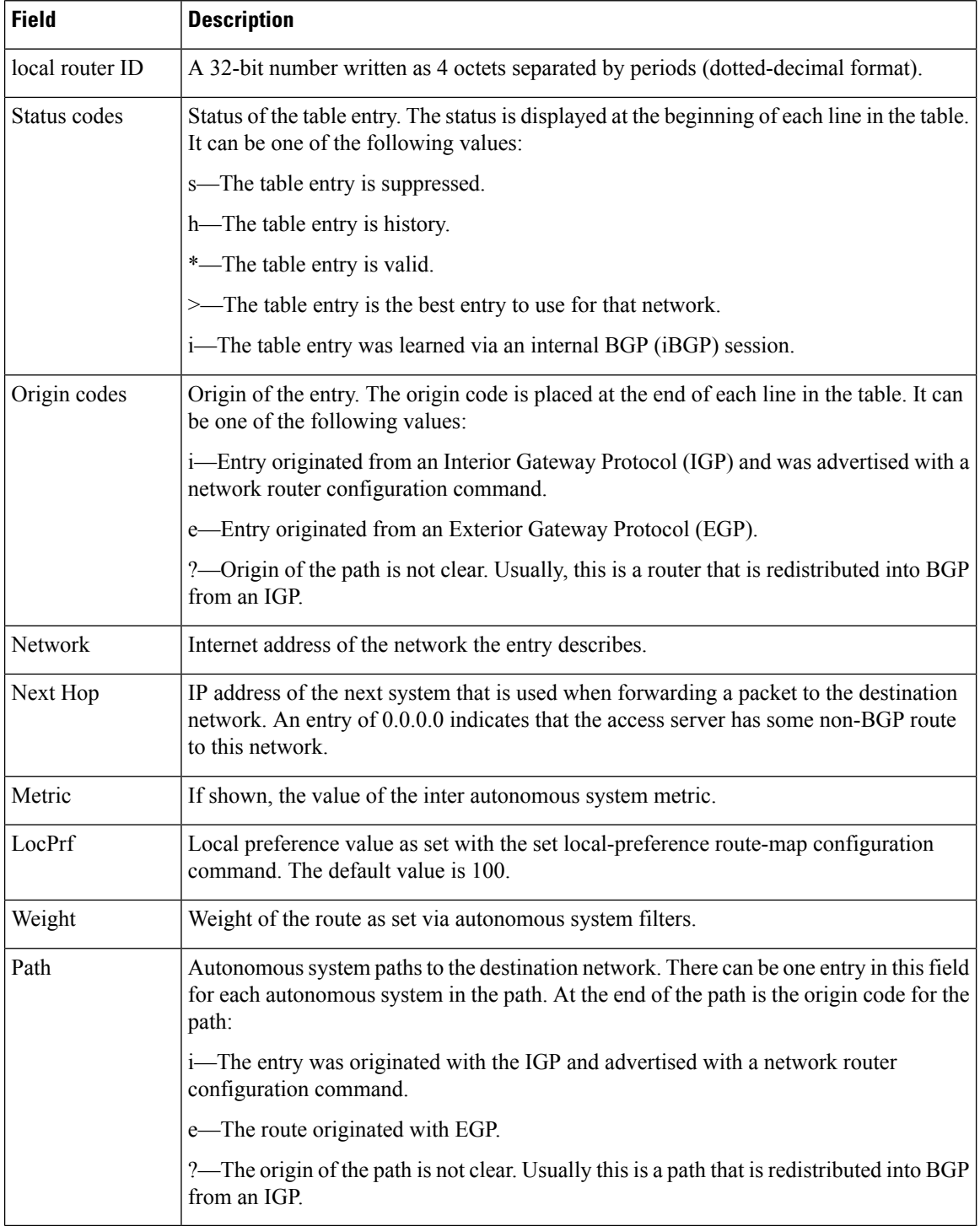

Ш

# **show bgp ipv6 quote-regexp**

To display IPv6 Border Gateway Protocol (BGP) routes matching the autonomous system path regular expression as a quoted string of characters, use the **show bgp ipv6 quote-regexp** command in user EXEC or privileged EXEC mode.

**show bgp ipv6 unicast quote-regexp** *regular expression*

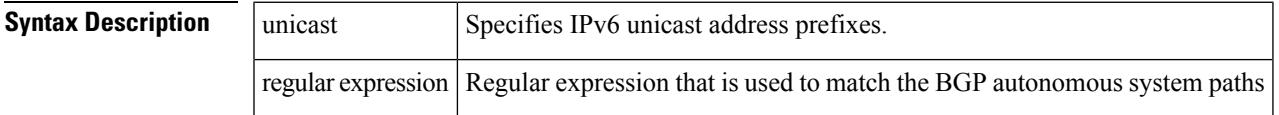

### **Command Modes**

The following table shows the modes in which you can enter the command:

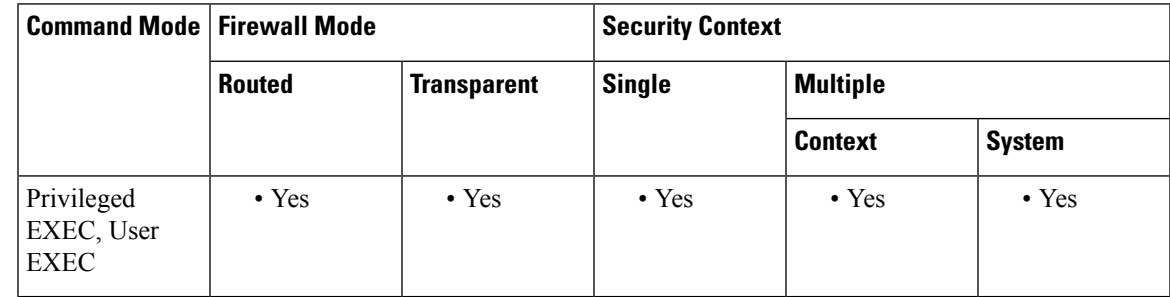

## **Command History Release Modification**

9.3(2) This command was added

**Examples** The **show bgp ipv6 unicast quote-regexp** command provide output similar to the **show ip bgp quote-regexp** command, except they are IPv6-specific.

Example

The following is sample output from the **show bgp ipv6 quote-regexp** command that shows paths beginning with 33 or containing 293:

```
Router# show bgp ipv6 unicast quote-regexp ^33|293
BGP table version is 69964, local router ID is 192.31.7.225
Status codes: s suppressed, h history, * valid, > best, i - internal
Origin codes: i - IGP, e - EGP, ? - incomplete
  Network Next Hop Metric LocPrf Weight Path
  * 2001:200::/35 3FFE:C00:E:4::2 1 0 4554 293 3425 2500 i
               * 2001:0DB8:0:F004::1
                                               0 3320 293 3425 2500 i
* 2001:208::/35 3FFE:C00:E:4::2 1 0 4554 293 7610 i
                                               0 6389 1849 293 2713 i
  3FFE::/24 3FFE:C00:E:5::2 0 33 1849 4554 i
  3FFE:100::/24 3FFE:C00:E:5::2 0 33 1849 3263 i
* 3FFE:300::/24 3FFE:C00:E:5::2 0 33 293 1275 1717 i
* 3FFE:C00:E:F::2 0 6389 1849 293 1275
Table below describes the significant fields shown in the display.
```
I

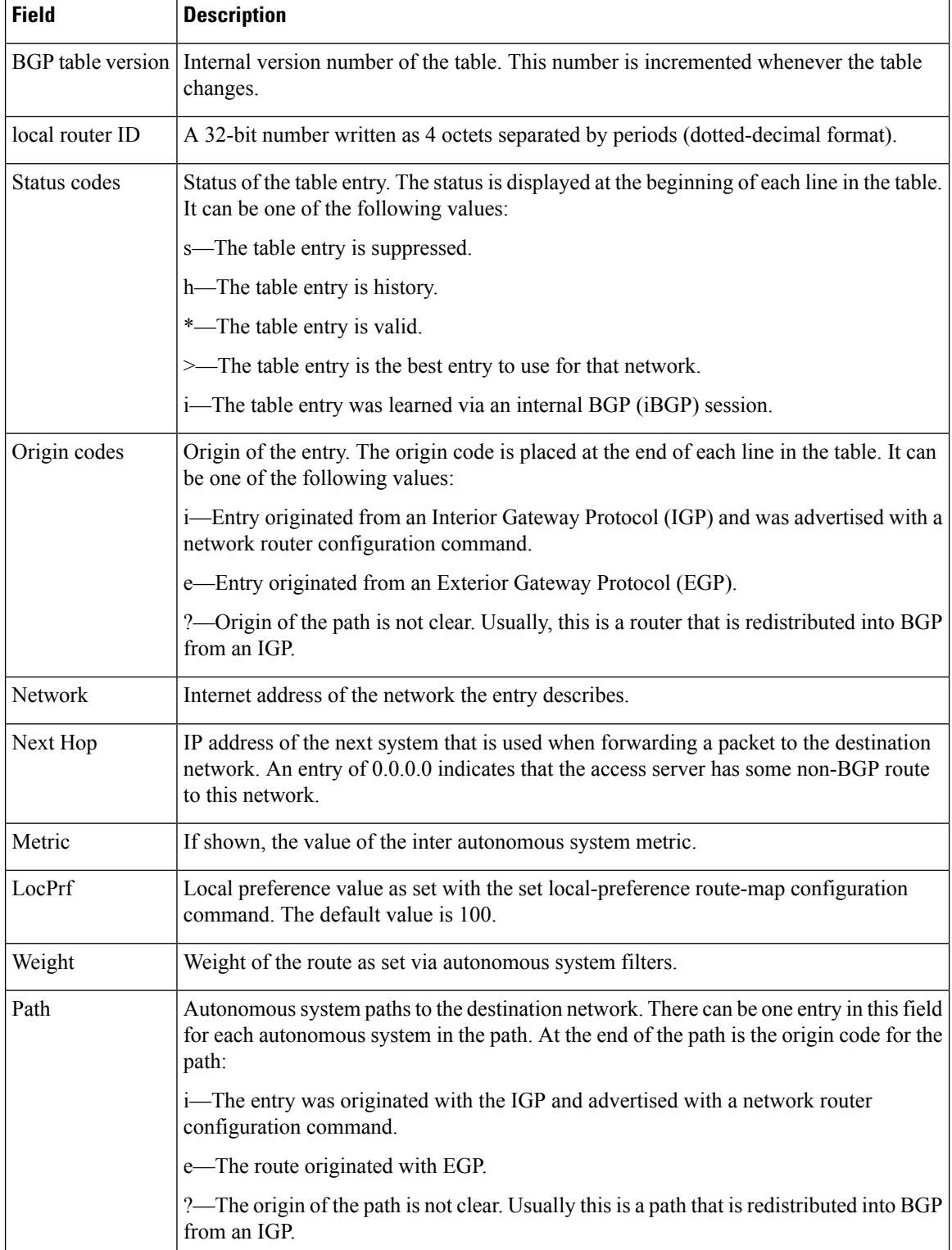

Ш

# **show bgp ipv6 regexp**

To display IPv6 Border Gateway Protocol (BGP) routes matching the autonomous system path regular expression, use the **show bgp ipv6 regexp** command in user EXEC or privileged EXEC mode.

**show bgp ipv6 unicast regexp** *regular-expression*

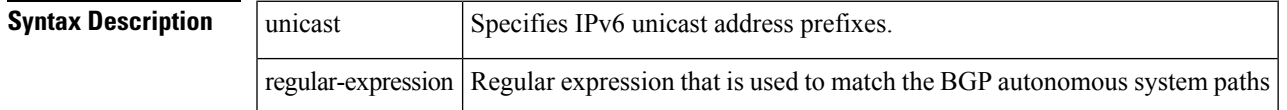

### **Command Modes**

The following table shows the modes in which you can enter the command:

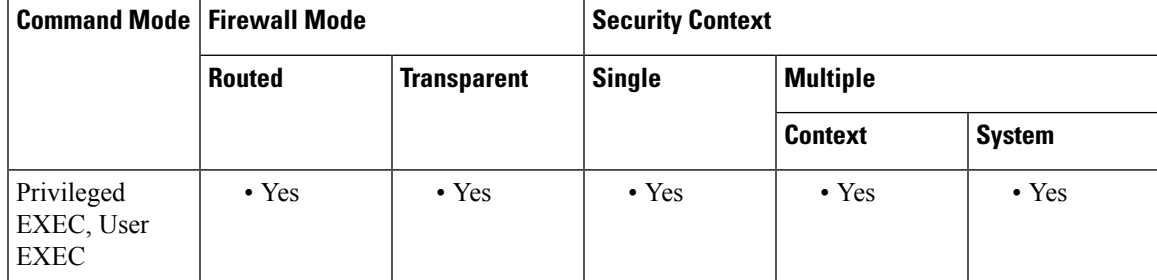

### **Command History Release Modification**

9.3(2) This command was added

**Examples** The **show bgp ipv6 unicast regexp** command provide output similar to the **show ip bgp regexp** command, except they are IPv6-specific.

Example

The following issample output from the **show bgpipv6 regexp**command thatshows paths beginning with 33 or containing 293:

```
Router# show bgp ipv6 unicast regexp ^33|293
BGP table version is 69964, local router ID is 192.168.7.225
Status codes: s suppressed, h history, * valid, > best, i - internal
Origin codes: i - IGP, e - EGP, ? - incomplete
  Network Next Hop Metric LocPrf Weight Path
  * 2001:200::/35 3FFE:C00:E:4::2 1 0 4554 293 3425 2500 i
               * 2001:0DB8:0:F004::1
                                                  0 3320 293 3425 2500 i
* 2001:208::/35 3FFE:C00:E:4::2 1<br>* 2001:228::/35 3FFE:C00:E:F::2
  * 2001:228::/35 3FFE:C00:E:F::2 0 6389 1849 293 2713 i
* 3FFE::/24 3FFE:C00:E:5::2 0 33 1849 4554 i
  3FFE:100::/24 3FFE:C00:E:5::2 0 33 1849 3263 i
* 3FFE:300::/24 3FFE:C00:E:5::2 0 33 293 1275 1717 i
                                                  0 6389 1849 293 1275
Table below describes the significant fields shown in the display.
```
I

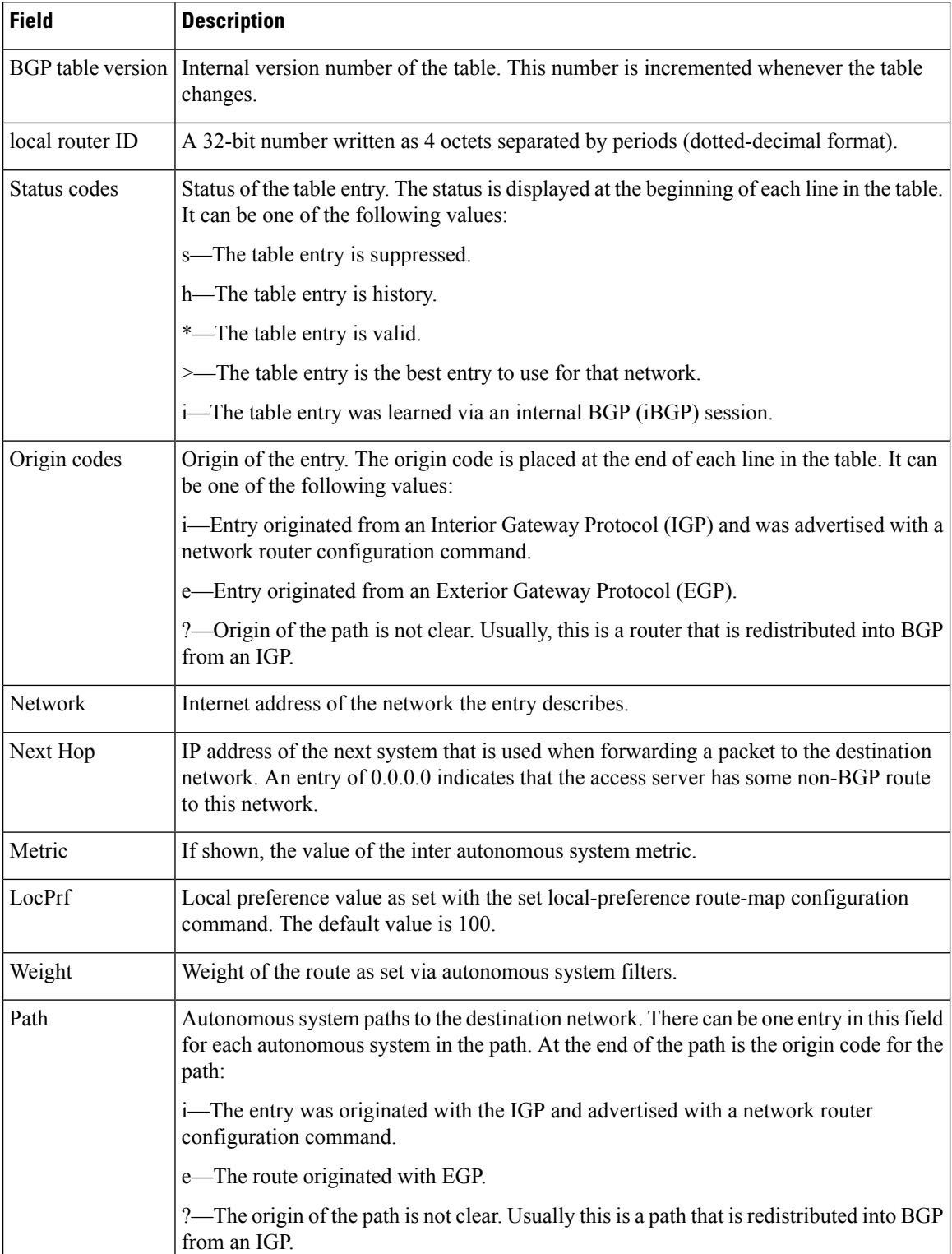

# **show bgp ipv6 route-map**

To display IPv6 Border Gateway Protocol (BGP) routes that failed to install in the routing table, use the **show bgp ipv6 route-map** command in user EXEC or privileged EXEC mode.

## **show bgp ipv6 unicast route-map** *name*

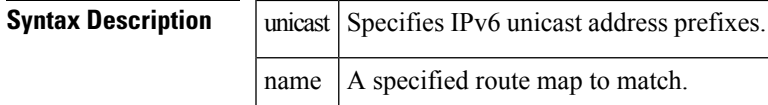

## **Command Modes**

The following table shows the modes in which you can enter the command:

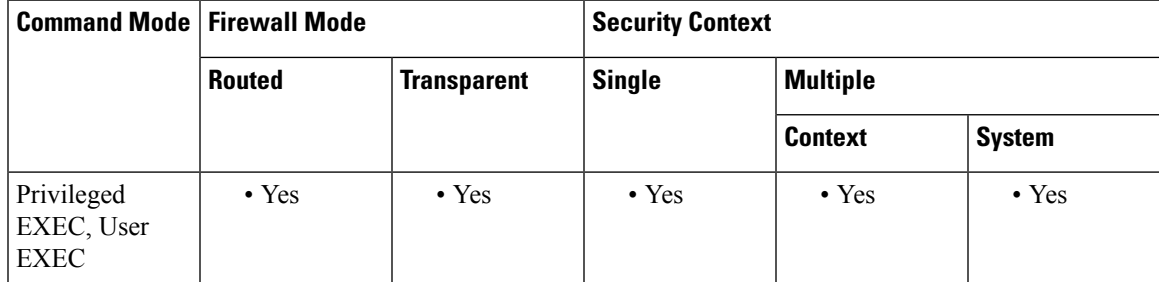

## **Command History Release Modification**

9.3(2) This command was added

**Examples** The following is sample output from the **show bgp ipv6 route-map** command for a route map named rmap:

```
Router# show bgp ipv6 unicast route-map rmap
BGP table version is 16, local router ID is 172.30.242.1
Status codes:s suppressed, h history, * valid, > best, i - internal,
          r RIB-failure, S Stale
Origin codes:i - IGP, e - EGP, ? - incomplete
  Network Next Hop Metric LocPrf Weight Path
*>i12:12::/64 2001:0DB8:101::1 0 100 50 ?
                2001:0DB8:101::1*>i12:14::/64 2001:0DB8:101::1 0 100 50 ?
*>i543::/64  2001:0DB8:101::1  0 100 50 ?
```
The table below describes the significant fields shown in the display:

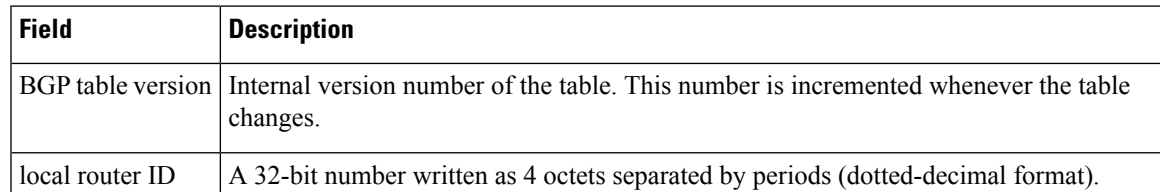

 $\mathbf I$ 

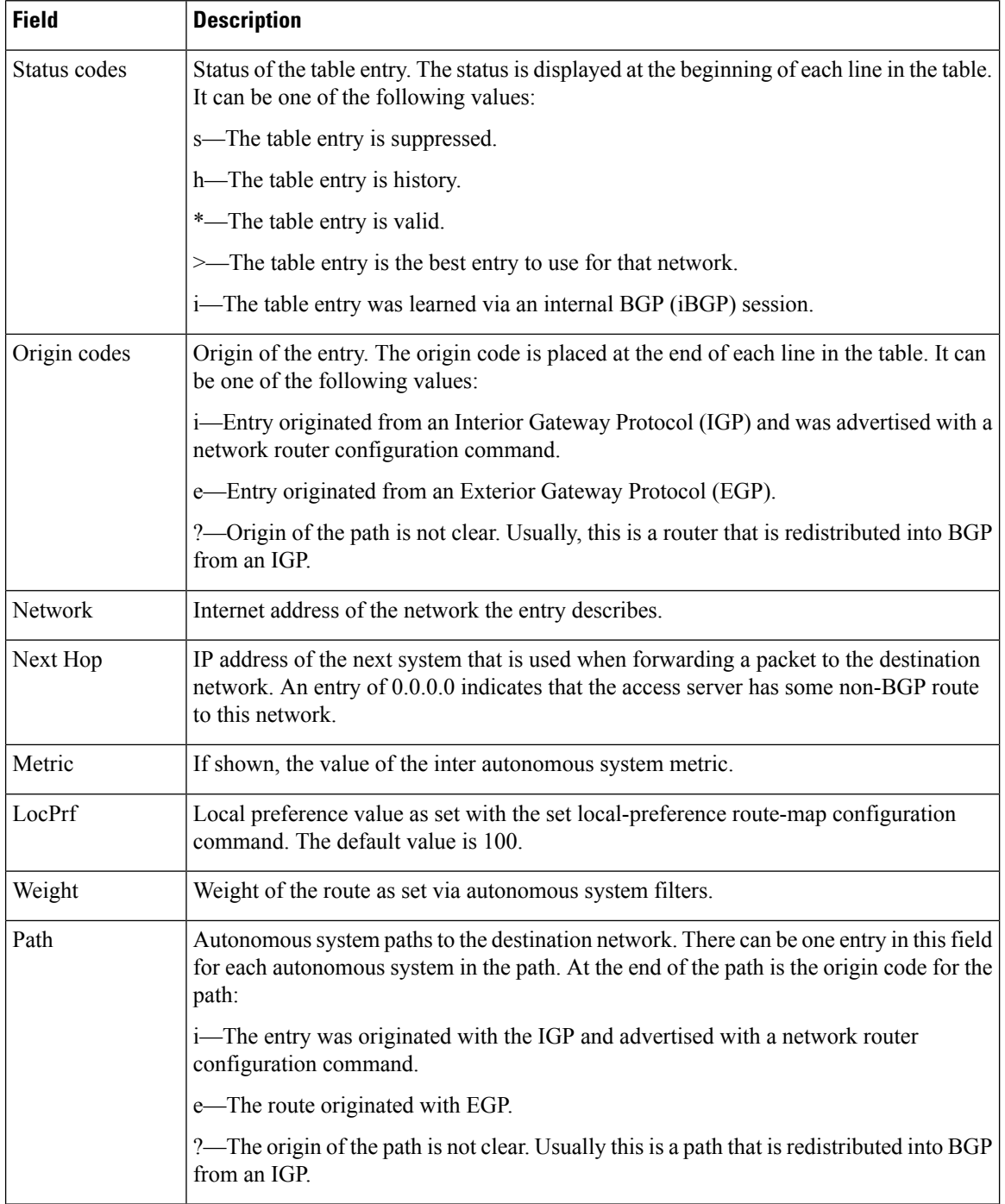

# **show bgp ipv6 summary**

To display the status of all IPv6 Border GatewayProtocol (BGP) connections, use the **show bgpipv6 summary** command in user EXEC or privileged EXEC mode.

### **show bgp ipv6 unicast summary**

**Syntax Description** unicast Specifies IPv6 unicast address prefixes.

# **Command Modes**

The following table shows the modes in which you can enter the command:

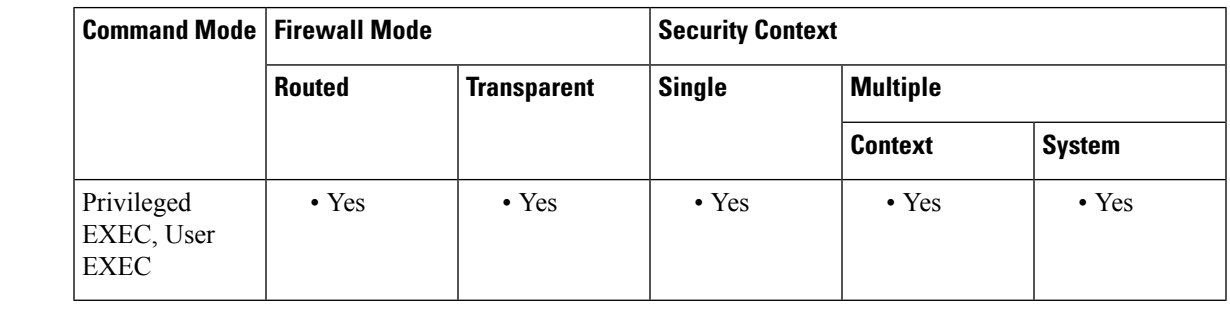

# **Command History Release Modification**

9.3(2) This command was added

**Examples** The **show bgp** ipv6 unicast summary command provides output similar to the **show** ip bgp summary command, except they are IPv6-specific.

Examples

The following is sample output from the **show bgp ipv6 summary** command:

```
ciscoasa# show bgp ipv6 unicast summary
BGP device identifier 172.30.4.4, local AS number 200
BGP table version is 1, main routing table version 1
Neighbor V AS MsgRcvd MsgSent TblVer InQ OutQ Up/Down State/PfxRcd
2001:0DB8:101::2 4 200 6869 6882 0 0 0 06:25:24 Active
```
The table below describes the significant fields shown in the display.

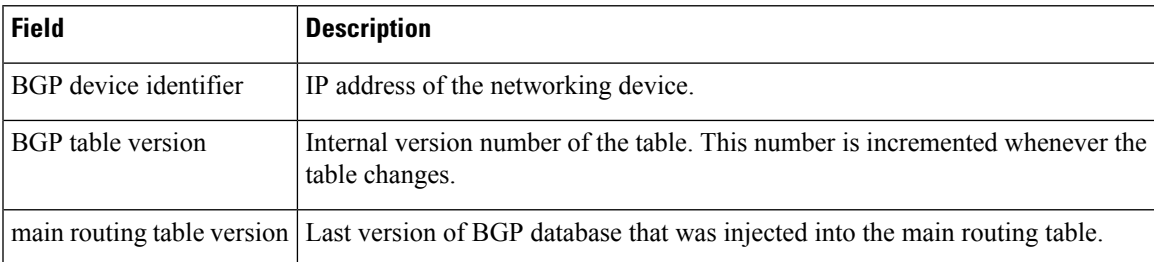

I

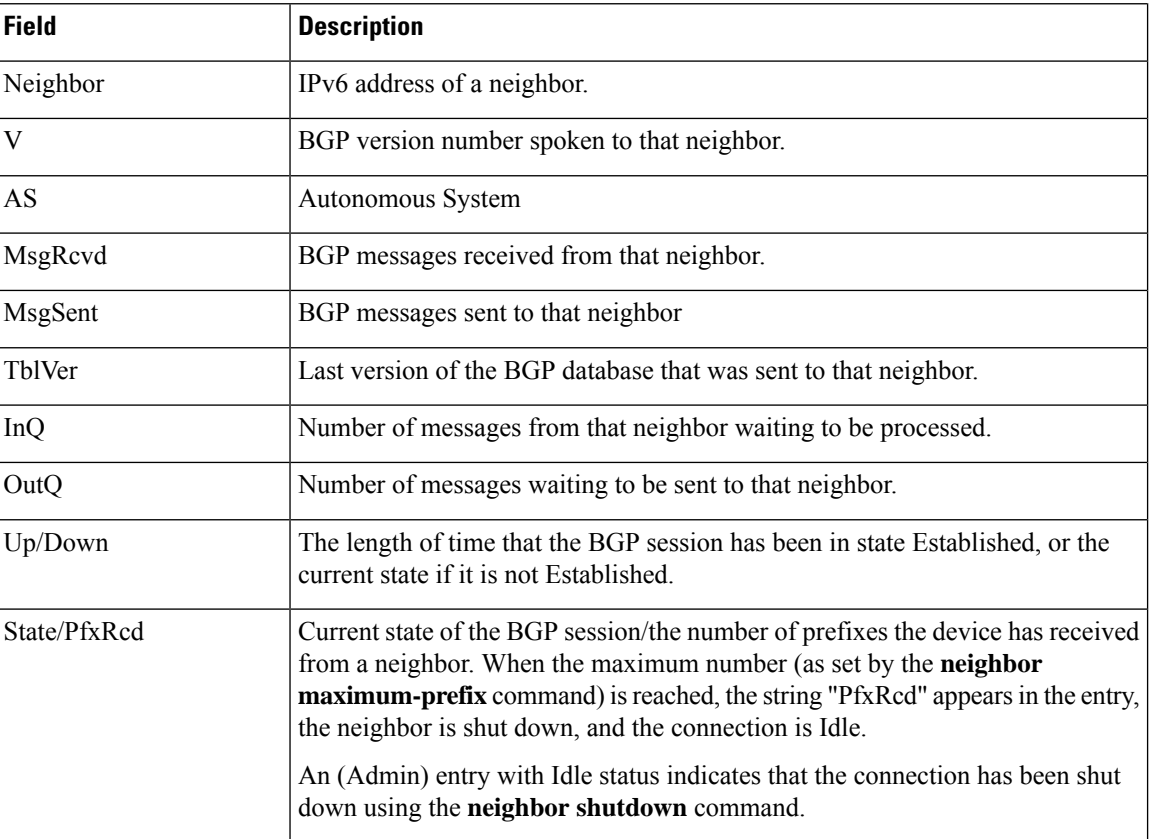

# **show bgp neighbors**

To display information about Border Gateway Protocol (BGP) and TCP connections to neighbors, use the show bgp neighbors command in user or privileged EXEC mode.

**show bgp neighbors** [ **slow** | *ip-address* [ **advertised-routes | | paths** [ *reg-exp* **| policy** [ **detail** ] **| received prefix-filter | received-routes | routes** ]]

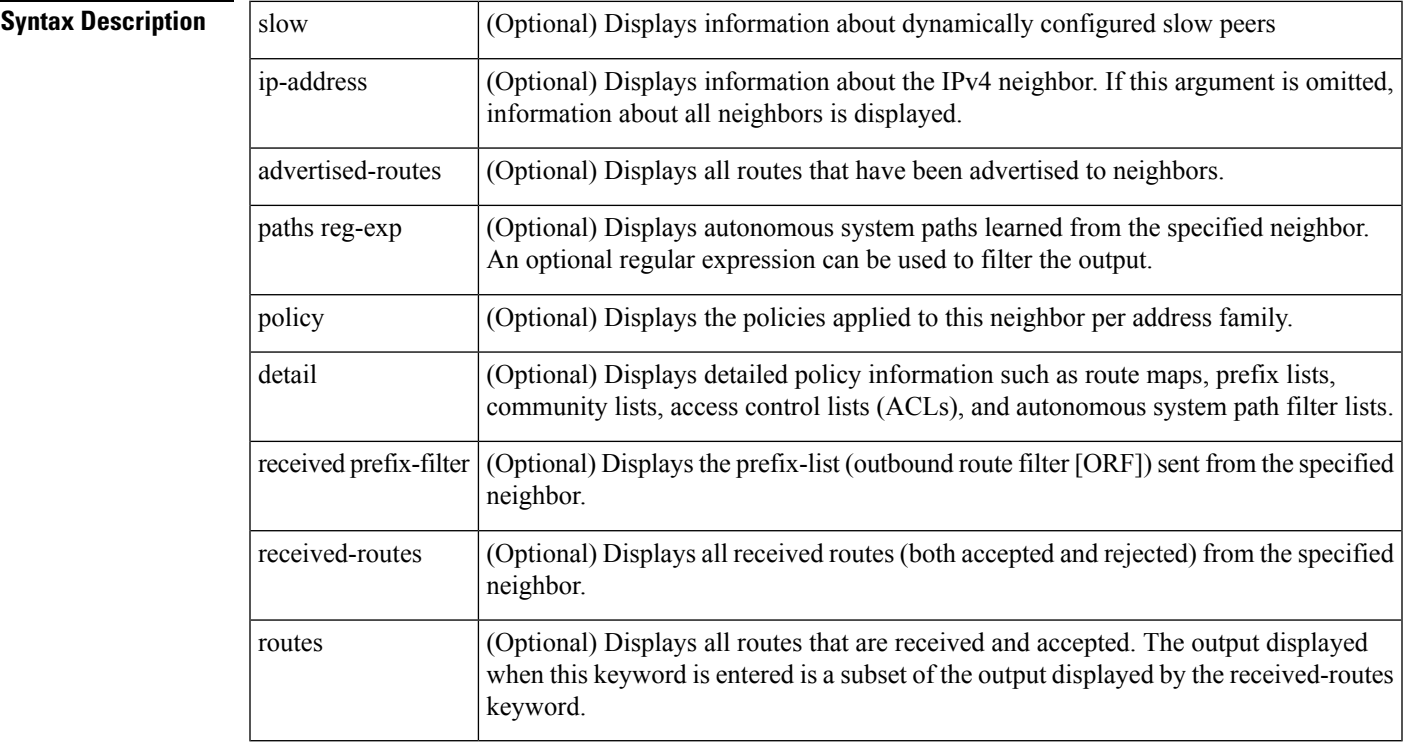

**Command Default** The output of this command displays information for all neighbors.

# **Command Modes**

The following table shows the modes in which you can enter the command:

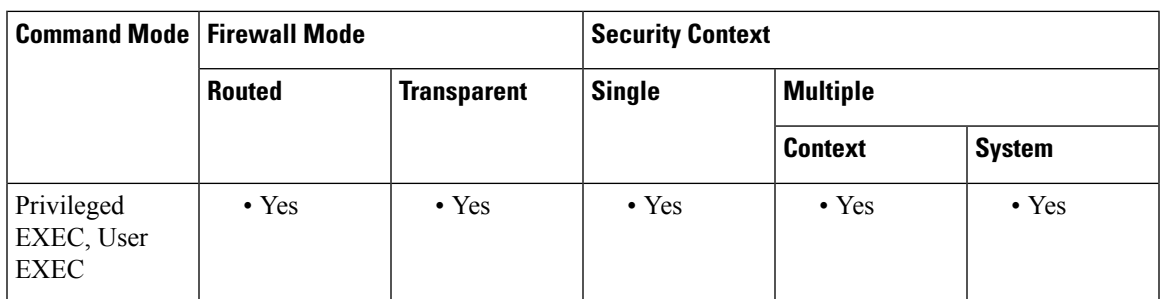

**Command History Release Modification**

9.2(1) This command was added

**Usage Guidelines** Use the show bgp neighbors command to display BGP and TCP connection information for neighbor sessions. For BGP, this includes detailed neighbor attribute, capability, path, and prefix information. For TCP, this includes statistics related to BGP neighbor session establishment and maintenance.

> Prefix activity is displayed based on the number of prefixes that are advertised and withdrawn. Policy denials display the number of routes that were advertised but then ignored based on the function or attribute that is displayed in the output.

> Cisco implementation of 4-byte autonomoussystem numbers uses asplain—65538 for example—asthe default regular expression match and output display format for autonomous system numbers, but you can configure 4-byte autonomoussystem numbersin both the asplain format and the asdot format as described in RFC 5396. To change the default regular expression match and output display of 4-byte autonomous system numbers to asdot format, use the bgp asnotation dot command followed by the clear bgp \* command to perform a hard reset of all current BGP sessions.

**Examples** Example output is different for the various keywords available for the show bgp neighbors command. Examples using the various keywords appear in the following sections:

show bgp neighbors: Example

The following example shows output for the BGP neighbor at 10.108.50.2. This neighbor is an internal BGP (iBGP) peer. This neighbor supports the route refresh and graceful restart capabilities.

```
ciscoasa# show bgp neighbors 10.108.50.2
BGP neighbor is 10.108.50.2, remote AS 1, internal link
 BGP version 4, remote router ID 192.168.252.252
 BGP state = Established, up for 00:24:25
 Last read 00:00:24, last write 00:00:24, hold time is 180, keepalive interval is
  60 seconds
 Neighbor capabilities:
   Route refresh: advertised and received(old & new)
   MPLS Label capability: advertised and received
   Graceful Restart Capability: advertised
   Address family IPv4 Unicast: advertised and received
 Message statistics:
   InQ depth is 0
   OutQ depth is 0
                     Sent Rcvd
   Opens: 3 3<br>Notifications: 0 0
   Notifications: 0<br>Updates: 0
   Updates: 0 0 0
   Keepalives: 113 112
   Route Refresh: 0 0 0
   Total: 116 115
 Default minimum time between advertisement runs is 5 seconds
 For address family: IPv4 Unicast
 BGP additional-paths computation is enabled
 BGP advertise-best-external is enabled
 BGP table version 1, neighbor version 1/0
Output queue size : 0
 Index 1, Offset 0, Mask 0x2
 1 update-group member
                            Sent Rcvd
 Prefix activity: --- ----
   Prefixes Current: 0 0
   Prefixes Total: 0<br>
Implicit Withdraw: 0<br>
Explicit Withdraw: 0<br>
0<br>
0
   Implicit Withdraw: 0 0
   Explicit Withdraw: 0 0
   Used as bestpath: n/aUsed as multipath: n/a 0
```
Outbound Inbound Local Policy Denied Prefixes: -------- -------<br>Total: 0 Total: 0 0 Number of NLRIs in the update sent: max 0, min 0 Connections established 3; dropped 2 Last reset 00:24:26, due to Peer closed the session External BGP neighbor may be up to 2 hops away. Connection state is ESTAB, I/O status: 1, unread input bytes: 0 Connection is ECN Disabled Local host: 10.108.50.1, Local port: 179 Foreign host: 10.108.50.2, Foreign port: 42698 Enqueued packets for retransmit: 0, input: 0 mis-ordered: 0 (0 bytes) Event Timers (current time is 0x68B944): Timer Starts Wakeups Next<br>Retrans 27 0 0x0 Retrans 27 0 0x0 TimeWait 0 0 0 0x0<br>AckHold 27 18 0x0 AckHold 27 18 0x0 SendWnd 0 0 0 0x0 KeepAlive 0 0 0x0  $\begin{array}{cccccccccccccc} \texttt{GiveUp} & & & & 0 & & & 0 & & & 0 \smallskip \texttt{0x0} \\ \texttt{PmtuAger} & & & & 0 & & & 0 & & & 0 \smallskip \texttt{0x0} \\ \end{array}$ PmtuAger 0 0 0 0x0<br>DeadWait 0 0 0 0x0  $\begin{matrix} \texttt{DeadWait} & \texttt{0} & \texttt{0} & \texttt{0} & \texttt{0} \end{matrix}$ iss: 3915509457 snduna: 3915510016 sndnxt: 3915510016 sndwnd: 15826 irs: 233567076 rcvnxt: 233567616 rcvwnd: 15845 delrcvwnd: 539 SRTT: 292 ms, RTTO: 359 ms, RTV: 67 ms, KRTT: 0 ms minRTT: 12 ms, maxRTT: 300 ms, ACK hold: 200 ms Flags: passive open, nagle, gen tcbs IP Precedence value : 6 Datagrams (max data segment is 1460 bytes): Rcvd: 38 (out of order: 0), with data: 27, total data bytes: 539 Sent: 45 (retransmit: 0, fastretransmit: 0, partialack: 0, Second Congestion: 08

Below table describes the significant fields shown in the display. Fields that are preceded by the asterisk character (\*) are displayed only when the counter has a nonzero value.

Table 14: show bgp ipv4 [Fields](#page-307-0) shows each field description.

### **Table 22: show bgp ipv4 Fields**

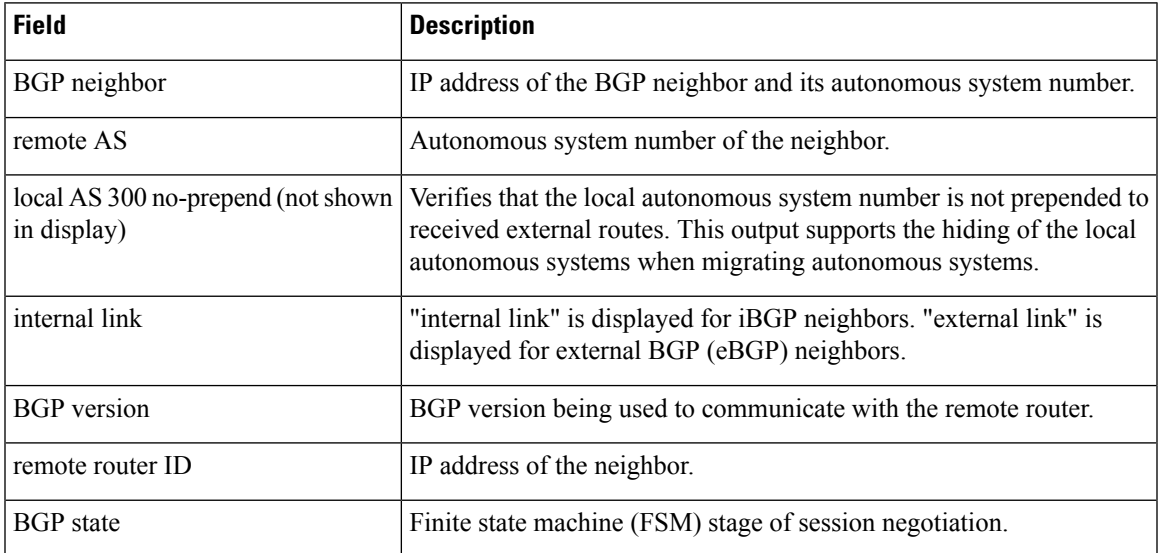

 $\mathbf I$ 

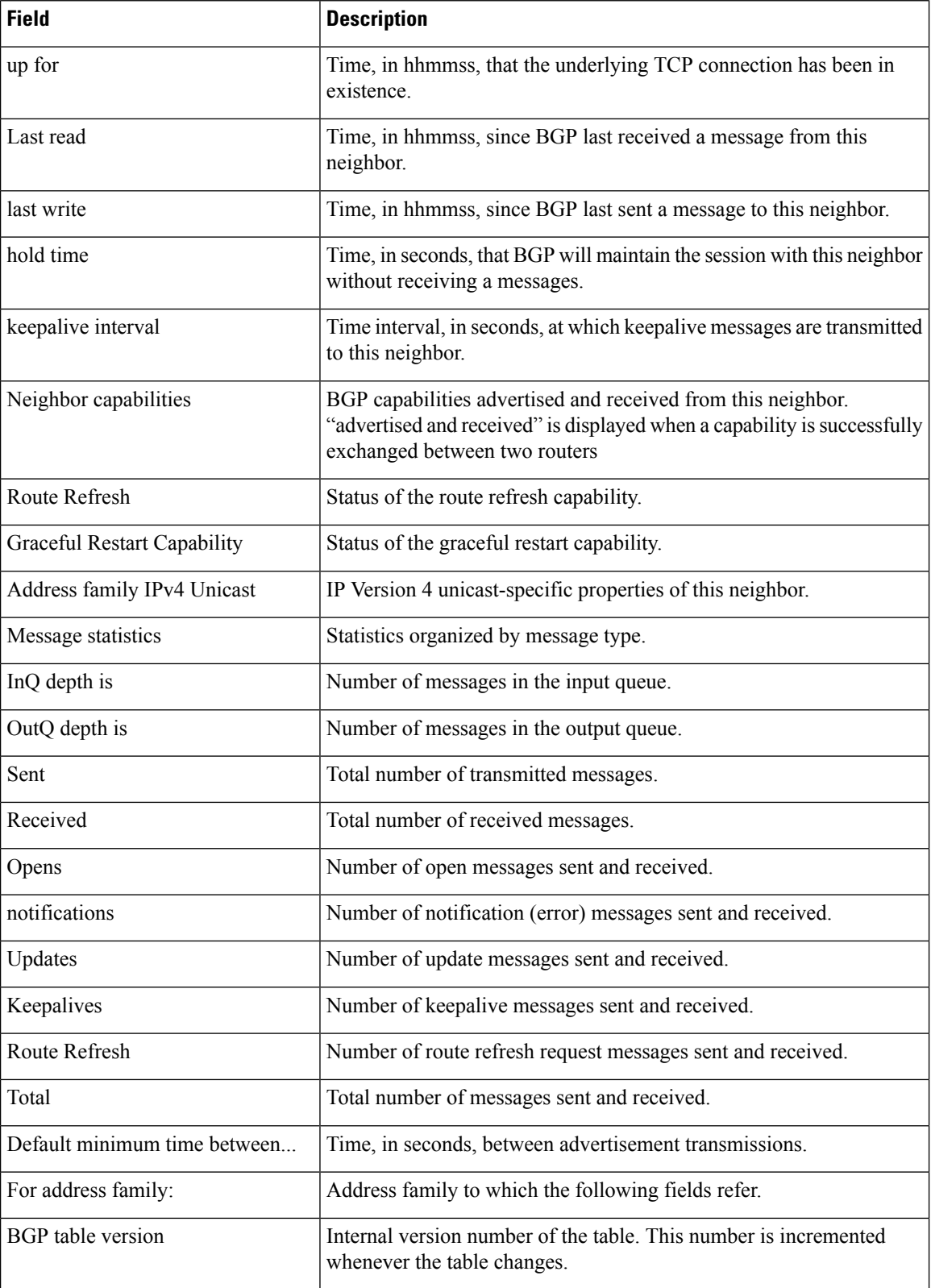

I

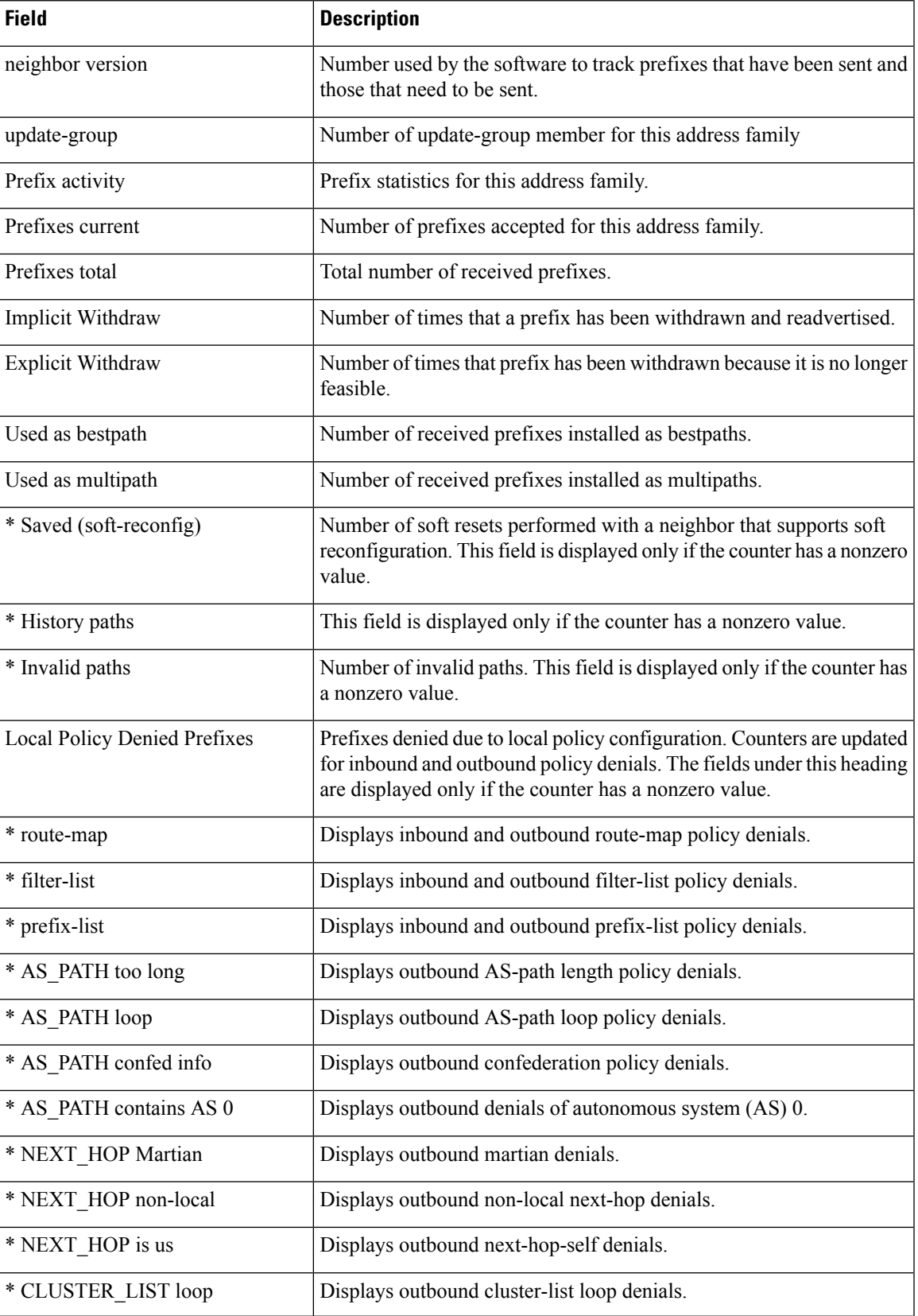

 $\mathbf I$ 

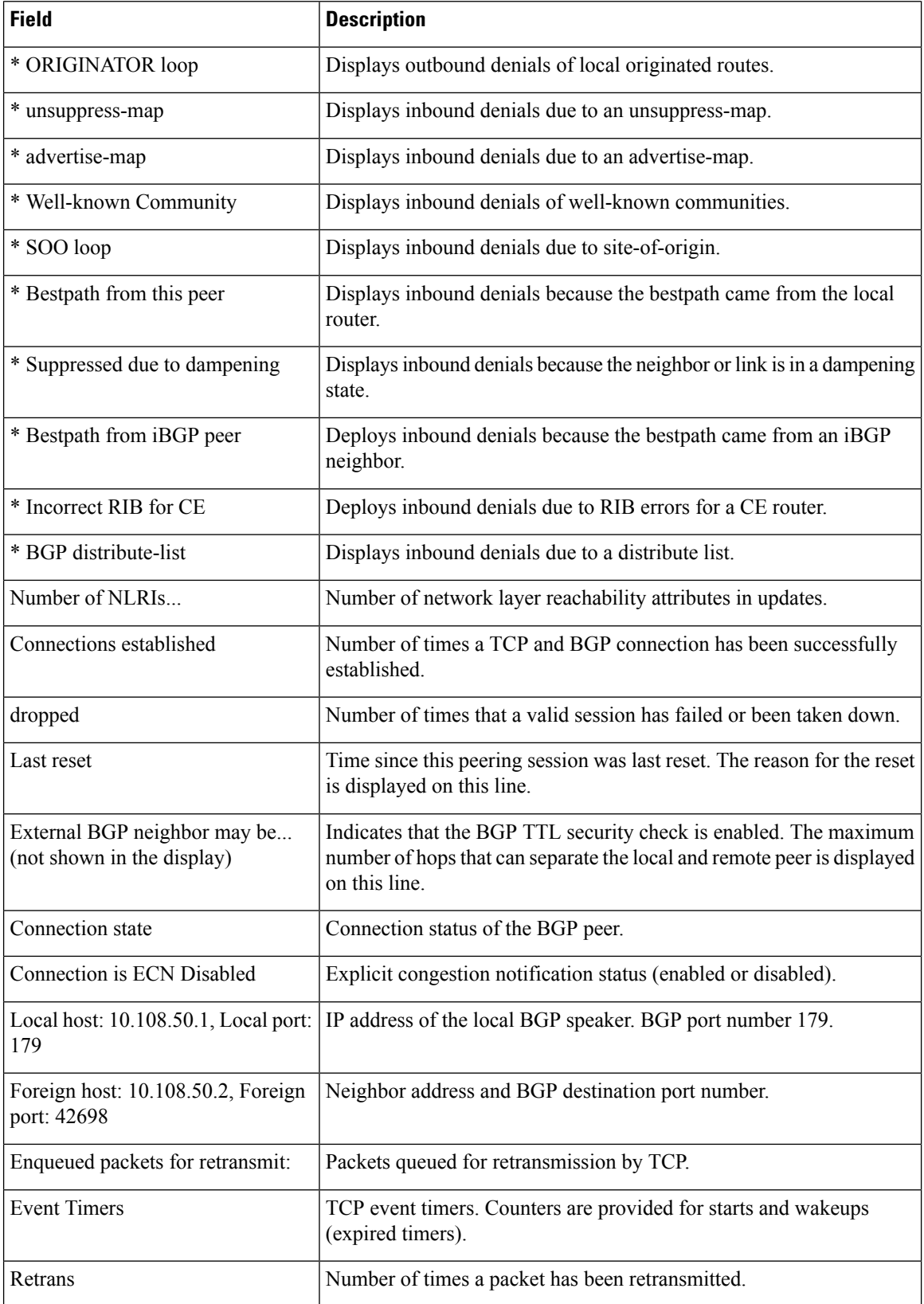

 $\overline{\phantom{a}}$ 

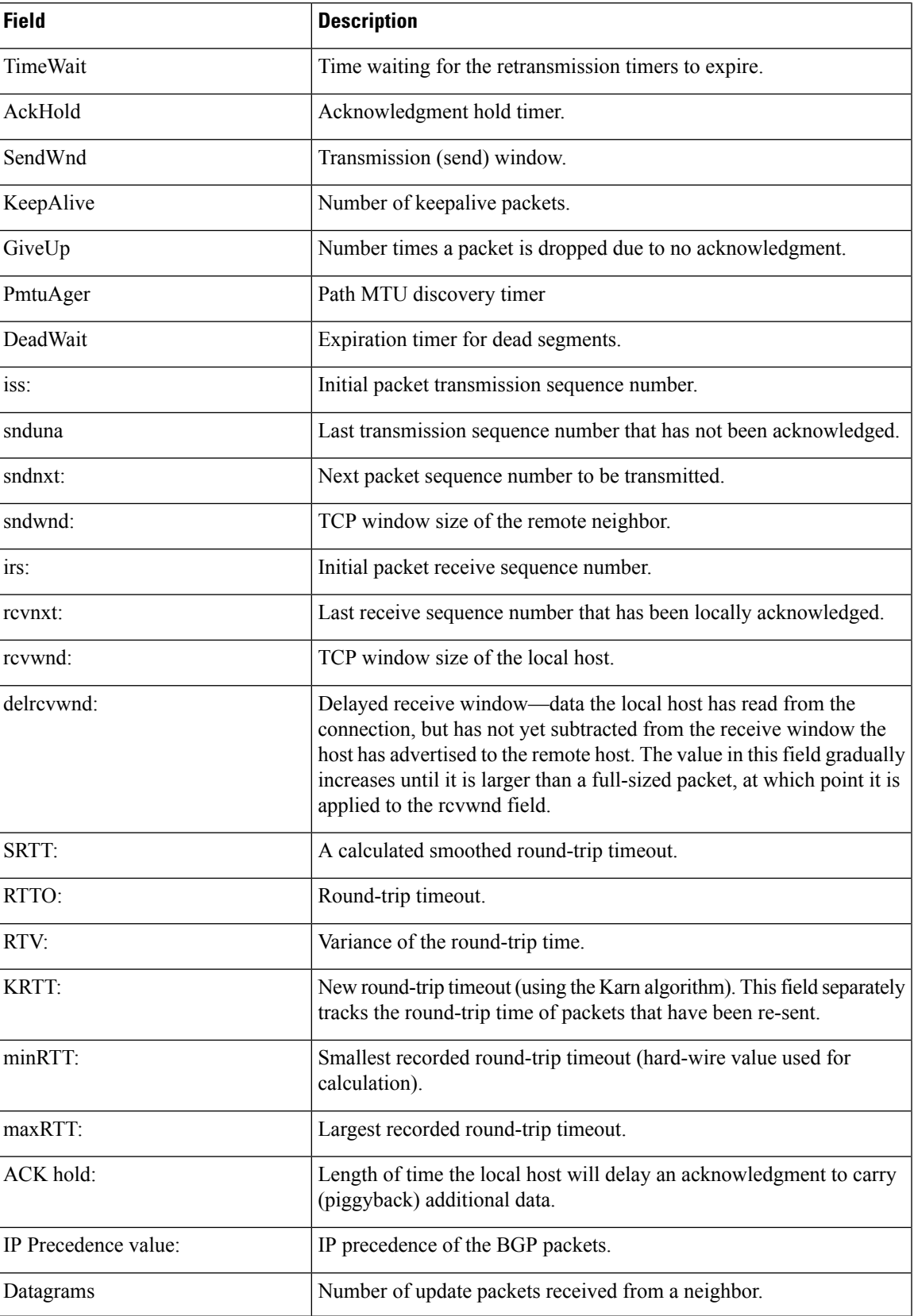

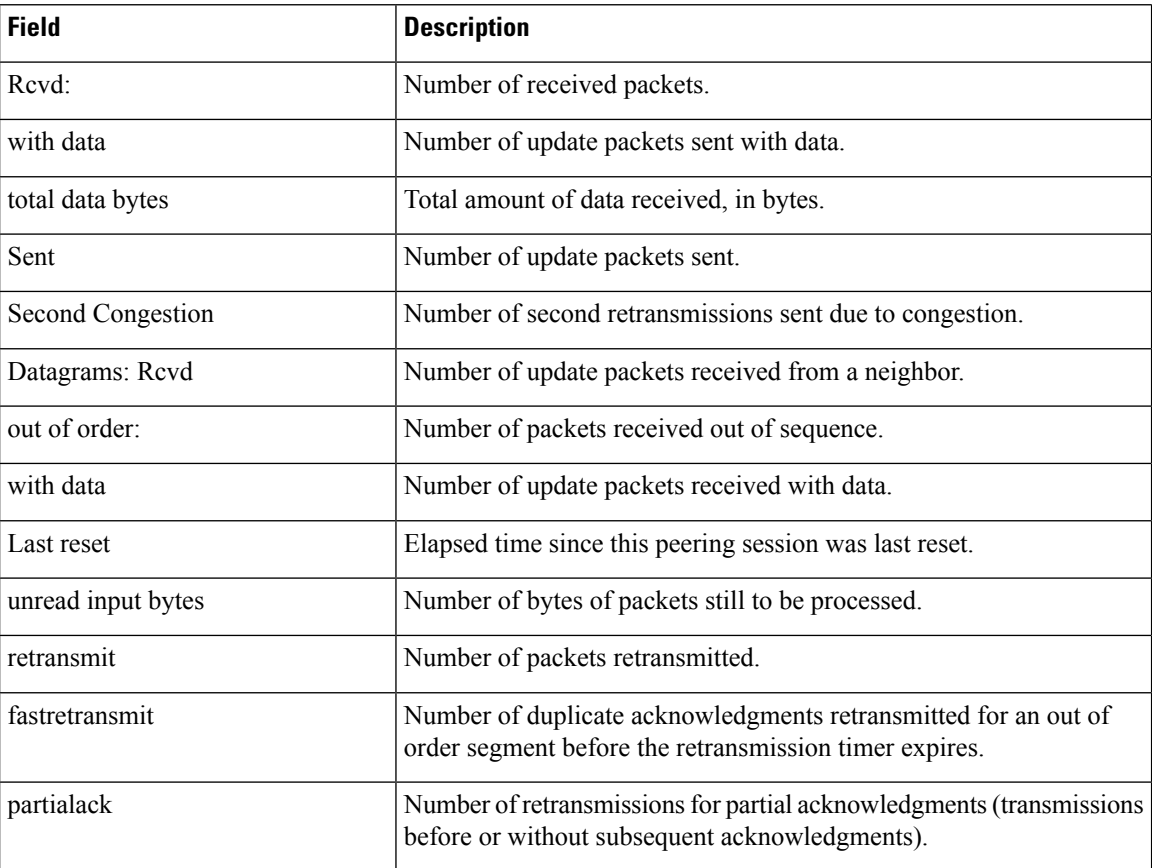

show bgp neighbors advertised-routes: Example

The following example displays routes advertised for only the 172.16.232.178 neighbor:

```
ciscoasa# show bgp neighbors 172.16.232.178 advertised-routes
BGP table version is 27, local router ID is 172.16.232.181
Status codes: s suppressed, d damped, h history, * valid, > best, i - internal
Origin codes: i - IGP, e - EGP, ? - incomplete<br>Network Mext Hop Metric LocPr
                                   Metric LocPrf Weight Path
*>i10.0.0.0 172.16.232.179 0 100 0 ?<br>*> 10.20.2.0 10.0.0.0 0 32768 i
*> 10.20.2.0 10.0.0.0 0 32768 i
```
<span id="page-349-0"></span>Table 23: show bgp neighbors [advertised](#page-349-0) routes Fields shows each field description.

## **Table 23: show bgp neighbors advertised routes Fields**

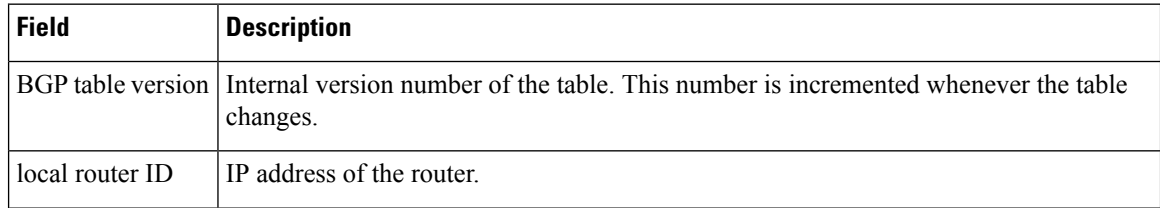

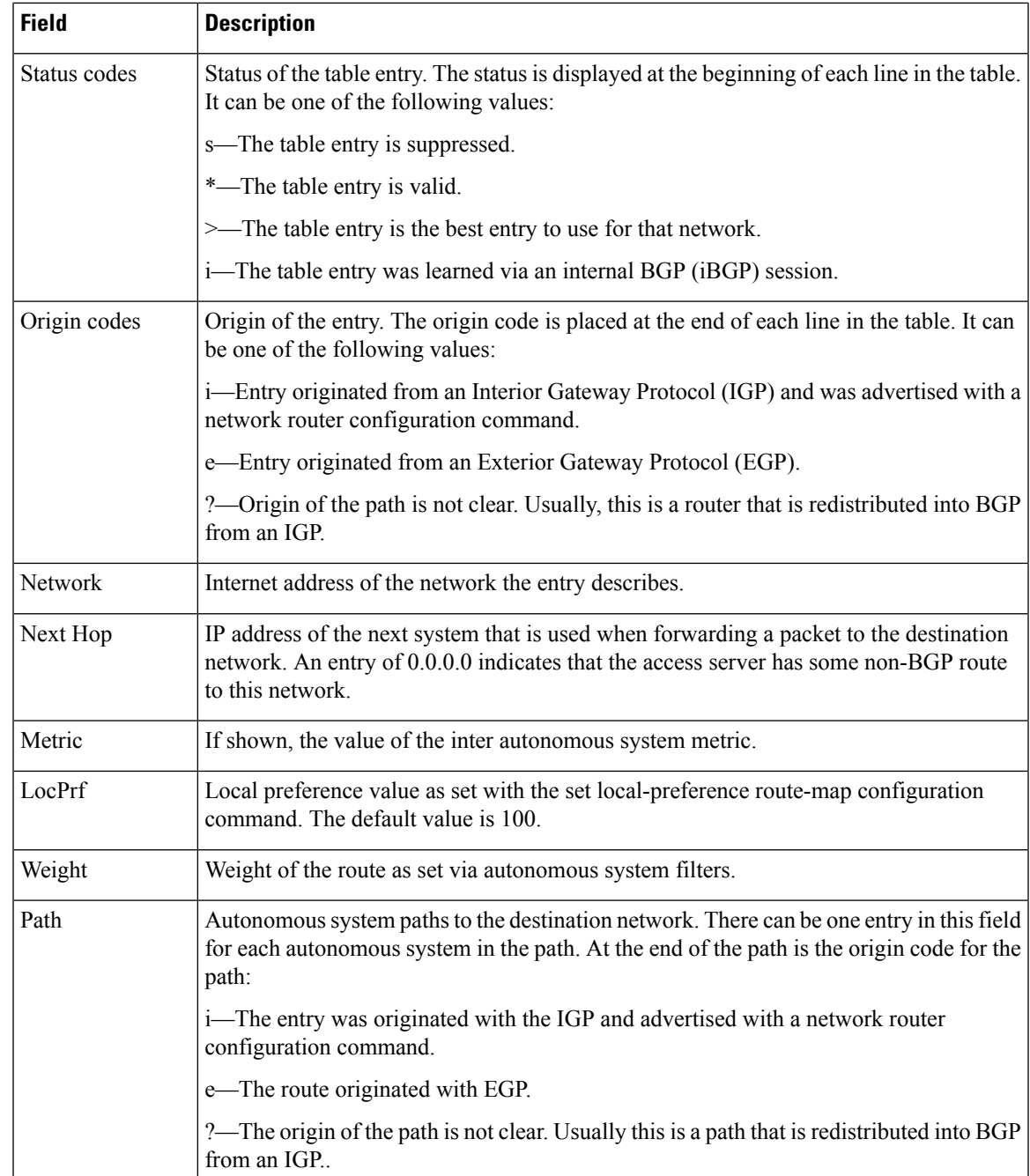

**Examples** show bgp neighbors paths: Example

The following is example output from the show bgp neighbors command entered with the paths keyword:

ciscoasa# show bgp neighbors 172.29.232.178 paths ^10 Address Refcount Metric Path 0x60E577B0 2 40 10 ?

# <span id="page-351-0"></span>Table 24: show bgp [neighbors](#page-351-0) paths Fields shows each field description.

### **Table 24: show bgp neighbors paths Fields**

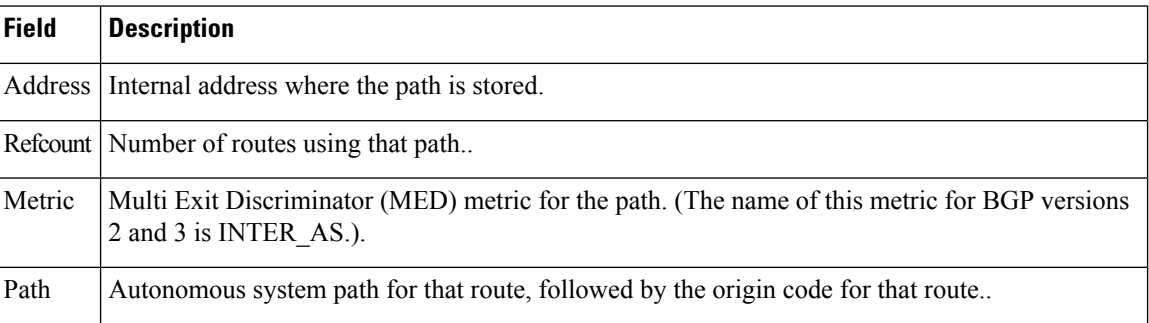

**Examples** show bgp neighbors received prefix-filter: Example

The following example shows that a prefix-list that filters all routes in the 10.0.0.0 network has been received from the 192.168.20.72 neighbor:

```
ciscoasa# show bgp neighbors 192.168.20.72 received prefix-filter
Address family:IPv4 Unicast
ip prefix-list 192.168.20.72:1 entries
   seq 5 deny 10.0.0.0/8 le 32
```
<span id="page-351-1"></span>Table 25: show bgp [neighbors](#page-351-1) received prefix filter Fields shows each field description.

## **Table 25: show bgp neighbors received prefix filter Fields**

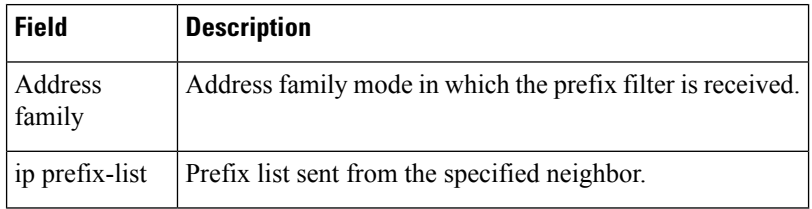

**Examples** show bgp neighbors policy: Example

The following sample output shows the policies applied to the neighbor at 192.168.1.2. The output displays policies configured on the neighbor device.

```
ciscoasa# show bgp neighbors 192.168.1.2 policy
Neighbor: 192.168.1.2, Address-Family: IPv4 Unicast
Locally configured policies:
route-map ROUTE in
Inherited polices:
prefix-list NO-MARKETING in
route-map ROUTE in
weight 300
maximum-prefix 10000
```
show bgp neighbors: Example

The following is sample output from the show bgp neighbors command that verifies that BGP TCP path maximum transmission unit (MTU) discovery is enabled for the BGP neighbor at 172.16.1.2:

```
ciscoasa# show bgp neighbors 172.16.1.2
BGP neighbor is 172.16.1.2, remote AS 45000, internal link
 BGP version 4, remote router ID 172.16.1.99
.
.
.
For address family: IPv4 Unicast
 BGP table version 5, neighbor version 5/0
.
.
.
 Address tracking is enabled, the RIB does have a route to 172.16.1.2
 Address tracking requires at least a /24 route to the peer
 Connections established 3; dropped 2
  Last reset 00:00:35, due to Router ID changed
 Transport(tcp) path-mtu-discovery is enabled
.
.
.
SRTT: 146 ms, RTTO: 1283 ms, RTV: 1137 ms, KRTT: 0 ms
minRTT: 8 ms, maxRTT: 300 ms, ACK hold: 200 ms
Flags: higher precedence, retransmission timeout, nagle, path mtu capable
```
The following is partial output from the show bgp neighbors command that verifies the status of the BGP graceful restart capability for the external BGP peer at 192.168.3.2. Graceful restart is shown as disabled for this BGP peer.

```
ciscoasa# show bgp neighbors 192.168.3.2
BGP neighbor is 192.168.3.2, remote AS 50000, external link
 Inherits from template S2 for session parameters
 BGP version 4, remote router ID 192.168.3.2
 BGP state = Established, up for 00:01:41
 Last read 00:00:45, last write 00:00:45, hold time is 180, keepalive intervals
 Neighbor sessions:
   1 active, is multisession capable
  Neighbor capabilities:
   Route refresh: advertised and received(new)
   Address family IPv4 Unicast: advertised and received
.
.
.
Address tracking is enabled, the RIB does have a route to 192.168.3.2
 Connections established 1; dropped 0
 Last reset never
 Transport(tcp) path-mtu-discovery is enabled
  Graceful-Restart is disabled
Connection state is ESTAB, I/O status: 1, unread input bytes: 0
```
# **show bgp paths**

To display all the BGP paths in the database, use the show bgp paths command in EXEC mode.

**show bgp paths Cisco 10000 Series Router show bgp paths** *regexp*

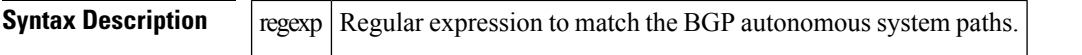

# **Command Modes**

The following table shows the modes in which you can enter the command:

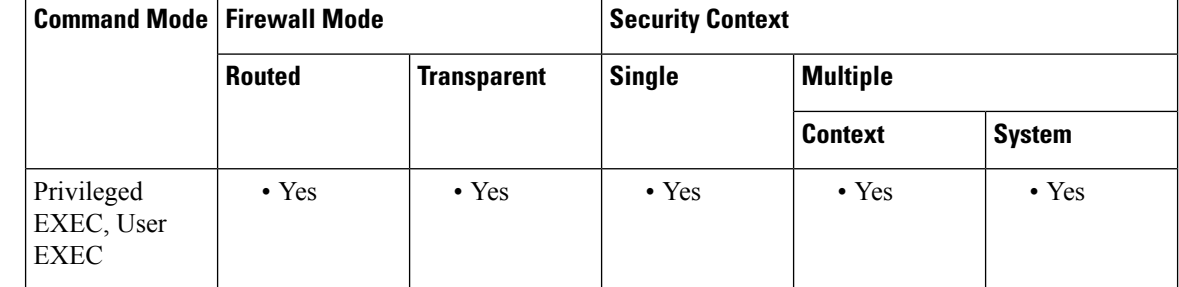

# **Command History Release Modification**

9.2(1) This command was added

**Examples** The following is sample output from the show bgp paths command in privileged EXEC mode:

<span id="page-353-0"></span>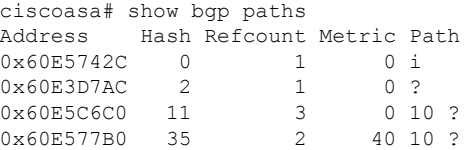

Table 26: show bgp paths [Fields](#page-353-0) shows each field description.

### **Table 26: show bgp paths Fields**

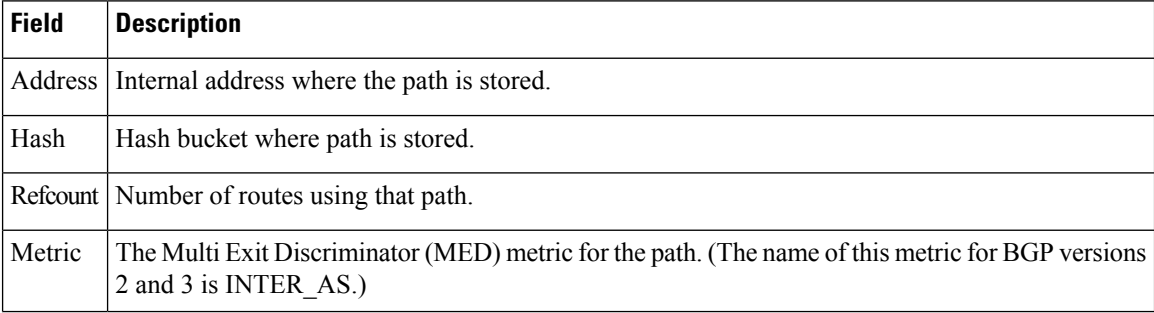

 $\mathbf I$ 

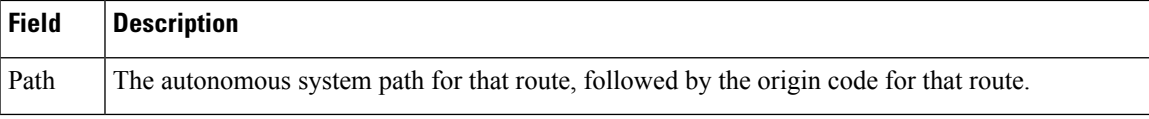

# **show bgp policy-list**

To display information about a configured policy list and policy list entries, use the show bgp policy-list command in user EXEC mode.

**show bgp policy-list** [ *policy-list-name* ]

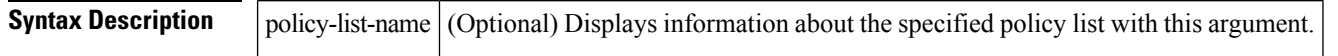

# **Command Modes**

The following table shows the modes in which you can enter the command:

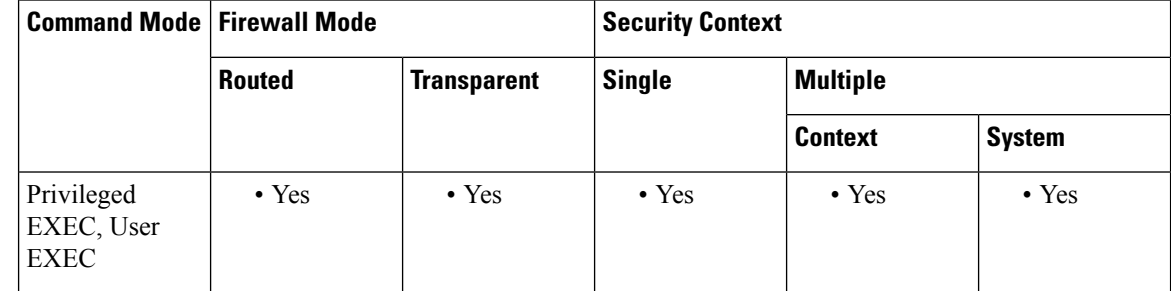

# **Command History Release Modification**

9.2(1) This command was added

**Examples** The following is sample output from the show bgp policy-list command. The output of this command will display the policy-list name and configured match clauses. The following sample output is similar to the output that will be displayed:

```
ciscoasa# show bgp policy-list
policy-list POLICY-LIST-NAME-1 permit
 Match clauses:
   metric 20
policy-list POLICY-LIST-NAME-2 permit
 Match clauses:
   as-path (as-path filter): 1
```
# **show bgp prefix-list**

To display information about a prefix list or prefix list entries, use the show bgp prefix-list command in user or privileged EXEC mode

**show bgp prefix-list** [ **detail | summary** ][ *prefix-list-name* [ **seq** *sequence-number* | *network/length* [ **longer|first-match** ]]]

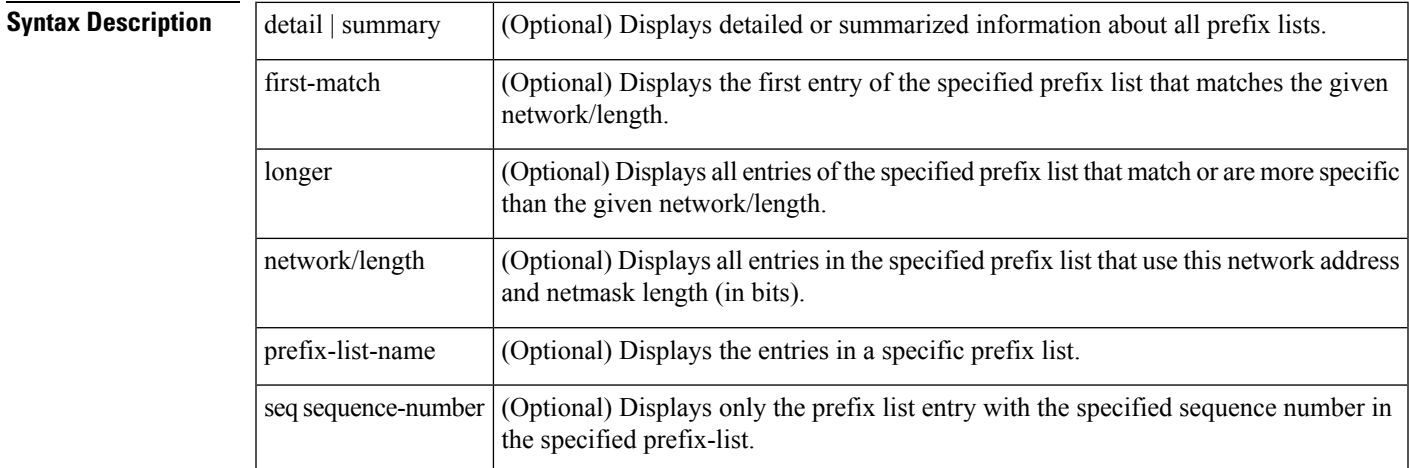

## **Command Modes**

The following table shows the modes in which you can enter the command:

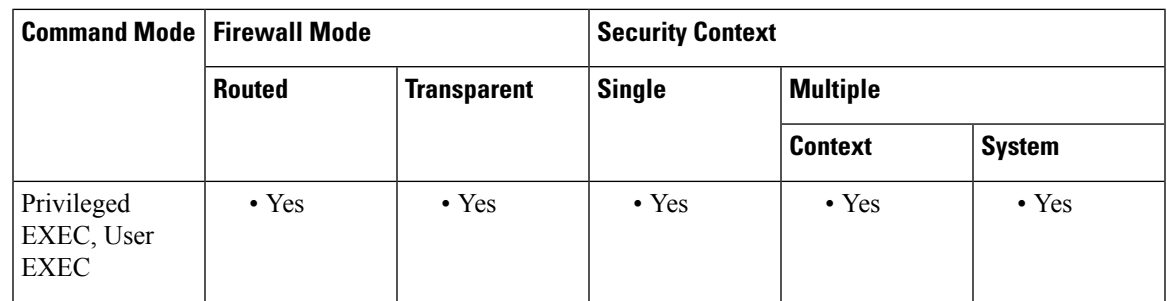

# **Command History Release Modification**

9.2(1) This command was added

**Examples** The following example shows the output of the show bgp prefix-list command with details about the prefix list named test:

```
ciscoasa# show bgp prefix-list detail test
ip prefix-list test:
Description: test-list
count: 1, range entries: 0, sequences: 10 - 10, refcount: 3
 seq 10 permit 10.0.0.0/8 (hit count: 0, refcount: 1)
```
# **show bgp regexp**

To display routes matching the autonomoussystem path regular expression, use the show bgp regexp command in EXEC mode.

### **show bgp regexp** *regexp*

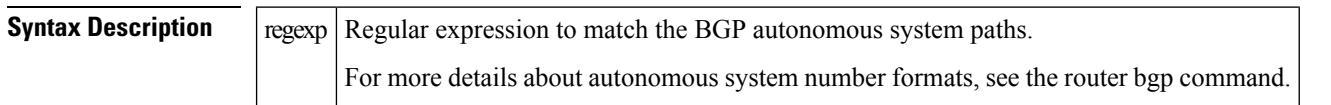

## **Command Modes**

The following table shows the modes in which you can enter the command:

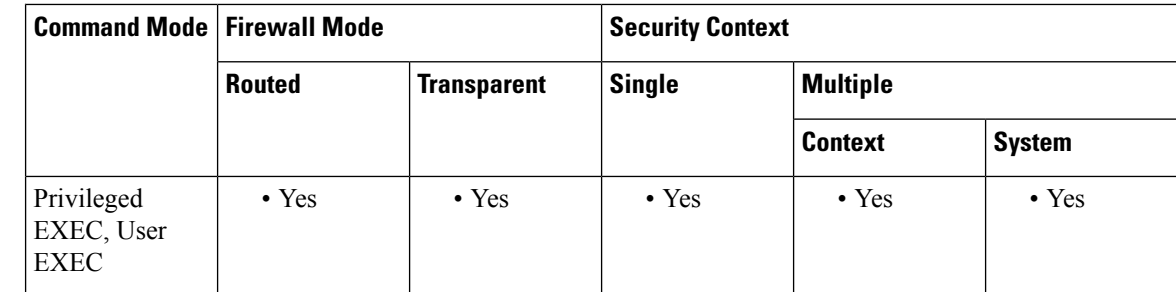

### **Command History Release Modification**

9.2(1) This command was added

# **Usage Guidelines** Cisco implementation of 4-byte autonomous system numbers uses asplain—65538 for example—as the default regular expression match and output display format for autonomous system numbers, but you can configure 4-byte autonomoussystem numbersin both the asplain format and the asdot format as described in RFC 5396. To change the default regular expression match and output display of 4-byte autonomous system numbers to asdot format, use the bgp asnotation dot command followed by the clear bgp \* command to perform a hard reset of all current BGP sessions.

To ensure a smooth transition we recommend that all BGP speakers within an autonomous system that is identified using a 4-byte autonomous system number, are upgraded to support 4-byte autonomous system numbers.

**Examples** The following is sample output from the show bgp regexp command in privileged EXEC mode:

```
Router# show bgp regexp 108$
BGP table version is 1738, local router ID is 172.16.72.24
Status codes: s suppressed, * valid, > best, i - internal
Origin codes: i - IGP, e - EGP, ? - incomplete
  Network Next Hop Metric LocPrf Weight Path
  * 172.16.0.0 172.16.72.30 0 109 108 ?
  * 172.16.1.0 172.16.72.30 0 109 108 ?
* 172.16.11.0 172.16.72.30 0 109 108 ?
  172.16.14.0 172.16.72.30 0 109 108 ?<br>172.16.15.0 172.16.72.30 0 109 108 ?
* 172.16.15.0
```
Ш

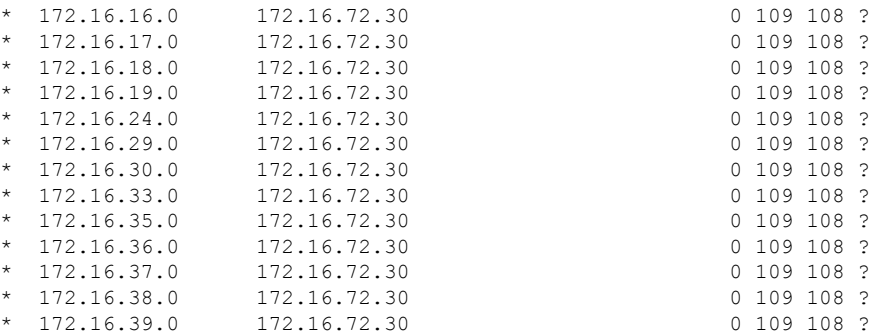

After the bgp asnotation dot command is configured, the regular expression match format for 4-byte autonomoussystem pathsis changed to asdot notation format. Although a 4-byte autonomoussystem number can be configured in a regular expression using either asplain or asdot format, only 4-byte autonomous system numbers configured using the current default format are matched. In the first example, the show bgp regexp command is configured with a 4-byte autonomous system number in asplain format. The match fails because the default format is currently asdot format and there is no output. In the second example using asdot format, the match passes and the information about the 4-byte autonomous system path is shown using the asdot notation.

The asdot notation uses a period which is a special character in Cisco regular expressions. to remove the special meaning, use a backslash before the period. **Note**

```
Router# show bgp regexp ^65536$
Router# show bgp regexp ^1\.0$
BGP table version is 2, local router ID is 172.17.1.99
Status codes: s suppressed, d damped, h history, * valid, > best, i - internal,
          r RIB-failure, S Stale
Origin codes: i - IGP, e - EGP, ? - incomplete
  Network Next Hop Metric LocPrf Weight Path
*> 10.1.1.0/24 192.168.1.2 0 0 1.0 i
```
The following is sample output from the show bgp regexp command after the bgp asnotation dot command has been entered to display 4-byte autonomous system numbers

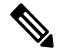

The asdot notation uses a period which is a special character in Cisco regular expressions. to remove the special meaning, use a backslash before the period. **Note**

```
Router# show bgp regexp ^1\.14$
BGP table version is 4, local router ID is 172.17.1.99
Status codes: s suppressed, d damped, h history, * valid, > best, i - internal,
           r RIB-failure, S Stale
Origin codes: i - IGP, e - EGP, ? - incomplete
 Network Next Hop Metric LocPrf Weight Path
*> 10.1.1.0/24 192.168.1.2 0 0 1.14 i
```
# **show bgp replication**

To display update replication statistics for Border Gateway Protocol (BGP) update groups, use the show bgp replication command in EXEC mode.

**show bgp replication** [ *index-group* | *ip-address* ]

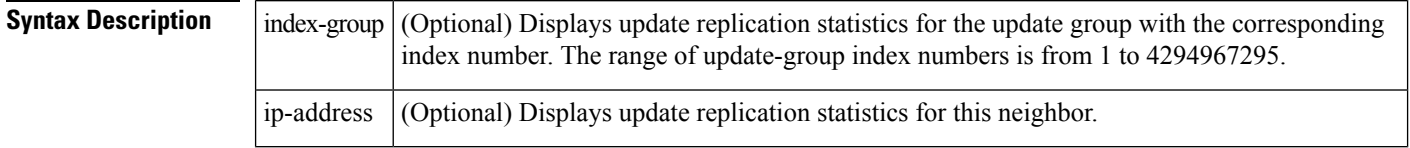

# **Command Modes**

The following table shows the modes in which you can enter the command:

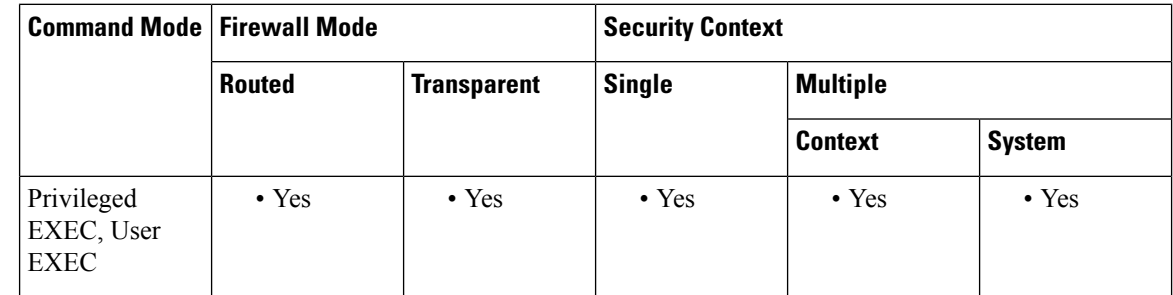

# **Command History Release Modification** 9.2(1) This command was added

**Usage Guidelines** The output of this command displays BGP update-group replication statistics.

When a change to outbound policy occurs, the router automatically recalculates update-group memberships and applies the changes by triggering an outbound soft reset after a 3-minute timer expires. This behavior is designed to provide the network operator with time to change the configuration if a mistake is made. You can manually enable an outbound soft reset before the timer expires by entering the clearbgp ip-address soft out command.

**Examples** The following sample output from the show bgp replication command shows update-group replication information for all neighbors:

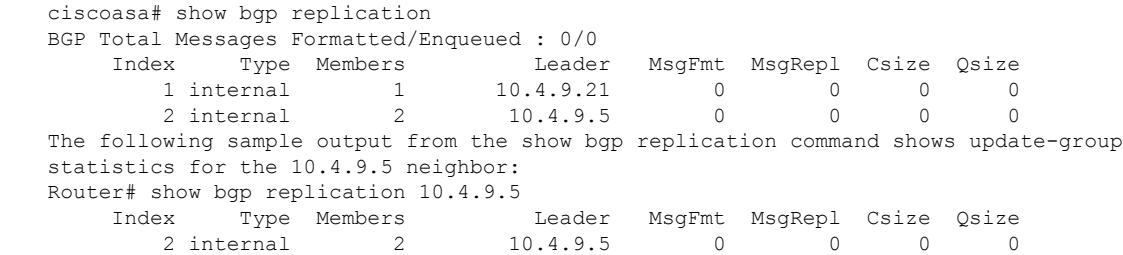
<span id="page-360-0"></span>Table 27: show bgp [replication](#page-360-0) Fields shows each field description.

**Table 27: show bgp replication Fields**

| <b>Field</b> | <b>Description</b>                                            |
|--------------|---------------------------------------------------------------|
| Index        | Index number of the update group.                             |
| <b>Type</b>  | Type of peer (internal or external).                          |
|              | Members   Number of members in the dynamic update peer group. |
| Leader       | First member of the dynamic update peer group.                |

# **show bgp rib-failure**

To display Border Gateway Protocol (BGP) routes that failed to install in the Routing Information Base (RIB) table, use the show bgp rib-failure command in privileged EXEC mode.

### **show bgp rib-failure**

**Syntax Description** This command has no keywords or arguments.

## **Command Modes**

The following table shows the modes in which you can enter the command:

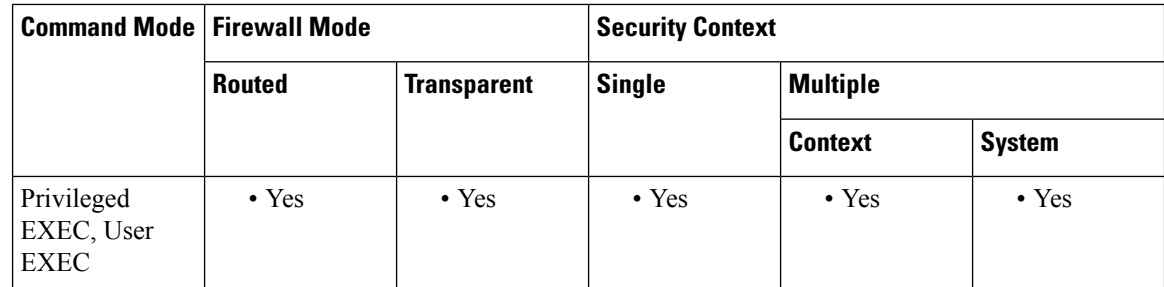

### **Command History Release Modification**

9.2(1) This command was added

**Examples** The following is a sample output from the show bgp rib-failure command:

<span id="page-361-0"></span>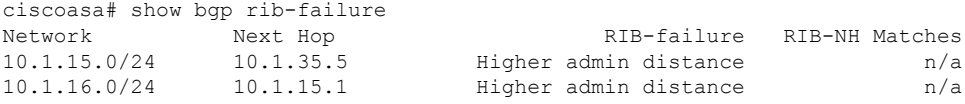

Table 28: show bgp [rib-failure](#page-361-0) Fields shows each field description.

### **Table 28: show bgp rib-failure Fields**

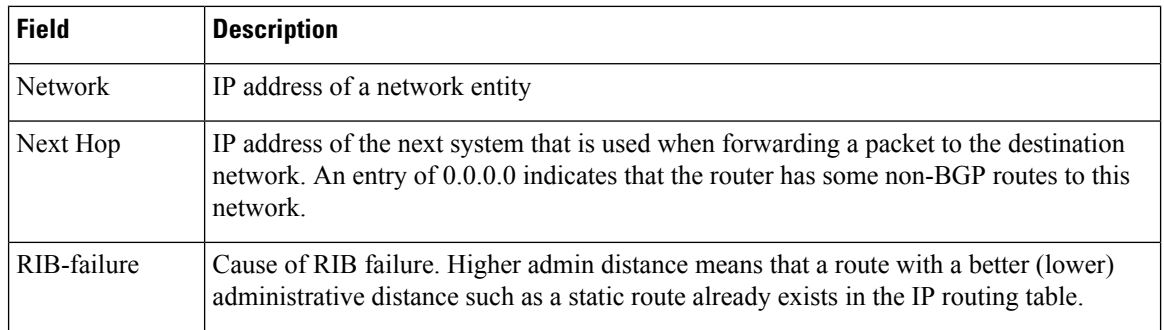

 $\mathbf{l}$ 

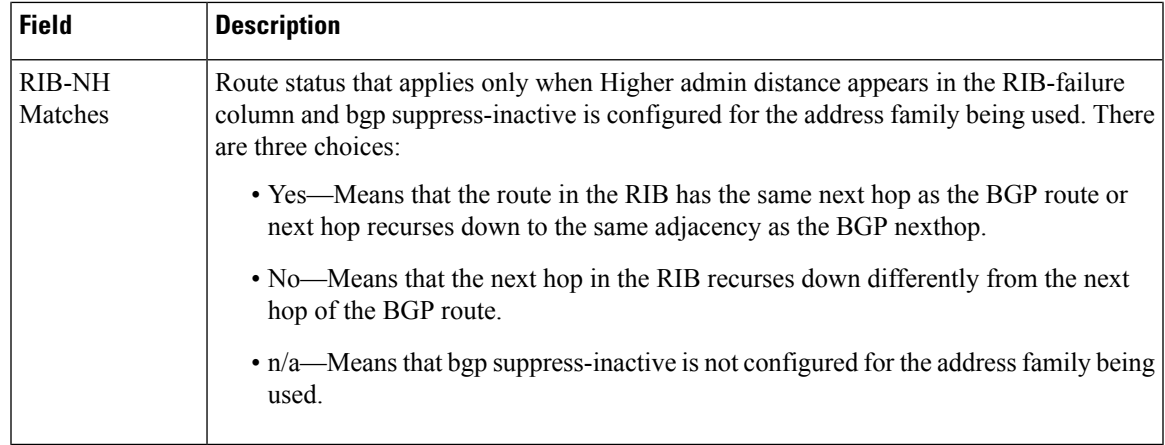

# **show bgp summary**

To display the status of all Border Gateway Protocol (BGP) connections, use the show bgp summary command in user EXEC or privileged EXEC mode.

### **show bgp summary**

## **Command Modes**

The following table shows the modes in which you can enter the command:

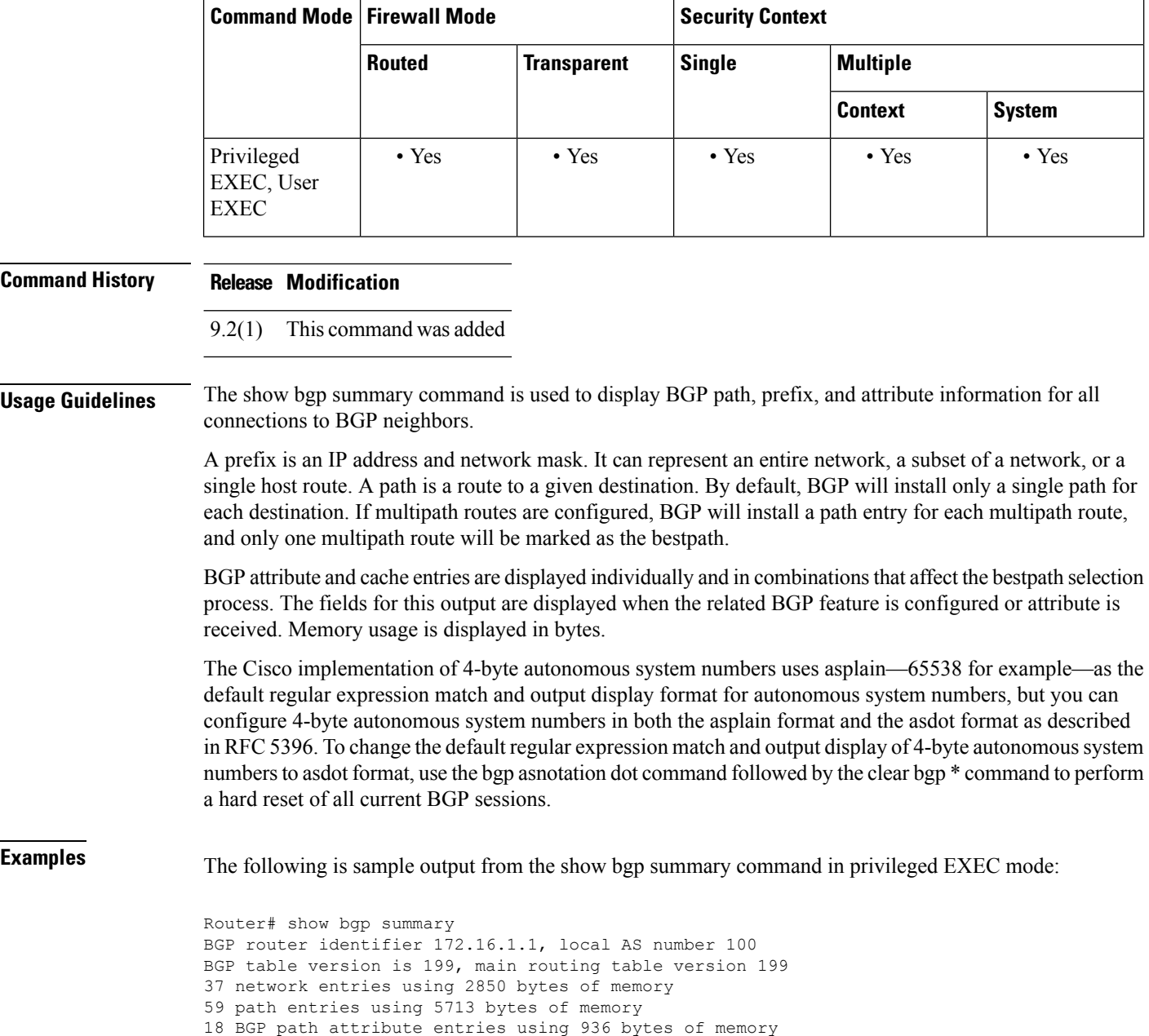

2 multipath network entries and 4 multipath paths 10 BGP AS-PATH entries using 240 bytes of memory 7 BGP community entries using 168 bytes of memory 0 BGP route-map cache entries using 0 bytes of memory 0 BGP filter-list cache entries using 0 bytes of memory 90 BGP advertise-bit cache entries using 1784 bytes of memory 36 received paths for inbound soft reconfiguration BGP using 34249 total bytes of memory Dampening enabled. 4 history paths, 0 dampened paths BGP activity 37/2849 prefixes, 60/1 paths, scan interval 15 secs<br>Neighbor V AS MsgRcvd MsgSent TblVer InQ OutQ Up/Do Neighbor V AS MsgRcvd MsgSent TblVer InQ OutQ Up/Down State/PfxRcd 10.100.1.1 4 200 26 22 199 0 0 00:14:23 23 4 300 21 51 199 0 0 00:13:40 0

<span id="page-364-0"></span>Table 29: show bgp [summary](#page-364-0) Fields shows each field description.

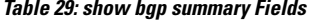

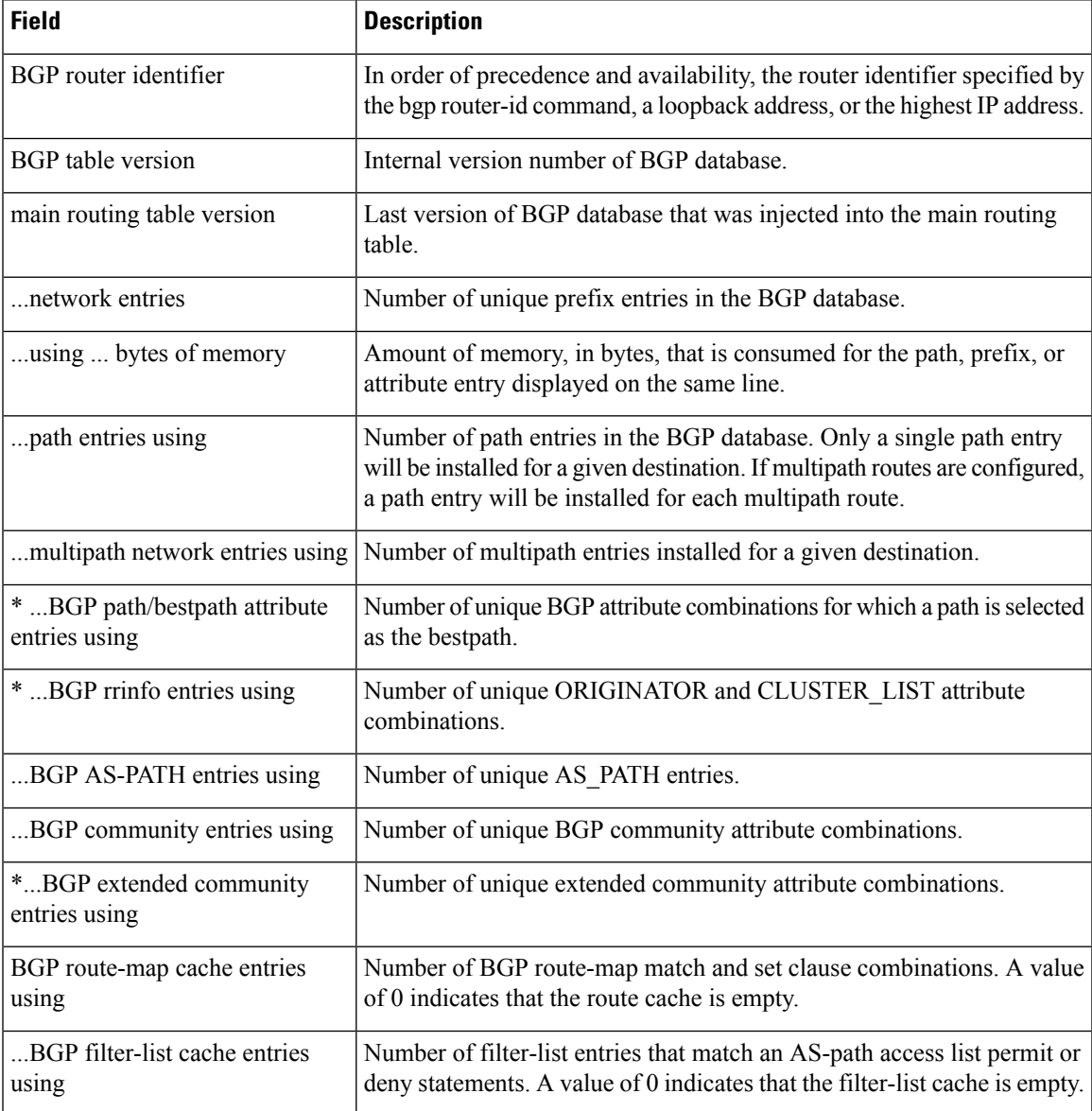

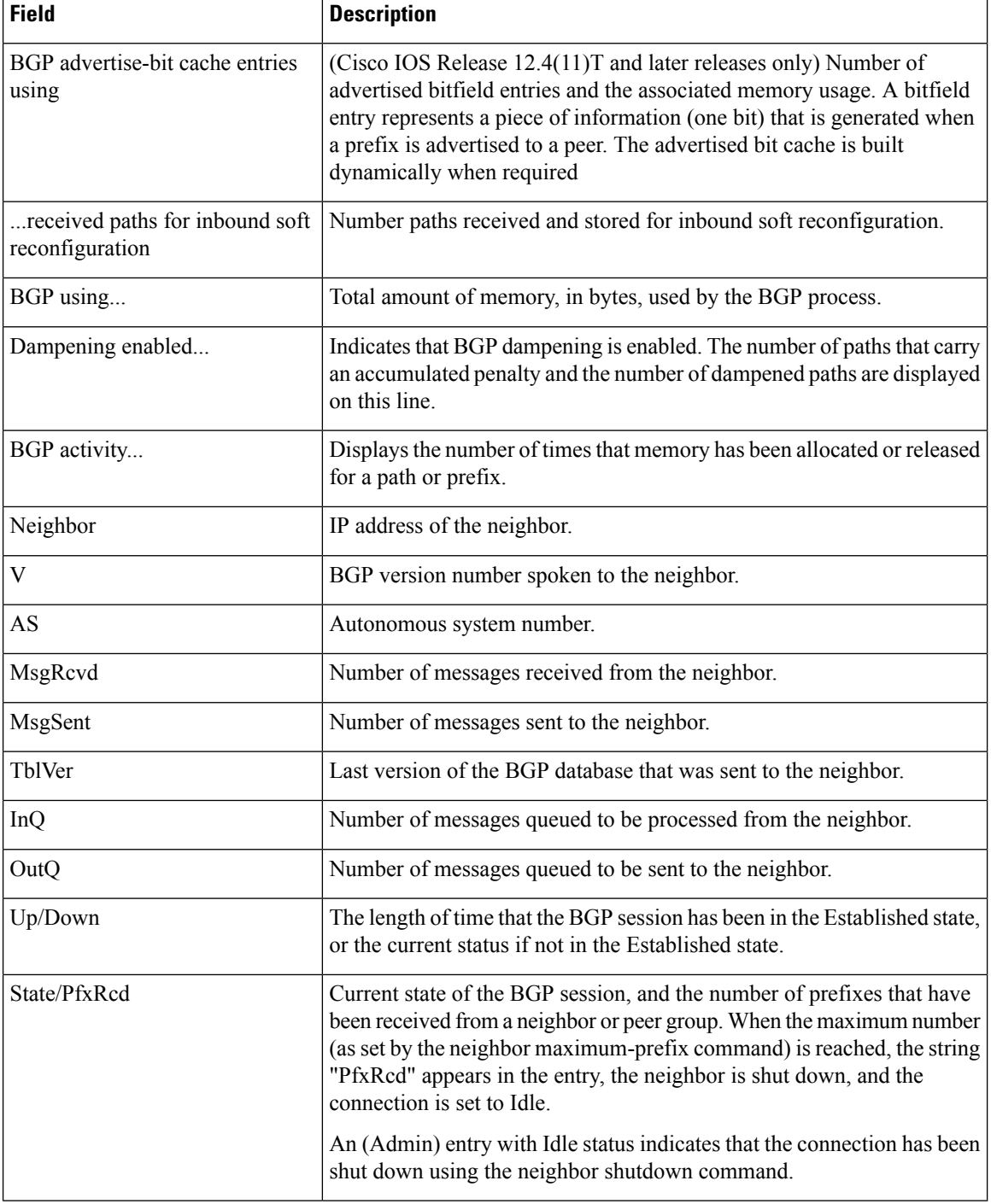

**Examples** The following output from the show bgp summary command shows that the BGP neighbor 192.168.3.2 was dynamically created and is a member of the listen range group, group192. The output also shows that the IP prefix range of 192.168.0.0/16 is defined for the listen range group named group192. In Cisco IOS Release 12.2(33)SXH and later releases, the BGP dynamic neighbor feature added the ability to support the dynamic creation of BGP neighbor peers using a subnet range associated with a peer group (listen range group).

```
ciscoasa# show bgp summary
BGP router identifier 192.168.3.1, local AS number 45000
BGP table version is 1, main routing table version 1
Neighbor V AS MsgRcvd MsgSent TblVer InQ OutQ Up/Down State/PfxRcd
*192.168.3.2 4 50000 2 2 0 0 0 00:00:37 0
* Dynamically created based on a listen range command
Dynamically created neighbors: 1/(200 max), Subnet ranges: 1
BGP peergroup group192 listen range group members:
 192.168.0.0/16
```
The following output from the show bgp summary command shows two BGP neighbors, 192.168.1.2 and 192.168.3.2, in different 4-byte autonomous system numbers, 65536 and 65550. The local autonomoussystem 65538 is also a 4-byte autonomoussystem number and the numbers are displayed in the default asplain format.

```
Router# show bgp summary
BGP router identifier 172.17.1.99, local AS number 65538
BGP table version is 1, main routing table version 1
Neighbor V AS MsgRcvd MsgSent TblVer InQ OutQ Up/Down Statd
192.168.1.2 4 65536 7 7 1 0 0 00:03:04 0
192.168.3.2 4 65550 4 4 1 0 0 00:00:15 0
```
The following output from the show bgp summary command shows the same two BGP neighbors, but the 4-byte autonomous system numbers are displayed in asdot notation format. To change the display format the bgp asnotation dot command must be configured in router configuration mode.

```
Router# show bgp summary
BGP router identifier 172.17.1.99, local AS number 1.2
BGP table version is 1, main routing table version 1
Neighbor V AS MsgRcvd MsgSent TblVer InQ OutQ Up/Down Statd<br>192.168.1.2 4 1.0 9 9 1 0 000:04:13 0
                  \begin{array}{ccccccccccc}4 & & & 1.0 & & 9 & & 9 & & 1 & 0 & 0 & 0 & 0 & 0 & 1 & 13 & 0\ 4 & & & 1.14 & & 6 & & 6 & & 1 & 0 & 0 & 0 & 0 & 0 & 1 & 24 & 0\ \end{array}192.168.3.2 4 1.14 6 6 1 0 0 00:01:24 0
```
The following example displays sample output of the show bgp summary slow command:

```
ciscoasa> show bgp summary slow
BGP router identifier 2.2.2.2, local AS number 100
BGP table version is 37, main routing table version 37
36 network entries using 4608 bytes of memory
36 path entries using 1872 bytes of memory
1/1 BGP path/bestpath attribute entries using 124 bytes of memory
1 BGP rrinfo entries using 24 bytes of memory
2 BGP AS-PATH entries using 48 bytes of memory
1 BGP extended community entries using 24 bytes of memory
0 BGP route-map cache entries using 0 bytes of memory
0 BGP filter-list cache entries using 0 bytes of memory
BGP using 6700 total bytes of memory
BGP activity 46/0 prefixes, 48/0 paths, scan interval 60 secs
```
Neighbor V AS MsgRcvd MsgSent TblVer InQ OutQ Up/Down State/PfxRcd 6.6.6.6 4 100 11 10 1 0 0 00:44:20 0

# **show bgp system-config**

 $\overline{r}$ 

To display running configuration for bgp of system context in user context, use the show bgp system-config command in user or privileged EXEC mode.

### **show bgp system-config**

**Syntax Description** This command has no arguments or keywords.

## **Command Modes**

The following table shows the modes in which you can enter the command:

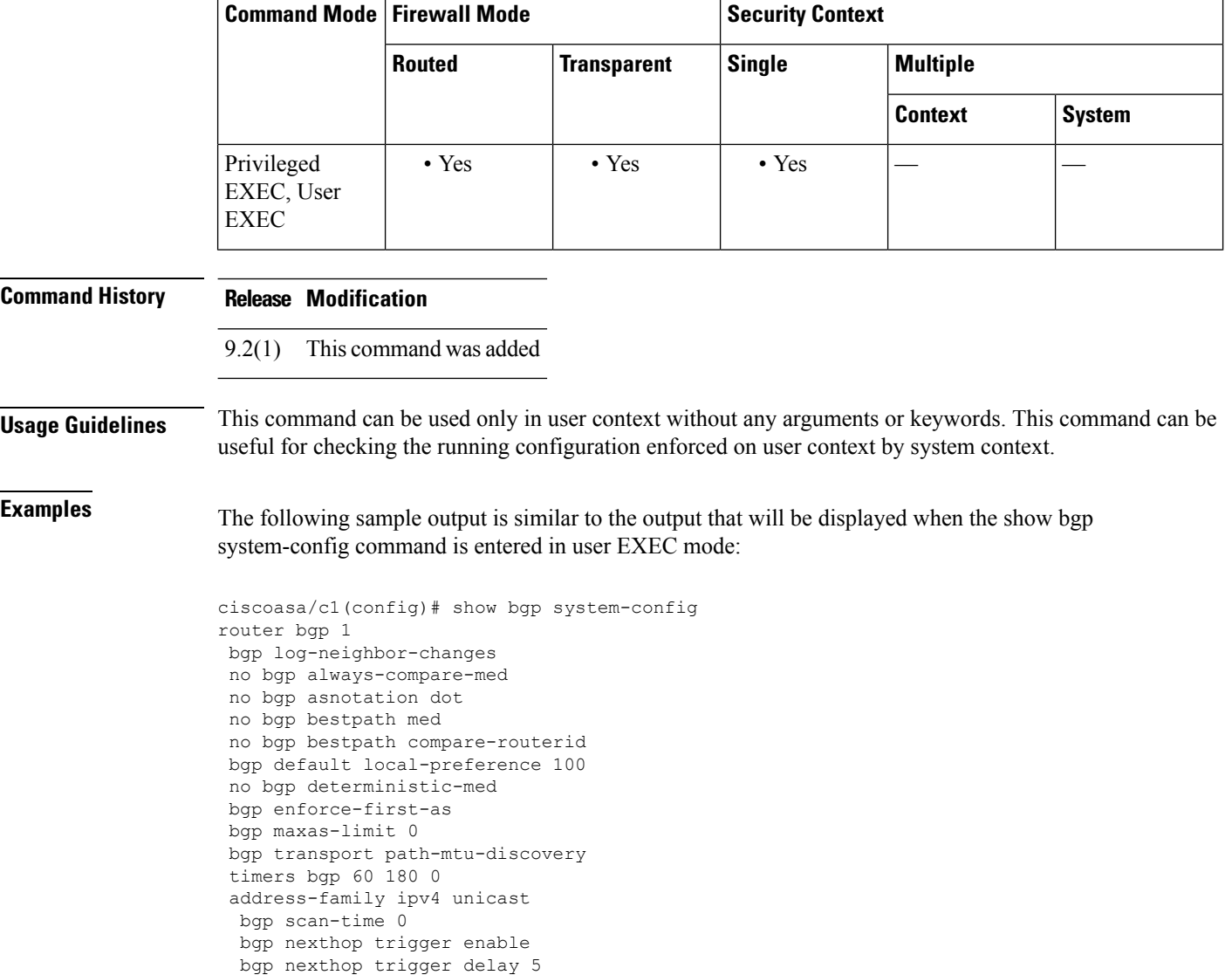

exit-address-family

# **show blocks**

To show the packet buffer utilization, use the **show blocks** command in privileged EXEC mode.

show blocks [ core | export-failed | interface ] [ { address hex | all | assigned | free | old | pool size [ **summary** ]} [ **diagnostics | dump | header | packet] | queue history |** [ **exhaustion snapshot | history** [ **list** ][ *1-MAX\_NUM\_SNAPSHOT* | *index* ][ **detail** ]] [ **depleted** *size* ]

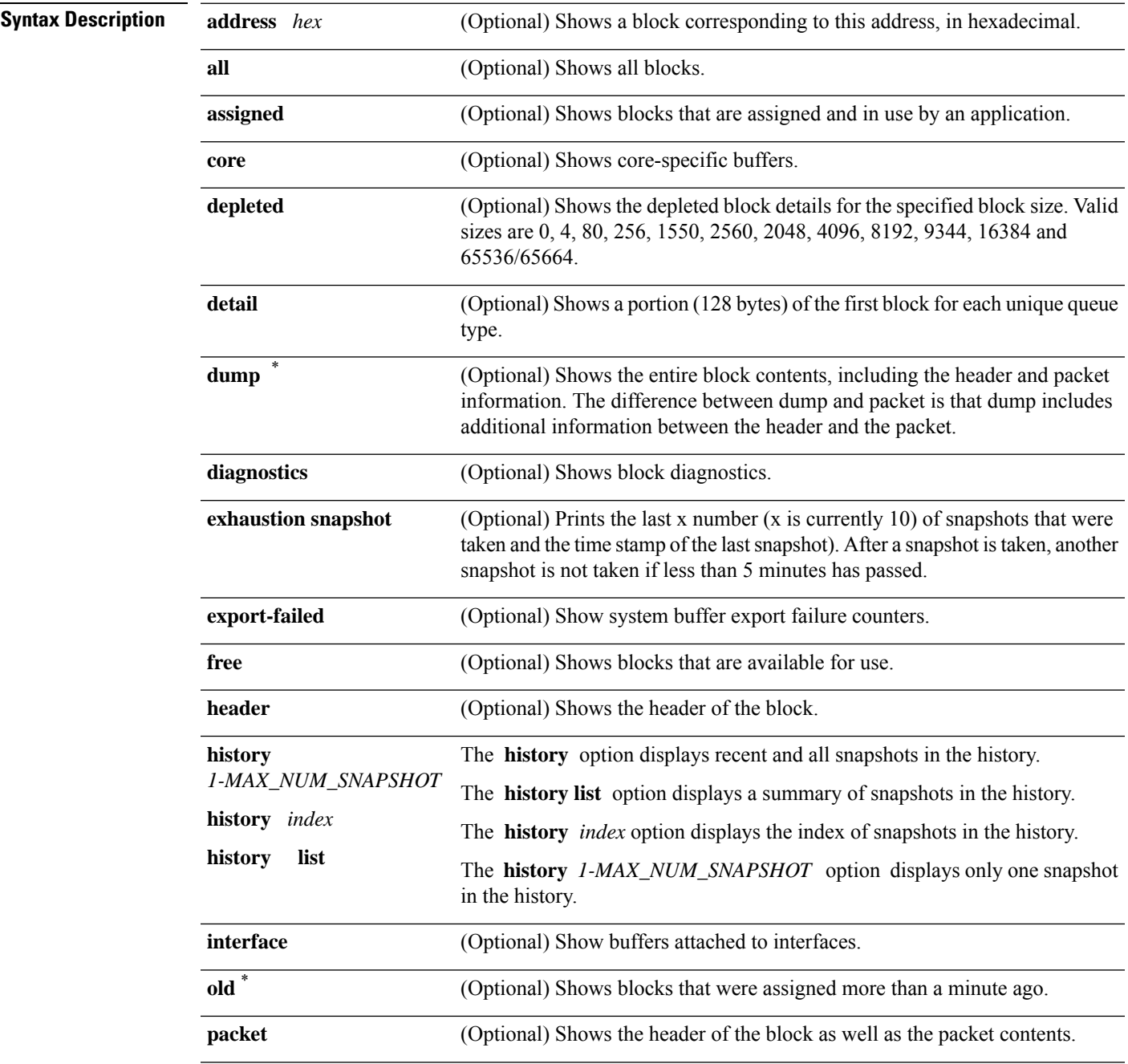

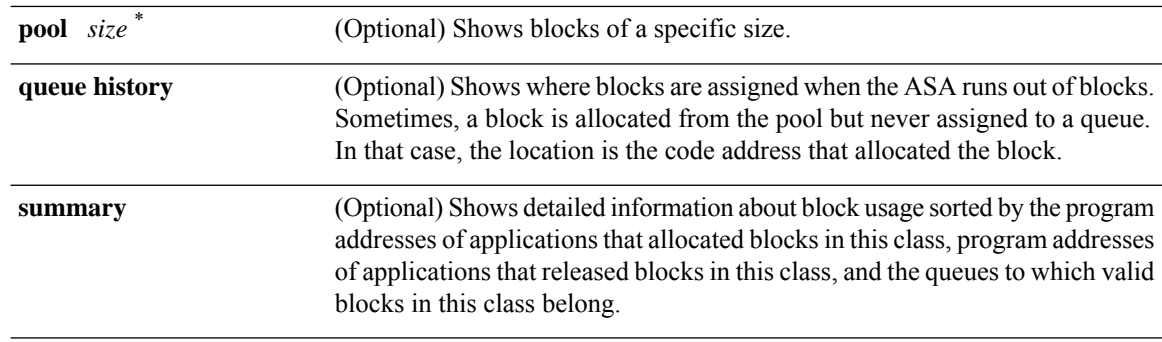

\*When these commands are integrated in scripts and run within aggresive intervals, it might overload the system. Therefore, use these commands after verifying the system capacity to withstand the load.

**Command Default** No default behavior or values.

### **Command Modes**

The following table shows the modes in which you can enter the command:

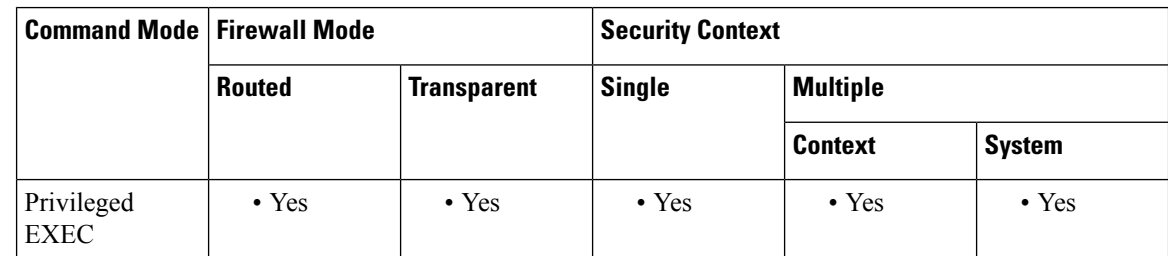

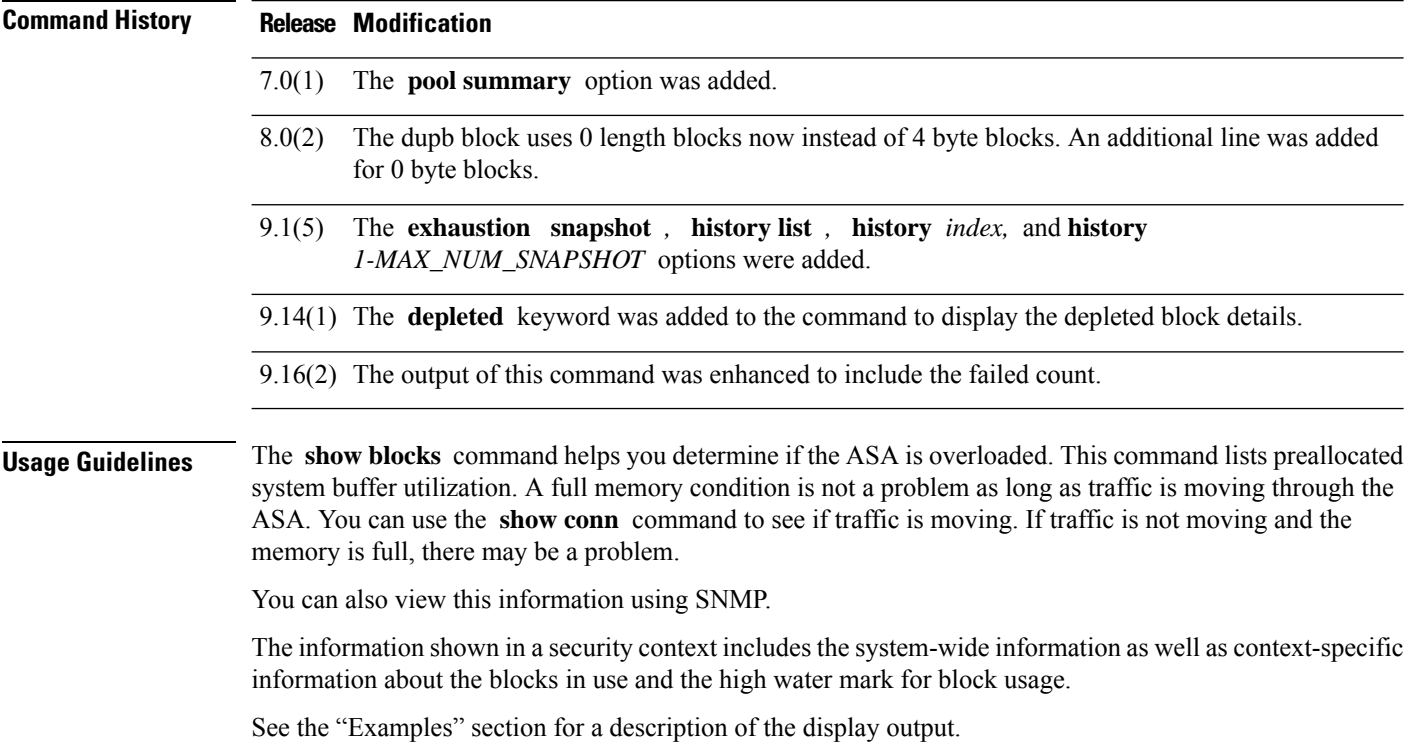

 $\overline{\phantom{a}}$ 

**Examples** The following is sample output from the **show blocks** command in single mode:

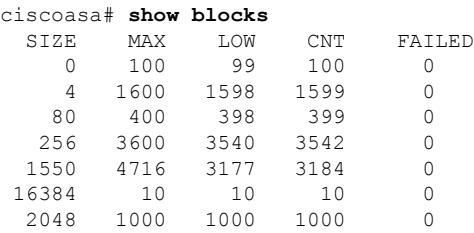

<span id="page-370-0"></span>Table 30: show [blocks](#page-370-0) Fieldsshows each field description.

## **Table 30: show blocks Fields**

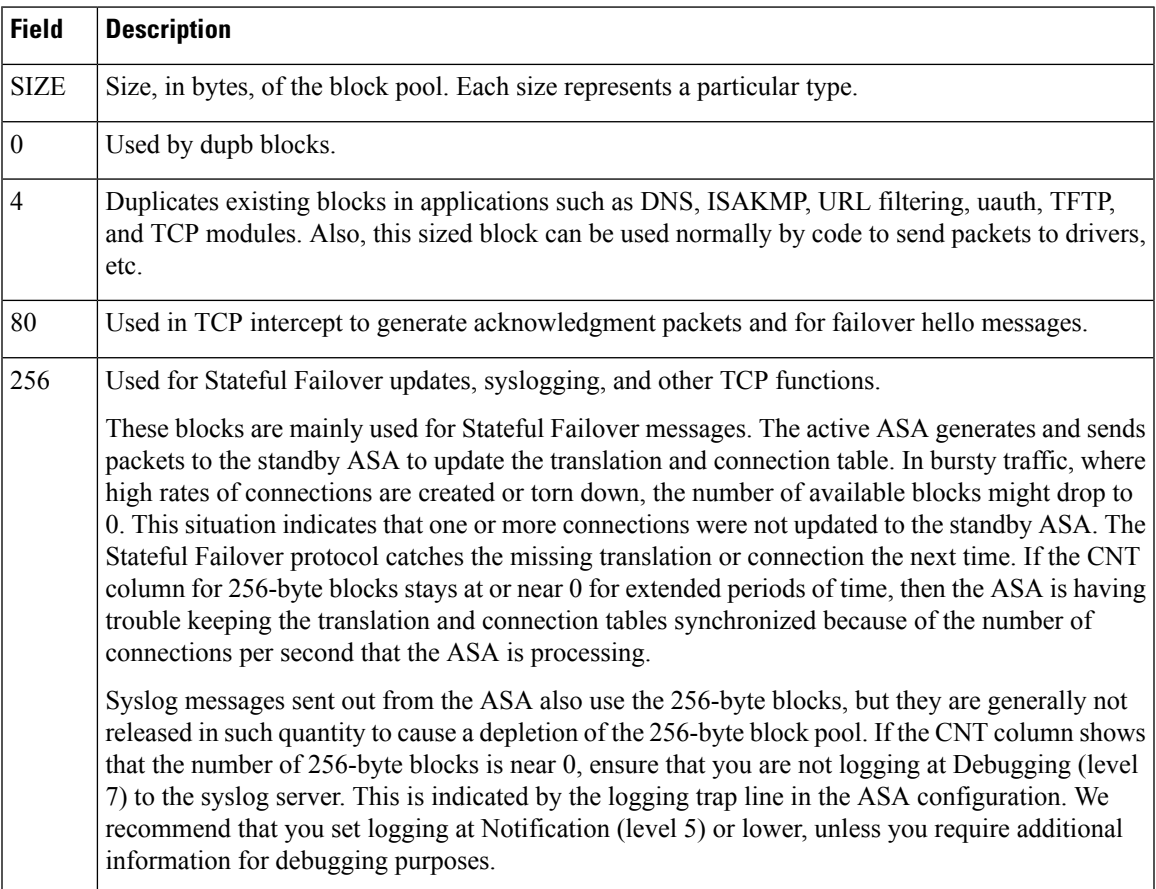

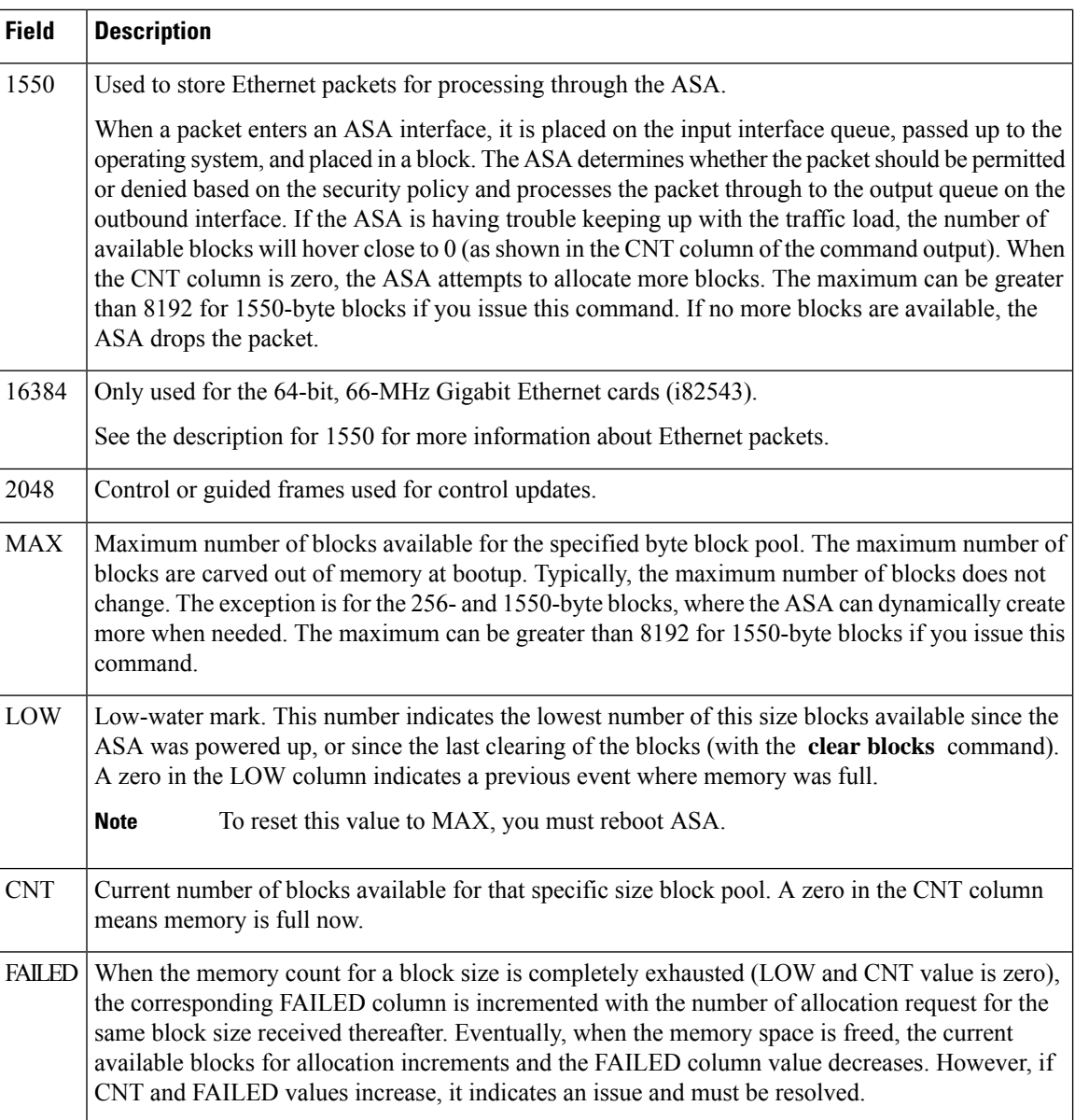

**Examples** The following is sample output from the **show blocks all** command:

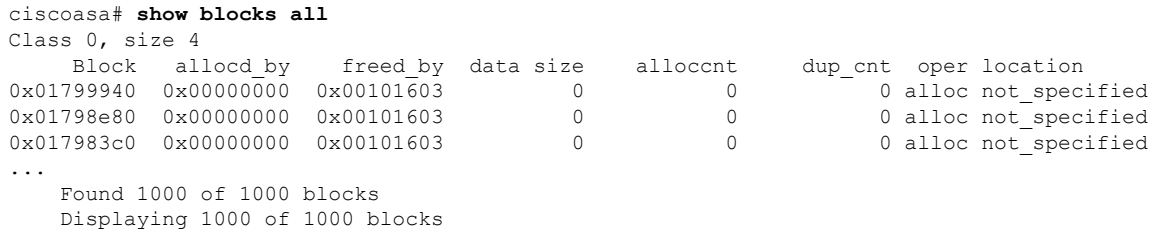

Table 31: show [blocks](#page-372-0) all Fields shows each field description.

### <span id="page-372-0"></span>**Table 31: show blocks all Fields**

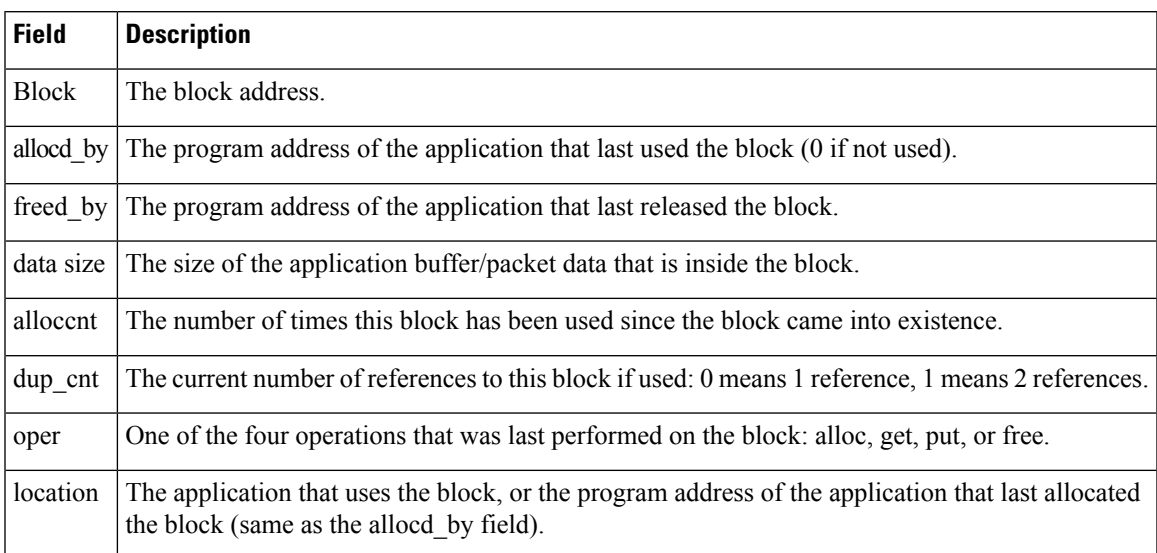

**Examples** The following is sample output from the **show blocks** command in a context. In multiple context mode, the output includes information on the number of blocks currently in use by the context (INUSE), and the high-water mark for blocks used by the context (HIGH).

```
ciscoasa/contexta# show blocks
```
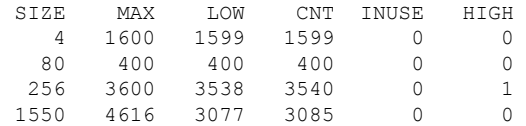

The following is sample output from the **show blocks queue history** command:

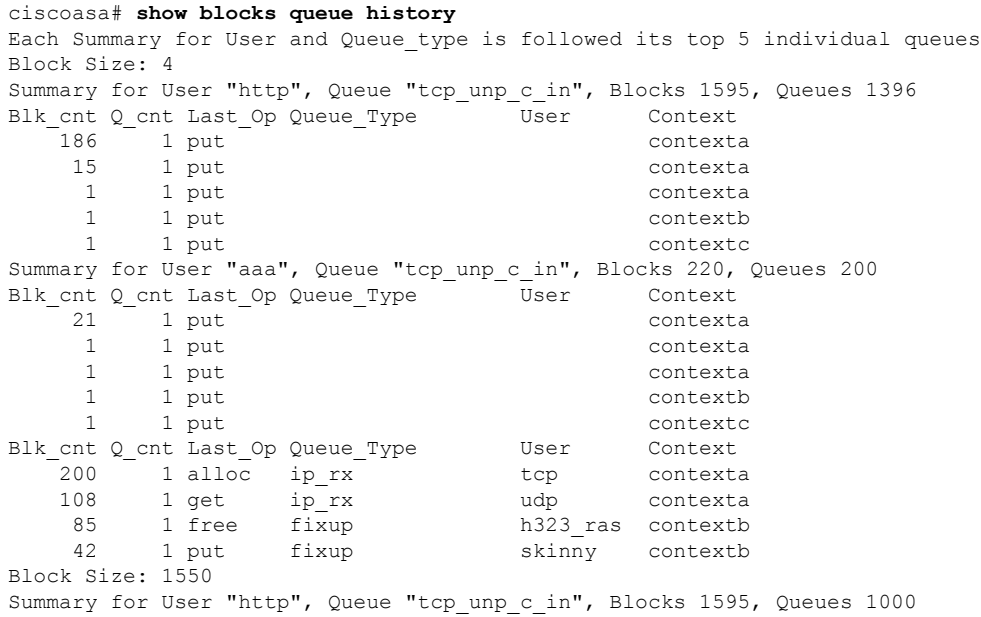

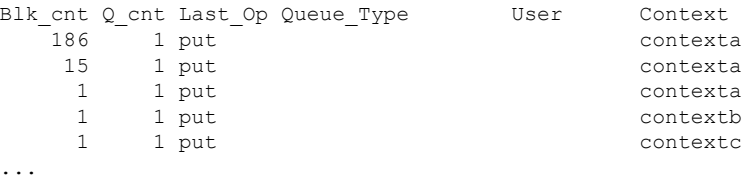

The following is sample output from the **show blocks queue history detail** command:

ciscoasa# **show blocks queue history detail** History buffer memory usage: 2136 bytes (default) Each Summary for User and Queue type is followed its top 5 individual queues Block Size: 4 Summary for User "http", Queue\_Type "tcp\_unp\_c\_in", Blocks 1595, Queues 1396 Blk\_cnt Q\_cnt Last\_Op Queue\_Type User Context 186 1 put contexta 15 1 put contexta 1 1 put contexta 1 1 put contextb 1 1 put contextc First Block information for Block at 0x..... dup count 0, flags 0x8000000, alloc pc 0x43ea2a, start addr 0xefb1074, read addr 0xefb118c, write addr 0xefb1193 urgent addr 0xefb118c, end addr 0xefb17b2 0efb1150: 00 00 00 03 47 c5 61 c5 00 05 9a 38 76 80 a3 00 | ....G.a....8v... 0efb1160: 00 0a 08 00 45 00 05 dc 9b c9 00 00 ff 06 f8 f3 | ....E........... 0efb1170: 0a 07 0d 01 0a 07 00 50 00 17 cb 3d c7 e5 60 62 | .......P...=..`b 0efb1180: 7e 73 55 82 50 18 10 00 45 ca 00 00 2d 2d 20 49 | ~sU.P...E...-- I 0efb1190: 50 20 2d 2d 0d 0a 31 30 2e 37 2e 31 33 2e 31 09 | P --..10.7.13.1. 0efb11a0: 3d 3d 3e 09 31 30 2e 37 2e 30 2e 38 30 0d 0a 0d | ==>.10.7.0.80... Summary for User "aaa", Queue "tcp\_unp\_c\_in", Blocks 220, Queues 200 Blk\_cnt Q\_cnt Last\_Op Queue\_Type User Context 21 1 put contexta 1 1 put contexta 1 1 put contexta 1 1 put contextb 1 1 put contextc First Block information for Block at 0x..... dup count 0, flags 0x8000000, alloc pc 0x43ea2a, start\_addr 0xefb1074, read\_addr 0xefb118c, write\_addr 0xefb1193 urgent addr 0xefb118c, end addr 0xefb17b2 0efb1150: 00 00 00 03 47 c5 61 c5 00 05 9a 38 76 80 a3 00 | ....G.a....8v... 0efb1160: 00 0a 08 00 45 00 05 dc 9b c9 00 00 ff 06 f8 f3 | ....E........... 0efb1170: 0a 07 0d 01 0a 07 00 50 00 17 cb 3d c7 e5 60 62 | .......P...=..`b 0efb1180: 7e 73 55 82 50 18 10 00 45 ca 00 00 2d 2d 20 49 | ~sU.P...E...-- I 0efb1190: 50 20 2d 2d 0d 0a 31 30 2e 37 2e 31 33 2e 31 09 | P --..10.7.13.1. 0efb11a0: 3d 3d 3e 09 31 30 2e 37 2e 30 2e 38 30 0d 0a 0d | ==>.10.7.0.80... ...

total\_count: total buffers in this class

The following is sample output from the **show blocks pool summary** command:

ciscoasa# **show blocks pool 1550 summary** Class 3, size 1550 ================================================= total count=1531 miss count=0 Alloc pc valid\_cnt invalid\_cnt 0x3b0a18 00000256 00000000 0x01ad0760 0x01acfe00 0x01acf4a0 0x01aceb40 00000000 0x00000000 0x3a8f6b 000001275 000000012 0x05006aa0 0x05006140 0x050057e0 0x05004520 00000000 0x00000000

```
=================================================
        total_count=9716 miss_count=0
Freed pc valid cnt invalid cnt
0x9a81f3 00000104 00000007
       0x05006140 0x05000380 0x04fffa20 0x04ffde00 00000000 0x00000000
0x9a0326 00000053 000000033
        0x05006aa0 0x050057e0 0x05004e80 0x05003260 00000000 0x00000000
0x4605a2 000000005 000000000
        0x04ff5ac0 0x01e8e2e0 0x01e2eac0 0x01e17d20 00000000 0x00000000
...
=================================================
        total count=1531 miss count=0
Queue valid_cnt invalid_cnt
0x3b0a18 <sup>-</sup> 00000256 <sup>-</sup> 00000000 Invalid Bad qtype
       0x01ad0760 0x01acfe00 0x01acf4a0 0x01aceb40 00000000 0x00000000
0x3a8f6b 00001275 00000000 Invalid Bad qtype
        0x05006aa0 0x05006140 0x050057e0 0x05004520 00000000
0x00000000
        =================================================
free cnt=8185 fails=0 actual free=8185 hash miss=0
  03a8d3e0  03a8b7c0  03a7fc40  03a6ff20  03a6f5c0  03a6ec60 kao-f1#
```
The following is sample output from the **show blocks exhaustion history list** command:

```
ciscoasa# show blocks exhaustion history list
1 Snapshot created at 18:01:03 UTC Feb 19 2014:
  Snapshot created due to 16384 blocks running out
2 Snapshot created at 18:02:03 UTC Feb 19 2014:
   Snapshot created due to 16384 blocks running out
3 Snapshot created at 18:03:03 UTC Feb 19 2014:
  Snapshot created due to 16384 blocks running out
4 Snapshot created at 18:04:03 UTC Feb 19 2014:
   Snapshot created due to 16384 blocks running out
```
<span id="page-374-0"></span>Table 32: show blocks pool [summary](#page-374-0) Fields shows each field description.

**Table 32: show blocks pool summary Fields**

| <b>Field</b>           | <b>Description</b>                                                                                    |
|------------------------|----------------------------------------------------------------------------------------------------|
| total count            | The number of blocks for a given class.                                                               |
| miss_count             | The number of blocks not reported in the specified category due to technical reasons.                 |
| Freed pc               | The program addresses of applications that released blocks in this class.                             |
| Alloc_pc               | The program addresses of applications that allocated blocks in this class.                            |
| Queue                  | The queues to which valid blocks in this class belong.                                                |
| valid cnt              | The number of blocks that are currently allocated.                                                    |
| invalid cnt            | The number of blocks that are not currently allocated.                                                |
| Invalid Bad qtype      | Either this queue has been freed and the contents are invalid or this queue was never<br>initialized. |
| Valid top usr conn inp | The queue is valid.                                                                                   |

## The following is sample output from the **show blocks depleted** command:

ciscoasa# show blocks depleted 8192

Block Class: 8, Class Size: 8192, Count: 100

1 Depletion created at 11:47:48 UTC Feb 17 2022

First Snapshot Details:

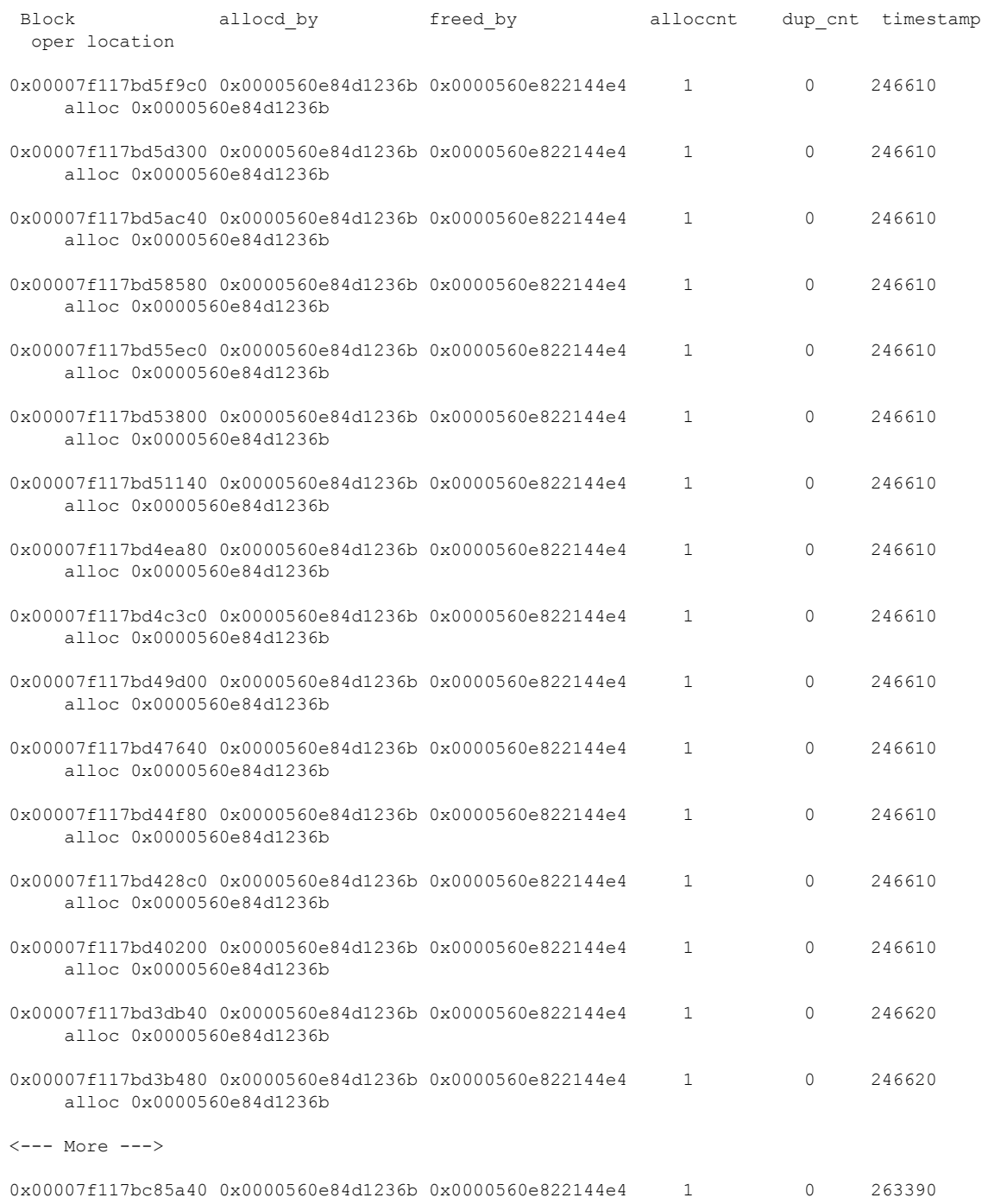

 $\mathbf{l}$ 

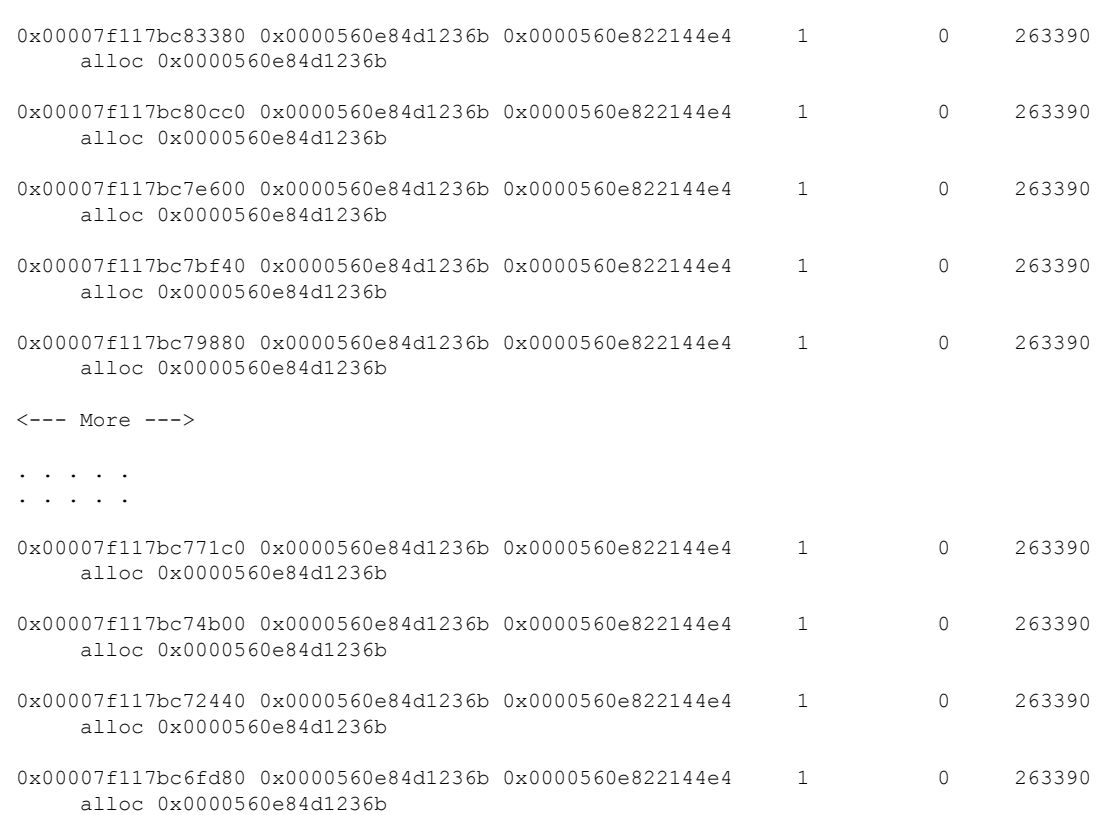

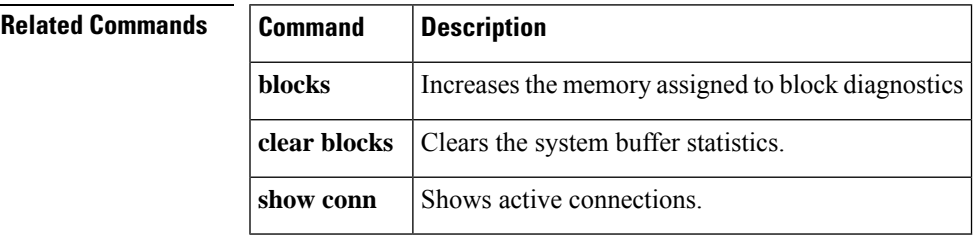

alloc 0x0000560e84d1236b

#### **Cisco Secure Firewall ASA Series Command Reference, S Commands**

# **show bootvar**

To show the boot file and configuration properties, use the **show bootvar** command in privileged EXEC mode.

**show bootvar**

**Syntax Description** This command has no arguments or keywords.

**Command Default** No default behavior or values.

## **Command Modes**

The following table shows the modes in which you can enter the command:

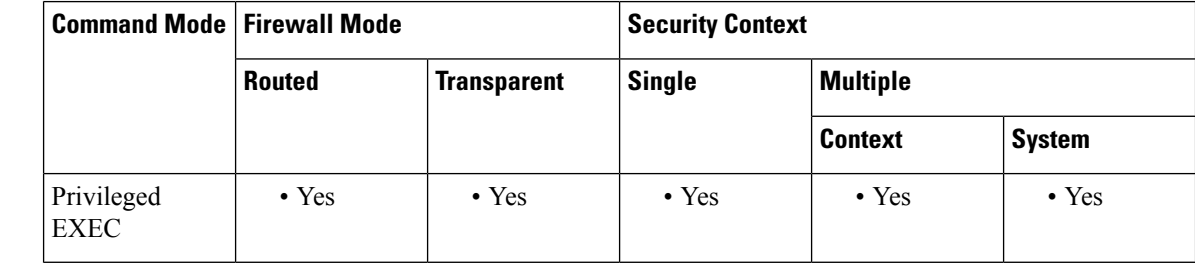

**Command History Release Modification**

7.2(1) This command was added.

**Usage Guidelines** The BOOT variable specifies a list of bootable images on various devices. The CONFIG\_FILE variable specifies the configuration file used during system initialization. Set these variables with the **boot system** command and **boot config** command, respectively.

**Examples** The BOOT variable contains disk0:/f1\_image, which is the image booted when the system reloads. The current value of BOOT is disk0:/f1\_image; disk0:/f1\_backupimage. This value means that the BOOT variable has been modified with the **boot system** command, but the running configuration has not been saved with the **write memory** command. When the running configuration is saved, the BOOT variable and current BOOT variable will both be disk0:/f1\_image; disk0:/f1\_backupimage. Assuming that the running configuration is saved, the boot loader will try to load the contents of the BOOT variable, starting with disk0:/f1image, but if that is not present or invalid, the boot loader will try to boot disk0:1/f1\_backupimage.

> The CONFIG FILE variable points to the system startup configuration. In this example it is not set, so the startup configuration file is the default specified with the **boot config** command. The current CONFIG\_FILE variable may be modified with the **boot config** command and saved with the **write memory** command.

The following is sample output from the **show bootvar** command:

```
ciscoasa# show bootvar
BOOT variable = disk0:/f1 image
Current BOOT variable = disk0:/f1_image; disk0:/f1_backupimage
```
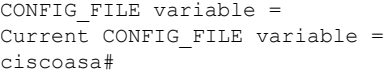

## **Related Commands**

 $\mathbf I$ 

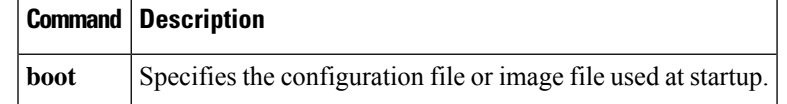

# **show bridge-group**

To show bridge group information such as interfaces assigned, MAC addresses, and IP addresses, use the **show bridge-group** command in privileged EXEC mode.

**show bridge-group** *bridge\_group\_number*

**Syntax Description** *bridge\_group\_number* Specifies the bridge group number as an integer between 1 and 100.

**Command Default** No default behavior or values.

### **Command Modes**

The following table shows the modes in which you can enter the command:

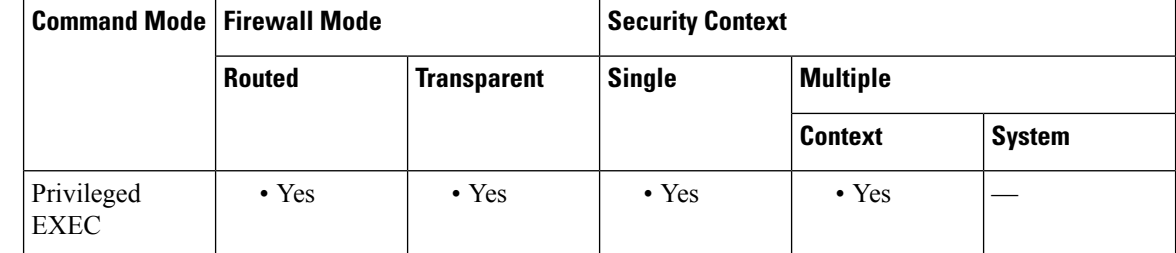

**Command History Release Modification**

8.4(1) This command was added.

9.7(1) We added support in routed mode for Integrated Routing and Bridging.

**Examples** The following is sample output from the **show bridge-group** command with IPv4 addresses:

```
ciscoasa# show bridge-group 1
Interfaces: GigabitEthernet0/0.101, GigabitEthernet0/0.201
Management System IP Address: 10.0.1.1 255.255.255.0
Management Current IP Address: 10.0.1.1 255.255.255.0
Management IPv6 Global Unicast Address(es):
   N/A
 Static mac-address entries: 0
Dynamic mac-address entries: 2
```
The following issample output from the **show bridge-group**command with IPv4 and IPv6 addresses:

```
ciscoasa# show bridge-group 1
Interfaces: GigabitEthernet0/0.101, GigabitEthernet0/0.201
Management System IP Address: 10.0.1.1 255.255.255.0
Management Current IP Address: 10.0.1.1 255.255.255.0
Management IPv6 Global Unicast Address(es):
   2000:100::1, subnet is 2000:100::/64
   2000:101::1, subnet is 2000:101::/64
   2000:102::1, subnet is 2000:102::/64
```
Static mac-address entries: 0 Dynamic mac-address entries: 2

## **Related Commands**

I

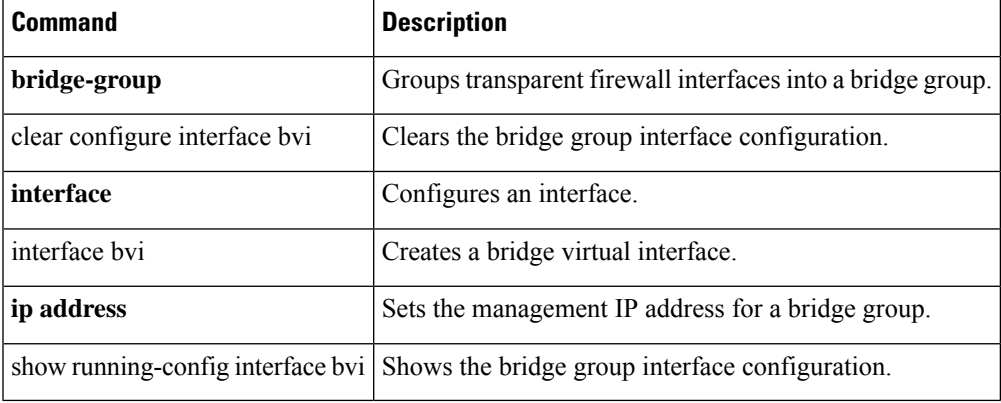

# **show call-home**

To display the configured Call Home information, use the **show call-home** command in privileged EXEC mode.

[ **cluster exec** ] **show call-home** [ **alert-group|detail| events| mail-server |status|profile** { *profile\_name* | **all** }| **statistics** ]

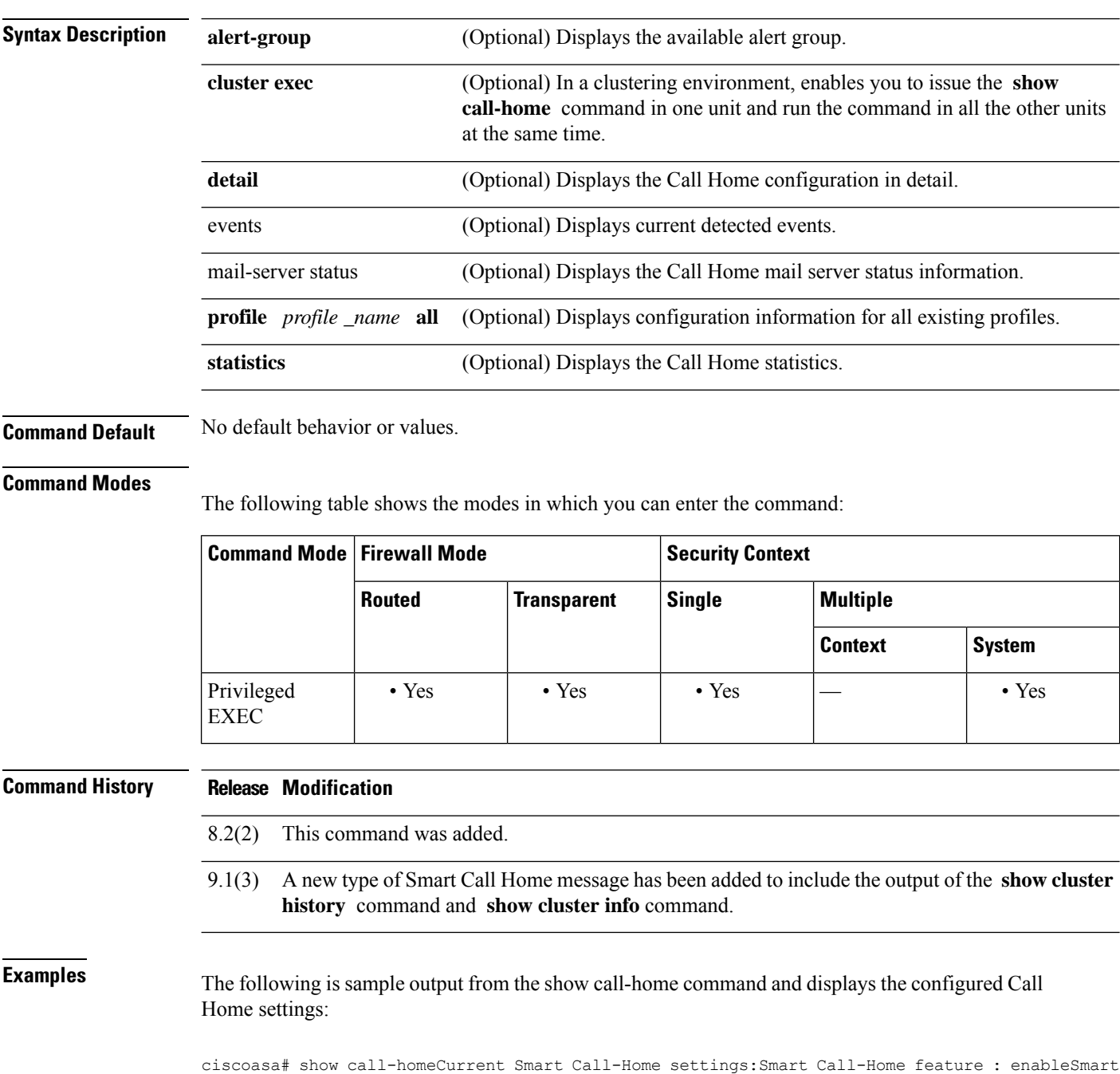

```
Call-Home message's from address: from@example.comSmart Call-Home message's reply-to
address: reply-to@example.comcontact person's email address: example@example.comcontact
person's phone: 111-222-3333street address: 1234 Any Street, Any city, Any state,
12345customer ID: ExampleCorpcontract ID: X123456789site ID: SantaClaraMail-server[1]:
Address: smtp.example.com Priority: 1Mail-server[2]: Address: 192.168.0.1 Priority:
10Rate-limit: 60 message(s) per minute
Available alert groups: Keyword State
 ------------------------ -------
Syslog Enable
diagnostic Enableenvironmental Enableinventory Enableconfiguration Enablefirewall
Enabletroubleshooting Enablereport Enable
Profiles:Profile Name: CiscoTAC-1Profile Name: prof1Profile Name: prof2
```
### The following is sample output from the show call-home detail command and displays detailed Call Home configuration information:

```
ciscoasa# show call-home detailDescription: Show smart call-home configuration in
detail.Supported Modes: single mode and system context in multi mode,
routed/transparent.Output:
Current Smart Call-Home settings:Smart Call-Home feature: enableSmart Call-Home message's
from address: from@example.example.comSmart Call-Home message's reply-to address:
reply-to@example.example.comcontact person's email address: abc@example.comcontact person's
phone: 111-222-3333street address: 1234 Any Street, Any city, Any state, 12345customer ID:
 111111contract ID: 123123site ID: SantaClaraMail-server[1]: Address: example.example.com
Priority: 1Mail-server[2]: Address: example.example.com Priority: 10Rate-limit: 60 message(s)
per minute
Available alert groups:Keyword State------------------------ -------syslog Enablediagnostic
Enableenvironmental Enableinventory Enableconfiguration Enablefirewall Enabletroubleshooting
Enablereport Enable
Profiles:
Profile Name: CiscoTAC-1Profile status: ACTIVE Preferred Message Format: xmlMessage Size
Limit: 3145728 BytesEmail address(es): anstage@cisco.comHTTP address(es):
https://tools.cisco.com/its/service/oddce/services/DDCEService
Periodic inventory message is scheduled monthly at 01:00
Alert-group Severity------------------------ ------------inventory n/a
Profile Name: prof1Profile status: ACTIVE Preferred Message Format: xmlMessage Size Limit:
 3145728 BytesEmail address(es): example@example.comHTTP address(es):
https://kafan-lnx-01.cisco.com:8443/sch/sch.jsp
Periodic configuration message is scheduled daily at 01:00
Periodic inventory message is scheduled every 60 minutes
Alert-group Severity------------------------ ------------configuration n/ainventory n/a
Profile Name: prof2Profile status: ACTIVE Preferred Message Format: short-textMessage Size
Limit: 1048576 BytesEmail address(es): example@example.comHTTP address(es):
https://example.example.com:8443/sch/sch.jsp
Periodic configuration message is scheduled every 1 minutes
Periodic inventory message is scheduled every 1 minutes
Alert-group Severity------------------------ ------------configuration n/ainventory n/a
```
### The following is sample output from the show call-home events command and displays available Call Home events:

ciscoasa# show call-home eventsDescription: Show current detected events.Supported Modes: single mode and system context in multi mode, routed/transparent.Output:Active event list:Event client alert-group severity active (sec)--------------------------------------------------------------------Configuration Client configuration none 5Inventory inventory none 15

The following is sample output from the show call-home mail-server status command and displays available Call Home mail-server status:

ciscoasa# show call-home mail-server statusDescription: Show smart call-home configuration, status, and statistics.Supported Modes: single mode and system context in multi mode,

routed/transparent.Output:Mail-server[1]: Address: example.example.com Priority: 1 [Available]Mail-server[2]: Address: example.example.com Priority: 10 [Not Available]

The following is sample output from the show call-home alert-group command and displays the available alert groups:

ciscoasa# show call-home alert-groupDescription: Show smart call-home alert-group states.Supported Modes: single mode and system context in multi mode, routed/transparent.Output:Available alert groups:Keyword State------------------------ -------syslog Enablediagnostic Enableenvironmental Enableinventory Enableconfiguration Enablefirewall Enabletroubleshooting Enablereport Enable

The following is sample output from the show call-home profile profile-name | all command and displays information for all predefined and user-defined profiles:

```
ciscoasa# show call-home profile {profile-name
 | all}Description: Show smart call-home profile configuration.Supported Modes: single mode
and system context in multi mode, routed/transparent.Output:Profiles:
Profile Name: CiscoTAC-1Profile status: ACTIVE Preferred Message Format: xmlMessage Size
Limit: 3145728 BytesEmail address(es): anstage@cisco.comHTTP address(es):
https://tools.cisco.com/its/service/oddce/services/DDCEService
Periodic inventory message is scheduled monthly at 01:00
Alert-group Severity------------------------ ------------inventory n/a
Profile Name: prof1Profile status: ACTIVE Preferred Message Format: xmlMessage Size Limit:
3145728 BytesEmail address(es): example@example.comHTTP address(es):
https://example.example.com:8443/sch/sch.jsp
Periodic configuration message is scheduled daily at 01:00
Periodic inventory message is scheduled every 60 minutes
Alert-group Severity------------------------ ------------configuration n/ainventory n/a
Profile Name: prof2Profile status: ACTIVE Preferred Message Format: short-textMessage Size
Limit: 1048576 BytesEmail address(es): example@example.comHTTP address(es):
https://example.example.com:8443/sch/sch.jsp
Periodic configuration message is scheduled every 1 minutes
Periodic inventory message is scheduled every 1 minutes
Alert-group Severity------------------------ ------------configuration n/ainventory n/a
```
### The following issample output from the show call-home statistics command and displaysthe call-home statistics:

```
ciscoasa# show call-home statisticsDescription: Show smart call-home statistics.Supported
Modes: single mode and system context in multi mode, routed/transparent.Output:Message Types
Total Email HTTP-------------------- ---------------- ---------------- ----------------Total
Success 0 0 0
Total In-Queue 0 0 0
Total Dropped 5 4 1Tx Failed 5 4 1inventory 3 2 1configuration 2 2 0
Event Types Total-------------------- ----------------Total Detected 2inventory 1configuration
1
Total In-Queue 0
Total Dropped 0
Last call-home message sent time: 2009-06-17 14:22:09 GMT-07:00
```
The following issample output from the show call-home status command and displaysthe call-home status:

```
ciscoasa# show call-home mail-server status
```

```
Description: Show smart call-home configuration, status, and statistics.Supported Modes:
single mode and system context in multi mode, routed/transparent.Output:Mail-server[1]:
Address: kafan-lnx-01.cisco.com Priority: 1 [Available]Mail-server[2]: Address:
kafan-lnx-02.cisco.com Priority: 10 [Not Available]37. ciscoasa# show call-home events
Description: Show current detected events.Supported Modes: single mode and system context
in multi mode, routed/transparent.Output:Active event list:Event client alert-group severity
```
active (sec)--------------------------------------------------------------------Configuration

Client configuration none 5Inventory inventory none 15

ciscoasa(config)# **cluster exec show call-home statistics**

The following is sample output from the **cluster exec show call-home statistics** command and displays call-home statistics for a cluster:

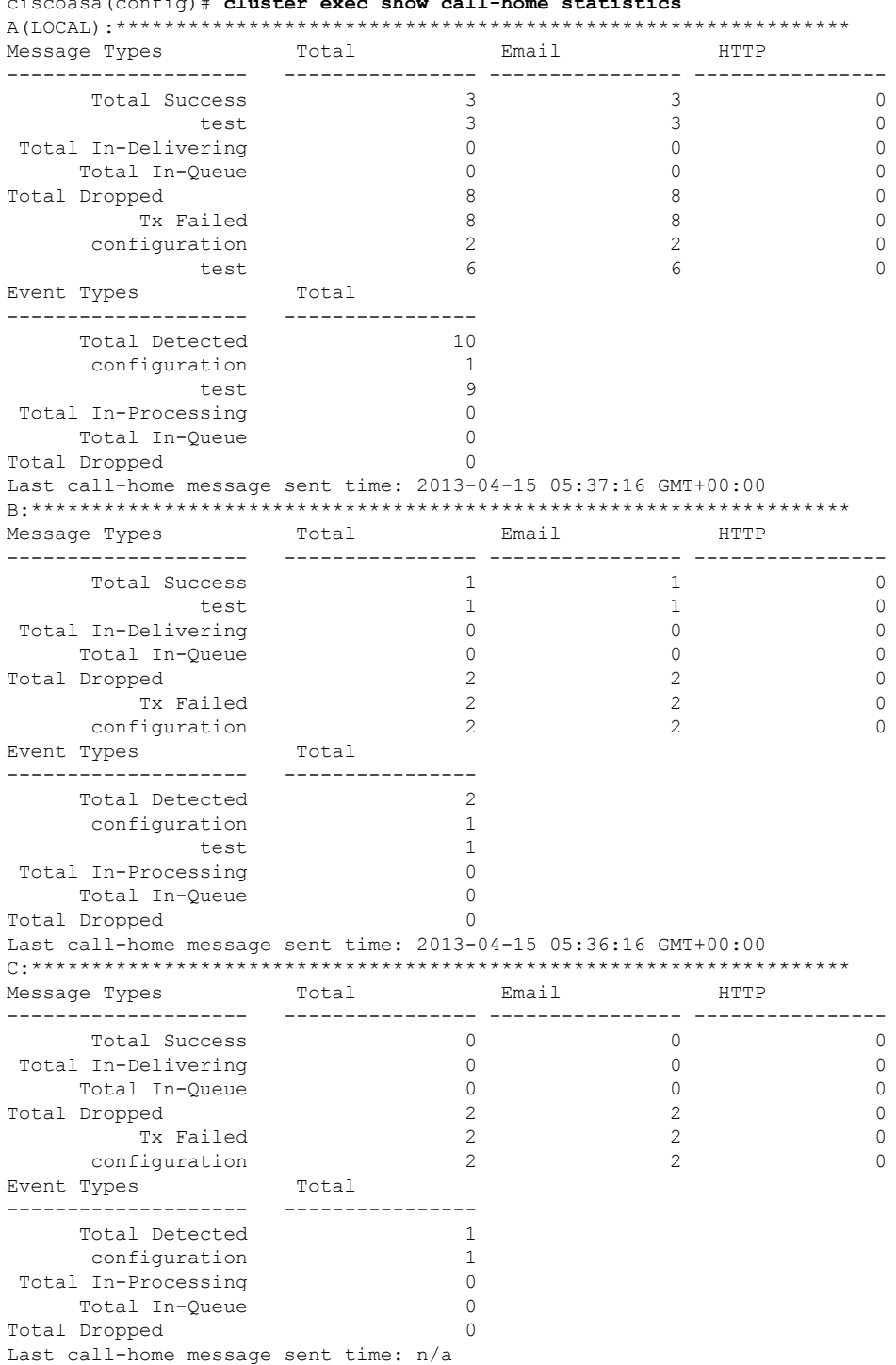

**Cisco Secure Firewall ASA Series Command Reference, S Commands**

 $\mathbf I$ 

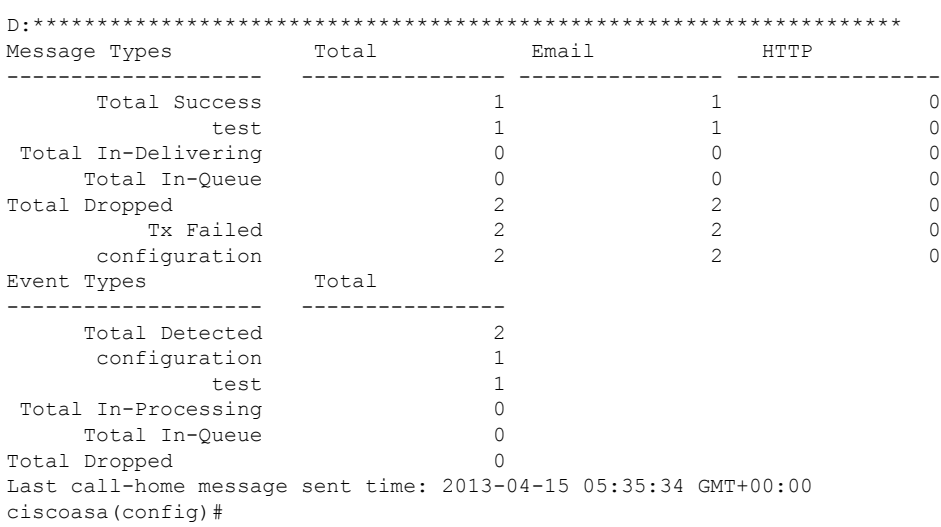

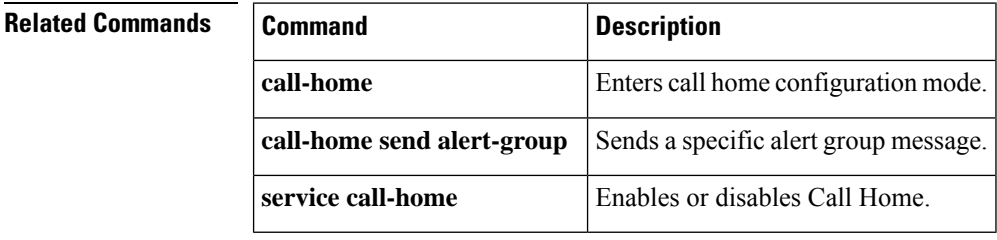

ı

# **show call-home registered-module status**

To display the registered module status, use the **show call-home** registered-module status command in privileged EXEC mode.

## **show call-home registered-module status** [ **all** ]

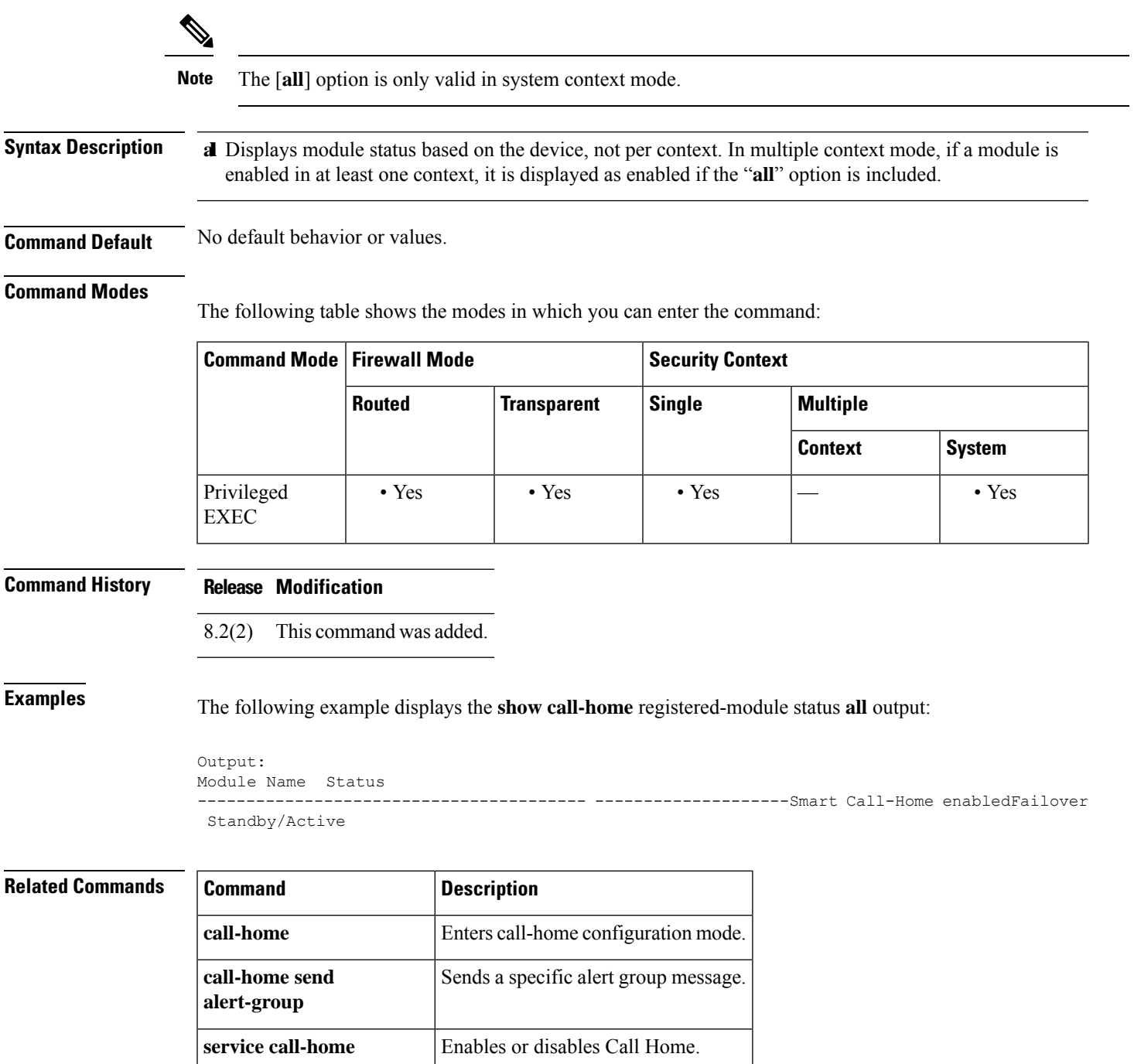

# **show capture**

To display the capture configuration when no options are specified, use the **show capture** command in privileged EXEC mode.

[ **cluster exec** ] **show capture** [ *capture\_name* ][ **access-list** *access\_list\_name* ][ **count** *number* ][ **decode** ][ **detail** ][ **dump** ][ **packet-number** *number* ][ **trace** ]

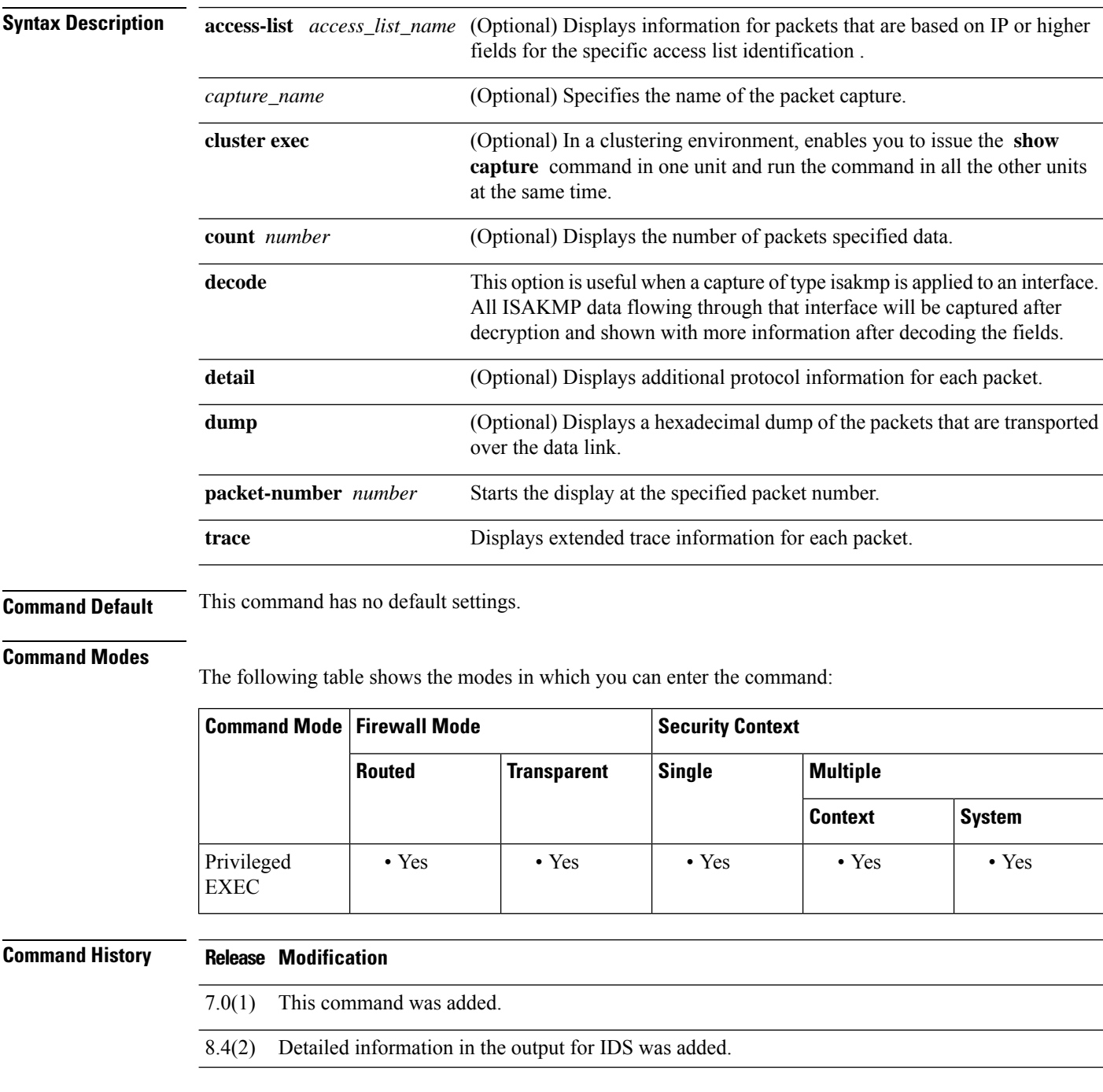

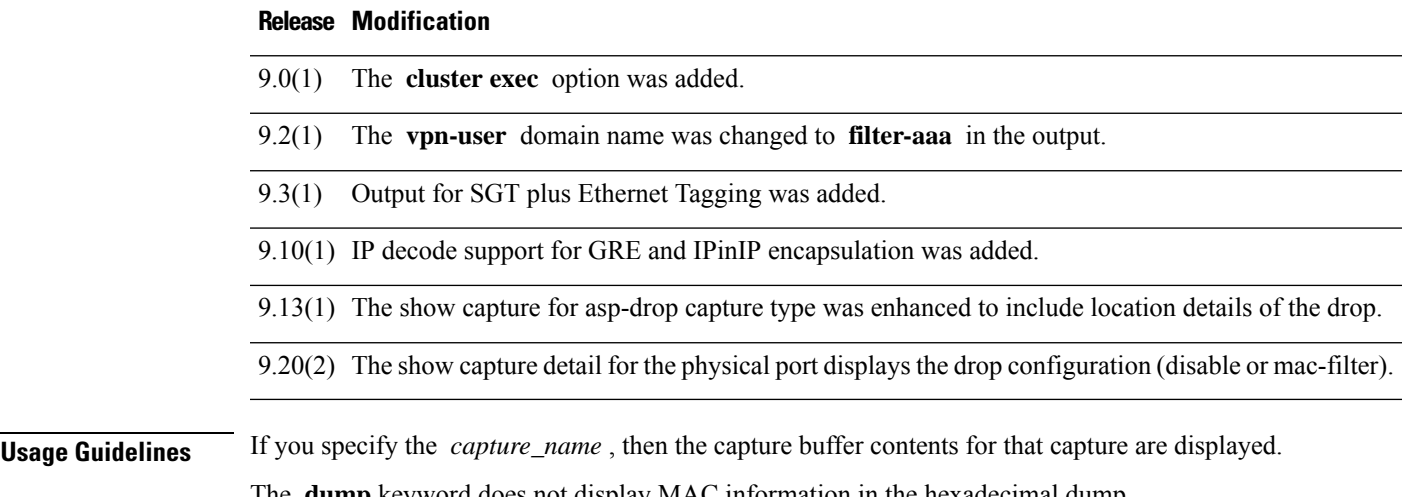

The **dump** keyword does not display MAC information in the hexadecimal dump.

The decoded output of the packets depend on the protocol of the packet. Typically, this command supports IP decode for the ICMP, UDP, and TCP protocols. From version  $9.10(1)$ , this command is enhanced to support the display of the IP decode output for GRE and IPinIP encapsulation on ICMP, UDP, and TCP.

<span id="page-388-0"></span>In Table 33: Packet Capture Output [Formats,](#page-388-0) the bracketed output is displayed when you specify the **detail** keyword.

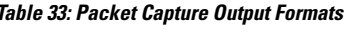

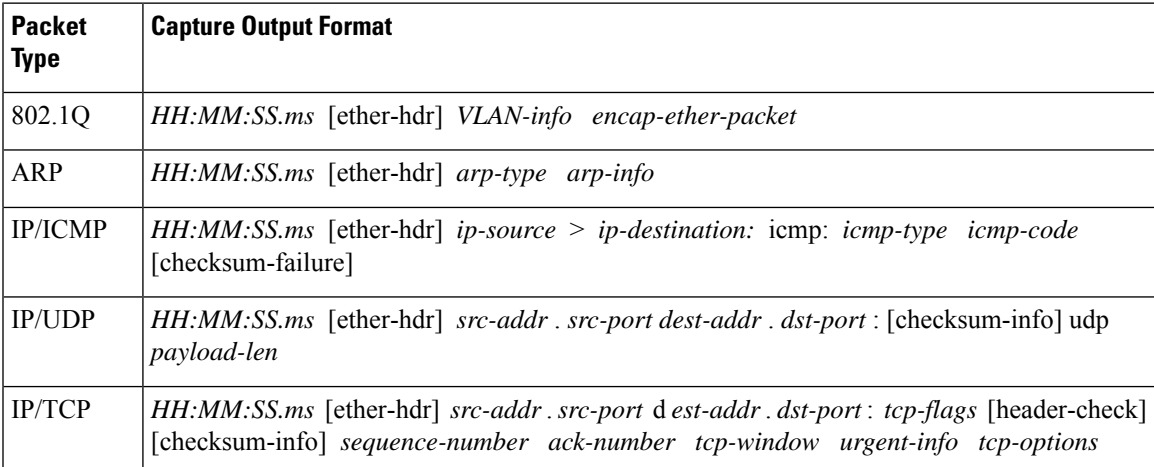

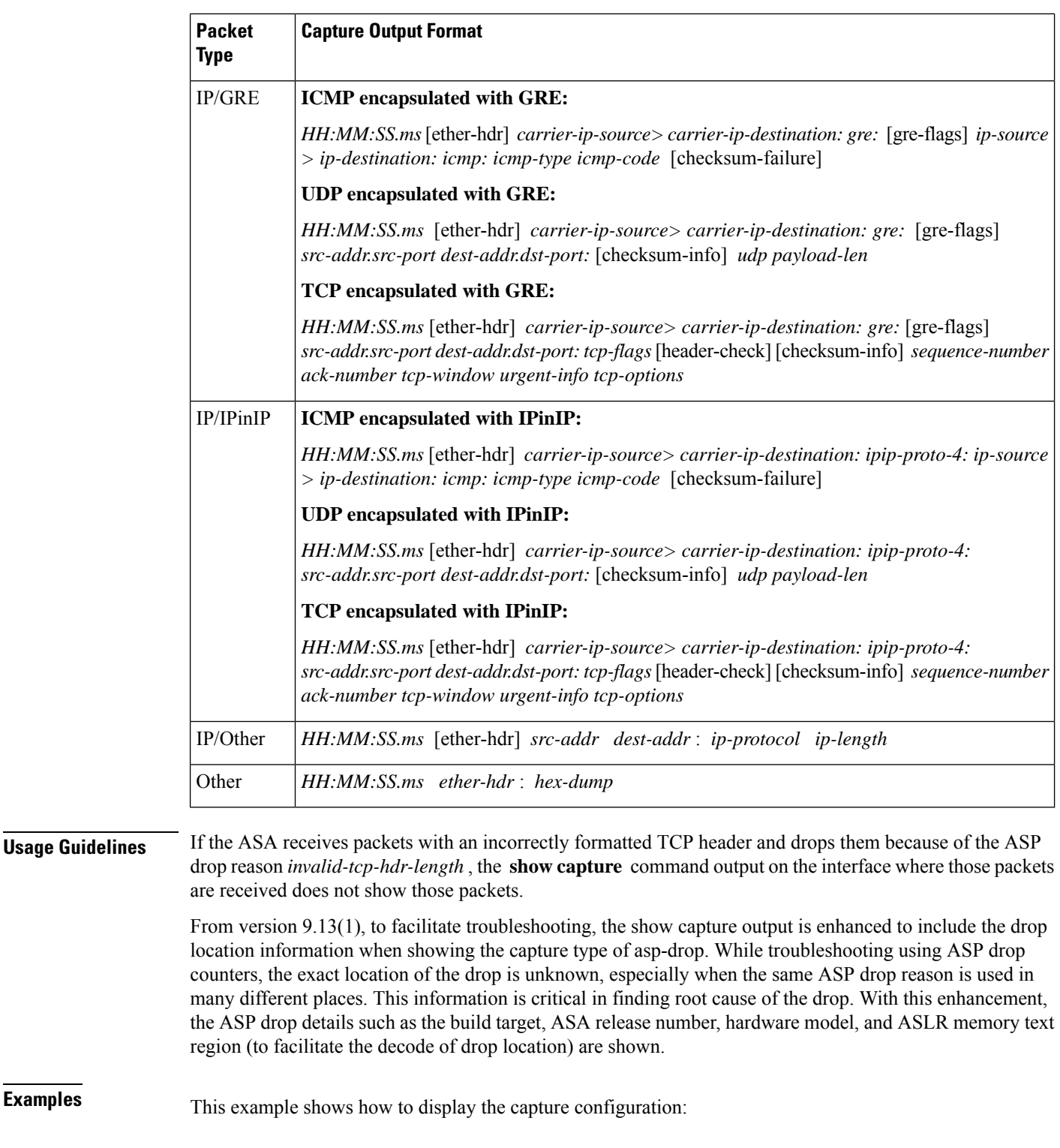

ciscoasa(config)# **show capture** capture arp ethernet-type arp interface outside capture http access-list http packet-length 74 interface inside

This example shows how to display the packets that are captured by an ARP capture:

```
ciscoasa(config)# show capture arp
2 packets captured
19:12:23.478429 arp who-has 171.69.38.89 tell 171.69.38.10
19:12:26.784294 arp who-has 171.69.38.89 tell 171.69.38.10
2 packets shown
```
The following example shows how to display the packets that are captured on a single unit in a clustering environment:

```
ciscoasa(config)# show capture
capture 1 cluster type raw-data interface primary interface cluster [Buffer Full - 524187
bytes]
capture 2 type raw-data interface cluster [Capturing - 232354 bytes]
```
The following example shows how to display the packets that are captured on all units in a clustering environment:

```
ciscoasa(config)# cluster exec
            show capture
mycapture (LOCAL) :----------
capture 1 type raw-data interface primary [Buffer Full - 524187 bytes]
capture 2 type raw-data interface cluster [Capturing - 232354 bytes]
yourcapture:----------------------------------------------------------------
capture 1 type raw-data interface primary [Capturing - 191484 bytes]
capture 2 type raw-data interface cluster [Capturing - 532354 bytes]
```
The following example shows the packets that are captured on the cluster control link in a clustering environment after the following commands are entered:

```
ciscoasa (config)# capture a interface cluster
ciscoasa (config)# capture cp interface cluster match udp any eq 49495 any
ciscoasa (config)# capture cp interface cluster match udp any any eq 49495
ciscoasa (config)# access-list cc1 extended permit udp any any eq 4193
ciscoasa (config)# access-list cc1 extended permit udp any eq 4193 any
ciscoasa (config)# capture dp interface cluster access-list cc1
ciscoasa (config)# capture lacp type lacp interface gigabitEthernet 0/0
ciscoasa(config)# show capture
capture a type raw-data interface cluster [Capturing - 970 bytes]
capture cp type raw-data interface cluster [Capturing - 26236 bytes]
 match udp any eq 49495 any
capture dp type raw-data access-list cc1 interface cluster [Capturing - 4545230 bytes]
capture lacp type lacp interface gigabitEthernet0/0 [Capturing - 140 bytes]
```
The following example shows the packets that are captured when SGT plus Ethernet tagging has been enabled on an interface:

```
ciscoasa(config)# show capture my-inside-capture
1: 11:34:42.931012 INLINE-TAG 36 10.0.101.22 > 11.0.101.100: icmp: echo request
2: 11:34:42.931470 INLINE-TAG 48 11.0.101.100 > 10.0.101.22: icmp: echo reply
3: 11:34:43.932553 INLINE-TAG 36 10.0.101.22 > 11.0.101.100: icmp: echo request
4: 11.34.43.933164 INLINE-TAG 48 11.0.101.100 > 10.0.101.22: icmp: echo reply
```
When SGT plus Ethernet tagging has been enabled on an interface, the interface can still receive tagged or untagged packets. The example shown is for tagged packets, which have INLINE-TAG 36 in the output. When the same interface receives untagged packets, the output remains unchanged (that is, no "INLINE-TAG 36" entry is included in the output).

The following example shows the GRE, IPinIP, and other packets that are generated by packet tracer and the subsequent capture output on interface inside:

### **GRE packets:**

```
packet-tracer input inside gre ipv4 31.1.1.6 32.1.1.6 tcp 1.1.1.1 1234 2.2.2.2 80
packet-tracer input inside gre ipv4 31.1.1.6 32.1.1.6 udp 1.1.1.1 1234 2.2.2.2 80
packet-tracer input inside gre ipv4 31.1.1.6 32.1.1.6 icmp 1.1.1.1 8 0 2.2.2.2
```
#### **IPinIP Packets:**

```
packet-tracer input inside ipip 31.1.1.6 32.1.1.6 tcp 1.1.1.1 1234 2.2.2.2 80
packet-tracer input inside ipip 31.1.1.6 32.1.1.6 udp 1.1.1.1 1234 2.2.2.2 80
packet-tracer input inside ipip 31.1.1.6 32.1.1.6 icmp 1.1.1.1 8 0 2.2.2.2
```
### **Regular tcp/udp/icmp packets:**

```
packet-tracer input inside tcp 1.1.1.1 1234 2.2.2.2 80
packet-tracer input inside udp 1.1.1.1 1234 2.2.2.2 80
packet-tracer input inside icmp 1.1.1.1 8 0 2.2.2.2
```

```
ciscoasa(config)# show capture inside
12:10:37.523746 31.1.1.6 > 32.1.1.6: gre: 1.1.1.1.1234 > 2.2.2.2.80: S
2145492151:2145492151(0) win 8192
12:10:37.623624 31.1.1.6 > 32.1.1.6: gre: 1.1.1.1.1234 > 2.2.2.2.80: udp 0
12:10:37.714471 31.1.1.6 > 32.1.1.6: gre: 1.1.1.1 > 2.2.2.2 icmp: echo request
12:10:37.806690 31.1.1.6 > 32.1.1.6: ipip-proto-4: 1.1.1.1.1234 > 2.2.2.2.80: S
1501131661:1501131661(0) win 8192<br>12:10:37.897673 31.1.1.6 >
                      31.1.1.6 > 32.1.1.6: ipip-proto-4: 1.1.1.1.1234 > 2.2.2.2.80: udp 0
12:10:41.974604 31.1.1.6 > 32.1.1.6: ipip-proto-4: 1.1.1.1 > 2.2.2.2 icmp: echo request
12:16:14.957225 1.1.1.1.1234 > 2.2.2.2.80: S 2091733697:2091733697(0) win 8192
12:16:15.023909 1.1.1.1.1234 > 2.2.2.2.80: udp 0<br>12:16:15.090449 1.1.1.1 > 2.2.2.2 icmp: echo requ
                      1.1.1.1 > 2.2.2.2 icmp: echo request
```

```
\mathscr{D}
```
The GRE and IPinIP packets are decoded using the TCP/UDP/ICMP decode functionality to display the inner packet. **Note**

The following example shows the enhancement made to the output of this command. The drop location program counter or current instruction (which islater decoded), the build target, ASA release number, hardware model, and ASLR memory text region are captured and displayed to facilitate the decode of drop location:

```
ciscoasa(config)# capture gtp_drop type asp-drop inspect-gtp
ciscoasa(config)# show capture gtp_drop [trace]
Target: SSP
Hardware: FPR4K-SM-12
Cisco Adaptive Security Appliance Software Version 9.13.1
ASLR enabled, text region 55cd421df000-55cd47530ea9
1 packets captured
1: 15:55:58.522983 192.168.108.12.41245 > 171.70.168.183.2123: udp 27 Drop-reason:
(inspect-gtp) GTP inspection, Drop-location: frame 0x000055cd43db4019 flow (NA)/NA
```

```
ciscoasa(config)# show capture gtp_drop trace detail
Target: SSP
Hardware: FPR4K-SM-12
Cisco Adaptive Security Appliance Software Version 9.13.1
ASLR enabled, text region 55cd421df000-55cd47530ea9
1 packets captured
1: 15:55:58.522983 0050.56b0.bd99 5057.a884.2beb 0x0800 Length: 69
192.168.108.12.41245 > 171.70.168.183.2123: [udp sum ok] udp 27 (ttl 64, id 53384)
Drop-reason: (inspect-gtp) GTP inspection, Drop-location: frame 0x000055cd43db4019 flow
```
(NA)/NA

The following example shows the packet captured with the mac-filter drop enabled:

```
ciscoasa(config)# show capture test detail
Packet Capture info
Name:test
Session: 3
Admin State: disabled
OperState:down
OperState Reason: Session_Admin_Shut
Config Success:yes
Config Fail Reason:
Append Flag: overwrite
Session Mem Usage: 256
Session PcapSnap Len: 1518
Error Code:0
Drop Count:0
Total Physical ports involved in Packet Capture: 1
Physical port:
Slot Id: 1
Port Id: 1
Pcapfile:/mnt/disk0/packet-capture/sess-3-test-ethernet-1-1-0.
pcapPcapsize:0
Drop:mac-filter
Filter:test-1-1
Packet Capture Filter Info
Name:test-1-1
Protocol:0
Ivlan: 0
Ovlan: 3178
SrcIp:0.0.0.0
DestIp: 0.0.0.0
SrcIpv6:::
DestIpv6: ::
SrcMAC: 00:00:00:00:00:00
DestMAC:00:00:00:00:00:00
SrcPort:0
DestPort: 0
Ethertype: 0
Total Physical breakout ports involved in Packet Capture: 0
0 packet captured on disk using switch capture
```
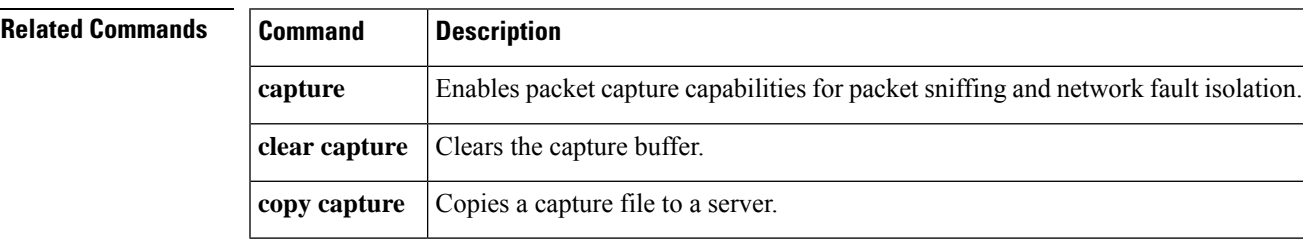

# **show chardrop**

To display the count of characters dropped from the serial console, use the **show chardrop** command in privileged EXEC mode.

### **show chardrop**

**Syntax Description** This command has no arguments or keywords.

**Command Default** No default behavior or values.

### **Command Modes**

The following table shows the modes in which you can enter the command:

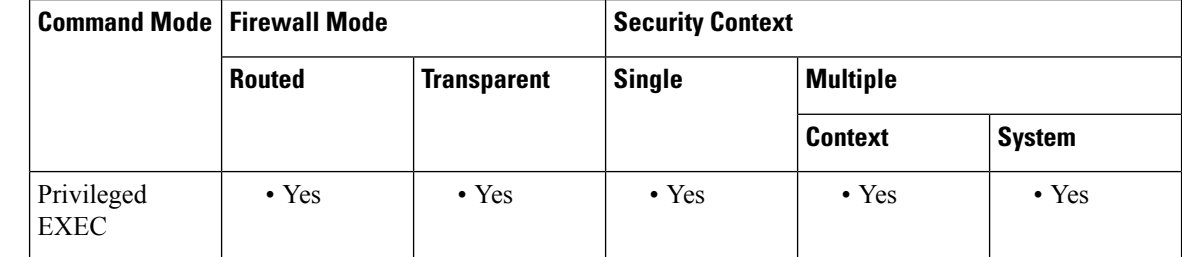

**Command History Release Modification**

7.2(1) This command was added.

**Examples** The following is sample output from the **show chardrop** command:

```
ciscoasa# show chardrop
Chars dropped pre-TxTimeouts: 0, post-TxTimeouts: 0
```
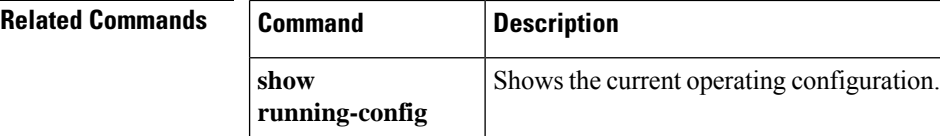

# **show checkheaps**

To show the checkheaps statistics, use the **show checkheaps** command in privileged EXEC mode. Checkheaps is a periodic process that verifies the sanity of the heap memory buffers (dynamic memory is allocated from the system heap memory region) and the integrity of the code region.

### **show checkheaps**

**Syntax Description** This command has no arguments or keywords.

**Command Default** No default behavior or values.

### **Command Modes**

The following table shows the modes in which you can enter the command:

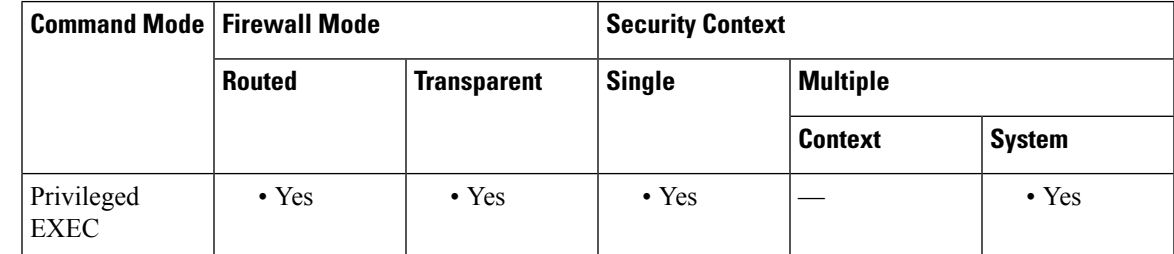

**Command History Release Modification**

7.0(1) This command was added.

**Examples** The following is sample output from the **show checkheaps** command:

```
ciscoasa# show checkheaps
Checkheaps stats from buffer validation runs
--------------------------------------------
Time elapsed since last run : 42 secs<br>Duration of last run : 0 millisecs
Duration of last run : 0 mi<br>Number of buffers created : 8082
Number of buffers created
Number of buffers allocated : 7808<br>Number of buffers free : 274
Number of buffers free
Total memory in use : 43570344 bytes
Total memory in free buffers : 87000 bytes
Total number of runs : 310
```
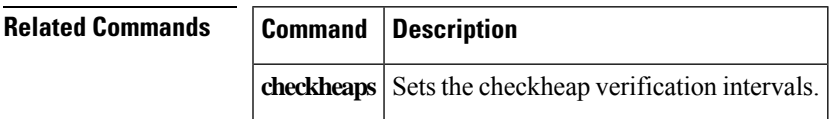

# **show checksum**

To display the configuration checksum, use the **show checksum** command in privileged EXEC mode.

### **show checksum**

**Syntax Description** This command has no arguments or keywords.

**Command Default** This command has no default settings.

### **Command Modes**

The following table shows the modes in which you can enter the command:

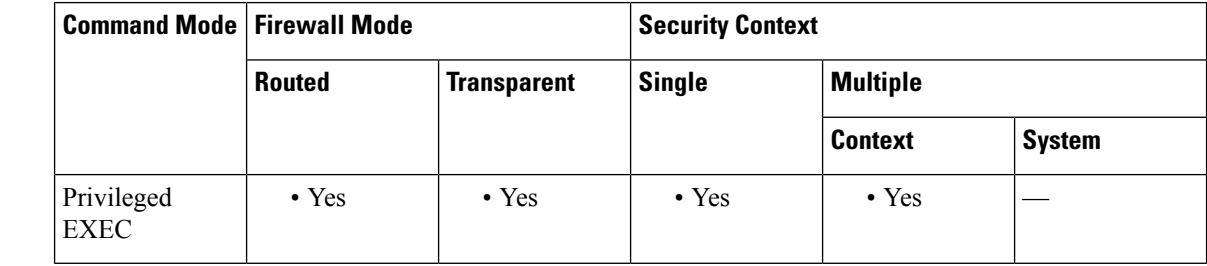

## **Command History Release Modification**

7.2(1) This command was added.

## **Usage Guidelines** The show checksum command allows you to display four groups of hexadecimal numbers that act as a digital summary of the configuration contents. This checksum is calculated only when you store the configuration in flash memory.

If a dot (".") appears before the checksum in the show config or show checksum command output, the output indicates a normal configuration load or write mode indicator (when loading from or writing to the ASA flash partition). The "." shows that the ASA is preoccupied with the operation but is not "hung up." This message is similar to a "system processing, please wait" message.

# **Examples** This example shows how to display the configuration or the checksum:

ciscoasa(config)# **show checksum** Cryptochecksum: 1a2833c0 129ac70b 1a88df85 650dbb81
# **show chunkstat**

To display the chunk statistics, use the **show chunkstat** command in privileged EXEC mode.

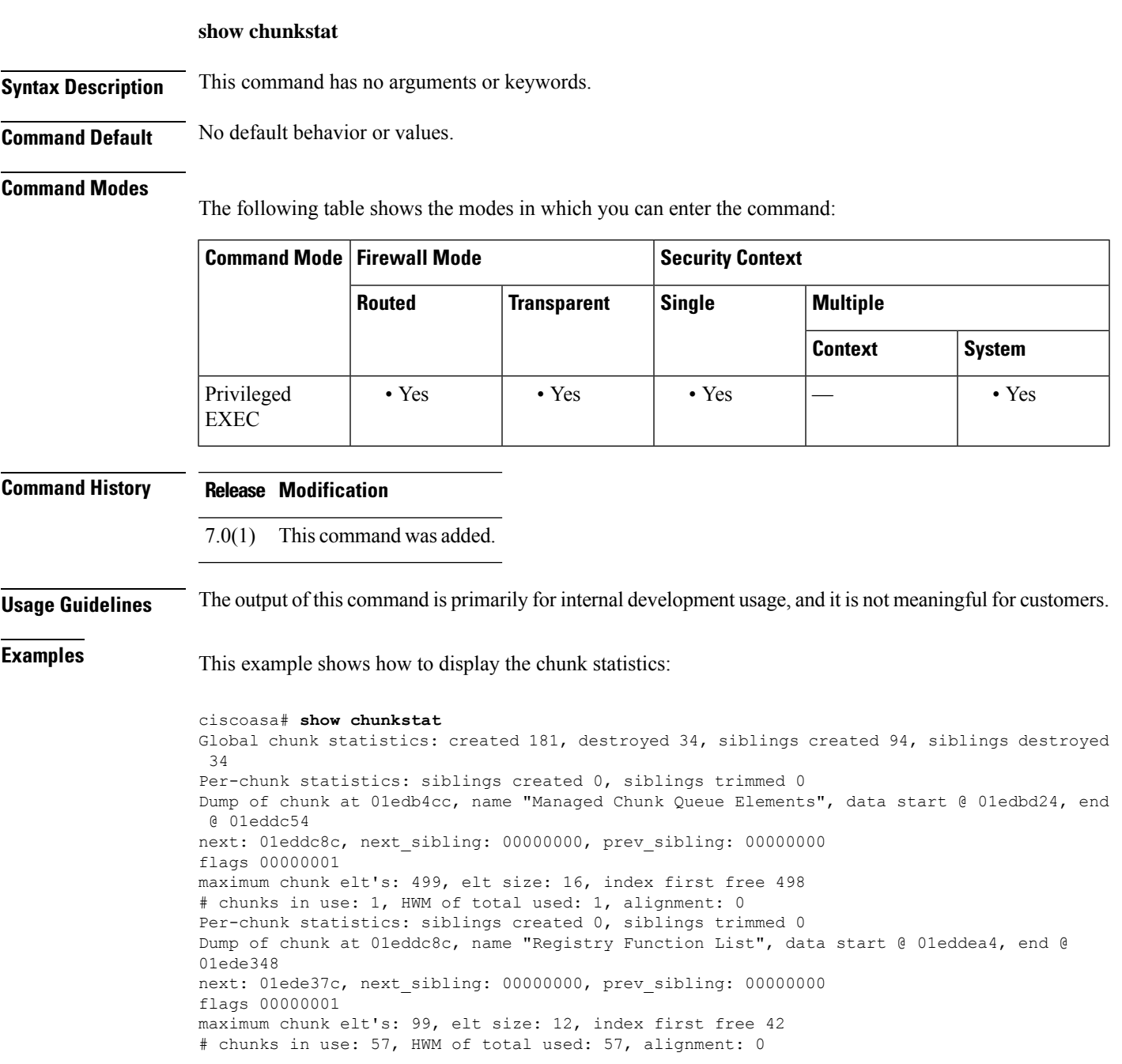

### **Related Commands**

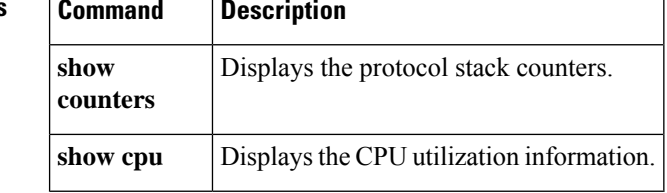

## **show class**

I

To show the contexts assigned to a class, use the **show class** command in privileged EXEC mode.

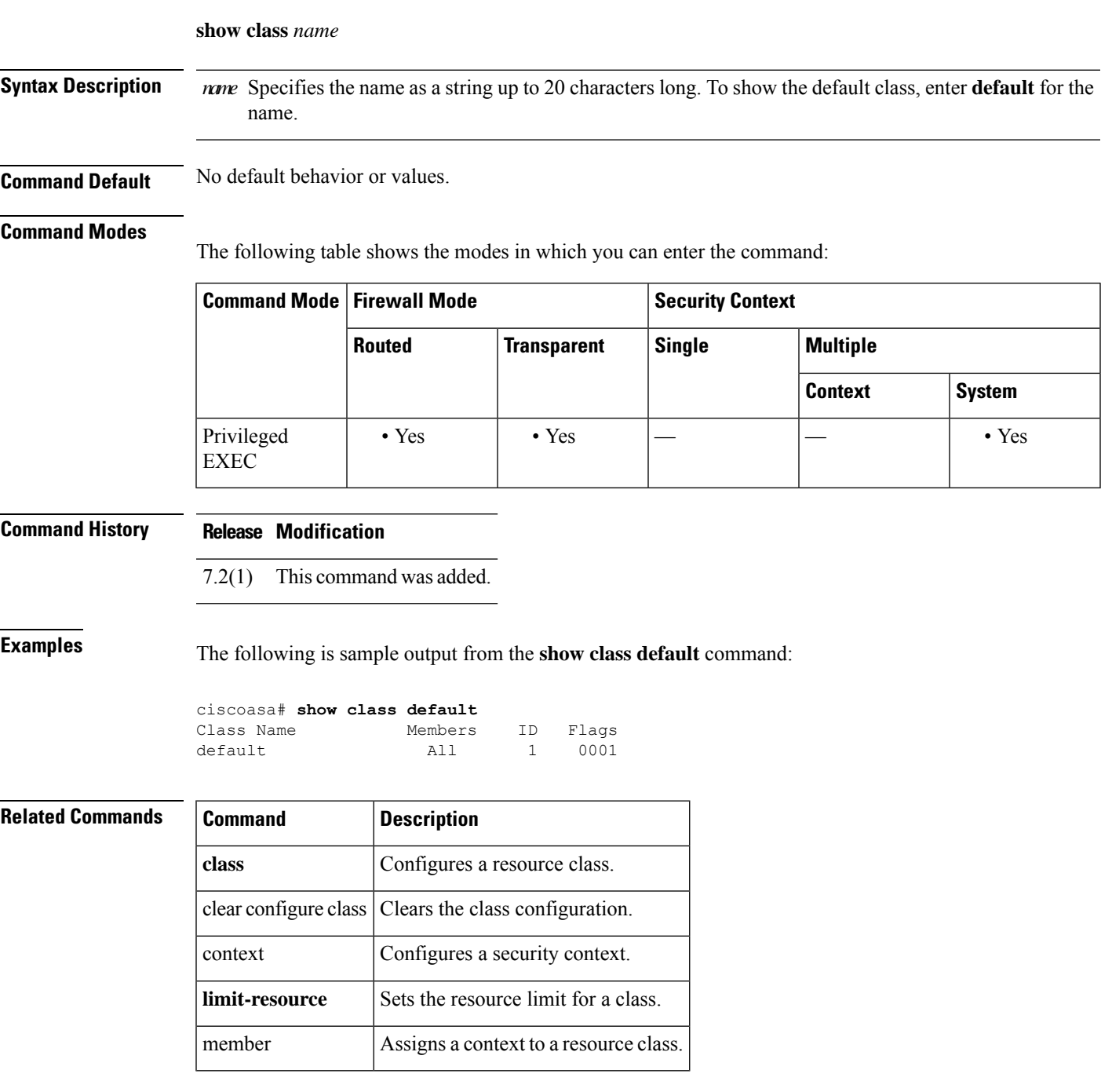

## **show clns**

To show Connectionless-mode Network Service (CLNS) information for IS-IS, use the **show clns** command in privileged EXEC mode.

**show clns** { **filter-set | interface** [ *interface\_name* ]| **is-neighbors** [ *interface\_name* ][ **detail** ]| **neighbors** [ **areas** ][ *interface\_name* ][ **detail** ]| **protocol** [ *domain* ]| **traffic** [ **since** { **bootup | show** }] }

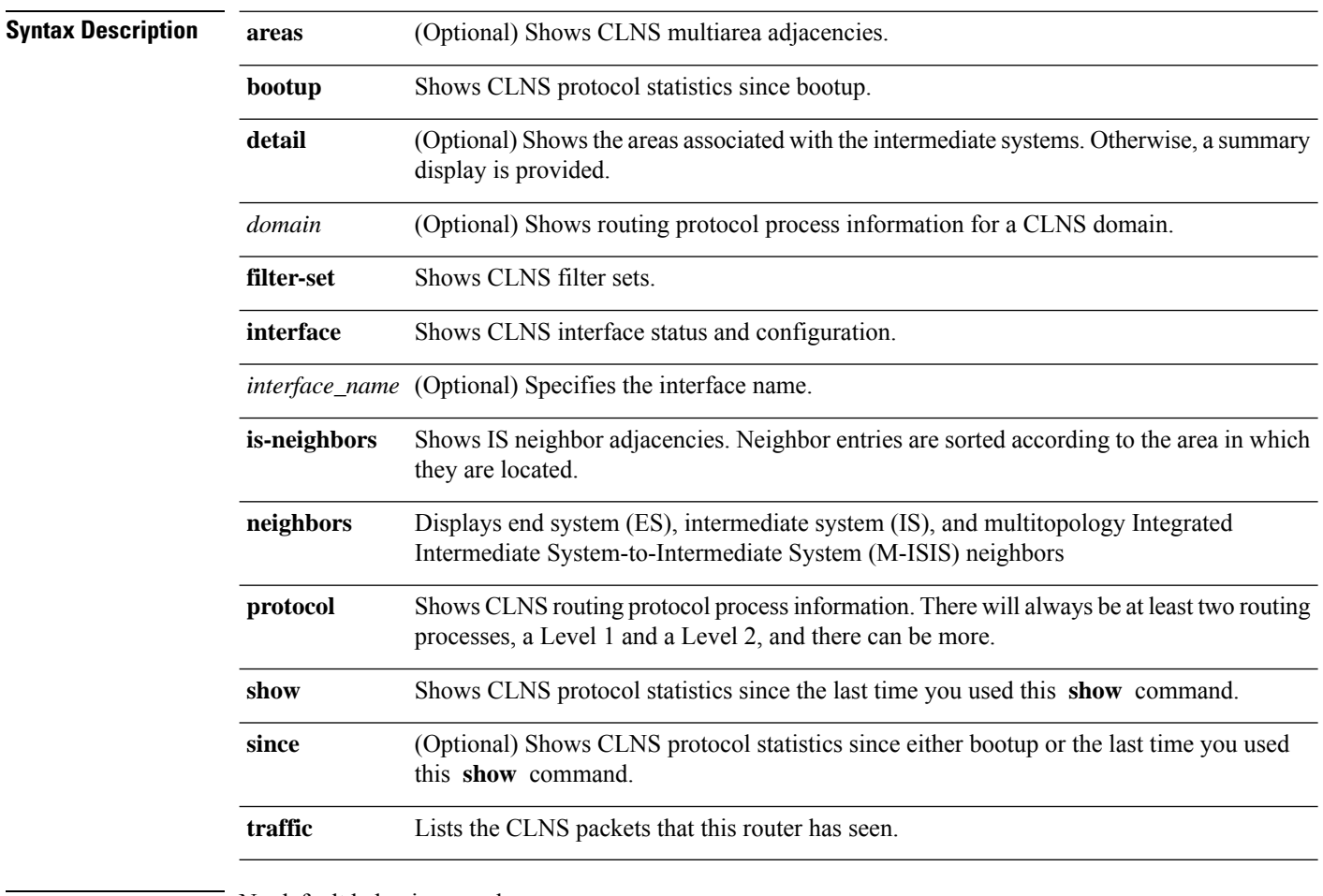

**Command Default** No default behavior or values.

#### **Command Modes**

The following table shows the modes in which you can enter the command:

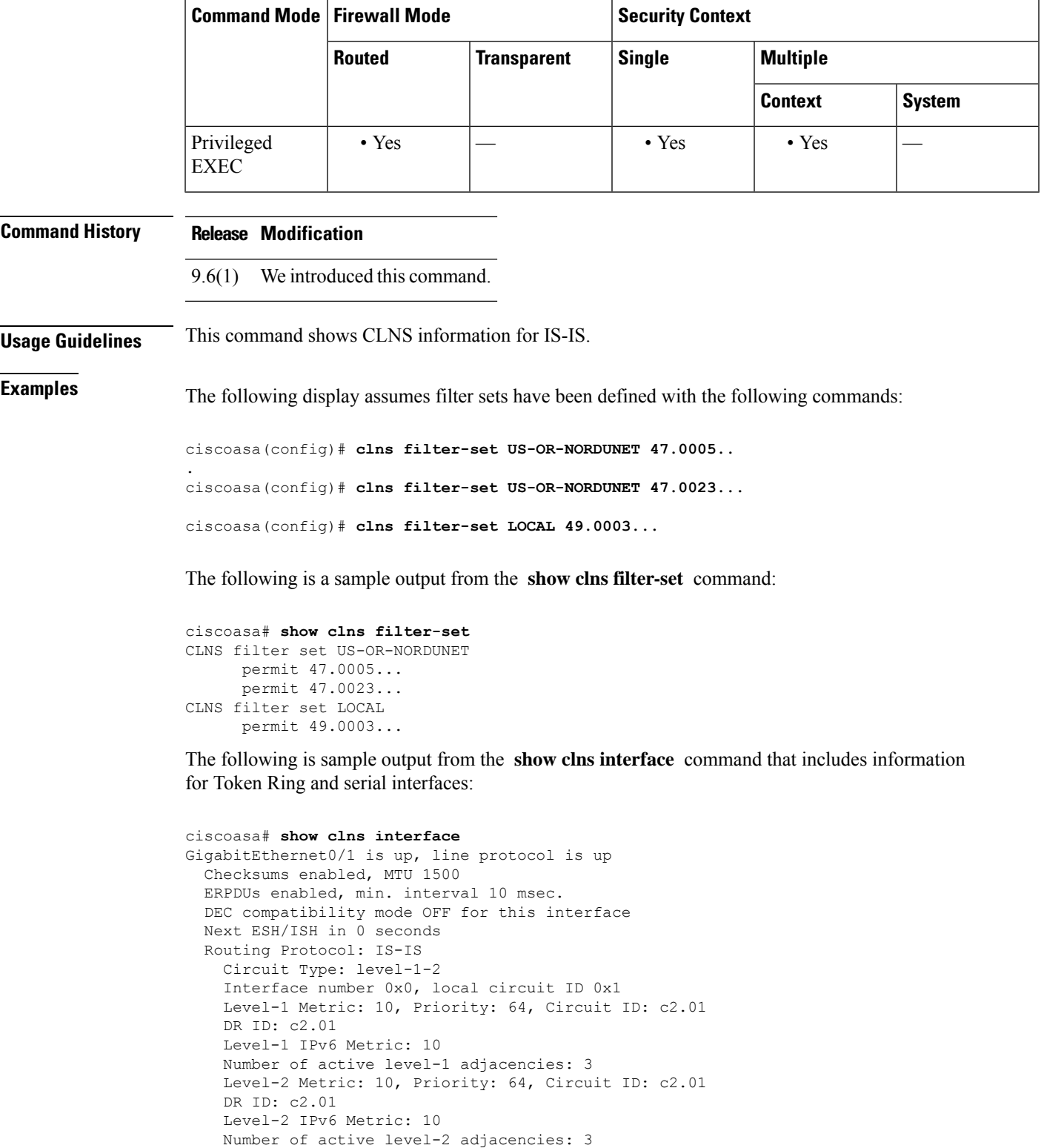

Next IS-IS LAN Level-1 Hello in 1 seconds Next IS-IS LAN Level-2 Hello in 1 seconds

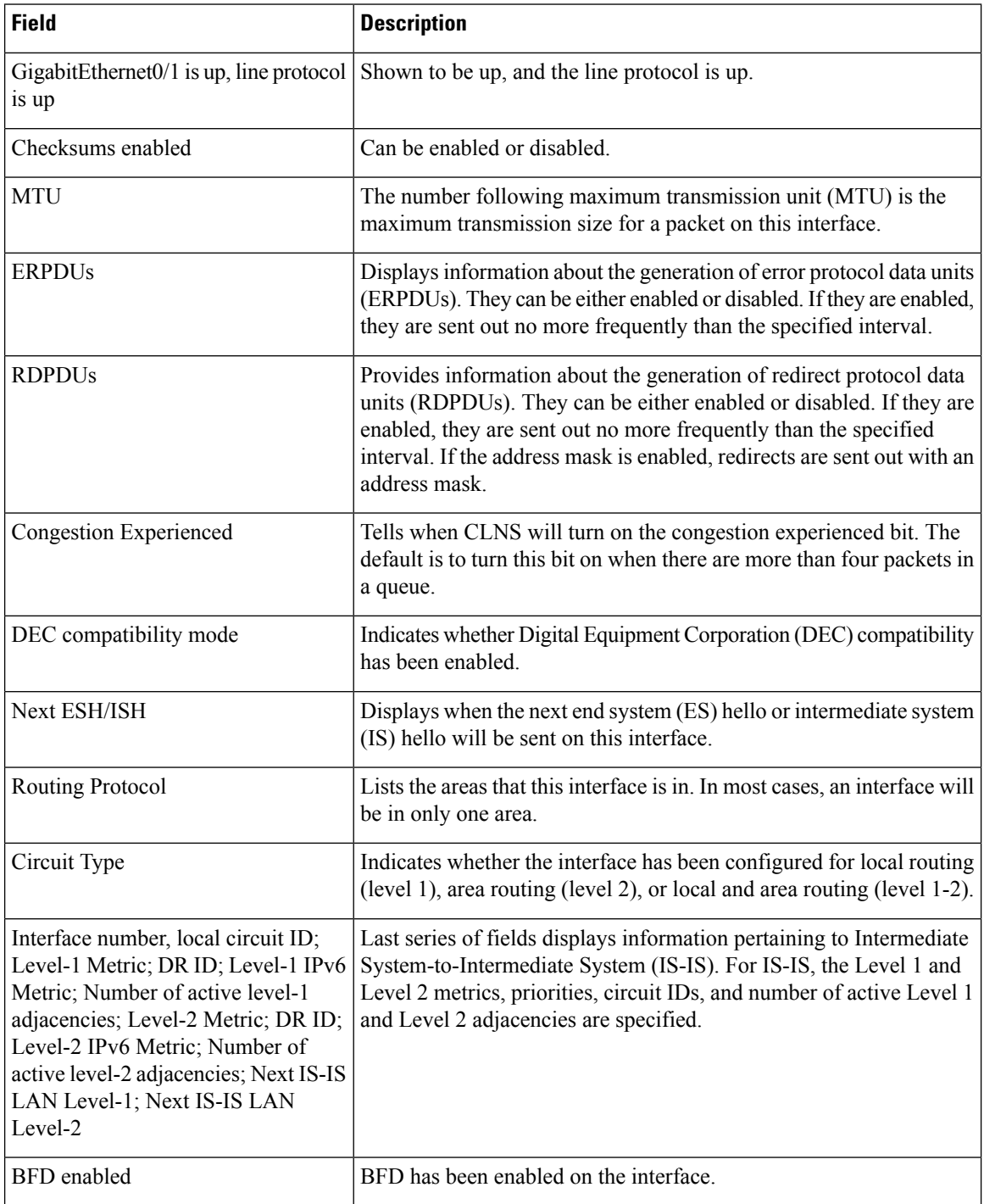

#### **Table 34: show clns interface fields**

The following is sample output from the **show clns is-neighbors** command:

```
ciscoasa# show clns is-neighbors
System Id Interface State Type Priority Circuit Id Format
```
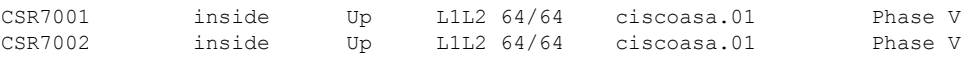

#### **Table 35: show clns is-neighbors Fields**

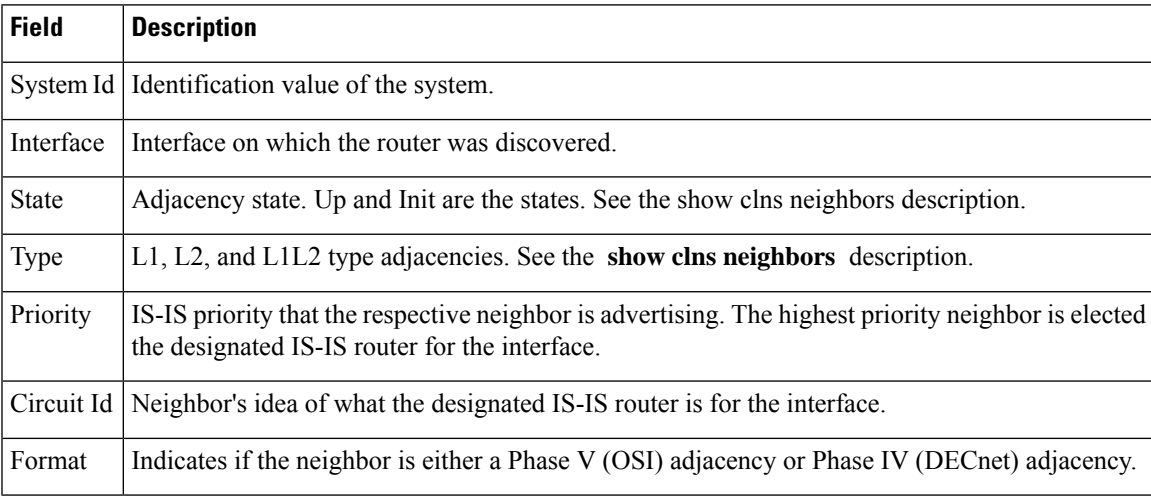

The following is sample output from the **show clns is-neighbors detail** command:

```
ciscoasa# show clns is-neighbors detail
```

```
System Id 1 Interface State Type Priority Circuit Id Format<br>
CSR7001 inside Up L1L2 64/64 ciscoasa.01 Phase
             inside Up L1L2 64/64 ciscoasa.01 Phase V
 Area Address(es): 49.0001
 IP Address(es): 1.3.3.3*Uptime: 00:12:49
 NSF capable
 Interface name: inside
CSR7002 inside Up L1L2 64/64 ciscoasa.01 Phase V
 Area Address(es): 49.0001
 IP Address(es): 20.3.3.3*
 Uptime: 00:12:50
 NSF capable
 Interface name: inside
```
The following is sample output from the **show clns neighbors detail** command:

```
ciscoasa# show clns neighbors detail
System Id Interface SNPA State Holdtime Type Protocol
CSR7001 inside 000c.2921.ff44 Up 26 L1L2
 Area Address(es): 49.0001
 IP Address(es): 1.3.3.3*Uptime: 01:16:33
 NSF capable
 Interface name: inside
CSR7002 inside 000c.2906.491c Up 27 L1L2
 Area Address(es): 49.0001
 IP Address(es): 20.3.3.3*
 Uptime: 01:16:33
 NSF capable
 Interface name: inside
```
The following is sample output from the **show clns neighbors** command:

ciscoasa# **show clns neighbors**

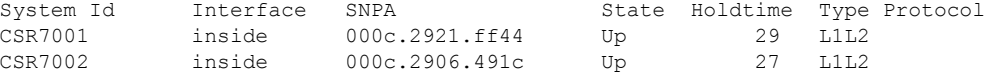

#### **Table 36: show clns neighbors Fields**

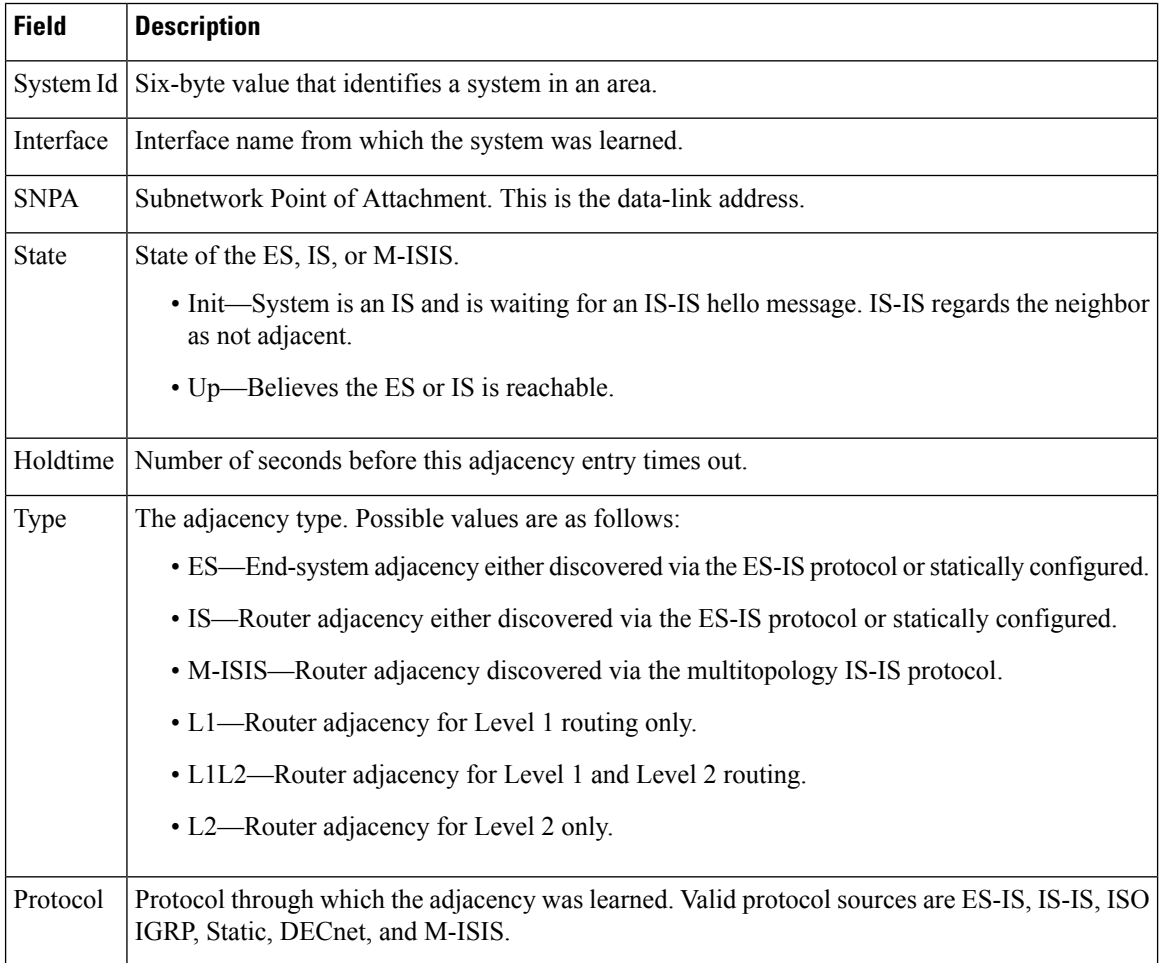

The following is sample output from the **show clns protocol** command:

```
ciscoasa# show clns protocol
IS-IS Router
 System Id: 0050.0500.5008.00 IS-Type: level-1-2
 Manual area address(es):
       49.0001
 Routing for area address(es):
       49.0001
 Interfaces supported by IS-IS:
       outside - IP
 Redistribute:
   static (on by default)
 Distance for L2 CLNS routes: 110
 RRR level: none
 Generate narrow metrics: level-1-2
 Accept narrow metrics: level-1-2
 Generate wide metrics: none
 Accept wide metrics: none
```
The following is sample output from the **show clns traffic** command:

```
ciscoasa# show clns traffic
CLNS: Time since last clear: never
CLNS & ESIS Output: 0, Input: 8829
CLNS Local: 0, Forward: 0
CLNS Discards:
 Hdr Syntax: 0, Checksum: 0, Lifetime: 0, Output cngstn: 0
 No Route: 0, Discard Route: 0, Dst Unreachable 0, Encaps. Failed: 0
  NLP Unknown: 0, Not an IS: 0
CLNS Options: Packets 0, total 0 , bad 0, GQOS 0, cngstn exprncd 0
CLNS Segments: Segmented: 0, Failed: 0
CLNS Broadcasts: sent: 0, rcvd: 0
Echos: Rcvd 0 requests, 0 replies
     Sent 0 requests, 0 replies
ESIS(sent/rcvd): ESHs: 0/0, ISHs: 0/0, RDs: 0/0, QCF: 0/0
Tunneling (sent/rcvd): IP: 0/0, IPv6: 0/0
Tunneling dropped (rcvd) IP/IPV6: 0
ISO-IGRP: Querys (sent/rcvd): 0/0 Updates (sent/rcvd): 0/0
ISO-IGRP: Router Hellos: (sent/rcvd): 0/0
ISO-IGRP Syntax Errors: 0
IS-IS: Time since last clear: never
IS-IS: Level-1 Hellos (sent/rcvd): 1928/1287
IS-IS: Level-2 Hellos (sent/rcvd): 1918/1283
IS-IS: PTP Hellos (sent/rcvd): 0/0
IS-IS: Level-1 LSPs sourced (new/refresh): 7/13
IS-IS: Level-2 LSPs sourced (new/refresh): 7/14
IS-IS: Level-1 LSPs flooded (sent/rcvd): 97/2675
IS-IS: Level-2 LSPs flooded (sent/rcvd): 73/2628
IS-IS: LSP Retransmissions: 0
IS-IS: Level-1 CSNPs (sent/rcvd): 642/0
IS-IS: Level-2 CSNPs (sent/rcvd): 639/0
IS-IS: Level-1 PSNPs (sent/rcvd): 0/554
IS-IS: Level-2 PSNPs (sent/rcvd): 0/390
IS-IS: Level-1 DR Elections: 1
IS-IS: Level-2 DR Elections: 1
IS-IS: Level-1 SPF Calculations: 9
IS-IS: Level-2 SPF Calculations: 8
IS-IS: Level-1 Partial Route Calculations: 0
IS-IS: Level-2 Partial Route Calculations: 0
IS-IS: LSP checksum errors received: 0
IS-IS: Update process queue depth: 0/200
IS-IS: Update process packets dropped: 0
```
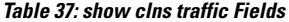

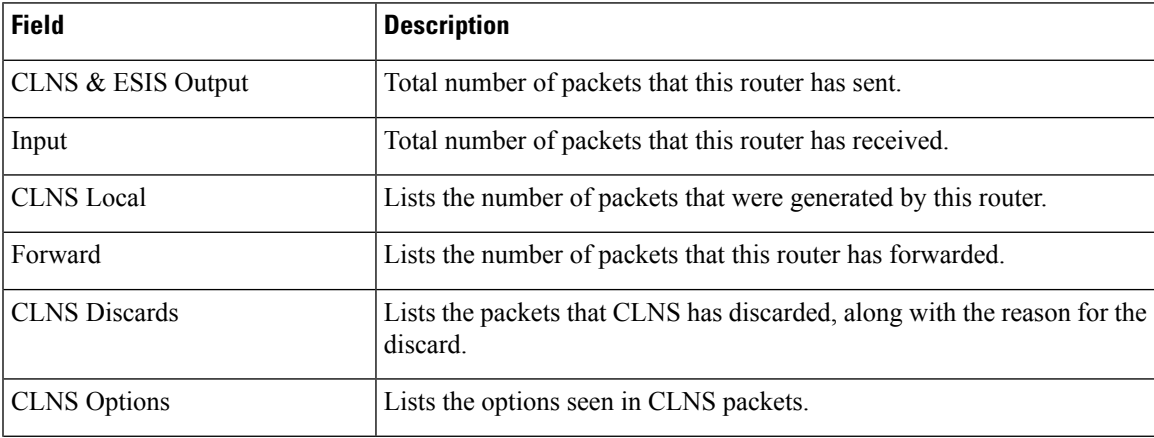

 $\mathbf I$ 

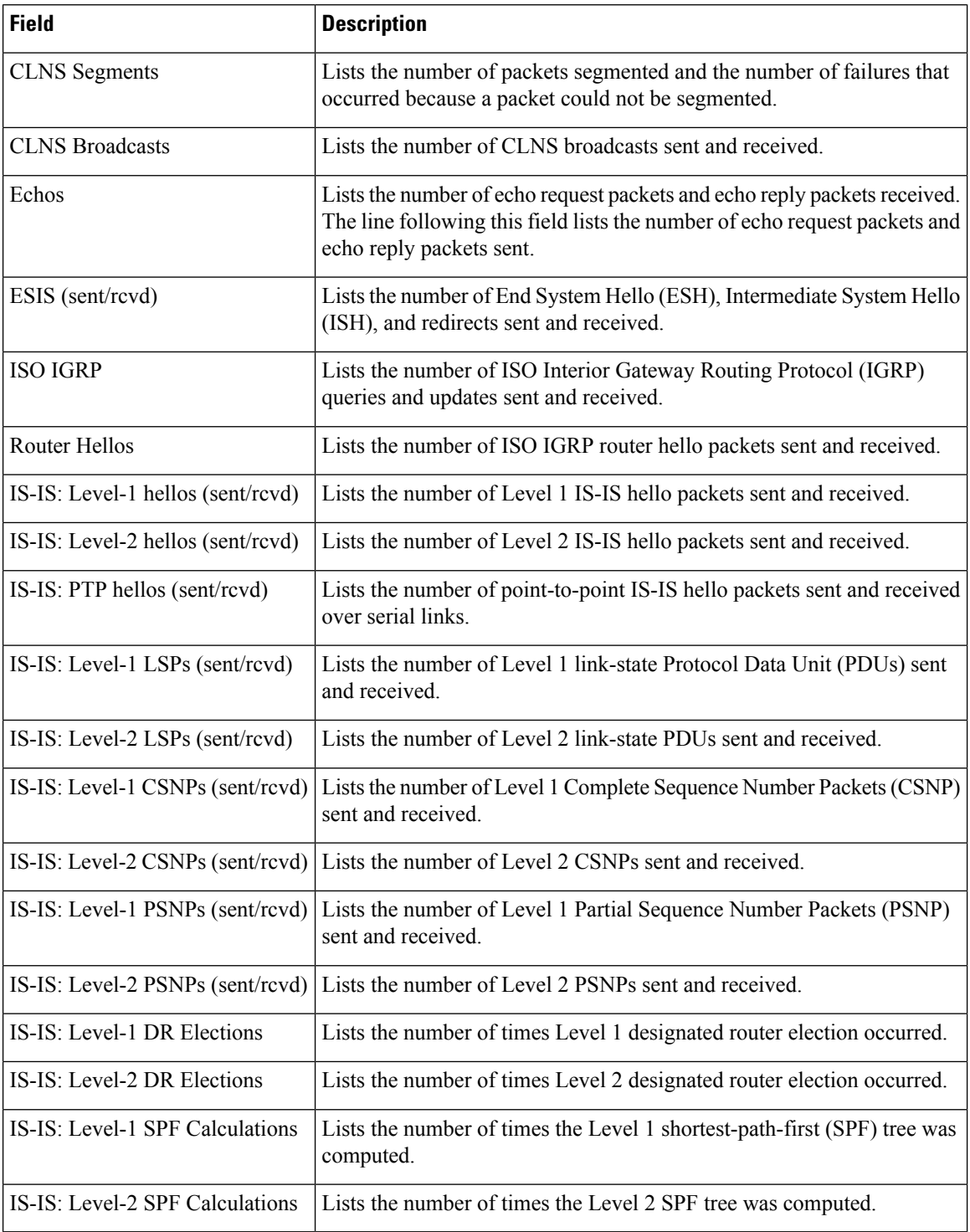

i.

### **Related Commands**

I

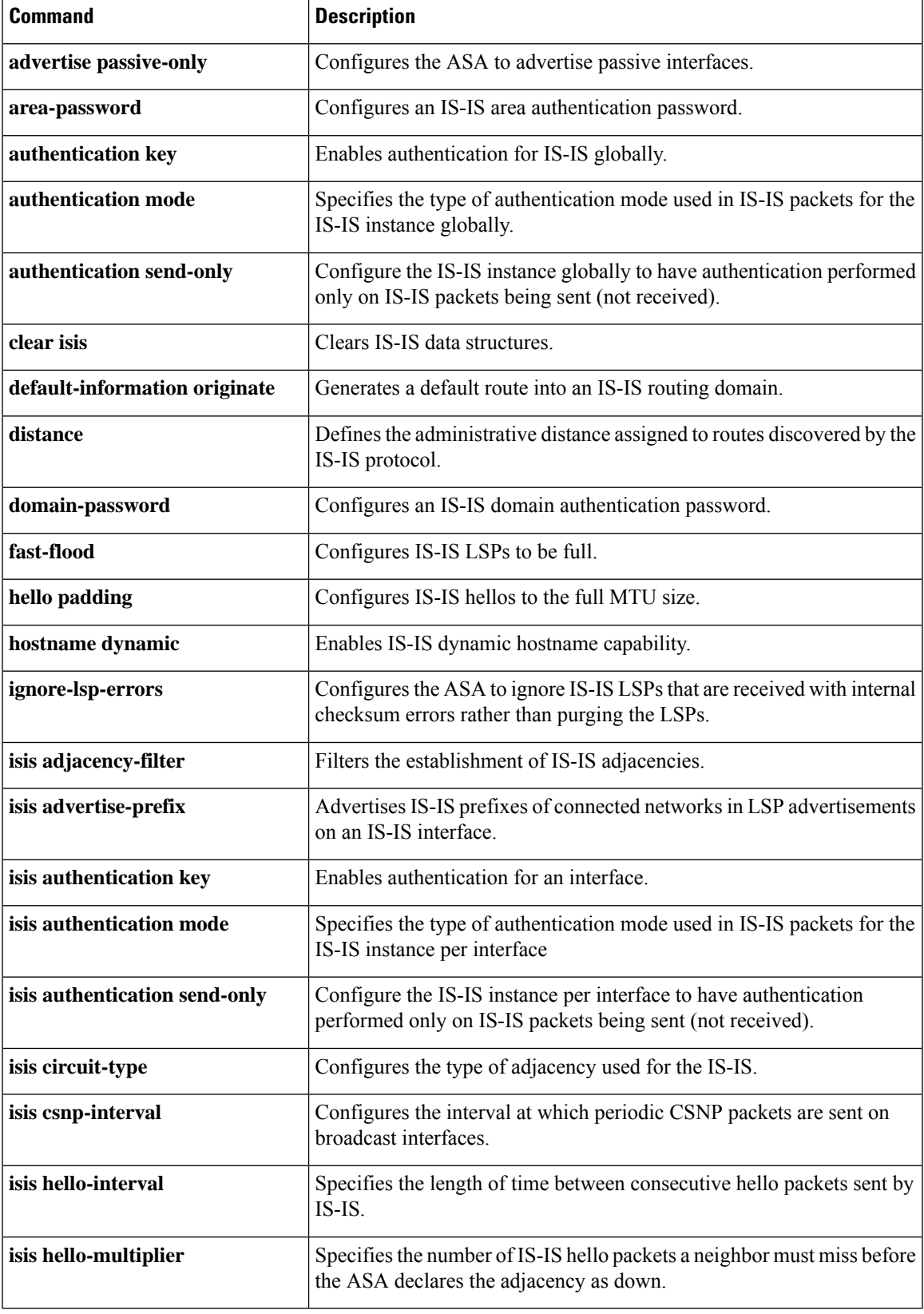

 $\mathbf I$ 

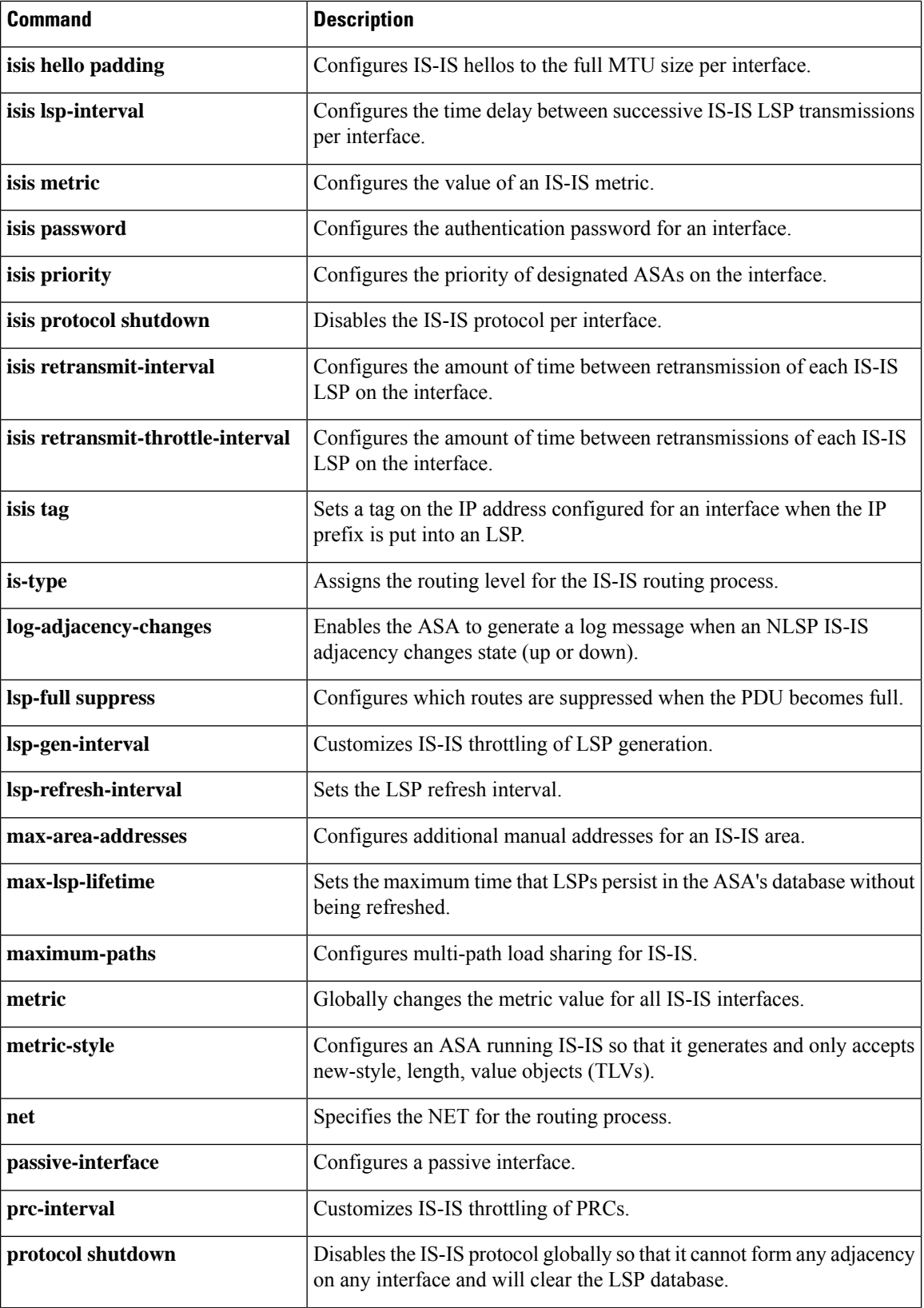

i.

 $\mathbf{l}$ 

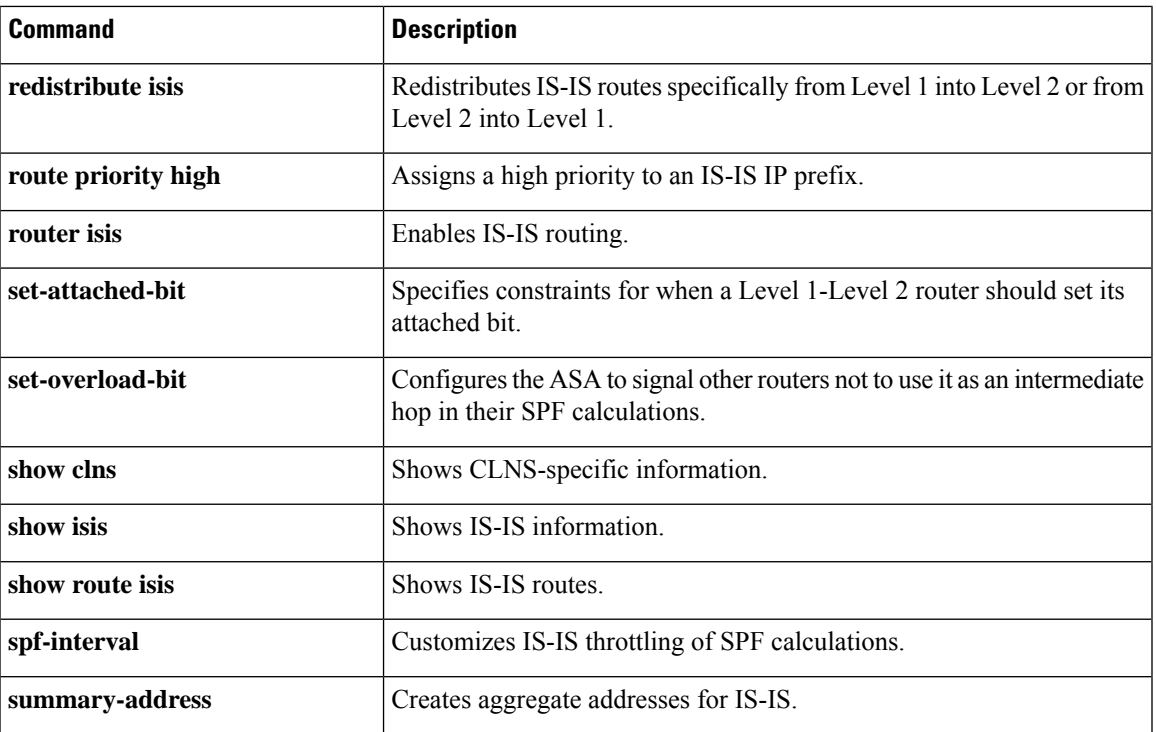

### **show clock**

To view the time on the ASA, use the **show clock** command in user EXEC mode.

**show clock** [ **detail** ]

**Syntax Description** detail (Optional) Indicates the clock source (NTP or user configuration) and the current summer-time setting (if any).

**Command Default** No default behavior or values.

#### **Command Modes**

The following table shows the modes in which you can enter the command:

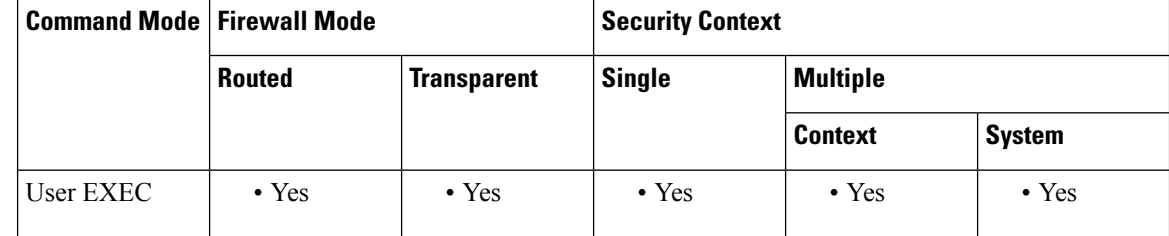

**Command History Release Modification**

7.0(1) This command was added.

**Examples** The following is sample output from the **show clock** command:

ciscoasa# **show clock** 12:35:45.205 EDT Tue Jul 27 2004

The following is sample output from the **show clock detail** command:

```
ciscoasa# show clock detail
12:35:45.205 EDT Tue Jul 27 2004
Time source is user configuration
Summer time starts 02:00:00 EST Sun Apr 4 2004
Summer time ends 02:00:00 EDT Sun Oct 31 2004
```
### **Related Commands**

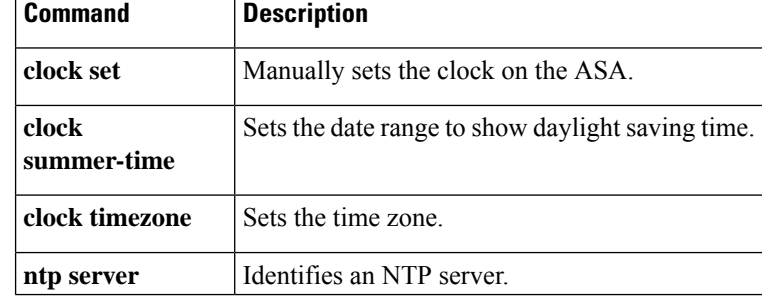

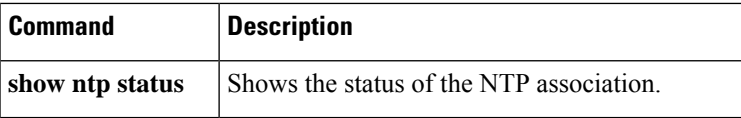

## **show cluster**

To view aggregated data for the entire cluster or other information, use the **show cluster** command in privileged EXEC mode.

**show cluster** [ **chassis** ]{ **access-list** [ *acl\_name* ]| **conn** [ **count** ]| **context** [ *context\_name* ]| **cpu** [ **usage** ] **interface-mode | memory | resource | service-policy | traffic | xlate count** }

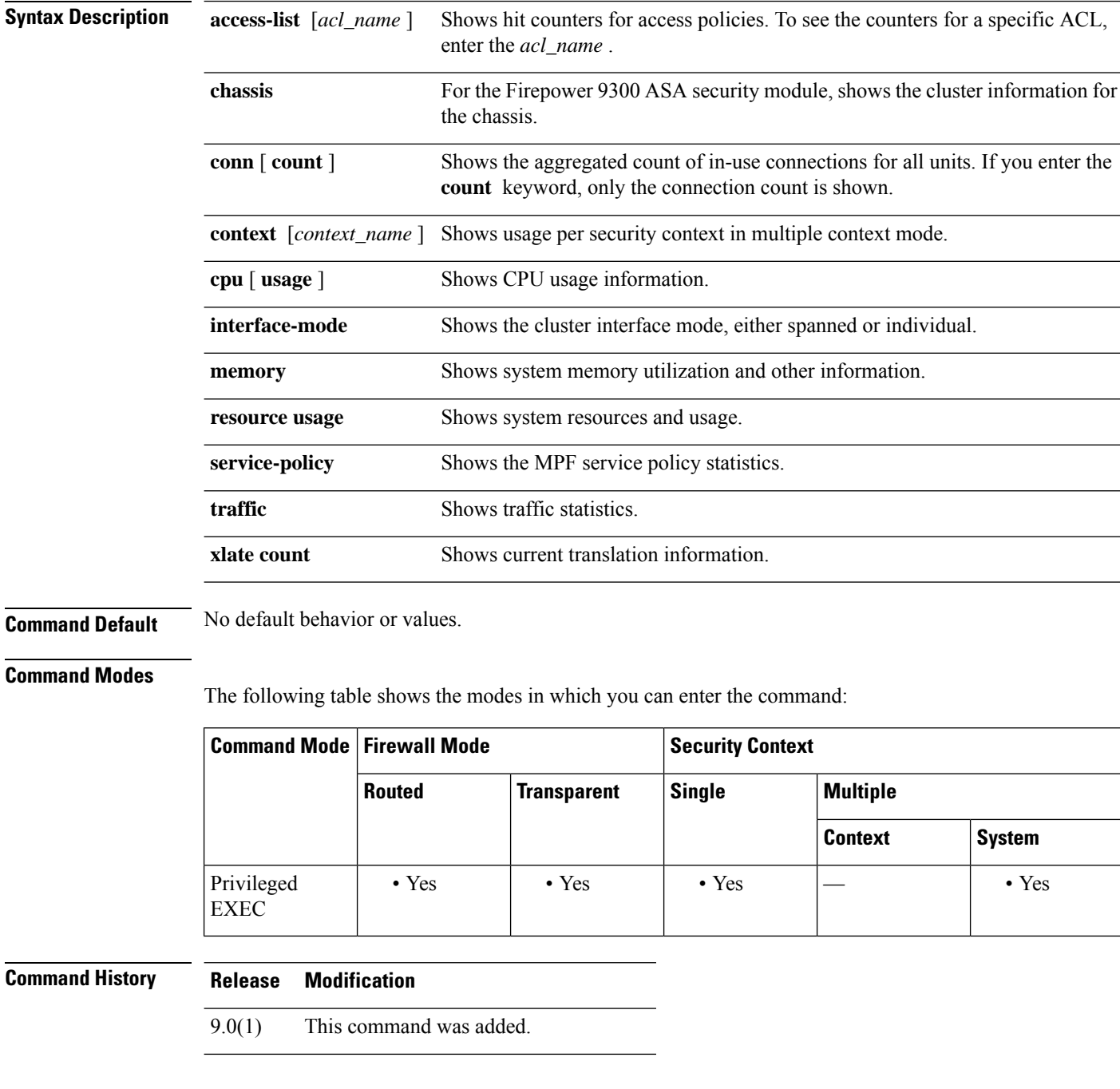

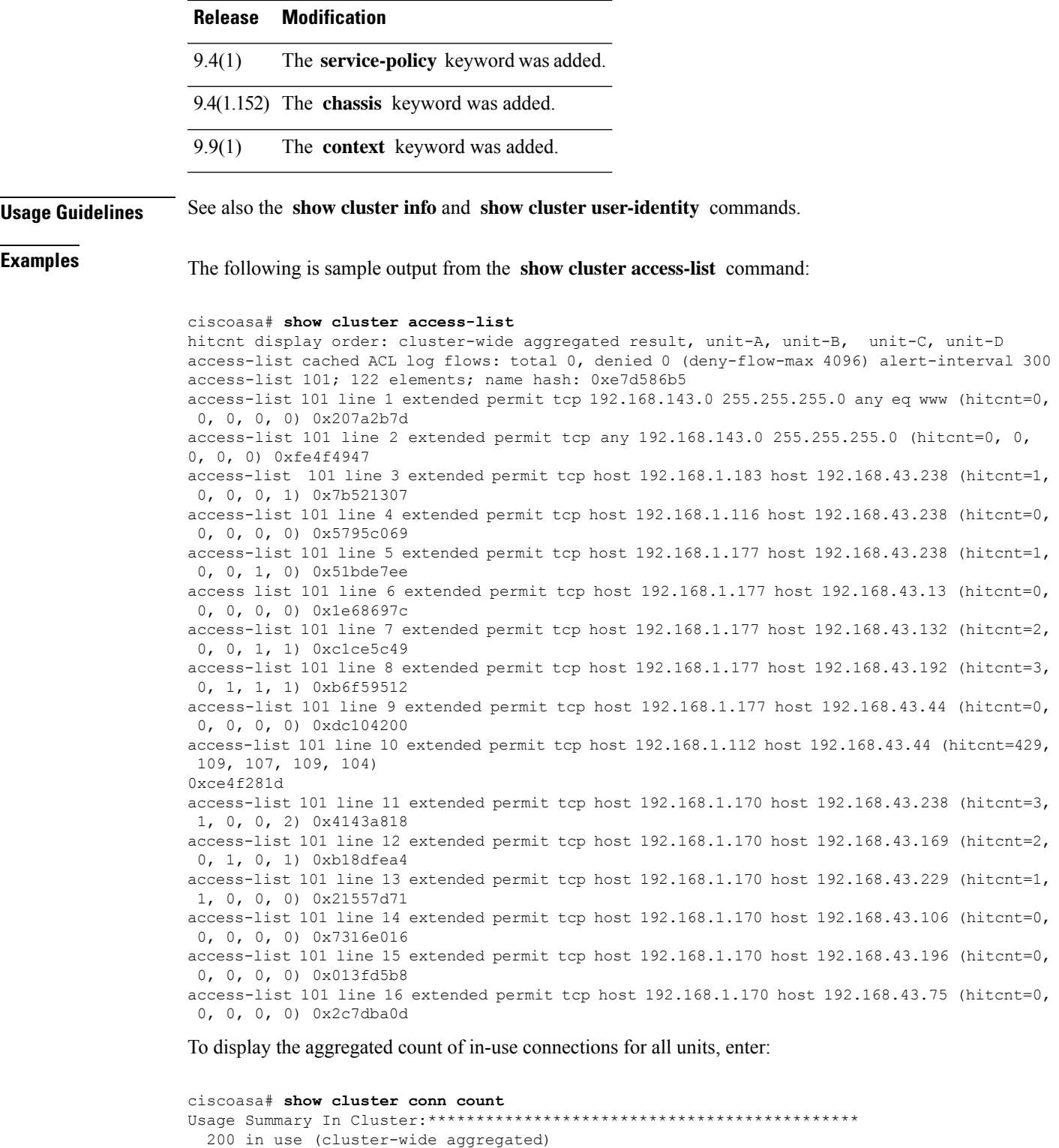

```
cl2(LOCAL):***********************************************************
```

```
100 in use, 100 most used
cl1:******************************************************************
```

```
100 in use, 100 most used
```
#### **Related Command**

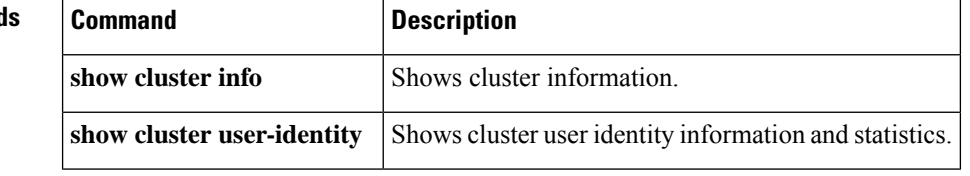

# **show cluster history**

To view event history for the cluster, use the **show cluster history** command in privileged EXEC mode.

**show cluster history** [ **brief** ] [ **latest** [ *number* ] ] [ **reverse** ] [ **time** [ *year month day* ] *hh* **:** *mm* **:** *ss* ]

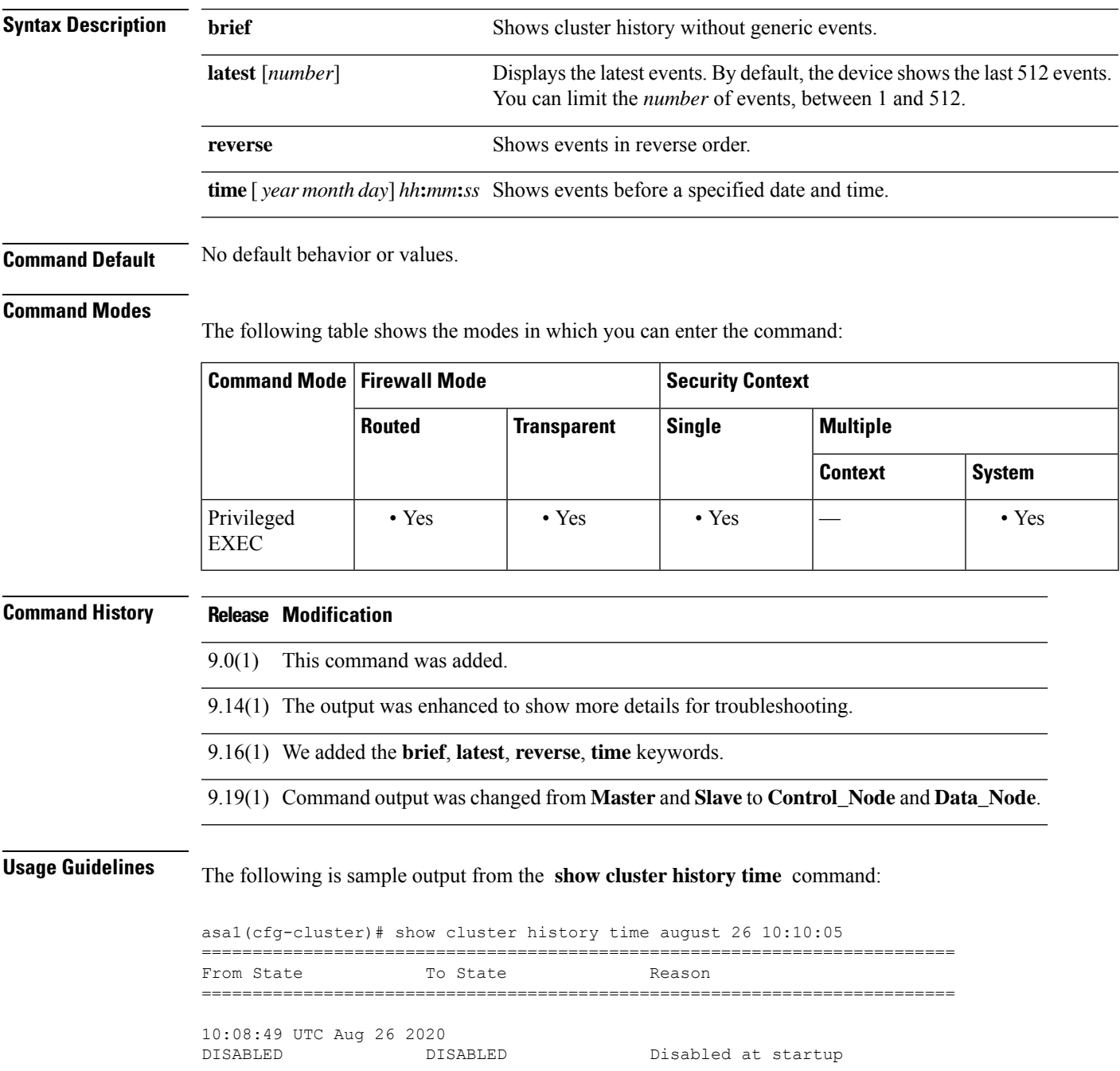

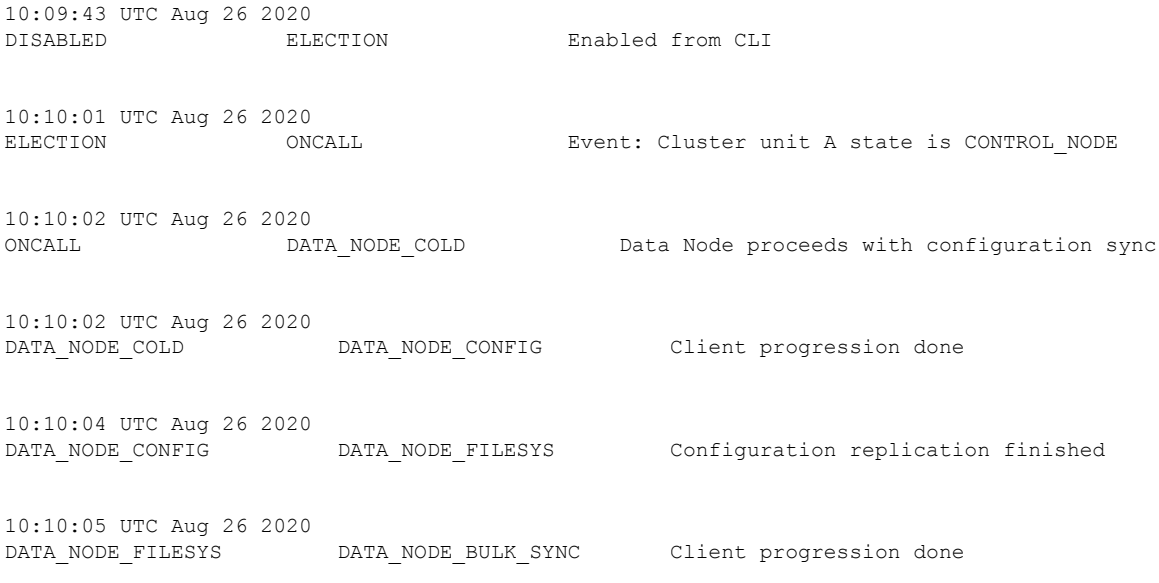

#### The following is sample output from the **show cluster history brief** command:

asa1(cfg-cluster)# show cluster history brief ========================================================================== From State To State Reason ========================================================================== 10:08:49 UTC Aug 26 2020 DISABLED DISABLED Disabled at startup 10:09:43 UTC Aug 26 2020 DISABLED ELECTION Enabled from CLI 10:10:02 UTC Aug 26 2020 ONCALL DATA\_NODE\_COLD Data Node proceeds with configuration sync 10:10:02 UTC Aug 26 2020 DATA\_NODE\_COLD DATA\_NODE\_CONFIG Client progression done 10:10:04 UTC Aug 26 2020 DATA\_NODE\_CONFIG DATA\_NODE\_FILESYS Configuration replication finished 10:10:05 UTC Aug 26 2020 DATA\_NODE\_FILESYS DATA\_NODE\_BULK\_SYNC Client progression done

The following is sample output from the **show cluster history latest** command:

asa1(cfg-cluster)# show cluster history latest 3 ========================================================================== From State To State Reason ==========================================================================

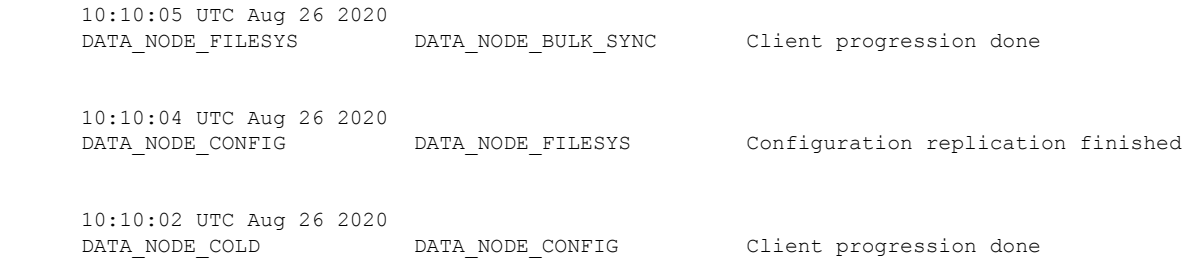

### **Related Commands**

 $\mathbf{l}$ 

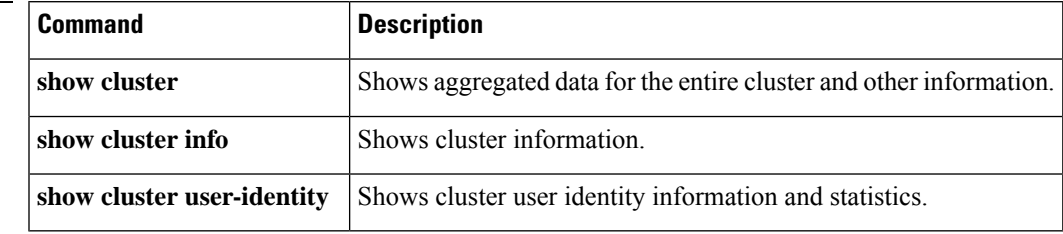

# **show cluster info**

To view cluster information, use the **show cluster info** command in privileged EXEC mode.

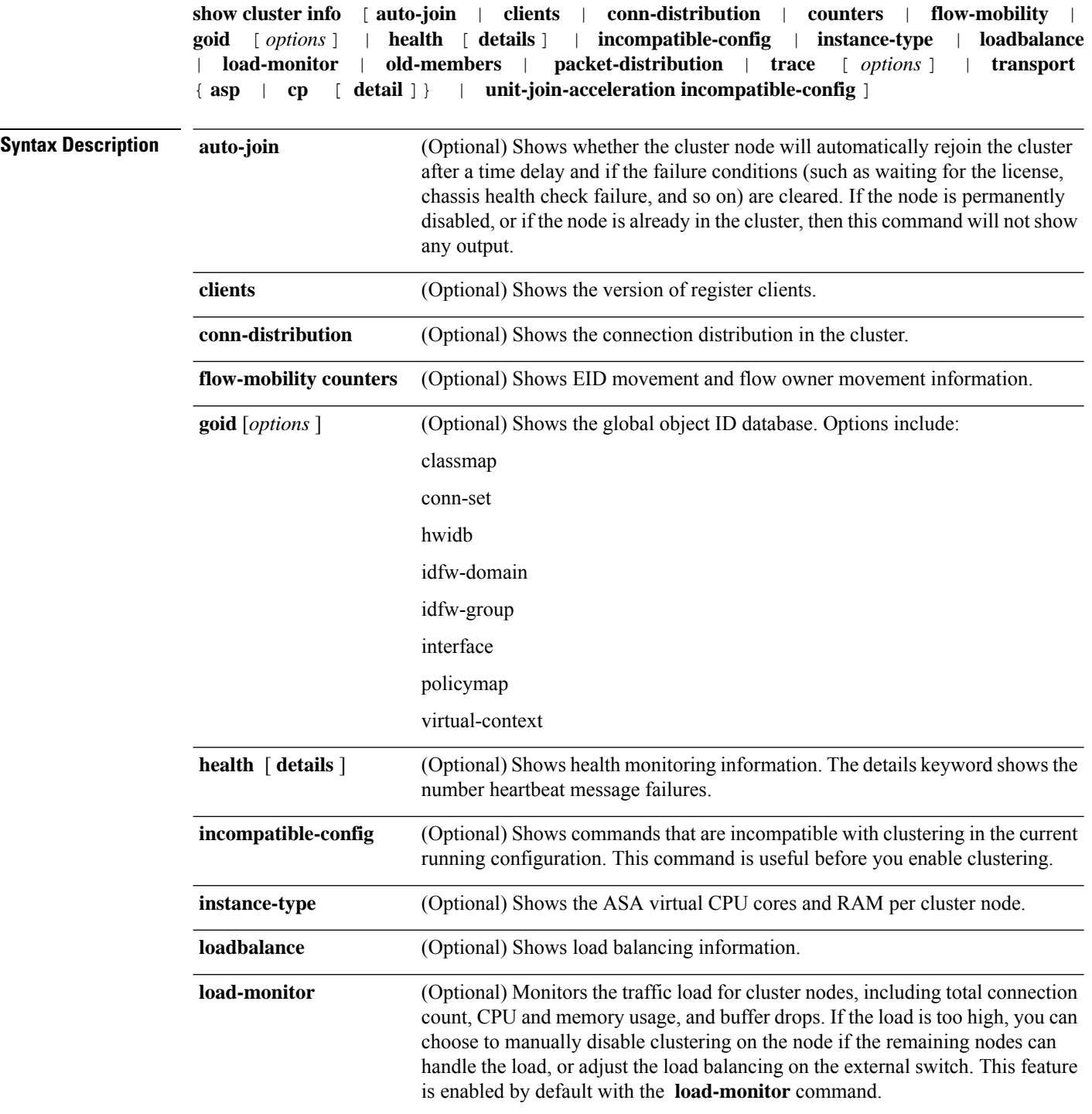

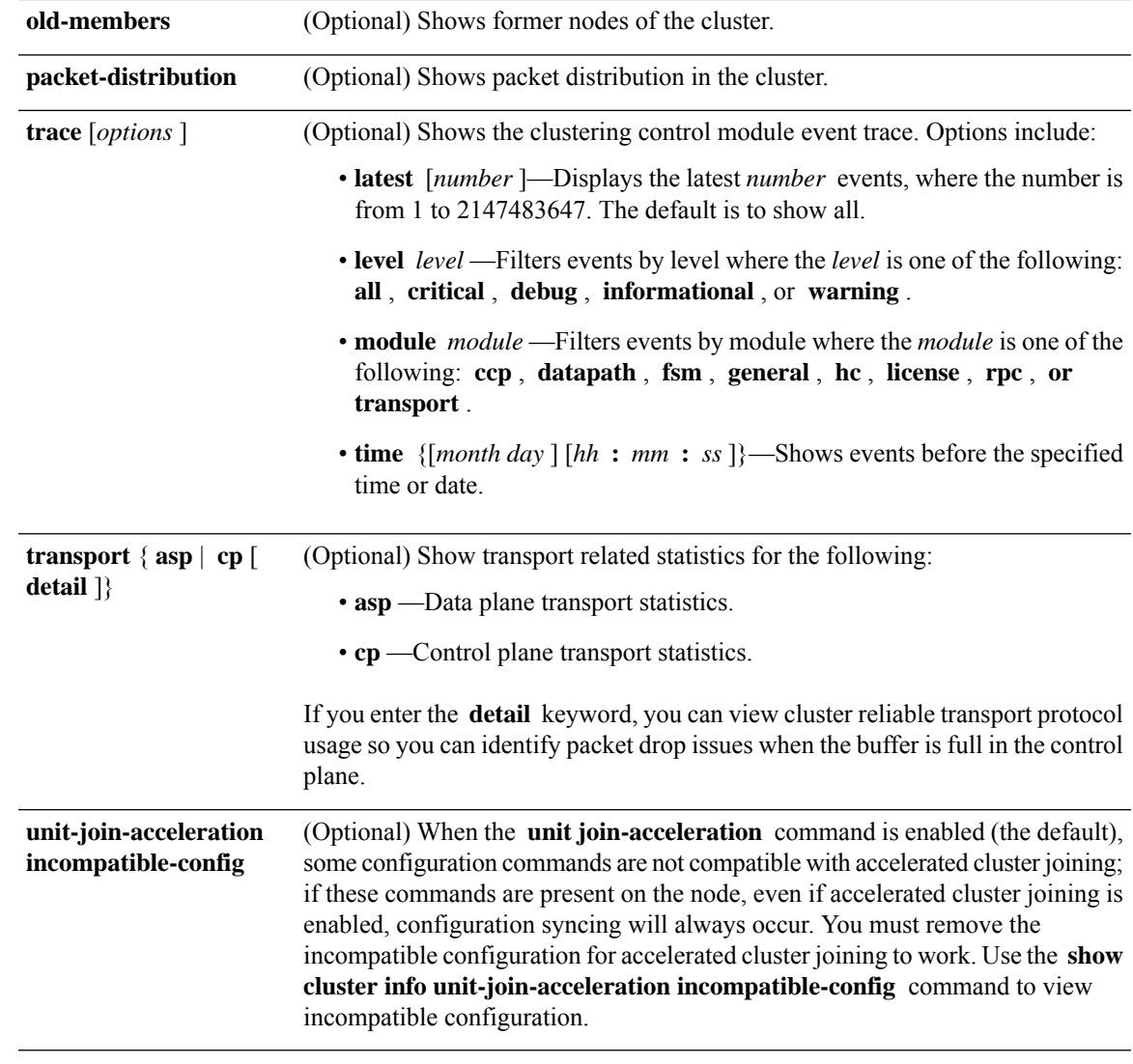

**Command Default** No default behavior or values.

### **Command Modes**

The following table shows the modes in which you can enter the command:

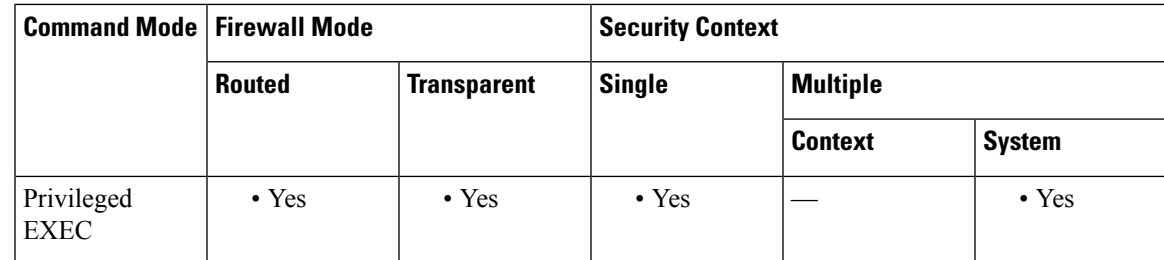

 $\mathbf l$ 

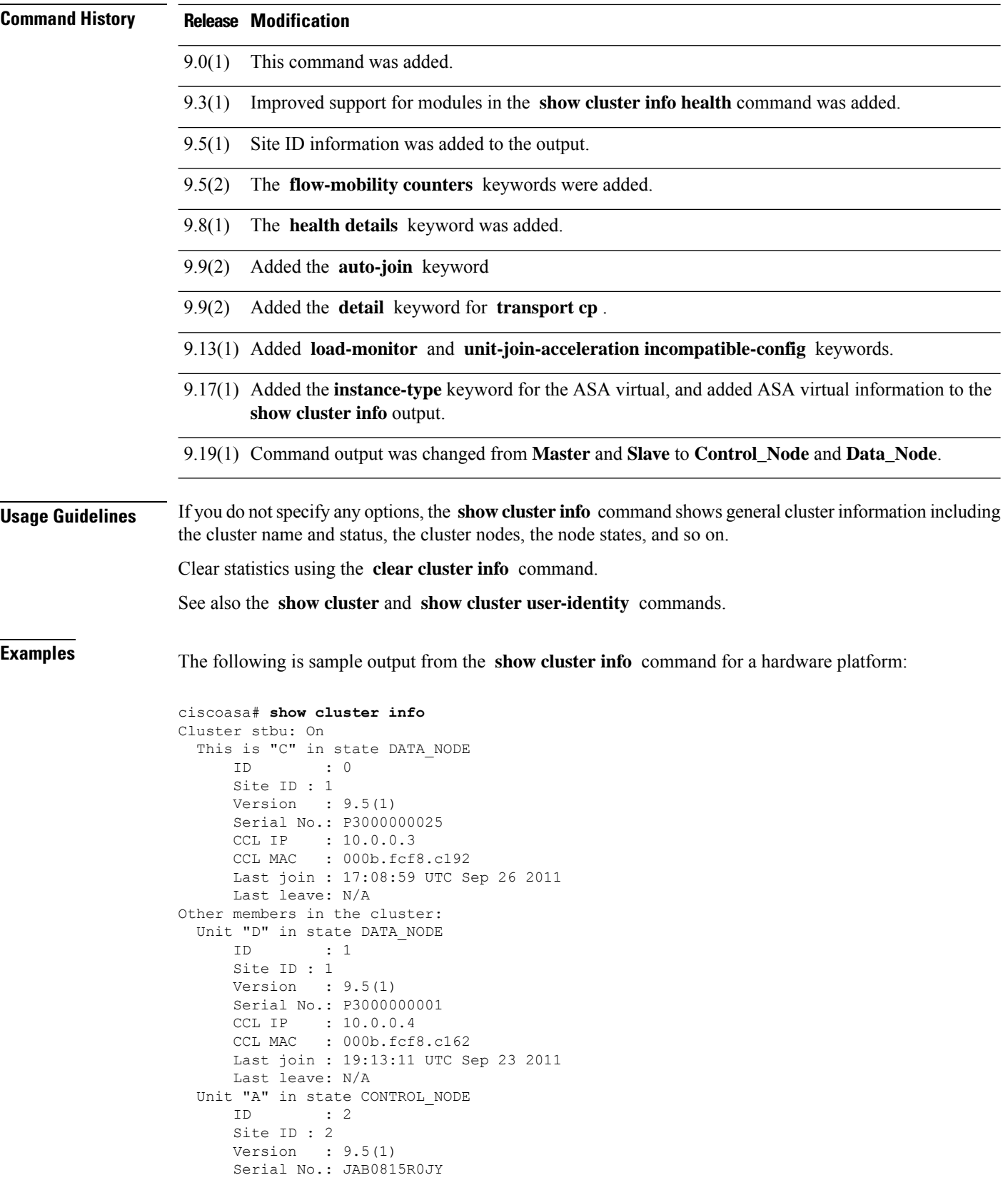

```
CCL IP : 10.0.0.1
   CCL MAC : 000f.f775.541e
   Last join : 19:13:20 UTC Sep 23 2011
   Last leave: N/A
Unit "B" in state DATA_NODE
   ID : 3
   Site ID : 2
   Version : 9.5(1)
   Serial No.: P3000000191
   CCL IP : 10.0.0.2
   CCL MAC : 000b.fcf8.c61e
   Last join : 19:13:50 UTC Sep 23 2011
   Last leave: 19:13:36 UTC Sep 23 2011
```
The following is sample output from the **show cluster info** command for the ASA virtual:

```
Cluster ASAv-cluster: On
   Interface mode: individual
Cluster Member Limit : 16
   This is "A" in state CONTROL NODE
       ID : 0
       Version : 9.17(1)79
       Serial No.: 9A3GVQ1EL7W
       CCL IP : 10.1.1.24
       CCL MAC : 0050.56a8.7d4f
       Module : ASAv
       Resource : 2 cores / 4096 MB RAM
       Last join : 16:27:46 UTC Feb 18 2021
       Last leave: N/A
Other members in the cluster:
   Unit "B" in state DATA_NODE
       ID : 1
       Version : 9.17(1)79
       Serial No.: 9ACE28176EE
       CCL IP : 10.1.1.25
       CCL MAC : 0050.56a8.883e
       Module : ASAv
       Resource : 2 cores / 4096 MB RAM
       Last join : 20:29:25 UTC Feb 19 2021
       Last leave: 16:31:46 UTC Feb 19 2021
```
The following is sample output from the **show cluster info incompatible-config** command:

```
ciscoasa(cfg-cluster)# show cluster info incompatible-config
INFO: Clustering is not compatible with following commands which given a user's confirmation
upon enabling clustering, can be removed automatically from running-config.
policy-map global_policy
class scansafe-http
  inspect scansafe http-map fail-close
policy-map global_policy
class scansafe-https
 inspect scansafe https-map fail-close
INFO: No manually-correctable incompatible configuration is found.
```
The following is sample output from the **show cluster info trace** command:

```
ciscoasa# show cluster info trace
Feb 02 14:19:47.456 [DBUG]Receive CCP message: CCP MSG LOAD BALANCE
Feb 02 14:19:47.456 [DBUG]Receive CCP message: CCP_MSG_LOAD_BALANCE
 Feb 02 14:19:47.456 [DBUG]Send CCP message to all: CCP MSG KEEPALIVE from 80-1 at
CONTROL_NODE
```
The following is sample output from the **show cluster info health** command on the ASA 5500-X:

```
ciscoasa# show cluster info health
Member ID to name mapping:
 0 - A 1 - B(myself)
                  0 1
GigabitEthernet0/0 up up
Management0/0 up up
ips (policy off) up None
sfr (policy off) None up
Unit overall healthy healthy
Cluster overall healthy
```
The above output lists both ASA IPS(ips) and ASA FirePOWER (sfr) modules, and for each module the ASA shows "policy on" or "policy off" to show if you configured the module in the service policy. For example:

```
class-map sfr-class
match sfr-traffic
policy-map sfr-policy
class sfr-class
sfr inline fail-close
service-policy sfr interface inside
```
With the above configuration, the ASA FirePOWER module ("sfr") will be displayed as "policy on". If one cluster node has a module as "up", and the other node has the module as "down" or "None", then the node with the down module will be kicked out of the cluster. However, if the service policy is not configured, then the cluster node would not be kicked out of the cluster; the module status is only relevant if the module is running.

The following is sample output from the **show cluster info health** command on the ASA 5585-X:

```
ciscoasa# show cluster info health
spyker-13# sh clu info heal
Member ID to name mapping:
 0 - A(myself) 1 - B0 1
GigabitEthernet0/0 upup
SSM Card (policy off) upup
Unit overall healthyhealth
Cluster overall healthyhealth
```
If you configure the module in the service policy, then the output shows "policy on". If you do not configure the service policy, then the output shows "policy off", even if a module is present in the chassis.

The following is sample output from the **show cluster info flow-mobility counters** command:

```
ciscoasa# show cluster info flow-mobility counters
EID movement notification received : 0
EID movement notification processed : 0
Flow owner moving requested : 0
```
The following is sample output from the **show cluster info auto-join** command:

```
ciscoasa(cfg-cluster)# show cluster info auto-join
Unit will try to join cluster in 253 seconds.
Quit reason: Received control message DISABLE
```

```
ciscoasa(cfg-cluster)# show cluster info auto-join
Unit will try to join cluster when quit reason is cleared.
Quit reason: Control Node has application down that data node has up.
ciscoasa(cfg-cluster)# show cluster info auto-join
Unit will try to join cluster when quit reason is cleared.
Quit reason: Chassis-blade health check failed.
ciscoasa(cfg-cluster)# show cluster info auto-join
Unit will try to join cluster when quit reason is cleared.
Quit reason: Service chain application became down.
ciscoasa(cfg-cluster)# show cluster info auto-join
Unit will try to join cluster when quit reason is cleared.
Quit reason: Unit is kicked out from cluster because of Application health check failure.
ciscoasa(cfg-cluster)# show cluster info auto-join
Unit join is pending (waiting for the smart license entitlement: ent1)
ciscoasa(cfg-cluster)# show cluster info auto-join
Unit join is pending (waiting for the smart license export control flag)
```
See the following output for the **show cluster info transport cp detail** command:

```
ciscoasa# show cluster info transport cp detail
Member ID to name mapping:
 0 - unit-1-1 2 - unit-4-1 3 - unit-2-1
Legend:
 U - unreliable messages
 UE - unreliable messages error
 SN - sequence number
 ESN - expecting sequence number
 R - reliable messages
 RE - reliable messages error
 RDC - reliable message deliveries confirmed
 RA - reliable ack packets received
 RFR - reliable fast retransmits
 RTR - reliable timer-based retransmits
 RDP - reliable message dropped
 RDPR - reliable message drops reported
 RI - reliable message with old sequence number
 RO - reliable message with out of order sequence number
 ROW - reliable message with out of window sequence number
 ROB - out of order reliable messages buffered
 RAS - reliable ack packets sent
This unit as a sender
--------------------------
      all 0 2 3
 U 123301 3867966 3230662 3850381
  UE 0 0 0 0
 SN 1656a4ce acb26fe 5f839f76 7b680831
 R 733840 1042168 852285 867311
  RE 0 0 0 0 0
 RDC 699789 934969 740874 756490
 RA 385525 281198 204021 205384
 RFR 27626 56397 0 0
 RTR 34051 107199 111411 110821
 RDP 0 0 0 0 0
 RDPR 0 \qquad 0 \qquad 0 \qquad 0This unit as a receiver of broadcast messages
```
--------------------------------------------- 0 2 3 U 111847 121862 120029 R 7503 665700 749288 ESN 5d75b4b3 6d81d23 365ddd50 RI 630 34278 40291 RO 0 582 850<br>ROW 0 566 850 ROW 0 566 850 ROB 0 16 0 RAS 1571 123289 142256 This unit as a receiver of unicast messages --------------------------------------------- 0 2 3 U 1 3308122 4370233 R 513846 879979 1009492 ESN 4458903a 6d841a84 7b4e7fa7 RI 66024 108924 102114 RO 0 0 0 ROW 0 0 0 0 ROB 0 0 0 0 RAS 130258 218924 228303 Gated Tx Buffered Message Statistics ------------------------------------ current sequence number: 0 total: 0 current: 0<br>
high watermark: 0<br>
delivered: 0 high watermark: 0 delivered: 0<br>deliver failures: 0 deliver failures: 0<br>
buffer full drops: 0 buffer full drops: 0 message truncate drops: 0 gate close ref count: 0 num of supported clients:45 MRT Tx of broadcast messages ================================== Message high watermark: 3% Total messages buffered at high watermark: 5677 [Per-client message usage at high watermark] --------------------------------------------------------------- Client name Total messages Percentage Cluster Redirect Client 153 and 4153 and 4153 and 4153 and 4153 and 4153 and 4153 and 4153 and 4153 and 4153 and 4153 and 416 and 416 and 416 and 416 and 416 and 416 and 416 and 416 and 416 and 416 and 416 and 416 and 416 Route Cluster Client 119 19 7%<br>RRI Cluster Client 1105 19% RRI Cluster Client 1105 Current MRT buffer usage: 0% Total messages buffered in real-time: 1 [Per-client message usage in real-time] Legend: F - MRT messages sending when buffer is full L - MRT messages sending when cluster node leave R - MRT messages sending in Rx thread ---------------------------------------------------------------------------- Client name<br>
Total messages Percentage F L R<br>
Total messages Percentage F L R<br>
Total messages Percentage F L R<br>
Total messages Percentage F L R VPN Clustering HA Client 1 MRT Tx of unitcast messages (to member id:0) ============================================ Message high watermark: 31% Total messages buffered at high watermark: 4059 [Per-client message usage at high watermark] --------------------------------------------------------------- Client name  $\qquad \qquad$  Total messages Percentage Cluster Redirect Client 191% 191% RRI Cluster Client 328 8% Current MRT buffer usage: 29% Total messages buffered in real-time: 3924

[Per-client message usage in real-time] Legend: F - MRT messages sending when buffer is full L - MRT messages sending when cluster node leave R - MRT messages sending in Rx thread ---------------------------------------------------------------------------- Client name Total messages Percentage F L R Cluster Redirect Client 3607 91% 0 0 0 RRI Cluster Client 2008 120 MHz 317 8% 0 0 0 0 MHz 8% 0 0 0 0 0 0 MHz 8% 0 0 0 0 0 0 0 MHz 8% 0 0 0 0 0 0 0 MHz MRT Tx of unitcast messages (to member id:2) ============================================ Message high watermark: 14% Total messages buffered at high watermark: 578 [Per-client message usage at high watermark] --------------------------------------------------------------- Client name  $Total$  messages Percentage VPN Clustering HA Client 578 100% Current MRT buffer usage: 0% Total messages buffered in real-time: 0 MRT Tx of unitcast messages (to member id:3) ============================================ Message high watermark: 12% Total messages buffered at high watermark: 573 [Per-client message usage at high watermark] --------------------------------------------------------------- Client name  $\qquad \qquad$  Total messages Percentage VPN Clustering HA Client 572 99% Cluster VPN Unique ID Client 1 1 0% Current MRT buffer usage: 0% Total messages buffered in real-time: 0

The following is sample output from the **show cluster info load-monitor** command:

```
ciscoasa(cfg-cluster)# show cluster info load-monitor
ID Unit Name
0 B
1 A_1
Information from all units with 50 second interval:
Unit Connections Buffer Drops Memory Used CPU Used
Average from last 1 interval:
  0 0 0 14 25
  1 0 0 16 20
Average from last 25 interval:
 0 0 0 12 28
  1 0<br>
erage from last 25 interval:<br>
0 0 0 12 28<br>
1 0 0 13 27
```
The following is sample output from the **show cluster info unit-join-acceleration incompatible-config** command:

ciscoasa# show cluster info unit-join-acceleration incompatible-config

INFO: Clustering is not compatible with following commands. User must manually remove them to activate the cluster unit join-acceleration feature.

zone sf200 passive

The following issample output from the show cluster info instance-type command for an ASA virtual cluster:

```
ciscoasa# show cluster info instance-type
    Unit Module Type CPU Cores RAM (MB)
```

| Α | ASAv | 4096 |
|---|------|------|
| B | ASAv | 4096 |

**Related Commands** 

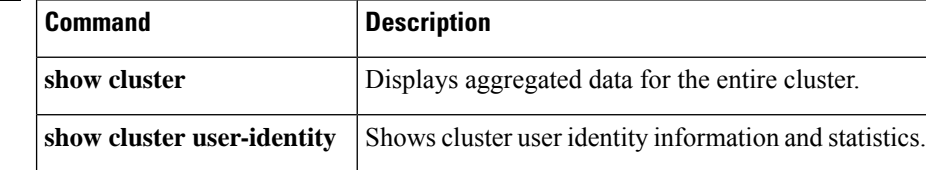

# **show cluster user-identity**

To view cluster-wide user identity information and statistics, use the **show cluster user-identity** command in privileged EXEC mode.

**show cluster user-identity** [ **statistics** [ **user** *name* | **user-group** *group\_name* ]| **user** [ **active** [ **domain** *name* ]| **user** *name* | **user-group** *group\_name* ][ **list** [ *detail* ]| **all** [ **list** [ *detail* ]| **inactive** { **domain** *name* | **user-group** *group\_name* ][ **list** [ *detail* ] ]}

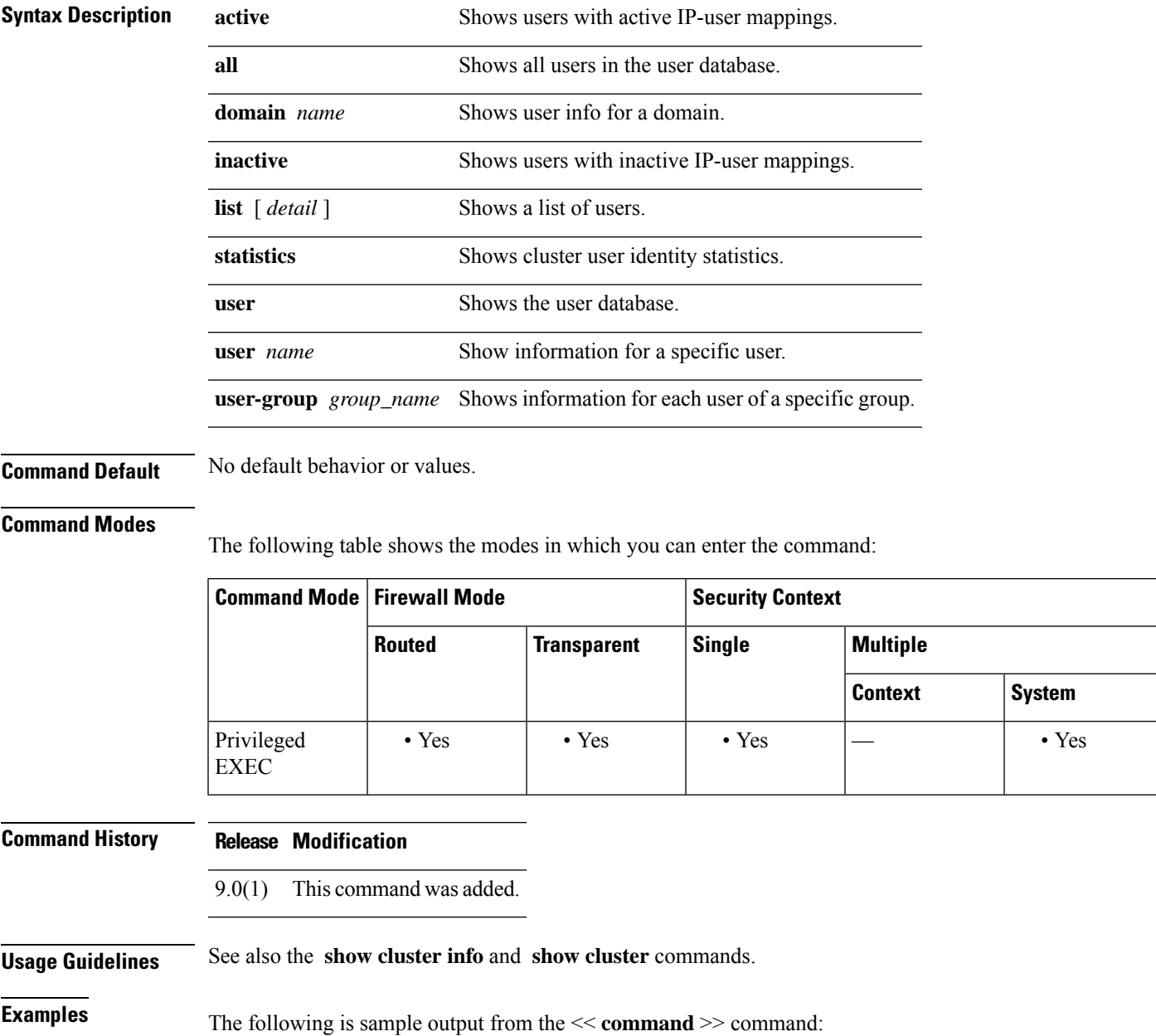

### **Related Commands**

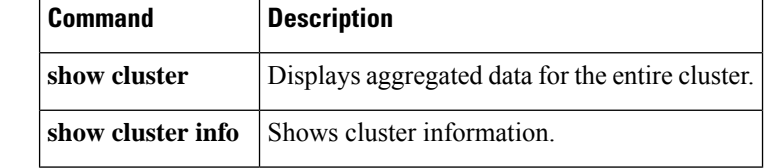

# **show cluster vpn-sessiondb distribution**

To view how active and backup sessions are distributed across the cluster, execute this command in privileged EXEC mode.

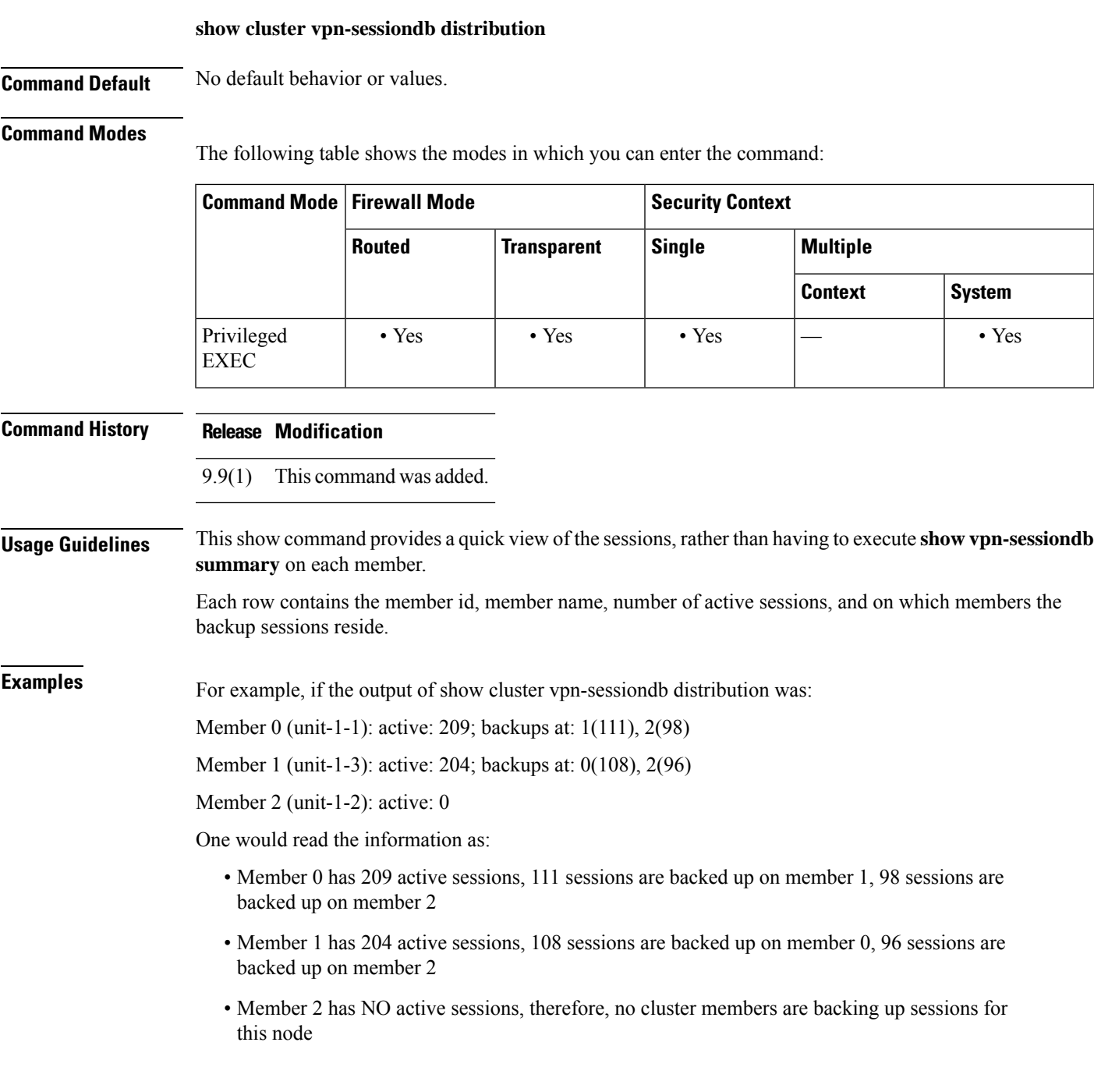

 $\mathbf I$ 

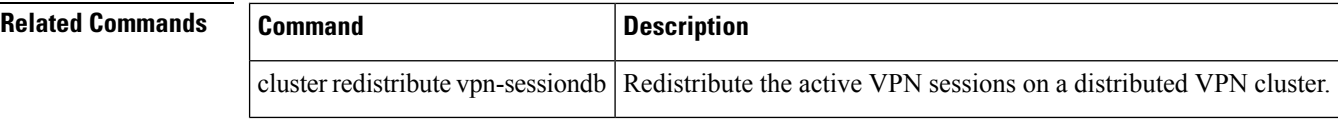

# **show compression**

To view compression statistics on the ASA, use the **show compression** command from privileged EXEC mode.

### **show compression** [ **all | anyconnect-ssl | http-comp** ]

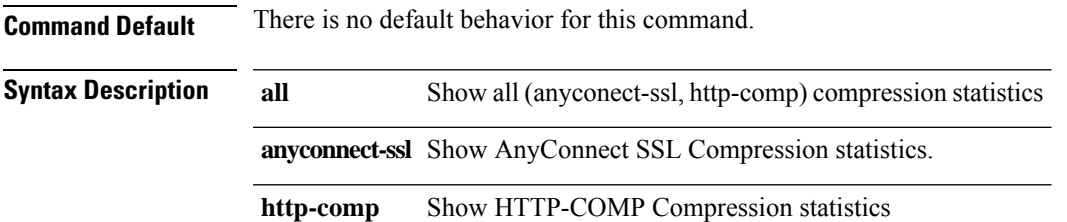

### **Command Modes**

The following table shows the modes in which you can enter the command:

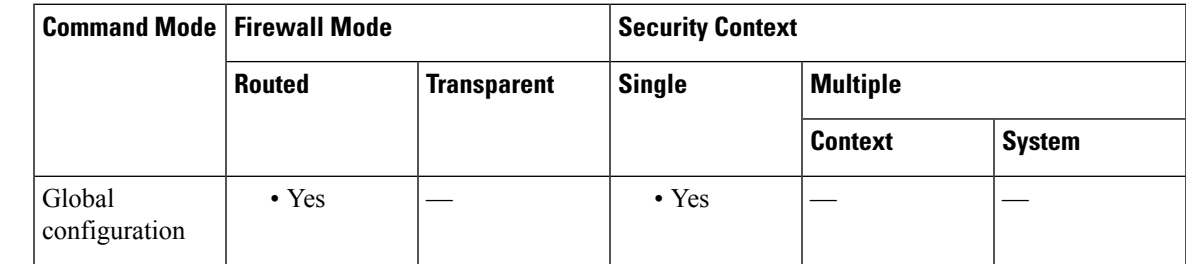

**Command History Release Modification**

7.1(1) This command was added.

9.0(1) Support for multiple context mode was added.

**Examples** The following types of statistics are displayed for show compression all:

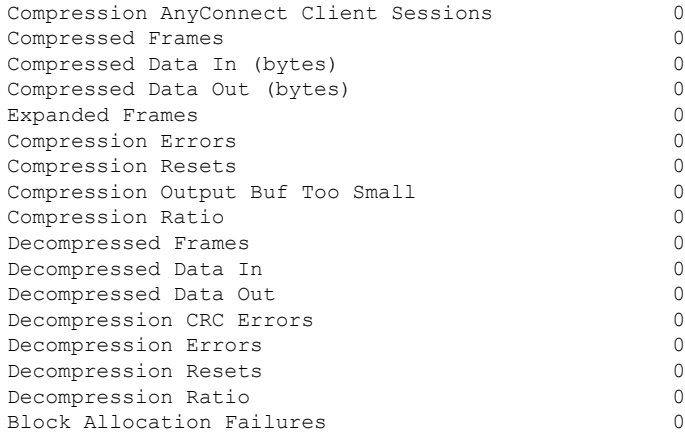

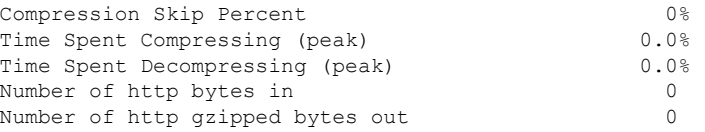

### **Related Commands**

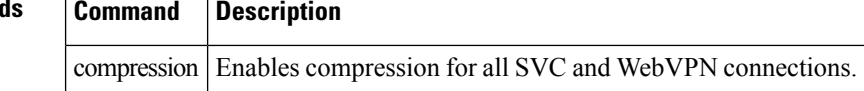
# **show configuration**

To display the configuration that is saved in flash memory on the ASA, use the **show configuration**command in privileged EXEC mode.

## **show configuration**

**Syntax Description** This command has no arguments or keywords.

**Command Default** No default behavior or values.

## **Command Modes**

The following table shows the modes in which you can enter the command:

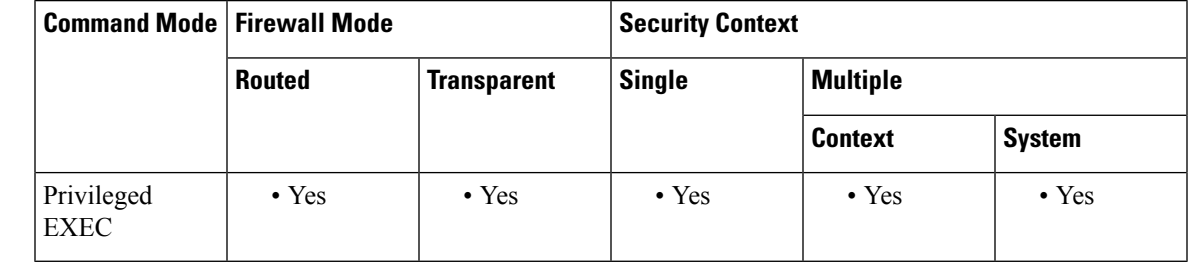

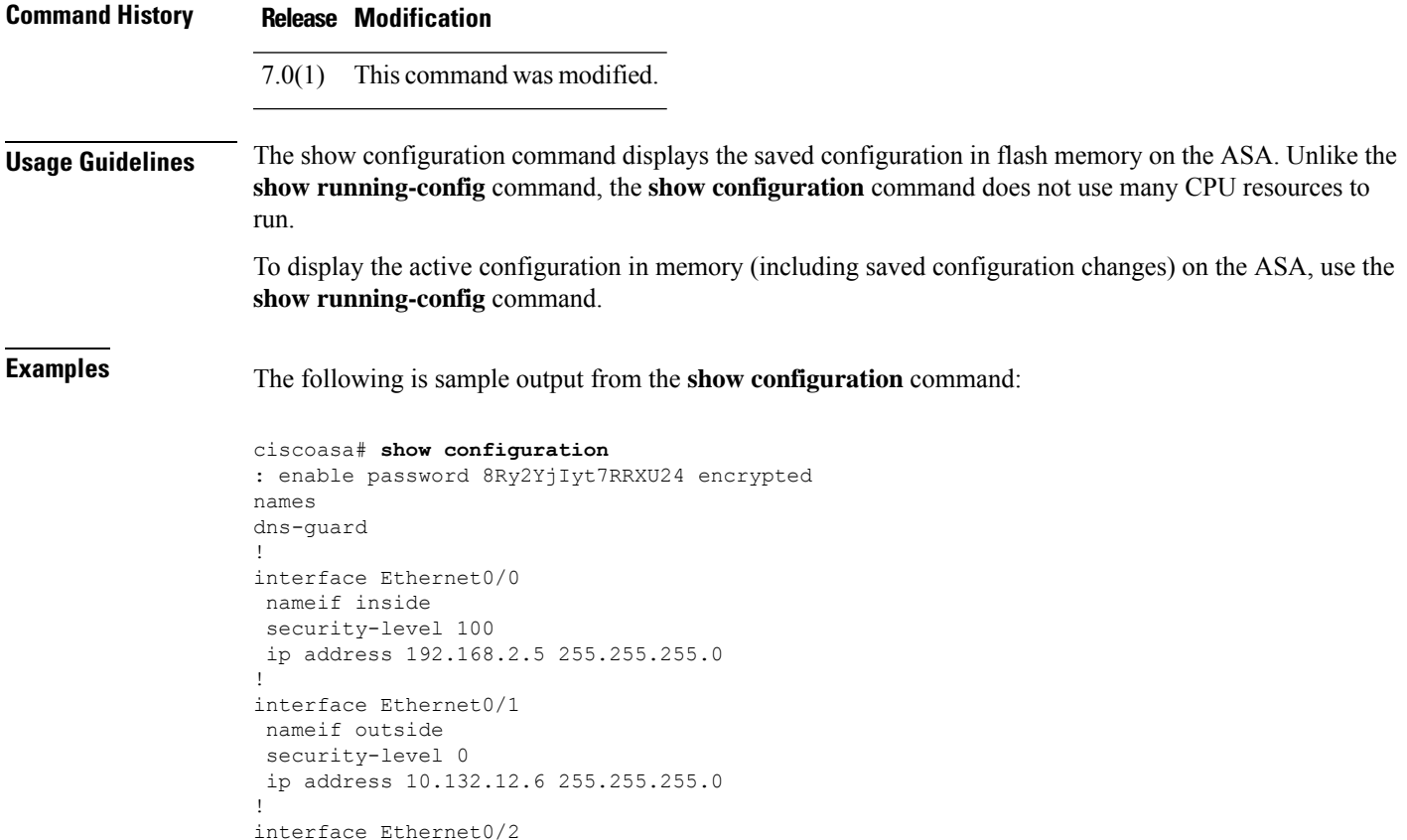

```
nameif dmz
 security-level 50
ip address 10.0.0.5 255.255.0.0
!
interface Ethernet0/3
shutdown
no nameif
no security-level
no ip address
!
interface Management0/0
nameif management
security-level 100
ip address 192.168.1.1 255.255.255.0
management-only
!
passwd 2KFQnbNIdI.2KYOU encrypted
boot system disk0:/newImage
ftp mode passive
access-list acl1 extended permit ip any any
access-list mgcpacl extended permit udp any any eq 2727
access-list mgcpacl extended permit udp any any eq 2427
access-list mgcpacl extended permit udp any any eq tftp
access-list mgcpacl extended permit udp any any eq 1719
access-list permitIp extended permit ip any any
pager lines 25
logging enable
logging console debugging
logging buffered debugging
logging asdm informational
mtu inside 1500
mtu outside 1500
mtu dmz 1500
mtu management 1500
icmp unreachable rate-limit 1 burst-size 1
icmp permit any inside
icmp permit any outside
icmp permit any dmz
asdm image disk0:/pdm
no asdm history enable
arp timeout 14400
global (outside) 1 10.132.12.50-10.132.12.52
global (outside) 1 interface
global (dmz) 1 interface
nat (inside) 1 0.0.0.0 0.0.0.0
access-group permitIp in interface inside
access-group permitIp in interface outside
access-group mgcpacl in interface dmz
!
router ospf 1
network 10.0.0.0 255.255.0.0 area 192.168.2.0
network 192.168.2.0 255.255.255.0 area 192.168.2.0
log-adj-changes
redistribute static subnets
default-information originate
!
route outside 0.0.0.0 0.0.0.0 10.132.12.1 1
route outside 10.129.0.0 255.255.0.0 10.132.12.1 1
route outside 88.0.0.0 255.0.0.0 10.132.12.1 1
timeout xlate 3:00:00
timeout conn 1:00:00 half-closed 0:10:00 udp 0:02:00 icmp 0:00:02
timeout sunrpc 0:10:00 h323 0:05:00 h225 1:00:00 mgcp 0:05:00 mgcp-pat 0:05:00
timeout sip 0:30:00 sip media 0:02:00 sip-invite 0:03:00 sip-disconnect 0:02:00
timeout uauth 0:05:00 absolute
```

```
dynamic-access-policy-record DfltAccessPolicy
aaa authentication ssh console LOCAL
http server enable
http 10.132.12.0 255.255.255.0 outside
http 192.168.2.0 255.255.255.0 inside
http 192.168.1.0 255.255.255.0 management
no snmp-server location
no snmp-server contact
snmp-server enable traps snmp authentication linkup linkdown coldstart
telnet 192.168.2.0 255.255.255.0 inside
telnet 10.132.12.0 255.255.255.0 outside
telnet timeout 5
ssh 192.168.2.0 255.255.255.0 inside
ssh timeout 5
console timeout 0
dhcpd address 192.168.1.2-192.168.1.254 management
dhcpd enable management
!
threat-detection basic-threat
threat-detection statistics access-list
!
class-map inspection_default
match default-inspection-traffic
!
!
policy-map type inspect dns preset_dns_map
parameters
 message-length maximum 512
policy-map global_policy
 class inspection_default
 inspect dns preset dns map
 inspect ftp
  inspect h323 h225
  inspect h323 ras
  inspect rsh
  inspect rtsp
  inspect esmtp
  inspect sqlnet
  inspect skinny
  inspect sunrpc
  inspect xdmcp
  inspect sip
  inspect netbios
 inspect tftp
  inspect mgcp
policy-map type inspect mgcp mgcpapp
parameters
  call-agent 150.0.0.210 101
  gateway 50.0.0.201 101
  gateway 100.0.0.201 101
  command-queue 150
!
service-policy global policy global
webvpn
memory-size percent 25
enable inside
internal-password enable
onscreen-keyboard logon
username snoopy password /JcYsjvxHfBHc4ZK encrypted
prompt hostname context
Cryptochecksum:62bf8f5de9466cdb64fe758079594635:
end
```
# **Related Commands**

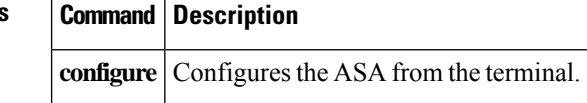

Ш

# **show configuration session**

To display the current configuration sessions and the changes within the sessions, use the **show configuration session** command in privileged EXEC mode.

**show configuration session** [ *session\_name* ]

**Syntax Description** session\_name The name of an existing configuration session. If you omit this parameter, all existing sessions are shown.

**Command Default** No default behavior or values.

**Command History Release Modification**

### **Command Modes**

The following table shows the modes in which you can enter the command:

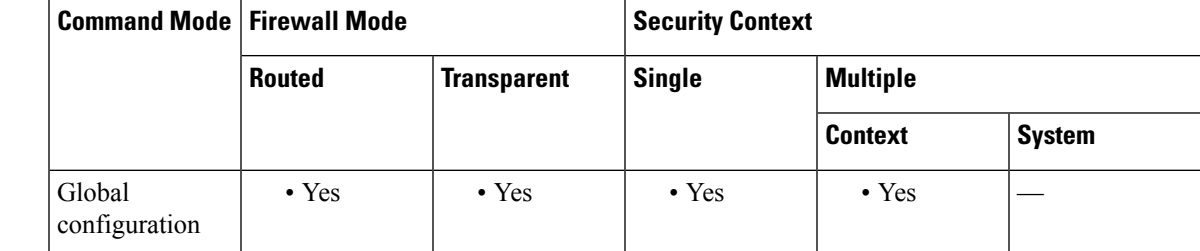

9.3(2) This command was added.

## **Usage Guidelines** Use this command in conjunction with the **configure session** command, which creates isolated sessions for editing ACLs and their objects. This command shows the names of the sessions, and all of the configuration changes that have been made in the sessions.

If a session shows as committed, you can open the session and revert the changes if you decide they did not work as expected.

**Examples** The following example shows all available sessions:

```
ciscoasa# show configuration session
```

```
config-session abc (un-committed)
access-list abc permit ip any any
access-list abc permit tcp any any
config-session abc2 (un-committed)
object network test
host 1.1.1.1
object network test2
host 2.2.2.2
```
ciscoasa#

I

# **Related Commands**

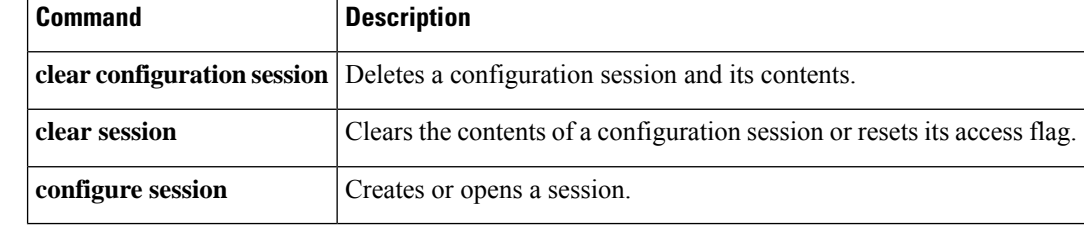

# **show conn**

To display the connection state for the designated connection type, use the show **conn**command in privileged EXEC mode. This command supports IPv4 and IPv6 addresses.

**show conn** [ **count** |[ **all** ][ **detail** [ **data-rate-filter** { **lt | eq | gt** } *value* ]][ **long** ][ **state** *state\_type* ][ **protocol** { **tcp | udp | sctp** }][ **scansafe** ][ **address** *src\_ip* [ *-src\_ip* ][ **netmask** *mask* ]] [ **port** *src\_port* [ *-src\_port* ]][ **address** *dest\_ip* [ *-dest\_ip* ][ **netmask** *mask* ]][ **port** *dest\_port* [ *-dest\_port* ]] [ **user-identity | user** [ *domain\_nickname* \] *user\_name* **| user-group** [ *domain\_nickname* \\] *user\_group\_name* ]| **security-group** ][ **zone** *zone\_name* [ **zone** *zone\_name* ][ **...** ]][ **data-rate** ]

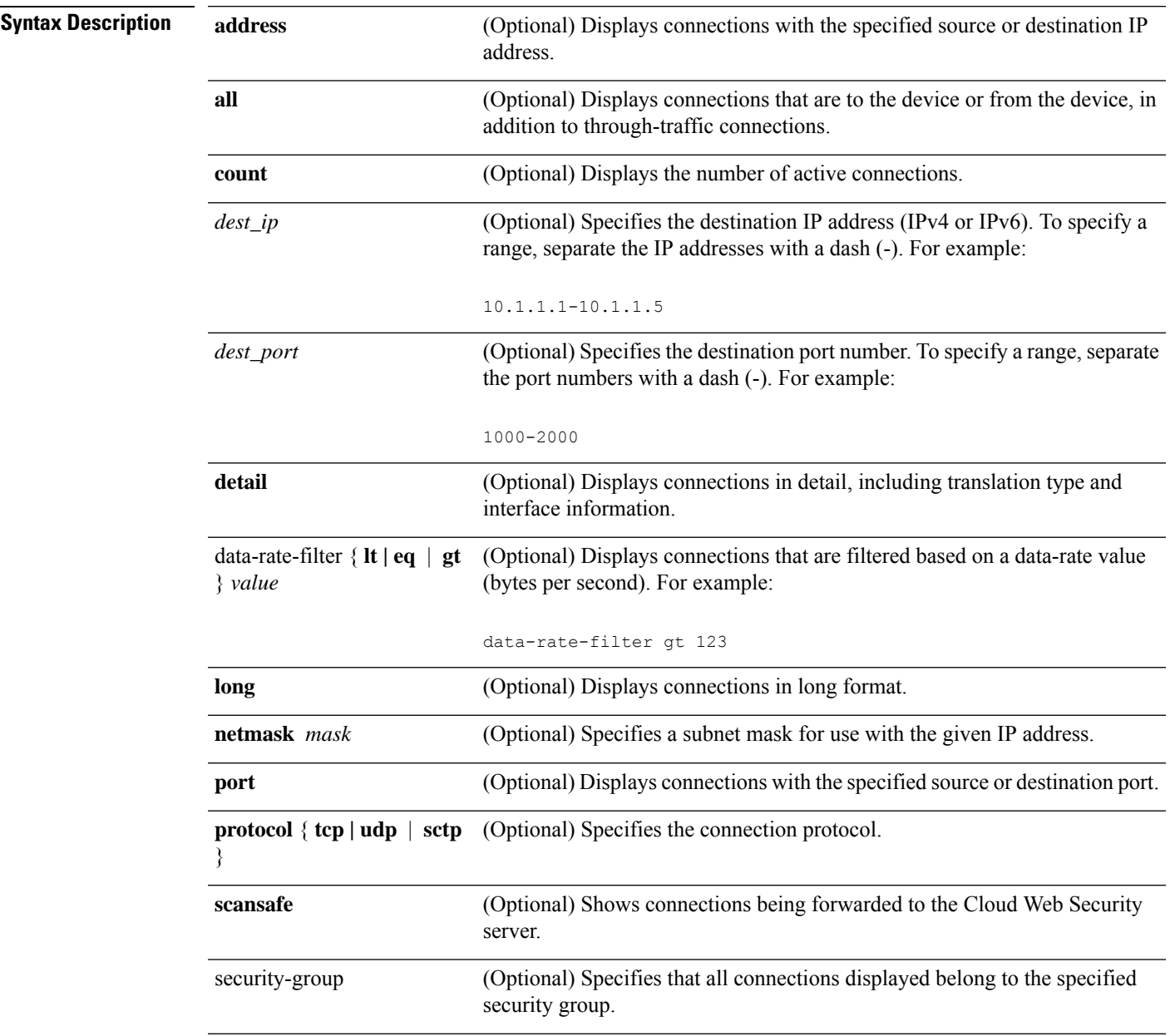

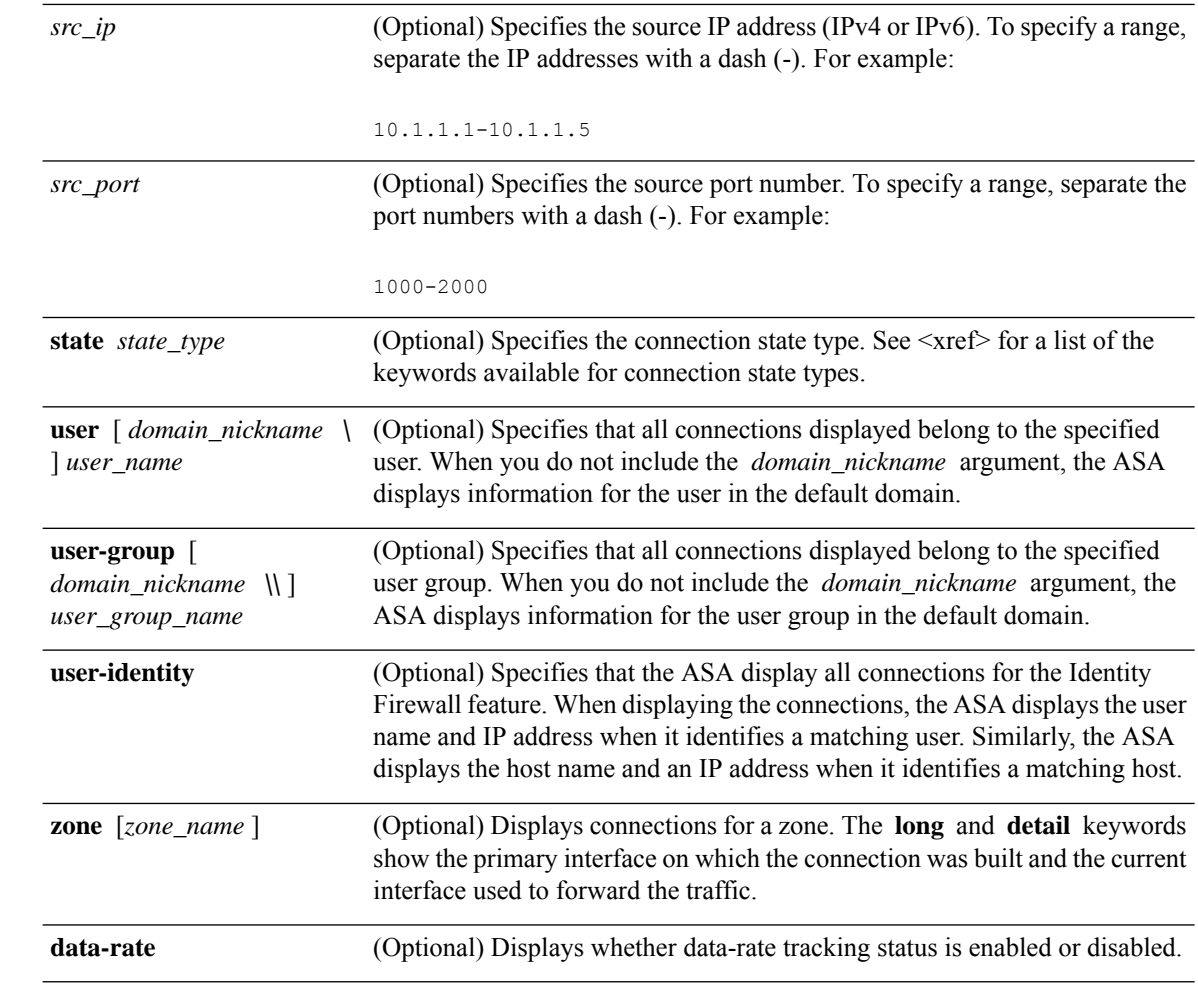

## **Command Default** All through connections are shown by default. You need to use the **all** keyword to also view management connections to the device.

# **Command Modes**

The following table shows the modes in which you can enter the command:

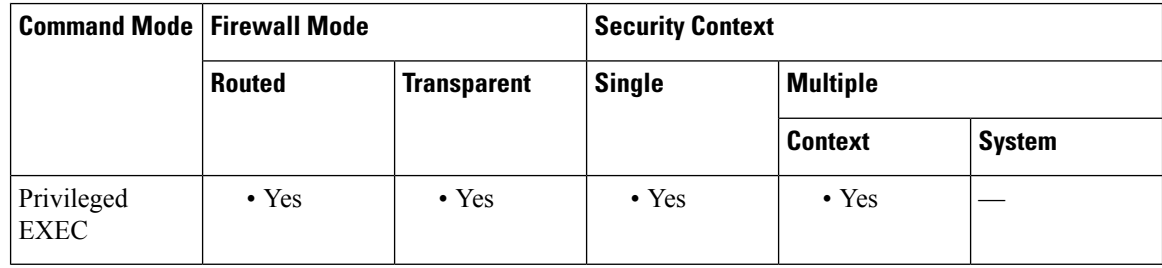

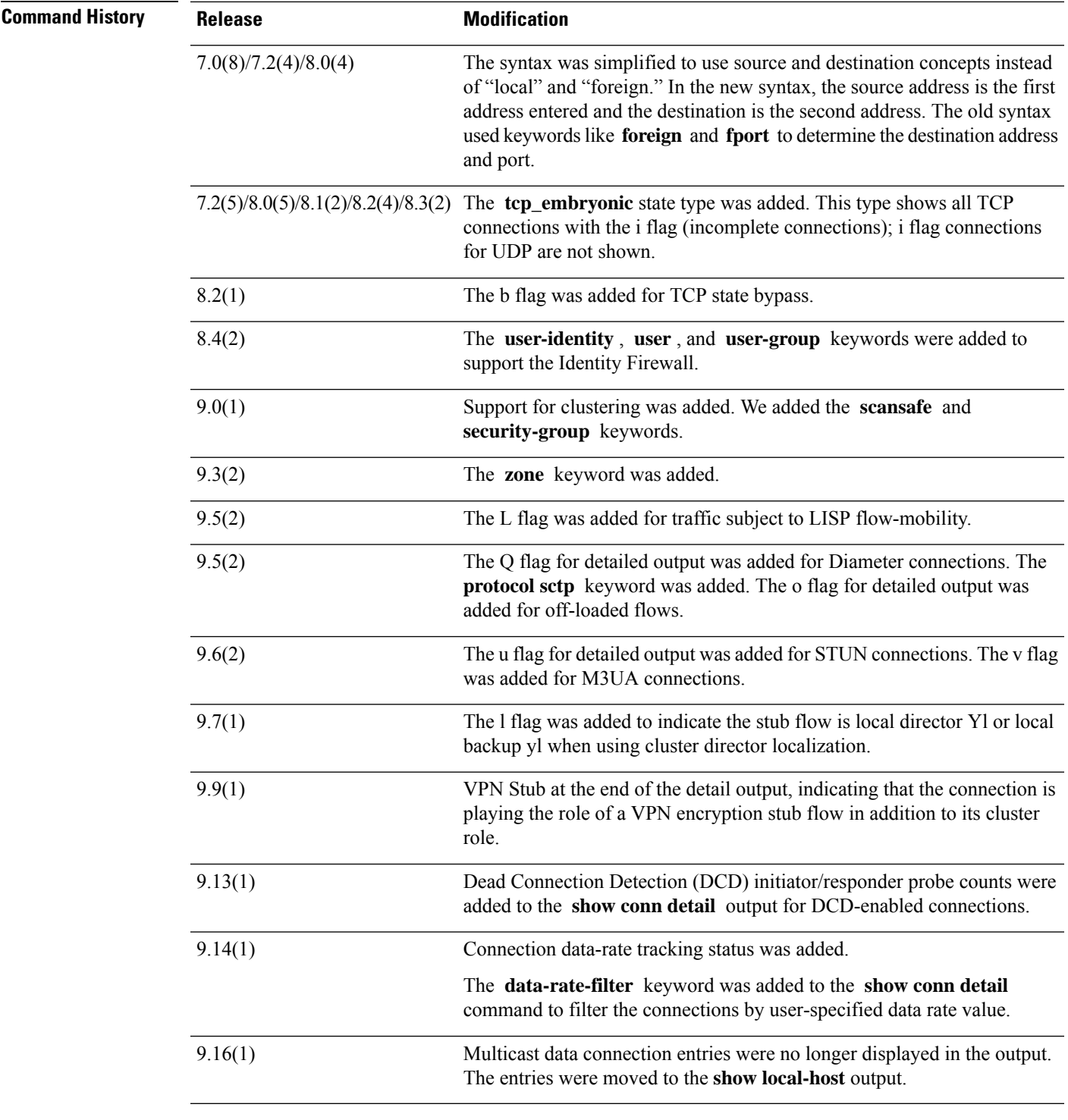

 $\overline{\phantom{a}}$ 

**Usage Guidelines** The show conn command displays the number of active TCP and UDP connections, and provides information about connections of various types. Use the **show conn all** command to see the entire table of connections.

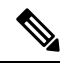

**Note**

When the ASA creates a pinhole to allow secondary connections, this is shown as an incomplete conn by the **show conn** command. To clear this incomplete conn use the **clear conn** command.

<span id="page-441-0"></span>The connection types that you can specify using the **show conn state** command are defined in [Table](#page-441-0) 38: [Connection](#page-441-0) State Types. When specifying multiple connection types, use commas without spaces to separate the keywords.

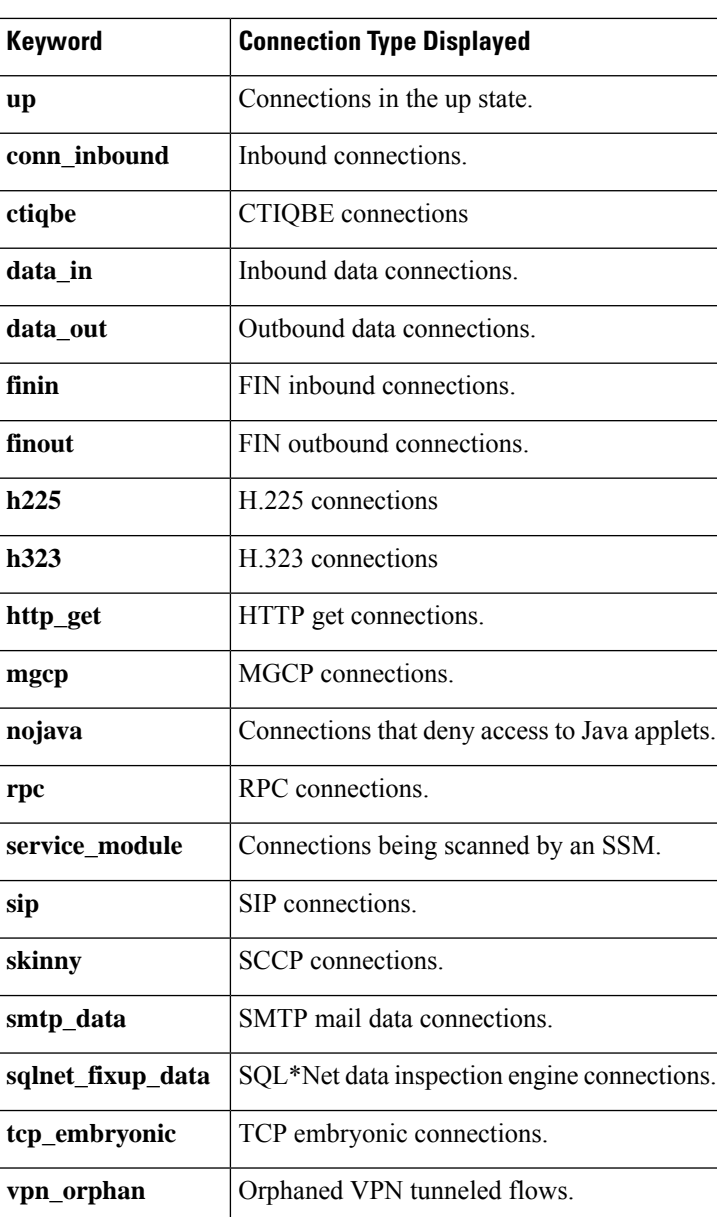

### **Table 38: Connection State Types**

**Usage Guidelines** When you use the detail option, the system displays information about the translation type and interface information using the connection flags defined in Table 38: [Connection](#page-441-0) State Types. Also, VPN stub may be shown at the end of the output of this command indicating that the connection is playing the role of a VPN encryption stub flow in addition to its cluster role. A VPN stub is used to encrypt clear text packets in an asymmetric VPN traffic scenario or hub-n-spoke scenario.

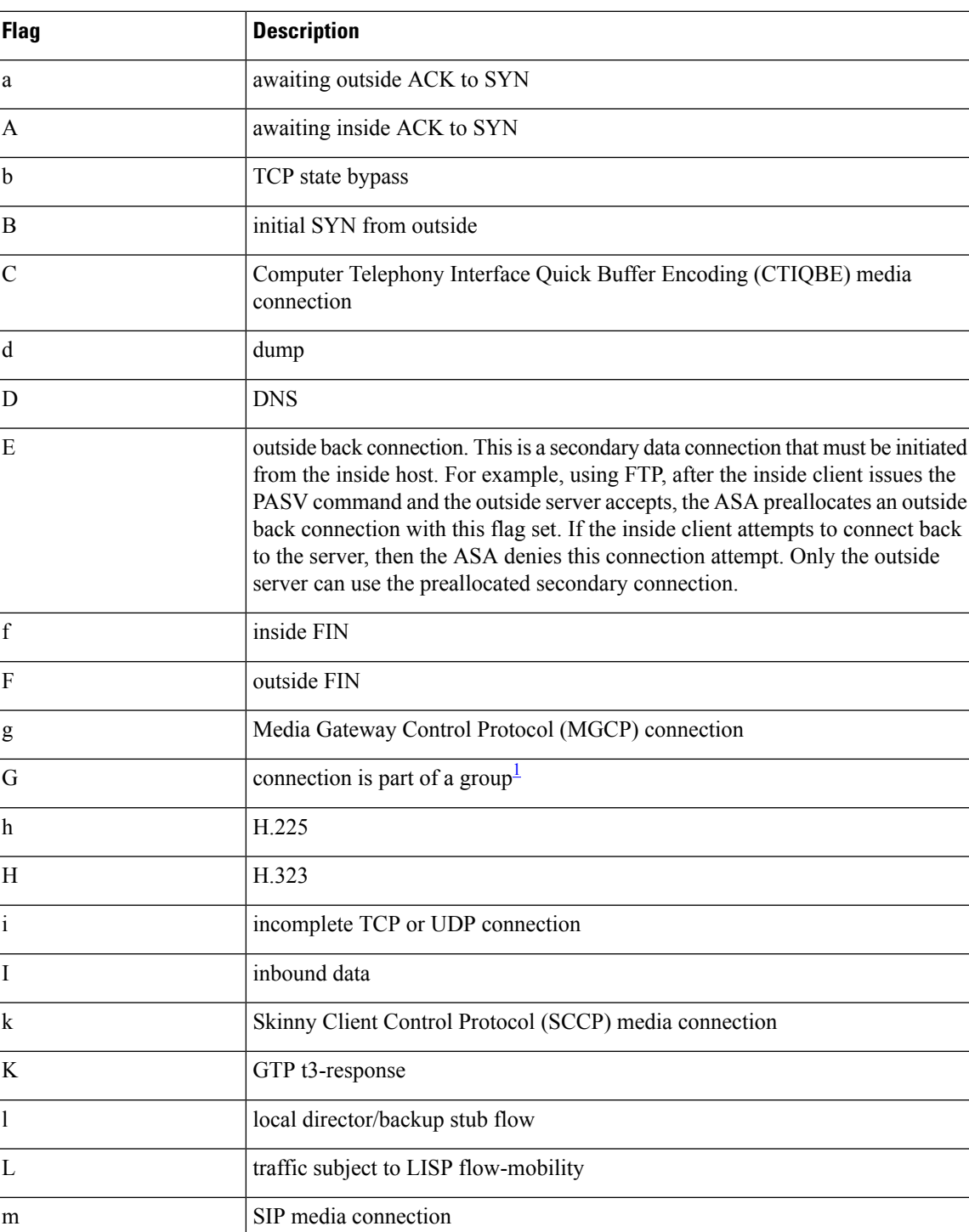

### **Table 39: Connection Flags**

 $\mathbf I$ 

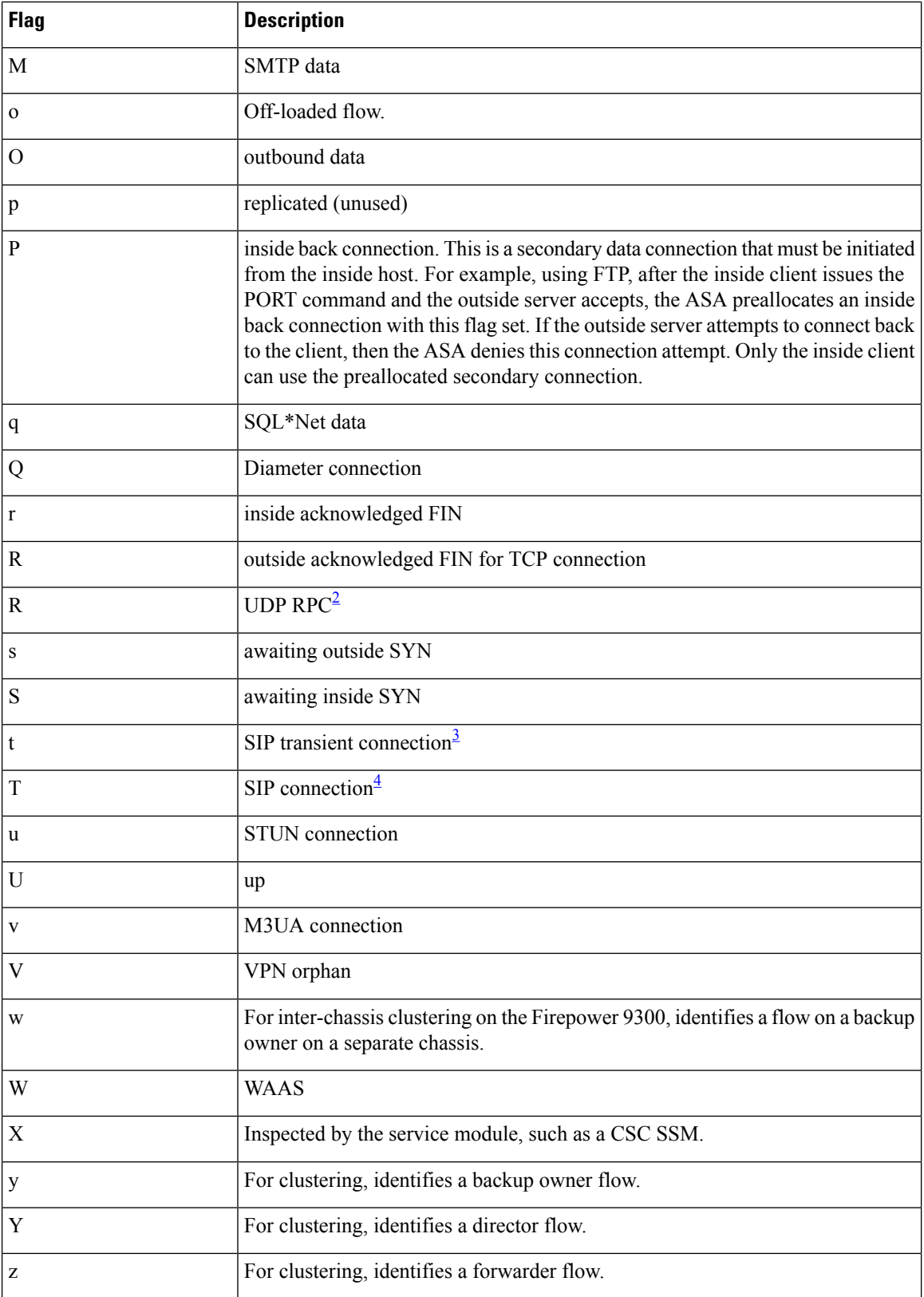

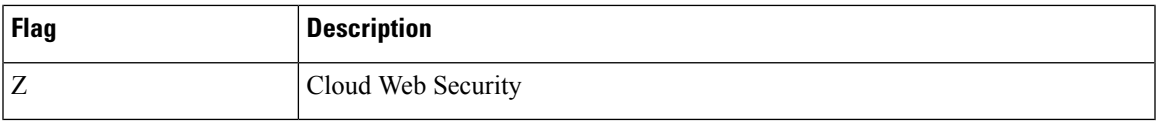

- <span id="page-444-0"></span> $1$  The G flag indicates the connection is part of a group. It is set by the GRE and FTP Strict inspections to designate the control connection and all its associated secondary connections. If the control connection terminates, then all associated secondary connections are also terminated.
- <span id="page-444-2"></span><span id="page-444-1"></span><sup>2</sup> Because each row of show conn command output represents one connection (TCP or UDP), there will be only one R flag per row.
- <span id="page-444-3"></span>3 For UDP connections, the value t indicates that it will timeout after one minute.
- $4$  For UDP connections, the value T indicates that the connection will timeout according to the value specified using the timeout sip command.

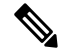

For connections using a DNS server, the source port of the connection may be replaced by the *IP address of DNS server* in the **show conn** command output. **Note**

A single connection is created for multiple DNS sessions, as long as they are between the same two hosts, and the sessions have the same 5-tuple (source/destination IP address, source/destination port, and protocol). DNS identification is tracked by app\_id, and the idle timer for each app\_id runs independently.

Because the app id expires independently, a legitimate DNS response can only pass through the ASA within a limited period of time and there is no resource build-up. However, when you enter the **show conn** command, you will see the idle timer of a DNS connection being reset by a new DNS session. This is due to the nature of the shared DNS connection and is by design.

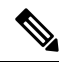

When there is no TCP traffic for the period of inactivity defined by the **timeout conn** command (by default, 1:00:00), the connection is closed and the corresponding conn flag entries are no longer displayed. **Note**

If a LAN-to-LAN/Network-Extension Mode tunnel drops and does not come back, there might be a number of orphaned tunnel flows. These flows are not torn down as a result of the tunnel going down, but all the data attempting to flow through them is dropped. The **show conn** command output shows these orphaned flows with the **V** flag.

When the following TCP connection directionality flags are applied to connections between same-security interfaces (see the **same-security permit** command), the direction in the flag is not relevant because for same-security interfaces, there is no "inside" or "outside." Because the ASA has to use these flags for same-security connections, the ASA may choose one flag over another (for example, f vs. F) based on other connection characteristics, but you should ignore the directionality chosen.

- B—Initial SYN from outside
- a—Awaiting outside ACK to SYN
- A—Awaiting inside ACK to SYN
- f—Inside FIN
- F—Outside FIN
- s—Awaiting outside SYN

### • S—Awaiting inside SYN

To display information for a specific connection, include the **security-group** keyword and specify a security group table value or security group name for both the source and destination of the connection. The ASA displays the connection matching the specific security group table values or security group names.

When you specify the **security-group** keyword without specifying a source and destination security group table value or a source and destination security group name, the ASA displays data for all SXP connections.

The ASA displays the connection data in the format *security\_group\_name* ( *SGT\_value* ) or just as the *SGT\_value* when the security group name is unknown.

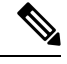

**Note**

Security group data is not available for stub connections because stub connection do not go through the slow path. Stub connections maintain only the information necessary to forward packets to the owner of the connection.

You can specify a single security group name to display all connections in a cluster; for example, the following example displays connections matching security-group mktg in all units of the cluster:

ciscoasa# **show cluster conn security-group name mktg**

Use the **data-rate** keyword to view the current state of the connection data rate tracking feature—enabled or disabled. Use the **data-rate filte** r keyword to filter the connections based on the data-rate value in bytes per second. Use the relational operators (lesser than, equal to, or greater than) to filter the connections data. The output displays the active connections along with two data rate values—instantaneous one-second and maximum data rate, for both forward and reverse flows.

**Examples** When specifying multiple connection types, use commas without spaces to separate the keywords. The following example displays information about RPC, H.323, and SIP connections in the Up state:

ciscoasa# **show conn state up,rpc,h323,sip**

The following is sample output from the **show conn count** command:

ciscoasa# **show conn count** 54 in use, 123 most used

The following is sample output from the**show conn** command. This example shows a TCP session connection from inside host 10.1.1.15 to the outside Telnet server at 10.10.49.10. Because there is no B flag, the connection is initiated from the inside. The "U", "I", and "O" flags denote that the connection is active and has received inbound and outbound data.

ciscoasa# **show conn** 54 in use, 123 most used TCP out 10.10.49.10:23 in 10.1.1.15:1026 idle 0:00:22, bytes 1774, flags UIO UDP out 10.10.49.10:31649 in 10.1.1.15:1028 idle 0:00:14, bytes 0, flags D-TCP dmz 10.10.10.50:50026 inside 192.168.1.22:5060, idle 0:00:24, bytes 1940435, flags UTIOB TCP dmz 10.10.10.50:49764 inside 192.168.1.21:5060, idle 0:00:42, bytes 2328346, flags UTIOB TCP dmz 10.10.10.51:50196 inside 192.168.1.22:2000, idle 0:00:04, bytes 31464, flags UIB TCP dmz 10.10.10.51:52738 inside 192.168.1.21:2000, idle 0:00:09, bytes 129156, flags UIOB TCP dmz 10.10.10.50:49764 inside 192.168.1.21:0, idle 0:00:42, bytes 0, flags Ti

TCP outside 192.168.1.10(20.20.20.24):49736 inside 192.168.1.21:0, idle 0:01:32, bytes 0, flags Ti TCP dmz 10.10.10.50:50026 inside 192.168.1.22:0, idle 0:00:24, bytes 0, flags Ti TCP outside 192.168.1.10(20.20.20.24):50663 inside 192.168.1.22:0, idle 0:01:34, bytes 0, flags Ti TCP dmz 10.10.10.50:50026 inside 192.168.1.22:0, idle 0:02:24, bytes 0, flags Ti TCP outside 192.168.1.10(20.20.20.24):50663 inside 192.168.1.22:0, idle 0:03:34, bytes 0, flags Ti TCP dmz 10.10.10.50:50026 inside 192.168.1.22:0, idle 0:04:24, bytes 0, flags Ti TCP outside 192.168.1.10(20.20.20.24):50663 inside 192.168.1.22:0, idle 0:05:34, bytes 0, flags Ti TCP dmz 10.10.10.50:50026 inside 192.168.1.22:0, idle 0:06:24, bytes 0, flags Ti TCP outside 192.168.1.10(20.20.20.24):50663 inside 192.168.1.22:0, idle 0:07:34, bytes 0, flags Ti

The following is sample output from the **show conn**command, whcih includes the "X" flag to indicate that the connection is being scanned by the SSM.

```
ciscoasa# show conn address 10.0.0.122 state service_module
TCP out 10.1.0.121:22 in 10.0.0.122:34446 idle 0:00:03, bytes 2733, flags UIOX
```
The following is sample output from the **show conn detail**command. This example shows a UDP connection from outside host 10.10.49.10 to inside host 10.1.1.15. The D flag denotes that this is a DNS connection. The number 1028 is the DNS ID over the connection.

```
ciscoasa# show conn detail
54 in use, 123 most used
Flags: A - awaiting inside ACK to SYN, a - awaiting outside ACK to SYN,
       B - initial SYN from outside, b - TCP state-bypass or nailed,
       C - CTIQBE media, c - cluster centralized,
       D - DNS, d - dump, E - outside back connection, e - semi-distributed,
       F - outside FIN, f - inside FIN,
       G - group, q - MGCP, H - H.323, h - H.225.0, I - inbound data,
       i - incomplete, J - GTP, j - GTP data, K - GTP t3-response
       k - Skinny media, L - LISP triggered flow owner mobility
       l - local director/backup stub flow
      M - SMTP data, m - SIP media, n - GUP
      N - inspected by Snort
       O - outbound data, o - offloaded,
       P - inside back connection,
       Q - Diameter, q - SQL*Net data,
       R - outside acknowledged FIN,
      R - UDP SUNRPC, r - inside acknowledged FIN, S - awaiting inside SYN,
       s - awaiting outside SYN, T - SIP, t - SIP transient, U - up, u - STUN,
      V - VPN orphan, v - M3UA W - WARS,
       w - secondary domain backup,
       X - inspected by service module,
       x - per session, Y - director stub flow, y - backup stub flow,
       Z - Scansafe redirection, z - forwarding stub flow
Cluster units to ID mappings:
  ID 0: asa1
  ID 255: The default cluster member ID which indicates no ownership or affiliation
          with an existing cluster member
TCP outside:10.10.49.10/23 inside:10.1.1.15/1026,
   flags UIO, idle 39s, uptime 1D19h, timeout 1h0m, bytes 1940435
UDP outside:10.10.49.10/31649 inside:10.1.1.15/1028,
    flags dD, idle 39s, uptime 1D19h, timeout 1h0m, bytes 1940435
TCP dmz:10.10.10.50/50026 inside:192.168.1.22/5060,
    flags UTIOB, idle 39s, uptime 1D19h, timeout 1h0m, bytes 1940435
TCP dmz:10.10.10.50/49764 inside:192.168.1.21/5060,
    flags UTIOB, idle 56s, uptime 1D19h, timeout 1h0m, bytes 2328346
TCP dmz:10.10.10.51/50196 inside:192.168.1.22/2000,
```
flags UIB, idle 18s, uptime 1D19h, timeout 1h0m, bytes 31464 TCP dmz:10.10.10.51/52738 inside:192.168.1.21/2000, flags UIOB, idle 23s, uptime 1D19h, timeout 1h0m, bytes 129156 TCP outside:10.132.64.166/52510 inside:192.168.1.35/2000, flags UIOB, idle 3s, uptime 1D21h, timeout 1h0m, bytes 357405 TCP outside:10.132.64.81/5321 inside:192.168.1.22/5060, flags UTIOB, idle 1m48s, uptime 1D21h, timeout 1h0m, bytes 2083129 TCP outside:10.132.64.81/5320 inside:192.168.1.21/5060, flags UTIOB, idle 1m46s, uptime 1D21h, timeout 1h0m, bytes 2500529 TCP outside:10.132.64.81/5319 inside:192.168.1.22/2000, flags UIOB, idle 31s, uptime 1D21h, timeout 1h0m, bytes 32718 TCP outside:10.132.64.81/5315 inside:192.168.1.21/2000, flags UIOB, idle 14s, uptime 1D21h, timeout 1h0m, bytes 358694 TCP outside:10.132.64.80/52596 inside:192.168.1.22/2000, flags UIOB, idle 8s, uptime 1D21h, timeout 1h0m, bytes 32742 TCP outside:10.132.64.80/52834 inside:192.168.1.21/2000, flags UIOB, idle 6s, uptime 1D21h, timeout 1h0m, bytes 358582 TCP outside:10.132.64.167/50250 inside:192.168.1.35/2000, flags UIOB, idle 26s, uptime 1D21h, timeout 1h0m, bytes 375617

The following is sample output from the **show conn** command when an orphan flow exists, as indicated by the **V** flag:

ciscoasa# **show conn** 16 in use, 19 most used TCP out 192.168.110.251:7393 in 192.168.150.252:21 idle 0:00:00, bytes 1048, flags UOVB TCP out 192.168.110.251:21137 in 192.168.150.252:21 idle 0:00:00, bytes 1048, flags UIOB

To limit the report to those connections that have orphan flows, add the **vpn\_orphan** option to the **show conn state** command, as in the following example:

```
ciscoasa# show conn state vpn_orphan
14 in use, 19 most used
TCP out 192.168.110.251:7393 in 192.168.150.252:5013, idle 0:00:00, bytes 2841019, flags
IIOVB
```
For clustering, to troubleshoot the connection flow, first see connections on all units by entering the **cluster exec show conn** command on the master unit. Look for flows that have the following flags: director (Y), backup (y), and forwarder (z). The following example shows an SSH connection from 172.18.124.187:22 to 192.168.103.131:44727 on all three ASAs; ASA 1 has the z flag showing it is a forwarder for the connection, ASA3 has the Y flag showing it is the director for the connection, and ASA2 has no special flags showing it is the owner. In the outbound direction, the packets for this connection enter the inside interface on ASA2 and exit the outside interface. In the inbound direction, the packets for this connection enter the outside interface on ASA 1 and ASA3, are forwarded over the cluster control link to ASA2, and then exit the inside interface on ASA2.

```
ciscoasa/ASA1/master# cluster exec show conn
ASA1(LOCAL):**********************************************************
18 in use, 22 most used
Cluster stub connections: 0 in use, 5 most used
TCP outside 172.18.124.187:22 inside 192.168.103.131:44727, idle 0:00:00, bytes 37240828,
flags z
ASA2:*****************************************************************
12 in use, 13 most used
Cluster stub connections: 0 in use, 46 most used
TCP outside 172.18.124.187:22 inside 192.168.103.131:44727, idle 0:00:00, bytes 37240828,
flags UIO
ASA3:*****************************************************************
10 in use, 12 most used
Cluster stub connections: 2 in use, 29 most used
```
TCP outside 172.18.124.187:22 inside 192.168.103.131:44727, idle 0:00:03, bytes 0, flags Y

The output of **show conn detail** on ASA2 shows that the most recent forwarder was ASA1:

```
ciscoasa/ASA2/slave# show conn detail
12 in use, 13 most used
Cluster:
        fwd connections: 0 in use, 0 most used
        dir connections: 0 in use, 0 most used
        centralized connections: 1 in use, 61 most used
Flags: A - awaiting inside ACK to SYN, a - awaiting outside ACK to SYN,
       B - initial SYN from outside, b - TCP state-bypass or nailed,
       C - CTIQBE media, c - cluster centralized,
       D - DNS, d - dump, E - outside back connection, e - semi-distributed,
       F - outside FIN, f - inside FIN,
       G - group, q - MGCP, H - H.323, h - H.225.0, I - inbound data,
       i - incomplete, J - GTP, j - GTP data, K - GTP t3-response
       k - Skinny media, L - LISP triggered flow owner mobility
       l - local director/backup stub flow
      M - SMTP data, m - SIP media, n - GUP
      N - inspected by Snort
       O - outbound data, o - offloaded,
      P - inside back connection,
       Q - Diameter, q - SQL*Net data,
       R - outside acknowledged FIN,
      R - UDP SUNRPC, r - inside acknowledged FIN, S - awaiting inside SYN,
       s - awaiting outside SYN, T - SIP, t - SIP transient, U - up, u - STUN,
       V - VPN orphan, v - M3UA W - WARS,
       w - secondary domain backup,
       X - inspected by service module,
       x - per session, Y - director stub flow, y - backup stub flow,Z - Scansafe redirection, z - forwarding stub flow
Cluster units to ID mappings:
  ID 0: asa1
  ID 1: asa2
  ID 255: The default cluster member ID which indicates no ownership or affiliation
          with an existing cluster member
TCP outside: 172.18.124.187/22 inside: 192.168.103.131/44727,
    flags UIO , idle 0s, uptime 25s, timeout 1h0m, bytes 1036044, cluster sent/rcvd bytes
0/1032983, cluster sent/rcvd total bytes 0/1080779, owners (1,255)
Traffic received at interface outside
        Locally received: 0 (0 byte/s)
        From most recent forwarder ASA1: 1032983 (41319 byte/s)
Traffic received at interface inside
        Locally received: 3061 (122 byte/s)
```
The following examples show how to display connections for the Identity Firewall feature:

```
ciscoasa# show conn user-identity
1219 in use, 1904 most used
UDP inside (www.yahoo.com))10.0.0.2:1587 outside (user1)192.0.0.2:30000, idle 0:00:00, bytes
10, flags
UDP inside (www.yahoo.com)10.0.0.2:1586 outside (user2)192.0.0.1:30000, idle 0:00:00, bytes
10, flags –
UDP inside 10.0.0.34:1586 outside 192.0.0.25:30000, idle 0:00:00, bytes 10, flags –
...
ciscoasa# show conn user user1
2 in use
UDP inside (www.yahoo.com))10.0.0.2:1587 outside (user1)192.0.0.2:30000, idle 0:00:00, bytes
10. flacs
```
See the following output for the **show conn long zone** command:

ciscoasa# **show conn long zone zone-inside zone zone-outside** TCP outside-zone:outside1(outside2): 10.122.122.1:1080 inside-zone:inside1(inside2): 10.121.121.1:34254, idle 0:00:02, bytes 10, flags UO

When you use the **detail** keyword, you can see information about Dead Connection Detection (DCD) probing, which shows how often the connection was probed by the initiator and responder. For example, the connection details for a DCD-enabled connection would look like the following:

```
TCP dmz: 10.5.4.11/5555 inside: 10.5.4.10/40299,
    flags UO , idle 1s, uptime 32m10s, timeout 1m0s, bytes 11828, cluster sent/rcvd bytes
0/0, owners (0,255)
  Traffic received at interface dmz
        Locally received: 0 (0 byte/s)
  Traffic received at interface inside
        Locally received: 11828 (6 byte/s)
  Initiator: 10.5.4.10, Responder: 10.5.4.11
  DCD probes sent: Initiator 5, Responder 5
```
The following example shows how to view the status of connection data-rate tracking feature:

ciscoasa# show conn data-rate Connection data rate tracking is currently enabled.

The following example shows how to filter the connection based on a specified data-rate:

```
ciscoasa# show conn detail data-rate-filter ?
eq Enter this keyword to show conns with data-rate equal to specified value
gt Enter this keyword to show conns with data-rate greater than specified
      value
lt Enter this keyword to show conns with data-rate less than specified value
ciscoasa# show conn detail data-rate-filter gt ?
<0-4294967295> Specify the data rate value in bytes per second
ciscoasa# show conn detail data-rate-filter gt 123 | grep max rate
   max rate: 3223223/399628 bytes/sec
   max rate: 3500123/403260 bytes/sec
```
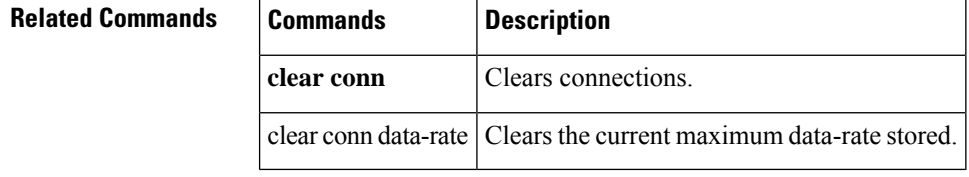

# **show console-output**

To display the currently captured console output, use the **show console-output** command in privileged EXEC mode.

### **show console-output**

**Syntax Description** This command has no arguments or keywords.

**Command Default** No default behavior or values.

### **Command Modes**

The following table shows the modes in which you can enter the command:

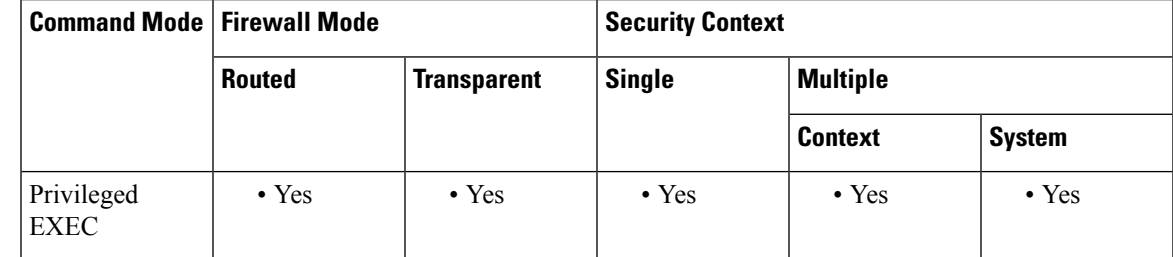

**Command History Release Modification**

7.0(1) This command was added.

**Examples** The following is sample output from the **show console-output** command, which displays the following message when there is no console output:

> ciscoasa# **show console-output** Sorry, there are no messages to display

### **Related Comma**

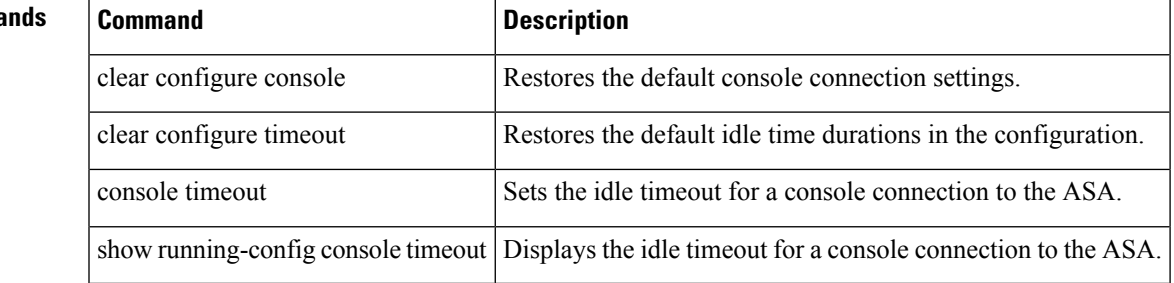

# **show context**

To show context information including allocated interfaces and the configuration file URL, the number of contexts configured, or from the system execution space, a list of all contexts, use the **show context** command in privileged EXEC mode.

**show context** [ *name* **| detail | count** ]

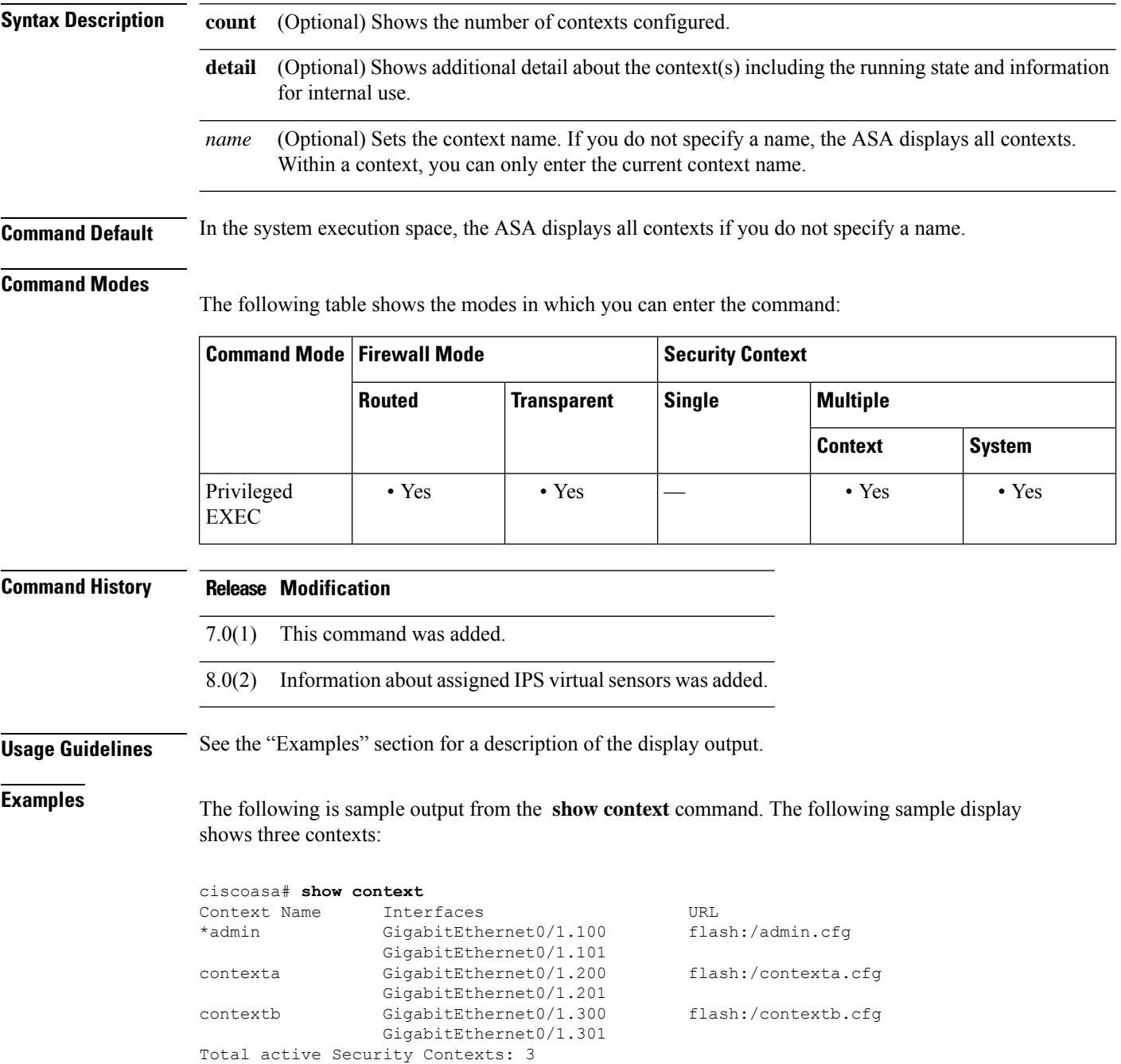

### <span id="page-452-0"></span>Table 40: show [context](#page-452-0) Fields shows each field description.

### **Table 40: show context Fields**

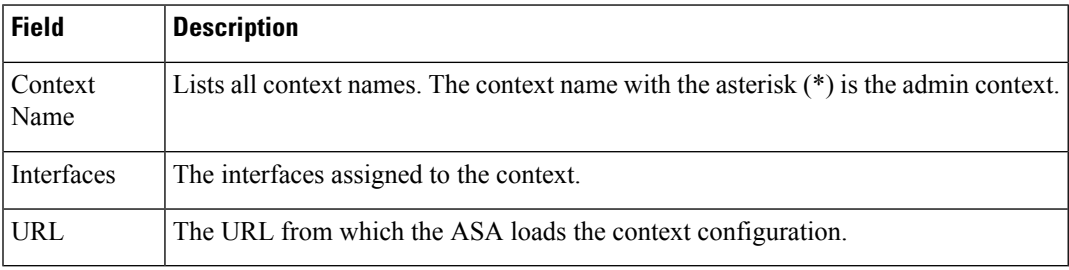

**Examples** The following is sample output from the **show context detail** command in the system execution space:

```
ciscoasa# show context detail
Context "admin", has been created, but initial ACL rules not complete
  Config URL: flash:/admin.cfg
  Real Interfaces: Management0/0
 Mapped Interfaces: Management0/0
  Real IPS Sensors: ips1, ips2
 Mapped IPS Sensors: highsec, lowsec
  Flags: 0x00000013, ID: 1
Context "ctx", has been created, but initial ACL rules not complete
  Config URL: ctx.cfg
  Real Interfaces: GigabitEthernet0/0.10, GigabitEthernet0/1.20,
    GigabitEthernet0/2.30
  Mapped Interfaces: int1, int2, int3
  Real IPS Sensors: ips1, ips3
 Mapped IPS Sensors: highsec, lowsec
  Flags: 0x00000011, ID: 2
Context "system", is a system resource
  Config URL: startup-config
 Real Interfaces:
 Mapped Interfaces: Control0/0, GigabitEthernet0/0,
     GigabitEthernet0/0.10, GigabitEthernet0/1, GigabitEthernet0/1.10,
     GigabitEthernet0/1.20, GigabitEthernet0/2, GigabitEthernet0/2.30,
     GigabitEthernet0/3, Management0/0, Management0/0.1
  Flags: 0x00000019, ID: 257
Context "null", is a system resource
  Config URL: ... null ...
  Real Interfaces:
  Mapped Interfaces:
  Flags: 0x00000009, ID: 258
```
<span id="page-452-1"></span>Table 41: [Context](#page-452-1) States shows each field description.

### **Table 41: Context States**

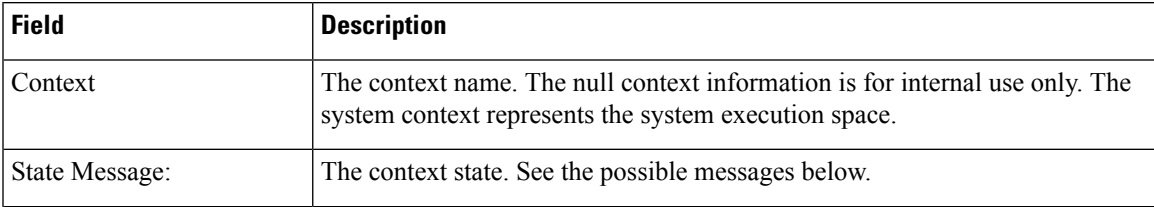

 $\mathbf I$ 

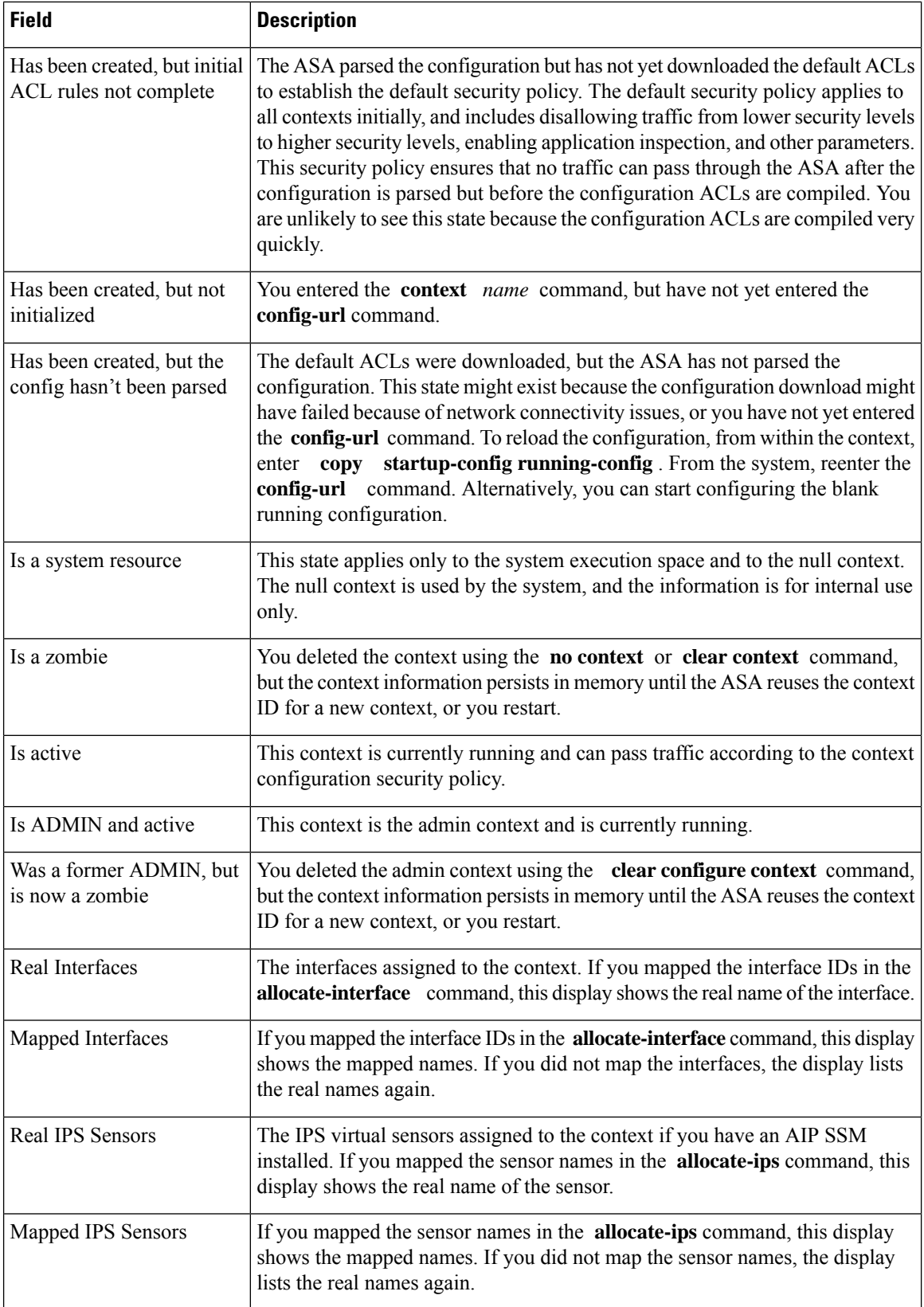

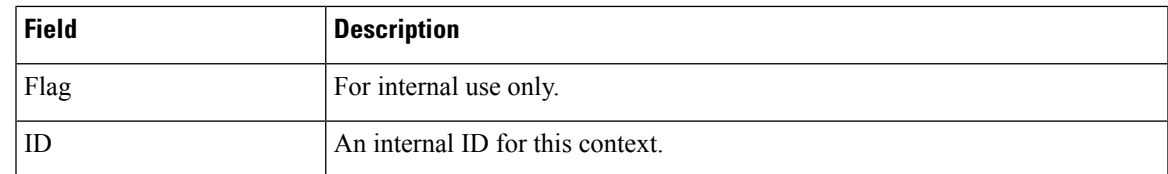

**Examples** The following is sample output from the **show context count** command:

ciscoasa# **show context count** Total active contexts: 2

# **Related Commands**

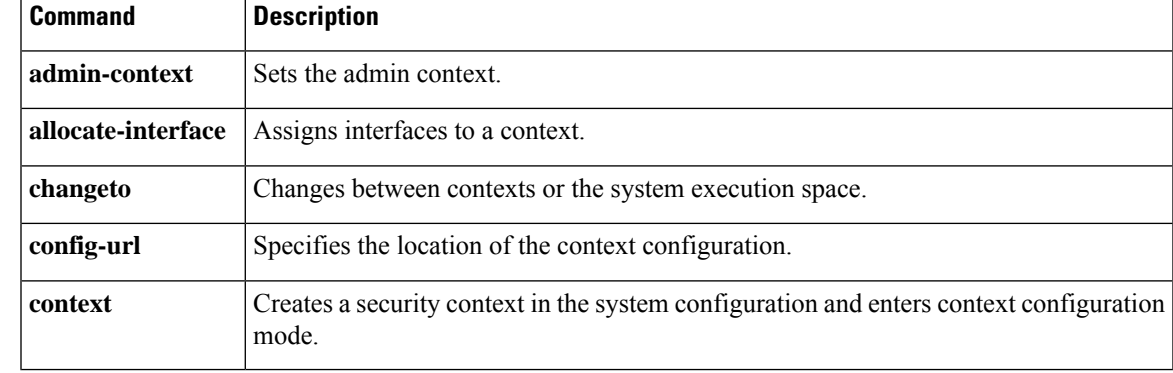

# **show controller**

To view controller-specific information of all interfaces present, use the **show controller** command in privileged EXEC mode.

**show controller** [ **slot** ][ *physical\_interface* ][ **pci** [ **bridge** [ *bridge-id* [ *port-num* ]]]][ **detail** ]

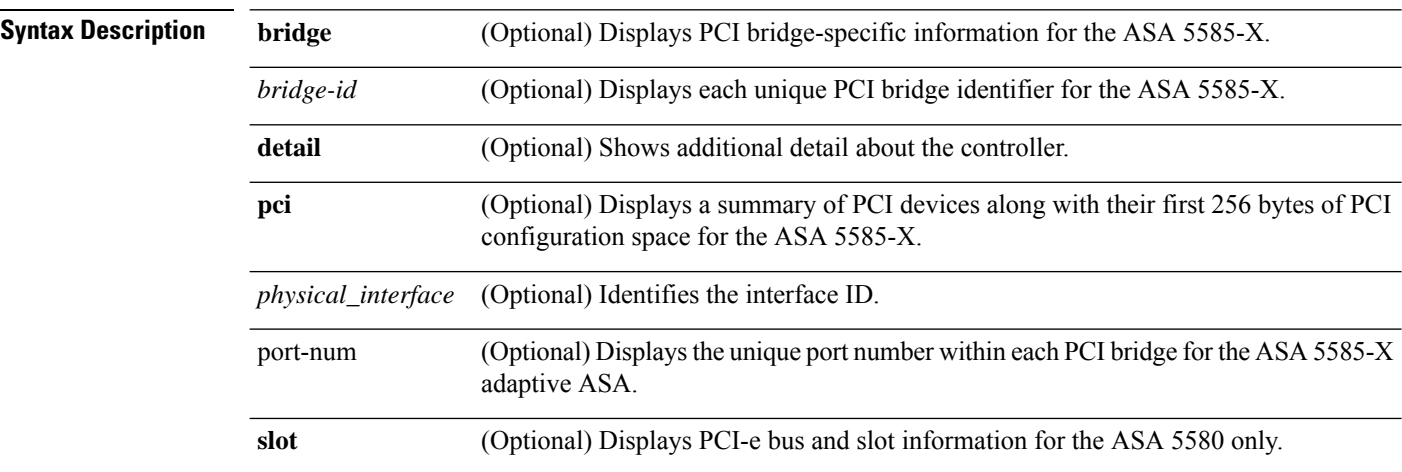

**Command Default** If you do not identify an interface, this command shows information for all interfaces.

## **Command Modes**

The following table shows the modes in which you can enter the command:

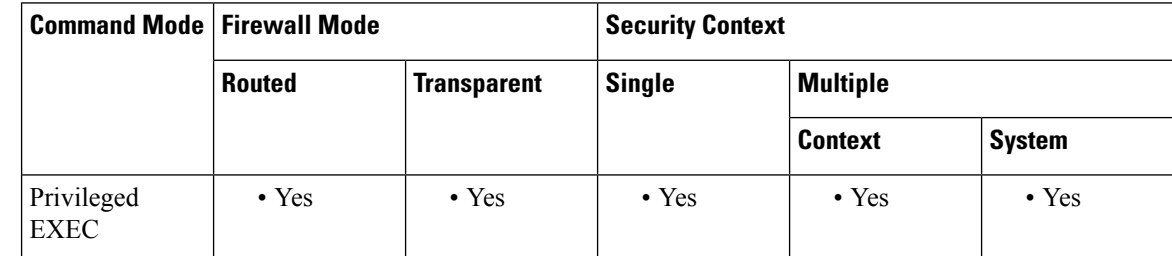

# **Command History Release Modification**

- 7.2(1) This command was added.
- This command now applies to all platforms, and not just the ASA 5505. The **detail** keyword was added. 8.0(2)
- 8.1(1) The **slot** keyword was added for the ASA 5580.
- The **pci** , **bridge** , *bridge-id,* and *port-num* options were added for the ASA 5585-X with an IPS SSP installed. In addition, support for sending pause frames to enable flow control on 1 GigabitEthernet interfaces has been added for all ASA models. 8.2(5)

 $\mathbf{l}$ 

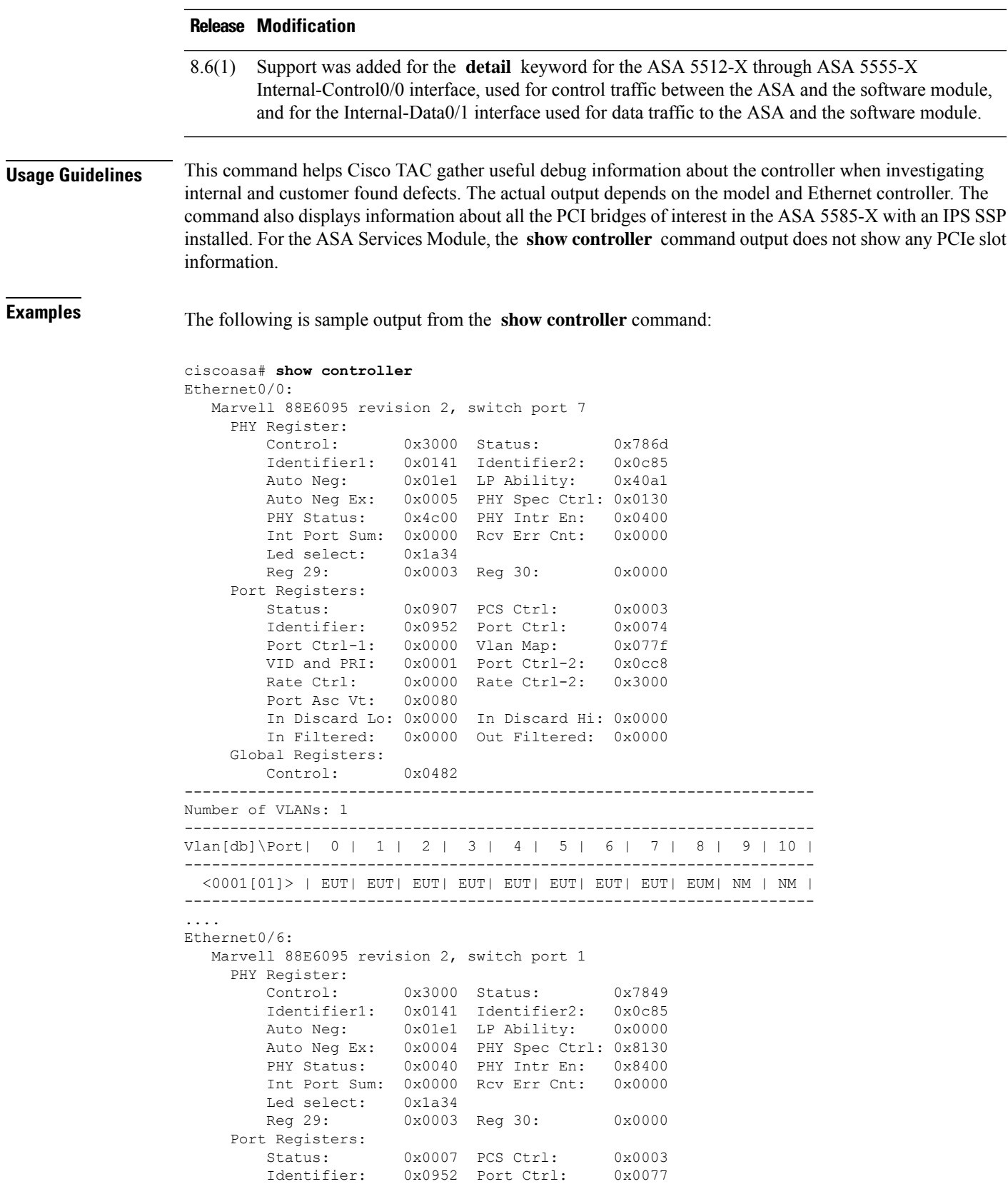

```
Port Ctrl-1: 0x0000 Vlan Map: 0x07fd
        VID and PRI: 0x0001 Port Ctrl-2: 0x0cc8<br>Rate Ctrl: 0x0000 Rate Ctrl-2: 0x3000
                     0x0000 Rate Ctrl-2: 0x3000
        Port Asc Vt: 0x0002
        In Discard Lo: 0x0000 In Discard Hi: 0x0000
        In Filtered: 0x0000 Out Filtered: 0x0000
  ----Inline power related counters and registers----
  Power on fault: 0 Power off fault: 0
  Detect enable fault: 0 Detect disable fault: 0
  Faults: 0
  Driver counters:
  I2C Read Fail: 0 I2C Write Fail: 0
  Resets: 1 Initialized: 1
  PHY reset error: 0
  LTC4259 registers:
  INTRPT STATUS = 0 \times 88 INTRPT MASK = 0 \times 00 POWER EVENT = 0 \times 00DETECT EVENT = 0 \times 03 FAULT EVENT = 0 \times 00 TSTART EVENT = 0 \times 00SUPPLY EVENT = 0x02 PORT1 STATUS = 0x06 PORT2 STATUS = 0x06PORT3 STATUS = 0 \times 00 PORT4 STATUS = 0 \times 00 POWER STATUS = 0 \times 00OPERATE MODE = 0 \times 0f DISC. ENABLE = 0 \times 30 DT/CLASS ENBL = 0 \times 33TIMING CONFIG = 0x00 MISC. CONFIG = 0x00
...
Internal-Data0/0:
  Y88ACS06 Register settings:
   rap 0xe0004000 = 0x00000000
   ctrl_status 0xe0004004 = 0x5501064a
   irq\_src 0xe0004008 = 0x00000000
   irq msk 0xe000400c = 0x00000000irq_hw_err_src 0xe0004010 = 0x00000000
   irq_hw_err_msk 0xe0004014 = 0x00001000
   bmu cs rxq 0xe0004060 = 0x002aaa80
   bmu cs stxq 0xe0004068 = 0x01155540
   bmu_cs_atxq 0xe000406c = 0x012aaa80
  Bank 2: MAC address registers:
```
....

### The following is sample output from the **show controller detail** command:

```
ciscoasa# show controller gigabitethernet0/0 detail
GigabitEthernet0/0:
   Intel i82546GB revision 03
    Main Registers:
         Device Control: 0xf8260000 = 0x003c0249
         Device Status: 0xf8260008 = 0x00003347
         Extended Control: 0xf8260018 = 0x000000c0
         RX Config: 0xf8260180 = 0x0c000000
         TX Config: 0xf8260178 = 0x000001a0
         RX Control: 0xf8260100 = 0x04408002
         TX Control: 0xf8260400 = 0x000400fa
         TX Inter Packet Gap: 0xf8260410 = 0x00602008<br>RX Filter Cntlr: 0xf8260150 = 0x00000000
                                    0xf8260150 = 0x00000000RX Chksum: 0xf8265000 = 0x00000300
     RX Descriptor Registers:
         RX Descriptor 0 Cntlr: 0xf8262828 = 0x00010000<br>RX Descriptor 0 AddrLo: 0xf8262800 = 0x01985000
         RX Descriptor 0 AddrLo: 0 \times 198262800 = 0 \times 01985000<br>RX Desccriptor 0 AddrHi: 0 \times 18262804 = 0 \times 000000000RX Desccriptor 0 AddrHi:
         RX Descriptor 0 Length: 0xf8262808 = 0x00001000
         RX Descriptor 0 Head: 0xf8262810 = 0x00000000
         RX Descriptor 0 Tail: 0xf8262818 = 0x000000ff
         RX Descriptor 1 Cntlr: 0xf8262828 = 0x00010000
         RX Descriptor 1 AddrLo: 0xf8260138 = 0x00000000
         RX Descriptor 1 AddrHi: 0xf826013c = 0x00000000
         RX Descriptor 1 Length: 0xf8260140 = 0x00000000
```
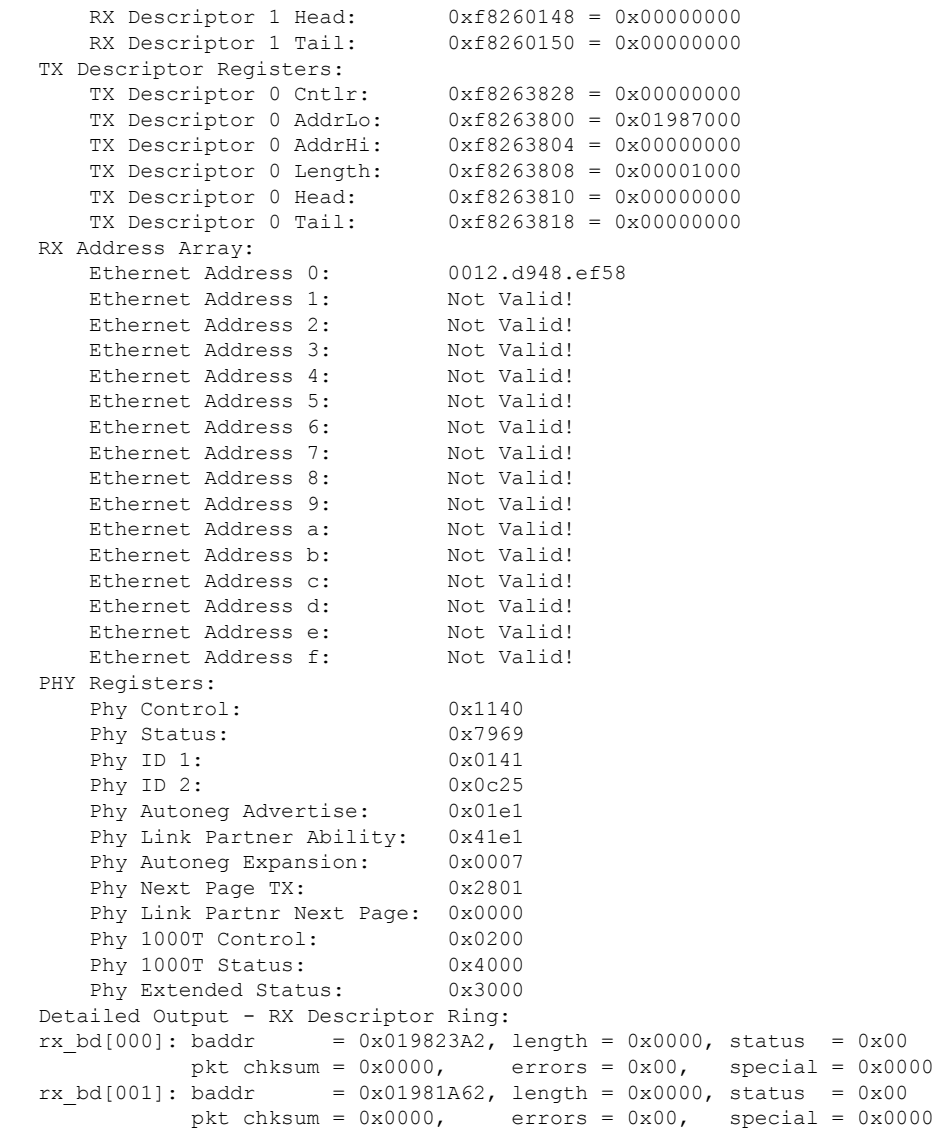

### ........

The following is sample output from the **show controller detail** command for the Internal interfaces on the ASA 5512-X through ASA 5555-X:

```
ciscoasa# show controller detail
Internal-Control0/0:
   ASA IPS/VM Back Plane TunTap Interface , port id 9
     Major Configuration Parameters<br>Device Name : en
                        : en_vtun
         Linux Tun/Tap Device : /dev/net/tun/tap1
         Num of Transmit Rings : 1
         Num of Receive Rings : 1
         Ring Size : 128<br>Max Frame Length : 1550
         Max Frame Length
         Out of Buffer : 0<br>Reset : 0
         Reset : 0<br>Drop : 0
         Drop
```

```
Transmit Ring [0]:
       tx_pkts_in_queue : 0<br>tx pkts : 176
       tx_pkts : 176
      tx bytes : 9664
   Receive Ring [0]:
      rx_pkts_in_queue : 0
       rx pkts : 0
       rx_bytes : 0
      rx drops : 0
Internal-Data0/1:
  ASA IPS/VM Management Channel TunTap Interface , port id 9
   Major Configuration Parameters
       Device Name : en vtun
       Linux Tun/Tap Device : /dev/net/tun/tap2
       Num of Transmit Rings : 1
       Num of Receive Rings : 1
       Ring Size : 128
       Max Frame Length : 1550<br>Out of Buffer : 0
      Out of Buffer
      Reset : 0
      Drop : 0
    Transmit Ring [0]:
       tx_pkts_in_queue : 0
       tx pkts : 176
       tx bytes : 9664
    Receive Ring [0]:
      rx_pkts_in_queue : 0
       rx pkts : 0
       rx bytes : 0
       rx_drops : 0
```
The following is sample output from the **show controller slot** command:

```
Slot Card Description PCI-e Bandwidth Cap.
---- ---------------- ----------------------
3. ASA 5580 2 port 10GE SR Fiber Interface Card Bus: x4, Card: x8
4. ASA 5580 4 port GE Copper Interface Card Bus: x4, Card: x4
5. ASA 5580 2 port 10GE SR Fiber Interface Card Bus: x8, Card: x8
6. ASA 5580 4 port GE Fiber Interface Card Bus: x4, Card: x4<br>7. empty Bus: x8
7. empty Bus: x8
8. empty Bus: x8
```
The following is sample output from the **show controller pci** command:

```
ciscoasa# show controller
           pci
PCI Evaluation Log:
  ---------------------------------------------------------------------------
   Empty
 PCI Bus:Device.Function (hex): 00:00.0 Vendor ID: 0x8086 Device ID: 0x3406
   ---------------------------------------------------------------------------
   PCI Configuration Space (hex):
    0x00: 86 80 06 34 00 00 10 00 22 00 00 06 10 00 00 00
   0x10: 00 00 00 00 00 00 00 00 00 00 00 00 00 00 00 00
    0x20: 00 00 00 00 00 00 00 00 00 00 00 00 86 80 00 00
    0x30: 00 00 00 00 60 00 00 00 00 00 00 00 05 01 00 00
    0x40: 00 00 00 00 00 00 00 00 00 00 00 00 00 00 00 00
    0x50: 00 00 00 00 00 00 00 00 00 00 00 00 00 00 00 00
    0x60: 05 90 02 01 00 00 00 00 00 00 00 00 00 00 00 00
    0x70: 00 00 00 00 00 00 00 00 00 00 00 00 00 00 00 00
    0x80: 00 00 00 00 00 00 00 00 00 00 00 00 00 00 00 00
    0x90: 10 e0 42 00 20 80 00 00 00 00 00 00 41 3c 3b 00
    0xa0: 00 00 41 30 00 00 00 00 c0 07 00 01 00 00 00 00
```
0xb0: 00 00 00 00 3e 00 00 00 09 00 00 00 00 00 00 00 0xc0: 01 00 00 00 00 00 00 00 00 00 00 00 00 00 00 00 0xd0: 00 00 00 00 00 00 00 00 00 00 00 00 00 00 00 00 0xe0: 01 00 03 c8 08 00 00 00 00 00 00 00 00 00 00 00 0xf0: 00 00 00 00 00 00 00 00 00 00 00 00 00 00 00 00 Link Capabilities: x4, Gen1 Link Status: x4, Gen1

The following example is from ASA virtual. In this case, the rx\_dropped\_packets indicates that packets are being dropped at the VM level before entering the ASA virtual, possibly due to lack of bandwidth. One possible cause is that there is a blast/burst of traffic destined for the VM beyond what the VM can handle.

```
ciscoasa# show controller TenGigabitEthernet 0/2
```

```
TenGigabitEthernet0/2:
   DPDK Statistics
                  rx_good_packets : 13186640462
                  tx_good_packets : 3225386
                    rx_good_bytes : 12526548356100
                    tx_good_bytes : 383943970
                        rx_errors : 0
                        tx_errors : 0
        rx_mbuf_allocation_errors : 0
                     rx_q0packets : 0
                       rx_q0bytes : 0
                      rx_q0errors : 0
                     tx q0packets : 0
                       tx_q0bytes : 0
                         rx_bytes : 12526548273860
               rx_unicast_packets : 13186630349
             rx_multicast_packets : 10025
             rx broadcast packets : 0
               rx_dropped_packets : 15357499
      rx_unknown_protocol_packets : 0
                         tx_bytes : 383943970
               tx_unicast_packets : 3224181
             tx_multicast_packets : 1205
             tx broadcast packets : 0
               tx dropped packets : 0
                 tx error packets : 0
```
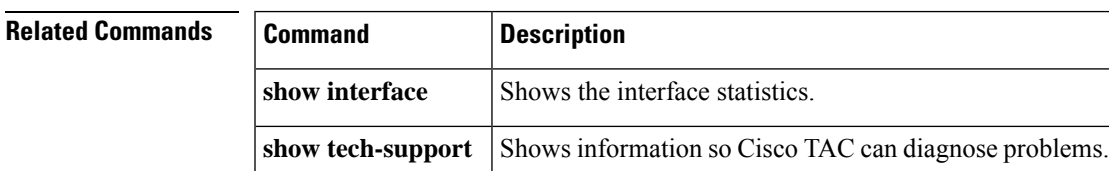

# **show coredump filesystem**

To show the contents of the coredump filesystem, enter the show coredump filesystem command.

### **show coredump filesystem**

**Syntax Description** This command has no arguments or keywords.

**Command Default** By default, coredumps are not enabled.

## **Command Modes**

The following table shows the modes in which you can enter the command:

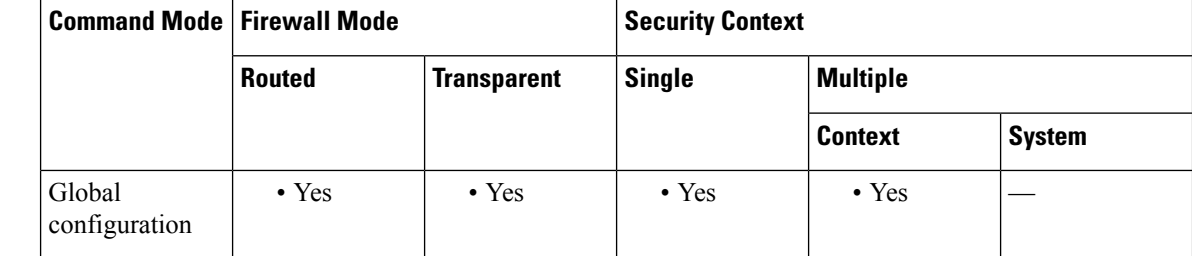

**Command History Release Modification**

8.2(1) This command was added.

**Usage Guidelines** This command shows the contents of the coredump filesystem.

**Examples** To show the contents of any recent coredumps generated, enter the show coredump filesystem command.

```
ciscoasa(config)# show coredump filesystem
Coredump Filesystem Size is 100 MB
Filesystem type is FAT for disk0
Filesystem 1k-blocks Used Available Use% Mounted on
/dev/loop0 102182 75240 26942 74% /mnt/disk0/coredumpfsys
Directory of disk0:/coredumpfsys/
246 -rwx 20205386 19:14:53 Nov 26 2008 core_lina.2008Nov26_191244.203.11.gz
247 -rwx 36707919 19:17:27 Nov 26 2008 core_lina.2008Nov26_191456.203.6.gz
```
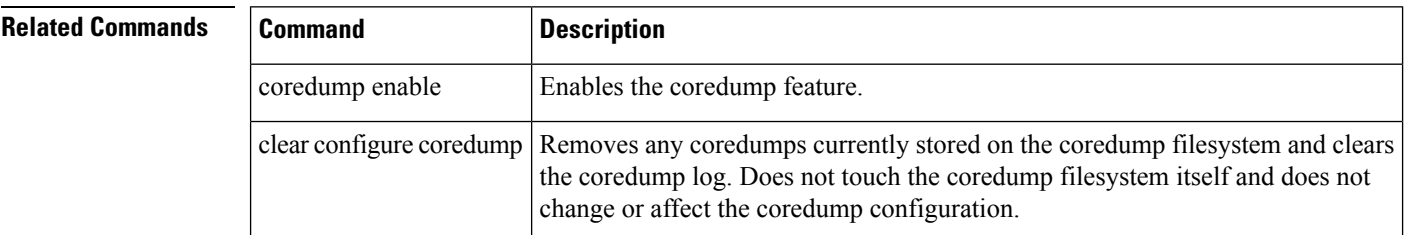

I

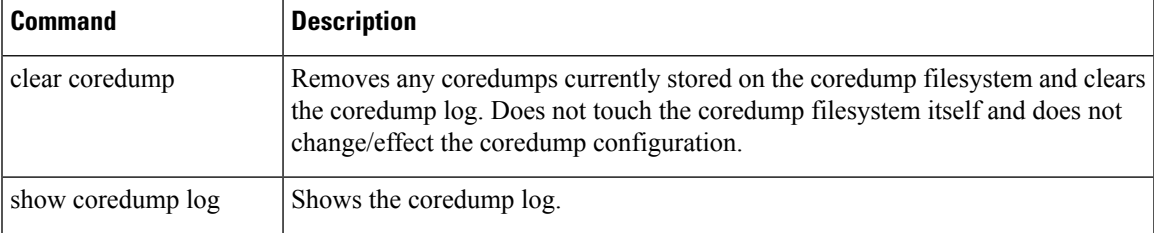

# **show coredump log**

To show the contents of the coredump log, newest first, enter the **show coredump log** command. To show the contents of the coredump log, oldest first, enter the **show coredump log reverse** command.

**show coredump log show coredump log** [ **reverse** ]

**Syntax Description** reverse Shows the oldest coredump log.

**Command Default** By default, coredumps are not enabled.

### **Command Modes**

The following table shows the modes in which you can enter the command:

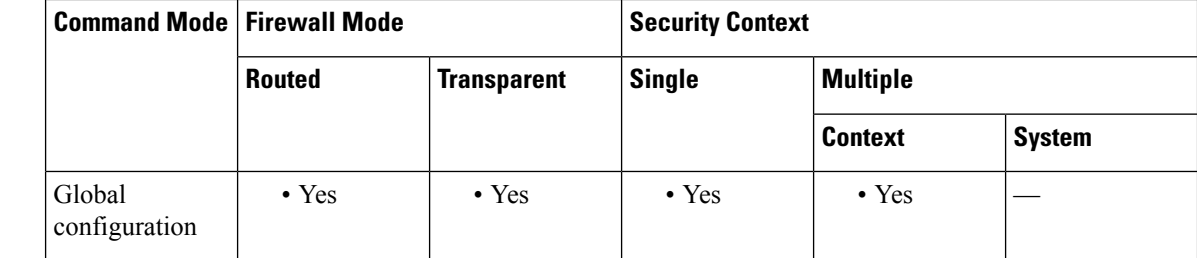

**Command History Release Modification**

8.2(1) This command was added.

**Usage Guidelines** This command displays the contents of the coredump log. The logs should reflect what is currently on the disk.

# **Examples** The following example shows the output from these commands:

ciscoasa(config)# show coredump log [ 1 ] Wed Feb 18 22:12:09 2009: Coredump completed for module 'lina', coredump file 'core lina.2009Feb18 221032.203.6.gz', size 971722752 bytes, compressed size 21293688 [ 2 ] Wed Feb 18 22:11:01 2009: Filesystem full on 'disk0', removing module coredump record 'core\_lina.2009Feb18\_213558.203.11.gz' [ 3 ] Wed Feb 18 22:10:32 2009: Coredump started for module 'lina', generating coredump file 'core\_lina.2009Feb18\_221032.203.6.gz' on 'disk0' [ 4 ] Wed Feb 18 21:37:35 2009: Coredump completed for module 'lina', coredump file 'core\_lina.2009Feb18\_213558.203.11.gz', size 971722752 bytes, compressed size 21286383 [ 5 ] Wed Feb 18 21:35:58 2009: Coredump started for module 'lina', generating coredump file 'core\_lina.2009Feb18\_213558.203.11.gz' on 'disk0'

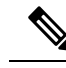

The older coredump file is deleted to make room for the new coredump. This is done automatically by the ASA in the event the coredump filesystem fills and room is needed for the current coredump. This is why it is imperative to archive coredumps as soon as possible, to insure they don't get overwritten in the event of a crash. **Note**

ciscoasa(config)# show coredump log reverse

[ 1 ] Wed Feb 18 21:35:58 2009: Coredump started for module 'lina', generating coredump file 'core\_lina.2009Feb18\_213558.203.11.gz' on 'disk0'' [ 2 ] Wed Feb 18 21:37:35 2009: Coredump completed for module 'lina', coredump file 'core\_lina.2009Feb18\_213558.203.11.gz', size 971722752 bytes, compressed size 21286383 [ 3 ] Wed Feb 18 22:10:32 2009: Coredump started for module 'lina', generating coredump file 'core\_lina.2009Feb18\_221032.203.6.gz' on 'disk0' [ 4 ] Wed Feb 18 22:11:01 2009: Filesystem full on 'disk0', removing module coredump record 'core\_lina.2009Feb18\_213558.203.11.gz' [ 5 ] Wed Feb 18 22:12:09 2009: Coredump completed for module 'lina', coredump file

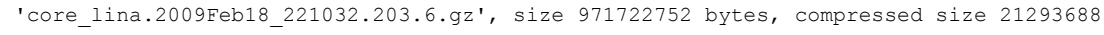

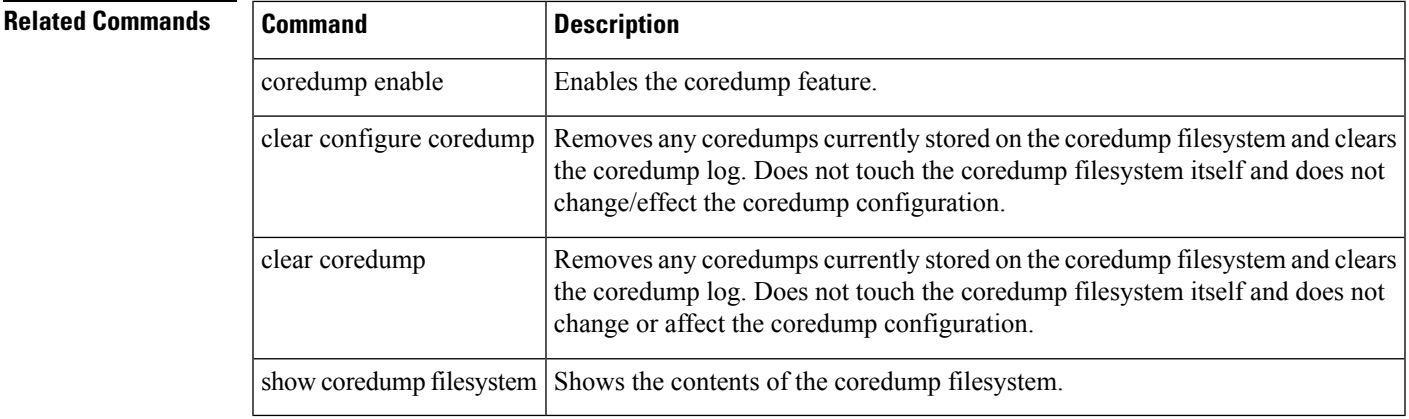

# **show counters**

To display the protocol stack counters, use the **show counters** command in privileged EXEC mode.

**show counters** [ **all | context** *context-name* **| summary** | top *N* ][ **detail** ][ **protocol** *protocol\_name* [ **:** *counter\_name* ]][ **threshold** *N* ]

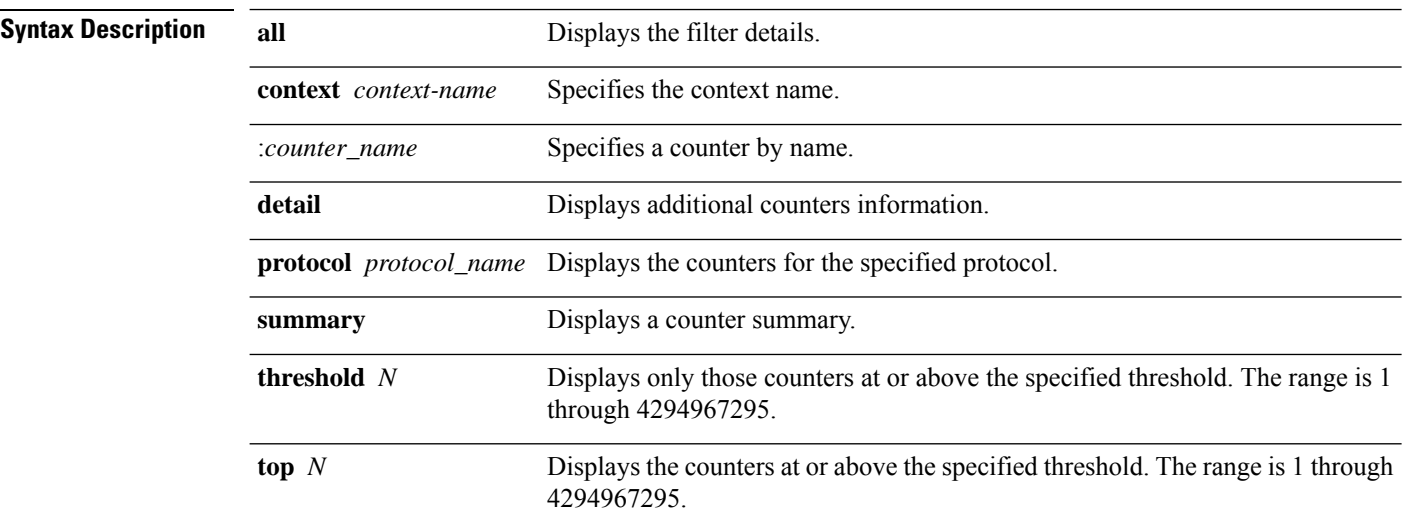

**Command Default show counters summary detail threshold 1**

## **Command Modes**

The following table shows the modes in which you can enter the command:

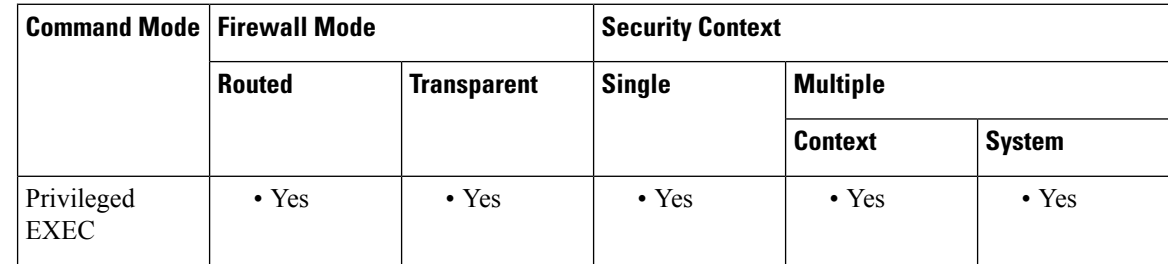

# **Command History Release Modification**

7.2(1) This command was added.

9.2(1) Counters for the event manager were added.

9.13(1) A new counter was added for the Firepower 1000 and 2100 in Appliance mode: HTTPERR: the number of HTTP request message timeouts to FXOS.

# **Release Modification**

- $9.12(1)$  Five new counters were added for ACL search levels:
	- OBJGRP\_SEARCH\_THRESHOLD (Exceeding threshold 10000 search count)
	- OBJGRP\_SEARCH\_THRESHOLD\_LEVEL4 (Between 7500 to 10000 searches )
	- OBJGRP\_SEARCH\_THRESHOLD\_LEVEL3 (Between 5000 to 7500 searches )
	- OBJGRP\_SEARCH\_THRESHOLD\_LEVEL2 (Between 2500 to 5000 searches )
	- OBJGRP\_SEARCH\_THRESHOLD\_LEVEL1 (Between 1 to 2500 searches )

**Examples** The following example shows how to display all counters:

ciscoasa#

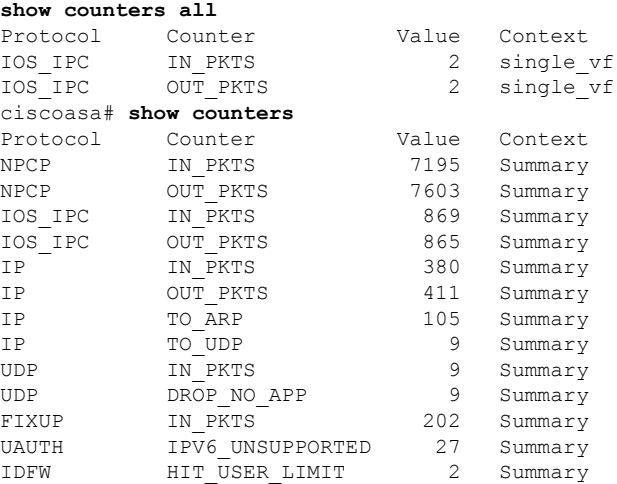

The following example shows how to display a summary of counters:

ciscoasa#

### **show counters summary**

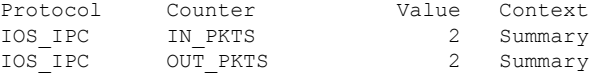

The following example shows how to display counters for a context:

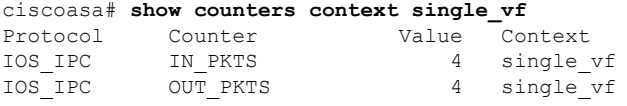

The following example shows how to display counters for the event manager:

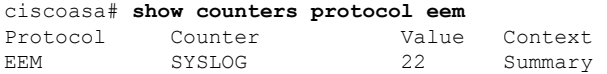

I

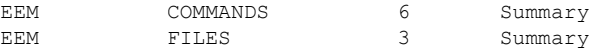

The following example shows how to display counters for ACL search levels:

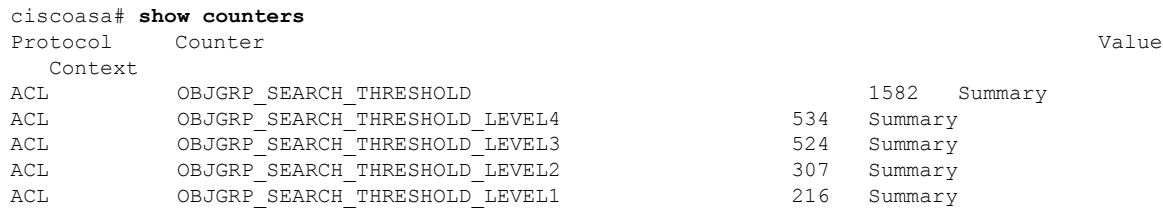

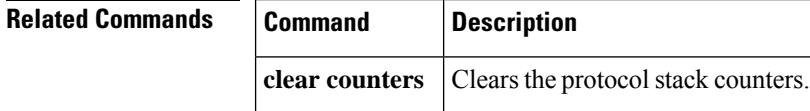
# **show cpu**

 $\mathbf{l}$ 

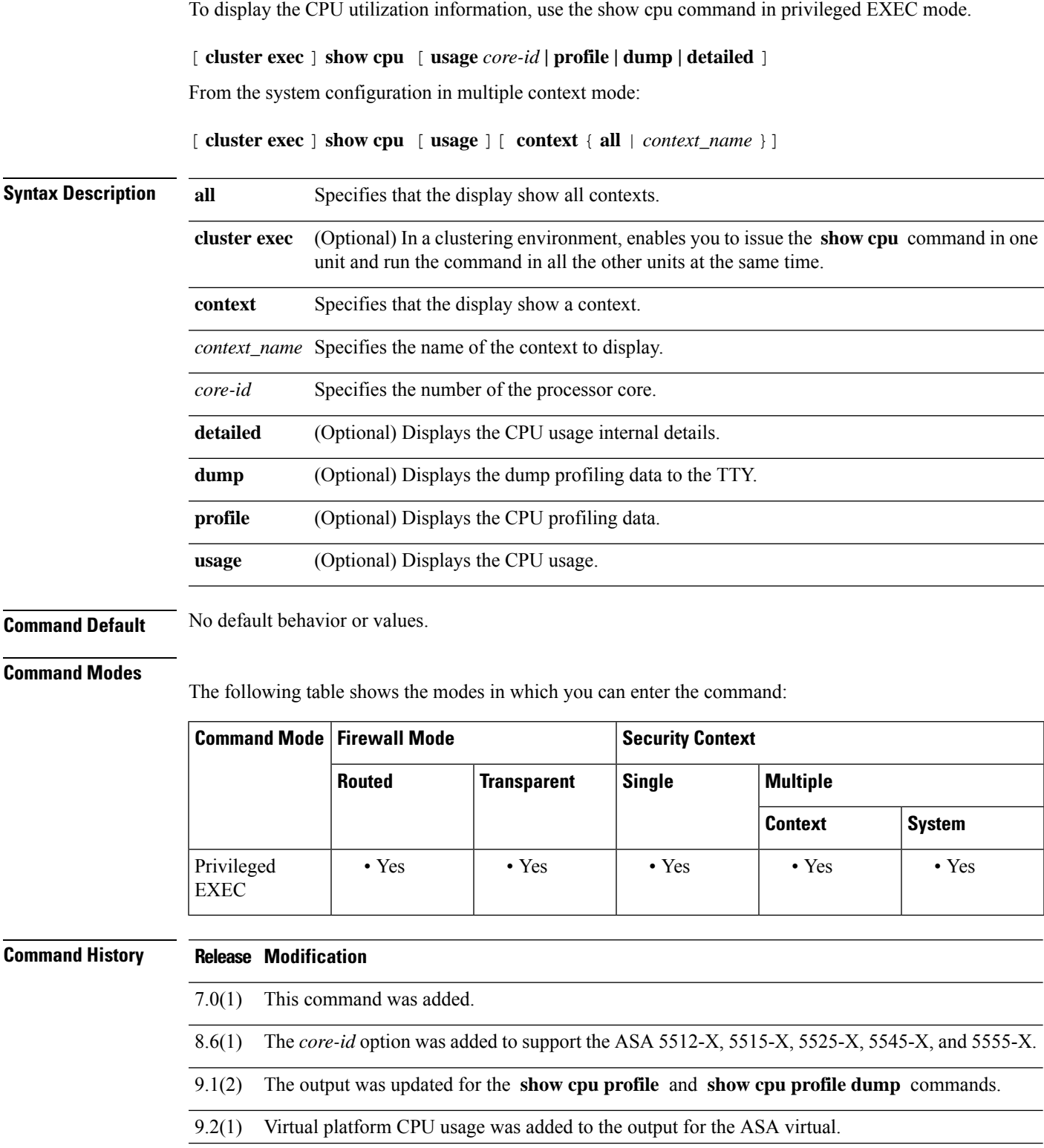

**Usage Guidelines** The CPU usage is computed using an approximation of the load every five seconds, and by further feeding this approximation into two, following moving averages.

> You can use the **show cpu** command to find process related loads (that is, activity on behalf of items listed by the output of the **show process** command in both single mode and from the system configuration in multiple context mode).

> Further, you can request, when in multiple context mode, a breakdown of the process related load to CPU consumed by any configured contexts by changing to each context and entering the **show cpu** command or by entering the **show cpu context** command.

> While process related load is rounded to the nearest whole number, context related loads include one additional decimal digit of precision. For example, entering the **show cpu** command from the system context produces a different number than from entering the **show cpu context system** command. The former is an approximate summary of everything that appears in the **show cpu context all** command, and the latter is only a portion of that summary.

> You can use the show cpu profile dump command in conjunction with the **cpu profile activate** command to collect information for TAC use in troubleshooting CPU issues. The **show cpu profile dump** command output is in hexadecimal format.

> If the CPU profiler is waiting for a starting condition to occur, the **show cpu profile** command displays the following output:

```
CPU profiling started: 12:45:57.209 UTC Wed Nov 14 2012
CPU Profiling waiting on starting condition.
Core 0: 0 out of 10 samples collected.
Core 1: 0 out of 10 samples collected.
Core 2: 0 out of 10 samples collected.
Core 3: 0 out of 10 samples collected.
CP
0 out of 10 samples collected.
```
For the ASA virtual, note the following licensing guidelines:

- The number of allowed vCPUs is determined by the vCPU platform license installed.
	- If the number of licensed vCPUs matches the number of provisioned vCPUs, the state is Compliant.
	- If the number of licensed vCPUs is less than the number of provisioned vCPUs, the state is Noncompliant: Over-provisioned.
	- If the number of licensed vCPUs is more than the number of provisioned vCPUs, the state is Compliant: Under-provisioned.
- The memory limit is determined by the number of vCPUs provisioned.
	- If the provisioned memory is at the allowed limit, the state is Compliant.
	- If the provisioned memory is above the allowed limit, the state is Noncompliant: Over-provisioned.
	- If the provisioned memory is below the allowed limit, the state is Compliant: Under-provisioned.
- The Frequency Reservation limit is determined by the number of vCPUs provisioned.
	- If the frequency reservation memory is at or above the required minimum (1000 MHz), the state is Compliant.

• If the frequency reservation memory is below the required minimum (1000 MHz), the state is Compliant: Under-provisioned.

For example, the following output shows that no license has been applied. The number of allowed vCPUs refers to the number licensed, and Noncompliant: Over-provisioned indicates that the product is running with more resources than have been licensed.

Virtual platform CPU resources ------------------------------ Number of vCPUs : 1 Number of allowed vCPUs : 0 vCPU Status : Noncompliant: Over-provisioned

Copy this information and provide it to the TAC for decoding.

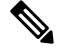

When ASA is running on FXOS chassis, the number of CPU cores displayed in the **show cpu** command outputs may be less than the number displayed in the **show version** command output on some platforms, including Firepower 4100 and 9300 (FXOS-based) platforms. **Note**

The **show cpu** command output in Firepower 4100 and 9300 platforms has been modified due to the introduction of dynamic hyper-threading support. If the traffic throughput is low, the output in the **show cpu [detailed | core | external]** CLI is different, as seen with the standalone ASA output. If the CPU hyper-threading feature is disabled, the later part of the CPU core usage output is low. When the ASA traffic throughput is above the threshold limit, enabling the CPU hyper-threading feature results in the **show cpu** command displaying the same output as the standalone ASA.

**Examples** The following example shows how to display the CPU utilization:

```
ciscoasa# show cpu usage
CPU utilization for 5 seconds = 18\frac{1}{6}; 1 minute: 18\frac{1}{6}; 5 minutes: 18\frac{1}{6}
```
The following example shows how to display detailed CPU utilization information. Note that the per core information is a sum of the (data path usage + control plane usage), as shown in parentheses.

```
ciscoasa# show cpu detailed
Break down of per-core data path versus control point cpu usage:
Core 5 sec 1 min 5 min
Core 0 0.0 \t(0.0 + 0.0) 3.3 (0.0 + 3.3) 2.4 (0.0 + 2.4)Current control point elapsed versus the maximum control point elapsed for:
     5 seconds = 99.0%; 1 minute: 99.8%; 5 minutes: 95.9%
CPU utilization of external processes for:
     5 seconds = 0.2%; 1 minute: 0.0%; 5 minutes: 0.0%
Total CPU utilization for:
     5 seconds = 0.2%; 1 minute: 3.3%; 5 minutes: 2.5%
```
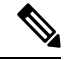

The "Current control point elapsed versus the maximum control point elapsed for" statement means that the current control point load is compared to the maximum load seen within the defined time period. This is a ratio instead of an absolute number. The figure of 99% for the 5-second interval means that the current control point load is at 99% of the maximum load that is visible over this 5-second interval. If the load continues to increase all the time, then it will always remain at 100%. However, the actual CPU may still have a lot of free capacity because the maximum absolute value has not been defined. Note that this number is not the sum of the "control plane usage" numbers for the cores. **Note**

The following example shows how to display the CPU utilization for the system context in multiple mode:

```
ciscoasa# show cpu context system
CPU utilization for 5 seconds = 9.1%; 1 minute: 9.2%; 5 minutes: 9.1%
```
The following example shows how to display the CPU utilization for all contexts:

```
ciscoasa# show cpu usage context all
5 sec 1 min 5 min Context Name
9.1% 9.2% 9.1% system
0.0% 0.0% 0.0% admin
5.0% 5.0% 5.0% one
4.2% 4.3% 4.2% two
```
The following example shows how to display the CPU utilization for a context named "one":

ciscoasa/one# **show cpu usage** CPU utilization for 5 seconds =  $5.0$ %; 1 minute:  $5.0$ %; 5 minutes:  $5.0$ %

The following example activates the profiler and instructs it to store 1000 samples.

```
ciscoasa# cpu profile activate
Activated CPU profiling for 1000 samples.
Use "show cpu profile" to display the progress or "show cpu profile dump" to interrupt
profiling and display the incomplete results.
```
The following examples show the status of the profiling (in-progress and completed):

```
ciscoasa# show cpu profile
CPU profiling started: 13:45:10.400 PST Fri Nov 16 2012
CPU profiling currently in progress:
Core 0: 209 out of 1000 samples collected.
Use "show cpu profile dump" to see the results after it is complete or to interrupt profiling
and display the incomplete results.
ciscoasa# show cpu profile dump
Cisco Adaptive Security Appliance Software Version 9.1(2)
Hardware: ASA5555
CPU profiling started: 09:13:32.079 UTC Wed Jan 30 2013
No CPU profiling process specified.
No CPU profiling trigger specified.
cores: 2
Process virtual address map:
---------------------------
...
---------------------------
End of process map
```

```
Samples for core 0 - stopped
{0x00000000007eadb6,0x000000000211ee7e} ...
```
The following example shows CPU usage for the ASA virtual:

```
ciscoasa# show cpu
CPU utilization for 5 seconds = 0%; 1 minute: 0%; 5 minutes: 0%
Virtual platform CPU resources
------------------------------
Number of vCPUs : 2
Number of allowed vCPUs : 2
vCPU Status : Compliant
Frequency Reservation : 1000 MHz
Minimum required : 1000 MHz
Frequency Limit : 4000 MHz
Maximum allowed : 56000 MHz
Frequency Status : Compliant
Average Usage (30 seconds) : 136 MHz
```
The following example shows details of CPU usage for the ASA virtual:

```
Break down of per-core data path versus control point cpu usage:
Core 5 sec 1 min 5 min<br>Core 0 0.0 (0.0 + 0.0) 0.0 (0.0 + 0.0) 0.0 (
           0.0 (0.0 + 0.0) 0.0 (0.0 + 0.0) 0.0 (0.0 + 0.0)Core 1 0.0 (0.0 + 0.0) 0.2 (0.2 + 0.0) 0.0 (0.0 + 0.0)Core 2 0.0 (0.0 + 0.0) 0.0 (0.0 + 0.0) 0.0 (0.0 + 0.0)Core 3 0.0 (0.0 + 0.0) 0.1 (0.0 + 0.1) 0.0 (0.0 + 0.0)Current control point elapsed versus the maximum control point elapsed for:
    5 seconds = 0.0%; 1 minute: 0.0%; 5 minutes: 0.0%
CPU utilization of external processes for:
    5 seconds = 0.0%; 1 minute: 0.0%; 5 minutes: 0.0%
Total CPU utilization for:
    5 seconds = 0.1%; 1 minute: 0.1%; 5 minutes: 0.1%
Virtual platform CPU resources
------------------------------
Number of vCPUs : 4
Number of allowed vCPUs : 4<br>
vCPU Status : Compliant<br>
Frequency Reservation : 1000 MHz
vCPU Status
Frequency Reservation : 1000 MHz<br>Minimum required : 1000 MHz
Minimum required
Frequency Limit : 20000 MHz
Maximum allowed : 20000 MHz
Frequency Status : Compliant
Average Usage (30 seconds) : 99 MHz
```
From ASA version 9.6.1, two or four cores are choosen for control point (CP) processing to limit the number of cores CP can run on, instead of letting CP float around all the available cores. Even if there is no traffic load, selected cores for CP processing has constant load for CPU pinning, which polls data path (DP) on each core for checking DP thread. This load is included in the **show cpu core** output, but excluded in the **show cpu detail** output because show cpu detail checks for CP and DP load.

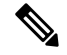

**Note**

On Secure Firewall 4200 series devices, core 0 is dedicated for control point, while the other cores are used to execute the data path processes.

**Examples** The following example shows different CPU utilization values (Core 0 and Core 2) in the output of **show cpu core** and **show cpu detail** commands:

```
ciscoasa(config)# show cpu core
Core 5 sec 1 min 5 min
Core 0 18.0% 18.0% 18.0%
Core 1 0.0% 0.0% 0.0%
Core 2 18.6% 18.5% 18.6%
Core 3 0.0% 0.0% 0.0%
ciscoasa(config)# show cpu detail
Break down of per-core data path versus control point cpu usage:
Core 5 sec 1 min 5 min
Core 0 1.6 (0.0 + 1.6) 1.6 (0.0 + 1.6) 1.6 (0.0 + 1.6)Core 1 0.0 (0.0 + 0.0) 0.0 (0.0 + 0.0) 0.0 (0.0 + 0.0)
Core 2 1.6 (0.0 + 1.6) 1.6 (0.0 + 1.6) 1.6 (0.0 + 1.6)Core 3 0.0 (0.0 + 0.0) 0.0 (0.0 + 0.0) 0.0 (0.0 + 0.0)
```
## **Related Commands**

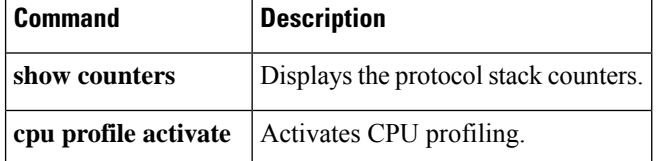

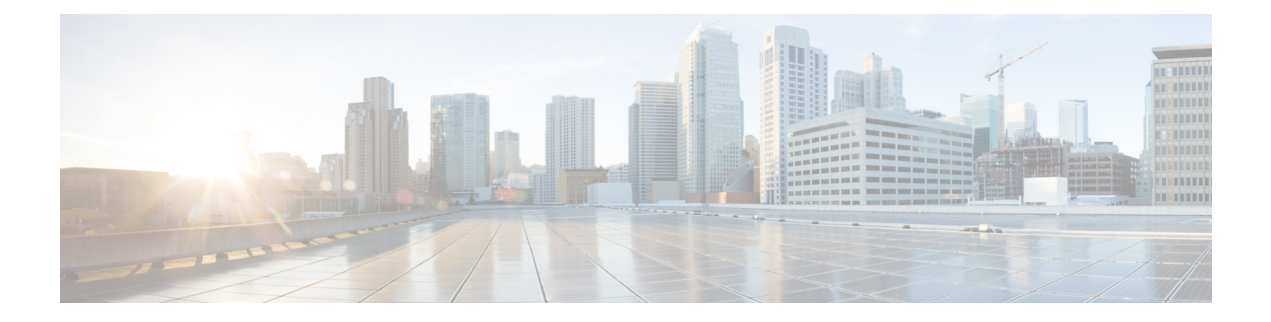

# **show cr – show cz**

- show [crashinfo,](#page-476-0) on page 475
- show [crashinfo](#page-485-0) console, on page 484
- show [crashinfo](#page-486-0) files, on page 485
- show crypto accelerator [load-balance,](#page-488-0) on page 487
- show crypto [accelerator](#page-489-0) statistics, on page 488
- show crypto ca [certificates,](#page-498-0) on page 497
- show [crypto](#page-500-0) ca crl, on page 499
- show crypto ca [server,](#page-502-0) on page 501
- show crypto ca server [cert-db,](#page-504-0) on page 503
- show crypto ca server [certificate,](#page-507-0) on page 506
- show [crypto](#page-509-0) ca server crl, on page 508
- show crypto ca server [user-db,](#page-511-0) on page 510
- show crypto ca [trustpool,](#page-513-0) on page 512
- show crypto ca [trustpool](#page-515-0) policy, on page 514
- show crypto [debug-condition,](#page-517-0) on page 516
- show [crypto](#page-518-0) ikev1 sa, on page 517
- show [crypto](#page-520-0) ikev2 sa, on page 519
- show [crypto](#page-522-0) ikev2 stats, on page 521
- show [crypto](#page-524-0) ipsec df-bit, on page 523
- show crypto ipsec [fragmentation,](#page-526-0) on page 525
- show crypto ipsec [policy,](#page-528-0) on page 527
- show [crypto](#page-530-0) ipsec sa, on page 529
- show [crypto](#page-539-0) ipsec stats, on page 538
- show crypto [isakmp](#page-542-0) sa, on page 541
- show crypto [isakmp](#page-544-0) stats, on page 543
- show crypto key [mypubkey,](#page-547-0) on page 546
- show crypto protocol [statistics,](#page-548-0) on page 547
- show crypto [sockets,](#page-552-0) on page 551
- show csc [node-count,](#page-554-0) on page 553
- show [ctiqbe,](#page-556-0) on page 555
- show [ctl-file,](#page-558-0) on page 557
- show [ctl-provider,](#page-561-0) on page 560
- show cts [environment-data,](#page-562-0) on page 561
- show cts [environment-data](#page-564-0) sg-table, on page 563
- [show](#page-566-0) cts pac, on page 565
- show cts [sgt-map,](#page-568-0) on page 567
- show cts sxp [connections,](#page-571-0) on page 570
- show cts sxp [sgt-map,](#page-574-0) on page 573
- show [curpriv,](#page-577-0) on page 576

# <span id="page-476-0"></span>**show crashinfo**

To display the contents of the latest crash information file stored in Flash memory, enter the **show crashinfo** command in privileged EXEC mode.

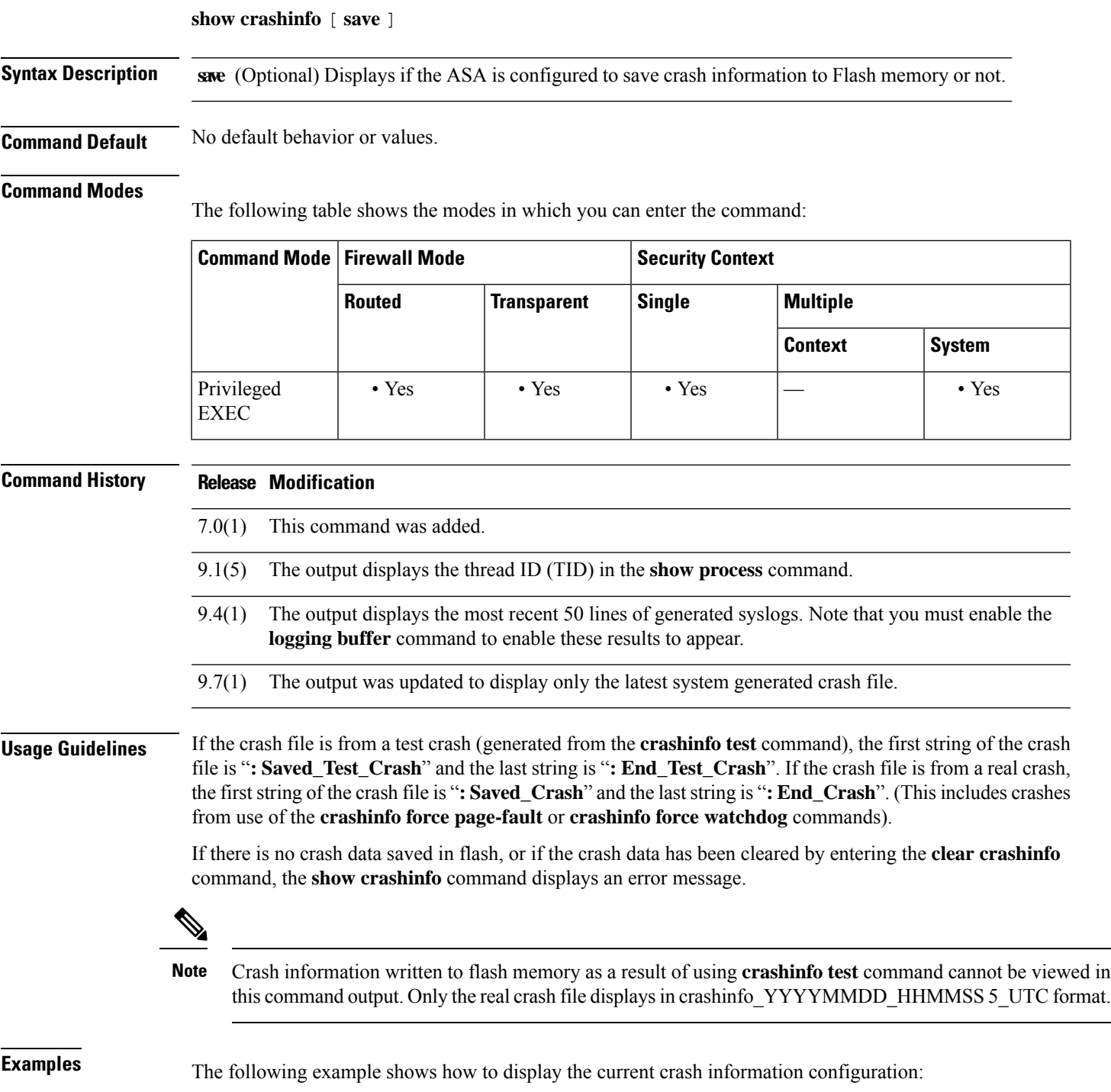

ciscoasa# **show crashinfo save** crashinfo save enable

The following example shows the output for a crash file test. (However, this test does not actually crash the ASA. It provides a simulated example file.)

```
ciscoasa(config)# crashinfo test
ciscoasa(config)# exit
ciscoasa# show crashinfo
: Saved_Test_Crash
Thread Name: ci/console (Old pc 0x001a6ff5 ebp 0x00e88920)
Traceback:
0: 00323143
1: 0032321b
2: 0010885c
3: 0010763c
4: 001078db
5: 00103585
6: 00000000
    vector 0x000000ff (user defined)
       edi 0x004f20c4
       esi 0x00000000
       ebp 0x00e88c20
       esp 0x00e88bd8
       ebx 0x00000001
       edx 0x00000074
       ecx 0x00322f8b
      eax 0x00322f8b
error code n/a
       eip 0x0010318c
       cs 0x00000008
    eflags 0x00000000
      CR2 0x00000000
F-flags : 0x2
F-flags2 : 0x0
F-flags3 : 0x10000
F-flags4 : 0x0
F-bytes : 0
Stack dump: base:0x00e8511c size:16384, active:1476
0x00e89118: 0x004f1bb4
0x00e89114: 0x001078b4
0x00e89110-0x00e8910c: 0x00000000
0x00e89108-0x00e890ec: 0x12345678
0x00e890e8: 0x004f1bb4
0x00e890e4: 0x00103585
0x00e890e0: 0x00e8910c
0x00e890dc-0x00e890cc: 0x12345678
0x00e890c8: 0x00000000
0x00e890c4-0x00e890bc: 0x12345678
0x00e890b8: 0x004f1bb4
0x00e890b4: 0x001078db
0x00e890b0: 0x00e890e0
0x00e890ac-0x00e890a8: 0x12345678
0x00e890a4: 0x001179b3
0x00e890a0: 0x00e890b0
0x00e8909c-0x00e89064: 0x12345678
0x00e89060: 0x12345600
0x00e8905c: 0x20232970
0x00e89058: 0x616d2d65
0x00e89054: 0x74002023
0x00e89050: 0x29676966
0x00e8904c: 0x6e6f6328
```
0x00e89048: 0x31636573 0x00e89044: 0x7069636f 0x00e89040: 0x64786970 0x00e8903c-0x00e88e50: 0x00000000 0x00e88e4c: 0x000a7473 0x00e88e48: 0x6574206f 0x00e88e44: 0x666e6968 0x00e88e40: 0x73617263 0x00e88e3c-0x00e88e38: 0x00000000 0x00e88e34: 0x12345600 0x00e88e30-0x00e88dfc: 0x00000000 0x00e88df8: 0x00316761 0x00e88df4: 0x74706100 0x00e88df0: 0x12345600 0x00e88dec-0x00e88ddc: 0x00000000 0x00e88dd8: 0x00000070 0x00e88dd4: 0x616d2d65 0x00e88dd0: 0x74756f00 0x00e88dcc: 0x00000000 0x00e88dc8: 0x00e88e40 0x00e88dc4: 0x004f20c4 0x00e88dc0: 0x12345600 0x00e88dbc: 0x00000000 0x00e88db8: 0x00000035 0x00e88db4: 0x315f656c 0x00e88db0: 0x62616e65 0x00e88dac: 0x0030fcf0 0x00e88da8: 0x3011111f 0x00e88da4: 0x004df43c 0x00e88da0: 0x0053fef0 0x00e88d9c: 0x004f1bb4 0x00e88d98: 0x12345600 0x00e88d94: 0x00000000 0x00e88d90: 0x00000035 0x00e88d8c: 0x315f656c 0x00e88d88: 0x62616e65 0x00e88d84: 0x00000000 0x00e88d80: 0x004f20c4 0x00e88d7c: 0x00000001 0x00e88d78: 0x01345678 0x00e88d74: 0x00f53854 0x00e88d70: 0x00f7f754 0x00e88d6c: 0x00e88db0 0x00e88d68: 0x00e88d7b 0x00e88d64: 0x00f53874 0x00e88d60: 0x00e89040 0x00e88d5c-0x00e88d54: 0x12345678 0x00e88d50-0x00e88d4c: 0x00000000 0x00e88d48: 0x004f1bb4 0x00e88d44: 0x00e88d7c 0x00e88d40: 0x00e88e40 0x00e88d3c: 0x00f53874 0x00e88d38: 0x004f1bb4 0x00e88d34: 0x0010763c 0x00e88d30: 0x00e890b0 0x00e88d2c: 0x00e88db0 0x00e88d28: 0x00e88d88 0x00e88d24: 0x0010761a 0x00e88d20: 0x00e890b0 0x00e88d1c: 0x00e88e40 0x00e88d18: 0x00f53874 0x00e88d14: 0x0010166d 0x00e88d10: 0x0000000e 0x00e88d0c: 0x00f53874

0x00e88d08: 0x00f53854 0x00e88d04: 0x0048b301 0x00e88d00: 0x00e88d30 0x00e88cfc: 0x0000000e 0x00e88cf8: 0x00f53854 0x00e88cf4: 0x0048a401 0x00e88cf0: 0x00f53854 0x00e88cec: 0x00f53874 0x00e88ce8: 0x0000000e 0x00e88ce4: 0x0048a64b 0x00e88ce0: 0x0000000e 0x00e88cdc: 0x00f53874 0x00e88cd8: 0x00f7f96c 0x00e88cd4: 0x0048b4f8 0x00e88cd0: 0x00e88d00 0x00e88ccc: 0x0000000f 0x00e88cc8: 0x00f7f96c 0x00e88cc4-0x00e88cc0: 0x0000000e 0x00e88cbc: 0x00e89040 0x00e88cb8: 0x00000000 0x00e88cb4: 0x00f5387e 0x00e88cb0: 0x00f53874 0x00e88cac: 0x00000002 0x00e88ca8: 0x00000001 0x00e88ca4: 0x00000009 0x00e88ca0-0x00e88c9c: 0x00000001 0x00e88c98: 0x00e88cb0 0x00e88c94: 0x004f20c4 0x00e88c90: 0x0000003a 0x00e88c8c: 0x00000000 0x00e88c88: 0x0000000a 0x00e88c84: 0x00489f3a 0x00e88c80: 0x00e88d88 0x00e88c7c: 0x00e88e40 0x00e88c78: 0x00e88d7c 0x00e88c74: 0x001087ed 0x00e88c70: 0x00000001 0x00e88c6c: 0x00e88cb0 0x00e88c68: 0x00000002 0x00e88c64: 0x0010885c 0x00e88c60: 0x00e88d30 0x00e88c5c: 0x00727334 0x00e88c58: 0xa0ffffff 0x00e88c54: 0x00e88cb0 0x00e88c50: 0x00000001 0x00e88c4c: 0x00e88cb0 0x00e88c48: 0x00000002 0x00e88c44: 0x0032321b 0x00e88c40: 0x00e88c60 0x00e88c3c: 0x00e88c7f 0x00e88c38: 0x00e88c5c 0x00e88c34: 0x004b1ad5 0x00e88c30: 0x00e88c60 0x00e88c2c: 0x00e88e40 0x00e88c28: 0xa0ffffff 0x00e88c24: 0x00323143 0x00e88c20: 0x00e88c40 0x00e88c1c: 0x00000000 0x00e88c18: 0x00000008 0x00e88c14: 0x0010318c 0x00e88c10-0x00e88c0c: 0x00322f8b 0x00e88c08: 0x00000074 0x00e88c04: 0x00000001 0x00e88c00: 0x00e88bd8

0x00e88bfc: 0x00e88c20

```
0x00e88bf8: 0x00000000
0x00e88bf4: 0x004f20c4
0x00e88bf0: 0x000000ff
0x00e88bec: 0x00322f87
0x00e88be8: 0x00f5387e
0x00e88be4: 0x00323021
0x00e88be0: 0x00e88c10
0x00e88bdc: 0x004f20c4
0x00e88bd8: 0x00000000 *
0x00e88bd4: 0x004eabb0
0x00e88bd0: 0x00000001
0x00e88bcc: 0x00f5387e
0x00e88bc8-0x00e88bc4: 0x00000000
0x00e88bc0: 0x00000008
0x00e88bbc: 0x0010318c
0x00e88bb8-0x00e88bb4: 0x00322f8b
0x00e88bb0: 0x00000074
0x00e88bac: 0x00000001
0x00e88ba8: 0x00e88bd8
0x00e88ba4: 0x00e88c20
0x00e88ba0: 0x00000000
0x00e88b9c: 0x004f20c4
0x00e88b98: 0x000000ff
0x00e88b94: 0x001031f2
0x00e88b90: 0x00e88c20
0x00e88b8c: 0xffffffff
0x00e88b88: 0x00e88cb0
0x00e88b84: 0x00320032
0x00e88b80: 0x37303133
0x00e88b7c: 0x312f6574
0x00e88b78: 0x6972772f
0x00e88b74: 0x342f7665
0x00e88b70: 0x64736666
0x00e88b6c: 0x00020000
0x00e88b68: 0x00000010
0x00e88b64: 0x00000001
0x00e88b60: 0x123456cd
0x00e88b5c: 0x00000000
0x00e88b58: 0x00000008
Cisco XXX Firewall Version X.X
Cisco XXX Device Manager Version X.X
Compiled on Fri 15-Nov-04 14:35 by root
hostname up 10 days 0 hours
Hardware: XXX-XXX, 64 MB RAM, CPU Pentium 200 MHz
Flash i28F640J5 @ 0x300, 16MB
BIOS Flash AT29C257 @ 0xfffd8000, 32KB
0: ethernet0: address is 0003.e300.73fd, irq 10
1: ethernet1: address is 0003.e300.73fe, irq 7
2: ethernet2: address is 00d0.b7c8.139e, irq 9
Licensed Features:
Failover: Disabled
VPN-DES: Enabled
VPN-3DES-AES: Disabled
Maximum Interfaces: 3
Cut-through Proxy: Enabled
Guards: Enabled<br>URL-filtering: Enabled
URL-filtering:
Inside Hosts: Unlimited
Throughput: Unlimited
IKE peers: Unlimited
This XXX has a Restricted (R) license.
Serial Number: 480430455 (0x1ca2c977)
Running Activation Key: 0xc2e94182 0xc21d8206 0x15353200 0x633f6734
```
Configuration last modified by enable\_15 at 13:49:42.148 UTC Wed Nov 20 2004 ----------------- show clock -----------------15:34:28.129 UTC Sun Nov 24 2004 ------------------ show memory ------------------ Free memory: 50444824 bytes Used memory: 16664040 bytes ------------- ---------------- Total memory: 67108864 bytes ------------------ show conn count ------------------0 in use, 0 most used ----------------- show xlate count -----------------0 in use, 0 most used ------------------ show vpn-sessiondb summary ------------------ Active Session Summary Sessions: Active : Cumulative : Peak Concurrent : Inactive SSL VPN  $\qquad \qquad : \qquad 2: \qquad 2: \qquad 2:$ Clientless only  $\begin{array}{ccc} \hbox{c} & \hbox{0} & \hbox{c} & \hbox{0} & \hbox{0} \ \hbox{c} & \hbox{0} & \hbox{1} & \hbox{0} \ \hbox{d} & \hbox{0} & \hbox{0} & \hbox{0} \ \hbox{d} & \hbox{0} & \hbox{0} & \hbox{0} \ \hbox{d} & \hbox{0} & \hbox{0} & \hbox{0} \ \hbox{d} & \hbox{0} & \hbox{0} & \hbox{0} \ \hbox{d} & \hbox{0} & \hbox{0} & \h$ With client : 2 : 2 : 2 : 0<br>
With client : 2 : 2 : 2 : 0<br>
mail Proxy : 0 : 0 : 0 : 0 Email Proxy : 0 : 0 : 0 IPsec LAN-to-LAN : 1 : 1 : 1 : 1 IPsec Remote Access : 0 : 0 : 0 VPN Load Balancing : 0 : 0 : 0 vPN Load Balancing : 0 : 0<br>Totals : 3 : 3 License Information: Shared VPN License Information: SSL VPN : 1500<br>Allocated to this device : 50 Allocated to this device : 50<br>Allocated in network : 50 Allocated in network : 50<br>Device limit : 750 Device limit : 7500 : IPsec : 750 Configured : 750 Active : 1 Load : 0% SSL VPN : 52 Configured : 52 Active : 2 Load : 4% Active : Cumulative : Peak Concurrent IPsec : 1 : 1 : 1 SSL VPN : 2 : 10 : 2 AnyConnect Mobile : 0 : 0 : 0 Linksys Phone : 0 : 0 : 0 Totals : 3 : 11 Tunnels: Active : Cumulative : Peak Concurrent IKE : 1 : 1 : 1<br>
IPsec : 1 : 1 : 1<br>  $\frac{1}{1}$  : 1 : 1 : IPsec : 1 : 1 : 1 : 1 1  $Clientless : 2 : 2 : 2 : 2$  $SSL-Tunnel$  :  $2$  :  $2$  :  $2$  :  $2$  $DTLS-Tunnel: 2: 2: 2: 2$ Totals : 8: 8 ------------------ show blocks ------------------ SIZE MAX LOW CNT 4 1600 1600 1600 80 400 400 400 256 500 499 500 1550 1188 795 927 ----------------- show interface -----------------interface ethernet0 "outside" is up, line protocol is up Hardware is i82559 ethernet, address is 0003.e300.73fd IP address 172.23.59.232, subnet mask 255.255.0.0 MTU 1500 bytes, BW 10000 Kbit half duplex 6139 packets input, 830375 bytes, 0 no buffer Received 5990 broadcasts, 0 runts, 0 giants 0 input errors, 0 CRC, 0 frame, 0 overrun, 0 ignored, 0 abort 90 packets output, 6160 bytes, 0 underruns 0 output errors, 13 collisions, 0 interface resets 0 babbles, 0 late collisions, 47 deferred 0 lost carrier, 0 no carrier

```
input queue (curr/max blocks): hardware (5/128) software (0/2)
        output queue (curr/max blocks): hardware (0/1) software (0/1)
interface ethernet1 "inside" is up, line protocol is down
  Hardware is i82559 ethernet, address is 0003.e300.73fe
  IP address 10.1.1.1, subnet mask 255.255.255.0
 MTU 1500 bytes, BW 10000 Kbit half duplex
       0 packets input, 0 bytes, 0 no buffer
       Received 0 broadcasts, 0 runts, 0 giants
       0 input errors, 0 CRC, 0 frame, 0 overrun, 0 ignored, 0 abort
       1 packets output, 60 bytes, 0 underruns
       0 output errors, 0 collisions, 0 interface resets
       0 babbles, 0 late collisions, 0 deferred
       1 lost carrier, 0 no carrier
       input queue (curr/max blocks): hardware (128/128) software (0/0)
       output queue (curr/max blocks): hardware (0/1) software (0/1)
interface ethernet2 "intf2" is administratively down, line protocol is down
  Hardware is i82559 ethernet, address is 00d0.b7c8.139e
  IP address 127.0.0.1, subnet mask 255.255.255.255
 MTU 1500 bytes, BW 10000 Kbit half duplex
       0 packets input, 0 bytes, 0 no buffer
       Received 0 broadcasts, 0 runts, 0 giants
       0 input errors, 0 CRC, 0 frame, 0 overrun, 0 ignored, 0 abort
       0 packets output, 0 bytes, 0 underruns
       0 output errors, 0 collisions, 0 interface resets
       0 babbles, 0 late collisions, 0 deferred
       0 lost carrier, 0 no carrier
       input queue (curr/max blocks): hardware (128/128) software (0/0)
       output queue (curr/max blocks): hardware (0/0) software (0/0)
----------------- show cpu usage ---------------
CPU utilization for 5 seconds = 0%; 1 minute: 0%; 5 minutes: 0%
----------------- show process ------------------
PC SP STATE Runtime SBASE Stack Process TID
Hsi 001e3329 00763e7c 0053e5c8 0 00762ef4 3784/4096 arp_timer 0x000000000000000a
Lsi 001e80e9 00807074 0053e5c8 0 008060fc 3792/4096 FragDBGC 0x000000000000006b
Lwe 00117e3a 009dc2e4 00541d18 0 009db46c 3704/4096 dbgtrace
Lwe 003cee95 009de464 00537718 0 009dc51c 8008/8192 Logger
Hwe 003d2d18 009e155c 005379c8 0 009df5e4 8008/8192 tcp fast
Hwe 003d2c91 009e360c 005379c8 0 009e1694 8008/8192 tcp_slow
Lsi 002ec97d 00b1a464 0053e5c8 0 00b194dc 3928/4096 xlate clean
Lsi 002ec88b 00b1b504 0053e5c8 0 00b1a58c 3888/4096 uxlate clean
Mrd 002e3a17 00c8f8d4 0053e600 0 00c8d93c 7908/8192 tcp_intercept_times
Lsi 00423dd5 00d3a22c 0053e5c8 0 00d392a4 3900/4096 route_process
Hsi 002d59fc 00d3b2bc 0053e5c8 0 00d3a354 3780/4096 PIX Garbage Collecr
Hwe 0020e301 00d5957c 0053e5c8 0 00d55614 16048/16384 isakmp_time_keepr
Lsi 002d377c 00d7292c 0053e5c8 0 00d719a4 3928/4096 perfmon
Hwe 0020bd07 00d9c12c 0050bb90 0 00d9b1c4 3944/4096 IPsec
Mwe 00205e25 00d9e1ec 0053e5c8 0 00d9c274 7860/8192 IPsec timer handler
Hwe 003864e3 00db26bc 00557920 0 00db0764 6904/8192 qos metric daemon
Mwe 00255a65 00dc9244 0053e5c8 0 00dc8adc 1436/2048 IP Background
Lwe 002e450e 00e7bb94 00552c30 0 00e7ad1c 3704/4096 pix/trace
Lwe 002e471e 00e7cc44 00553368 0 00e7bdcc 3704/4096 pix/tconsole
Hwe 001e5368 00e7ed44 00730674 0 00e7ce9c 7228/8192 pix/intf0<br>Hwe 001e5368 00e80e14 007305d4 0 00e7ef6c 7228/8192 pix/intf1
                                      0 00e7ef6c 7228/8192 pix/intf1
Hwe 001e5368 00e82ee4 00730534 2470 00e8103c 4892/8192 pix/intf2
H* 001a6ff5 0009ff2c 0053e5b0 4820 00e8511c 12860/16384 ci/console
Csi 002dd8ab 00e8a124 0053e5c8 0 00e891cc 3396/4096 update cpu usage
Hwe 002cb4d1 00f2bfbc 0051e360 0 00f2a134 7692/8192 uauth_in
                                      0 00f2c1e4 7896/8192 uauth thread
Hwe 003e71d4 00f2f20c 00537d20 000f2e294 3960/4096 udp timer
Hsi 001db3ca 00f30fc4 0053e5c8 0 00f3004c 3784/4096 557mcfix
Crd 001db37f 00f32084 0053ea40 508286220 00f310fc 3688/4096 557poll
Lsi 001db435 00f33124 0053e5c8 0 00f321ac 3700/4096 557timer<br>Hwe 001e5398 00f441dc 008121e0 0 00f43294 3912/4096 fover ip
                                      0 00f43294 3912/4096 fover ip0
Cwe 001dcdad 00f4523c 00872b48 120 00f44344 3528/4096 ip/0:0
```
Hwe 001e5398 00f4633c 008121bc 10 00f453f4 3532/4096 icmp0 Hwe 001e5398 00f47404 00812198 0 00f464cc 3896/4096 udp\_thread/0<br>Hwe 001e5398 00f4849c 00812174 0 00f475a4 3456/4096 tcp\_thread/0 0 00f475a4 3456/4096 tcp\_thread/0 Hwe 001e5398 00f495bc 00812150 000f48674 3912/4096 fover ip1 Cwe 001dcdad 00f4a61c 008ea850 0 00f49724 3832/4096 ip/1:1 Hwe 001e5398 00f4b71c 0081212c Hwe 001e5398 00f4c7e4 00812108 0 00f4b8ac 3896/4096 udp\_thread/1 0 00f4c984 3832/4096 tcp thread/1 Hwe 001e5398 00f4e99c 008120c0 0 00f4da54 3912/4096 fover ip2 Cwe 001e542d 00f4fa6c 00730534 0 00f4eb04 3944/4096 ip/2:2 Hwe 001e5398 00f50afc 0081209c 0 00f4fbb4 3912/4096 icmp2 Hwe 001e5398 00f51bc4 00812078 0 00f50c8c 3896/4096 udp\_thread/2<br>Hwe 001e5398 00f52c5c 00812054 0 00f51d64 3832/4096 tcp\_thread/2 0 00f51d64 3832/4096 tcp\_thread/2 Hwe 003d1a65 00f78284 008140f8 0 00f77fdc 300/1024 listen/http1 Mwe 0035cafa 00f7a63c 0053e5c8 0 00f786c4 7640/8192 Crypto CA ----------------- show failover -----------------No license for Failover ------------------ show traffic ----------------- outside: received (in 865565.090 secs): 6139 packets 830375 bytes 0 pkts/sec 0 bytes/sec transmitted (in 865565.090 secs): 90 packets 6160 bytes 0 pkts/sec 0 bytes/sec inside: received (in 865565.090 secs): 0 packets 0 bytes 0 pkts/sec 0 bytes/sec transmitted (in 865565.090 secs): 1 packets 60 bytes 0 pkts/sec 0 bytes/sec intf2: received (in 865565.090 secs): 0 packets 0 bytes 0 pkts/sec 0 bytes/sec transmitted (in 865565.090 secs): 0 packets 0 bytes 0 pkts/sec 0 bytes/sec ----------------- show perfmon -----------------PERFMON STATS: Current Average Xlates 0/s 0/s Connections 0/s 0/s TCP Conns 0/s 0/s UDP Conns 0/s 0/s URL Access 0/s 0/s URL Server Req 0/s 0/s TCP Fixup 0/s 0/s TCPIntercept  $0/s$  0/s HTTP Fixup 0/s 0/s FTP Fixup 0/s 0/s AAA Authen  $0/s$  0/s 0/s<br>AAA Author  $0/s$  0/s AAA Author AAA Account 0/s 0/s : End\_Test\_Crash

## **Related Commands**

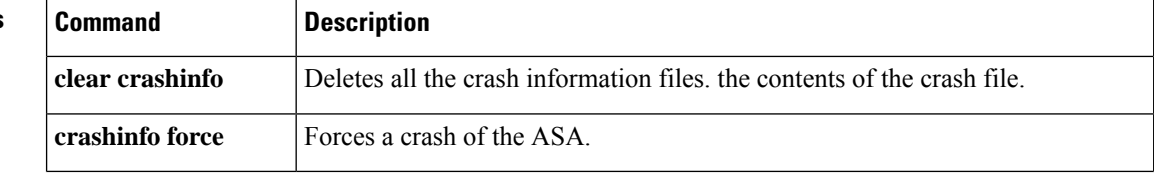

I

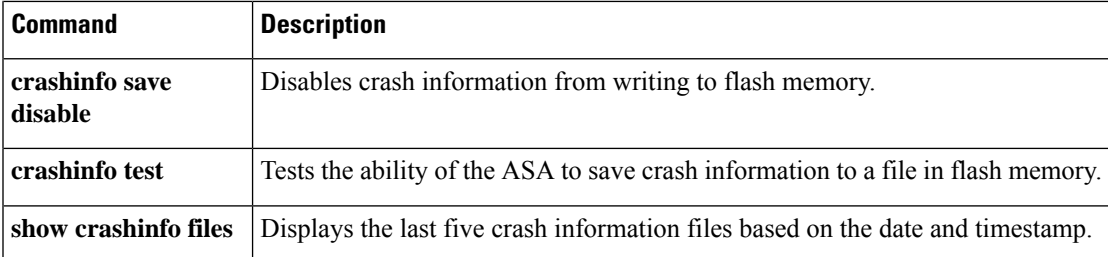

# <span id="page-485-0"></span>**show crashinfo console**

To display the configuration setting of the **crashinfo console** command, enter the show crashinfo console command.

## **show crashinfo console**

**Syntax Description** This command has no arguments or keywords.

**Command Default** This command has no default settings.

### **Command Modes**

The following table shows the modes in which you can enter the command:

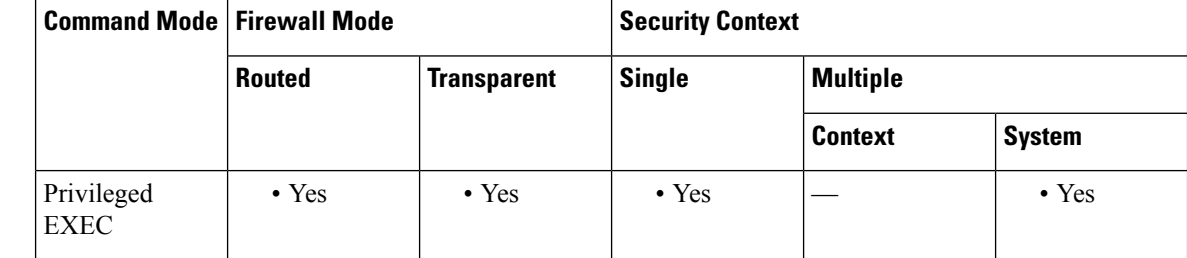

## **Command History Release Modification**

7.0(4) This command was added.

**Usage Guidelines** Compliance with FIPS 140-2 prohibits the distribution of Critical Security Parameters (keys, passwords, etc.) outside of the crypto boundary (chassis). When the device crashes, due to an assert or checkheaps failure, it is possible that the stack or memory regions dumped to the console contain sensitive data. This output must be suppressed in FIPS-mode.

## **Examples**

sw8-5520(config)# show crashinfo console crashinfo console enable

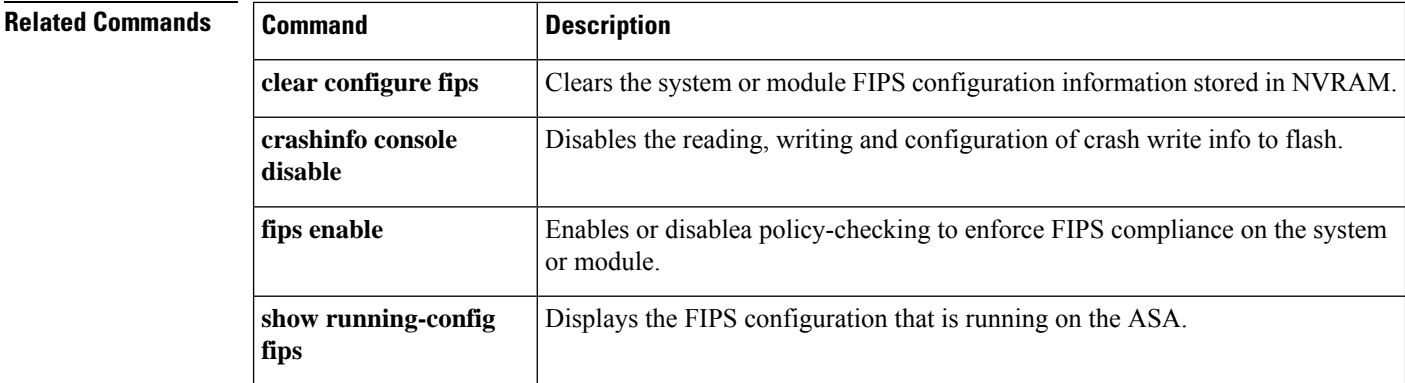

Ш

# <span id="page-486-0"></span>**show crashinfo files**

To display the latest system generated crash files in ASA, use the **show crashinfo files** command in privileged EXEC mode. The output displays a maximum of five crash files that are written to flash memory, based on the date and timestamp. The command output does not display any information if there are no crash files.

## **show crashinfo files**

**Syntax Description** This command has no arguments or keywords.

**Command Default** No default behavior or values.

## **Command Modes**

The following table shows the modes in which you can enter the command:

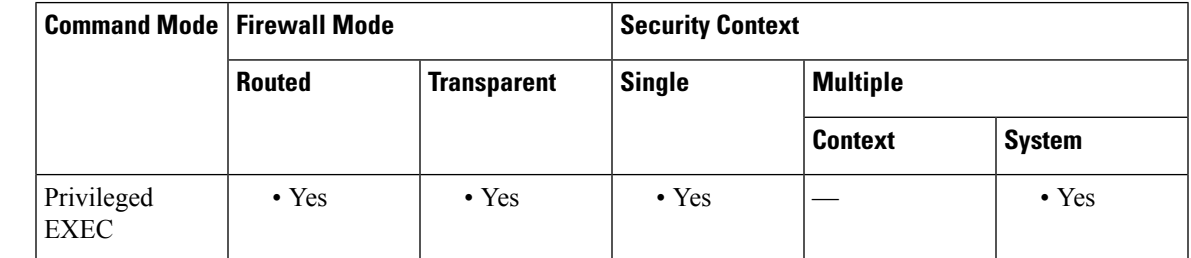

## **Command History Release Modification** 9.7(1) This command was added. **Usage Guidelines** Crash information written to flash memory as a result of using **crashinfo test** command cannot be viewed in **show crashinfo files** output. Only the real crash files display in crashinfo\_YYYYMMDD\_HHMMSS5\_UTC format. If there is no crash data saved in flash, or if the crash data has been cleared by entering the **clear crashinfo** command, the **show crashinfo files** command displays an error message.

**Examples** The following example displays the actual crash information files:

ciscoasa# **show crashinfo files** crashinfo\_20160725\_012315\_UTC crashinfo\_20160725\_021353\_UTC crashinfo\_20160725\_022309\_UTC crashinfo\_20160725\_024205\_UTC

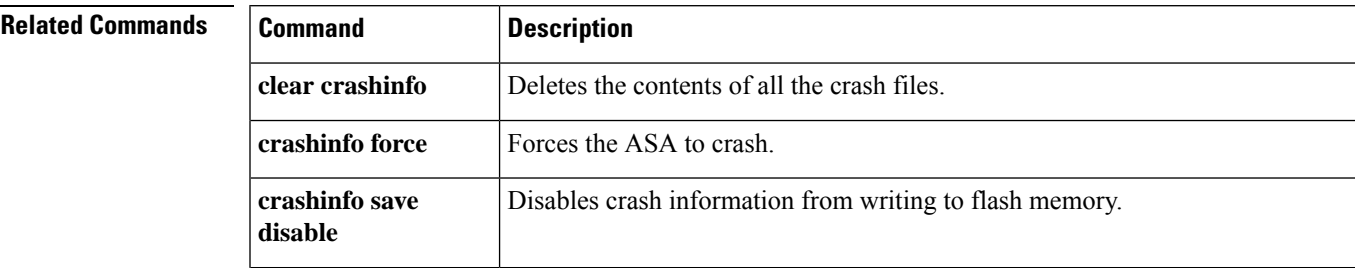

 $\mathbf I$ 

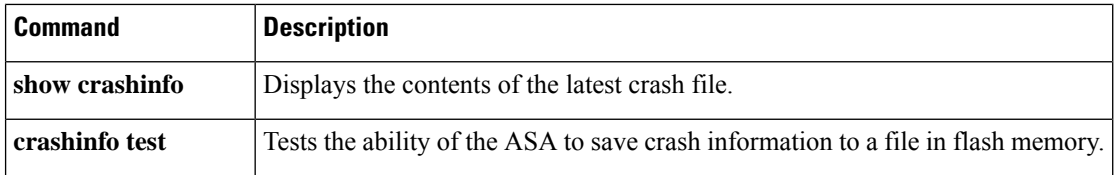

# <span id="page-488-0"></span>**show crypto accelerator load-balance**

To display the global and accelerator-specific load-balancing information from the hardware crypto accelerator MIB, use the **show crypto accelerator load-balance** command.

**show crypto accelerator load-balance** [ **ipsec | ssl | detail** [ **ipsec | ssl** ] ]

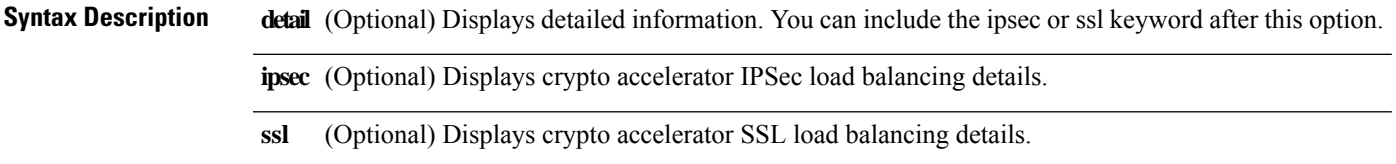

**Command Default** No default behavior or values.

## **Command Modes**

The following table shows the modes in which you can enter the command:

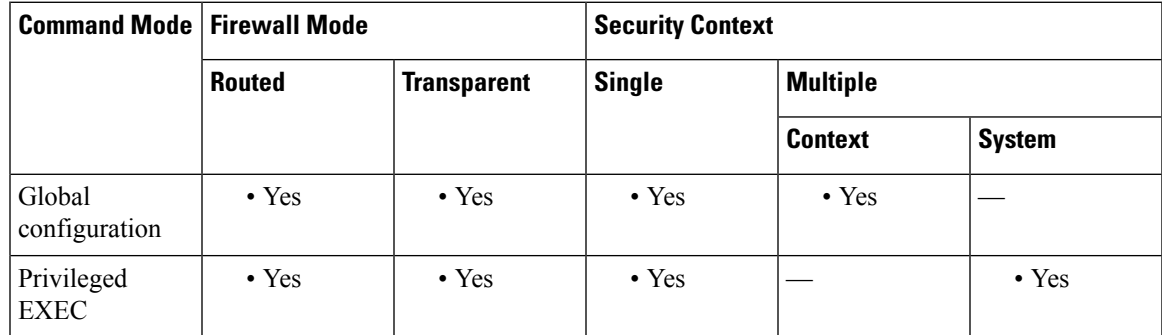

## **Command History Release Modification**

7.0(1) This command was added.

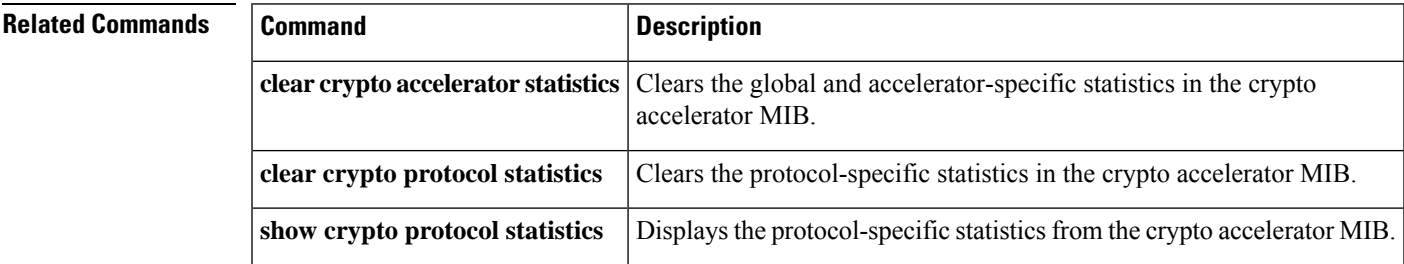

## <span id="page-489-0"></span>**show crypto accelerator statistics**

To display the global and accelerator-specific statistics from the hardware crypto accelerator MIB, use the **show crypto accelerator statistics** command in global configuration or privileged EXEC mode.

### **show crypto accelerator statistics**

**Syntax Description** This command has no keywords or variables.

**Command Default** No default behavior or values.

### **Command Modes**

The following table shows the modes in which you can enter the command:

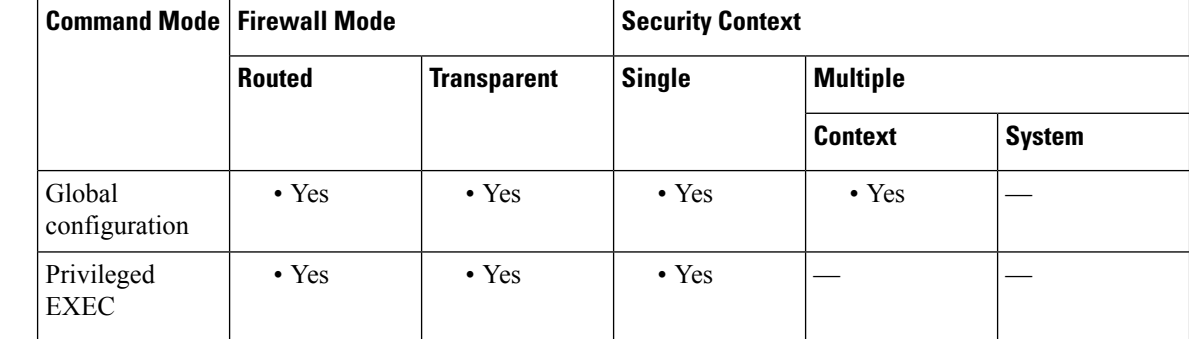

## **Command History Release Modification**

7.0(1) This command was added.

**Usage Guidelines** The output statistics are defined as follows:

Accelerator 0 shows statistics for the software-based crypto engine.

Accelerator 1 shows statistics for the hardware-based crypto engine.

RSA statistics show RSA operations for 2048-bit keys, which are executed in software by default. This means that when you have a 2048-bit key, IKE/SSL VPN performs RSA operationsin software during the IPsec/SSL negotiation phase. Actual IPsec/SSL traffic is still processed using hardware. This may cause high CPU if there are many simultaneous sessions starting at the same time, which may result in multiple RSA key operations and high CPU. If you run into a high CPU condition because of this, then you should use a 1024-bit key to process RSA key operationsin hardware. To do so, you must reenroll the identity certificate. In releases 8.3(2) or later, you can also use the crypto engine large-mod-accel command on the 5510-5550 platforms to perform these operations in hardware.

If you are using a 2048-bit RSA key and the RSA processing is performed in software, you can use CPU profiling to determine which functions are causing high CPU usage. Generally, the bn\_\* and BN\_\* functions are math operations on the large data sets used for RSA, and are the most useful when examining CPU usage during an RSA operation in software. For example:

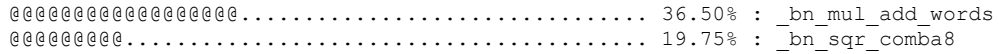

Diffie-Hellman statistics show that any crypto operation with a modulus size greater than 1024 is performed in software (for example, DH5 (Diffie-Hellman group 5 uses 1536)). If so, a 2048-bit key certificate will be processed in software, which can result in high CPU usage when a lot of sessions are running.

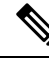

The ASA 5505 (with a Cavium CN505 processor) only supports Diffie-Hellman Groups 1 and 2 for hardware-accelerated, 768-bit and 1024-bit key generation. Diffie-Hellman Group 5 (1536-bit key generation) is performed in software. **Note**

A single crypto engine in the adaptive security appliance performs the IPsec and SSL operations. To display the versions of crypto (Cavium) microcode that are loaded into the hardware crypto accelerator at boot time, enter the **show version** command. For example:

```
ciscoasa(config) show version
Cisco Adaptive Security Appliance Software Version 8.0(4)8
Device Manager Version 6.1(5)
Compiled on Wed 15-Oct-09 17:27 by builders
System image file is "disk0:/interim/asa804-8-k8.bin"
Config file at boot was "startup-config"
asa up 5 days 17 hours
Hardware: ASA5505, 512 MB RAM, CPU Geode 500 MHz
Internal ATA Compact Flash, 512MB
BIOS Flash M50FW080 @ 0xffe00000, 1024KB
Encryption hardware device : Cisco ASA-5505 on-board accelerator (revision 0x0)
                              Boot microcode : CN1000-MC-BOOT-2.00
                              SSL/IKE microcode: CNLite-MC-SSLm-PLUS-2.03
                              IPsec microcode : CNlite-MC-IPSECm-MAIN-2.05
```
DSA statistics show key generation in two phases. The first phase is a choice of algorithm parameters, which may be shared between different users of the system. The second phase computes private and public keys for a single user.

SSL statistics show records for the processor-intensive public key encryption algorithms involved in SSL transactions to the hardware crypto accelerator.

RNG statistics show records for a sender and receiver, which can generate the same set of random numbers automatically to use as keys.

**Examples** The following example, entered in global configuration mode, shows global crypto accelerator statistics:

```
ciscoasa # show crypto accelerator statistics
Crypto Accelerator Status
 -------------------------
[Capacity]
   Supports hardware crypto: True
   Supports modular hardware crypto: False
   Max accelerators: 1
   Max crypto throughput: 100 Mbps
   Max crypto connections: 750
[Global Statistics]
   Number of active accelerators: 1
   Number of non-operational accelerators: 0
   Input packets: 700
   Input bytes: 753488
   Output packets: 700
   Output error packets: 0
```
Output bytes: 767496 [Accelerator 0] Status: Active Software crypto engine Slot: 0 Active time: 167 seconds Total crypto transforms: 7 Total dropped packets: 0 [Input statistics] Input packets: 0 Input bytes: 0 Input hashed packets: 0 Input hashed bytes: 0 Decrypted packets: 0 Decrypted bytes: 0 [Output statistics] Output packets: 0 Output bad packets: 0 Output bytes: 0 Output hashed packets: 0 Output hashed bytes: 0 Encrypted packets: 0 Encrypted bytes: 0 [Diffie-Hellman statistics] Keys generated: 0 Secret keys derived: 0 [RSA statistics] Keys generated: 0 Signatures: 0 Verifications: 0 Encrypted packets: 0 Encrypted bytes: 0 Decrypted packets: 0 Decrypted bytes: 0 [DSA statistics] Keys generated: 0 Signatures: 0 Verifications: 0 [SSL statistics] Outbound records: 0 Inbound records: 0 [RNG statistics] Random number requests: 98 Random number request failures: 0 [Accelerator 1] Status: Active Encryption hardware device : Cisco ASA-55x0 on-board accelerator (revision 0x0) Boot microcode : CNlite-MC-Boot-Cisco-1.2 SSL/IKE microcode: CNlite-MC-IPSEC-Admin-3.03 IPsec microcode : CNlite-MC-IPSECm-MAIN-2.03 Slot: 1 Active time: 170 seconds Total crypto transforms: 1534 Total dropped packets: 0 [Input statistics] Input packets: 700 Input bytes: 753544 Input hashed packets: 700 Input hashed bytes: 736400 Decrypted packets: 700 Decrypted bytes: 719944 [Output statistics] Output packets: 700

```
Output bad packets: 0
  Output bytes: 767552
  Output hashed packets: 700
  Output hashed bytes: 744800
  Encrypted packets: 700
  Encrypted bytes: 728352
[Diffie-Hellman statistics]
  Keys generated: 97
  Secret keys derived: 1
[RSA statistics]
  Keys generated: 0
  Signatures: 0
  Verifications: 0
  Encrypted packets: 0
  Encrypted bytes: 0
  Decrypted packets: 0
  Decrypted bytes: 0
[DSA statistics]
  Keys generated: 0
  Signatures: 0
  Verifications: 0
[SSL statistics]
  Outbound records: 0
  Inbound records: 0
[RNG statistics]
  Random number requests: 1
  Random number request failures: 0
```
The following table describes what the output entries indicates.

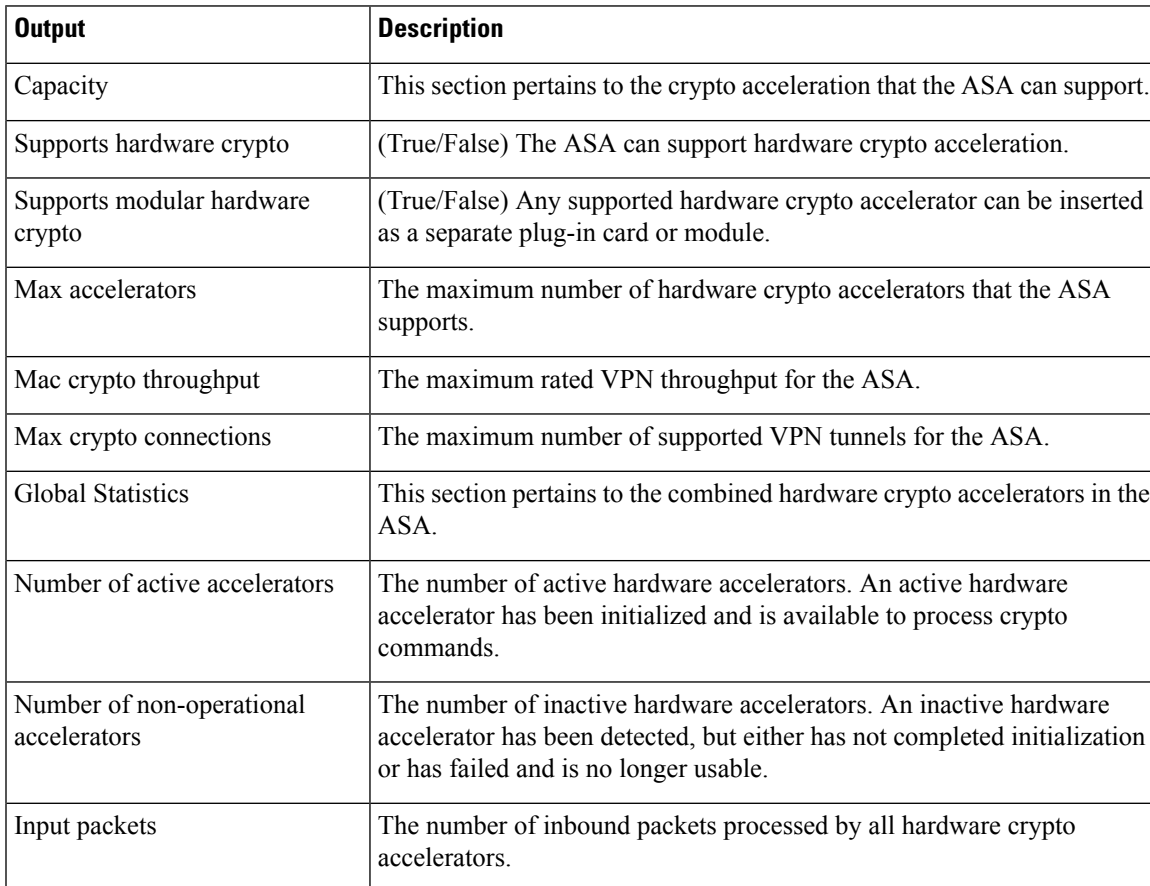

 $\mathbf I$ 

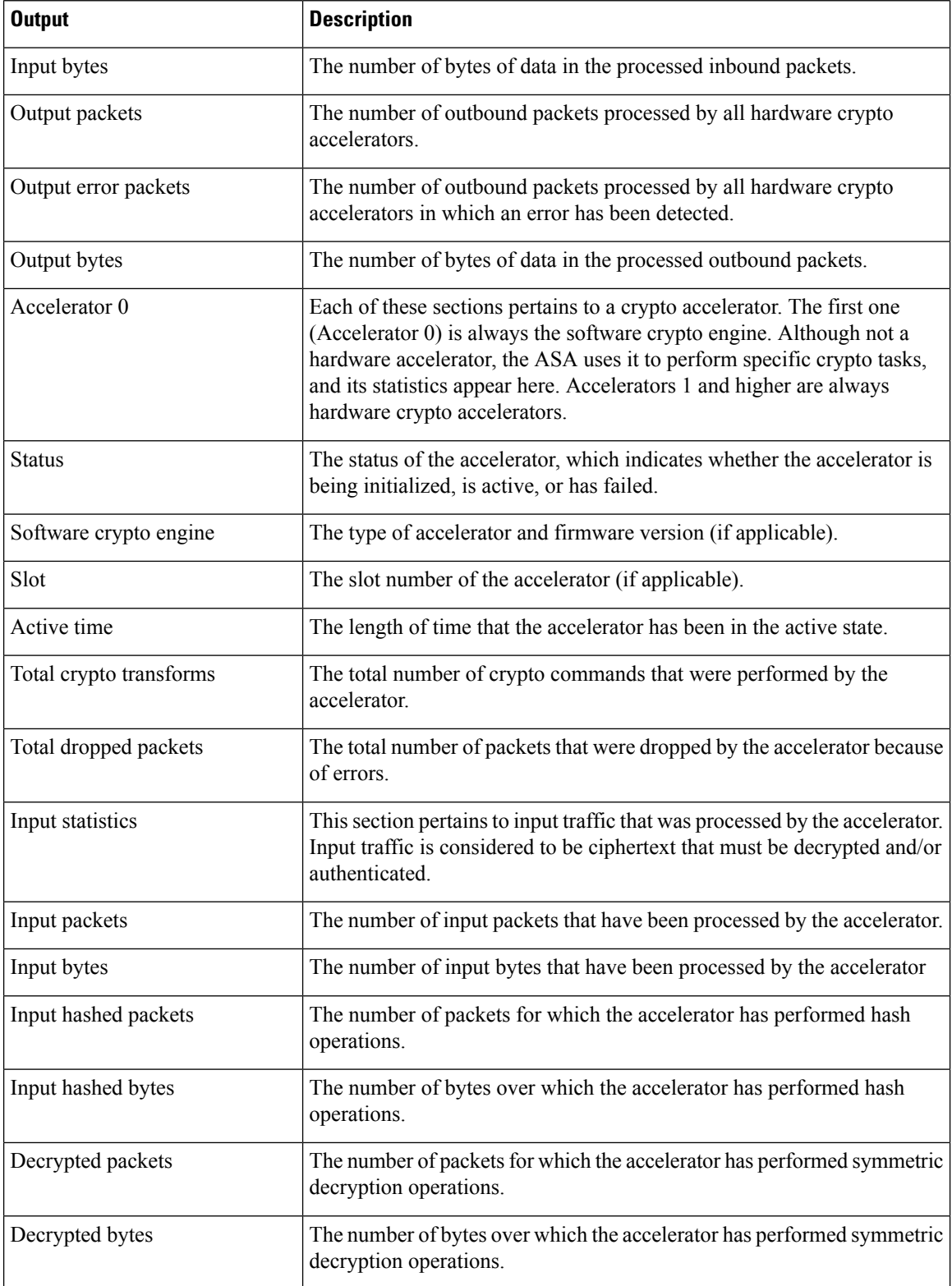

 $\mathbf l$ 

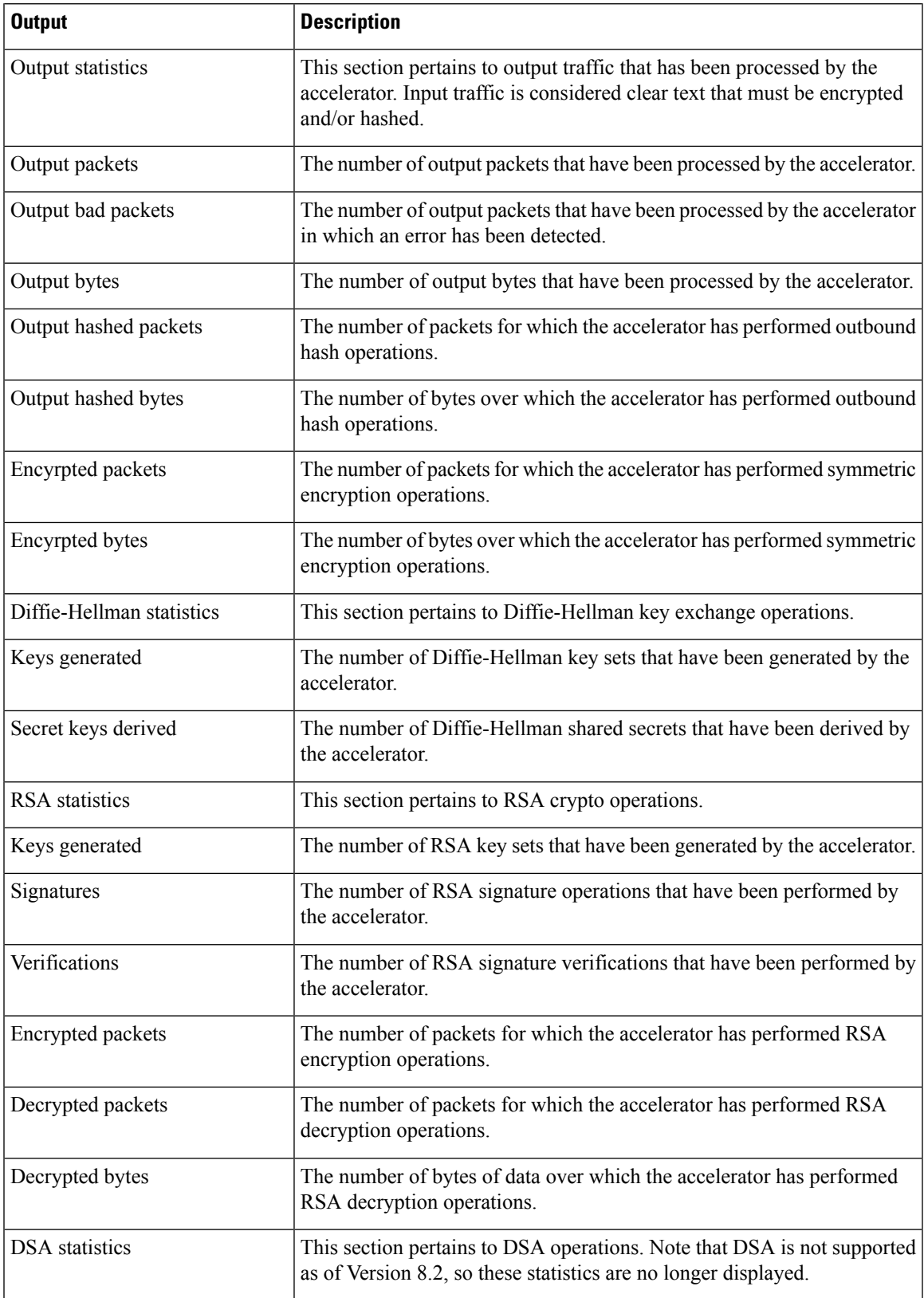

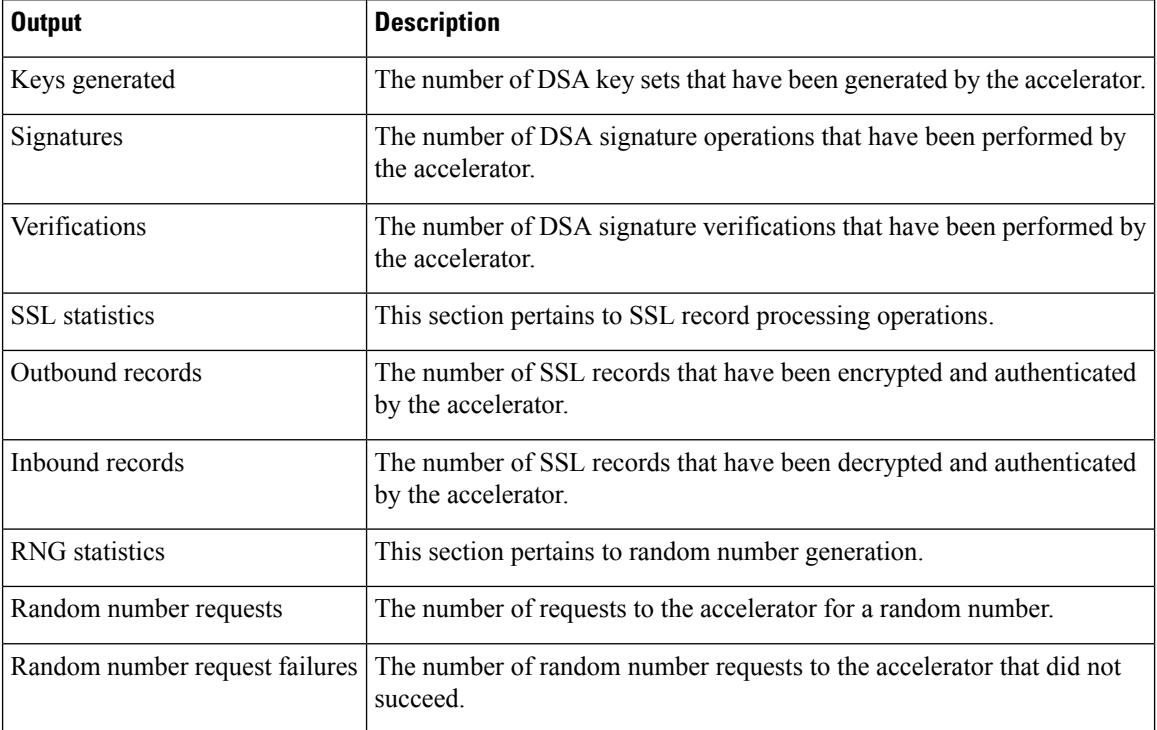

On platforms that support IPsec flow offload, the output shows the statistics for offloaded flows while the global counters show the total of all offloaded and non-offloaded flows for all accelerator engines on the device.

```
ciscoasa# show crypto accelerator statistics
```

```
Crypto Accelerator Status
   -------------------------
[Capability]
   Supports hardware crypto: True
   Supported TLS Offload Mode: HARDWARE
   Supports modular hardware crypto: False
  Max accelerators: 3
   Max crypto throughput: 3000 Mbps
   Max crypto connections: 3000
[Global Statistics]
   Number of active accelerators: 2
   Number of non-operational accelerators: 0
   Input packets: 108
   Input bytes: 138912
   Output packets: 118
   Output error packets: 0
   Output bytes: 142329
[Accelerator 0]
   Status: OK
   Software crypto engine
   Slot: 0
   Active time: 489 seconds
   Total crypto transforms: 2770
   Total dropped packets: 0
   [Input statistics]
      Input packets: 0
```

```
Input bytes: 19232
     Input hashed packets: 0
     Input hashed bytes: 0
     Decrypted packets: 0
     Decrypted bytes: 19232
  [Output statistics]
     Output packets: 0
     Output bad packets: 0
     Output bytes: 18784
     Output hashed packets: 0
     Output hashed bytes: 0
     Encrypted packets: 0
     Encrypted bytes: 18784
   [Diffie-Hellman statistics]
     Keys generated: 0
     Secret keys derived: 0
  [RSA statistics]
     Keys generated: 1
     Signatures: 1
     Verifications: 1
     Encrypted packets: 1
     Encrypted bytes: 28
     Decrypted packets: 1
     Decrypted bytes: 256
  [ECDSA statistics]
     Keys generated: 13
     Signatures: 12
     Verifications: 15
  [EDDSA statistics]
     Keys generated: 0
     Signatures: 0
     Verifications: 0
  [SSL statistics]
     Outbound records: 0
     Inbound records: 0
   [RNG statistics]
     Random number requests: 0
     Random number request failures: 0
  [HMAC statistics]
     HMAC requests: 54
[Accelerator 1]
  Status: OK
  Encryption hardware device : Cisco ASA Crypto on-board accelerator (revision 0x1)
                            AE microcode : CNN5x-MC-AE-MAIN-0007
                            SE SSL microcode : CNN5x-MC-SE-SSL-0018
  Slot: 1
  Active time: 497 seconds
  Total crypto transforms: 2910
  Total dropped packets: 0
  [Input statistics]
     Input packets: 4
     Input bytes: 13056
     Input hashed packets: 0
     Input hashed bytes: 0
     Decrypted packets: 4
     Decrypted bytes: 6528
   [Output statistics]
     Output packets: 14
     Output bad packets: 0
     Output bytes: 20786
     Output hashed packets: 0
     Output hashed bytes: 0
     Encrypted packets: 14
```
Encrypted bytes: 10393 [Offloaded Input statistics] Input packets: 106 Input bytes: 115328 Input hashed packets: 0 Input hashed bytes: 0 Decrypted packets: 107 Decrypted bytes: 112992 [Offloaded Output statistics] Output packets: 107 Output bytes: 116416 Output hashed packets: 0 Output hashed bytes: 0 Encrypted packets: 107 Encrypted bytes: 112992 Total dropped packets: 0 [Diffie-Hellman statistics] Keys generated: 194 Secret keys derived: 1 [RSA statistics] Keys generated: 0 Signatures: 2 Verifications: 1 Encrypted packets: 3 Encrypted bytes: 162 Decrypted packets: 2 Decrypted bytes: 512 [ECDSA statistics] Keys generated: 0 Signatures: 0 Verifications: 0 [EDDSA statistics] Keys generated: 0 Signatures: 0 Verifications: 0 [SSL statistics] Outbound records: 14 Inbound records: 4 [RNG statistics] Random number requests: 34 Random number request failures: 0 [HMAC statistics] HMAC requests: 26

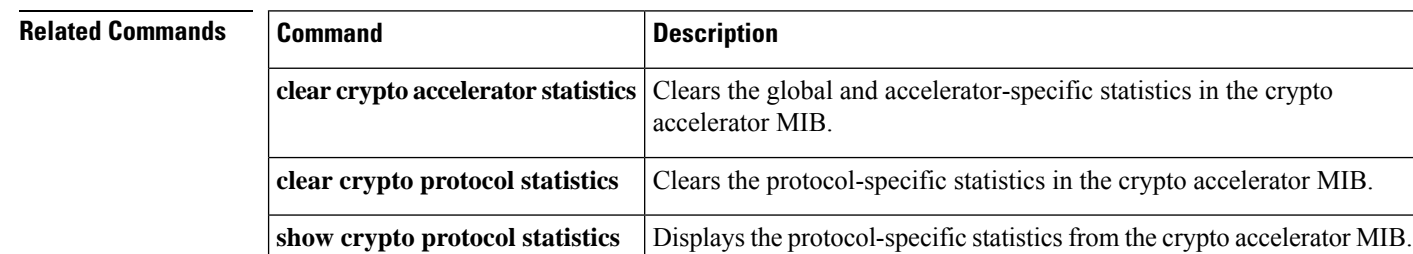

# <span id="page-498-0"></span>**show crypto ca certificates**

To display the certificates associated with a specific trustpoint or to display all the certificates installed on the system, use the **show crypto ca certificates** command in global configuration or privileged EXEC mode.

**show crypto ca certificates** [ *trustpointname* ]

**Syntax Description** *trustpointname* (Optional) The name of a trustpoint. If you do not specify a name, this command displays all certificates installed on the ASA.

**Command Default** No default behavior or values.

## **Command Modes**

The following table shows the modes in which you can enter the command:

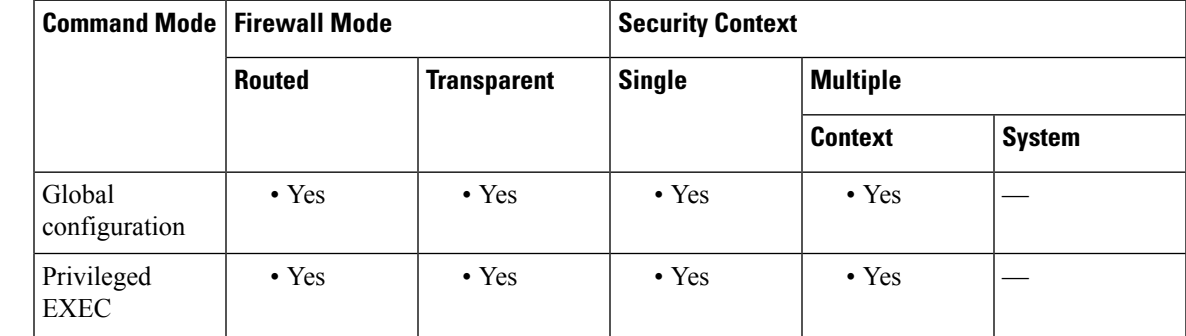

**Command History Release Modification**

7.0(1) This command was added.

**Examples** The following is sample output from the **show crypto ca certificates** command:

ciscoasa(config)# **show crypto ca certificates test** Certificate Subject Name: commonName = test unstructuredName = ciscoasa.cisco.com serialNumber = 9A8N02C5XFU Status: Pending terminal enrollment Key Usage: General Purpose Fingerprint: 7e2bb504 d8e2c4ca e45c76af 5309d2e4 Associated Trustpoint: test

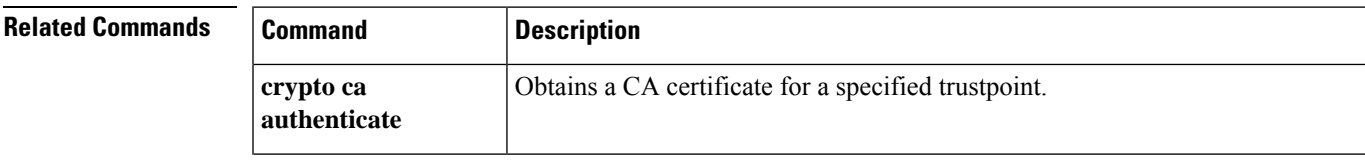

I

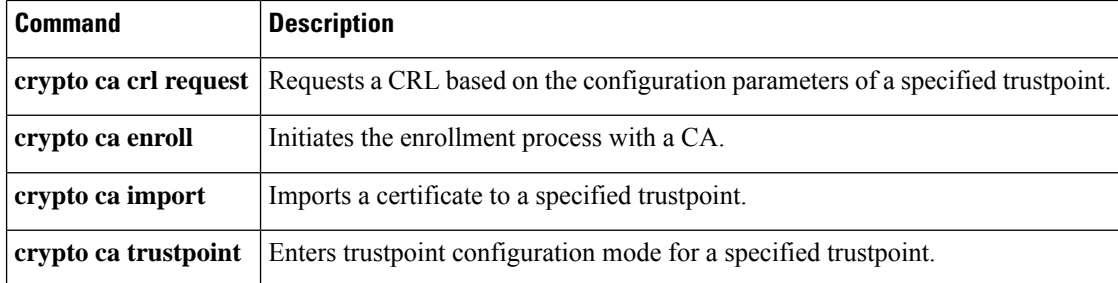

## <span id="page-500-0"></span>**show crypto ca crl**

To display all cached CRLs or to display all CRLs cached for a specified trustpoint, use the **show crypto ca crl** command in global configuration or privileged EXEC mode.

**show crypto ca crl** [ **trustpool | trustpoint** *<trustpointname>* ]

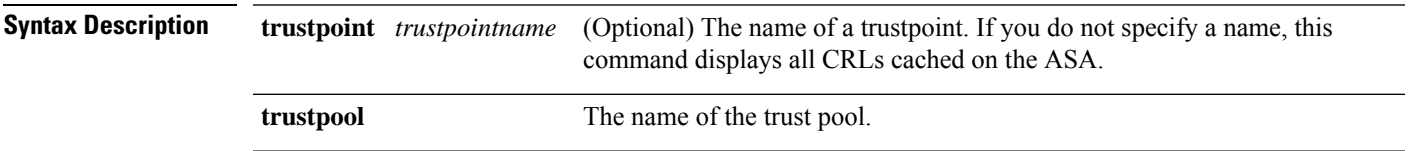

**Command Default** No default behavior or values.

## **Command Modes**

The following table shows the modes in which you can enter the command:

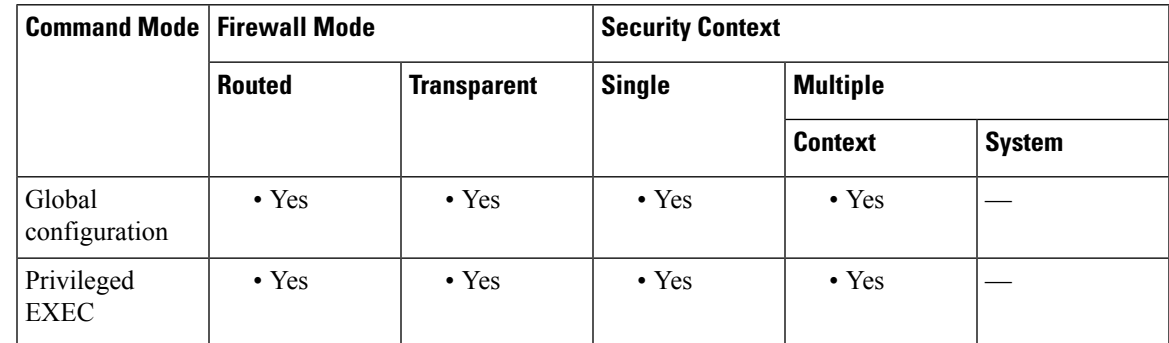

**Command History Release Modification**

7.0(1) This command was added.

**Examples** The following is sample output from the **show crypto ca crl** command:

```
ciscoasa(config)# show crypto ca crl tp1
CRL Issuer Name:
    cn=ms-sub1-ca-5-2004,ou=Franklin DevTest,o=Cisco
Systems,l=Franklin,st=MA,c=US,ea=user@example.com
    LastUpdate: 19:45:53 UTC Dec 24 2004
   NextUpdate: 08:05:53 UTC Jan 1 2005
   Retrieved from CRL Distribution Point:
     http://win2k-ad2.frk-ms-pki.cisco.com/CertEnroll/ms-sub1-ca-5-2004.crl
   Associated Trustpoints: tp1
ciscoasa(config)#
```
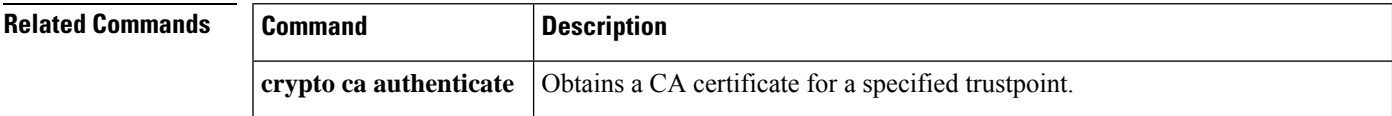

I

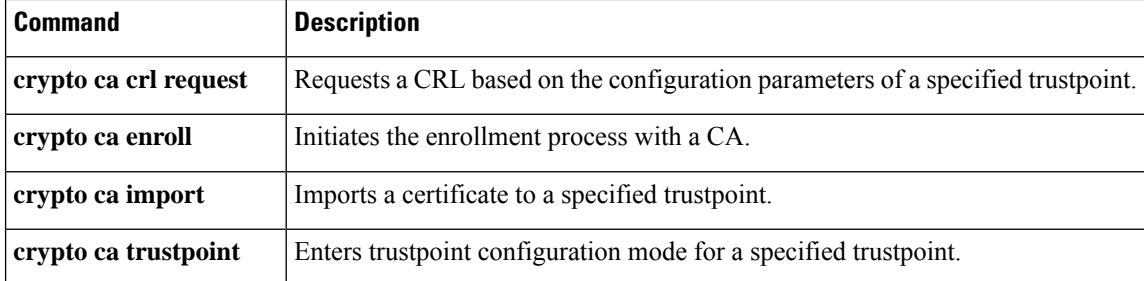

# <span id="page-502-0"></span>**show crypto ca server**

To display the status of the local CA configuration on the ASA, use the **show crypto ca server** command in ca server configuration, global configuration, or privileged EXEC mode.

## **show crypto ca server**

**Syntax Description** This command has no arguments or keywords.

**Command Default** No default behavior or values.

### **Command Modes**

The following table shows the modes in which you can enter the command:

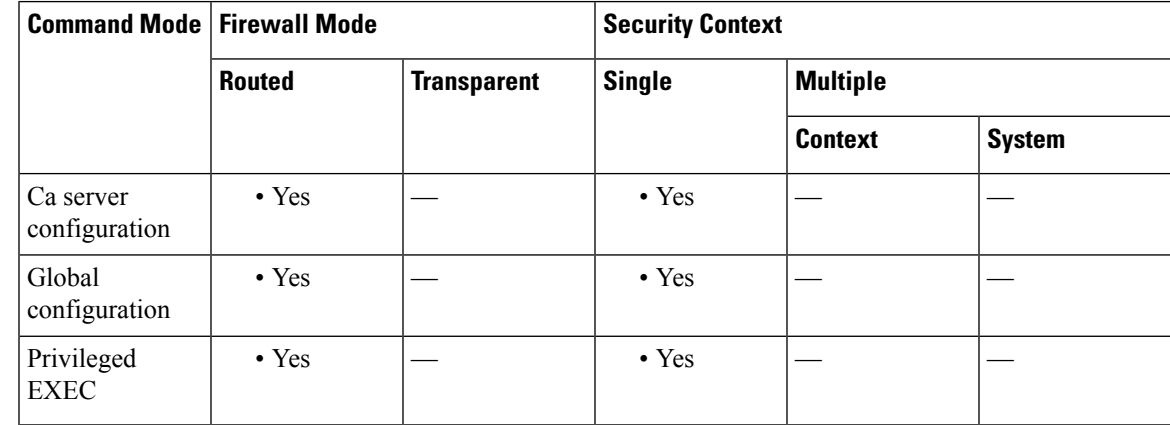

## **Command History Release Modification**

8.0(2) This command was added.

**Examples** The following is sample output from the **show crypto ca server** command:

```
ciscoasa# show crypto ca server
#Certificate Server LOCAL-CA-SERVER:
   Status: disabled
   State: disabled
   Server's configuration is unlocked (enter "no shutdown" to lock it)
   Issuer name: CN=asa1.cisco.com
   CA cert fingerprint: -Not found-
   Last certificate issued serial number: 0x0
   CA certificate expiration timer: 00:00:00 UTC Jan 1 2009
   CRL not present.
   Current primary storage dir: nvram:
ciscoasa#
```
I

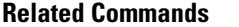

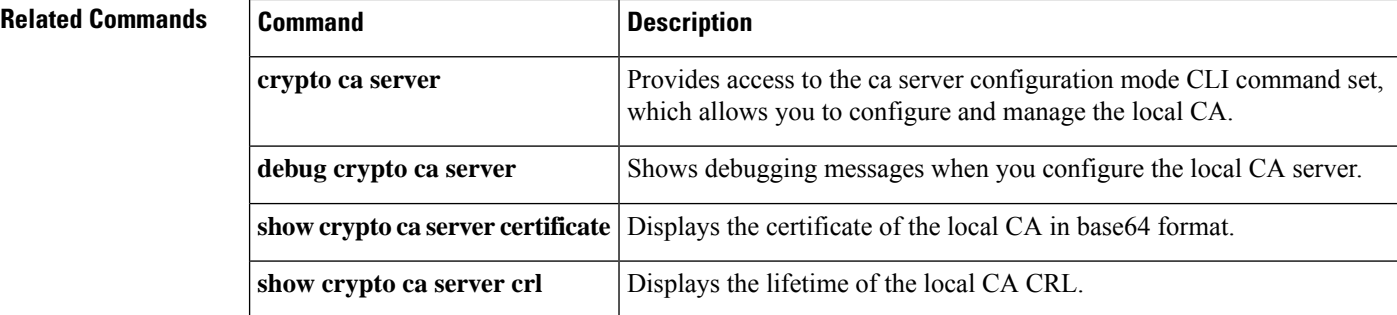
# **show crypto ca server cert-db**

To display all or a subset of local CA server certificates, including those issued to a specific user, use the **show crypto ca server cert-db**command in ca server configuration, global configuration, or privileged EXEC mode.

**show crypto ca server cert-db** [ **username** *username* **| allowed | enrolled | expired | on-hold** ][ **serial** *certificate-serial-number* ]

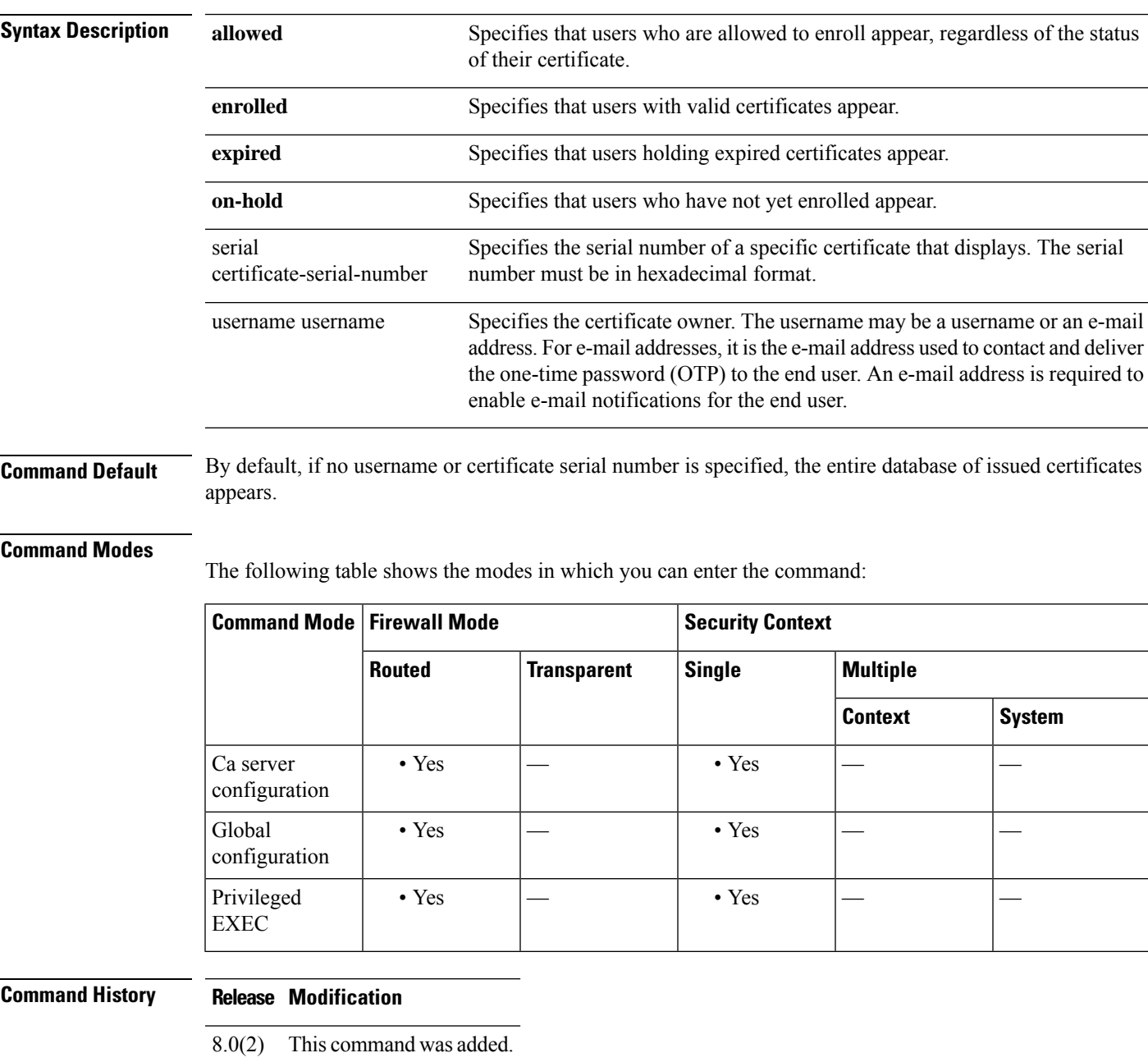

**Usage Guidelines** The **show crypto ca server cert-db** command displays a list of the user certificates that are issued by the local CA server. You can display a subset of the certificate database by specifying a specific username with one or more of the optional certificate-type keywords, and/or with an optional certificate serial number.

> If you specify a username without a keyword or a serial number, all of the certificates issued for that user appear.For each user, the output shows the username, e-mail address, domain name, the time period for which enrollment is allowed, and the number of times that the user has been notified with an enrollment invitation.

In addition, the following information appears in the output:

- The NOTIFIED field is required to support multiple reminders. It tracks when a user needs to be notified of the OTP for enrollment and the reminder notification attempts. This field is set to 0 initially. It is incremented to 1 when the user entry is marked as being allowed to enroll. At this time, the initial OTP notification is generated.
- The NOTIFY field is incremented each time a reminder is sent. Three notifications are sent before the OTP is due to expire. A notification is sent when the user is allowed to enroll, at the mid-point of the expiration, and when <sup>3</sup>/<sub>4</sub> of the expiration time has passed. This field is used only for administrator-initiated enrollments. For automatic certificate renewals, the NOTIFY field in the certificate database is used.

```
Note
```
While the notification counter in this command is used to track the number of times a user is notified to renew a certificate before expiration, the notification counter in show crypto ca server user-db is used to track the number of times a user is notified to enroll for the certificate. Renewal notifications are tracked under cert-db and not included in user-db.

Each certificate displays the certificate serial number, the issued and expired dates, and the certificate status (Revoked/Not Revoked).

**Examples** The following example requests the display of all of the certificates issued for ASA by the CA server:

```
ciscoasa# show crypto ca server cert-db username asa
Username: asa
Renewal allowed until: Not Allowed
Number of times user notified: 0
PKCS12 file stored until: 10:28:05 UTC Wed Sep 25 2013
Certificates Issued:
serial: 0x2
issued: 10:28:04 UTC Tue Sep 24 2013
expired: 10:28:04 UTC Thu Sep 26 2013
status: Not Revoked
```
The following example requests the display of all the certificates issued by the local CA server with a serial number of 0x2:

ciscoasa# **show crypto ca server cert-db serial 2**

```
Username:asa
Renewal allowed until: Not Allowed
Number of times user notified: 0
PKCS12 file stored until: 10:28:05 UTC Wed Sep 25 2013
Certificates Issued:
serial: 0x2
issued: 10:28:04 UTC Tue Sep 24 2013
```
expired: 10:28:04 UTC Thu Sep 26 2013 status: Not Revoked

The following example requests the display of all of the certificates issued by the local CA server:

```
ciscoasa# show crypto ca server cert-db
Username: asa
Renewal allowed until: Not Allowed
Number of times user notified: 0
PKCS12 file stored until: 10:28:05 UTC Wed Sep 25 2013
Certificates Issued:
serial: 0x2
issued: 10:28:04 UTC Tue Sep 24 2013
expired: 10:28:04 UTC Thu Sep 26 2013
status: Not Revoked
```
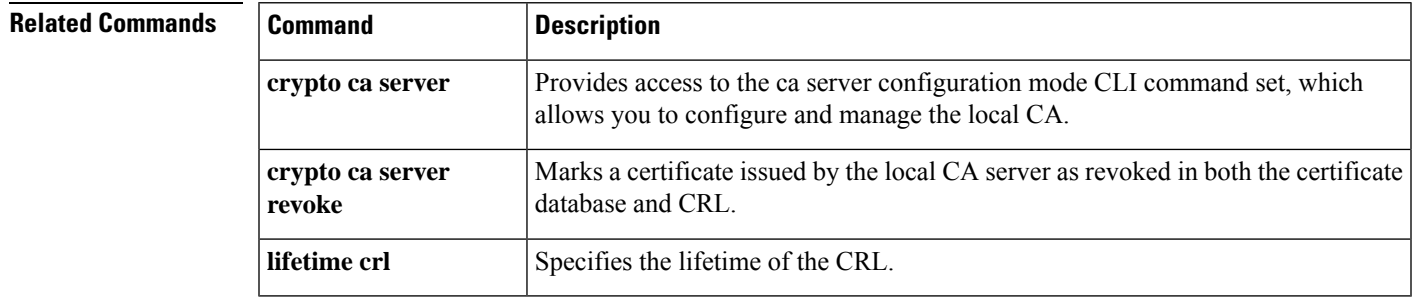

# **show crypto ca server certificate**

To display the certificate for the local CA server in base64 format, use the **show crypto ca server certificate** command in ca server configuration, global configuration, or privileged EXEC mode.

### **show crypto ca server certificate**

**Syntax Description** This command has no arguments or keywords.

**Command Default** No default behavior or values.

### **Command Modes**

The following table shows the modes in which you can enter the command:

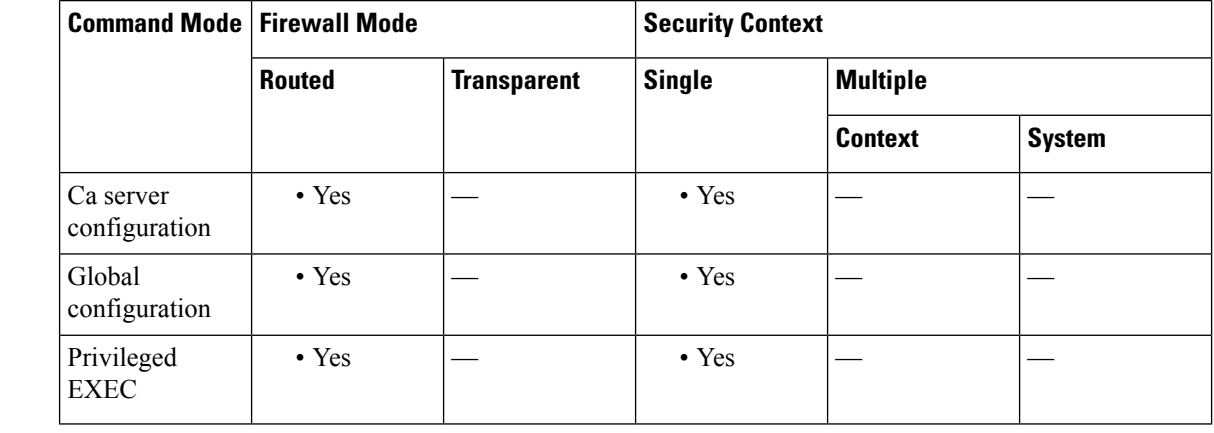

## **Command History Release Modification**

8.0(2) This command was added.

**Usage Guidelines** The **show crypto ca server certificate** command displays the local CA server certificate in base64 format. This display allows you to cut and paste a certificate while exporting it to other devices that need to trust the local CA server.

**Examples** The following is sample output from the **show crypto ca server certificate** command:

ciscoasa# **show crypto ca server certificate** The base64 encoded local CA certificate follows: MIIXlwIBAzCCF1EGCSqGSIb3DQEHAaCCF0IEghc+ MIIXOjCCFzYGCSqGSIb3DQEHBqCCFycwghcjAgEAM IIXHAYJKoZIhvcNAQcBMBsGCiqGSIb3DQEMAQMwDQQ Ijph4SxJoyTgCAQGAghbw3v4bFy+GGG2dJnB4OLphs UM+IG3SDOiDwZG9n1SvtMieoxd7Hxknxbum06JDruj WKtHBIqkrm+td34qlNE1iGeP2YC94/NQ2z+4kS+uZzw cRhl1KEZTS1E4L0fSaC3uMTxJq2NUHYWmoc8pi4CIeL j3h7VVMy6qbx2AC8I+q57+QG5vG5l5Hi5imwtYfaWwP EdPQxaWZPrzoG1J8BFqdPa1jBGhAzzuSmElm3j/2dQ3 Atro1G9nIsRHgV39fcBgwz4fEabHG7/Vanb+fj81d 5nlOiJjDYYbP86tvbZ2yOVZR6aKFVI0b2AfCr6Pbw

fC9U8Z/aF3BCyM2sN2xPJrXva94CaYrqyotZdAkSYA 5KWScyEcgdqmuBeGDKOncTknfgy0XM+fG5rb3qAXy1 GkjyFI5Bm9Do6RUROoG1DSrQrKeq/hj....

### ciscoasa#

## **Related Commands**

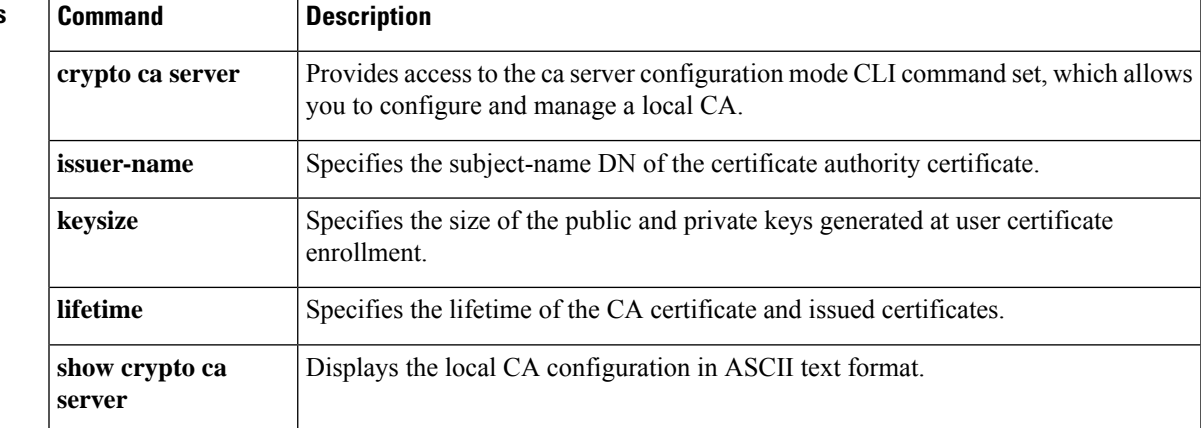

# **show crypto ca server crl**

To display the current CRL of the local CA, use the **show crypto ca server crl** command in ca server configuration, global configuration, or privileged EXEC mode.

### **show crypto ca server crl**

**Syntax Description** This command has no arguments or keywords.

**Command Default** No default behavior or values.

### **Command Modes**

The following table shows the modes in which you can enter the command:

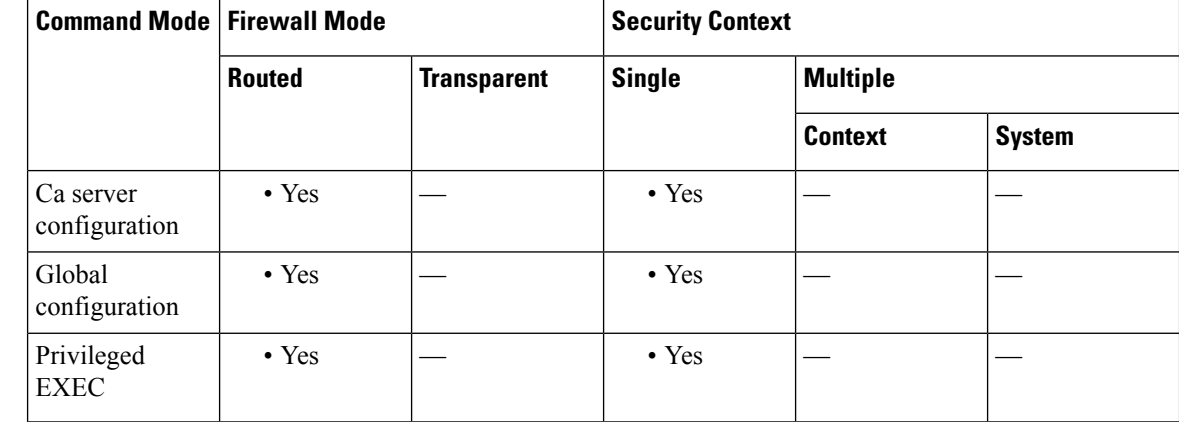

### **Command History Release Modification**

8.0(2) This command was added.

**Examples** The following is sample output from the **show crypto ca server crl** command:

```
ciscoasa
# show crypto ca server crl
asa5540(config)# sh cry ca ser crl
Certificate Revocation List:
    Issuer: cn=asa5540.frqa.cisco.com
   This Update: 07:32:27 UTC Oct 16 2006
   Next Update: 13:32:27 UTC Oct 16 2006
   Number of CRL entries: 0
   CRL size: 232 bytes
asa5540(config)#
ciscoasa
#
```
I

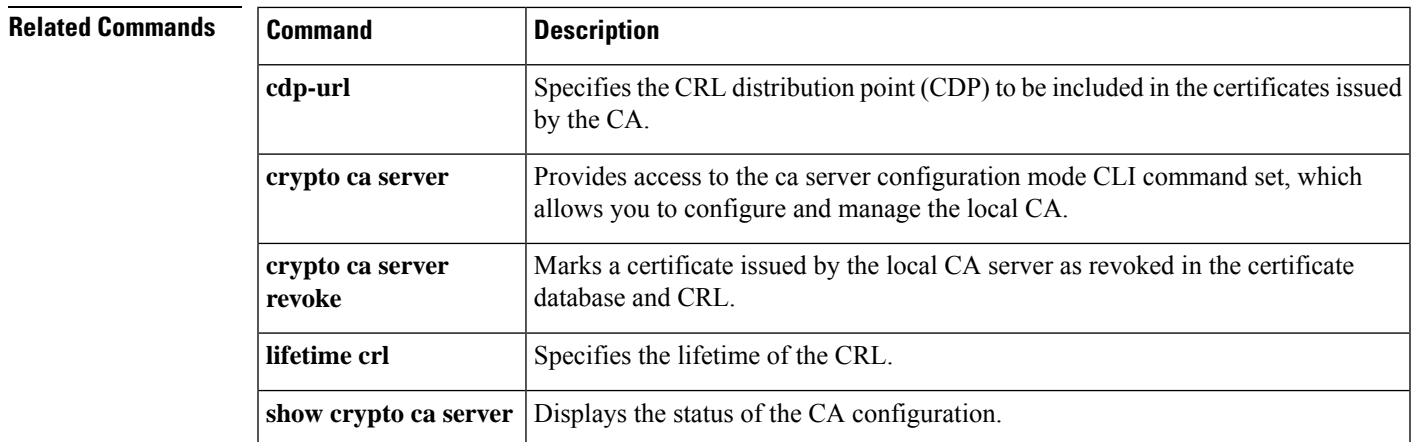

# **show crypto ca server user-db**

To display users included in the local CA server user database, use the **show crypto ca server user-db** command in ca server configuration, global configuration, or privileged EXEC mode.

**show crypto ca server user-db** [ **expired | allowed | on-hold | enrolled** ]

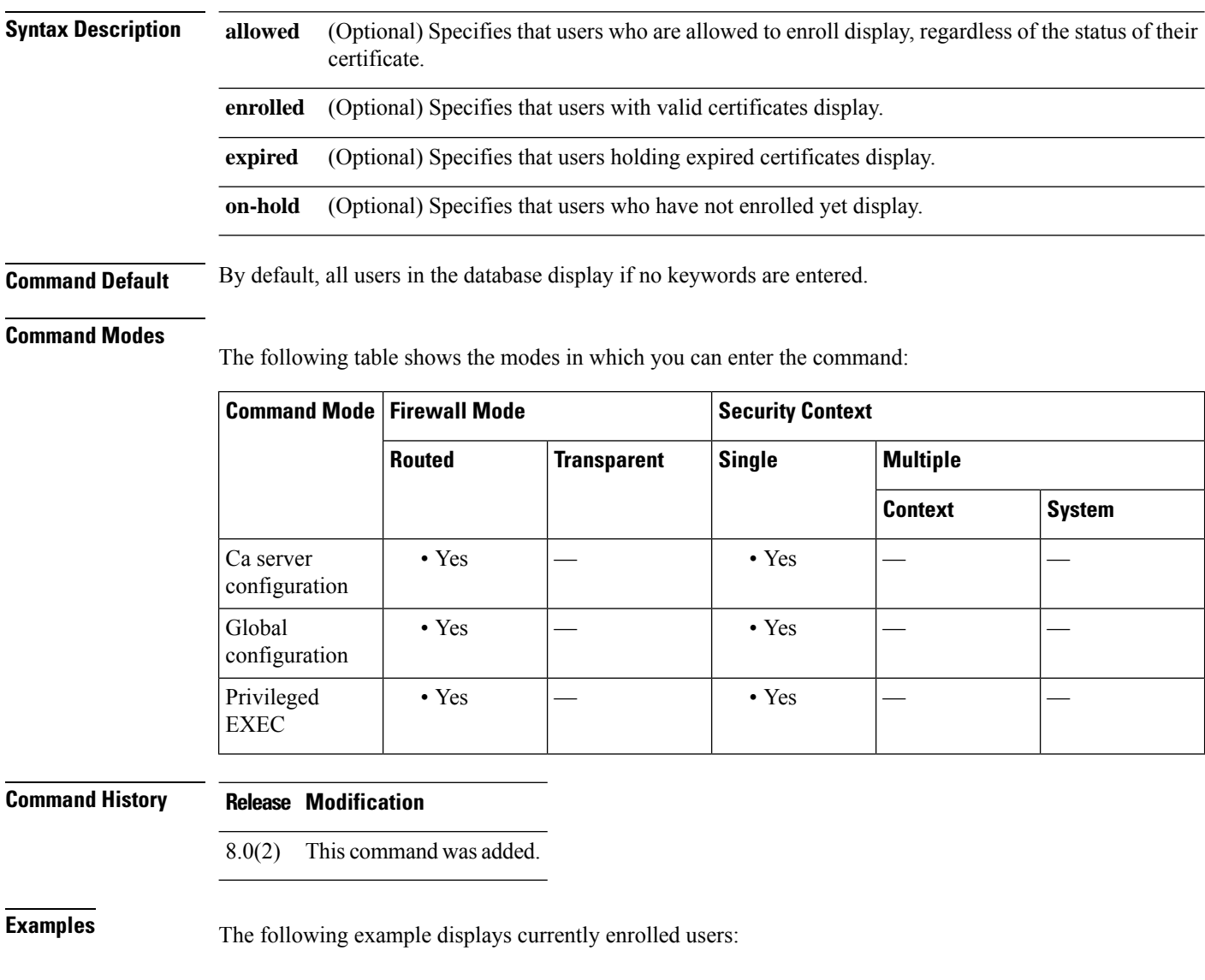

ciscoasa# **show crypto ca server user-db enrolled** Username DN Certificate issued Certificate expiration<br>exampleuser cn=Example User,  $0=...$  5/31/2009 5/31/2010 exampleuser cn=Example User, o=... ciscoasa#

**Usage Guidelines** While the notification counter in this command is used to track the number of times a user is notified to enroll for the certificate, the notification counter in show crypto ca server cert-db is used to track the number of times a user is notified to renew a certificate before expiration. Renewal notifications are tracked under cert-db and not included in user-db.

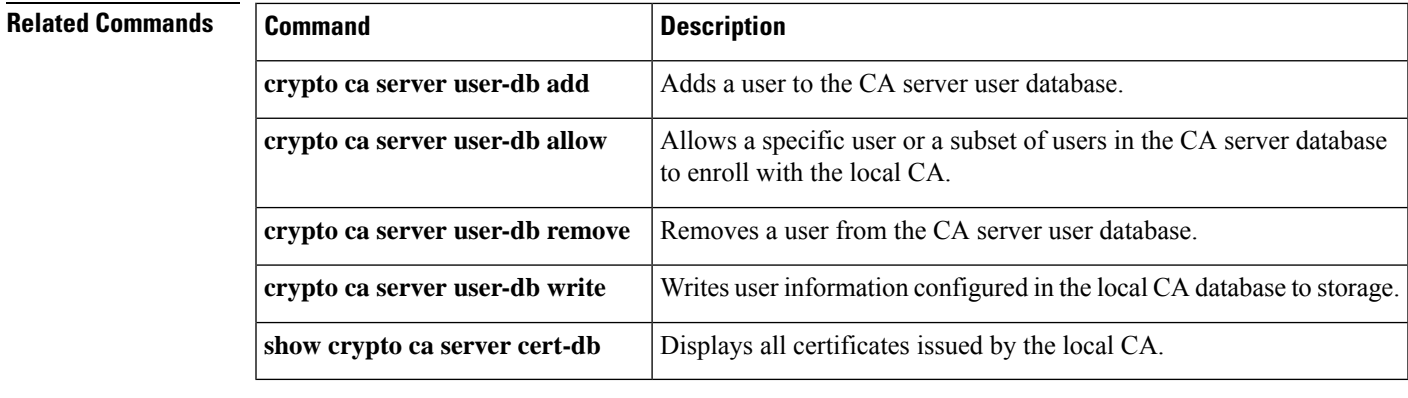

# **show crypto ca trustpool**

To display the certificatesthat constitute the trustpool, use the **show crypto ca trustpool** command in privileged EXEC mode.

**show crypto ca trustpool** [ **detail** ]

**Syntax Description** This command has no arguments or keywords.

**Command Default** This command shows an abbreviated display of all the trustpool certificates. When the "detail" option is specified, more information is included.

## **Command Modes**

The following table shows the modes in which you can enter the command:

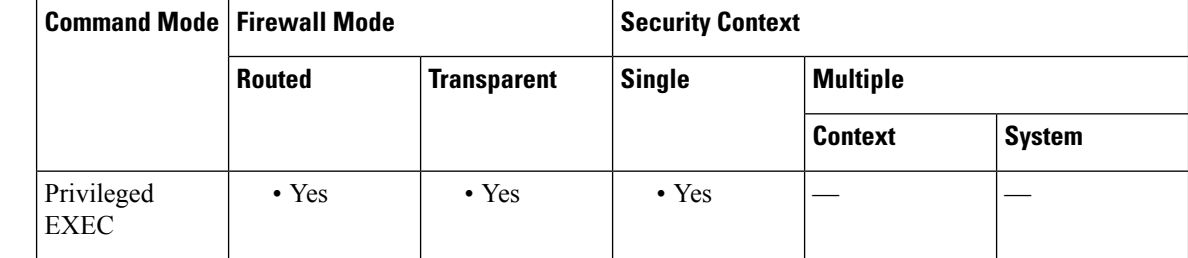

## **Command History Release Modification**

9.0(1) This command was added.

**Usage Guidelines** The output of the show crypto ca trustpool command includes the fingerprint value of each certificate. These values are required for removal operation.

### **Examples**

ciscoasa# **show crypto ca trustpool** CA Certificate Status: Available Certificate Serial Number: 6c386c409f4ff4944154635da520ed4c Certificate Usage: Signature Public Key Type: RSA (2048 bits) Signature Algorithm: SHA1 with RSA Encryption Issuer Name: cn=bxb2008-root dc=bdb2008 dc=mycompany dc=com Subject Name: cn=bxb2008-root dc=bxb2008 dc=cisco dc=com Validity Date: start date:17:21:06 EST Jan 14 2009 end date:17:31:06 EST Jan 14 2024 CA Certificate Status: Available

Certificate Serial Number: 58d1c756000000000059 Certificate Usage: Signature Public Key Type: RSA (2048 bits) Signature Algorithm: SHA1 with RSA Encryption Issuer Name: cn=bxb2008-root dc=bxb2008 dc=mycompany dc=com Subject Name: cn=BXB2008SUB1-CA dc=bxb2008 dc=cisco dc=com OCSP AIA: URL: http://bxb2008-1.bxb2008.mycompany.com/ocsp CRL Distribution Points: (1) http://bxb2008-1.bxb2008.mycompany.com/CertEnroll/bxb2008-root.crl Validity Date: start date:11:54:34 EST May 18 2009 end date:12:04:34 EST May 18 2011

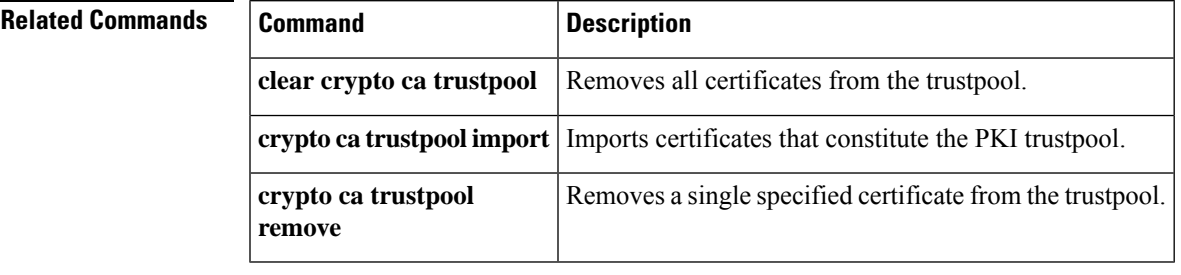

# **show crypto ca trustpool policy**

To display the configured trustpool policy and process any applied certificate maps to show how those impact the policy, use the **show crypto ca trustpool policy** command in privileged EXEC mode.

### **show crypto ca trustpool policy**

**Syntax Description** This command has no arguments or keywords.

**Command Default** No default behavior or values.

### **Command Modes**

The following table shows the modes in which you can enter the command:

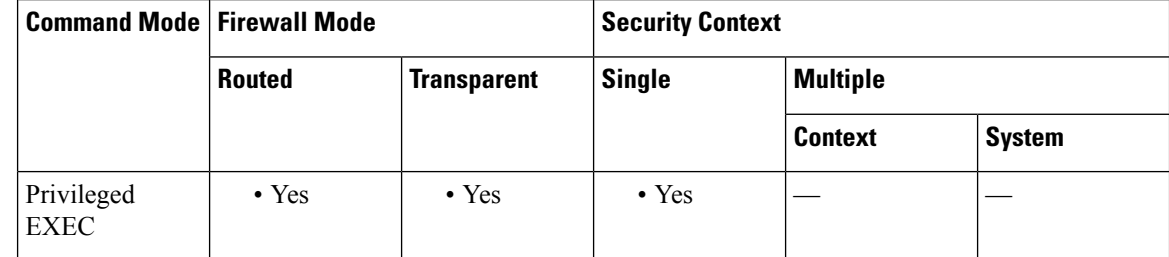

### **Command History Release Modification**

9.0(1) This command was added.

9.5(2) The ability to show status and results of automatic import of trustpool certificates was added.

### **Examples**

```
ciscoasa(config)# sh run cry ca cert map
crypto ca certificate map map1 1
issuer-name eq cn = mycompany manufacturing ca
issuer-name eq cn = mycompany ca
crypto ca certificate map map 2 1
issuer-name eq cn = mycompany manufacturing ca
issuer-name eq cn = mycompany ca2
ciscoasa(config)#
ciscoasa(config)# sh run crypto ca trustpool policy
crypto ca trustpool policy
auto-import url http://www.thawte.com
revocation-check none
match certificate map2 allow expired-certificate
match certificate map1 skip revocation-check
crl cache-time 123
crl enforcenextupdate
auto-import
auto-import url http://www.thawte.com
auto-import time 22:00:00
ciscoasa(config)#
ciscoasa# show crypto ca trustpool policy
800 trustpool certificates installed
Trustpool auto import statistics:
Last import result: SUCCESS
```

```
Next scheduled import at 22:00:00 Tues Jul 21 2015
Trustpool Policy
Trustpool revocation checking is disabled
CRL cache time: 123 seconds
CRL next update field: required and forced
Automatic import of trustpool certificates is enabled
Automatic import URL: http://www.thawte.com
Download time: 22:00:00
Policy overrides:
map: map1
match:issuer-name eq cn=Mycompany Manufacturing CA
match:issuer-name eq cn=Mycompany CA
action:skip revocation-check
map: map2
match: issuer-name eq cn=mycompany Manufacturing CA
match: issuer-name eq cn=mycompany CA2
action: allowed expired certificates
ciscoasa(config)#
```
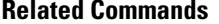

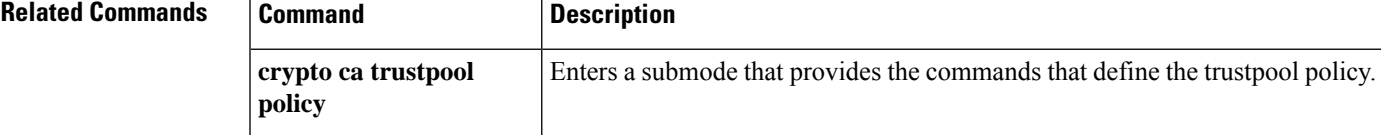

# **show crypto debug-condition**

To display the currently configured filters, the unmatched states, and the error states for IPsec and ISAKMP debugging messages, use the **show crypto debug-condition** command in global configuration mode.

## **show crypto debug-condition**

**Command Default** No default behavior or values.

## **Command Modes**

The following table shows the modes in which you can enter the command:

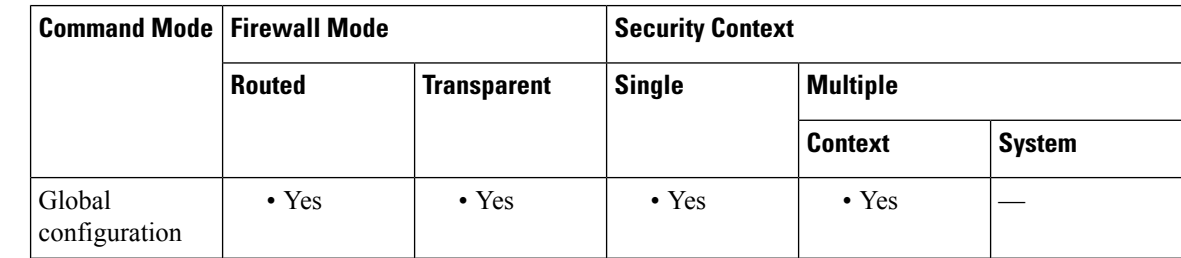

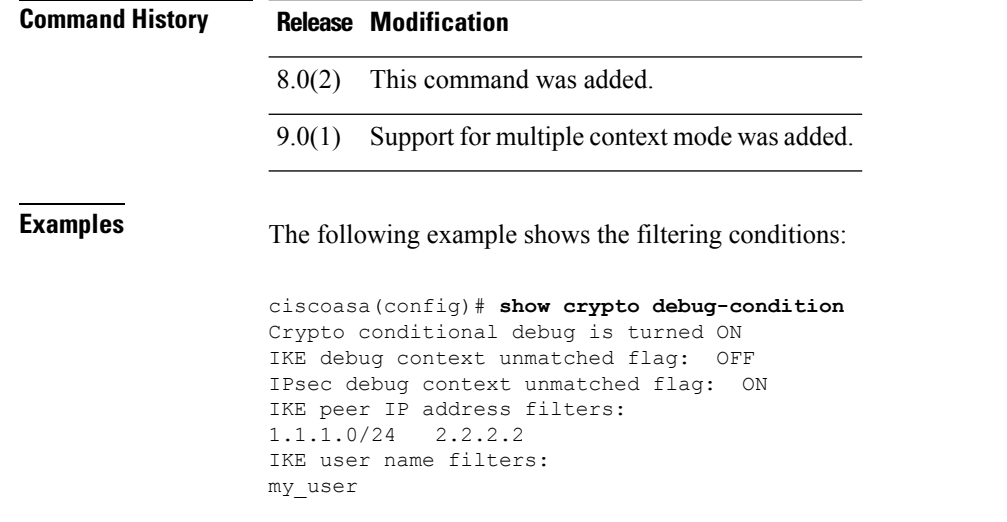

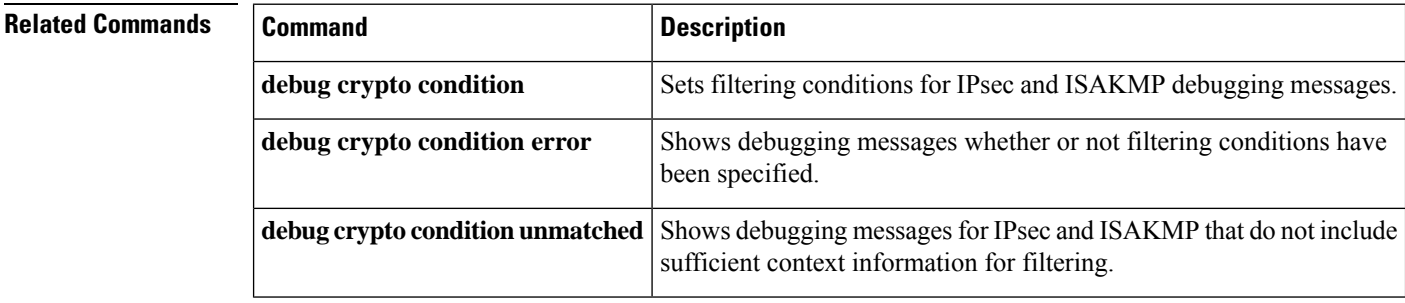

# **show crypto ikev1 sa**

To display the IKEv1 runtime SA database, use the **show crypto ikev1 sa** command in global configuration mode or privileged EXEC mode.

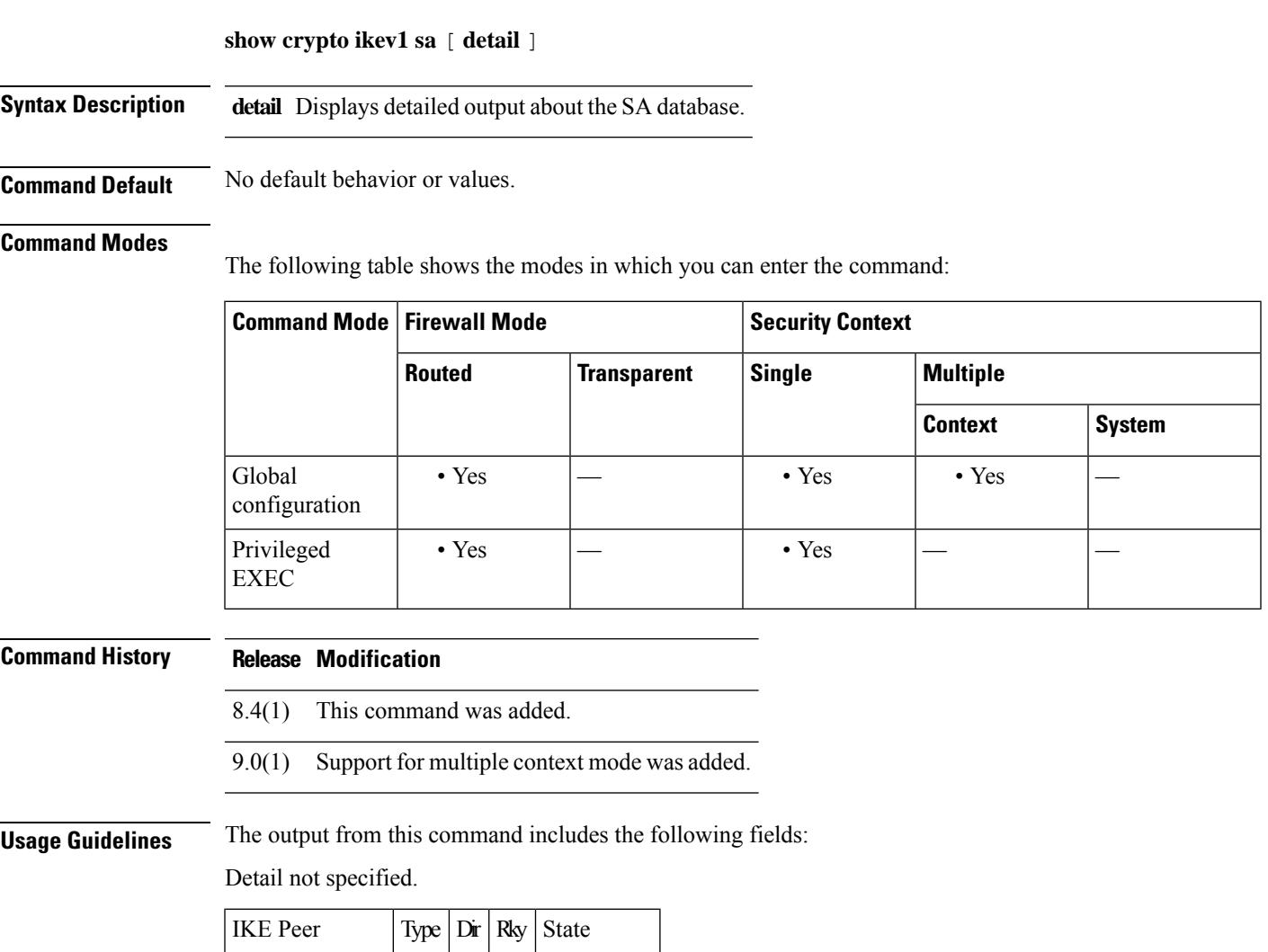

Detail specified.

209.165.200.225 L2L Init No MM Active

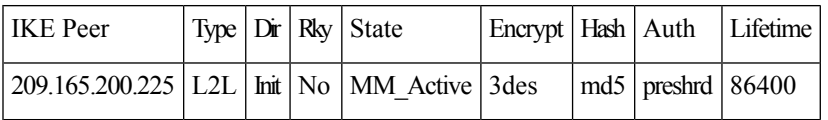

**Examples** The following example, entered in global configuration mode, displays detailed information about the SA database:

 $\mathbf I$ 

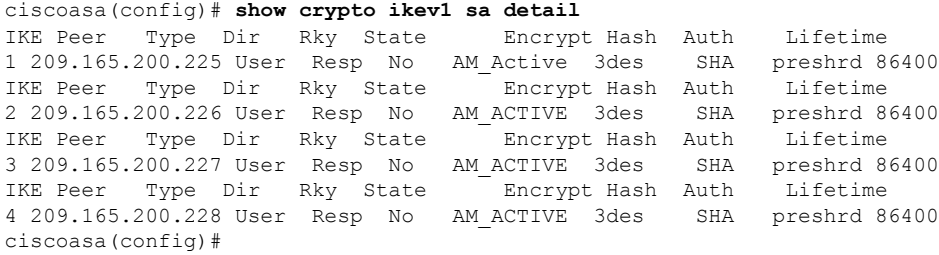

# **Related Commands**

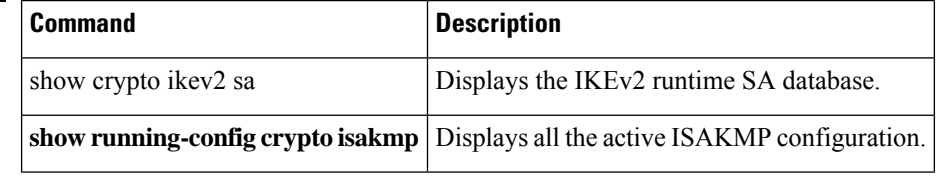

i.

# **show crypto ikev2 sa**

To display the IKEv2 runtime SA database, use the **show crypto ikev2 sa** command in global configuration mode or privileged EXEC mode.

**show crypto ikev2 sa** [ **detail** ] **Syntax Description detail** Displays detailed output about the SA database.

**Command Default** No default behavior or values.

## **Command Modes**

The following table shows the modes in which you can enter the command:

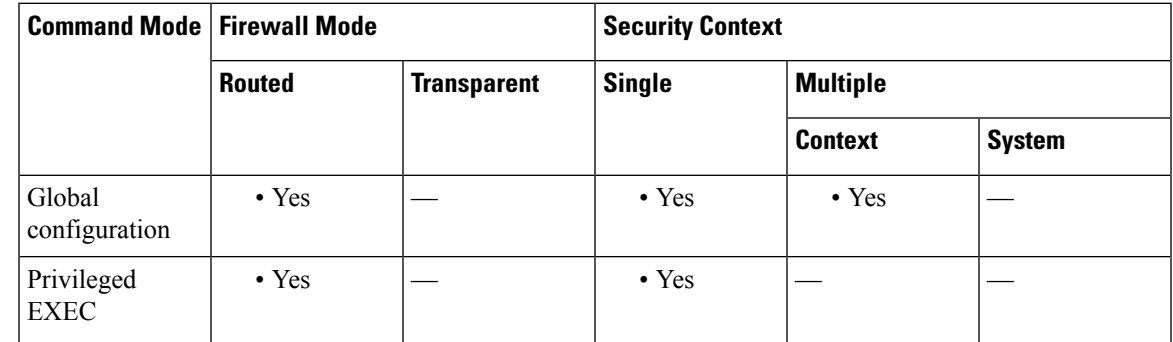

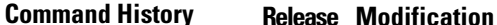

- 
- 8.4(1) This command was added.
- 9.0(1) Support for multiple context mode was added.
- 9.19(1) Dual-stack support for IKEv2 third-party clients is added. Number of traffic selectors that a child SA can store is extended to 2 traffic selectors.
- 9.20(1) Multiple key exchanges for IKEv2 policy.

**Usage Guidelines** The output from this command includes the following fields:

Detail not specified.

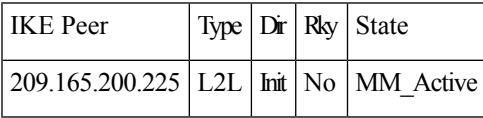

Detail specified.

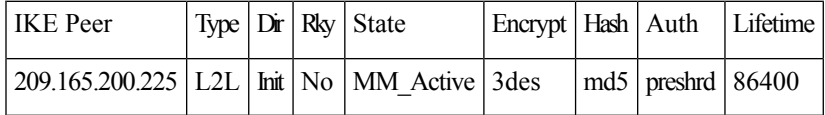

**Examples** The following example, entered in global configuration mode, displays detailed information about the SA database:

```
ciscoasa(config)# show crypto ikev2 sa detail
IKEv2 SAs:
Session-id:1, Status:UP-ACTIVE, IKE count:1, CHILD count:1
Tunnel-id Local Local Remote Status Role
671069399 10.0.0.0/500 10.255.255.255/500 READY INITIATOR
     Encr: AES-GCM, keysize: 256, Hash: N/A, DH Grp:20, Auth sign: PSK, Auth verify: PSK
     Additional Key Exchange Group: AKE1: 31 AKE2: 21 AKE3: 20 AKE4: 19 AKE5: 16 AKE6: 15
AKE7: 14
     Life/Active Time: 86400/188 sec
     Session-id: 1
     Status Description: Negotiation done
     Local spi: 80173A0373C2D403 Remote spi: AE8AEFA1B97DBB22
     Local id: asa
     Remote id: asa1
     Local req mess id: 8 Remote req mess id: 7
     Local next mess id: 8 Remote next mess id: 7
     Local req queued: 8 Remote req queued: 7
     Local window: 1 Remote window: 1
     DPD configured for 10 seconds, retry 2
     NAT-T is not detected
     Mobile is enabled
     Assigned host addr: 192.168.0.12
     Assigned host addr IPv6: 2001:db8::2
     IKEv2 Fragmentation Configured MTU:576 bytes, Overhead: 28 bytes, Effective MTU: 548
bytes
Child sa: local selector 0.0.0.0/0 - 255.255.255.255/65535
                        ::/0- ffff:ffff:ffff:ffff:ffff:ffff:ffff:ffff:/65535
         remote selector 192.186.0.12/0 - 192.186.0.12/65535
                       2001:db8::2/0- 2001:db8::2/65535
         ESP spi in/out: 0x242a3da5/0xe6262034
         AH spi in/out: 0x0/0x0
         CPI in/out: 0x0/0x0
         Encr: AES-GCM, keysize: 128, esp hmac: N/A
         ah hmac: None, comp: IPCOMP_NONE, mode tunnel
```
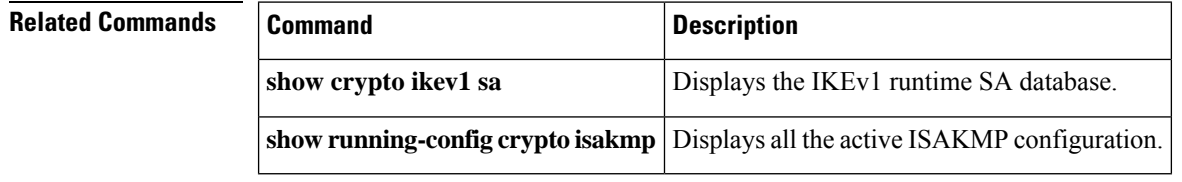

# **show crypto ikev2 stats**

To display the IKEv2 runtime statistics use the **show crypto ikev2 stats** command in global configuration mode or privileged EXEC mode.

## **show crypto ikev2 stats**

**Syntax Description** This command has no keywords or variables.

**Command Default** No default behavior or values.

## **Command Modes**

The following table shows the modes in which you can enter the command:

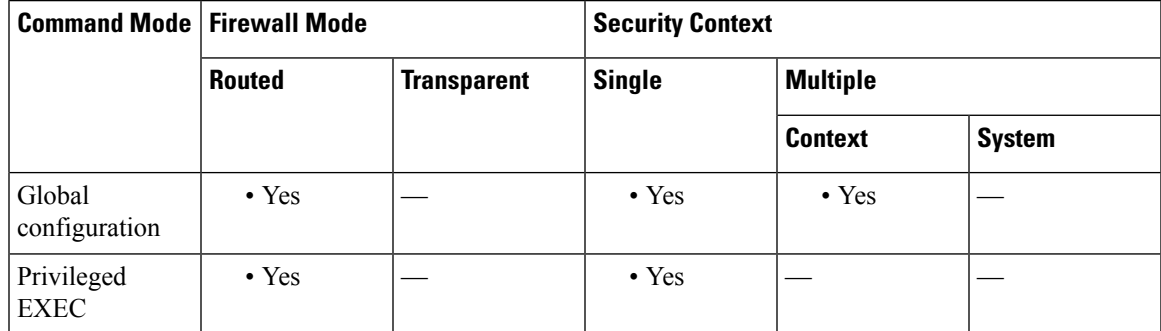

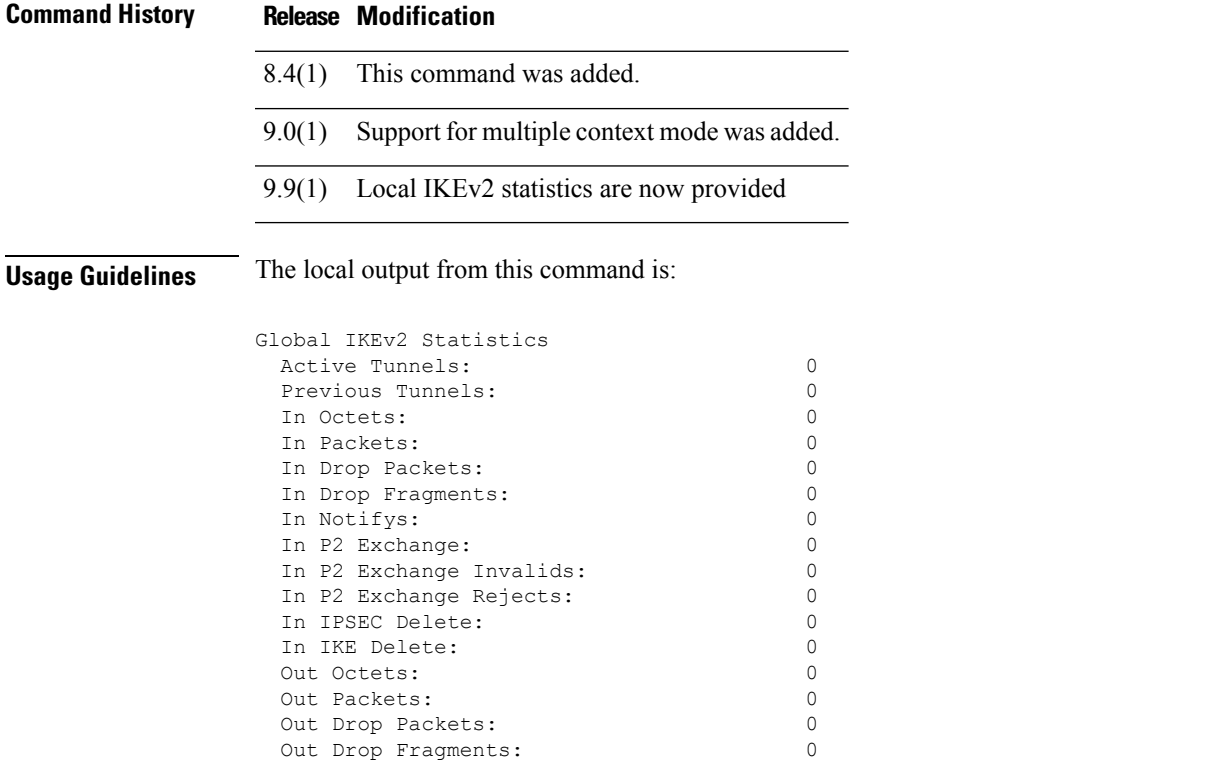

I

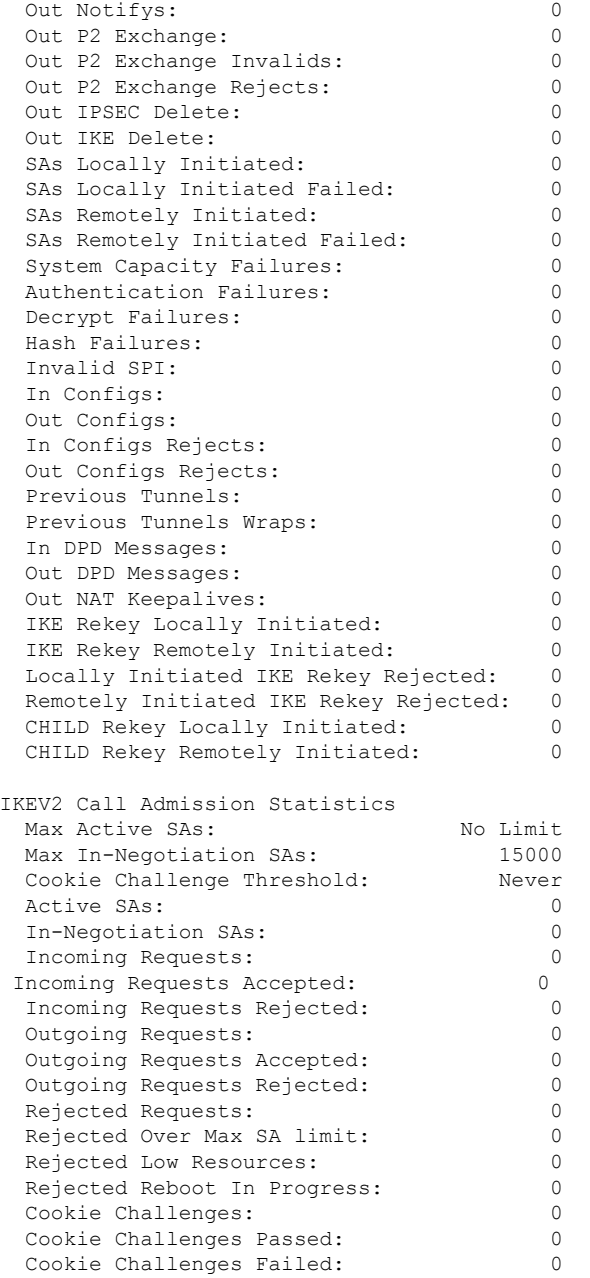

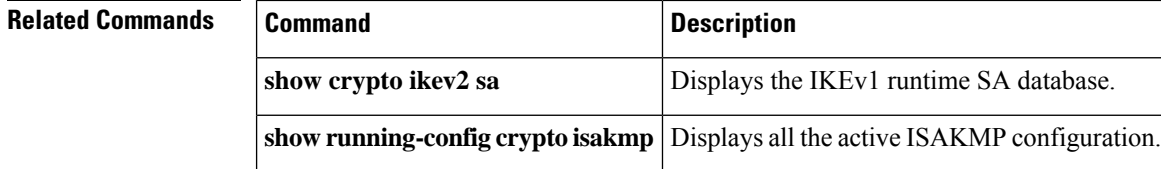

Ш

# **show crypto ipsec df-bit**

To display the IPsec do-not-fragment (DF-bit) policy for IPsec packets for a specified interface, use the **show crypto ipsec df-bit** command in global configuration mode and privileged EXEC mode. You can also use the command synonym **show ipsec df-bit**.

**show crypto ipsec df-bit** *interface*

**Syntax Description** *interface* Specifies an interface name.

**Command Default** No default behaviors or values.

## **Command Modes**

The following table shows the modes in which you can enter the command:

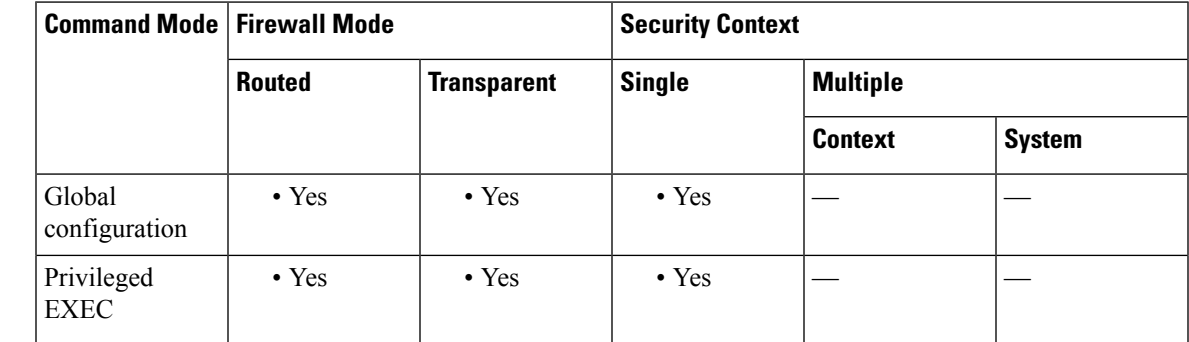

## **Command History Release Modification**

7.0(1) This command was added.

**Usage Guidelines** The df-bit setting determines how the system handles the do-not-fragment (DF) bit in the encapsulated header. The DF bit within the IP header determines whether or not a device is allowed to fragment a packet. Based on this setting, the system either clears, sets, or copies the DF-bit setting of the clear-text packet to the outer IPsec header when applying encryption.

**Examples** The following example displays the IPsec DF-bit policy for interface named inside:

ciscoasa(config)# **show crypto ipsec df-bit inside** df-bit inside copy ciscoasa(config)#

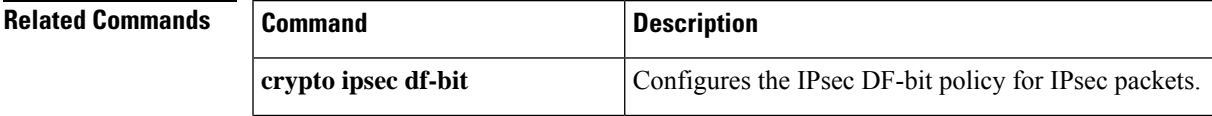

 $\mathbf I$ 

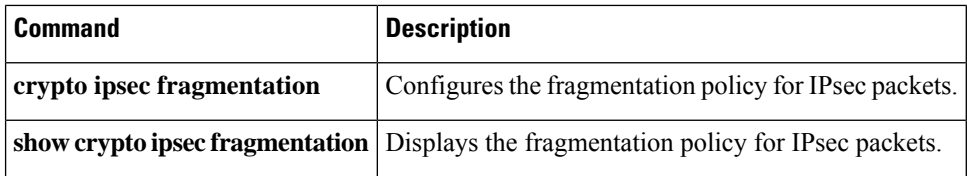

Ш

# **show crypto ipsec fragmentation**

To display the fragmentation policy for IPsec packets, use the **show crypto ipsec fragmentation** command in global configuration or privileged EXEC mode. You can also use the command synonym **show ipsec fragmentation**.

**show crypto ipsec fragmentation** *interface*

**Syntax Description** *interface* Specifies an interface name.

## **Command Modes**

The following table shows the modes in which you can enter the command:

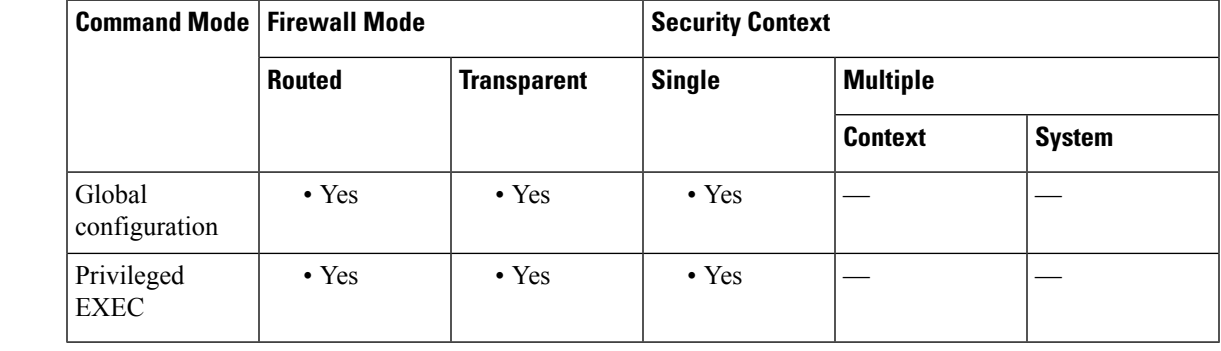

**Command History Release Modification**

7.0(1) This command was added.

**Usage Guidelines** When encrypting packets for a VPN, the system compares the packet length with the MTU of the outbound interface. If encrypting the packet will exceed the MTU, the packet must be fragmented. This command shows whether the system will fragment the packet after encrypting it (after-encryption), or before encrypting it (before-encryption). Fragmenting the packet before encryption is also called prefragmentation, and is the default system behavior because it improves overall encryption performance.

**Examples** The following example, entered in global configuration mode, displays the IPsec fragmentation policy for an interface named inside:

```
ciscoasa(config)# show crypto ipsec fragmentation inside
fragmentation inside before-encryption
ciscoasa(config)#
```
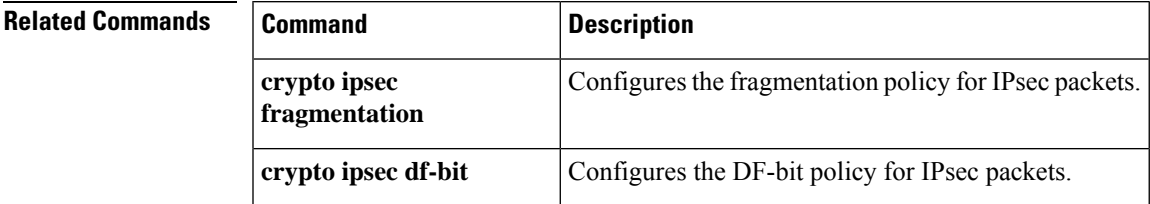

 $\mathbf I$ 

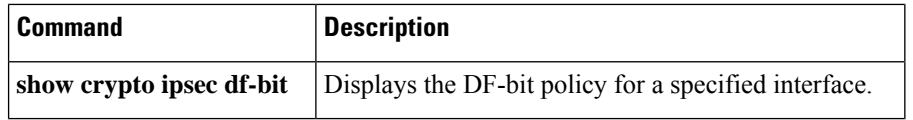

 $\mathbf{I}$ 

# **show crypto ipsec policy**

To display IPsec secure socket API (SS API) security policy configured for OSPFv3, use the **show crypto ipsec policy** command in global configuration or privileged EXEC mode. You can also use the alternate form of this command: **show ipsec policy**.

## **show crypto ipsec policy**

**Syntax Description** This command has no keywords or variables.

### **Command Modes**

The following table shows the modes in which you can enter the command:

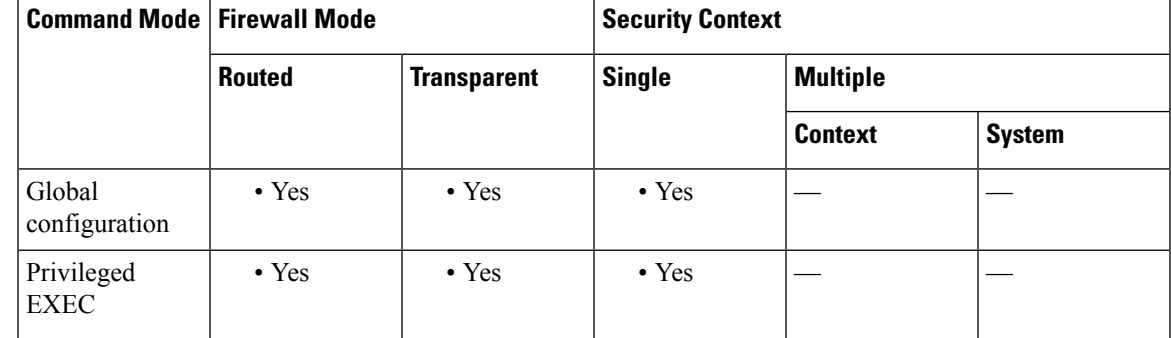

**Command History Release Modification**

9.0(1) This command was added.

**Examples** The following example shows the OSPFv3 authentication and encryption policy.

#### ciscoasa# **show crypto ipsec policy**

Crypto IPsec client security policy data Policy name: 0SPFv3-1-256 Policy refcount: 1 Policy flags: 0x00000000<br>SA handles: sess 26838 sess 268382208 (0xfff3000) / in 55017 (0xd6e9) / out 90369 (0x16101) Inbound ESP SPI: 256 (0x100) Outbound ESP SPI: 256 (0x100) Inbound ESP Auth Key: 1234567890123456789012345678901234567890 Outbound ESP Auth Key: 1234567890123456789012345678901234567890 Inbound ESP Cipher Key: 12345678901234567890123456789012 Outbound ESP Cipher Key: 12345678901234567890123456789012 Transform set: esp-aes esp-sha-hmac

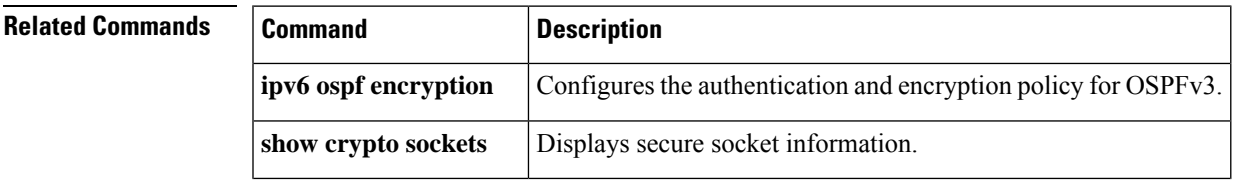

I

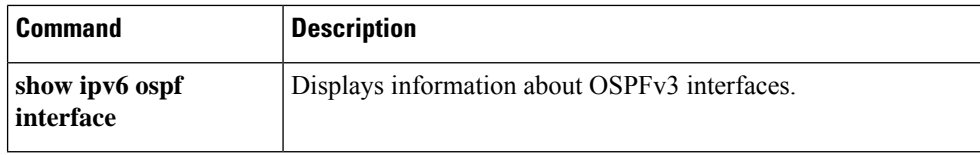

# **show crypto ipsec sa**

To display a list of IPsec SAs, use the **show crypto ipsec sa** command in global configuration mode or privileged EXEC mode. You can also use the alternate form of this command: **show ipsec sa** .

**show crypto ipsec sa** [ **entry | identity | map** *map-name* | **peer** *peer-addr* ][ **detail** ]

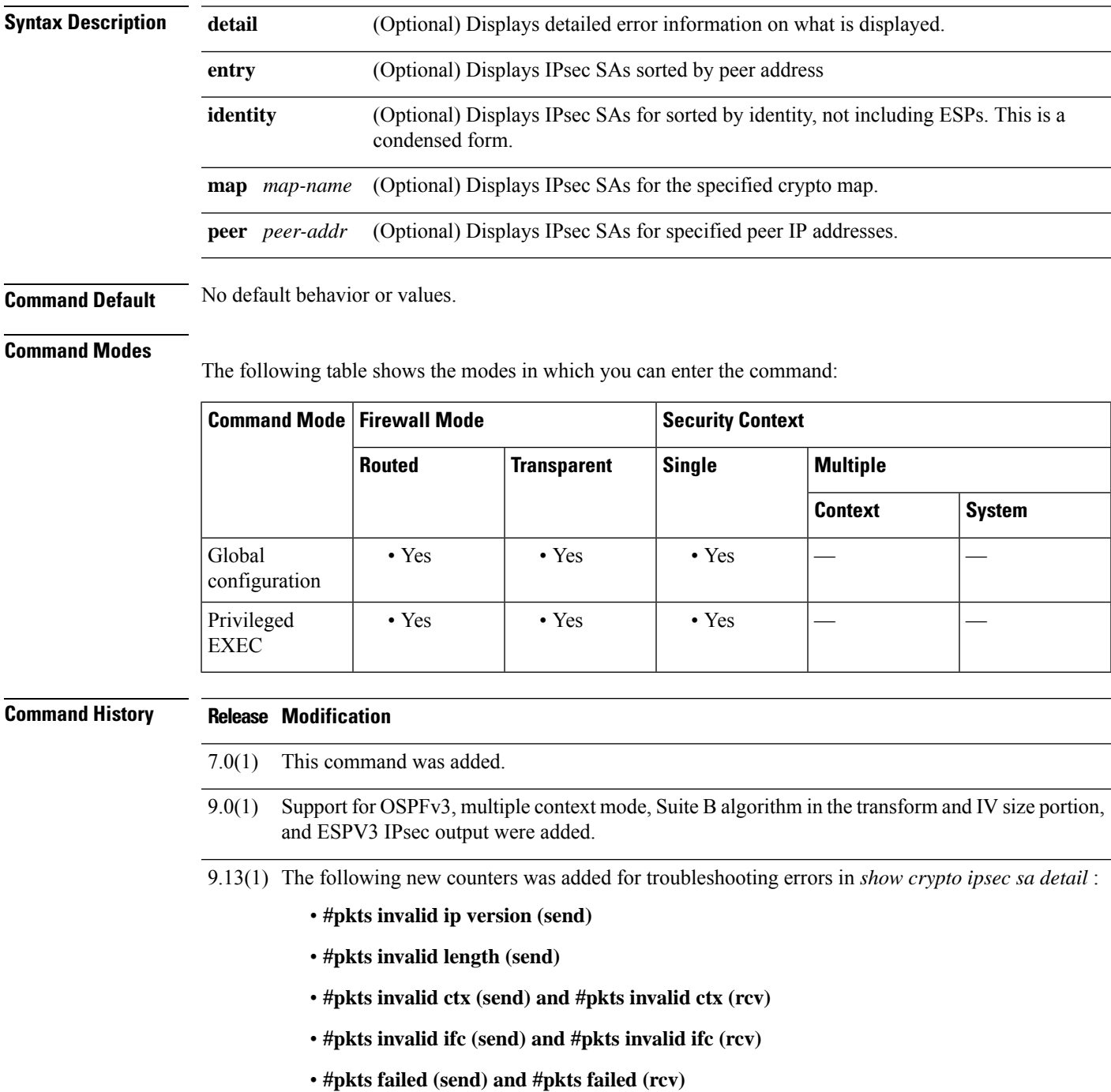

## **Release Modification**

9.19(1) Dual-stack support for IKEv2 third-party clients is added. Number of traffic selectors that inbound and outbound IPsec SA can support is extended to 2 traffic selectors.

**Examples** The following example, entered in global configuration mode, displays IPsec SAs that include a tunnel identified as OSPFv3.

```
ciscoasa(config)# show crypto ipsec sa
interface: outside2
   Crypto map tag: def, local addr: 10.132.0.17
      local ident (addr/mask/prot/port): (0.0.0.0/0.0.0.0/0/0)
      remote ident (addr/mask/prot/port): (172.20.0.21/255.255.255.255/0/0)
     local ident (addr/mask/prot/port): (::/0/0/0)
     remote ident (addr/mask/prot/port): (3000::1/128/0/0)
     current_peer: 172.20.0.21
      dynamic allocated peer ip: 10.135.1.5
     dynamic allocated peer ip(ipv6): 3000::1
      #pkts encaps: 0, #pkts encrypt: 0, #pkts digest: 0
      #pkts decaps: 1145, #pkts decrypt: 1145, #pkts verify: 1145
      #pkts compressed: 0, #pkts decompressed: 0
      #pkts not compressed: 0, #pkts comp failed: 0, #pkts decomp failed: 0
      #pre-frag successes: 2, #pre-frag failures: 1, #fragments created: 10
      #PMTUs sent: 5, #PMTUs rcvd: 2, #decapstulated frags needing reassembly: 1
      #send errors: 0, #recv errors: 0
     local crypto endpt.: 10.132.0.17, remote crypto endpt.: 172.20.0.21
     path mtu 1500, ipsec overhead 60, media mtu 1500
      current outbound spi: DC15BF68
    inbound esp sas:
      spi: 0x1E8246FC (511854332)
         transform: esp-3des esp-md5-hmac
         in use settings ={L2L, Transport, Manual key, (OSPFv3), }
         slot: 0, conn id: 3, crypto-map: def
         sa timing: remaining key lifetime (sec): 548
        IV size: 8 bytes
        replay detection support: Y
    outbound esp sas:
      spi: 0xDC15BF68 (3692412776)
         transform: esp-3des esp-md5-hmac
         in use settings ={L2L, Transport, Manual key, (OSPFv3), }
        slot: 0, conn id: 3, crypto-map: def
         sa timing: remaining key lifetime (sec): 548
        IV size: 8 bytes
        replay detection support: Y
    Crypto map tag: def, local addr: 10.132.0.17
     local ident (addr/mask/prot/port): (0.0.0.0/0.0.0.0/0/0)
ciscoasa(config)#
```
 $\mathscr{O}$ 

Fragmentation statistics are pre-fragmentation statisticsif the IPsecSA policy statesthat fragmentation occurs before IPsec processing. Post-fragmentation statistics appear if the SA policy states that fragmentation occurs after IPsec processing. **Note**

The following example, entered in global configuration mode, shows IPsec SAs for the keyword detail with the newly added counters to troubleshoot the errors in the traffic. (config)# **sh ipsec sa det** interface: outside

```
Crypto map tag: outside_map, seq num: 10, local addr: 10.86.94.103
  access-list toASA-5525 extended permit ip host 10.86.94.103 host 10.86.95.135
 local ident (addr/mask/prot/port): (10.86.94.103/255.255.255.255/0/0)
 remote ident (addr/mask/prot/port): (10.86.95.135/255.255.255.255/0/0)
 local ident (addr/mask/prot/port): (::/0/0/0)
 remote ident (addr/mask/prot/port): (3000::1/128/0/0)
  current_peer: 10.86.95.135
 dynamic allocated peer ip: 10.86.95.135
 dynamic allocated peer ip(ipv6): 3000::1
  #pkts encaps: 4, #pkts encrypt: 4, #pkts digest: 4
  #pkts decaps: 4, #pkts decrypt: 4, #pkts verify: 4
  #pkts compressed: 0, #pkts decompressed: 0
  #pkts not compressed: 4, #pkts comp failed: 0, #pkts decomp failed: 0
  #post-frag successes: 0, #post-frag failures: 0, #fragments created: 0
  #PMTUs sent: 0, #PMTUs rcvd: 0, #decapsulated frgs needing reassembly: 0
  #TFC rcvd: 0, #TFC sent: 0
  #Valid ICMP Errors rcvd: 0, #Invalid ICMP Errors rcvd: 0
  #pkts no sa (send): 0, #pkts invalid sa (rcv): 0
  #pkts encaps failed (send): 0, #pkts decaps failed (rcv): 0
  #pkts invalid prot (rcv): 0, #pkts verify failed: 0
  #pkts invalid identity (rcv): 0
  #pkts invalid pad (rcv): 0
  #pkts invalid ip version (send): 0, #pkts invalid ip version (rcv): 0
  #pkts invalid len (send): 0, #pkts invalid len (rcv): 0
  #pkts invalid ctx (send): 0, #pkts invalid ctx (rcv): 0
  #pkts invalid ifc (send): 0, #pkts invalid ifc (rcv): 0
  #pkts failed (send): 0, #pkts failed (rcv): 0
  #pkts replay rollover (send): 0, #pkts replay rollover (rcv): 0
  #pkts replay failed (rcv): 0
  #pkts min mtu frag failed (send): 0, #pkts bad frag offset (rcv): 0
  #pkts internal err (send): 0, #pkts internal err (rcv): 0
 local crypto endpt.: 10.86.94.103/500, remote crypto endpt.: 10.86.95.135/500
  path mtu 1500, ipsec overhead 94(44), media mtu 1500
 PMTU time remaining (sec): 0, DF policy: copy-df
 ICMP error validation: disabled, TFC packets: disabled
  current outbound spi: 25356578
  current inbound spi : A1029CE2
inbound esp sas:
  spi: 0xA1029CE2 (2701303010)
    SA State: active
    transform: esp-aes esp-sha-512-hmac no compression
    in use settings ={L2L, Tunnel, IKEv2, }
    slot: 0, conn id: 195272704, crypto-map: outside map
     sa timing: remaining key lifetime (kB/sec): (3962879/28782)
    IV size: 16 bytes
    replay detection support: Y
    Anti replay bitmap:
     0x00000000 0x0000001F
outbound esp sas:
  spi: 0x25356578 (624256376)
    SA State: active
     transform: esp-aes esp-sha-512-hmac no compression
    in use settings ={L2L, Tunnel, IKEv2, }
    slot: 0, conn id: 195272704, crypto-map: outside map
     sa timing: remaining key lifetime (kB/sec): (4193279/28772)
     IV size: 16 bytes
    replay detection support: Y
     Anti replay bitmap:
     0x00000000 0x00000001
```
The following example, entered in global configuration mode, displays IPsec SAs for a crypto map named def.

```
ciscoasa(config)# show crypto ipsec sa map def
cryptomap: def
    Crypto map tag: def, local addr: 172.20.0.17
      local ident (addr/mask/prot/port): (0.0.0.0/0.0.0.0/0/0)
      remote ident (addr/mask/prot/port): (10.132.0.21/255.255.255.255/0/0)
      local ident (addr/mask/prot/port): (::/0/0/0)
      remote ident (addr/mask/prot/port): (3000::1/128/0/0)
      current_peer: 10.132.0.21
      dynamic allocated peer ip: 90.135.1.5
      dynamic allocated peer ip(ipv6): 3000::1
      #pkts encaps: 0, #pkts encrypt: 0, #pkts digest: 0
      #pkts decaps: 1146, #pkts decrypt: 1146, #pkts verify: 1146
      #pkts compressed: 0, #pkts decompressed: 0
      #pkts not compressed: 0, #pkts comp failed: 0, #pkts decomp failed: 0
      #send errors: 0, #recv errors: 0
      local crypto endpt.: 172.20.0.17, remote crypto endpt.: 10.132.0.21
      path mtu 1500, ipsec overhead 60, media mtu 1500
      current outbound spi: DC15BF68
    inbound esp sas:
      spi: 0x1E8246FC (511854332)
         transform: esp-3des esp-md5-hmac
         in use settings ={RA, Tunnel, }
         slot: 0, conn id: 3, crypto-map: def
         sa timing: remaining key lifetime (sec): 480
         IV size: 8 bytes
         replay detection support: Y
    outbound esp sas:
      spi: 0xDC15BF68 (3692412776)
         transform: esp-3des esp-md5-hmac
         in use settings ={RA, Tunnel, }
         slot: 0, conn id: 3, crypto-map: def
         sa timing: remaining key lifetime (sec): 480
         IV size: 8 bytes
         replay detection support: Y
    Crypto map tag: def, local addr: 172.20.0.17
      local ident (addr/mask/prot/port): (0.0.0.0/0.0.0.0/0/0)
      remote ident (addr/mask/prot/port): (192.168.132.0/255.255.255.0/0/0)
      local ident (addr/mask/prot/port): (::/0/0/0)
      remote ident (addr/mask/prot/port): (3001:db8::1/128/0/0)
      current_peer: 10.135.1.8
      dynamic allocated peer ip: 0.0.0.0
      dynamic allocated peer ip(ipv6): 3001:db8::1
      #pkts encaps: 73672, #pkts encrypt: 73672, #pkts digest: 73672
      #pkts decaps: 78824, #pkts decrypt: 78824, #pkts verify: 78824
      #pkts compressed: 0, #pkts decompressed: 0
      #pkts not compressed: 73672, #pkts comp failed: 0, #pkts decomp failed: 0
      #send errors: 0, #recv errors: 0
      local crypto endpt.: 172.20.0.17, remote crypto endpt.: 10.135.1.8
      path mtu 1500, ipsec overhead 60, media mtu 1500
      current outbound spi: 3B6F6A35
    inbound esp sas:
      spi: 0xB32CF0BD (3006066877)
         transform: esp-3des esp-md5-hmac
         in use settings ={RA, Tunnel, }
         slot: 0, conn id: 4, crypto-map: def
         sa timing: remaining key lifetime (sec): 263
         IV size: 8 bytes
         replay detection support: Y
    outbound esp sas:
      spi: 0x3B6F6A35 (997157429)
         transform: esp-3des esp-md5-hmac
         in use settings ={RA, Tunnel, }
         slot: 0, conn_id: 4, crypto-map: def
```

```
sa timing: remaining key lifetime (sec): 263
        IV size: 8 bytes
        replay detection support: Y
ciscoasa(config)#
```
The following example, entered in global configuration mode, shows IPsec SAs for the keyword **entry** .

```
ciscoasa(config)# show crypto ipsec sa entry
peer address: 10.132.0.21
    Crypto map tag: def, local addr: 172.20.0.17
      local ident (addr/mask/prot/port): (0.0.0.0/0.0.0.0/0/0)
      remote ident (addr/mask/prot/port): (10.132.0.21/255.255.255.255/0/0)
      local ident (addr/mask/prot/port): (::/0/0/0)
      remote ident (addr/mask/prot/port): (3000::1/128/0/0)
      current_peer: 10.132.0.21
      dynamic allocated peer ip: 90.135.1.5
      dynamic allocated peer ip(ipv6): 3000::1
      #pkts encaps: 0, #pkts encrypt: 0, #pkts digest: 0
      #pkts decaps: 1147, #pkts decrypt: 1147, #pkts verify: 1147
      #pkts compressed: 0, #pkts decompressed: 0
      #pkts not compressed: 0, #pkts comp failed: 0, #pkts decomp failed: 0
      #send errors: 0, #recv errors: 0
      local crypto endpt.: 172.20.0.17, remote crypto endpt.: 10.132.0.21
      path mtu 1500, ipsec overhead 60, media mtu 1500
      current outbound spi: DC15BF68
    inbound esp sas:
      spi: 0x1E8246FC (511854332)
         transform: esp-3des esp-md5-hmac
         in use settings ={RA, Tunnel, }
         slot: 0, conn id: 3, crypto-map: def
         sa timing: remaining key lifetime (sec): 429
         IV size: 8 bytes
         replay detection support: Y
    outbound esp sas:
      spi: 0xDC15BF68 (3692412776)
         transform: esp-3des esp-md5-hmac
         in use settings ={RA, Tunnel, }
         slot: 0, conn id: 3, crypto-map: def
         sa timing: remaining key lifetime (sec): 429
         IV size: 8 bytes
         replay detection support: Y
peer address: 10.135.1.8
    Crypto map tag: def, local addr: 172.20.0.17
      local ident (addr/mask/prot/port): (0.0.0.0/0.0.0.0/0/0)
      remote ident (addr/mask/prot/port): (192.168.132.0/255.255.255.0/0/0)
      local ident (addr/mask/prot/port): (::/0/0/0)
      remote ident (addr/mask/prot/port): (3001:db8::1/128/0/0)
      current_peer: 10.135.1.8
      dynamic allocated peer ip: 0.0.0.0
      dynamic allocated peer ip(ipv6): 3001:db8::1
      #pkts encaps: 73723, #pkts encrypt: 73723, #pkts digest: 73723
      #pkts decaps: 78878, #pkts decrypt: 78878, #pkts verify: 78878
      #pkts compressed: 0, #pkts decompressed: 0
      #pkts not compressed: 73723, #pkts comp failed: 0, #pkts decomp failed: 0
      #send errors: 0, #recv errors: 0
      local crypto endpt.: 172.20.0.17, remote crypto endpt.: 10.135.1.8
      path mtu 1500, ipsec overhead 60, media mtu 1500
      current outbound spi: 3B6F6A35
    inbound esp sas:
      spi: 0xB32CF0BD (3006066877)
         transform: esp-3des esp-md5-hmac
         in use settings =\{RA, Tunnel, \}
```

```
slot: 0, conn id: 4, crypto-map: def
         sa timing: remaining key lifetime (sec): 212
         IV size: 8 bytes
         replay detection support: Y
    outbound esp sas:
     spi: 0x3B6F6A35 (997157429)
         transform: esp-3des esp-md5-hmac
         in use settings =\{RA, Tunnel, \}slot: 0, conn id: 4, crypto-map: def
         sa timing: remaining key lifetime (sec): 212
         IV size: 8 bytes
         replay detection support: Y
ciscoasa(config)#
```
The following example, entered in global configuration mode, shows IPsec SAs with the keywords **entry detail** .

```
ciscoasa(config)# show crypto ipsec sa entry detail
peer address: 10.132.0.21
    Crypto map tag: def, local addr: 172.20.0.17
      local ident (addr/mask/prot/port): (0.0.0.0/0.0.0.0/0/0)
      remote ident (addr/mask/prot/port): (10.132.0.21/255.255.255.255/0/0)
      local ident (addr/mask/prot/port): (::/0/0/0)
      remote ident (addr/mask/prot/port): (3000::1/128/0/0)
      current_peer: 10.132.0.21
      dynamic allocated peer ip: 90.135.1.5
      dynamic allocated peer ip(ipv6): 3000::1
      #pkts encaps: 0, #pkts encrypt: 0, #pkts digest: 0
      #pkts decaps: 1148, #pkts decrypt: 1148, #pkts verify: 1148
      #pkts compressed: 0, #pkts decompressed: 0
      #pkts not compressed: 0, #pkts comp failed: 0, #pkts decomp failed: 0
      #pkts no sa (send): 0, #pkts invalid sa (rcv): 0
      #pkts encaps failed (send): 0, #pkts decaps failed (rcv): 0
      #pkts invalid prot (rcv): 0, #pkts verify failed: 0
      #pkts invalid identity (rcv): 0, #pkts invalid len (rcv): 0
      #pkts replay rollover (send): 0, #pkts replay rollover (rcv): 0
      #pkts replay failed (rcv): 0
      #pkts internal err (send): 0, #pkts internal err (rcv): 0
      local crypto endpt.: 172.20.0.17, remote crypto endpt.: 10.132.0.21
      path mtu 1500, ipsec overhead 60, media mtu 1500
      current outbound spi: DC15BF68
    inbound esp sas:
      spi: 0x1E8246FC (511854332)
         transform: esp-3des esp-md5-hmac
         in use settings ={RA, Tunnel, }
         slot: 0, conn id: 3, crypto-map: def
         sa timing: remaining key lifetime (sec): 322
         IV size: 8 bytes
         replay detection support: Y
    outbound esp sas:
      spi: 0xDC15BF68 (3692412776)
         transform: esp-3des esp-md5-hmac
         in use settings =[RA, Tunnel, ]slot: 0, conn_id: 3, crypto-map: def
         sa timing: remaining key lifetime (sec): 322
         IV size: 8 bytes
         replay detection support: Y
peer address: 10.135.1.8
    Crypto map tag: def, local addr: 172.20.0.17
      local ident (addr/mask/prot/port): (0.0.0.0/0.0.0.0/0/0)
      remote ident (addr/mask/prot/port): (192.168.132.0/255.255.255.0/0/0)
      local ident (addr/mask/prot/port): (::/0/0/0)
      remote ident (addr/mask/prot/port): (3001:db8::1/128/0/0)
```

```
current_peer: 10.135.1.8
     dynamic allocated peer ip: 0.0.0.0
     dynamic allocated peer ip(ipv6): 3001:db8::1
      #pkts encaps: 73831, #pkts encrypt: 73831, #pkts digest: 73831
      #pkts decaps: 78989, #pkts decrypt: 78989, #pkts verify: 78989
      #pkts compressed: 0, #pkts decompressed: 0
      #pkts not compressed: 73831, #pkts comp failed: 0, #pkts decomp failed: 0
      #pkts no sa (send): 0, #pkts invalid sa (rcv): 0
      #pkts encaps failed (send): 0, #pkts decaps failed (rcv): 0
      #pkts invalid prot (rcv): 0, #pkts verify failed: 0
      #pkts invalid identity (rcv): 0, #pkts invalid len (rcv): 0
      #pkts replay rollover (send): 0, #pkts replay rollover (rcv): 0
      #pkts replay failed (rcv): 0
      #pkts internal err (send): 0, #pkts internal err (rcv): 0
     local crypto endpt.: 172.20.0.17, remote crypto endpt.: 10.135.1.8
     path mtu 1500, ipsec overhead 60, media mtu 1500
     current outbound spi: 3B6F6A35
   inbound esp sas:
     spi: 0xB32CF0BD (3006066877)
        transform: esp-3des esp-md5-hmac
        in use settings ={RA, Tunnel, }
        slot: 0, conn_id: 4, crypto-map: def
        sa timing: remaining key lifetime (sec): 104
        IV size: 8 bytes
        replay detection support: Y
   outbound esp sas:
     spi: 0x3B6F6A35 (997157429)
        transform: esp-3des esp-md5-hmac
         in use settings ={RA, Tunnel, }
        slot: 0, conn_id: 4, crypto-map: def
        sa timing: remaining key lifetime (sec): 104
        IV size: 8 bytes
        replay detection support: Y
ciscoasa(config)#
```
## The following example shows IPsec SAs with the keyword **identity** .

```
ciscoasa(config)# show crypto ipsec sa identity
interface: outside2
    Crypto map tag: def, local addr: 172.20.0.17
      local ident (addr/mask/prot/port): (0.0.0.0/0.0.0.0/0/0)
      remote ident (addr/mask/prot/port): (10.132.0.21/255.255.255.255/0/0)
     local ident (addr/mask/prot/port): (::/0/0/0)
     remote ident (addr/mask/prot/port): (3000::1/128/0/0)
      current_peer: 10.132.0.21
      dynamic allocated peer ip: 90.135.1.5
     dynamic allocated peer ip(ipv6): 3000::1
      #pkts encaps: 0, #pkts encrypt: 0, #pkts digest: 0
      #pkts decaps: 1147, #pkts decrypt: 1147, #pkts verify: 1147
      #pkts compressed: 0, #pkts decompressed: 0
      #pkts not compressed: 0, #pkts comp failed: 0, #pkts decomp failed: 0
      #send errors: 0, #recv errors: 0
     local crypto endpt.: 172.20.0.17, remote crypto endpt.: 10.132.0.21
     path mtu 1500, ipsec overhead 60, media mtu 1500
      current outbound spi: DC15BF68
   Crypto map tag: def, local addr: 172.20.0.17
      local ident (addr/mask/prot/port): (0.0.0.0/0.0.0.0/0/0)
     remote ident (addr/mask/prot/port): (192.168.132.0/255.255.255.0/0/0)
     local ident (addr/mask/prot/port): (::/0/0/0)
     remote ident (addr/mask/prot/port): (3001:db8::1/128/0/0)
      current_peer: 10.135.1.8
      dynamic allocated peer ip: 0.0.0.0
     dynamic allocated peer ip(ipv6): 3001:db8::1
      #pkts encaps: 73756, #pkts encrypt: 73756, #pkts digest: 73756
```

```
#pkts decaps: 78911, #pkts decrypt: 78911, #pkts verify: 78911
#pkts compressed: 0, #pkts decompressed: 0
#pkts not compressed: 73756, #pkts comp failed: 0, #pkts decomp failed: 0
#send errors: 0, #recv errors: 0
local crypto endpt.: 172.20.0.17, remote crypto endpt.: 10.135.1.8
path mtu 1500, ipsec overhead 60, media mtu 1500
current outbound spi: 3B6F6A35
```
The following example shows IPsec SAs with the keywords **identity** and **detail** .

```
ciscoasa(config)# show crypto ipsec sa identity detail
interface: outside2
   Crypto map tag: def, local addr: 172.20.0.17
     local ident (addr/mask/prot/port): (0.0.0.0/0.0.0.0/0/0)
      remote ident (addr/mask/prot/port): (10.132.0.21/255.255.255.255/0/0)
     local ident (addr/mask/prot/port): (::/0/0/0)
     remote ident (addr/mask/prot/port): (3000::1/128/0/0)
     current_peer: 10.132.0.21
     dynamic allocated peer ip: 90.135.1.5
     dynamic allocated peer ip(ipv6): 3000::1
      #pkts encaps: 0, #pkts encrypt: 0, #pkts digest: 0
      #pkts decaps: 1147, #pkts decrypt: 1147, #pkts verify: 1147
      #pkts compressed: 0, #pkts decompressed: 0
      #pkts not compressed: 0, #pkts comp failed: 0, #pkts decomp failed: 0
      #pkts no sa (send): 0, #pkts invalid sa (rcv): 0
      #pkts encaps failed (send): 0, #pkts decaps failed (rcv): 0
      #pkts invalid prot (rcv): 0, #pkts verify failed: 0
      #pkts invalid identity (rcv): 0, #pkts invalid len (rcv): 0
      #pkts replay rollover (send): 0, #pkts replay rollover (rcv): 0
      #pkts replay failed (rcv): 0
      #pkts internal err (send): 0, #pkts internal err (rcv): 0
     local crypto endpt.: 172.20.0.17, remote crypto endpt.: 10.132.0.21
     path mtu 1500, ipsec overhead 60, media mtu 1500
      current outbound spi: DC15BF68
    Crypto map tag: def, local addr: 172.20.0.17
     local ident (addr/mask/prot/port): (0.0.0.0/0.0.0.0/0/0)
      remote ident (addr/mask/prot/port): (192.168.132.0/255.255.255.0/0/0)
     local ident (addr/mask/prot/port): (::/0/0/0)
     remote ident (addr/mask/prot/port): (3001:db8::1/128/0/0)
      current_peer: 10.135.1.8
     dynamic allocated peer ip: 0.0.0.0
     dynamic allocated peer ip(ipv6): 3001:db8:1
      #pkts encaps: 73771, #pkts encrypt: 73771, #pkts digest: 73771
      #pkts decaps: 78926, #pkts decrypt: 78926, #pkts verify: 78926
      #pkts compressed: 0, #pkts decompressed: 0
      #pkts not compressed: 73771, #pkts comp failed: 0, #pkts decomp failed: 0
      #pkts no sa (send): 0, #pkts invalid sa (rcv): 0
      #pkts encaps failed (send): 0, #pkts decaps failed (rcv): 0
      #pkts invalid prot (rcv): 0, #pkts verify failed: 0
      #pkts invalid identity (rcv): 0, #pkts invalid len (rcv): 0
      #pkts replay rollover (send): 0, #pkts replay rollover (rcv): 0
      #pkts replay failed (rcv): 0
      #pkts internal err (send): 0, #pkts internal err (rcv): 0
     local crypto endpt.: 172.20.0.17, remote crypto endpt.: 10.135.1.8
     path mtu 1500, ipsec overhead 60, media mtu 1500
      current outbound spi: 3B6F6A35
```
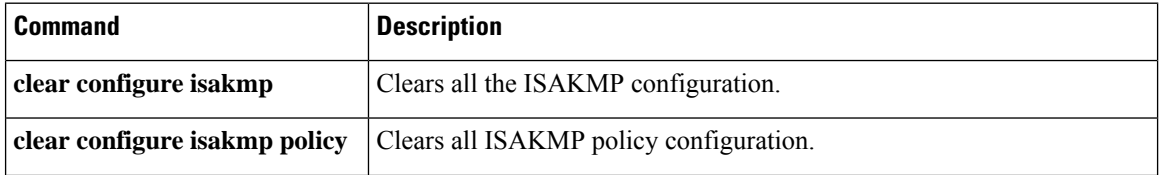

I

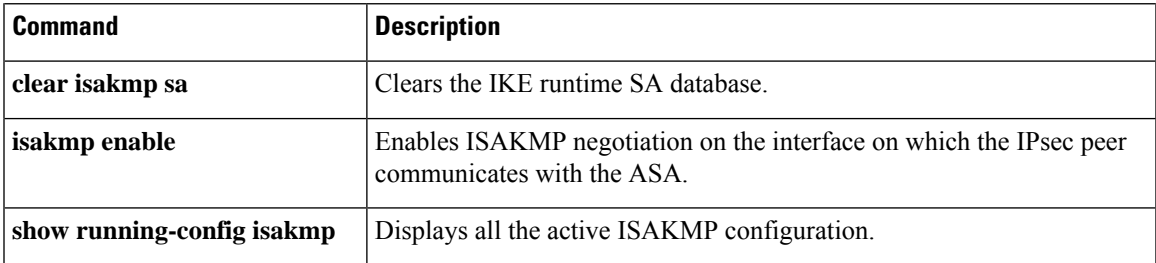

# **show crypto ipsec stats**

To display a list of IPsec statistics, use the **show crypto ipsec stats** command in global configuration mode or privileged EXEC mode.

### **show crypto ipsec stats**

**Syntax Description** This command has no keywords or variables.

**Command Default** No default behavior or values.

#### **Command Modes**

The following table shows the modes in which you can enter the command:

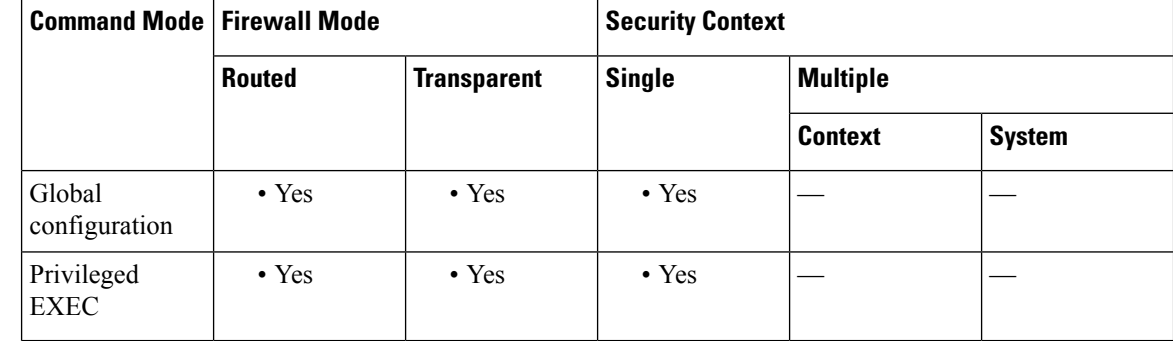

# **Command History Release Modification**

7.0(1) This command was added.

**Examples** The following example, entered in global configuration mode, displays IPsec statistics:

```
ciscoasa(config)# show crypto ipsec stats
IPsec Global Statistics
-----------------------
Active tunnels: 2
Previous tunnels: 9
Inbound
   Bytes: 4933013
    Decompressed bytes: 4933013
    Packets: 80348
    Dropped packets: 0
    Replay failures: 0
    Authentications: 80348
    Authentication failures: 0
    Decryptions: 80348
    Decryption failures: 0
    Decapsulated fragments needing reassembly: 0
Outbound
   Bytes: 4441740
    Uncompressed bytes: 4441740
    Packets: 74029
    Dropped packets: 0
```
```
Authentications: 74029
   Authentication failures: 0
   Encryptions: 74029
   Encryption failures: 0
 Fragmentation successes: 3
  Pre-fragmentation successes:2
  Post-fragmentation successes: 1
Fragmentation failures: 2
 Pre-fragmentation failures:1
 Post-fragmentation failures: 1
Fragments created: 10
 PMTUs sent: 1
PMTUs recvd: 2
Protocol failures: 0
Missing SA failures: 0
System capacity failures: 0
ciscoasa(config)#
```
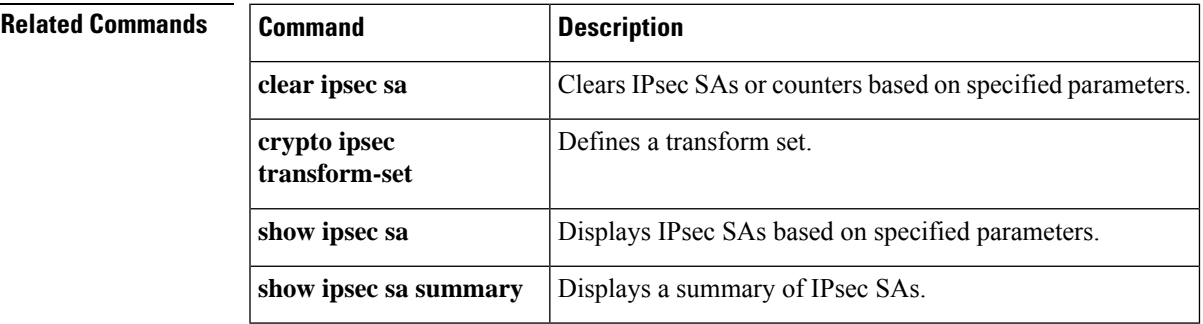

**Examples** The following example, issued in global configuration mode, displays ISAKMP statistics:

```
ciscoasa(config)# show crypto isakmp stats
Global IKE Statistics
Active Tunnels: 132
Previous Tunnels: 132
In Octets: 195471
In Packets: 1854
In Drop Packets: 925
In Notifys: 0
In P2 Exchanges: 132
In P2 Exchange Invalids: 0
In P2 Exchange Rejects: 0
In P2 Sa Delete Requests: 0
Out Octets: 119029
Out Packets: 796
Out Drop Packets: 0
Out Notifys: 264
Out P2 Exchanges: 0
Out P2 Exchange Invalids: 0
Out P2 Exchange Rejects: 0
Out P2 Sa Delete Requests: 0
Initiator Tunnels: 0
Initiator Fails: 0
Responder Fails: 0
System Capacity Fails: 0
Auth Fails: 0
Decrypt Fails: 0
Hash Valid Fails: 0
```
I

No Sa Fails: 0 ciscoasa(config)#

# **Related Commands**

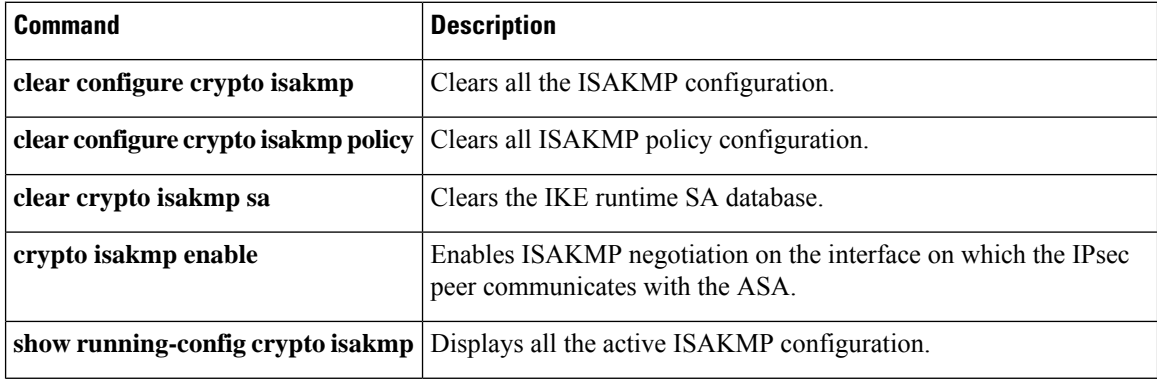

# **show crypto isakmp sa**

To display the IKE runtime SA database, use the **show crypto isakmp sa** command in global configuration mode or privileged EXEC mode.

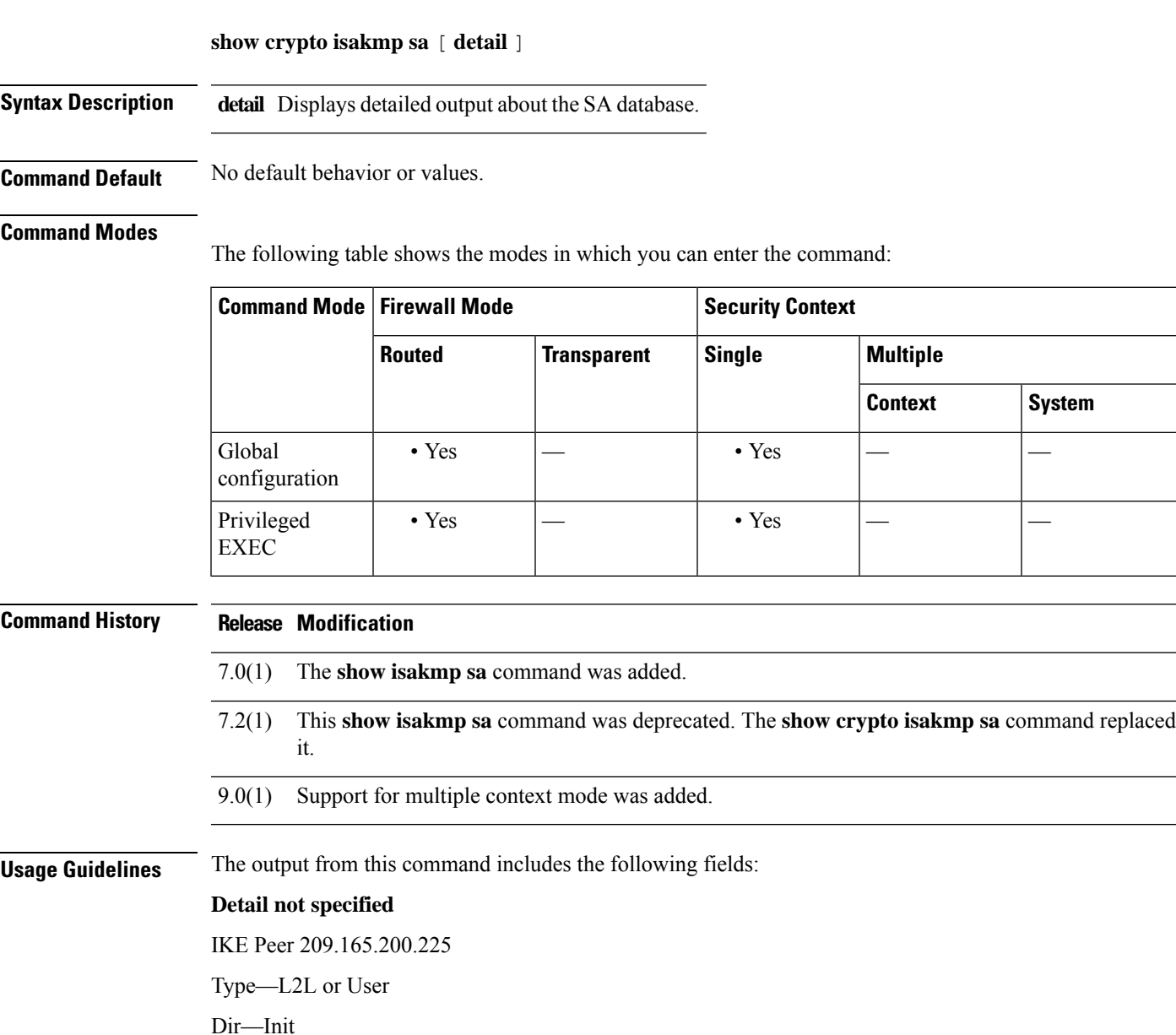

Rky—No or Yes. If yes, a rekey is occurring, and a second matching SA will be in a different state until the rekey completes.

Role—Initiator or Responder State. Tells the current state of the state machine for the SA.

State—A tunnel up and passing data has a value of either MM\_ACTIVE or AM\_ACTIVE. Other active states include MM\_BLD\_MSG4, MM\_BLD\_MSG6, MM\_FREE, MM\_SND\_MSG6\_H, MM\_START,

MM\_TM\_INIT\_MODECFG\_H, MM\_TM\_PEND\_QM, MM\_WAIT\_DELETE, MM\_WAIT\_MSG3, MM\_WAIT\_MSG5, and so on.

### **Detail specified**

IKE Peer 209.165.200.225

Type—L2L or User

Dir—Init

Rky—No or Yes. If yes, a rekey is occurring, and a second matching SA will be in a different state until the rekey completes.

Role—Initiator or Responder State. Tells the current state of the state machine for the SA. A tunnel up and passing data has a value of either MM\_ACTIVE or AM\_ACTIVE.

State—Other than MM\_ACTIVE or AM\_ACTIVE, other active states include MM\_BLD\_MSG4, MM\_BLD\_MSG6, MM\_FREE, MM\_SND\_MSG6\_H, MM\_START, MM\_TM\_INIT\_MODECFG\_H, MM\_TM\_PEND\_QM, MM\_WAIT\_DELETE, MM\_WAIT\_MSG3, MM\_WAIT\_MSG5, and so on.

Encrypt—3des

Hash—md5

Auth—preshrd

Lifetime—86400

**Examples** The following example, entered in global configuration mode, displays detailed information about the SA database:

#### ciscoasa(config)# **show crypto isakmp sa detail**

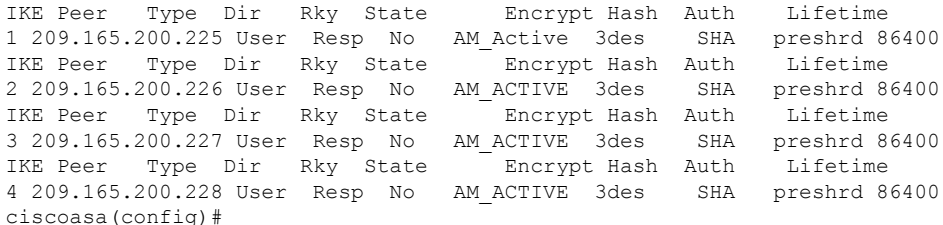

# **Related Commands Command Command Description clear configure crypto isakmp** Clears all the ISAKMP configuration. **clear configure crypto isakmppolicy** Clears all ISAKMP policy configuration. **clear crypto isakmp sa** Clears the IKE runtime SA database. Enables ISAKMP negotiation on the interface on which the IPsec peer communicates with the ASA. **crypto isakmp enable show running-config crypto <b>isakmp** Displays all the active ISAKMP configuration.

# **show crypto isakmp stats**

To display runtime statistics, use the **show crypto isakmp stats** command in global configuration mode or privileged EXEC mode.

# **show crypto isakmp stats**

**Syntax Description** This command has no arguments or keywords.

**Command Default** No default behavior or values.

# **Command Modes**

The following table shows the modes in which you can enter the command:

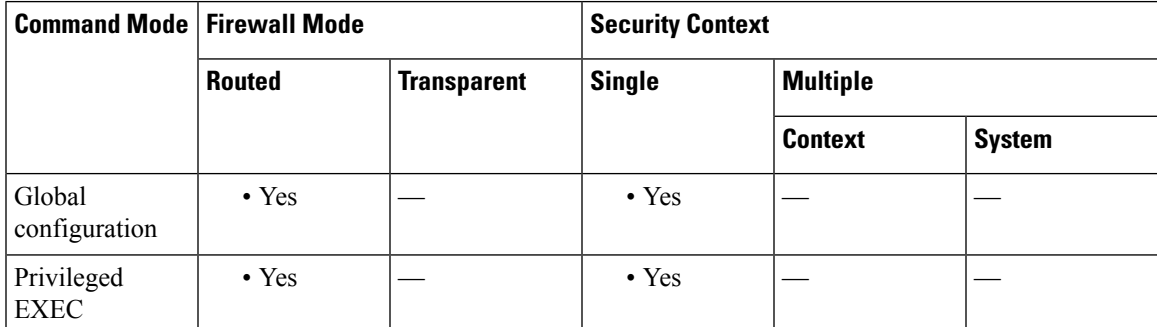

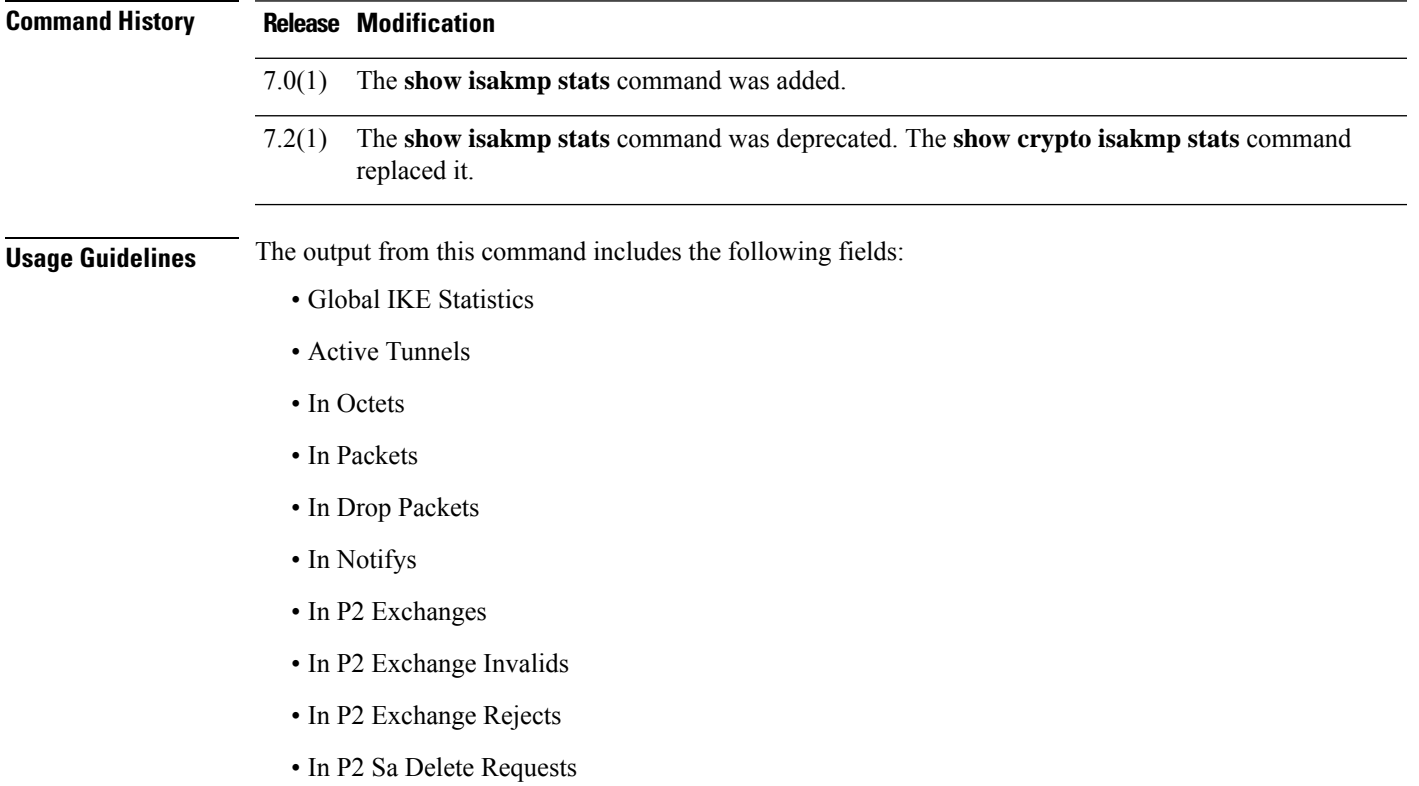

- Out Octets
- Out Packets
- Out Drop Packets
- Out Notifys
- Out P2 Exchanges
- Out P2 Exchange Invalids
- Out P2 Exchange Rejects
- Out P2 Sa Delete Requests
- Initiator Tunnels
- Initiator Fails
- Responder Fails
- System Capacity Fails
- Auth Fails
- Decrypt Fails
- Hash Valid Fails
- No Sa Fails

**Examples** The following example, issued in global configuration mode, displays ISAKMP statistics:

```
ciscoasa(config)# show crypto isakmp stats
Global IKE Statistics
Active Tunnels: 132
Previous Tunnels: 132
In Octets: 195471
In Packets: 1854
In Drop Packets: 925
In Notifys: 0
In P2 Exchanges: 132
In P2 Exchange Invalids: 0
In P2 Exchange Rejects: 0
In P2 Sa Delete Requests: 0
Out Octets: 119029
Out Packets: 796
Out Drop Packets: 0
Out Notifys: 264
Out P2 Exchanges: 0
Out P2 Exchange Invalids: 0
Out P2 Exchange Rejects: 0
Out P2 Sa Delete Requests: 0
Initiator Tunnels: 0
Initiator Fails: 0
Responder Fails: 0
System Capacity Fails: 0
Auth Fails: 0
Decrypt Fails: 0
Hash Valid Fails: 0
```
No Sa Fails: 0 ciscoasa(config)#

# **Related Commands**

 $\mathbf{l}$ 

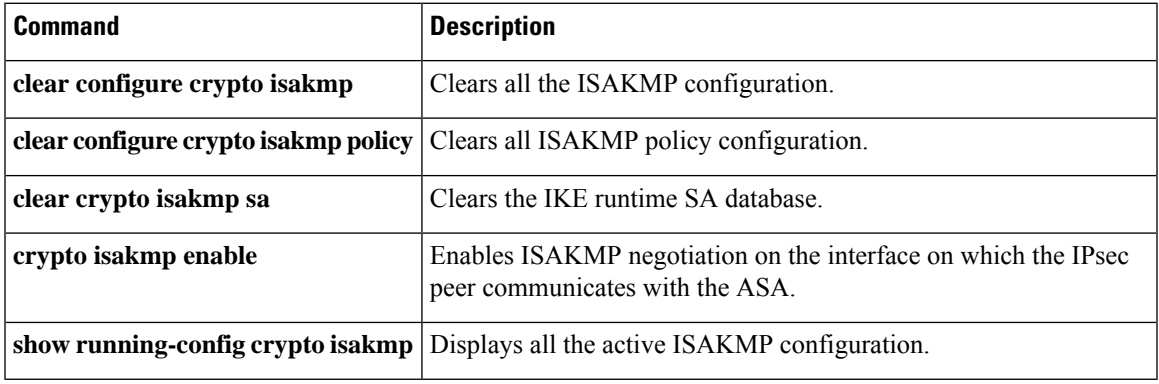

# **show crypto key mypubkey**

To display the default keys (called "mypubkey") and information about the keys, use the **show crypto key mypubkey** command in privileged EXEC mode.

**show crypto key mypubkey** { **ecdsa** | **eddsa** | **rsa** }

**Syntax Description ecdsa** Specifies the key type as ECDSA.

eddsa Specifies the key type as EDDSA.

**rsa** Specifies the key type as RSA.

# **Command Modes**

The following table shows the modes in which you can enter the command:

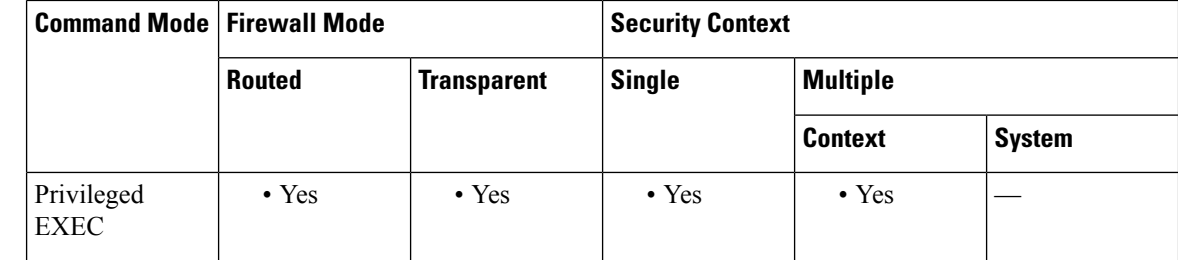

### **Command History Release Modification**

7.0(1) This command was added.

9.0(1) Support for ECDSA keys was added.

9.16(1) Support for EDDSA keys was added.

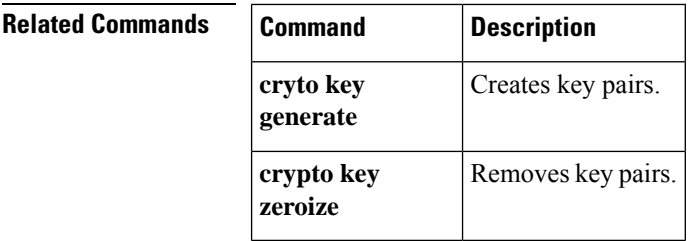

# **show crypto protocol statistics**

To display the protocol-specific statisticsin the crypto accelerator MIB, use the **show cryptoprotocolstatistics** command in global configuration or privileged EXEC mode.

**show crypto protocol statistics** *protocol*

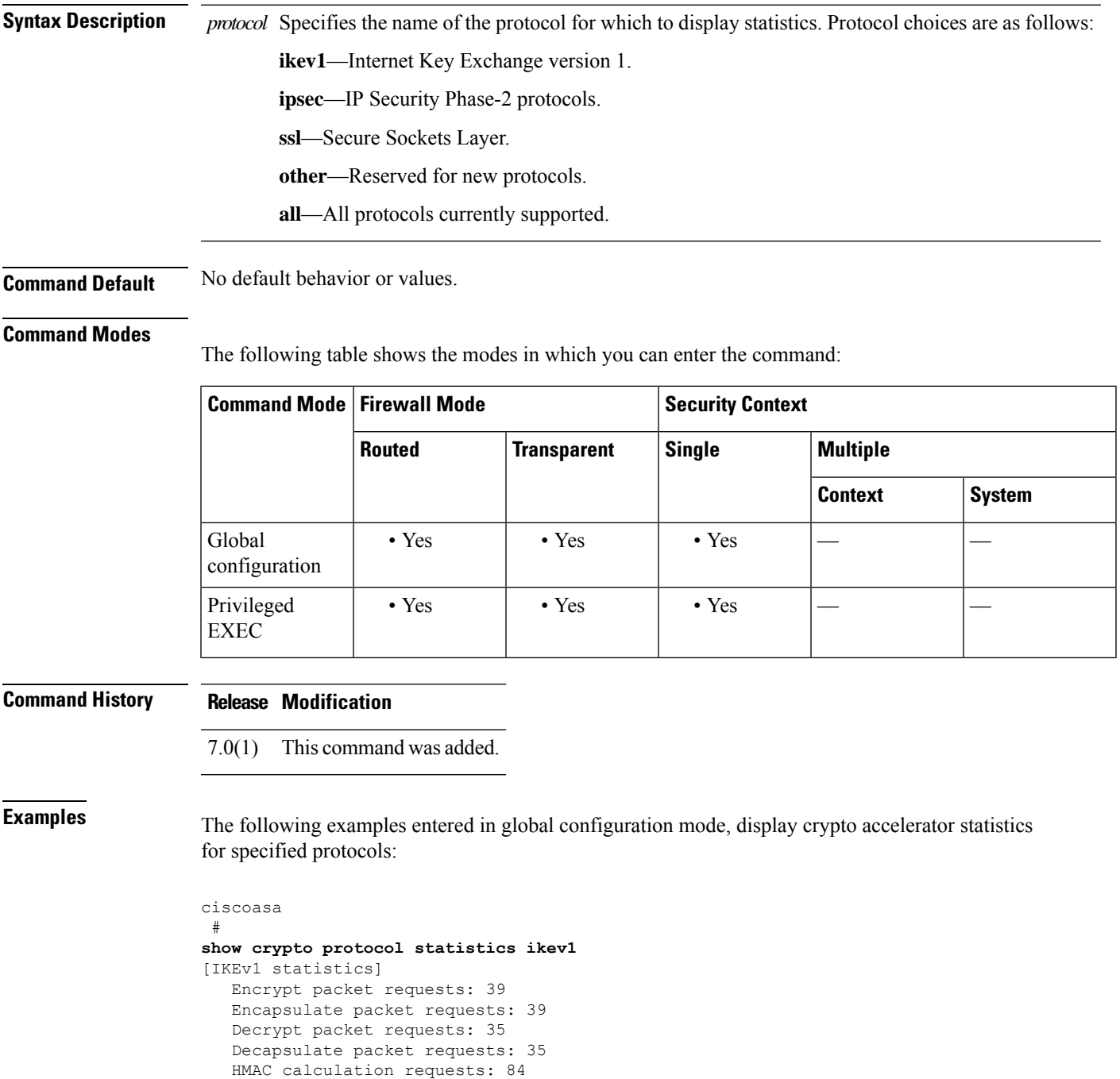

```
SA creation requests: 1
   SA rekey requests: 3
SA deletion requests: 2
   Next phase key allocation requests: 2
   Random number generation requests: 0
Failed requests: 0
ciscoasa
 #
show crypto protocol statistics ipsec
[IPsec statistics]
   Encrypt packet requests: 700
   Encapsulate packet requests: 700
   Decrypt packet requests: 700
   Decapsulate packet requests: 700
   HMAC calculation requests: 1400
   SA creation requests: 2
   SA rekey requests: 0
   SA deletion requests: 0
   Next phase key allocation requests: 0
   Random number generation requests: 0
   Failed requests: 0
ciscoasa
 #
show crypto protocol statistics ssl
[SSL statistics]
   Encrypt packet requests: 0
   Encapsulate packet requests: 0
   Decrypt packet requests: 0
   Decapsulate packet requests: 0
   HMAC calculation requests: 0
   SA creation requests: 0
   SA rekey requests: 0
   SA deletion requests: 0
   Next phase key allocation requests: 0
   Random number generation requests: 0
   Failed requests: 0
ciscoasa
 #
show crypto protocol statistics other
[Other statistics]
   Encrypt packet requests: 0
   Encapsulate packet requests: 0
   Decrypt packet requests: 0
   Decapsulate packet requests: 0
   HMAC calculation requests: 0
   SA creation requests: 0
   SA rekey requests: 0
   SA deletion requests: 0
   Next phase key allocation requests: 0
   Random number generation requests: 99
   Failed requests: 0
ciscoasa
 #
show crypto protocol statistics all
[IKEv1 statistics]
   Encrypt packet requests: 46
   Encapsulate packet requests: 46
   Decrypt packet requests: 40
   Decapsulate packet requests: 40
   HMAC calculation requests: 91
```
SA creation requests: 1 SA rekey requests: 3 SA deletion requests: 3 Next phase key allocation requests: 2 Random number generation requests: 0 Failed requests: 0 [IKEv2 statistics] Encrypt packet requests: 0 Encapsulate packet requests: 0 Decrypt packet requests: 0 Decapsulate packet requests: 0 HMAC calculation requests: 0 SA creation requests: 0 SA rekey requests: 0 SA deletion requests: 0 Next phase key allocation requests: 0 Random number generation requests: 0 Failed requests: 0 [IPsec statistics] Encrypt packet requests: 700 Encapsulate packet requests: 700 Decrypt packet requests: 700 Decapsulate packet requests: 700 HMAC calculation requests: 1400 SA creation requests: 2 SA rekey requests: 0 SA deletion requests: 0 Next phase key allocation requests: 0 Random number generation requests: 0 Failed requests: 0 [SSL statistics] Encrypt packet requests: 0 Encapsulate packet requests: 0 Decrypt packet requests: 0 Decapsulate packet requests: 0 HMAC calculation requests: 0 SA creation requests: 0 SA rekey requests: 0 SA deletion requests: 0 Next phase key allocation requests: 0 Random number generation requests: 0 Failed requests: 0 [SSH statistics are not supported] [SRTP statistics are not supported] [Other statistics] Encrypt packet requests: 0 Encapsulate packet requests: 0 Decrypt packet requests: 0 Decapsulate packet requests: 0 HMAC calculation requests: 0 SA creation requests: 0 SA rekey requests: 0 SA deletion requests: 0 Next phase key allocation requests: 0 Random number generation requests: 99 Failed requests: 0 ciscoasa #

# **Related Commands**

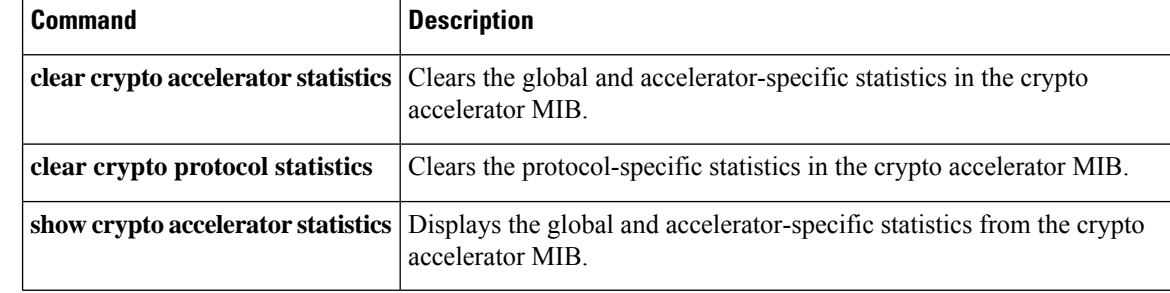

# **show crypto sockets**

To display crypto secure socket information, use the **show crypto sockets** command in global configuration mode or privileged EXEC mode.

### **show crypto sockets**

**Syntax Description** This command has no keywords or variables.

**Command Default** No default behavior or values.

#### **Command Modes**

The following table shows the modes in which you can enter the command:

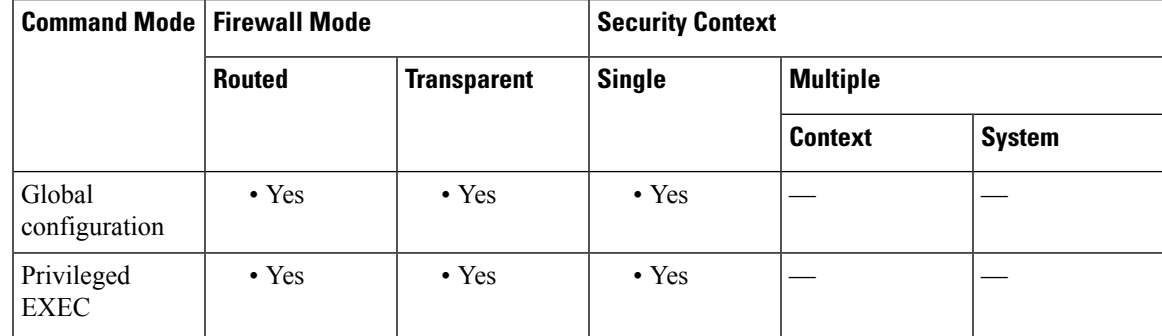

# **Command History Release Modification**

7.0(1) This command was added.

**Examples** The following example, entered in global configuration mode, displays crypto secure socket information:

```
ciscoasa(config)# show crypto sockets
Number of Crypto Socket connections 1
       Gi0/1 Peers: (local): 2001:1::1
                     (remote): ::
              Local Ident (addr/plen/port/prot): (2001:1::1/64/0/89)
              Remote Ident (addr/plen/port/prot): (::/0/0/89)
              IPsec Profile: "CSSU-UTF"
              Socket State: Open
              Client: "CSSU_App(UTF)" (Client State: Active)
       Crypto Sockets in Listen state:
```
The following table describes the fields in the **show crypto sockets** command output.

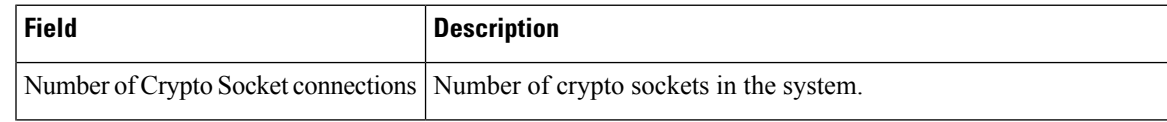

I

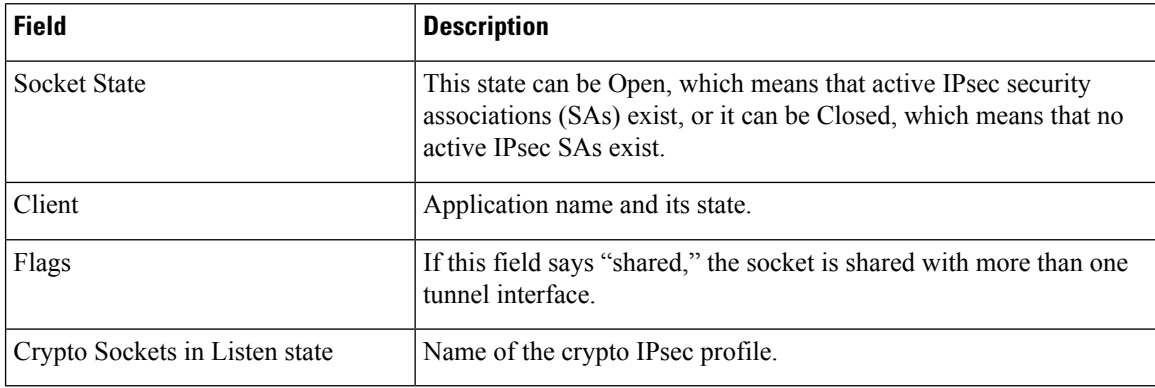

# **Related Commands**

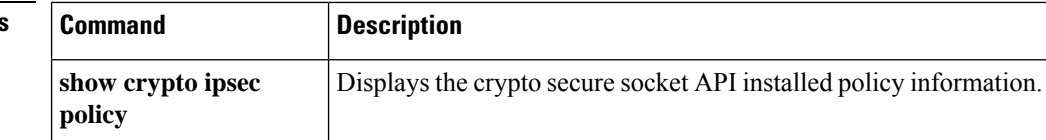

ı

Ш

# **show csc node-count**

To display the number of nodes for which the CSC SSM scanned traffic, use the **show csc node-count** command in privileged EXEC mode:

**show csc node-count** [ **yesterday** ]

**Syntax Description** yesterday (Optional) Shows the number of nodes for which the CSC SSM scanned traffic in the preceding 24-hour period, from midnight to midnight.

**Command Default** By default, the node count displayed is the number of nodes scanned since midnight.

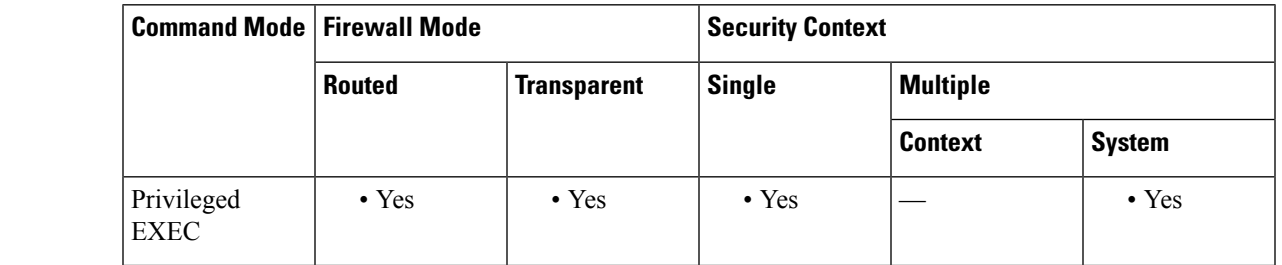

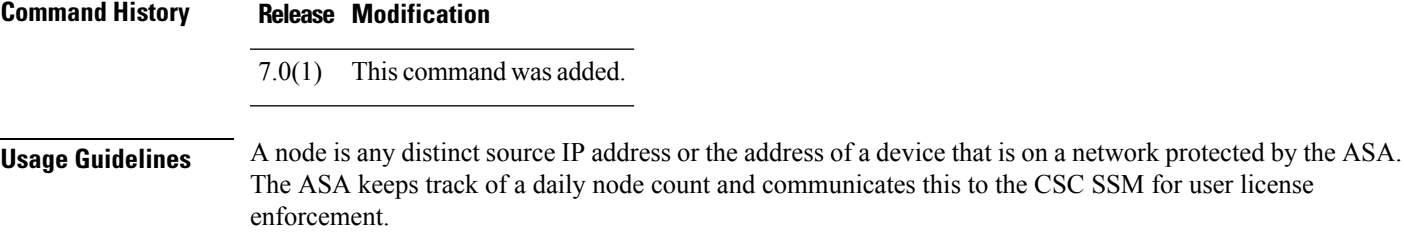

**Examples** The following is sample output of the **show csc** node-count command, which displays the number of nodes for which the CSC SSM has scanned traffic since midnight:

```
ciscoasa# show csc node-count
Current node count is 1
```
The following is sample output of the **show csc node-count** command, which displays the number of nodes for which the CSC SSM scanned traffic in the preceding 24-hour period, from midnight to midnight:

ciscoasa(config)# **show csc node-count yesterday** Yesterday's node count is 2

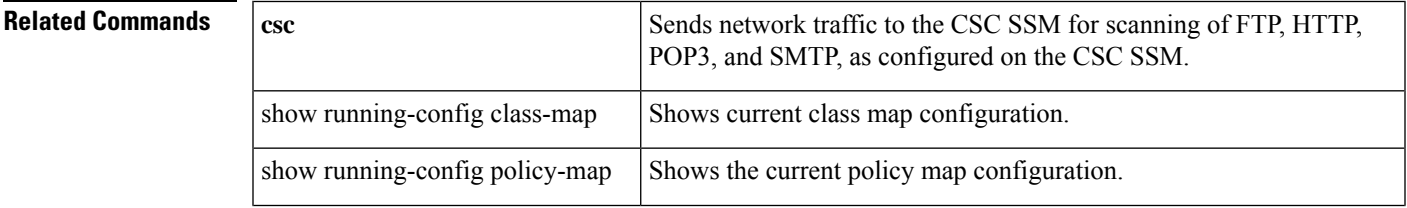

I

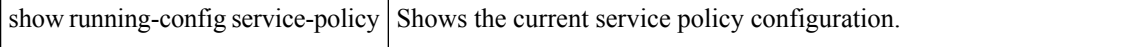

Ш

# **show ctiqbe**

To display information about CTIQBE sessions established across the ASA, use the **show ctiqbe** command in privileged EXEC mode.

# **show ctiqbe**

**Syntax Description** This command has no arguments or keywords.

**Command Default** No default behavior or values.

### **Command Modes**

The following table shows the modes in which you can enter the command:

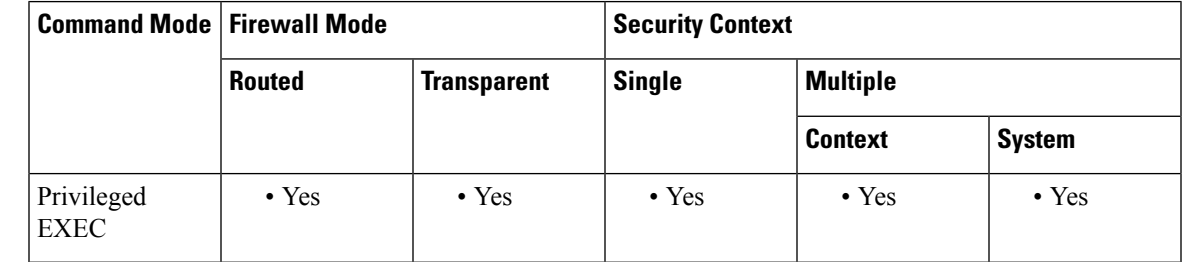

# **Command History Release Modification**

7.0(1) This command was added.

**Usage Guidelines** The **show ctiqbe** command displays information of CTIQBE sessions established across the ASA. Along with**debug ctiqbe** and **show local-host**, this command is used for troubleshooting CTIQBE inspection engine issues.

# **Note**

We recommend that you have the **pager** command configured before using the **show ctiqbe** command. If there are a lot of CTIQBE sessions and the **pager** command is not configured, it can take a while for the **show ctiqbe** command output to reach the end.

**Examples** The following is sample output from the **show ctiqbe** command under the following conditions. There is only one active CTIQBE session setup across the ASA. It is established between an internal CTI device (for example, a Cisco IP SoftPhone) at local address 10.0.0.99 and an external Cisco Call Manager at 172.29.1.77, where TCP port 2748 is the Cisco CallManager. The heartbeat interval for the session is 120 seconds.

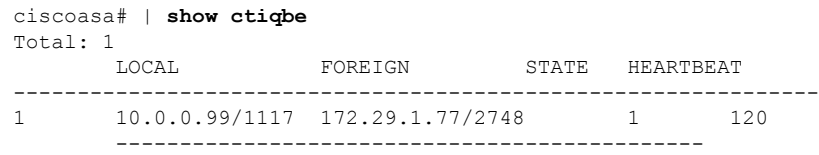

RTP/RTCP: PAT xlates: mapped to 172.29.1.99(1028 - 1029) ---------------------------------------------- MEDIA: Device ID 27 Call ID 0 Foreign 172.29.1.99 (1028 - 1029) Local 172.29.1.88 (26822 - 26823) ----------------------------------------------

The CTI device has already registered with the CallManager. The device internal address and RTP listening port is PATed to 172.29.1.99 UDP port 1028. Its RTCP listening port is PATed to UDP 1029.

The line beginning with RTP/RTCP: PAT xlates: appears only if an internal CTI device has registered with an external CallManager and the CTI device address and ports are PATed to that external interface. This line does not appear if the CallManager is located on an internal interface, or if the internal CTI device address and ports are NATed to the same external interface that is used by the CallManager.

The output indicates a call has been established between this CTI device and another phone at 172.29.1.88. The RTP and RTCP listening ports of the other phone are UDP 26822 and 26823. The other phone locates on the same interface as the CallManager because the ASA does not maintain a CTIQBE session record associated with the second phone and CallManager. The active call leg on the CTI device side can be identified with Device ID 27 and Call ID 0.

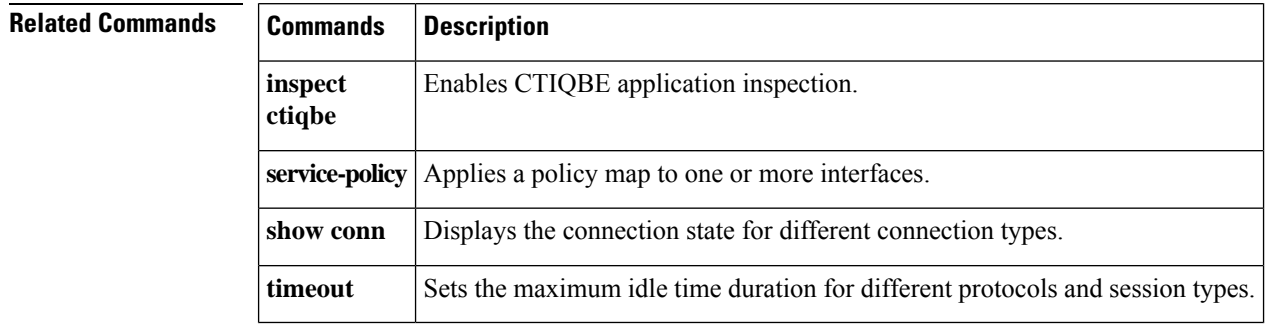

# **show ctl-file**

To show the contents of the CTL file used by the phone proxy, use the **show ctl-file** command in global configuration mode.

**show ctl-file** *filename* [ **parsed** ]

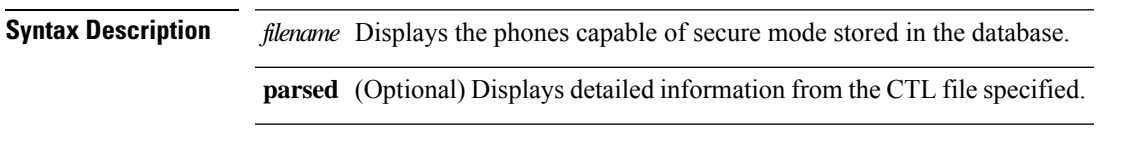

**Command Default** No default behavior or values.

# **Command Modes**

The following table shows the modes in which you can enter the command:

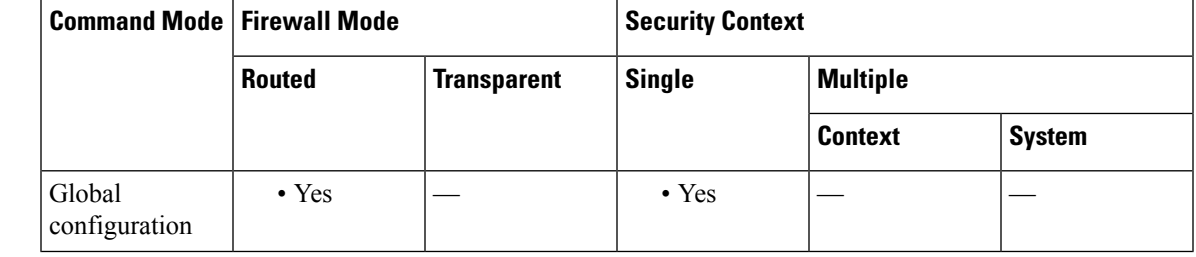

**Command History Release Modification**

8.2(1) The command was added.

**Usage Guidelines** When specifying the filename of the CTL file stored in Flash memory, specify the disk number, filename, and extension; for example: disk0:/testctl.tlv . Using the **show ctl-file** command is useful for debugging when configuring the phone proxy instance.

**Examples** The following example shows the use of the **show ctl-file** command to show general information about the CTL file:

```
ciscoasa# show ctl-file
disk0:/ctlfile.tlv
Total Number of Records: 1
CTL Record Number 1
  Subject Name:
     serialNumber=JMX1215L2TX+hostname=ciscoasa
  Issuer Name:
     serialNumber=JMX1215L2TX+hostname=ciscoasa
```

```
Function:
  cucm
IP Address:
  192.168.52.102
Associated Trustpoint:
  cucm_primary
```

```
The following example shows the use of the show ctl-file
command to show detailed information about the CTL file:
ciscoasa# show ctl-file
disk0:/ctlfile.tlv
parsed
TAG 0x01: Version: Maj 1, Min 2
TAG 0x02: Header Len: Len 288
TAG 0x03: Signer ID: Len 103
TAG 0x04: Signer Name: Len 45 Name: <cn=_internal_myctl_SAST_0,ou=STG,o=Cisco Inc>
TAG 0x05: Cert SN: Len 4 SN: c43c9048
TAG 0x06: CA Name: Len 45 Name: <cn=_internal_myctl_SAST_0,ou=STG,o=Cisco Inc>
TAG 0x07: Signature: Len 15
TAG 0x08: Digest Alg: Len 1 Name: SHA-1
TAG 0x09: Sig Alg Info: Len 8
TAG 0x0A: Sig Alg: Len 1 Name: RSA
TAG 0x0B: Modulus: Len 1 Name: 1024
TAG 0x0C: Sig Block: Len 128 Signature:
    521debcf b7a77ea8 94eba5f7 f3c8b0d8 3337a9fa 267ce1a7 202b2c8b 2ac980d3
    9608f64d e7cd82df e205e5bf 74a1d9c4 fae20f90 f3d2746a e90f439e ef93fca7
    d4925551 72daa414 2c55f249 ef7e6dc2 bcb9f9b5 39be8238 5011eecb ce37e4d1
    866e6550 6779c3fd 25c8bab0 6e9be32c 7f79fe34 5575e3af ea039145 45ce3158
TAG 0x0E: File Name: Len 12 Name: <CTLFile.tlv>
TAG 0x0F: Timestamp: Len 4 Timestamp: 48903cc6
 ### CTL RECORD No. 1 ###
TAG 0x01: Rcd Len: Len 731
TAG 0x03: Sub Name: Len 43 Sub Name: <serialNumber=JMX1215L2TX+hostname=ciscoasa>
TAG 0x04: Function: Len 2 Func: CCM
TAG 0x05: Cert Issuer: Len 43 Issuer Name: <serialNumber=JMX1215L2TX+hostname=ciscoasa>
TAG 0x06: Cert SN: Len 4 Cert SN: 15379048
TAG 0x07: Pub Key: Len 140 Pub Key:
    30818902 818100ad a752b4e6 89769a49 13115e52 1209b3ef 96a179af 728c29d7
    af7fed4e c759d0ea cebd7587 dd4f7c4c 322da86b 3a677c08 ce39ce60 2525f6d2
    50fe87cf 2aea60a5 690ec985 10706e5a 30ad26db e6fdb243 159758ed bb487525
    f901ef4a 658445de 29981546 3867d2d1 ce519ee4 62c7be32 51037c3c 751c0ad6
    040bedbb 3e984502 03010001
TAG 0x09: Cert: Len 469 X.509v3 Cert:
    308201d1 3082013a a0030201 02020415 37904830 0d06092a 864886f7 0d010104
    0500302d 312b3012 06035504 05130b4a 4d583132 31354c32 54583015 06092a86
    4886f70d 01090216 08636973 636f6173 61301e17 0d303830 37333030 39343033
    375a170d 31383037 32383039 34303337 5a302d31 2b301206 03550405 130b4a4d
    58313231 354c3254 58301506 092a8648 86f70d01 09021608 63697363 6f617361
    30819f30 0d06092a 864886f7 0d010101 05000381 8d003081 89028181 00ada752
    b4e68976 9a491311 5e521209 b3ef96a1 79af728c 29d7af7f ed4ec759 d0eacebd
   7587dd4f 7c4c322d a86b3a67 7c08ce39 ce602525 f6d250fe 87cf2aea 60a5690e
   c9851070 6e5a30ad 26dbe6fd b2431597 58edbb48 7525f901 ef4a6584 45de2998
   15463867 d2d1ce51 9ee462c7 be325103 7c3c751c 0ad6040b edbb3e98 45020301
    0001300d 06092a86 4886f70d 01010405 00038181 005d82b7 ac45dbf8 bd911d4d
    a330454a a2784a4b 5ef898b1 482e0bbf 4a86ed86 9019820b 00e80361 fd7b2518
    9efa746c b98b1e23 fcc0793c de48de6d 6b1a4998 cd6f4e66 ba661d3a d200739a
    ae679c7c 94f550fb a6381b94 1eae389e a9ec4b11 30ba31f3 33cd184e 25647174
    ce00231d 102d5db3 c9c111a6 df37eb43 66f3d2d5 46
TAG 0x0A: IP Addr: Len 4 IP Addr: 192.168.52.102
```
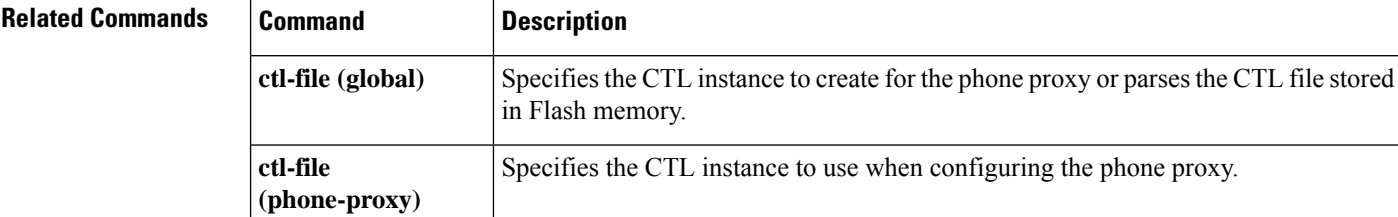

 $\mathbf{l}$ 

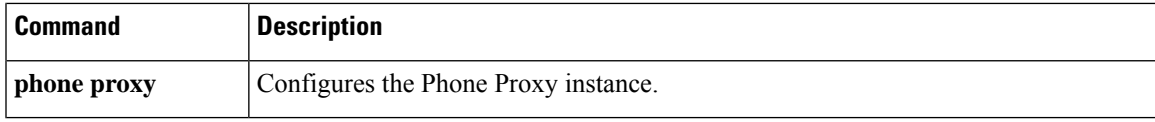

# **show ctl-provider**

To display the configuration of CTL providers used in unified communications, use the **show ctl-provider** command in privileged EXEC mode.

**show ctl-provider** [ *name* ]

**Syntax Description** *name* (Optional) Shows information for this CTL provider only.

# **Command Modes**

The following table shows the modes in which you can enter the command:

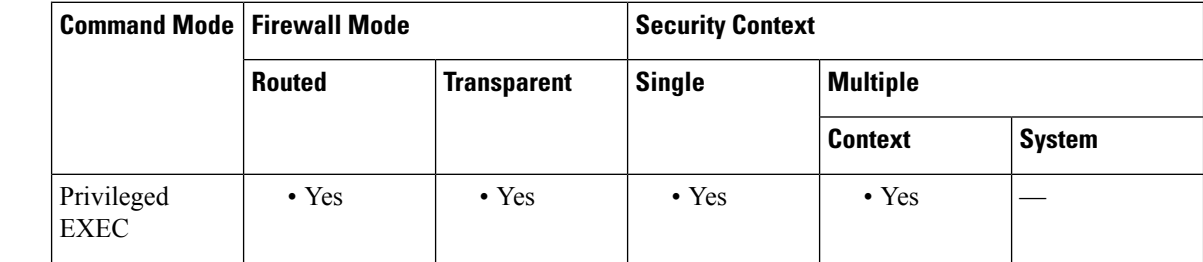

**Command History Release Modification**

8.2(1) This command was added.

**Examples** This example shows how to display the configuration of the CTL providers.

ciscoasa# **show ctl-provider**

```
!
ctl-provider my-ctl
client interface inside address 192.168.1.55
client interface inside address 192.168.1.56
client username admin password gWe.oMSKmeGtelxS encrypted
export certificate ccm-proxy
!
```
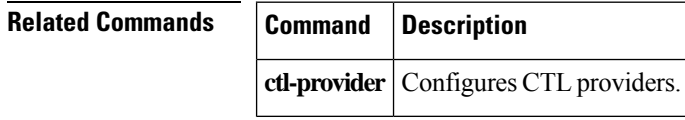

Ш

# **show cts environment-data**

To show the health and status of the environment data refresh operation on the ASA for Cisco TrustSec, use the **show cts environment-data** command in privileged EXEC mode.

### **show cts environment-data**

**Syntax Description** This command has no arguments or keywords.

**Command Default** No default behavior or values.

#### **Command Modes**

The following table shows the modes in which you can enter the command:

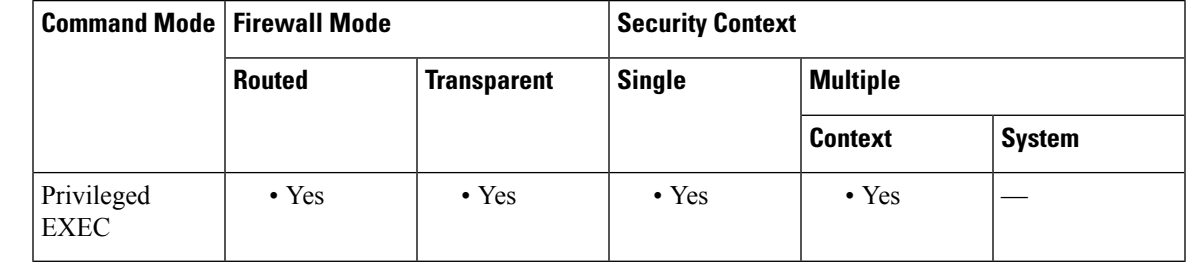

# **Command History Release Modification** 9.0(1) This command was added.

# **Usage Guidelines** This command is not supported on a standby device in a failover configuration. If you enter this command on a standby device, the following error message appears:

ERROR: This command is only permitted on the active device.

This command is only supported on the master unit in a clustering configuration. If you enter this command on a slave unit, the following error message appears:

This command is only permitted on the master device.

**Examples** The following is sample output from the **show** cts **environment-data** command

```
ciscoasa# show cts environment-data
CTS Environment Data
===================
Status: Active
Last download attempt: Successful
Environment Data Lifetime: 1200 secs
Last update time: 18:12:07 EST Feb 27 2012
Env-data expires in: 0:00:12:24 (dd:hr:mm:sec)<br>Env-data refreshes in: 0:00:02:24 (dd:hr:mm:sec)
                           0:00:02:24 (dd:hr:mm:sec)
```
I

# **Related Commands**

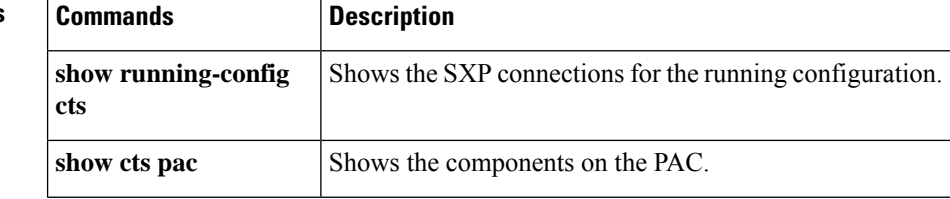

Ш

# **show cts environment-data sg-table**

To show the resident security group table on the ASA for Cisco TrustSec, use the **show cts environment-data sg-table** command in privileged EXEC mode.

### **show cts environment-data sg-table**

**Syntax Description** This command has no arguments or keywords.

**Command Default** No default behavior or values.

# **Command Modes**

The following table shows the modes in which you can enter the command:

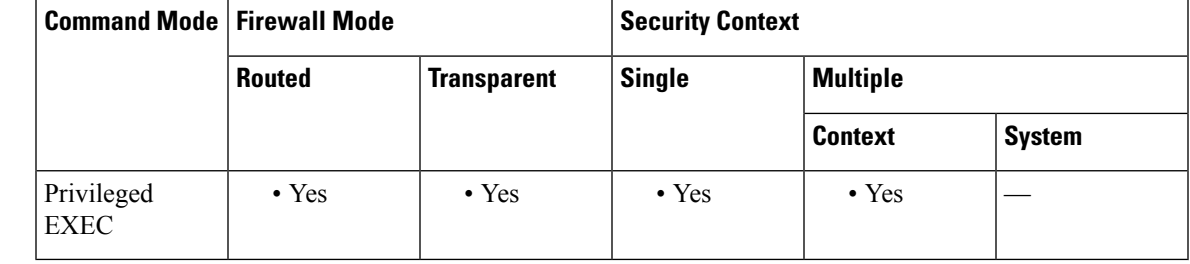

# **Command History Release Modification**

9.0(1) This command was added.

# **Usage Guidelines** This command is not supported on a standby device in a failover configuration. If you enter this command on a standby device, the following error message appears:

ERROR: This command is only permitted on the active device.

This command is only supported on the master unit in a clustering configuration. If you enter this command on a slave unit, the following error message appears:

This command is only permitted on the master device.

**Examples** The following is sample output from the **show cts environment-data sg-table** command

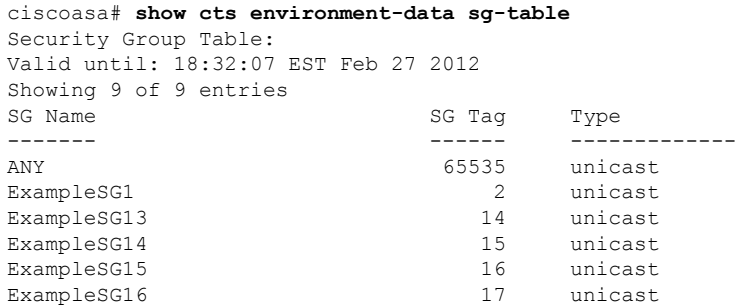

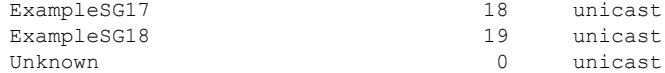

# **Related Commands**

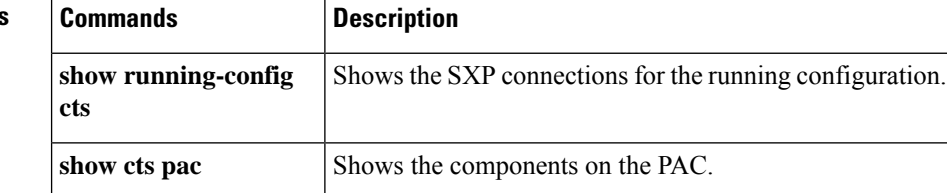

Ш

# **show cts pac**

To show the components of the Protected Access Credential (PAC) on the ASA for Cisco TrustSec, use the **show cts pac** command in privileged EXEC mode.

### **show cts pac**

**Syntax Description** This command has no arguments or keywords.

**Command Default** No default behavior or values.

#### **Command Modes**

The following table shows the modes in which you can enter the command:

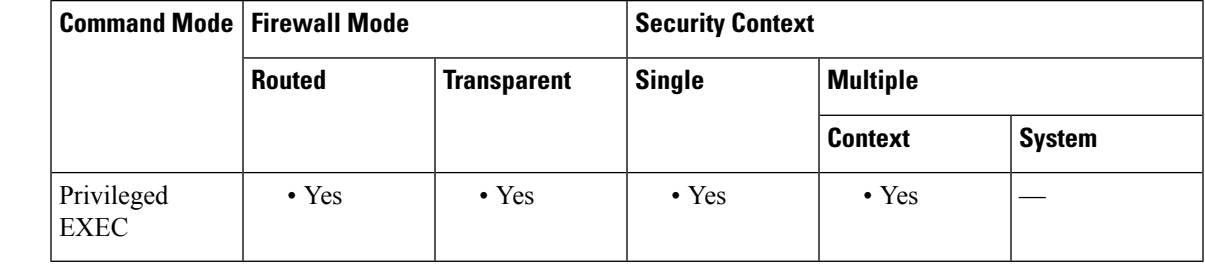

### **Command History Release Modification**

9.0(1) This command was added.

# **Usage Guidelines** The **show cts pac** command displays PAC information, including the expiration time. The expiration time is important because the ASA cannot retrieve security group table updates after the PAC lifetime lapses. The administrator must request and install a new PAC before the old one expires to maintain synchronization with the security group table on the Identity Services Engine.

This command is not supported on a standby device in a failover configuration. If you enter this command on a standby device, the following error message appears:

ERROR: This command is only permitted on the active device.

This command is only supported on the master unit in a clustering configuration. If you enter this command on a slave unit, the following error message appears:

This command is only permitted on the master device.

**Examples** The following is sample output from the **show cts pac** command

```
ciscoasa# show cts pac
PAC-Info:
   Valid until: Jul 28 2012 08:03:23
   AID: 6499578bc0240a3d8bd6591127ab270c
   I-ID: BrianASA36
   A-ID-Info: Identity Services Engine
   PAC-type: Cisco Trustsec
```
#### PAC-Opaque:

```
000200b000030001000400106499578bc0240a3d8bd6591127ab270c00060094000301
00d75a3f2293ff3b1310803b9967540ff7000000134e2d2deb00093a803d227383e2b9
7db59ed2eeac4e469fcb1eeb0ac2dd84e76e13342a4c2f1081c06d493e192616d43611
8ff93d2af9b9135bb95127e8b9989db36cf1667b4fe6c284e220c11e1f7dbab91721d1
00e9f47231078288dab83a342ce176ed2410f1249780882a147cc087942f52238fc9b4
09100e1758
```
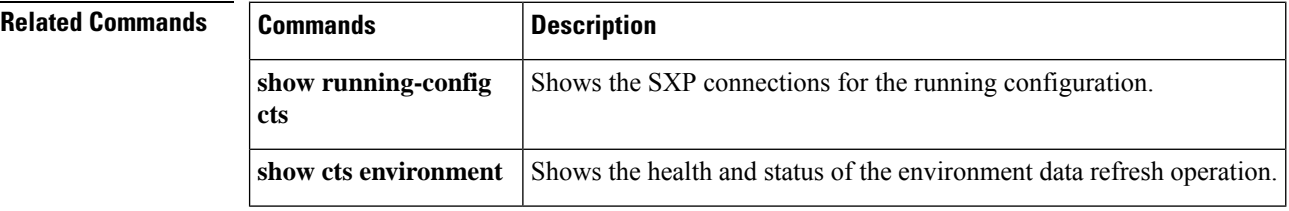

# **show cts sgt-map**

To show the IP address-security group table manager entries in the control path, use the **show cts sgt-map** command in privileged EXEC mode.

**show cts sgt-map** [ **sgt** *sgt* ][ **address** *ip4* [/ *mask* ]| **address** *ipv6* [/ *prefix* ] **| ipv4 | ipv6** ][ **name** ][ **brief | detail** ]

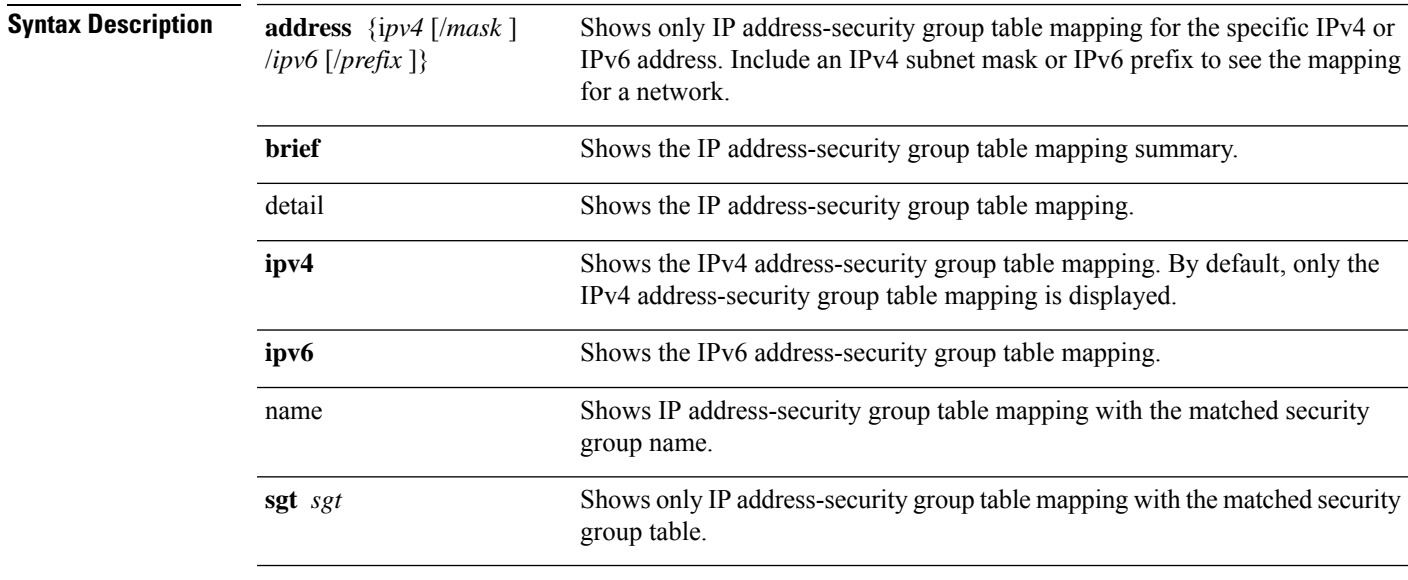

# **Command Default** No default behavior or values.

## **Command Modes**

The following table shows the modes in which you can enter the command:

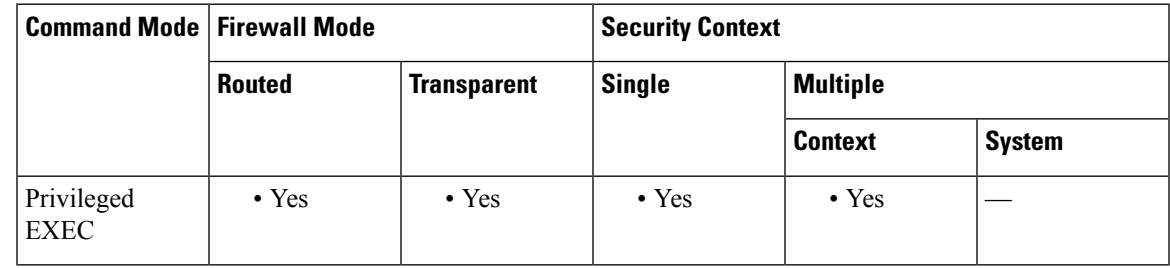

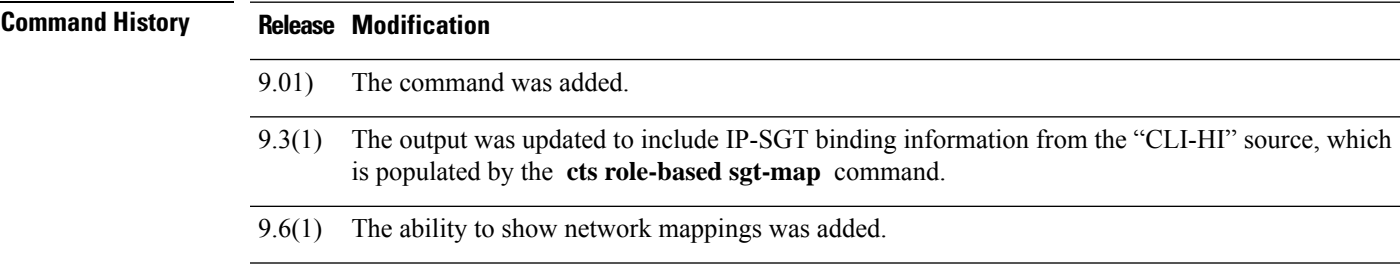

# **Usage Guidelines** This command displays the IP address-security group table manager entries in the control path.

**Examples** The following is sample output from the **show cts sgt-map** command:

```
ciscoasa# show cts sgt-map
Active IP-SGT Bindings Information
IP Address SGT Source
============================================
1.1.1.1 7 CLI-HI
10.10.10.1 7 CLI-HI
10.10.10.10 3 LOCAL
10.10.100.1 7 CLI-HI
198.26.208.31 7 SXP
IP-SGT Active Bindings Summary
============================================
Total number of LOCAL bindings = 1
Total number of CLI-HI bindings = 3
Total number of SXP bindings = 1
Total number of active bindings = 5
```
The following is sample output from the **show cts sgt-map** command with some network bindings.

#### ciscoasa# **show cts sgt-map**

```
Active IP-SGT Bindings Information
IP Address SGT Source
============================================
10.1.1 1
10.252.10.0/24 7 CLI-HI
10.252.10.10 3 LOCAL
10.252.100.1 7 CLI-HI<br>172.26.0.0/16 7 SXP
172.26.0.0/16 7 SXP
IP-SGT Active Bindings Summary
============================================
Total number of LOCAL bindings = 1
Total number of CLI-HI bindings = 3
Total number of SXP bindings = 1
Total number of active bindings = 5
```
The following is sample output from the **show cts sgt-map ipv6** command:

```
ciscoasa# show cts sgt-map ipv6
Active IP-SGT Bindings Information
IP Address SGT Source
============================================================
3330::1 17 SXP
FE80::A8BB:CCFF:FE00:110 17 SXP
IP-SGT Active Bindings Summary
============================================
Total number of SXP bindings = 2
Total number of active bindings = 2
```
The following is sample output from the **show cts sgt-map ipv6 detail** command:

```
ciscoasa# show cts sgt-map ipv6 detail
Active IP-SGT Bindings Information
IP Address Security Group Source Source
=========================================================================
3330::1 2345 SXP
1280::A8BB:CCFF:FE00:110 Security Tech Business Unit(12345) SXP
IP-SGT Active Bindings Summary
```
=================================== Total number of SXP bindings = 2 Total number of active bindings = 2

The following is sample output from the **show cts sgt-map ipv6 brief** command:

ciscoasa# **show cts sgt-map ipv6 brief** Active IP-SGT Bindings Information IP-SGT Active Bindings Summary ==================================== Total number of SXP bindings = 2 Total number of active bindings = 2

The following is sample output from the **show cts sgt-map address** command:

```
ciscoasa# show cts sgt-map address 10.10.10.5
Active IP-SGT Bindings Information
IP Address SGT Source
============================================================
10.10.10.5 1234 SXP
IP-SGT Active Bindings Summary
                   ============================================
Total number of SXP bindings = 1
Total number of active bindings = 1
```
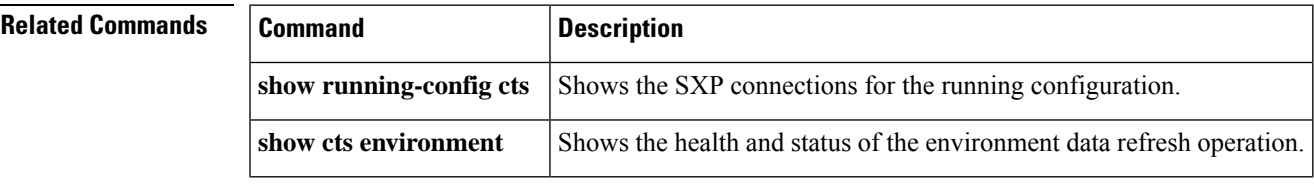

# **show cts sxp connections**

To show the Security eXchange Protocol (SXP) connections on the ASA, use the **show cts sxp connections** command in privileged EXEC mode.

show cts sxp connections [ peer peer addr ] [ local local addr ] [ ipv4 | ipv6 ] [ status { on | off | **delete-hold-down | pending-on** }][ **mode** { **speaker | listener** }][ **brief** ]

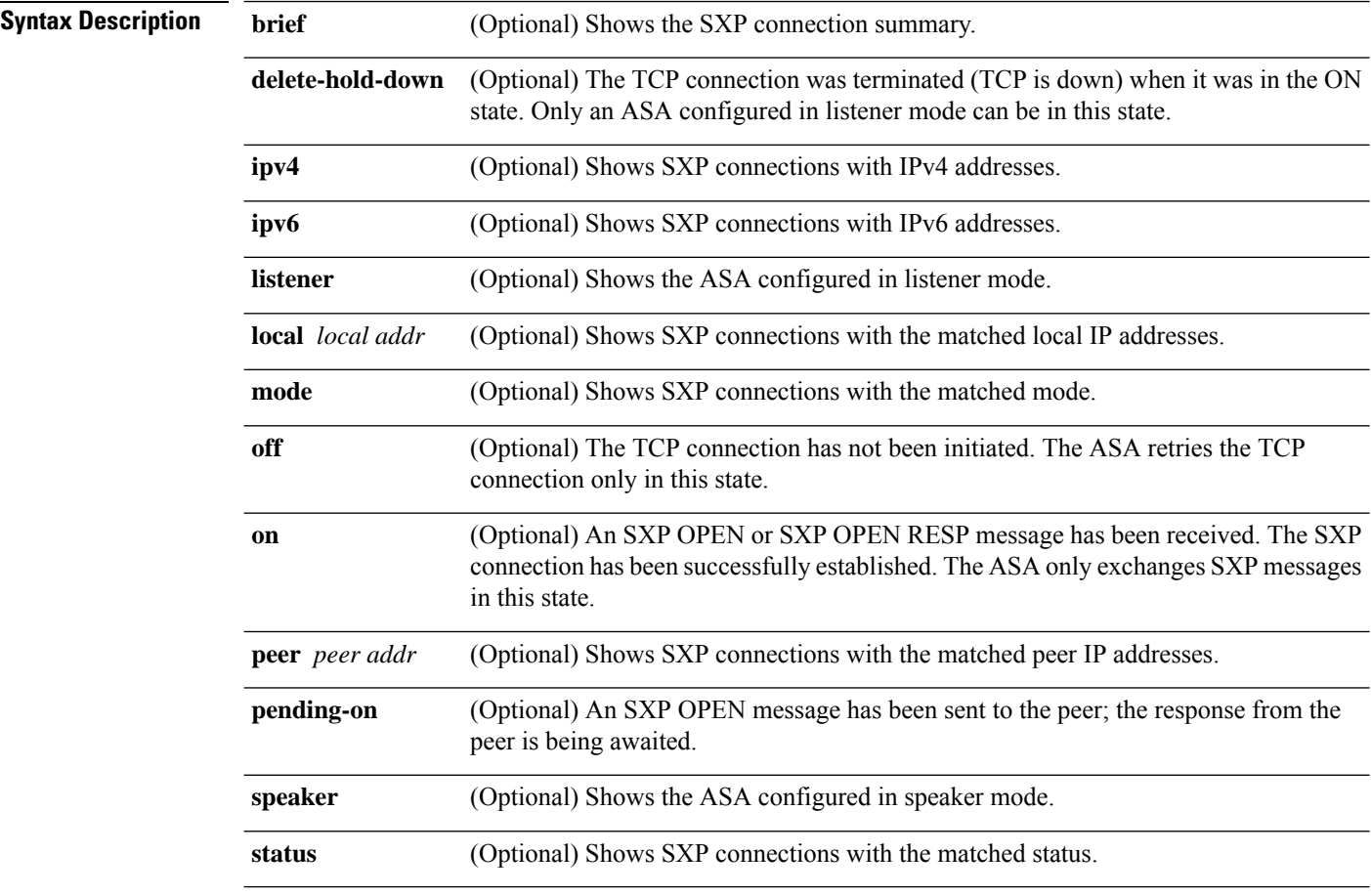

**Command Default** No default behavior or values.

# **Command Modes**

The following table shows the modes in which you can enter the command:

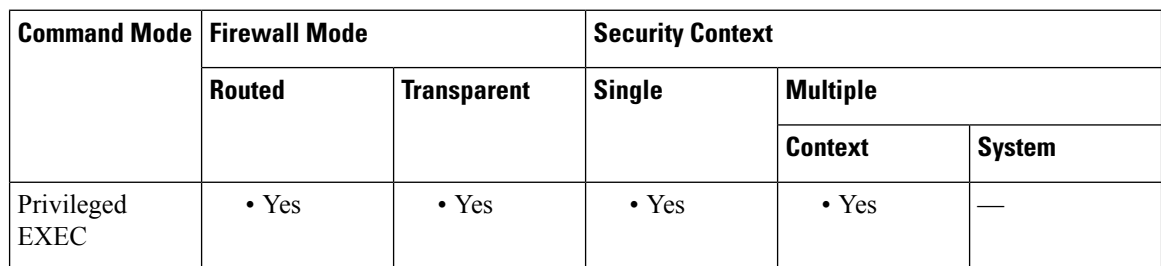

 $\mathbf{l}$ 

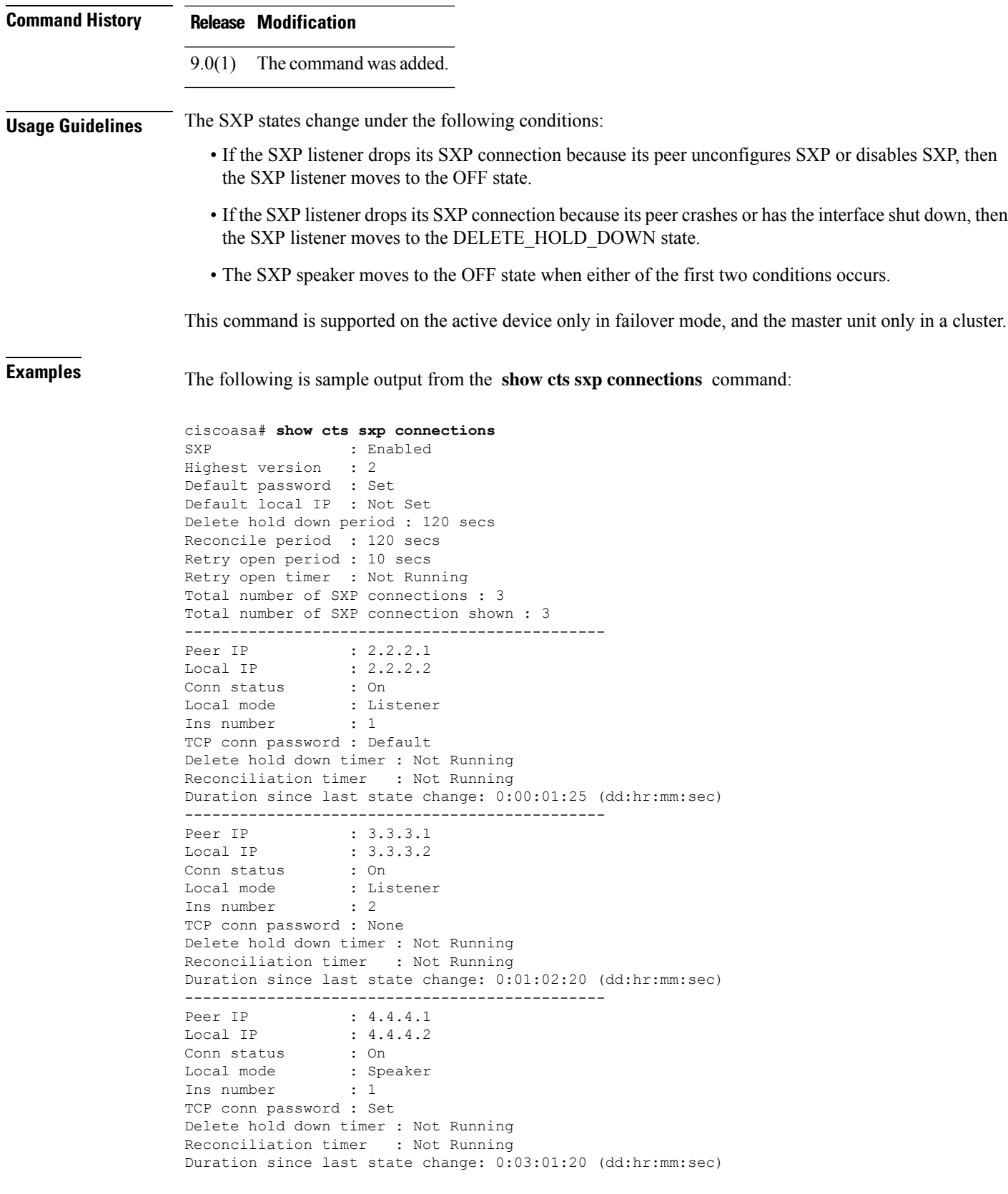

# **Related Comm**

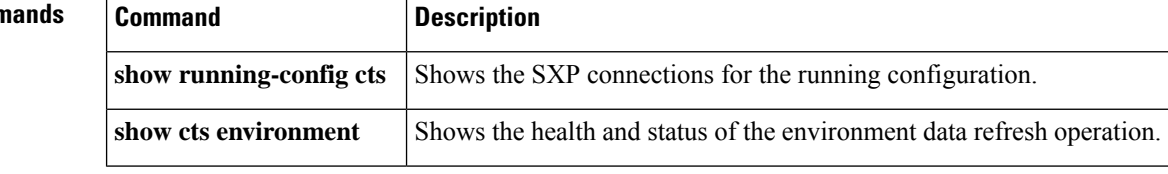

# **show cts sxp sgt-map**

To show the current IP address-security group table mapping database entries in the Security eXchange Protocol (SXP) module on the ASA for Cisco TrustSec, use the **show cts sxpsgt-map** command in privileged EXEC mode.

**show cts sxp sgt-map** [ **peer** *peer\_addr* ][ **sgt** *sgt* ][ **address** *ipv4* [/ *mask* ]| **address** *ipv6* [/ *prefix* ] **| ipv4 | ipv6** ][ **name** ][ **brief | detail** ][ **status** ]

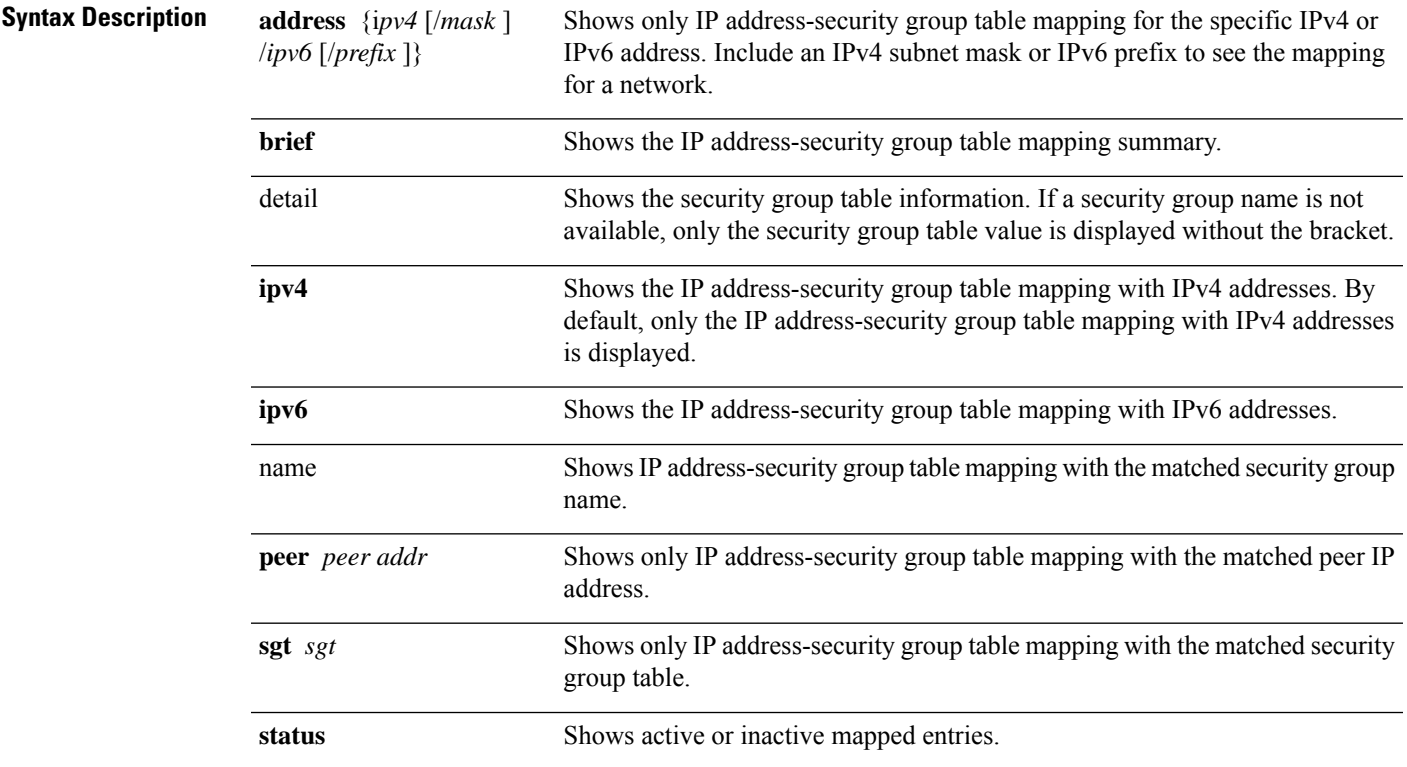

# **Command Default** No default behavior or values.

### **Command Modes**

The following table shows the modes in which you can enter the command:

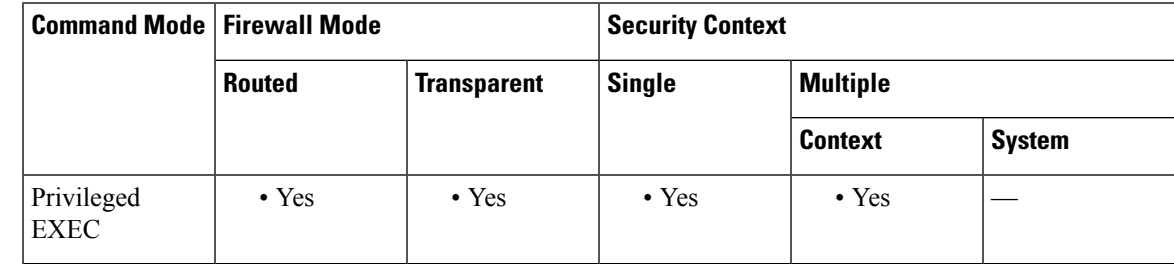

 $\mathbf{l}$ 

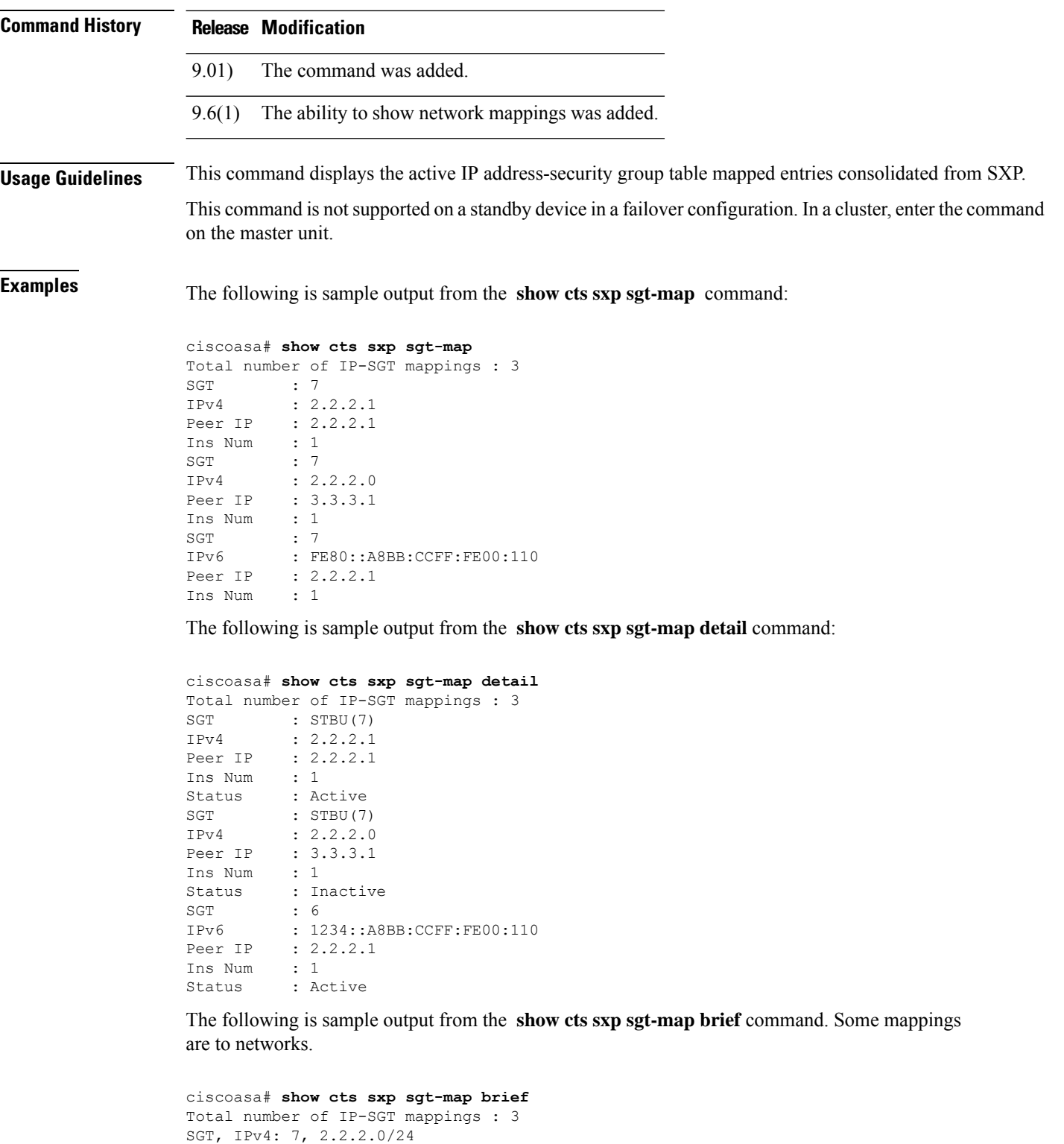

SGT, IPv4: 7, 3.3.3.3 SGT, IPv6: 7, FE80::0/64

**Cisco Secure Firewall ASA Series Command Reference, S Commands**
#### **Related Command**

 $\overline{\phantom{a}}$ 

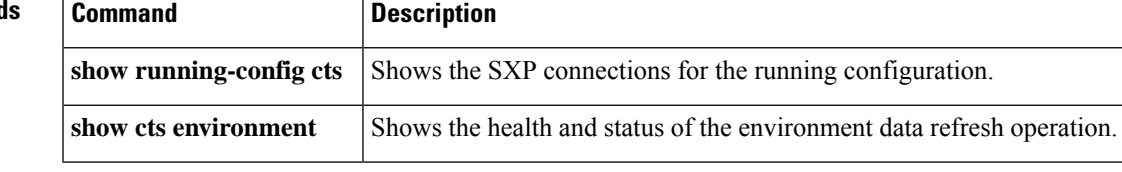

### **show curpriv**

To display the current user privileges, use the **show curpriv** command:

#### **show curpriv**

**Syntax Description** This command has no arguments or keywords.

**Command Default** No default behaviors or values.

#### **Command Modes**

The following table shows the modes in which you can enter the command:

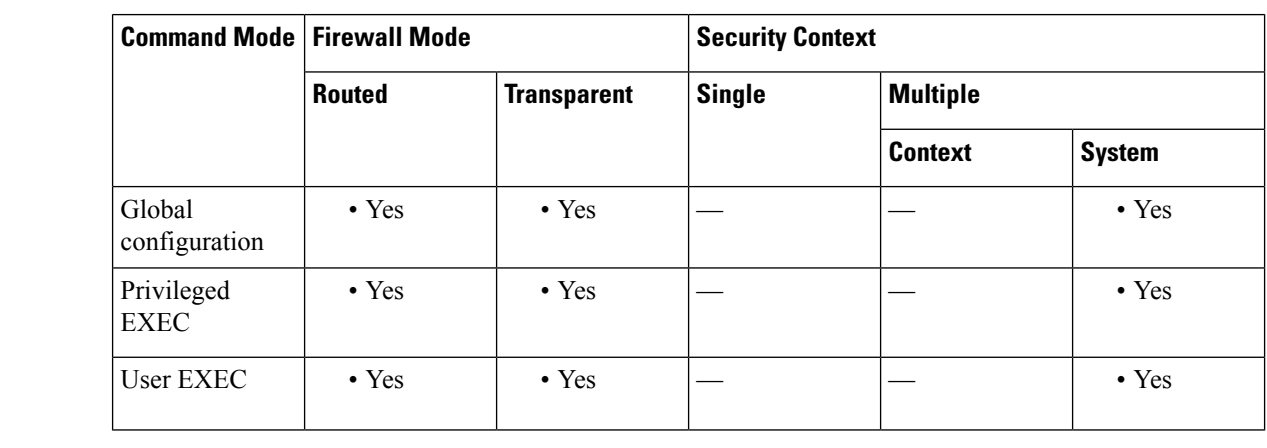

**Command History Release Modification**

7.0(1) Modified to conform to CLI guidelines.

**Usage Guidelines** The **show curpriv** command displays the current privilege level. Lower privilege level numbers indicate lower privilege levels.

**Examples** These examples show output from the **show curpriv** command when a user named enable 15 is at different privilege levels. The username indicates the name that the user entered when the user logged in. P\_PRIV indicates that the user has entered the **enable** command. P\_CONF indicates that the user has entered the **config terminal** command.

```
ciscoasa(config)# show curpriv
Username : enable_15
Current privilege level : 15
Current Mode/s : P_PRIV P_CONF
ciscoasa(config)# exit
ciscoasa(config)# show curpriv
Username : enable_15
Current privilege level : 15
Current Mode/s : P_PRIV
ciscoasa(config)# exit
ciscoasa(config)# show curpriv
Username : enable_1
```
Current privilege level : 1 Current Mode/s : P\_UNPR ciscoasa(config)#

The following example shows a known behavior. When you are in enable mode, then enter disable mode, the initial logged-in username is replaced with enable\_1:

```
ciscoasa(config)# show curpriv
Username : enable_15
Current privilege level : 15
Current Mode/s : P_PRIV P_CONF
ciscoasa(config)# exit
ciscoasa# show curpriv
Username : enable_15
Current privilege level : 15
Current Mode/s : P_PRIV
ciscoasa# exit
Logoff
Type help or '?' for a list of available commands.
ciscoasa# show curpriv
Username : enable_1
Current privilege<sup>level</sup>: 1
Current Mode/s : P_UNPR
ciscoasa#
```
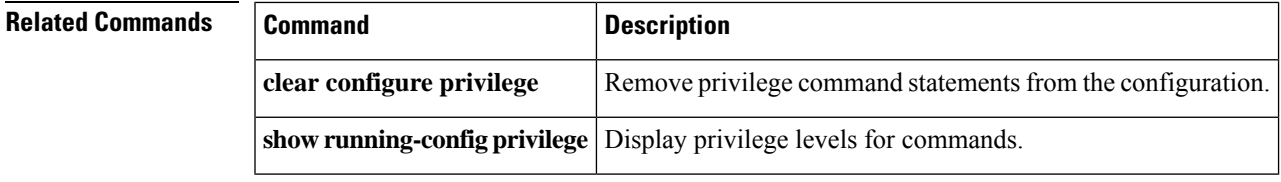

 $\mathbf l$ 

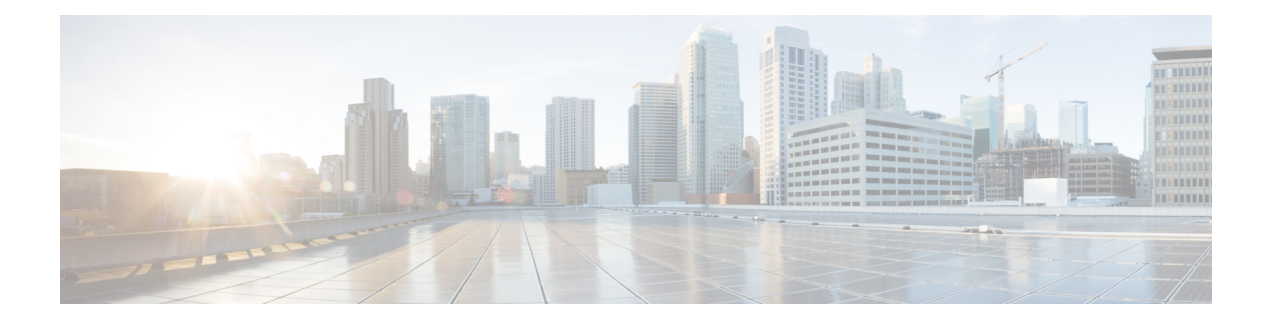

# **show d – show e**

- show data-plane [quick-reload](#page-581-0) status, on page 580
- show ddns update [interface,](#page-582-0) on page 581
- show ddns update [method,](#page-584-0) on page 583
- show [debug,](#page-586-0) on page 585
- show dhepd, on page 589
- show [dhcprelay](#page-592-0) state, on page 591
- show [dhcprelay](#page-593-0) statistics, on page 592
- show [diameter,](#page-595-0) on page 594
- [show](#page-596-0) disk, on page 595
- [show](#page-598-0) dns, on page 597
- show [dns-hosts,](#page-600-0) on page 599
- show [dynamic-filter](#page-602-0) data, on page 601
- show [dynamic-filter](#page-605-0) dns-snoop, on page 604
- show dynamic-filter reports [infected-hosts,](#page-608-0) on page 607
- show [dynamic-filter](#page-612-0) reports top, on page 611
- show [dynamic-filter](#page-615-0) statistics, on page 614
- show dynamic-filter [updater-client,](#page-618-0) on page 617
- show eigrp [events,](#page-620-0) on page 619
- show eigrp [interfaces,](#page-622-0) on page 621
- show eigrp [neighbors,](#page-624-0) on page 623
- show eigrp [topology,](#page-628-0) on page 627
- show eigrp [traffic,](#page-631-0) on page 630
- show [environment,](#page-633-0) on page 632
- show event [manager,](#page-640-0) on page 639

### <span id="page-581-0"></span>**show data-plane quick-reload status**

To view the state of the data plane reload, use the **show data-planequick-reloadstatus** command in privileged EXEC mode.

#### **show data-plane quick-reload status**

**Syntax Description** This command has no arguments or keywords.

**Command Default** No default behavior or values.

#### **Command Modes**

The following table shows the modes in which you can enter the command:

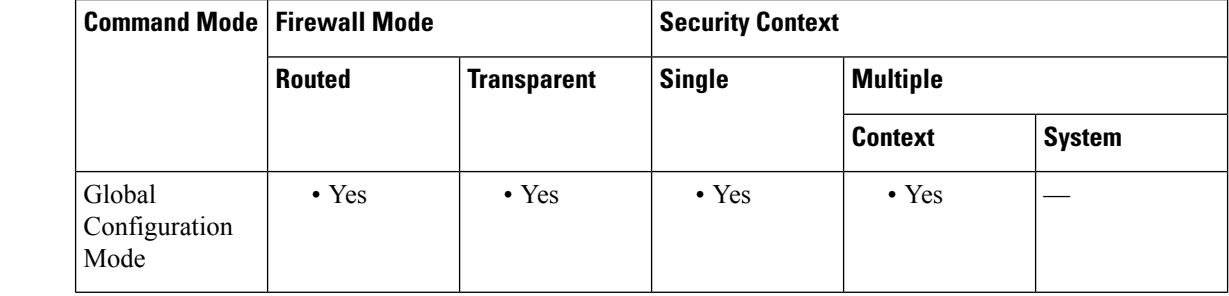

### **Command History Release Modification**

9.20(2) This command was added.

### **Usage Guidelines** This command displays the quick reload status of the data path for the current context.

**Examples** The following is sample output for the **show data-plane quick-reload status** command when the data plane quick reload is enabled:

> ciscoasa# **show data-plane quick-reload status** data-plane reloaded!

The following is sample output for the **show data-plane quick-reload status** command when the data plane quick reload is disabled:

ciscoasa# **show data-plane quick-reload status** device reloaded

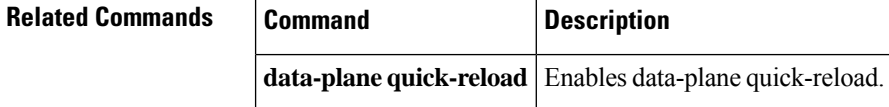

### <span id="page-582-0"></span>**show ddns update interface**

To display the DDNS methods assigned to ASA interfaces, use the **show ddns update interface** command in privileged EXEC mode.

**show ddns update interface** [ *interface-name* ]

**Syntax Description** *interface-name* (Optional) The name of a network interface.

**Command Default** Omitting the *interface-name* string displays the DDNS method assigned to each interface.

#### **Command Modes**

The following table shows the modes in which you can enter the command:

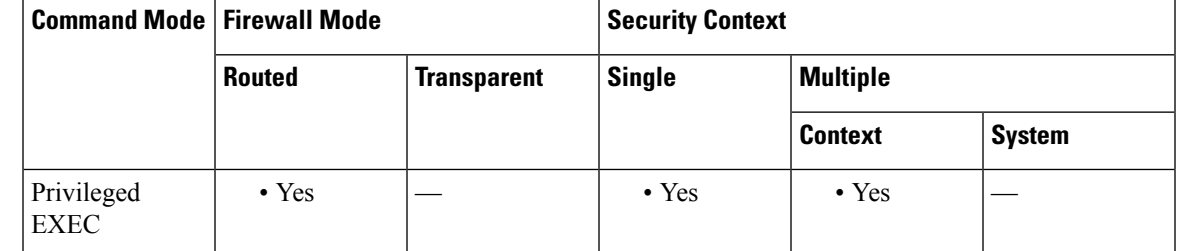

### **Command History Release Modification** 7.2(1) This command was added. 9.15(1) For the Web update method, the output of this command includes the last successful updated FQDN/IP address mapping. **Examples** The following example displays the DDNS method assigned to the inside interface: ciscoasa# **show ddns update interface inside** Dynamic DNS Update on inside: Update Method Name<br>
Update Destination ddns-2 not available ciscoasa# The following example shows a successful web type update: ciscoasa# show ddns update interface outside Dynamic DNS Update on outside: Update Method Name<br>
Update Destination test not available

Last Update attempted on 09:01:52.729 UTC Mon Mar 23 2020 Status : Success FQDN : asa1.example.com IP addresses(s): 10.10.32.45,2001:DB8::1

#### The following example shows a web type failure:

ciscoasa# show ddns update interface outside Dynamic DNS Update on outside: Update Method Name Update Destination test not available Last Update attempted on 09:01:52.729 UTC Mon Mar 23 2020 Status : Failed Reason : Could not establish a connection to the server

The following example shows that the DNS server returned an error for the web type update:

ciscoasa# show ddns update interface outside

Dynamic DNS Update on outside: Update Method Name **Update Destination** test not available Last Update attempted on 09:01:52.729 UTC Mon Mar 23 2020 Status : Failed Reason : Server error (Error response from server)

The following example shows that a web update was not yet attempted due to the IP address unconfigured or the DHCP request failed, for example:

ciscoasa# show ddns update interface outside

```
Dynamic DNS Update on outside:
 Update Method Name Update Destination
 test not available
```
Last Update Not attempted

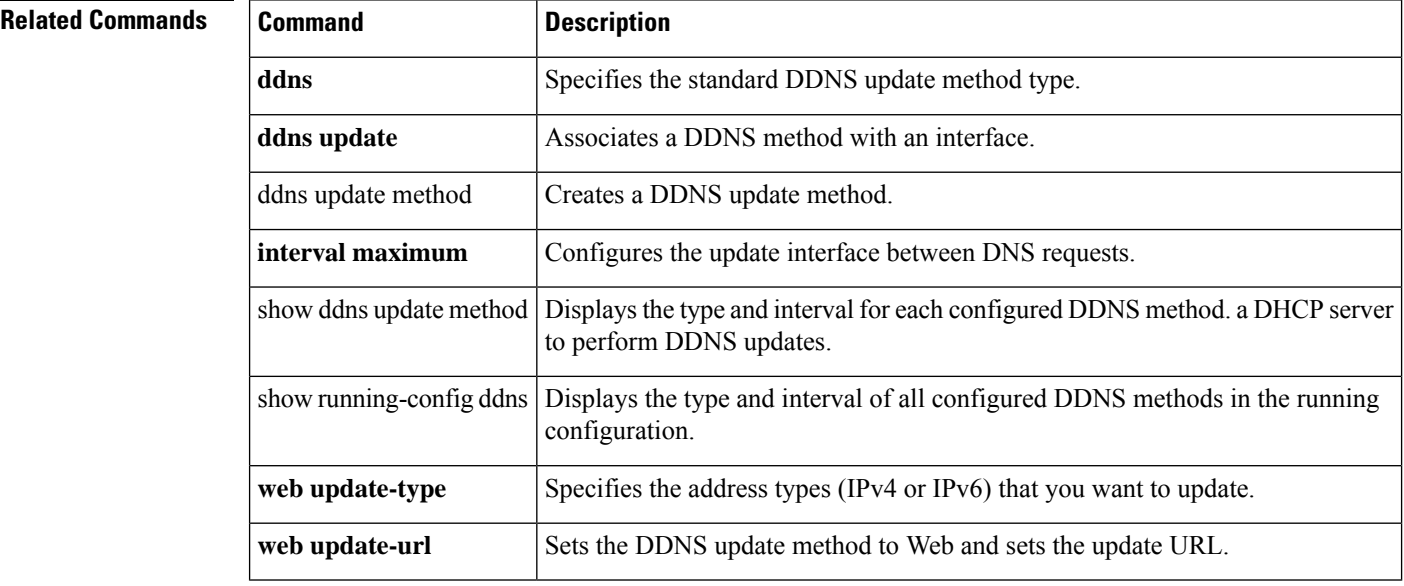

П

### <span id="page-584-0"></span>**show ddns update method**

To display the DDNS update methods in the running configuration, use the **show ddns update method** command in privileged EXEC mode.

**show ddns update method** [ *method-name* ]

**Syntax Description** *method-name* (Optional) The name of a configured DDNS update method.

**Command Default** Omitting the *method-name* string displays all configured DDNS update methods.

#### **Command Modes**

The following table shows the modes in which you can enter the command:

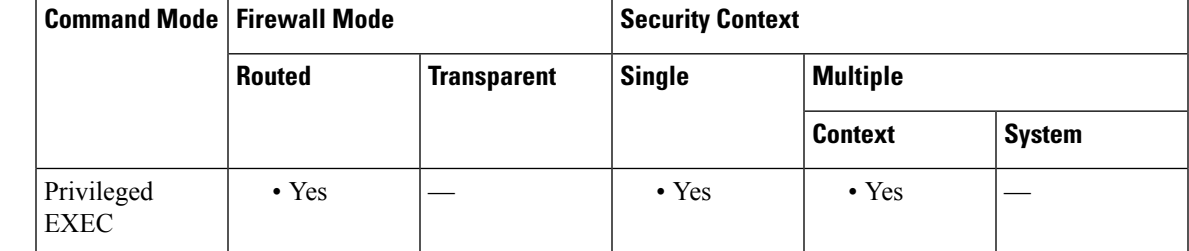

### **Command History Release Modification** 7.2(1) This command was added. 9.15(1) Output for the Web update method was added. 9.18(1) Output for the Web update method was enhanced to display the configured reference-identity. **Examples** The following example displays the DDNS method named ddns-2: ciscoasa(config)# **show ddns update method ddns-2** Dynamic DNS Update Method: ddns-2 IETF standardized Dynamic DNS 'A' and 'PTR' records update Maximum update interval: 0 days 0 hours 10 minutes 0 seconds

The following example shows details about the web update method:

ciscoasa(config)#

ciscoasa# show ddns update method web1 Dynamic DNS Update Method: web1 Dynamic DNS updated via HTTP(s) protocols URL used to update record: pwd@10.x.x.x/update?hostname=<>https://admin:pwd@10.x.x.x/update?hostname=<;h>&myip=<a> Update type configured: ipv4 Configured reference-identity name: dyndns Maximum update interval: 0 days 0 hours 2 minutes 0 seconds

I

### **Related Commands**

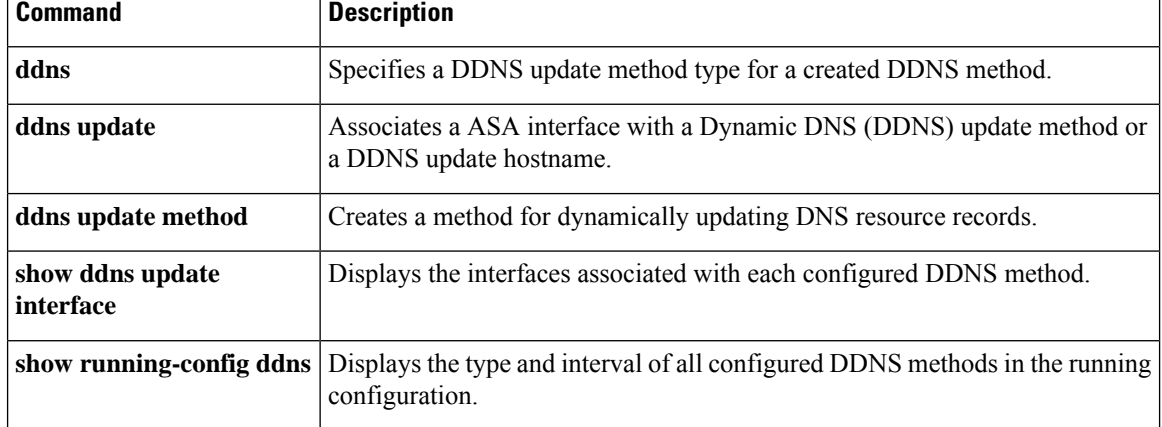

## <span id="page-586-0"></span>**show debug**

To show the current debugging configuration, use the **show debug** command.

**show debug** [ *command* [ *keywords* ]]

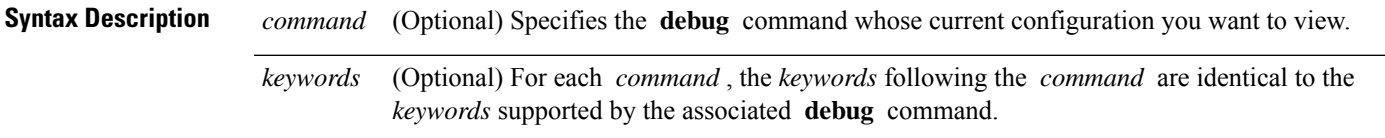

**Command Default** This command has no default settings.

### **Command Modes**

The following table shows the modes in which you can enter the command.

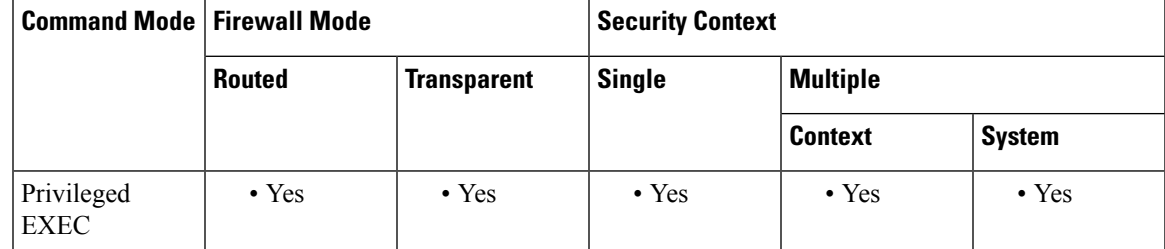

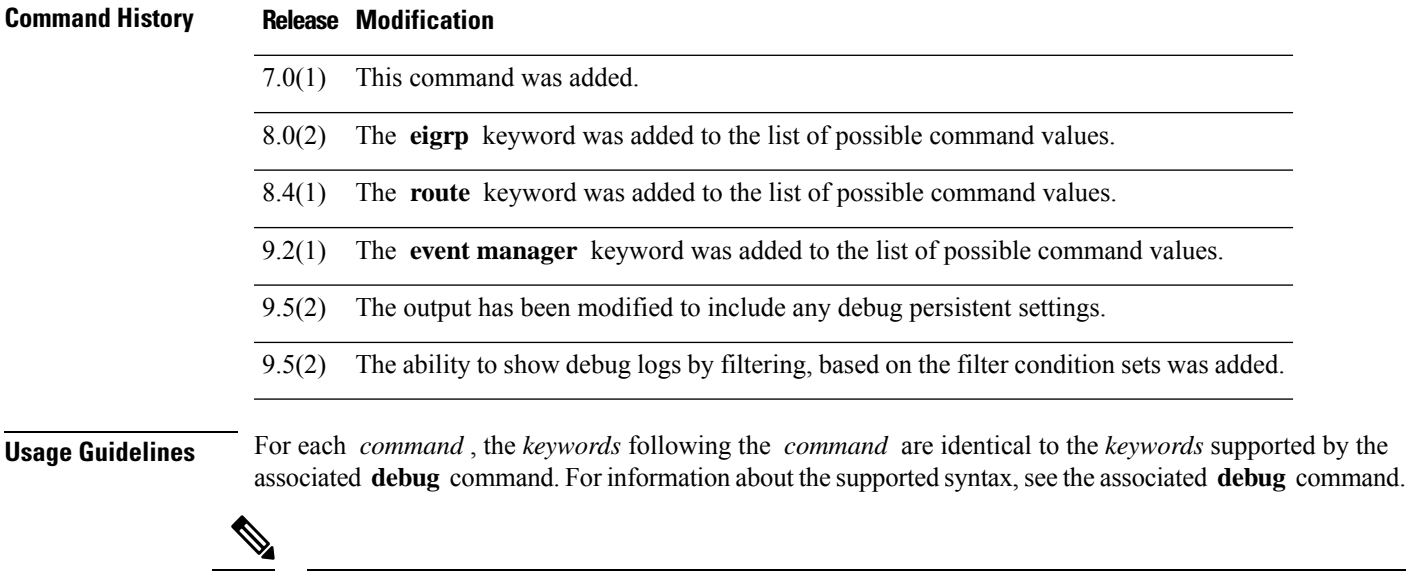

command.

The valid *command* values are as follows:

• **aaa**

**Note**

The availability of each *command* depends on the command modes that support the applicable **debug**

I

- **appfw**
- **arp**
- **asdm**
- **context**
- **crypto**
- **ctiqbe**
- **ctm**
- **cxsc**
- **debug eigrp parser**
- **dhcpc**
- **dhcpd**
- **dhcprelay**
- **disk**
- **dns**
- **eigrp**
- **email**
- **entity**
- event manager
- **fixup**
- **fover**
- **fsm**
- **ftp**
- **generic**
- **gtp**
- **h323**
- **http**
- **http-map**
- **icmp**
- **igmp**
- **ipv6 eigrp**
- **ipv6 eigrp neighbor**
- **ipv6 eigrp notifications**
- **ipv6 eigrp summary**
- **ils**
- **imagemgr**
- **ipsec-over-tcp**
- **ipv6**
- **iua-proxy**
- **kerberos**
- **ldap**
- **mfib**
- **mgcp**
- **mmp**
- **mrib**
- **ntdomain**
- **ntp**
- **ospf**
- **parser**
- **pim**
- **pix**
- **pptp**
- **radius**
- **rip**
- **route**
- **rtsp**
- **sdi**
- **sequence**
- **sfr**
- **sip**
- **skinny**
- **smtp**
- **sqlnet**
- **ssh**
- **ssl**

- **sunrpc**
- **tacacs**
- **timestamps**
- **vpn-sessiondb**
- **webvpn**
- **xdmcp**
- **xml**

**Examples** You can use the **show debug** command to view all debugging configurations, a debugging configuration for a specific feature, and a debugging configuration for a portion of a feature.

The following commands enable debugging for authentication, accounting, and flash memory:

#### ciscoasa# **debug aaa authentication**

```
debug aaa authentication enabled at level 1
ciscoasa# debug aaa accounting
debug aaa accounting enabled at level 1
ciscoasa# debug disk filesystem
debug disk filesystem enabled at level 1
ciscoasa# show debug
debug aaa authentication enabled at level 1
debug aaa accounting enabled at level 1
debug disk filesystem enabled at level 1
ciscoasa# show debug aaa
debug aaa authentication enabled at level 1
debug aaa authorization is disabled.
debug aaa accounting enabled at level 1
debug aaa internal is disabled.
debug aaa vpn is disabled.
ciscoasa# show debug aaa accounting
debug aaa accounting enabled at level 1
ciscoasa#
```
### **Related Commands Command Description**

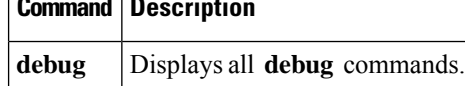

# <span id="page-590-0"></span>**show dhcpd**

To view DHCP binding, state, and statistical information, use the **show dhepd** command in privileged EXEC or global configuration mode.

**show dhcpd** { **binding** [ *IP\_address* ] **| state | statistics** }

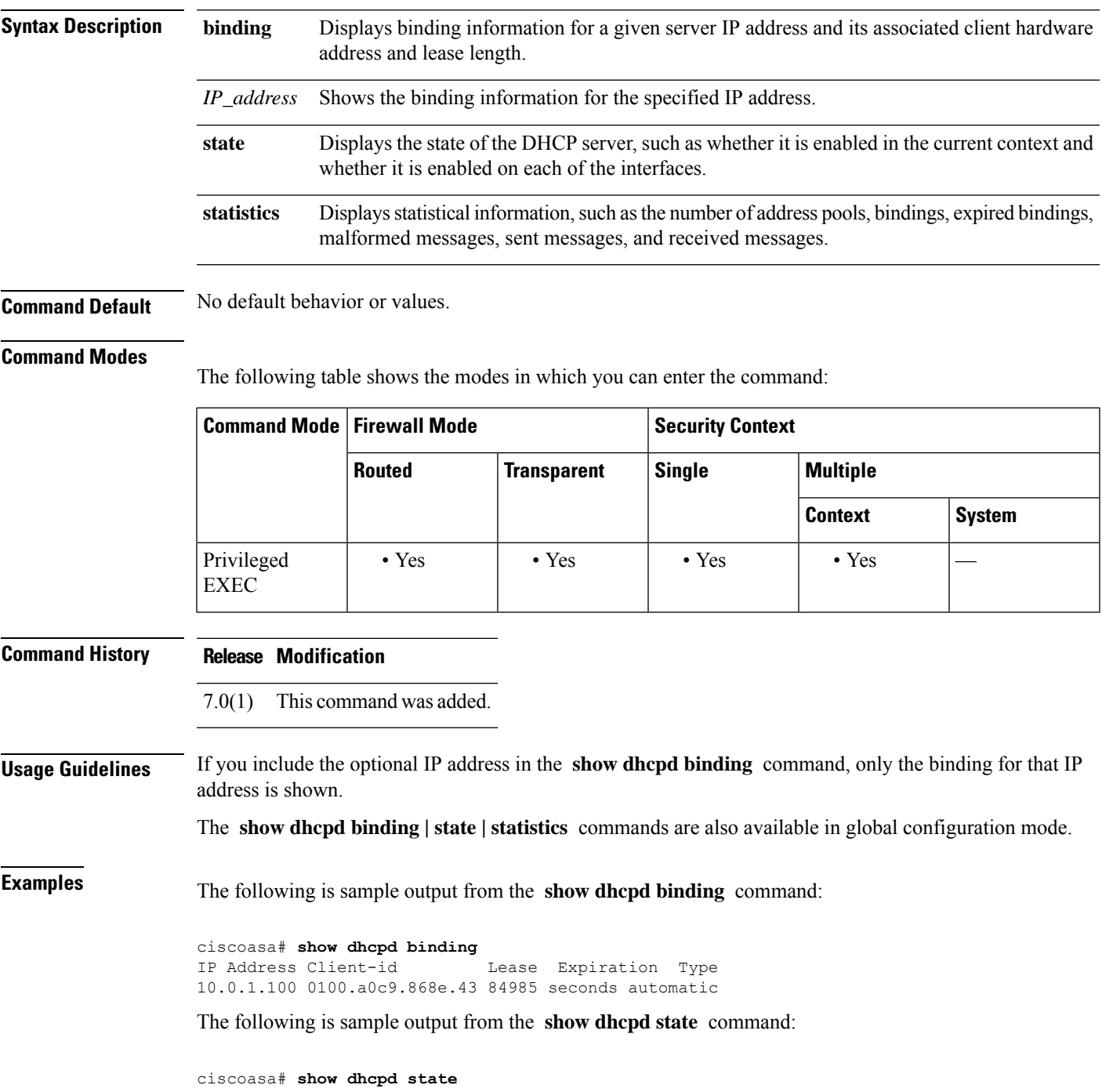

Context Not Configured for DHCP Interface outside, Not Configured for DHCP Interface inside, Not Configured for DHCP

The following is sample output from the **show dhcpd statistics** command:

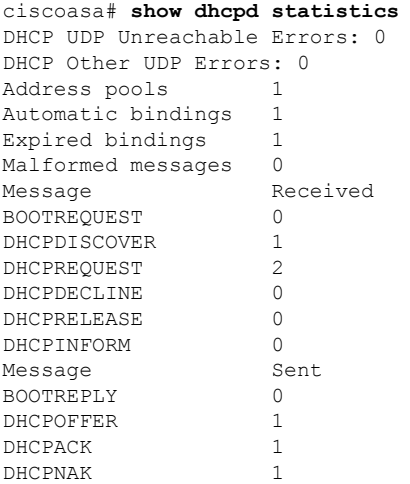

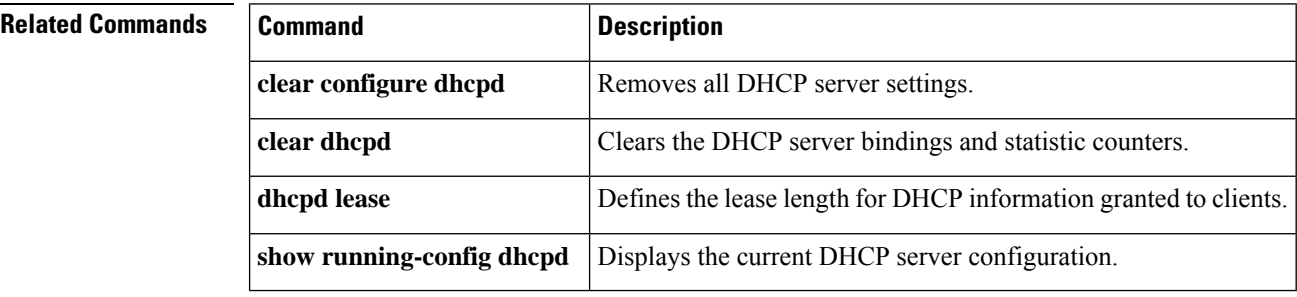

### <span id="page-592-0"></span>**show dhcprelay state**

To view the state of the DHCP relay agent, use the **show dhcprelay state** command in privileged EXEC or global configuration mode.

#### **show dhcprelay state**

**Syntax Description** This command has no arguments or keywords.

**Command Default** No default behavior or values.

#### **Command Modes**

The following table shows the modes in which you can enter the command:

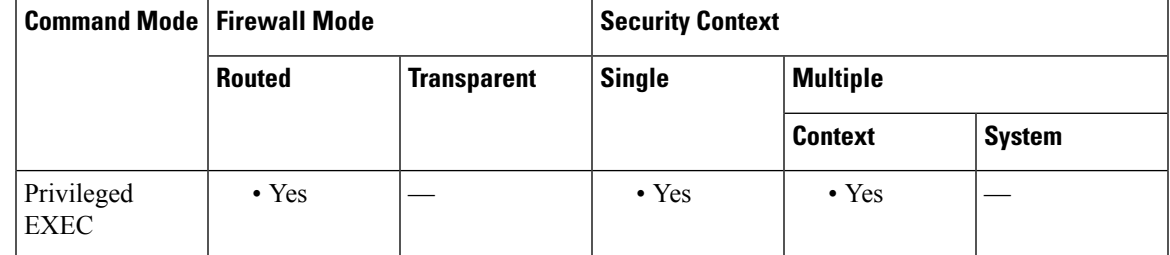

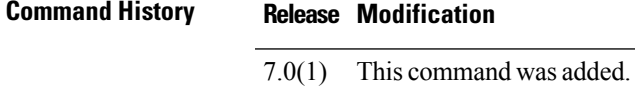

**Usage Guidelines** This command displays the DHCP relay agent state information for the current context and each interface.

**Examples** The following is sample output from the **show dhcprelay state** command:

ciscoasa# **show dhcprelay state** Context Configured as DHCP Relay Interface outside, Not Configured for DHCP Interface infrastructure, Configured for DHCP RELAY SERVER Interface inside, Configured for DHCP RELAY

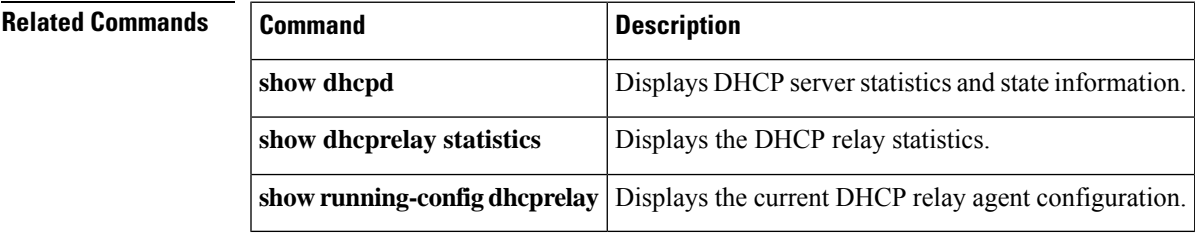

## <span id="page-593-0"></span>**show dhcprelay statistics**

To display the DHCP relay statistics, use the **show dhcprelay statistics** command in privileged EXEC mode.

#### **show dhcprelay statistics**

**Syntax Description** This command has no arguments or keywords.

**Command Default** No default behavior or values.

#### **Command Modes**

The following table shows the modes in which you can enter the command:

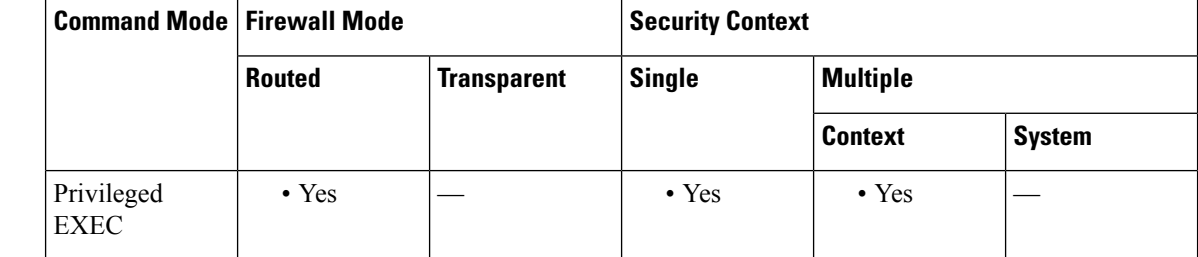

### **Command History Release Modification**

7.0(1) This command was added.

**Usage Guidelines** The output of the **show dhcprelay statistics** command increments until you enter the **cleardhcprelay statistics** command.

**Examples** The following shows sample output for the **show dhcprelay statistics** command:

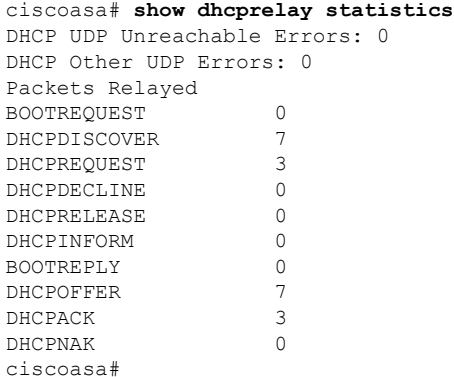

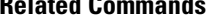

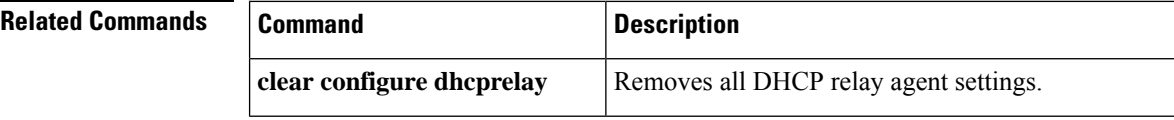

 $\mathbf l$ 

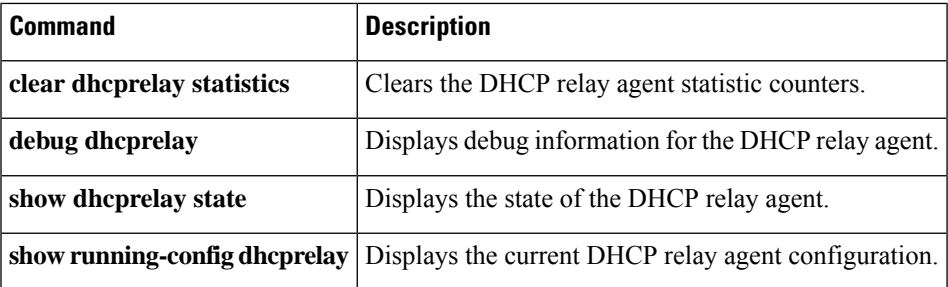

## <span id="page-595-0"></span>**show diameter**

To display state information for each Diameter connection, use the **show diameter** command in privileged EXEC mode.

#### **show diameter**

**Syntax Description** This command has no arguments or keywords.

**Command Default** No default behavior or values.

#### **Command Modes**

The following table shows the modes in which you can enter the command:

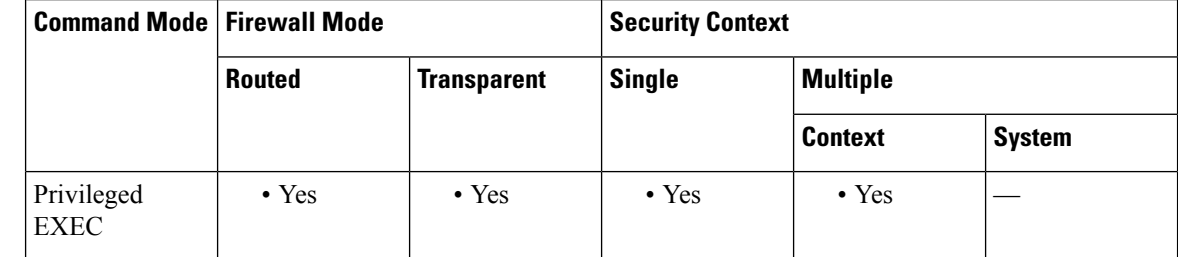

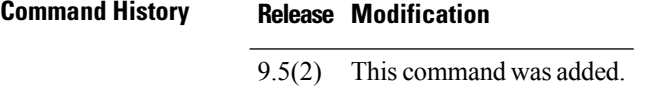

**Usage Guidelines** To display Diameter connection state information, you must inspect Diameter traffic.

**Examples** The following shows sample output for the **show diameter** command:

ciscoasa# **show diameter**

```
Total active diameter sessions: 5
Session 3638
       ==========
       ref_count: 1 val = .; 1096298391; 2461;
           Protocol : diameter Context id : 0
           From inside:211.1.1.10/45169 to outside:212.1.1.10/3868
...
```
### **Related Commands**

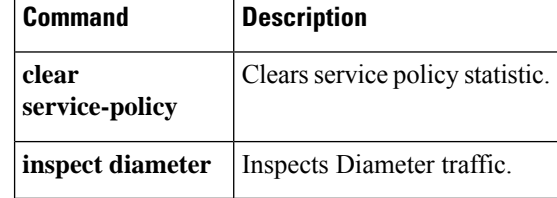

# <span id="page-596-0"></span>**show disk**

To display the contents of the flash memory for the ASA only, use the **show disk** command in privileged EXEC mode.

**show disk** [ **0 | 1** ][ **filesys | all** ] **controller**

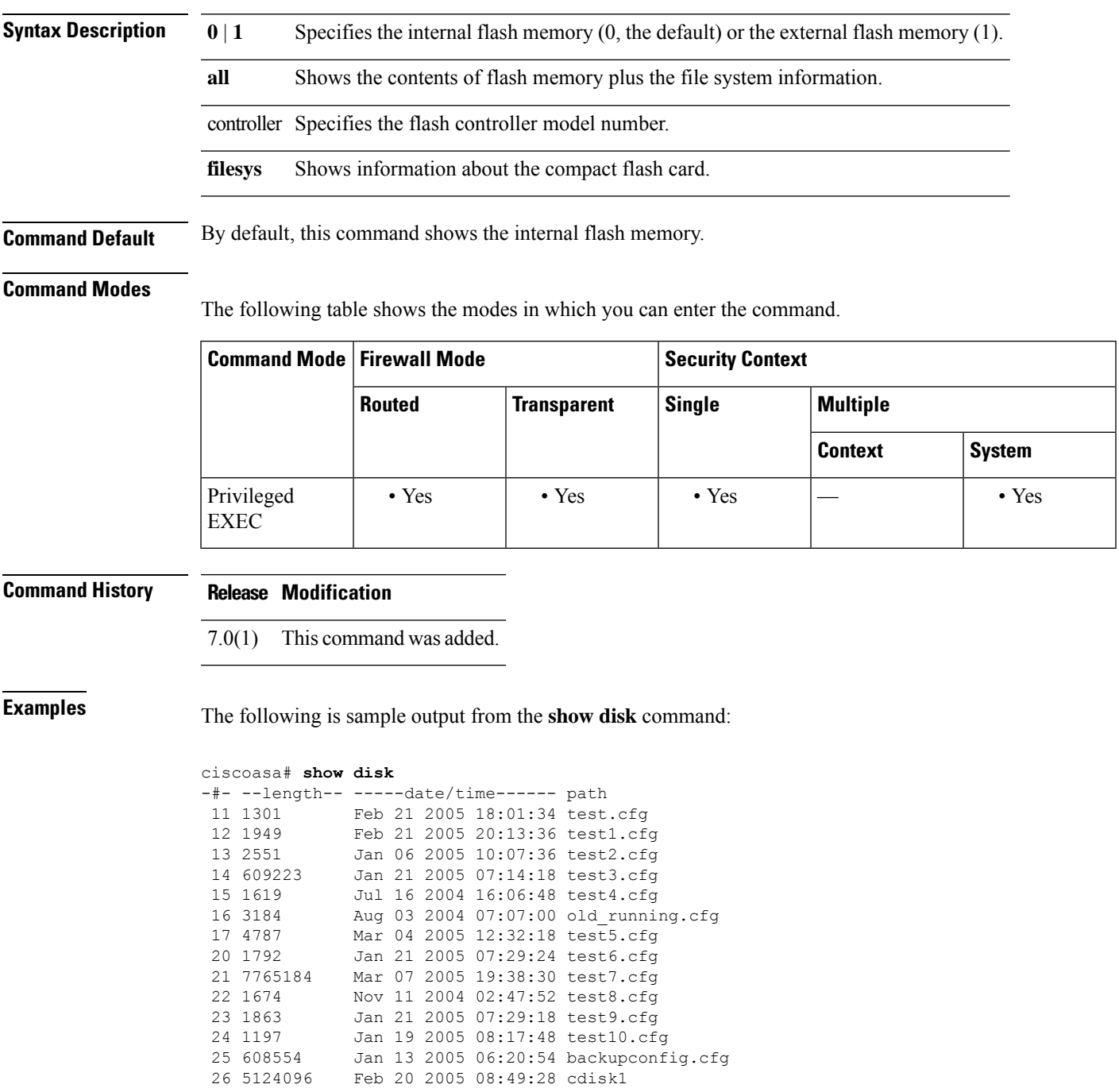

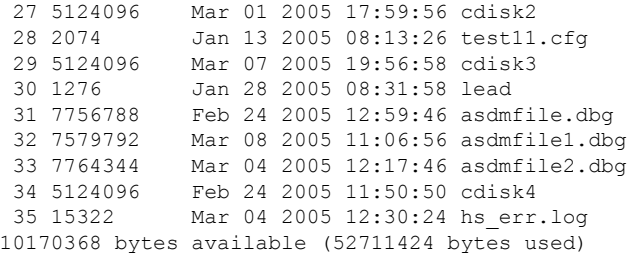

The following is sample output from the **show disk filesys** command:

```
ciscoasa# show disk filesys
******** Flash Card Geometry/Format Info ********
COMPACT FLASH CARD GEOMETRY
  Number of Heads: 4
   Number of Cylinders 978
   Sectors per Cylinder 32
  Sector Size 512
  Total Sectors 125184
COMPACT FLASH CARD FORMAT
  Number of FAT Sectors 61
  Sectors Per Cluster 8<br>Number of Clusters 15352
  Number of Clusters
  Number of Data Sectors 122976
  Base Root Sector 123
  Base FAT Sector 1
  Base Data Sector 155
```
The following is sample output from the **show disk controller** command:

ciscoasa# **show disk:1 controller** Flash Model: TOSHIBA THNCF064MBA

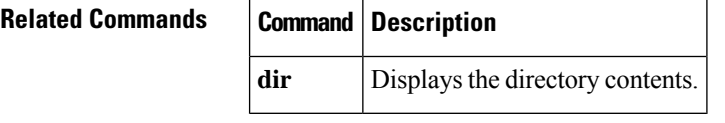

## <span id="page-598-0"></span>**show dns**

To show the current resolved DNS addresses for fully qualified domain name (FQDN) hosts, and the trusted DNS source configuration, use the **show dns** command in privileged EXEC mode.

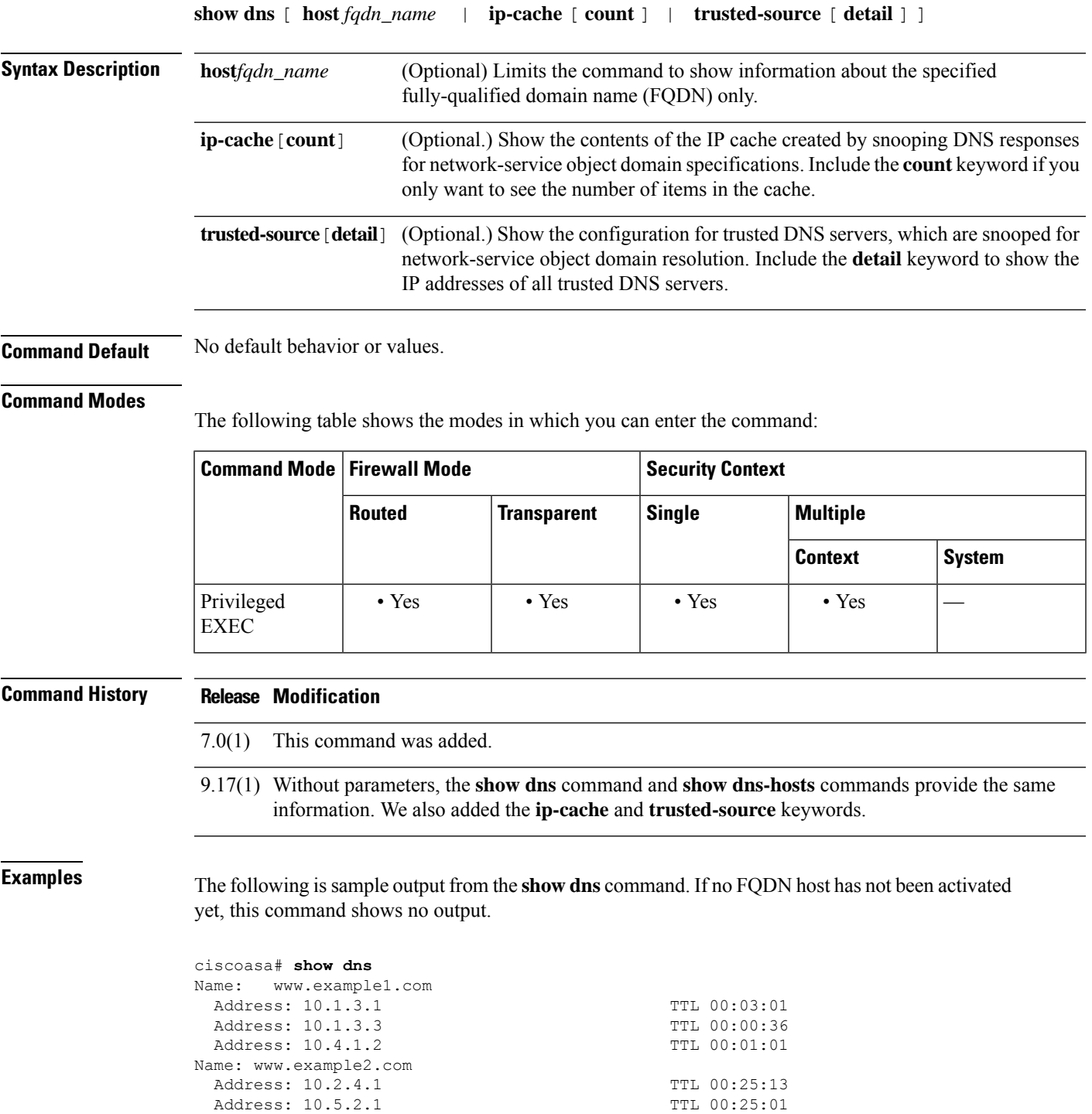

Address: 10.5.2.1

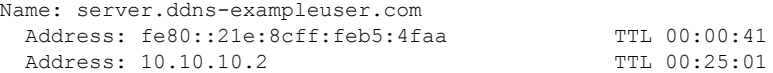

The following is sample output from the **show dns host** command:

ciscoasa# **show dns host www.example.com** Name: www.example.com Address: 10.1.3.1 TTL 00:03:01 Address: 10.1.9.5 TTL 00:00:36 Address: 10.1.1.2 TTL 00:01:01

Starting with 9.17(1), the command without parameters shows the same information as the **show dns-hosts** command, and includes information on the trusted DNS sources used for network-service object domain resolution, and the IP cache.

```
ciscoasa# show dns
Host Flags Age Type Address(es)
sngdc01-ucs-dcz01n-gslb1-(temp, OK) 0 IP 173.39.112.230
alln01-ucs-dcz03n-gslb1-s(temp, OK) 0 IP 173.37.151.38
rcdn9-ucs-dcz05n-gslb1-sn(temp, OK) 0 IP 72.163.7.198
aer01-ucs-dcz01n-gslb1-sn(temp, OK) 0 IP 173.38.213.70
rtp5-ucs-dcz01n-gslb1-sni(temp, OK) 0 IP 64.101.37.118
mtv5-ucs-dcz06n-gslb1-sni(temp, OK) 0
www.cisco.com (temp, OK) 0 IP 72.163.4.161
      origin-www.cisco.com
DNS Trusted Source enabled for DHCP Server Configured
DNS Trusted Source enabled for DHCP Client Learned
DNS Trusted Source enabled for DHCP Relay Learned
DNS Trusted Source enabled for DNS Server Configured
DNS Trusted Source not enabled for Trust-any
DNS Trusted Source: Type: IPs : Interface : Idle/Timeout (sec)
   DNS Server Configured: 72.163.47.11: management : N/A
   DNS Server Configured: 173.37.137.85: management : N/A
   DNS Server Configured: 173.37.142.73: management : N/A
DNS snooping IP cache: 0 in use, 0 most used
Address and Idle(sec) Timeout(sec) Hit-count Branch(es)
```
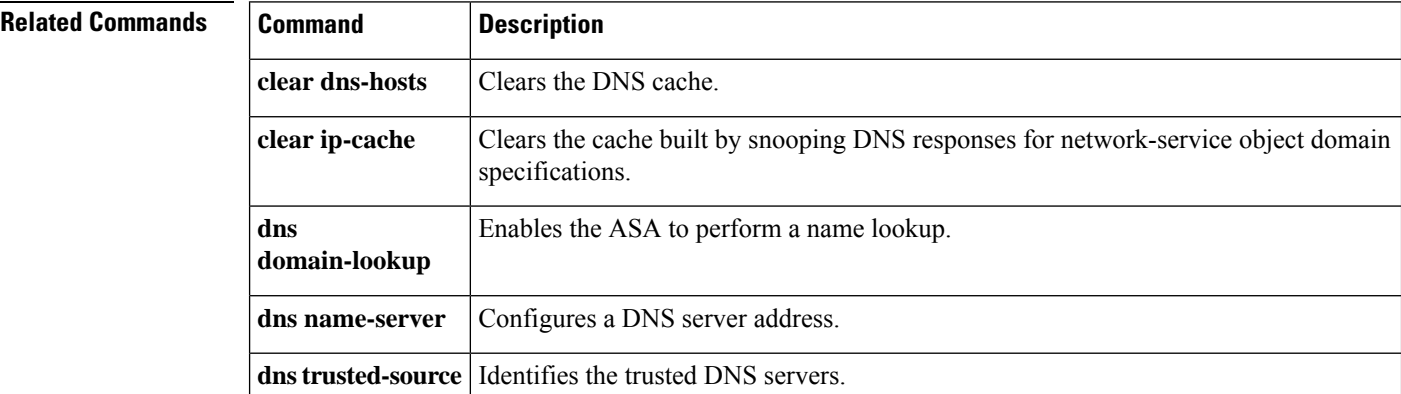

## <span id="page-600-0"></span>**show dns-hosts**

To show the DNS cache, use the **show dns-hosts** command in privileged EXEC mode. The DNS cache includes dynamically learned entries from a DNS server and manually entered names and IP addresses.

### **show dns-hosts**

**Syntax Description** This command has no arguments or keywords.

**Command Default** No default behavior or values.

#### **Command Modes**

The following table shows the modes in which you can enter the command:

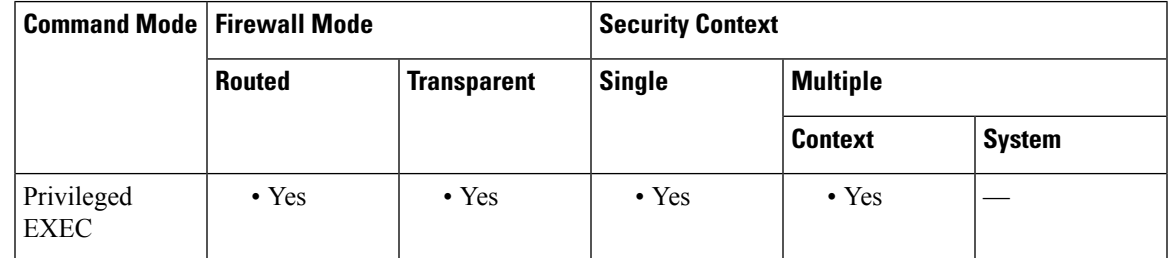

### **Command History Release Modification**

7.0(1) This command was added.

**Examples** The following is sample output from the **show dns-hosts** command:

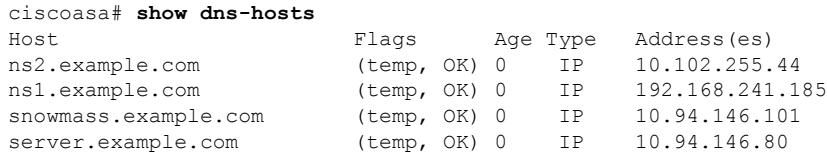

#### **Related Commands**

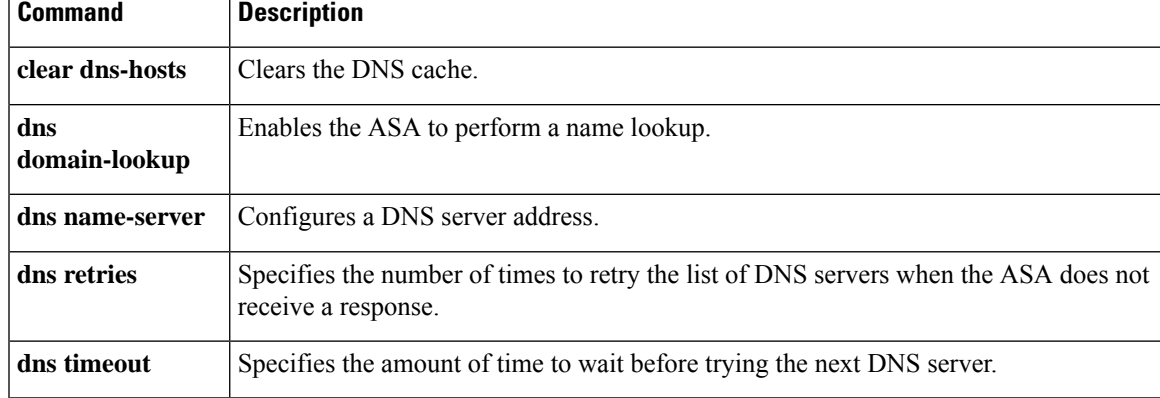

Table 11 shows each field description.

### **Table 42: show dns-hosts Fields**

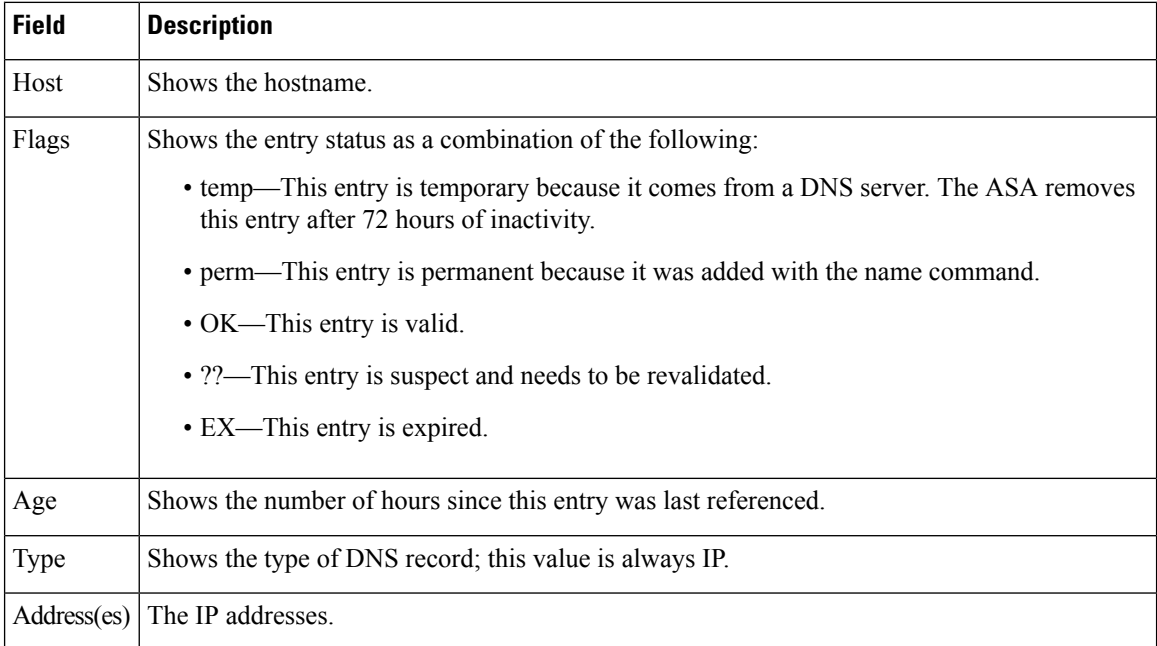

### **Related Commands**

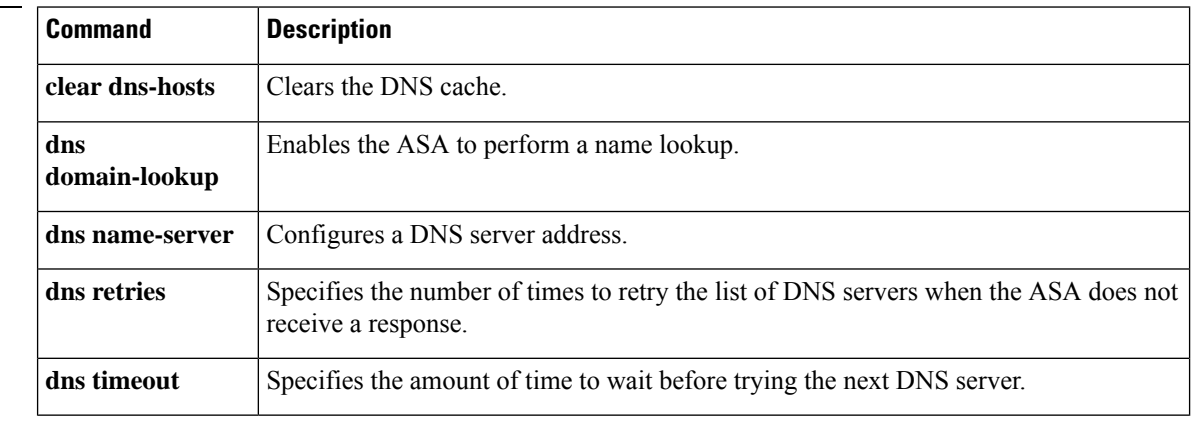

## <span id="page-602-0"></span>**show dynamic-filter data**

To show information about the Botnet Traffic Filter dynamic database, including when the dynamic database was last downloaded, the version of the database, how many entries the database contains, and 10 sample entries, use the **show dynamic-filter data** command in privileged EXEC mode.

#### **show dynamic-filter data**

**Syntax Description** This command has no arguments or keywords.

**Command Default** No default behavior or values.

#### **Command Modes**

The following table shows the modes in which you can enter the command:

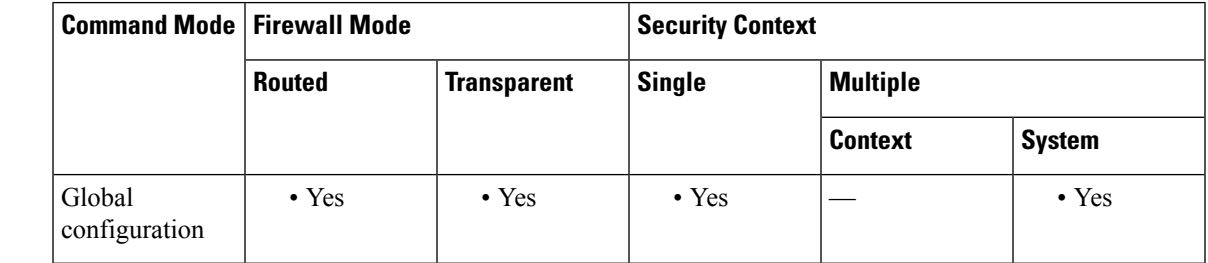

**Command History Release Modification** 8.2(1) This command was added. **Usage Guidelines** To view dynamic database information, first enable use and download of the database with the**dynamic-filter use-database** and **dynamic-filter updater-client enable** commands. **Examples** The following is sample output from the **show dynamic-filter data** command: ciscoasa# **show dynamic-filter data** Traffic filter is using downloaded database version '907' Fetched at 18:00:16 UTC Jan 22 2009, size: 674381 Sample names from downloaded database: example.com, example.net, example.org, cisco.example, cisco.invalid, bad.example.com bad.example.net, bad.example.org, bad.cisco.example bad.cisco.ivalid Total entries in Dynamic Filter database: Dynamic data: 40909 domain names , 1080 IPv4 addresses Local data: 0 domain names , 0 IPv4 addresses Active rules in Dynamic Filter asp table: Dynamic data: 0 domain names , 1080 IPv4 addresses Local data: 0 domain names , 0 IPv4 addresses

I

 $\mathbf{r}$ 

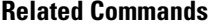

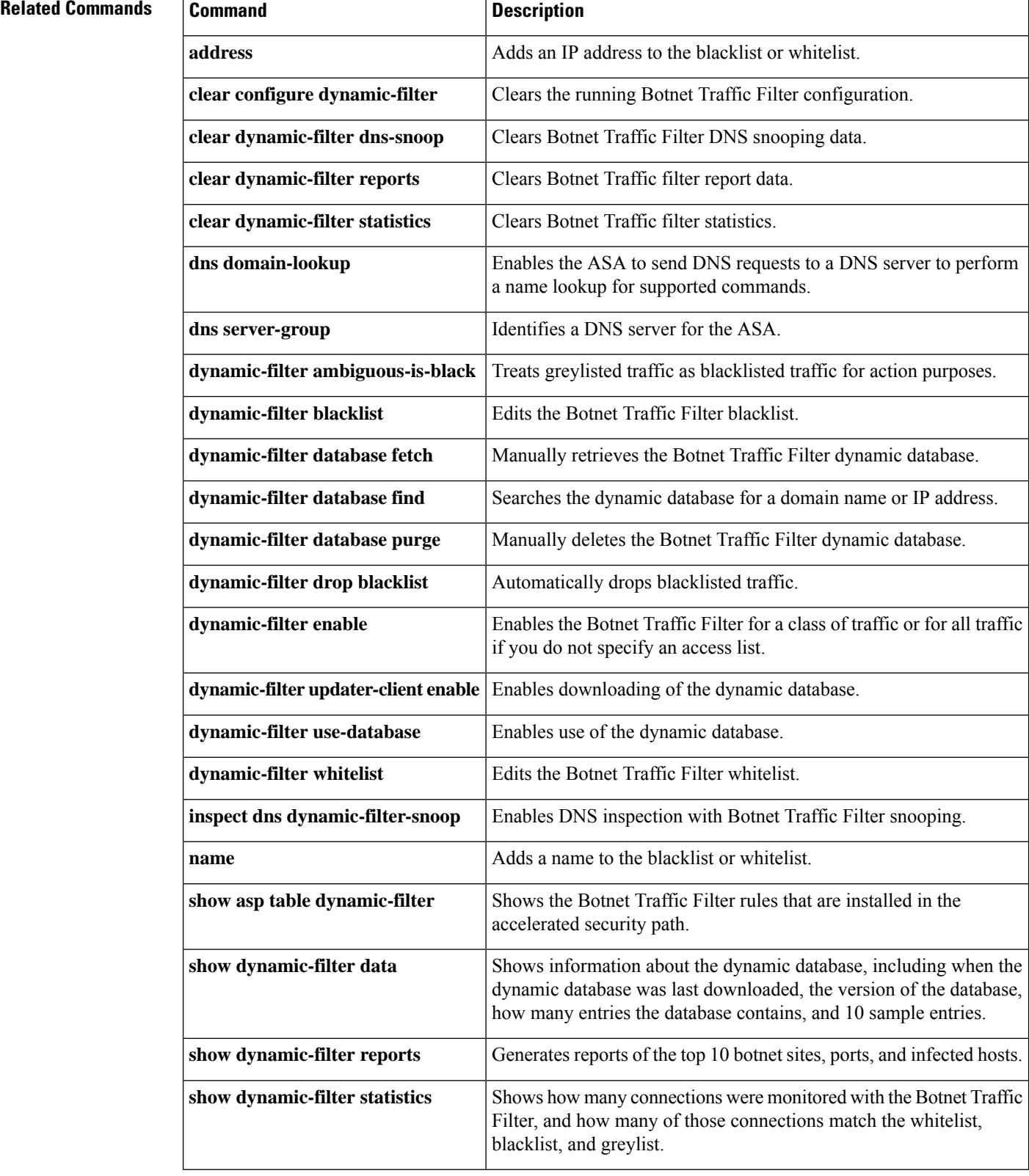

 $\mathbf{l}$ 

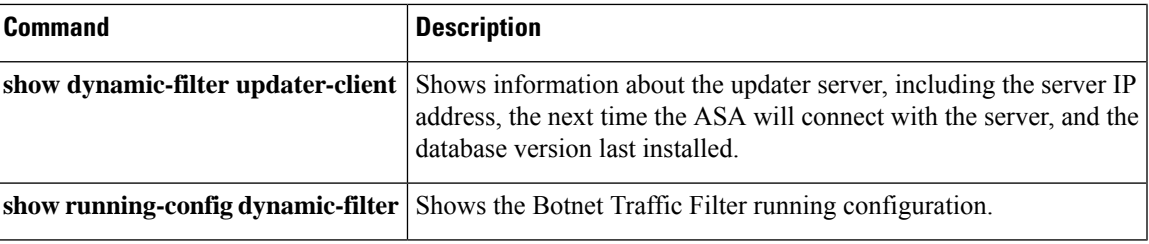

### <span id="page-605-0"></span>**show dynamic-filter dns-snoop**

To show the Botnet Traffic Filter DNS snooping summary, or the actual IP addresses and names, use the **show dynamic-filter dns-snoop** command in privileged EXEC mode.

**show dynamic-filter dns-snoop** [ **detail** ]

**Syntax Description detail** (Optional) Shows the IP addresses and names snooped from DNS responses.

**Command Default** No default behavior or values.

#### **Command Modes**

The following table shows the modes in which you can enter the command:

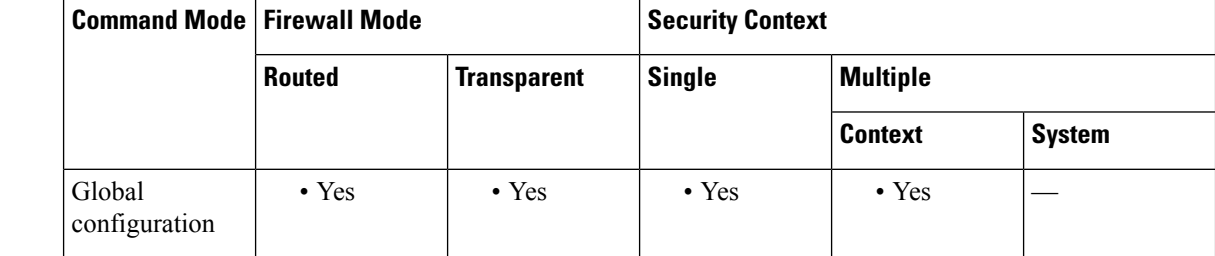

#### **Command History Release Modification**

8.2(1) This command was added.

### **Usage Guidelines** All inspected DNS data is included in this output, and not just matching names in the blacklist. DNS data from static entries are not included.

To clear the DNS snooping data, enter the **clear dynamic-filter dns-snoop** command.

**Examples** The following is sample output from the **show dynamic-filter dns-snoop** command:

ciscoasa# **show dynamic-filter dns-snoop** DNS Reverse Cache Summary Information: 75 addresses, 124 names, 997 dnsrc address buckets

The following is sample output from the **show dynamic-filter dns-snoop detail** command:

```
ciscoasa# show dynamic-filter dns-snoop detail
DNS Reverse Cache Summary Information:
75 addresses, 124 names, 997 dnsrc address buckets
DNS reverse Cache Information:
[10.67.22.34] flags=0x22, cat=2, unit=0 b:g:w=3:0:0, cookie=0xda148218
    [www3.example.com] cat=2, ttl=3
    [www.bad.example.com] cat=2, ttl=3
    [www.example.com] cat=2, ttl=3
[10.6.68.133] flags=0x2, cat=2, unit=0 b:g:w=1:0:0, cookie=0xda13ed60
    [cisco.example] cat=2, ttl=73
```
[10.166.226.25] flags=0x2, cat=2, unit=0 b:g:w=1:0:0, cookie=0xda608cb8 [cisco.invalid] cat=2, ttl=2

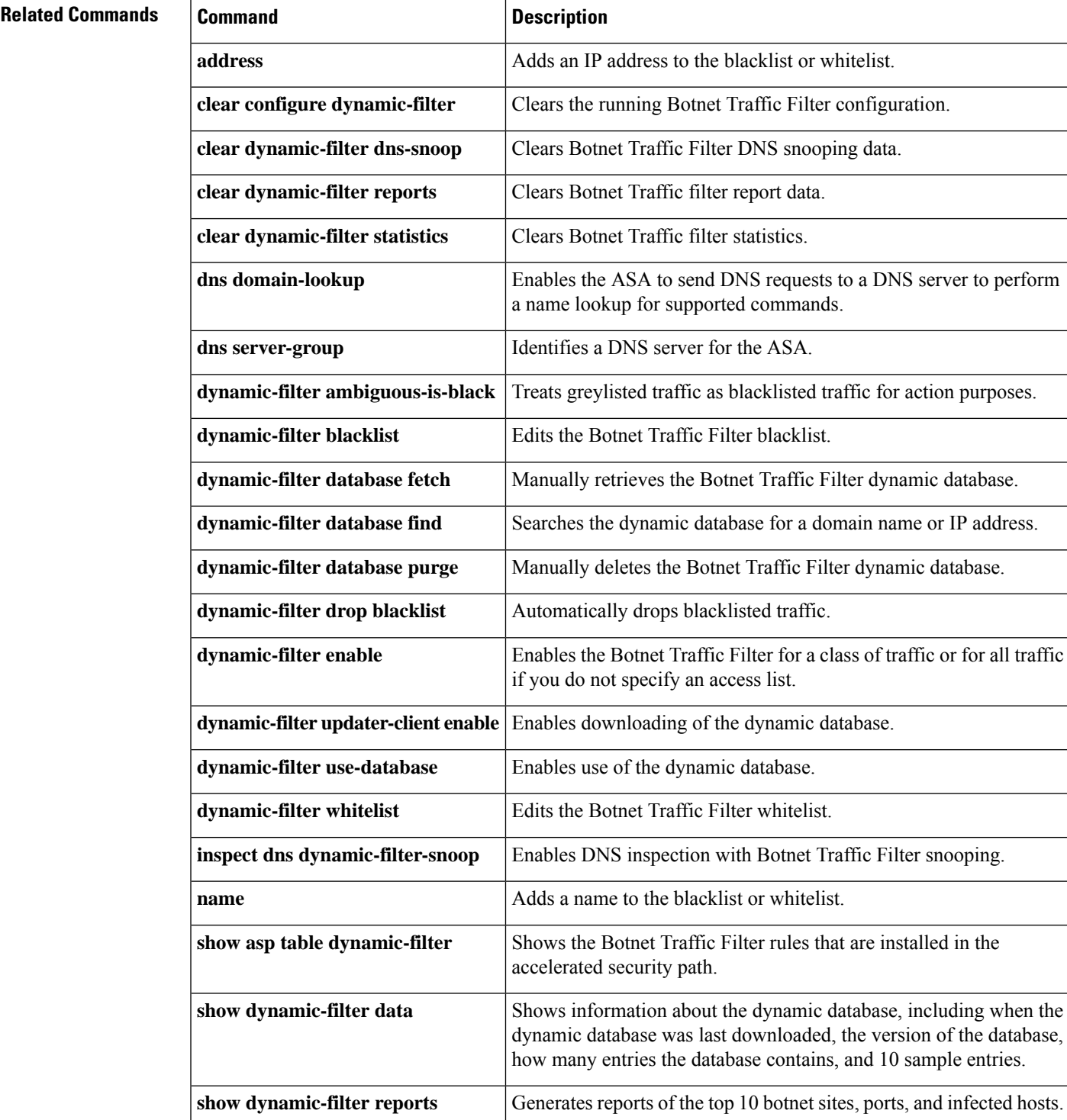

 $\mathbf I$ 

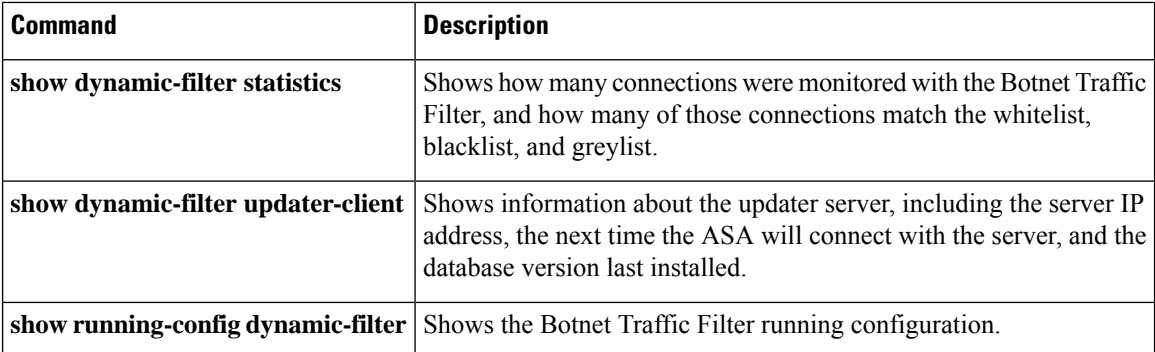

# <span id="page-608-0"></span>**show dynamic-filter reports infected-hosts**

To generate reports about infected hosts classified by the Botnet Traffic Filter, use the **show dynamic-filter reports infected-hosts** command in privileged EXEC mode.

**show dynamic-filter reports infected-hosts** [ **max-connections | latest-active | highest-threat |subnet** *ip\_address netmask* **| all** ]

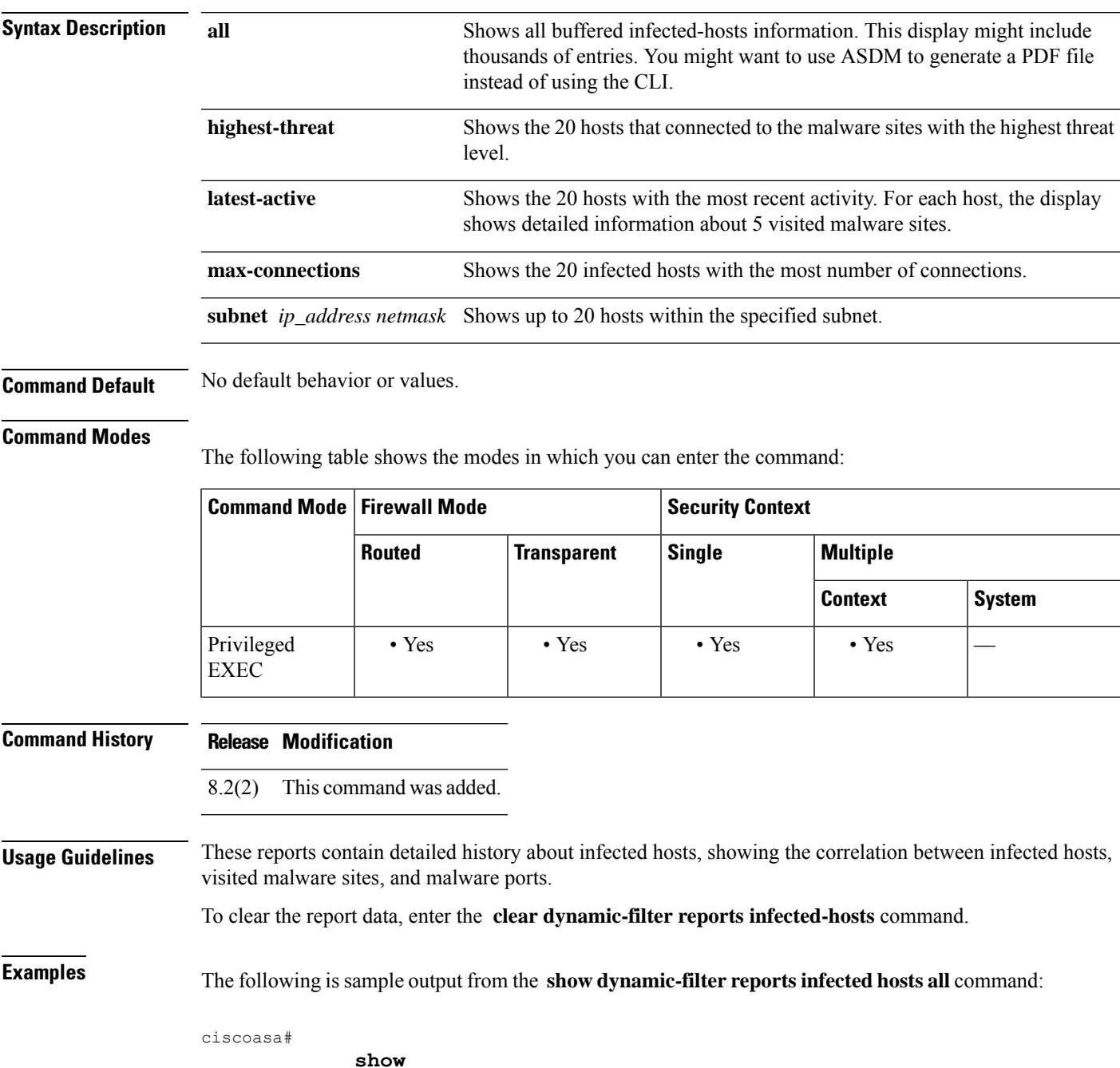

**dynamic-filter reports infected-hosts all** Total 2 infected-hosts in buffer Host (interface) Latest malicious conn time, filter action Conn logged, dropped ======================================================================================================= 192.168.1.4 (internal) 15:39:40 UTC Sep 17 2009, dropped 3 3 Malware-sites connected to (not ordered) Site Latest conn port, time, filter action Conn logged, dropped Threat-level Category ---------------------------------------------------------------------------------------------------- 10.73.210.27 (bad.example.com) 80, 15:39:31 UTC Sep 17 2009, dropped 2 2 very-high Malware 10.65.2.119 (bad2.example.com) 0, 15:39:40 UTC Sep 17 2009, dropped 1 1 very-high admin-added ======================================================================================================= 192.168.1.2 (internal) 15:39:01 UTC Sep 17 2009, dropped 5 5 Malware-sites connected to (not ordered) Site Latest conn port, time, filter action Conn logged, dropped Threat-level Category ---------------------------------------------------------------------------------------------------- 10.131.36.158 (bad.example.com) 0, 15:37:46 UTC Sep 17 2009, dropped 1 1 very-high admin-added 10.65.2.119 (bad2.example.com) 0, 15:37:53 UTC Sep 17 2009, dropped 1 1 very-high admin-added 20.73.210.27 (bad3.example.com) 80, 15:39:01 UTC Sep 17 2009, dropped 3 3 very-high Malware

=======================================================================================================

Last clearing of the infected-hosts report: Never

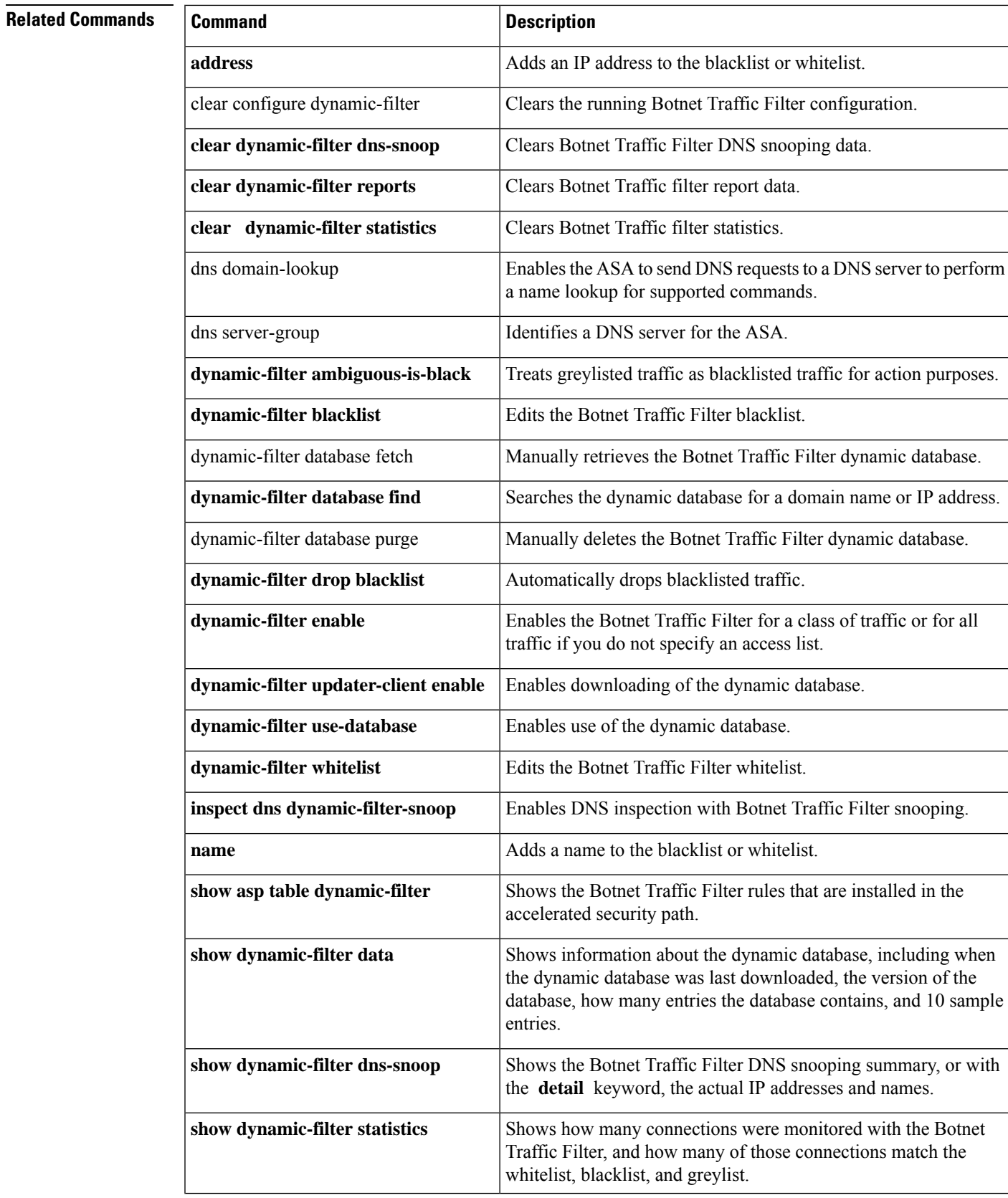

I

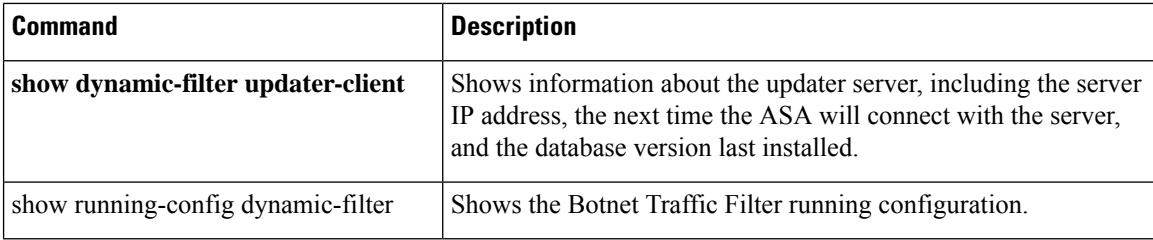
## **show dynamic-filter reports top**

To generate reports of the top 10 malware sites, ports, and infected hosts classified by the Botnet Traffic Filter, use the **show dynamic-filter reports top** command in privileged EXEC mode.

**show dynamic-filter reports top** [ **malware-sites | malware-ports | infected-hosts** ]

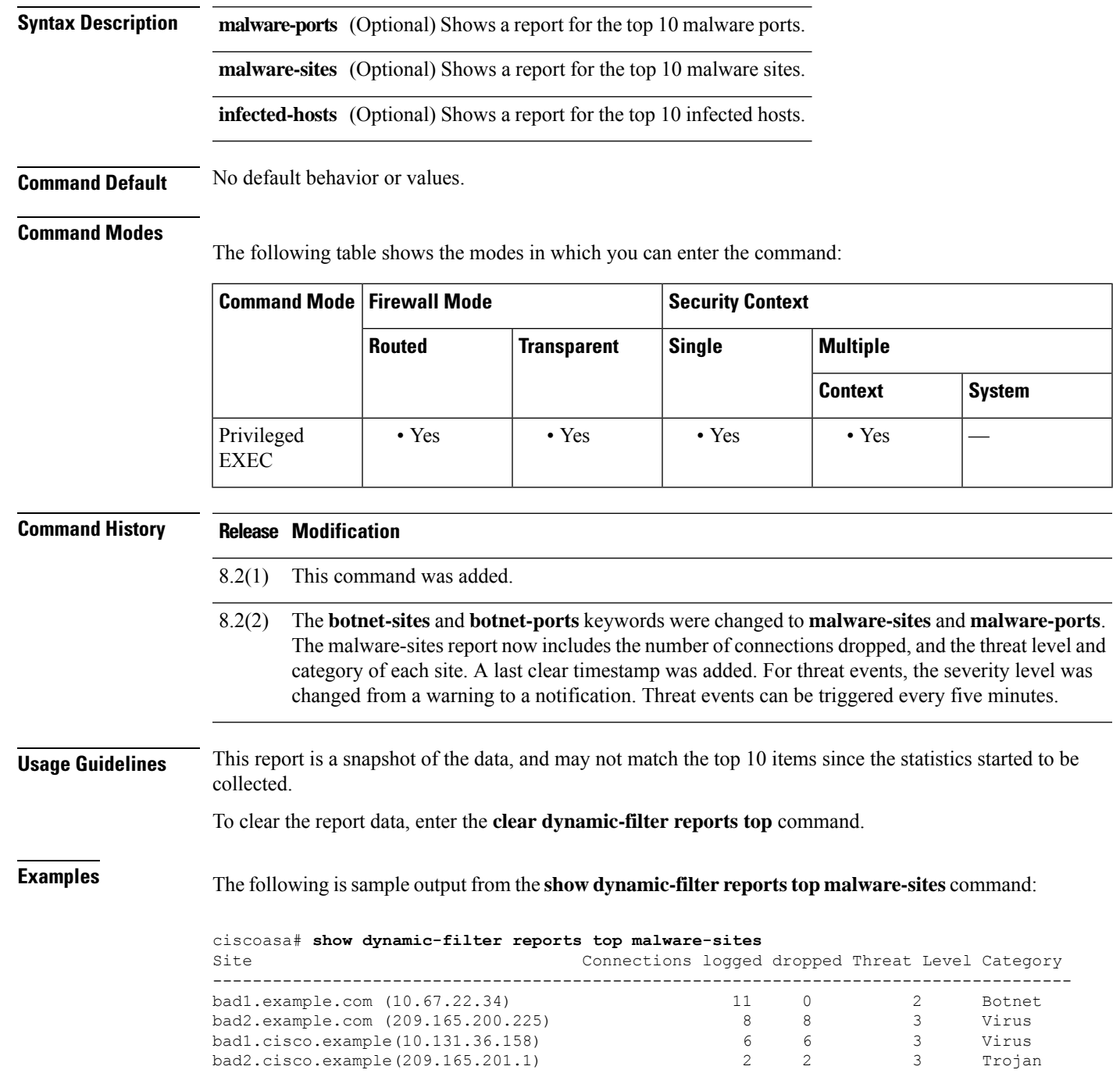

I

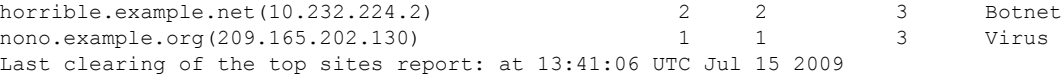

The following issample output from the **show dynamic-filter reportstop malware-ports** command:

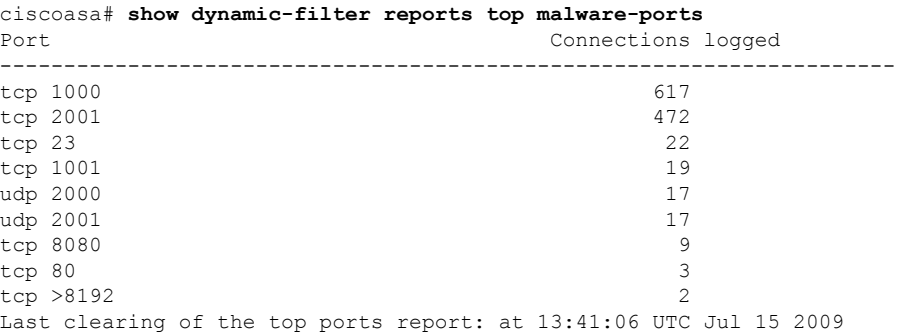

The following issample output from the **show dynamic-filter reportstopinfected-hosts** command:

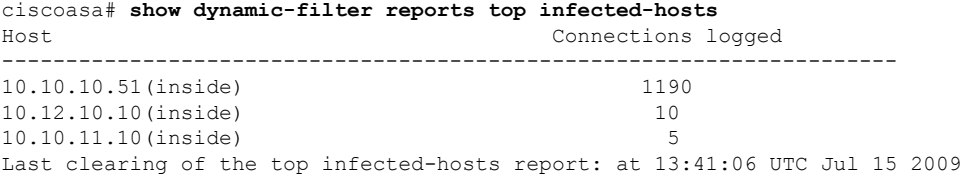

### **Related Commands**

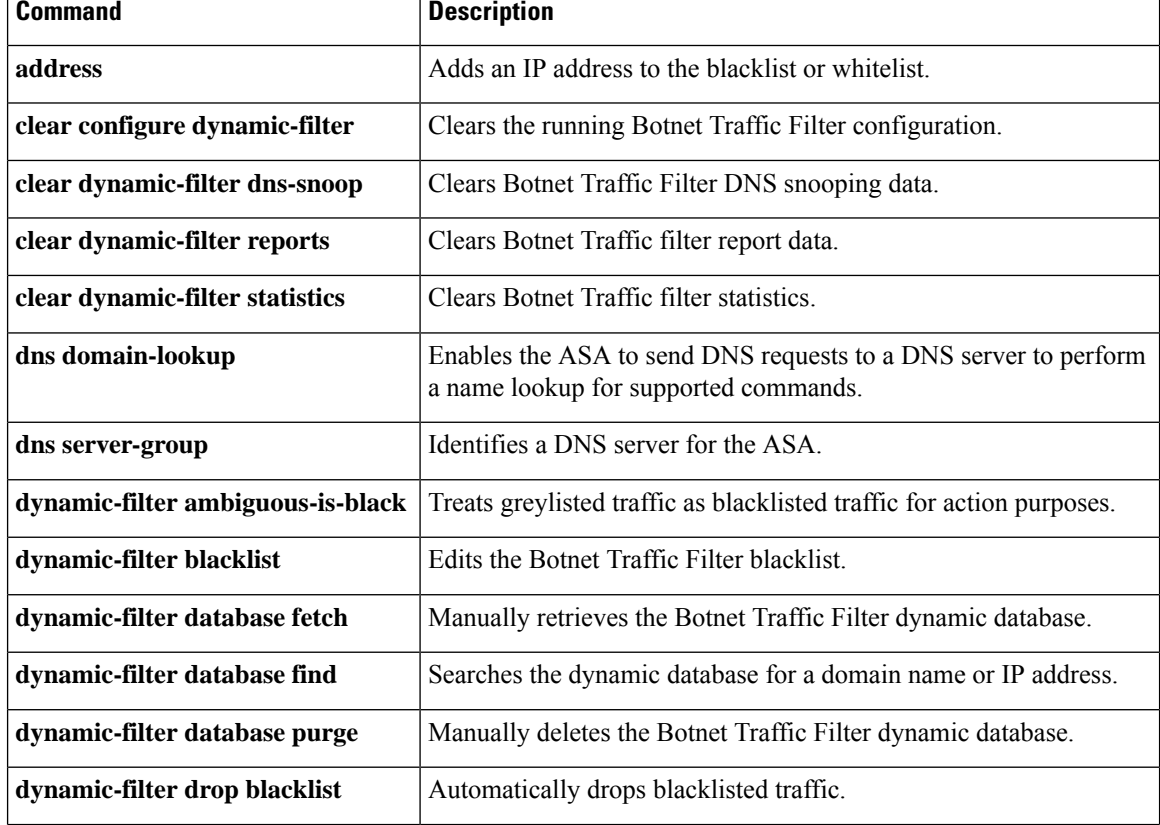

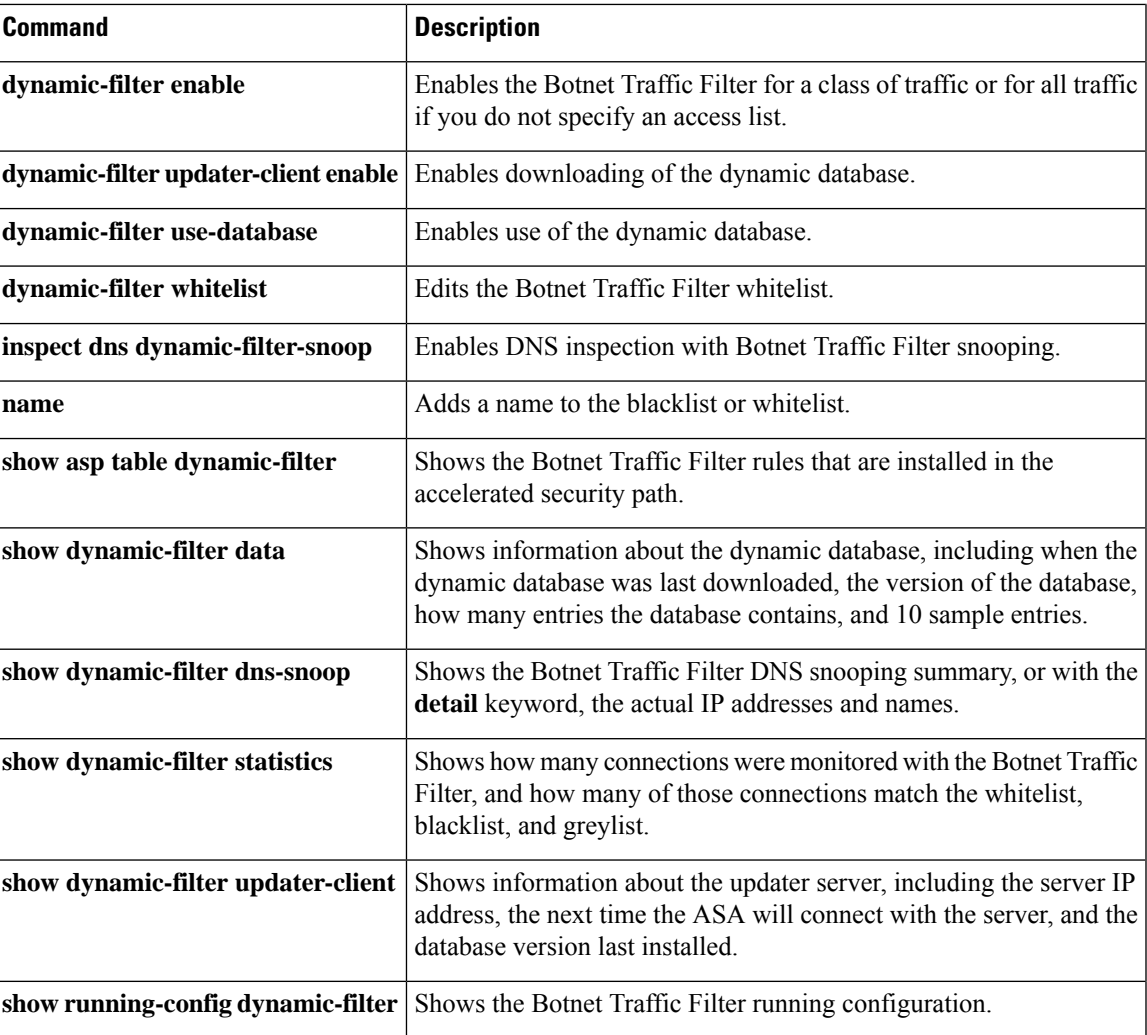

### **show dynamic-filter statistics**

To show how many connections were classified as whitelist, blacklist, and greylist connections using the Botnet Traffic Filter, use the **show dynamic-filter statistics** command in privileged EXEC mode.

**show dynamic-filter statistics** [ **interface** *name* ][ **detail** ]

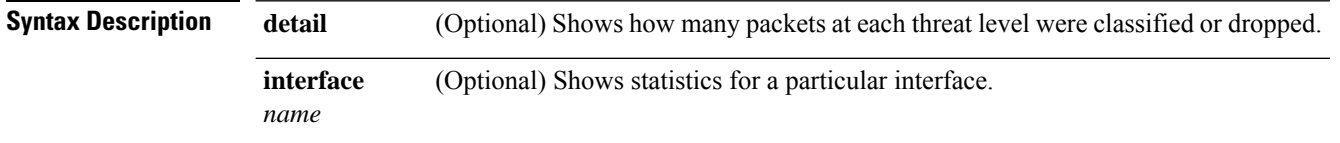

**Command Default** No default behavior or values.

#### **Command Modes**

The following table shows the modes in which you can enter the command:

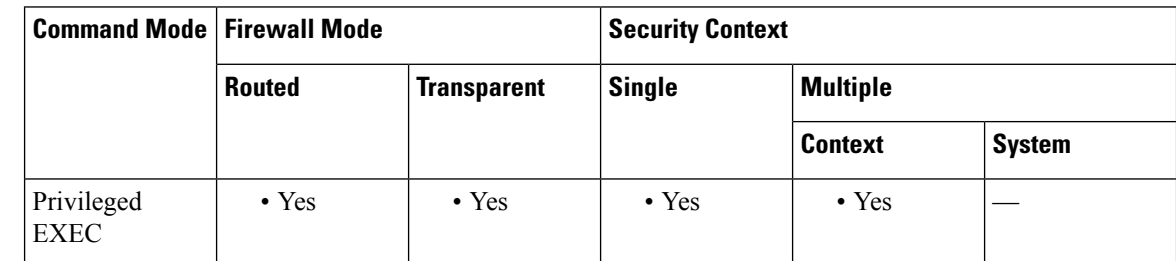

### **Command History Release Modification** 8.2(1) This command was added. The **detail** keyword was added to show how many packets at each threat level were classified or dropped. For threat events, the severity level was changed from a warning to a notification. Threat events can be triggered every five minutes. 8.2(2) **Usage Guidelines** The greylist includes addresses that are associated with multiple domain names, but not all of these domain names are on the blacklist. To clear the statistics, enter the **clear dynamic-filter statistics** command. **Examples** The following is sample output from the **show dynamic-filter statistics** command:

ciscoasa# **show dynamic-filter statistics** Enabled on interface outside Total conns classified 11, ingress 11, egress 0 Total whitelist classified 0, ingress 0, egress 0 Total greylist classified 0, dropped 0, ingress 0, egress 0 Total blacklist classified 11, dropped 5, ingress 11, egress 0 Enabled on interface inside Total conns classified 1182, ingress 1182, egress 0 Total whitelist classified 3, ingress 3, egress 0

Total greylist classified 0, dropped 0, ingress 0, egress 0 Total blacklist classified 1179, dropped 1000, ingress 1179, egress 0

The following is sample output from the **show dynamic-filter statistics interface outside detail** command:

```
ciscoasa# show dynamic-filter statistics interface outside detail
Enabled on interface outside
Total conns classified 2108, ingress 2108, egress 0
Total whitelist classified 0, ingress 0, egress 0
Total greylist classified 1, dropped 1, ingress 0, egress 0
  Threat level 5 classified 1, dropped 1, ingress 0, egress 0
  Threat level 4 classified 0, dropped 0, ingress 0, egress 0
   ...
Total blacklist classified 30, dropped 20, ingress 11, egress 2
  Threat level 5 classified 6, dropped 6, ingress 4, egress 2
  Threat level 4 classified 5, dropped 5, ingress 5, egress 0
```
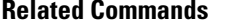

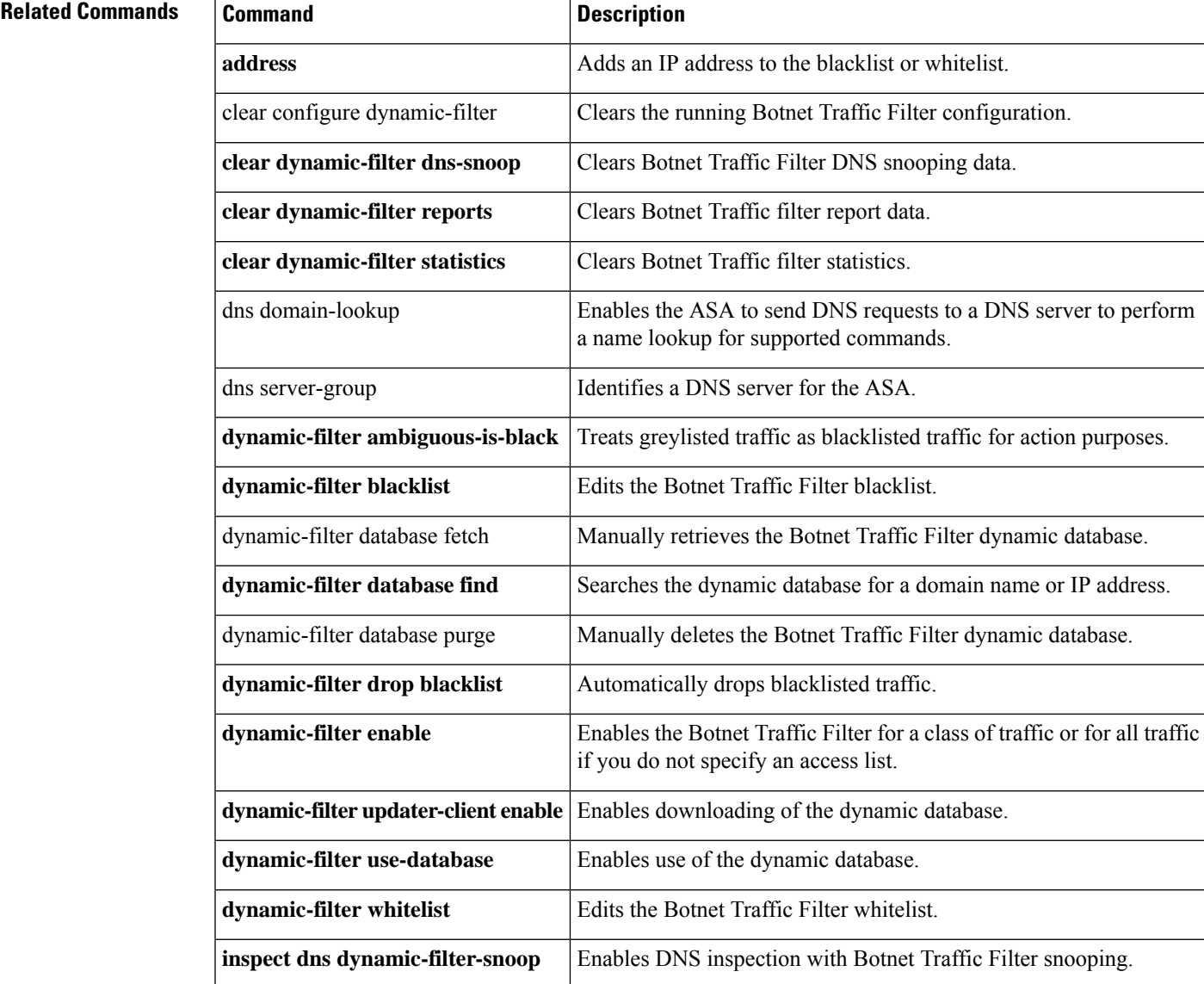

 $\mathbf I$ 

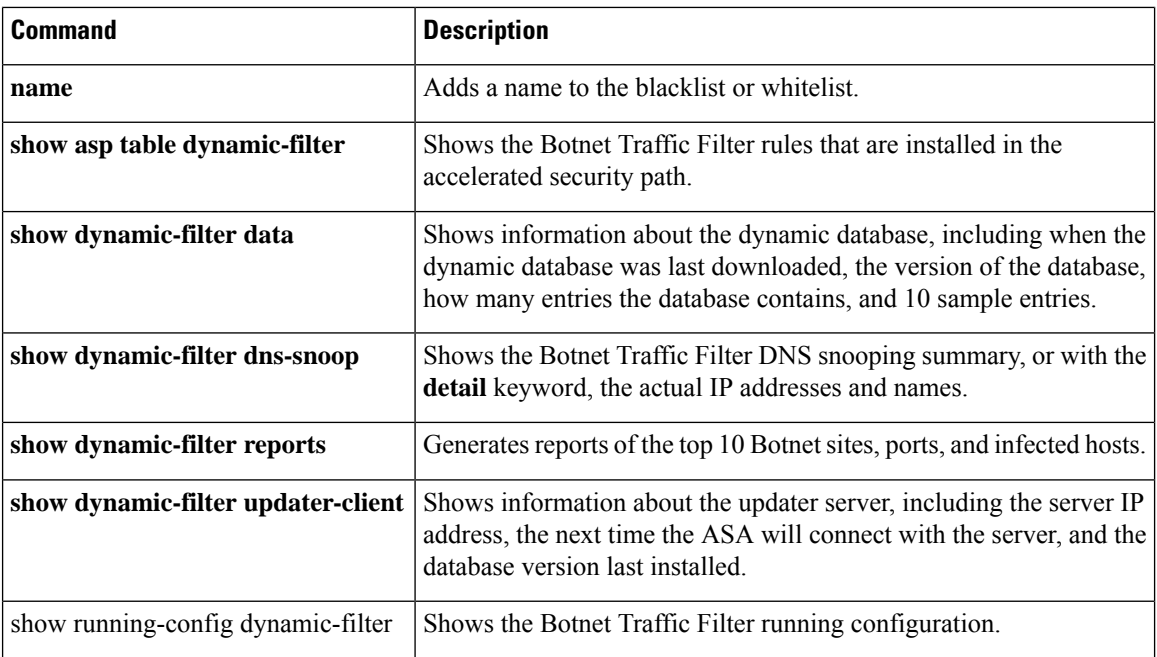

i.

### **show dynamic-filter updater-client**

To show information about the Botnet Traffic Filter updater server, including the server IP address, the next time the ASA will connect with the server, and the database version last installed, use the **show dynamic-filter updater-client** command in privileged EXEC mode.

#### **show dynamic-filter updater-client**

**Syntax Description** This command has no arguments or keywords.

**Command Default** No default behavior or values.

#### **Command Modes**

The following table shows the modes in which you can enter the command:

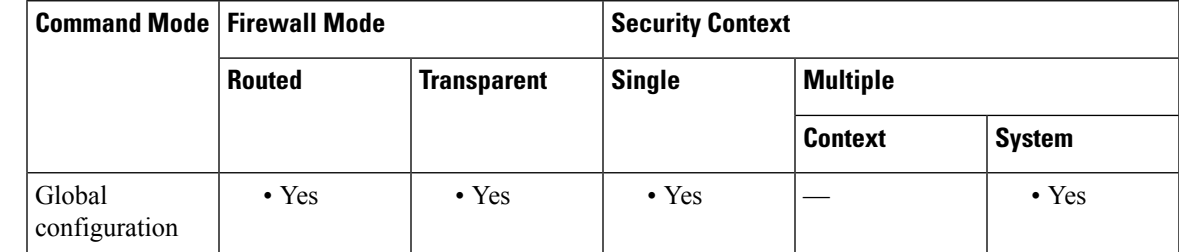

**Command History Release Modification**

#### 8.2(1) This command was added.

**Examples** The following is sample output from the **show dynamic-filter updater-client** command:

### ciscoasa# **show dynamic-filter updater-client** Traffic Filter updater client is enabled Updater server url is https://10.15.80.240:446

```
Application name: trafmon, version: 1.0
Encrypted UDI:
0bb93985f42d941e50dc8f022350d1a8de96ba6c1f6d45f4bc0ead02a7d5990be32f483b
5715cd80a215cedadd4e5ffe
Next update is in 00:02:00
Database file version is '907' fetched at 22:51:41 UTC Oct 16 2006,
size: 521408
```
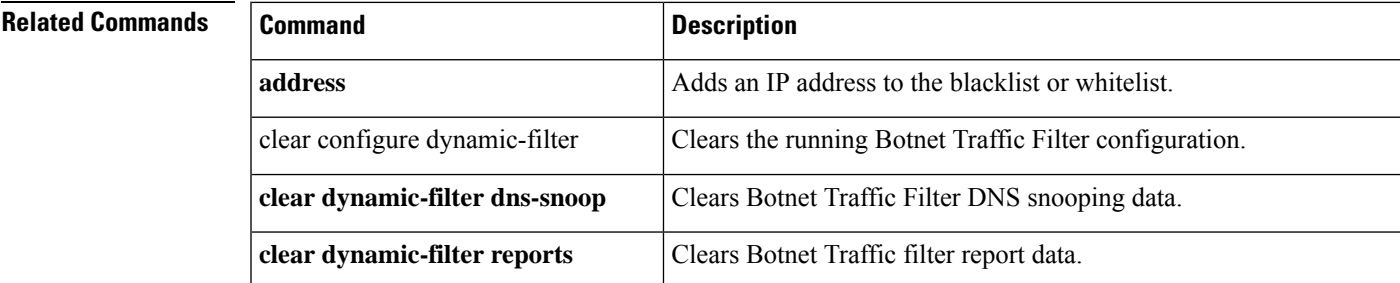

I

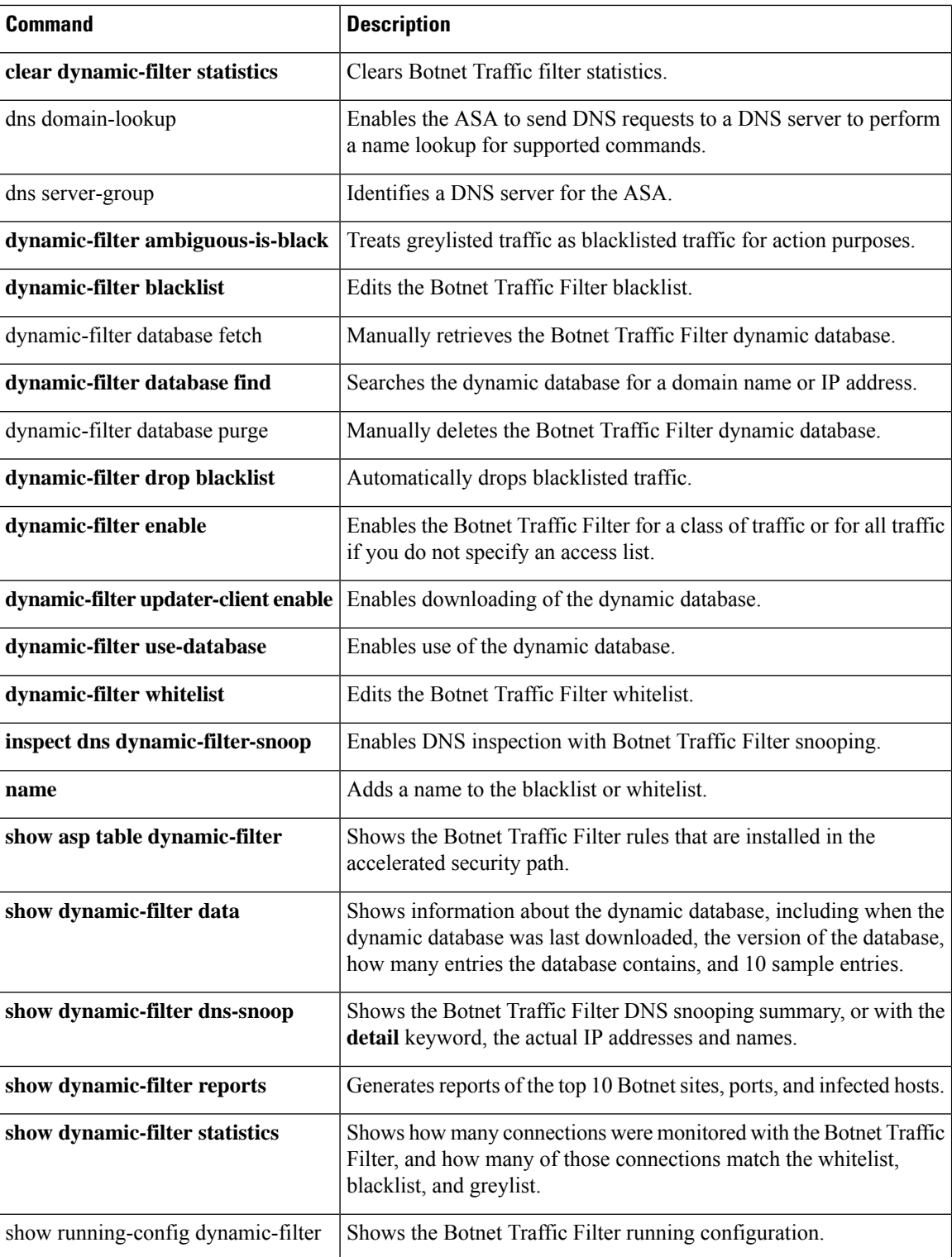

 $\mathbf{l}$ 

# **show eigrp events**

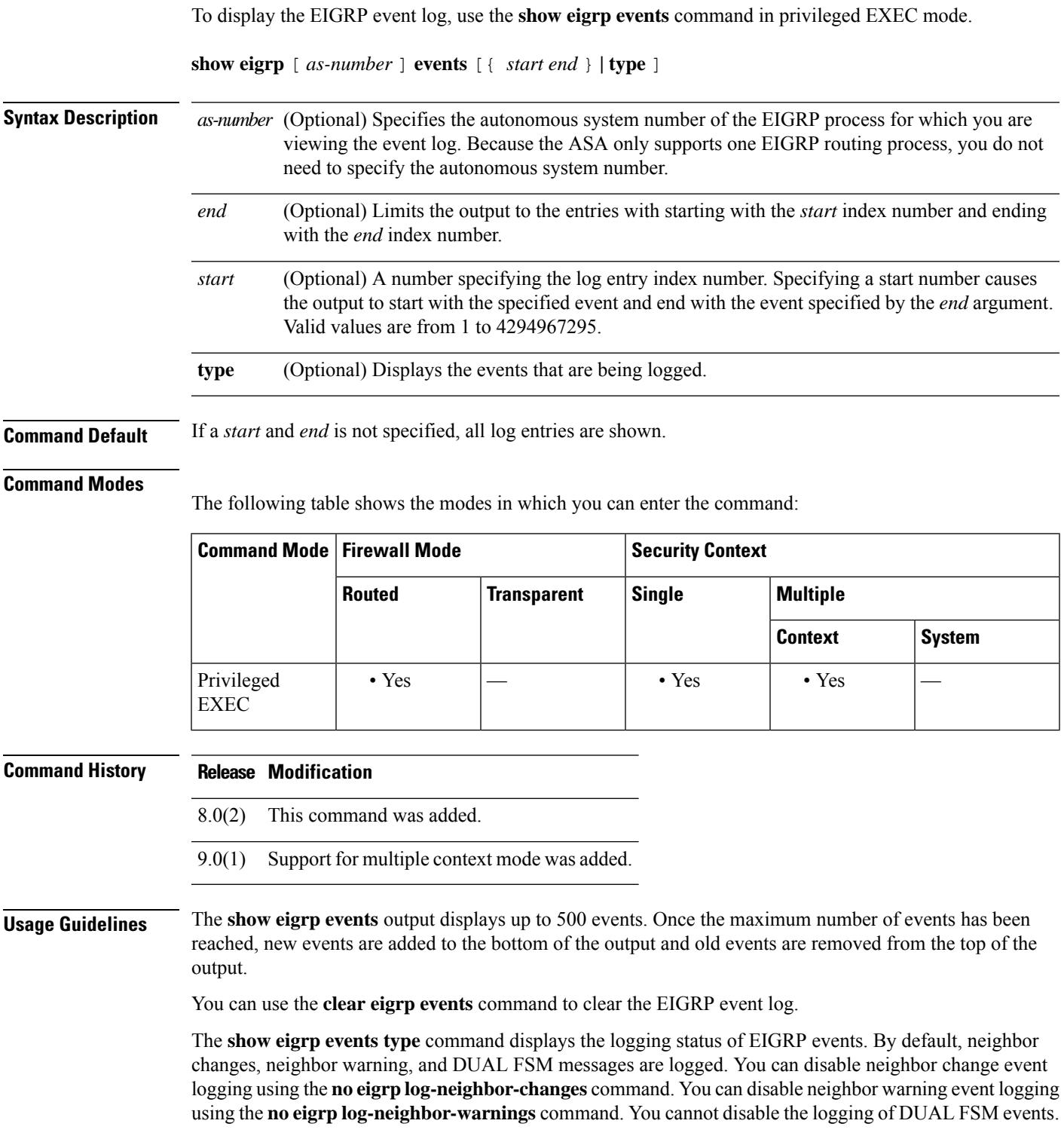

**Examples** The following is sample output from the **show eigrp events** command:

```
ciscoasa# show eigrp events
Event information for AS 100:
1 12:11:23.500 Change queue emptied, entries: 4
2 12:11:23.500 Metric set: 10.1.0.0/16 53760
3 12:11:23.500 Update reason, delay: new if 4294967295
4 12:11:23.500 Update sent, RD: 10.1.0.0/16 4294967295
5 12:11:23.500 Update reason, delay: metric chg 4294967295
6 12:11:23.500 Update sent, RD: 10.1.0.0/16 4294967295
7 12:11:23.500 Route install: 10.1.0.0/16 10.130.60.248
8 12:11:23.500 Find FS: 10.1.0.0/16 4294967295
9 12:11:23.500 Rcv update met/succmet: 53760 28160
10 12:11:23.500 Rcv update dest/nh: 10.1.0.0/16 10.130.60.248
11 12:11:23.500 Metric set: 10.1.0.0/16 4294967295
```
The following is sample output from the **show eigrp events** command with a start and stop number defined:

```
ciscoasa# show eigrp events 3 8
Event information for AS 100:
3 12:11:23.500 Update reason, delay: new if 4294967295
4 12:11:23.500 Update sent, RD: 10.1.0.0/16 4294967295
5 12:11:23.500 Update reason, delay: metric chg 4294967295
6 12:11:23.500 Update sent, RD: 10.1.0.0/16 4294967295
7 12:11:23.500 Route install: 10.1.0.0/16 10.130.60.248<br>8 12:11:23.500 Find FS: 10.1.0.0/16.4294967295
     8 12:11:23.500 Find FS: 10.1.0.0/16 4294967295
```
The following is sample output from the **show eigrp events** command when there are no entries in the EIGRP event log:

```
ciscoasa# show eigrp events
Event information for AS 100: Event log is empty.
```
The following is sample output from the **show eigrp events type** command:

```
ciscoasa# show eigrp events type
EIGRP-IPv4 Event Logging for AS 100:
     Log Size 500
     Neighbor Changes Enable
     Neighbor Warnings Enable
     Dual FSM Enable
```
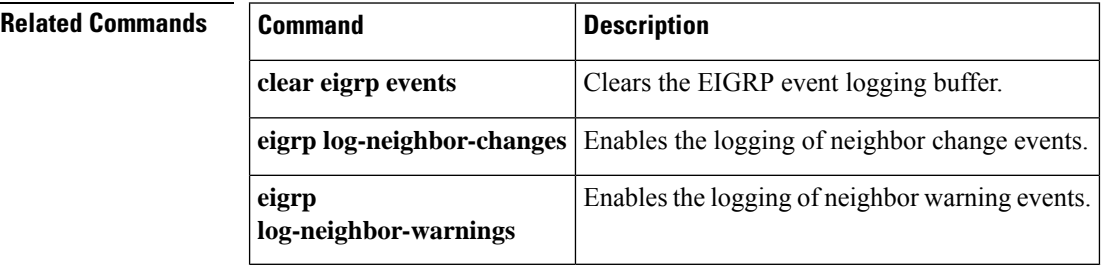

## **show eigrp interfaces**

To display the interfaces participating in EIGRP routing, use the **show eigrp interfaces** command in privileged EXEC mode.

**show eigrp** [ *as-number* ] **interfaces** [ *if-name* ][ **detail** ]

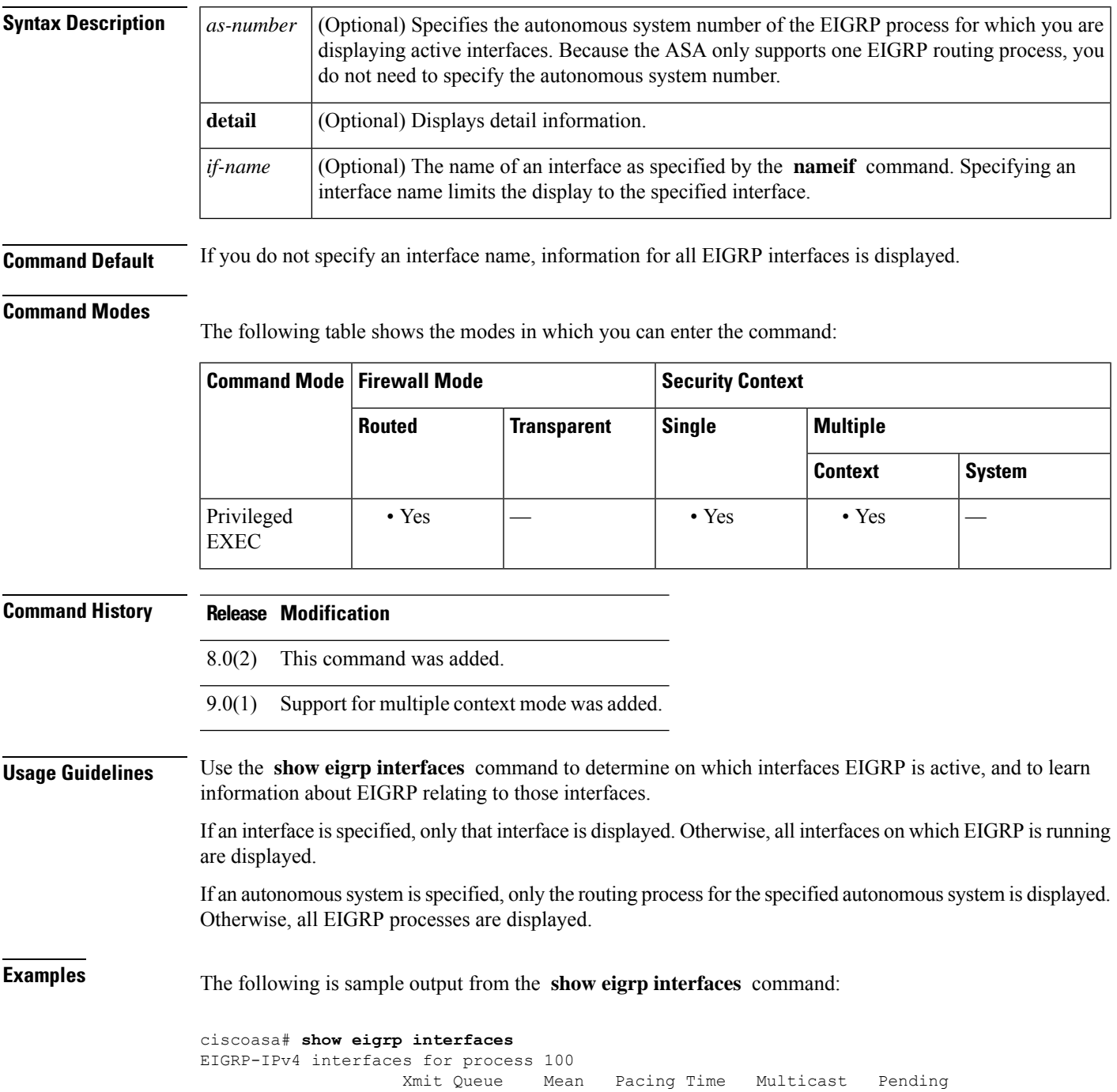

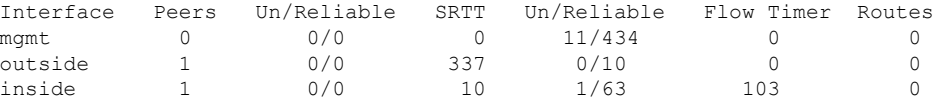

<span id="page-623-0"></span>[Table](#page-623-0) 6-2 describes the significant fields shown in the display.

### **Table 43: show eigrp interfaces Field Descriptions**

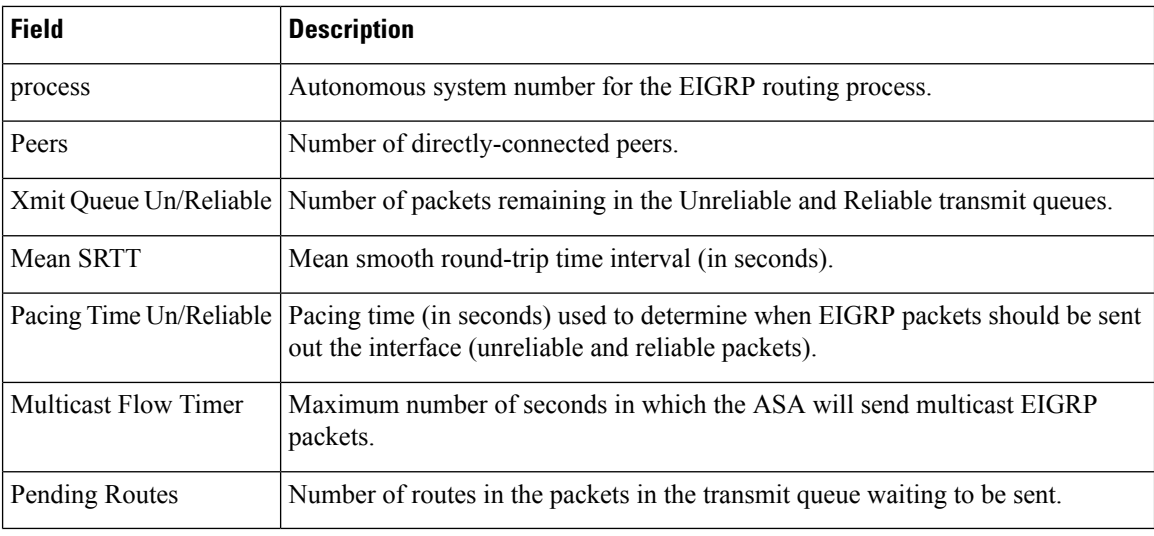

### **Related Commands**

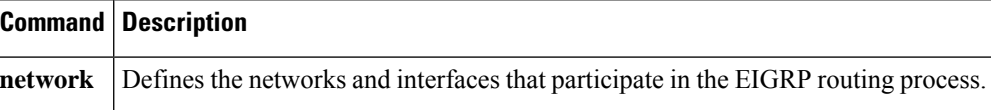

 $\mathbf{l}$ 

# **show eigrp neighbors**

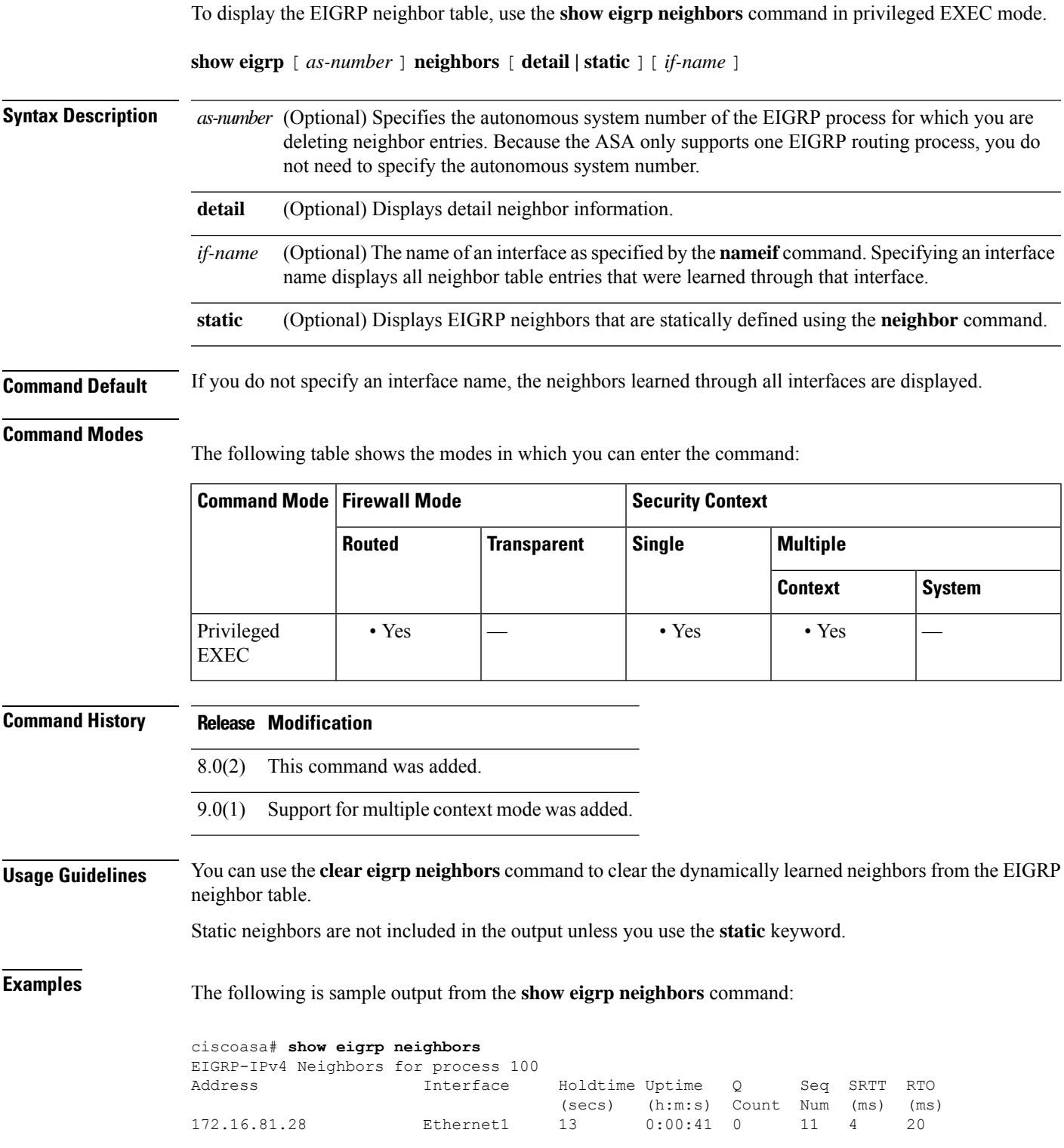

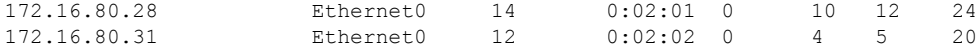

[Table](#page-623-0) 6-2 describes the significant fields shown in the display.

**Table 44: show eigrp neighbors Field Descriptions**

| <b>Field</b> | <b>Description</b>                                                                                                    |
|--------------|----------------------------------------------------------------------------------------------------|
| process      | Autonomous system number for the EIGRP routing process.                                                                                                    |
| Address      | IP address of the EIGRP neighbor.                                                                                                    |
| Interface    | Interface on which the ASA receives hello packets from the neighbor.                                                                                                    |
| Holdtime     | Length of time (in seconds) that the ASA waits to hear from the neighbor before declaring it down.<br>This hold time is received from the neighbor in the hello packet, and begins decreasing until<br>another hello packet is received from the neighbor. |
|              | If the neighbor is using the default hold time, this number will be less than 15. If the peer configures<br>a non-default hold time, the non-default hold time will be displayed.                                                                          |
|              | If this value reaches 0, the ASA considers the neighbor unreachable.                                                                                                    |
| Uptime       | Elapsed time (in hours: minutes: seconds) since the ASA first heard from this neighbor.                                                                                                    |
|              | Q Count Number of EIGRP packets (update, query, and reply) that the ASA is waiting to send.                                                                                                    |
| Seq<br>Num   | Sequence number of the last update, query, or reply packet that was received from the neighbor.                                                                                                    |
| <b>SRTT</b>  | Smooth round-trip time. This is the number of milliseconds required for an EIGRP packet to be<br>sent to this neighbor and for the ASA to receive an acknowledgment of that packet.                                                                        |
| <b>RTO</b>   | Retransmission timeout (in milliseconds). This is the amount of time the ASA waits before<br>resending a packet from the retransmission queue to a neighbor.                                                                                               |

The following is sample output from the **show eigrp neighbors static** command:

```
ciscoasa# show eigrp neighbors static
EIGRP-IPv4 neighbors for process 100
Static Address 192.168.1.5 management
                              management
```
[Table](#page-625-0) 6-4 describes the significant fields shown in the display.

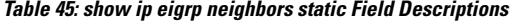

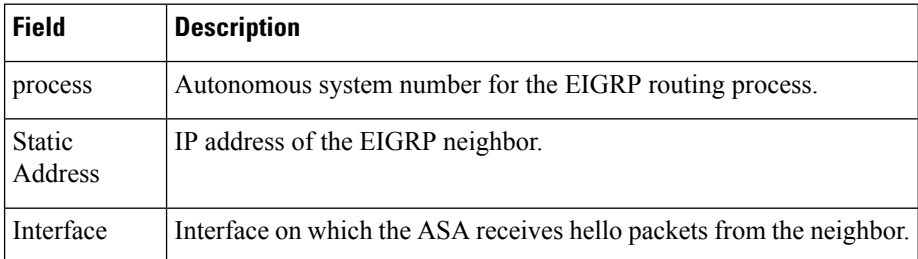

**Examples** The following is sample output from the **show eigrp neighbors detail** command:

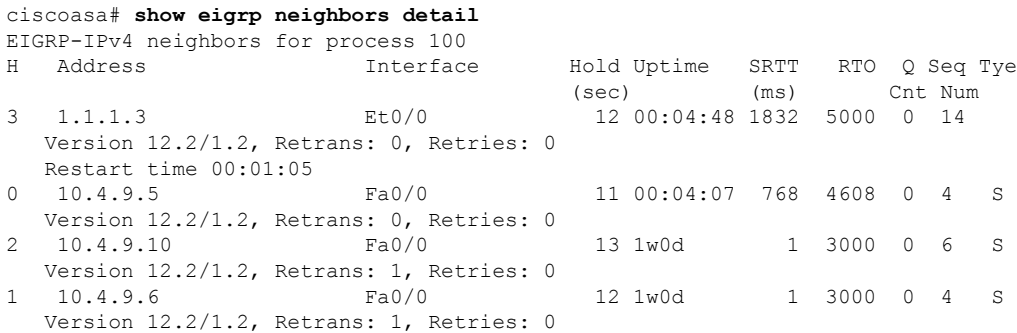

<span id="page-626-0"></span>Table 46: show ip eigrp neighbors details Field [Descriptions](#page-626-0) describes the significant fields shown in the display.

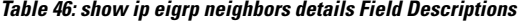

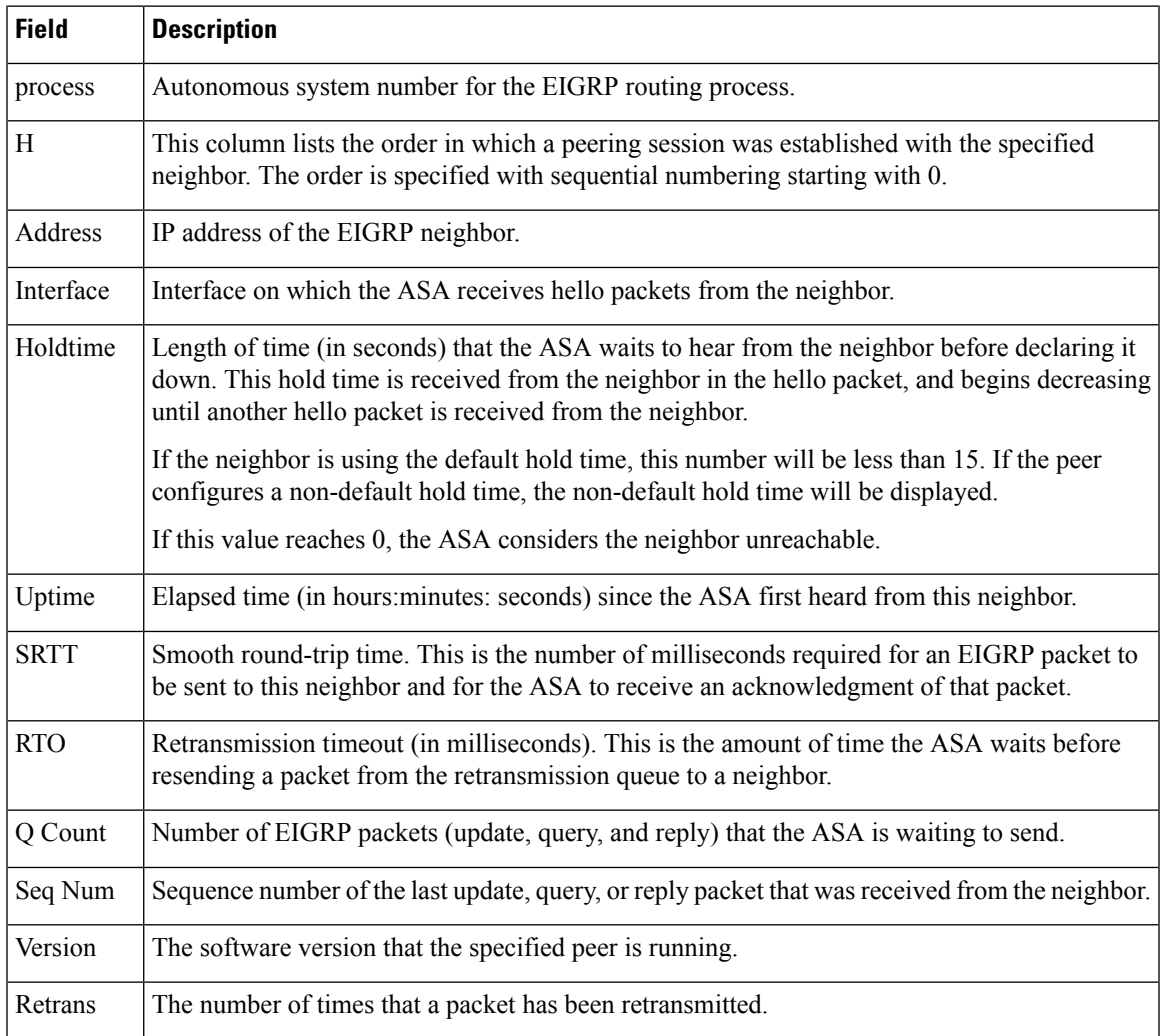

I

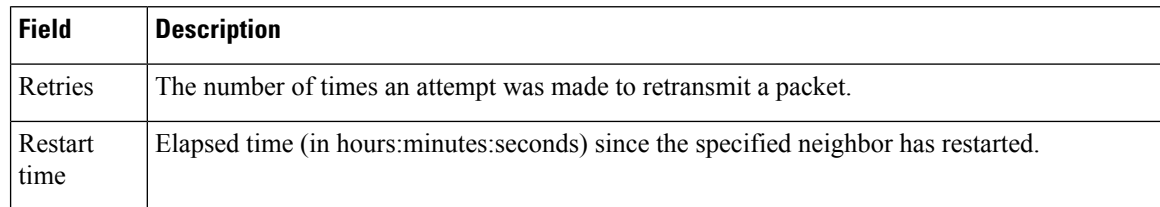

٦

### **Related Commands Command Description**

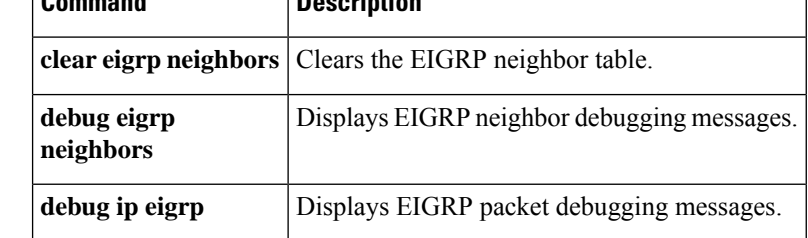

## **show eigrp topology**

To display the EIGRP topology table, use the **show eigrp topology** command in privileged EXEC mode.

**show eigrp** [ *as-number* ] **topology** [ *ip-addr* [ *mask* ] **| active | all-links | pending | summary | zero-successors** ]

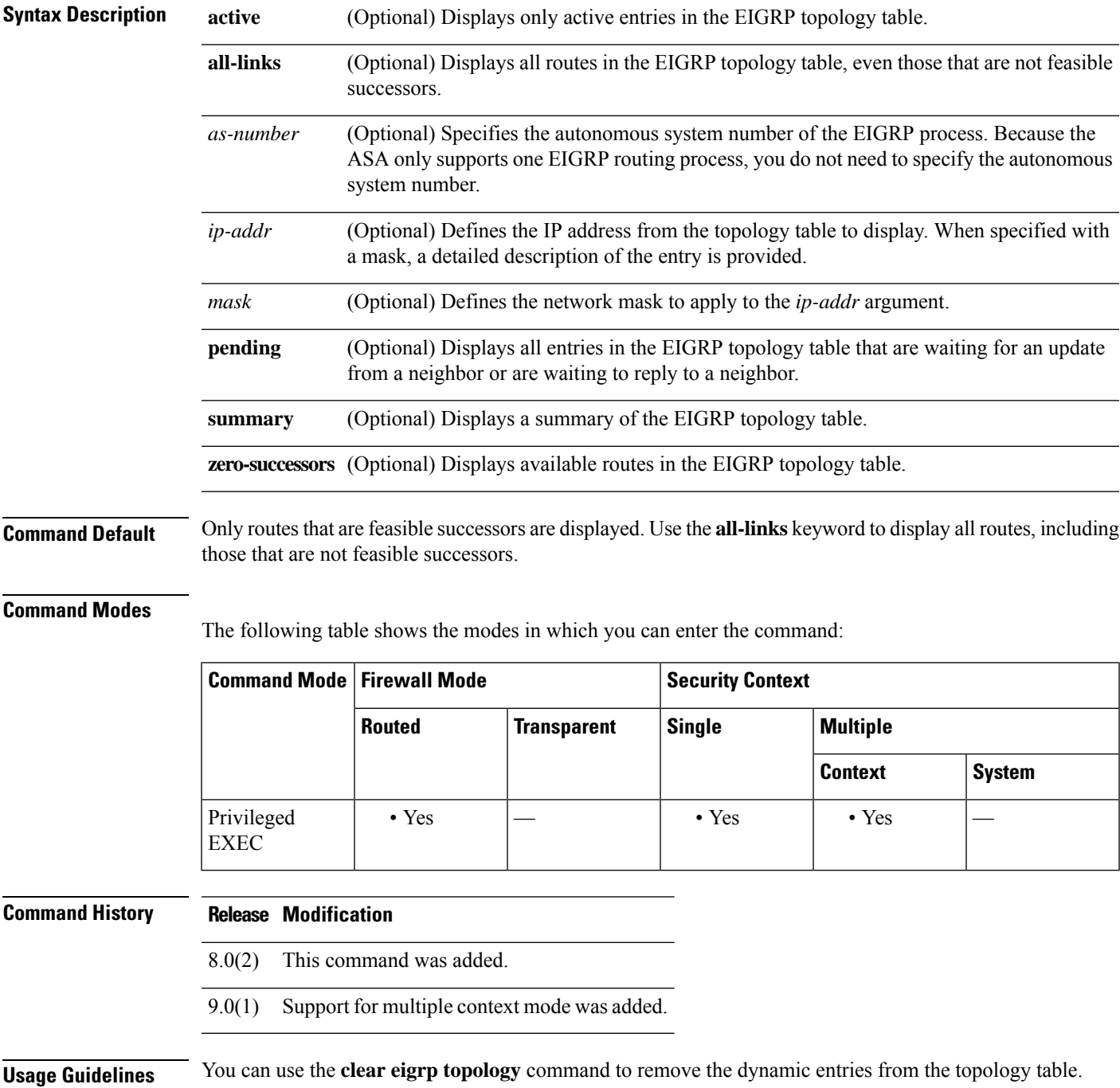

**Examples** The following is sample output from the **show eigrp topology** command:

#### **Command History**

```
EIGRP-IPv4 Topology Table for AS(100)/ID(192.168.1.1)
Codes: P - Passive, A - Active, U - Update, Q - Query, R - Reply,
      r - Reply status
P 10.2.1.0 255.255.255.0, 2 successors, FD is 0
          via 10.16.80.28 (46251776/46226176), Ethernet0
         via 10.16.81.28 (46251776/46226176), Ethernet1
P 10.2.1.0 255.255.255.0, 1 successors, FD is 307200
         via Connected, Ethernet1
         via 10.16.81.28 (307200/281600), Ethernet1
          via 10.16.80.28 (307200/281600), Ethernet0
```
<span id="page-629-0"></span>[Table](#page-629-0) 6-6 describes the significant fields shown in the displays.

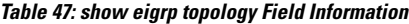

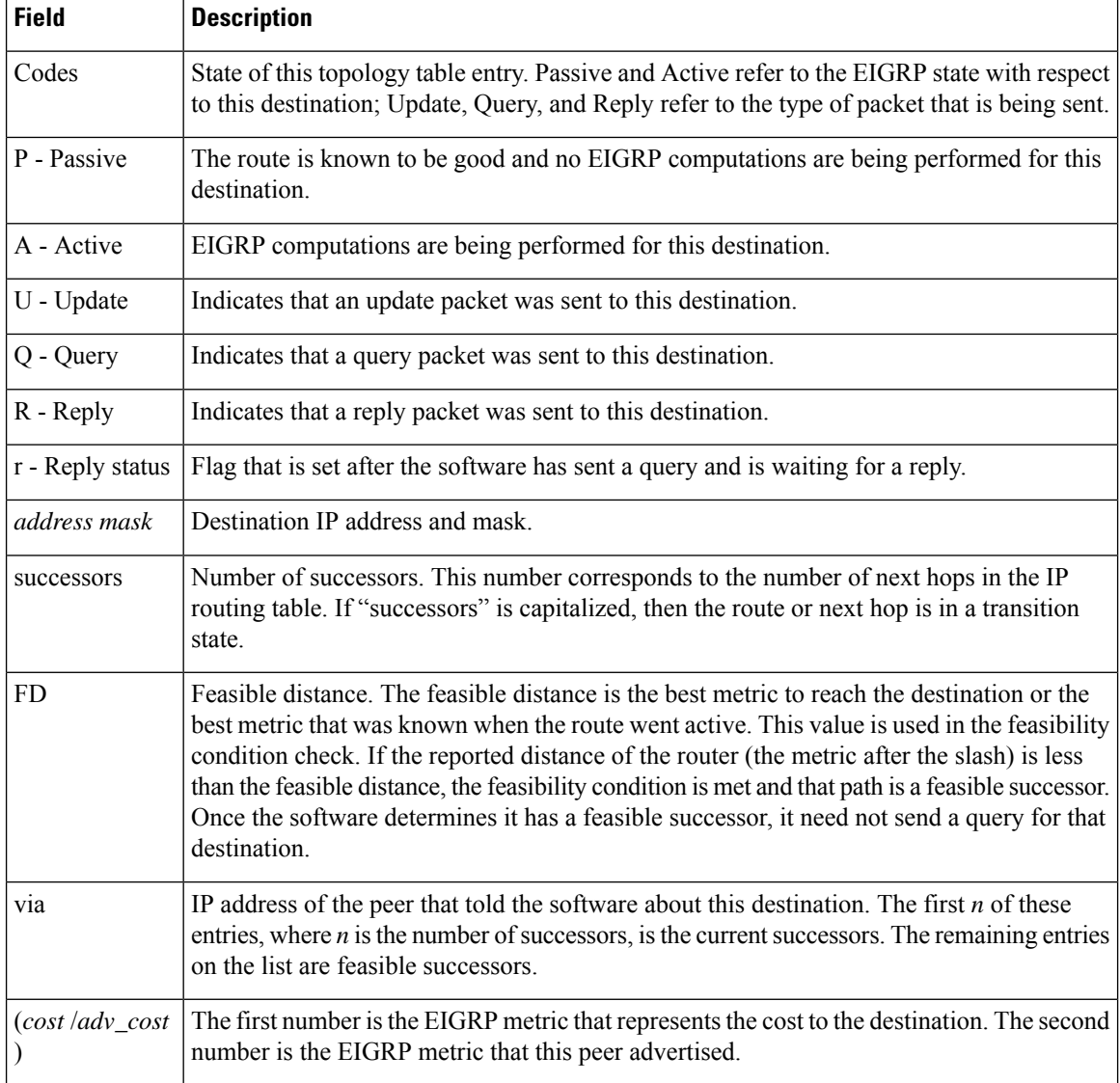

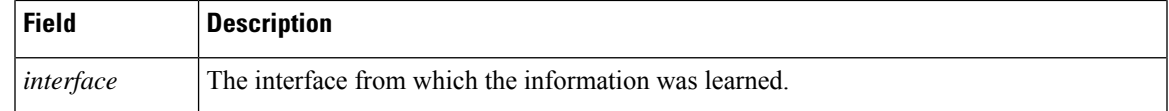

**Command History** The following is sample output from the **show eigrp topology** used with an IP address. The output shown is for an internal route.

```
ciscoasa# show eigrp topology 10.2.1.0 255.255.255.0
EIGRP-IPv4 (AS 100): Topology Default-IP-Routing-Table(0) entry for entry for 10.2.1.0
255.255.255.0
 State is Passive, Query origin flag is 1, 1 Successor(s), FD is 281600
 Routing Descriptor Blocks:
  0.0.0.0 (Ethernet0/0), from Connected, Send flag is 0x0
   Composite metric is (281600/0), Route is Internal
   Vector metric:
   Minimum bandwidth is 10000 Kbit
   Total delay is 1000 microseconds
   Reliability is 255/255
   Load is 1/255
   Minimum MTU is 1500
   Hop count is 0
```
The following is sample output from the **show eigrp topology** used with an IP address. The output shown is for an external route.

```
ciscoasa# show eigrp topology 10.4.80.0 255.255.255.0
EIGRP-IPv4 (AS 100): Topology Default-IP-Routing-Table(0) entry for entry for 10.4.80.0
255.255.255.0
State is Passive, Query origin flag is 1, 1 Successor(s), FD is 409600
 Routing Descriptor Blocks:
 10.2.1.1 (Ethernet0/0), from 10.2.1.1, Send flag is 0x0
   Composite metric is (409600/128256), Route is External
   Vector metric:
   Minimum bandwidth is 10000 Kbit
   Total delay is 6000 microseconds
   Reliability is 255/255
   Load is 1/255
   Minimum MTU is 1500
   Hop count is 1
   External data:
   Originating router is 10.89.245.1
   AS number of route is 0
    External protocol is Connected, external metric is 0
   Administrator tag is 0 (0x00000000)
```
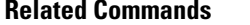

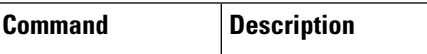

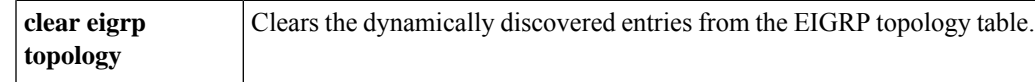

### **show eigrp traffic**

To display the number of EIGRP packets sent and received, use the **show eigrp traffic** command in privileged EXEC mode.

**show eigrp** [ *as-number* ] **traffic**

**Syntax Description** as-number (Optional) Specifies the autonomous system number of the EIGRP process for which you are viewing the event log. Because the ASA only supports one EIGRP routing process, you do not need to specify the autonomous system number.

**Command Default** No default behaviors or values.

#### **Command Modes**

The following table shows the modes in which you can enter the command:

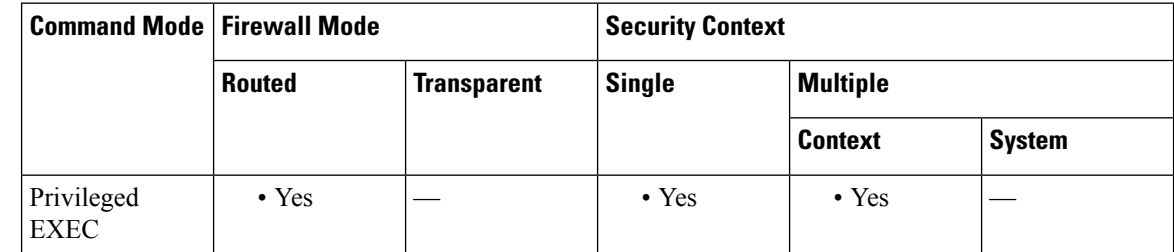

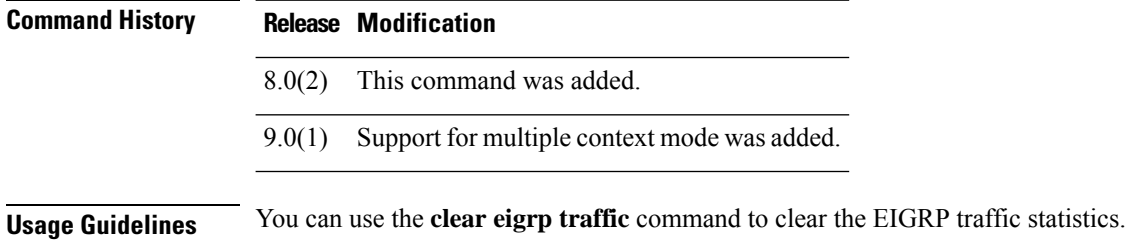

**Examples** The following is sample output from the **show eigrp traffic** command:

```
ciscoasa# show eigrp traffic
EIGRP-IPv4 Traffic Statistics for AS 100
 Hellos sent/received: 218/205
 Updates sent/received: 7/23
  Queries sent/received: 2/0
 Replies sent/received: 0/2
 Acks sent/received: 21/14
  Input queue high water mark 0, 0 drops
  SIA-Queries sent/received: 0/0
  SIA-Replies sent/received: 0/0
  Hello Process ID: 1719439416
  PDM Process ID: 1719439824
```
[Table](#page-625-0) 6-4 describes the significant fields shown in the display.

#### **Table 48: show eigrp traffic Field Descriptions**

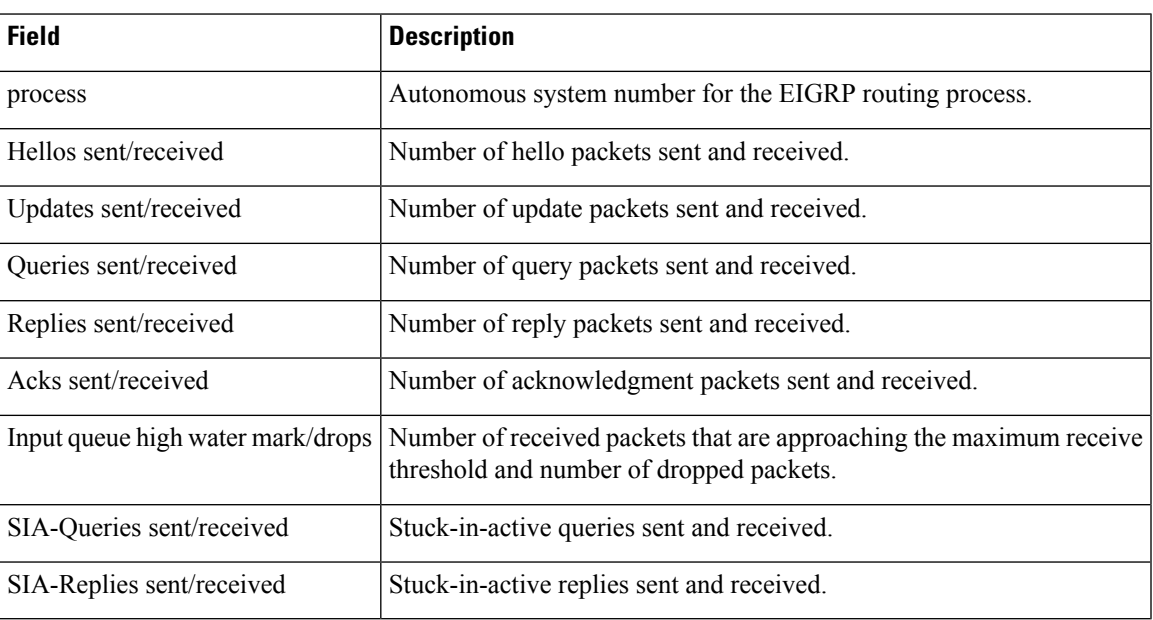

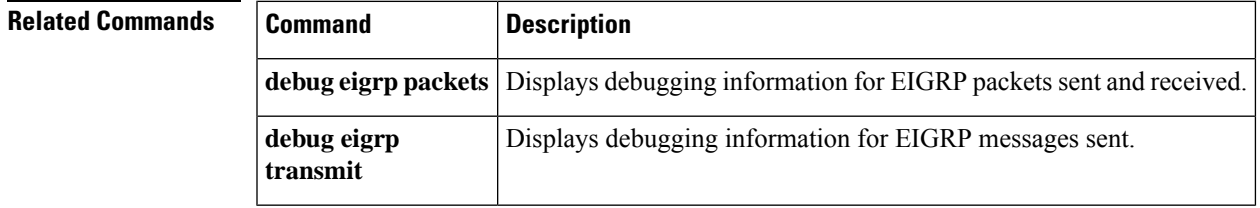

## **show environment**

To display system environment information for system components, use the **show environment** command in privileged EXEC mode.

**show environment** [ **alarm-contact | driver | fans | power-consumption | power-supply | temperature** ][ **chassis | cpu | voltage** ]

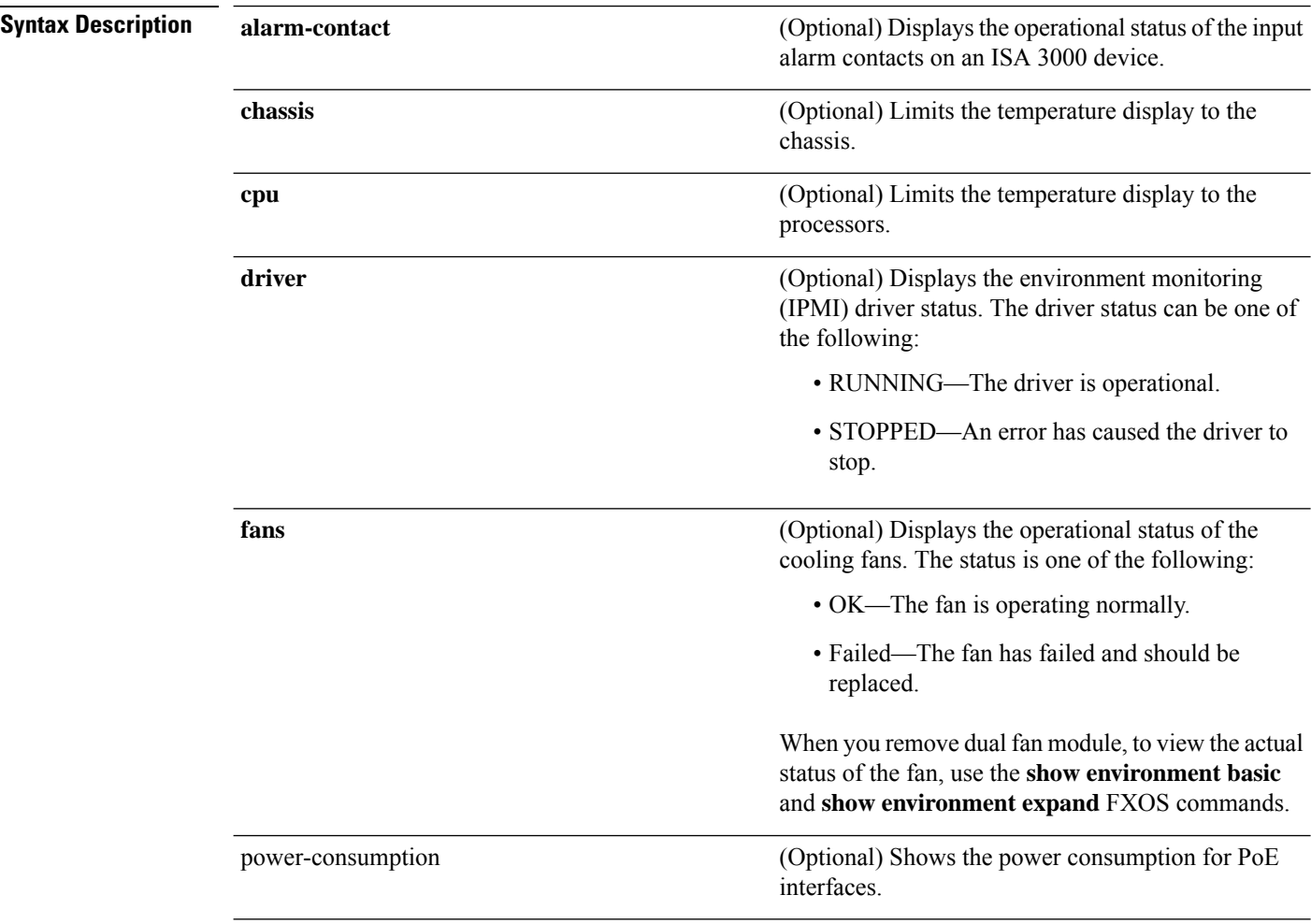

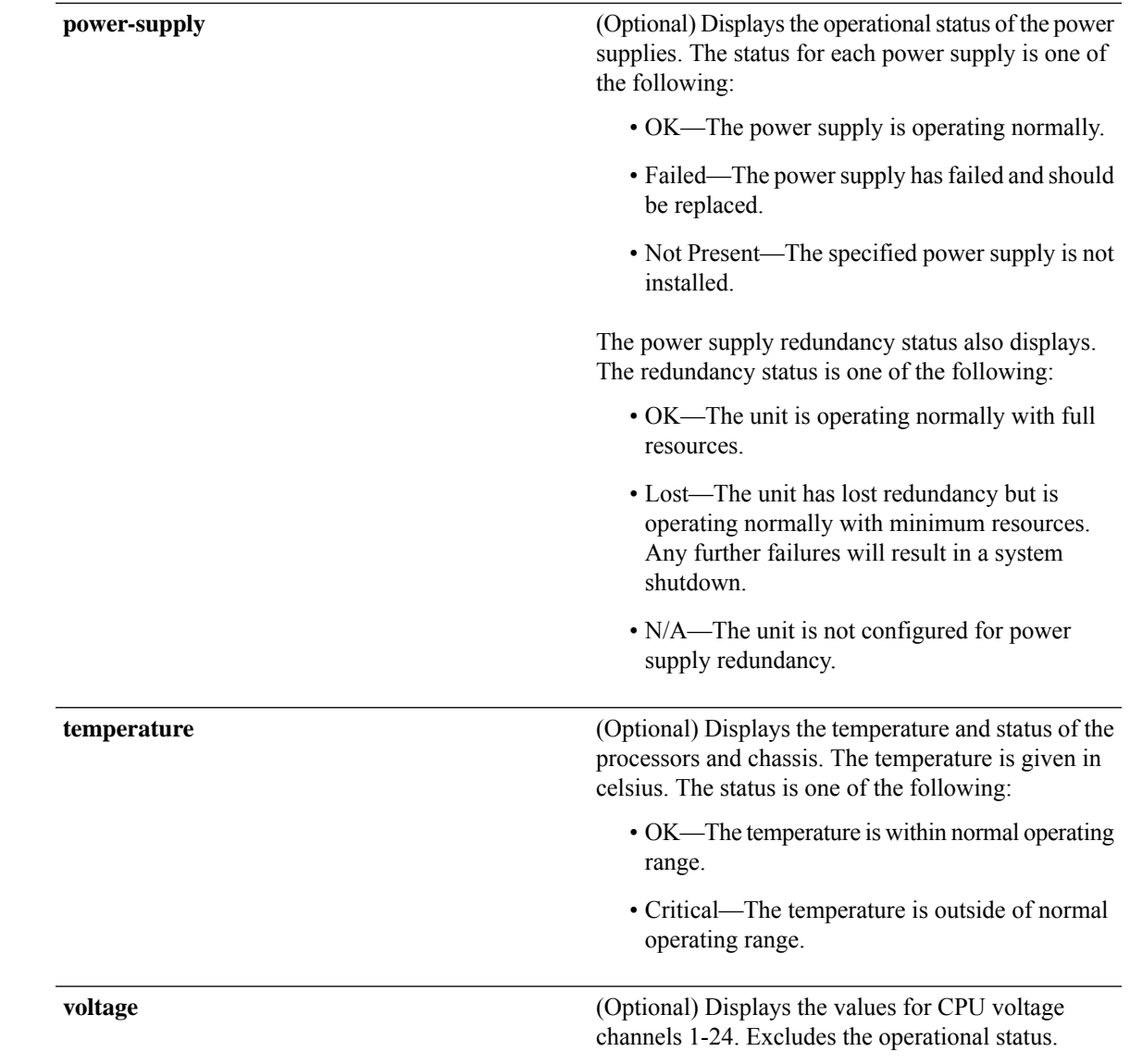

**Command Default** All operational information, except for the driver, is displayed if no keywords are specified.

### **Command Modes**

The following table shows the modes in which you can enter the command:

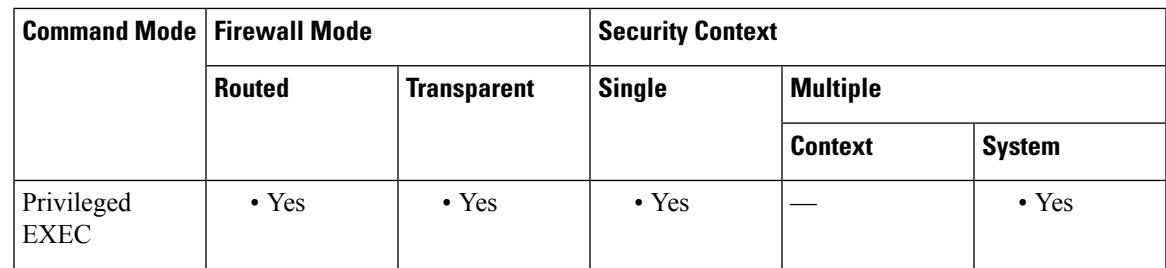

 $\mathbf I$ 

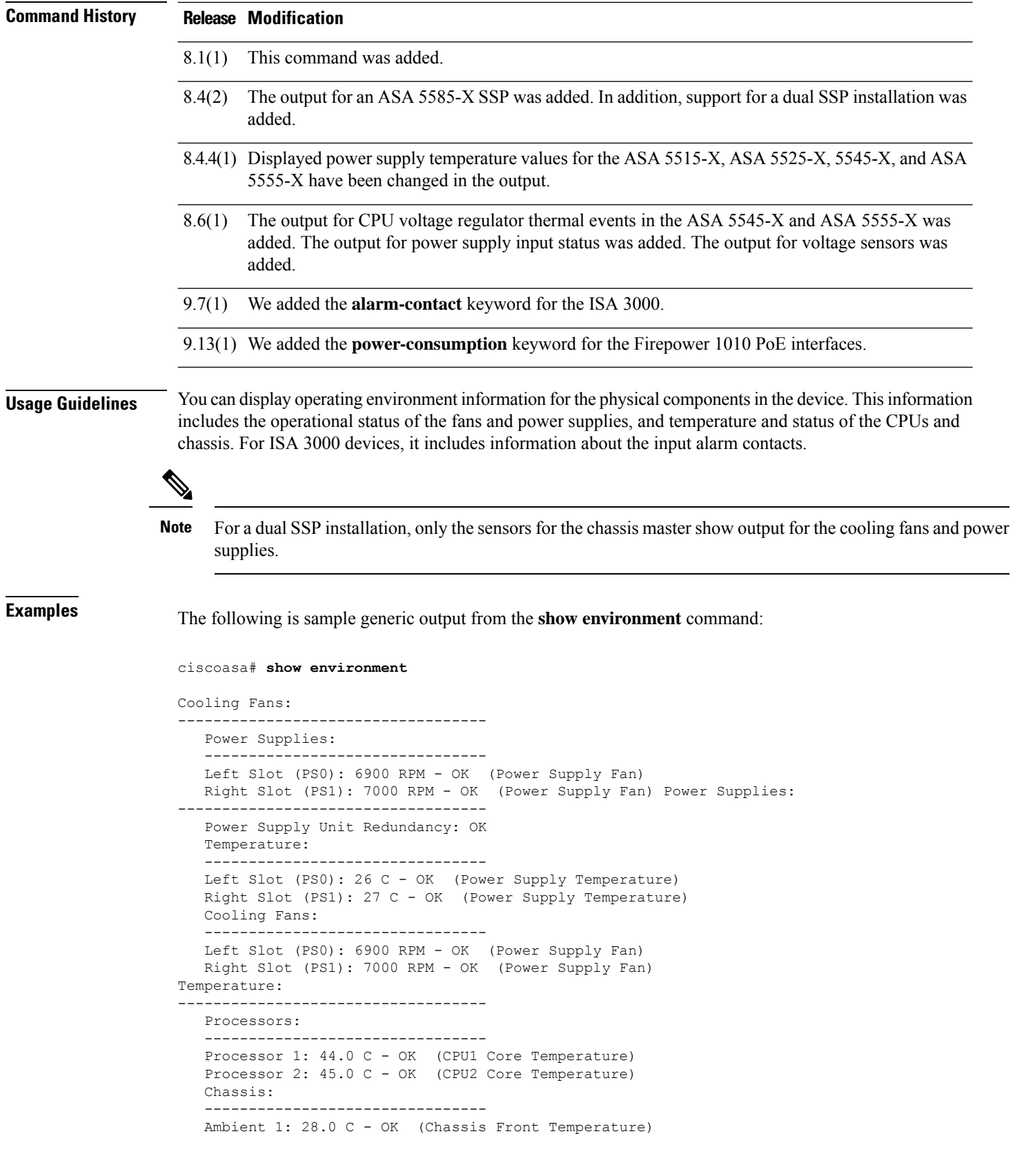

```
Ambient 2: 40.5 C - OK (Chassis Back Temperature)
Ambient 3: 28.0 C - OK (CPU1 Front Temperature)
Ambient 4: 36.50 C - OK (CPU1 Back Temperature)
Ambient 5: 34.50 C - OK (CPU2 Front Temperature)
Ambient 6: 43.25 C - OK (CPU2 Back Temperature)
Power Supplies:
                   --------------------------------
Left Slot (PS0): 26 C - OK (Power Supply Temperature)
Right Slot (PS1): 27 C - OK (Power Supply Temperature)
```
The following is sample output from the **show environment driver** command:

```
ciscoasa# show environment driver
Cooling Fans:
-----------------------------------
   Chassis Fans:
   --------------------------------
   Cooling Fan 1: 5888 RPM - OK
   Cooling Fan 2: 5632 RPM - OK
   Cooling Fan 3: 5888 RPM - OK
   Power Supplies:
   --------------------------------
   Left Slot (PS0): N/A
   Right Slot (PS1): 8448 RPM - OK
Power Supplies:
  -----------------------------------
   Left Slot (PS0): Not Present
   Right Slot (PS1): Present
   Left Slot (PS0): N/A
   Right Slot (PS1): 33 C - OK
   Left Slot (PS0): N/A
   Right Slot (PS1): 8448 RPM - OK
Temperature:
              -----------------------------------
   Processors:
   --------------------------------
   Processor 1: 70.0 C - OK
   Chassis:
    --------------------------------
   Ambient 1: 36.0 C - OK (Chassis Back Temperature)
   Ambient 2: 31.0 C - OK (Chassis Front Temperature)
   Ambient 3: 39.0 C - OK (Chassis Back Left Temperature)
   Power Supplies:
   --------------------------------
   Left Slot (PS0): N/A
   Right Slot (PS1): 33 C - OK
Voltage:
-----------------------------------
   Channel 1: 1.168 V - (CPU Core 0.46V-1.4V)
   Channel 2: 11.954 V - (12V)
   Channel 3: 4.998 V - (5V)
   Channel 4: 3.296 V - (3.3V)
   Channel 5: 1.496 V - (DDR3 1.5V)
   Channel 6: 1.048 V - (PCH 1.5V)
```
The following is sample output from the **show environment** command for an ASA 5555-X:

```
ciscoasa# show environment
Cooling Fans:
-----------------------------------
   Chassis Fans:
    --------------------------------
   Power Supplies:
```

```
--------------------------------
   Left Slot (PS0): 9728 RPM - OK
   Right Slot (PS1): 0 RPM - OK
Power Supplies:
 -----------------------------------
    Left Slot (PS0): Present
    Right Slot (PS1): Present
    Power Input:
    --------------------------------
    Left Slot (PS0): OK
    Right Slot (PS1): Failure Detected
    Temperature:
    --------------------------------
    Left Slot (PS0): 29 C - OK
    Right Slot (PS1): N/A
   Processors:
   --------------------------------
   Processor 1: 81.0 C - OK
   Chassis:
   --------------------------------
   Ambient 1: 39.0 C - OK (Chassis Back Temperature)
   Ambient 2: 32.0 C - OK (Chassis Front Temperature)
   Ambient 3: 47.0 C - OK (Chassis Back Left Temperature)
   Power Supplies:
                        --------------------------------
   Left Slot (PS0): 33 C - OK
   Right Slot (PS1): -128 C - OK
```
The following is sample output from the **show environment** command for an ASA 5585-X chassis master in a dual SSP installation:

```
ciscoasa(config)# show environment
Cooling Fans:
                 -----------------------------------
  Power Supplies:
   --------------------------------
   Left Slot (PS0): 7000 RPM - OK (Fan Module Fan)
   Right Slot (PS1): 6900 RPM - OK (Power Supply Fan)
Power Supplies:
  -----------------------------------
   Power Supply Unit Redundancy: N/A
   Power Supplies:
   --------------------------------
   Left Slot (PS0): 64 C - OK (Fan Module Temperature)
   Right Slot (PS1): 64 C - OK (Power Supply Temperature)
   Power Supplies:
   --------------------------------
   Left Slot (PS0): 7000 RPM - OK (Fan Module Fan)
   Right Slot (PS1): 6900 RPM - OK (Power Supply Fan)
Temperature:
 -----------------------------------
   Processors:
                    --------------------------------
   Processor 1: 48.0 C - OK (CPU1 Core Temperature)
   Processor 2: 47.0 C - OK (CPU2 Core Temperature)
   Chassis:
    --------------------------------
   Ambient 1: 25.5 C - OK (Chassis Front Temperature)
   Ambient 2: 37.5 C - OK (Chassis Back Temperature)
   Ambient 3: 31.50 C - OK (CPU1 Back Temperature)
   Ambient 4: 27.75 C - OK (CPU1 Front Temperature)
```

```
Ambient 5: 38.25 C - OK (CPU2 Back Temperature)
  Ambient 6: 34.0 C - OK (CPU2 Front Temperature)
  Power Supplies:
   --------------------------------
  Left Slot (PS0): 64 C - OK (Fan Module Temperature)
  Right Slot (PS1): 64 C - OK (Power Supply Temperature)
Voltage:
-----------------------------------
  Channel 1: 3.310 V - (3.3V (U142 VX1))
  Channel 2: 1.492 V - (1.5V (U142 VX2))
  Channel 3: 1.053 V - (1.05V (U142 VX3))
  Channel 4: 3.328 V - (3.3V STDBY (U142 VP1))
  Channel 5: 11.675 V - (12V \t{(U142 VP2)})Channel 6: 4.921 V - (5.0V (U142 VP3))
  Channel 7: 6.713 V - (7.0V (U142 VP4))
  Channel 8: 9.763 V - (IBV (U142 VH))
   Channel 9: 1.048 V - (1.05VB (U209 VX2))
   Channel 10: 1.209 V - (1.2V (U209 VX3))
  Channel 11: 1.109 V - (1.1V (U209 VX4))
  Channel 12: 0.999 V - (1.0V (U209 VX5))
  Channel 13: 3.324 V - (3.3V STDBY (U209 VP1))
   Channel 14: 2.504 V - (2.5V (U209 VP2))
   Channel 15: 1.799 V - (1.8V (U209 VP3))
  Channel 16: 1.899 V - (1.9V (U209 VP4))
  Channel 17: 9.763 V - (IBV (U209 VH))
  Channel 18: 2.048 V - (VTT CPU0 (U83 VX2))
  Channel 19: 2.048 V - (VTT CPU1 (U83 VX3))
   Channel 20: 2.048 V - (VCC CPU0 (U83 VX4))
   Channel 21: 2.048 V - (VCC CPU1 (U83 VX5))
  Channel 22: 1.516 V - (1.5VA (U83 VP1))
  Channel 23: 1.515 V - (1.5VB (U83 VP2))
  Channel 24: 8.937 V - (IBV (U83 VH))
```
If the ASA was shut down because of a CPU voltage regulator thermal event, the following warning message appears:

WARNING: ASA was previously shut down due to a CPU Voltage Regulator running beyond the max thermal operating temperature. The chassis and CPU need to be inspected immediately for ventilation issues.

For more information, see syslog message 735024 in the syslog messages guide.

The following is a sample output from the show environment alarm-contact command:

```
ciscoasa> show environment alarm-contact
ALARM CONTACT 1
  Status: not asserted
  Description: external alarm contact 1
  Severity: minor
  Trigger: closed
ALARM CONTACT 2
  Status: not asserted
  Description: external alarm contact 2
  Severity: minor
  Trigger: closed
```
The following is a sample of driver error statistics.

```
Driver Error Statistics:
-------------------------
I2C I/O Errors : 0
GPIO Errors : 0
Ioctl Null Ptr Errors : 0
```
I

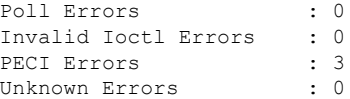

The PECI Errors indicate that there is an issue when retrieving the CPU temperature data. The error count number is the number of times it failed retrieving the temperature data.

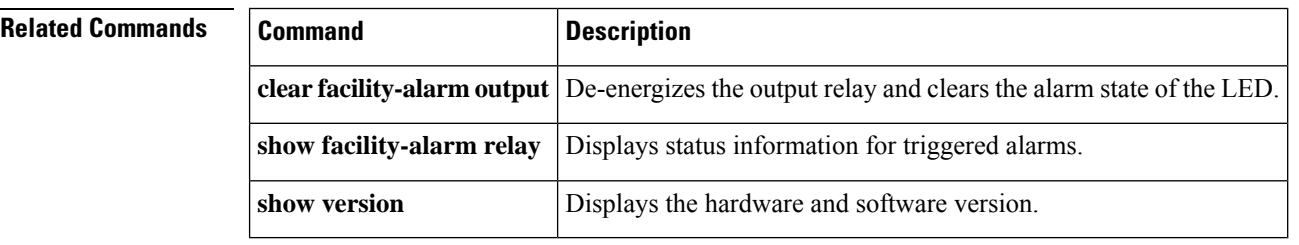

### **show event manager**

To show information about each configured event manager applet, use the **show event manager** command in privileged EXEC mode.

#### **show event manager**

**Syntax Description** This command has no arguments or keywords.

**Command Default** No default behavior or values.

#### **Command Modes**

The following table shows the modes in which you can enter the command:

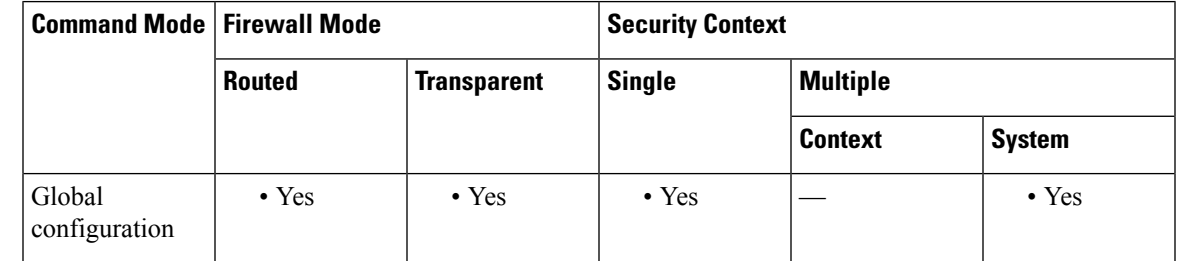

**Command History Release Modification**

9.2(1) This command was added.

**Examples** The following is sample output from the **show event manager** command:

```
ciscoasa# show event manager
```

```
event manager applet 21, hits 1, last 2014/01/19 06:47:46
 last file disk0:/eem-21-20140119-064746.log
 event countdown 21 secs, left 0 secs, hits 1, last 2014/01/19 06:47:47
 action 1 cli command "sh ver", hits 1, last 2014/01/19 06:47:46
```
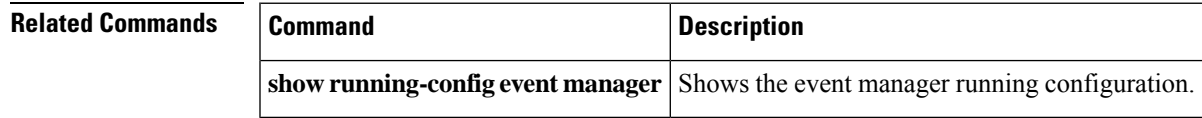

 $\mathbf I$ 

i.

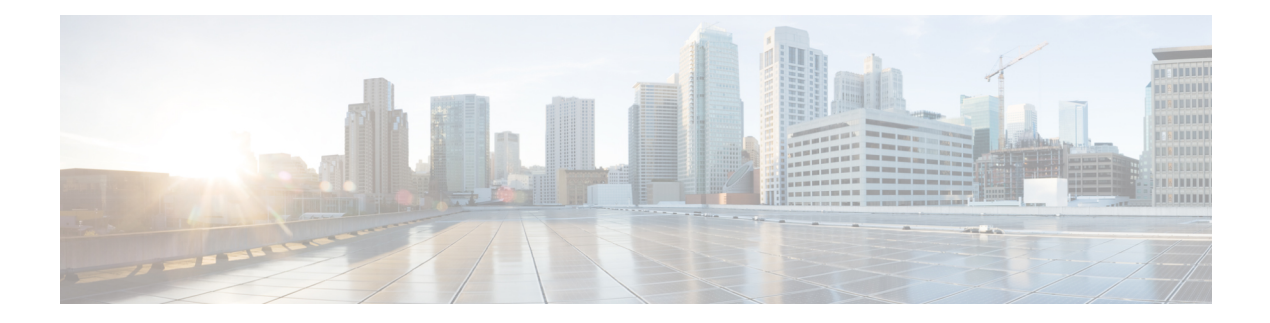

# **show f – show ipu**

- show [facility-alarm,](#page-644-0) on page 643
- show [failover,](#page-647-0) on page 646
- show failover [descriptor,](#page-666-0) on page 665
- show [failover](#page-667-0) exec, on page 666
- show failover [config-sync,](#page-669-0) on page 668
- [show](#page-675-0) file, on page 674
- [show](#page-678-0) fips, on page 677
- show [firewall,](#page-680-0) on page 679
- show [flash,](#page-681-0) on page 680
- show [flow-export](#page-683-0) counters, on page 682
- show [flow-offload,](#page-685-0) on page 684
- show [flow-offload-ipsec,](#page-688-0) on page 687
- show [fragment,](#page-690-0) on page 689
- show fxos [mode,](#page-692-0) on page 691
- [show](#page-694-0) gc, on page 693
- show [h225,](#page-695-0) on page 694
- show [h245,](#page-697-0) on page 696
- show [h323,](#page-699-0) on page 698
- show [hardware-bypass,](#page-701-0) on page 700
- show [history,](#page-702-0) on page 701
- show [hostname,](#page-704-0) on page 703
- show [icmp,](#page-705-0) on page 704
- [show](#page-706-0) idb, on page 705
- show igmp [groups,](#page-708-0) on page 707
- show igmp [interface,](#page-710-0) on page 709
- show igmp [traffic,](#page-711-0) on page 710
- show import [webvpn,](#page-712-0) on page 711
- show [interface,](#page-714-0) on page 713
- show [interface](#page-729-0) ip brief, on page 728
- show [inventory,](#page-732-0) on page 731
- show ip [address,](#page-736-0) on page 735
- show ip [address](#page-738-0) dhcp, on page 737
- show ip [address](#page-742-0) pppoe, on page 741
- show ip audit [count,](#page-744-0) on page 743
- [show](#page-746-0) ip local pool, on page 745
- show ip verify [statistics,](#page-747-0) on page 746
- [show](#page-748-0) ips, on page 747
- show ipsec [df-bit,](#page-750-0) on page 749
- show crypto ipsec [fragmentation,](#page-752-0) on page 751
- show ipsec [policy,](#page-754-0) on page 753
- [show](#page-756-0) ipsec sa, on page 755
- show ipsec sa [summary,](#page-764-0) on page 763
- [show](#page-766-0) ipsec stats, on page 765

## <span id="page-644-0"></span>**show facility-alarm**

To display the triggered alarms in an ISA 3000 device, use the **show facility-alarm** command in user EXEC mode.

```
show facility-alarm { relay | status [ info | major | minor ] }
```
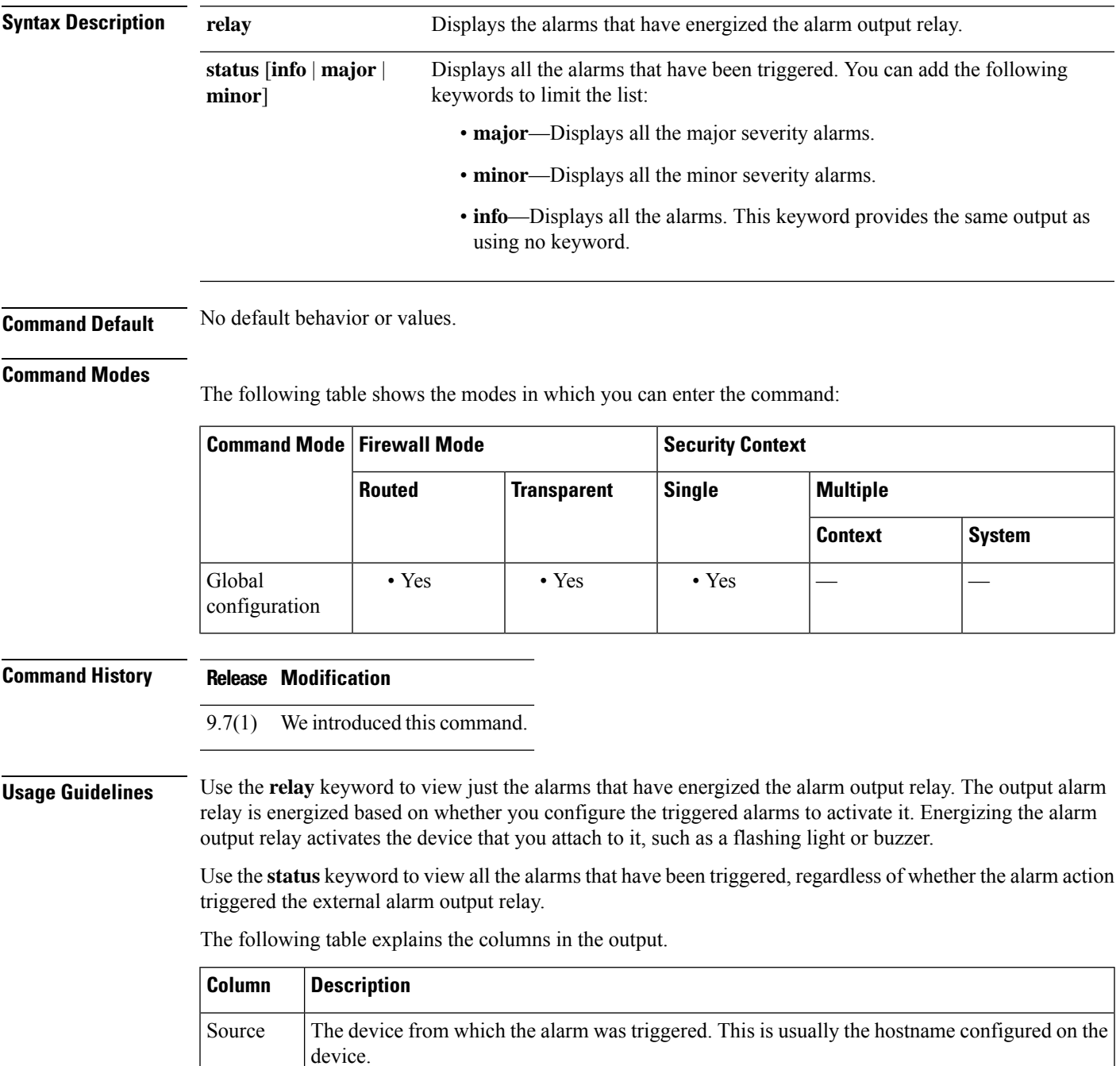

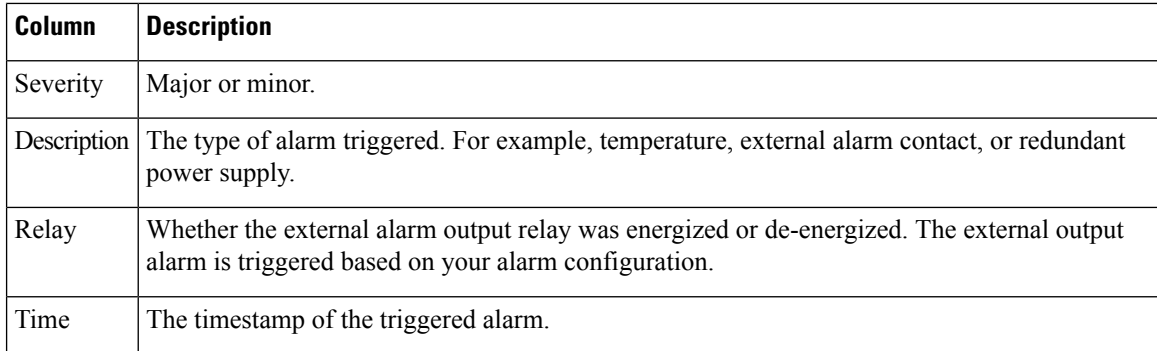

### **Examples** The following is a sample output from the **show facility-alarm relay** command:

ciscoasa> **show facility-alarm relay**

Source Severity Description **Relay** Time ciscoasa minor external alarm contact 1 triggered Energized 06:56:50 UTC Mon Sep 22 2014

The following is a sample output from the **show facility-alarm status** command:

#### ciscoasa> **show facility-alarm status info**

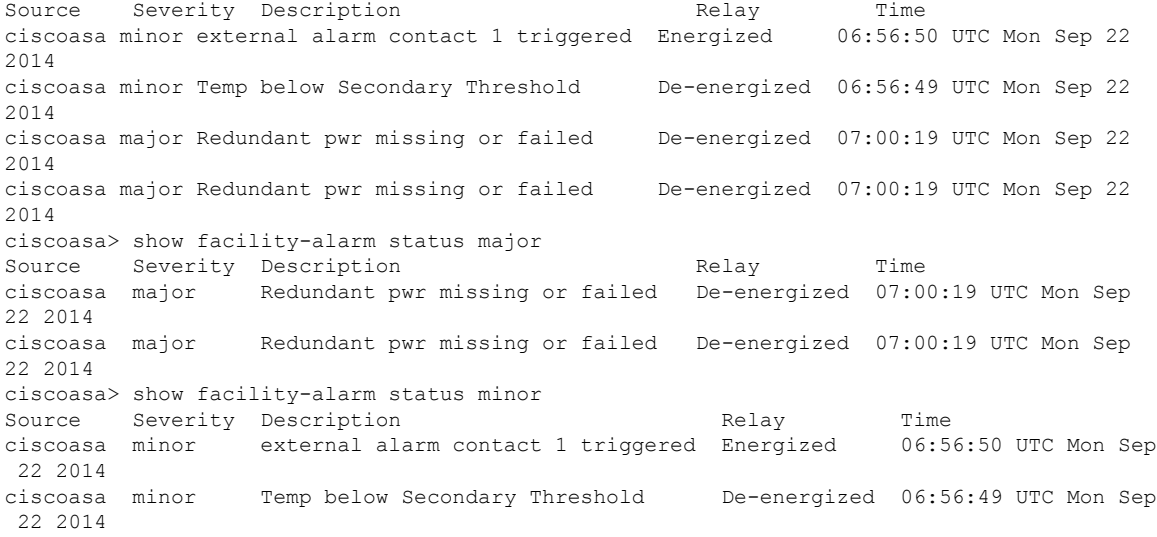

### **Related Commands**

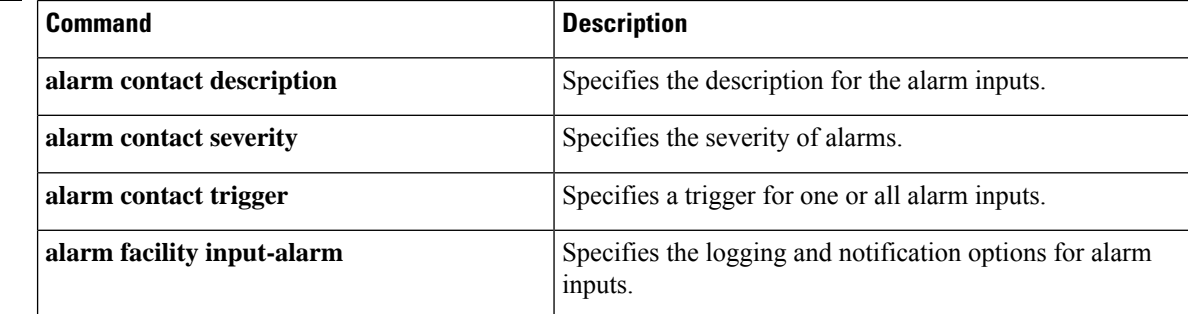

 $\mathbf l$ 

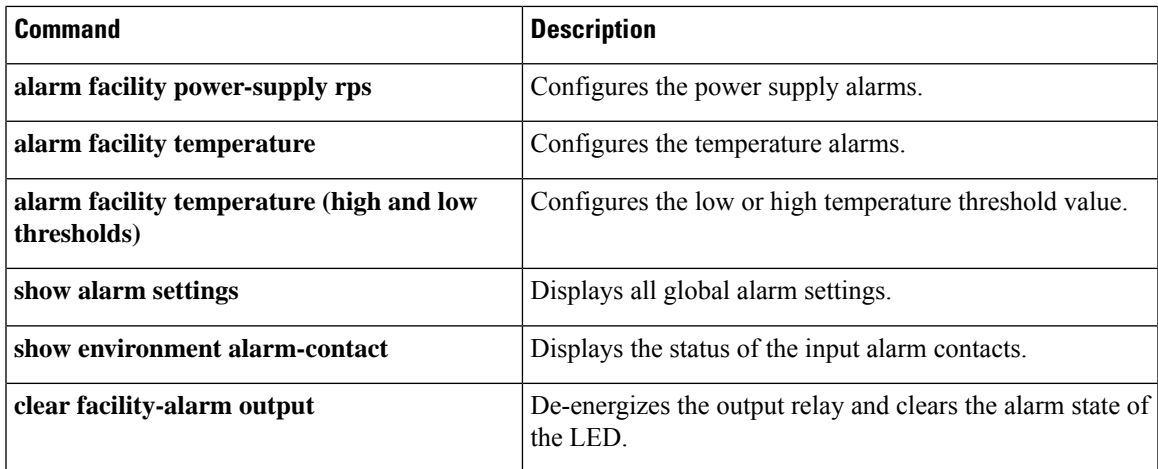

### <span id="page-647-0"></span>**show failover**

To display information about the failover status of the unit, use the **show failover** command in privileged EXEC mode.

**show failover** [ **descriptor** ][ **exec** ][ **group** *num* **| history** [ **details** ] | **interface** | **state** | **trace** [ *options* ] | [ **statistics** [ **all** | **events** | **unit** | **np-clients** | **cp-clients** | **bulk-sync** [ **all** | **control-plane** | **data-plane** | ] | **interface** [ **all** ] ] | **details** ] [ **config-sync** ]

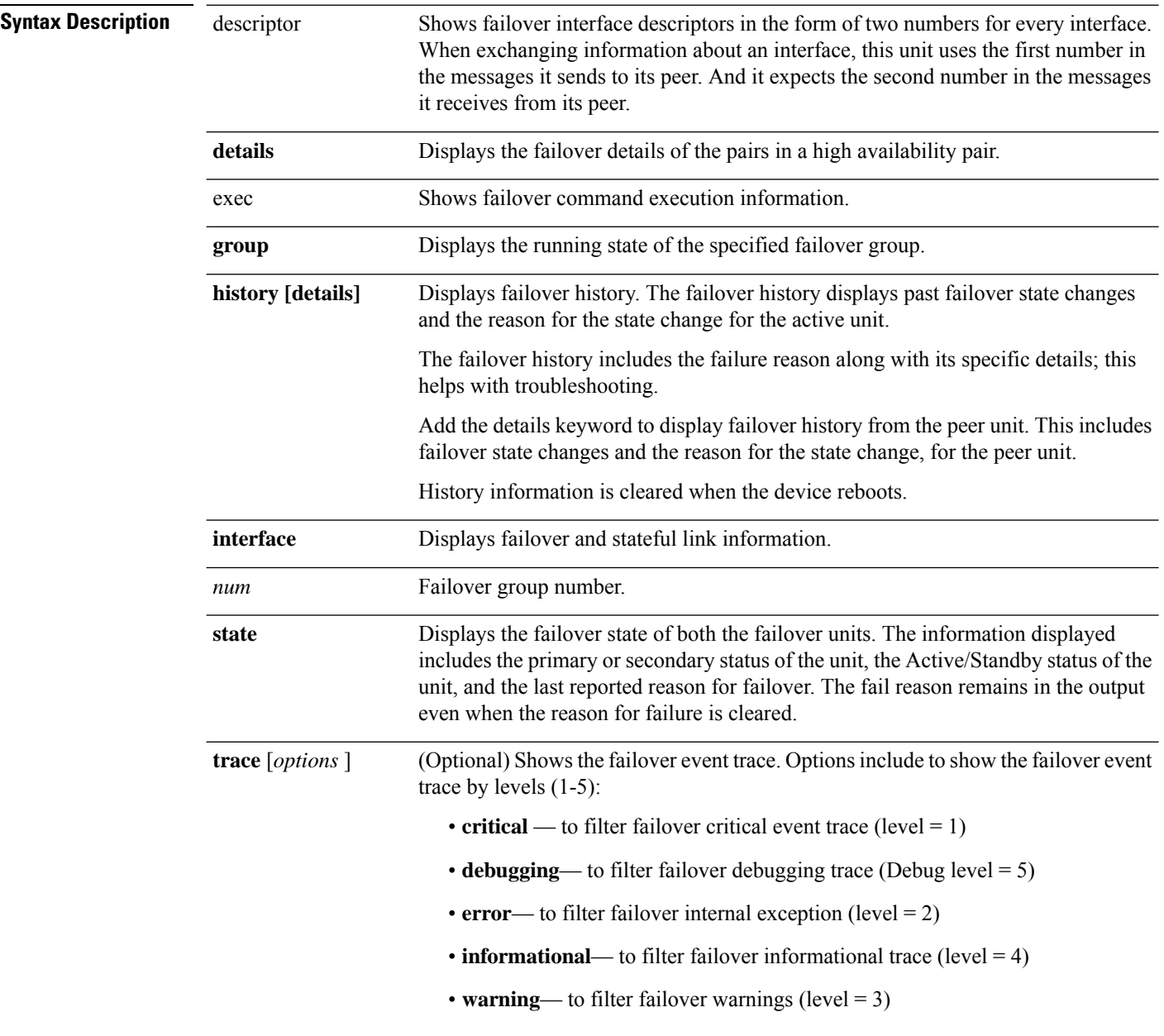
$\mathbf I$ 

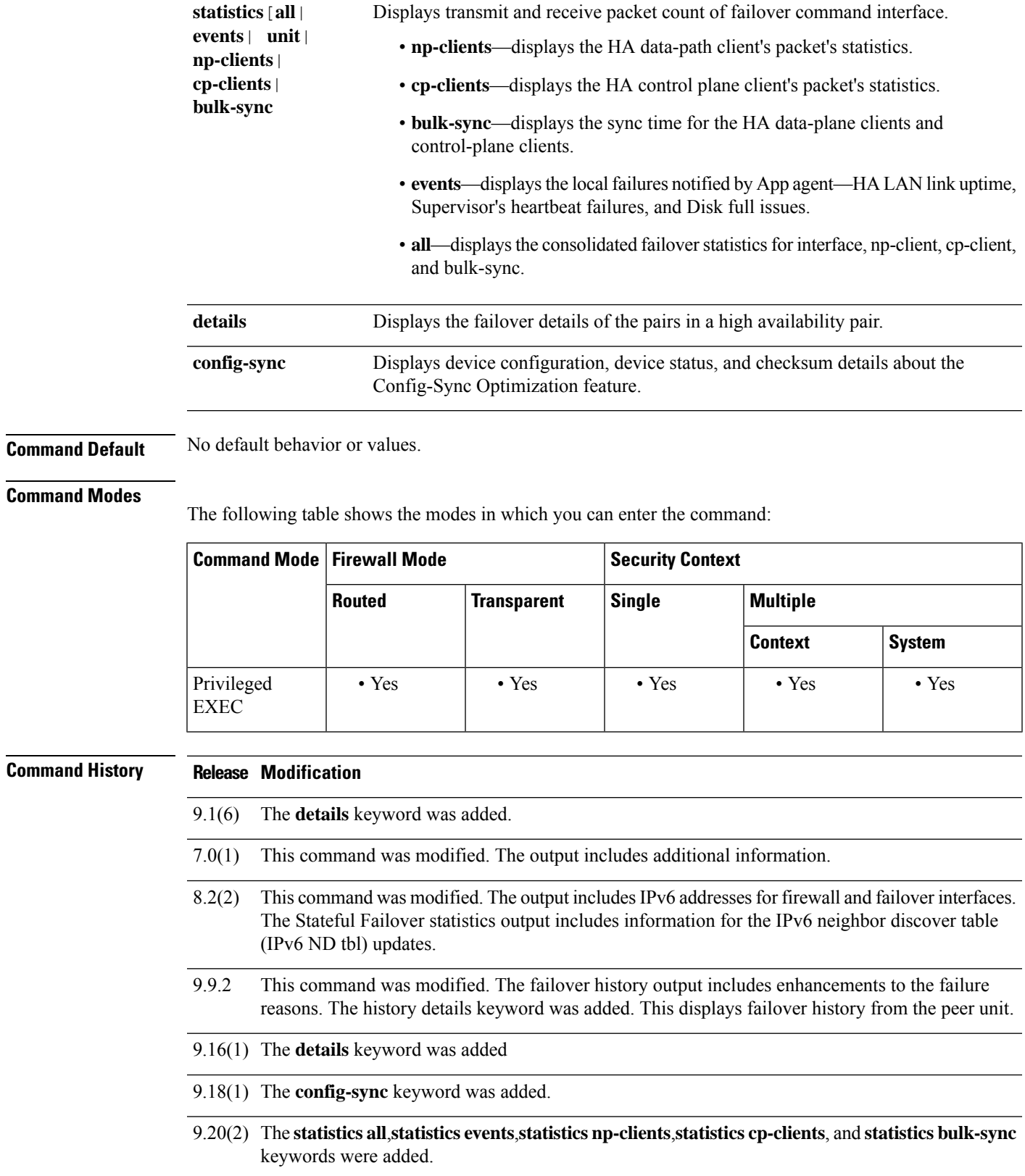

**Usage Guidelines** The **show failover** command displays the dynamic failover information, interface status, and Stateful Failover statistics.

> If both IPv4 and IPv6 addresses are configured on an interface, both addresses appear in the output. Because an interface can have more than one IPv6 address configured on it, only the link-local address is displayed. If there is no IPv4 address configured on the interface, the IPv4 address in the output appears as 0.0.0.0. If there is no IPv6 address configured on an interface, the address is simply omitted from the output.

> The Stateful Failover Logical Update Statistics output appears only when Stateful Failover is enabled. The "xerr" and "rerr" values do not indicate errors in failover, but rather the number of packet transmit or receive errors.

 $\partial \! \! \! \! \partial \!$ 

**Note** Stateful Failover, and therefore Stateful Failover statistics output, is not available on the ASA 5505.

In the **show failover** command output, the stateful failover fields have the following values:

- Stateful Obj has these values:
	- xmit—Indicates the number of packets transmitted.
	- xerr—Indicates the number of transmit errors.
	- rcv—Indicates the number of packets received.
	- rerr—Indicates the number of receive errors.

• Each row is for a particular object static count as follows:

- General—Indicates the sum of all stateful objects.
- sys cmd—Refers to the logical update system commands, such as login or stay alive.
- up time—Indicates the value for the ASA up time, which the active ASA passes on to the standby ASA.
- RPC services—Remote Procedure Call connection information.
- TCP conn—Dynamic TCP connection information.
- UDP conn—Dynamic UDP connection information.
- ARP tbl—Dynamic ARP table information.
- Xlate\_Timeout—Indicates connection translation timeout information.
- IPv6 ND tbl—The IPv6 neighbor discovery table information.
- VPN IKE upd—IKE connection information.
- VPN IPSEC upd—IPsec connection information.
- VPN CTCP upd—cTCP tunnel connection information.
- VPN SDI upd—SDI AAA connection information.
- VPN DHCP upd—Tunneled DHCP connection information.
- SIP Session—SIP signalling session information.

• Route Session—LU statistics of the route synhronization updates

If you do not enter a failover IP address, the **show failover** command displays 0.0.0.0 for the IP address, and monitoring of the interfaces remain in a "waiting" state. You must set a failover IP address for failover to work.

Table 7-1 describes the interface states for failover.

# **Table 49: Failover Interface States**

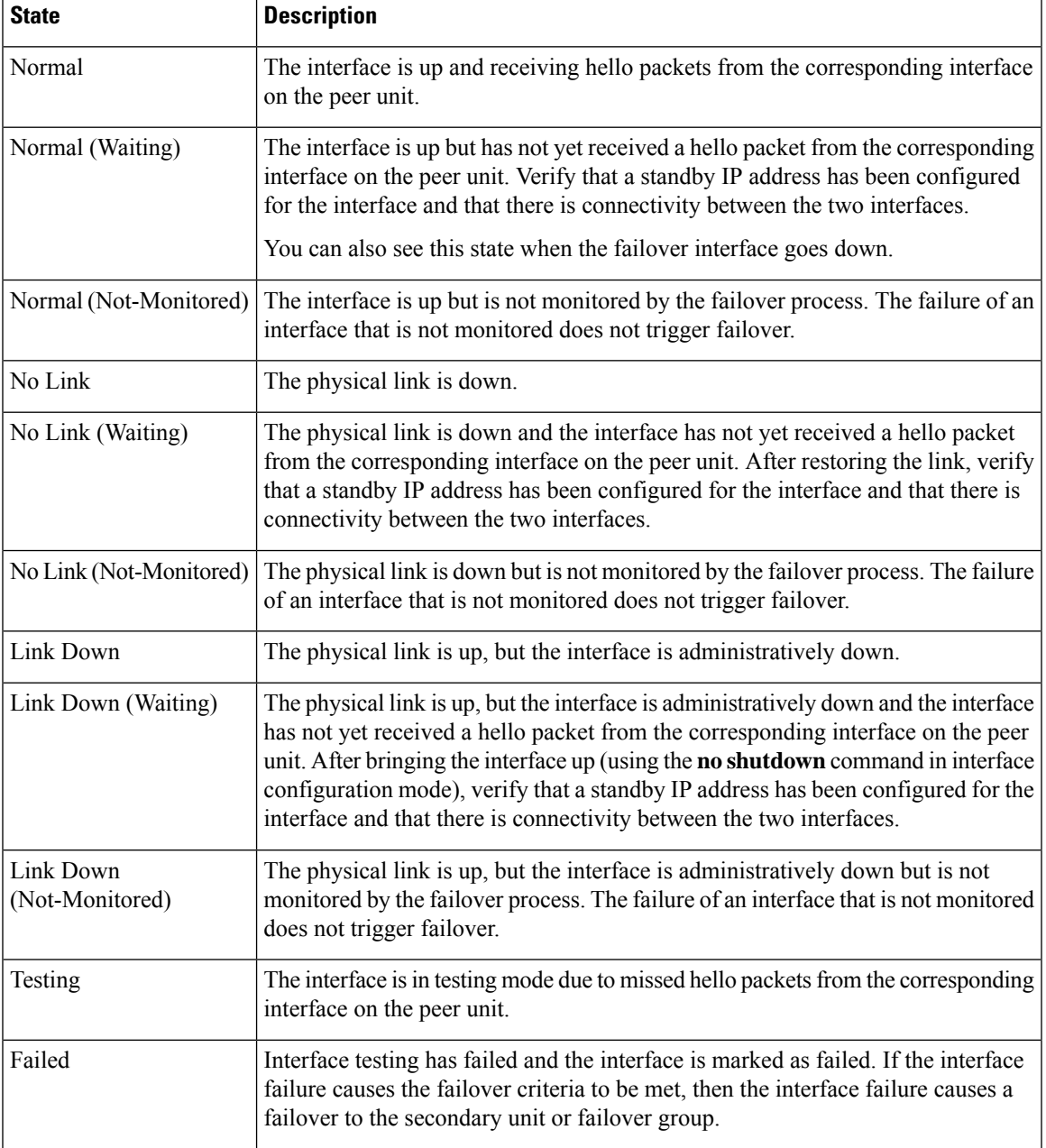

**Usage Guidelines** In multiple context mode, only the **show failover** command is available in a security context; you cannot enter the optional keywords. **Examples** The following is sample output from the **show failover** command for Active/Standby Failover. The ASAs use IPv6 addresses on the failover link (folink) and the inside interface. ciscoasa# **show failover** Failover On Failover unit Primary Failover LAN Interface: failover GigabitEthernet0/4 (up) Reconnect timeout 0:00:00 Unit Poll frequency 1 seconds, holdtime 15 seconds Interface Poll frequency 5 seconds, holdtime 25 seconds Interface Policy 1 Monitored Interfaces 3 of 1049 maximum MAC Address Move Notification Interval not set Version: Ours 98.1(1)86, Mate 98.1(1)86 Serial Number: Ours JAF1610APKQ, Mate JAF1610ALGM Last Failover at: 12:52:34 UTC Apr 26 2017 This host: Primary - Active Active time: 87 (sec) slot 0: ASA5585-SSP-10 hw/sw rev (2.0/98.1(1)86) status (Up Sys) Interface inside (10.86.118.1): Normal (Monitored) Interface outside (192.168.77.1): No Link (Waiting) Interface dmz (192.168.67.1): No Link (Waiting) slot 1: empty slot 1: empty Other host: Secondary - Standby Ready Active time: 0 (sec) slot 0: ASA5585-SSP-10 hw/sw rev (2.0/98.1(1)86) status (Up Sys) Interface inside (10.86.118.2): Normal (Waiting) Interface outside (192.168.77.2): No Link (Waiting) Interface dmz (192.168.67.2): No Link (Waiting) slot 1: empty slot 1: empty Stateful Failover Logical Update Statistics Link : failover GigabitEthernet0/4 (up)<br>Stateful Obj xmit xerr rcv Stateful Obj xmit xerr rcv rerr<br>General 22 0 6 0 General 22 0 6 0 sys cmd 6 0 6 0 6 0 up time 0 0 0 0 0 0 RPC services 0 0 0 0 0 0 TCP conn 0 0 0 0 0 0 UDP conn 0 0 0 0 0 0 ARP tbl  $14$  0 0 0 Xlate Timeout 0 0 0 0 0 0 IPv6 ND tbl 0 0 0 0 0 VPN IKEv1 SA 0 0 0 0 0 VPN IKEv1 P2 0 0 0 0 0 VPN IKEv2 SA 0 0 0 0 VPN IKEv2 P2 0 0 0 0 0 VPN CTCP upd 0 0 0 0 0 VPN SDI upd 0 0 0 0 0 VPN SDI upd 0 0 0 0 0<br>
VPN DHCP upd 0 0 0 0 0 SIP Session 0 0 0 0 0<br>SIP Tx 0 0 0 0 0<br>SIP Tx 1 SIP Tx 0 SIP Pinhole  $0$  0 0 0 0<br>Route Session 0 0 0 0 Route Session 0 0 0 0 0<br>
Router ID 1 0 0 0<br>
User-Identity 1 0 0 0 Router ID  $1$  0 0 0 User-Identity 1 0 0 0 0<br>CTS SGTNAME 0 0 0 0 CTS SGTNAME 0 0 0 0 0 CTS PAC 0 0 0 0 0

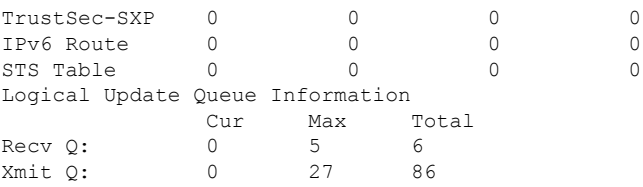

The following is sample output from the **show failover** command for Active/Active Failover. In this example, only the admin context has IPv6 addresses assigned to the interfaces.

```
ciscoasa# show failover
Failover On
Failover unit Primary
Failover LAN Interface: folink GigabitEthernet0/2 (up)
Unit Poll frequency 1 seconds, holdtime 15 seconds
Interface Poll frequency 4 seconds
Interface Policy 1
Monitored Interfaces 8 of 250 maximum
failover replication http
Group 1 last failover at: 13:40:18 UTC Dec 9 2004
Group 2 last failover at: 13:40:06 UTC Dec 9 2004
  This host: Primary
  Group 1 State: Active
               Active time: 2896 (sec)
  Group 2 State: Standby Ready<br>Active time: 0 (sec)
               Active time:
               slot 0: ASA-5545 hw/sw rev (1.0/7.0(0)79) status (Up Sys)
               admin Interface outside (10.132.8.5): Normal
               admin Interface folink (10.132.9.5/fe80::2a0:c9ff:fe03:101): Normal
               admin Interface inside (10.130.8.5/fe80::2a0:c9ff:fe01:101): Normal
               admin Interface fourth (10.130.9.5/fe80::3eff:fe11:6670): Normal
               ctx1 Interface outside (10.1.1.1): Normal
               ctx1 Interface inside (10.2.2.1): Normal
               ctx2 Interface outside (10.3.3.2): Normal
               ctx2 Interface inside (10.4.4.2): Normal
  Other host: Secondary<br>Group 1 State:
               State: Standby Ready
               Active time: 190 (sec)
  Group 2 State: Active
               Active time: 3322 (sec)
               slot 0: ASA-5545 hw/sw rev (1.0/7.0(0)79) status (Up Sys)
               admin Interface outside (10.132.8.6): Normal
               admin Interface folink (10.132.9.6/fe80::2a0:c9ff:fe03:102): Normal
                admin Interface inside (10.130.8.6/fe80::2a0:c9ff:fe01:102): Normal
               admin Interface fourth (10.130.9.6/fe80::3eff:fe11:6671): Normal
               ctx1 Interface outside (10.1.1.2): Normal
                ctx1 Interface inside (10.2.2.2): Normal
               ctx2 Interface outside (10.3.3.1): Normal
               ctx2 Interface inside (10.4.4.1): Normal
Stateful Failover Logical Update Statistics
       Link : third GigabitEthernet0/2 (up)
        Stateful Obj xmit xerr rcv rerr
       General 0 0 0 0 0
       sys cmd 380 0 380 0
       \begin{tabular}{lcccccc} up time & & 0 & & 0 & & 0 & & 0 \\ \text{RPC services} & 0 & & 0 & & 0 & & 0 \\ \end{tabular}RPC services 0 0 0 0 0<br>TCP conn 1435 0 1450 0
        TCP conn 1435 0 1450 0<br>
TID conn 0 0 0 0 0
       UDP conn 0 0 0 0
       ARP tbl 124 0 65 0
       \begin{array}{cccccccc} \texttt{Xlate\_Timeout} & 0 & 0 & 0 & 0 \\ \texttt{IPv6 ND tbl} & 22 & 0 & 0 & 0 \\ \end{array}IPv6 \text{ ND } tb1 22 0 0 0<br>
VPN TKE und 15 0 0 0
       VPN IKE upd
```
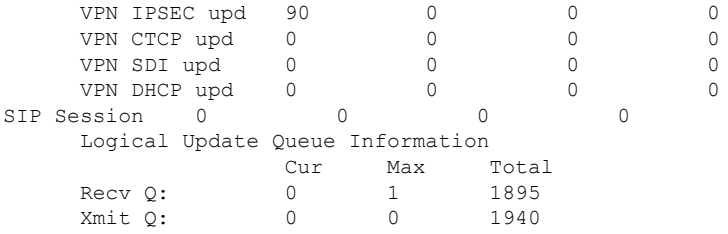

The following is sample output from the **show failover** command on the ASA 5505:

```
Failover On
Failover unit Primary
Failover LAN Interface: fover Vlan150 (up)
Unit Poll frequency 1 seconds, holdtime 15 seconds
Interface Poll frequency 5 seconds, holdtime 25 seconds
Interface Policy 1
Monitored Interfaces 4 of 250 maximum
Version: Ours 7.2(0)55, Mate 7.2(0)55
Last Failover at: 19:59:58 PST Apr 6 2006
        This host: Primary - Active
                Active time: 34 (sec)
                slot 0: ASA5505 hw/sw rev (1.0/7.2(0)55) status (Up Sys)
                 Interface inside (192.168.1.1): Normal
                  Interface outside (192.168.2.201): Normal
                  Interface dmz (172.16.0.1): Normal
                  Interface test (172.23.62.138): Normal
                slot 1: empty
        Other host: Secondary - Standby Ready
                Active time: 0 (sec)
                slot 0: ASA5505 hw/sw rev (1.0/7.2(0)55) status (Up Sys)
                  Interface inside (192.168.1.2): Normal
                  Interface outside (192.168.2.211): Normal
                  Interface dmz (172.16.0.2): Normal
                  Interface test (172.23.62.137): Normal
                slot 1: empty
```
The following is sample output from the **show failover state** command for an active-active setup:

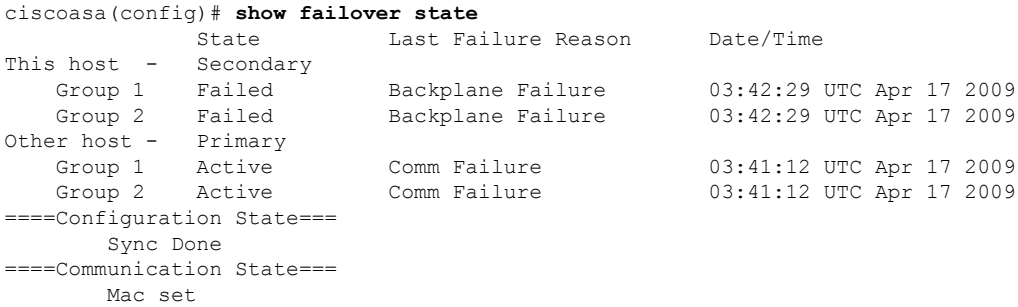

The following is sample output from the **show failover state** command for an active-standby setup:

```
ciscoasa(config)# show failover state
            State Last Failure Reason Date/Time
This host - Primary
            Active None
Other host - Secondary
            Standby Ready Comm Failure 12:53:10 UTC Apr 26 2017
====Configuration State===
      Sync Done
```
====Communication State=== Mac set

Table 7-2 describes the output of the **show failover state** command.

**Table 50: show failover state Output Description**

| <b>Field</b>                  | <b>Description</b>                                                                                                    |  |  |
|-------------------------------|----------------------------------------------------------------------------------------------------|--|--|
|                               | Configuration State   Displays the state of configuration synchronization.                                                                                                    |  |  |
|                               | The following are possible configuration states for the standby unit:                                                                                                    |  |  |
|                               | • Config Syncing - STANDBY—Set while the synchronized configuration is being<br>executed.                                                                                                    |  |  |
|                               | • Interface Config Syncing - STANDBY                                                                                                    |  |  |
|                               | • Sync Done - STANDBY—Set when the standby unit has completed a<br>configuration synchronization from the active unit.                                                                                                    |  |  |
|                               | The following are possible configuration states for the active unit:                                                                                                    |  |  |
|                               | • Config Syncing—Set on the active unit when it is performing a configuration<br>synchronization to the standby unit.                                                                                                    |  |  |
|                               | <b>• Interface Config Syncing</b>                                                                                                    |  |  |
|                               | • Sync Done—Set when the active unit has completed a successful configuration<br>synchronization to the standby unit.                                                                                                    |  |  |
|                               | • Ready for Config Sync—Set on the active unit when the standby unit signals<br>that it is ready to receive a configuration synchronization.                                                                                      |  |  |
| Communication<br><b>State</b> | Displays the status of the MAC address synchronization.                                                                                                    |  |  |
|                               | • Mac set—The MAC addresses have been synchronized from the peer unit to this<br>unit.                                                                                                    |  |  |
|                               | • Updated Mac—Used when a MAC address is updated and needs to be<br>synchronized to the other unit. Also used during the transition period where the<br>unit is updating the local MAC addresses synchronized from the peer unit. |  |  |
| Date/Time                     | Displays a date and timestamp for the failure.                                                                                                    |  |  |
| Last Failure Reason           | Displays the reason for the last reported failure. This information is not cleared, even<br>if the failure condition is cleared. This information changes only when a failover occurs.                                            |  |  |
|                               | The following are possible fail reasons:                                                                                                    |  |  |
|                               | • Interface Failure—The number of interfaces that failed met the failover criteria<br>and caused failover.                                                                                                    |  |  |
|                               | • Comm Failure—The failover link failed or peer is down.                                                                                                    |  |  |
|                               | <b>· Backplane Failure</b>                                                                                                    |  |  |
| <b>State</b>                  | Displays the Primary/Secondary and Active/Standby status for the unit.                                                                                                    |  |  |

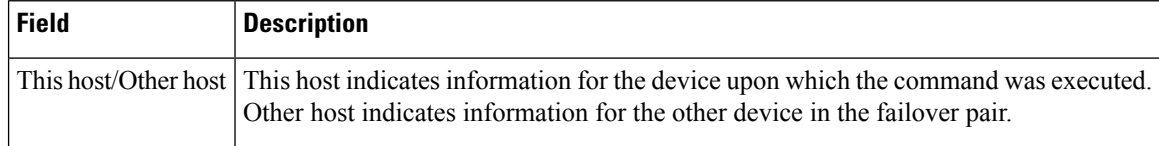

The following is sample output from the **show failover history** command:

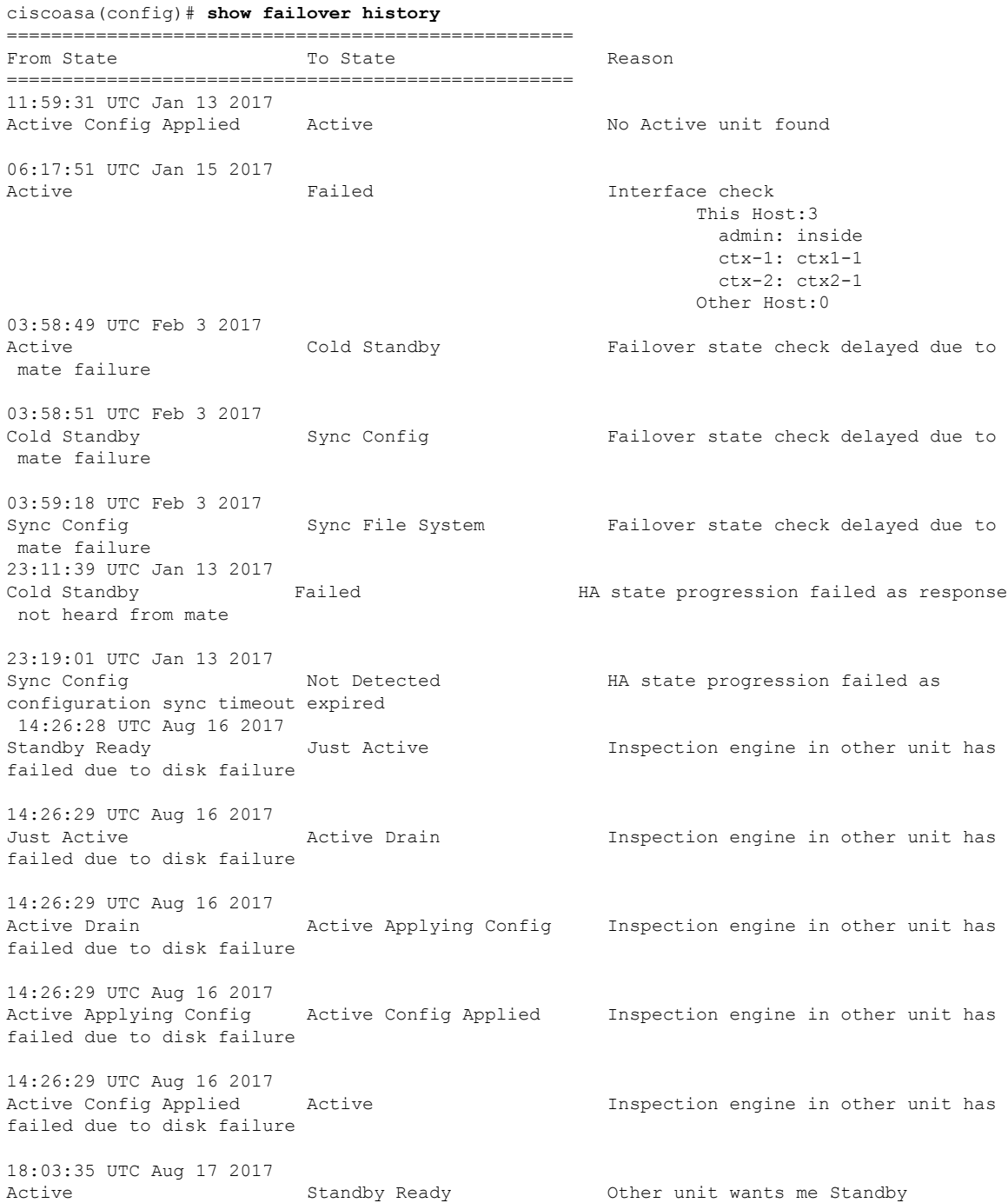

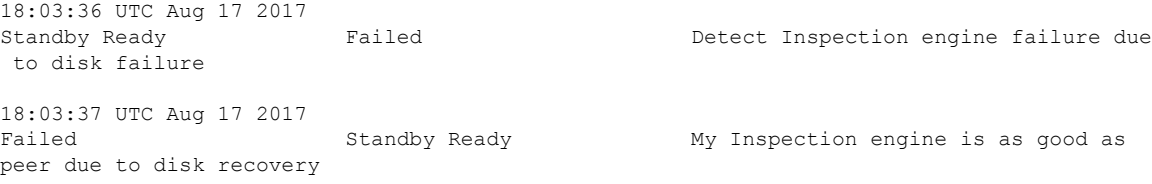

Each entry provides the time and date the state change occurred, the beginning state, the resulting state, and the reason for the state change. The newest entries are located at the bottom of the display. Older entries appear at the top. A maximum of 60 entries can be displayed. Once the maximum number of entries has been reached, the oldest entries are removed from the top of the output as new entries are added to the bottom.

The failure reasons include details that help in troubleshooting. These include interface check, failover state check, state progression failure and service module failure.

The following is sample output from the show failover history details command:

show failover history details

|                                                                                                    | From State To State The Reason                                    |                         |
|----------------------------------------------------------------------------------------------------|-------------------------------------------------------------------|-------------------------|
| 09:58:07 UTC Jan 18 2017<br>Not Detected<br>09:58:10 UTC Jan 18 2017                                                                                                    | Negotiation                                                       | No Error                |
| Negotiation<br>Just Active<br>09:58:10 UTC Jan 18 2017                                                                                                    |                                                                   | No Active unit found    |
| Just Active<br>09:58:10 UTC Jan 18 2017                                                                                                    | Active Drain                                                      | No Active unit found    |
| Active Drain and the Second Second Second Second Second Second Second Second Second Second Second Second Second Second Second Second Second Second Second Second Second Second Second Second Second Second Second Second Secon<br>09:58:10 UTC Jan 18 2017 | Active Applying Config No Active unit found                       |                         |
| 09:58:10 UTC Jan 18 2017                                                                                                    | Active Applying Config Active Config Applied Mo Active unit found |                         |
|                                                                                                    | Active Config Applied Active                                      | No Active unit found    |
| PEER History Collected at 09:58:54 UTC Jan 18 2017                                                                                                    |                                                                   |                         |
|                                                                                                    | From State To State To State Reason                               |                         |
| 09:57:46 UTC Jan 18 2017<br>09:58:19 UTC Jan 18 2017                                                                                                    | Not Detected Megotiation                                          | No Error                |
| Negotiation Cold Standby<br>09:58:21 UTC Jan 18 2017                                                                                                    |                                                                   | Detected an Active mate |
| Cold Standby Sync Config<br>09:58:29 UTC Jan 18 2017                                                                                                    |                                                                   | Detected an Active mate |
| 09:58:29 UTC Jan 18 2017                                                                                                    | Sync Config 6 Sync File System 5 Detected an Active mate          |                         |
| Sync File System Bulk Sync<br>09:58:42 UTC Jan 18 2017                                                                                                    |                                                                   | Detected an Active mate |
| Bulk Sync                                                                                                    | Standby Ready <b>Example 2</b> Detected an Active mate            |                         |

The show failover history details command requests the peer's failover history and prints the unit failover history along with the peer's latest failover history. If the peer does not respond within one second it displays the last collected failover history information.

Table 7-3 shows the failover states. There are two types of states—stable and transient. Stable states are states that the unit can remain in until some occurrence, such as a failure, causes a state change. A transient state is a state that the unit passes through while reaching a stable state.

### **Table 51: Failover States**

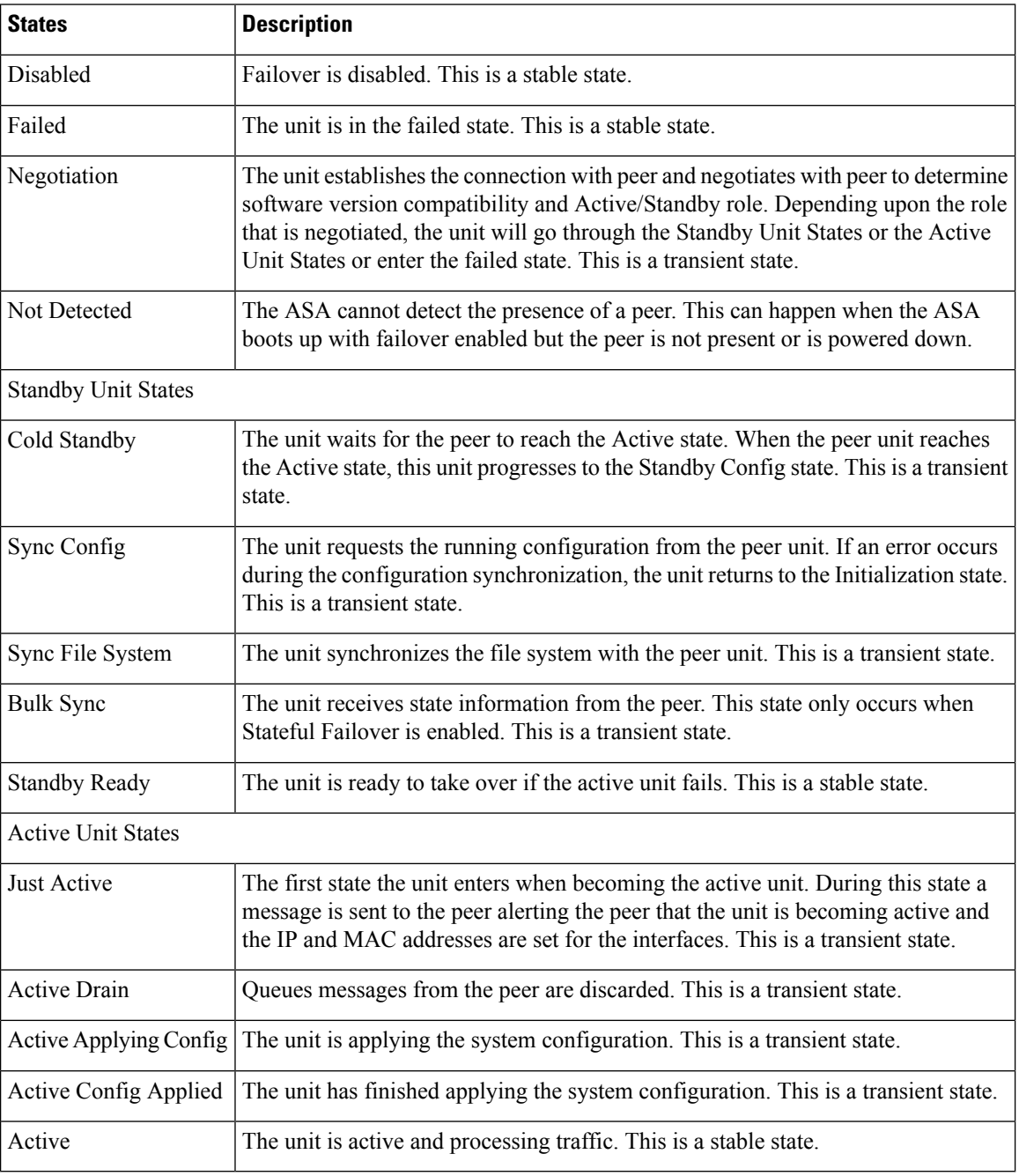

Each state change is followed by a reason for the state change. The reason typically remains the same as the unit progresses through the transient states to the stable state. The following are the possible state change reasons:

- No Error
- Set by the CI config cmd
- Failover state check
- Failover interface become OK
- HELLO not heard from mate
- Other unit has different software version
- Other unit operating mode is different
- Other unit license is different
- Other unit chassis configuration is different
- Other unit card configuration is different
- Other unit want me Active
- Other unit want me Standby
- Other unit reports that I am failed
- Other unit reports that it is failed
- Configuration mismatch
- Detected an Active mate
- No Active unit found
- Configuration synchronization done
- Recovered from communication failure
- Other unit has different set of vlans configured
- Unable to verify vlan configuration
- Incomplete configuration synchronization
- Configuration synchronization failed
- Interface check
- My communication failed
- ACK not received for failover message
- Other unit got stuck in learn state after sync
- No power detected from peer
- No failover cable
- HA state progression failed
- Detect service card failure
- Service card in other unit has failed
- My service card is as good as peer
- LAN Interface become un-configured
- Peer unit just reloaded
- Switch from Serial Cable to LAN-Based fover
- Unable to verify state of config sync
- Auto-update request
- Unknown reason

The following is sample output from the **show failover interface** command. The device has an IPv6 address configured on the failover interface.

```
ciscoasa(config)# show failover interface
       interface folink GigabitEthernet0/2
               System IP Address: 2001:a0a:b00::a0a:b70/64
               My IP Address : 2001:a0a:b00::a0a:b70
               Other IP Address : 2001:a0a:b00::a0a:b71
```
The following is sample failover warnings output from the **show failover trace** command:

```
ciscoasa(config)# show failover trace warning
       Warning:Output can be huge. Displaying in pager mode
       Oct 14 UTC 20:56:56.345 [CABLE] [ERROR]fover: peer rcvd down ifcs info
       Oct 14 UTC 20:56:56.345 [CABLE] [ERROR]fover: peer has 1 down ifcs
        Oct 14 UTC 20:56:56.345 [CABLE] [ERROR]fover: peer rcvd down ifcs info
        Oct 14 UTC 20:56:56.345 [CABLE] [ERROR]fover: peer has 1 down ifcs
       Oct 14 UTC 20:56:56.345 [CABLE] [ERROR]fover: peer rcvd down ifcs info
```
The following is sample failover output from the **show failover statistics** command for Version prior to 9.18:

```
ciscoasa(config)# show failover statistics
        tx:121456
        rx:121306
```
The following is sample failover output from the **show failover statistics** command for Version 9.18 or later:

```
ciscoasa(config)# show failover statistics
        tx:3396
        rx:3296
        Unknown version count for Fover ctl client: 0
        Unknown reason count for peer's switch reason: 0
        fover cd log create failed: 0
```
The tx and rx counters includes all the **Failover control packets**, which are sent or received over the failover LAN interface.

The "Unknown version count forFover ctl client" counter is incremented when the **Failover control packets** has version as 0 in the received packets.

The "Unknown reason count for peer's switch reason" counter is incremented if **the received HA switchover reason from peer unit is out of locally known reason list**.

The "fover cd log create failed" is set to 1 if the fover cd log file handle was not created.

The following is sample failover output from the **show failover statistics all** command:

ciscoasa(config)# show failover statistics all

```
show failover statistics unit
-----------------------------
Unit Poll frequency 2 seconds, holdtime 10 seconds
Failover unit health statistics set size 10
1 Hold Interval Success: 3 Failure: 0
2 Hold Interval Success: 5 Failure: 0
3 Hold Interval Success: 5 Failure: 0
4 Hold Interval Success: 5 Failure: 0
5 Hold Interval Success: 5 Failure: 0
show failover statistics interface all
--------------------------------------
Interface Poll frequency 2 seconds, holdtime 10 seconds
Interface Policy 1
Monitored Interfaces 3 of 1285 maximum
Health statistics monitored interfaces 3
Failover interface health statistics set size 10
Interface: outside
1 Hold Success: 0 Failure: 0
2 Hold Success: 0 Failure: 0
3 Hold Success: 0 Failure: 0
 4 Hold Success: 0 Failure: 0
5 Hold Success: 0 Failure: 0
Interface: inside
1 Hold Success: 0 Failure: 0
2 Hold Success: 0 Failure: 0
3 Hold Success: 0 Failure: 0
 4 Hold Success: 0 Failure: 0
5 Hold Success: 0 Failure: 0
Interface: diagnostic
1 Hold Success: 0 Failure: 0
 2 Hold Success: 0 Failure: 0
 3 Hold Success: 0 Failure: 0
 4 Hold Success: 0 Failure: 0
5 Hold Success: 0 Failure: 0
show failover statistics np-clients
-----------------------------------
Abbreviations:
BLErr - Buffer lock error, HIErr - HA Interface error, PI - Peer incompatible
PSErr - Packet size error, IPkt - Invalid pkt, CPkt - Corrupted pkt
BErr - Buffer error, MDErr - Msg descriptor error, MxBErr - Multiplexer buffer error
MxBDErr - Multiplexer buffer descriptor error
HA DP Clients Statistics
TX Statistics
-----------------------------------------------------------------------------------------------------------------
Client Name Tx In Tx Out BLErr HIErr HIErr
       PI
-----------------------------------------------------------------------------------------------------------------
```
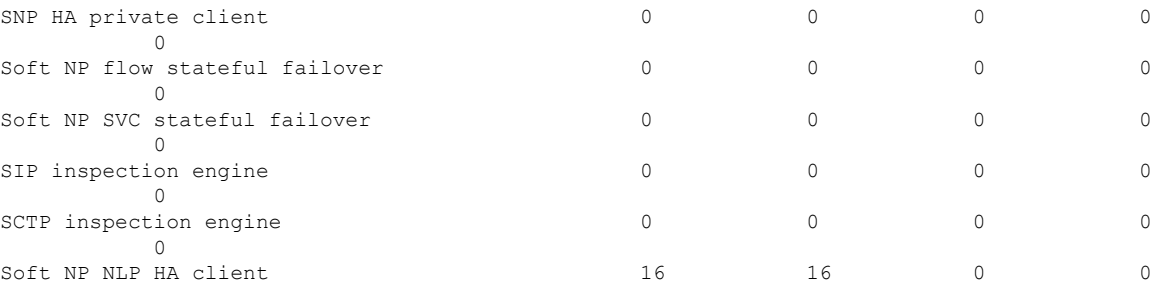

I

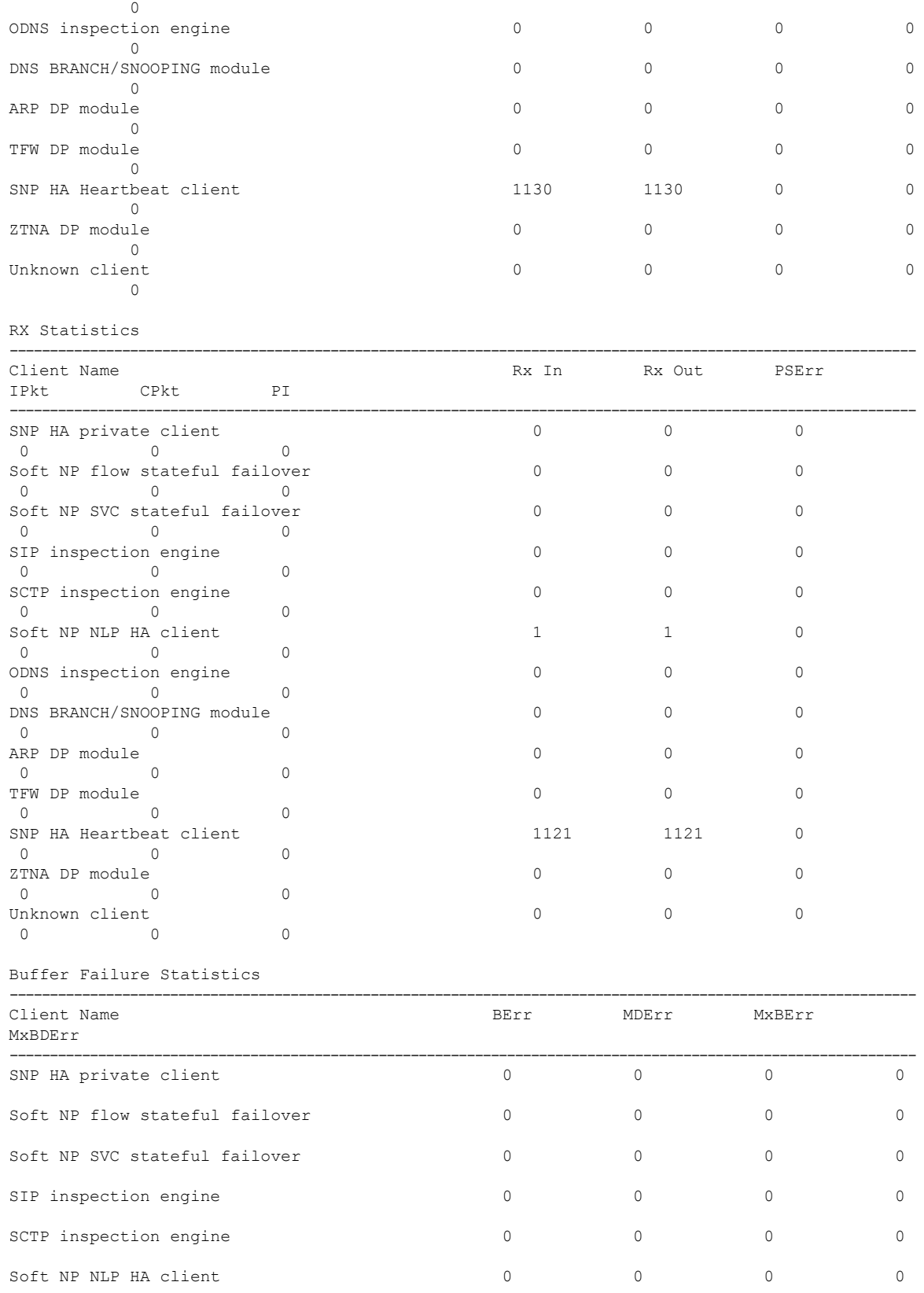

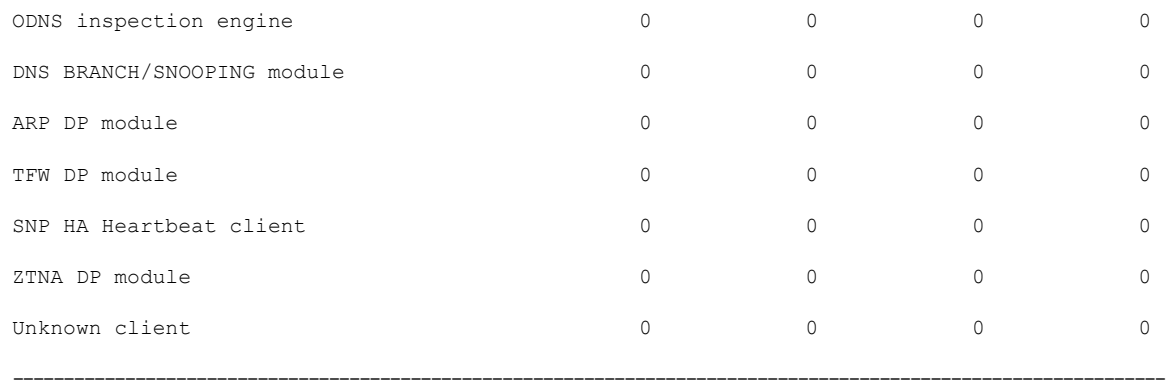

show failover statistics bulk-sync -----------------------------------

For session 0, NP Client Bulk Sync stats

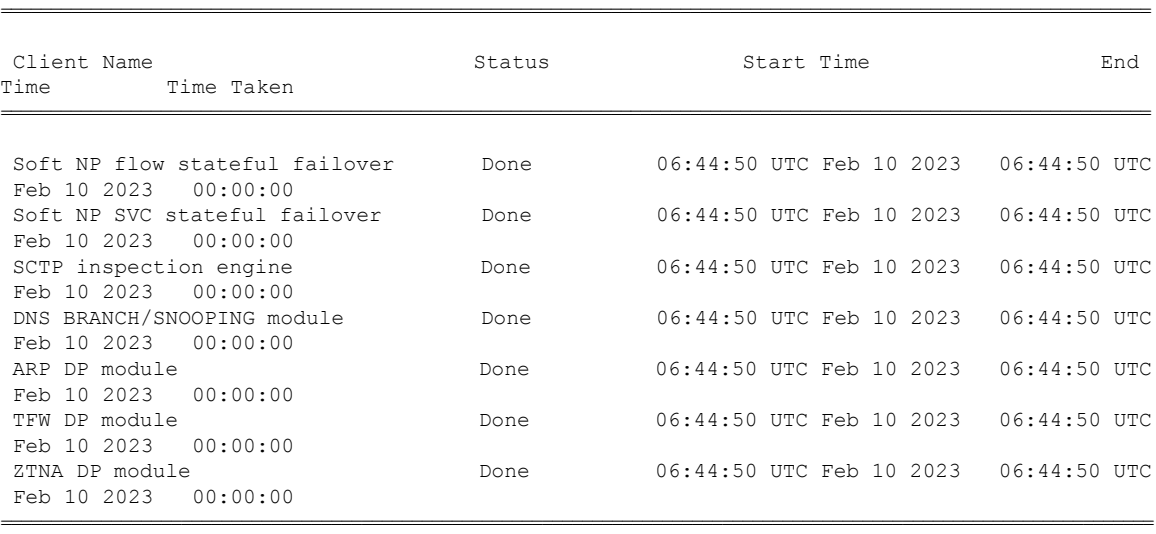

For session 0, CP Client Bulk Sync stats

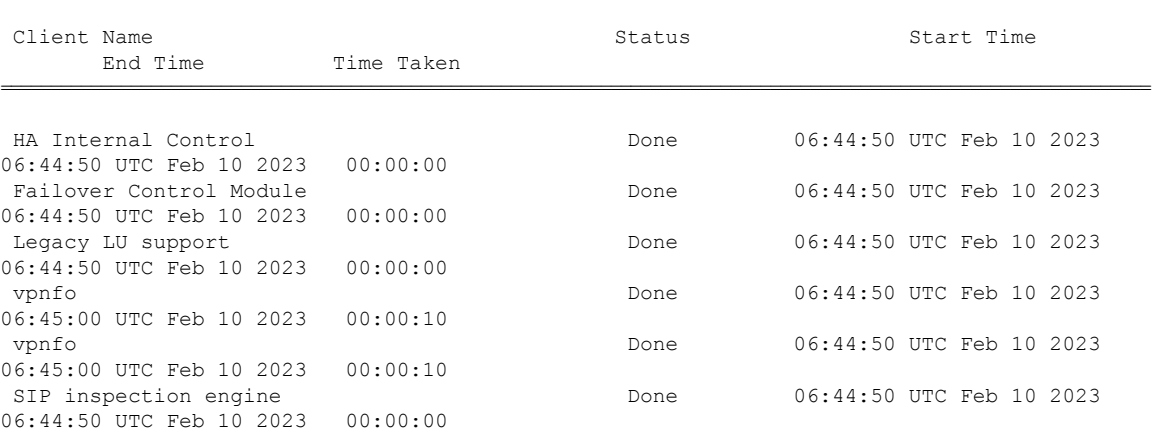

===================================================================================================================

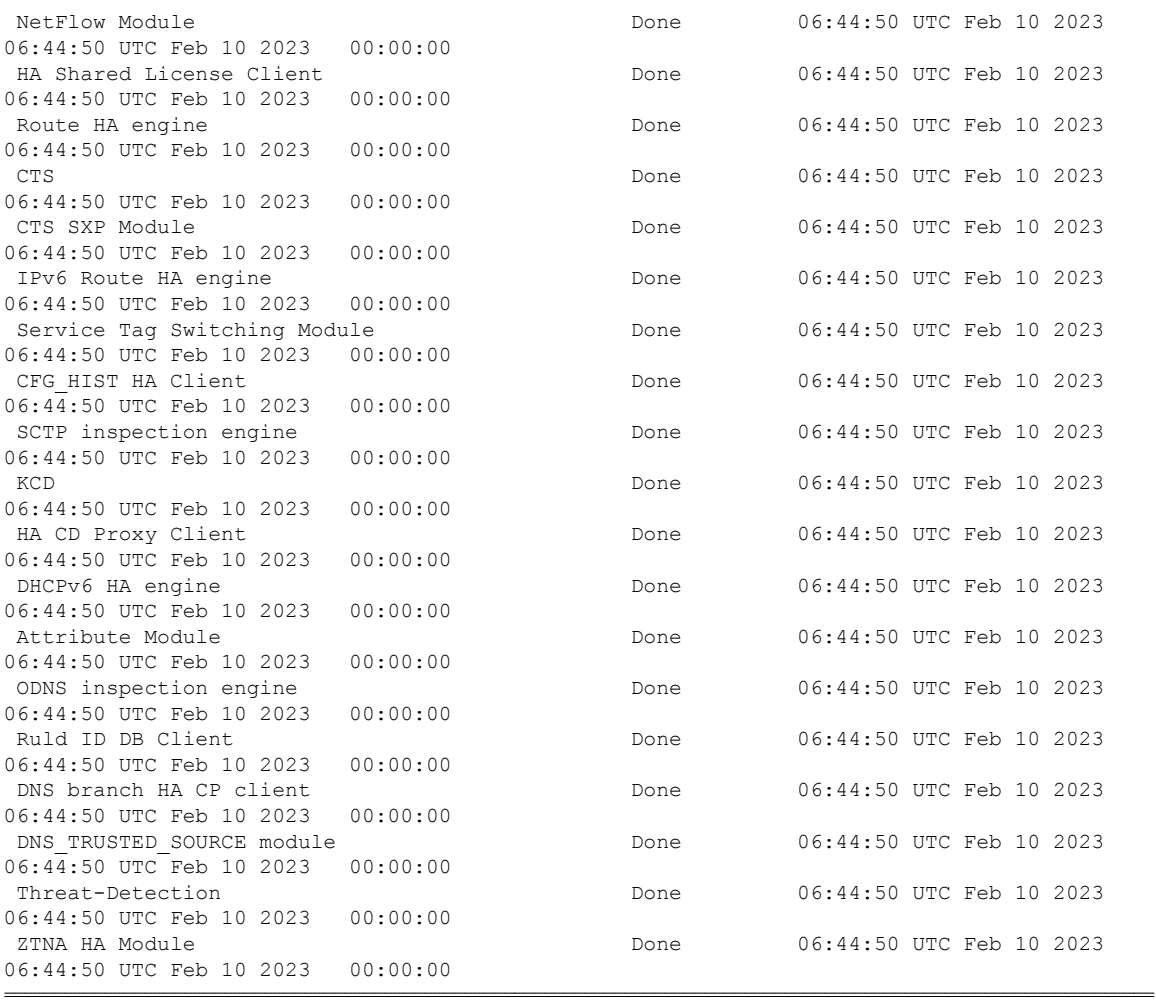

#### The following is a sample output (only non-zero rows) from the **show failover statistics cp-clients** command:

#### **show failover statistics cp-clients**

```
Abbreviations:
TxIn - Pkt rcvd at HA from client, TxOut - Pkt sent from HA to Interface
BErr - Buffer alloc failure, MDErr - Msg desc alloc failure, AckRcvd - Ack rcvd
ReTx - Retransmit pkts, NoSvc - HA service is down, PIErr - Client is incompatible
EncErr - Error in encrypting pkt, RepCfg - Replace cfg enabled
RxIn - Pkt rcvd from Interface to HA, RxOut - Pkt sent from HA to client
MDErr - Msg desc alloc failure, AckSent - Ack sent, NMsgCb - No Msg callback for client
InVcid - Invalid vcid rcvd, PIErr - Client is incompatible, InvPkt - Invalid pkt rcvd,
```
HA CP Clients Statistics

```
TX Statistics
```
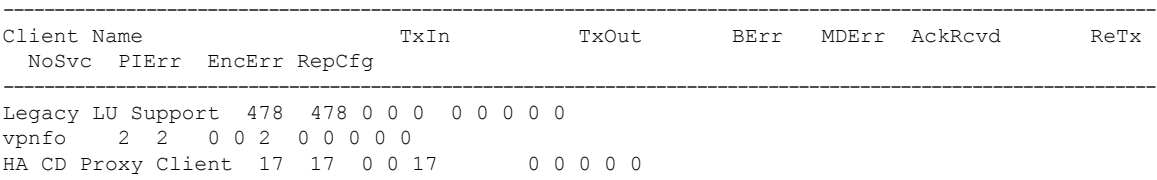

----------------------------------------------------------------------------------------------------------------- Total Aggressive Ack rcvd : 0 RX Statistics ---------------------------------------------------------------------------------------------------- Client Name RxIn RxOut MDErr AckSent NMsgCb InVcid PIErr InvPkt ---------------------------------------------------------------------------------------------------- Legacy LU Support 478 478 0 0 0 0 0 0 vpnfo 1960 1960 0 12 0 0 0 0 CTS 1 1 0 1 0 0 0 0 CFG\_HIST HA Client 12 12 0 12 0 0 0 0 HA CD Proxy Client 10 10 ZTNA HA Module 1 1 0 1 0 0 0 0 ---------------------------------------------------------------------------------------------------- Total Aggressive Ack sent : 0 Total Invalid pkts rcvd : 0 Total unknown client pkts rcvd : 0

The following is a sample output (only non-zero rows) from the **show failover statisticsnp-clients** command:

#### **show failover statistics np-clients**

Abbreviations: BLErr - Buffer lock error, HIErr - HA Interface error, PI - Peer incompatible PSErr - Packet size error, IPkt - Invalid pkt, CPkt - Corrupted pkt BErr - Buffer error, MDErr - Msg descriptor error, MxBErr - Multiplexer buffer error MxBDErr - Multiplexer buffer descriptor error

HA DP Clients Statistics

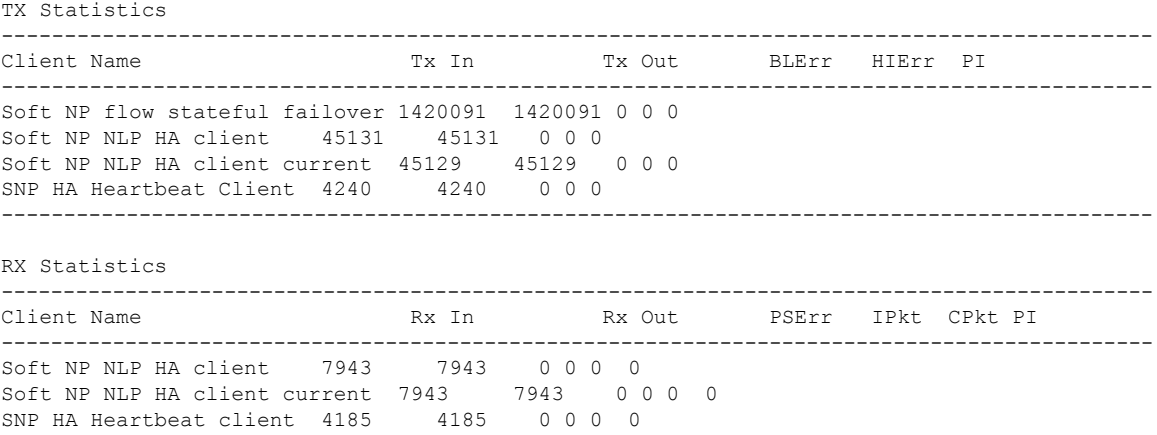

---------------------------------------------------------------------------------------------

---------------------------------------------------------------------------------------------

# Client Name BErr MDErr MxBErr MxBDErr ---------------------------------------------------------------------------------------------

# Soft NP NLP HA is the HA client.

Buffer Failure Statistics

Soft NP NLP HA Current shows the counters for app sync in the current session:

- $NP = Data plane$
- Soft NP = Internal constructs of the data plane
- NLP = Non-Lina processes

The following is a sample output from the **show failover statistics events** command that shows the failover events statistics information:

#### **show failover statistics events**

```
Info: Failover Lan interface came UP at 05:01:23 UTC Oct 18 2023
Codes: A -Blade Id, B -Chassis Id C -Re enable failover
===================================================================
MIO Events Table| Time A| B | C|
MIO heartbeat recovered| 05:00:52 UTC Oct 18 2023| 1| 0| true|
MIO heartbeat recovered| 05:04:02 UTC Oct 18 2023| 1| 0|false|
```
# **Related Commands**

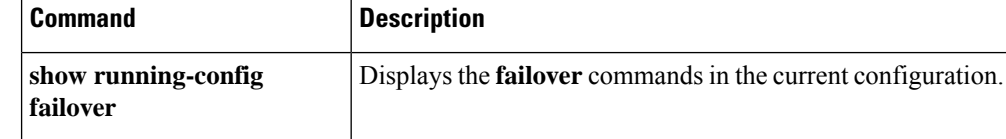

# **show failover descriptor**

Showsfailover interface descriptors. Itshowstwo numbersfor every interface. When exchanging information about an interface, this unit uses the first number in the messages it sends to its peer. And it expects the second number in the messages it receives from its peer. For troubleshooting, collect the show output from both the units, and verify whether the numbers match.

#### **show failover descriptor**

**Command Default** No default behavior or values.

# **Command Modes**

The following table shows the modes in which you can enter the command:

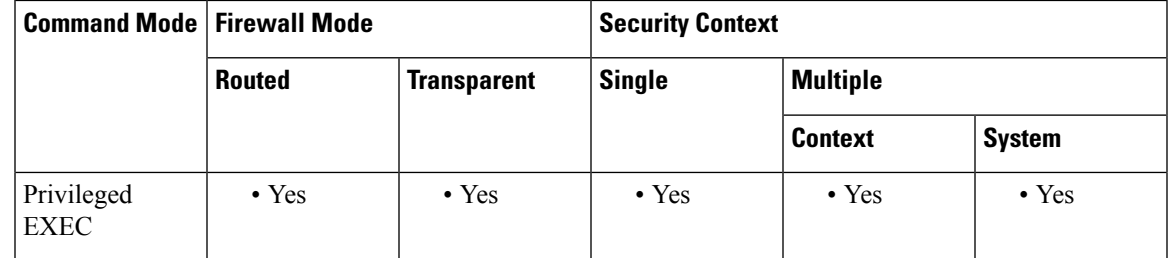

### **Command History Release Modification**

8.2 This command was added.

**Examples** The following is sample output from the show failover descriptor command.

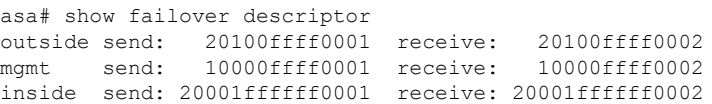

# **show failover exec**

To display the **failover exec** command mode for the specified unit, use the **show failover exec** command in privileged EXEC mode.

**show failover exec** { **active | standby | mate** }

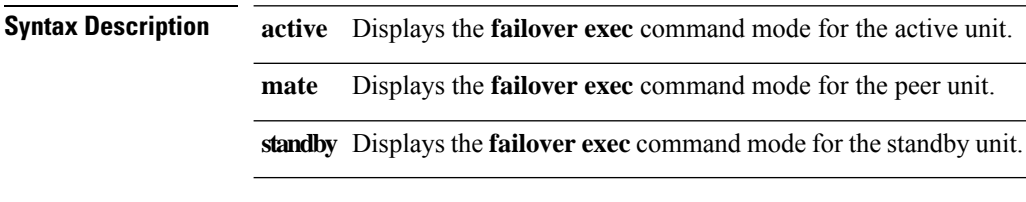

**Command Default** No default behavior or values.

# **Command Modes**

The following table shows the modes in which you can enter the command:

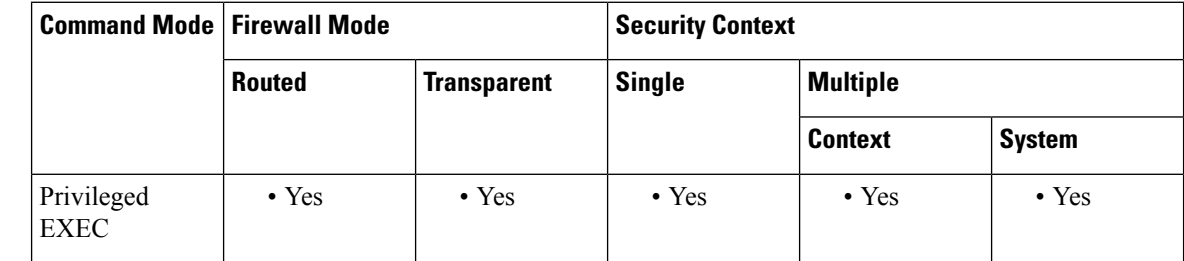

### **Command History Release Modification**

8.0(2) This command was added.

**Usage Guidelines** The **failover exec** command creates a session with the specified device. By default, that session is in global configuration mode. You can change the command mode of that session by sending the appropriate command (such as the **interface** command) using the **failover exec** command. Changing **failover exec** command modes for the specified device does not change the command mode for the session you are using to access the device. Changing commands modes for your current session to the device does not affect the command mode used by the **failover exec** command.

> The **show failover exec** command displays the command mode on the specified device in which commands sent with the **failover exec** command are executed.

**Examples** The following is sample output from the **show failover exec** command. This example demonstrates that the command mode for the unit where the **failover exec** commands are being entered does not have to be the same as the **failover exec** command mode where the commands are being executed.

> In this example, an administrator logged into the standby unit adds a name to an interface on the active unit. The second time the **show failover exec mate** command is entered in this example shows the peer device in interface configuration mode. Commands sent to the device with the **failover exec** command are executed in that mode.

#### ciscoasa(config)# **show failover exec mate** Active unit Failover EXEC is at config mode*! The following command changes the standby unit failover exec mode ! to interface configuration mode.*ciscoasa(config)# **failover exec mate interface GigabitEthernet0/1** ciscoasa(config)# **show failover exec mate** Active unit Failover EXEC is at interface sub-command mode*! Because the following command is sent to the active unit, it is replicated ! back to the standby unit.*ciscoasa(config)#

**failover exec mate nameif test**

# **Related Commands Command Description failover** Executes the supplied command on the designated unit in a failover pair. **exec**

# **show failover config-sync**

To display details of the config-sync optimization feature, use the **show failover config-sync** command in privileged EXEC mode.

#### **show failover config-sync** { **checksum | configuration | status** }

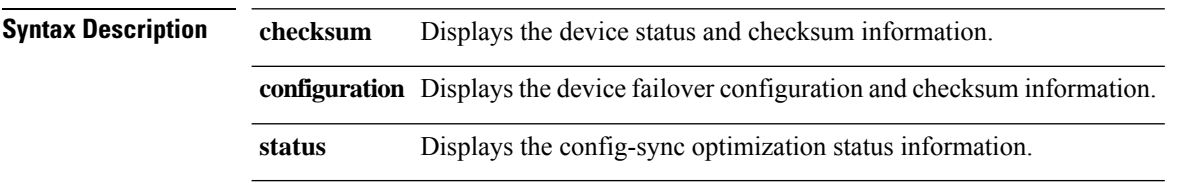

**Command Default** No default behavior or values.

# **Command Modes**

The following table shows the modes in which you can enter the command:

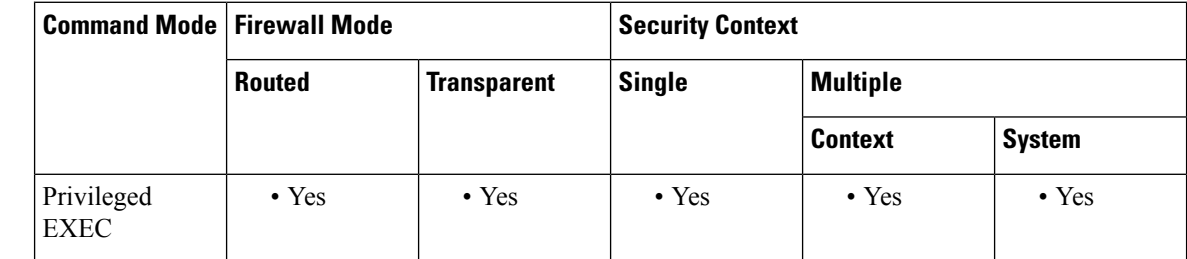

### **Command History Release Modification**

9.18.(1) This command was added.

**Usage Guidelines** The **showfailover config-sync** command displays the status of Config Sync Optimization feature, device configuration, and the checksum information. By default, that session is in global configuration mode.

**Examples** The following are the sample output from the **showfailoverconfig-syncchecksum** command for the active and standby units.

```
ciscoasa# show failover config-sync checksum
My State: Active
Config Hash: 12daf457c6a1e875a175a67cab7f0c56
```
ciscoasa# **show failover config-sync checksum** My State: Standby Ready Config Hash: 12daf457c6a1e875a175a67cab7f0c56

The following are the sample output from the **showfailoverconfig-syncconfiguration** command.

```
cicoasa#show failover config-sync configuration
My State: Negotiation
[1]: Cmd_: !
[2]: Cmd_: enable password $sha512$5000$eTI8yiQxuWYEzeypFF6qdw==$HNf7i1tpOugBBnUSIzrlPA==
pbkdf2
[3]: Cmd : service-module 0 keepalive-timeout 4
[4]: Cmd : service-module 0 keepalive-counter 6
[5]: Cmd: !
[6]: Cmd_: license smart
[7]: Cmd_: feature tier standard
[8]: Cmd_: throughput level 10G
[9]: Cmd_: names
[10]: Cmd_: no mac-address auto
[11]: Cmd_: !
[12]: Cmd_: interface GigabitEthernet0/0
[13]: Cmd_: shutdown
[14]: Cmd : no nameif
[15]: Cmd_: no security-level
[16]: Cmd : no ip address
[17]: Cmd_: !
[18]: Cmd_: interface GigabitEthernet0/1
[19]: Cmd_: shutdown
[20]: Cmd_: no nameif
[21]: Cmd<sup>-</sup>: no security-level
[22]: Cmd_: no ip address
[23]: Cmd_: !
[24]: Cmd_: interface GigabitEthernet0/2
[25]: Cmd_: shutdown
[26]: Cmd_: no nameif
[27]: Cmd_: no security-level
[28]: Cmd_: no ip address
[29]: Cmd_: !
[30]: Cmd_: interface GigabitEthernet0/3
[31]: Cmd_: shutdown
[32]: Cmd\frac{1}{2}: no nameif
[33]: Cmd : no security-level
[34]: Cmd_: no ip address
[35]: Cmd_: !
[36]: Cmd : interface GigabitEthernet0/4
[37]: Cmd\frac{1}{1}: shutdown
[38]: Cmd_: no nameif
[39]: Cmd : no security-level
[40]: Cmd_: no ip address
[41]: Cmd : !
[42]: Cmd_: interface GigabitEthernet0/5
[43]: Cmd<sup>_</sup>: shutdown
[44]: Cmd : no nameif
[45]: Cmd : no security-level
[46]: Cmd : no ip address
[47]: Cmd_: !
[48]: Cmd_: interface GigabitEthernet0/6
[49]: Cmd_: shutdown
[50]: Cmd_: no nameif
[51]: Cmd_: no security-level
[52]: Cmd_: no ip address
[53]: Cmd_: !
[54]: Cmd_: interface GigabitEthernet0/7
[55]: Cmd_: shutdown
[56]: Cmd_: no nameif
[57]: Cmd_: no security-level
[58]: Cmd_: no ip address
[59]: Cmd_: !
[60]: Cmd_: interface GigabitEthernet0/8
```
[61]: Cmd\_: description LAN/STATE Failover Interface [62]: Cmd\_: ! [63]: Cmd\_: interface Management0/0 [64]: Cmd : no management-only [65]: Cmd : nameif management [66]: Cmd\_: security-level 0 [67]: Cmd : ip address 192.168.2.63 255.255.255.0 standby 192.168.2.64 [68]: Cmd\_: ! [69]: Cmd\_: ftp mode passive [70]: Cmd : no object-group-search access-control [71]: Cmd\_: pager lines 23 [72]: Cmd\_: mtu management 1500 [73]: Cmd\_: failover [74]: Cmd\_: failover lan interface fover GigabitEthernet0/8 [75]: Cmd\_: failover link fover GigabitEthernet0/8 [76]: Cmd\_: failover interface ip fover 10.0.0.63 255.255.255.0 standby 10.0.0.64 [77]: Cmd\_: no failover wait-disable [78]: Cmd : no monitor-interface service-module [79]: Cmd: icmp unreachable rate-limit 1 burst-size 1 [80]: Cmd : no asdm history enable [81]: Cmd\_: arp timeout 14400 [82]: Cmd\_: no arp permit-nonconnected [83]: Cmd\_: arp rate-limit 32768 [84]: Cmd : route management 0.0.0.0 0.0.0.0 192.168.2.1 1 [85]: Cmd\_: timeout xlate 3:00:00 [86]: Cmd\_: timeout pat-xlate 0:00:30 [87]: Cmd\_: timeout conn 1:00:00 half-closed 0:10:00 udp 0:02:00 sctp 0:02:00 icmp 0:00:02 [88]: Cmd\_: timeout sunrpc 0:10:00 h323 0:05:00 h225 1:00:00 mgcp 0:05:00 mgcp-pat 0:05:00 [89]: Cmd\_: timeout sip 0:30:00 sip\_media 0:02:00 sip-invite 0:03:00 sip-disconnect 0:02:00 [90]: Cmd\_: timeout sip-provisional-media 0:02:00 uauth 0:05:00 absolute [91]: Cmd : timeout tcp-proxy-reassembly 0:01:00 [92]: Cmd\_: timeout floating-conn 0:00:00 [93]: Cmd\_: timeout conn-holddown 0:00:15 [94]: Cmd: timeout igp stale-route 0:01:10 [95]: Cmd : user-identity default-domain LOCAL [96]: Cmd : aaa authentication ssh console LOCAL [97]: Cmd\_: aaa authentication login-history [98]: Cmd : http server enable [99]: Cmd : http 0.0.0.0 0.0.0.0 management [100]: Cmd : no snmp-server location [101]: Cmd\_: no snmp-server contact [102]: Cmd : crypto ipsec security-association pmtu-aging infinite [103]: Cmd : crypto ca trustpoint SmartCallHome ServerCA [104]: Cmd\_: no validation-usage [105]: Cmd\_: crl configure [106]: Cmd\_: crypto ca trustpoint \_SmartCallHome\_ServerCA2 [107]: Cmd\_: no validation-usage [108]: Cmd\_: crl configure [109]: Cmd\_: crypto ca trustpool policy [110]: Cmd\_: auto-import [111]: Cmd : crypto ca certificate chain SmartCallHome ServerCA [112]: Cmd\_: certificate ca 0a0142800000014523c844b500000002 [113]: Cmd\_: 30820560 30820348 a0030201 0202100a 01428000 00014523 c844b500 00000230 [114]: Cmd\_: 0d06092a 864886f7 0d01010b 0500304a 310b3009 06035504 06130255 53311230 [115]: Cmd\_: 10060355 040a1309 4964656e 54727573 74312730 25060355 0403131e 4964656e [116]: Cmd\_: 54727573 7420436f 6d6d6572 6369616c 20526f6f 74204341 2031301e 170d3134 [117]: Cmd\_: 30313136 31383132 32335a17 0d333430 31313631 38313232 335a304a 310b3009 [118]: Cmd\_: 06035504 06130255 53311230 10060355 040a1309 4964656e 54727573 74312730 [119]: Cmd\_: 25060355 0403131e 4964656e 54727573 7420436f 6d6d6572 6369616c 20526f6f [120]: Cmd\_: 74204341 20313082 0222300d 06092a86 4886f70d 01010105 00038202 0f003082 [121]: Cmd\_: 020a0282 020100a7 5019de3f 993dd433 46f16f51 6182b2a9 4f8f6789 5d84d953 [122]: Cmd\_: dd0c28d9 d7f0ffae 95437299 f9b55d7c 8ac142e1 315074d1 810d7ccd 9b21ab43 [123]: Cmd\_: e2acad5e 866ef309 8a1f5a32 bda2eb94 f9e85c0a ecff98d2 af71b3b4 539f4e87 [124]: Cmd\_: ef92bcbd ec4f3230 884b175e 57c453c2 f602978d d9622bbf 241f628d dfc3b829

 $\mathbf{l}$ 

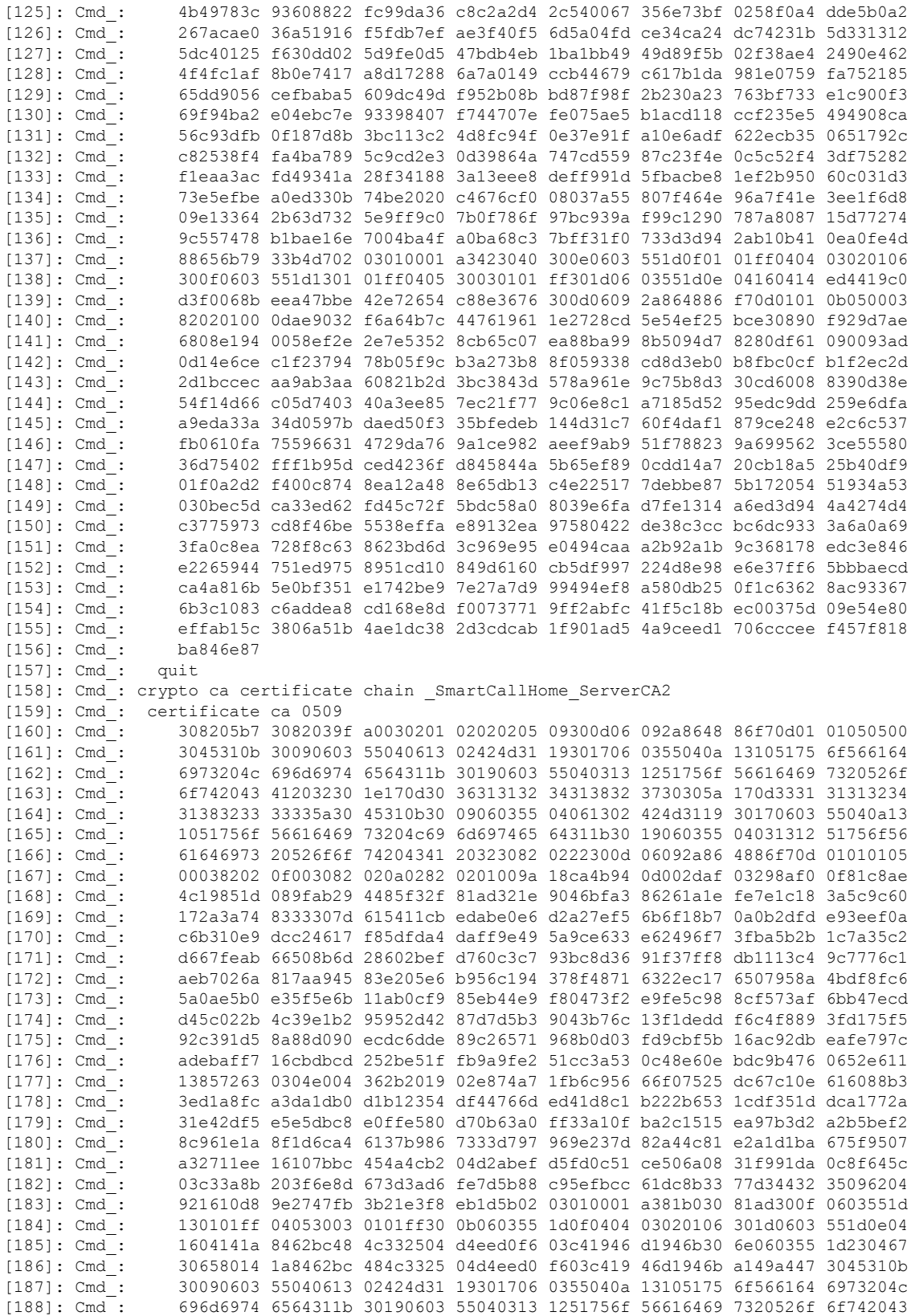

```
[189]: Cmd_: 41203282 02050930 0d06092a 864886f7 0d010105 05000382 0201003e 0a164d9f
[190]: Cmd_: 065ba8ae 715d2f05 2f67e613 4583c436 f6f3c026 0c0db547 645df8b4 72c946a5
                03182755 89787d76 ea963480 1720dce7 83f88dfc 07b8da5f 4d2e67b2 84fdd944
[192]: Cmd_: fc775081 e67cb4c9 0d0b7253 f8760707 4147960c fbe08226 93558cfe 221f6065
[193]: Cmd_: 7c5fe726 b3f73290 9850d437 7155f692 2178f795 79faf82d 26876656 3077a637
[194]: Cmd_: 78335210 58ae3f61 8ef26ab1 ef187e4a 5963ca8d a256d5a7 2fbc561f cf39c1e2
[195]: Cmd_: fb0aa815 2c7d4d7a 63c66c97 443cd26f c34a170a f890d257 a21951a5 2d9741da
[196]: Cmd_: 074fa950 da908d94 46e13ef0 94fd1000 38f53be8 40e1b46e 561a20cc 6f588ded
[197]: Cmd_: 2e458fd6 e9933fe7 b12cdf3a d6228cdc 84bb226f d0f8e4c6 39e90488 3cc3baeb
[198]: Cmd_: 557a6d80 9924f56c 01fbf897 b0945beb fdd26ff1 77680d35 6423acb8 55a103d1
[199]: Cmd_: 4d4219dc f8755956 a3f9a849 79f8af0e b911a07c b76aed34 d0b62662 381a870c
[200]: Cmd_: f8e8fd2e d3907f07 912a1dd6 7e5c8583 99b03808 3fe95ef9 3507e4c9 626e577f
[201]: Cmd_: a75095f7 bac89be6 8ea201c5 d666bf79 61f33c1c e1b9825c 5da0c3e9 d848bd19
[202]: Cmd_: a2111419 6eb2861b 683e4837 1a88b75d 965e9cc7 ef276208 e291195c d2f121dd
[203]: Cmd_: ba174282 97718153 31a99ff6 7d62bf72 e1a3931d cc8a265a 0938d0ce d70d8016
[204]: Cmd_: b478a53a 874c8d8a a5d54697 f22c10b9 bc5422c0 01506943 9ef4b2ef 6df8ecda
[205]: Cmd_: f1e3b1ef df918f54 2a0b25c1 2619c452 100565d5 8210eac2 31cd2e
[206]: Cmd_: quit
[207]: Cmd_: telnet timeout 5
[208]: Cmd_: ssh stack ciscossh
[209]: Cmd : ssh stricthostkeycheck
[210]: Cmd_: ssh timeout 5
[211]: Cmd_: ssh key-exchange group dh-group14-sha256
[212]: Cmd : ssh 0.0.0.0 0.0.0.0 management
[213]: Cmd : console timeout 0
[214]: Cmd_: console serial
[215]: Cmd : threat-detection basic-threat
[216]: Cmd : threat-detection statistics access-list
[217]: Cmd : no threat-detection statistics tcp-intercept
[218]: Cmd : dynamic-access-policy-record DfltAccessPolicy
[219]: Cmd : username admin password
$sha512$5000$w9Jv9lDWNVn4XKSG1i0G6Q==$JgmsMmRSYz+ZQX3Ta/bXxA== pbkdf2 privilege 15
[220]: Cmd_: !
[221]: Cmd : class-map inspection default
[222]: Cmd : match default-inspection-traffic
[223]: Cmd_: !
[224]: Cmd_: !
[225]: Cmd : policy-map type inspect dns preset dns map
[226]: Cmd_: parameters
[227]: Cmd : message-length maximum client auto
[228]: Cmd_: message-length maximum 512
[229]: Cmd_: no tcp-inspection
[230]: Cmd : policy-map global policy
[231]: Cmd : class inspection default
[232]: Cmd_: inspect ip-options
[233]: Cmd_: inspect netbios
[234]: Cmd : inspect rtsp
[235]: Cmd_: inspect sunrpc
[236]: Cmd_: inspect tftp
[237]: Cmd : inspect dns preset_dns_map
[238]: Cmd : inspect ftp
[239]: Cmd_: inspect h323 h225
[240]: Cmd : inspect h323 ras
[241]: Cmd : inspect rsh
[242]: Cmd : inspect esmtp
[243]: Cmd : inspect sqlnet
[244]: Cmd_: inspect sip<br>[245]: Cmd : inspect ski
             inspect skinny
[246]: Cmd : policy-map type inspect dns migrated dns map 2
[247]: Cmd_: parameters
[248]: Cmd_: message-length maximum client auto
[249]: Cmd : message-length maximum 512
[250]: Cmd : no tcp-inspection
[251]: Cmd : policy-map type inspect dns migrated dns map 1
```

```
[252]: Cmd_: parameters
[253]: Cmd_: message-length maximum client auto<br>[254]: Cmd : message-length maximum 512
              message-length maximum 512
[255]: Cmd : no tcp-inspection
[256]: Cmd_: !
[257]: Cmd_: service-policy global_policy global
[258]: Cmd : prompt hostname context
[259]: Cmd : call-home reporting anonymous prompt 1
[260]: Cmd_: call-home
[261]: Cmd_: profile License
[262]: Cmd_: destination address http
https://sch-alpha.cisco.com/its/service/oddce/services/DDCEService
[263]: Cmd : destination transport-method http
[264]: Cmd_: profile CiscoTAC-1
[265]: Cmd_: no active
[266]: Cmd : destination address http
https://tools.cisco.com/its/service/oddce/services/DDCEService
[267]: Cmd : destination address email callhome@cisco.com<br>[268]: Cmd : destination transport-method http
               destination transport-method http
[269]: Cmd : subscribe-to-alert-group diagnostic
[270]: Cmd : subscribe-to-alert-group environment
[271]: Cmd_: subscribe-to-alert-group inventory periodic monthly
[272]: Cmd : subscribe-to-alert-group configuration periodic monthly
[273]: Cmd_: subscribe-to-alert-group telemetry periodic daily
My State: Negotiation
Config content size: 11323
Config Hash: 9d653d6fb48739651f5467a1aebea31c
```
The following are the sample output from the **showfailoverconfig-syncstatus** command when Config Sync Optimization feature is enabled on the device.

ciscoasa# **show failover config-sync status** Config Sync Optimization is enable

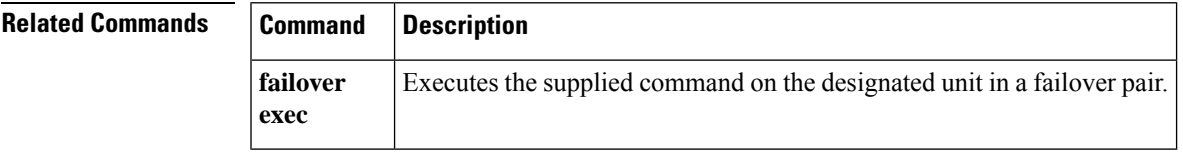

# **show file**

To display information about the file system, use the **show file** command in privileged EXEC mode.

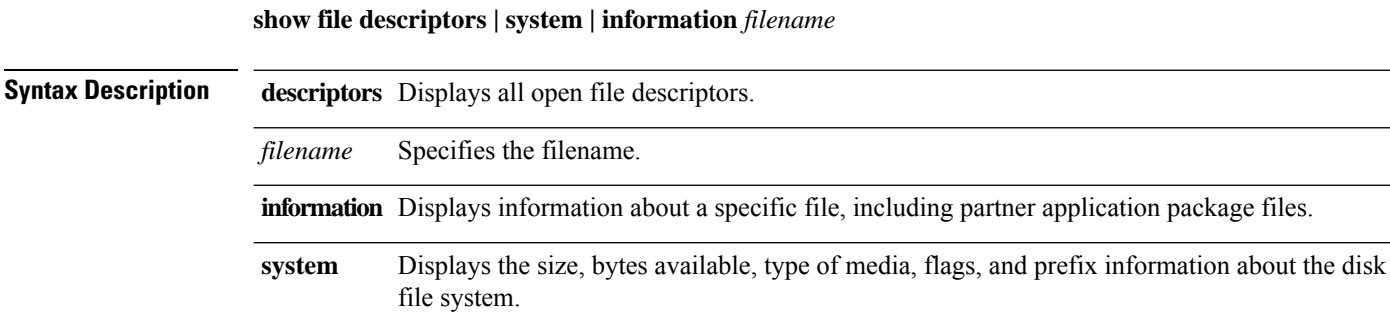

**Command Default** No default behavior or values.

### **Command Modes**

The following table shows the modes in which you can enter the command:

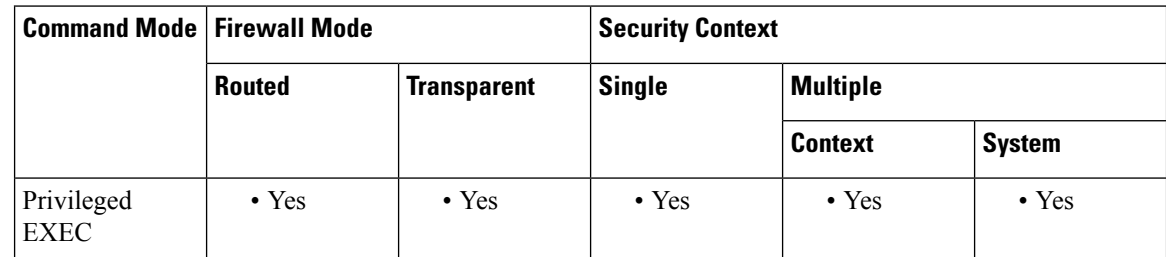

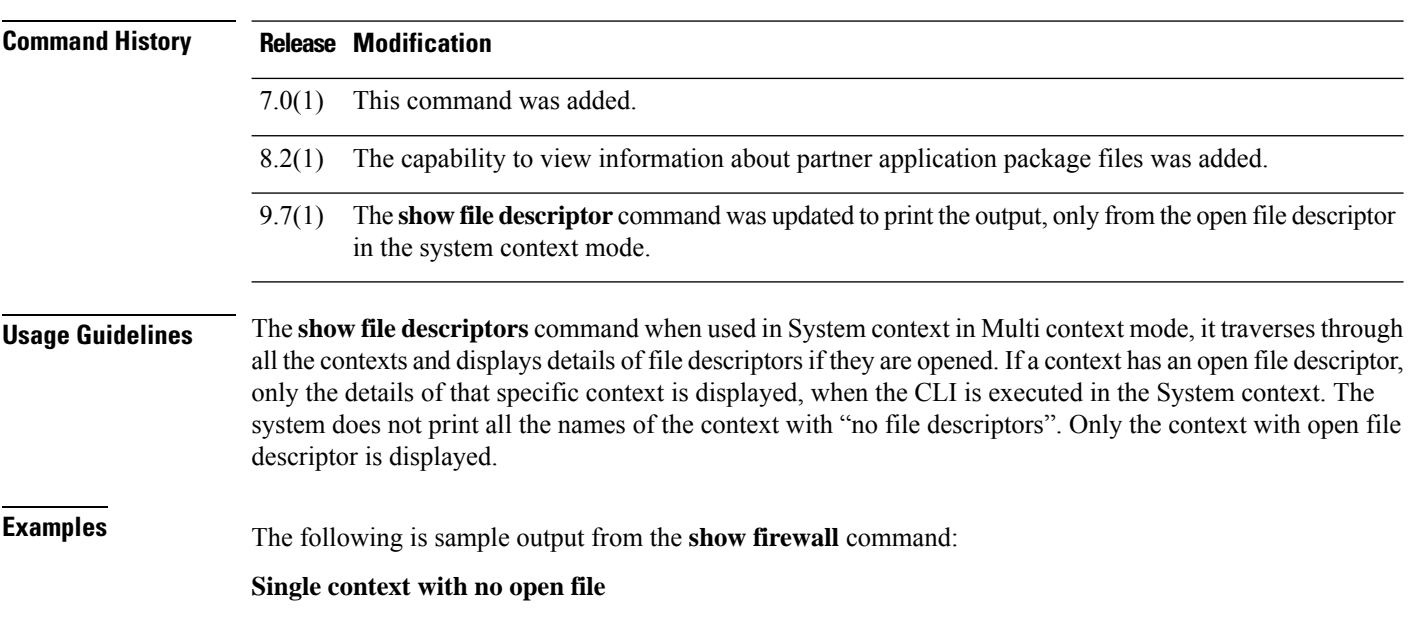

ciscoasa(config)# **show file descriptors**

No open file descriptors ciscoasa(config)#

#### **Single context with open files**

```
ciscoasa(config)# show file descriptors
FD Position Open PID Path
0 0 0302 139 disk0:/test1.txt
ciscoasa(config)#
```
### **Multicontext with no open files in the System context**

```
ciscoasa# show file descriptors
ciscoasa#
```
**Multicontext with open files in the System context**

```
ST-Campus-spyc/stby(config)# show file descriptors
Context: CTX1
FD Position Open PID Path
0 0 0000 180 disk0:/SHARED/anyconnect-linux-3.1.07021-k9.pkg
1 0 0000 180 disk0:/SHARED/anyconnect-win-4.0.02052-k9.pkg
Context: CTX3
FD Position Open PID Path
0 0 0000 180 disk0:/SHARED/anyconnect-linux-3.1.07021-k9.pkg
1 0 0000 180 disk0:/SHARED/anyconnect-win-4.0.02052-k9.pkg
Context: CTX5
FD Position Open PID Path
0 0 0000 180 disk0:/SHARED/anyconnect-linux-3.1.07021-k9.pkg
1 0 0000 180 disk0:/SHARED/anyconnect-win-4.0.02052-k9.pkg
```
#### **Multicontext with no open files in the User context**

```
ST-Campus-spyc/stby/CTX1(config)# changeto context CTX2
ST-Campus-spyc/act/CTX2(config)# show file descriptors
No open file descriptors
ST-Campus-spyc/act/CTX2(config)#
```
#### **Multicontext with open files in the User context**

```
ST-Campus-spyc/stby(config)# changeto con CTX1
ST-Campus-spyc/stby/CTX1(config)# show file descriptors
FD Position Open PID Path
0 0 0000 180 disk0:/SHARED/anyconnect-linux-3.1.07021-k9.pkg
1 0 0000 180 disk0:/SHARED/anyconnect-win-4.0.02052-k9.pkg
ST-Campus-spyc/stby/CTX1(config)#
ciscoasa# show file system
File Systems:
  Size(b) Free(b) Type Flags Prefixes
* 60985344 60973056 disk rw disk:
```
The following is sample output from the **show file info** command:

```
ciscoasa# show file info disk0:csc_embd1.0.1000.pkg
type is package (csc)
file size is 17204149 bytes version 1
```
# **Related Commands**

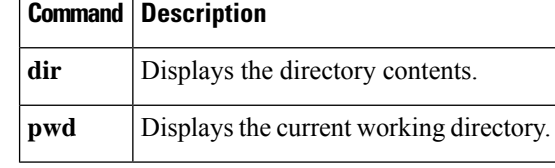

# **show fips**

I

To show the fips status, use the **show fips** command in privileged EXEC mode.

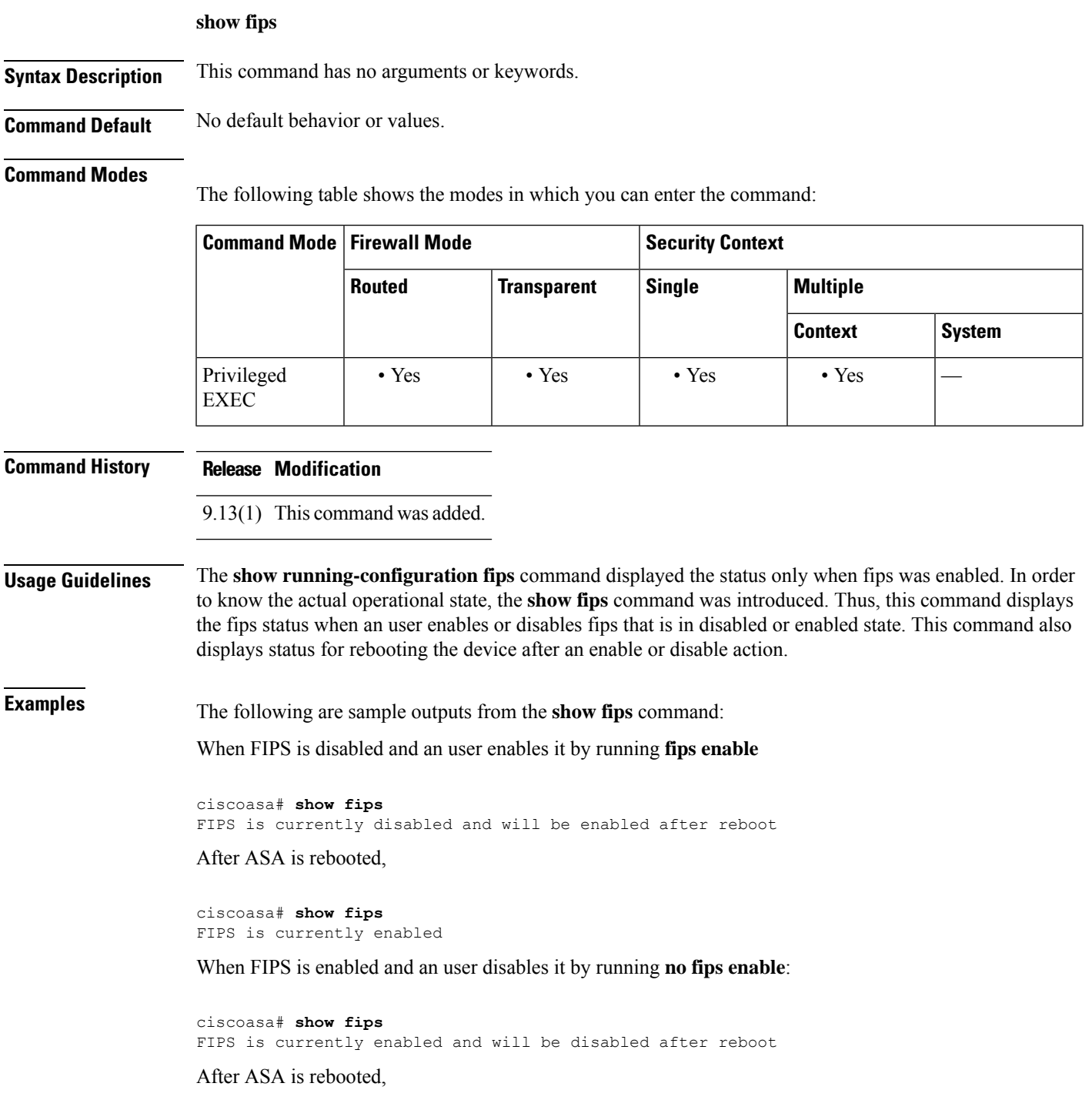

ciscoasa# **show fips** FIPS is currently disabled

When FIPS is disabled and an user disables it by running **no fips enable**

ciscoasa# **show fips** FIPS is currently disabled

When FIPS is enabled and an user enables it by running **fips enable**

```
ciscoasa# show fips
FIPS is currently enabled
```
# **Related Commands Command Command Description fips enable** Enables FIPS on ASA. **show running-configuration fips** Shows the current running and operational configuration of fips.

# **show firewall**

To show the current firewall mode (routed or transparent), use the **show firewall** command in privileged EXEC mode.

### **show firewall**

**Syntax Description** This command has no arguments or keywords.

**Command Default** No default behavior or values.

# **Command Modes**

The following table shows the modes in which you can enter the command:

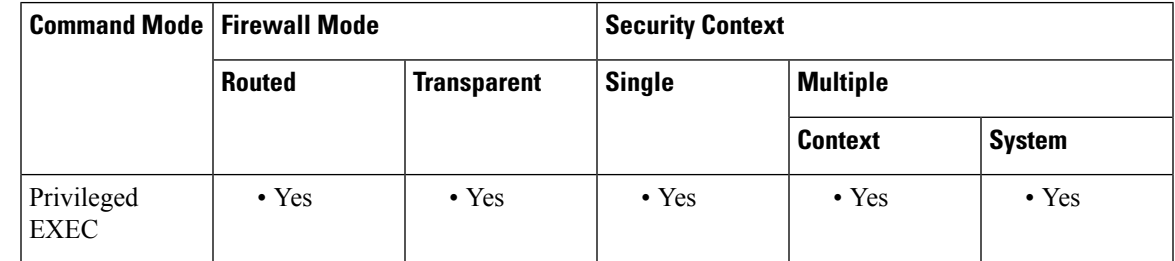

**Command History Release Modification**

7.0(1) This command was added.

**Examples** The following is sample output from the **show firewall** command:

```
ciscoasa# show firewall
Firewall mode: Router
```
# **Related Commands**

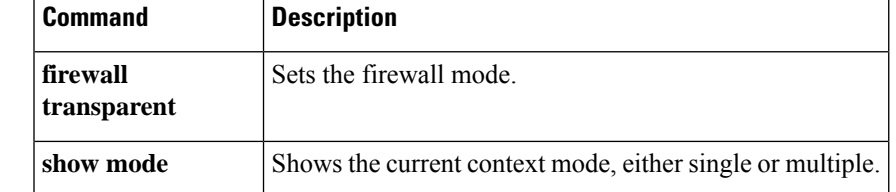

# **show flash**

To display the contents of the internal Flash memory, use the **show flash:** command in privileged EXEC mode.

# **show flash: all | controller | filesys**

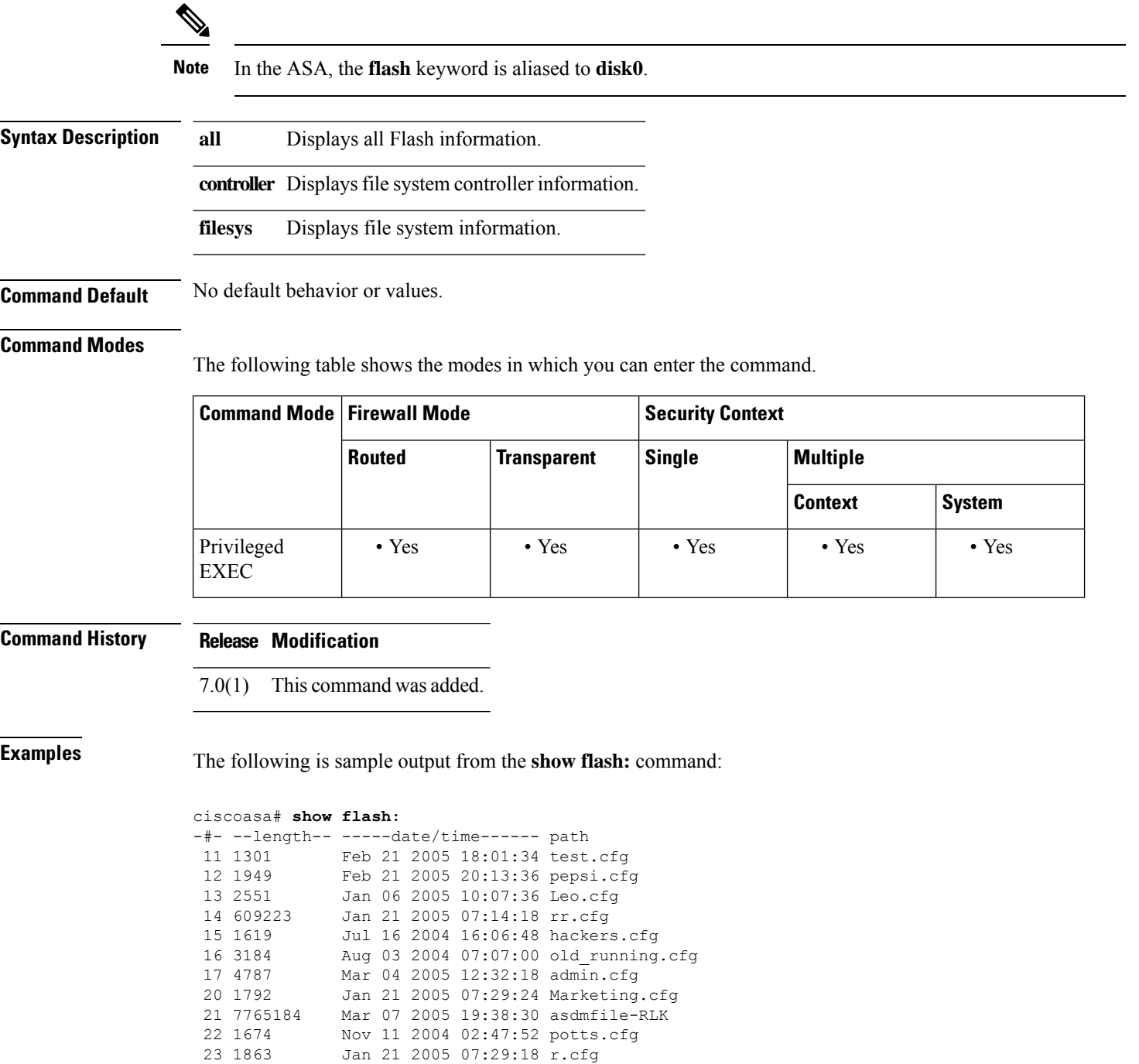

 $\mathbf{l}$ 

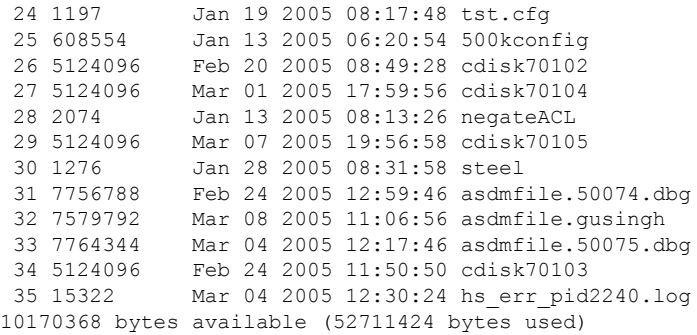

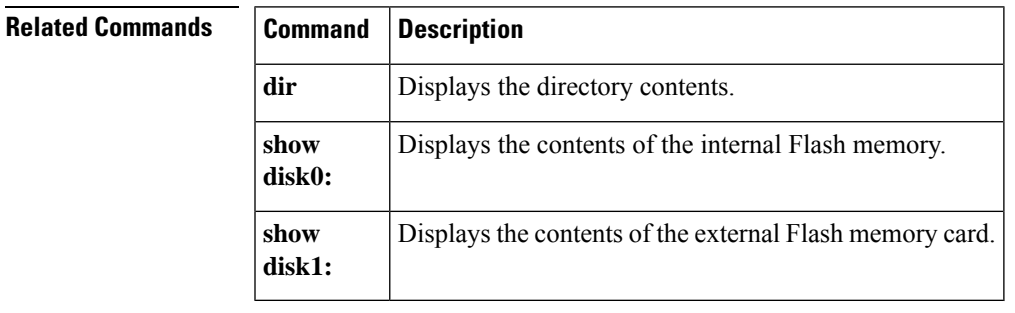

# **show flow-export counters**

To display runtime counters associated with NetFlow data, use the **show flow-export counters** command in privileged EXEC mode.

# **show flow-export counters**

**Syntax Description** This command has no arguments or keywords.

**Command Default** No default behavior or values.

### **Command Modes**

The following table shows the modes in which you can enter the command.

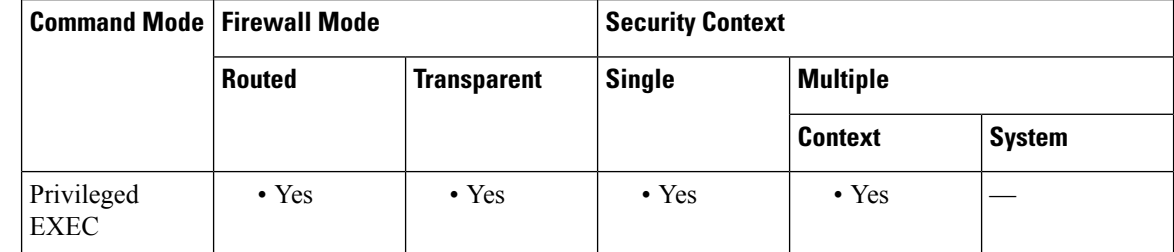

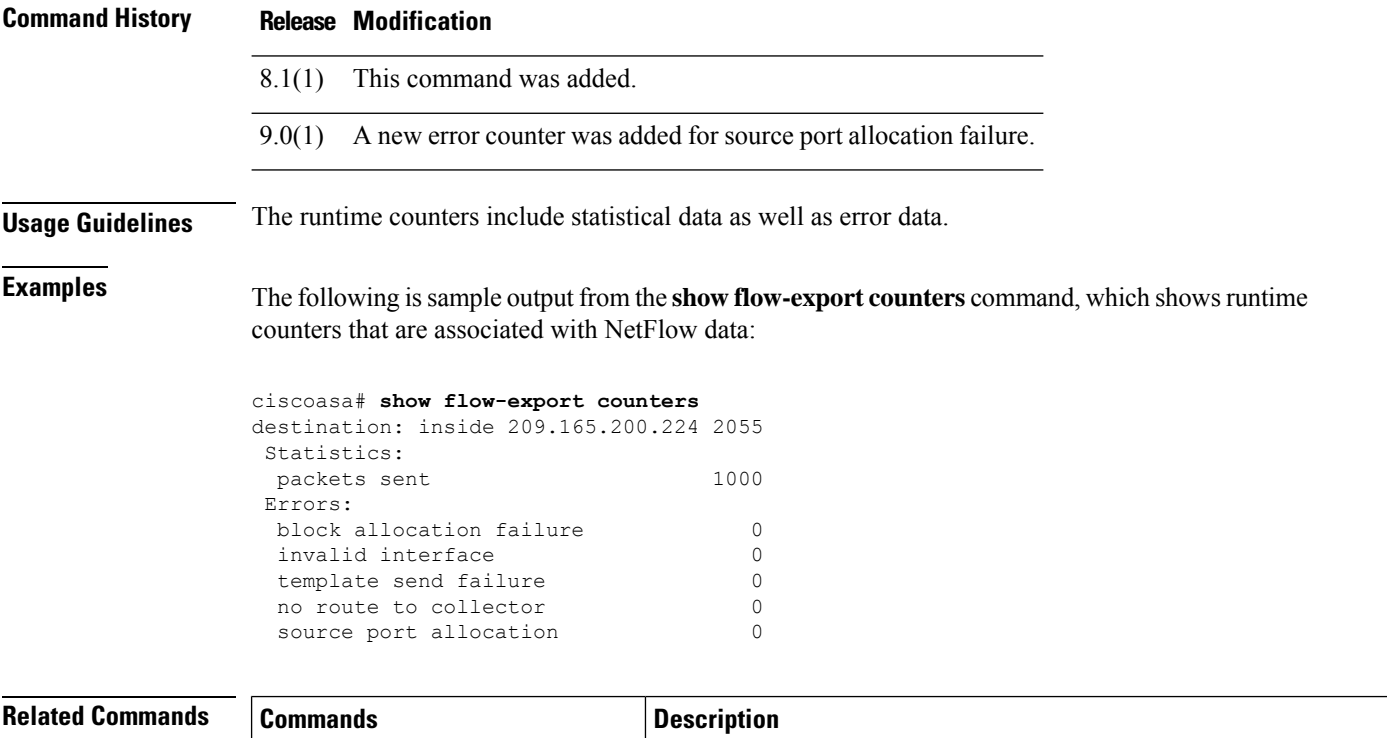

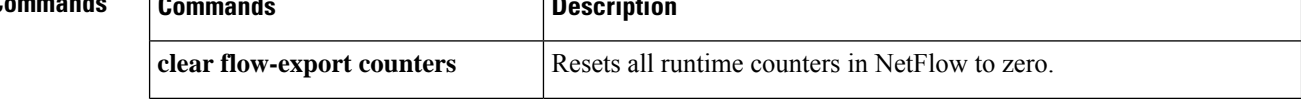
$\mathbf{l}$ 

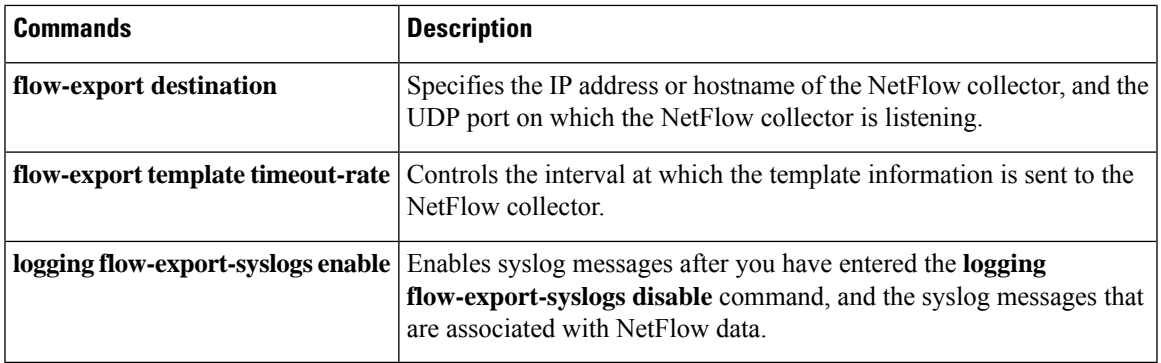

# **show flow-offload**

To display information about flow off-loading, use the **show flow-offload** command in privileged EXEC mode.

**show flow-offload** { **info** [ **detail** ] **| cpu | flow** [ **count | detail** ] **| statistics** }

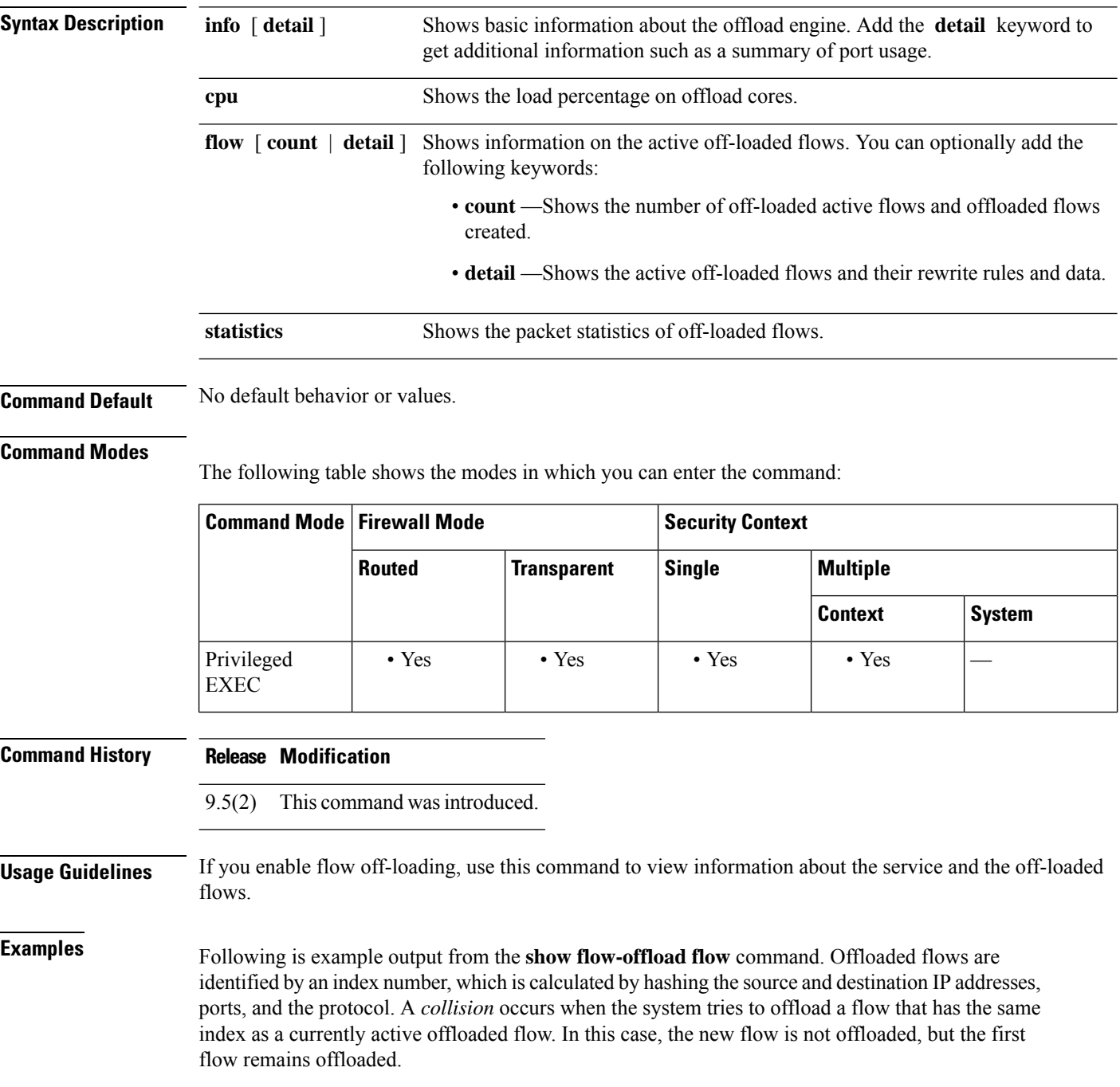

#### >**show flow-offload flow**

Total offloaded flow stats: 1 in use, 5 most used, 100% offloaded, 0 collisions UDP intfc 103 src 10.1.1.2:41110 dest 20.1.1.2:5001, dynamic, timestamp 162810457, packets 84040, bytes 127404640

The following is sample output from the **show flow-offload statistics** command. The output shows counts for transmitted (Tx), received (Rx) and dropped packets, and statistics for the virtual NIC (VNIC) used.

ciscoasa# **show offload-engine statistics**

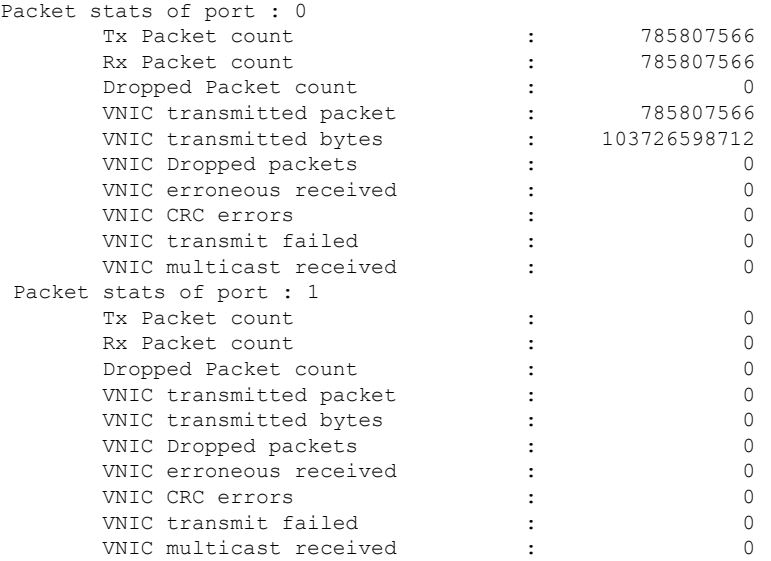

Following is an example of information detail.

ciscoasa(config)# **show flow-offload info detail** Current running state : Enabled User configured state : Enabled<br>Dynamic flow offload : Enabled Dynamic flow offload Offload App : Running Offload allocated cores : SO[ 2] Offload Nic  $\cdot$  9 Max PKT burst : 32 Port-0 details : FQ queue number : 1440 Keep alive counter : 101584 flow table refresh count : 186 [58] HW flow table refresh count : Port-0[58, 58, 58, 58] Refresh count synched : 3 times [3/0] Flow table status Port-0 : Good

The refresh count information at the bottom of the output indicates the status of the flow tables kept in software (ASA) and hardware. The "refresh count" is the number of times the flow-table was invalidated, which could be due to multiple events such as route changes (addition/deletion) from software to hardware, MAC address change, and so forth.

• Flow table refresh count is the number of times the flow-table needed be invalidated. This value is maintained in ASA software.

- HW flow table refresh count is the number of times the hardware flow-table was invalidated. This value is maintained in the hardware.
- Refresh count synched is the number of times the "flow table refresh count" is explicitly synchronized from software to hardware. This happens whenever there was a mismatch between them. Normally, "flow table refresh count" and "HW flow table refresh count" will be in sync and there is no need to synchronize those values explicitly. Normally, the parameter "Refresh count synched" will be zero.
- "Flow table status" is either Good or Bad. Good indicates that "flow table refresh count" and "HW flow table refresh count" are in sync. Bad indicates a mismatch, even after trying to explicitly synchronize them. This could happen in rare condition like the CRUZ firmware is stuck or unresponsive for any update requests from the ASA software.

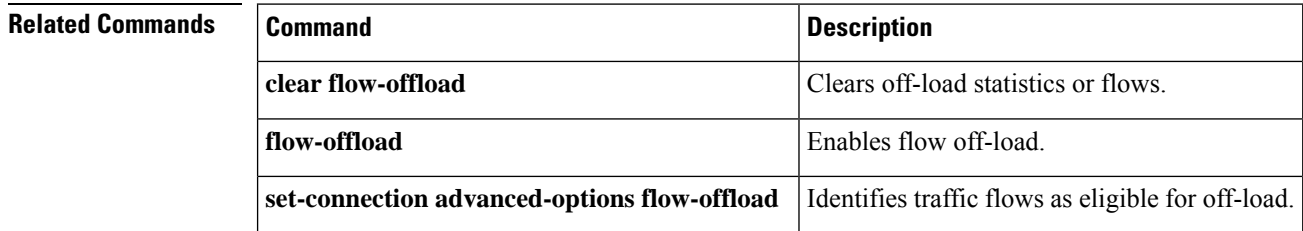

# **show flow-offload-ipsec**

To display information about IPsec flow off-loading, use the **show flow-offload-ipsec** command in privileged EXEC mode.

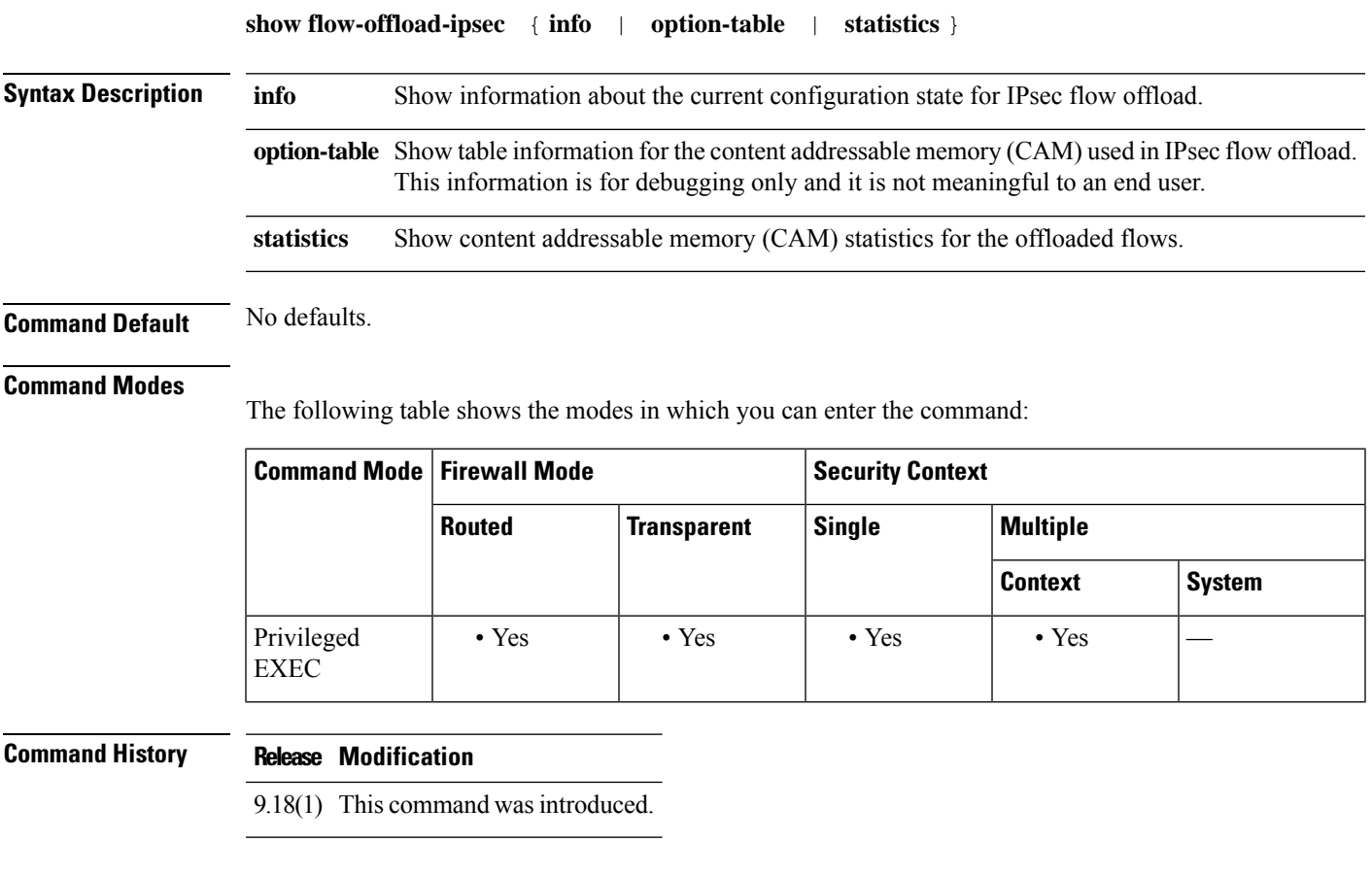

### **Example**

The following example shows the current configuration state of IPsec flow offload.

```
ciscoasa# show flow-offload-ipsec info
IPSec offload : Enabled
Egress optimization: Enabled
```
The following example shows statistics.

ciscoasa# **show flow-offload-ipsec statistics**

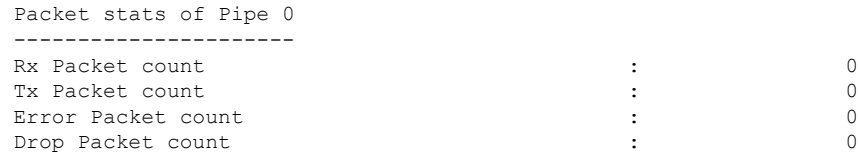

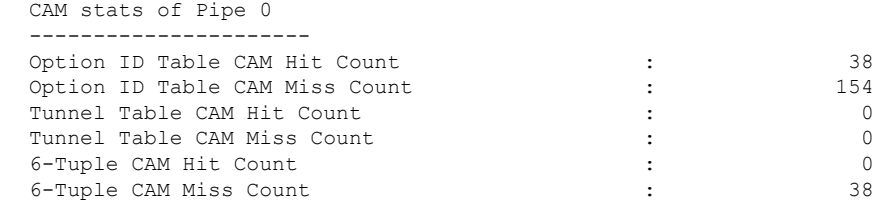

The following example shows the option table.

```
ciscoasa# show flow-offload-ipsec option-table
```

```
instance_id:256 interface_id:124 action:0 logic_id_opt:0 subinterface_id_opt:0
instance id:256 interface id:123 action:0 logic id opt:0 subinterface id opt:0
instance id:256 interface id:122 action:0 logic id opt:0 subinterface id opt:0
instance_id:256 interface_id:121 action:0 logic_id_opt:0 subinterface_id_opt:0
instance_id:256 interface id:120 action:0 logic id opt:0 subinterface id opt:0
instance_id:256 interface_id:119 action:0 logic_id_opt:0 subinterface_id_opt:0
instance id:256 interface id:118 action:0 logic id opt:0 subinterface id opt:0
instance id:256 interface id:117 action:0 logic id opt:0 subinterface id opt:0
instance id:256 interface id:156 action:0 logic id opt:0 subinterface id opt:0
instance_id:256 interface_id:157 action:0 logic_id_opt:0 subinterface_id_opt:0
instance id:256 interface id:158 action:0 logic id opt:0 subinterface id opt:0
instance id:256 interface id:159 action:0 logic id opt:0 subinterface id opt:0
instance id:256 interface id:112 action:0 logic id opt:0 subinterface id opt:0
instance id:256 interface id:111 action:0 logic id opt:0 subinterface id opt:0
instance id:256 interface id:110 action:0 logic id opt:0 subinterface id opt:0
instance id:256 interface id:109 action:0 logic id opt:0 subinterface id opt:0
instance_id:256 interface_id:108 action:0 logic_id_opt:0 subinterface_id_opt:0
instance_id:256 interface_id:107 action:0 logic_id_opt:0 subinterface_id_opt:0
instance id:256 interface id:106 action:0 logic id opt:0 subinterface id opt:0
instance id:256 interface id:105 action:0 logic id opt:0 subinterface id opt:0
instance_id:256 interface_id:104 action:0 logic_id_opt:0 subinterface_id_opt:0
instance id:256 interface id:103 action:0 logic id opt:0 subinterface id opt:0
instance id:256 interface id:102 action:0 logic id opt:0 subinterface id opt:0
instance id:256 interface id:101 action:0 logic id opt:0 subinterface id opt:0
```
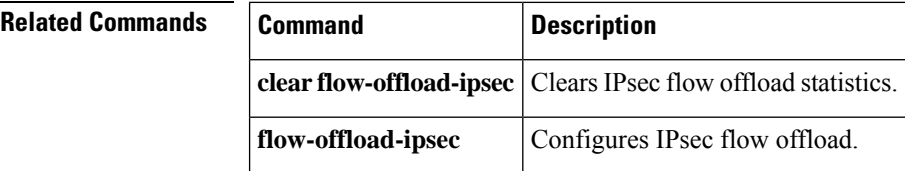

П

### **show fragment**

To display the operational data of the IP fragment reassembly module, enter the **show fragment** command in privileged EXEC mode.

**show fragment** [ *interface* ]

**Syntax Description** *interface* (Optional) Specifies the ASA interface.

**Command Default** If an *interface* is not specified, the command applies to all interfaces.

#### **Command Modes**

The following table shows the modes in which you can enter the command:

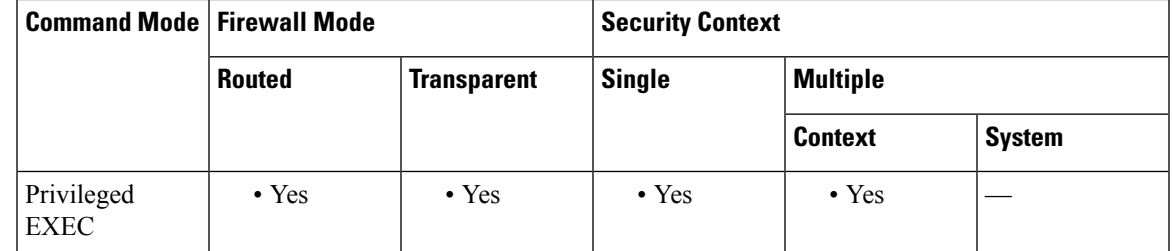

#### **Command History Release Modification**

- The command was separated into two commands, **show fragment** and **show running-config fragment**, to separate the configuration data from the operational data. 7.0(1)
- 9.15(1) The output for the **show fragment** command was enhanced to include IP fragment related drops and error counters.

**Examples** This example displays the operational data of the IP fragment reassembly module:

```
ciscoasa# show fragment
Interface: inside
   Configuration: Size: 200, Chain: 24, Timeout: 5, Reassembly: virtual
   Run-time stats: Queue: 0, Full assembly: 12
   Drops: Size overflow: 0, Timeout: 0,
          Chain overflow: 0, Fragment queue threshold exceeded: 0,
          Small fragments: 0, Invalid IP len: 0,
          Reassembly overlap: 26595, Fraghead alloc failed: 0,
          SGT mismatch: 0, Block alloc failed: 0,
           Invalid IPV6 header: 0
```
Where:

- Size: The maximum number of blocks that are allowed to reside in fragment database (per interface) at any given point that you had configured as default.
- Chain: The maximum number of fragments into which a full IP packet can be fragmented. The default is 24.
- Timeout: The maximum number of seconds to wait for an entire fragmented packet to arrive. The default is 5 seconds.
- Reassembly: virtual or full. The default is virtual reassembly. IP fragments that terminate at the ASA or require inspection at the application level are fully (physically) reassembled. The packet that was fully (physically) reassembled can be fragmented again on the egress interface, if necessary.
- Runtime stats: Queue. The number of fragments in the reassembly database currently awaiting reassembly.
- Runtime stats: Full Assembly. The number of IP packets fully reassembled.
- Size Overflow: The maximum number of blocks that are allowed to reside in fragment database at any given point has reached. The overflow counter measures the drops due to reaching the default size for fragment data base. This counter does not include the number of fragments that are dropped because of queue size (2/3 of the max DB size).
- Timeout: The fragment chain timed out before the reassembly was completed.
- Chain limit: The individual fragment chain limit has reached.
- Fragment queue threshold exceeded: The fragment database threshold, that is 2/3 of the queue size per interface, has exceeded.
- Small fragments: When fragment offset is greater than 0 but less than 16.
- Invalid packet len: Invalid IP packet length (for example, len > 65535).
- Reassembly overlap: Duplicate or overlapping fragments were detected.
- Fraghead alloc failed: Failed to allocate fragment head. Fraghead maintains the chain of all fragments for an IP packet.
- SGT mismatch: SGT value did not match among fragments of the same IP packets.
- Block alloc failed: Allocation failed for full reassembly.
- Invalid IPV6 header: Encountered invalid IPV6 header during full reassembly.

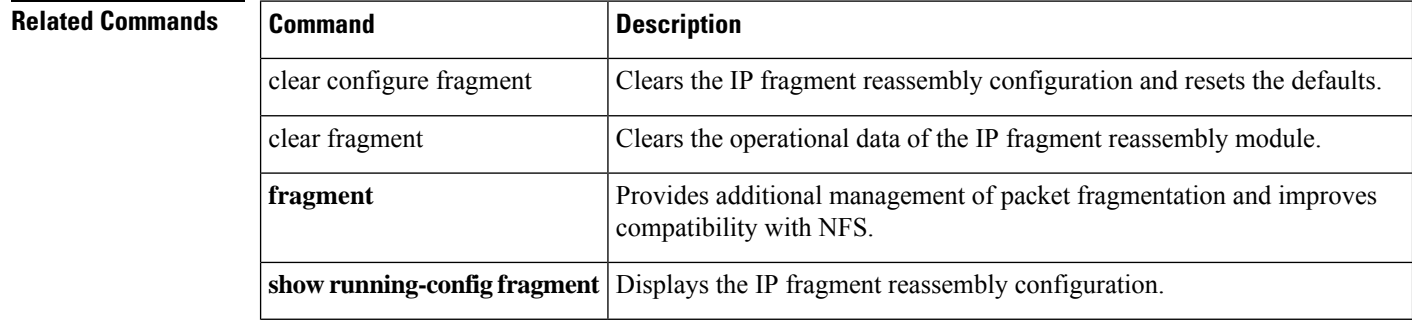

П

### **show fxos mode**

To view the Firepower 2100 mode, Appliance or Platform, use the **show fxos mode** command in privileged EXEC mode.

**show fxos mode**

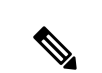

**Note** This command is supported on the Firepower 2100 only.

**Syntax Description** This command has no arguments or keywords.

**Command Default** The mode is set to Appliance mode by default.

### **Command Modes**

The following table shows the modes in which you can enter the command:

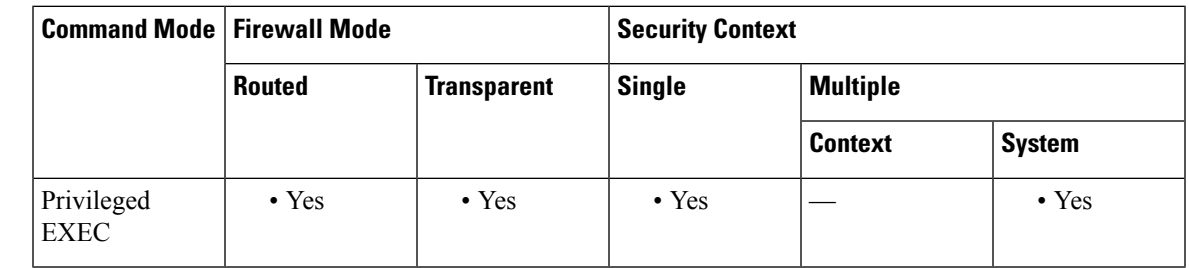

### **Command History Release Modification**

9.13(1) Command added.

**Usage Guidelines** The Firepower 2100 runs an underlying operating system called FXOS. You can run the Firepower 2100 in the following modes:

- Appliance mode (the default)—Appliance mode lets you configure all settings in the ASA. Only advanced troubleshooting commands are available from the FXOS CLI.
- Platform mode—When in Platform mode, you must configure basic operating parameters and hardware interface settings inFXOS. These settings include enabling interfaces, establishing EtherChannels, NTP, image management, and more. You can use the Secure Firewall Chassis Manager (formerly Firepower Chassis Manager) web interface or FXOS CLI. You can then configure your security policy in the ASA operating system using ASDM or the ASA CLI.

Use the **show fxos mode** to view the current mode.

### **Examples** The following is sample output from the **show fxos mode** command:

 $\mathbf I$ 

ciscoasa# show fxos mode Mode is currently set to appliance

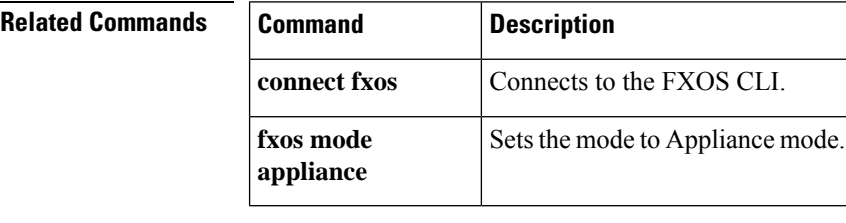

## **show gc**

To display the garbage collection process statistics, use the **show** gc command in privileged EXEC mode.

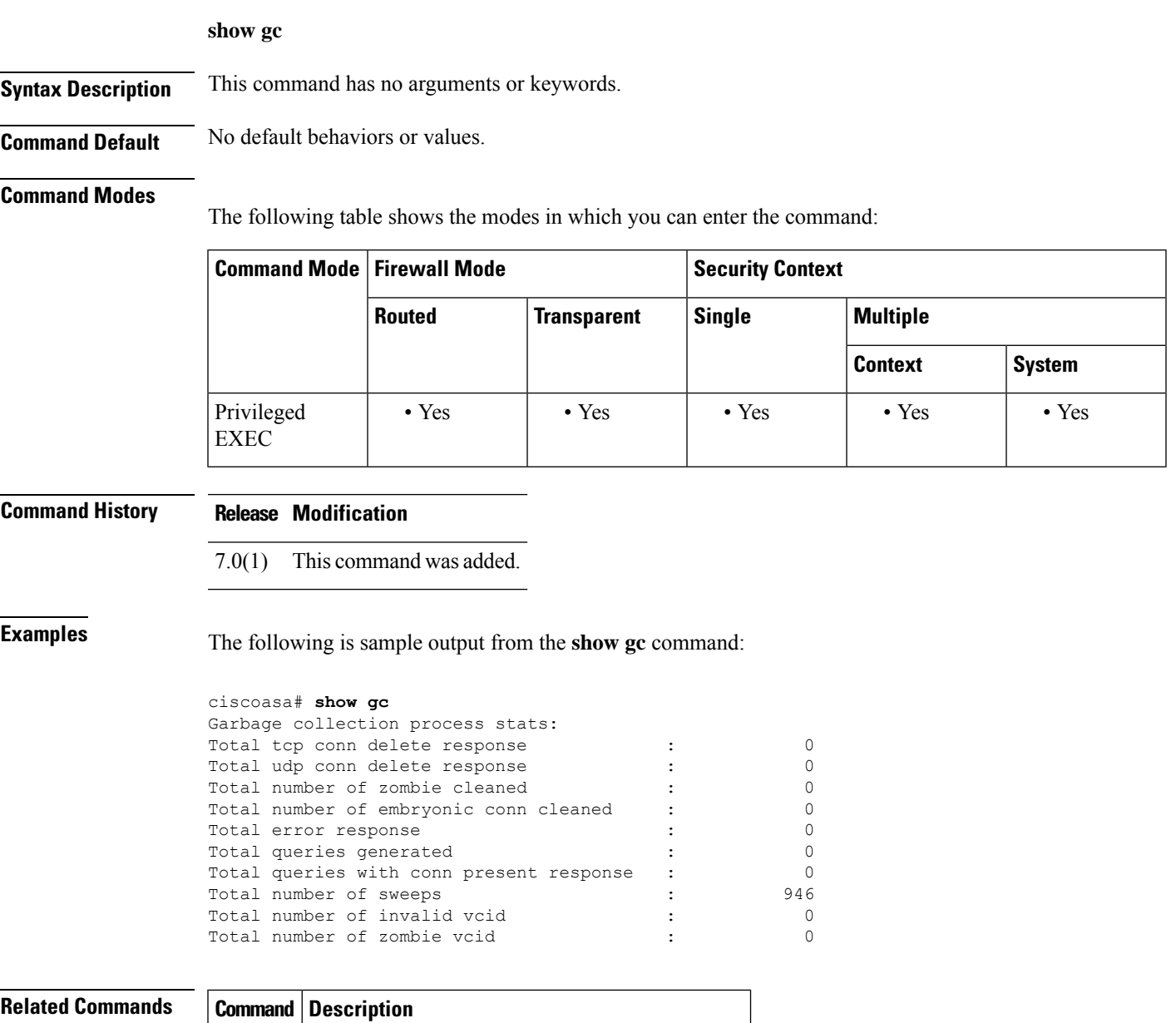

**clear gc** Removes the garbage collection process statistics.

### **show h225**

To display information for H.225 sessions established across the ASA, use the show **h225** command in privileged EXEC mode.

#### **show h225**

**Syntax Description** This command has no arguments or keywords.

**Command Default** No default behavior or values.

#### **Command Modes**

The following table shows the modes in which you can enter the command:

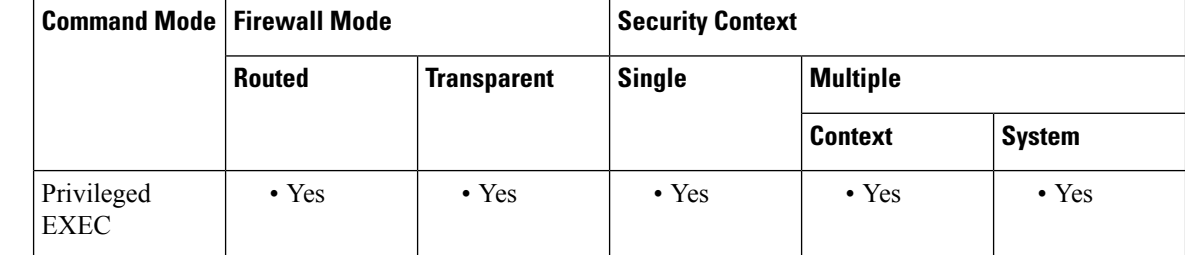

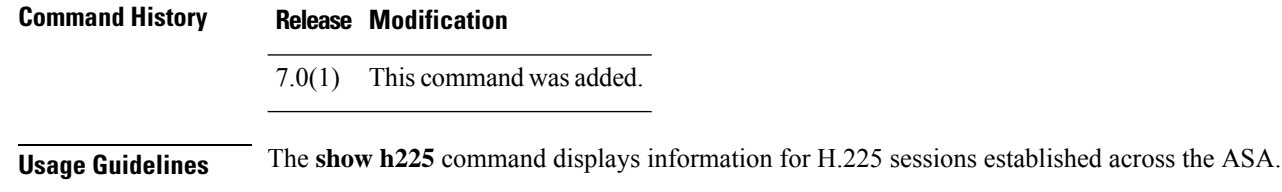

Before using the **show h225**, **show h245**, or **show h323 ras** commands, we recommend that you configure the **pager** command. If there are a lot of session records and the **pager** command is not configured, it may

If there is an abnormally large number of connections, check that the sessions are timing out based on the default timeout values or the values set by you. If they are not, then there is a problem that needs to be investigated.

**Examples** The following is sample output from the **show h225** command:

take a while for the **show** output to reach its end.

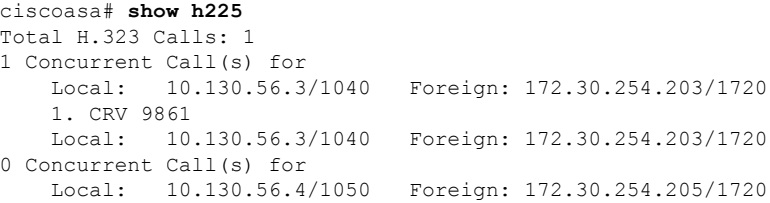

This output indicates that there is currently 1 active H.323 call going through the ASA between the local endpoint 10.130.56.3 and foreign host 172.30.254.203, and for these particular endpoints, there is 1 concurrent call between them, with a CRV (Call Reference Value) for that call of 9861.

For the local endpoint 10.130.56.4 and foreign host 172.30.254.205, there are 0 concurrent Calls. This means that there is no active call between the endpoints even though the H.225 session still exists. This could happen if, at the time of the **show h225** command, the call has already ended but the H.225 session has not yet been deleted. Alternately, it could mean that the two endpoints still have a TCP connection opened between them because they set "maintainConnection" to TRUE, so the session is kept open until they set it to FALSE again, or until the session times out based on the H.225 timeout value in your configuration.

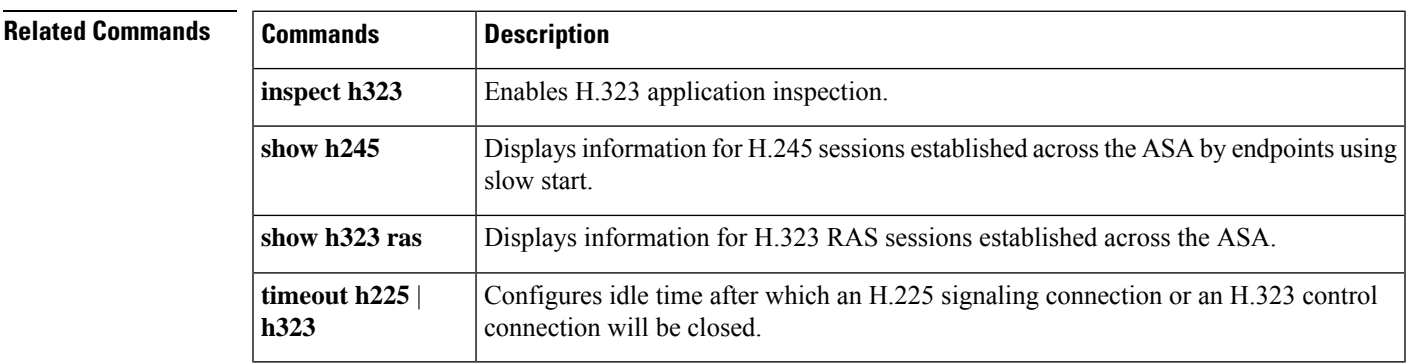

### **show h245**

To display information for H.245 sessions established across the ASA by endpoints using slow start, use the show **h245** command in privileged EXEC mode.

**show h245**

**Syntax Description** This command has no arguments or keywords.

**Command Default** No default behavior or values.

### **Command Modes**

The following table shows the modes in which you can enter the command:

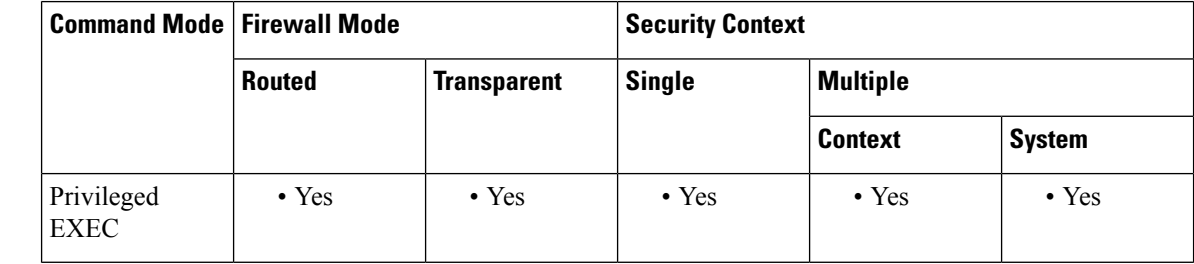

### **Command History Release Modification**

7.0(1) This command was added.

**Usage Guidelines** The **show h245** command displays information for H.245 sessions established across the ASA by endpoints using slow start. (Slow start is when the two endpoints of a call open another TCP control channel for H.245. Fast start is where the H.245 messages are exchanged as part of the H.225 messages on the H.225 control channel.)

**Examples** The following is sample output from the **show h245** command:

```
ciscoasa# show h245
Total: 1
      LOCAL TPKT FOREIGN TPKT
1 10.130.56.3/1041 0 172.30.254.203/1245 0
      MEDIA: LCN 258 Foreign 172.30.254.203 RTP 49608 RTCP 49609
                   Local 10.130.56.3 RTP 49608 RTCP 49609
       MEDIA: LCN 259 Foreign 172.30.254.203 RTP 49606 RTCP 49607
                   Local 10.130.56.3 RTP 49606 RTCP 49607
```
There is currently one H.245 control session active across the ASA. The local endpoint is 10.130.56.3, and we are expecting the next packet from this endpoint to have a TPKT header because the TPKT value is 0. (The TKTP header is a 4-byte header preceding each H.225/H.245 message. It gives the length of the message, including the 4-byte header.) The foreign host endpoint is 172.30.254.203, and we are expecting the next packet from this endpoint to have a TPKT header because the TPKT value is 0.

The media negotiated between these endpoints have a LCN (logical channel number) of 258 with the foreign RTP IP address/port pair of 172.30.254.203/49608 and a RTCP IP address/port of 172.30.254.203/49609 with a local RTP IP address/port pair of 10.130.56.3/49608 and a RTCP port of 49609.

The second LCN of 259 has a foreign RTP IP address/port pair of 172.30.254.203/49606 and a RTCP IP address/port pair of 172.30.254.203/49607 with a local RTP IP address/port pair of 10.130.56.3/49606 and RTCP port of 49607.

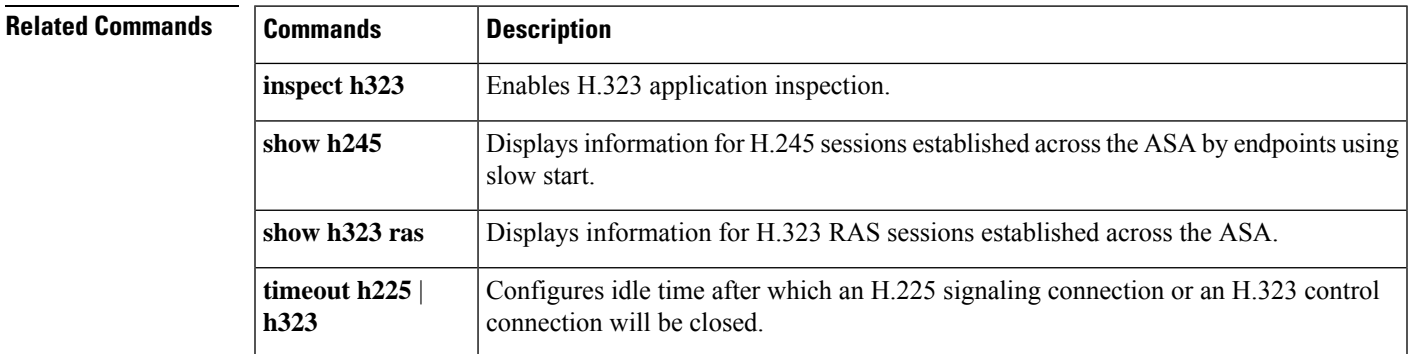

I

# **show h323**

To display information for H.323 connections, use the show **h323** command in privileged EXEC mode.

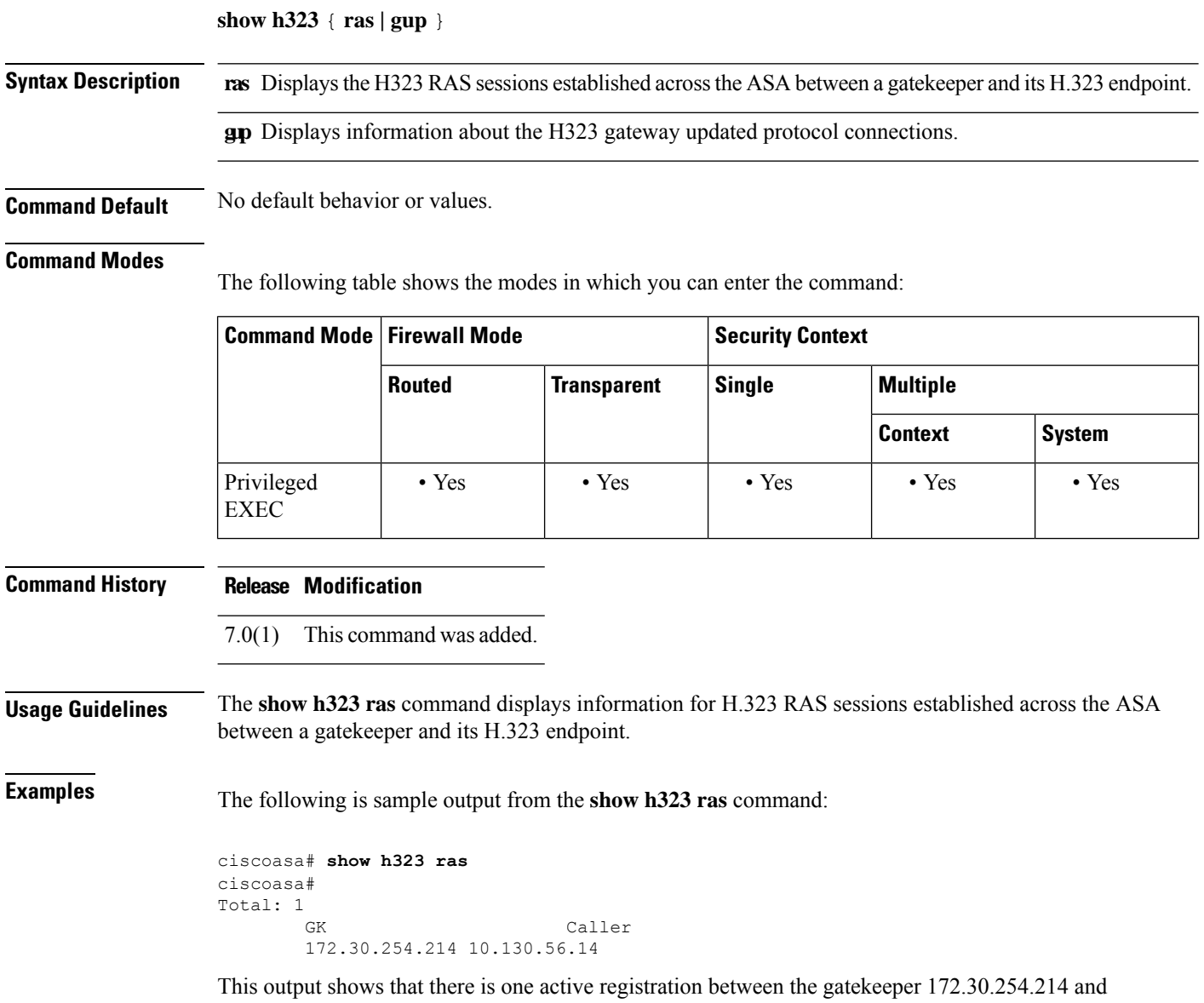

its client 10.130.56.14.

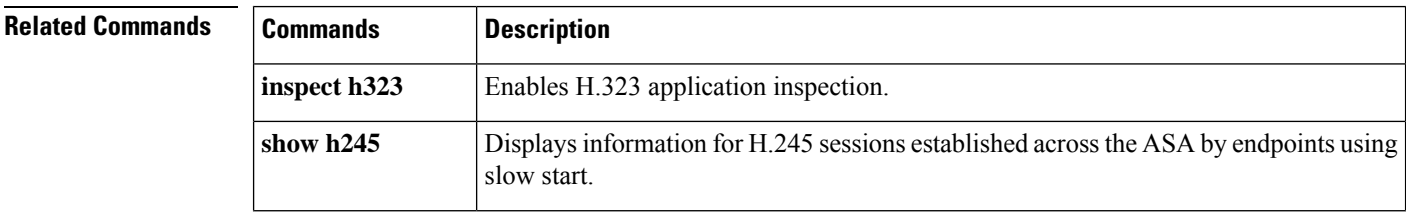

I

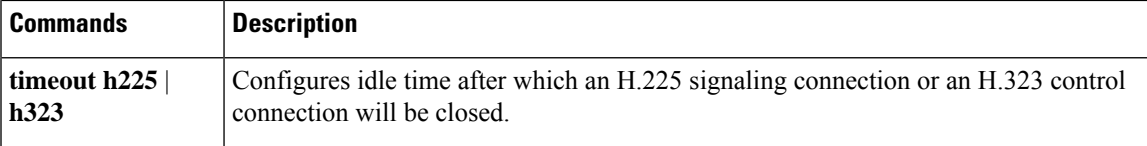

### **show hardware-bypass**

To display the current hardware bypass status on an ISA 3000, use the **show hardware-bypass** command in privileged EXEC mode.

#### **show hardware-bypass**

**Syntax Description** This command has no arguments or keywords.

**Command Default** No default behavior or values.

#### **Command Modes**

The following table shows the modes in which you can enter the command.

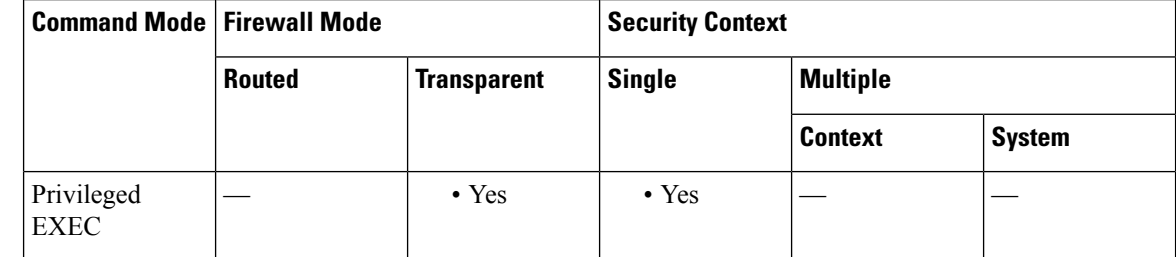

#### **Command History Release Modification**

9.4(1.225) This command was added.

**Examples** The following is sample output from the **show hardware-bypass** command.

ciscoasa# **show hardware-bypass**

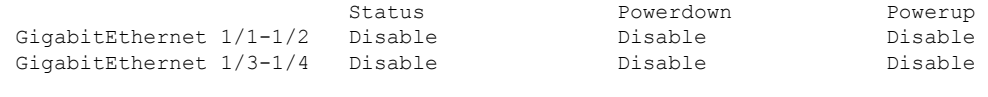

Pairing supported on these interfaces: gig1/1 & gig1/2, gig1/3 & gig1/4

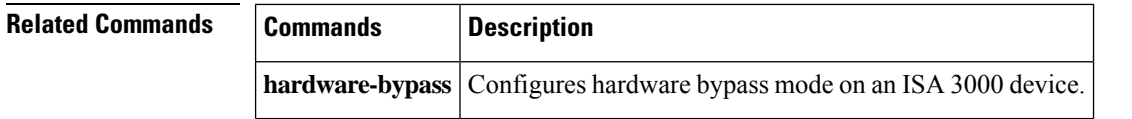

# **show history**

I

To display the previously entered commands, use the **show history** command in user EXEC mode.

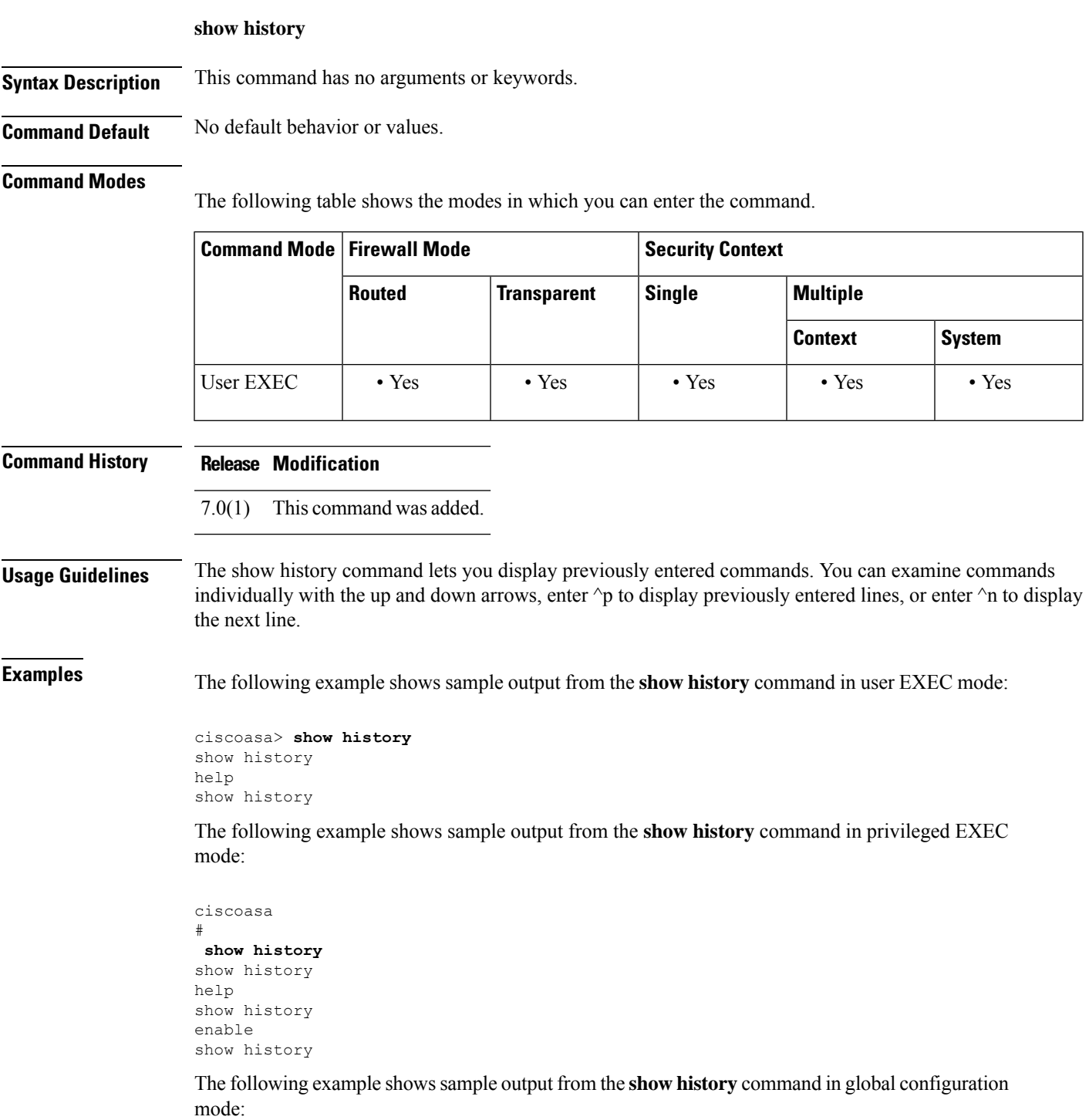

I

ciscoasa(config)# **show history** show history help show history enable show history config t show history

### **Related Commands**

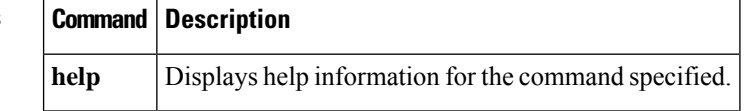

### **show hostname**

To show the hostname, use the **show hostname** command in privileged EXEC mode.

**show hostname** [ **fqdn** ] **Syntax Description figh** Shows the fully-qualified domain name. **Command Default** No default behavior or values. **Command Modes** The following table shows the modes in which you can enter the command: **Command Mode | Firewall Mode | <b>Security** Context **Routed Transparent Single Multiple Context System** Privileged • Yes • Yes • Yes • Yes • Yes • Yes • Yes EXEC **Command History Release Modification** Command added. 7.0(1) **Usage Guidelines** Set the hostname using the **hostname** command, and set the domain using the **domain-name** command. **Examples** The following is sample output from the show hostname fqdn command: ciscoasa# **show hostname fqdn** asa1.cisco.com **Related Commands Command Description hostname** Sets the ASA hostname.

**domain-name** Sets the domain name for the ASA.

I

# **show icmp**

To display the ICMP configuration, use the show icmp command in privileged EXEC mode.

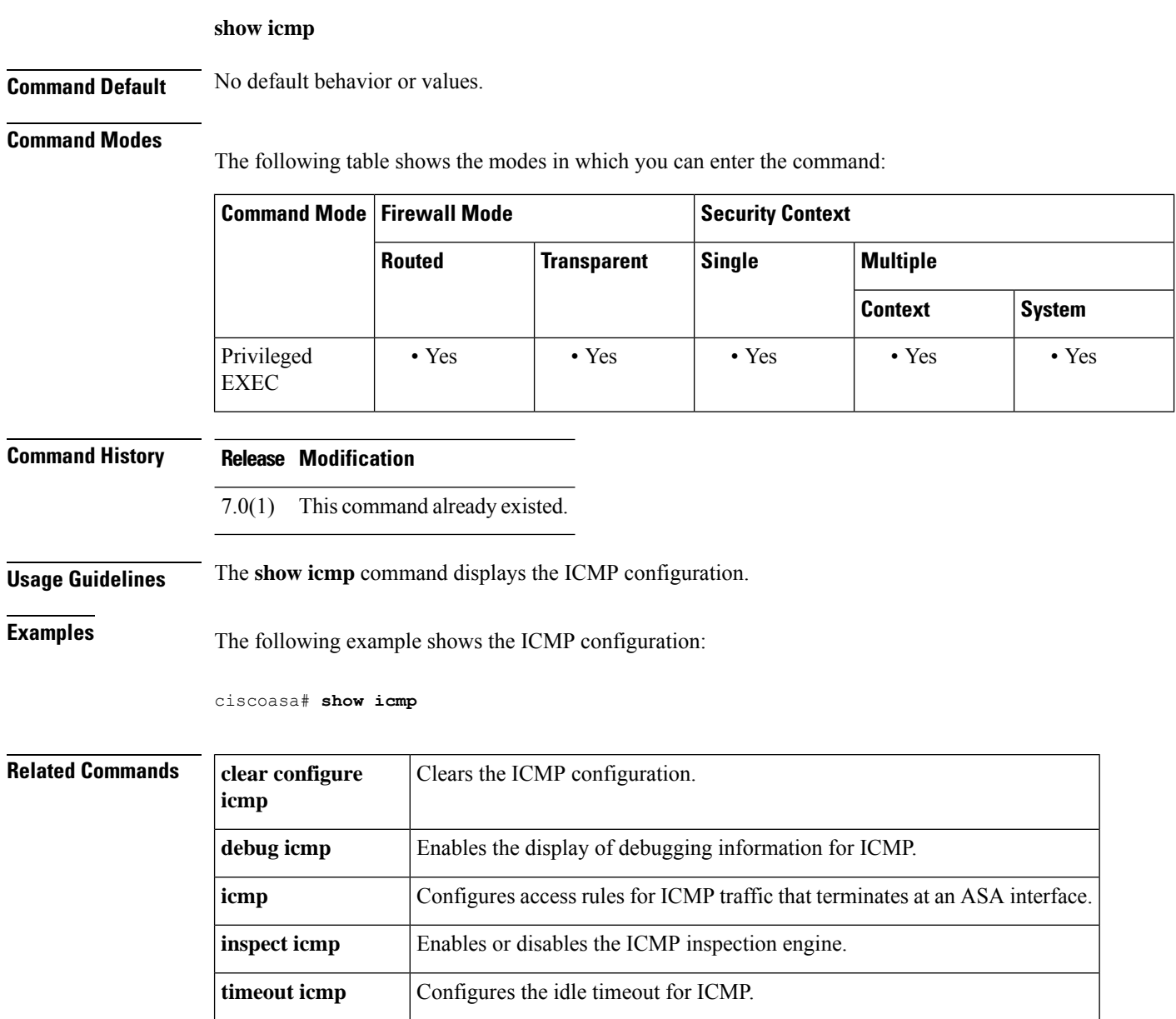

## **show idb**

 $\overline{\phantom{a}}$ 

To display information about the status of interface descriptor blocks, use the **show idb**command in privileged EXEC mode.

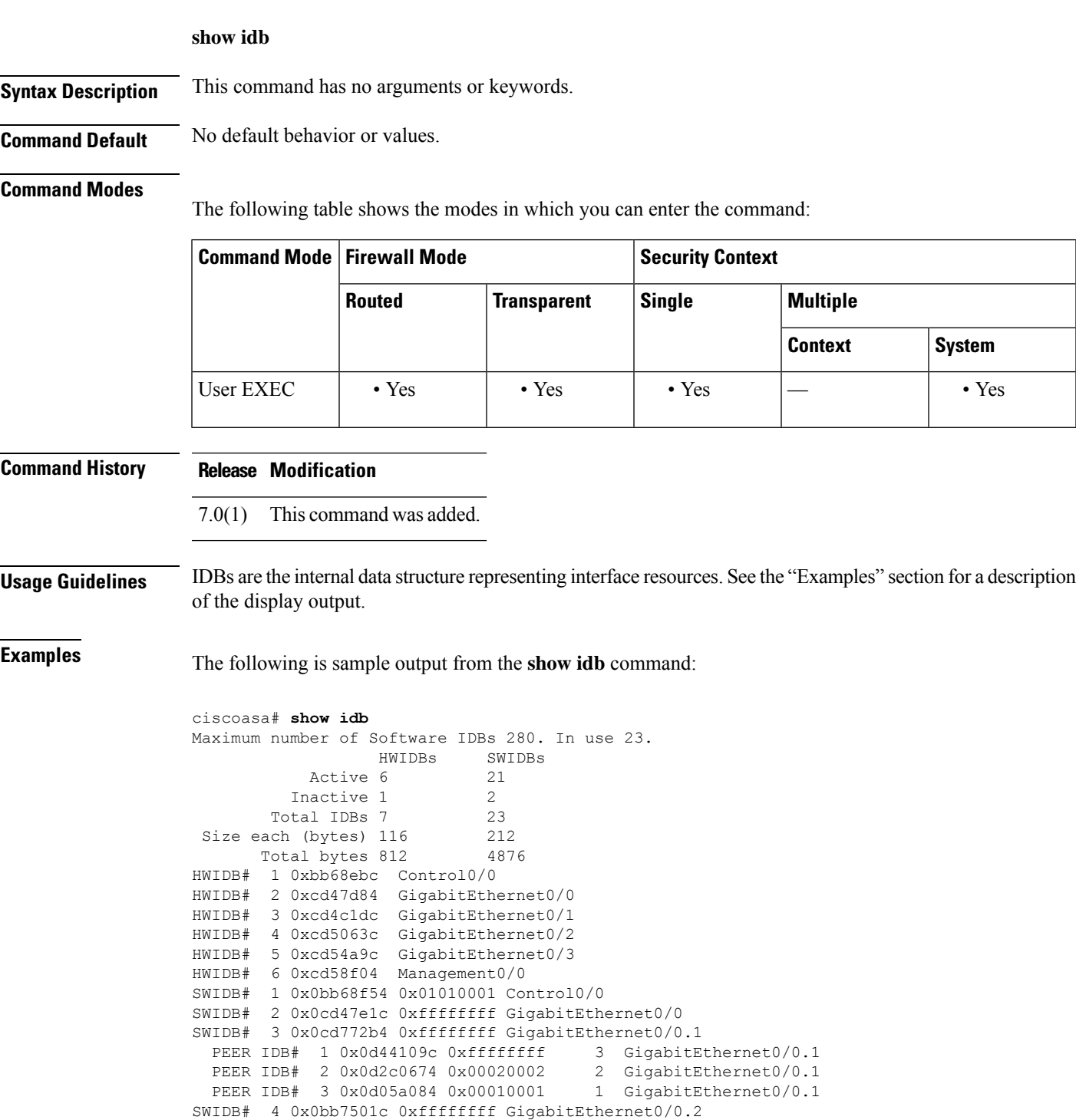

```
SWIDB# 5 0x0cd4c274 0xffffffff GigabitEthernet0/1
SWIDB# 6 0x0bb75704 0xfffffffff GigabitEthernet0/1.1<br>PEER IDB# 1 0x0cf8686c 0x00020003 2 GigabitEthernet0/1.1
 PEER IDB# 1 0x0cf8686c 0x00020003
SWIDB# 7 0x0bb75dec 0xffffffff GigabitEthernet0/1.2
 PEER IDB# 1 0x0d2c08ac 0xffffffff  2 GigabitEthernet0/1.2
SWIDB# 8 0x0bb764d4 0xffffffff GigabitEthernet0/1.3
  PEER IDB# 1 0x0d441294 0x00030001 3 GigabitEthernet0/1.3
SWIDB# 9 0x0cd506d4 0x01010002 GigabitEthernet0/2
SWIDB# 10 0x0cd54b34 0xffffffff GigabitEthernet0/3
  PEER IDB# 1 0x0d3291ec 0x00030002 3 GigabitEthernet0/3<br>
PEER IDB# 2 0x0d2c0aa4 0x00020001 2 GigabitEthernet0/3<br>
PEER IDB# 3 0x0d05a474 0x00010002 1 GigabitEthernet0/3
  PEER IDB# 2 0x0d2c0aa4 0x00020001
  PEER IDB# 3 0x0d05a474 0x00010002
SWIDB# 11 0x0cd58f9c 0xffffffff Management0/0
  PEER IDB# 1 0x0d05a65c 0x00010003 1 Management0/0
```
<span id="page-707-0"></span>[Table](#page-707-0) 7-4 shows each field description.

#### **Table 52: show idb stats Fields**

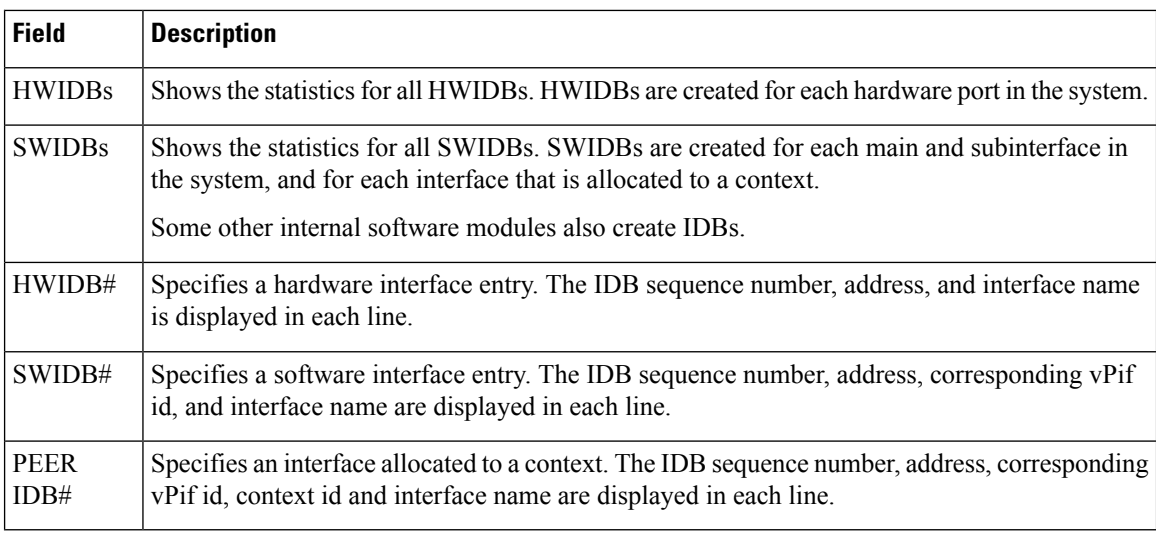

#### **Related Comman**

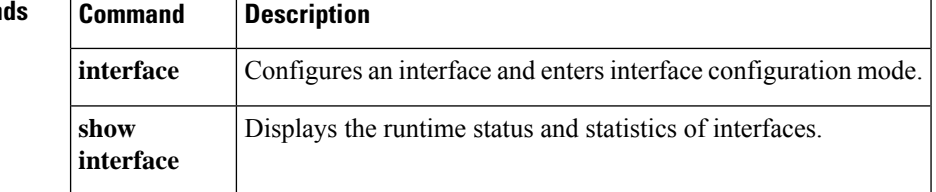

## **show igmp groups**

To display the multicast groups with receivers that are directly connected to the ASA and that were learned through IGMP, use the **show igmp groups** command in privileged EXEC mode.

**show igmp groups** [[ **reserved** | *group* ][ *if\_name* ][ **detail** ]] **| summary** ]

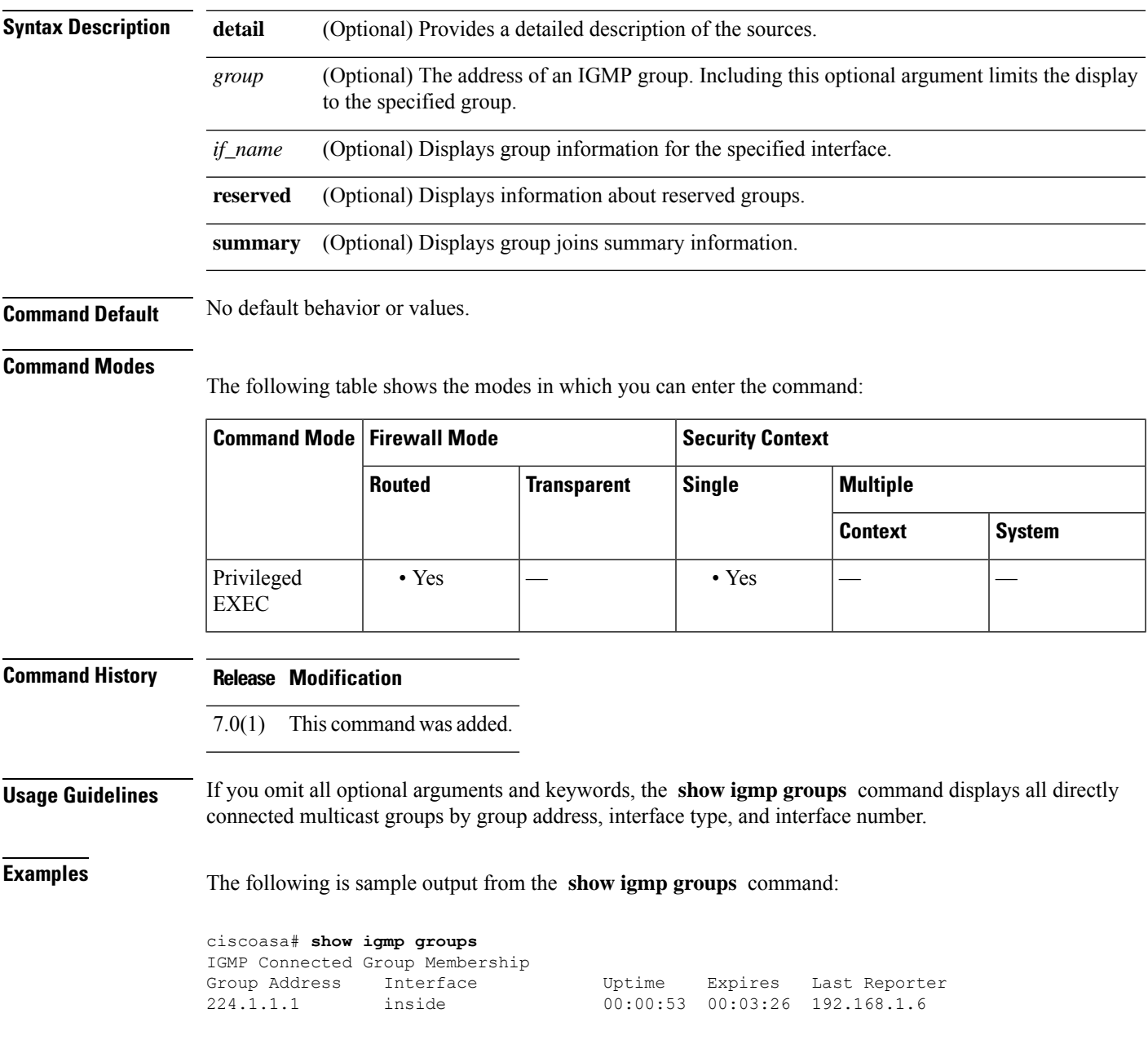

 $\mathbf I$ 

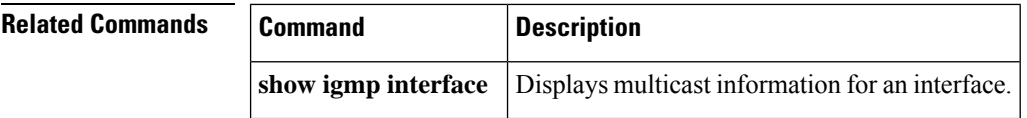

### **show igmp interface**

To display multicast information for an interface, use the **show igmpinterface** command in privileged EXEC mode.

**show igmp interface** [ *if\_name* ] **Syntax Description** *if\_name* (Optional) Displays IGMP group information for the selected interface. **Command Default** No default behavior or values. **Command Modes** The following table shows the modes in which you can enter the command: **Command Mode | Firewall Mode | <b>Example 20** | Security Context **Routed Transparent Single Multiple Context System** Privileged  $| \cdot Y$ es  $| \cdot | \cdot Y$ es EXEC **Command History Release Modification** 7.0(1) This command was modified. The**detail** keyword was removed. **Usage Guidelines** If you omit the optional *if\_name* argument, the **show igmp interface** command displays information about all interfaces. **Examples** The following is sample output from the **show igmp interface** command: ciscoasa# **show igmp interface inside** inside is up, line protocol is up Internet address is 192.168.37.6, subnet mask is 255.255.255.0 IGMP is enabled on interface IGMP query interval is 60 seconds Inbound IGMP access group is not set Multicast routing is enabled on interface Multicast TTL threshold is 0 Multicast designated router (DR) is 192.168.37.33 No multicast groups joined

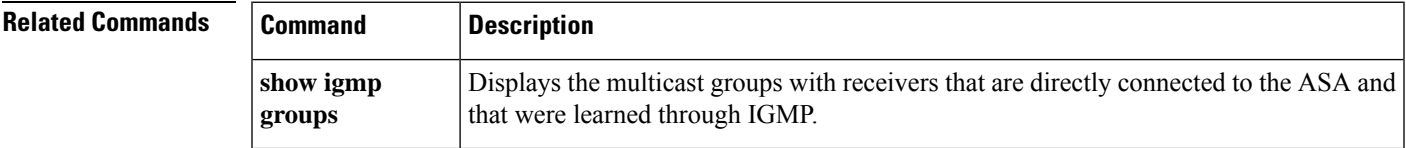

### **show igmp traffic**

To display IGMP traffic statistics, use the **show igmp traffic** command in privileged EXEC mode.

#### **show igmp traffic**

**Syntax Description** This command has no arguments or keywords.

**Command Default** No default behavior or values.

#### **Command Modes**

The following table shows the modes in which you can enter the command:

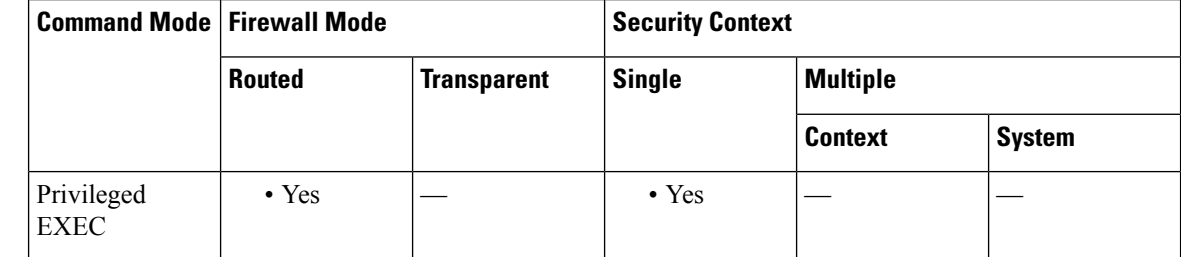

**Command History Release Modification**

7.0(1) This command was added.

**Examples** The following is sample output from the **show igmp traffic** command:

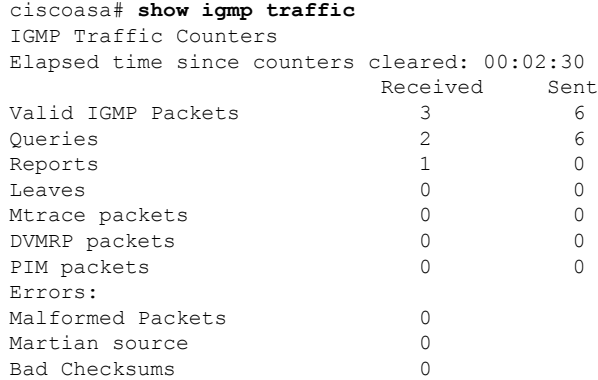

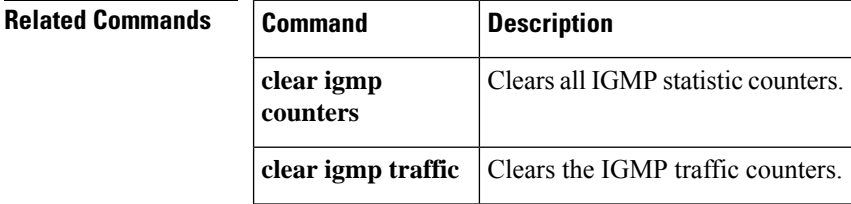

## **show import webvpn**

To list the files, customization objects, translation tables, or plug-ins in flash memory that customize and localize the ASA or the Secure Client, use the **show import webvpn** command in privileged EXEC mode.

**show import webvpn** { **AnyConnect-customization | customization | mst-translation | plug-in | translation-table | url-list | webcontent** }[ **detailed | xml-output** ]

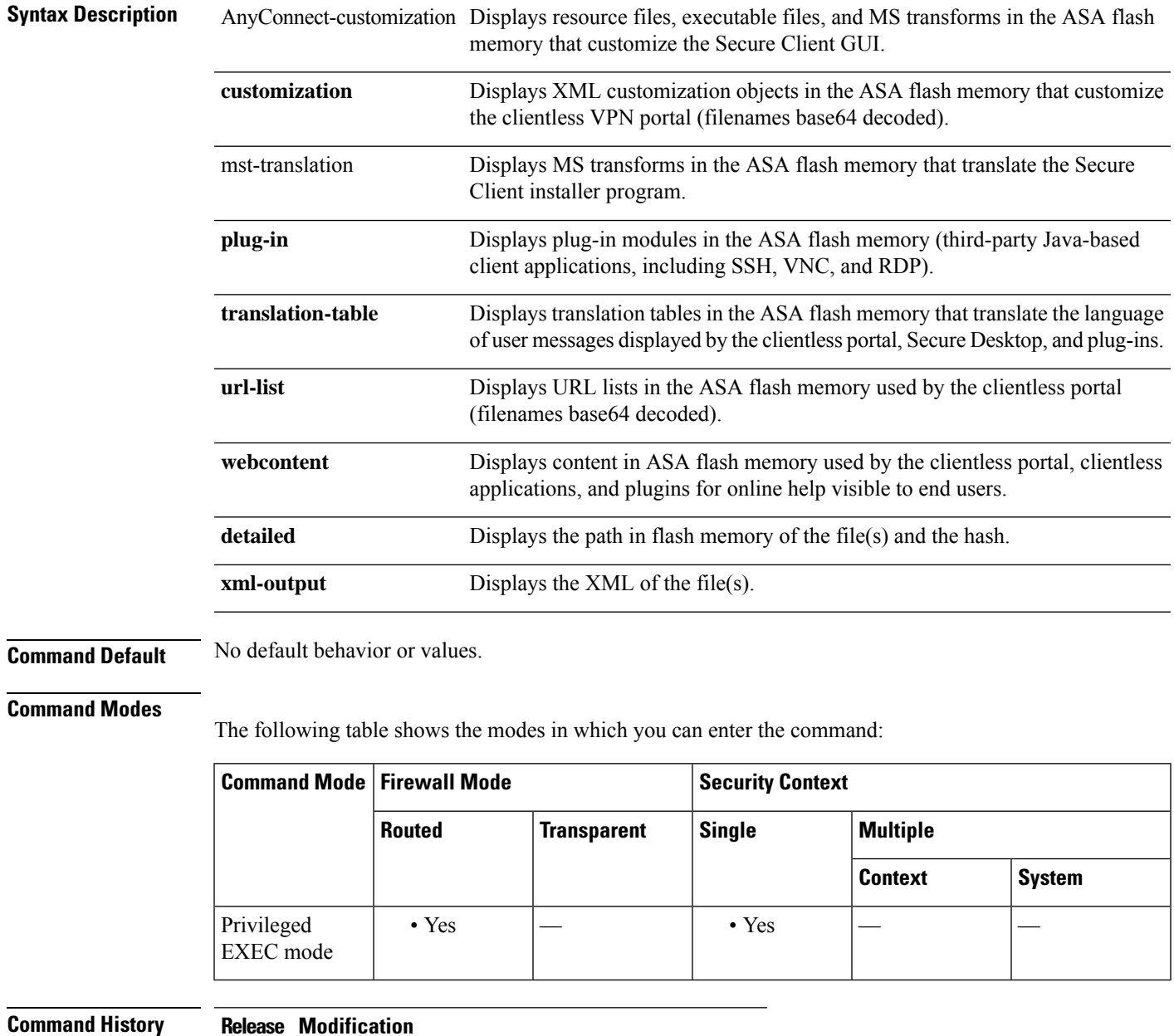

8.0(2) This command was added.

 $\mathbf I$ 

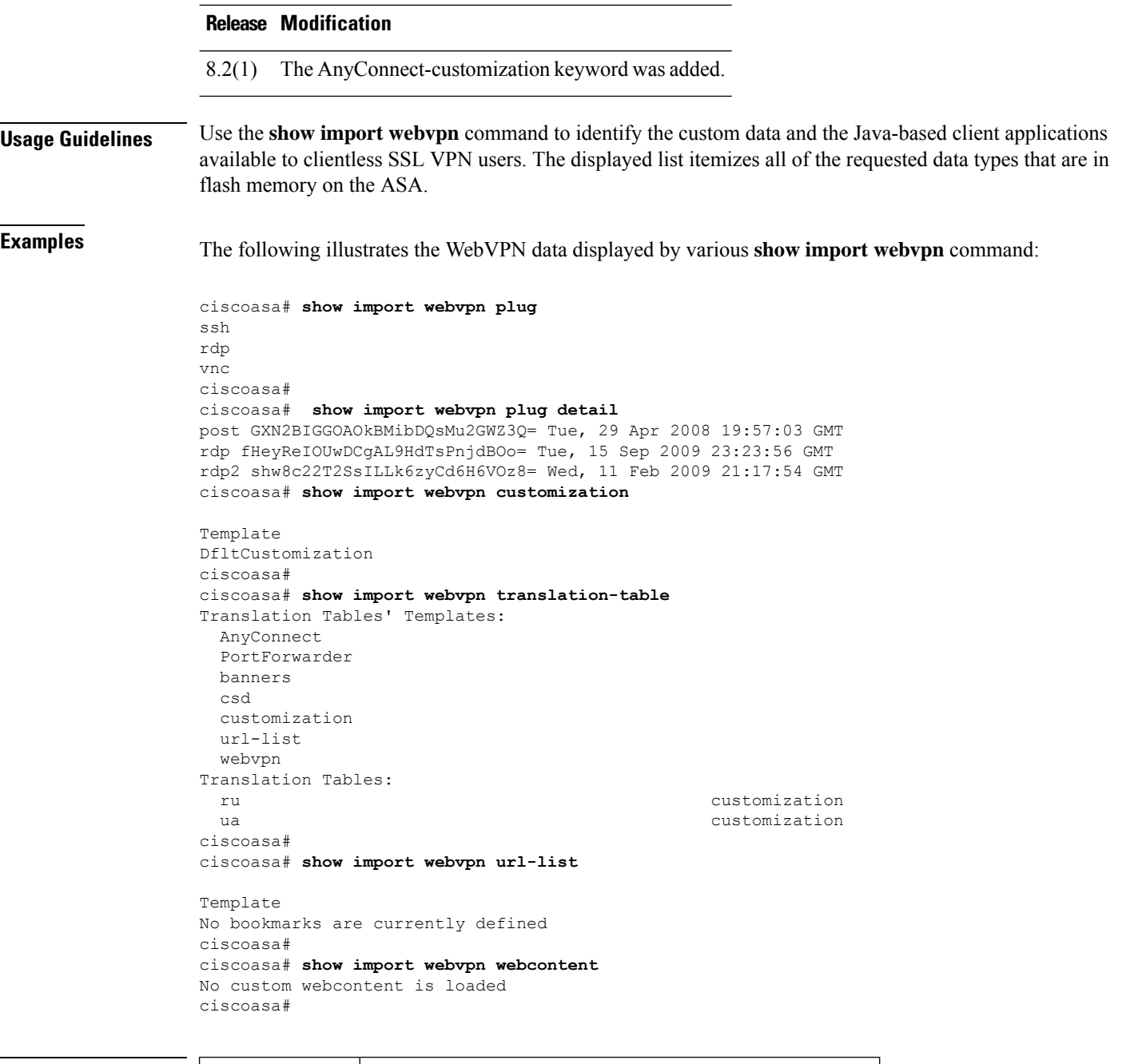

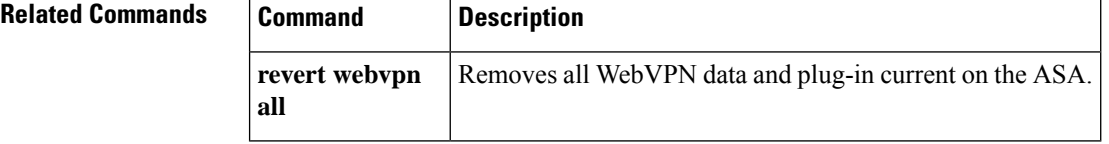

## **show interface**

EXEC

To view interface statistics, use the **show interface** command in privileged EXEC mode.

**show interface** [{ *physical\_interface* **| redundant** *number* }[ *.subinterface* ]| *mapped\_name | interface\_name |* **vlan** *number* | **vni** *id* [ **summary** ]][ **stats | detail** ]

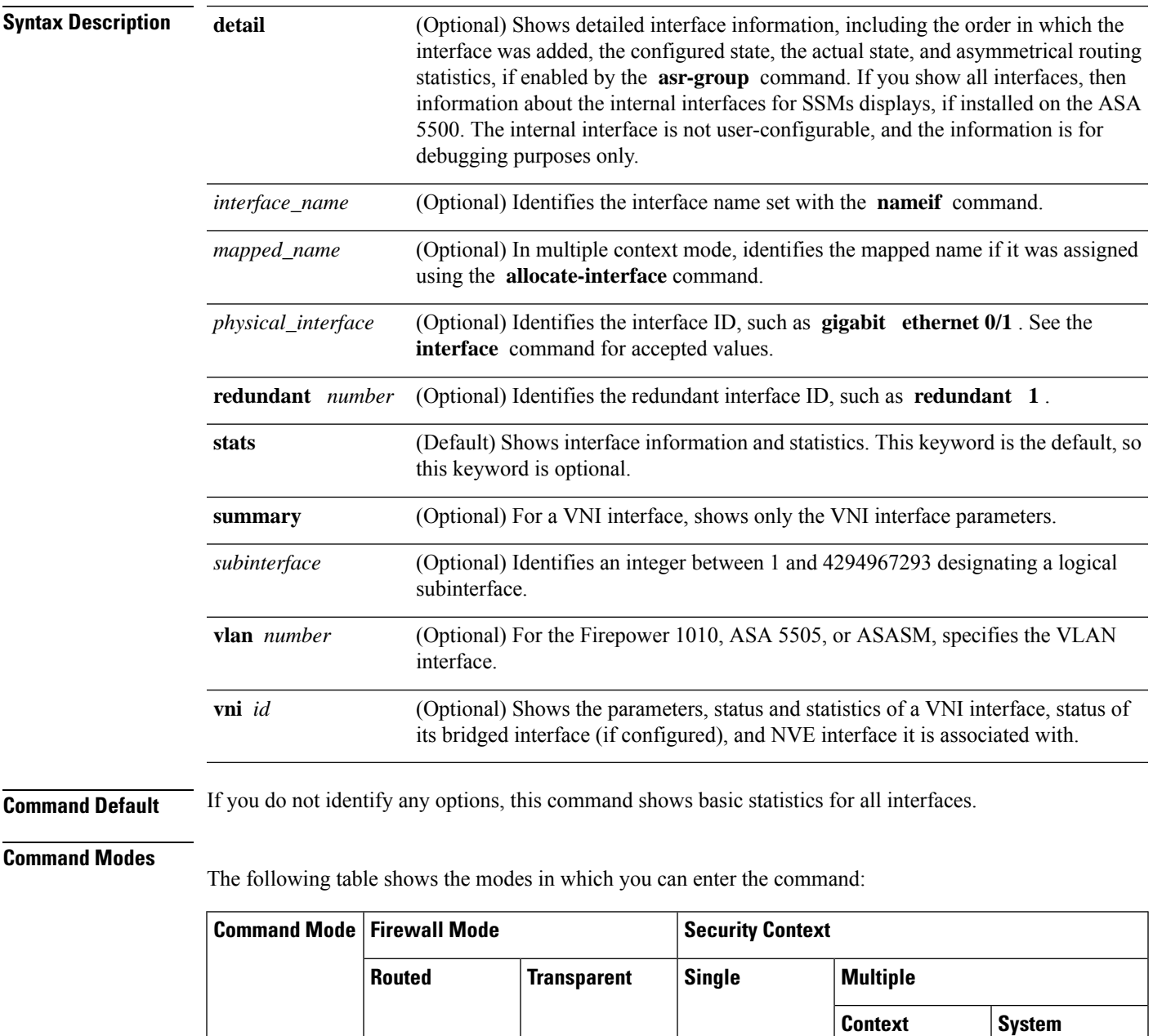

Privileged | • Yes | • Yes | • Yes | • Yes | • Yes

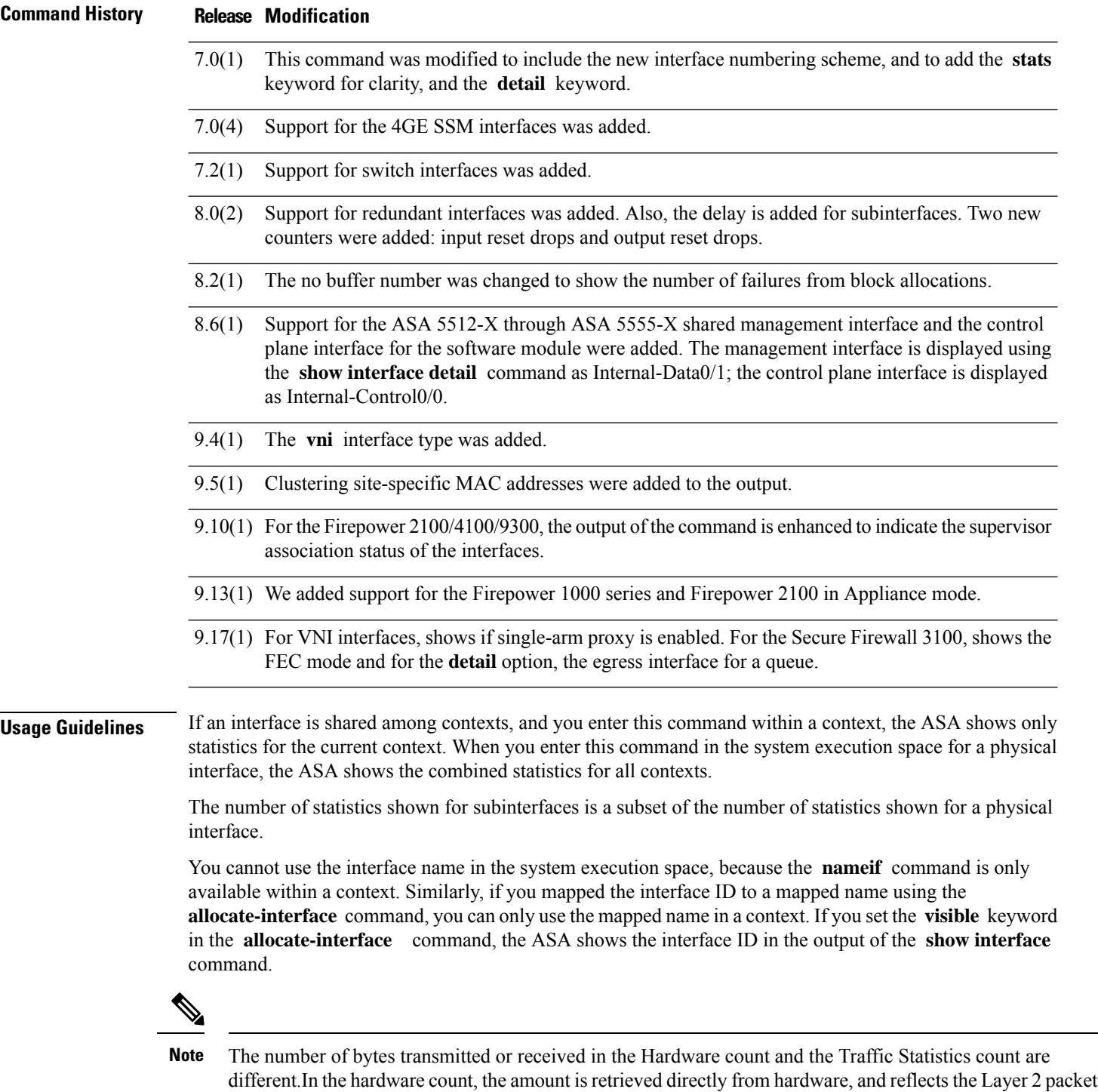

size. While in traffic statistics, it reflects the Layer 3 packet size.The count difference is varied based upon the design of the interface card hardware.For example, for a Fast Ethernet card, the Layer 2 count is 14 bytes greater than the traffic count, because it includes the Ethernet header. On the Gigabit Ethernet card, the Layer 2 count is 18 bytes greater than the traffic count, because it includes both the Ethernet header and the CRC.

See the "Examples" section for a description of the display output.

### **Examples** The following is sample output from the **show interface** command:

ciscoasa# **show interface**

Interface GigabitEthernet0/0 "outside", is up, line protocol is up Hardware is i82546GB rev03, BW 1000 Mbps, DLY 1000 usec Auto-Duplex(Full-duplex), Auto-Speed(100 Mbps) MAC address 000b.fcf8.c44e, MTU 1500 IP address 10.86.194.60, subnet mask 255.255.254.0 1328522 packets input, 124426545 bytes, 0 no buffer Received 1215464 broadcasts, 0 runts, 0 giants 0 input errors, 0 CRC, 0 frame, 0 overrun, 0 ignored, 0 abort 9 L2 decode drops 124606 packets output, 86803402 bytes, 0 underruns 0 output errors, 0 collisions 0 late collisions, 0 deferred 0 input reset drops, 0 output reset drops input queue (curr/max packets): hardware (0/7) output queue (curr/max packets): hardware (0/13) Traffic Statistics for "outside": 1328509 packets input, 99873203 bytes 124606 packets output, 84502975 bytes 524605 packets dropped 1 minute input rate 0 pkts/sec, 0 bytes/sec 1 minute output rate 0 pkts/sec, 0 bytes/sec 1 minute drop rate, 0 pkts/sec 5 minute input rate 0 pkts/sec, 0 bytes/sec 5 minute output rate 0 pkts/sec, 0 bytes/sec 5 minute drop rate, 0 pkts/sec Interface GigabitEthernet0/1 "inside", is administratively down, line protocol is down Hardware is i82546GB rev03, BW 1000 Mbps, DLY 1000 usec Auto-Duplex, Auto-Speed MAC address 000b.fcf8.c44f, MTU 1500 IP address 10.10.0.1, subnet mask 255.255.0.0 0 packets input, 0 bytes, 0 no buffer Received 0 broadcasts, 0 runts, 0 giants 0 input errors, 0 CRC, 0 frame, 0 overrun, 0 ignored, 0 abort 0 L2 decode drops 0 packets output, 0 bytes, 0 underruns 0 output errors, 0 collisions 0 late collisions, 0 deferred 0 input reset drops, 0 output reset drops input queue (curr/max packets): hardware (0/0) output queue (curr/max packets): hardware (0/0) Traffic Statistics for "inside": 0 packets input, 0 bytes 0 packets output, 0 bytes 0 packets dropped 1 minute input rate 0 pkts/sec, 0 bytes/sec 1 minute output rate 0 pkts/sec, 0 bytes/sec 1 minute drop rate, 0 pkts/sec 5 minute input rate 0 pkts/sec, 0 bytes/sec 5 minute output rate 0 pkts/sec, 0 bytes/sec 5 minute drop rate, 0 pkts/sec Interface GigabitEthernet0/2 "faillink", is administratively down, line protocol is down Hardware is i82546GB rev03, BW 1000 Mbps, DLY 1000 usec Auto-Duplex, Auto-Speed Description: LAN/STATE Failover Interface MAC address 000b.fcf8.c450, MTU 1500 IP address 192.168.1.1, subnet mask 255.255.255.0 0 packets input, 0 bytes, 0 no buffer Received 0 broadcasts, 0 runts, 0 giants 0 input errors, 0 CRC, 0 frame, 0 overrun, 0 ignored, 0 abort 0 L2 decode drops

0 packets output, 0 bytes, 0 underruns 0 output errors, 0 collisions 0 late collisions, 0 deferred 0 input reset drops, 0 output reset drops input queue (curr/max packets): hardware (0/0) output queue (curr/max packets): hardware (0/0) Traffic Statistics for "faillink": 0 packets input, 0 bytes 1 packets output, 28 bytes 0 packets dropped 1 minute input rate 0 pkts/sec, 0 bytes/sec 1 minute output rate 0 pkts/sec, 0 bytes/sec 1 minute drop rate, 0 pkts/sec 5 minute input rate 0 pkts/sec, 0 bytes/sec 5 minute output rate 0 pkts/sec, 0 bytes/sec 5 minute drop rate, 0 pkts/sec Interface GigabitEthernet0/3 "", is administratively down, line protocol is down Hardware is i82546GB rev03, BW 1000 Mbps, DLY 1000 usec Auto-Duplex, Auto-Speed Active member of Redundant5 MAC address 000b.fcf8.c451, MTU not set IP address unassigned 0 packets input, 0 bytes, 0 no buffer Received 0 broadcasts, 0 runts, 0 giants 0 input errors, 0 CRC, 0 frame, 0 overrun, 0 ignored, 0 abort 0 L2 decode drops 0 packets output, 0 bytes, 0 underruns 0 output errors, 0 collisions 0 late collisions, 0 deferred 0 input reset drops, 0 output reset drops input queue (curr/max packets): hardware (0/0) output queue (curr/max packets): hardware (0/0) Interface Management0/0 "", is administratively down, line protocol is down Hardware is i82557, BW 100 Mbps, DLY 1000 usec Auto-Duplex, Auto-Speed Available but not configured via nameif MAC address 000b.fcf8.c44d, MTU not set IP address unassigned 0 packets input, 0 bytes, 0 no buffer Received 0 broadcasts, 0 runts, 0 giants 0 input errors, 0 CRC, 0 frame, 0 overrun, 0 ignored, 0 abort 0 L2 decode drops 0 packets output, 0 bytes, 0 underruns 0 output errors, 0 collisions, 0 interface resets 0 babbles, 0 late collisions, 0 deferred 0 lost carrier, 0 no carrier input queue (curr/max packets): hardware (128/128) software (0/0) output queue (curr/max packets): hardware (0/0) software (0/0) Interface Redundant1 "", is down, line protocol is down Redundancy Information: Members unassigned Interface Redundant5 "redundant", is administratively down, line protocol is down Hardware is i82546GB rev03, BW 1000 Mbps, DLY 1000 usec Auto-Duplex, Auto-Speed MAC address 000b.fcf8.c451, MTU 1500 IP address 10.2.3.5, subnet mask 255.255.255.0 0 packets input, 0 bytes, 0 no buffer Received 0 broadcasts, 0 runts, 0 giants 0 input errors, 0 CRC, 0 frame, 0 overrun, 0 ignored, 0 abort 0 L2 decode drops 0 packets output, 0 bytes, 0 underruns 0 output errors, 0 collisions 0 late collisions, 0 deferred 0 input reset drops, 0 output reset drops

```
input queue (curr/max packets): hardware (0/0) software (0/0)
       output queue (curr/max packets): hardware (0/0) software (0/0)
  Traffic Statistics for "redundant":
       0 packets input, 0 bytes
       0 packets output, 0 bytes
       0 packets dropped
      1 minute input rate 0 pkts/sec, 0 bytes/sec
     1 minute output rate 0 pkts/sec, 0 bytes/sec
     1 minute drop rate, 0 pkts/sec
     5 minute input rate 0 pkts/sec, 0 bytes/sec
     5 minute output rate 0 pkts/sec, 0 bytes/sec
     5 minute drop rate, 0 pkts/sec
 Redundancy Information:
       Member GigabitEthernet0/3(Active), GigabitEthernet0/2
       Last switchover at 15:15:26 UTC Oct 24 2006
Interface Redundant5.1 "", is down, line protocol is down
       VLAN identifier none
        Available but not configured with VLAN or via nameif
```
The following output shows the use of the site MAC address when in use:

```
ciscoasa# show interface port-channel1.3151
Interface Port-channel1.3151 "inside", is up, line protocol is up
Hardware is EtherChannel/LACP, BW 1000 Mbps, DLY 10 usec
VLAN identifier 3151
MAC address aaaa.1111.1234, MTU 1500
Site Specific MAC address aaaa.1111.aaaa
IP address 10.3.1.1, subnet mask 255.255.255.0
Traffic Statistics for "inside":
132269 packets input, 6483425 bytes
1062 packets output, 110448 bytes
98530 packets dropped
```
<span id="page-718-0"></span>[Table](#page-718-0) 7-5 shows each field description.

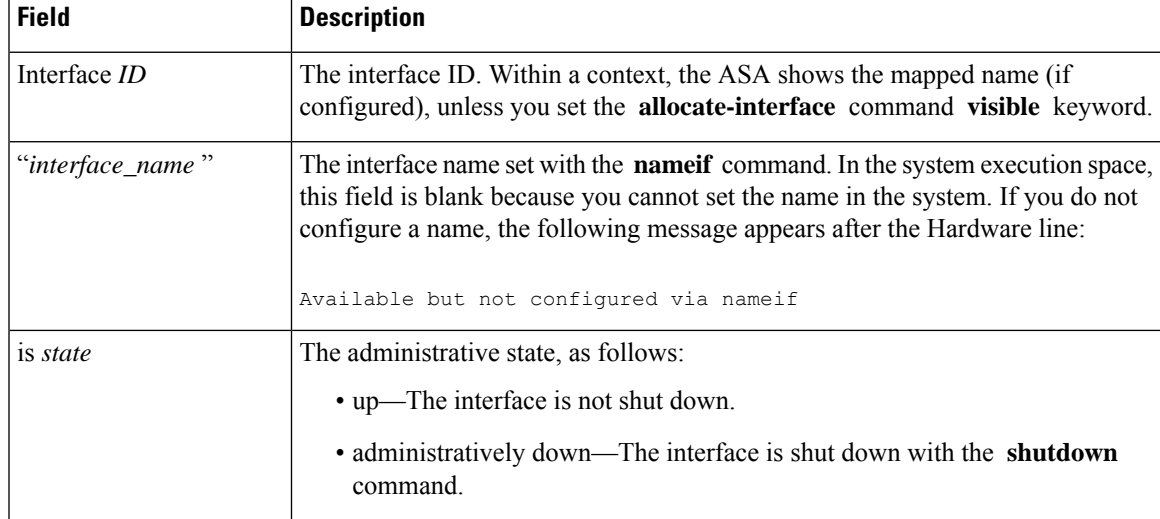

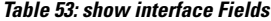

 $\mathbf I$ 

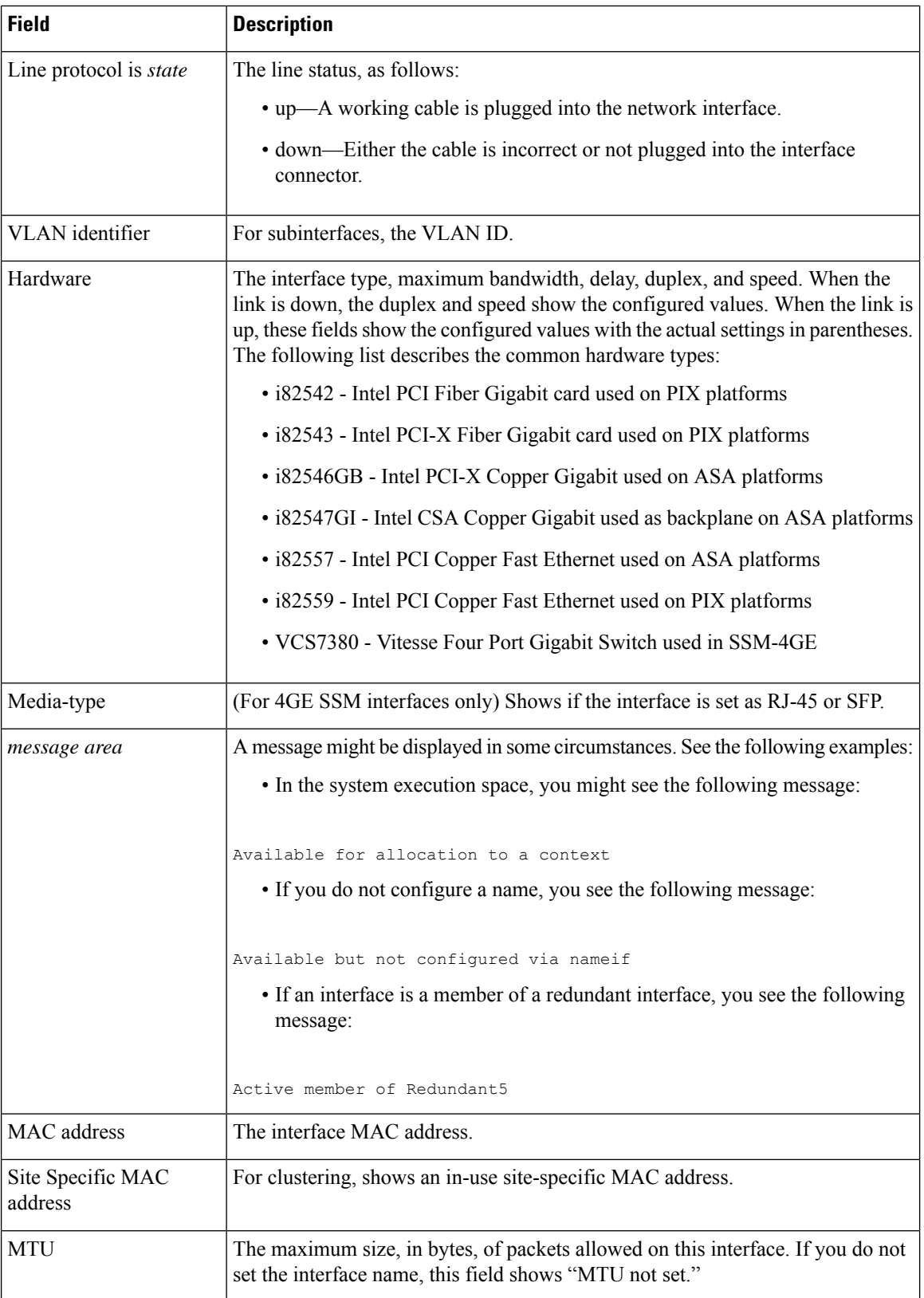
I

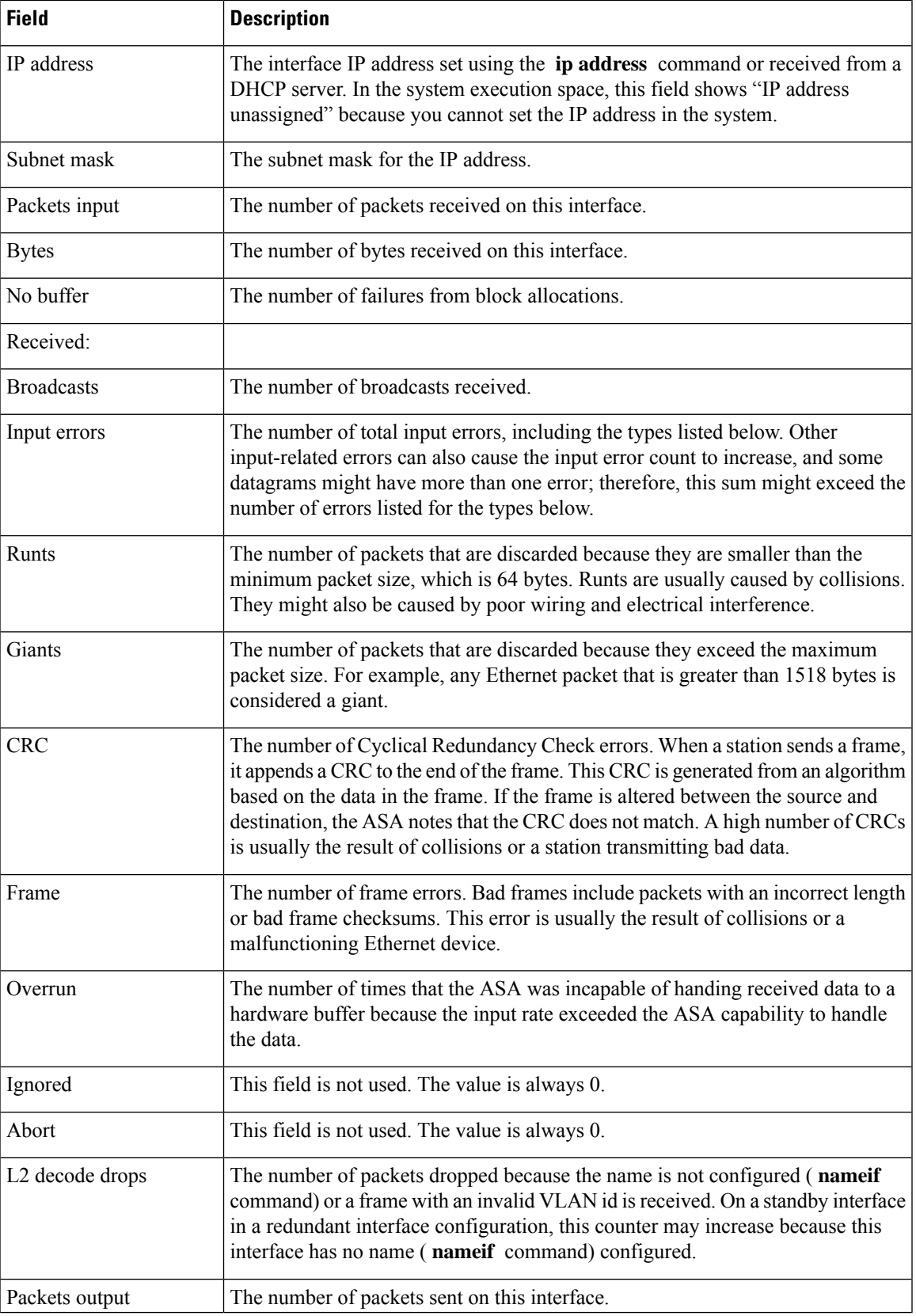

 $\mathbf I$ 

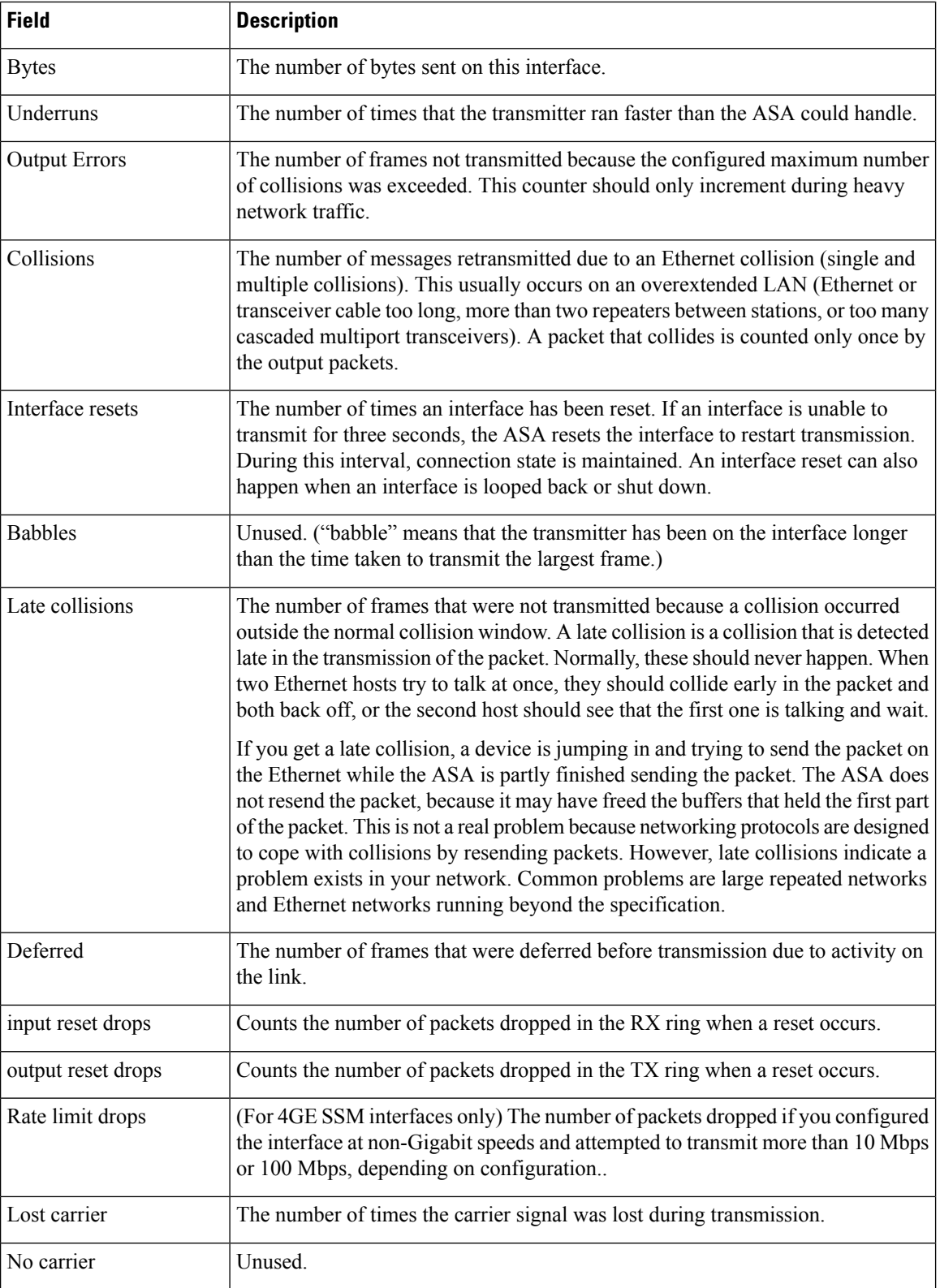

 $\mathbf{l}$ 

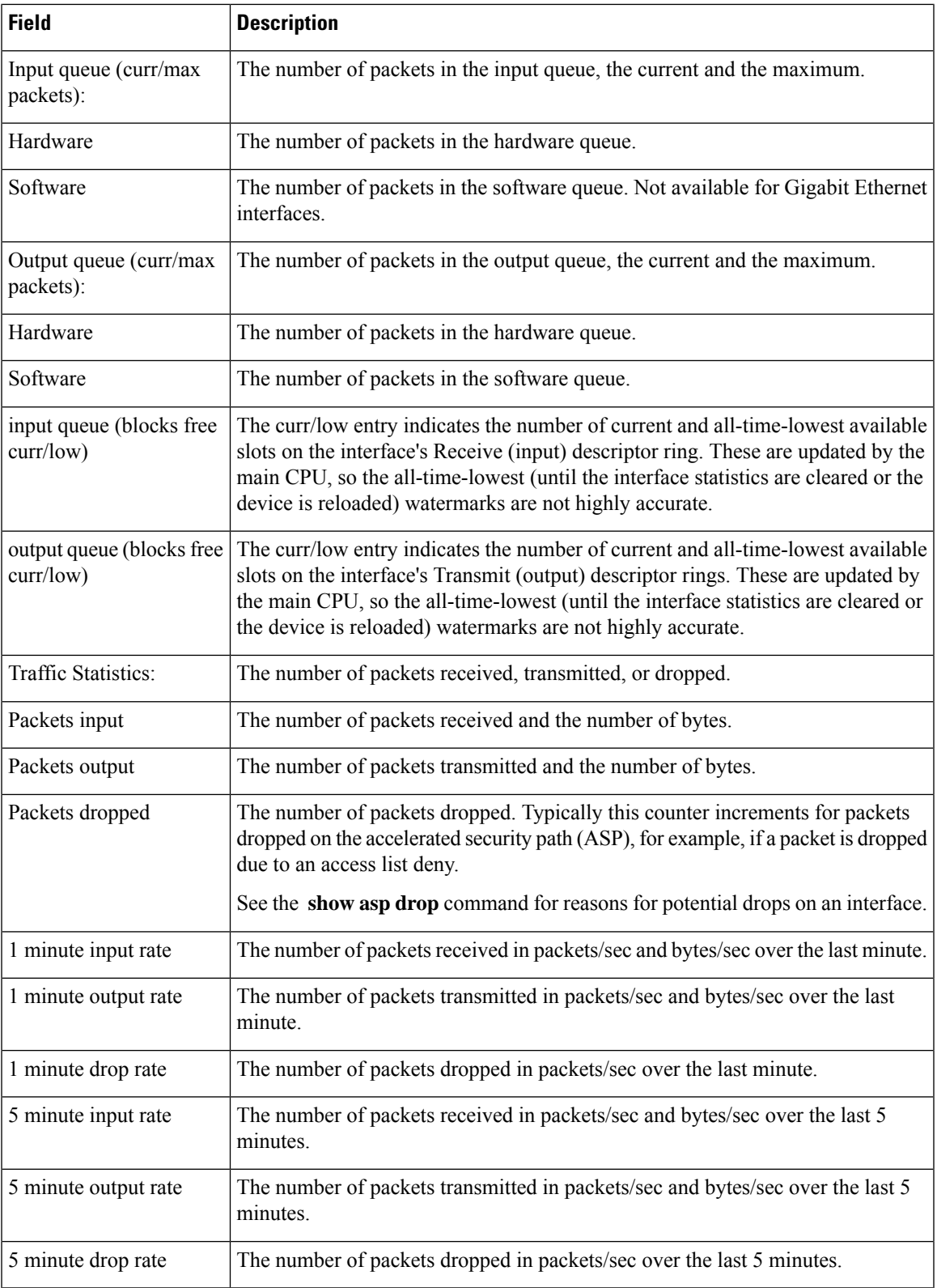

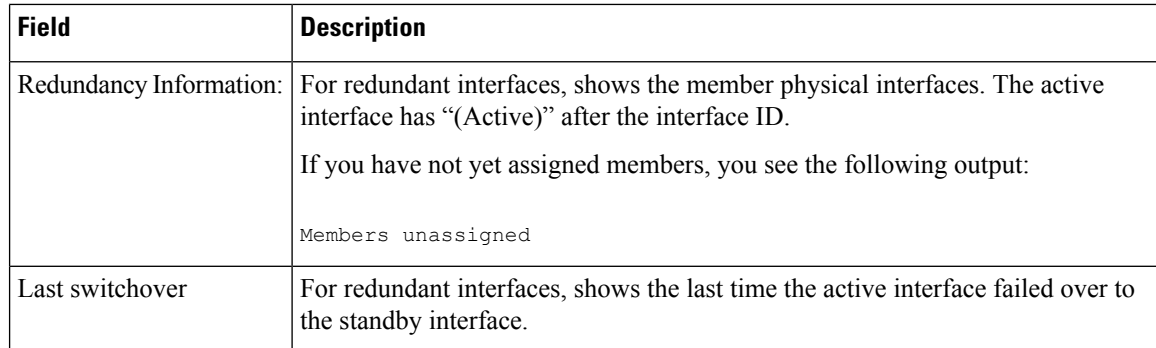

**Examples** The following is sample output from the **show interface** command on the ASA 5505, which includes switch ports:

```
ciscoasa# show interface
Interface Vlan1 "inside", is up, line protocol is up
 Hardware is EtherSVI, BW 100 Mbps, DLY 100 usec
       MAC address 00d0.2bff.449f, MTU 1500
       IP address 1.1.1.1, subnet mask 255.0.0.0
 Traffic Statistics for "inside":
        0 packets input, 0 bytes
        0 packets output, 0 bytes
        0 packets dropped
     1 minute input rate 0 pkts/sec, 0 bytes/sec
     1 minute output rate 0 pkts/sec, 0 bytes/sec
     1 minute drop rate, 0 pkts/sec
     5 minute input rate 0 pkts/sec, 0 bytes/sec
     5 minute output rate 0 pkts/sec, 0 bytes/sec
     5 minute drop rate, 0 pkts/sec
    Interface Ethernet0/0 "", is up, line protocol is up
     Hardware is 88E6095, BW 100 Mbps, DLY 1000 usec
           Auto-Duplex(Half-duplex), Auto-Speed(100 Mbps)
           Available but not configured via nameif
           MAC address 00d0.2bfd.6ec5, MTU not set
           IP address unassigned
           407 packets input, 53587 bytes, 0 no buffer
           Received 103 broadcasts, 0 runts, 0 giants
           0 input errors, 0 CRC, 0 frame, 0 overrun, 0 ignored, 0 abort
           0 L2 decode drops
           43 switch ingress policy drops
           0 packets output, 0 bytes, 0 underruns
           0 output errors, 0 collisions, 0 interface resets
           0 babbles, 0 late collisions, 0 deferred
           0 lost carrier, 0 no carrier
           0 rate limit drops
           0 switch egress policy drops
```
Table 55: show interface detail Fields shows each field description for the **show interface** command for switch interfaces, such as those for the Firepower 1010 or ASA 5505. See [Table](#page-724-0) 7-6 for fields that are also shown for the **show interface** command.

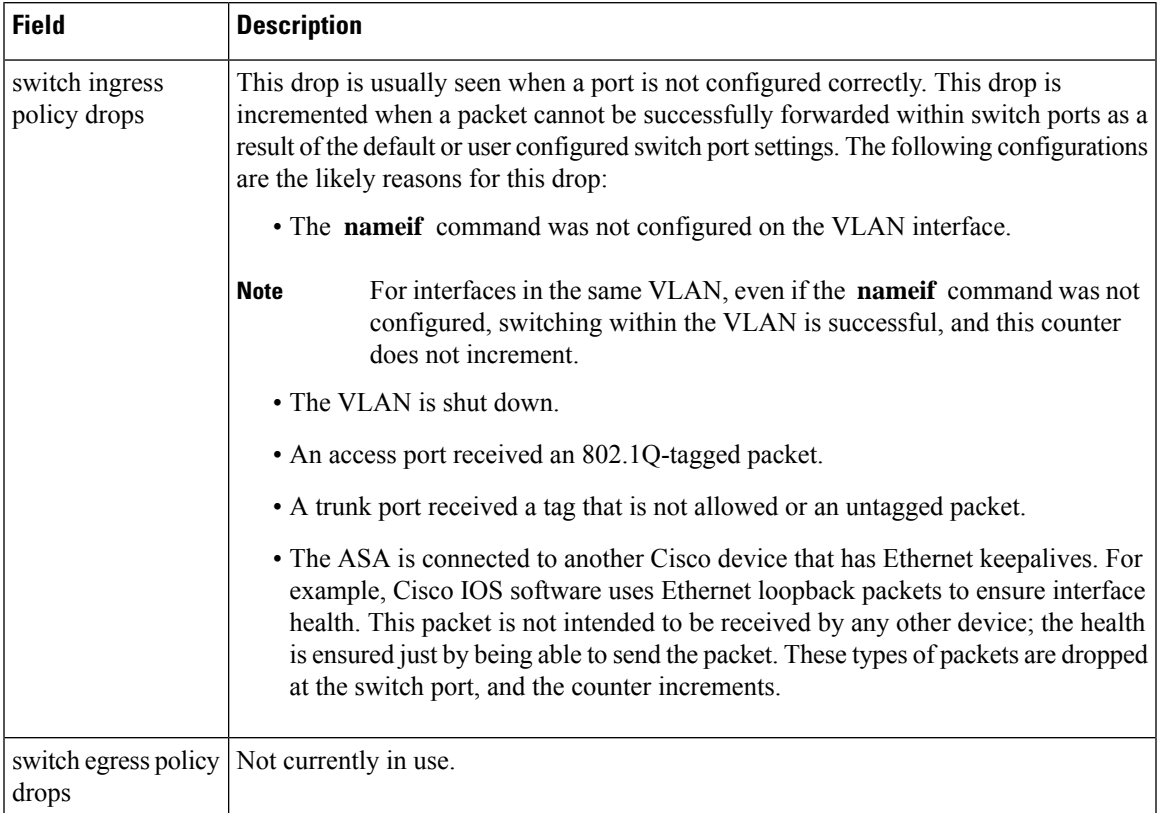

#### <span id="page-724-0"></span>**Table 54: show interface for Switch Interfaces Fields**

The following sample output from the **show interface** command for the Secure Firewall 3100 shows the FEC mode as auto using cl74-fc.

```
ciscoasa(config-if)# sh int eth1/5
Interface Ethernet1/5 "", is up, line protocol is up
Hardware is EtherSVI, BW 1000 Mbps, DLY 1000 usec
  Full-Duplex(fullDuplex), 25000 Mbps(25gbps)
  Available but not configured via nameif
  MAC address fc58.9a06.9112, MTU not set
  IP address unassigned
  FEC mode is auto(cl74-fc)
  13 packets input, 2165 bytes, 0 no buffer
  Received 0 broadcasts, 0 runts, 0 giants
  0 input errors, 0 CRC, 0 frame, 0 overrun, 0 ignored, 0 abort
   0 pause input, 0 resume input
  0 packets output, 0 bytes, 0 underruns
   0 pause output, 0 resume output
  0 output errors, 0 collisions, 0 interface resets
  0 late collisions, 0 deferred
   0 input reset drops, 0 output reset drops
```
**Examples** The following is sample output from the **show interface detail** command. The following example shows detailed interface statistics for all interfaces, including the internal interfaces (if present for your platform) and asymmetrical routing statistics, if enabled by the **asr-group** command:

ciscoasa# **show interface detail**

```
Interface GigabitEthernet0/0 "outside", is up, line protocol is up
  Hardware is i82546GB rev03, BW 1000 Mbps, DLY 1000 usec
       Auto-Duplex(Full-duplex), Auto-Speed(100 Mbps)
       MAC address 000b.fcf8.c44e, MTU 1500
        IP address 10.86.194.60, subnet mask 255.255.254.0
        1330214 packets input, 124580214 bytes, 0 no buffer
        Received 1216917 broadcasts, 0 runts, 0 giants
        0 input errors, 0 CRC, 0 frame, 0 overrun, 0 ignored, 0 abort
        9 L2 decode drops
       124863 packets output, 86956597 bytes, 0 underruns
        0 output errors, 0 collisions
        0 late collisions, 0 deferred
       input queue (curr/max packets): hardware (0/7)
       output queue (curr/max packets): hardware (0/13)
 Traffic Statistics for "outside":
       1330201 packets input, 99995120 bytes
        124863 packets output, 84651382 bytes
        525233 packets dropped
  Control Point Interface States:
       Interface number is 1
       Interface config status is active
       Interface state is active
Interface Internal-Data0/0 "", is up, line protocol is up
  Hardware is i82547GI rev00, BW 1000 Mbps, DLY 1000 usec
        (Full-duplex), (1000 Mbps)
       MAC address 0000.0001.0002, MTU not set
       IP address unassigned
        6 packets input, 1094 bytes, 0 no buffer
        Received 6 broadcasts, 0 runts, 0 giants
        0 input errors, 0 CRC, 0 frame, 0 overrun, 0 ignored, 0 abort
       0 L2 decode drops, 0 demux drops
       0 packets output, 0 bytes, 0 underruns
       0 output errors, 0 collisions
        0 late collisions, 0 deferred
       input queue (curr/max packets): hardware (0/2) software (0/0)
       output queue (curr/max packets): hardware (0/0) software (0/0)
   Control Point Interface States:
       Interface number is unassigned
```
<span id="page-725-0"></span>

Table 55: show [interface](#page-725-0) detail Fields shows each field description for the **show interface detail** command. See Table 55: show [interface](#page-725-0) detail Fields for fields that are also shown for the **show interface** command.

| <b>Field</b>                    | <b>Description</b>                                                                                                    |
|---------------------------------|----------------------------------------------------------------------------------------------------|
| Demux drops                     | (On Internal-Data interface only) The number of packets dropped because<br>the ASA was unable to demultiplex packets from SSM interfaces. SSM<br>interfaces communicate with the native interfaces across the backplane,<br>and packets from all SSM interfaces are multiplexed on the backplane. |
| Control Point Interface States: |                                                                                                    |
| Interface number                | A number used for debugging that indicates in what order this interface<br>was created, starting with 0.                                                                                                    |

**Table 55: show interface detail Fields**

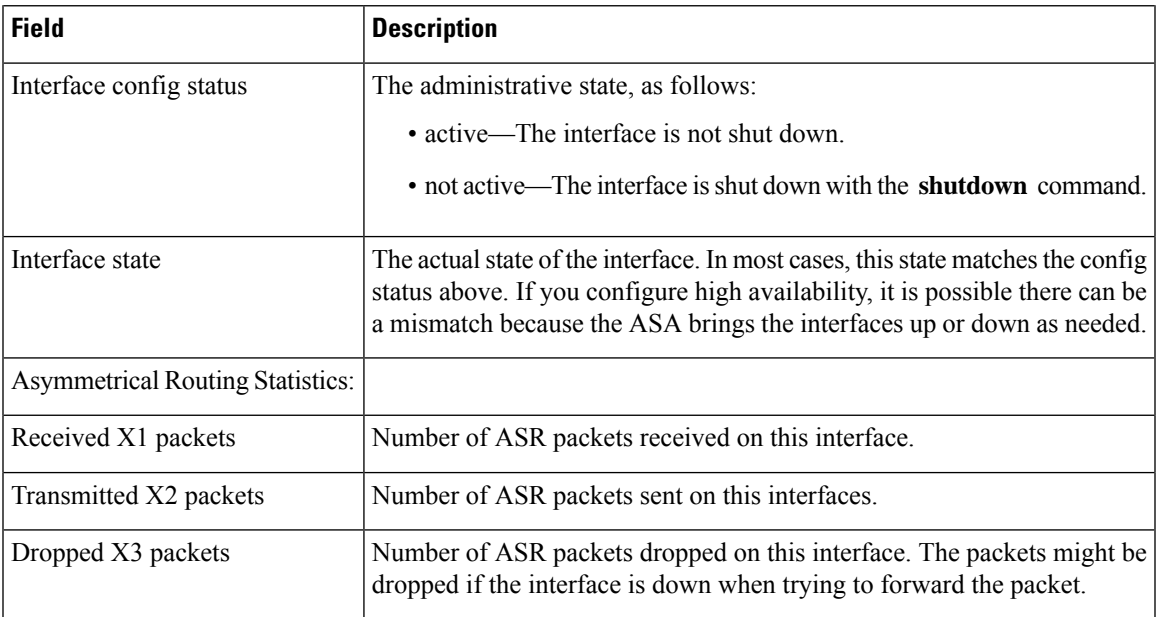

The following is sample output from the **show interface detail** command on the ASA 5512-X through ASA 5555-X, which shows combined statistics for the Management 0/0 interface (shown as "Internal-Data0/1") for both the ASA and the software module. The output also shows the Internal-Control0/0 interface, which is used for control traffic between the software module and the ASA.

```
Interface Internal-Data0/1 "ipsmgmt", is down, line protocol is up
 Hardware is , BW Unknown Speed-Capability, DLY 1000 usec
        (Full-duplex), (1000 Mbps)
       Input flow control is unsupported, output flow control is unsupported
       MAC address 0100.0100.0000, MTU not set
        IP address 127.0.1.1, subnet mask 255.255.0.0
        0 packets input, 0 bytes, 0 no buffer
       Received 0 broadcasts, 0 runts, 0 giants
       0 input errors, 0 CRC, 0 frame, 0 overrun, 0 ignored, 0 abort
        0 pause input, 0 resume input
        0 L2 decode drops
        182 packets output, 9992 bytes, 0 underruns
        0 pause output, 0 resume output
       0 output errors, 0 collisions, 0 interface resets
       0 late collisions, 0 deferred
       0 input reset drops, 0 output reset drops
       input queue (blocks free curr/low): hardware (0/0)
       output queue (blocks free curr/low): hardware (0/0)
  Traffic Statistics for "ipsmgmt":
       0 packets input, 0 bytes
        0 packets output, 0 bytes
       0 packets dropped
     1 minute input rate 0 pkts/sec, 0 bytes/sec
     1 minute output rate 0 pkts/sec, 0 bytes/sec
     1 minute drop rate, 0 pkts/sec
     5 minute input rate 0 pkts/sec, 0 bytes/sec
     5 minute output rate 0 pkts/sec, 0 bytes/sec
     5 minute drop rate, 0 pkts/sec
  Control Point Interface States:
       Interface number is 11
       Interface config status is active
       Interface state is active
```

```
Interface Internal-Control0/0 "cplane", is down, line protocol is up
  Hardware is , BW Unknown Speed-Capability, DLY 1000 usec
        (Full-duplex), (1000 Mbps)
        Input flow control is unsupported, output flow control is unsupported
       MAC address 0100.0100.0000, MTU not set
        IP address 127.0.1.1, subnet mask 255.255.0.0
        0 packets input, 0 bytes, 0 no buffer
       Received 0 broadcasts, 0 runts, 0 giants
        0 input errors, 0 CRC, 0 frame, 0 overrun, 0 ignored, 0 abort
       0 pause input, 0 resume input
        0 L2 decode drops
        182 packets output, 9992 bytes, 0 underruns
        0 pause output, 0 resume output
        0 output errors, 0 collisions, 0 interface resets
        0 late collisions, 0 deferred
        0 input reset drops, 0 output reset drops
        input queue (blocks free curr/low): hardware (0/0)
        output queue (blocks free curr/low): hardware (0/0)
 Traffic Statistics for "cplane":
       0 packets input, 0 bytes
       0 packets output, 0 bytes
        0 packets dropped
      1 minute input rate 0 pkts/sec, 0 bytes/sec
     1 minute output rate 0 pkts/sec, 0 bytes/sec
     1 minute drop rate, 0 pkts/sec
     5 minute input rate 0 pkts/sec, 0 bytes/sec
      5 minute output rate 0 pkts/sec, 0 bytes/sec
      5 minute drop rate, 0 pkts/sec
  Control Point Interface States:
       Interface number is 11
        Interface config status is active
        Interface state is active
```
See the following output for **show interface detail** for the Secure Firewall 3100 showing the egress interface for a queue:

```
ciscoasa# show interface detail
Interface Internal Data0/1 "", is up, line protocol is up
   Hardware is , BW 500000 Mbps, DLY 1000 usec
      (Full duplex), (50000 Mbps)
      [...]
         TX[64]: 0 packets, 0 bytes, 0 underruns
            Blocks free curr /low: 511/512
            Used by Ethernet1/1
         TX[65]: 0 packets, 0 bytes, 0 underruns
            Blocks free curr /low: 511/512
            Used by Ethernet1/1
```
See the following output for the **show interface vni 1** command:

```
ciscoasa# show interface vni 1
Interface vni1 "vni-inside", is up, line protocol is up
VTEP-NVE 1
Segment-id 5001
Tag-switching: disabled
MTU: 1500
MAC: aaaa.bbbb.1234
IP address 192.168.0.1, subnet mask 255.255.255.0
Multicast group 239.1.3.3
Traffic Statistics for "vni-inside":
235 packets input, 23606 bytes
524 packets output, 32364 bytes
```

```
14 packets dropped
1 minute input rate 0 pkts/sec, 0 bytes/sec
1 minute output rate 0 pkts/sec, 2 bytes/sec
1 minute drop rate, 0 pkts/sec
5 minute input rate 0 pkts/sec, 0 bytes/sec
5 minute output rate 0 pkts/sec, 0 bytes/sec
5 minute drop rate, 0 pkts/sec
```
See the following output for the **show interface vni 1 summary** command:

```
ciscoasa# show interface vni 1 summary
Interface vni1 "vni-inside", is up, line protocol is up
VTEP-NVE 1
Segment-id 5001
Tag-switching: disabled
MTU: 1500
MAC: aaaa.bbbb.1234
IP address 192.168.0.1, subnet mask 255.255.255.0
Multicast group not configured
```
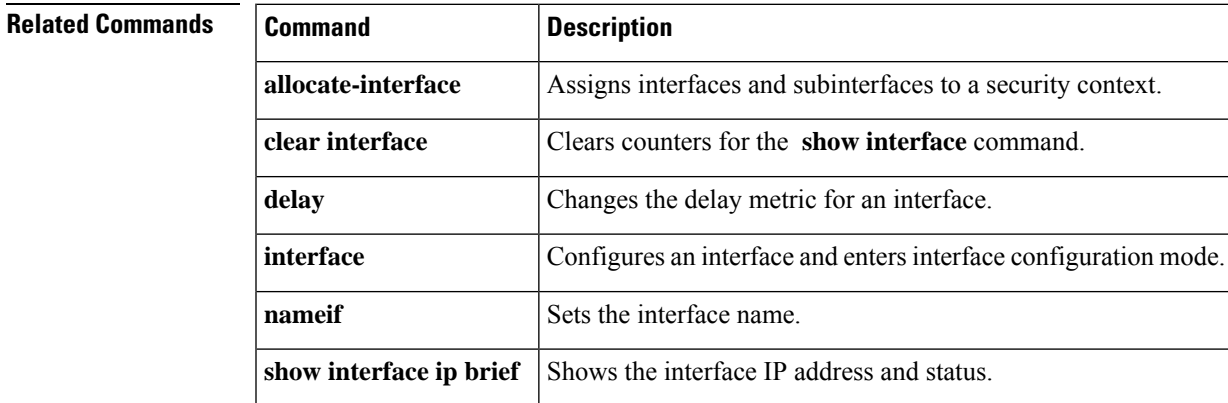

# **show interface ip brief**

To view interface IP addresses and status, use the **show interface ip brief** command in privileged EXEC mode.

**show interface** [ *physical\_interface* [ *.subinterface* ] *| mapped\_name | interface\_name* | **vlan** *number* ] **ip brief**

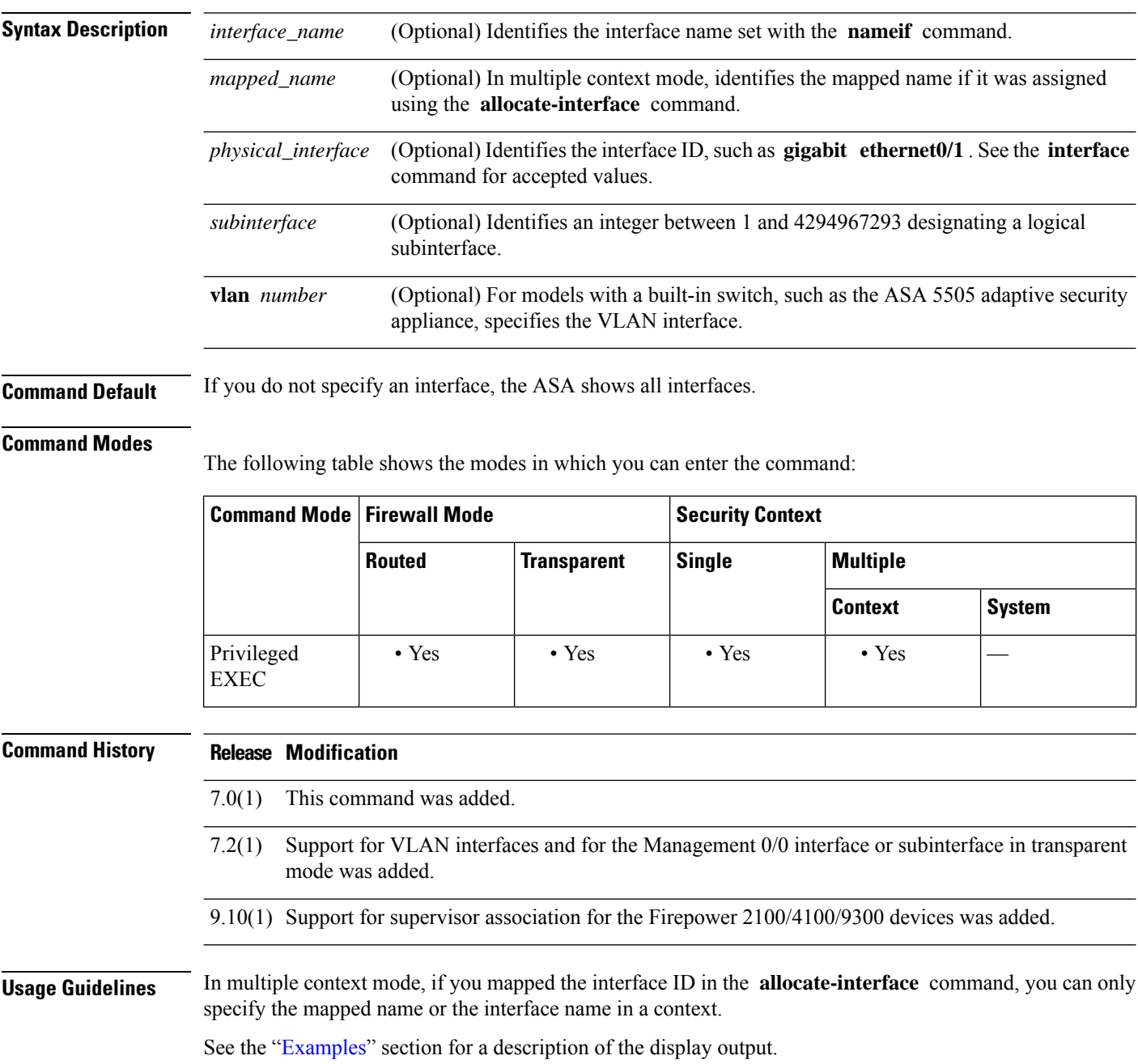

## **Examples** The following is sample output from the **show ip brief** command:

### <span id="page-730-0"></span>ciscoasa# **show interface ip brief**

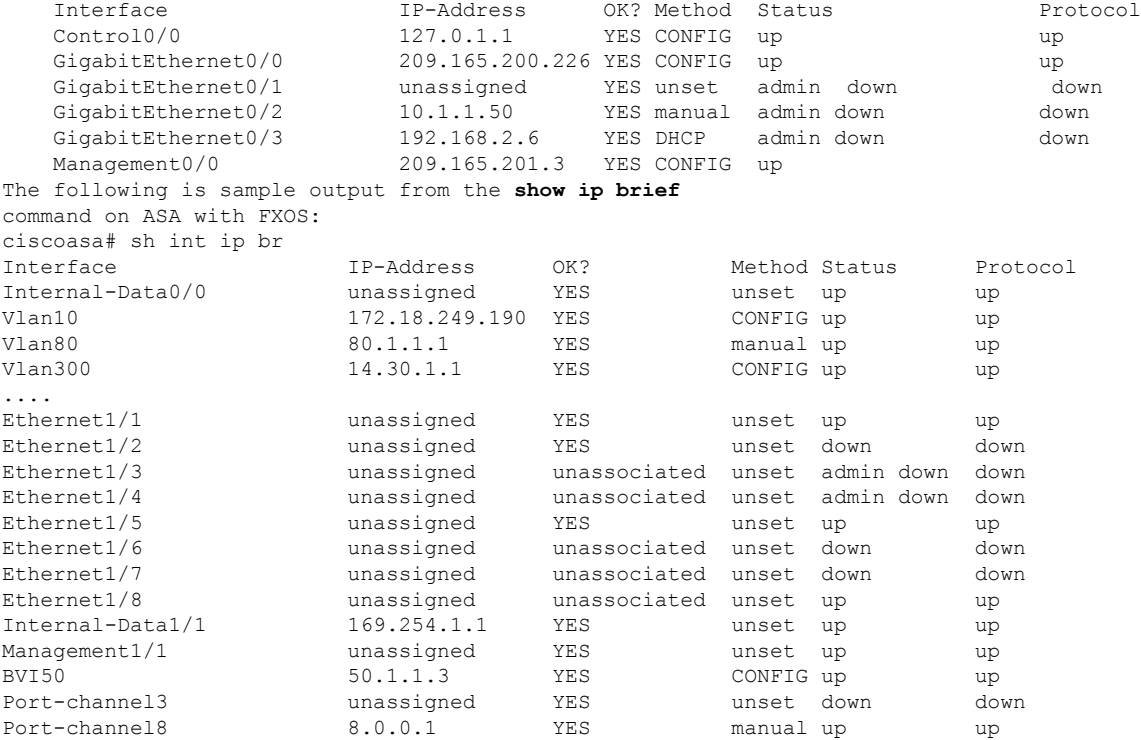

**Examples** Table 55: show [interface](#page-725-0) detail Fields shows each field description.

### **Table 56: show interface ip brief Fields**

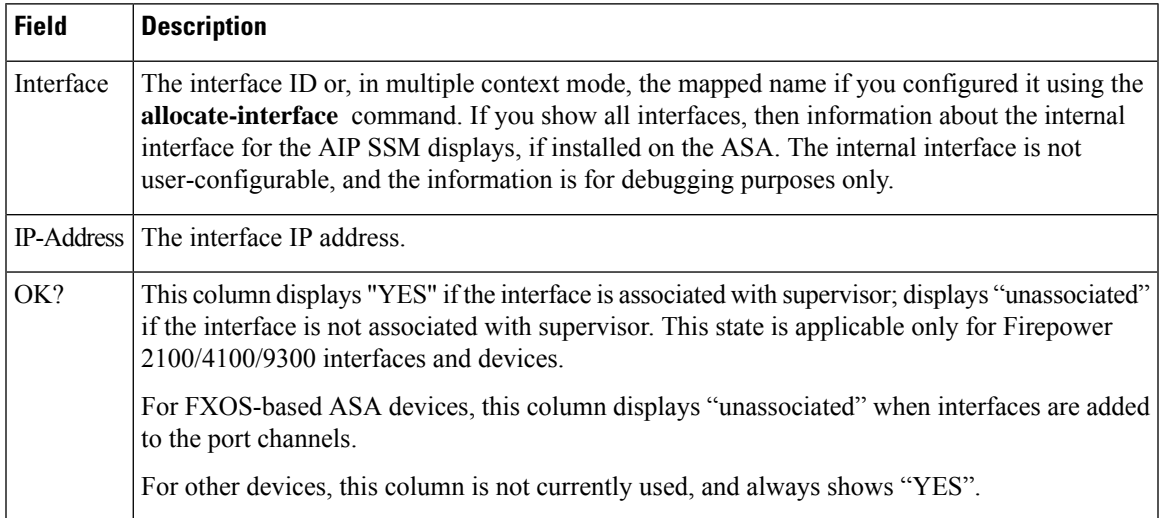

I

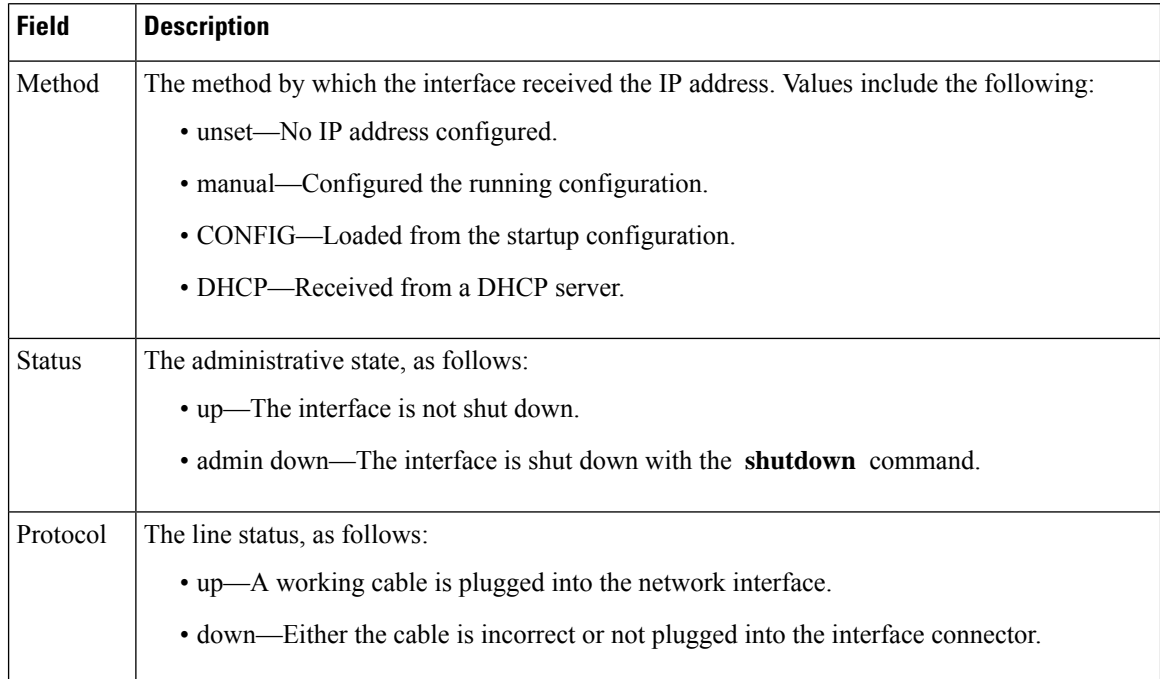

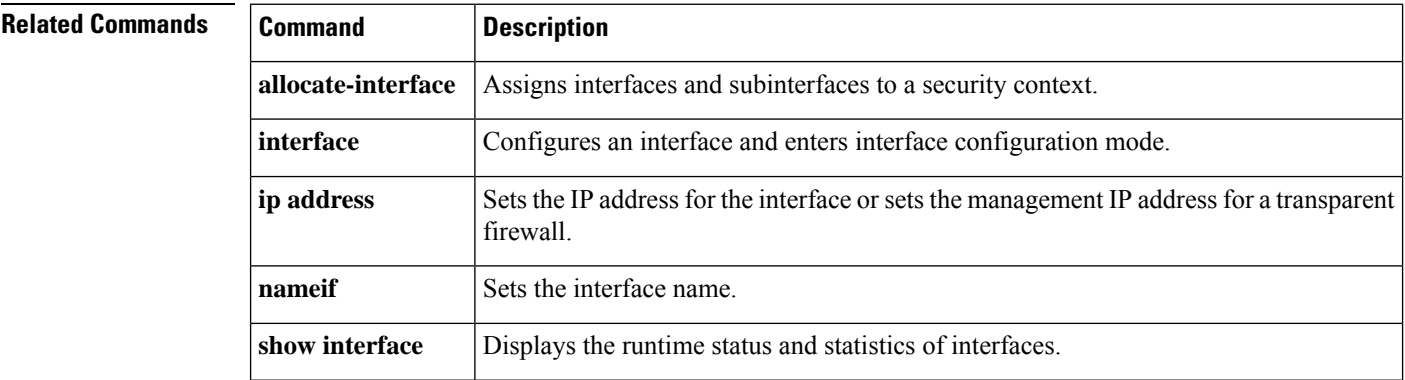

## **show inventory**

To display information about all of the Cisco products installed in the networking device that are assigned a product identifier (PID), version identifier (VID), and serial number (SN), use the **show inventory** command in user EXEC mode.

**show inventory** *mod\_id*

**Syntax Description** *mod\_id* (Optional) Specifies the module ID or slot number, 0-3.

**Command Default** If you do not specify a slot to show inventory for an item, the inventory information of all modules (including the power supply) is displayed.

### **Command Modes**

The following table shows the modes in which you can enter the command.

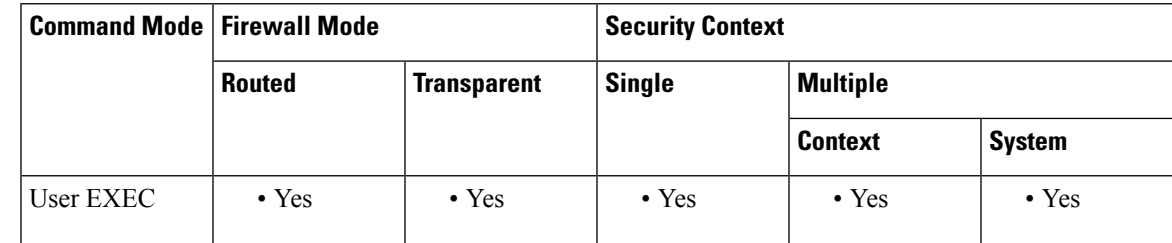

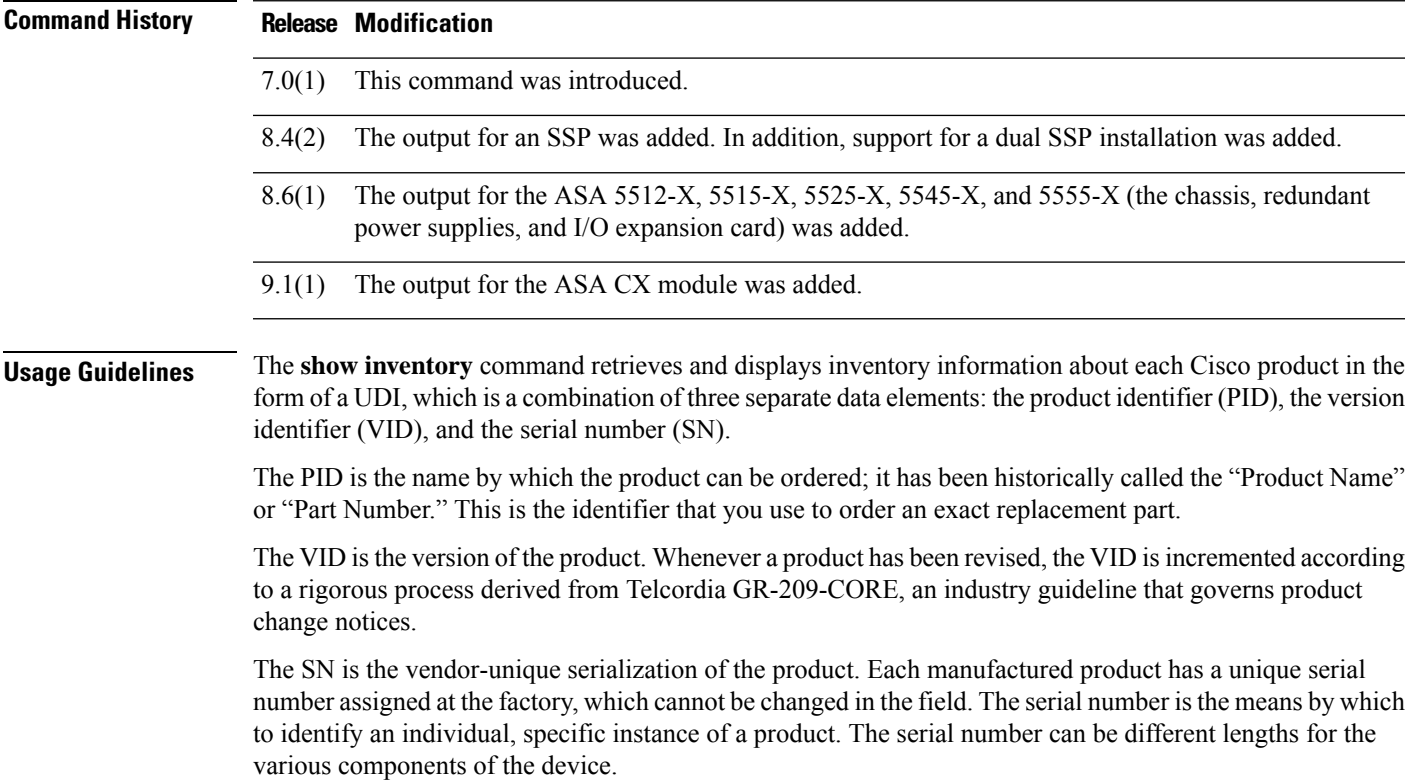

The UDI refers to each product as an entity. Some entities, such as a chassis, have sub-entities like slots. Each entity appears on a separate line in a logically ordered presentation that is arranged hierarchically by Cisco entities.

Use the **show inventory** command without optionsto display a list of Cisco entitiesinstalled in the networking device that are assigned a PID.

If a Cisco entity is not assigned a PID, that entity is not retrieved or displayed.

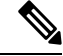

**Note**

When two SSPs are installed in the same chassis, the number of the module indicates the physical location of the module in the chassis. The chassis master is always the SSP installed in slot 0. Only those sensors with which the SSP is associated are displayed in the output. The term *module* in the output is equivalent to physical slot. In the description of the SSP itself, the output includes module: 0 when it is installed in physical slot 0, and module: 1 otherwise. When the target SSP is the chassis master, the **show inventory** command output includes the power supplies and/or cooling fans. Otherwise, these components are omitted.

The serial number may not display because of hardware limitations on the ASA 5500-X series. For the UDI display of the PCI-E I/O (NIC) option cards in these models, there are six possible outputs according to the chassis type, although there are only two different card types. This is because there are different PCI-E bracket assemblies used according to the specified chassis. The following examples show the expected outputs for each PCI-E I/O card assembly. For example, if a Silicom SFP NIC card is detected, the UDI display is determined by the device on which it is installed. The VID and S/N values are N/A, because there is no electronic storage of these values.

For a 6-port SFP Ethernet NIC card in an ASA 5512-X or 5515-X:

Name: "module1", DESCR: "ASA 5512-X/5515-X Interface Card 6-port GE SFP, SX/LX" PID: ASA-IC-6GE-SFP-A , VID: N/A, SN: N/A

For a 6-port SFP Ethernet NIC card in an ASA 5525-X:

Name: "module1", DESCR: "ASA 5525-X Interface Card 6-port GE SFP, SX/LX" PID: ASA-IC-6GE-SFP-B , VID: N/A, SN: N/A

For a 6-port SFP Ethernet NIC card in an ASA 5545-X or 5555-X:

Name: "module1", DESCR: "ASA 5545-X/5555-X Interface Card 6-port GE SFP, SX/LX" PID: ASA-IC-6GE-SFP-C , VID: N/A, SN: N/A

For a 6-port Copper Ethernet NIC card in an ASA 5512-X or 5515-X:

Name: "module1", DESCR: "ASA 5512-X/5515-X Interface Card 6-port 10/100/1000, RJ-45" PID: ASA-IC-6GE-CU-A , VID: N/A, SN: N/A

For a 6-port Copper Ethernet NIC card in an ASA 5525-X:

Name: "module1", DESCR: "ASA 5525-X Interface Card 6-port 10/100/1000, RJ-45" PID: ASA-IC-6GE-CU-B , VID: N/A, SN: N/A

For a 6-port Copper Ethernet NIC card in an ASA 5545-X or 5555-X:

Name: "module1", DESCR: "ASA 5545-X/5555-X Interface Card 6-port 10/100/1000, RJ-45" PID: ASA-IC-6GE-CU-C , VID: N/A, SN: N/A

Ш

**Examples** The following is sample output from the **show inventory** command without any keywords or arguments. This sample output displays a list of Cisco entities installed in an ASA that are each assigned a PID, including a storage device used for an ASA CX module.

ciscoasa> **show inventory**

```
Name: "Chassis", DESCR: "ASA 5555-X with SW, 8 GE Data, 1 GE Mgmt"
PID: ASA5555 , VID: V01 , SN: FGL170441BU
Name: "power supply 1", DESCR: "ASA 5545-X/5555-X AC Power Supply"
PID: ASA-PWR-AC , VID: N/A , SN: 2CS1AX
Name: "Storage Device 1", DESCR: "Micron 128 GB SSD MLC, Model Number: C400-MTFDDAC128MAM"
PID: N/A , VID: N/A , SN: MXA174201RR
```
The following example shows the output of the **show inventory** command on a chassis master for a dual SSP installation:

ciscoasa> **show inventory**

```
Name: "module 0", DESCR: "ASA 5585-X Security Services Processor-40 w 6GE,4 SFP+"
PID: ASA5585-SSP-40 , VID: V01 , SN: JAF1436ACLJ
Name: "Chassis", DESCR: "ASA 5585-X"
PID: ASA5585 , VID: V01 , SN: 123456789AB
Name: "fan", DESCR: "ASA 5585-X Fan Module"
PID: ASA5585-FAN , VID: V01 , SN: POG1434000G
Name: "power supply 0", DESCR: "ASA 5585-X AC Power Supply"<br>PID: ASA5585-PWR-AC , VID: V01 , SN: POG1434002K
PID: ASA5585-PWR-AC , VID: V01
```
This command only shows removable modules. Thus, though **show interface brief** in ASA shows all the SFP interfaces in EPM, the **show inventory** command in ASA would only show data for interfaces that have an SFP plugged in. The following example shows the output of the **show inventory** command on SFP interface that is plugged in:

```
ciscoasa> show inventory
Name: "Ethernet 1/13", DESCR: "h10g-acu1m"
PID: SFP-10G-AOC1M, VID: , SN: A4Z1942K0UC-B
```
[Table](#page-734-0) 7-9 describes the fields shown in the display.

### **Table 57: Field Descriptions for show inventory**

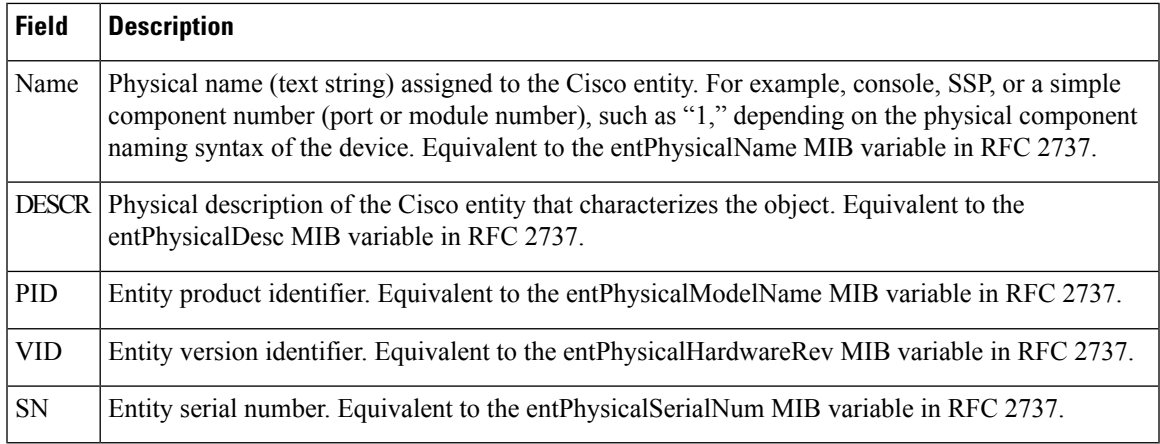

I

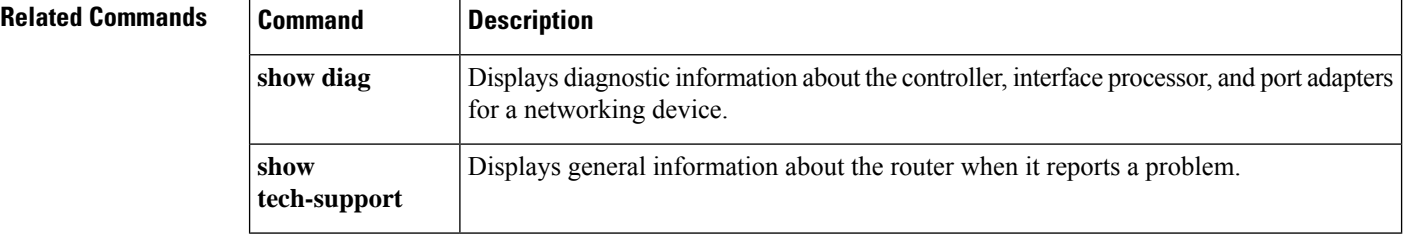

# **show ip address**

To view interface IP addresses or, for transparent mode, the management IP address, use the **show ip address** command in privileged EXEC mode.

**show ip address** [ *physical\_interface* [ *.subinterface* ] *| mapped\_name | interface\_name |* **vlan** *number* ]

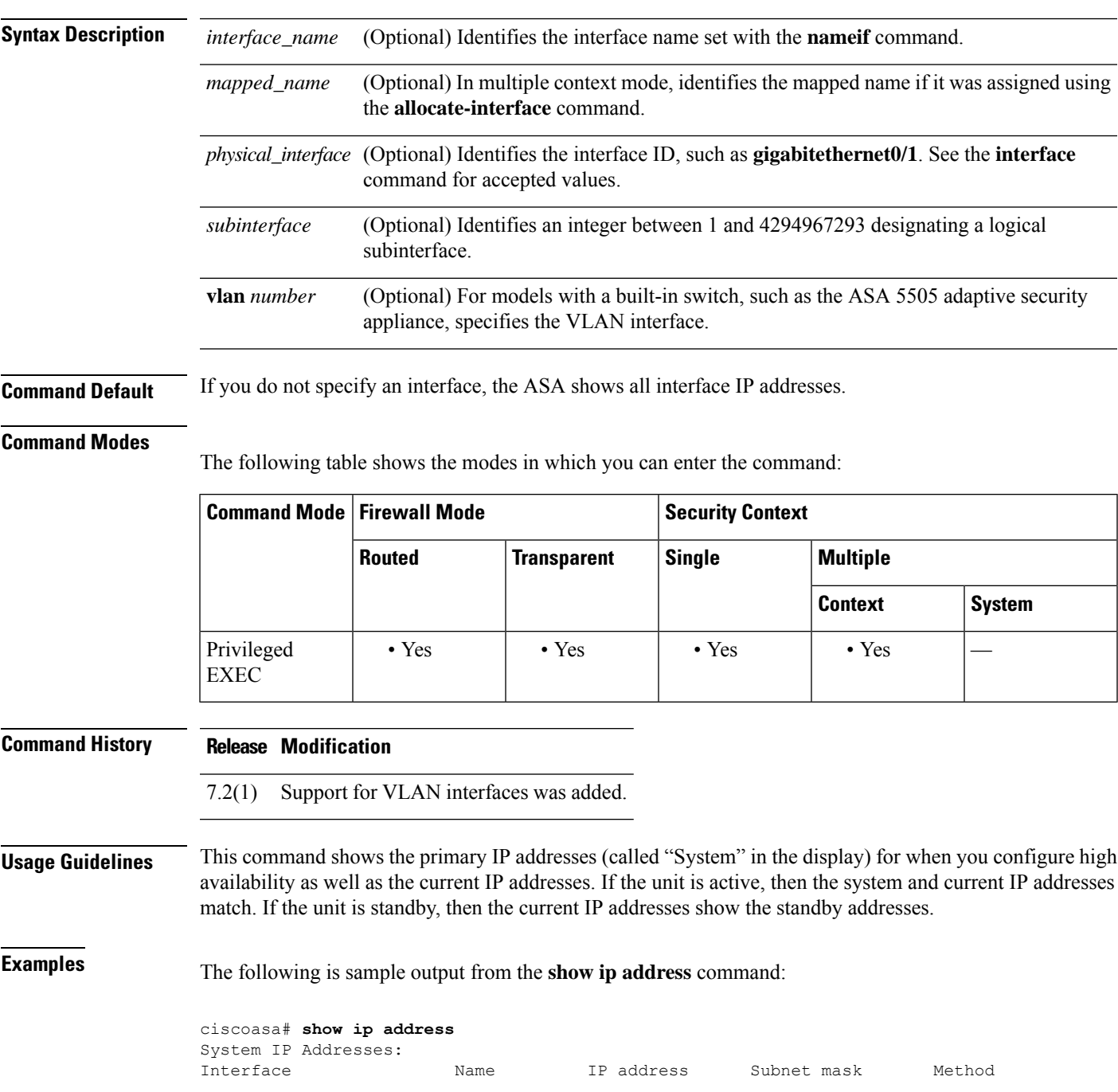

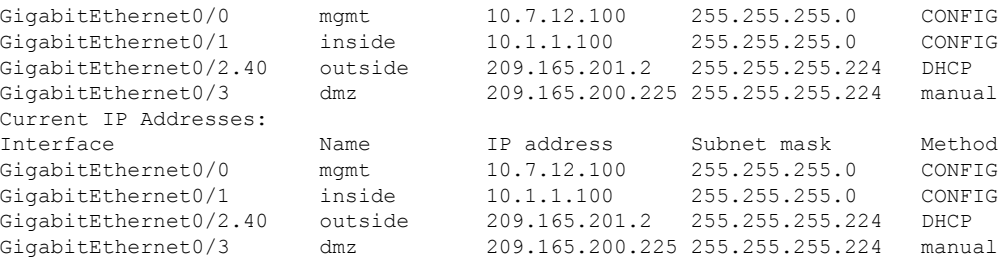

Table 55: show [interface](#page-725-0) detail Fields shows each field description.

### **Table 58: show ip address Fields**

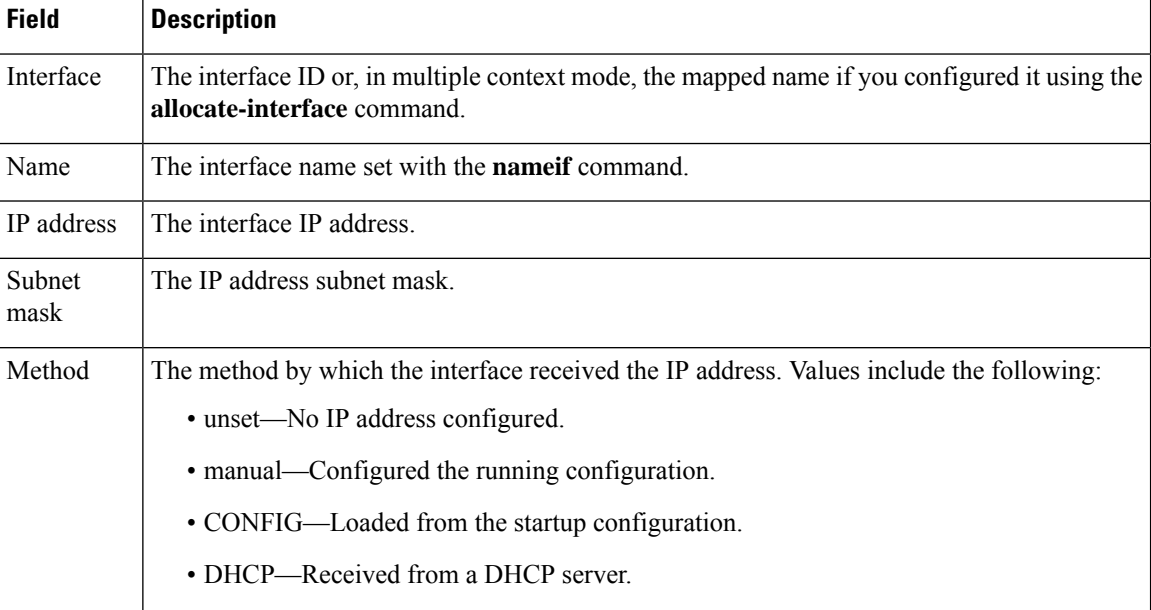

### $\overline{\mathbf{Related}$  **Commands**

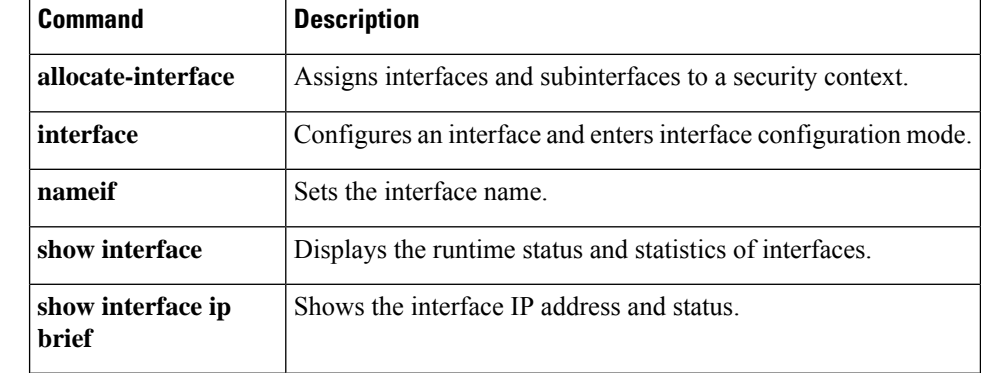

# **show ip address dhcp**

To view detailed information about the DHCP lease or server for an interface, use the **show ip address dhcp** command in privileged EXEC mode.

**show ip address** { *physical\_interface* [ *.subinterface* ] *| mapped\_name | interface\_name* } **dhcp** { **lease | server** } **show ip address** { *physical\_interface* [ *.subinterface* ] *| mapped\_name | interface\_name* } **dhcp lease** { **proxy | server** }{ **summary** }

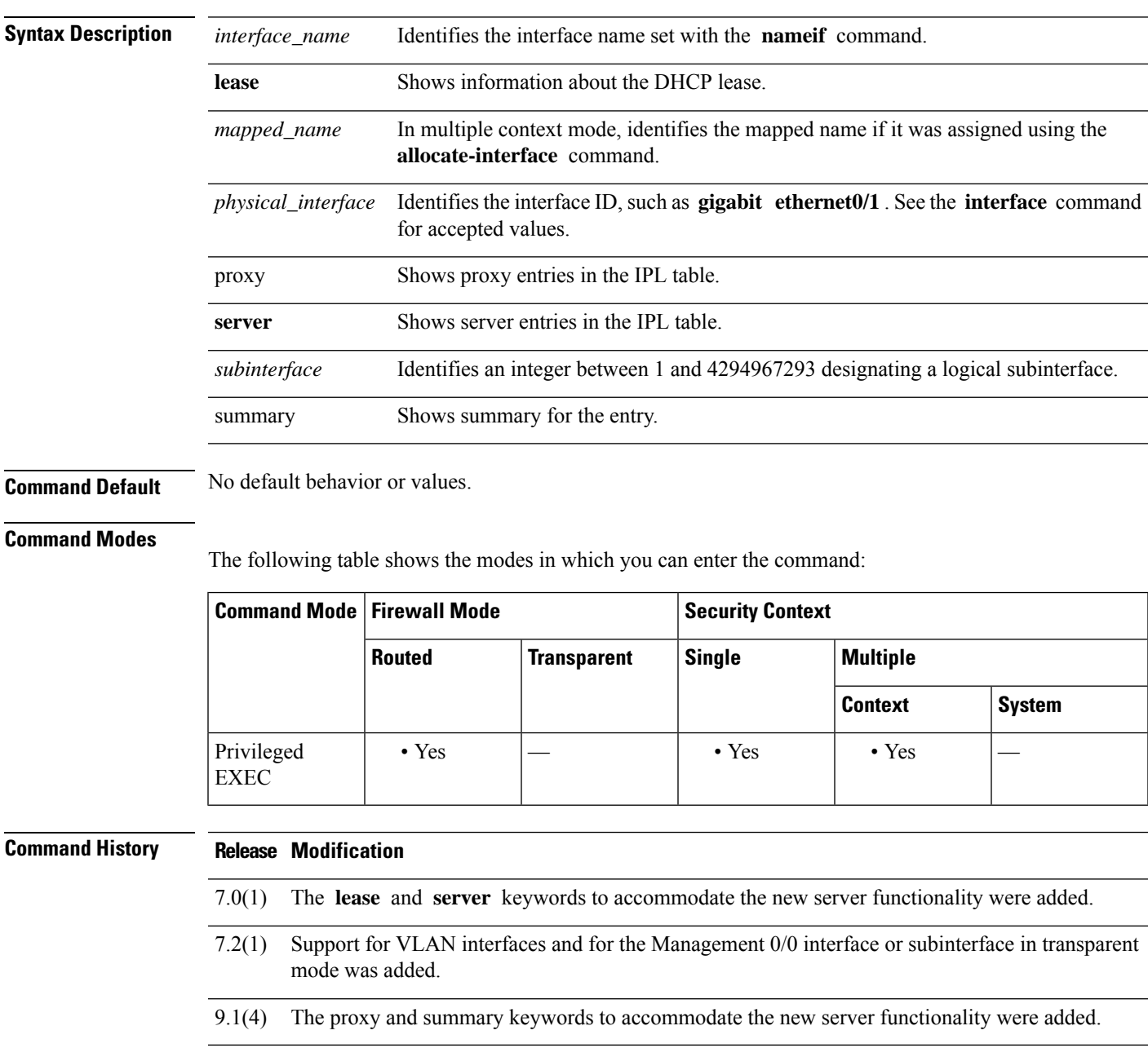

## **Usage Guidelines** See the "Examples" section for a description of the display output.

## **Examples** The following is sample output from the **show ip address dhcp lease** command:

```
ciscoasa# show ip address outside dhcp lease
Temp IP Addr:209.165.201.57 for peer on interface:outside
Temp sub net mask:255.255.255.224
  DHCP Lease server:209.165.200.225, state:3 Bound
  DHCP Transaction id:0x4123
  Lease:259200 secs, Renewal:129600 secs, Rebind:226800 secs
  Temp default-gateway addr:209.165.201.1
  Temp ip static route0: dest 10.9.0.0 router 10.7.12.255
  Next timer fires after:111797 secs
  Retry count:0, Client-ID:cisco-0000.0000.0000-outside
  Proxy: TRUE Proxy Network: 10.1.1.1
  Hostname: device1
```
Table 55: show [interface](#page-725-0) detail Fields shows each field description.

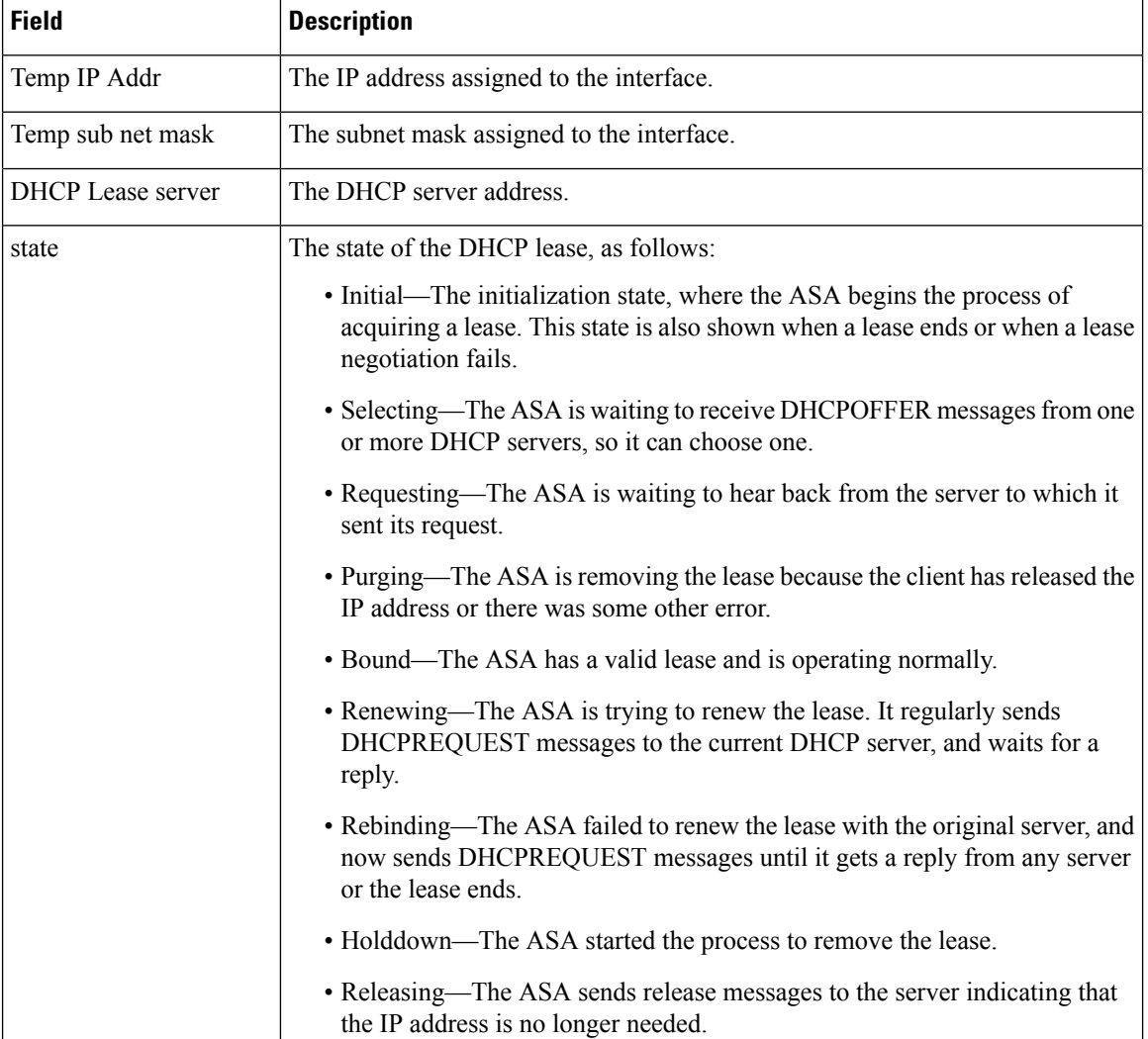

### **Table 59: show ip address dhcp lease Fields**

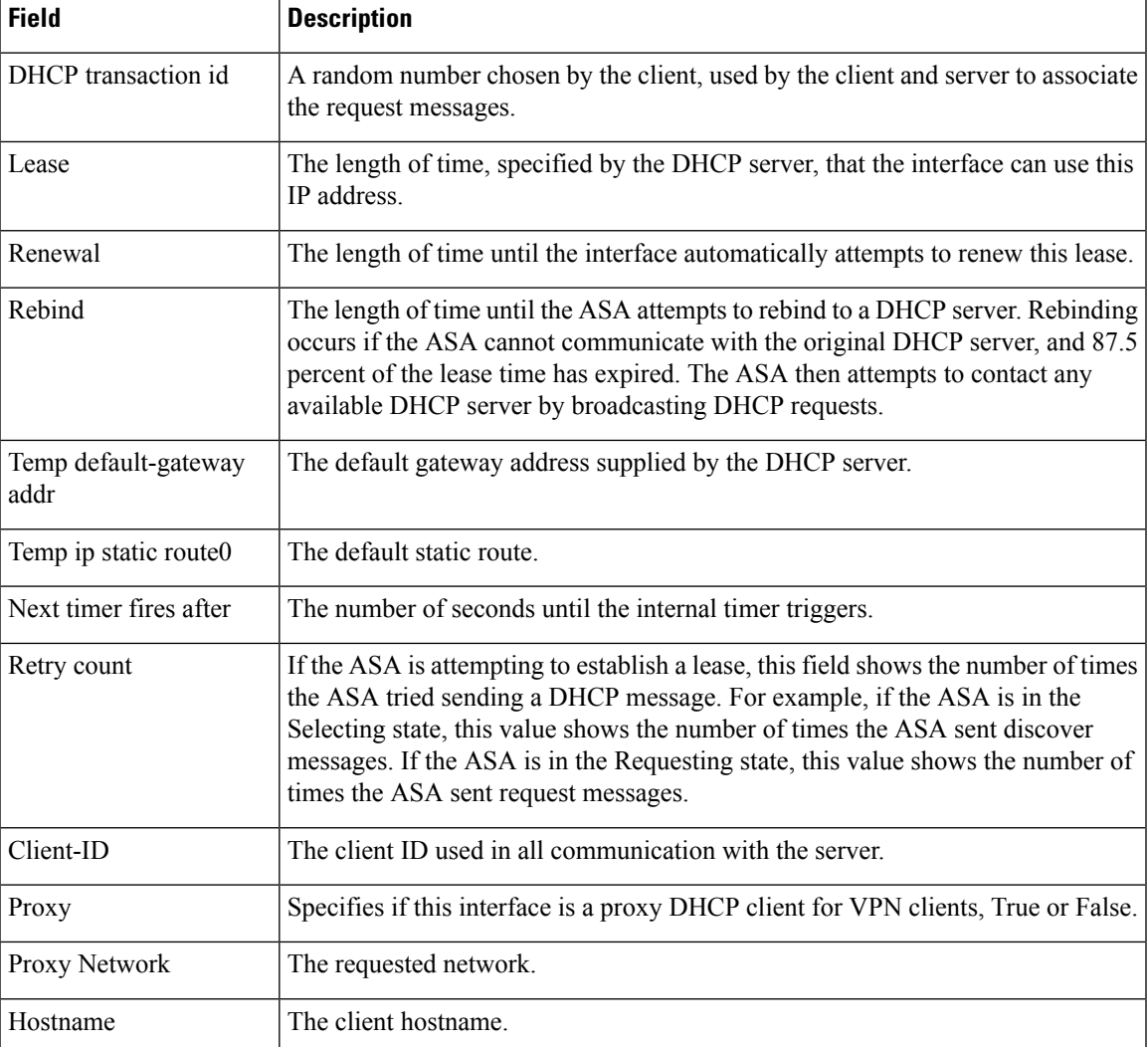

The following is sample output from the **show ip address dhcp server** command:

```
ciscoasa# show ip address outside dhcp server
```

```
DHCP server: ANY (255.255.255.255)
Leases: 0<br>Offers: 0
 Offers: 0 Requests: 0 Acks: 0 Naks: 0
 Declines: 0 Releases: 0 Bad: 0
DHCP server: 40.7.12.6
Leases: 1<br>Offers: 1
Offers: 1 Requests: 17 Acks: 17 Naks: 0<br>Declines: 0 Releases: 0 Bad: 0
                 Releases: 0
DNS0: 171.69.161.23, DNS1: 171.69.161.24
WINS0: 172.69.161.23, WINS1: 172.69.161.23
Subnet: 255.255.0.0 DNS Domain: cisco.com
```
[Table](#page-741-0) 7-12 shows each field description.

### <span id="page-741-0"></span>**Table 60: show ip address dhcp server Fields**

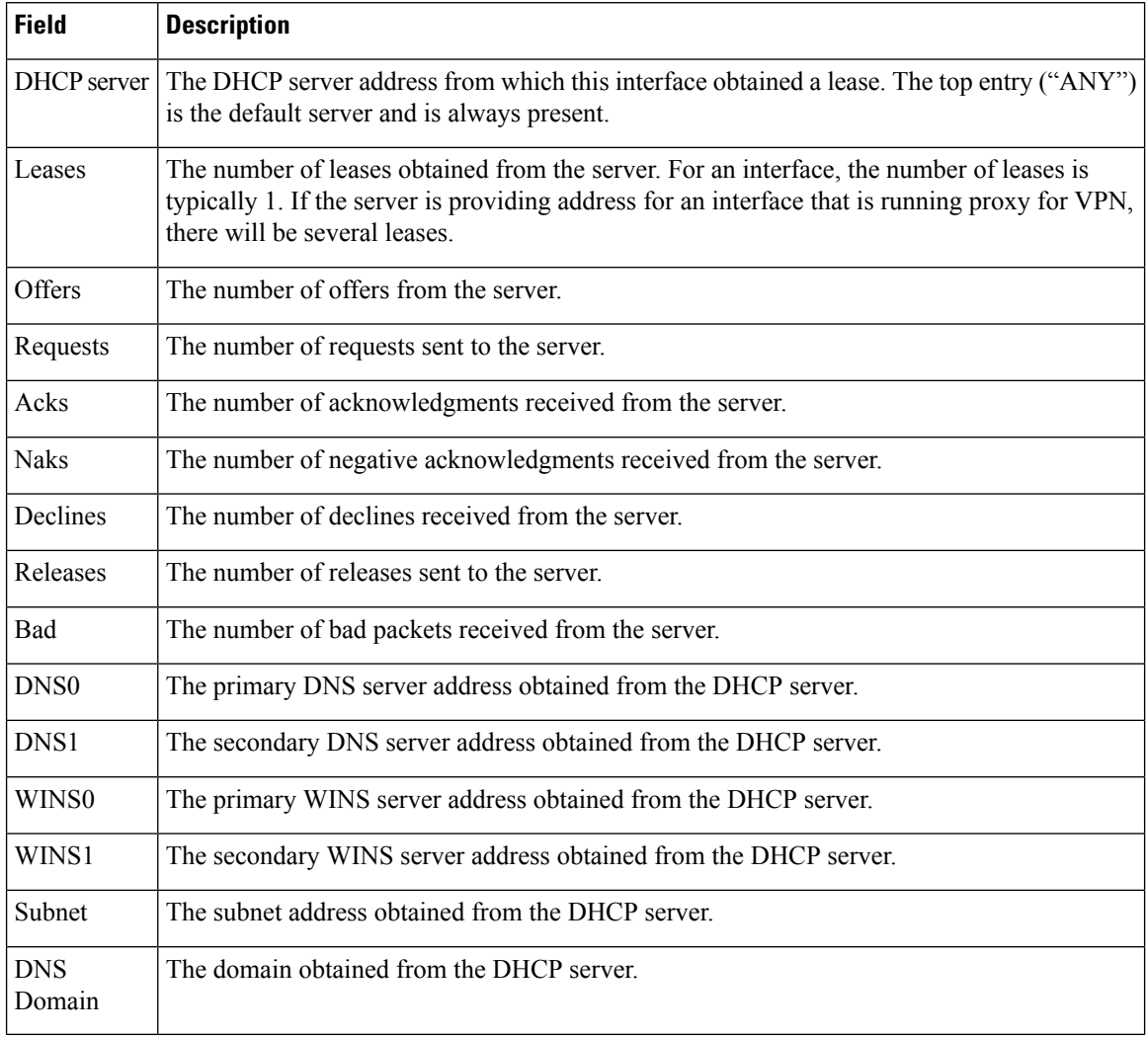

### **Related Commands**

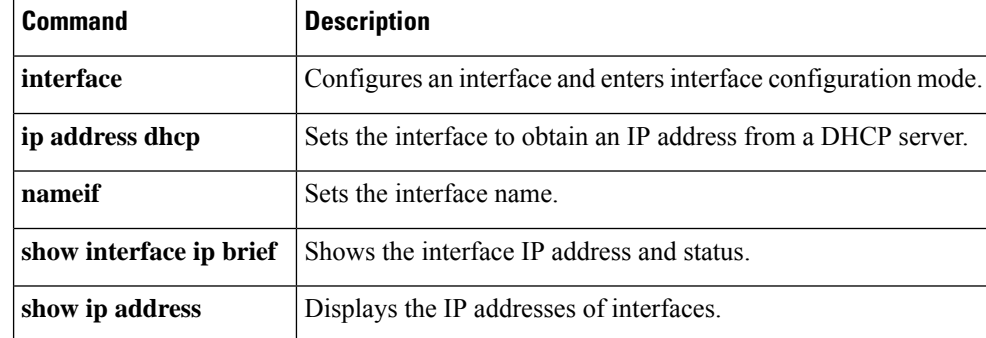

# **show ip address pppoe**

To view detailed information about the PPPoE connection, use the **show ip address pppoe** command in privileged EXEC mode.

**show ip address** { *physical\_interface* [ *.subinterface* ] *| mapped\_name | interface\_name |* **vlan** *number* } **pppoe**

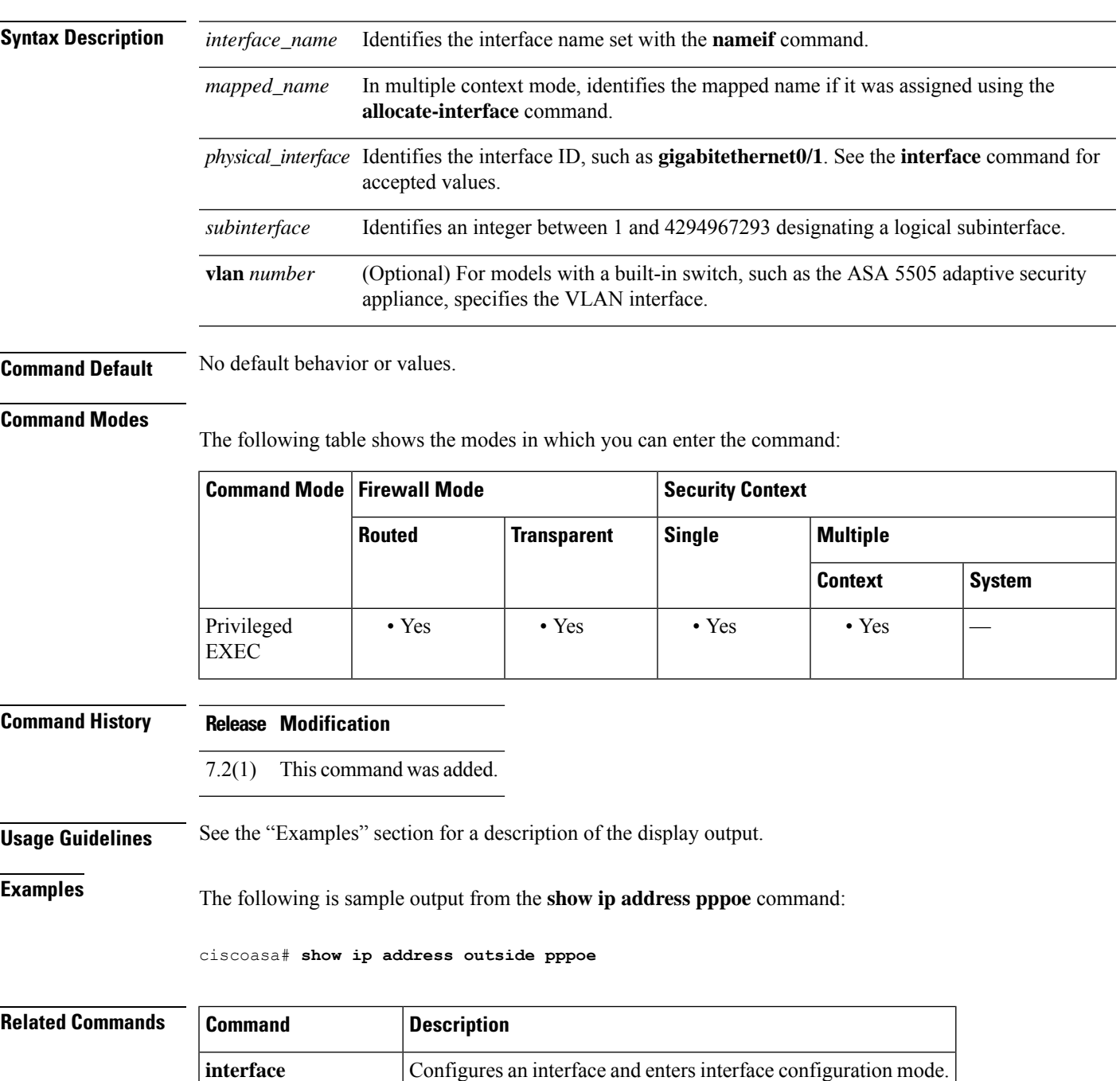

 $\mathbf I$ 

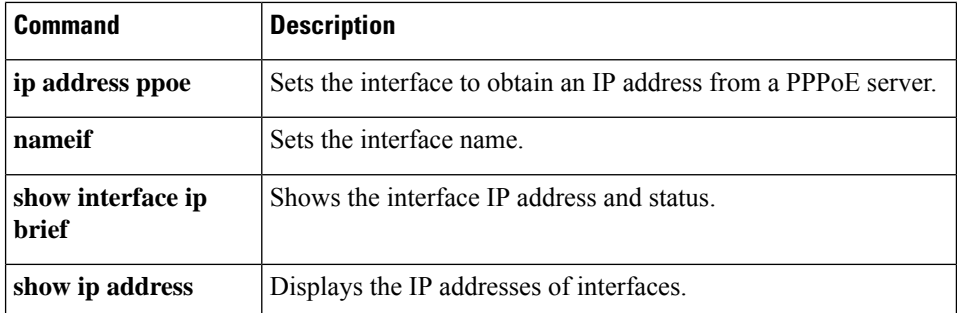

# **show ip audit count**

To show the number of signature matches when you apply an audit policy to an interface, use the **show ip audit count** command in privileged EXEC mode.

**show ip audit count** [ **global | interface** *interface\_name* ]

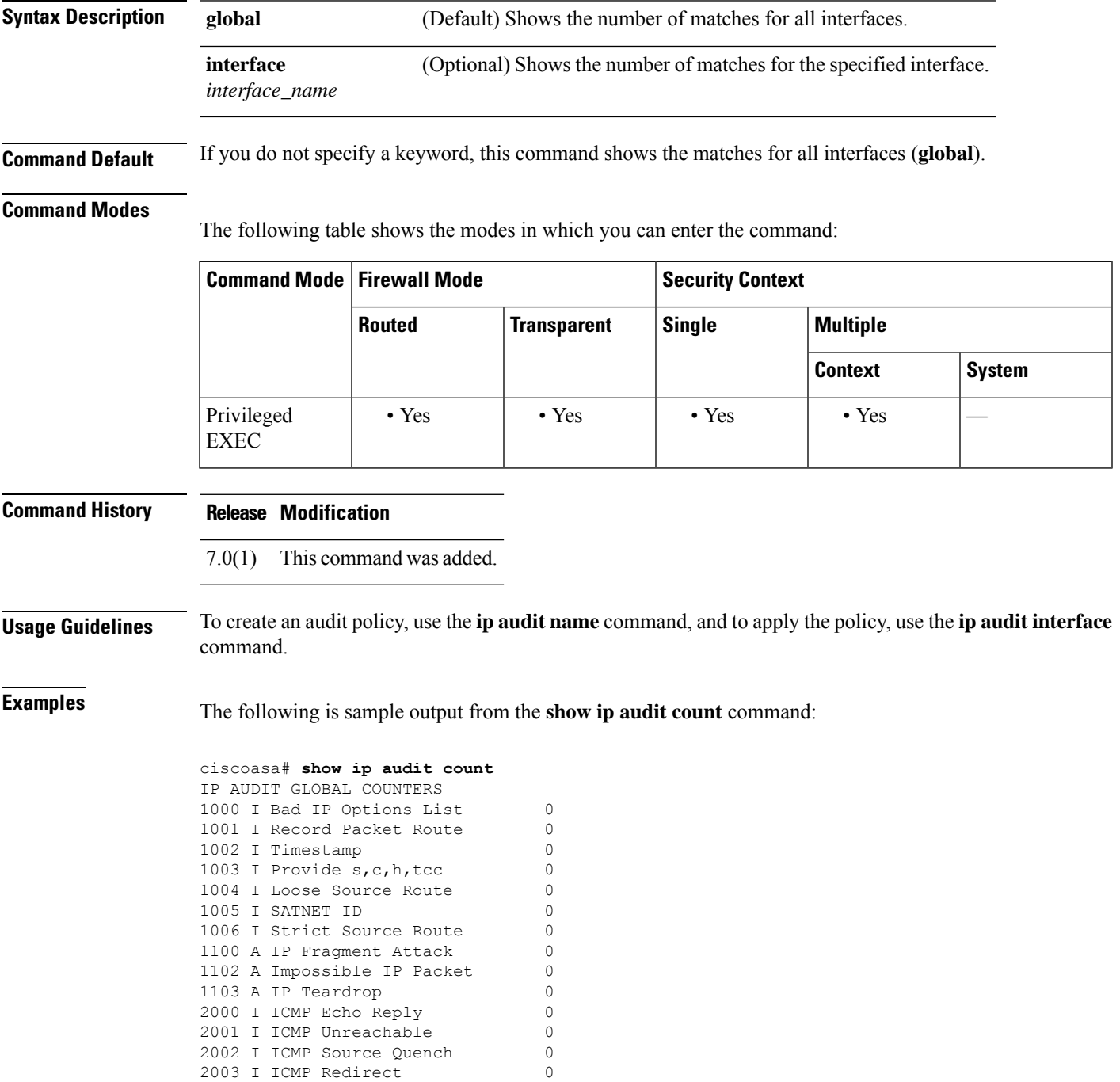

 $\mathbf I$ 

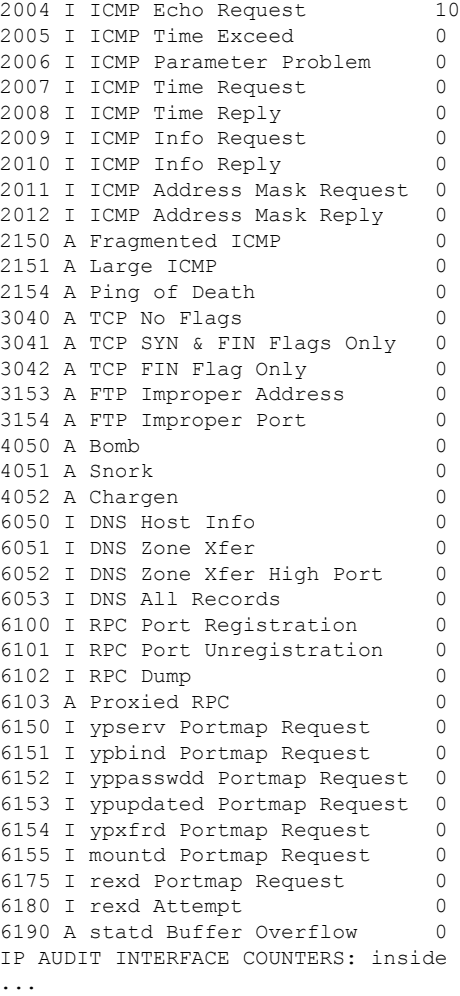

### **Related Commands**

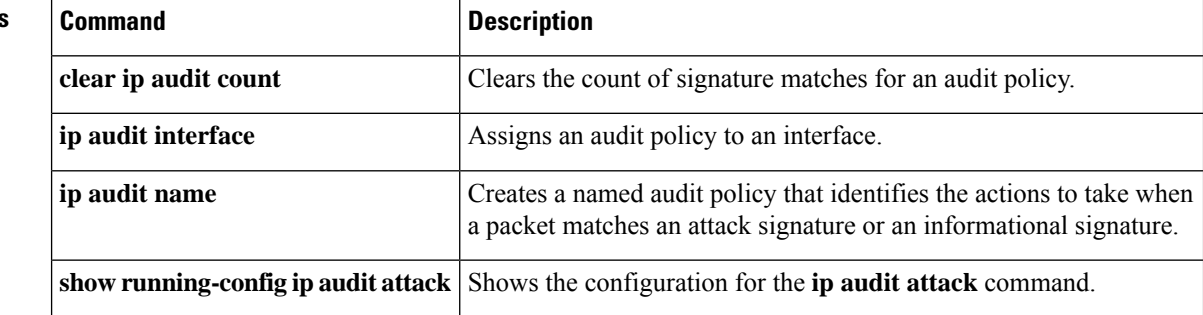

## **show ip local pool**

To display IPv4 address pool information, use the **show ip local pool** command in privileged EXEC mode.

**show ip local pool interface** *pool\_name*

**Syntax Description** *pool\_name* The name of the address pool. Enter ? to see a list of pools. **Command Modes** The following table shows the modes in which you can enter the command: **Command Mode | Firewall Mode | <b>Security Context Routed Transparent Single Multiple Context System** Privileged • Yes  $|-$  • Yes  $|-$ **EXEC Command History Release Modification** 7.0(1) This command was added. **Usage Guidelines** Use this command to view the contents of IPv4 address pools created using the **ip local pool** command. These pools are used with remote access VPN and clustering. Use the **ipv6 localpool** command to view IPv6 address pools. **Examples** The following is sample output from the **show ipv6** local pool command: ciscoasa# **show ip local pool test-ipv4-pool** Begin End Mask Free Held In use 10.100.10.10 10.100.10.254 255.255.255.0 245 0 0 Available Addresses: 10.100.10.10 10.100.10.11 10.100.10.12 10.100.10.13 10.100.10.14 10.100.10.15 10.100.10.16 ... (*remaining output redacted*)... **Related Commands Command Description ip local** Configures an IPv4 address pool. **pool**

## **show ip verify statistics**

To show the number of packets dropped because of the Unicast RPF feature, use the **show ip verify statistics** command in privileged EXEC mode. Use the **ip verify reverse-path** command to enable Unicast RPF.

**show ip verify statistics** [ **interface** *interface\_name* ]

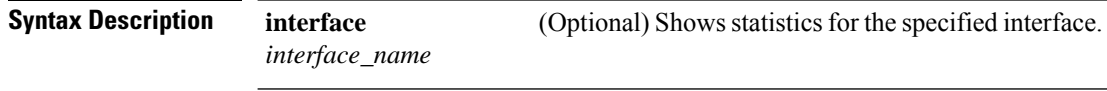

**Command Default** This command shows statistics for all interfaces.

### **Command Modes**

The following table shows the modes in which you can enter the command:

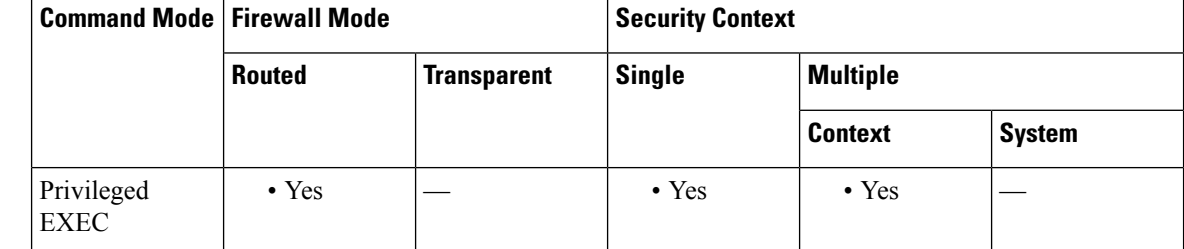

#### **Command History Release Modification**

7.0(1) This command was added.

**Examples** The following is sample output from the **show ip verify statistics** command:

```
ciscoasa# show ip verify statistics
interface outside: 2 unicast rpf drops
interface inside: 1 unicast rpf drops
interface intf2: 3 unicast rpf drops
```
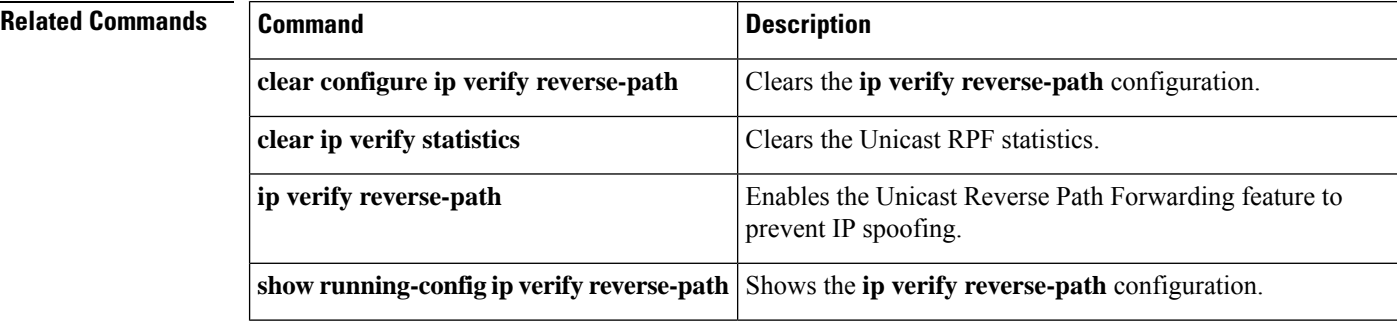

# **show ips**

I

To show all available IPS virtual sensors that are configured on the AIP SSM, use the **show ips** command in privileged EXEC mode.

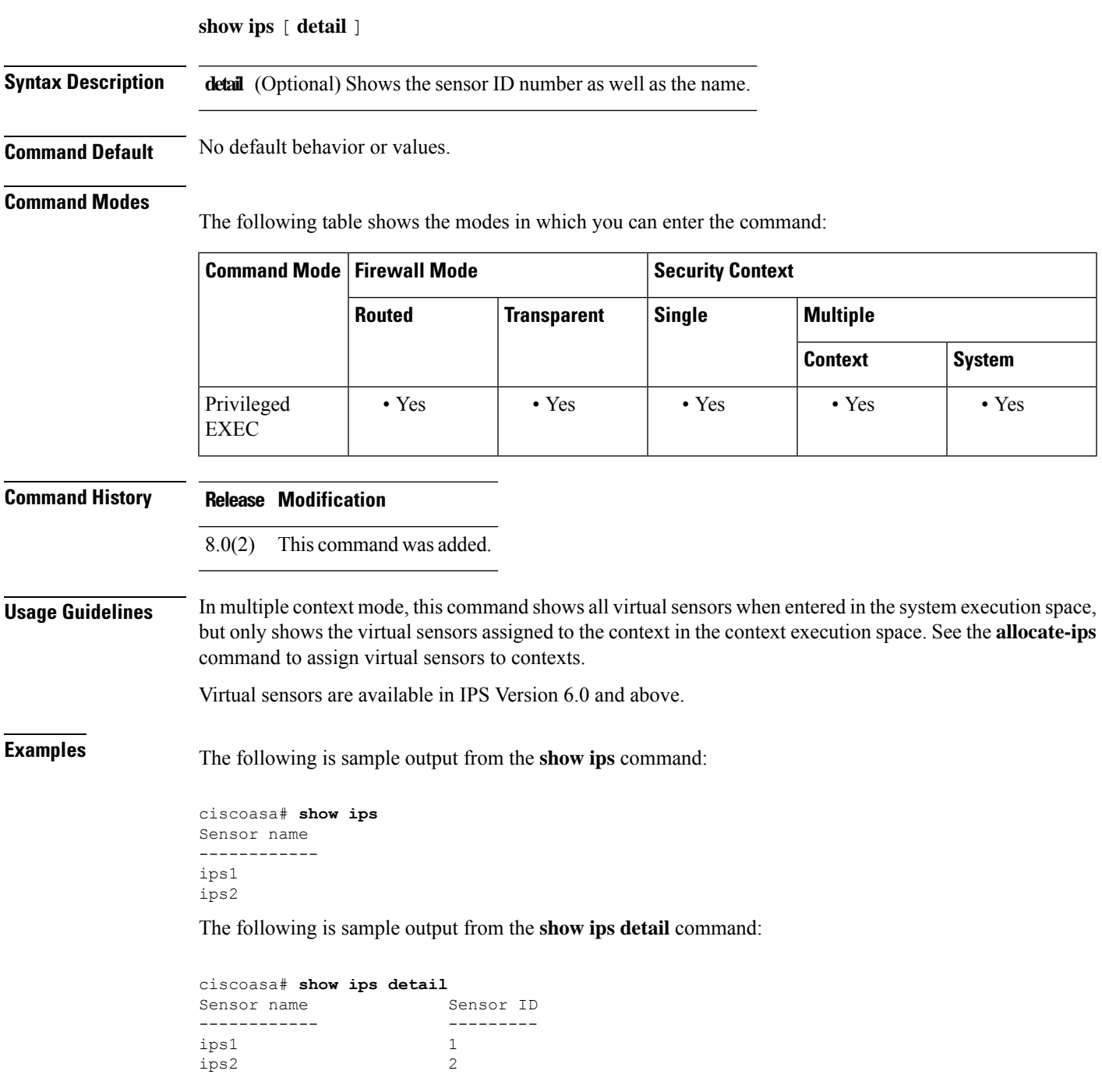

I

### **Related Commands**

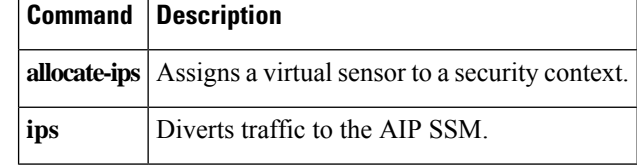

Ш

## **show ipsec df-bit**

To display the IPsec do-not-fragment (DF-bit) policy for IPsec packets for a specified interface, use the **show ipsecdf-bit** command in global configuration mode and privileged EXEC mode. You can also use the command synonym **show crypto ipsec df-bit**.

**show ipsec df-bit** *interface*

**Syntax Description** *interface* Specifies an interface name.

**Command Default** No default behaviors or values.

### **Command Modes**

The following table shows the modes in which you can enter the command:

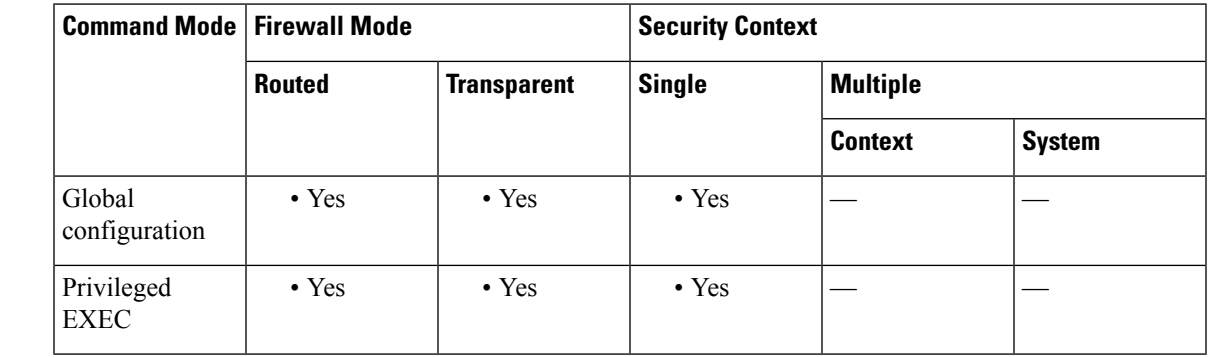

**Command History Release Modification**

7.0(1) This command was added.

**Usage Guidelines** The df-bit setting determines how the system handles the do-not-fragment (DF) bit in the encapsulated header. The DF bit within the IP header determines whether or not a device is allowed to fragment a packet. Based on this setting, the system either clears, sets, or copies the DF-bit setting of the clear-text packet to the outer IPsec header when applying encryption.

**Examples** The following example displays the IPsec DF-bit policy for interface named inside:

```
ciscoasa(config)# show
ipsec df-bit inside
df-bit inside copy
ciscoasa(config)#
```
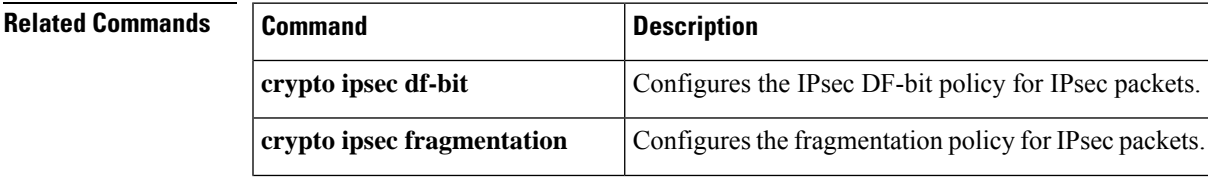

 $\mathbf I$ 

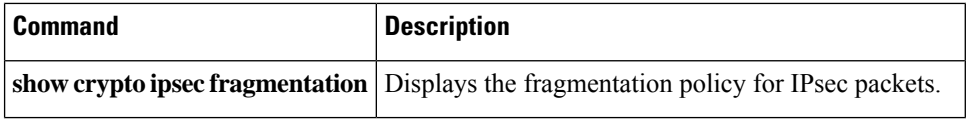

Ш

# **show crypto ipsec fragmentation**

To display the fragmentation policy for IPsec packets, use the **show ipsec fragmentation** command in global configuration or privileged EXEC mode. You can also use the command synonym **show crypto ipsec fragmentation**.

**show ipsec fragmentation** *interface*

**Syntax Description** *interface* Specifies an interface name.

### **Command Modes**

The following table shows the modes in which you can enter the command:

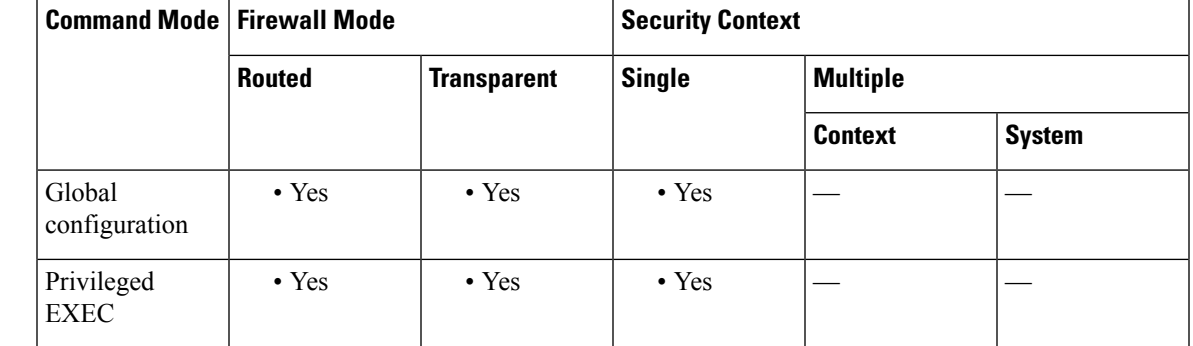

### **Command History Release Modification**

7.0(1) This command was added.

**Usage Guidelines** When encrypting packets for a VPN, the system compares the packet length with the MTU of the outbound interface. If encrypting the packet will exceed the MTU, the packet must be fragmented. This command shows whether the system will fragment the packet after encrypting it (after-encryption), or before encrypting it (before-encryption). Fragmenting the packet before encryption is also called prefragmentation, and is the default system behavior because it improves overall encryption performance.

**Examples** The following example, entered in global configuration mode, displays the IPsec fragmentation policy for an interface named inside:

```
ciscoasa(config)# show ipsec fragmentation inside
fragmentation inside before-encryption
ciscoasa(config)#
```
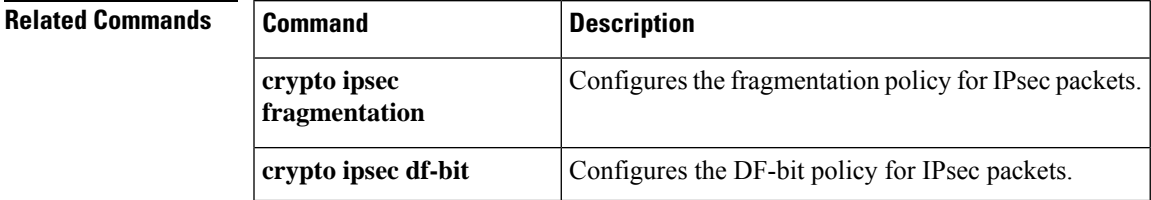

 $\mathbf I$ 

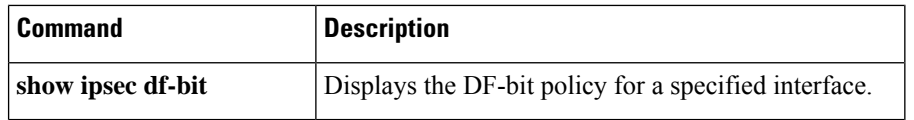

## **show ipsec policy**

To display IPsec secure socket API (SS API) security policy configured for OSPFv3, use the **show ipsec policy** command in global configuration or privileged EXEC mode. You can also use the alternate form of this command: **show crypto ipsec policy**.

### **show ipsec policy**

**Syntax Description** This command has no keywords or variables.

### **Command Modes**

The following table shows the modes in which you can enter the command:

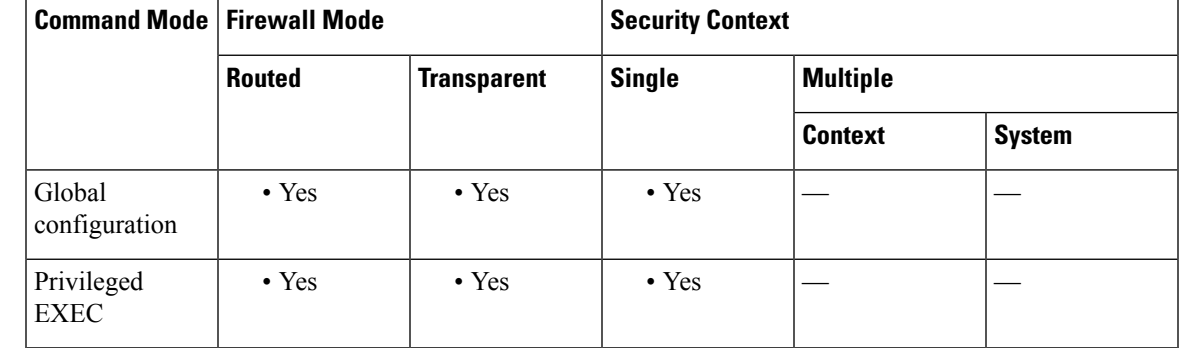

**Command History Release Modification**

9.0(1) This command was added.

**Examples** The following example shows the OSPFv3 authentication and encryption policy.

### ciscoasa# **show ipsec policy**

Crypto IPsec client security policy data Policy name: 0SPFv3-1-256 Policy refcount: 1 Policy flags: 0x00000000 SA handles: sess 268382208 (0xfff3000) / in 55017 (0xd6e9) / out 90369 (0x16101) Inbound ESP SPI: 256 (0x100) Outbound ESP SPI: 256 (0x100) Inbound ESP Auth Key: 1234567890123456789012345678901234567890 Outbound ESP Auth Key: 1234567890123456789012345678901234567890 Inbound ESP Cipher Key: 12345678901234567890123456789012 Outbound ESP Cipher Key: 12345678901234567890123456789012 Transform set: esp-aes esp-sha-hmac

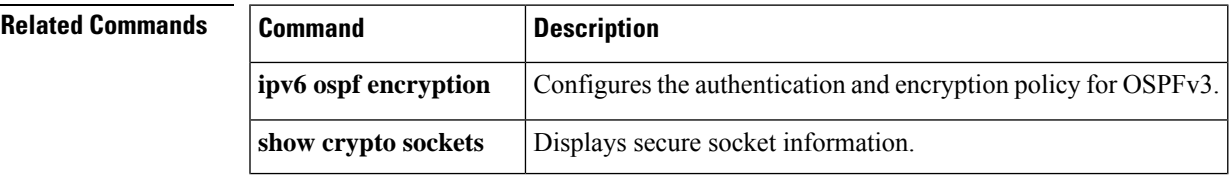

 $\mathbf I$ 

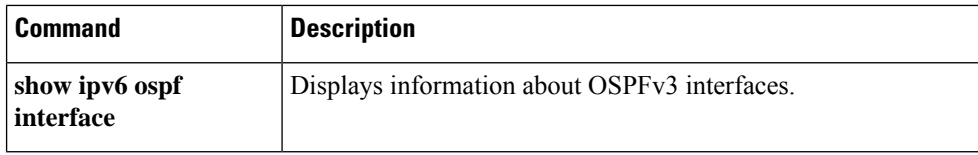

ı
# **show ipsec sa**

To display a list of IPsec SAs, use the **show ipsec sa** command in global configuration mode or privileged EXEC mode. You can also use the alternate form of this command: **show crypto ipsec sa** .

show ipsec sa [ assigned-address hostname or IP address | entry | identity | inactive | map map-name | **peer** *peer-addr* ][ **detail** ]

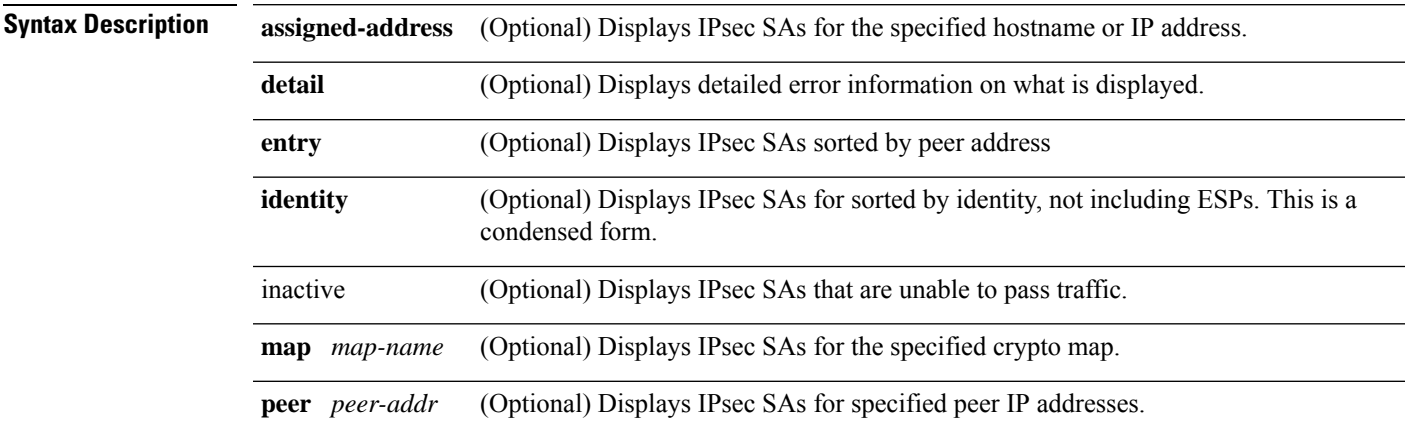

**Command Default** No default behavior or values.

### **Command Modes**

The following table shows the modes in which you can enter the command:

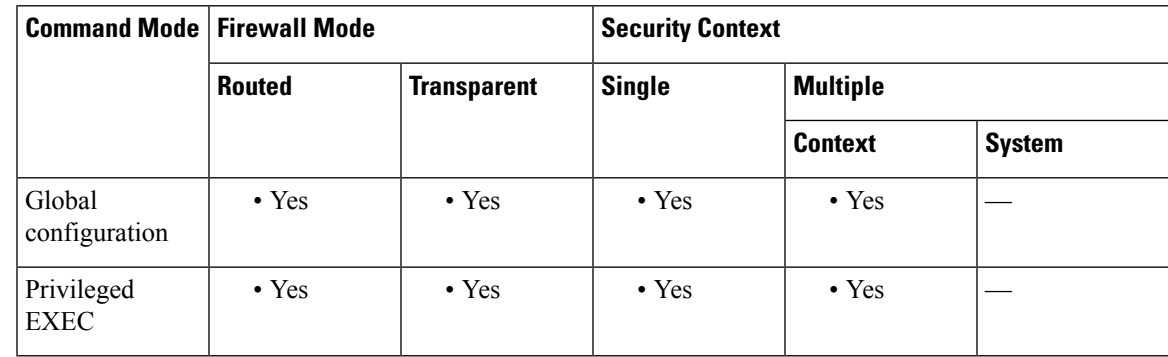

### **Command History Release Modification**

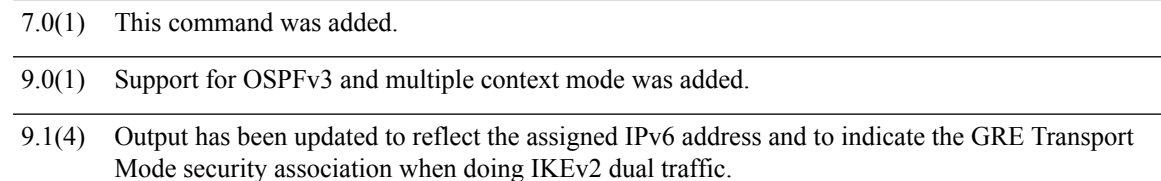

**Examples** The following example, entered in global configuration mode, displays IPsec SAs, including the assigned IPv6 address and the Tansport Mode and GRE encapsulation indication.

```
ciscoasa(config)# sho ipsec sa
interface: outside
    Crypto map tag: def, seq num: 1, local addr: 75.2.1.23
      local ident (addr/mask/prot/port): (75.2.1.23/255.255.255.255/47/0)
      remote ident (addr/mask/prot/port): (75.2.1.60/255.255.255.255/47/0)
      current_peer: 75.2.1.60, username: rashmi
      dynamic allocated peer ip: 65.2.1.100
      dynamic allocated peer ip(ipv6): 2001:1000::10
      #pkts encaps: 0, #pkts encrypt: 0, #pkts digest: 0
      #pkts decaps: 18, #pkts decrypt: 18, #pkts verify: 18
      #pkts compressed: 0, #pkts decompressed: 0
      #pkts not compressed: 0, #pkts comp failed: 0, #pkts decomp failed: 0
      #post-frag successes: 0, #post-frag failures: 0, #fragments created: 0
      #PMTUs sent: 0, #PMTUs rcvd: 0, #decapsulated frgs needing reassembly: 0
      #TFC rcvd: 0, #TFC sent: 0
      #Valid ICMP Errors rcvd: 0, #Invalid ICMP Errors rcvd: 0
      #send errors: 0, #recv errors: 4
     local crypto endpt.: 75.2.1.23/4500, remote crypto endpt.: 75.2.1.60/64251
      path mtu 1342, ipsec overhead 62(44), override mtu 1280, media mtu 1500
      PMTU time remaining (sec): 0, DF policy: copy-df
      ICMP error validation: disabled, TFC packets: disabled
      current outbound spi: D9C00FC2
      current inbound spi : 4FCB6624
    inbound esp sas:
      spi: 0x4FCB6624 (1338730020)
         transform: esp-3des esp-sha-hmac no compression
         in use settings ={RA, Transport, NAT-T-Encaps, GRE, IKEv2, }
         slot: 0, conn id: 8192, crypto-map: def
         sa timing: remaining key lifetime (sec): 28387
         IV size: 8 bytes
         replay detection support: Y
         Anti replay bitmap:
         0x0003FFFF 0xFFFFFFFF
    outbound esp sas:
      spi: 0xD9C00FC2 (3653242818)
         transform: esp-3des esp-sha-hmac no compression
         in use settings =\{RA, Transport, NAT-T-Encaps, GRE, IKEv2, \}slot: 0, conn id: 8192, crypto-map: def
         sa timing: remaining key lifetime (sec): 28387
         IV size: 8 bytes
        replay detection support: Y
         Anti replay bitmap:
          0x00000000 0x00000001
```
The following example, entered in global configuration mode, displays IPsec SAs, including an in-use setting to identify a tunnel as OSPFv3.

```
ciscoasa(config)# show ipsec sa
interface: outside2
   Crypto map tag: def, local addr: 10.132.0.17
      local ident (addr/mask/prot/port): (0.0.0.0/0.0.0.0/0/0)
     remote ident (addr/mask/prot/port): (172.20.0.21/255.255.255.255/0/0)
     current_peer: 172.20.0.21
     dynamic allocated peer ip: 10.135.1.5
      #pkts encaps: 0, #pkts encrypt: 0, #pkts digest: 0
      #pkts decaps: 1145, #pkts decrypt: 1145, #pkts verify: 1145
      #pkts compressed: 0, #pkts decompressed: 0
      #pkts not compressed: 0, #pkts comp failed: 0, #pkts decomp failed: 0
      #pre-frag successes: 2, #pre-frag failures: 1, #fragments created: 10
```

```
#PMTUs sent: 5, #PMTUs rcvd: 2, #decapstulated frags needing reassembly: 1
      #send errors: 0, #recv errors: 0
      local crypto endpt.: 10.132.0.17, remote crypto endpt.: 172.20.0.21
     path mtu 1500, ipsec overhead 60, media mtu 1500
      current outbound spi: DC15BF68
    inbound esp sas:
      spi: 0x1E8246FC (511854332)
        transform: esp-3des esp-md5-hmac
         in use settings ={L2L, Transport, Manual key (OSPFv3),}
        slot: 0, conn id: 3, crypto-map: def
         sa timing: remaining key lifetime (sec): 548
         IV size: 8 bytes
         replay detection support: Y
    outbound esp sas:
      spi: 0xDC15BF68 (3692412776)
        transform: esp-3des esp-md5-hmac
         in use settings ={L2L, Transport, Manual key (OSPFv3), }
         slot: 0, conn id: 3, crypto-map: def
        sa timing: remaining key lifetime (sec): 548
        IV size: 8 bytes
        replay detection support: Y
    Crypto map tag: def, local addr: 10.132.0.17
      local ident (addr/mask/prot/port): (0.0.0.0/0.0.0.0/0/0)
ciscoasa(config)#
```

```
\label{eq:1} \bigotimes_{\mathbb{Z}} \mathbb{Z}_{\mathbb{Z}}
```
**Note**

Fragmentation statistics are pre-fragmentation statisticsif the IPsecSA policy statesthat fragmentation occurs before IPsec processing. Post-fragmentation statistics appear if the SA policy states that fragmentation occurs after IPsec processing.

The following example, entered in global configuration mode, displays IPsec SAs for a crypto map named def.

```
ciscoasa(config)# show ipsec sa map def
cryptomap: def
    Crypto map tag: def, local addr: 172.20.0.17
      local ident (addr/mask/prot/port): (0.0.0.0/0.0.0.0/0/0)
      remote ident (addr/mask/prot/port): (10.132.0.21/255.255.255.255/0/0)
      current_peer: 10.132.0.21
      dynamic allocated peer ip: 90.135.1.5
      #pkts encaps: 0, #pkts encrypt: 0, #pkts digest: 0
      #pkts decaps: 1146, #pkts decrypt: 1146, #pkts verify: 1146
      #pkts compressed: 0, #pkts decompressed: 0
      #pkts not compressed: 0, #pkts comp failed: 0, #pkts decomp failed: 0
      #send errors: 0, #recv errors: 0
      local crypto endpt.: 172.20.0.17, remote crypto endpt.: 10.132.0.21
      path mtu 1500, ipsec overhead 60, media mtu 1500
      current outbound spi: DC15BF68
    inbound esp sas:
      spi: 0x1E8246FC (511854332)
         transform: esp-3des esp-md5-hmac
         in use settings ={RA, Tunnel, }
         slot: 0, conn id: 3, crypto-map: def
         sa timing: remaining key lifetime (sec): 480
         IV size: 8 bytes
         replay detection support: Y
    outbound esp sas:
      spi: 0xDC15BF68 (3692412776)
         transform: esp-3des esp-md5-hmac
         in use settings ={RA, Tunnel, }
```

```
slot: 0, conn id: 3, crypto-map: def
         sa timing: remaining key lifetime (sec): 480
         IV size: 8 bytes
         replay detection support: Y
    Crypto map tag: def, local addr: 172.20.0.17
      local ident (addr/mask/prot/port): (0.0.0.0/0.0.0.0/0/0)
      remote ident (addr/mask/prot/port): (192.168.132.0/255.255.255.0/0/0)
     current peer: 10.135.1.8
     dynamic allocated peer ip: 0.0.0.0
      #pkts encaps: 73672, #pkts encrypt: 73672, #pkts digest: 73672
      #pkts decaps: 78824, #pkts decrypt: 78824, #pkts verify: 78824
      #pkts compressed: 0, #pkts decompressed: 0
      #pkts not compressed: 73672, #pkts comp failed: 0, #pkts decomp failed: 0
      #send errors: 0, #recv errors: 0
     local crypto endpt.: 172.20.0.17, remote crypto endpt.: 10.135.1.8
     path mtu 1500, ipsec overhead 60, media mtu 1500
     current outbound spi: 3B6F6A35
    inbound esp sas:
      spi: 0xB32CF0BD (3006066877)
        transform: esp-3des esp-md5-hmac
         in use settings ={RA, Tunnel, }
         slot: 0, conn_id: 4, crypto-map: def
         sa timing: remaining key lifetime (sec): 263
        IV size: 8 bytes
        replay detection support: Y
    outbound esp sas:
      spi: 0x3B6F6A35 (997157429)
         transform: esp-3des esp-md5-hmac
         in use settings ={RA, Tunnel, }
         slot: 0, conn_id: 4, crypto-map: def
         sa timing: remaining key lifetime (sec): 263
         IV size: 8 bytes
         replay detection support: Y
ciscoasa(config)#
```
The following example, entered in global configuration mode, shows IPsec SAs for the keyword **entry** .

```
ciscoasa(config)# show ipsec sa entry
peer address: 10.132.0.21
    Crypto map tag: def, local addr: 172.20.0.17
      local ident (addr/mask/prot/port): (0.0.0.0/0.0.0.0/0/0)
      remote ident (addr/mask/prot/port): (10.132.0.21/255.255.255.255/0/0)
      current_peer: 10.132.0.21
      dynamic allocated peer ip: 90.135.1.5
      #pkts encaps: 0, #pkts encrypt: 0, #pkts digest: 0
      #pkts decaps: 1147, #pkts decrypt: 1147, #pkts verify: 1147
      #pkts compressed: 0, #pkts decompressed: 0
      #pkts not compressed: 0, #pkts comp failed: 0, #pkts decomp failed: 0
      #send errors: 0, #recv errors: 0
      local crypto endpt.: 172.20.0.17, remote crypto endpt.: 10.132.0.21
      path mtu 1500, ipsec overhead 60, media mtu 1500
      current outbound spi: DC15BF68
    inbound esp sas:
      spi: 0x1E8246FC (511854332)
         transform: esp-3des esp-md5-hmac
         in use settings ={RA, Tunnel, }
         slot: 0, conn id: 3, crypto-map: def
         sa timing: remaining key lifetime (sec): 429
         IV size: 8 bytes
         replay detection support: Y
    outbound esp sas:
      spi: 0xDC15BF68 (3692412776)
```

```
transform: esp-3des esp-md5-hmac
         in use settings ={RA, Tunnel, }
        slot: 0, conn id: 3, crypto-map: def
         sa timing: remaining key lifetime (sec): 429
        IV size: 8 bytes
        replay detection support: Y
peer address: 10.135.1.8
   Crypto map tag: def, local addr: 172.20.0.17
     local ident (addr/mask/prot/port): (0.0.0.0/0.0.0.0/0/0)
      remote ident (addr/mask/prot/port): (192.168.132.0/255.255.255.0/0/0)
     current_peer: 10.135.1.8
      dynamic allocated peer ip: 0.0.0.0
      #pkts encaps: 73723, #pkts encrypt: 73723, #pkts digest: 73723
      #pkts decaps: 78878, #pkts decrypt: 78878, #pkts verify: 78878
      #pkts compressed: 0, #pkts decompressed: 0
      #pkts not compressed: 73723, #pkts comp failed: 0, #pkts decomp failed: 0
      #send errors: 0, #recv errors: 0
      local crypto endpt.: 172.20.0.17, remote crypto endpt.: 10.135.1.8
     path mtu 1500, ipsec overhead 60, media mtu 1500
     current outbound spi: 3B6F6A35
    inbound esp sas:
      spi: 0xB32CF0BD (3006066877)
         transform: esp-3des esp-md5-hmac
        in use settings ={RA, Tunnel, }
        slot: 0, conn id: 4, crypto-map: def
         sa timing: remaining key lifetime (sec): 212
        IV size: 8 bytes
        replay detection support: Y
    outbound esp sas:
      spi: 0x3B6F6A35 (997157429)
        transform: esp-3des esp-md5-hmac
         in use settings ={RA, Tunnel, }
        slot: 0, conn id: 4, crypto-map: def
         sa timing: remaining key lifetime (sec): 212
        IV size: 8 bytes
        replay detection support: Y
ciscoasa(config)#
```
The following example, entered in global configuration mode, shows IPsec SAs with the keywords **entry detail** .

```
ciscoasa(config)# show ipsec sa entry detail
peer address: 10.132.0.21
    Crypto map tag: def, local addr: 172.20.0.17
      local ident (addr/mask/prot/port): (0.0.0.0/0.0.0.0/0/0)
      remote ident (addr/mask/prot/port): (10.132.0.21/255.255.255.255/0/0)
      current_peer: 10.132.0.21
      dynamic allocated peer ip: 90.135.1.5
      #pkts encaps: 0, #pkts encrypt: 0, #pkts digest: 0
      #pkts decaps: 1148, #pkts decrypt: 1148, #pkts verify: 1148
      #pkts compressed: 0, #pkts decompressed: 0
      #pkts not compressed: 0, #pkts comp failed: 0, #pkts decomp failed: 0
      #pkts no sa (send): 0, #pkts invalid sa (rcv): 0
      #pkts encaps failed (send): 0, #pkts decaps failed (rcv): 0
      #pkts invalid prot (rcv): 0, #pkts verify failed: 0
      #pkts invalid identity (rcv): 0, #pkts invalid len (rcv): 0
      #pkts replay rollover (send): 0, #pkts replay rollover (rcv): 0
      #pkts replay failed (rcv): 0
      #pkts internal err (send): 0, #pkts internal err (rcv): 0
      local crypto endpt.: 172.20.0.17, remote crypto endpt.: 10.132.0.21
      path mtu 1500, ipsec overhead 60, media mtu 1500
      current outbound spi: DC15BF68
    inbound esp sas:
```

```
spi: 0x1E8246FC (511854332)
         transform: esp-3des esp-md5-hmac
         in use settings ={RA, Tunnel, }
         slot: 0, conn id: 3, crypto-map: def
         sa timing: remaining key lifetime (sec): 322
         IV size: 8 bytes
         replay detection support: Y
    outbound esp sas:
      spi: 0xDC15BF68 (3692412776)
         transform: esp-3des esp-md5-hmac
         in use settings ={RA, Tunnel, }
         slot: 0, conn id: 3, crypto-map: def
         sa timing: remaining key lifetime (sec): 322
         IV size: 8 bytes
         replay detection support: Y
peer address: 10.135.1.8
   Crypto map tag: def, local addr: 172.20.0.17
      local ident (addr/mask/prot/port): (0.0.0.0/0.0.0.0/0/0)
      remote ident (addr/mask/prot/port): (192.168.132.0/255.255.255.0/0/0)
      current_peer: 10.135.1.8
      dynamic allocated peer ip: 0.0.0.0
      #pkts encaps: 73831, #pkts encrypt: 73831, #pkts digest: 73831
      #pkts decaps: 78989, #pkts decrypt: 78989, #pkts verify: 78989
      #pkts compressed: 0, #pkts decompressed: 0
      #pkts not compressed: 73831, #pkts comp failed: 0, #pkts decomp failed: 0
      #pkts no sa (send): 0, #pkts invalid sa (rcv): 0
      #pkts encaps failed (send): 0, #pkts decaps failed (rcv): 0
      #pkts invalid prot (rcv): 0, #pkts verify failed: 0
      #pkts invalid identity (rcv): 0, #pkts invalid len (rcv): 0
      #pkts replay rollover (send): 0, #pkts replay rollover (rcv): 0
      #pkts replay failed (rcv): 0
      #pkts internal err (send): 0, #pkts internal err (rcv): 0
      local crypto endpt.: 172.20.0.17, remote crypto endpt.: 10.135.1.8
      path mtu 1500, ipsec overhead 60, media mtu 1500
      current outbound spi: 3B6F6A35
    inbound esp sas:
      spi: 0xB32CF0BD (3006066877)
         transform: esp-3des esp-md5-hmac
         in use settings =[RA, Tunnel, ]slot: 0, conn id: 4, crypto-map: def
         sa timing: remaining key lifetime (sec): 104
         IV size: 8 bytes
         replay detection support: Y
    outbound esp sas:
      spi: 0x3B6F6A35 (997157429)
         transform: esp-3des esp-md5-hmac
         in use settings ={RA, Tunnel, }
         slot: 0, conn id: 4, crypto-map: def
         sa timing: remaining key lifetime (sec): 104
         IV size: 8 bytes
         replay detection support: Y
ciscoasa(config)#
```
The following example shows IPsec SAs with the keyword **identity** .

```
ciscoasa(config)# show ipsec sa identity
interface: outside2
   Crypto map tag: def, local addr: 172.20.0.17
     local ident (addr/mask/prot/port): (0.0.0.0/0.0.0.0/0/0)
     remote ident (addr/mask/prot/port): (10.132.0.21/255.255.255.255/0/0)
     current_peer: 10.132.0.21
     dynamic allocated peer ip: 90.135.1.5
      #pkts encaps: 0, #pkts encrypt: 0, #pkts digest: 0
      #pkts decaps: 1147, #pkts decrypt: 1147, #pkts verify: 1147
```
#pkts compressed: 0, #pkts decompressed: 0 #pkts not compressed: 0, #pkts comp failed: 0, #pkts decomp failed: 0 #send errors: 0, #recv errors: 0 local crypto endpt.: 172.20.0.17, remote crypto endpt.: 10.132.0.21 path mtu 1500, ipsec overhead 60, media mtu 1500 current outbound spi: DC15BF68 Crypto map tag: def, local addr: 172.20.0.17 local ident (addr/mask/prot/port): (0.0.0.0/0.0.0.0/0/0) remote ident (addr/mask/prot/port): (192.168.132.0/255.255.255.0/0/0) current\_peer: 10.135.1.8 dynamic allocated peer ip: 0.0.0.0 #pkts encaps: 73756, #pkts encrypt: 73756, #pkts digest: 73756 #pkts decaps: 78911, #pkts decrypt: 78911, #pkts verify: 78911 #pkts compressed: 0, #pkts decompressed: 0 #pkts not compressed: 73756, #pkts comp failed: 0, #pkts decomp failed: 0 #send errors: 0, #recv errors: 0 local crypto endpt.: 172.20.0.17, remote crypto endpt.: 10.135.1.8 path mtu 1500, ipsec overhead 60, media mtu 1500 current outbound spi: 3B6F6A35

The following example shows IPsec SAs with the keywords **identity** and **detail** .

```
ciscoasa(config)# show ipsec sa identity detail
interface: outside2
   Crypto map tag: def, local addr: 172.20.0.17
      local ident (addr/mask/prot/port): (0.0.0.0/0.0.0.0/0/0)
      remote ident (addr/mask/prot/port): (10.132.0.21/255.255.255.255/0/0)
      current_peer: 10.132.0.21
     dynamic allocated peer ip: 90.135.1.5
      #pkts encaps: 0, #pkts encrypt: 0, #pkts digest: 0
      #pkts decaps: 1147, #pkts decrypt: 1147, #pkts verify: 1147
      #pkts compressed: 0, #pkts decompressed: 0
      #pkts not compressed: 0, #pkts comp failed: 0, #pkts decomp failed: 0
      #pkts no sa (send): 0, #pkts invalid sa (rcv): 0
      #pkts encaps failed (send): 0, #pkts decaps failed (rcv): 0
      #pkts invalid prot (rcv): 0, #pkts verify failed: 0
      #pkts invalid identity (rcv): 0, #pkts invalid len (rcv): 0
      #pkts replay rollover (send): 0, #pkts replay rollover (rcv): 0
      #pkts replay failed (rcv): 0
      #pkts internal err (send): 0, #pkts internal err (rcv): 0
     local crypto endpt.: 172.20.0.17, remote crypto endpt.: 10.132.0.21
     path mtu 1500, ipsec overhead 60, media mtu 1500
     current outbound spi: DC15BF68
   Crypto map tag: def, local addr: 172.20.0.17
      local ident (addr/mask/prot/port): (0.0.0.0/0.0.0.0/0/0)
      remote ident (addr/mask/prot/port): (192.168.132.0/255.255.255.0/0/0)
     current_peer: 10.135.1.8
     dynamic allocated peer ip: 0.0.0.0
      #pkts encaps: 73771, #pkts encrypt: 73771, #pkts digest: 73771
      #pkts decaps: 78926, #pkts decrypt: 78926, #pkts verify: 78926
      #pkts compressed: 0, #pkts decompressed: 0
      #pkts not compressed: 73771, #pkts comp failed: 0, #pkts decomp failed: 0
      #pkts no sa (send): 0, #pkts invalid sa (rcv): 0
      #pkts encaps failed (send): 0, #pkts decaps failed (rcv): 0
      #pkts invalid prot (rcv): 0, #pkts verify failed: 0
      #pkts invalid identity (rcv): 0, #pkts invalid len (rcv): 0
      #pkts replay rollover (send): 0, #pkts replay rollover (rcv): 0
      #pkts replay failed (rcv): 0
      #pkts internal err (send): 0, #pkts internal err (rcv): 0
      local crypto endpt.: 172.20.0.17, remote crypto endpt.: 10.135.1.8
      path mtu 1500, ipsec overhead 60, media mtu 1500
      current outbound spi: 3B6F6A35
```
The following example displays IPSec SAs based on IPv6 assigned address:

```
ciscoasa(config)# sho ipsec sa assigned-address 2001:1000::10
assigned address: 2001:1000::10
    Crypto map tag: def, seq num: 1, local addr: 75.2.1.23
     local ident (addr/mask/prot/port): (75.2.1.23/255.255.255.255/47/0)
     remote ident (addr/mask/prot/port): (75.2.1.60/255.255.255.255/47/0)
      current peer: 75.2.1.60, username: rashmi
     dynamic allocated peer ip: 65.2.1.100
     dynamic allocated peer ip(ipv6): 2001:1000::10
      #pkts encaps: 0, #pkts encrypt: 0, #pkts digest: 0
      #pkts decaps: 326, #pkts decrypt: 326, #pkts verify: 326
      #pkts compressed: 0, #pkts decompressed: 0
      #pkts not compressed: 0, #pkts comp failed: 0, #pkts decomp failed: 0
      #post-frag successes: 0, #post-frag failures: 0, #fragments created: 0
      #PMTUs sent: 0, #PMTUs rcvd: 0, #decapsulated frgs needing reassembly: 0 #TFC
rcvd: 0, #TFC sent: 0
      #Valid ICMP Errors rcvd: 0, #Invalid ICMP Errors rcvd: 0
      #send errors: 0, #recv errors: 35
     local crypto endpt.: 75.2.1.23/4500, remote crypto endpt.: 75.2.1.60/64251
     path mtu 1342, ipsec overhead 62(44), override mtu 1280, media mtu 1500
      PMTU time remaining (sec): 0, DF policy: copy-df
     ICMP error validation: disabled, TFC packets: disabled
      current outbound spi: D9C00FC2
     current inbound spi : 4FCB6624
    inbound esp sas:
      spi: 0x4FCB6624 (1338730020)
         transform: esp-3des esp-sha-hmac no compression
         in use settings =\{RA, Transport, NAT-T-Encaps, GRE, IKEv2, \}slot: 0, conn_id: 8192, crypto-map: def
         sa timing: remaining key lifetime (sec): 28108
        IV size: 8 bytes
        replay detection support: Y
        Anti replay bitmap:
          0xFFFFFFFF 0xFFFFFFFF
    outbound esp sas:
      spi: 0xD9C00FC2 (3653242818)
         transform: esp-3des esp-sha-hmac no compression
         in use settings ={RA, Transport, NAT-T-Encaps, GRE, IKEv2, }
        slot: 0, conn id: 8192, crypto-map: def
         sa timing: remaining key lifetime (sec): 28108
        IV size: 8 bytes
        replay detection support: Y
        Anti replay bitmap:
         0x00000000 0x00000001
```
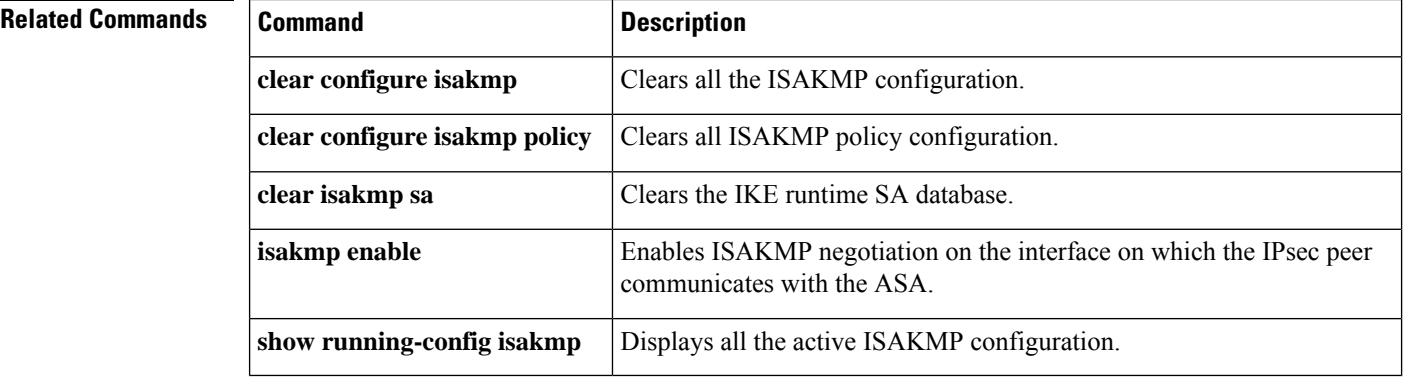

## **show ipsec sa summary**

To display a summary of IPsec SAs, use the **show ipsec sa summary** command in global configuration mode or privileged EXEC mode.

#### **show ipsec sa summary**

**Syntax Description** This command has no arguments or variables.

**Command Default** No default behavior or values.

### **Command Modes**

The following table shows the modes in which you can enter the command:

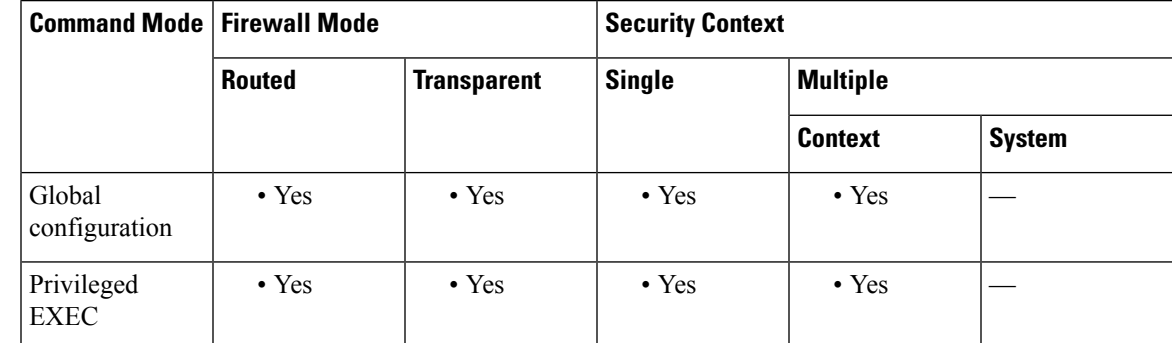

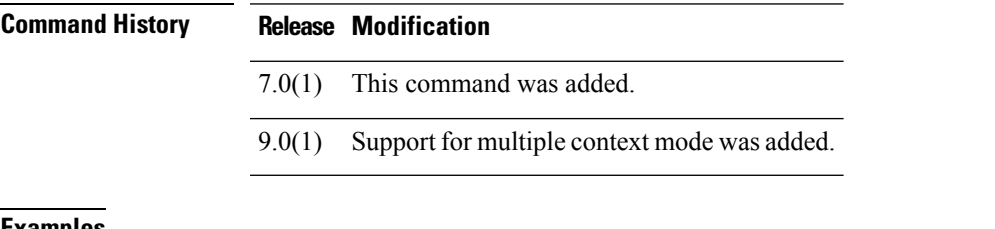

**Examples** The following example, entered in global configuration mode, displays a summary of IPsec SAs by the following connection types:

- IPsec
- IPsec over UDP
- IPsec over NAT-T
- IPsec over TCP
- IPsec VPN load balancing

```
ciscoasa(config)# show ipsec sa summary
Current IPsec SA's: Peak IPsec SA's:
                                Peak Concurrent SA : 14<br>Peak Concurrent L2L : 0
                                 Peak Concurrent L2L :
IPsec over NAT-T : 4 Peak Concurrent RA : 14<br>
TPsec over TCP : 6
IPsec over TCP :
IPsec VPN LB : 0
```
I

Total : 14 ciscoasa(config)#

### **Related Commands**

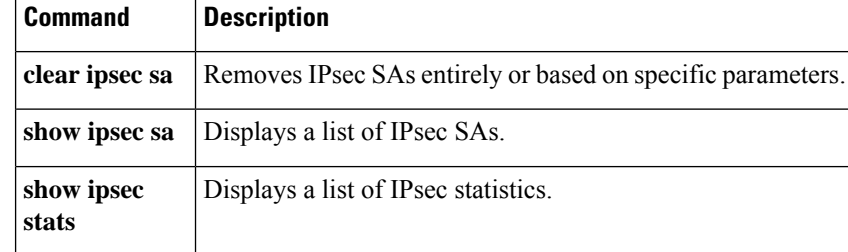

## **show ipsec stats**

To display a list of IPsec statistics, use the **show ipsec stats** command in global configuration mode or privileged EXEC mode.

### **show ipsec stats**

**Syntax Description** This command has no keywords or variables.

**Command Default** No default behavior or values.

### **Command Modes**

The following table shows the modes in which you can enter the command:

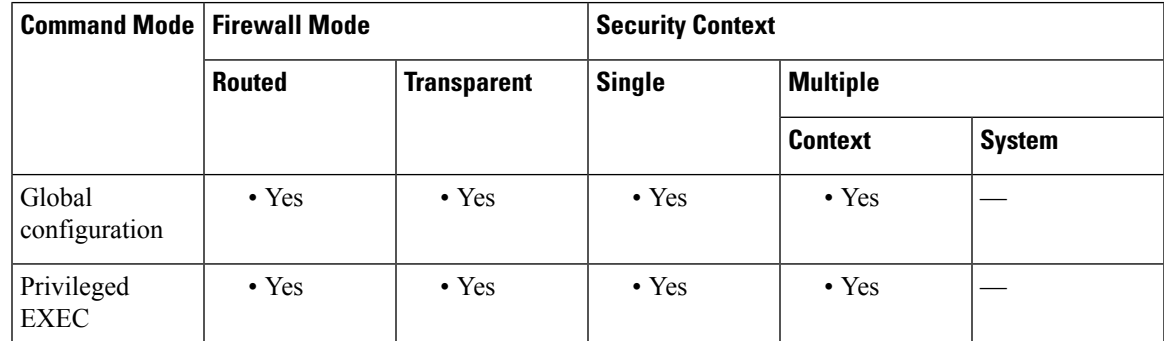

### **Command History Release Modification**

- 7.0(1) This command was added.
- ESPv3 statistics are shown with IPsec subsystems, and support for multiple context mode was added. 9.0(1)

**Usage Guidelines** The following table describes what the output entries indicate.

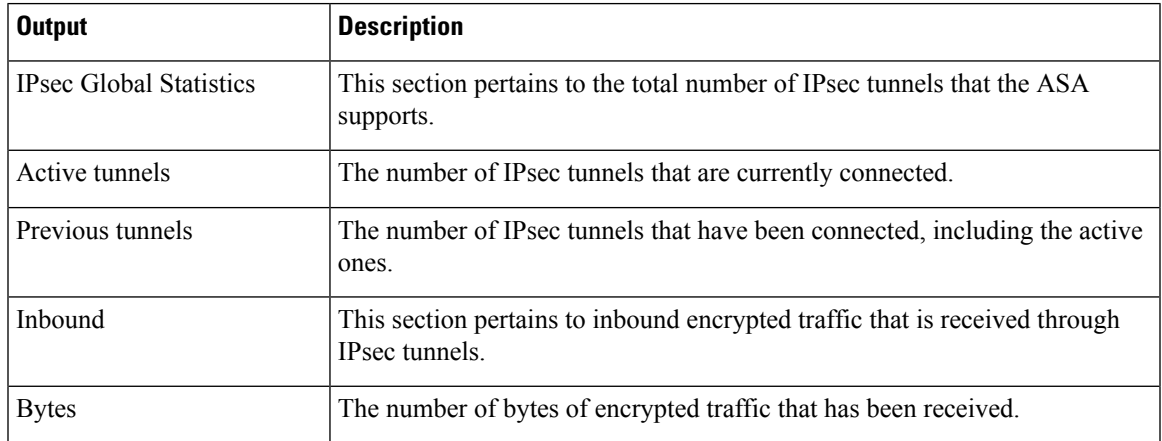

 $\mathbf l$ 

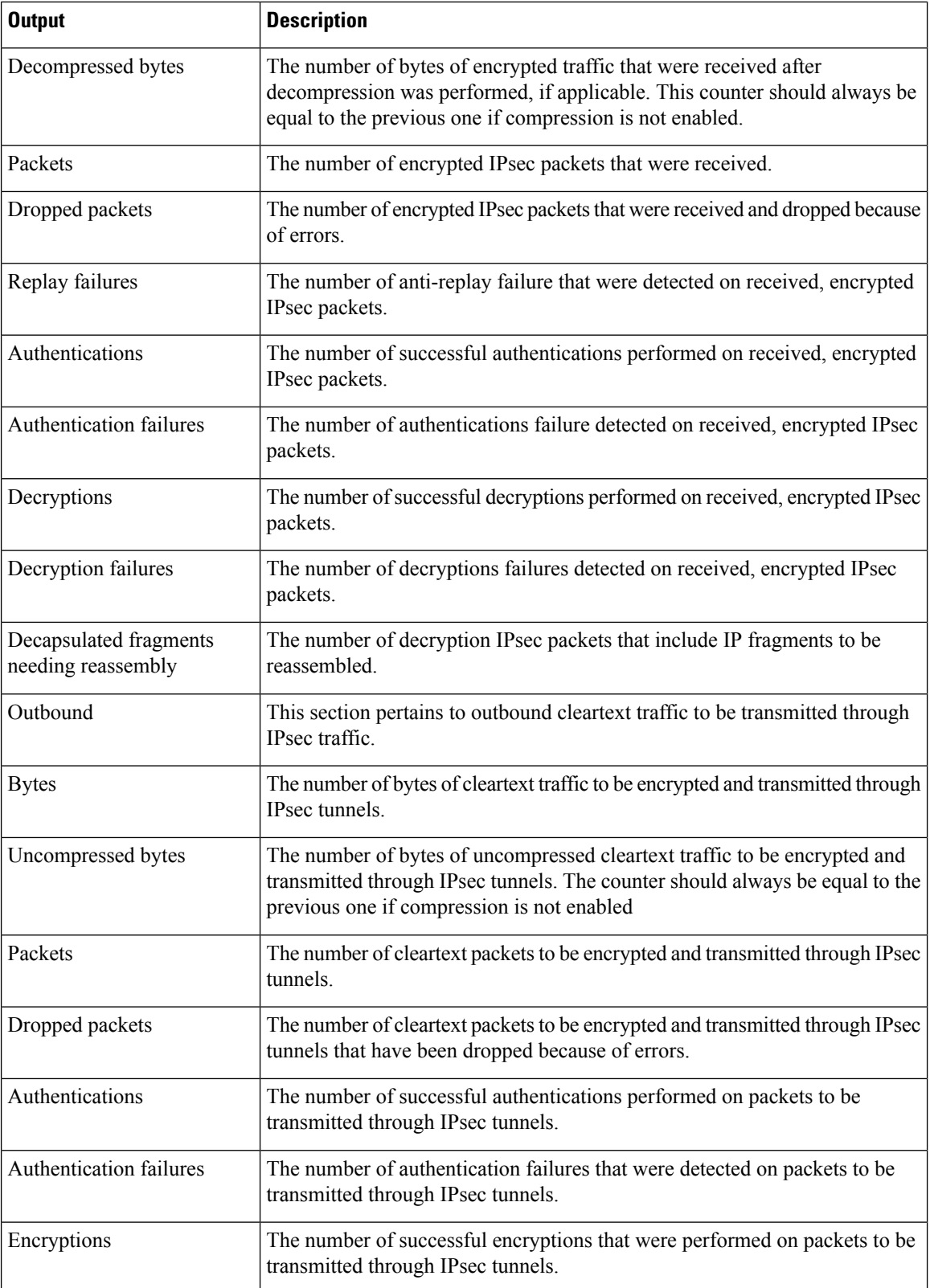

I

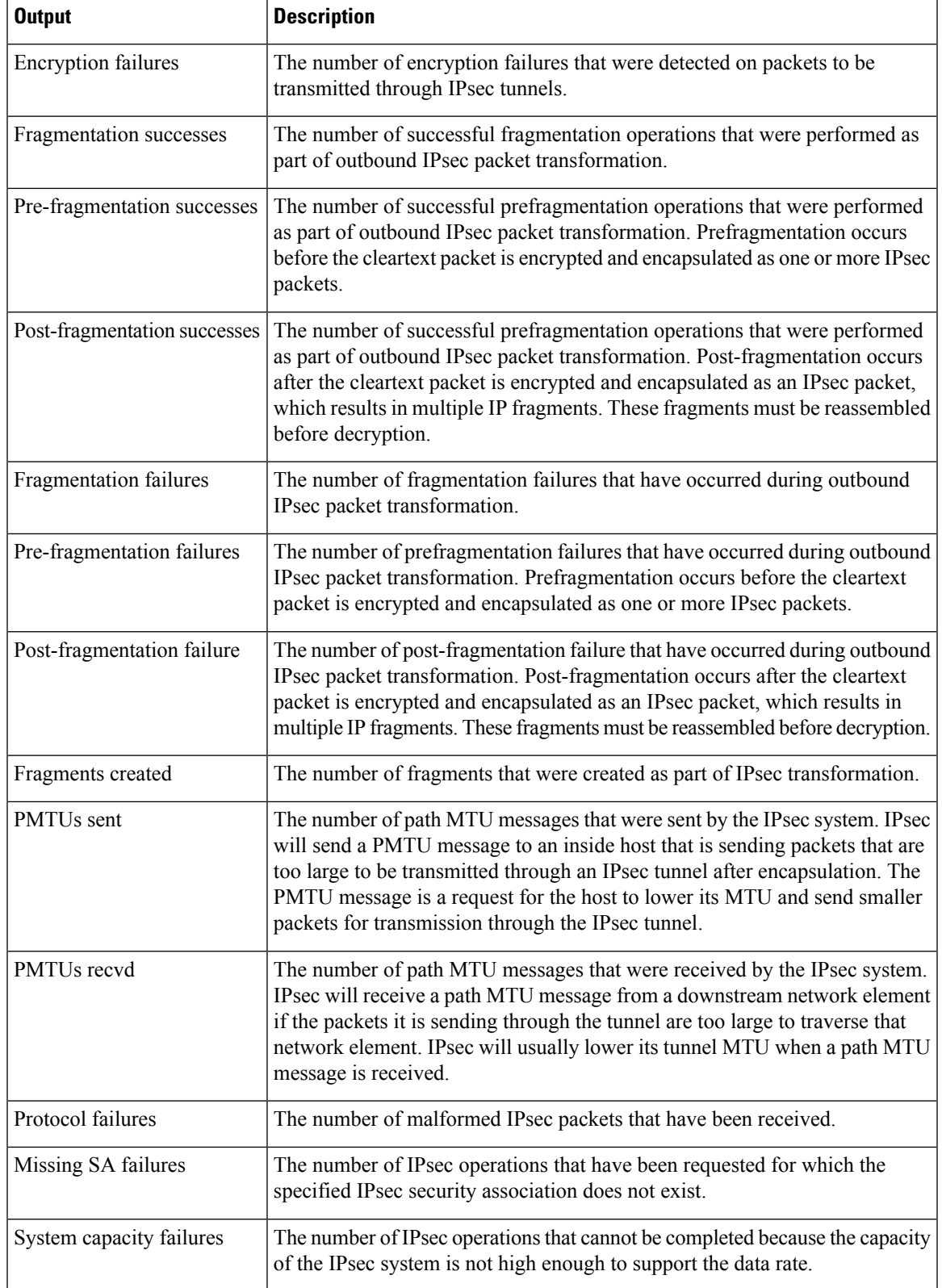

**Examples** The following example, entered in global configuration mode, displays IPsec statistics:

```
ciscoasa(config)# show ipsec stats
IPsec Global Statistics
 -----------------------
Active tunnels: 2
Previous tunnels: 9
Inbound
    Bytes: 4933013
    Decompressed bytes: 4933013
    Packets: 80348
    Dropped packets: 0
    Replay failures: 0
    Authentications: 80348
    Authentication failures: 0
    Decryptions: 80348
    Decryption failures: 0
    Decapsulated fragments needing reassembly: 0
Outbound
    Bytes: 4441740
    Uncompressed bytes: 4441740
    Packets: 74029
    Dropped packets: 0
    Authentications: 74029
    Authentication failures: 0
    Encryptions: 74029
    Encryption failures: 0
 Fragmentation successes: 3
 Pre-fragmentation successes:2
 Post-fragmentation successes: 1
Fragmentation failures: 2
 Pre-fragmentation failures:1
  Post-fragmentation failures: 1
Fragments created: 10
PMTUs sent: 1
PMTUs recvd: 2
Protocol failures: 0
Missing SA failures: 0
System capacity failures: 0
```
On platforms that support IPsec flow offload, the output shows the counters for offloaded flows, and the regular counters show the total of offloaded and non-offloaded flows.

#### ciscoasa# **show ipsec stats**

```
IPsec Global Statistics
-----------------------
Active tunnels: 1
Previous tunnels: 1
Inbound
   Bytes: 93568
    Decompressed bytes: 0
   Packets: 86
   Dropped packets: 0
   Replay failures: 0
   Authentications: 0
   Authentication failures: 0
   Decryptions: 86
   Decryption failures: 0
   TFC Packets: 0
   Decapsulated fragments needing reassembly: 0
   Valid ICMP Errors rcvd: 0
```
Invalid ICMP Errors rcvd: 0 Outbound Bytes: 93568 Uncompressed bytes: 90472 Packets: 86 Dropped packets: 0 Authentications: 0 Authentication failures: 0 Encryptions: 86 Encryption failures: 0 TFC Packets: 0 Fragmentation successes: 0 Pre-fragmentation successes: 0 Post-fragmentation successes: 0 Fragmentation failures: 0 Pre-fragmentation failures: 0 Post-fragmentation failures: 0 Fragments created: 0 PMTUs sent: 0 PMTUs rcvd: 0 Offloaded Inbound Bytes: 93568 Packets: 86 Authentications: 0 Decryptions: 86 Offloaded Outbound Bytes: 93568 Packets: 86 Authentications: 0 Encryptions: 86 Protocol failures: 0 Missing SA failures: 0 System capacity failures: 0 Inbound SA delete requests: 0 Outbound SA delete requests: 0 Inbound SA destroy calls: 0 Outbound SA destroy calls: 0

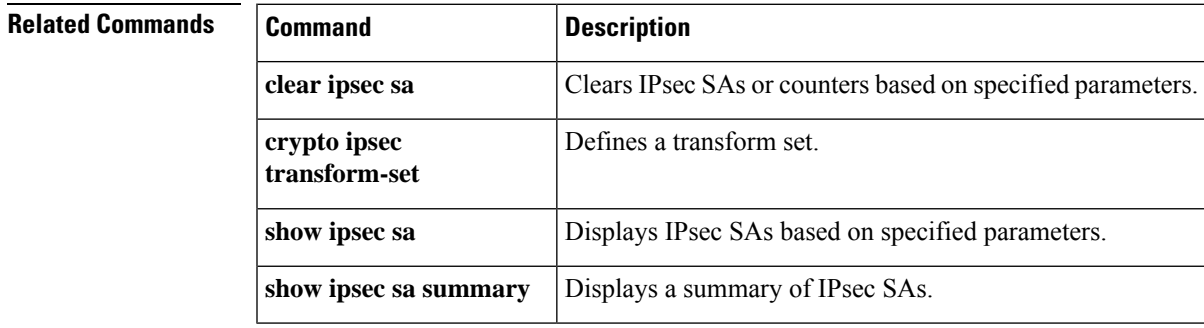

 $\mathbf I$ 

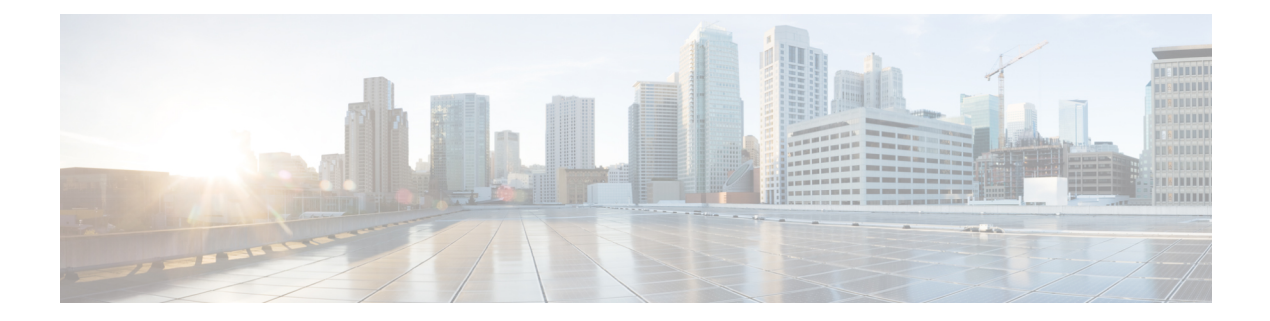

# **show ipv – show ir**

- show ipv6 [access-list,](#page-773-0) on page 772
- show ipv6 [dhcp,](#page-775-0) on page 774
- show ipv6 [dhcprelay](#page-781-0) binding, on page 780
- show ipv6 [dhcprelay](#page-782-0) statistics, on page 781
- show ipv6 [general-prefix,](#page-784-0) on page 783
- show ipv6 [icmp,](#page-786-0) on page 785
- show ipv6 [interface,](#page-787-0) on page 786
- [show](#page-789-0) ipv6 local pool, on page 788
- show ipv6 mld [traffic,](#page-791-0) on page 790
- show ipv6 [neighbor,](#page-793-0) on page 792
- [show](#page-795-0) ipv6 ospf, on page 794
- show ipv6 ospf [border-routers,](#page-797-0) on page 796
- show ipv6 ospf [database,](#page-799-0) on page 798
- show ipv6 ospf [events,](#page-802-0) on page 801
- show ipv6 ospf [flood-list,](#page-804-0) on page 803
- show ipv6 ospf [graceful-restart,](#page-806-0) on page 805
- show ipv6 ospf [interface,](#page-807-0) on page 806
- show ipv6 ospf [neighbor,](#page-809-0) on page 808
- show ipv6 ospf [request-list,](#page-811-0) on page 810
- show ipv6 ospf [retransmission-list,](#page-813-0) on page 812
- show ipv6 ospf [statistic,](#page-815-0) on page 814
- show ipv6 ospf [summary-prefix,](#page-817-0) on page 816
- show ipv6 ospf [timers,](#page-818-0) on page 817
- show ipv6 ospf [traffic,](#page-820-0) on page 819
- show ipv6 ospf [virtual-links,](#page-822-0) on page 821
- show ipv6 [prefix-list,](#page-823-0) on page 822
- show ipv6 route [management-only,](#page-825-0) on page 824
- show ipv6 [routers,](#page-828-0) on page 827
- show ipv6 [traffic,](#page-829-0) on page 828

# <span id="page-773-0"></span>**show ipv6 access-list**

To display the IPv6 access list, use the **show ipv6 access-list** command in privileged EXEC mode. The IPv6 access list determines what IPv6 traffic can pass through the ASA.

**show ipv6 access-list** [ *id* [ *source-ipv6-prefix/prefix-length* **| any | host** *source-ipv6-address* ]]

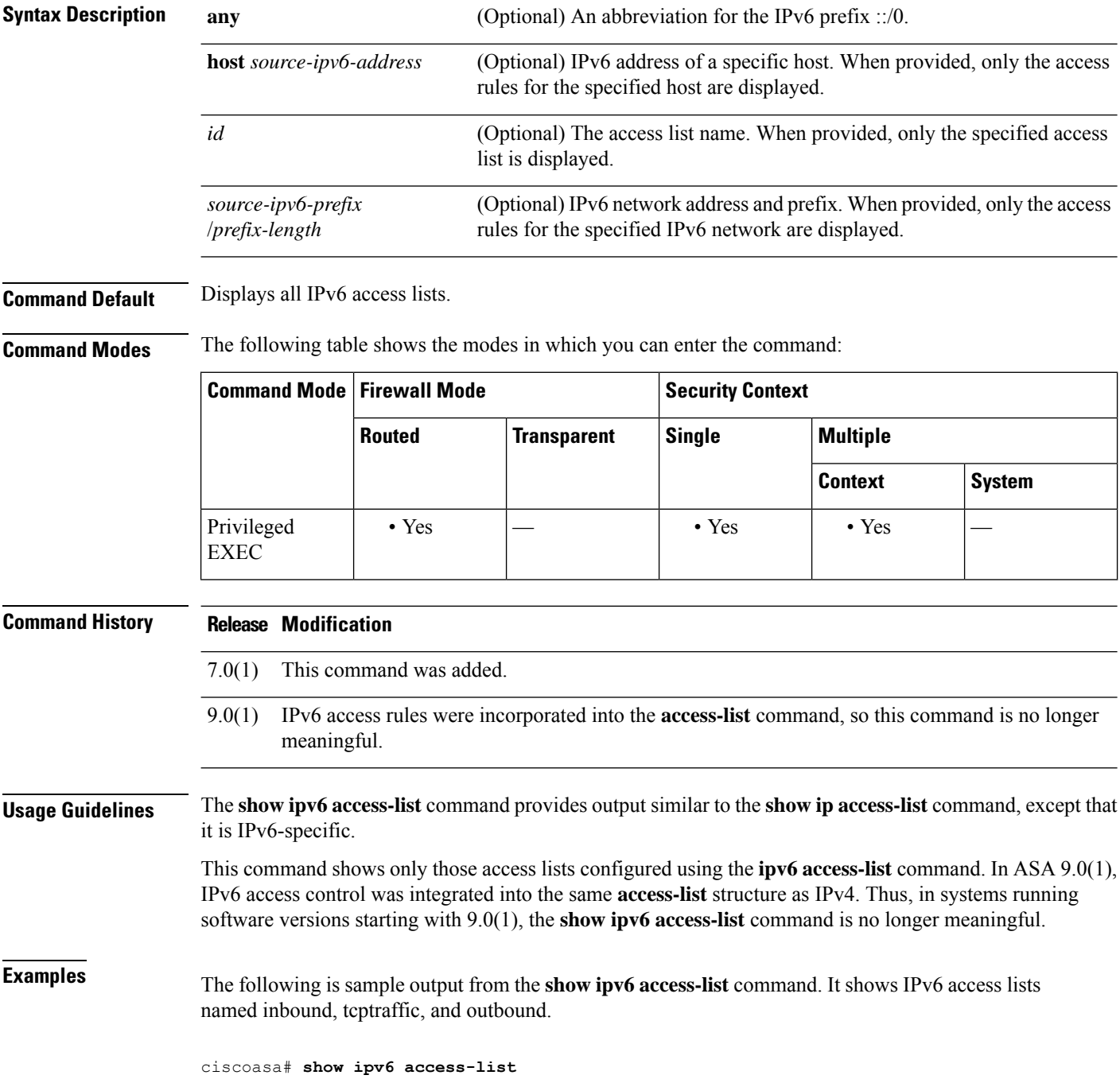

```
IPv6 access list inbound
   permit tcp any any eq bgp reflect tcptraffic (8 matches) sequence 10
   permit tcp any any eq telnet reflect tcptraffic (15 matches) sequence 20
   permit udp any any reflect udptraffic sequence 30
IPv6 access list tcptraffic (reflexive) (per-user)
   permit tcp host 2001:0DB8:1::1 eq bgp host 2001:0DB8:1::2 eq 11000 timeout 300 (time
       left 243) sequence 1
   permit tcp host 2001:0DB8:1::1 eq telnet host 2001:0DB8:1::2 eq 11001 timeout 300
       (time left 296) sequence 2
IPv6 access list outbound
   evaluate udptraffic
   evaluate tcptraffic
```
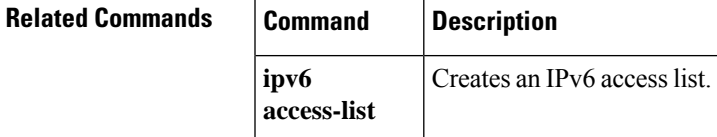

# <span id="page-775-0"></span>**show ipv6 dhcp**

To show DHCPv6 information, use the **show ipv6 dhcp** command in privileged EXEC mode.

**show ipv6 dhcp** [ **client** [ **pd** ] **statistics | interface** [ *interface\_name* [ **statistics** ]] **| ha statistics | server statistics | pool** [ *pool\_name* ]]

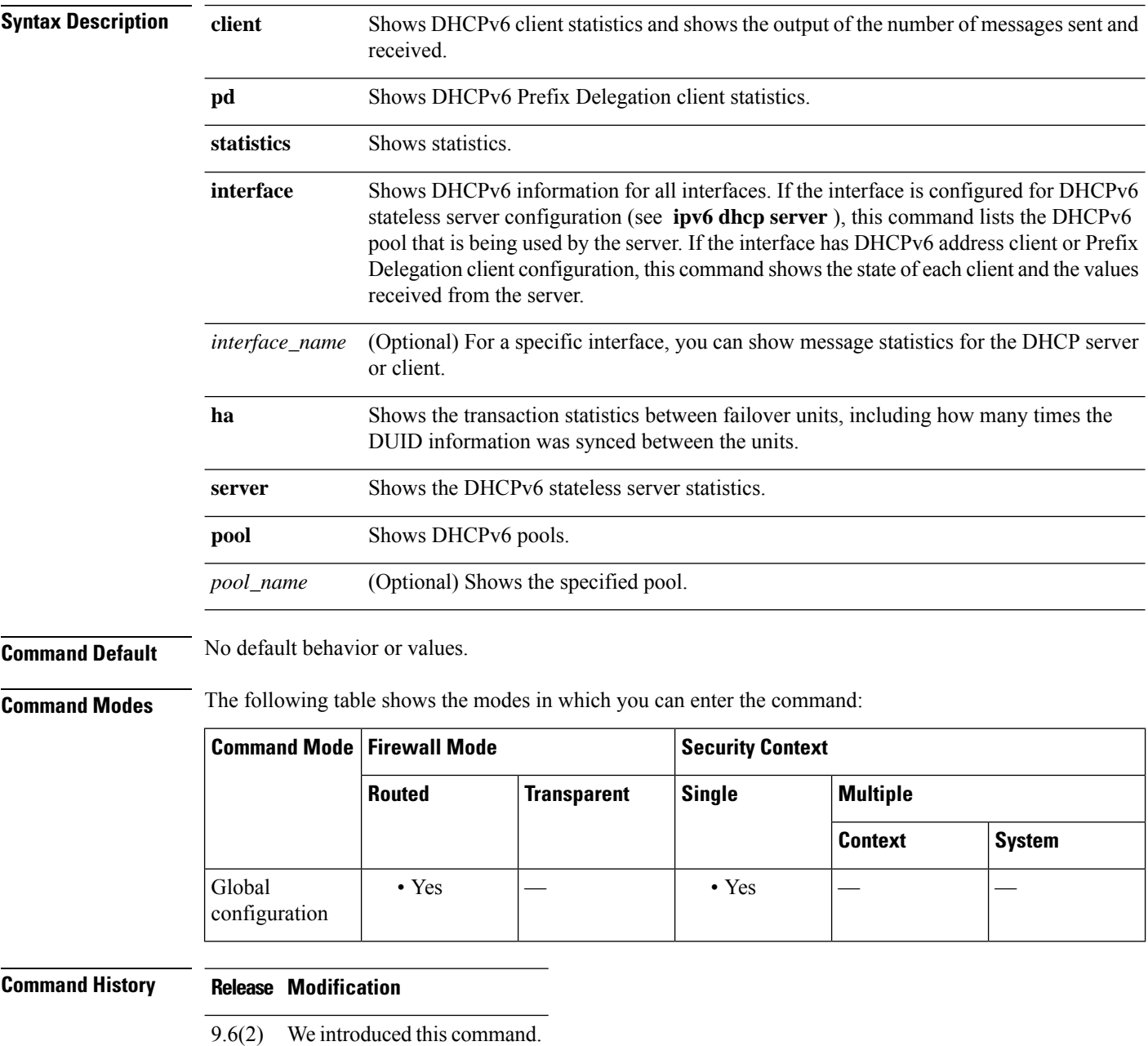

 $\mathbf{l}$ 

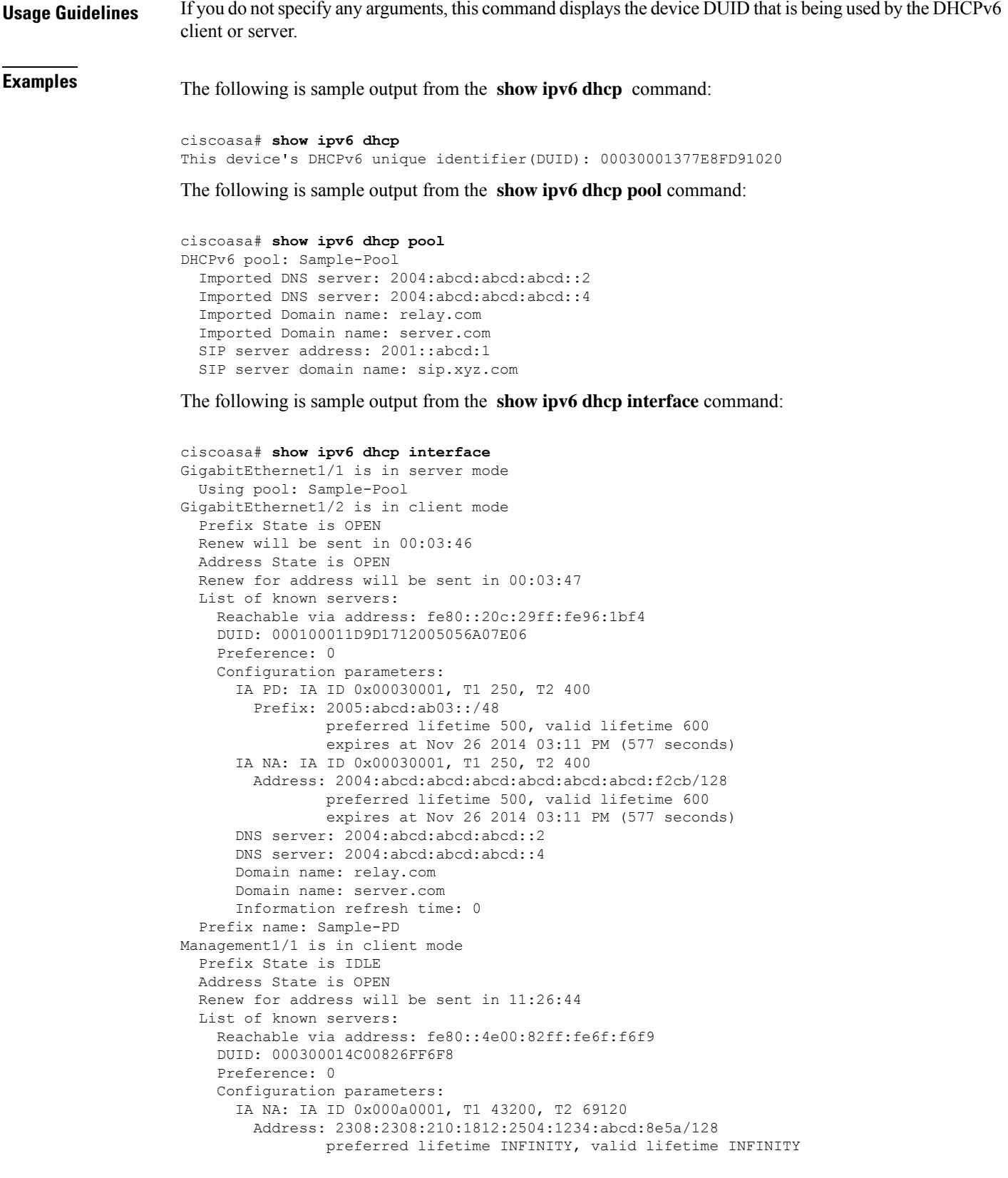

```
Information refresh time: 0
```
The following is sample output from the **show ipv6 dhcp interface outside** command:

```
ciscoasa# show ipv6 dhcp interface outside
GigabitEthernet1/2 is in client mode
Prefix State is OPEN
Renew will be sent in 00:02:05
Address State is OPEN
 Renew for address will be sent in 00:02:06
List of known servers:
   Reachable via address: fe80::20c:29ff:fe96:1bf4
   DUID: 000100011D9D1712005056A07E06
   Preference: 0
   Configuration parameters:
     IA PD: IA ID 0x00030001, T1 250, T2 400
       Prefix: 2005:abcd:ab03::/48
               preferred lifetime 500, valid lifetime 600
               expires at Nov 26 2014 03:11 PM (476 seconds)
     IA NA: IA ID 0x00030001, T1 250, T2 400
      Address: 2004:abcd:abcd:abcd:abcd:abcd:abcd:f2cb/128
               preferred lifetime 500, valid lifetime 600
               expires at Nov 26 2014 03:11 PM (476 seconds)
     DNS server: 2004:abcd:abcd:abcd::2
     DNS server: 2004:abcd:abcd:abcd::4
     Domain name: relay.com
     Domain name: server.com
     Information refresh time: 0
 Prefix name: Sample-PD
```
The following is sample output from the **show ipv6 dhcp interface outside statistics** command:

```
ciscoasa# show ipv6 dhcp interface outside statistics
DHCPV6 Client PD statistics:
Protocol Exchange Statistics:
Number of Solicit messages sent: 1
Number of Advertise messages received: 1
Number of Request messages sent: 1
Number of Renew messages sent: 45
Number of Rebind messages sent: 0<br>Number of Reply messages received: 46
Number of Reply messages received:
Number of Release messages sent: 0
Number of Reconfigure messages received: 0
Number of Information-request messages sent: 0
Error and Failure Statistics:
Number of Re-transmission messages sent: 1
Number of Message Validation errors in received messages: 0
DHCPV6 Client address statistics:
Protocol Exchange Statistics:
Number of Solicit messages sent: 1
Number of Advertise messages received: 1
Number of Request messages sent: 1
Number of Renew messages sent: 45
Number of Rebind messages sent: 0
Number of Reply messages received: 46
Number of Release messages sent: 0
Number of Reconfigure messages received: 0
Number of Information-request messages sent: 0
Error and Failure Statistics:
Number of Re-transmission messages sent:
Number of Message Validation errors in received messages: 0
```
The following is sample output from the **show ipv6 dhcp client statistics** command:

```
ciscoasa# show ipv6 dhcp client statistics
Protocol Exchange Statistics:
 Total number of Solicit messages sent: 4
 Total number of Advertise messages received: 4
 Total number of Request messages sent: 4<br>Total number of Renew messages sent: 92
 Total number of Renew messages sent:
 Total number of Rebind messages sent: 0
 Total number of Reply messages received: 96
 Total number of Release messages sent: 6
 Total number of Reconfigure messages received: 0
 Total number of Information-request messages sent: 0
Error and Failure Statistics:
 Total number of Re-transmission messages sent: 8
 Total number of Message Validation errors in received messages: 0
```
The following is sample output from the **show ipv6 dhcp client pd statistics** command:

```
ciscoasa# show ipv6 dhcp client pd statistics
Protocol Exchange Statistics:
Total number of Solicit messages sent: 1
Total number of Advertise messages received: 1
Total number of Request messages sent: 1
 Total number of Renew messages sent: 92
Total number of Rebind messages sent: 0
Total number of Reply messages received: 93
 Total number of Release messages sent: 0<br>Total number of Reconfigure messages received: 0
Total number of Reconfigure messages received:
 Total number of Information-request messages sent: 0
Error and Failure Statistics:
Total number of Re-transmission messages sent: 1
Total number of Message Validation errors in received messages: 0
```
The following is sample output from the **show ipv6 dhcp server statistics** command:

ciscoasa# **show ipv6 dhcp server statistics**

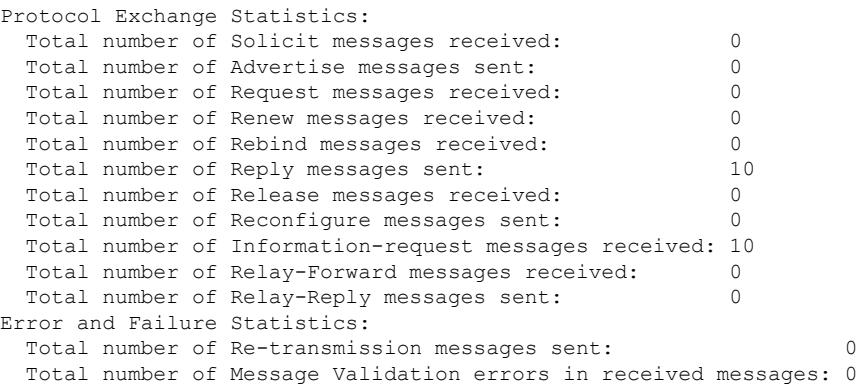

The following is sample output from the **show ipv6 dhcp ha statistics** command:

```
ciscoasa# show ipv6 dhcp ha statistics
DHCPv6 HA global statistics:
 DUID sync messages sent: 1
 DUID sync messages received: 0
```

```
DHCPv6 HA error statistics:
 Send errors: 0
```
The following is sample output from the **show ipv6 dhcp ha statistics** command on a standby unit:

```
ciscoasa# show ipv6 dhcp ha statistics
```

```
DHCPv6 HA global statistics:
 DUID sync messages sent: 0
 DUID sync messages received: 1
DHCPv6 HA error statistics:
 Send errors: 0
```
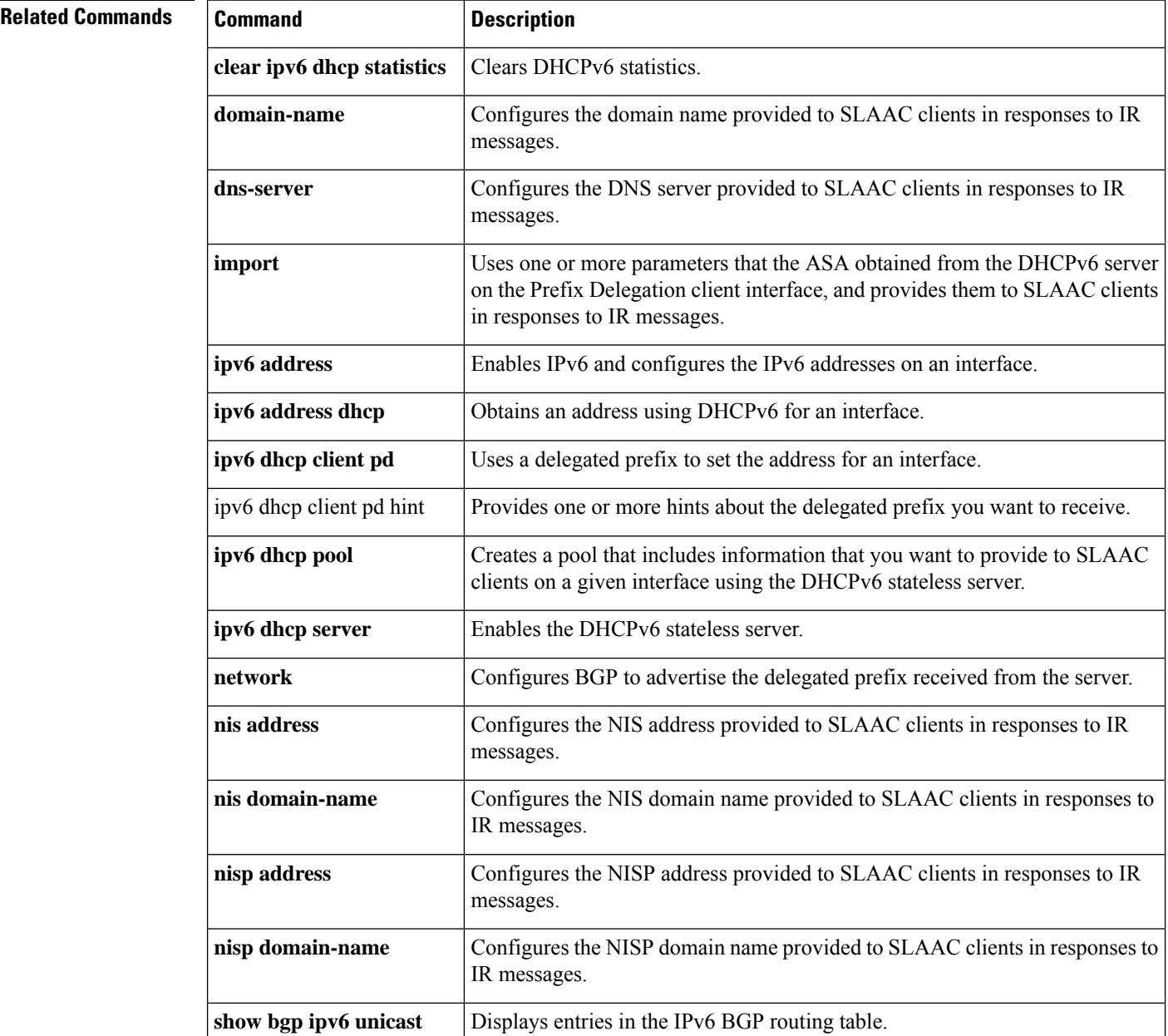

 $\mathbf l$ 

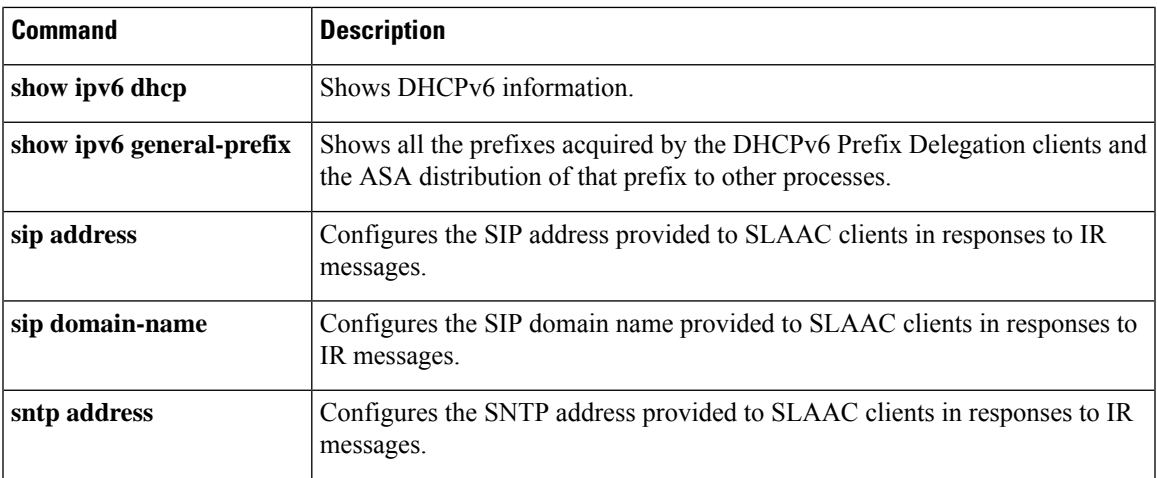

## <span id="page-781-0"></span>**show ipv6 dhcprelay binding**

To display the relay binding entries created by the relay agent, use the **show ipv6dhcprelaybinding** command in privileged EXEC mode.

### **show ipv6 dhcprelay binding**

**Syntax Description** This command has no keywords or variables.

**Command Default** No default behavior or values.

**Command Modes** The following table shows the modes in which you can enter the command:

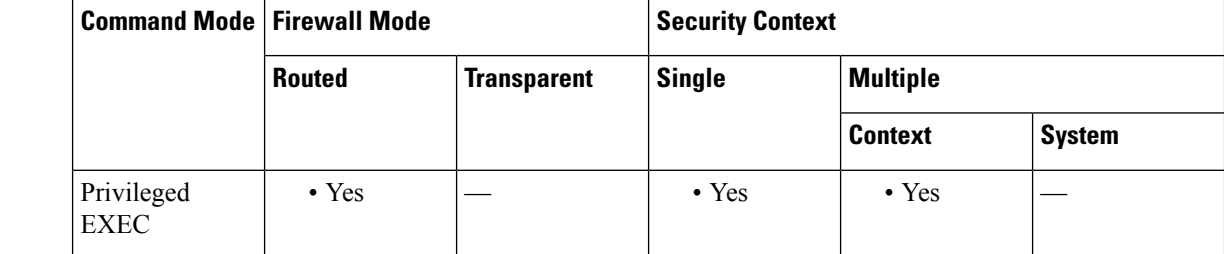

**Command History Release Modification**

9.0(1) This command was added.

**Usage Guidelines** The **show ipv6 dhcprelay binding** command allows you to check the relay binding entries that the relay agent has created.

**Examples** The following is sample output from the **show ipv6** dheprelay binding command:

ciscoasa# **show ipv6 dhcprelay binding** 1 in use, 2 most used Client: fe80::204:23ff:febb:b094 (inside) DUID: 000100010f9a59d1000423bbb094, Timeout in 60 seconds Above binding is created for client with link local address of fe80::204:23ff:febb:b094 on the inside interface using DHCPv6 id of 000100010f9a59d1000423bbb094, and will timeout in 60 seconds. There will be limit of 1000 bindings for each context.

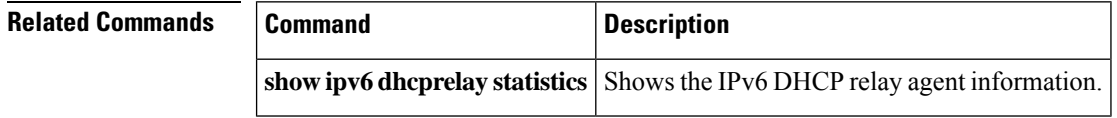

П

# <span id="page-782-0"></span>**show ipv6 dhcprelay statistics**

To display the IPv6 DHCP relay agent statistics, use the **show ipv6 dhcprelay statistics** command in privileged EXEC mode.

### **show ipv6 dhcprelay statistics Syntax Description** This command has no keywords or variables. **Command Default** No default behavior or values. **Command Modes** The following table shows the modes in which you can enter the command: **Command Mode | Firewall Mode | <b>Example 20** | Security Context **Routed Transparent Single Multiple Context System** Privileged • Yes — • Yes • Yes • Yes EXEC **Command History Release Modification** 9.0(1) This command was added. **Usage Guidelines** The **show ipv6 dhcprelay statistics** command allows you to view IPv6 DHCP relay agent information. **Examples** The following is sample output from the **show ipv6** dhcprelay **statistics** command: ciscoasa# **show ipv6 dhcprelay statistics** Relay Messages: SOLICIT 1 ADVERTISE 2<br>REQUEST 1 REQUEST 1 CONFIRM 1 RENEW 496 REBIND 0 REPLY 498 RELEASE 0 DECLINE 0 RECONFIGURE 0 INFORMATION-REQUEST 0 RELAY-FORWARD 499 RELAY-REPLY 500 Relay Errors: Malformed message: 0 Block allocation/duplication failures: 0 Hop count limit exceeded: 0<br>Forward binding creation failures: 0 Forward binding creation failures: Reply binding lookup failures: 0 No output route: 0

Conflict relay server route: 0

 $\mathbf I$ 

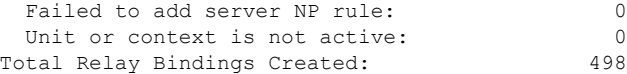

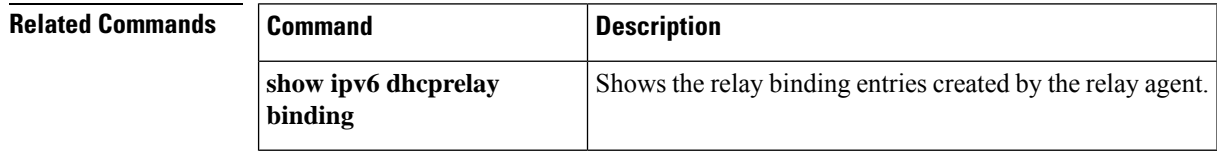

# <span id="page-784-0"></span>**show ipv6 general-prefix**

To show all the prefixes acquired by the DHCPv6 Prefix Delegation clients and the ASA distribution of that prefix to other processes, use the **show ipv6 general-prefix** command in privileged EXEC mode.

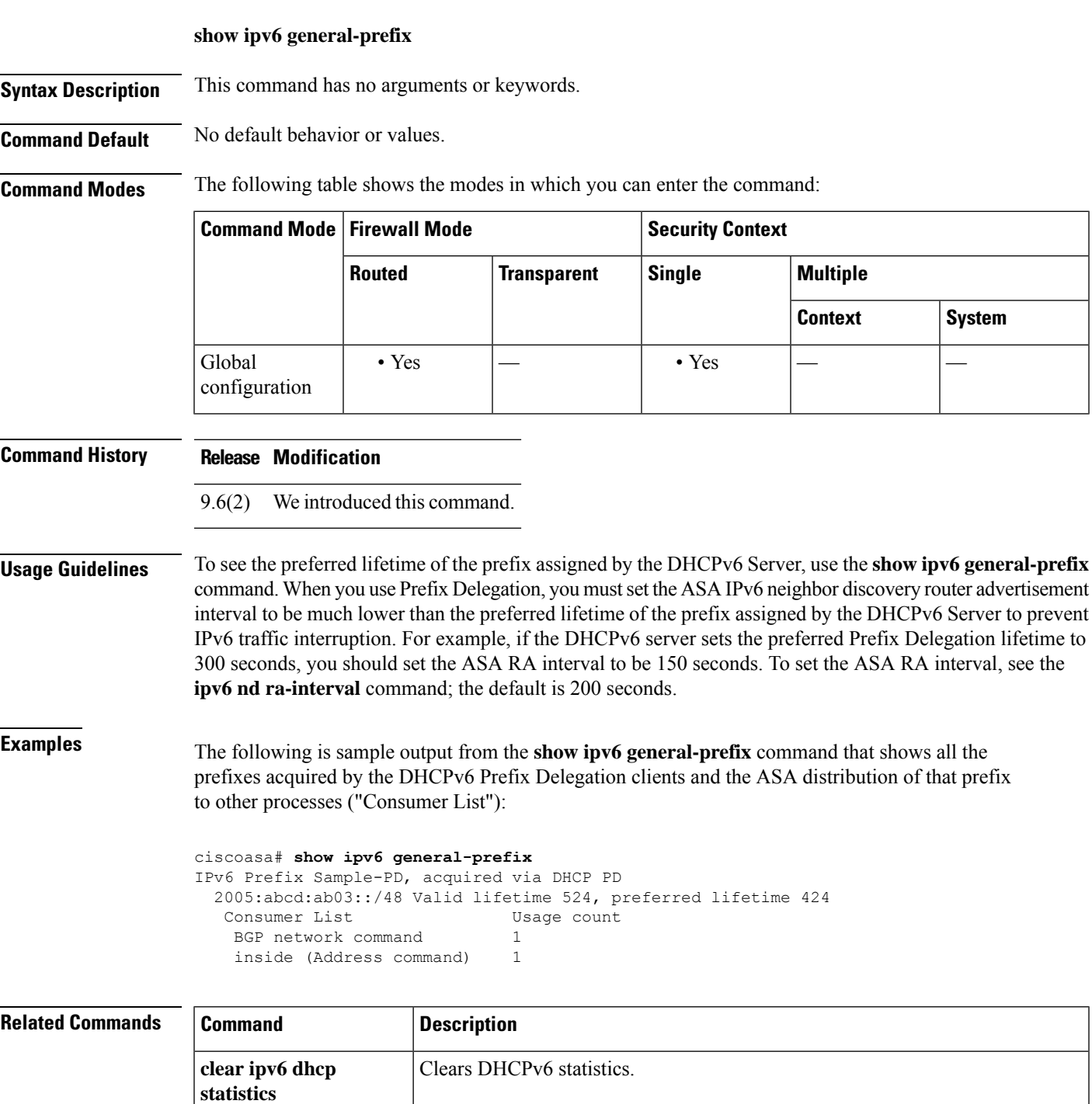

I

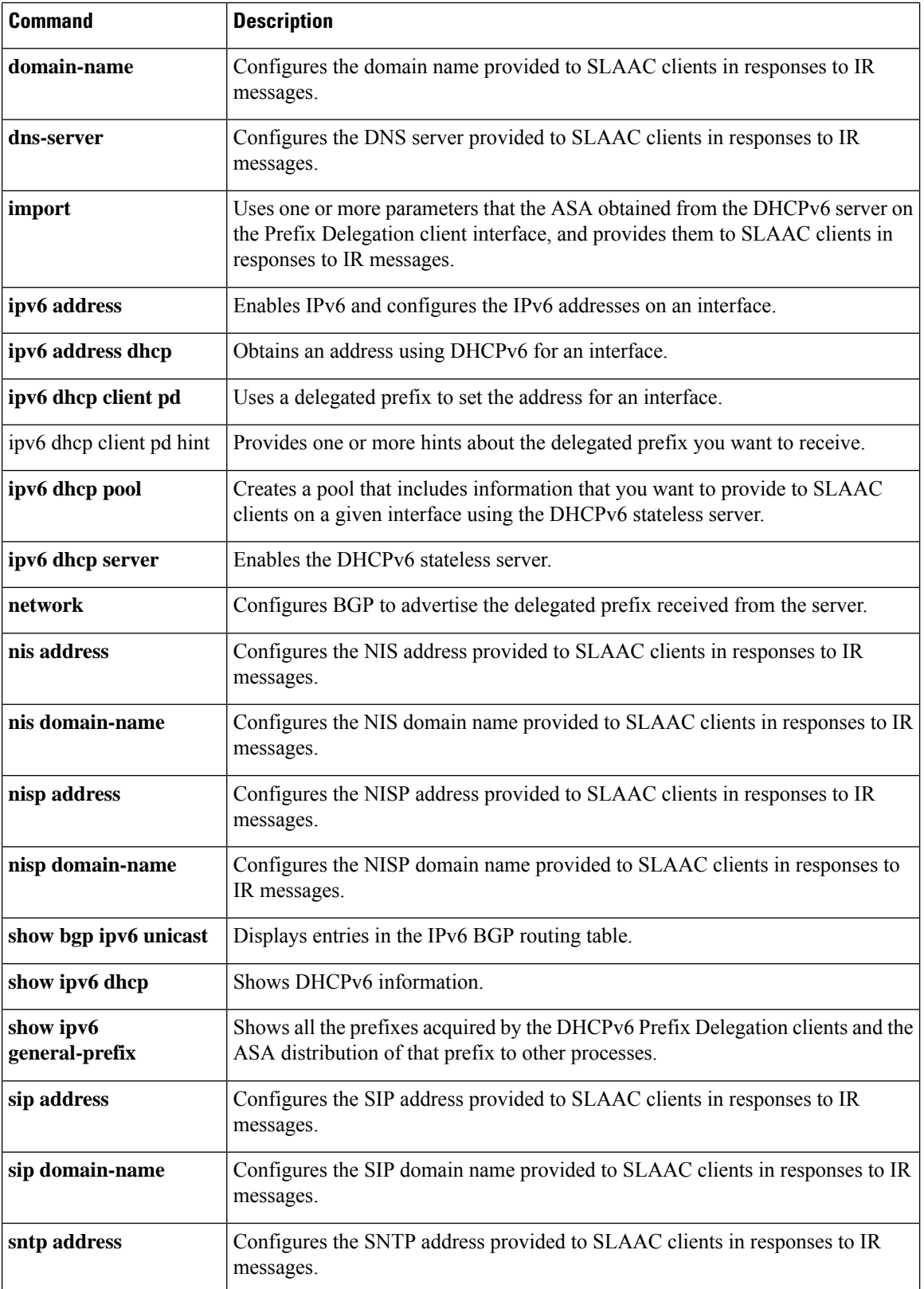

# <span id="page-786-0"></span>**show ipv6 icmp**

To display the ICMPv6 access rules configured on all interfaces, use the **show ipv6 icmp** command in privileged EXEC mode.

### **show ipv6 icmp**

**icmp**

**Syntax Description** This command has no arguments or variables.

**Command Modes** The following table shows the modes in which you can enter the command:

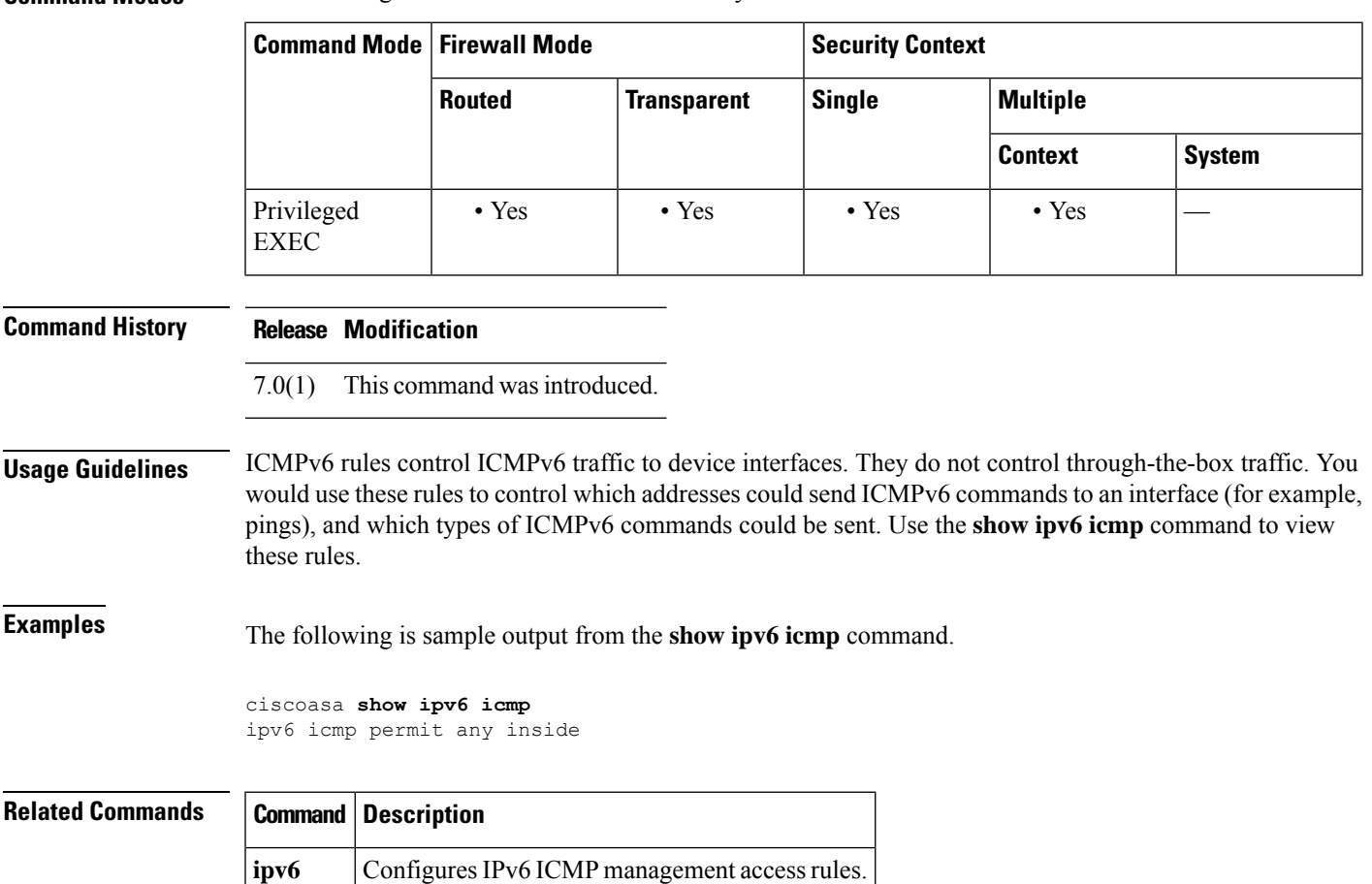

### <span id="page-787-0"></span>**show ipv6 interface**

To display the status of interfaces configured for IPv6, use the **show ipv6 interface** command in privileged EXEC mode.

**show ipv6 interface** [ **brief** ][ *if\_name* [ **prefix** ] ]

**Syntax Description brief** Displays a brief summary of IPv6 status and configuration for each interface. *if\_name* (Optional) The internal or external interface name, as designated by the **nameif** command. The status and configuration for only the designated interface is shown. (Optional) Prefix generated from a local IPv6 prefix pool. The prefix is the network portion of the **prefix** IPv6 address. **Command Default** Displays all IPv6 interfaces. **Command Modes** The following table shows the modes in which you can enter the command: **Command Mode | Firewall Mode | <b>Security Context Routed Transparent Single Multiple Context System** Privileged • Yes — • Yes • Yes • Yes EXEC **Command History Release Modification** 7.0(1) This command was added.  $9.10(1)$  For the Firepower 2100/4100/9300, the output of the command is enhanced to indicate the supervisor association status of the interfaces. 9.10(1) Support to indicate supervisor non-association for the Firepower 2100/4100/9300 was added. **Usage Guidelines** The **show ipv6 interface** command provides output similar to the **show interface** command, except that it is IPv6-specific. If the interface hardware is usable, the interface is marked *>up* . If the interface can provide two-way communication, the line protocol is marked *>up* . For Firepower 2100/4100/9300 devices, to indicate supervisor is not associated with IPv6 interfaces, "not associated with Supervisor" is displayed along the line protocol status. When an interface name is not specified, information on all IPv6 interfaces is displayed. Specifying an interface name displays information about the specified interface. **Examples** The following is sample output from the **show ipv6 interface** command: ciscoasa# **show ipv6 interface outside**

```
interface ethernet0 "outside" is up, line protocol is up "not associated with Supervisor"
 IPv6 is enabled, link-local address is 2001:0DB8::/29 [TENTATIVE]
 Global unicast address(es):
   2000::2, subnet is 2000::/64
 Joined group address(es):
   FF02::1
   FF02::1:FF11:6770
 MTU is 1500 bytes
 ND DAD is enabled, number of DAD attempts: 1
 ND reachable time is 30000 milliseconds
 ND advertised reachable time is 0 milliseconds
 ND advertised retransmit interval is 0 milliseconds
 ND router advertisements are sent every 200 seconds
 ND router advertisements live for 1800 seconds
```
The following is sample output from the **show ipv6 interface** command when entered with the**brief** keyword:

```
ciscoasa# show ipv6 interface brief
outside [up/up]
    unassigned
inside [up/up]
    fe80::20d:29ff:fe1d:69f0
    fec0::a:0:0:a0a:a70
vlan101 [up/up]
    fe80::20d:29ff:fe1d:69f0
    fec0::65:0:0:a0a:6570
dmz-ca [up/up]
   unassigned
```
For Firepower 2100/4100/9300 devices, to indicate supervisor is not associated with IPv6 interfaces, "not associated with Supervisor" is displayed along the line protocol status. The following is sample output from the **show ipv6 interface** command. It shows the characteristics of an interface which has generated a prefix from an address.

```
ciscoasa# show ipv6 interface inside prefix
IPv6 Prefix Advertisements inside
Codes: A - Address, P - Prefix-Advertisement, O - Pool
      U - Per-user prefix, D - Default N - Not advertised, C - Calendar
AD fec0:0:0:a::/64 [LA] Valid lifetime 2592000, preferred lifetime 604800
```
### <span id="page-789-0"></span>**show ipv6 local pool**

To display IPv6 address pool information, use the **show ipv6 local pool** command in privileged EXEC mode.

**show ipv6 local pool interface** *pool\_name*

**Syntax Description** *pool\_name* The name of the address pool. Enter ? to see a list of pools. **Command Modes** The following table shows the modes in which you can enter the command: **Command Mode | Firewall Mode | <b>Security Context Routed Transparent Single Multiple Context System** Privileged • Yes — • Yes • Yes EXEC **Command History Release Modification** 8.0(2) This command was added. **Usage Guidelines** Use this command to view the contents of IPv6 address pools created using the **ipv6 local pool** command. These pools are used with remote access VPN and clustering. Use the **ip local pool** command to view IPv4 address pools. **Examples** The following is sample output from the **show ipv6 local pool** command: ciscoasa# **show ipv6 local pool test-ipv6-pool** IPv6 Pool test-ipv6-pool Begin Address: 2001:db8::db8:800:200c:417a End Address: 2001:db8::db8:800:200c:4188 Prefix Length: 64 Pool Size: 15 Number of used addresses: 0 Number of available addresses: 15 Available Addresses: 2001:db8::db8:800:200c:417a 2001:db8::db8:800:200c:417b 2001:db8::db8:800:200c:417c 2001:db8::db8:800:200c:417d 2001:db8::db8:800:200c:417e 2001:db8::db8:800:200c:417f 2001:db8::db8:800:200c:4180 2001:db8::db8:800:200c:4181 2001:db8::db8:800:200c:4182 2001:db8::db8:800:200c:4183 2001:db8::db8:800:200c:4184 2001:db8::db8:800:200c:4185 2001:db8::db8:800:200c:4186

 $\mathbf l$ 

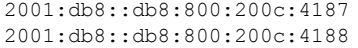

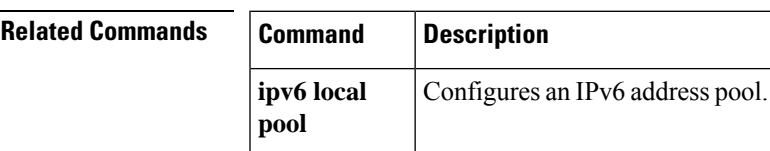

### <span id="page-791-0"></span>**show ipv6 mld traffic**

To display the Multicast Listener Discovery (MLD) traffic counter information, use the **show ipv6 mldtraffic** command in privileged EXEC mode.

### **show ipv6 mld traffic**

**Syntax Description** This command has no keywords or variables.

**Command Default** No default behavior or values.

**Command Modes** The following table shows the modes in which you can enter the command:

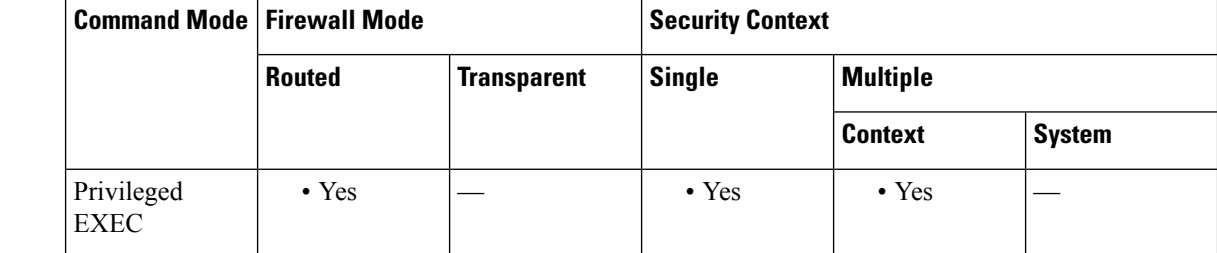

**Command History Release Modification**

7.2(4) This command was added.

**Usage Guidelines** The **show ipv6 mld traffic** command allows you to check if the expected number of MLD messages have been received and sent.

The following information is provided by the **show ipv6 mld traffic** command:

- Elapsed time since counters cleared—The amount of time since the counters were cleared.
- Valid MLD Packets—The number of valid MLD packets that are received and sent.
- Queries—The number of valid queries that are received and sent.
- Reports—The number of valid reports that are received and sent.
- Leaves—The number of valid leaves received and sent.
- Mtraee packets—The number of multicast trace packets that are received and sent.
- Errors—The types of errors and the number of errors that have occurred.

**Examples** The following is sample output from the **show ipv6 mld traffic** command:

ciscoasa# **show ipv6 mld traffic** show ipv6 mld traffic MLD Traffic Counters Elapsed time since counters cleared: 00:01:19<br>Received Sent Received
I

```
Valid MLD Packets 1 3<br>Queries 1 0<br>Reports 0 3
Queries 1 0
Reports 0 3
Leaves 0 0
Mtrace packets 0 0
Errors:
Malformed Packets 0<br>Martian source 0
Martian source
Non link-local source 0
Hop limit is not equal to 1 0
```
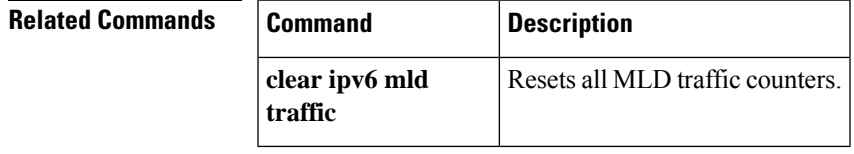

#### **show ipv6 neighbor**

To display the IPv6 neighbor discovery cache information, use the **show ipv6neighbor** command in privileged EXEC mode.

**show ipv6 neighbor** [ *if\_name | address* ]

**Syntax Description** *address* (Optional) Displays neighbor discovery cache information for the supplied IPv6 address only.

(Optional) Displays cache information for the supplied interface name, as configured by the **nameif** *if\_name* command only.

**Command Default** No default behavior or values.

**Command Modes** The following table shows the modes in which you can enter the command:

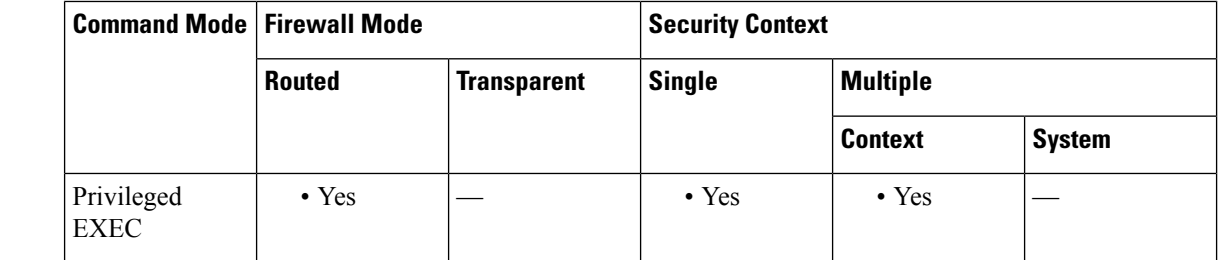

#### **Command History Release Modification**

7.0(1) This command was added.

#### **Usage Guidelines** The following information is provided by the **show ipv6 neighbor** command:

- IPv6 Address—The IPv6 address of the neighbor or interface.
- Age—The time (in minutes) since the address was confirmed to be reachable. A hyphen (-) indicates a static entry.
- Link-layer Addr—The MAC address. If the address is unknown, a hyphen (-) is displayed.
- State—The state of the neighbor cache entry.

Reachability detection is not applied to static entries in the IPv6 neighbor discovery cache; therefore, the descriptions for the INCMP (Incomplete) and REACH (Reachable) states are different for dynamic and static cache entries. **Note**

The following are possible states for dynamic entries in the IPv6 neighbor discovery cache:

• INCMP—(Incomplete) Address resolution is being performed on the entry. A neighbor solicitation message has been sent to the solicited-node multicast address of the target, but the corresponding neighbor advertisement message has not yet been received.

Ш

- REACH—(Reachable) Positive confirmation was received within the last ReachableTime milliseconds that the forward path to the neighbor was functioning properly. While in REACH state, the device takes no special action as packets are sent.
- STALE—More than ReachableTime milliseconds have elapsed since the last positive confirmation was received that the forward path was functioning properly. While in STALE state, the device takes no action until a packet is sent.
- DELAY—More than ReachableTime milliseconds have elapsed since the last positive confirmation was received that the forward path was functioning properly. A packet was sent within the last DELAY\_FIRST\_PROBE\_TIME seconds. If no reachability confirmation is received within DELAY\_FIRST\_PROBE\_TIME seconds of entering the DELAY state, send a neighbor solicitation message and change the state to PROBE.
- PROBE—A reachability confirmation is actively sought by resending neighbor solicitation messages every RetransTimer milliseconds until a reachability confirmation is received.
- ????—Unknown state.

The following are possible states for static entries in the IPv6 neighbor discovery cache:

- INCMP—(Incomplete) The interface for this entry is down.
- REACH—(Reachable) The interface for this entry is up.
- Interface

The interface from which the address was reachable.

**Examples** The following is sample output from the **show ipv6 neighbor** command when entered with an interface:

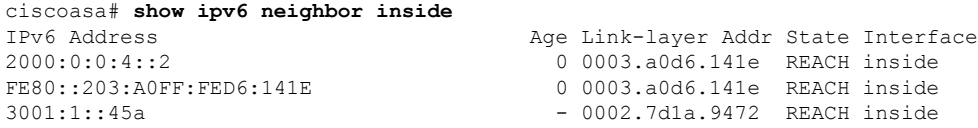

The following is sample output from the **show ipv6 neighbor** command when entered with an IPv6 address:

```
ciscoasa# show ipv6 neighbor 2000:0:0:4::2
IPv6 Address Age Link-layer Addr State Interface
2000:0:0:4::2 0 0003.a0d6.141e REACH inside
```
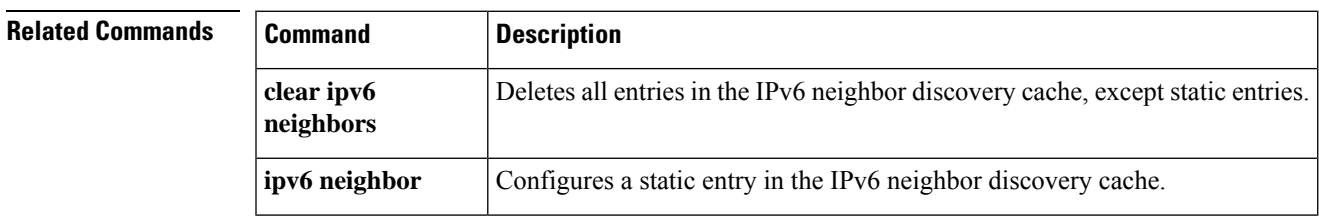

### **show ipv6 ospf**

To display general information about OSPFv3 routing processes, use the **show ipv6 ospf** command in user EXEC or privileged EXEC mode.

**show ipv6 ospf** [ *process\_id* ][ *area\_id* ] **Syntax Description** *area\_id* (Optional) Shows information about a specified area only. (Optional) Specifies an internal ID that is locally assigned and can be any positive integer. This *process\_id* ID is the number assigned administratively when the OSPFv3 routing process is enabled. **Command Default** No default behavior or values. **Command Modes** The following table shows the modes in which you can enter the command: **Command Mode | Firewall Mode | <b>Security Context Routed Transparent Single Multiple Context System** Privileged  $\bullet$  Yes  $\left| \begin{array}{ccc} \bullet & \bullet \end{array} \right|$   $\bullet$  Yes  $\left| \begin{array}{ccc} \bullet & \bullet \end{array} \right|$ EXEC User EXEC • Yes — • Yes — —

**Command History Release Modification** 9.0(1) This command was added. **Usage Guidelines** The **show ipv6 ospf** command lists the following settings: • Event logging • Router type • Redistribution route type • SPF schedule delay

- Hold time between two consecutive SPFs
- Wait time between two consecutive SPFs
- Minimum LSA interval
- Minimum LSA arrival

#### **Examples** The following is sample output from the **show ipv6** ospf command:

```
ciscoasa# show ipv6 ospf
Routing Process "ospfv3 1" with ID 10.9.4.1
Event-log enabled, Maximum number of events: 1000, Mode: cyclic
It is an autonomous system boundary router
Redistributing External Routes from,
  ospf 2
Initial SPF schedule delay 5000 msecs
Minimum hold time between two consecutive SPFs 10000 msecs
Maximum wait time between two consecutive SPFs 10000 msecs
Minimum LSA interval 5 secs
Minimum LSA arrival 1000 msecs
```
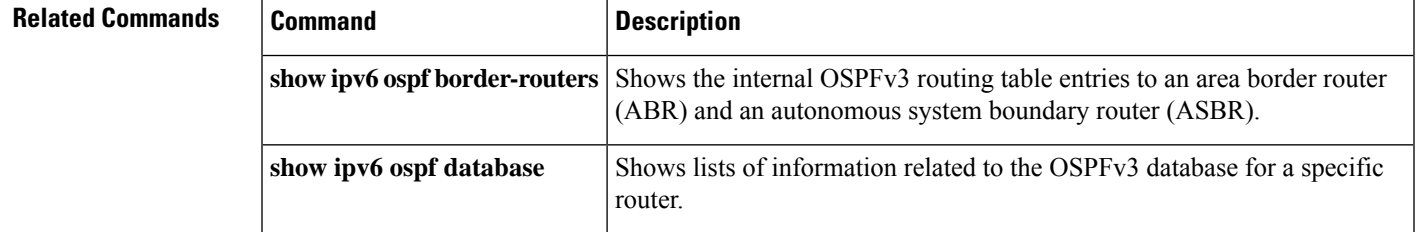

#### **show ipv6 ospf border-routers**

To display the internal OSPFv3 routing table entries to an area border router (ABR) and an autonomous system boundary router (ASBR), use the **show ipv6 ospf border-routers** command in user EXEC or privileged EXEC mode.

**show ipv6 ospf** [ *process\_id* ] **border-routers**

**Syntax Description** process\_id (Optional) Specifies an internal ID that is locally assigned and can be any positive integer. This ID is the number assigned administratively when the OSPFv3 routing process is enabled.

**Command Default** No default behavior or values.

**Command Modes** The following table shows the modes in which you can enter the command:

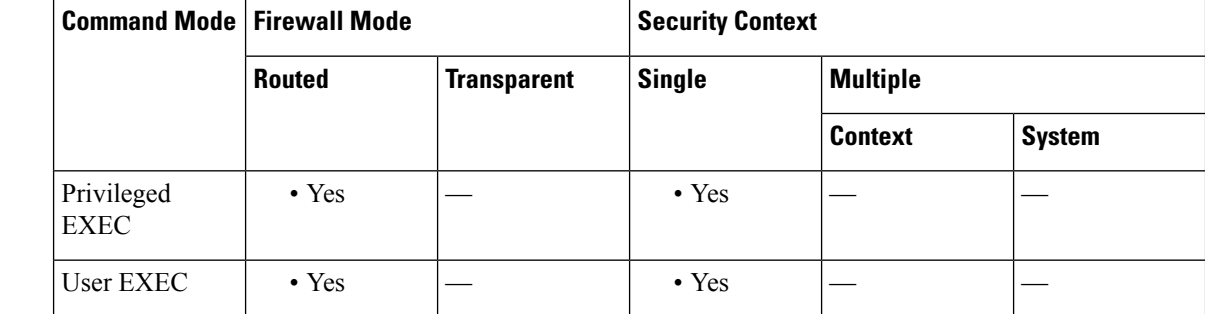

i 172.16.4.4 [2] via FE80::205:5FFF:FED3:5808, FastEthernet0/0, ABR, Area 1, SPF 13

**Command History Release Modification** 9.0(1) This command was added. **Usage Guidelines** The **show ipv6 ospf border-routers** command lists the following settings: • Intra-area route • Inter-area route • IPv6 address • Interface type • Area ID • SPF number **Examples** The following is sample output from the **show ipv6** ospf **border-routers** command: ciscoasa# **show ipv6 ospf border-routers** OSPFv3 Process 1 internal Routing Table

Codes: i - Intra-area route, I - Inter-area route

 $\overline{\phantom{a}}$ 

i 172.16.4.4 [1] via FE80::205:5FFF:FED3:5406, POS4/0, ABR, Area 0, SPF 8 i 172.16.3.3 [1] via FE80::205:5FFF:FED3:5808, FastEthernet0/0, ASBR, Area 1, SPF 3

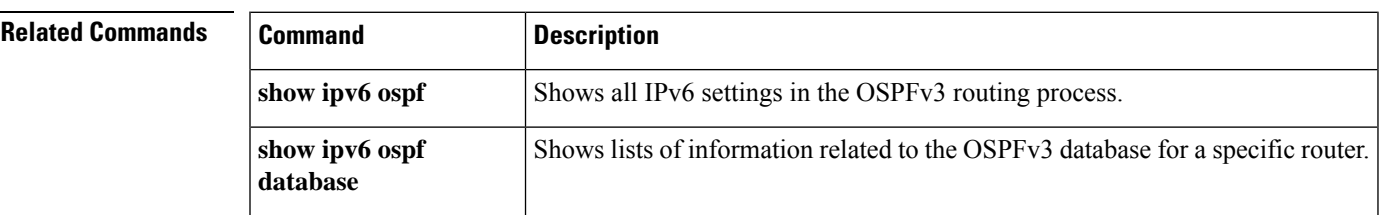

### **show ipv6 ospf database**

To display lists of information related to the OSPFv3 database for a specific router, use the **show ipv6 ospf database** command in user EXEC or privileged EXEC mode.

**show ipv6 ospf** [ *process\_id* ][ *area\_id* ] **database** [ **external | inter-area prefix | inter-area-router | network | nssa-external | router | area | as | ref-lsa** [ *destination-router-id* ] [ **prefix** *ipv6-prefix* ] [ *link-state-id* ] [ **link** [ **interface** *interface-name* ][ **adv-router** *router-id* ] **| self-originate** ][ **internal** ][ **database-summary** ]

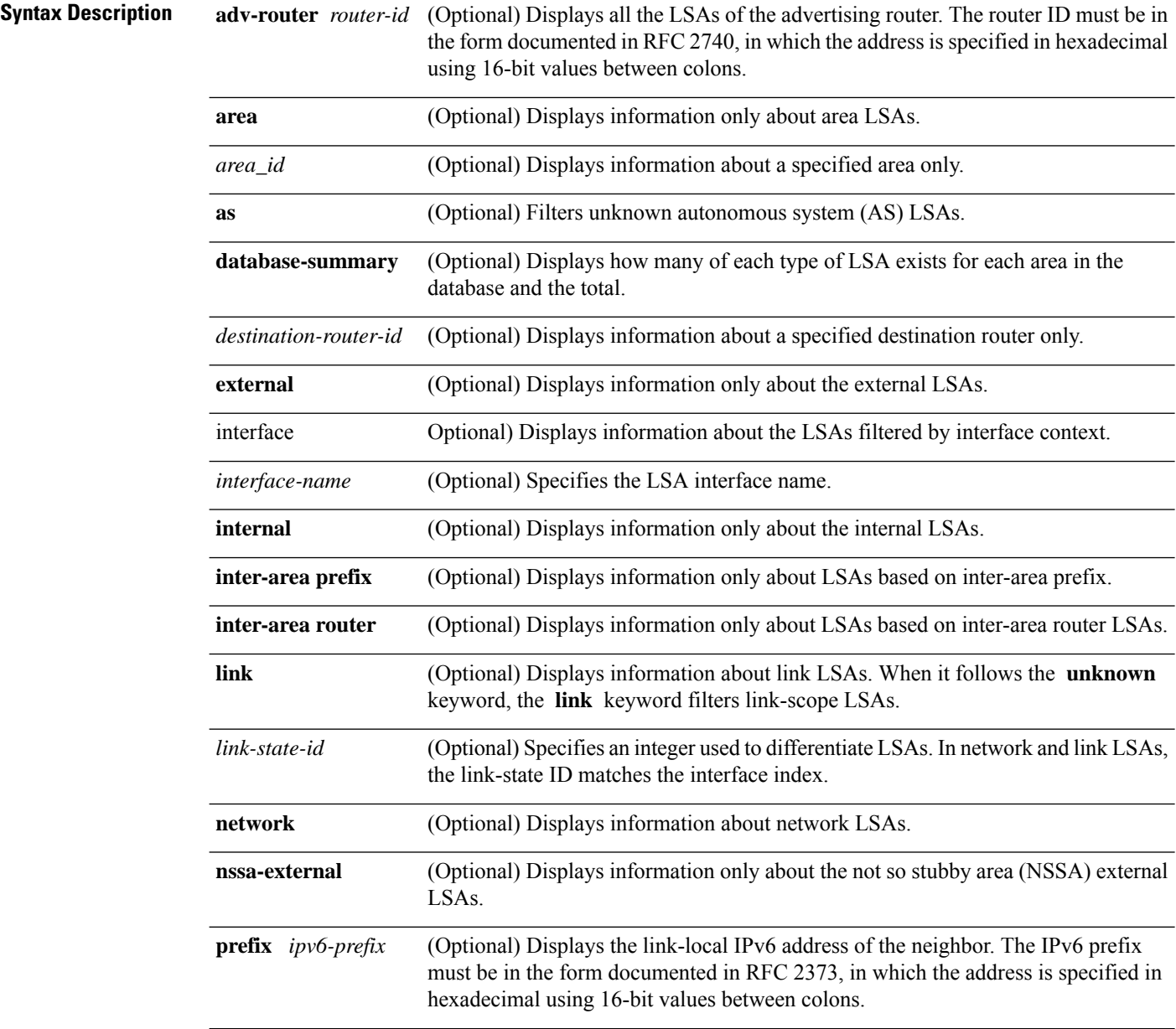

 $\mathbf{l}$ 

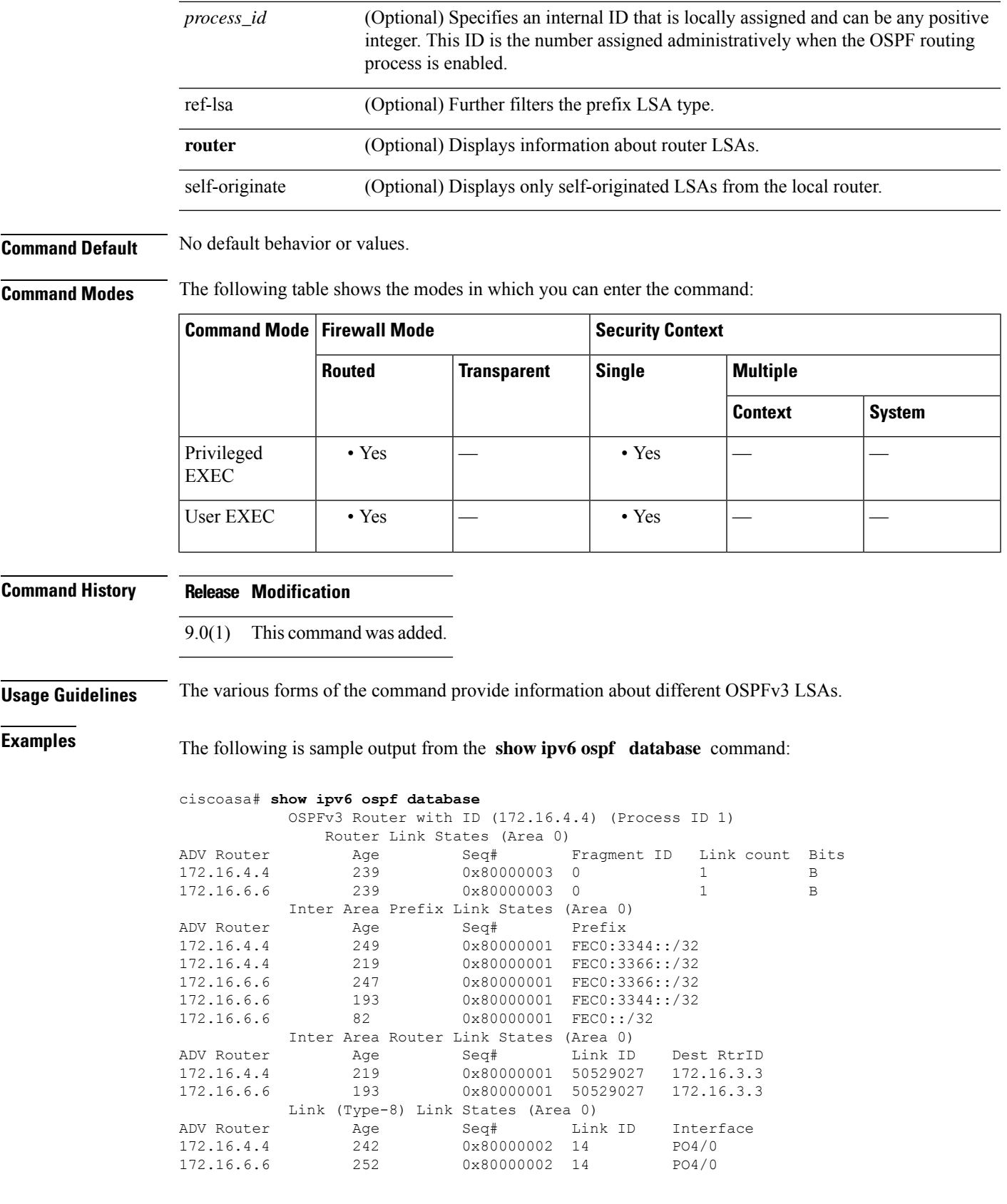

I

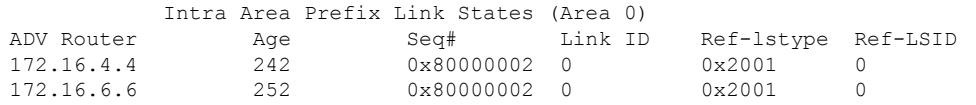

#### **Related Commands**

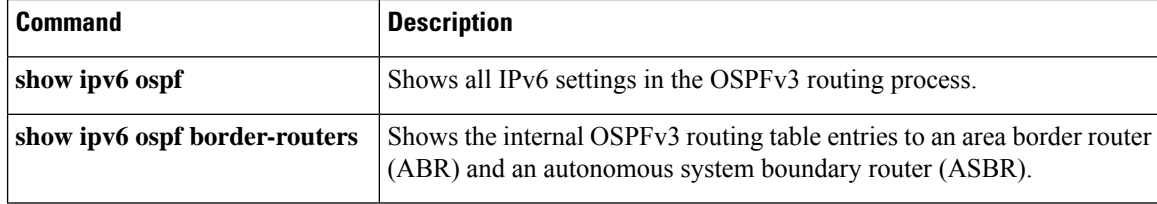

# **show ipv6 ospf events**

To display OSPFv3 internal event information, use the **show ipv6 ospf events** command in user EXEC or privileged EXEC mode.

**show ipv6 ospf** [ *process\_id* ] **events** [ *type* ]

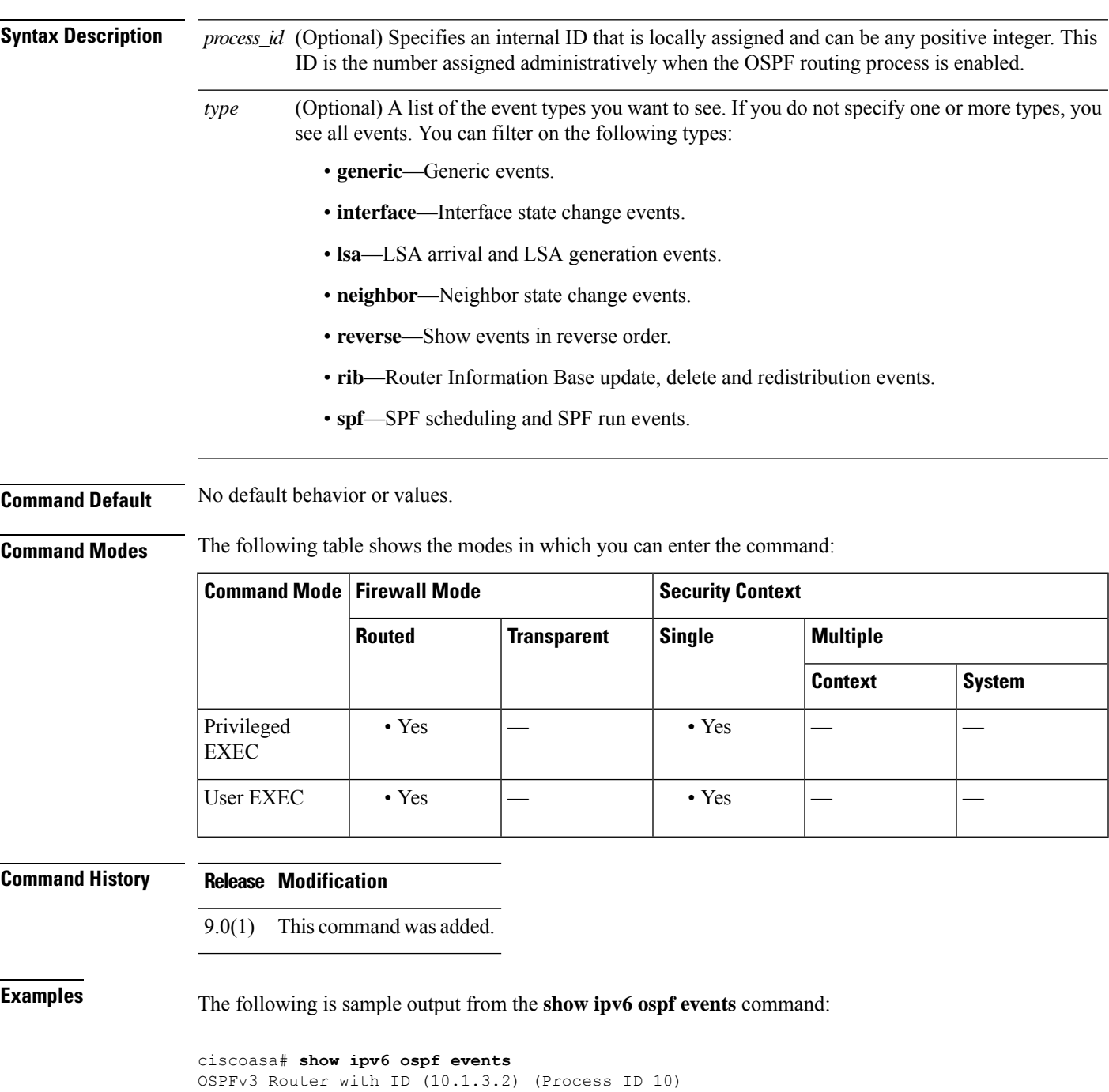

 Jul 9 18:49:34.071: Timer Exp: ospfv3\_if\_ack\_delayed 0xda05fad8 Jul 9 18:49:31.571: Rcv Unchanged Type-0x2001 LSA, LSID 0.0.0.0, Adv-Rtr 10.1.1.2, Seq# 80000008, Age 1, Area 10 Jul 9 18:48:13.241: Generate Changed Type-0x8 LSA, LSID 2.0.0.0, Seq# 80000004, Age 0, Area 10 Jul 9 18:48:13.241: Generate Changed Type-0x2001 LSA, LSID 0.0.0.0, Seq# 80000005, Age 0, Area 10 Jul 9 18:41:18.901: End of SPF, SPF time 0ms, next wait-interval 10000ms Jul 9 18:41:18.902: Starting External processing in area 10 Jul 9 18:41:18.902: Starting External processing Jul 9 18:41:18.902: Starting Inter-Area SPF in area 10 Jul 9 18:41:18.902: Generic: post\_spf\_intra 0x0 Jul 9 18:41:18.902: RIB Delete (All Paths), Prefix 2002::/64, type Intra Jul 9 18:41:18.902: RIB Update, Prefix 5005::/64, gw ::, via inside, type Intra Jul 9 18:41:18.902: Starting Intra-Area SPF in Area 10 Jul 9 18:41:18.903: Starting SPF, wait-interval 5000ms Jul 9 18:41:16.403: Timer Exp: ospfv3\_if\_ack\_delayed 0xda05fad8 Jul 9 18:41:13.903: Schedule SPF, Area 10, Change in LSA type PLSID 0.8.0.0, Adv-Rtr 50.100.168.192 Jul 9 18:41:13.903: Rcv Changed Type-0x2009 LSA, LSID 0.8.0.0, Adv-Rtr 10.1.2.3, Seq# 80000003, Age 1, Area 10

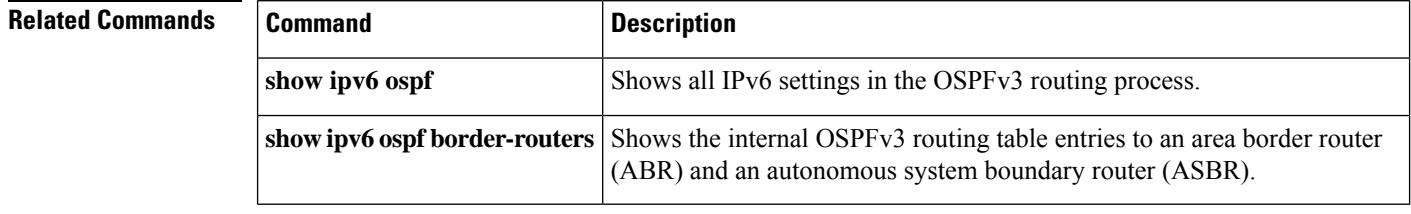

# **show ipv6 ospf flood-list**

To display a list of OSPFv3 LSAs waiting to be flooded over an interface, use the **show ipv6 ospf flood-list** command in user EXEC or privileged EXEC mode.

**show ipv6 ospf** [ *process\_id* ][ *area\_id* ] **flood-list** *interface-type interface-number*

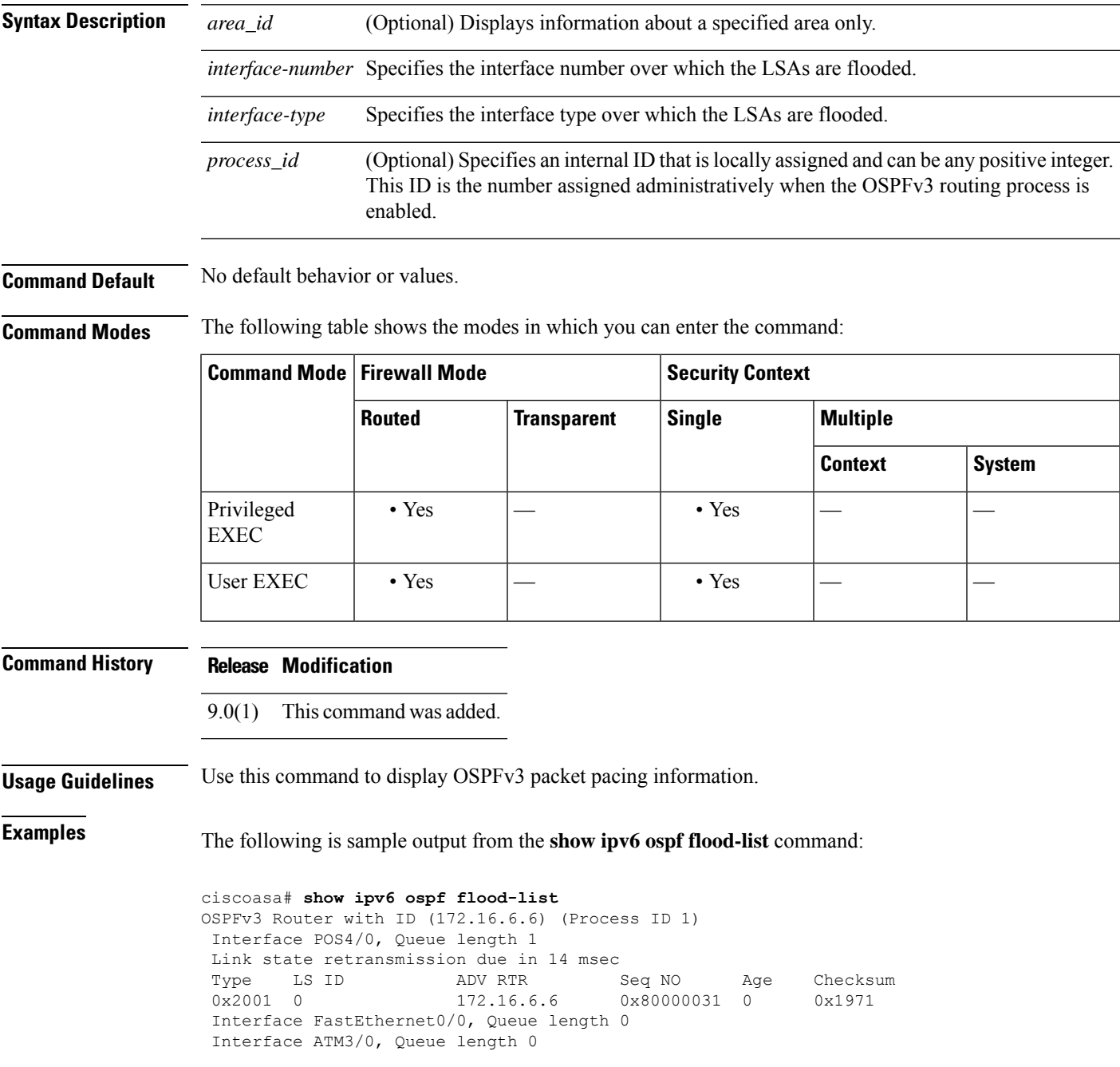

I

#### **Related Commands**

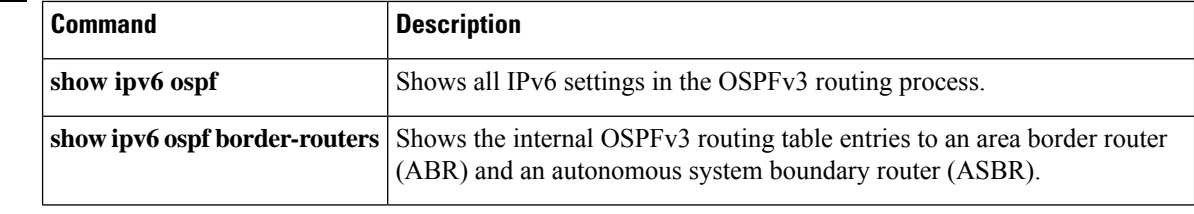

# **show ipv6 ospf graceful-restart**

To display information about OSPFv3 graceful-restart, use the **show ipv6 ospf** graceful-restart command in privileged EXEC mode.

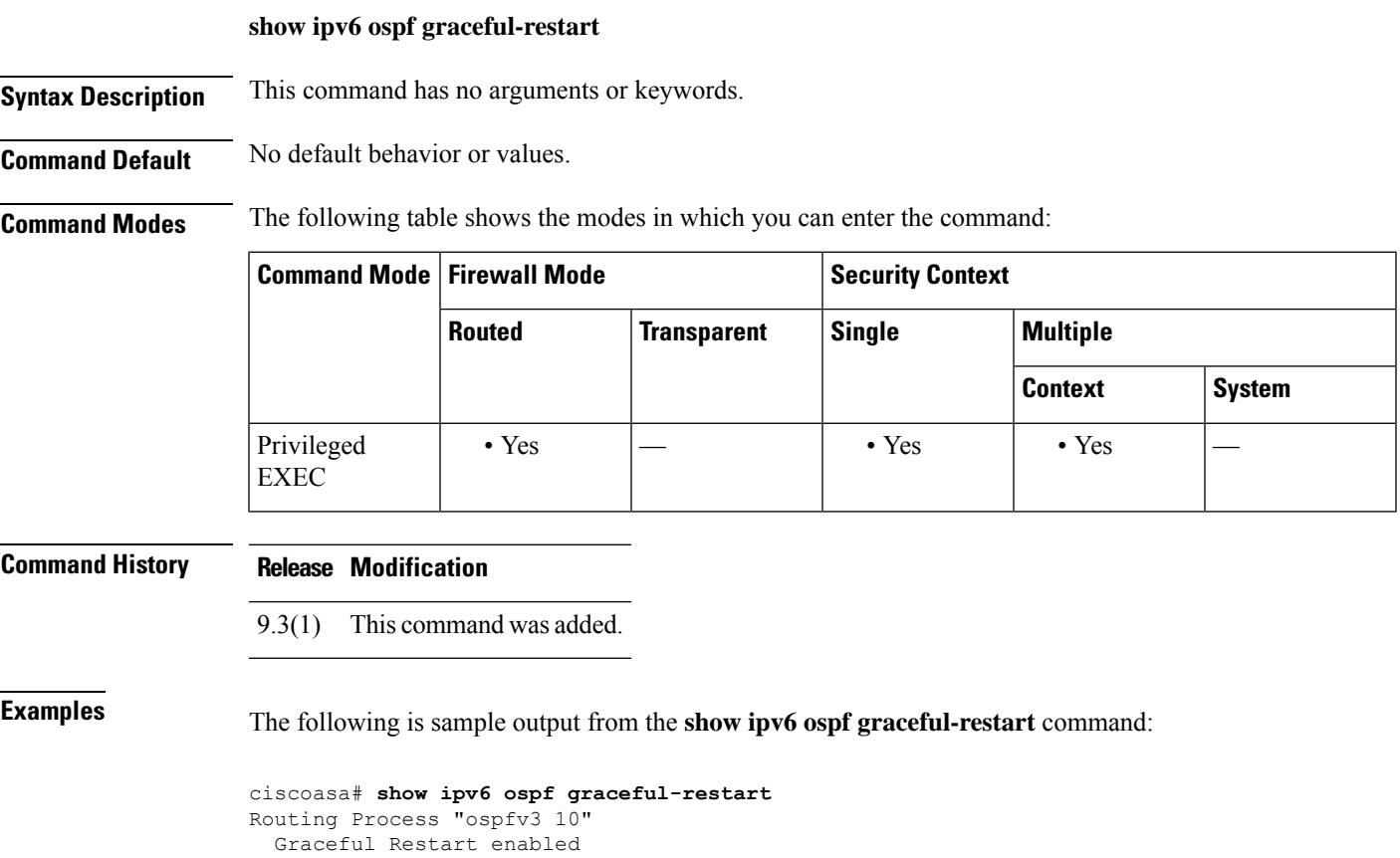

restart-interval limit: 240 sec Clustering is not configured in spanned etherchannel mode Graceful Restart helper support enabled Number of neighbors performing Graceful Restart is 0

#### **Related Commands Q**

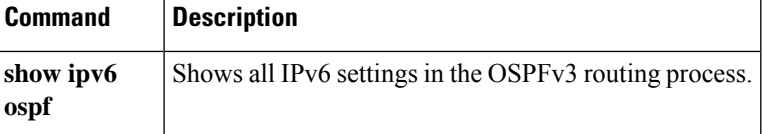

# **show ipv6 ospf interface**

To display OSPFv3-related interface information, use the **show ipv6 ospf interface** command in user EXEC or privileged EXEC mode.

**show ipv6 ospf** [ *process\_id* ][ *area\_id* ] **interface** [ *type-number* ][ **brief** ]

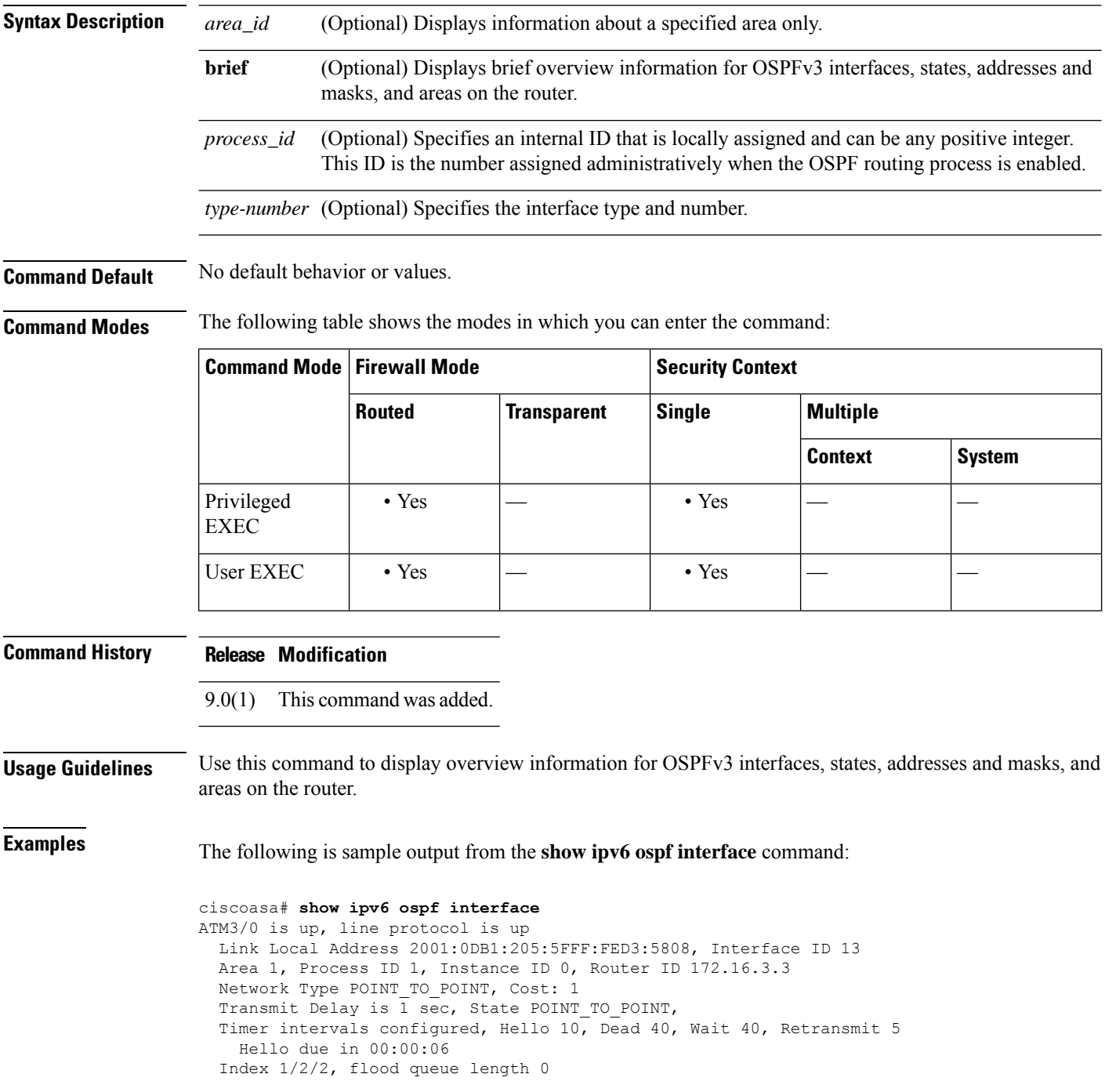

```
Next 0x0(0)/0x0(0)/0x0(0)
 Last flood scan length is 12, maximum is 12
 Last flood scan time is 0 msec, maximum is 0 msec
 Neighbor Count is 1, Adjacent neighbor count is 1
   Adjacent with neighbor 172.16.4.4
 Suppress hello for 0 neighbor(s)
FastEthernet0/0 is up, line protocol is up
 Link Local Address 2001:0DB1:205:5FFF:FED3:5808, Interface ID 3
 Area 1, Process ID 1, Instance ID 0, Router ID 172.16.3.3
 Network Type BROADCAST, Cost: 1
 Transmit Delay is 1 sec, State BDR, Priority 1
 Designated Router (ID) 172.16.6.6, local address 2001:0DB1:205:5FFF:FED3:6408
 Backup Designated router (ID) 172.16.3.3, local address 2001:0DB1:205:5FFF:FED3:5808
 Timer intervals configured, Hello 10, Dead 40, Wait 40, Retransmit 5
   Hello due in 00:00:05
 Index 1/1/1, flood queue length 0
 Next 0x0(0)/0x0(0)/0x0(0)
  Last flood scan length is 12, maximum is 12
 Last flood scan time is 0 msec, maximum is 0 msec
 Neighbor Count is 1, Adjacent neighbor count is 1
   Adjacent with neighbor 172.16.6.6 (Designated Router)
 Suppress hello for 0 neighbor(s)
```
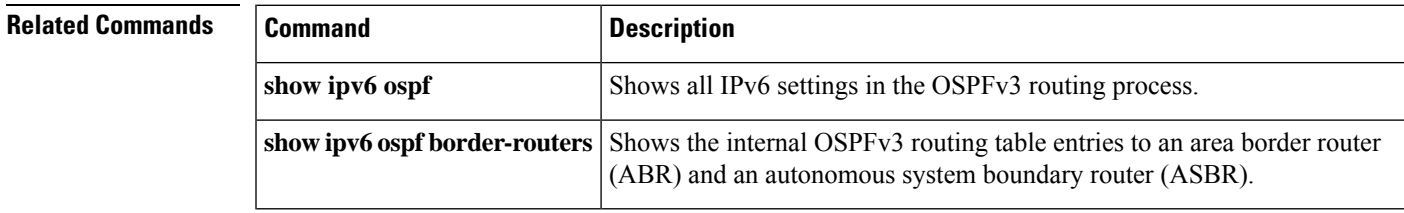

# **show ipv6 ospf neighbor**

To display OSPFv3 neighbor information on a per-interface basis, use the **show ipv6** ospf neighbor command in user EXEC or privileged EXEC mode.

**show ipv6 ospf** [ *process\_id* ][ *area\_id* ] **neighbor** [ *interface-type interface-number* ] [ *neighbor-id* ][ **detail** ]

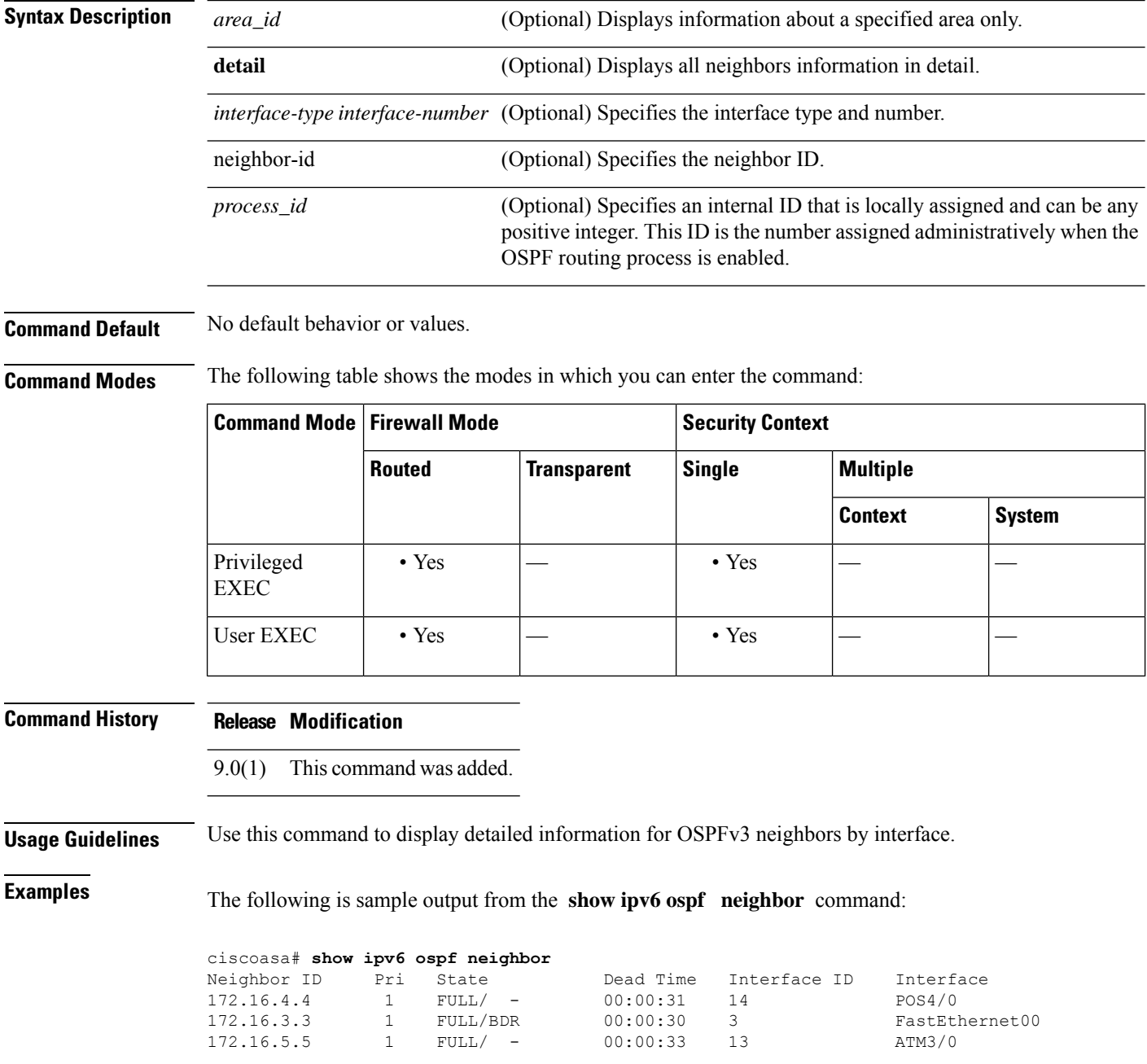

The following is sample output from the **show ipv6 ospf neighbor detail** command:

```
Neighbor 172.16.4.4
   In the area 0 via interface POS4/0
   Neighbor: interface-id 14, link-local address FE80::205:5FFF:FED3:5406
   Neighbor priority is 1, State is FULL, 6 state changes
   Options is 0x63AD1B0D
    Dead timer due in 00:00:33
   Neighbor is up for 00:48:56
   Index 1/1/1, retransmission queue length 0, number of retransmission 1
   First 0x0(0)/0x0(0)/0x0(0) Next 0x0(0)/0x0(0)/0x0(0)
   Last retransmission scan length is 1, maximum is 1
   Last retransmission scan time is 0 msec, maximum is 0 msec
 Neighbor 172.16.3.3
   In the area 1 via interface FastEthernet0/0
   Neighbor: interface-id 3, link-local address FE80::205:5FFF:FED3:5808
   Neighbor priority is 1, State is FULL, 6 state changes
    DR is 172.16.6.6 BDR is 172.16.3.3
    Options is 0x63F813E9
   Dead timer due in 00:00:33
   Neighbor is up for 00:09:00
    Index 1/1/2, retransmission queue length 0, number of retransmission 2
   First 0x0(0)/0x0(0)/0x0(0) Next 0x0(0)/0x0(0)/0x0(0)
   Last retransmission scan length is 1, maximum is 2
   Last retransmission scan time is 0 msec, maximum is 0 msec
 Neighbor 172.16.5.5
    In the area 2 via interface ATM3/0
   Neighbor: interface-id 13, link-local address FE80::205:5FFF:FED3:6006
   Neighbor priority is 1, State is FULL, 6 state changes
    Options is 0x63F7D249
    Dead timer due in 00:00:38
   Neighbor is up for 00:10:01
    Index 1/1/3, retransmission queue length 0, number of retransmission 0
   First 0x0(0)/0x0(0)/0x0(0) Next 0x0(0)/0x0(0)/0x0(0)
   Last retransmission scan length is 0, maximum is 0
   Last retransmission scan time is 0 msec, maximum is 0 msec
```
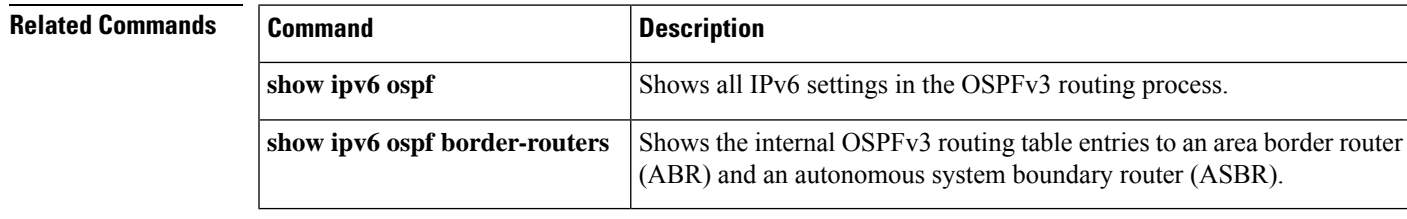

# **show ipv6 ospf request-list**

To display a list of all LSAs that have been requested by a router, use the **show ipv6 ospf request-list** command in user EXEC or privileged EXEC mode.

**show ipv6 ospf** [ *process\_id* ][ *area\_id* ] **request-list** [ *neighbor* ][ *interface* ][ *interface-neighbor* ]

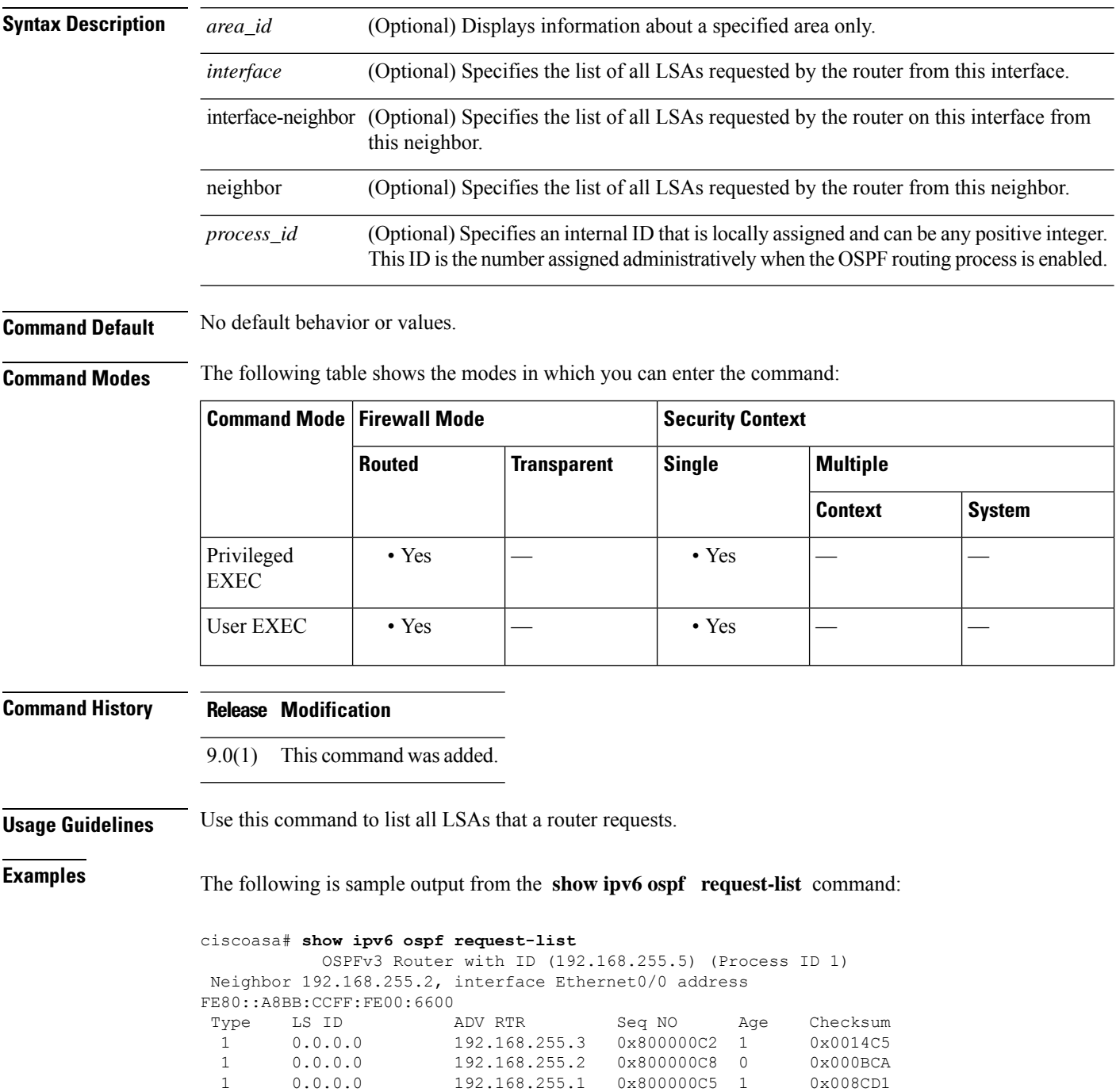

| 0.0.0.3 | 192.168.255.3 | 0x800000A9 774 | 0x0058C0 |
|---------|---------------|----------------|----------|
| 0.0.0.2 | 192.168.255.3 | 0x800000B7     | 0x003A63 |

**Related Commands** 

 $\mathbf l$ 

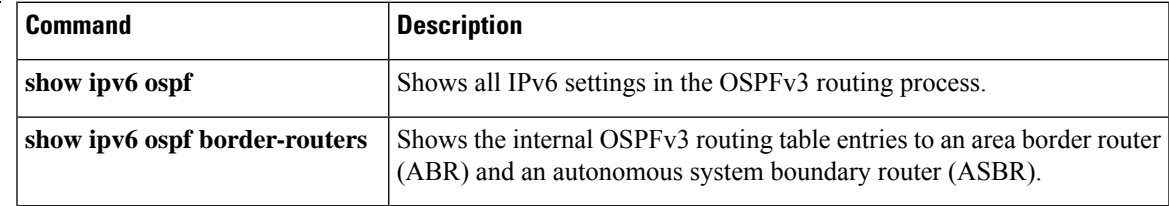

# **show ipv6 ospf retransmission-list**

To display a list of all LSAs that have been waiting to be resent, use the **show ipv6 ospf retransmission-list** command in user EXEC or privileged EXEC mode.

**show ipv6 ospf** [ *process\_id* ][ *area\_id* ] **retransmission-list** [ *neighbor* ][ *interface* ][ *interface-neighbor* ]

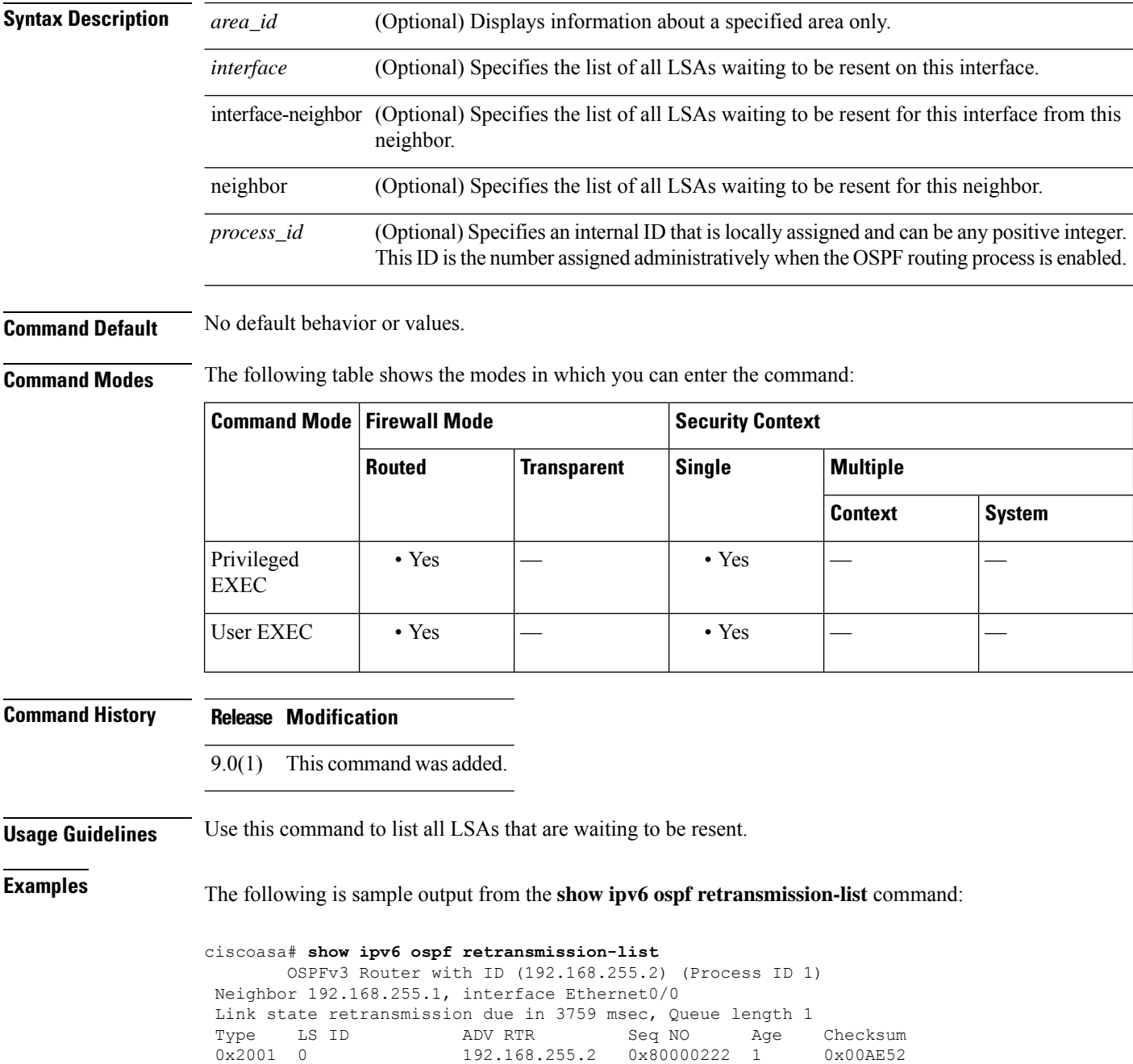

#### **Related Commands**

I

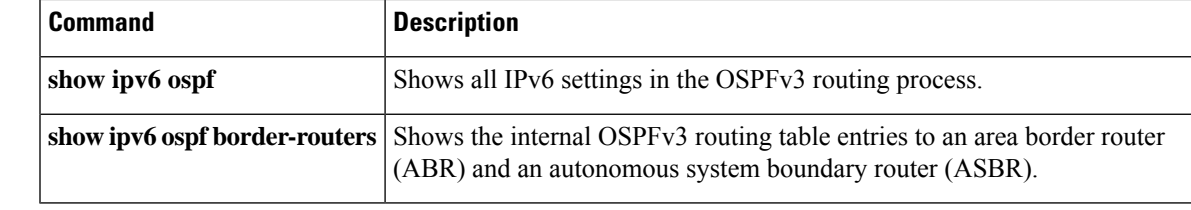

#### **show ipv6 ospf statistic**

To display various OSPFv3 statistics, use the **show ipv6 ospf statistic** command in user EXEC or privileged EXEC mode.

**show ipv6 ospf** [ *process\_id* ] **statistic** [ **detail** ]

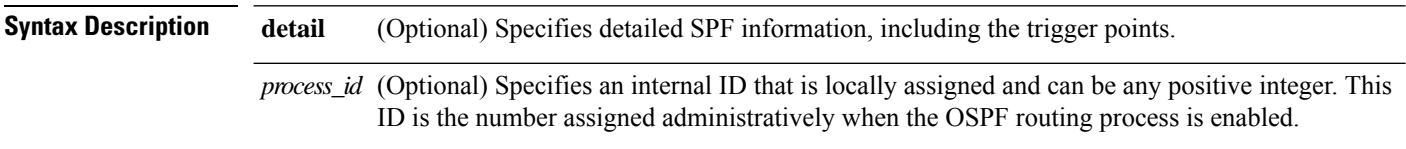

**Command Default** No default behavior or values.

**Command Modes** The following table shows the modes in which you can enter the command:

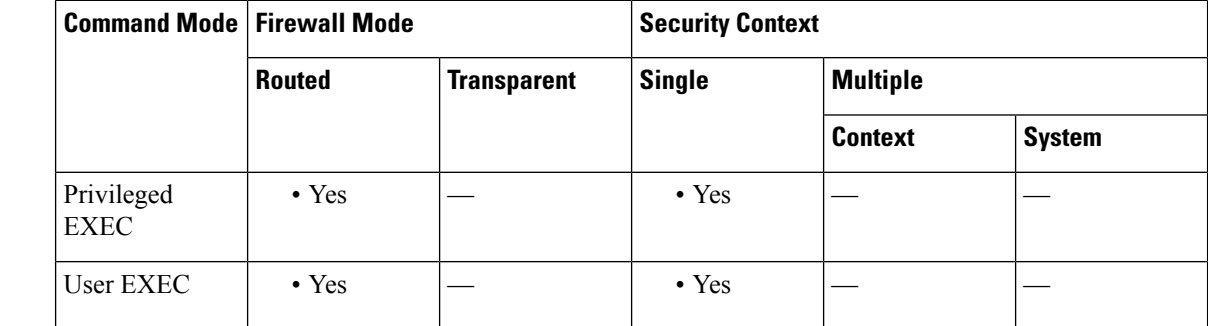

**Command History Release Modification**

9.0(1) This command was added.

**Usage Guidelines** Use this command to list the number of times SPF was executed, the reasons, and the duration.

**Examples** The following is sample output from the **show ipv6** ospf statistic command:

ciscoasa# **show ipv6 ospf 10 statistic detail** Area 10: SPF algorithm executed 6 times SPF 1 executed 04:36:56 ago, SPF type Full SPF calculation time (in msec): SPT Prefix D-Int Sum D-Sum Ext D-Ext Total 0 0 0 0 0 0 0 0 RIB manipulation time (in msec): RIB Update RIB Delete 0 0 LSIDs processed R:1 N:0 Prefix:0 SN:0 SA:0 X7:0 Change record R L LSAs changed 2 Changed LSAs. Recorded is Advertising Router, LSID and LS type: 49.100.168.192/0(R) 49.100.168.192/2(L) SPF 2 executed 04:35:50 ago, SPF type Full SPF calculation time (in msec):

```
SPT Prefix D-Int Sum D-Sum Ext D-Ext Total
    0 0 0 0 0 0 0 0
RIB manipulation time (in msec):
RIB Update RIB Delete
          0 0
LSIDs processed R:2 N:1 Prefix:0 SN:0 SA:0 X7:0
Change record R N L
LSAs changed 5
Changed LSAs. Recorded is Advertising Router, LSID and LS type:
50.100.168.192/0(R) 50.100.168.192/2(L) 49.100.168.192/0(R) 50.100.168.192/0(R)
50.100.168.192/2(N)
```
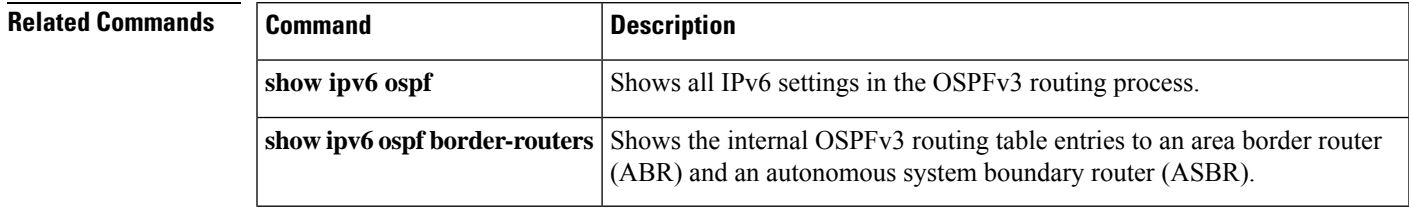

### **show ipv6 ospf summary-prefix**

To display a list of all summary address redistribution information configured under an OSPFv3 process, use the **show ipv6 ospf summary-prefix** command in user EXEC or privileged EXEC mode.

**show ipv6 ospf** [ *process\_id* ] **summary-prefix**

**Syntax Description** process\_id (Optional) Specifies an internal ID that is locally assigned and can be any positive integer. This ID is the number assigned administratively when the OSPF routing process is enabled.

**Command Default** No default behavior or values.

**Command Modes** The following table shows the modes in which you can enter the command:

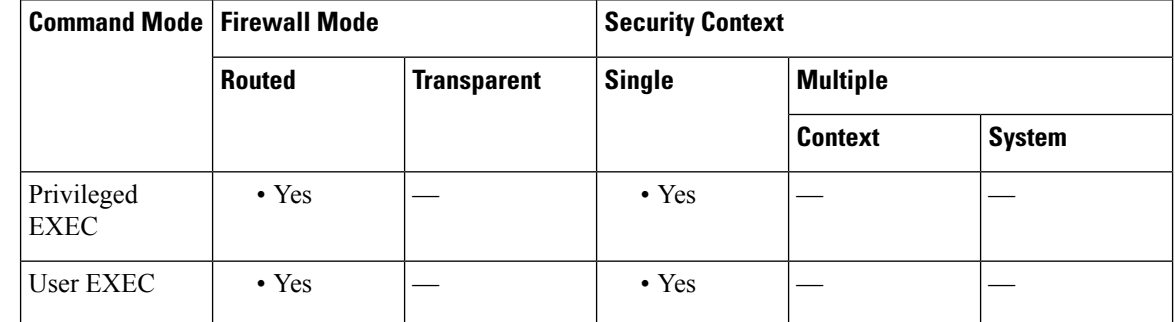

**Command History Release Modification** 9.0(1) This command was added. **Usage Guidelines** Use this command to show a list of all summary address redistribution information that has been configured under an OSPFv3 process.

**Examples** The following is sample output from the **show ipv6** ospf summary-prefix command:

ciscoasa# **show ipv6 ospf summary-prefix** OSPFv3 Process 1, Summary-prefix FEC0::/24 Metric 16777215, Type 0, Tag 0

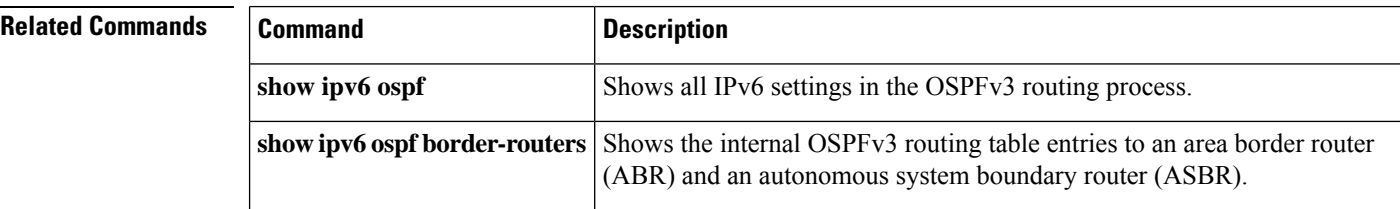

П

#### **show ipv6 ospf timers**

To display OSPFv3 timers information, use the **show ipv6 ospf timers** command in user EXEC or privileged EXEC mode.

**show ipv6 ospf** [ *process\_id* ] **timers** [ **lsa-group | rate-limit** ]

**Syntax Description lsa-group** (Optional) Specifies OSPFv3 LSA group information. (Optional) Specifies an internal ID that is locally assigned and can be any positive integer. This *process\_id* ID is the number assigned administratively when the OSPF routing process is enabled. **rate-limit** (Optional) Specifies OSPFv3 LSA rate limit information. **Command Default** No default behavior or values. **Command Modes** The following table shows the modes in which you can enter the command: **Command Mode | Firewall Mode | <b>Security Context Routed Transparent Single Multiple Context System** Privileged • Yes  $|-$  • Yes  $|-$ **EXEC** User EXEC  $| \cdot$  Yes  $| | \cdot$  Yes  $| | -$ **Command History Release Modification** 9.0(1) This command was added. **Usage Guidelines** Use this command to show LSA information that has been configured under an OSPFv3 process.

**Examples** The following is sample output from the **show ipv6** ospf **timers lsa-group** command:

ciscoasa# **show ipv6 ospf timers lsa-group** OSPFv3 Router with ID (10.10.13.101) (Process ID 1) Group size 5, Head 2, Search Index 4, Interval 240 sec Next update due in 0:00:13 Current time 96532 Index 0 Timestamp 96546 Index 1 Timestamp 96788 Index 2 Timestamp 97048 Index 3 Timestamp 97293 Index 4 Timestamp 97548 Failure Head 0, Last 0 LSA group failure logged OSPFv3 Router with ID (10.10.10.102) (Process ID 5709) Group size 5, Head 2, Search Index 4, Interval 240 sec Next update due in 0:00:22

Current time 96532 Index 0 Timestamp 96555 Index 1 Timestamp 96801 Index 2 Timestamp 97041 Index 3 Timestamp 97287 Index 4 Timestamp 97546 Failure Head 0, Last 0 LSA group failure logged

The following is sample output from the **show ipv6 ospf timers rate-limit** command:

ciscoasa# **show ipv6 ospf timers rate-limit** List of LSAs that are in rate limit Queue

#### **Related Command**

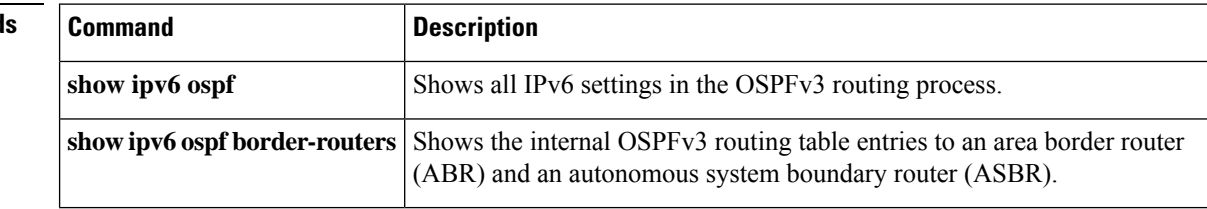

#### **show ipv6 ospf traffic**

To display OSPFv3 traffic-related statistics for currently available interfaces, use the **show ipv6 ospf traffic** command in user EXEC or privileged EXEC mode.

**show ipv6 ospf** [ *process\_id* ] **traffic** [ *interface\_name* ]

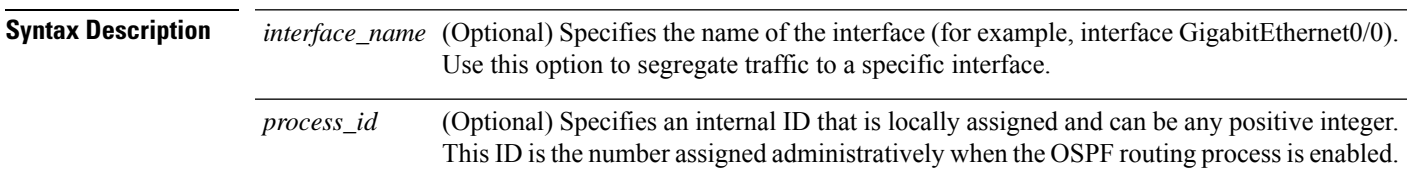

**Command Default** No default behavior or values.

**Command Modes** The following table shows the modes in which you can enter the command:

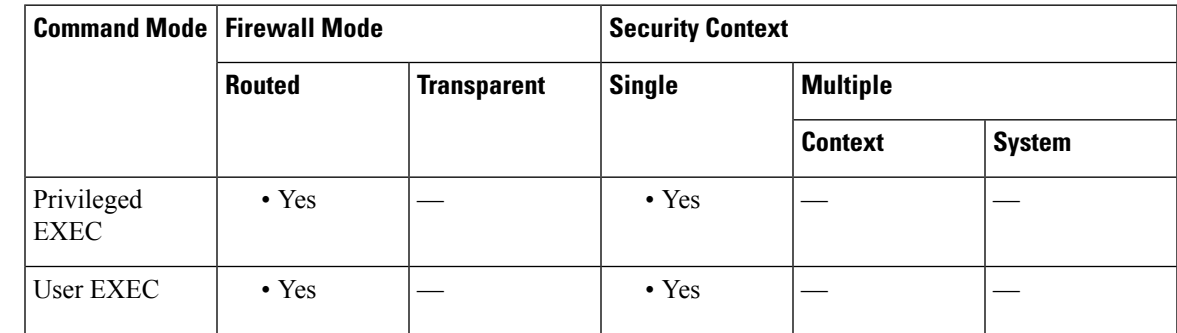

**Command History Release Modification**

9.0(1) This command was added.

**Usage Guidelines** Use this command to show OSPFv3 traffic-related information for available interfaces.

**Examples** The following is sample output from the **show ipv6 ospf traffic** command:

```
ciscoasa# show ipv6 ospf 10 traffic inside
Interface inside
Last clearing of interface traffic counters never
OSPFv3 packets received/sent
 Type Packets Bytes
 RX Invalid 0 0 0
 RX Hello 1232 53132<br>RX DB des 27 896
 RX DB des 27 896<br>RX LS req 3 216
 RX LS req
 RX LS upd 28 2436
 RX LS ack 14 1064
 RX Total 1304 57744<br>TX Failed 0 0
 TX Failed
 TX Hello 753 32072
 TX DB des 27 1056
```
I

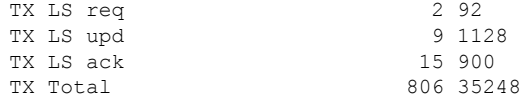

#### $\overline{\text{Related Commands}}$

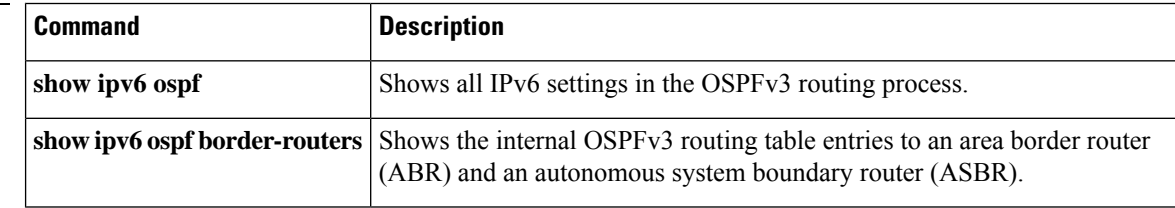

# **show ipv6 ospf virtual-links**

To displayparameters and the current state of OSPFv3 virtual links, use the **show ipv6 ospf virtual-links** command in user EXEC or privileged EXEC mode.

#### **show ipv6 ospf virtual-links**

**Syntax Description** This command has no arguments or keywords.

**Command Default** No default behavior or values.

**Command Modes** The following table shows the modes in which you can enter the command:

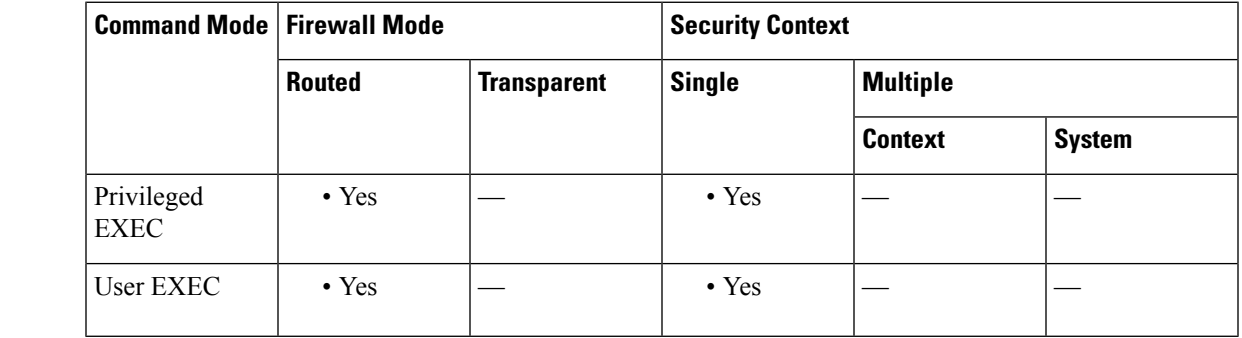

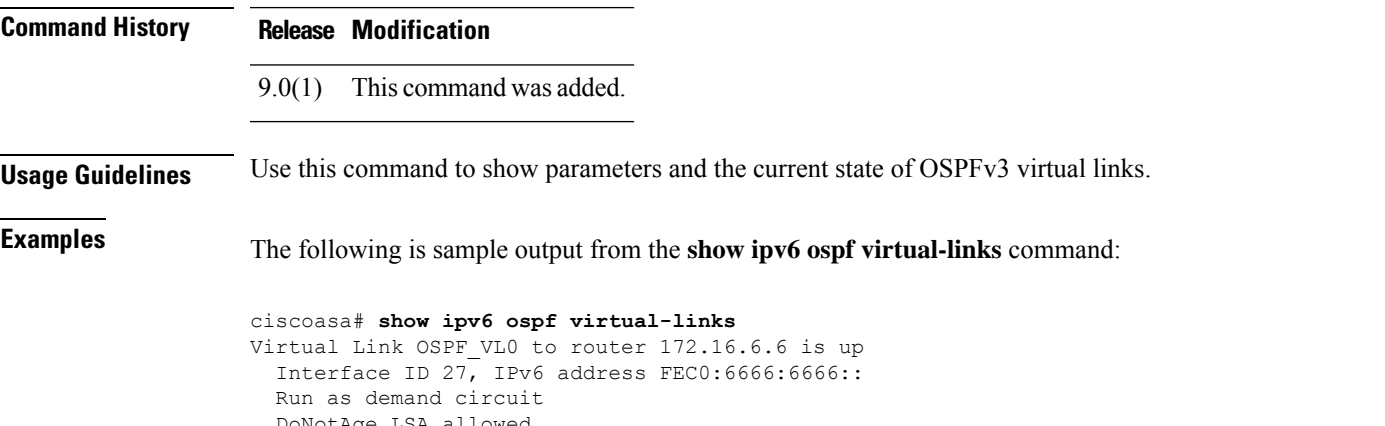

DoNotAge LSA allowed. Transit area 2, via interface ATM3/0, Cost of using 1 Transmit Delay is 1 sec, State POINT\_TO\_POINT, Timer intervals configured, Hello 10, Dead 40, Wait 40, Retransmit 5 Hello due in 00:00:06

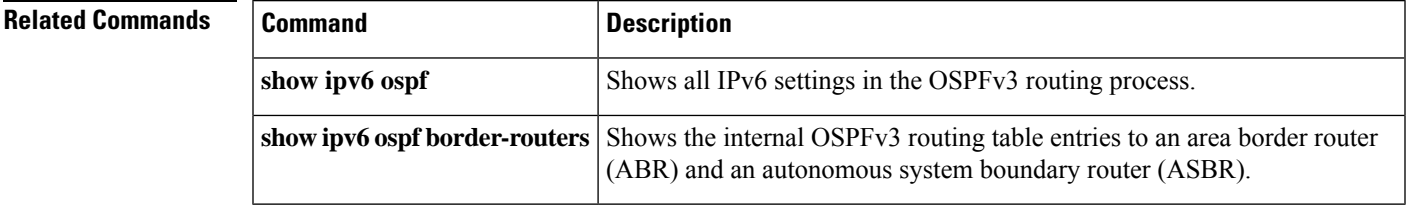

# **show ipv6 prefix-list**

To display information about configured IPv6 prefix lists, use the **show ipv6 prefix-list** command in user EXEC or privileged EXEC mode.

**show ipv6 prefix-list** [ **summary | detail** ][ *policy list\_name* [ **seq** *sequence\_number | network/length* [ **longer | first-match** ]]]

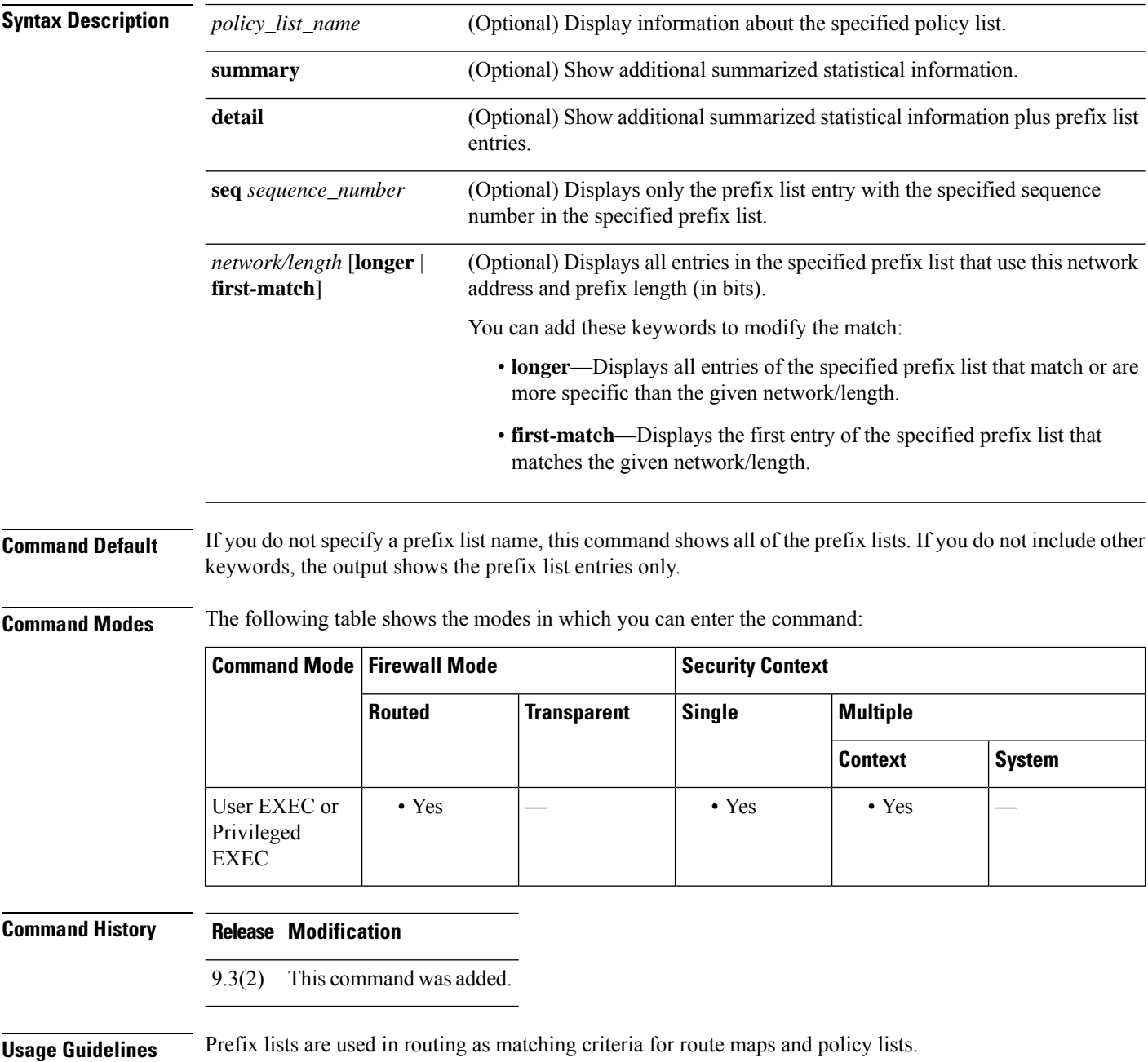

#### **Examples** The following is sample output from the **show ipv6** prefix-list command.

```
ciscoasa(config)# show ipv6 prefix-list
```

```
ipv6 prefix-list test-ipv6-prefix: 1 entries
   seq 5 permit 2001:db8:0:cd30::/64
```
The following is an example of summarized output.

ciscoasa(config)# **show ipv6 prefix-list summary**

Prefix-list with the last deletion/insertion: test-ipv6-prefix ipv6 prefix-list test-ipv6-prefix: count: 1, range entries: 0, sequences: 5 - 5, refcount: 2

The following is an example of detailed output.

```
ciscoasa(config)# show ipv6 prefix-list detail
```

```
Prefix-list with the last deletion/insertion: test-ipv6-prefix
ipv6 prefix-list test-ipv6-prefix: count: 1, range entries: 0,
sequences: 5 - 5, refcount: 2
  seq 5 permit 2001:db8:0:cd30::/64 (hit count: 0, refcount: 1)
```
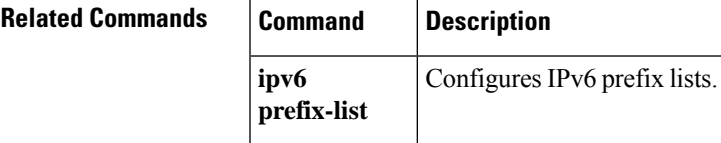

# **show ipv6 route management-only**

To display the contents of the IPv6 routing table, use the **show ipv6 route** command in privileged EXEC mode. The management-only keyword displays routes in the IPv6 management routing table.

**show ipv6 route management-only** [ **failover** ][ **cluster** ][ **interface** ][ **ospf** ][ **summary** ]

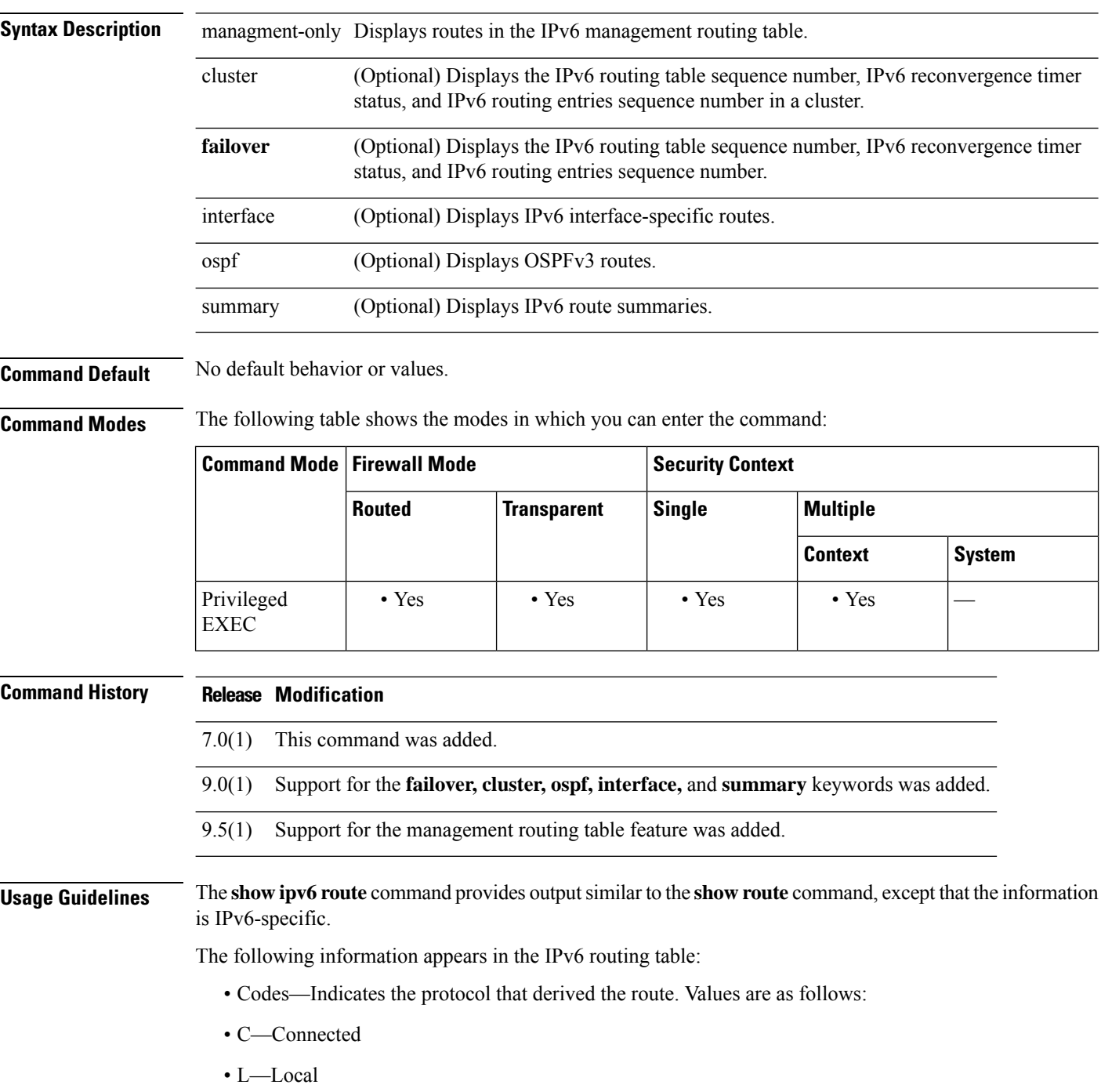

- S—Static
- R—RIP derived
- B—BGP derived
- I1—ISIS L1—Integrated IS-IS Level 1 derived
- I2—ISIS L2—Integrated IS-IS Level 2 derived
- IA—ISIS interarea—Integrated IS-IS interarea derived
- fe80::/10—Indicates the IPv6 prefix of the remote network.
- [0/0]—The first number in the brackets is the administrative distance of the information source; the second number is the metric for the route.
- via ::—Specifies the address of the next router to the remote network.
- inside—Specifies the interface through which the next router to the specified network can be reached.

**Note** The **clustering** and **failover** keywords do not appear unless these features are configured on the ASA.

**Examples** The following is sample output from the **show ipv6** route command:

```
ciscoasa# show ipv6 route
IPv6 Routing Table - 7 entries
Codes: C - Connected, L - Local, S - Static, R - RIP, B - BGP
       U - Per-user Static route
       I1 - ISIS L1, I2 - ISIS L2, IA - ISIS interarea
       O - OSPF intra, OI - OSPF inter, OE1 - OSPF ext 1, OE2 - OSPF ext 2
L fe80::/10 [0/0]
    via ::, inside
    via ::, vlan101
L fec0::a:0:0:a0a:a70/128 [0/0]
    via ::, inside
C fec0:0:0:a::/64 [0/0]
    via ::, inside
L fec0::65:0:0:a0a:6570/128 [0/0]
     via ::, vlan101
C fec0:0:0:65::/64 [0/0]
    via ::, vlan101
L ff00::/8 [0/0]
    via ::, inside
    via ::, vlan101
S ::/0 [0/0]
    via fec0::65:0:0:a0a:6575, vlan101
```
The following is sample output from the **show ipv6 route failover** command:

```
ciscoasa# show ipv6 route failover
IPv6 Routing Table - 6 entries
Codes: C - Connected, L - Local, S - Static
      O - OSPF intra, OI - OSPF inter, OE1 - OSPF ext 1, OE2 - OSPF ext 2
          ON1 - OSPF NSSA ext 1, ON2 - OSPF NSSA ext 2
IPv6 Routing table seq num 0
IPv6 Reconvergence timer expired
```

```
O 2009::1/128 [110/10]
    via fe80::217:94ff:fe85:4401, inside seq 0
OE2 2011::/64 [110/20]
    via fe80::217:94ff:fe85:4401, inside seq 0
S 4001::1/128 [0/0]
    via 4001::2, inside seq 0
C 7001::1/128 [0/0]
    via ::, outside seq 0
L fe80::/10 [0/0]
    via ::, inside seq 0
    via ::, outside seq 0
L ff00::/8 [0/0]
    via ::, inside seq 0
    via ::, outside seq 0
```
The following is sample output from the **show ipv6 route cluster** command on the master unit:

```
ciscoasa/LB1/master(config)# show ipv6 route cluster
IPv6 Routing Table - 5 entries
Codes: C - Connected, L - Local, S - Static
      O - OSPF intra, OI - OSPF inter, OE1 - OSPF ext 1, OE2 - OSPF ext 2
           ON1 - OSPF NSSA ext 1, ON2 - OSPF NSSA ext 2
IPv6 Routing table seq num 2
IPv6 Reconvergence timer expired
OE2 2001::/58 [110/20]
     via fe80::21f:9eff:fe2a:78ba, inside seq 2
...
```
The following is sample output from the **show ipv6 route cluster** command on the slave unit during a role change:

```
ciscoasa/LB2/slave(config)# cluster master
INFO: Wait for existing master to quit. Use "show cluster info"
to check status. Use "cluster remove unit <name>" to force
master unit out of the cluster if for some reason it refuses
to quit within reasonable time
ciscoasa/LB2/slave(config)#
ciscoasa/LB2/master(config)#
ciscoasa/LB2/master(config)# show ipv6 route cluster
IPv6 Routing Table - 5 entries
Codes: C - Connected, L - Local, S - Static
      O - OSPF intra, OI - OSPF inter, OE1 - OSPF ext 1, OE2 - OSPF ext 2
           ON1 - OSPF NSSA ext 1, ON2 - OSPF NSSA ext 2
IPv6 Routing table seq num 3
IPv6 Reconvergence timer expires in 61 secs
OE2 2001::/58 [110/20]
     via fe80::21f:9eff:fe2a:78ba, inside seq 2
...
```
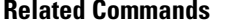

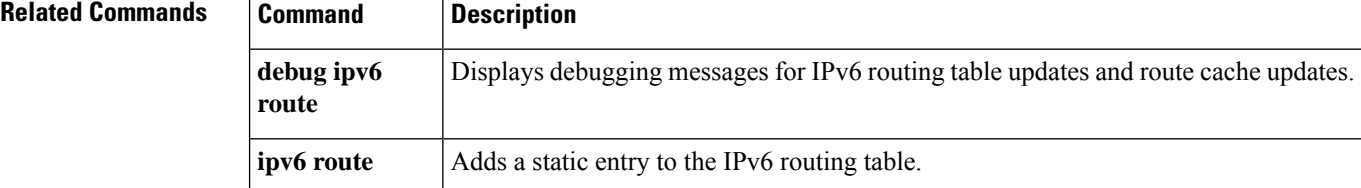
## **show ipv6 routers**

To display IPv6 router advertisement information received from on-link routers, use the **show ipv6 routers** command in privileged EXEC mode.

**show ipv6 routers** [ *if\_name* ]

**Syntax Description** *if\_name* (Optional) The internal or external interface name, as designated by the nameif command, that you want to display information about.

**Command Default** No default behavior or values.

**Command Modes** The following table shows the modes in which you can enter the command:

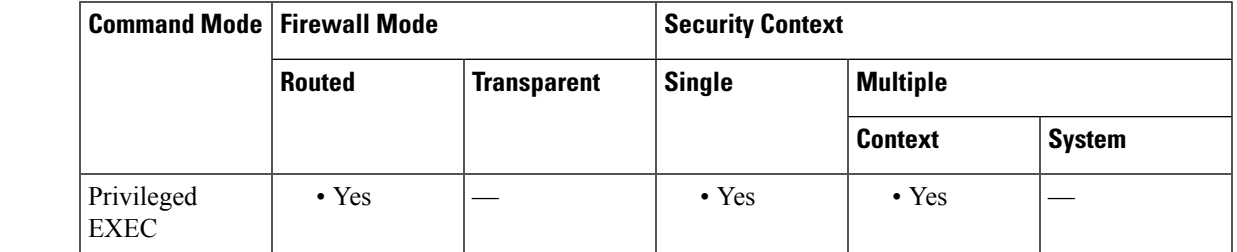

**Command History Release Modification** 7.0(1) This command was added. **Usage Guidelines** When an interface name is not specified, information on all IPv6 interfaces is displayed. Specifying an interface name displays information about the specified interface. **Examples** The following is sample output from the **show ipv6 routers** command when entered without an interface name: ciscoasa# **show ipv6 routers** Router FE80::83B3:60A4 on outside, last update 3 min Hops 0, Lifetime 6000 sec, AddrFlag=0, OtherFlag=0 Reachable time 0 msec, Retransmit time 0 msec Prefix 3FFE:C00:8007::800:207C:4E37/96 autoconfig Valid lifetime -1, preferred lifetime -1 Router FE80::290:27FF:FE8C:B709 on inside, last update 0 min Hops 64, Lifetime 1800 sec, AddrFlag=0, OtherFlag=0 Reachable time 0 msec, Retransmit time 0 msec

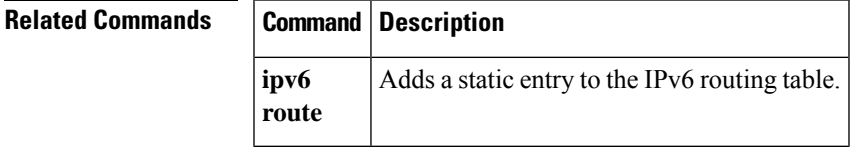

# **show ipv6 traffic**

To display statistics about IPv6 traffic, use the **show ipv6 traffic** command in privileged EXEC mode.

**show ipv6 traffic**

**Syntax Description** This command has no arguments or keywords.

**Command Default** No default behavior or values.

**Command Modes** The following table shows the modes in which you can enter the command:

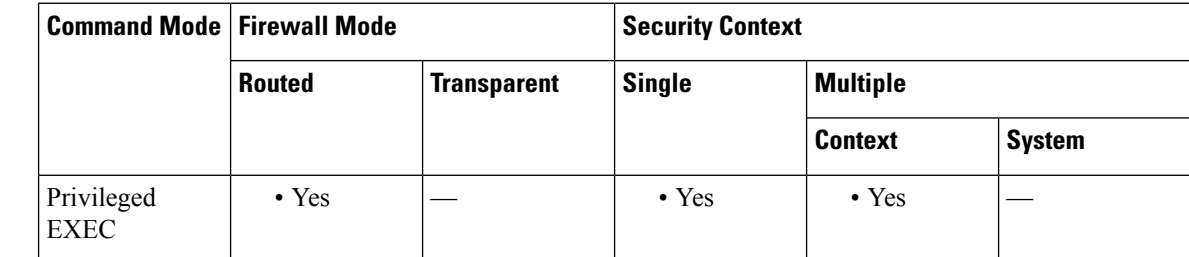

**Command History Release Modification**

7.0(1) This command was added.

**Usage Guidelines** Use the **clear ipv6 traffic** command to clear the traffic counters.

**Examples** The following is sample output from the **show ipv6** traffic command:

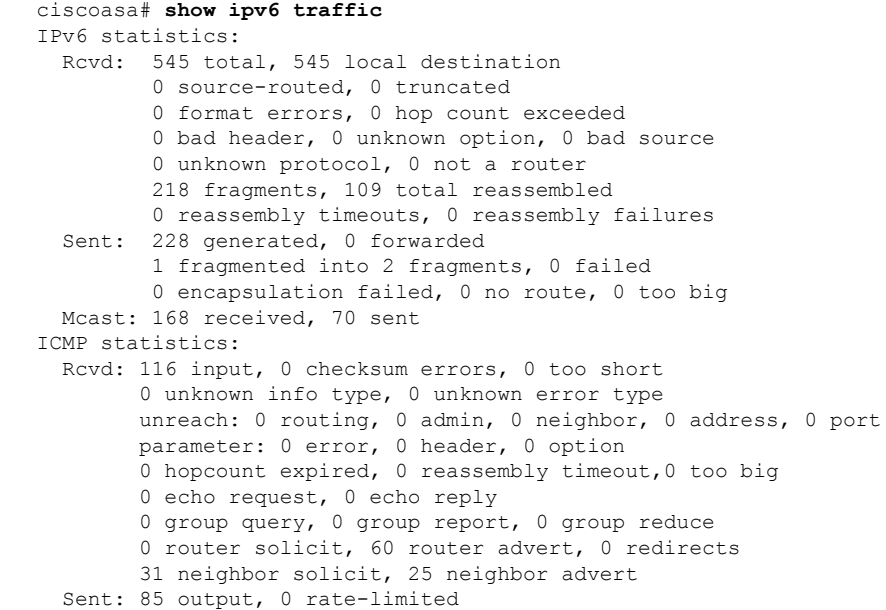

```
unreach: 0 routing, 0 admin, 0 neighbor, 0 address, 0 port
        parameter: 0 error, 0 header, 0 option
        0 hopcount expired, 0 reassembly timeout,0 too big
        0 echo request, 0 echo reply
        0 group query, 0 group report, 0 group reduce
        0 router solicit, 18 router advert, 0 redirects
        33 neighbor solicit, 34 neighbor advert
UDP statistics:
 Rcvd: 109 input, 0 checksum errors, 0 length errors
        0 no port, 0 dropped
 Sent: 37 output
TCP statistics:
 Rcvd: 85 input, 0 checksum errors
 Sent: 103 output, 0 retransmitted
```
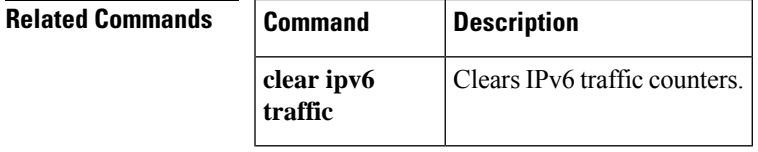

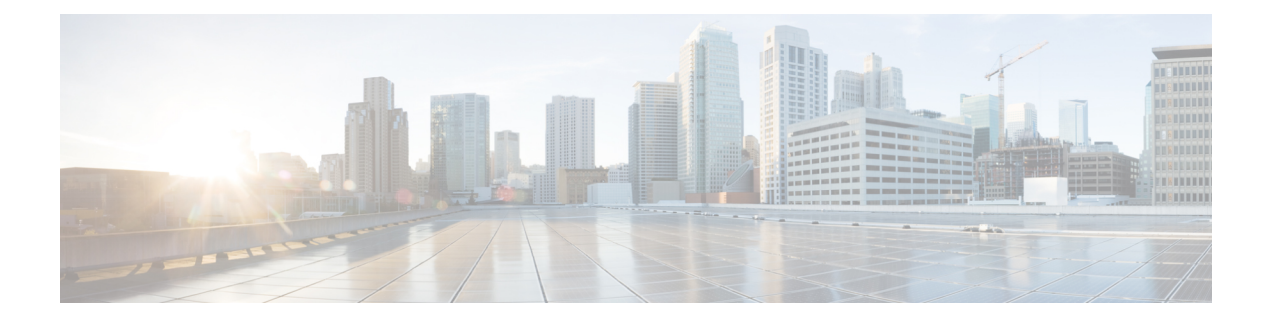

# **show is - show m**

- show isakmp [ipsec-over-tcp](#page-834-0) stats, on page 833
- show [isakmp](#page-836-0) sa, on page 835
- show [isakmp](#page-838-0) stats, on page 837
- show is is [database,](#page-842-0) on page 841
- show isis [hostname,](#page-849-0) on page 848
- show isis [lsp-log,](#page-853-0) on page 852
- show isis [neighbors,](#page-858-0) on page 857
- [show](#page-863-0) isis rib, on page 862
- show isis [spf-log,](#page-867-0) on page 866
- show isis [topology,](#page-873-0) on page 872
- show [kernel,](#page-877-0) on page 876
- show kernel [bridge,](#page-881-0) on page 880
- [show](#page-883-0) lacp, on page 882
- show lacp [cluster,](#page-885-0) on page 884
- show [license,](#page-886-0) on page 885
- [show](#page-888-0) lisp eid, on page 887
- show [local-host,](#page-890-0) on page 889
- show [logging,](#page-894-0) on page 893
- show [mac-address-table,](#page-898-0) on page 897
- show [mac-learn,](#page-900-0) on page 899
- show [management-access,](#page-902-0) on page 901
- [show-map-domain,](#page-903-0) on page 902
- show [memory,](#page-905-0) on page 904
- show [memory](#page-918-0) all, on page 917
- show [memory](#page-919-0) api, on page 918
- show memory [app-cache,](#page-920-0) on page 919
- show memory [appcache-threshold,](#page-923-0) on page 922
- show [memory](#page-925-0) binsize, on page 924
- show memory [caller-address,](#page-926-0) on page 925
- show memory [delayed-free-poisoner,](#page-928-0) on page 927
- show [memory](#page-930-0) logging, on page 929
- show [memory](#page-934-0) profile, on page 933
- show [memory](#page-937-0) region, on page 936
- show memory [top-usage,](#page-942-0) on page 941
- show memory [tracking,](#page-944-0) on page 943
- show memory [utilization,](#page-946-0) on page 945
- show memory [webvpn,](#page-947-0) on page 946
- show [mfib,](#page-950-0) on page 949
- show mfib [active,](#page-952-0) on page 951
- show mfib [count,](#page-954-0) on page 953
- show mfib [interface,](#page-956-0) on page 955
- show mfib [reserved,](#page-957-0) on page 956
- show mfib [status,](#page-959-0) on page 958
- show mfib [summary,](#page-960-0) on page 959
- show mfib [verbose,](#page-961-0) on page 960
- show [mgcp,](#page-963-0) on page 962
- show [mmp,](#page-965-0) on page 964
- show [mode,](#page-966-0) on page 965
- show [module,](#page-967-0) on page 966
- show [monitor-interface,](#page-973-0) on page 972
- show mrib [client,](#page-975-0) on page 974
- show mrib [route,](#page-977-0) on page 976
- show [mroute,](#page-979-0) on page 978

# <span id="page-834-0"></span>**show isakmp ipsec-over-tcp stats**

To display runtime statistics for IPsec over TCP, use the **show isakmp ipsec-over tcp stats** command in global configuration mode or privileged EXEC mode.

### **show isakmp ipsec-over-tcp stats**

**Syntax Description** This command has no arguments or keywords.

**Command Default** No default behavior or values.

### **Command Modes**

The following table shows the modes in which you can enter the command:

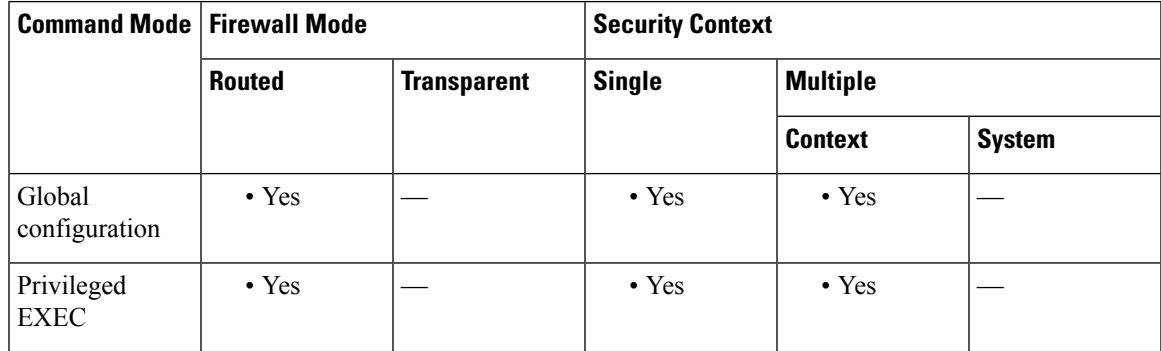

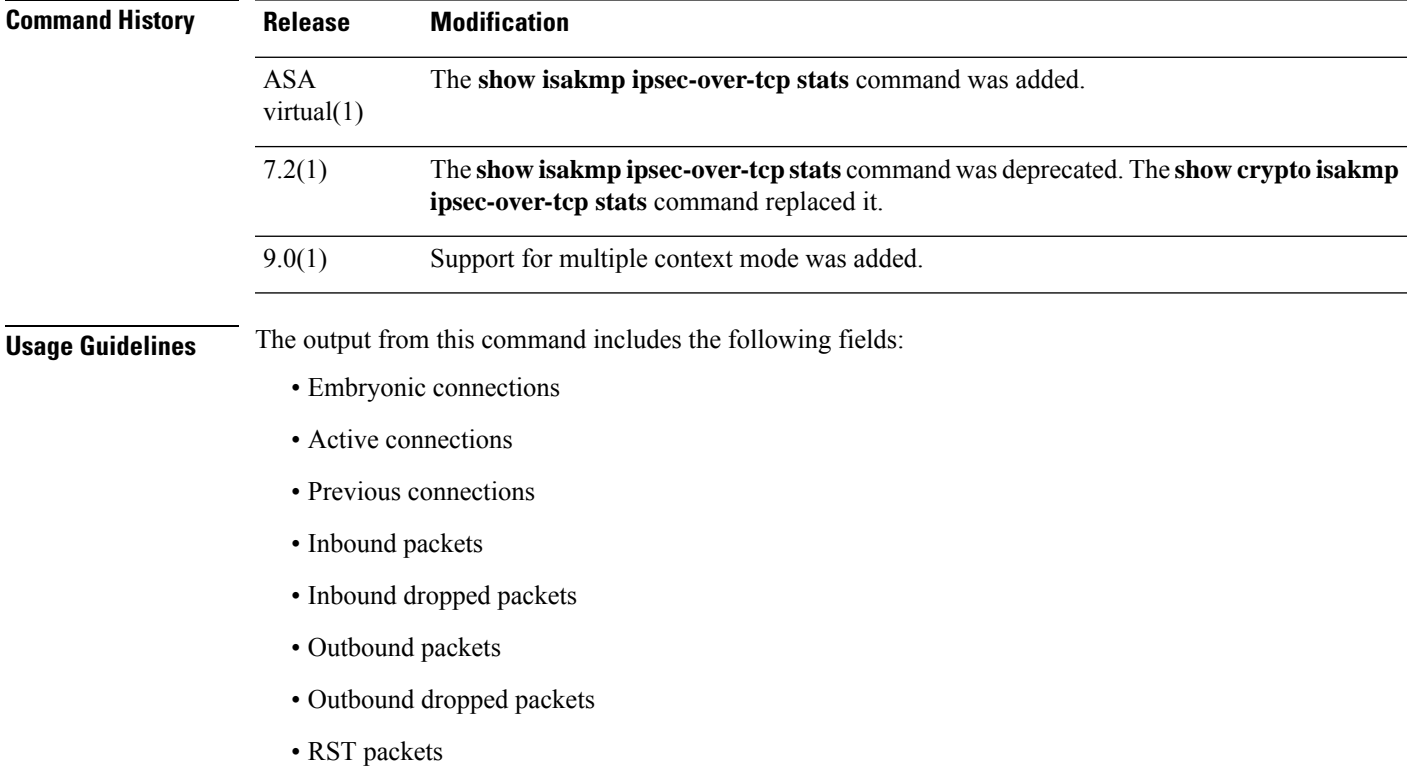

- Received ACK heart-beat packets
- Bad headers
- Bad trailers
- Timer failures
- Checksum errors
- Internal errors

**Examples** The following example, issued in global configuration mode, displays ISAKMP statistics:

```
ciscoasa(config)# show isakmp ipsec-over-tcp stats
Global IPsec over TCP Statistics
--------------------------------
Embryonic connections: 2
Active connections: 132
Previous connections: 146
Inbound packets: 6000
Inbound dropped packets: 30
Outbound packets: 0
Outbound dropped packets: 0
RST packets: 260
Received ACK heart-beat packets: 10
Bad headers: 0
Bad trailers: 0
Timer failures: 0
Checksum errors: 0
Internal errors: 0
ciscoasa(config)#
```
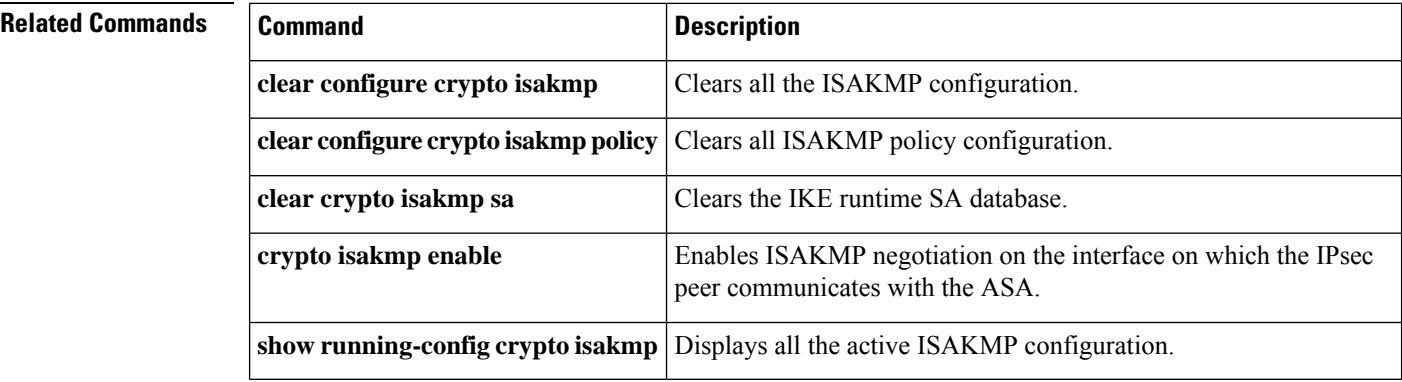

 $\overline{\phantom{a}}$ 

# <span id="page-836-0"></span>**show isakmp sa**

To display the IKE runtime SA database, use the **show isakmp sa** command in global configuration mode or privileged EXEC mode.

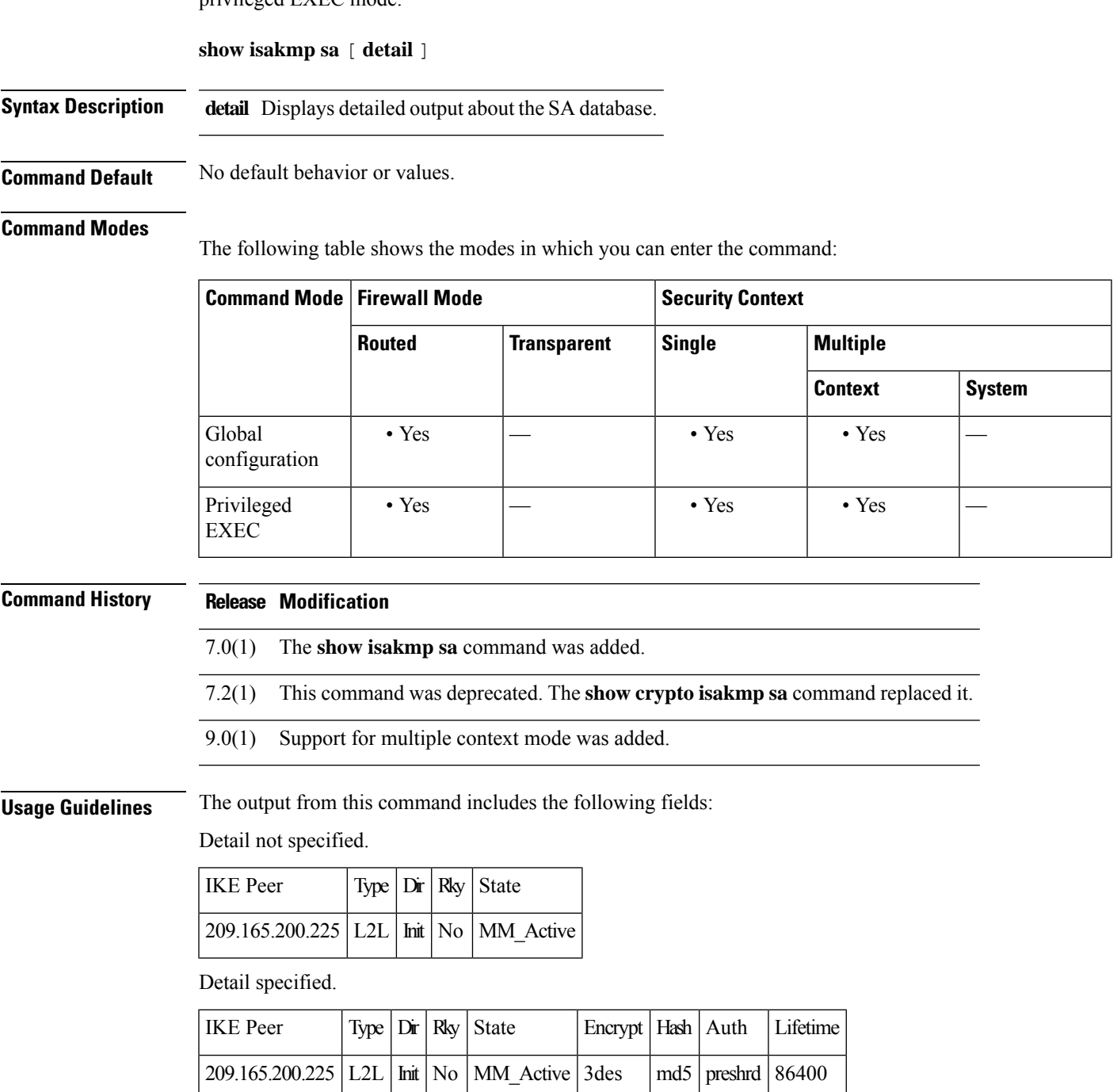

**Examples** The following example, entered in global configuration mode, displays detailed information about the SA database:

> ciscoasa(config)# **show isakmp sa detail** IKE Peer Type Dir Rky State 1 209.165.200.225 User Resp No AM\_Active 3des SHA preshrd 86400 IKE Peer Type Dir Rky State Encrypt Hash Auth Lifetime 2 209.165.200.226 User Resp No AM\_ACTIVE 3des SHA preshrd 86400 IKE Peer Type Dir Rky State Encrypt Hash Auth Lifetime 3 209.165.200.227 User Resp No AM\_ACTIVE 3des SHA preshrd 86400 IKE Peer Type Dir Rky State Encrypt Hash Auth Lifetime 4 209.165.200.228 User Resp No AM\_ACTIVE 3des SHA preshrd 86400 ciscoasa(config)#

### **Related Commands**

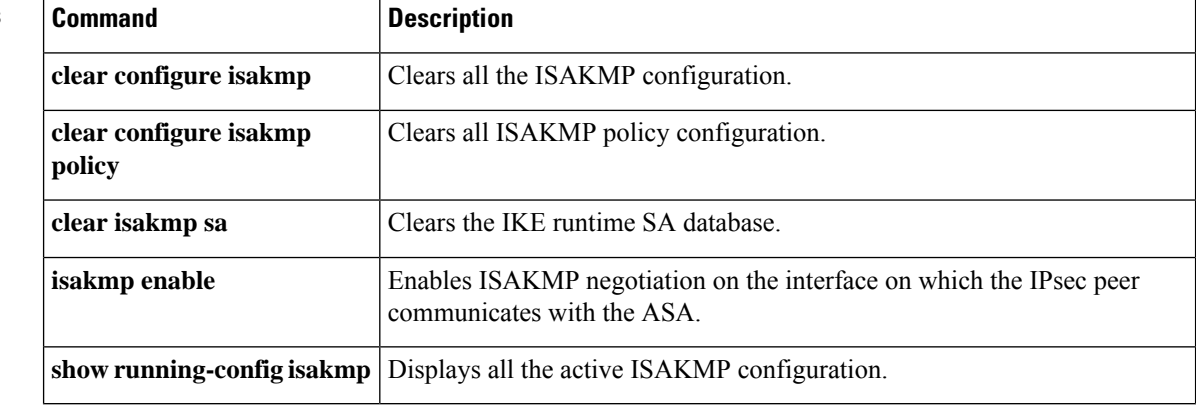

## <span id="page-838-0"></span>**show isakmp stats**

To display runtime statistics, use the **show isakmpstats** command in global configuration mode or privileged EXEC mode.

### **show isakmp stats**

**Syntax Description** This command has no arguments or keywords.

**Command Default** No default behavior or values.

### **Command Modes**

The following table shows the modes in which you can enter the command:

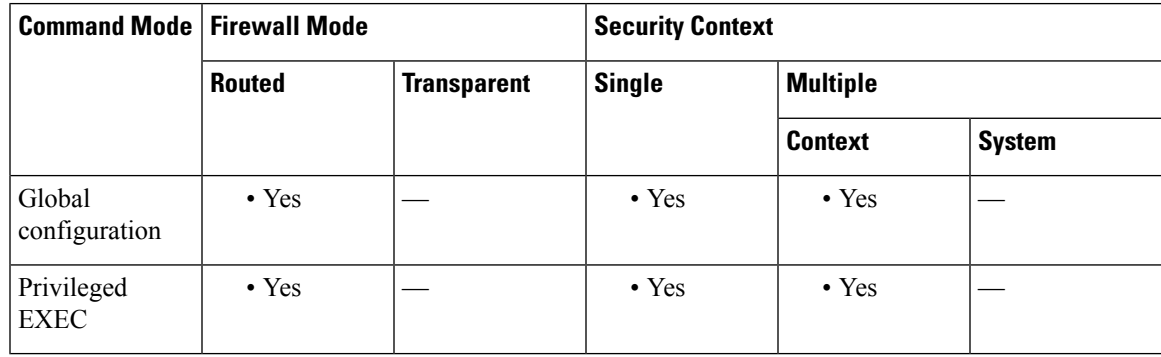

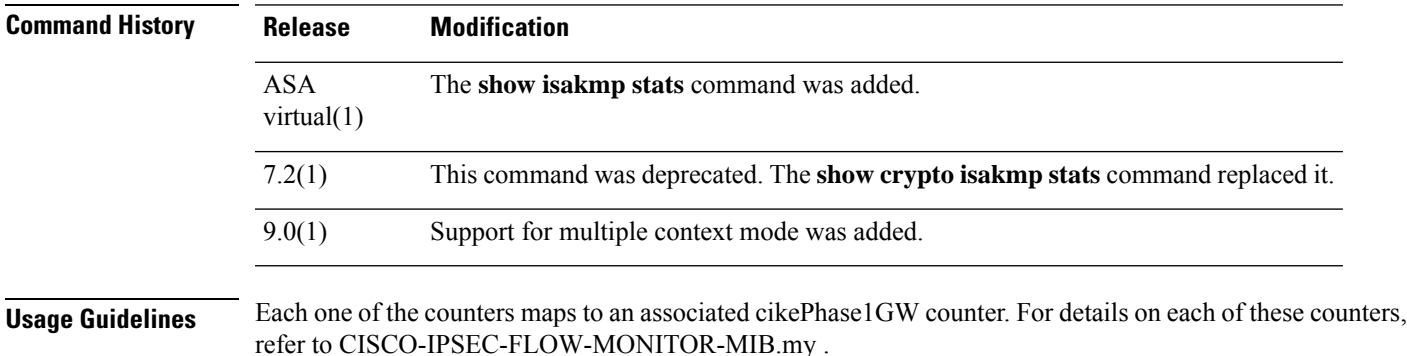

- Active/Standby Tunnels—cikePhase1GWActiveTunnels
- Previous Tunnels—cikePhase1GWPreviousTunnels
- In Octets—cikePhase1GWInOctets
- In Packets—cikePhase1GWInPkts
- In Drop Packets—cikePhase1GWInDropPkts
- In Notifys—cikePhase1GWInNotifys
- In P2 Exchanges—cikePhase1GWInP2Exchgs
- In P2 Exchange Invalids—cikePhase1GWInP2ExchgInvalids
- In P2 Exchange Rejects—cikePhase1GWInP2ExchgRejects
- In P2 Sa Delete Requests—cikePhase1GWInP2SaDelRequests
- Out Octets—cikePhase1GWOutOctets
- Out Packets—cikePhase1GWOutPkts
- Out Drop Packets—cikePhase1GWOutDropPkts
- Out Notifys—cikePhase1GWOutNotifys
- Out P2 Exchanges—cikePhase1GWOutP2Exchgs
- Out P2 Exchange Invalids—cikePhase1GWOutP2ExchgInvalids
- Out P2 Exchange Rejects—cikePhase1GWOutP2ExchgRejects
- Out P2 Sa Delete Requests—cikePhase1GWOutP2SaDelRequests
- Initiator Tunnels—cikePhase1GWInitTunnels
- Initiator Fails—cikePhase1GWInitTunnelFails
- Responder Fails—cikePhase1GWRespTunnelFails
- System Capacity Fails—cikePhase1GWSysCapFails
- Auth Fails—cikePhase1GWAuthFails
- Decrypt Fails—cikePhase1GWDecryptFails
- Hash Valid Fails—cikePhase1GWHashValidFails
- No Sa Fails—cikePhase1GWNoSaFails

The output from this command includes the following fields:

- Global IKE Statistics
- Active Tunnels
- In Octets
- In Packets
- In Drop Packets
- In Notifys
- In P2 Exchanges
- In P2 Exchange Invalids
- In P2 Exchange Rejects
- In P2 Sa Delete Requests
- Out Octets
- Out Packets
- Out Drop Packets
- Out Notifys
- Out P2 Exchanges
- Out P2 Exchange Invalids
- Out P2 Exchange Rejects
- Out P2 Sa Delete Requests
- Initiator Tunnels
- Initiator Fails
- Responder Fails
- System Capacity Fails
- Auth Fails
- Decrypt Fails
- Hash Valid Fails
- No Sa Fails

**Examples** The following example, issued in global configuration mode, displays ISAKMP statistics:

```
ciscoasa(config)# show isakmp stats
Global IKE Statistics
Active Tunnels: 132
Previous Tunnels: 132
In Octets: 195471
In Packets: 1854
In Drop Packets: 925
In Notifys: 0
In P2 Exchanges: 132
In P2 Exchange Invalids: 0
In P2 Exchange Rejects: 0
In P2 Sa Delete Requests: 0
Out Octets: 119029
Out Packets: 796
Out Drop Packets: 0
Out Notifys: 264
Out P2 Exchanges: 0
Out P2 Exchange Invalids: 0
Out P2 Exchange Rejects: 0
Out P2 Sa Delete Requests: 0
Initiator Tunnels: 0
Initiator Fails: 0
Responder Fails: 0
System Capacity Fails: 0
Auth Fails: 0
Decrypt Fails: 0
Hash Valid Fails: 0
No Sa Fails: 0
ciscoasa(config)#
```
I

### **Related Commands**

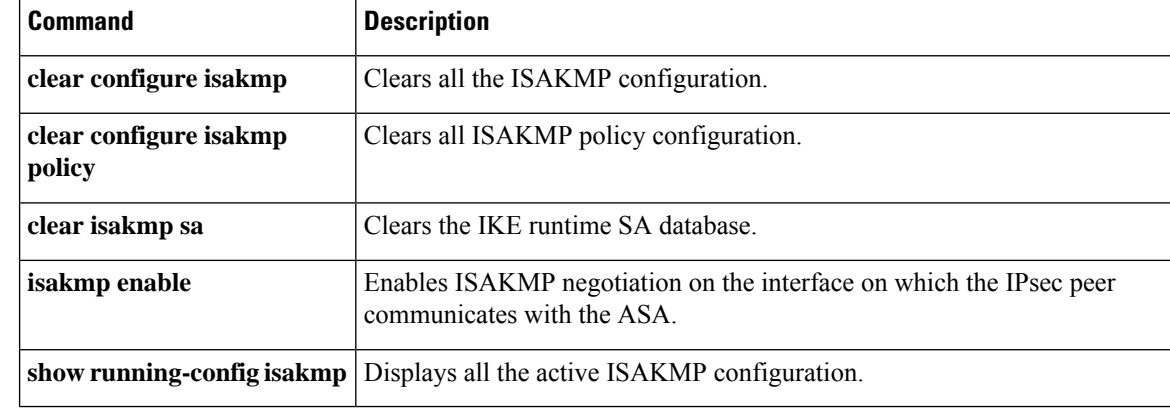

# <span id="page-842-0"></span>**show isis database**

To display the IS-IS link-state database, use the **show isis database** command in privileged EXEC mode.

**show isisdatabase** [{ **detail| verbose** }[ **ip** [ **unicast** ] **|ipv6** [ **unicast** ]][ **topologybase** ]][ **level-1 | level-2** ]

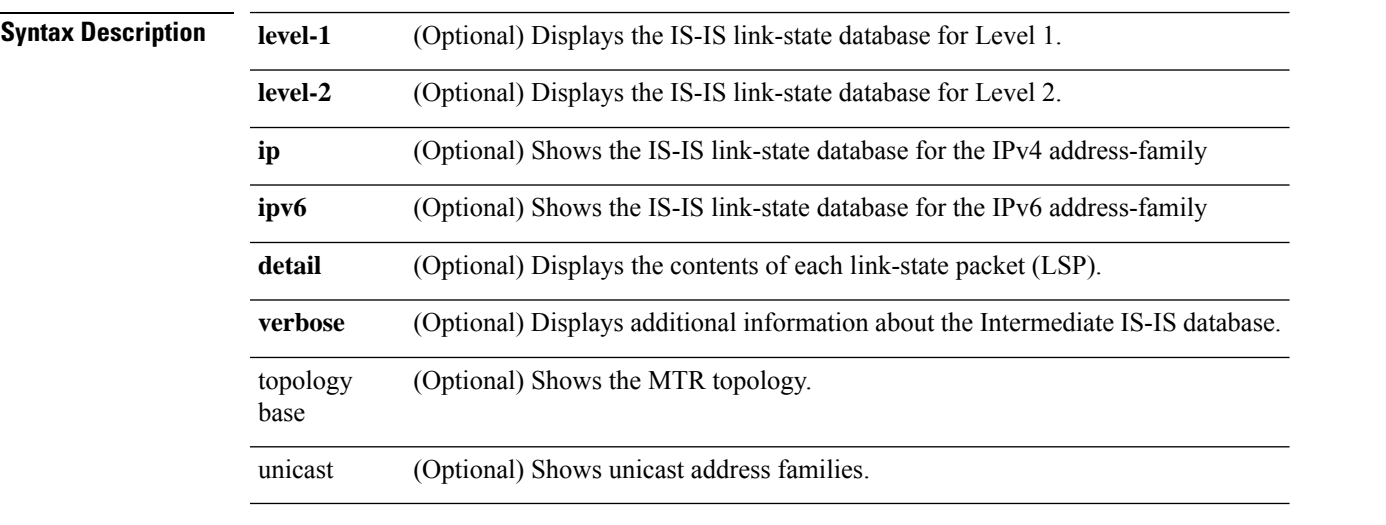

**Command Default** No default behavior or values.

### **Command Modes**

The following table shows the modes in which you can enter the command:

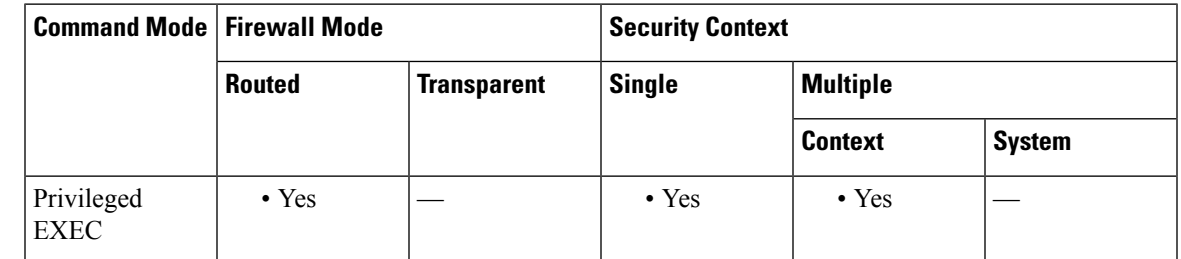

**Command History Release Modification**

9.6(1) We introduced this command.

**Usage Guidelines** This command displays the IS-IS link-state database.

**Examples** The following is sample output from the **show isis database** command:

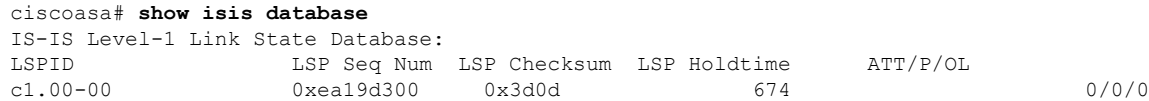

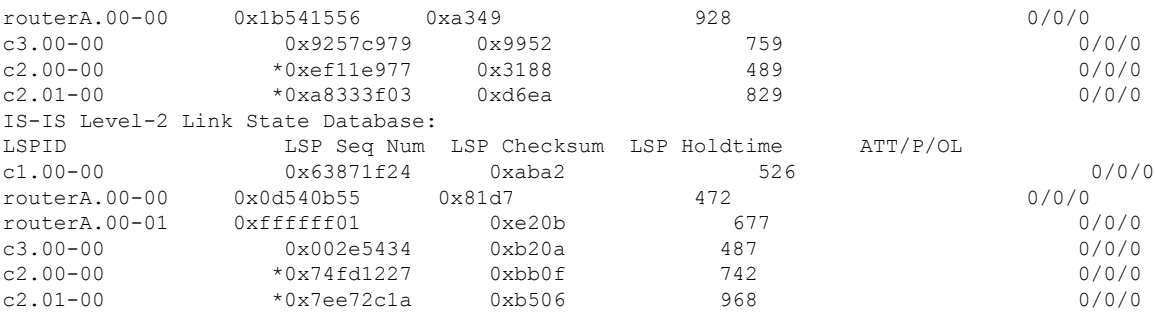

### **Table 61: show isis database Fields**

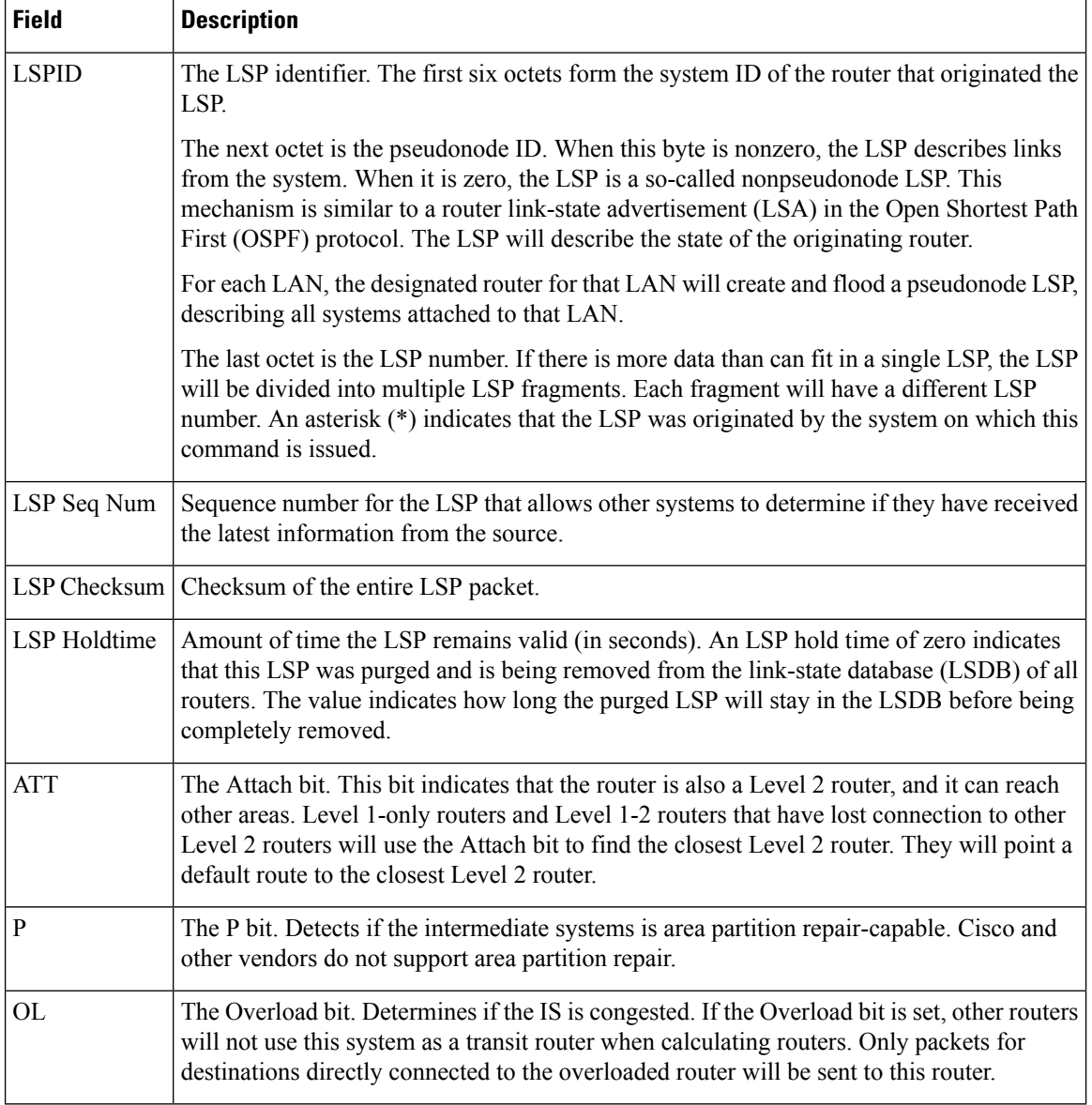

The following is sample output from the **show isisdatabasedetail** command. As the output shows, in addition to the information displayed with the **show isis database** command, the **show isis database detail** command displays the contents of each LSP.

```
ciscoasa# show isis database detail
IS-IS Level-1 Link State Database:
LSPID LSP Seq Num LSP Checksum LSP Holdtime ATT/P/OL
c1.00-00 0xea19d301 0x3b0e 1189 0/0/0
 Area Address: 49.0001
 NLPID: 0xcc
 Hostname: c1
 IP Address: 10.22.22.1
 Metric: 10 IP 10.22.22.0 255.255.255.0
 Metric: 10 IS c2.01
routerA.00-00 0x1b541556 0xa349 642 0/0/0
 Area Address: 49.0001
 NLPID: 0xcc
 Hostname: routerA
 IP Address: 10.22.22.5
 Metric: 10 IP 10.22.22.0 255.255.255.0
 Metric: 10 IS c2.01
```
**Table 62: show isis database detail Fields**

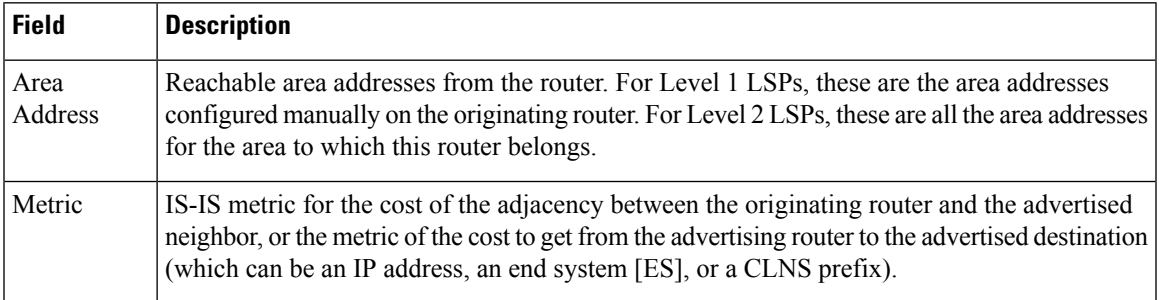

The following is additional sample output from the **show isis database detail** command. This LSP is a Level 2 LSP. The area address 39.0001 is the address of the area in which the router resides.

```
ciscoasa# show isis database 12 detail
IS-IS Level-2 Link State Database:
LSPID LSP Seq Num LSP Checksum LSP Holdtime ATT/P/OL
c1.00-00 0x63871f25 0xa9a3 1076 0/0/0
 Area Address: 49.0001
 NLPID: 0xcc
 Hostname: c1
 IP Address: 10.22.22.1
 Metric: 10 IS c2.01
routerA.00-00 0x0d540b56 0x7fd8 941 0/0/0
 Area Address: 49.0001
 NLPID: 0xcc
 Hostname: routerA
 IP Address: 10.22.22.5
 Metric: 10 IS c2.01<br>Metric: 0 IP-Exter
             0 IP-External 1.1.1.0 255.255.255.0
 Metric: 0 IP-External 2.1.1.0 255.255.255.0
 Metric: 0 IP-External 2.2.2.0 255.255.255.0
 Metric: 0 IP-External 3.1.1.0 255.255.255.0
```
The following is sample output from the **show isis database verbose** command:

I

```
ciscoasa# show isis database verbose
IS-IS Level-1 Link State Database:
LSPID LSP Seq Num LSP Checksum LSP Holdtime ATT/P/OL
                 *0xea19d301 0x3b0eArea Address: 49.0001
 NLPID: 0xcc
 Hostname: c1
 IP Address: 22.22.22.1
 Metric: 10 IP 22.22.22.0 255.255.255.0<br>Motric: 10 IS 22.01
  Metric: 10 IS c2.01
routerA.00-00 0x1b541557 0xa14a 783 0/0/0
  Area Address: 49.0001
 NLPID: 0xcc
 Hostname: routerA
 IP Address: 22.22.22.5
  Metric: 10 IP 22.22.22.0 255.255.255.0
  Metric: 10 IS c2.01
```
**Table 63: show isis database verbose Fields**

| <b>Field</b>        | <b>Description</b>                                                                                                    |
|---------------------|----------------------------------------------------------------------------------------------------|
| <b>LSPID</b>        | Link-state packet (LSP) identifier. The first six octets form the System ID of the router<br>that originated the LSP.                                                                                                    |
|                     | The next octet is the pseudonode ID. When this byte is zero, the LSP describes links from<br>the system. When it is nonzero, the LSP is a pseudonode LSP. This is similar to a router<br>LSA in Open Shortest Path First (OSPF); the LSP describes the state of the originating<br>router. For each LAN, the designated router for that LAN creates and floods a pseudonode<br>LSP that describes all systems attached to that LAN. |
|                     | The last octet is the LSP number. If all the data cannot fit into a single LSP, the LSP is<br>divided into multiple LSP fragments. Each fragment has a different LSP number. An<br>asterisk (*) indicates that the system issuing this command originated the LSP.                                                                                                    |
| LSP Seq Num         | LSP sequence number that allows other systems to determine if they received the latest<br>information from the source.                                                                                                    |
| <b>LSP</b> Checksum | Checksum of the entire LSP packet.                                                                                                    |
| <b>LSP</b> Holdtime | Amount of time that the LSP remains valid (in seconds). An LSP hold time of zero indicates<br>that this LSP was purged and is being removed from all routers' link-state databases<br>(LSDBs). The value indicates how long the purged LSP will stay in the LSDB before it is<br>completely removed.                                                                                                    |
| <b>ATT</b>          | Attach bit. This bit indicates that the router is also a Level 2 router, and it can reach other<br>areas. Level 1 routers use the Attach bit to find the closest Level 2 router. They install a<br>default route to the closest Level 2 router.                                                                                                    |
| $\mathbf{P}$        | P bit. This bit detects if the IS can repair area partitions. Cisco and other vendors do not<br>support area partition repair.                                                                                                    |
| OL                  | Overload bit. This bit determines if the IS is congested. If the overload bit is set, other<br>routers do not use this system as a transit router when they calculate routes. Only packets<br>for destinations directly connected to the overloaded router are sent to this router.                                                                                                    |

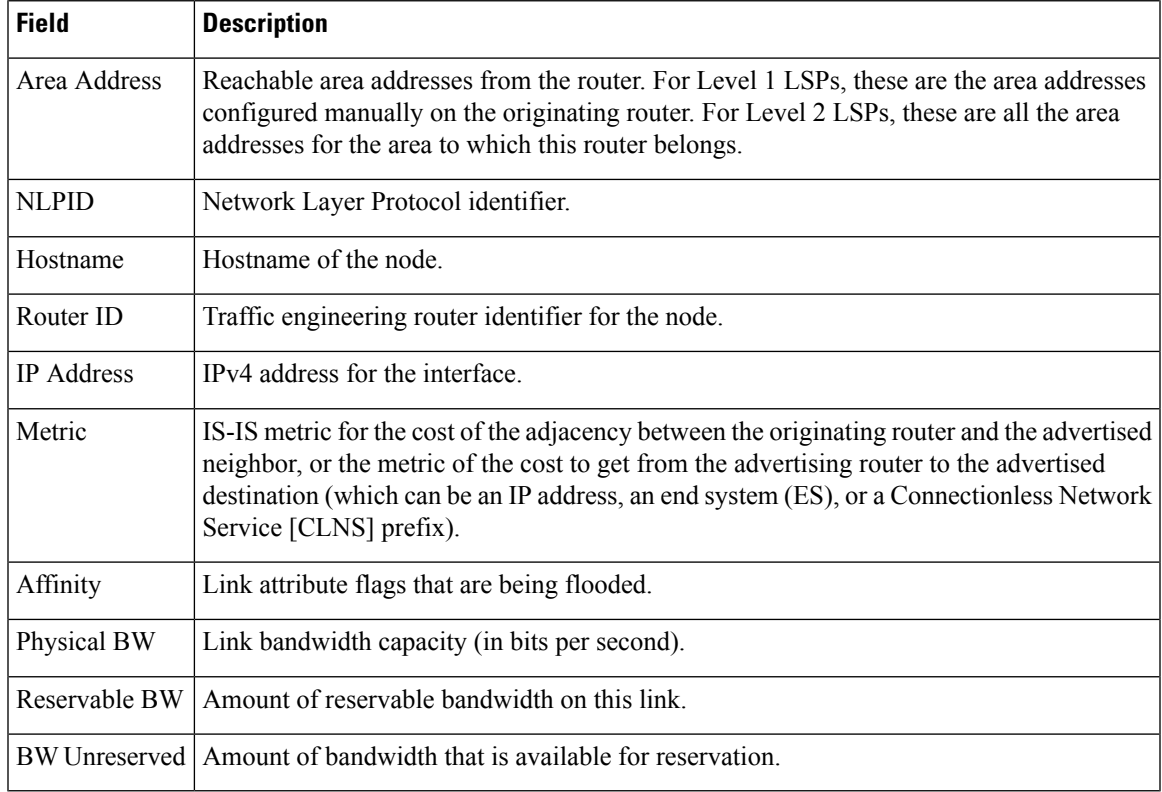

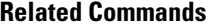

 $\mathbf l$ 

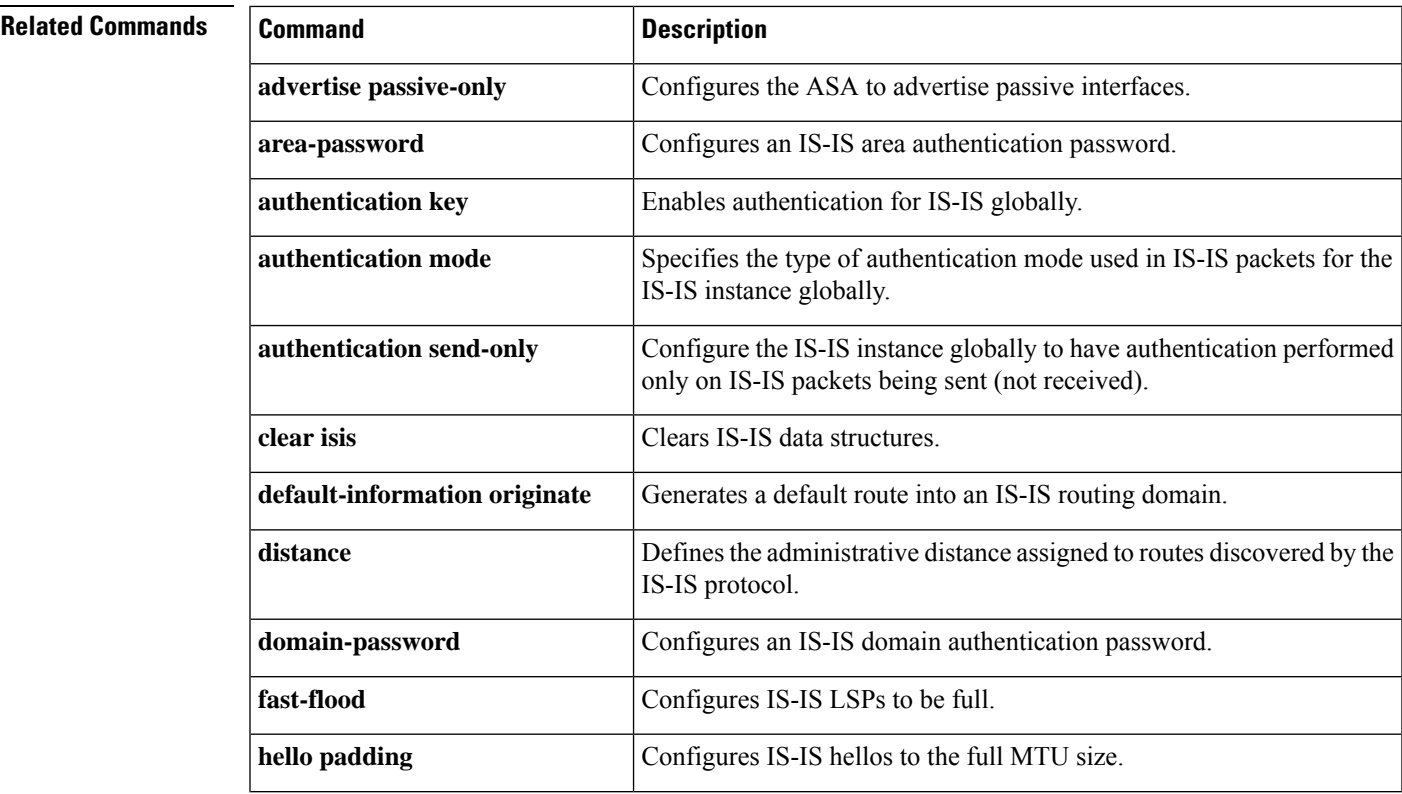

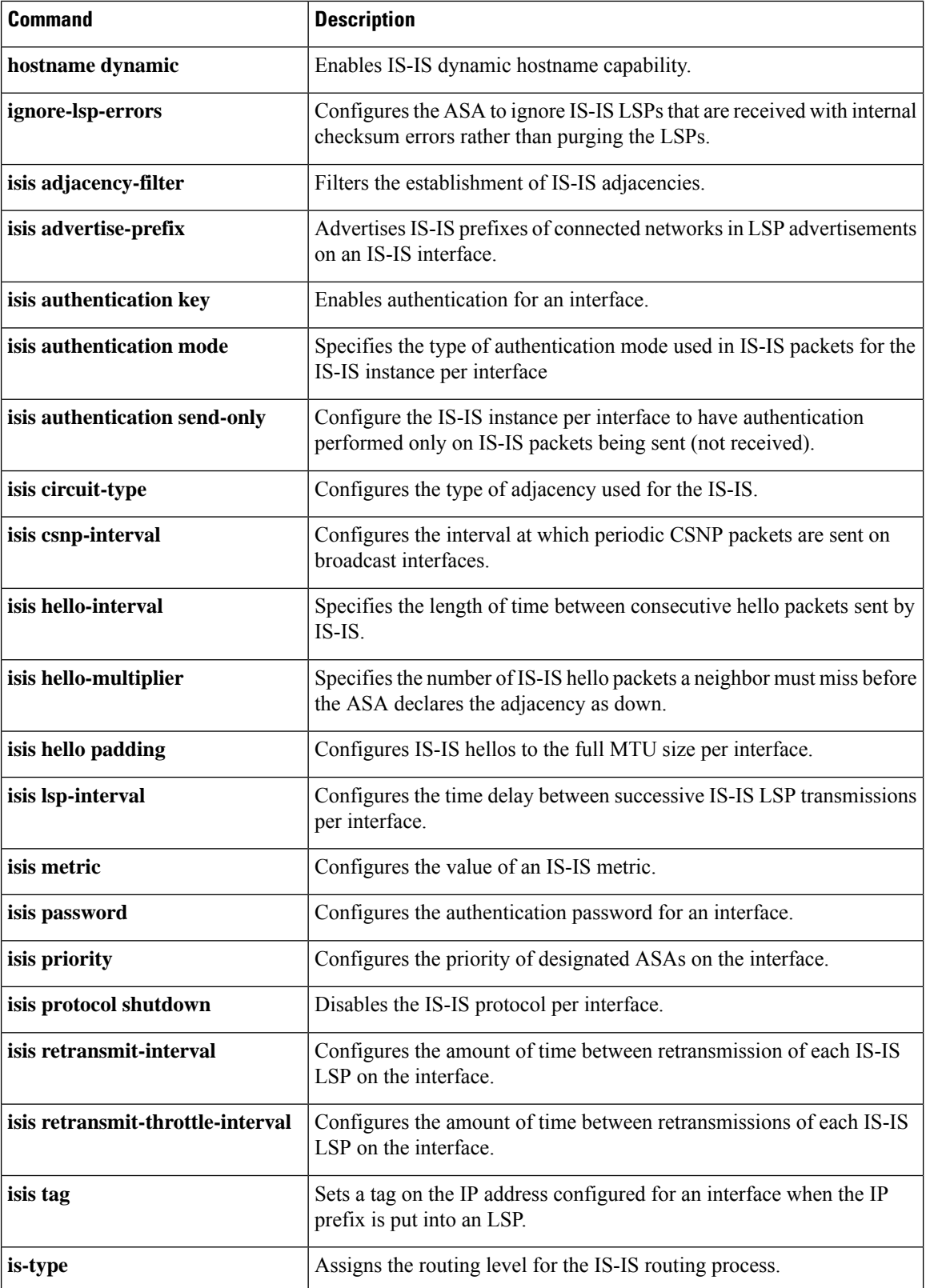

 $\mathbf{l}$ 

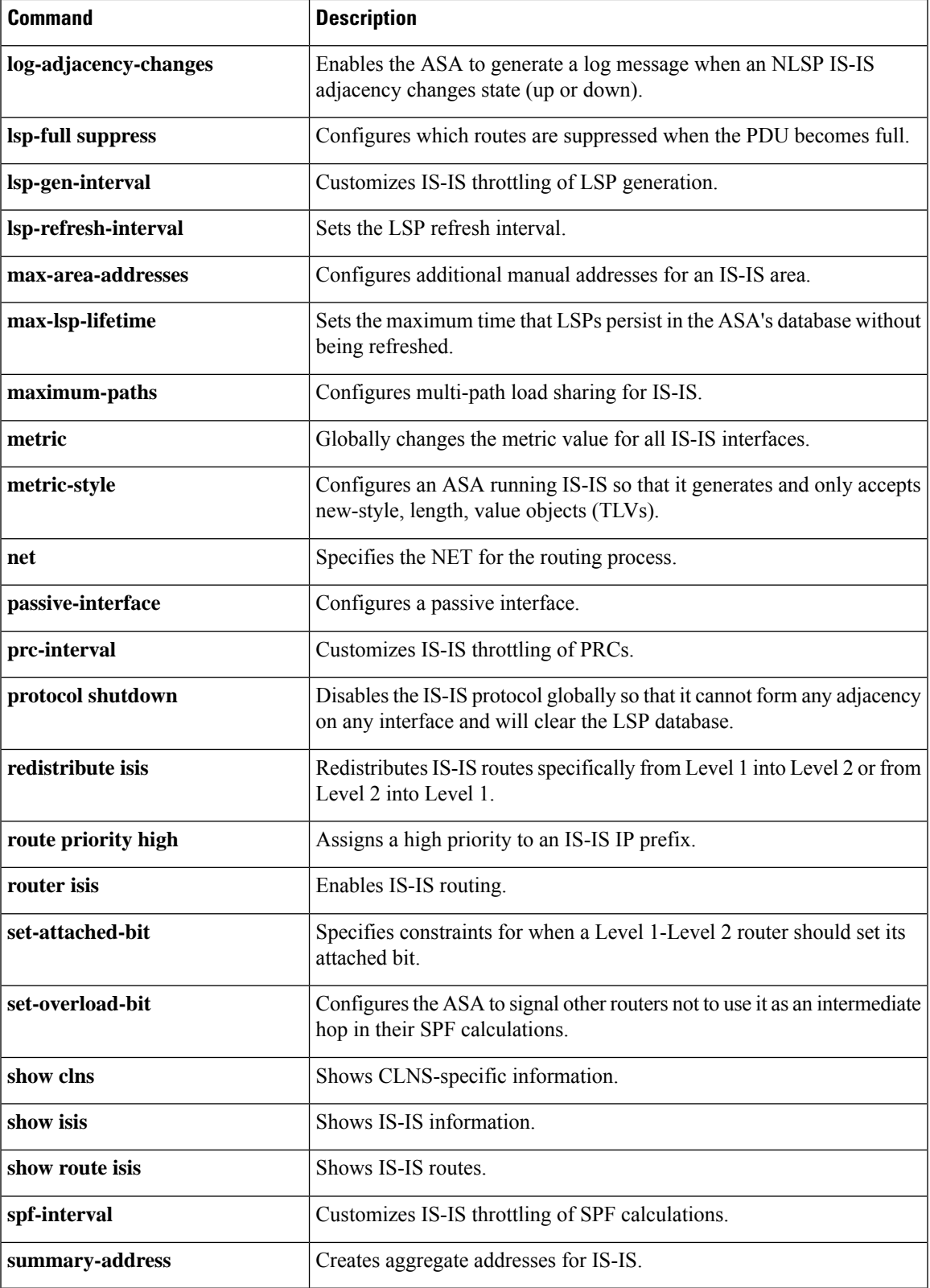

## <span id="page-849-0"></span>**show isis hostname**

To display the router-name-to-system-ID mapping table entriesfor an IS-ISrouter, use the **show isishostname** command in privileged EXEC mode.

### **show isis hostname**

**Syntax Description** This command has no arguments or keywords.

**Command Default** No default behavior or values.

### **Command Modes**

The following table shows the modes in which you can enter the command:

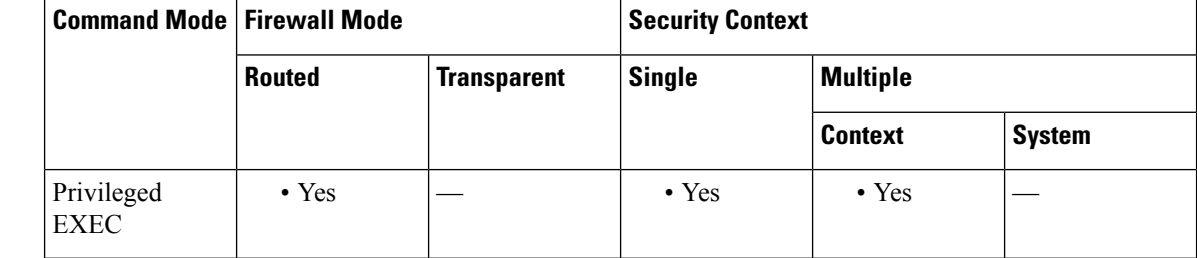

### **Command History Release Modification**

9.6(1) We introduced this command.

**Usage Guidelines** In the IS-IS routing domain, the system ID is used to represent each router. The system ID is part of the network entity title (NET) that is configured for each IS-IS router. For example, a router with a configured NET of 49.0001.0023.0003.000a.00 has a system ID of 0023.0003.000a. Router-name-to-system-ID mapping is difficult for network administrators to remember during maintenance and troubleshooting on the routers. Entering the **show isis hostname** command displays the entries in the router-name-to-system-ID mapping table.

> If the dynamic hostname feature has not been disabled by entering the **no hostname dynamic** command, the mapping will consist of a dynamic host mapping table.

**Examples** The following example changes the hostname to ciscoASA and assigns the NET 49.0001.0050.0500.5005.00 to ciscoASA:

```
ciscoasa(config)# hostname ciscoASA
ciscoASA(config)# router isis
ciscoASA(config-router)# net 49.0001.0050.0500.5005.00
ciscoASA(config-router)# hostname dynamic
ciscoASA(config-router)#
```
Entering the **show isis hostname** command displays the dynamic host mapping table. The dynamic host mapping table displays the router-name-to-system-ID mapping table entries for ciscoASA, c2, c3 and for the local router named routerA. The table also shows that c3 is a Level-1 router, and its hostname is advertised by the Level-1 (L1) link-state protocol (LSP). C2 is a Level-2 router and its

hostname is advertised by the L2 LSP. The \* symbol that appears under Level for the ASA ciscoASA signifies that this is the router-name-to-system-ID mapping information for the ASA.

```
ciscoASA# show isis hostname
Level System ID Dynamic Hostname (c1)
    * 0050.0500.5005 ciscoASA
    1 0050.0500.5007 c3
   2 0050.0500.5006 routerA
   2 0050.0500.5008 c2
```
### **Related Commands**

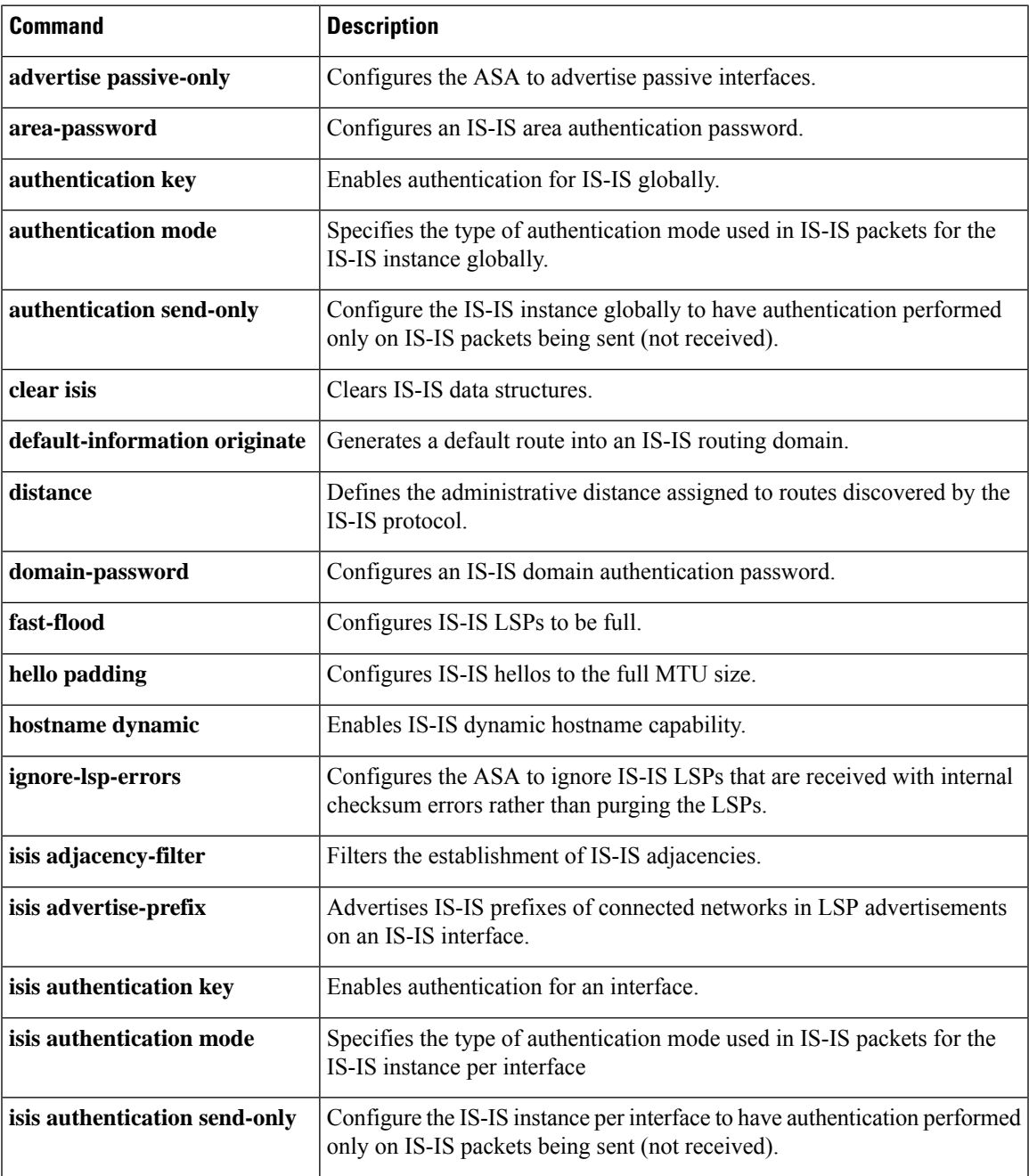

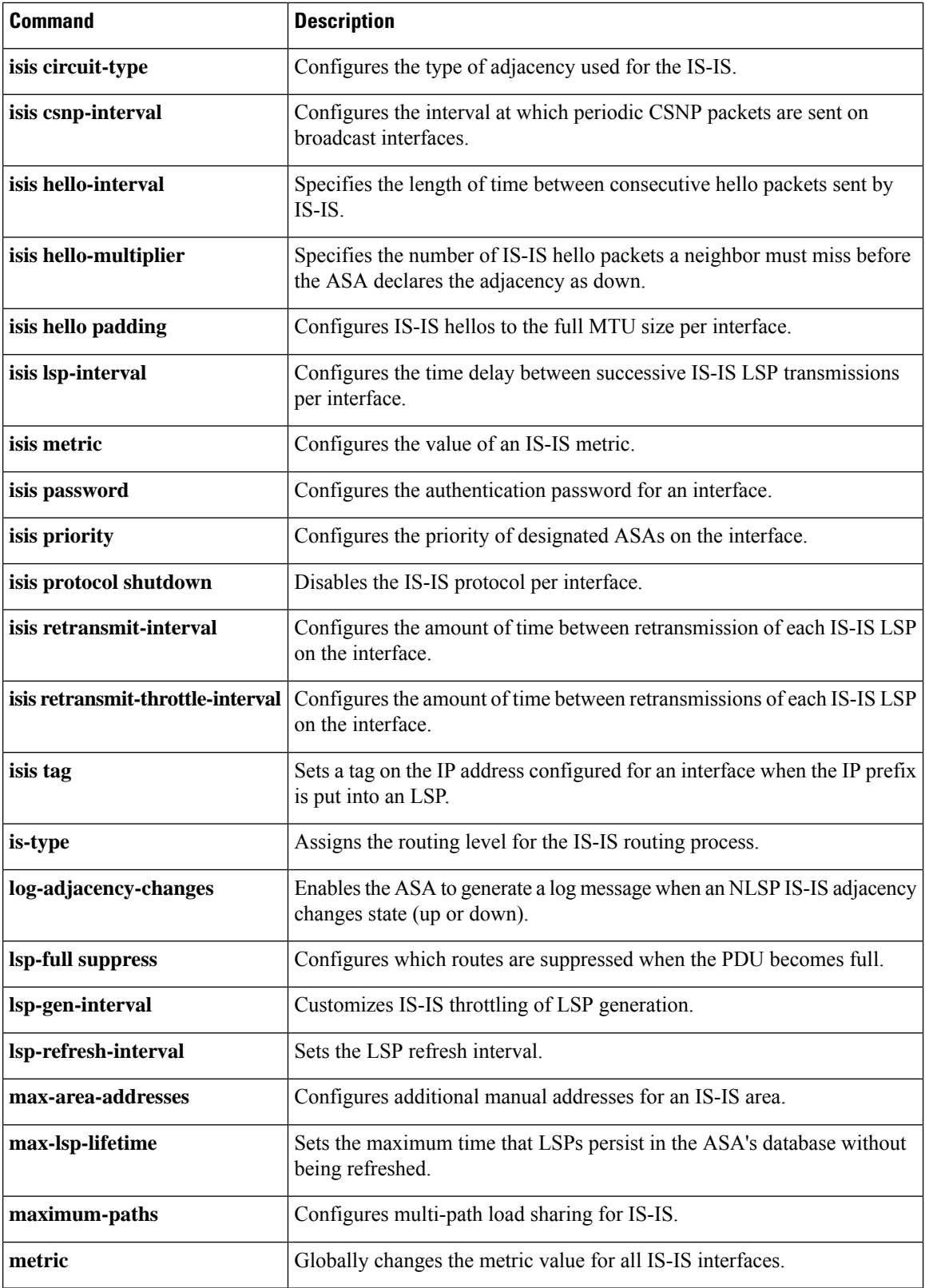

 $\mathbf{l}$ 

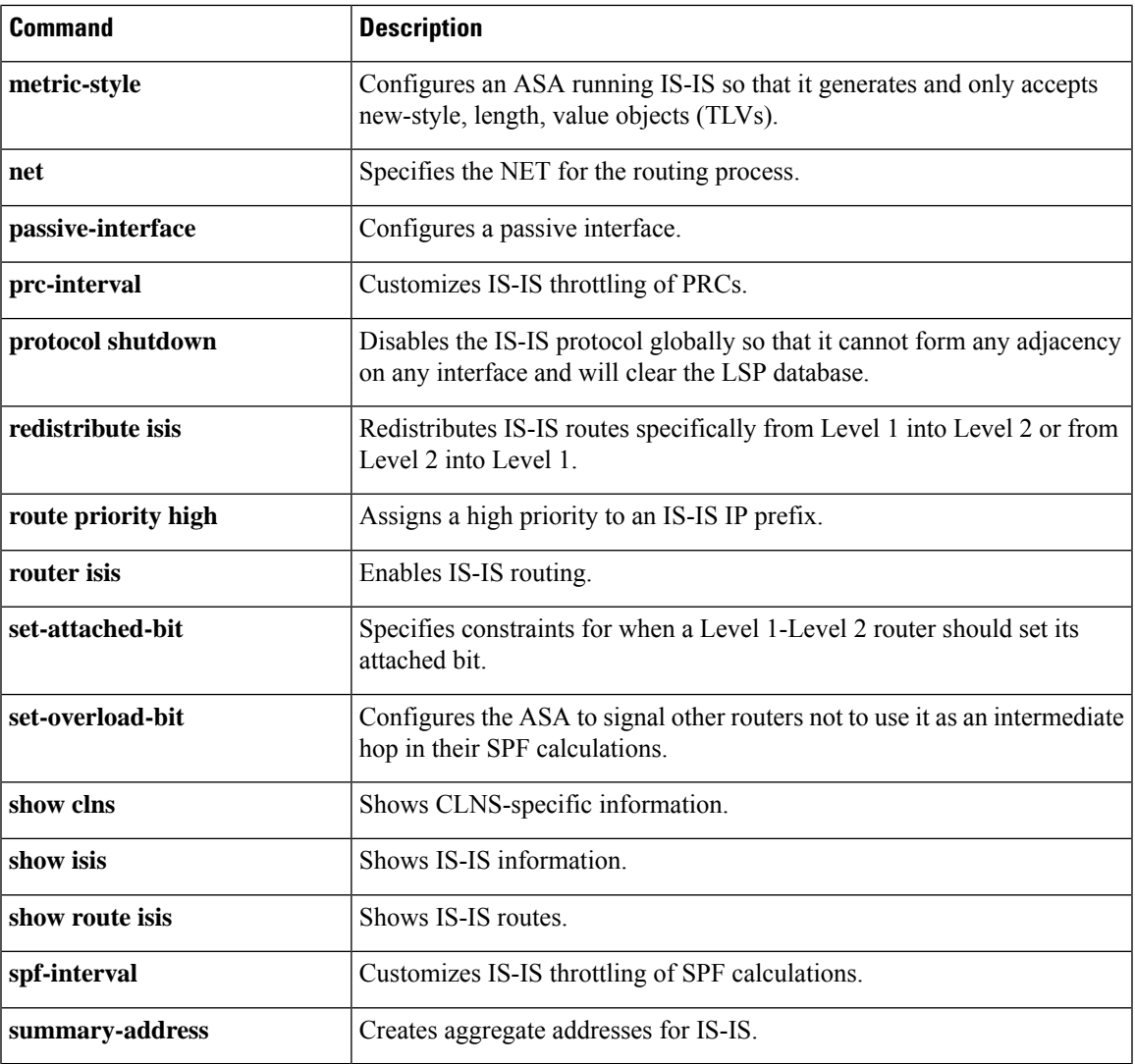

# <span id="page-853-0"></span>**show isis lsp-log**

To display the Level 1 and Level 2 IS-IS link-state packet (LSP) log of the interfaces that triggered the new LSP, use the **show isis lsp-log** command in privileged EXEC mode.

### **show isis lsp-log**

**Syntax Description** This command has no arguments or keywords.

**Command Default** No default behavior or values.

### **Command Modes**

The following table shows the modes in which you can enter the command:

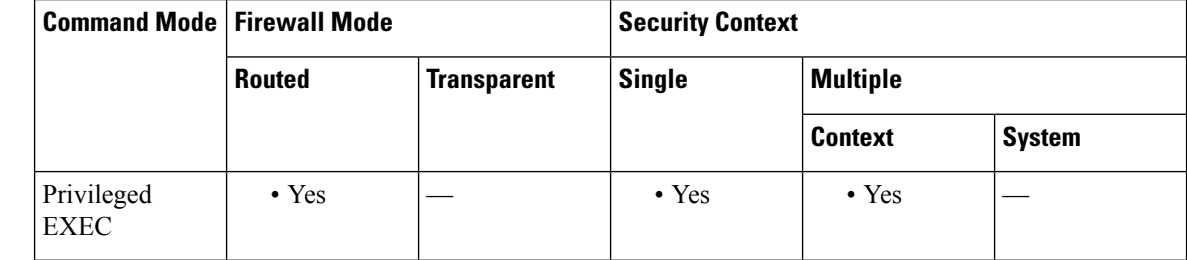

### **Command History Release Modification**

9.6(1) We introduced this command.

**Usage Guidelines** Displays the Level 1 and Level 2 IS-IS link-state packet (LSP) log of the interfaces that triggered the new LSP.

**Examples** The following is sample output from the **show isis lsp-log** command:

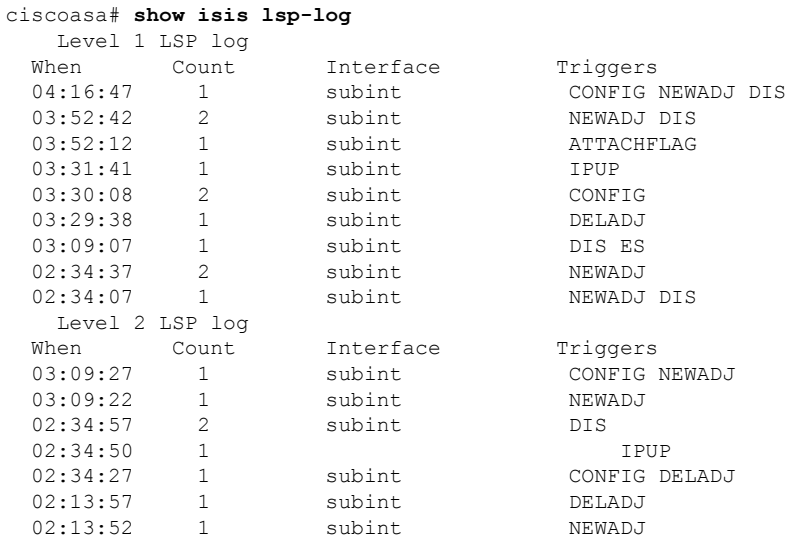

### **Cisco Secure Firewall ASA Series Command Reference, S Commands**

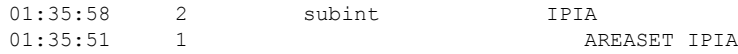

### **Table 64: show isis lsp-log Fields**

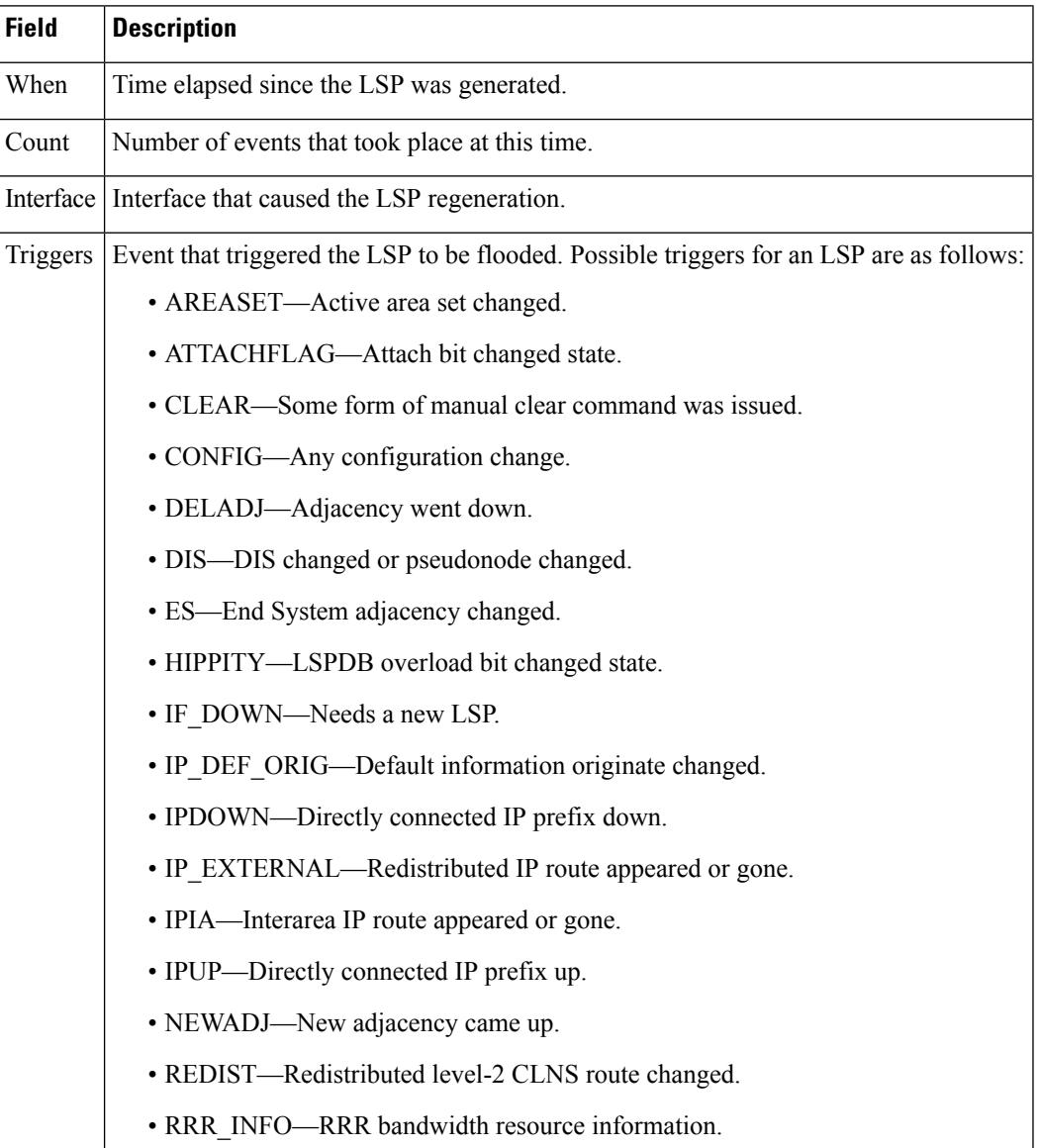

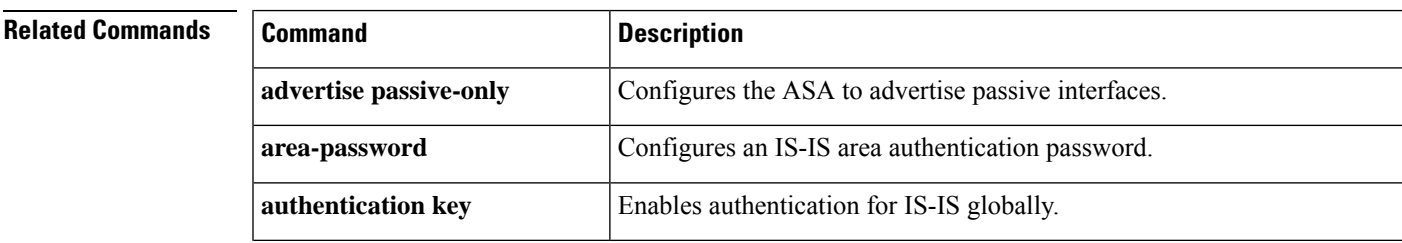

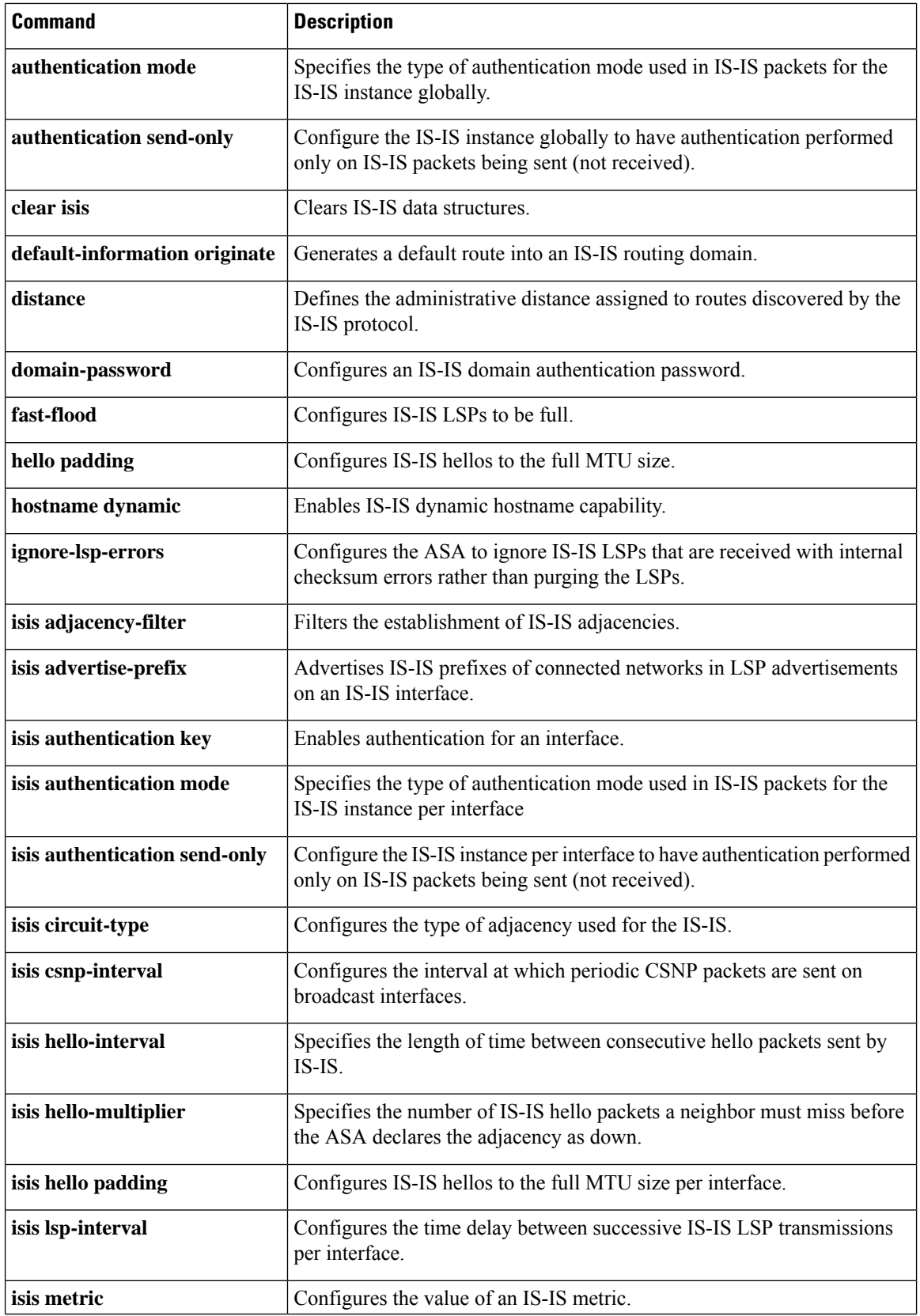

ı

 $\mathbf{l}$ 

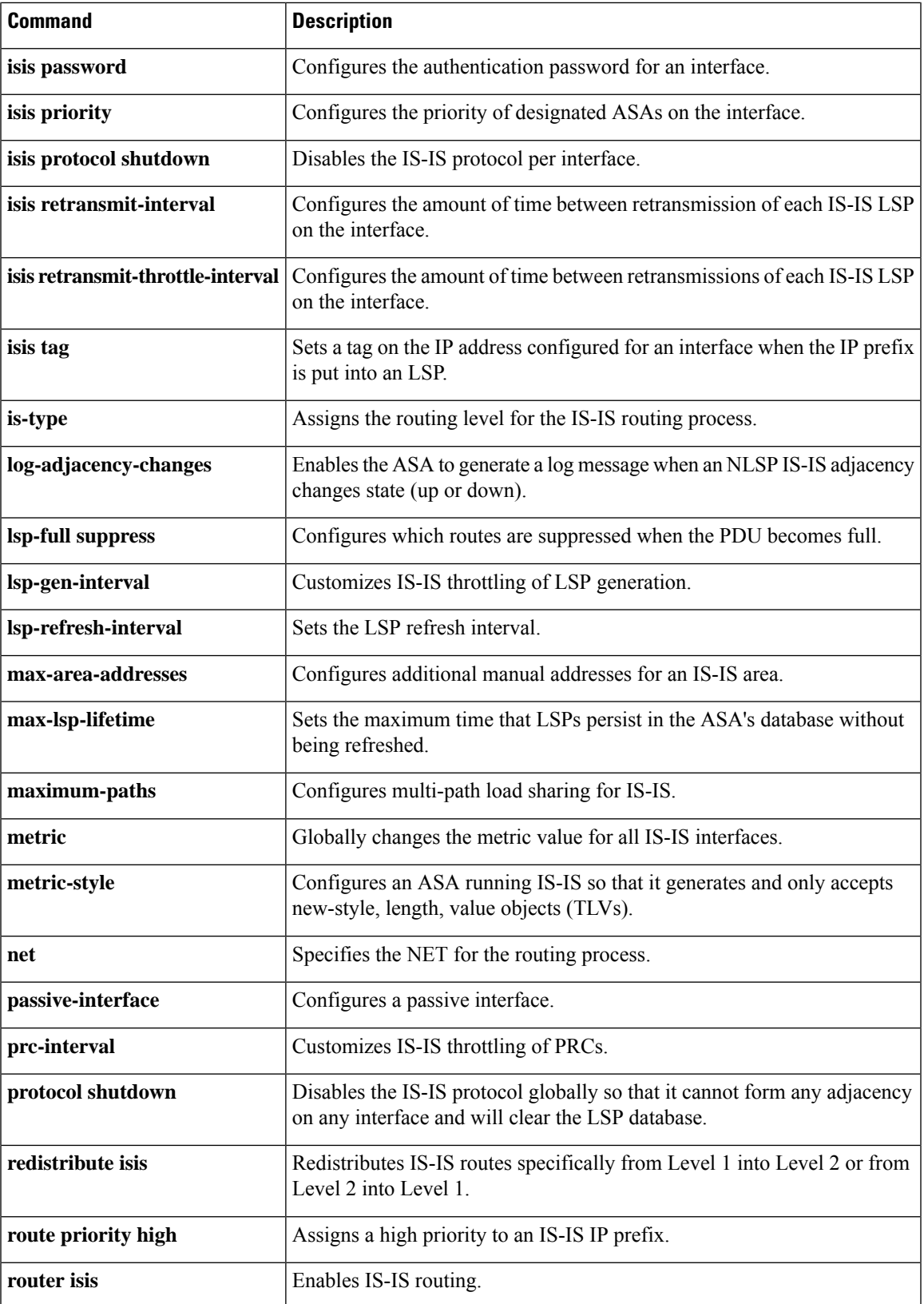

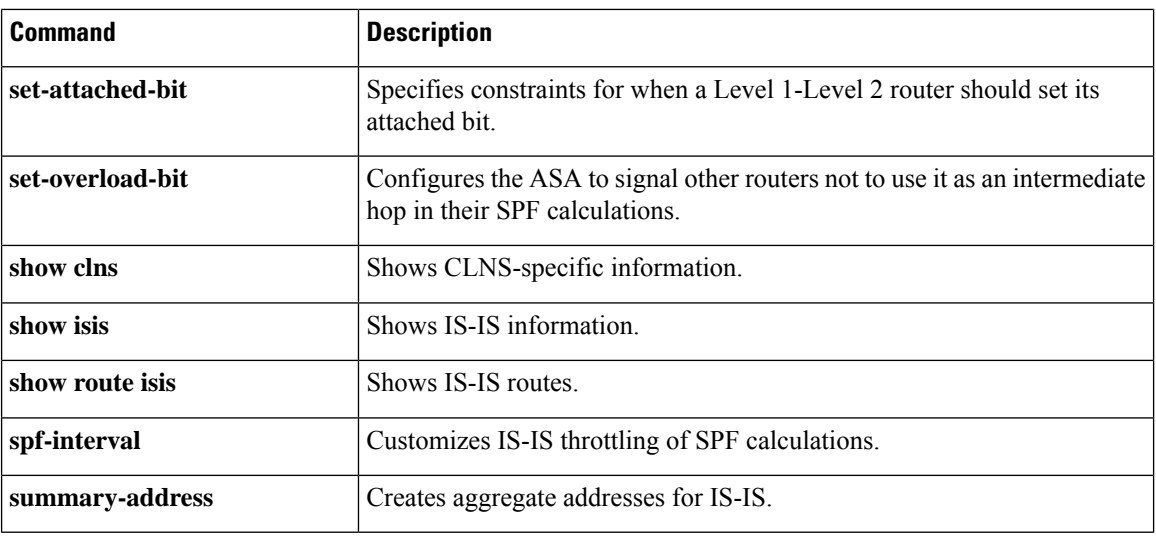

ı

## <span id="page-858-0"></span>**show isis neighbors**

To display information about IS-IS neighbors, use the **show isis neighbors** command in privileged EXEC mode.

**show isis neighbors** [ **detail** ] **Syntax Description detail** (Optional) Displays more detailed information for IS-IS neighbors. **Command Default** No default behavior or values. **Command Modes** The following table shows the modes in which you can enter the command: **Command Mode | Firewall Mode | <b>Example 20** | Security Context **Routed Transparent Single Multiple Context System** Privileged • Yes — • Yes Privileged • Yes EXEC **Command History Release Modification** 9.6(1) We introduced this command. **Usage Guidelines** The **show isis neighbors** command is used to display brief information about connected IS-IS routers. Enter the **detail** keyword to display more detailed information. **Examples** The show **isis neighbors command** is entered to display information about the IS-IS neighbor routerA: ciscoasa# **show isis neighbors** System Id Type Interface IP Address State Holdtime Circuit Id routerA L1 subint 22.22.22.5 UP 21 c2.01 routerA L2 subint 22.22.22.5 UP 22 c2.01 c2 L1 subint 22.22.22.3 UP 9 c2.01 c2 L2 subint 22.22.22.3 UP 9 c2.01 The **show isis neighbors detail** command is entered to display more detailed information about the IS-IS neighbor routerA: ciscoasa# **show isis neighbors detail** System Id Type Interface IP Address State Holdtime Circuit Id routerA L1 subint 22.22.22.5 UP 23 c2.01 Area Address(es): 49.0001 SNPA: 0025.8407.f2b0

State Changed: 00:03:03

I

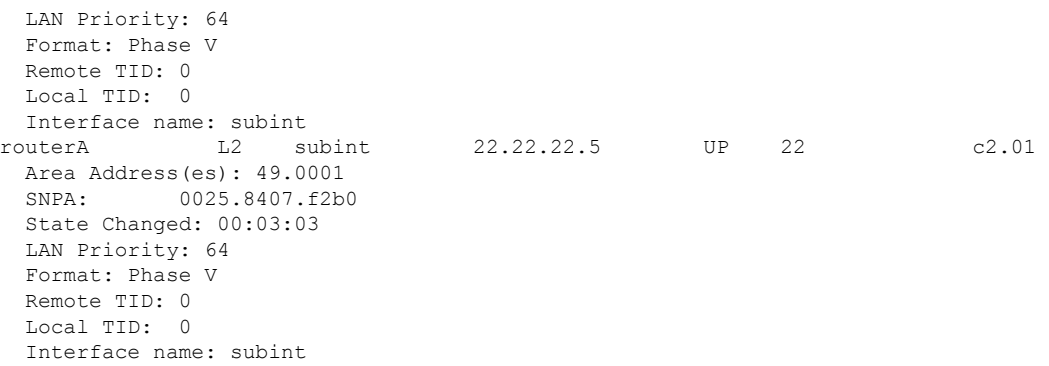

### **Table 65: show isis neighbors Fields**

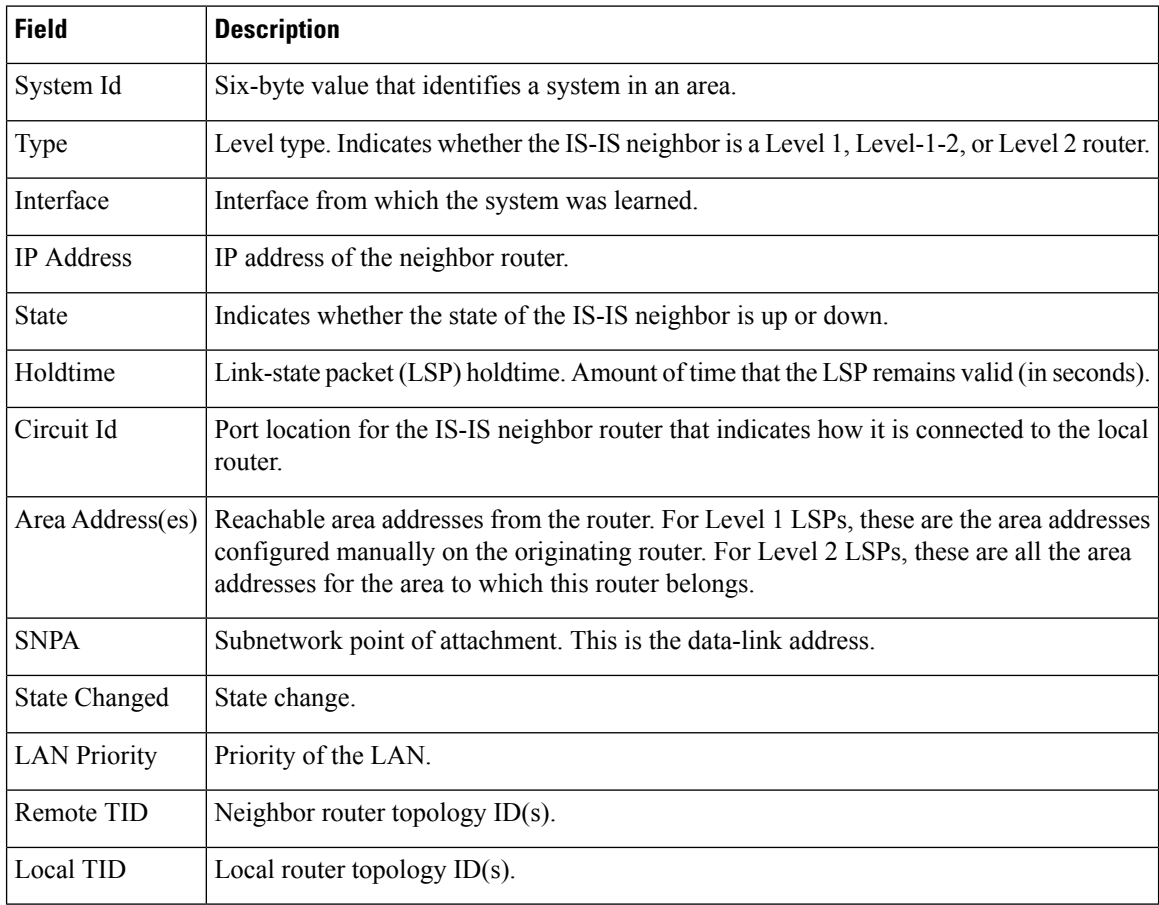

### **Related Commands**

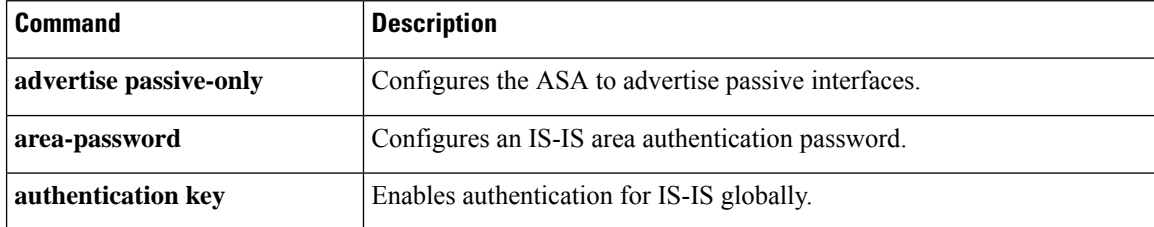

 $\mathbf{l}$ 

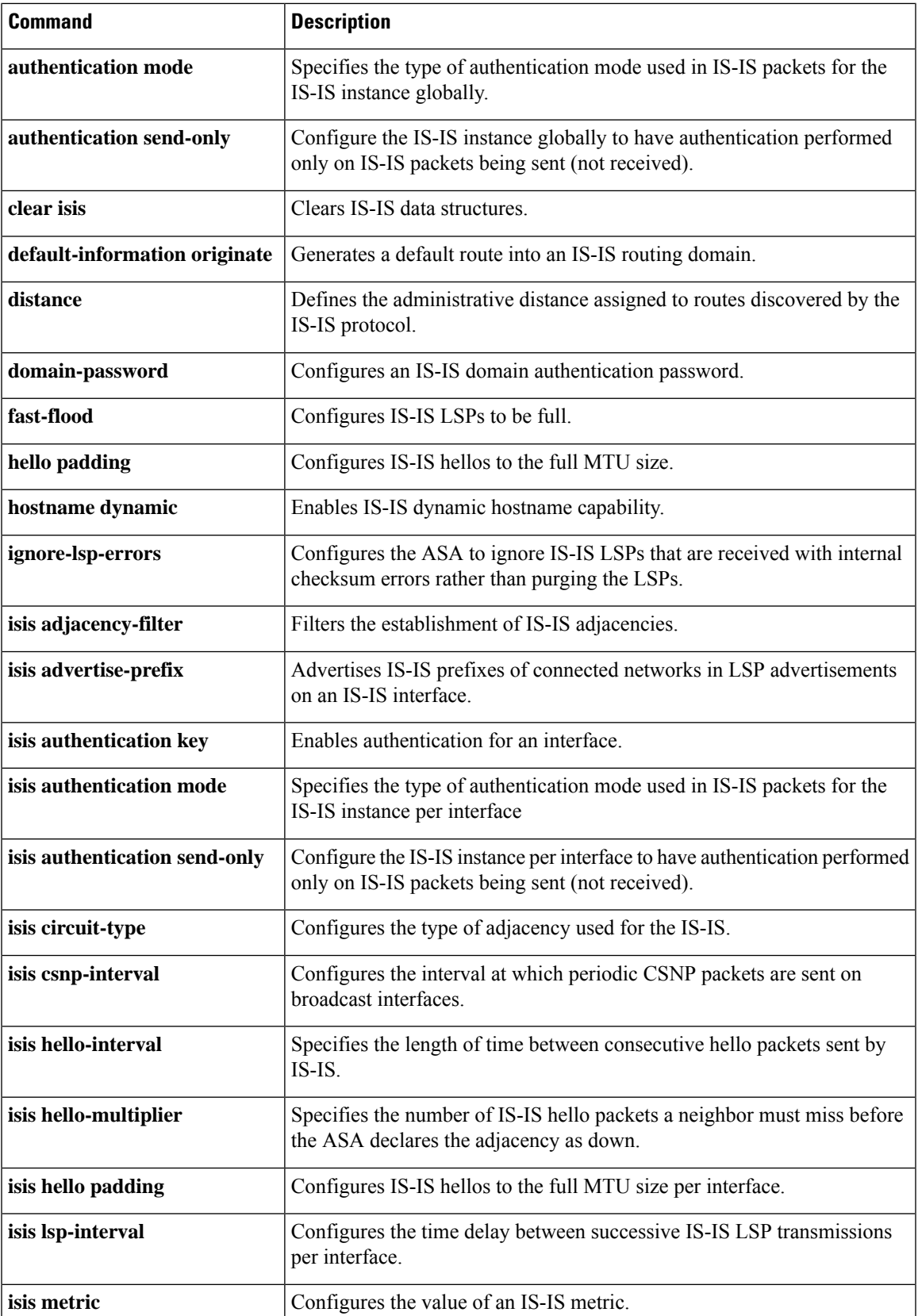

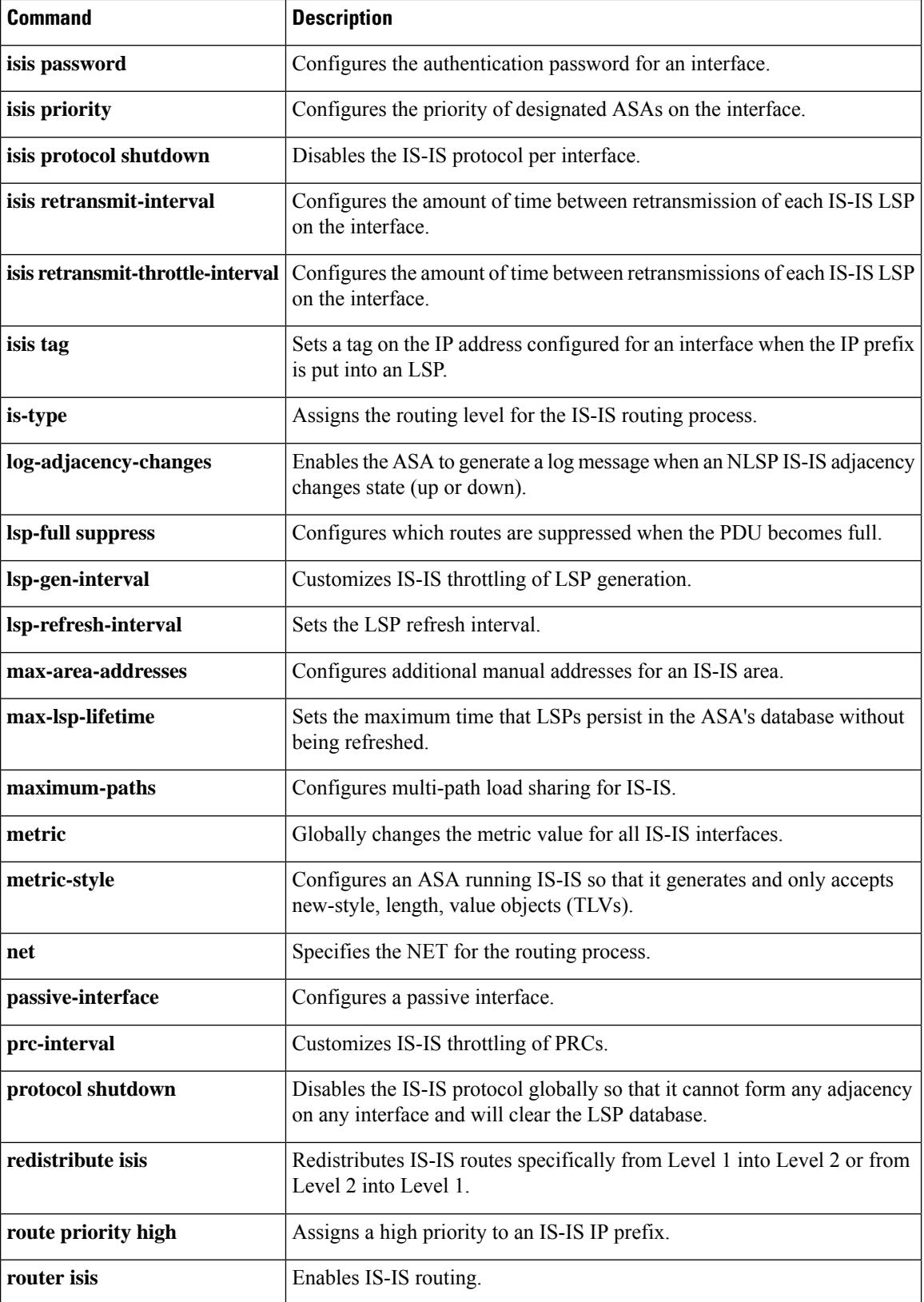

 $\mathbf{l}$ 

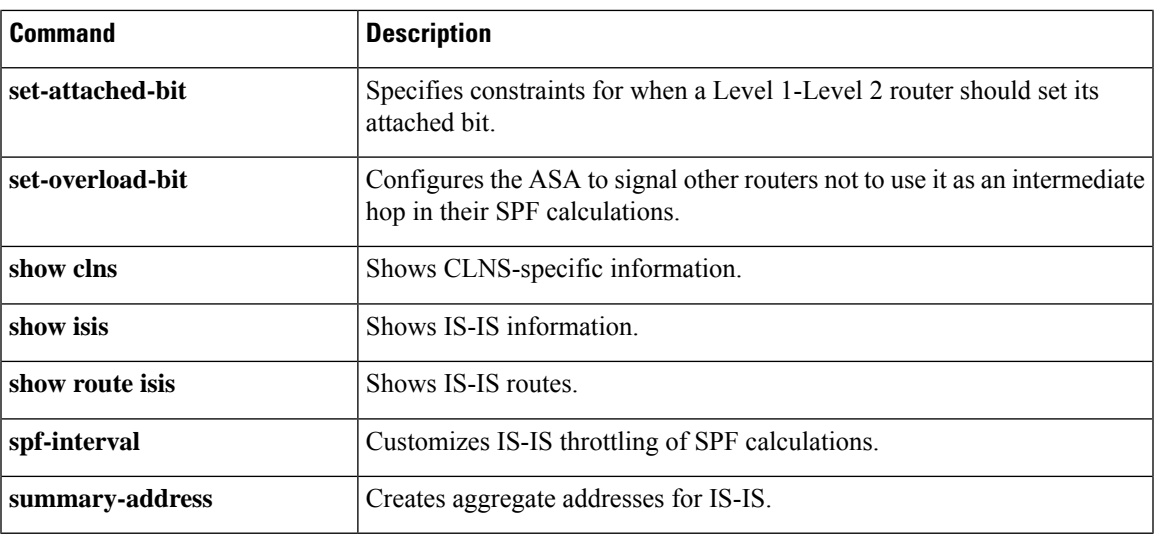

# <span id="page-863-0"></span>**show isis rib**

To display paths for a specific route or for all routes under a major network that are stored in the IP local Routing Information Base (RIB), use the **show isis rib** command in privileged EXEC mode.

**show isis** [ **\*| ip** [ **unicast** ] **| ipv6** [ **unicast** ]] **rib** [ **redistribution** [ **level-1 | level-2** ]][ *network\_ip* [ *mask* ]]

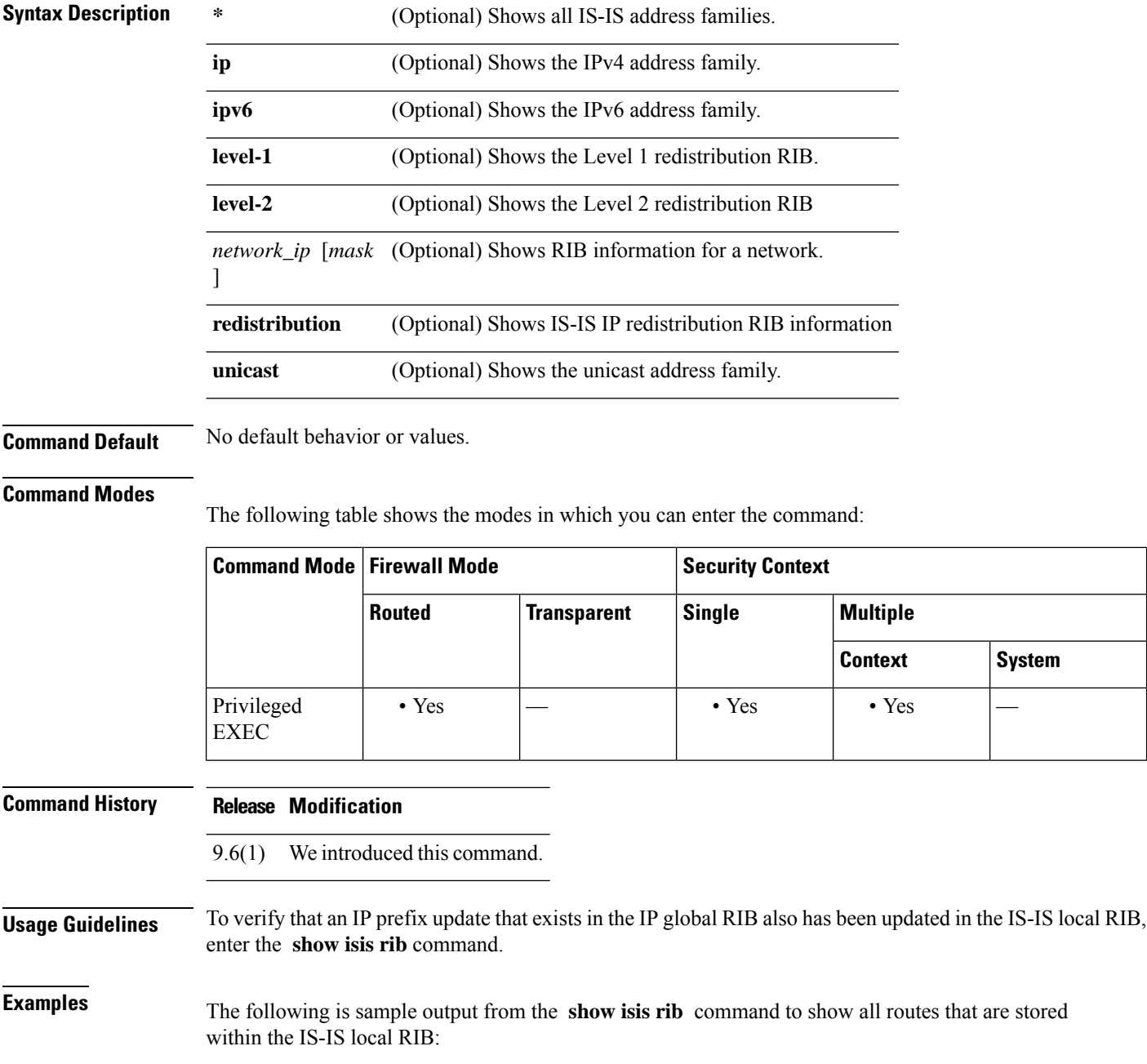
```
ciscoasa# show isis rib
IPv4 local RIB for IS-IS process
IPV4 unicast topology base (TID 0, TOPOID 0x2) = = =
10.10.0.0 255.255.0.0
  [115/L2/10] via 10.22.22.5(subint), from 10.22.22.5, tag 0, LSP[12/524]
10.1.2.0 255.255.255.0
  [115/L2/10] via 10.22.22.5(subint), from 10.22.22.5, tag 0, LSP[12/524]
10.3.2.0 255.255.255.0
  [115/L2/10] via 10.22.22.5(subint), from 10.22.22.5, tag 0, LSP[13/149]
```
The following is sample output from the **show isis rib** command to show all routes under the major network 10.0.0.0 with the IP address 10.3.2.0 that are stored within the IS-IS local RIB:

```
ciscoasa# show isis rib 10.3.2.0
IPv4 local RIB for IS-IS process
IPV4 unicast topology base (TID 0, TOPOID 0x2) = = = = = = = = =
Routes under majornet 10.0.0.0 255.0.0.0:
10.1.2.0 255.255.255.0
  [115/L2/10] via 10.22.22.5(subint), from 10.22.22.5, tag 0, LSP[12/524]
10.3.2.0 255.255.255.0
  [115/L2/10] via 10.22.22.5(subint), from 10.22.22.5, tag 0, LSP[13/149]
```
The following issample output from the **show isis rib**command to show all routes under the network with the IP address mask 10.3.2.0 255.255.255.0 that are stored within the IS-IS local RIB:

```
ciscoasa# show isis rib 10.3.2.0 255.255.255.0
IPv4 local RIB for IS-IS process
IPV4 unicast topology base (TID 0, TOPOID 0x2) = = = = = = = =
10.3.2.0 255.255.255.0
  [115/L2/10] via 10.22.22.5(subint), from 10.22.22.5, tag 0, LSP[13/149]
```
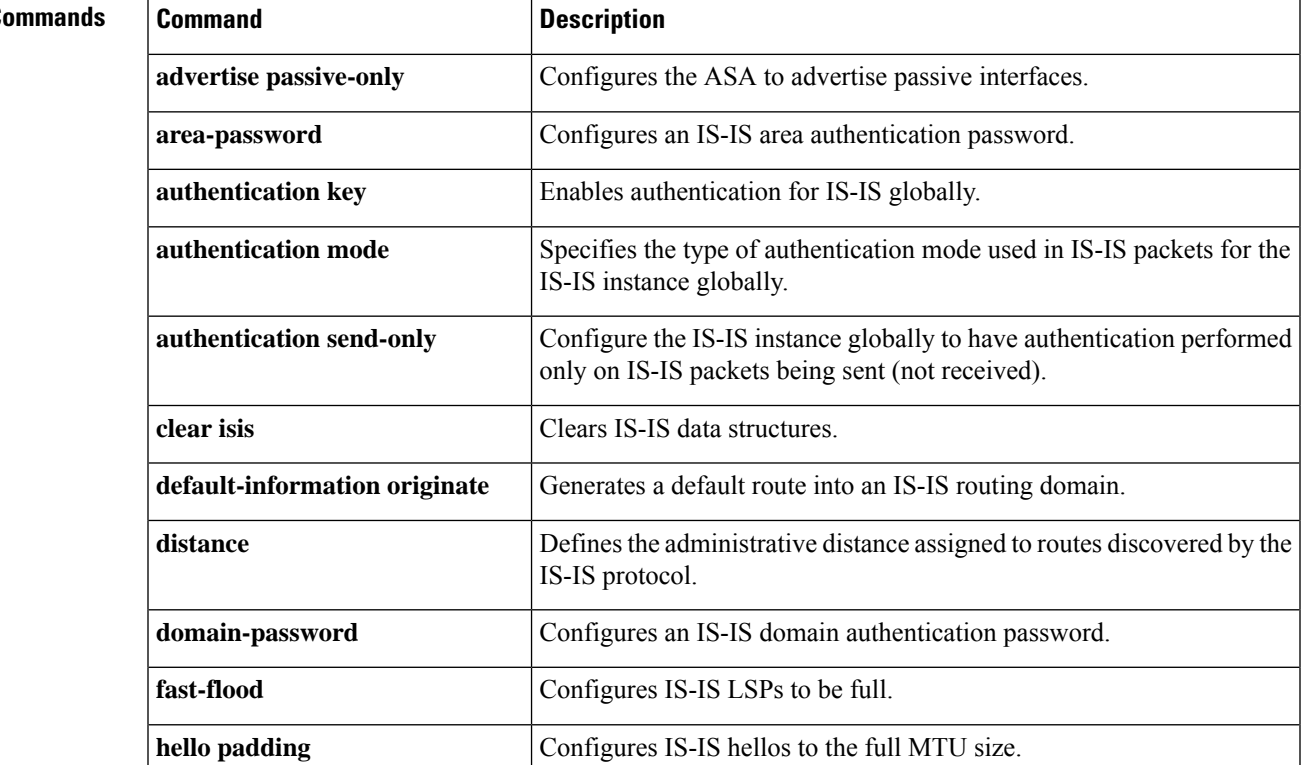

# **Related Command**

 $\mathbf I$ 

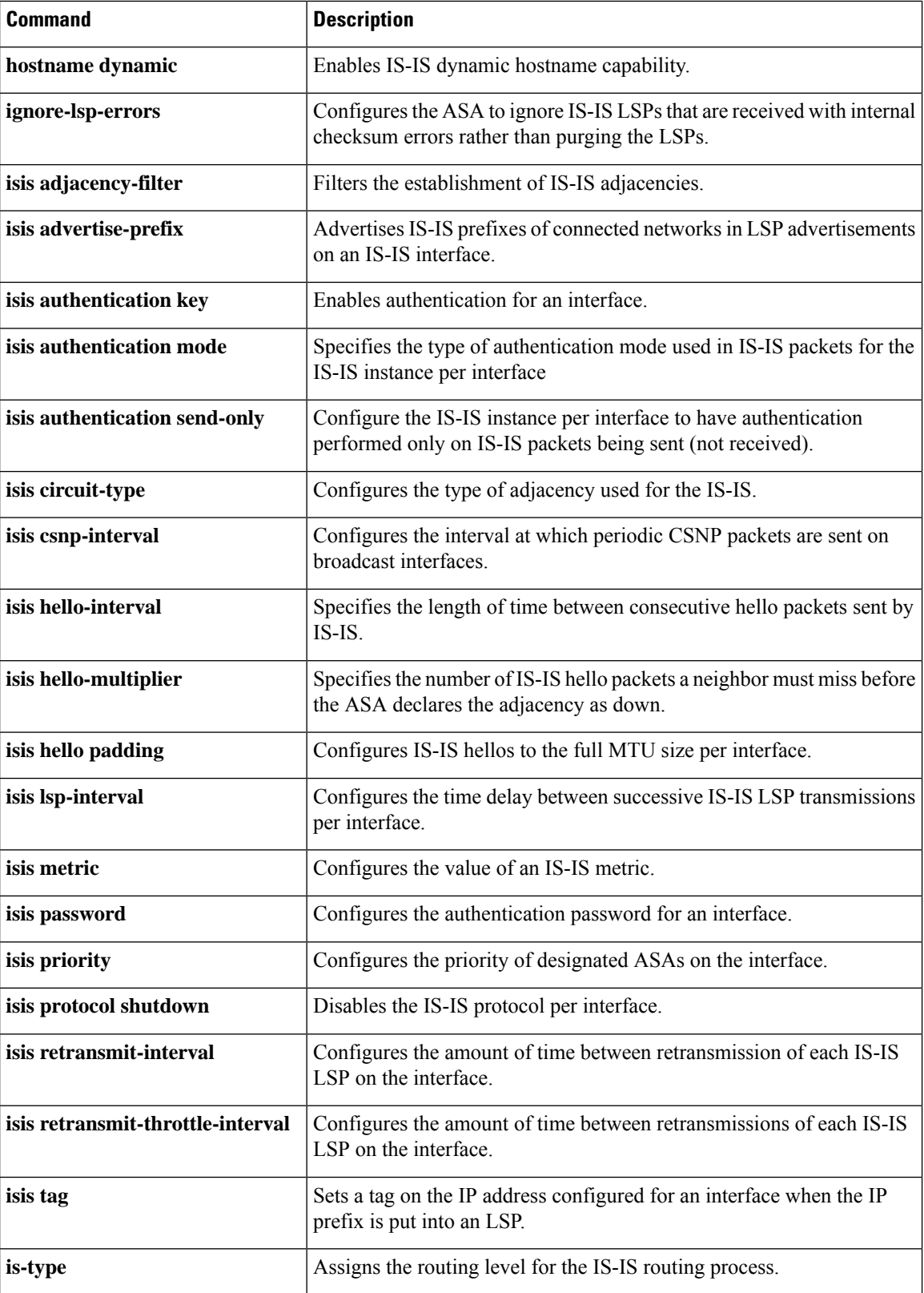

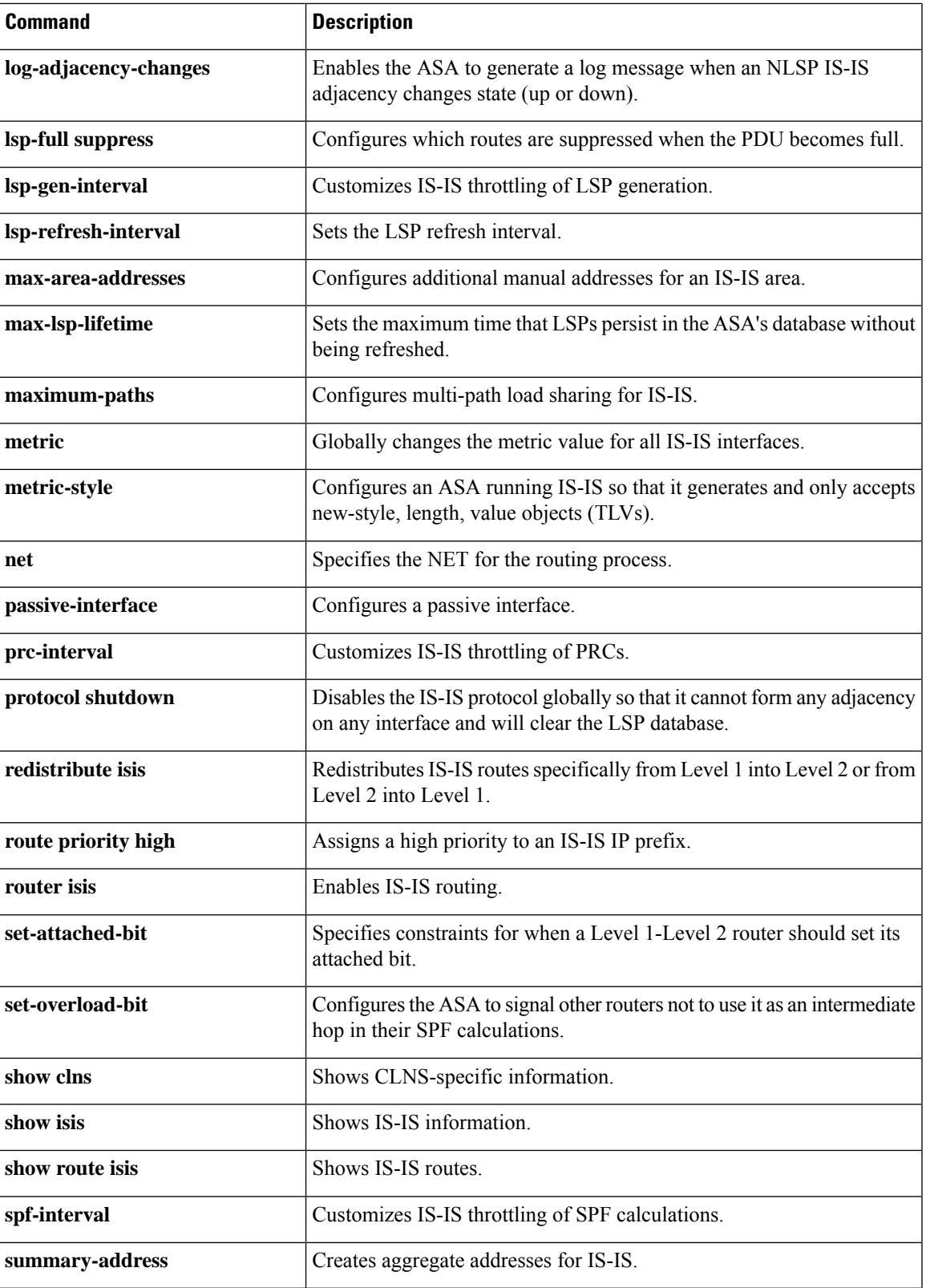

### **show isis spf-log**

To display how often and why the router has run a full shortest path first (SPF) calculation, use the **show isis spf-log** command in privileged EXEC mode.

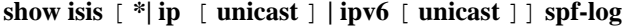

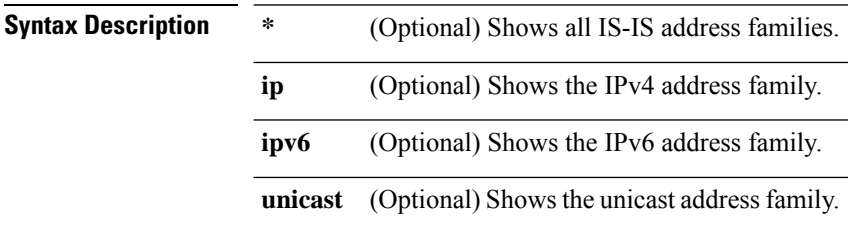

#### **Command Modes**

The following table shows the modes in which you can enter the command:

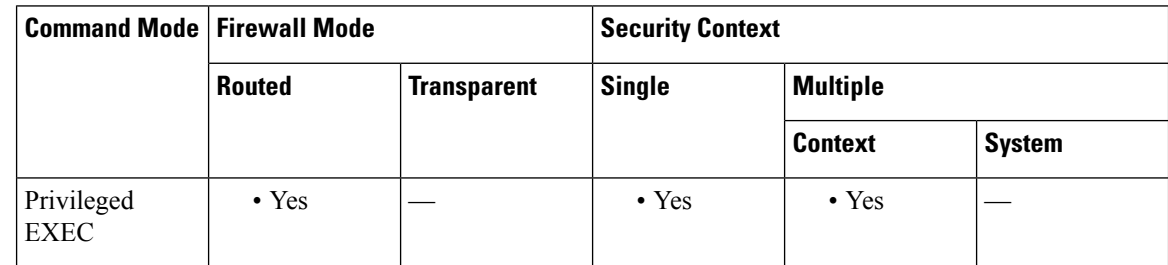

#### **Command Modes**

The following table shows the modes in which you can enter the command:

**Command History Release Modification**

9.6(1) We introduced this command.

**Usage Guidelines** This command displays how often and why the router has run a full shortest path first (SPF) calculation.

**Examples** The following is sample output from the **show isis ipv6 spf-log** command:

```
ciscoasa# show isis ipv6 spf-log
      TID 0 level 1 SPF log
```
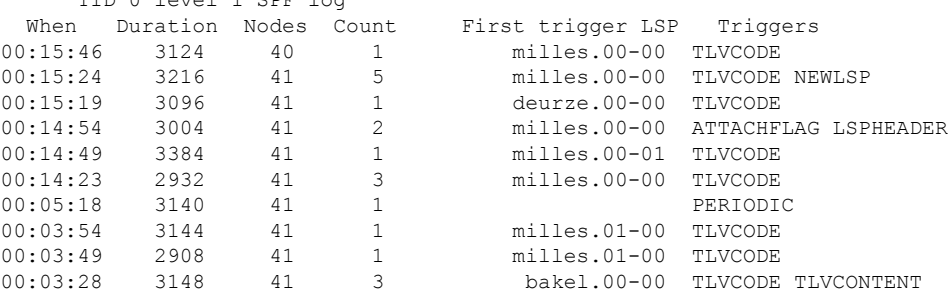

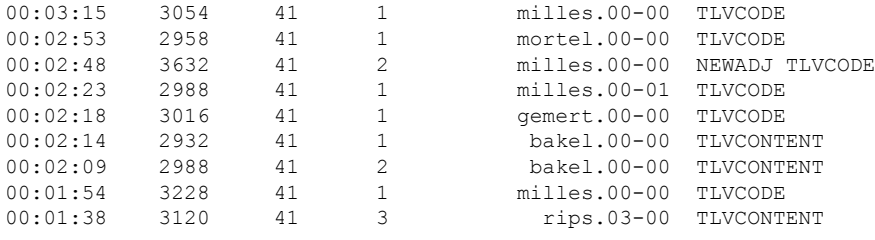

#### **Table 66: show isis spf-log Fields**

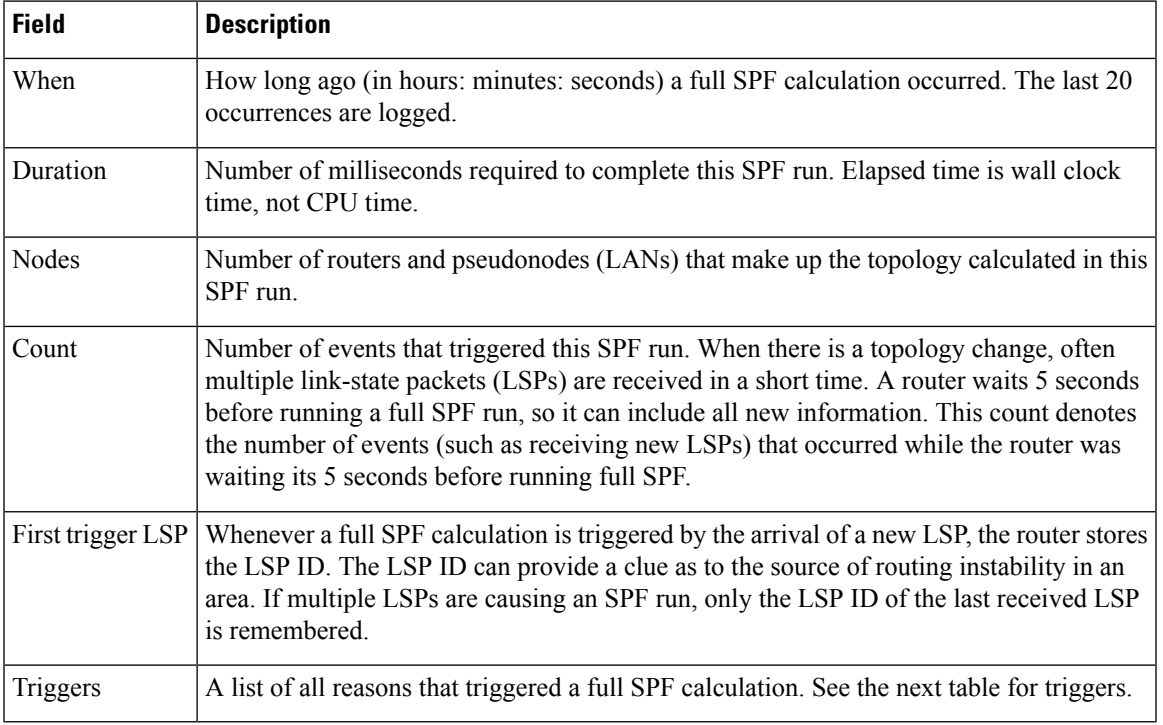

#### **Table 67: spf-log Triggers**

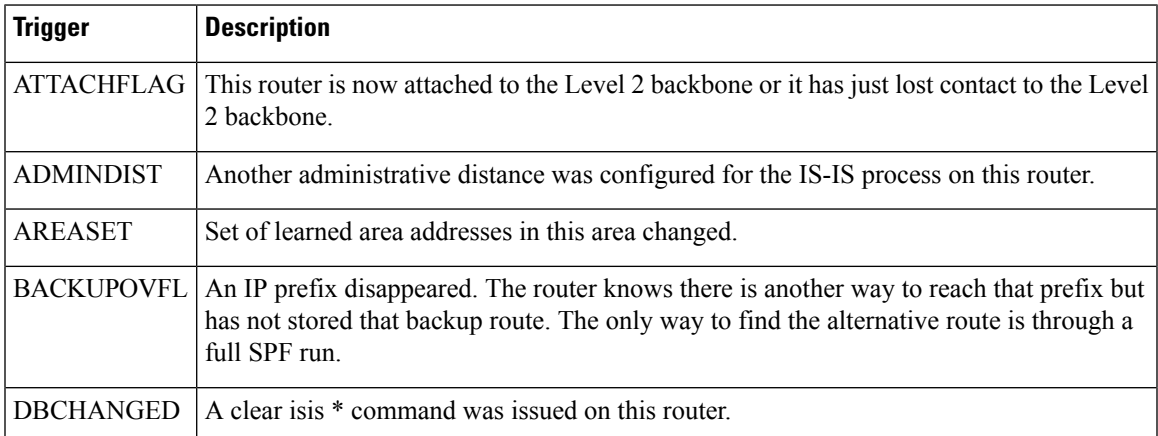

 $\mathbf I$ 

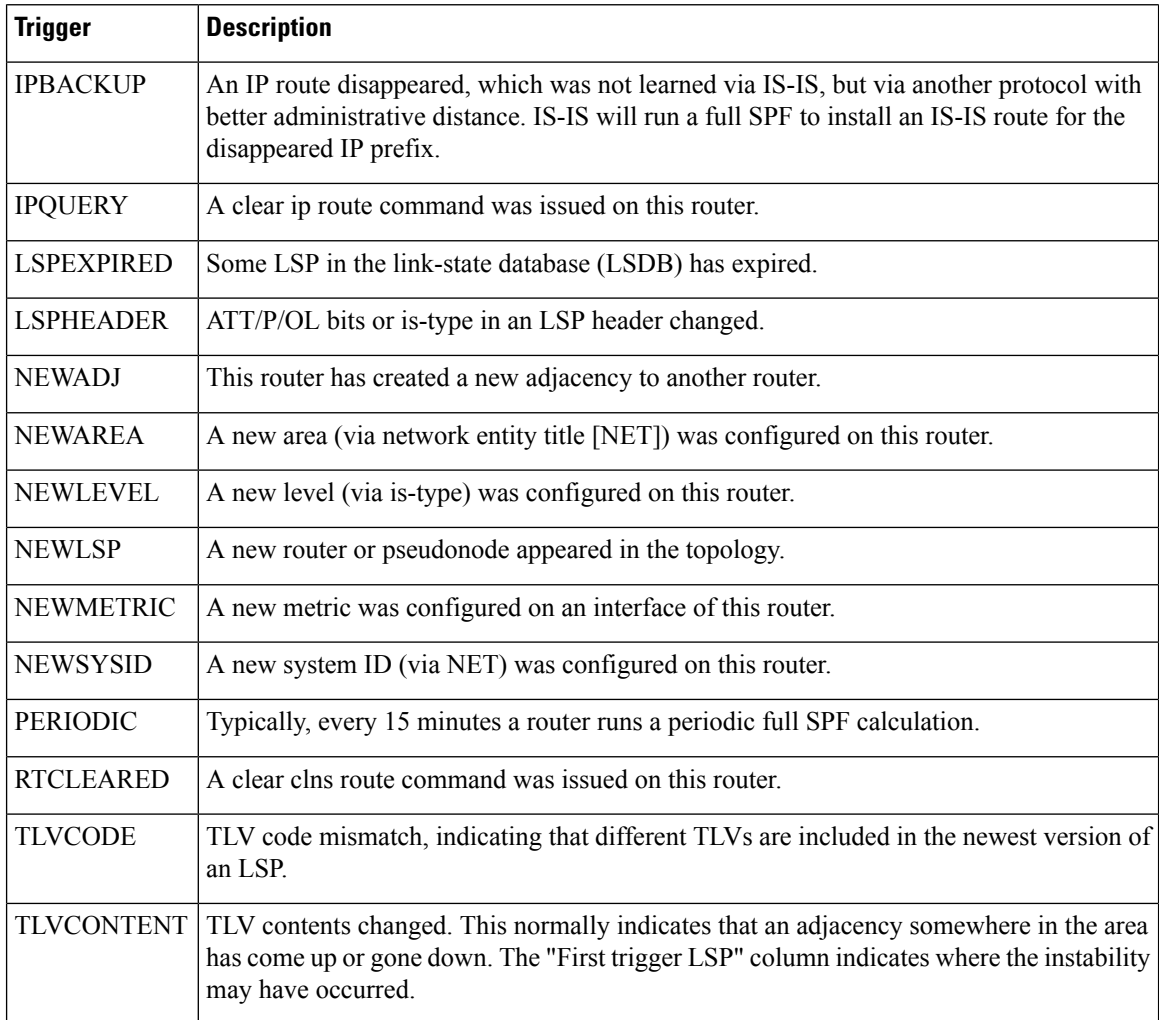

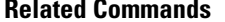

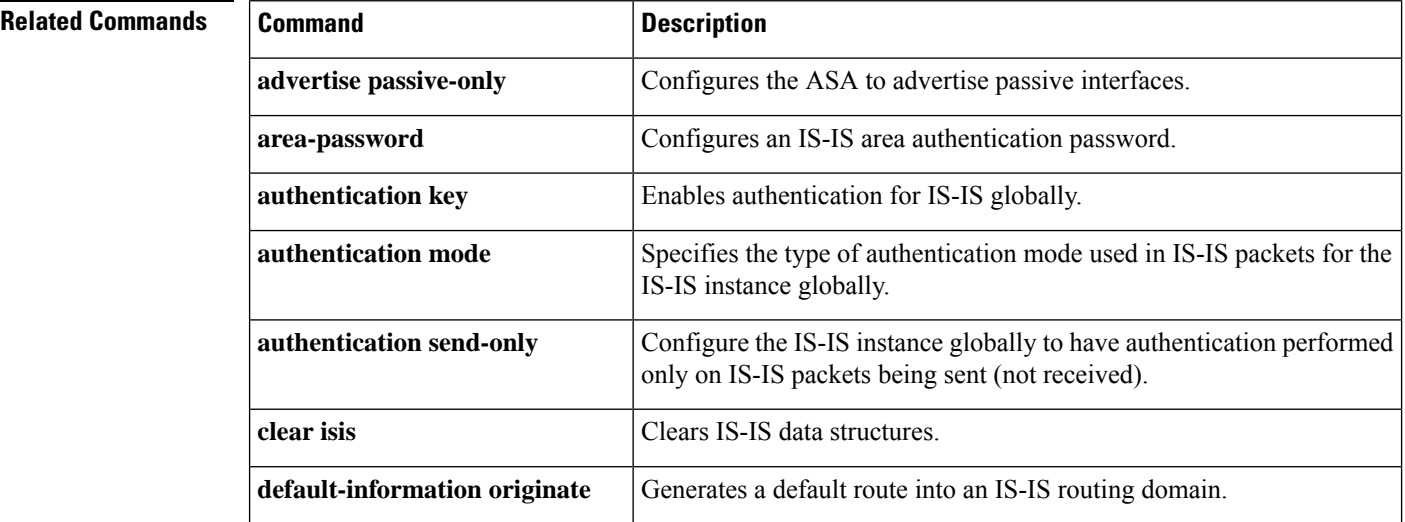

 $\overline{\phantom{a}}$ 

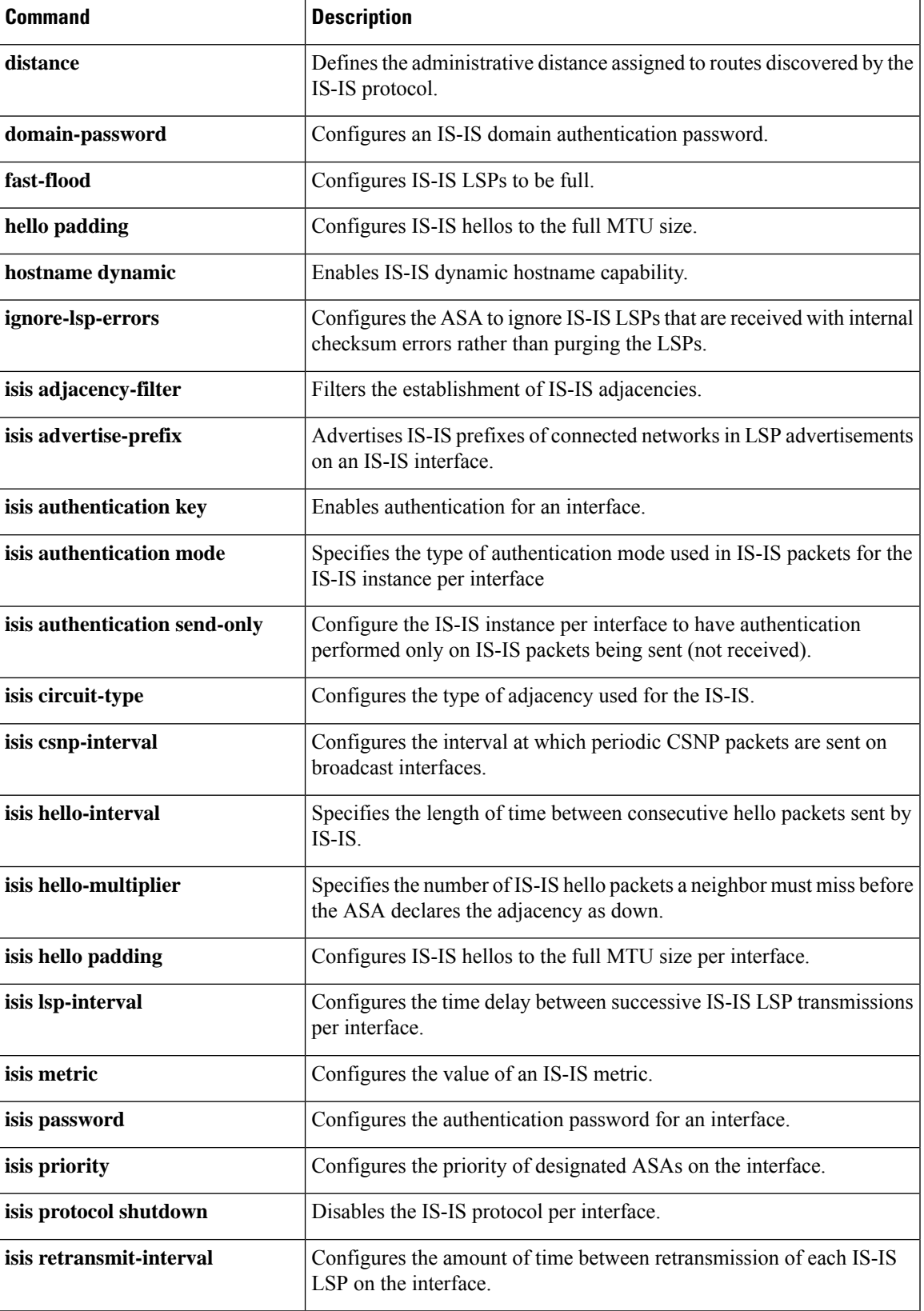

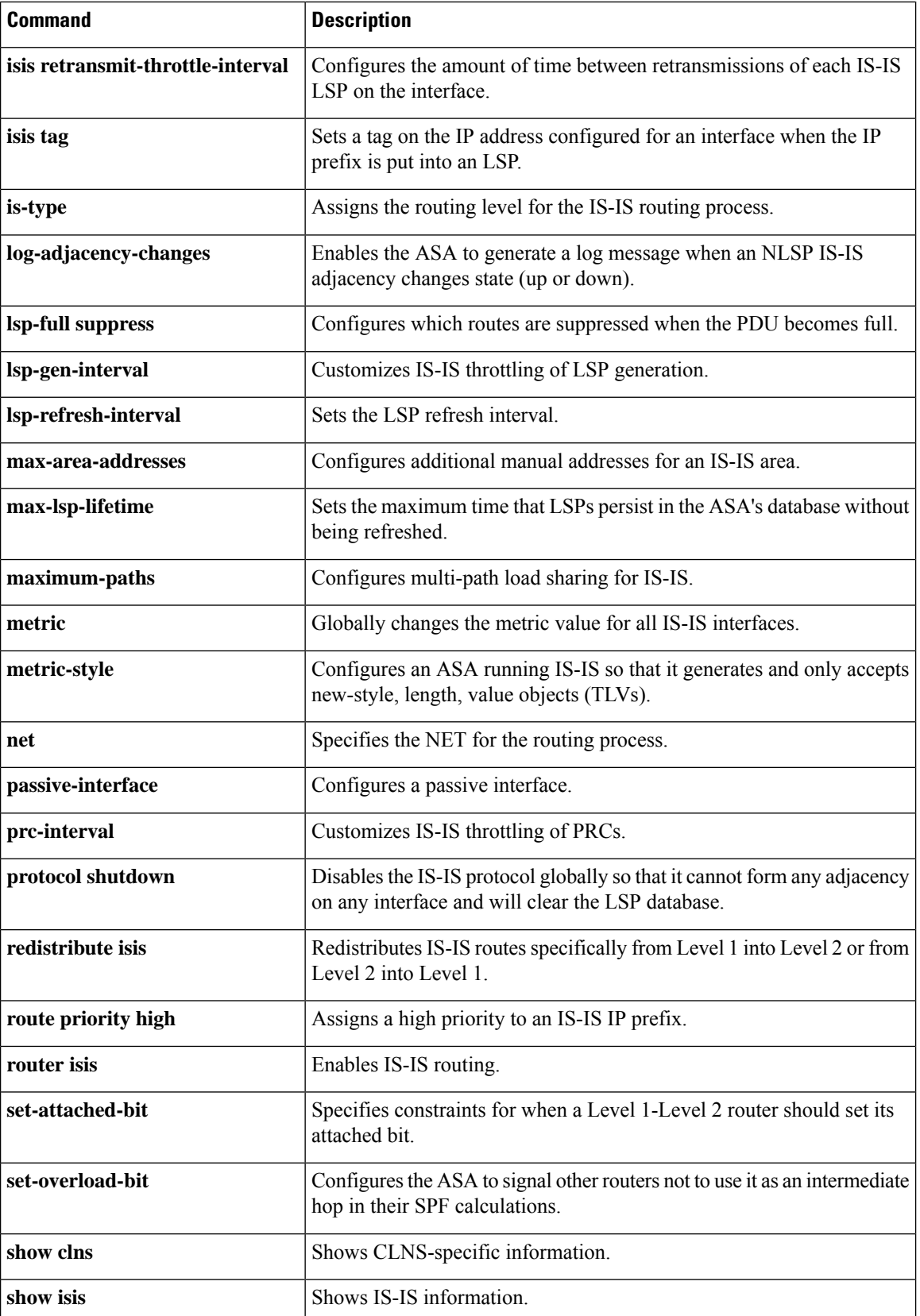

 $\mathbf{l}$ 

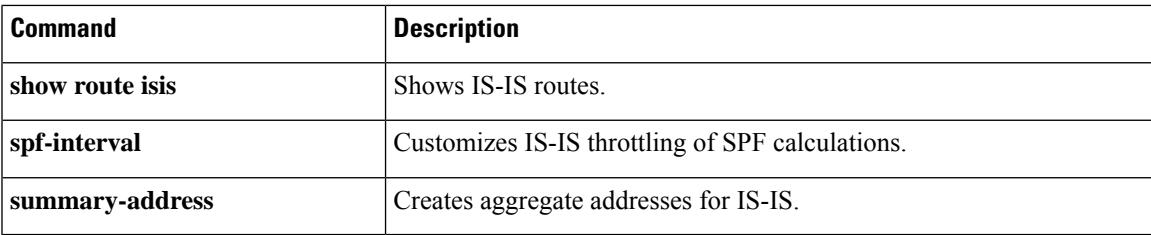

## **show isis topology**

To display a list of all connected routersin all areas, use the **show isistopology** command in privileged EXEC mode.

**show isis** [ **\*| ip** [ **unicast** ] **| ipv6** [ **unicast** ]] **topology** [ **level-1 | level-2** ]

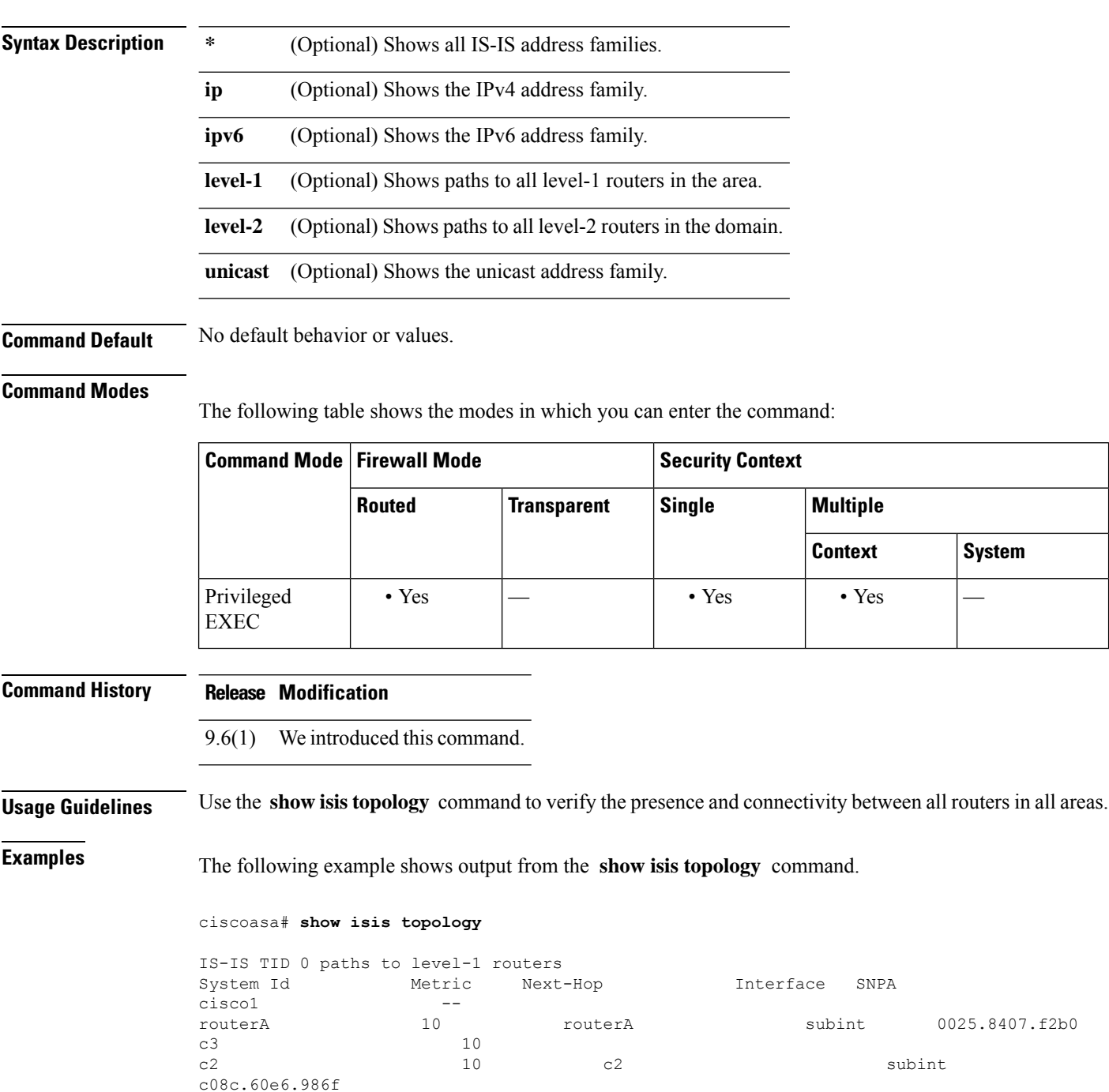

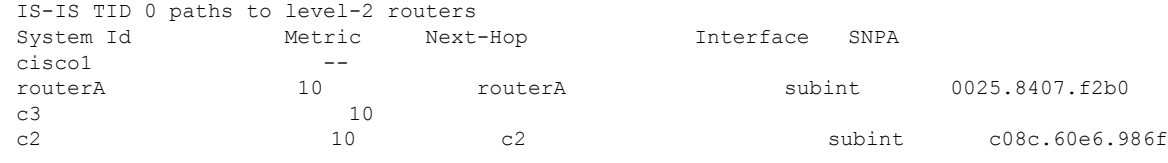

#### **Table 68: show isis topology Fields**

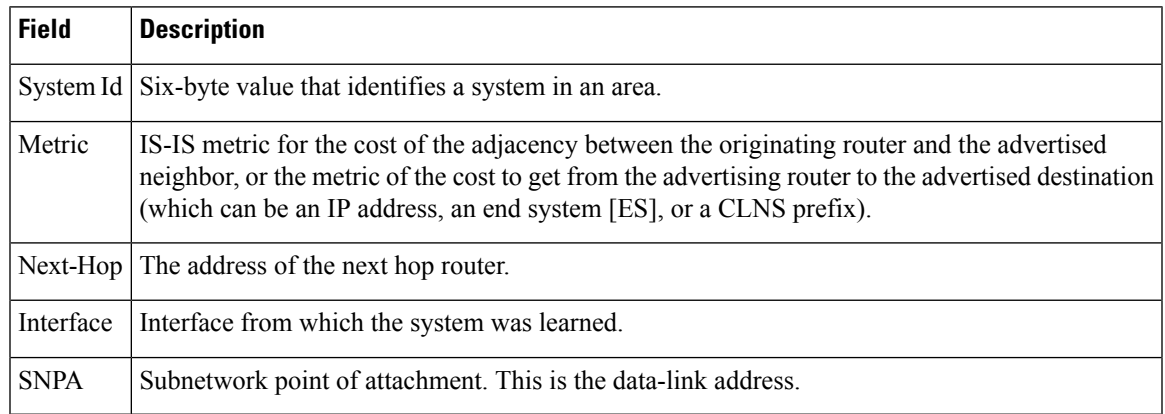

### **Related Commands**

I

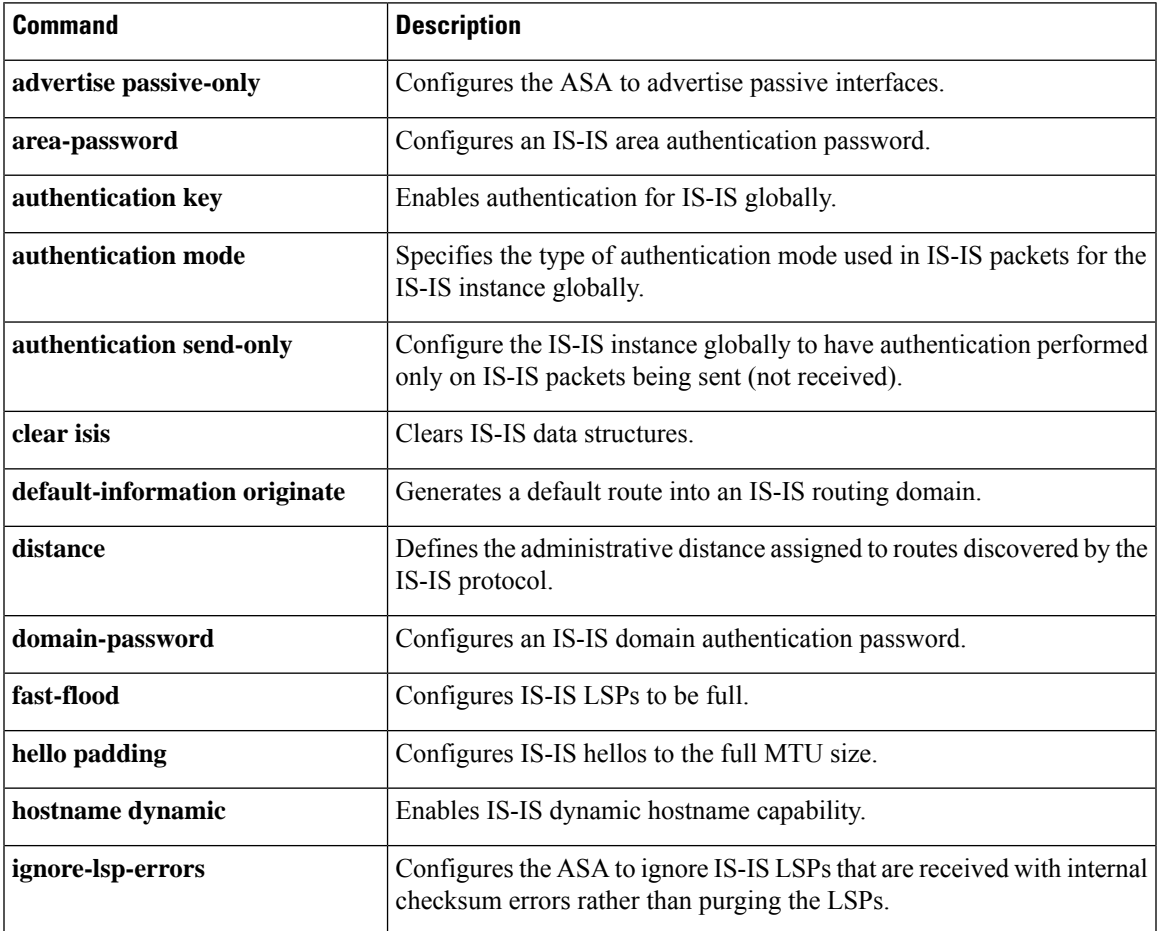

 $\mathbf I$ 

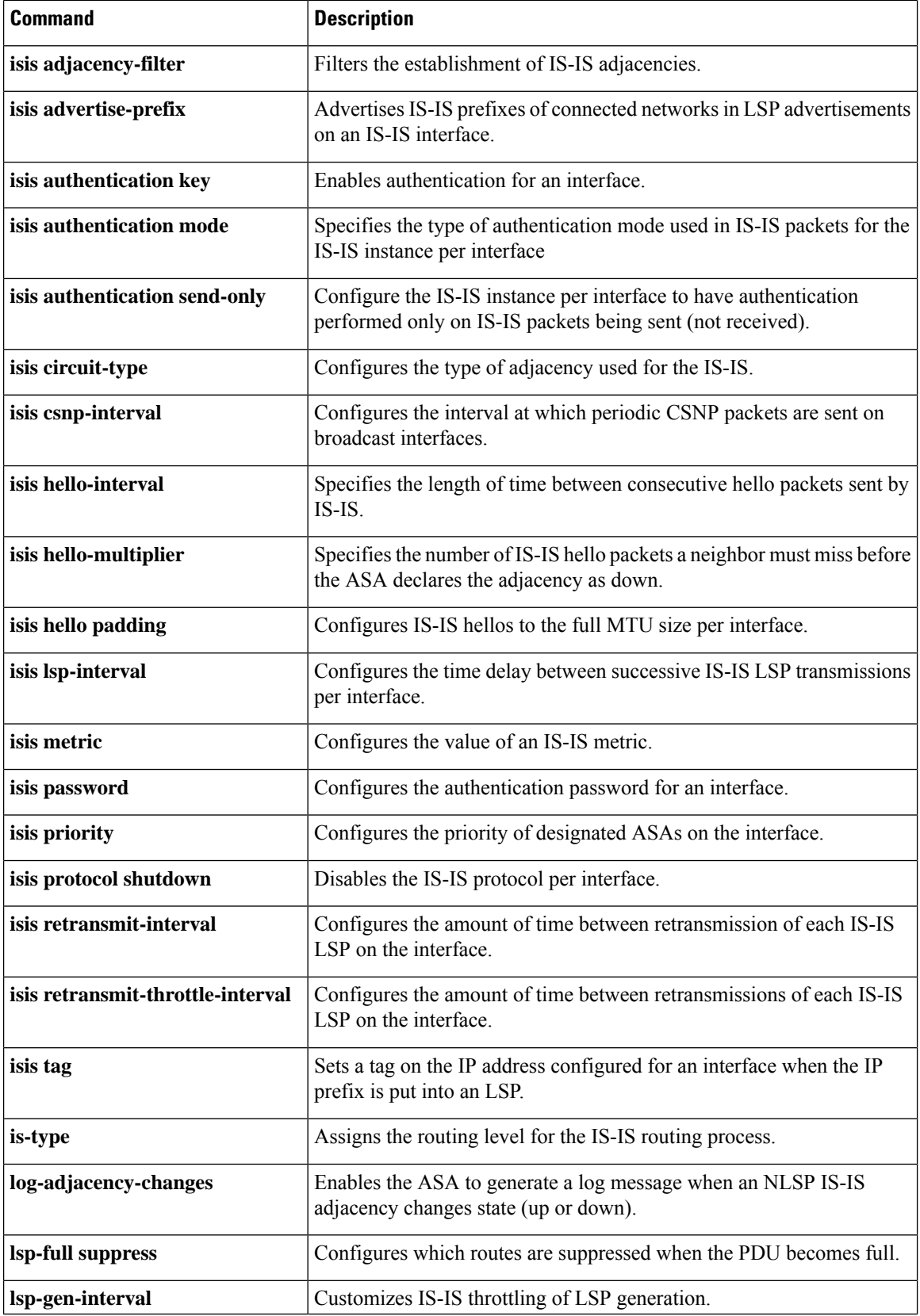

 $\overline{\phantom{a}}$ 

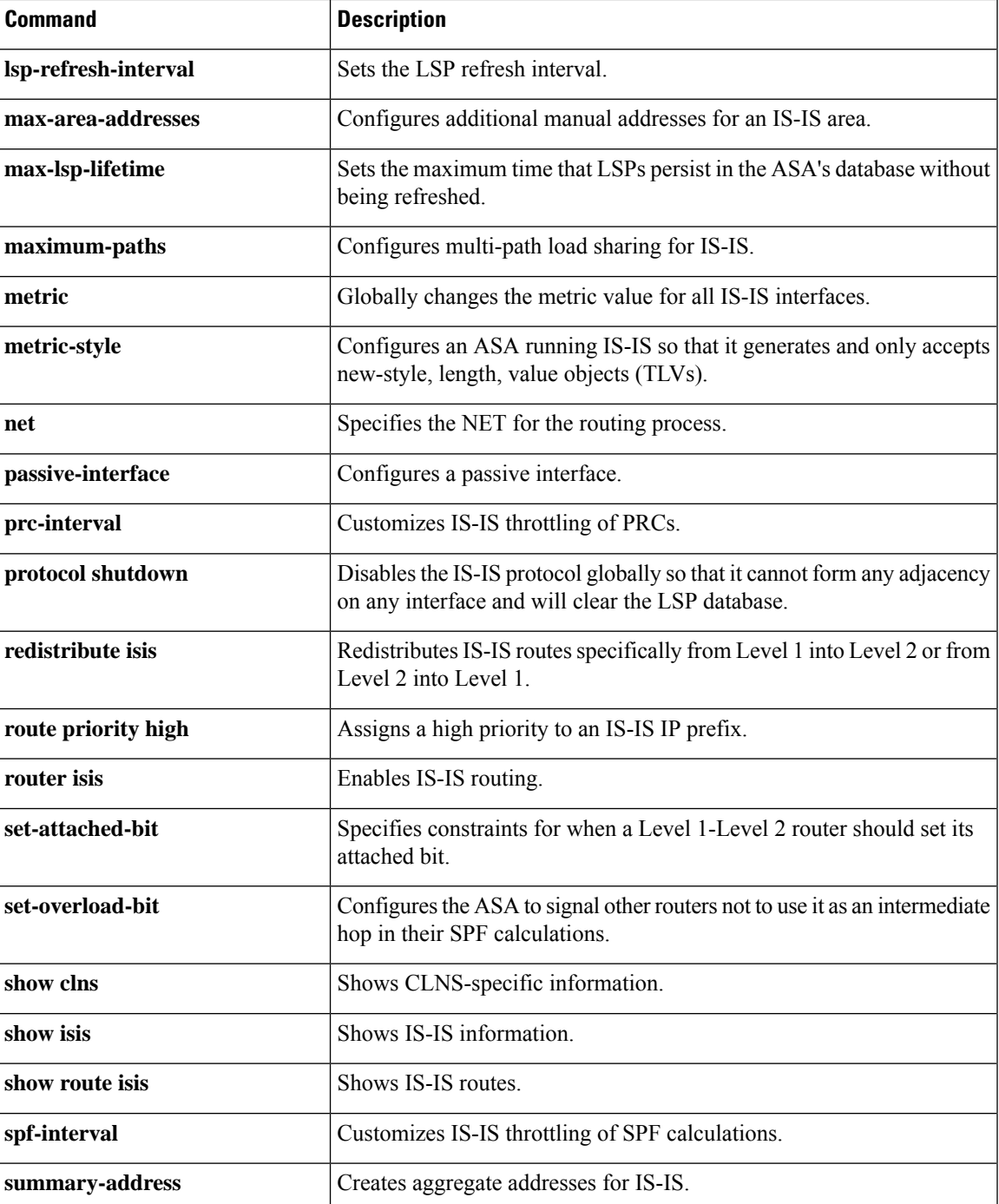

### **show kernel**

To display information that the Linux brctl utility provides that you can use for debugging, use the **show kernel** command in privileged EXEC mode.

**show kernel** [ **process | bridge | cgroup-controller | ifconfig | module** ]

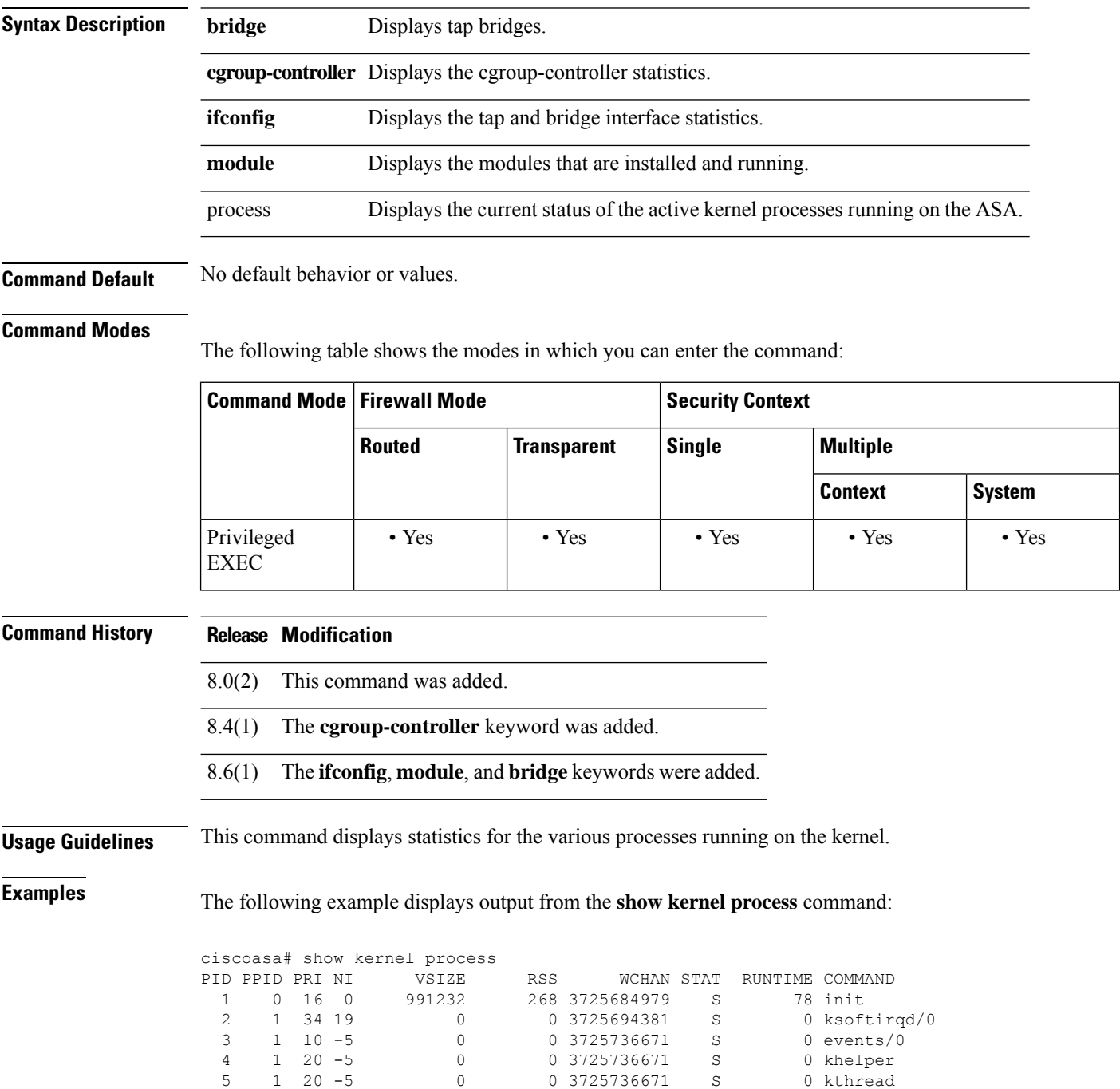

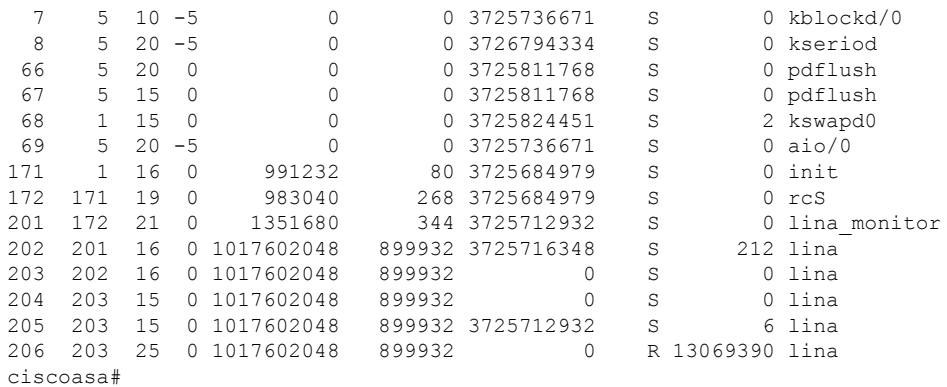

<span id="page-878-0"></span>[Table](#page-878-0) 9-9 shows each field description.

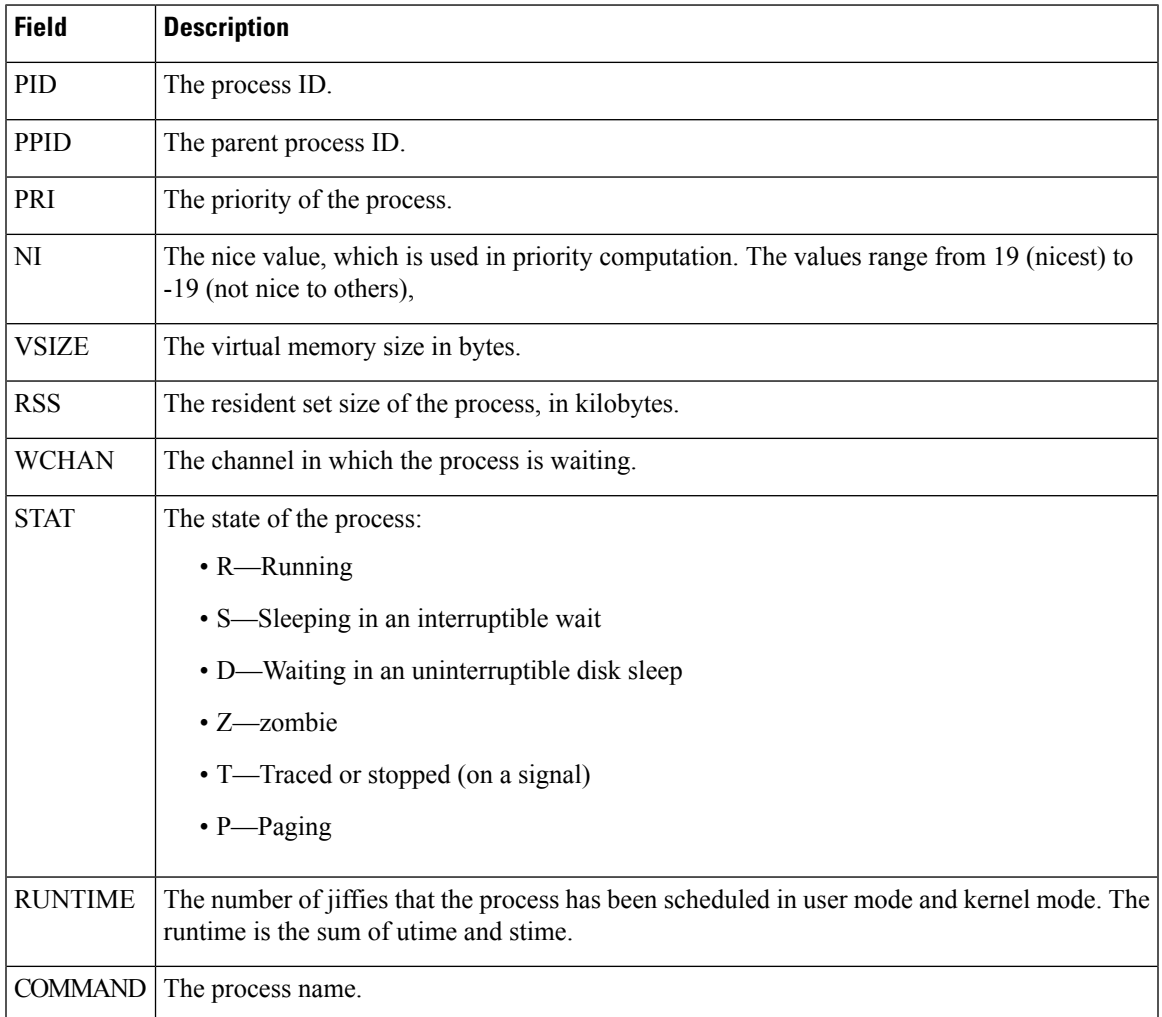

**Table 69: show kernel process Fields**

**Examples** The following example displays output from the **show kernel module** command:

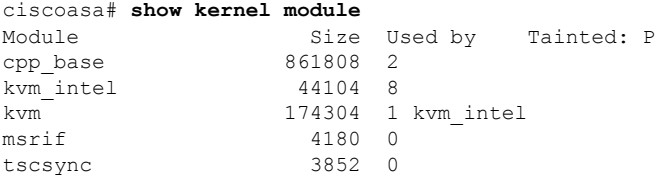

The following example displays output for the **show kernel ifconfig** commands:

### ciscoasa# **show kernel ifconfig**

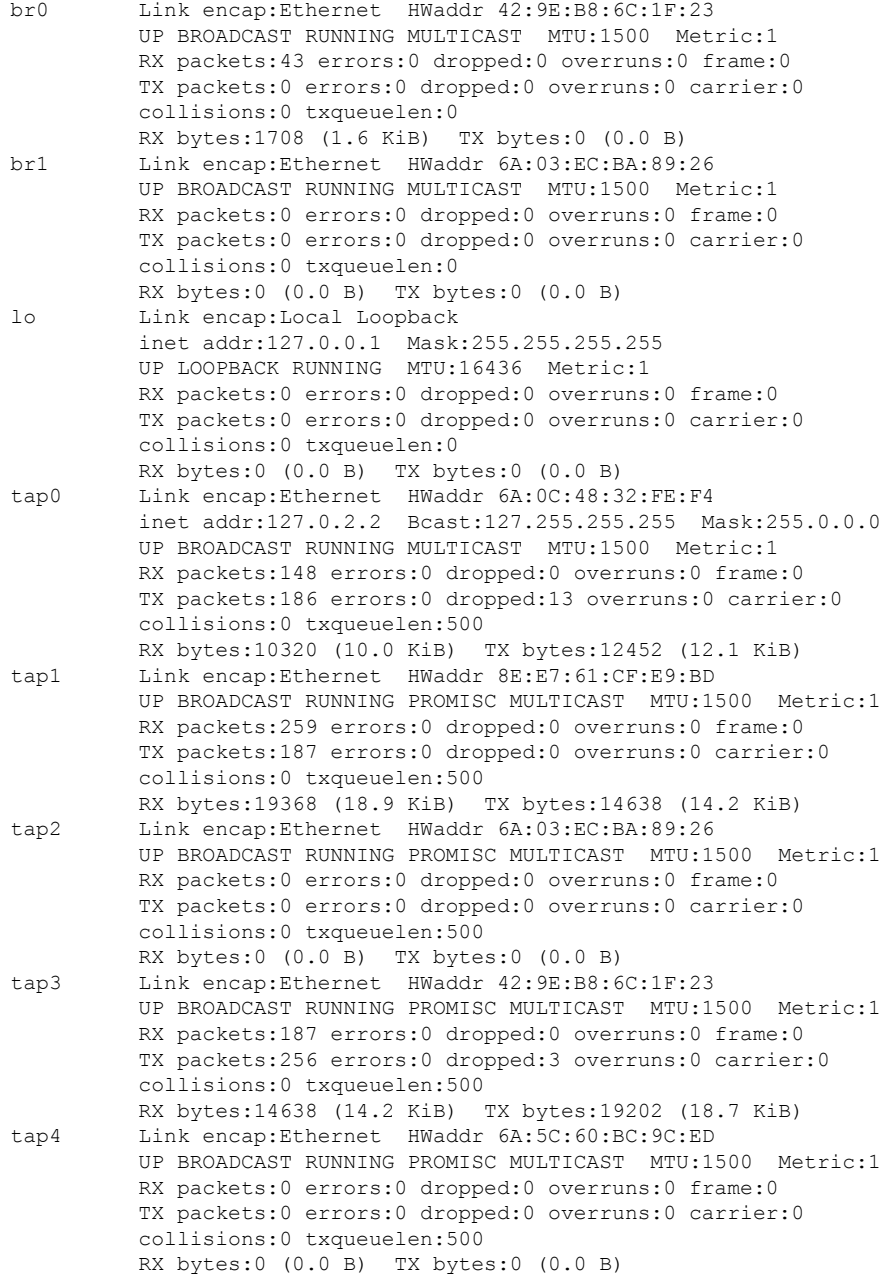

 $\mathbf{l}$ 

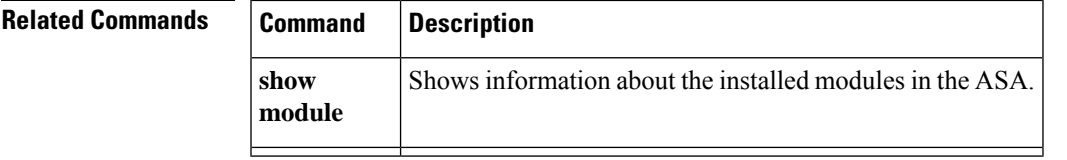

### **show kernel bridge**

To display the Linux bridges, their member ports, and MAC addresses that have been learned at each port that you can use for debugging, use the **show kernel bridge** command in privileged EXEC mode.

**show kernel bridge** [ **mac-address** *bridge name* ]

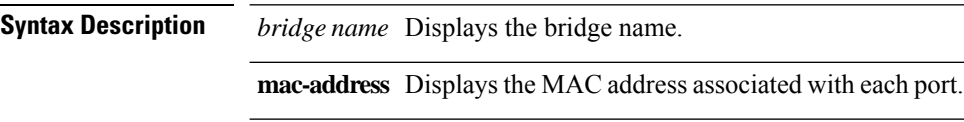

**Command Default** No default behavior or values.

#### **Command Modes**

The following table shows the modes in which you can enter the command:

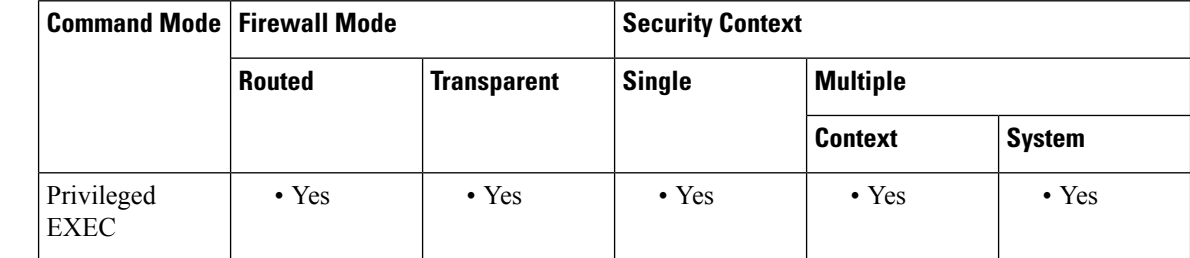

**Command History Release Modification** 8.6(1) This command was added. **Usage Guidelines** This command shows the Linux bridges, their member ports, and the MAC addresses that have been learned at each port (including remote MAC addresses) that you can use for debugging.

**Examples** The following example displays output from the **show kernel bridge** command:

ciscoasa# show kernel bridge bridge name bridge id STP enabled interfaces br0 8000.0e3cd8a8909f no tap1 tap3 br1 8000.26d29f51a490 no tap2 tap4 tap5hostname#

The following example displays output from the **show kernel bridge mac-address** command:

ciscoasa# **show kernel bridge mac-address br1** port no mac addr is local? ageing timer 1 00:21:d8:cb:dc:f7 no 12.93 3 00:22:bd:d8:7d:da no 12.93 2 26:d2:9f:51:a4:90 yes 0.00 1 4e:a4:e0:73:1f:ab 3 52:04:38:3d:79:c0 yes 0.00

 $\mathbf{l}$ 

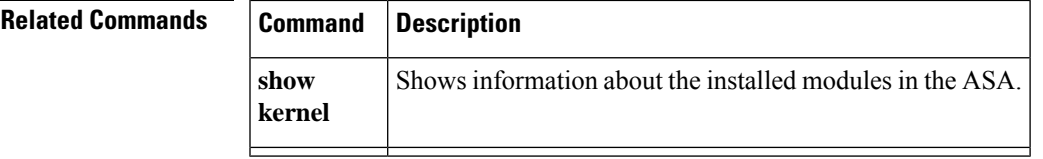

### **show lacp**

To display EtherChannel LACP information such as traffic statistics, system identifier, and neighbor details, enter this command in privileged EXEC mode.

**show lacp** {[ *channel\_group\_number* ]{ **counters | internal | neighbor** } **sys-id** }

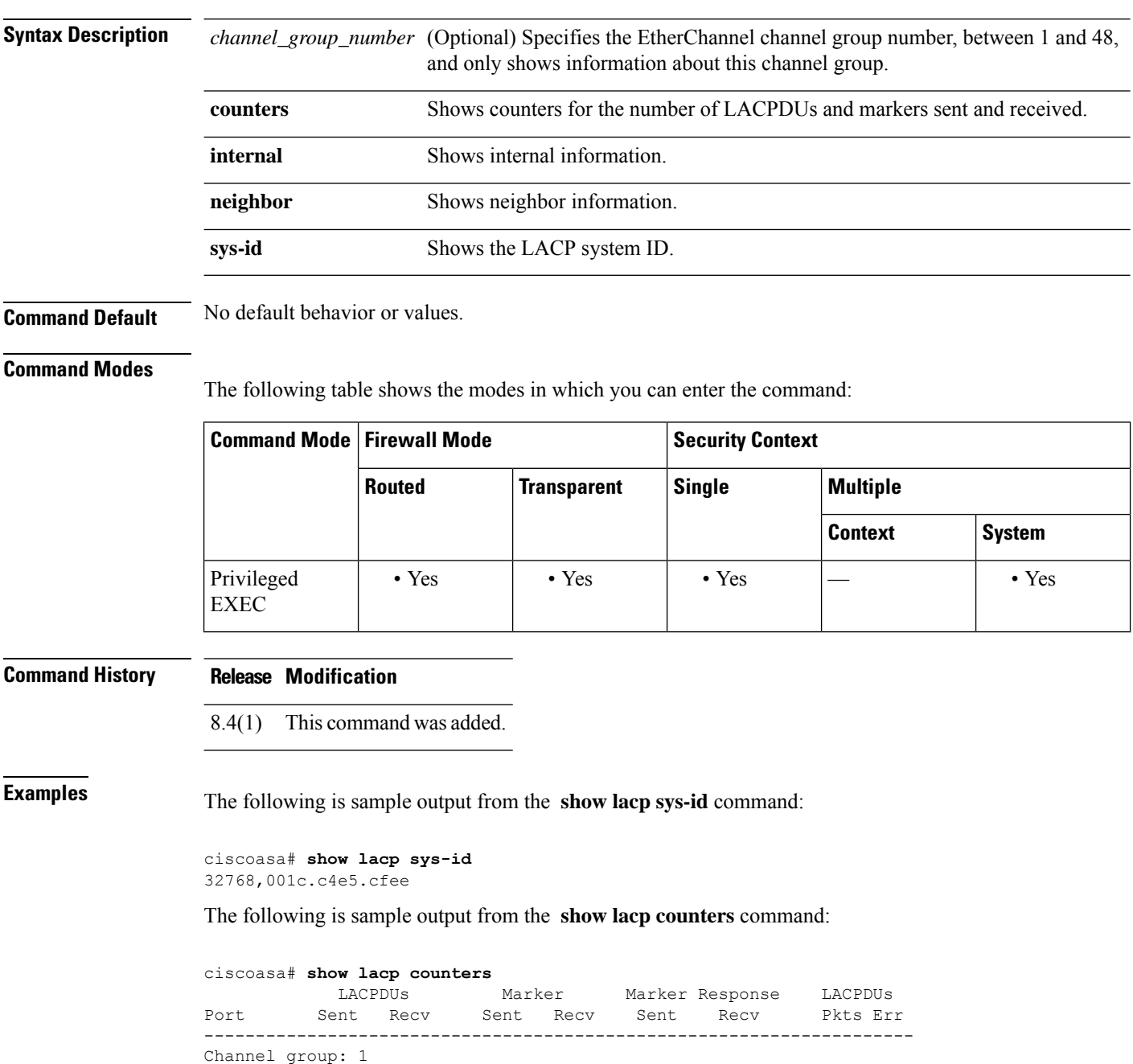

Gi3/1 736 728 0 0 0 0 0

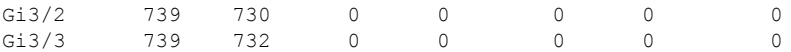

The following is sample output from the **show lacp internal** command:

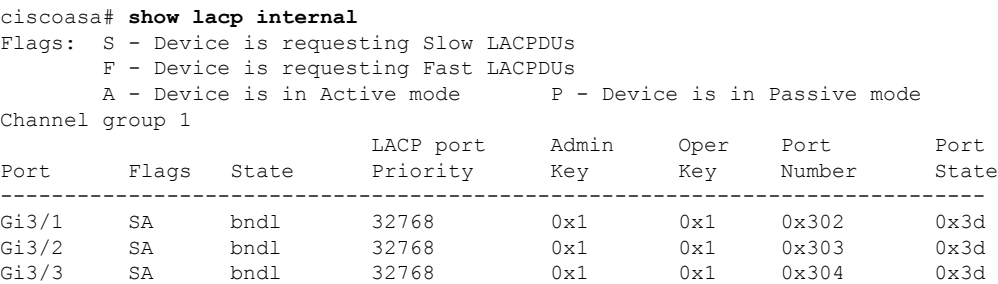

The following is sample output from the **show lacp neighbor** command:

```
ciscoasa# show lacp neighbor
Flags: S - Device is requesting Slow LACPDUs
     F - Device is requesting Fast LACPDUs
     A - Device is in Active mode P - Device is in Passive mode
Channel group 1 neighbors
Partner's information:
       Partner Partner LACP Partner Partner Partner Partner Partner
Port Flags State Port Priority Admin Key Oper Key Port Number Port State
-----------------------------------------------------------------------------------
Gi3/1 SA bndl 32768 0x0 0x1 0x306 0x3d
Gi3/2 SA bndl 32768 0x0 0x1 0x303 0x3d
Gi3/3 SA bndl 32768 0x0 0x1 0x302 0x3d
```
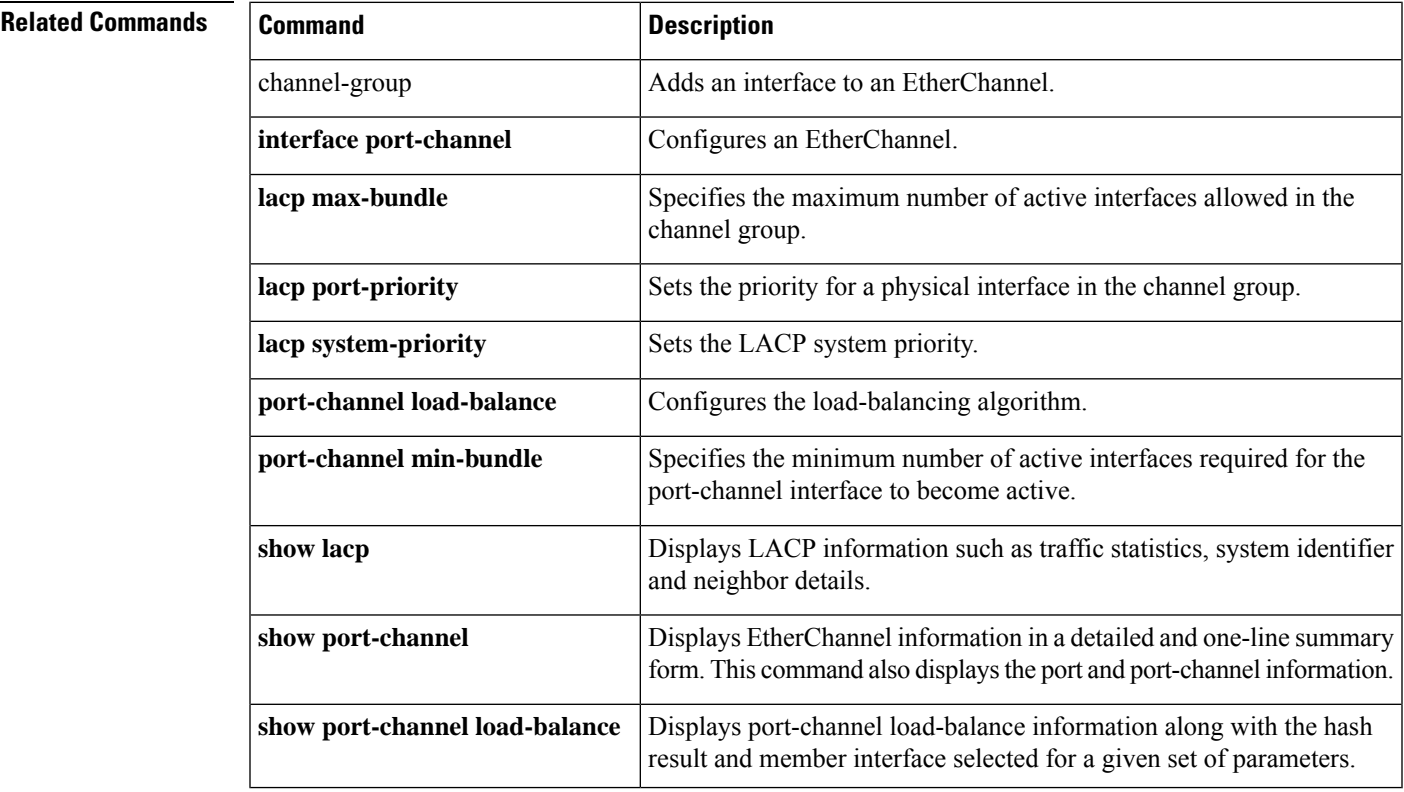

### **show lacp cluster**

To show the cLACP system MAC and ID, use the **show lacp cluster** command in privileged EXEC mode.

**show lacp cluster** { **system-mac | system-id** }

**Syntax Description system-mac** Shows the system ID and whether it was auto-generated or entered manually. **system-id** Shows the system ID and priority.

**Command Default** No default behavior or values.

#### **Command Modes**

The following table shows the modes in which you can enter the command:

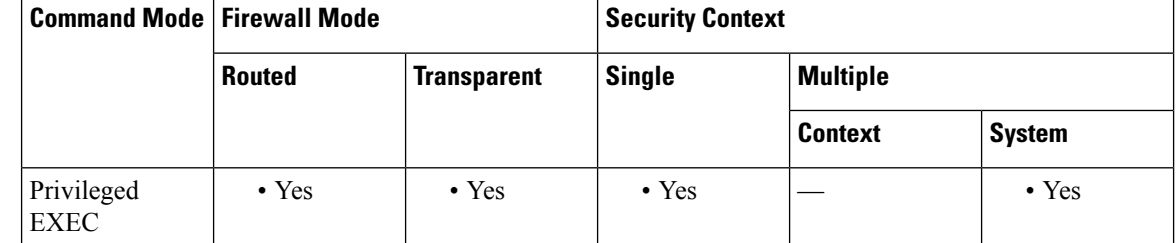

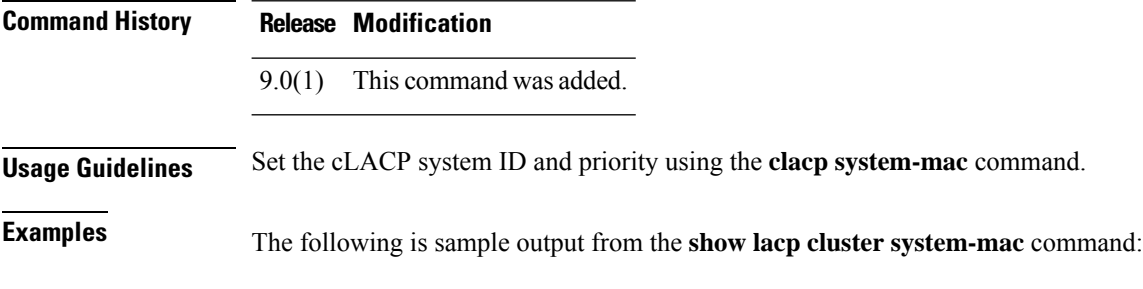

ciscoasa(cfg-cluster)# **show lacp cluster system-mac** lacp cluster system MAC is automatically generated: a300.010a.010a.

The following is sample output from the **show lacp cluster system-id** command:

ciscoasa(cfg-cluster)# **show lacp cluster system-id** 5 ,a300.010a.010a

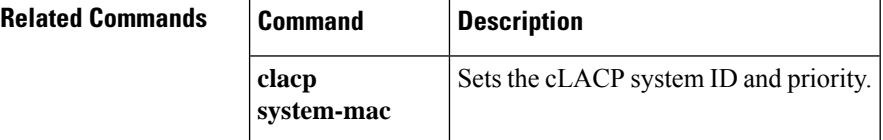

## **show license**

To show smart licensing status, use the **show license** command in privileged EXEC mode.

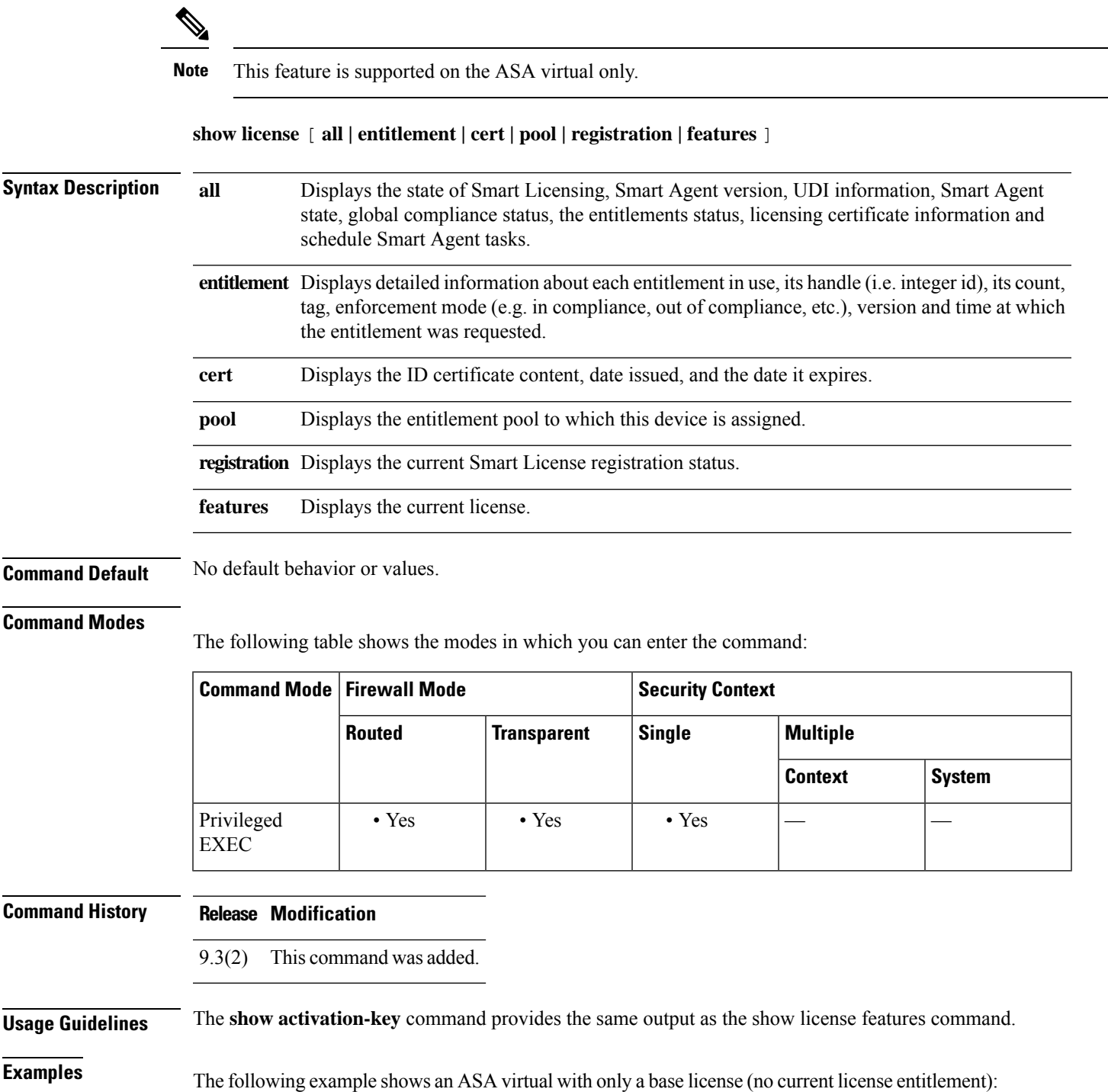

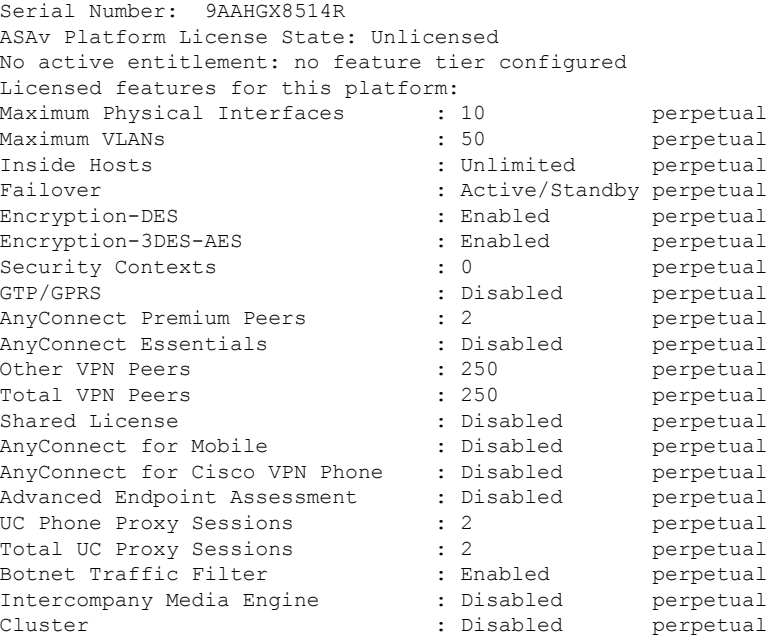

### $\overline{\text{Related Commands}}$

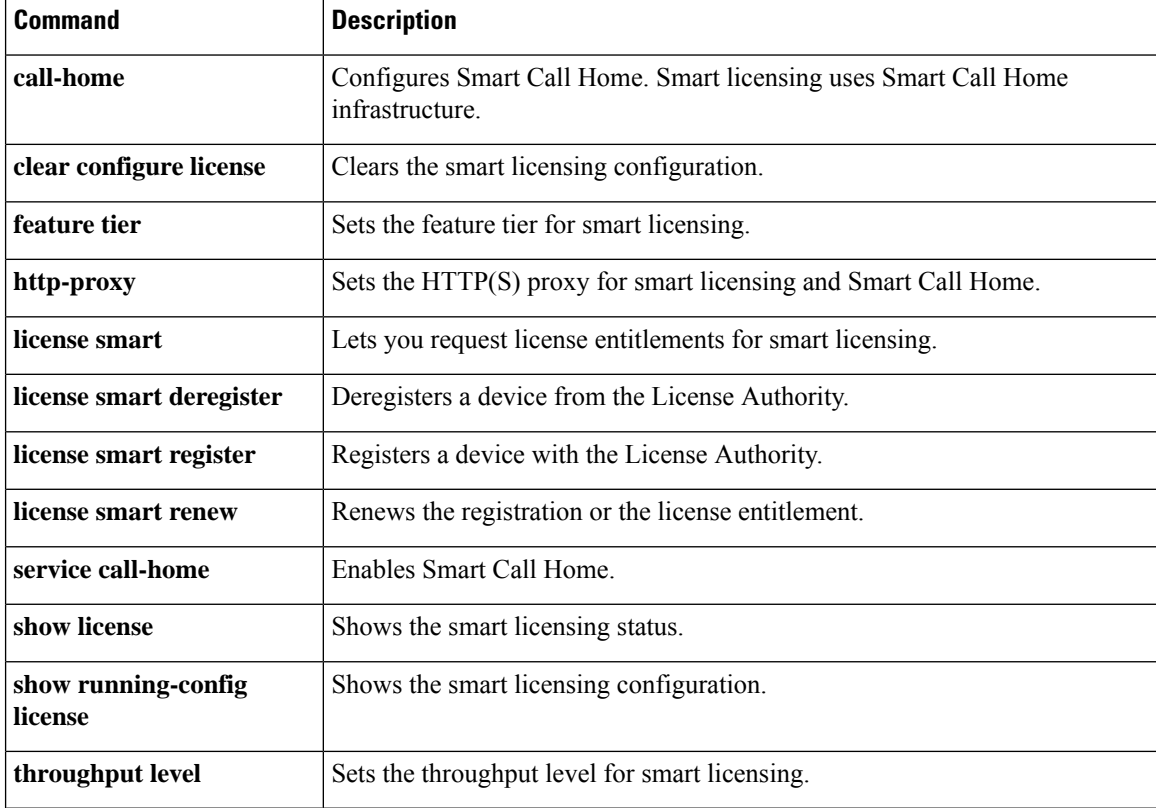

ı

## **show lisp eid**

To view the ASA EID table, use the **show lisp eid** command in privileged EXEC mode.

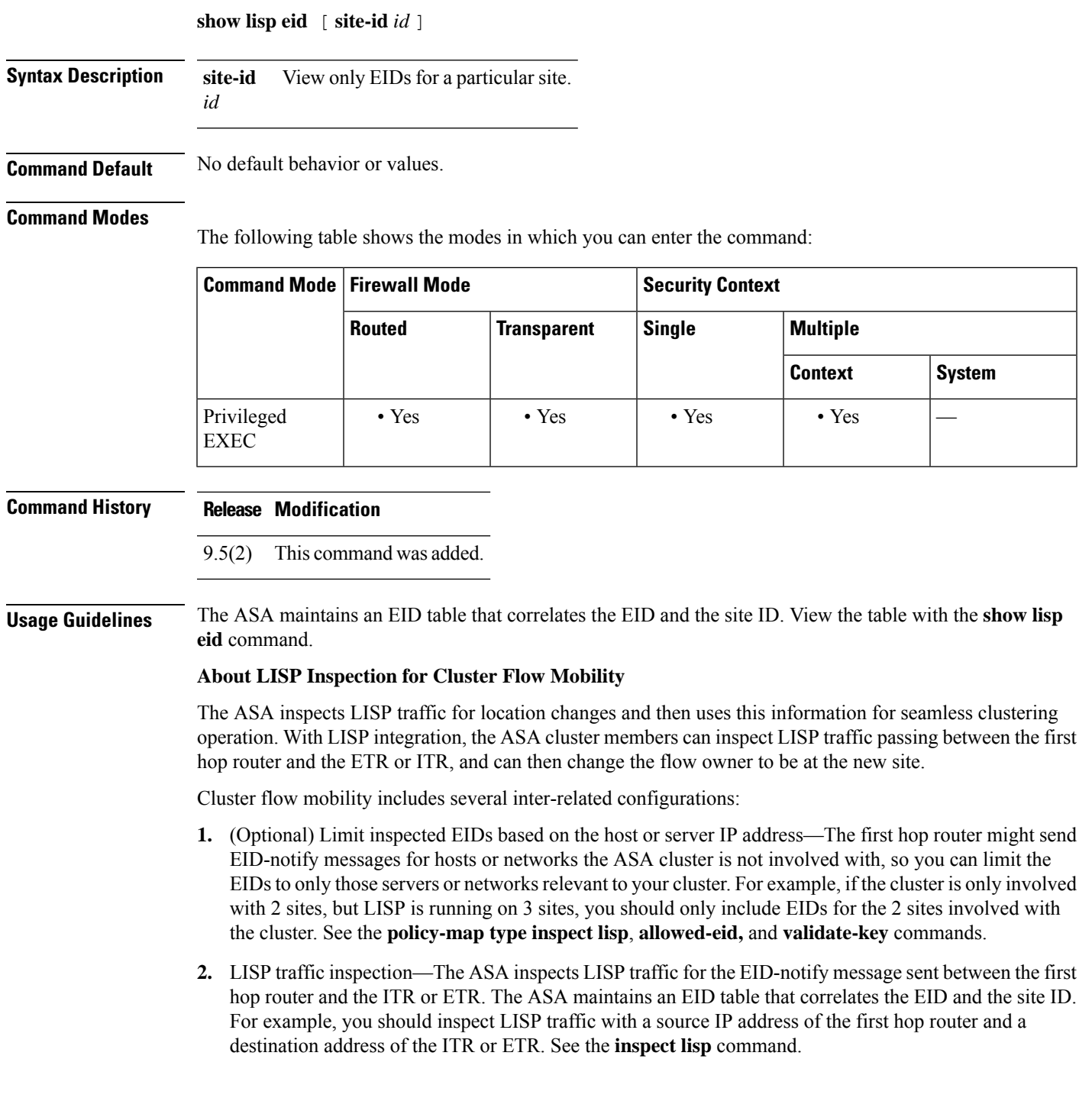

- **3.** Service Policy to enable flow mobility on specified traffic—You should enable flow mobility on business-critical traffic. For example, you can limit flow mobility to only HTTPS traffic, and/or to traffic to specific servers. See the **cluster flow-mobility lisp** command.
- **4.** Site IDs—The ASA uses the site ID for each cluster unit to determine the new owner. See the **site-id** command.
- **5.** Cluster-level configuration to enable flow mobility—You must also enable flow mobility at the cluster level. This on/off toggle lets you easily enable or disable flow mobility for a particular class of traffic or applications. See the **flow-mobility lisp** command.

**Examples** The following is sample output from the **show lisp eid** command:

```
ciscoasa# show lisp eid
LISP EID Site ID
10.44.33.105 2
10.44.33.201 2<br>192.168.11.1 4
192.168.11.1 4
192.168.11.2 4
```
#### **Related Commands**

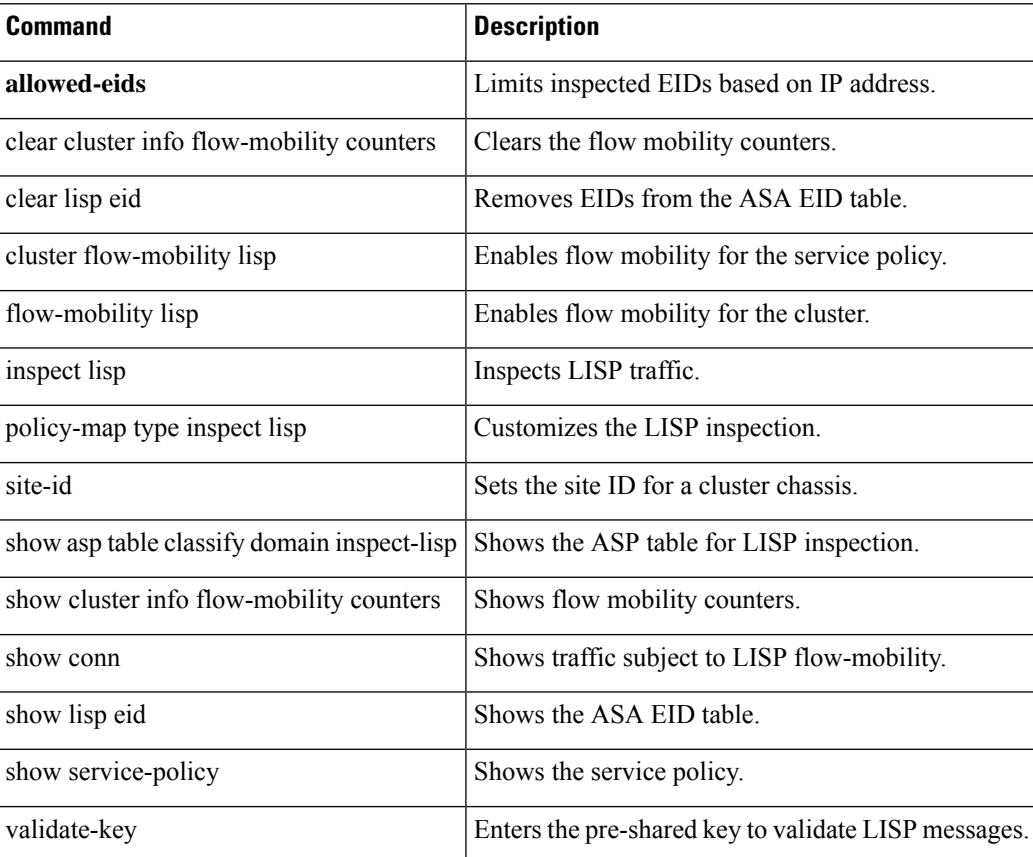

### **show local-host**

To display the network states of local hosts, use the **show local-host** command in privileged EXEC mode.

**show local-host** [ *hostname | ip\_address* ][ **detail** ][ **brief** ][ **all** ][ **connection** { **sctp | tcp | udp | embryonic** } *start* [ *-end* ]][ **zone** [ *zone\_name* ]]

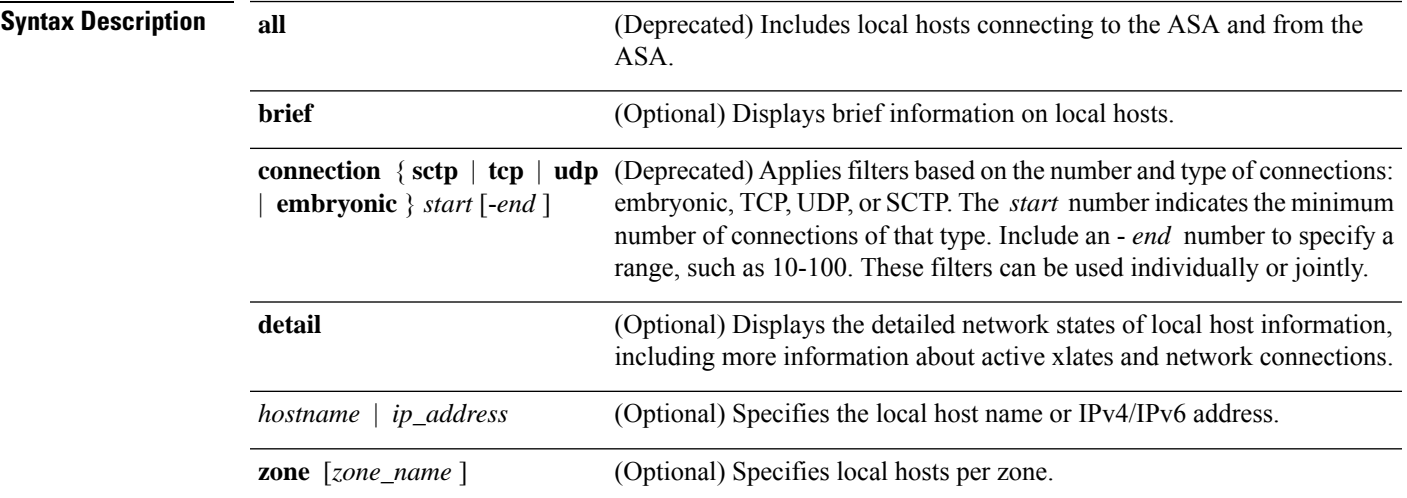

#### **Command Default** No default behavior or values.

#### **Command Modes**

The following table shows the modes in which you can enter the command:

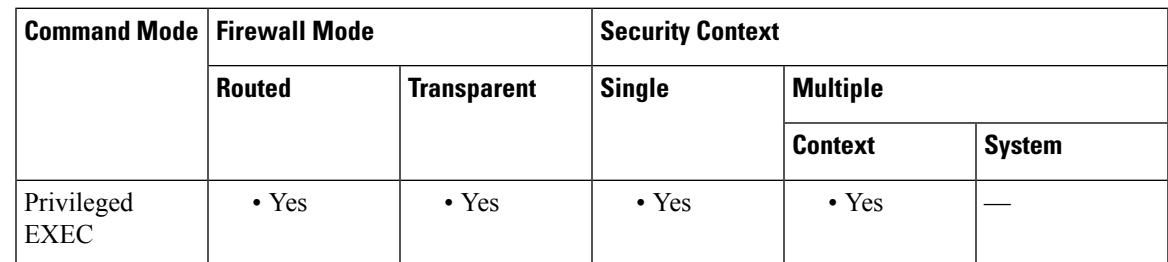

#### **Command History Release Modification**

- For models with host limits, this command now shows which interface is considered to be the outside interface. 7.2(1)
- Two new options, **connection** and **brief** , were added to the show local-host command so that the output is filtered by the number of connections for the inside hosts. 7.2(4)
- TheSmart Call Home information sent to Cisco for telemetry-based alertsfrom the **show local-host** command has been changed to the **show local-host | include interface** command. This provides interface address information. 9.1(2)

 $\mathbf l$ 

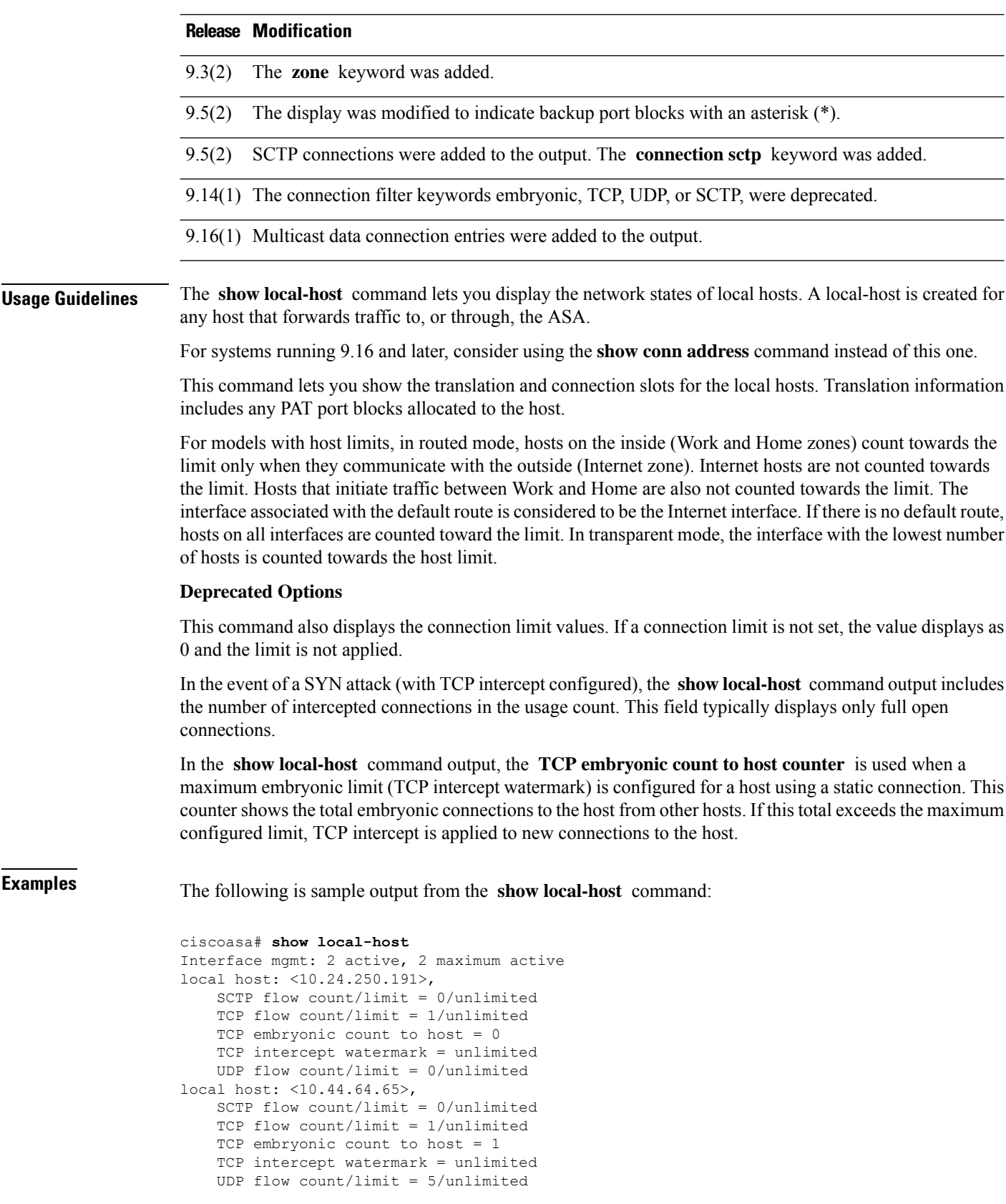

Interface inside: 0 active, 0 maximum active, Interface outside: 0 active, 0 maximum active Interface any: 0 active, 0 maximum active, 0 denied

The following is sample output from the **show local-host** command on an ASA with host limits:

```
ciscoasa# show local-host
Detected interface 'outside' as the Internet interface. Host limit applies to all other
interfaces.
Current host count: 3, towards licensed host limit of: 50
Interface inside: 1 active, 1 maximum active, 0 denied
Interface outside: 0 active, 0 maximum active, 0 denied
```
The following is sample output from the **show local-host** command on an ASA with host limits. But without a default route, the host limits apply to all interfaces. The default route interface might not be detected if the default route or the interface that the route uses is down.

```
ciscoasa# show local-host
Unable to determine Internet interface from default route. Host limit applied to all
interfaces.
Current host count: 3, towards licensed host limit of: 50
Interface c1in: 1 active, 1 maximum active
Interface c1out: 0 active, 0 maximum active
```
The following is sample output from the **show local-host** command on an ASA with unlimited hosts:

```
ciscoasa# show local-host
Licensed host limit: Unlimited
Interface c1in: 1 active, 1 maximum active
Interface c1out: 0 active, 0 maximum active
```
The following example shows information about a specific host, followed by detailed information for that host.

```
ciscoasa# show local-host 10.1.1.91
Interface third: 0 active, 0 maximum active
Interface inside: 1 active, 1 maximum active
local host: <10.1.1.91>,
SCTP flow count/limit = 0/unlimited
TCP flow count/limit = 1/unlimited
TCP embryonic count to (from) host = 0 (0)
TCP intercept watermark = unlimited
UDP flow count/limit = 0/unlimited
Xlate:
PAT Global 192.150.49.1(1024) Local 10.1.1.91(4984)
Conn:
TCP out 192.150.49.10:21 in 10.1.1.91:4984 idle 0:00:07 bytes 75 flags UI Interface
outside: 1 active, 1 maximum active
ciscoasa# show local-host 10.1.1.91 detail
Interface third: 0 active, 0 maximum active
Interface inside: 1 active, 1 maximum active
local host: <10.1.1.91>,
SCTP flow count/limit = 0/unlimited
TCP flow count/limit = 1/unlimited
TCP embryonic count to (from) host = 0 (0)
TCP intercept watermark = unlimited
UDP flow count/limit = 0/unlimited
Xlate:
TCP PAT from inside:10.1.1.91/4984 to outside:192.150.49.1/1024 flags ri
Conn:
```
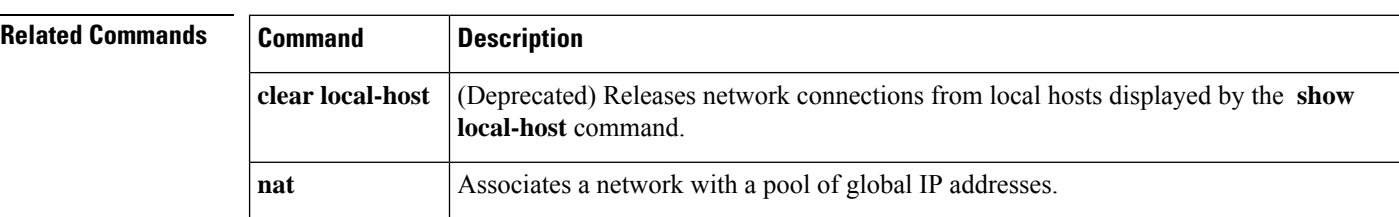

TCP outside:192.150.49.10/21 inside:10.1.1.91/4984 flags UI Interface outside: 1 active, 1 maximum active

## **show logging**

To show the logs in the buffer or other logging settings, use the **show logging** command in privileged EXEC mode.

**show logging** [ **message** [ *syslog\_id* **| all** ] **| asdm | queue | setting | flow-export-syslogs** ] message

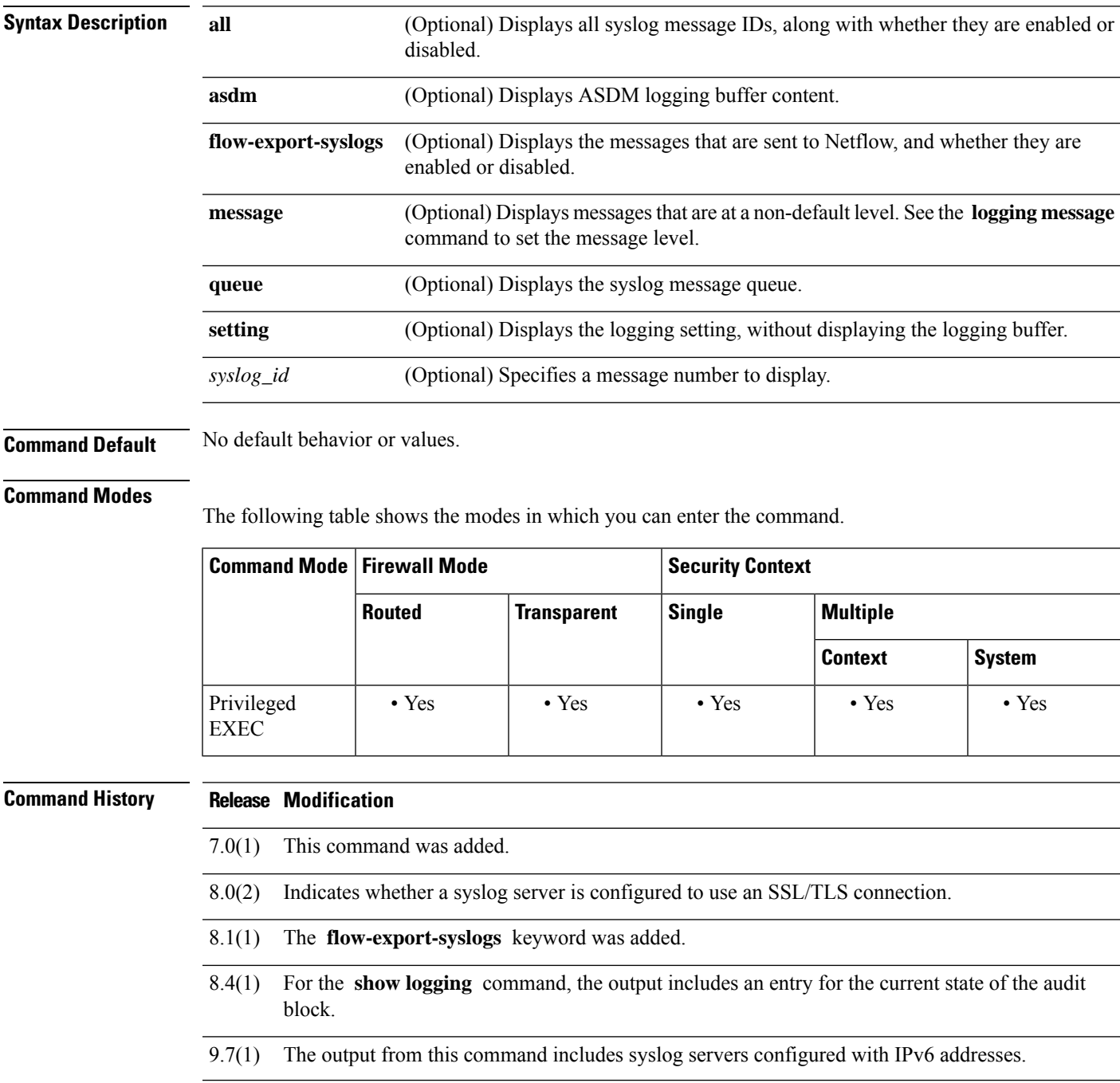

**Usage Guidelines** If the logging buffered command is in use, the show logging command without any keywords shows the current message buffer and the current settings.

The show logging queue command allows you to display the following:

- Number of messages that are in the queue
- Highest number of messages recorded that are in the queue
- Number of messages that are discarded because block memory was not available to process them
- Separate queues for traps and other syslog messages

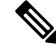

**Note** The UDP T<sub>x</sub> in the output displays the number of syslog messages sent from the data engine.

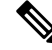

Zero is an acceptable number for the configured queue size and represents the maximum queue size allowed. The output for the **show logging queue** command will display the actual queue size if the configured queue size is zero. **Note**

**Examples** The following is sample output from the **show logging** command:

```
Timestamp logging: enabled
   Standby logging: disabled
   Debug-trace logging: disabled
   Console logging: disabled
   Monitor logging: disabled
   Buffer logging: level debugging, 279951603 messages logged
   Trap logging: level debugging, facility 20, 1288748922 messages logged
       Logging to MGMT x.x.x.x errors: 2 dropped: 32
       Logging to MGMT x.x.x.x
       Logging to MGMT x.x.x.x
       Logging to MGMT x.x.x.x errors: 1 dropped: 2
   Permit-hostdown logging: state
   History logging: disabled
   Device ID: disabled
   Mail logging: disabled
   ASDM logging: disabled
```
**Note** Valid values of *state* are enabled, disabled, disabled-blocking, and disabled-not blocking.

ASA stores maximum amount of logs per type per minute and drops the rest. You can use the following command to know the configured limit:

show running-config all logging | in rate-limit

You can modify the limit using logging rate-limit.

The following is sample output from the **show logging** command with a secure syslog server configured:

```
ciscoasa(config)# logging host inside 10.0.0.1 TCP/1500 secure
ciscoasa(config)# show logging
Syslog logging: disabled
Facility:
Timestamp logging: disabled
 Deny Conn when Queue Full: disabled
 Console logging: level debugging, 135 messages logged
Monitor logging: disabled
Buffer logging: disabled
Trap logging: list show _syslog, facility, 20, 21 messages logged
 Logging to inside 10.0.\overline{0}.1 tcp/1500 SECURE
 History logging: disabled
Device ID: disabled
Mail logging: disabled
ASDM logging disabled
```
The following is sample output from the **show logging queue** command:

```
ciscoasa(config)# show logging
           queue
Logging Queue length limit: 512 msg(s)
0 msg(s) discarded due to queue overflow
0 msg(s) discarded due to memory allocation failure
Current 0 msgs on queue, 0 msgs most on queue
```
The following is sample output from the **show logging message all** command:

```
ciscoasa(config)# show logging message all
syslog 111111: default-level alerts (enabled)
syslog 101001: default-level alerts (enabled)
syslog 101002: default-level alerts (enabled)
syslog 101003: default-level alerts (enabled)
syslog 101004: default-level alerts (enabled)
syslog 101005: default-level alerts (enabled)
syslog 102001: default-level alerts (enabled)
syslog 103001: default-level alerts (enabled)
syslog 103002: default-level alerts (enabled)
syslog 103003: default-level alerts (enabled)
syslog 103004: default-level alerts (enabled)
syslog 103005: default-level alerts (enabled)
syslog 103011: default-level alerts (enabled)
syslog 103012: default-level informational (enabled)
```
The following example shows the messages that are sent to Netflow, and whether they are enabled or disabled.

ciscoasa# **show logging flow-export-syslogs**

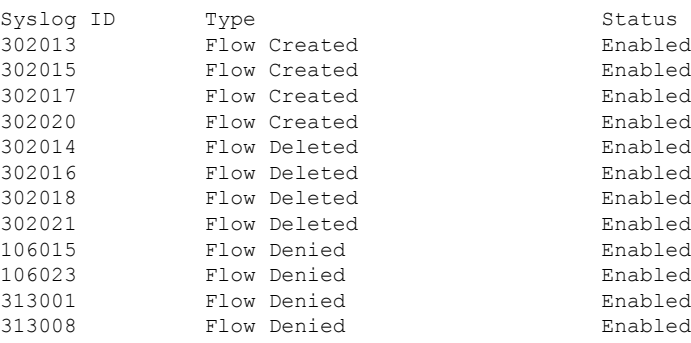

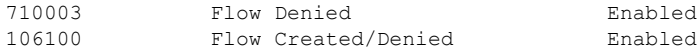

### **Related Commands**

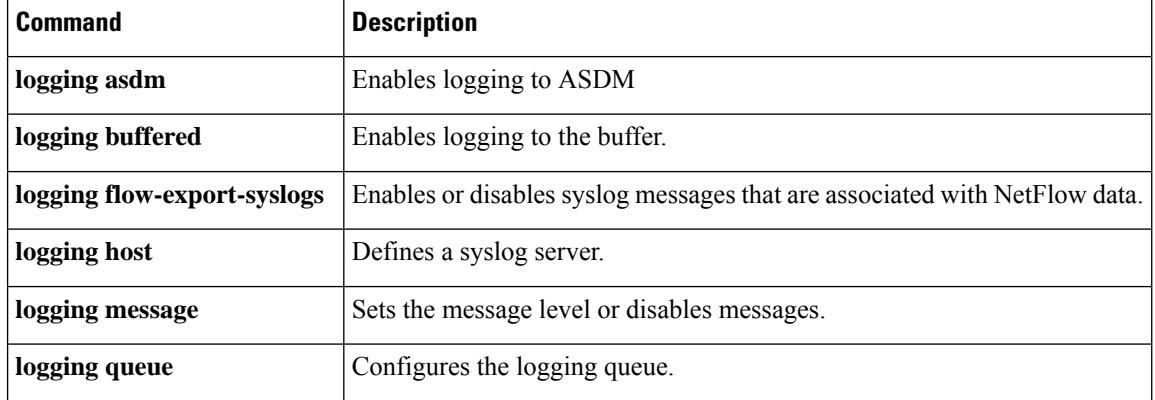

### **show mac-address-table**

To show the MAC address table, use the **show mac-address-table** command in privileged EXEC mode.

**show mac-address-table** [ *interface\_name* **| count | static | vtep-mapping** ]

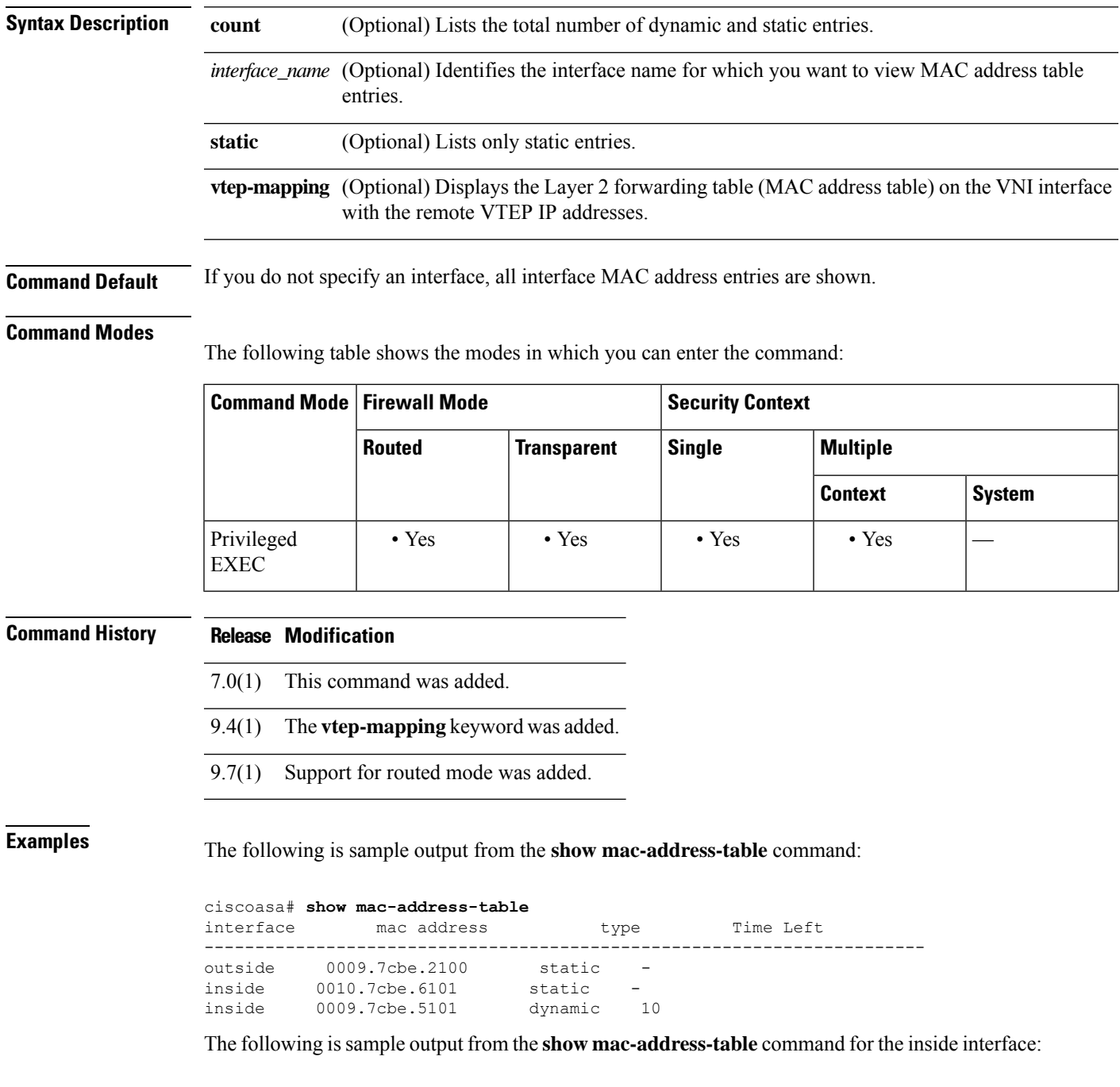

ciscoasa# **show mac-address-table**

**Cisco Secure Firewall ASA Series Command Reference, S Commands**

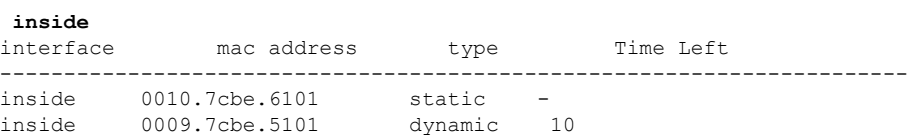

The following is sample output from the **show mac-address-table count** command:

ciscoasa# **show mac-address-table count** Static mac-address bridges (curr/max): 0/65535 Dynamic mac-address bridges (curr/max): 103/65535

See the following output for the **show mac-address-table vtep-mapping** command:

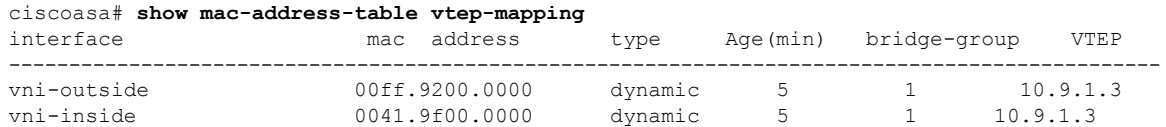

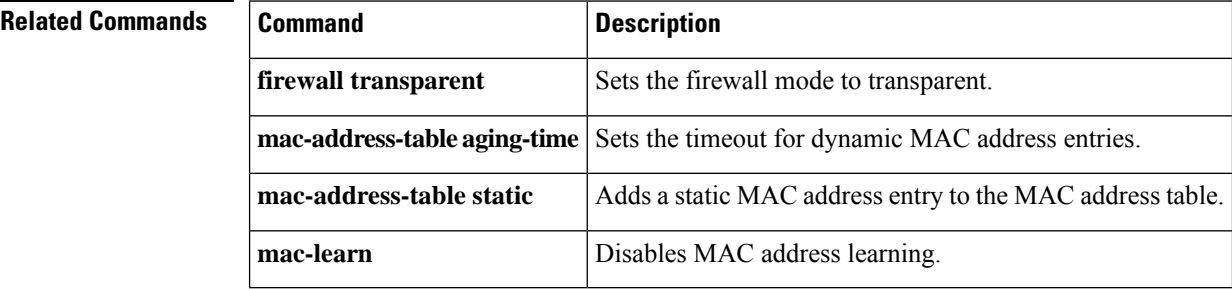
# **show mac-learn**

To show whether MAC learning is enabled or disabled for each interface, use the **show mac-learn** command in privileged EXEC mode.

### **show mac-learn**

**Syntax Description** This command has no arguments or keywords.

**Command Default** No default behavior or values.

### **Command Modes**

The following table shows the modes in which you can enter the command:

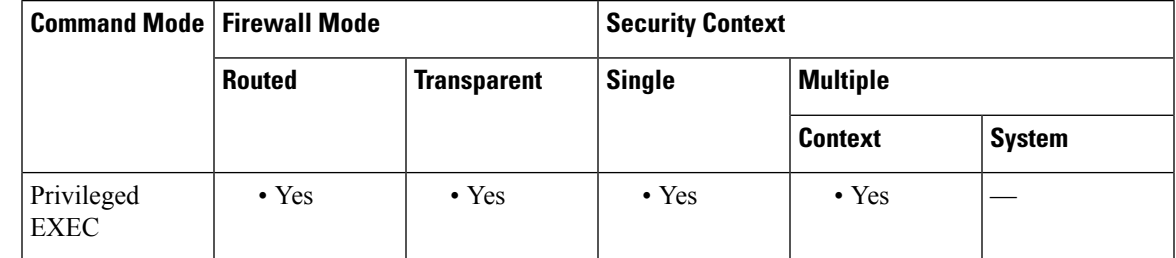

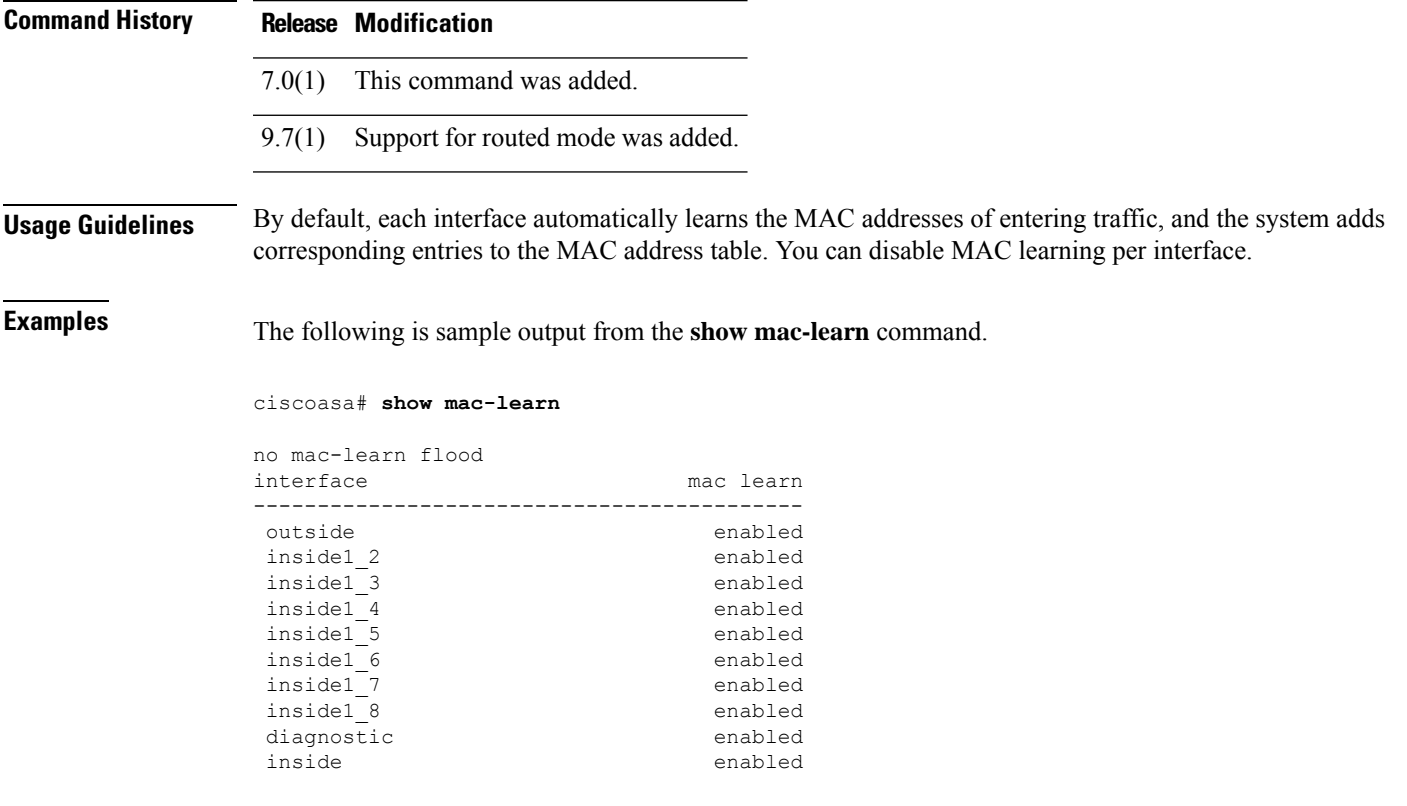

### **Related Commands**

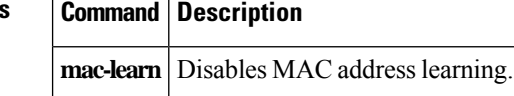

# **show management-access**

To display the name of the internal interface configured for management access, use the show management-access command in privileged EXEC mode.

#### **show management-access**

**Syntax Description** This command has no arguments or keywords.

**Command Default** No default behavior or values.

### **Command Modes**

The following table shows the modes in which you can enter the command:

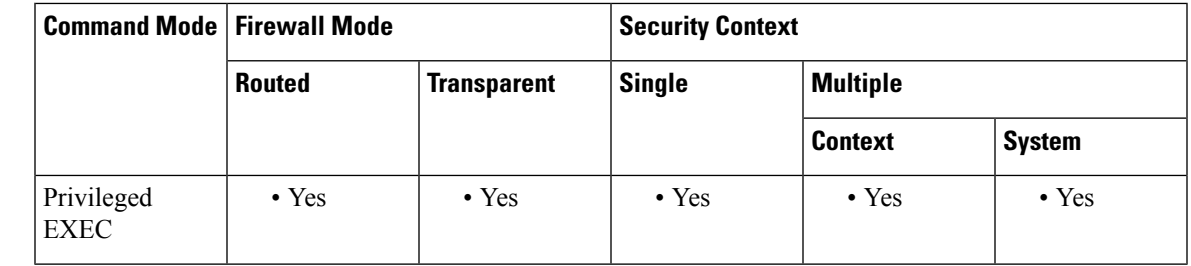

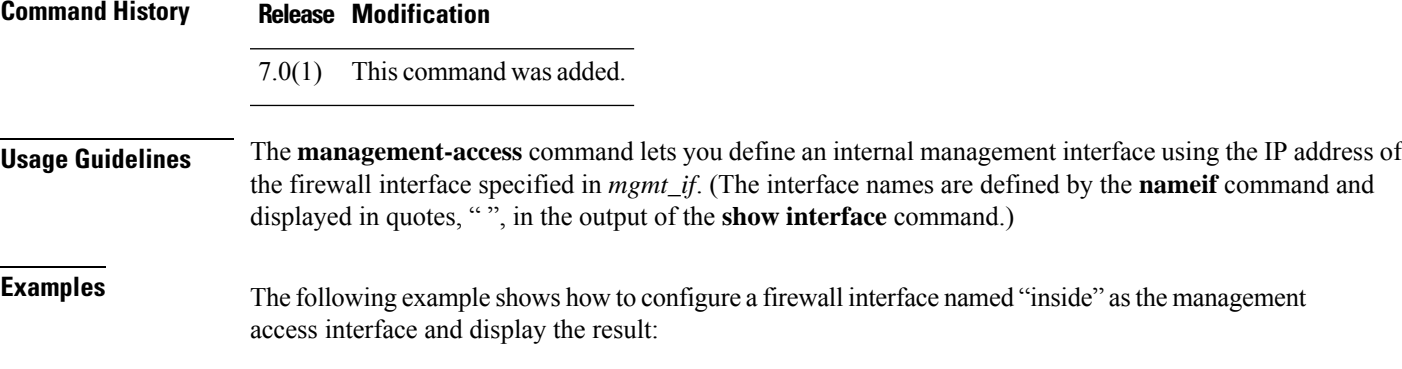

```
ciscoasa(config)# management-access inside
ciscoasa(config)# show management-access
management-access inside
```
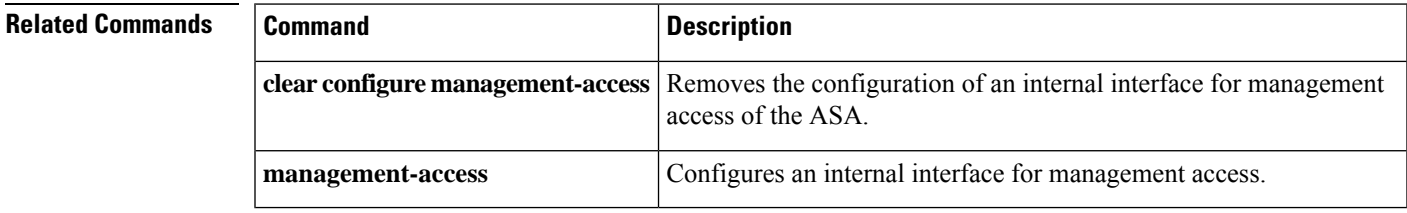

# **show-map-domain**

To show the Mapping Address and Port (MAP) domain, use the **show map-domain** command in privileged EXEC mode.

**show map-domain**

### **Command Default** No defaults.

#### **Command Modes**

The following table shows the modes in which you can enter the command:

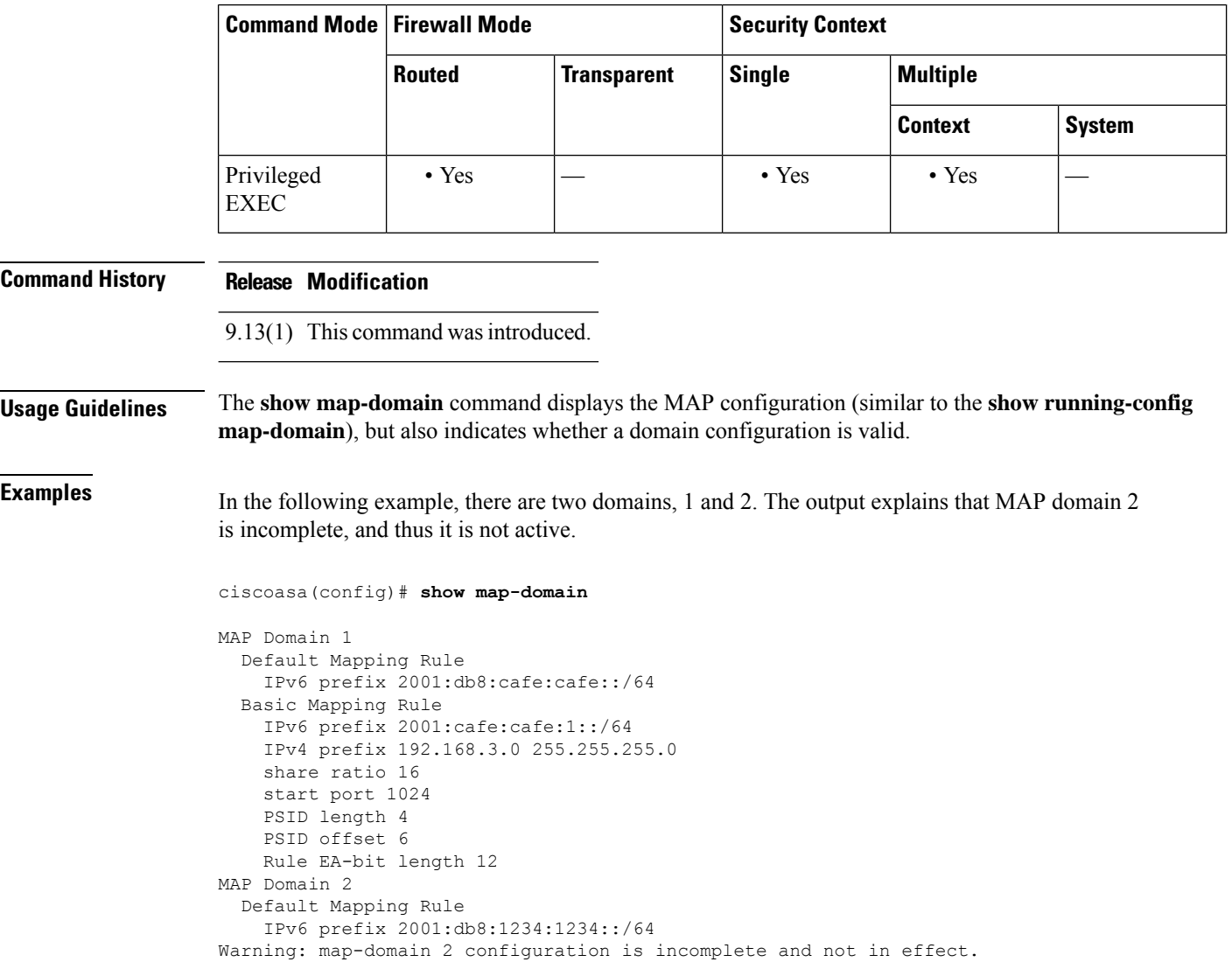

#### ciscoasa(config)#

### **Related Commands**

I

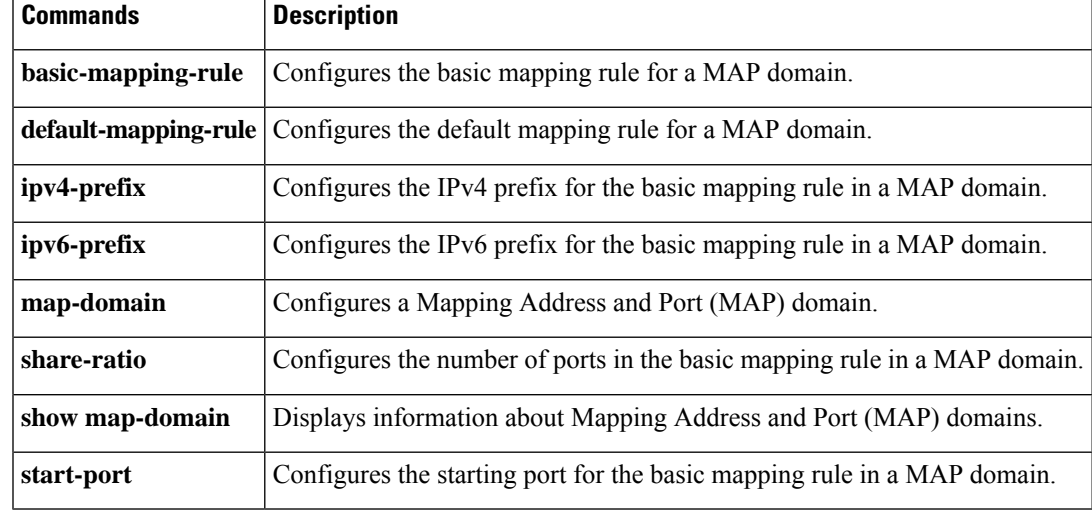

# **show memory**

To display a summary of the maximum physical memory and current free memory available to the operating system, use the **show memory** command in privileged EXEC mode.

**show memory** [ **detail** ]

**Syntax Description detail** (Optional) Displays a detailed view of free and allocated system memory.

**Command Default** No default behavior or values.

### **Command Modes**

The following table shows the modes in which you can enter the command:

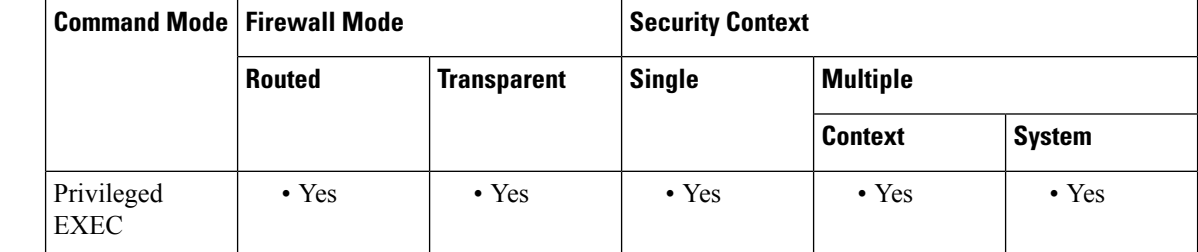

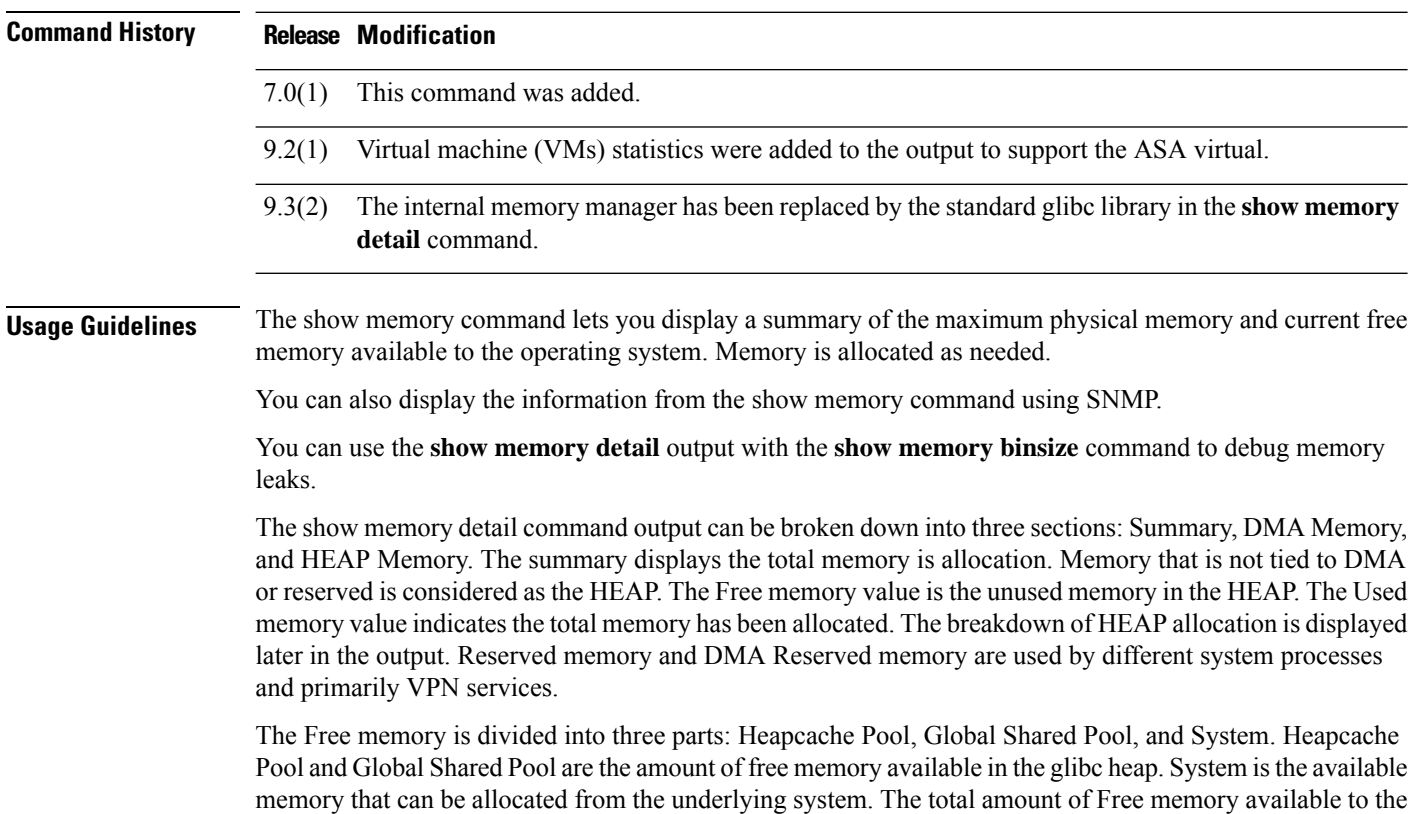

ASA is the sum of Heapcache Pool, Global Shared Pool, and System.

The Used memory is divided into four parts: Heapcache Pool, Global Shared Pool, Reserved, and System Overhead. Heapcache Pool and Global Shared Pool are the amount of Used memory in the glibc heap. Reserved memory (DMA) is the amount of memory reserved for the DMA pools. System overhead is the glibc overhead and process overhead of various running processes.

- Memory is reserved at boot up for DMA and the heapcache.
- Initially, heap memory is allocated from the heapcache, later from the global shared pool once the heapcache is exhausted.
- The global shared pool receives its memory as needed from the system, and returns freed memory back to the system whenever possible.
- The total free heap memory is inclusive of free memory in the system, plus from the heapcache and the global shared pool.

Values displayed in the allocated memory statistics total (bytes) column do not reflect real values (MEMPOOL\_GLOBAL\_SHARED POOL STATS) in the **show memory detail** command output.

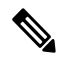

**Note**

Before Version 9.3(2), all system memory (except what goes in DMA pools) appears as part of MEMPOOL\_GLOBAL\_SHARED. In other words, all allocatable free memory was in MEMPOOL\_GLOBAL\_SHARED. As of Version 9.3(2), MEMPOOL\_GLOBAL\_SHARED doesn't take all the system memory during bootup, but asks the underlying operating system for memory whenever required. Similarly, it returns memory to the system when a significant amount of memory is freed. As a result, the size of MEMPOOL\_GLOBAL\_SHARED appears to grow and shrink according to demand. A minimal amount of free memory remains in MEMPOOL\_GLOBAL\_SHARED to speed up allocation.

The output shows that the block of size 49,152 was allocated then returned to the free pool, and another block of size 131,072 was allocated. In this case, you would think that free memory decreased by 131,072-49,152=81,920 bytes, but it actually decreased by 100,000 bytes (see the Free memory line).

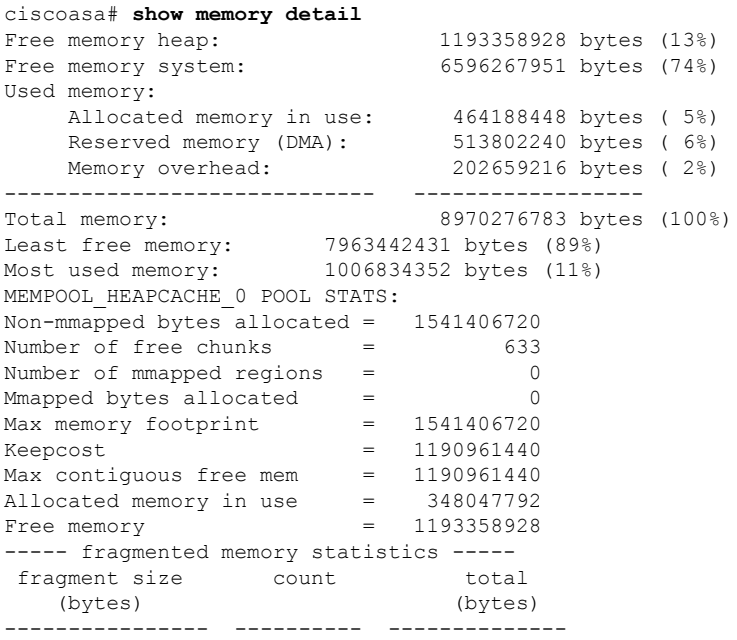

 $\mathbf I$ 

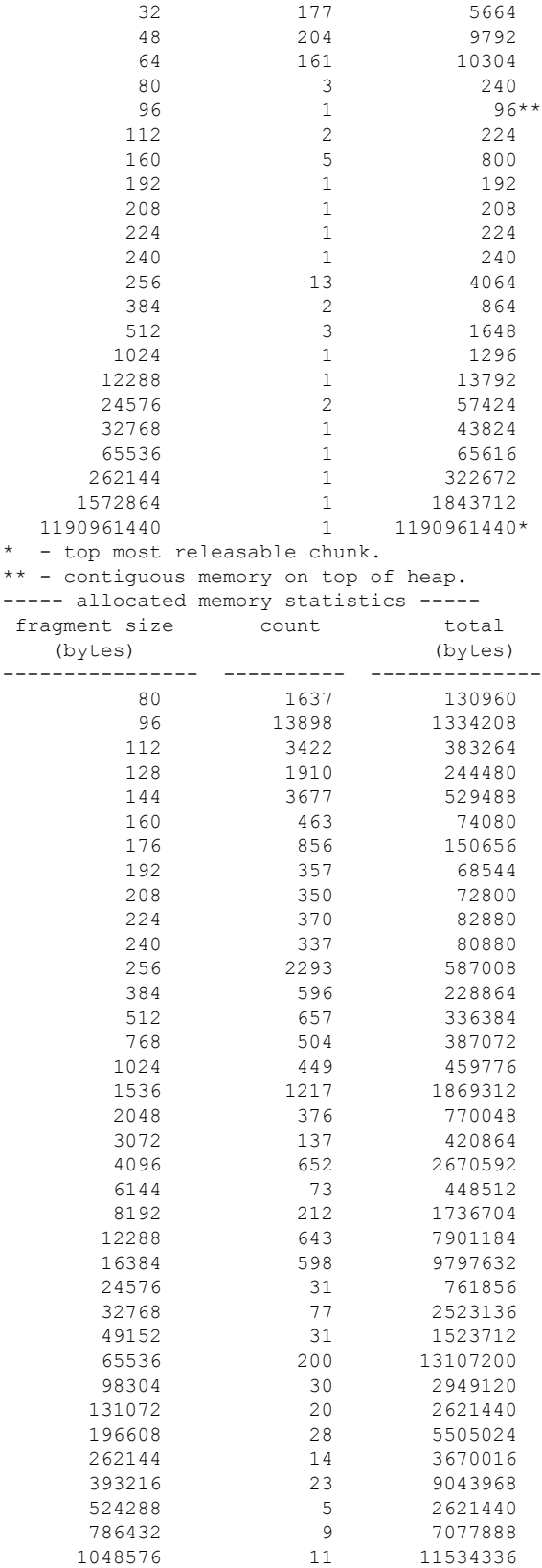

ı

 $\mathbf{l}$ 

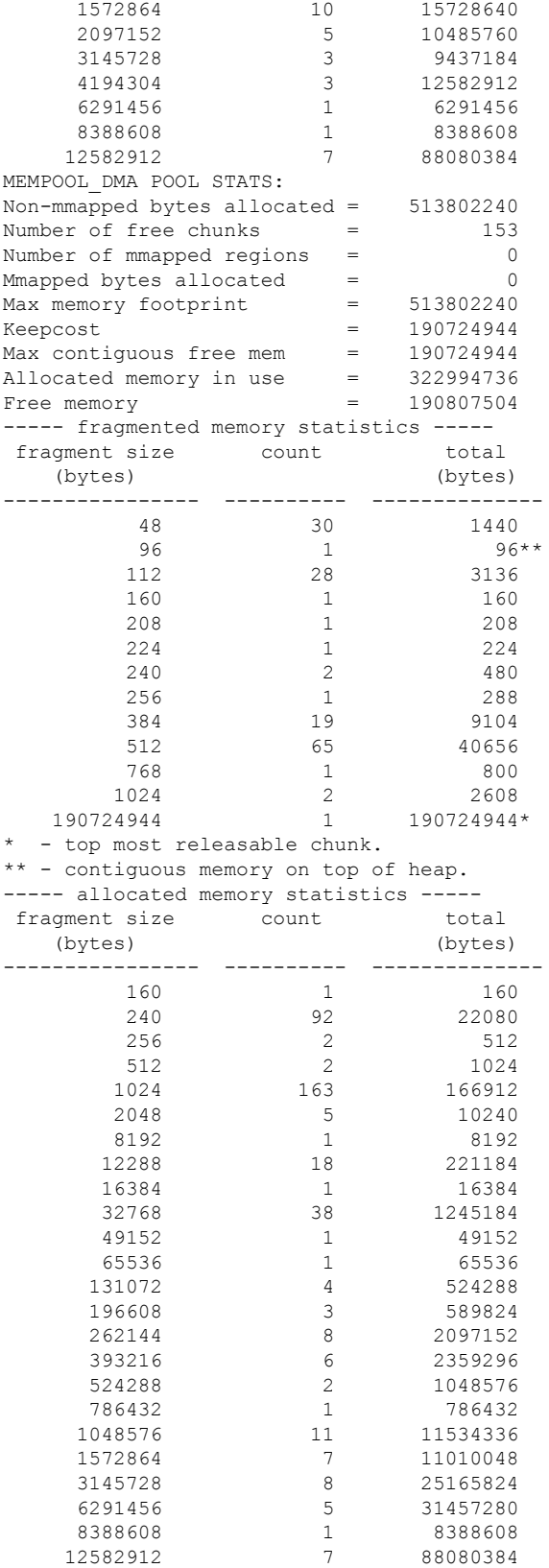

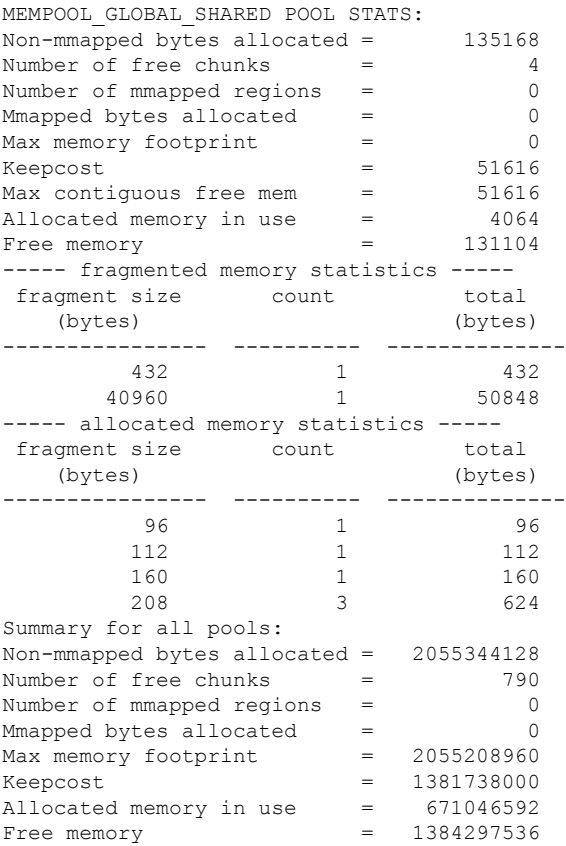

The following output confirms that a block of size 149,0327 was allocated, instead of 131,072:

```
ciscoasa# show memory binsize 131072
MEMPOOL HEAPCACHE 0 pool bin stats:
pc = 0x7f739a97db9f, size = 1490327, count = 9
pc = 0x7f7399be30a0, size = 309008 , count = 2
pc = 0x7f7399be31f4, size = 1255704 , count = 9
MEMPOOL DMA pool bin stats:
pc = 0x7f73984ba38d, size = 323486 , count = 2
pc = 0x7f73984b8e55, size = 320286 , count = 2
MEMPOOL GLOBAL SHARED pool bin stats:
```
The approximate number of total bytes shown in the **show memory detail** command output is by design. There are two reasons for this:

- For each fragment size, if you had to get the sum of all fragments, a performance impact would occur because there can be very large number of allocations for a single fragment size and to get the accurate value, you need to walk over thousands of chunks.
- For each binsize, you need to walk through the doubly linked list of allocations and there could be many allocations. In this case, you cannot hog the CPU for an extended period and would need to suspend allocations periodically. After you resume allocations, other processes may have allocated or deallocated memory and memory states may have changed. As a result, the total bytes column gives an approximate value instead of the real value.

**Examples** The following is sample output from the **show memory** command:

ı

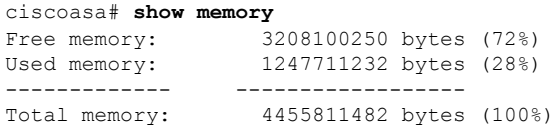

Note: Free memory is the free system memory. Additional memory maybe available from memory pools internal to the ASA process. Use show memory detail command to view this information, but use it carefully since it may cause CPU hogs and packet loss under load.

The following is sample output from the **show memory detail** command:

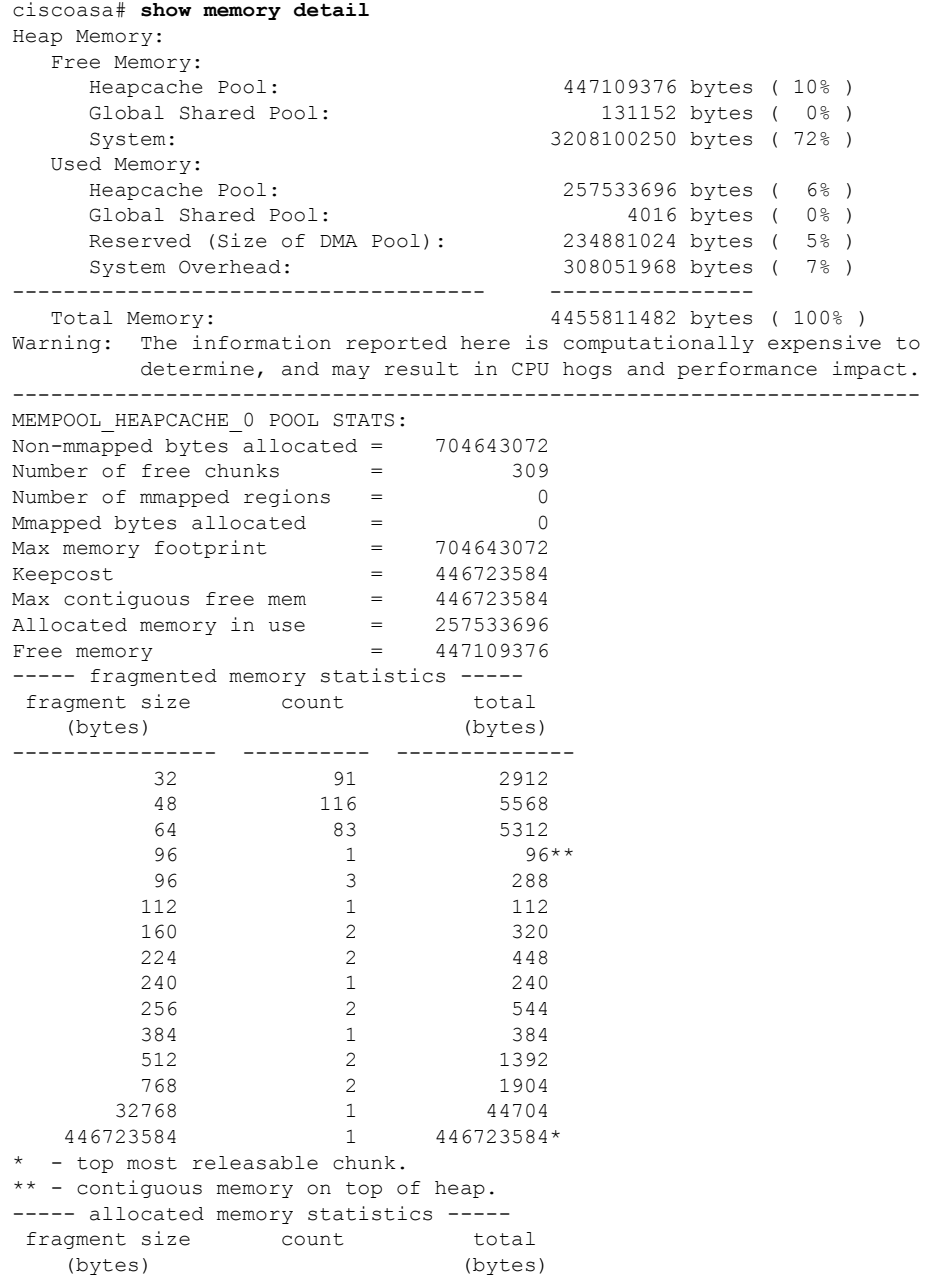

 $\mathbf I$ 

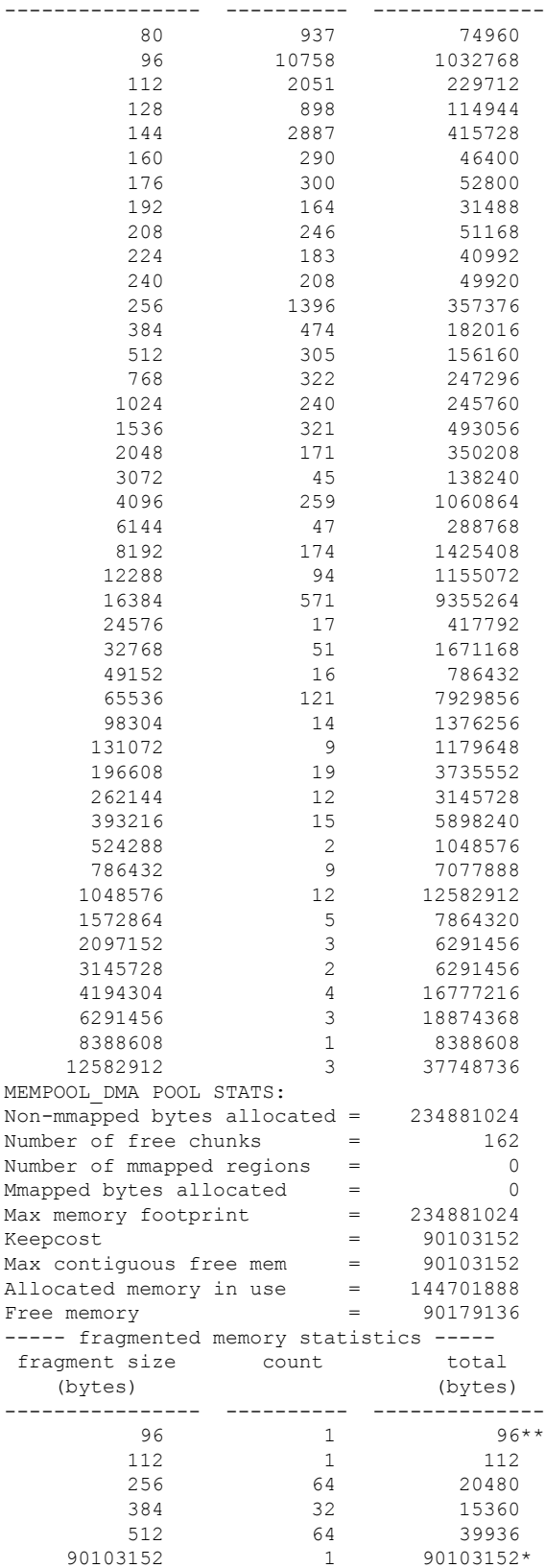

 $\mathbf{l}$ 

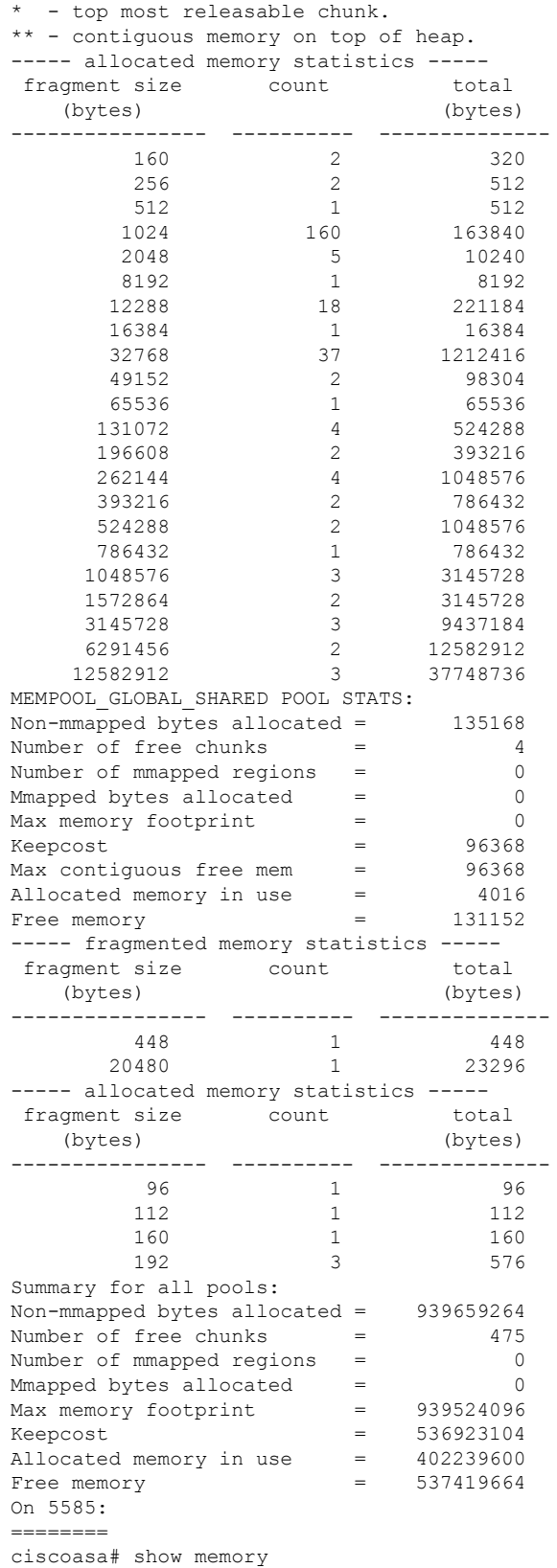

Free memory: 4544618496 bytes (73%) Used memory: 1714343936 bytes (27%) ------------- ------------------ Total memory: 6258962432 bytes (100%) Note: Free memory is the free system memory. Additional memory may be available from memory pools internal to the ASA process. Use 'show memory detail' to see this information, but use it with care since it may cause CPU hogs and packet loss under load. ciscoasa# show memory detail Heap Memory: Free Memory: Global Shared Pool: 283589104 bytes (5%) System: 4544618496 bytes (73%) Used Memory: Global Shared Pool: 41813520 bytes ( 1% )<br>Reserved (Size of DMA Pool): 445095936 bytes ( 7% ) Reserved (Size of DMA Pool): System Overhead: 943845376 bytes ( 15% ) ------------------------------------- ---------------- Total Memory: 6258962432 bytes ( 100% ) Warning: The information reported here is computationally expensive to determine, and may result in CPU hogs and performance impact. ----------------------------------------------------------------------- MEMPOOL\_DMA POOL STATS: Non-mmapped bytes allocated = 445095936 Number of free chunks  $=$  161 Number of mmapped regions = 0 Mmapped bytes allocated =  $0$ <br>Max memory footprint =  $445095936$ Max memory footprint Keepcost = 250149264 Max contiguous free mem = 250149264 Allocated memory in use = 194871536 Free memory  $=$  250224400 ----- fragmented memory statistics ----fragment size count total (bytes) (bytes) ---------------- ---------- --------------  $64$  1  $64$ <br>96 1 96\*\*  $\overline{1}$ 112 112 112 256 63 20192 384 32 15360 512 63 39312 250149264 1 250149264\* - top most releasable chunk. \*\* - contiguous memory on top of heap. ----- allocated memory statistics ---- fragment size count total (bytes) (bytes) ---------------- ---------- -------------- 80 1 80  $144$   $144$ <br> $160$   $2$   $320$ 160 2 320 256 2 512 512 1 512  $\begin{array}{cccc} 1024 & & & 160 & & & 163840 \\ 2048 & & & 5 & & 10240 \end{array}$ 2048 5 10240 8192 5 40960<br>12288 27 331776 331776 16384<br>32768 139 1277952 32768 39 1277952<br>
49152 1 49152 49152 1 49152 65536 1 65536 98304 4 393216 131072 4 524288

 $\mathbf{l}$ 

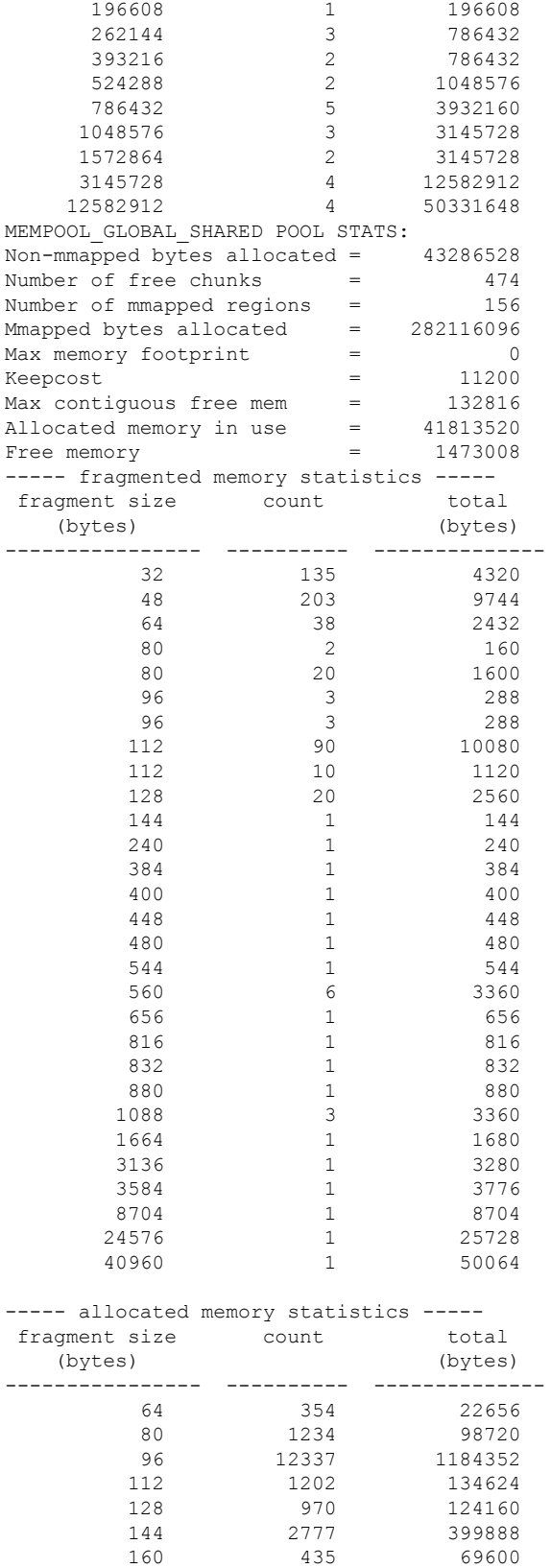

I

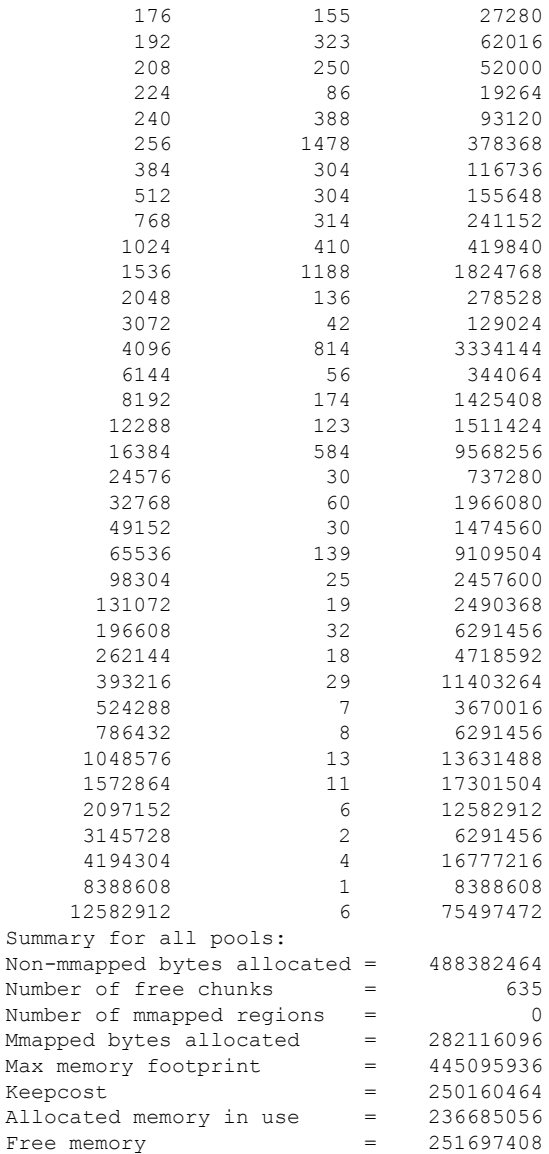

The following is sample output from the **show memory** command on the ASA 5525 after enabling the **jumbo-frame reservation** command and issuing the **write memory** command and the **reload** command:

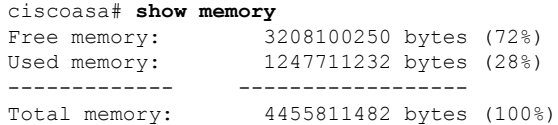

The following issample output from the **show memory** command on the ASA 5525 without enabling the **jumbo-frame reservation** command:

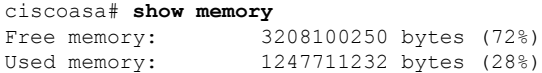

Ш

------------ ------------------Total memory: 4455811482 bytes (100%)

The following is sample output from the **show memory** command on the ASA 5515 after enabling the **jumbo-frame reservation** command:

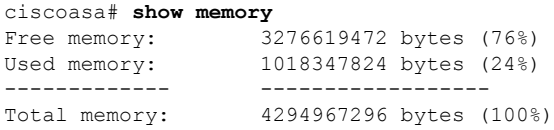

The following issample output from the **show memory** command on the ASA 5515 without enabling the **jumbo-frame reservation** command:

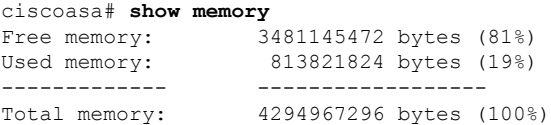

The following is sample output from the **show memory** command on the ASA 5585 after enabling the **jumbo-frame reservation** command:

```
ciscoasa# show memory
Free memory: 8883297824 bytes (69%)
Used memory: 4001604064 bytes (31%)
------------- ------------------
Total memory: 12884901888 bytes (100%)
```
The following issample output from the **show memory** command on the ASA 5585 without enabling the **jumbo-frame reservation** command:

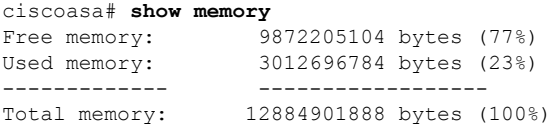

The following is sample output from the **show memory** command on the ASA 5520, which does not support the **jumbo-frame** command:

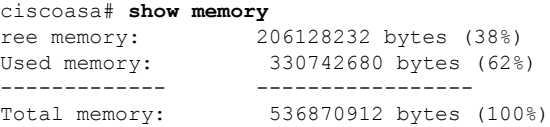

The following is sample output from the **show memory** command on the ASA 5505, which does not support the **jumbo-frame** command:

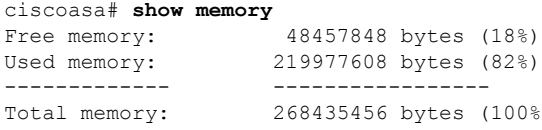

The following is sample output from the **show memory** command on the ASA virtual:

I

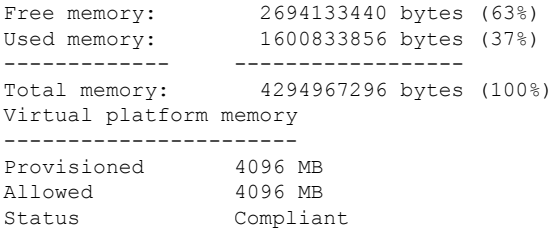

### **Related Commands**

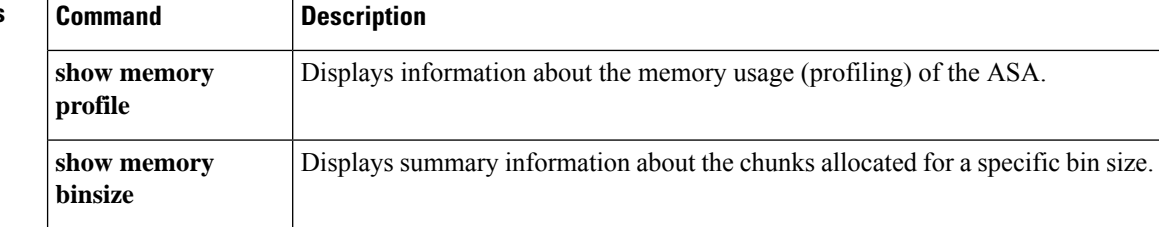

# **show memory all**

To display a summary of the maximum physical memory and current free memory available to the operating system, use the **show memory all** command in privileged EXEC mode. This value includes lina and snort memory usage.

**show memory all**

ciscoasa#

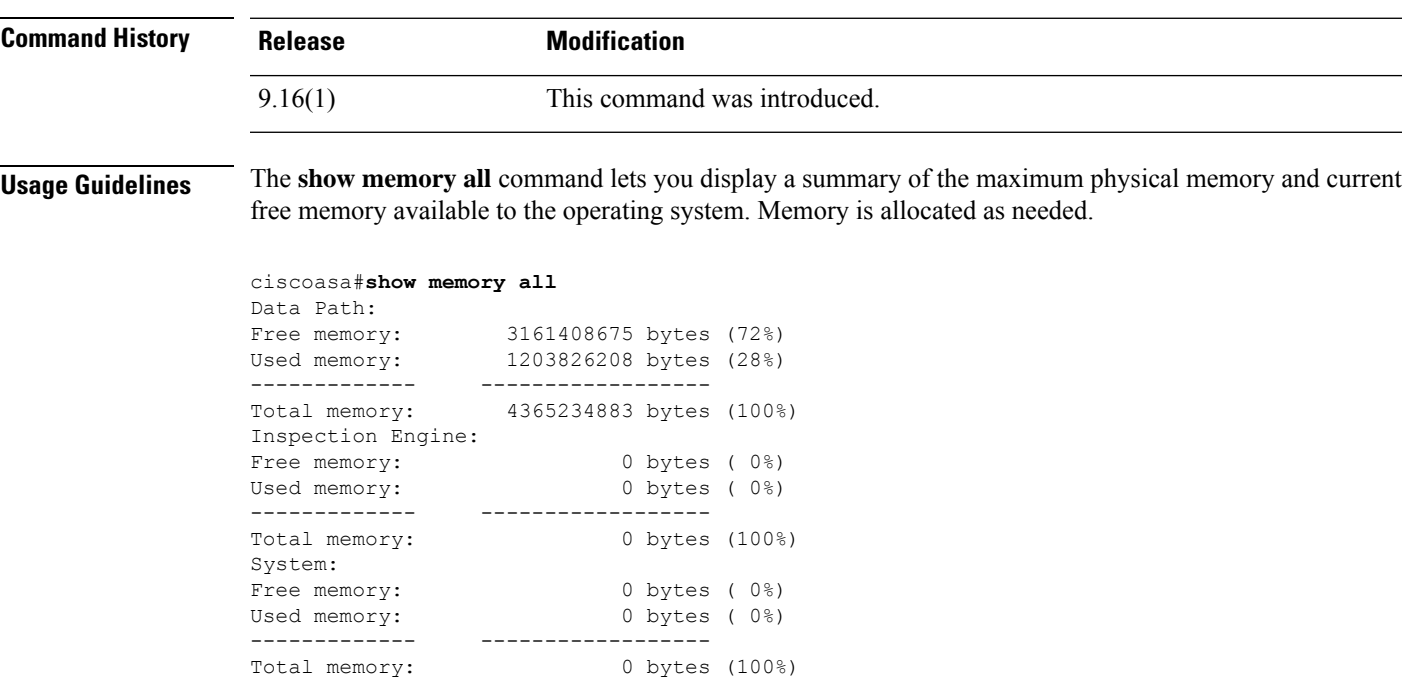

# **show memory api**

To display the malloc stack APIs that are registered in the system, use the **show memory api** command in privileged EXEC mode.

#### **show memory api**

**Syntax Description** This command has no arguments or keywords.

**Command Default** No default behavior or values.

#### **Command Modes**

The following table shows the modes in which you can enter the command:

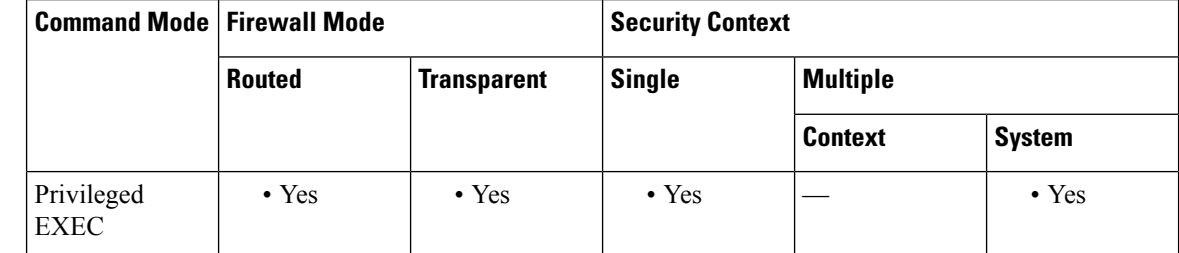

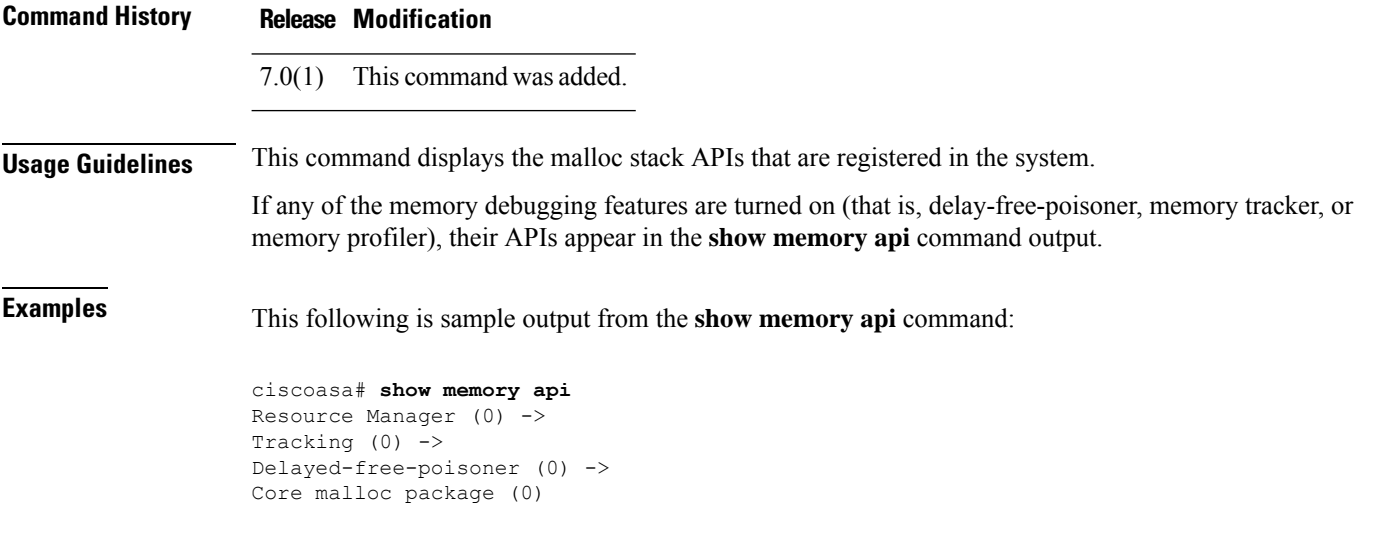

### **Related Commands**

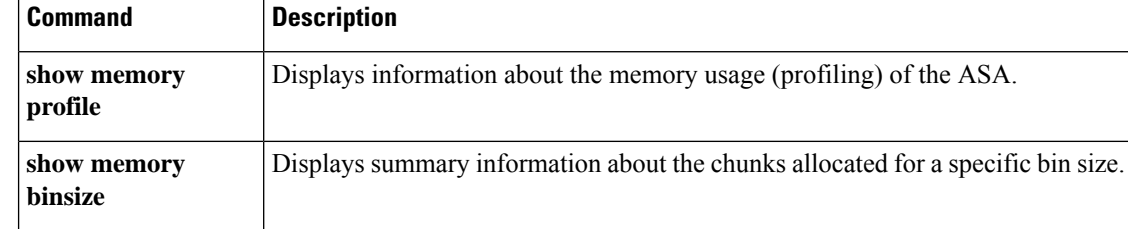

# **show memory app-cache**

To observe memory usage by application, use the show memory app-cache command in privileged EXEC mode.

**show memory app-cache** [ **threat-detection | host | flow | tcb | http | access-list | tcb-ibs** ][ **detail** ]

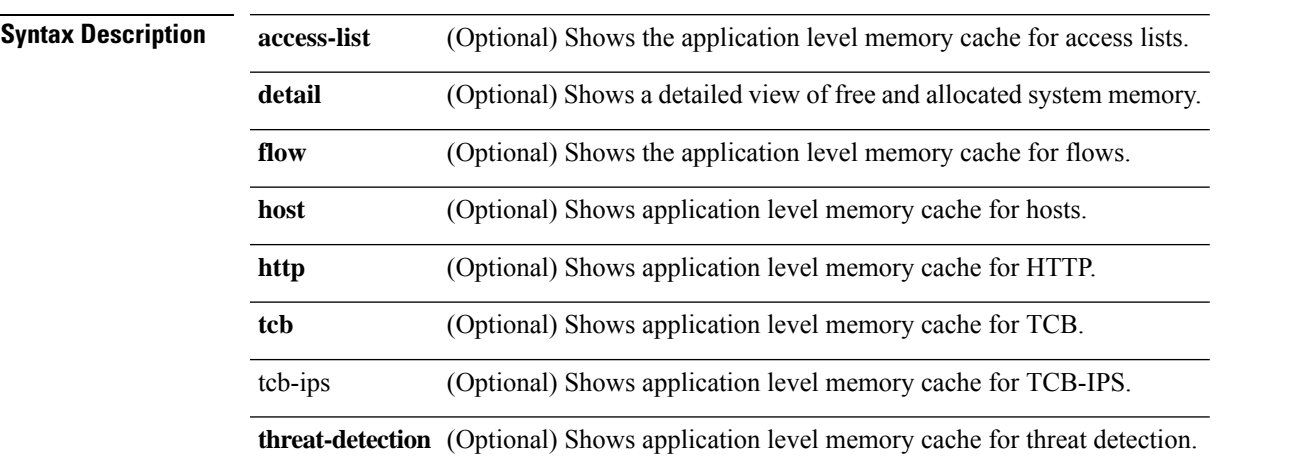

### **Command Default** No default behavior or values.

### **Command Modes**

The following table shows the modes in which you can enter the command:

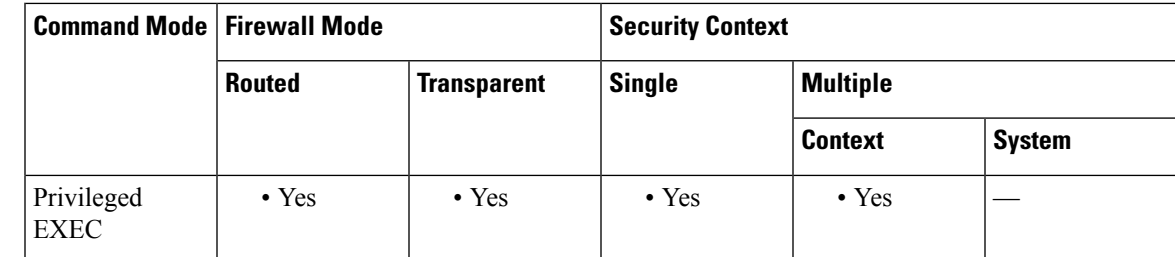

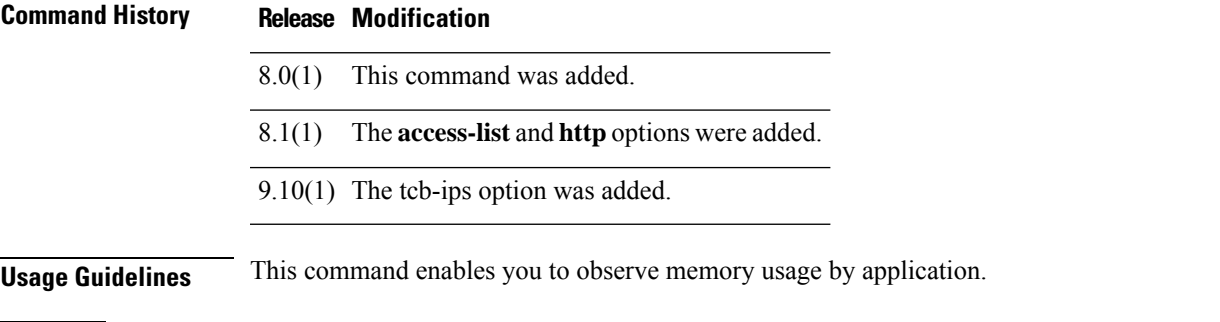

**Examples** The following is sample output from the **show memory app-cache threat-detection** command:

ciscoasa(config)# show memory app-cache threat-detection

LIMIT COUNT ALLOC FAILED BYTES USED TOTAL 1350 460 115167 0 130926168

The following issample output from the **show memory app-cache threat-detectiondetail** command:

```
ciscoasa(config)# show memory app-cache threat-detection detail
CACHE NAME LIMIT COUNT ALLOC FAILED BYTES USED
TD ACE stats 50 0 2 0 1936
TD Host/Port counte 100 0 2 0 48
TD Host/Port counte 100 0 2 0 48
TD Host/Port counte 100 0 2 0 48
TD Host/Port counte 100 0 2 0 48
TD Host stats 50 50 16120 0 116515360
TD Subnet stats 50 2 113 0 207016
TD Host/Port counte 100 100 24618 0 3544992
TD Host/Port counte 100 100 24618 0 3544992
TD Host/Port counte 100 100 24618 0 3544992
TD Host/Port counte 100 100 24618 0 3544992
TD Host/Port counte 100 2 113 0 5424
TD Host/Port counte 100 2 113 0 5424
TD Host/Port counte 100 2 113 0 5424
TD Host/Port counte 100 2 113 0 5424
LIMIT COUNT ALLOC FAILED BYTES USED
TOTAL 1350 460 115167 0 130926168
```
The following is sample output from the **show memory app-cache host detail** command:

ciscoasa(config)# show memory app-cache host detail CACHE NAME LIMIT COUNT ALLOC FAILED BYTES USED SNP Host Core 0 1000 1000 5116 0 961808 SNP Host Core 1 1000 1000 4968 0 933984 SNP Host Core 2 1000 1000 5413 0 1017644 SNP Host Core 3 1000 1000 4573 0 859724 LIMIT COUNT ALLOC FAILED BYTES USED TOTAL 4000 4000 20070 0 3773160

The following is sample output from the **show memory app-cache flow detail** command:

ciscoasa(config)# show memory app-cache flow detail CACHE NAME LIMIT COUNT ALLOC FAILED BYTES USED SNP Conn Core 0 1000 1000 893 0 639388 SNP Conn Core 1 1000 948 980 0 701680 SNP Conn Core 2 1000 1000 1175 0 841300 SNP Conn Core 3 1000 1000 901 0 645116 LIMIT COUNT ALLOC FAILED BYTES USED TOTAL 4000 3948 3949 0 2827484

The following is sample output from the **show memory app-cache access-list detail** command:

```
ciscoasa(config)# show memory app-cache access-list detail
CACHE NAME LIMIT COUNT ALLOC FAILED BYTES USED
NP ACL log c Core 0 1000 0 1 0 68
NP ACL log c Core 1 1000 0 6 0 408
NP ACL log c Core 2 1000 0 19 0 1292
NP ACL log c Core 3 1000 0 0 0 0
NP ACL log f Core 0 1000 0 0 0 0
NP ACL log f Core 1 1000 0 0 0 0
NP ACL log f Core 2 1000 0 0 0 0
NP ACL log f Core 3 1000 0 0 0 0
LIMIT COUNT ALLOC FAILED BYTES USED
TOTAL 8000 0 26 0 1768
```
The following is sample output from the **show memory app-cache http detail** command:

```
ciscoasa(config)# show memory app-cache http detail
CACHE NAME LIMIT COUNT ALLOC FAILED BYTES USED
Inspect HTTP Core 0 1000 0 0 0 0
Inspect HTTP Core 1 1000 0 0 0 0
Inspect HTTP Core 2 1000 0 0 0 0
Inspect HTTP Core 3 1000 0 0 0 0
HTTP Result Core 0 1000 0 0 0 0
HTTP Result Core 1 1000 0 0 0 0
HTTP Result Core 2 1000 0 0 0 0
HTTP Result Core 3 1000 0 0 0 0
LIMIT COUNT ALLOC FAILED BYTES USED
TOTAL 8000 0 0 0 0
```
The following is sample output from the **show memory app-cache tcb detail** command:

```
ciscoasa(config)# show memory app-cache tcb detail
CACHE NAME LIMIT COUNT ALLOC FAILED BYTES USED
SNP TCB Core 0 1000 1000 968 0 197472
SNP TCB Core 1 1000 1000 694 0 141576
SNP TCB Core 2 1000 1000 1304 0 266016
SNP TCB Core 3 1000 1000 1034 0 210936
LIMIT COUNT ALLOC FAILED BYTES USED
TOTAL 4000 4000 4000 0 816000
```
The following is sample output from the **show memory app-cache tcb-ips detail** command:

```
ha-asa5512a(config)# show memory app-cache tcb-ips detail
CACHE NAME LIMIT COUNT ALLOC FAILED BYTES USED
SNP TCB IPS Core 00 625 0 0 0 0
LIMIT COUNT ALLOC FAILED BYTES USED
TOTAL 625 0 0 0 0
ha-asa5512a(config)# show memory app-cache
CACHE NAME LIMIT COUNT ALLOC FAILED BYTES USED
[...]
SNP TCB IPS Core 00 625 0 0 0 0
SNP TCB IPS Total 625 0 0 0 0
[...]
LIMIT COUNT ALLOC FAILED BYTES USED
TOTAL 61972 149 188 0 50212
```
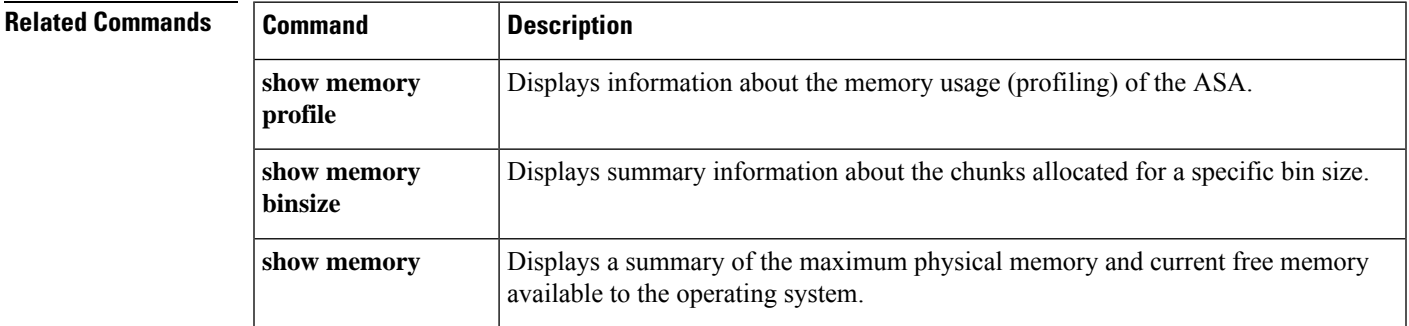

# **show memory appcache-threshold**

To display the status and hit count of memory appcache-threshold, use the show memory appcache-threshold command in the privileged EXEC mode.

#### **show memory appcache-threshold**

**Syntax Description** This command has no arguments or keywords.

**Command Default** No default behavior or values.

#### **Command Modes**

The following table shows the modes in which you can enter the command:

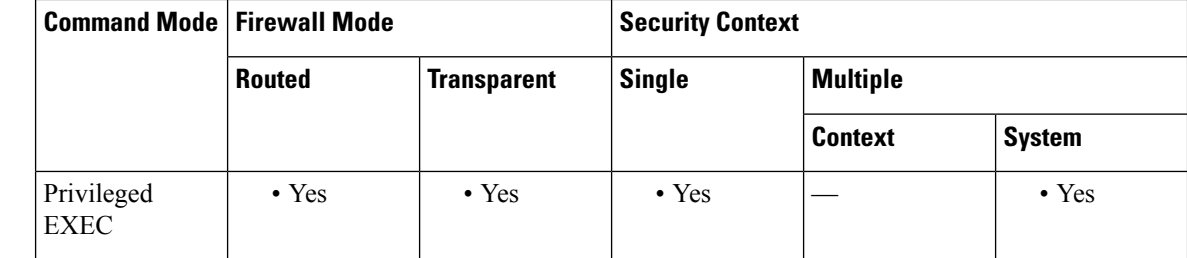

#### **Command History Release Modification**

9.10(1) This command was introduced.

**Usage Guidelines** Use show memory appcache-threshold command to display the hit count and status of memory allocation threshold for a managed application.

**Examples** The following example displays the memory appcache threshold status for a managed application:

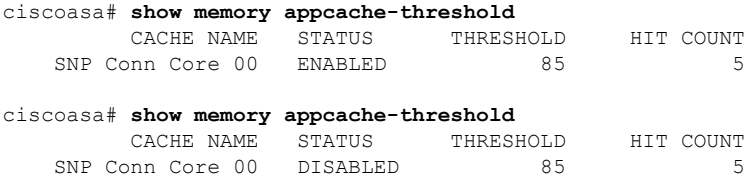

**Table 70: show memory appcache-threshold Fields**

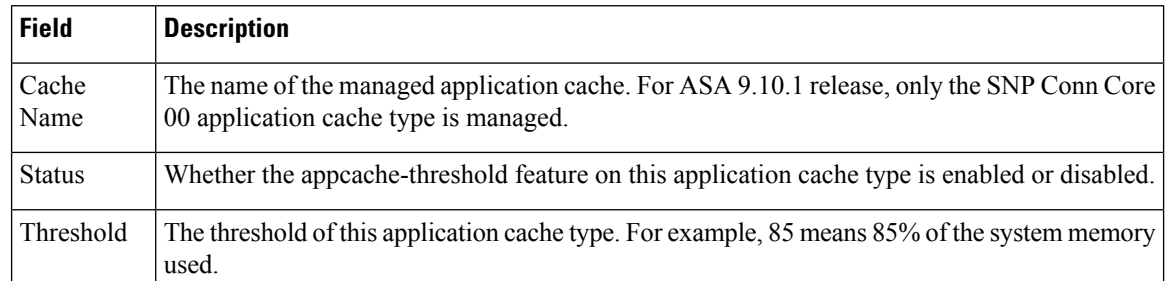

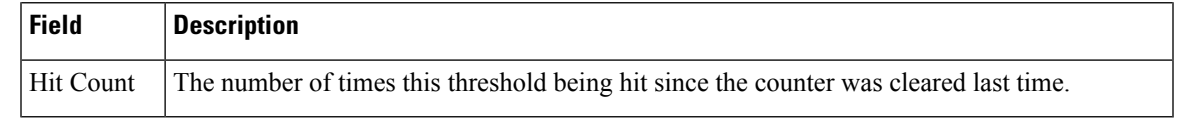

### **Related Commands**

I

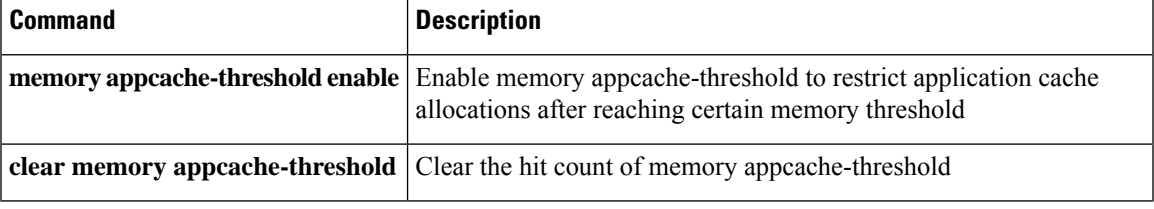

# **show memory binsize**

To display summary information about the chunks allocated for a specific bin size, use the **show memory binsize** command in privileged EXEC mode.

**show memory binsize** *size*

**Syntax Description** size Displays chunks (memory blocks) of a specific bin size. The bin size is from the "fragment size" column of the **show memory detail** command output.

**Command Default** No default behavior or values.

#### **Command Modes**

The following table shows the modes in which you can enter the command:

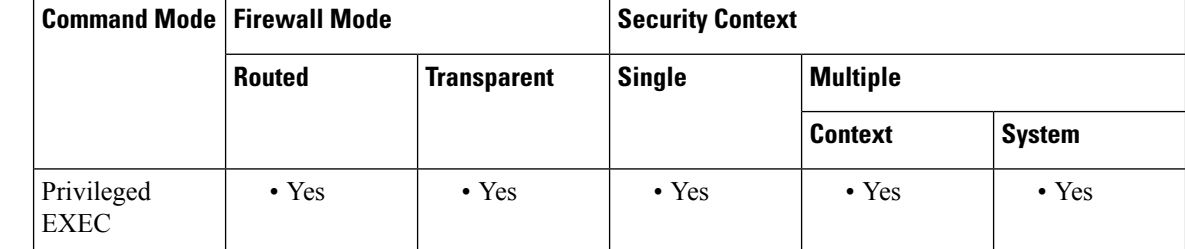

### **Command History Release Modification**

7.2(1) This command was added.

### **Usage Guidelines** This command has no usage guidelines.

**Examples** The following example displays summary information about a chunk allocated to a bin size of 500:

 $c$ iscoasa# **show memory binsize 500**<br> $pc = 0x00b33657$ , size = 460 , count = 1  $pc = 0x00b33657$ , size = 460

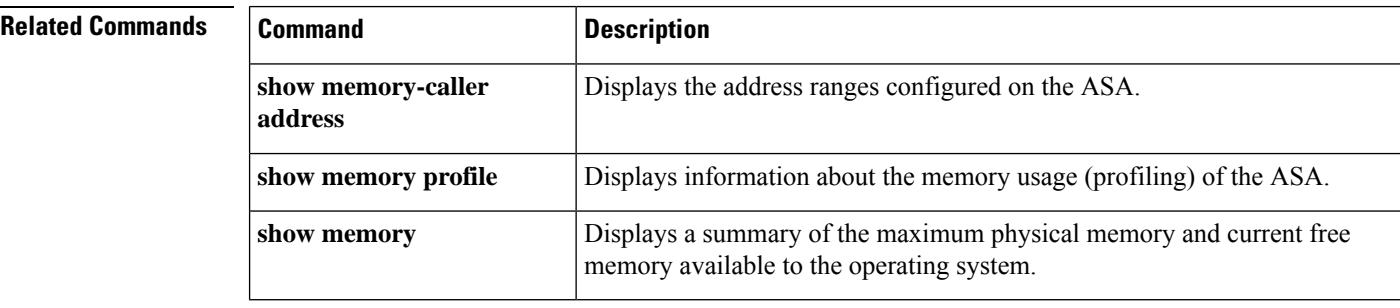

Ш

## **show memory caller-address**

To display the address ranges configured on the ASA, use the **show memory caller-address** command in privileged EXEC mode.

#### **show memory caller-address**

**Syntax Description** This command has no arguments or keywords.

**Command Default** No default behavior or values.

#### **Command Modes**

The following table shows the modes in which you can enter the command:

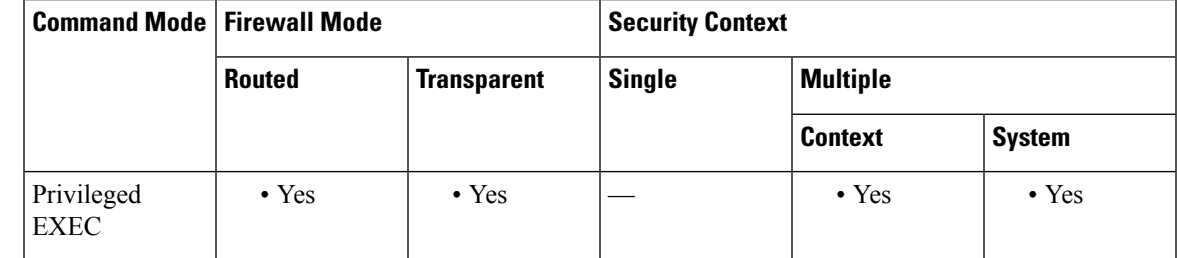

**Command History Release Modification**

7.2(1) This command was added.

**Usage Guidelines** You must first configure an addressranges with the **memory caller-address** command before you can display them with the **show memory-caller address** command.

**Examples** The following examples show how to configure the address ranges with the **memory caller-address** command, and the resulting output of the **show memory-caller address** command:

```
ciscoasa# memory caller-address 0x00109d5c 0x00109e08
ciscoasa# memory caller-address 0x009b0ef0 0x009b0f14
ciscoasa# memory caller-address 0x00cf211c 0x00cf4464
```
ciscoasa# **show memory-caller address** Move down stack frame for the addresses: pc = 0x00109d5c-0x00109e08 pc = 0x009b0ef0-0x009b0f14 pc = 0x00cf211c-0x00cf4464

If address ranges are not configured before entering the **show memory-caller address** command, no addresses display:

ciscoasa# **show memory-caller address** Move down stack frame for the addresses:

I

### **Related Commands**

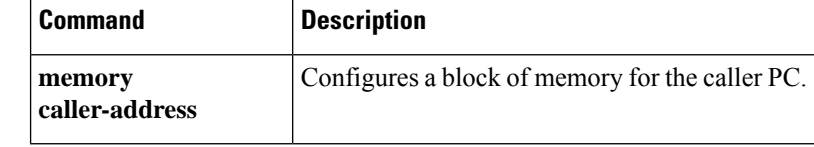

# **show memory delayed-free-poisoner**

To display a summary of the **memory delayed-free-poisoner** queue usage, use the **show memory delayed-free-poisoner** command in privileged EXEC mode.

**show memory delayed-free-poisoner**

**Syntax Description** This command has no arguments or keywords.

**Command Default** No default behavior or values.

### **Command Modes**

The following table shows the modes in which you can enter the command:

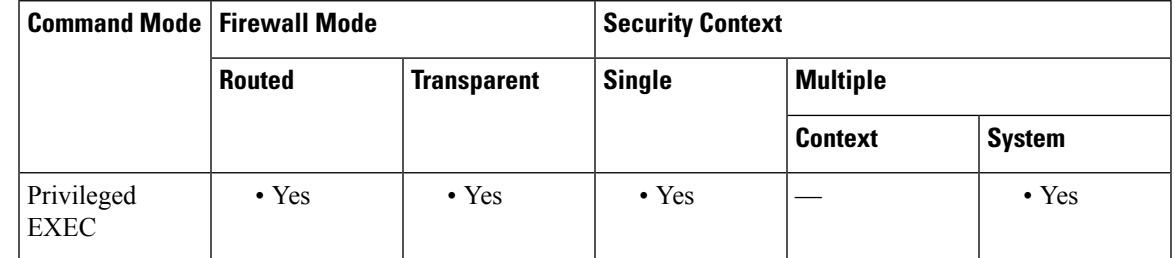

**Command History Release Modification** 7.0(1) This command was added. **Usage Guidelines** Use the **clear memory delayed-free-poisoner** command to clear the queue and statistics.

**Examples** This following is sample output from the **show memory delayed-free-poisoner** command:

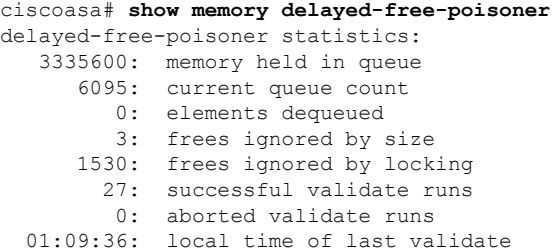

[Table](#page-929-0) 9-11 describes the significant fields in the **show memory delayed-free-poisoner** command output.

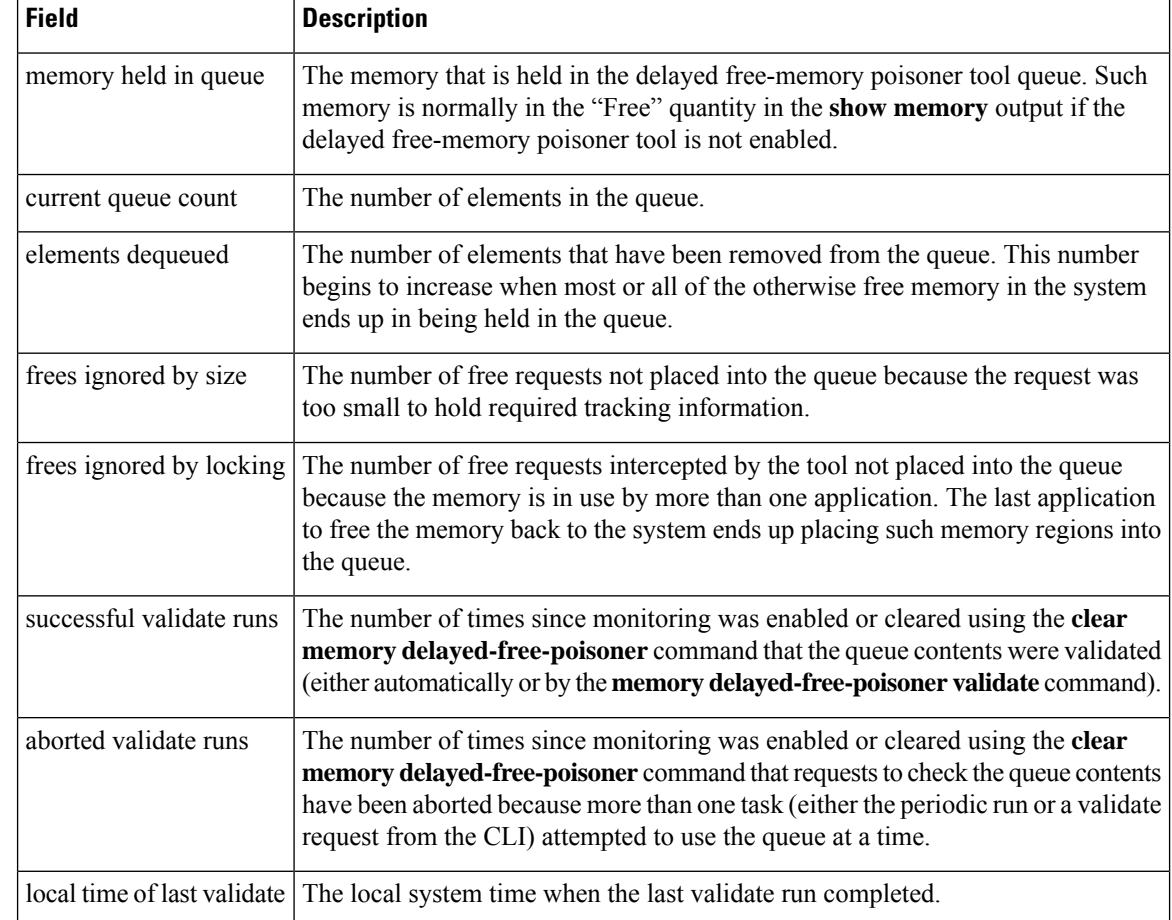

<span id="page-929-0"></span>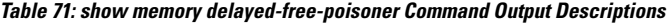

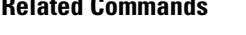

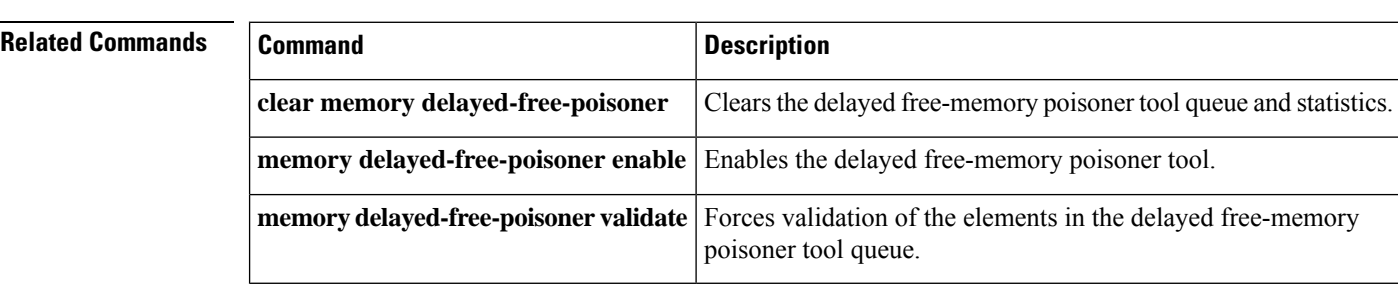

# **show memory logging**

To display the memory usage for logging, use the **show memory logging** command in privileged EXEC mode.

**show memory logging** [ **brief | wrap | include** [ **address** ][ **caller** ][ **operator** ][ **size** ][ **process** ][ **time** ][ **context** ]]

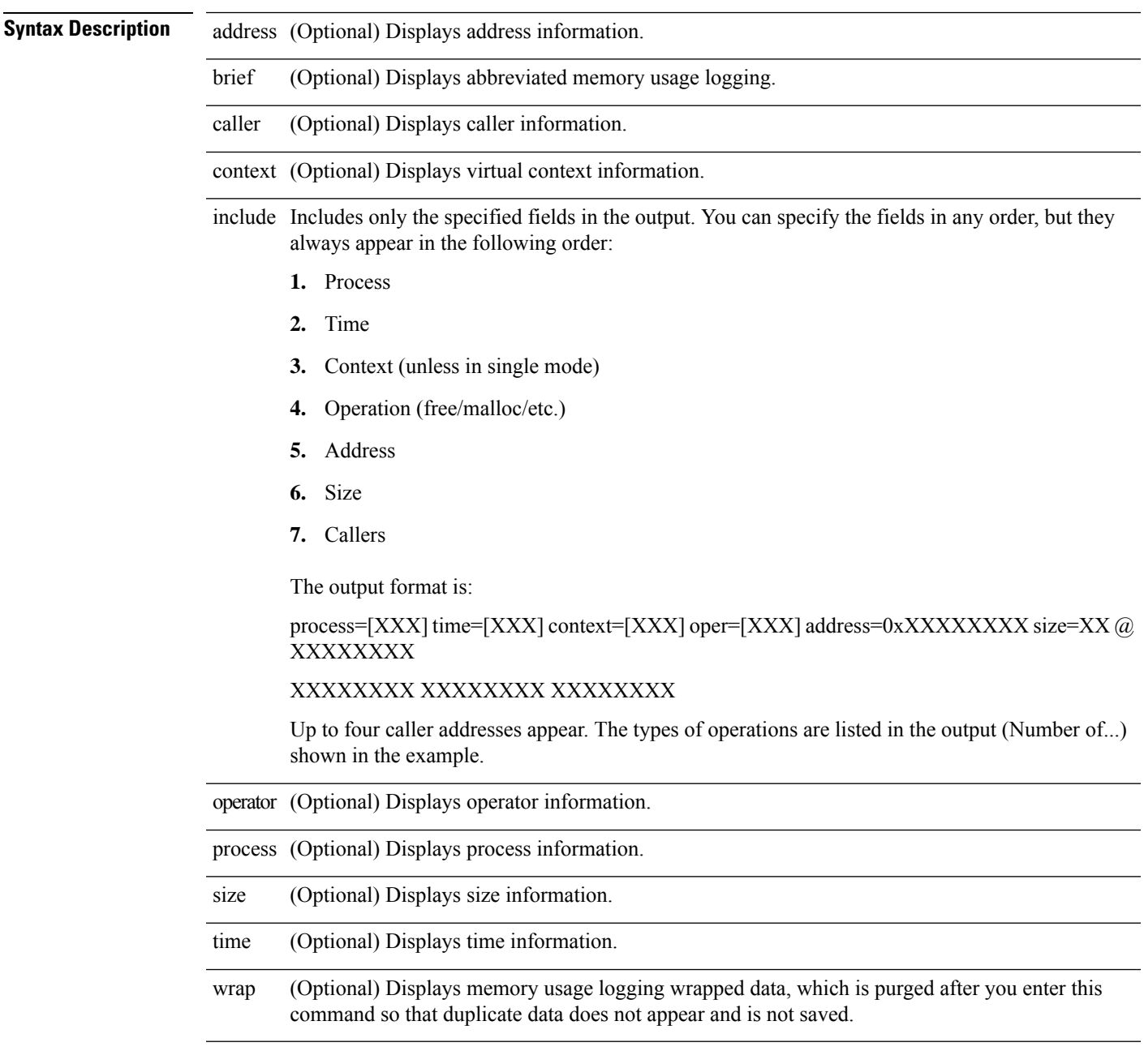

**Command Default** No default behavior or values.

### **Command Modes**

The following table shows the modes in which you can enter the command:

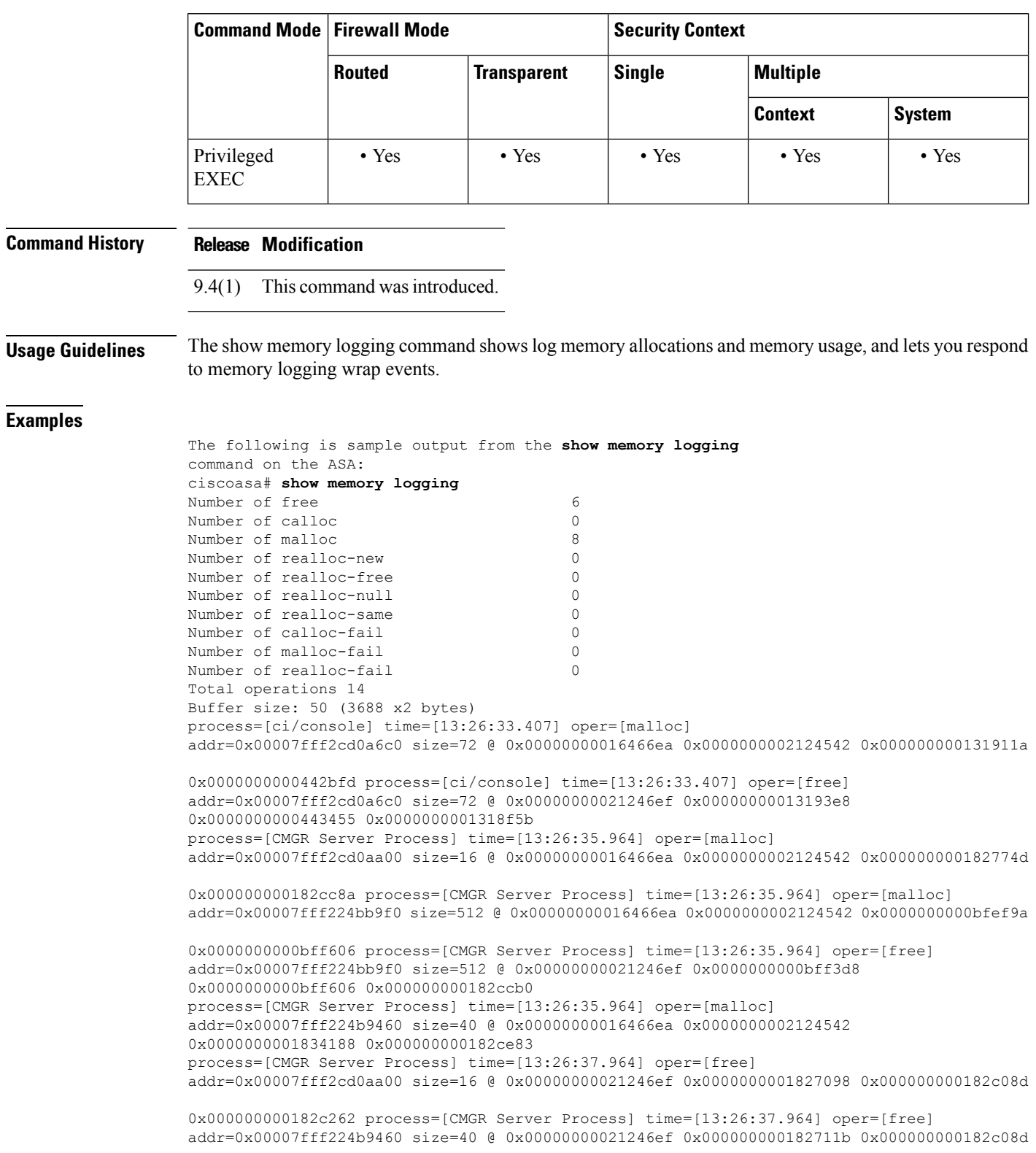

```
0x000000000182c262 process=[CMGR Server Process] time=[13:26:38.464] oper=[malloc]
addr=0x00007fff2cd0aa00 size=16 @ 0x00000000016466ea 0x0000000002124542 0x000000000182774d
0x000000000182cc8a process=[CMGR Server Process] time=[13:26:38.464] oper=[malloc]
addr=0x00007fff224bb9f0 size=512 @ 0x00000000016466ea 0x0000000002124542 0x0000000000bfef9a
0x0000000000bff606 process=[CMGR Server Process] time=[13:26:38.464] oper=[free]
addr=0x00007fff224bb9f0 size=512 @ 0x00000000021246ef 0x0000000000bff3d8
0x0000000000bff606 0x000000000182ccb0
process=[CMGR Server Process] time=[13:26:38.464] oper=[malloc]
addr=0x00007fff224b9460 size=40 @ 0x00000000016466ea 0x0000000002124542
0x0000000001834188 0x000000000182ce83
process=[ci/console] time=[13:26:38.557] oper=[malloc]
addr=0x00007fff2cd0a6c0 size=72 @ 0x00000000016466ea 0x0000000002124542 0x000000000131911a
0x0000000000442bfd process=[ci/console] time=[13:26:38.557] oper=[free]
addr=0x00007fff2cd0a6c0 size=72 @ 0x00000000021246ef 0x00000000013193e8
0x0000000000443455 0x0000000001318f5b
The following is sample output from the show memory logging include process operation size
command on the ASA:
ciscoasa# show memory logging include process operation size
Number of free 6
Number of calloc 0
Number of malloc 8
Number of realloc-new 0
Number of realloc-free 0
Number of realloc-null 0
Number of realloc-same 0
Number of calloc-fail 0
Number of malloc-fail 0
Number of realloc-fail 0
Total operations 14
Buffer size: 50 (3688 x2 bytes)
process=[ci/console] oper=[malloc] size=72 process=[ci/console] oper=[free] size=72 process=
[CMGR Server Process] oper=[malloc] size=16 process=[CMGR Server Process] oper=[malloc]
size=512 process=[CMGR Server Process] oper=[free] size=512 process=[CMGR Server Process]
oper=[malloc] size=40 process=[CMGR Server Process] oper=[free] size=16 process=[CMGR Server
Process] oper=[free] size=40 process=[CMGR Server Process] oper=[malloc] size=16 process=[CMGR
Server Process] oper=[malloc] size=512 process=[CMGR Server Process] oper=[free] size=512
process=[CMGR Server Process] oper=[malloc] size=40 process=[ci/console] oper=[malloc]
size=72
process=[ci/console] oper=[free] size=72
The following is sample output from the show memory logging brief
command on the ASA:
ciscoasa# show memory logging brief
Number of free 6
Number of calloc 0
Number of malloc 8
Number of realloc-new 0<br>Number of realloc-free 0
Number of realloc-free
Number of realloc-null 0
Number of realloc-same 0
Number of calloc-fail 0
Number of malloc-fail 0
Number of realloc-fail 0
Total operations 14
Buffer size: 50 (3688 x2 bytes)
```
### **Related Command**

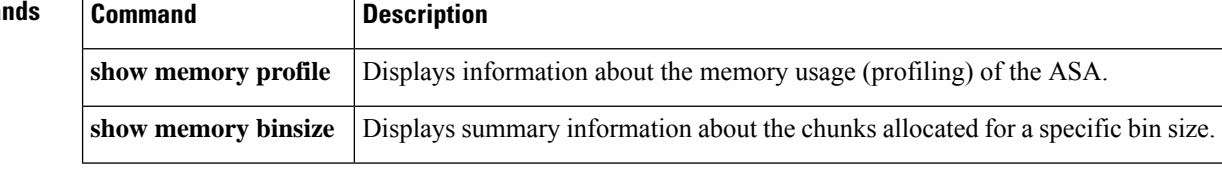

# **show memory profile**

To display information about the memory usage (profiling) of the ASA, use the **show memory profile** command in privileged EXEC mode.

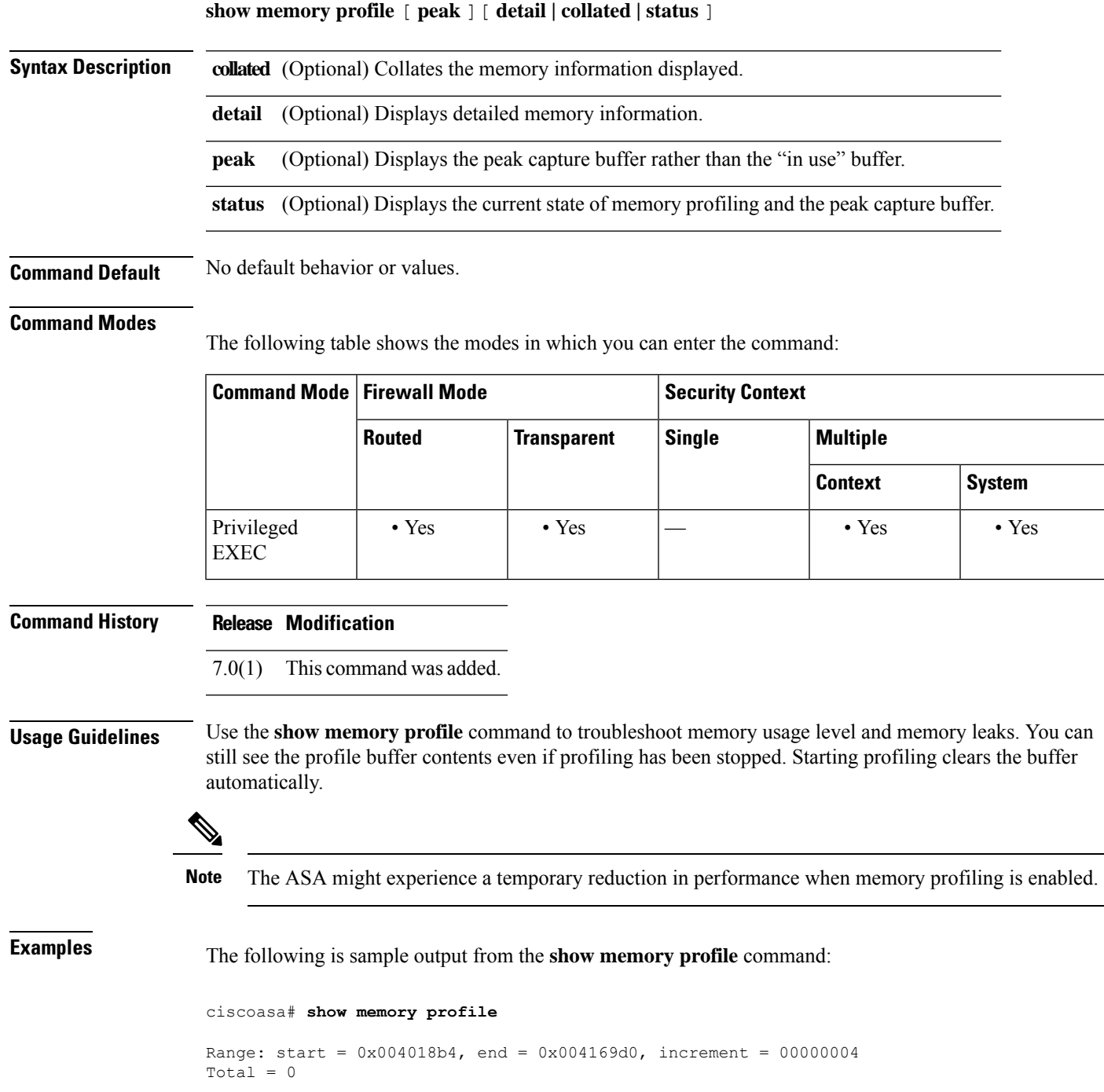

The output of the **show memory profile detail** command is divided into six data columns and one header column, at the far left. The address of the memory bucket corresponding to the first data column is given at the header column (the hexadecimal number). The data itself is the number of bytes that is held by the text/code that falls in the bucket address. A period (.) in the data column means no memory is held by the text at this bucket. Other columns in the row correspond to the bucket address that is greater than the increment amount from the previous column. For example, the address bucket of the first data column in the first row is 0x001069e0. The address bucket of the second data column in the first row is 0x001069e4 and so on. Normally the header column address is the next bucket address; that is, the address of the last data column of the previous row plus the increment. All rows without any usage are suppressed. More than one such contiguous row can be suppressed, indicated with three periods at the header column (...).

The following is sample output from the **show memory profile detail** command:

```
ciscoasa# show memory profile detail
```

```
Range: start = 0 \times 00100020, end = 0 \times 00000600, increment = 00000004
Total = 48941152
...
0x001069e0 . 24462 . . . .
...
0x00106d88 . 1865870 . . . .
...
0x0010adf0 . 7788 . . . .
...
0x00113640 . . . . 433152 .
...
0x00116790 2480 . . . . .
<snip>
```
The following is sample output from the **show memory profile collated** command:

```
ciscoasa# show memory profile collated
Range: start = 0x00100020, end = 0x00e006e0, increment = 00000004
Total = 48941152
24462 0x001069e4
1865870 0x00106d8c
7788 0x0010adf4
433152 0x00113650
2480 0x00116790
<More>
```
The following is sample output from the **show memory profile peak** command, which shows the peak capture buffer:

ciscoasa# **show memory profile peak** Range: start =  $0x004018b4$ , end =  $0x004169d0$ , increment = 00000004 Total = 102400

The following is sample output from the **show memory profile peak detail** command, which shows the peak capture buffer and the number of bytes that is held by the text/code that falls in the corresponding bucket address:

```
ciscoasa# show memory profile peak detail
Range: start = 0x004018b4, end = 0x004169d0, increment = 00000004
Total = 102400...
0x00404c8c . . 102400 . . .
```
The following is sample output from the **show memory profile status** command, which shows the current state of memory profiling and the peak capture buffer:

```
ciscoasa# show memory profile status
```

```
InUse profiling: ON
Peak profiling: OFF
Memory used by profile buffers: 11518860 bytes
Profile:
0x00100020-0x00bfc3a8(00000004)
```
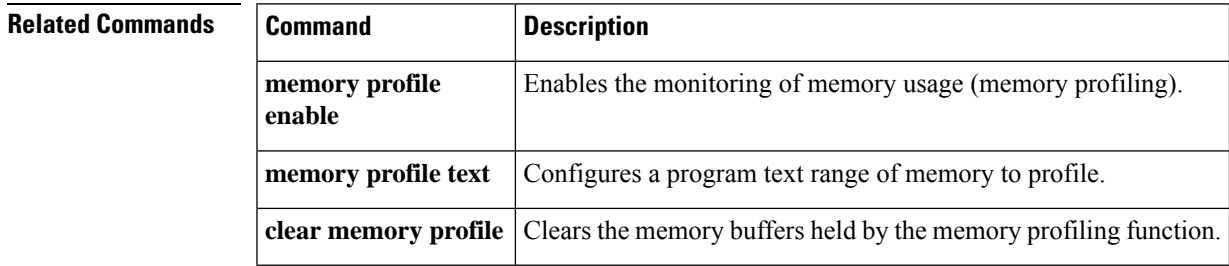

## **show memory region**

To show the processes maps, use the **show memory region** command in privileged EXEC mode.

**show memory region**

**Syntax Description** This command has no arguments or keywords.

**Command Default** No default behavior or values.

### **Command Modes**

The following table shows the modes in which you can enter the command:

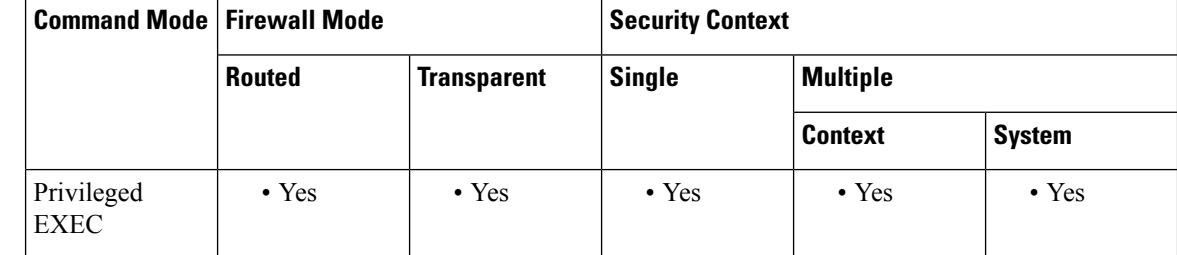

**Command History Release Modification**

7.0(1) This command was added.

**Usage Guidelines** Use the **show memory region** command shows the processes memory map.

**Examples** The following is sample output from the **show memory region** command:

### ciscoasa# **show memory region**

ASLR enabled, text region 7f7397701000-7f739bc186c4

Address Perm Offset Dev Inode Pathname

7f7391a06000-7f7391d09000 rw-p 00000000 00:00 0 [stack:2161]

7f7391d2a000-7f739212e000 rw-p 00000000 00:00 0 [stack:2157]

7f7392530000-7f7392631000 rw-p 00000000 00:00 0 [stack:2156]

7f7392647000-7f7392849000 rw-p 00000000 00:00 0 [stack:2154]

7f7392895000-7f7392897000 r-xp 00000000 00:01 989 /lib64/libutil-2.18.so

7f7392897000-7f7392a96000 ---p 00002000 00:01 989 /lib64/libutil-2.18.so

7f7392a96000-7f7392a97000 r--p 00001000 00:01 989 /lib64/libutil-2.18.so

7f7392a97000-7f7392a98000 rw-p 00002000 00:01 989 /lib64/libutil-2.18.so

7f7392a98000-7f7392c9a000 r-xp 00000000 00:01 2923 /usr/lib64/libcrypto.so.1.0.0

7f7392c9a000-7f7392e99000 ---p 00202000 00:01 2923 /usr/lib64/libcrypto.so.1.0.0

7f7392e99000-7f7392ec3000 rw-p 00201000 00:01 2923 /usr/lib64/libcrypto.so.1.0.0 7f7392ec7000-7f7392f28000 r-xp 00000000 00:01 3114 /usr/lib64/libssl.so.1.0.0 7f7392f28000-7f7393127000 ---p 00061000 00:01 3114 /usr/lib64/libssl.so.1.0.0 7f7393127000-7f7393132000 rw-p 00060000 00:01 3114 /usr/lib64/libssl.so.1.0.0 7f7393132000-7f739316a000 r-xp 00000000 00:01 3202 /usr/lib64/libxslt.so.1.1.28 7f739316a000-7f739336a000 ---p 00038000 00:01 3202 /usr/lib64/libxslt.so.1.1.28 7f739336a000-7f739336c000 rw-p 00038000 00:01 3202 /usr/lib64/libxslt.so.1.1.28 7f739336c000-7f73933ca000 r-xp 00000000 00:01 3439 /usr/lib64/libxmlsec1.so.1.2.20 7f73933ca000-7f73935ca000 ---p 0005e000 00:01 3439 /usr/lib64/libxmlsec1.so.1.2.20 7f73935ca000-7f73935ce000 rw-p 0005e000 00:01 3439 /usr/lib64/libxmlsec1.so.1.2.20 7f73935ce000-7f7393606000 r-xp 00000000 00:01 2950 /usr/lib64/libxmlsec1-openssl.so.1.2.20 7f7393606000-7f7393805000 ---p 00038000 00:01 2950 /usr/lib64/libxmlsec1-openssl.so.1.2.20 7f7393805000-7f7393809000 rw-p 00037000 00:01 2950 /usr/lib64/libxmlsec1-openssl.so.1.2.20 7f739380a000-7f7393811000 r-xp 00000000 00:01 2976 /usr/lib64/libffi.so.6.0.1 7f7393811000-7f7393a11000 ---p 00007000 00:01 2976 /usr/lib64/libffi.so.6.0.1 7f7393a11000-7f7393a12000 rw-p 00007000 00:01 2976 /usr/lib64/libffi.so.6.0.1 7f7393a12000-7f7393b94000 r-xp 00000000 00:01 2929 /usr/lib64/libpython2.7.so.1.0 7f7393b94000-7f7393d94000 ---p 00182000 00:01 2929 /usr/lib64/libpython2.7.so.1.0 7f7393d94000-7f7393dd3000 rw-p 00182000 00:01 2929 /usr/lib64/libpython2.7.so.1.0 7f7393de1000-7f7393df6000 r-xp 00000000 00:01 948 /lib64/libz.so.1.2.8 7f7393df6000-7f7393ff5000 ---p 00015000 00:01 948 /lib64/libz.so.1.2.8 7f7393ff5000-7f7393ff6000 rw-p 00014000 00:01 948 /lib64/libz.so.1.2.8 7f7393ff6000-7f739419a000 r-xp 00000000 00:01 961 /lib64/libc-2.18.so 7f739419a000-7f7394399000 ---p 001a4000 00:01 961 /lib64/libc-2.18.so 7f7394399000-7f739439d000 r--p 001a3000 00:01 961 /lib64/libc-2.18.so 7f739439d000-7f739439f000 rw-p 001a7000 00:01 961 /lib64/libc-2.18.so 7f73943a3000-7f73943b8000 r-xp 00000000 00:01 949 /lib64/libgcc\_s.so.1 7f73943b8000-7f73945b8000 ---p 00015000 00:01 949 /lib64/libgcc\_s.so.1 7f73945b8000-7f73945b9000 rw-p 00015000 00:01 949 /lib64/libgcc\_s.so.1 7f73945b9000-7f73946bb000 r-xp 00000000 00:01 999 /lib64/libm-2.18.so 7f73946bb000-7f73948ba000 ---p 00102000 00:01 999 /lib64/libm-2.18.so 7f73948ba000-7f73948bb000 r--p 00101000 00:01 999 /lib64/libm-2.18.so 7f73948bb000-7f73948bc000 rw-p 00102000 00:01 999 /lib64/libm-2.18.so 7f73948bc000-7f73948be000 r-xp 00000000 00:01 3641 /asa/lib/libplatcap.so

7f73948be000-7f7394abd000 ---p 00002000 00:01 3641 /asa/lib/libplatcap.so 7f7394abd000-7f7394ac5000 rw-p 00001000 00:01 3641 /asa/lib/libplatcap.so 7f7394ac5000-7f7394b12000 r-xp 00000000 00:01 3213 /usr/lib64/libgobject-2.0.so.0.3600.4 7f7394b12000-7f7394d12000 ---p 0004d000 00:01 3213 /usr/lib64/libgobject-2.0.so.0.3600.4 7f7394d12000-7f7394d14000 rw-p 0004d000 00:01 3213 /usr/lib64/libgobject-2.0.so.0.3600.4 7f7394d14000-7f7394e3d000 r-xp 00000000 00:01 3120 /usr/lib64/libglib-2.0.so.0.3600.4 7f7394e3d000-7f739503d000 ---p 00129000 00:01 3120 /usr/lib64/libglib-2.0.so.0.3600.4 7f739503d000-7f739503f000 rw-p 00129000 00:01 3120 /usr/lib64/libglib-2.0.so.0.3600.4 7f739503f000-7f73950ce000 r-xp 00000000 00:01 3143 /usr/lib64/liblasso.so.3.11.1 7f73950ce000-7f73952ce000 ---p 0008f000 00:01 3143 /usr/lib64/liblasso.so.3.11.1 7f73952ce000-7f73952d9000 rw-p 0008f000 00:01 3143 /usr/lib64/liblasso.so.3.11.1 7f73952d9000-7f73952e9000 r-xp 00000000 00:01 3175 /usr/lib64/libprotobuf-c.so.0.0.0 7f73952e9000-7f73954e8000 ---p 00010000 00:01 3175 /usr/lib64/libprotobuf-c.so.0.0.0 7f73954e8000-7f73954e9000 rw-p 0000f000 00:01 3175 /usr/lib64/libprotobuf-c.so.0.0.0 7f73954e9000-7f739551b000 r-xp 00000000 00:01 3629 /asa/lib/libmsglyr.so 7f739551b000-7f739571b000 ---p 00032000 00:01 3629 /asa/lib/libmsglyr.so 7f739571b000-7f7395720000 rw-p 00032000 00:01 3629 /asa/lib/libmsglyr.so 7f7395720000-7f739576c000 r-xp 00000000 00:01 3146 /usr/lib64/libzmq.so.3.1.0 7f739576c000-7f739596c000 ---p 0004c000 00:01 3146 /usr/lib64/libzmq.so.3.1.0 7f739596c000-7f7395970000 rw-p 0004c000 00:01 3146 /usr/lib64/libzmq.so.3.1.0 7f7395970000-7f7395ac0000 r-xp 00000000 00:01 2952 /usr/lib64/libxml2.so.2.9.1 7f7395ac0000-7f7395cc0000 ---p 00150000 00:01 2952 /usr/lib64/libxml2.so.2.9.1 7f7395cc0000-7f7395cca000 rw-p 00150000 00:01 2952 /usr/lib64/libxml2.so.2.9.1 7f7395ccb000-7f7395ceb000 r-xp 00000000 00:01 3628 /asa/lib/libpdts.so 7f7395ceb000-7f7395eea000 ---p 00020000 00:01 3628 /asa/lib/libpdts.so 7f7395eea000-7f7395eec000 rw-p 0001f000 00:01 3628 /asa/lib/libpdts.so 7f7395eec000-7f7395eff000 r-xp 00000000 00:01 2057 /lib64/libresolv-2.18.so 7f7395eff000-7f73960ff000 ---p 00013000 00:01 2057 /lib64/libresolv-2.18.so 7f73960ff000-7f7396100000 r--p 00013000 00:01 2057 /lib64/libresolv-2.18.so 7f7396100000-7f7396101000 rw-p 00014000 00:01 2057 /lib64/libresolv-2.18.so 7f7396103000-7f7396110000 r-xp 00000000 00:01 955 /lib64/libudev.so.0.13.1 7f7396110000-7f739630f000 ---p 0000d000 00:01 955 /lib64/libudev.so.0.13.1 7f739630f000-7f7396310000 rw-p 0000c000 00:01 955 /lib64/libudev.so.0.13.1 7f7396310000-7f7396322000 r-xp 00000000 00:01 964 /lib64/libcgroup.so.1.0.38

7f7396322000-7f7396521000 ---p 00012000 00:01 964 /lib64/libcgroup.so.1.0.38 7f7396521000-7f7396523000 rw-p 00011000 00:01 964 /lib64/libcgroup.so.1.0.38 7f739677d000-7f7396784000 r-xp 00000000 00:01 2067 /lib64/librt-2.18.so 7f7396784000-7f7396983000 ---p 00007000 00:01 2067 /lib64/librt-2.18.so 7f7396983000-7f7396984000 r--p 00006000 00:01 2067 /lib64/librt-2.18.so 7f7396984000-7f7396985000 rw-p 00007000 00:01 2067 /lib64/librt-2.18.so 7f7396985000-7f7396988000 r-xp 00000000 00:01 2060 /lib64/libdl-2.18.so 7f7396988000-7f7396b87000 ---p 00003000 00:01 2060 /lib64/libdl-2.18.so 7f7396b87000-7f7396b88000 r--p 00002000 00:01 2060 /lib64/libdl-2.18.so 7f7396b88000-7f7396b89000 rw-p 00003000 00:01 2060 /lib64/libdl-2.18.so 7f7396b89000-7f7396ba2000 r-xp 00000000 00:01 1001 /lib64/libpthread-2.18.so 7f7396ba2000-7f7396da1000 ---p 00019000 00:01 1001 /lib64/libpthread-2.18.so 7f7396da1000-7f7396da2000 r--p 00018000 00:01 1001 /lib64/libpthread-2.18.so 7f7396da2000-7f7396da3000 rw-p 00019000 00:01 1001 /lib64/libpthread-2.18.so 7f7396da7000-7f7396dce000 r-xp 00000000 00:01 3434 /usr/lib64/libexpat.so.1.6.0 7f7396dce000-7f7396fcd000 ---p 00027000 00:01 3434 /usr/lib64/libexpat.so.1.6.0 7f7396fcd000-7f7396fd0000 rw-p 00026000 00:01 3434 /usr/lib64/libexpat.so.1.6.0 7f7396fd0000-7f73970b6000 r-xp 00000000 00:01 3113 /usr/lib64/libstdc++.so.6.0.18 7f73970b6000-7f73972b5000 ---p 000e6000 00:01 3113 /usr/lib64/libstdc++.so.6.0.18 7f73972b5000-7f73972bd000 r--p 000e5000 00:01 3113 /usr/lib64/libstdc++.so.6.0.18 7f73972bd000-7f73972bf000 rw-p 000ed000 00:01 3113 /usr/lib64/libstdc++.so.6.0.18 7f73972d4000-7f73972de000 r-xp 00000000 00:01 3174 /usr/lib64/libnuma.so.1 7f73972de000-7f73974dd000 ---p 0000a000 00:01 3174 /usr/lib64/libnuma.so.1 7f73974dd000-7f73974de000 rw-p 00009000 00:01 3174 /usr/lib64/libnuma.so.1 7f73974de000-7f73974fe000 r-xp 00000000 00:01 950 /lib64/ld-2.18.so 7f73976fe000-7f73976ff000 r--p 00020000 00:01 950 /lib64/ld-2.18.so 7f73976ff000-7f7397700000 rw-p 00021000 00:01 950 /lib64/ld-2.18.so 7f7397701000-7f739bc19000 r-xp 00000000 00:01 3650 /asa/bin/lina 7f739be18000-7f739cc16000 rw-p 04517000 00:01 3650 /asa/bin/lina 7ffffe1fc000-7ffffe21d000 rw-p 00000000 00:00 0 [stack] 7ffffe2f1000-7ffffe2f3000 r-xp 00000000 00:00 0 [vdso]

I

### **Related Commands**

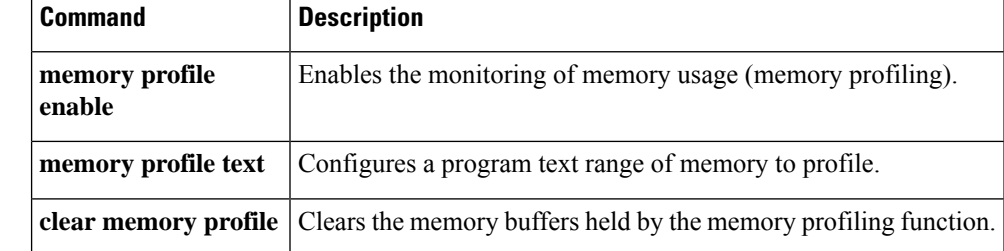

## **show memory top-usage**

To display the top number of allocated fragment sizes from the **show memory detail** command, use the **show memory top-usage** command in privileged EXEC mode.

**show memory top-usage** [ *num* ]

**Syntax Description** *num* (Optional) Shows the number of bin sizes to list. Valid values are from 1-64.

**Command Default** The default for *num* is 10.

### **Command Modes**

The following table shows the modes in which you can enter the command:

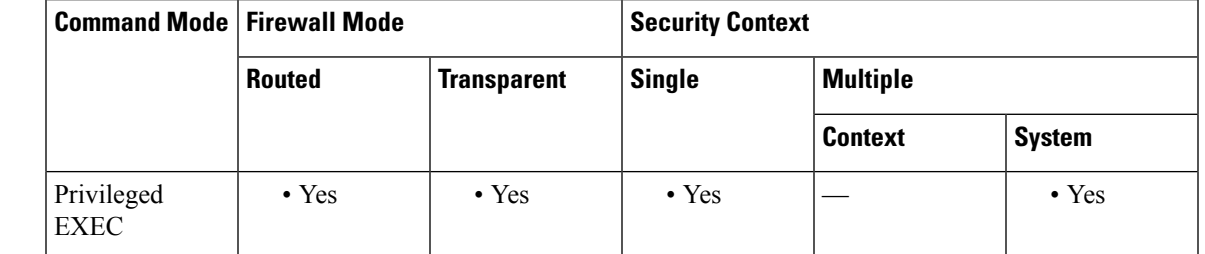

**Command History Release Modification** 8.4(6) This command was added. **Usage Guidelines** Use the **show memory top-usage** command to display the top number of allocated fragment sizes from the **show memory detail** command. This command does not use clustering and does not need to be disabled when clustering is enabled.

**Examples** The following is sample output from the show memory top-usage command:

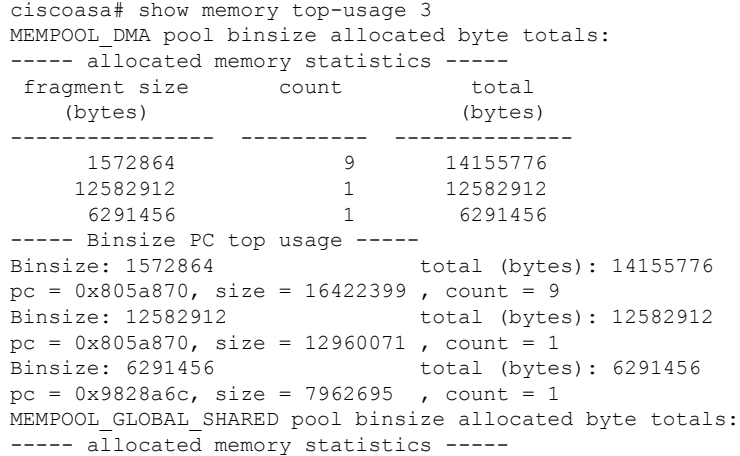

I

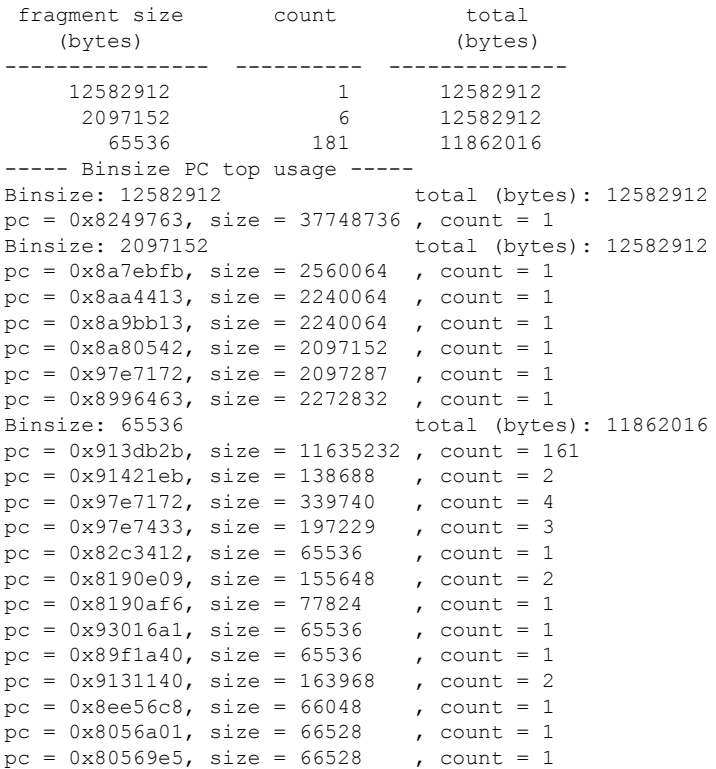

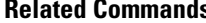

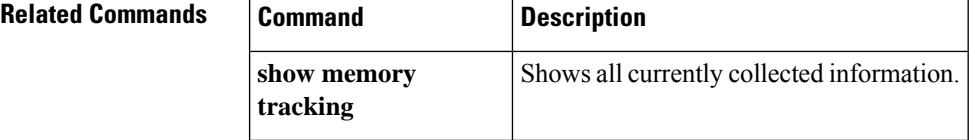

# **show memory tracking**

To display currently allocated memory tracked by the tool, use the **show memory tracking** command in privileged EXEC mode.

**show memory tracking** [ **address | dump | detail** ]

memory tracking by address:

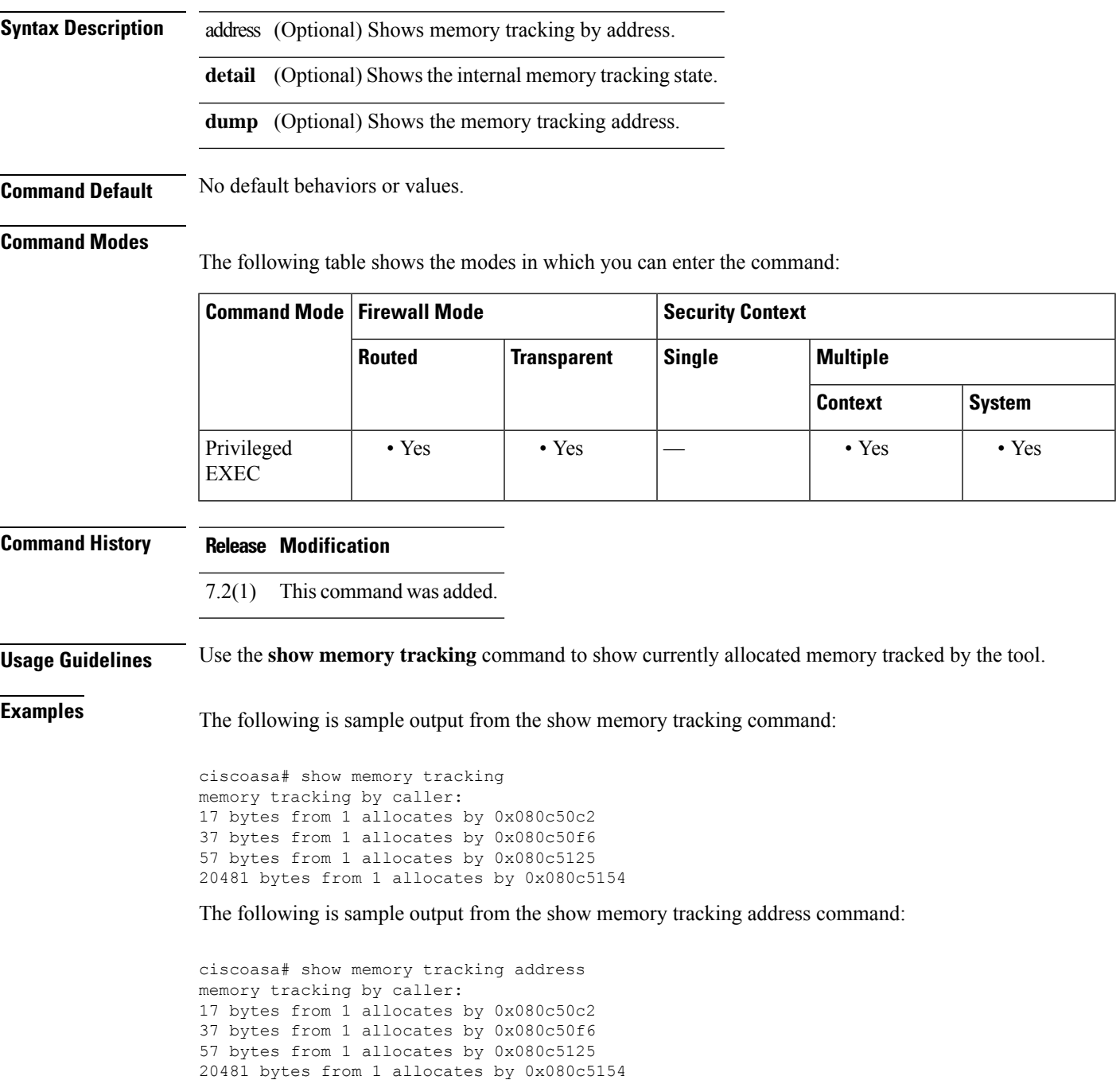

 byte region @ 0xa893ae80 allocated by 0x080c50f6 byte region @ 0xa893aed0 allocated by 0x080c5125 byte region @ 0xa8d7cc50 allocated by 0x080c5154 byte region @ 0xa8a6f370 allocated by 0x080c50c2

The following is sample output from the show memory tracking dump command:

```
ciscoasa# show
memory tracking dump
Tracking data for the 57 byte region at 0xa893aed0:
Timestamp: 05:59:36.309 UTC Sun Jul 29 2007
Traceback:
0x080c5125
0x080b3695
0x0873f606
0x08740573
0x080ab530
0x080ac788
0x080ad141
0x0805df8f
Dumping 57 bytes of the 57 byte region:
a893aed0: 0c 0c 0c 0c 0c 0c 0c 0c 0c 0c 0c 0c 0c 0c 0c 0c | ................
a893aee0: 0c 0c 0c 0c 0c 0c 0c 0c 0c 0c 0c 0c 0c 0c 0c 0c | ................
a893aef0: 0c 0c 0c 0c 0c 0c 0c 0c 0c 0c 0c 0c 0c 0c 0c 0c | ................
a893af00: 0c 0c 0c 0c 0c 0c 0c 0c 0c | .........
```
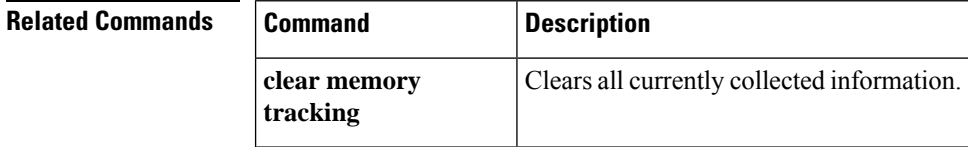

Ш

# **show memory utilization**

Use the show memory utilization command to view the configured reload threshold limit and the crash information on ASA.

**show memory-utilization** [ **reload-threshold** ]

**Syntax Description** reload-threshold Displays the configured system memory reload threshold limit, and if crash information is saved before a system reload.

**Command Default** No default behavior or values.

### **Command Modes**

The following table shows the modes in which you can enter the command:

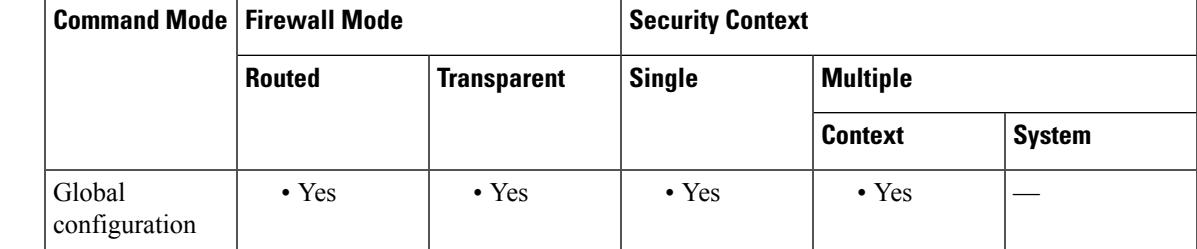

**Command History Release Modification** 9.7(1) This command was added.

**Usage Guidelines** Use the **show memory utilization** command to know if a reload threshold is configured. If configured, you can view the threshold limit and whether the optional choice to save crash information before a reload is set.

**Examples** The following example displays how to configure memory utilization feature on ASA:

ciscoasa# show memory-utilization reload-threshold Memory-Utilization reload-threshold is not configured. ciscoasa# show memory-utilization reload-threshold Memory-Utilization reload-threshold is configured: Reload at: 93% Crashinfo Generation: yes ciscoasa# show memory-utilization reload-threshold Memory-Utilization reload-threshold is configured: Reload at: 90% Crashinfo Generation: no

# **show memory webvpn**

To generate memory usage statistics for WebVPN, use the **show memory webvpn** command in privileged EXEC mode.

show memory webvpn [allobjects | blocks | dumpstate [cache | disk0 | disk1 | flash | ftp | system | tftp ] | pools | profile [ clear | dump | start | stop ] | usedobjects { { begin | exclude | grep | include } line *line* }]

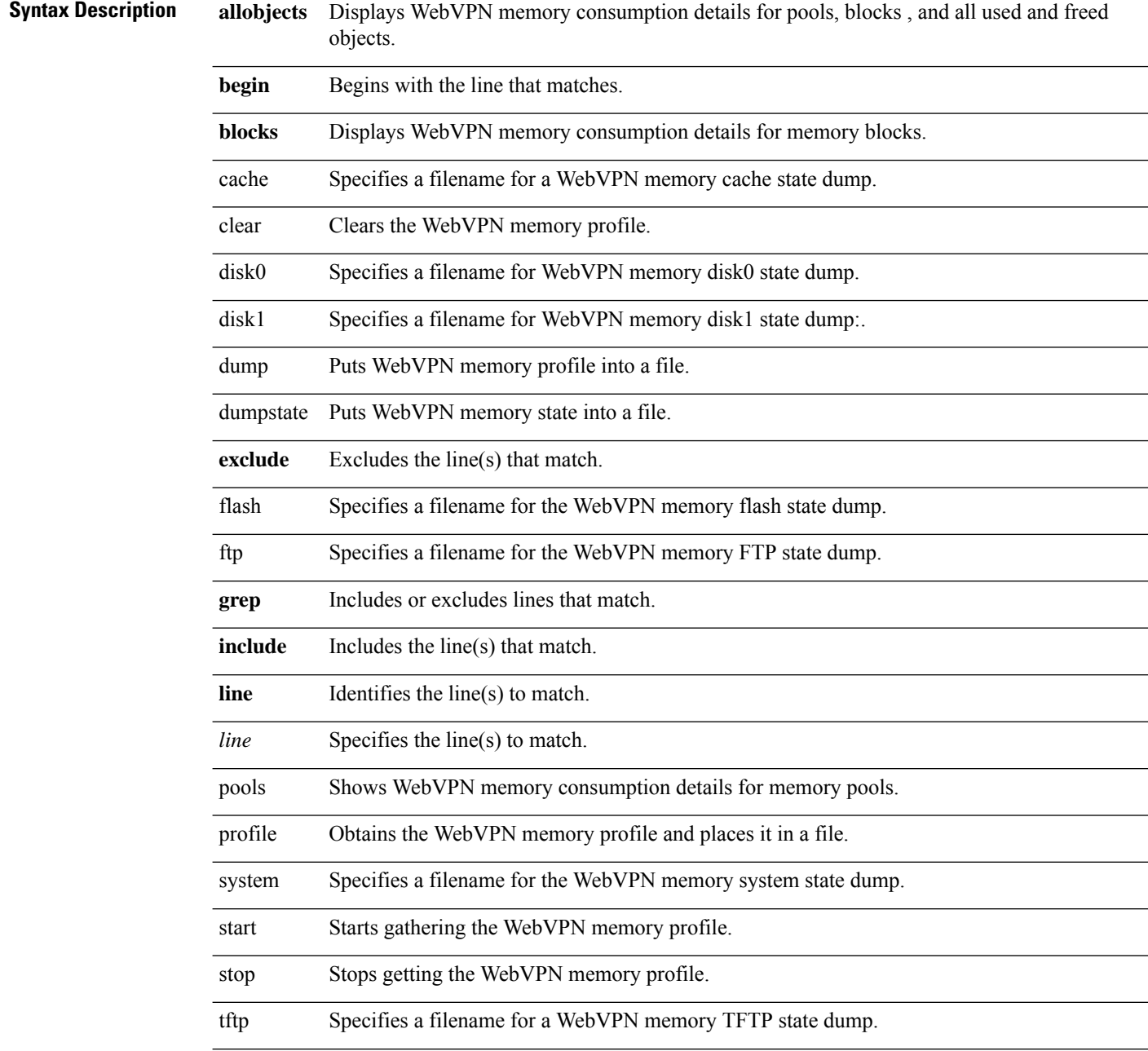

### usedobjects Displays WebVPN memory consumption details for used objects.

### **Command Default** No default behavior or value.

### **Command Modes**

The following table shows the modes in which you can enter the command:

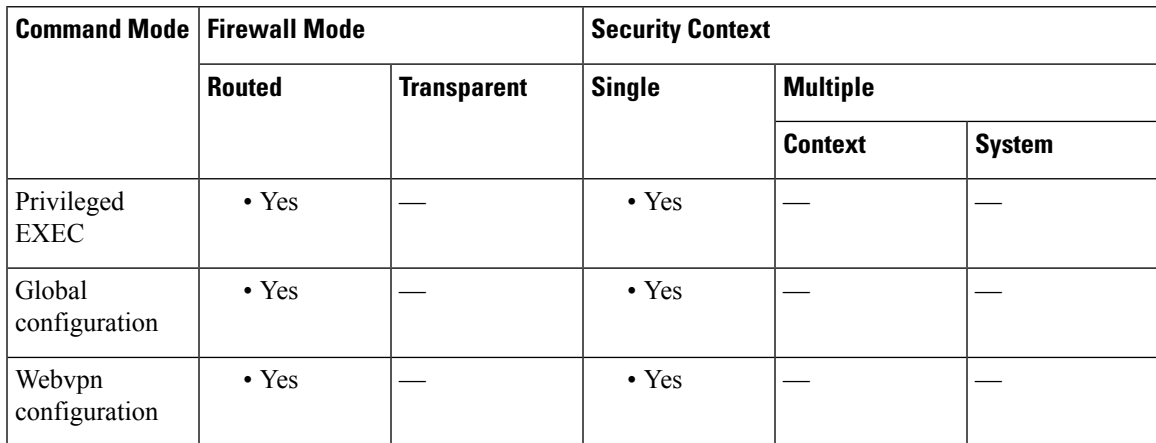

### **Command History Release Modification**

7.1(1) This command was added.

**Examples** The following is sample output from the **show memory webvpn allobjects** command:

```
ciscoasa
#
show memory webvpn
            allobjects
```

```
Arena 0x36b14f8 of 4094744 bytes (61 blocks of size 66048), maximum 134195200
130100456 free bytes (97%; 1969 blocks, zone 0)
Arena is dynamically allocated, not contiguous
Features: GroupMgmt: SET, MemDebugLog: unset
Pool 0xd719a78 ("cp_entries" => "pool for class cpool entries") (next 0xd6d91d8)
Size: 66040 (1% of current, 0% of limit)
Object frame size: 32
Load related limits: 70/50/30
Callbacks: !init/!prep/!f2ca/!dstr/!dump
Blocks in use:
Block 0xd719ac0..0xd729cb8 (size 66040), pool "cp entries"
Watermarks { 0xd7098f8 \le 0xd70bb60 \le 0xd719a60 } = 57088 ready
Block size 66040 not equal to arena block 66048 (realigned-to-8)
Used objects: 0
Top allocated count: 275
Objects dump:
0. Object 0xd70bb50: FREED (by "jvclass_pool_free")
```
 $\mathbf I$ 

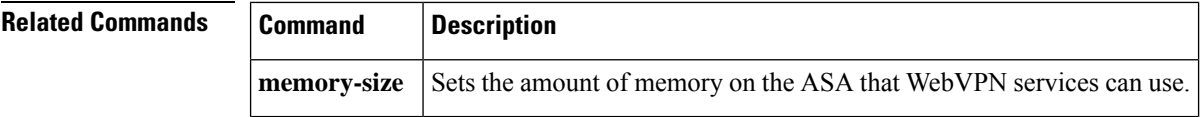

# **show mfib**

To display MFIB in terms of forwarding entries and interfaces, use the **show mfib** command in user EXEC or privileged EXEC mode.

**show mfib** [ *group* [ *source* ]] [ **verbose** ][ **cluster** ]

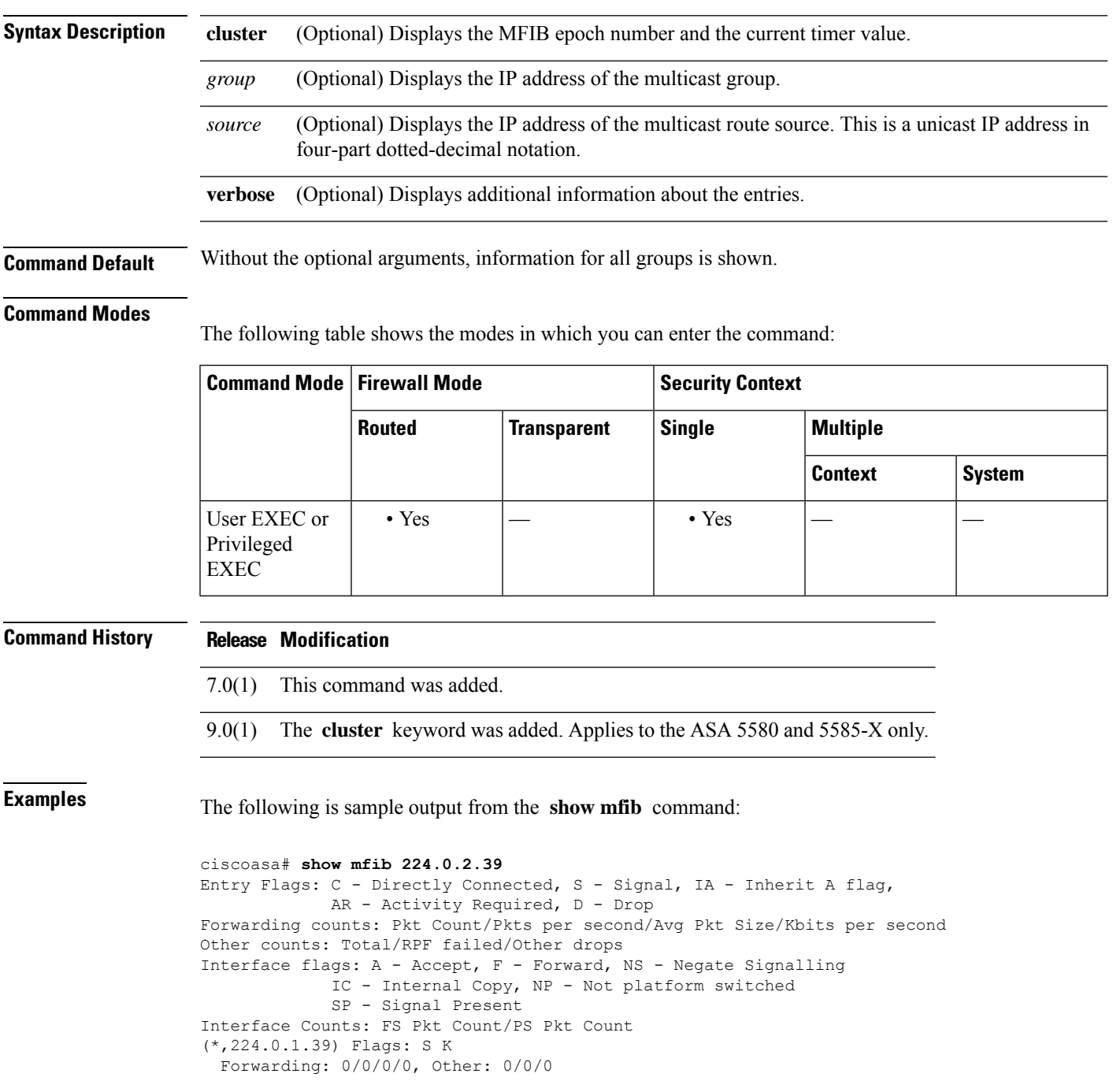

 $\mathbf I$ 

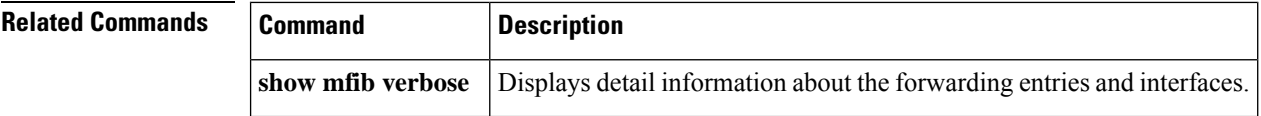

ı

# **show mfib active**

To display active multicast sources, use the **show mfib active** command in user EXEC or privileged EXEC mode.

**show mfib** [ *group* ] **active** [ *kbps* ]

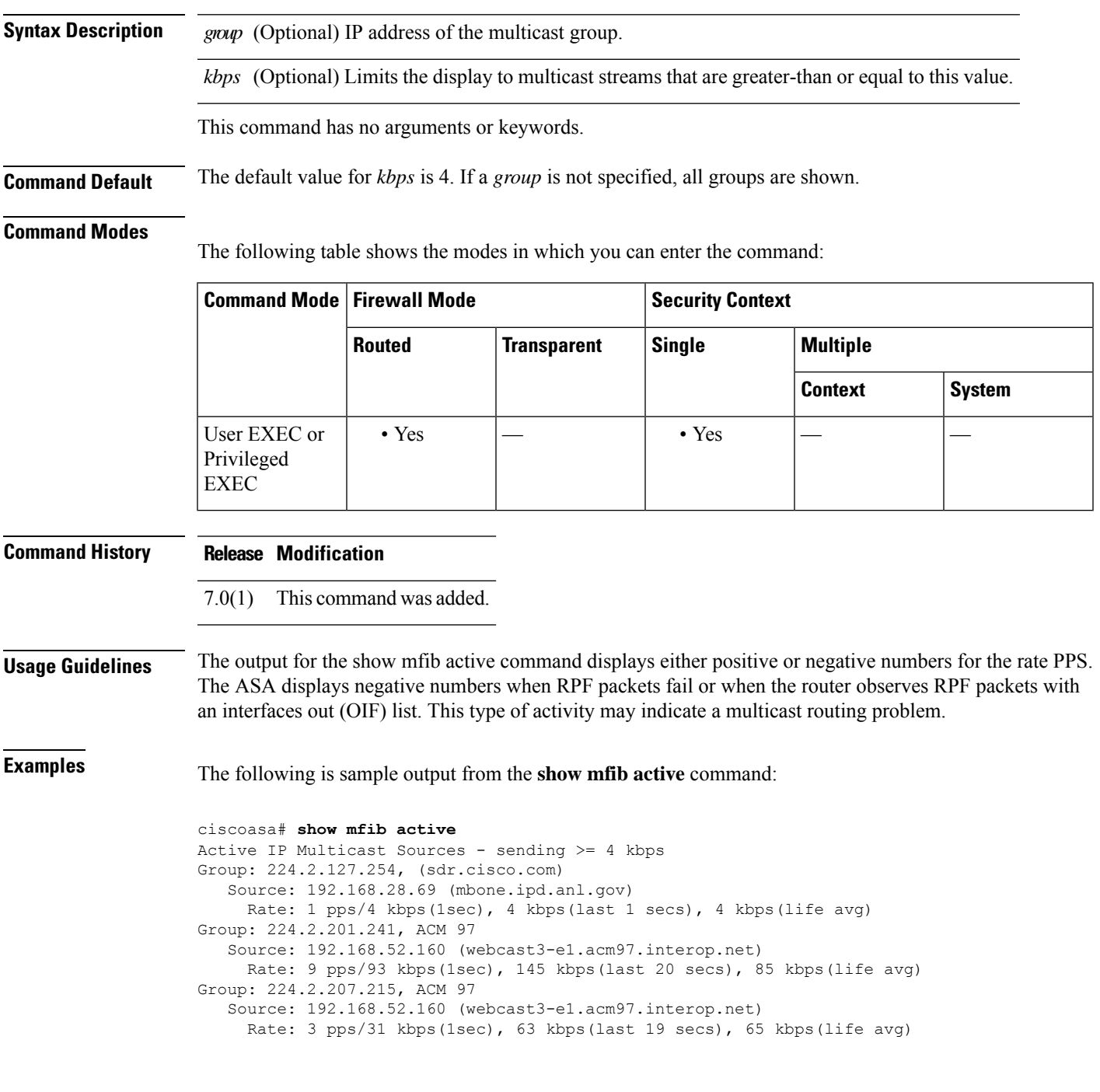

 $\mathbf I$ 

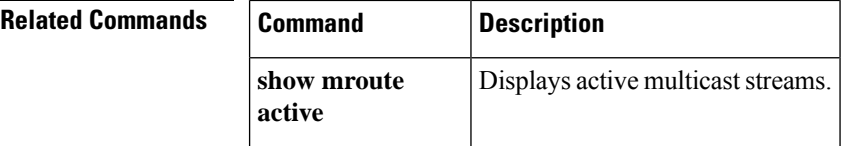

i.

# **show mfib count**

To display MFIB route and packet count data, use the **show mfibcount** command in user EXEC or privileged EXEC mode.

**show mfib** [ *group* [ *source* ]] **count Syntax Description** *group* (Optional) IP address of the multicast group. *source* (Optional) IP address of the multicast route source. This is a unicast IP address in four-part dotted-decimal notation.

**Command Default** No default behavior or values.

### **Command Modes**

The following table shows the modes in which you can enter the command:

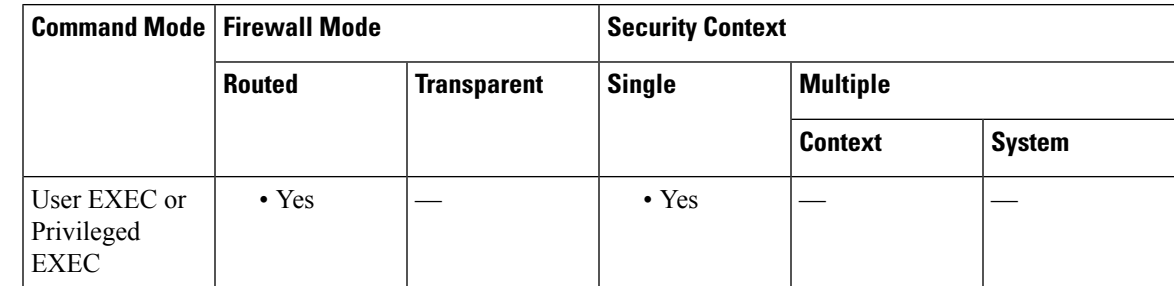

**Command History Release Modification**

7.0(1) This command was added.

**Usage Guidelines** This command displays packet drop statistics.

**Examples** The following sample output from the **show mfib count** command:

ciscoasa# **show mfib count** MFIB global counters are : \* Packets [no input idb] : 0 \* Packets [failed route lookup] : 0 \* Packets [Failed idb lookup] : 0 \* Packets [Mcast disabled on input I/F] : 0

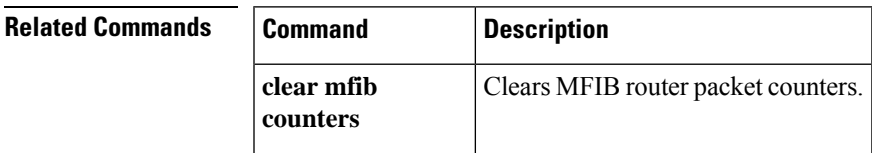

 $\mathbf I$ 

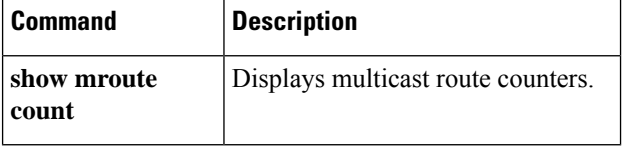

# **show mfib interface**

To display packet statistics for interfaces that are related to the MFIB process, use the **show mfib interface** command in user EXEC or privileged EXEC mode.

**show mfib interface** [ *interface* ]

**Syntax Description** *interface* (Optional) Interface name. Limits the display to the specified interface.

**Command Default** Information for all MFIB interfaces is shown.

### **Command Modes**

The following table shows the modes in which you can enter the command:

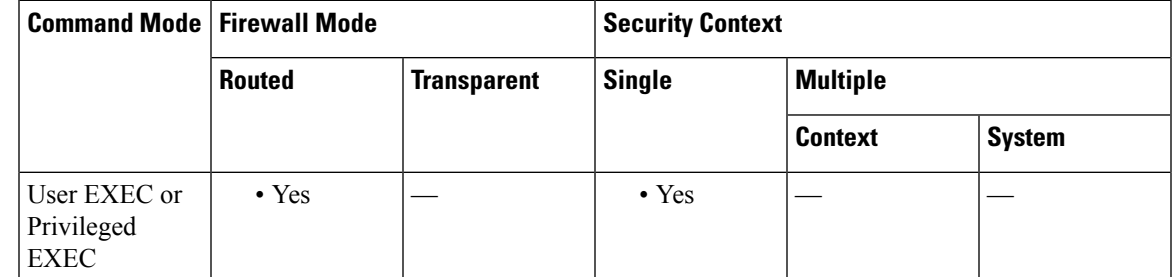

**Command History Release Modification**

7.0(1) This command was added.

**Examples** The following example is sample output from the **show mfib interface** command:

```
ciscoasa# show mfib interface
IP Multicast Forwarding (MFIB) status:
   Configuration Status: enabled
Operational Status: running<br>MFIB interface status
              status CEF-based output
                        [configured,available]
         Ethernet0 up [ no, no]
         Ethernet1 up [ no, no]
         Ethernet2 up [ no, no]
```
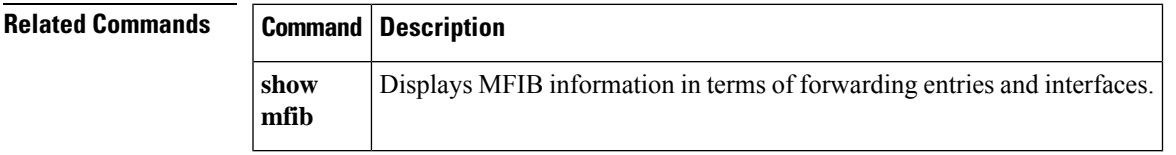

### **show mfib reserved**

To display reserved groups, use the **show mfib reserved** command in user EXEC or privileged EXEC mode.

**show mfib reserved** [ **count | verbose | active** [ *kpbs* ]]

**Syntax Description active** (Optional) Displays active multicast sources.

**count** (Optional) Displays packet and route count data.

*kpbs* (Optional) Limits the display to active multicast sources greater than or equal to this value.

**verbose** (Optional) Displays additional information.

**Command Default** The default value for *kbps* is 4.

#### **Command Modes**

The following table shows the modes in which you can enter the command:

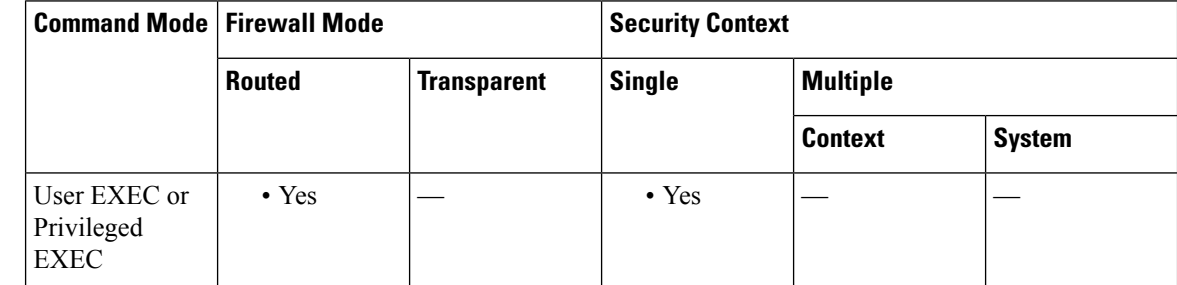

**Command History Release Modification**

7.0(1) This command was added.

**Usage Guidelines** This command displays MFIB entries in the range 224.0.0.0 through 224.0.0.225.

**Examples** The following is sample output from the **show mfib reserved** command:

```
ciscoasa# command example
Entry Flags: C - Directly Connected, S - Signal, IA - Inherit A flag,
          AR - Activity Required, D - Drop Forwarding Counts: Pkt Count/Pkts per second/Avg
 Pkt Size/Kbits per second Other counts: Total/RPF failed/Other drops Interface Flags: A -
Accept, F - Forward, NS - Negate Signalling
             IC - Internal Copy, NP - Not platform switched
             SP - Signal Present
Interface Counts: FS Pkt Count/PS Pkt Count
(*,224.0.0.0/4) Flags: C K
   Forwarding: 0/0/0/0, Other: 0/0/0
(*,224.0.0.0/24) Flags: K
   Forwarding: 0/0/0/0, Other: 0/0/0
(*,224.0.0.1) Flags:
   Forwarding: 0/0/0/0, Other: 0/0/0
```
 $\mathbf I$ 

outside Flags: IC dmz Flags: IC inside Flags: IC

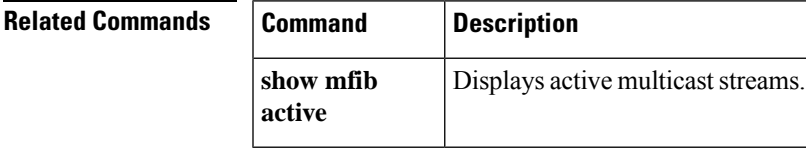

# **show mfib status**

To display the general MFIB configuration and operational status, use the **show mfib status** command in user EXEC or privileged EXEC mode.

### **show mfib status**

**Syntax Description** This command has no arguments or keywords.

**Command Default** No default behavior or values.

### **Command Modes**

The following table shows the modes in which you can enter the command:

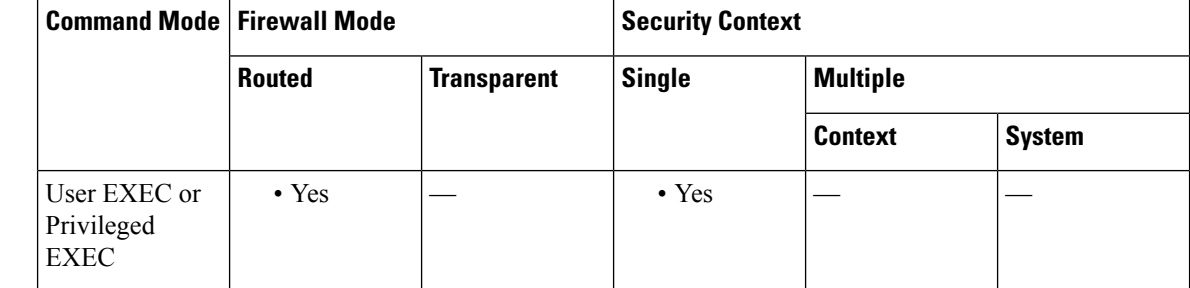

### **Command History Release Modification**

7.0(1) This command was added.

**Examples** The following is sample output from the **show mfib status** command:

```
ciscoasa# show mfib status
IP Multicast Forwarding (MFIB) status:
    Configuration Status: enabled
    Operational Status: running
```
### **Related Commands Command Description**

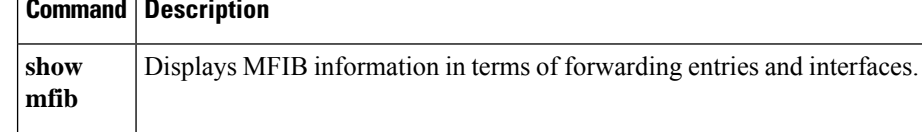

# **show mfib summary**

To display summary information about the number of MFIB entries and interfaces, use the **show mfibsummary** command in user EXEC or privileged EXEC mode.

### **show mfib summary**

**Syntax Description** This command has no arguments or keywords.

**Command Default** No default behavior or values.

### **Command Modes**

The following table shows the modes in which you can enter the command:

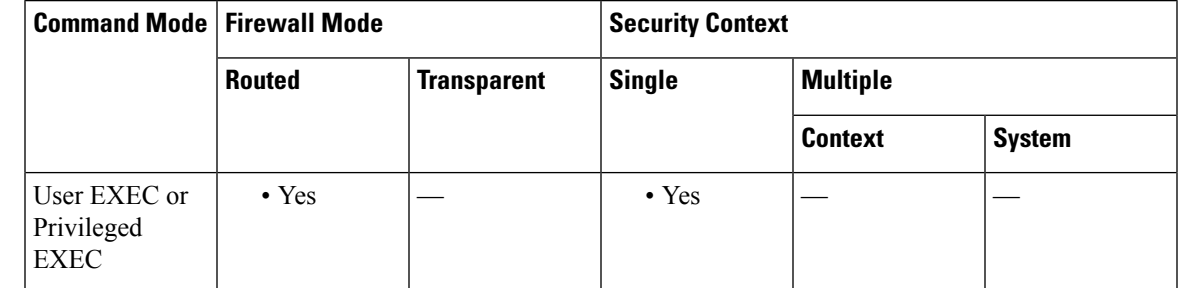

**Command History Release Modification**

7.0(1) This command was added.

**Examples** The following is sample output from the **show mfib** summary command:

```
ciscoasa# show mfib summary
IPv6 MFIB summary:
  54 total entries [1 (S,G), 7 (*, G), 46 (*, G/m)]<br>17 total MFIB interfaces
          total MFIB interfaces
```
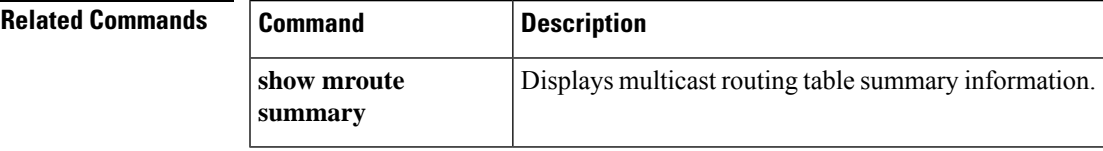

### **show mfib verbose**

To display detail information about the forwarding entries and interfaces, use the **show mfibverbose** command in user EXEC or privileged EXEC mode.

### **show mfib verbose**

**Syntax Description** This command has no arguments or keywords.

**Command Default** No default behavior or values.

#### **Command Modes**

The following table shows the modes in which you can enter the command:

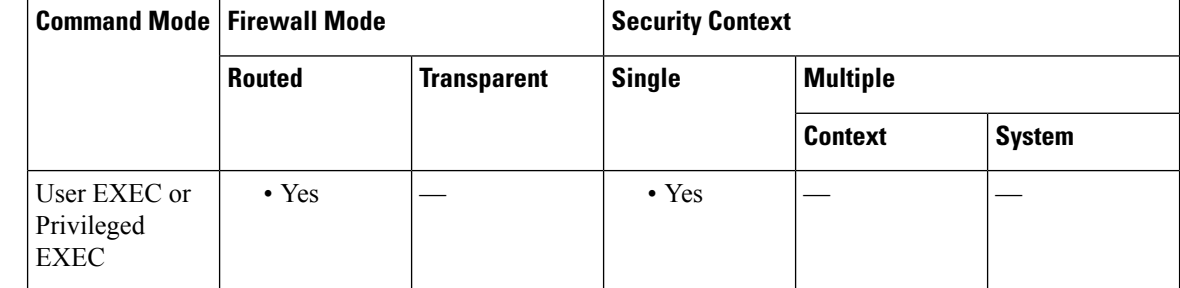

### **Command History Release Modification**

7.0(1) This command was added.

**Examples** The following is sample output from the **show mfib verbose** command:

```
ciscoasa# show mfib verbose
Entry Flags: C - Directly Connected, S - Signal, IA - Inherit A flag,
            AR - Activity Required, D - Drop
Forwarding counts: Pkt Count/Pkts per second/Avg Pkt Size/Kbits per second
Other counts: Total/RPF failed/Other drops
Interface flags: A - Accept, F - Forward, NS - Negate Signalling
            IC - Internal Copy, NP - Not platform switched
             SP - Signal Present
Interface Counts: FS Pkt Count/PS Pkt Count
(*,224.0.1.39) Flags: S K
 Forwarding: 0/0/0/0, Other: 0/0/0
(*,224.0.1.40) Flags: S K
  Forwarding: 0/0/0/0, Other: 0/0/0
(*,224.0.0.0/8) Flags: K
  Forwarding: 0/0/0/0, Other: 0/0/0
```
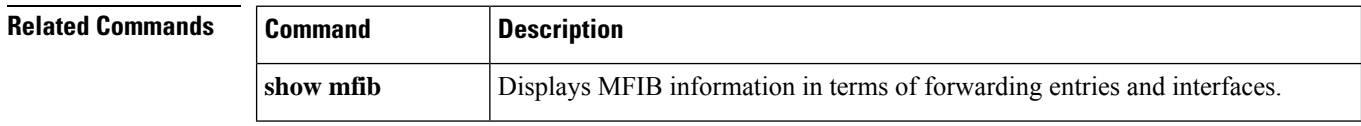

 $\mathbf{l}$ 

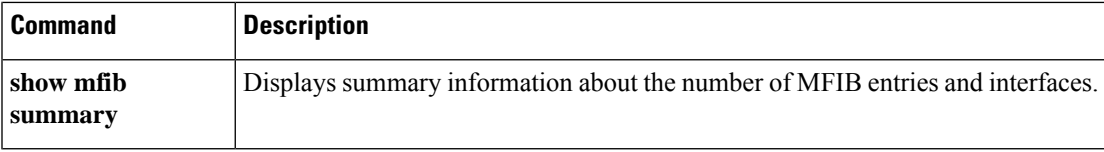

# **show mgcp**

To display MGCP configuration and session information, use the show **mgcp** command in privileged EXEC mode.

**show mgcp** { **commands | sessions** } [ **detail** ]

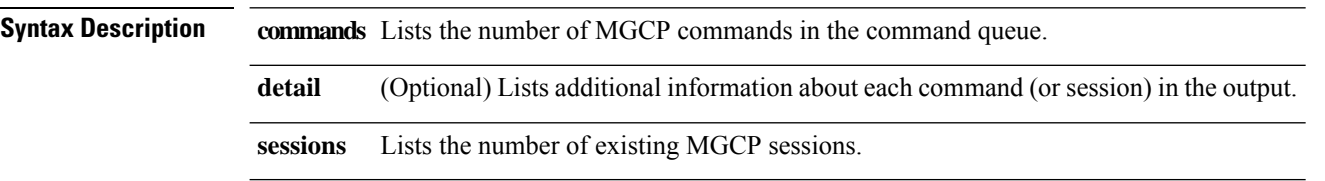

**Command Default** No default behavior or values.

### **Command Modes**

The following table shows the modes in which you can enter the command:

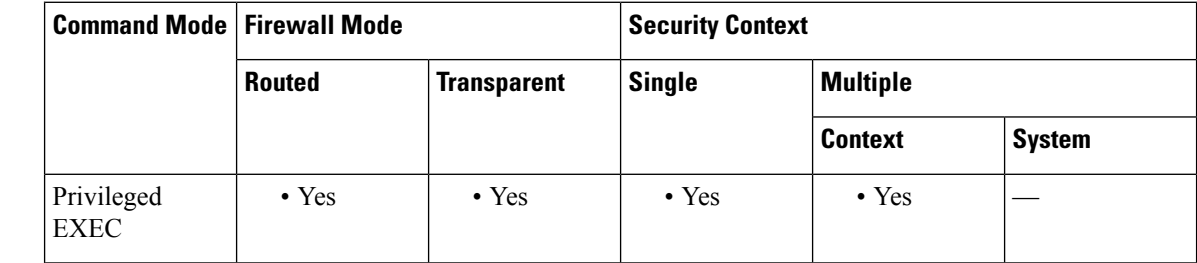

### **Command History Release Modification**

7.0(1) This command was added.

**Usage Guidelines** The **show mgcp commands** command lists the number of MGCP commands in the command queue. The **show mgcp sessions** command lists the number of existing MGCP sessions. The **detail** option includes additional information about each command (or session) in the output.

**Examples** The following are examples of the **show mgcp** command options:

```
ciscoasa# show mgcp commands
1 in use, 1 most used, 200 maximum allowed
CRCX, gateway IP: host-pc-2, transaction ID: 2052, idle: 0:00:07
ciscoasa#
ciscoasa# show mgcp commands detail
1 in use, 1 most used, 200 maximum allowed
CRCX, idle: 0:00:10
Gateway IP | host-pc-2
Transaction ID 2052
Endpoint name | aaln/1
Call ID | 9876543210abcdef
Connection ID |
Media IP | 192.168.5.7
Media port | 6058
```

```
ciscoasa#
ciscoasa# show mgcp sessions
1 in use, 1 most used
Gateway IP host-pc-2, connection ID 6789af54c9, active 0:00:11
ciscoasa#
ciscoasa# show mgcp sessions detail
1 in use, 1 most used
Session active 0:00:14
Gateway IP | host-pc-2
Call ID | 9876543210abcdef
Connection ID | 6789af54c9
Endpoint name | aaln/1
Media lcl port 6166
Media rmt IP | 192.168.5.7
Media rmt port 6058
ciscoasa#
```
### **Related Commands Commands Description**

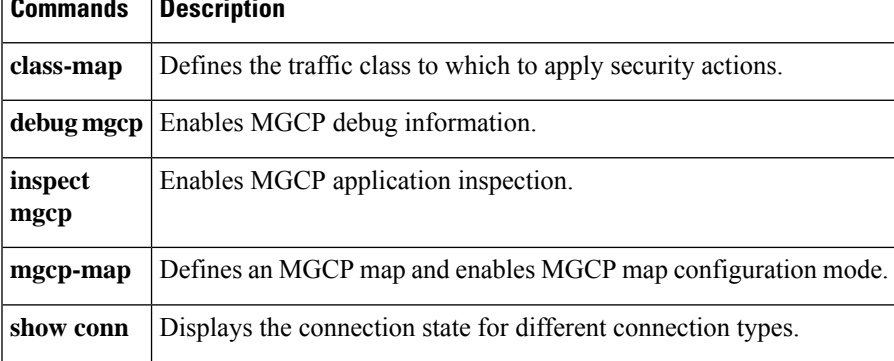

# **show mmp**

To display information about existing MMP sessions, use the **show mmp** command in privileged EXEC mode.

**show mmp** [ *address* ]

**Syntax Description** *address* Specifies the IP address of an MMP client/server.

**Command Default** No default behavior or values.

### **Command Modes**

The following table shows the modes in which you can enter the command:

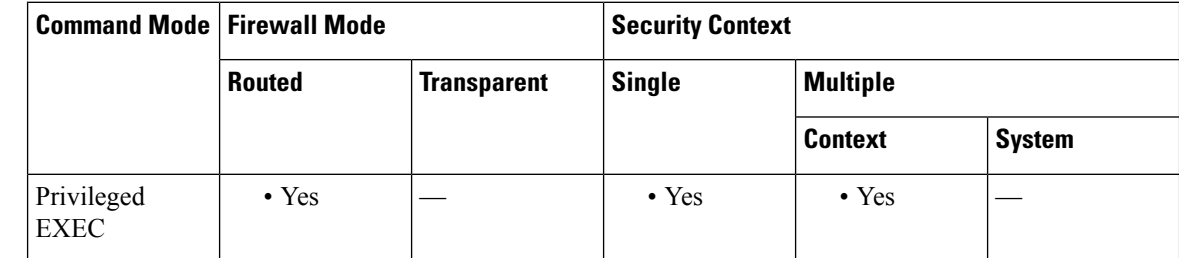

### **Command History Release Modification**

8.0(4) This command was added.

**Examples** The following example shows the use of the **show mmp** command to display information about existing MMP sessions:

```
ciscoasa
# show mmp
10.0.0.42
MMP session:: inside:10.0.0.42/5443 outside:172.23.62.204/2442
session-id=71AD3EB1-7BE8-42E0-8DC3-E96E41D4ADD5
data:: rx-bytes=1258, tx-bytes=1258
```
### **Related Comm**

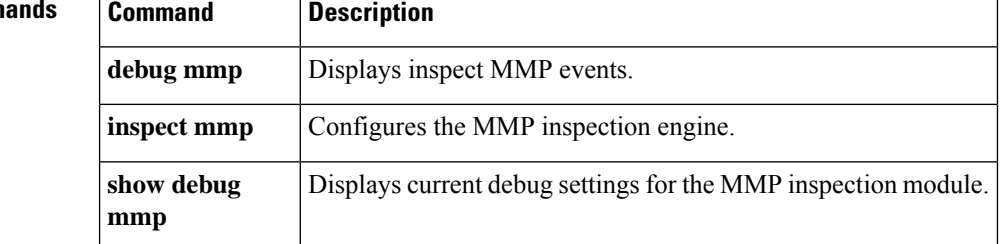

### **show mode**

To show the security context mode for the running software image and for any image in Flash memory, use the **show mode** command in privileged EXEC mode.

### **show mode**

**Syntax Description** This command has no arguments or keywords.

**Command Default** No default behavior or values.

### **Command Modes**

The following table shows the modes in which you can enter the command:

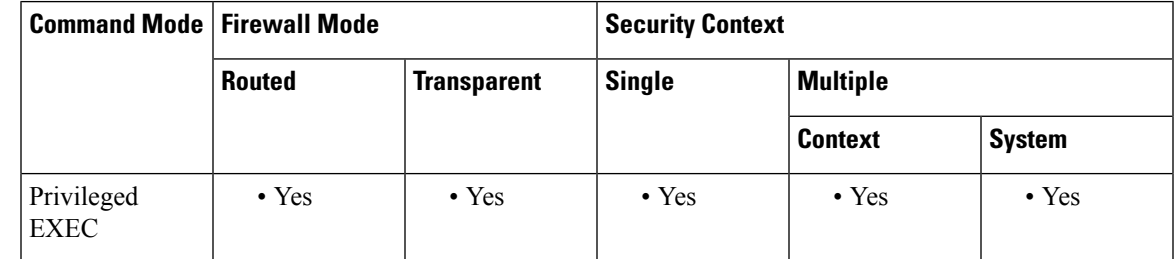

### **Command History Release Modification**

7.0(1) This command was added.

**Examples** The following is sample output from the **show mode** command. The following example shows the current mode and the mode for the non-running image "image.bin":

> ciscoasa# **show mode flash:/image.bin** Firewall mode: multiple

The mode can be multiple or single.

### **Related Commands**

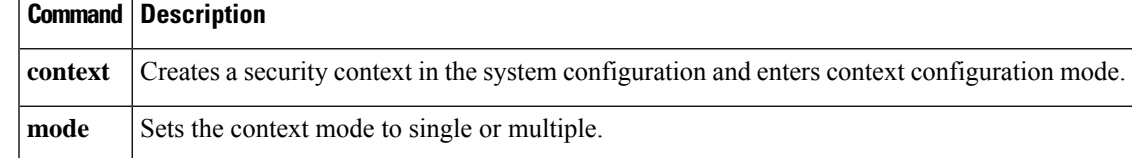

# **show module**

To show information about a module installed on the ASA, use the **show module** command in user EXEC mode.

**show module** [ *id |* **all** ][ **details | recover | log** [ **console** ]]

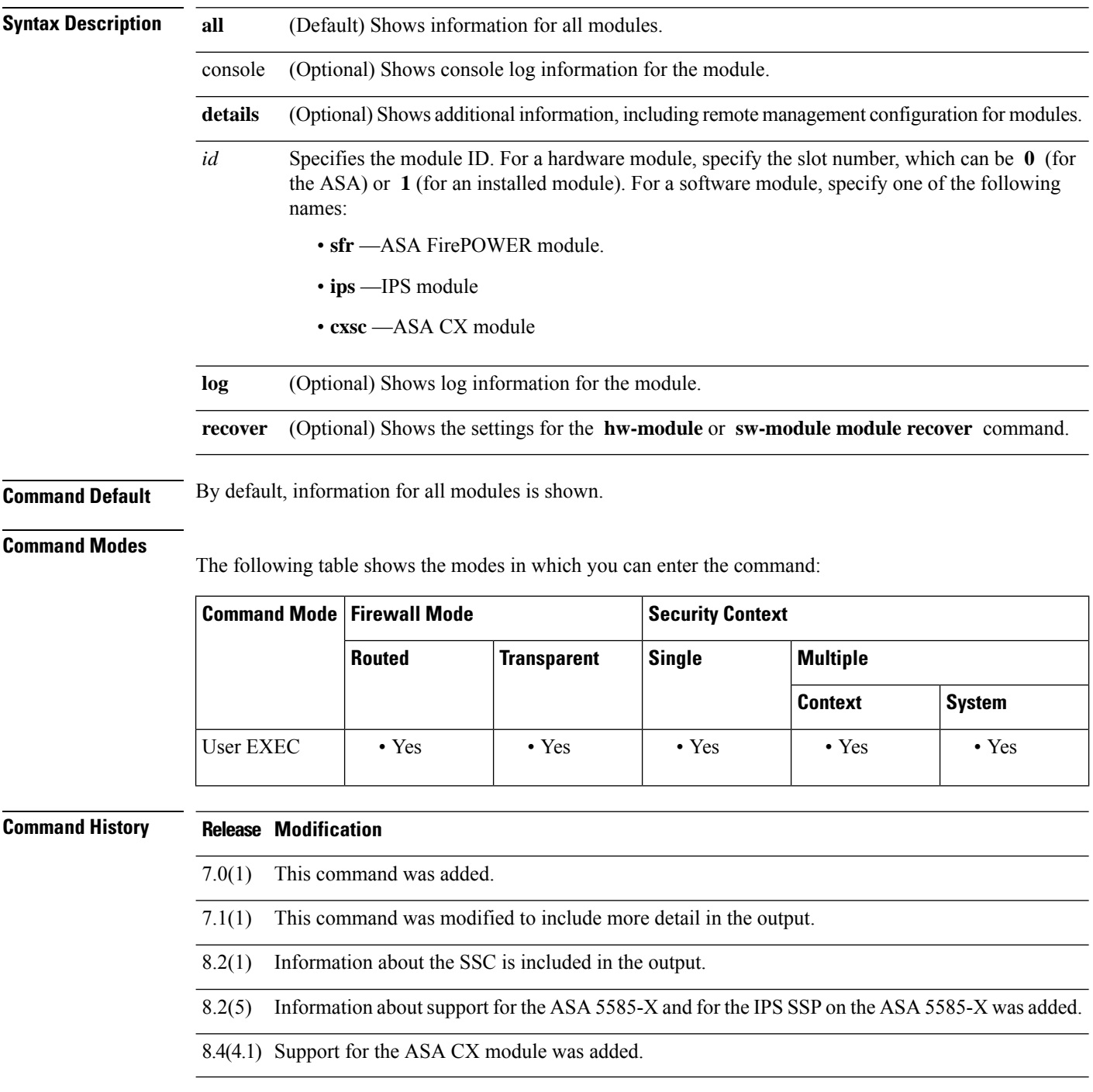

I

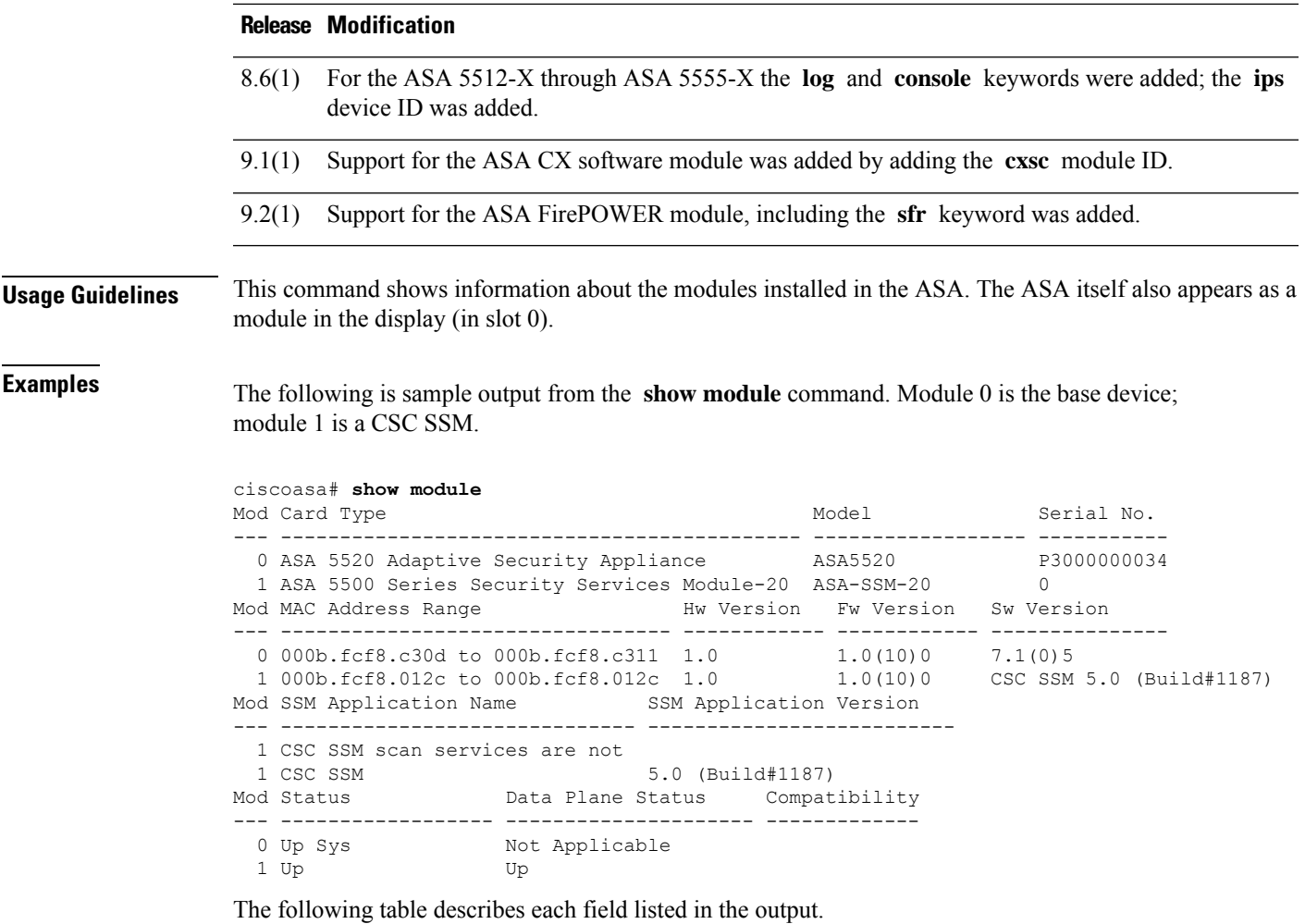

### **Table 72: show module Output Fields**

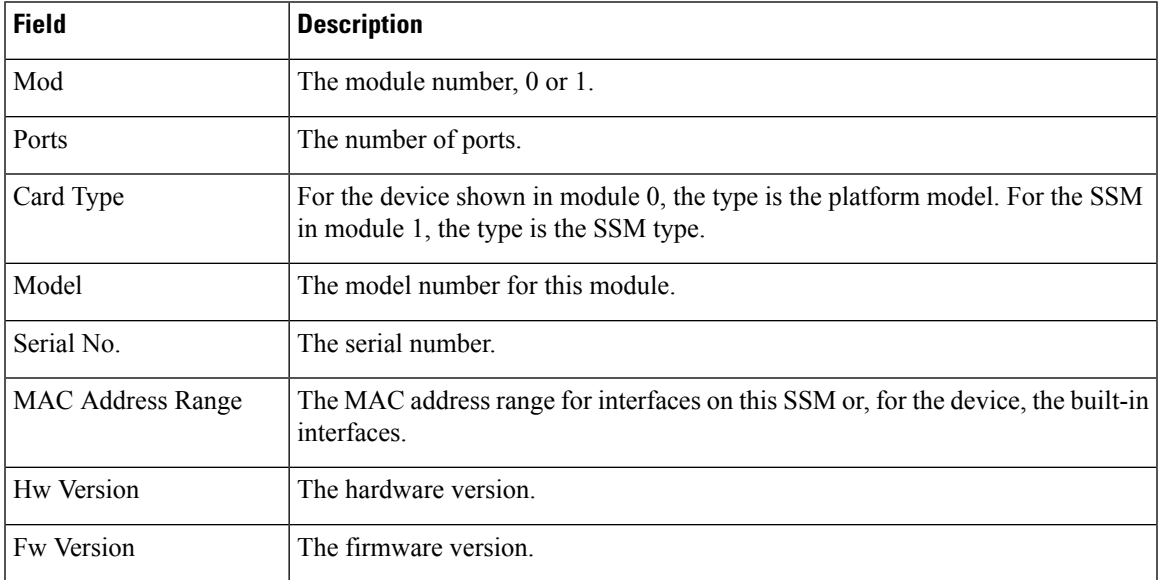

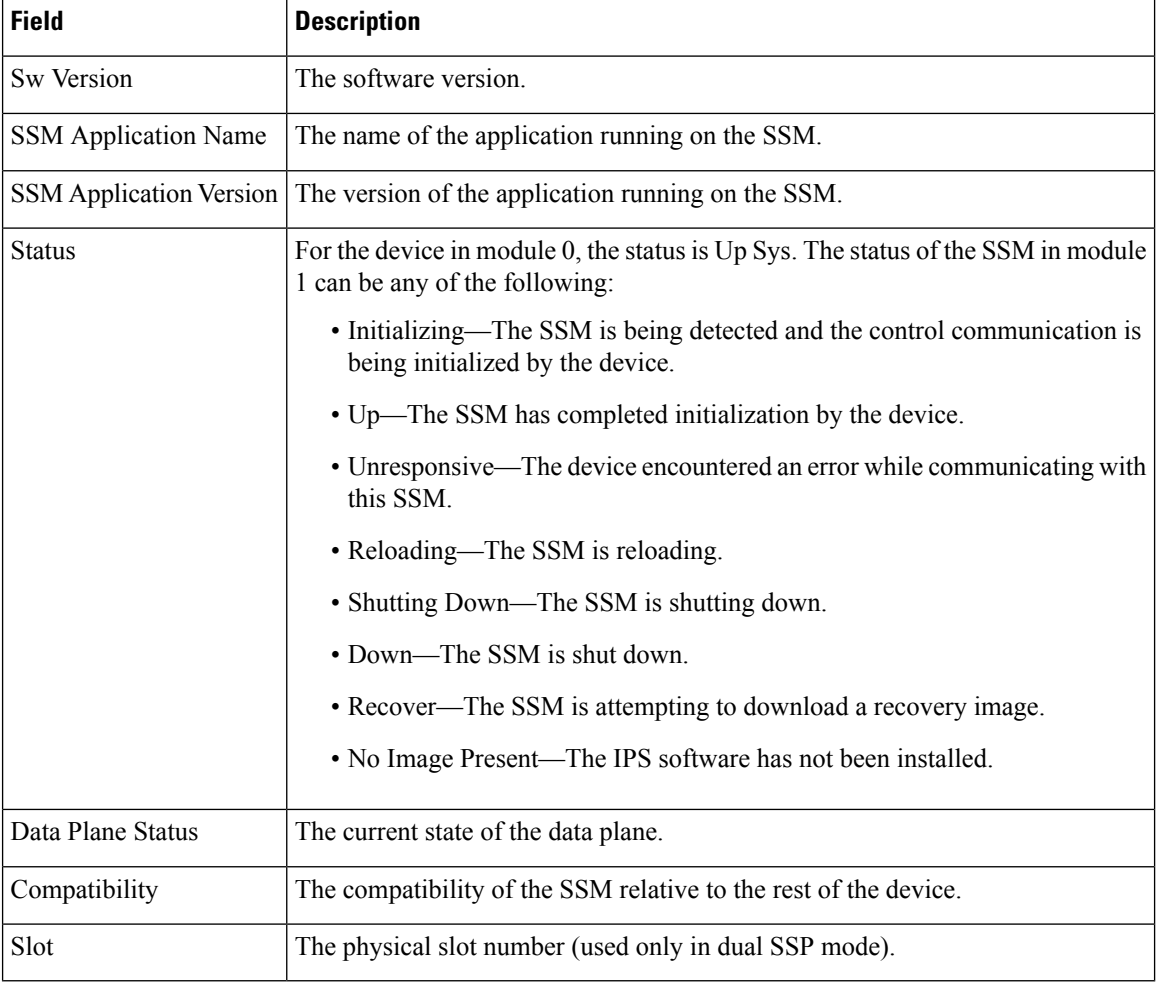

The output of the **show module details** command varies according to which module is installed. For example, output for the CSC SSM includes fields about components of the CSC SSM software.

The following is generic sample output from the **show module 1 details** command:

```
ciscoasa# show module 1 details
Getting details from the Service Module, please wait...
ASA 5500 Series Security Services Module-20
Model: ASA-SSM-20
Hardware version: V1.0
Serial Number: 12345678
Firmware version: 1.0(7)2
Software version: 4.1(1.1) S47(0.1)
MAC Address Range: 000b.fcf8.0156 to 000b.fcf8.0156
Data plane Status: Up
Status: Up
Mgmt IP addr: 10.89.147.13<br>Mgmt web ports: 443
Mgmt web ports:
Mgmt TLS enabled: true
```
The following table describes the additional fields in the output.

 $\Box$ 

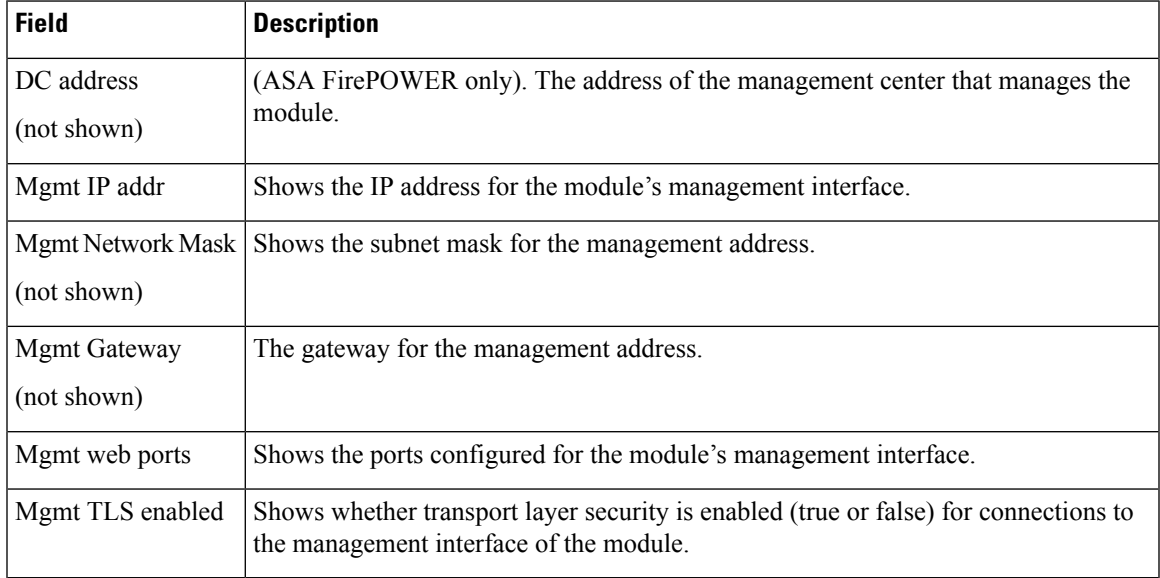

### **Table 73: show module details Additional Output Fields**

For models that allow you to configure software modules, the **show module** command lists all possible modules. Status information indicates whether one of them is installed.

```
ciscoasa# show module
```
 $\Box$ 

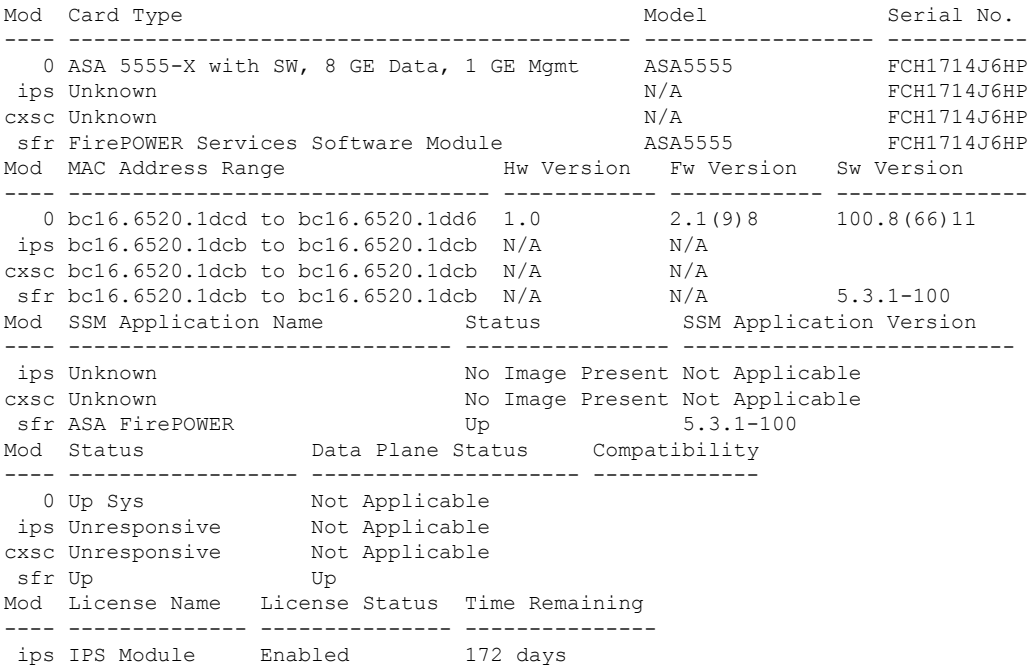

The following is sample output from the **show module 1 recover** command:

ciscoasa# **show module 1 recover** Module 1 recover parameters. . . Boot Recovery Image: Yes Image URL: tftp://10.21.18.1/ids-oldimg<br>Port IP Address: 10.1.2.10 Port IP Address: Port Mask : 255.255.255.0 Gateway IP Address: 10.1.2.254

The following issample output from the **show module 1details** command when anSSC isinstalled:

```
ciscoasa# show module 1 details
Getting details from the Service Module, please wait...
ASA 5505 Security Services Card
Model: ASA-SSC
Hardware version: 0.1
Serial Number: JAB11370240
Firmware version: 1.0(14)3
Software version: 6.2(1)E2
MAC Address Range: 001d.45c2.e832 to 001d.45c2.e832
App. Name: IPS
App. Status: Up
App. Status Desc:
App. Version: 6.2(1)E2
Data plane Status: Up
Status: Up
Mgmt IP Addr: 209.165.201.29
Mgmt Network Mask: 255.255.224.0
Mgmt Gateway: 209.165.201.30
Mgmt Access List: 209.165.201.31/32
     209.165.202.158/32
     209.165.200.254/24
Mgmt Vlan: 20
```
The following is sample output from the **show module 1 details** command when an IPS SSP is installed in an ASA 5585-X:

```
ciscoasa# show module 1 details
Getting details from the Service Module, please wait...
ASA 5500 Series Security Services Module-20
Model: ASA-SSM-20
Hardware version: V1.0
Serial Number: 12345678
Firmware version: 1.0(7)2
Software version: 4.1(1.1)S47(0.1)
MAC Address Range: 000b.fcf8.0156 to 000b.fcf8.0156
Data plane Status: Up
Status: Up
Mgmt IP addr: 10.89.147.13
Mgmt web ports: 443
Mgmt TLS enabled: true
```
The following is sample output from the **show module all** command when a CXSC SSPis installed in an ASA 5585-X:

ciscoasa# **show module all** Mod Card Type  $\qquad \qquad \mathsf{Model} \qquad \qquad$  Serial No. --- -------------------------------------------- ------------------ ----------- 0 ASA 5585-X Security Services Processor-10 wi ASA5585-SSP-10 JAF1504CBRM 1 ASA 5585-X CXSC Security Services Processor-1 ASA5585-SSP-IPS10 JAF1510BLSE Mod MAC Address Range Hw Version Fw Version Sw Version --- --------------------------------- ------------ ------------ --------------- 0 5475.d05b.1d54 to 5475.d05b.1d5f 1.0 2.0(7)0 1 5475.d05b.248c to 5475.d05b.2497 1.0 0.0(0)0 1.0 Mod SSM Application Name Status SSM Application Version
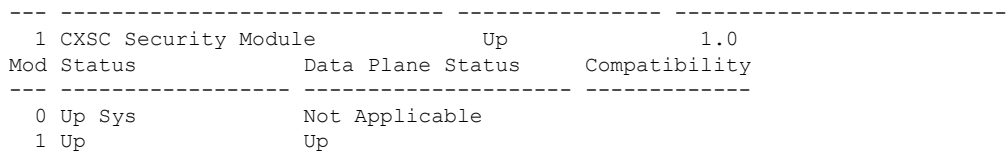

The following is sample output from the **show module 1 details** command when a CXSC SSP is installed in an ASA 5585-X:

```
ciscoasa# show module 1 details
Getting details from the Service Module, please wait...
ASA 5500 Series Security Services Module-20
Model: ASA5585-S10C10-K8
Hardware version: 1.0<br>Serial Number: 123456789
Serial Number:
Firmware version: 1.0(9)0
Software version: CXSC Security Module Version 1.0
App. name: CXSC Security Module
App. version: Version 1.0
Data plane Status: Up
Status: Up
HTTP Service: Up
Activated: Yes
Mgmt IP addr: 100.0.1.4
Mgmt web port: 8443
```
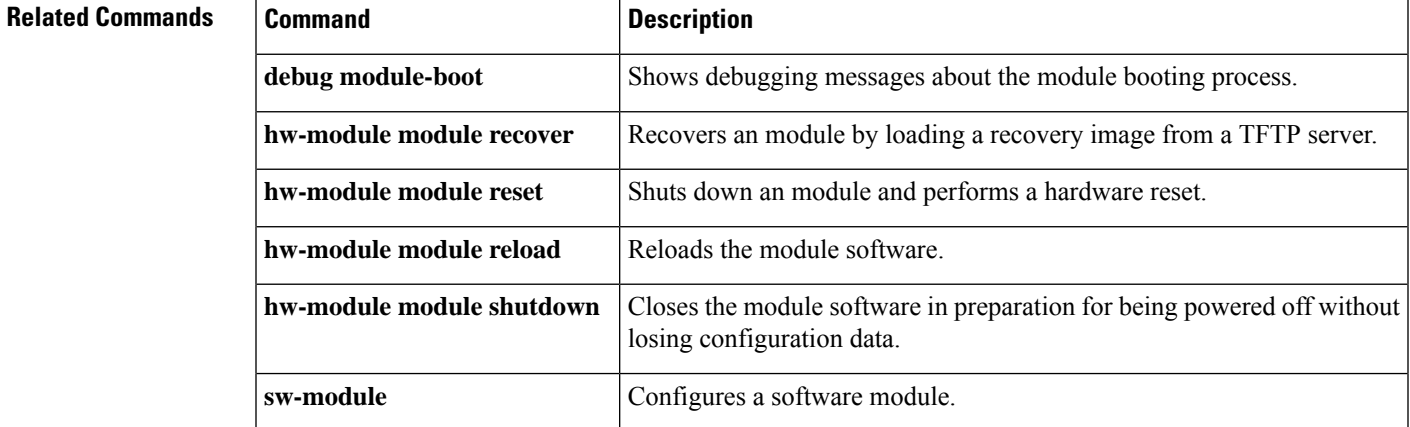

## **show monitor-interface**

To display information about the interfaces monitored for failover, use the **show monitor-interface** command in privileged EXEC mode.

### **show monitor-interface**

**Syntax Description** This command has no arguments or keywords.

**Command Default** No default behavior or values.

### **Command Modes**

The following table shows the modes in which you can enter the command:

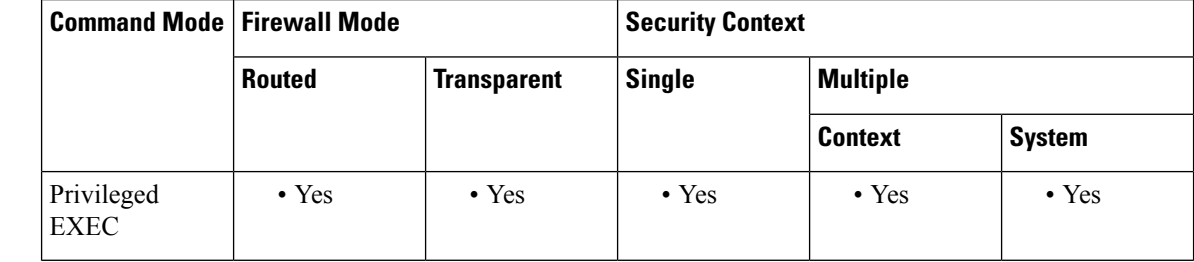

### **Command History Release Modification**

7.0(1) This command was added.

8.2(2) IPv6 addresses were added to the output.

### **Usage Guidelines** Because an interface can have more than one IPv6 address configured on it, only the link-local address is displayed in the **show monitor-interface** command. If both IPv4 and IPv6 addresses are configured on an interface, both addresses appear in the output. If there is no IPv4 address configured on the interface, the IPv4 address in the output appears as 0.0.0.0. If there is no IPv6 address configured on an interface, the address is simply omitted from the output.

Monitored failover interfaces can have the following status:

- Unknown—Initial status. This status can also mean the status cannot be determined.
- Normal—The interface is receiving traffic.
- Normal (Waiting)—The interface is up but has not yet received a hello packet from the corresponding interface on the peer unit. Verify that a standby IP address has been configured for the interface and that there is connectivity between the two interfaces.
- Testing—Hello messages are not heard on the interface for five poll times.
- Link Down—The interface or VLAN is administratively down.
- No Link—The physical link for the interface is down.
- Failed—No traffic is received on the interface, yet traffic is heard on the peer interface.

## **Examples** The following is sample output from the **show monitor-interface** command:

```
ciscoasa# show monitor-interface
This host: Primary - Active
                Interface outside (10.86.94.88): Normal (Waiting)
                Interface management (192.168.1.1): Normal (Waiting)
               Interface failif (0.0.0.0/fe80::223:4ff:fe77:fed): Normal (Waiting)
        Other host: Secondary - Failed
               Interface outside (0.0.0.0): Unknown (Waiting)
                Interface management (0.0.0.0): Unknown (Waiting)
                Interface failif (0.0.0.0): Unknown (Waiting)
```
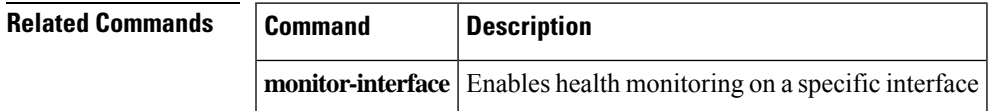

# **show mrib client**

To display information about the MRIB client connections, use the **show mribclient** command in user EXEC or privileged EXEC mode.

**show mrib client** [ **filter** ] [ **name** *client\_name* ]

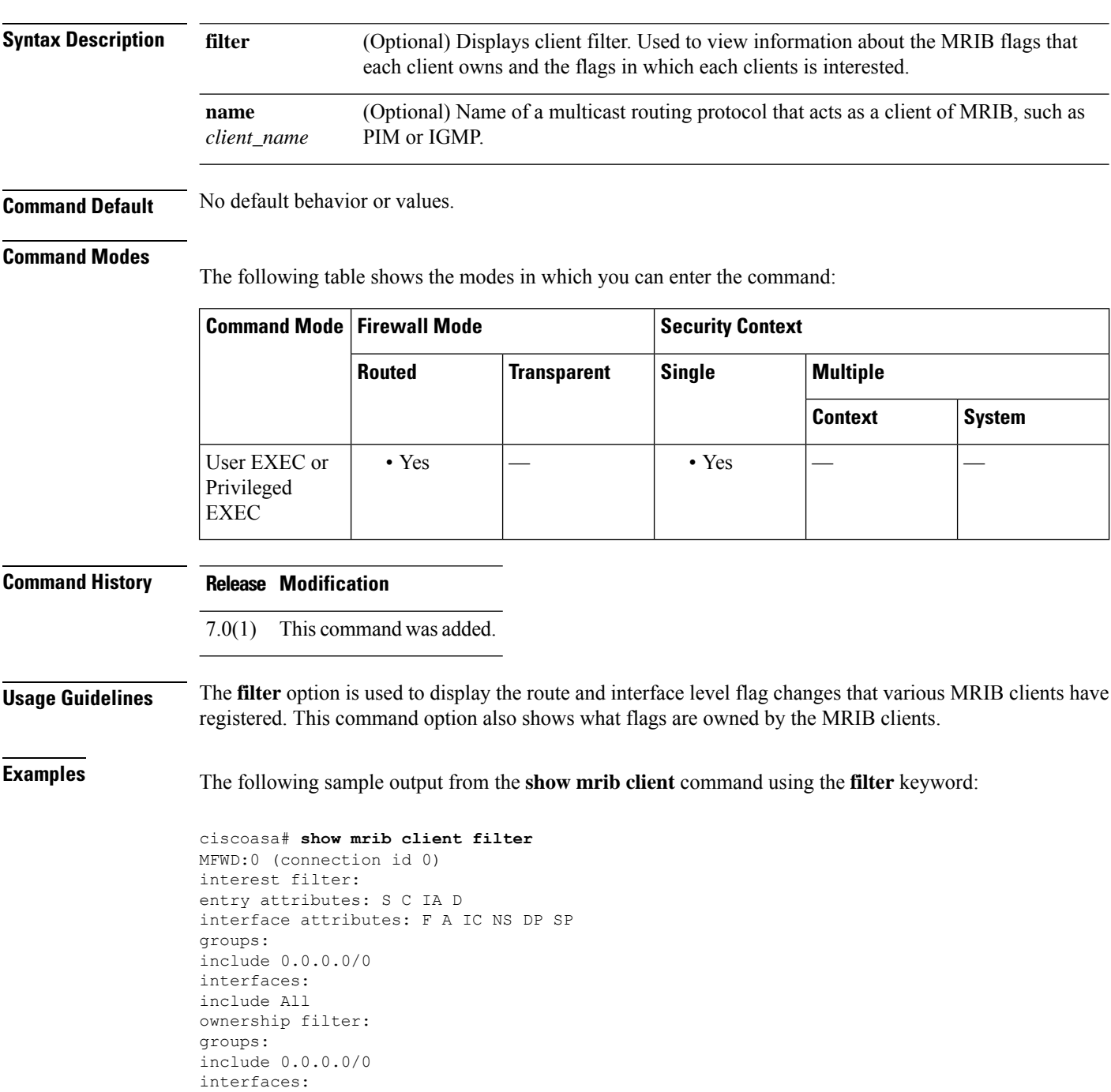

include All igmp:77964 (connection id 1) ownership filter: interface attributes: II ID LI LD groups: include 0.0.0.0/0 interfaces: include All pim:49287 (connection id 5) interest filter: entry attributes: E interface attributes: SP II ID LI LD groups: include 0.0.0.0/0 interfaces: include All ownership filter: entry attributes: L S C IA D interface attributes: F A IC NS DP groups: include 0.0.0.0/0 interfaces: include All

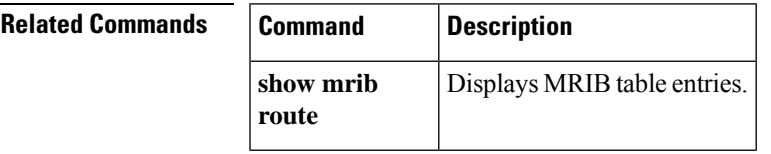

# **show mrib route**

To display entries in the MRIB table, use the **show mrib route** command in user EXEC or privileged EXEC mode.

**show mmp** [[ *source |\** ][ *group* [/ *prefix-length* ]]]

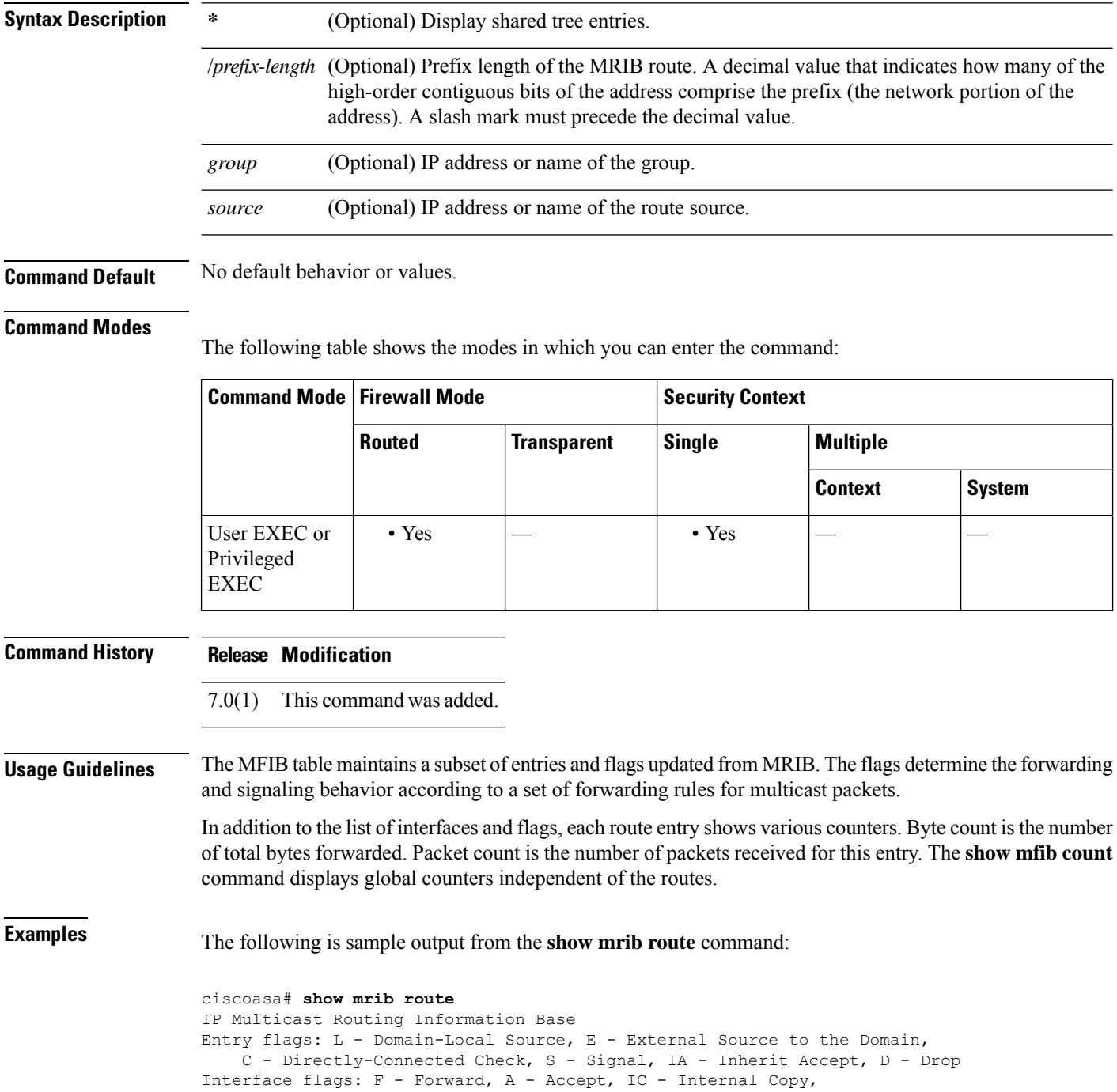

```
NS - Negate Signal, DP - Don't Preserve, SP - Signal Present,
   II - Internal Interest, ID - Internal Disinterest, LI - Local Interest,
LD - Local Disinterest
(*,224.0.0.0/4) RPF nbr: 10.11.1.20 Flags: L C
   Decapstunnel0 Flags: NS
(*,224.0.0.0/24) Flags: D
(*,224.0.1.39) Flags: S
(*,224.0.1.40) Flags: S
   POS0/3/0/0 Flags: II LI
(*,238.1.1.1) RPF nbr: 10.11.1.20 Flags: C
   POS0/3/0/0 Flags: F NS LI
   Decapstunnel0 Flags: A
(*,239.1.1.1) RPF nbr: 10.11.1.20 Flags: C
   POS0/3/0/0 Flags: F NS
   Decapstunnel0 Flags: A
```
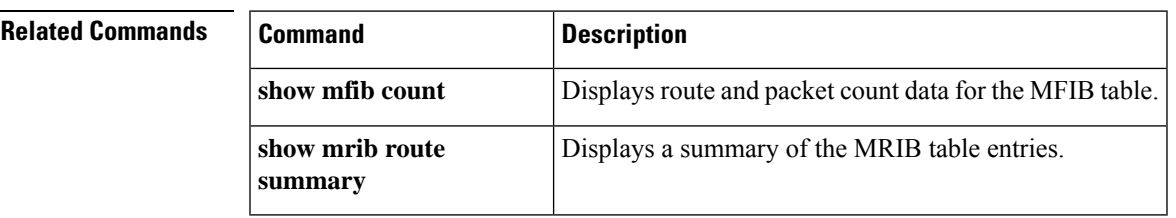

## **show mroute**

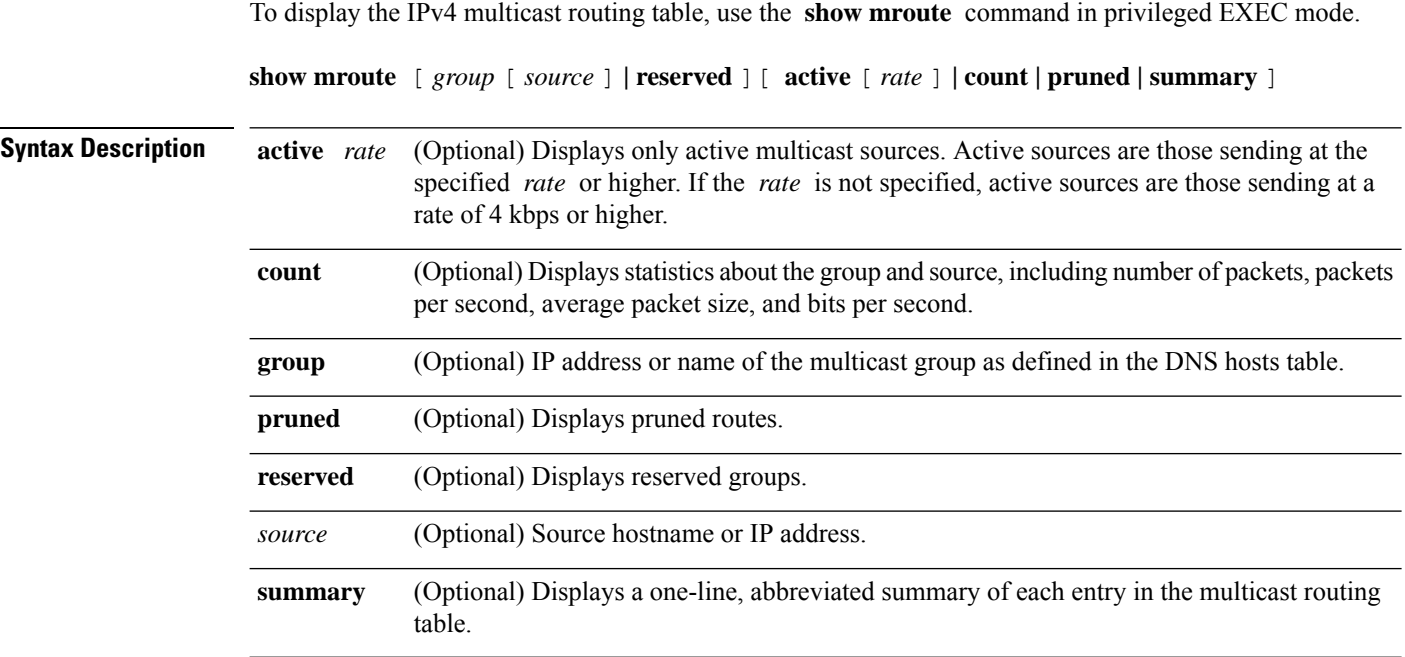

**Command Default** If not specified, the *rate* argument defaults to 4 kbps.

### **Command Modes**

The following table shows the modes in which you can enter the command:

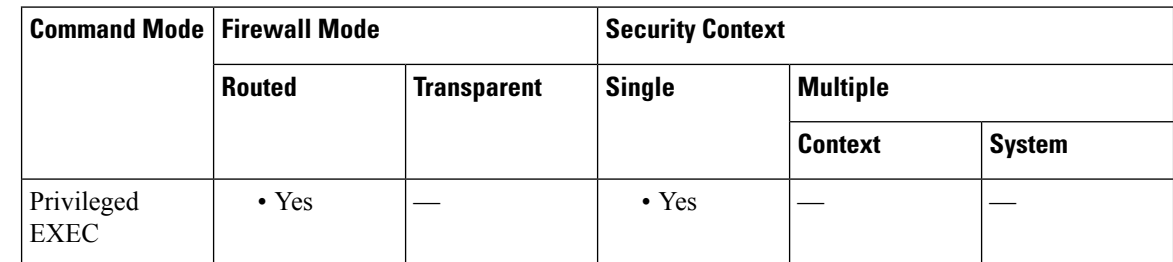

### **Command History Release Modification**

7.0(1) This command was added.

**Usage Guidelines** The **show mroute** command displays the contents of the multicast routing table. The ASA populates the multicast routing table by creating (S,G) and (\*,G) entries based on PIM protocol messages, IGMP reports, and traffic. The asterisk (\*) refers to all source addresses, the "S" refers to a single source address, and the "G" is the destination multicast group address. In creating (S, G) entries, the software uses the best path to that destination group found in the unicast routing table (through RPF).

> To view the **mroute** commands in the running configuration, use the **show running-config mroute** command.

**Examples** The following is sample output from the **show mroute** command:

```
ciscoasa(config)# show mroute
Multicast Routing Table
Flags: D - Dense, S - Sparse, B - Bidir Group, s - SSM Group,
       C - Connected, L - Local, I - Received Source Specific Host Report,
       P - Pruned, R - RP-bit set, F - Register flag, T - SPT-bit set,
       J - Join SPT
Timers: Uptime/Expires
Interface state: Interface, State
(*, 239.1.1.40), 08:07:24/never, RP 0.0.0.0, flags: DPC
  Incoming interface: Null
  RPF nbr: 0.0.0.0
  Outgoing interface list:
   inside, Null, 08:05:45/never
    tftp, Null, 08:07:24/never
(*, 239.2.2.1), 08:07:44/never, RP 140.0.0.70, flags: SCJ
  Incoming interface: outside
  RPF nbr: 140.0.0.70
  Outgoing interface list:
    inside, Forward, 08:07:44/never
```
The following fields are shown in the **show mroute** output:

- **Flags** —Provides information about the entry.
	- **D—Dense** . Entry is operating in dense mode.
	- **S—Sparse** . Entry is operating in sparse mode.
	- **B—Bidir Group** . Indicates that a multicast group is operating in bidirectional mode.
	- **s—SSM Group**. Indicates that a multicast group is within the SSM range of IP addresses. This flag is reset if the SSM range changes.
	- **C—Connected** . A member of the multicast group is present on the directly connected interface.
	- **L—Local** . The ASA itself is a member of the multicast group. Groups are joined locally by the **igmp join-group** command (for the configured group).
	- **I—Received Source Specific Host Report** . Indicates that an (S, G) entry was created by an (S, G) report. This (S, G) report could have been created by IGMP. This flag is set only on the DR.
	- **P—Pruned** . Route has been pruned. The software keeps this information so that a downstream member can join the source.
	- **R—RP-bit set** . Indicates that the (S, G) entry is pointing toward the RP.
	- **F—Register flag** . Indicates that the software is registering for a multicast source.
	- **T—SPT-bit set** . Indicates that packets have been received on the shortest path source tree.
	- **J—Join SPT** . For (\*, G) entries, indicates that the rate of traffic flowing down the shared tree is exceeding the SPT-Threshold set for the group. (The default SPT-Threshold setting is 0 kbps.) When the J - Join shortest path tree (SPT) flag is set, the next  $(S, G)$  packet received down the shared tree triggers an (S, G) join in the direction of the source, thereby causing the ASA to join the source tree.

For (S, G) entries, indicates that the entry was created because the SPT-Threshold for the group was exceeded. When the J - Join SPT flag is set for (S, G) entries, the ASA monitors the traffic rate on the source tree and attempts to switch back to the shared tree for this source if the traffic rate on the source tree falls below the SPT-Threshold of the group for more than 1 minute.

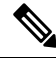

The ASA measures the traffic rate on the shared tree and compares the measured rate to the SPT-Threshold of the group once every second. If the traffic rate exceeds the SPT-Threshold, the J - Join SPT flag is set on the (\*, G) entry until the next measurement of the traffic rate. The flag is cleared when the next packet arrives on the shared tree and a new measurement interval is started. **Note**

If the default SPT-Threshold value of 0 kbps is used for the group, the J - Join SPT flag is always set on (\*, G) entries and is never cleared. When the default SPT-Threshold value is used, the ASA immediately switches to the shortest path source tree when traffic from a new source is received.

- **Timers:Uptime/Expires** —Uptime indicates per interface how long (in hours, minutes, and seconds) the entry has been in the IP multicast routing table. Expires indicates per interface how long (in hours, minutes, and seconds) until the entry will be removed from the IP multicast routing table.
- **Interface state** —Indicates the state of the incoming or outgoing interface.
	- **Interface** —The interface name listed in the incoming or outgoing interface list.
	- State—Indicates that packets will either be forwarded, pruned, or null on the interface depending on whether there are restrictions due to access lists or a time-to-live (TTL) threshold.
- **(\*, 239.1.1.40)** and **(\* , 239.2.2.1)** —Entries in the IP multicast routing table. The entry consists of the IP address of the source followed by the IP address of the multicast group. An asterisk (\*) in place of the source indicates all sources.
- RP—Address of the RP. For routers and access servers operating in sparse mode, this address is always 224.0.0.0.
- **Incoming interface** —Expected interface for a multicast packet from the source. If the packet is not received on this interface, it is discarded.
- **RPF nbr** —IP address of the upstream router to the source.
- **Outgoing interface list** —Interfaces through which packets will be forwarded.

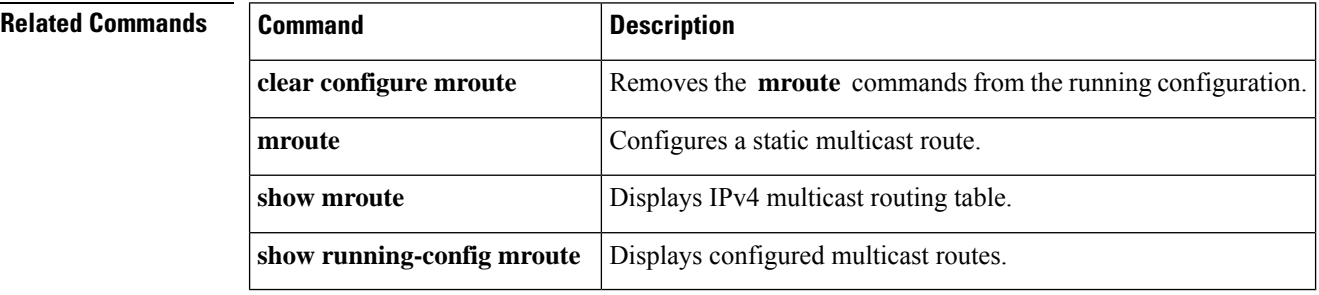

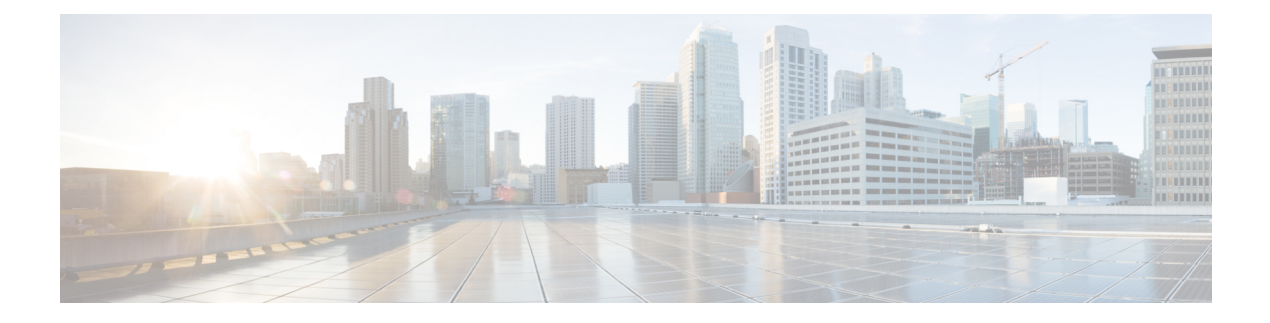

## **show n – show o**

- show [nac-policy,](#page-983-0) on page 982
- show [nameif,](#page-985-0) on page 984
- [show](#page-987-0) nat, on page 986
- show nat [divert-table,](#page-990-0) on page 989
- [show](#page-993-0) nat pool, on page 992
- show nat [proxy-arp,](#page-997-0) on page 996
- show ntp [associations,](#page-999-0) on page 998
- show ntp [status,](#page-1003-0) on page 1002
- [show](#page-1005-0) nve, on page 1004
- show [object,](#page-1008-0) on page 1007
- show [object-group,](#page-1009-0) on page 1008
- [show](#page-1013-0) ospf, on page 1012
- show ospf [border-routers,](#page-1015-0) on page 1014
- show ospf [database,](#page-1016-0) on page 1015
- show ospf [events,](#page-1020-0) on page 1019
- show ospf [flood-list,](#page-1022-0) on page 1021
- show ospf [interface,](#page-1024-0) on page 1023
- show ospf [neighbor,](#page-1026-0) on page 1025
- [show](#page-1028-0) ospf nsf, on page 1027
- show ospf [request-list,](#page-1029-0) on page 1028
- show ospf [retransmission-list,](#page-1030-0) on page 1029
- [show](#page-1032-0) ospf rib, on page 1031
- show ospf [statistics,](#page-1033-0) on page 1032
- show ospf [summary-address,](#page-1035-0) on page 1034
- show ospf [traffic,](#page-1036-0) on page 1035
- show ospf [virtual-links,](#page-1038-0) on page 1037

## <span id="page-983-0"></span>**show nac-policy**

To show the NAC policy usage statistics and the assignment of NAC policies to group policies, use the **show nac-policy** command in privileged EXEC mode.

**show nac-policy** [ *nac-policy-name* ]

**Syntax Description** *nac-policy-name* (Optional) Name of the NAC policy for which to display usage statistics.

**Command Default** If you do not specify a name, the CLI lists all NAC policy names along with their respective statistics.

### **Command Modes**

The following table shows the modes in which you can enter the command:

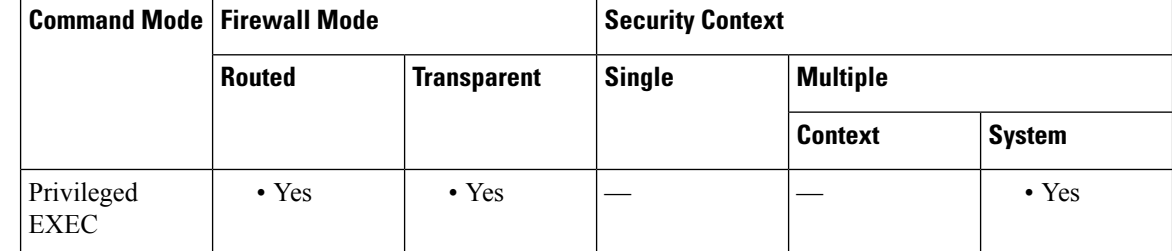

### **Command History Release Modification**

8.0(2) This command was added.

**Examples** The following example shows the data for the NAC policies named framework1 and framework2:

```
ciscoasa(config)# show nac-policy
nac-policy framework1 nac-framework
  applied session count = 0
  applied group-policy count = 2
  group-policy list: GroupPolicy2 GroupPolicy1
nac-policy framework2 nac-framework is not in use.
```
<span id="page-983-1"></span>The first line of each NAC policy indicates its name and type (nac-framework). The CLI shows the text "is not in use" next to the policy type if the policy is not assigned to any group policies. Otherwise, the CLI displays the usage data for the group policy. [Table](#page-983-1) 10-1 explains the fields in the **show nac-policy** command.

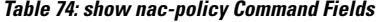

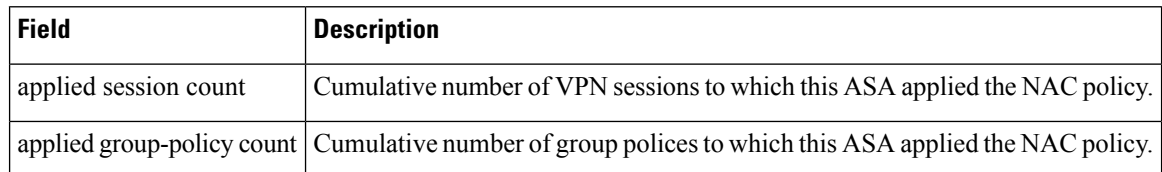

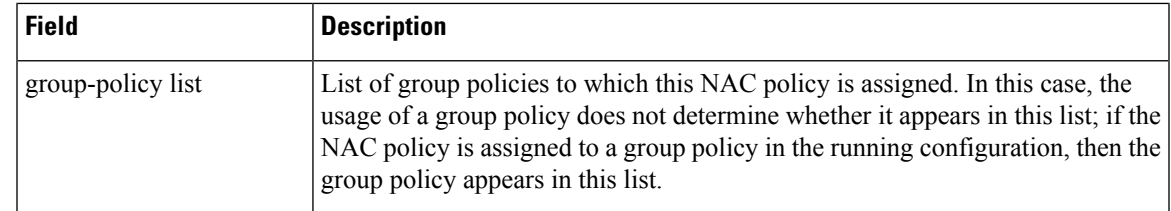

**Related Commands** 

I

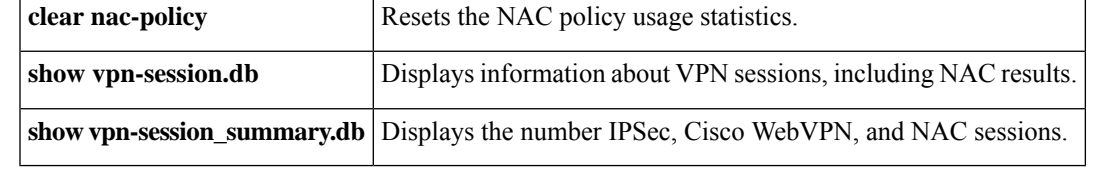

## <span id="page-985-0"></span>**show nameif**

To view the interface name set using the **nameif** command, use the **show nameif** command in privileged EXEC mode.

**show nameif** [ *physical\_interface* [ *.subinterface* ] *| mapped\_name |* **zone** ]

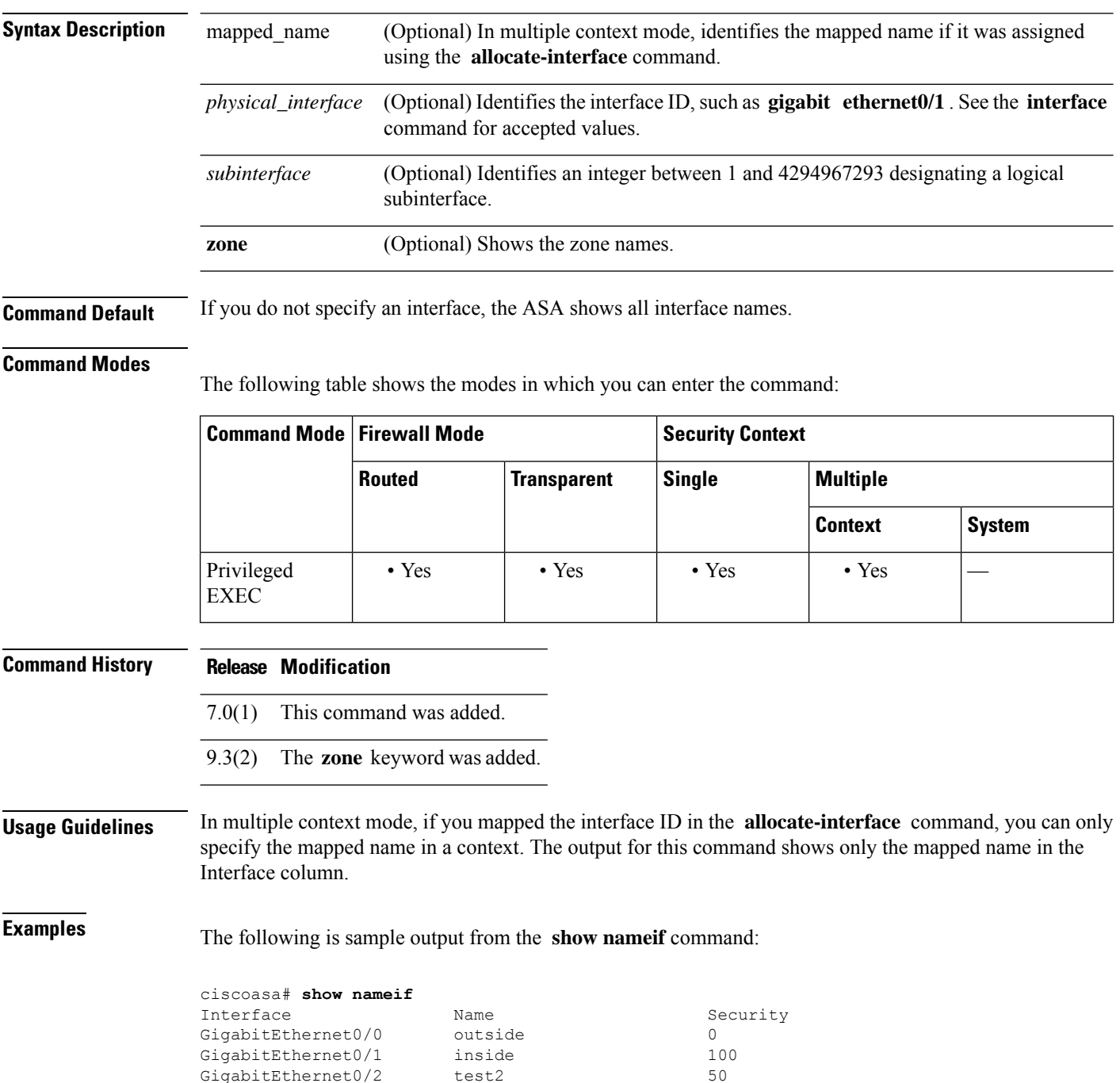

## See the following output for the **show nameif zone** command:

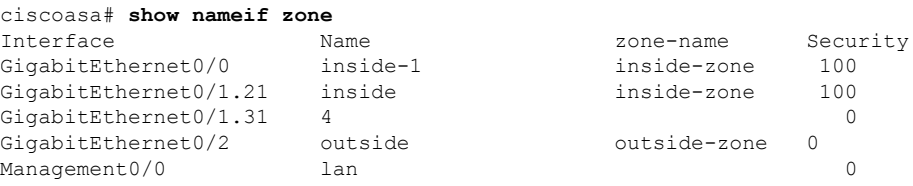

## $\overline{\text{Related Commands}}$

I

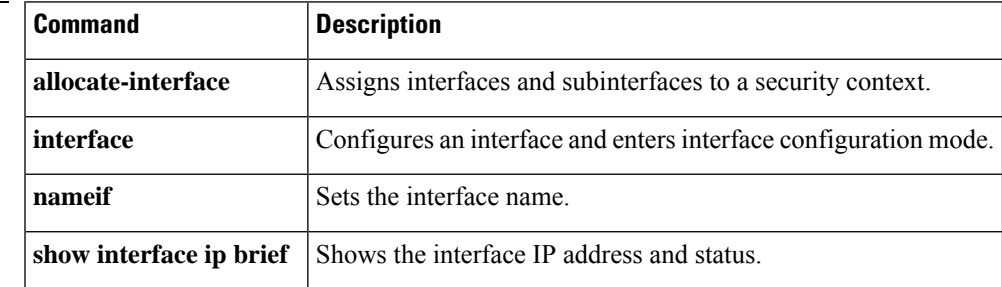

# <span id="page-987-0"></span>**show nat**

To display statistics of NAT policies, use the **show nat** command in privileged EXEC mode.

**show nat** [ **interface** *name* ][ *ip\_addr* [ *mask* ] |{ **object | object-group** } *name* ][ **translated** [ **interface** *name* ]{ *ip\_addr* [ *mask* ] |{ **object | object-group** } *name* }] [ **detail** ]

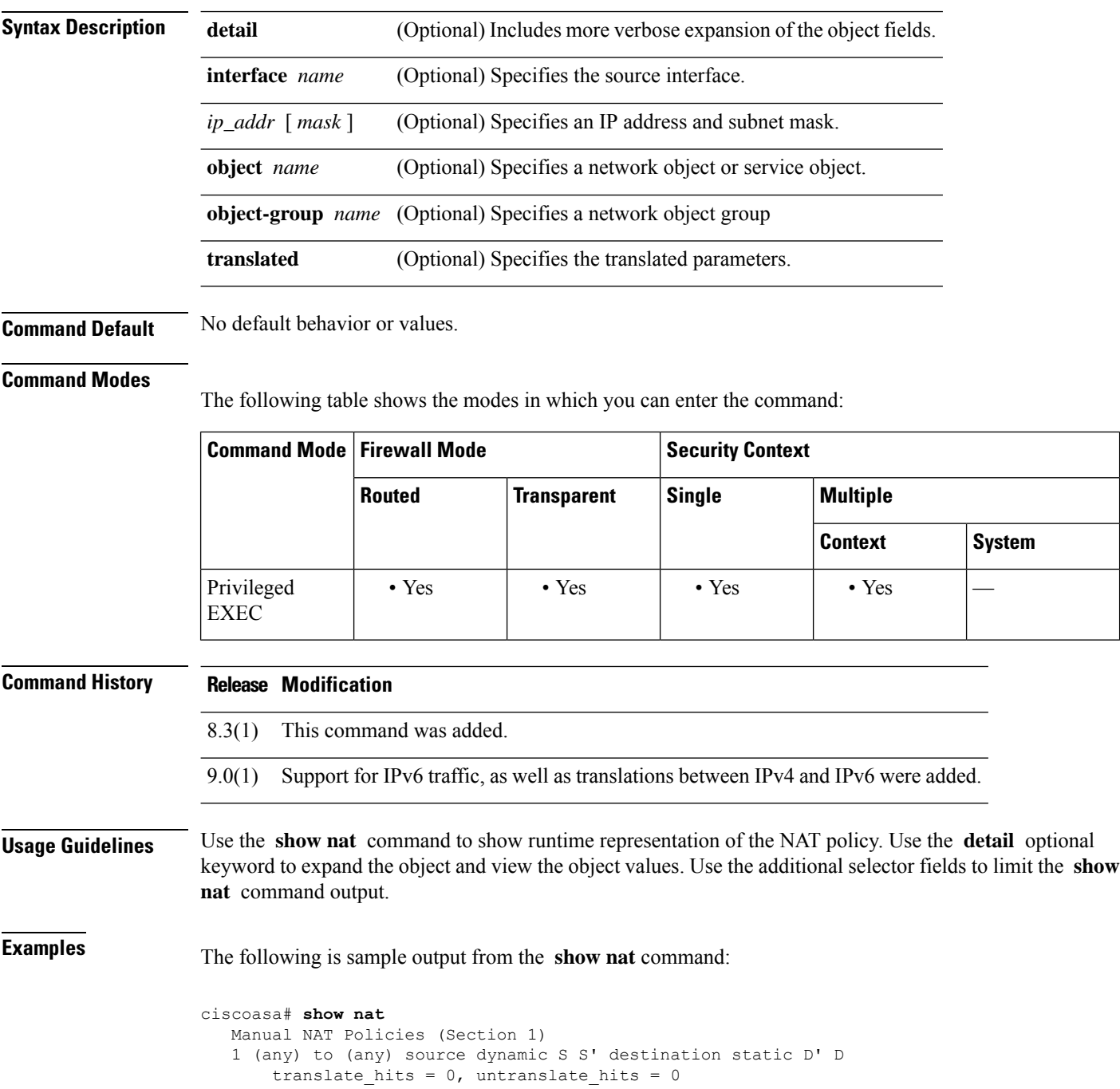

```
Auto NAT Policies (Section 2)
   1 (inside) to (outside) source dynamic A 2.2.2.2
       translate hits = 0, untranslate hits = 0
  Manual NAT Policies (Section 3)
   1 (any) to (any) source dynamic C C' destination static B' B service R R'
       translate hits = 0, untranslate hits = 0
ciscoasa# show nat detail
  Manual NAT Policies (Section 1)
   1 (any) to (any) source dynamic S S' destination static D' D
       translate hits = 0, untranslate hits = 0
       Source - Real: 1.1.1.2/32, Mapped: 2.2.2.3/32
       Destination - Real: 10.10.10.0/24, Mapped: 20.20.20.0/24
  Auto NAT Policies (Section 2)
   1 (inside) to (outside) source dynamic A 2.2.2.2
      translate hits = 0, untranslate hits = 0
       Source - Real: 1.1.1.1/32, Mapped: 2.2.2.2/32
  Manual NAT Policies (Section 3)
 1 (any) to (any) source dynamic C C' destination static B' B service R R'
       translate_hits = 0, untranslate_hits = 0
       Source - Real: 11.11.11.10-11.11.11.11, Mapped: 192.168.10.10/32
       Destination - Real: 192.168.1.0/24, Mapped: 10.75.1.0/24
       Service - Real: tcp source eq 10 destination eq ftp-data , Mapped: tcp source eq
       100 destination eq 200
```
The following is sample output from the **show nat detail** command between IPv6 and IPv4:

```
ciscoasa# show nat detail
1 (in) to (outside) source dynamic inside_nw outside_map destination static inside_map any
translate hits = 0, untranslate hits = 0
Source - Origin: 2001::/96, Translated: 192.168.102.200-192.168.102.210
Destination - Origin: 2001::/96, Translated: 0.0.0.0/0
```
Starting with version 9.16, Section 0 shows the system-defined NAT rules, which are needed for the system to function properly. These show rules for internal interfaces, such as nlp\_int\_tap. These rules take priority over all other rules. You cannot add or change rules in Section 0.

```
ciscoasa(config)# show nat detail
Manual NAT Policies Implicit (Section 0)
1 (nlp_int_tap) to (inside) source dynamic nlp_client_0_0.0.0.0_17proto53_intf3 interface
destination static nlp_client_0_ipv4_2 nlp_client_0_ipv4_2 service nlp_client_0_17svc53_1
nlp_client_0_17svc53_1
    translate hits = 0, untranslate hits = 0
    Source - Origin: 169.254.1.2/32, Translated: 10.99.11.7/24
   Destination - Origin: 0.0.0.0/0, Translated: 0.0.0.0/0
    Service - Origin: udp destination eq domain , Translated: udp destination eq domain
2 (nlp_int_tap) to (inside) source dynamic nlp_client_0_intf3 interface
    translate hits = 0, untranslate hits = 0
    Source - Origin: 169.254.1.2/32, Translated: 10.99.11.7/24
3 (nlp_int_tap) to (inside) source dynamic nlp_client_0_ipv6_::_17proto53_intf3 interface
ipv6 destination static nlp_client_0_ipv6_4 nlp_client_0_ipv6_4 service
nlp_client_0_17svc53_3_nlp_client_0_17svc53_3
    translate hits = 0, untranslate hits = 0
    Source - Origin: fd00:0:0:1::2/128, Translated:
    Destination - Origin: ::/0, Translated: ::/0
    Service - Origin: udp destination eq domain , Translated: udp destination eq domain
```
 $\mathbf I$ 

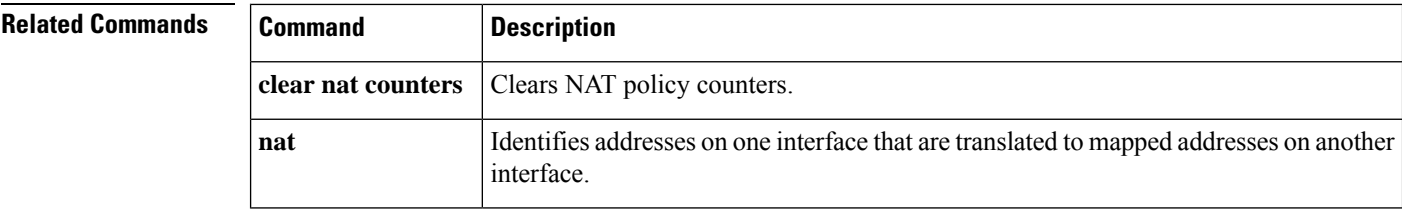

i.

# <span id="page-990-0"></span>**show nat divert-table**

To display statistics of NAT divert table, use the **show nat divert-table** command in privileged EXEC mode.

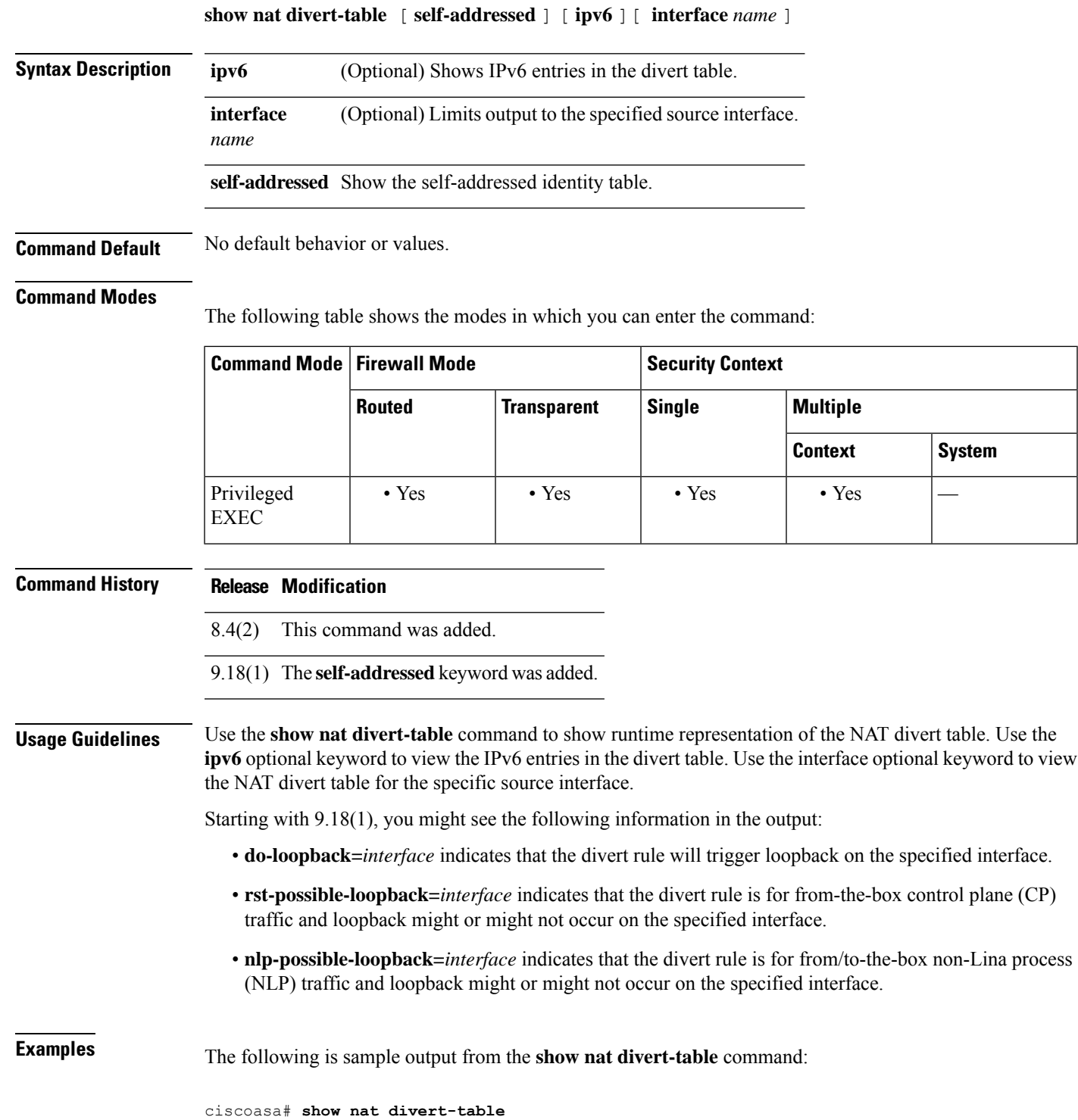

Divert Table id=0xad1521b8, domain=twice-nat section=1 ignore=no type=none, hits=0, flags=0x9, protocol=0 src ip/id=0.0.0.0, mask=0.0.0.0, port=0-0 dst ip/id=10.86.119.255, mask=255.255.255.255, port=0-0 input\_ifc=outside, output\_ifc=NP Identity Ifc id=0xad1523a8, domain=twice-nat section=1 ignore=no type=none, hits=0, flags=0x9, protocol=0 src ip/id=0.0.0.0, mask=0.0.0.0, port=0-0 dst ip/id=10.86.116.0, mask=255.255.255.255, port=0-0 input\_ifc=outside, output\_ifc=NP Identity Ifc id=0xad1865c0, domain=twice-nat section=1 ignore=no type=none, hits=0, flags=0x9, protocol=0 src ip/id=0.0.0.0, mask=0.0.0.0, port=0-0 dst ip/id=192.168.255.255, mask=255.255.255.255, port=0-0 input\_ifc=amallio-wizard, output\_ifc=NP Identity Ifc id=0xad1867b0, domain=twice-nat section=1 ignore=no type=none, hits=0, flags=0x9, protocol=0 src ip/id=0.0.0.0, mask=0.0.0.0, port=0-0 dst ip/id=192.168.0.0, mask=255.255.255.255, port=0-0 input\_ifc=amallio-wizard, output\_ifc=NP Identity Ifc id=0xad257bf8, domain=twice-nat section=1 ignore=no type=none, hits=0, flags=0x9, protocol=0 src ip/id=0.0.0.0, mask=0.0.0.0, port=0-0 dst ip/id=172.27.48.255, mask=255.255.255.255, port=0-0 input\_ifc=folink, output\_ifc=NP Identity Ifc id=0xad257db8, domain=twice-nat section=1 ignore=no type=none, hits=0, flags=0x9, protocol=0 src ip/id=0.0.0.0, mask=0.0.0.0, port=0-0 dst ip/id=172.27.48.0, mask=255.255.255.255, port=0-0 input\_ifc=folink, output\_ifc=NP Identity Ifc

The following is sample output from the **show nat divert ipv6** command:

ciscoasa# **show nat divert ipv6** Divert Table id=0xcb9ea518, domain=divert-route type=static, hits=0, flags=0x21, protocol=0 src ip/id=2001::/ffff:ffff:ffff:ffff:ffff:ffff::,, port=0-0 dst ip/id=2001::/ffff:ffff:ffff:ffff:ffff:ffff::, port=0-0 input\_ifc=in, output\_ifc=outside id=0xcf24d4b8, domain=divert-route type=static, hits=0, flags=0x20, protocol=0 src ip/id=::/::, port=0-0 dst ip/id=2222::/ffff:ffff:ffff:ffff:ffff:ffff::, port=0-0 input\_ifc=in, output\_ifc=mgmt

The following example shows the self-addressed table.

ciscoasa# **show nat divert-table self-addressed**

Self-Addressed Divert 192.168.1.33 255.255.255.255 management to identity 1002::10 ffff:ffff:ffff:ffff:ffff:ffff:ffff:ffff outside to identity 102.1.1.10 255.255.255.255 outside to identity 1001::10 ffff:ffff:ffff:ffff:ffff:ffff:ffff:ffff inside to identity 101.1.1.10 255.255.255.255 inside to identity

I

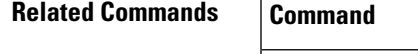

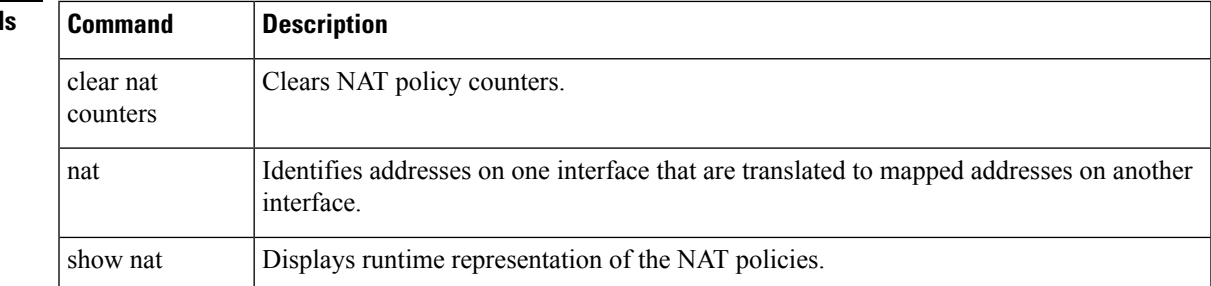

## <span id="page-993-0"></span>**show nat pool**

To display statistics of NAT pool usage, use the **show nat pool** command in privileged EXEC mode.

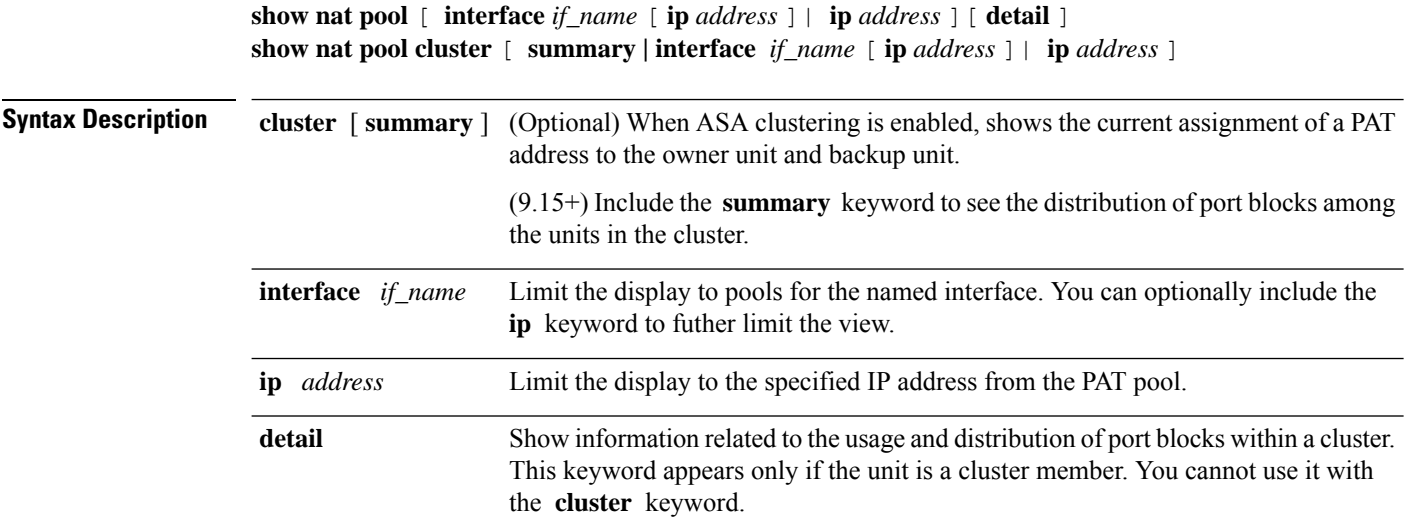

**Command Default** This command has no default settings.

### **Command Modes**

The following table shows the modes in which you can enter the command:

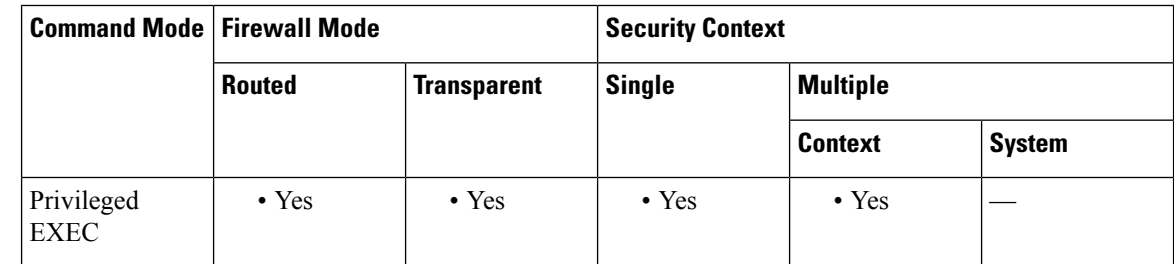

### **Command History Release Modification**

- 
- 8.3(1) This command was added.
- The output was modified to show the destination address for extended PAT. The PAT range was also modified depending on the use of the **flat** and **include-reserve** keywords. 8.4(3)
- Support for IPv6 traffic and the **cluster** keyword to show the current assignment of a PAT address to the owner unit and backup unit were added. 9.0(1)

9.15(1) The following keywords were added: **interface** , **ip** , **detail** , **summary** .

## **Usage Guidelines** A NAT pool is created for each mapped protocol/IP address/port range. (Pre-9.15) The port ranges are 1-511, 512-1023, and 1024-65535 by default. If you use the **flat** keyword for a PAT pool in the **nat** command, you will see fewer, larger ranges. (9.15+) Starting with 9.15, the port range is flat by default, and you can optionally include the reserved ports, 1-1023, in the pool. For clustered systems, the PAT pool is distributed among the cluster members in blocks of 512 ports. Each NAT pool exists for at least 10 minutes after the last usage. The 10 minute hold-down timer is canceled if you clear the translations with **clear xlate** . **Examples** The following is sample output for the NAT pools created by a dynamic PAT rule shown by the **show running-config object network** command. ciscoasa(config)# **show running-config object network** object network myhost host 10.10.10.10 nat (pppoe2,inside) dynamic 10.76.11.25 ciscoasa# **show nat pool** TCP inside, address 10.76.11.25, range 1-511, allocated 0 TCP inside, address 10.76.11.25, range 512-1023, allocated 0 TCP inside, address 10.76.11.25, range 1024-65535, allocated 1 (Pre-9.15) The following is sample output from the **show nat pool** command showing use of the PAT pool **flat** option. Without the **include-reserve** keyword, two ranges are shown; the lower range is used when a source port below 1024 is mapped to the same port. ciscoasa# **show nat pool** ICMP PAT pool dynamic-pat, address 172.16.2.200, range 1-65535, allocated 2 TCP PAT pool dynamic-pat, address 172.16.2.200, range 1-1024, allocated 0 TCP PAT pool dynamic-pat, address 172.16.2.200, range 1024-65535, allocated 2 UDP PAT pool dynamic-pat, address 172.16.2.200, range 1-1024, allocated 0 UDP PAT pool dynamic-pat, address 172.16.2.200, range 1024-65535, allocated 2 (Pre-9.15) The following is sample output from the **show nat pool** command showing use of the PAT pool **flat include-reserve** options. ciscoasa# **show nat pool** ICMP PAT pool dynamic-pat, address 172.16.2.200, range 1-65535, allocated 2 TCP PAT pool dynamic-pat, address 172.16.2.200, range 1-65535, allocated 2 UDP PAT pool dynamic-pat, address 172.16.2.200, range 1-65535, allocated 2 (Pre-9.15) The following is sample output from the **show nat pool** command showing use of the

PAT pool **extended flat include-reserve** options. The important items are the parenthetical addresses. These are the destination addresses used to extend PAT.

```
ICMP PAT pool dynamic-pat, address 172.16.2.200, range 1-65535, allocated 0
ICMP PAT pool dynamic-pat, address 172.16.2.200(172.16.2.99), range 1-65535, allocated 2
TCP PAT pool dynamic-pat, address 172.16.2.200(172.16.2.100), range 1-65535, allocated 1
UDP PAT pool dynamic-pat, address 172.16.2.200(172.16.2.100), range 1-65535, allocated 1
TCP PAT pool dynamic-pat, address 172.16.2.200, range 1-65535, allocated 0
ICMP PAT pool dynamic-pat, address 172.16.2.200(172.16.2.100), range 1-65535, allocated 1
TCP PAT pool dynamic-pat, address 172.16.2.200(172.16.2.99), range 1-65535, allocated 2
UDP PAT pool dynamic-pat, address 172.16.2.200, range 1-65535, allocated 0
```
(9.15+) The following example shows the distribution of port blocks (showing the port range), and their usage, in a cluster, including the unit that owns the block and the backup unit for the block.

```
ciscoasa# show nat pool cluster
IP outside a:src map a 174.0.1.20
               [1536 – 2047], owner A, backup B
               [8192 – 8703], owner A, backup B
               [4089 – 4600], owner B, backup A
               [11243 – 11754], owner B, backup A
IP outside_a:src_map_a 174.0.1.21
               [1536 – 2047], owner A, backup B
               [8192 – 8703], owner A, backup B
               [4089 – 4600], owner B, backup A
               [11243 – 11754], owner B, backup A
IP outside_b:src_map_b 174.0.1.22
               [6656 - 7167], owner A, backup B
               [13312 - 13823], owner A, backup B
               [20480 - 20991], owner B, backup A
               [58368 - 58879], owner B, backup A
IP outside b:src map b 174.0.1.23
               [46592 - 47103], owner A, backup B
               [52224 - 52735], owner A, backup B
               [62976 - 63487], owner B, backup A
```
(9.15+) The following example shows a summary of pool assignments in a cluster.

ciscoasa# **show nat pool cluster summary**

```
port-blocks count display order: total, unit-A, unit-B, unit-C, unit-D
IP outside_a:src_map_a, 174.0.1.20 (128 - 32/32/32/32)
IP outside_a:src_map_a, 174.0.1.21 (128 - 36/32/32/28)
IP outside_b:src_map_b, 174.0.1.22 (128 - 31/32/32/33)
```
 $(9.16+)$  The following example shows a summary of pool assignments in a cluster. Starting with 9.16, the information includes the number of reserved ports and reclaimed ports.

ciscoasa# **show nat pool cluster summary**

```
port-blocks count display order: total, unit-A, unit-B
Codes: ^ - reserve, # - reclaimable
IP Outside:Mapped-IPGroup 10.10.10.100 (126 - 63 / 63) ^ 0 # 0
IP Outside:Mapped-IPGroup 10.10.10.101 (126 - 63 / 63) ^ 0 # 0
```
(9.15+) The following example shows detailed PAT pool usage for the pools in a cluster.

```
ciscoasa# show nat pool detail
TCP PAT pool outside a, address 174.0.1.1
```

```
range 1536-2047, allocated 56
                 range 8192-8703, allocated 16
UDP PAT pool outside a, address 174.0.1.1
                 range 1536-2047, allocated 12
                 range 8192-8703, allocated 25
TCP PAT pool outside b, address 174.0.2.1
                 range 47104-47615, allocated 39
                 range 62464-62975, allocated 9
UDP PAT pool outside_b, address 174.0.2.1
                 range 47104-47615, allocated 35
                 range 62464-62975, allocated 27
```
(9.15+) The following example shows how to limit the view to a specific interface on a specific device.

### ciscoasa# **show nat pool interface outside\_b ip 174.0.2.1**

TCP PAT pool outside\_b, address 174.0.2.1, range 1-511, allocated 0 TCP PAT pool outside\_b, address 174.0.2.1, range 512-1023, allocated 12 TCP PAT pool outside b, address 174.0.2.1, range 1024-65535, allocated 48 UDP PAT pool outside b, address 174.0.2.1, range 1-511, allocated 6 UDP PAT pool outside\_b, address 174.0.2.1, range 512-1023, allocated 8 UDP PAT pool outside\_b, address 174.0.2.1, range 1024-65535, allocated 62

## **Related Commands Command Description**

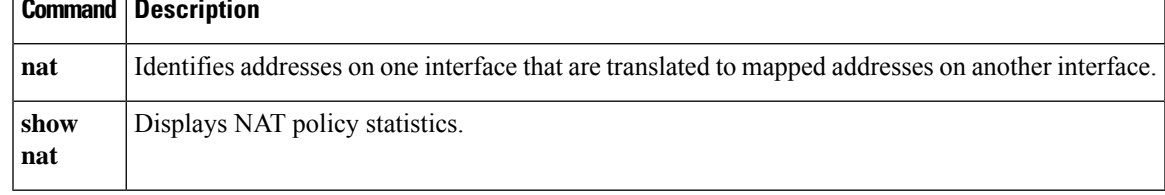

## <span id="page-997-0"></span>**show nat proxy-arp**

To display the NAT proxy ARP table, use the **show nat proxy-arp** command in privileged EXEC mode.

**show nat proxy-arp** [ **ipv6** ] [ **interface** *name* ]

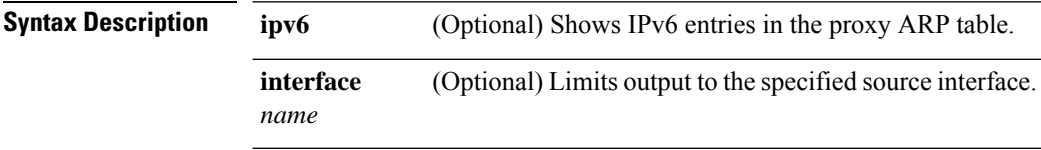

**Command Default** No default behavior or values.

### **Command Modes**

The following table shows the modes in which you can enter the command:

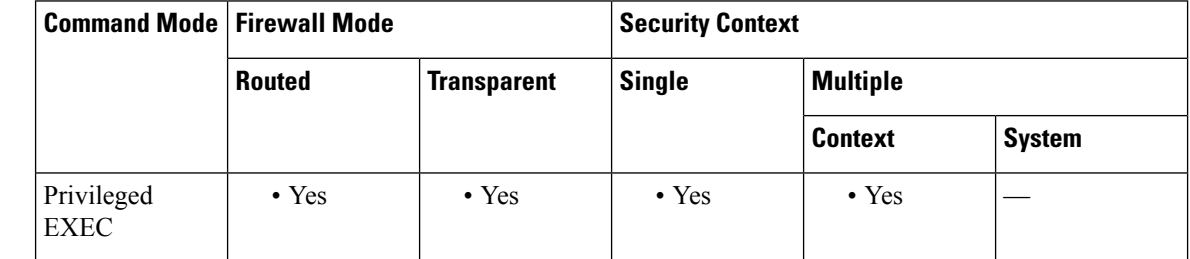

## **Command History Release Modification** 8.4(2) This command was added. **Usage Guidelines** Use the **show nat proxy-arp** command to show runtime representation of the NAT proxy ARP table. Use the **ipv6** optional keyword to view the IPv6 entries in the proxy ARP table. Use the interface optional keyword to view the NAT proxy ARP table for the specific source interface.

## **Examples** The following is sample output from the **show nat proxy-arp** command:

```
ciscoasa# show nat proxy-arp
Nat Proxy-arp Table
id=0x00007f5558bbbfc0, ip/id=10.10.1.134, mask=255.255.255.255 ifc=test2
config:(inside) to (test2) source dynamic inside_v6 outside_v4_pat destination
static inside v6 nat any
id=0x00007f5558bbbfc0, ip/id=10.10.1.135, mask=255.255.255.255 ifc=test2
config:(inside) to (test2) source dynamic inside_v6 outside_v4_pat destination
static inside v6 nat any
id=0x00007f55595ad2c0, ip/id=10.86.118.2, mask=255.255.255.255 ifc=inside
config:(inside) to (test2) source dynamic inside_v6 interface dns
id=0x00007f5559424e80, ip/id=10.100.10.1, mask=255.255.255.255 ifc=NP Identity Ifc
config:(any) to (any) source dynamic src_network pat-pool mapped-pat-pool
id=0x00007f5559424e80, ip/id=10.100.10.2, mask=255.255.255.255 ifc=NP Identity Ifc
config:(any) to (any) source dynamic src_network pat-pool mapped-pat-pool
id=0x00007f5544785700, ip/id=10.7.17.2, mask=255.255.255.254 ifc=NP Identity Ifc
```

```
config:(any) to (any) source static test2 10.3.3.0
id=0x00007f554c4ae740, ip/id=10.1.1.1, mask=255.255.255.255 ifc=NP Identity Ifc
```
**Related Commands** 

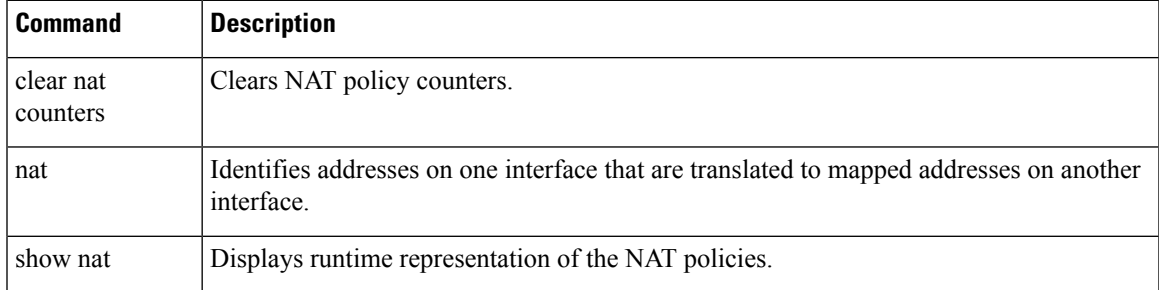

# <span id="page-999-0"></span>**show ntp associations**

To view NTP association information, use the **show ntp associations** command in user EXEC mode.

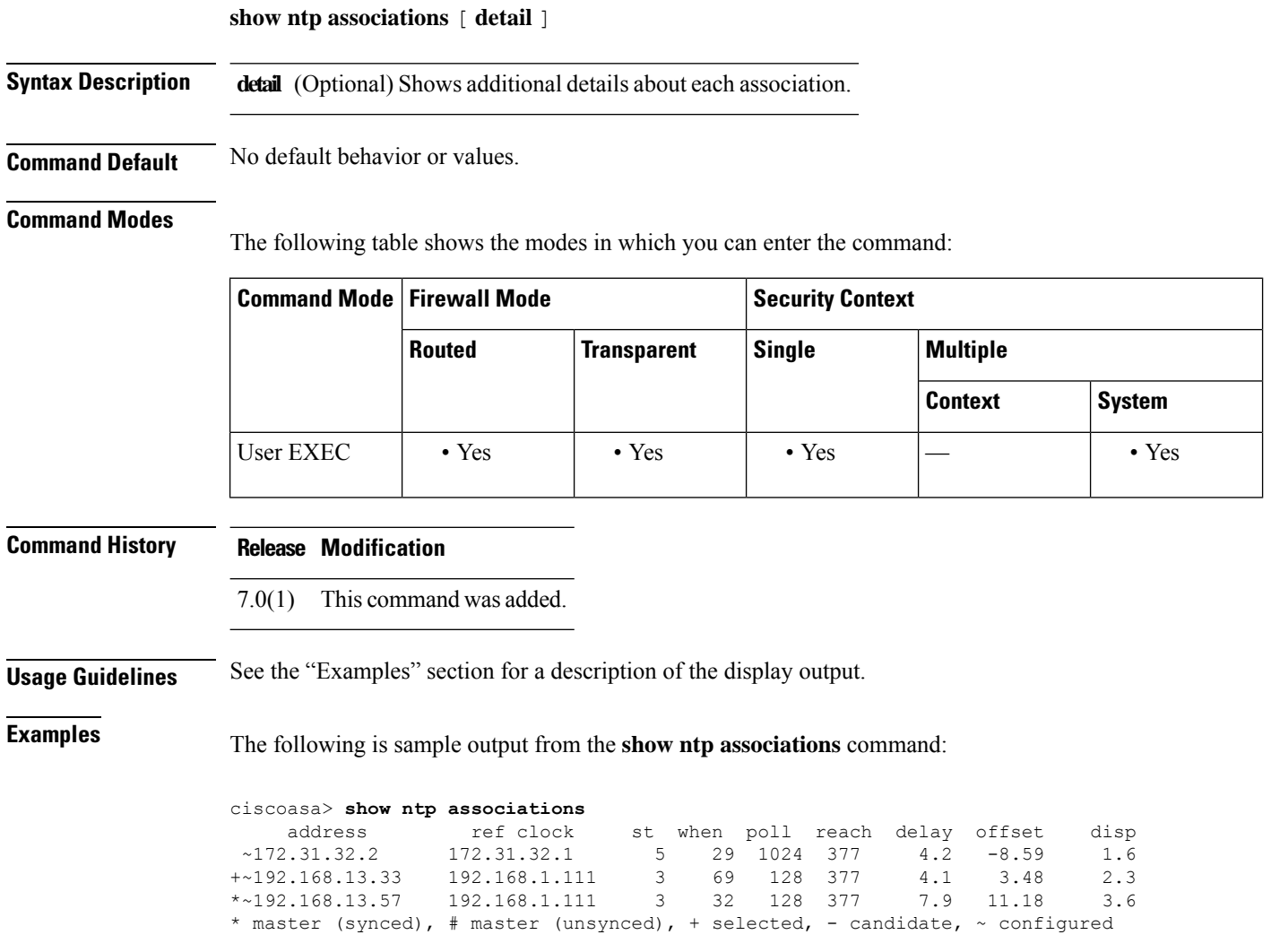

[Table](#page-1000-0) 10-2 shows each field description.

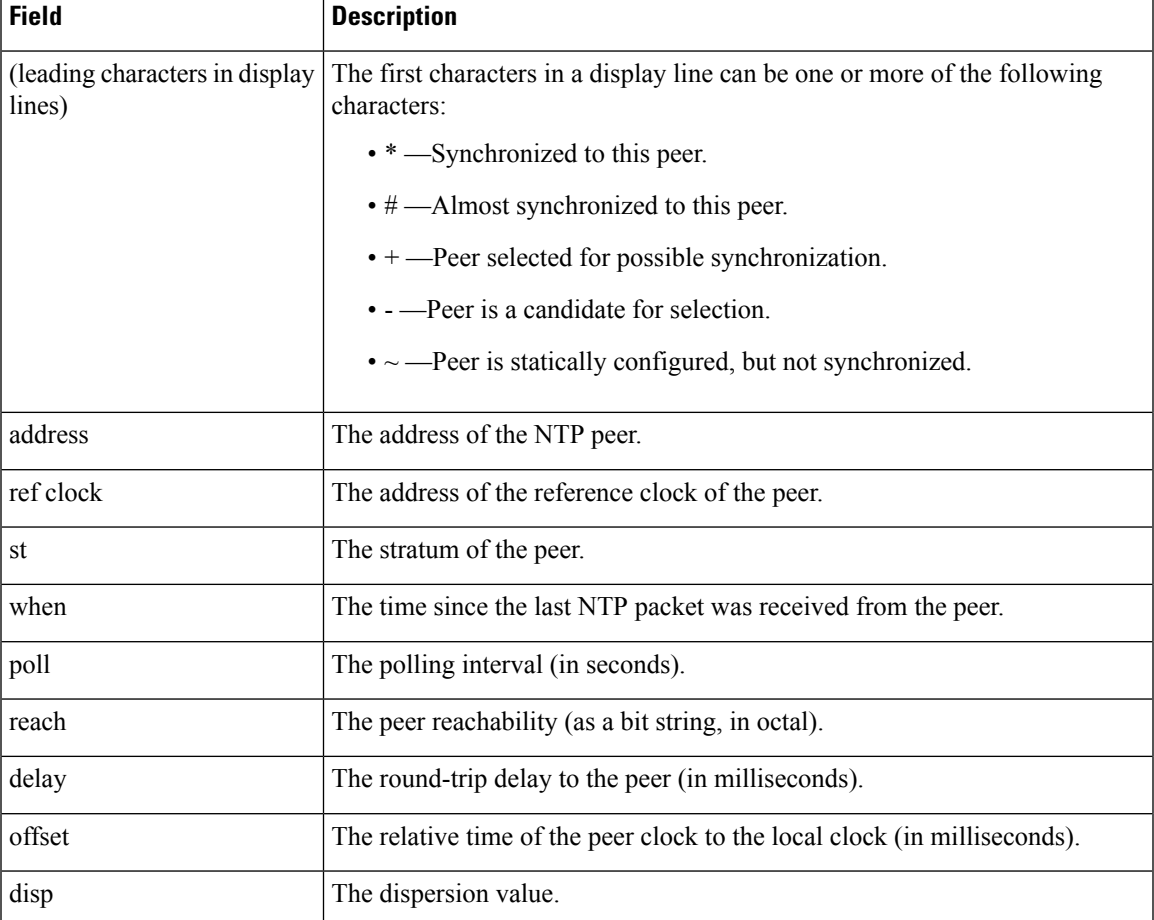

#### <span id="page-1000-0"></span>**Table 75: show ntp associations Fields**

#### **Examples**

 $\Box$ 

The following is sample output from the **show ntp associations detail** command:

```
ciscoasa> show ntp associations detail
172.23.56.249 configured, our master, sane, valid, stratum 4
ref ID 172.23.56.225, time c0212639.2ecfc9e0 (20:19:05.182 UTC Fri Feb 22 2002)
our mode client, peer mode server, our poll intvl 128, peer poll intvl 128
root delay 38.04 msec, root disp 9.55, reach 177, sync dist 156.021
delay 4.47 msec, offset -0.2403 msec, dispersion 125.21
precision 2**19, version 3
org time c02128a9.731f127b (20:29:29.449 UTC Fri Feb 22 2002)
rcv time c02128a9.73c1954b (20:29:29.452 UTC Fri Feb 22 2002)
xmt time c02128a9.6b3f729e (20:29:29.418 UTC Fri Feb 22 2002)
filtdelay = 4.47 4.58 4.97 5.63 4.79 5.52 5.87 0.00<br>filtoffset = -0.24 -0.36 -0.37 0.30 -0.17 0.57 -0.74 0.00
                                                          0.57 -0.74 0.00
```
filterror = 0.02 0.99 1.71 2.69 3.66 4.64 5.62 16000.0

Table [10-3](#page-1001-0) shows each field description.

I

٦

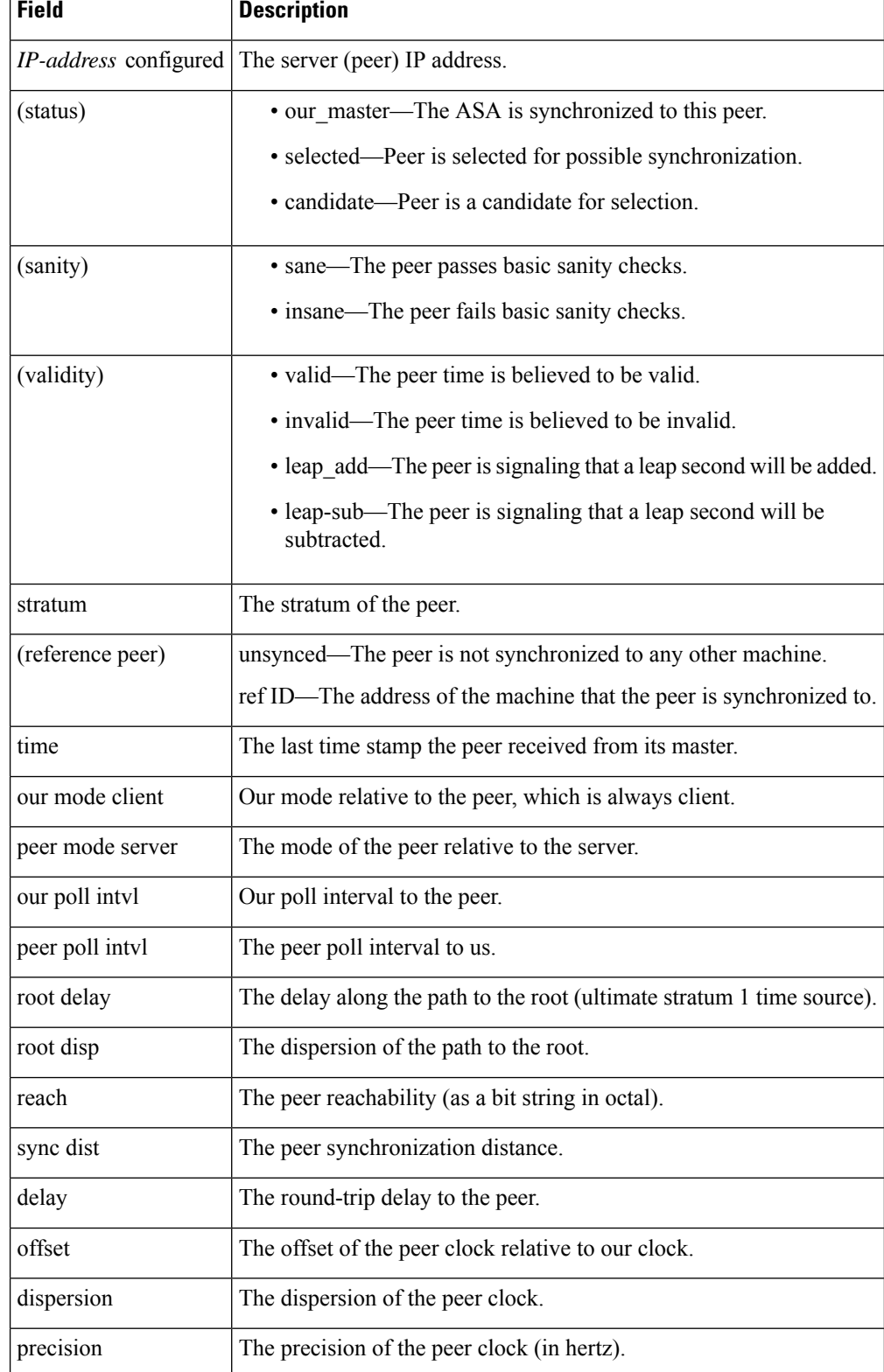

### <span id="page-1001-0"></span>**Table 76: show ntp associations detail Fields**

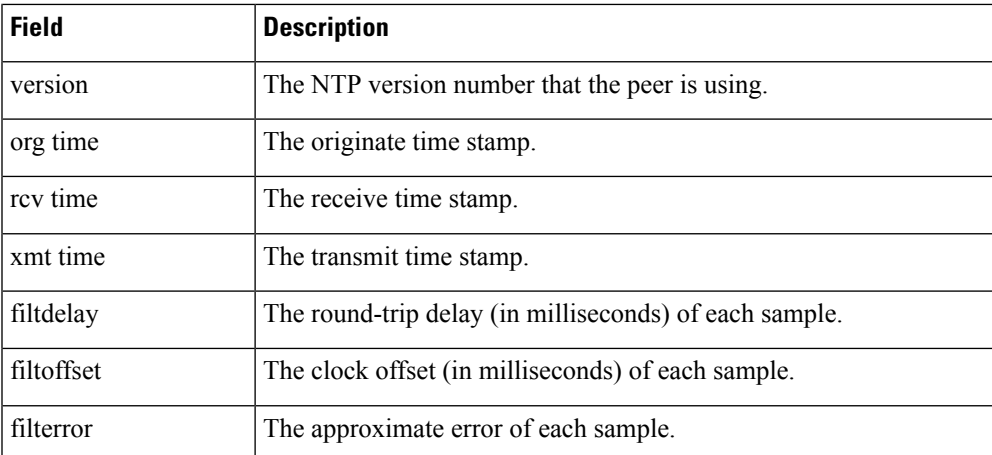

## **Related Commands**

I

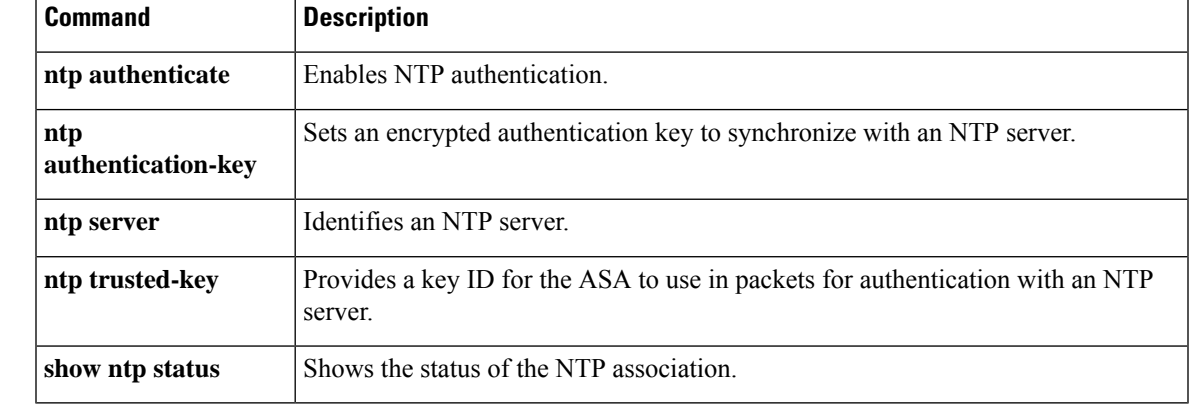

## <span id="page-1003-0"></span>**show ntp status**

To show the status of each NTP association, use the **show ntp status** command in user EXEC mode.

### **show ntp status**

**Syntax Description** This command has no arguments or keywords.

**Command Default** No default behavior or values.

### **Command Modes**

The following table shows the modes in which you can enter the command:

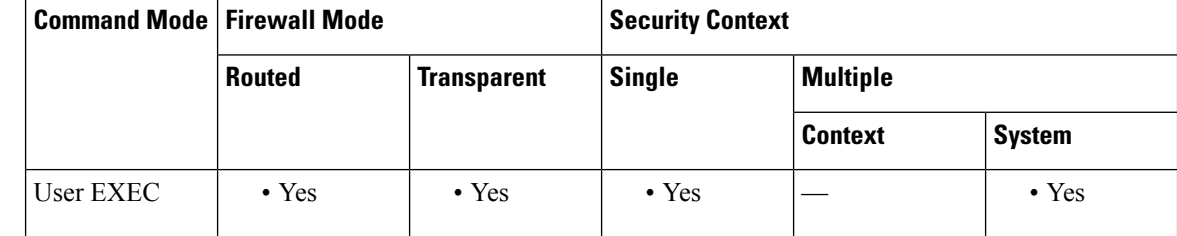

**Command History Release Modification** 7.0(1) This command was added.

**Usage Guidelines** See the "Examples" section for a description of the display output.

**Examples** The following is sample output from the **show ntp** status command:

```
ciscoasa> show ntp status
Clock is synchronized, stratum 5, reference is 172.23.56.249
nominal freq is 99.9984 Hz, actual freq is 100.0266 Hz, precision is 2**6
reference time is c02128a9.73c1954b (20:29:29.452 UTC Fri Feb 22 2002)
clock offset is -0.2403 msec, root delay is 42.51 msec
root dispersion is 135.01 msec, peer dispersion is 125.21 msec
```
Table [10-4](#page-1003-1) shows each field description.

### **Table 77: show ntp status Fields**

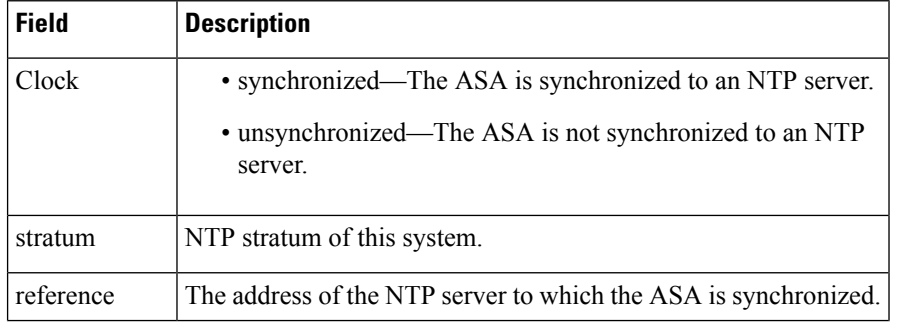

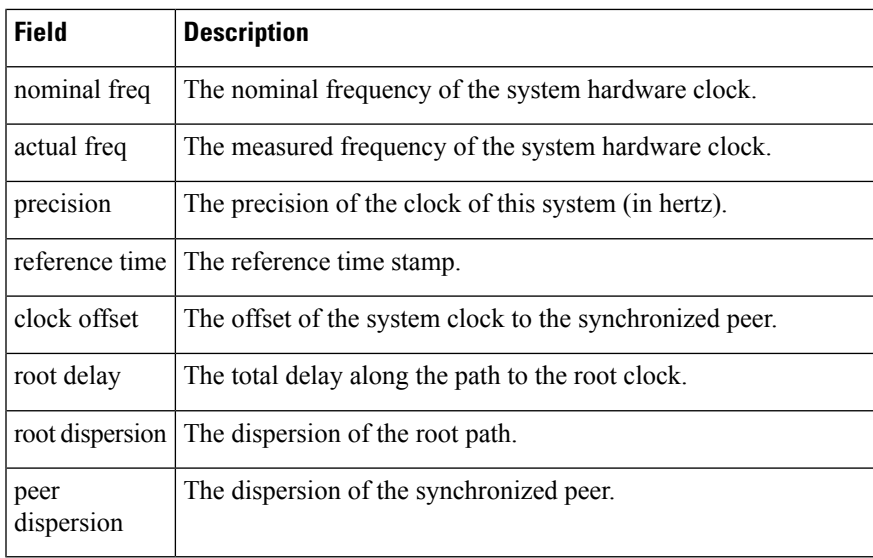

## $\overline{\text{Related Commands}}$

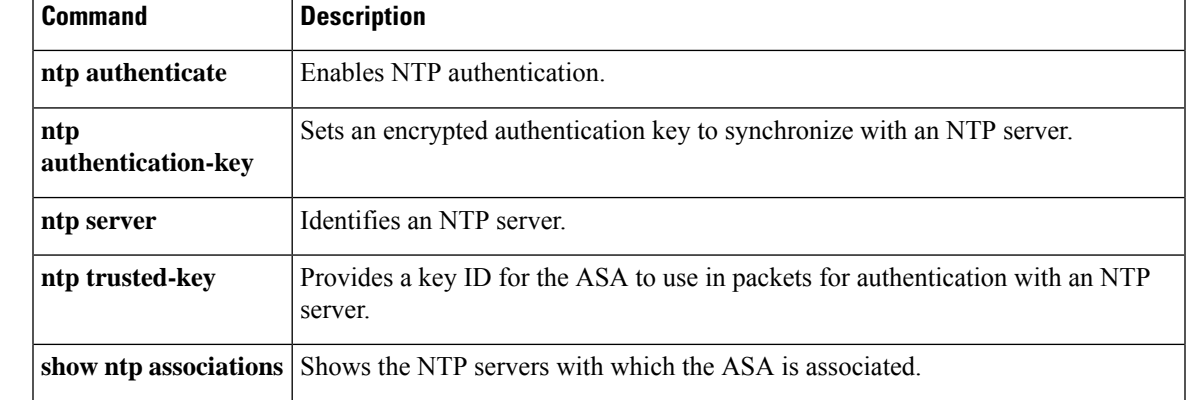

## <span id="page-1005-0"></span>**show nve**

To show the parameters, status and statistics of an NVE interface, use the **show nve** command in privileged EXEC mode.

**show nve** [ **1** ][ **summary** ] **Syntax Description 1** (Optional) Specifies the NVE instance, which is always 1. **summary** (Optional) Only shows the status of the NVE interface, number of VNIs behind the NVE interface, and number of VTEPs discovered. **Command Default** No default behavior or values. **Command Modes** The following table shows the modes in which you can enter the command: **Command Mode | Firewall Mode | <b>Security** Context **Routed Transparent Single Multiple Context System** Privileged • Yes • Yes • Yes • Yes • Yes EXEC **Command History Release Modification** 9.4(1) We added this command. 9.17(1) Added output for ASA virtual cluster control link peer group. Added output for Geneve encapsulation. **Usage Guidelines** This command shows the parameters, status and statistics of a NVE interface, status of its carrier interface (source-interface), IP address of the carrier interface, VNIs that use this NVE as the VXLAN VTEP, and peer VTEP IP addresses associated with this NVE interface. **Examples** See the following output for the **show nve** 1 command: ciscoasa(config)# show nve 1 nve 1, source-interface "inside" is up IP address 15.1.2.1, subnet mask 255.255.255.0 Encapsulation: vxlan Encapsulated traffic statistics: 6701004 packets input, 3196266002 bytes 6700897 packets output, 3437418084 bytes 1 packets dropped Number of configured static peer VTEPs: 0

Number of discovered peer VTEPs: 1

Number of VNIs attached to nve 1: 2

Discovered peer VTEPs: IP address 15.1.2.3

```
VNIs attached:
vni 2: segment-id 5002, mcast-group 239.1.2.3
vni 1: segment-id 5001, mcast-group 239.1.2.3
```
See the following output for the **show nve 1** command for an ASA virtual cluster:

```
ciscoasa(config)# show nve 1
nve 1, source-interface "vtep-ifc" is up (nve-only cluster is ON)
 IP address 10.0.0.1, subnet mask 255.255.255.0
Encapsulation: vxlan
Encapsulated traffic statistics:
   14310839 packets input, 2609747129 bytes
   14475972 packets output, 3145279720 bytes
   0 packets dropped
Number of configured static peer VTEPs: 0
 Configured static peer group: cluster
    Configured static peer group VTEPs:
        IP address 10.0.0.4 MAC address 000c.295e.38ae (learned)
        IP address 10.0.0.3 MAC address 000c.2905.0050 (learned)
        IP address 10.0.0.2 MAC address 000c.2926.8a03 (learned)
 Number of discovered peer VTEPs: 3
   Discovered peer VTEPs:
        IP address 10.0.0.4
        IP address 10.0.0.3
       IP address 10.0.0.2
 Number of VNIs attached to nve 1: 1
VNIs attached:
        vni 1: segment-id 1, mcast-group none
```
See the following output for the **show nve 1** command for an ASA virtual Geneve interface:

```
ciscoasa# show nve 1
   nve 1, source-interface "outside" is up (nve-only cluster is OFF)
            IP address 10.0.1.11, subnet mask 255.255.255.0
           Encapsulation: geneve
            Encapsulated traffic statistics:
               1107 packets input, 84557 bytes
               83 packets output, 39784 bytes
               0 packets dropped
           Number of configured static peer VTEPs: 0
            Configured static peer group: N/A
            Number of discovered peer VTEPs: 0
            Number of VNIs attached to nve 1: 1
            VNIs attached:
              vni 1: segment-id none, aws-proxy on, mcast-group none
           NVE aws-proxy channel is on.
```
See the following output for the **show nve 1 summary** command:

```
ciscoasa# show nve 1 summary
nve 1, source-interface "inside" is up
Encapsulation: vxlan
Number of configured static peer VTEPs: 0
Number of discovered peer VTEPs: 1
Default multicast group: 239.1.2.3
Number of VNIs attached to nve 1: 2
```
I

## **Related Commands**

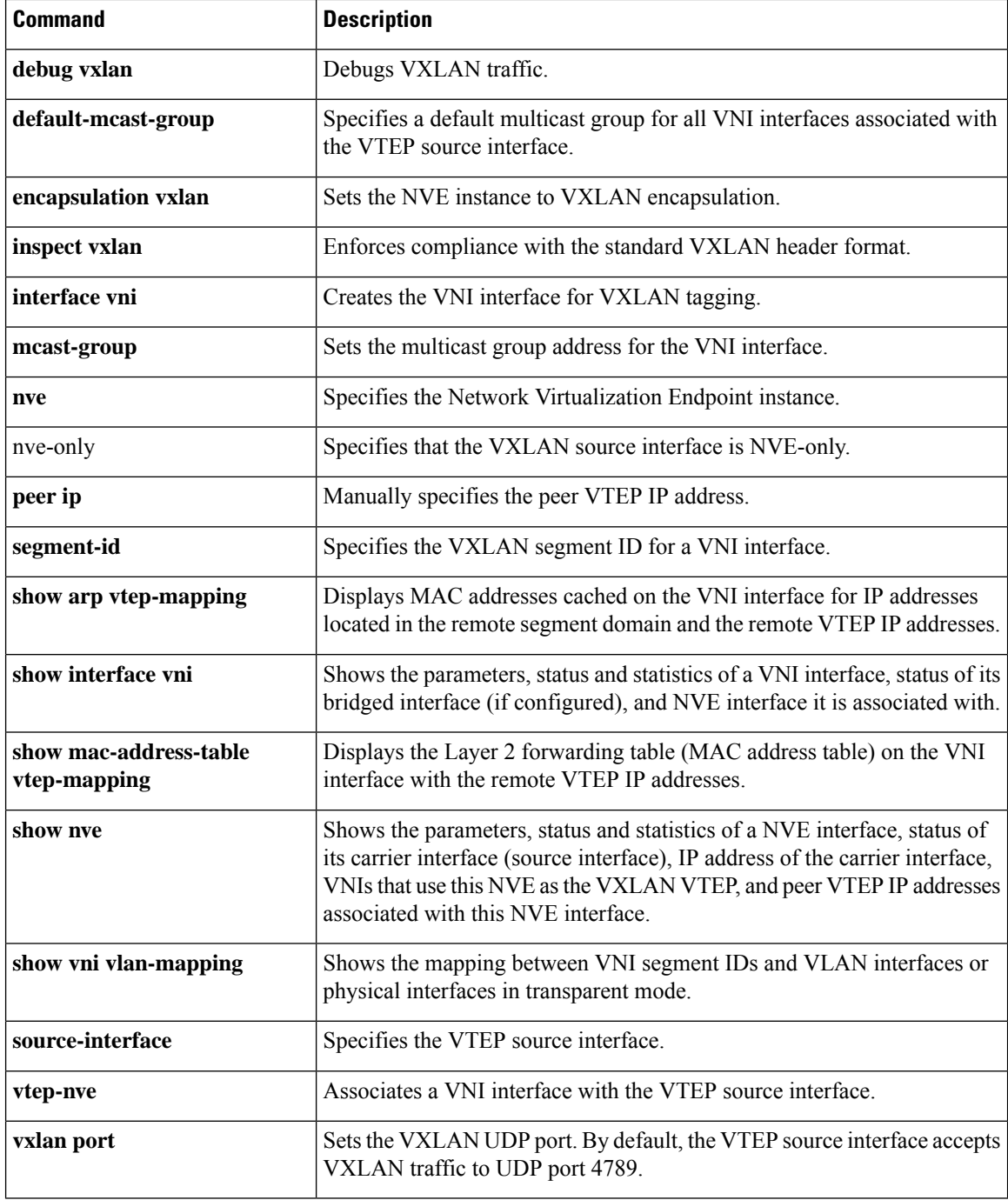
# **show object**

To display information about network-service objects, including hit counts and IP addresses, use the **show object** command in privileged EXEC mode..

**show object** [ **id** *object\_name* | **network-service** [ **detail** ]]

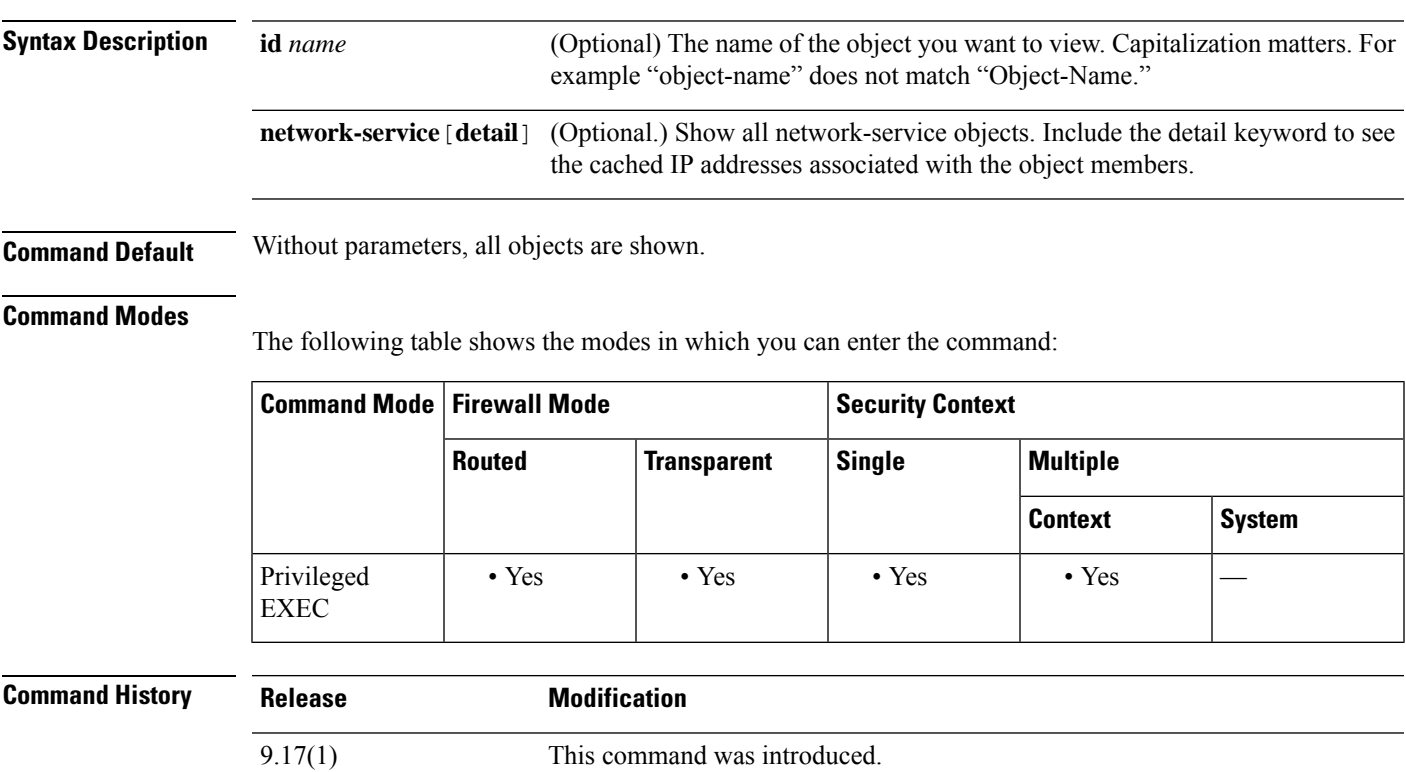

### **Example**

The following example shows the object named partner-web. The hitcnt (hit count) number shows how often connections matched the object.

FP2130-2# **show object id partner-web** object network-service "partner-web" subnet 10.100.10.0 255.255.255.0 tcp eq https (hitcnt=0)

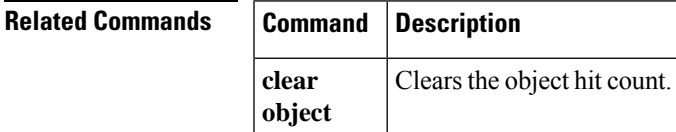

# **show object-group**

To display object group information and the relevant hit count if the object group is of the network or network-service object-group type, use the **show object-group** command in privileged EXEC mode.

**show object-group** [ **count** | **network|protocol|security |service |icmp-type |id***object\_group\_name* ]

**show object-group network-service** [ *group\_name* [ **network-service-member** *member\_name* [ **dns** *domain\_name* ]] [ **detail** ]

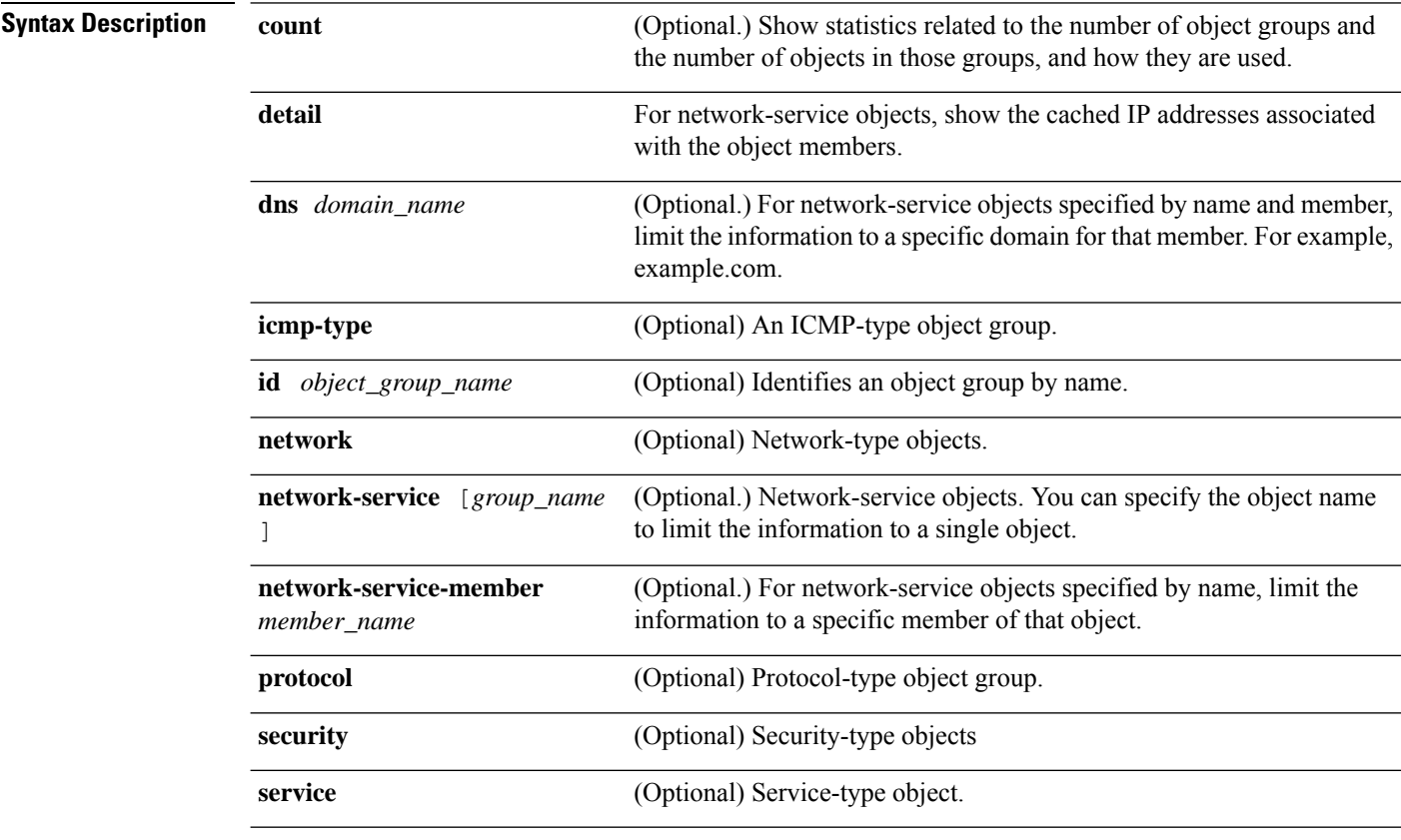

### **Command Default** No default behavior or values.

### **Command Modes**

The following table shows the modes in which you can enter the command:

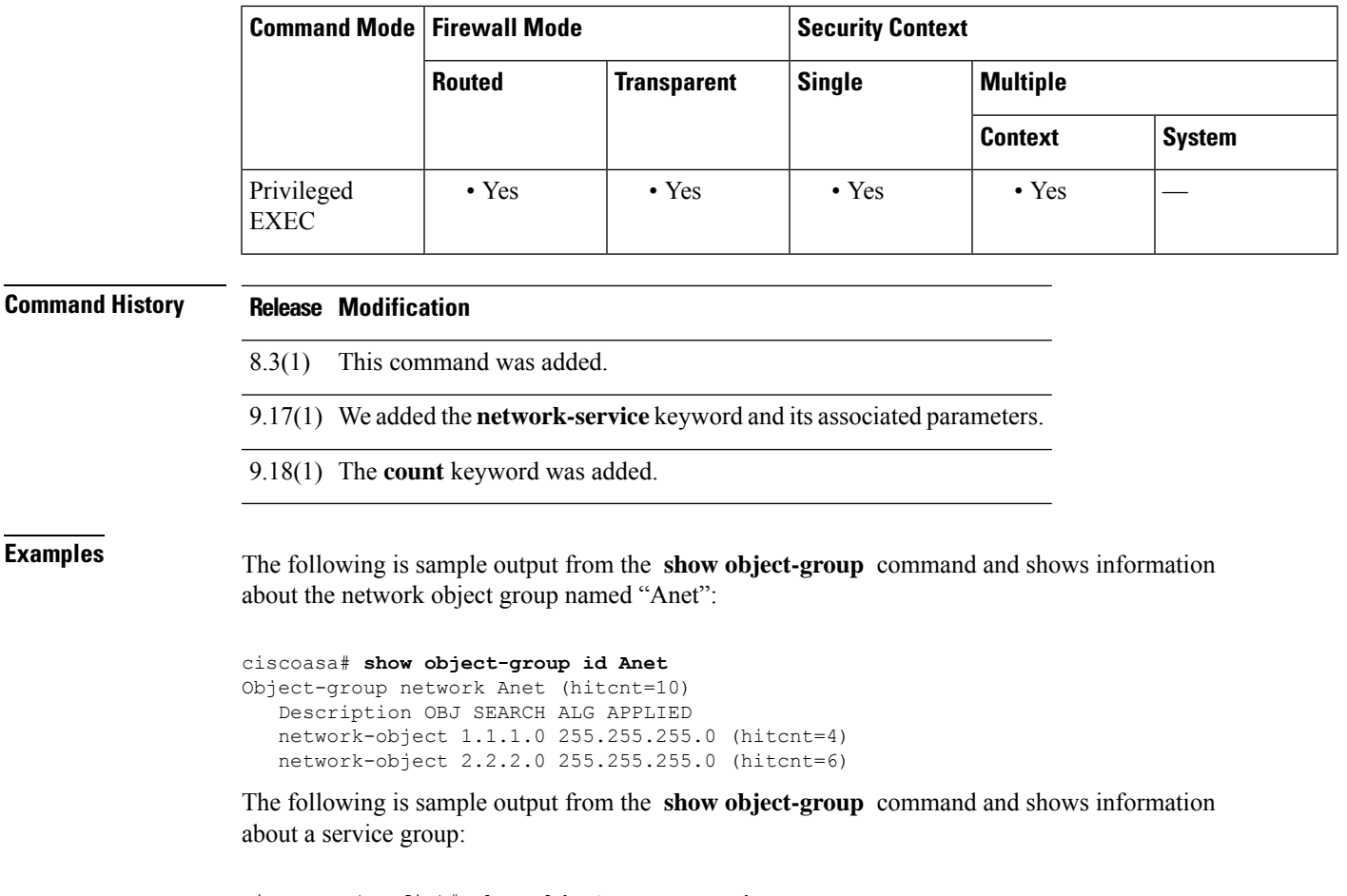

```
ciscoasa (config)# show object-group service
object-group service B-Serobj
   description its a service group
   service-object tcp eq bgp
   object-group protocol C-grp-proto
   protocol-object ospf
```
The following is sample output from the **show object-group** command and shows information about a protocol:

```
ciscoasa (config)# show object-group protocol
object-group protocol C-grp-proto
  protocol-object ospf
```
The following example shows a network-service object and its hit counts. The various identifiers, such as network-service group ID (nsg-id), application ID (app-id), and bid are internal indexing numbers that you can ignore.

```
ciscoasa (config)# show object-group network-service FMC_NSG_4294969442
object-group network-service FMC_NSG_4294969442 (nsg-id 512/1)
network-service-member "Facebook" dynamic
 description Facebook is a social networking service.
  app-id 629
  domain connect.facebook.net (bid=214491) ip (hitcnt=0)
  domain facebook.com (bid=370809) ip (hitcnt=0)
  domain fbcdn.net (bid=490321) ip (hitcnt=0)
```

```
domain fbcdn-photos-a.akamaihd.net (bid=548791) ip (hitcnt=0)
 domain fbcdn-photos-e-a.akamaihd.net (bid=681143) ip (hitcnt=0)
 domain fbcdn-photos-b-a.akamaihd.net (bid=840741) ip (hitcnt=0)
 domain fbstatic-a.akamaihd.net (bid=1014669) ip (hitcnt=0)
 domain fbexternal-a.akamaihd.net (bid=1098051) ip (hitcnt=0)
 domain fbcdn-profile-a.akamaihd.net (bid=1217875) ip (hitcnt=0)
 domain fbcdn-creative-a.akamaihd.net (bid=1379985) ip (hitcnt=0)
 domain channel.facebook.com (bid=1524617) ip (hitcnt=0)
 domain fbcdn-dragon-a.akamaihd.net (bid=1683343) ip (hitcnt=0)
 domain contentcache-a.akamaihd.net (bid=1782703) ip (hitcnt=0)
 domain facebook.net (bid=1868733) ip (hitcnt=0)
network-service-member "Google+ Videos" dynamic
 description Video sharing among Google+ community.
 app-id 2881
 domain plus.google.com (bid=2068293) ip (hitcnt=0)
network-service-member "Instagram" dynamic
 description Mobile phone photo sharing.
 app-id 1233
 domain instagram.com (bid=2176667) ip (hitcnt=0)
network-service-member "LinkedIn" dynamic
 description Career oriented social networking.
 app-id 713
 domain linkedin.com (bid=2317259) ip (hitcnt=0)
>
```
The following example shows object counts, so you have an idea of how many object groups there are, how many objects are contained in the groups, and how many are used in ACLs, NAT, and so forth. This information relates to the performance of the object group search feature.

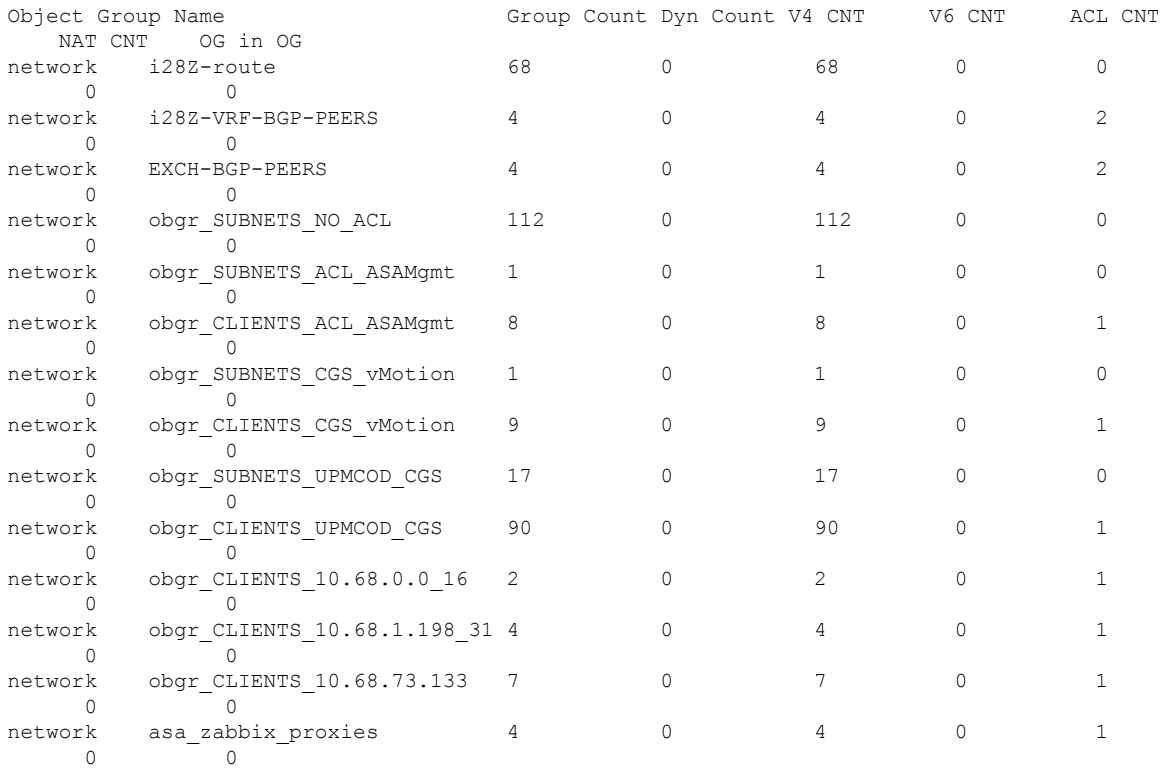

ciscoasa(config)# show object-group count

Total Summary

 $\mathbf{l}$ 

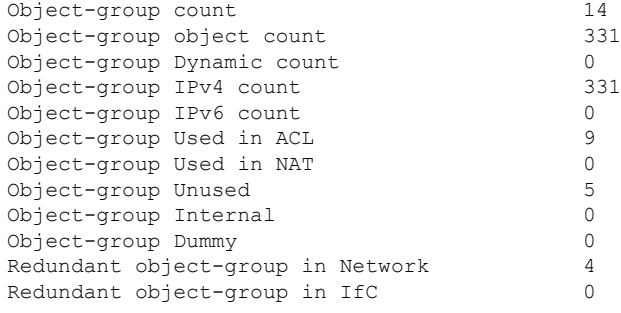

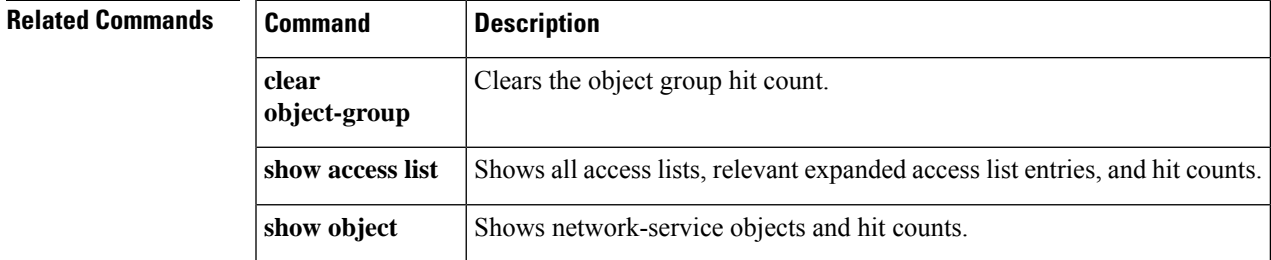

# **show ospf**

To display the general information about the OSPF routing processes, use the **show ospf** command in privileged EXEC mode.

**show ospf** [ *pid* [ *area\_id* ] ]

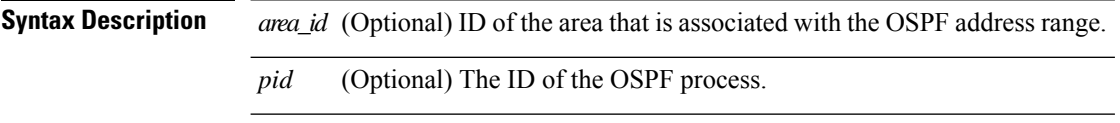

**Command Default** Lists all OSPF processes if no *pid* is specified.

### **Command Modes**

The following table shows the modes in which you can enter the command:

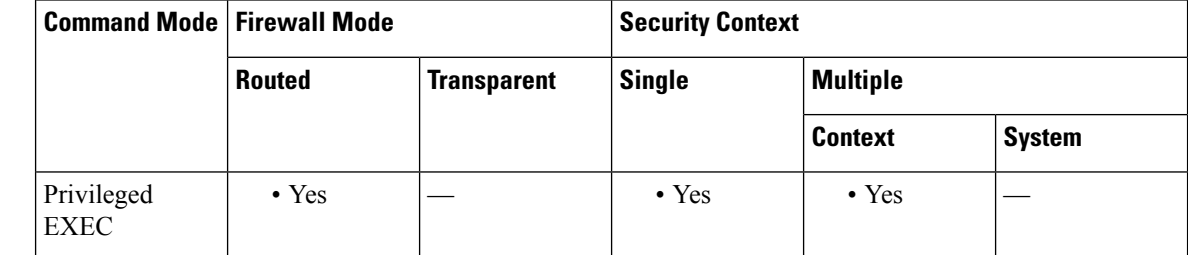

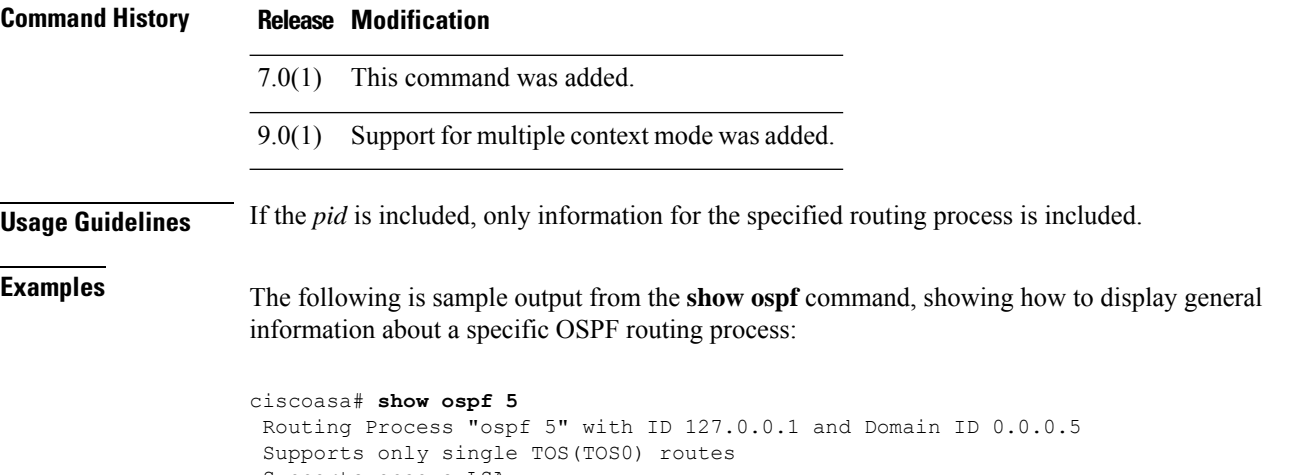

```
Supports opaque LSA
SPF schedule delay 5 secs, Hold time between two SPFs 10 secs
Minimum LSA interval 5 secs. Minimum LSA arrival 1 secs
Number of external LSA 0. Checksum Sum 0x 0<br>Number of opaque AS LSA 0. Checksum Sum 0x 0
Number of opaque AS LSA 0. Checksum Sum 0x
Number of DCbitless external and opaque AS LSA 0
Number of DoNotAge external and opaque AS LSA 0
Number of areas in this router is 0. 0 normal 0 stub 0 nssa
External flood list length 0
```
The following is sample output from the **show ospf** command, showing how to display general information about all OSPF routing processes:

```
ciscoasa# show ospf
Routing Process "ospf 5" with ID 127.0.0.1 and Domain ID 0.0.0.5
Supports only single TOS(TOS0) routes
Supports opaque LSA
SPF schedule delay 5 secs, Hold time between two SPFs 10 secs
Minimum LSA interval 5 secs. Minimum LSA arrival 1 secs
Number of external LSA 0. Checksum Sum 0x 0
Number of opaque AS LSA 0. Checksum Sum 0x 0
Number of DCbitless external and opaque AS LSA 0
Number of DoNotAge external and opaque AS LSA 0
Number of areas in this router is 0. 0 normal 0 stub 0 nssa
External flood list length 0
Routing Process "ospf 12" with ID 172.23.59.232 and Domain ID 0.0.0.12
Supports only single TOS(TOS0) routes
Supports opaque LSA
SPF schedule delay 5 secs, Hold time between two SPFs 10 secs
Minimum LSA interval 5 secs. Minimum LSA arrival 1 secs
Number of external LSA 0. Checksum Sum 0x 0
Number of opaque AS LSA 0. Checksum Sum 0x 0
Number of DCbitless external and opaque AS LSA 0
Number of DoNotAge external and opaque AS LSA 0
Number of areas in this router is 0. 0 normal 0 stub 0 nssa
External flood list length 0
```
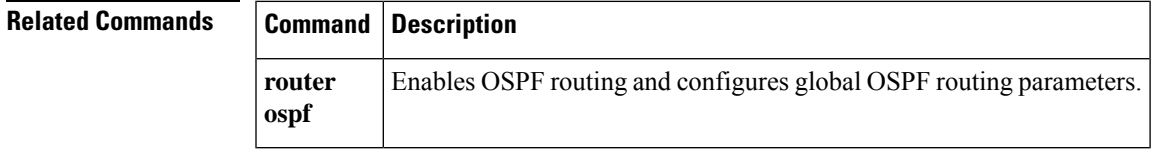

# **show ospf border-routers**

To display the internal OSPF routing table entries to ABRs and ASBRs, use the **show ospf border-routers** command in privileged EXEC mode.

### **show ospf border-routers**

**Syntax Description** This command has no arguments or keywords.

**Command Default** No default behavior or values.

### **Command Modes**

The following table shows the modes in which you can enter the command:

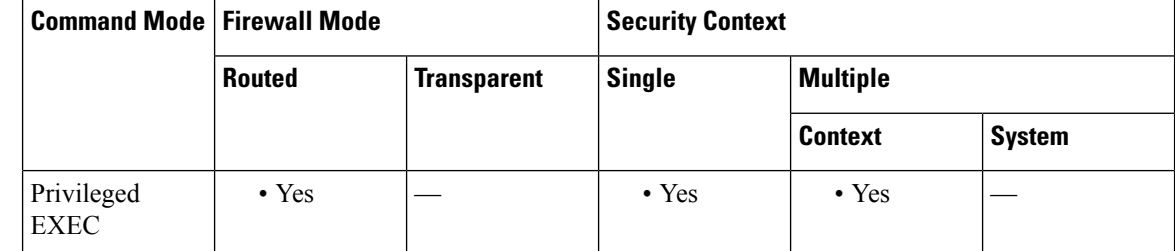

### **Command History Release Modification**

7.0(1) This command was added.

9.0(1) Support for multiple context mode was added.

**Examples** The following is sample output from the show **ospf border-routers** command:

ciscoasa# **show ospf border-routers** OSPF Process 109 internal Routing Table Codes: i - Intra-area route, I - Inter-area route i 192.168.97.53 [10] via 192.168.1.53, fifth, ABR, Area 0, SPF 20 i 192.168.103.51 [10] via 192.168.96.51, outside, ASBR, Area 192.168.12.0, SPF 14 i 192.168.103.52 [10] via 192.168.96.51, outside, ABR/ASBR, Area 192.168.12.0, SPF 14

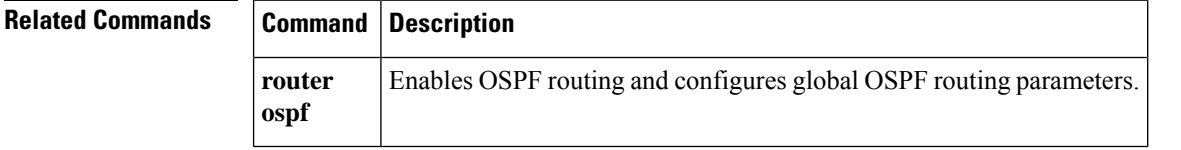

# **show ospf database**

To display the information contained in the OSPF topological database on the ASA, use the **show ospf database** command in privileged EXEC mode.

**show ospf** [ *pid* [ *area\_id* ]] **database** [ **router | network | summary | asbr-summary | external | nssa-external** ][ *lsid* ][ **internal** ][ **self-originate | adv-router** *addr* ] **show ospf** [ *pid* [ *area\_id* ] ] **database database-summary**

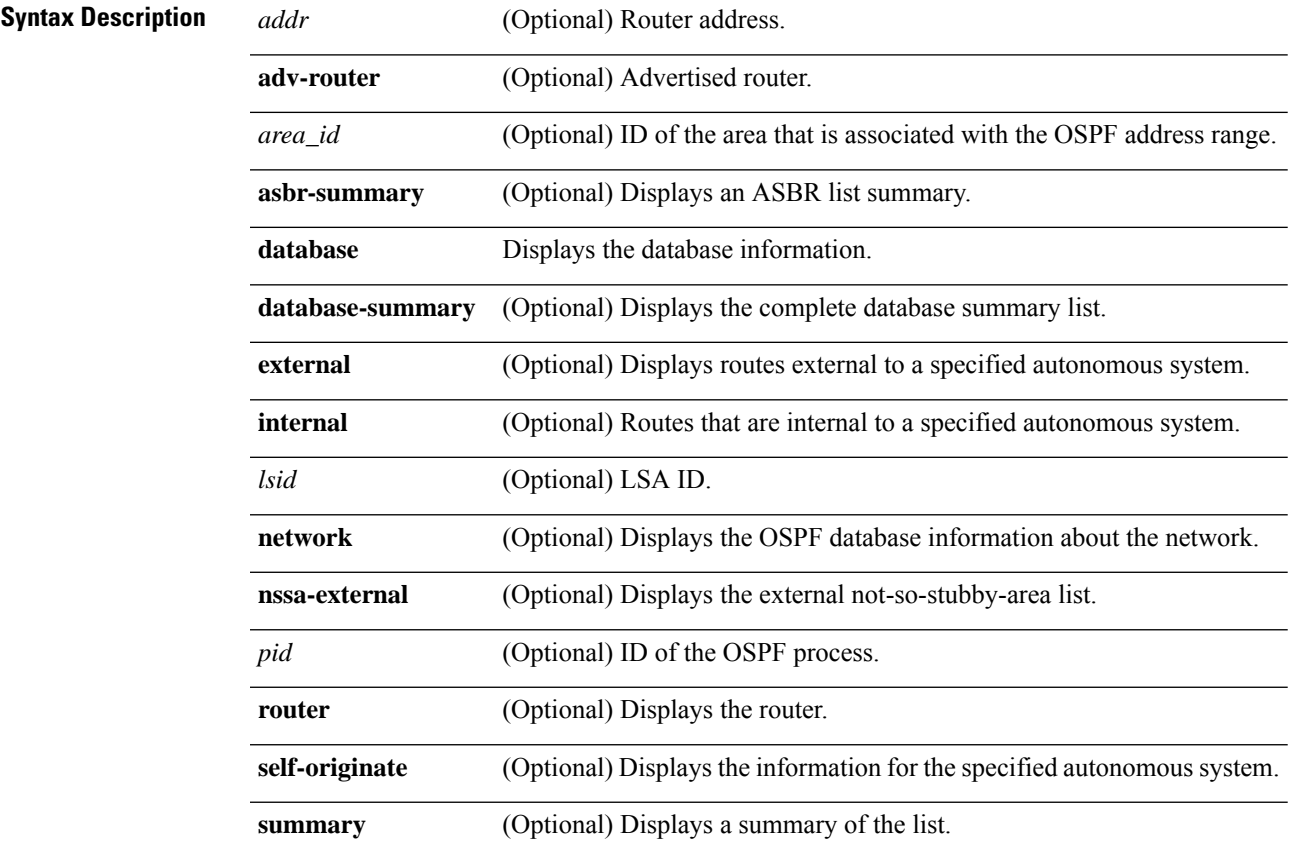

### **Command Default** No default behavior or values.

### **Command Modes**

The following table shows the modes in which you can enter the command:

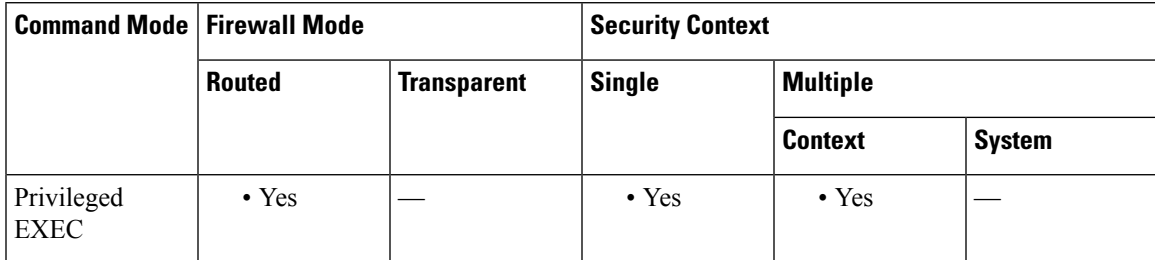

 $\mathbf{l}$ 

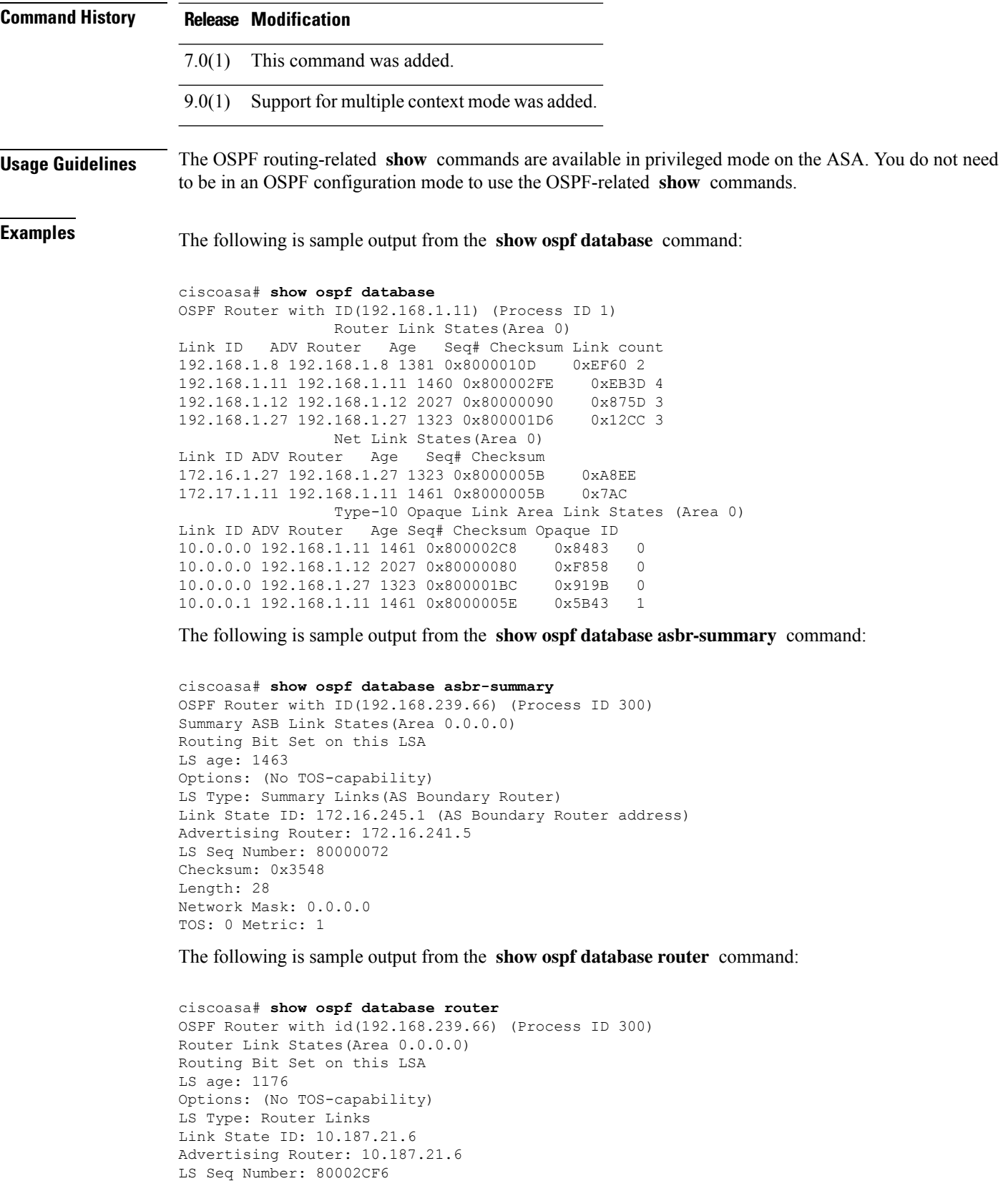

```
Checksum: 0x73B7
Length: 120
AS Boundary Router
Number of Links: 8
Link connected to: another Router (point-to-point)
(link ID) Neighboring Router ID: 10.187.21.5
(Link Data) Router Interface address: 10.187.21.6
Number of TOS metrics: 0
TOS 0 Metrics: 2
```
The following is sample output from the **show ospf database network** command:

```
ciscoasa# show ospf database network
OSPF Router with id(192.168.239.66) (Process ID 300)
Displaying Net Link States(Area 0.0.0.0)
LS age: 1367
Options: (No TOS-capability)
LS Type: Network Links
Link State ID: 10.187.1.3 (address of Designated Router)
Advertising Router: 192.168.239.66
LS Seq Number: 800000E7
Checksum: 0x1229
Length: 52
Network Mask: 255.255.255.0
Attached Router: 192.168.239.66
Attached Router: 10.187.241.5
Attached Router: 10.187.1.1
Attached Router: 10.187.54.5
Attached Router: 10.187.1.5
```
The following is sample output from the **show ospf database summary** command:

```
ciscoasa# show ospf database summary
OSPF Router with id(192.168.239.66) (Process ID 300)
Displaying Summary Net Link States(Area 0.0.0.0)
LS age: 1401
Options: (No TOS-capability)
LS Type: Summary Links(Network)
Link State ID: 10.187.240.0 (summary Network Number)
Advertising Router: 10.187.241.5
LS Seq Number: 80000072
Checksum: 0x84FF
Length: 28
Network Mask: 255.255.255.0 TOS: 0 Metric: 1
```
The following is sample output from the **show ospf database external** command:

```
ciscoasa# show ospf database external
OSPF Router with id(192.168.239.66) (Autonomous system 300)
                   Displaying AS External Link States
LS age: 280
Options: (No TOS-capability)
LS Type: AS External Link
Link State ID: 172.16.0.0 (External Network Number)
Advertising Router: 10.187.70.6
LS Seq Number: 80000AFD
Checksum: 0xC3A
Length: 36
Network Mask: 255.255.0.0
     Metric Type: 2 (Larger than any link state path)
TOS: 0
Metric: 1
```
I

Forward Address: 0.0.0.0 External Route Tag: 0

### **Related Commands**

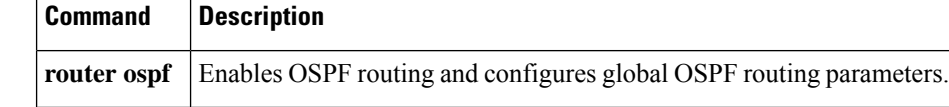

# **show ospf events**

To display OSPF internal event information, use the **show ospf events** command in user EXEC or privileged EXEC mode.

**show ospf** [ *process\_id* ] **events** [ *type* ]

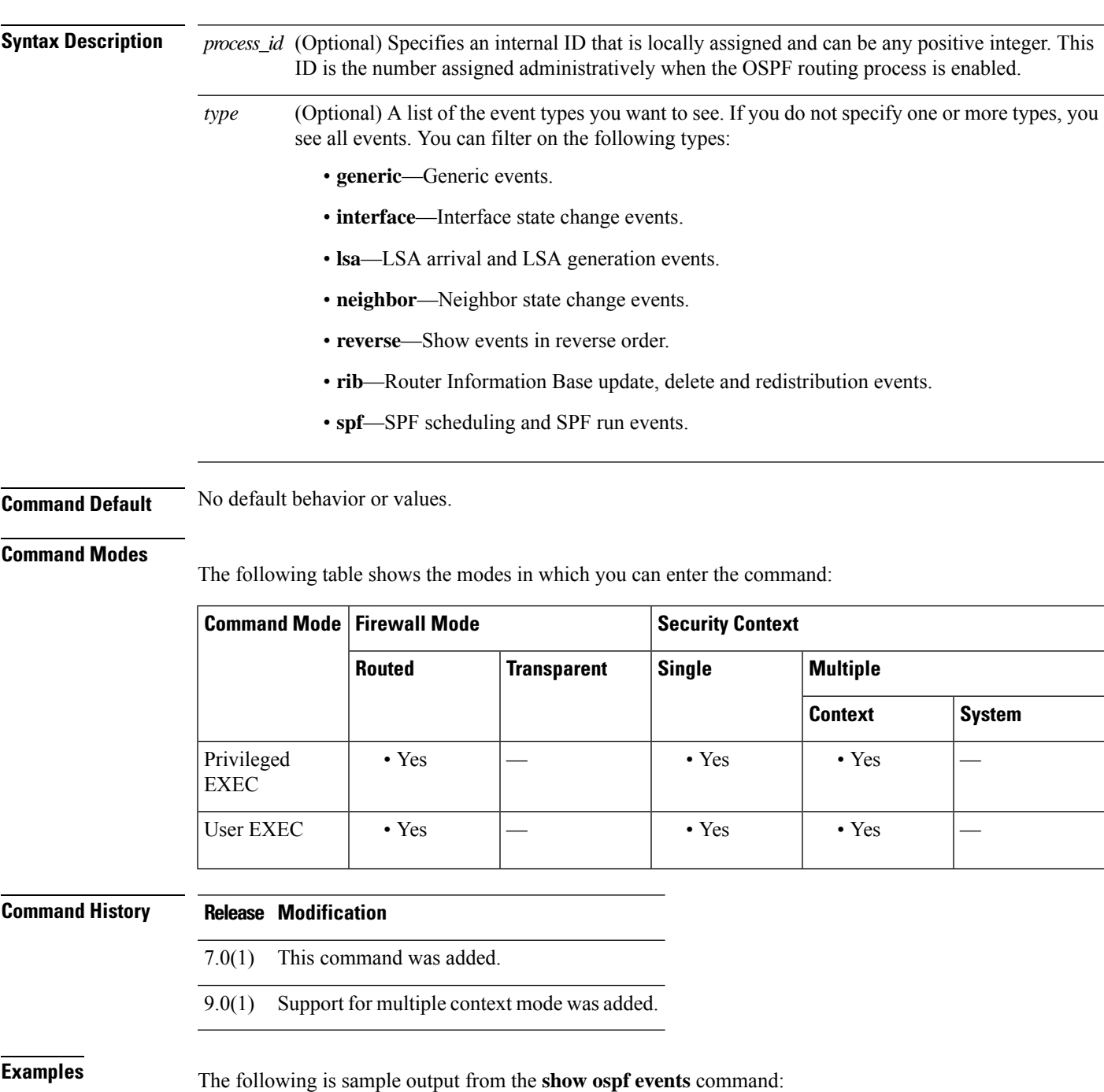

ciscoasa# **show ospf events** OSPF Router with ID (192.168.77.1) (Process ID 5) 1 Apr 27 16:33:23.556: RIB Redist, dest 0.0.0.0, mask 0.0.0.0, Up 2 Apr 27 16:33:23.556: Rescanning RIB: 0x00x0 3 Apr 27 16:33:23.556: Service Redist scan: 0x00x0

**Related Commands** 

|  | <b>Command</b>              | <b>Description</b>                                                                                                    |
|--|-----------------------------|----------------------------------------------------------------------------------------------------|
|  | show ospf                   | Shows all settings in the OSPF routing process.                                                                                  |
|  | show ospf<br>border-routers | Shows the internal OSPF routing table entries to an area border router (ABR)<br>and an autonomous system boundary router (ASBR). |

# **show ospf flood-list**

To display a list of OSPF LSAs waiting to be flooded over an interface, use the **show ospf flood-list** command in privileged EXEC mode.

**show ospf flood-list** *interface\_name* **Syntax Description** *interface\_name* The name of the interface for which to display neighbor information. **Command Default** No default behavior or values. **Command Modes** The following table shows the modes in which you can enter the command: **Command Mode | Firewall Mode | <b>Example 20** | Security Context **Routed Transparent Single Multiple Context System** Privileged • Yes — • Yes Privileged • Yes EXEC **Command History Release Modification** 7.0(1) This command was added. 9.0(1) Support for multiple context mode was added. **Usage Guidelines** The OSPF routing-related **show** commands are available in privileged mode on the ASA. You do not need to be in an OSPF configuration mode to use the OSPF-related **show** commands. **Examples** The following is sample output from the **show** ospf flood-list command: ciscoasa# **show ospf flood-list outside** Interface outside, Queue length 20 Link state flooding due in 12 msec Type LS ID ADV RTR Seq NO Age Checksum 5 10.2.195.0 192.168.0.163 0x80000009 0 0xFB61 192.168.0.163 0x80000009 0 0x2938  $5\quad 10.2.194.0 \qquad \qquad 192.168.0.163 \qquad \qquad 0 \times 80000009 \qquad \qquad 0 \qquad \qquad 0 \times 757$   $5\quad 10.1.193.0 \qquad \qquad 192.168.0.163 \qquad \qquad 0 \times 80000009 \qquad \qquad 0 \qquad \qquad 0 \times 1E4$ 192.168.0.163 0x80000009 0 0x1E42<br>192.168.0.163 0x80000009 0 0x124D 5 10.2.193.0 192.168.0.163 0x80000009 0 0x124D 5 10.1.194.0 192.168.0.163 0x80000009 0 0x134C

I

٦

# **Related Commands Command Description**

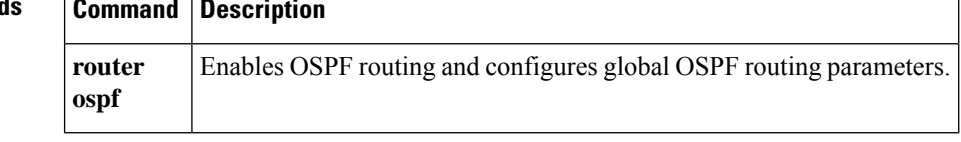

# **show ospf interface**

To display the OSPF-related interface information, use the **show ospf interface** command in privileged EXEC mode.

**show ospf interface** [ *interface\_name* ]

**Syntax Description** *interface\_name* (Optional) Name of the interface for which to display the OSPF-related information.

**Command Default** No default behavior or values.

### **Command Modes**

The following table shows the modes in which you can enter the command:

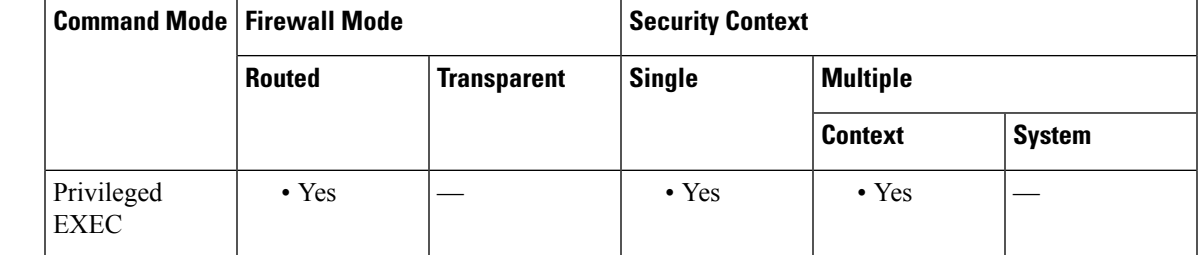

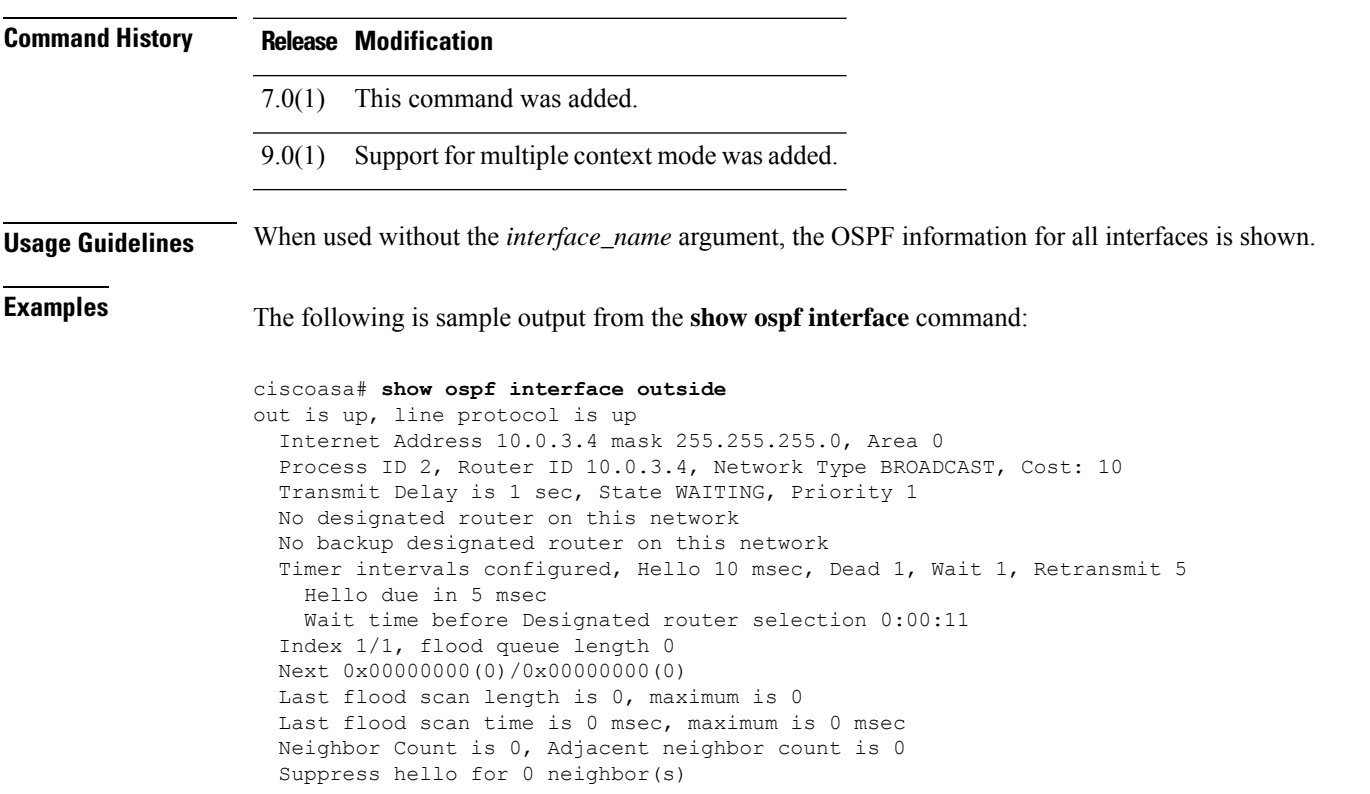

### **Related Command**

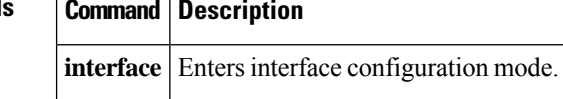

# **show ospf neighbor**

To display the OSPF-neighbor information on a per-interface basis, use the **show ospf neighbor** command in privileged EXEC mode.

**show ospf neighbor** [ **detail** *| interface\_name* [ *nbr\_router\_id* ]]

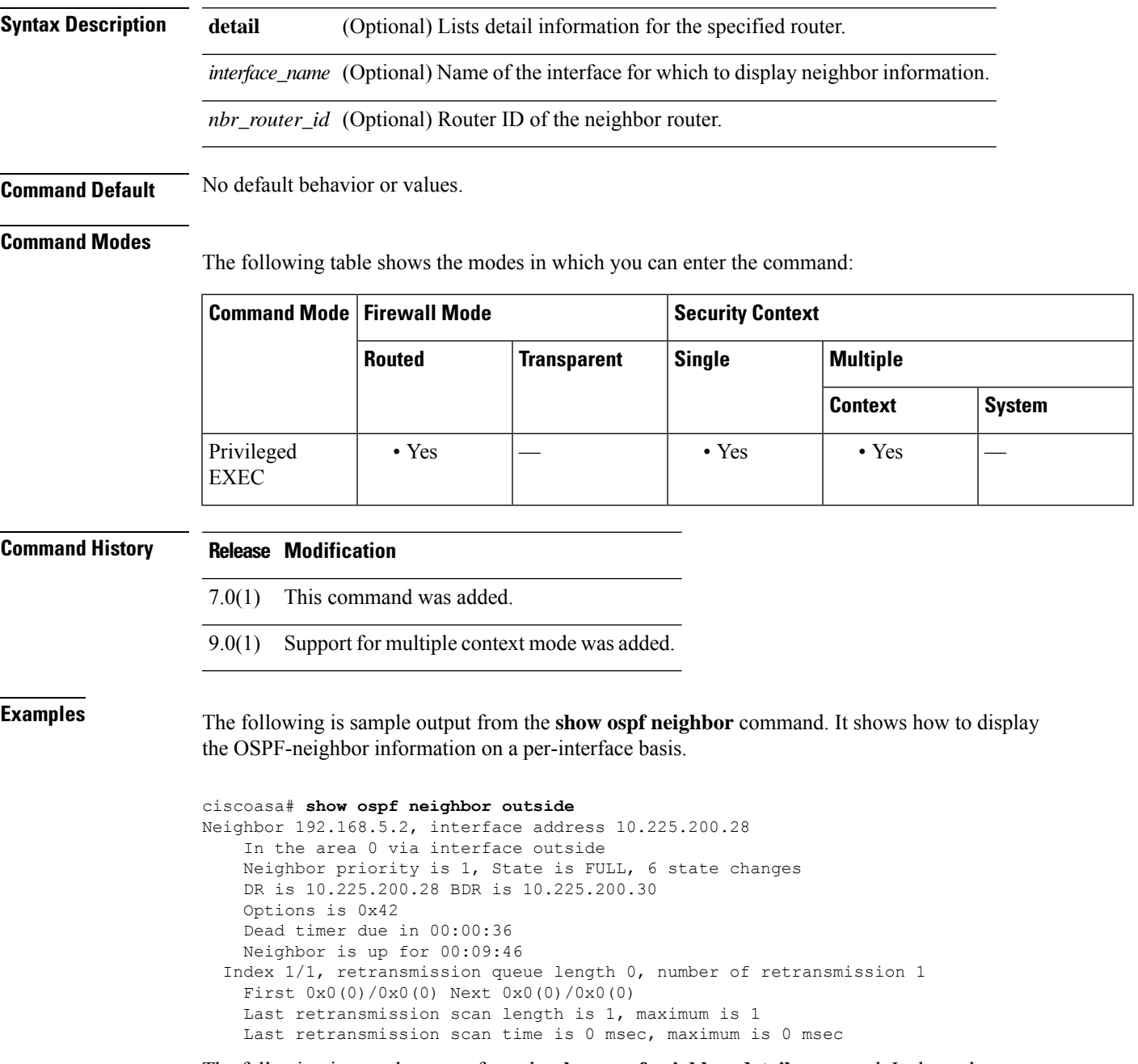

The following is sample output from the **show ospf neighbor detail** command. It shows how to display the detailed information for the specified OSPF-neighbor.

```
ciscoasa# show ospf neighbor detail
Neighbor 25.1.1.60, interface address 15.1.1.60
   In the area 0 via interface inside
   Neighbor priority is 1, State is FULL, 46 state changes
   DR is 15.1.1.62 BDR is 15.1.1.60
   Options is 0x12 in Hello (E-bit, L-bit)
   Options is 0x52 in DBD (E-bit, L-bit, O-bit)
   LLS Options is 0x1 (LR), last OOB-Resync 00:03:07 ago
   Dead timer due in 0:00:24
   Neighbor is up for 01:42:15
   Index 5/5, retransmission queue length 0, number of retransmission 0
   First 0x0(0)/0x0(0) Next 0x0(0)/0x0(0)
   Last retransmission scan length is 0, maximum is 0
   Last retransmission scan time is 0 msec, maximum is 0 msec
```
## **Related Commands Command Description neighbor** Configures OSPF routers interconnecting to non-broadcast networks. **router** Enables OSPF routing and configures global OSPF routing parameters. **ospf**

Ι

# **show ospf nsf**

To display the OSPFv2 related NSF information, use the **show ospf nsf** command in privileged EXEC mode.

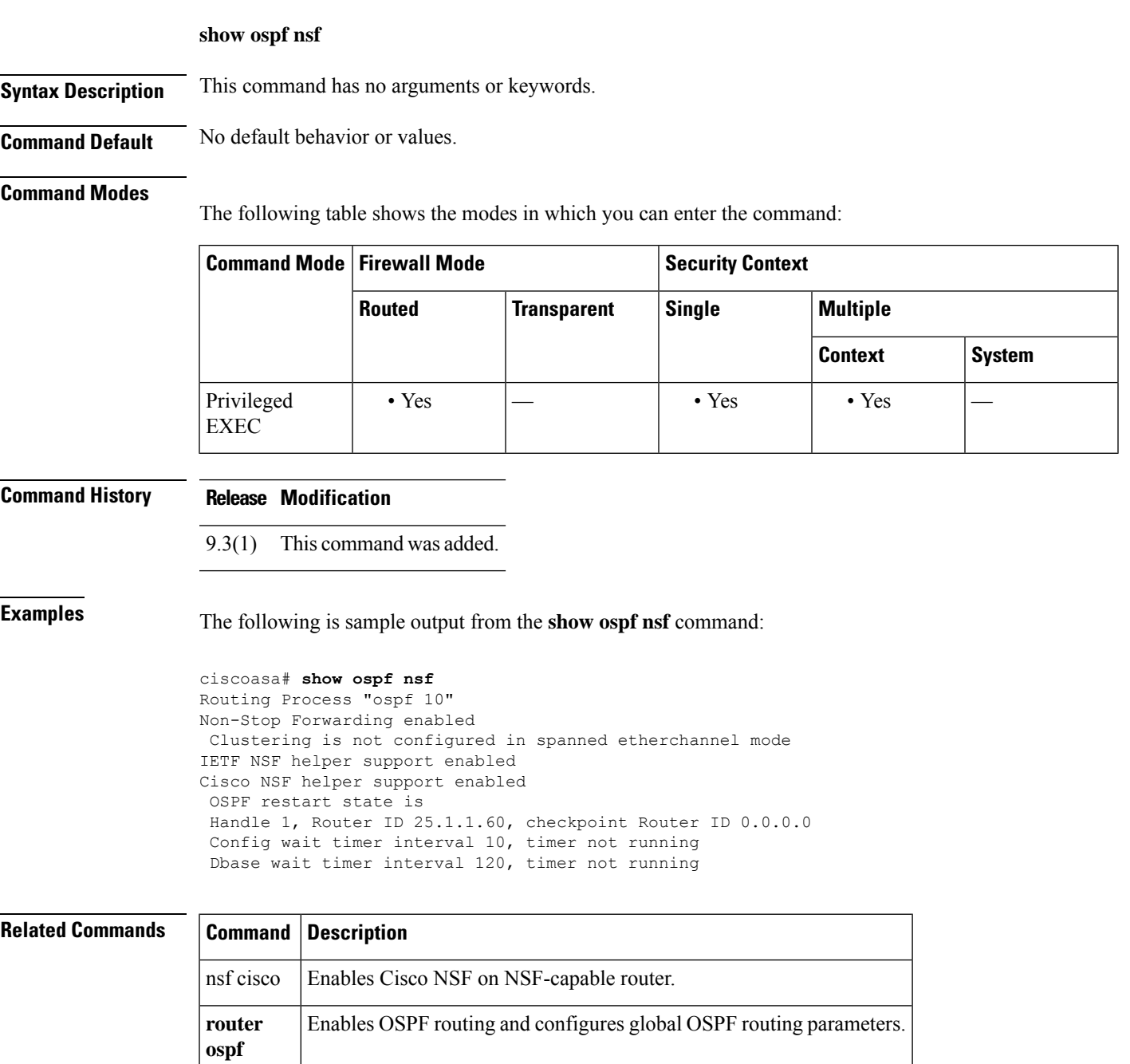

# **show ospf request-list**

To display a list of all LSAs that are requested by a router, use the **show ospf request-list** command in privileged EXEC mode.

**show ospf request-list** *nbr\_router\_id interface\_name*

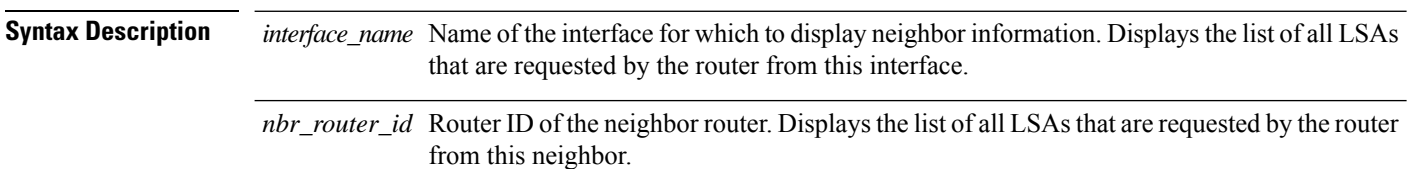

**Command Default** No default behavior or values.

### **Command Modes**

The following table shows the modes in which you can enter the command:

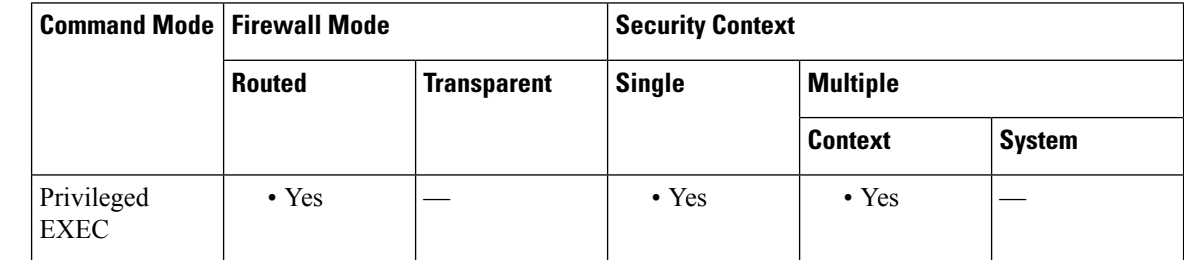

**Command History Release Modification** 7.0(1) This command was added. 9.0(1) Support for multiple context mode was added.

**Examples** The following is sample output from the **show ospf request-list** command:

ciscoasa# **show ospf request-list 192.168.1.12 inside** OSPF Router with ID (192.168.1.11) (Process ID 1)

Neighbor 192.168.1.12, interface inside address 172.16.1.12 Type LS ID ADV RTR Seq NO Age Checksum 1 192.168.1.12 192.168.1.12 0x8000020D 8 0x6572

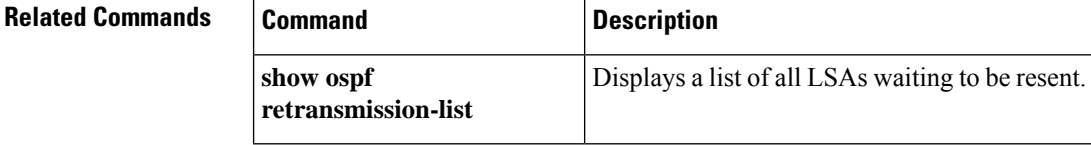

# **show ospf retransmission-list**

To display a list of all LSAs waiting to be resent, use the **show ospf retransmission-list** command in privileged EXEC mode.

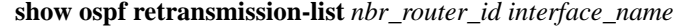

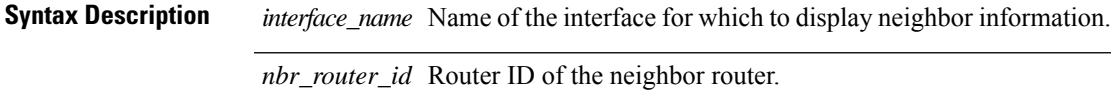

**Command Default** No default behavior or values.

### **Command Modes**

The following table shows the modes in which you can enter the command:

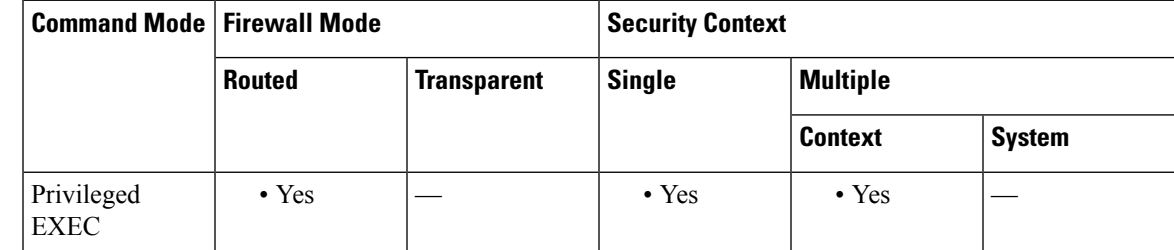

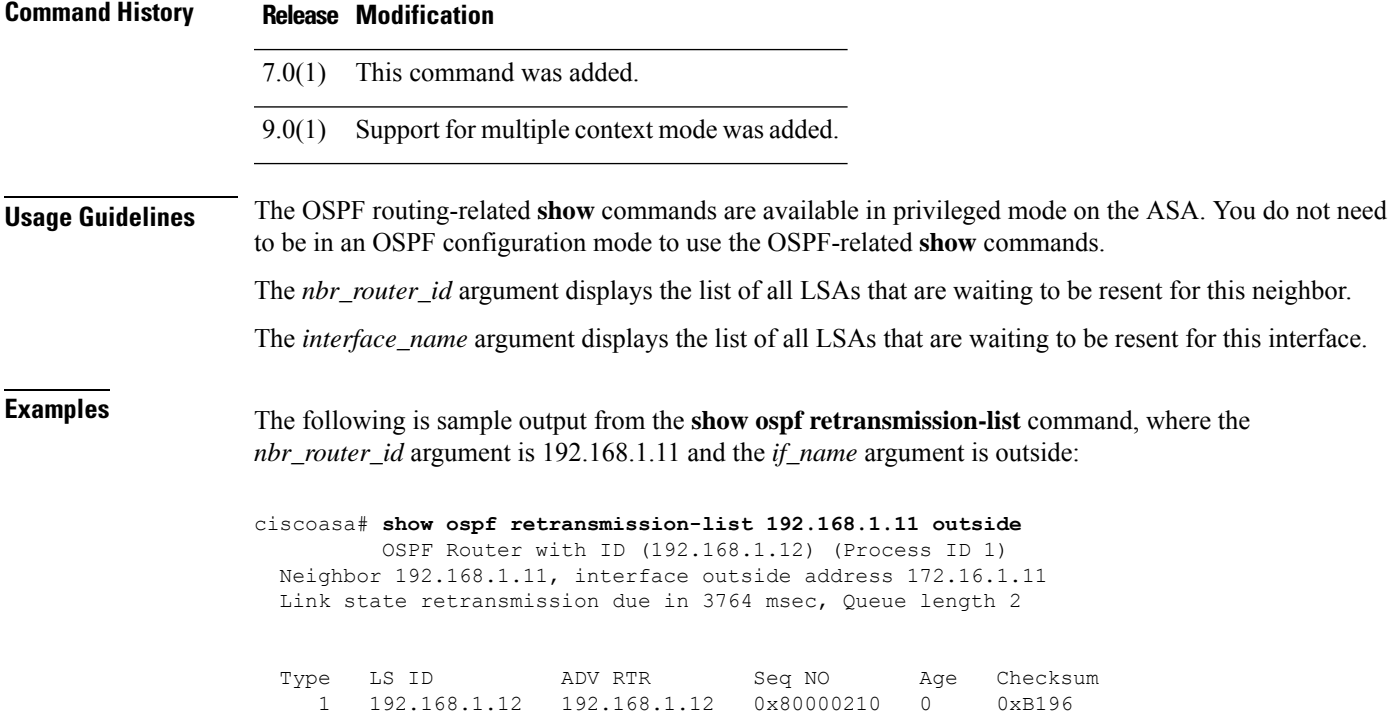

 $\mathbf I$ 

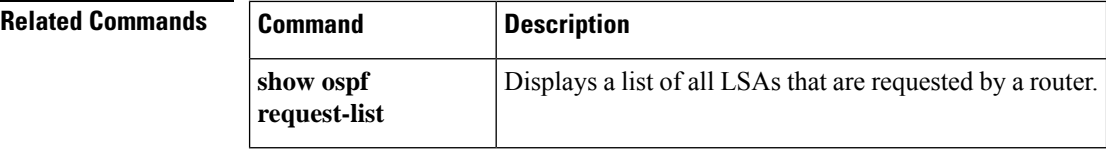

# **show ospf rib**

To display the OSPF Router Information Base (RIB), use the **show ospf rib** command in privileged EXEC mode.

**show ospf** [ *pid* [ *area\_id* ]] **rib** [ *network\_prefix* [ *network\_mask* ] **| detail | redistribution** [ *network\_prefix* [ *network\_mask* ] **| detail** ]]

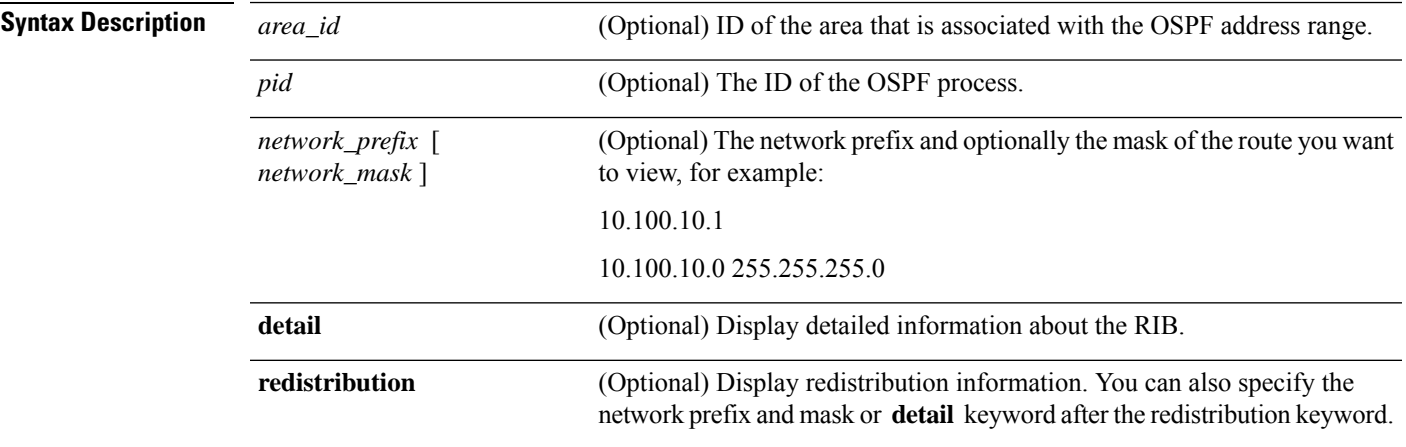

### **Command Modes**

The following table shows the modes in which you can enter the command:

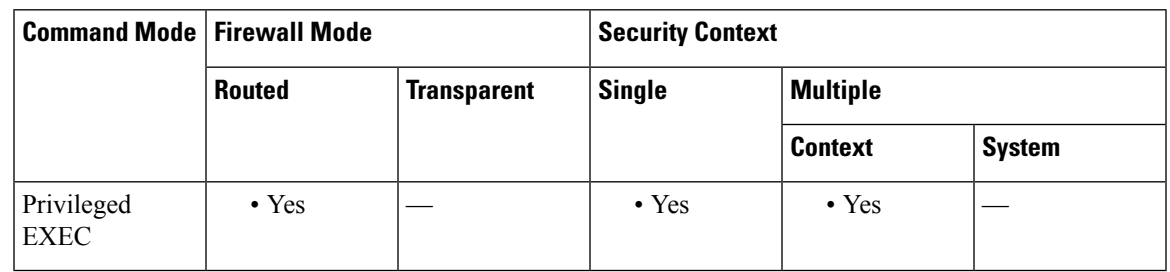

**Command History Release Modification**

7.0(1) This command was added.

9.0(1) Support for multiple context mode was added.

# **show ospf statistics**

To display various OSPFstatistics, use the **show ospf statistics** command in user EXEC or privileged EXEC mode.

**show ospf** [ *process\_id* ] **statistics** [ **detail** ]

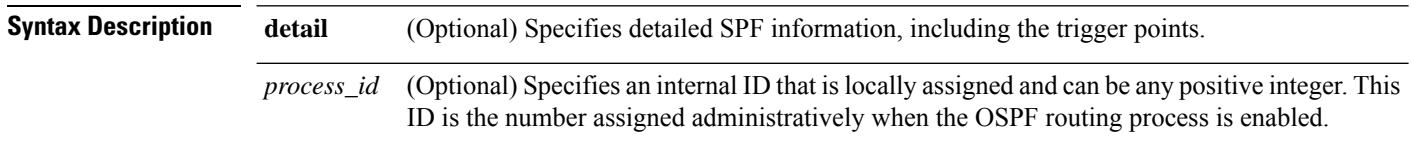

**Command Default** No default behavior or values.

### **Command Modes**

The following table shows the modes in which you can enter the command:

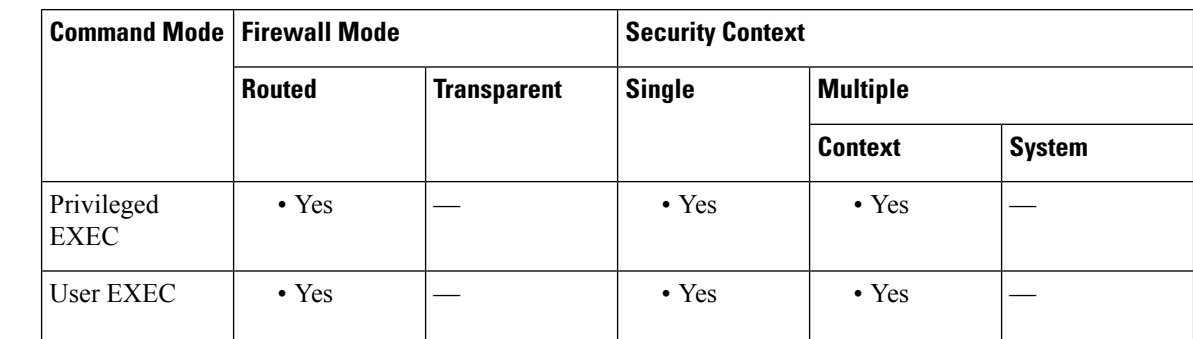

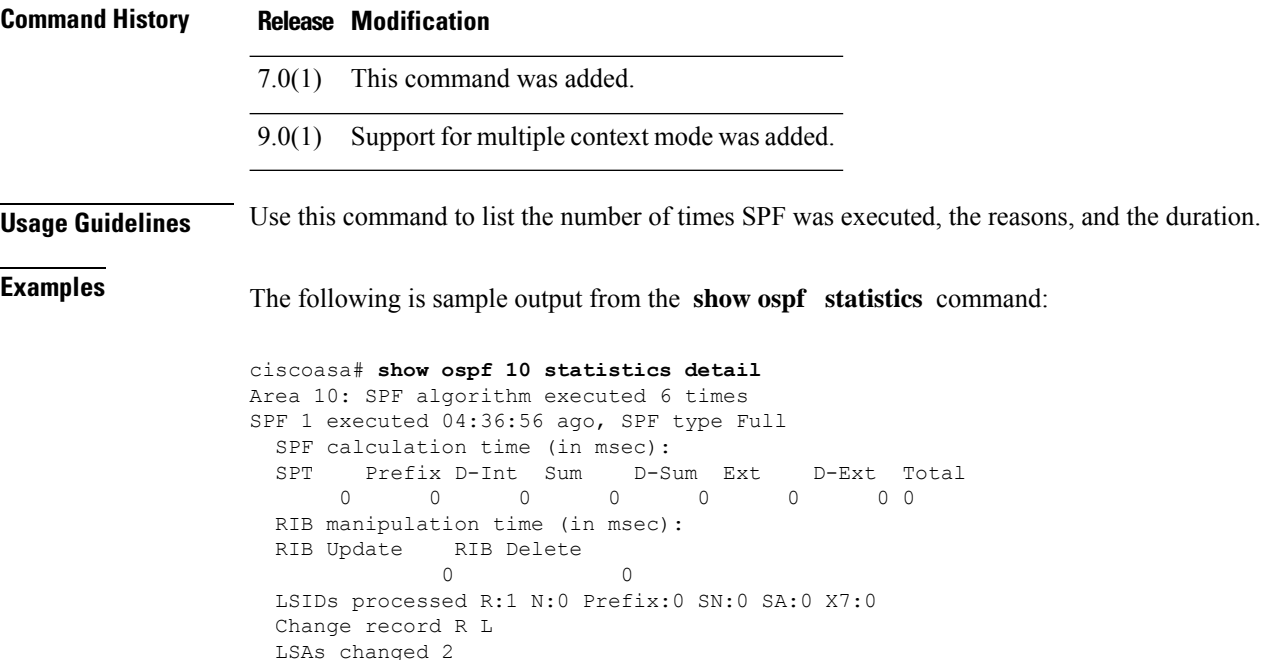

```
Changed LSAs. Recorded is Advertising Router, LSID and LS type:
 49.100.168.192/0(R) 49.100.168.192/2(L)
SPF 2 executed 04:35:50 ago, SPF type Full
 SPF calculation time (in msec):
 SPT Prefix D-Int Sum D-Sum Ext D-Ext Total
           0 0 0 0 0 0 0 0
 RIB manipulation time (in msec):
 RIB Update RIB Delete
             0 0
 LSIDs processed R:2 N:1 Prefix:0 SN:0 SA:0 X7:0
 Change record R N L
 LSAs changed 5
 Changed LSAs. Recorded is Advertising Router, LSID and LS type:
 50.100.168.192/0(R) 50.100.168.192/2(L) 49.100.168.192/0(R) 50.100.168.192/0(R)
 50.100.168.192/2(N)
```
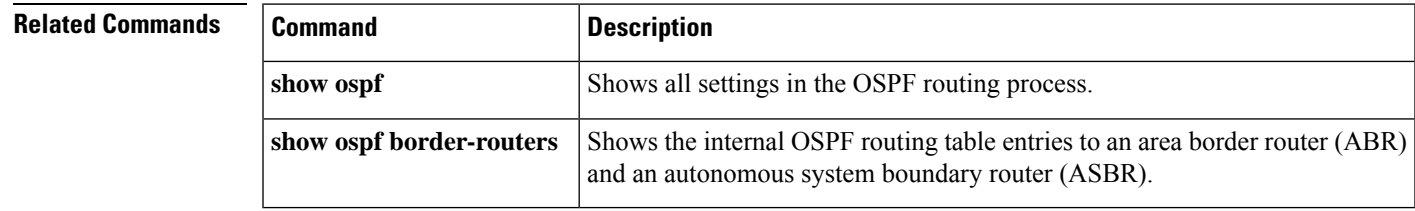

# **show ospf summary-address**

To display a list of all summary address redistribution information that is configured under an OSPF process, use the **show ospf summary-address** command in privileged EXEC mode.

### **show ospf summary-address**

**Syntax Description** This command has no arguments or keywords.

**Command Default** No default behavior or values.

### **Command Modes**

The following table shows the modes in which you can enter the command:

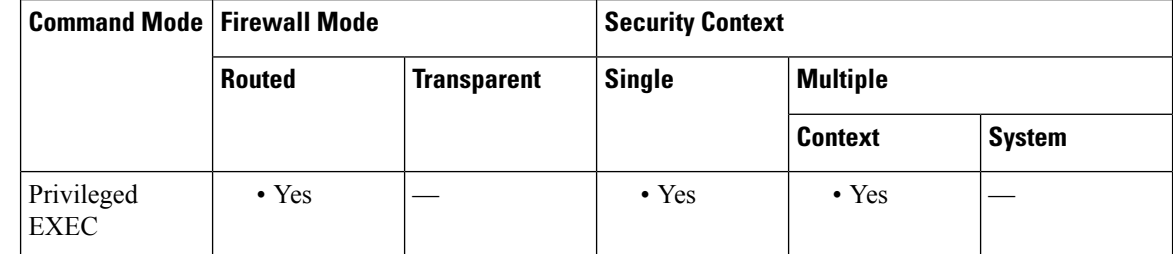

**Command History Release Modification**

7.0(1) This command was added.

9.0(1) MSupport for multiple context mode was added.

**Examples** The following shows sample output from the **show ospf summary-address** command. It shows how to display a list of all summary address redistribution information before a summary address has been configured for an OSPF process with the ID of 5.

> ciscoasa# **show ospf 5 summary-address** OSPF Process 2, Summary-address 10.2.0.0/255.255.0.0 Metric -1, Type 0, Tag 0 10.2.0.0/255.255.0.0 Metric -1, Type 0, Tag 10

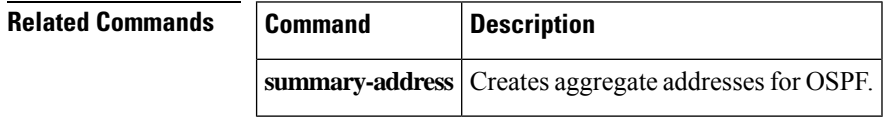

Ш

# **show ospf traffic**

To display a list of different types of packets that have been processed (sent or received) by a particular OSPF instance, use the **show ospf traffic** command in privileged EXEC mode. With this command, you can get a snapshot of the different types of OSPF packets that are being processed without enabling debugging. If there are two OSPF instances configured, the show ospf traffic command displays the statistics for both instances with the process ID of each instance. You can also display the statistics for a single instance by using the sho**w ospf** *process\_id* **traffic** command.

### **show ospf traffic**

**Syntax Description** This command has no arguments or keywords.

**Command Default** No default behavior or values.

### **Command Modes**

The following table shows the modes in which you can enter the command:

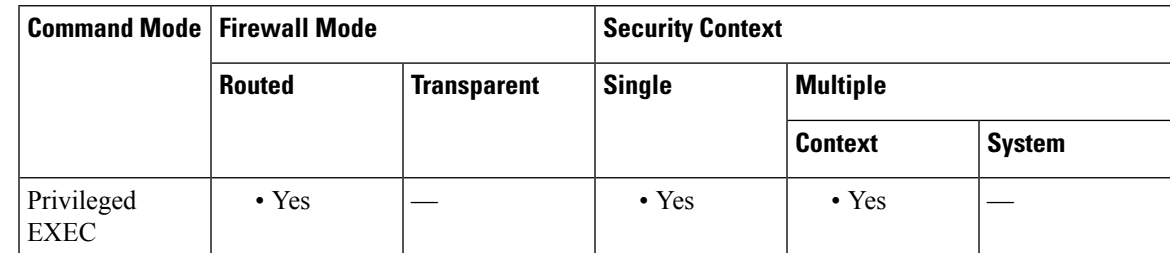

### **Command History Release Modification**

9.0(1) This command was added.

**Usage Guidelines** With this command, you can get a snapshot of the different types of OSPF packets that are being processed without enabling debugging. If there are two OSPF instances configured, the **show ospf traffic** command displays the statistics for both instances with the process ID of each instance. You can also display the statistics for a single instance by using the **show ospf** *process\_id* **traffic** command.

**Examples** The following shows sample output from the **show** ospf traffic command.

```
ciscoasa# show ospf traffic
OSPF statistics (Process ID 70):
      Rcvd: 244 total, 0 checksum errors
             234 hello, 4 database desc, 1 link state req
             3 link state updates, 2 link state acks
       Sent: 485 total
             472 hello, 7 database desc, 1 link state req
             3 link state updates, 2 link state acks
```
 $\mathbf I$ 

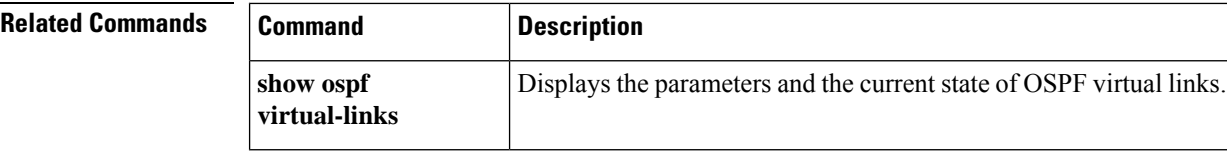

# **show ospf virtual-links**

To display the parameters and the currentstate of OSPFvirtual links, use the **show ospf virtual-links** command in privileged EXEC mode.

### **show ospf virtual-links**

**Syntax Description** This command has no arguments or keywords.

**Command Default** No default behavior or values.

### **Command Modes**

The following table shows the modes in which you can enter the command:

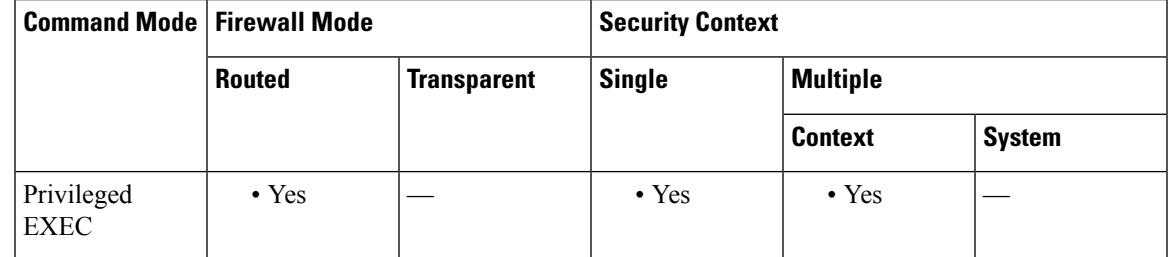

**Command History Release Modification**

7.0(1) This command was added.

9.0(1) Support for multiple context mode was added.

**Examples** The following is sample output from the **show ospf virtual-links** command:

```
ciscoasa# show ospf virtual-links
Virtual Link to router 192.168.101.2 is up
Transit area 0.0.0.1, via interface Ethernet0, Cost of using 10
Transmit Delay is 1 sec, State POINT_TO_POINT
Timer intervals configured, Hello 10, Dead 40, Wait 40, Retransmit 5
Hello due in 0:00:08
Adjacency State FULL
```
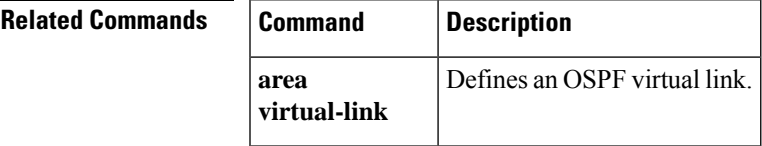

 $\mathbf I$ 

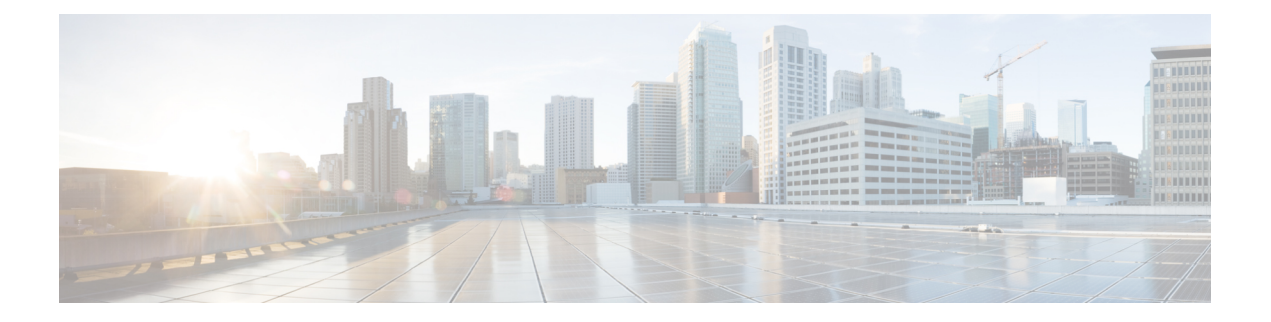

# **show p – show r**

- show [packet](#page-1042-0) tracer, on page 1041
- show [packet-statistics,](#page-1044-0) on page 1043
- show [pager,](#page-1047-0) on page 1046
- show [path-monitoring,](#page-1048-0) on page 1047
- show password [encryption,](#page-1050-0) on page 1049
- show [perfmon,](#page-1051-0) on page 1050
- show phone-proxy [\(Deprecated\),](#page-1053-0) on page 1052
- show pim [bsr-router,](#page-1055-0) on page 1054
- [show](#page-1056-0) pim df, on page 1055
- show pim [group-map,](#page-1057-0) on page 1056
- show pim [interface,](#page-1059-0) on page 1058
- show pim [join-prune](#page-1060-0) statistic, on page 1059
- show pim [neighbor,](#page-1061-0) on page 1060
- show pim [range-list,](#page-1063-0) on page 1062
- show pim [topology,](#page-1065-0) on page 1064
- show pim topology [reserved,](#page-1067-0) on page 1066
- show pim topology [route-count,](#page-1068-0) on page 1067
- show pim [traffic,](#page-1069-0) on page 1068
- show pim [tunnel,](#page-1071-0) on page 1070
- show [policy-list,](#page-1072-0) on page 1071
- show [policy-route,](#page-1073-0) on page 1072
- show [port-channel,](#page-1074-0) on page 1073
- show port-channel [load-balance,](#page-1078-0) on page 1077
- show power [inline,](#page-1081-0) on page 1080
- show [prefix-list,](#page-1083-0) on page 1082
- show [priority-queue,](#page-1085-0) on page 1084
- show [processes,](#page-1087-0) on page 1086
- [show](#page-1092-0) ptp, on page 1091
- show quota [management-session,](#page-1094-0) on page 1093
- [show](#page-1096-0) raid, on page 1095
- show [reload,](#page-1100-0) on page 1099
- show resource [allocation,](#page-1101-0) on page 1100
- show [resource](#page-1105-0) types, on page 1104

I

- show [resource](#page-1107-0) usage, on page 1106
- show [rest-api](#page-1112-0) agent, on page 1111
- show rip [database,](#page-1113-0) on page 1112
- show [rollback-status,](#page-1115-0) on page 1114
- show [route,](#page-1119-0) on page 1118
- show [running-config,](#page-1124-0) on page 1123

## <span id="page-1042-0"></span>**show packet tracer**

To display information about the pcap trace output, use the **show packet tracer** command.

### **show packet-tracer pcap trace** [ **packet-number** *number* | **summary** | **detailed** | **status** ]

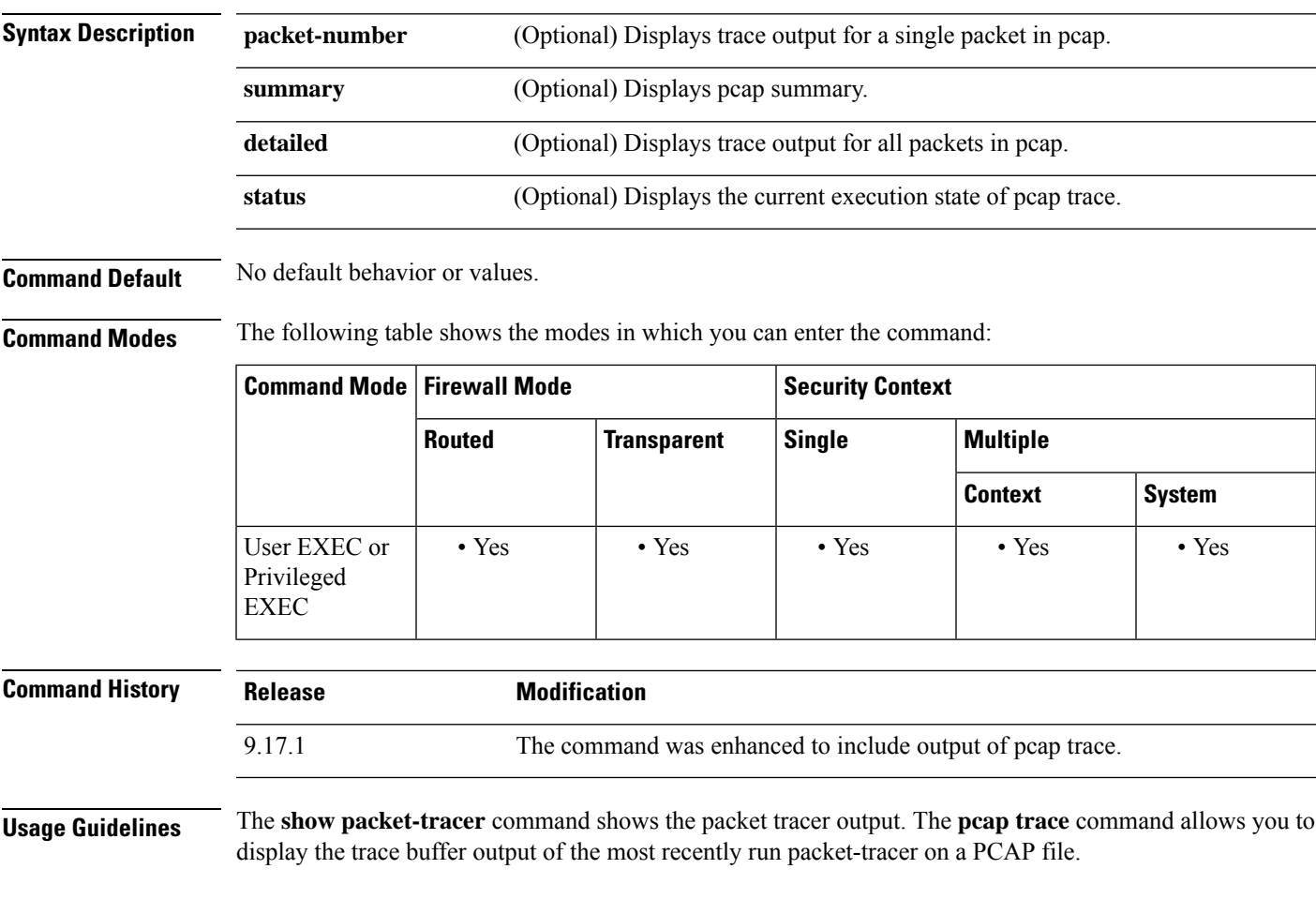

#### **Examples**

The following is sample output for the **show packet-tracer pcap trace summary** command:

```
ciscoasa# show packet-tracer pcap trace summary
     1: 02:38:01.265123 6.1.1.100.51944 > 9.1.1.100.80: S 542888804:542888804(0) win
 29200 <mss 1460,sackOK,timestamp 2526545680 0,nop,wscale 7>
     2: 02:38:01.271317 9.1.1.100.80 > 6.1.1.100.51944: S 2281169942:2281169942(0)
ack 542888805 win 28960 <mss 1380,sackOK,timestamp 2526520070 2526545680,nop,wscale 7>
     3: 02:38:01.271638 6.1.1.100.51944 > 9.1.1.100.80: . ack 2281169943 win 229
<nop,nop,timestamp 2526545682 2526520070>
               Total packets: 3
      Packets replayed: 3
      Result: Allow
      Start time: Mar 28 04:51:54
```

```
Total time taken: 10247935ns
    show packet-tracer pcap trace packet-number 1 detailed
   1: 02:38:01.265123 0050.56a9.81e5 0050.56a9.60e1 0x0800 Length: 74
    6.1.1.100.51944 > 9.1.1.100.80: S [tcp sum ok] 542888804:542888804(0) win 29200 <mss
1460,sackOK,timestamp 2526545680 0,nop,wscale 7> (DF) (ttl 64, id 54388)
    Phase: 1
    Type: ACCESS-LIST
    Subtype:
    Result: ALLOW
    Time Spent: 12345 ns
    Config:
    Implicit Rule
    Additional Information:
    Forward Flow based lookup yields rule:
     in id=0x154523db3ce0, priority=1, domain=permit, deny=false
                     hits=92, user_data=0x0, cs_id=0x0, l3_type=0x8
                      src mac=0000.0000.0000, mask=0000.0000.0000
                      dst mac=0000.0000.0000, mask=0100.0000.0000
                      input_ifc=inside, output_ifc=any
      …
      …
```
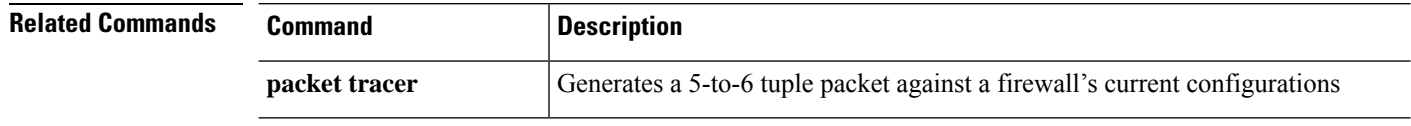
# **show packet-statistics**

To display information about any packet drops on the Secure Firewall 3100, use the **show packet-statistics** command.

**show packet-statistics** *interface\_id* [ **brief** ]

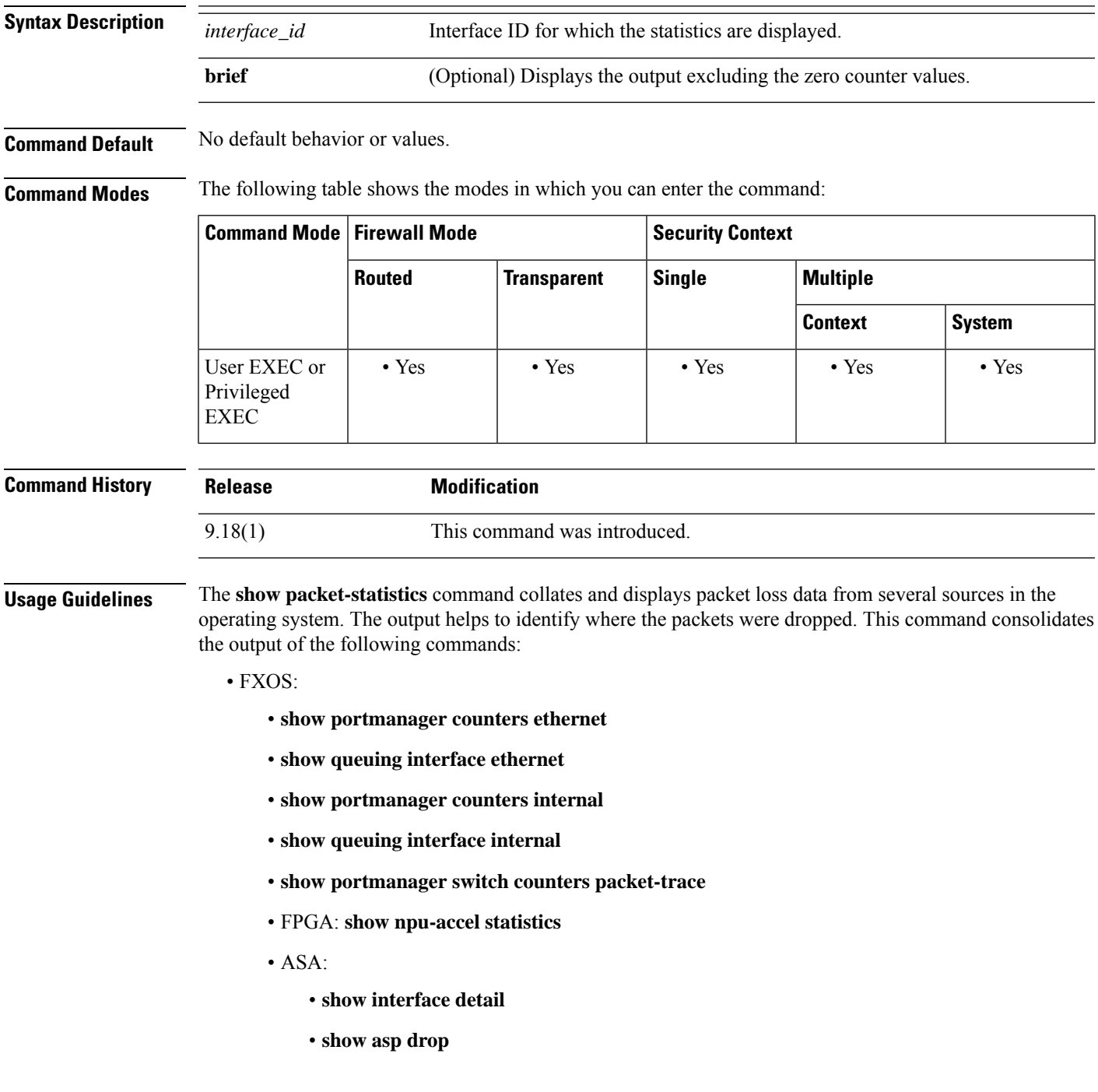

The consolidated output is in the sequence of the data path when traffic reach a device. In addition, the output is not broken or interrupted by other CLIs' output.

#### **Examples**

The following is sample output for the **show packet-statistics** command:

```
ciscoasa# show packet-statistics Ethernet 1/1
============ show portmanager counters Ethernet 1 1 ==============
Good Octets Received : 66882
Bad Octets Received : 0
MAC Transmit Error : 0
…
…
============= show queuing interface Ethernet 1 1 ==============
Queue Traffic-type Scheduler-type oper-bandwidth Destination
----------------------------------------------------------------------------
3 Data WRR 100 Application
4 CCL-CLU SP 0 Application
5 BFD SP 0 Application
…
…
…
============= show portmanager counters Internal 1 1 ==============
Good Octets Received : 3770
Bad Octets Received : 0
MAC Transmit Error : 0
…
…
============= show queuing interface Internal 1 1 ==============
Queue Traffic-type Scheduler-type oper-bandwidth Destination
----------------------------------------------------------------------------
3 Data WRR 100 Application
4 CCL-CLU SP 0 Application
5 BFD SP 0 Application
…
…
====================== show portmanager switch counters packet-trace ======================
Counter Source port- 0/0 Destination port- 0/0
----------------------- --------------------- ---------------------
goodOctetsRcv --- ---
badOctetsRcv --- ---
Ingress counters
gtBrgInFrames 5 5
gtBrgVlanIngFilterDisc 0 0
…
…
====================== show npu-accel statistics ======================
module: kc50-pcie, pipe: 0
--------------------------
reg_pcie_rcv_reg_access_rd_tlp_cnt = 1312987327
reg_pcie_rcv_reg_access_wr_tlp_cnt = 227526828
…
…
======================= show interface detail ==================================
Interface Ethernet1/1 "", is admin down, line protocol is down
Hardware is EtherSVI, BW 1000 Mbps, DLY 10 usec
Auto-Duplex, Auto-Speed
Available but not configured via nameif
MAC address f87a.410e.5994, MTU not set
…
…
```
======================= show asp drop ====================== Frame drop: Slowpath security checks failed (sp-security-failed) 18 FP L2 rule drop (l2\_acl) 118 Interface is down (interface-down) 11 Last clearing: Never

#### **show pager**

To display a default or static route for an interface, use the **show pager** command in privileged EXEC mode.

Removes the number of lines set to display in a Telnet session before the

Displays the number of lines set to display in a Telnet session before the

Sets the number of lines to display in a Telnet session before the "---More---" prompt appears. This command is not saved to the running configuration.

"---More---" prompt appears from the running configuration.

"---More---" prompt appears in the running configuration.

**show pager Syntax Description** This command has no arguments or keywords. **Command Default** No default behavior or values. **Command Modes** The following table shows the modes in which you can enter the command: **Command Mode | Firewall Mode | <b>Security** Context **Routed Transparent Single Multiple Context System** Privileged • Yes • Yes • Yes • Yes • Yes • Yes EXEC **Command History Release Modification** 4.0(1) This command was added. **Examples** The following is sample output from the **show pager** command: ciscoasa(config)# **show pager** pager lines 0 **Related Commands Command Description** 

**clear configure pager**

**show running-config**

**terminal pager**

**pager**

## **show path-monitoring**

MOS: 4.40

Internal data:

Last updated: 8 second(s) ago

Total probes sent: 418553 Total probes pending: 0 Current probes pending: 0 Current RTT sum: 51674

Current RTT square sum: 154410282

To display information about the path monitoring output, use the **show path monitoring** command.

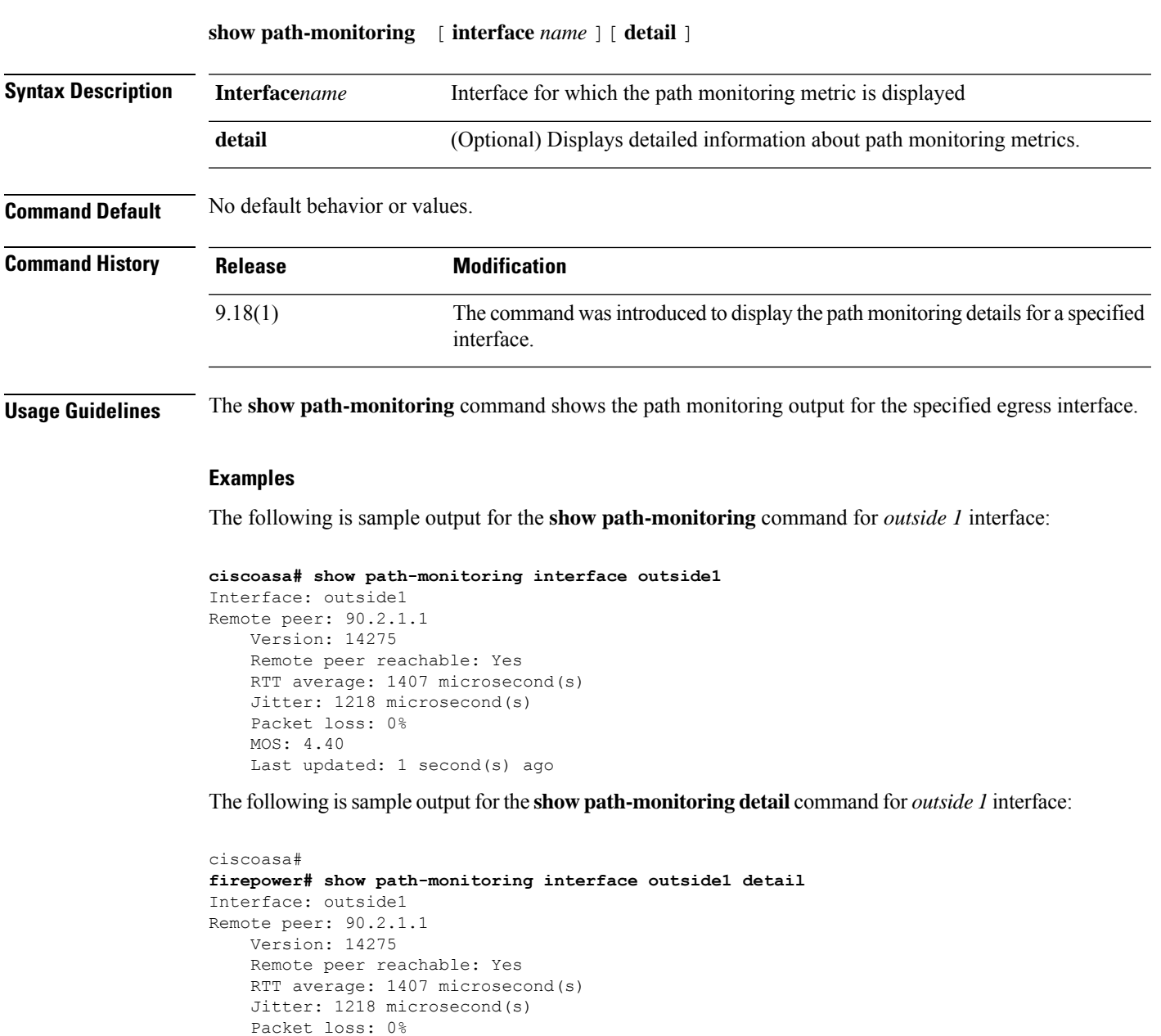

 $\mathbf l$ 

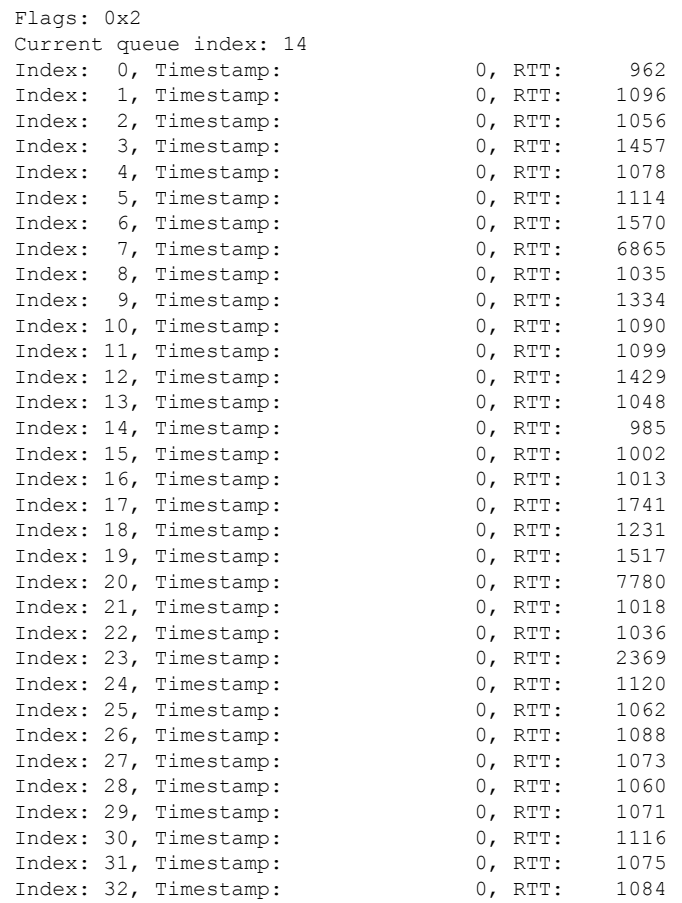

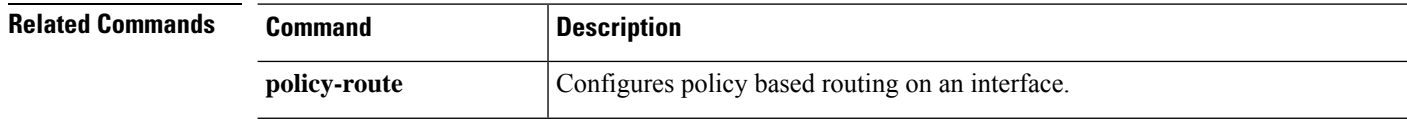

## **show password encryption**

To show the password encryption configuration settings, use the **show password encryption** command in privileged EXEC mode.

#### **show password encryption**

**Syntax Description** This command has no arguments or keywords.

**Command Default** No default behavior or values.

**Command Modes** The following table shows the modes in which you can enter the command.

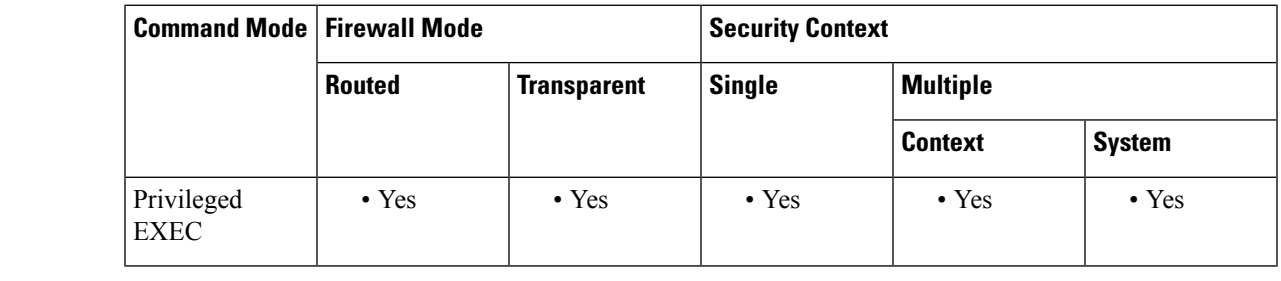

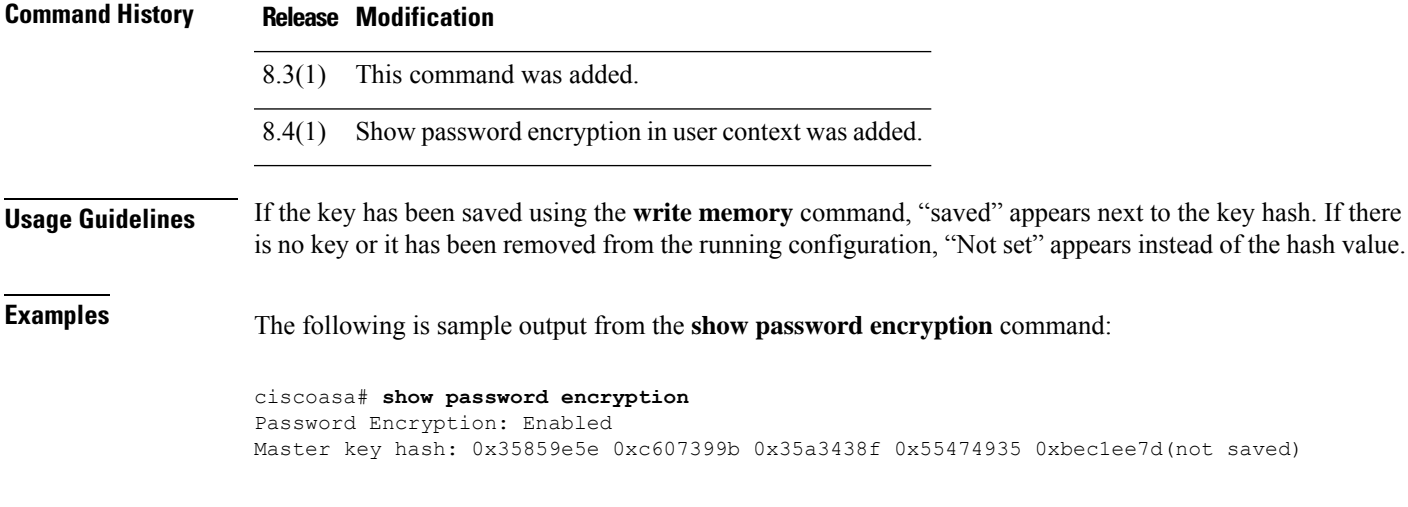

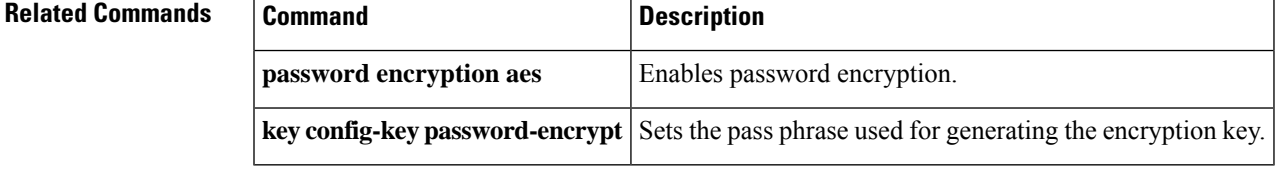

### **show perfmon**

To display information about the performance of the ASA, use the **show perfmon** command in privileged EXEC mode.

**show perfmon** [ **detail** ]

#### **Syntax Description** detail (Optional) Shows additional statsistics. These statistics match those gathered by the Global and Per-protocol connection objects of the Cisco Unified Firewall MIB.

**Command Default** This command has no default settings.

**Command Modes** The following table shows the modes in which you can enter the command:

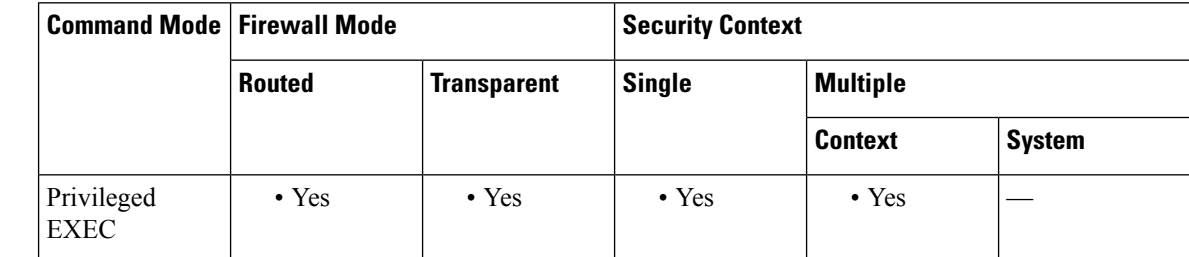

**Command History Release Modification**

7.0(1) Support for this command was added on the ASA.

7.2(1) The **detail** keyword was added.

**Usage Guidelines** This command output does not display in a Telnet session.

The perfmon command shows performance statistics continuously at defined intervals. The show perfmon command allows you to display the information immediately.

ASA takes time to calculate and display the Current and Average counters with accurate values. The default value for the Perfmon Stat Refresh interval for the Current value is 120 seconds. The Average counter is calculated based on the average of the values from the last time **clear perfmon** was executed or when the command was not used, from the time the device was started. **Note**

**Examples** The following is sample output for the **show perfmon** command:

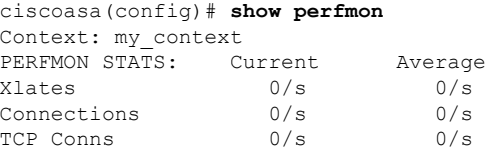

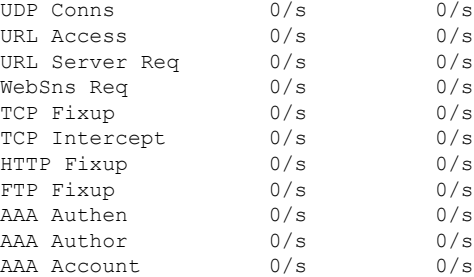

The following is sample output for the **show perfmon detail** command:

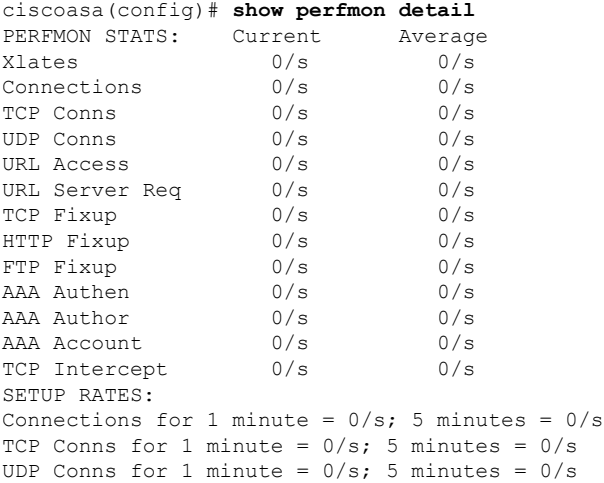

#### **Related Commands Command Description**

**perfmon** Displays detailed performance monitoring information at defined intervals.

# **show phone-proxy (Deprecated)**

To show phone-proxy specific information, use the **show phone-proxy** command in global configuration mode.

**show phone-proxy** [ **media-sessions** [ **detail** ] **| signaling-sessions** [ **detai** ] **| secure-phones** ]

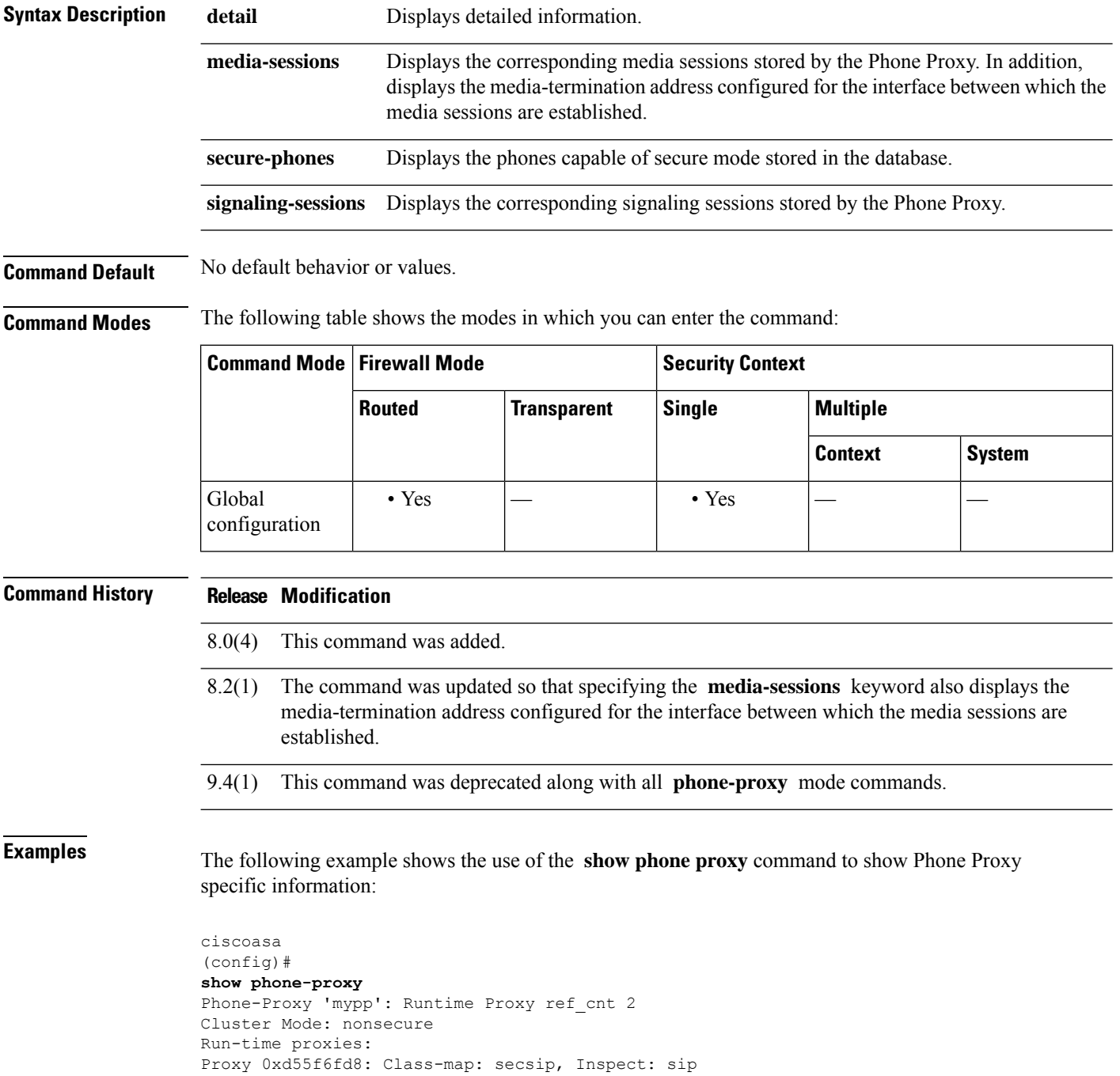

```
Proxy 0xd58a93a8: Class-map: secsccp, Inspect: skinny
phoneproxy(config)# show phone-proxy secure-phones
mypp: 5 in use, 5 most used
Interface IP Address Port MAC 7imeout Idle
outside 69.181.112.219 10889 001e.7ac4.da9c 0:05:00 0:01:36
outside 98.208.25.87 14159 001c.581c.0663 0:05:00 0:00:04
outside 98.208.25.87 14158 0007.0e36.4804 0:05:00 0:00:13
outside 98.208.25.87 14157 001e.7ac4.deb8 0:05:00 0:00:21
outside 128.107.254.69 49875 001b.0cad.1f69 0:05:00 0:00:04
ciscoasa
(config)#
```
The following example shows the use of the **show phone proxy** command to display the phones capable of secure mode stored in the database:

```
ciscoasa
(config)#
show phone-proxy secure-phones
asa phone proxy: 3 in use, 4 most used
Interface/IP Address MAC MAC Timeout Idle
------------------------ ---------- --------- ------
outside:69.181.112.219 001e.7ac4.da9c 0:05:00 0:00:16
outside:69.181.112.219  0002.b9eb.0aad  0:05:00  0:00:58<br>outside:98.208.49.30  0007.0e36.4804  0:05:00  0:00:09
                         0007.0e36.4804 0:05:00 0:00:09
ciscoasa
(config)#
```
The following example shows the use of the **show phone proxy** command to show output from a successful call and the media-termination address configured for the interface between which the media sessions are established:

```
ciscoasa
(config)#
show phone-proxy media-sessions
Media-session: 128.106.254.3/1168 refcnt 6
 <---> RTP connection to 192.168.200.106/25038 tx_pkts 485 rx_pkts 491
Media-session: 128.106.254.3/1170 refcnt 6
  <---> SRTP connection to 98.208.25.87/1030 tx_pkts 484 rx_pkts 485
```
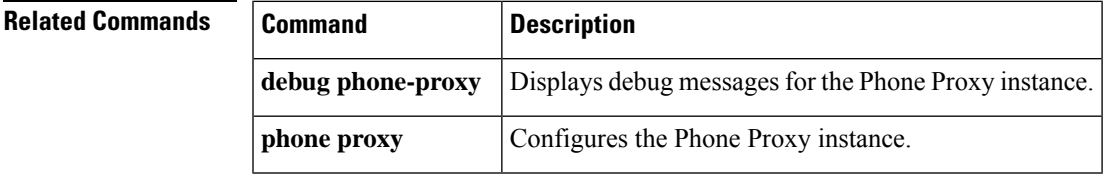

### **show pim bsr-router**

To display the bootstrap router (BSR) information, use the show pim bsr-router command

**show pim bsr-router**

**Syntax Description** No arguments or variables.

**Command Default** No default behavior or values.

**Command Modes** The following table shows the modes in which you can enter the command:

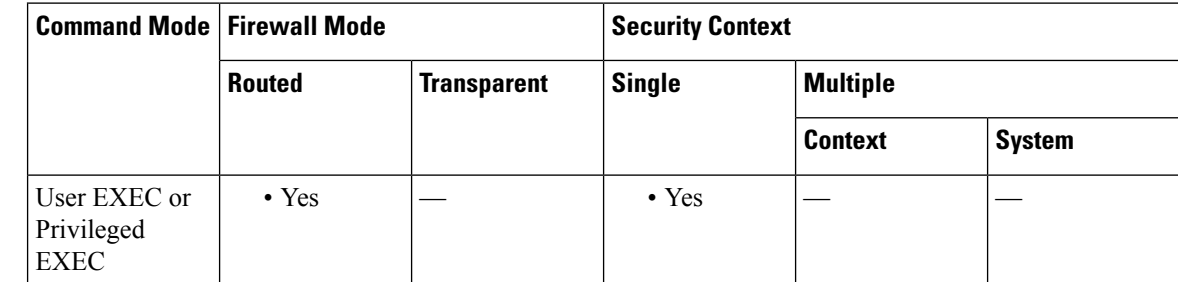

**Command History Release Modification**

9.5(2) This command was added.

**Examples** The following is sample output from the **show pim bsr-router** command:

```
ciscoasa# show pim bsr-router
PIMv2 Bootstrap information
This system is a candidate BSR
  Candidate BSR interface GigabitEthernet0/0 is down - BSR messages not originated
  Candidate RP: 4.4.4.1(GigabitEthernet0/0), GigabitEthernet0/0 is down - not advertised
```
## **show pim df**

To display the bidirectional DF "winner" for a rendezvous point (RP) or interface, use the **show pim df** command in user EXEC or privileged EXEC mode.

**show pim df** [ **winner** ][ *rp\_address | if\_name* ]

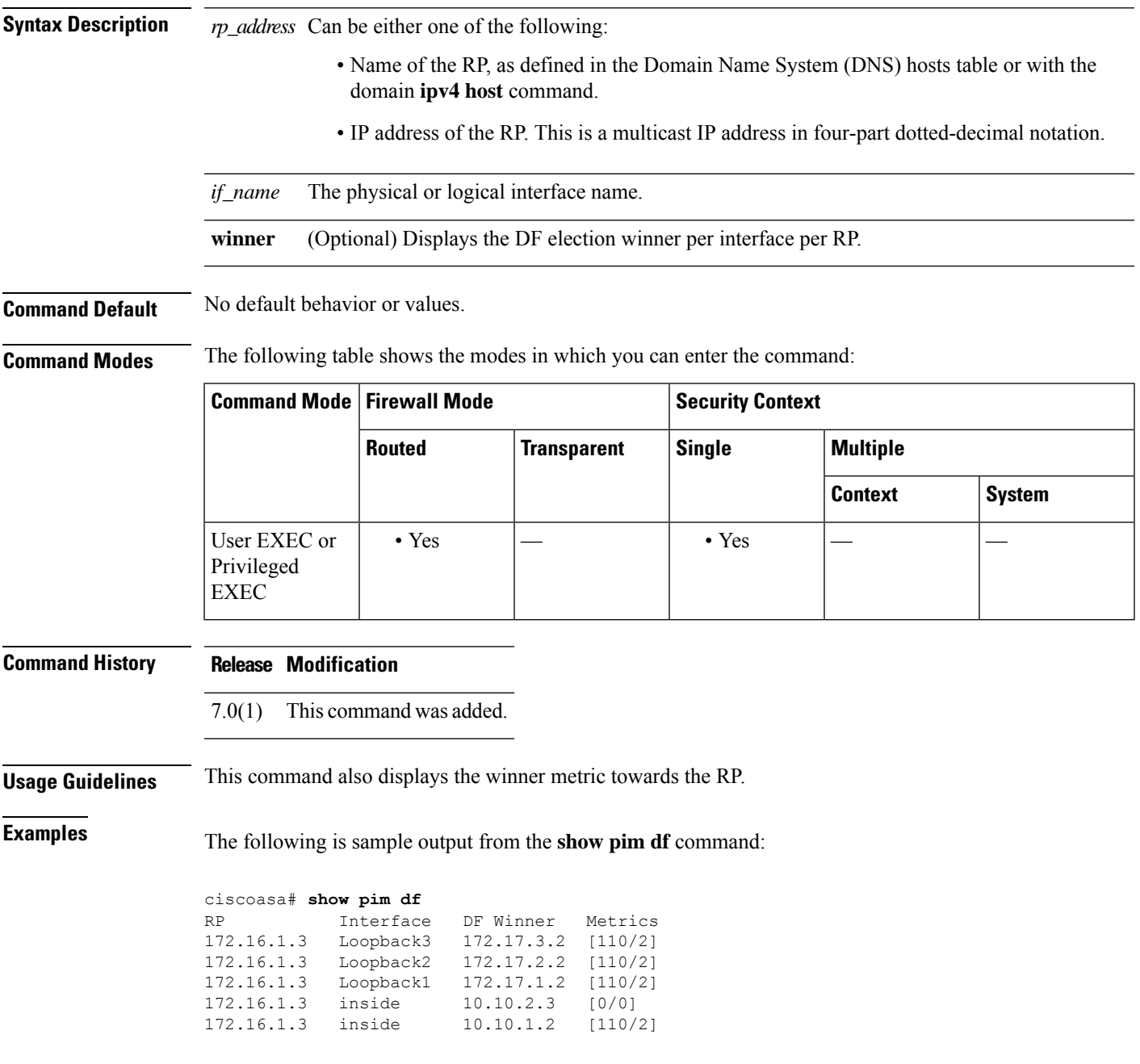

# **show pim group-map**

To display group-to-protocol mapping table, use the **show pim group-map** command in privileged EXEC mode.

**show pim group-map** [ **info-source** ][ *group* ]

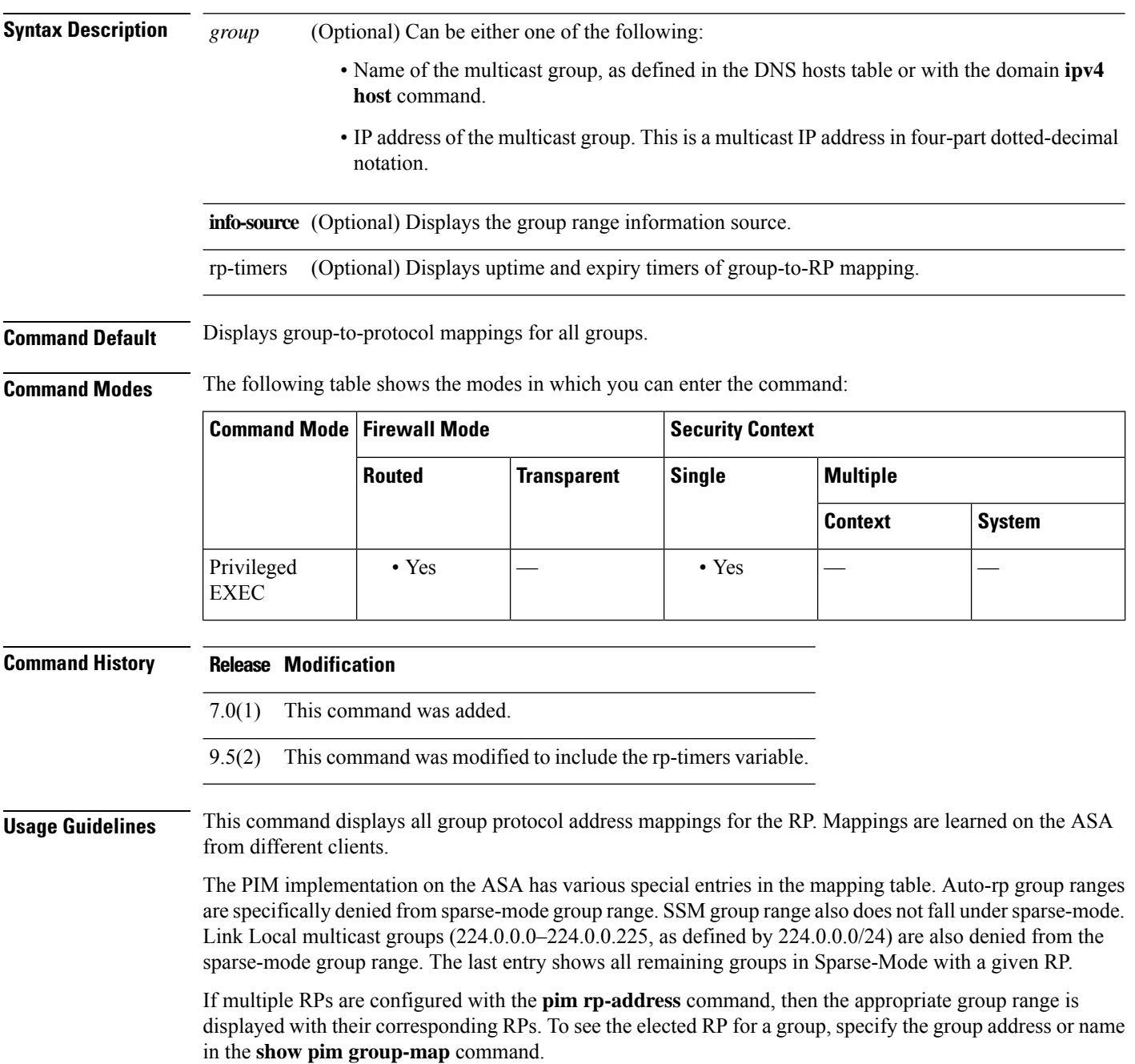

#### **Examples** The following is sample output form the **show pim group-map** command:

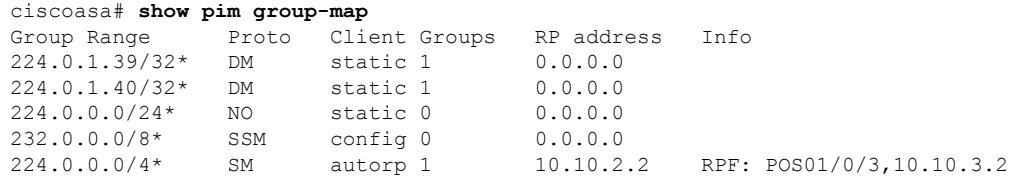

In lines 1 and 2, Auto-RP group ranges are specifically denied from the sparse mode group range.

In line 3, link-local multicast groups (224.0.0.0 to 224.0.0.255 as defined by 224.0.0.0/24) are also denied from the sparse mode group range.

In line 4, the PIM Source Specific Multicast (PIM-SSM) group range is mapped to 232.0.0.0/8.

The last entry shows that all the remaining groups are in sparse mode mapped to RP 10.10.3.2.

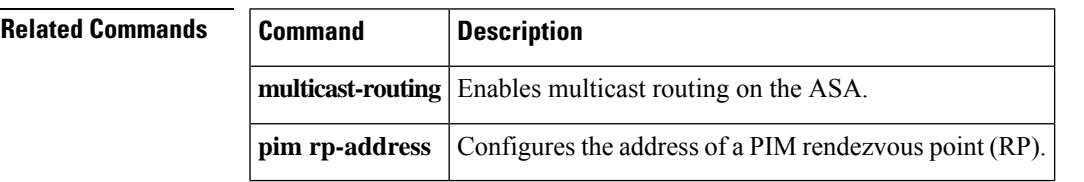

### **show pim interface**

To display interface-specific information for PIM, use the **show pim interface** command in user EXEC or privileged EXEC mode.

**show pim interface** [ *if\_name* **| state-off | state-on** ]

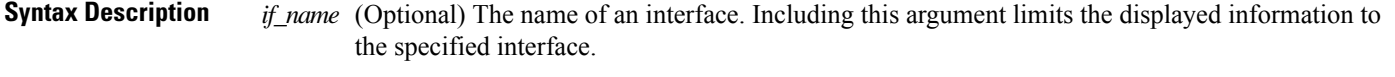

**state-off** (Optional) Displays interfaces with PIM disabled.

**state-on** (Optional) Displays interfaces with PIM enabled.

**Command Default** If you do not specify an interface, PIM information for all interfaces is shown.

**Command Modes** The following table shows the modes in which you can enter the command:

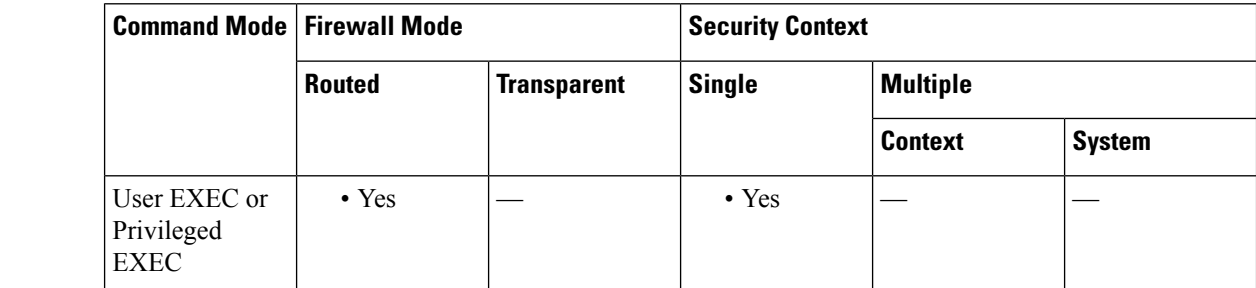

**Command History Release Modification**

7.0(1) This command was added.

**Usage Guidelines** The PIM implementation on the ASA considers the ASA itself a PIM neighbor. Therefore, the neighbor count column in the output of this command shows one more than the actual number of neighbors.

**Examples** The following example displays PIM information for the inside interface:

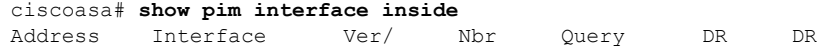

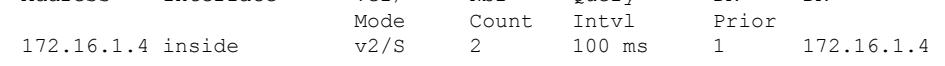

#### **Related Comm**

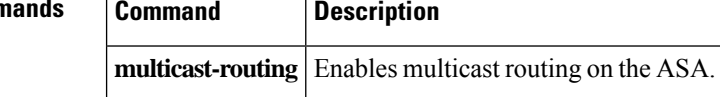

### **show pim join-prune statistic**

To display PIM join/prune aggregation statistics, use the **show pim join-prune statistics** command in user EXEC or privileged EXEC mode.

**show pim join-prune statistics** [ *if\_name* ]

**Syntax Description** *if name* (Optional) The name of an interface. Including this argument limits the displayed information to the specified interface.

**Command Default** If an interface is not specified, this command shows the join/prune statistics for all interfaces.

**Command Modes** The following table shows the modes in which you can enter the command:

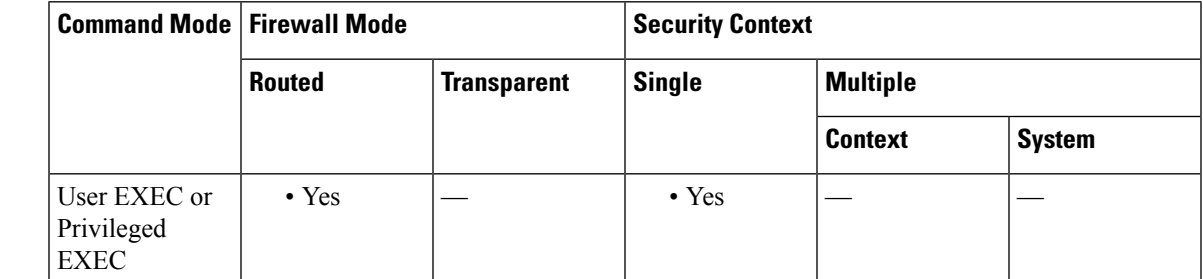

**Command History Release Modification** 7.0(1) This command was added.

**Usage Guidelines** Clear the PIM join/prune statistics with the **clear pim counters** command.

**Examples** The following is sample output from the **show pim join-prune statistic** command:

ciscoasa# **show pim join-prune statistic** PIM Average Join/Prune Aggregation for last (1K/10K/50K) packets Interface Transmitted Received inside 0 / 0 / 0 0 / 0 / 0 GigabitEthernet1 Ethernet0 0 / 0 / 0 0 / 0 / 0 Ethernet3 0 / 0 / 0 / 0 / 0 / 0 / 0 GigabitEthernet0  $0 / 0 / 0$  0 / 0 / 0 Ethernet2  $0 / 0 / 0$  0 / 0 / 0

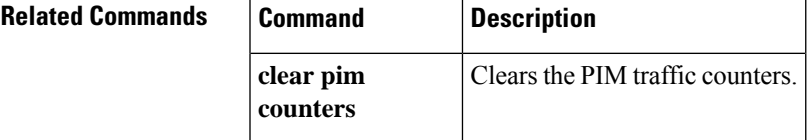

### **show pim neighbor**

To display entriesin thePIM neighbor table, use the **show pim neighbor** command in user EXEC or privileged EXEc mode.

**show pim neighbor** [ **count | detail** ][ *interface* ]

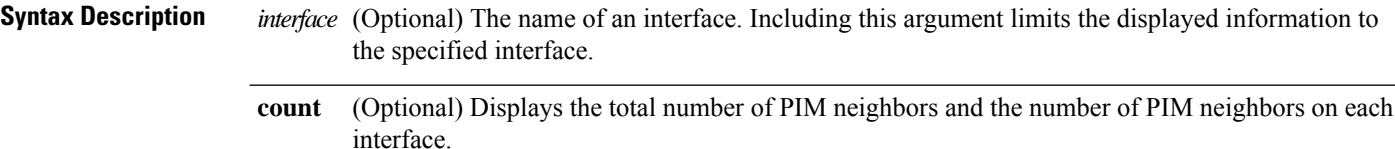

(Optional) Displays additional address of the neighbor learned through the upstream-detection hello option. **detail**

**Command Default** No default behavior or values.

**Command Modes** The following table shows the modes in which you can enter the command:

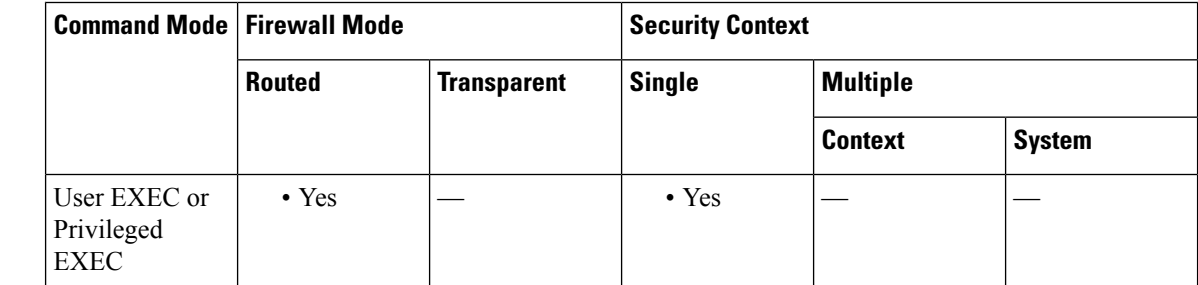

#### **Command History Release Modification**

7.0(1) This command was added.

**Usage Guidelines** This command is used to determine the PIM neighbors known to this router through PIM hello messages. Also, this command indicates that an interface is a designated router (DR) and when the neighbor is capable of bidirectional operation.

> The PIM implementation on the ASA considers the ASA itself to be a PIM neighbor. Therefore, the ASA interface is shown in the output of this command. The IP address of the ASA is indicated by an asterisk next to the address.

**Examples** The following is sample output from the **show** pim neighbor command:

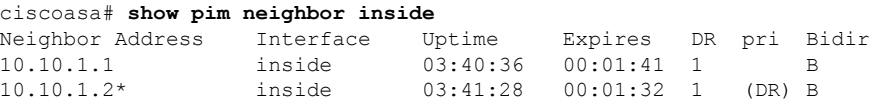

 $\mathbf l$ 

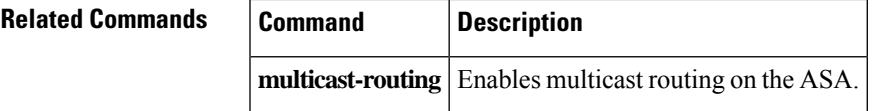

## **show pim range-list**

To display range-list information forPIM, use the **show pim range-list** command in user EXEC or privileged EXEC mode.

**show pim range-list** [ *rp\_address* ]

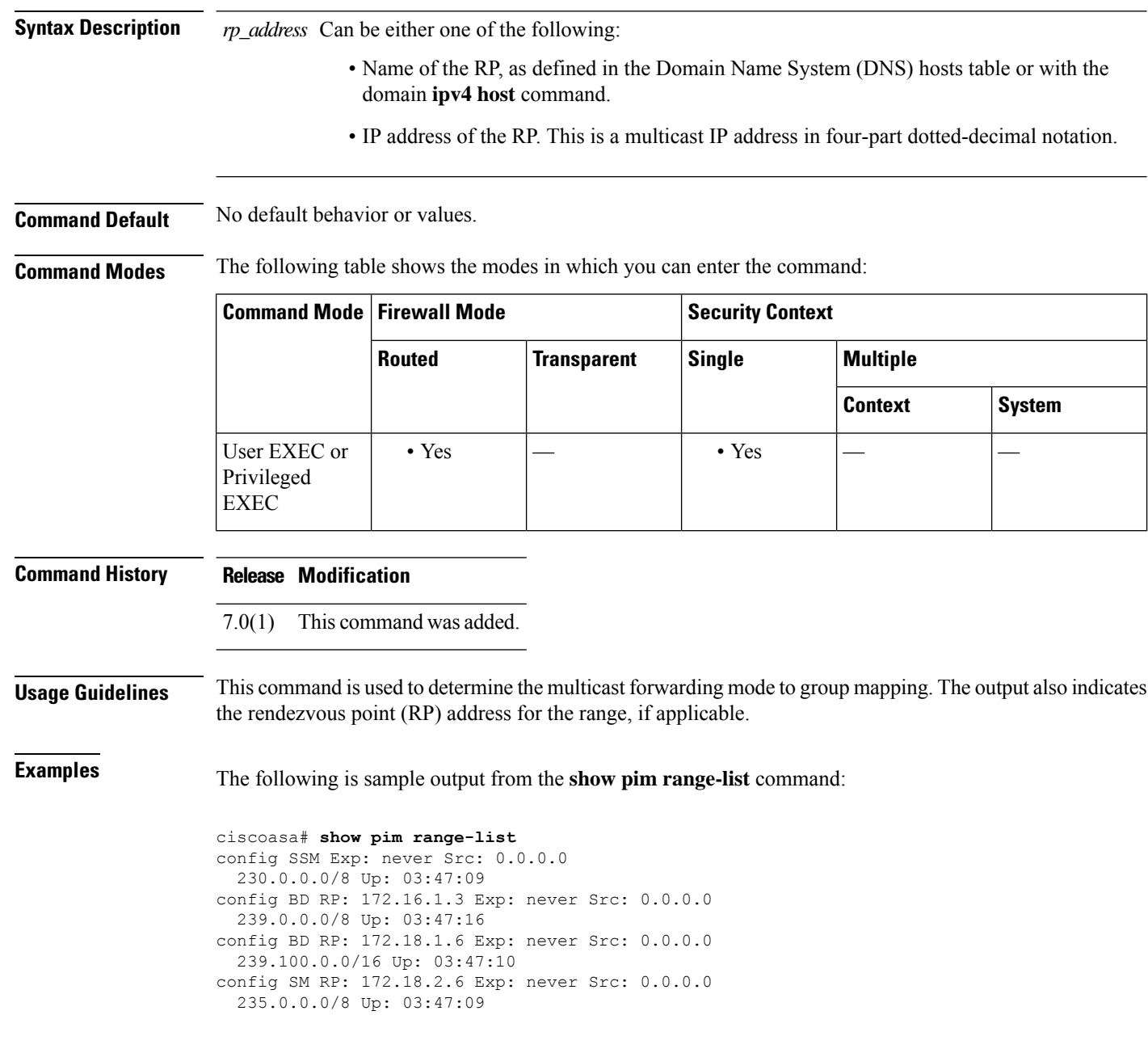

 $\mathbf{l}$ 

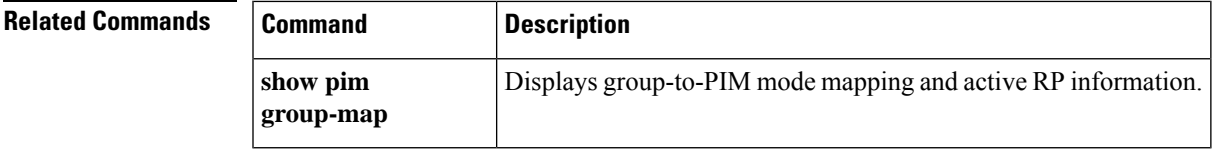

### **show pim topology**

To displayPIM topology table information, use the **show pim topology** command in user EXEC or privileged EXEC mode.

**show pim topology** [ *group* ][ *source* ]

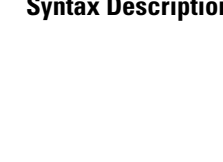

**Syntax Description** *group* (Optional) Can be one of the following:

- Name of the multicast group, as defined in the DNS hosts table or with the domain **ipv4 host** command.
- IP address of the multicast group. This is a multicast IP address in four-part dotted-decimal notation.

(Optional) Can be one of the following: *source*

- Name of the multicast source, as defined in the DNS hosts table or with the domain **ipv4 host** command.
- IP address of the multicast source. This is a multicast IP address in four-part dotted-decimal notation.

**Command Default** Topology information for all groups and sources is shown.

**Command Modes** The following table shows the modes in which you can enter the command:

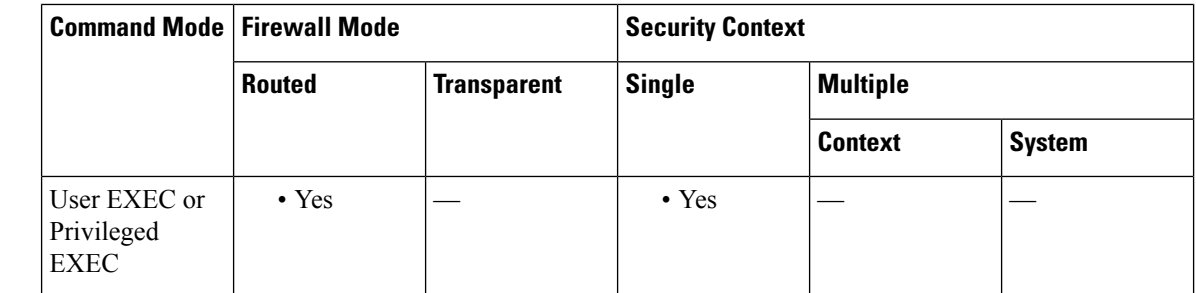

#### **Command History Release Modification**

7.0(1) This command was added.

#### **Usage Guidelines** Use the PIM topology table to display various entries for a given group, (\*, G), (S, G), and (S, G)RPT, each with its own interface list.

PIM communicates the contents of these entries through the MRIB, which is an intermediary for communication between multicast routing protocols, such as PIM, local membership protocols, such as Internet Group Management Protocol (IGMP), and the multicast forwarding engine of the system.

The MRIB shows on which interface the data packet should be accepted and on which interfaces the data packet should be forwarded, for a given (S, G) entry. Additionally, the Multicast Forwarding Information Base (MFIB) table is used during forwarding to decide on per-packet forwarding actions.

**Note** For forwarding information, use the **show mfib route** command. **Examples** The following is sample output from the **show pim topology** command: ciscoasa# **show pim topology** IP PIM Multicast Topology Table Entry state: (\*/S,G)[RPT/SPT] Protocol Uptime Info Entry flags: KAT - Keep Alive Timer, AA - Assume Alive, PA - Probe Alive, RA - Really Alive, LH - Last Hop, DSS - Don't Signal Sources, RR - Register Received, SR (\*,224.0.1.40) DM Up: 15:57:24 RP: 0.0.0.0 JP: Null(never) RPF: ,0.0.0.0 Flags: LH DSS 15:57:24 off LI LH (\*,224.0.1.24) SM Up: 15:57:20 RP: 0.0.0.0 JP: Join(00:00:32) RPF: ,0.0.0.0 Flags: LH outside 15:57:20 fwd LI LH (\*,224.0.1.60) SM Up: 15:57:16 RP: 0.0.0.0 JP: Join(00:00:32) RPF: ,0.0.0.0 Flags: LH outside 15:57:16 fwd LI LH

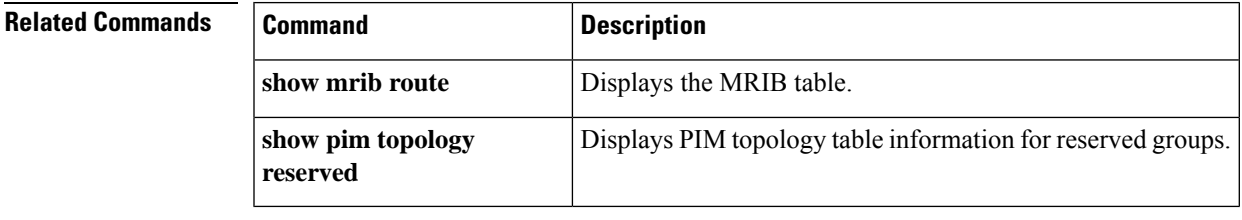

### **show pim topology reserved**

To displayPIM topology table information for reserved groups, use the **show pim topology reserved**command in user EXEC or privileged EXEC mode.

#### **show pim topology reserved**

**Syntax Description** This command has no arguments or keywords.

**Command Default** No default behaviors or values.

**Command Modes** The following table shows the modes in which you can enter the command:

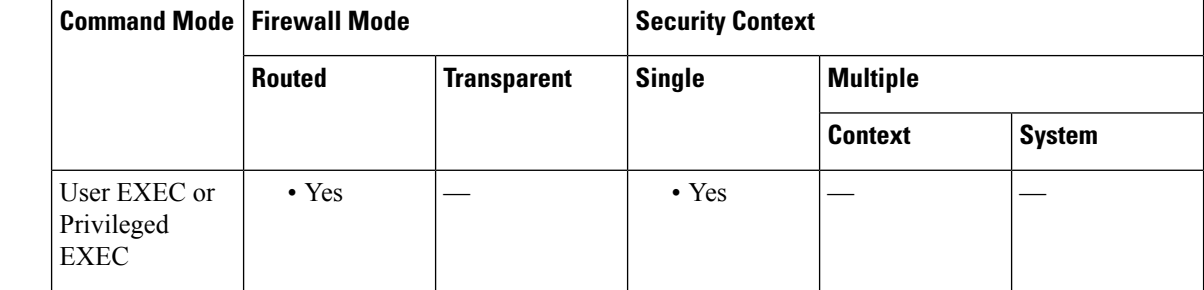

**Command History Release Modification**

7.0(1) This command was added.

**Examples** The following is sample output from the **show** pim topology reserved command:

```
ciscoasa# show pim topology reserved
IP PIM Multicast Topology Table
Entry state: (*/S,G)[RPT/SPT] Protocol Uptime Info
Entry flags: KAT - Keep Alive Timer, AA - Assume Alive, PA - Probe Alive,
   RA - Really Alive, LH - Last Hop, DSS - Don't Signal Sources,
   RR - Register Received, SR - Sending Registers, E - MSDP External,
   DCC - Don't Check Connected
Interface state: Name, Uptime, Fwd, Info
Interface flags: LI - Local Interest, LD - Local Disinterest,
   II - Internal Interest, ID - Internal Disinterest,
   LH - Last Hop, AS - Assert, AB - Admin Boundary
(*,224.0.0.1) L-Local Up: 00:02:26 RP: 0.0.0.0
JP: Null(never) RPF: ,0.0.0.0 Flags:
 outside 00:02:26 off II
(*,224.0.0.3) L-Local Up: 00:00:48 RP: 0.0.0.0
JP: Null(never) RPF: ,0.0.0.0 Flags:
 inside 00:00:48 off II
```
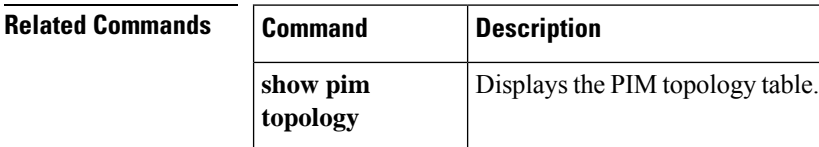

## **show pim topology route-count**

To displayPIM topology table entry counts, use the **show pim topology route-count** command in user EXEC or privileged EXEC mode.

**show pim topology route-count** [ **detail** ]

**Syntax Description detail** (Optional) Displays more detailed count information on a per-group basis.

**Command Default** No default behaviors or values.

**Command Modes** The following table shows the modes in which you can enter the command:

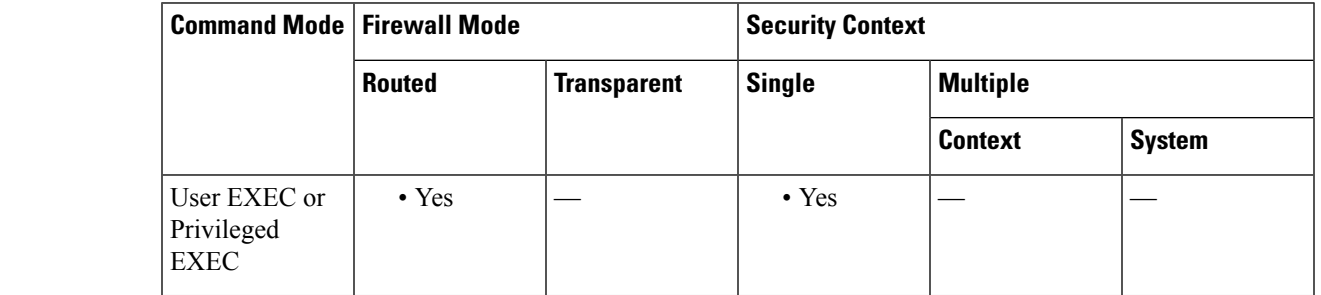

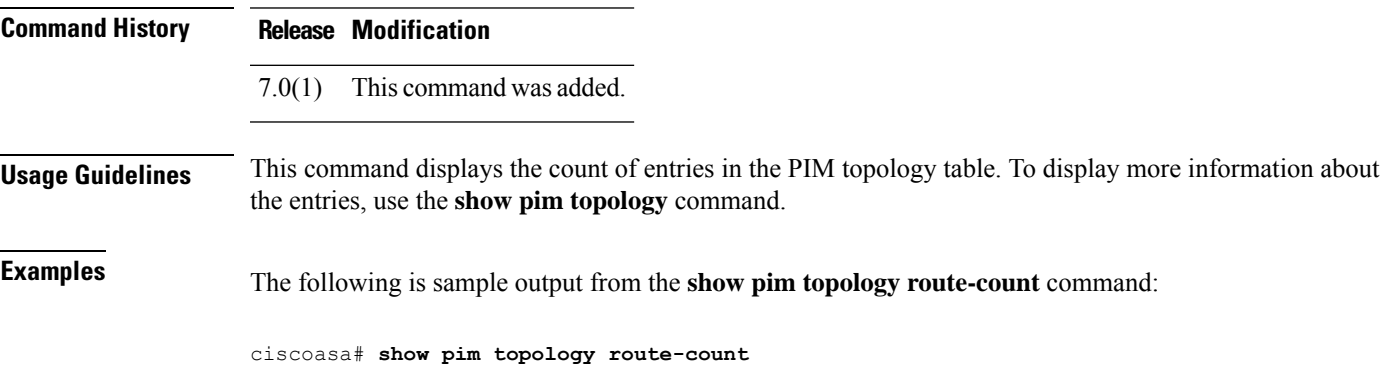

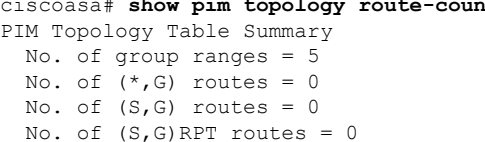

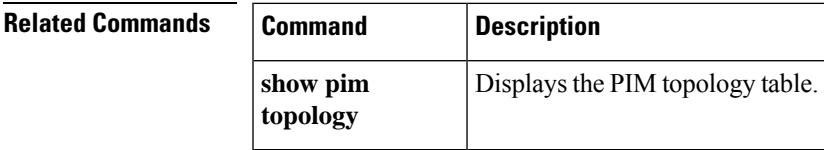

### **show pim traffic**

To displayPIM traffic counters, use the **show pim traffic** command in user EXEC or privileged EXEC mode.

**show pim traffic**

**Syntax Description** This command has no arguments or keywords.

**Command Default** No default behavior or values.

**Command Modes** The following table shows the modes in which you can enter the command:

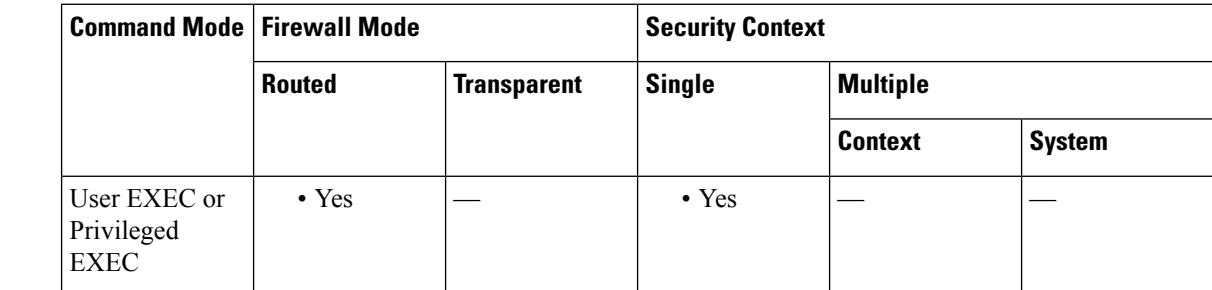

**Command History Release Modification**

7.0(1) This command was added.

**Usage Guidelines** Clear the PIM traffic counters with the **clear pim counters** command.

**Examples** The following is sample output from the **show pim traffic** command:

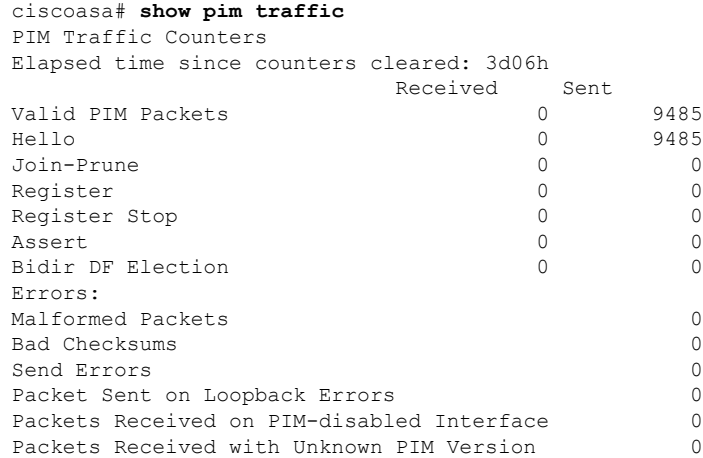

 $\mathbf{l}$ 

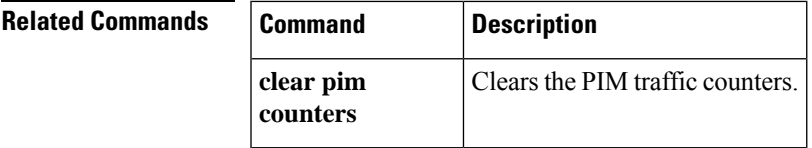

#### **show pim tunnel**

To display information about the PIM tunnel interfaces, use the **show pim tunnel** command in user EXEC or privileged EXEC mode.

**show pim tunnel** [ *if\_name* ]

**Syntax Description** *if name* (Optional) The name of an interface. Including this argument limits the displayed information to the specified interface.

**Command Default** If an interface is not specified, this command shows the PIM tunnel information for all interfaces.

**Command Modes** The following table shows the modes in which you can enter the command:

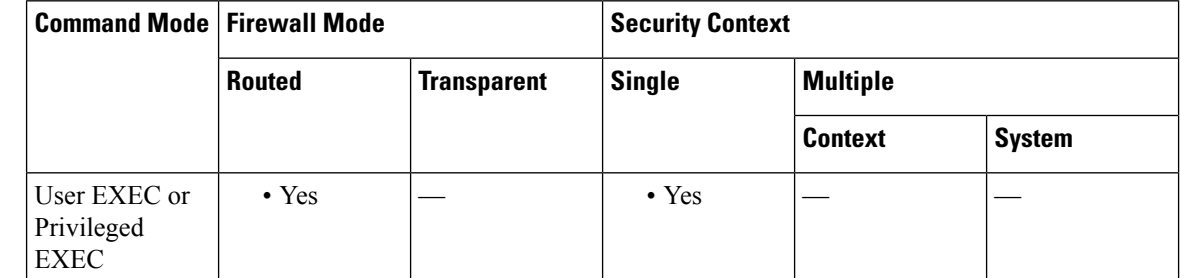

#### **Command History Release Modification**

7.0(1) This command was added.

#### **Usage Guidelines** PIM register packets are sent through the virtual encapsulation tunnel interface from the source first hop DR router to the RP. On the RP, a virtual decapsulation tunnel is used to represent the receiving interface of the PIM register packets. This command displays tunnel information for both types of interfaces.

Register tunnels are the encapsulated (in PIM register messages) multicast packets from a source that is sent to the RP for distribution through the shared tree. Registering applies only to SM, not SSM and bidirectional PIM.

#### **Examples** The following is sample output from the **show** pim tunnel command:

```
ciscoasa# show pim tunnel
Interface RP Address Source Address
Encapstunnel0 10.1.1.1 10.1.1.1
Decapstunnel0 10.1.1.1
```
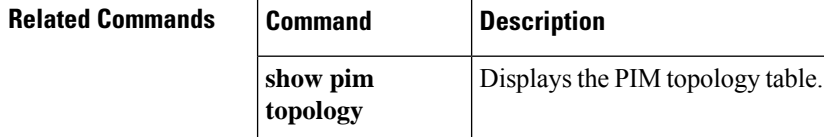

## **show policy-list**

To display information about a configured policy list and policy list entries, use the **show policy-list** command in user EXEC or privileged EXEC mode.

**show policy-list** [ *policy\_list\_name* ]

**Syntax Description** *policy\_list\_name* (Optional) Display information about the specified policy list.

**Command Default** If you do not specify a policy list name, this command shows all of the policy lists.

**Command Modes** The following table shows the modes in which you can enter the command:

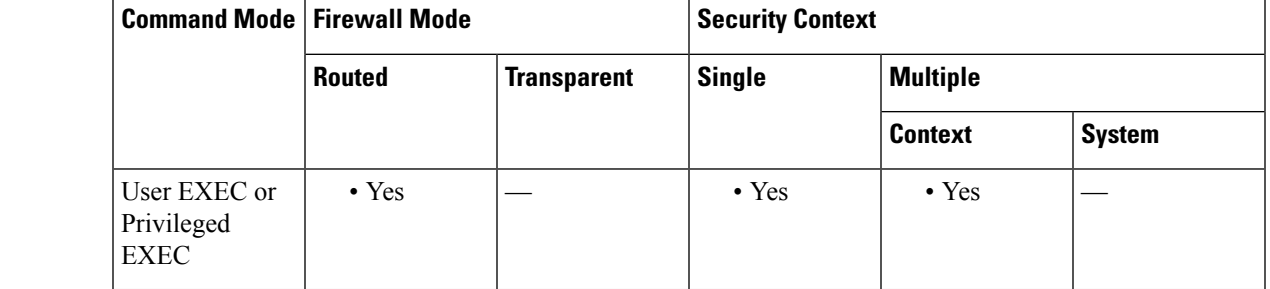

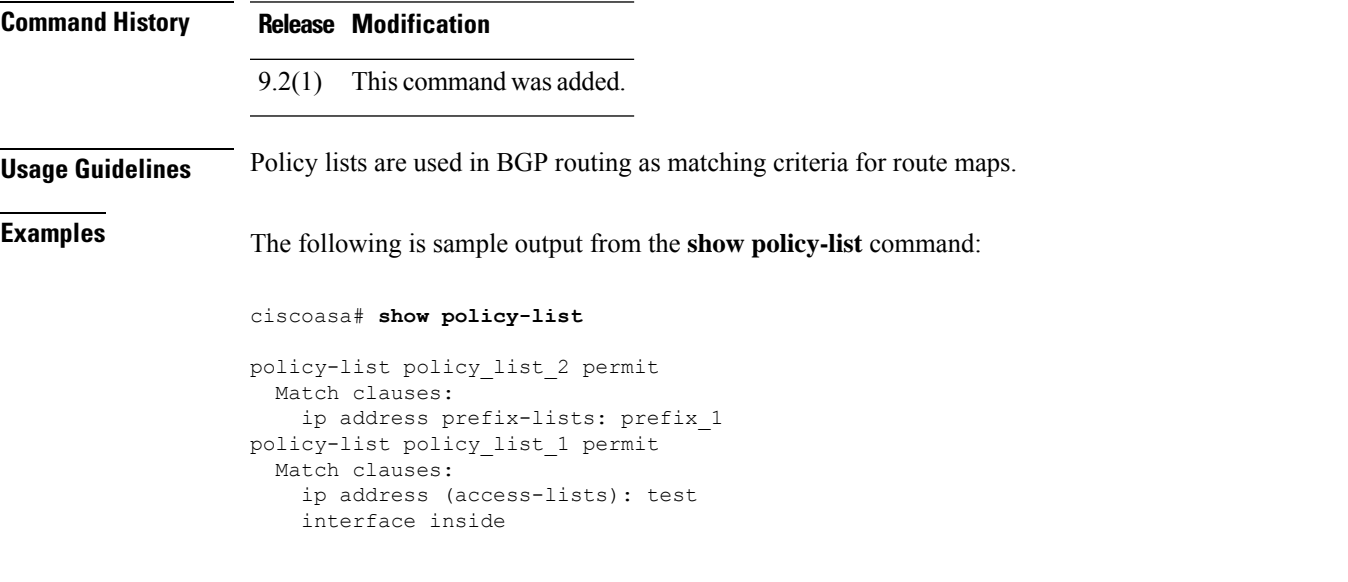

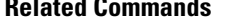

**Related Commands Command Description policy-list** Configures policy lists.

### **show policy-route**

To display the policy-based routing configuration, use the **show policy-route** command in user EXEC or privileged EXEC mode.

#### **show policy-route**

**Command Modes** The following table shows the modes in which you can enter the command:

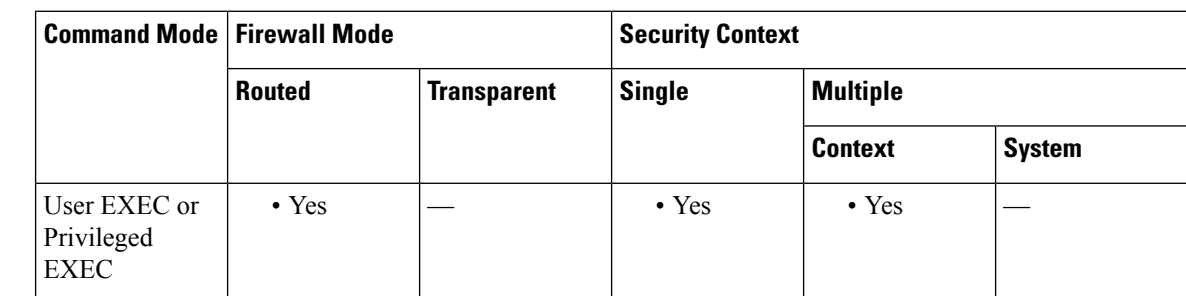

#### **Command History Release Modification**

9.4(1) This command was added.

**Examples** The following is sample output from the **show policy-list** command:

ciscoasa# **show policy-route**

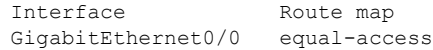

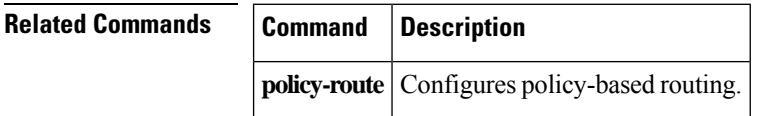

## **show port-channel**

To display EtherChannel information in a detailed and one-line summary form or to display the port and port-channel information, use the **show port-channel** command in privileged EXEC mode.

**show port-channel** [ *channel\_group\_number* ][ **brief | detail | port | protocol | summary** ]

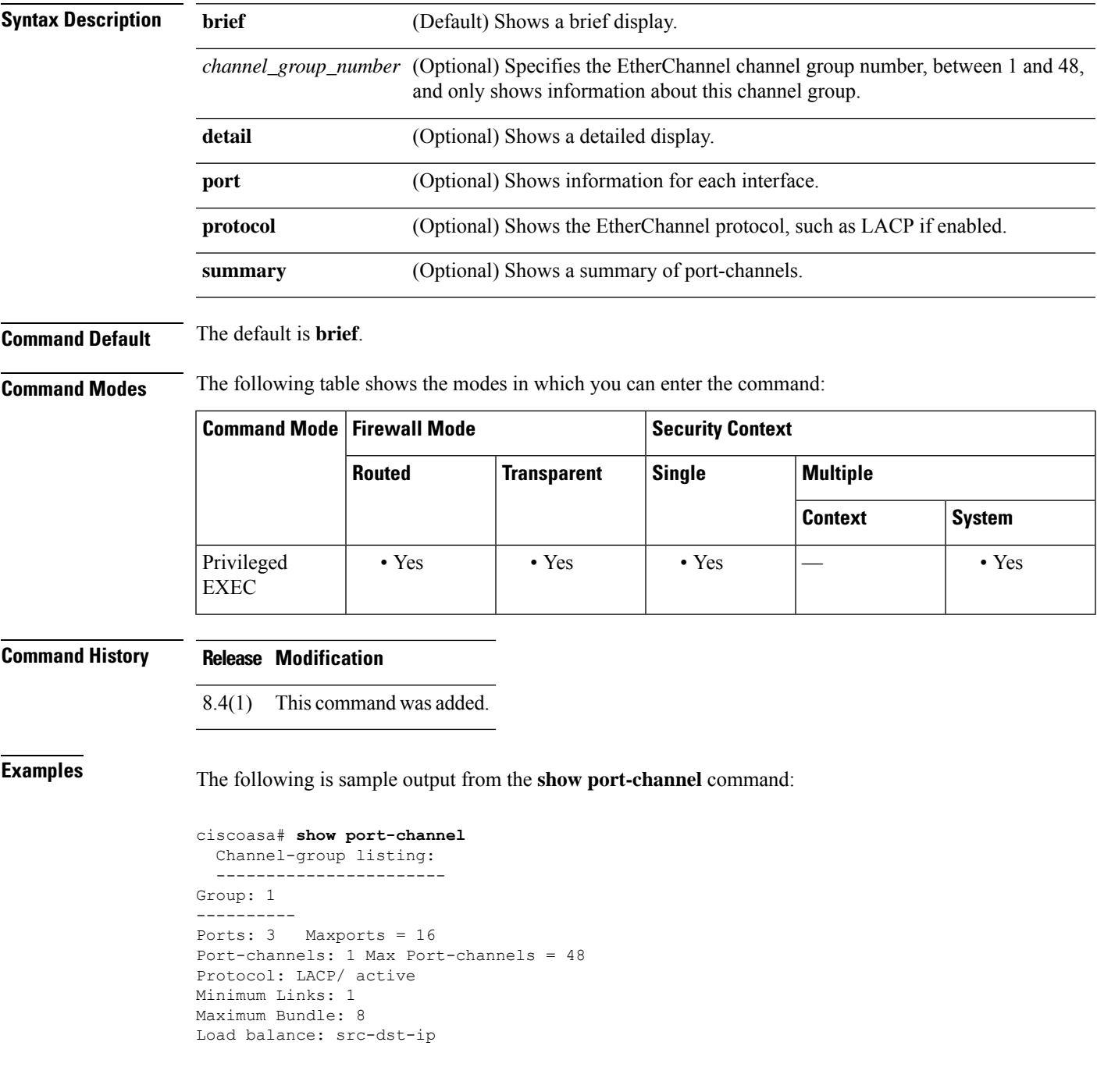

The following is sample output from the **show port-channel summary** command:

ciscoasa# **show port-channel summary** Number of channel-groups in use: 1 Group Port-channel Protocol Ports ------+-------------+-----------+----------------------------------------------- 1 Po1 LACP Gi3/1 Gi3/2 Gi3/3

The following is sample output from the **show port-channel detail** command:

```
ciscoasa# show port-channel detail
 Channel-group listing:
 -----------------------
Group: 1
----------
Ports: 3 Maxports = 16
Port-channels: 1 Max Port-channels = 48
Protocol: LACP/ active
Minimum Links: 1
Maximum Bundle: 8
Load balance: src-dst-ip
 Ports in the group:
 -------------------
Port: Gi3/1
------------
Port state = bndl
Channel group = 1 Mode = LACP/ active
Port-channel = Po1
Flags: S - Device is sending Slow LACPDUs F - Device is sending fast LACPDUs.
      A - Device is in active mode. P - Device is in passive mode.
Local information:
                         LACP port Admin Oper Port Port
Port Flags State Priority Key Key Number State
-----------------------------------------------------------------------------
Gi3/1 SA bndl 32768 0x1 0x1 0x302 0x3d
Partner's information:
         Partner Partner LACP Partner Partner Partner Partner Partner
Port Flags State Port Priority Admin Key Oper Key Port Number Port State
-----------------------------------------------------------------------------------
              bndl 32768 0x0 0x1 0x306 0x3d
Port: Gi3/2
------------
Port state = bndl
Channel group = 1 Mode = LACP/ active
Port-channel = Po1
Flags: S - Device is sending Slow LACPDUs F - Device is sending fast LACPDUs.
      A - Device is in active mode. P - Device is in passive mode.
Local information:
                         LACP port Admin Oper Port Port
Port Flags State Priority Key Key Number State
 -----------------------------------------------------------------------------
Gi3/2 SA bndl 32768 0x1 0x1 0x303 0x3d
Partner's information:
      Partner Partner LACP Partner Partner Partner Partner Partner<br>Flags State Port Priority Admin Key Oper Key Port Number Port St
Port Flags State Port Priority Admin Key Oper Key Port Number Port State
-----------------------------------------------------------------------------------
              bndl 32768 0x0 0x1 0x303 0x3d
Port: Gi3/3
------------
Port state = bndl
Channel group = 1 Mode = LACP/ active
Port-channel = Po1
```
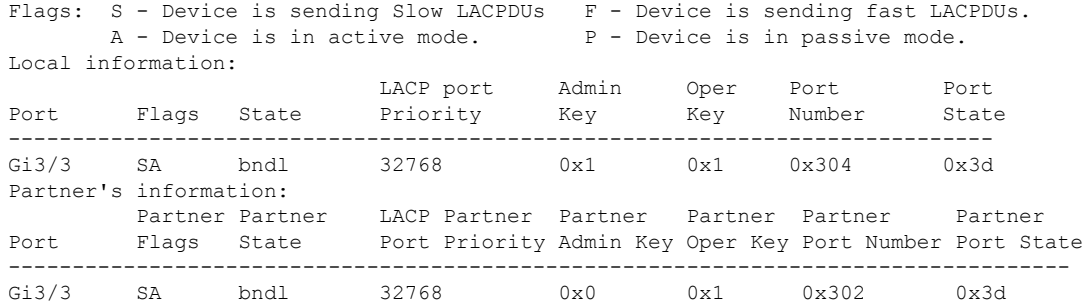

The following is sample output from the **show port-channel port** command:

```
ciscoasa# show port-channel port
 Channel-group listing:
 -----------------------
Group: 1
----------
 Ports in the group:
  -------------------
Port: Gi3/1
------------
Port state = bndl
Channel group = 1 Mode = LACP/ active
Port-channel = Po1
Flags: S - Device is sending Slow LACPDUs F - Device is sending fast LACPDUs.
      A - Device is in active mode. P - Device is in passive mode.
Local information:
                       LACP port Admin Oper Port Port
Port Flags State Priority Key Key Number State
-----------------------------------------------------------------------------
Gi3/1 SA bndl 32768 0x1 0x1 0x302 0x3d
Partner's information:
       Partner Partner LACP Partner Partner Partner Partner Partner
Port Flags State Port Priority Admin Key Oper Key Port Number Port State
-----------------------------------------------------------------------------------
Gi3/1 SA bndl 32768 0x0 0x1 0x306 0x3d
Port: Gi3/2
------------
Port state = bndl
Channel group = 1 Mode = LACP/ active
Port-channel = Po1
Flags: S - Device is sending Slow LACPDUs F - Device is sending fast LACPDUs.
      A - Device is in active mode. <br>P - Device is in passive mode.
Local information:
                       LACP port Admin Oper Port<br>Priority Key Key Number
Port Flags State Priority Key Key Number State
               -----------------------------------------------------------------------------
Gi3/2 SA bndl 32768 0x1 0x1 0x303 0x3d
Partner's information:
       Partner Partner LACP Partner Partner Partner Partner Partner
Port Flags State Port Priority Admin Key Oper Key Port Number Port State
-----------------------------------------------------------------------------------
Gi3/2 SA bndl 32768 0x0 0x1 0x303 0x3d
Port: Gi3/3
------------
Port state = bndl
Channel group = 1 Mode = LACP/ active
Port-channel = Po1
Flags: S - Device is sending Slow LACPDUs F - Device is sending fast LACPDUs.
      A - Device is in active mode. P - Device is in passive mode.
```
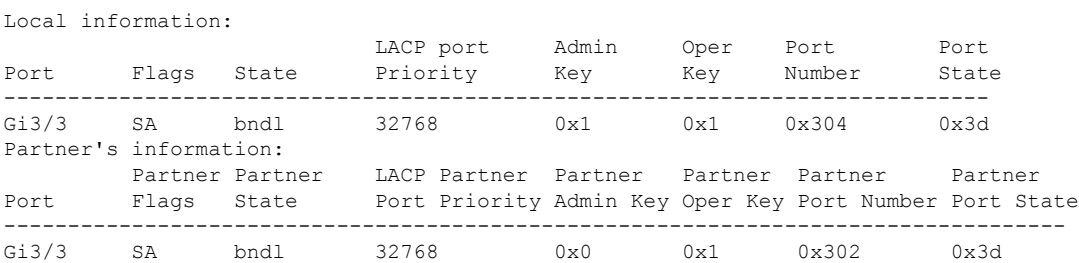

The following is sample output from the **show port-channel protocol** command:

```
ciscoasa# show port-channel protocol
 Channel-group listing:
 -----------------------
Group: 1
----------
Protocol: LACP
```
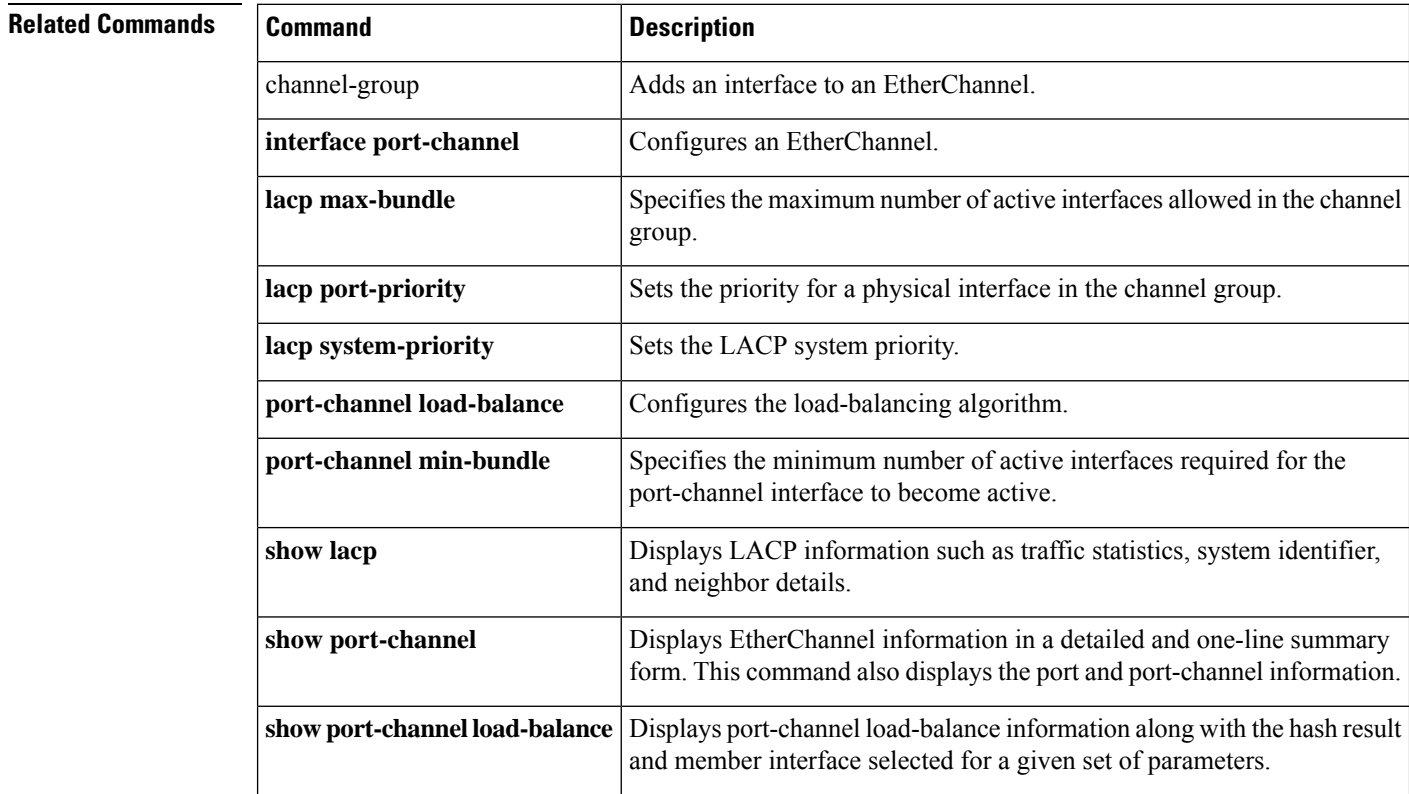

## **show port-channel load-balance**

For EtherChannels, to display the current port-channel load-balance algorithm, and optionally to view the member interface selected for a given set of parameters, enter this command in privileged EXEC mode.

**show port-channel** *channel\_group\_number* **load-balance** [ **hash-result** { **ip | ipv6 | mac | l4port | mixed | vlan-only** *number* } *parameters* ]

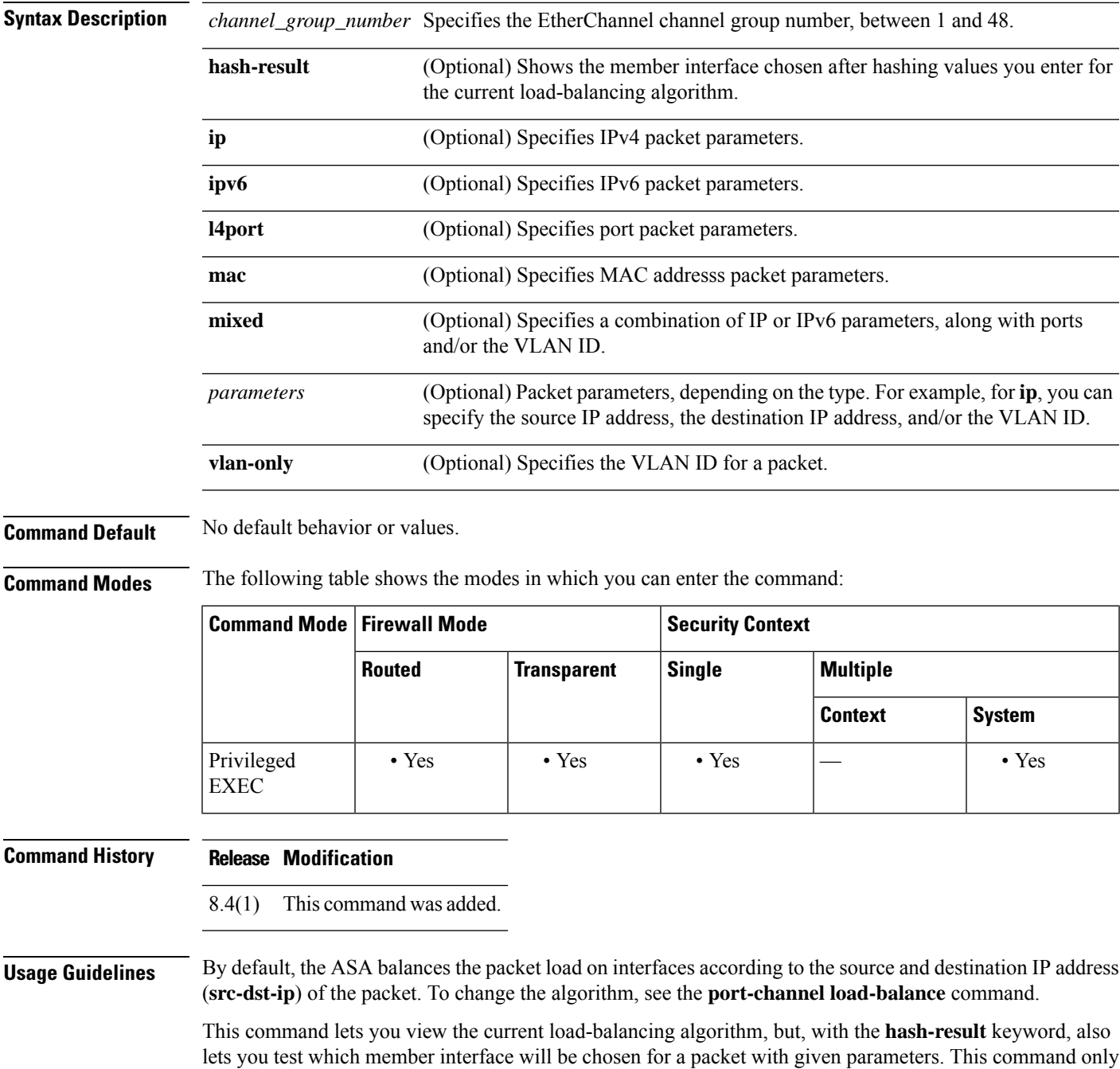

tests against the current load-balancing algorithm. For example, if the algorithm is src-dst-ip, then enter the IPv4 or IPv6 source and destination IPaddresses. If you enter other arguments not used by the current algorithm, they are ignored, and the unentered values actually used by the algorithm default to 0. For example, if the algorithm is vlan-src-ip, then enter: **show port-channel 1 load-balance hash-result ip source 10.1.1.1 vlan 5** If you enter the following, then the vlan-src-ip algorithm assumes a source IP address of 0.0.0.0 and VLAN 0, and ignores the values you enter: **show port-channel 1 load-balance hash-result l4port source 90 destination 100 Examples** The following is sample output from the **show port-channel 1 load-balance** command: ciscoasa# **show port-channel 1 load-balance** EtherChannel Load-Balancing Configuration: src-dst-ip EtherChannel Load-Balancing Addresses UsedPer-Protocol: Non-IP: Source XOR Destination MAC address IPv4: Source XOR Destination IP address IPv6: Source XOR Destination IP address The following is sample output from the **show port-channel 1 load-balancehash-result** command, where the entered parameters match the current algorithm (src-dst-ip): ciscoasa# **show port-channel 1 load-balance hash-result ip source 10.1.1.1 destination 10.5.5.5** Would select GigabitEthernet2/1 based on algorithm src-dst-ip The following is sample output from the **show port-channel 1 load-balancehash-result** command, where the entered parameters do not match the current algorithm (src-dst-ip), and the hash uses 0 values: ciscoasa# **show port-channel 1 load-balance hash-result l4port source 5** Would select GigabitEthernet3/2 of Port-channel1 based on algorithm src-dst-ip **Related Commands Command Command Description** channel-group Adds an interface to an EtherChannel. **interface port-channel** | Configures an EtherChannel. Specifies the maximum number of active interfaces allowed in the channel group. **lacp max-bundle lacp port-priority** Sets the priority for a physical interface in the channel group. **lacp system-priority** Sets the LACP system priority. **port-channel load-balance** Configures the load-balancing algorithm. Specifies the minimum number of active interfaces required for the port-channel interface to become active. **port-channel min-bundle**
$\mathbf l$ 

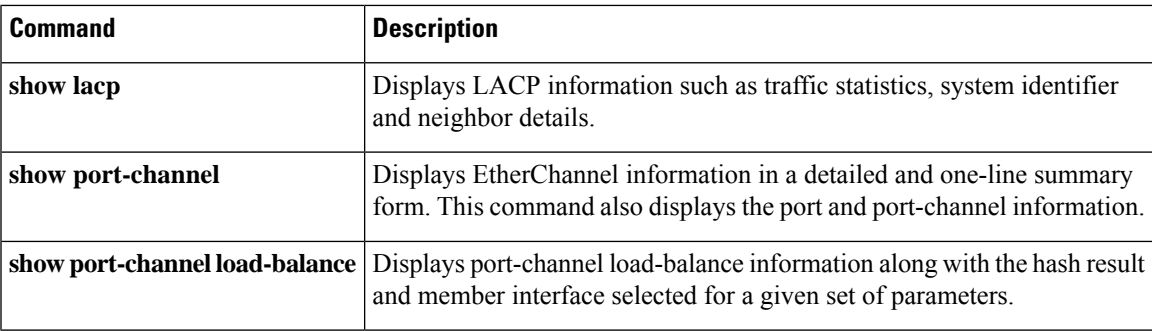

## **show power inline**

For models with PoE interfaces, use the **show power inline** command in user EXEC mode to show power status of the interfaces.

**show power inline**

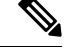

**Note** Supported for the Firepower 1010 and ASA 5505 only.

**Syntax Description** This command has no arguments or keywords.

**Command Default** No default behavior or values.

**Command Modes** The following table shows the modes in which you can enter the command:

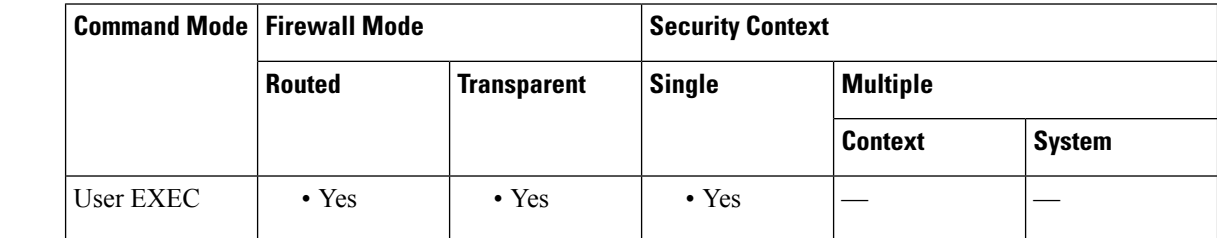

**Command History Release Modification** 7.2(1) This command was added.

9.13(1) Added support for the Firepower 1010.

**Usage Guidelines** You can use PoE interfaces to connect devices that require power, such as an IP phone or a wireless access point. For the Firepower 1010, Ethernet 1/7 and 1/8 support PoE+. For the ASA 5505, Ethernet 0/6 and 0/7 support PoE.

**Examples** The following is sample output from the **show power inline** command for the Firepower 1010:

```
ciscoasa# show power inline
  Interface Power Class Current (mA) Voltage (V)
  --------- ----- ----- ------------ -----------
  Ethernet1/1 n/a n/a n/a n/a
  Ethernet1/2 n/a n/a n/a n/a
  Ethernet1/3 n/a n/a n/a n/a
  Ethernet1/4 n/a n/a n/a n/a
  Ethernet1/5 n/a n/a n/a n/a
  Ethernet1/6 n/a n/a n/a n/a n/a n/a<br>Ethernet1/7 On 4 121.00 53.00
  Ethernet1/7 On
  Ethernet1/8 On 4 88.00 53.00
```
The following is sample output from the **show power inline** command for the ASA 5505:

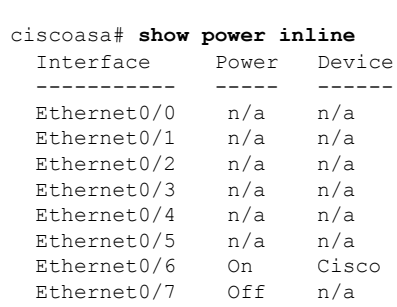

<span id="page-1082-0"></span>[Table](#page-1082-0) 11-1 shows each field description:

#### **Table 78: show power inline Fields**

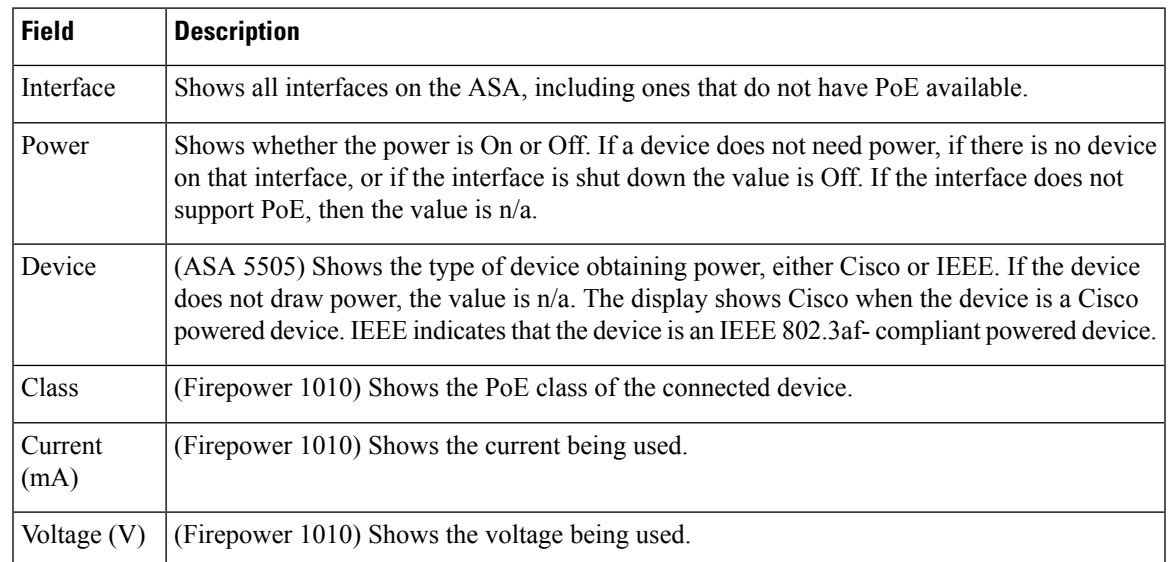

### $\overline{\text{Related Common}}$

I

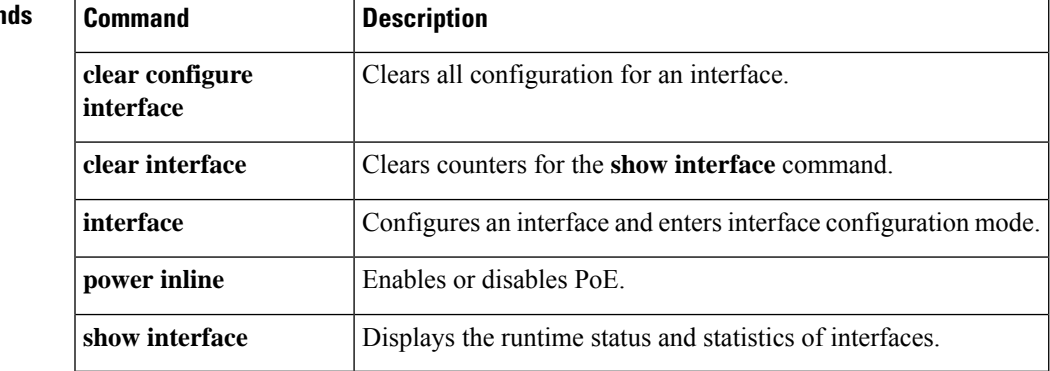

# **show prefix-list**

To display information about configured prefix lists, use the **show prefix-list** command in user EXEC or privileged EXEC mode.

**show prefix-list** [ **summary |detail** ][ *policy\_list\_name* [ **seq***sequence\_number | network/length* [ **longer | first-match** ]]]

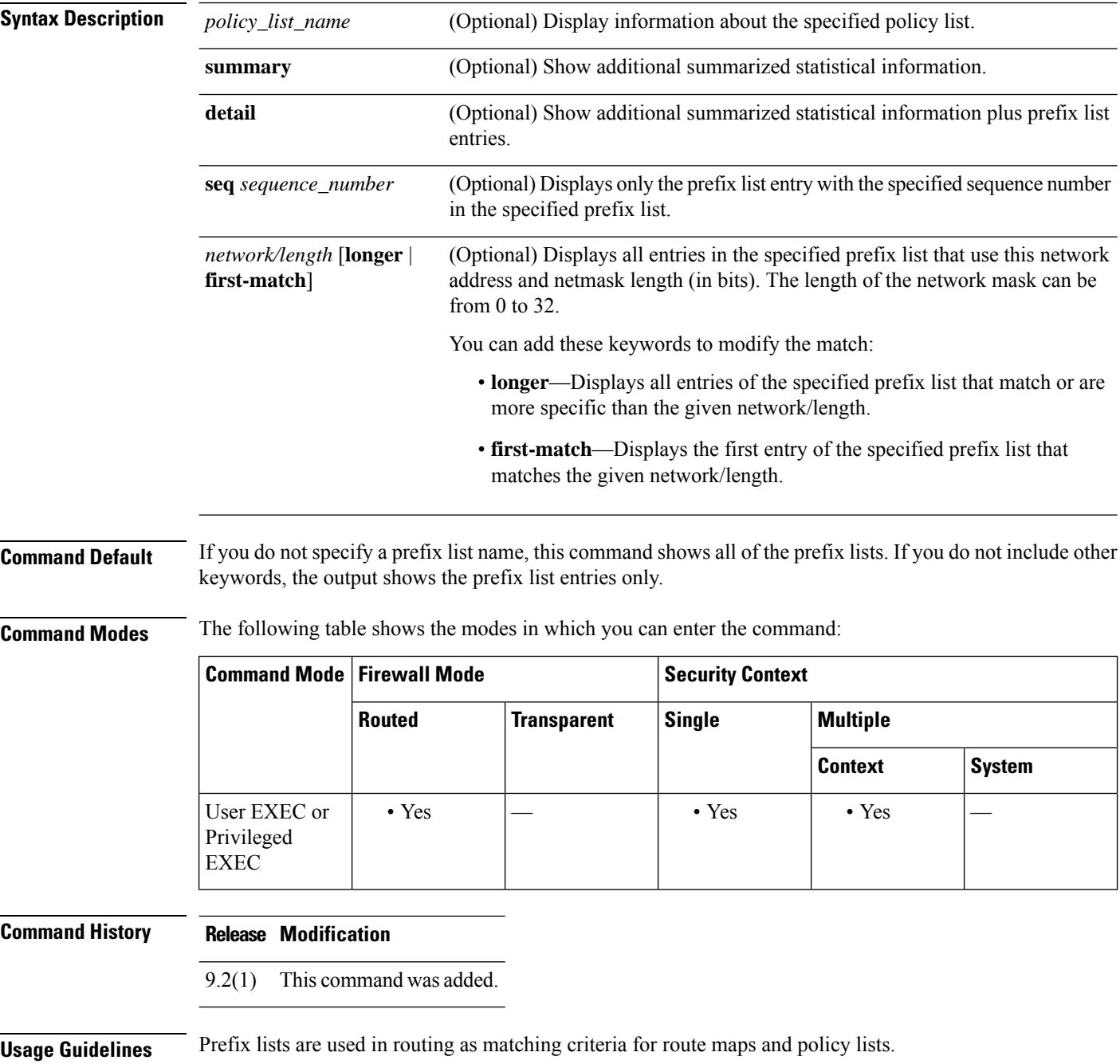

**Examples** The following is sample output from the **show prefix-list** command.

```
ciscoasa# show prefix-list
```

```
prefix-list prefix_1: 1 entries
   seq 1 permit 2.0.0.0/8
```
The following is an example of summarized output.

ciscoasa# **show prefix-list summary**

Prefix-list with the last deletion/insertion: prefix\_1 prefix-list prefix\_1: Description: FirstPrefixList count: 1, range entries: 0, sequences: 1 - 1, refcount: 3

The following is an example of detailed output.

```
ciscoasa# show prefix-list detail
```
Prefix-list with the last deletion/insertion: prefix\_1 prefix-list prefix\_1: Description: FirstPrefixList count: 1, range entries: 0, sequences: 1 - 1, refcount: 3 seq 1 permit 2.0.0.0/8 (hit count: 0, refcount: 1)

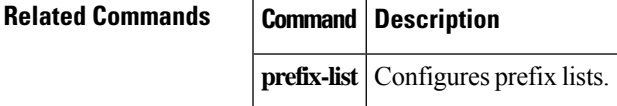

# **show priority-queue**

To display the priority-queue configuration or statistics for an interface, use the **show priority-queue** command in privileged EXEC mode.

**show priority-queue** { **config | statistics** } [ *interface\_name* ]

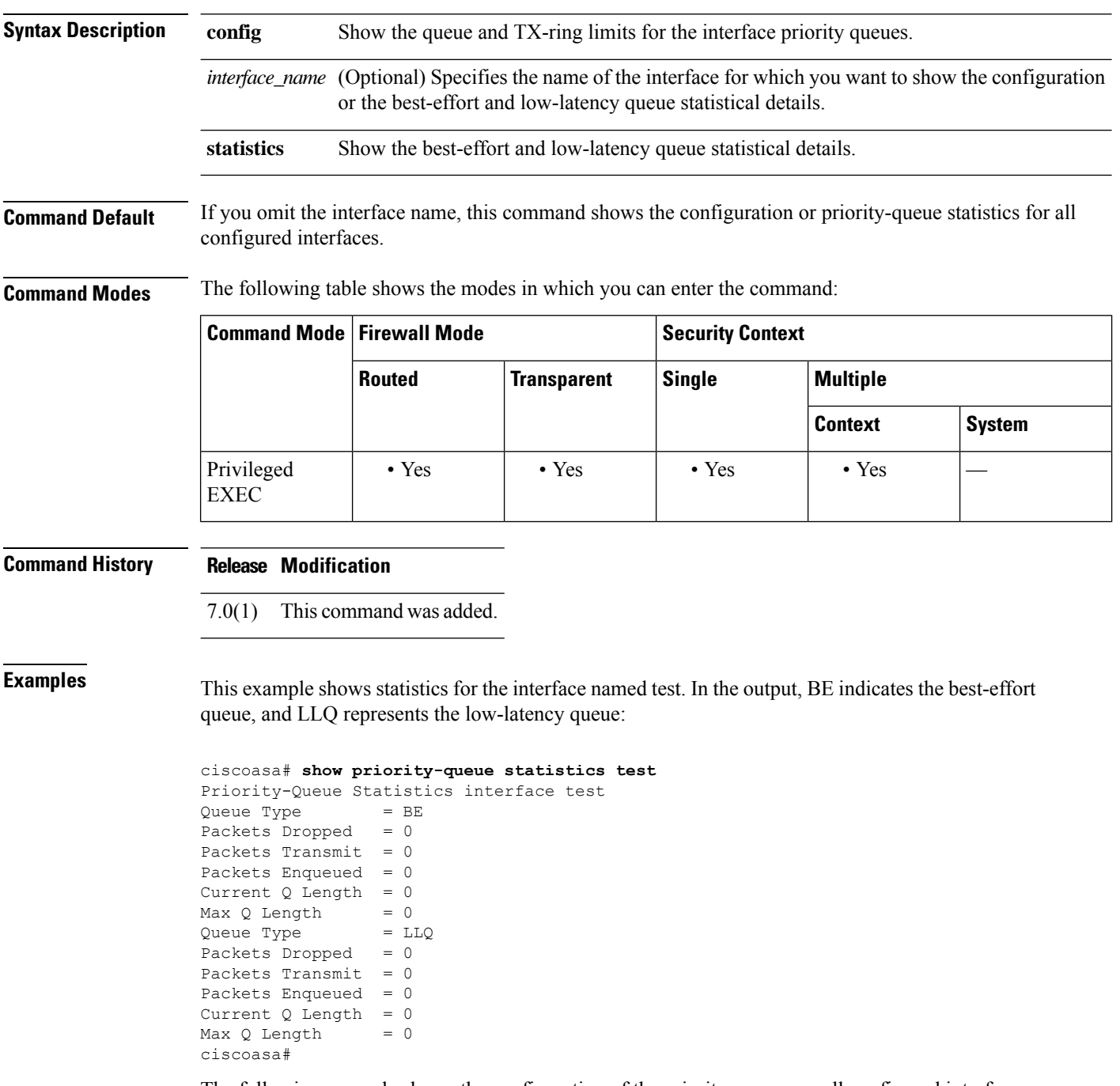

The following example shows the configuration of the priority queues on all configured interfaces.

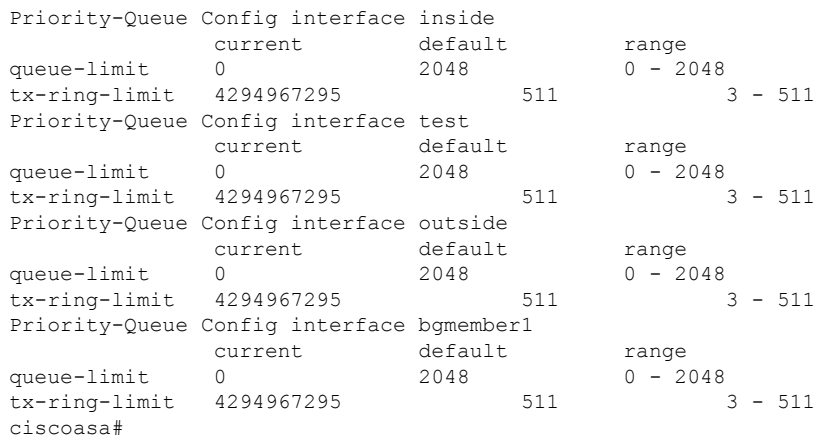

#### ciscoasa# **show priority-queue config**

### **Related Commands**

I

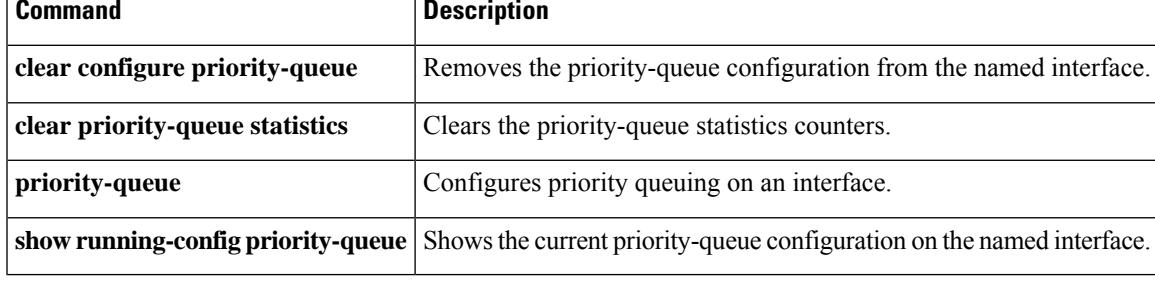

# **show processes**

To display a list of the processesthat are running on the ASA, use the **show processes** command in privileged EXEC mode.

**show processes** [ **cpu-usage** [[ **non-zero** ][ **sorted** ]][ **cpu-hog | memory | internals** ]

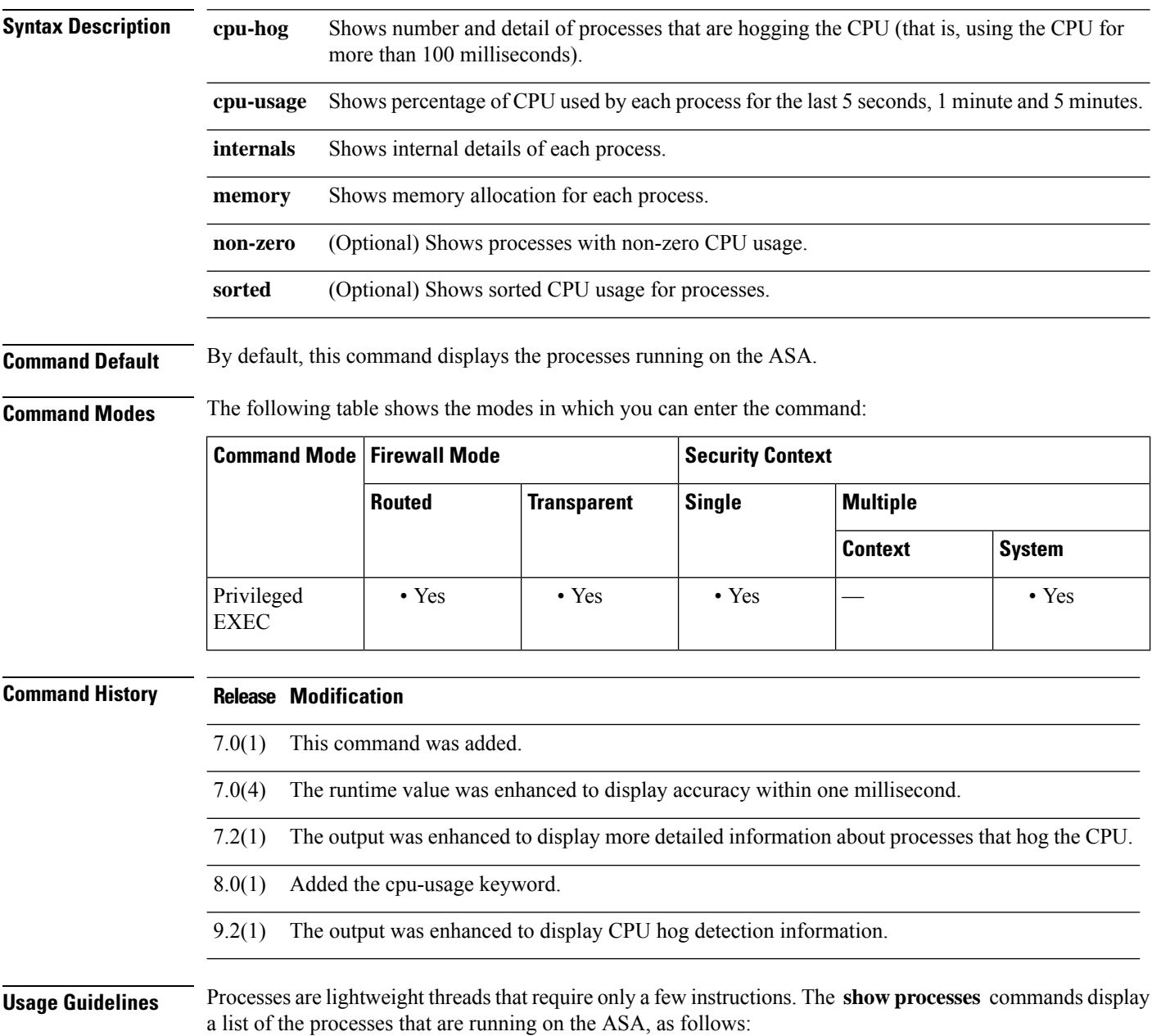

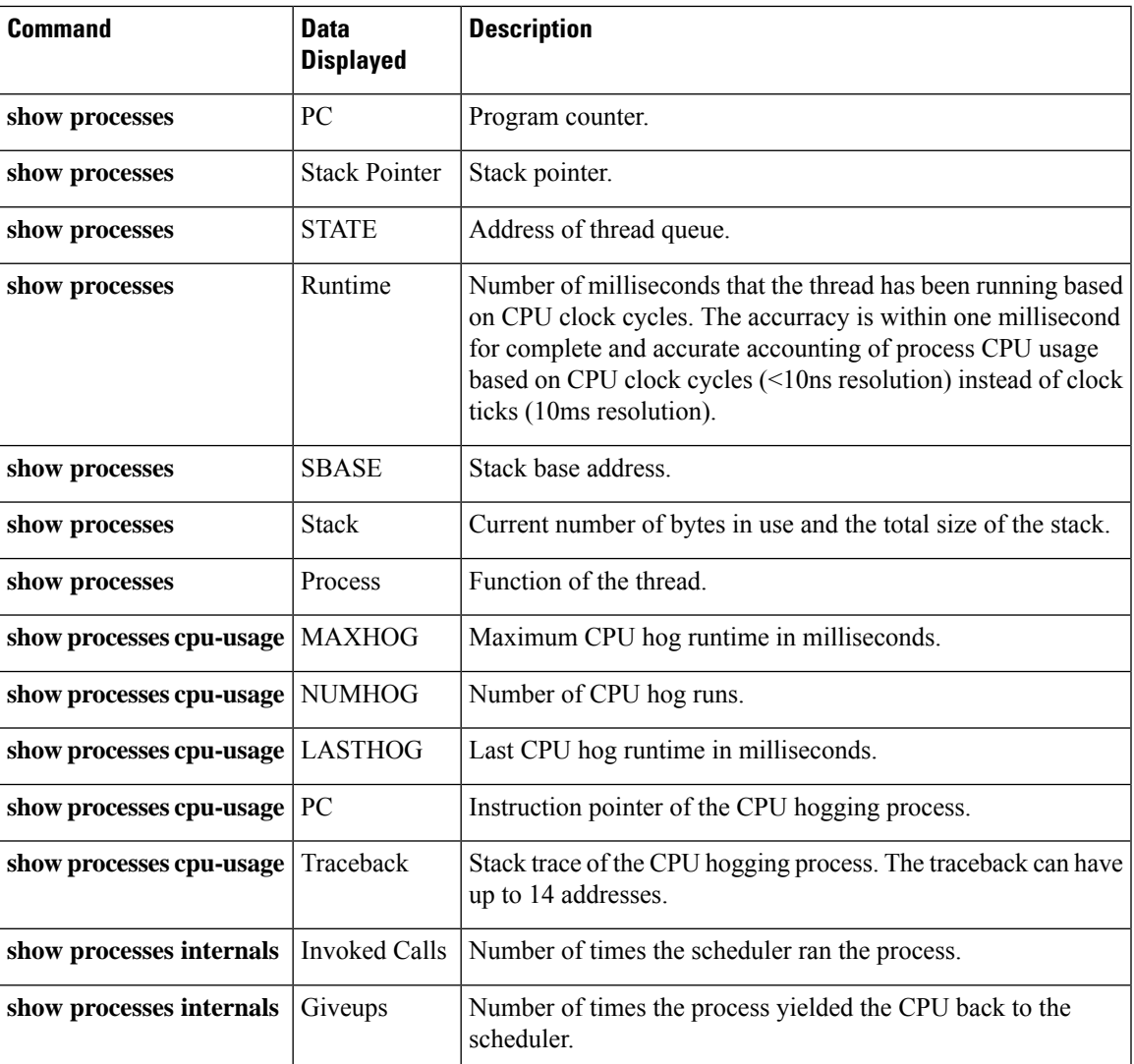

Use the **show processes cpu-usage** command to narrow down a particular process on the ASA that might be using the CPU of the ASA. You can use the **sorted** and **non-zero** commands to further customize the output of the **show processes cpu-usage** command.

With the scheduler and total summary lines, you can run two consecutive **show proccesses** commands and compare the output to determine:

- Consumption of 100% of the CPU.
- Percentage of CPU used by each thread, determined by comparing the runtime delta of a thread to the total runtime delta.

The ASA runs as a single process with many different threads of execution. The output of this command actually shows memory allocations and free memory on a per-thread basis. Because these threads work in cooperation on data flows and other operations pertinent to operation of the ASA, one thread may allocate a block of memory while a different thread may free it. The last row of output contains the total counts over all threads. Only this row may be used to track potential memory leaks by monitoring the difference between allocations and free memory.

**Examples** The following example shows how to list processes with non-zero CPU usage. In this example, the ASA 5555 platform uses two DATAPATH threads for packet processing and several control plane processes. The output consolidates the information. The nomenclature for DATAPATH threads are <thread-name>-<core-id>-<process-id> So we know that from output ofshow process, there are two data path threads running on logical core 0 and 1 with process id 2332 and 2333. If these percentages are high, consider ways to alleviate the load on the machine. For example, if you are running VPN, consider split tunneling or VPN load balancing.

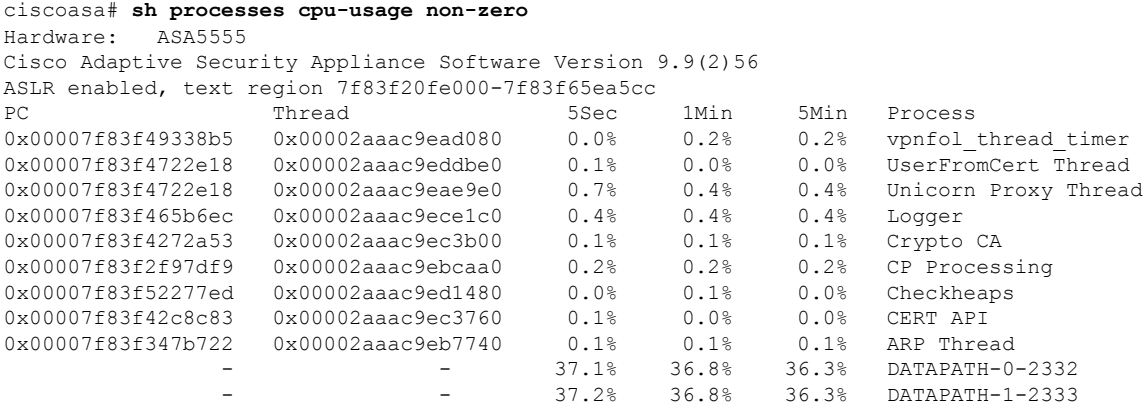

The following example shows how to display a list of processes that are running on the ASA:

```
ciscoasa# show processes
```
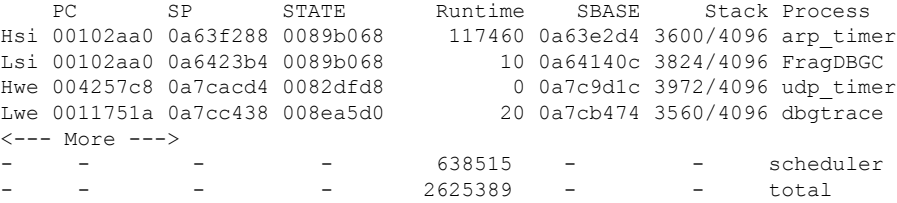

The following example shows how to display the percentage of CPU used by each process:

ciscoasa# **show proc cpu-usage non-zero**

PC Thread 5Sec 1Min 5Min Process 0818af8e d482f92c 0.1% 0.1% 0.1% Dispatch Unit 08bae136 d48180f0 0.1% 0.0% 0.2% ssh  $-$ 

The following examples show how to display the number and detail of processes that are hogging the CPU:

```
ciscoasa# show processes cpu-hog
Granular CPU hog detection currently running, started at 15:41:16 UTC Jan 6 2014.
Sample count: 10000 Threshold: 10ms
Granular CPU hog detection completed at 15:41:16 UTC Jan 6 2014.
Sample count: 10000 Threshold: 10ms
The remainder of the CPU hog traceback follows:
Process: DATAPATH-0-2042, NUMHOG: 430, MAXHOG: 22, LASTHOG: 2
LASTHOG At: 15:42:21 UTC Jan 6 2014
PC: 0x0000000000000000 (suspend)
Call stack: 0x000000000041c98c 0x000000000041cc99 0x000000000069b0f0
```

```
0x00000000013619af 0x000000000136cbbd 0x0000000001372203
0x00007ffffeab2f3a
Interrupt based hog #1
Hog #1, traceback #1, at: 15:41:16 UTC Jan 6 2014, hog 20 ms
PC: 0x0000000000eb616b
Call stack: 0x0000000001360281 0x00007ffffeaba5f0 0x0000000000ebcf71
0x0000000000ebc5ab 0x0000000000ebcb0e 0x0000000000e17410
0x0000000000e19ac4 0x0000000000e19e55 0x0000000000ca50b4
0x0000000001344419 0x000000000069b315 0x000000000069be9e
0x000000000069b0a4 0x00000000013619af
Hog #1, traceback #2, at: 15:41:16 UTC Jan 6 2014, hog 21 ms
PC: 0x0000000000e8fc41
Call stack: 0x0000000001360281 0x00007ffffeaba5f0 0x0000000000e17410
0x0000000000e19ac4 0x0000000000e19e55 0x0000000000ca50b4
0x0000000001344419 0x000000000069b315 0x000000000069be9e
0x000000000069b0a4 0x00000000013619af 0x000000000136cbbd
0x0000000001372203 0x00007ffffeab2f3a
Interrupt based hog #2
Hog #2, traceback #1, at: 15:41:36 UTC Jan 6 2014, hog 9 ms
PC: 0x0000000000eb6167
Call stack: 0x0000000001360281 0x00007ffffeaba5f0 0x0000000000ebcf71
0x0000000000ebc5ab 0x0000000000ebcb0e 0x0000000000e17410
0x0000000000e19ac4 0x0000000000e19e55 0x0000000000ca50b4
0x0000000001344419 0x000000000069b315 0x000000000069be9e
0x000000000069b0a4 0x00000000013619af
Interrupt based hog #3
Hog #3, traceback #1, at: 15:42:21 UTC Jan 6 2014, hog 2 ms
PC: 0x000000000068a223
Call stack: 0x0000000001360281 0x00007ffffeaba5f0 0x000000000069bbba
0x000000000069b0a4 0x00000000013619af 0x000000000136cbbd
0x0000000001372203 0x00007ffffeab2f3a
```
The following example shows how to display the memory allocation for each process:

ciscoasa# **show processes memory**

```
------------------------------------------------------------
Allocs Allocated Frees Freed Process
(bytes) (bytes)
------------------------------------------------------------
23512 13471545 6 180 *System Main*
0 0 0 0 lu_rx
2 8324 16 19488 vpnlb_thread
```
The following example shows how to display the internal details of each process:

```
ciscoasa# show processes internals
Invoked Giveups Process
1 0 block_diag
 19108445 19108445 Dispatch Unit
1 0 CF OIR
1 0 Reload Control Thread
 1 0 aaa
2 0 CMGR Server Process
 1 0 CMGR Timer Process
 2 0 dbgtrace
 69 0 557mcfix
19108019 19108018 557poll
2 0 557statspoll
 1 0 Chunk Manager
 135 0 PIX Garbage Collector
 6 0 route_process
 1 0 IP Address Assign
```
 0 QoS Support Module 0 Client Update Task 8968 Checkheaps 0 Session Manager 235 uauth (other lines deleted for brevity)

### **Related Commands Command Description**

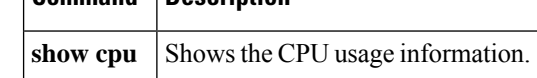

# **show ptp**

I

To display a variety of PTP statistics and clock-related information, use the **show ptp** command in privileged EXEC or global configuration mode.

**show ptp** { **clock | internal-info | port** [ *interface-name* ]}

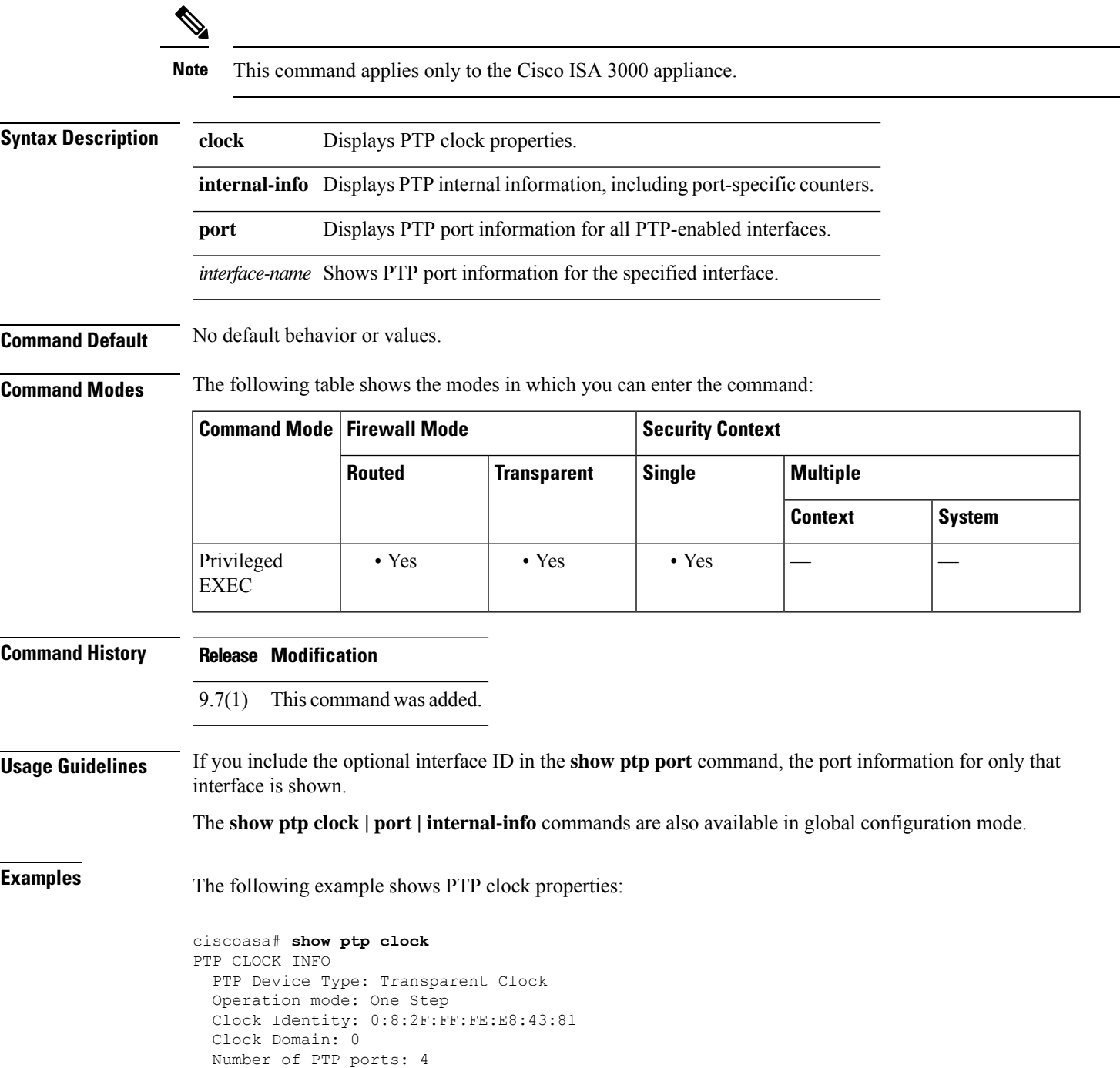

The following example shows PTP port information for all PTP-enabled interfaces:

```
ciscoasa# show ptp port
PTP PORT DATASET: GigabitEthernet1/1
 Port identity: clock identity: 0:8:2F:FF:FE:E8:43:81
 Port identity: port number: 1
 PTP version: 2
 Port state: Enabled
PTP PORT DATASET: GigabitEthernet1/2
 Port identity: clock identity: 0:8:2F:FF:FE:E8:43:81
 Port identity: port number: 2
 PTP version: 2
 Port state: Disabled
PTP PORT DATASET: GigabitEthernet1/3
 Port identity: clock identity: 0:8:2F:FF:FE:E8:43:81
  Port identity: port number: 3
 PTP version: 2
 Port state: Disabled
PTP PORT DATASET: GigabitEthernet1/4
 Port identity: clock identity: 0:8:2F:FF:FE:E8:43:81
  Port identity: port number: 4
 PTP version: 2
 Port state: Enabled
```
# **show quota management-session**

To show statistics for the current management session:, use the **show quota management-session** command in privileged EXEC mode.

**show quota management-session** [ **ssh | telnet | http | username** *user* ]

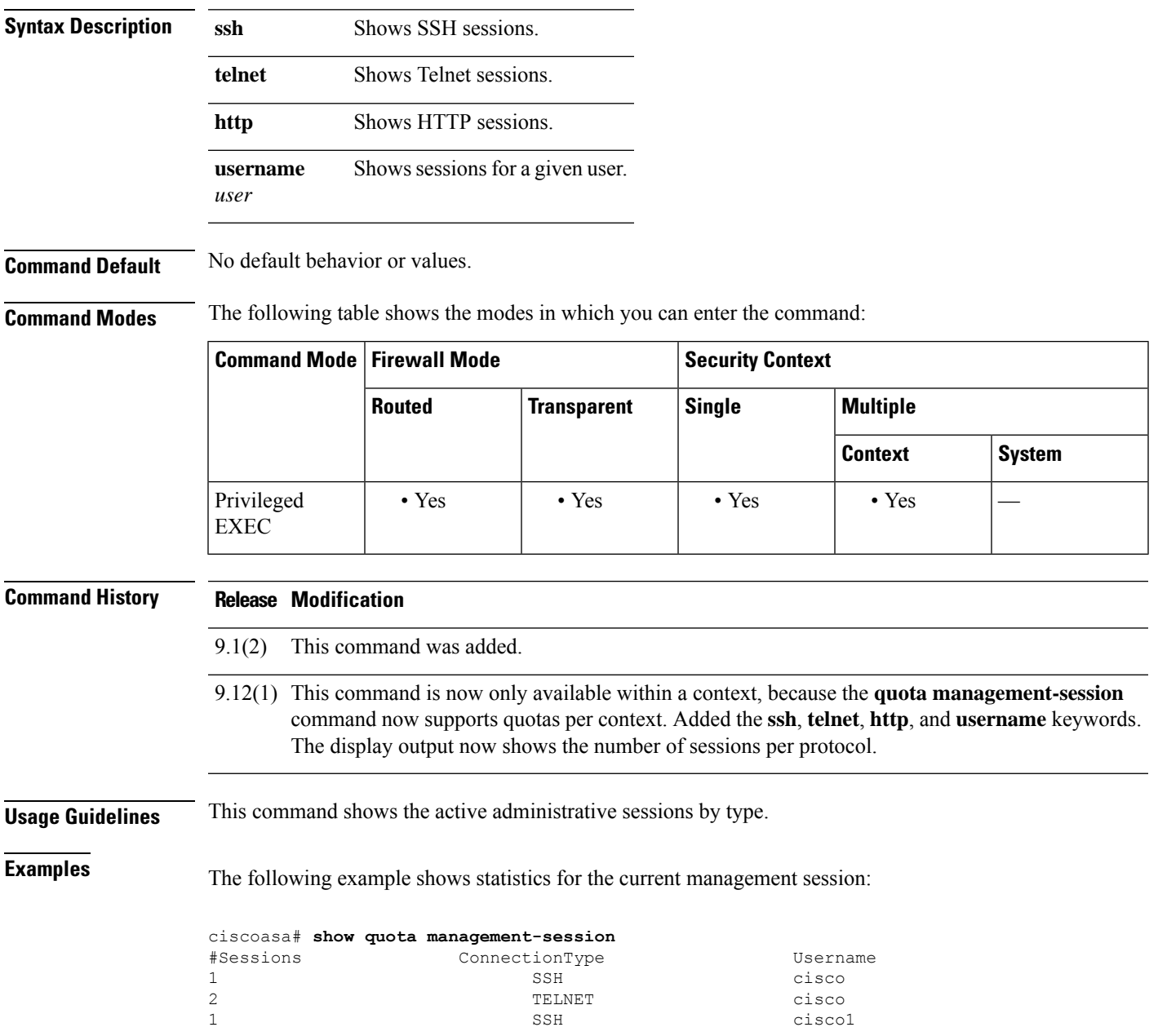

I

### **Related Commands**

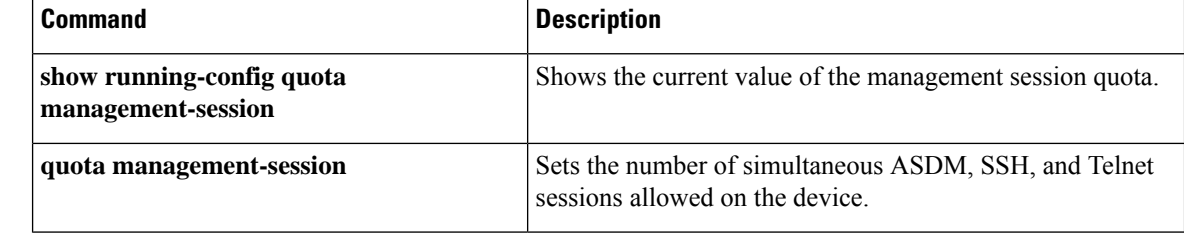

## **show raid**

To display information about RAID status for the hard drives in the system, use the **show raid** command in privileged EXEC mode.

#### **show raid**

**Syntax Description** This command has no arguments or keywords.

**Command Default** No default behavior or values.

**Command Modes** The following table shows the modes in which you can enter the command:

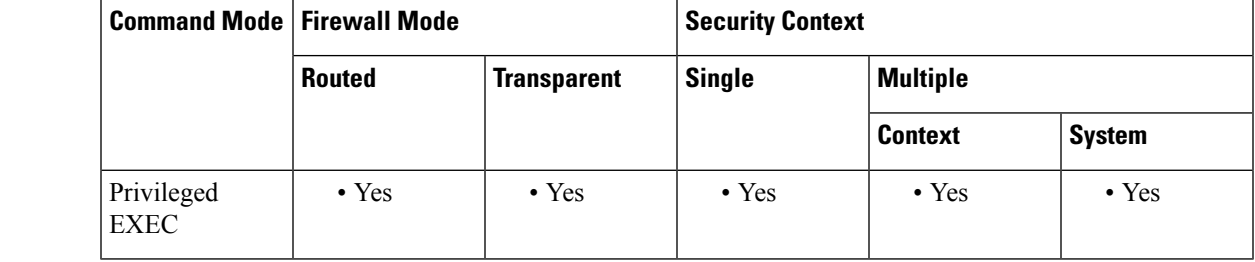

**Command History Release Modification**

9.1(1) This command was added.

9.17(1) Support for the Secure Firewall 3100 was added.

**Usage Guidelines** Some hardware models support two internal hard drives. For example, the ASA 5545-X and 5555-X support up to two solid state drives. When two drives are present, they are automatically formatted in a RAID-1 configuration. This structure is rebuilt every time you reload the device. You can use the **show raid**command to view information about the RAID configuration.

If a device model does not support RAID, you might get an invalid command error message when you enter the **show raid** command. **Note**

**Examples** The following sample display shows two SSDs in the RAID on the Secure Firewall 3100:

> show raid Virtual Drive ID: 1 Size (MB): 858306<br>Operability: 858306 Operability: Presence: equipped Lifecycle: available Drive State: optimal Type: raid Level: raid1 Max Disks: 2

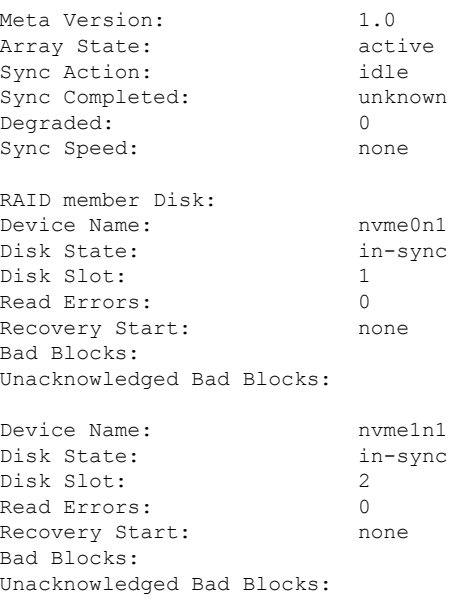

The following sample display shows one SSD in the RAID; disk2 is not present, and the RAID is shown as "degraded:"

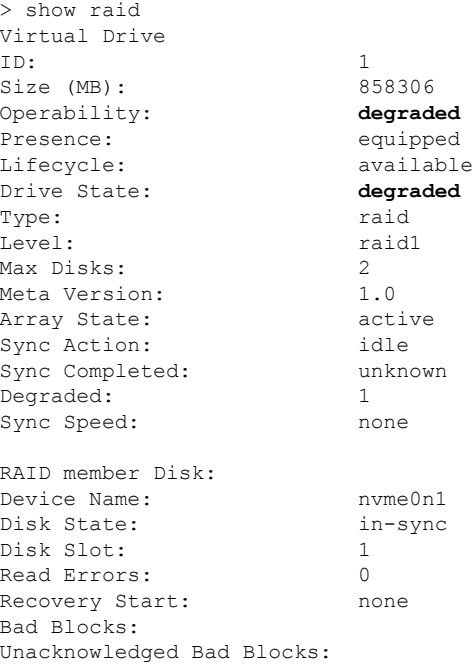

The following example for an ASA device shows that there is one active, working hard drive device, as shown by the State, Active Devices, and Working Devices lines. The output also shows that the second device is "removed," as shown in the final table. This means either that no second drive was installed, or that the second drive has actually been removed.

```
ciscoasa# show raid
```

```
/dev/md0:
      Version : 1.2
 Creation Time : Mon Mar 6 09:04:14 2017
   Raid Level : raid1
    Array Size : 124969216 (119.18 GiB 127.97 GB)
 Used Dev Size : 124969216 (119.18 GiB 127.97 GB)
  Raid Devices : 2
 Total Devices : 1
   Persistence : Superblock is persistent
 Intent Bitmap : Internal
   Update Time : Tue Mar 21 14:03:27 2017
        State : active, degraded
Active Devices : 1
Working Devices : 1
Failed Devices : 0
 Spare Devices : 0
         Name : ciscoasa:0 (local to host ciscoasa)
         UUID : e8f90a6b:20433f38:e8b86378:6fd52057
       Events : 454610
   Number Major Minor RaidDevice State
      0 8 0 0 active sync /dev/sda
      1 0 0 1 removed
```
The following table explains the fields in the output.

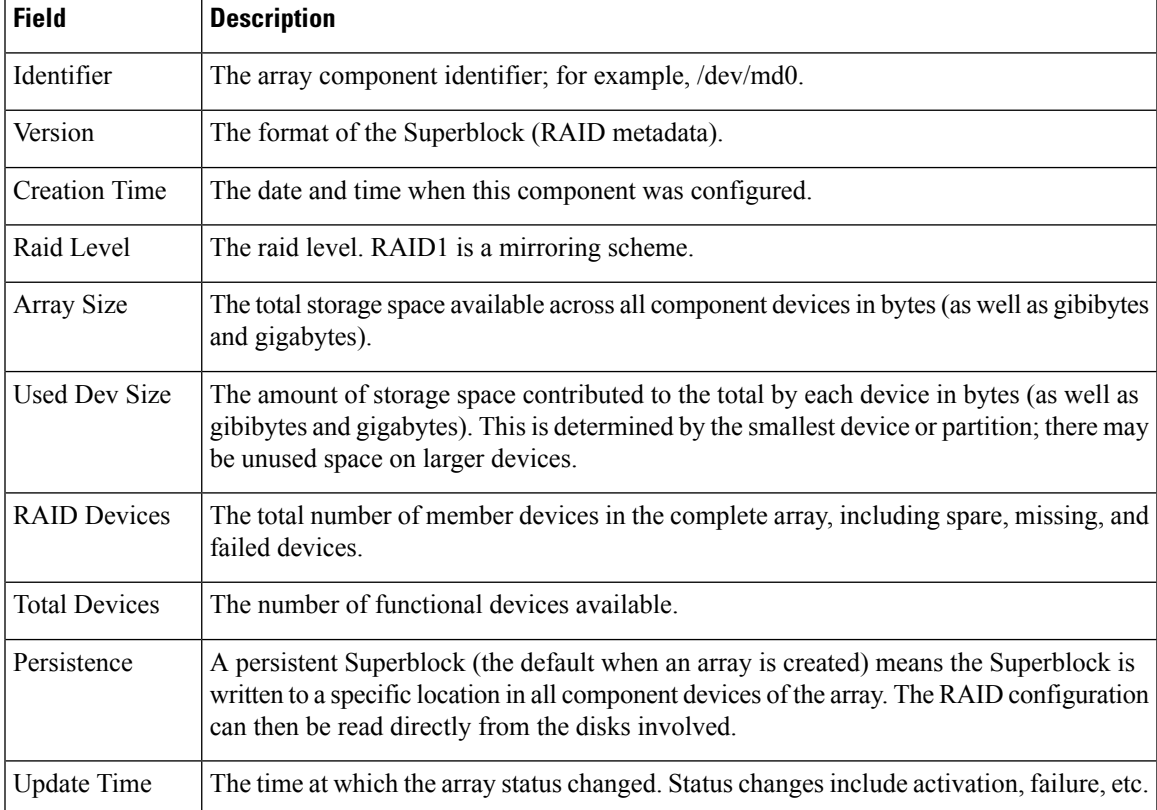

 $\mathbf I$ 

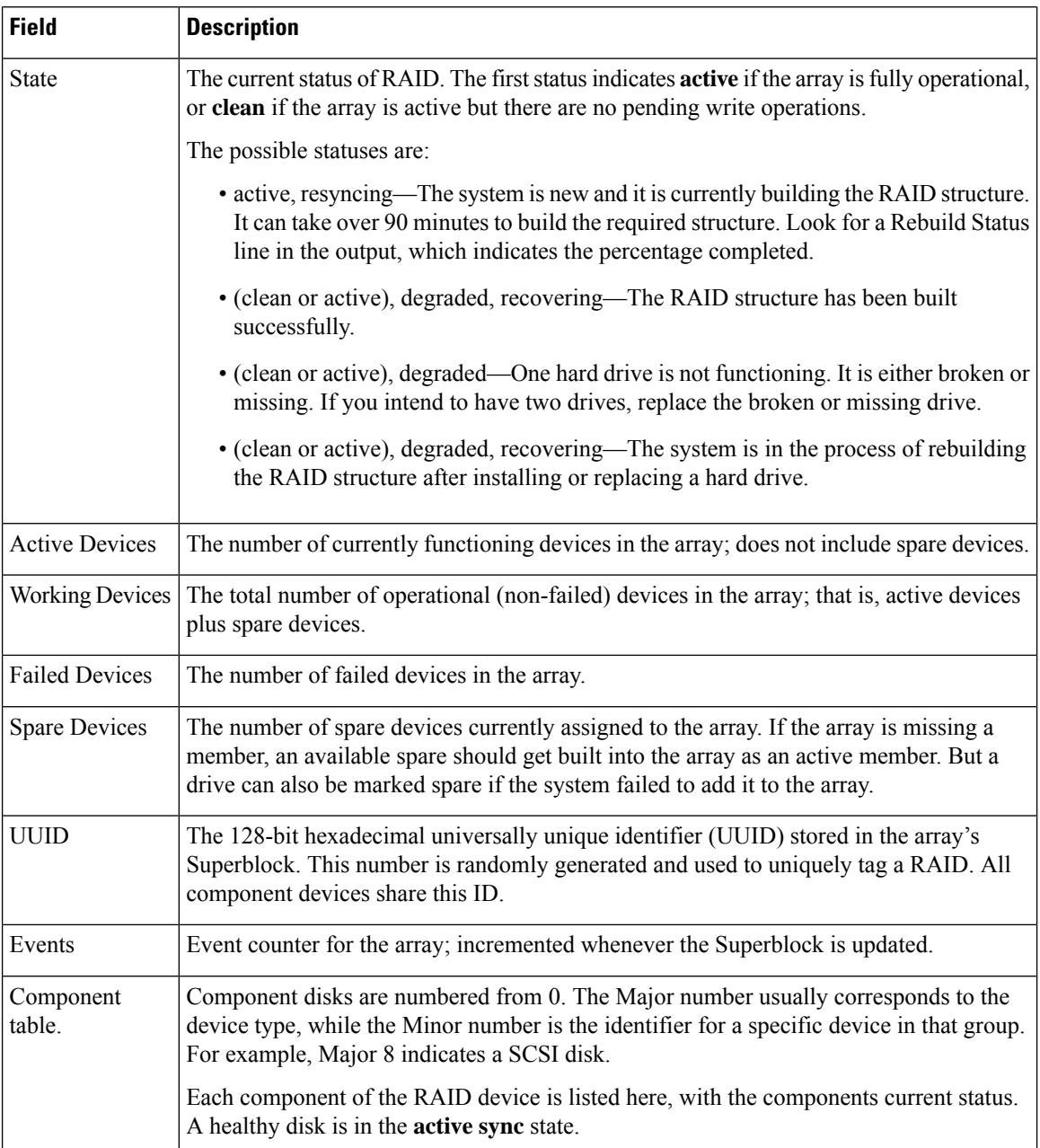

I

# **show reload**

To display the reload status on the ASA, use the **show reload** command in privileged EXEC mode.

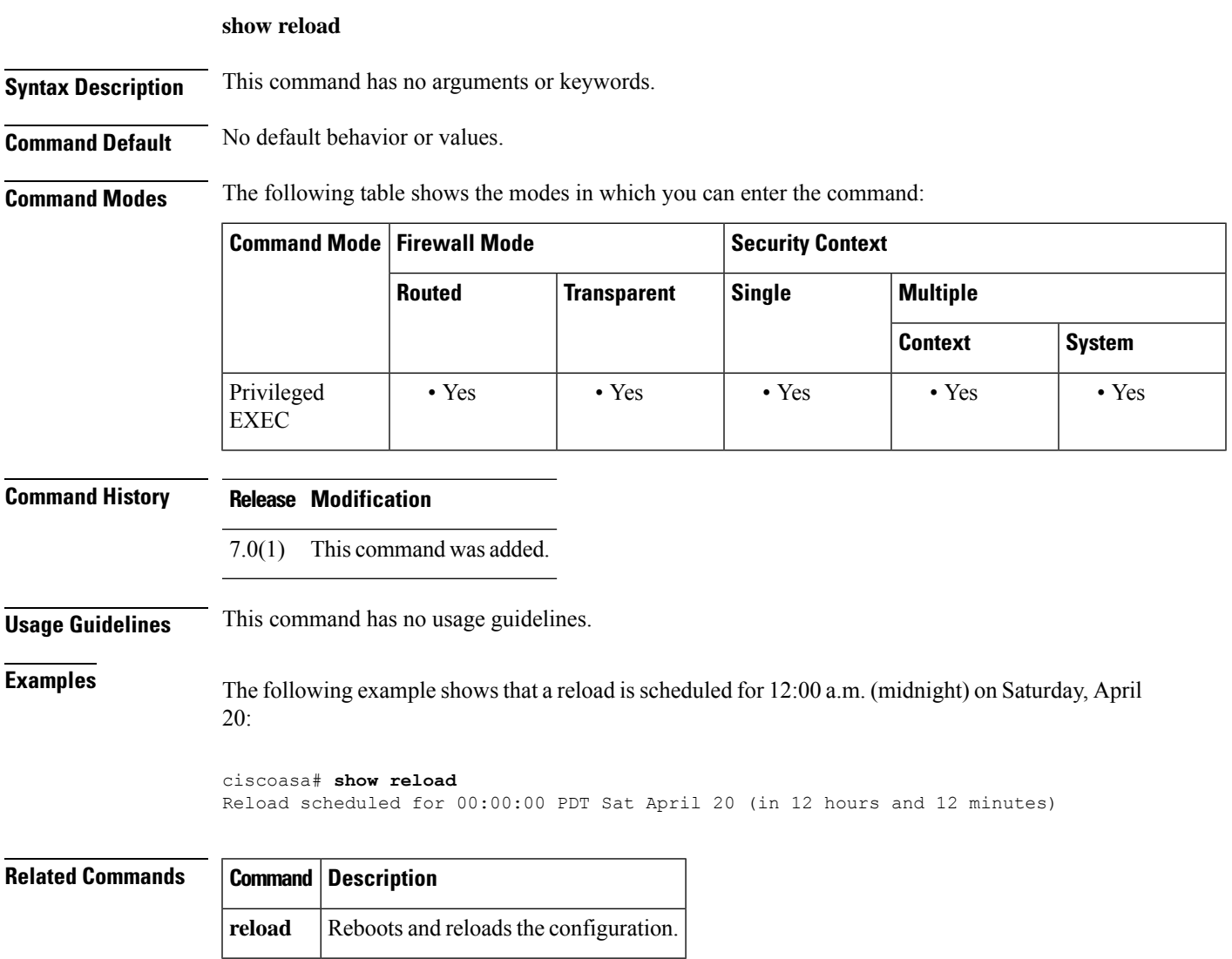

## **show resource allocation**

To show the resource allocation for each resource across all classes and class members, use the **show resource allocation** command in privileged EXEC mode.

**show resource allocation** [ **detail** ]

**Syntax Description detail** Shows additional information.

**Command Default** No default behavior or values.

**Command Modes** The following table shows the modes in which you can enter the command:

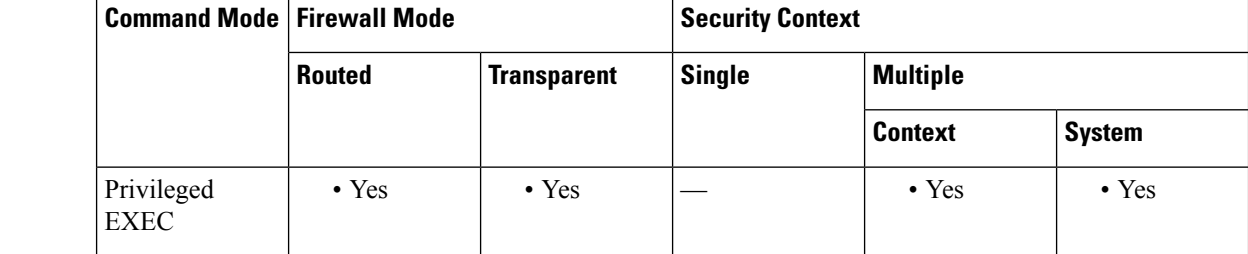

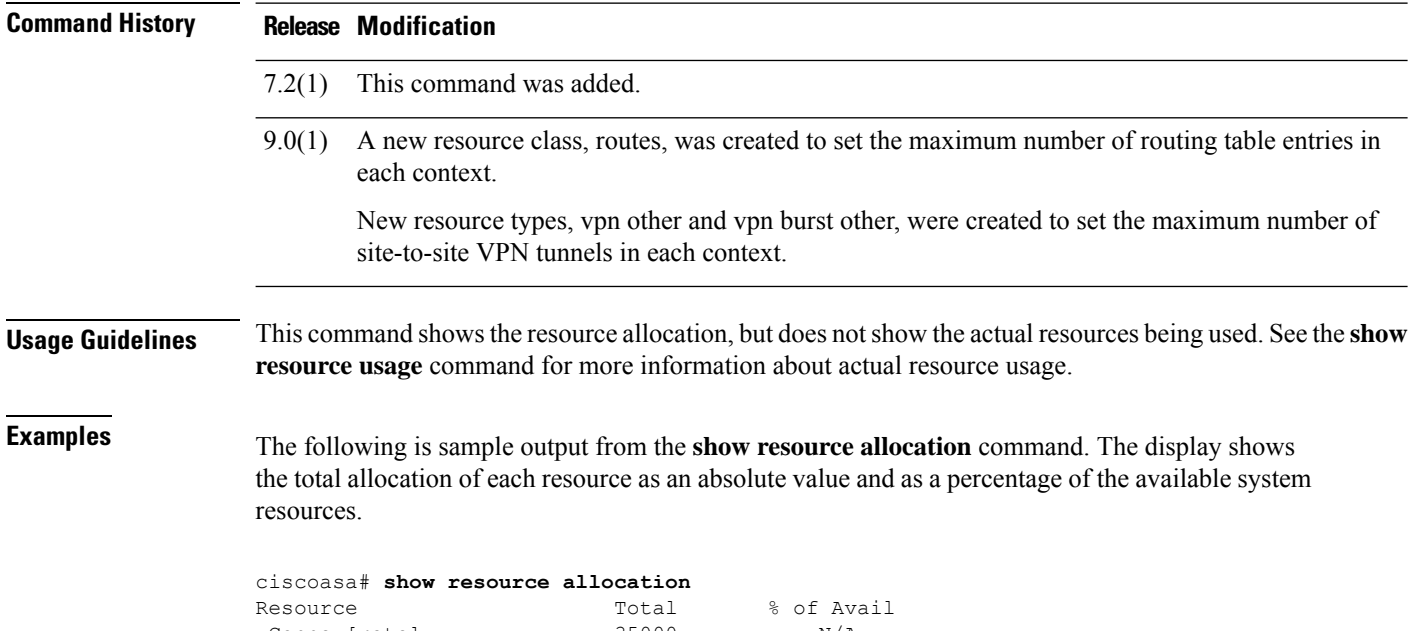

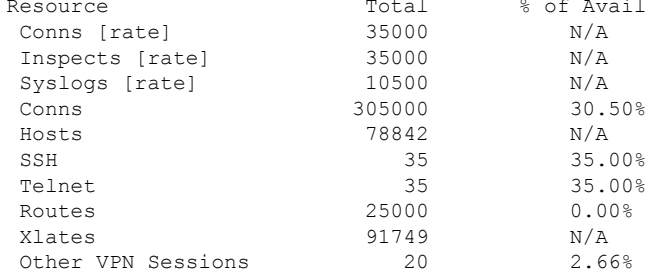

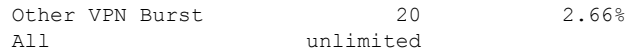

<span id="page-1102-0"></span>[Table](#page-1102-0) 11-2 shows each field description.

#### **Table 79: show resource allocation Fields**

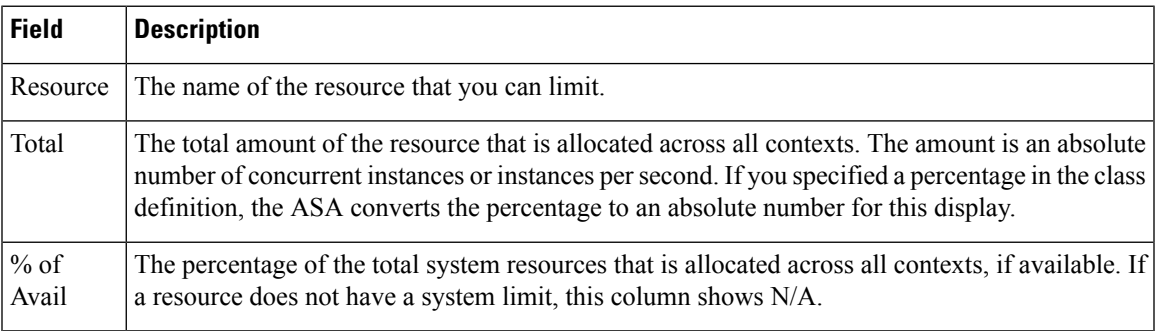

**Examples** The following is sample output from the **show resource allocation detail** command:

### ciscoasa# **show resource allocation detail** Resource Origin:

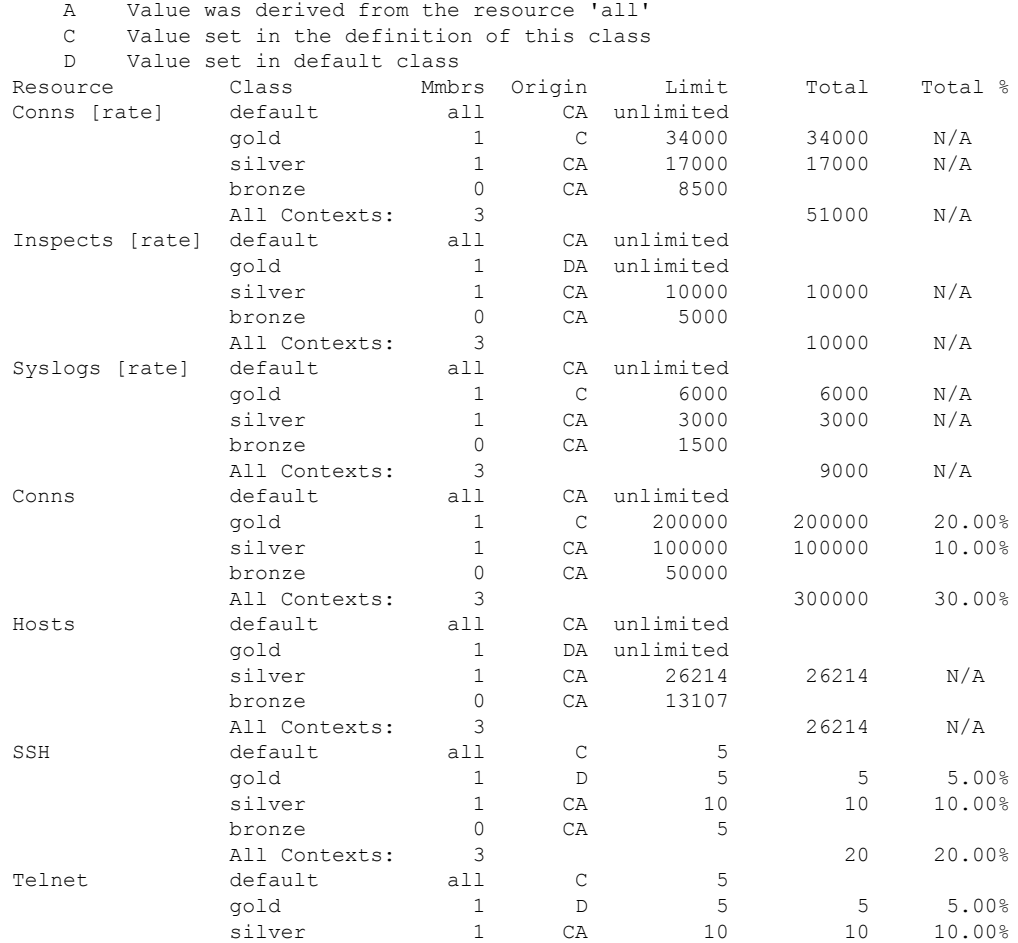

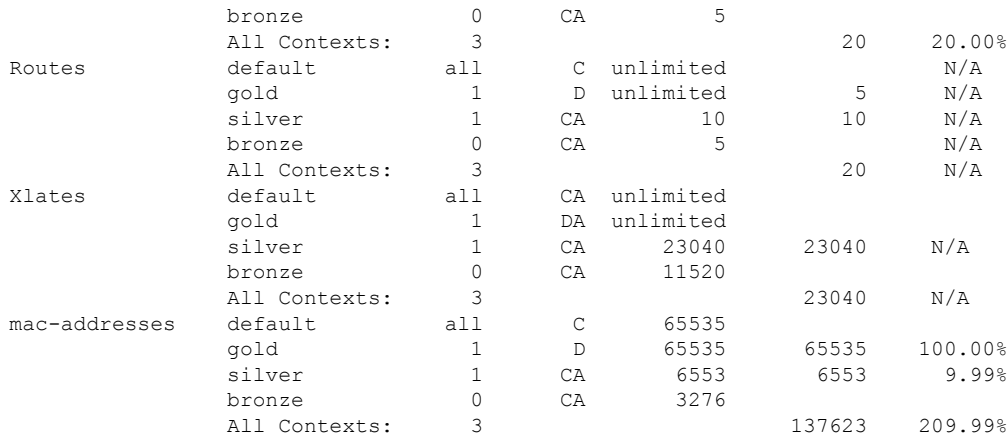

<span id="page-1103-0"></span>[Table](#page-1103-0) 11-3 shows each field description.

#### **Table 80: show resource allocation detail Fields**

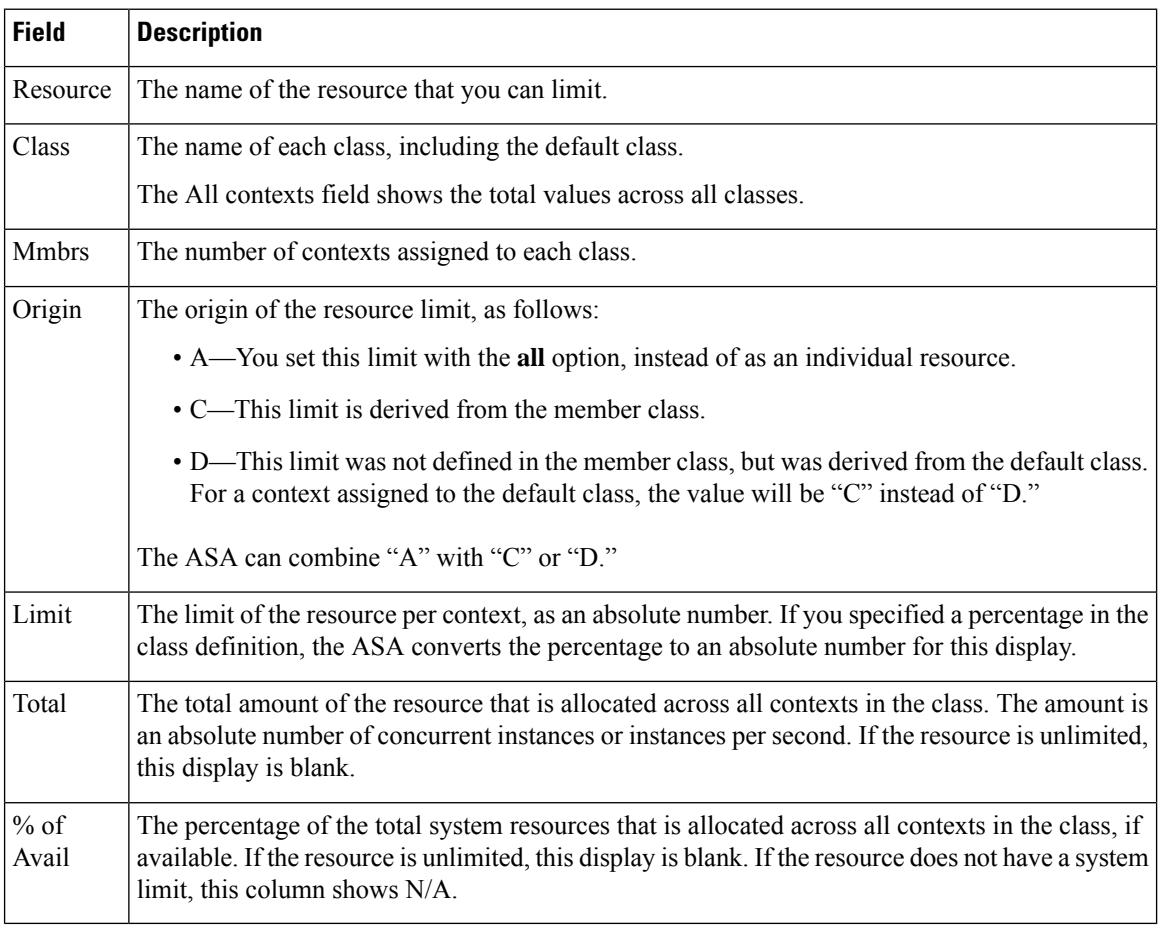

### **Related Commands**

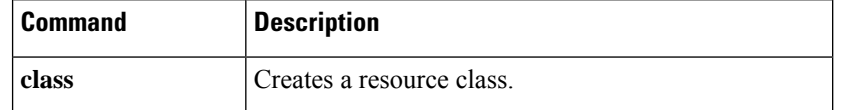

I

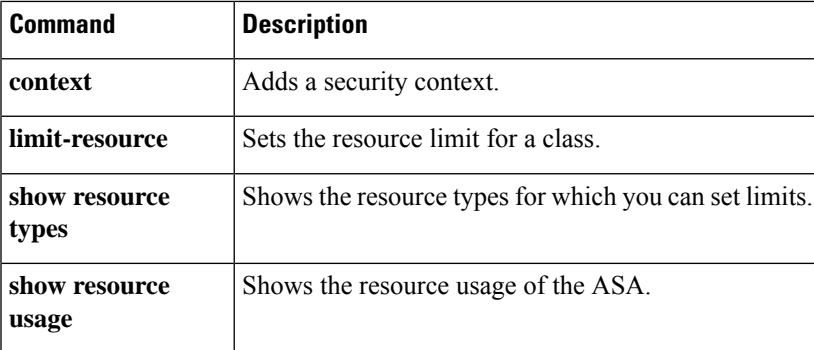

## **show resource types**

To view the resource types for which the ASA tracks usage, use the **show resource types** command in privileged EXEC mode.

#### **show resource types**

**Syntax Description** This command has no arguments or keywords.

**Command Default** No default behavior or values.

**Command Modes** The following table shows the modes in which you can enter the command:

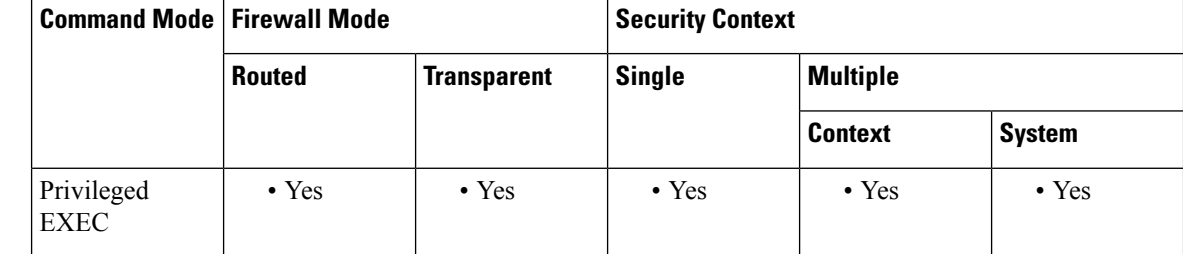

#### **Command History Release Modification**

7.0(1) This command was added.

- 7.2(1) This command shows additional resource types that you can manage for each context.
- A new resource class, routes, was created to set the maximum number of routing table entries in each context. 9.0(1)

New resource types, vpn other and vpn burst other, were created to set the maximum number of site-to-site VPN tunnels in each context.

**Examples** The following sample display shows the resource types:

#### ciscoasa# **show resource types**

```
Rate limited resource types:
 Conns Connections/sec
 Inspects Inspects/sec
 Syslogs Syslogs/sec
Absolute limit types:
 Conns Connections
 Hosts Hosts
 Mac-addresses MAC Address table entries
 ASDM ASDM Connections
 SSH SSH Sessions
 Telnet Telnet Sessions
 Xlates XLATE Objects
 Routes Routing Table Entries
 Other-vpn Other VPN licenses
 Other-vpn-burst Allowable burst for Other VPN licenses
 All All Resources
```
I

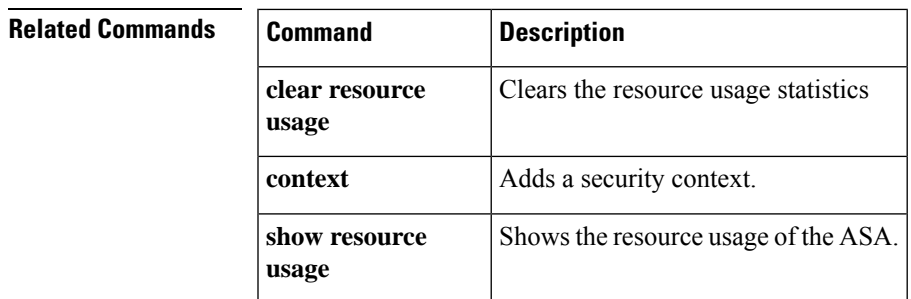

٦

# **show resource usage**

To view the resource usage of the ASA or for each context in multiple mode, use the **show resource usage** command in privileged EXEC mode.

**show resource usage** [ **context** *context\_name* | **top** *n* **| all | summary | system | detail** ][ **resource** {[ **rate** ] *resource\_name* | **all** }][ **counter** *counter\_name* [ *count\_threshold* ]]

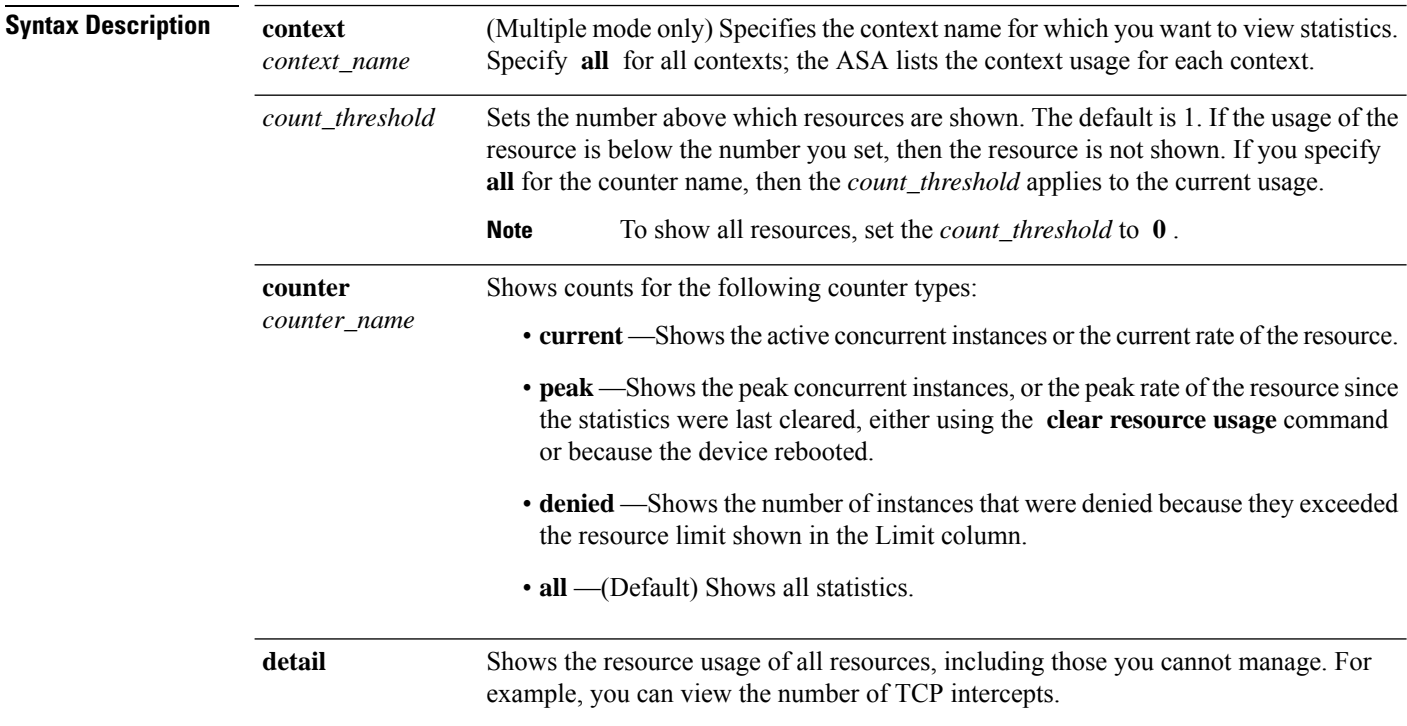

 $\mathbf I$ 

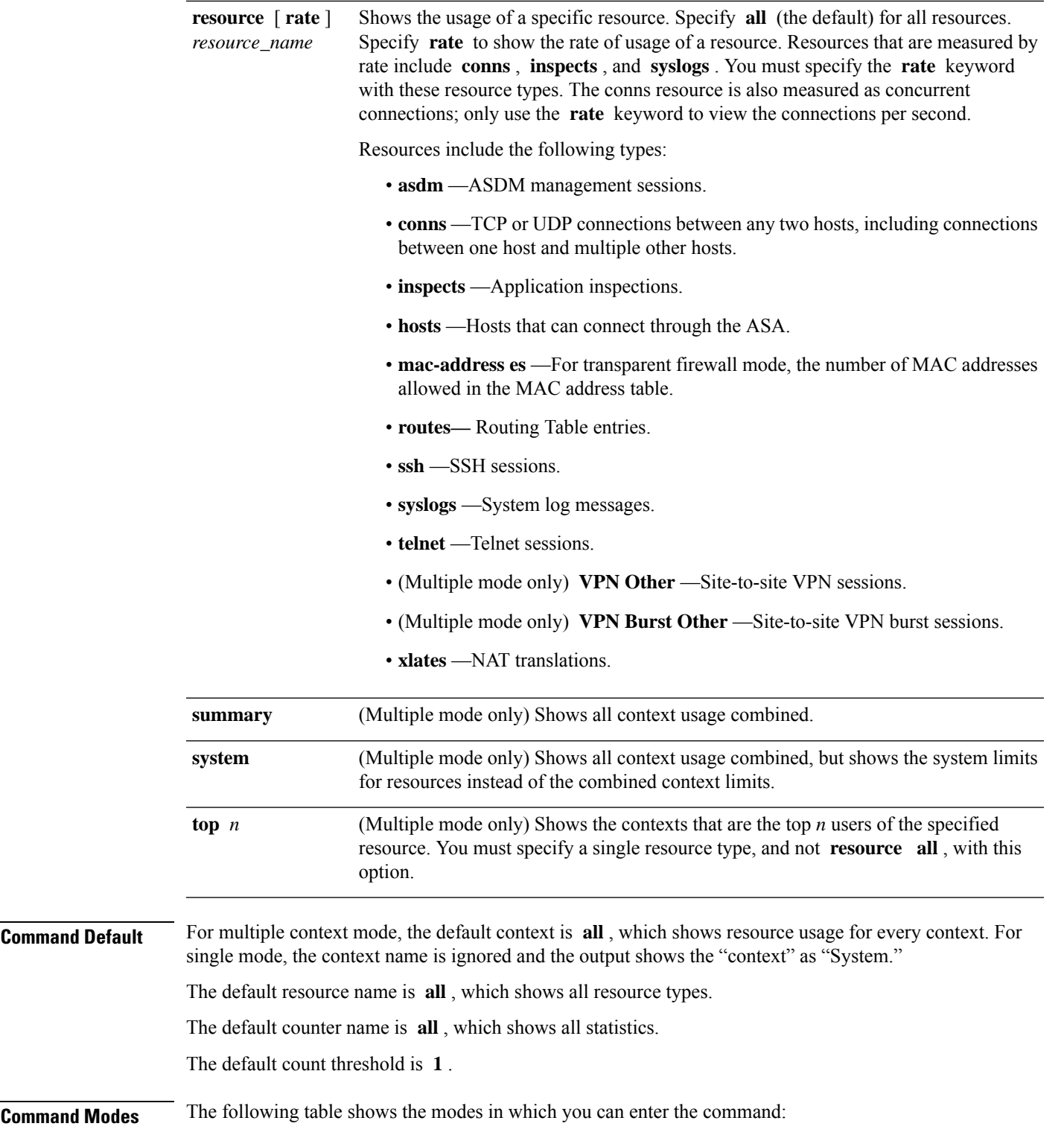

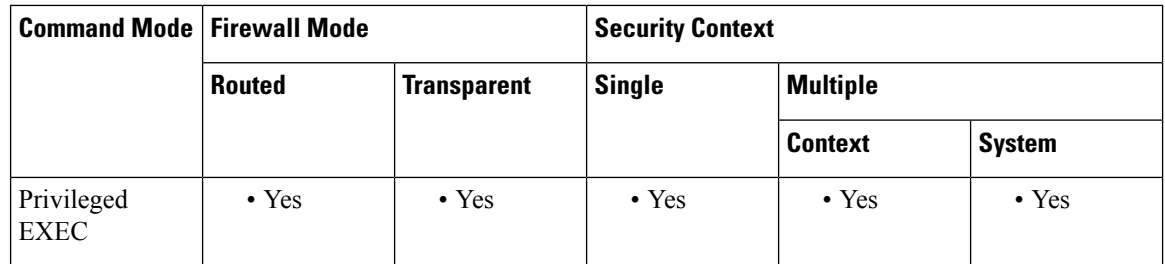

#### **Command History Release Modification**

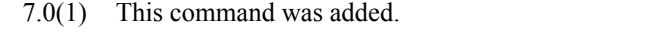

- 7.2(1) This command shows the denied resources, because you can limit the resources for each context.
- A new resource class, routes, was created to set the maximum number of routing table entries in each context. 9.0(1)

New resource types, vpn other and vpn burst other, were created to set the maximum number of site-to-site VPN tunnels in each context.

**Examples** The following is sample output from the **show resource usage context** command, which shows the resource usage for the admin context:

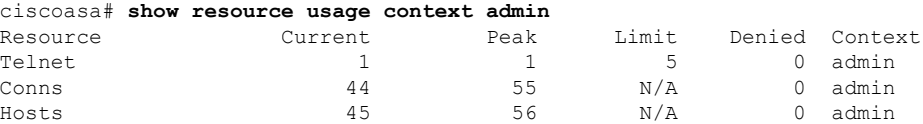

The following is sample output from the **show resource usage summary** command, which shows the resource usage for all contexts and all resources. This sample shows the limits for six contexts.

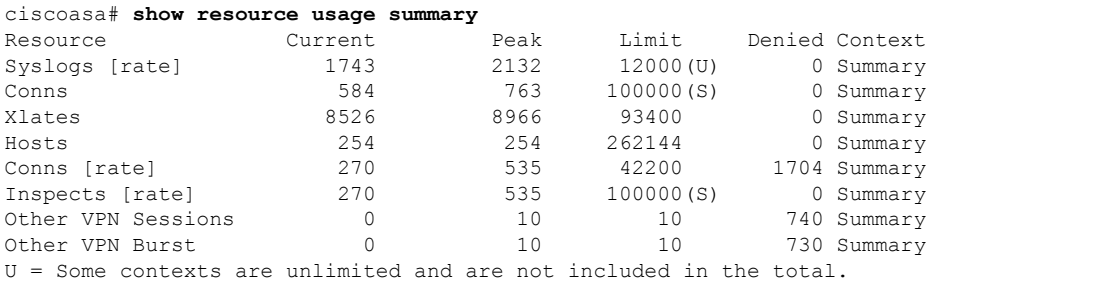

S = System: Combined context limits exceed the system limit; the system limit is shown.

The following is sample output from the **show resource usage system** command, which shows the resource usage for all contexts, but it shows the system limit instead of the combined context limits:

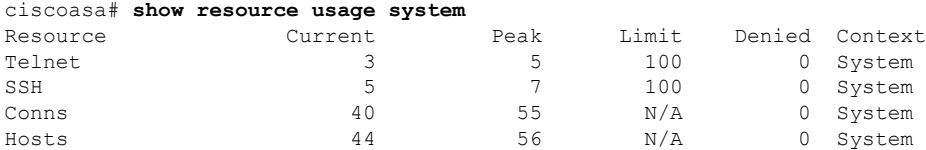

I

The following issample output from the **show resourceusagedetail counter all 0** command, which shows all resources, and not only those you can manage:

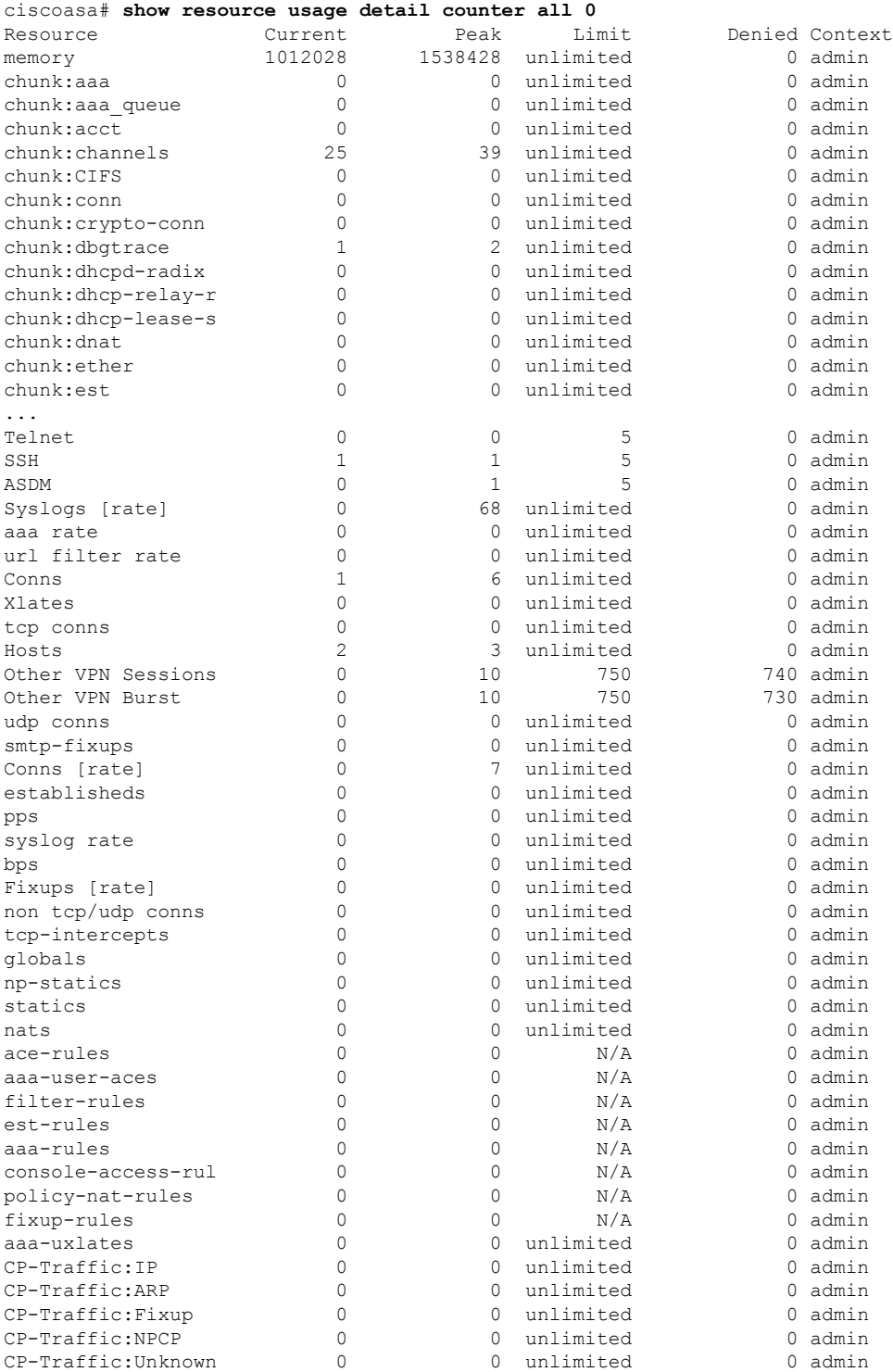

I

### **Related Commands**

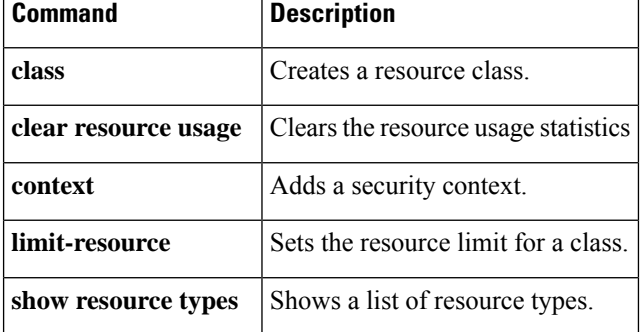

## **show rest-api agent**

 $\bigwedge$ 

To determine if the REST API Agent is currently enabled, use the **show rest-api agent** command in privileged EXEC mode.

**show rest-api agent**

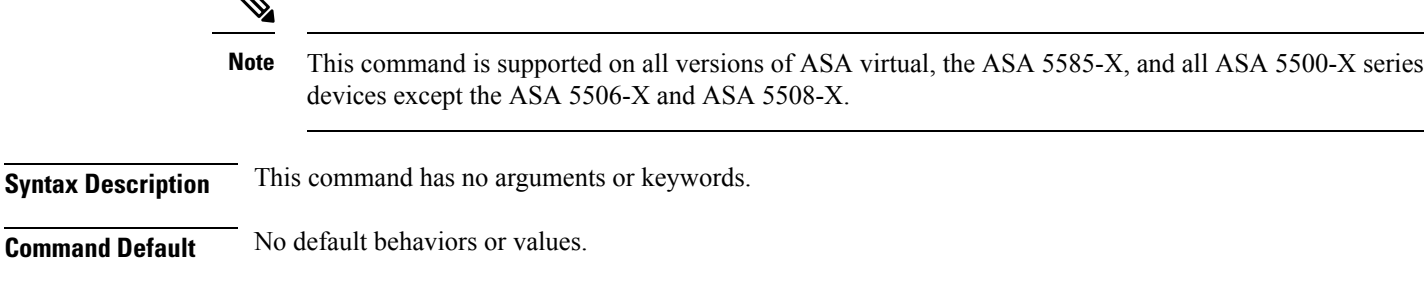

**Command Modes** The following table shows the modes in which you can enter the command:

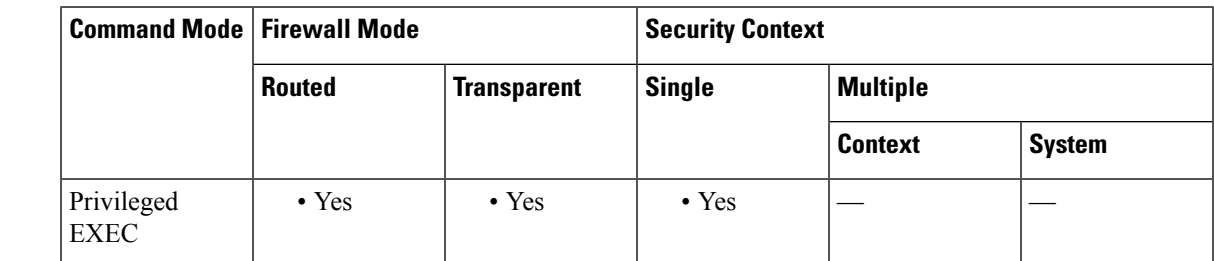

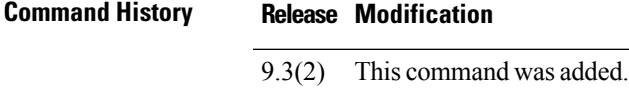

**Usage Guidelines** Use this command to determine if the REST API Agent is currently enabled.

**Examples** This example indicates that the REST API Agent is enabled:

ciscoasa(config)# **show rest-api agent** REST API agent is currently enabled.

If the Agent is disabled, the message displayed is "REST API agent is currently disabled."

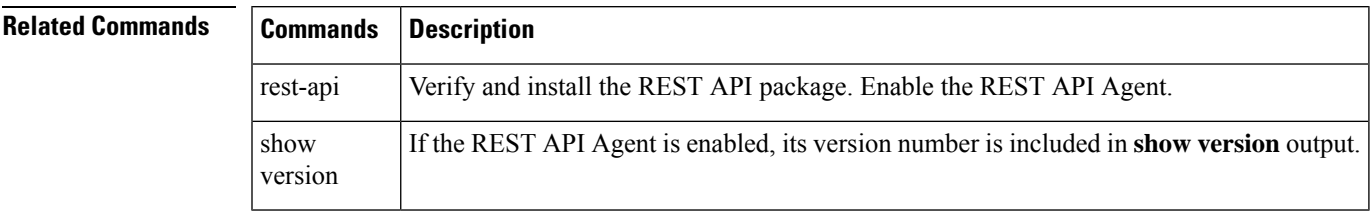

## **show rip database**

To display the information that isstored in the RIPtopological database, use the **show ripdatabase** command in privileged EXEC mode.

**show rip database** [ *ip\_addr* [ *mask* ]] **Syntax Description** *ip\_addr* (Optional) Limits the display routes for the specified network address. *mask* (Optional) Specifies the network mask for the optional network address. **Command Default** No default behavior or values. **Command Modes** The following table shows the modes in which you can enter the command: **Command Mode | Firewall Mode | <b>Security Context Routed Transparent Single Multiple Context System** Privileged • Yes — • Yes • Yes EXEC **Command History Release Modification** 7.2(1) This command was added. **Usage Guidelines** The RIP routing-related **show** commands are available in privileged EXEC mode on the ASA. You do not need to be in an RIP configuration mode to use the RIP-related **show** commands. The RIP database contains all of the routes learned through RIP. Routes that appear in this database may not necessarily appear in the routing table.See the *Cisco Security Appliance CommandLine Configuration Guide* for information about how the routing table is populated from the routing protocol databases. **Examples** The following is sample output from the **show rip database** command: ciscoasa# **show rip database** 10.0.0.0/8 auto-summary 10.11.11.0/24 directly connected, GigabitEthernet0/2 10.1.0.0/8 auto-summary 10.11.0.0/16 int-summary 10.11.10.0/24 directly connected, GigabitEthernet0/3 192.168.1.1/24 [2] via 10.11.10.5, 00:00:14, GigabitEthernet0/3 The following is sample output from the **show rip database** command with a network address and mask: Router# show rip database 172.19.86.0 255.255.255.0

172.19.86.0/24

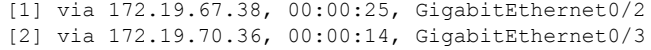

### **Related Commands**

 $\mathbf l$ 

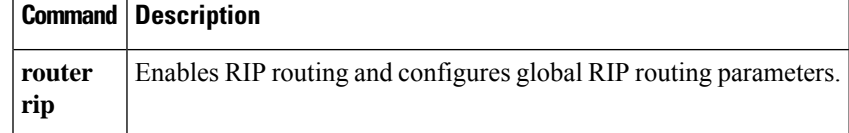

## **show rollback-status**

When Cisco Security Manager sends a rollback request to ASA, the management connection from Cisco Security Manager to ASA is reset; the result of the rollback job cannot be sent to Cisco Security Manager. Use **show rollback-status** to display the status of rollback job to Cisco Security Manager when it queries ASA.

**show rollback-status** [ *context\_name* ]

**Syntax Description** context\_name The name of the context for which the rollback job is applied to. For single mode, this is not applicable.

**Command Default** No default behavior or values.

**Command Modes** The following table shows the modes in which you can enter the command:

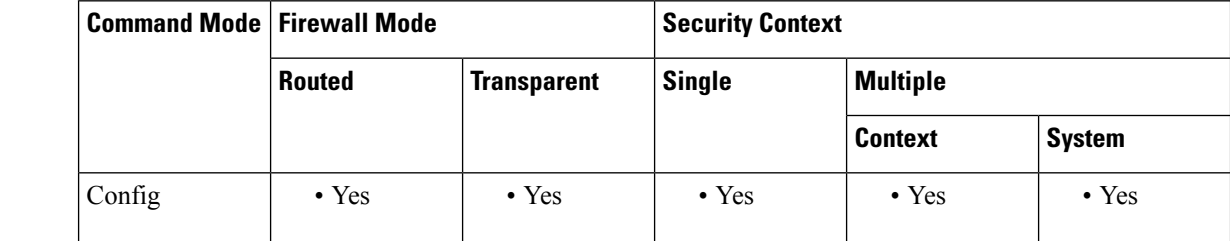

**Command History Release Modification**

9.6(3) This command was introduced.

**Usage Guidelines** Use **show rollback-status** to display the status of rollback job, start, end time and context name the rollback job applied to.

**Examples** The following examples show the rollback status for all contexts, entered in single mode:

**1.** Before any rollback request is received from Cisco Security Manager:

ciscoasa(config)# sh rollback-status Status : None Start Time : N/A End Time : N/A

**2.** When first rollback request is received on ASA, before the job is completed:

ciscoasa(config)# sh rollback-status Status : In Progress Start Time : 13:00:12 UTC May 11 2017 End Time : N/A

**3.** When the rollback job is completed:

```
ciscoasa(config)# sh rollback-status
```
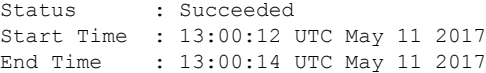

**4.** If the rollback failed, its output would be:

ciscoasa(cfg-cluster)# sh rollback-status Status : Failed Start Time : 13:25:49 UTC May 11 2017 End Time : 13:25:55 UTC May 11 2017

**5.** If the rollback failed, and it reverts to the startup config:

```
ciscoasa(cfg-cluster)# sh rollback-status
Status : Reverted ( Roll back failed, startup config applied )
Start Time : 13:25:49 UTC May 11 2017
End Time : 13:25:55 UTC May 11 2017
```
The following examples show the rollback status entered in multiple mode and from system/admin context:

**1.** Before any rollback deployed into ASA:

```
ciscoasa(config)# sh rollback-status
Context Name: system
Status : None
Start Time : N/A
End Time : N/A
Context Name: admin
Status : None
Start Time : N/A
End Time : N/A
Context Name: ctx1
Status : None
Start Time : N/A
End Time : N/A
Context Name: ctx2
Status : None
Start Time : N/A
End Time : N/A
```
**2.** When the rollback on system context started:

```
ciscoasa(config)# sh rollback-status
Context Name: system
Status : In Progress
Start Time : 16:55:35 UTC May 11 2017
End Time : N/A
Context Name: admin
Status : None
Start Time : N/A
End Time : N/A
Context Name: ctx1
Status : None
Start Time : N/A
End Time : N/A
Context Name: ctx2
Status : None
Start Time : N/A
End Time : N/A
```
**3.** When the Rollback on system context is completed:

```
ciscoasa(config)# sh rollback-status
Context Name: system
Status : Succeeded
Start Time : 19:52:25 UTC May 11 2017
End Time : 19:52:34 UTC May 11 2017
Context Name: admin
Status : Succeeded
Start Time : 19:55:26 UTC May 11 2017
End Time : 19:55:26 UTC May 11 2017
Context Name: ctx1
Status : None
Start Time : N/A
End Time : N/A
Context Name: ctx2
Status : None
Start Time : N/A
End Time : N/A
```
**4.** When context name is specified in the command:

```
ciscoasa(config)# sh rollback-status system
Context Name: system
Status : Succeeded
Start Time : 19:52:25 UTC May 11 2017
End Time : 19:52:34 UTC May 11 2017
ciscoasa(config)# sh rollback-status admin
Context Name: admin
Status : Succeeded
Start Time : 19:55:26 UTC May 11 2017
End Time : 19:55:26 UTC May 11 2017
```
The following examples show the rollback status entered in multiple mode and from admin/user context:

**1.** When no context name is specified:

```
ciscoasa/admin(config)# sh rollback-status
Context Name: admin
Status : Succeeded
Start Time : 19:55:26 UTC May 11 2017
End Time : 19:55:26 UTC May 11 2017
```
**2.** When context name is specified:

ciscoasa/admin(config)# sh rollback-status admin Context Name: admin Status : Succeeded Start Time : 19:55:26 UTC May 11 2017 End Time : 19:55:26 UTC May 11 2017

#### **3.** When incorrect context name is specified

ciscoasa/admin(config)# sh rollback-status ad Context ad does not exist.

**4.** When the context name does not match current context:

```
ciscoasa/admin(config)# sh rollback-status ctx1
Context ctx1 does not match current context.
```
When ASA is running as Slave or Standby unit, a warning message is displayed.

**1.** When the show command is issued from Slave, the output would be:

```
ciscoasa(config)# sh rollback-status
WARNING: Current unit is Slave.
```
**2.** When the show command issued from standby, the output would be:

ciscoasa(config)# sh rollback-status WARNING: Current unit is Standby.

The following table describes the output entries in detail.

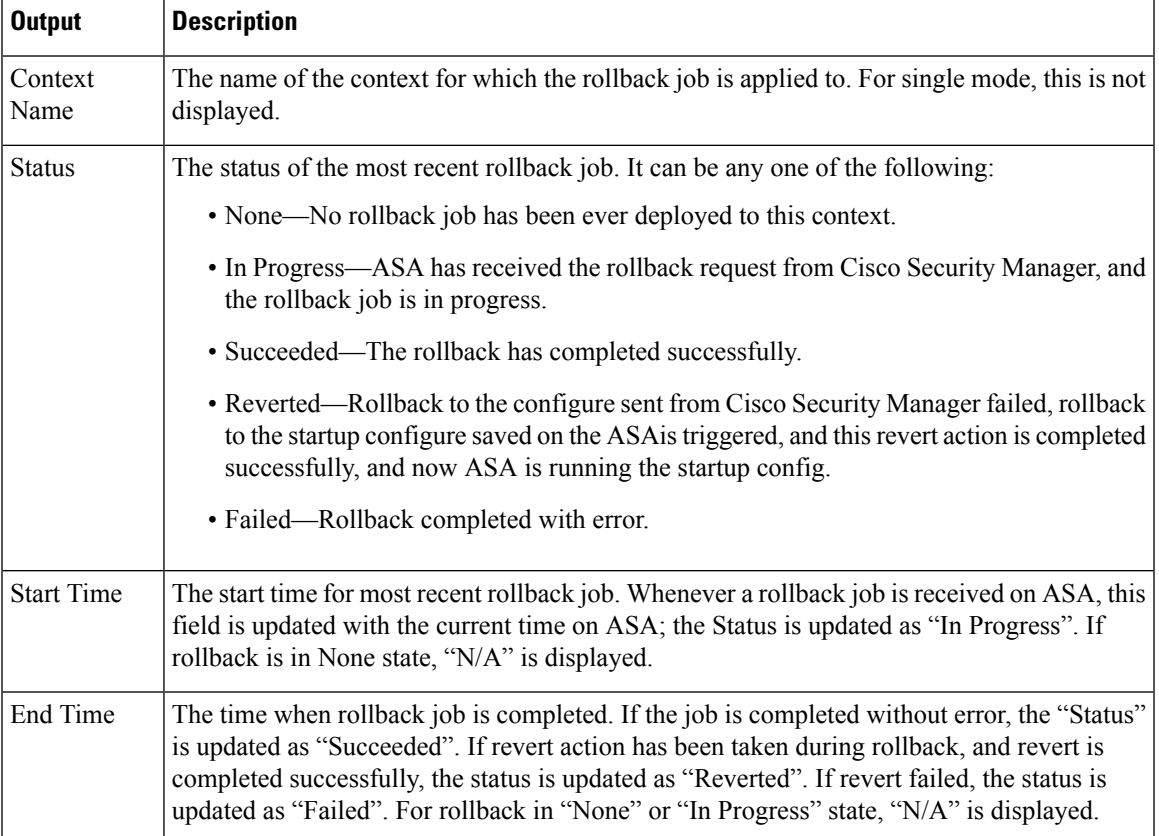

## **show route**

To display the routing table, use the **show route** command in privileged EXEC mode.

The parameters you can use with this command differ depending on the firewall mode of the device, routed or transparent. This is indicated in the syntax description.

**show route** [ **management-only** [ *interface\_name* ]][ **cluster | failover |** *hostname* | *ip\_address* [ *mask* ][ **longer-prefixes** ]| **domain-name** *hostname\_or\_ip\_address* | **bgp** [ *as\_number* ] **| connected | eigrp** [ *process\_id* ] **| isis | isis | ospf** [ *process\_id* ] **| rip | static | summary | zone** ]

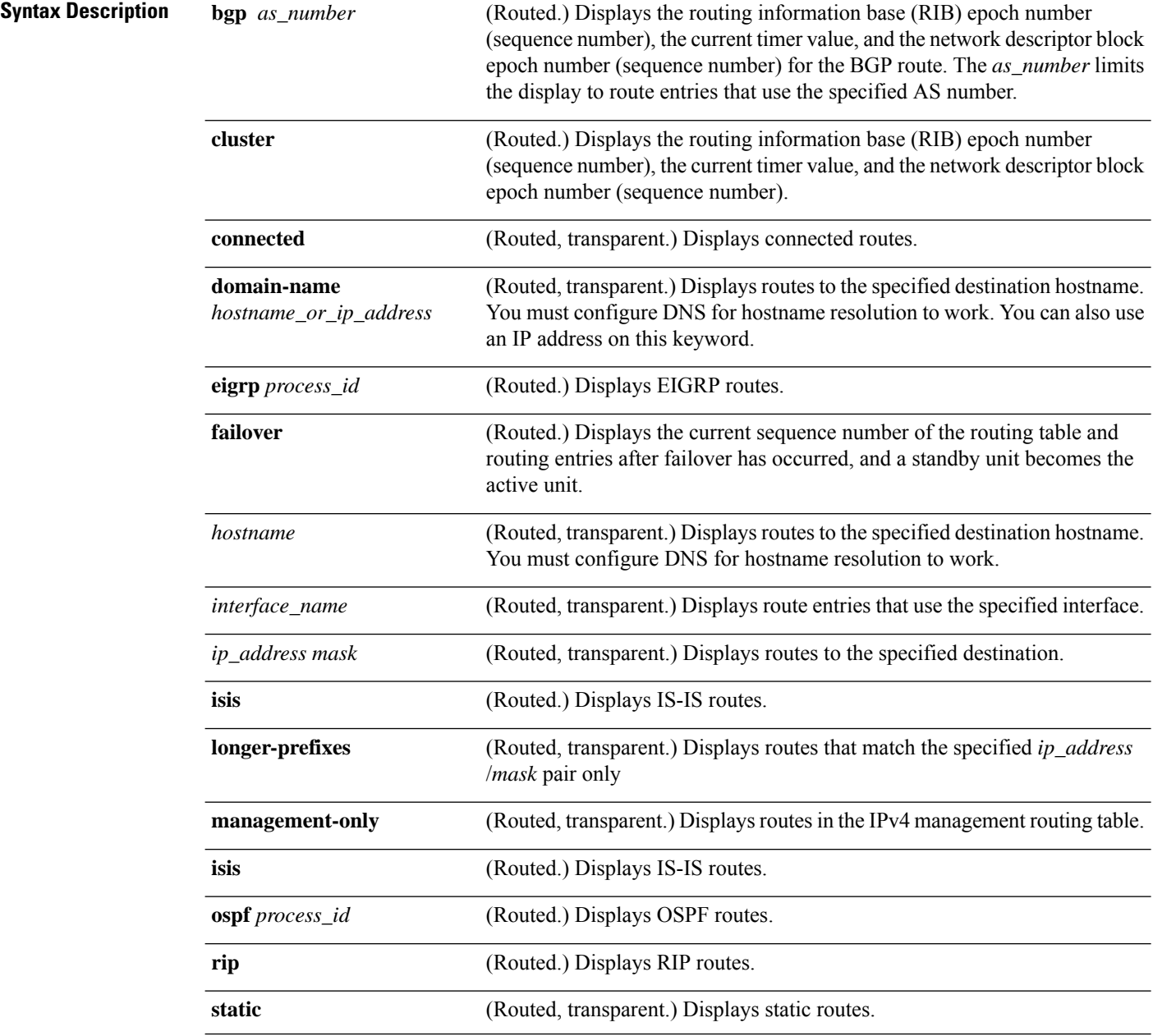

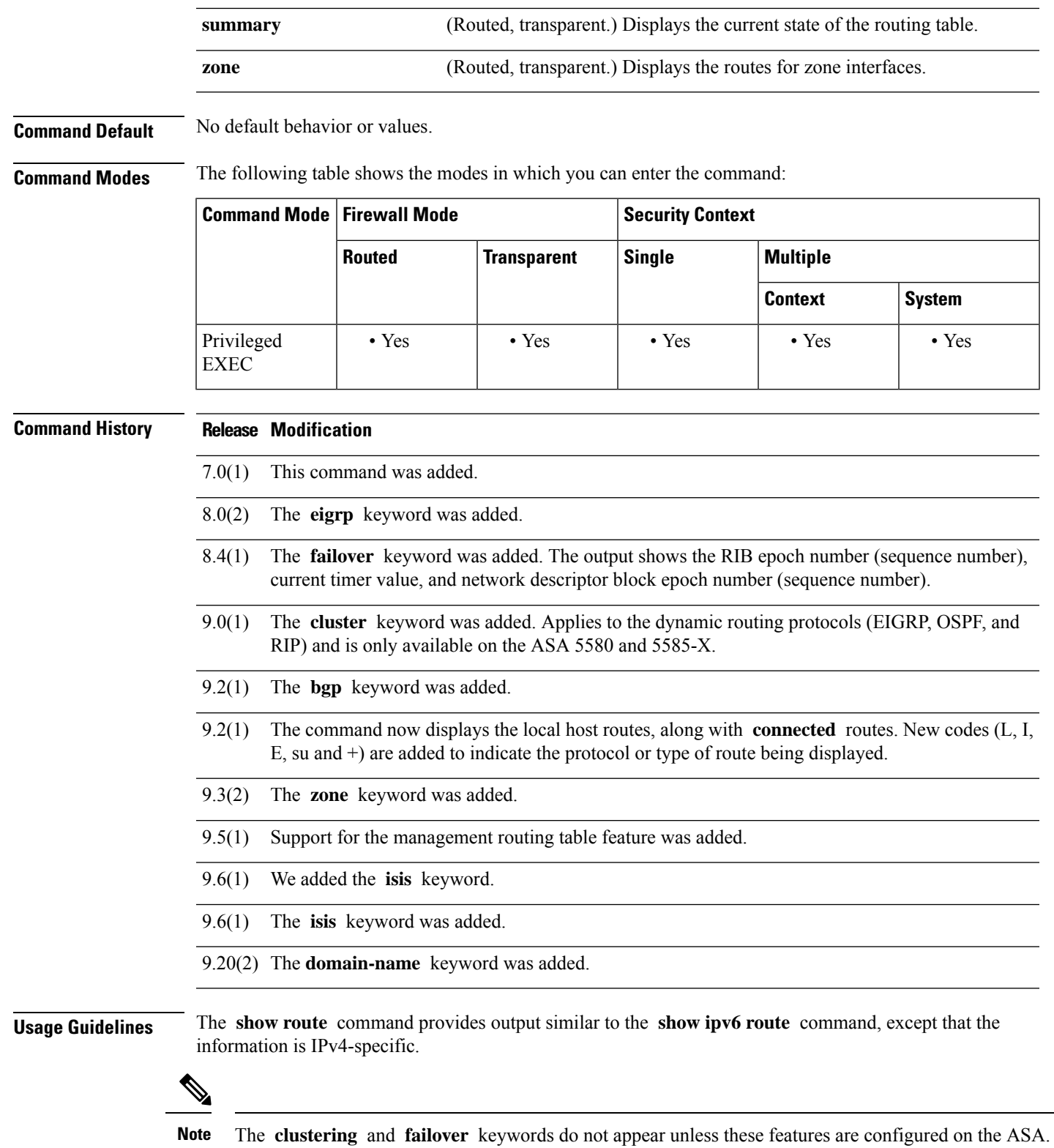

The **show route** command lists the "best" routes for new connections. When you send a permitted TCP SYN to the backup interface, the ASA can only respond using the same interface. If there is no default route in the RIB on that interface, the ASA drops the packet because of no adjacency. Everything that is configured as shown in the **show running-config route** command is maintained in certain data structures in the system.

You can check the backend interface-specific routing table with the **show asp table routing** command. This design is similar to OSPF or EIGRP, in which the protocol-specific route database is not the same as the global routing table, which only displays the "best" routes. This behavior is by design.

**Note**

When you use the **show iproute** command in the Cisco IOS, the **longer-prefix** keyword is available. When you use this keyword in the Cisco IOS, the route is only displayed if the specified network and mask pair match. On the ASA, the **longer-prefix** keyword is the default behavior for the **show rout** e command; that is, no additional keyword is needed in the CLI. Because of this, you cannot see the route when you type **ip** . To obtain the supernet route, the mask value needs to be passed with the IP address.

**Examples** The following is sample output from the **show route** command:

```
ciscoasa# show route
Codes: L - Local, C - connected, S - static, I - IGRP, R - RIP, M - mobile, B - BGP
       D - EIGRP, E - EGP, EX - EIGRP external, O - OSPF, I - IGRP, IA - OSPF inter area
      N1 - OSPF NSSA external type 1, N2 - OSPF NSSA external type 2
      E1 - OSPF external type 1, E2 - OSPF external type 2, E - EGP
      i - IS-IS, L1 - IS-IS level-1, L2 - IS-IS level-2, ia - IS-IS inter area
       * - candidate default, su - IS-IS summary, U - per-user static route, o - ODR
      P - periodic downloaded static route, + - replicated route
Gateway of last resort is 10.86.194.1 to network 0.0.0.0
C 10.86.194.0 255.255.255.0 is directly connected, outside
C 10.40.10.0 255.255.255.0 is directly connected, inside
C 192.168.2.0 255.255.255.0 is directly connected, faillink
C 192.168.3.0 255.255.255.0 is directly connected, statelink
```
The following issample output of the **show route** command on the ASA 5555, in the admin context. The output displays the internal loopback address, which is used by the VPN hardware client for individual user authentication.

```
ciscoasa/admin(config)# show route
Codes: L - Local, C - connected, S - static, I - IGRP, R - RIP, M - mobile, B - BGP
       D - EIGRP, E - EGP, EX - EIGRP external, O - OSPF, I - IGRP, IA - OSPF inter area
      N1 - OSPF NSSA external type 1, N2 - OSPF NSSA external type 2
      E1 - OSPF external type 1, E2 - OSPF external type 2, E - EGP
       i - IS-IS, L1 - IS-IS level-1, L2 - IS-IS level-2, ia - IS-IS inter area
       * - candidate default, su - IS-IS summary, U - per-user static route, o - ODR
      P - periodic downloaded static route, + - replicated route
Gateway of last resort is 10.86.194.1 to network 0.0.0.0
C 127.1.0.0 255.255.0.0 is directly connected, _internal_loopback
C 10.86.194.0 255.255.254.0 is directly connected, outside
S* 0.0.0.0 0.0.0.0 [1/0] via 10.86.194.1, outside
```
The following is sample output from the **show route bgp** command:

```
ciscoasa# show route bgp
Codes: L - local, C - connected, S - static, R - RIP, M - mobile, B - BGP
       D - EIGRP, EX - EIGRP external, O - OSPF, IA - OSPF inter area
      N1 - OSPF NSSA external type 1, N2 - OSPF NSSA external type 2
      E1 - OSPF external type 1, E2 - OSPF external type 2
       i - IS-IS, su - IS-IS summary, L1 - IS-IS level-1, L2 - IS-IS level-2
       ia - IS-IS inter area, * - candidate default, U - per-user static route
```

```
o - ODR, P - periodic downloaded static route, + - replicated route
Gateway of last resort is 10.86.116.1 to network 0.0.0.0
```
The following is sample output of the **show route failover** command, which shows the synchronization of OSPF and EIGRP routes to the standby unit after failover:

```
ciscoasa(config)# show route failover
Codes: L - Local, C - connected, S - static, I - IGRP, R - RIP, M - mobile, B - BGP
       D - EIGRP, E - EGP, EX - EIGRP external, O - OSPF, I - IGRP, IA - OSPF inter area
      N1 - OSPF NSSA external type 1, N2 - OSPF NSSA external type 2
      E1 - OSPF external type 1, E2 - OSPF external type 2, E - EGP
       i - IS-IS, L1 - IS-IS level-1, L2 - IS-IS level-2, ia - IS-IS inter area
       * - candidate default, su - IS-IS summary, U - per-user static route, o - ODR
       P - periodic downloaded static route, + - replicated route
Gateway of last resort is 10.86.194.1 to network 0.0.0.0
Routing table sequence number 1
Reconvergence timer 00.20 (Running)
S 10.10.10.0 255.0.0.0 [1/0] via 10.10.10.1, mgmt, seq 1
                       [1/0] via 10.10.10.2, mgmt, seq 1
D 209.165.200.224 255.255.255.0 [90/28416] via 200.165.200.225, 0:00:15, outside, seq 1
O 198.51.100.0 255.255.255.0 [110/28416] via 198.51.100.10, 0:24:45, inside, seq 0
D 10.65.68.220 255.255.255.255 [1/0] via 10.76.11.1, mgmt, seq 1
```
The following is sample output from the **show route cluster** command:

```
ciscoasa(cfg-cluster)# show route cluster
Codes: L - Local, C - connected, S - static, I - IGRP, R - RIP, M - mobile, B - BGP
       D - EIGRP, E - EGP, EX - EIGRP external, O - OSPF, I - IGRP, IA - OSPF inter area
      N1 - OSPF NSSA external type 1, N2 - OSPF NSSA external type 2
      E1 - OSPF external type 1, E2 - OSPF external type 2, E - EGP
       i - IS-IS, L1 - IS-IS level-1, L2 - IS-IS level-2, ia - IS-IS inter area
       * - candidate default, su - IS-IS summary, U - per-user static route, o - ODR
       P - periodic downloaded static route, + - replicated route
Gateway of last resort is not set
Routing table seq num 2
Reconvergence timer expires in 52 secs
     C 70.0.0.0 255.255.255.0 is directly connected, cluster, seq 1
C 172.23.0.0 255.255.0.0 is directly connected, tftp, seq 1
C 200.165.200.0 255.255.255.0 is directly connected, outside, seq 1
C 198.51.100.0 255.255.255.0 is directly connected, inside, seq 1
O 198.51.100.0 255.255.255.0 [110/28416] via 198.51.100.10, 0:24:45, inside, seq 2
    D 209.165.200.224 255.255.255.0 [90/28416] via 200.165.200.225, 0:00:15, outside, seq 2
```
The following is sample output from the **show route summary** command:

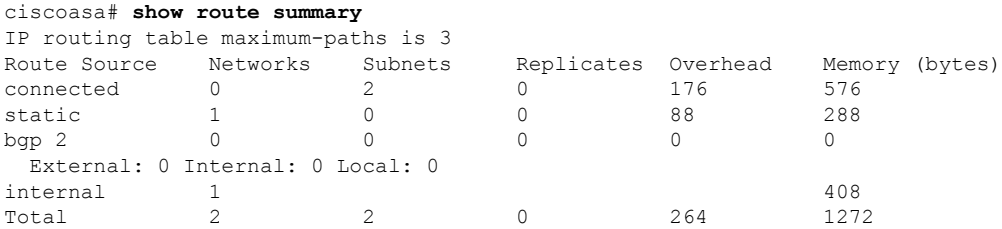

See the following output for the **show route zone** command:

```
ciscoasa# show route zone
Codes: C - connected, S - static, I - IGRP, R - RIP, M - mobile, B - BGP
       D - EIGRP, EX - EIGRP external, O - OSPF, IA - OSPF inter area
      N1 - OSPF NSSA external type 1, N2 - OSPF NSSA external type 2
      E1 - OSPF external type 1, E2 - OSPF external type 2, E - EGP
```

```
i - IS-IS, L1 - IS-IS level-1, L2 - IS-IS level-2, ia - IS-IS inter area
       * - candidate default, U - per-user static route, o - ODR
      P - periodic downloaded static route
Gateway of last resort is not set
S 192.168.105.1 255.255.255.255 [1/0] via 172.16.1.1, outside-zone:outside1
C 192.168.212.0 255.255.255.0 is directly connected, lan-zone:inside,
C 172.16.1.0 255.255.255.0 is directly connected, wan-zone:outside2
S 10.5.5.0 255.255.255.0 [1/0] via 172.16.1.1, wan-zone:outside2
O 10.2.2.1 255.255.255.255 [110/11] via 192.168.212.3, 2:09:24, lan-zone:inside
O 10.1.1.1 255.255.255.255 [110/11] via 192.168.212.2, 2:09:24, lan-zone:inside
```
The following example shows output from the **show route isis** command.

```
ciscoasa# show route isis
Routing Table:
Codes: L - local, C - connected, S - static, R - RIP, M - mobile, B - BGP
      D - EIGRP, EX - EIGRP external, O - OSPF, IA - OSPF inter area
      N1 - OSPF NSSA external type 1, N2 - OSPF NSSA external type 2
      E1 - OSPF external type 1, E2 - OSPF external type 2
      i - IS-IS, su - IS-IS summary, L1 - IS-IS level-1, L2 - IS-IS level-2
      ia - IS-IS inter area, * - candidate default, U - per-user static route
      o - ODR, P - periodic downloaded static route, + - replicated route
Gateway of last resort is not set
i L2 1.1.1.0 255.255.255.0 [115/10] via 22.22.22.5, subint
i L2 2.2.2.0 255.255.255.0 [115/10] via 22.22.22.5, subint
i L2 3.3.3.0 255.255.255.0 [115/10] via 22.22.22.5, subint
i L2 4.4.4.0 255.255.255.0 [115/10] via 22.22.22.5, subint
i L2 5.5.5.0 255.255.255.0 [115/10] via 22.22.22.5, subint
```
# **show running-config**

To display the configuration that is currently running on the ASA, use the **show running-config** command in privileged EXEC mode.

**show running-config** [ **all** ][ *command* ]

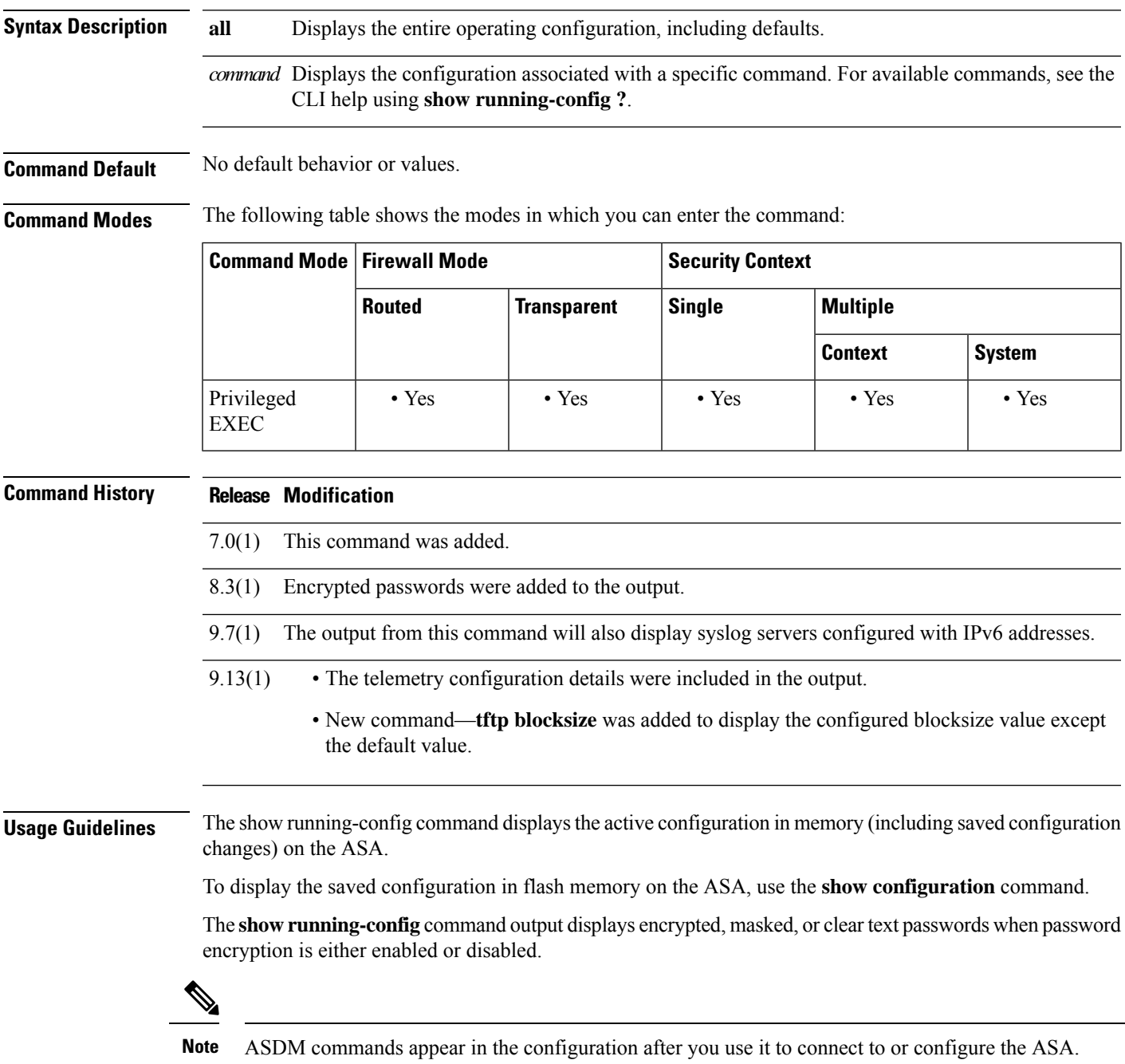

The default for **error-recovery disable** changed to disabled in ASA release 9.3. For that reason, you may notice that the **show running-config** command now shows *error-recovery disable* in the CLI when WebVPN error recovery is at the default value. We recommend to leave it disabled unless advised by Cisco's Technical Assistance Center while troubleshooting a problem.

From ASA 9.13(1), the telemetry details were included to the output of this command. The show running-config command shows only the non-default configuration (**no service telemetry**) of the telemetry service. Use the **all** command to also view the default telemetry service configuration.

**Examples** The following is sample output from the **show running-config** command:

```
ciscoasa# show running-config
: Saved
:
ASA Version 9.0(1)
names
!
interface Ethernet0
nameif test
security-level 10
ip address 10.1.1.2 255.255.255.254
!
interface Ethernet1
nameif inside
security-level 100
ip address 10.1.1.3 255.255.254.0
!
interface Ethernet2
shutdown
no nameif
security-level 0
no ip address
!
interface Ethernet3
shutdown
no nameif
security-level 0
no ip address
!
interface Ethernet4
shutdown
no nameif
security-level 0
no ip address
!
interface Ethernet5
shutdown
no nameif
security-level 0
no ip address
!
enable password 8Ry2YjIyt7RRXU24 encrypted
passwd 2KFQnbNIdI.2KYOU encrypted
hostname example1
domain-name example.com
boot system flash:/cdisk.bin
ftp mode passive
pager lines 24
mtu test 1500
mtu inside 1500
monitor-interface test
```

```
monitor-interface inside
ASDM image flash:ASDM
no ASDM history enable
arp timeout 14400
route inside 0.0.0.0 0.0.0.0 10.1.1.2
timeout xlate 3:00:00
timeout conn 2:00:00 half-closed 1:00:00 udp 0:02:00 icmp 1:00:00 rpc 1:00:00 h3
23 0:05:00 h225 1:00:00 mgcp 0:05:00 mgcp-pat 0:05:00 sip 0:30:00 sip_media 0:02
:00
timeout uauth 0:00:00 absolute
http server enable
http 0.0.0.0 0.0.0.0 inside
no snmp-server location
no snmp-server contact
snmp-server enable traps snmp
fragment size 200 test
fragment chain 24 test
fragment timeout 5 test
fragment size 200 inside
fragment chain 24 inside
fragment timeout 5 inside
telnet 0.0.0.0 0.0.0.0 inside
telnet timeout 1440
ssh timeout 5
console timeout 0
group-policy todd internal
!
class-map inspection_default
match default-inspection-traffic
!
!
policy-map abc_global_fw_policy
 class inspection default
  inspect dns
 inspect ftp
 inspect h323 h225
 inspect h323 ras
  inspect http
  inspect ils
  inspect mgcp
  inspect netbios
  inspect rpc
  inspect rsh
  inspect rtsp
  inspect sip
  inspect skinny
  inspect sqlnet
  inspect tftp
  inspect xdmcp
  inspect ctiqbe
  inspect cuseeme
 inspect icmp
!
terminal width 80
service-policy abc_global_fw_policy global
Cryptochecksum:bfecf4b9d1b98b7e8d97434851f57e14
: end
```
The following is sample output from the **show running-config access-group** command:

ciscoasa# **show running-config access-group** access-group 100 in interface outside

The following is sample output from the **show running-config arp** command:

ciscoasa# **show running-config arp** arp inside 10.86.195.11 0008.023b.9893

To view the BFD global configuration settings, use output modifiers to filter the BFD related configuration. The following is sample output from the **show running-config bfd** command using the output modifiers:

ciscoasa# **show running-config bfd** bfd map ipv4 1.1.1.1/24 1.1.1.2/32 name2

The following is sample output from the **show running-config bfd-template** command using the output modifiers:

```
ciscoasa# show running-config bfd-template
bfd-template single-hop bfd_template
interval min-tx 50 min-rx 50 multiplier 3
!
bfd-template single-hop bfd_template_auth
interval min-tx 50 min-rx 50 multiplier 3
authentication md5 ***** key-id 8
!
```
**Related Commands** 

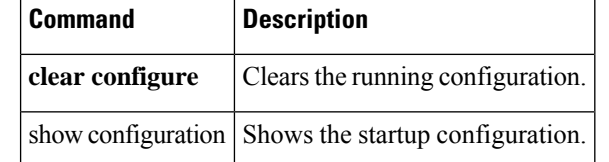

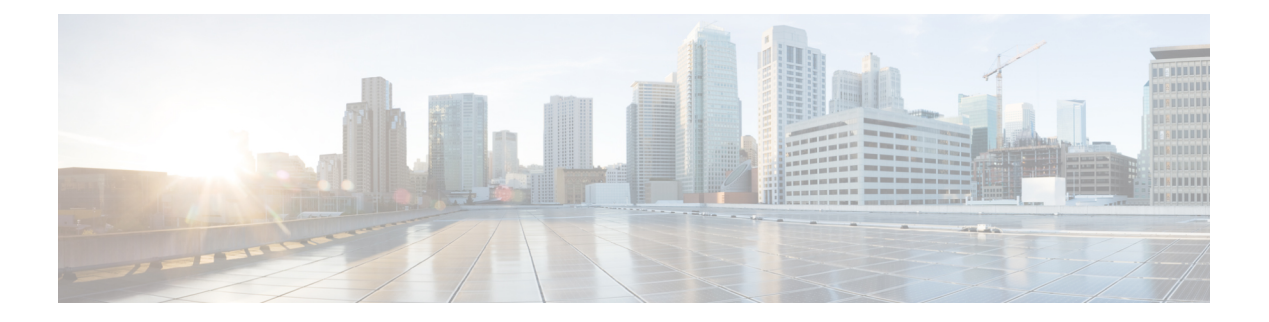

# **show s**

- show saml [metadata,](#page-1129-0) on page 1128
- show [scansafe](#page-1130-0) server, on page 1129
- show scansafe [statistics,](#page-1132-0) on page 1131
- [show](#page-1134-0) sctp, on page 1133
- show [service-policy,](#page-1136-0) on page 1135
- show shared [license,](#page-1143-0) on page 1142
- show [shun,](#page-1147-0) on page 1146
- [show](#page-1148-0) sip, on page 1147
- show [skinny,](#page-1150-0) on page 1149
- show sla monitor [configuration,](#page-1152-0) on page 1151
- show sla monitor [operational-state,](#page-1154-0) on page 1153
- show [snmp-server](#page-1156-0) engineid, on page 1155
- show [snmp-server](#page-1157-0) group, on page 1156
- show [snmp-server](#page-1159-0) host, on page 1158
- show [snmp-server](#page-1161-0) statistics, on page 1160
- show [snmp-server](#page-1163-0) user, on page 1162
- show software authenticity [development,](#page-1165-0) on page 1164
- show software [authenticity](#page-1167-0) file, on page 1166
- show software [authenticity](#page-1169-0) keys, on page 1168
- show software [authenticity](#page-1171-0) running, on page 1170
- [show](#page-1173-0) ssd, on page 1172
- show ssh [sessions,](#page-1174-0) on page 1173
- [show](#page-1176-0) ssl, on page 1175
- show [startup-config,](#page-1182-0) on page 1181
- show [sunrpc-server](#page-1184-0) active, on page 1183
- show switch [mac-address-table,](#page-1185-0) on page 1184
- show [switch](#page-1187-0) vlan, on page 1186
- show [sw-reset-button,](#page-1189-0) on page 1188

### <span id="page-1129-0"></span>**show saml metadata**

Show the SAML metadata tunnel-group-name.

**show saml metadata tunnel-group-name**

**Syntax Description** Enter the name of the tunnel group to display SAML metadata for.

**Command Default** No default behavior or values.

**Command Modes** The following table shows the modes in which you can enter the command:

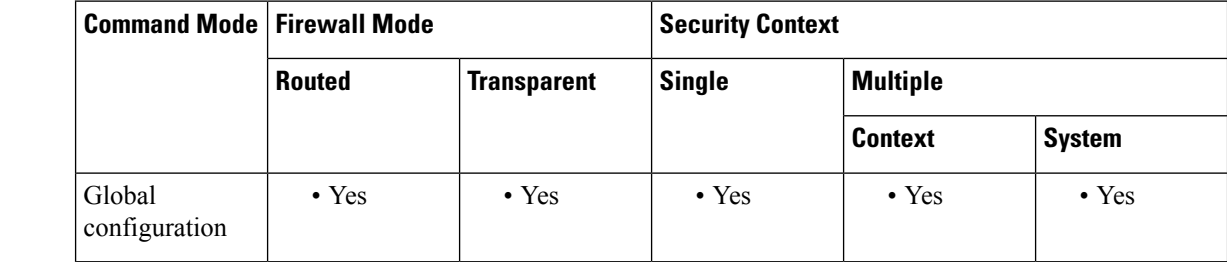

**Command History Release Modification** 9.5(2) This command was added. **Usage Guidelines** Show SAML SP's metadata for a particular tunnel group. **Examples** The following is sample output from the **show scansafe server** command: ciscoasa# **show saml metadata saml\_sso\_tunnel\_group Related Commands Command Description**

**saml idp** Creates an inspection class map for whitelisted users and groups.

## <span id="page-1130-0"></span>**show scansafe server**

To show the status of the Cloud Web Security proxy servers, use the **show scansafe server** command in privileged EXEC mode.

### **show scansafe server**

**Syntax Description** This command has no arguments or keywords.

**Command Default** No default behavior or values.

**Command Modes** The following table shows the modes in which you can enter the command:

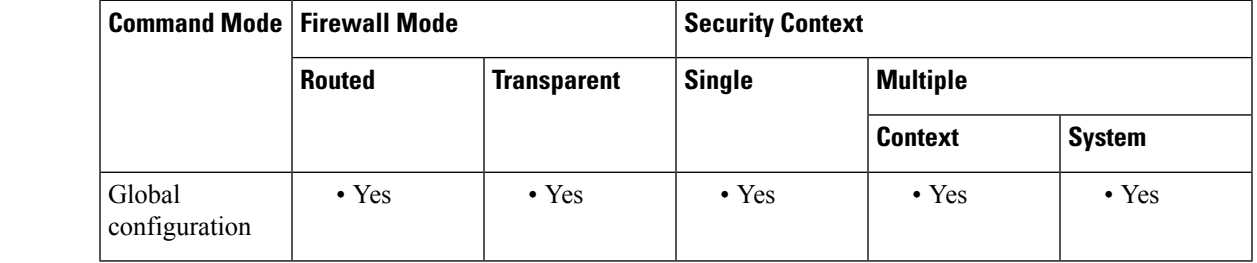

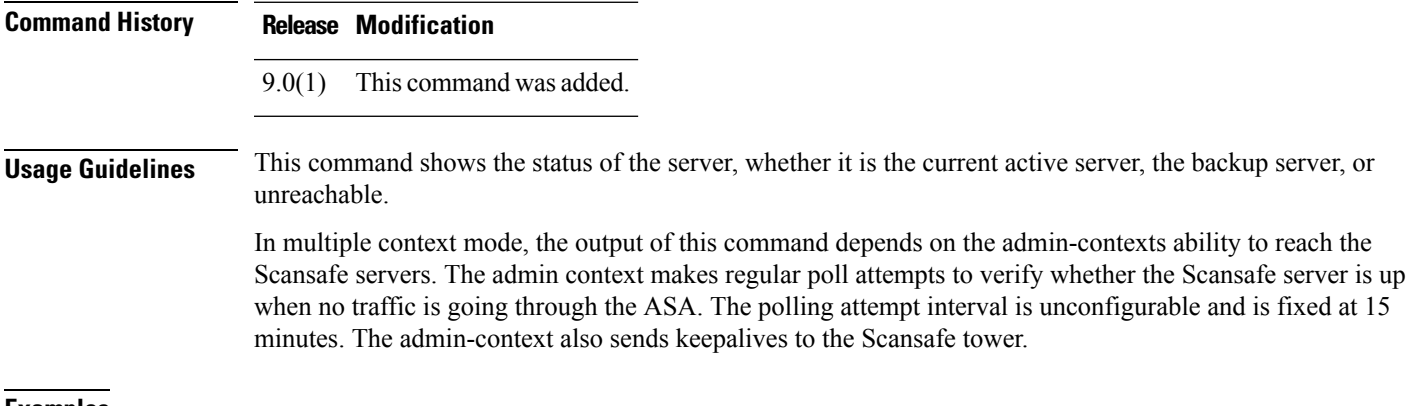

**Examples** The following is sample output from the **show scansafe server** command:

#### ciscoasa# **show scansafe server** ciscoasa# Primary: proxy197.scansafe.net (72.37.244.115) (REACHABLE)\* ciscoasa# Backup: proxy137.scansafe.net (80.254.152.99)

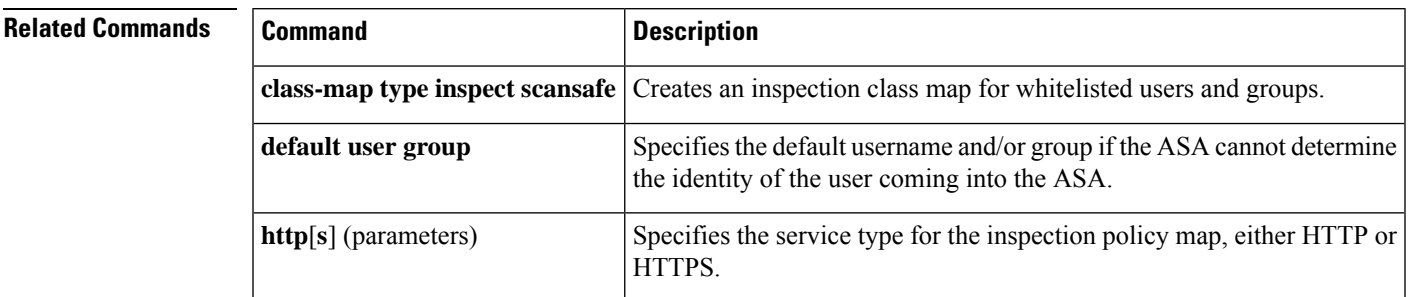

 $\mathbf I$ 

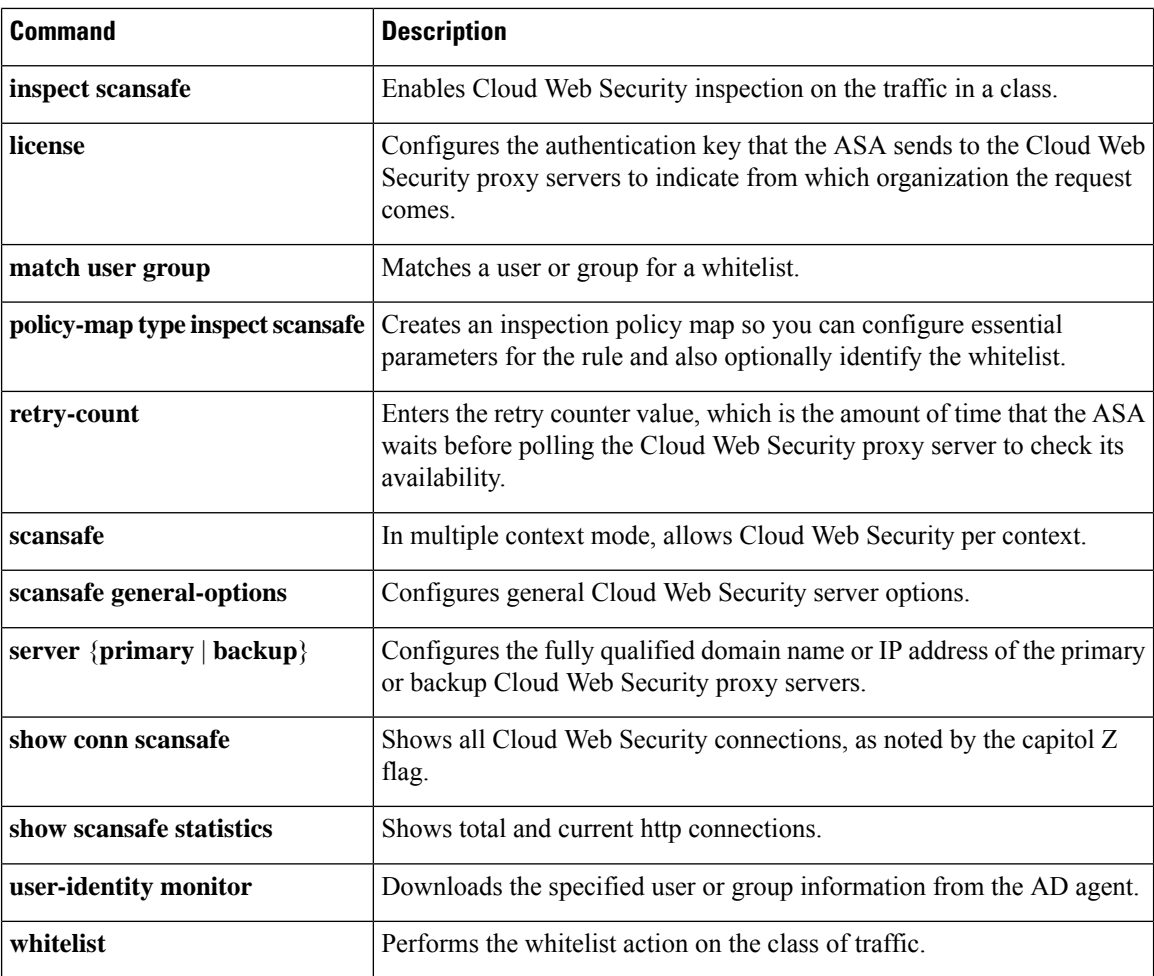

### <span id="page-1132-0"></span>**show scansafe statistics**

To show information about Cloud Web Security activity, use the **show scansafe statistics** command in privileged EXEC mode.

**show scansafe statistics**

**Syntax Description** This command has no arguments or keywords.

**Command Default** No default behavior or values.

**Command Modes** The following table shows the modes in which you can enter the command:

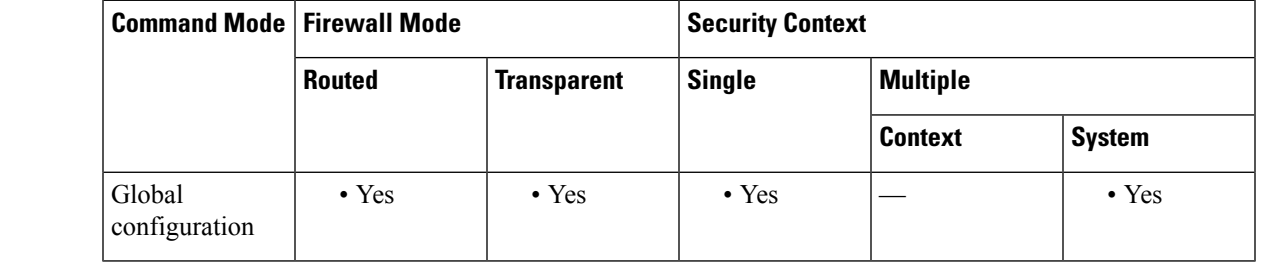

**Command History Release Modification**

9.0(1) This command was added.

**Usage Guidelines** The **show scansafe statistics** command shows information about Cloud Web Security activity, such as the number of connections redirected to the proxy server, the number of current connections being redirected, and the number of whitelisted connections.

**Examples** The following is sample output from the **show scansafe statistics** command:

```
ciscoasa# show scansafe statistics
Current HTTP sessions : 0
Current HTTPS sessions : 0
Total HTTP Sessions : 0
Total HTTPS Sessions : 0
Total Fail HTTP sessions : 0
Total Fail HTTPS sessions : 0
Total Bytes In : 0 Bytes
Total Bytes Out : 0 Bytes
HTTP session Connect Latency in ms(min/max/avg) : 0/0/0
HTTPS session Connect Latency in ms(min/max/avg) : 0/0/0
```
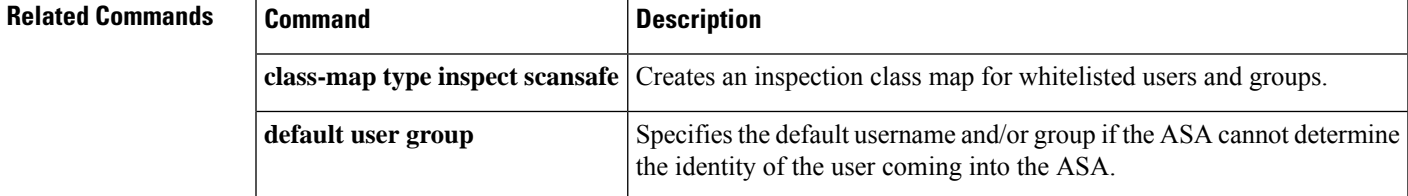

 $\mathbf I$ 

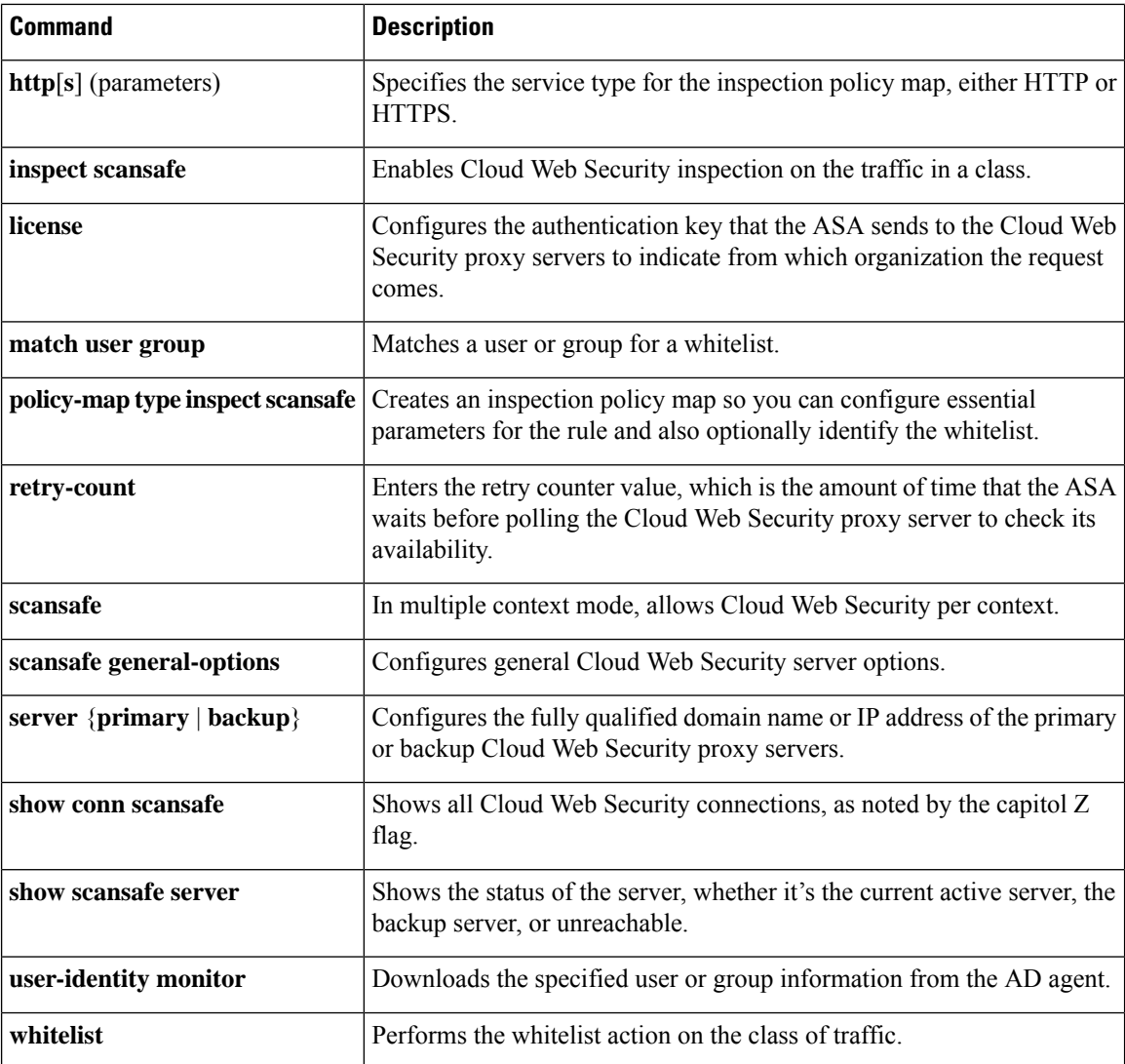

### <span id="page-1134-0"></span>**show sctp**

To display current Stream Control Transmission Protocol (SCTP) cookies and associations, use the **show sctp** command in privileged EXEC mode.

**show sctp** [ **detail** ] **Syntax Description detail** Displays detailed information about SCTP associations. **Command Default** No default behavior or values. **Command Modes** The following table shows the modes in which you can enter the command: **Command Mode | Firewall Mode Command Mode | Security** Context **Routed Transparent Single Multiple Context System** Privileged • Yes • Yes • Yes • Yes • Yes EXEC **Command History Release Modification** 9.5(2) This command was added. Detailed output now includes information about multi-homing, multiple streams, and frame reassembly. 9.7(1) **Usage Guidelines** The **show sctp** command displays information about SCTP cookies and associations. **Examples** The following is sample output from the **show sctp** command: ciscoasa# **show sctp** AssocID: 2279da7a Local: 192.168.107.11/20001 (ESTABLISHED) Remote: 192.168.108.11/40174 (ESTABLISHED) AssocID: 4924f520 Local: 192.168.107.11/20001 (ESTABLISHED) Remote: 192.168.108.11/40200 (ESTABLISHED) The following is sample output from the **show sctp detail** command: ciscoasa(config)# **show sctp detail** AssocID: 8b7e3ffb Local: 192.168.100.56/3868 (ESTABLISHED) Receiver Window: 48000 Cumulative TSN: 5cb6cd9b

```
Next TSN: 5cb6cd9c
    Earliest Outstanding TSN: 5cb6cd9c
   Out-of-Order Packet Count: 0
Remote: 192.168.200.78/3868 (ESTABLISHED)
   Receiver Window: 114688
    Cumulative TSN: 5cb6cd98
    Next TSN: 0
   Earliest Outstanding TSN: 5cb6cd9c
   Out-of-Order Packet Count: 0
```
Starting with 9.7(1), detailed output includes information about multi-homing, multiple streams, and frame reassembly.

### asa2005# **show sctp detail**

```
AssocID: 2e590263
Local: 10.0.103.250/50000 (ESTABLISHED)
   Multi-homing IP's: 10.0.103.251(10.0.103.251)
   Receiver Window: 106496
    Cumulative TSN: bf0a3180
   Next TSN: 0
   Earliest Outstanding TSN: 0
   Re-ordering queue:
   Stream ID 3: next SN 10, first/last queued SN 11/16, hole SN:
   Stream ID 4: next SN 10, first/last queued SN 11/16, hole SN:
Remote: 10.0.102.250/3868 (CLOSED)
   Multi-homing IP's: 10.0.102.251(10.0.102.251)
   Receiver Window: 106496
   Cumulative TSN: 915d5916
   Next TSN: 0
   Earliest Outstanding TSN: 0
   Re-ordering queue:
Secondary Conn List:
   10.0.102.251(10.0.102.251):3868 to 10.0.103.251(10.0.103.251):50000
    10.0.103.251(10.0.103.251):50000 to 10.0.102.251(10.0.102.251):3868
    10.0.102.250(10.0.102.250):3868 to 10.0.103.251(10.0.103.251):50000
    10.0.103.251(10.0.103.251):50000 to 10.0.102.250(10.0.102.250):3868
    10.0.102.251(10.0.102.251):3868 to 10.0.103.250(10.0.103.250):50000
    10.0.103.250(10.0.103.250):50000 to 10.0.102.251(10.0.102.251):3868
```
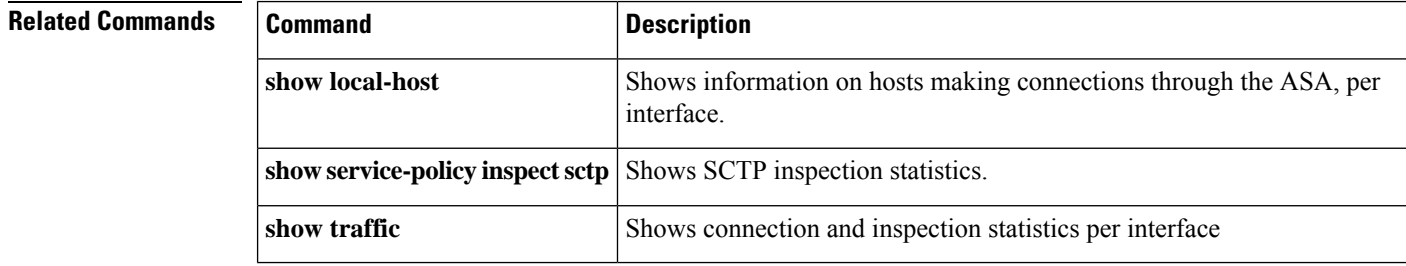

## <span id="page-1136-0"></span>**show service-policy**

To display the service policy statistics, use the **show service-policy** command in privileged EXEC mode.

show service-policy [ global | interface intf ] [ csc | cxsc | inspect inspection [ arguments ] | ips | police **| priority | set connection** [ **details** ] **| sfr | shape | user-statistics** ]

**show service-policy** [ **global | interface** *intf* ][ **flow** *protocol* { **host** *src\_host | src\_ip src\_mask* }[ **eq** *src\_port* ]{ **host** *dest\_host | dest\_ip dest\_mask* }[ **eq** *dest\_port* ][ *icmp\_number | icmp\_control\_message* ]]

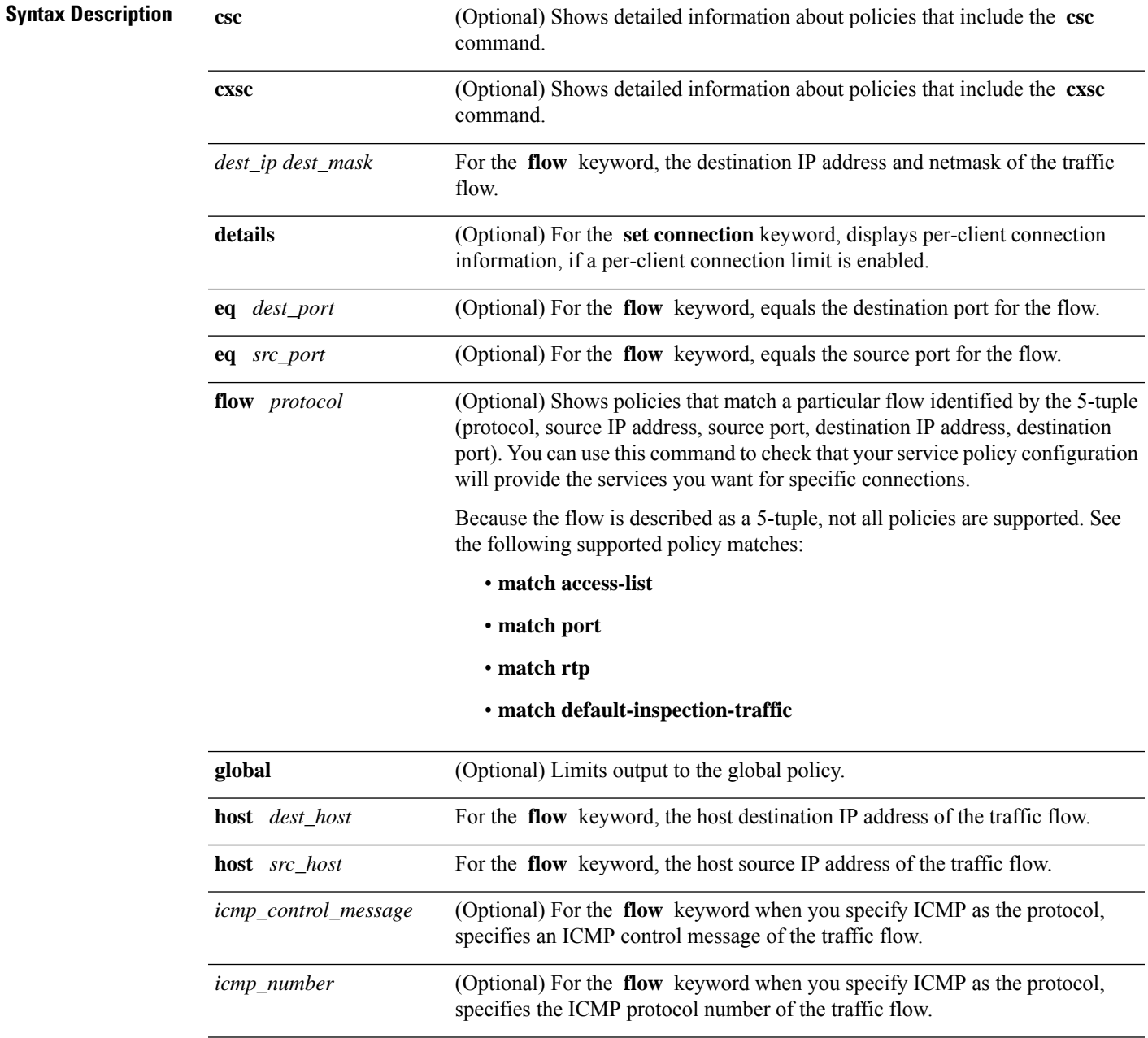

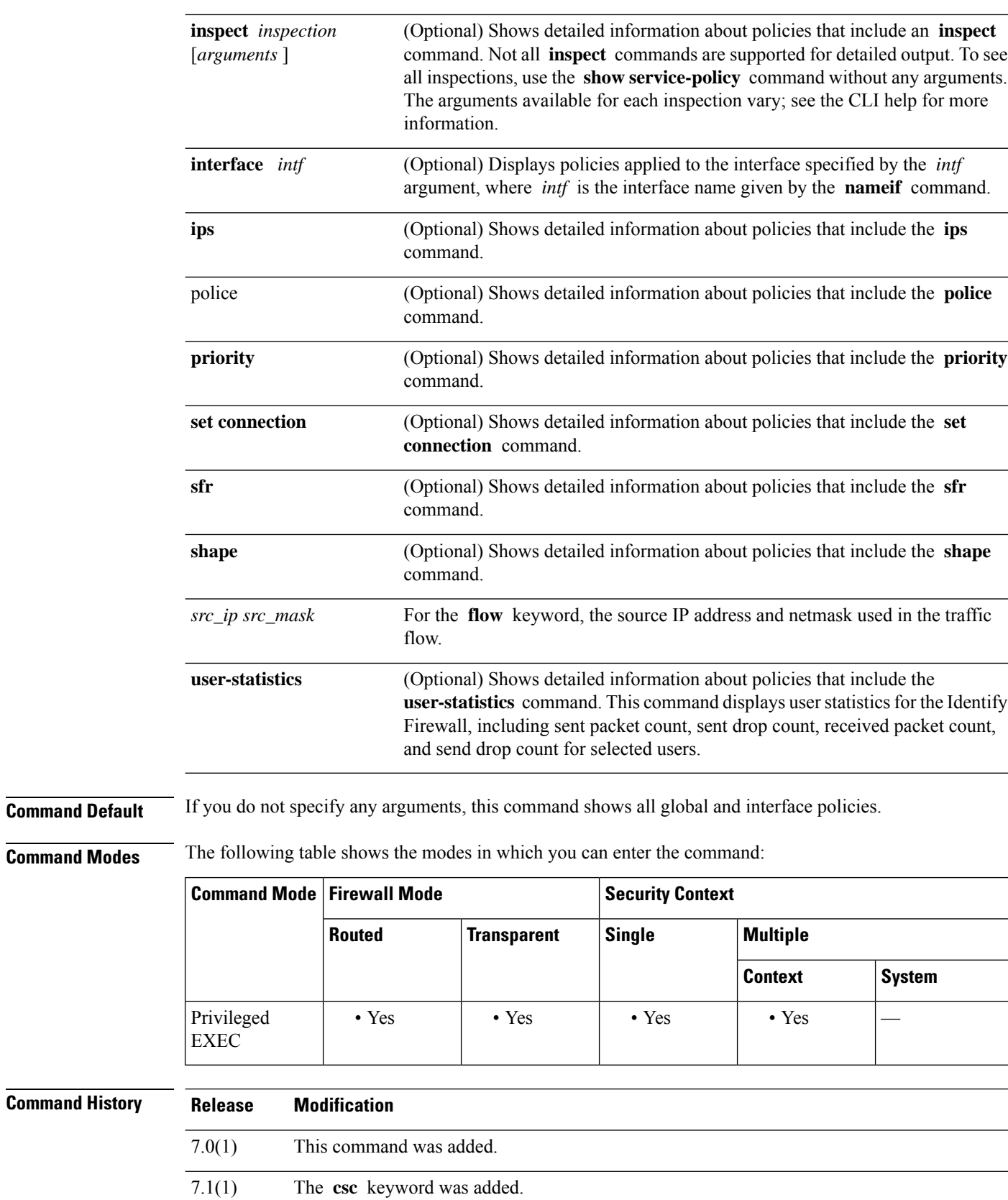

П

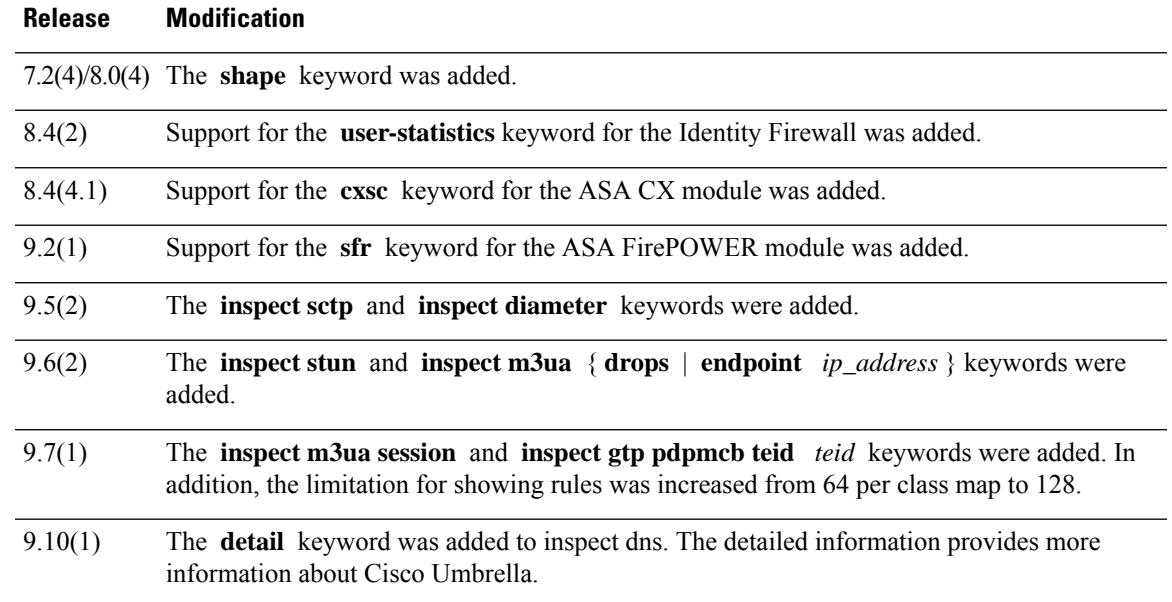

### **Usage Guidelines** The number of embryonic connections displayed in the **show service-policy** command output indicates the current number of embryonic connections to an interface for traffic matching that defined by the **class-map** command. The "embryonic-conn-max" field shows the maximum embryonic limit configured for the traffic class using the Modular Policy Framework. If the current embryonic connections displayed equals or exceeds the maximum, TCP intercept is applied to new TCP connections that match the traffic type defined by the **class-map** command.

When you make service policy changes to the configuration, all *new* connections use the new service policy. Existing connections continue to use the policy that was configured at the time of the connection establishment. **show** command output will not include data about the old connections. For example, if you remove a QoS service policy from an interface, then re-add a modified version, then the **show service-policy** command only displays QoS counters associated with new connections that match the new service policy; existing connections on the old policy no longer show in the command output. To ensure that all connections use the new policy, you need to disconnect the current connections so they can reconnect using the new policy. See the **clear conn** or **clear local-host** commands.

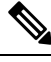

```
Note
```
For an **inspect icmp** and **inspect icmp error** policies, the packet counts only include the echo request and reply packets.

**Examples** The following is sample output from the **show service-policy global** command:

```
ciscoasa# show service-policy global
Global policy:
  Service-policy: inbound_policy
    Class-map: ftp-port
      Inspect: ftp strict inbound_ftp, packet 0, drop 0, reset-drop 0
```
The following is sample output from the **show service-policy priority** command:

```
ciscoasa# show service-policy priority
```

```
Interface outside:
Global policy:
 Service-policy: sa_global_fw_policy
Interface outside:
 Service-policy: ramap
   Class-map: clientmap
      Priority:
       Interface outside: aggregate drop 0, aggregate transmit 5207048
    Class-map: udpmap
      Priority:
        Interface outside: aggregate drop 0, aggregate transmit 5207048
    Class-map: cmap
```
The following is sample output from the **show service-policy flow** command:

```
ciscoasa# show service-policy flow udp host 209.165.200.229 host 209.165.202.158 eq 5060
Global policy:
  Service-policy: f1_global_fw_policy
    Class-map: inspection default
      Match: default-inspection-traffic
     Action:
        Input flow: inspect sip
Interface outside:
  Service-policy: test
   Class-map: test
      Match: access-list test
      Access rule: permit ip 209.165.200.229 255.255.255.224 209.165.202.158 255.255.255.224
      Action:
        Input flow: ids inline
        Input flow: set connection conn-max 10 embryonic-conn-max 20
```
The following is sample output from the **show service-policy inspecthttp**command. This example shows the statistics of each match command in a match-any class map.

```
ciscoasa# show service-policy inspect http
Global policy:
  Service-policy: global policy
    Class-map: inspection default
      Inspect: http http, packet 1916, drop 0, reset-drop 0
        protocol violations
          packet 0
        class http_any (match-any)
          Match: request method get, 638 packets
          Match: request method put, 10 packets
          Match: request method post, 0 packets
          Match: request method connect, 0 packets
          log, packet 648
```
For devices that have multiple CPU cores, there is a counter for lock failure. The locking mechanism is used to protect shared data structures and variables, because they can be used by multiple cores.When the core fails to acquire a lock, it tries to get the lock again. The lock fail counter increments for each failed attempt.

```
ciscoasa# show service-policy
Global policy:
  Service-policy: global policy
   Class-map: inspection default
      ...
      Inspect: esmtp default esmtp map, packet 96716502, lock fail 7, drop 25,
reset-drop 0
      Inspect: sqlnet, packet 2526511491, lock fail 21, drop 2362, reset-drop 0
```
The following issample output from the **show service-policy inspect waas** command. This example shows the waas statistics.

```
ciscoasa# show service-policy inspect waas
Global policy:
 Service-policy: global_policy
   Class-map: WAAS
     Inspect: waas, packet 12, drop 0, reset-drop 0
  SYN with WAAS option 4
  SYN-ACK with WAAS option 4
  Confirmed WAAS connections 4
  Invalid ACKs seen on WAAS connections 0
  Data exceeding window size on WAAS connections 0
```
The following command shows the statistics for GTP inspection. The output is explained in [Table](#page-1140-0) [12-1](#page-1140-0).

```
firewall(config)# show service-policy inspect gtp statistics
```
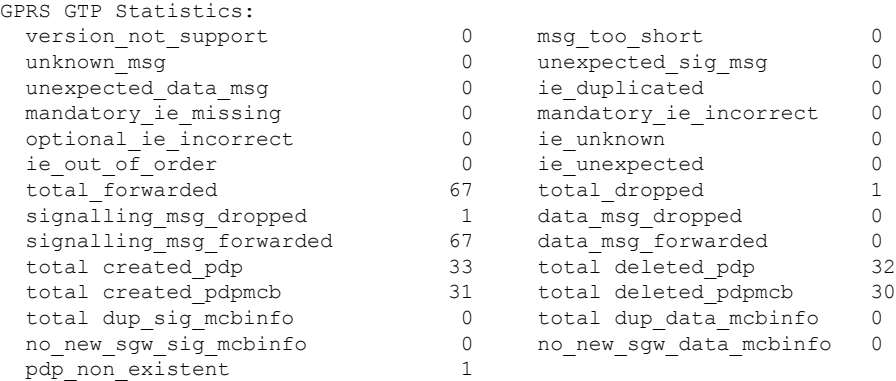

#### <span id="page-1140-0"></span>**Table 81: GPRS GTP Statistics**

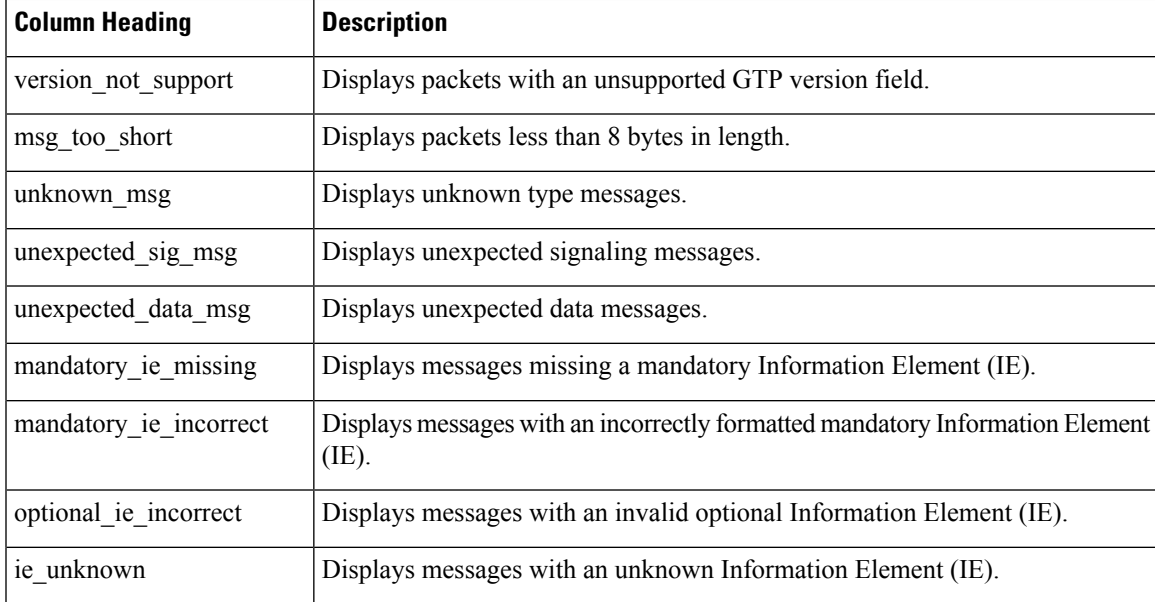

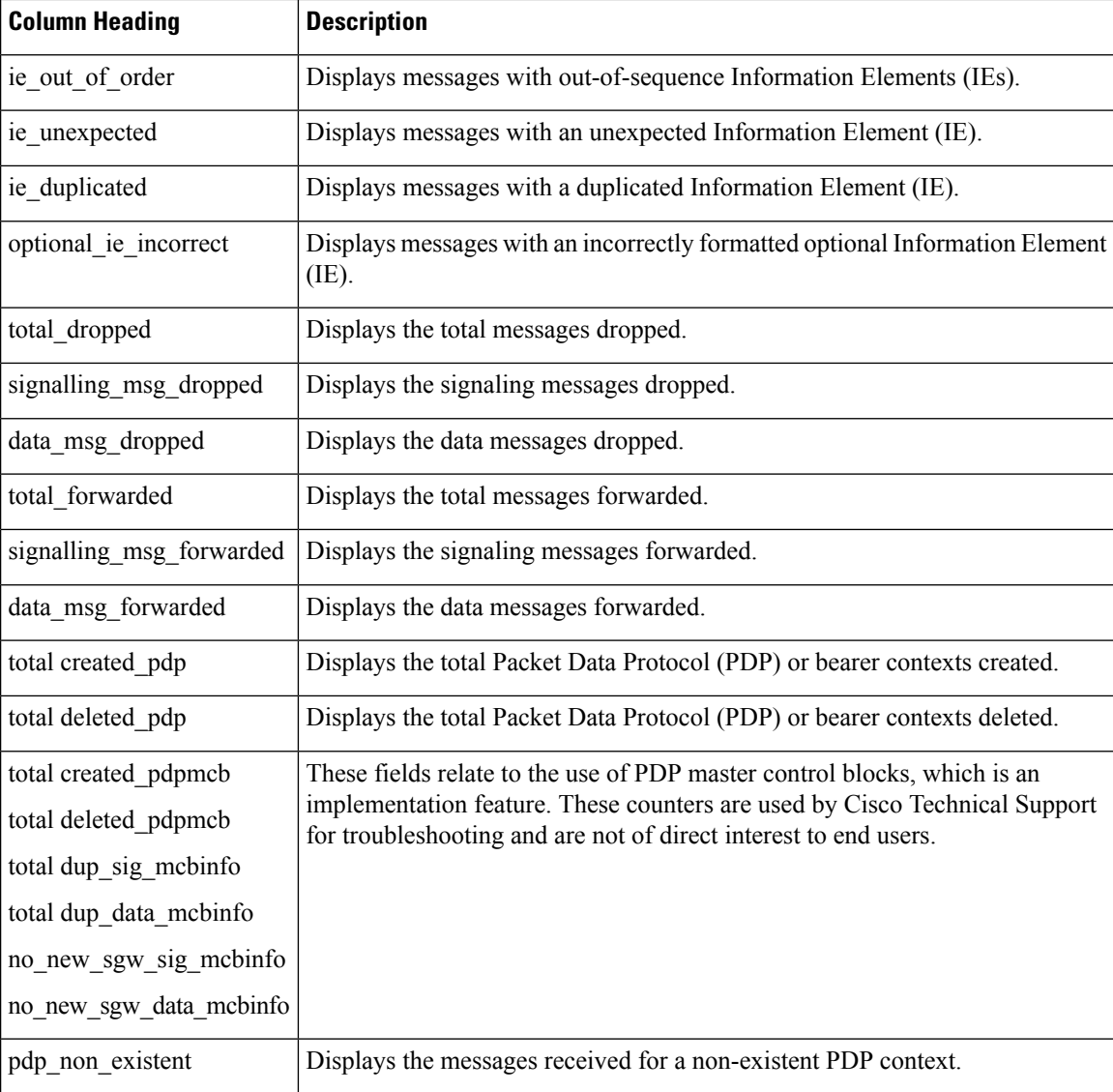

**Examples** The following command displays information about the PDP contexts:

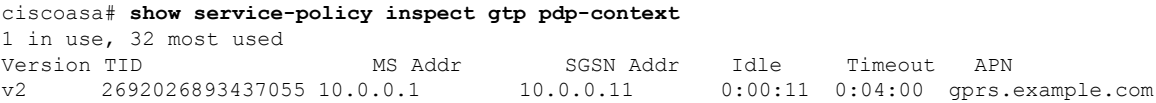

Starting with ASA 9.6.2, GTP PDP context information is shown one per line instead of in a table. This makes it easier to read when using IPv6 addresses.

```
ciscoasa# show service-policy inspect gtp pdp-context
4 in use, 5 most used
Version v1, TID 050542012151705f, MS Addr 2005:a00::250:56ff:fe96:eec,
SGSN Addr 10.0.203.22, Idle 0:52:01, Timeout 3:00:00, APN ssenoauth146
Version v2, TID 0505420121517056, MS Addr 100.100.100.102,
```
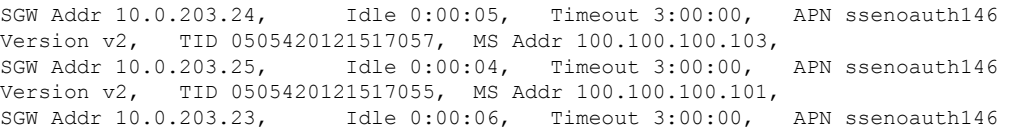

<span id="page-1142-0"></span>[Table](#page-1142-0) 12-2 describes the output from the **show service-policy inspect gtp pdp-context** command.

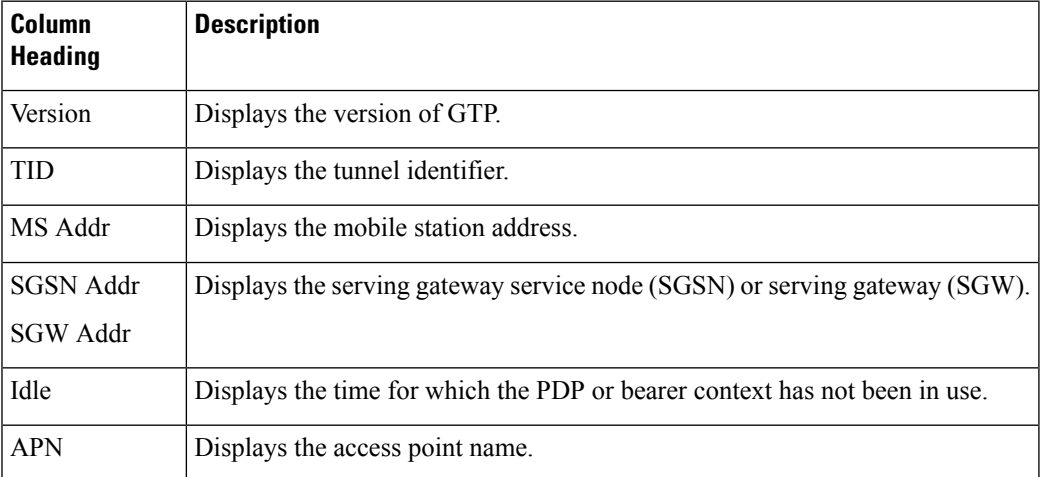

### **Table 82: PDP Contexts**

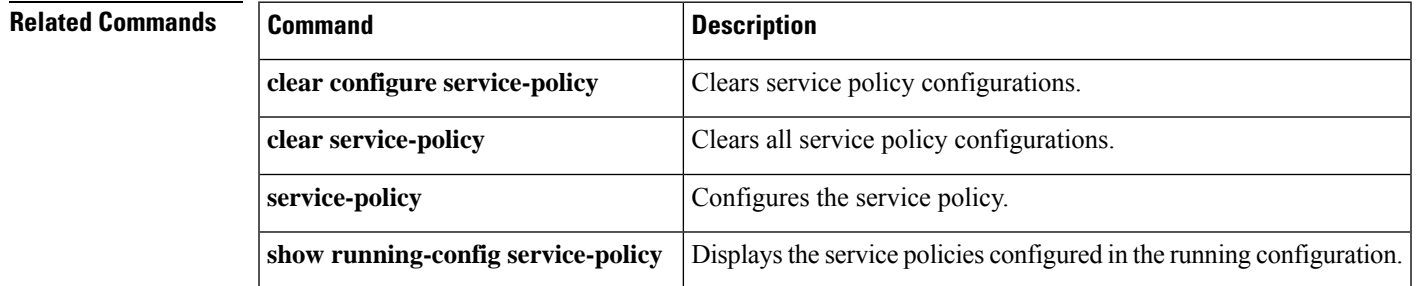

# <span id="page-1143-0"></span>**show shared license**

To show shared license statistics, use the **show sharedlicense** command in privileged EXEC mode. Optional keywords are available only for the licensing server.

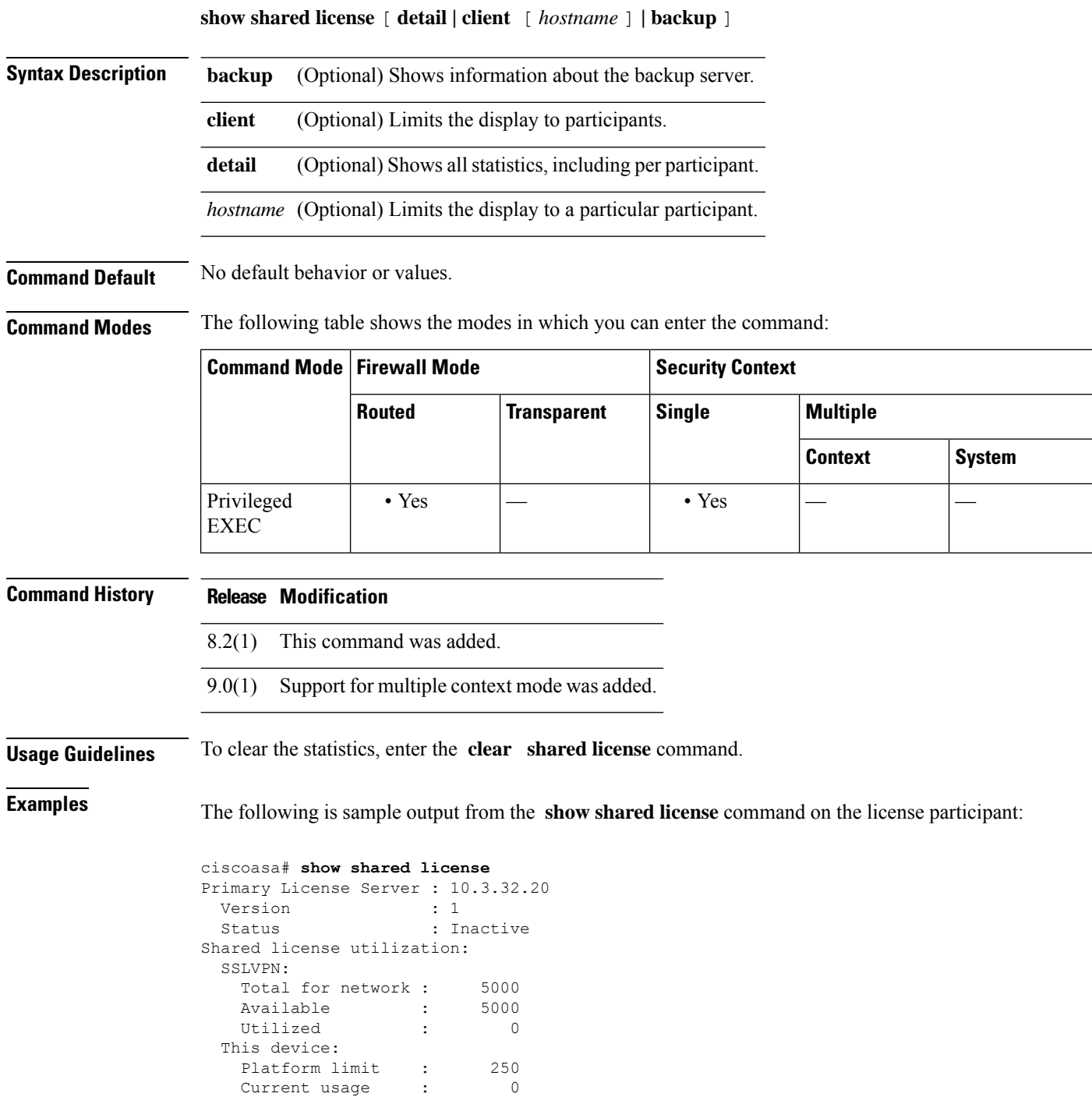

High usage  $\qquad \qquad : \qquad \qquad 0$ 

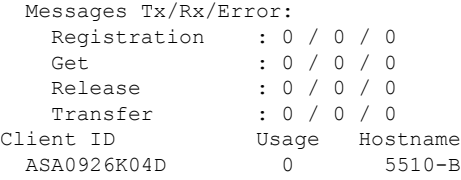

<span id="page-1144-0"></span>[Table](#page-1144-0) 12-3 describes the output from the **show shared license** command.

**Table 83: show shared license Description**

| <b>Field</b>                   | <b>Description</b>                                                                                                    |
|--------------------------------|----------------------------------------------------------------------------------------------------|
| Primary License Server         | The IP address of the primary server.                                                                                                    |
| Version                        | The shared license version.                                                                                                    |
| Status                         | If the command is issued on the backup server, "Active" means that this<br>device has taken on the role as a Primary Shared Licensing server. "Inactive"<br>means that the device is ready in standby mode, and the device is<br>communicating with the primary server. |
|                                | If failover is configured on the primary licensing server, the backup server<br>may become "Active" for a brief moment during a failover but should return<br>to "Inactive" after communications have synced up again.                                                  |
| Shared license utilization     |                                                                                                    |
| SSLVPN                         |                                                                                                    |
| Total for network              | Displays the total number of shared sessions available.                                                                                                    |
| Available                      | Displays the remaining shared sessions available.                                                                                                    |
| Utilized                       | Displays the shared sessions obtained for the active license server.                                                                                                    |
| This device                    |                                                                                                    |
| Platform limit                 | Displays the total number of SSL VPN sessions for this device according<br>to the installed license.                                                                                                    |
| Current usage                  | Displays the number of shared SSL VPN session currently owned by this<br>device from the shared pool.                                                                                                    |
| High usage                     | Displays the highest number of shared SSL VPN sessions ever owned by<br>this device.                                                                                                    |
| Messages Tx/Rx/Error           |                                                                                                    |
| RegistrationGetReleaseTransfer | Shows the Transmit, Received, and Error packets of each type of connection.                                                                                                    |
| Client ID                      | A unique client ID.                                                                                                    |
| Usage                          | Displays the number of sessions in use.                                                                                                    |
| Hostname                       | Displays the hostname for this device.                                                                                                    |

**Examples** The following is sample output from the **show shared license detail** command on the license server:

```
ciscoasa# show shared license detail
Backup License Server Info:<br>Device ID : ABCD
Device ID
Address : 10.1.1.2<br>Reqistered : NO
Registered
HA peer ID : EFGH
Registered : NO
 Messages Tx/Rx/Error:
   Hello : 0 / 0 / 0<br>Sync : 0 / 0 / 0
   Sync : 0 / 0 / 0
   Update : 0 / 0 / 0
Shared license utilization:
 SSLVPN:
   Total for network : 500
   Available : 500<br>Utilized : 0
   Utilized : 0
 This device:
   Platform limit : 250<br>Current usage : 0
   Current usage : 0
   High usage : 0
 Messages Tx/Rx/Error:
   Registration : 0 / 0 / 0
   Get : 0 / 0 / 0<br>Release : 0 / 0 / 0
   Release : 0 / 0 / 0
   Transfer : 0 / 0 / 0
Client Info:
 Hostname : 5540-A
 Device ID : XXXXXXXXXXX
 SSLVPN:
   Current usage : 0
   High : 0
 Messages Tx/Rx/Error:
   Registration : 1 / 1 / 0
   Get : 0 / 0 / 0
   Release : 0 / 0 / 0
   Transfer : 0 / 0 / 0
...
```
### **Related Commands**

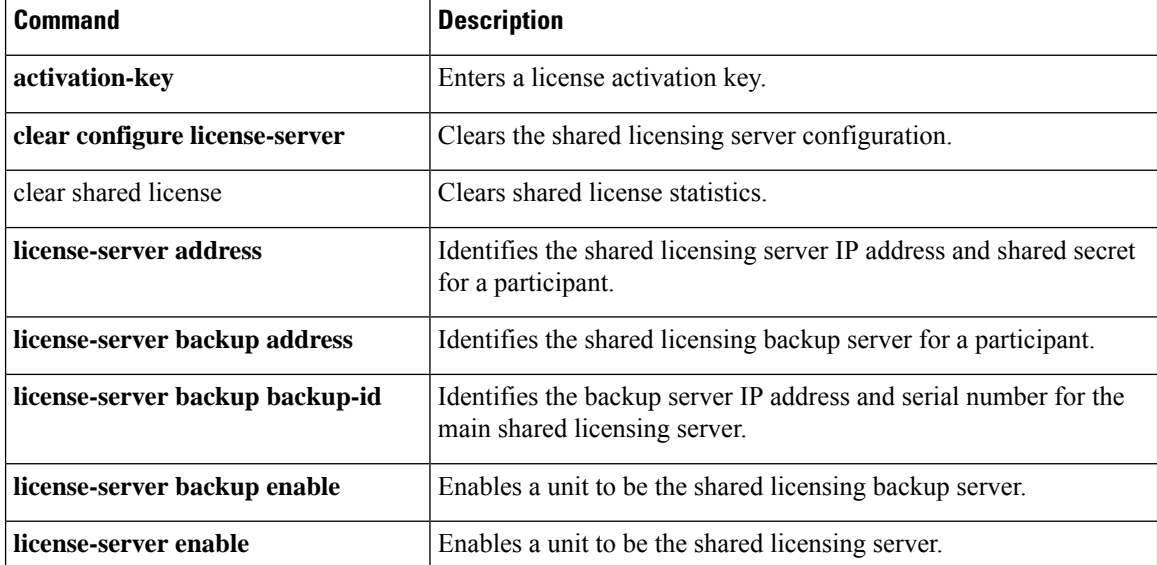

 $\mathbf l$ 

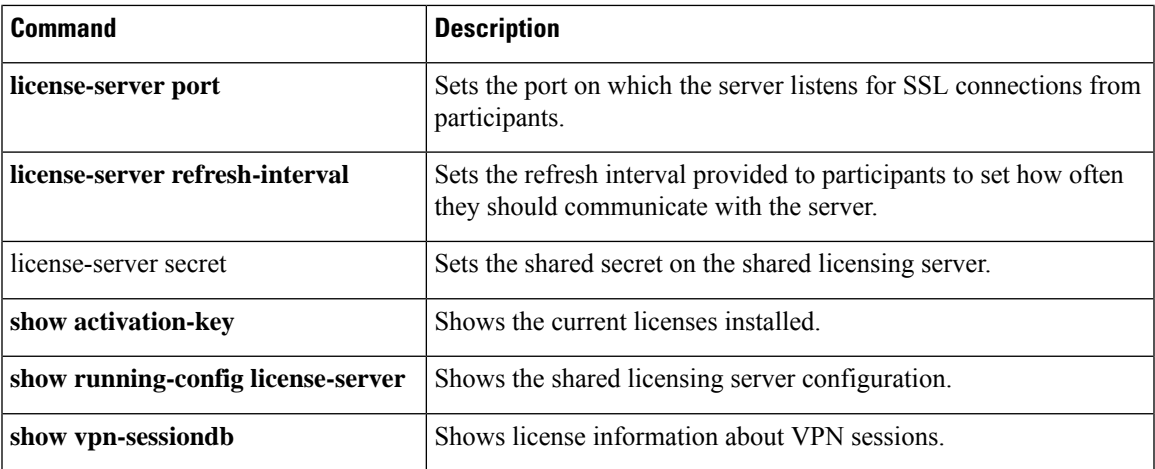

## <span id="page-1147-0"></span>**show shun**

To display shun information, use the **show shun** command in privileged EXEC mode.

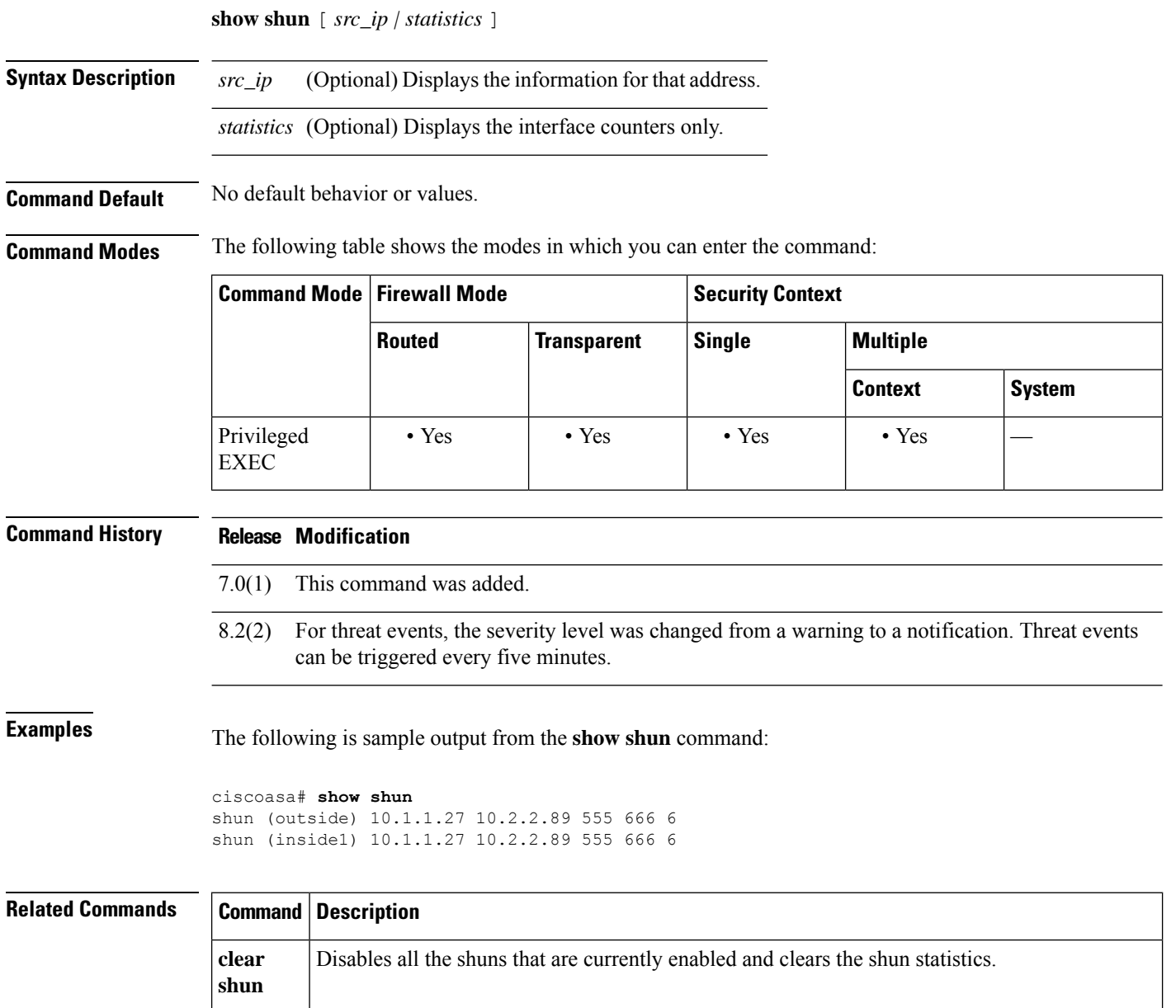

Enables a dynamic response to an attacking host by preventing new connections and disallowing

packets from any existing connection.

shun

# <span id="page-1148-0"></span>**show sip**

To display SIP sessions, use the show **sip** command in privileged EXEC mode.

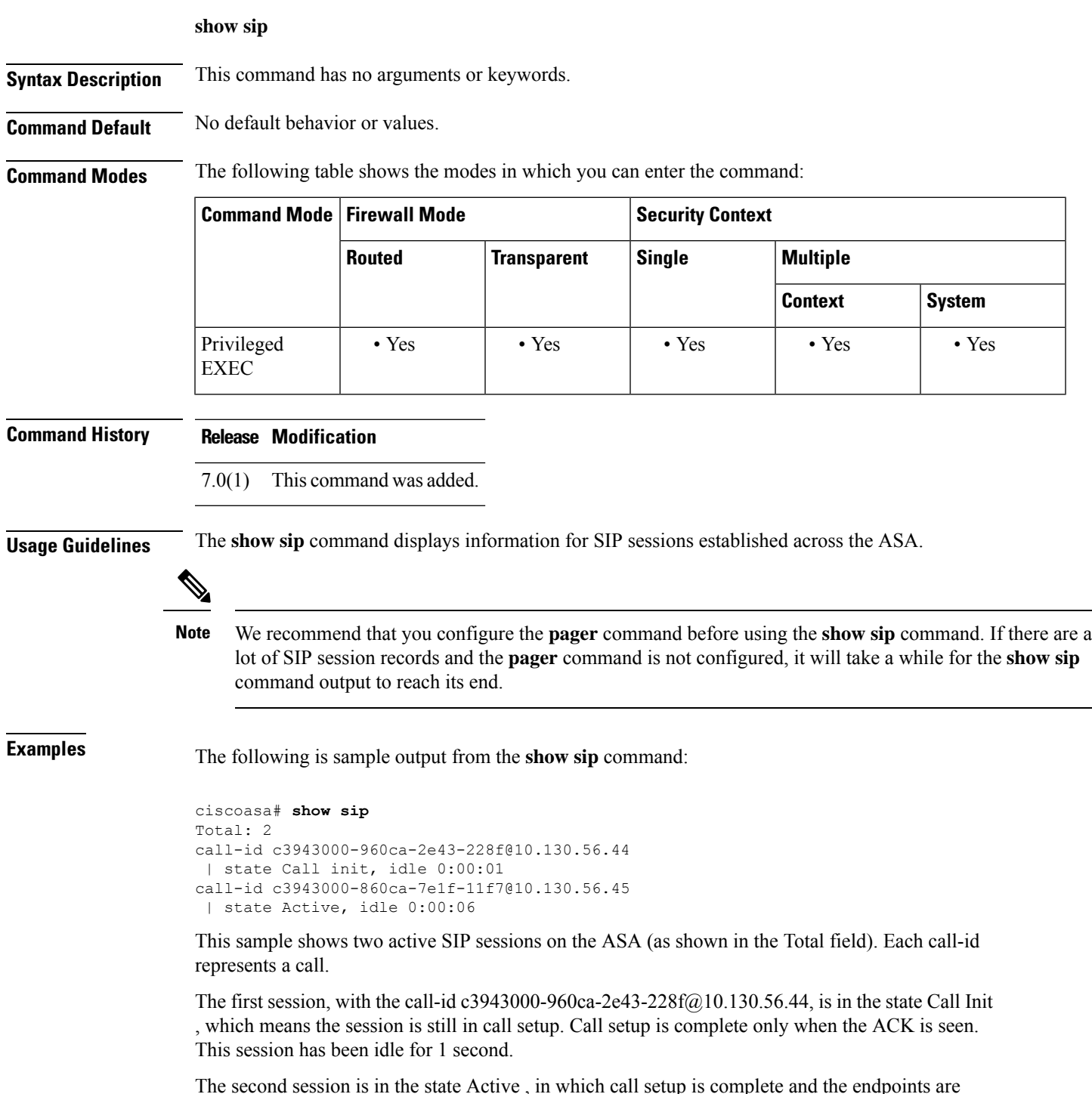

The second session is in the state Active , in which call setup is complete and the endpoints are exchanging media. This session has been idle for 6 seconds.

### **Related Commands**

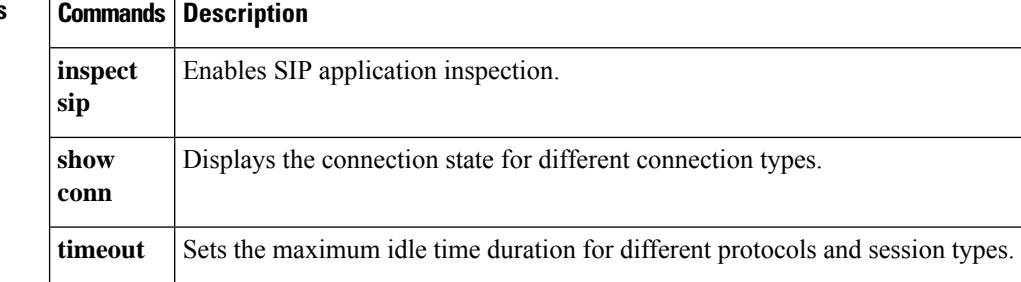

# <span id="page-1150-0"></span>**show skinny**

To troubleshoot SCCP (Skinny) inspection engine issues, use the show skinny command in privileged EXEC mode.

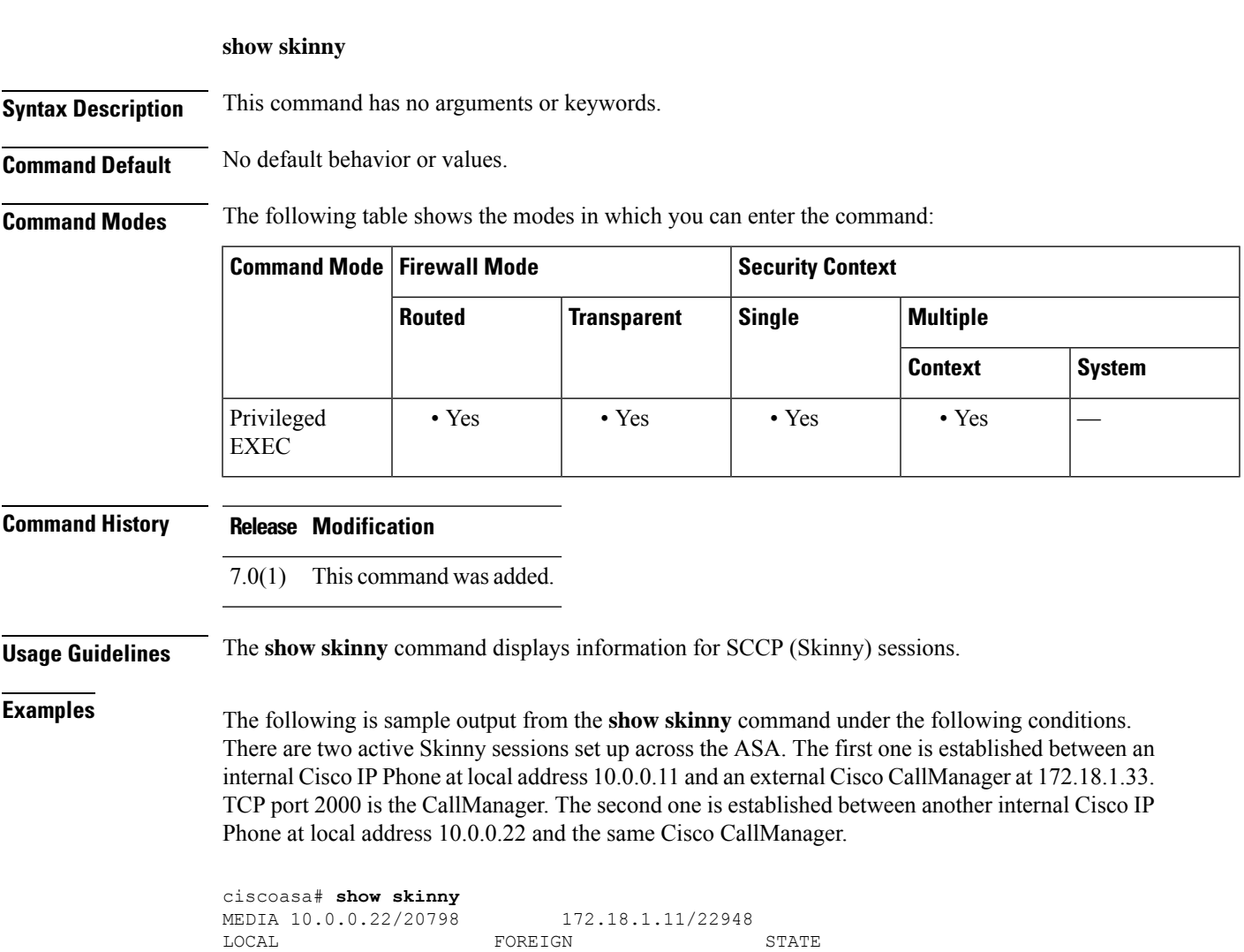

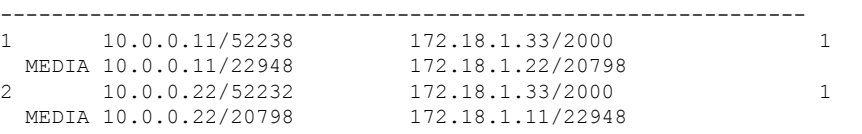

The output indicates a call has been established between both internal Cisco IP Phones. The RTP listening ports of the first and second phones are UDP 22948 and 20798 respectively.

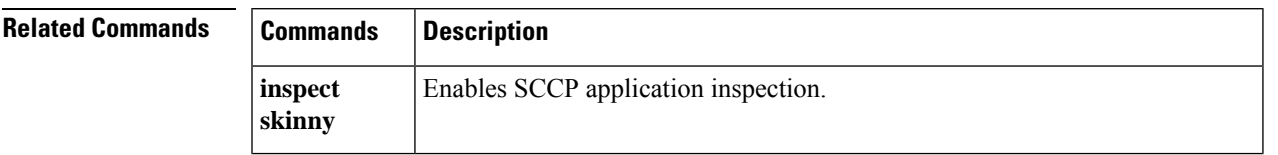

 $\mathbf I$ 

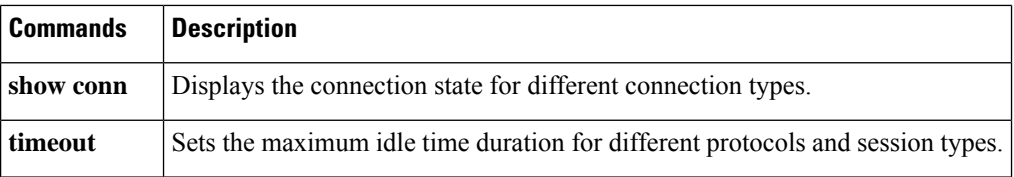
## **show sla monitor configuration**

To display the configuration values, including the defaults, for SLA operations, use the **show sla monitor configuration** command in user EXEC mode.

**show sla monitor configuration** [ *sla-id* ]

**Syntax Description** *sla-id* (Optional) The ID number of the SLA operation. Valid values are from 1 to 2147483647.

**Command Default** If the *sla-id* is not specified, the configuration values for all SLA operations are shown.

**Command Modes** The following table shows the modes in which you can enter the command:

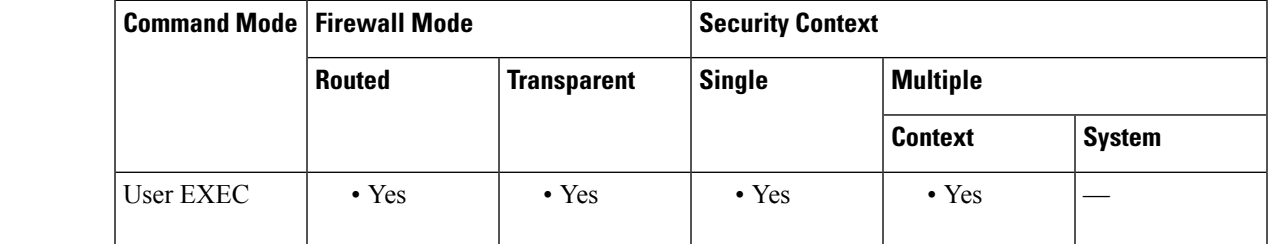

**Command History Release Modification**

7.2(1) This command was added.

**Usage Guidelines** Use the **show running config sla monitor** command to see the SLA operation commands in the running configuration.

**Examples** The following is sample output from the **show sla monitor** command. It displays the configuration values for SLA operation 123. Following the output of the **show sla monitor** command is the output of the **show running-config sla monitor** command for the same SLA operation.

```
ciscoasa> show sla monitor 124
SA Agent, Infrastructure Engine-II
Entry number: 124
Owner:
Tag:
Type of operation to perform: echo
Target address: 10.1.1.1
Interface: outside
Number of packets: 1
Request size (ARR data portion): 28
Operation timeout (milliseconds): 1000
Type Of Service parameters: 0x0
Verify data: No
Operation frequency (seconds): 3
Next Scheduled Start Time: Start Time already passed
Group Scheduled : FALSE
Life (seconds): Forever
Entry Ageout (seconds): never
Recurring (Starting Everyday): FALSE
```

```
Status of entry (SNMP RowStatus): Active
Enhanced History:
ciscoasa# show running-config sla monitor 124
sla monitor 124
type echo protocol ipIcmpEcho 10.1.1.1 interface outside
timeout 1000
frequency 3
sla monitor schedule 124 life forever start-time now
```
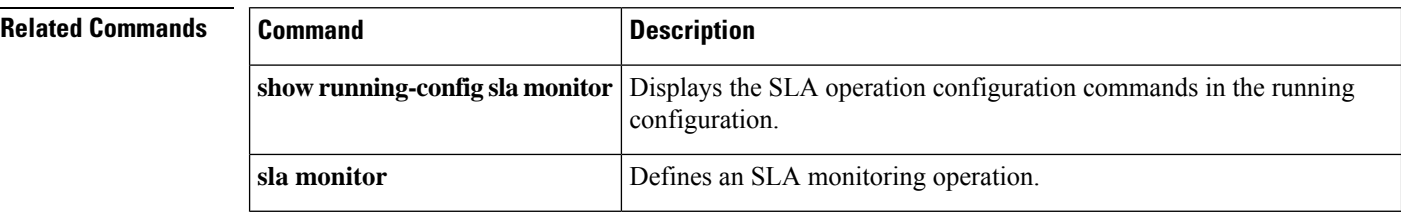

## **show sla monitor operational-state**

To display the operational state of SLA operations, use the **show sla monitor operational-state** command in user EXEC mode.

**show sla monitor operational-state** [ *sla-id* ]

**Syntax Description** *sla-id* (Optional) The ID number of the SLA operation. Valid values are from 1 to 2147483647.

**Command Default** If the *sla-id* is not specified, statistics for all SLA operations are displayed.

**Command Modes** The following table shows the modes in which you can enter the command:

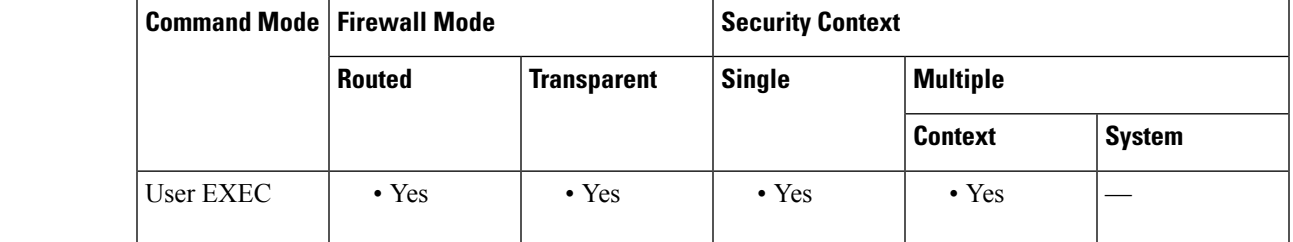

**Command History Release Modification**

7.2(1) This command was added.

**Usage Guidelines** Use the **show running-config sla monitor** command to display the SLA operation commands in the running configuration.

**Examples** The following is sample output from the **show sla monitor operational-state** command:

```
ciscoasa> show sla monitor operationl-state
Entry number: 124
Modification time: 14:42:23.607 EST Wed Mar 22 2006
Number of Octets Used by this Entry: 1480
Number of operations attempted: 4043
Number of operations skipped: 0
Current seconds left in Life: Forever
Operational state of entry: Active
Last time this entry was reset: Never
Connection loss occurred: FALSE
Timeout occurred: TRUE
Over thresholds occurred: FALSE
Latest RTT (milliseconds): NoConnection/Busy/Timeout
Latest operation start time: 18:04:26.609 EST Wed Mar 22 2006
Latest operation return code: Timeout
RTT Values:
RTTAvq: 0 RTTMin: 0 RTTMax: 0
NumOfRTT: 0 RTTSum: 0 RTTSum2: 0
```
### **Related Commands**

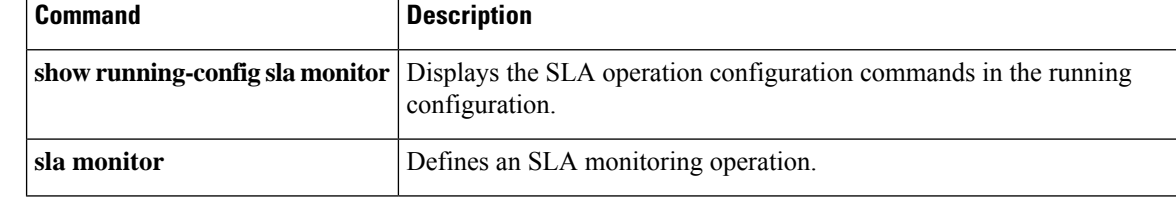

# **show snmp-server engineid**

To display the identification of the SNMP engine that has been configured on the ASA, use the **show snmp-server engineid** command in privileged EXEC mode.

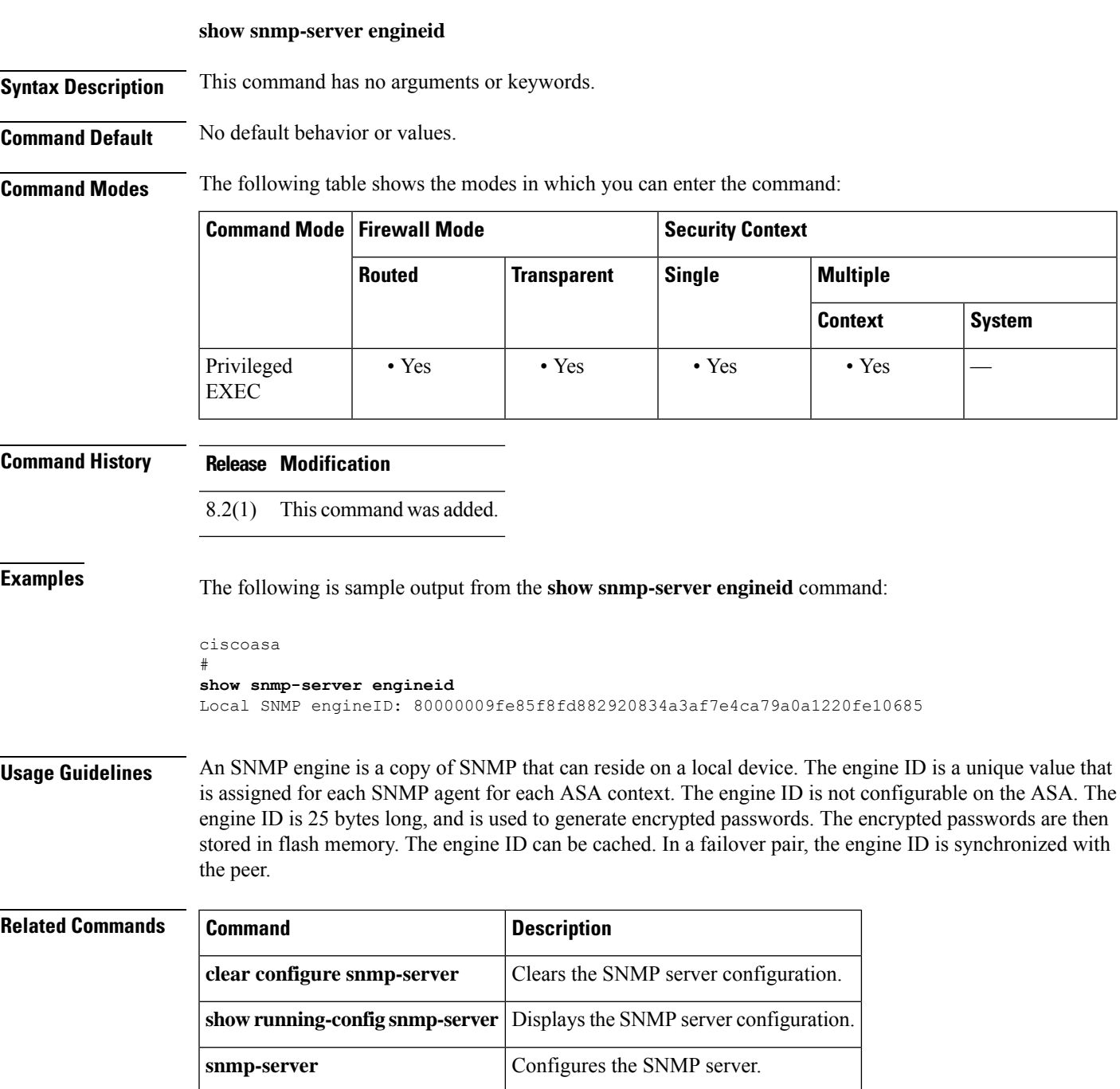

# **show snmp-server group**

To display the names of configured SNMP groups, the security model being used, the status of different views, and the storage type of each group, use the **show snmp-server group** command in privileged EXEC mode.

### **show snmp-server group**

**Syntax Description** This command has no arguments or keywords.

**Command Default** No default behavior or values.

**Command Modes** The following table shows the modes in which you can enter the command:

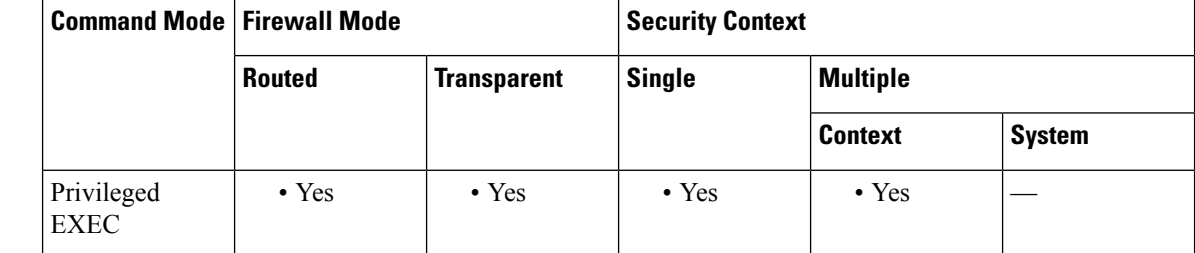

**Command History Release Modification**

8.2(1) This command was added.

**Examples** The following is sample output from the **show snmp-server group** command:

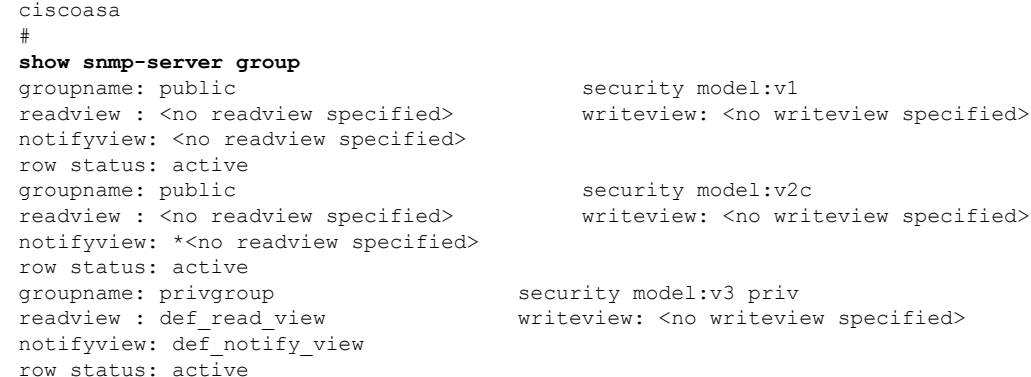

**Usage Guidelines** SNMP users and groups are used according to the View-based Access Control Model (VACM) for SNMP. The SNMP group determines the security model to be used. The SNMP user should match the security model of the SNMP group. Each SNMP group name and security level pair must be unique.

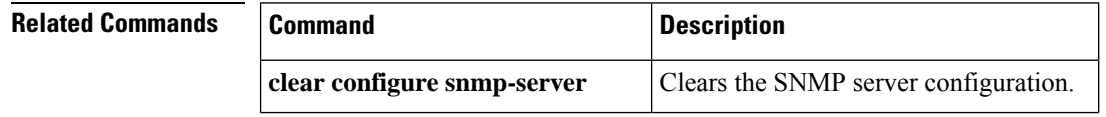

 $\mathbf l$ 

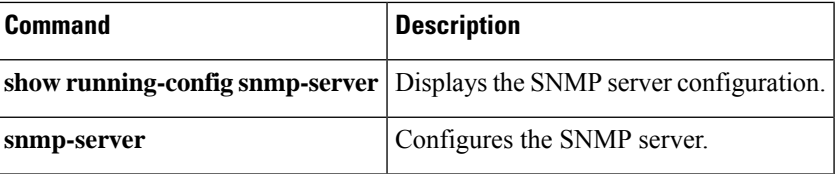

## **show snmp-server host**

To display the names of configured SNMP hosts that belong to a host group, the interface being used, and the version of SNMP being used, use the **show snmp-server host** command in privileged EXEC mode.

### **show snmp-server host**

**Syntax Description** This command has no arguments or keywords.

**Command Default** No default behavior or values.

**Command Modes** The following table shows the modes in which you can enter the command:

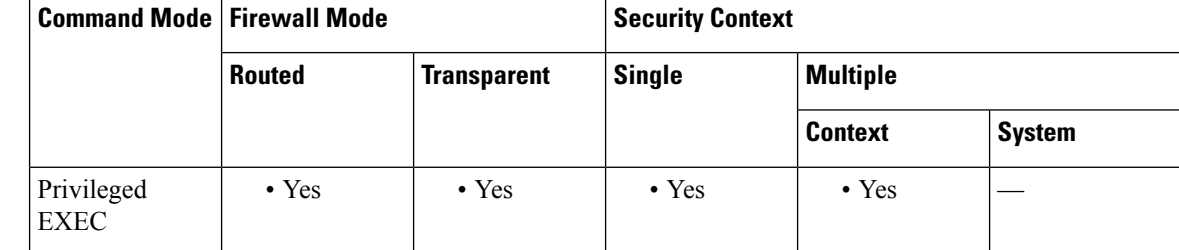

### **Command History Release Modification**

8.2(1) This command was added.

The output was updated to show only active hosts that are polling the ASA, as well as the statically configured hosts. 9.4(1)

**Examples** The following is sample output from the **show snmp-server** host command:

```
ciscoasa
#
show snmp-server host
host ip = 10.10.10.1, interface = mgmt poll community ***** version 2c
host ip = 10.10.10.10, interface = mgmt poll community ***** version 2c
host ip = 10.10.10.2, interface = mgmt poll community ***** version 2c
host ip = 10.10.10.3, interface = mgmt poll community ***** version 2c
host ip = 10.10.10.4, interface = mgmt poll community ***** version 2c
host ip = 10.10.10.5, interface = mgmt poll community ***** version 2c
host ip = 10.10.10.6, interface = mgmt poll community ***** version 2c
host ip = 10.10.10.7, interface = mgmt poll community ***** version 2c
host ip = 10.10.10.8, interface = mgmt poll community ***** version 2c
host ip = 10.10.10.9, interface = mgmt poll community ***** version 2c
```
The following is sample output from the **show snmp-server host** command as of Version 9.4(1), which shows only the active hosts polling the ASA:

ciscoasa # **show snmp-server host** host ip = 10.10.10.3, interface = mgmt poll community \*\*\*\*\* version 2c host ip = 10.10.10.6, interface = mgmt poll community \*\*\*\*\* version 2c

### **Related Commands**

 $\overline{\phantom{a}}$ 

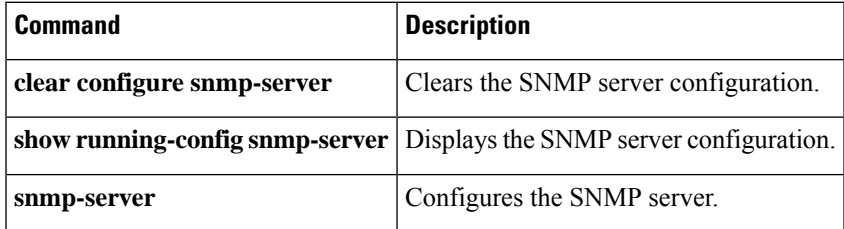

## **show snmp-server statistics**

To displaySNMPserver statistics, use the **show snmp-server statistics** command in privileged EXEC mode.

**show snmp-server statistics Syntax Description** This command has no arguments or keywords. **Command Default** No default behavior or values. **Command Modes** The following table shows the modes in which you can enter the command: **Command Mode | Firewall Mode | <b>Security** Context **Routed Transparent Single Multiple Context System** Privileged • Yes • Yes • Yes • Yes • Yes EXEC **Command History Release Modification** 7.0(1) This command was added. **Examples** The following is sample output from the **show snmp-server statistics** command: ciscoasa# **show snmp-server statistics** 0 SNMP packets input 0 Bad SNMP version errors 0 Unknown community name 0 Illegal operation for community name supplied 0 Encoding errors 0 Number of requested variables 0 Number of altered variables 0 Get-request PDUs 0 Get-next PDUs 0 Get-bulk PDUs 0 Set-request PDUs (Not supported) 0 SNMP packets output 0 Too big errors (Maximum packet size 512) 0 No such name errors 0 Bad values errors 0 General errors 0 Response PDUs 0 Trap PDUs

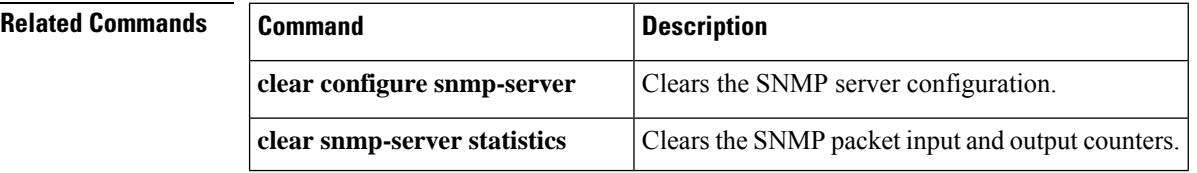

 $\mathbf l$ 

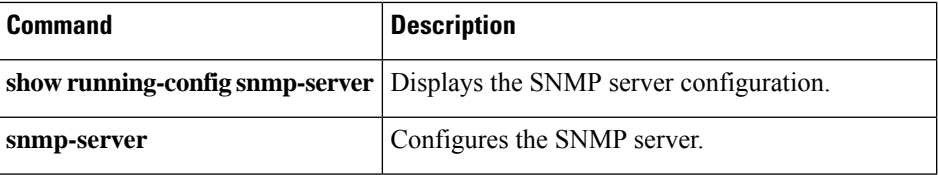

### **show snmp-server user**

To display information about the configured characteristics of SNMP users, use the **show snmp-server user** command in privileged EXEC mode.

**show snmp-server user** [ *username* ]

**Syntax Description** *username* (Optional) Identifies a specific user or users about which to display SNMP information.

**Command Default** No default behavior or values.

**Command Modes** The following table shows the modes in which you can enter the command:

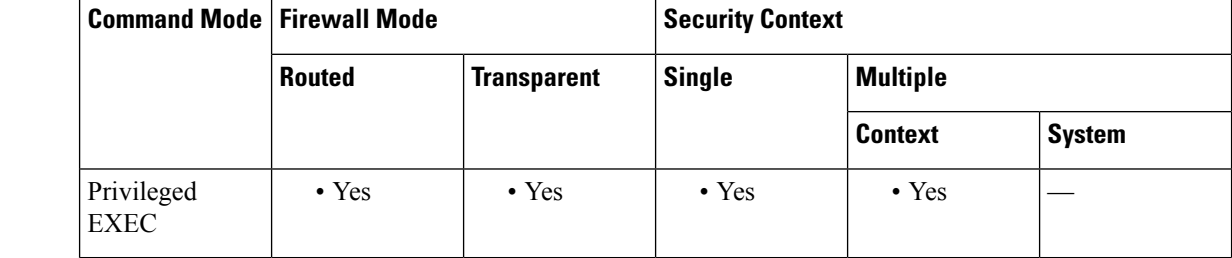

**Command History Release Modification**

8.2(1) This command was added.

**Examples** The following is sample output from the **show snmp-server** user command:

```
ciscoasa
#
show snmp-server user authuser
User name: authuser
Engine ID: 00000009020000000C025808
storage-type: nonvolatile active access-list: N/A
Rowstatus: active
Authentication Protocol: MD5
Privacy protocol: DES
Group name: VacmGroupName
```
The output provides the following information:

- The username, which is a string that identifies the name of the SNMP user.
- The engine ID, which is a string that identifies the copy of SNMP on the ASA.
- The storage-type, which indicates whether or not the settings have been set in volatile or temporary memory on the ASA, or in nonvolatile or persistent memory, in which settingsremain after the ASA has been turned off and on again.
- The active access list, which is the standard IP access list associated with the SNMP user.
- The Rowstatus, which indicates whether or not it is active or inactive.
- The authentication protocol, which identifies which authentication protocol is being used. Options are MD5, SHA, or none. If authentication is not supported in your software image, this field does not appear.
- The privacy protocol, which indicates whether or not DES packet encryption is enabled. If privacy is not supported in your software image, this field does not appear.
- The group name, which indicates to which SNMP group the user belongs. SNMP groups are defined according to the View-based Access Control Model (VACM).

### **Usage Guidelines** An SNMP user must be part of an SNMP group. If you do not enter the *username* argument, the **show snmp-server user** command displays information about all configured users. If you enter the *username* argument and the user exists, the information about that user appears.

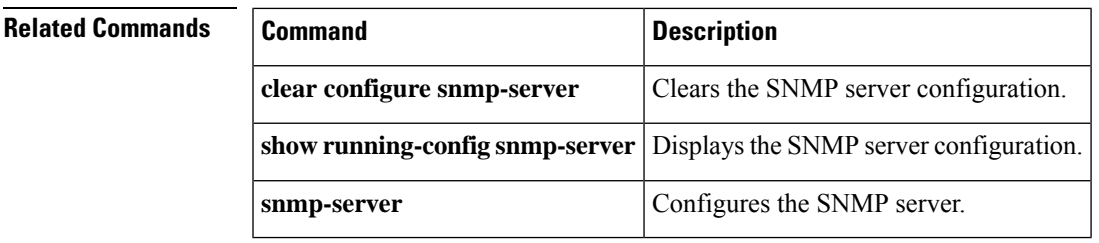

# **show software authenticity development**

To verify that the loading of development key signed images is enabled or disabled, use the **show software authenticity development** command in privileged EXEC mode.

**show software authenticity development**

**Syntax Description** This command has no arguments or keywords.

**Command Default** No default behavior or values.

**Command Modes** The following table shows the modes in which you can enter the command:

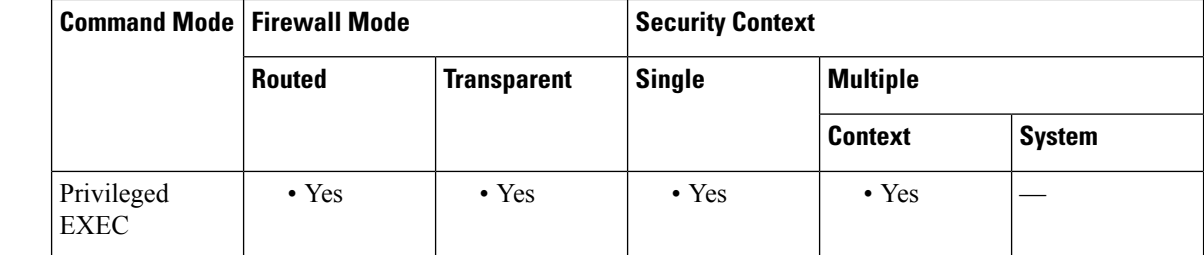

**Command History Release Modification**

9.3(2) This command was added.

**Examples** The following is sample output from the **show software authenticity file** command:

```
ciscoasa(config)# show software authenticity development
Loading of development images is disabled
ciscoasa(config)#
```
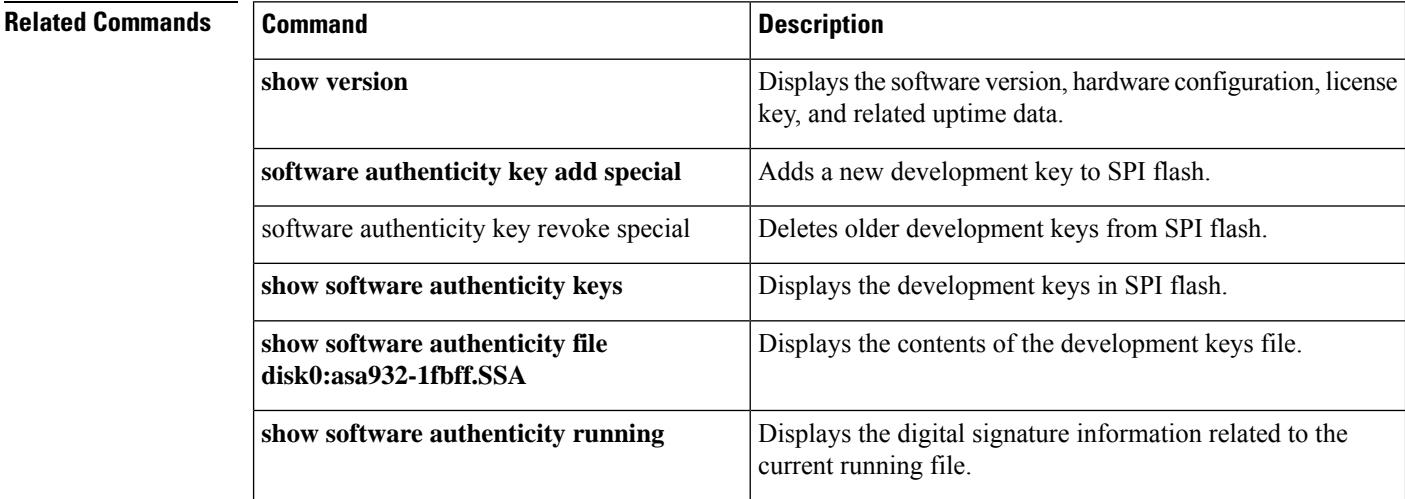

I

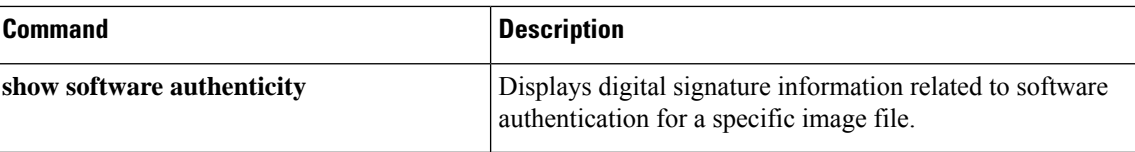

## **show software authenticity file**

To display digital signature information related to software authentication for a specific image file, use the **show software authenticity file** command in privileged EXEC mode.

**show software authenticity** [ *filename* ]

**Syntax Description** *filename* (Optional) Identifies a specific image file.

**Command Default** No default behavior or values.

**Command Modes** The following table shows the modes in which you can enter the command:

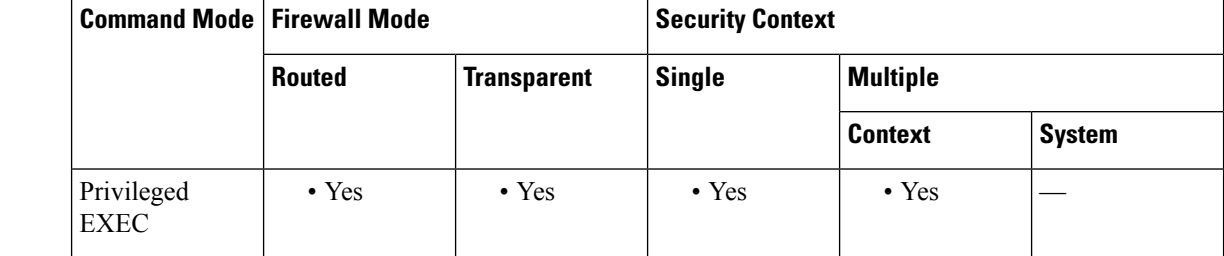

**Command History Release Modification**

9.3(2) This command was added.

**Examples** The following is sample output from the **show software authenticity file** command:

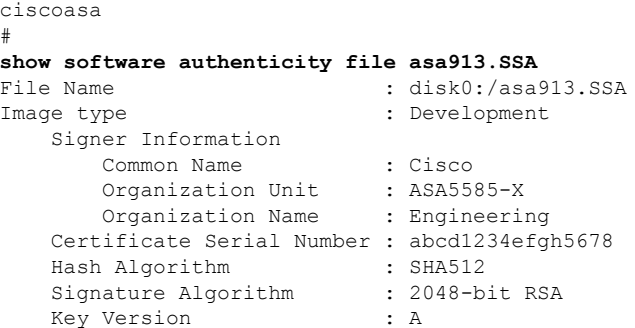

The output provides the following information:

- The filename, which is the name of the filename in memory.
- The image type, which is the type of image being shown.
- The signer information specifies the signature information, which includes the following:
- The common name, which is the name of the software manufacturer.
- The organization unit, which indicates the hardware that the software image is deployed on.
- The organization name, which is the owner of the software image.
- The certificate serial number, which is the certificate serial number for the digital signature.
- The hash algorithm, which indicates the type of hash algorithm used in digital signature verification.
- The signature algorithm, which identifies the type of signature algorithm used in digital signature verification.
- The key version, which indicates the key version used for verification.

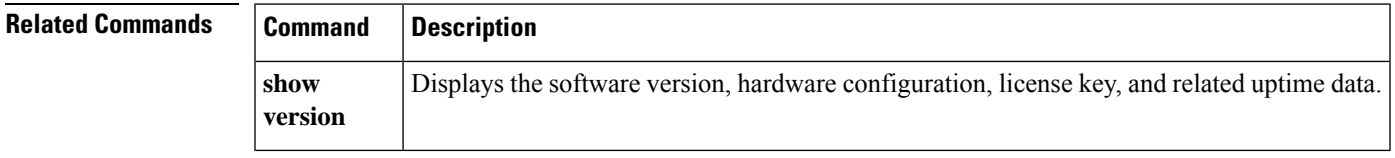

## **show software authenticity keys**

To display information about development keys and release keys that are stored in SPI flash, use the **show software authenticity keys** command in privileged EXEC mode.

### **show software authenticity keys**

**Syntax Description** This command has no arguments or keywords.

**Command Default** No default behavior or values.

**Command Modes** The following table shows the modes in which you can enter the command:

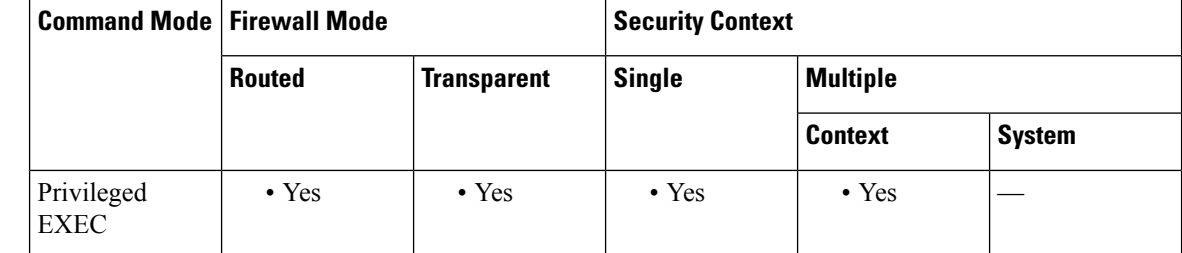

**Command History Release Modification**

9.3(2) This command was added.

**Examples** The following is sample output from the **show software authenticity** keys command:

```
ciscoasa# show software authenticity keys
Public Key #1 Information
 --------------------------
Key Type : Development (Primary)
Public Key Algorithm : 2048-bit RSA
Modulus :
       E1:61:22:18:6D:0D:A3:D8:C8:54:62:0D:8D:9A:0E:09:
        05:C8:02:5C:B6:51:47:C7:23:AF:1D:1E:AC:8D:9D:0E:
        DD:30:3C:50:26:F6:E8:26:F9:D7:69:D2:1E:DA:4E:24:
        99:D4:A5:A6:13:68:8D:B0:53:39:02:61:64:81:70:94:
        27:A3:31:A5:05:95:63:AF:EA:EB:26:AB:39:8C:31:6A:
        DD:13:22:22:41:A7:3A:FC:19:80:BE:FC:13:2A:C1:39:
       E0:E6:70:1B:DE:4F:69:EB:92:84:34:23:61:AE:46:53:
        C4:68:4E:DE:A3:98:F6:2E:5A:B5:AC:18:05:90:37:80:
        7C:3E:08:E3:03:83:91:30:11:29:E3:12:B0:26:23:AC:
        0A:C0:DE:31:9D:4B:14:D8:A6:78:B8:B5:84:04:EA:C7:
        FB:CF:C1:DD:16:75:82:FC:1B:5C:FF:B7:C0:36:88:E3:
        3E:BE:44:82:65:2F:66:FF:25:1A:FA:2C:B2:03:17:16:
        0D:C8:33:4F:13:C6:62:D8:53:FC:11:1A:9C:3C:10:EE:
        09:32:FE:38:C2:A2:E2:56:E5:ED:93:89:40:46:B9:E4:
       B3:9C:68:76:B0:BF:0D:FD:33:E6:F6:8C:26:D9:FF:F9:
       DA:B5:D4:86:81:B4:D1:3B:5E:81:1E:20:9F:BE:6E:B7
Exponent : 65537
Key Version : A
Public Key #2 Information
--------------------------
```

```
Key Type : Release (Primary)
Public Key Algorithm : 2048-bit RSA
Modulus :
       96:A2:E6:E4:51:4D:4A:B0:F0:EF:DB:41:82:A6:AC:D0:
       FC:11:40:C2:F0:76:10:19:CE:D0:16:7D:26:73:B1:55:
       FE:42:FE:5D:5F:4D:A5:D5:29:7F:91:EC:91:4D:9B:33:
        54:4B:B8:4D:85:E9:11:2D:79:19:AA:C5:E7:2C:22:5E:
       F6:66:27:98:1C:5A:84:5E:25:E7:B9:09:80:C7:CD:F4:
       13:FB:32:6B:25:B5:22:DE:CD:DC:BE:65:D5:6A:99:02:
       95:89:78:8D:1A:39:A3:14:C9:32:EE:02:4C:AB:25:D0:
       38:AD:E4:C9:C6:6B:28:FE:93:C3:0A:FE:90:D4:22:CC:
       FF:99:62:25:57:FB:A7:C6:E4:A5:B2:22:C7:35:91:F8:
       BB:2A:19:42:85:8F:5E:2E:BF:A0:9D:57:94:DF:29:45:
       AA:31:56:6B:7C:C4:5B:54:FE:DE:30:31:B4:FC:4E:0C:
       9D:D8:16:DB:1D:3D:8A:98:6A:BB:C2:34:8B:B4:AA:D1:
       53:66:FF:89:FB:C2:13:12:7D:5B:60:16:CA:D8:17:54:
        7B:41:1D:31:EF:54:DB:49:40:1F:99:FB:18:38:03:EE:
       2D:E8:E1:9F:E6:B2:C3:1C:55:70:F4:F3:B2:E7:4A:5A:
       F5:AA:1D:03:BD:A1:C3:9F:97:80:E6:63:05:27:F2:1F
Exponent : 65537
Key Version : A
Public Key #3 Information
--------------------------
Key Type : Development (Backup)
Public Key Algorithm : 2048-bit RSA
Modulus :
       E1:61:22:18:6D:0D:A3:D8:C8:54:62:0D:8D:9A:0E:09:
       05:C8:02:5C:B6:51:47:C7:23:AF:1D:1E:AC:8D:9D:0E:
       DD:30:3C:50:26:F6:E8:26:F9:D7:69:D2:1E:DA:4E:24:
       99:D4:A5:A6:13:68:8D:B0:53:39:02:61:64:81:70:94:
       27:A3:31:A5:05:95:63:AF:EA:EB:26:AB:39:8C:31:6A:
       DD:13:22:22:41:A7:3A:FC:19:80:BE:FC:13:2A:C1:39:
       E0:E6:70:1B:DE:4F:69:EB:92:84:34:23:61:AE:46:53:
        C4:68:4E:DE:A3:98:F6:2E:5A:B5:AC:18:05:90:37:80:
       7C:3E:08:E3:03:83:91:30:11:29:E3:12:B0:26:23:AC:
       0A:C0:DE:31:9D:4B:14:D8:A6:78:B8:B5:84:04:EA:C7:
       FB:CF:C1:DD:16:75:82:FC:1B:5C:FF:B7:C0:36:88:E3:
       3E:BE:44:82:65:2F:66:FF:25:1A:FA:2C:B2:03:17:16:
       0D:C8:33:4F:13:C6:62:D8:53:FC:11:1A:9C:3C:10:EE:
       09:32:FE:38:C2:A2:E2:56:E5:ED:93:89:40:46:B9:E4:
       B3:9C:68:76:B0:BF:0D:FD:33:E6:F6:8C:26:D9:FF:F9:
       DA:B5:D4:86:81:B4:D1:3B:5E:81:1E:20:9F:BE:6E:B7
Exponent : 65537
Key Version : A
```
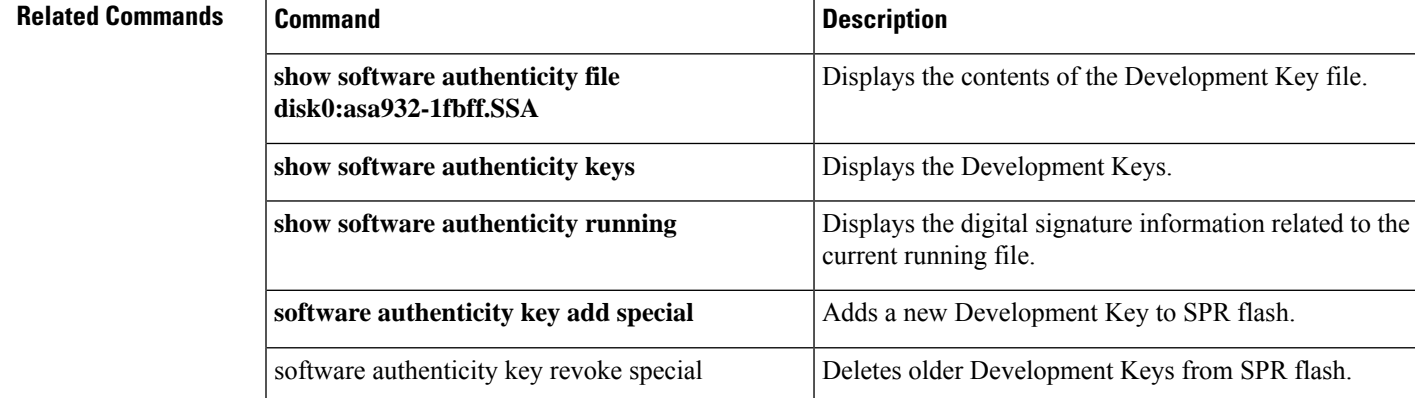

# **show software authenticity running**

To display digital signature information related to software authentication for a specific image file, use the **show software authenticity running** command in privileged EXEC mode. This command is the same as **show software authenticity file** except that it displays the digital signature information related to the current running file.

**show software authenticity running**

**Syntax Description** This command has no arguments or keywords.

**Command Default** No default behavior or values.

**Command Modes** The following table shows the modes in which you can enter the command:

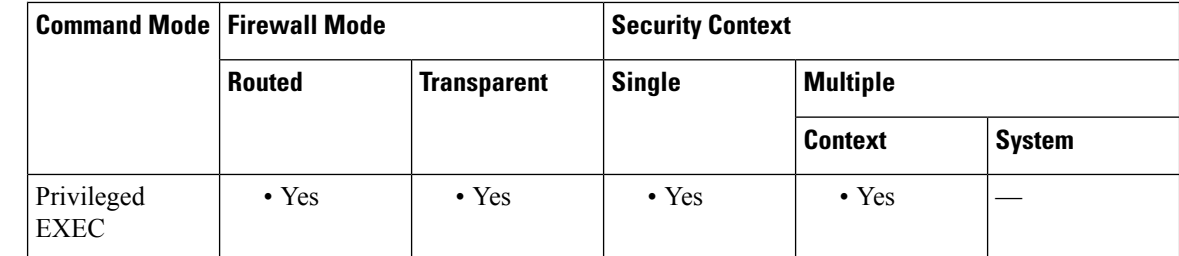

**Command History Release Modification**

9.3(2) This command was added.

**Examples** The following is sample output from the **show software authenticity running** command:

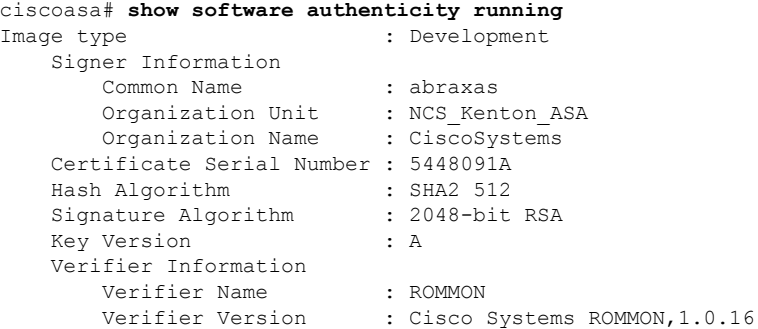

The output provides the following information:

- The filename, which is the name of the filename in memory.
- The image type, which is the type of image being shown.
- The signer information specifies the signature information, which includes the following:
- The common name, which is the name of the software manufacturer.
- The organization unit, which indicates the hardware that the software image is deployed on.
- The organization name, which is the owner of the software image.
- The certificate serial number, which is the certificate serial number for the digital signature.
- The hash algorithm, which indicates the type of hash algorithm used in digital signature verification.
- The signature algorithm, which identifies the type of signature algorithm used in digital signature verification.
- The key version, which indicates the key version used for verification.

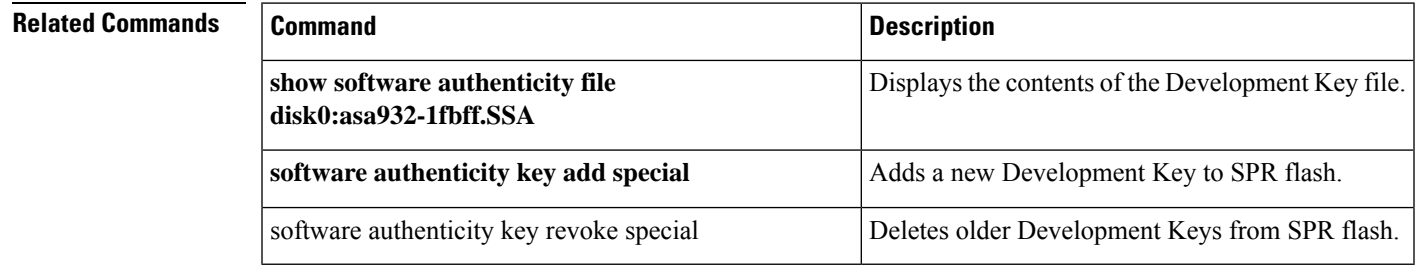

## **show ssd**

To view the status of the SSDs, use the **show ssd** command.

```
\mathscr{D}_{\mathscr{A}}
```
**Note** This command is only supported on the Secure Firewall 3100.

### **show ssd**

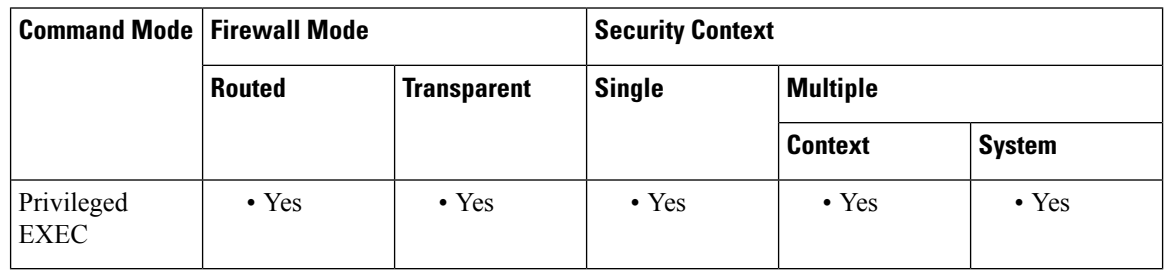

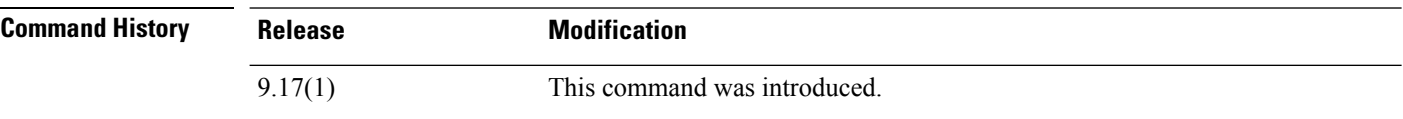

### **Examples**

The following sample display shows information about the SSDs:

```
> show ssd
Local Disk: 1
Name: nvme0n1
Size(MB): 858306
Operability:
operable
Presence:
equipped
Model: Micron_7300_MTFDHBE960TDF
Serial: MSA244302NO
Drive State: online
SED Support:
yes
SED State:
unlocked
SED Auth Status: ok
RAID action: none
```
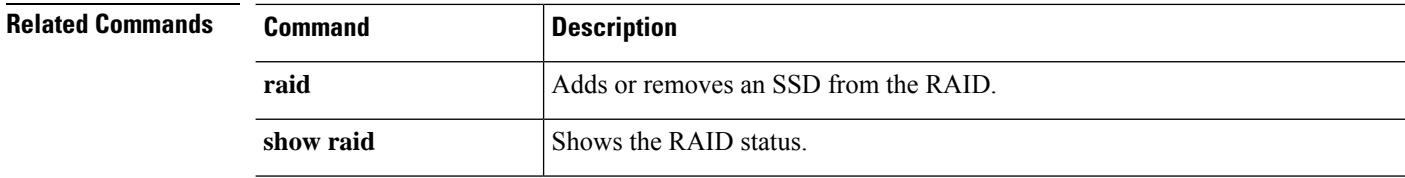

# **show ssh sessions**

To display information about the active SSH sessions on the ASA, use the **show ssh sessions** command in privileged EXEC mode.

**show ssh sessions** [ **hostname** *or* **A.B.C.D** ][ **hostname** *or* **X:X:X:X::X** ][ **detail** ]

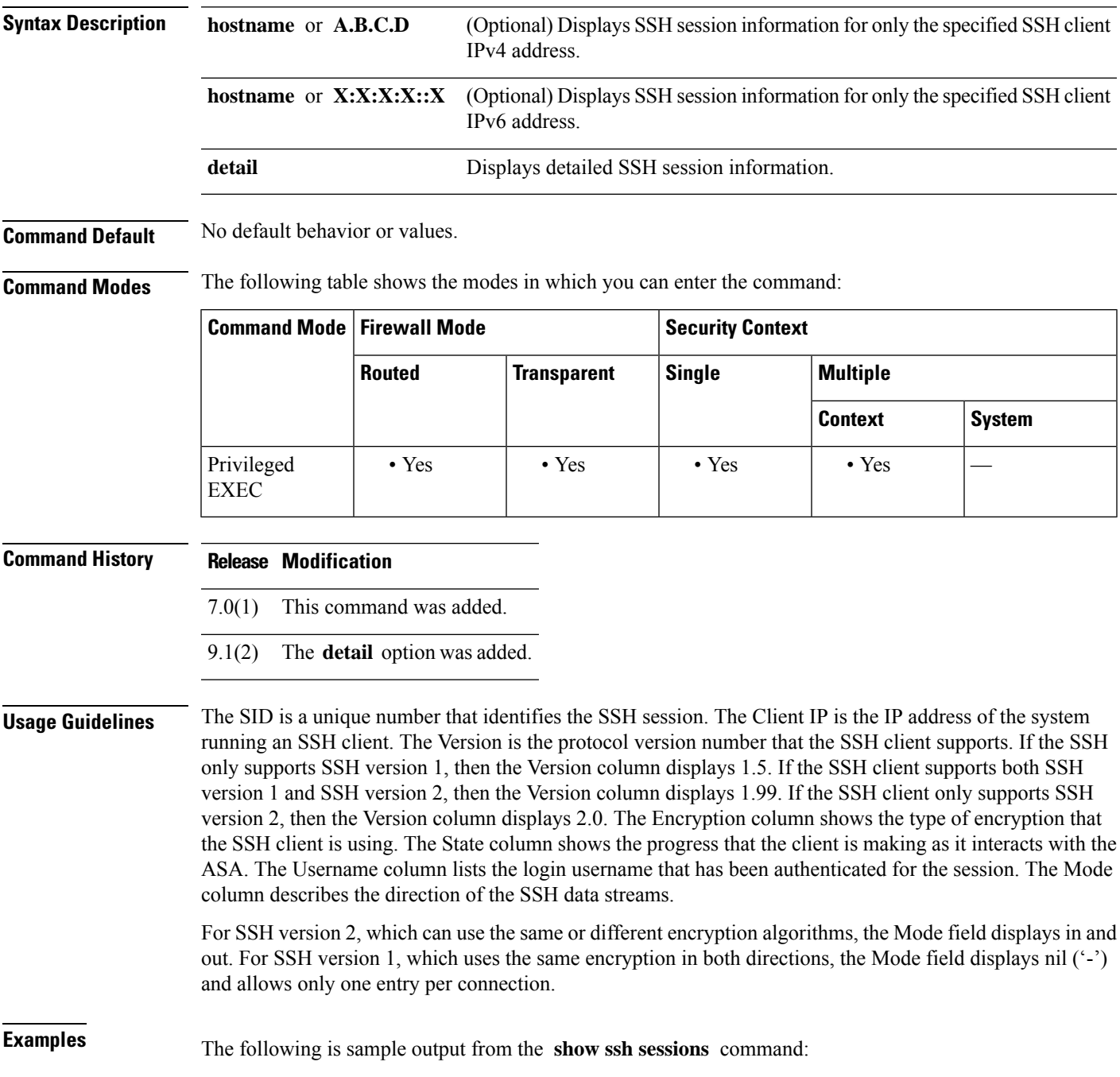

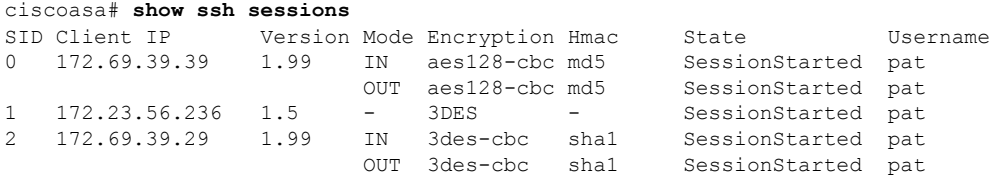

The following is sample output from the **show ssh sessions detail** command:

### ciscoasa# **show ssh sessions detail**

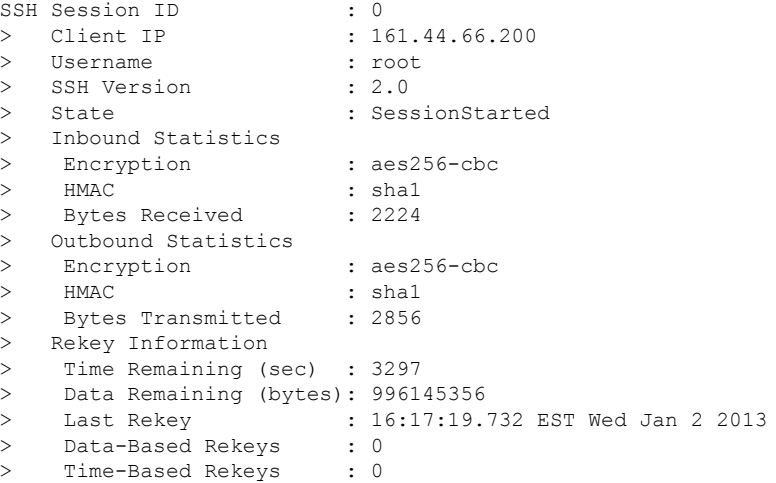

### **Related Commands**

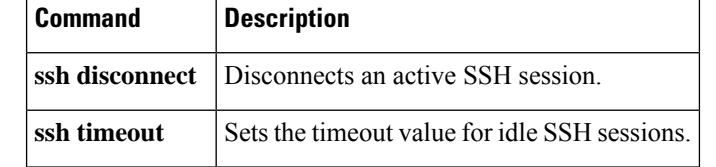

# **show ssl**

 $\overline{\phantom{a}}$ 

To display information about the SSL configuration and active SSL sessions on the ASA, use the **show ssl** command in privileged EXEC mode.

**show ssl** [ **cache | ciphers** [ *level* ]| **errors | information | mib | objects** ]

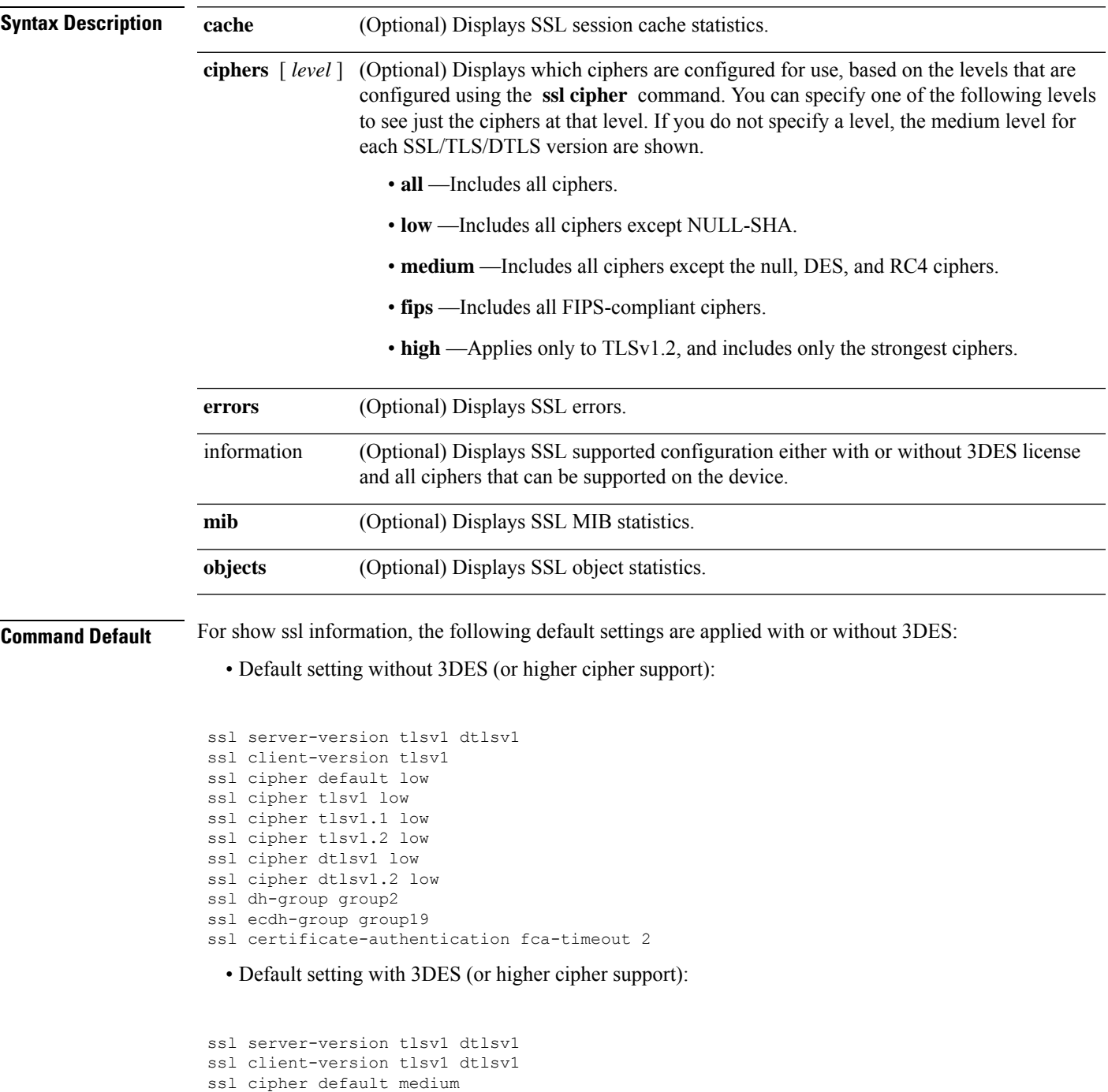

```
ssl cipher tlsv1 medium
ssl cipher tlsv1.1 medium
ssl cipher tlsv1.2 medium
ssl cipher dtlsv1 medium
ssl cipher dtlsv1.2 medium
ssl dh-group group2
ssl ecdh-group group19
ssl certificate-authentication fca-timeout 2
```
The following output is for the show ssl cache command

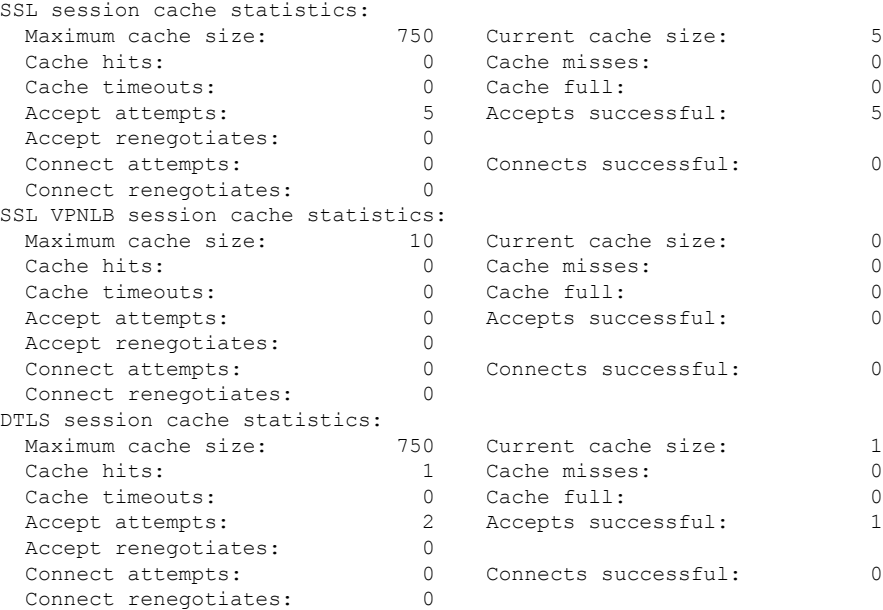

**Command Modes** The following table shows the modes in which you can enter the command:

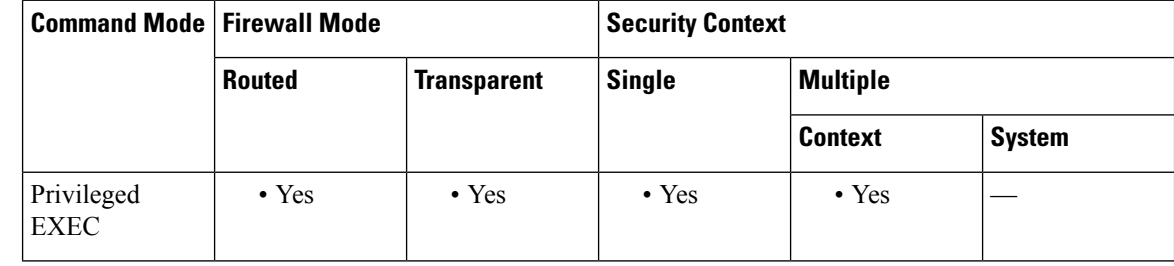

### **Command History Release Modification**

- 9.16(1) Output of the show ssl cache command has been updated to remove SSLDEV session cache statistics.
- 9.12(1) The show ssl cipher all command was removed and deprecated, and the show ssl cipher information command was added.
- 9.3(2) Support for TLSv1.1 and TLSv1.2 was added. The **ciphers** keyword was added.
- 9.1(2) The **detail** option was added.

 $\mathbf I$ 

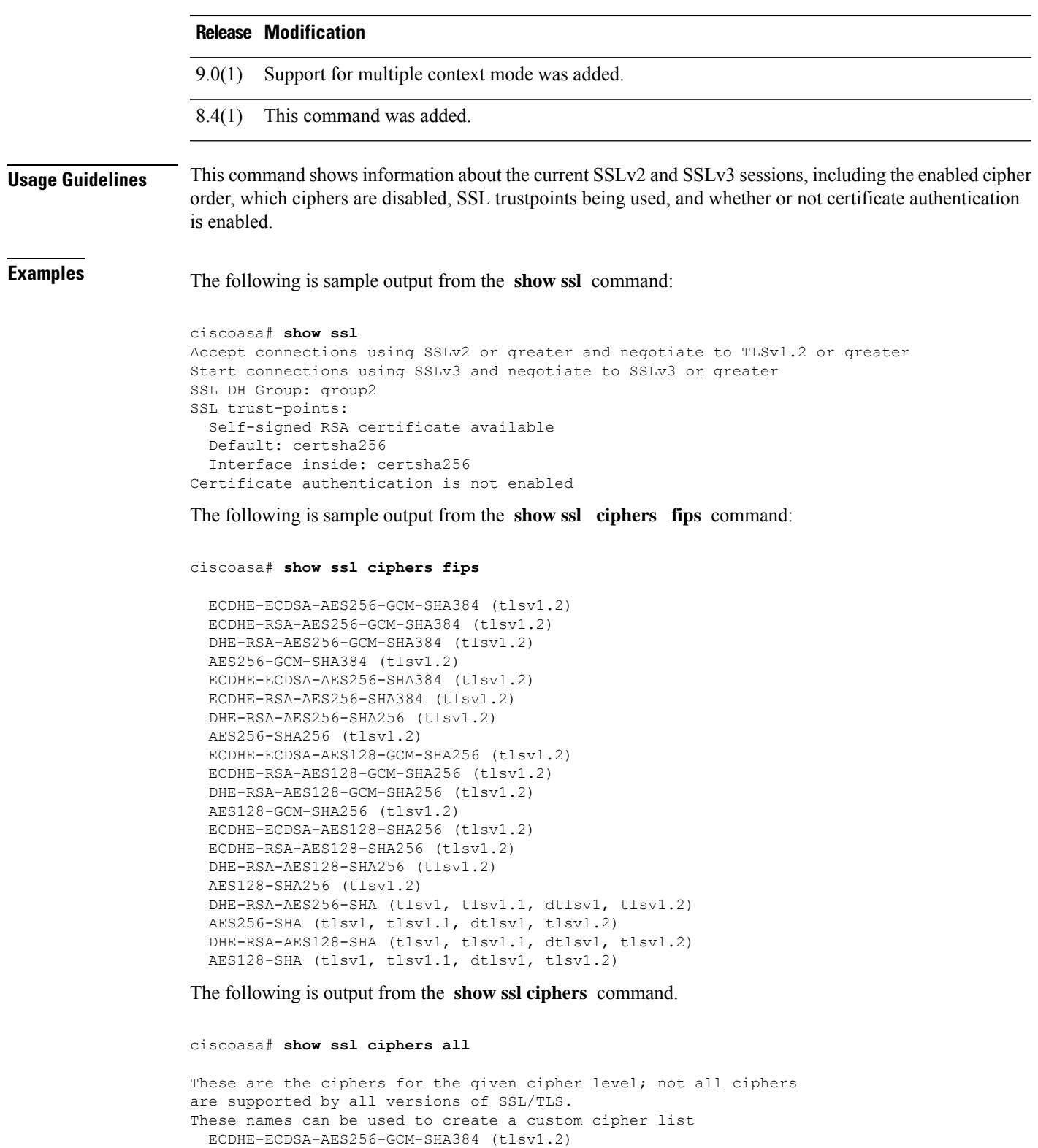

ECDHE-RSA-AES256-GCM-SHA384 (tlsv1.2) DHE-RSA-AES256-GCM-SHA384 (tlsv1.2) AES256-GCM-SHA384 (tlsv1.2) ECDHE-ECDSA-AES256-SHA384 (tlsv1.2)

ECDHE-RSA-AES256-SHA384 (tlsv1.2) DHE-RSA-AES256-SHA256 (tlsv1.2) AES256-SHA256 (tlsv1.2) ECDHE-ECDSA-AES128-GCM-SHA256 (tlsv1.2) ECDHE-RSA-AES128-GCM-SHA256 (tlsv1.2) DHE-RSA-AES128-GCM-SHA256 (tlsv1.2) AES128-GCM-SHA256 (tlsv1.2) ECDHE-ECDSA-AES128-SHA256 (tlsv1.2) ECDHE-RSA-AES128-SHA256 (tlsv1.2) DHE-RSA-AES128-SHA256 (tlsv1.2) AES128-SHA256 (tlsv1.2) DHE-RSA-AES256-SHA (tlsv1, tlsv1.1, dtlsv1, tlsv1.2) AES256-SHA (tlsv1, tlsv1.1, dtlsv1, tlsv1.2) DHE-RSA-AES128-SHA (tlsv1, tlsv1.1, dtlsv1, tlsv1.2) AES128-SHA (tlsv1, tlsv1.1, dtlsv1, tlsv1.2) DES-CBC3-SHA (tlsv1, tlsv1.1, dtlsv1, tlsv1.2) RC4-SHA (tlsv1) RC4-MD5 (tlsv1) DES-CBC-SHA (tlsv1) NULL-SHA (tlsv1) asa3(config-tlsp)# show ssl ciphers medium ECDHE-ECDSA-AES256-GCM-SHA384 (tlsv1.2) ECDHE-RSA-AES256-GCM-SHA384 (tlsv1.2) DHE-RSA-AES256-GCM-SHA384 (tlsv1.2) AES256-GCM-SHA384 (tlsv1.2) ECDHE-ECDSA-AES256-SHA384 (tlsv1.2) ECDHE-RSA-AES256-SHA384 (tlsv1.2) DHE-RSA-AES256-SHA256 (tlsv1.2) AES256-SHA256 (tlsv1.2) ECDHE-ECDSA-AES128-GCM-SHA256 (tlsv1.2) ECDHE-RSA-AES128-GCM-SHA256 (tlsv1.2) DHE-RSA-AES128-GCM-SHA256 (tlsv1.2) AES128-GCM-SHA256 (tlsv1.2) ECDHE-ECDSA-AES128-SHA256 (tlsv1.2) ECDHE-RSA-AES128-SHA256 (tlsv1.2) DHE-RSA-AES128-SHA256 (tlsv1.2) AES128-SHA256 (tlsv1.2) DHE-RSA-AES256-SHA (tlsv1, tlsv1.1, dtlsv1, tlsv1.2) AES256-SHA (tlsv1, tlsv1.1, dtlsv1, tlsv1.2) DHE-RSA-AES128-SHA (tlsv1, tlsv1.1, dtlsv1, tlsv1.2) AES128-SHA (tlsv1, tlsv1.1, dtlsv1, tlsv1.2) asa3(config-tlsp)# show ssl ciphers fips ECDHE-ECDSA-AES256-GCM-SHA384 (tlsv1.2) ECDHE-RSA-AES256-GCM-SHA384 (tlsv1.2) DHE-RSA-AES256-GCM-SHA384 (tlsv1.2) AES256-GCM-SHA384 (tlsv1.2) ECDHE-ECDSA-AES256-SHA384 (tlsv1.2) ECDHE-RSA-AES256-SHA384 (tlsv1.2) DHE-RSA-AES256-SHA256 (tlsv1.2) AES256-SHA256 (tlsv1.2) ECDHE-ECDSA-AES128-GCM-SHA256 (tlsv1.2) ECDHE-RSA-AES128-GCM-SHA256 (tlsv1.2) DHE-RSA-AES128-GCM-SHA256 (tlsv1.2) AES128-GCM-SHA256 (tlsv1.2) ECDHE-ECDSA-AES128-SHA256 (tlsv1.2) ECDHE-RSA-AES128-SHA256 (tlsv1.2) DHE-RSA-AES128-SHA256 (tlsv1.2) AES128-SHA256 (tlsv1.2) DHE-RSA-AES256-SHA (tlsv1, tlsv1.1, dtlsv1, tlsv1.2) AES256-SHA (tlsv1, tlsv1.1, dtlsv1, tlsv1.2) DHE-RSA-AES128-SHA (tlsv1, tlsv1.1, dtlsv1, tlsv1.2) AES128-SHA (tlsv1, tlsv1.1, dtlsv1, tlsv1.2) asa3(config-tlsp)# show ssl ciphers Current cipher configuration:

default (medium): ECDHE-ECDSA-AES256-GCM-SHA384 ECDHE-RSA-AES256-GCM-SHA384 DHE-RSA-AES256-GCM-SHA384 AES256-GCM-SHA384 ECDHE-ECDSA-AES256-SHA384 ECDHE-RSA-AES256-SHA384 DHE-RSA-AES256-SHA256 AES256-SHA256 ECDHE-ECDSA-AES128-GCM-SHA256 ECDHE-RSA-AES128-GCM-SHA256 DHE-RSA-AES128-GCM-SHA256 AES128-GCM-SHA256 ECDHE-ECDSA-AES128-SHA256 ECDHE-RSA-AES128-SHA256 DHE-RSA-AES128-SHA256 AES128-SHA256 DHE-RSA-AES256-SHA AES256-SHA DHE-RSA-AES128-SHA AES128-SHA tlsv1 (medium): DHE-RSA-AES256-SHA AES256-SHA DHE-RSA-AES128-SHA AES128-SHA tlsv1.1 (medium): DHE-RSA-AES256-SHA AES256-SHA DHE-RSA-AES128-SHA AES128-SHA tlsv1.2 (medium): ECDHE-ECDSA-AES256-GCM-SHA384 ECDHE-RSA-AES256-GCM-SHA384 DHE-RSA-AES256-GCM-SHA384 AES256-GCM-SHA384 ECDHE-ECDSA-AES256-SHA384 ECDHE-RSA-AES256-SHA384 DHE-RSA-AES256-SHA256 AES256-SHA256 ECDHE-ECDSA-AES128-GCM-SHA256 ECDHE-RSA-AES128-GCM-SHA256 DHE-RSA-AES128-GCM-SHA256 AES128-GCM-SHA256 ECDHE-ECDSA-AES128-SHA256 ECDHE-RSA-AES128-SHA256 DHE-RSA-AES128-SHA256 AES128-SHA256 DHE-RSA-AES256-SHA AES256-SHA DHE-RSA-AES128-SHA AES128-SHA dtlsv1 (medium): DHE-RSA-AES256-SHA AES256-SHA DHE-RSA-AES128-SHA AES128-SHA

### **Related Commands**

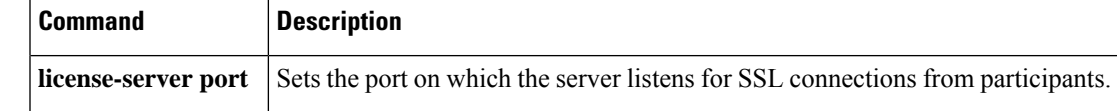

 $\mathbf I$ 

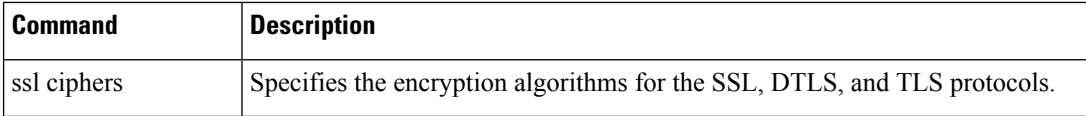

## **show startup-config**

To show the startup configuration or to show any errors when the startup configuration loaded, use the **show startup-config** command in privileged EXEC mode.

**show startup-config** [ **errors** ]

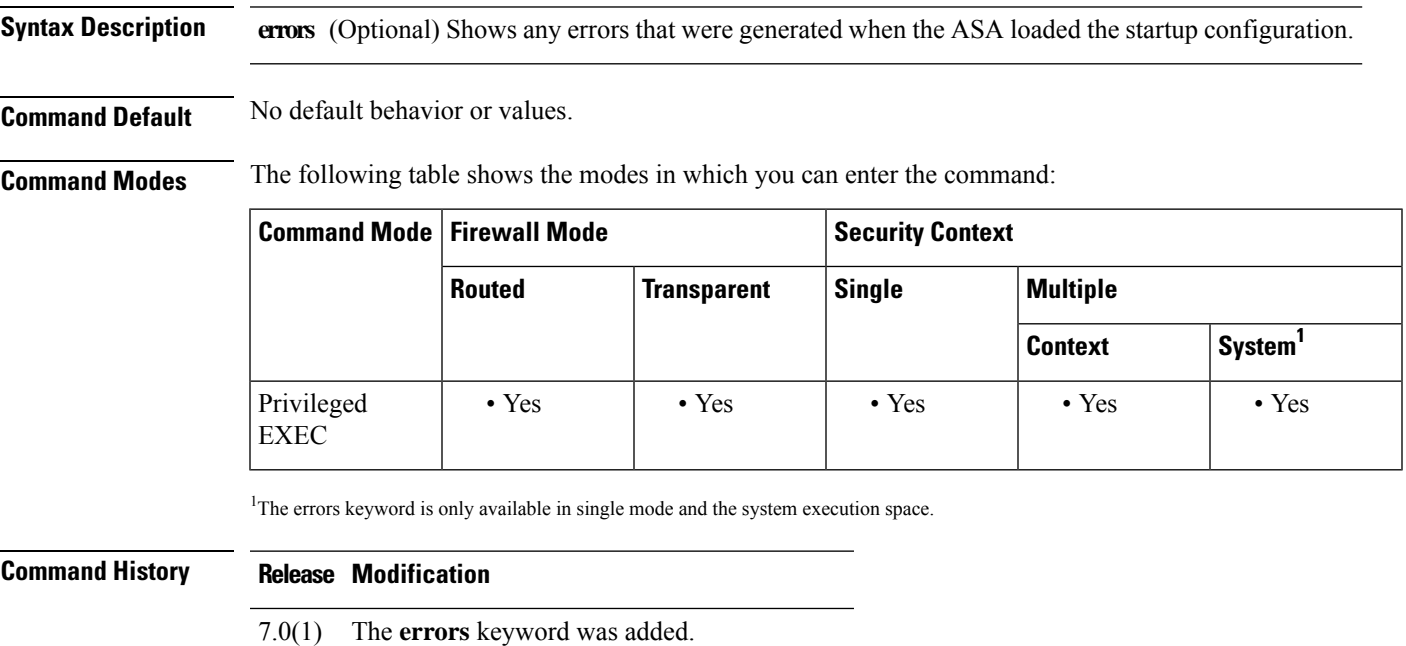

**Usage Guidelines** In multiple context mode, the **show startup-config** command showsthe startup configuration for your current execution space: the system configuration or the security context.

> The **show startup-config** command output displays encrypted, masked, or clear text passwords when password encryption is either enabled or disabled.

To clear the startup errors from memory, use the **clear startup-config errors** command.

**Examples** The following is sample output from the **show startup-config** command:

8.3(1) Encrypted passwords were added to the output.

```
ciscoasa# show startup-config
: Saved
: Written by enable_15 at 01:44:55.598 UTC Thu Apr 17 2003
Version 7.X(X)
!
interface GigabitEthernet0/0
nameif inside
 security-level 100
 ip address 209.165.200.224
webvpn enable
!
interface GigabitEthernet0/1
```

```
shutdown
nameif test
security-level 0
ip address 209.165.200.225
!
...
!
enable password 8Ry2YjIyt7RRXU24 encrypted
passwd 2KFQnbNIdI.2KYOU encrypted
hostname firewall1
domain-name example.com
boot system disk0:/cdisk.bin
ftp mode passive
names
name 10.10.4.200 outside
access-list xyz extended permit ip host 192.168.0.4 host 209.165.200.226
!
ftp-map ftp_map
!
ftp-map inbound_ftp
deny-request-cmd appe stor stou
!
...
Cryptochecksum:4edf97923899e712ed0da8c338e07e63
```
The following is sample output from the **show startup-config errors** command:

```
ciscoasa# show startup-config errors
ERROR: 'Mac-addresses': invalid resource name
*** Output from config line 18, "limit-resource Mac-add..."
INFO: Admin context is required to get the interfaces
*** Output from config line 30, "arp timeout 14400"
Creating context 'admin'... WARNING: Invoked the stub function ibm_4gs3_context_
set max mgmt sess
WARNING: Invoked the stub function ibm_4gs3_context_set_max_mgmt_sess
Done. (1)
*** Output from config line 33, "admin-context admin"
WARNING: VLAN *24* is not configured.
*** Output from config line 12, context 'admin', "nameif inside"
.....
*** Output from config line 37, "config-url disk:/admin..."
```
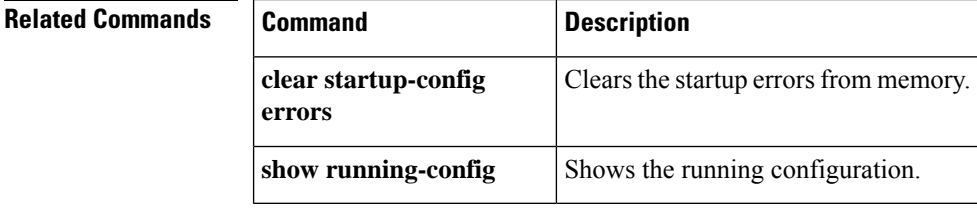

# **show sunrpc-server active**

To display the pinholes open forSun RPC services, use the **show sunrpc-server active** command in privileged EXEC mode.

**show sunrpc-server active**

**Command Default** No default behavior or values.

**Command Modes** The following table shows the modes in which you can enter the command:

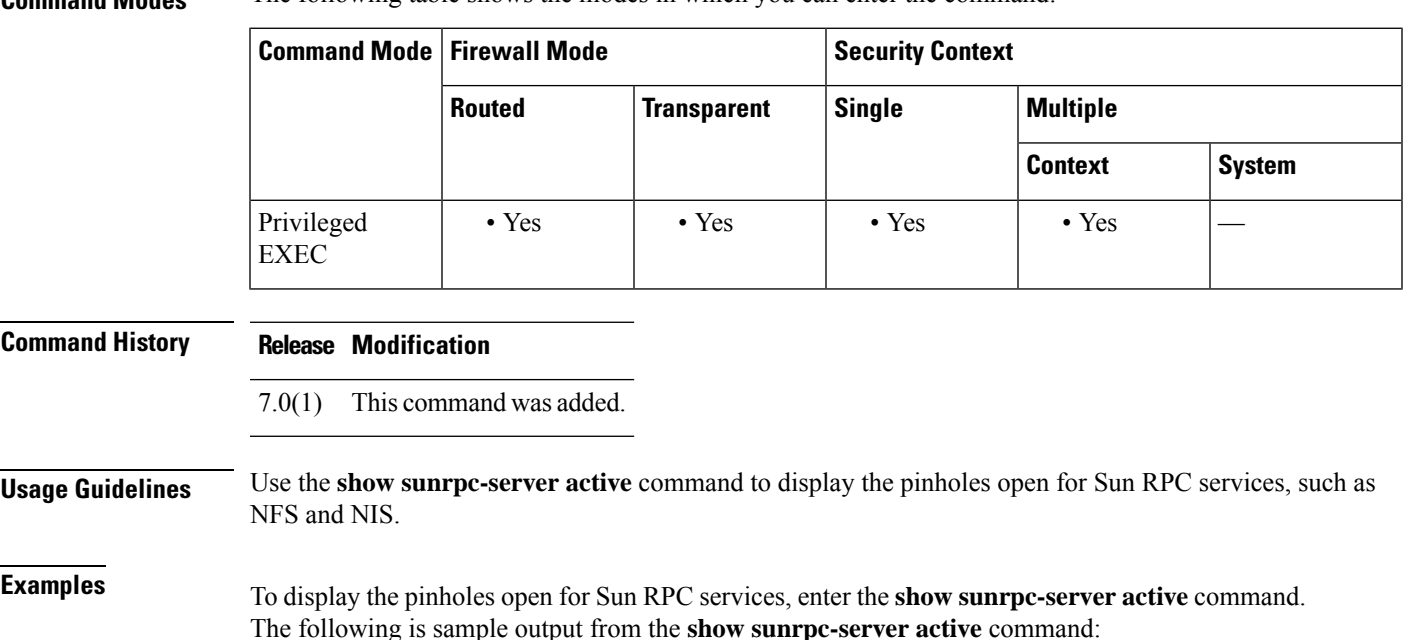

ciscoasa# **show sunrpc-server active** LOCAL FOREIGN SERVICE TIMEOUT ----------------------------------------------- 192.168.100.2/0 209.165.200.5/32780 100005 00:10:00

The entry in the LOCAL column shows the IP address of the client or server on the inside interface, while the value in the FOREIGN column shows the IP address of the client or server on the outside interface.

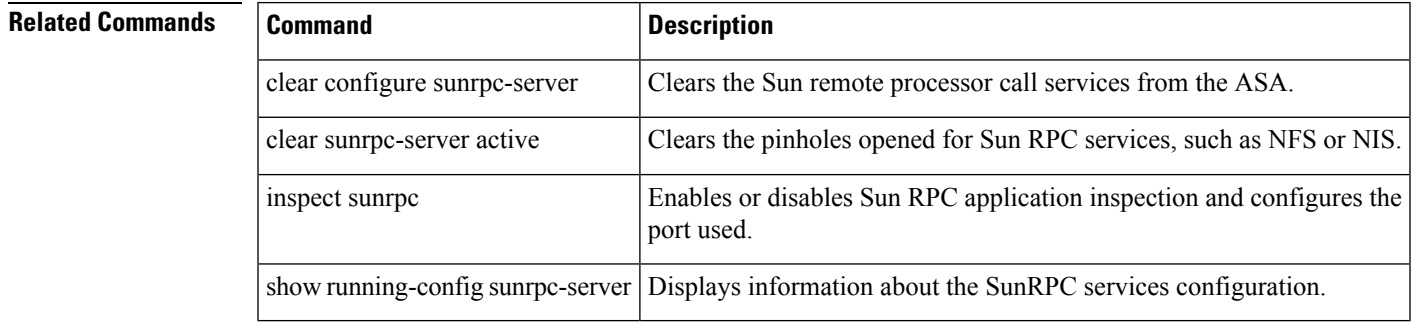

 $\blacktriangle$ 

# **show switch mac-address-table**

To view the switch MAC address table, use the **show switch mac-address-table** command in privileged EXEC mode.

**show switch mac-address-table**

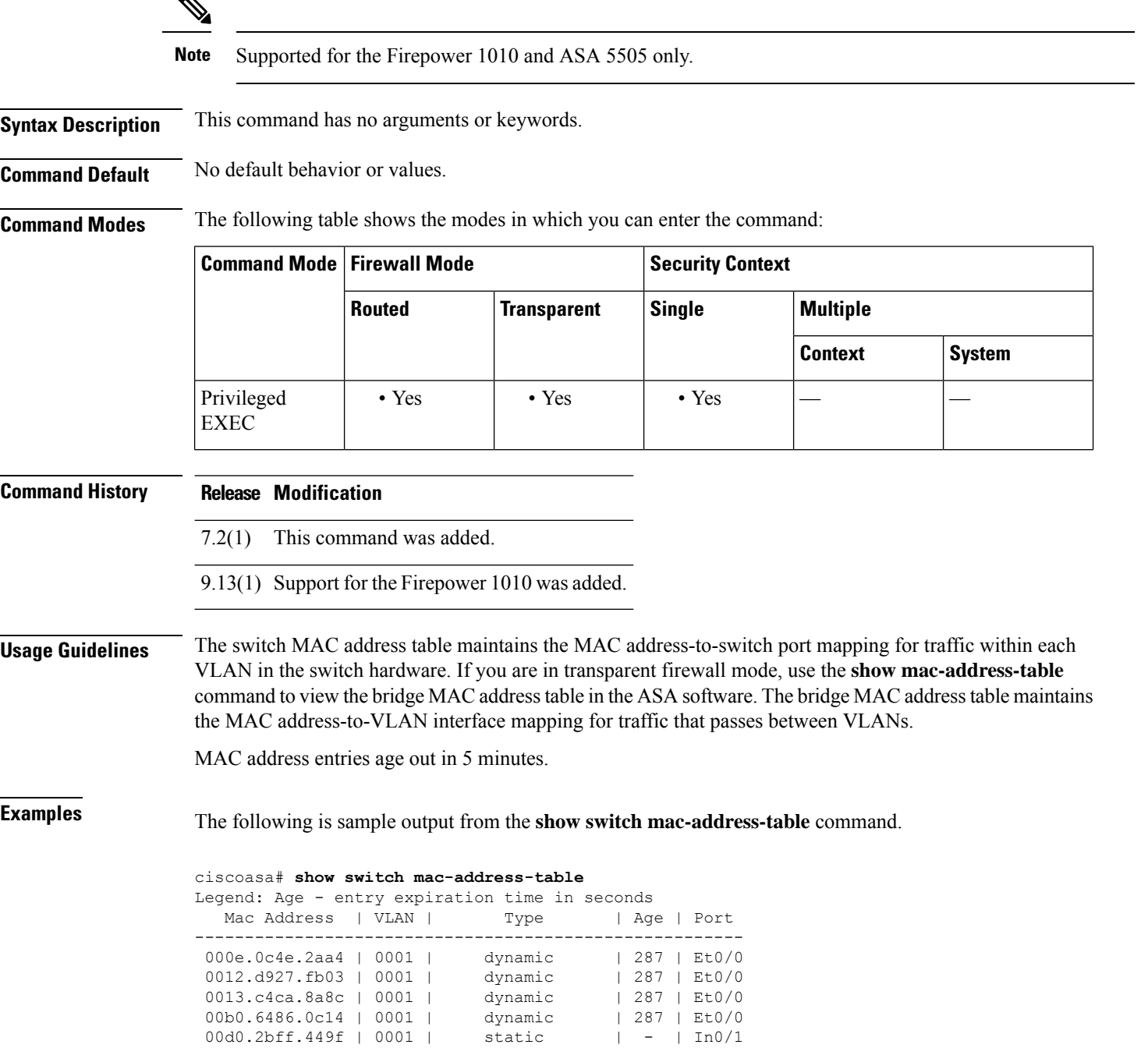

```
0100.5e00.000d | 0001 | static multicast | - | In0/1, Et0/0-7
Total Entries: 6
```
<span id="page-1186-0"></span>[Table](#page-1186-0) 12-4 shows each field description:

### **Table 84: show switch mac-address-table Fields**

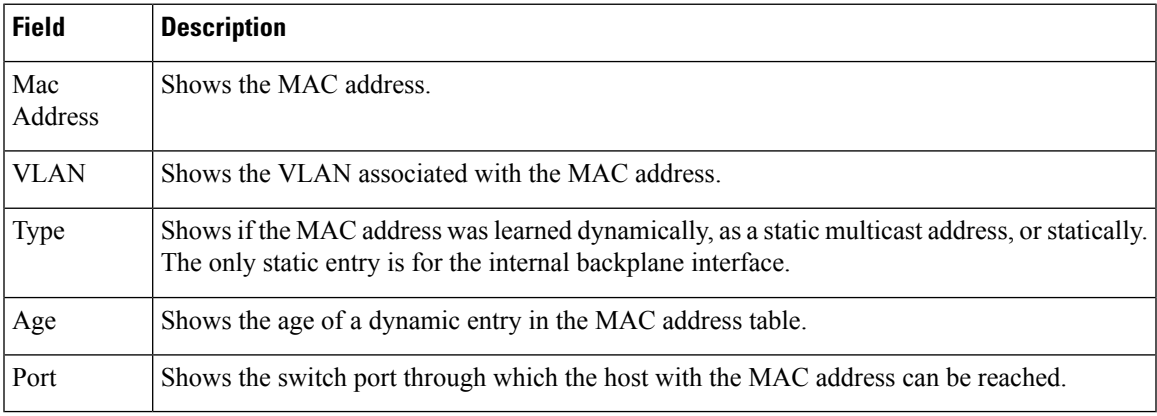

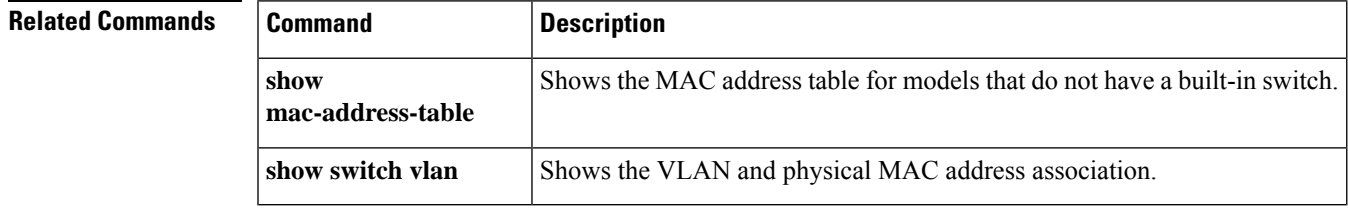

## **show switch vlan**

To view the VLANs and the associated switch ports, use the **show switch vlan** command in privileged EXEC mode.

**show switch vlan**

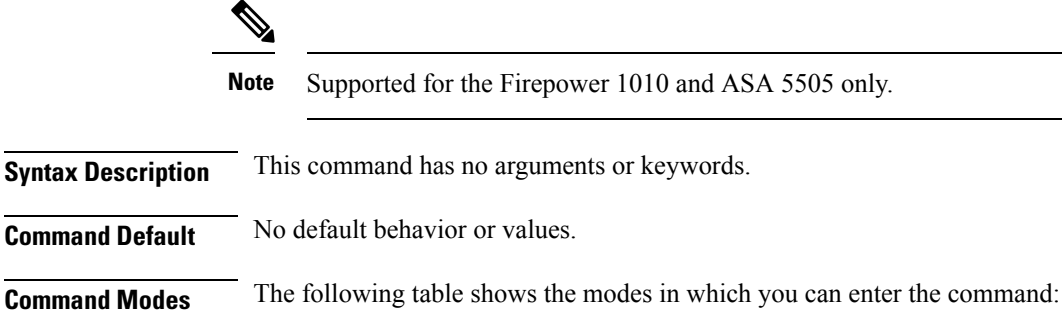

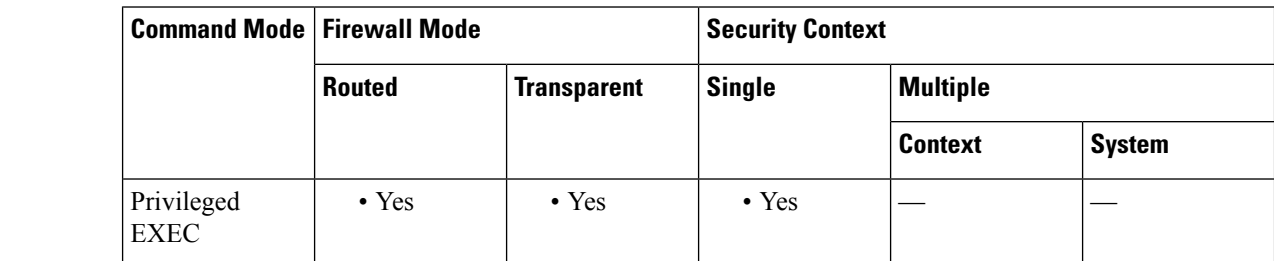

**Command History Release Modification** 7.2(1) This command was added. 9.13(1) Support for the Firepower 1010 was added.

**Usage Guidelines** This command is for models with built-in switches only. For other models, use the **show vlan** command.

**Examples** The following is sample output from the **show switch vlan** command.

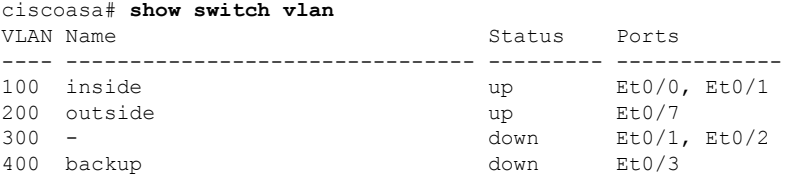
## [Table](#page-1186-0) 12-4 shows each field description:

### **Table 85: show switch vlan Fields**

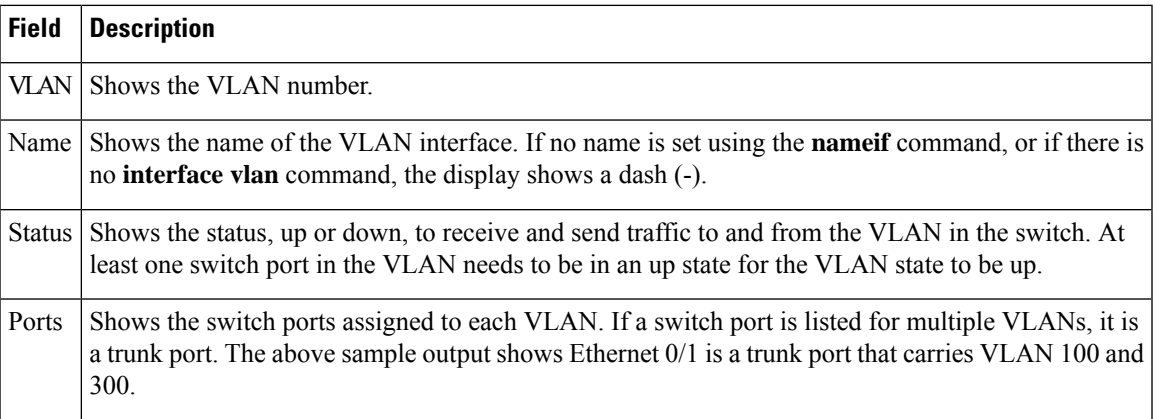

 $\overline{\text{Related Commands}}$ 

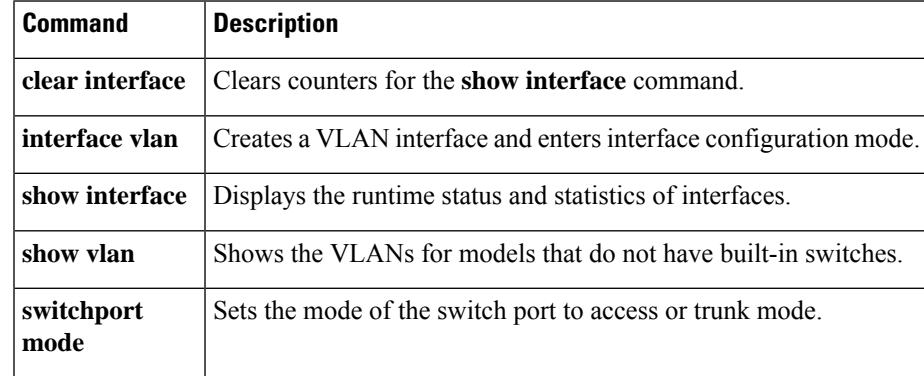

# **show sw-reset-button**

To show whether the ASA 5506-X, 5508-X, or 5516-X software reset button is enabled, use the **show sw-reset-button** command in privileged EXEC mode.

#### **show sw-reset-button**

**Syntax Description** This command has no arguments or keywords.

**Command Default** The software reset button is enabled by default.

**Command Modes** The following table shows the modes in which you can enter the command:

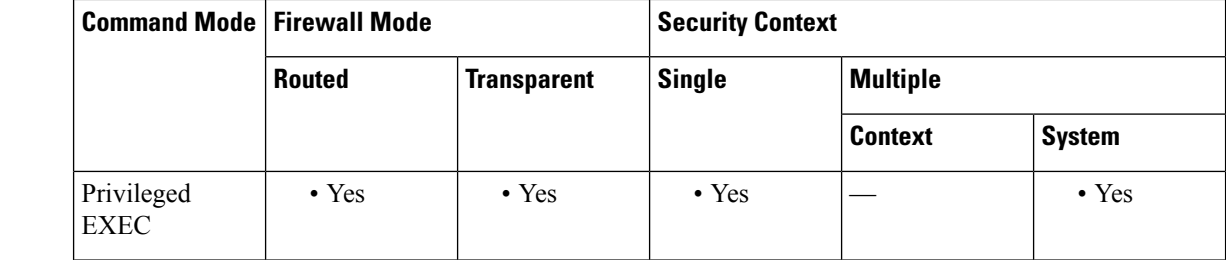

#### **Command History Release Modification**

9.3(2)) Command added.

### **Usage Guidelines** Enable or disable the software reset button using the **service sw-reset-button** command. The reset button is a small recessed button on the rear panel that if pressed for longer than three seconds resets the ASA to its default "as-shipped" state following the next reboot. Configuration variables are reset to factory default. However, the flash is not erased, and no files are removed.

# **Examples** The following example enables the software reset button:

```
ciscoasa(config)# service sw-reset-button
ciscoasa(config)# show sw-reset-button
Software Reset Button is configured.
```
The following example disables the software reset button:

```
ciscoasa(config)# no service sw-reset-button
ciscoasa(config)# show sw-reset-button
Software Reset Button is not configured.
```
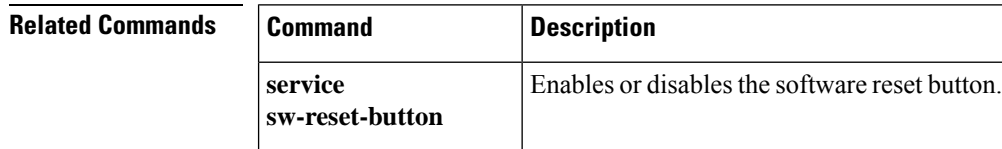

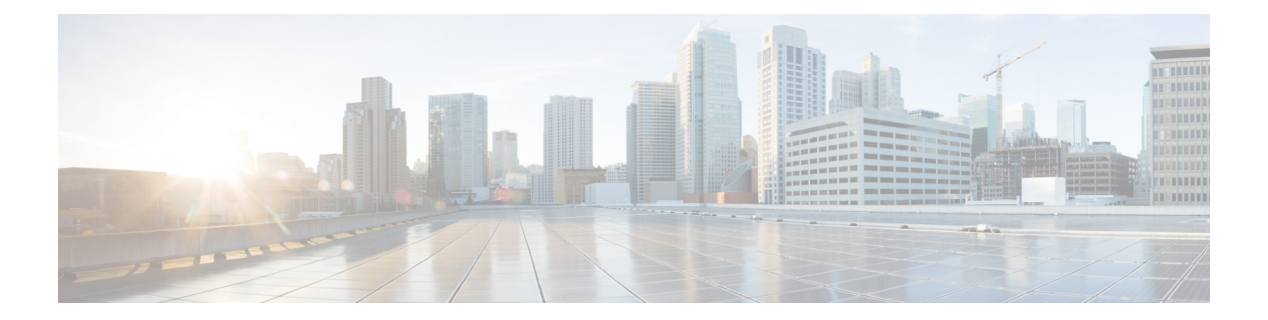

# **show t**

- show [tcpstat,](#page-1191-0) on page 1190
- show [tech-support,](#page-1194-0) on page 1193
- show [telemetry,](#page-1198-0) on page 1197
- show [terminal,](#page-1200-0) on page 1199
- show [threat-detection](#page-1202-0) memory, on page 1201
- show [threat-detection](#page-1204-0) rate, on page 1203
- show threat-detection [scanning-threat,](#page-1207-0) on page 1206
- show [threat-detection](#page-1209-0) shun, on page 1208
- show [threat-detection](#page-1211-0) statistics host, on page 1210
- show [threat-detection](#page-1215-0) statistics port, on page 1214
- show [threat-detection](#page-1218-0) statistics protocol, on page 1217
- show [threat-detection](#page-1222-0) statistics top, on page 1221
- show [time-range,](#page-1231-0) on page 1230
- show [tls-proxy,](#page-1232-0) on page 1231
- show [track,](#page-1235-0) on page 1234
- show [traffic,](#page-1236-0) on page 1235

# <span id="page-1191-0"></span>**show tcpstat**

To display the status of the ASA TCP stack and the TCP connections that are terminated on the ASA (for debugging), use the **show tcpstat** command in privileged EXEC mode. This command supports IPv4 and IPv6 addresses.

#### **show tcpstat**

**Syntax Description** This command has no arguments or keywords.

**Command Default** No default behavior or values.

**Command Modes** The following table shows the modes in which you can enter the command:

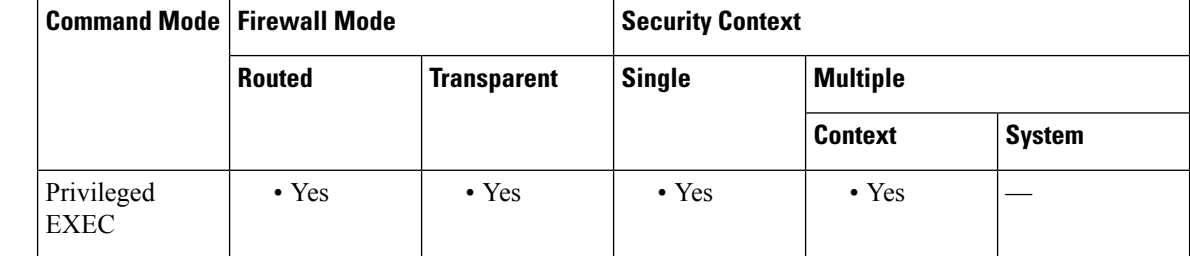

#### **Command History Release Modification**

7.0(1) This command was added.

**Usage Guidelines** The **show tcpstat** command allows you to display the status of the TCP stack and TCP connections that are terminated on the ASA. The TCP statistics displayed are described in Table 28 .

#### **Table 86: TCP Statistics in the show tcpstat Command**

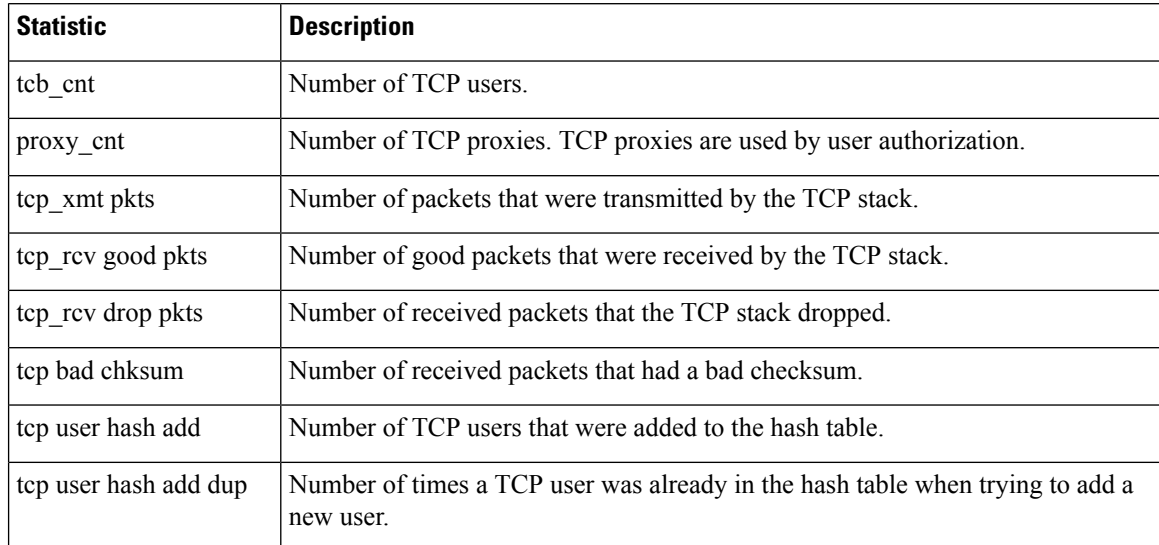

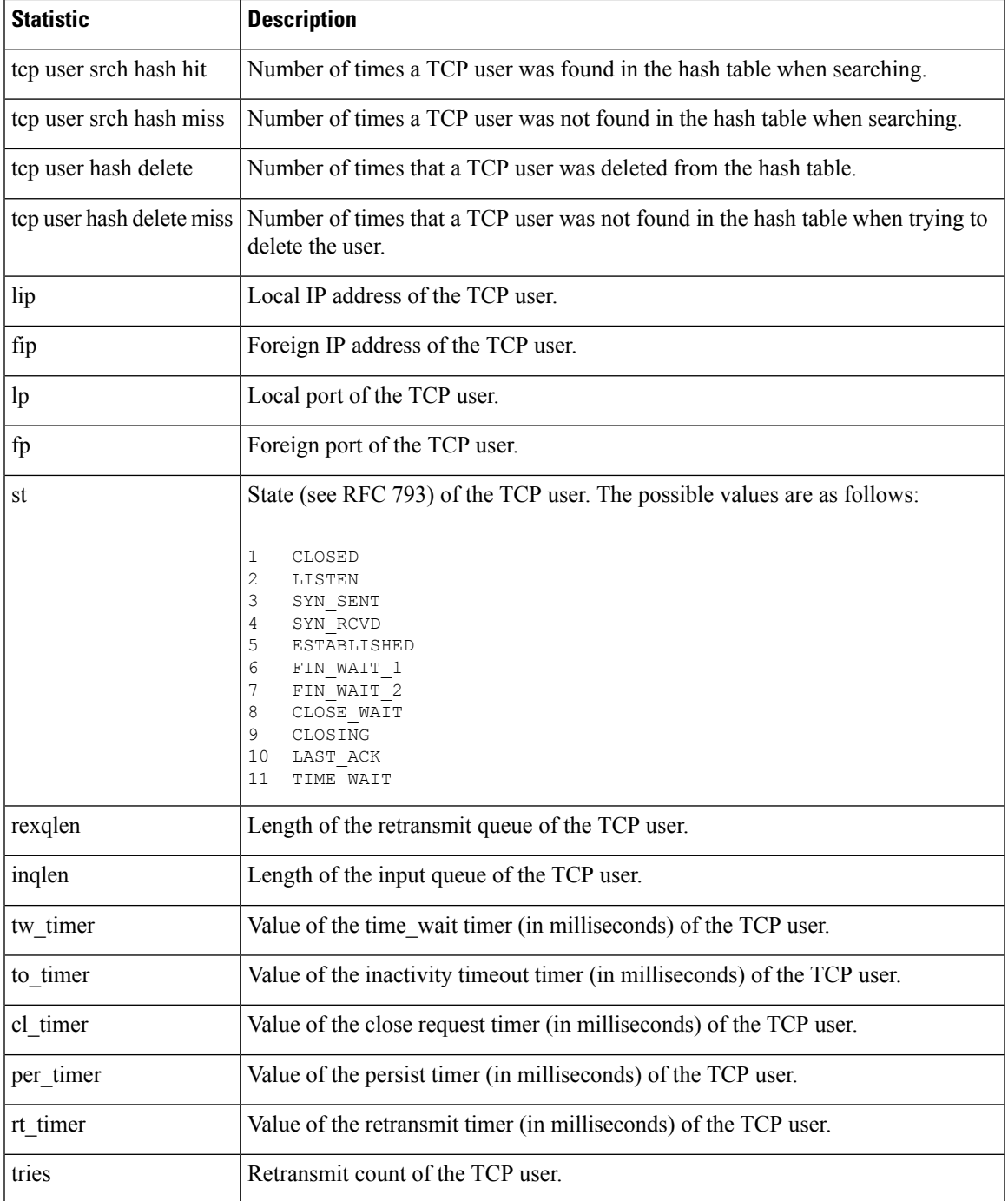

I

**Examples** This example shows how to display the status of the TCP stack on the ASA:

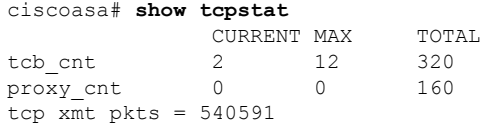

```
tcp_rcv good pkts = 6583
tcp_rcv drop pkts = 2
\text{top} bad chksum = 0
tcp user hash add = 2028
tcp user hash add dup = 0
tcp user srch hash hit = 316753
tcp user srch hash miss = 6663
tcp user hash delete = 2027
tcp user hash delete miss = 0
lip = 172.23.59.230 fip = 10.21.96.254 lp = 443 fp = 2567 st = 4 rexqlen = 0
in0
 tw_timer = 0 to_timer = 179000 cl_timer = 0 per_timer = 0
rt\_timer = 0tries 0
```
### **Related Comman**

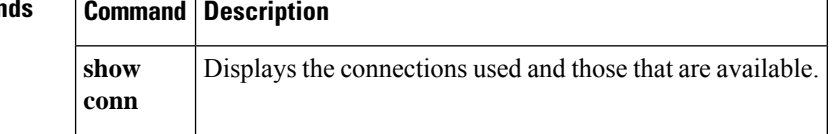

# <span id="page-1194-0"></span>**show tech-support**

To display the information that is used for diagnosis by technicalsupport analysts, use the **show tech-support** command in privileged EXEC mode.

**show tech-support** [ **detail** [ **vsn** ] **| file | no-config | no-config | performance** ]

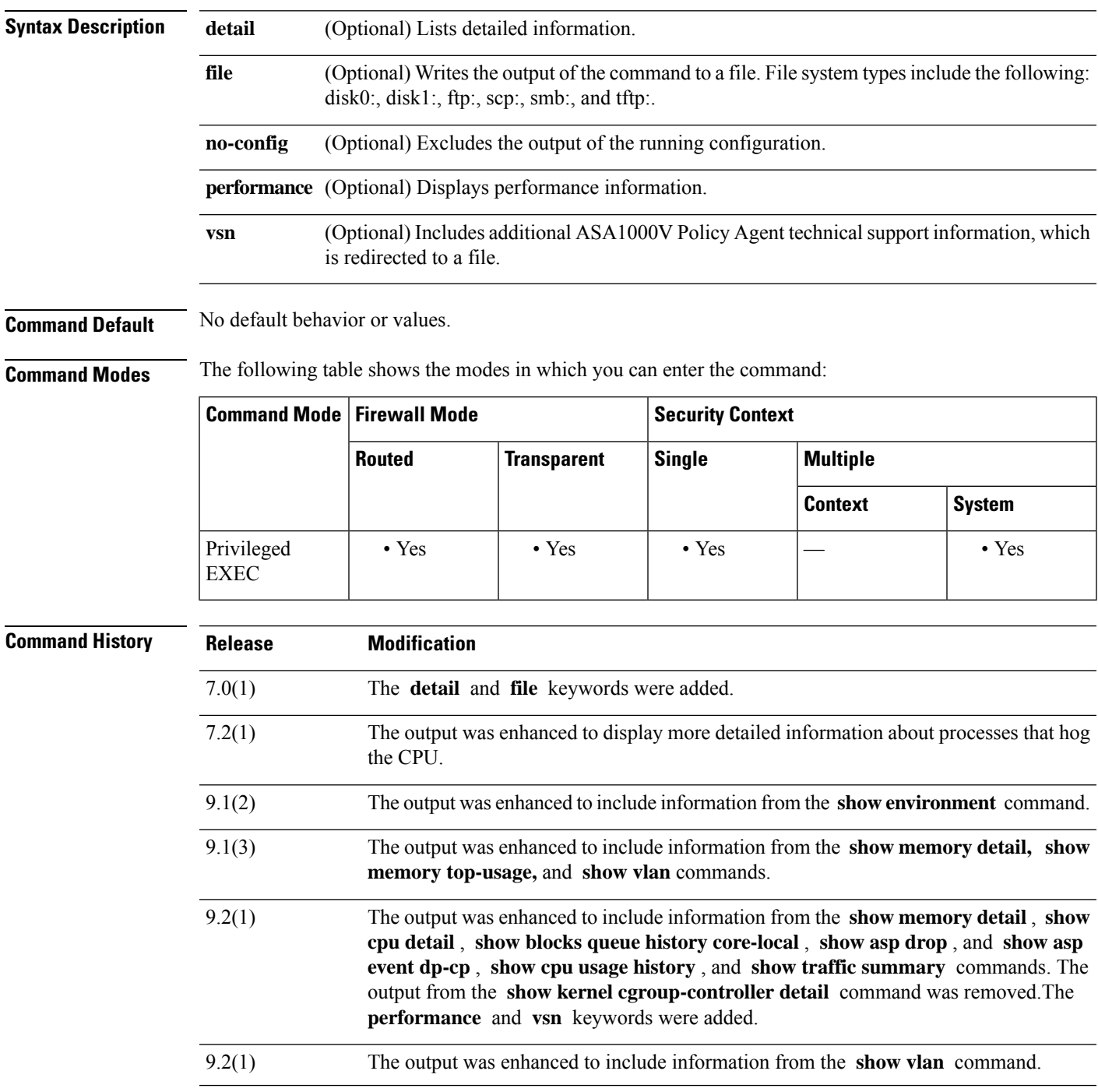

 $\mathbf I$ 

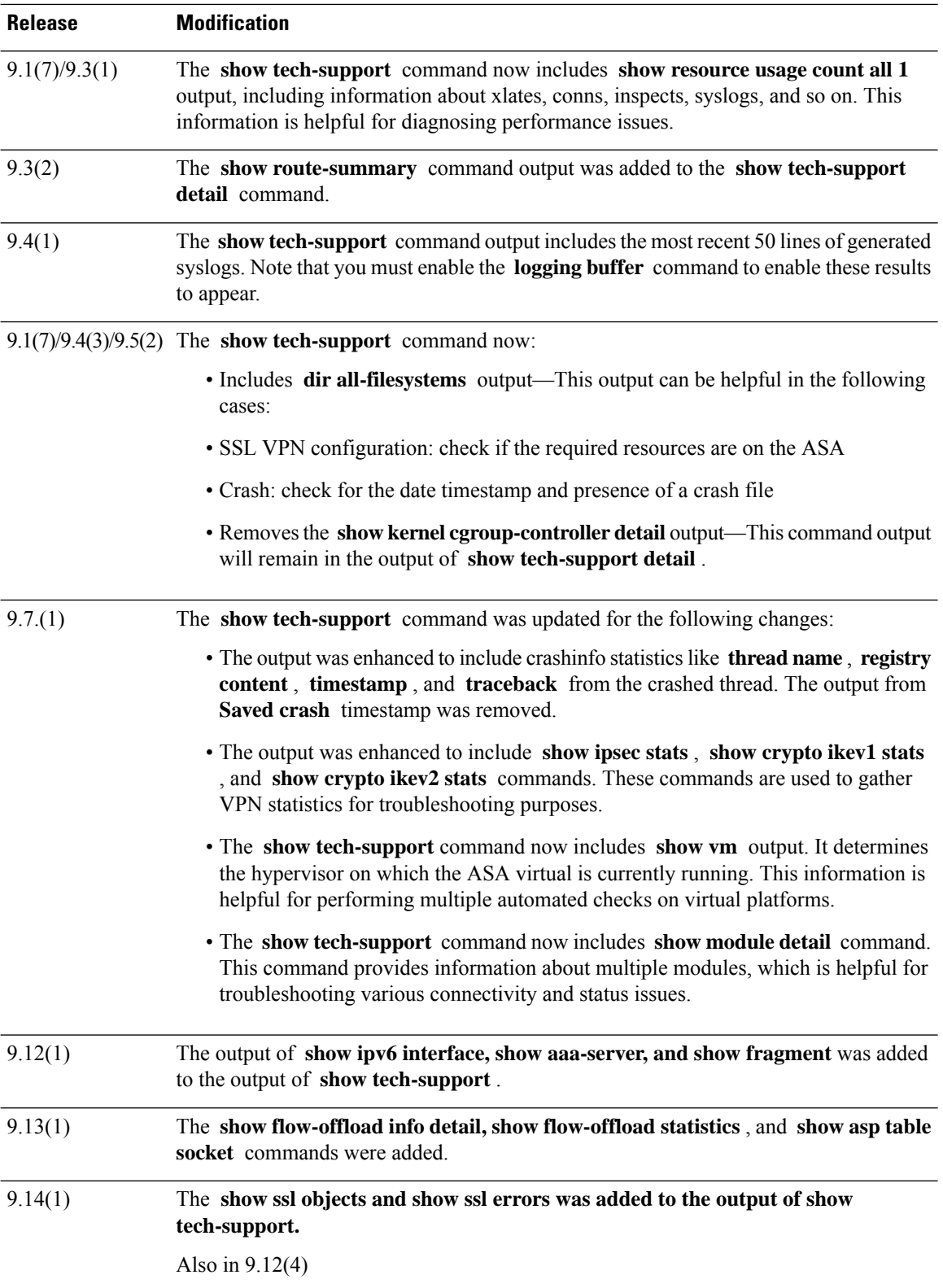

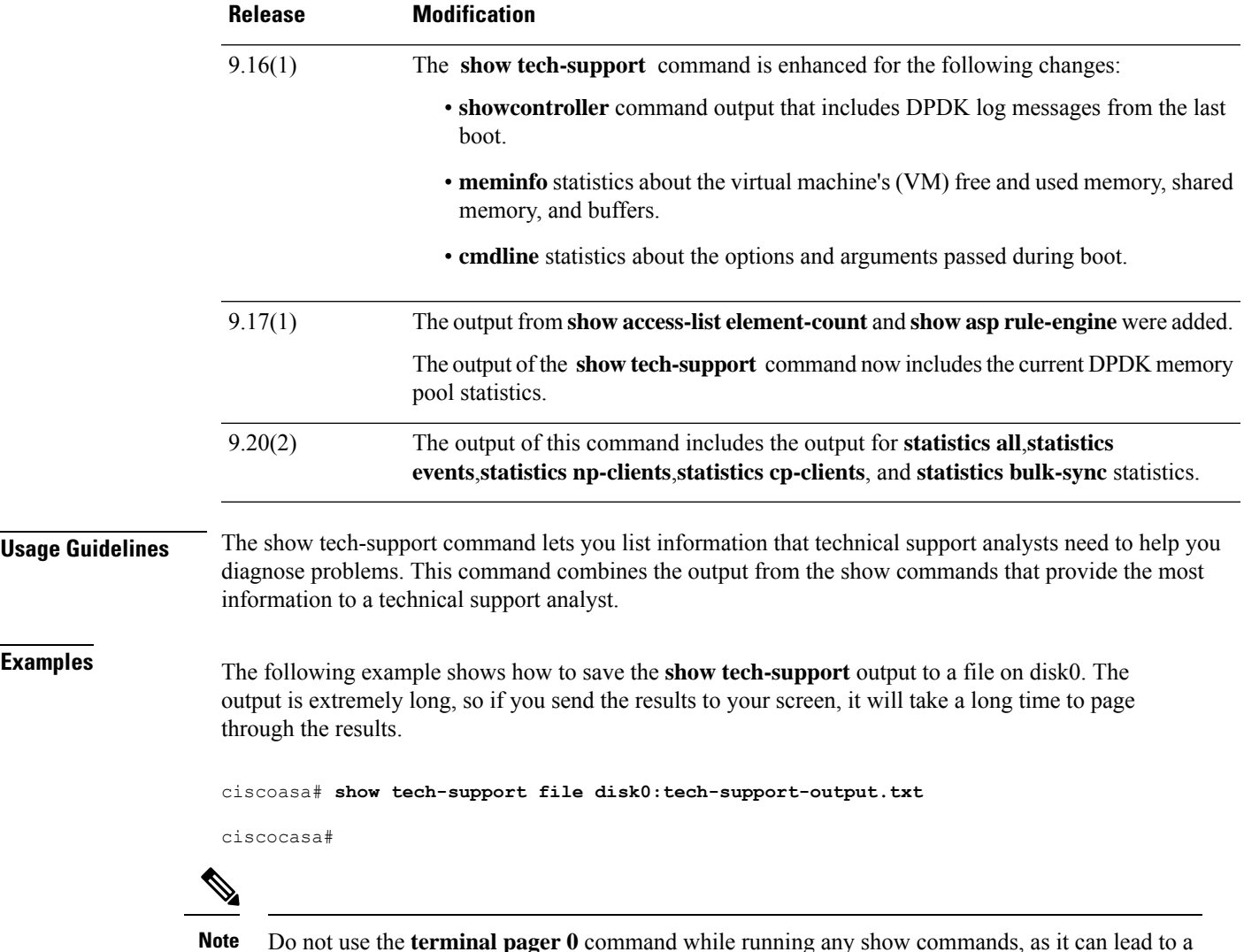

Do not use the **terminal pager 0** command while running any show commands, as it can lead to a huge CPU load. The CPU overload can result in ASA communication failure. Hence, use the default config terminal pager settings (25 lines).

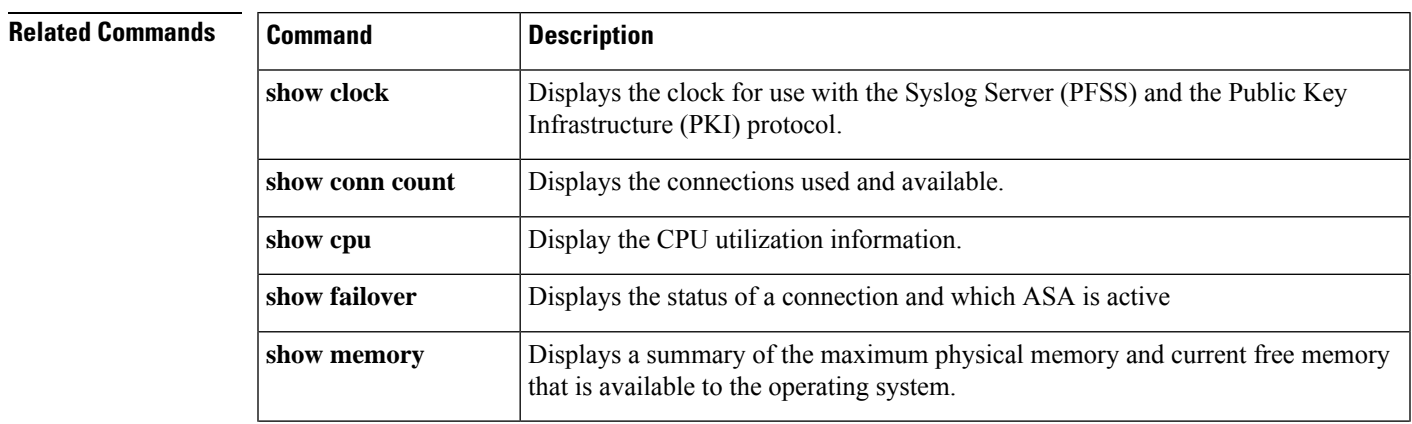

I

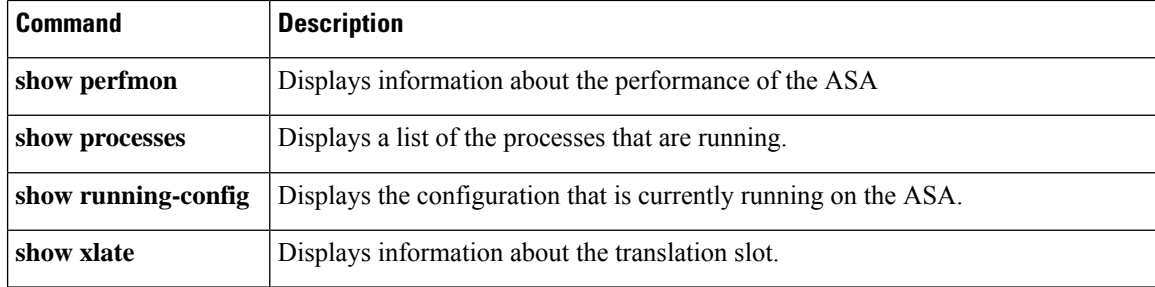

# <span id="page-1198-0"></span>**show telemetry**

To view the telemetry data, use the **show telemetry** command in privileged EXEC mode with one of the keywords. It displays the data in JSON format.

**show telemetry** [ **history | last-report | sample** ]

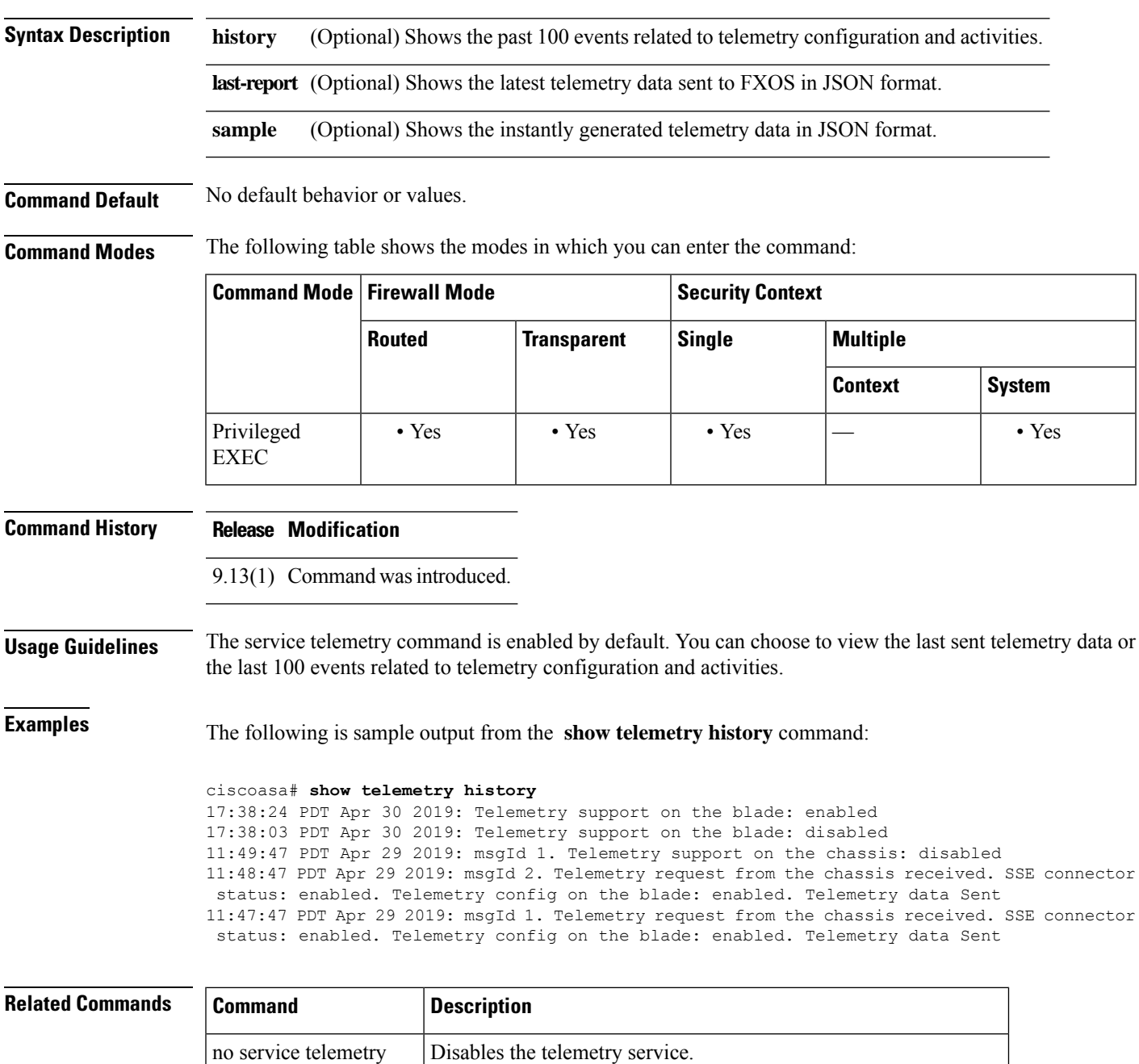

show running-config [Displays only the non-default telemetry settings that is configured.

 $\mathbf I$ 

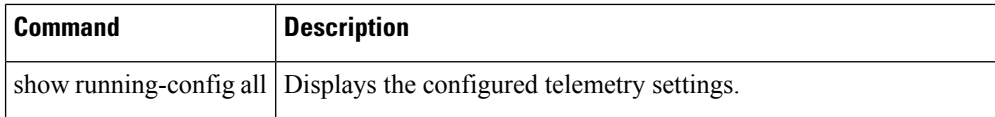

# <span id="page-1200-0"></span>**show terminal**

To show the terminal settings for the current CLI session, use the **show terminal** command in privileged EXEC mode.

### **show terminal**

**Syntax Description** This command has no arguments or keywords.

**Command Default** No default behavior or values.

**Command Modes** The following table shows the modes in which you can enter the command:

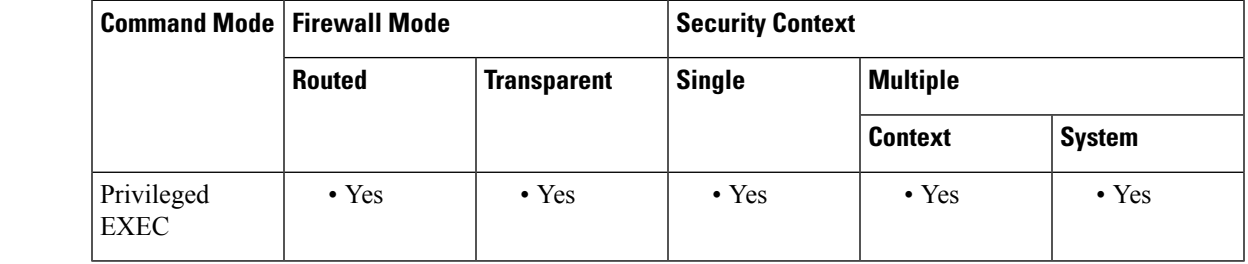

**Command History Release Modification**

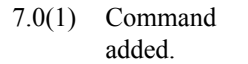

**Usage Guidelines** Set the terminal properties with the following commands:

- **terminal interactive**—Enables help in the current CLI session when you enter **?** at the CLI.
- **terminal monitor**—Allows syslog messages to show in the current CLI session.

• **terminal width**—Sets the width for displaying information during console sessions.

The **show terminal** command does not show the **terminal pager** setting.

# **Examples** The following is sample output from the **show terminal** command:

```
ciscoasa# show terminal
Width = 80, no monitor
terminal interactive
```
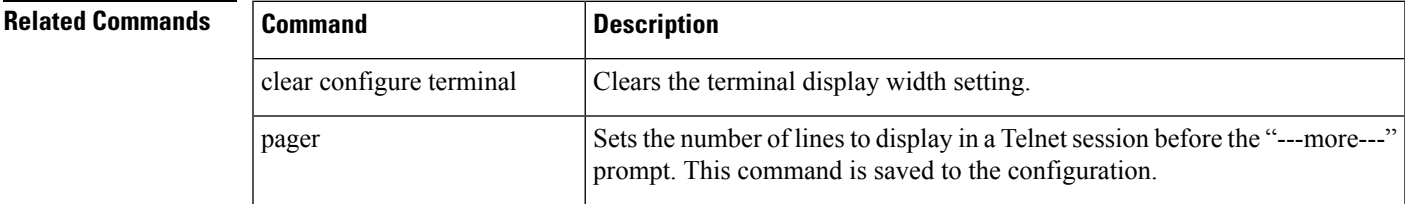

 $\mathbf I$ 

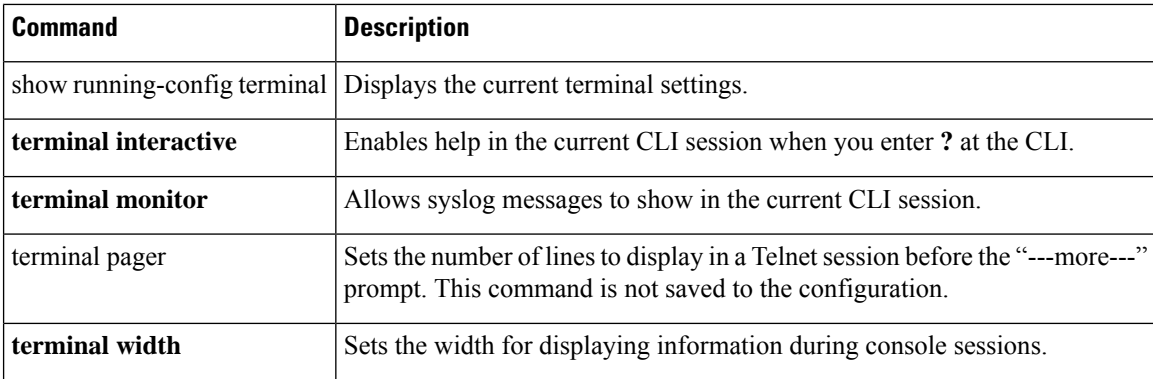

# <span id="page-1202-0"></span>**show threat-detection memory**

To show the memory used by advanced threat detection statistics, which are enabled by the **threat-detection statistics** command, use the **show threat-detection memory** command in privileged EXEC mode.

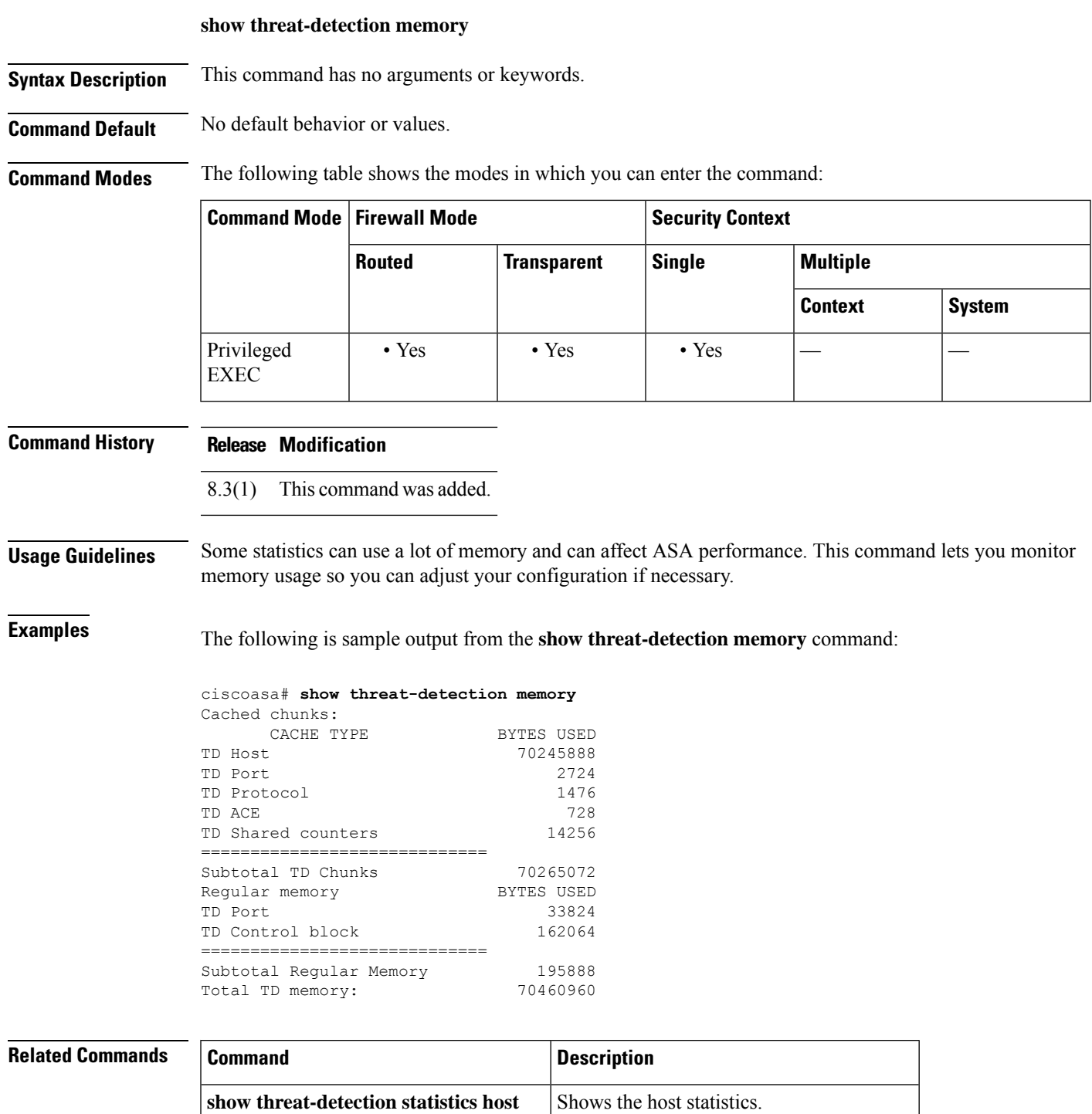

I

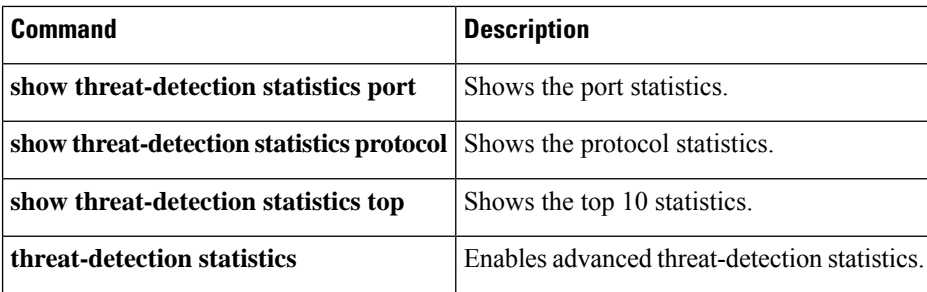

# <span id="page-1204-0"></span>**show threat-detection rate**

When you enable basic threat detection using the **threat-detection basic-threat** command, you can view statistics using the **show threat-detection rate** command in privileged EXEC mode.

**show threat-detection rate** [ **min-display-rate** *min\_display\_rate* ][ **acl-drop | bad-packet-drop | conn-limit-drop | dos-drop | fw-drop | icmp-drop | inspect-drop | interface-drop | scanning-threat | syn-attack** ]

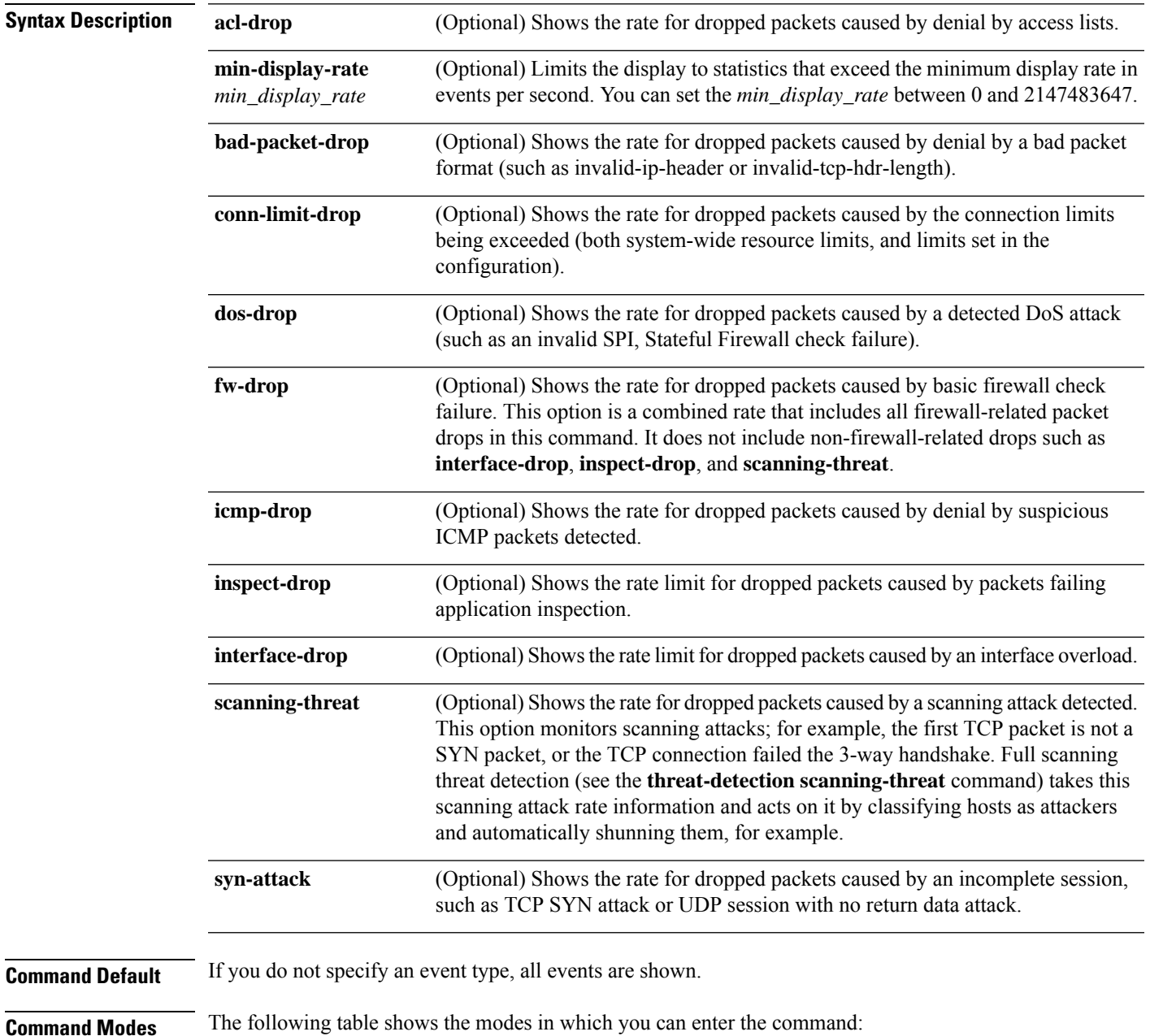

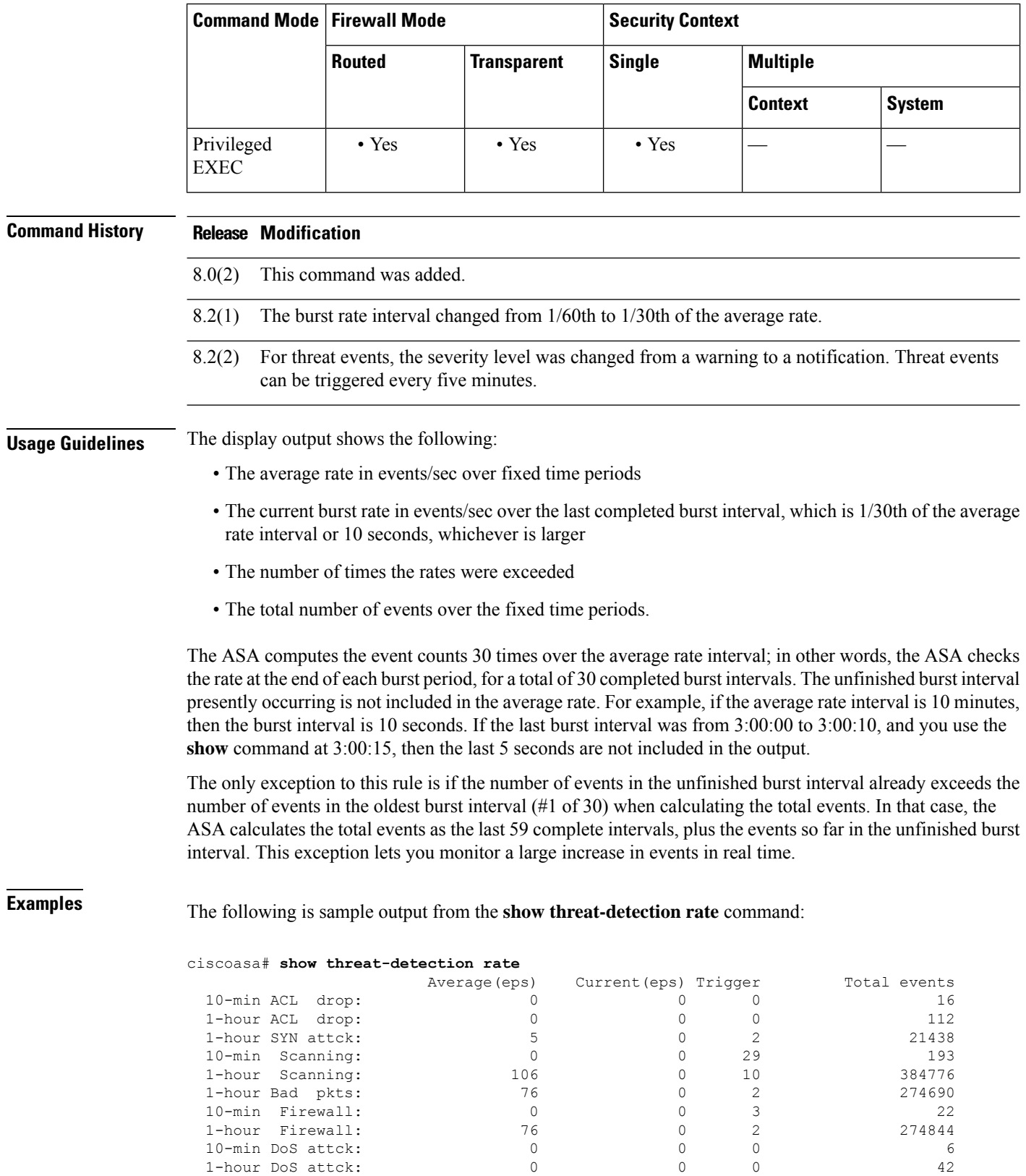

1-hour Firewall: 76 0 2 274844

1-hour DoS attck:

 $\mathbf l$ 

| 10-min Interface: |    |  |        |
|-------------------|----|--|--------|
| 1-hour Interface: | 88 |  | 318225 |

**Related Commands** 

 $\mathbf l$ 

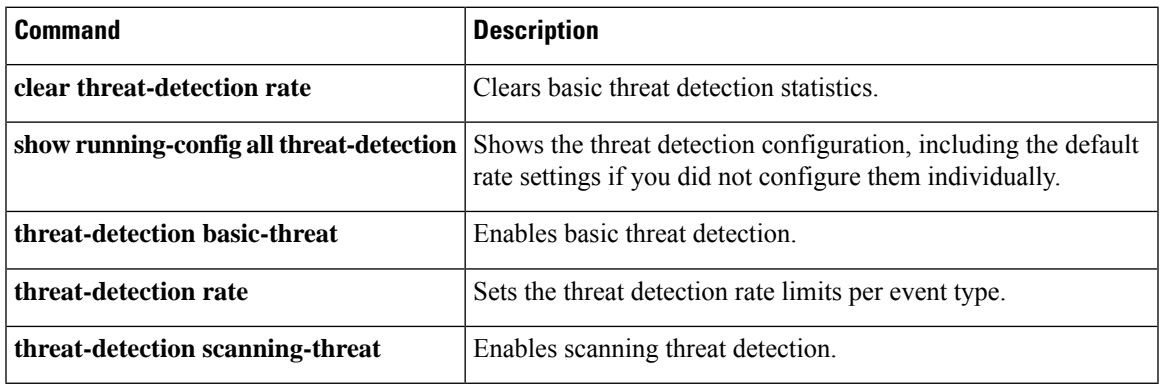

# <span id="page-1207-0"></span>**show threat-detection scanning-threat**

If you enable scanning threat detection with the **threat-detection scanning-threat** command, then view the hosts that are categorized as attackers and targets using the **show threat-detectionscanning-threat** command in privileged EXEC mode.

**show threat-detection scanning-threat** [ **attacker | target** ]

**Syntax Description attacker** (Optional) Shows attacking host IP addresses. **target** (Optional) Shows targeted host IP addresses.

**Command Default** No default behavior or values.

**Command Modes** The following table shows the modes in which you can enter the command:

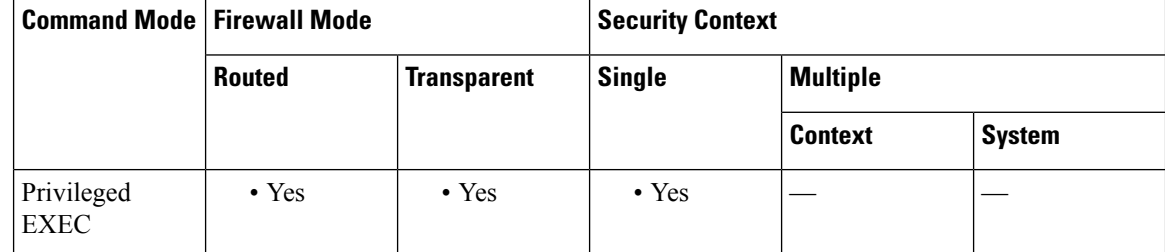

#### **Command History Release Modification**

8.0(2) This command was added.

- 8.0(4) The display was modified to include "& Subnet List" in the heading text.
- For threat events, the severity level was changed from a warning to a notification. Threat events can be triggered every five minutes. 8.2(2)
- 9.0 Interface information was added to the output.

**Examples** The following is sample output from the **show threat-detection scanning-threat** command:

```
ciscoasa# show threat-detection scanning-threat
Latest Target Host & Subnet List:
    192.168.1.0 (l2l)
    192.168.1.249 (l2l)
Latest Attacker Host & Subnet List:
    192.168.10.234 (outside)
    192.168.10.0 (outside)
    192.168.10.2 (outside)
    192.168.10.3 (outside)
    192.168.10.4 (outside)
    192.168.10.5 (outside)
    192.168.10.6 (outside)
    192.168.10.7 (outside)
```
192.168.10.8 (outside) 192.168.10.9 (outside)

### **Related Commands**

 $\overline{\phantom{a}}$ 

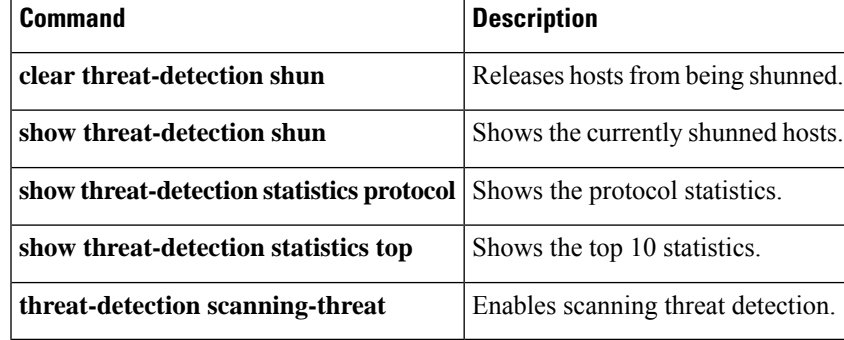

**Cisco Secure Firewall ASA Series Command Reference, S Commands**

# <span id="page-1209-0"></span>**show threat-detection shun**

If you enable scanning threat detection with the **threat-detection scanning-threat** command, and you automatically shun attacking hosts, then view the currently shunned hosts using the **show threat-detection shun** command in privileged EXEC mode.

#### **show threat-detection shun**

**Syntax Description** This command has no arguments or keywords.

**Command Default** No default behavior or values.

**Command Modes** The following table shows the modes in which you can enter the command:

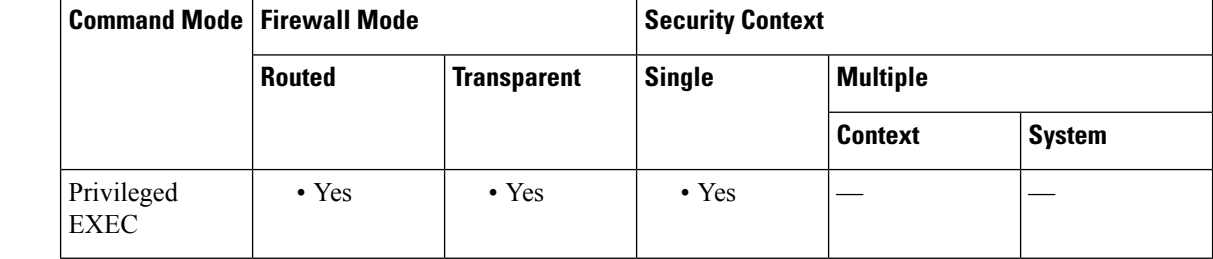

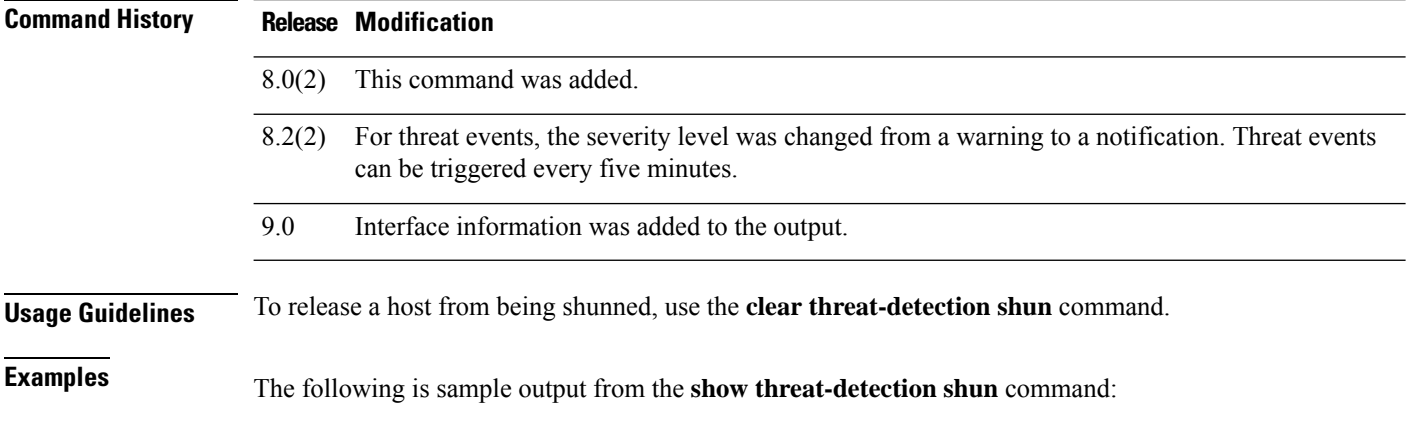

ciscoasa# **show threat-detection shun** Shunned Host List: (outside) src-ip=10.0.0.13 255.255.255.255 (inside) src-ip=10.0.0.13 255.255.255.255

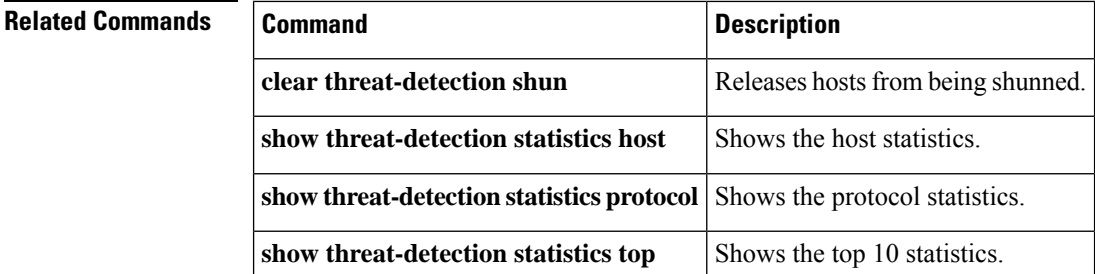

 $\mathbf{l}$ 

ŀ

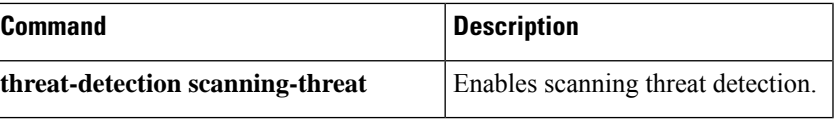

# <span id="page-1211-0"></span>**show threat-detection statistics host**

After you enable threat statistics with the **threat-detection statistics host** command, view host statistics using the **show threat-detection statistics host** command in privileged EXEC mode. Threat detection statistics show both allowed and dropped traffic rates.

**show threat-detection statistics** [ **min-display-rate** *min\_display\_rate* ] **host** [ *ip\_address* [ *mask* ]]

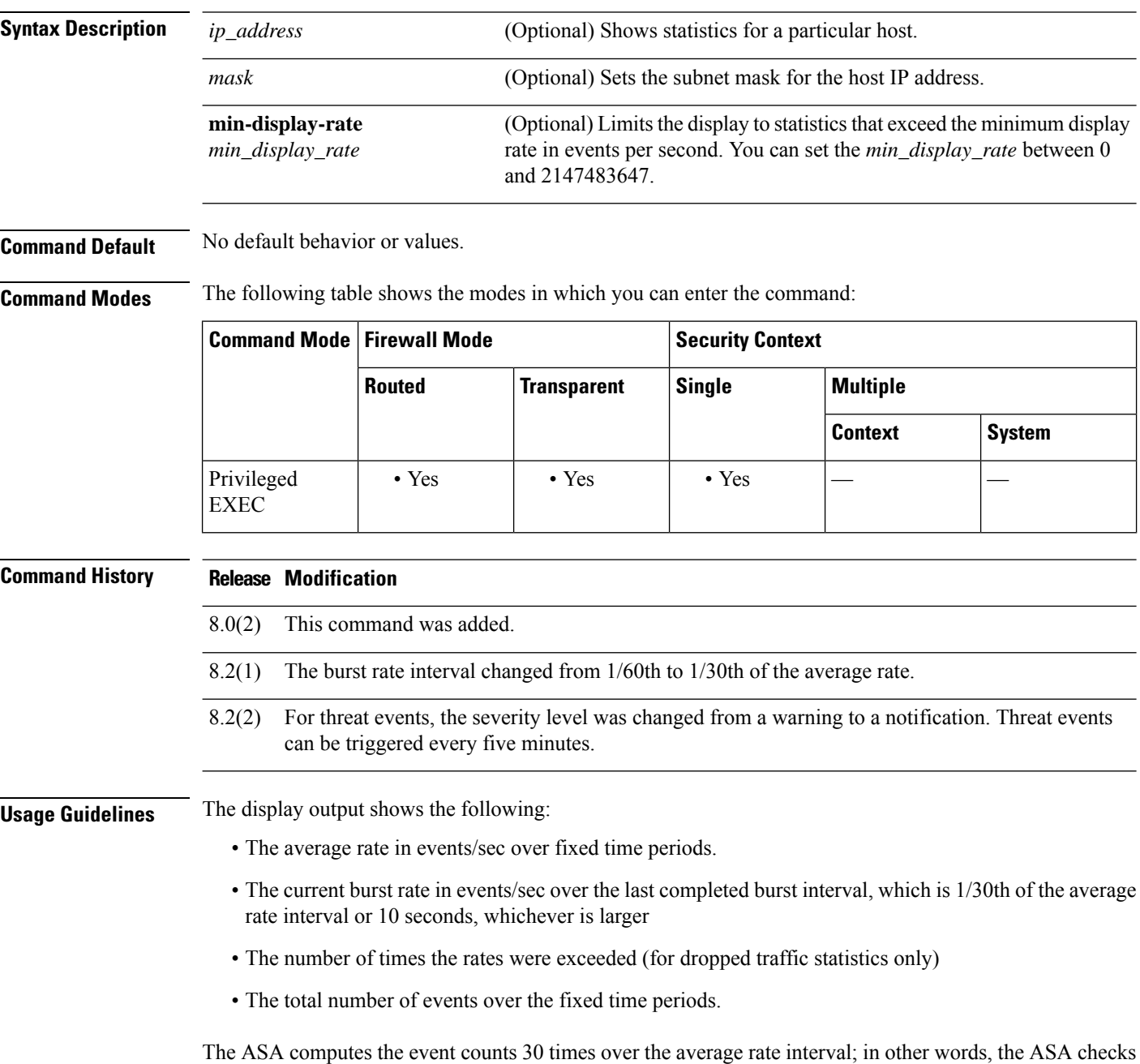

the rate at the end of each burst period, for a total of 30 completed burst intervals. The unfinished burst interval

presently occurring is not included in the average rate. For example, if the average rate interval is 20 minutes, then the burst interval is 20 seconds. If the last burst interval was from 3:00:00 to 3:00:20, and you use the **show** command at 3:00:25, then the last 5 seconds are not included in the output.

The only exception to this rule is if the number of events in the unfinished burst interval already exceeds the number of events in the oldest burst interval (#1 of 30) when calculating the total events. In that case, the ASA calculates the total events as the last 29 complete intervals, plus the events so far in the unfinished burst interval. This exception lets you monitor a large increase in events in real time.

**Examples** The following is sample output from the **show threat-detection statistics host** command:

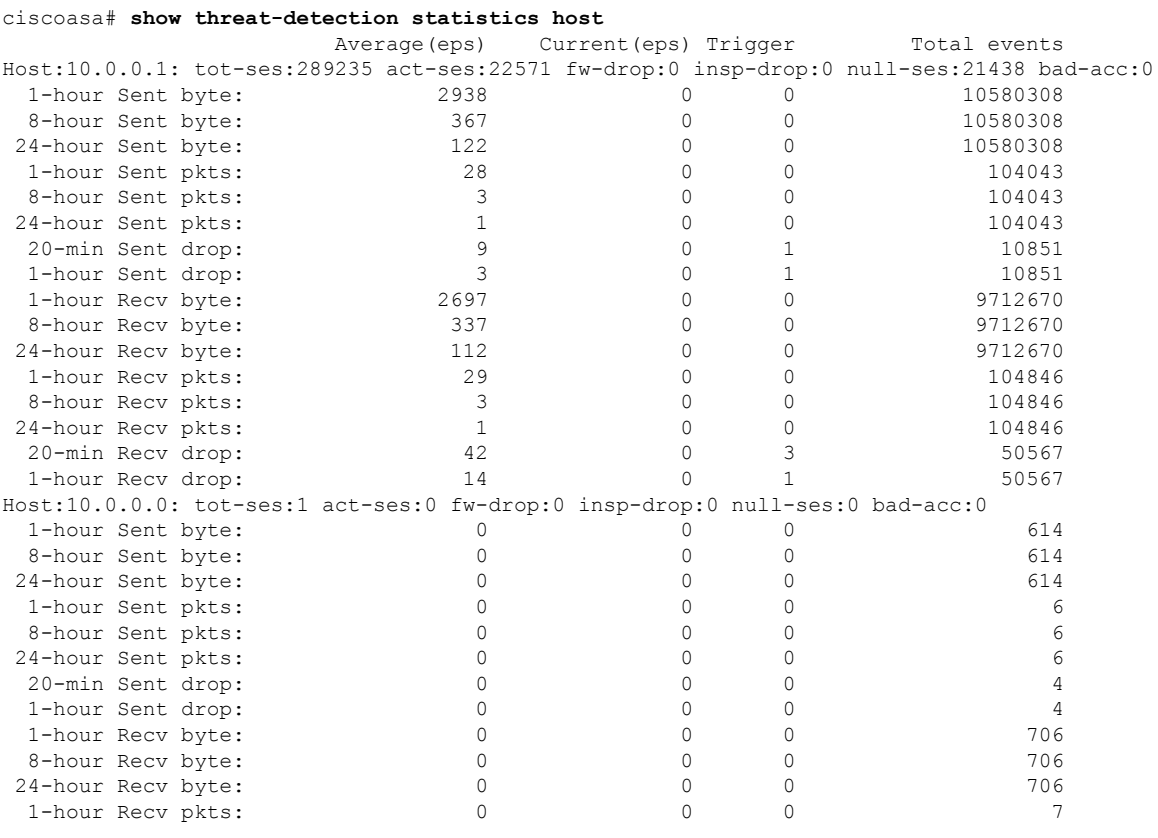

<span id="page-1212-0"></span>[Table](#page-1212-0) 13-2 shows each field description.

#### **Table 87: show threat-detection statistics host Fields**

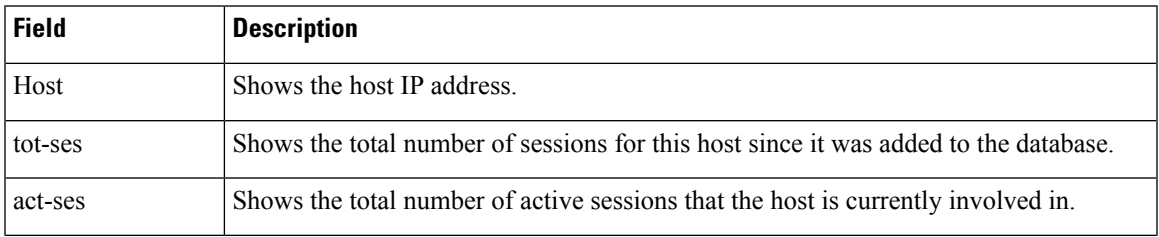

 $\mathbf I$ 

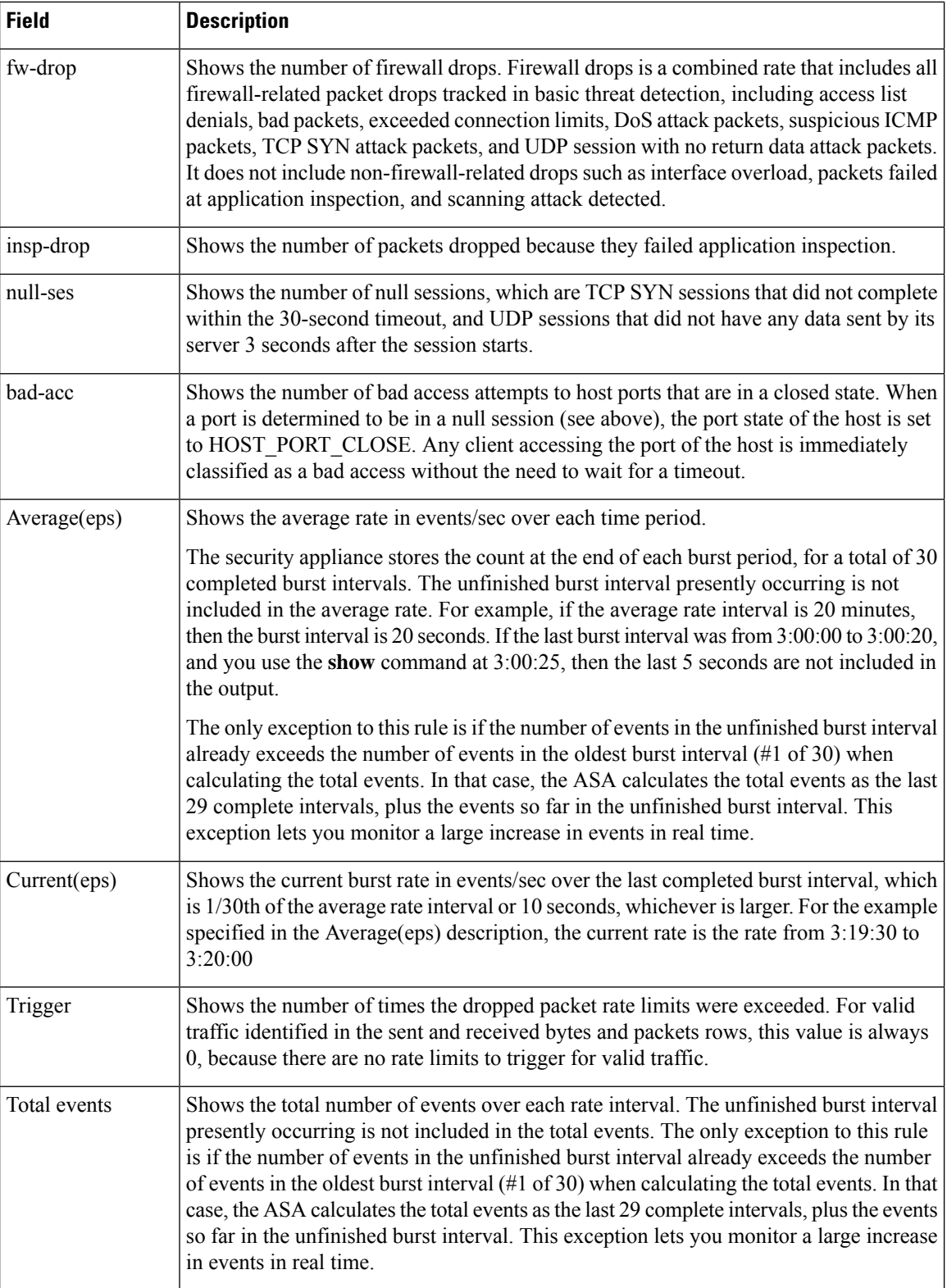

i.

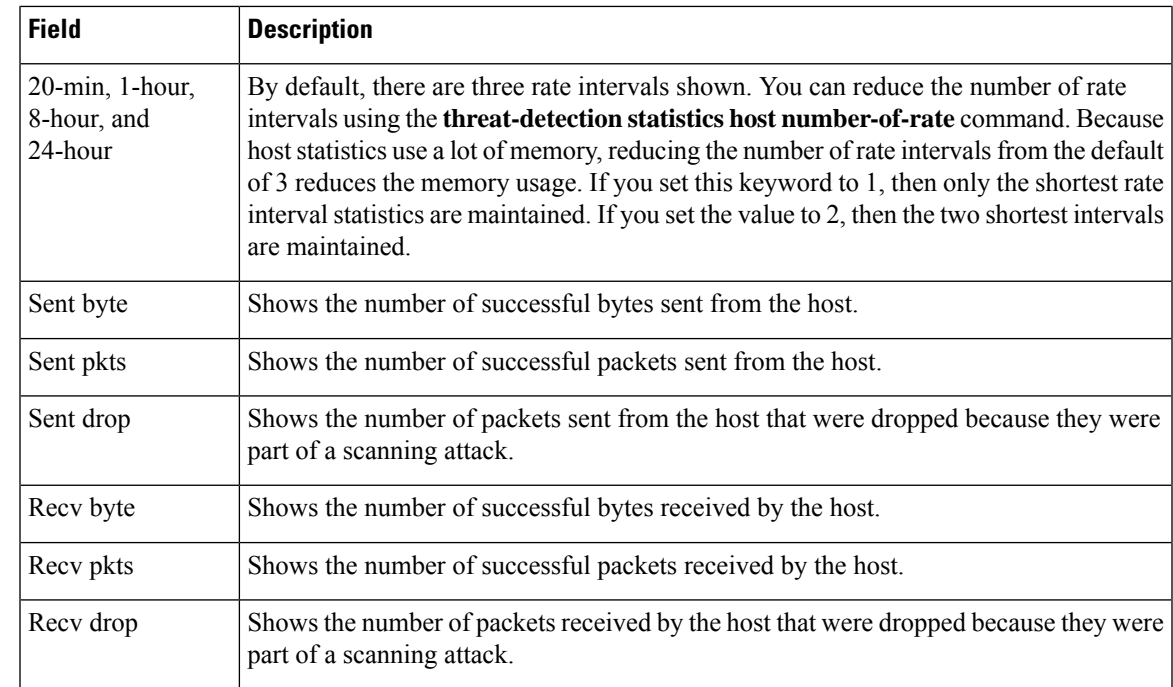

## **Related Commands**

 $\overline{\phantom{a}}$ 

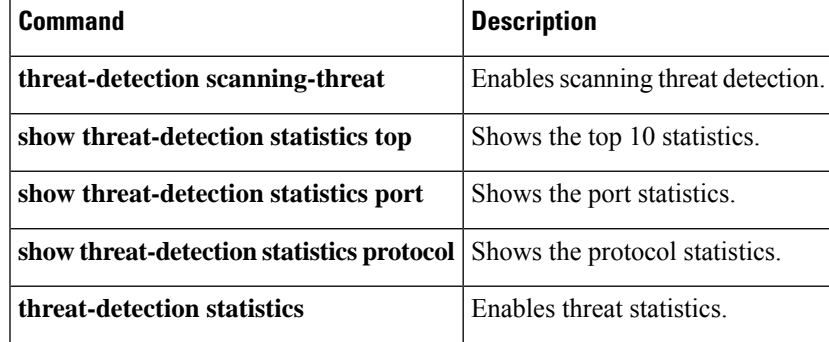

# <span id="page-1215-0"></span>**show threat-detection statistics port**

After you enable threat statistics with the **threat-detection statistics port** command, view TCP and UDP port statistics using the **show threat-detection statistics port** command in privileged EXEC mode. Threat detection statistics show both allowed and dropped traffic rates.

**show threat-detection statistics** [ **min-display-rate** *min-display-rate* ] **port** [ *start\_port* [ *-end\_port* ]]

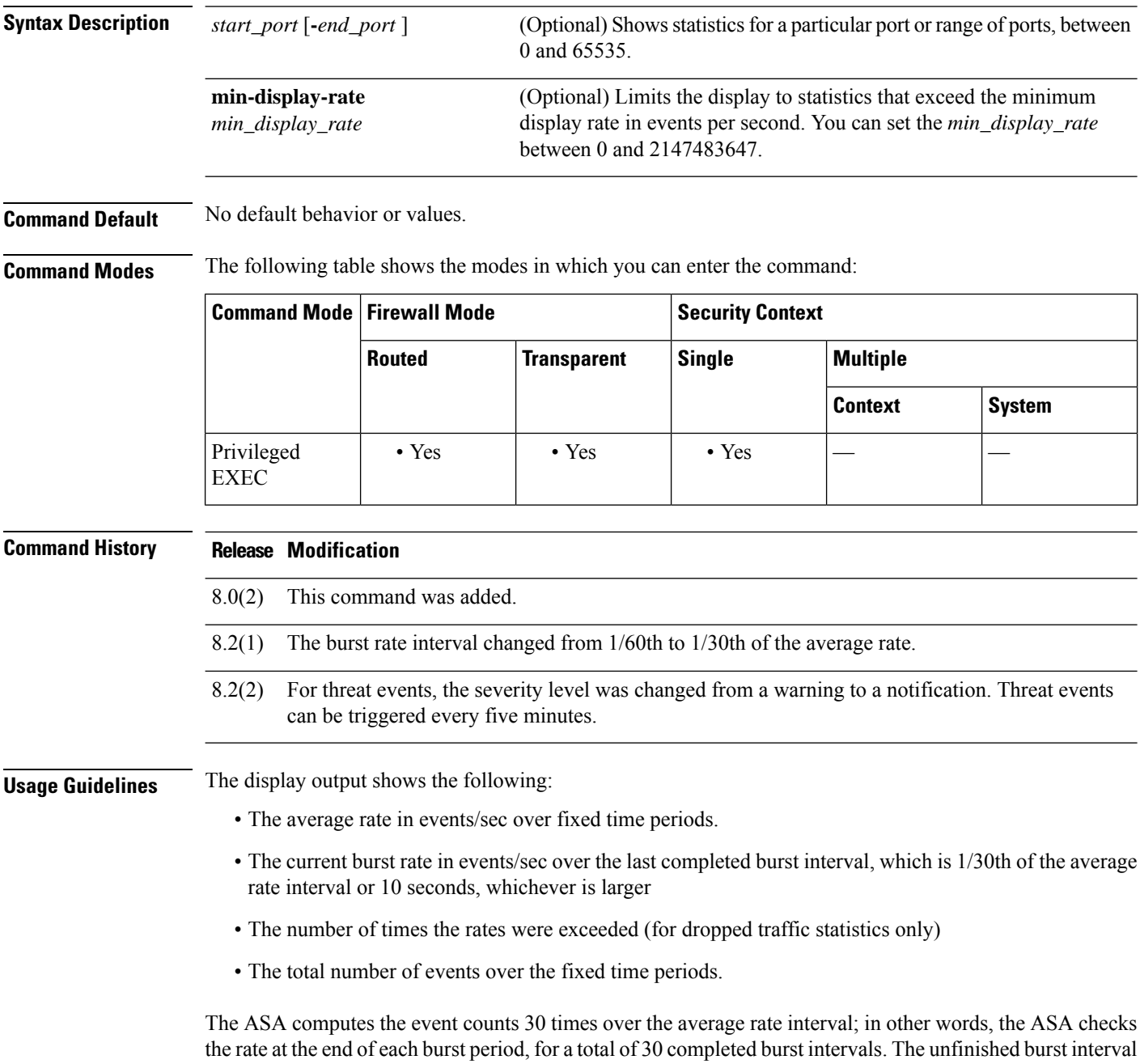

presently occurring is not included in the average rate. For example, if the average rate interval is 20 minutes,

then the burst interval is 20 seconds. If the last burst interval was from 3:00:00 to 3:00:20, and you use the **show** command at 3:00:25, then the last 5 seconds are not included in the output.

The only exception to this rule is if the number of events in the unfinished burst interval already exceeds the number of events in the oldest burst interval (#1 of 30) when calculating the total events. In that case, the ASA calculates the total events as the last 29 complete intervals, plus the events so far in the unfinished burst interval. This exception lets you monitor a large increase in events in real time.

**Examples** The following is sample output from the **show threat-detection statistics port** command:

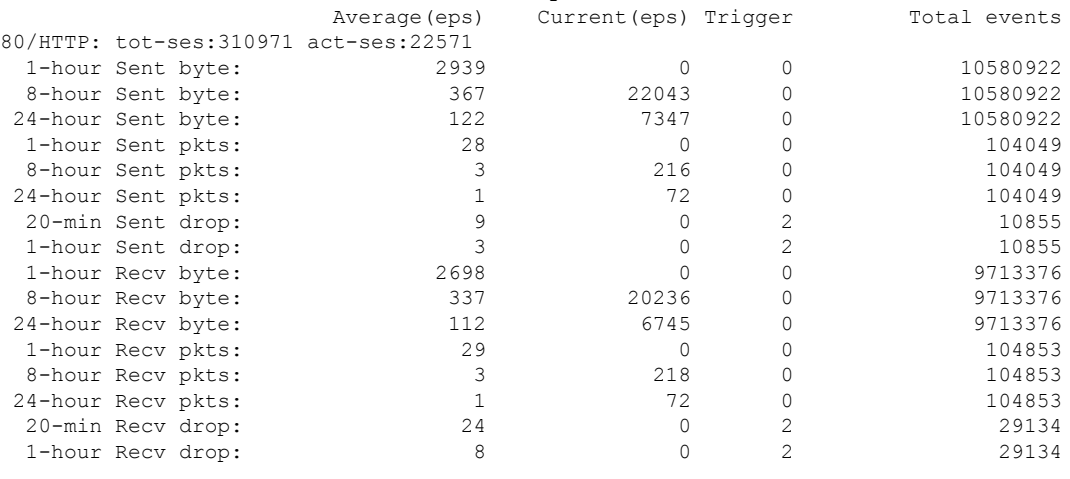

#### ciscoasa# **show threat-detection statistics port**

[Table](#page-1212-0) 13-2 shows each field description.

#### **Table 88: show threat-detection statistics port Fields**

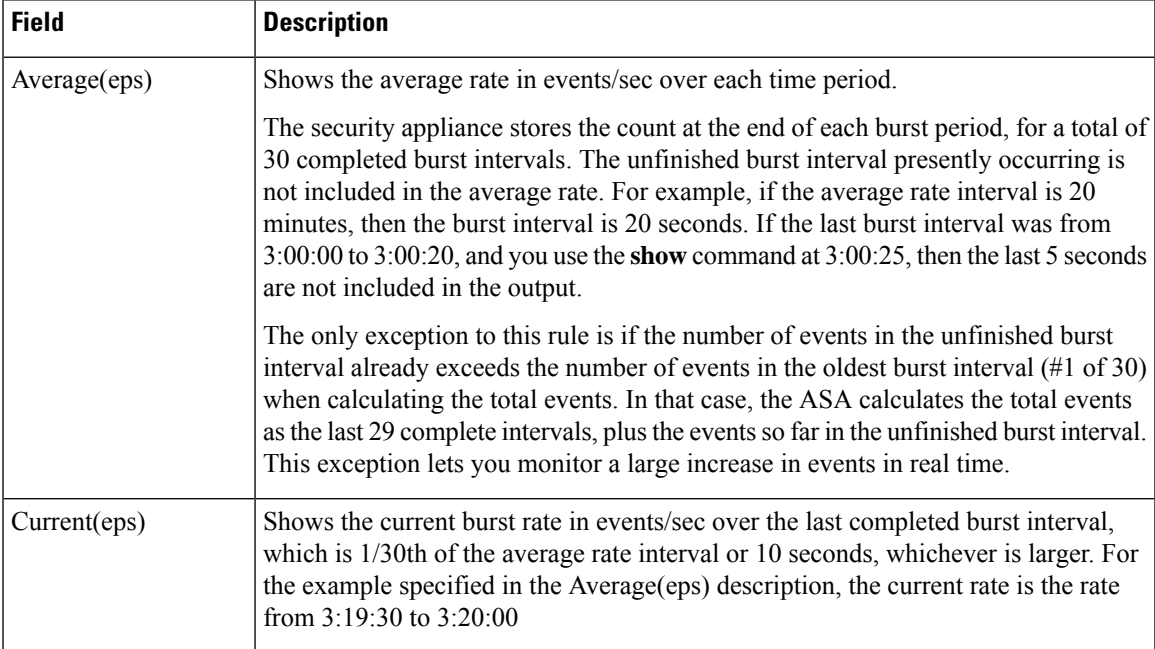

I

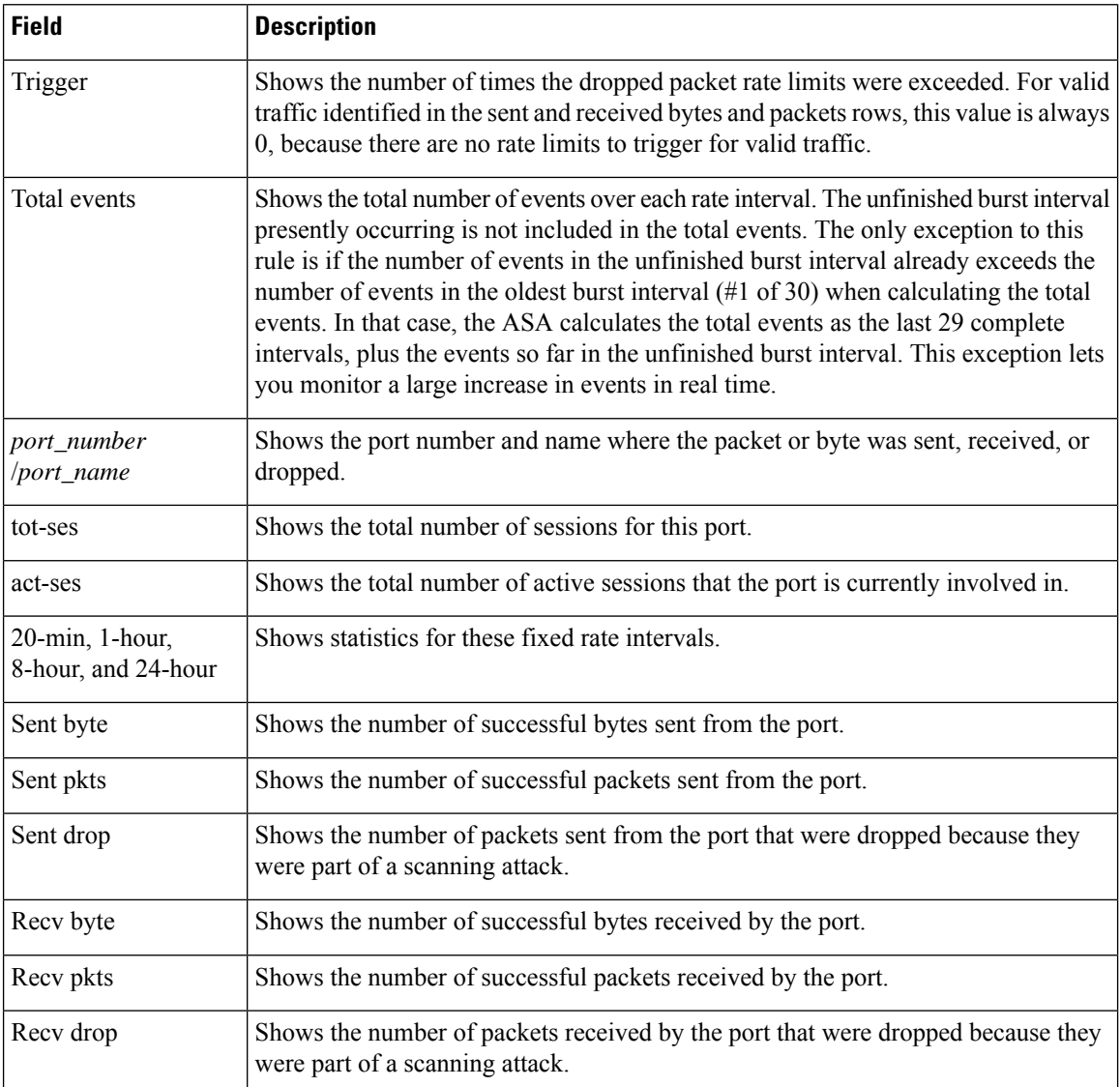

## $\overline{\text{Related Command}}$

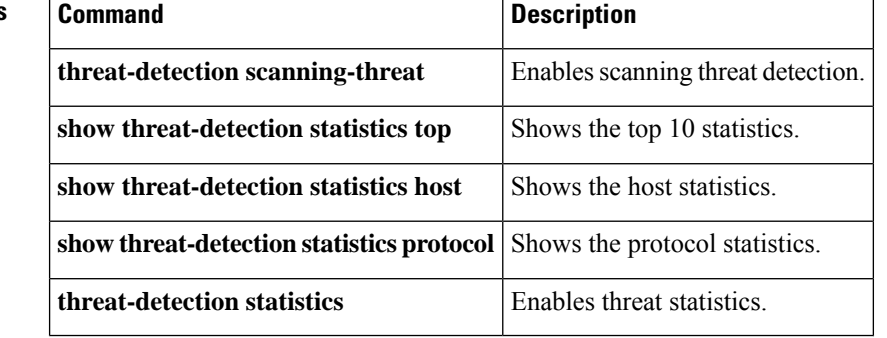

# <span id="page-1218-0"></span>**show threat-detection statistics protocol**

After you enable threat statistics with the **threat-detection statistics protocol** command, view IP protocol statistics using the **show threat-detection statistics protocol** command in privileged EXEC mode. Threat detection statistics show both allowed and dropped traffic rates.

**show threat-detection statistics** [ **min-display-rate** *min\_display\_rate* ] **protocol** [ *protocol\_number | protocol\_name* ]

| <b>Syntax Description</b> |                                          |                                                                                                    |  |  |
|---------------------------|------------------------------------------|----------------------------------------------------------------------------------------------------|--|--|
|                           | protocol_number                          | (Optional) Shows statistics for a specific protocol number, between 0 and<br>255.                                                                                       |  |  |
|                           | min-display-rate<br>$min\_display\_rate$ | (Optional) Limits the display to statistics that exceed the minimum display<br>rate in events per second. You can set the min_display_rate between 0 and<br>2147483647. |  |  |
|                           | protocol_name                            | (Optional) Shows statistics for a specific protocol name:                                                                                                    |  |  |
|                           |                                          | $\bullet$ ah                                                                                                    |  |  |
|                           |                                          | • eigrp                                                                                                    |  |  |
|                           |                                          | • esp                                                                                                    |  |  |
|                           |                                          | • gre                                                                                                    |  |  |
|                           |                                          | • icmp                                                                                                    |  |  |
|                           |                                          | · igmp                                                                                                    |  |  |
|                           |                                          | · igrp                                                                                                    |  |  |
|                           |                                          | $\cdot$ ip                                                                                                    |  |  |
|                           |                                          | • ipinip                                                                                                    |  |  |
|                           |                                          | • ipsec                                                                                                    |  |  |
|                           |                                          | $\bullet$ nos                                                                                                    |  |  |
|                           |                                          | • ospf                                                                                                    |  |  |
|                           |                                          | $\cdot$ pcp                                                                                                    |  |  |
|                           |                                          | • pim                                                                                                    |  |  |
|                           |                                          | $\cdot$ pptp                                                                                                    |  |  |
|                           |                                          | $\cdot$ snp                                                                                                    |  |  |
|                           |                                          | $\cdot$ tcp                                                                                                    |  |  |
|                           |                                          | • udp                                                                                                    |  |  |
|                           |                                          |                                                                                                    |  |  |

**Command Default** No default behavior or values.

I

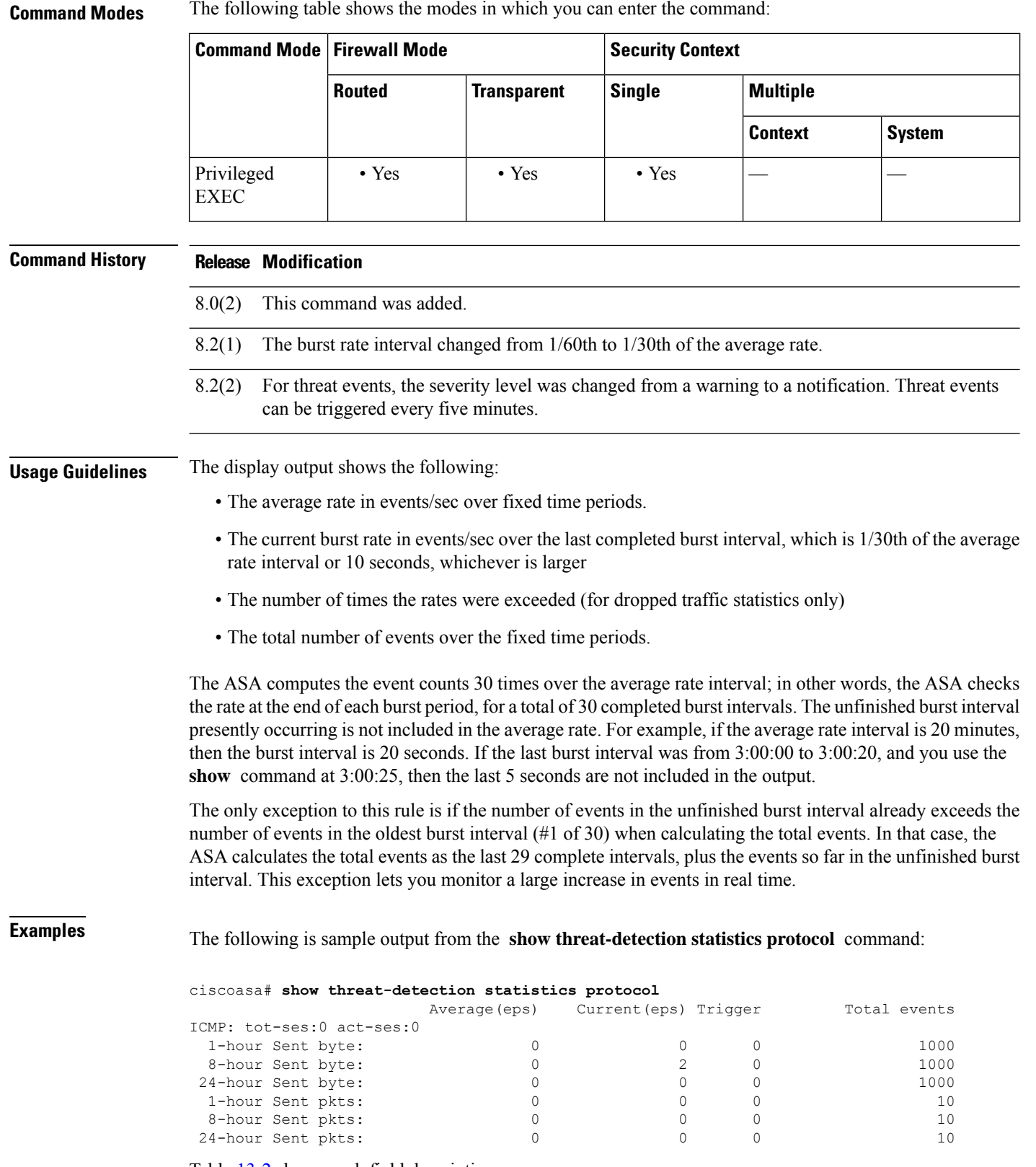

Table [13-2](#page-1212-0) shows each field description.

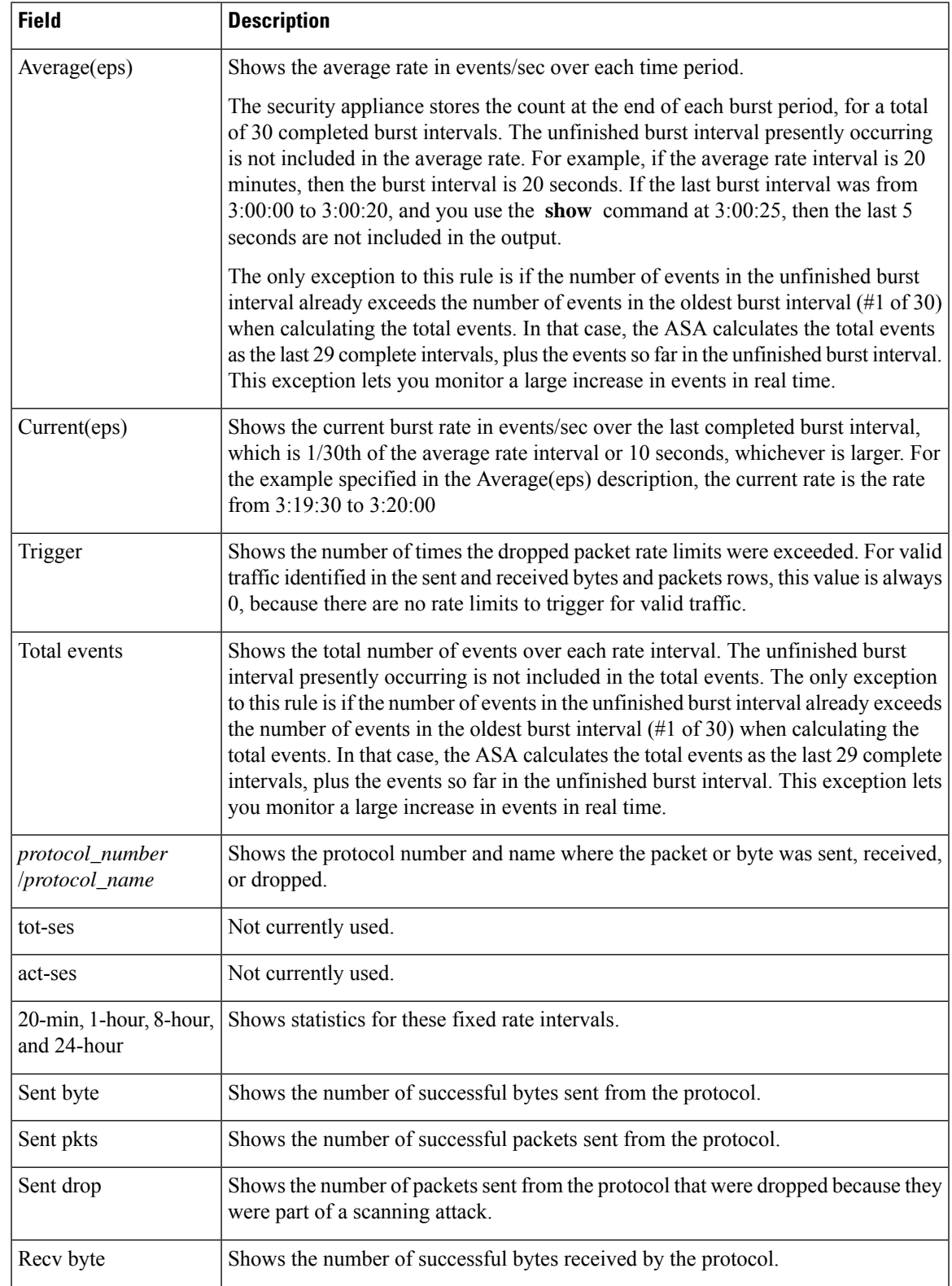

#### **Table 89: show threat-detection statistics protocol Fields**

I

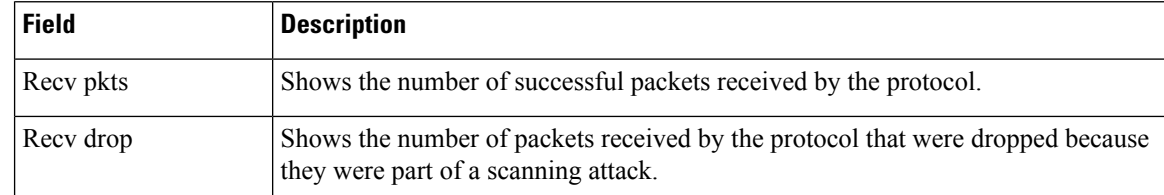

٦

## **Related Commands**

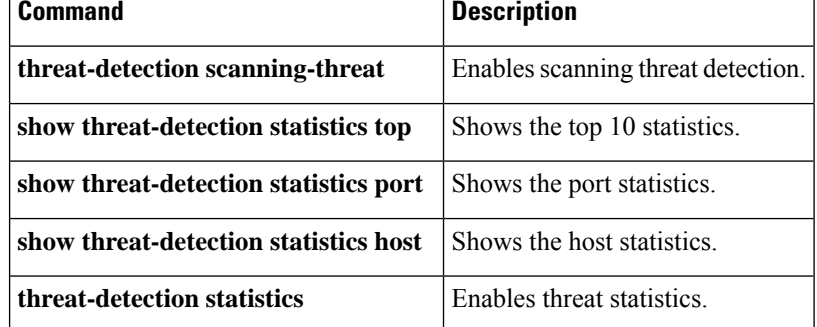

# <span id="page-1222-0"></span>**show threat-detection statistics top**

After you enable threat statistics with the **threat-detection statistics** command, view the top 10 statistics using the **show threat-detection statistics top** command in privileged EXEC mode. If you did not enable the threat detection statistics for a particular type, then you cannot view those statistics with this command. Threat detection statistics show both allowed and dropped traffic rates.

**show threat-detection statistics** [ **min-display-rate** *min\_display\_rate* ] **top** [[ **access-list | host | port-protocol** ][ **rate-1 | rate-2 | rate-3** ] **| tcp-intercept** [ **all** ][ **detail** ][ **long** ]]

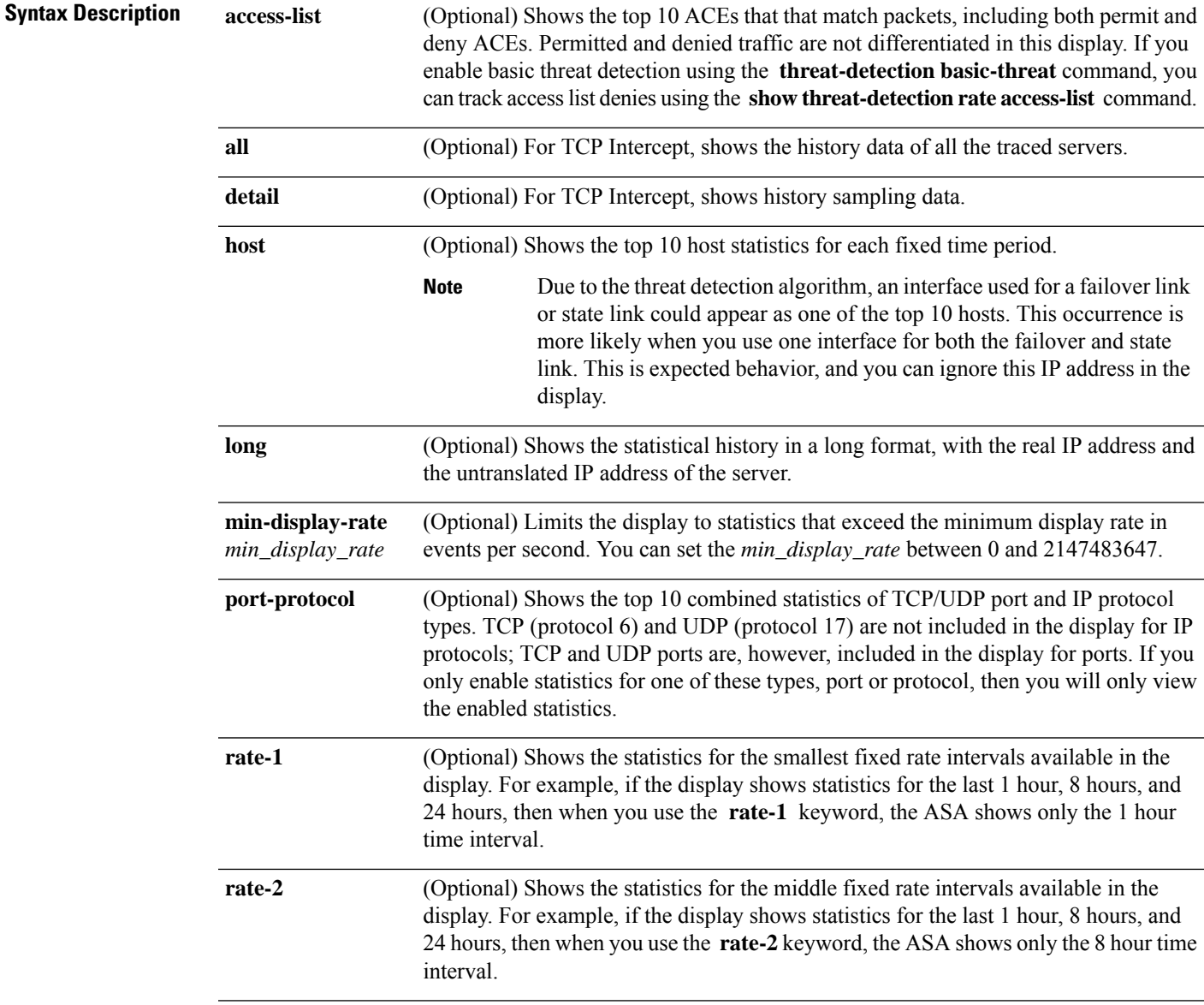

I

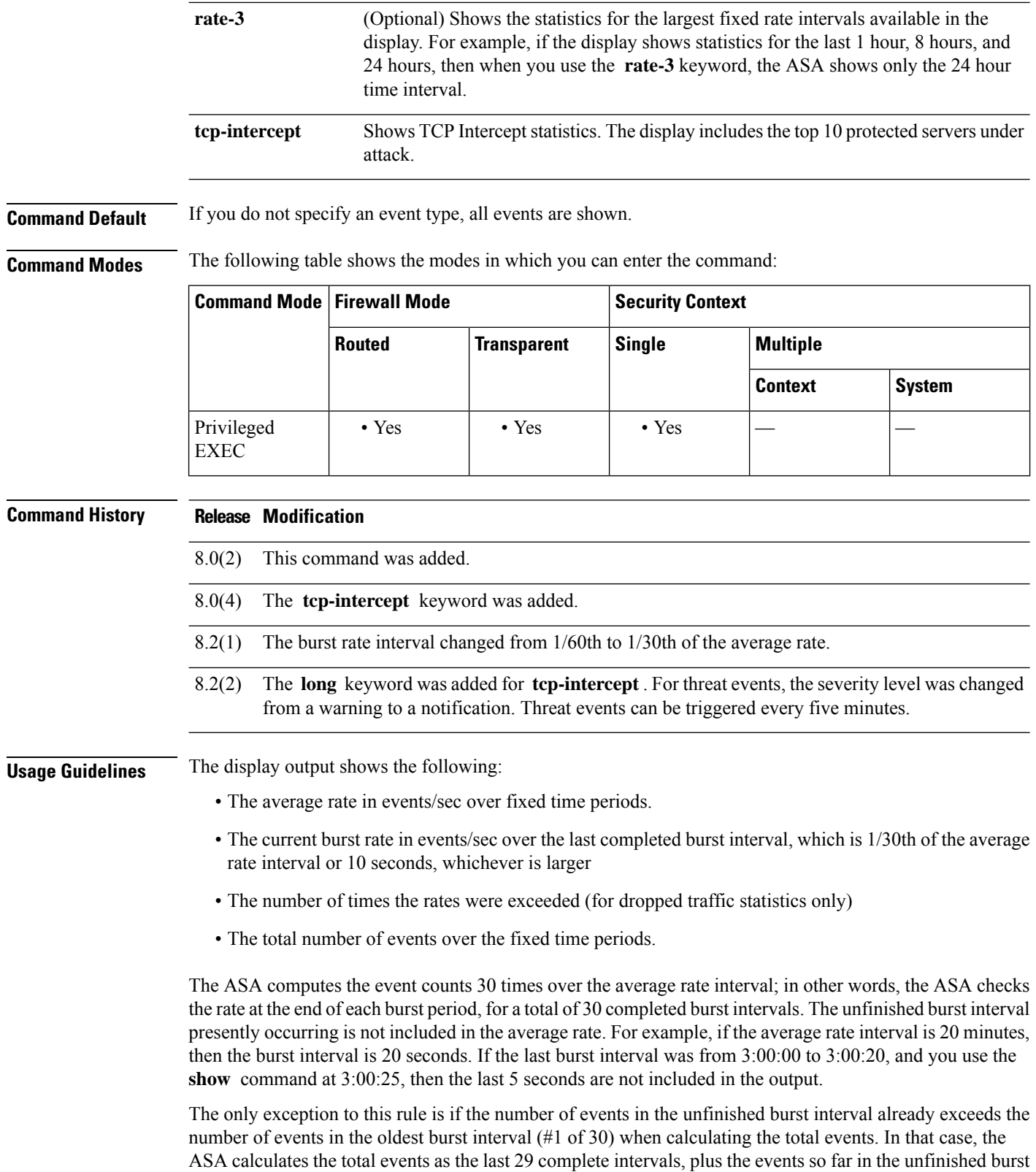

interval. This exception lets you monitor a large increase in events in real time.
## **Examples** The following is sample output from the **show threat-detection statistics top access-list** command:

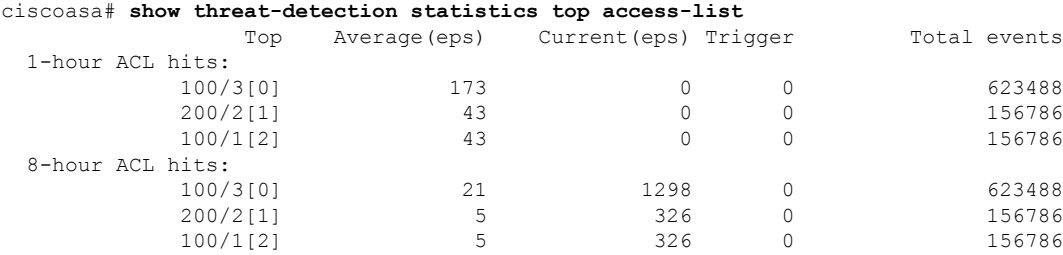

[Table](#page-1212-0) 13-2 shows each field description.

**Table 90: show threat-detection statistics top access-list Fields**

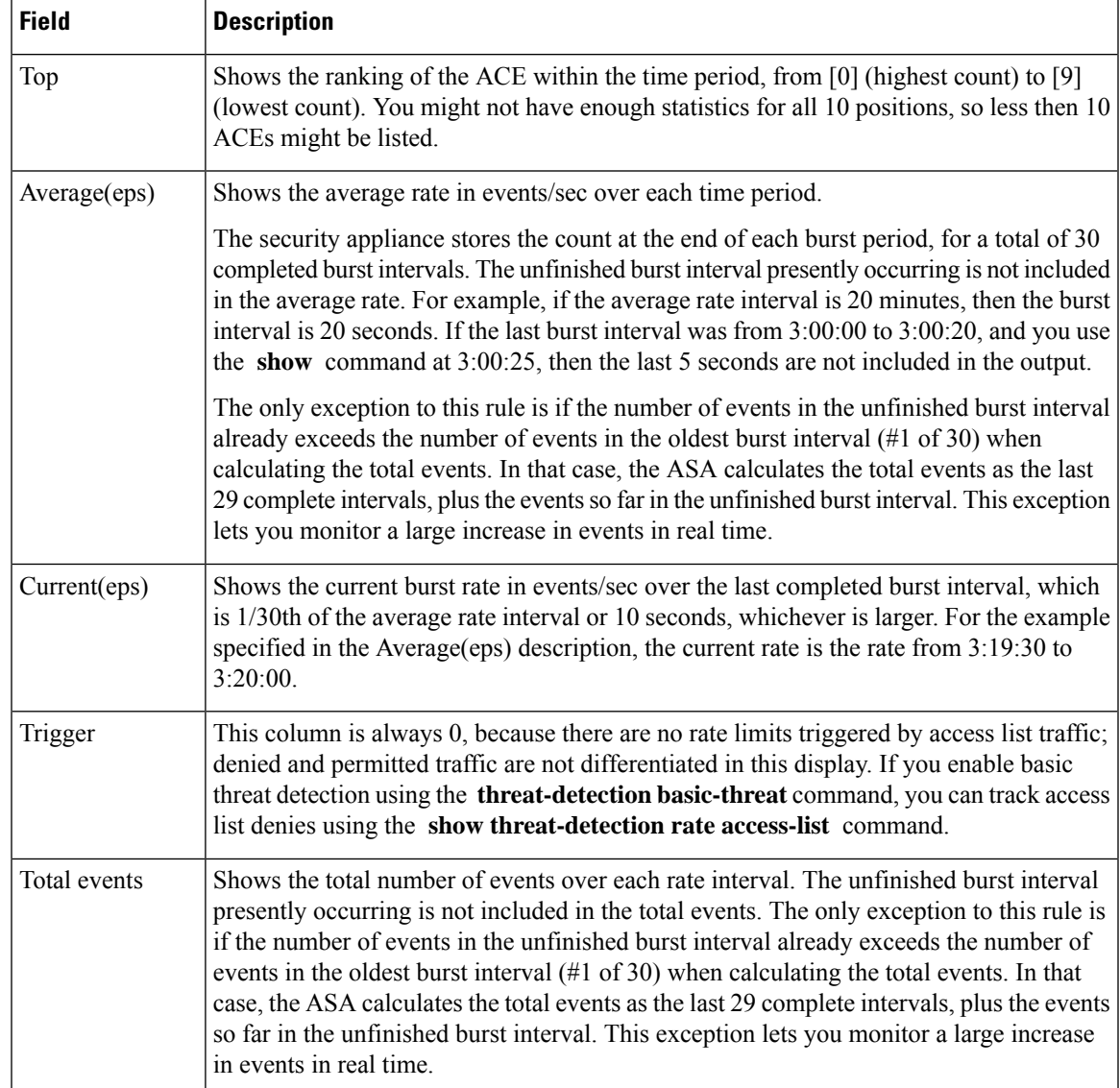

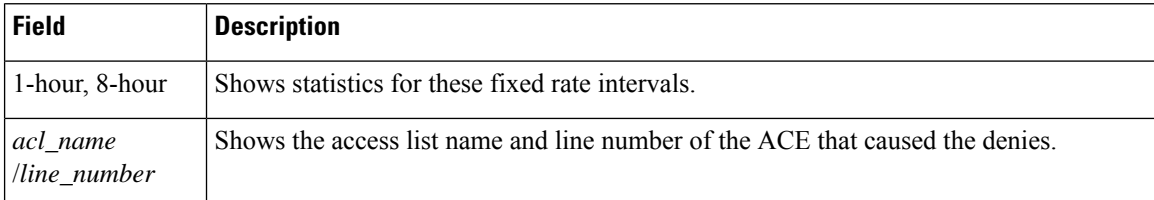

The following is sample output from the **show threat-detection statistics top access-list rate-1** command:

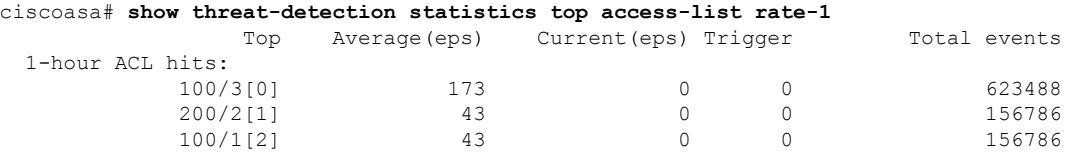

The following is sample output from the **show threat-detection statistics top port-protocol** command:

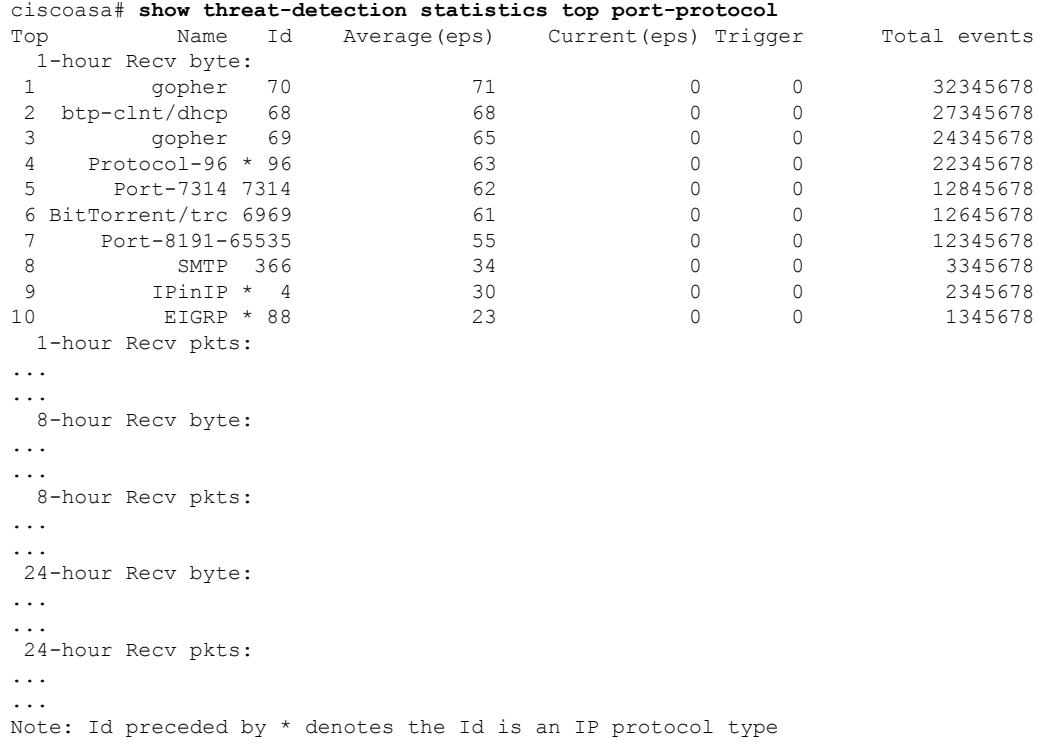

[Table](#page-1226-0) 13-6 shows each field description.

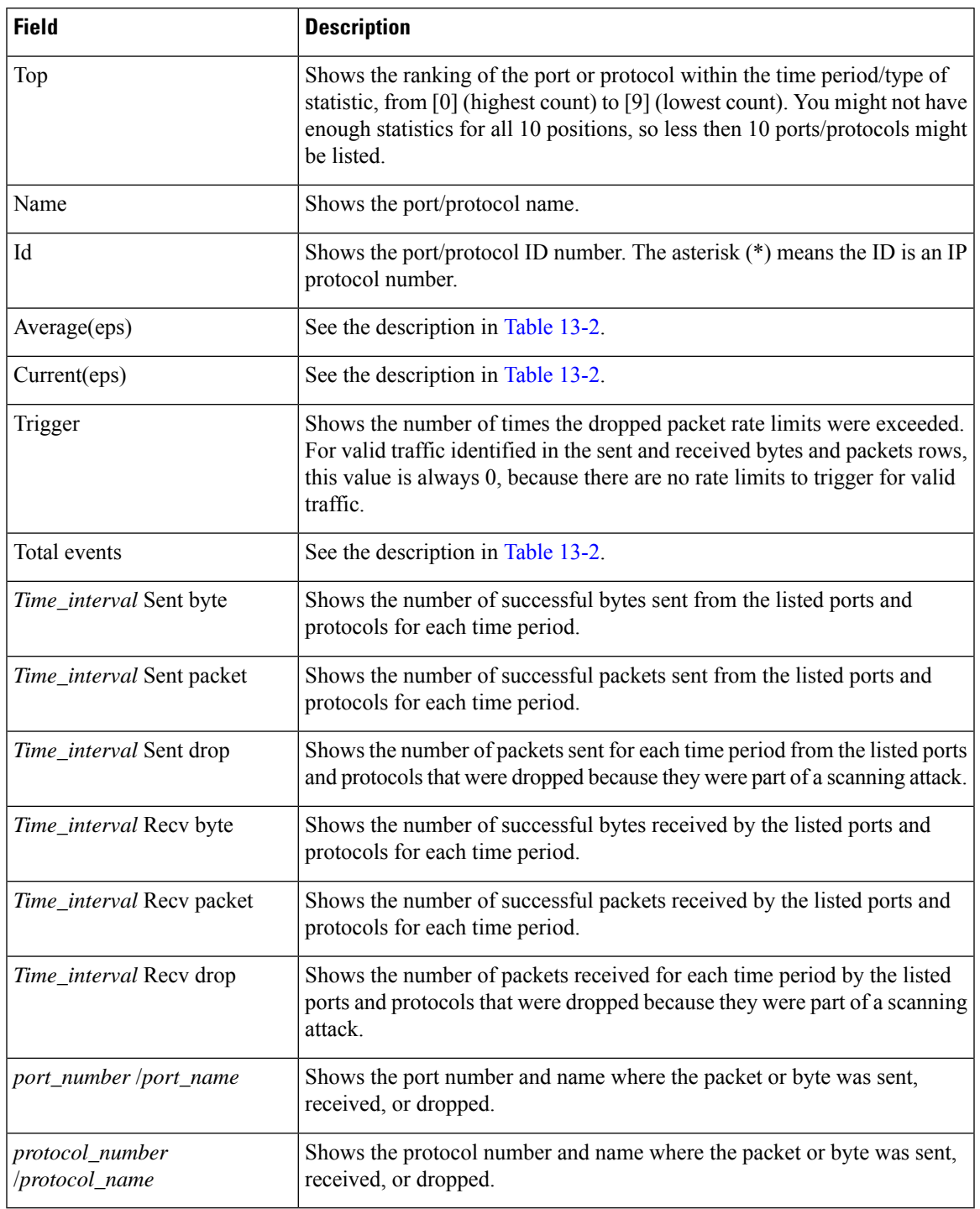

### <span id="page-1226-0"></span>**Table 91: show threat-detection statistics top port-protocol Fields**

## **Examples**

The following is sample output from the **show threat-detection statistics top host** command:

I

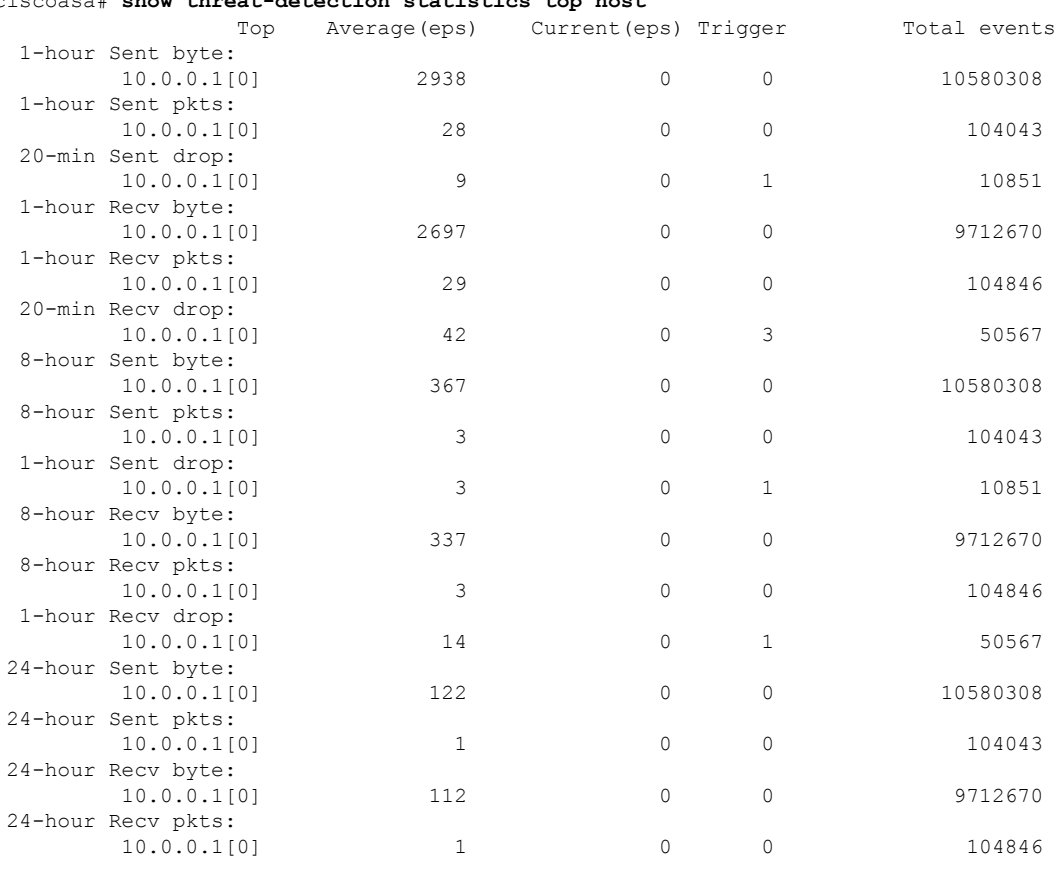

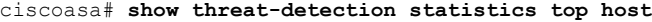

<span id="page-1227-0"></span>[Table](#page-1227-0) 13-7 shows each field description.

### **Table 92: show threat-detection statistics top host Fields**

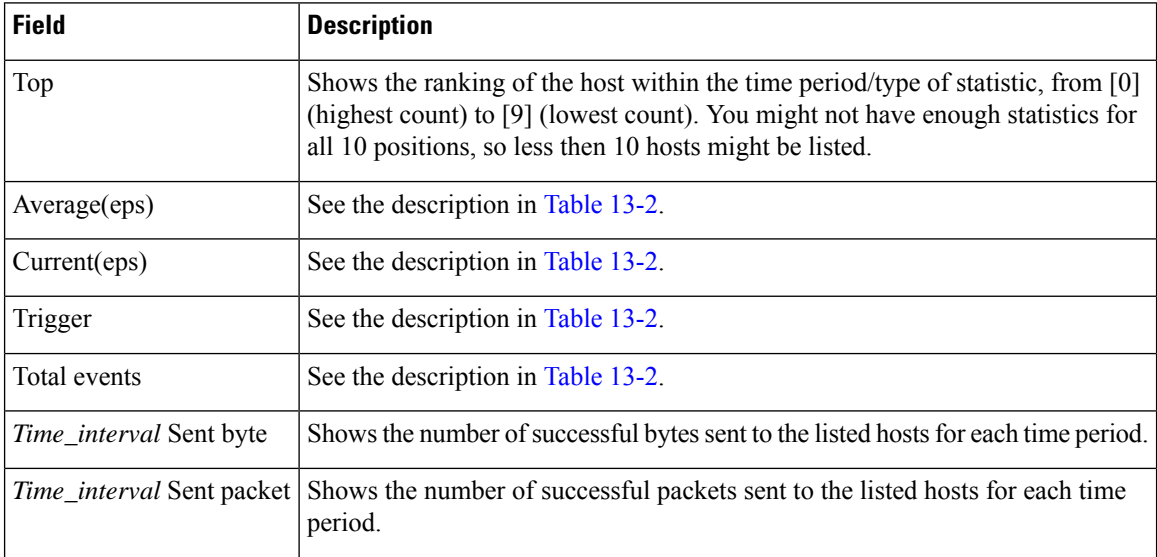

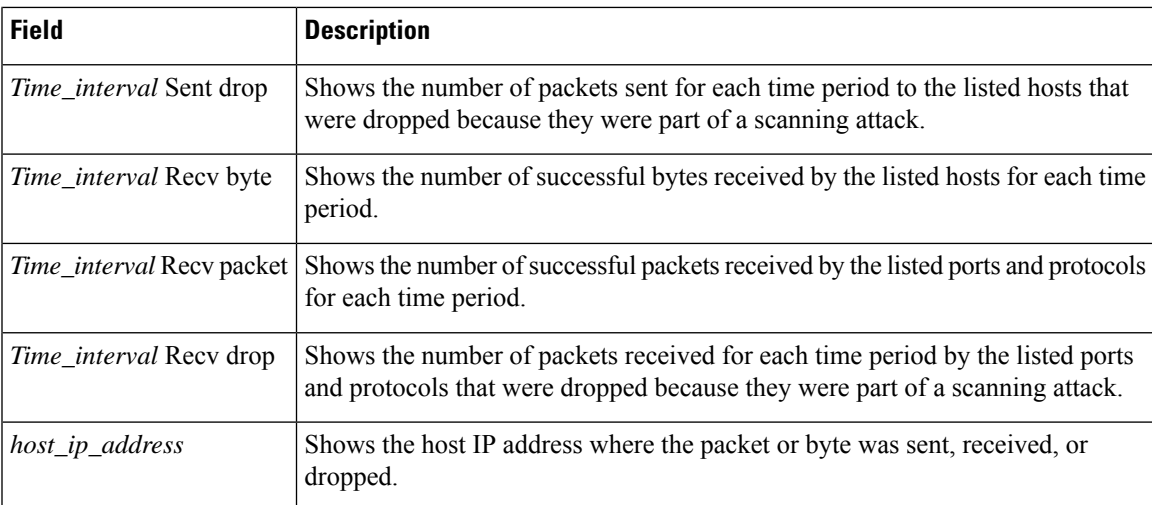

**Examples** The following is sample output from the **show threat-detection statistics top tcp-intercept** command:

```
ciscoasa# show threat-detection statistics top tcp-intercept
Top 10 protected servers under attack (sorted by average rate)
Monitoring window size: 30 mins Sampling interval: 30 secs
<Rank> <Server IP:Port> <Interface> <Ave Rate> <Cur Rate> <Total> <Source IP (Last Attack
Time)>
----------------------------------------------------------------------------------
1 192.168.1.2:5000 inside 1249 9503 2249245 <various> Last: 10.0.0.3 (0 secs ago)
2 192.168.1.3:5000 inside 10 10 6080 10.0.0.200 (0 secs ago)
3 192.168.1.4:5000 inside 2 6 560 10.0.0.200 (59 secs ago)
4 192.168.1.5:5000 inside 1 5 560 10.0.0.200 (59 secs ago)
5 192.168.1.6:5000 inside 1 4 560 10.0.0.200 (59 secs ago)
6 192.168.1.7:5000 inside 0 3 560 10.0.0.200 (59 secs ago)
7 192.168.1.8:5000 inside 0 2 560 10.0.0.200 (59 secs ago)
8 192.168.1.9:5000 inside 0 1 560 10.0.0.200 (59 secs ago)
9 192.168.1.10:5000 inside 0 0 550 10.0.0.200 (2 mins ago)
10 192.168.1.11:5000 inside 0 0 550 10.0.0.200 (5 mins ago)
```
shows each field description.

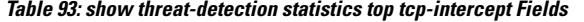

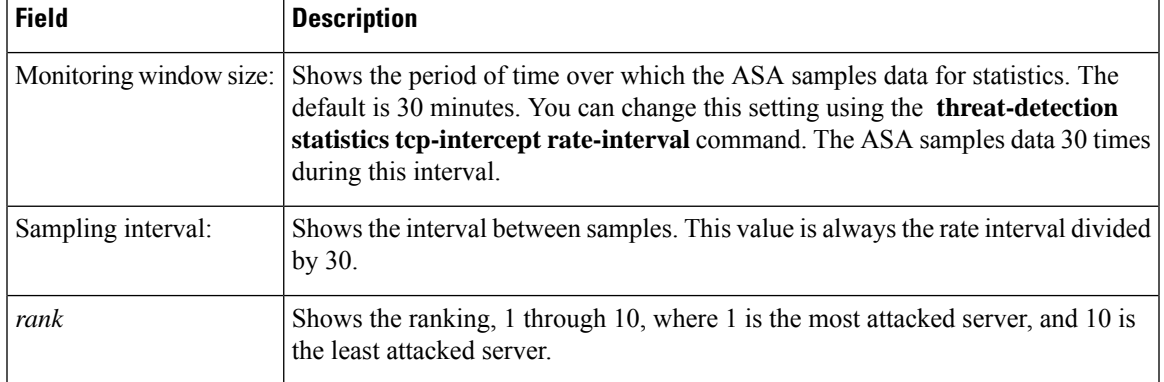

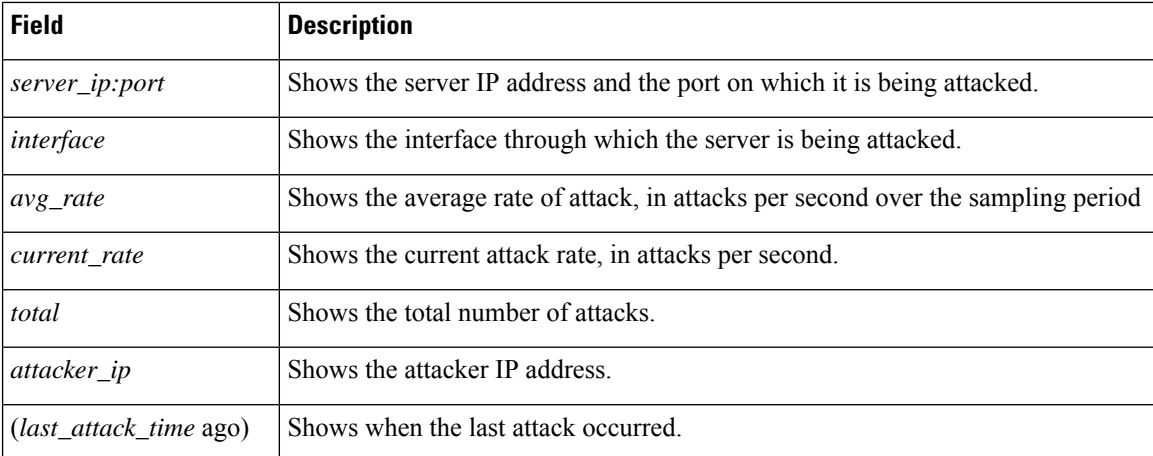

**Examples** The following is sample output from the **show threat-detection statistics top tcp-intercept long** command with the real source IP address in parentheses:

```
ciscoasa# show threat-detection statistics top tcp-intercept long
Top 10 protected servers under attack (sorted by average rate)
Monitoring window size: 30 mins Sampling interval: 30 secs
<Rank> <Server IP:Port (Real IP:Real Port)> <Interface> <Ave Rate> <Cur Rate> <Total> <Source
IP (Last Attack Time)>
--------------------------------------------------------------------------------
1 10.1.0.2:6025 (209.165.200.227:6025) inside 18 709 33911 10.0.0.201 (0 secs ago)
2 10.1.0.2:6026 (209.165.200.227:6026) inside 18 709 33911 10.0.0.201 (0 secs ago)
3 10.1.0.2:6027 (209.165.200.227:6027) inside 18 709 33911 10.0.0.201 (0 secs ago)
4 10.1.0.2:6028 (209.165.200.227:6028) inside 18 709 33911 10.0.0.201 (0 secs ago)
5 10.1.0.2:6029 (209.165.200.227:6029) inside 18 709 33911 10.0.0.201 (0 secs ago)
6 10.1.0.2:6030 (209.165.200.227:6030) inside 18 709 33911 10.0.0.201 (0 secs ago)
7 10.1.0.2:6031 (209.165.200.227:6031) inside 18 709 33911 10.0.0.201 (0 secs ago)
8 10.1.0.2:6032 (209.165.200.227:6032) inside 18 709 33911 10.0.0.201 (0 secs ago)
9 10.1.0.2:6033 (209.165.200.227:6033) inside 18 709 33911 10.0.0.201 (0 secs ago)
10 10.1.0.2:6034 (209.165.200.227:6034) inside 18 709 33911 10.0.0.201 (0 secs ago)
```
### The following is sample output from the **show threat-detection statistics top tcp-intercept detail** command:

```
ciscoasa# show threat-detection statistics top tcp-intercept detail
Top 10 Protected Servers under Attack (sorted by average rate)
Monitoring Window Size: 30 mins Sampling Interval: 30 secs
<Rank> <Server IP:Port> <Interface> <Ave Rate> <Cur Rate> <Total> <Source IP (Last Attack
Time)>
           ----------------------------------------------------------------------------------
1 192.168.1.2:5000 inside 1877 9502 3379276 <various> Last: 10.0.0.45 (0 secs ago)
   Sampling History (30 Samplings):
          95348 95337 95341 95339 95338 95342
          95337 95348 95342 95338 95339 95340
          95339 95337 95342 95348 95338 95342
          95337 95339 95340 95339 95347 95343
          95337 95338 95342 95338 95337 95342
          95348 95338 95342 95338 95337 95343
          95337 95349 95341 95338 95337 95342
          95338 95339 95338 95350 95339 95570
          96351 96351 96119 95337 95349 95341
          95338 95337 95342 95338 95338 95342
......
```
## <span id="page-1230-0"></span>[Table](#page-1230-0) 13-9 shows each field description.

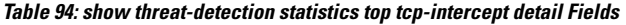

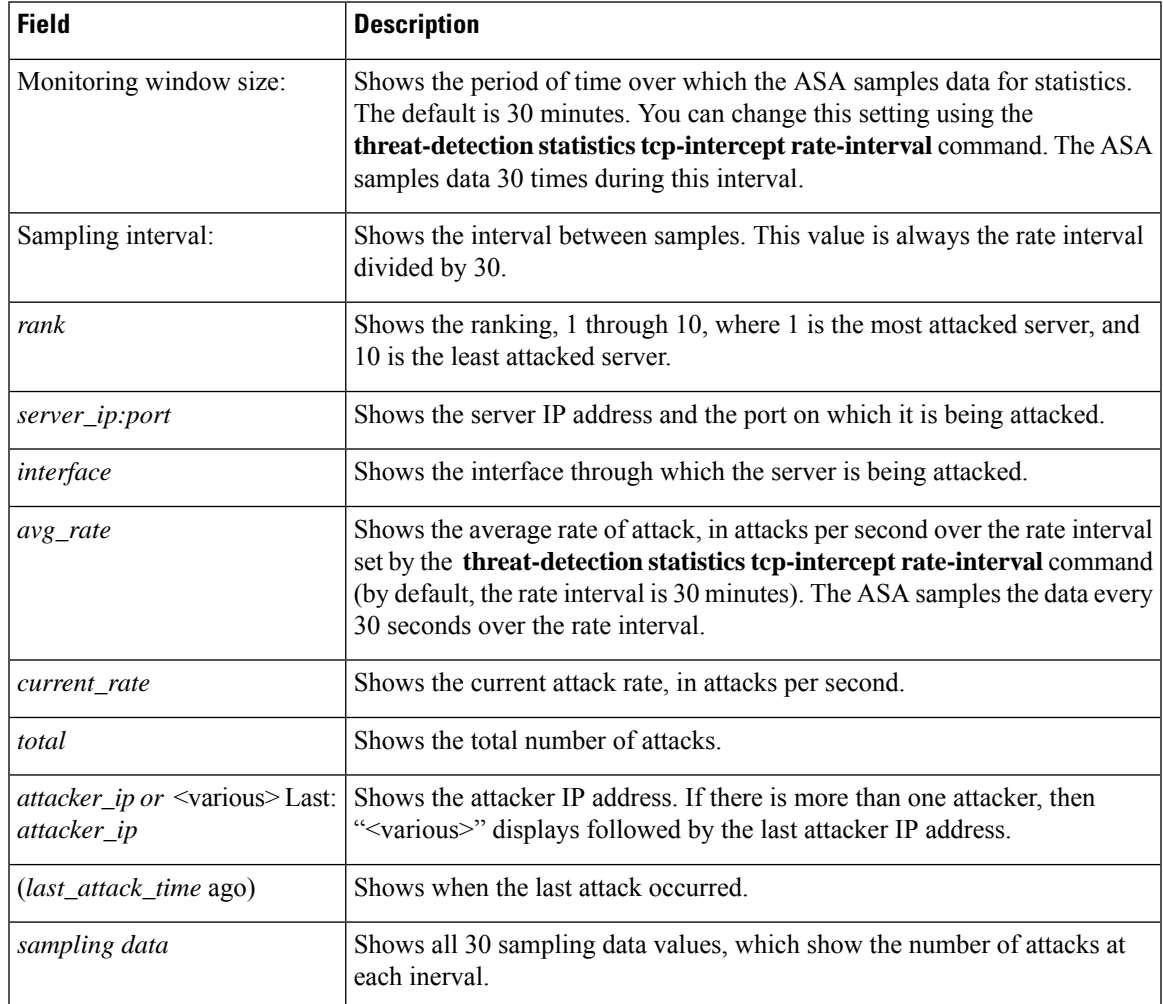

## **Related Commands**

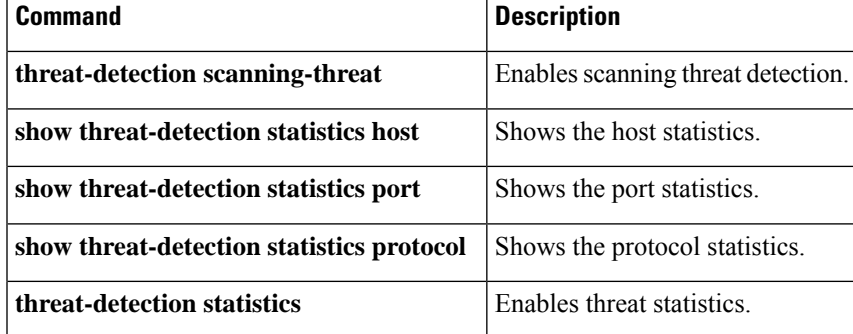

# **show time-range**

To display the configuration of all time range objects, use the **show time-range** command in privileged EXEC mode.

**show time-range** [ [*name*] ]

**Syntax Description** *name* (Optional) Shows information for this time range object only.

**Command Modes** The following table shows the modes in which you can enter the command:

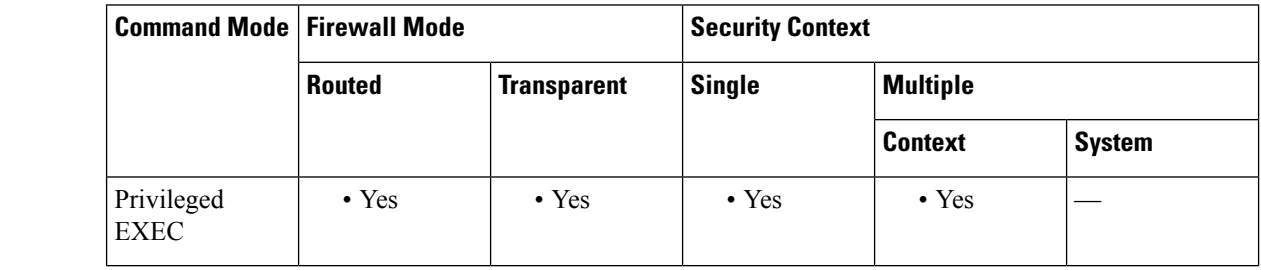

**Command History Release Modification**

7.0(1) This command was added.

**Examples** This example shows how to display the configuration of the time range objects. In this example, there is one object, which is named work-hours. Inactive means that the object is not being used.

ciscoasa# **show time-range**

```
time-range entry: work-hours (inactive)
   periodic weekdays 9:00 to 17:00
```
**Related** Co

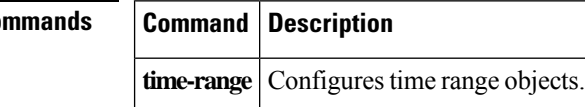

# **show tls-proxy**

To display TLS proxy and session information, use the **show tls-proxy** command in global configuration mode.

**show tls-proxy** [ *tls\_name |* [ **session** [ **host** *host\_addr |* **detail** [ **cert-dump** ] **| count | statistics** ]]]

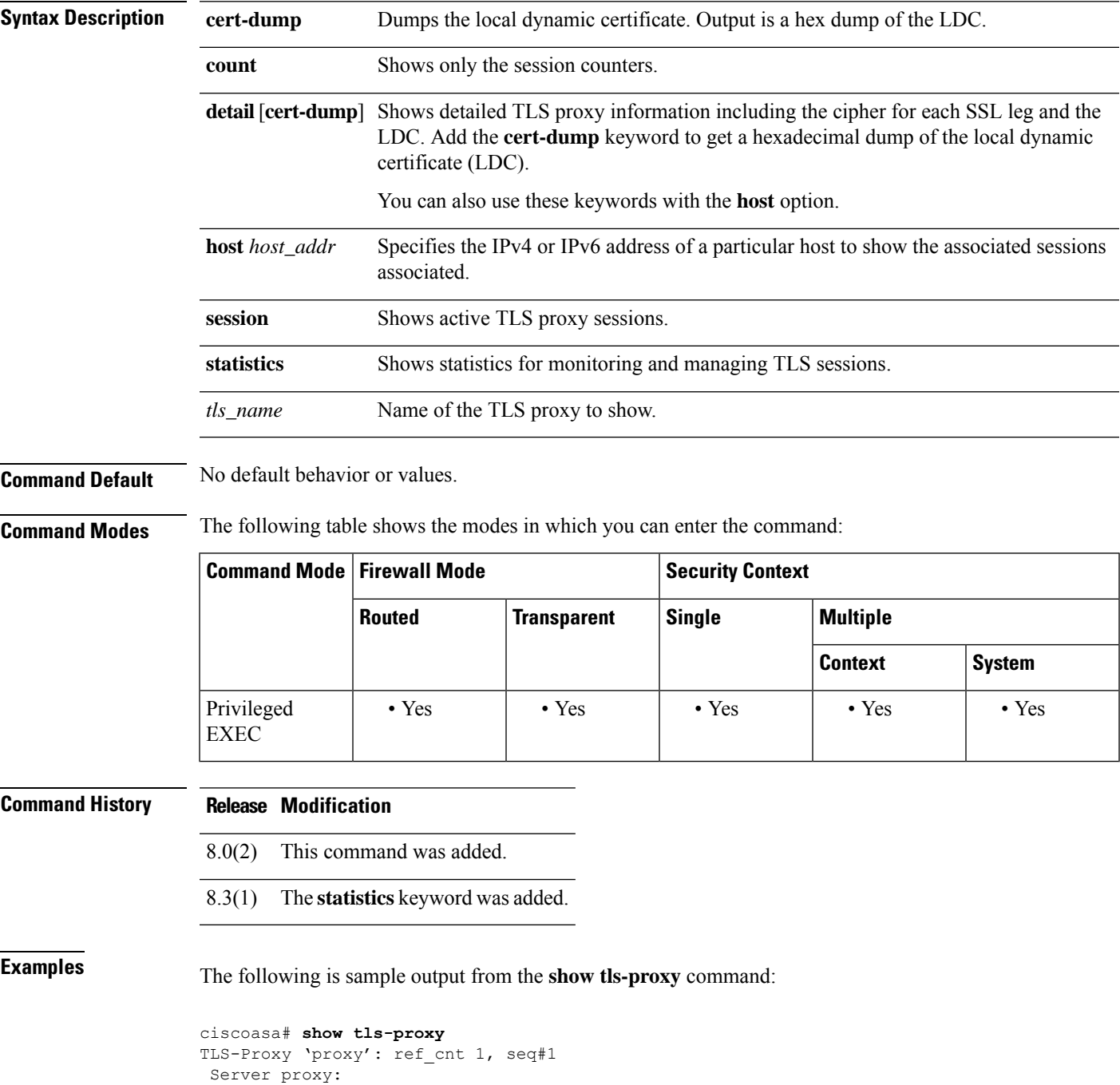

```
Trust-point: local_ccm
Client proxy:
Local dynamic certificate issuer: ldc_signer
Local dynamic certificate key-pair: phone_common
Cipher-suite <unconfigured>
Run-time proxies:
 Proxy 0x448b468: Class-map: skinny ssl, Inspect: skinny
  Active sess 1, most sess 4, byte 3244
```
The following is sample output from the **show tls-proxy session** command:

ciscoasa# **show tls-proxy session** outside 133.9.0.211:51291 inside 195.168.2.200:2443 P:0x4491a60(proxy) S:0x482e790 byte 3388

The following is sample output from the **show tls-proxy session detail** command:

```
ciscoasa# show tls-proxy session detail
1 in use, 1 most used
outside 133.9.0.211:50433 inside 195.168.2.200:2443 P:0xcba60b60(proxy) S:0xcbc10748 byte
1831704
Client: State SSLOK Cipher AES128-SHA Ch 0xca55efc8 TxQSize 0 LastTxLeft 0 Flags 0x1
Server: State SSLOK Cipher AES128-SHA Ch 0xca55efa8 TxQSize 0 LastTxLeft 0 Flags 0x9
Local Dynamic Certificate
Status: Available
Certificate Serial Number: 29
Certificate Usage: General Purpose
Public Key Type: RSA (1024 bits)
 Issuer Name:
 cn=TLS-Proxy-Signer
Subject Name:
 cn=SEP0002B9EB0AAD
 o=Cisco Systems Inc
 c=US
Validity Date:
 start date: 00:47:12 PDT Feb 27 2007
 end date: 00:47:12 PDT Feb 27 2008
Associated Trustpoints:
```
The following is sample output from the **show tls-proxy session statistics** command:

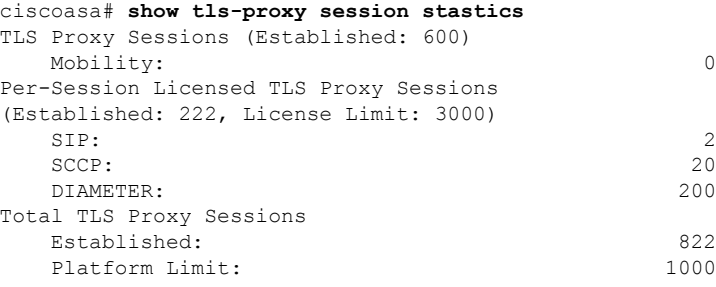

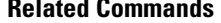

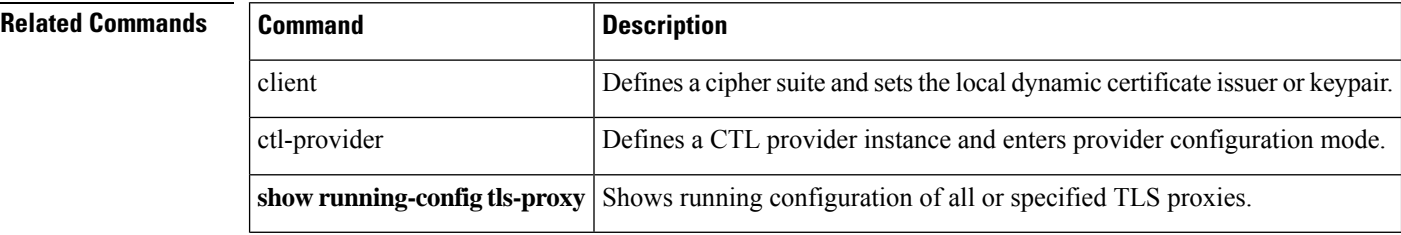

I

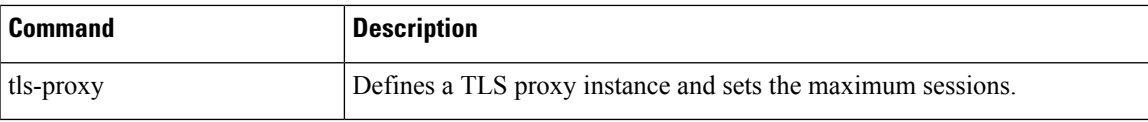

## **show track**

To display information about object tracked by the security-level agreement (SLA) tracking process, use the **show track** command in user EXEC mode.

**show track** [ *track-id* ]

**Syntax Description** *track-id* A tracking entry object ID number, from 1 to 500.

**Command Default** If the *track-id* is not provided, then information about all tracking objects is displayed.

**Command Modes** The following table shows the modes in which you can enter the command:

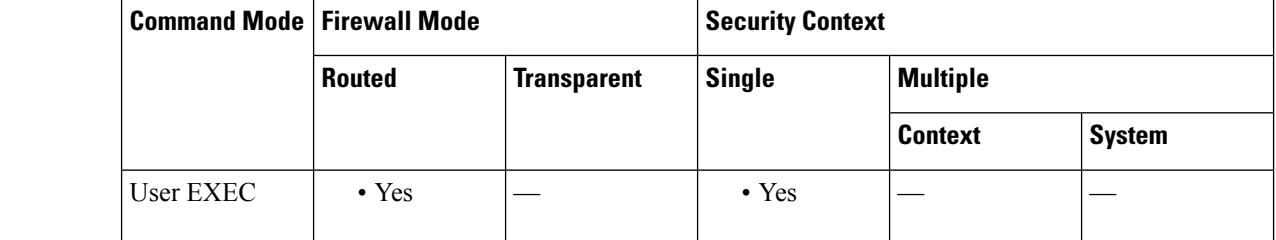

**Command History Release Modification**

7.2(1) This command was added.

**Examples** The following is sample output from the **show track** command:

```
ciscoasa(config)# show track
Track 5
Response Time Reporter 124 reachability
Reachability is UP
 2 changes, last change 03:41:16
Latest operation return code: OK
Tracked by:
 STATIC-IP-ROUTING 0
```
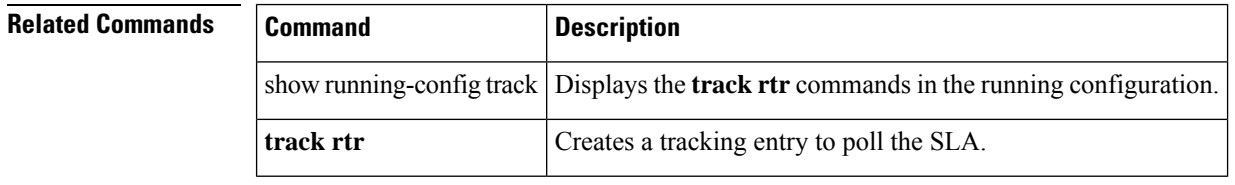

 $\overline{\phantom{a}}$ 

# **show traffic**

To display interface transmit and receive activity, use the **show traffic** command in privileged EXEC mode.

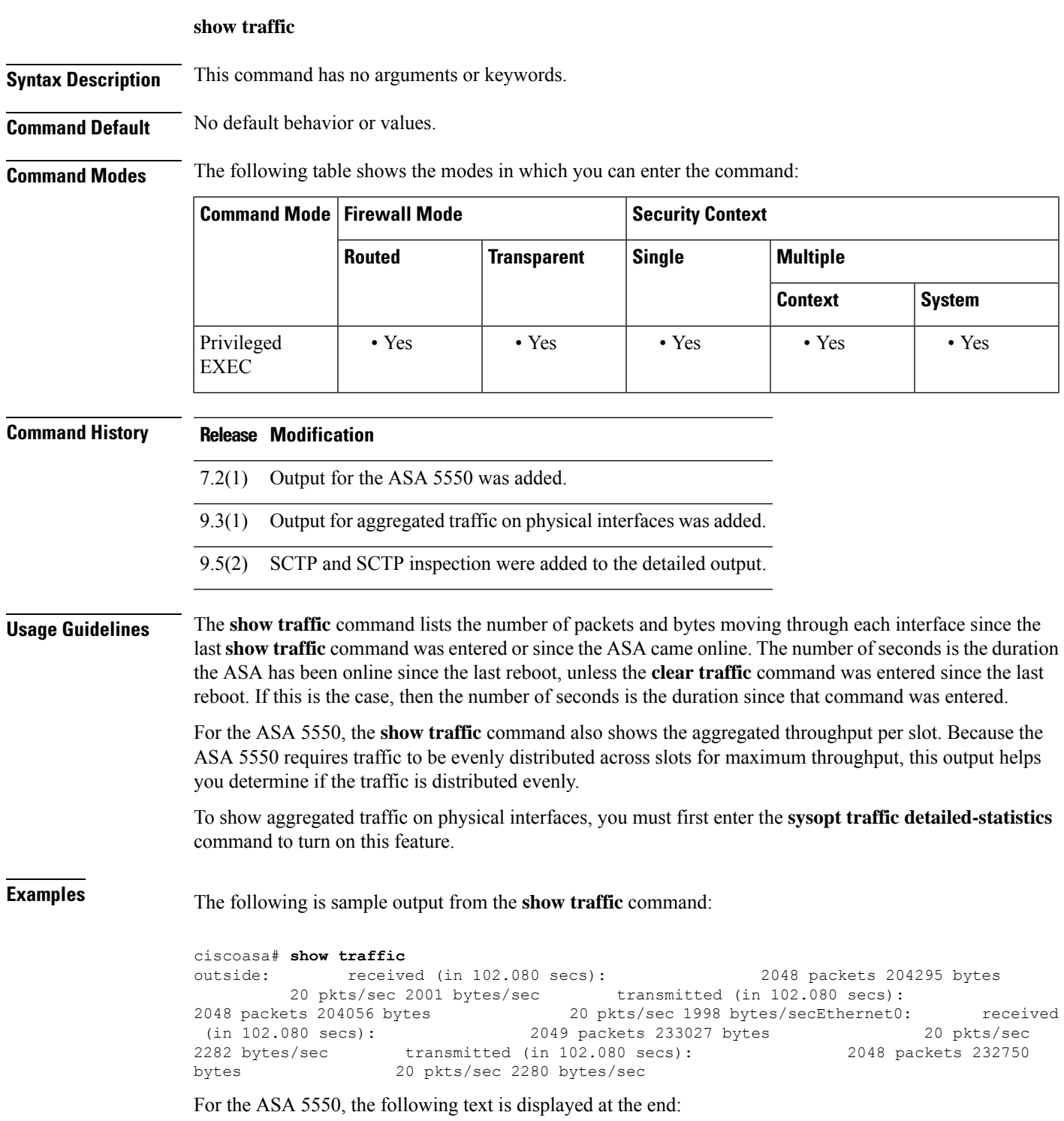

---------------------------------------- Per Slot Throughput Profile ---------------------------------------- Packets-per-second profile: Slot 0: 3148 50%|\*\*\*\*\*\*\*\*\*\*\*\*\*\*\*\* Slot 1: 3149 50%|\*\*\*\*\*\*\*\*\*\*\*\*\*\*\*\* Bytes-per-second profile: Slot 0: 427044 50%|\*\*\*\*\*\*\*\*\*\*\*\*\*\*\*\*\* Slot 1: 427094 50%|\*\*\*\*\*\*\*\*\*\*\*\*\*\*\*\*\*

The following example shows the added output for aggregated traffic on physical interfaces:

IP packet size distribution (values listed in percentages) Total Packets = 1278: 32 64 96 128 192 256 512 00.0 43.5 10.4 10.1 26.1 01.4 03.6 1024 1536 2048 4096 8192 9216 03.6 06.6 00.0 00.0 00.0 00.0

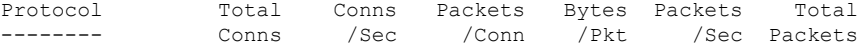

### SCTP 0 0.0 0 0 0.0 0

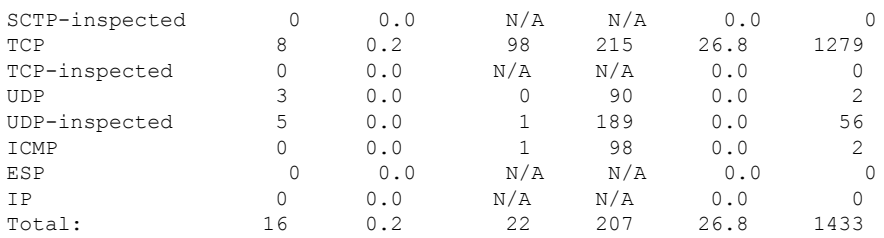

Last clearing of statistics: Never

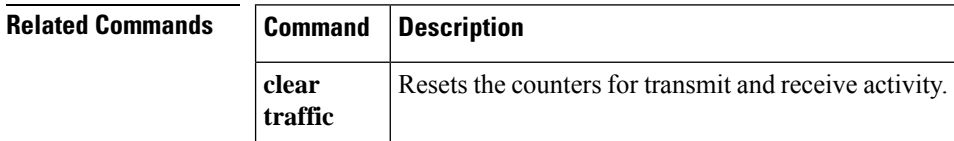

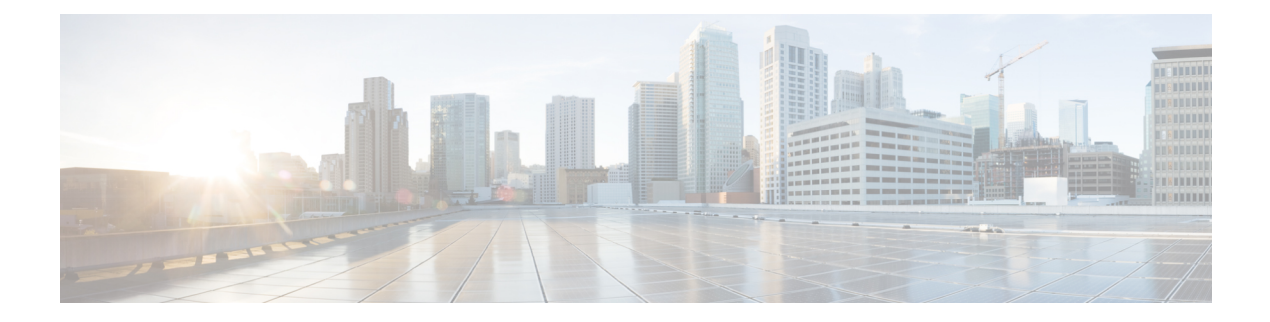

# $\mathbf{show} \mathbf{u} - \mathbf{show} \mathbf{z}$

- show [uauth,](#page-1240-0) on page 1239
- show [url-block,](#page-1242-0) on page 1241
- show [url-cache](#page-1244-0) statistics, on page 1243
- show [url-server,](#page-1246-0) on page 1245
- show [user-alert,](#page-1249-0) on page 1248
- show [user-identity](#page-1250-0) ad-agent, on page 1249
- show user-identity [ad-group-members,](#page-1253-0) on page 1252
- show [user-identity](#page-1255-0) ad-groups, on page 1254
- show [user-identity](#page-1257-0) ad-users, on page 1256
- show [user-identity](#page-1259-0) group, on page 1258
- show [user-identity](#page-1261-0) ip-of-user, on page 1260
- show [user-identity](#page-1263-0) memory, on page 1262
- show [user-identity](#page-1265-0) statistics, on page 1264
- show [user-identity](#page-1267-0) statistics top user, on page 1266
- show [user-identity](#page-1269-0) user active, on page 1268
- show [user-identity](#page-1273-0) user all, on page 1272
- show [user-identity](#page-1275-0) user inactive, on page 1274
- show user-identity [user-not-found,](#page-1277-0) on page 1276
- show user-identity [user-of-group,](#page-1278-0) on page 1277
- show [user-identity](#page-1280-0) user-of-ip, on page 1279
- show [version,](#page-1282-0) on page 1281
- [show](#page-1286-0) vlan, on page 1285
- [show](#page-1288-0) vm, on page 1287
- show vni [vlan-mapping,](#page-1290-0) on page 1289
- show [vpdn,](#page-1292-0) on page 1291
- show vpn cluster stats [internal,](#page-1294-0) on page 1293
- show vpn [load-balancing,](#page-1295-0) on page 1294
- show [vpn-sessiondb,](#page-1297-0) on page 1296
- show [vpn-sessiondb](#page-1311-0) ratio, on page 1310
- show [vpn-sessiondb](#page-1313-0) summary, on page 1312
- show [wccp,](#page-1317-0) on page 1316
- show webvpn [anyconnect,](#page-1319-0) on page 1318
- show webvpn anyconnect [external-browser-pkg,](#page-1321-0) on page 1320
- show webvpn csd [\(Deprecated\),](#page-1322-0) on page 1321
- show webvpn [debug-condition,](#page-1325-0) on page 1324
- show webvpn [group-alias,](#page-1326-0) on page 1325
- show webvpn [group-url,](#page-1327-0) on page 1326
- show webvpn [hostscan,](#page-1328-0) on page 1327
- show [webvpn](#page-1330-0) hsts, on page 1329
- show [webvpn](#page-1331-0) kcd, on page 1330
- show [webvpn](#page-1333-0) mus, on page 1332
- show [webvpn](#page-1334-0) saml, on page 1333
- show webvpn sso-server [\(Deprecated\),](#page-1335-0) on page 1334
- show webvpn [statistics,](#page-1338-0) on page 1337
- show [xlate,](#page-1340-0) on page 1339
- show [zone,](#page-1343-0) on page 1342

# <span id="page-1240-0"></span>**show uauth**

To display one or all currently authenticated users, the host IP to which they are bound, and any cached IP and port authorization information, use the **show uauth** command in privileged EXEC mode.

**show uauth** [ *username* ]

**Syntax Description** *username* (Optional) Specifies, by username, the user authentication and authorization information to display.

**Command Default** Omitting username displays the authorization information for all users.

### **Command Modes**

The following table shows the modes in which you can enter the command:

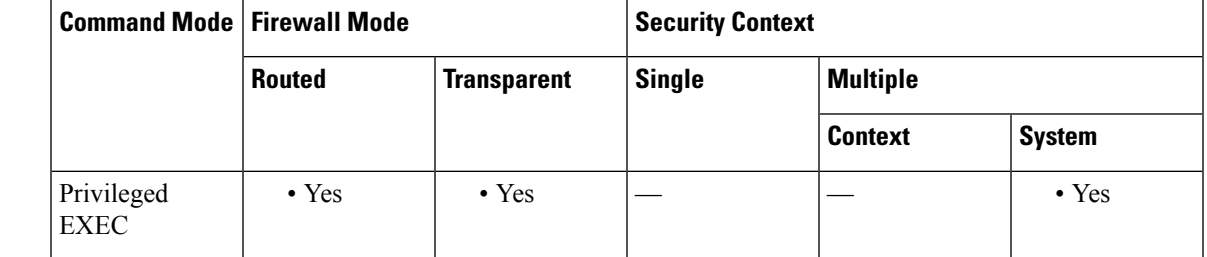

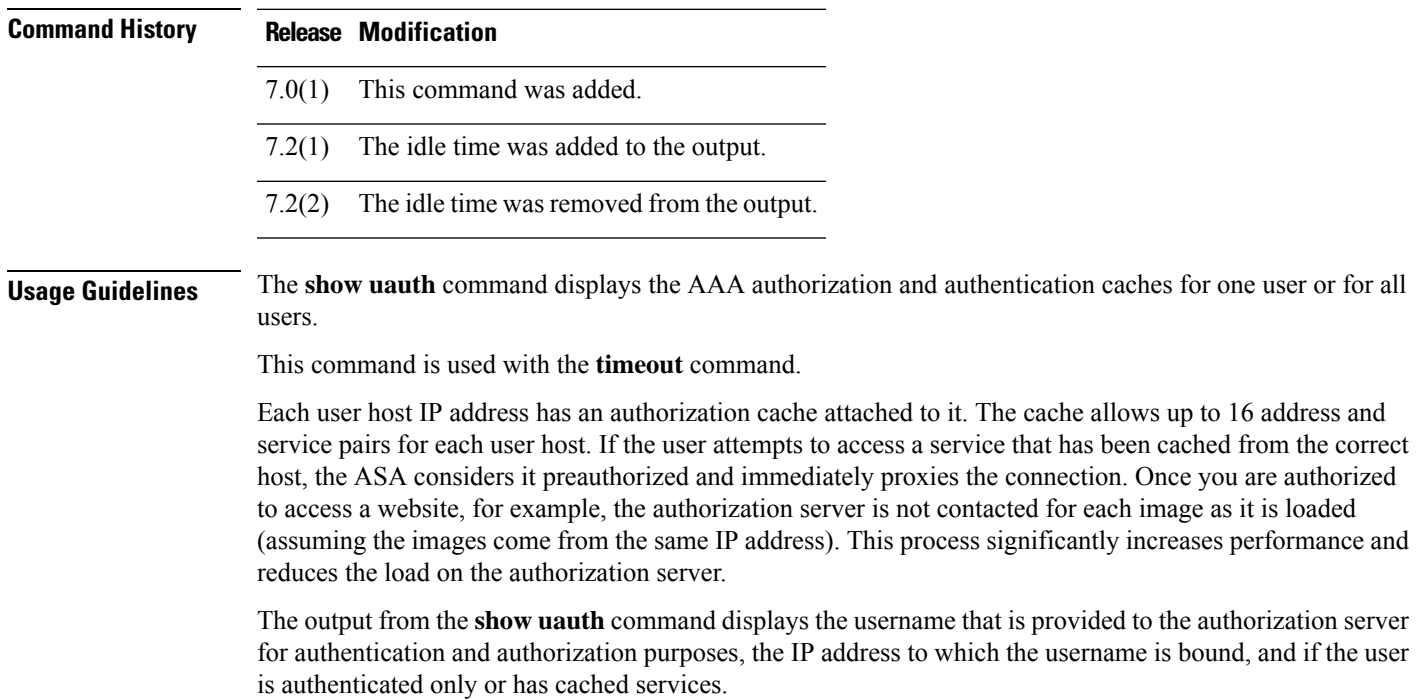

 $\mathbf l$ 

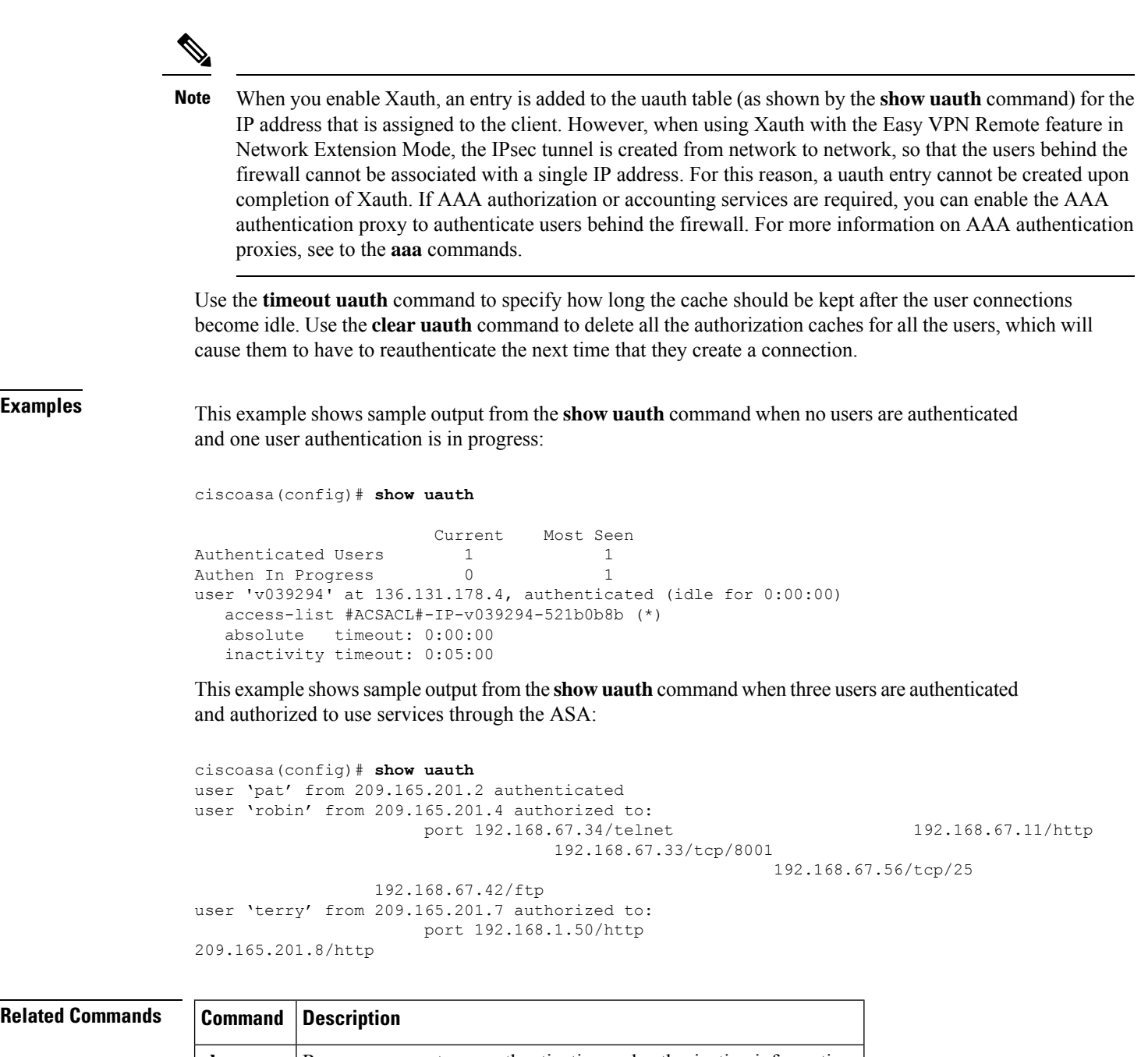

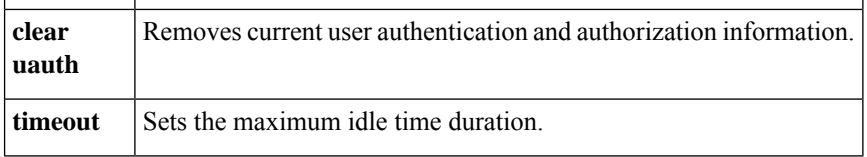

## <span id="page-1242-0"></span>**show url-block**

To display the number of packets held in the url-block buffer and the number (if any) dropped due to exceeding the buffer limit or retransmission, use the **show url-block** command in privileged EXEC mode.

**show url-block** [ **block statistics** ] **Syntax Description** block (Optional) Displays block buffer usage statistics. **statistics Command Default** No default behavior or values. **Command Modes** The following table shows the modes in which you can enter the command: **Command Mode | Firewall Mode | <b>Example 20** | Security Context **Routed Transparent Single Multiple Context System** Privileged • Yes • Yes • Yes • Yes • Yes • Yes EXEC **Command History Release Modification** 7.0(1) This command was added. **Usage Guidelines** The **show url-block block statistics** command displays the number of packets held in the url block buffer and the number (if any) dropped due to exceeding the buffer limit or retransmission. **Examples** The following is sample output from the **show url-block** command: ciscoasa# **show url-block** | url-block url-mempool 128 | url-block url-size 4 | url-block block 128 This shows the configuration of the URL block buffer. The following is sample output from the **show url-block block statistics** command: ciscoasa# **show url-block block statistics** URL Pending Packet Buffer Stats with max block 128 | Cumulative number of packets held: | 896 Maximum number of packets held (per URL): | 3 Current number of packets held (global): | 38 Packets dropped due to | exceeding url-block buffer limit: | 7546 | HTTP server retransmission: | 10 Number of packets released back to client: | 0

I

## **Related Commands**

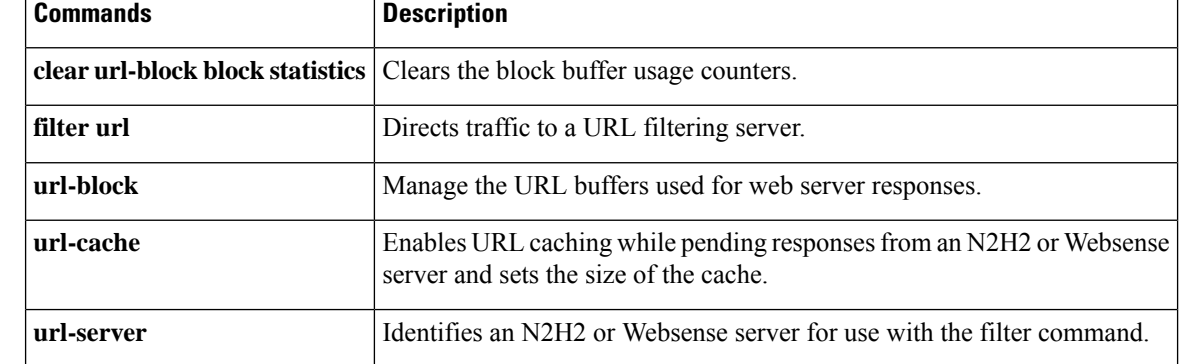

# <span id="page-1244-0"></span>**show url-cache statistics**

To display information about the url-cache, which is used for URL responses received from an N2H2 or Websense filtering server, use the **show url-cache statistics** command in privileged EXEC mode.

### **show url-cache statistics**

**Syntax Description** This command has no arguments or keywords.

**Command Default** No default behavior or values.

### **Command Modes**

The following table shows the modes in which you can enter the command:

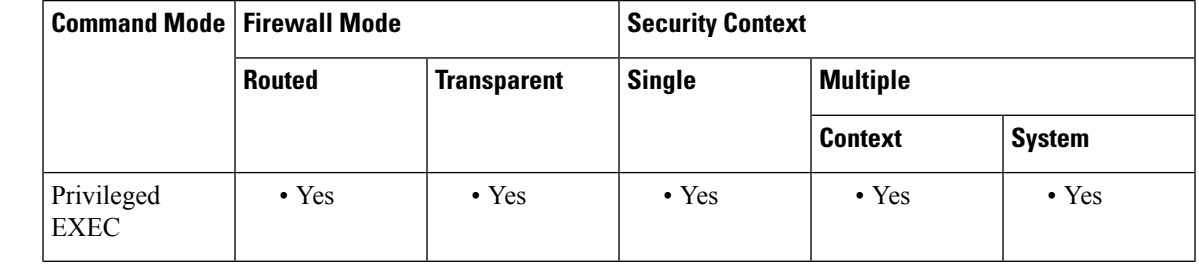

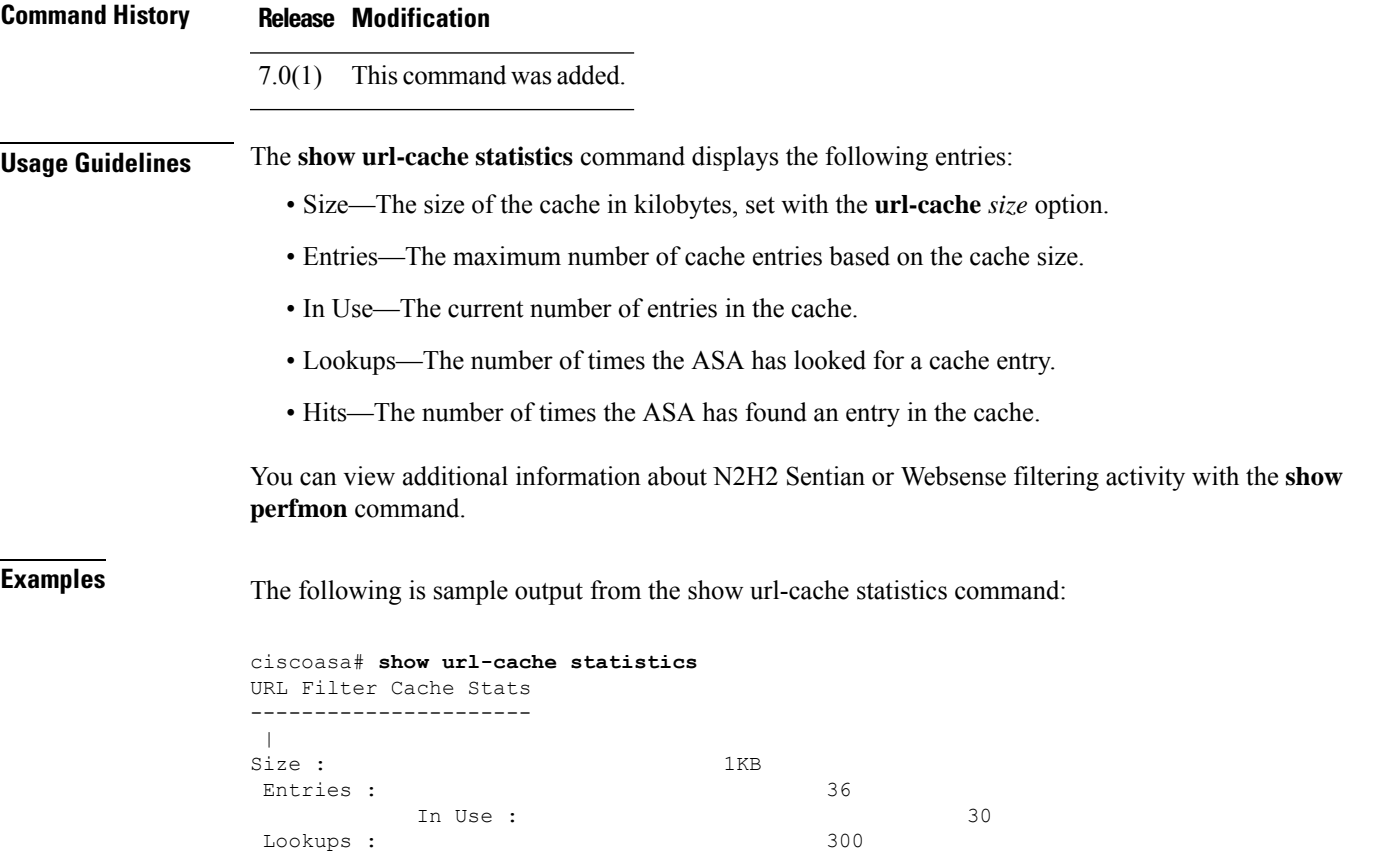

 $\mathbf I$ 

 $\|$ Hits : 290

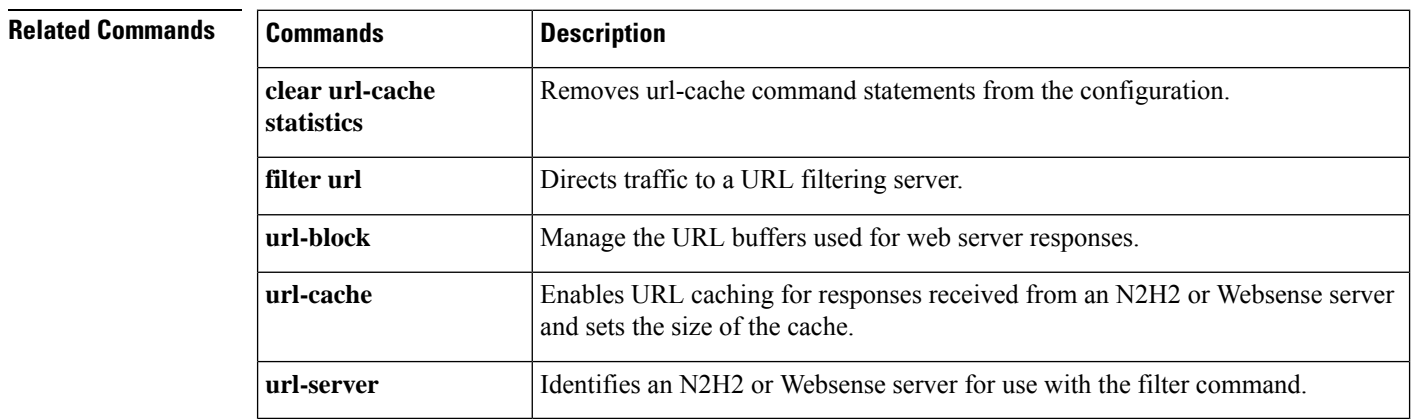

П

# <span id="page-1246-0"></span>**show url-server**

To display information about the URL filtering server, use the **show url-server** command in privileged EXEC mode.

### **show url-server statistics**

**Syntax Description** This command has no arguments or keywords.

**Command Default** No default behavior or values.

### **Command Modes**

The following table shows the modes in which you can enter the command:

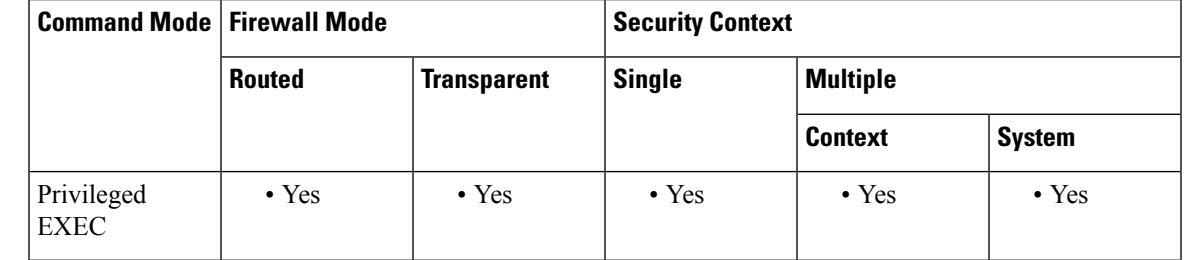

### **Command History Release Modification**

7.0(1) This command was added.

### **Usage Guidelines** The **show url-server statistics** command displays the URL server vendor; number of URLs total, allowed, and denied; number of HTTPS connections total, allowed, and denied; number of TCP connections total, allowed, and denied; and the URL server status.

The show url-server command displays the following information:

- For N2H2, **url-server (***if\_name***)vendor n2h2host** *local\_ip* **port** *number* **timeout** *seconds* **protocol** [{**TCP** | **UDP**}{**version 1** | **4**}]
- For Websense, **url-server (***if\_name***)vendor websense host** *local\_ip* **timeout** *seconds* **protocol** [{**TCP** | **UDP**}]

**Examples** The following is sample output from the **show url-server statistics** command:

```
ciscoasa## show url-server statistics
Global Statistics:
------------------
URLs total/allowed/denied 994387/155648/838739<br>URLs allowed by cache/server 70483/85165
URLs allowed by cache/server
URLs denied by cache/server 801920/36819
HTTPSs total/allowed/denied 994387/155648/838739
HTTPs allowed by cache/server 70483/85165
HTTPs denied by cache/server 801920/36819<br>FTPs total/allowed/denied 994387/155648/838739
FTPs total/allowed/denied
```
FTPs allowed by cache/server 70483/85165 FTPs denied by cache/server 801920/36819<br>Requests dropped 28715 Requests dropped Server timeouts/retries 567/1350 Processed rate average 60s/300s 1524/1344 requests/second Denied rate average 60s/300s 35648/33022 requests/second Dropped rate average 60s/300s 156/189 requests/second URL Server Statistics: ---------------------- 192.168.0.1 UP Vendor websense Port 17035 Requests total/allowed/denied 366519/255495/110457 Server timeouts/retries 567/1350 Responses received 365952 Response time average 60s/300s 2/1 seconds/request 192.168.0.2 DOWN Vendor websense Port 17035 Requests total/allowed/denied 0/0/0 Server timeouts/retries 0/0 Responses received 0 Response time average 60s/300s 0/0 seconds/request . . . URL Packets Sent and Received Stats: ------------------------------------ Message Sent Received<br>
STATUS REQUEST 411 0 STATUS\_REQUEST 411 0<br>
LOOKUP\_REQUEST 366519 365952 LOOKUP REQUEST LOG\_REQUEST 0 NA Errors: ------- RFC noncompliant GET method 0 URL buffer update failure 0 Semantics: This command allows the operator to display url-server statistics organized on a global and per-server basis. The output is reformatted to provide: more-detailed information and per-server organization. Supported Modes: privileged router || transparent single || multi/context Privilege: ATTR\_ES\_CHECK\_CONTEXT Debug support: N/A Migration Strategy (if any): N/A

## **Related Commands Commands Description**

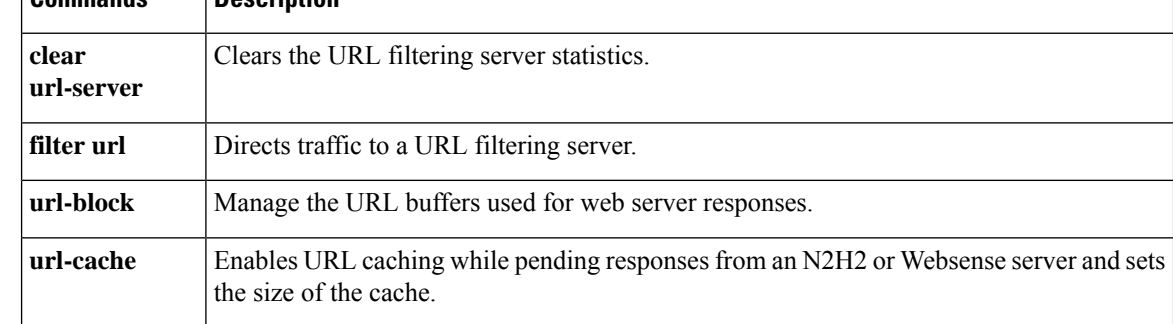

 $\mathbf{l}$ 

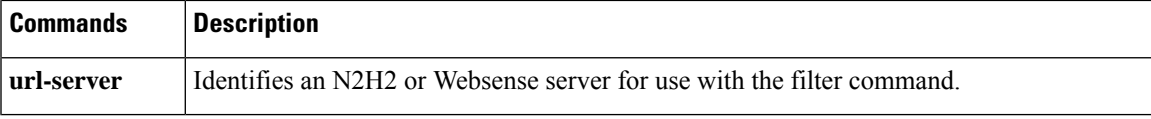

# <span id="page-1249-0"></span>**show user-alert**

To show the currently configured user alert that can be displayed to all active clientless WebVPN sessions use the show user-alert command in privileged EXEC mode.

### **show user-alert**

### **Command Default** No default behavior or values.

### **Command Modes**

The following table shows the modes in which you can enter the command:

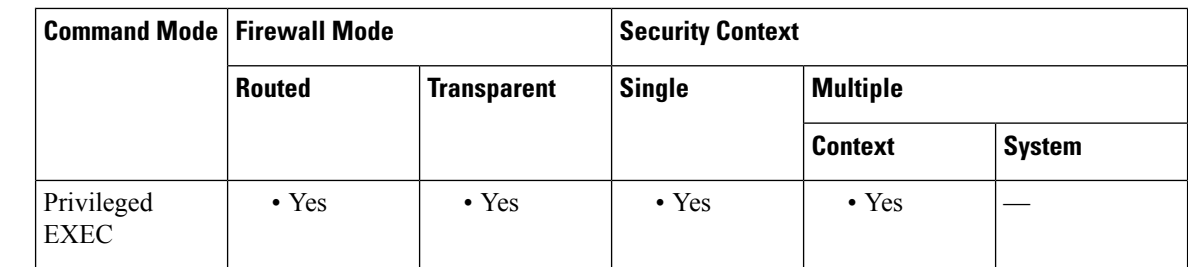

## **Command History Release Modification**

8.4(2) The command was added.

## **Related Commands Command Description**

Enables broadcast of an urgent message to all clientless SSL VPN users with a currently active session. **user-alert**

# <span id="page-1250-0"></span>**show user-identity ad-agent**

To display information about the AD Agent for the Identify Firewall, use the **show user-identity ad-agent** command in privileged EXEC mode.

**show user-identity ad-agent** [ **statistics** ] **Syntax Description statistics** (Optional) Displays statistical information about the AD Agent. **Command Default** No default behavior or values. **Command Modes** The following table shows the modes in which you can enter the command: **Command Mode | Firewall Mode | <b>Example 20** | Security Context **Routed Transparent Single Multiple Context System** Privileged • Yes • Yes • Yes • Yes • Yes EXEC

**Command History Release Modification** 8.4(2) The command was added. **Usage Guidelines** You can monitor the AD Agent component of the Identity Firewall. Use the **show user-identity ad-agent** command to obtain troubleshooting information for the AD Agent. This command displays the following information about the primary and secondary AD Agents:

- Status of the AD Agents
- Status of the domains
- Statistics for the AD Agents

### **Table 95: Description of the Command Output**

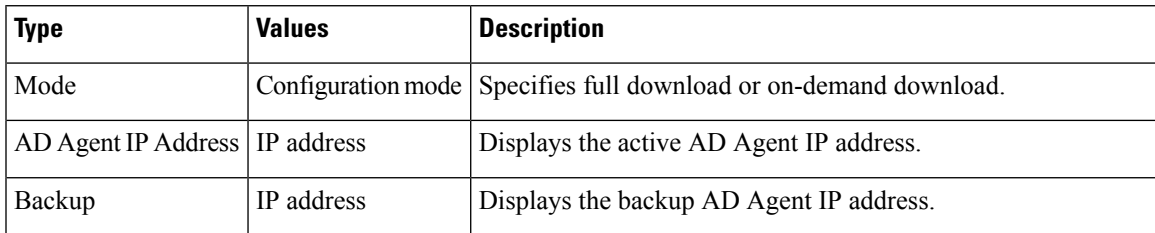

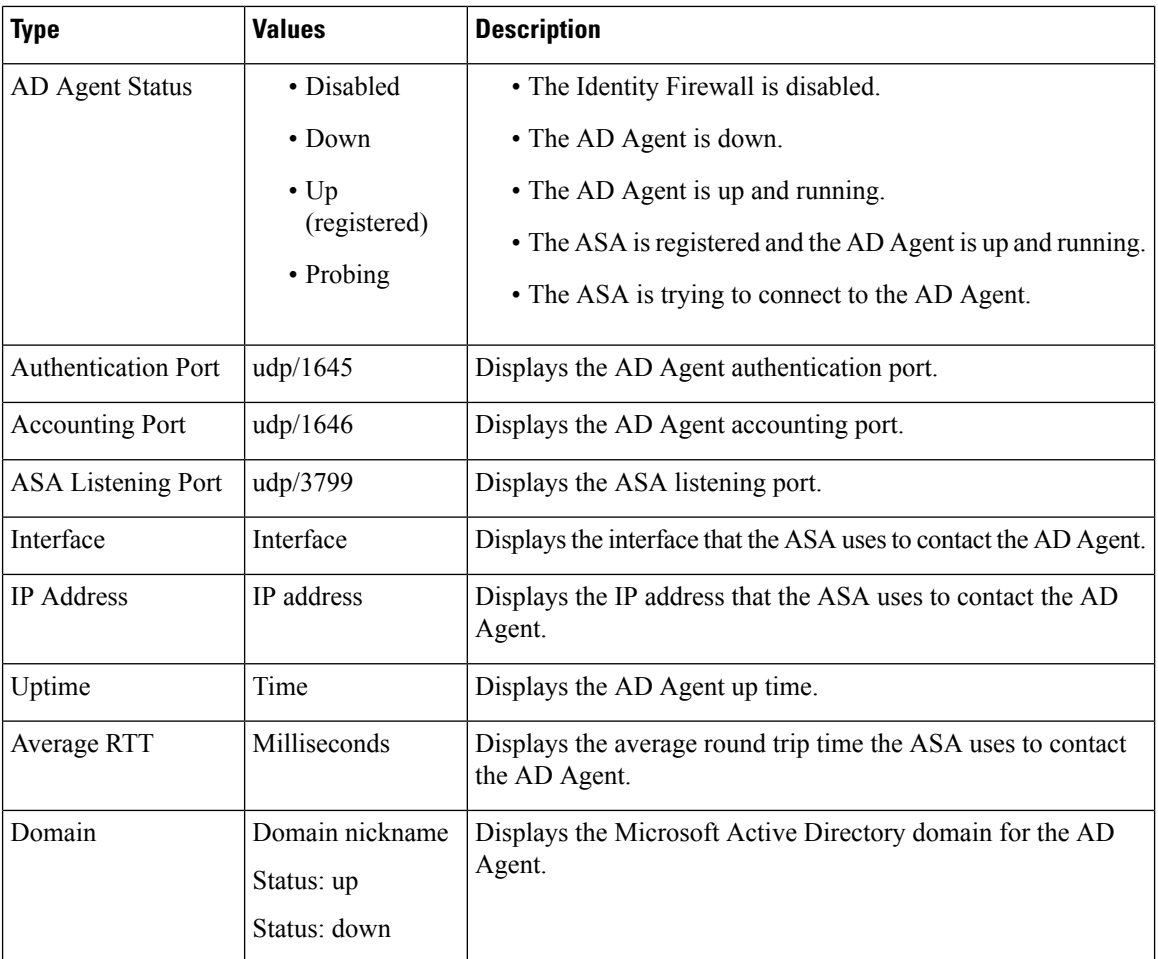

**Examples** This example shows how to display information for the AD Agent for the Identify Firewall:

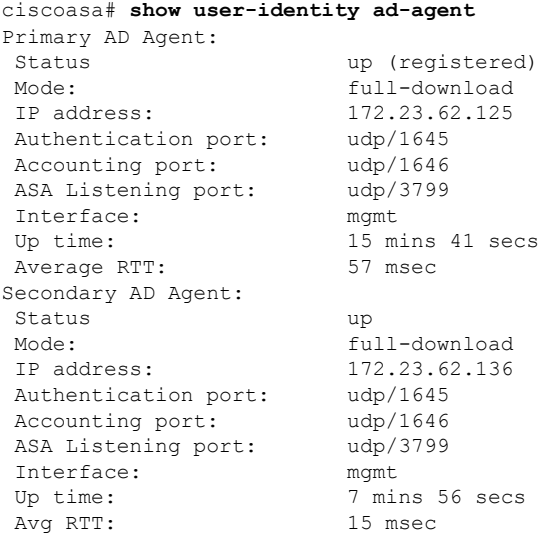

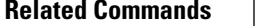

I

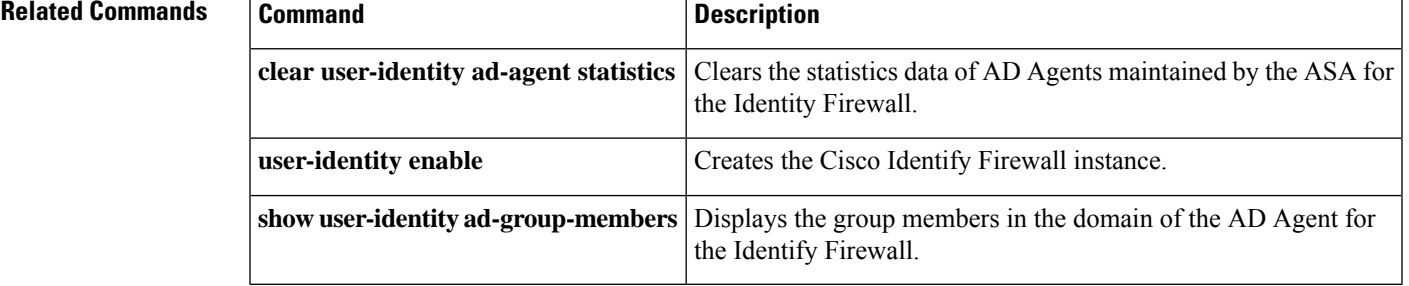

# <span id="page-1253-0"></span>**show user-identity ad-group-members**

To display the group members in the domain of the AD Agent for the Identify Firewall, use the **show user-identity ad-group-members** command in privileged EXEC mode.

**show user-identity ad-group-members** [ *domain\_nickname* \] *user\_group\_name* [ **timeout seconds** *seconds* ]

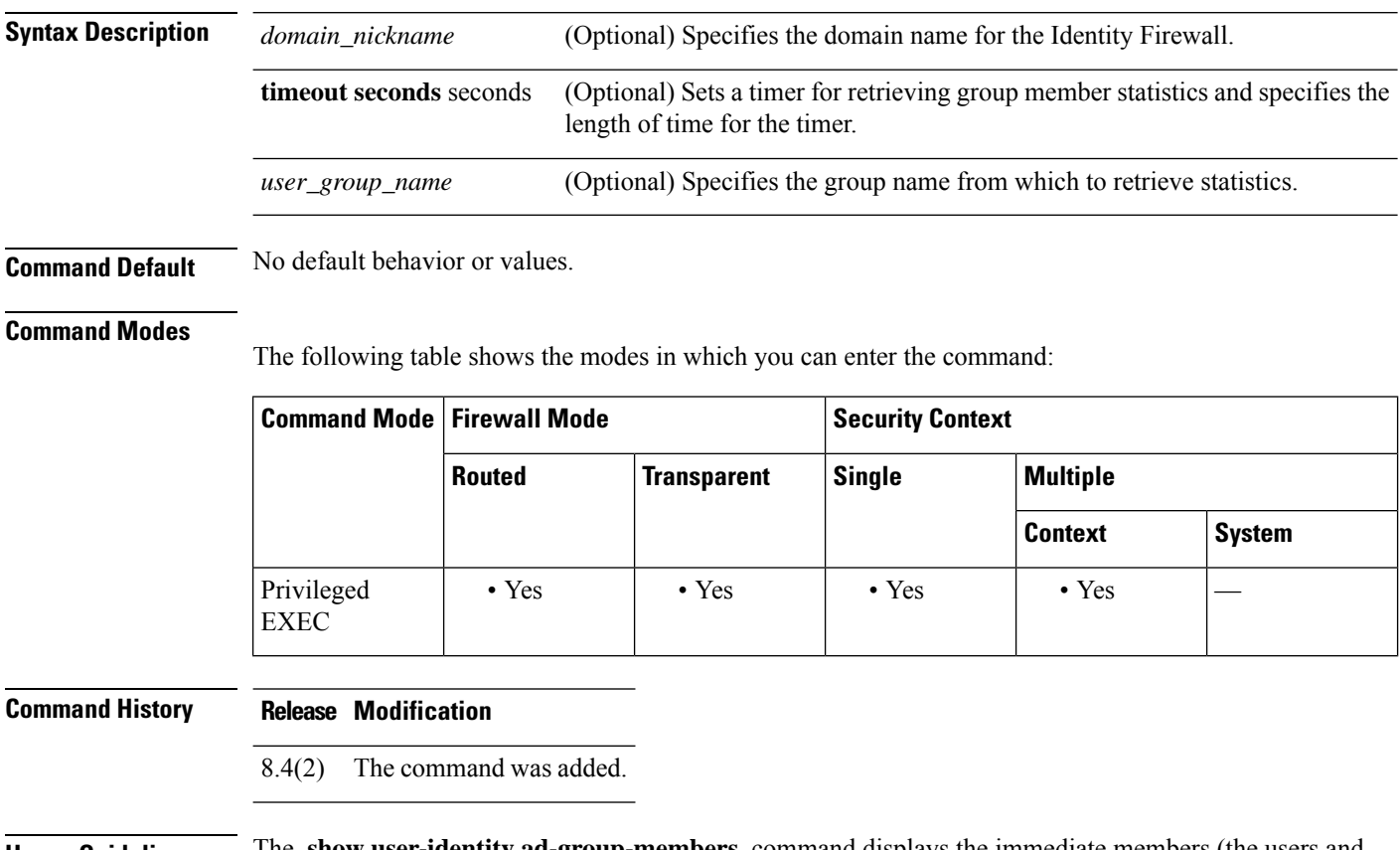

**Usage Guidelines** The **show user-identity ad-group-members** command displays the immediate members (the users and groups) of the specified user group.

**Note**

This command does not display information for locally defined groups on the ASA configured with the **object-group user** command.

The ASA sends an LDAP query for the Active Directory groups configured on the Active Directory server. Running this command is equivalent to running an LDAPbrowser command that allows you to check members of a specified user group. ASA issues one level of LDAP query to retrieve the immediate members of the specified group in the distinguishedName format. Running this command does not update the ASA internal cache of imported user groups.

When you do not specify *domain\_nickname* , the ASA displays information for the group that has *user\_group\_name* in the default domain. The argument *domain\_nickname* can be the real domain nickname or LOCAL.

The group name is the AD group's unique sAMAccountName not the CN name. To display information for a specific group sAMAccountName, use the **show user-identity ad-groups filter** *filter\_string* command to retrieve group's sAMAccountName.

**Examples** This example shows how to display members of the group sample1 for the Identity Firewall:

```
ciscoasa# show user-identity ad-group-member group.sample1
Domain:CSCO AAA Server Group: CISCO_AD_SERVER
Group Member List Retrieved Successfully
Number of Members in AD Group group.schiang: 12
dn: CN=user1, OU=Employees, OU=Cisco Users, DC=cisco, DC=com
dn: CN=user2,OU=Employees,OU=Cisco Users,DC=cisco,DC=com
...
```
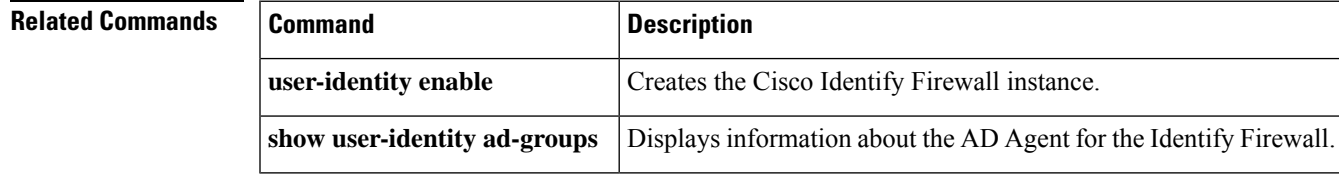

# <span id="page-1255-0"></span>**show user-identity ad-groups**

To display information for a specific group for the Identify Firewall, use the **show user-identity ad-groups** command in privileged EXEC mode.

**show user-identity ad-groups** *domain\_nickname* { **filter** *filter\_string* **| import-user-group** [ **count** ] }

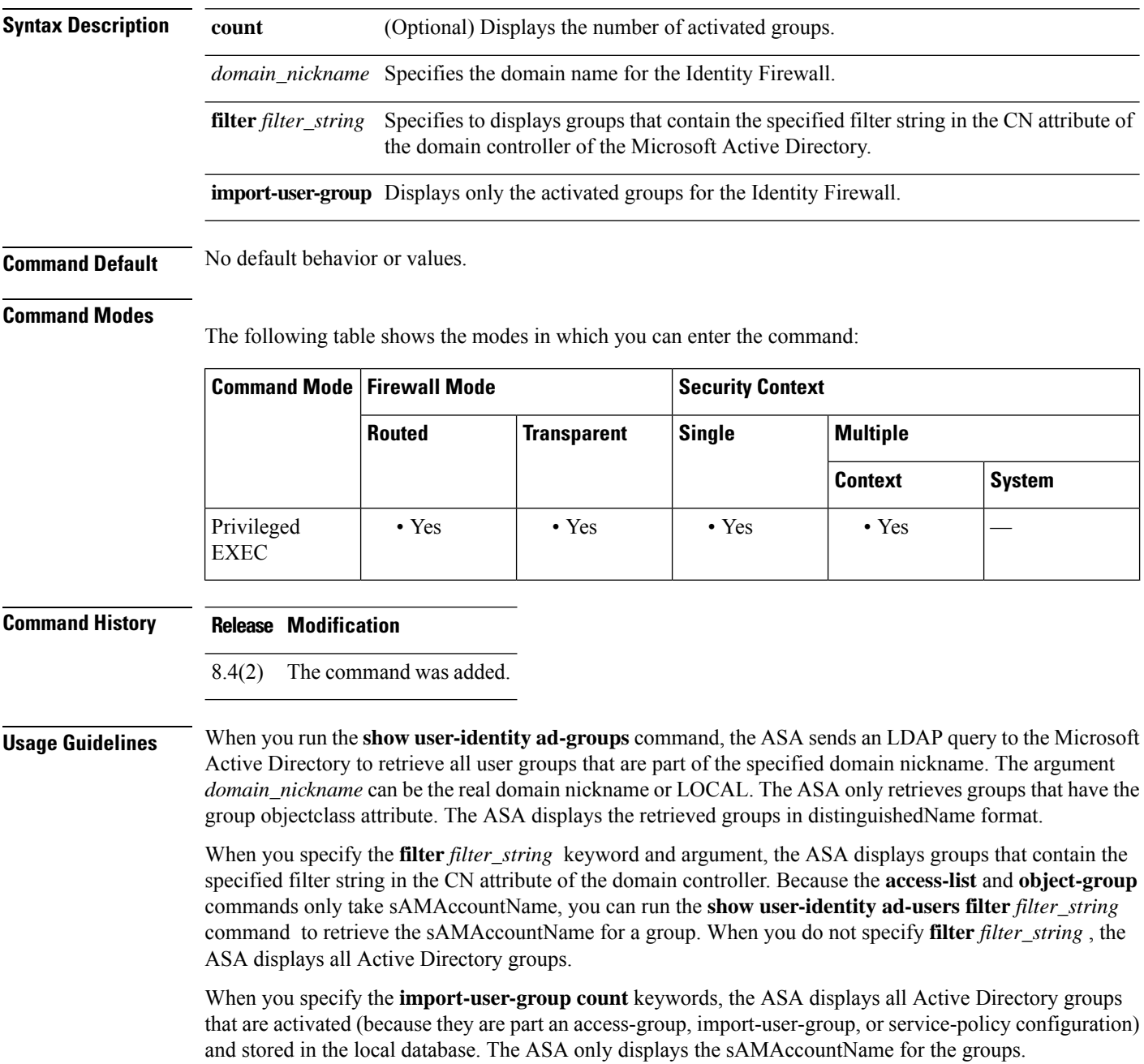

Ш

**Examples** These examples show how to display user groups that are part of the specified domain nickname for the Identity Firewall:

```
ciscoasa# show user-identity ad-groups CSCO filter sampleuser1
Domain: CSCO AAA Server Group: CISCO AD SERVER
Group list retrieved successfully
Number of Active Directory Groups 6
dn: CN=group.reg.sampleuser1, OU=Organizational, OU=Cisco Groups, DC=cisco, DC=com
sAMAccountName: group.reg.sampleuser1
dn: CN=group.temp.sampleuser1, OU=Organizational, OU=Cisco Groups, DC=cisco, DC=com
sAMAccountName: group.temp.sampleuser1
...
ciscoasa# show user-identity ad-groups CSCO import-user-group count
Total AD groups in domain CSCO stored in local: 2
ciscoasa# show user-identity ad-groups CSCO import-user-group
Domain: CSCO
Groups:
       group.SampleGroup1
       group.SampleGroup2
```
This example shows how to run the command to apply a filter string to the results from an access-list and object-group command. Running the **show user-identity ad-users CSCO filterSampleGroup1** command obtains the sAMAccountName of specified string:

ciscoasa# **show user-identity ad-users CSCO filter SampleGroup1**

```
Domain:CSCO AAA Server Group: CISCO_AD_SERVER
User list retrieved successfully
Number of Active Directory Users: 2
dn: CN=SampleUser1,OU=Employees,OU=Cisco Users,DC=cisco,DC=com
sAMAccountName: SampleUser2
dn: CN=SAMPLEUSER2-WXP05,OU=Workstations,OU=Cisco Computers,DC=cisco,DC=com
sAMAccountName: SAMPLEUSER2-WXP05$
```
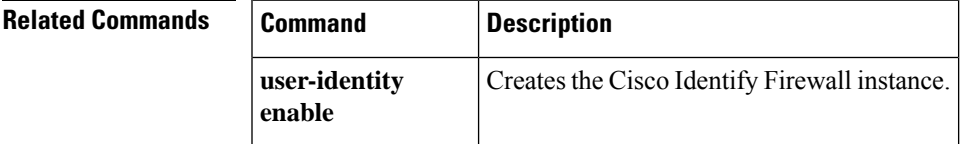

# <span id="page-1257-0"></span>**show user-identity ad-users**

To display Microsoft Active Directory users for the Identify Firewall, use the **show user-identity ad-users** command in privileged EXEC mode.

### **show user-identity ad-users** *domain\_nickname* [ **filter** *filter\_string* ]

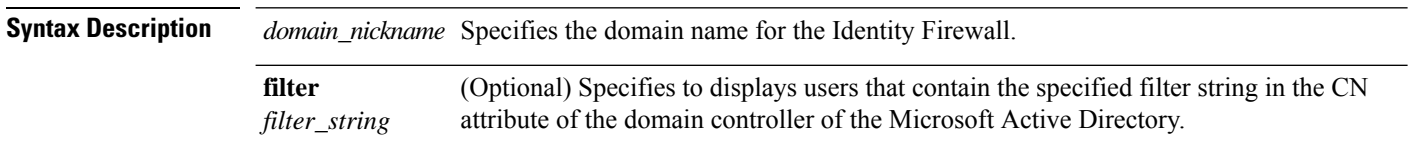

**Command Default** No default behavior or values.

### **Command Modes**

The following table shows the modes in which you can enter the command:

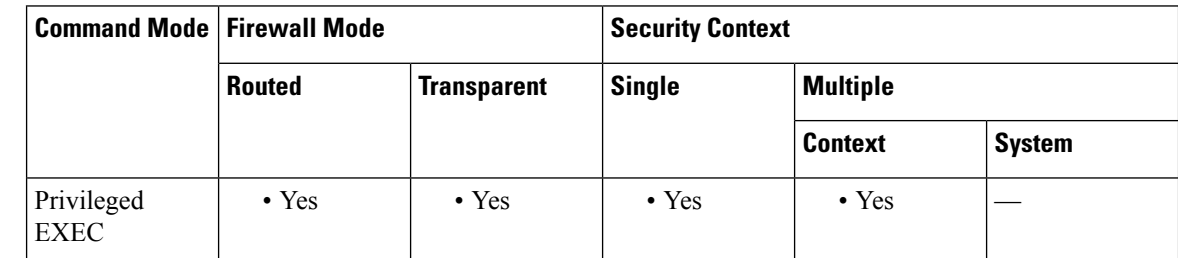

## **Command History Release Modification**

8.4(2) The command was added.

### **Usage Guidelines** When you run the **show user-identity ad-users** command, the ASA sends an LDAP query to the Microsoft Active Directory to retrieve all users that are part of the specified domain nickname. The argument *domain\_nickname* can be the real domain nickname or LOCAL.

When you specify the **filter** *filter\_string* keyword and argument, the ASA displays users that contain the specified filter string in the CN attribute of the domain controller. The ASA sends an LDAP query for the Active Directory groups configured on the Active Directory server.

The ASA only retrieves users that have the user objectclass attribute and the samAccountType attribute 805306368. Other objects, such as machine objects, can be included in the user objectclass; however, the samAccountType 805306368 filters out the non-user objects. When you do not specify a filter string, the ASA displays all Active Directory users.

The ASA displays the retrieved users in distinguishedName format.

**Examples** This example shows how to display information about Active Directory users for the Identity Firewall:

ciscoasa# **show user-identity ad-users CSCO filter user** Domain: CSCO AAA Server Group: CISCO\_AD\_SERVER User list retrieved successfully

```
Number of Active Directory Users: 10
dn: CN=sampleuser1,OU=Employees,OU=Cisco Users,DC=cisco,DC=com
sAMAccountName: sampleuser1
dn: CN=sampleuser2,OU=Employees,OU=Cisco Users,DC=cisco,DC=com
sAMAccountName: sampleuser2
dn: CN=user3, OU=Employees, OU=Cisco Users, DC=cisco, DC=com
sAMAccountName: user3
...
```
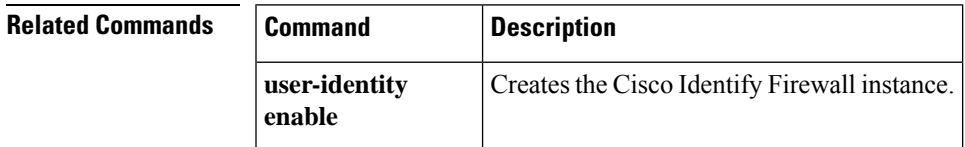

# <span id="page-1259-0"></span>**show user-identity group**

To display the user groups configured for the Identify Firewall, use the **show user-identity group** command in privileged EXEC mode.

### **show user-identity group**

**Syntax Description** This command has no arguments or keywords.

**Command Default** No default behavior or values.

### **Command Modes**

The following table shows the modes in which you can enter the command:

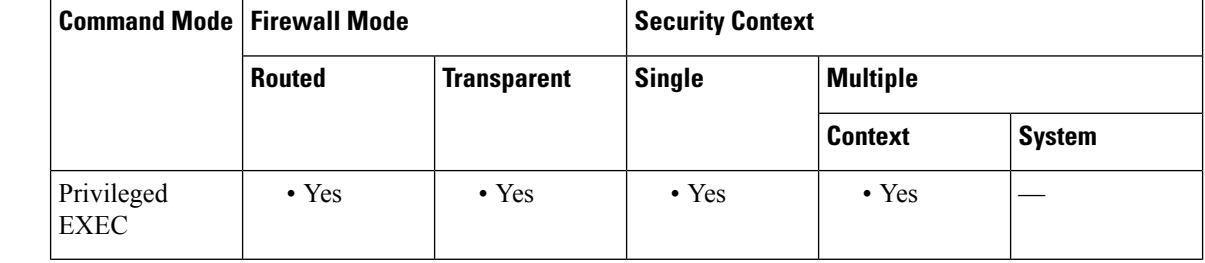

## **Command History Release Modification**

8.4(2) The command was added.

## **Usage Guidelines** Use the **show user-identity group** command to obtain troubleshooting information for the user groups configured for the Identity Firewall. The ASA sends an LDAP query for the Active Directory groups configured on the Active Directory server. This command displays the list of activated user groups in the following format:

*domain* \*group\_name*

The ASA only displays top groups that are applied to a security policy. The maximum number of activated top groupsis 256. Groups are activated when they are part an access-group, import-user-group, orservice-policy configuration.

**Examples** This example shows how to display the activated groups for the Identity Firewall:

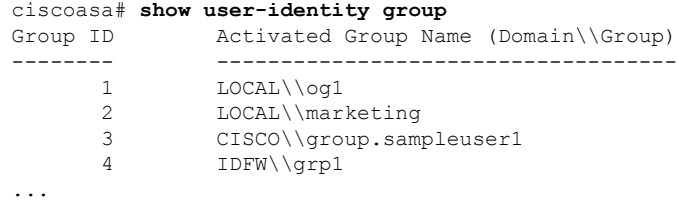
$\mathbf{l}$ 

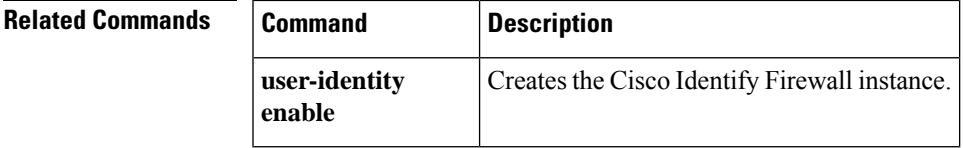

## **show user-identity ip-of-user**

To display the IP address for a specified user for the Identify Firewall, use the **show user-identity ip-of-user** command in privileged EXEC mode.

**show user-identity ip-of-user** [ *domain\_nickname* \] *user-name* [ **detail** ]

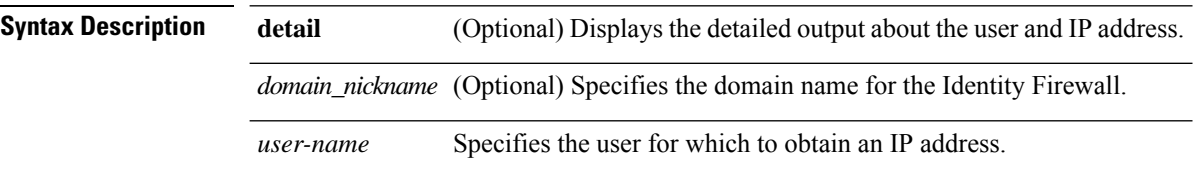

**Command Default** No default behavior or values.

## **Command Modes**

The following table shows the modes in which you can enter the command:

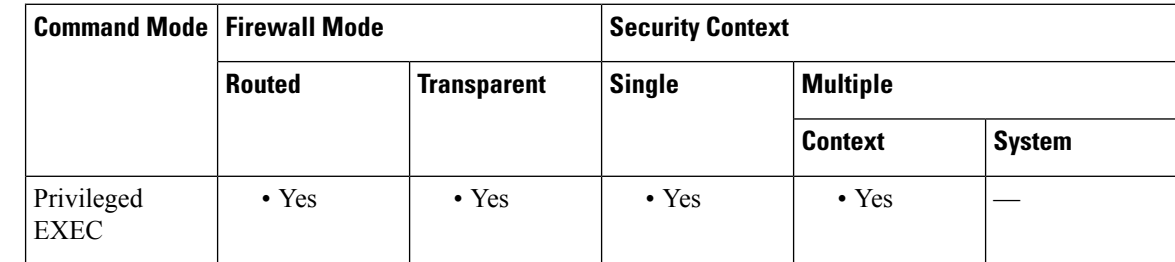

## **Command History Release Modification**

8.4(2) The command was added.

**Usage Guidelines** This command displays user information and the IP addresses for the specified user. Users can have more than one IP address associated with them.

> When you do not specify the *domain\_nickname* argument, the ASA displays information for the user with *user\_name* in default domain. The argument *domain\_nickname* can be the real domain nickname or LOCAL.

> When you specify the **detail** keyword, the ASA displays the total number of active connections, the user-statistics period and the drops, and the input packets and output packets during the period over all IP addresses for the specified user. When you do not specify the**detail** option, the ASA displays only the domain nickname and status of each IP address.

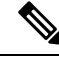

The ASA displays detailed user statistics, such as received packets, sent packets and drops in the specified time period, only when you enable user-statistics scanning or accounting for the Identity Firewall. See the CLI configuration guide for information about configuring the Identity Firewall. **Note**

**Examples** These examples show how to display IP addresses of specified users for the Identity Firewall:

```
ciscoasa# show user-identity ip-of-user sampleuser1
CSCO\172.1.1.1 (Login)
CSCO\172.100.3.23 (Login)
CSCO\10.23.51.3 (Inactive)
ciscoasa# show user-identity ip-of-user sampleuser1 detail
CSCO\172.1.1.1 (Login) Login time: 1440 mins; Idle time: 10 mins; 2 active conns
CSCO\172.100.3.23 (Login) Login time: 20 mins; Idle time: 10 mins; 10 active conns
CSCO\10.23.51.3 (Inactive) Login time: 3000 mins; Idle time: 2040 mins; 8 active conns
Total number of active connections: 20
1-hour recv packets: 12560
1-hour sent packets: 32560
20-min drops: 560
ciscoasa# show user-identity ip-of-user sampleuser2
ERROR: no such user
ciscoasa# show user-identity ip-of-user sampleuser3
ERROR: no IP address, user not login now
```
## **IPv6 support**

```
ciscoasa# show user-identity ip-of-user sampleuser4
CSCO\172.1.1.1 (Login)
CSCO\8080:1:3::56 (Login)
CSCO\8080:2:3::34 (Inactive)
ciscoasa# show user-identity ip-of-user sampleuser4 detail
CSCO\172.1.1.1 (Login) Login time: 1440 mins; Idle time: 10 mins; 8 active conns
CSCO\8080:1:3::56 (Login) Login time: 20 mins; Idle time: 10 mins; 12 active conns
CSCO\8080:2:3::34 (Inactive) Total number of active connections: 20
1-hour recv packets: 12560
1-hour sent packets: 32560
20-min drops: 560
```
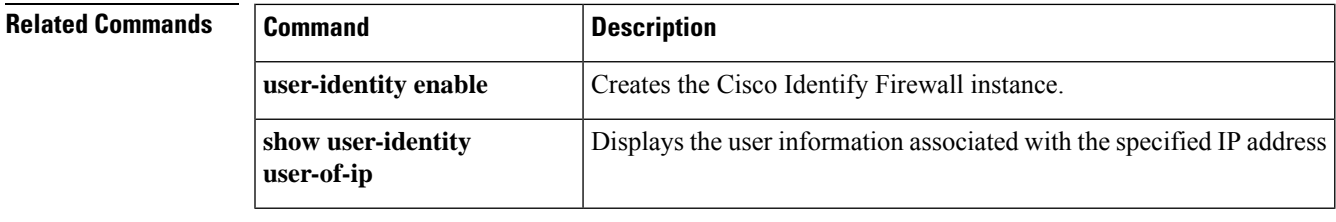

## **show user-identity memory**

To display the memory of various modules of the Identify Firewall, use the **show user-identity memory** command in privileged EXEC mode.

#### **show user-identity memory**

**Syntax Description** This command has no arguments or keywords.

**Command Default** No default behavior or values.

#### **Command Modes**

The following table shows the modes in which you can enter the command:

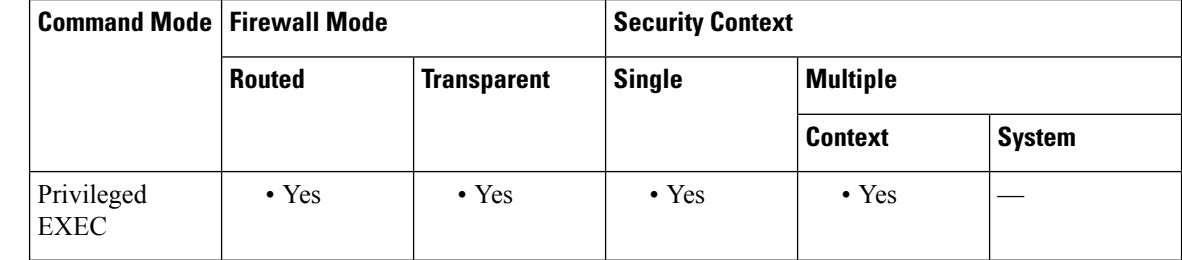

### **Command History Release Modification**

8.4(2) The command was added.

**Usage Guidelines** You can monitor the memory usage that the Identity Firewall consumes on the ASA. Running the s**how user-identity memory** command displays the memory for user records, group records, host records, and their associated hash table. The ASA also displays the memory used by the identity-based tmatch table.

The command displays the memory usage in bytes of various modules in the Identity Firewall:

- Users
- Groups
- User Statistics
- LDAP

The ASA sends an LDAP query for the Active Directory groups configured on the Active Directory server. The Active Directory server authenticates users and generates user logon security logs.

- AD Agent
- Miscellaneous
- Total Memory Usage

How you configure the Identity Firewall to retrieve user information from the AD Agent impacts the amount of memory used by the feature. You specify whether the ASA uses on demand retrieval or full download retrieval. Selecting On Demand has the benefit of using less memory as only users of received packets are

queried and stored. See "Configuring Identity Options" in the CLI configuration guide for a description of these options.

**Examples** This example shows how to display the memory status of the modules of the Identity Firewall:

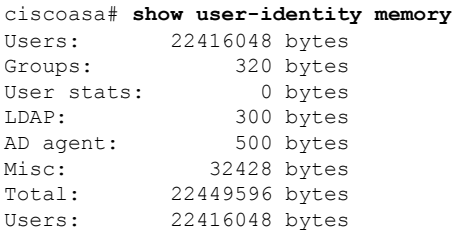

**Related Commands** 

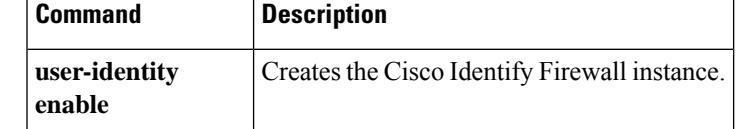

# **show user-identity statistics**

To display statistics for a user or user group for the Identify Firewall, use the **show user-identity statistics** command in privileged EXEC mode.

**show user-identity statistics** [ **user** [ *domain\_nickname* \] *user\_name* **| user-group** [ *domain\_nickname* \] *user\_group\_name* ]

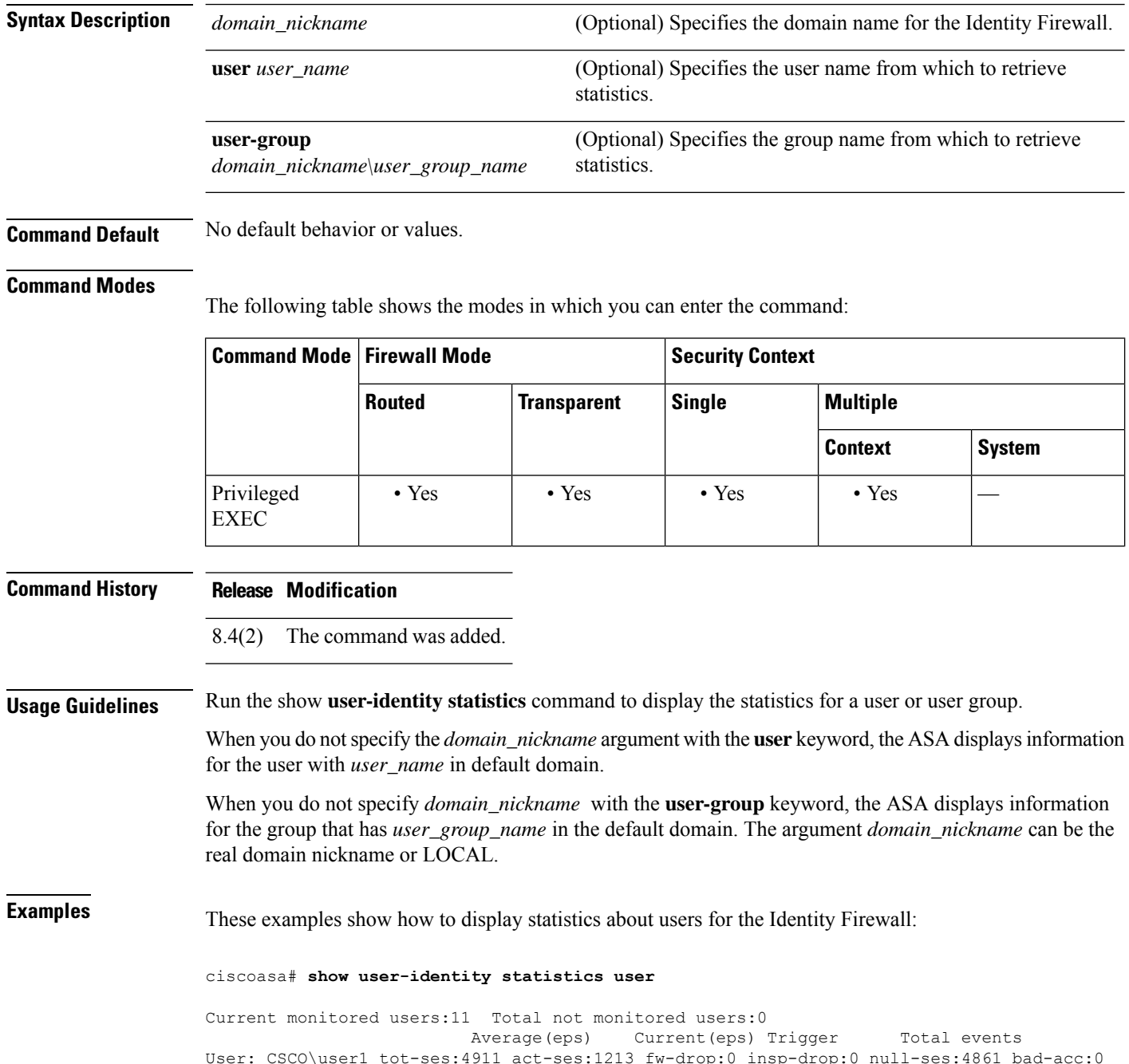

 $\mathbf{l}$ 

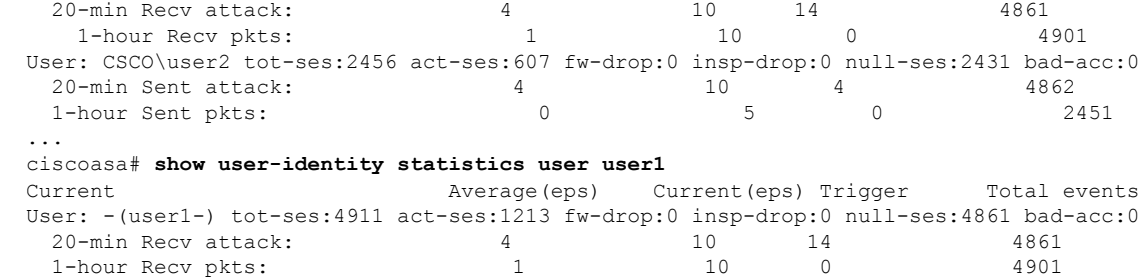

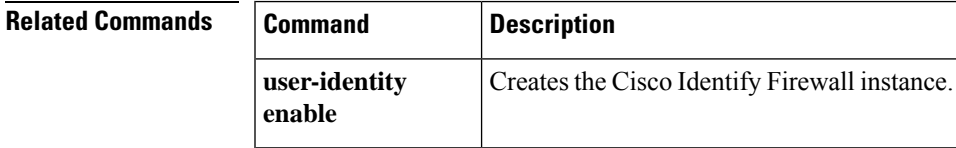

## **show user-identity statistics top user**

To display statistics for the top 10 users for the Identify Firewall, use the **show user-identity statistics top user** command in privileged EXEC mode.

## **show user-identity statistics top user**

**Syntax Description** This command has no arguments or keywords.

**Command Default** No default behavior or values.

### **Command Modes**

The following table shows the modes in which you can enter the command:

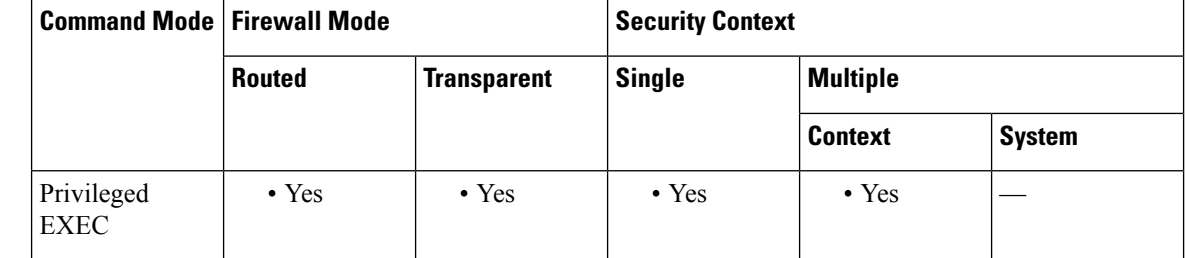

## **Command History Release Modification**

8.4(2) The command was added.

**Usage Guidelines** The **show user-identity statistics top user** command displays statistics for received EPS packets, sent EPS packets, and sent attacks for the top 10 users. For each user (displayed as *domain* \*user\_name* ), the ASA displays the average EPS packet, the current EPS packet, the trigger, and total events for that user.

**Examples** This example shows how to display information about the top 10 users for the Identity Firewall:

#### ciscoasa# **show user-identity statistics top user**

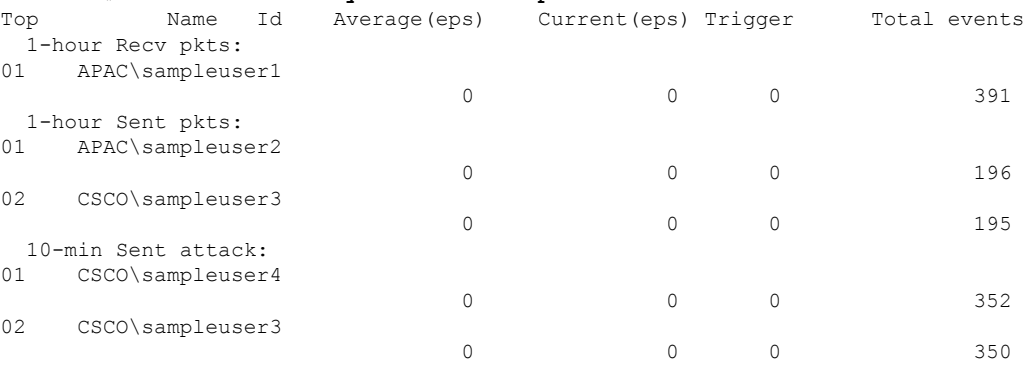

 $\mathbf{l}$ 

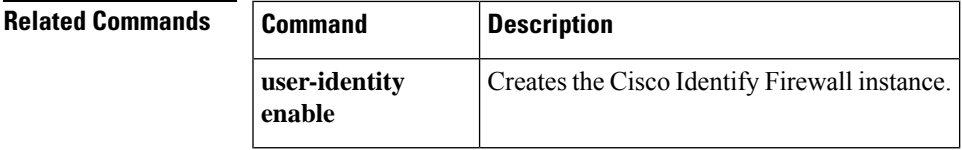

# **show user-identity user active**

To display the active users for the Identify Firewall, use the **show user-identity user active** command in privileged EXEC mode.

**show user-identity user active** [ **domain** *domain\_nickname* **| user-group** [ *domain\_nickname* \] *user\_group\_name* **| user** [ *domain\_nickname* \] *user\_name* ][ **list** [ **detail** ]]

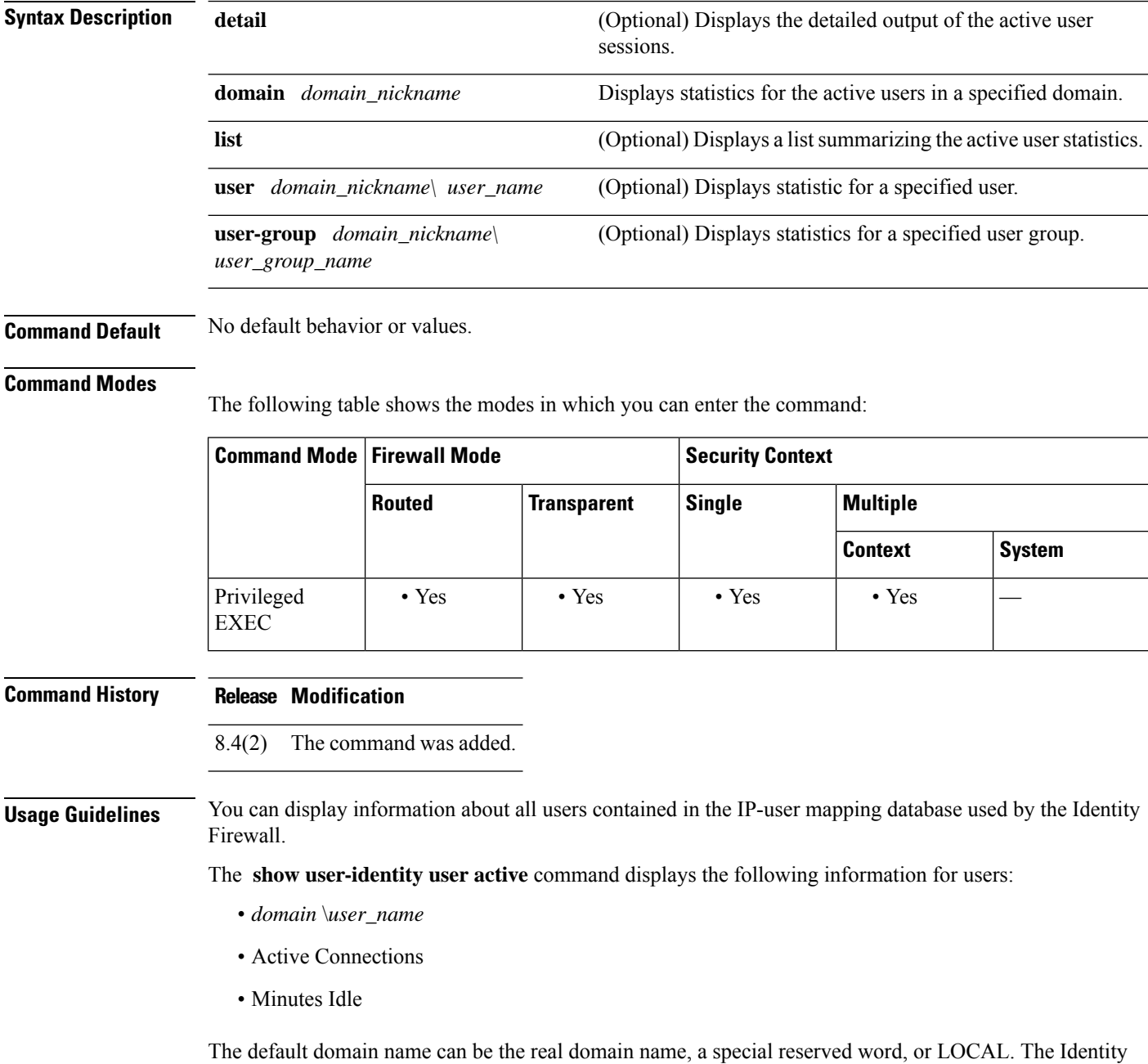

Firewall uses the LOCAL domain name for all locally defined user groups or locally defined users (users who

log in and authenticate by using a VPN or web portal). When default domain is not specified, the default domain is LOCAL.

A user's name is appended with the number of minutes idle. The login time and idle time are stored on a per user basis instead of per the IP address of a user.

When the **user-group** keyword is specified, only the activated user-groups are displayed. Groups are activated when they are part an access-group, import-user-group, or service-policy configuration.

When you do not specify *domain\_nickname* with the **user-group** keyword, the ASA displays information for the group that has *user\_group\_name* in the default domain.

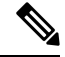

When the **user-identity actiondomain-controller-down** is configured with the **disable-user-identity-rule** keyword and the specified domain is down, or when **user-identity action ad-agent-down** command is configured with the **disable-user-identity-rule** keyword and the AD agent is down, all the logged on users are displayed as disabled in the user statistics. **Note**

**Note**

The ASA displays detailed user statistics, such as received packets, sent packets and drops in the specified time period, only when you enable user-statistics scanning or accounting for the Identity Firewall. See the CLI configuration guide for information about configuring the Identity Firewall.

**Examples** The following examples show how to display information about active users for the Identity Firewall:

ciscoasa# **show user-identity user active**

```
Total active users: 30 Total IP addresses: 35
 LOCAL: 0 users, 0 IP addresses
  cisco.com: 0 users, 0 IP addresses
 d1: 0 users, 0 IP addresses
 IDFW: 0 users, 0 IP addresses
 idfw.com: 0 users, 0 IP addresses
  IDFWTEST: 30 users, 35 IP addresses
ciscoasa# show user-identity user active domain CSCO
Total active users: 48020 Total IP addresses:10000
 CSCO: 48020 users, 10000 IP addresses
ciscoasa# show user-identity user active domain CSCO list
Total active users: 48020 Total IP addresses: 10000
 CSCO: 48020 users, 10000 IP addresses
  CSCO\sampleuser1: 20 active conns; idle 0 mins
  CSCO\member-1: 20 active conns; idle 5 mins
  CSCO\member-2: 20 active conns; idle 20 mins
  CSCO\member-3: 3 active conns; idle 101 mins
   ...
ciscoasa# show user-identity user active list
Total active users: 48032 Total IP addresses: 10000
  CSCO\sampleuser1: 20 active conns; idle 0 mins
   CSCO\member-1: 20 active conns; idle 6 mins
  APAC\sampleuser2: 20 active conns; idle 0 mins
```
CSCO\member-2: 20 active conns; idle 1 mins CSCO\member-3: 20 active conns; idle 0 mins

APAC\member-2: 20 active conns; idle 22 mins CSCO\member-4: 3 active conns; idle 101 mins ... ciscoasa# **show user-identity user active list detail** Total active users: 48032 Total IP addresses: 10010 CSCO: 48020 users, 10000 IP addresses APAC: 12 users, 10 IP addresses CSCO\sampleuser1: 20 active conns; idle 0 mins 172.1.1.1: login 360 mins, idle 0 mins, 15 active conns 172.100.3.23: login 200 min, idle 15 mins , 5 active conns 10.23.51.3: inactive 1-hour recv packets: 12560 1-hour sent packets: 32560 20-min drops: 560 CSCO\member-1: 4 active connections; idle 350 mins ... APAC\sampleuser12: 3 active conns; idle 101 mins 172.1.1.1: login 360 mins, idle 101 mins, 1 active conns 172.100.3.23: login 200 min, idle 150 mins, 2 active conns 10.23.51.3: inactive 1-hour recv packets: 12560 1-hour sent packets: 32560 20-min drops: 560 ciscoasa# **show user-identity user active list detail** Total users: 25 Total IP addresses: 5 LOCAL\idfw: 0 active conns 6.1.1.1: inactive cisco.com\sampleuser1: 0 active conns cisco.com\sampleuser2: 0 active conns cisco.com\sampleuser3: 0 active conns 20.0.0.3: login 0 mins, idle 0 mins, 0 active conns (disabled) cisco.com\sampleuser4: 0 active conns; idle 0 mins 20.0.0.2: login 0 mins, idle 0 mins, 0 active conns (disabled) cisco.com\sampleuser5: 0 active conns ... ciscoasa# **show user-identity user active user sampleuser1 list detail** CSCO\sampleuser1: 20 active conns; idle 3 mins 172.1.1.1: login 360 mins, idle 20 mins, 15 active conns 172.100.3.23: login 200 mins, idle 3 mins, 5 active conns 10.23.51.3: inactive 1-hour recv packets: 12560 1-hour sent packets: 32560 20-min drops: 560 ciscoasa# **show user-identity user active user APAC\sampleuser2** APAC\sampleuser2: 20 active conns; idle 2 mins ciscoasa# **show user-identity user active user-group APAC\\marketing list** APAC\sampleuser1: 20 active conns; idle 2 mins APAC\member-1: 20 active conns; idle 0 mins APAC\member-2: 20 active conns; idle 0 mins APAC\member-3: 20 active conns; idle 6 mins ... ciscoasa# **show user-identity user active user-group APAC\\inactive list** ERROR: group is not activated

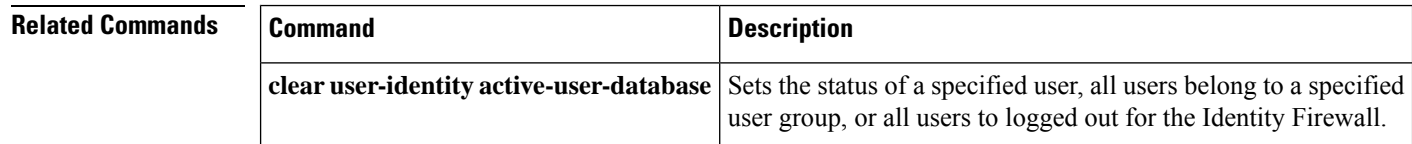

 $\mathbf{l}$ 

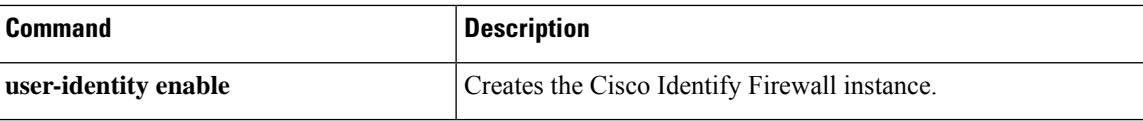

## **show user-identity user all**

To display statistics about users for the Identify Firewall, use the **show user-identity user all** command in privileged EXEC mode.

**show user-identity user all** [ **list** ][ **detail** ]

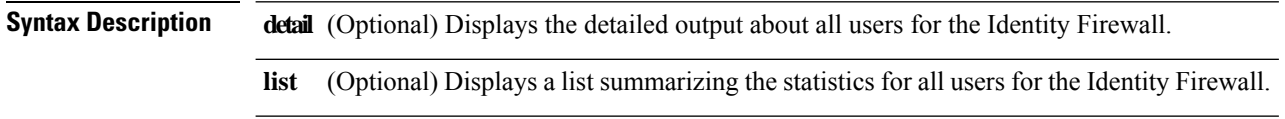

**Command Default** No default behavior or values.

#### **Command Modes**

The following table shows the modes in which you can enter the command:

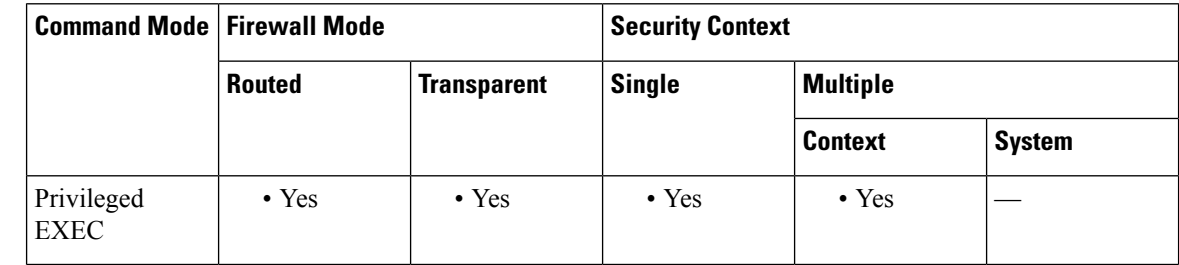

## **Command History Release Modification**

8.4(2) The command was added.

**Usage Guidelines** Use the show user-identity all command to display information for all users contained in the IP-user mapping database used by the Identity Firewall.

> When you include the detail keyword with this command and the command output shows an IP address is inactive, the IP address is not associated with the user. Searching for the user associated with that IP address will return an error.

When the **user-identity action domain-controller-down** is configured with the **disable-user-identity-rule** keyword and the specified domain is down, or when **user-identity action ad-agent-down** command is configured with the **disable-user-identity-rule** keyword and the AD agent is down, all the logged on users are displayed as disabled in the user statistics. **Note**

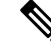

The ASA displays detailed user statistics, such as received packets, sent packets and drops in the specified time period, only when you enable user-statistics scanning or accounting for the Identity Firewall. See the CLI configuration guide for information about configuring the Identity Firewall. **Note**

**Examples** The following examples show how to display statistics about all users for the Identity Firewall:

```
ciscoasa# show user-identity user all list
Total inactive users: 1201 Total IP addresses: 100
ciscoasa# show user-identity user all list
Total users: 7
 LOCAL\idfw: 0 active conns
 cisco.com\sampleuser1: 0 active conns
 cisco.com\sampleuser2: 0 active conns
 cisco.com\sampleuser3: 0 active conns
  cisco.com\sampleuser4: 0 active conns; idle 300 mins
  cisco.com\sampleuser5: 0 active conns
 cisco.com\sampleuser6: 0 active conns
 cisco.com\sampleuser7: 0 active conns
ciscoasa# show user-identity user all list detail
Total users: 7 Total IP addresses: 3
  LOCAL\idfw: 0 active conns
    10.1.1.1: inactive
  cisco.com\sampleuser1: 0 active conns
  cisco.com\sampleuser2: 0 active conns
  cisco.com\sampleuser3: 0 active conns; idle 300 mins
    171.69.42.8: inactive
    10.0.0.2: login 300 mins, idle 300 mins, 5 active conns
  cisco.com\sampleuser4: 0 active conns
  cisco.com\sampleuser5: 0 active conns
  cisco.com\sampleuser6: 0 active conns
     1-hour recv packets: 12560
     1-hour sent packets: 32560
     20-min drops: 560
```
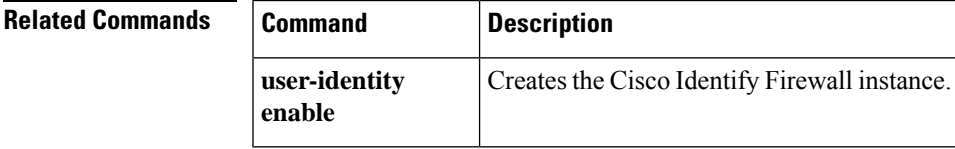

## **show user-identity user inactive**

To display information about the inactive users for the Identify Firewall, use the **show user-identity user inactive** command in privileged EXEC mode.

**show user-identity user inactive** [ **domain** *domain\_nickname* **| user-group** [ *domain\_nickname* \] *user\_group\_name* ]

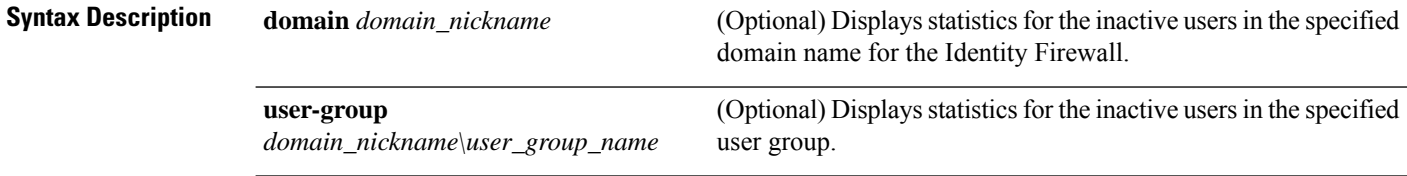

**Command Default** No default behavior or values.

#### **Command Modes**

The following table shows the modes in which you can enter the command:

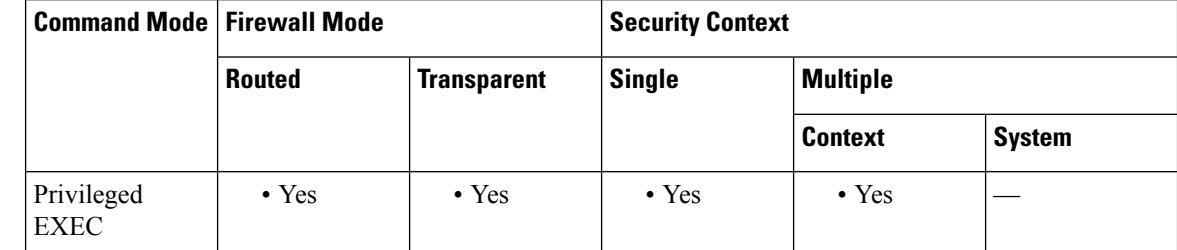

**Command History Release Modification**

8.4(2) The command was added.

**Usage Guidelines** Use the **show user-identity user inactive** command to display information about users who have no active traffic for longer than the value configured with the **user-identity inactive-user-timer** command.

> When the**user-group**keyword is specified, only the activated user-groups are displayed. Groups are activated when they are part an access-group, import-user-group, or service-policy configuration.

When you do not specify *domain\_nickname* with the **user-group** keyword, the ASA displays information for the group that has *user\_group\_name* in the default domain. The argument *domain\_nickname* can be the real domain nickname or LOCAL.

**Examples** These examples show how to display the status of inactive users for the Identity Firewall:

```
ciscoasa# show user-identity user inactive
Total inactive users: 1201
  APAC\sampleuser1
  CSCO\sampleuser2
172.1.1.1: inactive ...
...
```

```
ciscoasa# show user-identity user inactive domain CSCO
Total inactive users: 1101
   CSCO: 1101
  CSCO\sampleuser1
  CSCO\sampleuser2
  CSCO\sampleuser3
...
ciscoasa# show user-identity user inactive user-group CSCO\\marketing
Total inactive users: 21
   CSCO\sampleuser1
   CSCO\sampleuser2
...
```
## **Related Commands**

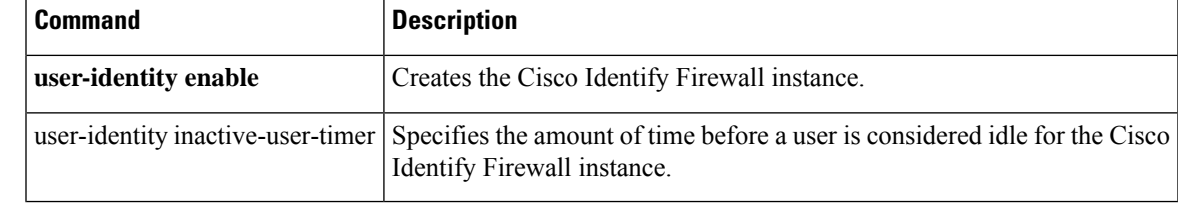

## **show user-identity user-not-found**

To display the IP addresses of the Active Directory users not found for the Identify Firewall, use the **show user-identity user-not-found** command in privileged EXEC mode.

#### **show user-identity user-not-found**

**Syntax Description** This command has no arguments or keywords.

**Command Default** No default behavior or values.

#### **Command Modes**

The following table shows the modes in which you can enter the command:

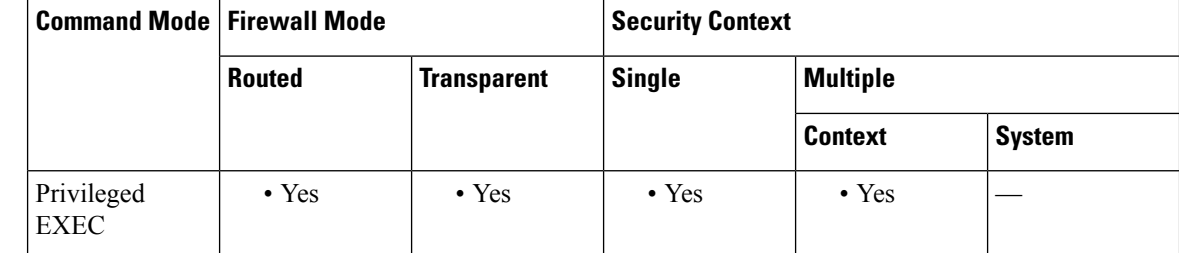

## **Command History Release Modification**

8.4(2) The command was added.

## **Usage Guidelines** Use the **show user-identity user-not-found** command to display the IP addresses of the users who are not found in Microsoft Active Directory.

The ASA maintains a local user-not-found database of these IP addresses. The ASA keeps only the last 1024 packets (contiguous packets from the same source IP address are treated as one packet) of the user-not-found list and not the entire list in the database.

**Examples** This example shows how to display information about not-found users for the Identity Firewall:

ciscoasa# **show user-identity user-not-found** 172.13.1.2 171.1.45.5 169.1.1.2 172.13.12 ...

#### **Related Cor**

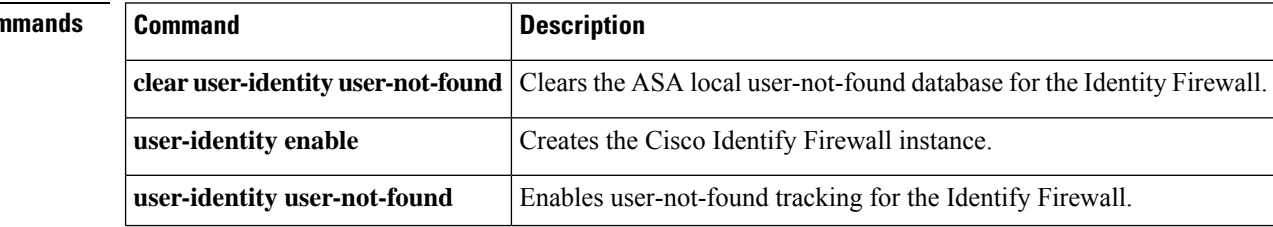

## **show user-identity user-of-group**

To display the users of a specified user group for the Identify Firewall, use the **show user-identity user-of-group** command in privileged EXEC mode.

**show user-identity user-of-group** [ *domain\_nickname* \] *user\_group\_name*

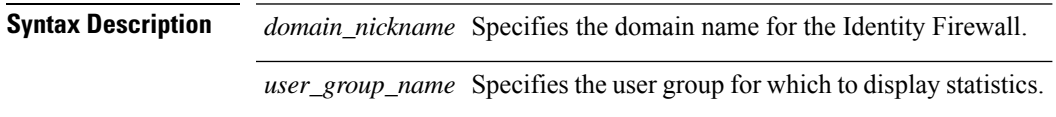

**Command Default** No default behavior or values.

### **Command Modes**

The following table shows the modes in which you can enter the command:

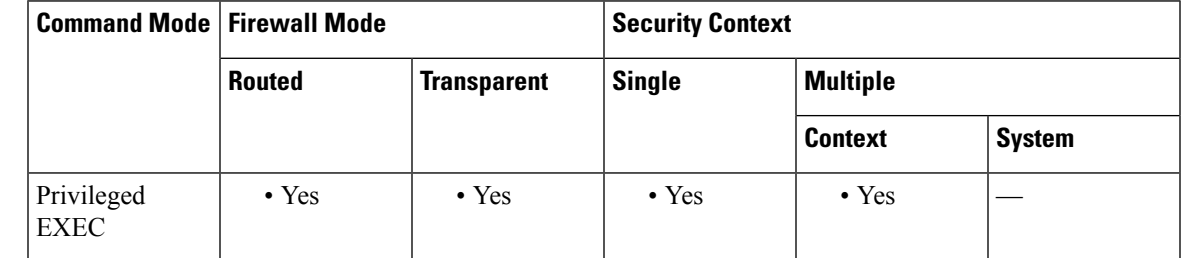

## **Command History Release Modification**

8.4(2) The command was added.

**Usage Guidelines** Use the **show user-identity user-of-group** command to display users whose group ID matches the specified user group. (The ASA scans the IP-user hash list for this information and rather than sending an LDAP query to Active Directory. The AD Agent maintains a cache of user ID and IP address mappings and notifies the ASA of changes.)

> The user group name you specify must be activated, meaning the group is an import user group (defined as a user group in an access list or service policy configuration) or a local user group (defined in an object-group user).

> The group can have more than one user member. The members of the user group are all immediate members (including users and groups) of the specified group.

> When you do not specify *domain\_nickname* with the *user\_group\_name* argument, the ASA displays information for the group that has *user\_group\_name* in the default domain. The argument *domain\_nickname* can be the real domain nickname or LOCAL.

> When the command out put indicates a user's status is inactive, the user can be logged out or has never logged in.

**Examples** These examples show how to display users of a specified user group for the Identity Firewall:

```
ciscoasa# show user-identity user-of-group group.samplegroup1
Group: CSCO\\group.user1 Total users: 13
CSCO\user2 10.0.0.10(Login) 20.0.0.10(Inactive) ...
CSCO\user3 10.0.0.11(Inactive)
CSCO\user4 10.0.0.12 (Login)
CSCO\user5 10.0.0.13 (Login)
CSCO\user6 10.0.0.14 (Inactive)
....
ciscoasa# show user-identity user-of-group group.local1
Group: LOCAL\\group.local1 Total users: 2
CSCO\user1 10.0.4.12 (Login)
LOCAL\user2 10.0.3.13 (Login)
```
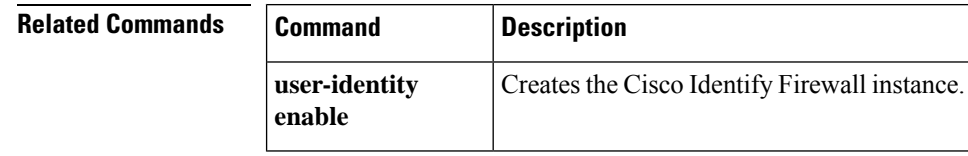

Ш

## **show user-identity user-of-ip**

To display information about a user with a specific IP address for the Identify Firewall, use the **show user-identity user-of-ip** command in privileged EXEC mode.

**show user-identity user-of-ip** *ip\_address* [ **detail** ]

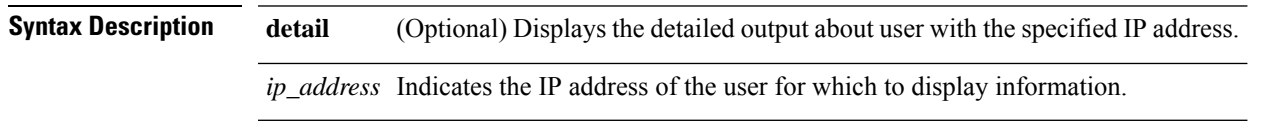

**Command Default** No default behavior or values.

## **Command Modes**

The following table shows the modes in which you can enter the command:

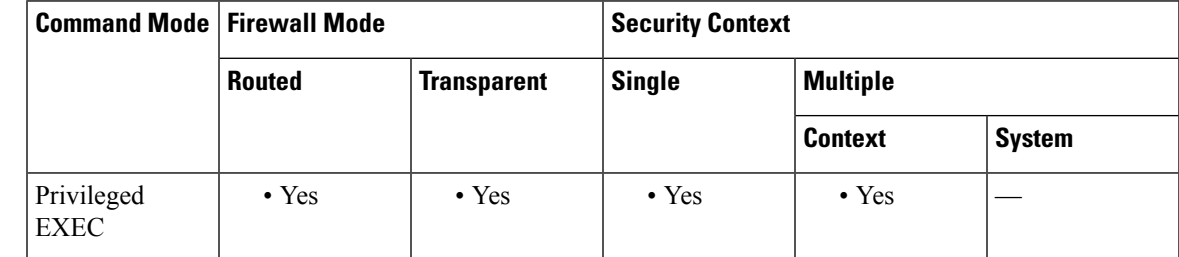

## **Command History Release Modification**

8.4(2) The command was added.

**Usage Guidelines** Use the **show user-identity user-of-ip** command to display the user information associated with the specified IP address.

> When you specify the **detail** keyword, the ASA displays user login time, idle time, the number of active connections, the user-statistics period and the drops, and the input packets and output packets during the period. When you do notspecify the**detail** keyword, the ASA only displaysthe domain nickname, user name, and status.

When user status is inactive, the user can be logged out or has never logged in.

When you include the **detail** keyword with this command and the command output for an IP address displays an error, the IP address is inactive, meaning that the IP address is not associated with a user.

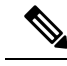

The ASA displays detailed user statistics, such as received packets, sent packets and drops in the specified time period, only when you enable user-statistics scanning or accounting for the Identity Firewall. See the CLI configuration guide for information about configuring the Identity Firewall. **Note**

**Examples** These examples show how to display the status of the active users for the Identity Firewall:

```
ciscoasa# show user-identity user-of-ip 172.1.1.1
CSCO\sampleuser1 (Login)
ciscoasa# show user-identity user-of-ip 172.1.1.1 detail
CSCO\sampleuser1 (Login) Login time: 240 mins; Idle time: 10 mins
Number of active connections: 20
1-hour sent packets: 3678
1-hour rcvd packets: 1256
20-min sent drops: 60
ciscoasa# show user-identity user-of-ip 172.1.2.2 detail
CSCO\sampleuser2 (Login) Login time: 1440 mins; Idle time: 100 mins
Number of active connections: 0
1-hour sent packets: 3678
1-hour rcvd packets: 1256
20-min sent drops: 60
ciscoasa# show user-identity user-of-ip 172.1.7.7
ERROR: no user with this IP address
```
## **IPv6 Support**

```
CSCO\sampleuser1 (Login)
ciscoasa# show user-identity user-of-ip 8080:1:1::4 detail
CSCO\sampleuser1 (Login) Login time: 240 mins; Idle time: 10 mins
Number of active connections: 20
1-hour sent packets: 3678
1-hour rcvd packets: 1256
20-min sent drops: 60
ciscoasa# show user-identity user-of-ip 8080:1:1::6 detail
CSCO\sampleuser2 (Login) Login time: 1440 mins; Idle time: 100 mins
Number of active connections: 0
1-hour sent packets: 3678
1-hour rcvd packets: 1256
20-min sent drops: 60
ciscoasa# show user-identity user-of-ip 8080:1:1::100
ERROR: no user with this IP address
```
ciscoasa# **show user-identity user-of-ip 8080:1:1::4**

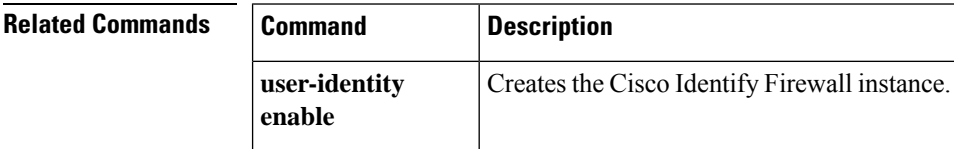

## **show version**

To display the software version, hardware configuration, license key, and related uptime data, use the **show version** command in user EXEC mode.

## **show version**

**Command Default** No default behaviors or values.

## **Command Modes**

The following table shows the modes in which you can enter the command:

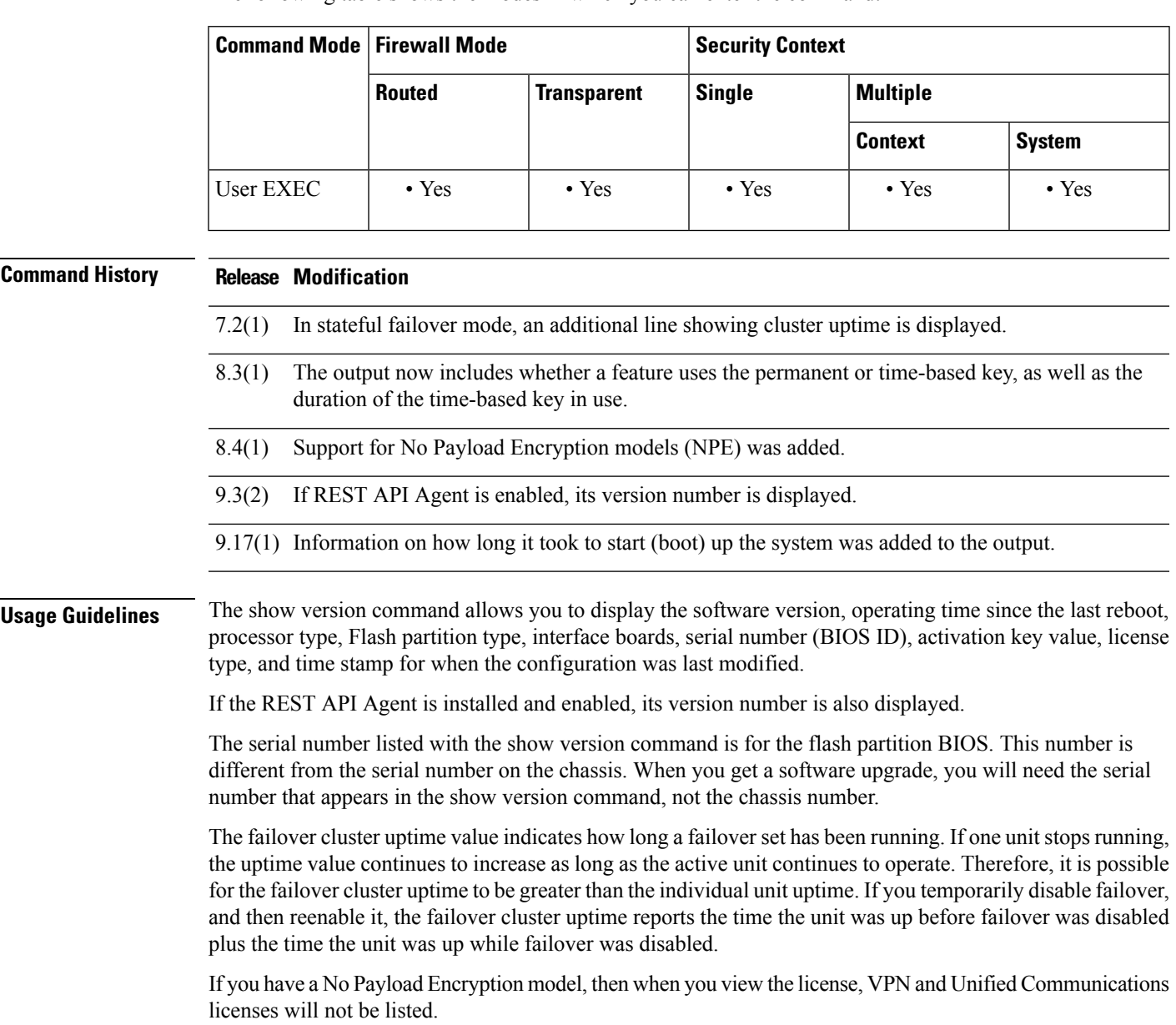

For the Total VPN Peers on the ASA 5505, the total combined number of VPN sessions of all types depends on your licenses. If you enable AnyConnect Essentials, then the total is the model maximum of 25. If you enable AnyConnect Premium, then the total is the AnyConnect Premium value plus the Other VPN value, not to exceed 25 sessions. Unlike other models, where the Other VPN value equals the model limit for all VPN sessions, the ASA 5505 has a lower Other VPN value than the model limit, so the total value can vary depending on the AnyConnect Premium license.

**Examples** The following is sample output from the **show version** command, and shows the software version, hardware configuration, license key, and related uptime information. Note that in an environment where stateful failover is configured an additional line showing the failover cluster uptime is displayed. If failover is not configured, the line is not displayed. This display shows a warning message about minimum memory requirements.

```
*************************************************************************
** **
** *** WARNING *** WARNING *** WARNING *** WARNING *** ** ** ** **
** **
** ----> Minimum Memory Requirements NOT Met! <---- **
** **
*** Installed RAM: 512 MB
** Required RAM: 2048 MB<br>** Ungrade part#: asa5520-MEM-2GB=
** Upgrade part#: ASA5520-MEM-2GB= **
** **
** This ASA does not meet the minimum memory requirements needed to **<br>** run this image. Plaase install additional memory (part number. **
** run this image. Please install additional memory (part number **
** listed above) or downgrade to ASA version 8.2 or earlier.
** Continuing to run without a memory upgrade is unsupported, and **<br>** critical quetom foatures will not function proporly
  critical system features will not function properly.
** **
*************************************************************************
Cisco Adaptive Security Appliance Software Version 8.4(1)
Device Manager Version 6.4(1)
Compiled on Thu 20-Jan-12 04:05 by builders
System image file is "disk0:/cdisk.bin"
Config file at boot was "disk0:/tomm_backup.cfg"
asa3 up 3 days 3 hours
Hardware: ASA5520, 512 MB RAM, CPU Pentium 4 Celeron 2000 MHz
Internal ATA Compact Flash, 64MB
Slot 1: ATA Compact Flash, 128MB
BIOS Flash AT49LW080 @ 0xfff00000, 1024KB
Encryption hardware device : Cisco ASA-55x0 on-board accelerator (revision 0x0)
                        Boot microcode : CN1000-MC-BOOT-2.00
                        SSL/IKE microcode: CNLite-MC-SSLm-PLUS-2.03
                       IPsec microcode : CNlite-MC-IPSECm-MAIN-2.06
0: Ext: GigabitEthernet0/0 : address is 0013.c480.82ce, irq 9
1: Ext: GigabitEthernet0/1 : address is 0013.c480.82cf, irq 9
2: Ext: GigabitEthernet0/2 : address is 0013.c480.82d0, irq 9
3: Ext: GigabitEthernet0/3 : address is 0013.c480.82d1, irq 9
4: Ext: Management0/0 : address is 0013.c480.82cd, irq 11
 5: Int: Not used : irq 11
 6: Int: Not used : irq 5
Licensed features for this platform:
Maximum Physical Interfaces : Unlimited perpetual
Maximum VLANs : 150 perpetual<br>
Inside Hosts : Unlimited perpetual<br>
\therefore Unlimited perpetual
Inside Hosts : Unlimited :
Failover : Active/Active perpetual
VPN-DES : Enabled perpetual
VPN-3DES-AES : Enabled<br>Security Contexts : 10 : 10
Security Contexts : 10 perpetual
```
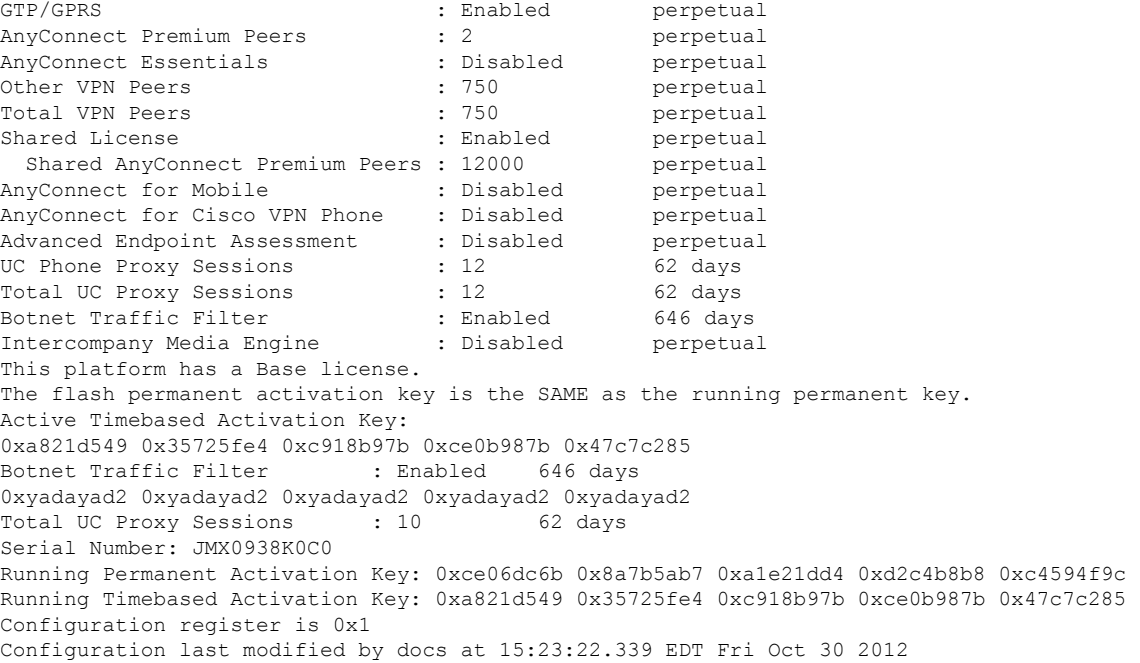

The following message appears if you enter the **show version** command after the **eject** command has been executed, but the device has not been physically removed:

```
Slot 1: Compact Flash has been ejected!
It may be removed and a new device installed.
```
Starting with version 9.17(1), you can see how long it took to boot up the system. The information is after status of how long the system has been running.

```
FP2130-2# show version
Cisco Adaptive Security Appliance Software Version 99.17(1)144
SSP Operating System Version 82.11(1.288i)
Device Manager Version 88.31(0)45
Compiled on Tue 06-Apr-21 05:41 GMT by builders
System image file is "disk0:/mnt/boot/installables/switch/fxos-k8-fp2k-npu.82.11.1.288i.SSB"
Config file at boot was "startup-config"
FP2130-2 up 1 day 23 hours
Start-up time 2 mins 40 secs
Hardware: FPR-2130, 13703 MB RAM, CPU MIPS 1200 MHz, 1 CPU (12 cores)
 1: Int: Internal-Data0/1 : address is 000f.b748.4800, irq 0
 3: Internet interests interests interests interests interests interests interests interests interests in the state of the state of the state of the state of the state of the state of the state of the state of the state of 
 4: Ext: Management1/1 : address is 2cf8.9b36.0759, irq 0<br>5: Int: Internal-Data1/1 : address is 0000.0100.0001, irq 0
                                : address is 0000.0100.0001, irq 0
License mode: Smart Licensing
Licensed features for this platform:
Maximum Physical Interfaces : Unlimited
Maximum VLANs : 1024
Inside Hosts : Unlimited
Failover : Active/Active
```
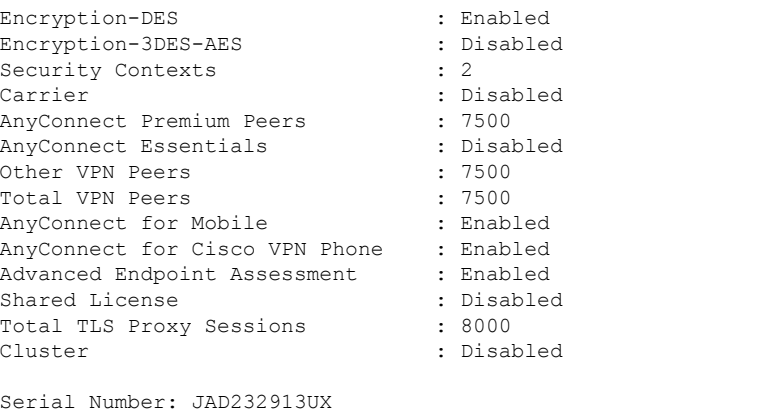

Configuration register is 0x1 Configuration has not been modified since last system restart.

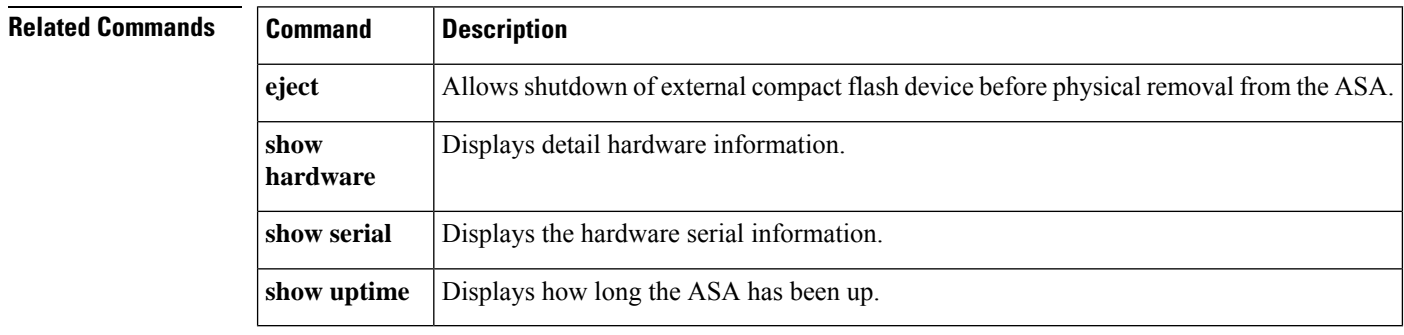

## **show vlan**

To display all VLANs configured on the ASA, use the show vlan command in privileged EXEC mode.

**show vlan** [ **mapping** [ *primary\_id* ]]

**Syntax Description mapping** (Optional) Shows the secondary VLANs mapped to the primary VLAN. *primary\_id* (Optional) Shows secondary VLANs for a specific primary VLAN.

**Command Default** No default behavior or values.

## **Command Modes**

The following table shows the modes in which you can enter the command:

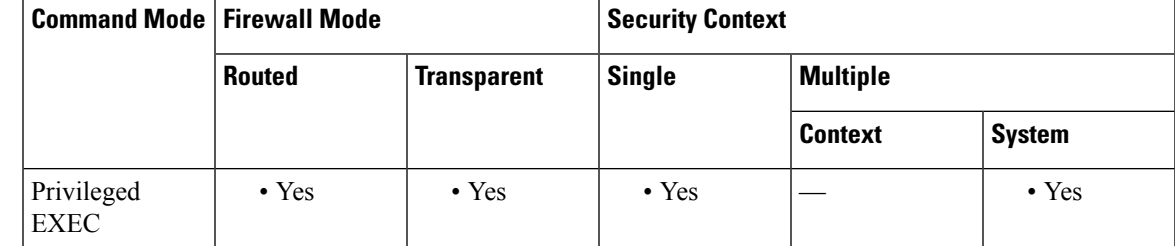

**Command History Release Modification**

- 7.2(1) This command was added.
- 9.5(2) The **mapping** keyword was added.

## **Examples** The following example displays the configured VLANs:

ciscoasa# show vlan 10-11,30,40,300

The following example displays the secondary VLANs that are mapped to each primary VLAN:

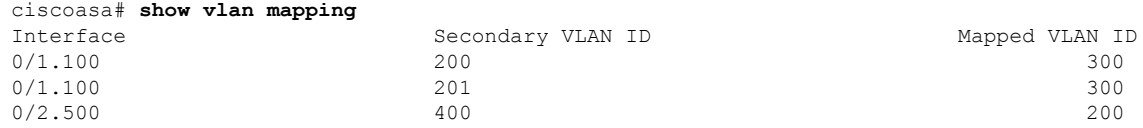

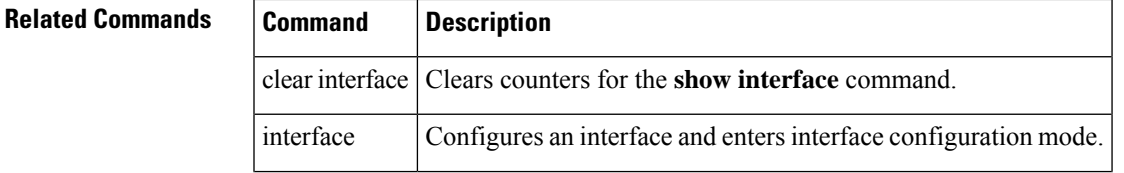

 $\mathbf I$ 

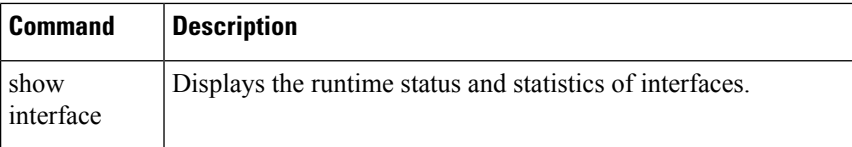

## **show vm**

I

To display virtual platform information on the ASA virtual, use the show vm command in privileged EXEC mode.

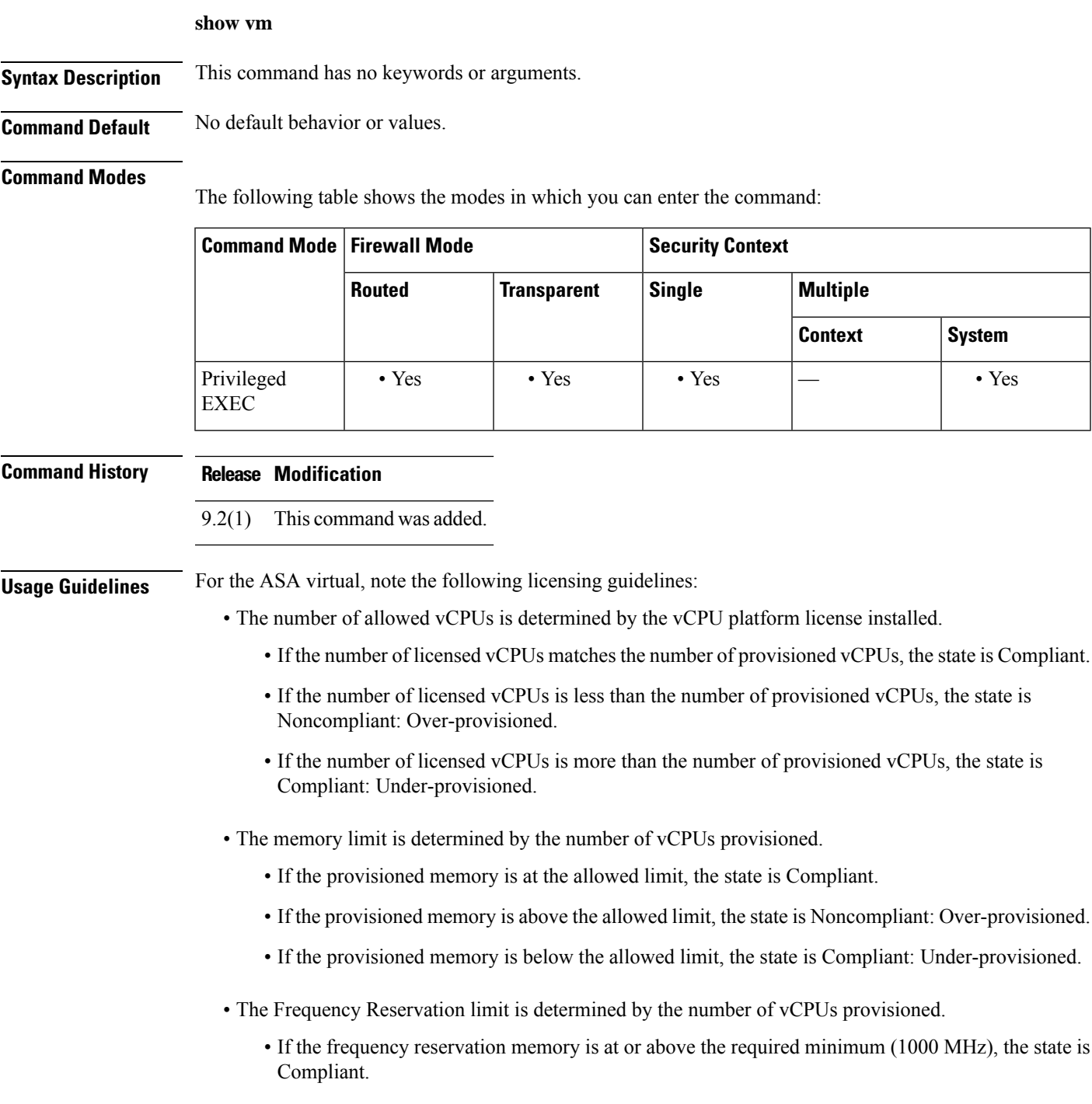

• If the frequency reservation memory is below the required minimum (1000 MHz), the state is Compliant: Under-provisioned.

**Examples** The following example displays the virtual platform information for an unlicensed ASAv10:

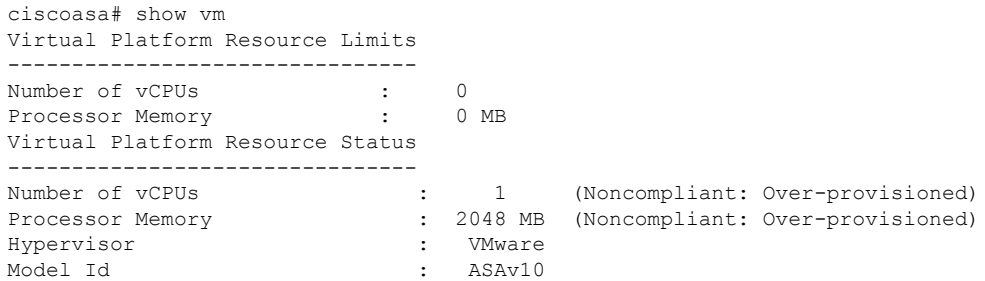

The following example displays the virtual platform information for a licensed ASAv10:

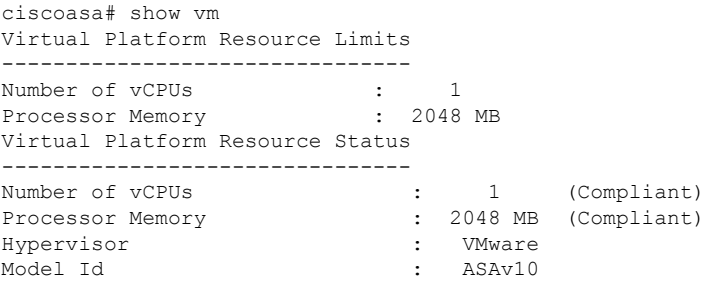

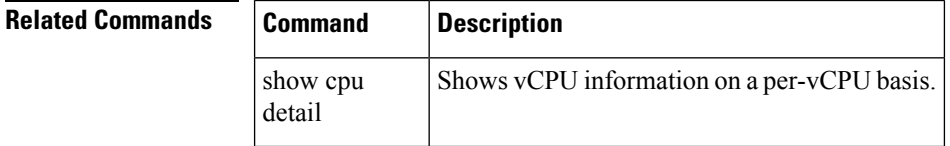

## **show vni vlan-mapping**

To show the mapping between VNI segment IDs and VLAN interfaces or physical interfaces, use the **show vni vlan-mapping** command in privileged EXEC mode.

## **show vni vlan-mapping**

**Syntax Description** This command has no arguments or keywords.

**Command Default** No default behavior or values.

### **Command Modes**

The following table shows the modes in which you can enter the command:

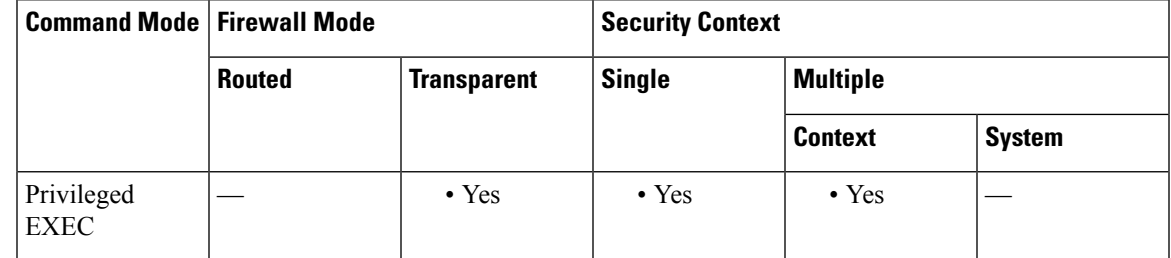

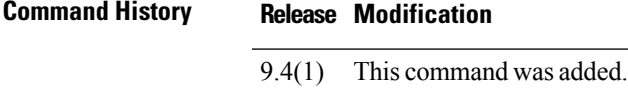

**Usage Guidelines** This command is only valid in transparent firewall mode because in routed mode, the mapping between VXLANs and VLANs can include too many values to show.

**Examples** See the following output for the **show vni vlan-mapping** command:

#### ciscoasa# **show vni vlan-mapping**

```
vni1: segment-id: 6000, interface: 'g0110', vlan 10, interface: 'g0111', vlan 11
vni2: segment id: 5000, interface: 'g01100', vlan 1, interface: 'g111', vlan 3, interface:
'g112', vlan 4
```
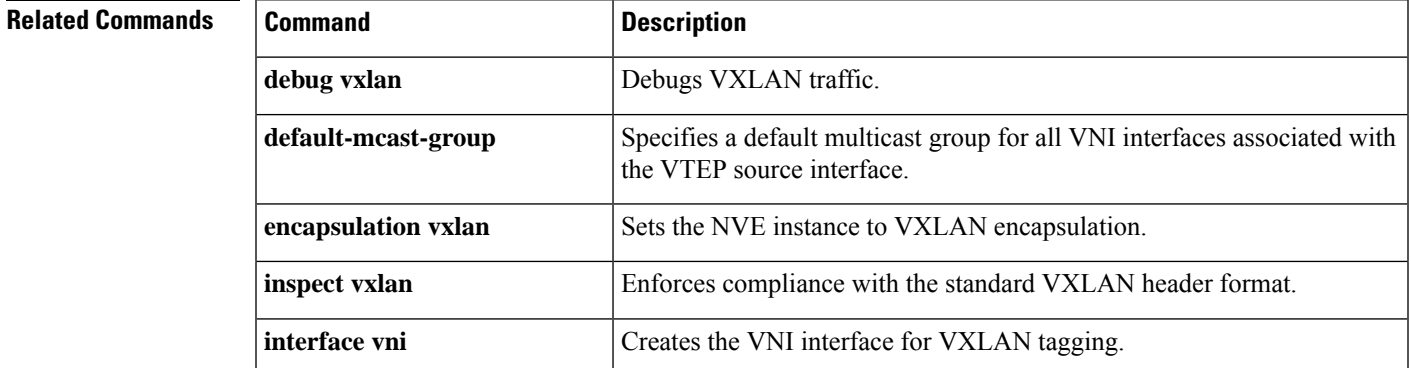

 $\mathbf I$ 

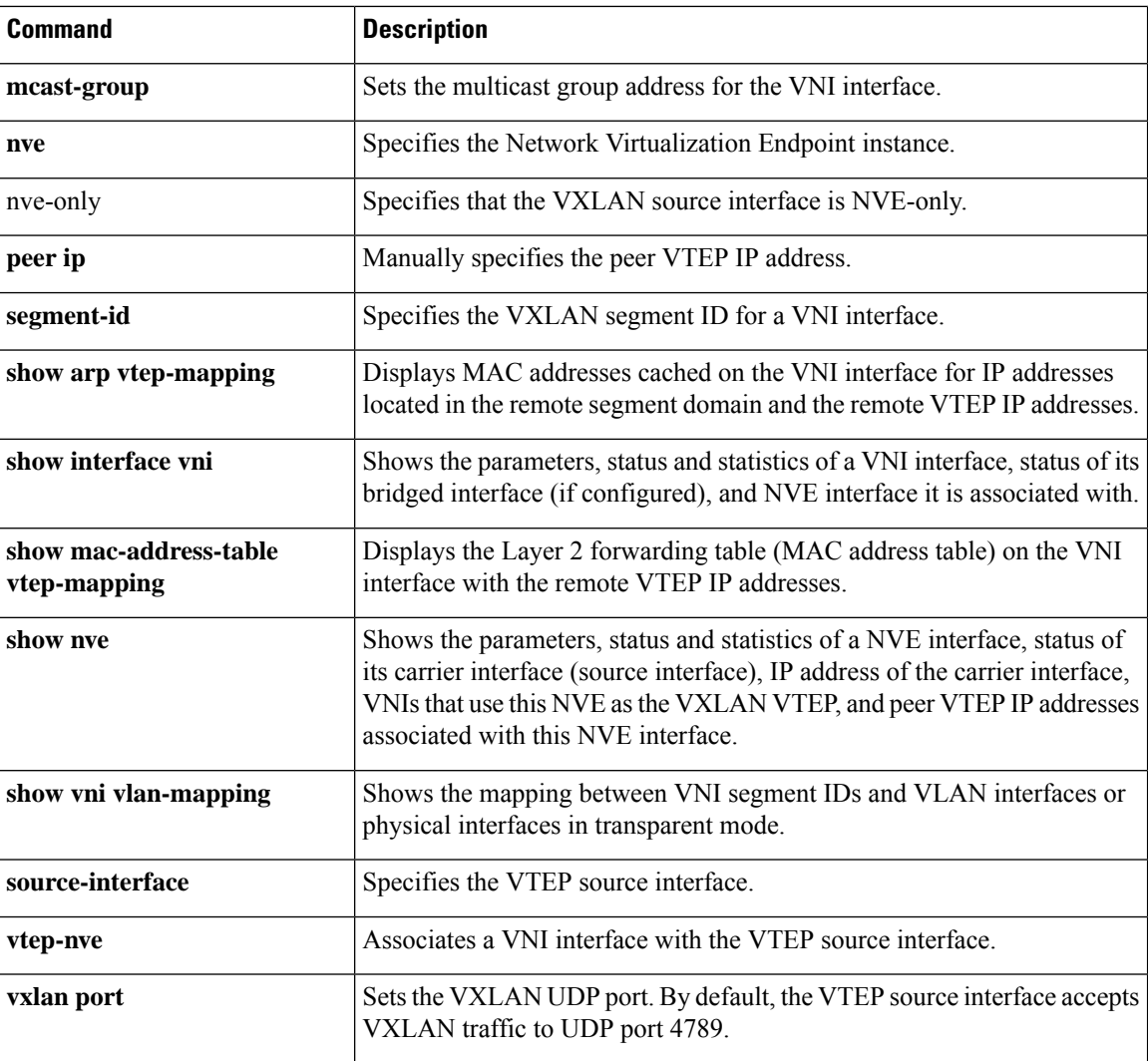

## **show vpdn**

To show the status of virtual private dial-up network (VPDN) connections such as PPPoE or L2TP, use the **show vpdn** command in privileged EXEC mode.

**show vpdn** { **group** *name* **| pppinterface** [ **id** *number* ] **| session** [ **| l2tp | pppoe** ][ **id** *number* ]{ packets | state | window } | tunnel [ 12tp | pppoe ] [ id *number* ] { packets | state | summary | transport } **| username** *name* }

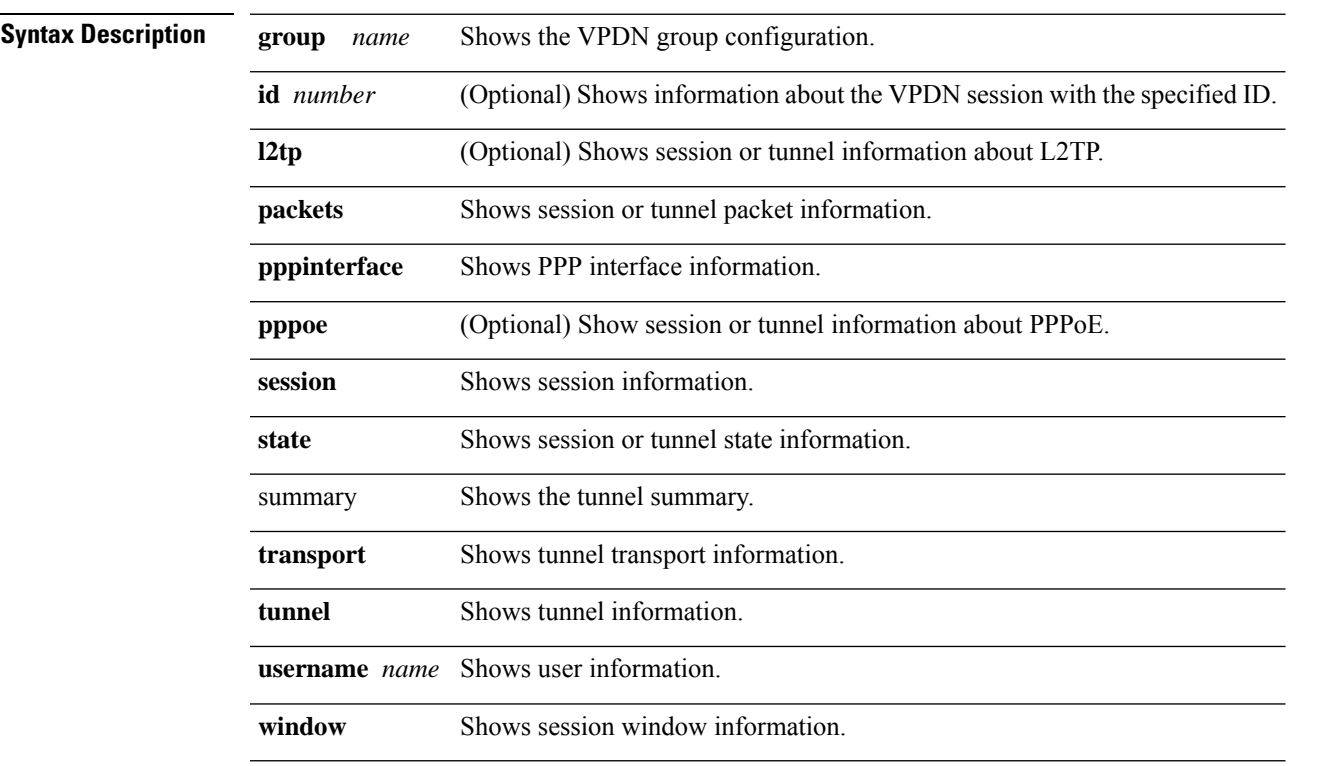

## **Command Default** No default behavior or values.

## **Command Modes**

The following table shows the modes in which you can enter the command:

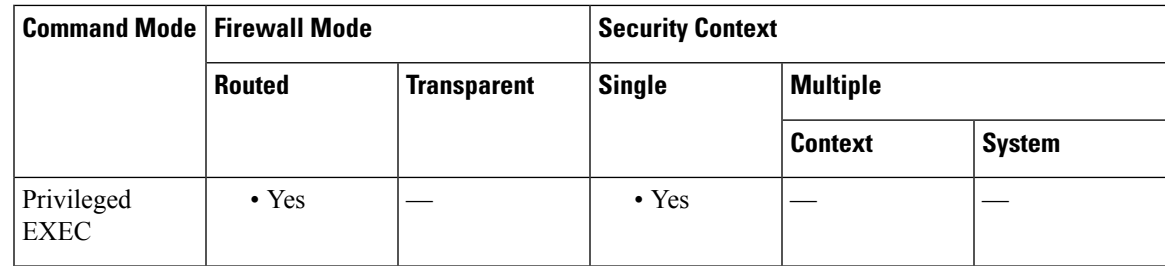

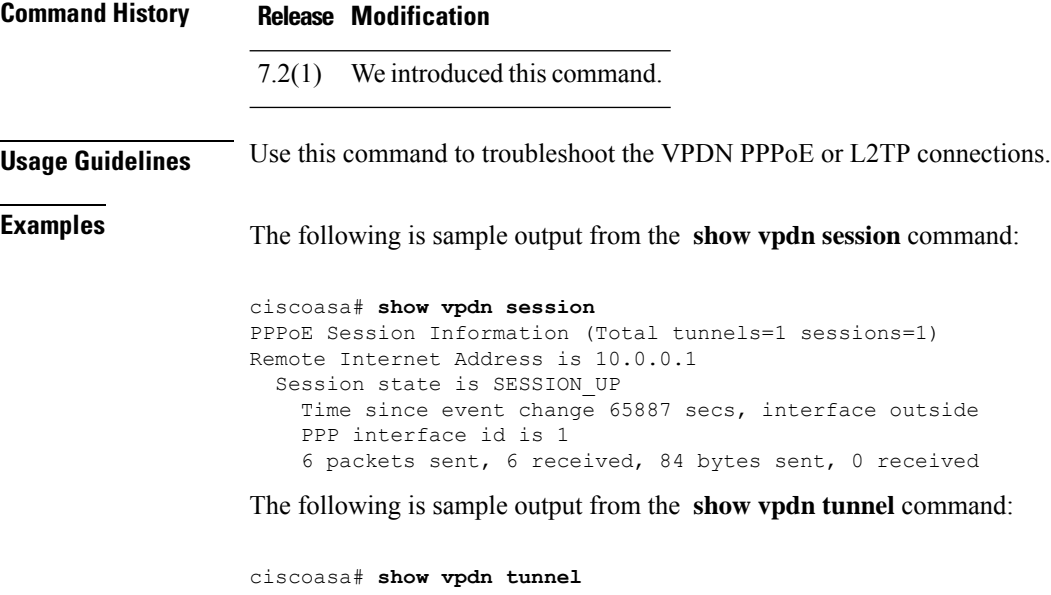

```
PPPoE Tunnel Information (Total tunnels=1 sessions=1)
Tunnel id 0, 1 active sessions
   time since change 65901 secs
   Remote Internet Address 10.0.0.1
  Local Internet Address 199.99.99.3
   6 packets sent, 6 received, 84 bytes sent, 0 received
```
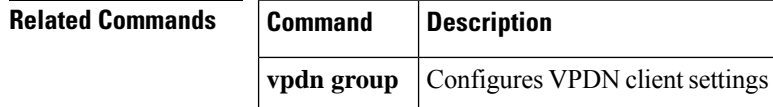

# **show vpn cluster stats internal**

To display the internal counters for VPN clustering, use this command in global configuration or privileged EXEC mode.

## **show vpn cluster stats internal**

**Syntax Description** This command has no arguments or keywords.

**Command Default** No default behavior or values.

## **Command Modes**

The following table shows the modes in which you can enter the command:

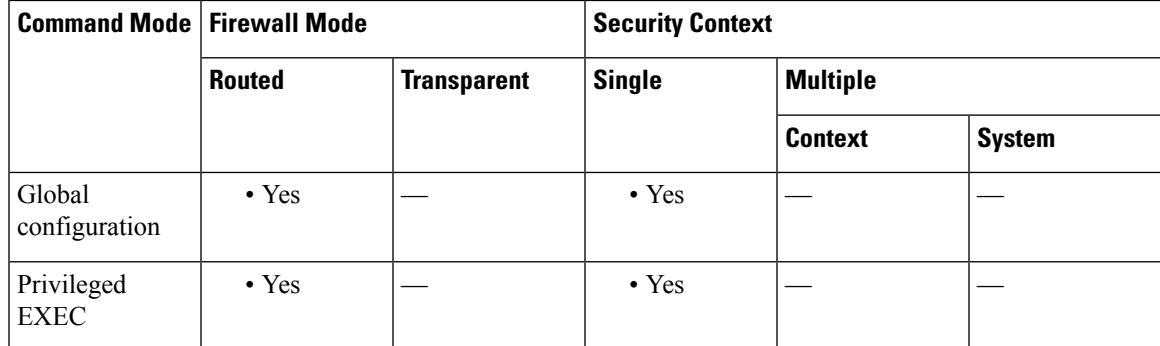

## **Command History Release Modification** Command added. 9.9(1)

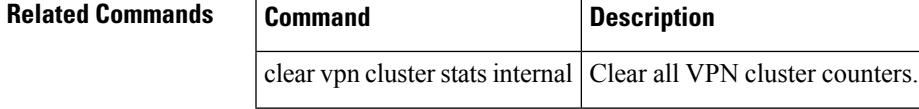

## **show vpn load-balancing**

To display the runtime statistics for the VPN load-balancing virtual cluster configuration, use the **show vpn-load-balancing** command in global configuration, privileged EXEC, or VPN load-balancing mode.

## **show vpn load-balancing**

**Syntax Description** This command has no variables or arguments.

**Command Default** No default behavior or values.

#### **Command Modes**

The following table shows the modes in which you can enter the command:

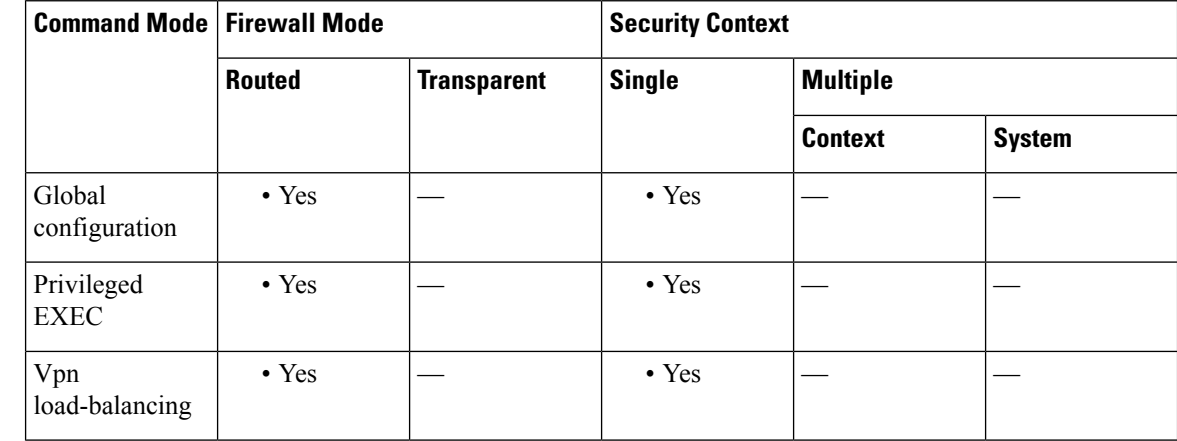

### **Command History Release Modification**

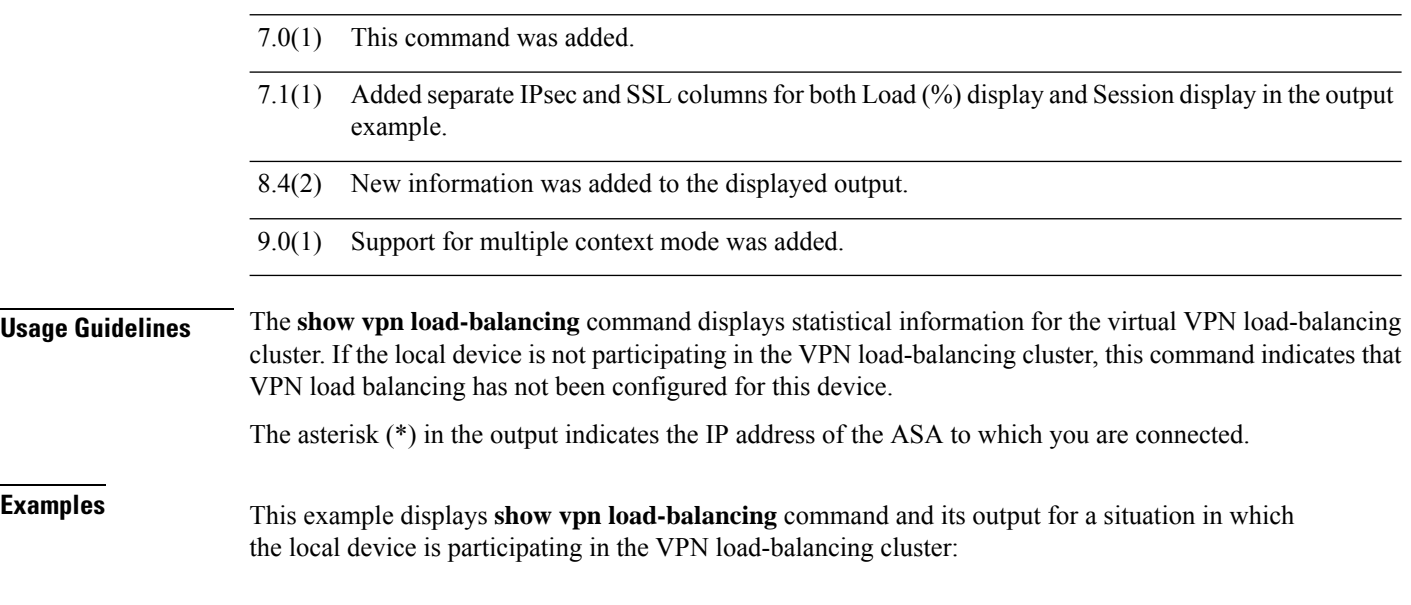

ciscoasa# **sh vpn load-balancing**
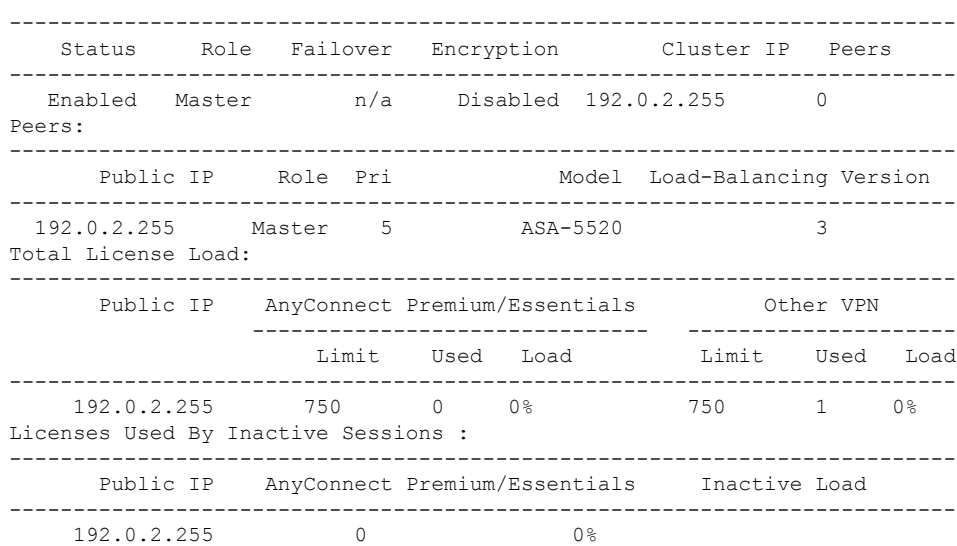

On the primary device, the Total License Load output includes information about the primary and backup device; however, the backup device only shows information about itself and not the primary device. Thus, the primary device knows about all licensed members, but the licensed members themselves only know about their own licenses.

The output also contains a License Used by Inactive Session section. When an Secure Client session goes inactive, the ASA keeps that session as long as the session has not terminated by normal means. That way, Secure Client sessions can reconnect using the same webvpn cookie and not have to re-authenticate. The inactive sessions will remain in that state until either the Secure Client resumes the session or an idle timeout occurs. The licensesfor those sessions are maintained for these inactive sessions and are represented in this License Used by Inactive Session section.

If the local device is not participating in the VPN load-balancing cluster, the **show vpnload-balancing** command shows a different result:

ciscoasa(config)# **show vpn load-balancing** VPN Load Balancing has not been configured.

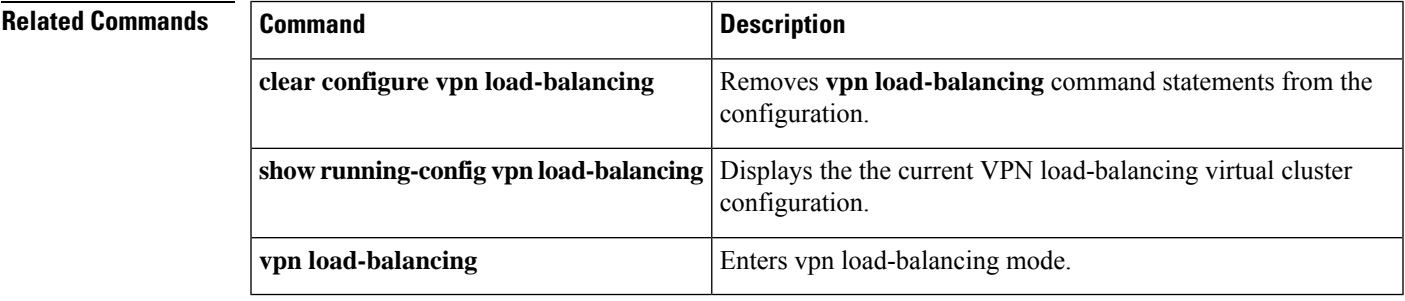

### **show vpn-sessiondb**

To display information about VPN sessions, use the **show vpn-sessiondb** command in privileged EXEC mode.The command includes options for displaying information in full or in detail, lets you specify type of sessions to display, and provides options to filter and sort the information. The syntax table and usage notes organize the choices accordingly

**show vpn-sessiondb** [ **all** ][ **backup** { **index |l2l** }] [ **detail** ][ **ospfv3** ][ **failover** ][ **full** ][ **summary** ][ **ratio** { **encryption|protocol** }][ **license-summary** ]{ **anyconnect | email-proxy |index** *indexnumber |* **l2l | ra-ikev1-ipsec | ra-ikev2-ipsec | vpn-lb | webvpn** }[ **filter** { **name** *username* **| ipaddress** *IPaddr* **| a-ipaddress***IPaddr* **|p-ipaddress***IPaddr* **| tunnel-group***groupname* **|protocol** *protocol-name* **| encryption** *encryption-algo* **| inactive** }][ **sort** { **name | ipaddress | a-ipaddress | p-ip address | tunnel-group | protocol | encryption | inactivity** }]

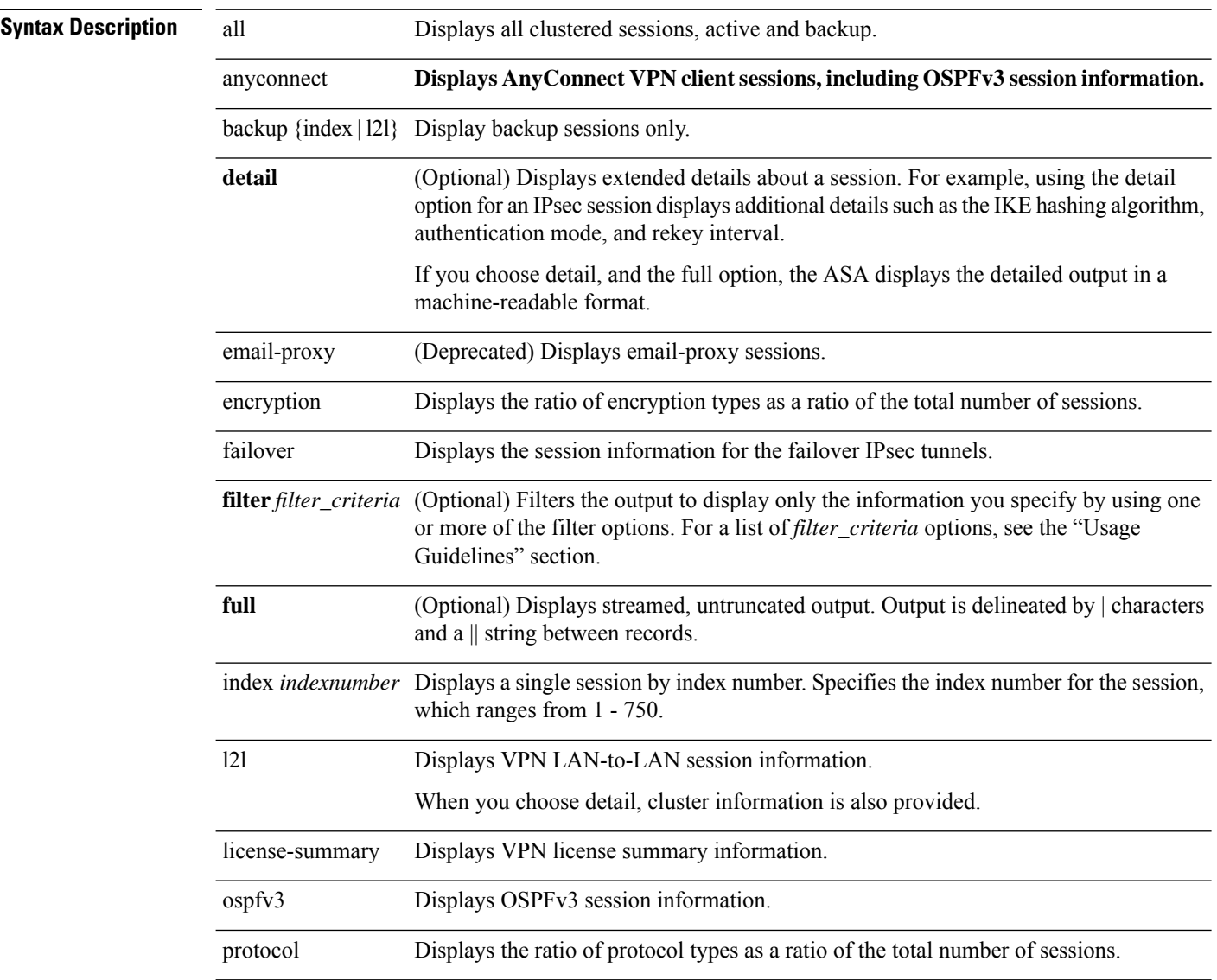

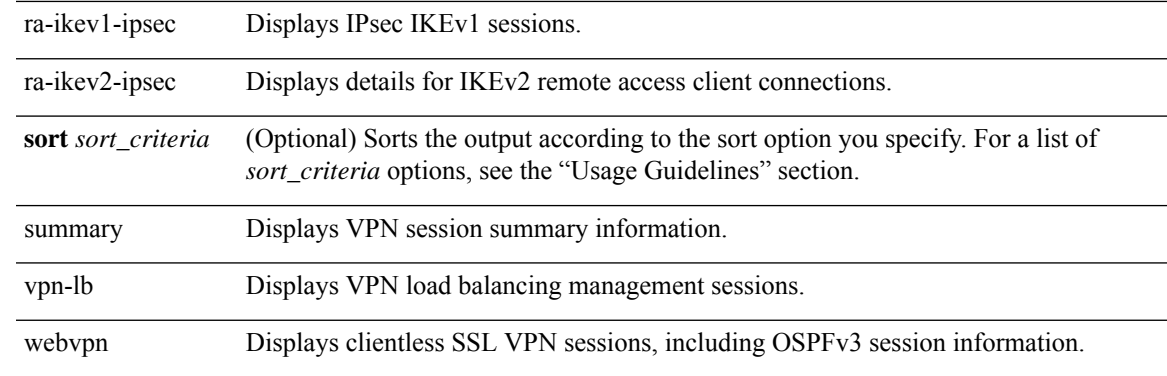

### **Command Default** There is no default behavior or values.

### **Command Modes**

The following table shows the modes in which you can enter the command:

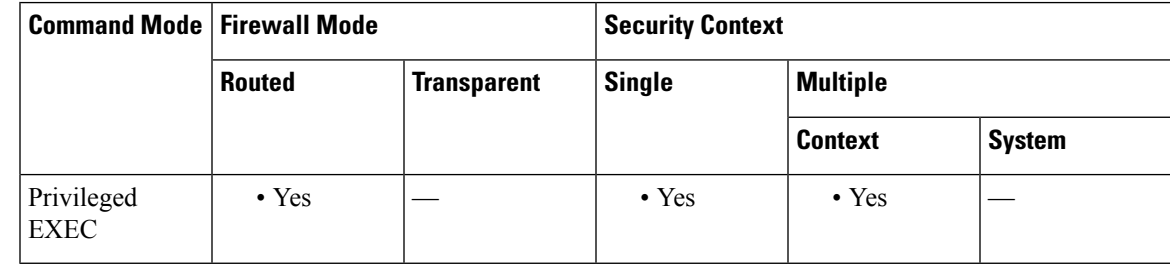

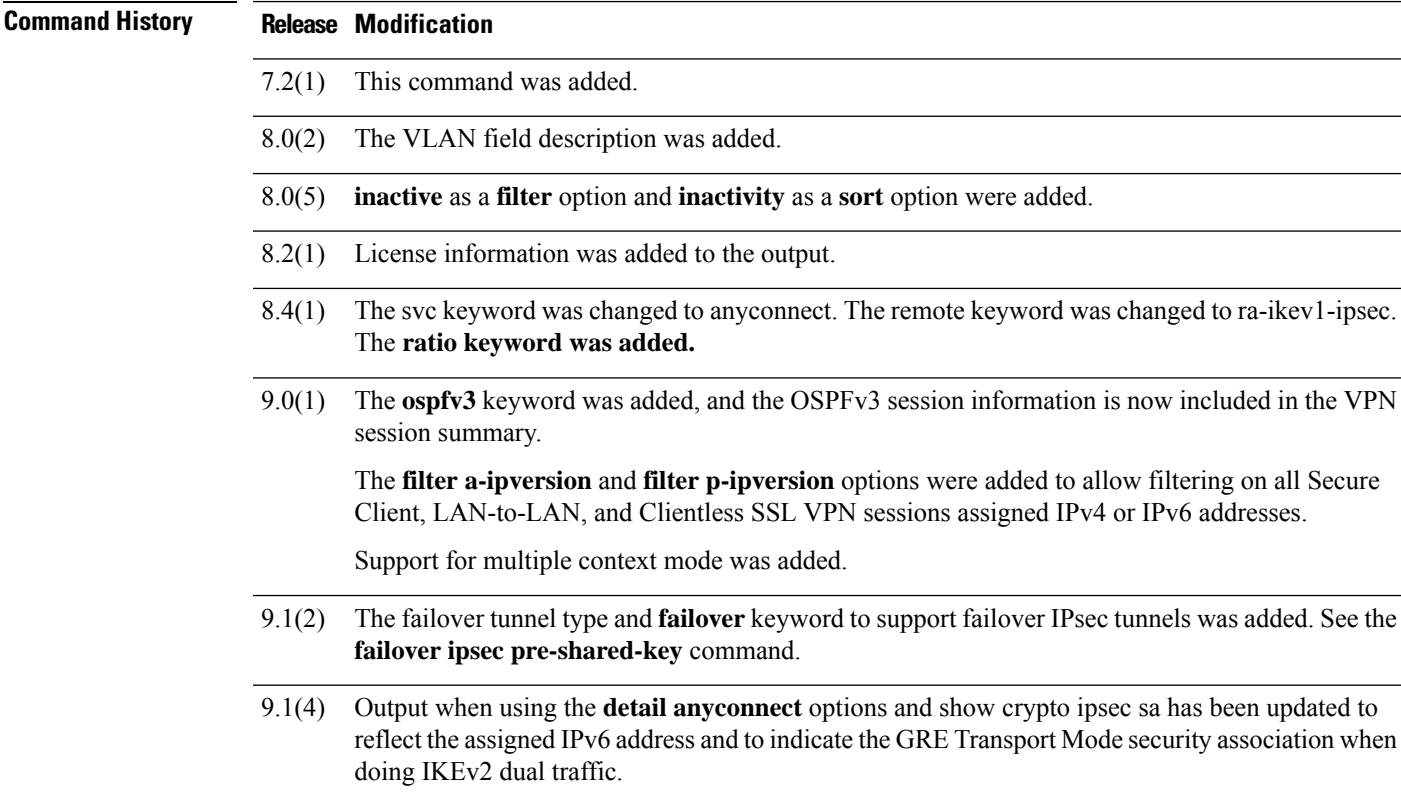

### **Release Modification**

- The ra-ikev2-ipsec keyword to display details for IKEv2 remote access client connections was added. The VPN session summary output was updated to include IKEv2 remote access client connections and IKEv2 and IPsec tunnel counts. The VPN licenses usage summary output was updated to add IKEv2 remote access client connections. 9.3(2)
- 9.4(1) Cert Auth Int and Cert Auth Left were added to the output of this command.
- 9.8(1) The email-proxy option was deprecated.
- 9.9(1) The all and backup options added.
- 9.19(1) The ra-ikev2-ipsec keyword to display both IPv4 and IPv6 addresses assigned to IKEv2 remote access client VPN session.

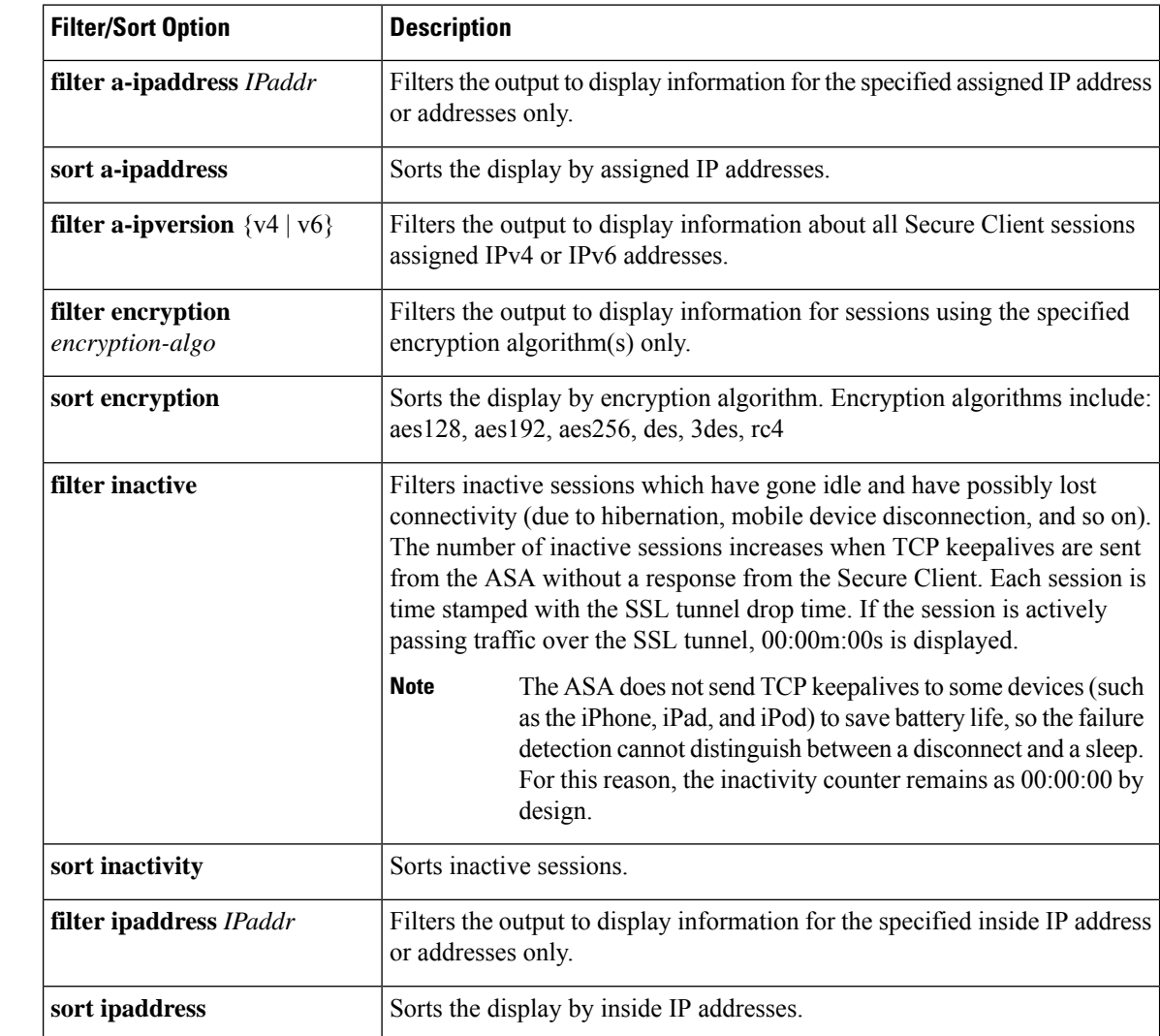

**Usage Guidelines** You can use the following options to filter and to sort the session display:

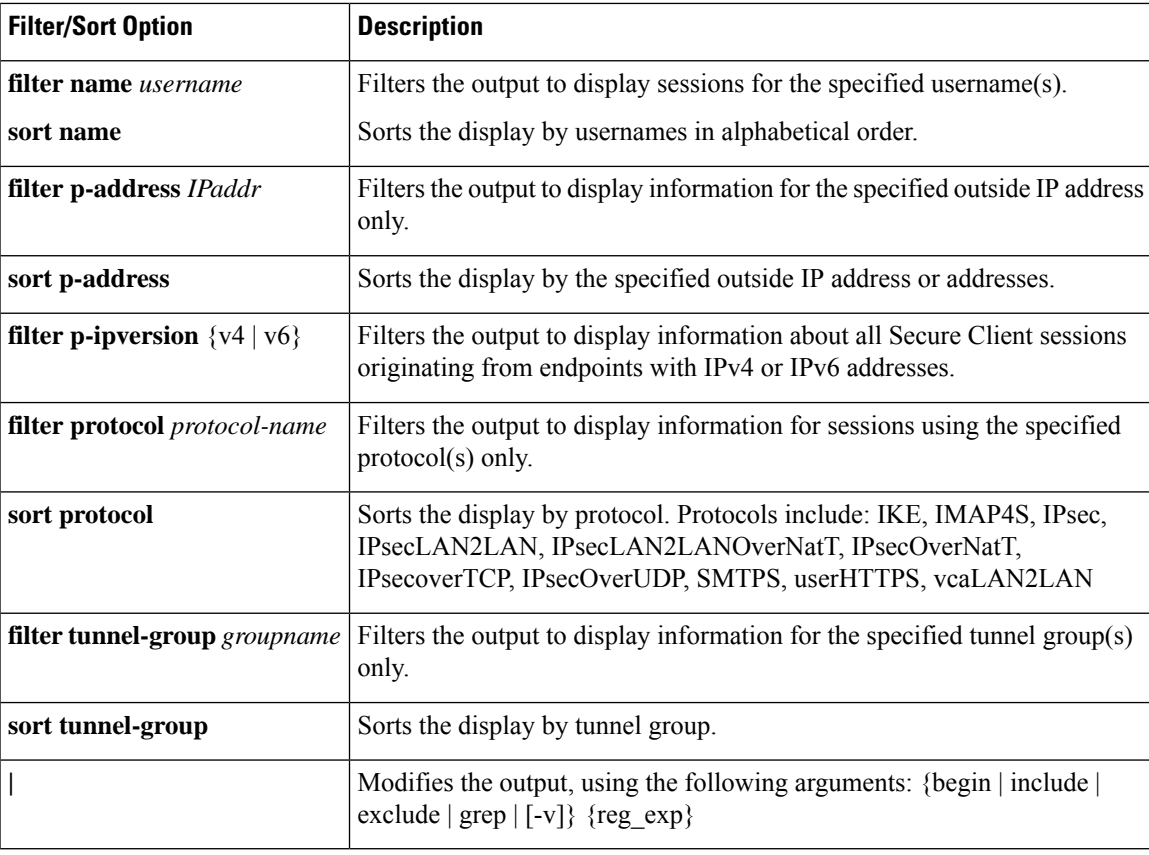

Note: The command output shows the username only up to 120 characters. If the length exceeds 120, the remaining characters are truncated and displayed in the command output.

**Examples** The following is sample output from the **show vpn-sessiondb** command:

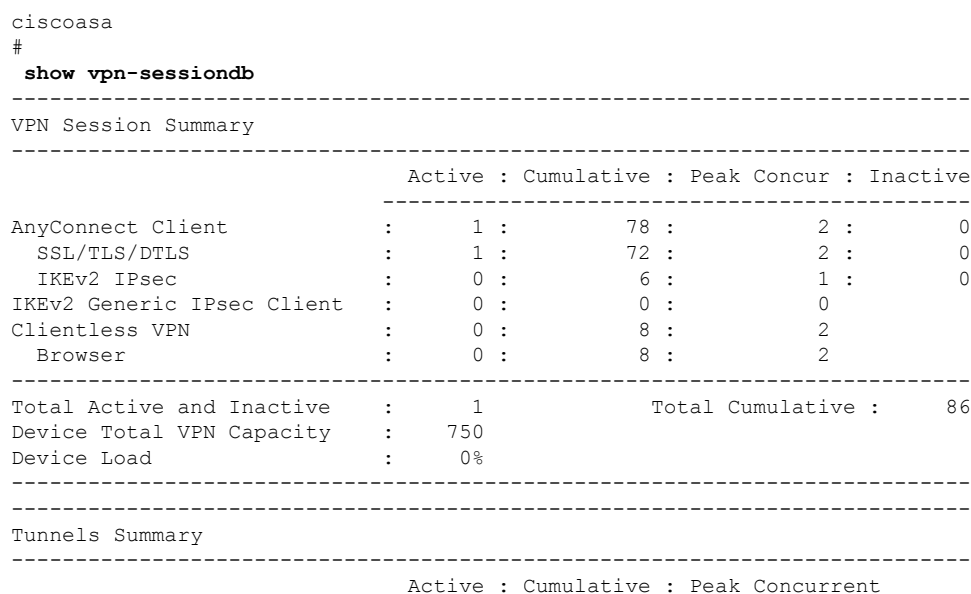

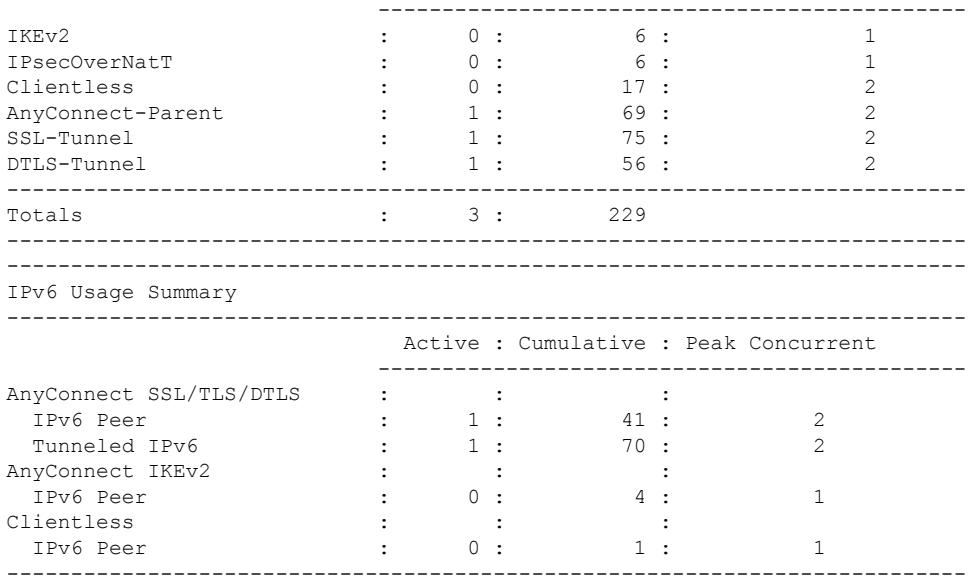

The following is sample output from the **show vpn-sessiondb detail 121** command, showing detailed information about LAN-to-LAN sessions:

```
ciscoasa
#
show vpn-sessiondb detail l2l
Session Type: LAN-to-LAN Detailed
Connection : 172.16.0.0<br>Index : 1
Index \overline{ }IP Addr : 172.16.0.0
Protocol : IKEv2 IPsec
Encryption : IKEv2: (1)AES256 IPsec: (1)AES256
Hashing : IKEv2: (1)SHA1 IPsec: (1)SHA1
Bytes Tx : 240 Bytes Rx : 160
Login Time : 14:50:35 UTC Tue May 1 2012
Duration : 0h:00m:11s
IKEv2 Tunnels: 1
IPsec Tunnels: 1
IKEv2:
 Tunnel ID : 1.1
 UDP Src Port : 500 UDP Dst Port : 500
 Rem Auth Mode: preSharedKeys
 Loc Auth Mode: preSharedKeys
 Encryption : AES256 Hashing : SHA1
 Rekey Int (T): 86400 Seconds Rekey Left(T): 86389 Seconds
 PRF : SHA1 D/H Group : 5
 Filter Name :
 IPv6 Filter :
IPsec:
 Tunnel ID : 1.2
 Local Addr : 10.0.0.0/255.255.255.0
 Remote Addr : 209.165.201.30/255.255.255.0
 Encryption : AES256 Hashing : SHA1<br>Encapsulation: Tunnel PFS Group : 5
 Encapsulation: Tunnel PFS Group : 5<br>
Rekey Int (T): 120 Seconds Rekey Left(T): 107 Seconds
 Rekey Int (T): 120 Seconds<br>Rekey Int (D): 4608000 K-Bytes<br>Rekey Left(D): 4608000 K-Bytes
 Rekey Int (D): 4608000 K-Bytes<br>
Rekey Int (D): 4608000 K-Bytes
 Idle Time Out: 30 Minutes Idle TO Left : 29 Minutes
 Bytes Tx : 240 Bytes Rx : 160
                                     Pkts Rx
```

```
NAC:
 Reval Int (T): 0 Seconds<br>
SO Int (T) : 0 Seconds<br>
RoU Age(T) : 13 Second
                                E \circ U Age(T) : 13 Seconds
 Hold Left (T): 0 Seconds Posture Token:
 Redirect URL :
The following is sample output from the show vpn-sessiondb detail index 1
command:
AsaNacDev# show vpn-sessiondb detail index 1
Session Type: Remote Detailed
Username : user1
Index : 1
Assigned IP : 192.168.2.70 Public IP : 10.86.5.114<br>Protocol : IPsec Bncryption : AES128
Protocol : IPsec Encryption : AES128
Hashing : SHA1
Bytes Tx : 0 Bytes Rx : 604533
Client Type : WinNT Client Ver : 4.6.00.0049
Tunnel Group : bxbvpnlab
Login Time : 15:22:46 EDT Tue May 10 2005
Duration : 7h:02m:03s
Filter Name :
NAC Result : Accepted
Posture Token: Healthy
VM Result : Static
VLAN : 10
IKE Sessions: 1 IPsec Sessions: 1 NAC Sessions: 1
IKE:
 Session ID : 1
 UDP Src Port : 500 UDP Dst Port : 500
 IKE Neg Mode : Aggressive Auth Mode : preSharedKeysXauth
 Encryption : 3DES Hashing : MD5
 Rekey Int (T): 86400 Seconds Rekey Left(T): 61078 Seconds
 D/H Group : 2
IPsec:
 Session ID : 2
 Local Addr : 0.0.0.0
 Remote Addr : 192.168.2.70
 Encryption : AES128 Hashing : SHA1
 Encapsulation: Tunnel
 Rekey Int (T): 28800 Seconds Rekey Left(T): 26531 Seconds
 Bytes Tx : 0 Bytes Rx : 604533
 Pkts Tx : 0 Pkts Rx : 8126
NAC:
 Reval Int (T): 3000 Seconds Reval Left(T): 286 Seconds
 SQ Int (T) : 600 Seconds EoU Age (T) : 2714 Seconds
 Hold Left (T): 0 Seconds Posture Token: Healthy
 Redirect URL : www.cisco.com
```
The following is sample output from the **show vpn-sessiondb ospfv3** command:

```
asa# show vpn-sessiondb ospfv3
Session Type: OSPFv3 IPsec
Connection :
Index : 1 IP Addr : 0.0.0.0Protocol : IPsec
Encryption : IPsec: (1) none Hashing : IPsec: (1) SHA1
Bytes Tx : 0 Bytes Rx : 0
Login Time : 15:06:41 EST Wed Feb 1 2012
Duration : 1d 5h:13m:11s
```
The following is sample output from the **show vpn-sessiondb detail ospfv3** command:

asa# **show vpn-sessiondb detail ospfv3**

```
Session Type: OSPFv3 IPsec Detailed
Connection :
Index : 1 IP Addr : 0.0.0.0Protocol : IPsec
Encryption : IPsec: (1)none Hashing : IPsec: (1)SHA1
ENCTYPUON : IPSec: (1) none Hashing : IPSec: (1) SHA1<br>Bytes Tx : 0 Bytes Rx : 0<br>Login Time : 15.06.41 FOR Must Blues Rx : 0
Login Time : 15:06:41 EST Wed Feb 1 2012
Duration : 1d 5h:14m:28s
IPsec Tunnels: 1
IPsec:
  Tunnel ID : 1.1
  Local Addr : ::/0/89/0
 Remote Addr : ::/0/89/0
 Encryption : none Mashing : SHA1
 Encapsulation: Transport
 Idle Time Out: 0 Minutes<br>Bytes Tx : 0<br>Dite Turn : 0<br>Dite Turn : 0<br>Dite Turn : 0
  Bytes Tx : 0 Bytes Rx : 0
  Pkts Tx : 0 Pkts Rx : 0
NAC:
  Reval Int (T): 0 Seconds Reval Left(T): 0 Seconds
  SQ Int (T) : 0 Seconds EoU Age(T) : 105268 Seconds
 Hold Left (T): 0 Seconds Posture Token:
 Redirect URL :
```
The following is sample output from the **show vpn-sessiondb summary** command:

ciscoasa# **show vpn-sessiondb summary**

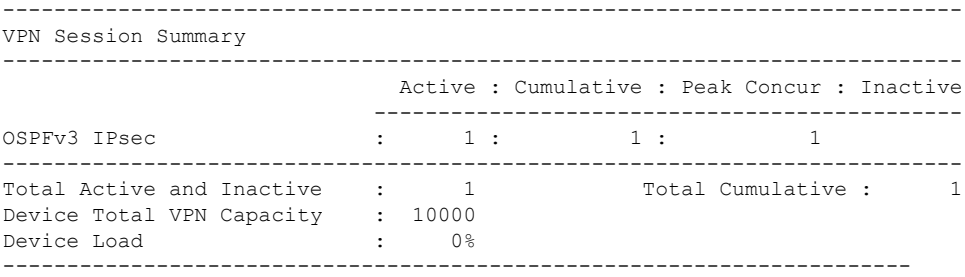

The following is sample output from the **show vpn-sessiondb summary** command for generic IKEv2 IPsec remote access sessions:

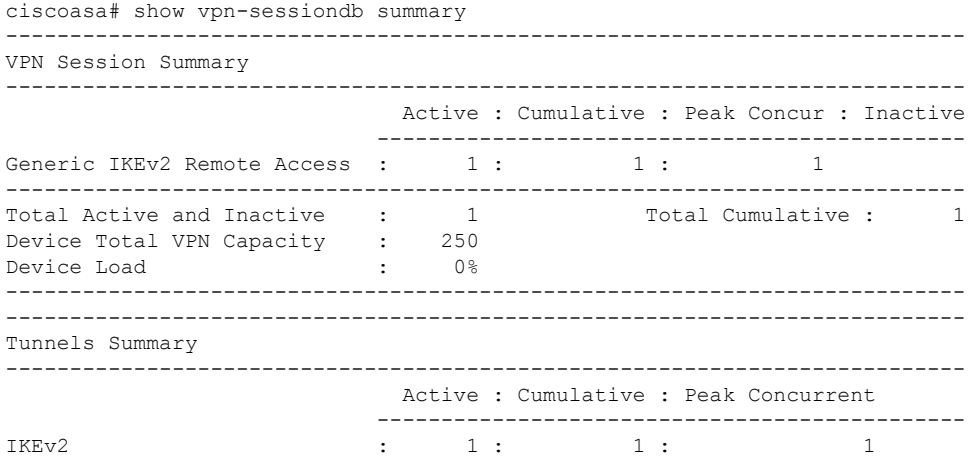

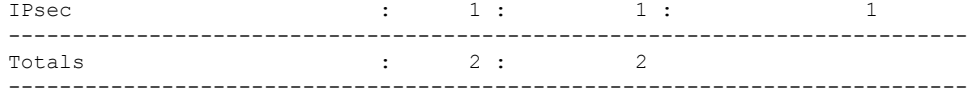

The following is sample output from the **show vpn-sessiondb det anyconnect** command:

```
ciscoasa# show vpn-sessiondb det anyconnect
Session Type: AnyConnect Detailed
Username : userab Index : 2<br>Assigned IP : 65.2.1.100 Public IP : 75.2.1.60
Assigned IP : 65.2.1.100
Assigned IPv6: 2001:1000::10
Protocol : IKEv2 IPsecOverNatT AnyConnect-Parent
License : AnyConnect Premium
Encryption : IKEv2: (1)3DES IPsecOverNatT: (1)3DES AnyConnect-Parent: (1)none
Hashing : IKEv2: (1)SHA1 IPsecOverNatT: (1)SHA1 AnyConnect-Parent: (1)none<br>Bytes Tx : 0 Bytes Rx : 21248<br>Pkts Tx : 0 Pkts Rx : 238
Bytes Tx : 0 Bytes Rx : 21248
Pkts Tx : 0 Pkts Rx : 238<br>Pkts Tx Drop : 0 Pkts Rx Drop : 0
                                 Pkts Rx Drop : 0
Group Policy : DfltGrpPolicy Tunnel Group : test1
Login Time : 22:44:59 EST Tue Aug 13 2013
Duration : 0h:02m:42s
Inactivity : 0h:00m:00s
NAC Result : Unknown
VLAN Mapping : N/A VLAN : none
IKEv2 Tunnels: 1
IPsecOverNatT Tunnels: 1
AnyConnect-Parent Tunnels: 1
AnyConnect-Parent:
 Tunnel ID : 2.1
 Public IP : 75.2.1.60
 Encryption : none Hashing : none
 Auth Mode : userPassword
 Idle Time Out: 400 Minutes<br>
Conn Time Out: 500 Minutes<br>
Conn TO Left : 497 Minutes
                                  Conn TO Left : 497 Minutes
 Client OS : Windows
 Client Type : AnyConnect
 Client Ver : 3.1.05050
IKEv2:
 Tunnel ID : 2.2
 UDP Src Port : 64251 UDP Dst Port : 4500
 Rem Auth Mode: userPassword
 Loc Auth Mode: rsaCertificate
 Encryption : 3DES Hashing : SHA1
 Rekey Int (T): 86400 Seconds Rekey Left(T): 86241 Seconds
 PRF : SHA1 D/H Group : 2
 Filter Name : mixed1
 Client OS : Windows
IPsecOverNatT:
  Tunnel ID : 2.3
  Local Addr : 75.2.1.23/255.255.255.255/47/0
 Remote Addr : 75.2.1.60/255.255.255.255/47/0
 Encryption : 3DES Hashing : SHA1
 Encapsulation: Transport, GRE
 Rekey Int (T): 28400 Seconds Rekey Left(T): 28241 Seconds
 Idle Time Out: 400 Minutes<br>
Conn Time Out: 500 Minutes<br>
Conn TO Left : 497 Minutes
                                  Conn TO Left : 497 Minutes
 Bytes Tx : 0 Bytes Rx : 21326
 Pkts Tx : 0 Pkts Rx : 239
NAC:
 Reval Int (T): 0 Seconds Reval Left(T): 0 Seconds
 SQ Int (T) : 0 Seconds EoU Age(T) : 165 Seconds
 Hold Left (T): 0 Seconds Posture Token:
 Redirect URL :
```

```
Output from show vpn-sessiondb detail anyconnect showing a DTLS tunnel.
...
Protocol : AnyConnect-Parent SSL-Tunnel DTLS-Tunnel
License : AnyConnect Premium
Encryption : AnyConnect-Parent: (1)none SSL-Tunnel: (1)AES256 DTLS-Tunnel: (1)AES256
Hashing : AnyConnect-Parent: (1)none SSL-Tunnel: (1)SHA1 DTLS-Tunnel: (1)SHA1
Bytes Tx : 10280 Bytes Rx : 3819<br>Pkts Tx : 8 Pkts Rx : 45
         Pkts Tx : 8 Pkts Rx : 45
Pkts Tx Drop : 0 Pkts Rx Drop : 0
Group Policy : DfltGrpPolicy Tunnel Group : DefaultWEBVPNGroup
Login Time : 09:42:39 UTC Tue Dec 5 2017
Duration : 0h:00m:07s
Inactivity : 0h:00m:00s
VLAN Mapping : N/A VLAN VLAN : none
Audt Sess ID : 00000000000010005a266a0f
Security Grp : none
...
DTLS-Tunnel:
 Tunnel ID : 1.3
 Assigned IP : 95.0.225.240 Public IP : 85.0.224.13
 Encryption : AES256 Hashing : SHA1
 Ciphersuite : AES256-SHA
 Encapsulation: DTLSv1.2 UDP Src Port : 51008
 UDP Dst Port : 443 <br>
UDP Dst Port : 443 <br>
Idle TO Left : 30 Minutes (Idle TO Left : 30 Minutes
 Idle Time Out: 30 Minutes
 Client OS : Windows
 Client Type : DTLS VPN Client
 Client Ver : Cisco AnyConnect VPN Agent for Windows 4.x
```
The following example is sample output from the **show vpn-sessiondb ra-ikev2-ipsec** command:

```
ciscoasa(config)# show vpn-sessiondb detail ra-ikev2-ipsec
Session Type: Generic Remote-Access IKEv2 IPsec Detailed
Username : IKEV2TG     Index   : 1
Assigned IP : 95.0.225.200 Public IP : 85.0.224.12
Assigned IPv6: 2001:db8::1
Protocol : IKEv2 IPsec
License : AnyConnect Essentials
Encryption : IKEv2: (1)3DES IPsec: (1)AES256
Hashing : IKEv2: (1)SHA1 IPsec: (1)SHA1
Bytes Tx : 0 Bytes Rx : 17844
Pkts Tx : 0 Pkts Rx : 230
Pkts Tx Drop : 0 Pkts Rx Drop : 0
Group Policy : GroupPolicy_IKEV2TG Tunnel Group : IKEV2TG
Login Time : 11:39:54 UTC Tue May 6 2014
Duration : 0h:03m:17s
Inactivity : 0h:00m:00s
VLAN Mapping : N/A VLAN VLAN : none
Audt Sess ID : 5f00e105000010005368ca0a
Security Grp : none
IKEv2 Tunnels: 1
IPsec Tunnels: 1
```
The following is sample output from the **show vpn-sessiondb license-summary** command:

--------------------------------------------------------------------------- VPN Licenses and Configured Limits Summary --------------------------------------------------------------------------- Status : Capacity : Installed : Limit ----------------------------------------- AnyConnect Premium : DISABLED : 250 : 10 : NONE AnyConnect Essentials : ENABLED : 250 : 250 : NONE Other VPN (Available by Default) : ENABLED : 250 : 250 : NONE

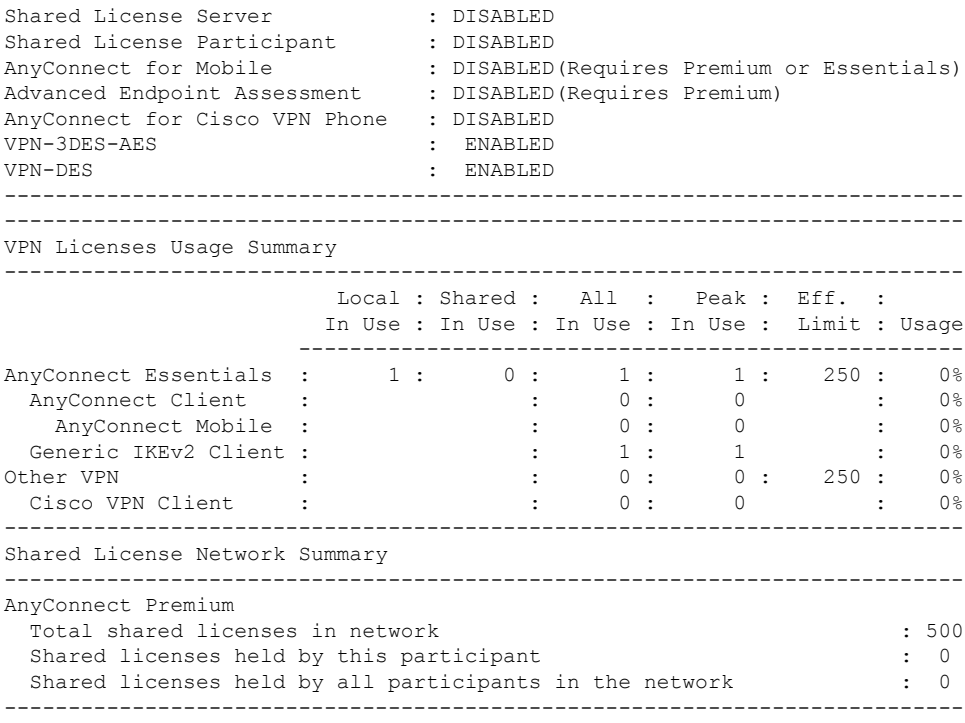

<span id="page-1306-0"></span>As shown in the examples, the fields displayed in response to the **show vpn-sessiondb** command vary, depending on the keywords you enter. [Table](#page-1306-0) 14-2 describes these fields.

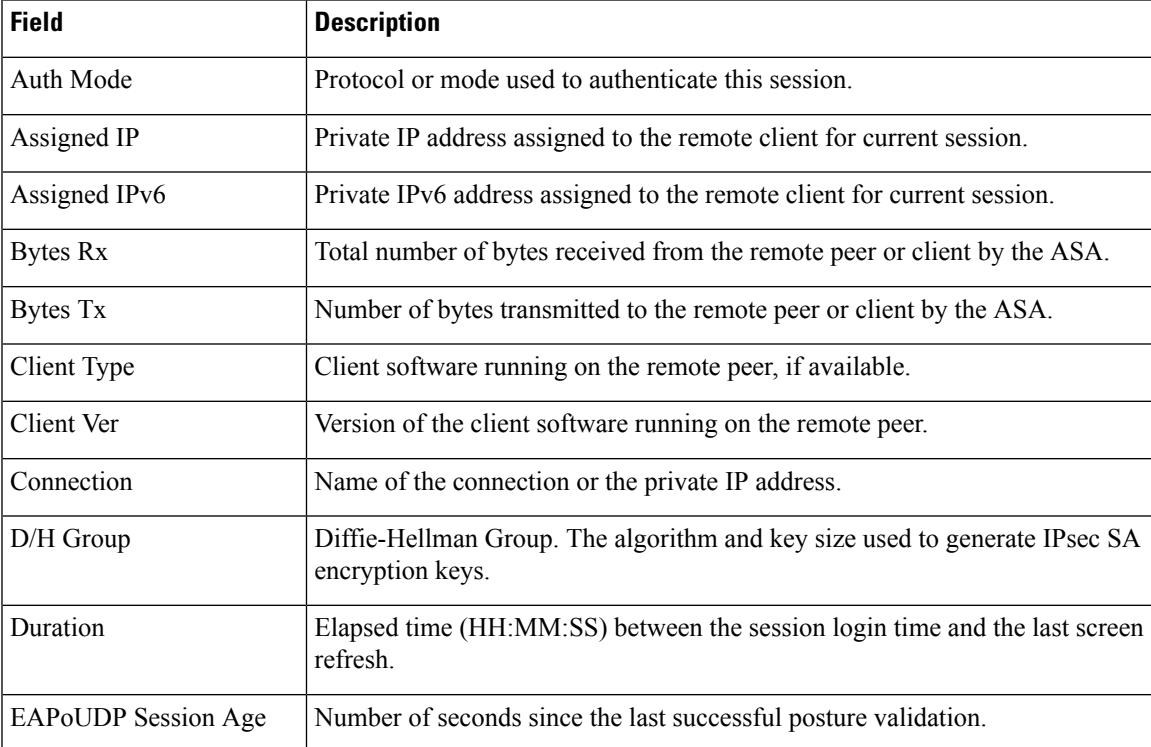

### **Table 96: show vpn-sessiondb Command Fields**

 $\mathbf I$ 

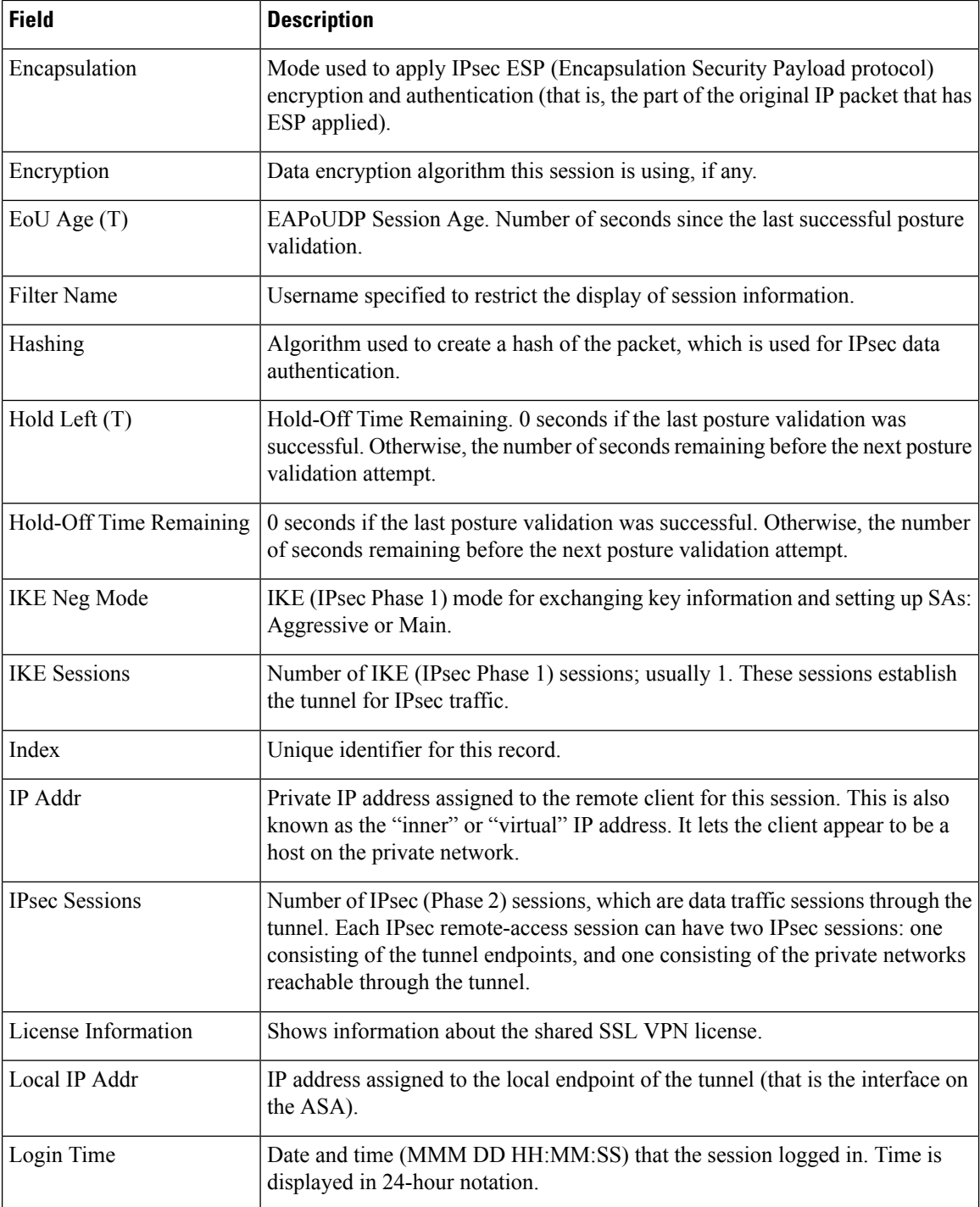

 $\mathbf{l}$ 

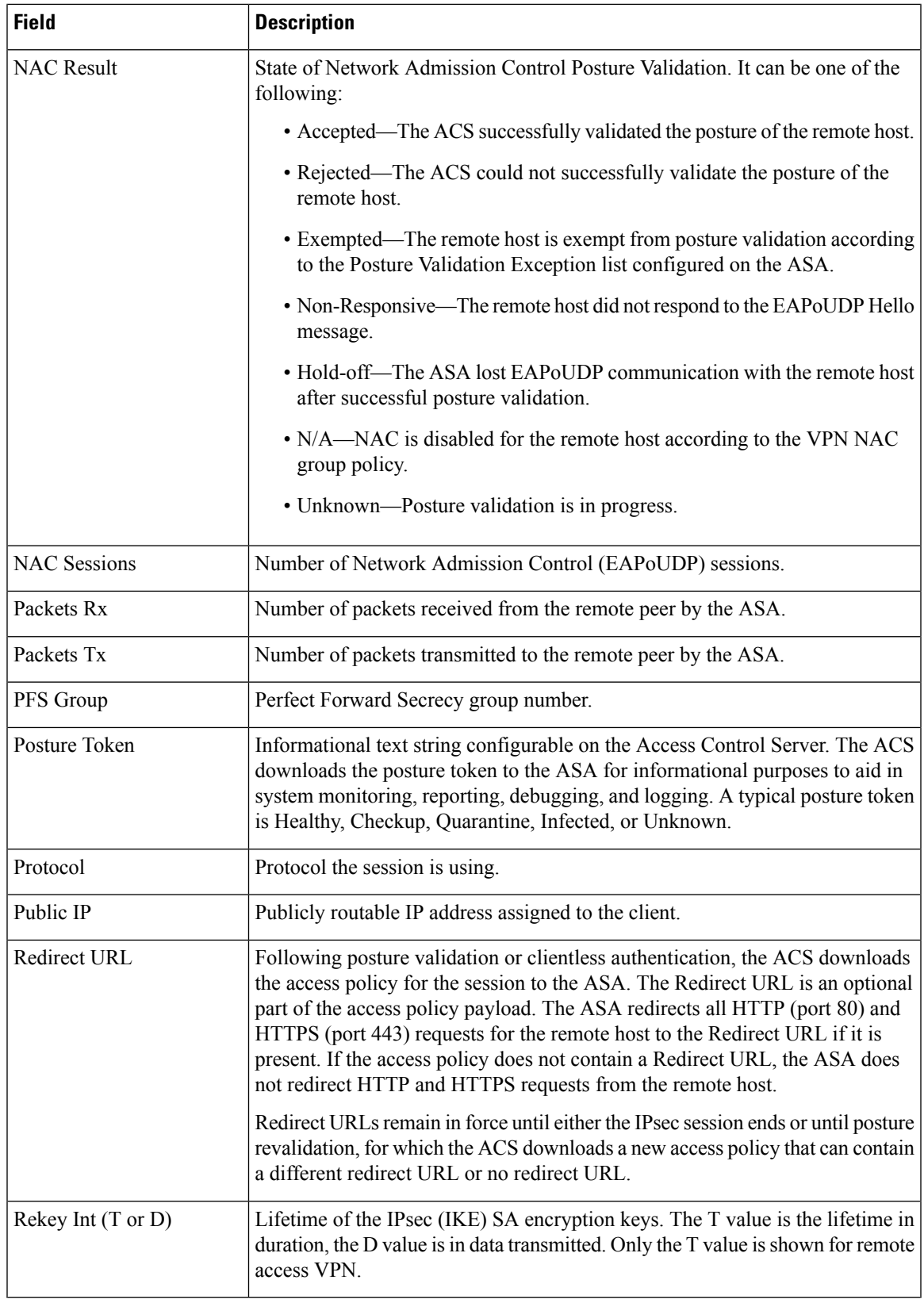

 $\mathbf I$ 

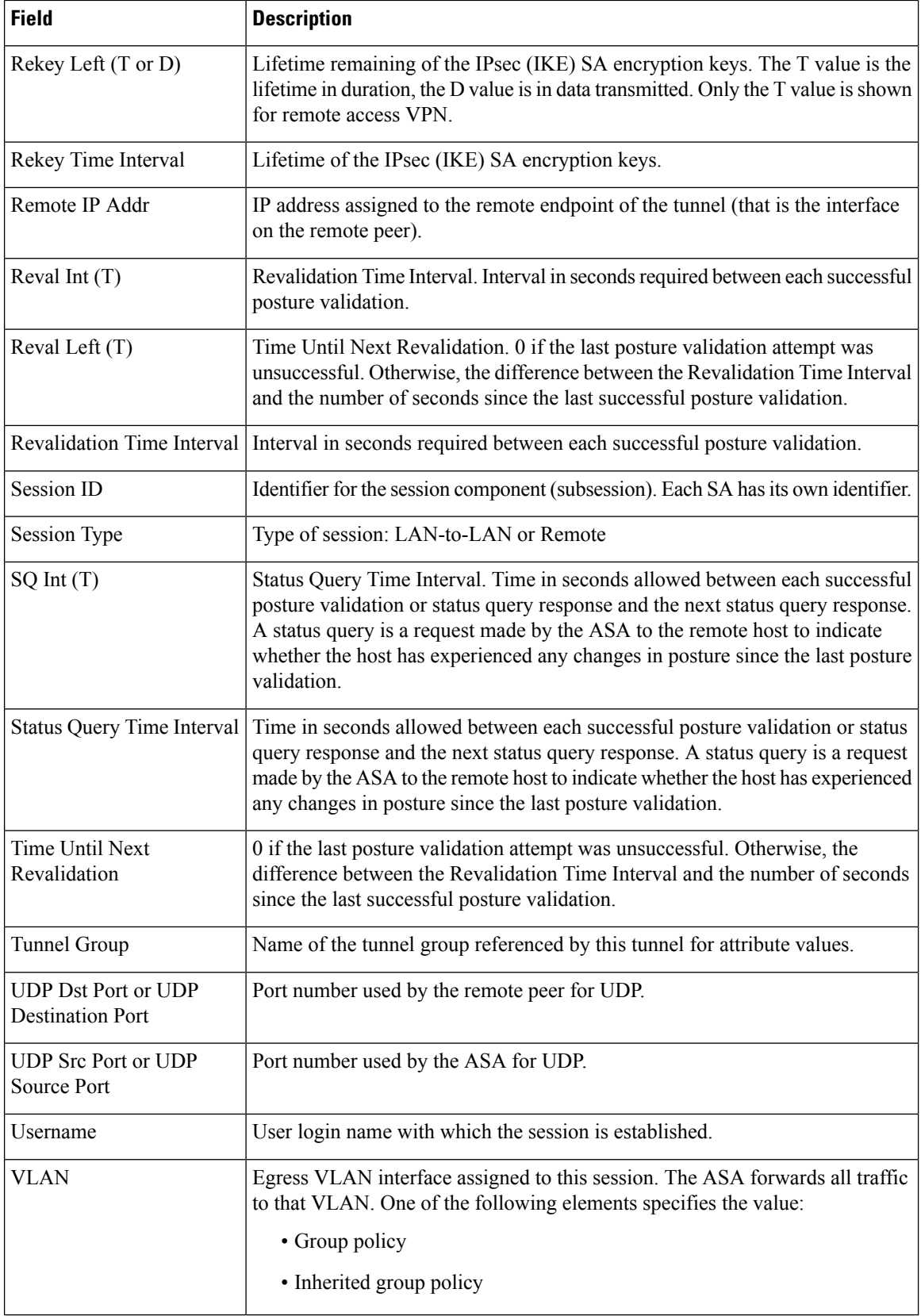

### **Cisco Secure Firewall ASA Series Command Reference, S Commands**

### **Related Comma**

I

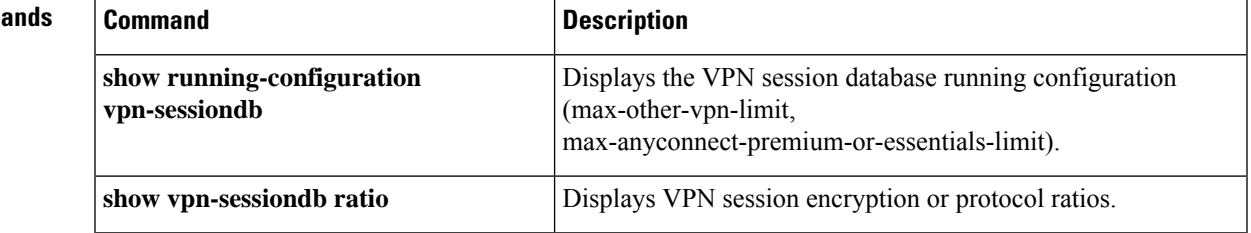

# **show vpn-sessiondb ratio**

To display the ratio of current sessions as a percentage by protocol or encryption algorithm, use the **show vpn-sessiondb ratio** command in privileged EXEC mode.

**show vpn-sessiondb ratio** { **protocol | encryption** }[ **filter** *groupname* ]

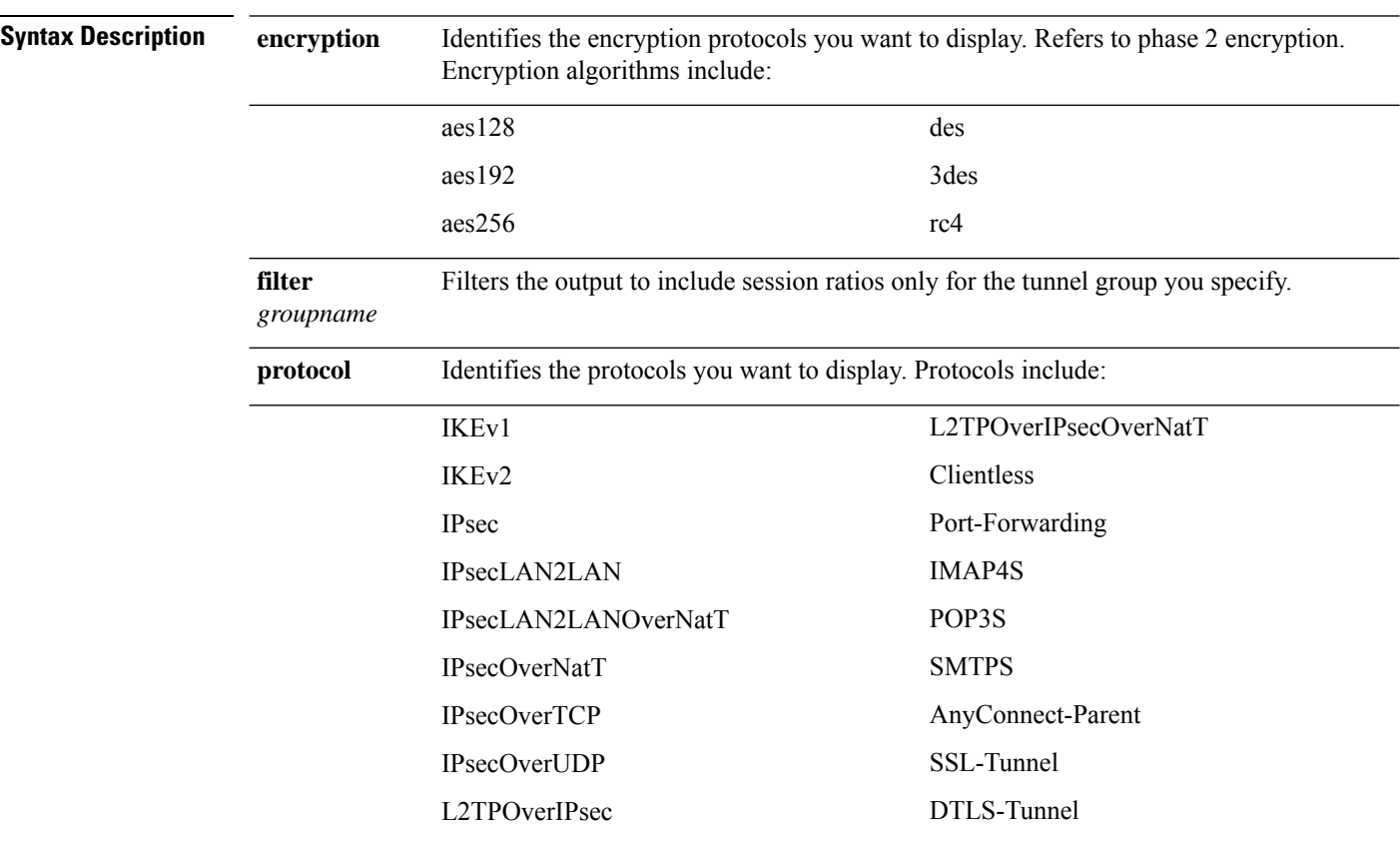

### **Command Default** No default behavior or values.

### **Command Modes**

The following table shows the modes in which you can enter the command:

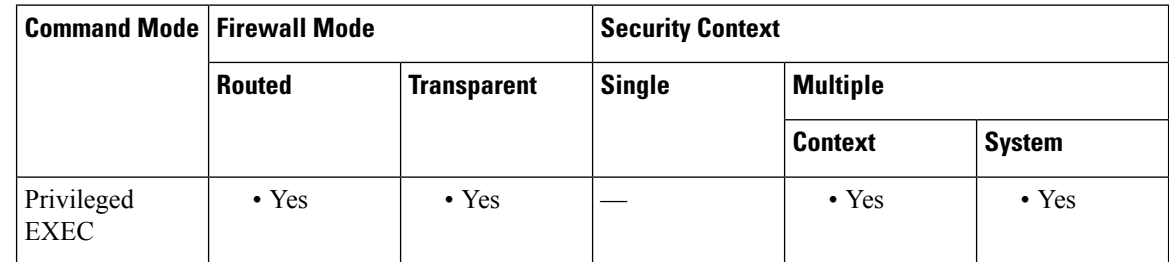

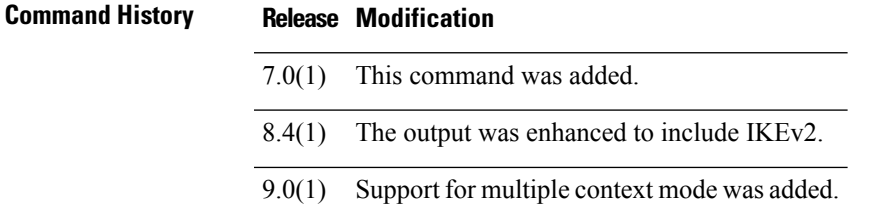

**Examples** The following is sample output for the **show vpn-sessiondb ratio** command, with **encryption** as the argument:

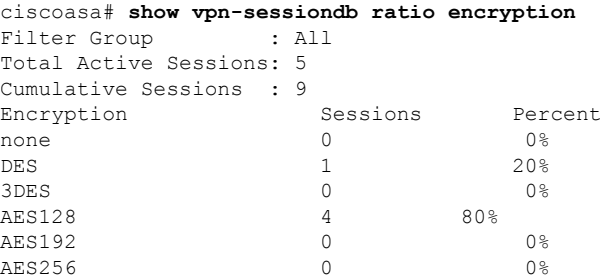

The following is sample output for the **show vpn-sessiondb ratio** command with **protocol** as the argument:

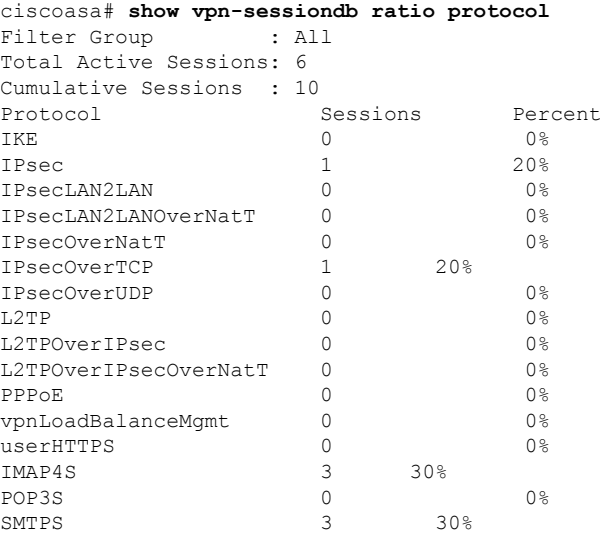

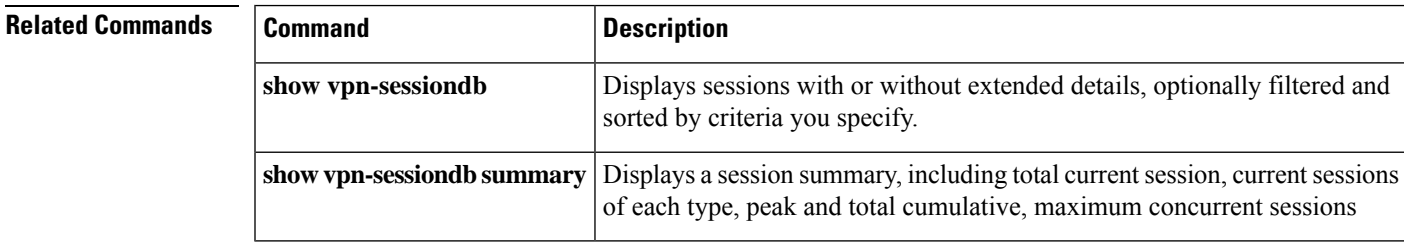

### **show vpn-sessiondb summary**

To display the number of IPsec, Cisco Secure Client, and NAC sessions, use the **show vpn-sessiondb summary** command in privileged EXEC mode.

#### **show vpn-sessiondb summary**

**Command Default** No default behavior or values.

### **Command Modes**

The following table shows the modes in which you can enter the command:

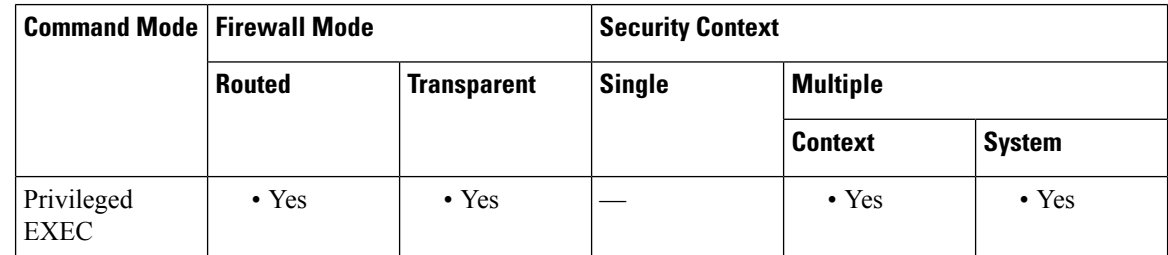

**Command History Release Modification**

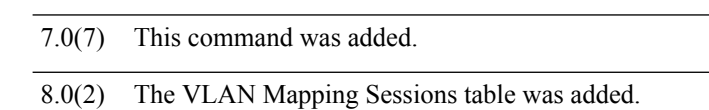

8.0(5) New output for active, cumulative, peak concurrent, and inactive was added.

9.0(1) Support for multiple context mode was added.

**Examples** The following is sample output for the **show vpn-sessiondb summary** command with one IPsec IKEv1 and one clientless session:

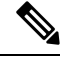

Note A device in standby does not differentiate active from inactive sessions.

```
ciscoasa# show vpn-sessiondb summary
VPN Session Summary
Sessions:
     Active : Cumulative : Peak Concurrent : Inactive :
Clientless VPN : 1: 2: 1 Browser : 1: 2: 1 IKEv1 IPsec/L2TP IPsec
    0 : 1: 1: 1
Total Active and Inactive: 2 Total Cumulative: 3
Device Total VPN Capacity: 10000
Device Load : 0%
License Information:
Shared VPN License Information:
 SSL VPN : 12000
  Allocated to this device : 0
```

```
Allocated to network : 0
  Device limit : 750
IPsec : 750 Configured : 750 Active : 0 Load : 0%
SSL VPN : 750 Configured : 750 Active : 0 Load : 0%
    Active : Cumulative : Peak Concurrent
SSL VPN : 0 : 1 : 1
Totals : 0 : 1 :
Active NAC Sessions:
 Accepted : 0
 Rejected : 0
 Exempted : 0
 Non-responsive : 0
Hold-off : 0
 N/A : 0
Active VLAN Mapping Sessions:
 Static : 0<br>Auth : 0
 Auth
 Access : 0
 Guest : 0
 Quarantine : 0
 \mathbf{N}/\mathbf{A} : 0
ciscoasa#
```
You can use the SSL output to determine the physical device resources in respect to the number of licenses. A single user session may occupy a license but could use multiple tunnels. For example, an Secure Client user with DTLS often has the parent session, SSL tunnel, and DTLS tunnels associated with it.

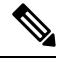

The parent session represents when the client is not actively connected. It does not represent an encrypted tunnel. If the client shuts down, or sleeps, IPsec, IKE, TLS, and DLTLS tunnels are closed, but the parent session remains until the idle time or maximum connect time limit is reached. This enables the user to reconnect without reauthenticating. **Note**

With this example, you would see three tunnels allocated on the device, even if only one user is logged in. An IPsec LAN-to-LAN tunnel counts as one session, and it allows many host-to-host connections through the tunnel. An IPsec remote access session is one remote access tunnel that supports one user connection.

From the output you can see which sessions are active. If a session has no underlying tunnels associated to it, the status is *waiting to resume* mode (displayed as clientless in the session output). This mode means that dead peer detection from the head-end device has started, and the head-end device can no longer communicate with the client. When you encounter this condition, you can hold the session to allow the user to roam networks, go to sleep, recover the session, and so on. These sessions count towards the actively connected sessions (from a license standpoint) and are cleared with a user idle timeout, a user logging out, or a resumption of the original session.

The Active SSL VPN With Client column shows the number of active connections passing data. The Cumulative SSL VPN With Client column shows the number of active sessions that have been established. It includes those that are inactive and increments only when a new session is added. The Peak Concurrent SSL VPN With Client column shows the peak number of concurrently active sessions that are passing data. The Inactive SSL VPN With Client column shows how long the Secure Client was disconnected. You can use this Inactivity timeout value to determine when licenses are expired. The ASA can then determine whether reconnection is possible. These are Secure Client sessions without an active SSL tunnel associated with them.

[Table](#page-1315-0) 14-3 explains the fields in the Active Sessions and Session Information tables.

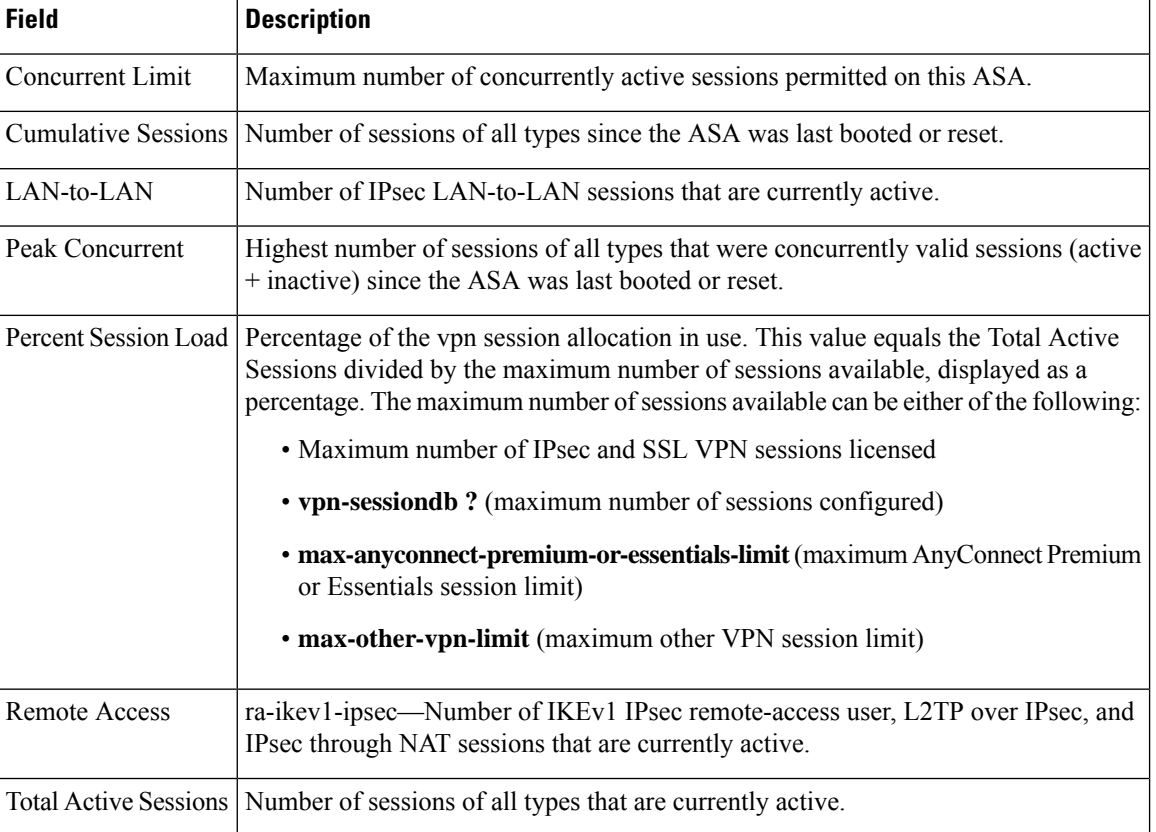

#### <span id="page-1315-0"></span>**Table 97: show vpn-sessiondb summary Command: Active Sessions and Session Information Fields**

**Examples** The Active NAC Sessions table shows general statistics about remote peers that are subject to posture validation.

> The Cumulative NAC Sessions table shows general statistics about remote peers that are or have been subject to posture validation.

> [Table](#page-1306-0) 14-2 explains the fields in the Active NAC Sessions and Total Cumulative NAC Sessions tables.

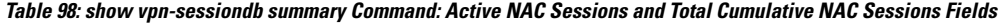

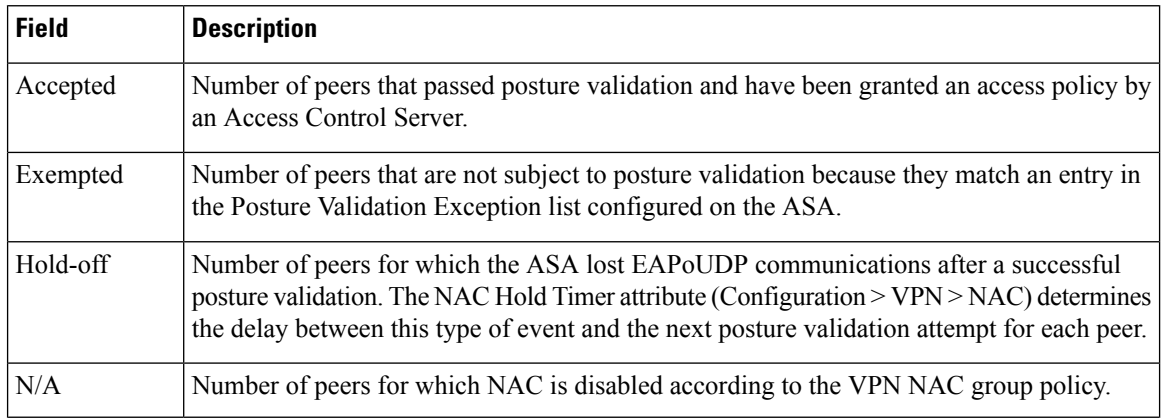

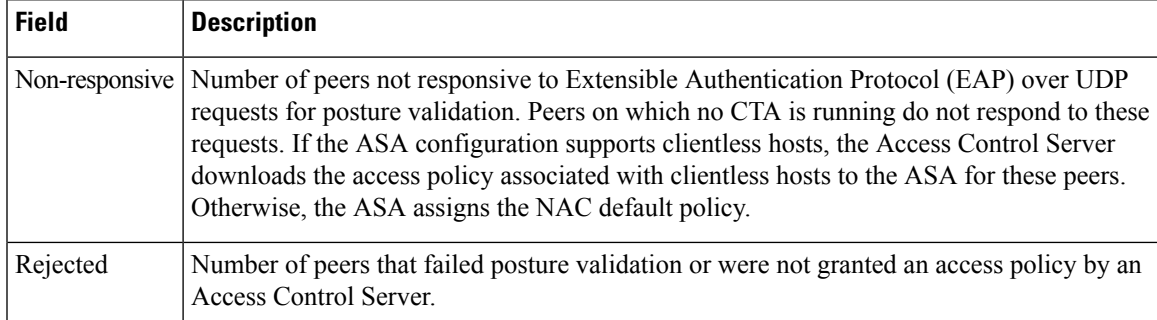

The Active VLAN Mapping Sessions table shows general statistics about remote peers that are subject to posture validation.

The Cumulative VLAN Mapping Sessions table shows general statistics about remote peers that are or have been subject to posture validation.

<span id="page-1316-0"></span>[Table](#page-1316-0) 14-5 explains the fields in the Active VLAN Mapping Sessions and Cumulative VLAN Mapping Sessions tables.

### Table 99: show vpn-sessiondb summary Command: Active VLAN Mapping Sessions and Cumulative Active VLAN Mapping Sessions **Fields**

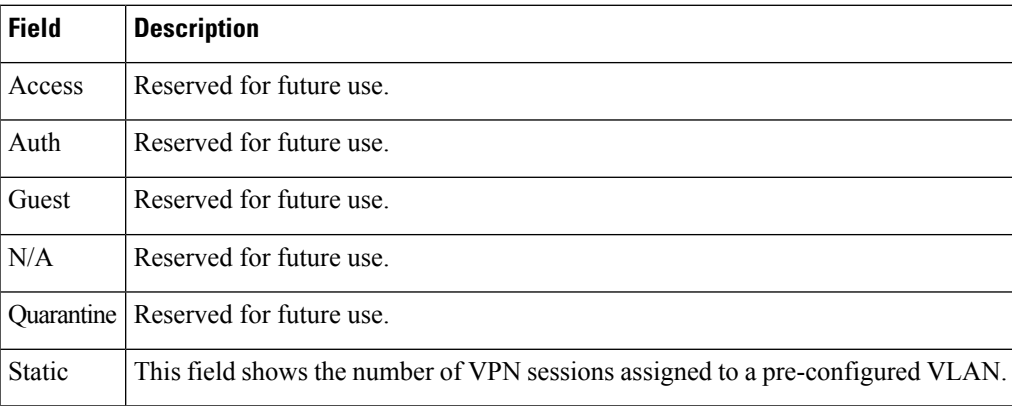

### **Related Commands**

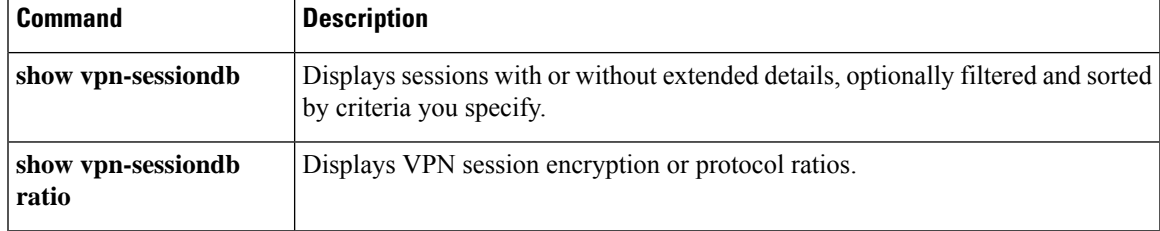

## **show wccp**

To display global statistics related to Web Cache Communication Protocol (WCCP), use the **show wccp** command in privileged EXEC mode.

**show wccp** { **web-cache |** *service-number* }[ *detail | view* ]

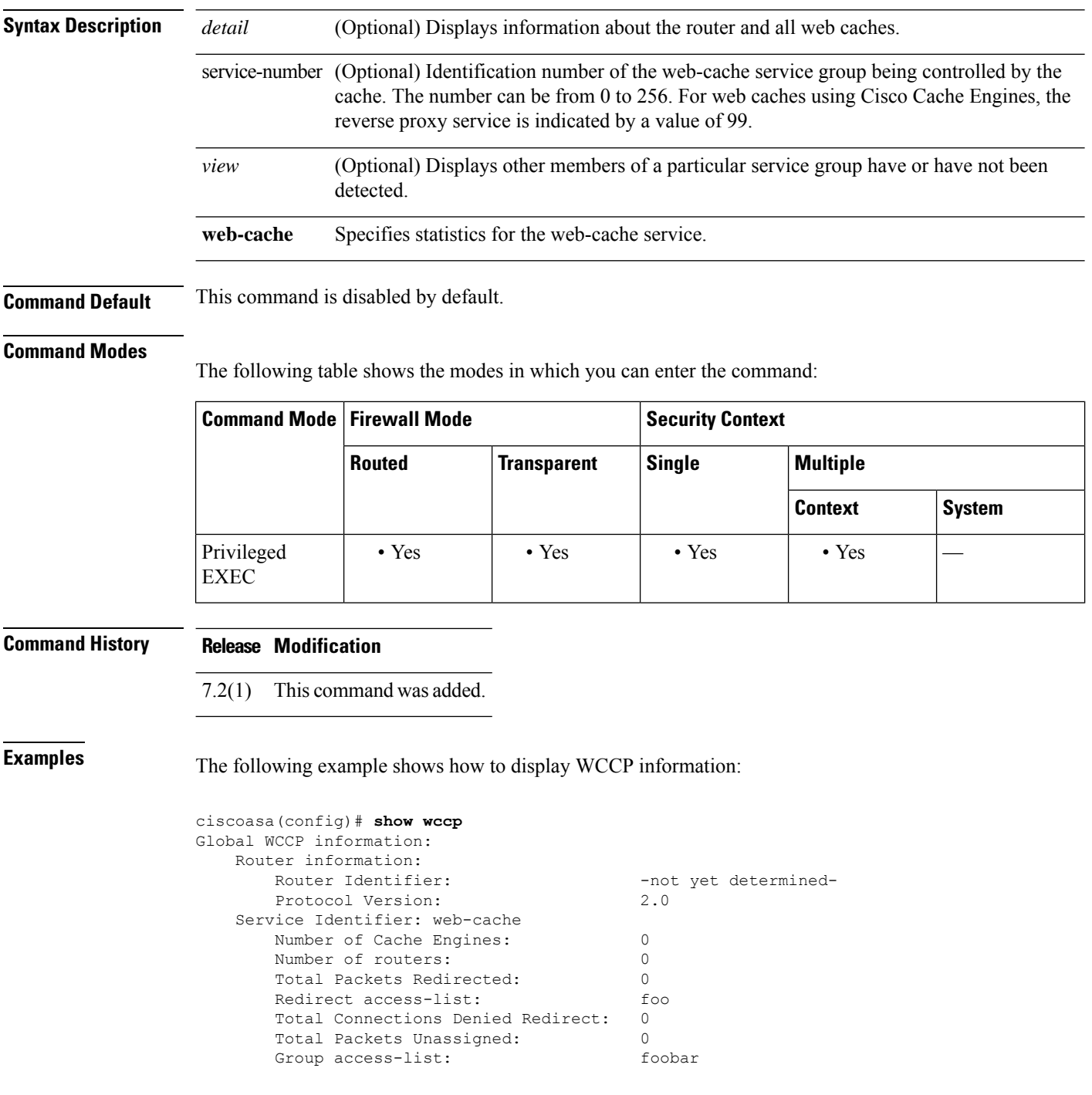

Total Messages Denied to Group: 0 Total Authentication failures: 0<br>Total Bypassed Packets Received: 0 Total Bypassed Packets Received: ciscoasa(config)#

### **Related Commands**

 $\overline{\phantom{a}}$ 

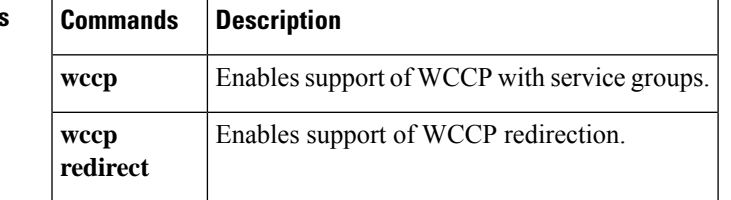

### **show webvpn anyconnect**

To view information about SSL VPN client images installed on the ASA and loaded in cache memory, or to test a file to see if it is a valid client image, use the show webvpn anyconnect command from privileged EXEC mode.

**show webvpn anyconnect** [ **image** *filename* ]

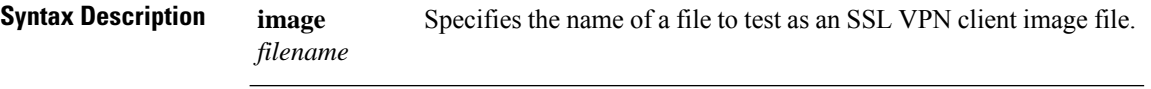

**Command Default** This command has no default behavior or values.

#### **Command Modes**

The following table shows the modes in which you can enter the command:

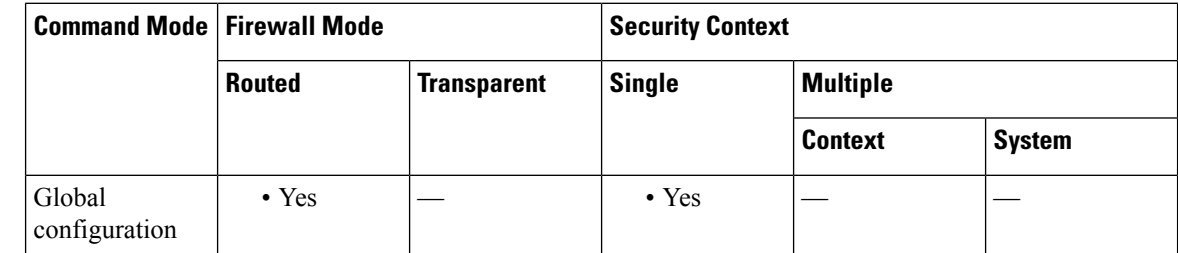

### **Command History Release Modification** 7.1(1) This command was added. 8.4(1) The **show webvpn** anyconnect form of the command replaced show webvpn svc. 9.0(1) Support for multiple context mode was added. **Usage Guidelines** Use the **show webvpn anyconnect** command to view information about SSL VPN client images that are loaded in cache memory and available for download to remote PCs. Use the **image** *filename* keyword and argument to test a file to see if it is a valid image. If the file is not a valid image, the following message appears: ERROR: This is not a valid SSL VPN Client image file. **Examples** The following example shows the output of the show webvpn any connect command for currently installed images:

ciscoasa# show webvpn anyconnect 1. windows.pkg 1 SSL VPN Client CISCO STC win2k+ 1.1.0 1,1,0,107 Thu 04/14/2005 09:27:54.43 2. window2.pkg 2

```
CISCO STC win2k+ 1.1.0
1,1,0,107
Thu 04/14/2005 09:27:54.43
```
The following example showsthe output of the **show webvpnanyconnect image** *filename* command for a valid image:

```
ciscoasa(config-webvpn)# show webvpn anyconnect image sslclient-win-1.0.2.127.pkg
This is a valid SSL VPN Client image:
 CISCO STC win2k+ 1.0.0
 1,0,2,127
 Fri 07/22/2005 12:14:45.43
```
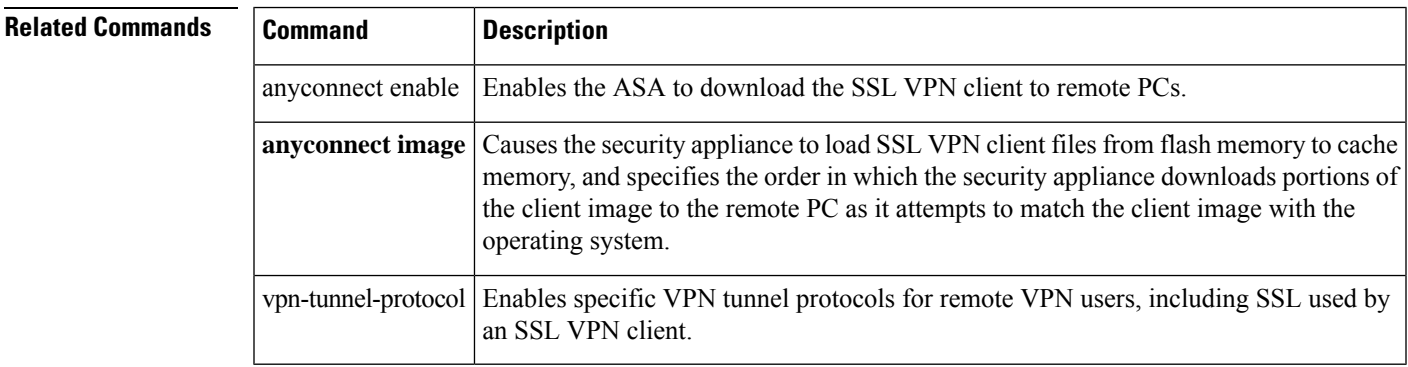

### **show webvpn anyconnect external-browser-pkg**

To view information about the single sing-on external browser package file, use the show webvpn anyconnect external-browser-pkg command from privileged EXEC mode.

**show webvpn anyconnect external-browser-pkg** [ *package-path* ]

**Syntax Description** *package-path* Specifies the path where the AnyConnect external browser package is installed.

**Command Default** This command has no default behavior or values.

### **Command Modes**

The following table shows the modes in which you can enter the command:

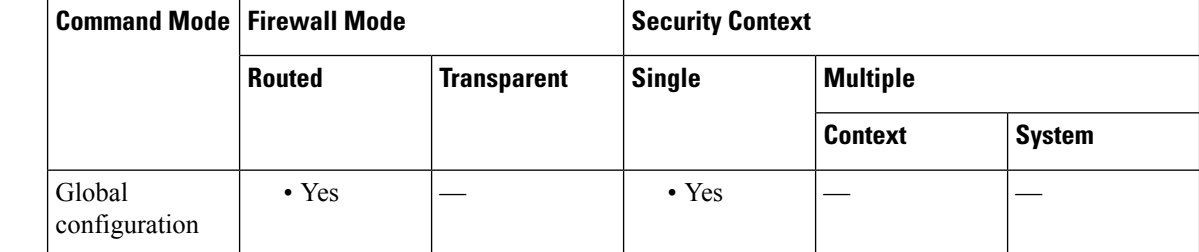

### **Command History Release Modification**

9.17(1) This command was added.

**Usage Guidelines** Use the **show webvpn anyconnectexternal-browser-pkg** command to view information about the AnyConnect external browser package. Use the *package-path* keyword and argument to specify the path where the package is installed.

**Examples** The following example shows the output of the show webvpn anyconnect external-browser-pkg command:

> ciscoasa# show webvpn anyconnect external-browser-pkg disk0:/external-sso-98.161.00015-webdeploy-k9.pkg Cisco AnyConnect External Browser Headend Package 98.161.00015 Wed 07/15/21 15:49:27.81738

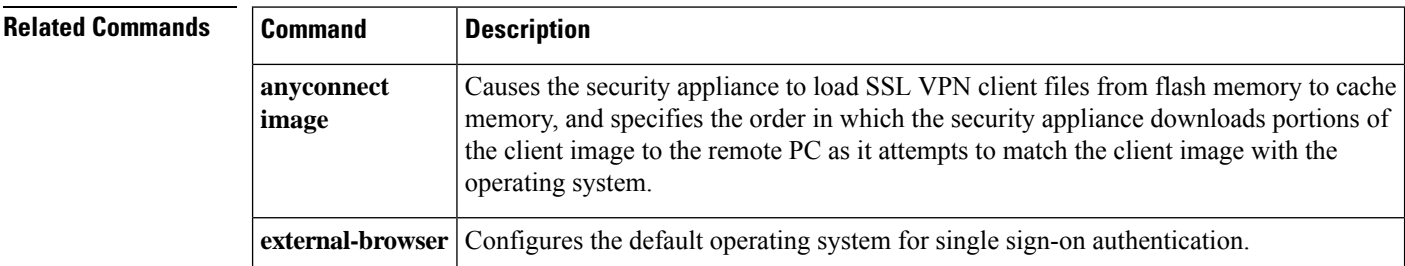

I

# **show webvpn csd (Deprecated)**

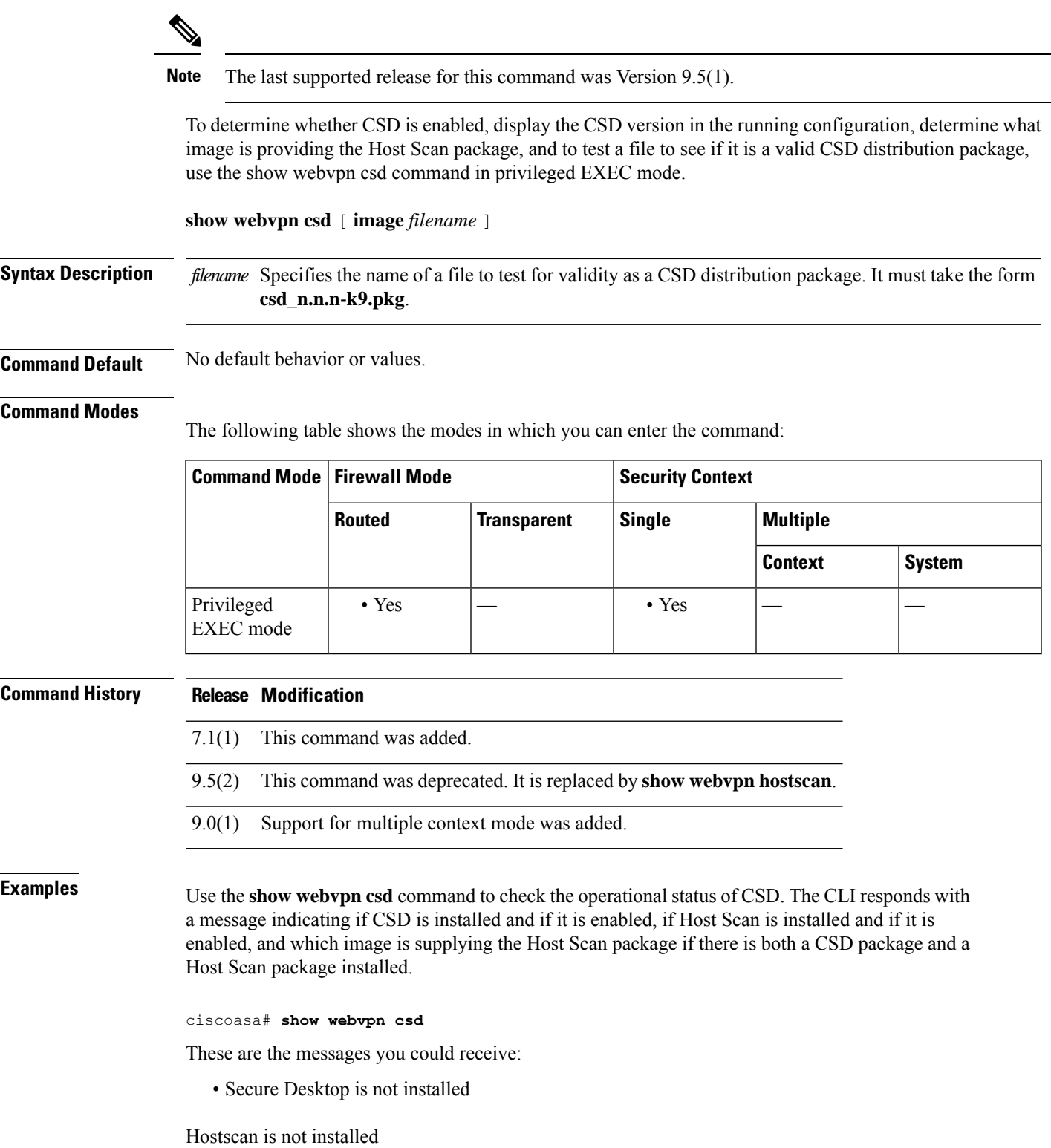

• Secure Desktop version n.n.n.n is currently installed but not enabled

Standalone Hostscan package is not installed (Hostscan is currently installed via the CSD package but not enabled)

• Secure Desktop version n.n.n.n is currently installed and enabled

Standalone Hostscan package is not installed (Hostscan is currently installed and enabled via the CSD package)

The message, " Secure Desktop version n.n.n.n is currently installed ... " means that the image is loaded on the ASA and in the running configuration. The image can be either enabled or not enabled. You can go to webvpn configuration mode and enter the **csd enable** command to enable CSD.

The messaage, " (Hostscan is currently installed and enabled via the CSD package) " means that the Host Scan package delivered with the CSD package is the Host Scan package in use.

• Secure Desktop version n.n.n.n is currently installed and enabled

Hostscan version n.n.n.n is currently installed and enabled

The message, " Secure Desktop version n.n.n.n is currently installed and enabled Hostscan version n.n.n.n is currently installed and enabled " means that both CSD and a Host Scan package, delivered either as a standalone package or as part of an Secure Client image, are installed. If Host Scan is enabled and both CSD and an Secure Client image with Host Scan, or a standalone Host Scan package, are installed and enabled, the Host Scan package delivered as a standalone package or as part of an Secure Client image takes precedence over the one provided with a CSD package.

• Secure Desktop version n.n.n.n is currently installed but not enabled

Hostscan version n.n.n.n is currently installed but not enabled

Use the **show webvpn csd image** *filename* command to test a file to determine if a CSD distribution package is valid.

ciscoasa# **show webvpn csd image csd\_n.n.n-k9.pkg**

The CLI responds with one of the following messages when you enter this command:

• ERROR: This is not a valid Secure Desktop image file.

Make sure the filename is in the form the form **csd\_n.n.n\_k9.pkg**. If the csd package does not have this naming convention, replace the file with one obtained from the following website:

[http://www.cisco.com/cgi-bin/tablebuild.pl/securedesktop](https://www.cisco.com/cgi-bin/tablebuild.pl/securedesktop)

Then reenter the **show webvpn csd image** command. If the image is valid, use the **csd image** and **csd enable** commands in webvpn configuration mode to install and enable CSD.

• This is a valid Cisco Secure Desktop image:

Version : 3.6.172.0

Hostscan Version : 3.6.172.0

Built on : Wed Feb 23 15:46:44 MST 2011

Note that the CLI provides both the version and date stamp if the file is valid.

### **Related Commands Command Description**

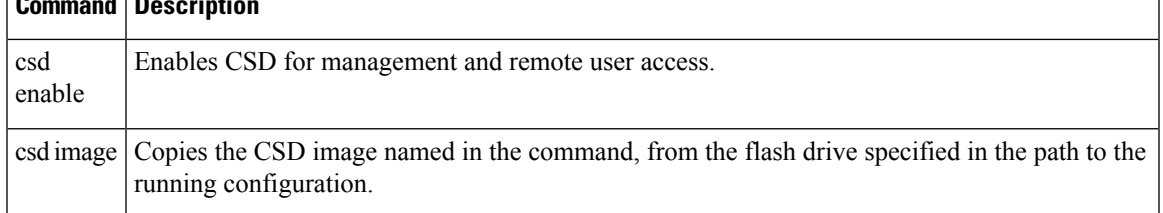

## **show webvpn debug-condition**

To view information about the WebVPN debug filters, use the **show webvpn debug-condition** command from privileged EXEC mode.

### **show webvpn debug-condition**

**Syntax Description** This command has no arguments or keywords.

**Command Default** This command has no default behavior or values.

#### **Command Modes**

The following table shows the modes in which you can enter the command:

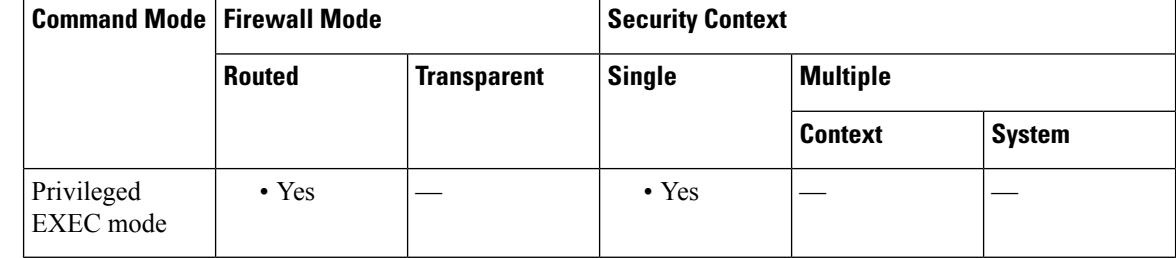

### **Command History Release Modification**

9.14 The command was added.

**Usage Guidelines** WebVPN must be running when you enter the **show webvpn debug-condition** command.

#### **Example**

The following example displays information about the webvpn debug filters:

ciscoasa#**show webvpn debug-condition** INFO: Webvpn conditional debug is turned OFF

# **show webvpn group-alias**

To display the aliases for a specific tunnel-group or for all tunnel groups, use the **group-alias** command in privileged EXEC mode.

**show webvpn group-alias** [ *tunnel-group* ]

**Syntax Description** *tunnel-group* (Optional) Specifies a particular tunnel group for which to show the group aliases.

**Command Default** If you do not enter a tunnel-group name, this command displays all the aliases for all the tunnel groups.

### **Command Modes**

The following table shows the modes in which you can enter the command:

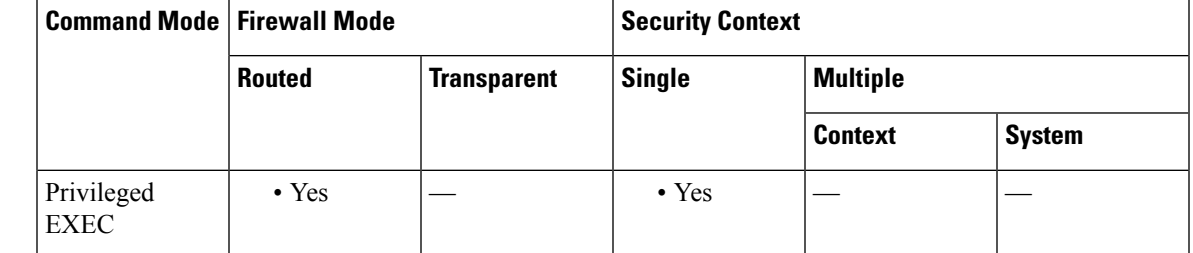

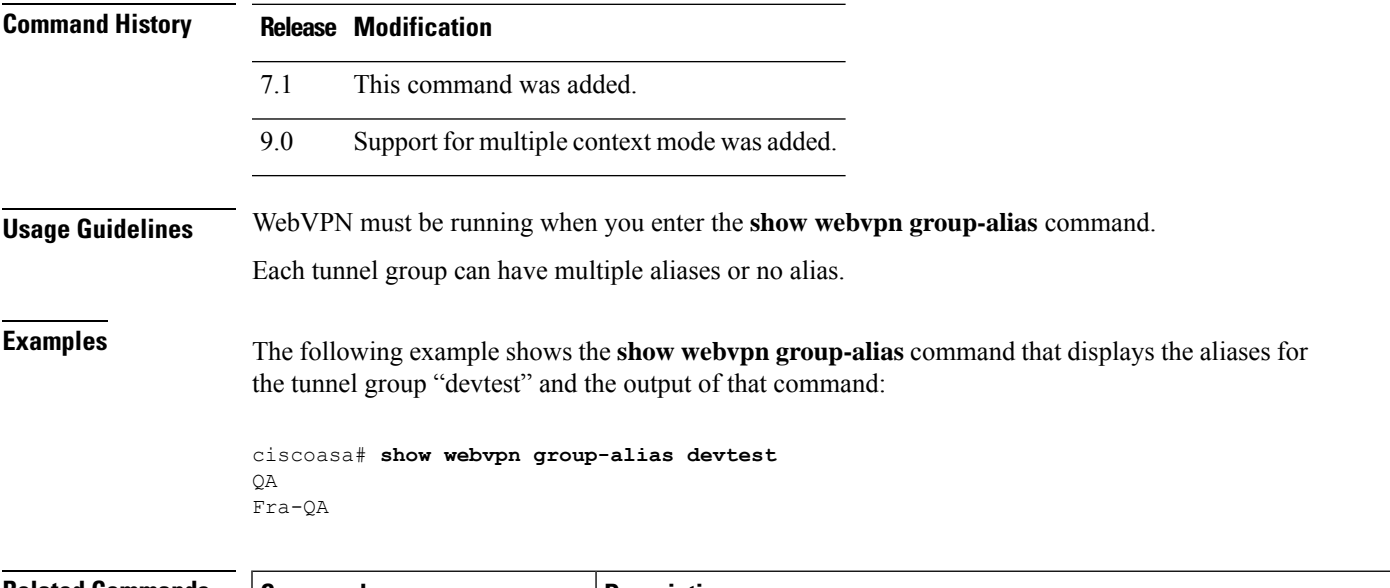

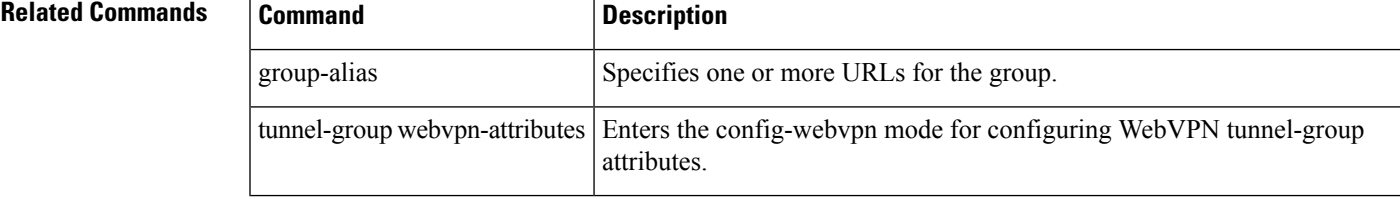

## **show webvpn group-url**

To display the URLs for a specific tunnel-group or for all tunnel groups, use the **group-url** command in privileged EXEC mode.

**show webvpn group-url** [ *tunnel-group* ]

**Syntax Description** *tunnel-group* (Optional) Specifies a particular tunnel group for which to show the URLs.

**Command Default** If you do not enter a tunnel-group name, this command displays all the URLs for all the tunnel groups.

### **Command Modes**

The following table shows the modes in which you can enter the command:

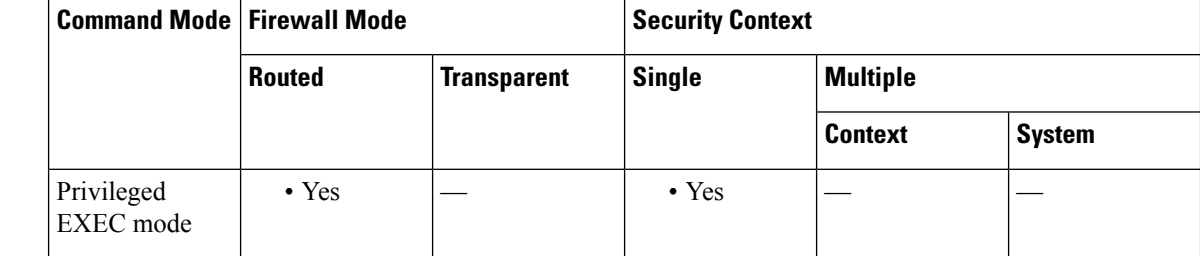

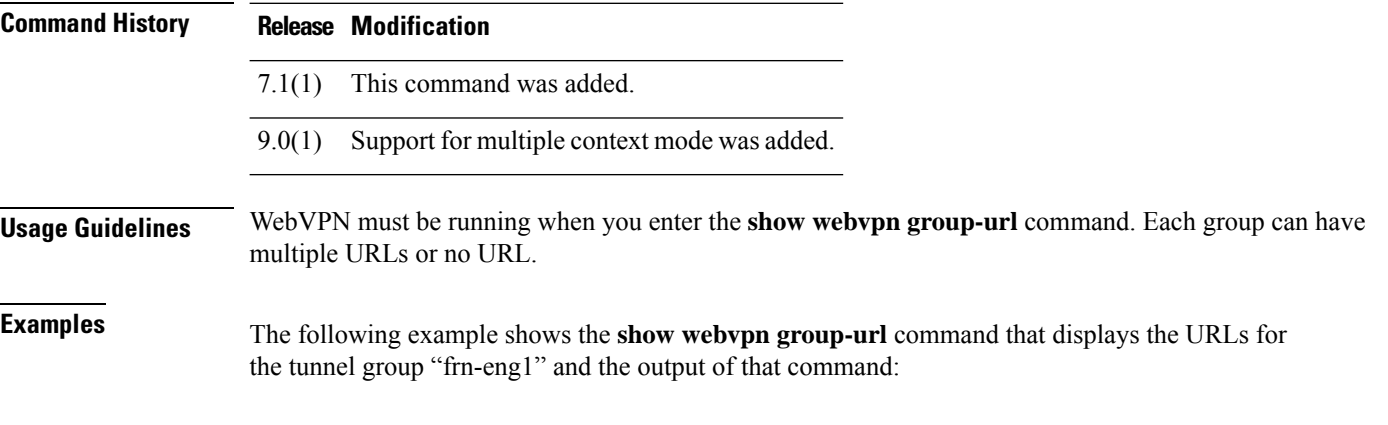

ciscoasa# **show webvpn group-url** http://www.cisco.com https://fra1.example.com https://fra2.example.com

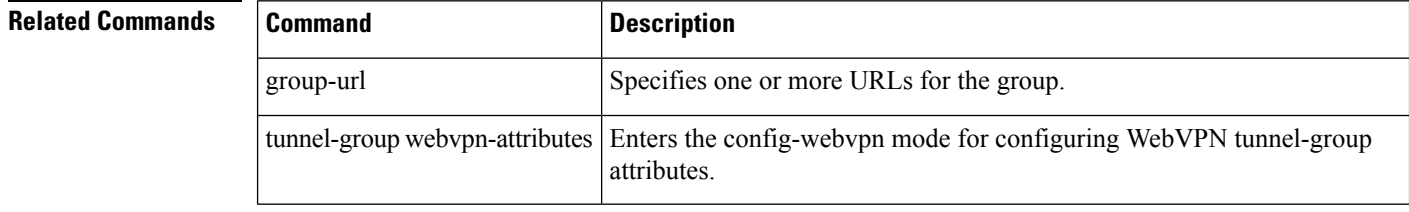

Ш

### **show webvpn hostscan**

To determine whether Hostscan is enabled, display the Hostscan version in the running configuration, determine which image is providing the Host Scan package, and to test a file to see if it is a valid Hostscan distribution package, use the show webvpn hostscan command in privileged EXEC mode.

**show webvpn hostscan** [ **image** *filename* ]

**Syntax Description** filename Specifies the name of a file to test for validity as a Hostscan distribution package. It must take the form **hostscan\_4.1.04011-k9.pkg**.

**Command Default** No default behavior or values.

#### **Command Modes**

The following table shows the modes in which you can enter the command:

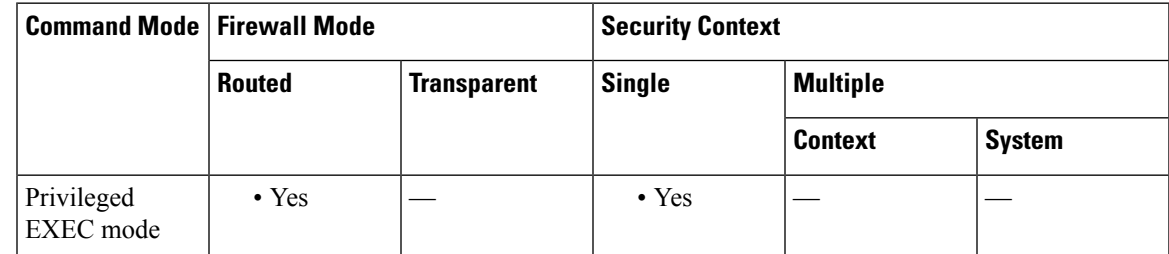

**Command History Release Modification** 9.5(2) This command was added. 9.0(1) Support for multiple context mode was added.

**Examples** Use the **show webvpn hostscan** command to check the operational status of Hostscan. The CLI responds with a message indicating if Hostscan is installed and if it is enabled, if Host Scan is installed and if it is enabled, and which image is supplying the Host Scan package.

ciscoasa# **show webvpn hostscan**

These are the messages you could receive:

- Hostscan is not installed
- Hostscan n.n.n is currently installed and enabled

The message, "Hostscan version n.n.n is currently installed ..." means that the image is loaded on the ASA and in the running configuration. The image can be either enabled or not enabled. You can go to webvpn configuration mode and enter the **hostscan enable** command to enable CSD.

• Hostscan version n.n.n is currently installed but not enabled

Use the **show webvpn hostscan image** *filename* command to test a file to determine if a Hostscan distribution package is valid.

### ciscoasa# **show webvpn hostscan image hostscan\_4.1.04011-k9.pkg**

The CLI responds with one of the following messages when you enter this command:

• ERROR: This is not a valid Hostscan image file.

Make sure the filename is in the form the form **hostscan\_n.n.n-k9.pkg**. If the Hostscan package does not have this naming convention, replace the file with one obtained from the Cisco download site for the version of Secure Client that you are using.

Then reenter the **show webvpn hostscan image** command. If the image is valid, use the **hostscan image** and **hostscan enable** commands in webvpn configuration mode to install and enable Hostscan.

• This is a valid Hostscan image:

Version : 4.1.4011

Built on : Mon July 27 15:46:44 MST 2015

Note that the CLI provides both the version and date stamp if the file is valid.

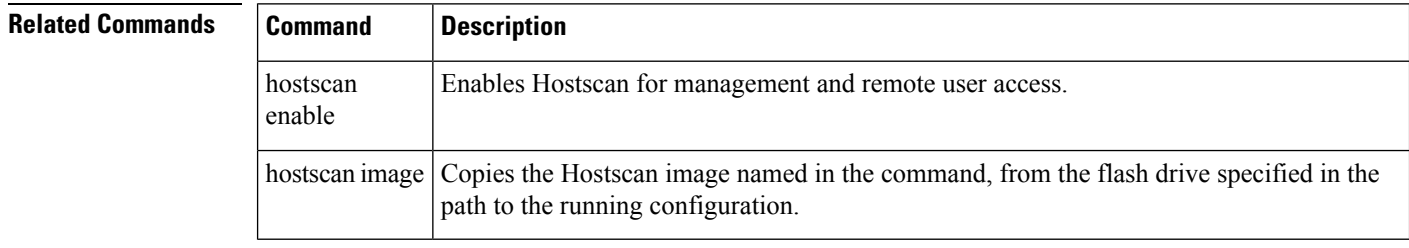

# **show webvpn hsts**

To view information about HTTP Strict-Transport-Security (HSTS) on ASA, use the **show webvpn hsts** command from privileged EXEC mode.

**show webvpn hsts host** { **all** | **name** *hsts\_hostname* }

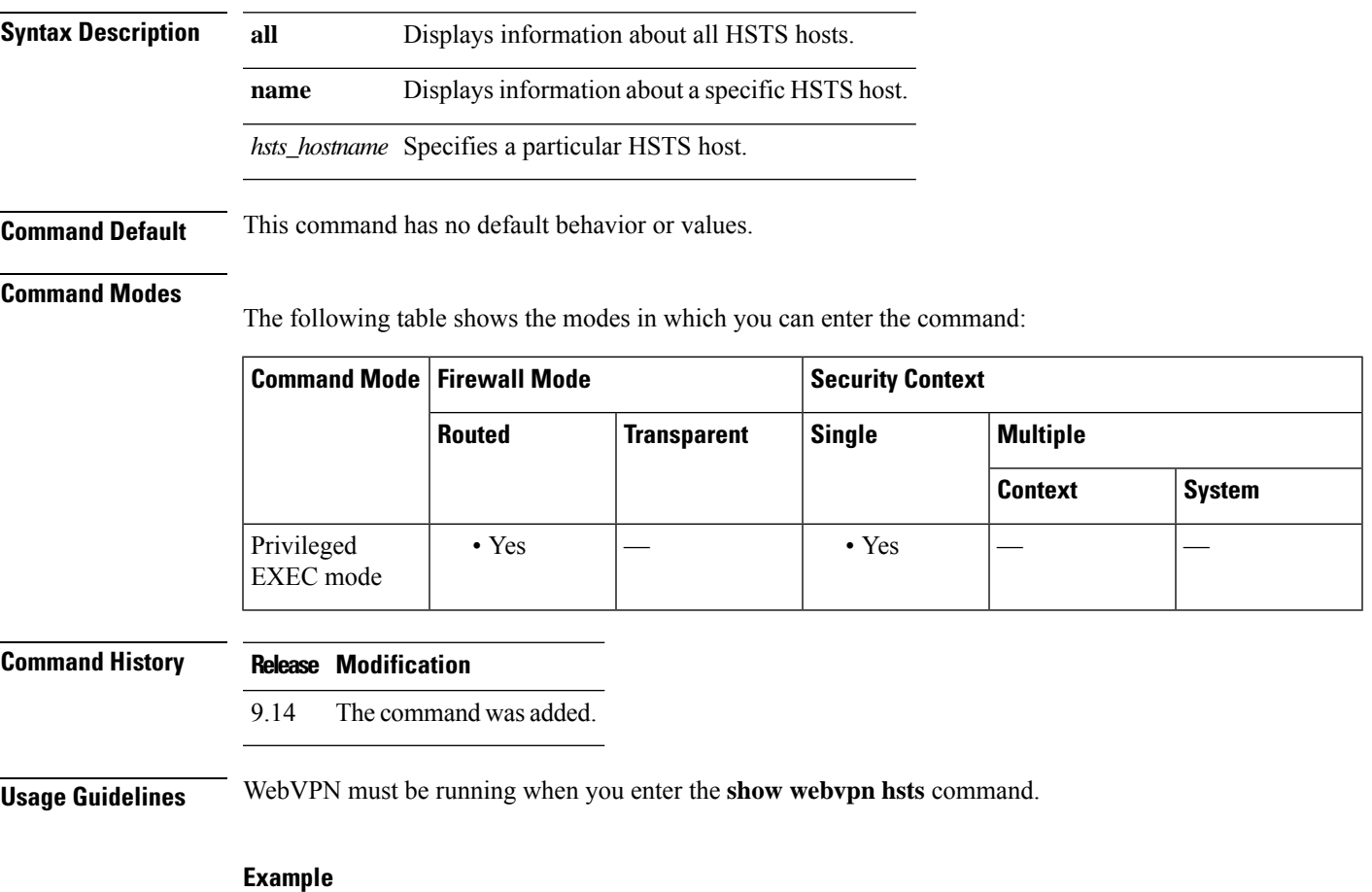

The following example displays information about all the HSTS hosts:

ciscoasa#**show webvpn hsts all**

### **show webvpn kcd**

Use the **show** webvpn kcd command in webvpn configuration mode to display the Domain Controller information and Domain join status on the ASA.

**show webvpn kcd Syntax Description** None. **Command Default** There are no defaults for this command. **Command Modes** The following table shows the modes in which you can enter the command: **Command Mode | Firewall Mode | <b>Security Context Routed Transparent Single Multiple Context System** Webvpn  $\bullet$  Yes  $\left| \begin{array}{ccc} \bullet & \bullet \end{array} \right|$   $\bullet$  Yes  $\left| \begin{array}{ccc} \bullet & \bullet \end{array} \right|$ configuration **Command History Release Modification** 8.4(1) This command was added. 9.0(1) Support for multiple context mode was added. **Usage Guidelines** The **show** webvpn kcd command in webvpn configuration mode displays the Domain Controller information and Domain join status on the ASA. **Examples** The following example shows important details to note from the **show webvpn kcd** command and the interpretation of the status message. This example shows that the registration is under way and not finished: ciscoasa # **show webvpn kcd**Kerberos Realm: CORP.TEST.INTERNALDomain Join: In-Progress This example shows that a registration was successful and that the ASA has joined the domain: ciscoasa# **show webvpn kcd** Kerberos Realm: CORP.TEST.INTERNALDomain Join: Complete **Related Commands Command Description**

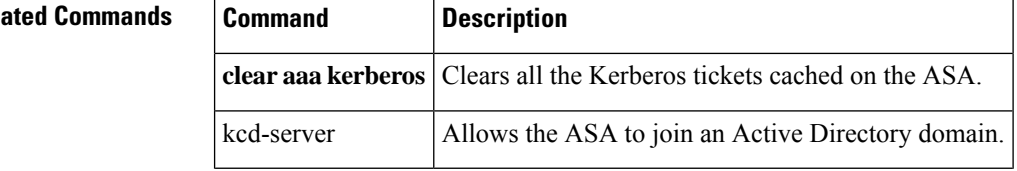
$\mathbf I$ 

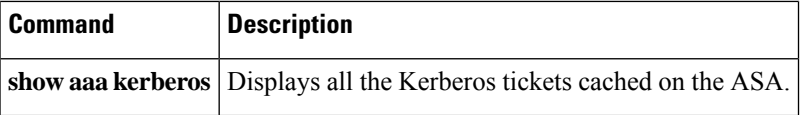

## **show webvpn mus**

To view information about Mobile User Security (MUS), use the **show webvpn mus** command in privileged EXEC mode.

#### **show webvpn mus**

**Syntax Description** This command has no arguments or keywords.

**Command Default** This command has no default behavior or values.

#### **Command Modes**

The following table shows the modes in which you can enter the command:

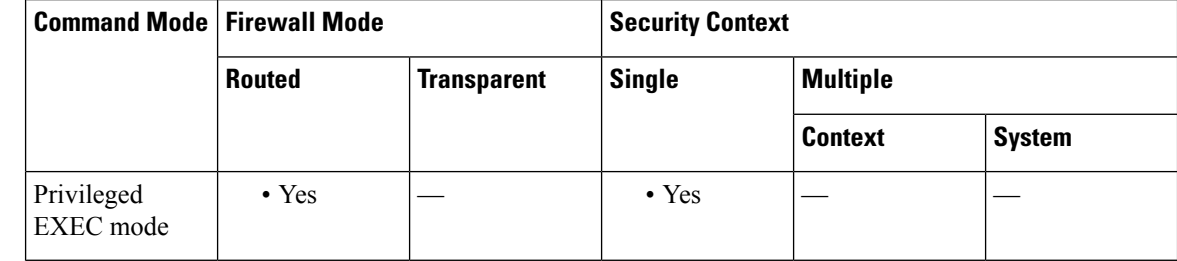

#### **Command History Release Modification**

9.14 The command was added.

**Usage Guidelines** WebVPN must be running when you enter the **show webvpn mus** command.

#### **Example**

The following example displays information about Mobile User Security:

ciscoasa#**show webvpn mus** No active WSA connections

## **show webvpn saml**

To view information about the SAML identity provider, use the **show webvpn saml idp** command from privileged EXEC mode.

### **show webvpn saml idp**

**Syntax Description** This command has no arguments or keywords.

**Command Default** This command has no default behavior or values.

#### **Command Modes**

The following table shows the modes in which you can enter the command:

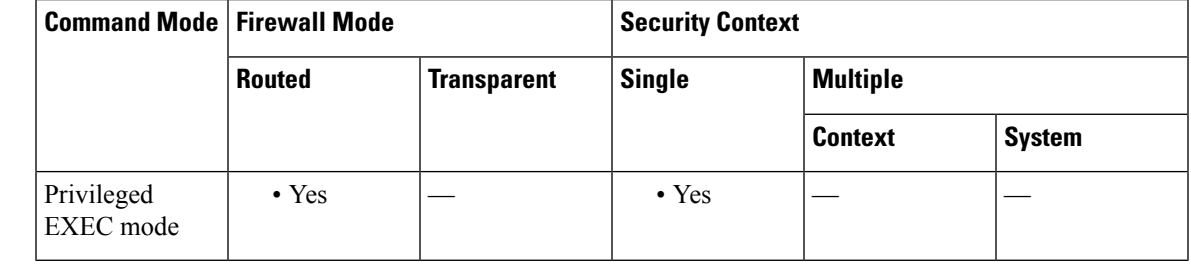

#### **Command History Release Modification**

9.14 The command was added.

**Usage Guidelines** WebVPN must be running when you enter the **show webvpn saml idp** command.

#### **Example**

The following example displays information about the SAML identity provider:

ciscoasa#**show webvpn saml idp**

I

## **show webvpn sso-server (Deprecated)**

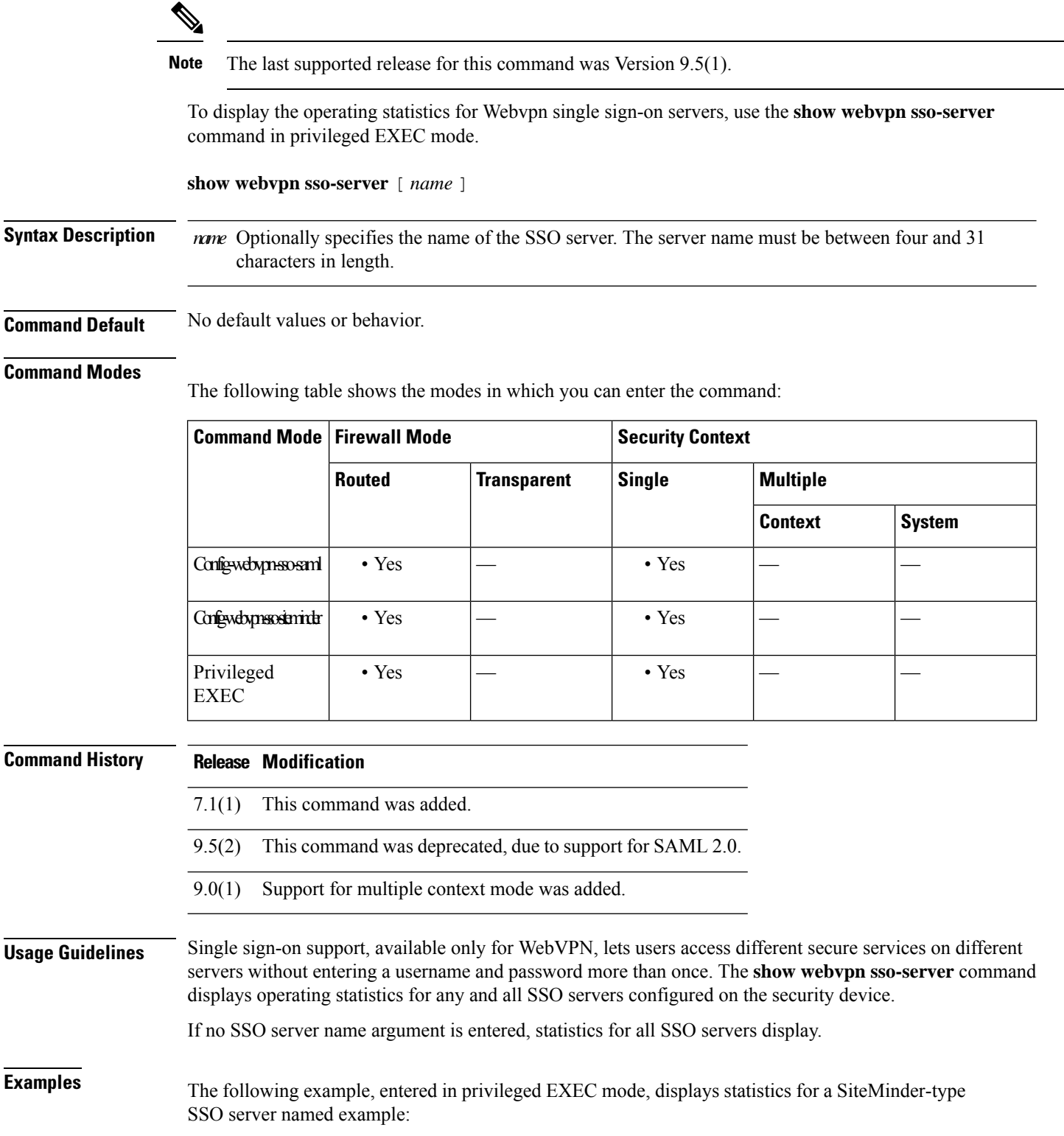

```
ciscoasa# show webvpn sso-server example
Name: example
Type: SiteMinder
Authentication Scheme Version: 1.0
Web Agent URL: http://www.example.com/webvpn
Number of pending requests: 0
Number of auth requests: 0
Number of retransmissions: 0
Number of accepts: 0
Number of rejects: 0
Number of timeouts: 0
Number of unrecognized responses: 0
ciscoasa#
The following example of the command issued without a specific SSO server name, displays
statistics for all configured SSO servers on the ASA:
ciscoasa#(config-webvpn)# show webvpn sso-server
Name: high-security-server
Type: SAML-v1.1-POST
Assertion Consumer URL:
Issuer:
Number of pending requests: 0
Number of auth requests: 0
Number of retransmissions: 0
Number of accepts: 0
Number of rejects: 0
Number of timeouts: 0
Number of unrecognized responses: 0
Name: my-server
Type: SAML-v1.1-POST
Assertion Consumer URL:
Issuer:
Number of pending requests: 0
Number of auth requests: 0
Number of retransmissions: 0
Number of accepts: 0
Number of rejects: 0
Number of timeouts: 0
Number of unrecognized responses: 0
Name: server
Type: SiteMinder
Authentication Scheme Version: 1.0
Web Agent URL:
Number of pending requests: 0
Number of auth requests: 0
Number of retransmissions: 0
Number of accepts: 0
Number of rejects: 0
Number of timeouts: 0
Number of unrecognized responses: 0
ciscoasa(config-webvpn)#
```
#### **Related Commands**

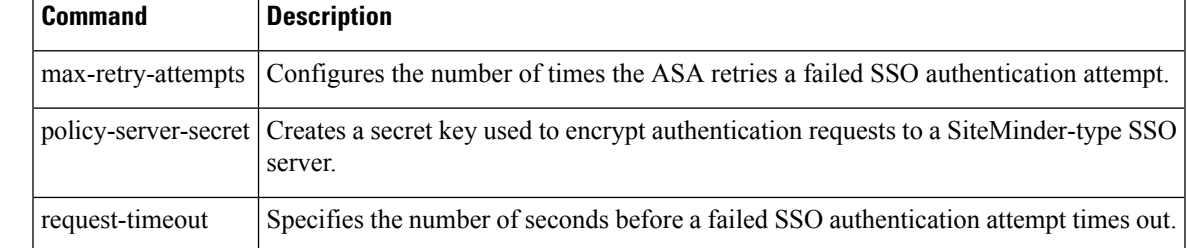

I

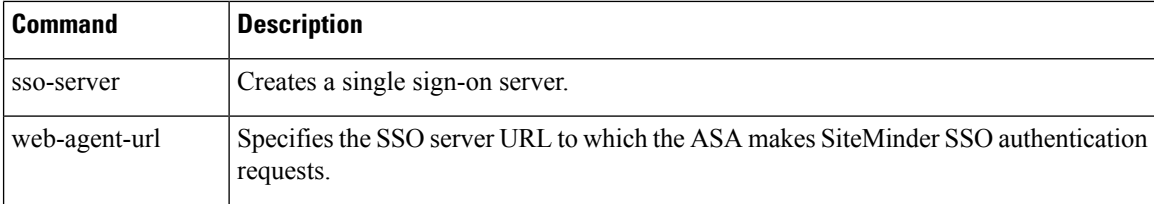

## **show webvpn statistics**

To view the WebVPN event statistics, use the **show webvpn statistics** command from privileged EXEC mode.

#### **show webvpn statistics**

**Syntax Description** This command has no arguments or keywords.

**Command Default** This command has no default behavior or values.

#### **Command Modes**

The following table shows the modes in which you can enter the command:

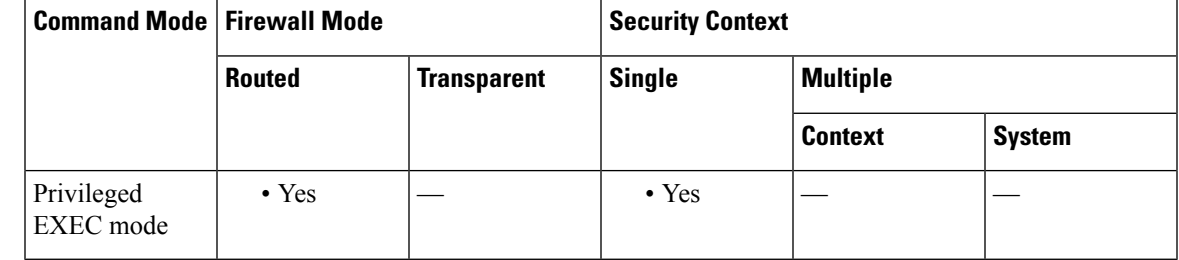

**Command History Release Modification**

9.14 The command was added.

**Usage Guidelines** WebVPN must be running when you enter the **show webvpn statistics** command.

#### **Example**

The following example displays information about the WebVPN event statistics:

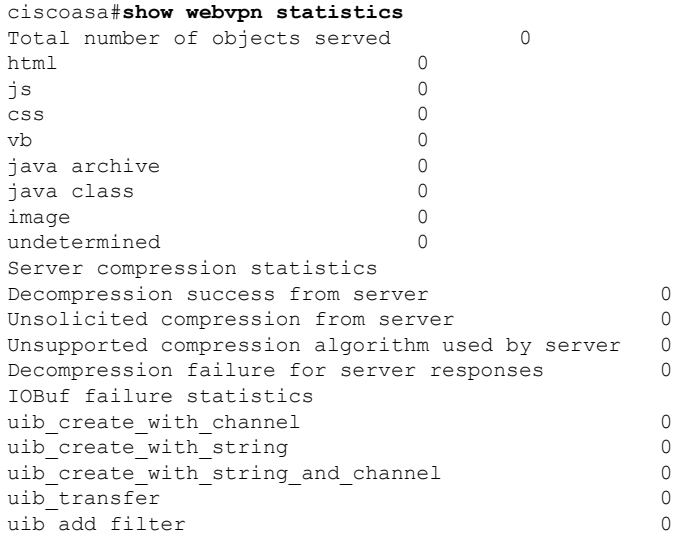

 $\mathbf I$ 

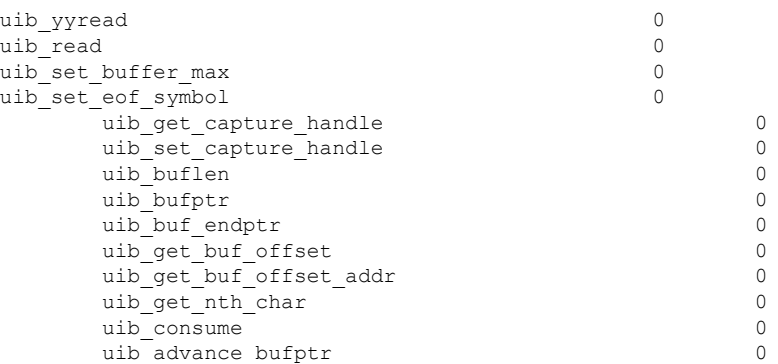

### **show xlate**

To display information about NAT sessions (xlates), use the **show xlate** command in privileged EXEC mode.

**show xlate** [ **global** *ip1* [ *-ip2* ][ **netmask** *mask* ]][ **local** *ip1* [ *-ip2* ][ **netmask** *mask* ]][ **gport** *port1* [ *-port2* ]][ **lport** *port1* [ *-port2* ]][ **interface** *if\_name* ][ **type** *type* ]

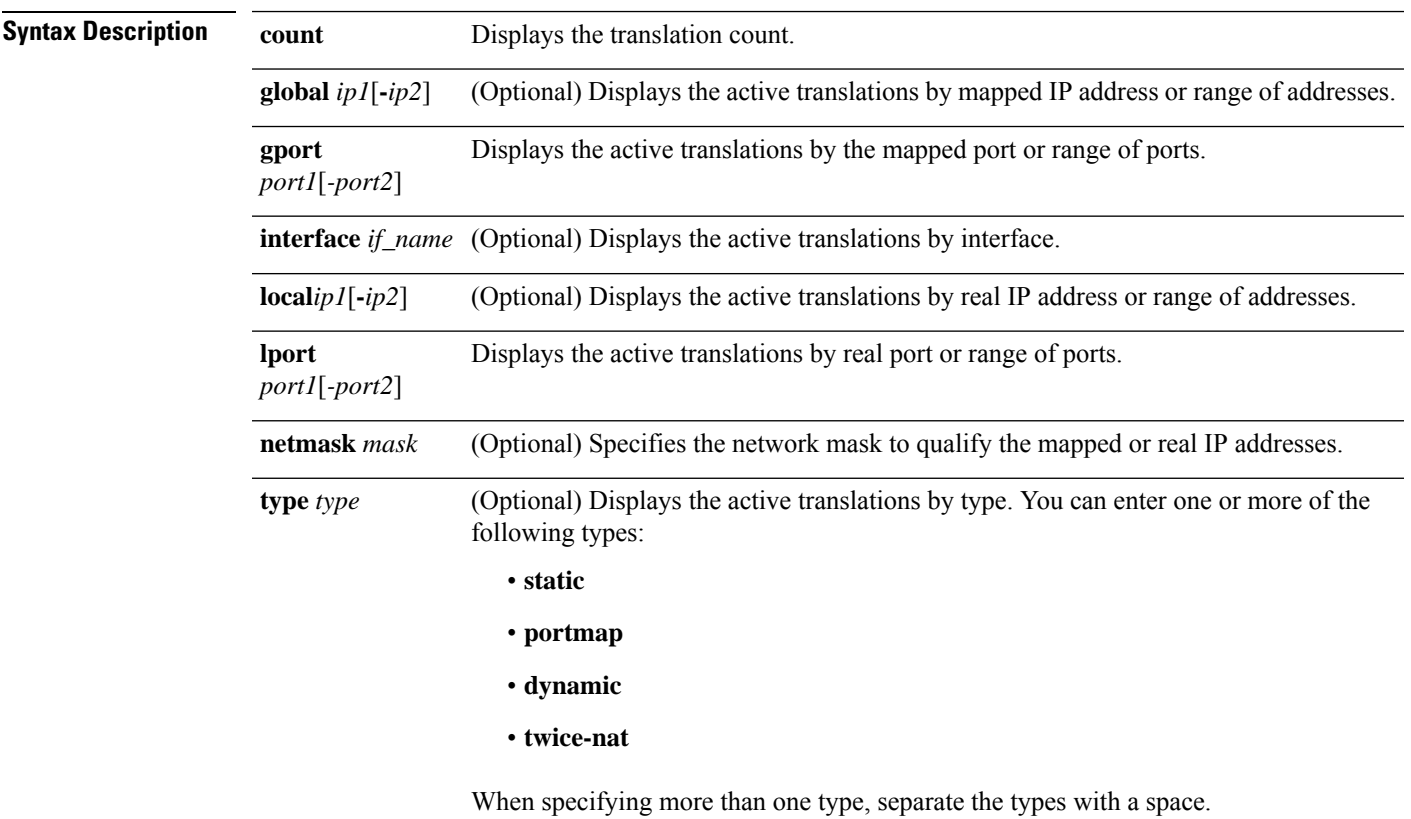

### **Command Default** No default behavior or values.

#### **Command Modes**

The following table shows the modes in which you can enter the command:

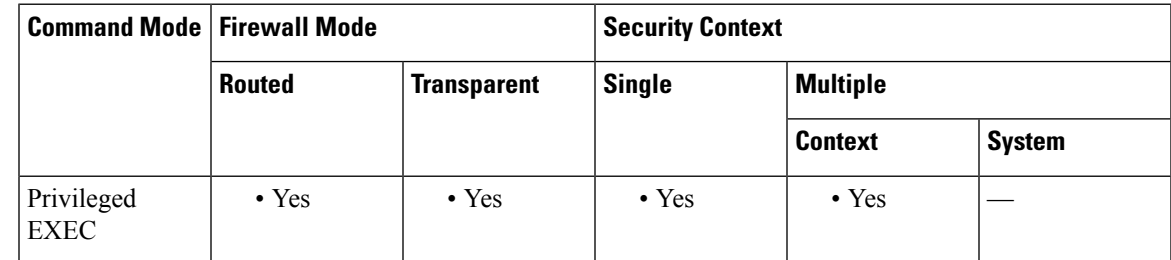

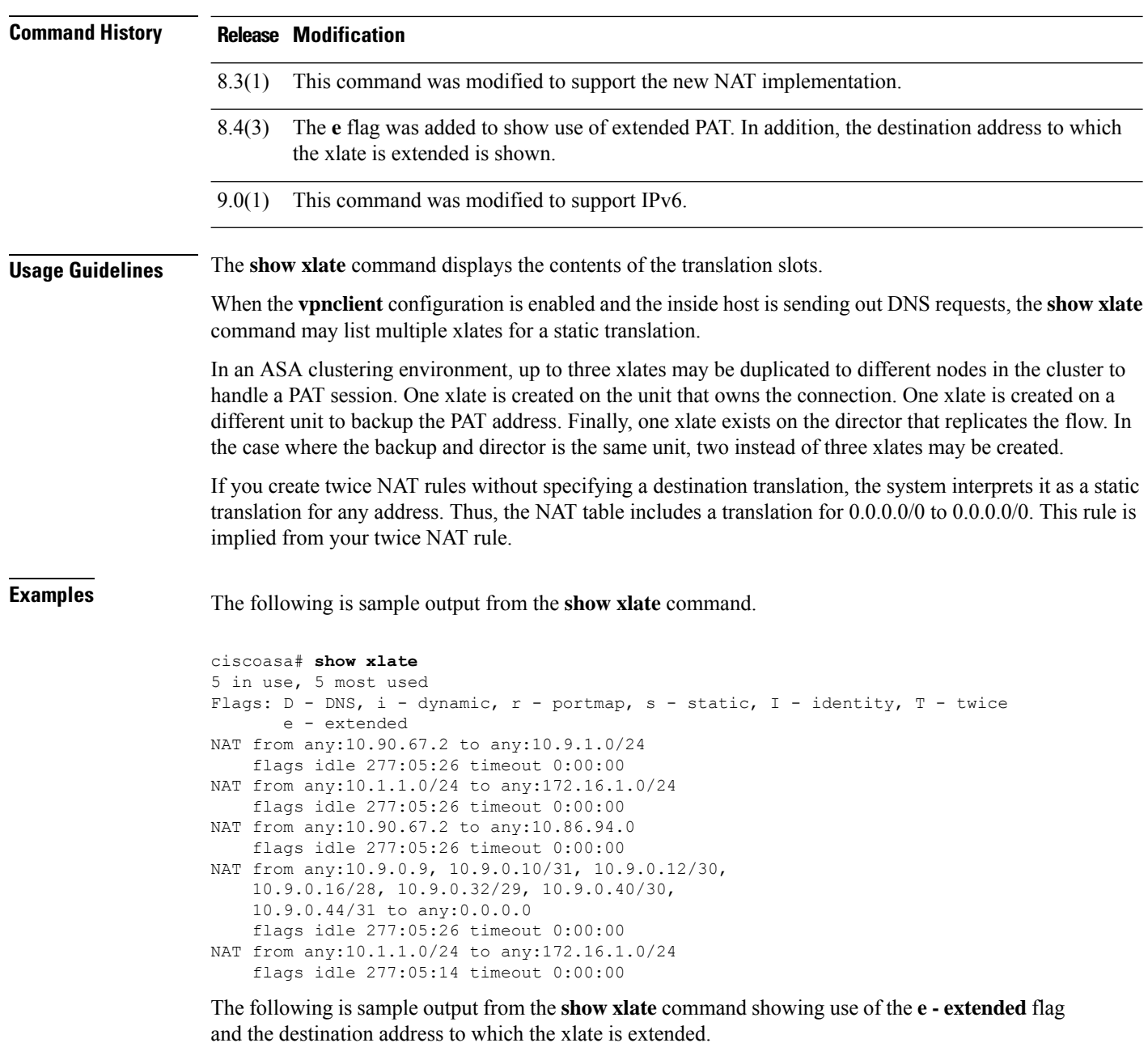

```
ciscoasa# show xlate
1 in use, 1 most used
Flags: D - DNS, i - dynamic, r - portmap, s - static, I - identity, T - twice
      e - extended
ICMP PAT from inside:10.2.1.100/6000 to outside:172.16.2.200/6000(172.16.2.99)
flags idle 0:00:06 timeout 0:00:30
TCP PAT from inside:10.2.1.99/5 to outside:172.16.2.200/5(172.16.2.90)
flags idle 0:00:03 timeout 0:00:30
UDP PAT from inside:10.2.1.101/1025 to outside:172.16.2.200/1025(172.16.2.100)
flags idle 0:00:10 timeout 0:00:30
```
The following is sample output from the **show xlate** command showing a translation from IPv4 to IPv6.

ciscoasa# **show xlate** 1 in use, 2 most used NAT from outside:0.0.0.0/0 to in:2001::/96 flags sT idle 0:16:16 timeout 0:00:00

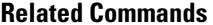

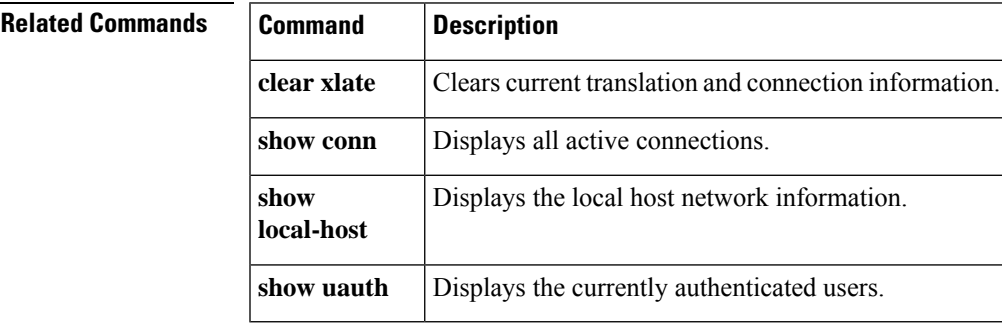

### **show zone**

To shows zone ID, context, security level, and members, use the **show zone** command in privileged EXEC mode.

**show zone** [ *name* ]

**Syntax Description** *name* (Optional) Identifies the zone name set by the **zone** command.

**Command Default** No default behavior or values.

#### **Command Modes**

The following table shows the modes in which you can enter the command:

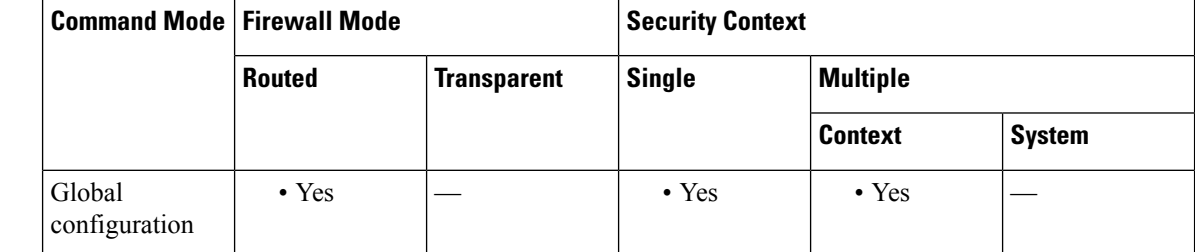

**Command History Release Modification**

9.3(2) This command was added.

**Usage Guidelines** To view the zone configuration, use the **show running-config zone** command.

**Examples** See the following output for the **show zone** command:

```
ciscoasa# show zone outside-zone
Zone: zone-outside id: 2
Security-level: 0
Context: test-ctx
 Zone Member(s) : 2
 outside1 GigabitEthernet0/0
 outside2 GigabitEthernet0/1
```
**Related Commands** 

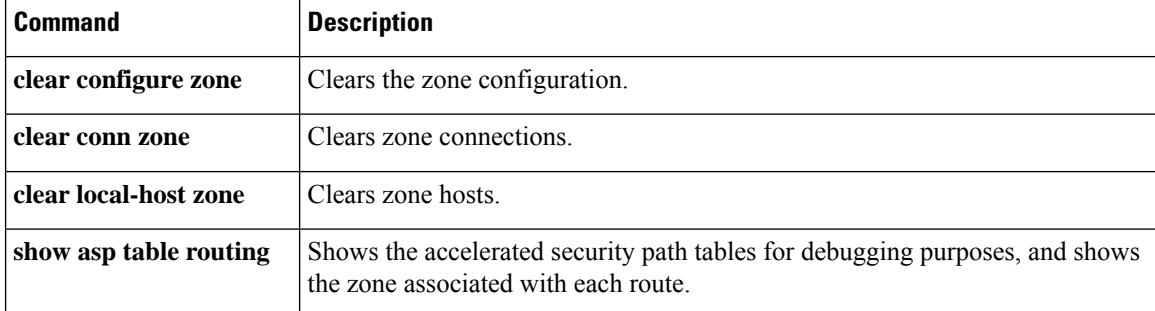

 $\mathbf{l}$ 

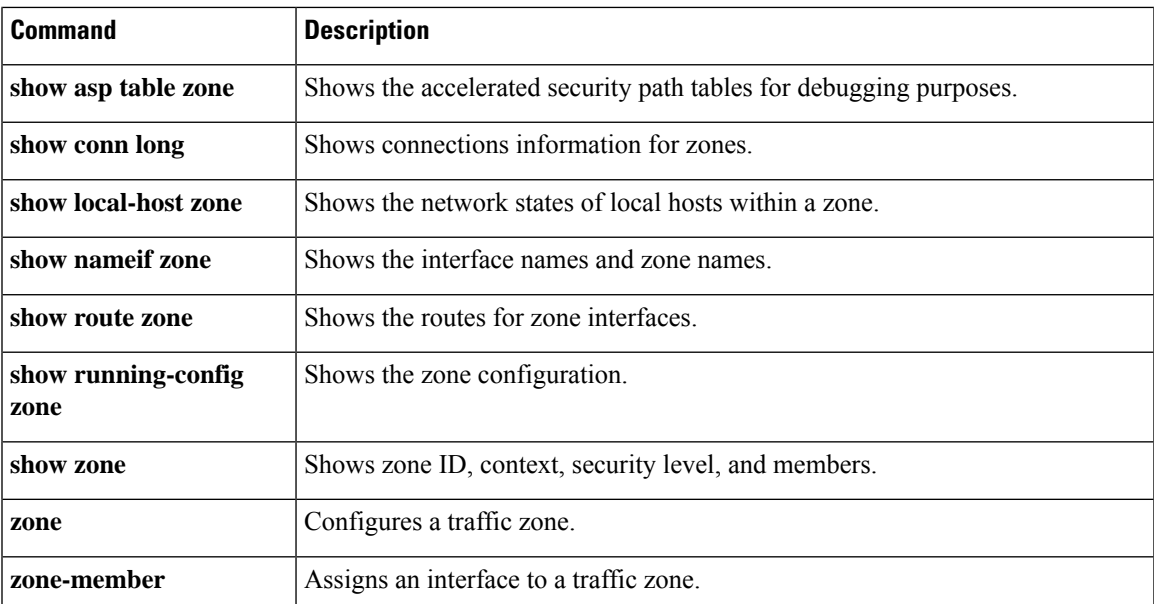

 $\mathbf I$ 

ı

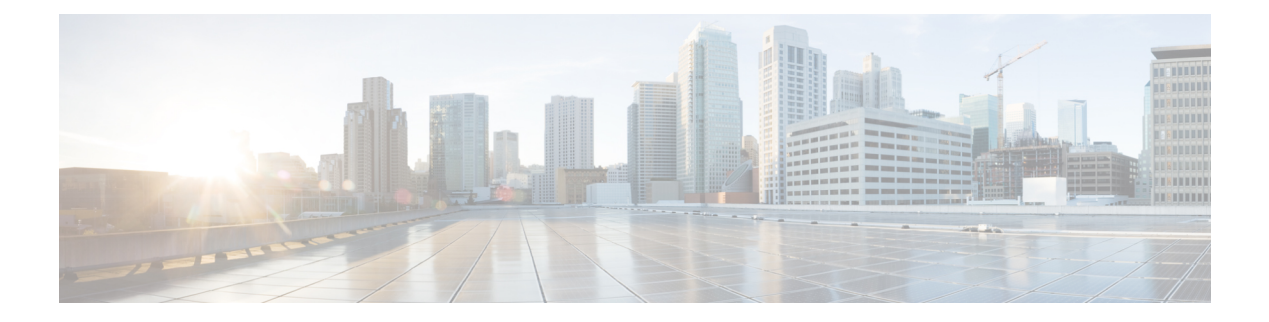

## **shox – sn**

- [shun,](#page-1348-0) on page 1347
- shutdown [\(ca-server\),](#page-1350-0) on page 1349
- shutdown [\(interface\),](#page-1352-0) on page 1351
- sip [address,](#page-1354-0) on page 1353
- sip [domain-name,](#page-1357-0) on page 1356
- [site-id,](#page-1360-0) on page 1359
- [site-periodic-garp](#page-1362-0) interval, on page 1361
- [site-redundancy,](#page-1364-0) on page 1363
- sla [monitor,](#page-1365-0) on page 1364
- sla monitor [schedule,](#page-1367-0) on page 1366
- smart-tunnel auto-signon [enable\(Deprecated\),](#page-1370-0) on page 1369
- smart-tunnel auto-signon [list\(Deprecated\),](#page-1372-0) on page 1371
- smart-tunnel [auto-start\(Deprecated\),](#page-1375-0) on page 1374
- smart-tunnel [disable\(Deprecated\),](#page-1377-0) on page 1376
- smart-tunnel [enable\(Deprecated\),](#page-1379-0) on page 1378
- smart-tunnel [list\(Deprecated\),](#page-1381-0) on page 1380
- smart-tunnel [network\(Deprecated\),](#page-1385-0) on page 1384
- smart-tunnel [tunnel-policy\(Deprecated\),](#page-1387-0) on page 1386
- smtp [from-address,](#page-1389-0) on page 1388
- smtp [subject,](#page-1391-0) on page 1390
- smtps [\(Deprecated\),](#page-1393-0) on page 1392
- [smtp-server,](#page-1394-0) on page 1393
- snmp cpu [threshold](#page-1396-0) rising, on page 1395
- snmp interface [threshold,](#page-1398-0) on page 1397
- [snmp-map,](#page-1400-0) on page 1399
- [snmp-server](#page-1402-0) community, on page 1401
- [snmp-server](#page-1404-0) contact, on page 1403
- [snmp-server](#page-1405-0) enable, on page 1404
- [snmp-server](#page-1407-0) enable oid, on page 1406
- [snmp-server](#page-1409-0) enable traps, on page 1408
- [snmp-server](#page-1413-0) group, on page 1412
- [snmp-server](#page-1415-0) host, on page 1414
- [snmp-server](#page-1418-0) host-group, on page 1417

I

- [snmp-server](#page-1421-0) listen-port, on page 1420
- [snmp-server](#page-1423-0) location, on page 1422
- [snmp-server](#page-1424-0) user, on page 1423
- [snmp-server](#page-1427-0) user-list, on page 1426
- sntp [address,](#page-1429-0) on page 1428

## <span id="page-1348-0"></span>**shun**

To block connections from an attacking host, use the shun command in privileged EXEC mode. To disable a shun, use the **no** form of this command.

**shun** *source\_ip* [ *dest\_ip source\_port dest\_port* [ *protocol* ]] [ **vlan** *vlan\_id* ] **no shun** *source\_ip* [ **vlan** *vlan\_id* ]

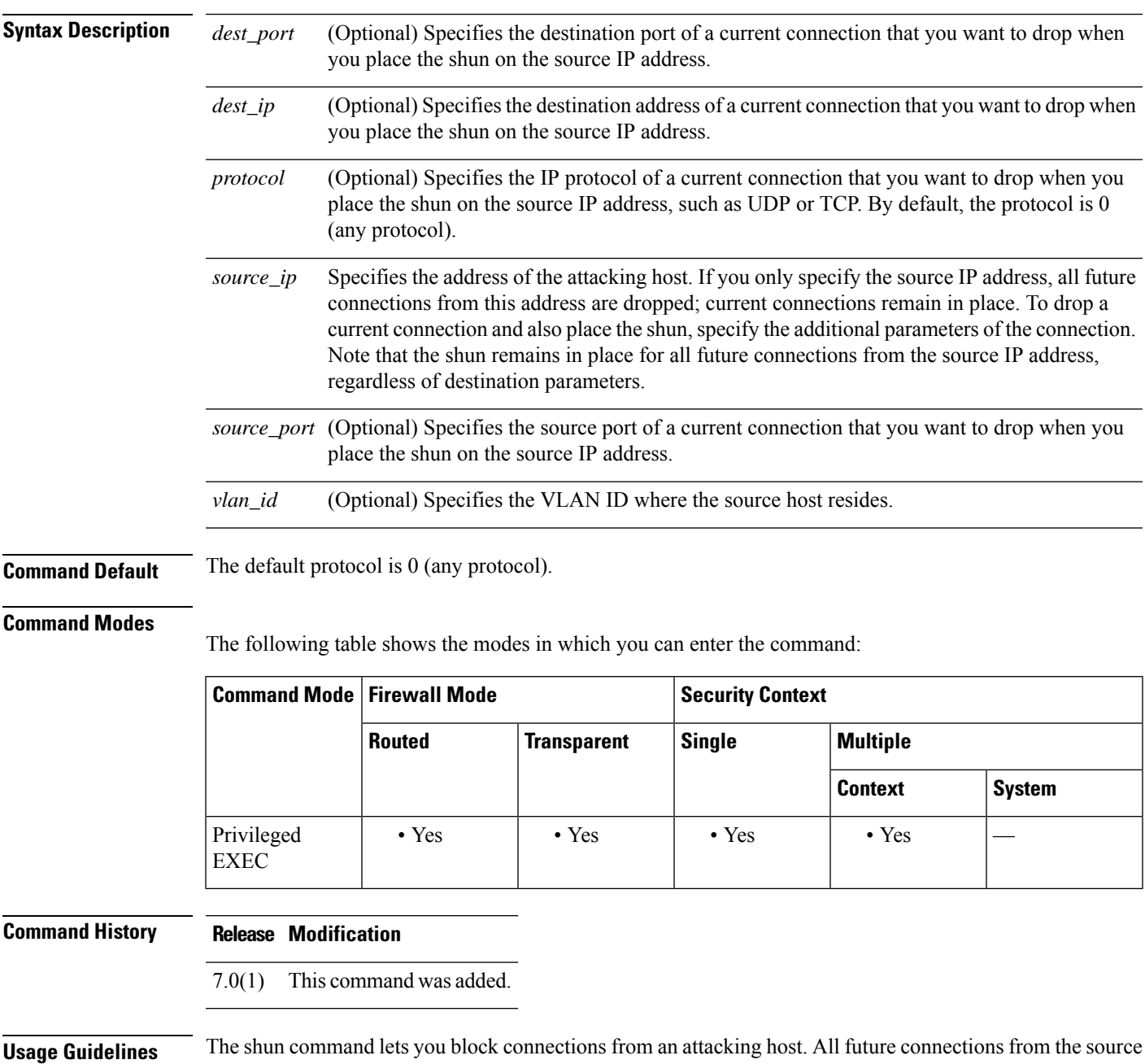

IP address are dropped and logged until the blocking function is removed manually or by the Cisco IPS sensor.

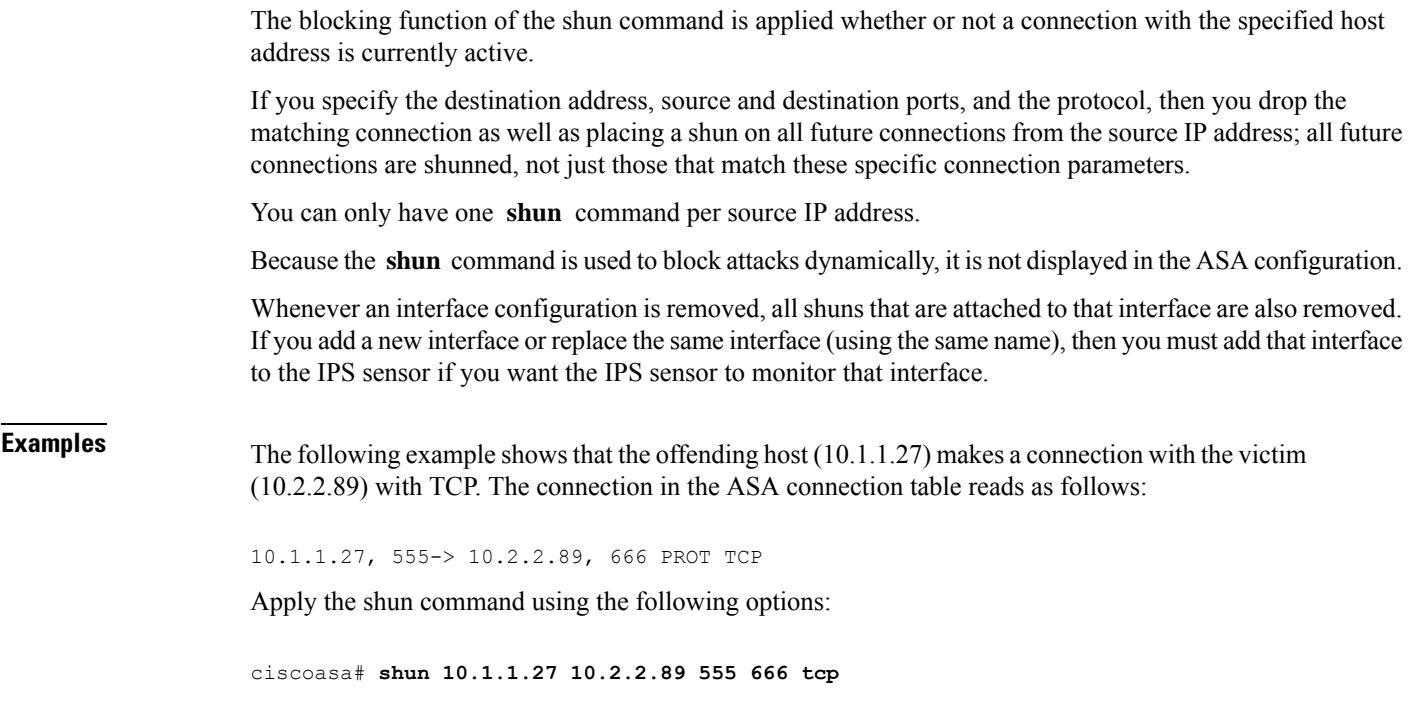

The command deletes the specific current connection from the ASA connection table and also prevents all future packets from 10.1.1.27 from going through the ASA.

# **Related Commands Command Description**

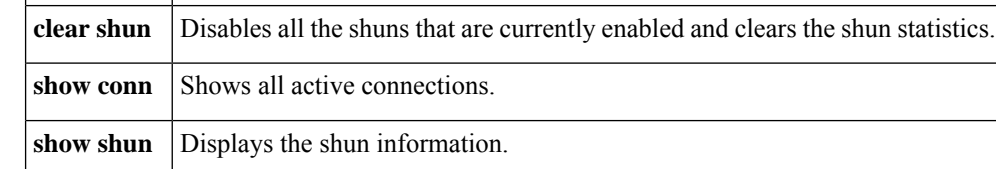

Ш

### <span id="page-1350-0"></span>**shutdown (ca-server)**

To disable the local Certificate Authority (CA) server and render the enrollment interface inaccessible to users, use the **shutdown** command in CA server configuration mode. To enable the CA server, lock down the configuration from changes, and to render the enrollment interface accessible, use the **no** form of this command.

[ **no** ] **shutdown**

**Syntax Description** This command has no arguments or keywords.

**Command Default** Initially, by default, the CA server is shut down.

#### **Command Modes**

The following table shows the modes in which you can enter the command:

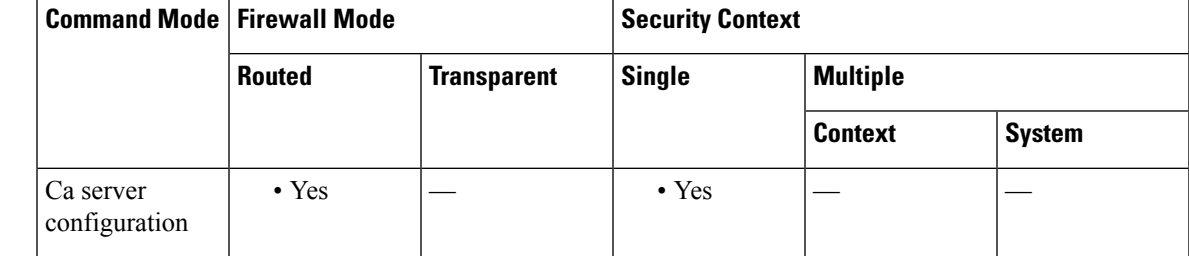

**Command History Release Modification** 8.0(2) This command was added.

**Usage Guidelines** This command in CA server mode is similar to the **shutdown** command in interface mode. At setup time, the local CA server is shutdown by default and must be enabled using the **no shutdown** command. When you use the **no shutdown** command for the first time, you enable the CA server and generate the CA server certificate and keypair.

The CA configuration cannot be changed once you lock it and generate the CA certificate by issuing the **no shutdown** command. **Note**

To enable the CA server and lock down the current configuration with the**no shutdown**command, a 7-character password is required to encode and archive a PKCS12 file containing the CA certificate and keypair that is to be generated. The file is stored to the storage identified by a previously specified**databasepath**command.

**Examples** The following example disables the local CA server and renders the enrollment interface inaccessible:

ciscoasa(config)# **crypto ca server** ciscoasa (config-ca-server) # **shutdown**

```
ciscoasa
(config-ca-server)
#
```
The following example enables the local CA server and makes the enrollment interface accessible:

```
ciscoasa(config)# crypto ca server
ciscoasa
(config-ca-server)
# no shutdown
ciscoasa
(config-ca-server)
#
ciscoasa
(config-ca-server)
# no shutdown
% Some server settings cannot be changed after CA certificate generation.
% Please enter a passphrase to protect the private key
% or type Return to exit
Password: caserver
Re-enter password: caserver
Keypair generation process begin. Please wait...
ciscoasa
(config-ca-server)
#
```
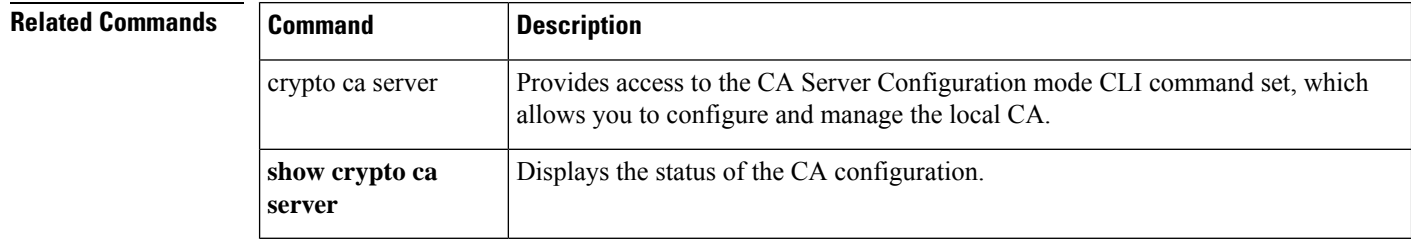

## <span id="page-1352-0"></span>**shutdown (interface)**

To disable an interface, use the **shutdown** command in interface configuration mode. To enable an interface, use the **no** form of this command.

**shutdown no shutdown**

**Syntax Description** This command has no arguments or keywords.

**Command Default** All physical interfaces are shut down by default. Allocated interfaces in security contexts are not shut down in the configuration.

#### **Command Modes**

The following table shows the modes in which you can enter the command:

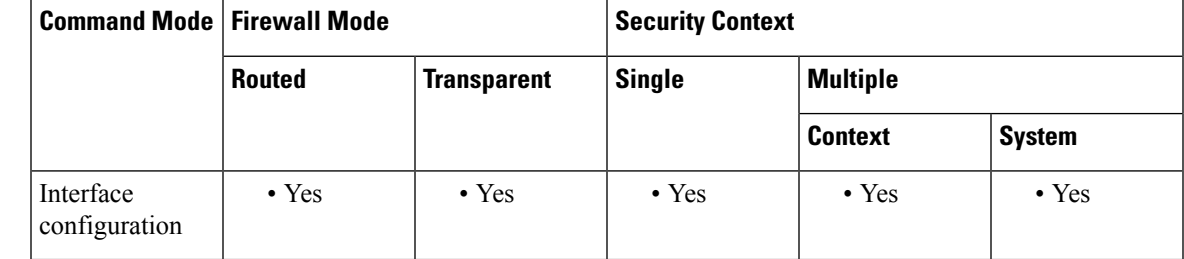

#### **Command History Release Modification**

This command was moved from a keyword of the **interface** command to an interface configuration mode command. 7.0(1)

**Usage Guidelines** The default state of an interface depends on the type and the context mode.

In multiple context mode, all allocated interfaces are enabled by default, no matter what the state of the interface is in the system execution space. However, for traffic to pass through the interface, the interface also has to be enabled in the system execution space. If you shut down an interface in the system execution space, then that interface is down in all contexts that share it.

In single mode or in the system execution space, interfaces have the following default states:

- Physical interfaces—Disabled.
- Redundant Interfaces—Enabled. However, for traffic to passthrough the redundant interface, the member physical interfaces must also be enabled.
- Subinterfaces—Enabled. However, for traffic to pass through the subinterface, the physical interface must also be enabled.

This command only disables the software interface. The physical link remains up, and the directly connected device is still recognized as being up even when the corresponding interface is configured with the **shutdown** command. **Note**

**Examples** The following example enables a main interface:

```
ciscoasa(config)# interface gigabitethernet0/2
ciscoasa(config-if)# speed 1000
ciscoasa(config-if)# duplex full
ciscoasa(config-if)# nameif inside
ciscoasa(config-if)# security-level 100
ciscoasa(config-if)# ip address 10.1.1.1 255.255.255.0
ciscoasa(config-if)# no shutdown
```
The following example enables a subinterface:

```
ciscoasa(config)# interface gigabitethernet0/2.1
ciscoasa(config-subif)# vlan 101
ciscoasa(config-subif)# nameif dmz1
ciscoasa(config-subif)# security-level 50
ciscoasa(config-subif)# ip address 10.1.2.1 255.255.255.0
ciscoasa(config-subif)# no shutdown
```
The following example shuts down the subinterface:

```
ciscoasa(config)# interface gigabitethernet0/2.1
ciscoasa(config-subif)# vlan 101
ciscoasa(config-subif)# nameif dmz1
ciscoasa(config-subif)# security-level 50
ciscoasa(config-subif)# ip address 10.1.2.1 255.255.255.0
ciscoasa(config-subif)# shutdown
```
### **Related Commands**

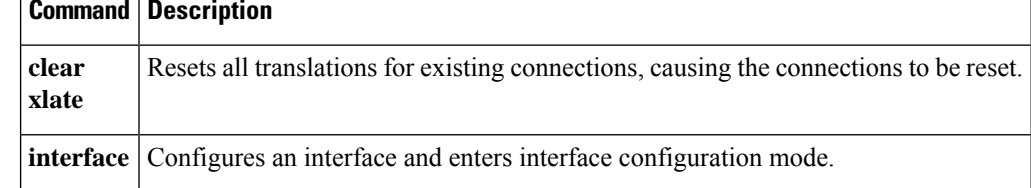

Ш

### <span id="page-1354-0"></span>**sip address**

To provide the Session Initiation Protocol (SIP) server IP address to StateLess Address Auto Configuration (SLAAC) clients when you configure the DHCPv6 server, use the **sip address** command in ipv6 dhcp pool configuration mode. To remove the SIP server, use the **no** form of this command.

**sip address** *sip\_ipv6\_address* **no sip address** *sip\_ipv6\_address*

**Syntax Description** *sip\_ipv6\_address* Specifies the SIP server IPv6 address.

**Command Default** No default behavior or values.

#### **Command Modes**

The following table shows the modes in which you can enter the command:

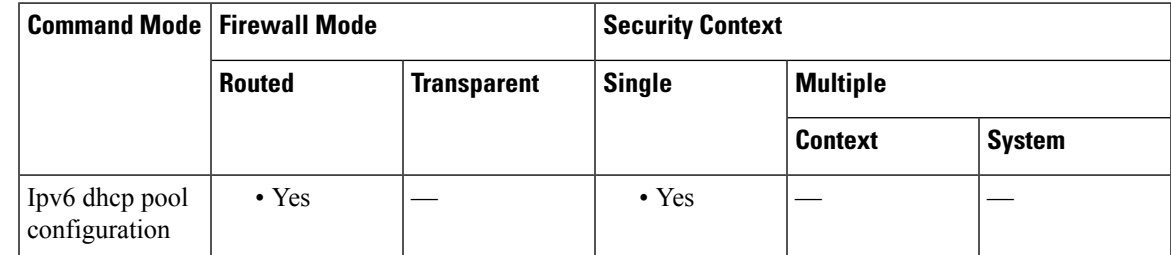

### **Command History Release Modification**

9.6(2) We introduced this command.

**Usage Guidelines** For clients that use SLAAC in conjunction with the Prefix Delegation feature, you can configure the ASA to provide information in an **ipv6 dhcp pool**, including the SIP server, when they send Information Request (IR) packets to the ASA. The ASA only accepts IR packets, and does not assign addresses to the clients. Configure the DHCPv6 stateless server using the **ipv6 dhcp server** command; you specify an **ipv6 dhcp pool** name when you enable the server.

Configure Prefix Delegation using the **ipv6 dhcp client pd** command.

This feature is not supported in clustering.

**Examples** The following example creates two IPv6 DHCP pools, and enables the DHCPv6 server on two interfaces:

> ipv6 dhcp pool Eng-Pool domain-name eng.example.com dns-server 2001:DB8:1::1 sip domain-name eng.example.com sip server 2001:DB8:2::8 ipv6 dhcp pool IT-Pool domain-name it.example.com dns-server 2001:DB8:1::1

```
sip domain-name it.example.com
sip server 2001:DB8:2::8
interface gigabitethernet 0/0
ipv6 address dhcp setroute default
ipv6 dhcp client pd Outside-Prefix
interface gigabitethernet 0/1
ipv6 address Outside-Prefix ::1:0:0:0:1/64
ipv6 dhcp server Eng-Pool
ipv6 nd other-config-flag
interface gigabitethernet 0/2
ipv6 address Outside-Prefix ::2:0:0:0:1/64
ipv6 dhcp server IT-Pool
ipv6 nd other-config-flag
```
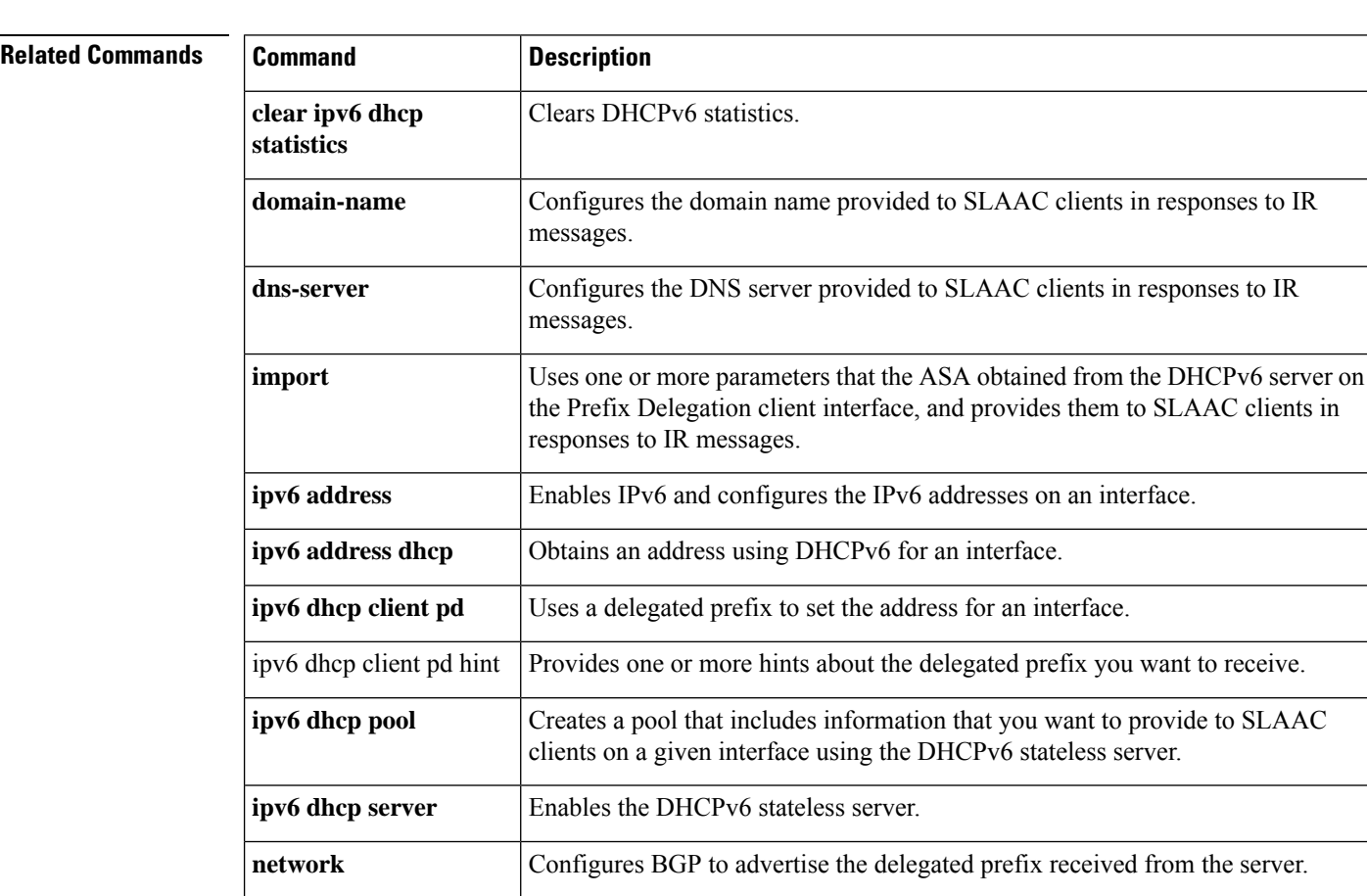

messages.

messages.

messages.

IR messages.

**nis address**

**nisp address**

**nis domain-name**

**nisp domain-name**

Configures the NIS address provided to SLAAC clients in responses to IR

Configures the NIS domain name provided to SLAAC clients in responses to IR

Configures the NISP address provided to SLAAC clients in responses to IR

Configures the NISP domain name provided to SLAAC clients in responses to

 $\mathbf{l}$ 

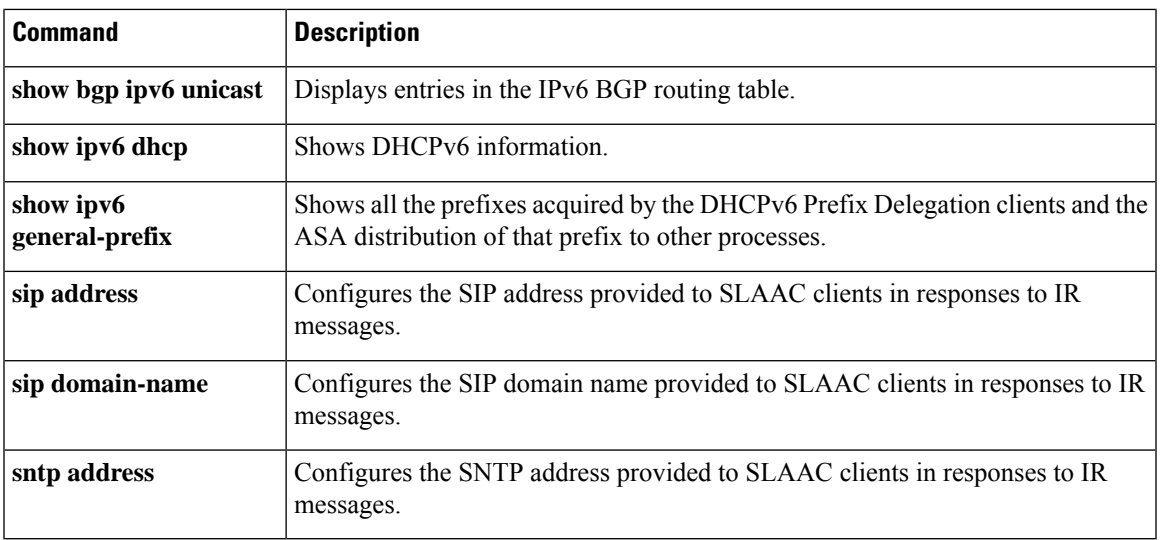

### <span id="page-1357-0"></span>**sip domain-name**

To provide the Session Initiation Protocol (SIP) domain name to StateLess Address Auto Configuration (SLAAC) clients when you configure the DHCPv6 server, use the **sip domain-name** command in ipv6 dhcp pool configuration mode. To remove the SIP domain name, use the **no** form of this command.

**sip domain-name** *sip\_domain\_name* **no sip domain-name** *sip\_domain\_name*

**Syntax Description** *sip\_domain\_name* Specifies the SIP domain name.

**Command Default** No default behavior or values.

#### **Command Modes**

The following table shows the modes in which you can enter the command:

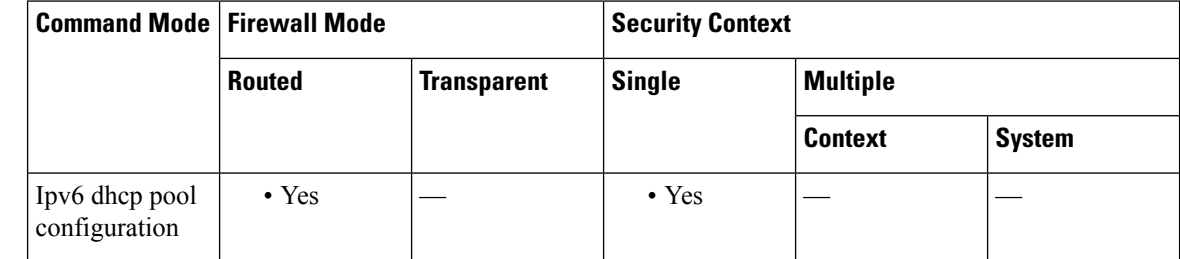

#### **Command History Release Modification**

9.6(2) We introduced this command.

**Usage Guidelines** For clients that use SLAAC in conjunction with the Prefix Delegation feature, you can configure the ASA to provide information in an **ipv6 dhcp pool**, including the SIP domain name, when they send Information Request (IR) packets to the ASA. The ASA only accepts IR packets, and does not assign addresses to the clients. Configure the DHCPv6 stateless server using the **ipv6 dhcp server** command; you specify an **ipv6 dhcp pool** name when you enable the server.

Configure Prefix Delegation using the **ipv6 dhcp client pd** command.

This feature is not supported in clustering.

**Examples** The following example creates two IPv6 DHCP pools, and enables the DHCPv6 server on two interfaces:

```
ipv6 dhcp pool Eng-Pool
domain-name eng.example.com
dns-server 2001:DB8:1::1
sip domain-name eng.example.com
sip server 2001:DB8:2::8
ipv6 dhcp pool IT-Pool
domain-name it.example.com
dns-server 2001:DB8:1::1
```

```
sip domain-name it.example.com
sip server 2001:DB8:2::8
interface gigabitethernet 0/0
ipv6 address dhcp setroute default
ipv6 dhcp client pd Outside-Prefix
interface gigabitethernet 0/1
ipv6 address Outside-Prefix ::1:0:0:0:1/64
ipv6 dhcp server Eng-Pool
ipv6 nd other-config-flag
interface gigabitethernet 0/2
ipv6 address Outside-Prefix ::2:0:0:0:1/64
ipv6 dhcp server IT-Pool
ipv6 nd other-config-flag
```
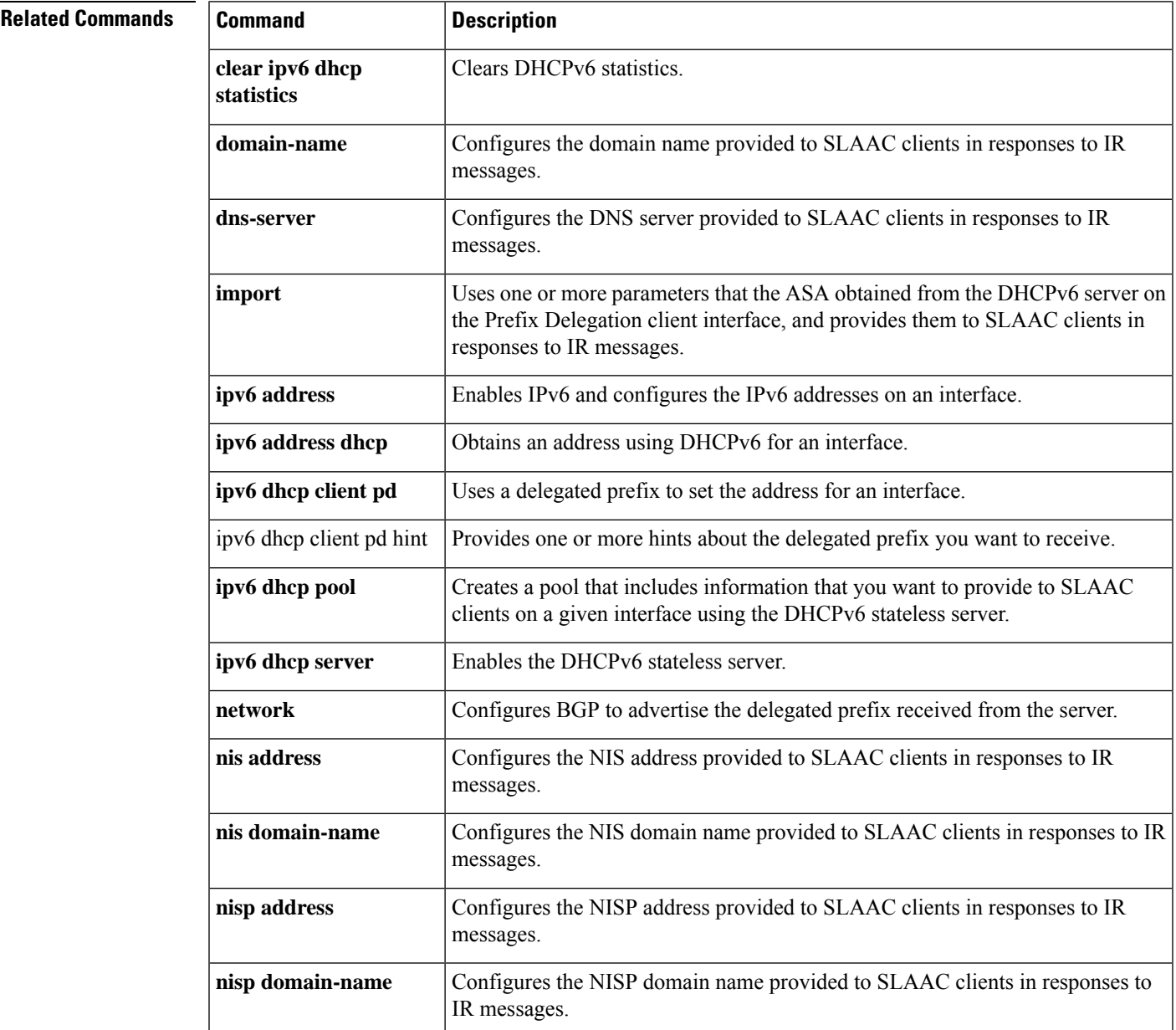

 $\mathbf l$ 

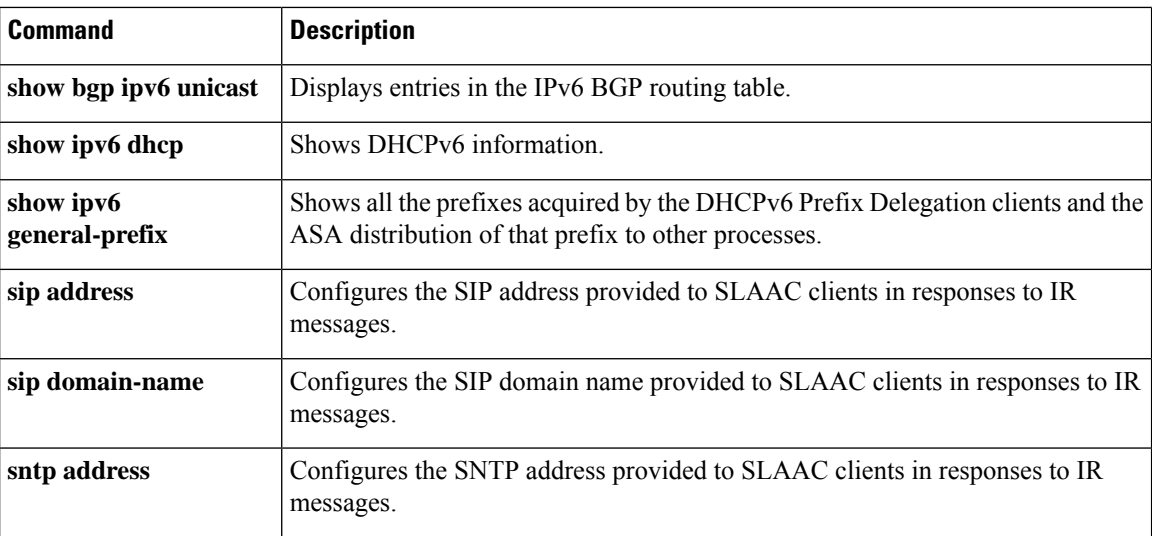

i.

## <span id="page-1360-0"></span>**site-id**

For inter-site clustering, use the **site-id** command in cluster group configuration mode. To remove the site ID, use the **no** form of this command.

**site-id***number* **no site-id** *number*

**Syntax Description** *number* Sets the site ID, between 1 and 8.

**Command Default** No default behavior or values.

#### **Command Modes**

The following table shows the modes in which you can enter the command:

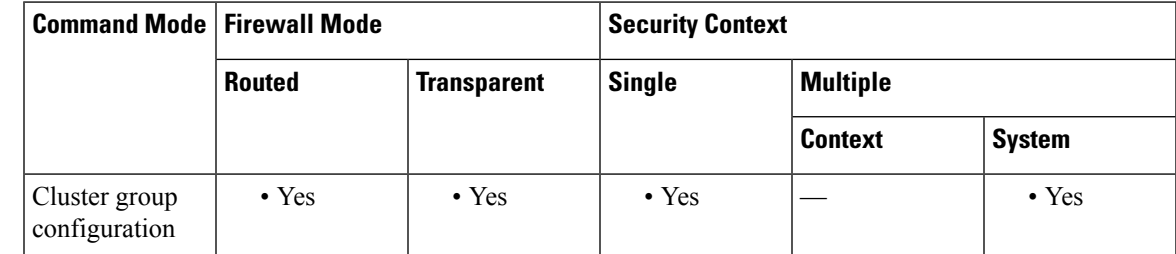

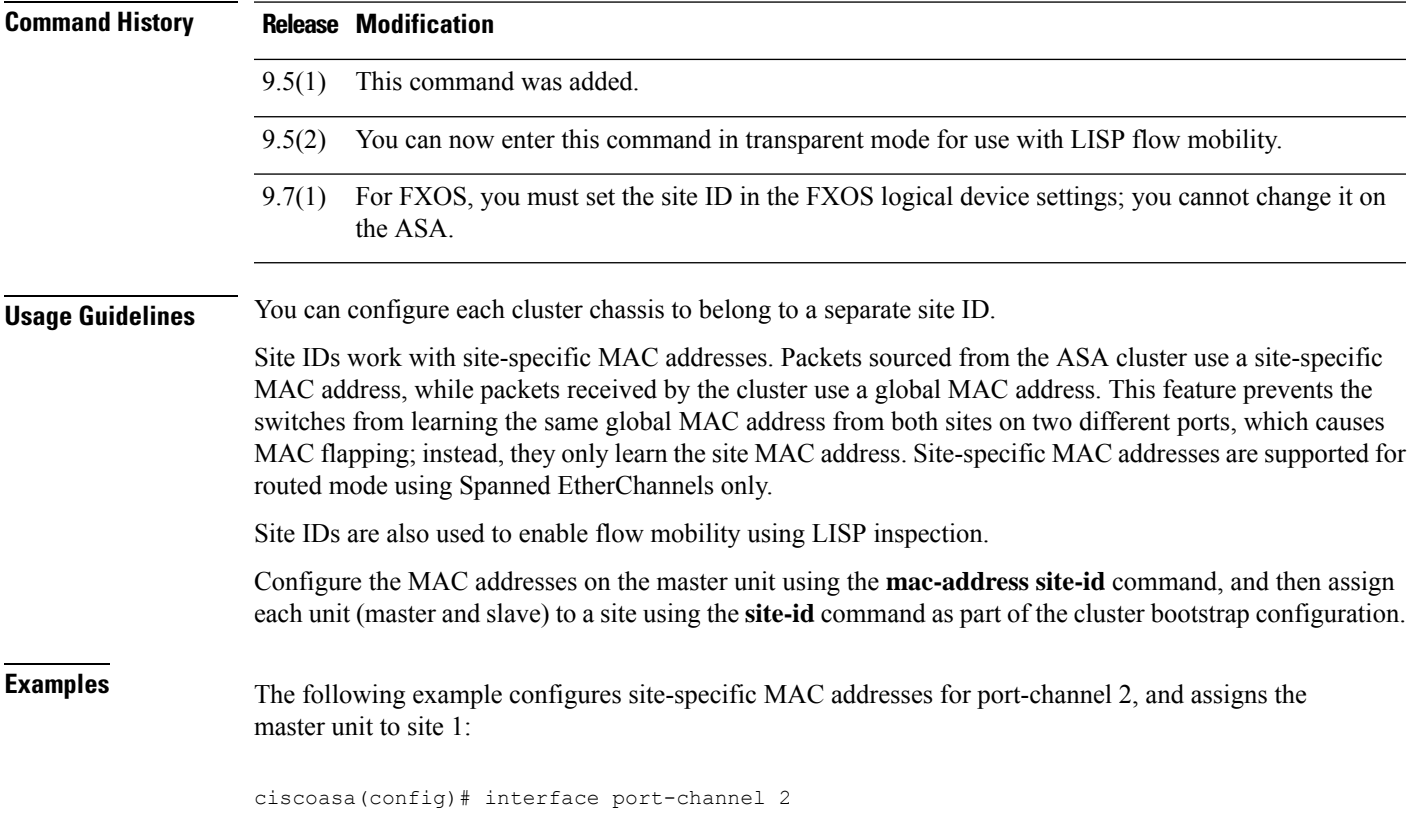

```
ciscoasa(config-if)# port-channel span-cluster
ciscoasa(config-if)# mac-address aaaa.1111.1234
ciscoasa(config-if)# mac-address aaaa.1111.aaaa site-id 1
ciscoasa(config-if)# mac-address aaaa.1111.bbbb site-id 2
ciscoasa(config-if)# mac-address aaaa.1111.cccc site-id 3
ciscoasa(config-if)# mac-address aaaa.1111.dddd site-id 4
ciscoasa(config)# cluster group pod1
ciscoasa(cfg-cluster)# local-unit unit1
ciscoasa(cfg-cluster)# cluster-interface port-channel1 ip 192.168.1.1 255.255.255.0
ciscoasa(cfg-cluster)# site-id 1
ciscoasa(cfg-cluster)# priority 1
ciscoasa(cfg-cluster)# key chuntheunavoidable
ciscoasa(cfg-cluster)# enable noconfirm
```
### **Related Commands Command Description**

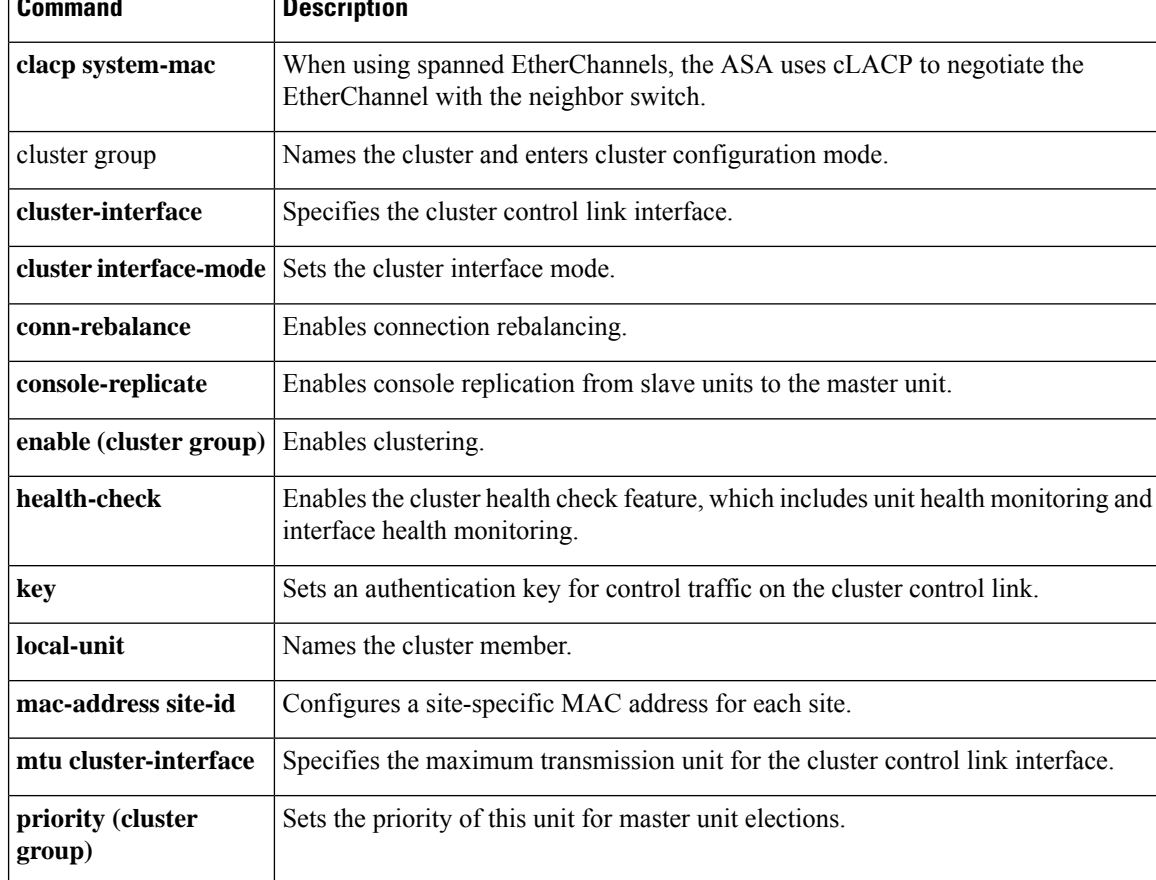

Ш

### <span id="page-1362-0"></span>**site-periodic-garp interval**

To customize the gratuitous ARP(GARP) interval for clustering, use the **site-periodic-garpinterval** command in cluster group configuration mode. To disable GARP, use the **no** form of this command.

**site-periodic-garp interval** *seconds* **no site-periodic-garp interval**

**Syntax Description** *seconds* Sets the time in seconds between GARP generation, between 1 and 1000000 seconds. The default is 290 seconds.

**Command Default** The default interval is 290 seconds.

#### **Command Modes**

The following table shows the modes in which you can enter the command:

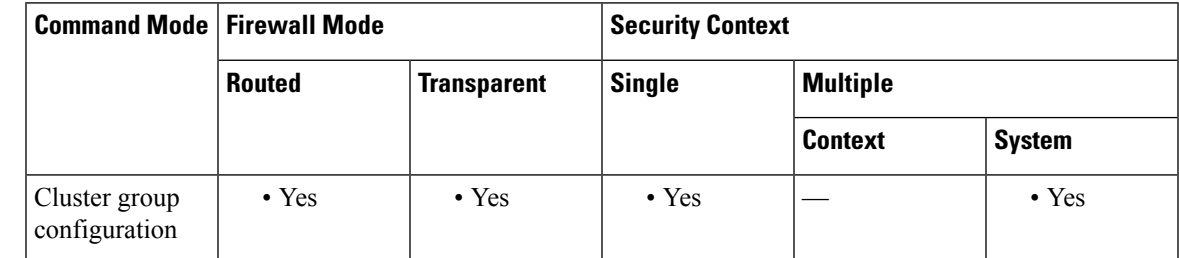

#### **Command History Release Modification**

9.12(1) Command added.

**Usage Guidelines** The ASA generates gratuitous ARP (GARP) packets to keep the switching infrastructure up to date: the highest priority member at each site periodically generates GARP traffic for the global MAC/IP addresses.

> When using per-site MAC and IP addresses, packets sourced from the cluster use a site-specific MAC address and IP address, while packets received by the cluster use a global MAC address and IP address. If traffic is not generated from the global MAC address periodically, you could experience a MAC address timeout on your switches for the global MAC address. After a timeout, traffic destined for the global MAC address will be flooded across the entire switching infrastructure, which can cause performance and security concerns.

> GARP is enabled by default when you set the site ID for each unit and the site MAC address for each Spanned EtherChannel.

### **Examples** The following example sets the GARP interval to 500 seconds:

ciscoasa(config)# cluster group cluster1 ciscoasa(cfg-cluster)# site-periodic-garp interval 500

I

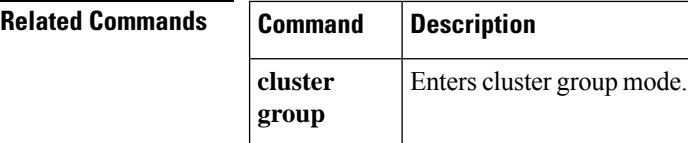

## <span id="page-1364-0"></span>**site-redundancy**

To protect cluster flows from a site failure, use the **site-redundancy** command in cluster group configuration mode. To disable site redundancy, use the **no** form of this command.

**site-redundancy no site-redundancy**

**Syntax Description** This command has no arguments or keywords.

**Command Default** Site redundancy is disabled by default.

#### **Command Modes**

The following table shows the modes in which you can enter the command:

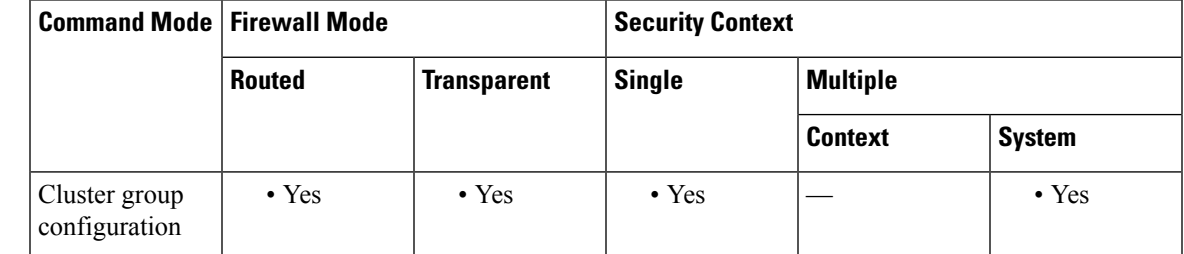

### **Command History Release Modification** Command added. 9.9(1) **Usage Guidelines** To protect flows from a site failure, you can enable site redundancy. If the connection backup owner is at the same site as the owner, then an additional backup owner will be chosen from another site to protect flows from a site failure. Director localization and site redundancy are separate features; you can configure one or the other, or configure both. **Examples** The following example sets the interval to 300 ms: ciscoasa(config)# cluster group cluster1 ciscoasa(cfg-cluster)# site-redundancy

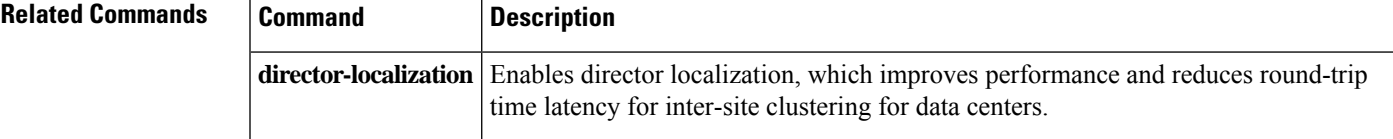

### <span id="page-1365-0"></span>**sla monitor**

To create an SLA operation, use the **sla monitor** command in global configuration mode. To remove the SLA operation, use the **no** form of this command.

**sla monitor** *sla\_id* **no sla monitor** *sla\_id*

**Syntax Description** sla\_id Specifies the ID of the SLA being configured. If the SLA does not already exist, it is created. Valid values are from 1 to 2147483647.

**Command Default** No default behavior or values.

#### **Command Modes**

The following table shows the modes in which you can enter the command:

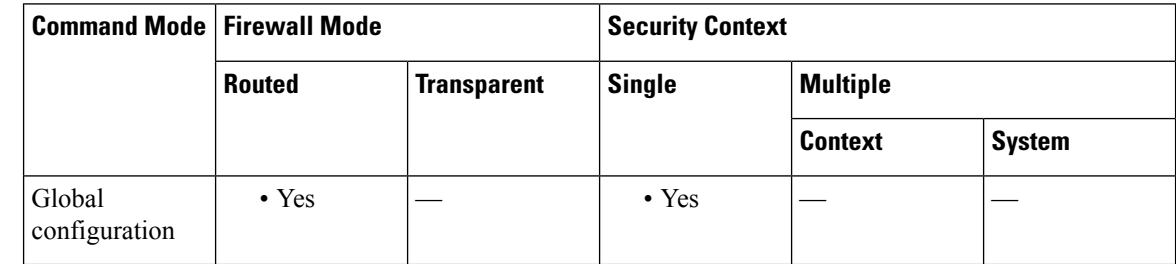

### **Command History Release Modification**

7.2(1) This command was added.

**Usage Guidelines** The **sla monitor** command creates SLA operations and enters SLA Monitor configuration mode. Once you enter this command, the command prompt changes to ciscoasa (config-sla-monitor)# to indicate that you are in SLA Monitor configuration mode. If the SLA operation already exists, and a type has already been defined for it, then the prompt appears as ciscoasa (config-sla-monitor-echo)#. You can create a maximum of 2000 SLA operations. Only 32 SLA operations may be debugged at any time.

> The **no sla monitor** command removes the specified SLA operation and the commands used to configure that operation.

After you configure an SLA operation, you must schedule the operation with the **sla monitor schedule** command. You cannot modify the configuration of the SLA operation after scheduling it. To modify the the configuration of a scheduledSLA operation, you must use the**no sla monitor** command to remove the selected SLA operation completely. Removing an SLA operation also removes the associated **sla monitor schedule** command. Then you can reenter the SLA operation configuration.

To display the current configuration settings of the operation, use the **show sla monitor configuration** command. To display operational statistics of the SLA operation, use the **show sla monitor operation-state command**. To see the SLA commands in the configuration, use the **show running-config sla monitor** command.

### **Examples** The following example configures an SLA operation with an ID of 123 and creates a tracking entry with the ID of 1 to track the reachability of the SLA: ciscoasa(config)# **sla monitor 123** ciscoasa(config-sla-monitor)# **type echo protocol ipIcmpEcho 10.1.1.1 interface outside**

```
ciscoasa(config-sla-monitor-echo)# timeout 1000
ciscoasa(config-sla-monitor-echo)# frequency 3
ciscoasa(config)# sla monitor schedule 123 life forever start-time now
ciscoasa(config)# track 1 rtr 123 reachability
```
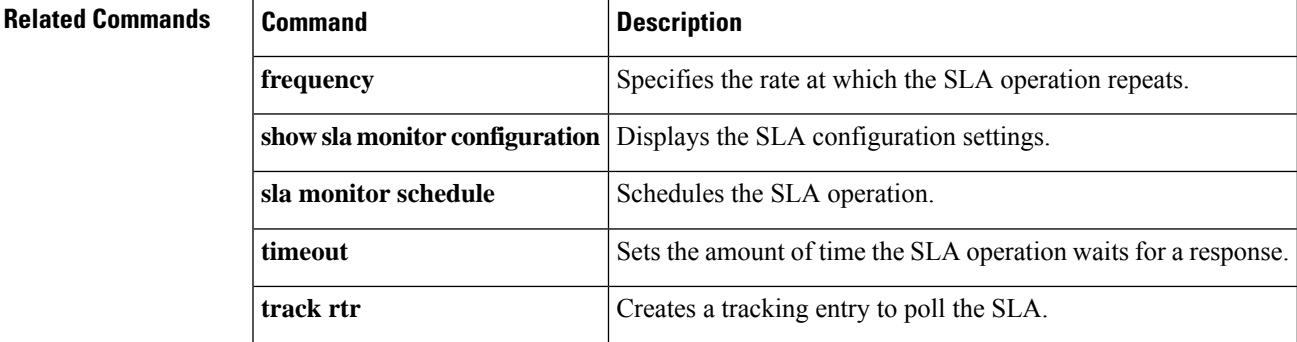

## <span id="page-1367-0"></span>**sla monitor schedule**

To schedule an SLA operation, use the **sla monitor schedule** command in global configuration mode. To remove SLA operation schedule, and place the operation in the pending state, use the **no** form of this command.

**sla monitor schedule** *sla-id* [ **life** { **forever** *| seconds* }][ **start-time** { *hh:mm* [ *:ss* ][ *month day | day month* ] **| pending | now | after** *hh:mm:ss* }][ **ageout** *seconds* ][ **recurring** ] **no sla monitor schedule** *sla-id*

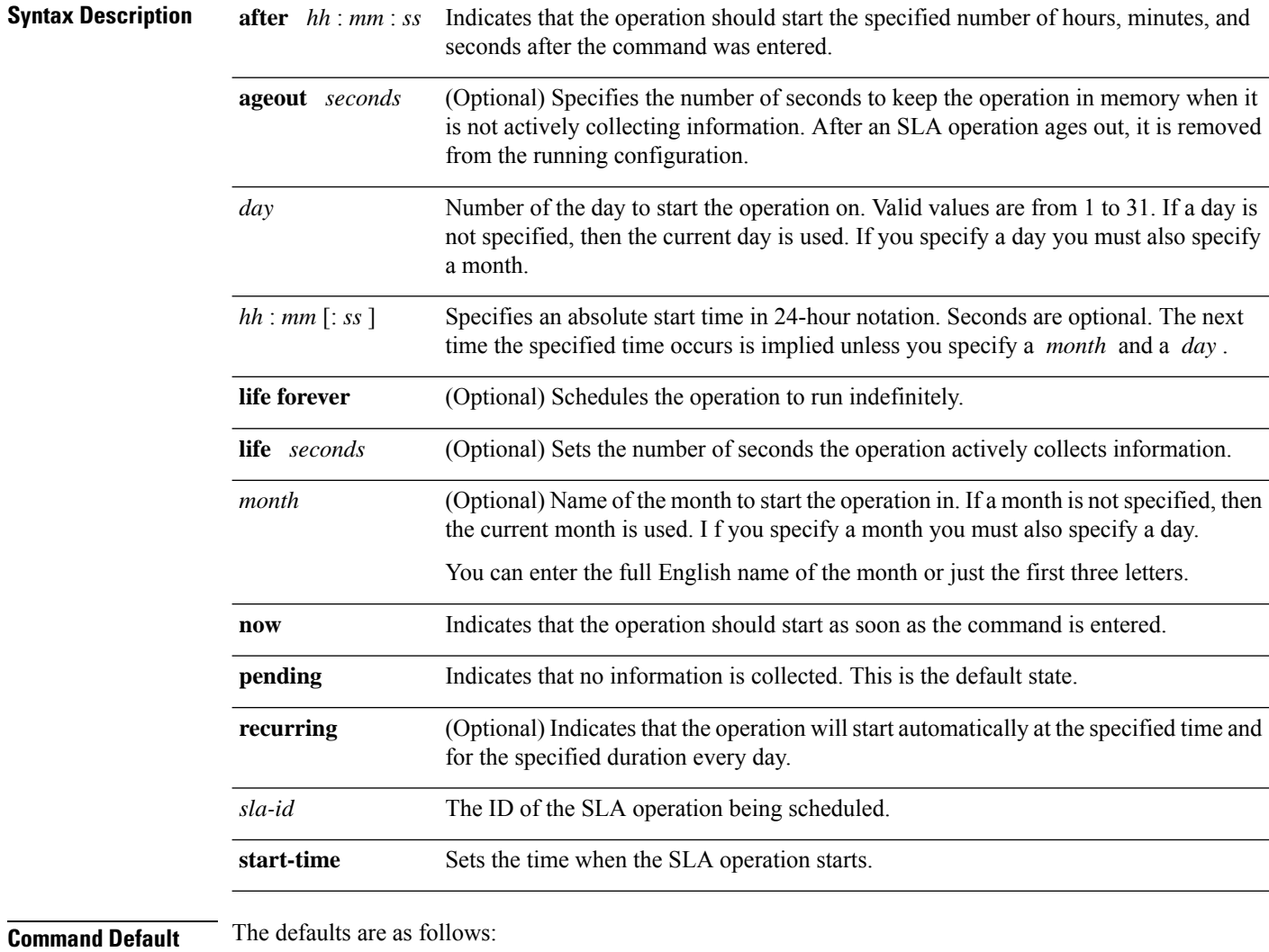

- SLA operations are in the **pending** state until the scheduled time is met. This means that the operation is enabled but not actively collecting data.
- The default **ageout** time is 0 seconds (never ages out).
- The default **life** is 3600 seconds (one hour).
$\mathbf{l}$ 

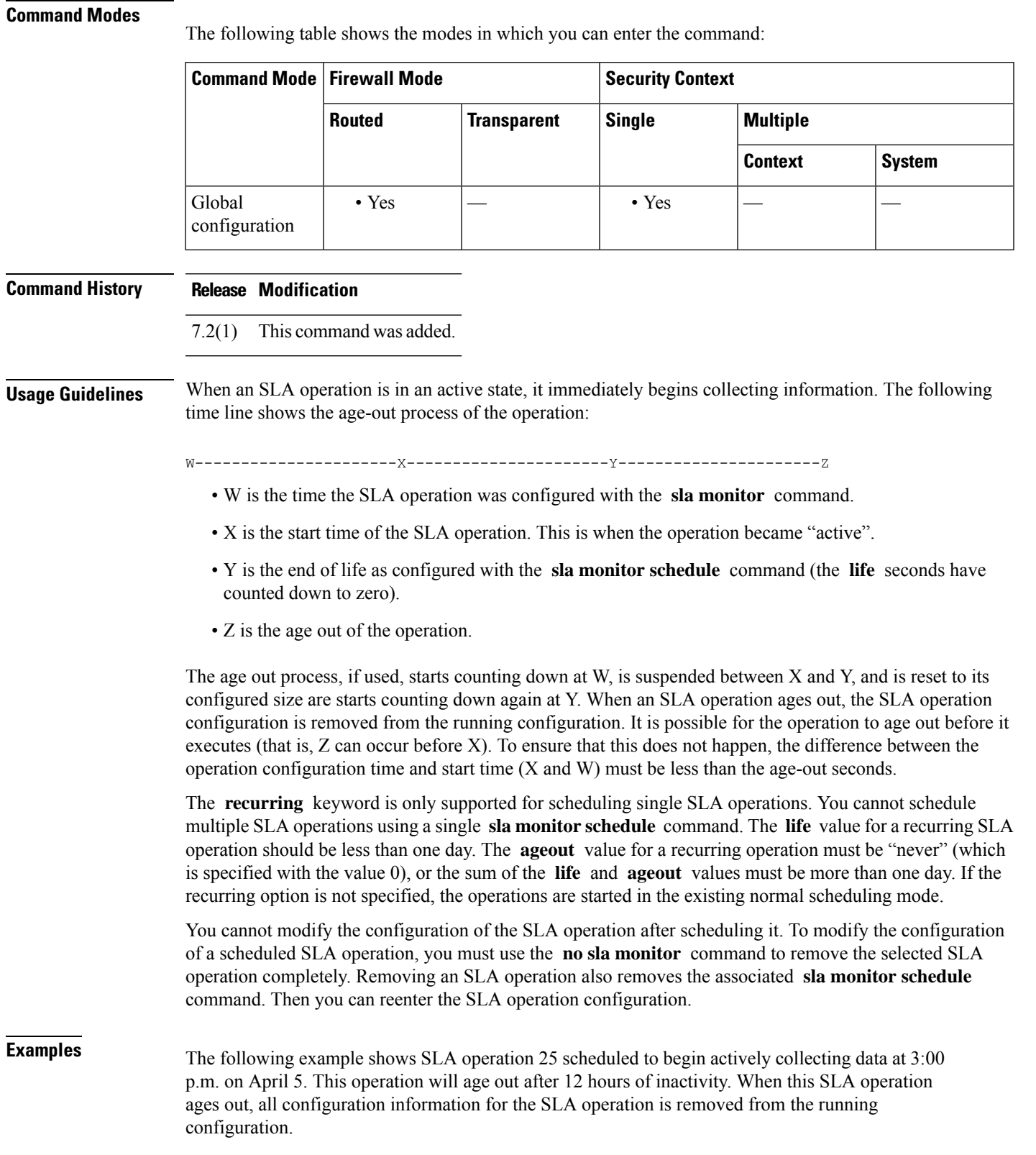

ciscoasa(config)# **sla monitor schedule 25 life 43200 start-time 15:00 apr 5 ageout 43200**

The following example shows SLA operation 1 schedule to begin collecting data after a 5-minute delay. The default life of one hour applies.

ciscoasa(config)# **sla monitor schedule 1 start after 00:05:00**

The following example shows SLA operation 3 scheduled to begin collecting data immediately and is scheduled to run indefinitely:

ciscoasa(config)# **sla monitor schedule 3 life forever start-time now**

The following example shows SLA operation 15 scheduled to begin automatically collecting data every day at 1:30 a.m.:

ciscoasa(config)# **sla monitor schedule 15 start-time 01:30:00 recurring**

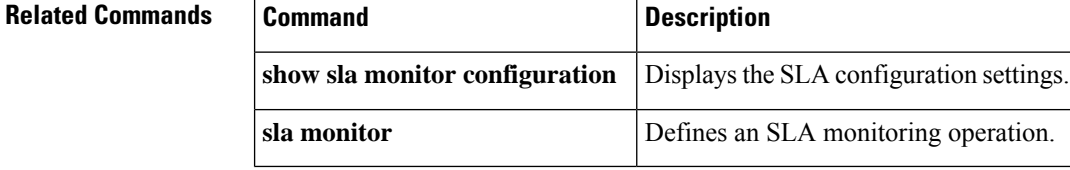

## **smart-tunnel auto-signon enable(Deprecated)**

To enable smart tunnel auto sign-on in clientless (browser-based) SSL VPN sessions, use the **smart-tunnel auto-signonenable** command in group-policy webvpn configuration mode or username webvpn configuration mode.

To remove the **smart-tunnel auto-signon enable** command from the group policy or username and inherit it from the default group-policy, use the **no** form of this command.

**no smart-tunnel auto-signon enable** *list* [ **domain** *domain* ][ **port** *port* ][ **realm** *realm string* ]

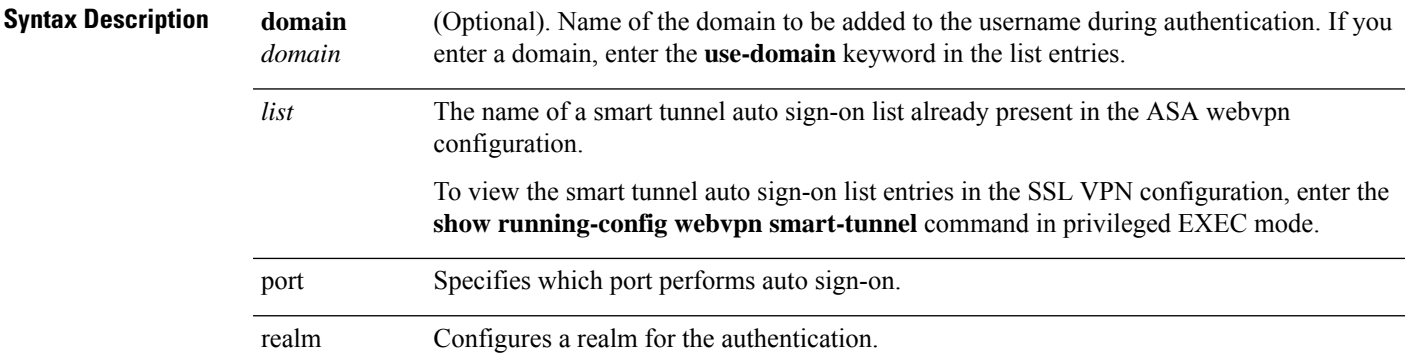

**Command Default** No defaults exist for this command.

### **Command Modes**

The following table shows the modes in which you can enter the command:

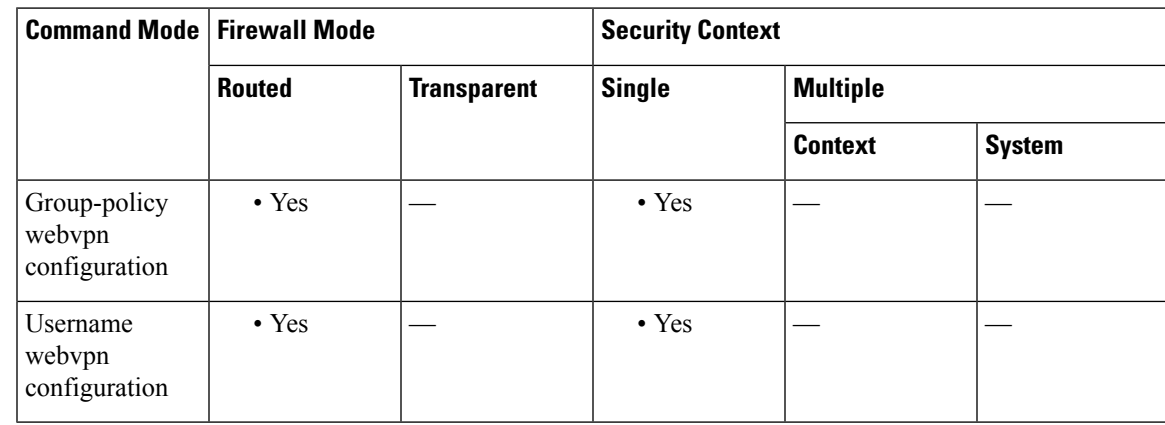

### **Command History Release Modification**

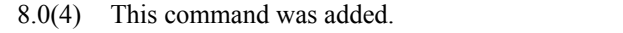

- 8.4(1) Optional *realm* and *port* arguments were added.
- 9.17(1) This command was deprecated due to support removal for web VPN.

### **Usage Guidelines** The smart-tunnel auto sign-on feature supports only applications communicating HTTP and HTTPS using the Microsoft WININET library. For example, Microsoft Internet Explorer uses the WININET dynamic linked library to communicate with web servers. You must use the **smart-tunnel auto-signon** *list* command to create a list of servers first. You can assign only one list to a group policy or username. A realm string is associated with the protected area of the website and is passed back to the browser either in the authentication prompt or in the HTTP headers during authentication. If adminstrators do not know the corresponding realm, they should perform logon once and get the string from the prompt dialog. Administrators can now optionally specify a port number for the corresponding hosts. For Firefox, if no port number is specified, auto sign-on is performed on HTTP and HTTPS, accessed by the default port numbers 80 and 443 respectively. **Examples** The following commands enable the smart tunnel auto sign-on list named HR: ciscoasa(config-group-policy)# **webvpn** ciscoasa(config-group-webvpn)# **smart-tunnel auto-signon enable HR** ciscoasa(config-group-webvpn) The following command enables the smart tunnel auto sign-on list named HR and adds the domain named CISCO to the username during authentication:

ciscoasa(config-group-webvpn)# **smart-tunnel auto-signon enable HR domain CISCO**

The following command removesthe smart tunnel auto sign-on list named HR from the group policy and inherits the smart tunnel auto sign-on list command from the default group policy:

ciscoasa(config-group-webvpn)# **no smart-tunnel auto-signon enable HR**

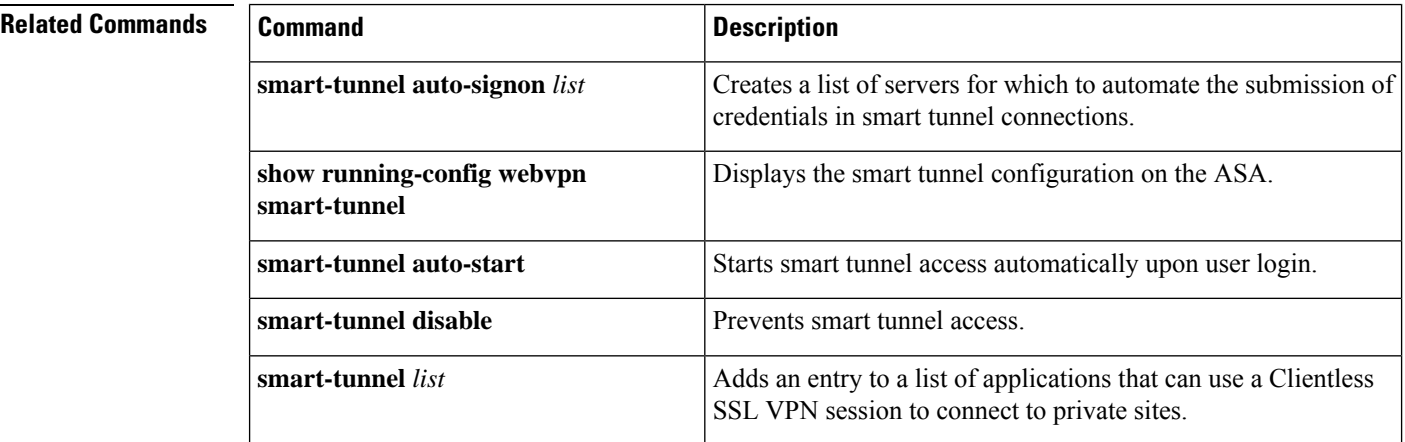

## **smart-tunnel auto-signon list(Deprecated)**

To create a list of servers for which to automate the submission of credentials in smart tunnel connections, use the **smart-tunnel auto-signon list** command in webvpn configuration mode.Use this command for each server you want to add to a list.

To remove an entry from a list, use the **no** form of this command, specifying both the list and the IP address or hostname, as it appears in the ASA configuration.

**no smart-tunnel auto-signon** *list* [ **use-domain** ]{ **ip** *ip-address* [ *netmask* ] **| host** *hostname-mask* }

To display the smart tunnel auto sign-on list entries, enter the **show running-config webvpn smart-tunnel** command in privileged EXEC mode.

To remove an entire list of servers from the ASA configuration, use the **no** form of the command, specifying only the list.

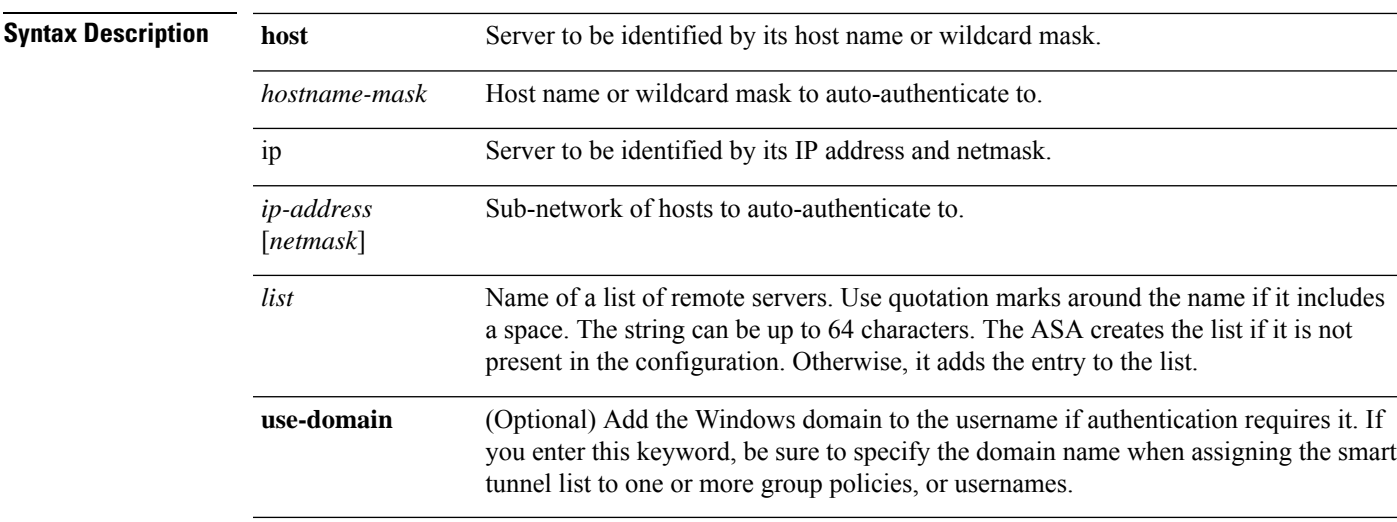

#### **no smart-tunnel auto-signon** *list*

**Command Default** No defaults exist for this command.

### **Command Modes**

The following table shows the modes in which you can enter the command:

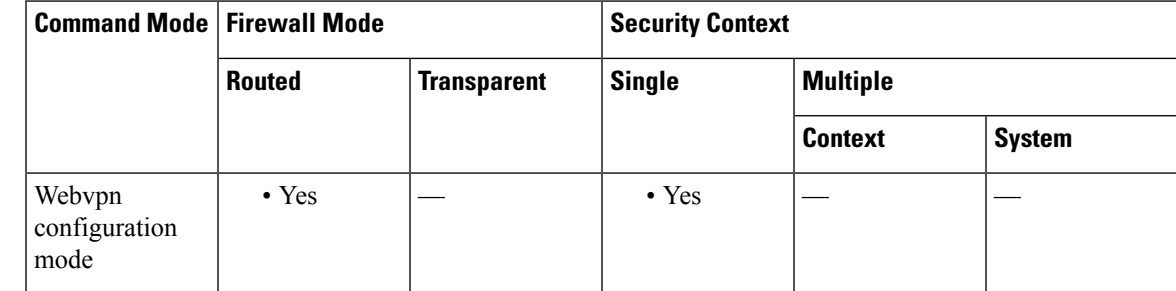

I

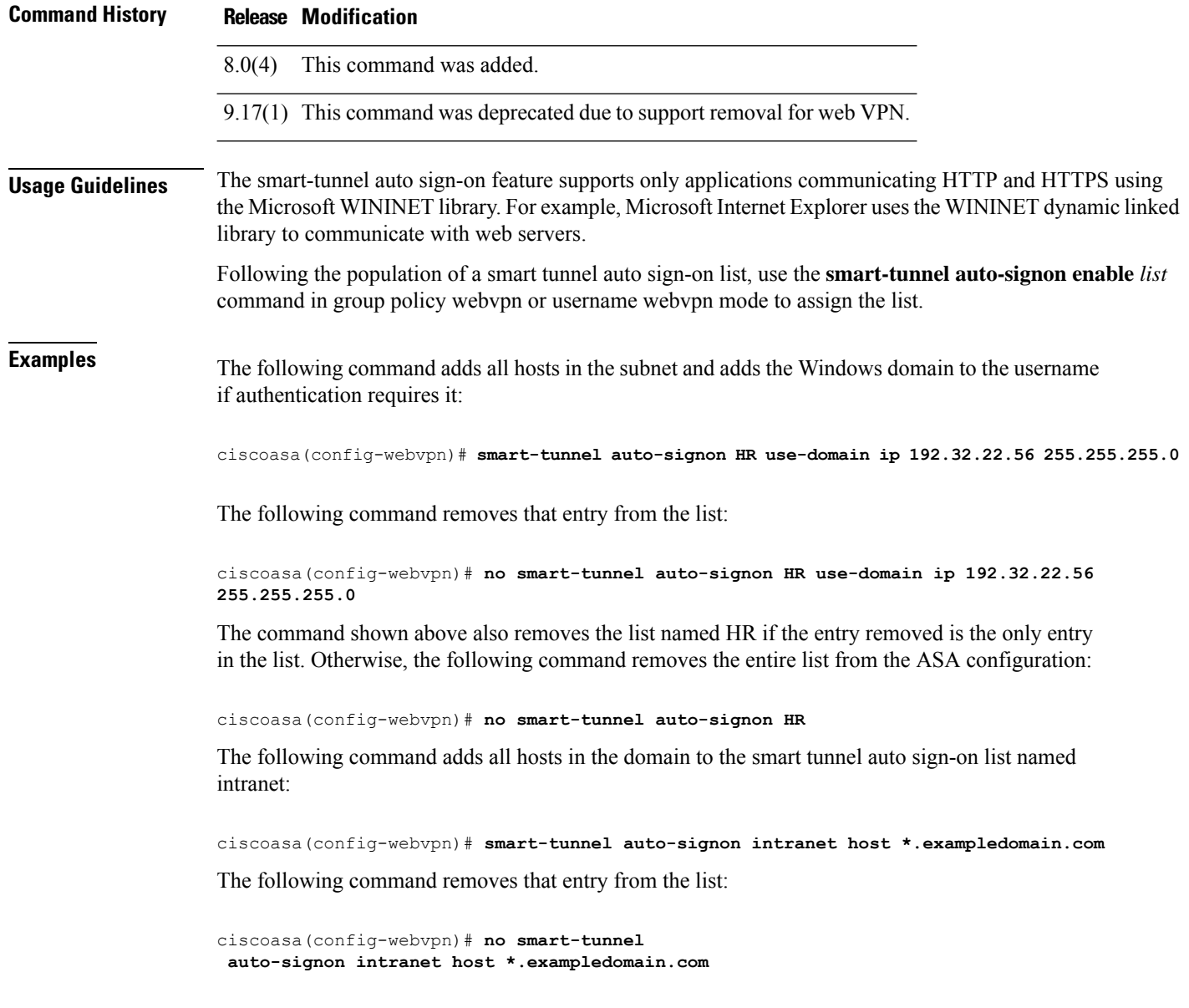

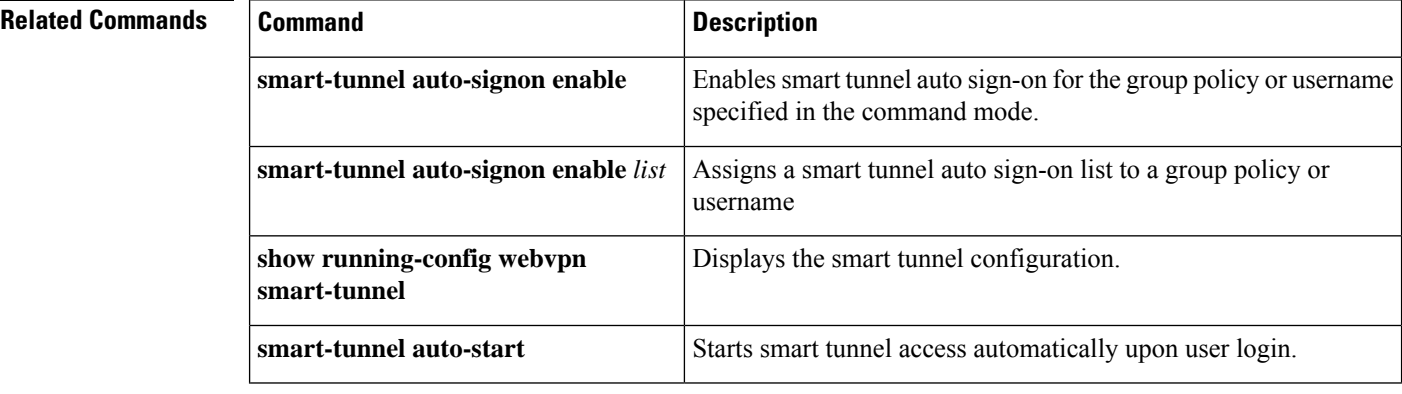

I

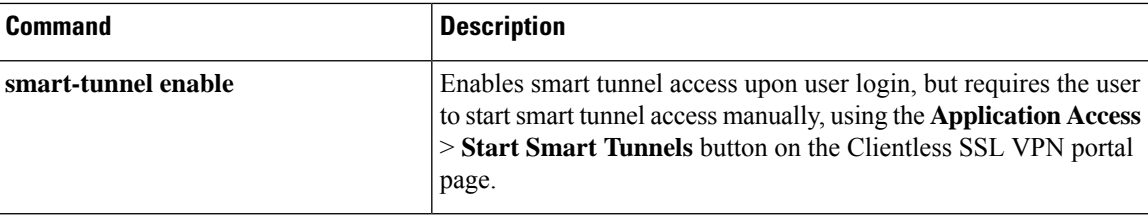

### **smart-tunnel auto-start(Deprecated)**

To start smart tunnel access automatically upon user login in a clientless (browser-based) SSL VPN session, use the **smart-tunnel auto-start** command in group-policy webvpn configuration mode or username webvpn configuration mode.

#### **smart-tunnel auto-start** *list*

To remove the **smart-tunnel** command from the group policy or username and inherit the [**no**] **smart-tunnel** command from the default group-policy, use the **no** form of the command.

### **no smart-tunnel**

**Syntax Description** *list list* is the name of a smart tunnel list already present in the ASA webvpn configuration.

To view any smart tunnel list entries already present in the SSL VPN configuration, enter the **show running-config webvpn** command in privileged EXEC mode.

### **Command Default** No default behavior or values.

#### **Command Modes**

The following table shows the modes in which you can enter the command:

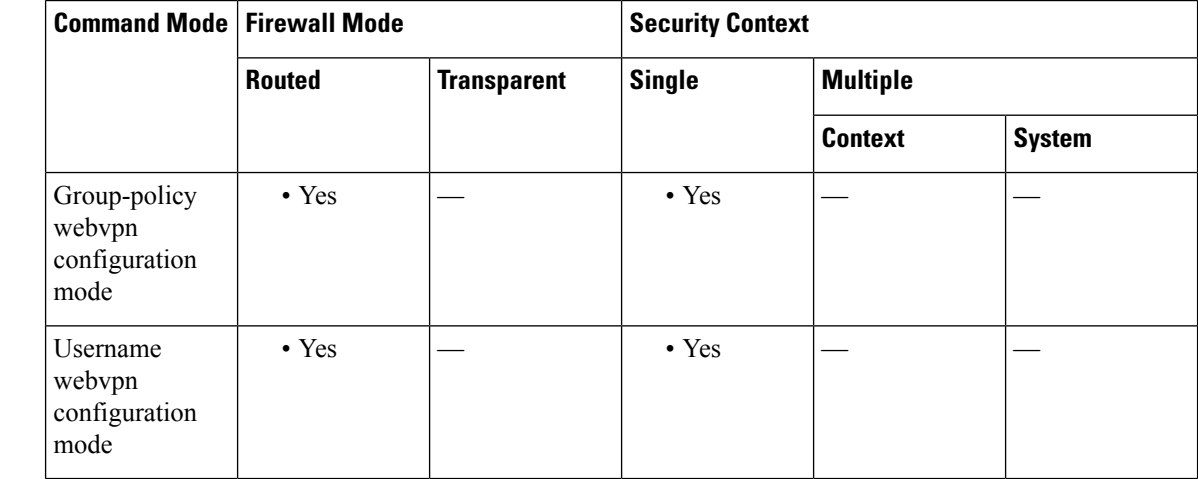

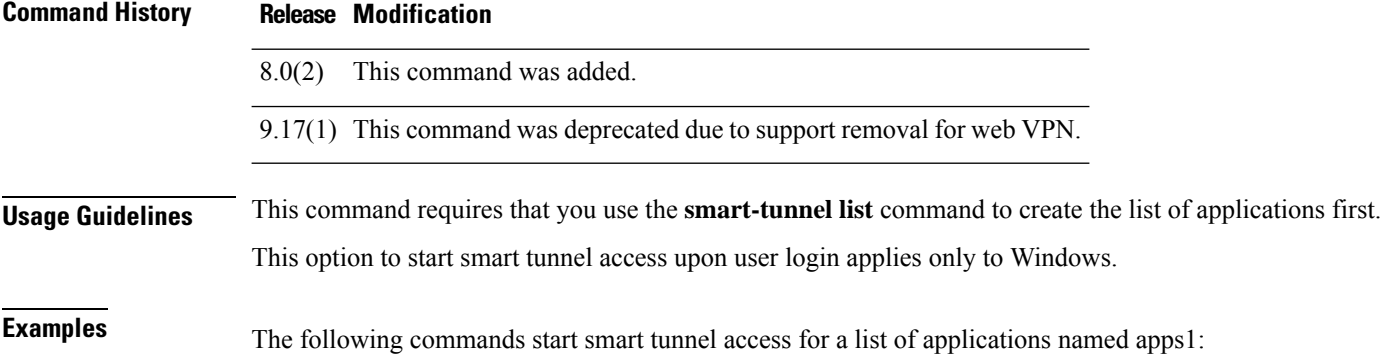

```
ciscoasa(config-group-policy)# webvpn
ciscoasa(config-group-webvpn)# smart-tunnel auto-start apps1
ciscoasa(config-group-webvpn)
```
The following commands remove the list named apps1 from the group policy and inherit the smart tunnel commands from the default group policy:

```
ciscoasa(config-group-policy)# webvpn
ciscoasa(config-group-webvpn)# no smart-tunnel
ciscoasa(config-group-webvpn)
```
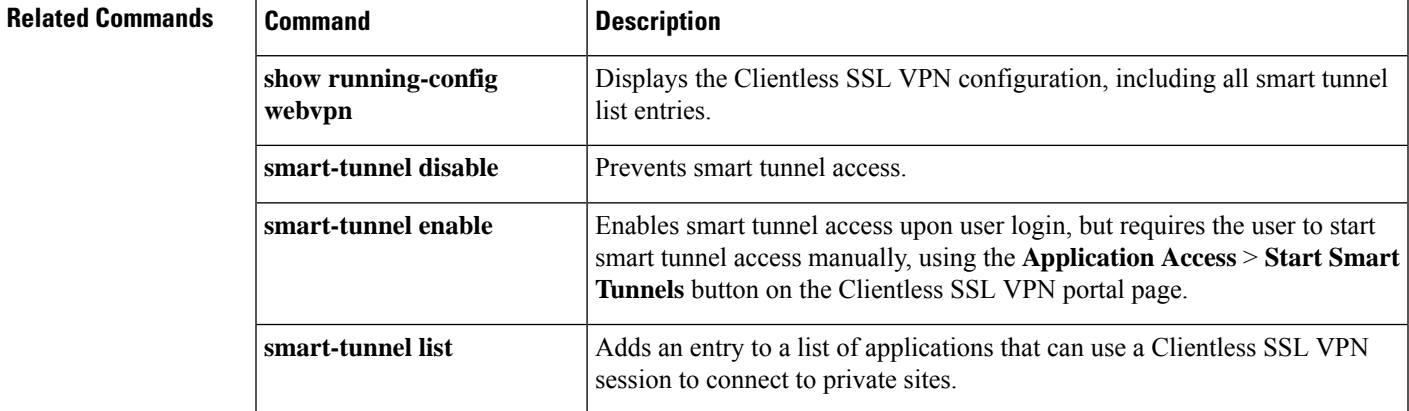

# **smart-tunnel disable(Deprecated)**

To prevent smart tunnel access through clientless (browser-based) SSL VPN sessions, use the **smart-tunnel** disable command in group-policy webvpn configuration mode or username webvpn configuration mode.

### **smart-tunnel disable**

To remove a **smart-tunnel** command from the group policy or username and inherit the [**no**] **smart-tunnel** command from the default group-policy, use the **no** form of the command.

#### **no smart-tunnel**

**Syntax Description** This command has no arguments or keywords.

**Command Default** No default behavior or values.

### **Command Modes**

The following table shows the modes in which you can enter the command:

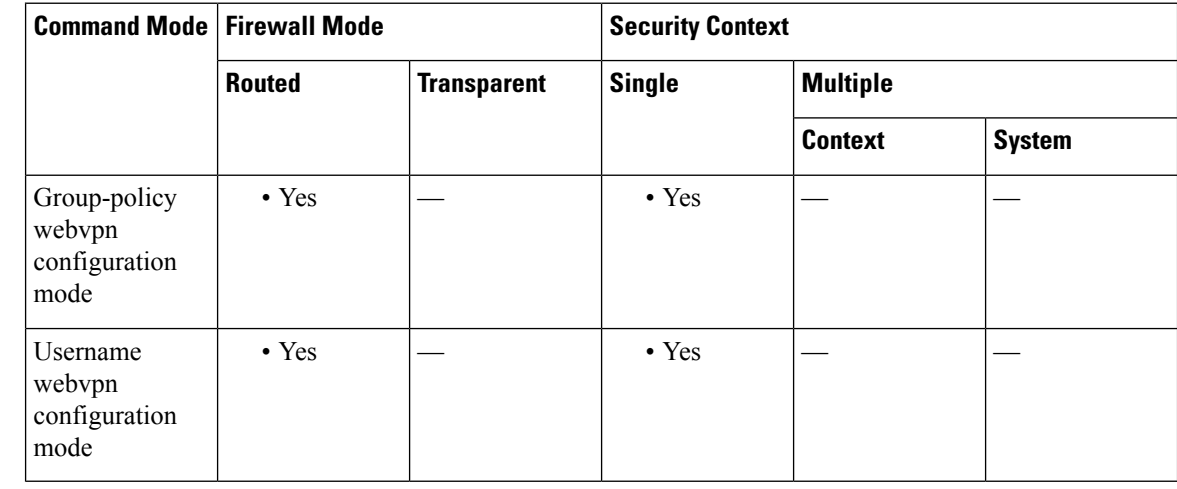

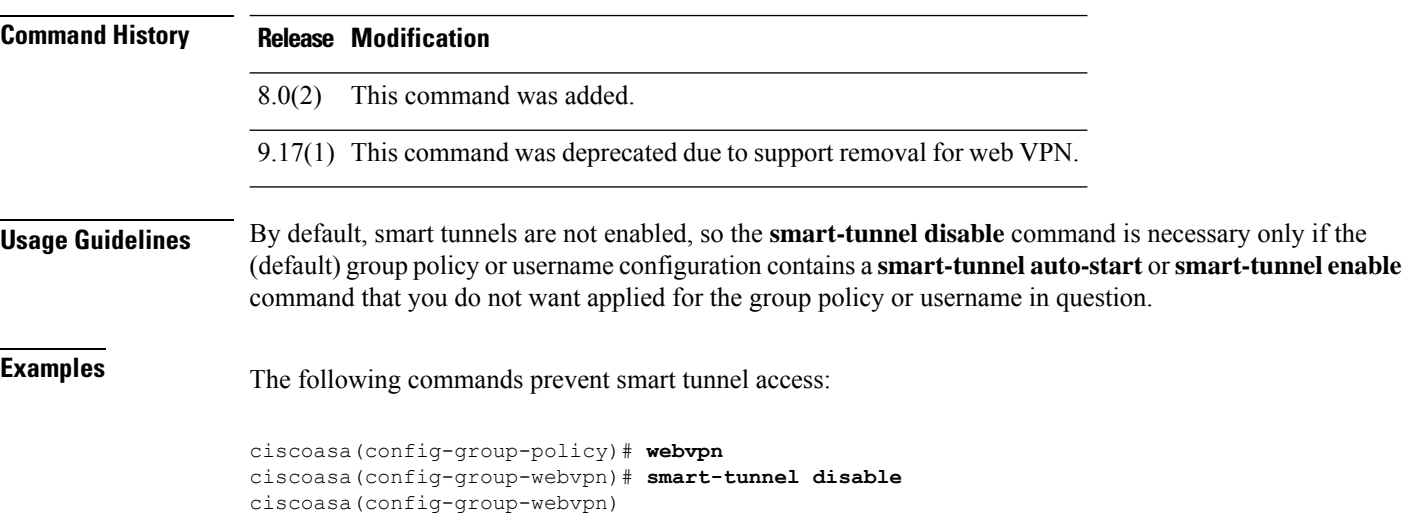

 $\mathbf l$ 

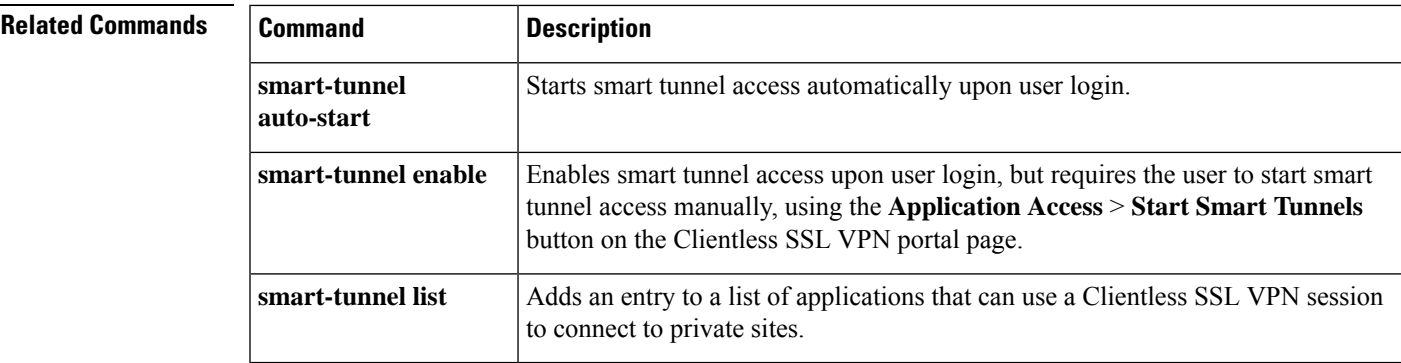

### **smart-tunnel enable(Deprecated)**

To enable smart tunnel access through clientless (browser-based) SSL VPN sessions, use the **smart-tunnel enable** command in group-policy webvpn configuration mode or username webvpn configuration mode.

### **smart-tunnel enable** *list*

To remove the **smart-tunnel** command from the group policy or username and inherit the [**no**] **smart-tunnel** command from the default group-policy, use the **no** form of the command.

#### **no smart-tunnel**

**Syntax Description** *list list* is the name of a smart tunnel list already present in the ASA webvpn configuration. To view the smart tunnel list entries in the SSL VPN configuration, enter the **show running-config webvpn** command in privileged EXEC mode.

### **Command Default** No default behavior or values.

### **Command Modes**

The following table shows the modes in which you can enter the command:

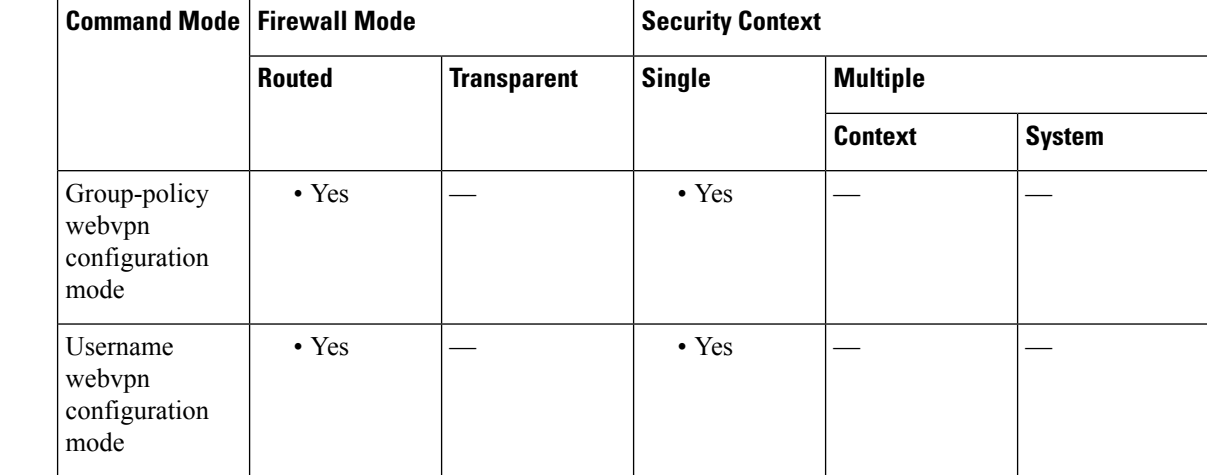

### **Command History Release Modification**

8.0(2) This command was added.

9.17(1) This command was deprecated due to support removal for web VPN.

### **Usage Guidelines** The **smart-tunnel enable** command assigns a list of applications eligible for smart tunnel access to a group policy or username. It requires the user to start smart tunnel access manually, using the **Application Access** > **Start Smart Tunnels** button on the clientless-SSL-VPN portal page. Alternatively, you can use the **smart-tunnel auto-start** command to start smart tunnel access automatically upon user login.

Both commands require that you use the **smart-tunnel list** command to create the list of applications first.

### **Examples** The following commands enable the smart tunnel list named apps1:

```
ciscoasa(config-group-policy)# webvpn
ciscoasa(config-group-webvpn)# smart-tunnel enable apps1
ciscoasa(config-group-webvpn)
```
The following commands remove the list named apps1 from the group policy and inherit the smart tunnel list from the default group policy:

```
ciscoasa(config-group-policy)# webvpn
ciscoasa(config-group-webvpn)# no smart-tunnel
ciscoasa(config-group-webvpn)
```
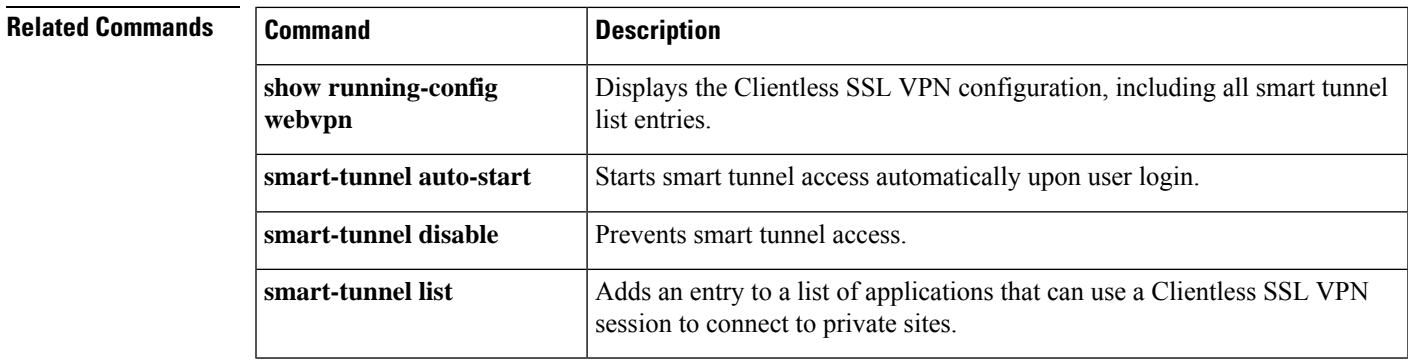

# **smart-tunnel list(Deprecated)**

To populate a list of applications that can use a clientless (browser-based) SSL VPN session to connect to private sites, use the **smart-tunnel list** command in webvpn configuration mode. To remove an application from a list, use the **no** form of the command, specifying the entry. To remove an entire list of applications from the ASA configuration, use the **no** form of the command, specifying only the list.

[ **no** ] **smart-tunnel list** *list application path* [ **platform** *OS* ][ *hash* ] **no smart-tunnel list** *list*

| <b>Syntax Description</b> |                | <i>application</i> Name of the application to be granted smart tunnel access. The string can be up to 64 characters.                                                                                                    |
|---------------------------|----------------|----------------------------------------------------------------------------------------------------|
|                           | hash           | (Optional and applicable only for Windows) To obtain this value, enter the checksum of the<br>application (that is, the checksum of the executable file) into a utility that calculates a hash<br>using the SHA-1 algorithm. One example of such a utility is the Microsoft File Checksum<br>Integrity Verifier (FCIV), which is available at http://support.microsoft.com/kb/841290/. After<br>installing FCIV, place a temporary copy of the application to be hashed on a path that contains<br>no spaces (for example, c:/fciv.exe), then enter <b>fciv.exe</b> -shal <i>application</i> at the command line<br>(for example, <b>fciv.exe</b> -shal <b>c</b> :\msimn.exe) to display the SHA-1 hash. |
|                           |                | The SHA-1 hash is always 40 hexadecimal characters.                                                                                                    |
|                           | list           | Name of a list of applications or programs. Use quotation marks around the name if it includes<br>a space. The CLI creates the list if it is not present in the configuration. Otherwise, it adds the<br>entry to the list.                                                                                                    |
|                           | path           | For Mac OS, the full path to the application. For Windows, the filename of the application; or<br>a full or partial path to the application, including its filename. The string can be up to 128<br>characters.                                                                                                    |
|                           | platform<br>OS | (Optional if the OS is Microsoft Windows) Enter <b>windows or mac</b> to specify the host of the<br>application.                                                                                                    |
|                           |                |                                                                                                    |

**Command Default** Windows is the default platform.

### **Command Modes**

The following table shows the modes in which you can enter the command:

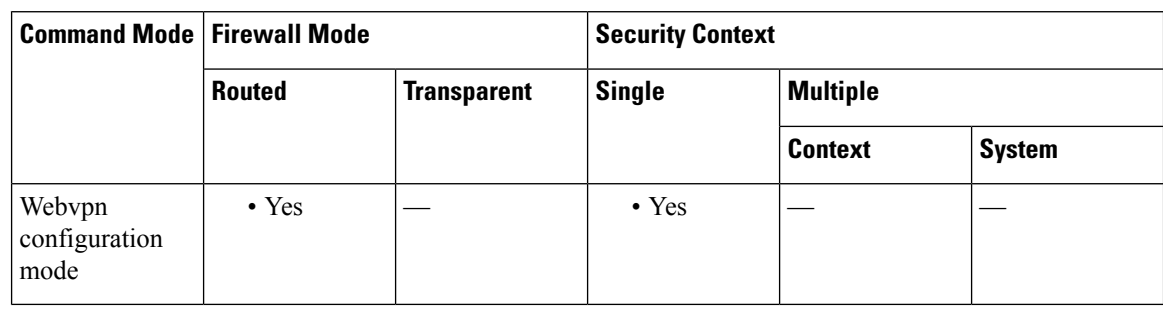

 $\mathbf I$ 

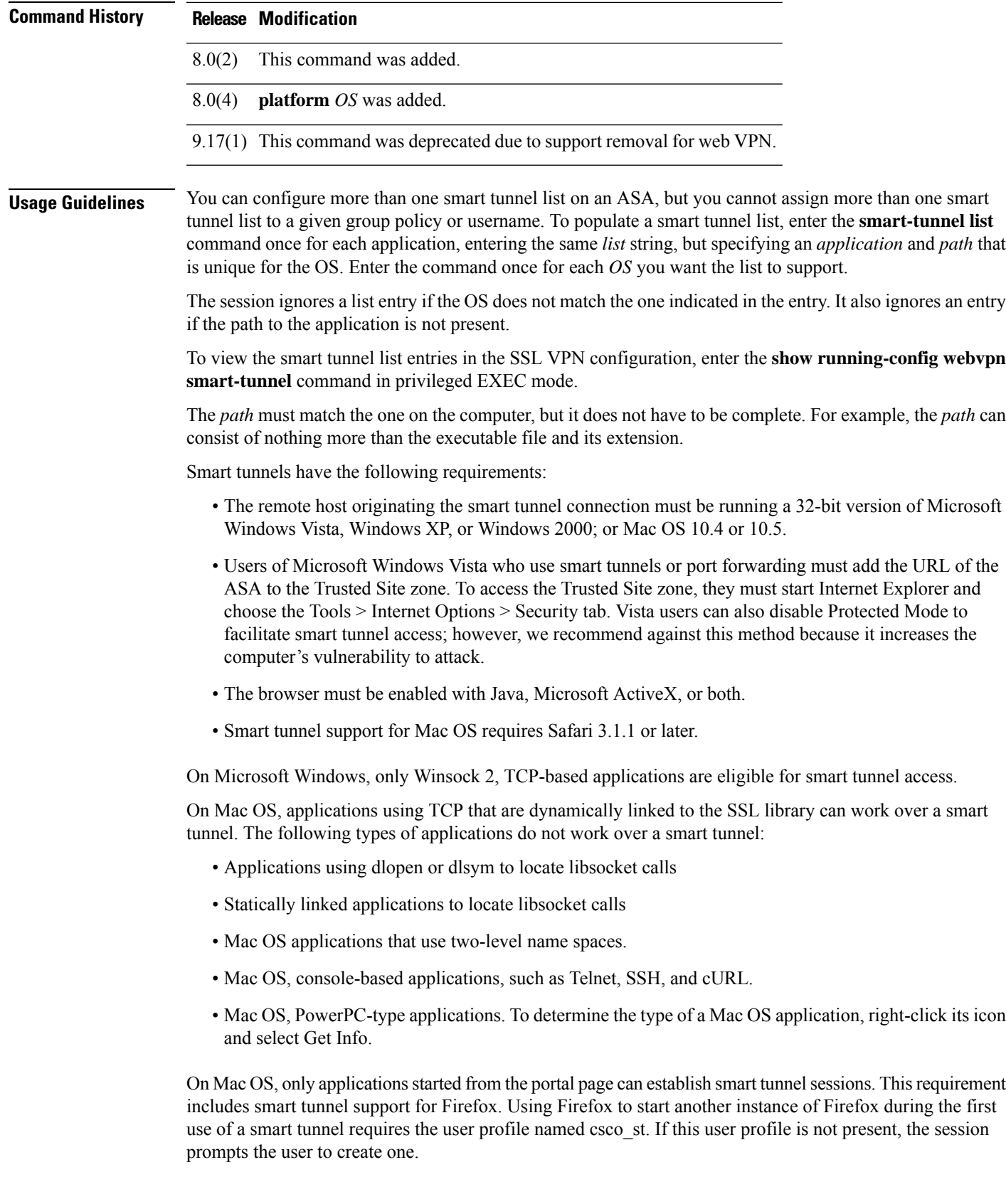

The following limitations apply to smart tunnels:

- If the remote computer requires a proxy server to reach the ASA, the URL of the terminating end of the connection must be in the list of URLs excluded from proxy services. In this configuration, smart tunnels support only basic authentication.
- The smart tunnel auto sign-on feature supports only applications communicating HTTP and HTTPS using the Microsoft WININET library on a Microsoft Windows OS. For example, Microsoft Internet Explorer uses the WININET dynamic linked library to communicate with web servers.
- A group policy or local user policy supports no more than one list of applications eligible forsmart tunnel access and one list of smart tunnel auto sign-on servers.
- A stateful failover does not retain smart tunnel connections. Users must reconnect following a failover.

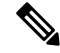

A sudden problem with smart tunnel access may be an indication that a *path* value is not up-to-date with an application upgrade. For example, the default path to an application typically changes following the acquisition of the company that produces the application and the next upgrade. **Note**

Entering a hash provides a reasonable assurance that clientless SSL VPN does not qualify an illegitimate file that matches the string you specified in the *path*. Because the checksum varies with each version or patch of an application, the *hash* you enter can only match one version or patch on the remote host. To specify a *hash* for more than one version of an application, enter the **smart-tunnel list** command once for each version, entering the same *list* string, but specifying the unique *application* string and unique *hash* value in each command.

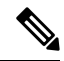

You must maintain the smart tunnel list in the future if you enter *hash* values and you want to support future versions or patches of an application with smart tunnel access. A sudden problem with smart tunnel access may be an indication that the application list containing *hash* values is not up-to-date with an application upgrade. You can avoid this problem by not entering a *hash*. **Note**

Following the configuration of a smart tunnel list, use the **smart-tunnel auto-start** or **smart-tunnel enable** command to assign the list to group policies or usernames.

**Examples** The following command adds the Microsoft Windows application Connect to a smart tunnel list named apps1:

ciscoasa(config-webvpn)# **smart-tunnel list apps1 LotusSametime connect.exe**

The following command adds the Windows application msimn.exe and requires that the hash of the application on the remote host match the last string entered to qualify for smart tunnel access:

ciscoasa(config-webvpn)# **smart-tunnel list apps1 OutlookExpress msimn.exe 4739647b255d3ea865554e27c3f96b9476e75061**

The following command provides smart tunnel support for the Mac OS browser Safari:

ciscoasa(config-webvpn)# **smart-tunnel list apps1 Safari /Applications/Safari platform mac**

I

### **Related Commands**

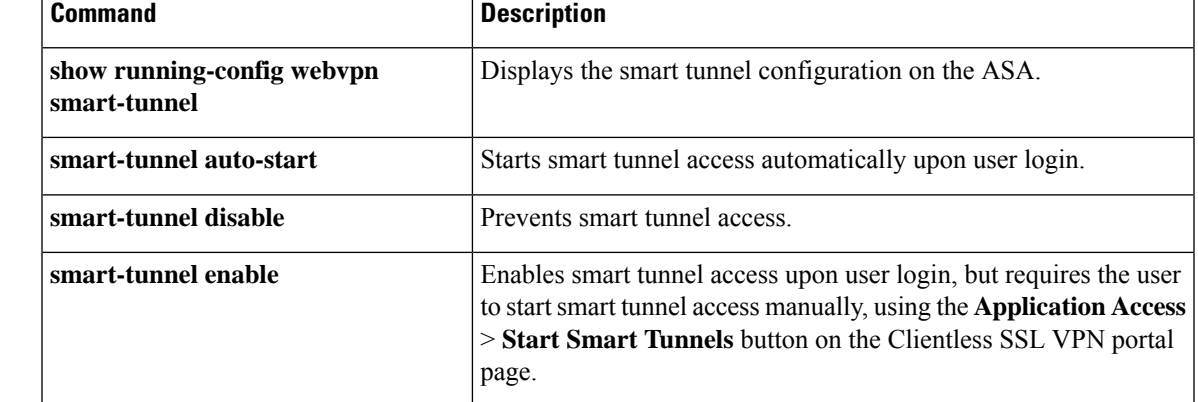

# **smart-tunnel network(Deprecated)**

To create a list of hosts to use for configuring smart tunnel policies, use the **smart-tunnel network** command in webvpn configuration mode. To disallow a list of hosts for smart tunnel policies, use the **no** form of this command.

**smart-tunnel network no smart-tunnel network**

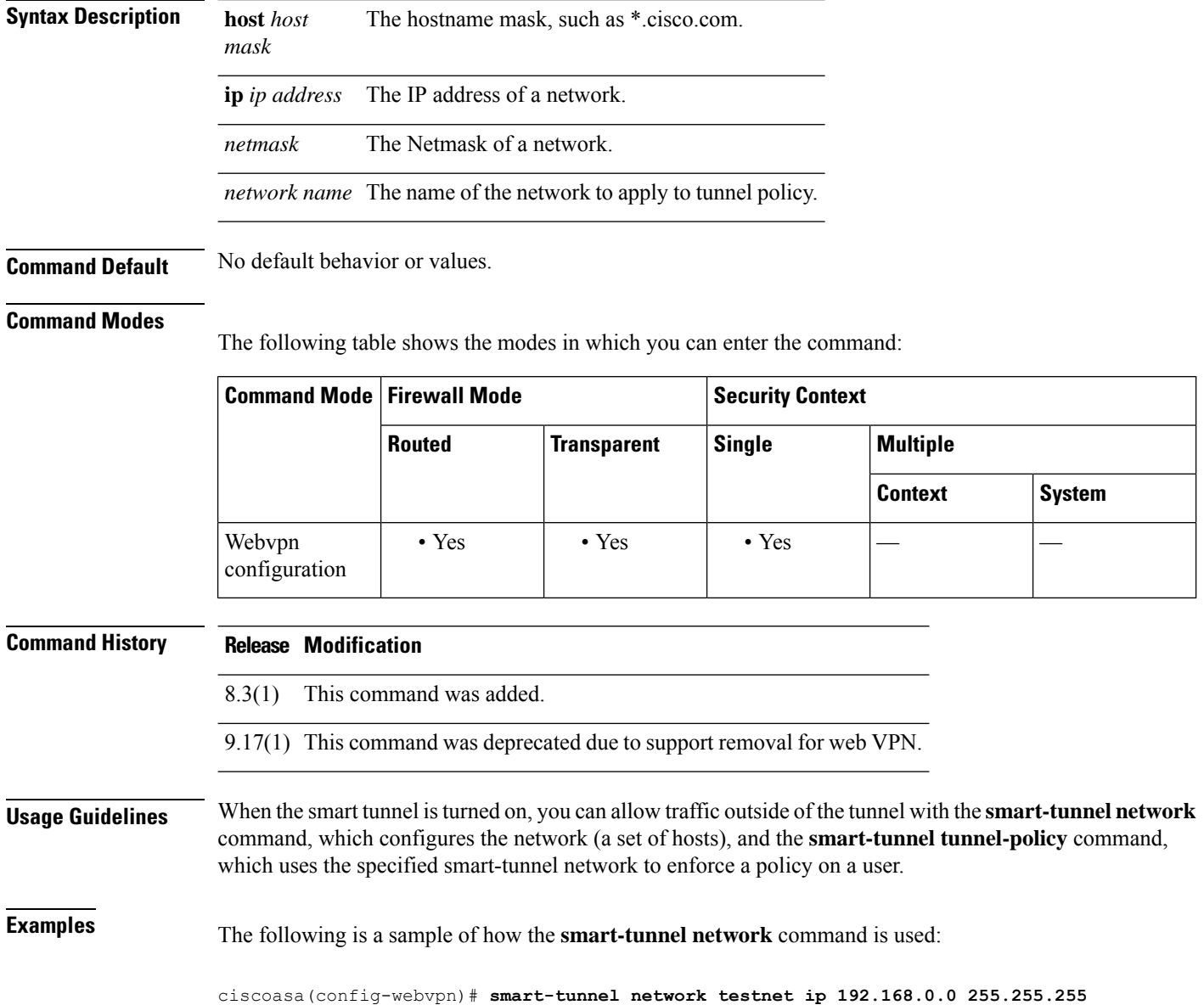

 $\mathbf{l}$ 

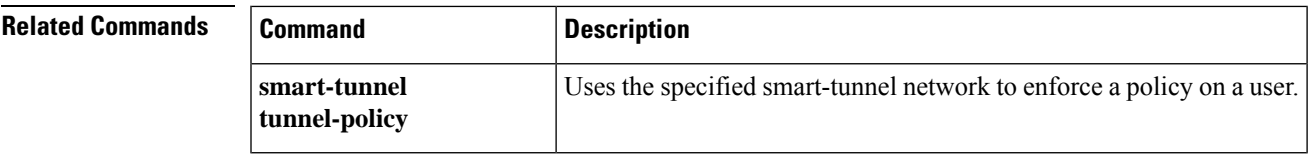

# **smart-tunnel tunnel-policy(Deprecated)**

To apply smart tunnel tunnel policies to a particular group or user policy, use the **smart-tunnel tunnel-policy** command in configuration webvpn mode. To unapply smart tunnel tunnel policies to a particular group, use the [no] form of this command.

### **smart-tunnel tunnel-policy no smart-tunnel tunnel-policy**

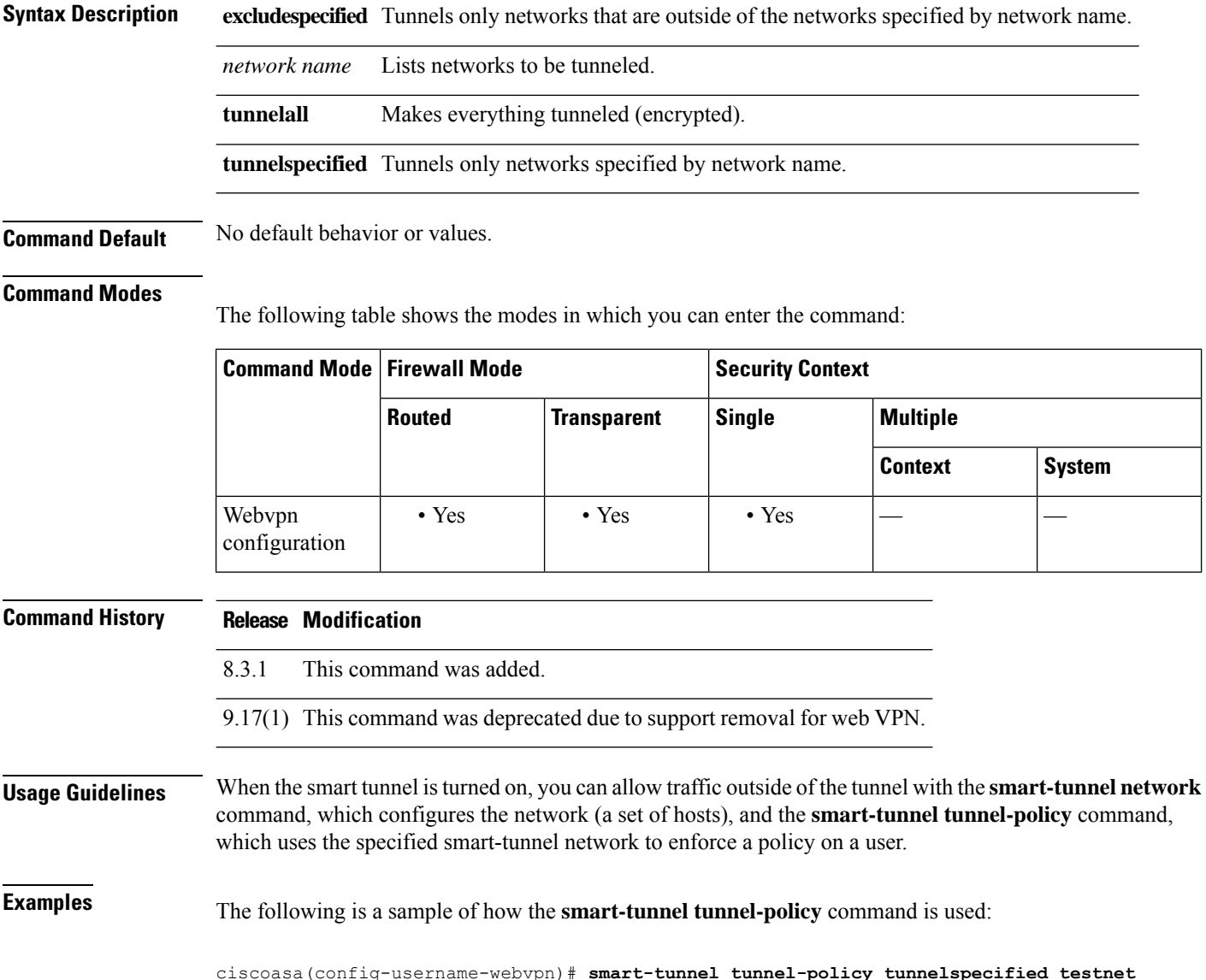

 $\mathbf{l}$ 

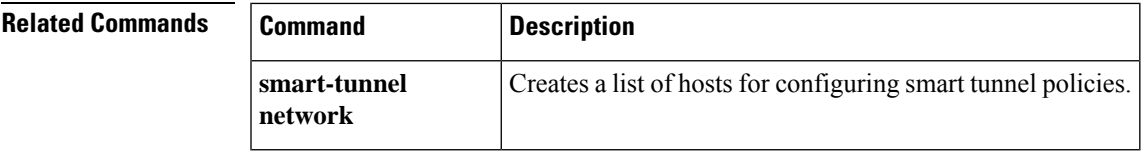

### **smtp from-address**

To specify the e-mail address to use in the E-mail From: field for all e-mails generated by the local CA server (such as distribution of one-time passwords) use the **smtpfrom-address** command in CA server configuration mode. To reset the e-mail address to the default, use the **no** form of this command.

**smtp from-address** *e-mail\_address* **no smtp from-address**

**Syntax Description** e-mail\_address Specifies the e-mail address appearing in the From: field of all e-mails generated by the CA server.

**Command Default** No default behavior or values.

#### **Command Modes**

The following table shows the modes in which you can enter the command:

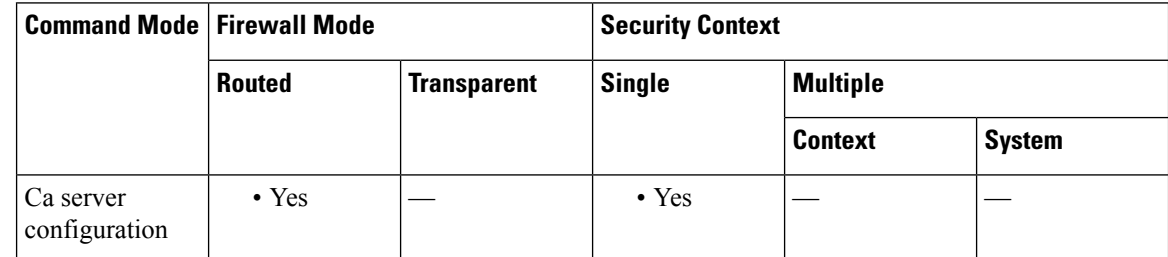

### **Command History Release Modification**

8.0(2) This command was added.

**Examples** The following example specifies that the From: field of all e-mails from the local CA server include ca-admin@asa1-ca.example.com:

```
ciscoasa(config)# crypto ca server
ciscoasa
(config-ca-server)
# smtp from-address ca-admin@asa1-ca.example.com
ciscoasa
(config-ca-server)
#
```
The following example resets the From: field of all e-mails from the local CA server to the default address admin@asa1-ca.example.com:

```
ciscoasa(config)# crypto ca server
ciscoasa
(config-ca-server)
# smtp from-address admin@asa1-ca.example.com
ciscoasa
```
(config-ca-server) #

### **Related Comman**

I

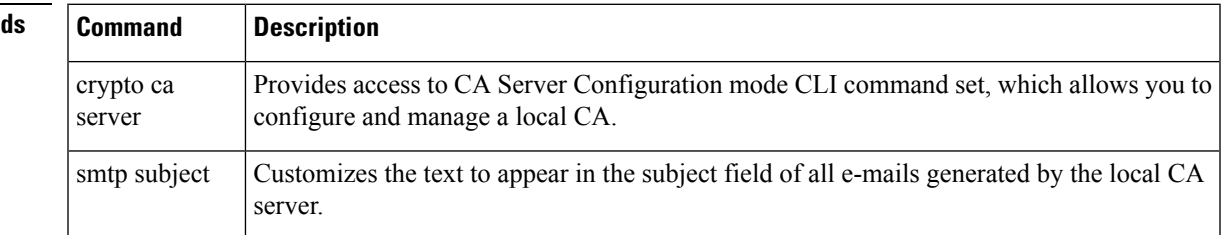

## **smtp subject**

To customize the text that appears in the subject field of all e-mails generated by the local Certificate Authority (CA) server (such as distribution of one-time passwords), use the **smtp subject** command in CA server configuration mode. To reset the text to the default, use the **no** form of this command.

**smtp subject** *subject-line* **no smtp subject**

**Syntax Description** *subject-line* Specifies the text appearing in the Subj: field of all e-mails sent from the CA server. The maximum number of characters is 127.

**Command Default** By default, the text in the Subj: field is "Certificate Enrollment Invitation".

#### **Command Modes**

The following table shows the modes in which you can enter the command:

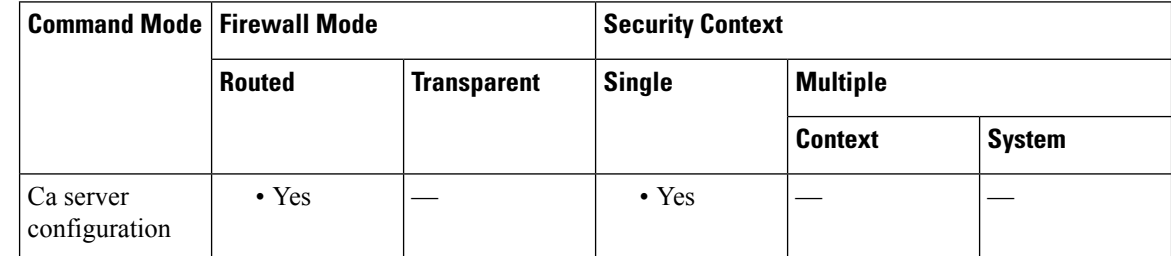

### **Command History Release Modification**

8.0(2) This command was added.

**Examples** The following example specifies that the text *Action: Enroll for a certificate* appear in the Subj: field of all e-mails from the CA server:

```
ciscoasa(config)# crypto ca server
ciscoasa
(config-ca-server)
# smtp subject Action: Enroll for a certificate
ciscoasa
(config-ca-server)
#
```
The following example resets the Subj: field text for all e-mails from the CA server to the default text "Certificate Enrollment Invitation":

```
ciscoasa(config)# crypto ca server
ciscoasa
(config-ca-server)
# no smtp subject
ciscoasa
```
(config-ca-server) #

### **Related Commands**

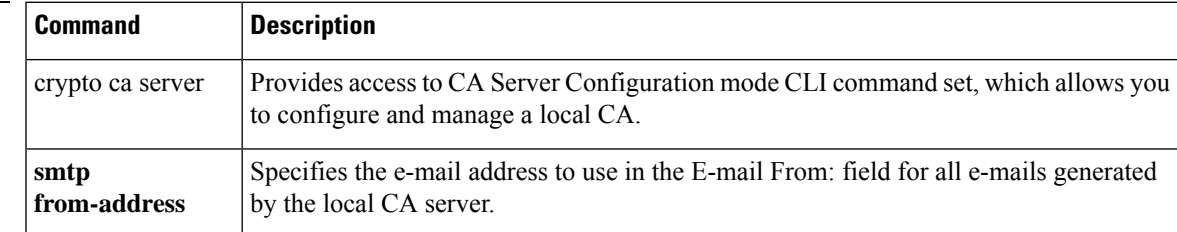

## **smtps (Deprecated)**

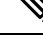

**Note** The last supported release for this command was Version 9.5(1).

To enter SMTPS configuration mode, use the **smtps** command in global configuration mode. To remove any commands entered in SMTPS command mode, use the **no** version of this command. SMTPS is a TCP/IP protocol that lets you to send e-mail over an SSL connection.

**smtps no smtps Syntax Description** This command has no arguments or keywords. **Command Default** No default behavior or values. **Command Modes** The following table shows the modes in which you can enter the command: **Command Mode | Firewall Mode | Note | Security Context Routed Transparent Single Multiple Context System** Global  $\bullet$  Yes  $\vert - \vert$   $\bullet$  Yes  $\vert - \vert$   $\vert$ configuration **Command History Release Modification** 7.0(1) This command was added. 9.5(2) This command was deprecated. **Examples** The following example shows how to enter SMTPS configuration mode: ciscoasa (config)# **smtps** ciscoasa(config-smtps)#

#### **Related Commands**

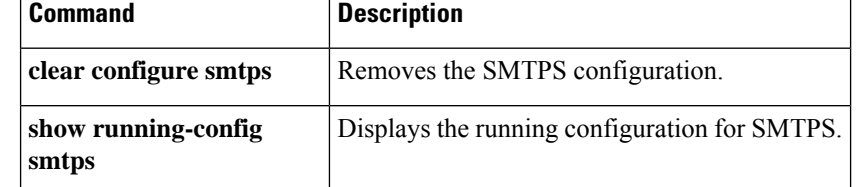

### **smtp-server**

To configure an SMTP server, use the **smtp-server** command in global configuration mode. To remove the attribute from the configuration, use the **no** form of this command.

**smtp-server** [ *primary-interface* ] *primary-smpt-server-ip-address* [[ *backup-interface* ] *backup-smpt-server-ip-address* ] **no smtp-server**

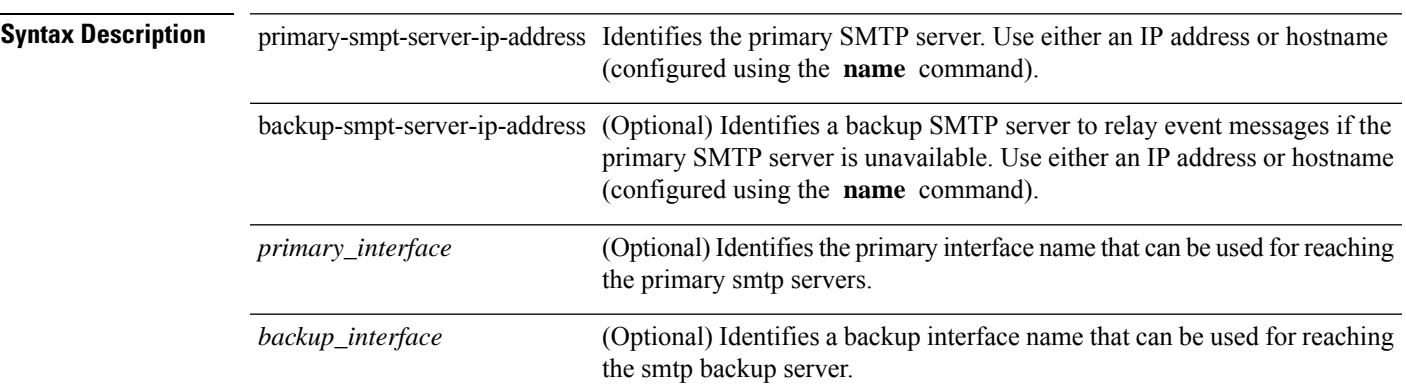

**Command Default** No default behavior or values.

### **Command Modes**

The following table shows the modes in which you can enter the command:

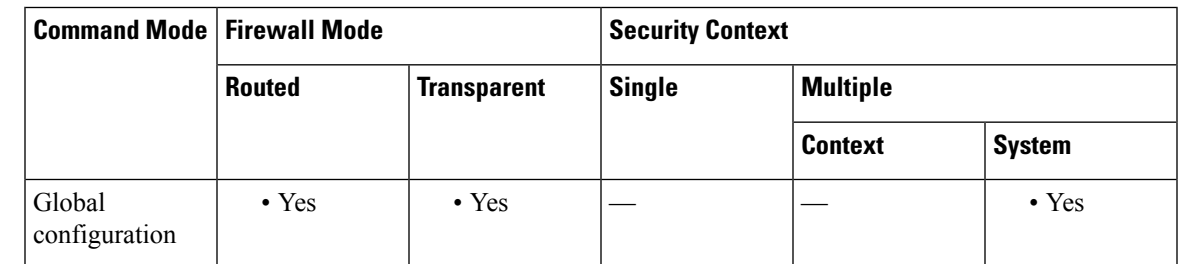

## **Command History Release Modification** 7.0(1) This command was added. 9.5(2) This command was deprecated.

9.13(1) Primary and backup interface names can be optionally provided to connect with the appropriate smtp servers for logging.

**Usage Guidelines** The ASA includes an internal SMTP client that the Events system can use to notify external entities that a certain event has occurred. You can configure SMTP servers to receive these event notices, and then forward them to specified e-mail addresses. The SMTP facility is active only when you enable E-mail events to the ASA. This command also allows interface association to identify the routing table to be used for

logging—management routing table or data routing table. If no interface is provided, ASA would refer to management routing table lookup, and if no proper route entry is present, it would look at the data routing table.

**Examples** The following examples show how to set an SMTP server with an IP address of 10.1.1.24, and a backup SMTP server with an IP address of 10.1.1.34:

```
ciscoasa
(config)#
smtp-server 10.1.1.24 10.1.1.34
ciscoasa
(config)#
smtp-server 10.1.1.24
ciscoasa
(config)#
smtp-server management 10.1.1.24 outside 10.1.1.34
ciscoasa
(config)#
smtp-server management 10.1.1.24
```
# **snmp cpu threshold rising**

To configure the threshold value for a high CPU threshold and the threshold monitoring period, use the **snmp cpu threshold rising** command in global configuration mode. To not configure the threshold value and threshold monitoring period, use the **no** form of this command.

**snmp cpu threshold rising** *threshold\_value monitoring\_period* **no snmp cpu threshold rising** *threshold\_value monitoring\_period*

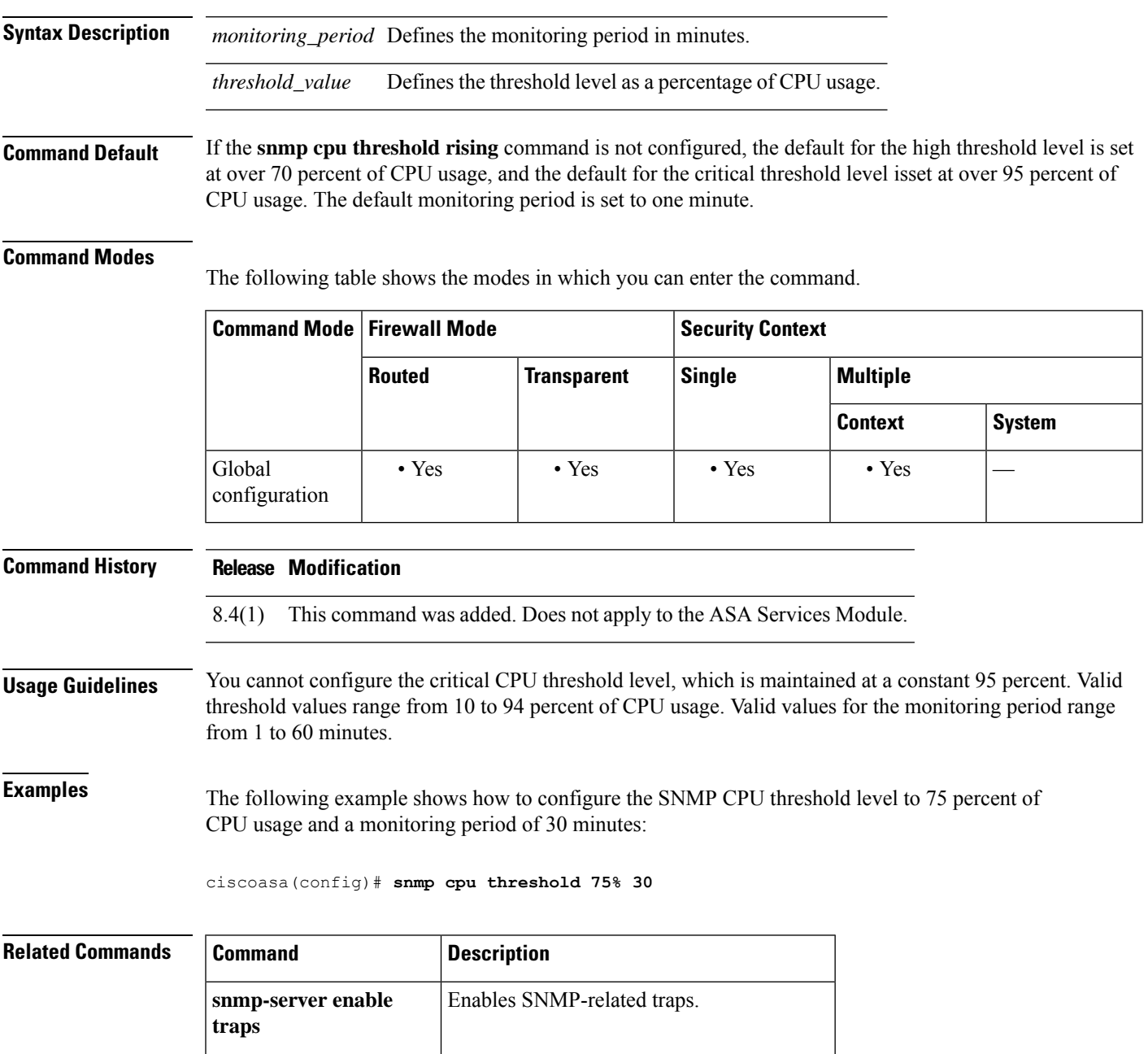

I

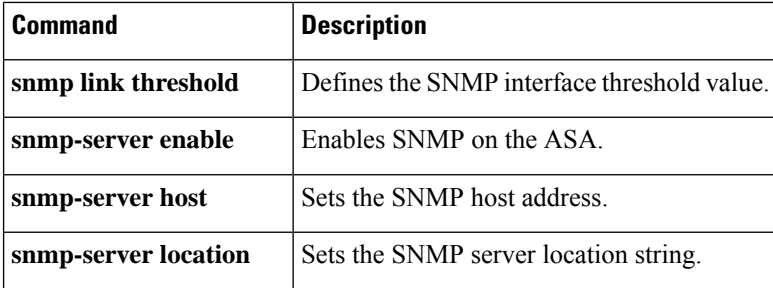

## **snmp interface threshold**

To configure the threshold value for an SNMP physical interface and the threshold value for system memory usage, use the **snmpinterface threshold**command in global configuration mode. To clear the threshold value for an SNMP physical interface and the threshold value for system memory usage, use the **no** form of this command.

**snmp interface threshold** *threshold\_value* **no snmp interface threshold** *threshold\_value*

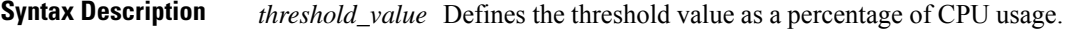

**Command Default** If you do not configure the **snmp interface threshold** command, the default threshold value is 70 percent of CPU usage and system memory usage.

### **Command Modes**

The following table shows the modes in which you can enter the command.

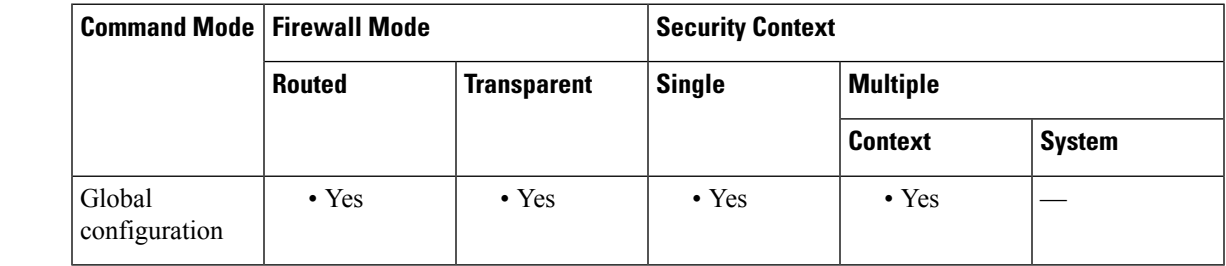

**Command History Release Modification**

8.4(1) This command was added.

**Usage Guidelines** Valid threshold values range from 30 to 99 percent of physical interfaces. The **snmp interface threshold** command is available only in the admin context.

**Examples** The following example shows how to configure the SNMP interface threshold value to 75 percent for all physical interfaces:

ciscoasa(config)# **snmp interface threshold 75%**

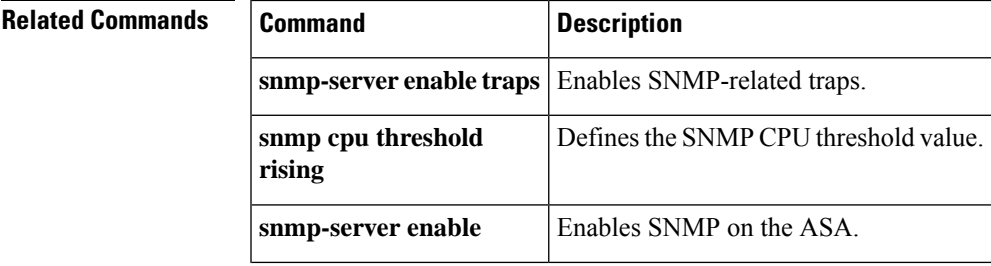

 $\mathbf I$ 

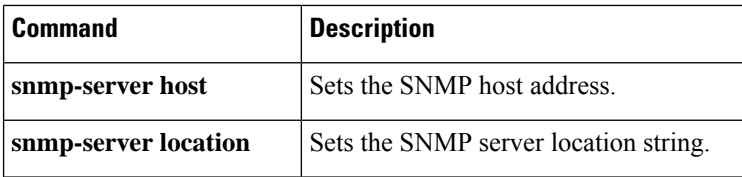

П

### **snmp-map**

To identify a specific map for defining the parameters for SNMP inspection, use the snmp-map command in global configuration mode. To remove the map, use the **no** form of this command.

**snmp-map***map\_name* **no snmp-map** *map\_name*

**Syntax Description** *map\_name* The name of the SNMP map.

**Command Default** No default behavior or values.

#### **Command Modes**

The following table shows the modes in which you can enter the command:

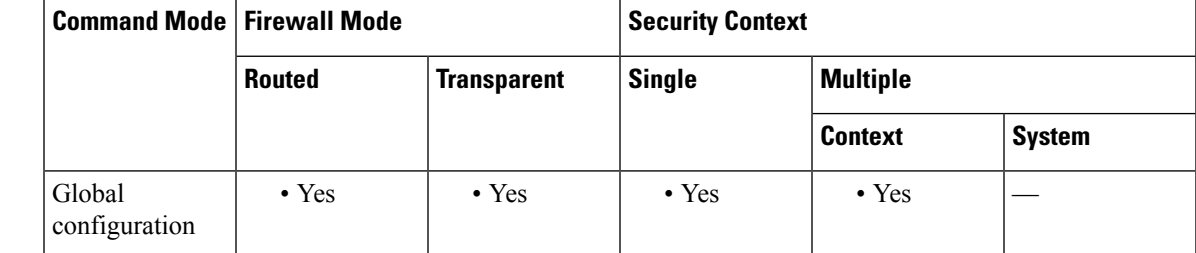

**Command History Release Modification**

7.0(1) This command was added.

**Usage Guidelines** Use the snmp-map command to identify a specific map to use for defining the parameters for SNMP inspection. When you enter this command, the system enters the SNMP map configuration mode, which lets you enter the different commands used for defining the specific map. After defining theSNMP map, you use the inspect snmp command to enable the map. Then you use the **class-map**, **policy-map**, and **service-policy** commands to define a class of traffic, to apply the inspect command to the class, and to apply the policy to one or more interfaces.

**Examples** The following example shows how to identify SNMP traffic, define a SNMP map, define a policy, and apply the policy to the outside interface.

> ciscoasa(config)# **access-list snmp-acl permit tcp any any eq 161** ciscoasa(config)# **access-list snmp-acl permit tcp any any eq 162** ciscoasa(config)# **class-map snmp-port** ciscoasa(config-cmap)# **match access-list snmp-acl** ciscoasa(config-cmap)# **exit** ciscoasa(config)# **snmp-map inbound\_snmp** ciscoasa(config-snmp-map)# **deny version 1** ciscoasa(config-snmp-map)# **exit** ciscoasa(config)# **policy-map inbound\_policy**

ciscoasa(config-pmap)# **class snmp-port** ciscoasa(config-pmap-c)# **inspect snmp inbound\_snmp**

```
ciscoasa(config-pmap-c)#
```
### $\overline{\text{Related Commands}}$

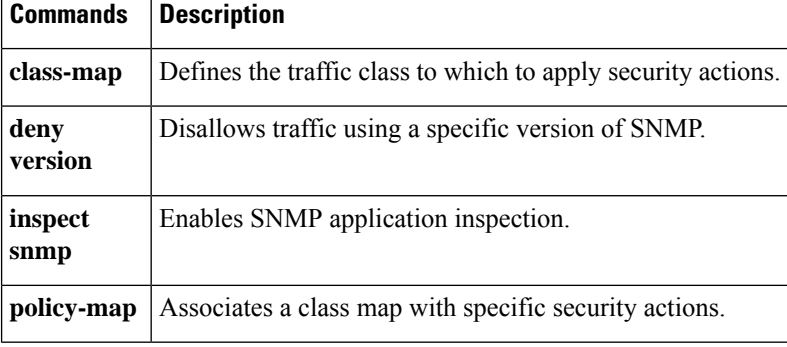

# **snmp-server community**

To set the SNMP community string, use the **snmp-server community** command in global configuration mode. To remove the SNMP community string, use the **no** form of this command.

**snmp-server community** [ **0 | 8** ] *community-string* **no snmp-server community** [ **0 | 8** ] *community-string*

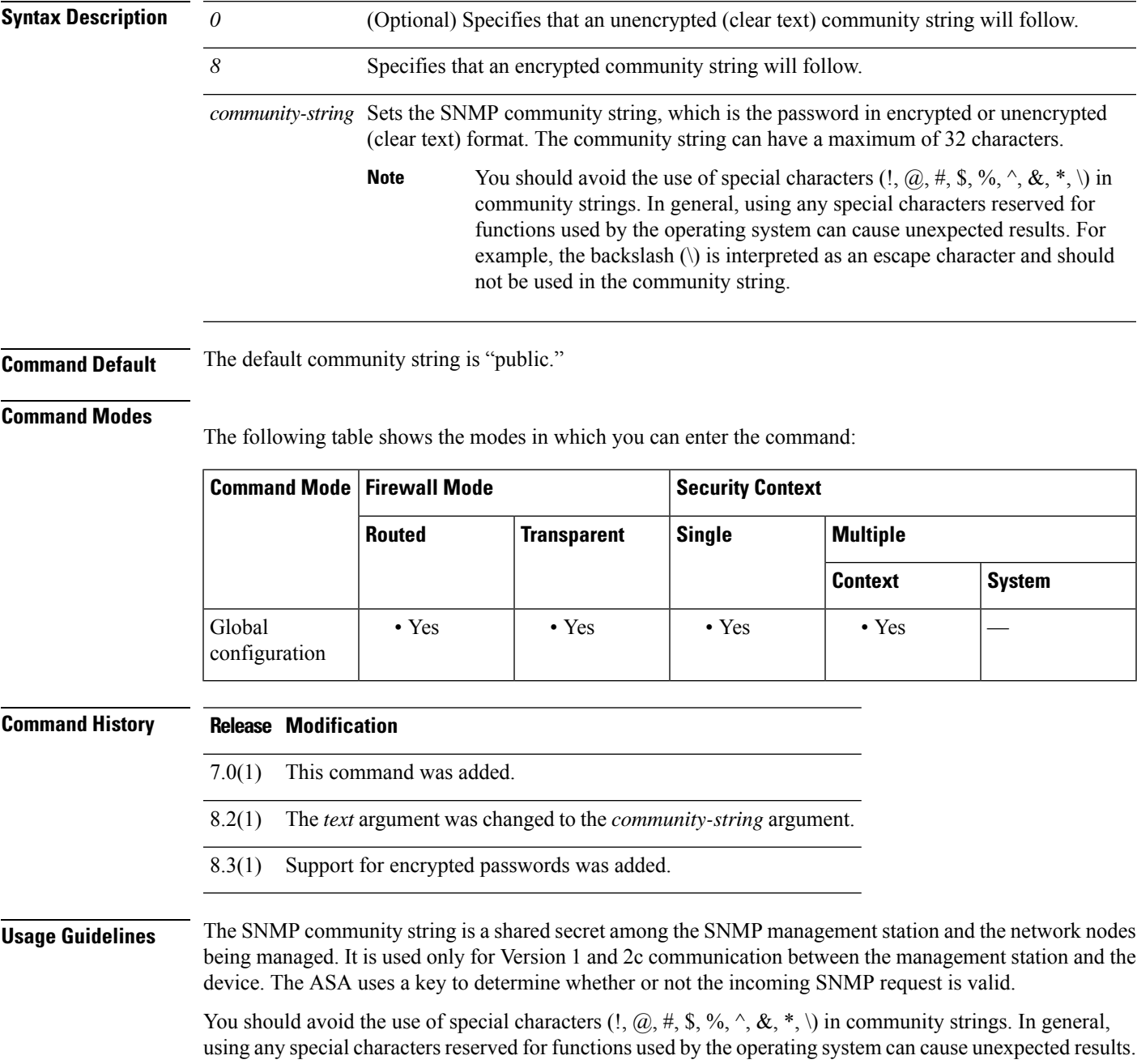

For example, the backslash (\) is interpreted as an escape character and should not be used in the community string.

For example, you could designate a site with a community string and then configure the routers, the ASA, and the management station with this same string. The ASA uses this string and does not respond to requests with an invalid community string.

After you have used an encrypted community string, only the encrypted form is visible to all systems (for example, CLI, ASDM, CSM, and so on). The clear text password is not visible.

The encrypted community string is always generated by the ASA; you normally enter the clear text form.

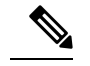

**Note**

If you downgrade from version 8.3(1) to a lower version of the ASA software and have configured encrypted passwords, you must first revert the encrypted passwords to clear text using the **no key config-key password encryption** command, then save the results.

**Examples** The following example sets the community string to "onceuponatime":

ciscoasa(config)# **snmp-server community onceuponatime**

The following example sets an encrypted community string:

ciscoasa(config)# **snmp-server community 8 LvAu+JdFG+GjPmZYlKvAhXpb28E=**

The following example sets an unencrypted community string:

ciscoasa(config)# **snmp-server community 0 cisco**

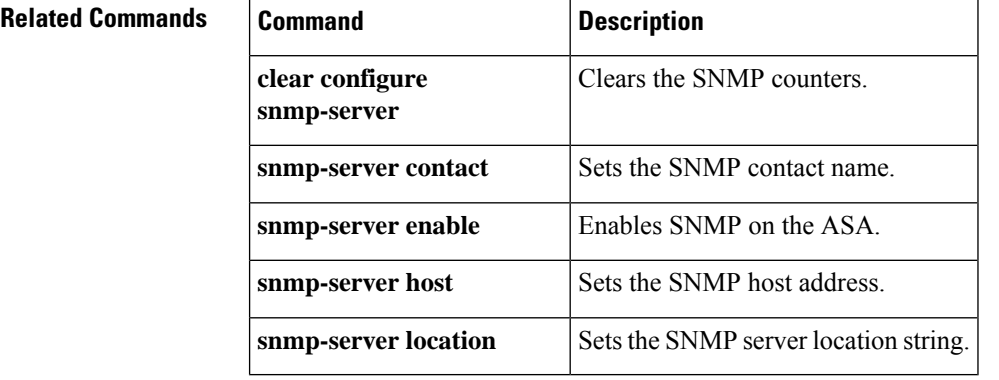
### **snmp-server contact**

To set the SNMP server contact name, use the **snmp-server contact** command in global configuration mode. To remove the SNMP contact name, use the **no** form of this command.

**snmp-server contact** *text* **no snmp-server contact** [ *text* ]

**Syntax Description** but specifies the name of the contact person or the ASA system administrator. The name is case sensitive and can be up to 127 characters. Spaces are accepted, but multiple spaces are shortened to a single space.

**Command Default** No default behavior or values.

### **Command Modes**

The following table shows the modes in which you can enter the command:

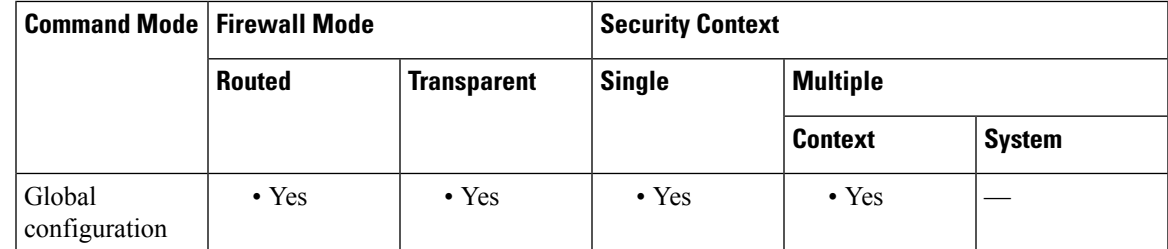

### **Command History Release Modification**

7.0(1) This command was added.

**Examples** The following example sets the SNMP server contact to EmployeeA:

ciscoasa(config)# **snmp-server contact EmployeeA**

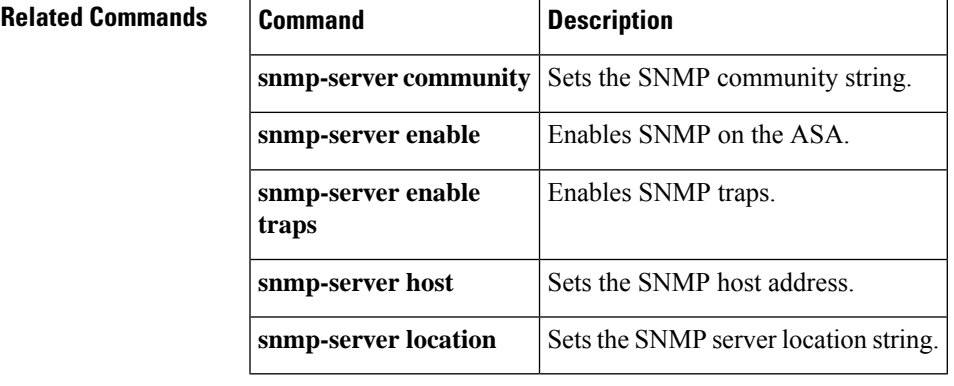

## **snmp-server enable**

To enable the SNMP server on the ASA, use the **snmp-server enable** command in global configuration mode. To disable the SNMP server, use the **no** form of this command.

**snmp-server enable no snmp-server enable**

**Syntax Description** This command has no arguments or keywords.

**Command Default** The SNMP server is enabled.

#### **Command Modes**

The following table shows the modes in which you can enter the command:

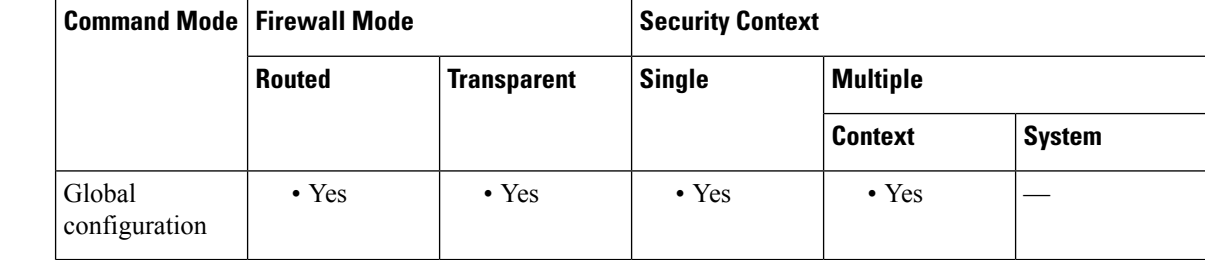

#### **Command History Release Modification**

7.0(1) This command was added.

**Usage Guidelines** You can enable and disable SNMP easily, without configuring and reconfiguring SNMP traps or other configuration.

**Examples** The following example enables SNMP, configures the SNMP host and traps, and then sends traps as syslog messages.

```
ciscoasa(config)# snmp-server enable
ciscoasa(config)# snmp-server community onceuponatime
ciscoasa(config)# snmp-server location Building 42, Sector 54
ciscoasa(config)# snmp-server contact EmployeeB
ciscoasa(config)# snmp-server host perimeter 10.1.2.42
ciscoasa(config)# snmp-server enable traps all
ciscoasa(config)# logging history 7
ciscoasa(config)# logging enable
```
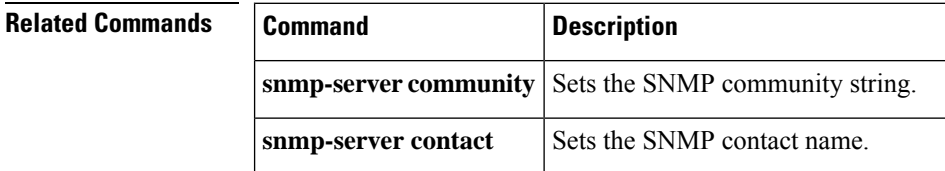

 $\mathbf I$ 

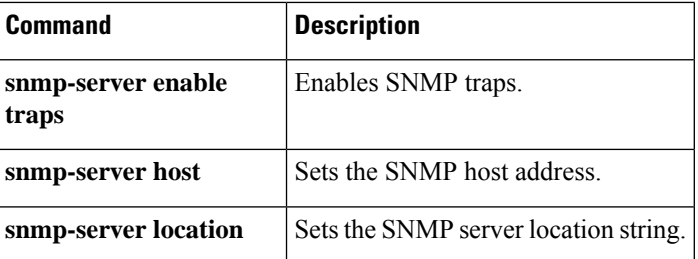

## **snmp-server enable oid**

To enable the ASA to query free memory and used memory statistics through SNMP walk operations, use the **snmp-server enable oid mempool** command in global configuration mode. To disable memory statistic queries, use the **no** form of this command.

**snmp-server enable oid mempool no snmp-server enable oid mempool**

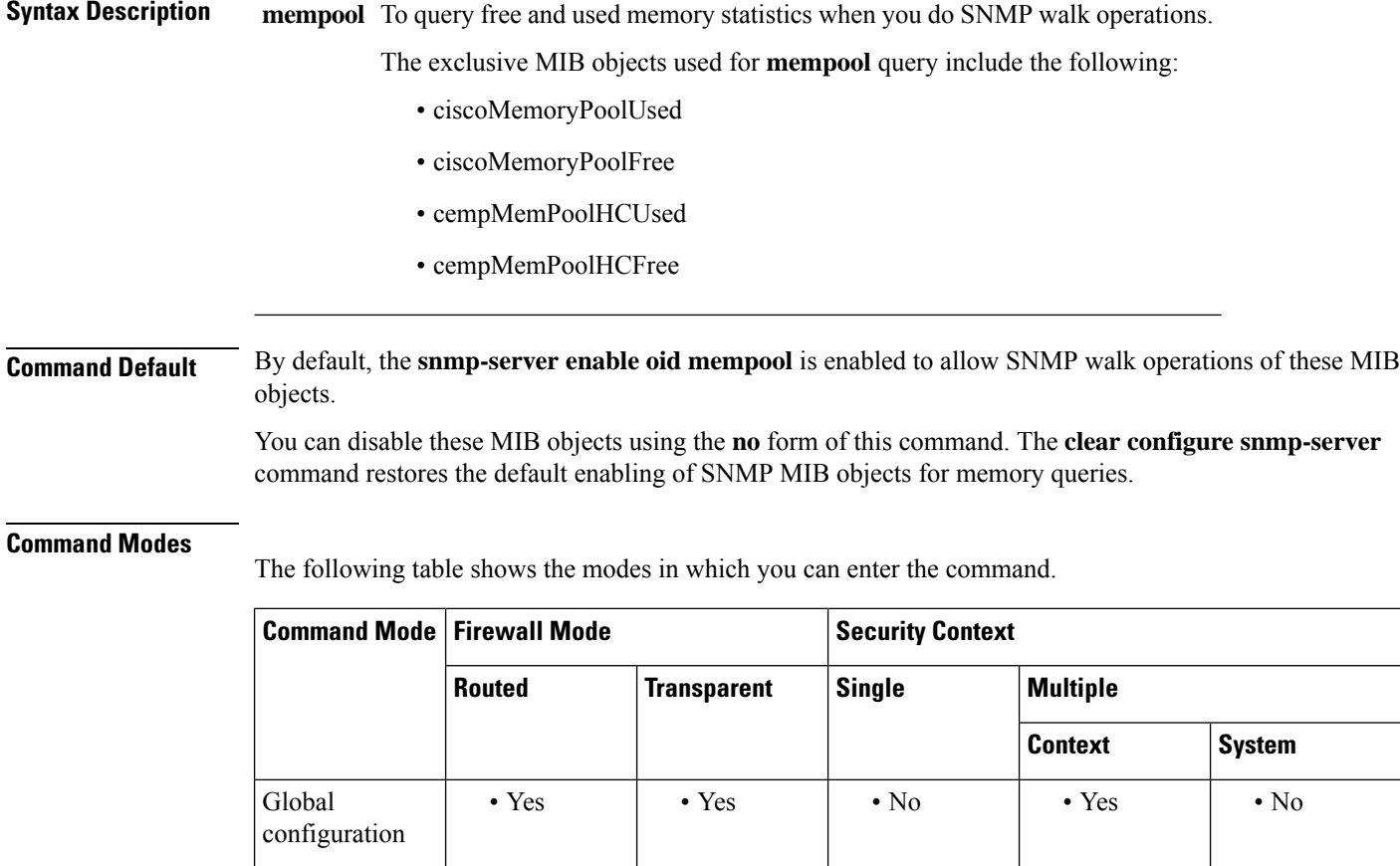

### **Command History Release Modification**

9.10(1) This command was added.

**Usage Guidelines** When doing SNMP walk operations, the ASA will query memory information from the MEMPOOL\_DMA and MEMPOOL\_GLOBAL\_SHARED pools. When the ASA queries memory information, the CPU may be held by the SNMP process for too long before releasing the CPU to other processes. This can result in SNMP-related CPU hogs causing packet drops.

> To mitigate this issue, avoid polling the OIDs that relate to the Global Shared pool using the **no snmp-server enable oid mempool** command. When disabled, the **mempool** OIDs would return 0 bytes. They can, however, be queried explicitly using a GET request for that pool, irrespective of this command.

I

### **Related Commands**

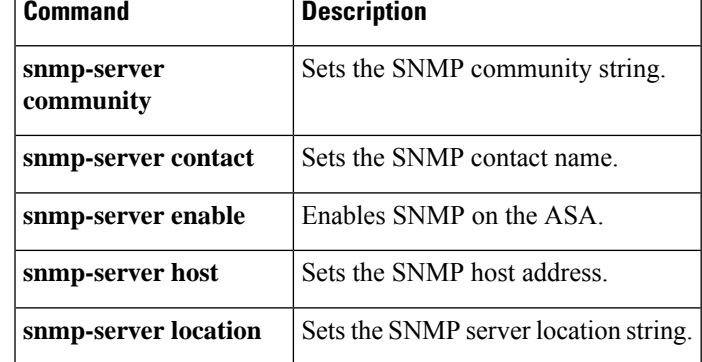

## **snmp-server enable traps**

To enable the ASA to send traps to the NMS, use the **snmp-server enable traps** command in global configuration mode. To disable traps, use the **no** form of this command.

**snmp-server enable traps** [ **all | syslog | snmp** [ *trap* ][ *….* ] [ **cluster-state | failover-state | peer-flap** ] [  $trap$  ] ]  $|config|$  entity [  $trap$  ] [ .... ] | ipsec [  $trap$  ] [ .... ] | ikve2 [  $trap$  ] [ .... ] | remote-access [ *trap* ] **| connection-limit-reached | cpu threshold rising | link-threshold | memory-threshold | nat** [ *trap* ]

**no snmp-server enable traps** [ **all| syslog | snmp** [ *trap* ][ *….* ] [ **cluster-state | failover-state |peer-flap**  $\left[\begin{array}{cc} \text{[trap]} \end{array}\right]$  | config | entity  $\left[\begin{array}{cc} \text{trap} \end{array}\right]$  [ .... ] | ipsec  $\left[\begin{array}{cc} \text{trap} \end{array}\right]$  [ .... ] | remote-access  $\left[\begin{array}{cc} \text{trap} \end{array}\right]$ ] **| connection-limit-reached | cpu threshold rising | link-threshold | memory-threshold | nat** [ *trap* ]

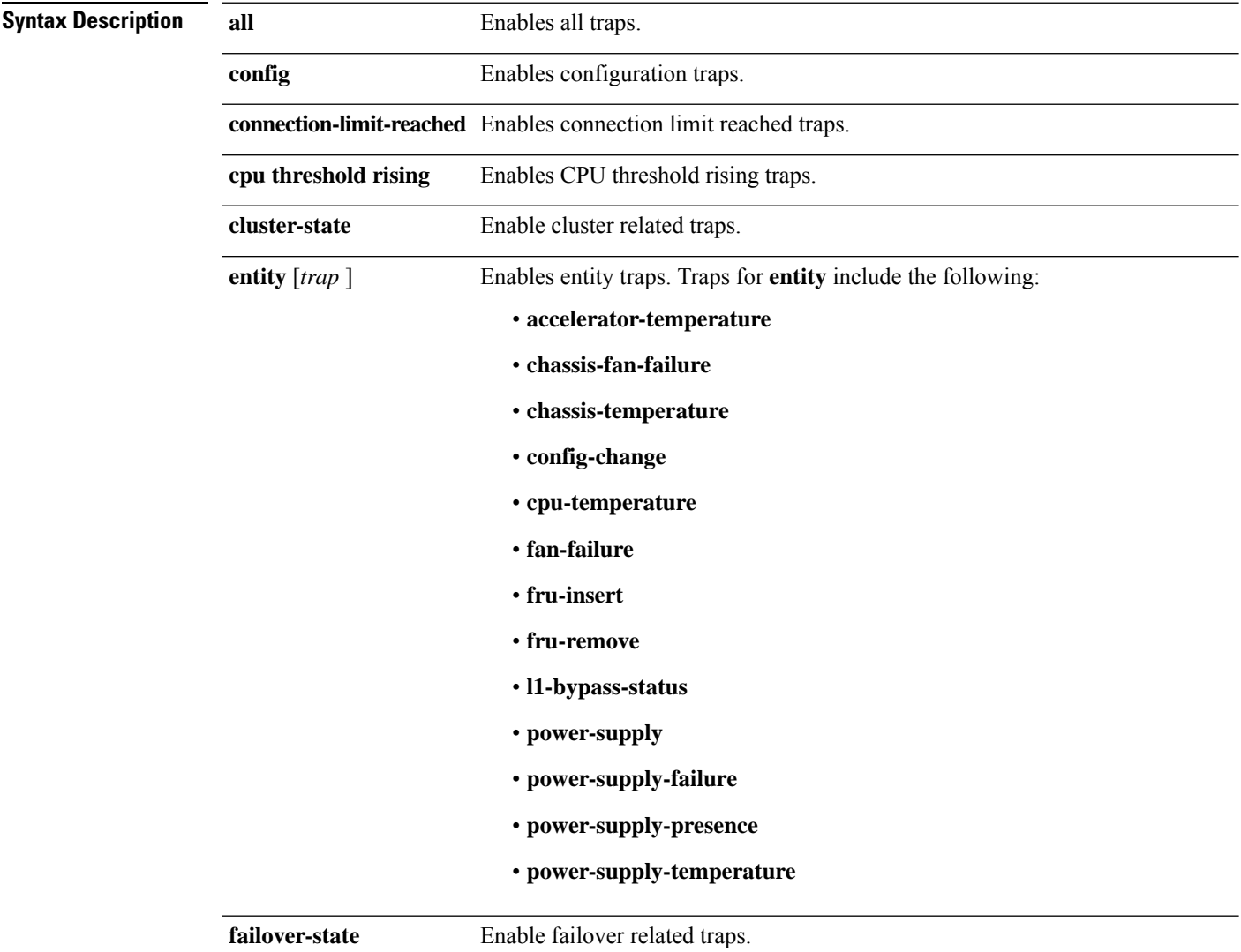

 $\mathbf{l}$ 

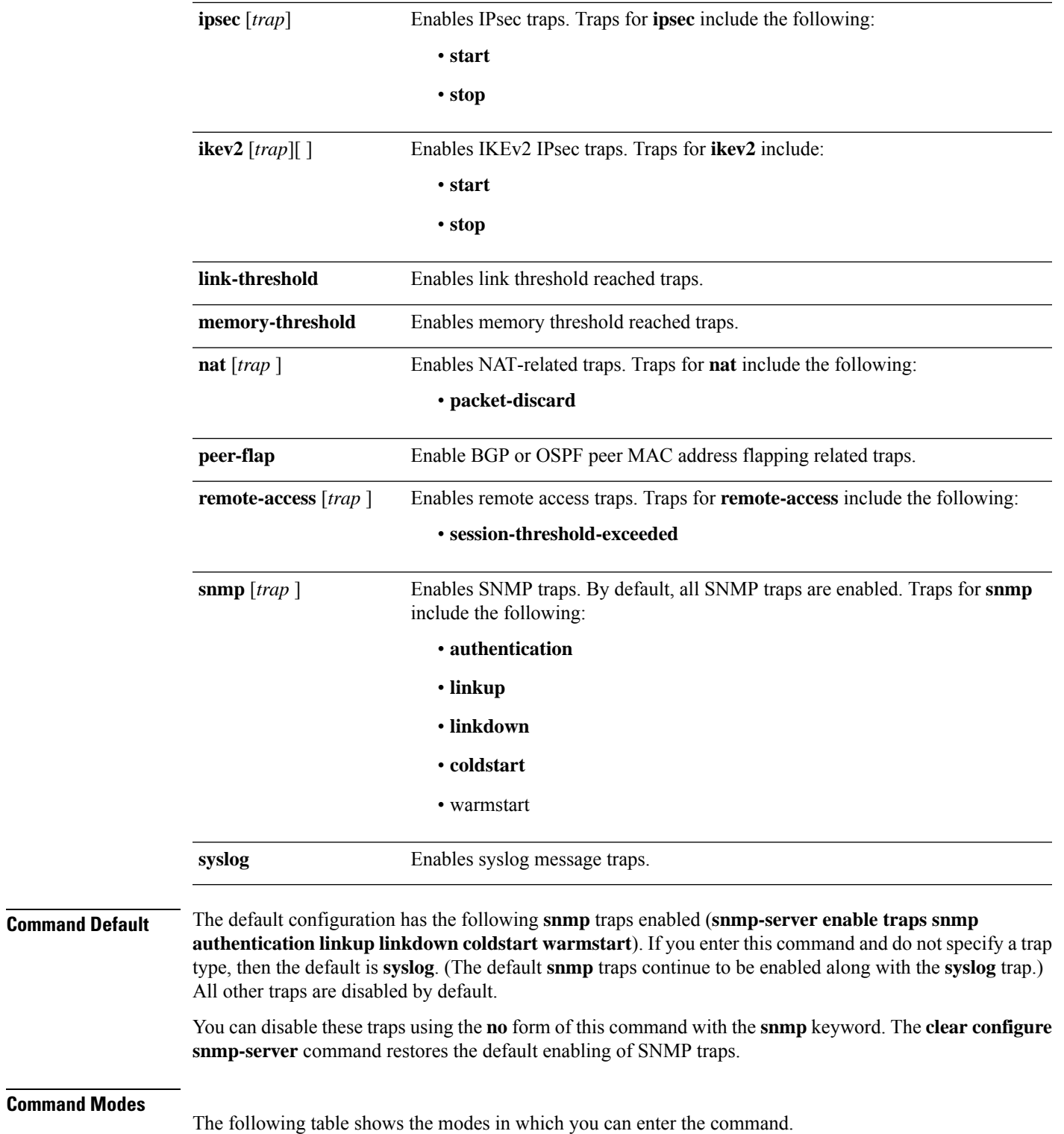

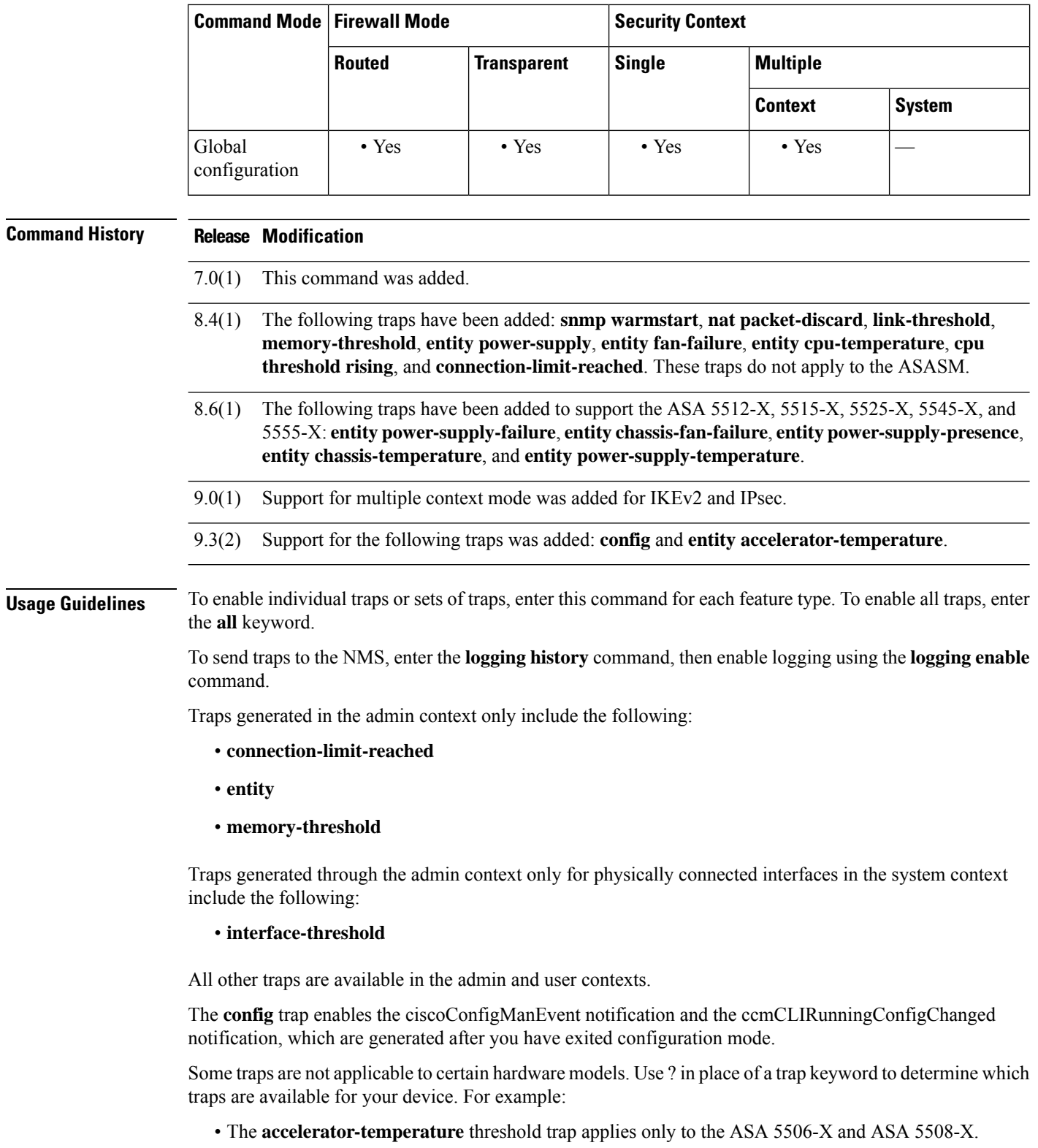

• The **chassis-fan-failure** trap does not apply to the ASA 5506-X.

 $\mathbf I$ 

- The following traps do not apply to the ASA 5506-X and ASA 5508-X: **fan-failure**, **fru-insert**, **fru-remove**, **power-supply**, **power-supply-presence**, and **power-supply-temperature**.
- The Firepower 1000 series, except the 1010, supports the following entity traps only: **chassis-temperature**, **config-change**, and **cpu-temperature**. The 1010 supports the following traps only: **config-change**, **fru-insert**, **fru-remove**.

#### **Multiple Context Mode Guidelines**

- In multiple context mode, the **fan-failure** trap, the**power-supply-failure** trap, and the **cpu-temperature** trap are generated only from the admin context, and not the user contexts. These traps apply only to the ASA 5512-X, 5515-X, 5525-X, 5545-X, and 5555-X; they do not apply to the ASA 5505.
- The **snmp-server enable traps remote-access session-threshold-exceeded** command is not supported in multiple context mode.

If the CPU usage is greater than the configured threshold value for the configured monitoring period, a **cpu threshold rising** trap is generated.

When the used system memory reaches 80 percent, the **memory-threshold** trap is generated.

**Note** SNMP does not monitor voltage sensors.

**Examples** The following example enables SNMP, configures the SNMP host and traps, then sends traps as syslog messages:

```
ciscoasa(config)# snmp-server enable
ciscoasa(config)# snmp-server community onceuponatime
ciscoasa(config)# snmp-server location Building 42, Sector 54
ciscoasa(config)# snmp-server contact EmployeeB
ciscoasa(config)# snmp-server host perimeter 10.1.2.42
ciscoasa(config)# snmp-server enable traps all
ciscoasa(config)# logging history 7
ciscoasa(config)# logging enable
```
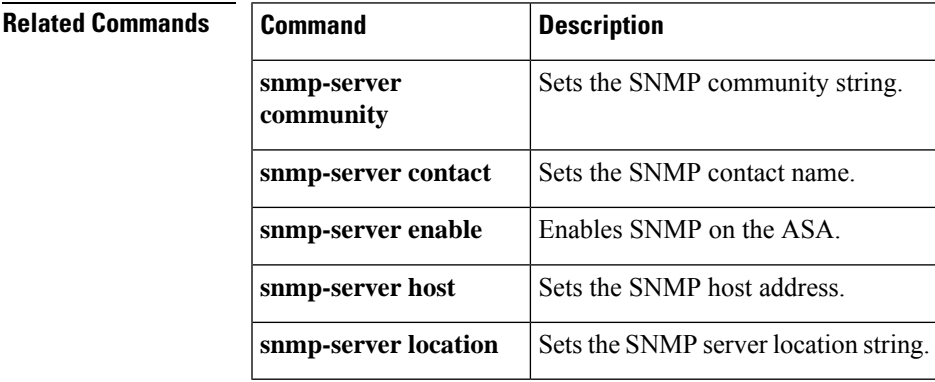

### **snmp-server group**

To configure a new SNMP group, use the **snmp-server group** command in global configuration mode. To remove a specified SNMP group, use the **no** form of this command.

**snmp-server group** *group-name* { **v3** { **auth | noauth | priv** }} **no snmp-server group** *group-name* { **v3** { **auth | noauth | priv** }}

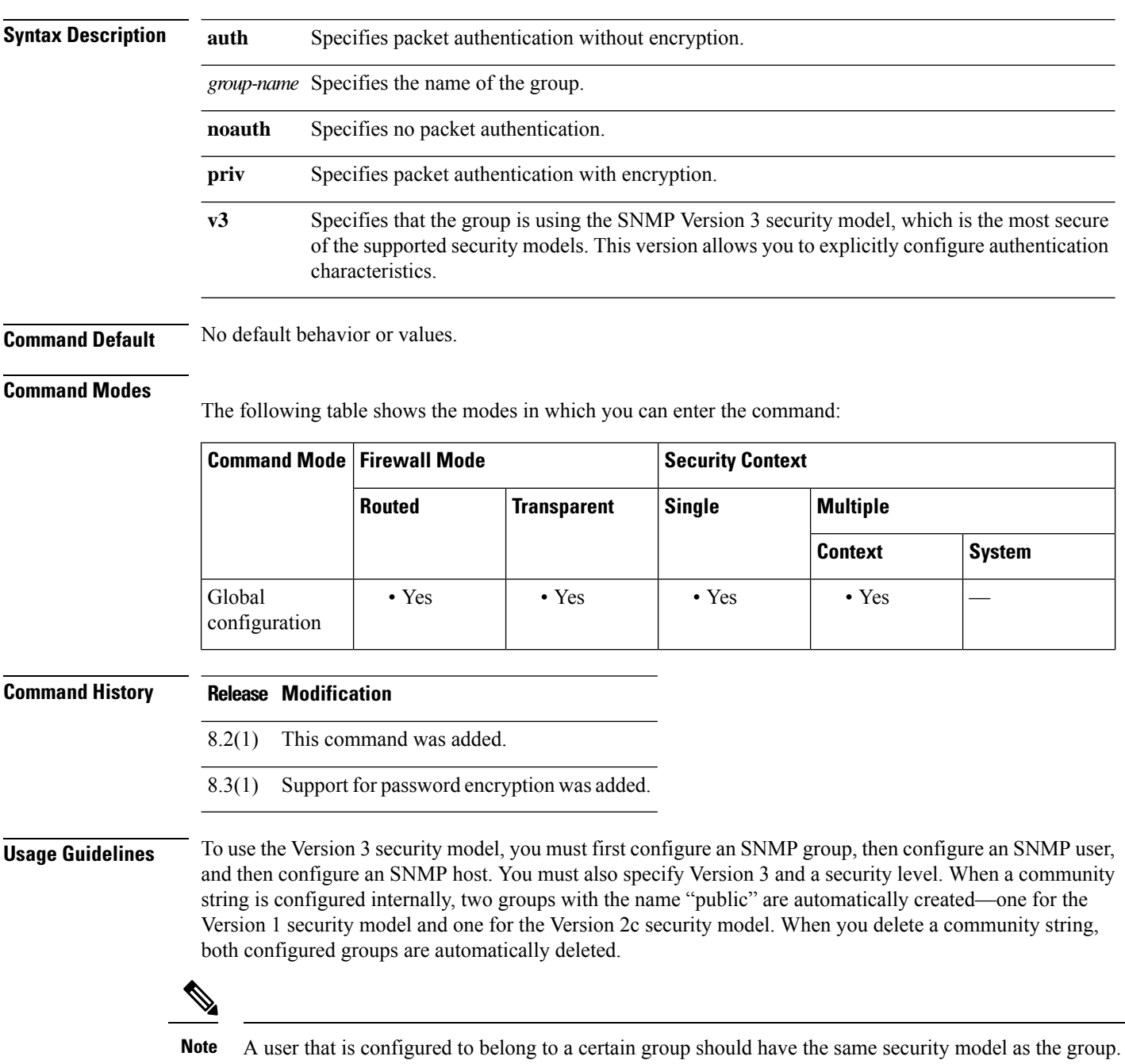

During bootup or upgrade of the ASA, single-digit passwords and passwords starting with a digit followed by a whitespace are no longer supported. For example, 0 pass and 1 are invalid passwords.

```
\mathscr{P}Note
```
If you downgrade from version 8.3(1) to a lower version of the ASA software and have configured encrypted passwords, you must first revert the encrypted passwords to clear text using the **no key config-key password encryption** command, then save the results.

**Examples** The following example show how the ASA can receive SNMP requests using the SNMP Version 3 security model, which includes creating a group, creating a user, and creating a host:

```
ciscoasa(config)#
snmp-server group
vpn-group
v3 priv
ciscoasa(config)# snmp-server
 user
 admin vpn-group
v3
 auth sha
letmein
priv
3des
cisco123
ciscoasa(config)# snmp-server host
mgmt 10.0.0.1
version 3
admin
```
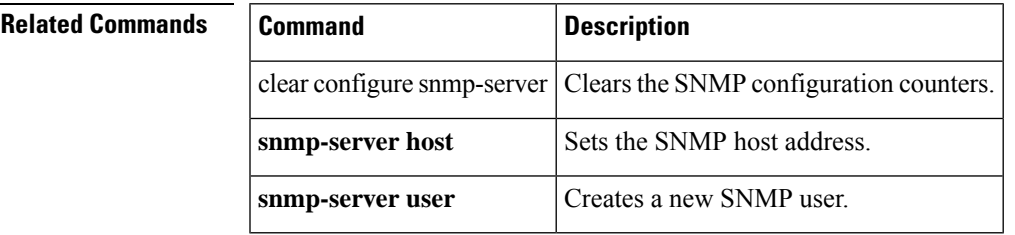

## **snmp-server host**

To specify the NMS that can use SNMP on the ASA, use the **snmp-server host** command in global configuration mode. To disable the NMS, use the **no** form of this command.

**snmp-serverhost** { *interface* { *hostname |ip\_address* }}[ **trap|poll** ][ **community** *0 | 8 community-string* ][ **version** { **1 | 2c | 3** *username* }][ **udp-port** *port* ]

**no snmp-server host** { *interface* { *hostname | ip\_address* }}[ **trap | poll** ][ **community** *0 | 8 community-string* ][ **version** { **1 | 2c | 3** *username* }][ **udp-port** *port* ]

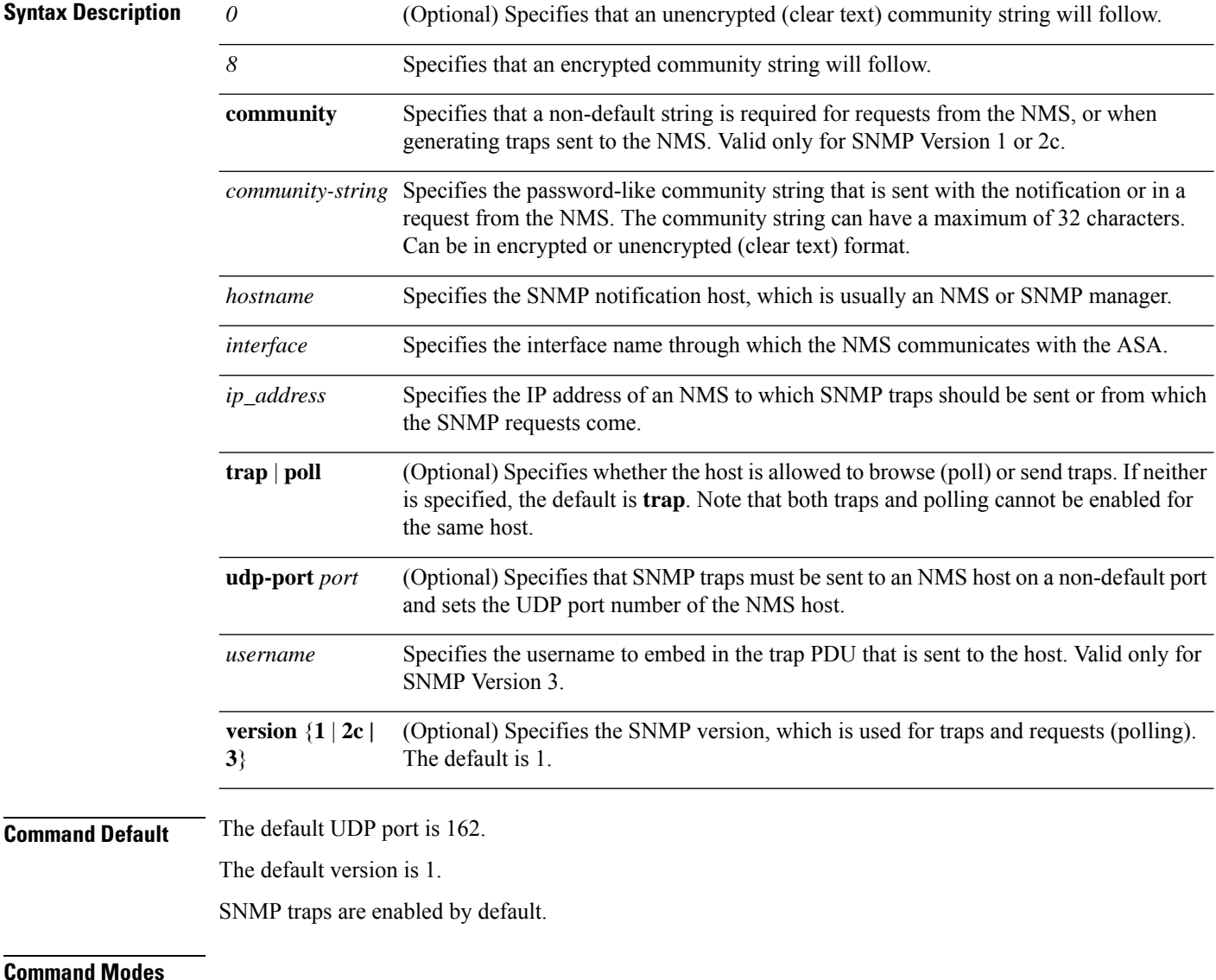

The following table shows the modes in which you can enter the command:

I

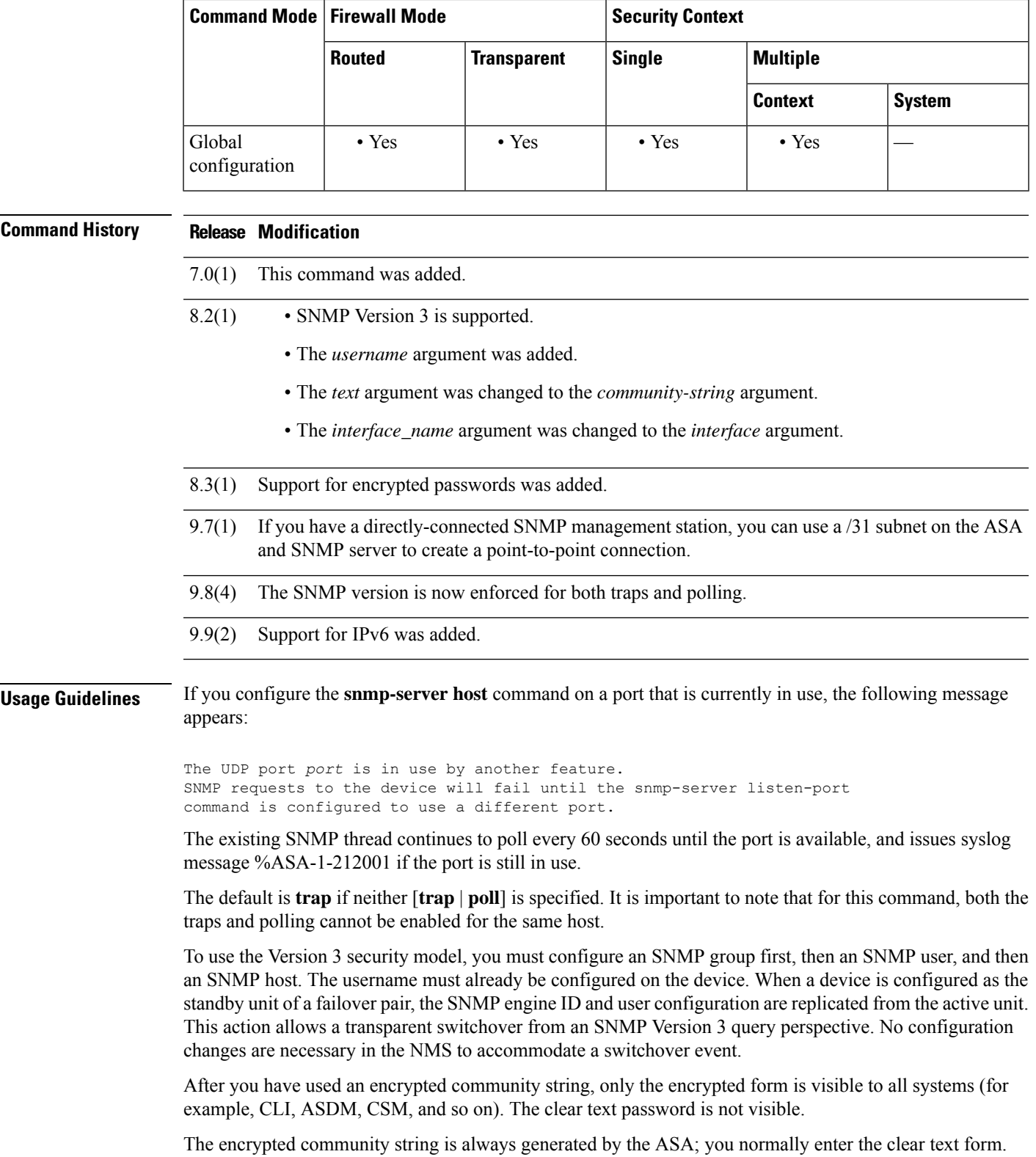

During bootup or upgrade of the ASA, single-digit passwords and passwords starting with a digit followed by a whitespace are no longer supported. For example, 0 pass and 1 are invalid passwords.

**Examples** The following example sets the host to 192.0.2.5, which is attached to the inside interface:

```
ciscoasa(config)# snmp-server host inside 192.0.2.5
ciscoasa(config)# snmp-server host inside 192.0.2.5
 version 3 username user1 password cisco123 mschap md5aes128 udp-port 190
```
The following examples show how the ASA can receive SNMP requests using the SNMP Version 3 security model, which includes creating a group, creating a user, and creating a host:

```
ciscoasa(config)# snmp-server group vpn-group v3 priv
ciscoasa(config)# snmp-server user admin vpn-group v3
auth sha letmein priv 3des cisco123
ciscoasa(config)# snmp-server host mgmt 10.0.0.1 version 3
username user1
```
The following example sets the host to use an encrypted community string:

```
ciscoasa(config)# snmp-server host mgmt 1.2.3.4 community 8
LvAu+JdFG+GjPmZYlKvAhXpb28E= username user1 password cisco123 mschap
```
The following example sets the host to use an unencrypted community string:

ciscoasa(config)# **snmp-server host mgmt 1.2.3.4 community 0 cisco username user1 password cisco123 mschap**

The following example sets the host to IPv6 address 12:ab:56:ce::11 using SNMP notification version 2c:

```
ciscoasa(config)# snmp-server host mgmt 12:ab:56:ce::11
community public version 2c
```
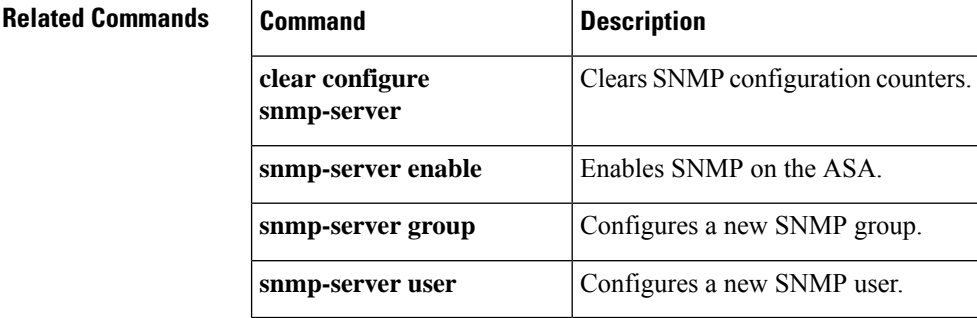

# **snmp-server host-group**

To associate a single user or a group of users in a user list with a network object, use the **snmp-server host-group** command in global configuration mode. To remove the association, use the **no** form of this command.

**snmp-server host-group** *interface-network-object-name* [ **trap | poll** ][ **community** *community-string* ][ **version** { **1 | 2c | 3** { *username* **| userlist** *list\_name* }}][ **udp-port** *port* ]

**no snmp-server host-group** *interface-network-object-name* [ **trap | poll** ][ **community** *community-string* ][ **version** { **1 | 2c | 3** { *username* **| userlist** *list\_name* }}][ **udp-port** *port* ]

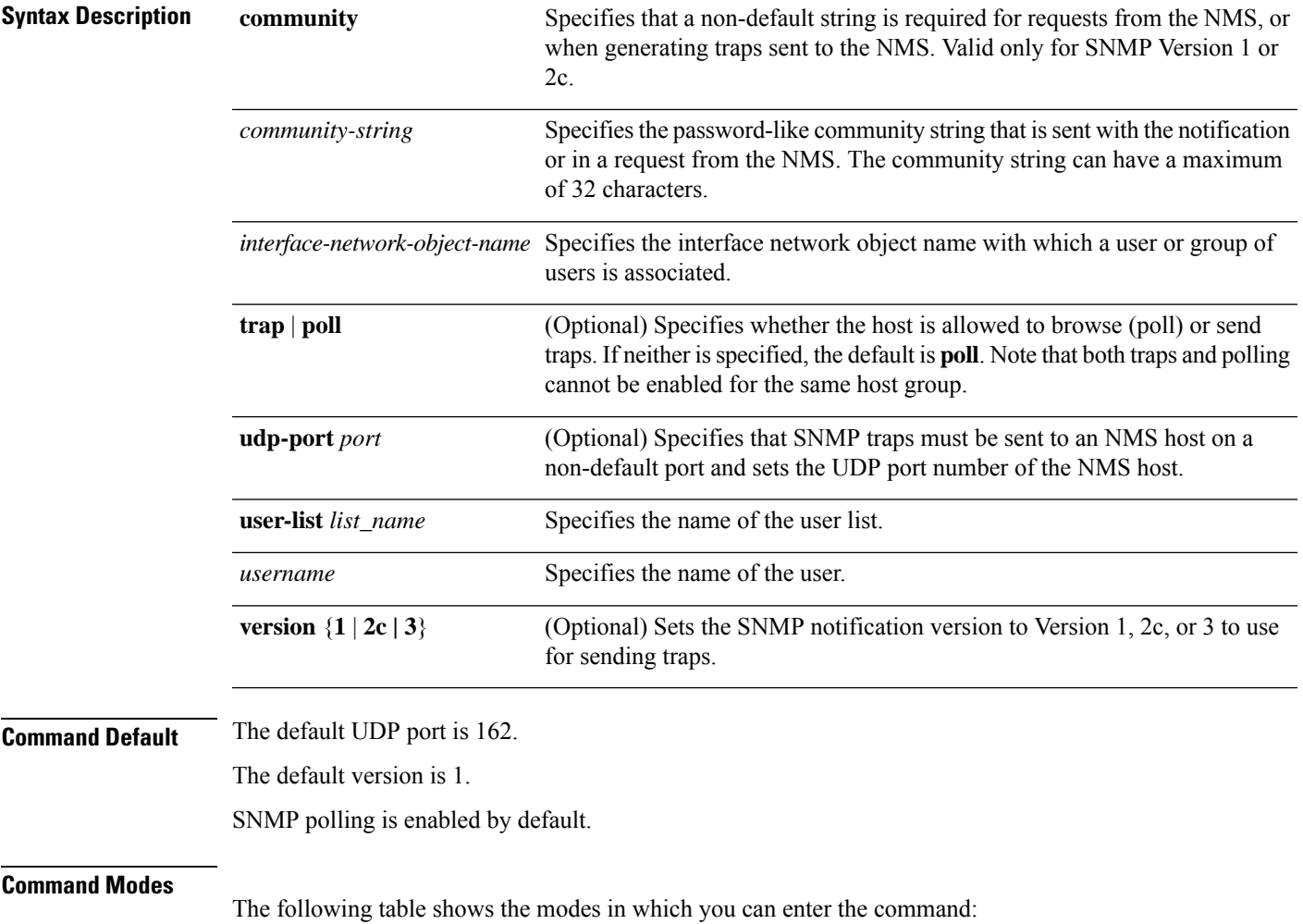

 $\mathbf I$ 

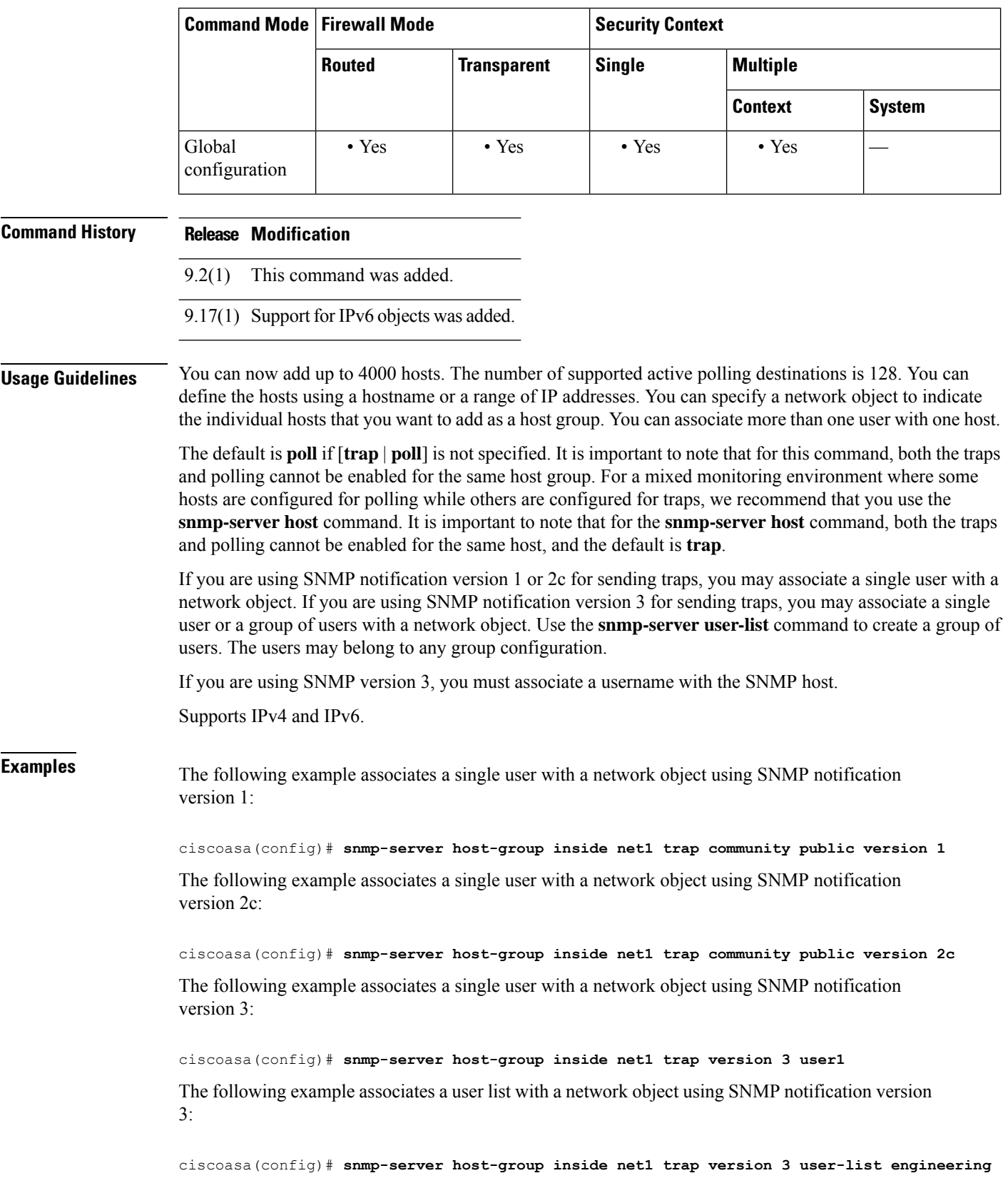

 $\overline{\phantom{a}}$ 

### **Related Commands**

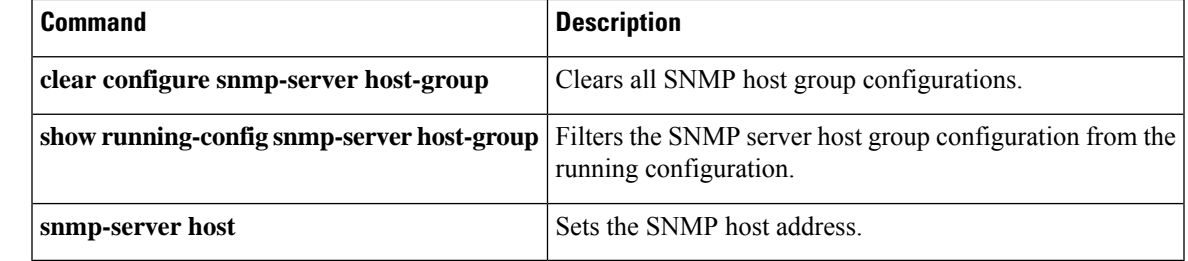

## **snmp-server listen-port**

To set the listening port forSNMPrequests, use the **snmp-server listen-port** command in global configuration mode. To restore the default port, use the **no** form of the command.

**snmp-server listen-port** *lport* **no snmp-server listen-port** *lport*

**Syntax Description** *lport* The port on which incoming requests will be accepted.

**Command Default** The default port is 161.

#### **Command Modes**

The following table shows the modes in which you can enter the command:

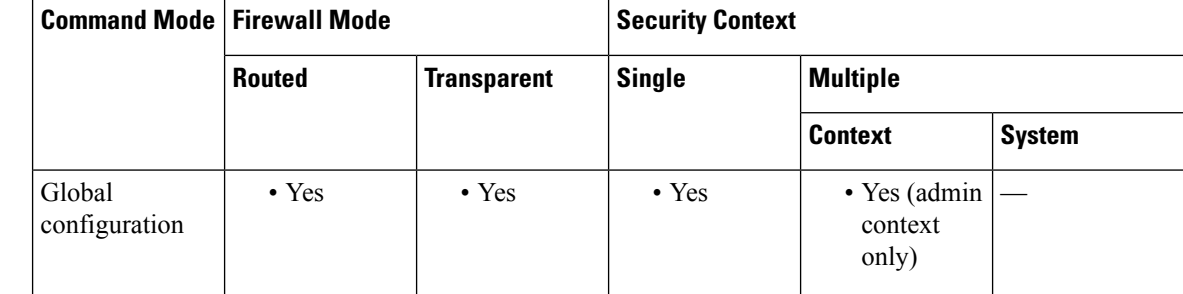

**Command History Release Modification** 7.0(1) This command was added. **Usage Guidelines** In multiple context mode, you can use this command in the admin context only. The port applies to all contexts; you cannot use a different port per context. If you configure the **snmp-server listen-port** command on a port that is currently in use, the following message appears: The UDP port *port* is in use by another feature. SNMP requests to the device will fail until the snmp-server listen-port command is configured to use a different port. The existing SNMP thread continues to poll every 60 seconds until the port is available, and issues syslog message %ASA-1-212001 if the port is still in use. **Examples** The following example sets the listening port to 192:

ciscoasa(config)# **snmp-server listen-port 192**

I

### $\overline{\text{Related Commands}}$

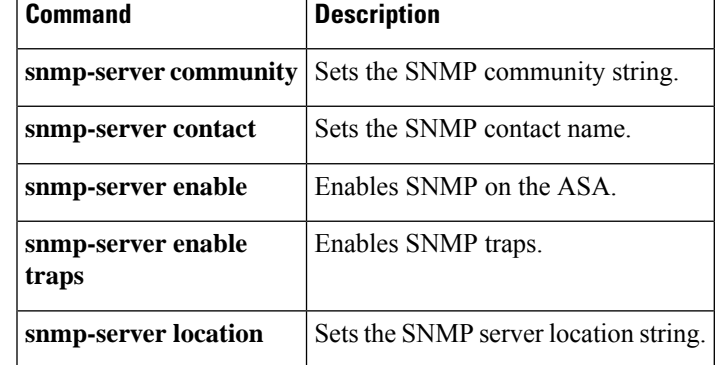

# **snmp-server location**

To set the ASA location for SNMP, use the **snmp-server location** command in global configuration mode. To remove the location, use the **no** form of this command.

**snmp-server location** *text* **no snmp-server location** [ *text* ]

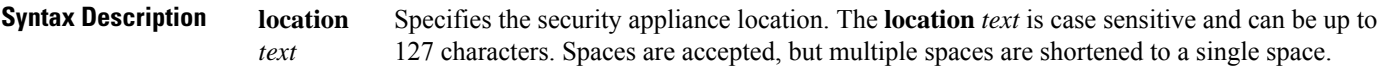

**Command Default** No default behavior or values.

### **Command Modes**

The following table shows the modes in which you can enter the command:

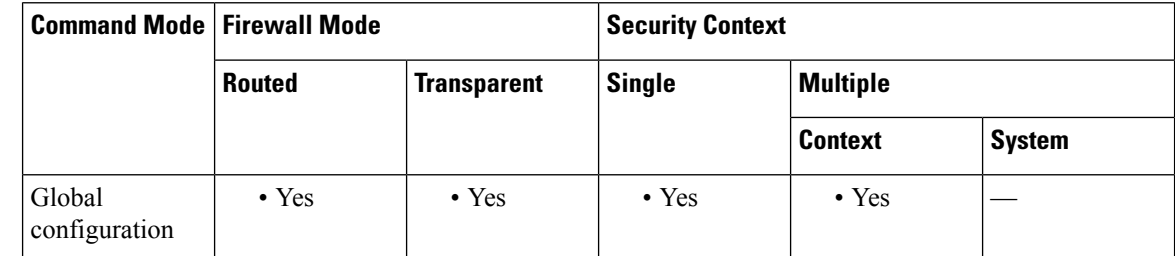

### **Command History Release Modification**

7.0(1) This command was added.

**Examples** The following example sets the ASA location for SNMP as Building 42, Sector 54:

ciscoasa(config)# **snmp-server location Building 42, Sector 54**

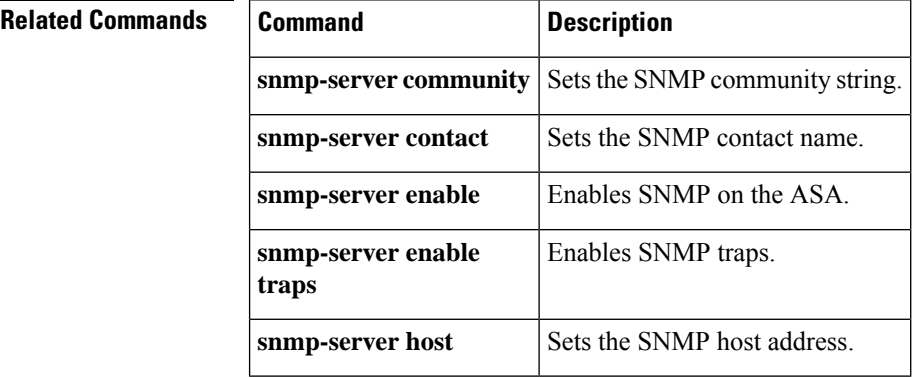

### **snmp-server user**

To configure a new SNMP user, use the **snmp-server user** command in global configuration mode. To remove a specified SNMP user, use the **no** form of this command.

**snmp-server user** *username group\_name* **v3** [ **engineID** *engineID* ][ **encrypted** ][ **auth** { **sha | sha224 | sha256 | sha384** } *auth\_password* [ **priv** { **3des | aes** { **128 | 192 | 256** }} *priv\_password* ]] **no snmp-server user** *username group\_name* **v3** [ **engineID** *engineID* ][ **encrypted** ][ **auth** { **sha | sha224 | sha256 | sha384** } *auth\_password* [ **priv** { **3des | aes** { **128 | 192 | 256** }} *priv\_password* ]]

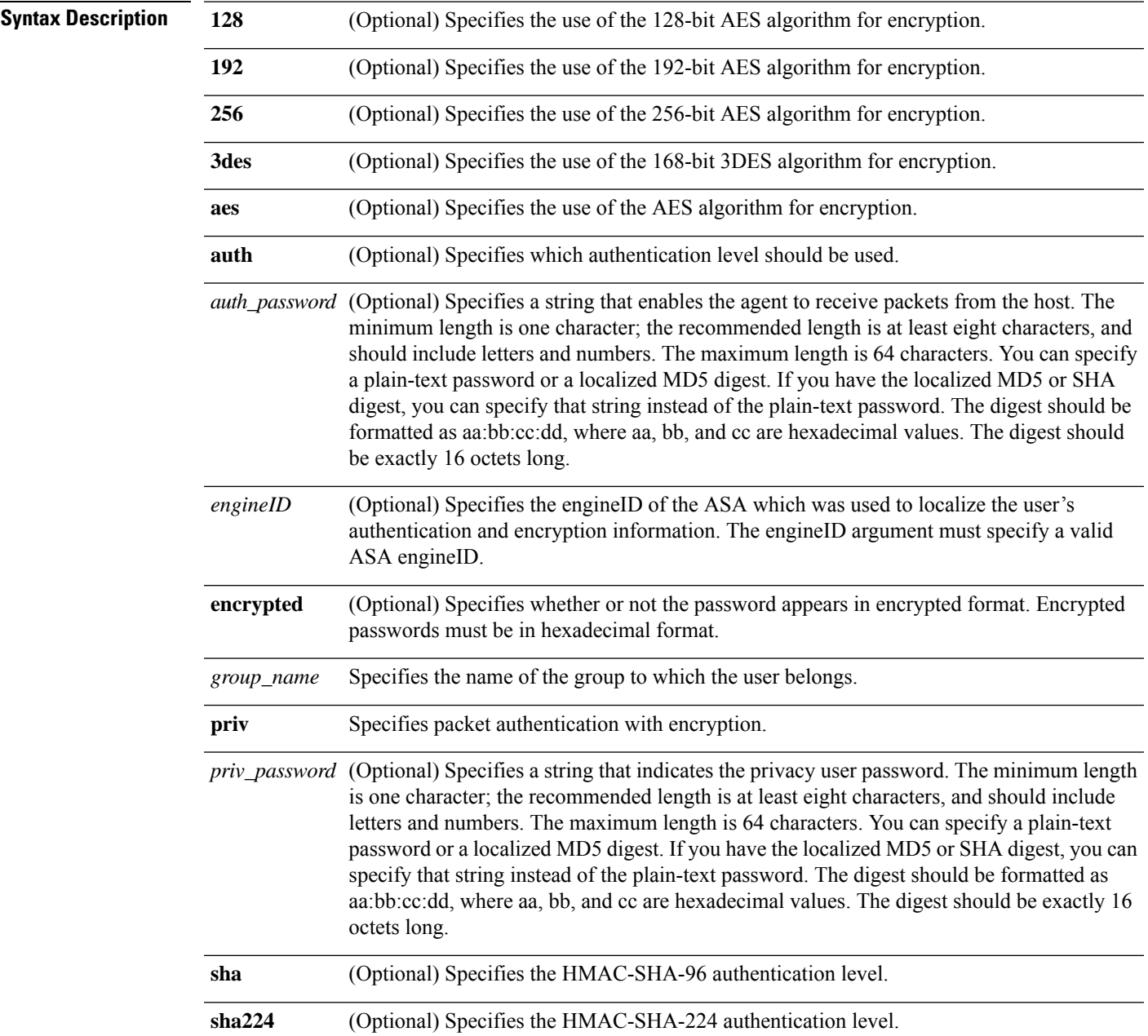

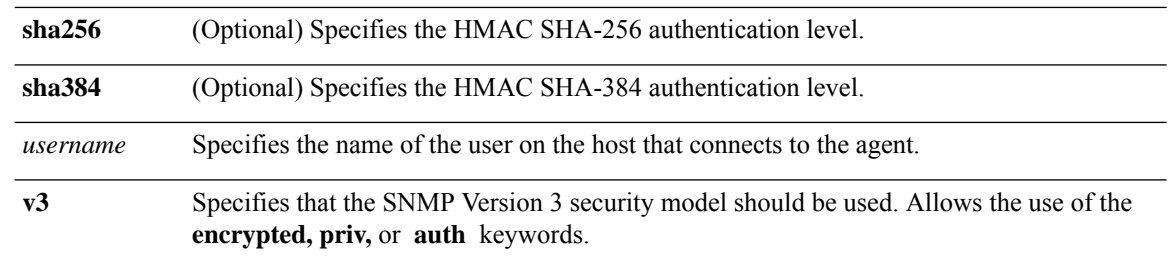

### **Command Default** No default behavior or values.

### **Command Modes**

The following table shows the modes in which you can enter the command:

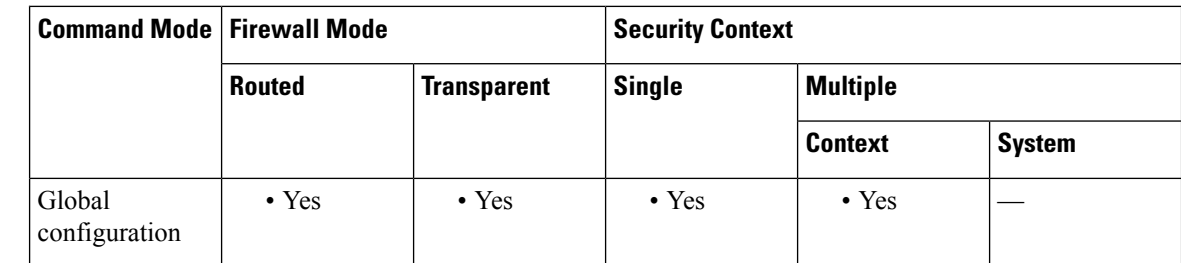

#### **Command History Release Modification**

8.2(1) This command was added.

9.14(1) Added the HMAC AES-256 authentication level.

9.16(1) Added the HMAC AES-224 and AES-384 authentication levels.

Removed support for the HMAC-MD5-96 authentication level.

Removed support for the 56-bit DES algorithm for encryption.

**Usage Guidelines** An SNMP user must be part of an SNMP group. To use the Version 3 security model, you must first configure an SNMP group, then configure an SNMP user, and then configure an SNMP host.

⇘

**Note** If you forget a password, you cannot recover it, and must reconfigure the user.

When the snmp-server user configuration is displayed on the console or written to a file (for example, the startup-configuration file), the localized authentication and privacy digests always appear instead of a plain-text password. This usage is required by RFC 3414, Section 11.2.

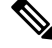

**Note** You must have a 3DES or AES feature license to configure users with the 3DES or AES algorithm.

During bootup or upgrade of the ASA, single-digit passwords and passwords starting with a digit followed by a whitespace are no longer supported. For example, 0 pass and 1 are invalid passwords.

In clustering, you must manually update each clustered ASA withSNMPv3 users. You can do this by entering the **snmp-serveruser** *username group-name* **v3** command on the master unit with the *priv-password* option and *auth-password* option in their non-localized forms.

An error message appears to inform you that the SNMPv3 user commands will not be replicated during clustering replication or configuration. You may then configure SNMPv3 user and group commands on slave ASAs independently. This also means that existing SNMPv3 user and group commands are not cleared during replication, and you may enter SNMPv3 user and group commands on all slaves in the cluster. For example:

On a master unit using commands entered with keys that have already been localized:

```
ciscoasa(config)# snmp-server user defe abc v3 encrypted auth sha
c0:e7:08:50:47:eb:2e:e4:3f:a3:bc:45:f6:dd:c3:46:25:a0:22:9a priv aes 256
cf:ad:85:5b:e9:14:26:ae:8f:92:51:12:91:16:a3:ed:de:91:6b:f7:f6:86:cf:18:c0:f0:47:d6:94:e5:da:01
ERROR: This command cannot be replicated because it contains localized keys.
```
On a slave unit during cluster replication (appears only if an **snmp-server user** commands exist in the configuration):

```
ciscoasa(cfg-cluster)#
Detected Cluster Master.
Beginning configuration replication from Master.
WARNING: existing snmp-server user CLI will not be cleared.
```
**Examples** The following example shows how the ASA can receive SNMP requests using the SNMP Version 3 security model:

> ciscoasa(config)# **snmp-server group**

engineering

```
v3
            auth
ciscoasa(config)# snmp-server
            user
```
engineering

#### **v3 auth sha**

mypassword

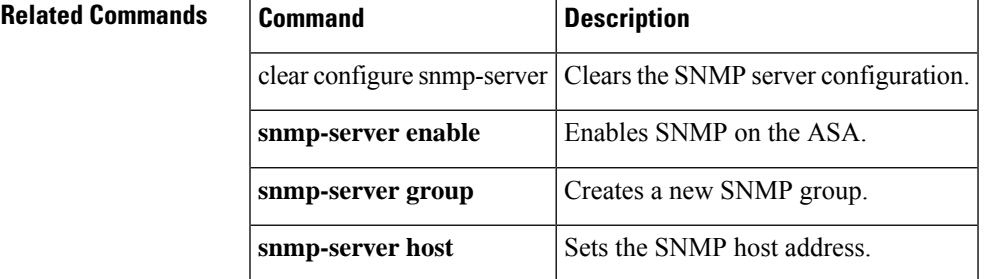

# **snmp-server user-list**

To configure an SNMP user list with a group of specified users in it, use the **snmp-server user-list** command in global configuration mode. To remove a specified SNMP user list, use the **no** form of this command.

**snmp-server user-list** *list\_name* **username** *user\_name* **no snmp-server user-list** *list\_name* **username** *user\_name*

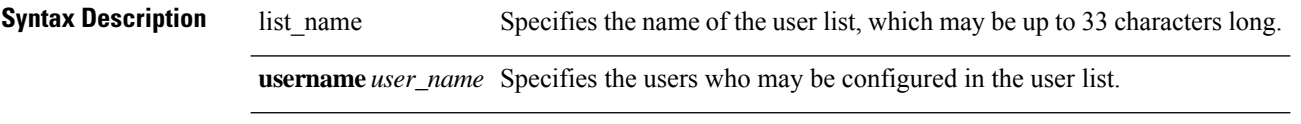

**Command Default** No default behavior or values.

#### **Command Modes**

The following table shows the modes in which you can enter the command:

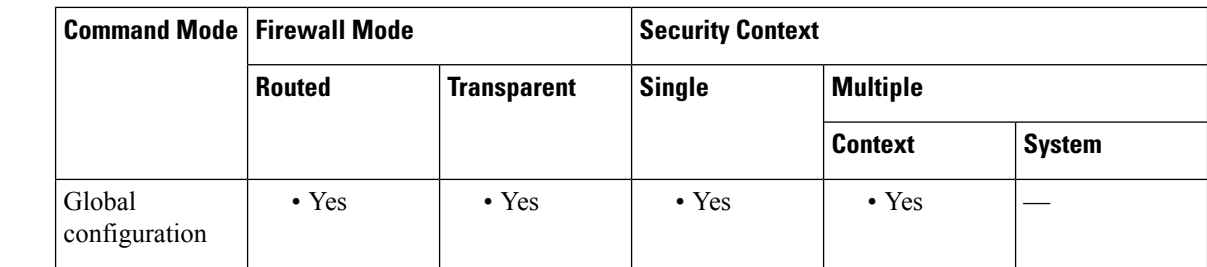

**Command History Release Modification** 9.2(1) This command was added.

**Usage Guidelines** You configure the users in the user list with the **snmp-server user** *username* command. The user list must have more than one user in it and can be associated with a hostname or a range of IP addresses.

**Examples** The following example shows how to create a group of users for a user list named engineering:

```
ciscoasa(config)#
snmp-server user-list
engineering username
user1
ciscoasa(config)# snmp-server
user-list
 engineering username
user2
ciscoasa(config)# snmp-server
user-list
 engineering username
user3
```
I

### **Related Command**

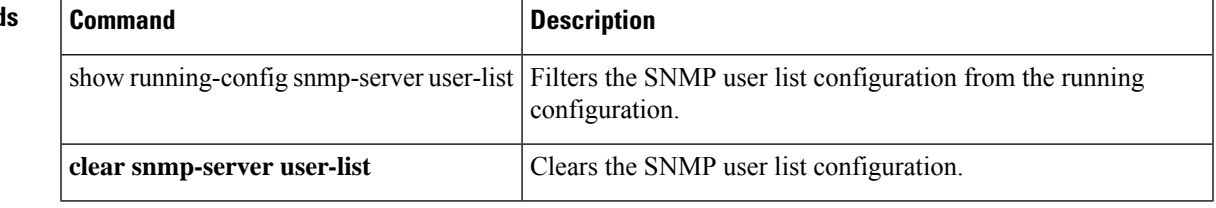

## **sntp address**

To provide the Simple Network Time Protocol (SNTP) server IP address to StateLess Address Auto Configuration (SLAAC) clients when you configure the DHCPv6 server, use the **sntp address** command in ipv6 dhcp pool configuration mode. To remove the SNTP server, use the **no** form of this command.

**sntp address** *sntp\_ipv6\_address* **no sntp address** *sntp\_ipv6\_address*

**Syntax Description** *sntp\_ipv6\_address* Specifies the SNTP server IPv6 address.

**Command Default** No default behavior or values.

#### **Command Modes**

The following table shows the modes in which you can enter the command:

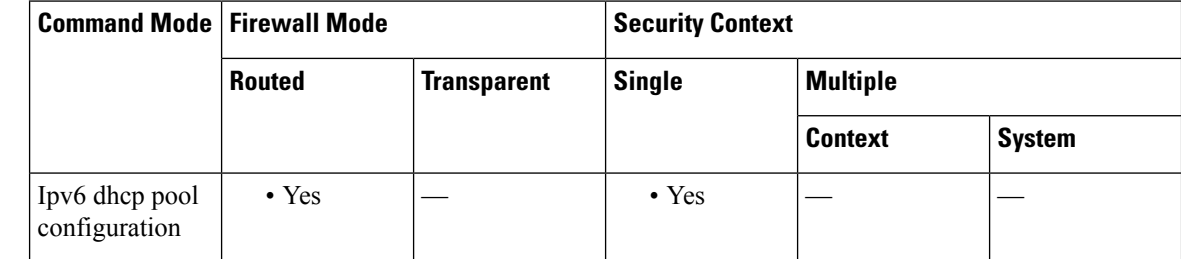

#### **Command History Release Modification**

9.6(2) We introduced this command.

**Usage Guidelines** For clients that use SLAAC in conjunction with the Prefix Delegation feature, you can configure the ASA to provide information in an **ipv6 dhcp pool**, including the SNTP server, when they send Information Request (IR) packets to the ASA. The ASA only accepts IR packets, and does not assign addresses to the clients. Configure the DHCPv6 stateless server using the **ipv6 dhcp server** command; you specify an **ipv6 dhcp pool** name when you enable the server.

Configure Prefix Delegation using the **ipv6 dhcp client pd** command.

This feature is not supported in clustering.

**Examples** The following example creates two IPv6 DHCP pools, and enables the DHCPv6 server on two interfaces:

```
ipv6 dhcp pool Eng-Pool
domain-name eng.example.com
dns-server 2001:DB8:1::1
sntp address 2001:DB8:1::5
ipv6 dhcp pool IT-Pool
domain-name it.example.com
dns-server 2001:DB8:1::1
sntp address 2001:DB8:1::5
```

```
interface gigabitethernet 0/0
ipv6 address dhcp setroute default
ipv6 dhcp client pd Outside-Prefix
interface gigabitethernet 0/1
ipv6 address Outside-Prefix ::1:0:0:0:1/64
ipv6 dhcp server Eng-Pool
ipv6 nd other-config-flag
interface gigabitethernet 0/2
ipv6 address Outside-Prefix ::2:0:0:0:1/64
ipv6 dhcp server IT-Pool
ipv6 nd other-config-flag
```
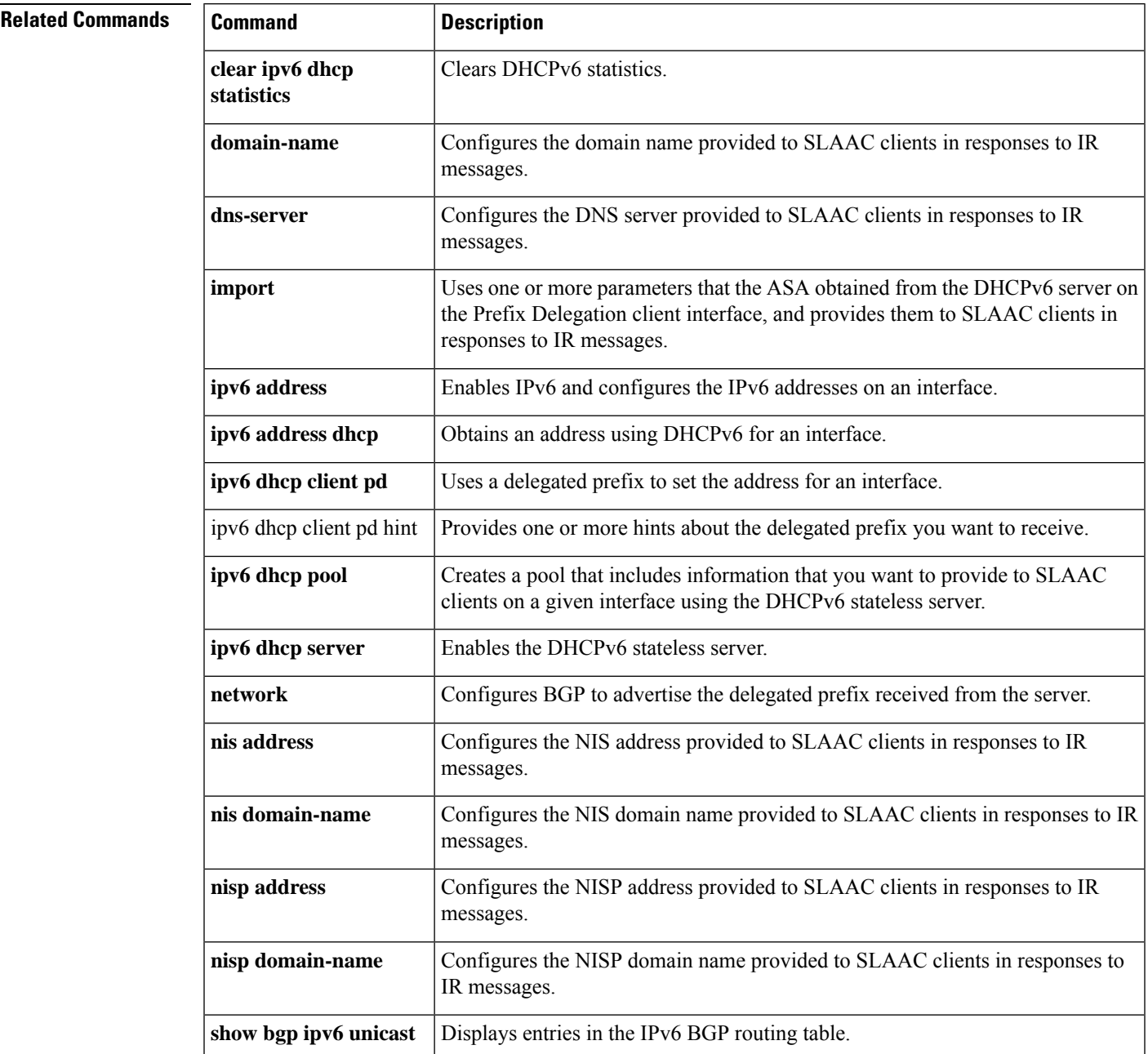

 $\mathbf I$ 

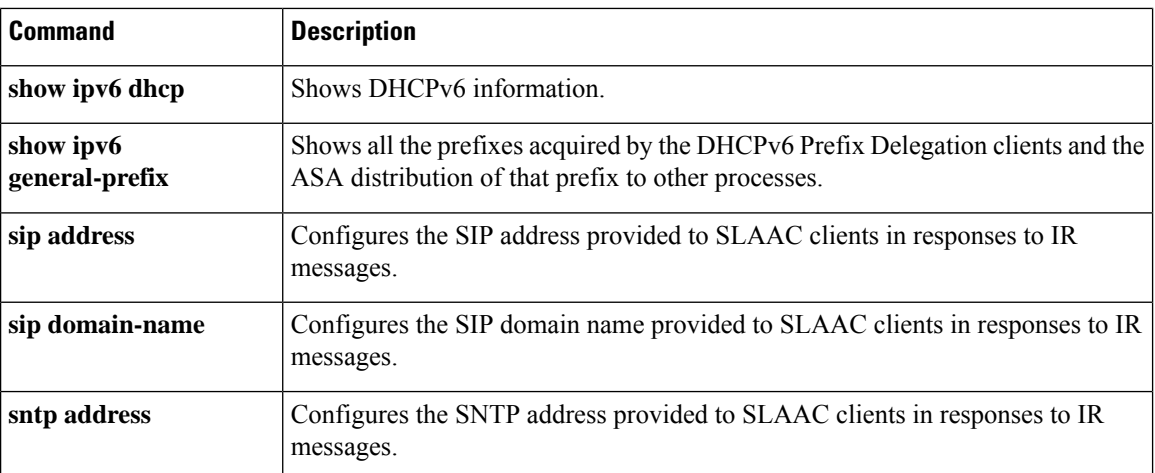

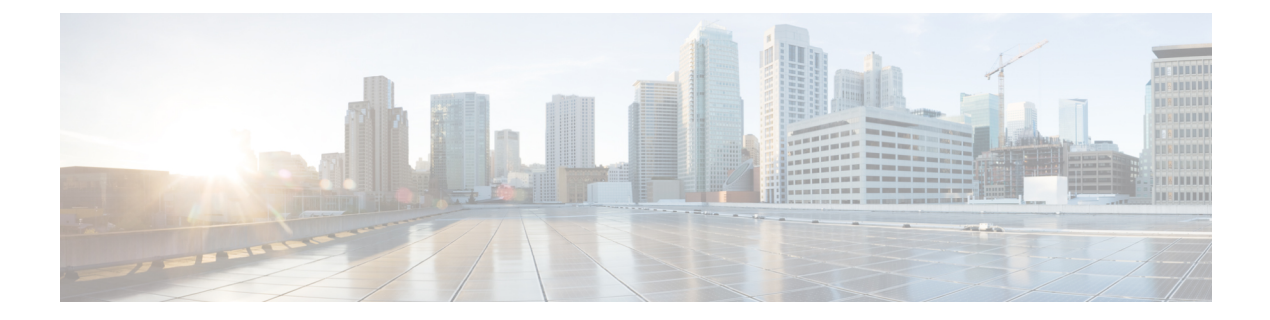

# **so – st**

- software authenticity [development,](#page-1434-0) on page 1433
- software [authenticity](#page-1436-0) key add special, on page 1435
- software [authenticity](#page-1438-0) key revoke special, on page 1437
- [software-version,](#page-1439-0) on page 1438
- [source-interface,](#page-1440-0) on page 1439
- [speed,](#page-1442-0) on page 1441
- [spf-interval,](#page-1444-0) on page 1443
- [split-dns,](#page-1448-0) on page 1447
- [split-horizon,](#page-1450-0) on page 1449
- [split-tunnel-all-dns,](#page-1452-0) on page 1451
- [split-tunnel-network-list,](#page-1454-0) on page 1453
- [split-tunnel-policy,](#page-1456-0) on page 1455
- [spoof-server,](#page-1458-0) on page 1457
- [sq-period,](#page-1459-0) on page 1458
- [srv-id,](#page-1461-0) on page 1460
- ss7 [variant,](#page-1463-0) on page 1462
- ssh, on page [1464](#page-1465-0)
- ssh [authentication,](#page-1468-0) on page 1467
- ssh cipher [encryption,](#page-1471-0) on page 1470
- ssh cipher [integrity,](#page-1473-0) on page 1472
- ssh [disconnect,](#page-1475-0) on page 1474
- ssh [key-exchange](#page-1477-0) group, on page 1476
- ssh [key-exchange](#page-1479-0) hostkey, on page 1478
- ssh [pubkey-chain,](#page-1481-0) on page 1480
- ssh scopy [enable,](#page-1483-0) on page 1482
- ssh stack [ciscossh,](#page-1485-0) on page 1484
- ssh [stricthostkeycheck,](#page-1487-0) on page 1486
- ssh [timeout,](#page-1489-0) on page 1488
- ssh version [\(Deprecated\),](#page-1491-0) on page 1490
- ssl [certificate-authentication,](#page-1493-0) on page 1492
- ssl [cipher,](#page-1495-0) on page 1494
- [ssl-client-certificate,](#page-1498-0) on page 1497
- ssl [client-version,](#page-1500-0) on page 1499
- ssl [dh-group,](#page-1502-0) on page 1501
- ssl [ecdh-group,](#page-1504-0) on page 1503
- ssl encryption [\(Deprecated\),](#page-1506-0) on page 1505
- ssl [server-version,](#page-1509-0) on page 1508
- ssl [trust-point,](#page-1511-0) on page 1510
- sso-server [\(Deprecated\),](#page-1514-0) on page 1513
- sso-server value [\(group-policy](#page-1516-0) webvpn) (Deprecated), on page 1515
- sso-server value (username webvpn) [\(Deprecated\),](#page-1518-0) on page 1517
- [start-port,](#page-1520-0) on page 1519
- [start-url,](#page-1522-0) on page 1521
- [state-checking,](#page-1524-0) on page 1523
- [storage-url,](#page-1525-0) on page 1524
- [storage-key,](#page-1527-0) on page 1526
- [storage-objects,](#page-1529-0) on page 1528
- [strict-asp-state,](#page-1531-0) on page 1530
- [strict-diameter,](#page-1533-0) on page 1532
- [strict-header-validation,](#page-1535-0) on page 1534
- [strict-http,](#page-1537-0) on page 1536
- [strip-group,](#page-1539-0) on page 1538
- [strip-realm,](#page-1541-0) on page 1540

# <span id="page-1434-0"></span>**software authenticity development**

To enable or disable loading development key signed images, use the **software authenticity development** command in parameters configuration mode. Parameters configuration mode is accessible from policy map configuration mode. Once you enable this option, it persists until you disable loading development key signed images.

**software authenticity development** { **enable | disable** }

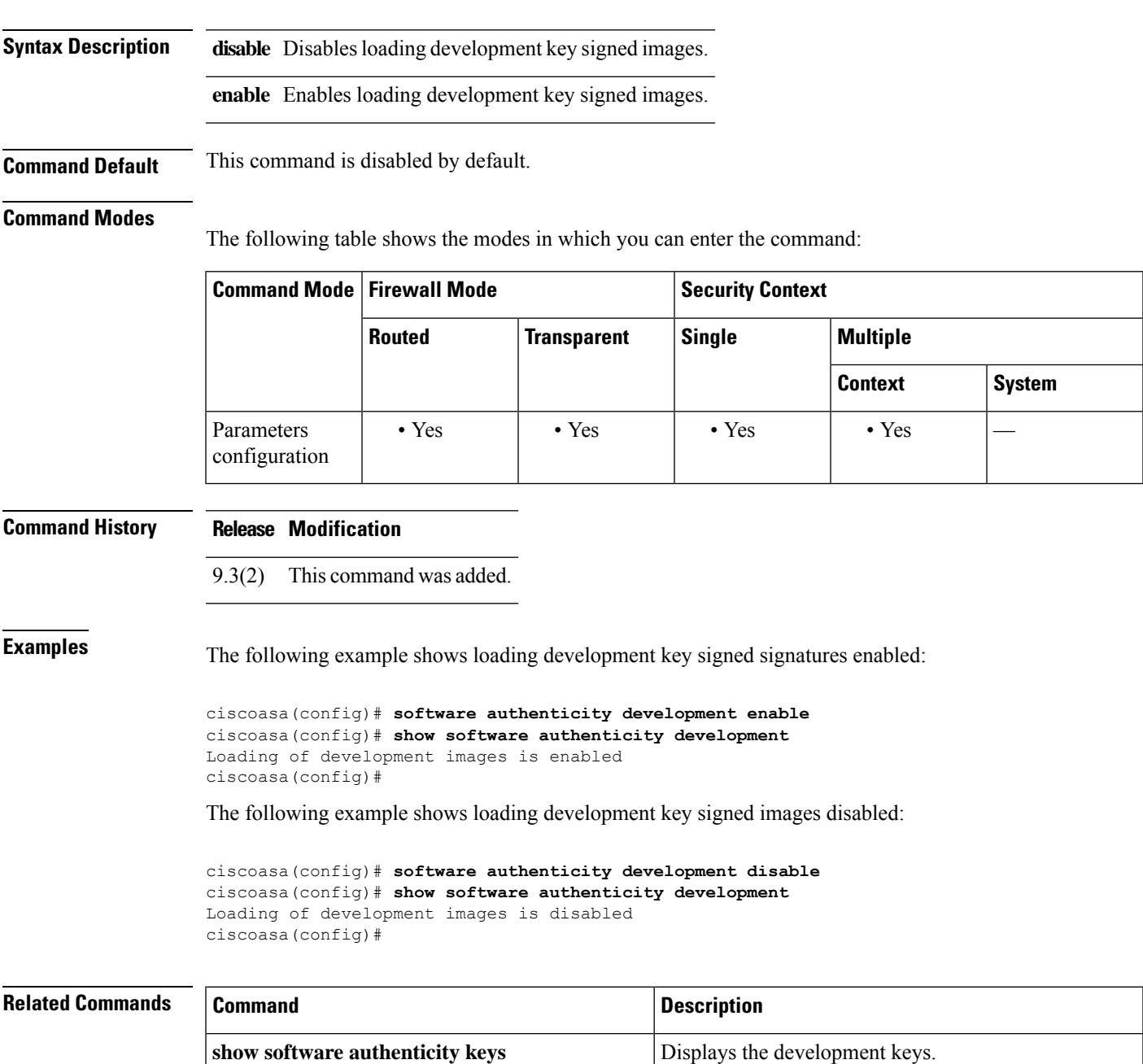

I

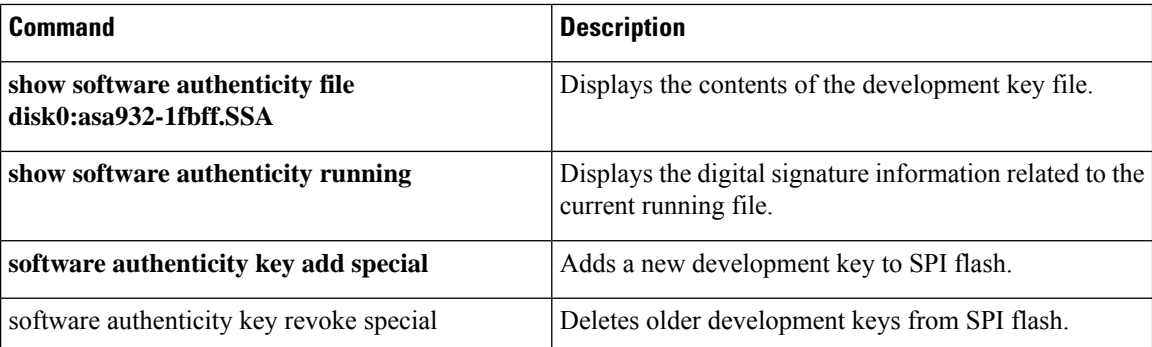

# <span id="page-1436-0"></span>**software authenticity key add special**

To add a new development key to the SPI flash, use the **software authenticity key add special** command in parameters configuration mode. Parameters configuration mode is accessible from policy map configuration mode.

#### **software authenticity key add special**

**Syntax Description** This command has no arguments or keywords.

**Command Default** No default behavior or values.

#### **Command Modes**

The following table shows the modes in which you can enter the command:

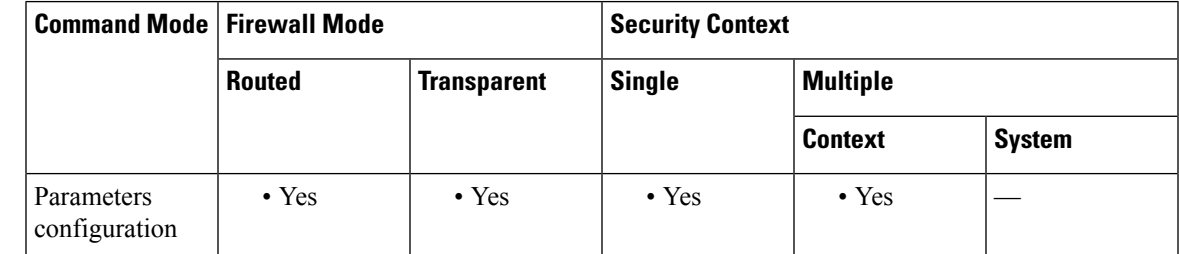

**Command History Release Modification**

9.3(2) This command was added.

**Examples** The following example shows how to add a new development key to SPI flash:

#### **ciscoasa(config)# software authenticity key add special**

Writing the key to Primary...Success Writing the key to Backup...Success Done! The following example shows what happens if you try to add a new development image to SPR flash and one already exists: ciscoasa(config)# software authenticity key add special Duplicate key found in Primary...Skipping key write Duplicate key found in Backup...Skipping key write Done!

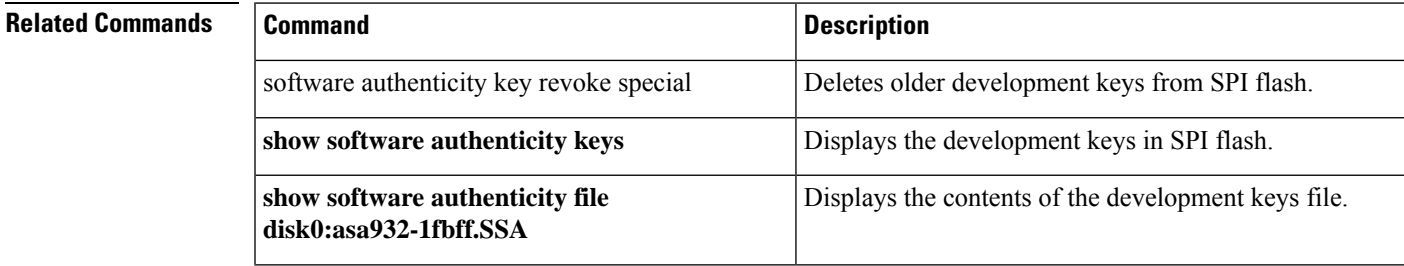

I

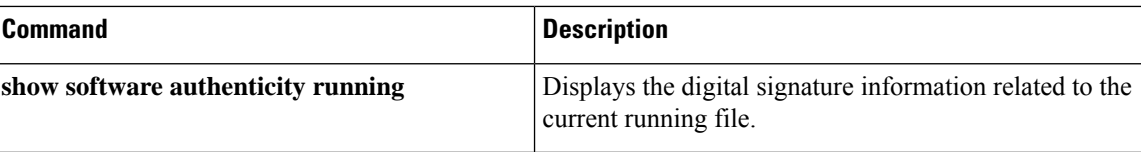

# <span id="page-1438-0"></span>**software authenticity key revoke special**

To delete older development keysfrom SPI flash, use the **software authenticitykey revoke special** command in parameters configuration mode.Parameters configuration mode is accessible from policy map configuration mode.

#### **software authenticity key revoke special**

**Syntax Description** This command has no arguments or keywords.

**Command Default** No default behavior or values.

#### **Command Modes**

The following table shows the modes in which you can enter the command:

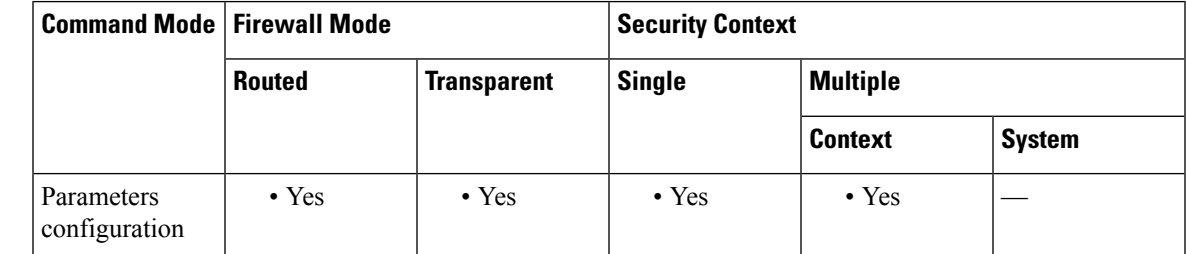

#### **Command History Release Modification**

9.3(2) This command was added.

**Examples** The following example shows how to remove a development key from SPI flash:

#### **ciscoasa(config)# software authenticity key revoke special**

```
Revoking the key with version A...Success
Revoking the key with version A...Success
Done!
```
### **Related Comman**

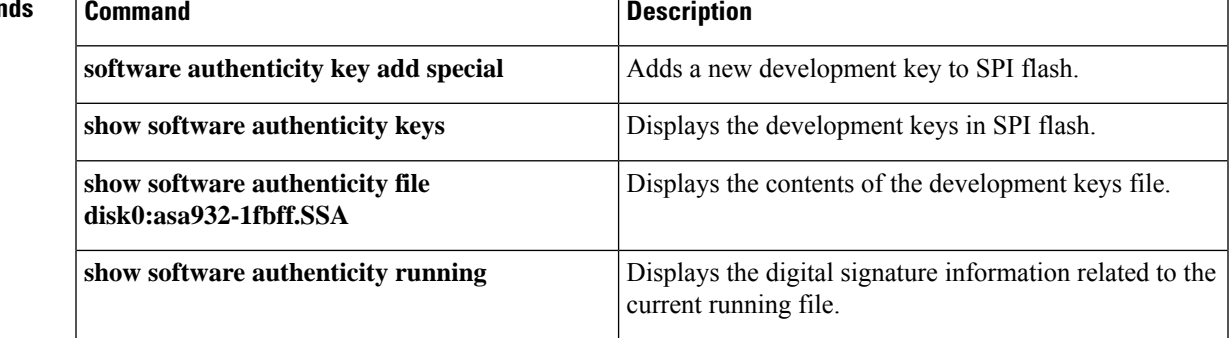

## <span id="page-1439-0"></span>**software-version**

To identify the Server and User-Agent header fields, which expose the software version of either a server or an endpoint, use the **software-version** command in parameters configuration mode. Parameters configuration mode is accessible from policy map configuration mode. To disable this feature, use the **no** form of this command.

**software-version action** { **mask | log** }[ **log** ]

**no software-version action** { **mask | log** }[ **log** ]

**Syntax Description log** Specifies standalone or additional log in case of violation. **mask** Masks the software version in the SIP message.

**Command Default** This command is disabled by default.

### **Command Modes**

The following table shows the modes in which you can enter the command:

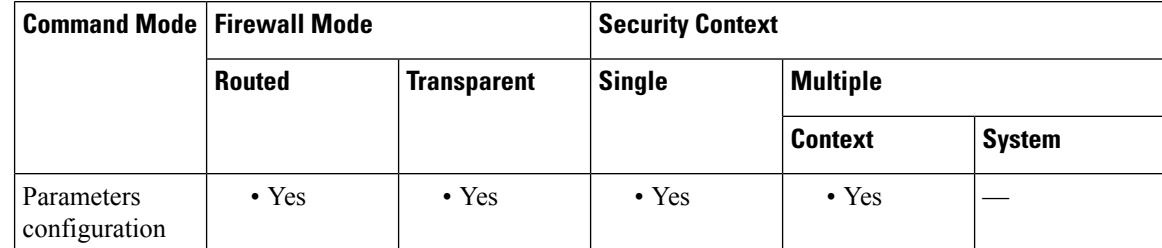

**Command History Release Modification**

7.2(1) This command was added.

**Examples** The following example shows how to identify the software version in a SIP inspection policy map:

```
ciscoasa(config)# policy-map type inspect sip sip_map
ciscoasa(config-pmap)# parameters
ciscoasa(config-pmap-p)# software-version action log
```
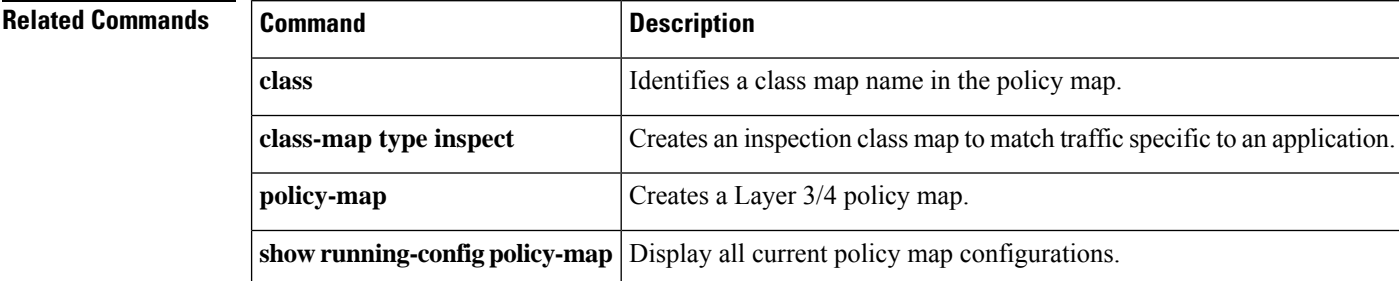
## **source-interface**

To specify the source interface name for the VXLAN VTEP interface, use the **source-interface** command in nve configuration mode. To remove the interface, use the **no** form of this command.

**source-interface***interface\_name* **no source-interface** *interface\_name*

**Syntax Description** *interface\_name* Sets the VTEP source interface name.

**Command Default** No default behavior or values.

### **Command Modes**

The following table shows the modes in which you can enter the command:

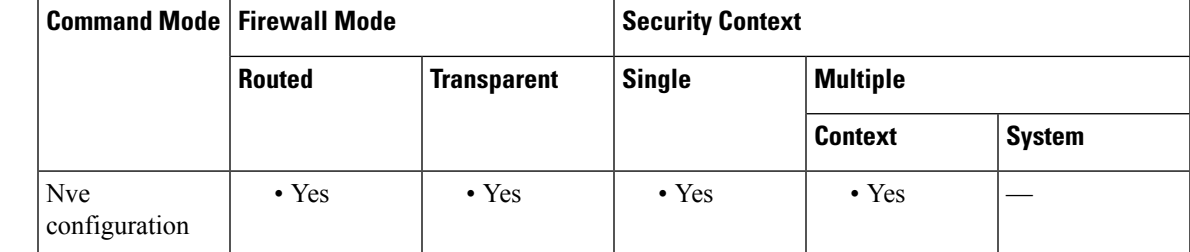

### **Command History Release Modification**

9.4(1) This command was added.

**Usage Guidelines** The VTEP source interface is a regular ASA interface (physical, redundant, EtherChannel, or even VLAN) with which you plan to associate all VNI interfaces. You can configure one VTEP source interface per ASA/security context.

> The VTEP source interface can be devoted wholly to VXLAN traffic, although it is not restricted to that use. If desired, you can use the interface for regular traffic and apply a security policy to the interface for that traffic. For VXLAN traffic, however, all security policy must be applied to the VNI interfaces. The VTEP interface serves as a physical port only.

In transparent firewall mode, the VTEP source interface is not part of a BVI, and you do configure an IP address for it, similar to the way the management interface is treated.

If the source interface MTU is less than 1554 bytes, then the ASA automatically raises the MTU to 1554 bytes. **Note**

**Examples** The following example configures the GigabitEthernet 1/1 interface as the VTEP source interface:

```
ciscoasa(config)# interface gigabitethernet 1/1
ciscoasa(config-if)# nameif outside
```
ciscoasa(config-if)# ip address 10.1.1.1 255.255.255.0 ciscoasa(config-if)# nve 1 ciscoasa(cfg-nve)# source-interface outside ciscoasa(cfg-nve)# default-mcast-group 236.0.0.100

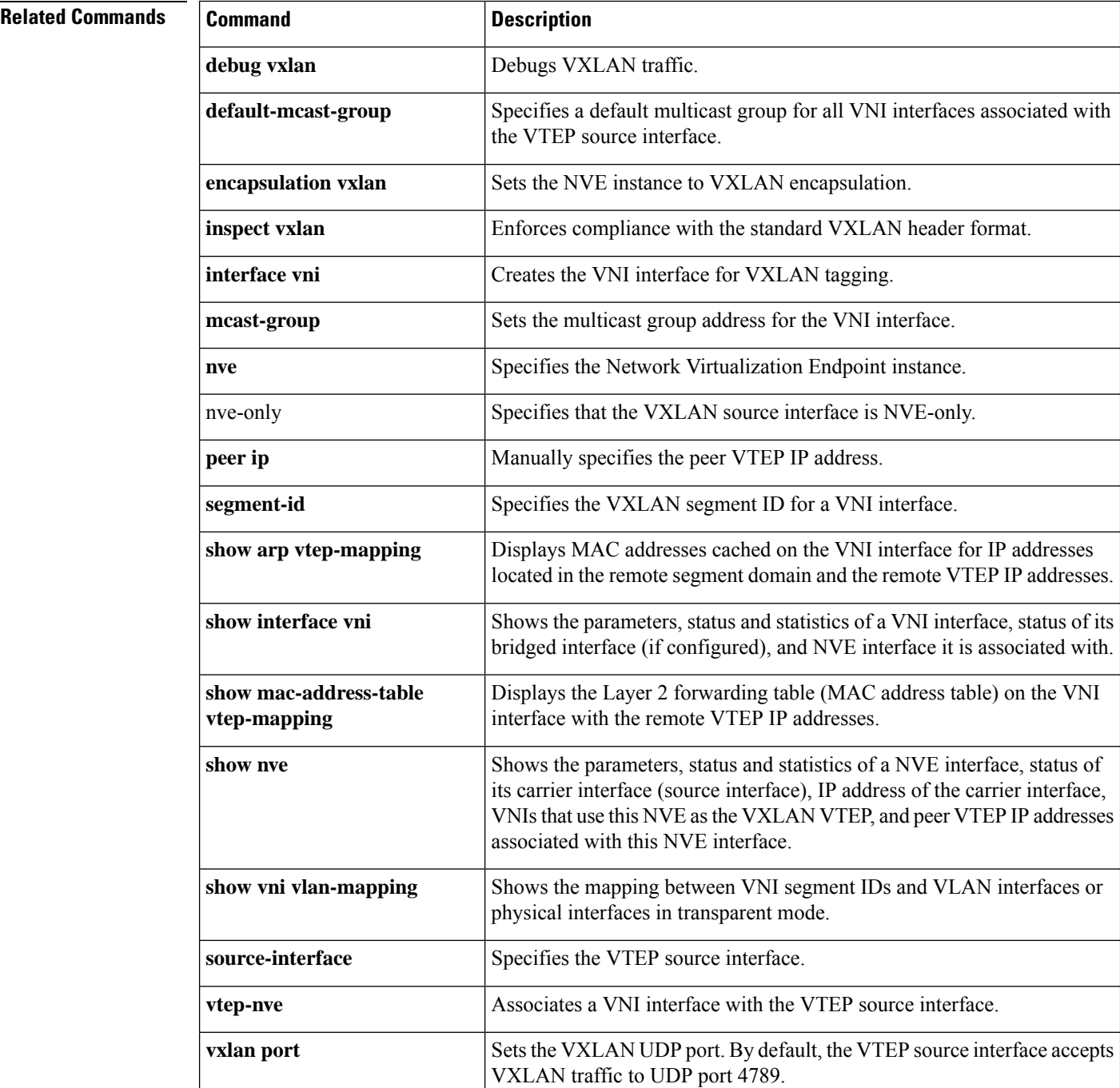

# **speed**

To set the speed of an interface, use the **speed** command in interface configuration mode. To restore the speed setting to the default, use the **no** form of this command.

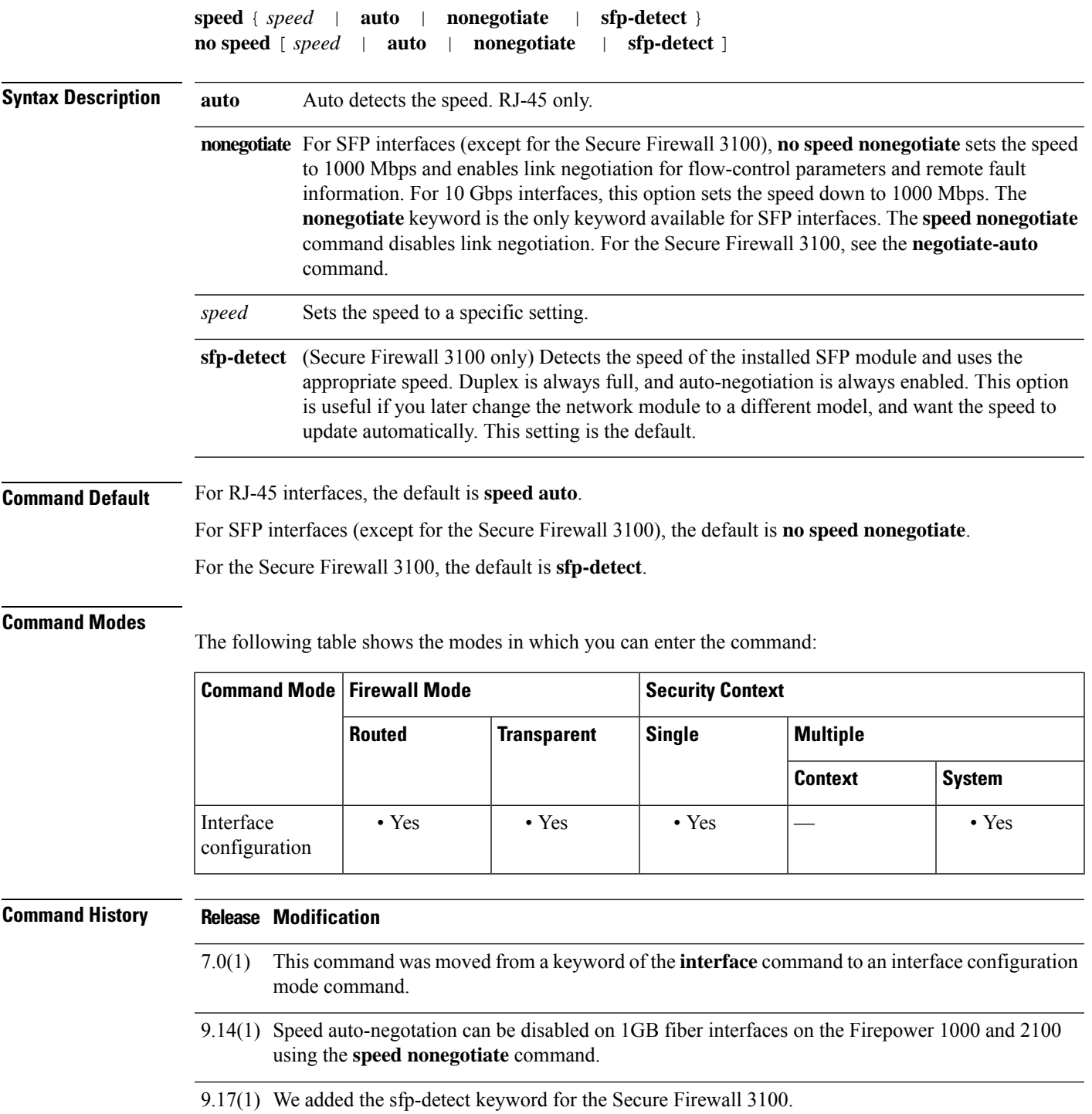

**Usage Guidelines** Set the speed on the physical interface only.

If your network does not support auto detection, set the speed to a specific value.

For RJ-45 interfaces on the ASA 5500 series, the default auto-negotiation setting also includes the Auto-MDI/MDIX feature. Auto-MDI/MDIX eliminates the need for crossover cabling by performing an internal crossover when a straight cable is detected during the auto-negotiation phase. Either the speed or duplex must be set to auto-negotiate to enable Auto-MDI/MDIX for the interface. If you explicitly set both the speed and duplex to a fixed value, thus disabling auto-negotiation for both settings, then Auto-MDI/MDIX is also disabled.

If you set the speed to anything other than **auto** on PoE ports, if available, then Cisco IP phones and Cisco wireless access points that do not support IEEE 802.3af will not be detected and supplied with power.

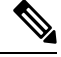

Do not set the **speed** command for an ASA 5500-X or an ASA 5585-X with fiber interfaces. Doing so causes a link failure. **Note**

**Examples** The following example sets the speed to 1000BASE-T:

```
ciscoasa(config)# interface gigabitethernet0/1
ciscoasa(config-if)# speed 1000
ciscoasa(config-if)# duplex full
ciscoasa(config-if)# nameif inside
ciscoasa(config-if)# security-level 100
ciscoasa(config-if)# ip address 10.1.1.1 255.255.255.0
ciscoasa(config-if)# no shutdown
```
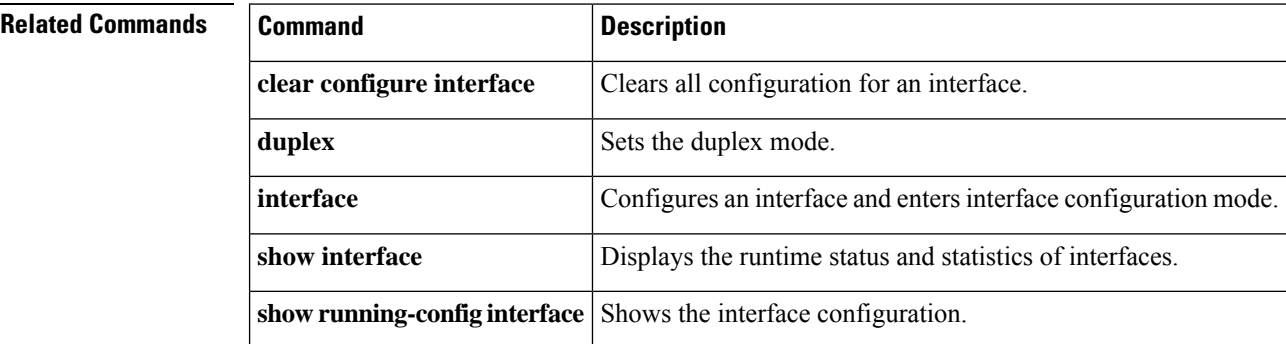

## **spf-interval**

To customize IS-ISthrottling of shortest path first (SPF) calculations, use the **spf-interval** command in router isis configuration mode. To restore the default values, use the **no** form of this command.

**spf-interval** [ **level-1 | level-2** ] *spf-max-wait* [ *spf-initial-wait spf-second-wait* ] **no spf-interval** [ **level-1 | level-2** ] *spf-max-wait* [ *spf-initial-wait spf-second-wait* ]

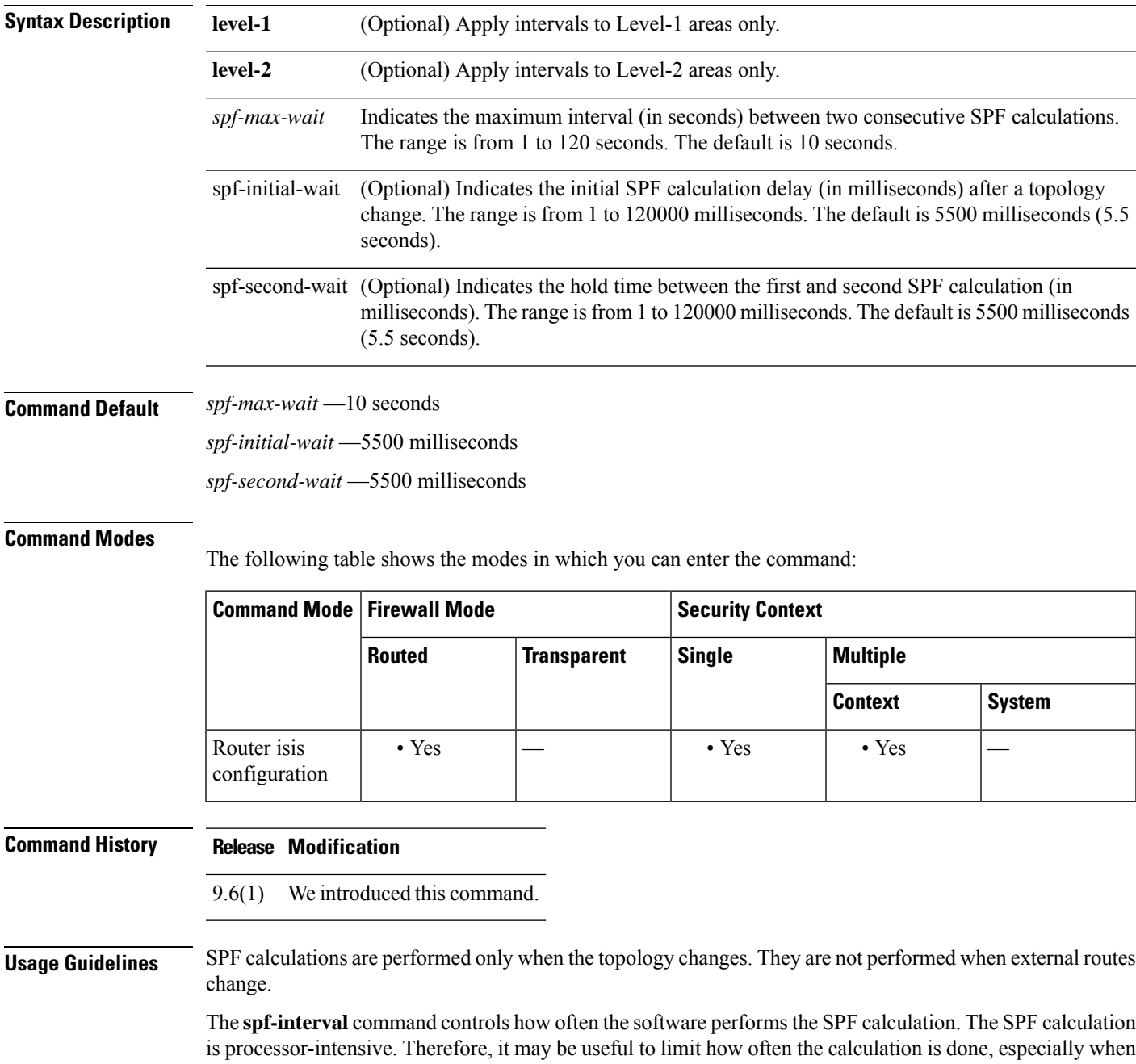

the area is large and the topology changes often. Increasing the SPF interval reduces the processor load of the router, but potentially slows down the rate of convergence.

The following description will help you determine whether to change the default values of this command:

- The *spf-initial-wait* argument indicates the initial wait time (in milliseconds) after a topology change before the first SPF calculation.
- The *spf-second-wait* argument indicates the interval (in milliseconds) between the first and second SPF calculation.
- Each subsequent wait interval is twice as long as the previous one until the wait interval reaches the *spf-max-wait* interval specified; the SPF calculations are throttled or slowed down after the initial and second intervals. Once the *spf-max-wait* interval is reached, the wait interval continues at this interval until the network calms down.
- After the network calms down and there are no triggers for 2 times the *spf-max-wait* interval, fast behavior is restored (the initial wait time).

SPF throttling is not a dampening mechanism; that is, SPF throttling does not prevent SPF calculations or mark any route, interface, or router as down. SPF throttling simply increases the intervals between SPF calculations.

**Examples** The following example configures intervals for SPF calculations, partial route calculation (PRC), and link-state packet (LSP) generation:

```
ciscoasa(config)# router isis
ciscoasa(config-router)# spf-interval 5 10 20
ciscoasa(config-router)# prc-interval 5 10 20
ciscoasa(config-router)# lsp-gen-interval 2 50 100
```
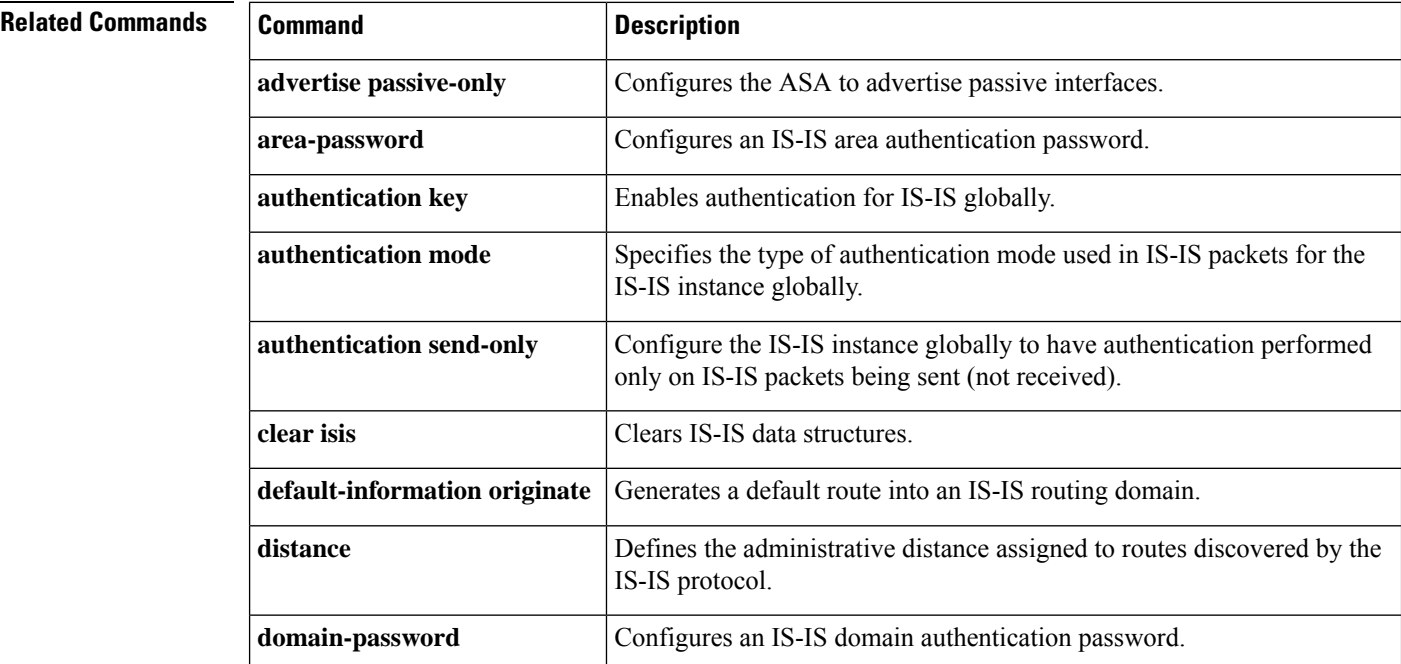

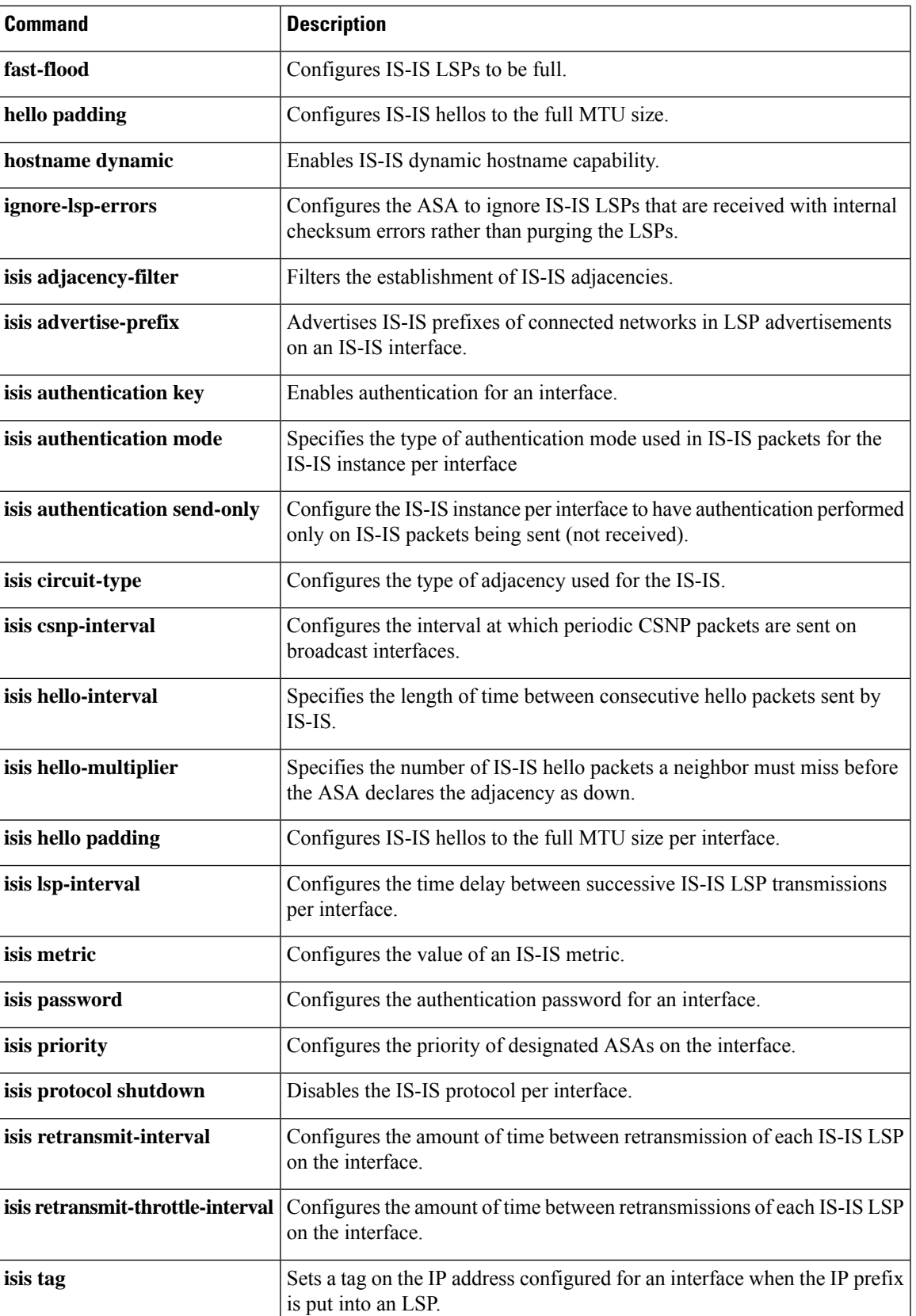

 $\mathbf l$ 

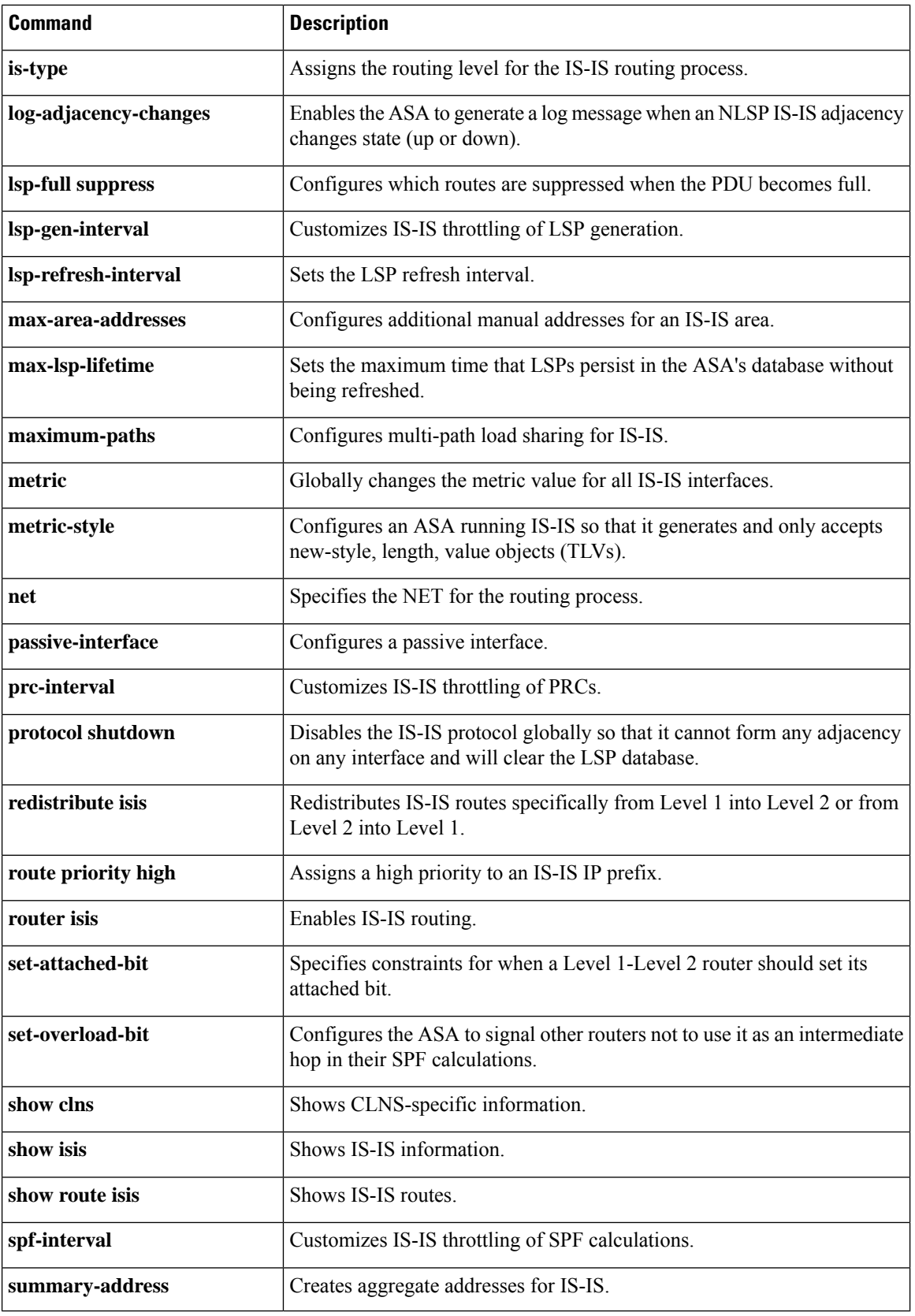

### **split-dns**

To enter a list of domains to be resolved through the split tunnel, use the **split-dns** command in group-policy configuration mode. To delete a list, use the **no** form of this command.

To delete all split tunneling domain lists, use the **no split-dns** command without arguments. This deletes all configured split tunneling domain lists, including a null list created by issuing the **split-dns none** command.

When there are no split tunneling domain lists, users inherit any that exist in the default group policy. To prevent users from inheriting such split tunneling domain lists, use the **split-dns none** command.

**split-dns** { **value** *domain-name1 domain-name2 domain-nameN* **| none** } **no split-dns** [ *domain-name1 domain-name2 domain-nameN* ]

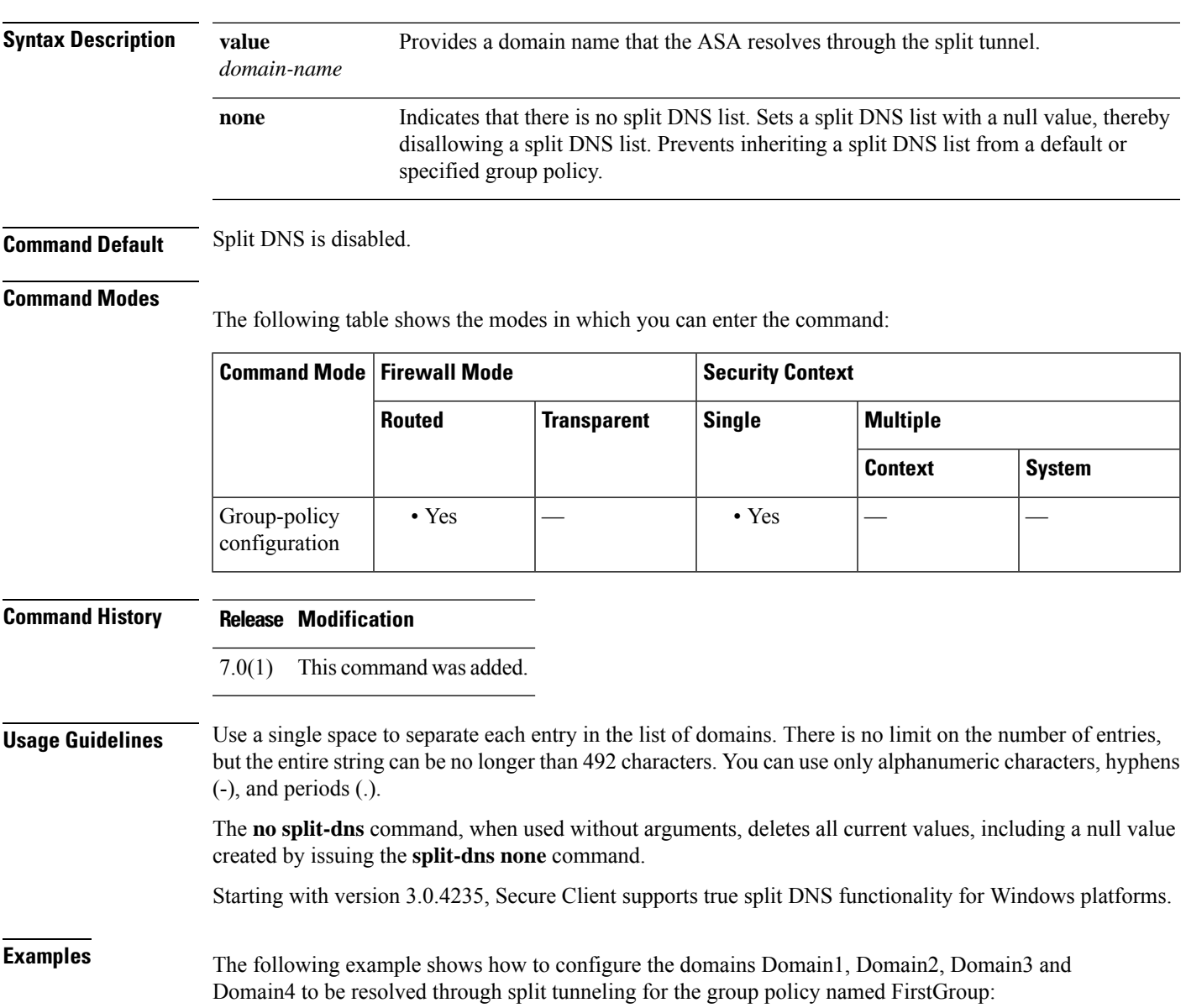

I

ciscoasa(config)# **group-policy FirstGroup attributes** ciscoasa(config-group-policy)# **split-dns value Domain1 Domain2 Domain3 Domain4**

**Related Commands** 

| <b>Command</b>      | <b>Description</b>                                                                                                    |
|---------------------|----------------------------------------------------------------------------------------------------|
| default-domain      | Specifies a default domain name that the IPsec client uses the for DNS queries<br>which omit the domain field.                           |
| split-dns           | Provides a list of domains to be resolved through the split tunnel.                                                                      |
|                     | <b>split-tunnel-network-list</b> dentifies the access list the ASA uses to distinguish which networks require<br>tunneling.              |
| split-tunnel-policy | Lets an IPsec client conditionally direct packets over an IPsec tunnel in encrypted<br>form, or to a network interface in cleartext form |

### **split-horizon**

To reenable EIGRP split horizon, use the **split-horizon** command in interface configuration mode. To disable EIGRP split horizon, use the **no** form of this command.

**split-horizon eigrp** *as-number* **no split-horizon eigrp** *as-number*

**Syntax Description** *as-number* The autonomous system number of the EIGRP routing process.

**Command Default** The **split-horizon** command is enabled.

### **Command Modes**

The following table shows the modes in which you can enter the command:

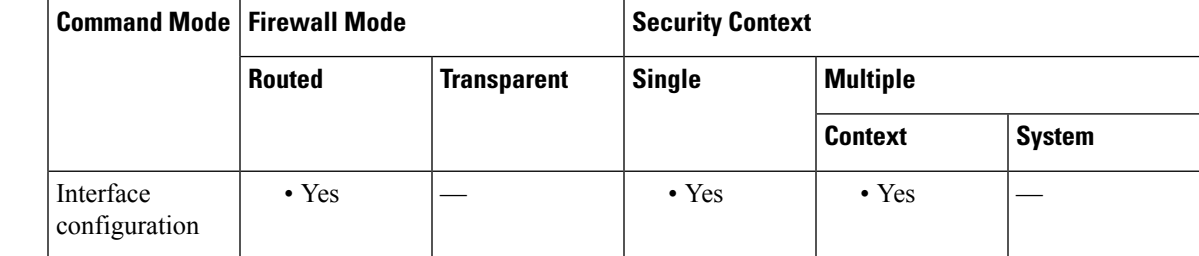

**Command History Release Modification**

8.0(2) This command was added.

 $9.0(1)$  Multiple context mode is supported.

**Usage Guidelines** For networks that include links over X.25 packet-switched networks, you can use the **neighbor** command to defeat the split horizon feature. As an alternative, you can explicitly specify the **no split-horizon eigrp** command in your configuration. However, if you do so, you must similarly disable split horizon for all routers and access servers in any relevant multicast groups on that network.

> In general, it is best that you not change the default state of split horizon unless you are certain that your application requires the change in order to properly advertise routes. If split horizon is disabled on a serial interface and that interface is attached to a packet-switched network, you must disable split horizon for all routers and access servers in any relevant multicast groups on that network.

**Examples** The following example disables EIGRP split horizon on interface Ethernet0/0:

ciscoasa(config)# **interface Ethernet0/0** ciscoasa(config-if)# **no split-horizon eigrp 100**

 $\mathbf l$ 

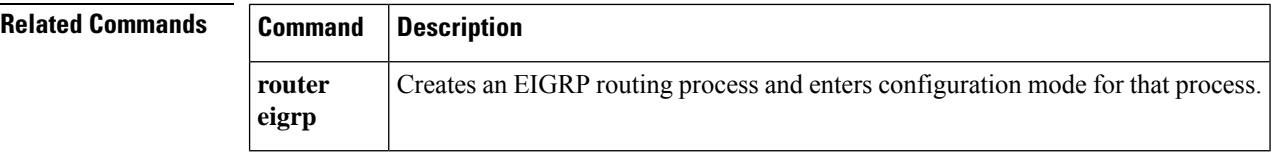

To enable the Secure Client to the resolve all DNS addresses through the VPN tunnel, use the split-tunnel-all-dns command from group policy configuration mode.

To remove the command from the running configuration, use the no form of this command. This enables inheritance of the value from another group policy.

**split-tunnel-all-dns** { **disable | enable** } **no split-tunnel-all-dns** [{ **disable | enable** }]

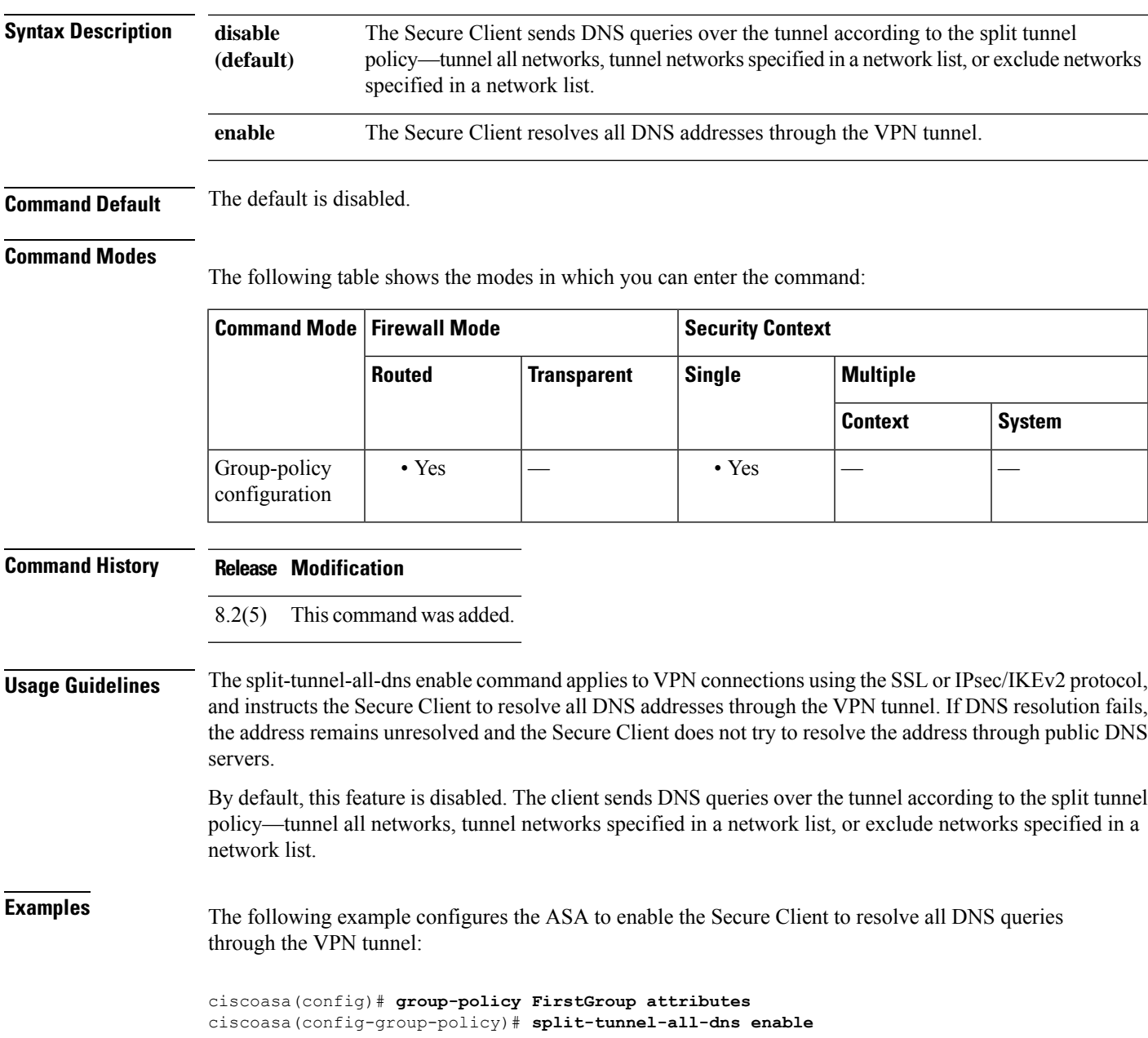

I

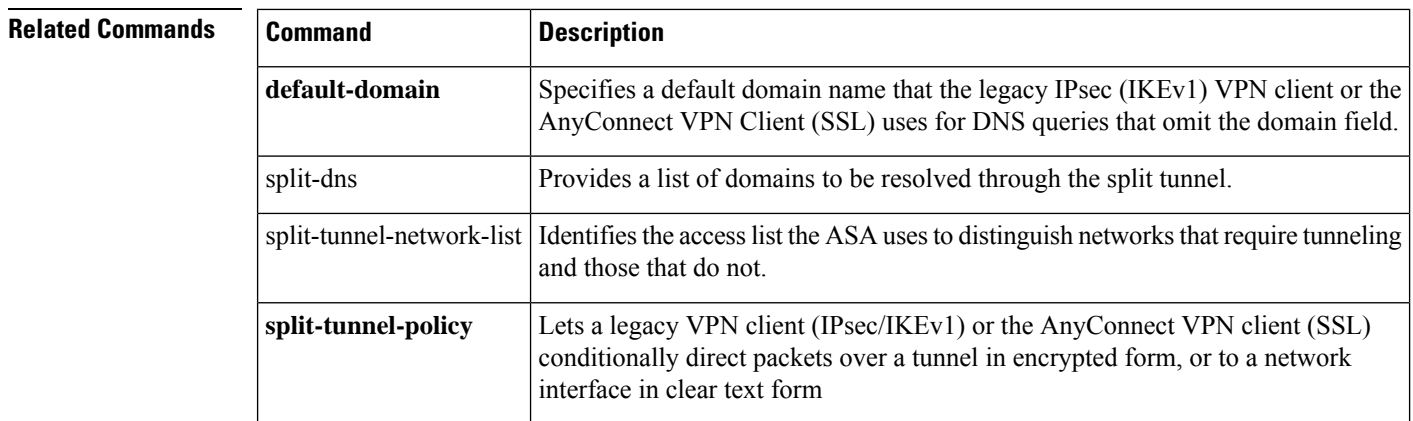

# **split-tunnel-network-list**

To create a network list for split tunneling, use the **split-tunnel-network-list** command in group-policy configuration mode. To delete a network list, use the **no** form of this command.

```
split-tunnel-network-list { value access-list name | none }
no split-tunnel-network-list value [ access-list name ]
```
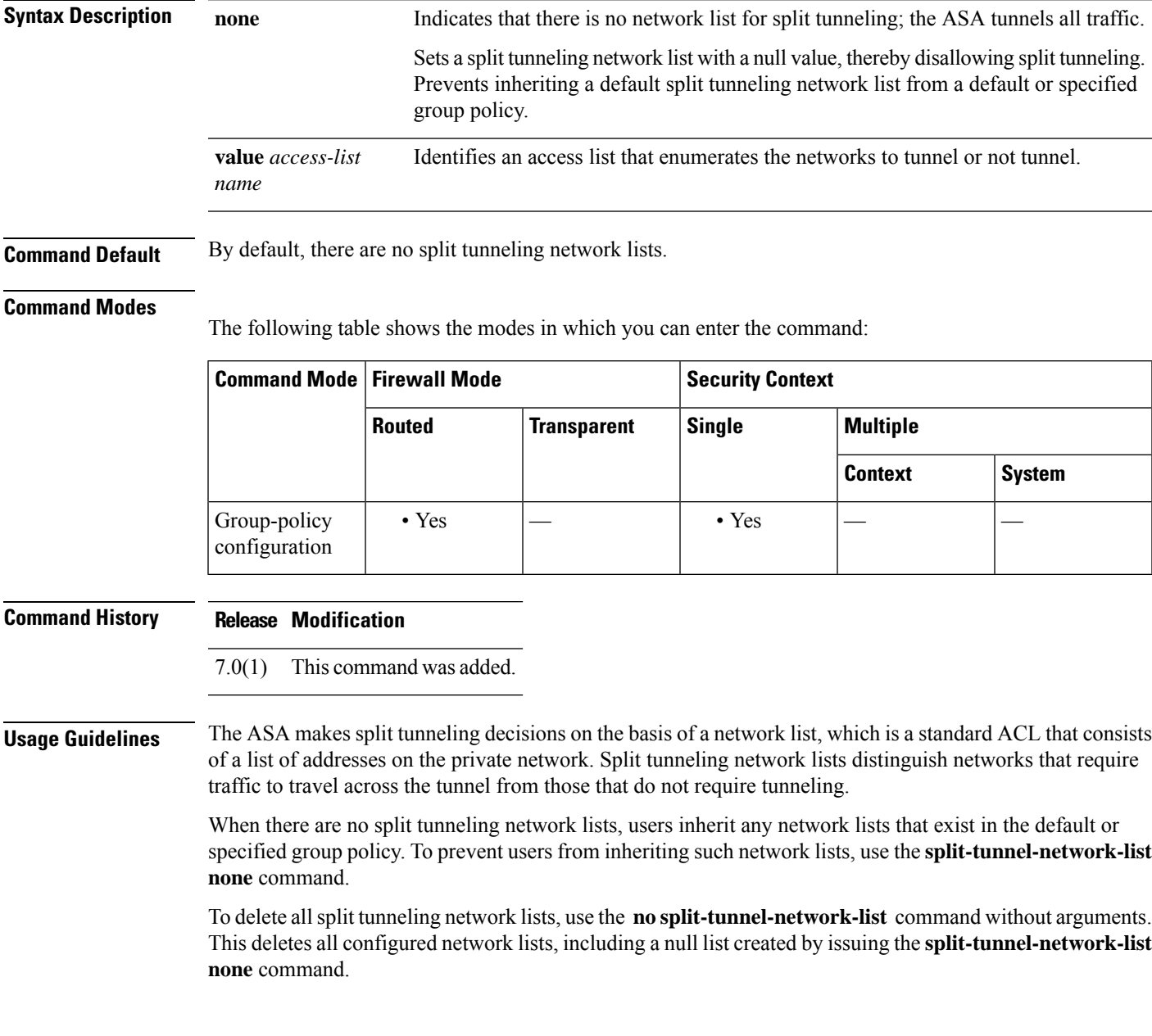

 $\mathbf I$ 

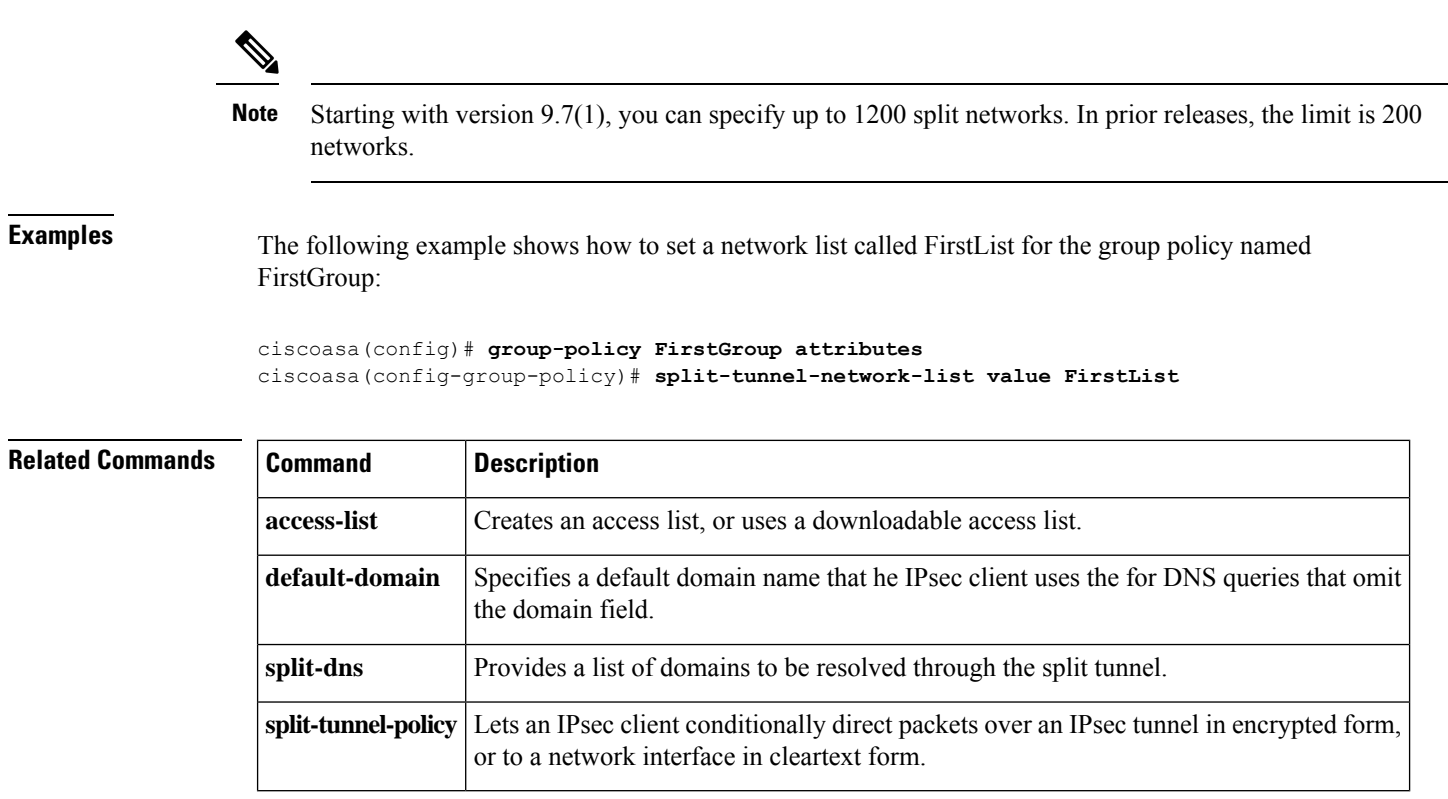

# **split-tunnel-policy**

To set a split tunneling policy, use the **split-tunnel-policy** command in group-policy configuration mode. To remove the split-tunnel-policy attribute from the running configuration, use the **no** form of this command.

### **split-tunnel-policy** { **tunnelall | tunnelspecified | excludespecified** } **no split-tunnel-policy**

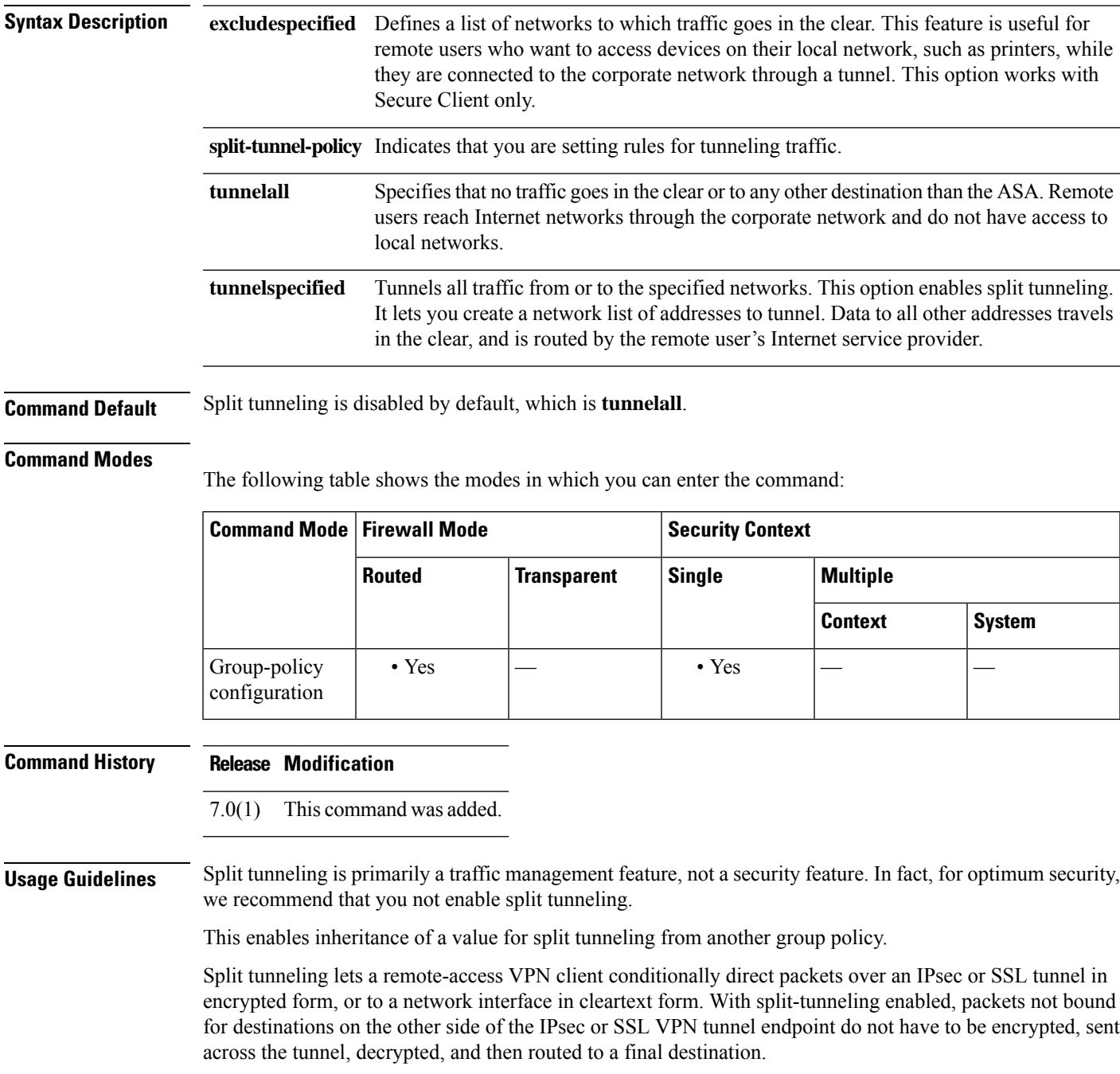

**Examples** The following example shows how to set a split tunneling policy of tunneling only specified networks for the group policy named FirstGroup:

```
ciscoasa
(config)#
group-policy FirstGroup attributes
ciscoasa
(config-group-policy)#
split-tunnel-policy tunnelspecified
```
### **Related Commands**

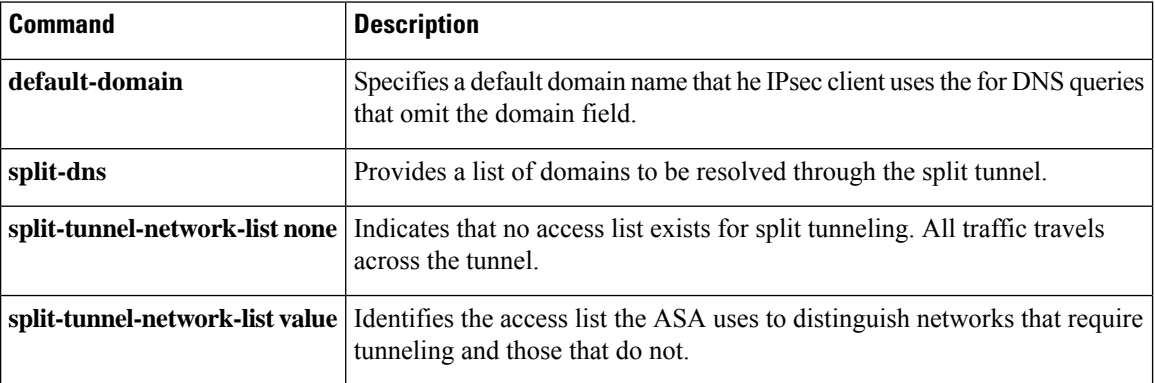

To substitute a string for the server header field for HTTP protocol inspection, use the **spoof-server** command in parameters configuration mode. To disable this feature, use the **no** form of this command.

**spoof-server***string* **no spoof-server** *string*

**Syntax Description string** String to substitute for the server header field. 82 characters maximum.

**Command Default** No default behavior or values.

### **Command Modes**

The following table shows the modes in which you can enter the command:

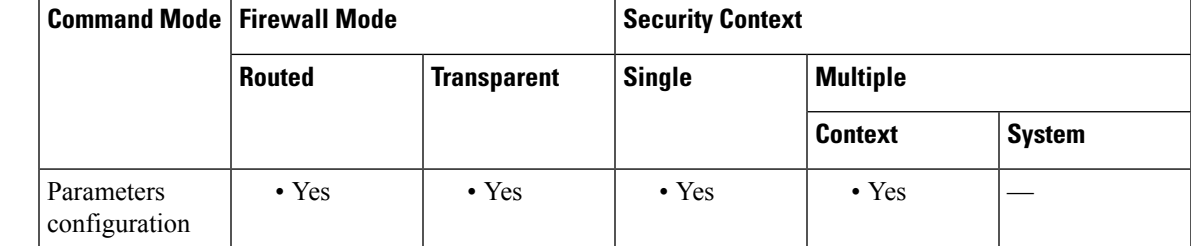

**Command History Release Modification** 7.2(1) This command was added.

**Usage Guidelines** WebVPN streams are not subject to the spoof-server comand.

**Examples** The following example shows how to substitute a string for the server header field in an HTTP inspection policy map:

> ciscoasa(config-pmap-p)# **spoof-server** *string*

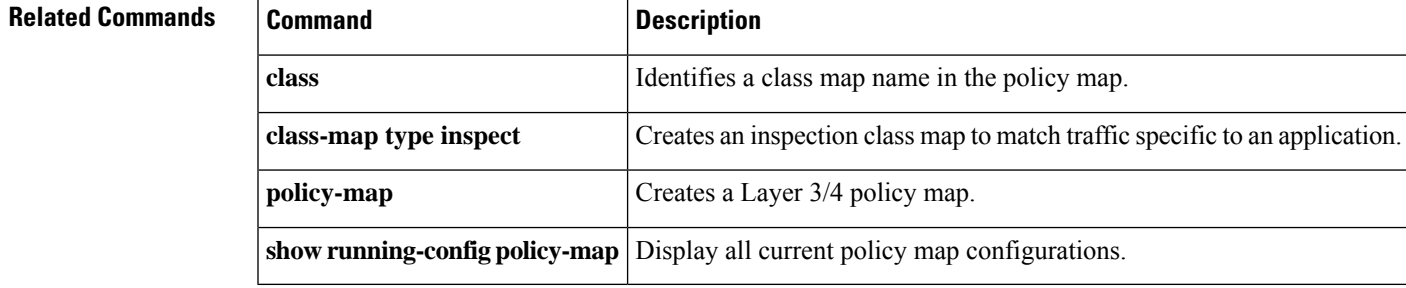

 $\vert$  **so** – **st** 

### **sq-period**

To specify the interval between each successful posture validation in a NAC Framework session and the next query for changesin the host posture, use the **sq-period**command in nac-policy-nac-framework configuration mode. To remove the command from the NAC policy, use the **no** form of this command.

**sq-period** *seconds* **no sq-period** [ *seconds* ]

**Syntax Description** *seconds* Number of seconds between each successful posture validation. The range is 30 to 1800.

**Command Default** The default value is 300.

**Command History Release Modification**

### **Command Modes**

The following table shows the modes in which you can enter the command:

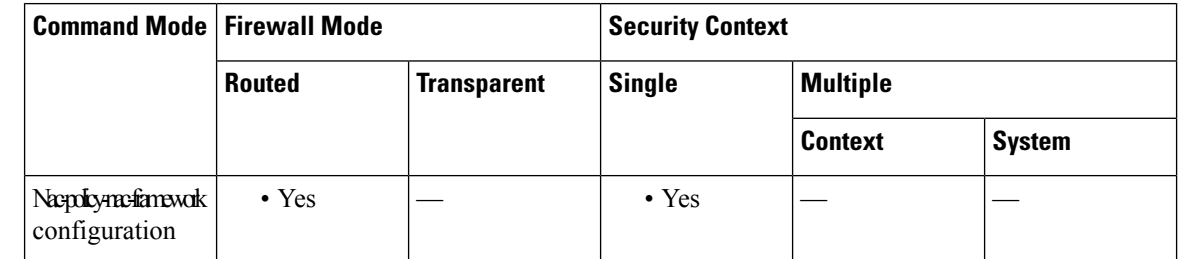

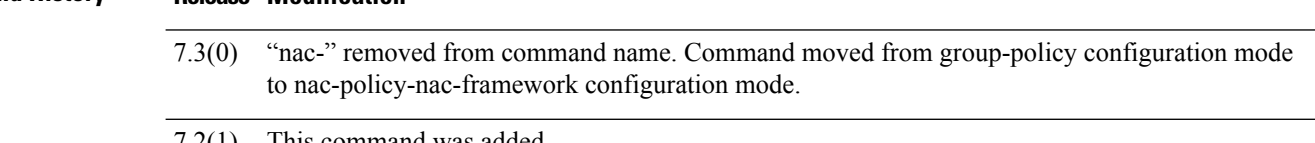

 $7.2(1)$  This command was added.

**Usage Guidelines** The ASA starts the status query timer after each successful posture validation and status query response. The expiration of this timer triggers a query for changes in the host posture, referred to as a *status query* .

**Examples** The following example changes the value of the status query timer to 1800 seconds:

ciscoasa(config-nac-policy-nac-framework)# **sq-period 1800** ciscoasa(config-nac-policy-nac-framework)

The following example removes the status query timer from the NAC Framework policy:

ciscoasa(config-nac-policy-nac-framework)# **no sq-period** ciscoasa(config-nac-policy-nac-framework)

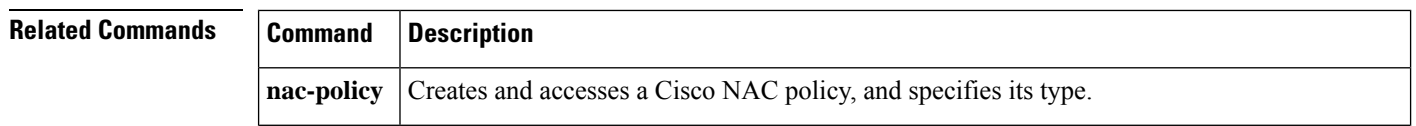

I

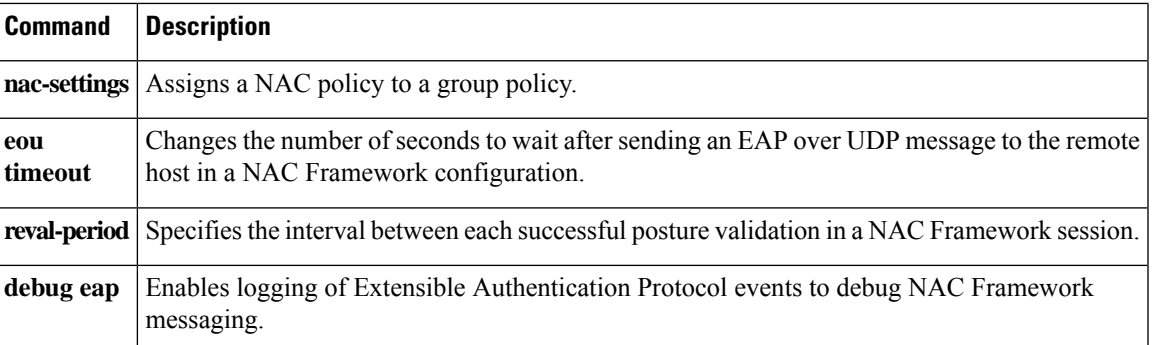

I

# **srv-id**

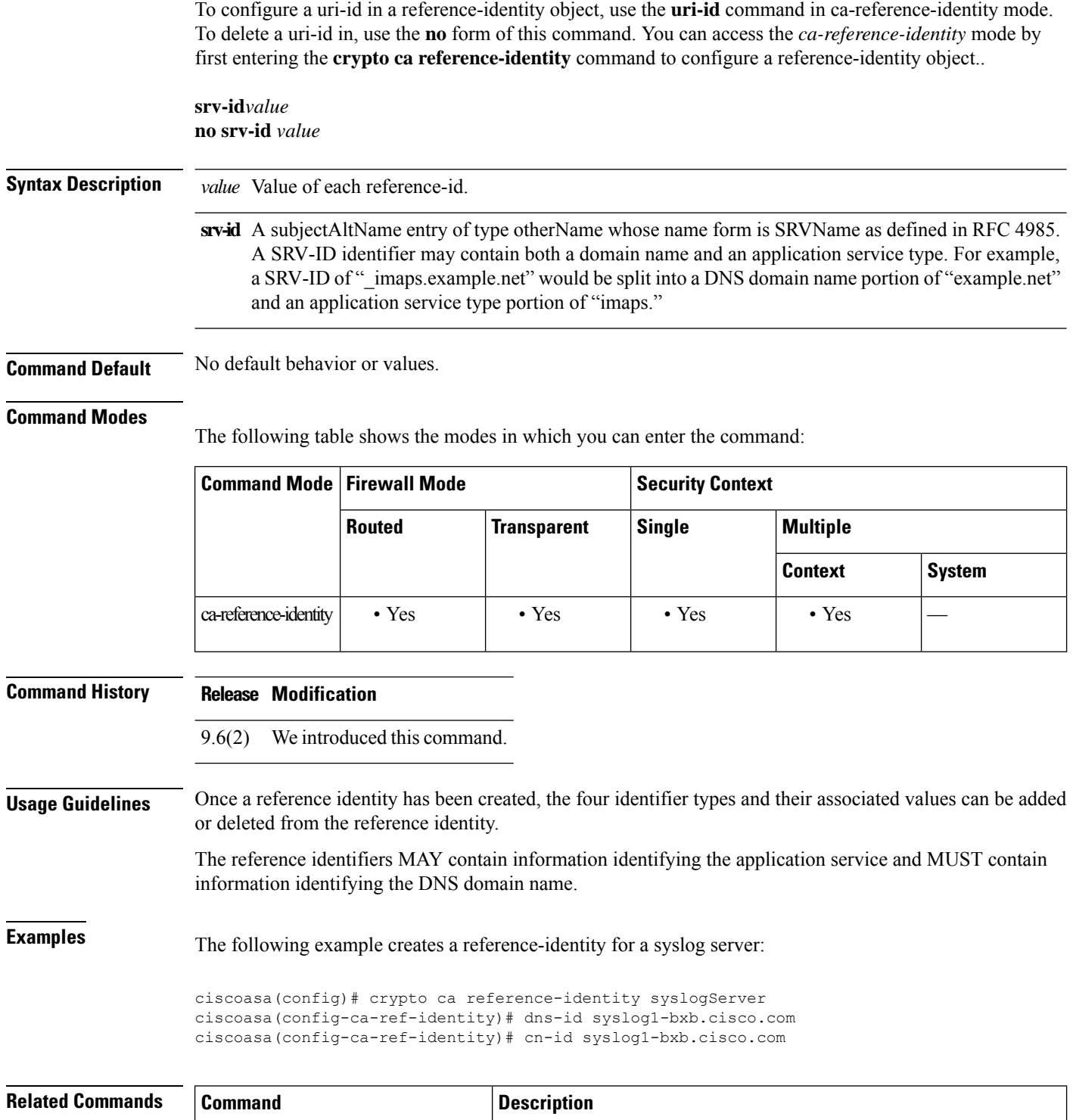

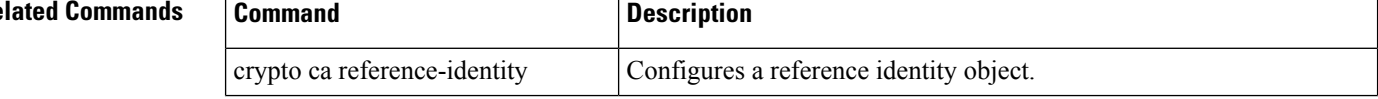

 $\mathbf{l}$ 

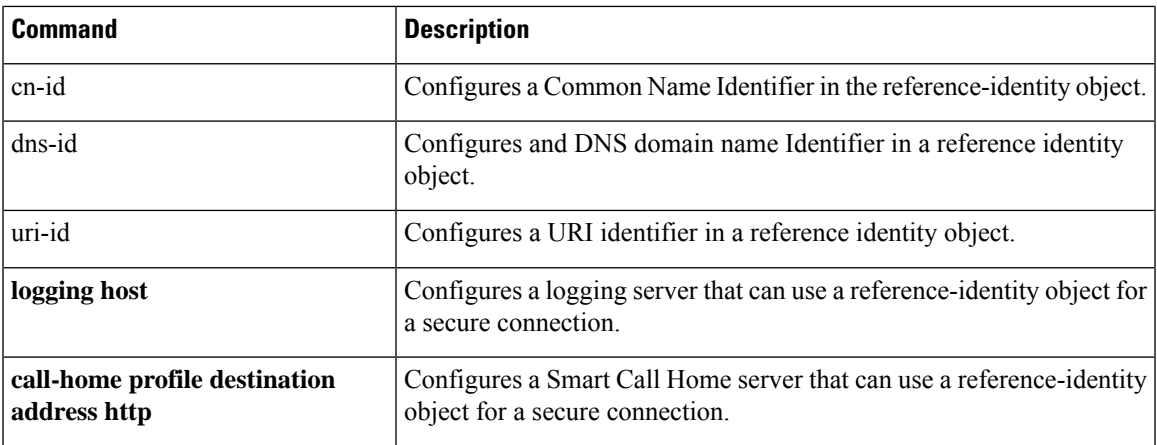

## **ss7 variant**

To identify the SS7 variant used in your network for M3UA inspection, use the **ss7 variant** command in parameters configuration mode. You can access the parameters configuration mode by first entering the **policy-map type inspect m3ua** command. Use the **no** form of this command to return to the default SS7 variant.

**ss7 variant** { **ITU | ANSI | Japan | China** } **no ss7 variant** { **ITU | ANSI | Japan | China** }

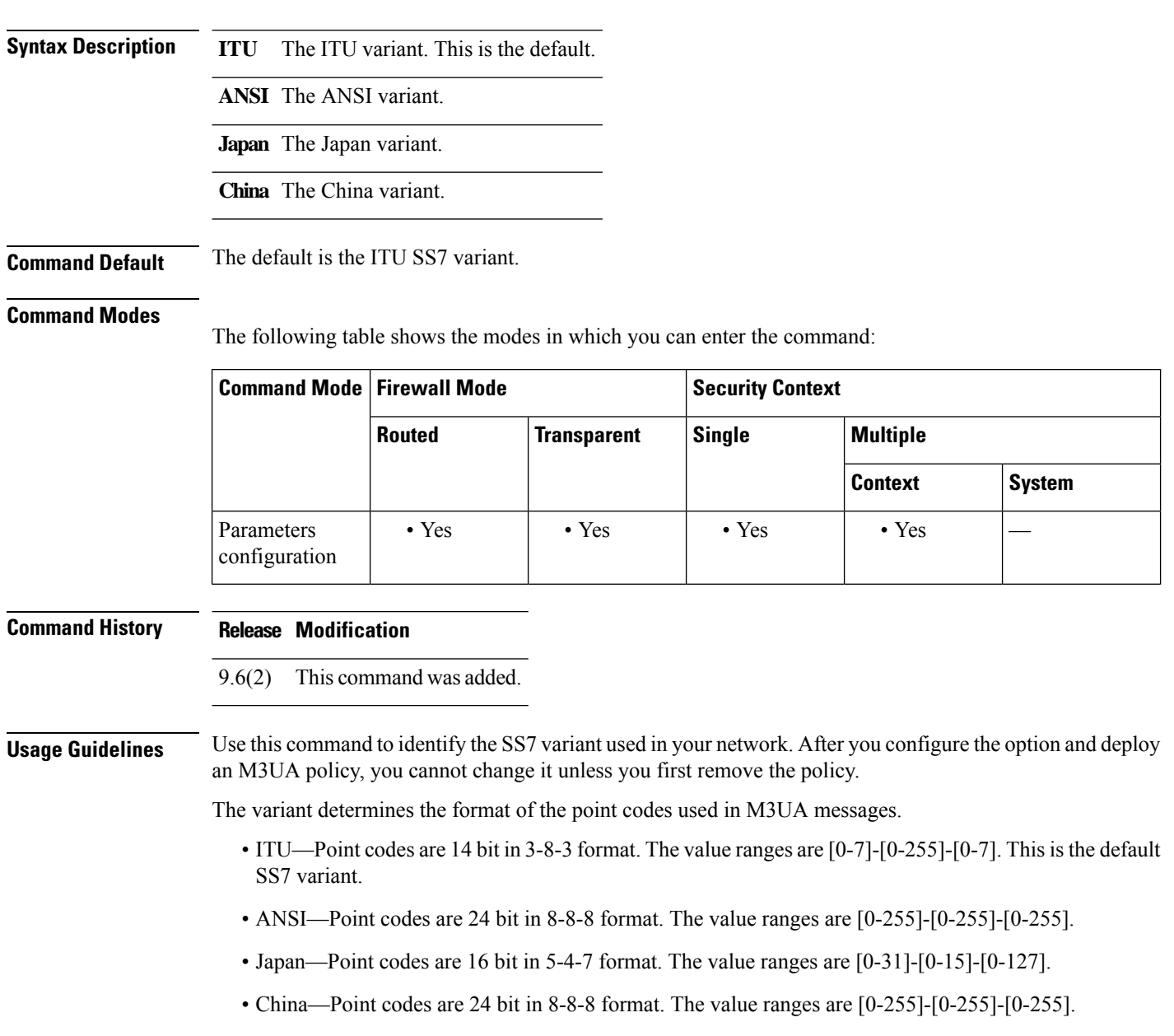

### **Examples** The following example sets the SS7 variant to ITU.

ciscoasa(config)# policy-map type inspect m3ua m3ua-map ciscoasa(config-pmap)# parameters ciscoasa(config-pmap-p)# ss7 variant ITU

### **Related Commands**

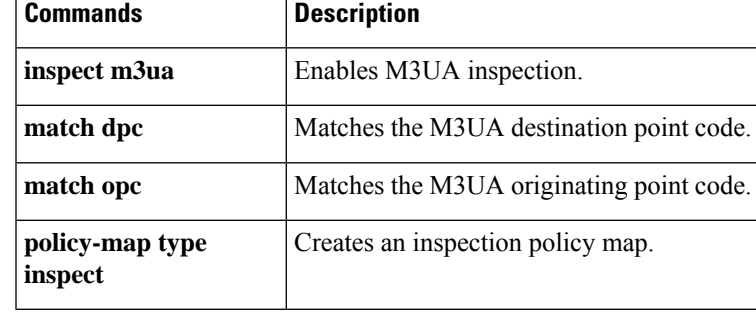

## **ssh**

To add SSH access to the ASA, use the **ssh** command in global configuration mode. To disable SSH access to the ASA, use the **no** form of this command.

**ssh** { *ip\_address mask | ipv6\_address/prefix* } *interface* **no ssh** { *ip\_address mask | ipv6\_address/prefix* } *interface*

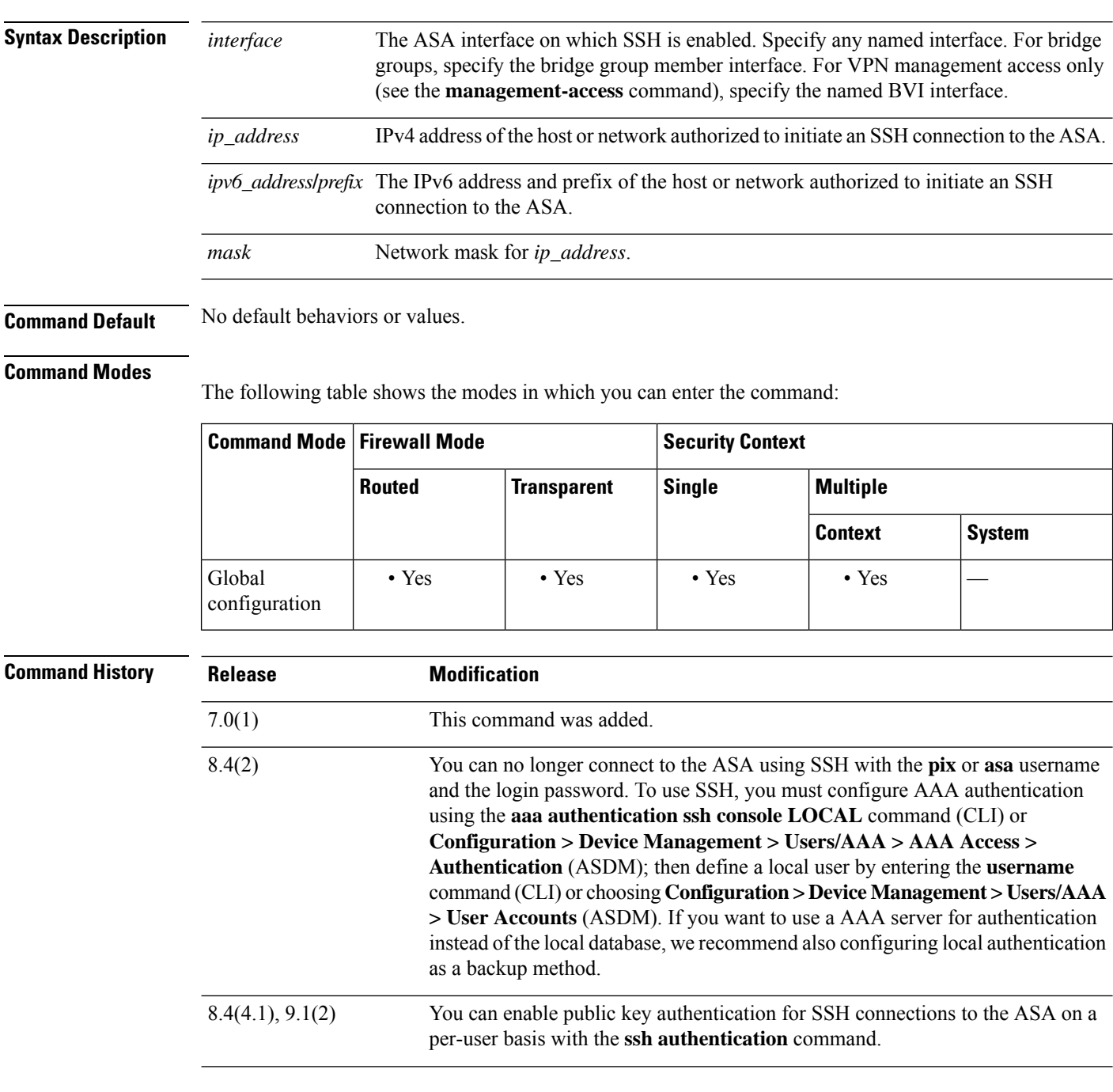

 $\mathbf I$ 

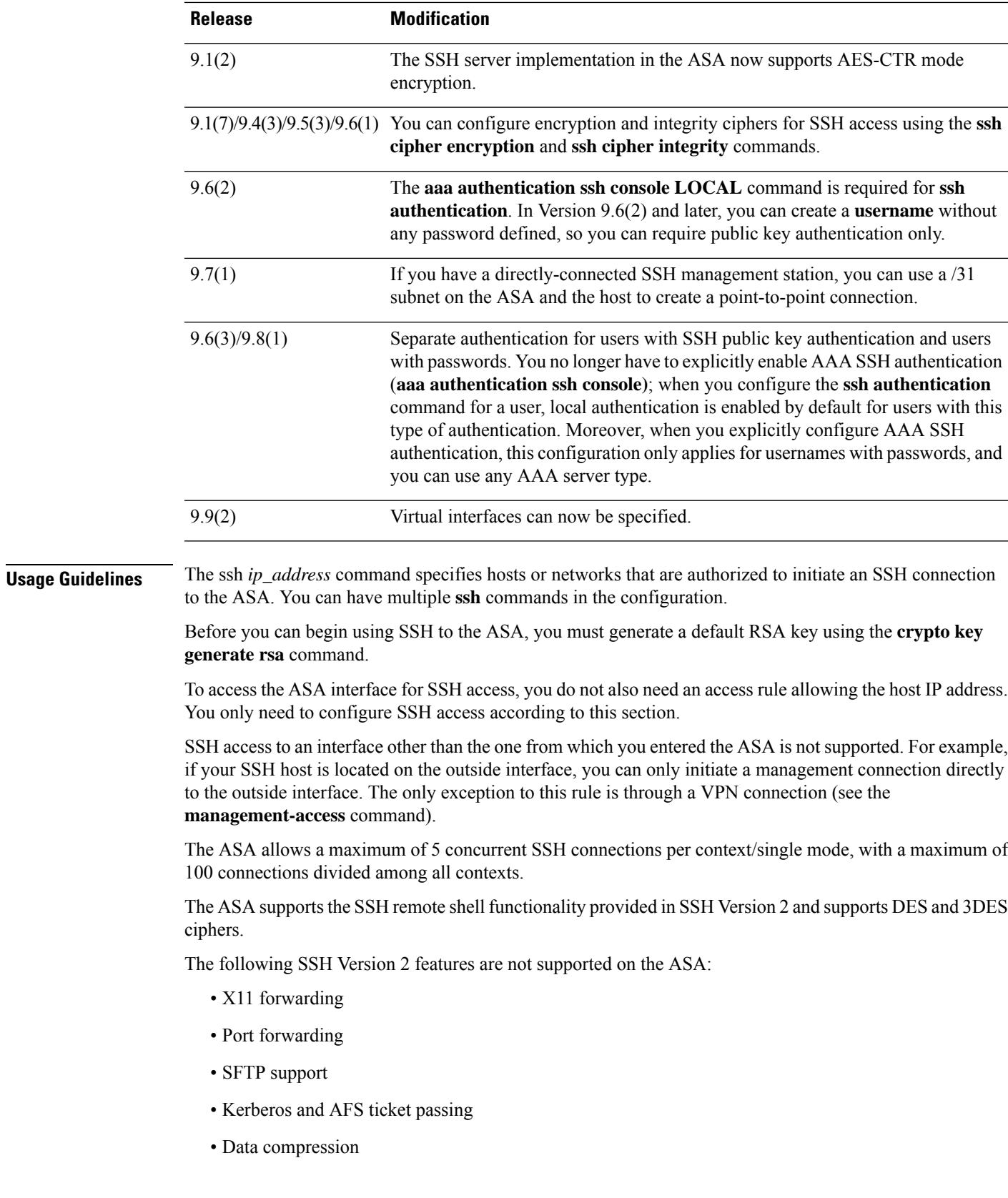

To use SSH with a username and password, you must configure AAA authentication using the **aaa authentication ssh console LOCAL** command; then define a local user by entering the **username** command. If you want to use a AAA server for authentication instead of the local database, we recommend also configuring local authentication as a backup method.

To useSSH with a local**username** and public key authentication, configure the **sshauthentication**command. Only the local database is supported.

In Version 9.6(2) and 9.7(1), the **aaa authentication ssh console LOCAL** command is required for **ssh authentication**. In Version 9.6(2) and later, you can create a **username** without any password defined, so you can require public key authentication only.

```
Note
```
Do not use the**username** command**nopassword**option to avoid having to create a username with a password; the**nopassword**option allows *any* password to be entered, not no password. If you configure the **aaa** command, then the **nopassword** option creates a security problem.

For 9.6(1) and earlier and for 9.6(3)/9.8(1) and later, you do not have to configure the **aaa authentication ssh console LOCAL** command; this command only applies to users with passwords, and you can specify any server type, not just LOCAL. For example, some users can use public key authentication using the local database, and other users can use passwords with RADIUS. If you do configure the **aaa authentication ssh console LOCAL** command, you can choose to log in with either the **username** password, or with the private key.

**ssh**

**Examples** The following example shows how to generate RSA keys and let a host on the inside interface with an address of 192.168.1.2 access the ASA:

```
ciscoasa(config)# crypto key generate rsa modulus 1024
ciscoasa(config)# write memory
ciscoasa(config)# aaa authentication ssh console LOCAL
```

```
WARNING: local database is empty! Use 'username' command to define local users.
ciscoasa(config)# username exampleuser1 password examplepassword1 privilege 15
ciscoasa(config)# ssh 192.168.1.2 255.255.255.255 inside
ciscoasa(config)# ssh timeout 30
```
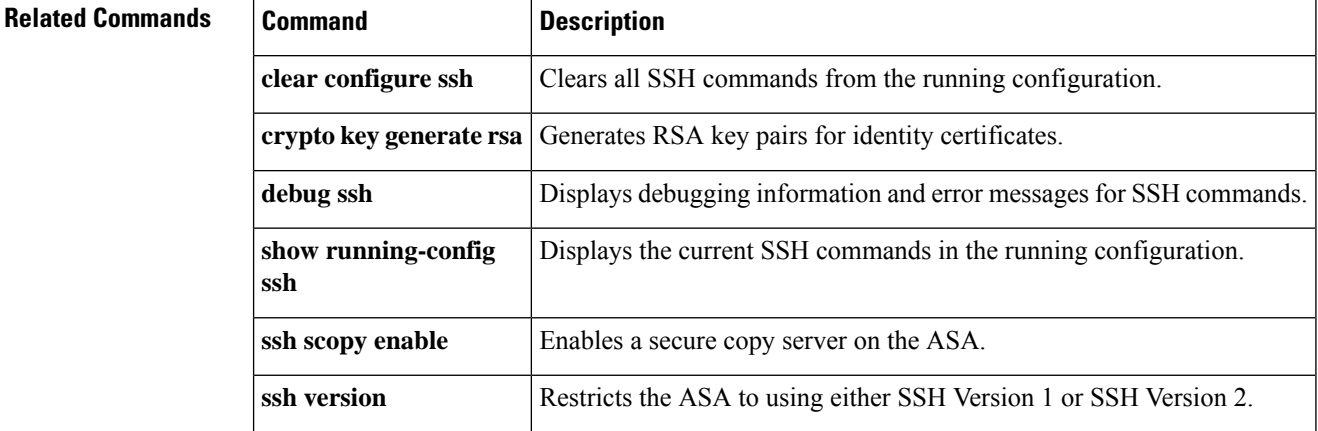

The following table shows the modes in which you can enter the command:

# **ssh authentication**

To enable SSH public key authentication on a per-user basis, use the **ssh authentication** command in username attributes mode. To disable public key authentication on a per-user basis, use the **no** form of this command.

**ssh authentication** { **pkf | publickey** [ **nointeractive** ] *key* [ **hashed** ] } **no ssh authentication** { **pkf | publickey** [ **nointeractive** ] *key* [ **hashed** ] }

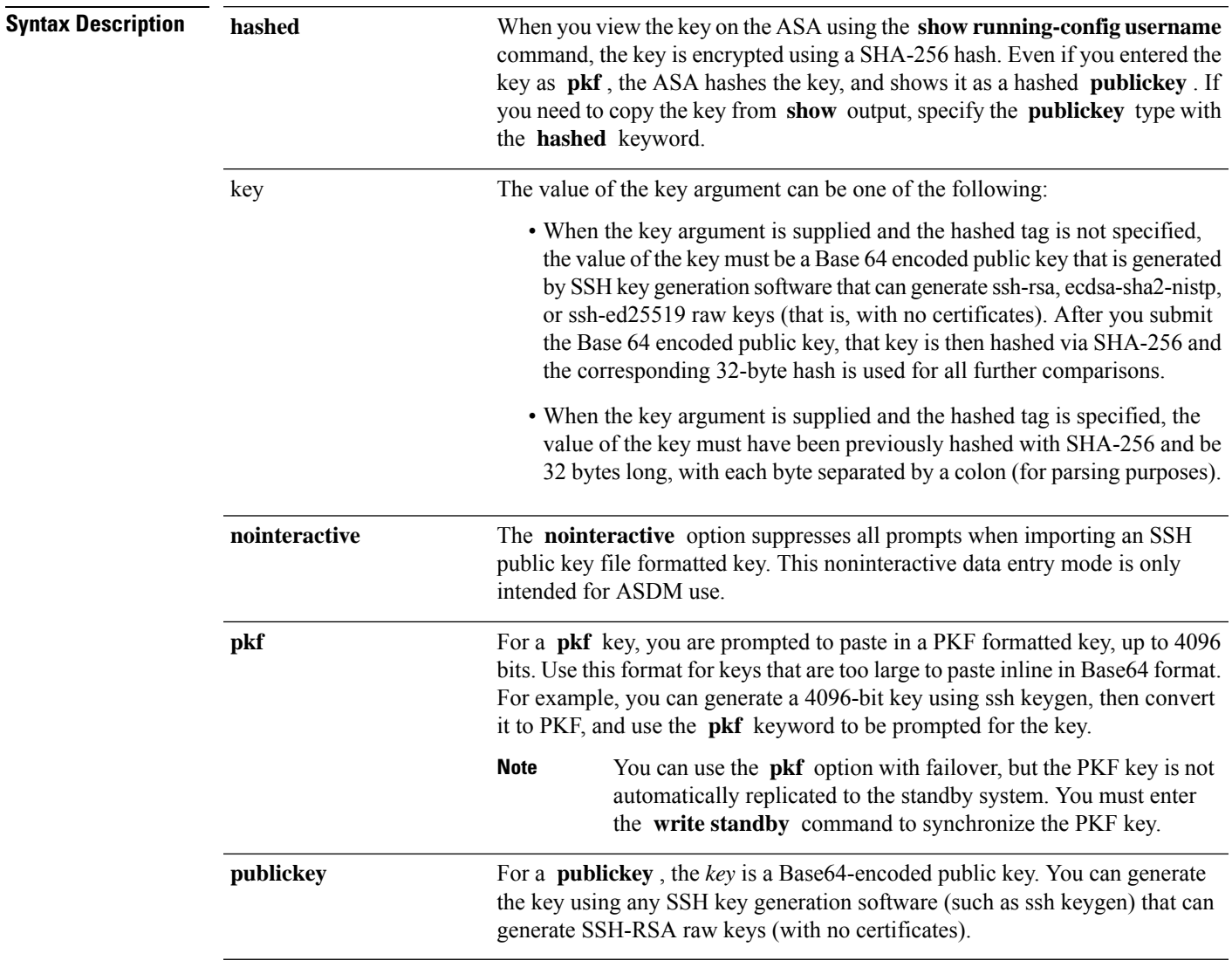

### **Command Default** No default behaviors or values.

### **Command Modes**

**Cisco Secure Firewall ASA Series Command Reference, S Commands**

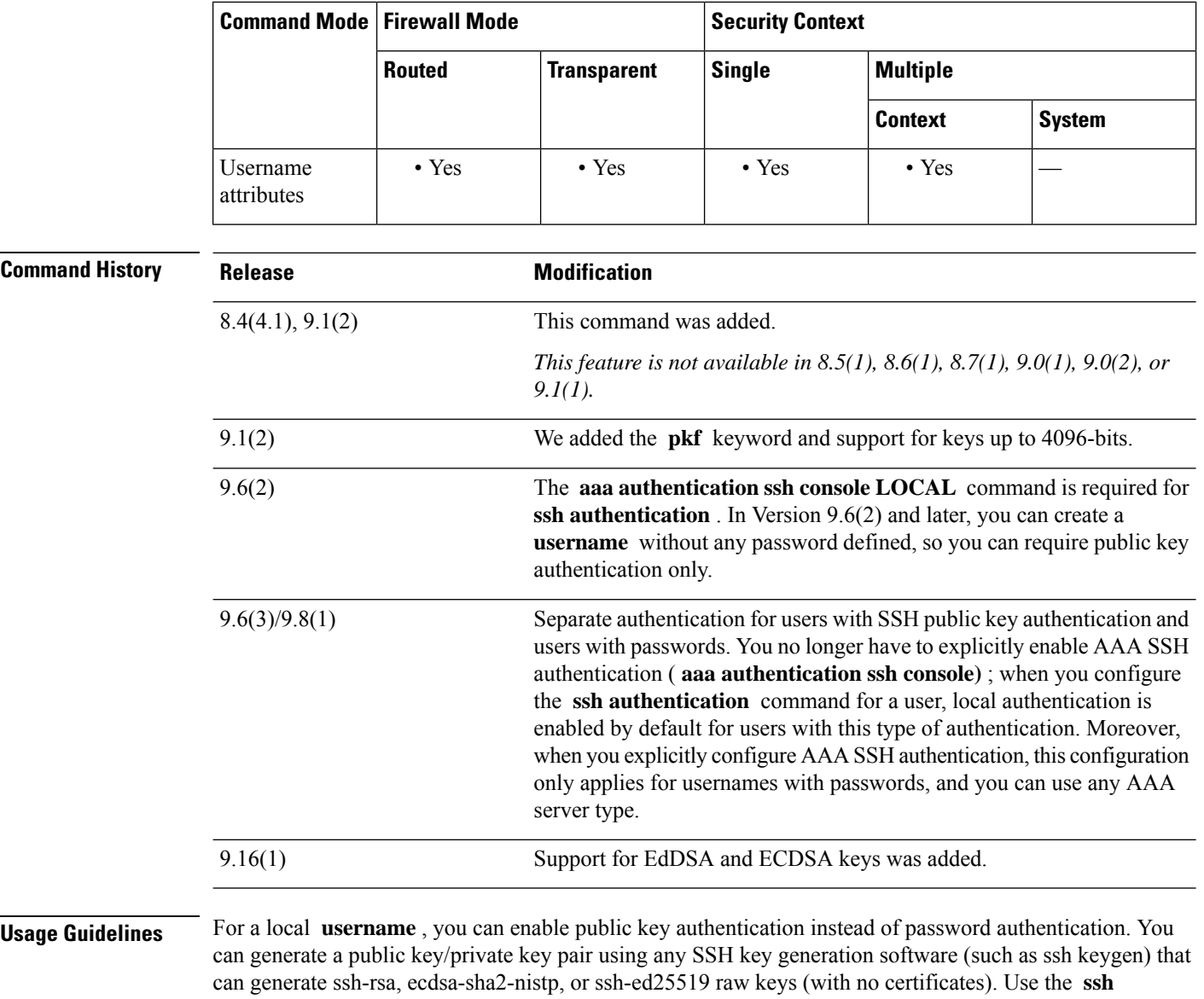

**authentication** command to enter the public key on the ASA. The SSH client then uses the private key (and the passphrase you used to create the key pair) to connect to the ASA.

Only the local database is supported.

When you save the configuration, the hashed key value is saved to the configuration and used when the ASA is rebooted.

In Version 9.6(2) and 9.7(1), the **aaa authentication ssh console LOCAL** command is required for **ssh authentication** . In Version 9.6(2) and later, you can create a **username** without any password defined, so you can require public key authentication only.

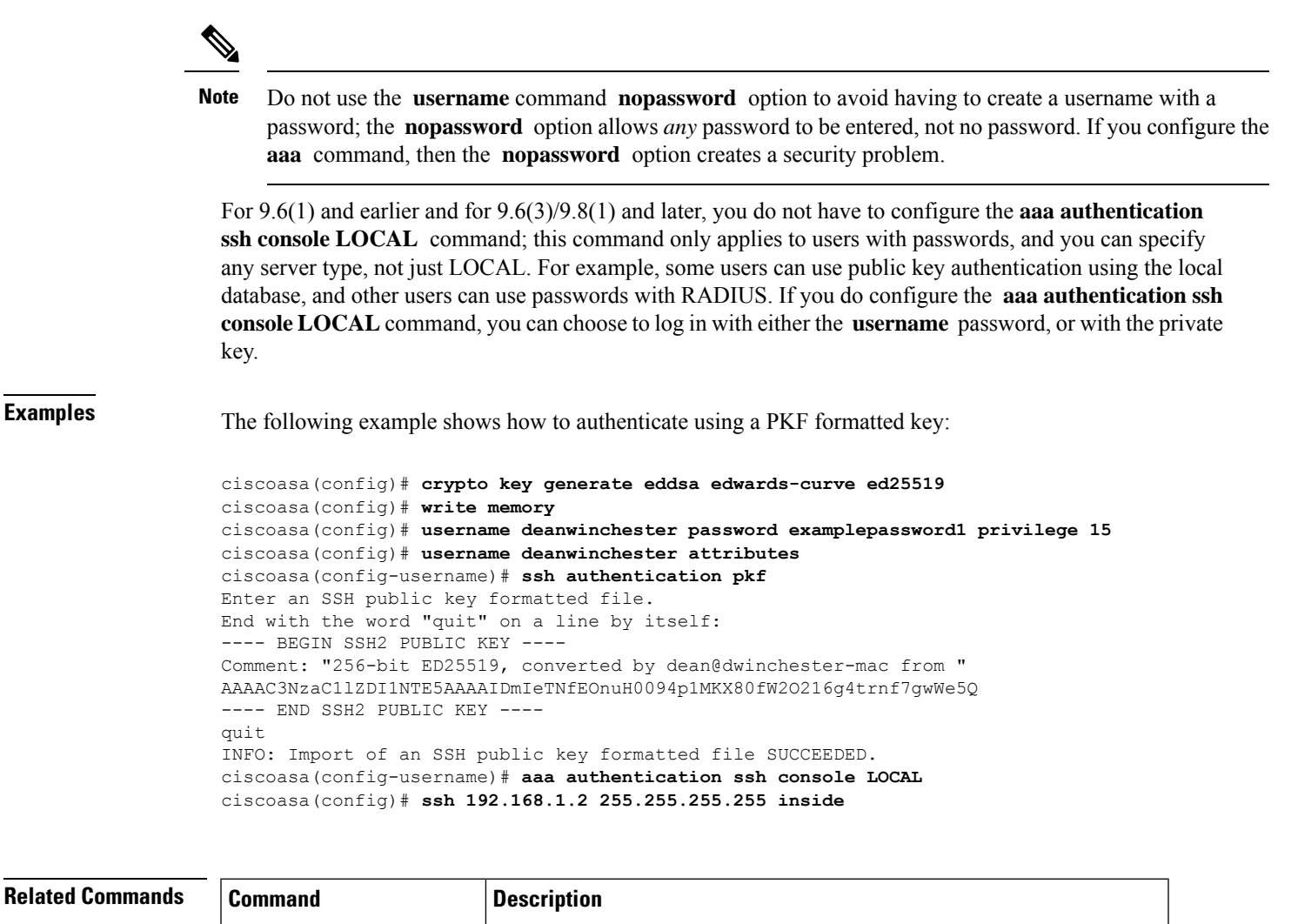

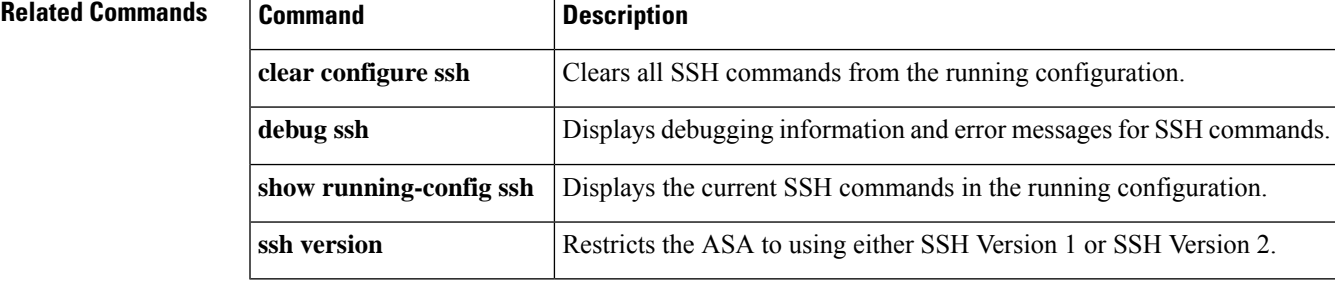

**Cisco Secure Firewall ASA Series Command Reference, S Commands**

## **ssh cipher encryption**

Users can select encryption and integrity algorithms when configuring SSH access. For fine grain control over the SSH cipher encryption algorithms, use the **ssh cipher encryption** command in global configuration mode. Predefined levels are available, which correspond to particular sets of algorithms. Also, you can define a custom list by specifying multiple colon-delimited algorithms. To restore the default, use the **no** form of this command.

**ssh cipher encryption** { **all | fips | high | low | medium | custom** *encryption\_1* [: *encryption\_2* [: *...encryption\_n* ]]}

**no ssh cipher encryption** { **all | fips | high | low | medium | custom** *encryption\_1* [: *encryption\_2* [: *...encryption\_n* ]]}

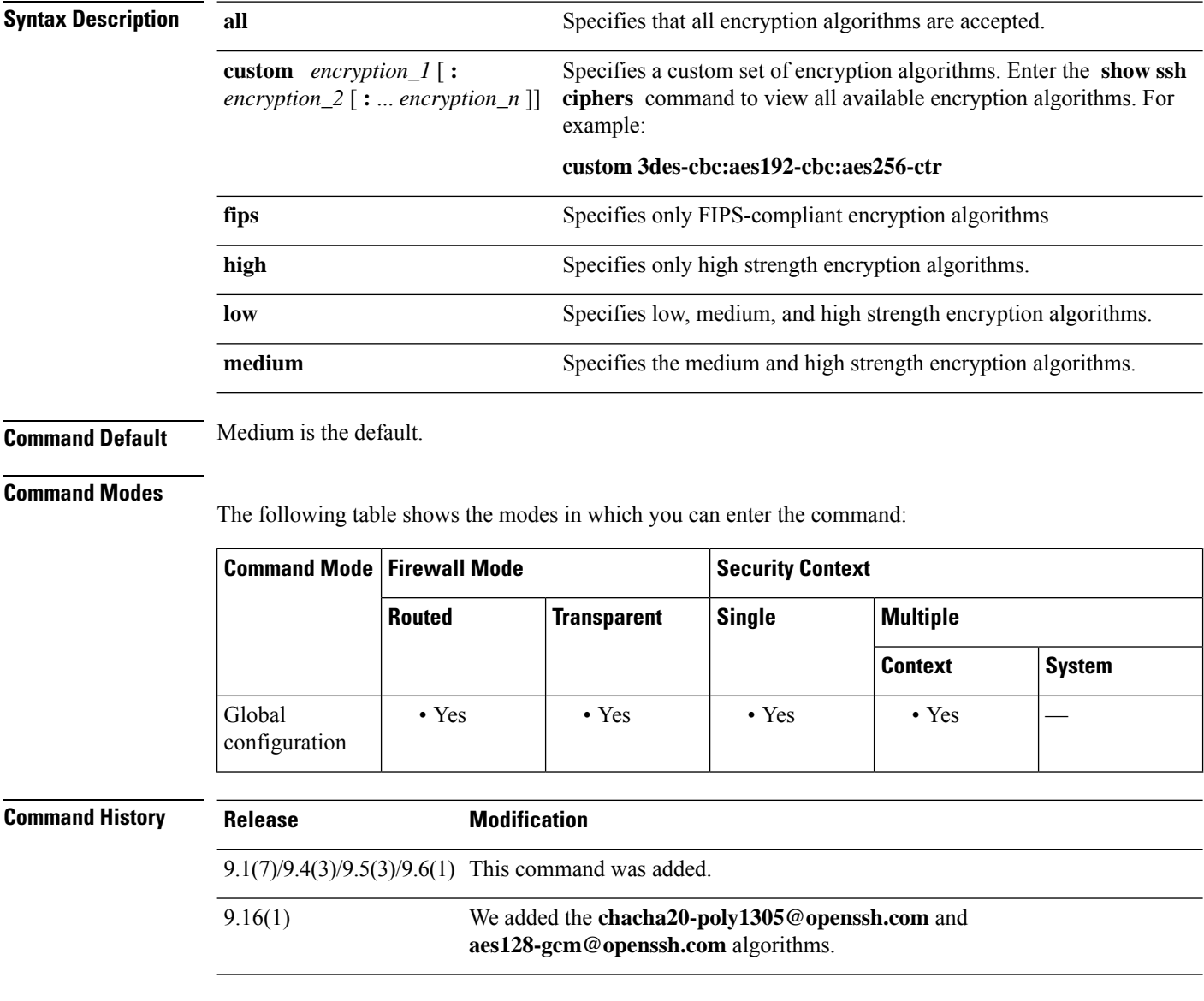

**Usage Guidelines** This command is used with the **ssh cipher integrity** command. For encryption algorithms, the following values are possible: • all—3des-cbc aes128-cbc aes192-cbc aes256-cbc aes128-ctr aes128-gcm@openssh.com chacha20-poly1305@openssh.com aes192-ctr aes256-ctr • fips—aes128-cbc aes256-cbc aes128-gcm@openssh.com • high—aes256-cbc aes128-gcm@openssh.com chacha20-poly1305@openssh.com aes256-ctr • low—3des-cbc aes128-cbc aes192-cbc aes256-cbc aes128-ctr aes192-ctr aes256-ctr • medium—3des-cbc aes128-cbc aes192-cbc aes256-cbc aes128-ctr aes192-ctr aes256-ctr **Note** If FIPS mode is enabled, then only the FIPS encryption and integrity algorithms are allowed. Optionally, some of the algorithms can be deselected. When FIPS mode is enabled, the intersection of the currently configured algorithms and the FIPS-compliant algorithms is calculated. If not NULL, the resulting configuration is used. If NULL, then the default FIPS-compliant algorithms are used. The performance of secure copy depends partly on the encryption cipher used. If you choose the medium cipher set, the ASA negotiates one of the following algorithms in order: 3des-cbc aes128-cbc aes192-cbc aes256-cbc aes128-ctr aes192-ctr aes256-ctr. If the first algorithm proposed (3des-cbc) is chosen, then the performance is much slower than a more efficient algorithm such as aes128-cbc. To change the proposed ciphers, use the **ssh cipher encryption** command; for example, **ssh cipher encryption custom aes128-cbc** . **Examples** The following example shows the configuration of some custom SSH encryption algorithms: ciscoasa(config)# **ssh cipher encryption custom 3des-cbc:aes128-cbc:aes192-cbc Related Commands Command Description** show ssh Displays the configured ciphers.

show ssh ciphers | Displays the available cipher algorithms.

**ssh cipher integrity** Specifies configured SSH cipher integrity algorithms.

## **ssh cipher integrity**

Users can select encryption and integrity cipher modes when configuring SSH access. For fine grain control over the SSH cipher integrity algorithms, use the **ssh cipher integrity** command in global configuration mode. Pre-defined levels are available, which correspond to particular sets of algorithms. Also, a custom list can be defined by specifying multiple colon delimited algorithms. To restore the default, use the **no** form of this command.

**sshcipher integrity** { **all| fips|high|low | medium | custom** *algorithm\_1* [: *algorithm\_2* [: *...algorithm\_n* ]]}

**no ssh cipher integrity** { **all | fips | high | low | medium | custom** *algorithm\_1* [: *algorithm\_2* [: *...algorithm\_n* ]]}

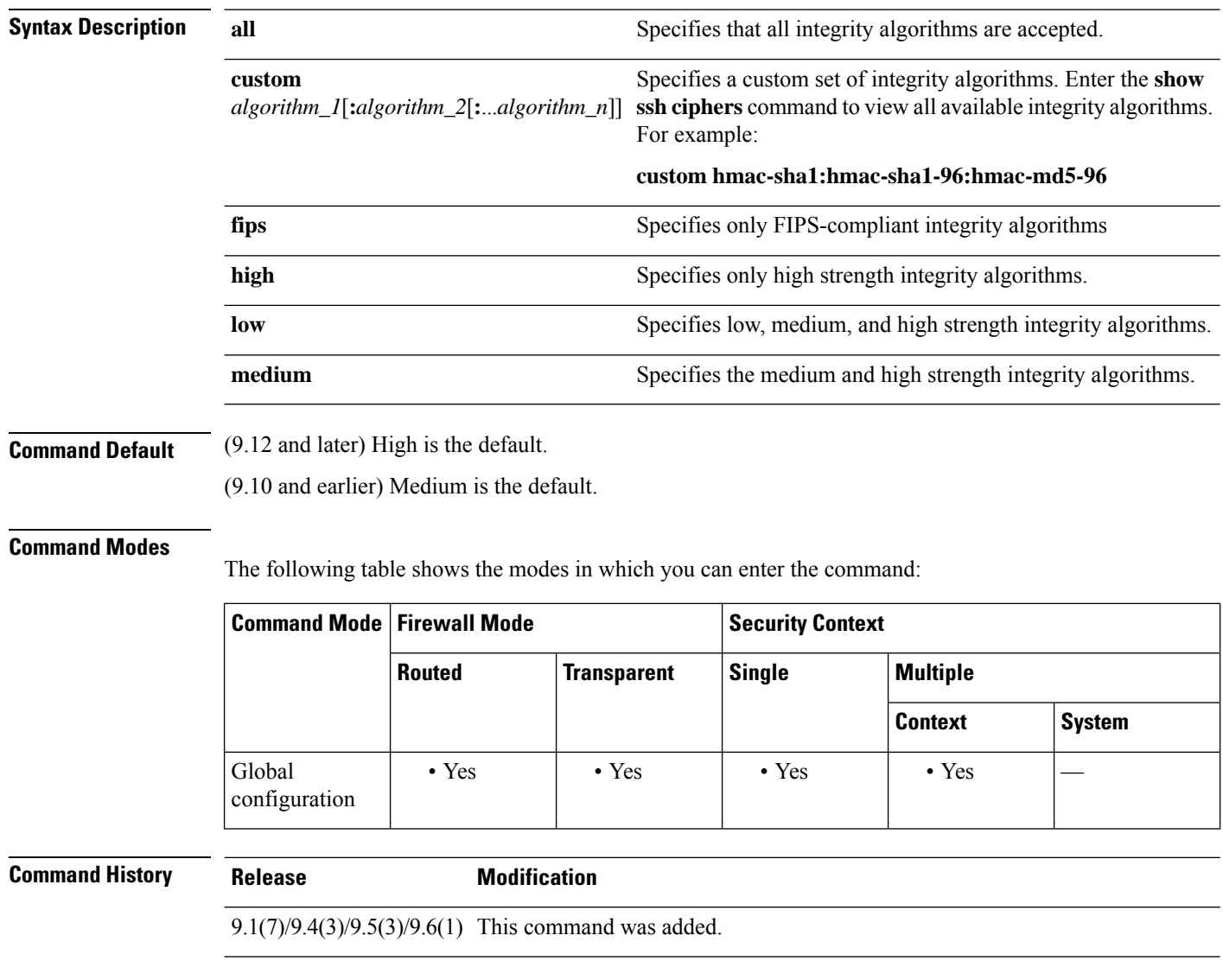

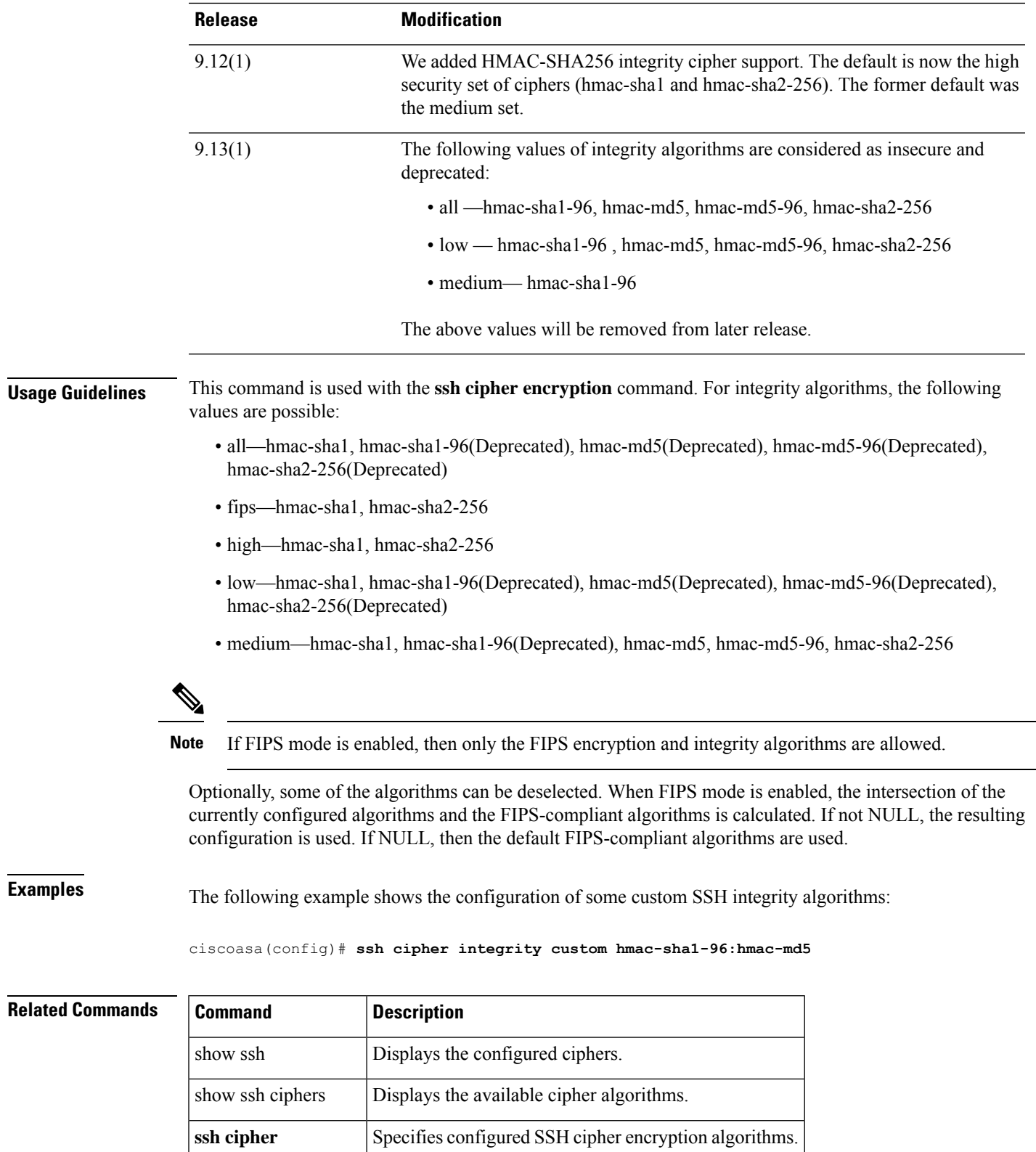

**encryption**

I

### **ssh disconnect**

To disconnect an active SSH session, use the **ssh disconnect** command in privileged EXEC mode.

**ssh disconnect** *session\_id* **Syntax Description** *session\_id* Disconnects the SSH session specified by the ID number. **Command Default** No default behavior or values. **Command Modes** The following table shows the modes in which you can enter the command: **Command Mode | Firewall Mode | <b>Security Context Routed Transparent Single Multiple Context System** Privileged • Yes • Yes • Yes • Yes • Yes EXEC **Command History Release Modification** 7.0(1) This command was added. **Usage Guidelines** You must specify a session ID. Use the **show ssh sessions** command to obtain the ID of the SSH session you want to disconnect. **Examples** The following example shows an SSH session being disconnected: ciscoasa# **show ssh sessions** SID Client IP Version Mode Encryption Hmac State Username 0 172.69.39.39 1.99 IN aes128-cbc md5 SessionStarted pat OUT aes128-cbc md5 SessionStarted pat<br>- 3DES - SessionStarted pat 1 172.23.56.236 1.5 - 3DES - SessionStarted pat<br>2 172.69.39.29 1.99 IN 3des-cbc shal SessionStarted pat 2 172.69.39.29 1.99 IN 3des-cbc sha1 SessionStarted pat sha1 SessionStarted pat ciscoasa# **ssh disconnect 2** ciscoasa# **show ssh sessions** SID Client IP Version Mode Encryption Hmac State Username 0 172.69.39.29 1.99 IN aes128-cbc md5 SessionStarted pat OUT aes128-cbc md5 SessionStarted pat 1 172.23.56.236 1.5 - 3DES - SessionStarted pat

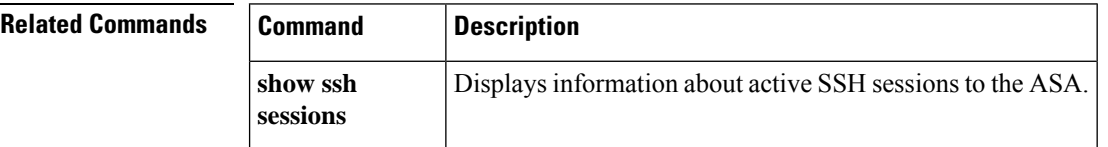
I

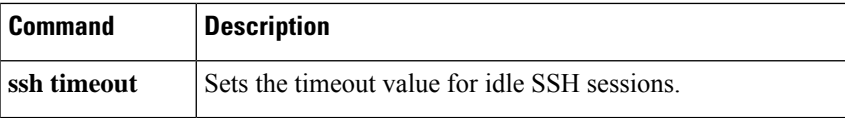

# **ssh key-exchange group**

To set the SSH key exchange method, use the **ssh key-exchange group** command in global configuration mode. To restore the default, use the **no** form of this command.

### **ssh key-exchange group** { **curve25519-sha256** | **dh-group14-sha1** | **dh-group14-sha256** | **ecdh-sha2-nistp256** } **no ssh key-exchange group**

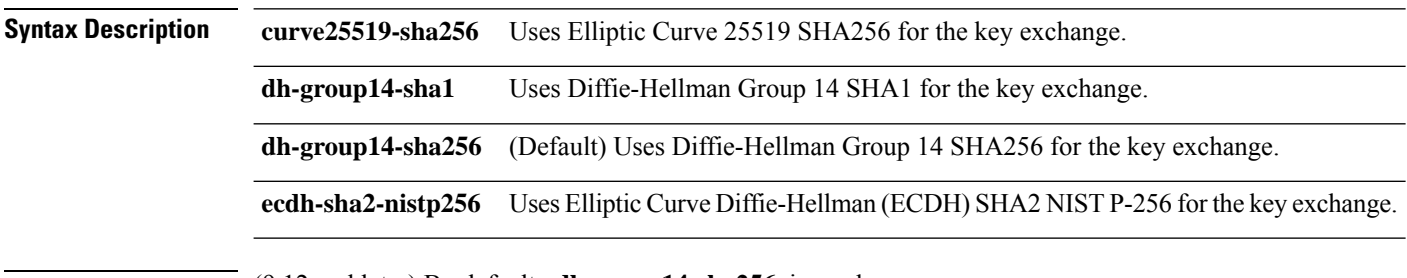

**Command Default** (9.12 and later) By default, **dh-group14-sha256** is used.

(9.10 and earlier) By default, the **dh-group1-sha1** is used.

#### **Command Modes**

The following table shows the modes in which you can enter the command:

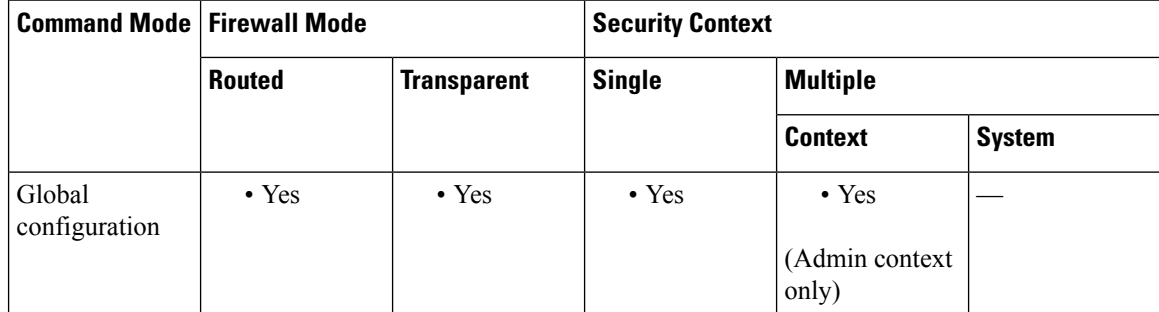

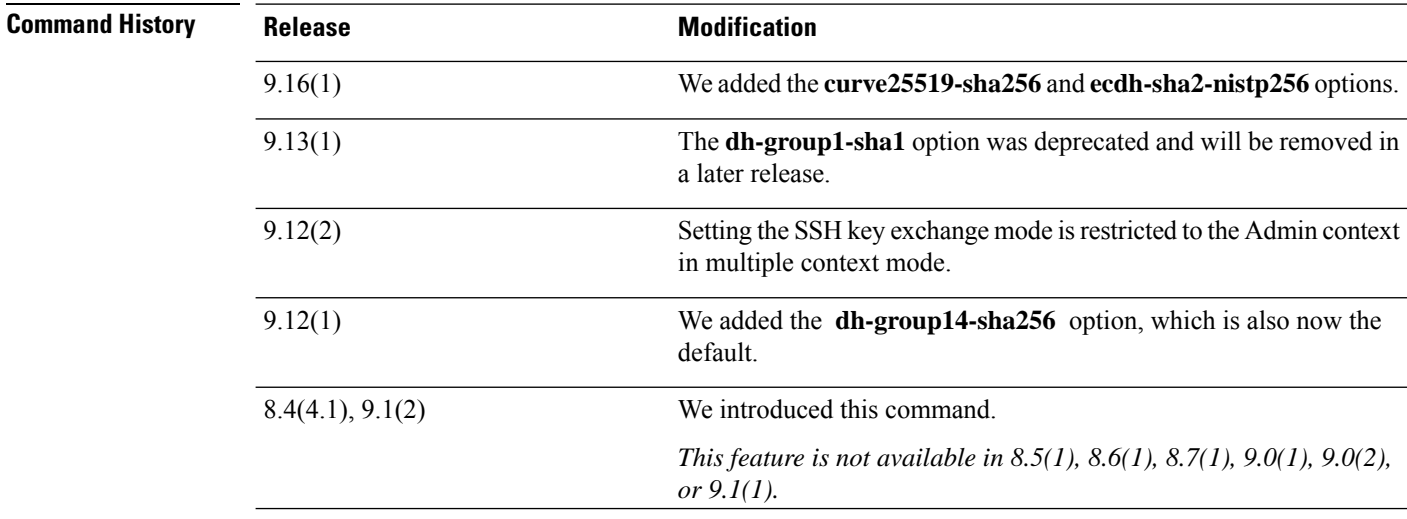

 $\mathbf{l}$ 

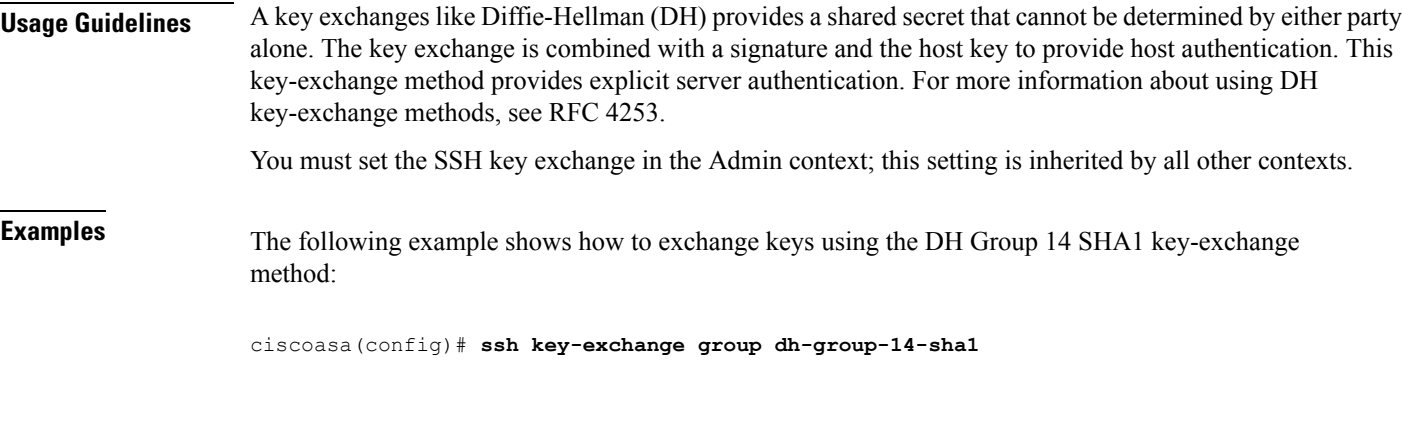

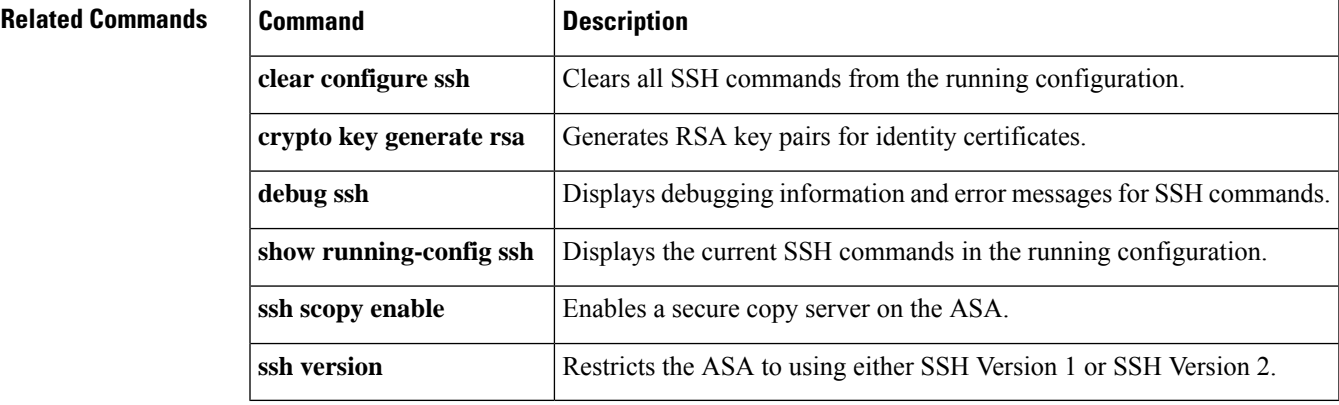

# **ssh key-exchange hostkey**

If you do not want to use the default key order (EdDSA, ECDSA, and then RSA), identify the key pair you want to use wih the ssh key-exchange hostkey command in global configuration mode. To restore the default, use the **no** form of this command.

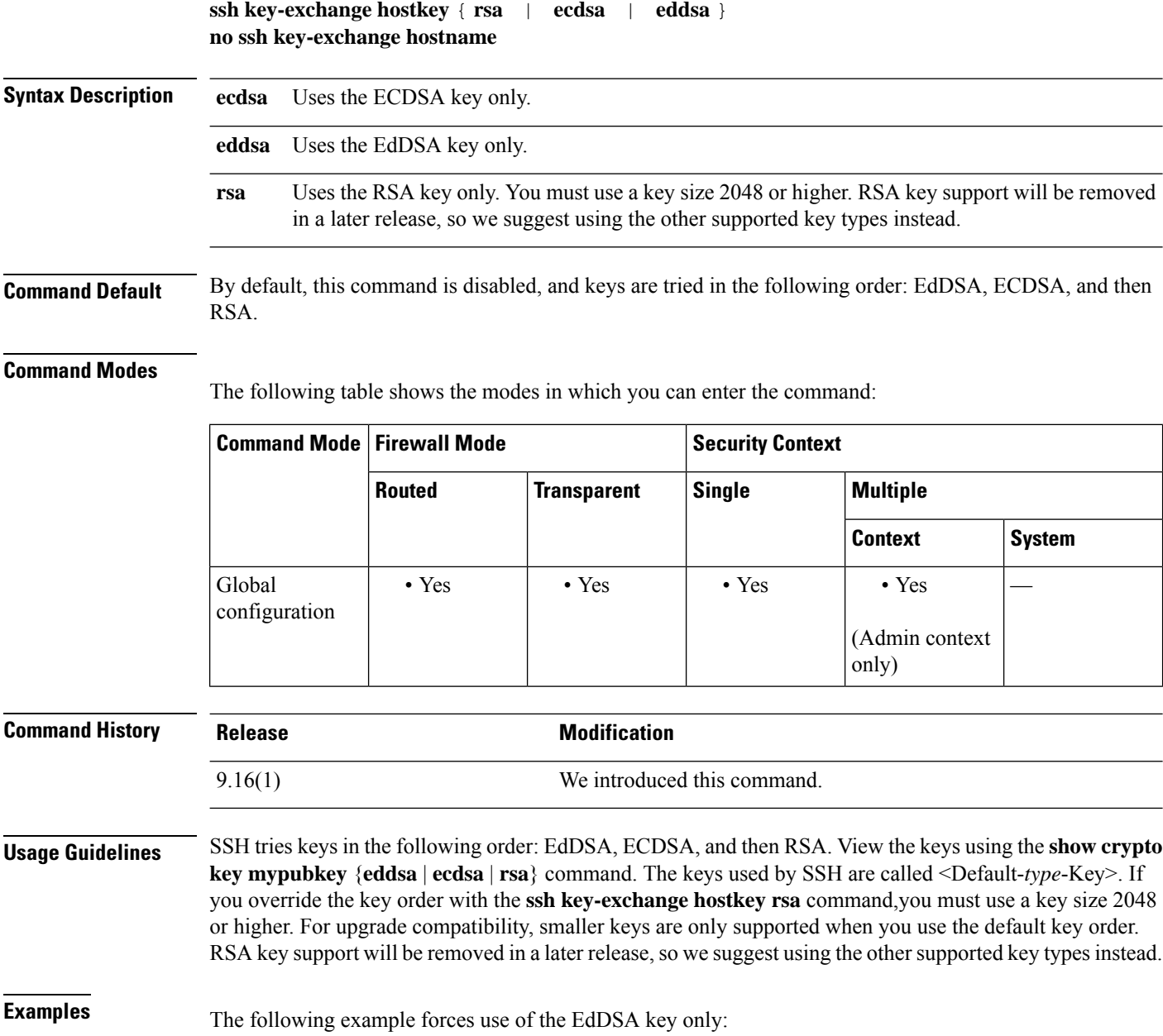

ciscoasa(config)# **ssh key-exchange hostkey eddsa**

I

### **Related Commands**

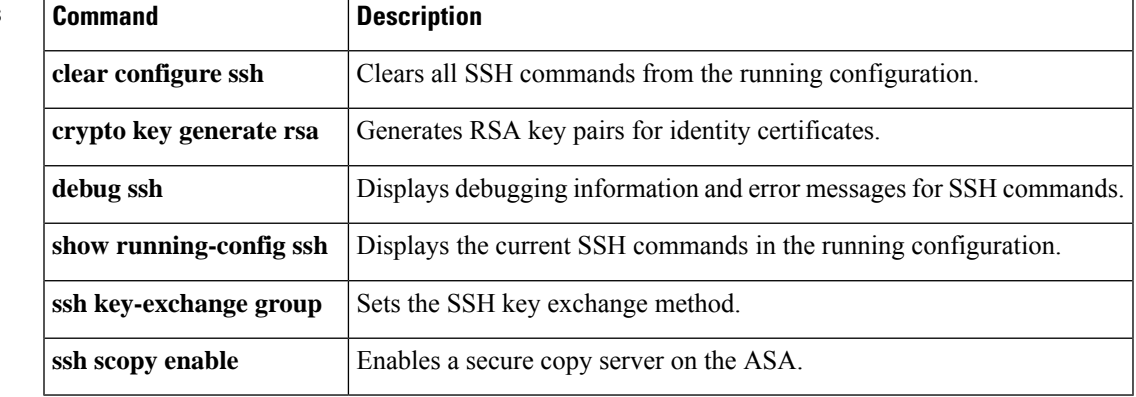

### **ssh pubkey-chain**

To manually add or delete SSH servers and their keys from the ASA database for the on-board Secure Copy (SCP) client, use the **ssh pubkey-chain** command in global configuration mode. To remove all host keys, use the **no** form of this command. To remove only a single server key, see the **server** command.

**ssh pubkey-chain no ssh pubkey-chain**

**Syntax Description** This command has no arguments or keywords.

**Command Default** No default behavior or values.

#### **Command Modes**

The following table shows the modes in which you can enter the command:

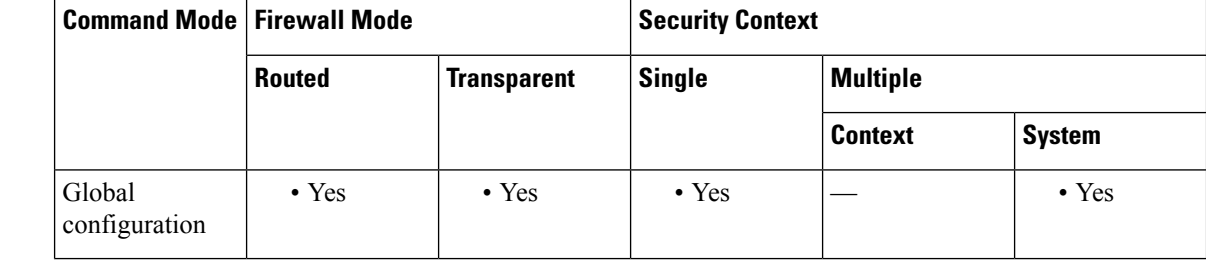

#### **Command History Release Modification**

9.1(5) This command was added.

#### **Usage Guidelines** You can copy files to and from the ASA using the on-board SCP client. The ASA stores the SSH host key for each SCP server to which it connects. You can manually add or delete servers and their keys from the ASA database if desired.

For each server (see the **server** command), you can specify the **key-string** (public key) or **key-hash** (hashed value) of the SSH host.

### **Examples** The following example adds an already hashed host key for the server at 10.86.94.170:

ciscoasa(config)# **ssh pubkey-chain** ciscoasa(config-ssh-pubkey-chain)# **server 10.86.94.170** ciscoasa(config-ssh-pubkey-server)# **key-hash sha256 65:d9:9d:fe:1a:bc:61:aa:64:9d:fc:ee:99:87:38:df:a8:8e:d9:e9:ff:42:de:e8:8d:2d:bf:a9:2b:85:2e:19**

The following example adds a host string key for the server at 10.7.8.9:

```
ciscoasa(config)# ssh pubkey-chain
ciscoasa(config-ssh-pubkey-chain)# server 10.7.8.9
ciscoasa(config-ssh-pubkey-server)# key-string
Enter the base 64 encoded RSA public key.
End with the word "exit" on a line by itself
```
ciscoasa(config-ssh-pubkey-server-string)# **c1:b1:30:29:d7:b8:de:6c:97:77:10:d7:46:41:63:87** ciscoasa(config-ssh-pubkey-server-string)# **exit**

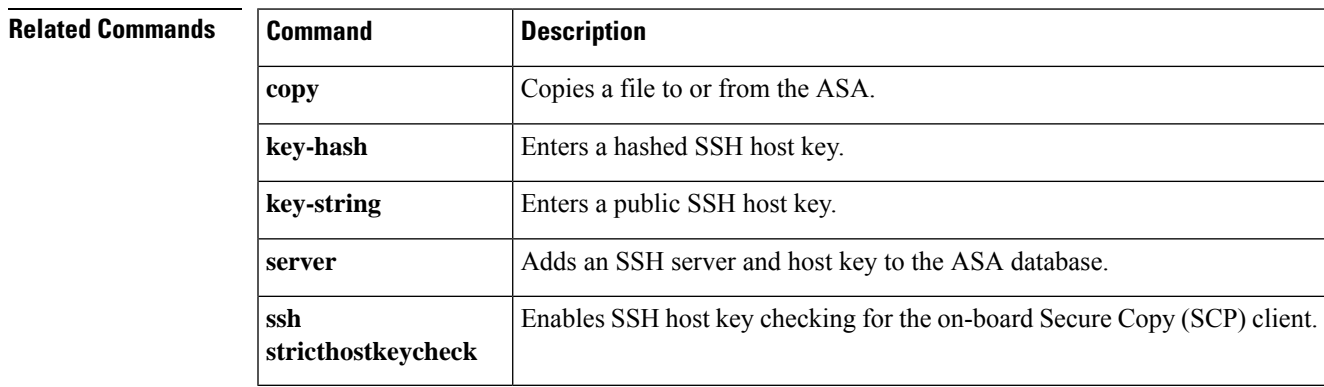

### **ssh scopy enable**

To enable Secure Copy (SCP) on the ASA, use the **ssh scopy enable** command in global configuration mode. To disable SCP, use the **no** form of this command.

**ssh scopy enable no ssh scopy enable**

**Syntax Description** This command has no arguments or keywords.

**Command Default** No default behavior or values.

#### **Command Modes**

The following table shows the modes in which you can enter the command:

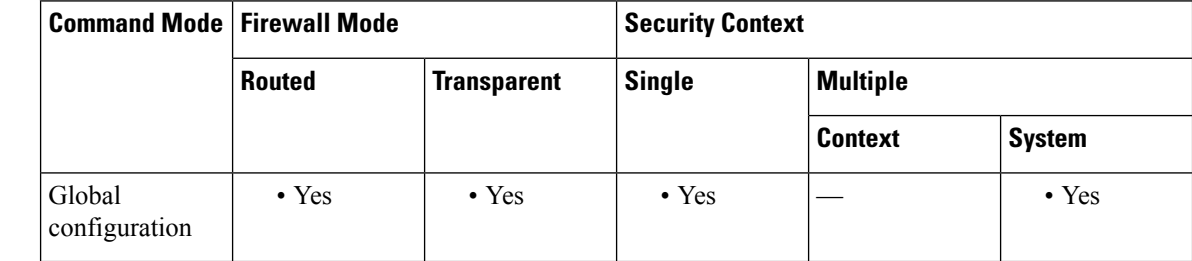

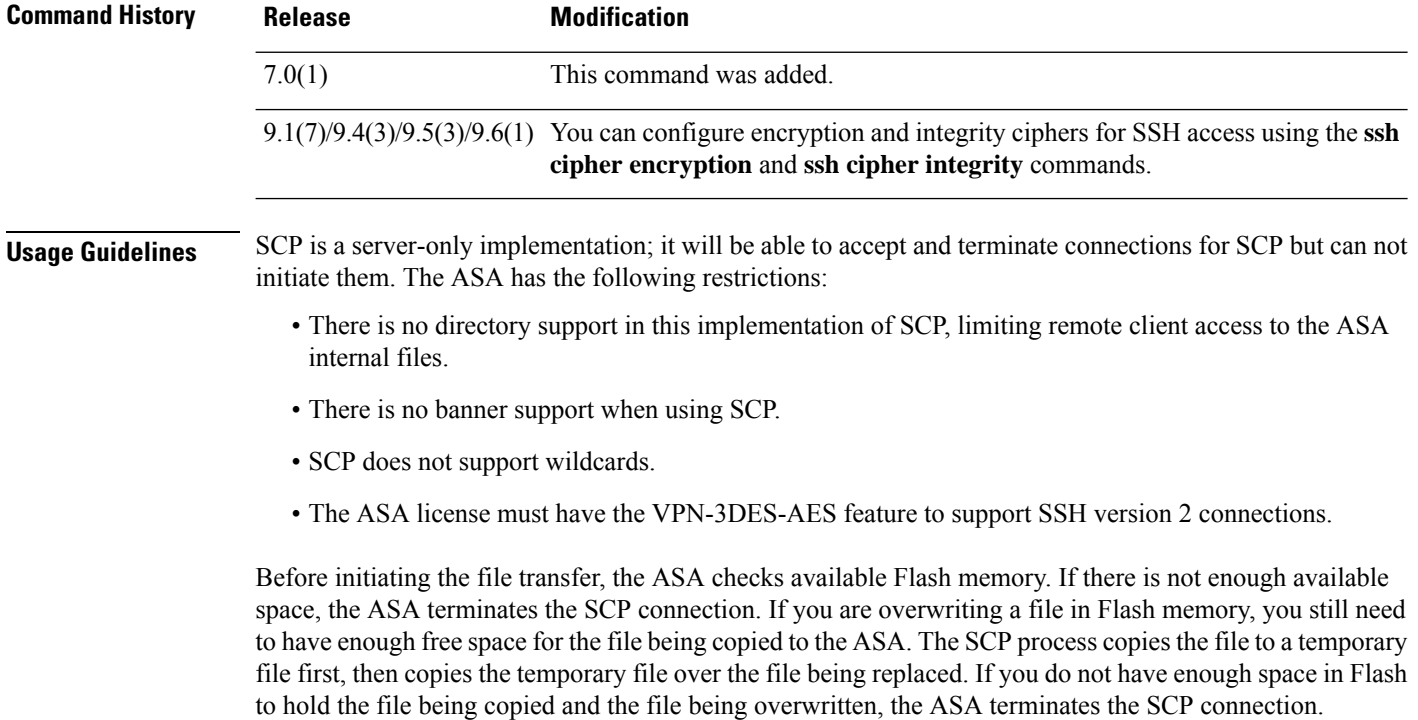

The performance of secure copy depends partly on the encryption cipher used. By default, the ASA negotiates one of the following algorithms in order: 3des-cbc aes128-cbc aes192-cbc aes256-cbc aes128-ctr aes192-ctr aes256-ctr. If the first algorithm proposed (3des-cbc) is chosen, then the performance is much slower than a

more efficient algorithm such as aes128-cbc. To change the proposed ciphers, use the **ssh cipher encryption** command; for example, **ssh cipher encryption custom aes128-cbc**.

**Examples** The following example shows how to configure the inside interface to accept SSH Version 2 connections from a management console with the IP address 10.1.1.1. The idle session timeout is set to 60 minutes and SCP is enabled.

> ciscoasa(config)# **ssh 10.1.1.1 255.255.255.0 inside** ciscoasa(config)# **ssh version 2** ciscoasa(config)# **ssh scopy enable** ciscoasa(config)# **ssh timeout 60**

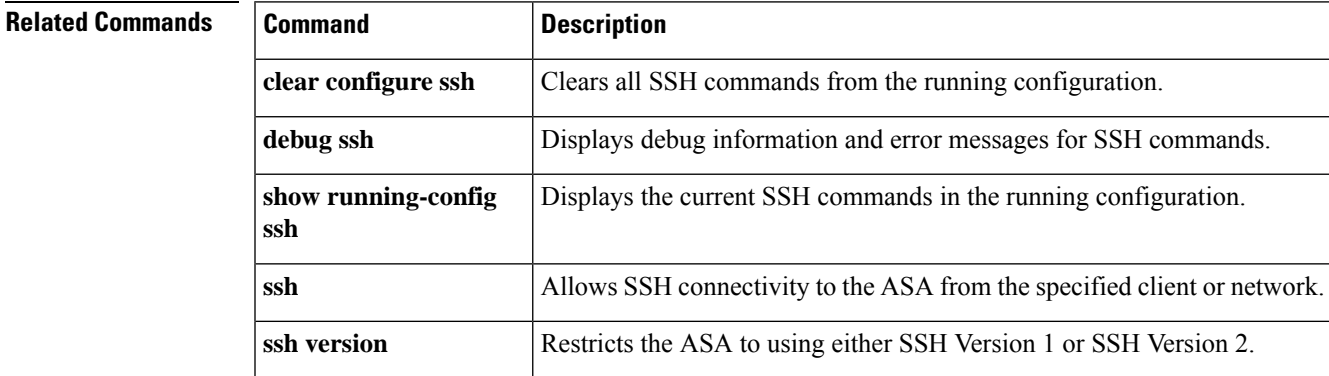

### **ssh stack ciscossh**

To use the CiscoSSH stack, use the **ssh stack ciscossh** command in global configuration mode. To use the proprietary ASA SSH stack, use the **no** form of this command.

**ssh stack ciscossh no ssh stack ciscossh**

**Command Default** CiscoSSH stack is enabled by default.

#### **Command Modes**

 $Command$ 

The following table shows the modes in which you can enter the command:

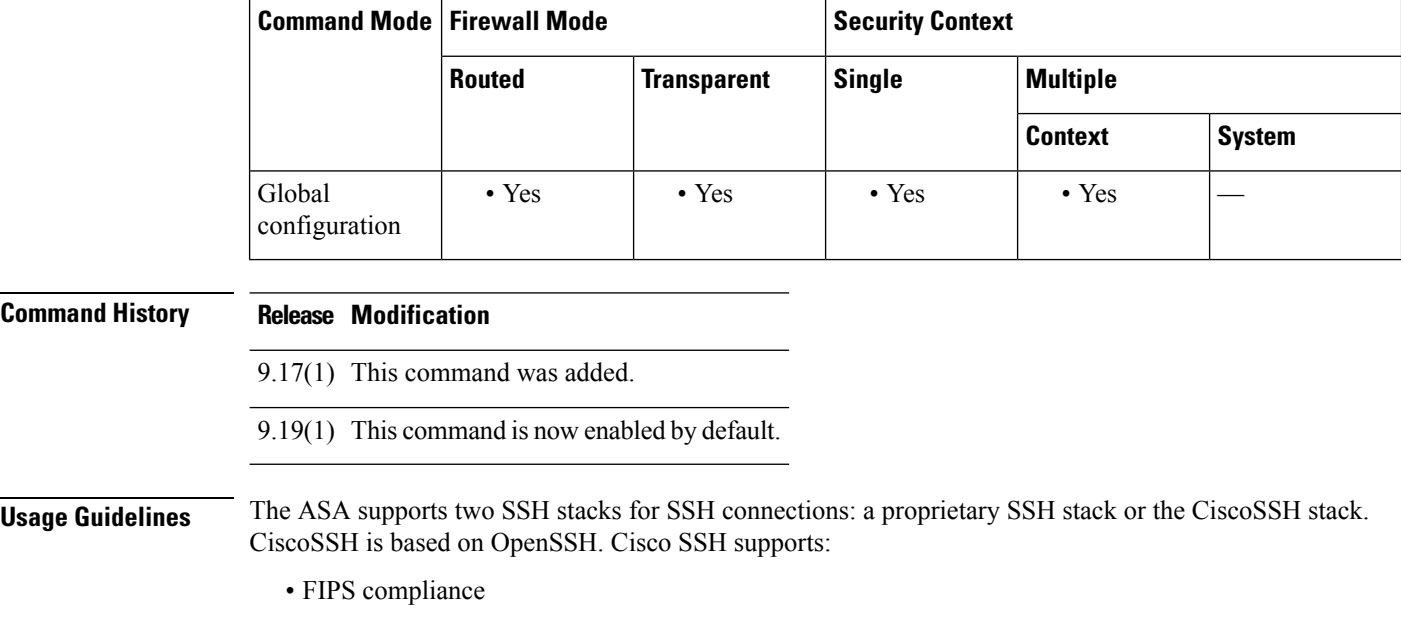

• Regular updates, including updates from Cisco and the open source community

Note that the CiscoSSH stack does not support:

- SSH to a different interface over VPN (management-access)
- EdDSA key pair
- RSA key pair in FIPS mode

If you need these features, you should use the ASA SSH stack.

There is a small change to SCP functionality with the CiscoSSH stack: to use the ASA **copy** command to copy a file to or from an SCP server, you have to enable SSH access on the ASA for the SCP server subnet/host using the **ssh** command.

### **Examples** The following example shows how to disable the CiscoSSH stack.

Ι

ciscoasa(config)# **no ssh stack ciscossh** ciscoasa(config)#

#### **Related Commands**

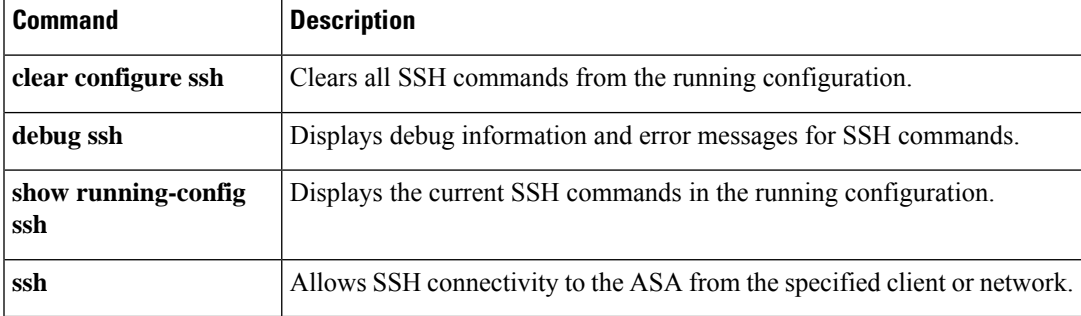

### **ssh stricthostkeycheck**

To enable SSH host key checking for the on-board Secure Copy (SCP) client, use the **ssh stricthostkeycheck** command in global configuration mode. To disable host key checking, use the **no** form of this command.

**ssh stricthostkeycheck no ssh stricthostkeycheck**

**Syntax Description** This command has no arguments or keywords.

**Command Default** By default, this command is enabled.

#### **Command Modes**

The following table shows the modes in which you can enter the command:

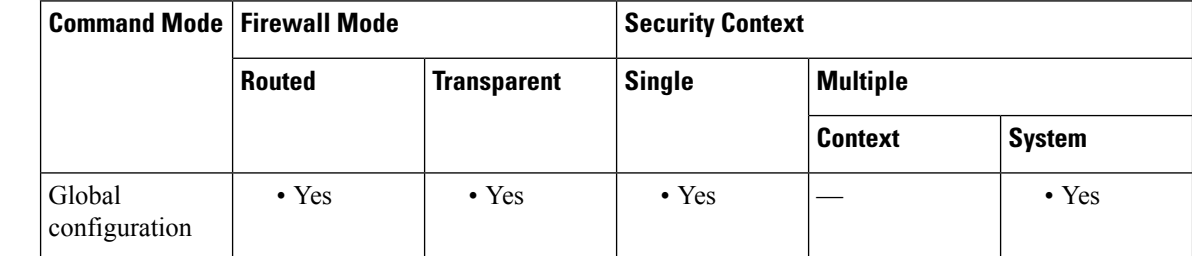

#### **Command History Release Modification**

9.1(5) This command was added.

**Usage Guidelines** You can copy files to and from the ASA using the on-board SCP client. When this option is enabled, you are prompted to accept or reject the host key if it is not already stored on the ASA. When this option is disabled, the ASA accepts the host key automatically if it was not stored before.

**Examples** The following example enables SSH host key checking:

```
ciscoasa# ssh stricthostkeycheck
ciscoasa# copy x scp://cisco@10.86.95.9/x
The authenticity of host '10.86.95.9 (10.86.95.9)' can't be established.
RSA key fingerprint is dc:2e:b3:e4:e1:b7:21:eb:24:e9:37:81:cf:bb:c3:2a.
Are you sure you want to continue connecting (yes/no)? yes
Warning: Permanently added '10.86.95.9' (RSA) to the list of known hosts.
Source filename [x]?
Address or name of remote host [10.86.95.9]?
Destination username [cisco]?
Destination password []? cisco123
Destination filename [x]?
```
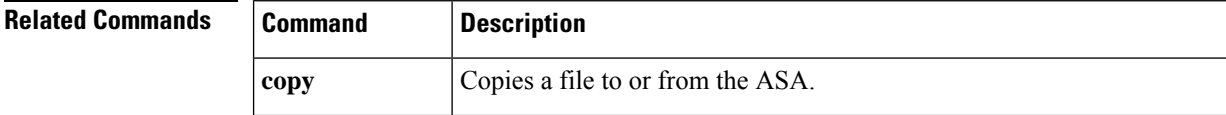

I

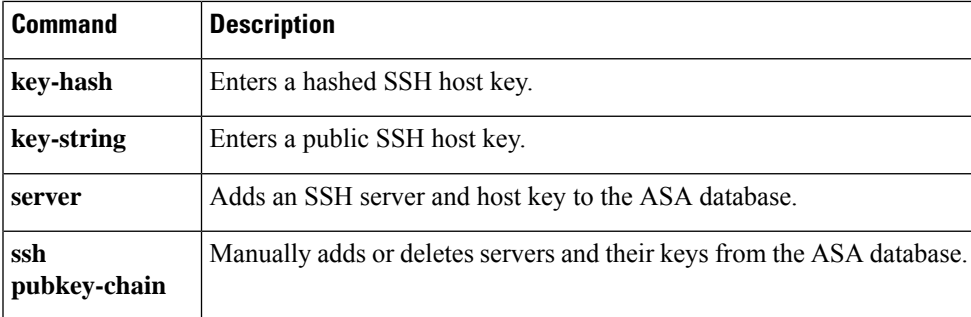

### **ssh timeout**

To change the default SSH session idle timeout value, use the **ssh timeout** command in global configuration mode. To restore the default timeout value, use the **no** form of this command.

**ssh timeout** *number* **no ssh timeout**

Syntax Description *number* Specifies the duration in minutes that an SSH session can remain inactive before being disconnected. Valid values are from 1 to 60 minutes.

**Command Default** The default session timeout value is 5 minutes.

#### **Command Modes**

The following table shows the modes in which you can enter the command:

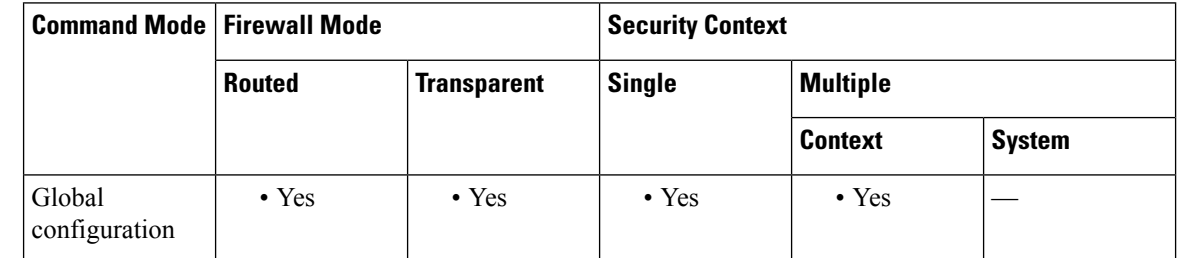

### **Command History Release Modification** 7.0(1) This command was added. **Usage Guidelines** The ssh timeout command specifies the duration in minutes that a session can be idle before being disconnected. The default duration is 5 minutes.

**Examples** The following example shows how to configure the inside interface to accept only SSH version 2 connections from a management console with the IP address 10.1.1.1. The idle session timeout is set to 60 minutes and SCP is enabled.

> ciscoasa(config)# **ssh 10.1.1.1 255.255.255.0 inside** ciscoasa(config)# **ssh version 2** ciscoasa(config)# **ssh copy enable** ciscoasa(config)# **ssh timeout 60**

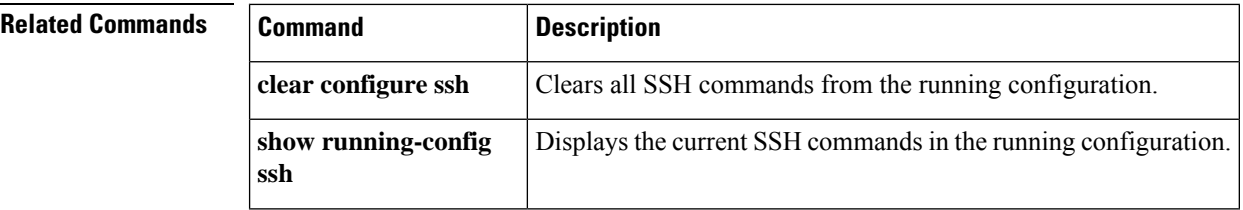

 $\mathbf{l}$ 

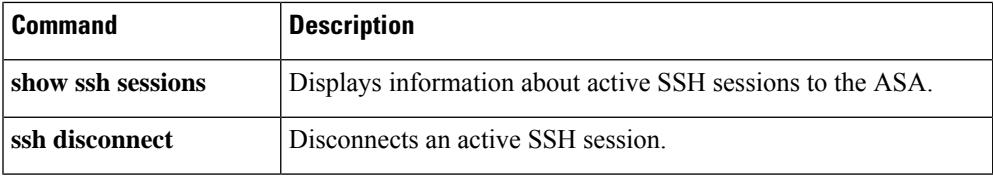

# **ssh version (Deprecated)**

To restrict the version of SSH accepted by the ASA, use the **ssh version** command in global configuration mode. To restore the default value, use the **no** form of this command. Only Version 2 is supported.

**ssh version 2 no ssh version 2**

**Syntax Description 2**Specifies that only SSH Version 2 connections are supported.

**Command Default** Version 2 is the default.

#### **Command Modes**

The following table shows the modes in which you can enter the command:

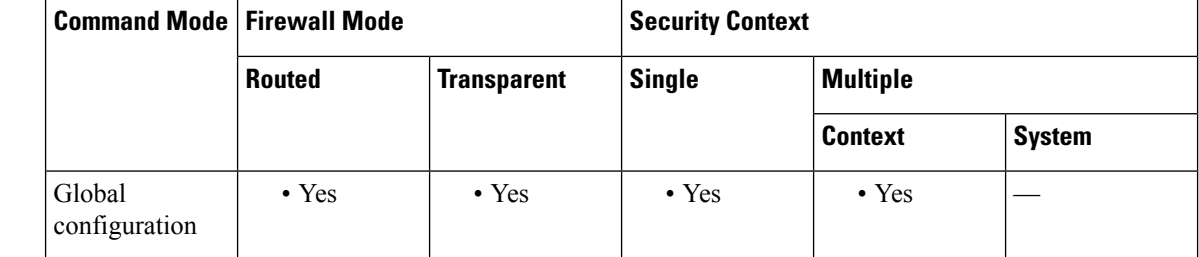

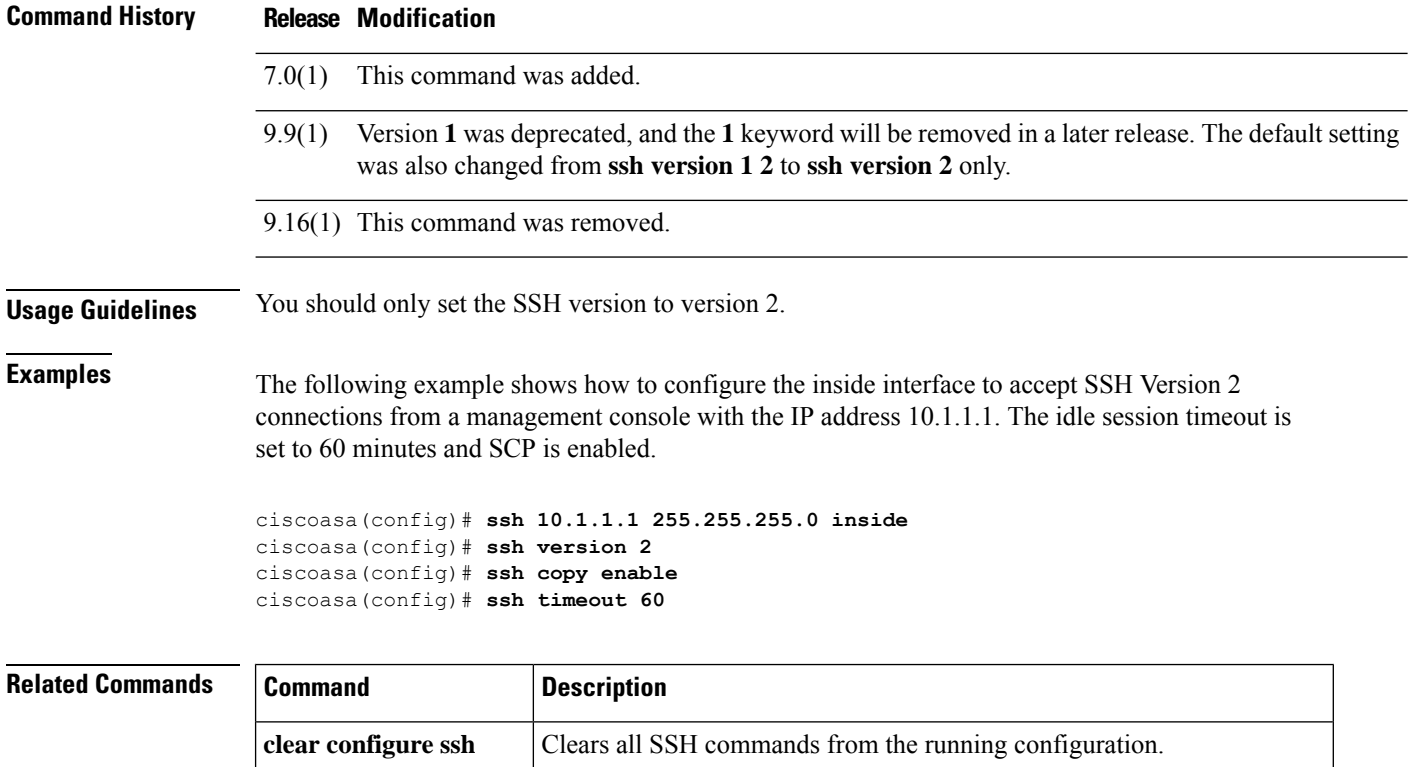

I

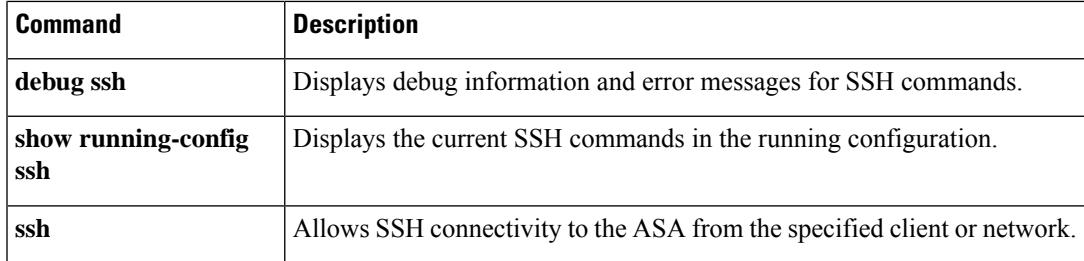

### **ssl certificate-authentication**

To enable client certificate authentication for backwards compatibility for versions previous to 8.2(1), use the **ssl certificate-authentication**command in global configuration mode. To disable ssl certificate authentication, use the **no** version of this command.

**ssl certificate-authentication** [ **fca-timeout** *timeout-in minutes* ] **interface** *interface-name***port** *port-number* **no ssl certificate-authentication** [ **fca-timeout** *timeout-in minutes* ] **interface** *interface-name* **port** *port-number*

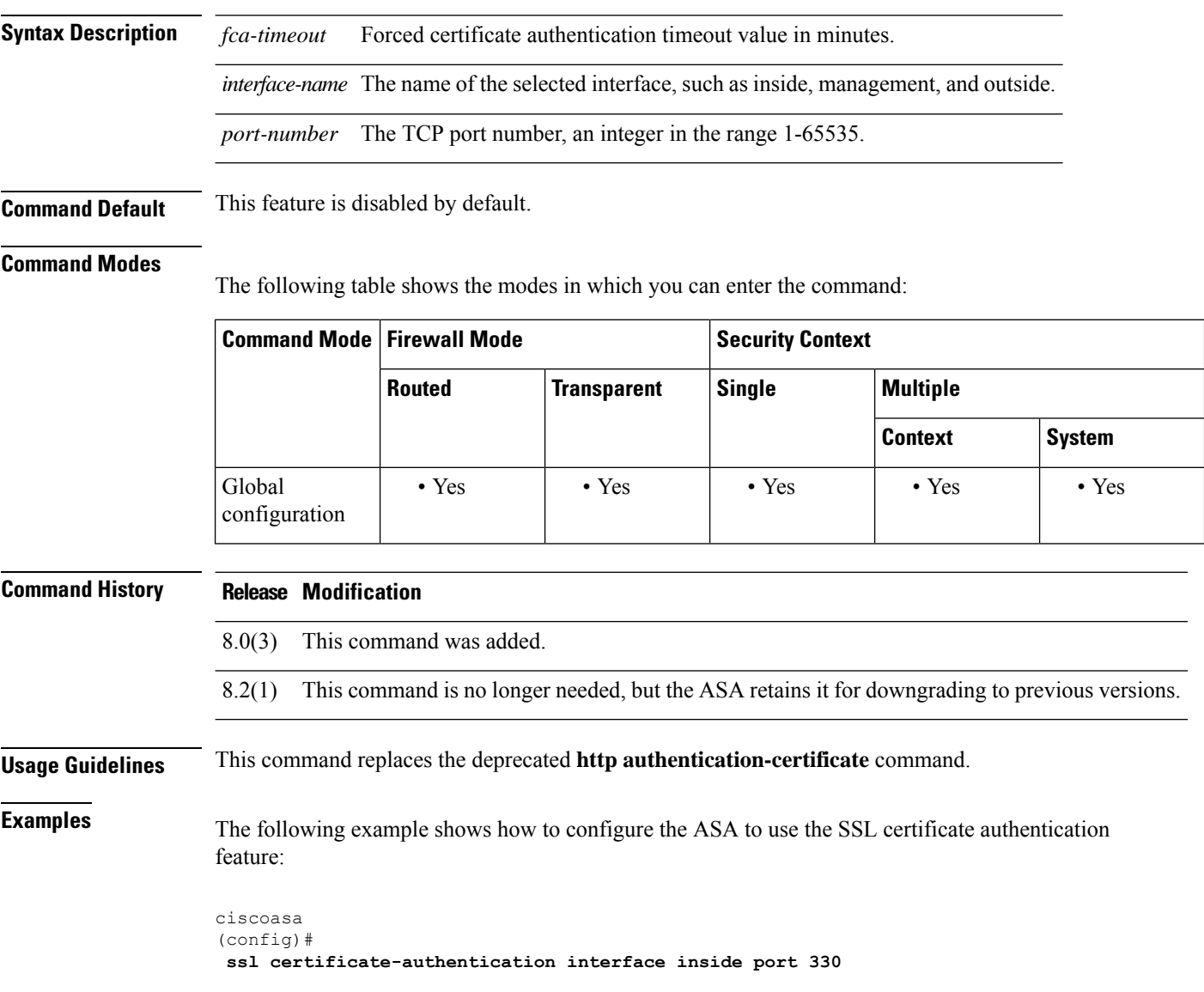

 $\mathbf{l}$ 

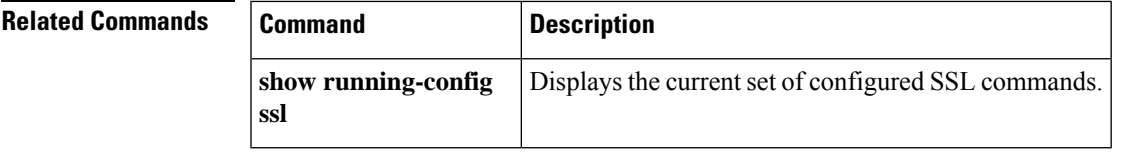

# **ssl cipher**

To specify the encryption algorithms for the SSL, DTLS, and TLS protocols, use the **ssl cipher** command in global configuration mode. To restore the default, which is the complete set of encryption algorithms, use the **no** form of this command.

**ssl cipher** *version* [ *level |* **custom** *"string"* ] **no ssl cipher** *version* [ *level |* **custom** *"string"* ]

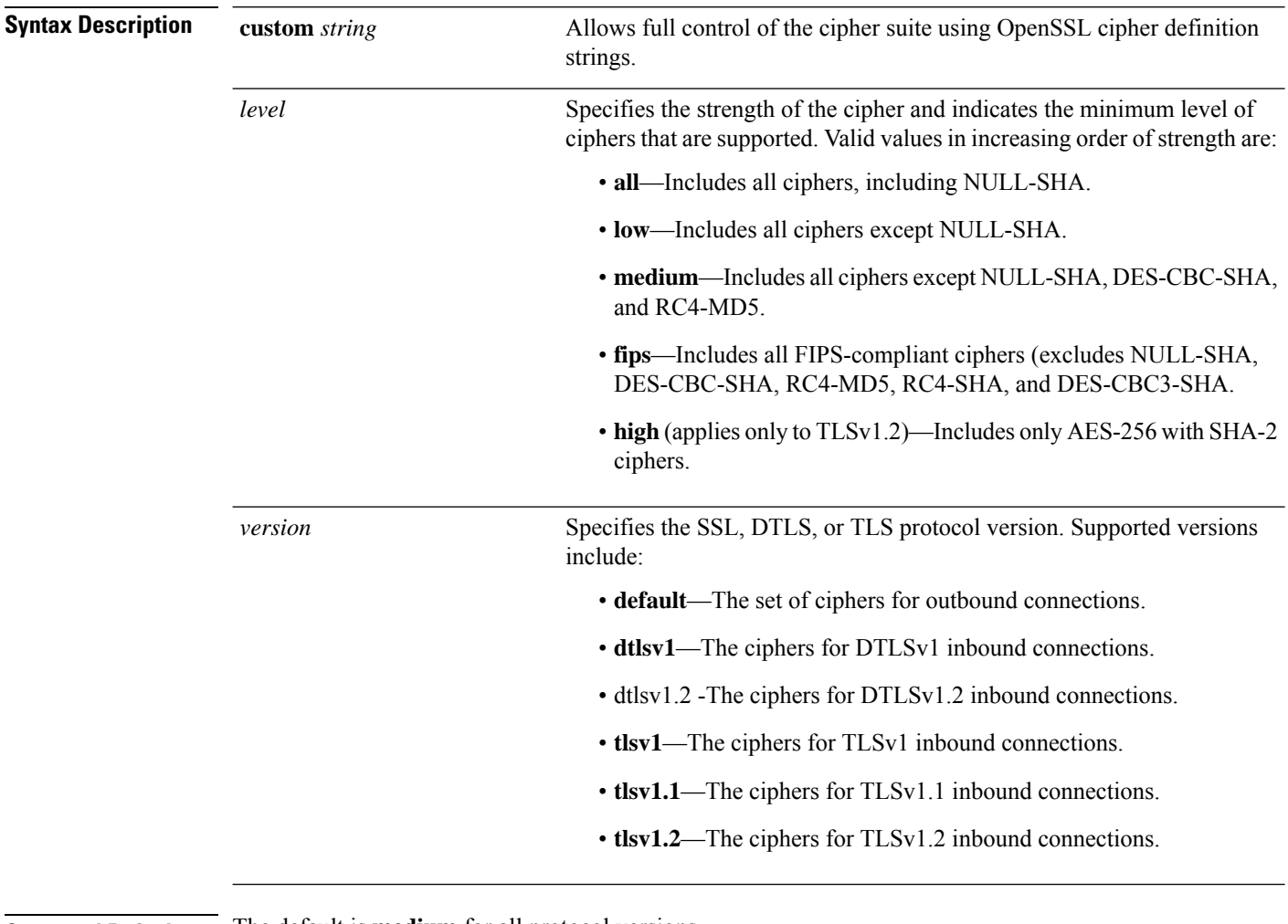

**Command Default** The default is **medium** for all protocol versions.

#### **Command Modes**

The following table shows the modes in which you can enter the command:

 $\mathbf I$ 

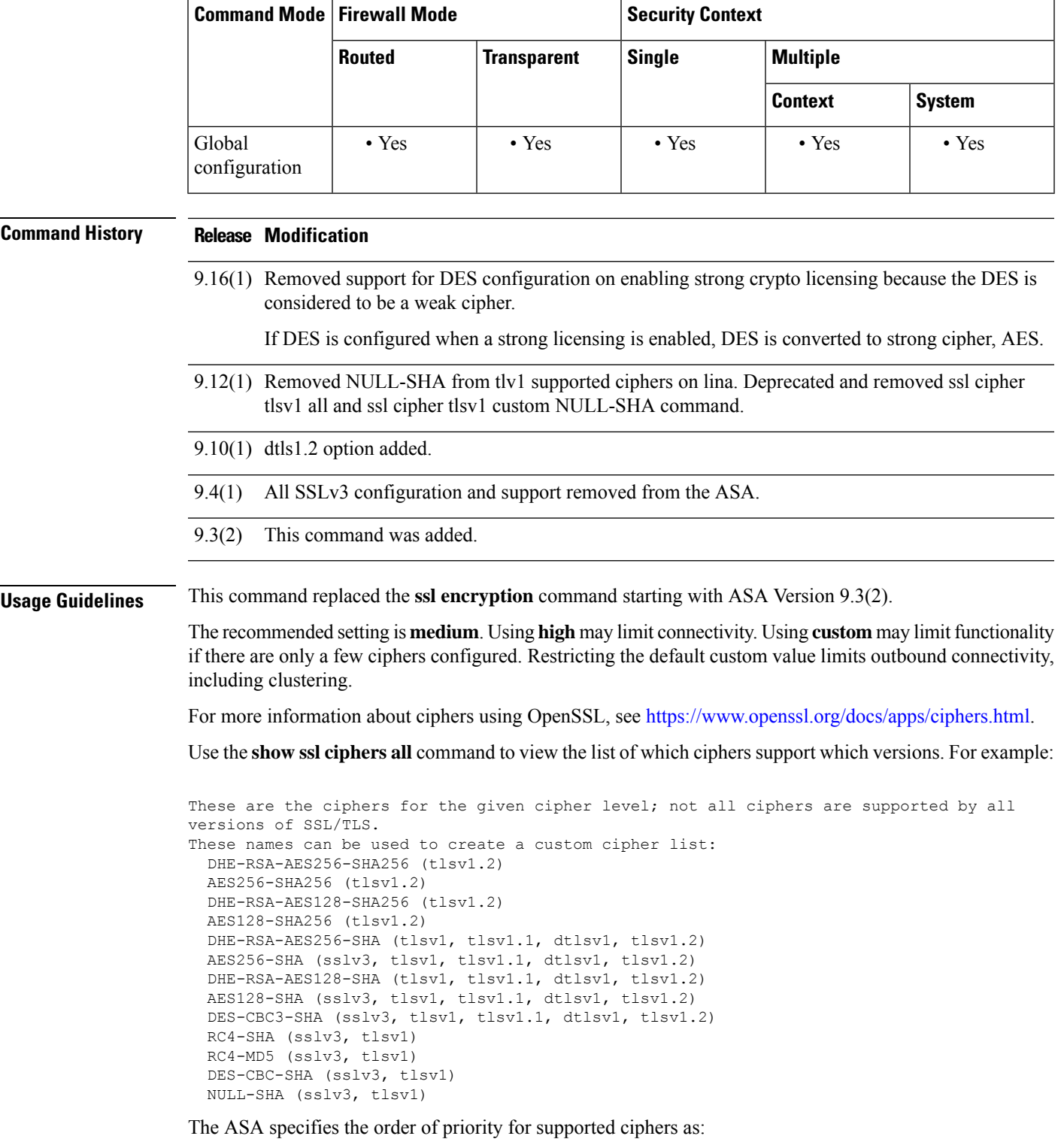

**Ciphers supported by TLSv1.2 (1-9)**

**1.** DHE-RSA-AES256-SHA256

- **2.** AES256-SHA256
- **3.** DHE-RSA-AES128-SHA256
- **4.** AES128-SHA256
- **5.** DHE-RSA-AES256-SHA
- **6.** AES256-SHA
- **7.** DHE-RSA-AES128-SHA
- **8.** AES128-SHA
- **9.** DES-CBC3-SHA

**Ciphers not supported by TLSv1.1 or TLSv1.2 (10-13)**

- **1.** RC4-SHA
- **2.** RC4-MD5
- **3.** DES-CBC-SHA
- **4.** NULL-SHA

**Examples** The following example shows how to configure the ASA to use TLSv1.1 FIPS-compliant ciphers:

ciscoasa (config)#

**ssl cipher tlsv1.1 fips**

The following example shows how to configure the ASA to use TLSv1 custom ciphers:

```
ciscoasa
(config)#
ssl cipher tlsv1 custom "RC4-SHA:ALL"
```
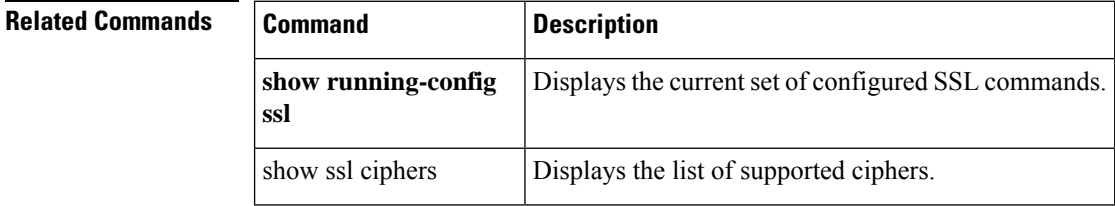

### **ssl-client-certificate**

To specify the certificate that the ASA should present to the LDAP server as the client certificate when using LDAPS, use the **ssl-client-certificate** command in aaa-server host configuration mode. To remove the certificate, use the **no** form of this command.

**ssl-client-certificate** *trustpoint\_name* **no ssl-client-certificate** *trustpoint\_name*

**Syntax Description** trust *trust point name* The name of the trust point that holds the certificate that the ASA should present to the LDAP server as the client certificate. *trustpoint\_name*

**Command Default** No default.

#### **Command Modes**

The following table shows the modes in which you can enter the command:

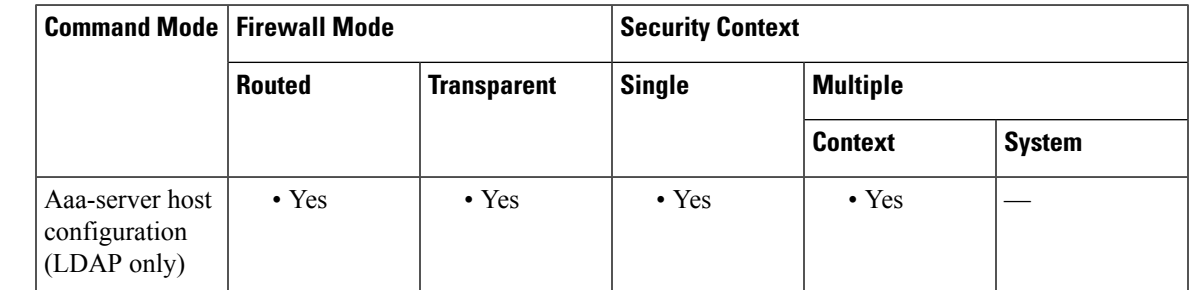

#### **Command History Release Modification**

9.18(1) This command was added.

**Usage Guidelines** This certificate is needed if you configure the LDAP server to verify the client certificate. You must also enable **ldap-over-ssl** for the server. If you do not configure a certificate, the ASA does not present one when the LDAP server asks for it. If an LDAP server is configured to require a peer certificate, the secure LDAP session will not complete and authentication/authorization requests will fail.

#### **Example**

The following example shows two LDAP servers using different trustpoints for client authentication.

```
asa(config)# show running-config aaa-server OPENLDAPS
aaa-server OPENLDAPS protocol ldap
aaa-server OPENLDAPS (manif) host 10.1.1.2
ldap-base-dn DC=example, DC=com
ldap-scope subtree
ldap-naming-attribute cn
ldap-login-password *****
ldap-login-dn cn=admin,dc=example,dc=com
ldap-over-ssl enable
ssl-client-certificate LDAPS_TP_1
```

```
server-type auto-detect
aaa-server OPENLDAPS (manif) host 10.2.2.5
ldap-base-dn DC=example, DC=com
ldap-scope subtree
ldap-naming-attribute cn
ldap-login-password *****
ldap-login-dn cn=admin,dc=example,dc=com
ldap-over-ssl enable
ssl-client-certificate LDAPS_TP_2
server-type auto-detect
```
### **Related Commands Command Description ldap-over-ssl** Configures LDAPS as the communications protocol for the LDAP server.

# **ssl client-version**

To specify the SSL/TLS protocol version that the ASA uses when acting as a client, use the **ssl client-version** command in global configuration mode. To revert to the default, use the **no** form of this command.

**ssl client-version** [ **any | sslv3-only | tlsv1-only | sslv3 | tlsv1 | tlsv1.1 | tlsv1.2** ] **no ssl client-version**

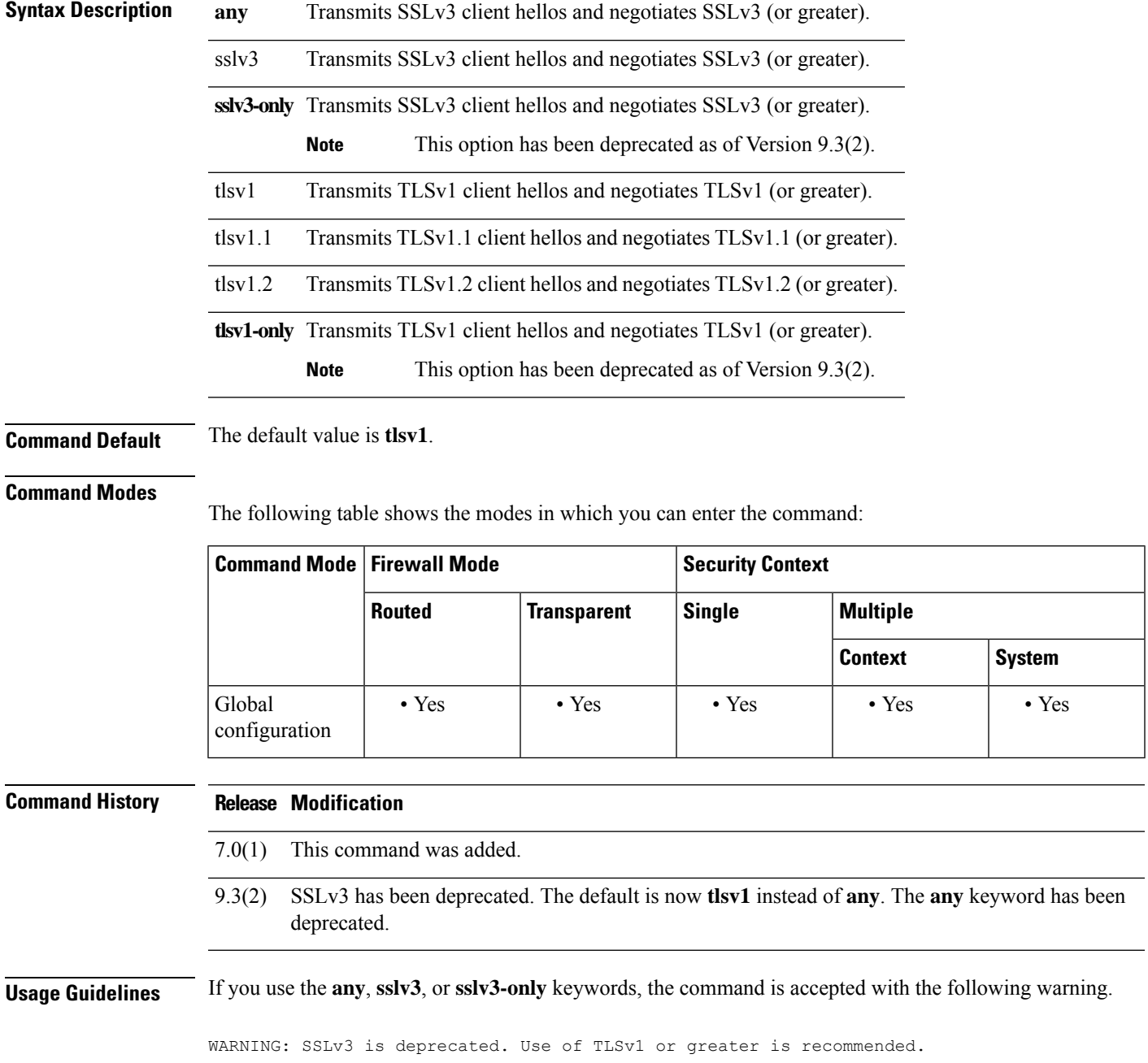

In the next major ASA release, these keywords will be removed from the ASA.

**Examples** The following example shows how to configure the ASA to specify the SSLv3 protocol version when acting as an SSL client:

```
ciscoasa
(config)#
ssl client-version any
```
### **Related Commands**

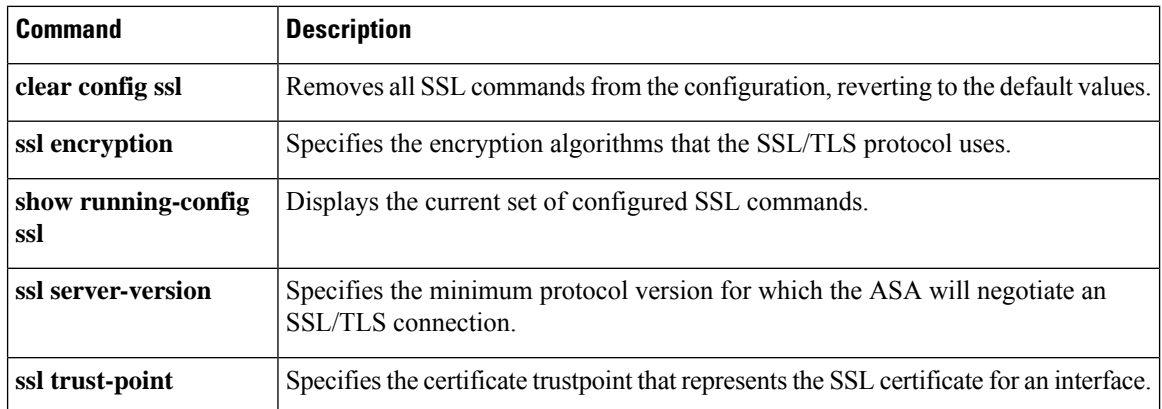

# **ssl dh-group**

To specify the Diffie-Hellmann (DH) group to be used with DHE-RSA ciphers that are used by TLS, use the **ssldh-group**command in global configuration mode. To return to the default, use the**no** form of this command.

**ssl dh-group** [ **group1 | group2 | group5 | group14 | group24** ] **no ssl dh-group** [ **group1 | group2 | group5 | group14 | group24** ]

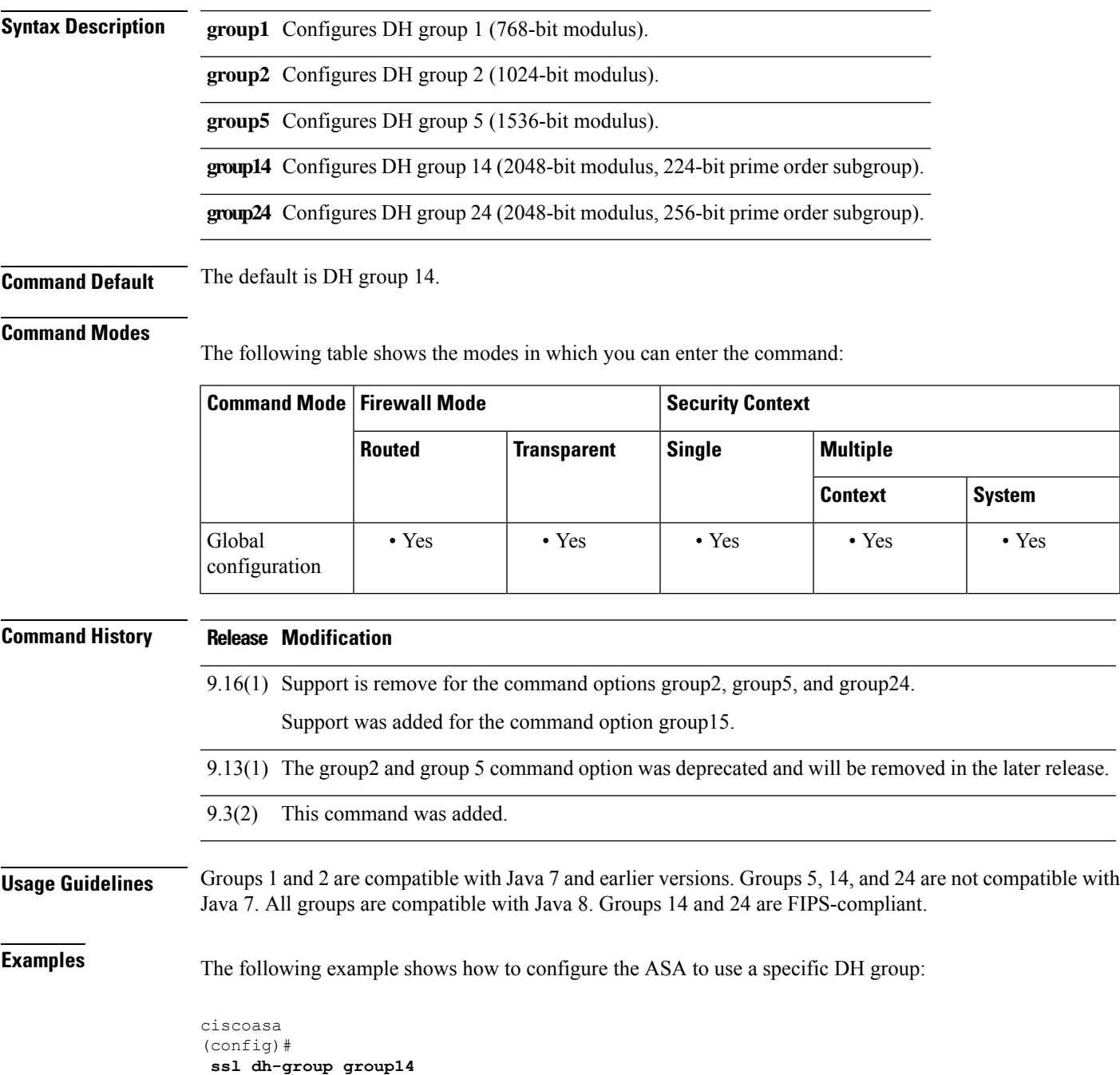

 $\mathbf l$ 

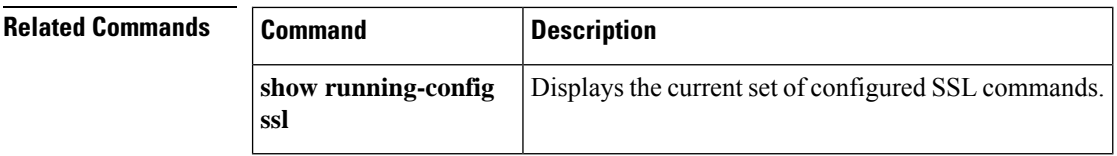

i.

# **ssl ecdh-group**

To specify the group to be used with ECDHE-ECDSA ciphers that are used by TLS, use the **ssl ecdh-group** command in global configuration mode. To return to the default, use the **no** form of this command.

**ssl ecdh-group** [ **group19 | group20 | group21** ] **no ssl ecdh-group** [ **group19 | group20 | group21** ]

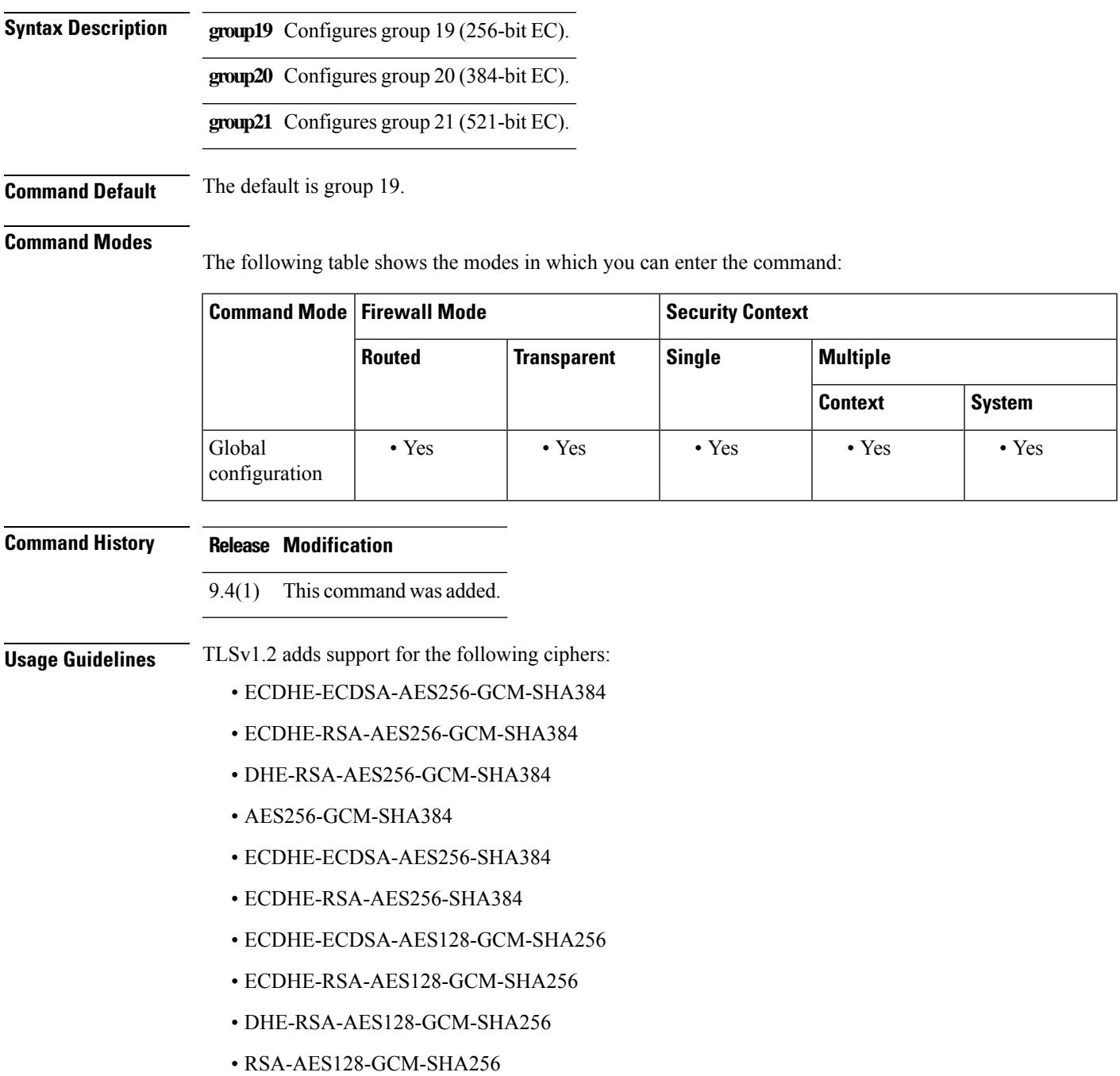

- ECDHE-ECDSA-AES128-SHA256
- ECDHE-RSA-AES128-SHA256

**Note** ECDSA and DHE ciphers are the highest priority.

**Examples** The following example shows how to configure the ASA to use a specific DH group:

ciscoasa (config)# **ssl ecdh-group group21**

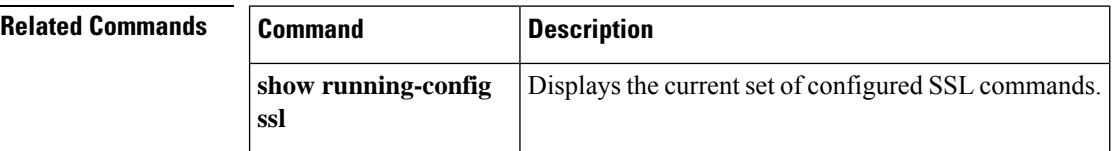

 $\mathbf{l}$ 

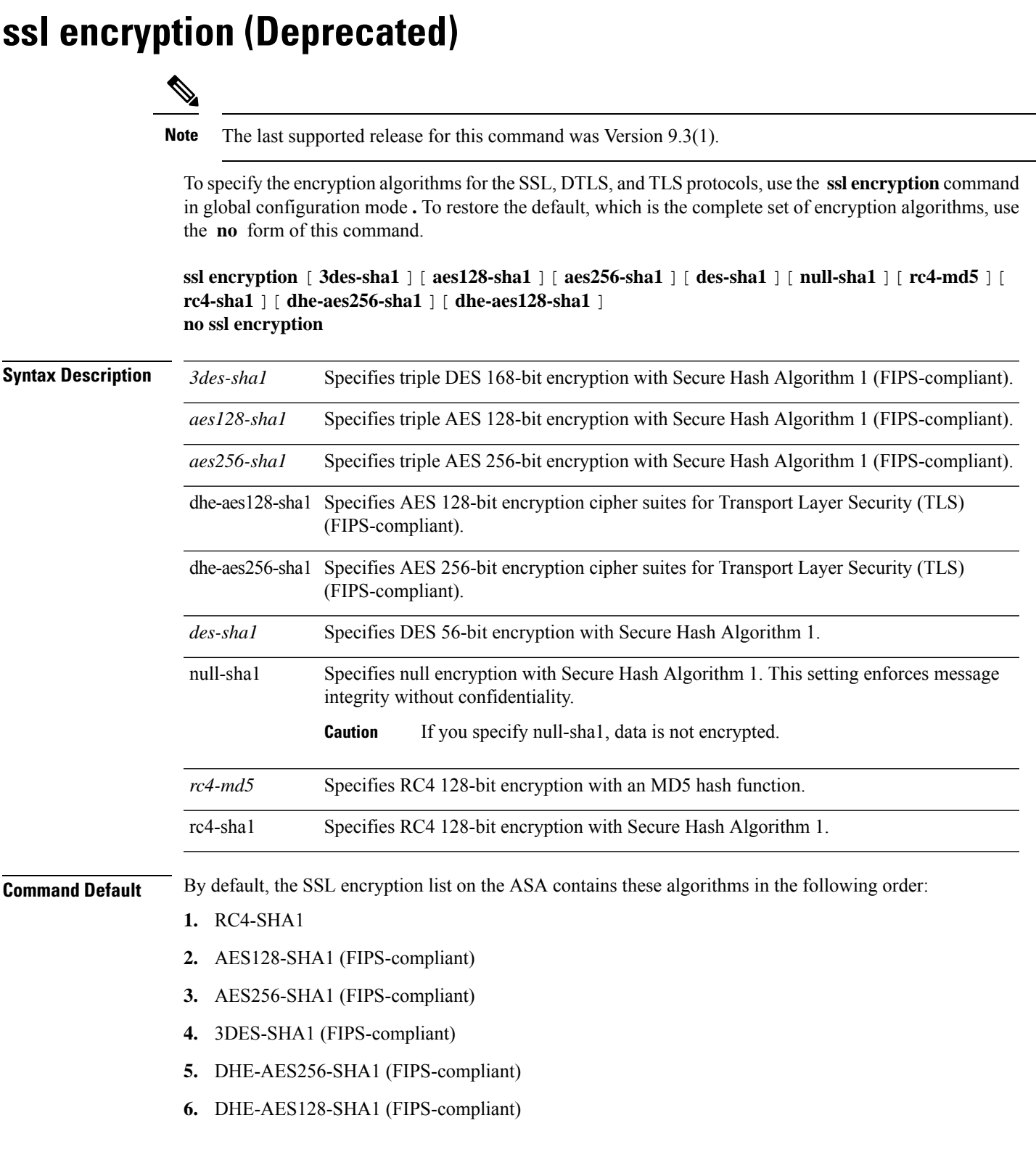

### **Command Modes**

The following table shows the modes in which you can enter the command:

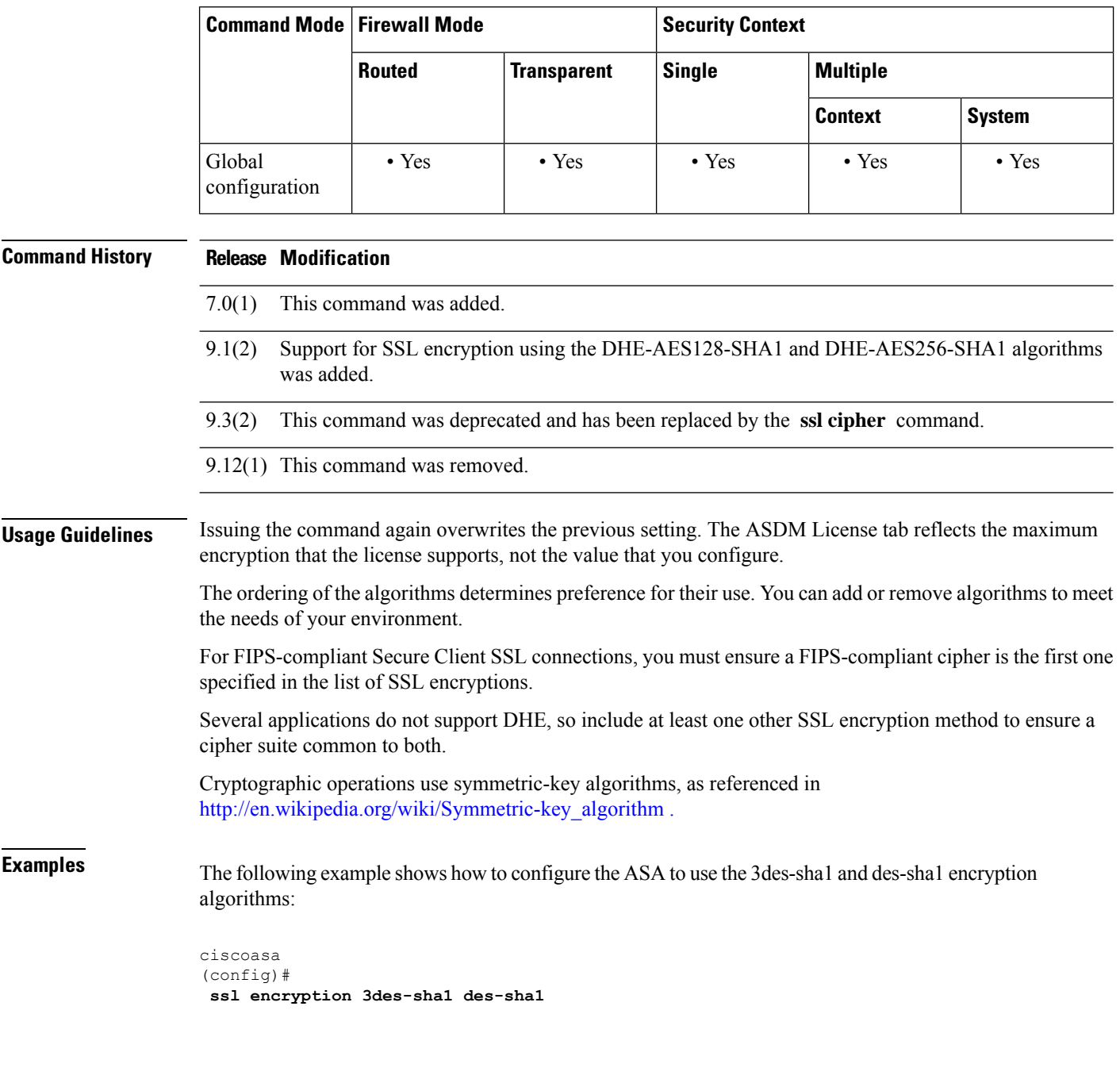

### **Starting with ASA version 9.3(2)**

The following examples show that this command has been deprecated and replaced by the ssl cipher command:

```
ciscoasa (config)# ssl encryption ?
```

```
configure mode commands/options:
This command is DEPRECATED, use 'ssl cipher' instead.
  3des-sha1 Indicate use of 3des-sha1 for ssl encryption
 aes128-sha1 Indicate use of aes128-sha1 for ssl encryption<br>aes256-sha1 Indicate use of aes256-sha1 for ssl encryption
                  Indicate use of aes256-shal for ssl encryption
  des-sha1 Indicate use of des-sha1 for ssl encryption
  dhe-aes128-sha1 Indicate use of dhe-aes128-sha1 for ssl encryption
  dhe-aes256-sha1 Indicate use of dhe-aes256-sha1 for ssl encryption
  null-sha1 Indicate use of null-sha1 for ssl encryption (NOTE: Data is
                   NOT encrypted if this cipher is chosen)
  rc4-md5 Indicate use of rc4-md5 for ssl encryption
  rc4-sha1 Indicate use of rc4-sha1 for ssl encryption
```
#### ciscoasa (config)# **ssl encryption rc4-sha1 aes256-sha1 aes128-sha1**

WARNING: This command has been deprecated; use 'ssl cipher' instead. INFO: Converting to: ssl cipher default custom "RC4-SHA:AES256-SHA:AES128-SHA" INFO: Converting to: ssl cipher sslv3 custom "RC4-SHA:AES256-SHA:AES128-SHA" INFO: Converting to: ssl cipher tlsv1 custom "RC4-SHA:AES256-SHA:AES128-SHA" INFO: Converting to: ssl cipher dtlsv1 custom "RC4-SHA:AES256-SHA:AES128-SHA"

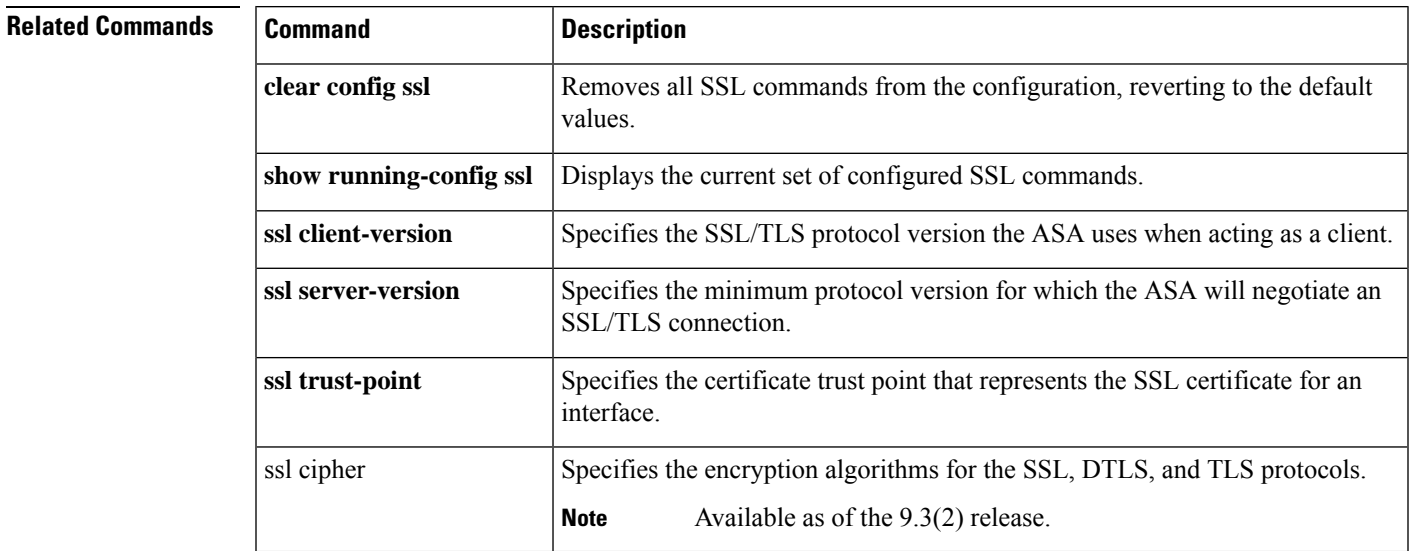

### **ssl server-version**

To set the minimum protocol version for which the ASA will negotiate an SSL/TLS connection, use the **ssl server-version** command in global configuration mode. To revert to the default, any, use the **no** form of this command.

```
ssl server-version [[ tlsv1 | tlsv1.1 | tlsv1.2 ] [ dtlsv1 | dtlsv1.2 ]]
no ssl server-version
```
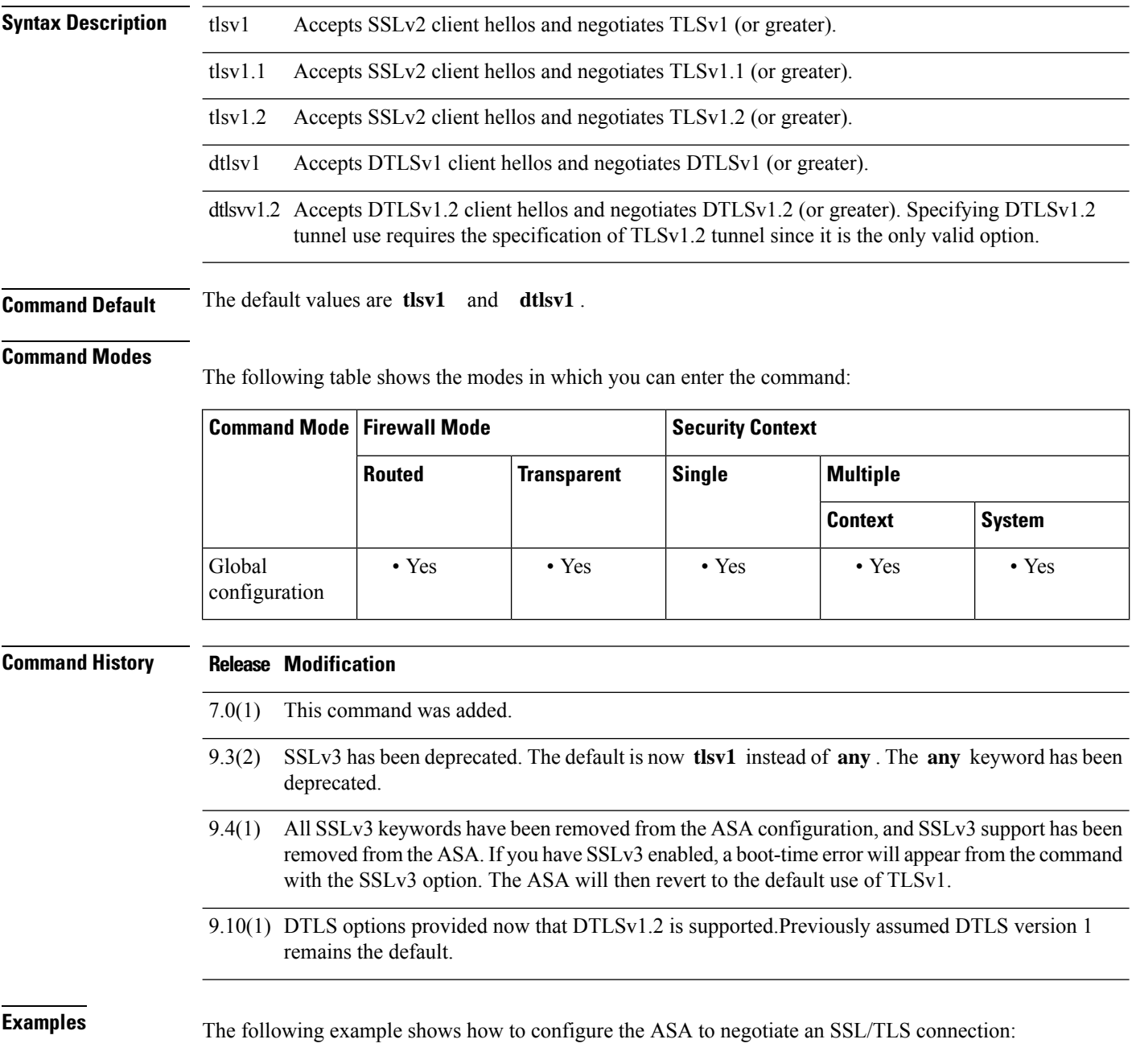

ciscoasa (config)# **ssl server-version tlsv1**

The following example shows configuration and verification of set versions:

ciscoasa (config)# **ssl server-version tlsv1.2 dtlsv1.2**

```
ciscoasa (config)# sh run ssl
ssl server-version tlsv1.2 dtlsv1.2
ciscoasa (config)# no ssl server-version
ciscoasa (config)# sh run all ssl
ssl server-version tlsv1 dtlsv1
```
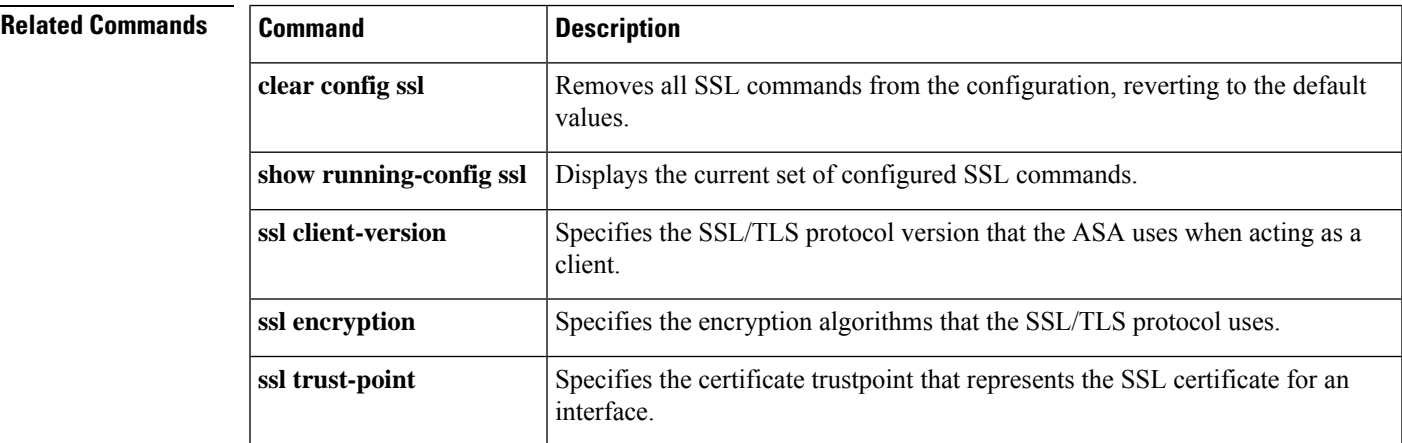

### **ssl trust-point**

To specify the certificate trustpoint that represents the SSL certificate for an interface, use the **ssl trust-point** command with the *interface* argument in global configuration mode. To remove an SSL trustpoint from the configuration that does not specify an interface, use the **no** form of this command. To remove an entry that does specify an interface, use the no **ssl trust-point** *name* [ *interface* ] form of the command.

**ssl trust-point** *name* [ *interface* [ **vpnlb-ip** ] **| domain** *domain-name* ] **no ssl trust-point** *name* [ *interface* [ **vpnlb-ip** ] **| domain** *domain-name* ]

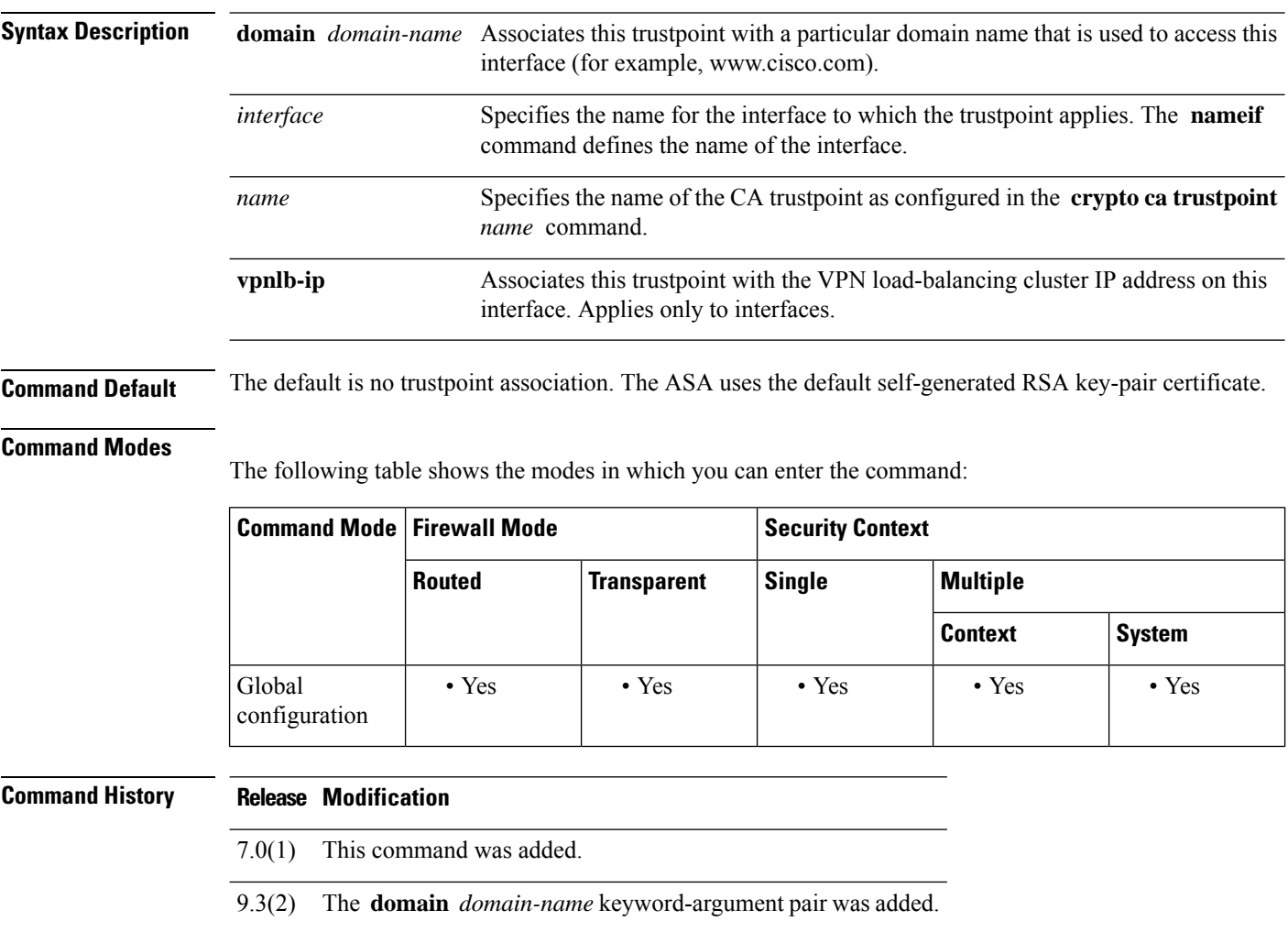

#### **Usage Guidelines** If you do not specify an interface or domain, then this entry will represent the fallback trustpoint that is used on all interfaces that are not associated with a trustpoint of their own.

If you enter the **ssl trustpoint ?** command, the available configured trustpoints appear. If you enter the **ssl trust-point** *name* **?** command (for example, **ssl trust-point mysslcert ?** ), the available configured interfaces for the trustpoint-SSL certificate association appear.

You may configure up to 16 trustpoints per interface.
Observe these guidelines when using this command:

- The value for *trustpoint* must be the name of the CA trustpoint as configured in the **crypto ca trustpoint** *name* command.
- The value for *interface* must be the *nameif* name of a previously configured interface.
- Removing a trustpoint also removes any **ssl trust-point** entries that reference that trustpoint.
- You can have one **ssl trust-point** entry for each interface and one that specifies no interfaces.
- A trustpoint configured with the **domain** keyword may apply to multiple interfaces (depending on how you connect).
- You may only have one **ssl trust-point** per *domain-name* value.
- You can reuse the same trustpoint for multiple entries.
- If the following error appears after you enter this command:

error:0B080074:x509 certificate routines:X509\_check\_private\_key:key values mismatch@x509\_cmp.c:339

It means that a user has configured a new certificate to replace a previously configured certificate. No action is required.

- The certificates are chosen in the following order:
	- If a connection matches the value of the **domain** keyword, that certificate is chosen first. ( **ssl trust-point** *name* **domain** *domain-name* command)
	- If a connection is made to the load-balancing address, the vpnlb-ip certificate is chosen. ( **ssl trust-point** *name* **interface vpnlb-ip** command)
	- The certificate configured for the interface. ( **ssl trust-point** *name* **interface** command)
	- The default certificate not associated with an interface. ( **ssl trust-point** *name* command)
	- The ASA's self-signed, self-generated certificate.

**Examples** The following example shows how to configure an SSL trustpoint called FirstTrust for the inside interface, and a trustpoint called DefaultTrust with no associated interface.

```
ciscoasa
(config)#
ssl trust-point FirstTrust inside
ciscoasa
(config)#
ssl trust-point DefaultTrust
```
The following example shows how to use the **no** form of the command to delete a trustpoint that has no associated interface:

```
ciscoasa
(config)#
show running-configuration ssl
```

```
ssl trust-point FirstTrust inside
ssl trust-point DefaultTrust
ciscoasa(config)# no ssl trust-point
ciscoasa
(config)#
show running-configuration ssl
ssl trust-point FirstTrust inside
```
The following example shows how to delete a trustpoint that does have an associated interface:

```
ciscoasa
(config)#
show running-configuration ssl
ssl trust-point FirstTrust inside
ssl trust-point DefaultTrust
ciscoasa
(config)#
no ssl trust-point FirstTrust inside
ciscoasa
(config)#
show running-configuration ssl
ssl trust-point DefaultTrust
```
The following example shows how to assign a specific domain name to a configured trustpoint:

```
ciscoasa
(config)#
ssl trust-point
            www-cert domain www.example.com
```
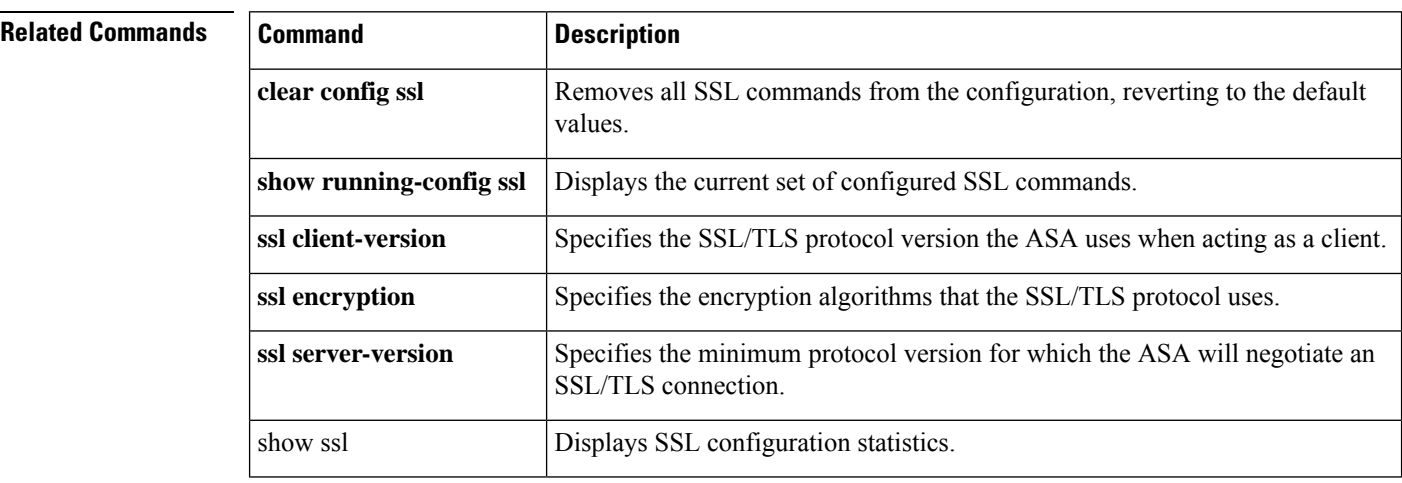

 $\mathbf{l}$ 

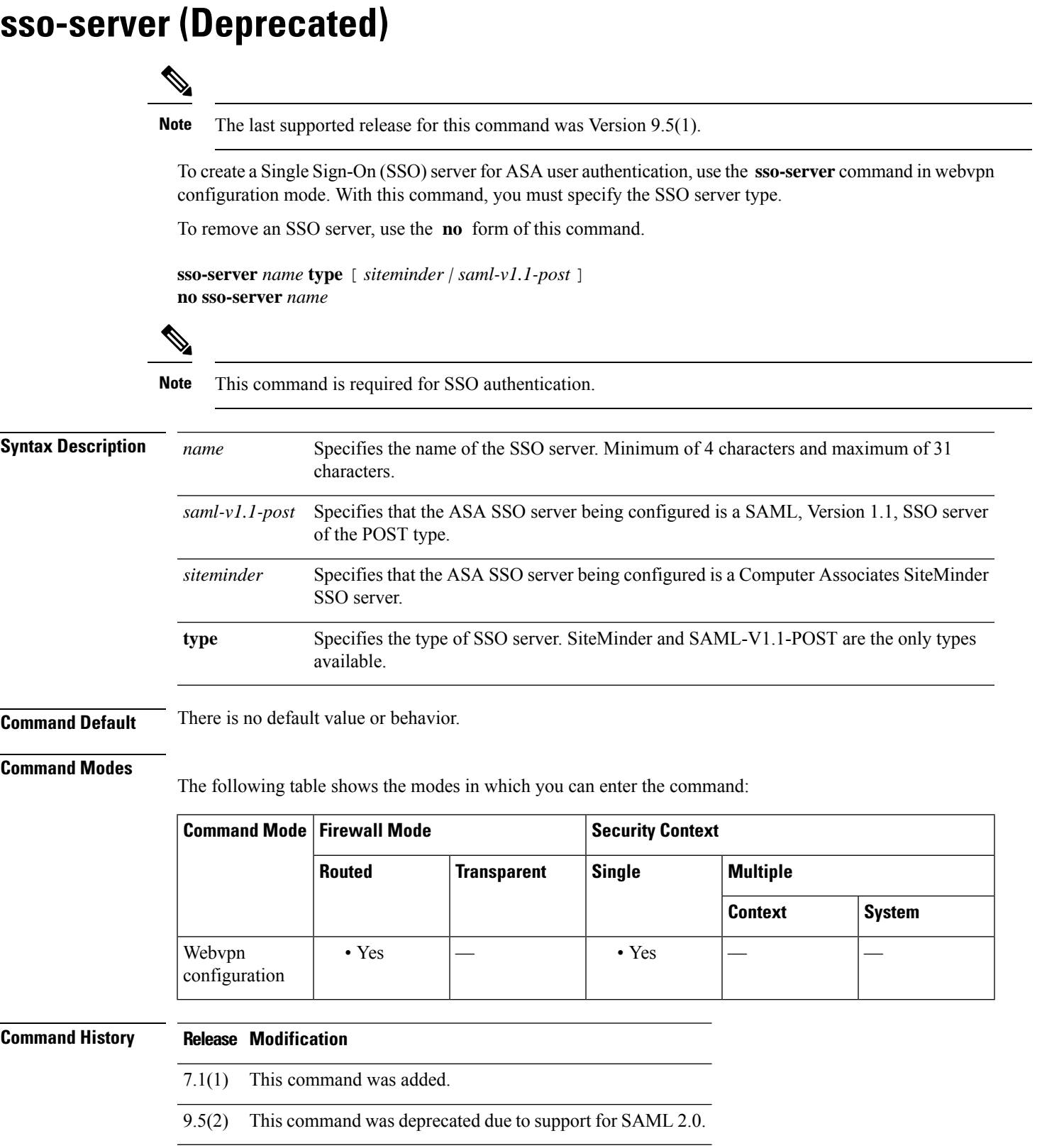

### **Usage Guidelines** Single sign-on support, available only for WebVPN, lets users access different secure services on different servers without entering a username and password more than once. The **sso-server** command lets you create an SSO server.

In the authentication, the ASA acts as a proxy for the WebVPN user to the SSO server. The ASA currently supports the SiteMinder SSO server (formerly Netegrity SiteMinder) and the SAML POST-type SSO server. Currently, the available arguments for the type option are restricted to *siteminder* or *saml-V1.1-post* .

### **Examples** The following example, entered in webvpn configuration mode, creates a SiteMinder-type SSO server named "example1":

```
ciscoasa(config)# webvpn
ciscoasa(config-webvpn)# sso-server example1 type siteminder
ciscoasa(config-webvpn-sso-siteminder)#
```
The following example, entered in webvpn configuration mode, creates a SAML, Version 1.1, POST-type SSO server named "example2":

```
ciscoasa(config)# webvpn
ciscoasa(config-webvpn)# sso-server example2 type saml-v1.1-post
ciscoasa(config-webvpn-sso-saml)#
```
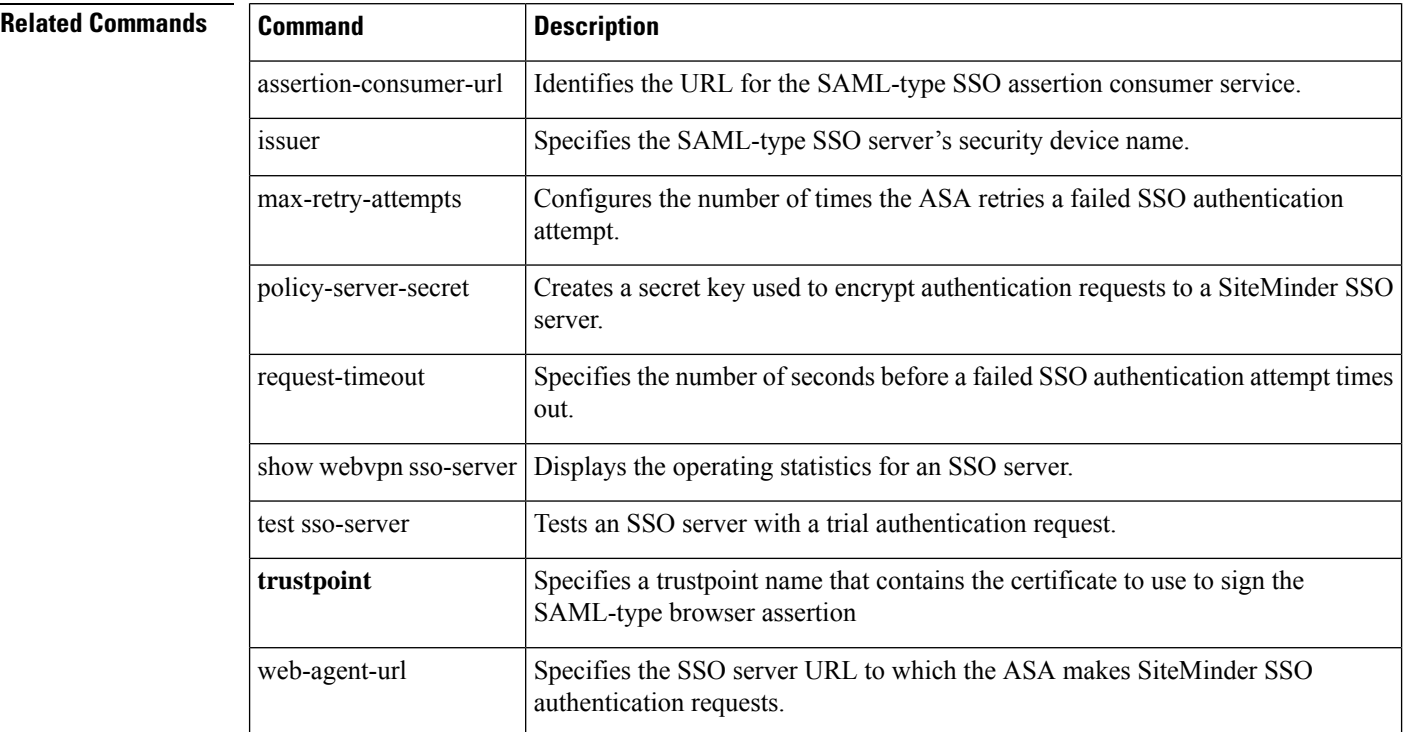

# **sso-server value (group-policy webvpn) (Deprecated)**

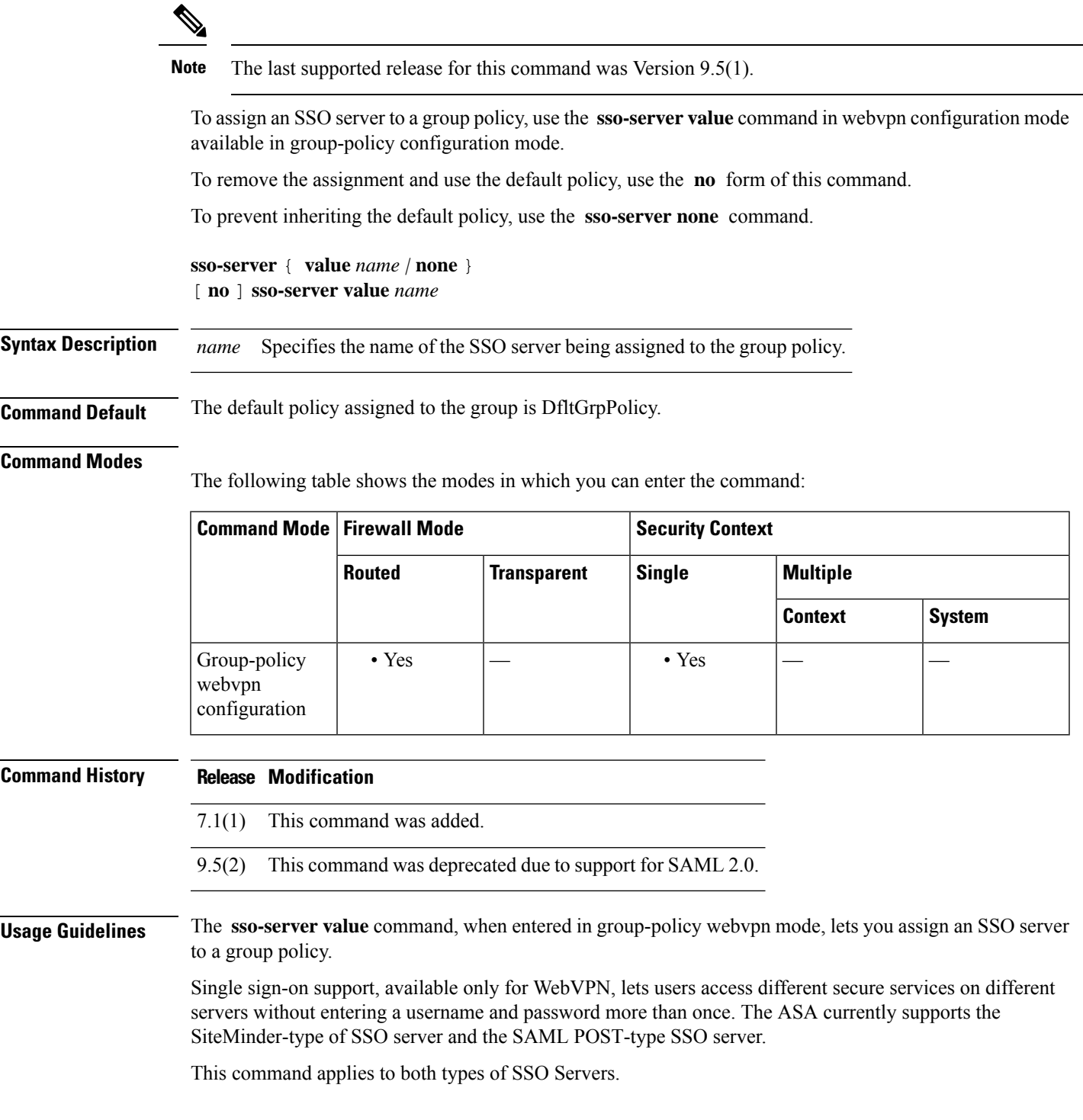

I

 $\mathscr{D}$ 

Enter the same command, **sso-server value** , in username-webvpn configuration mode to assign SSO servers to user policies. **Note**

**Examples** The following example commands create the group policy my-sso-grp-pol and assigns it to the SSO server named example:

```
ciscoasa(config)# group-policy my-sso-grp-pol internal
ciscoasa(config)# group-policy my-sso-grp-pol attributes
ciscoasa(config-group-policy)# webvpn
ciscoasa(config-group-webvpn)# sso-server value example
ciscoasa(config-group-webvpn)#
```
### **Related Commands**

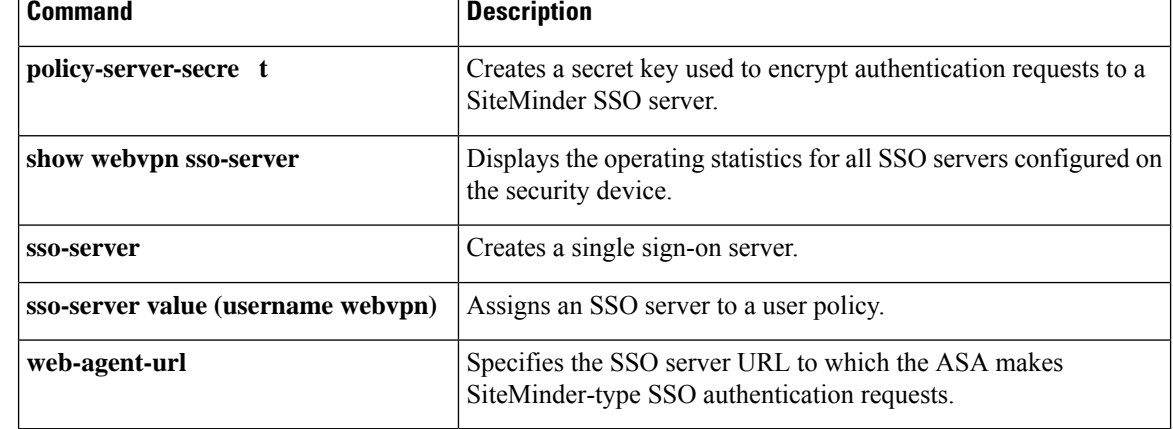

# **sso-server value (username webvpn) (Deprecated)**

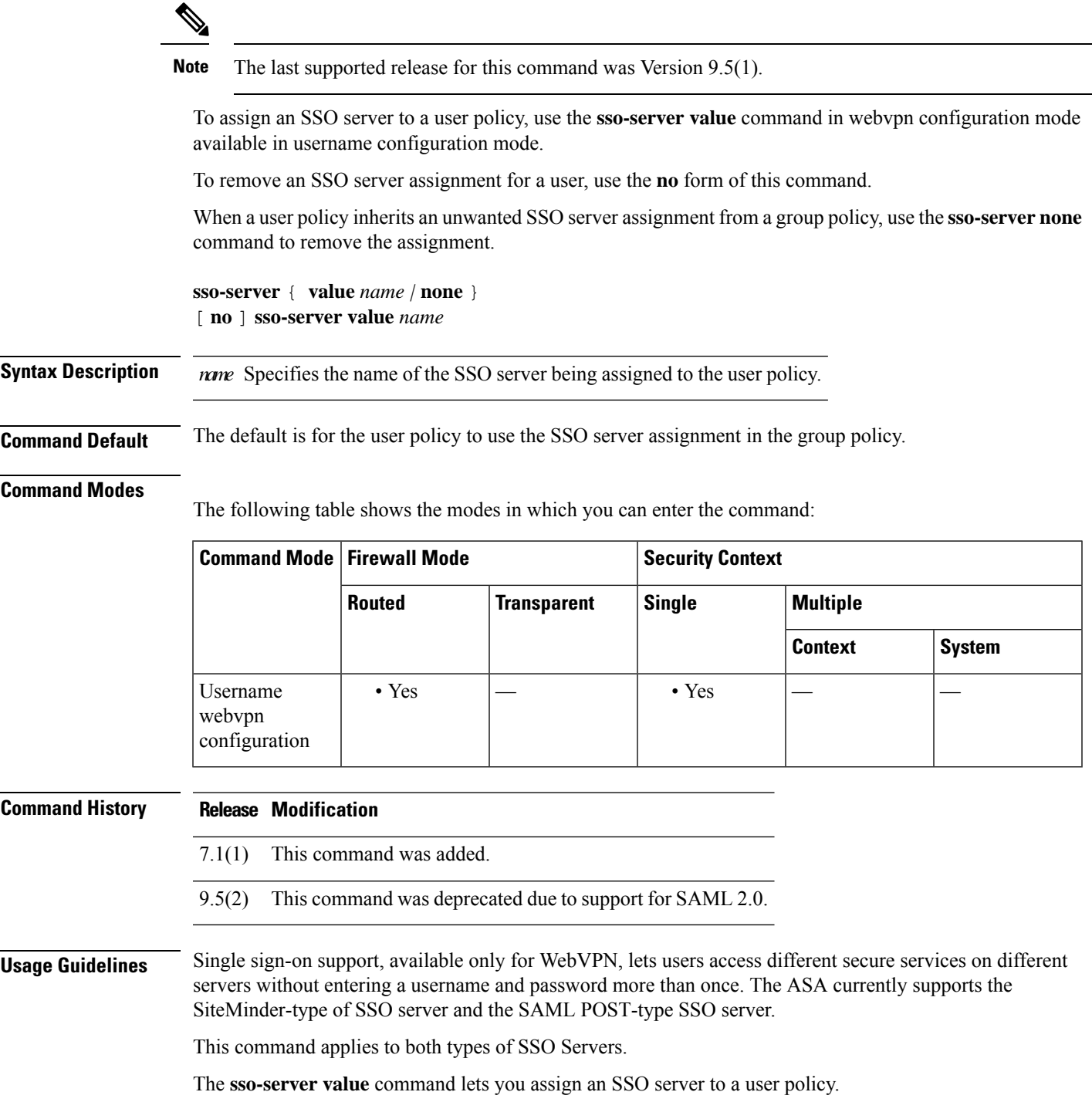

I

 $\mathscr{D}$ 

Enter the same command, **sso-server value**, in group-webvpn configuration mode to assign SSO servers to group policies. **Note**

**Examples** The following example commands assign the SSO server named my-sso-server to the user policy for a WebVPN user named Anyuser:

```
ciscoasa(config)# username Anyuser attributes
ciscoasa(config-username)# webvpn
ciscoasa(config-username-webvpn)# sso-server value my-sso-server
ciscoasa(config-username-webvpn)#
```
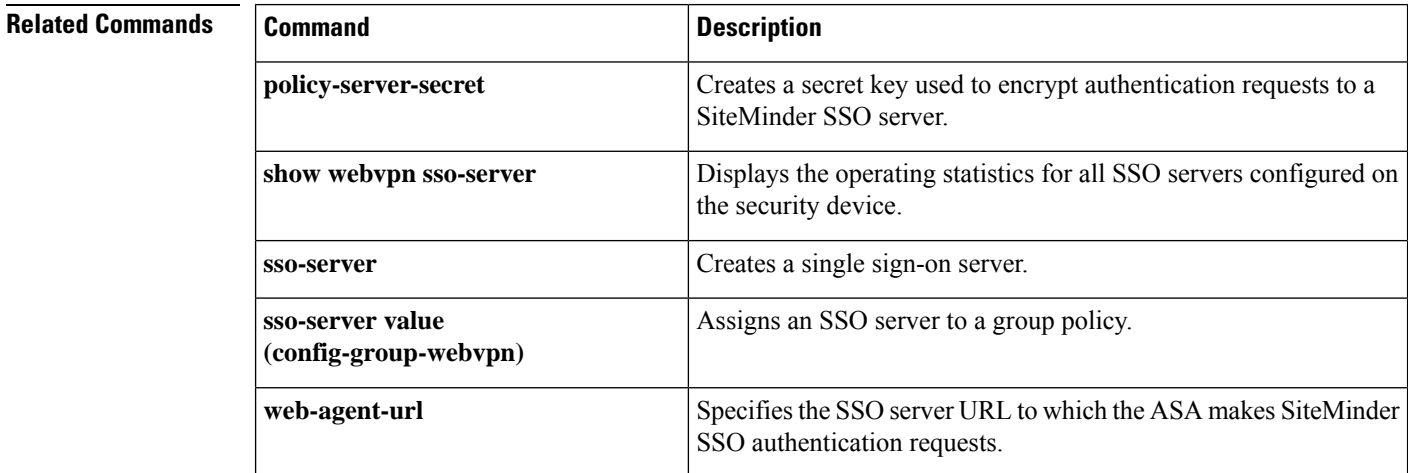

### **start-port**

To configure the starting port for the port pool in the basic mapping rule in a Mapping Address and Port (MAP) domain, use the **start-port** command in MAP domain basic mapping rule configuration mode. Use the **no** form of this command to remove the ratio.

**start-port***number* **no start-port** *number*

**Syntax Description** *number* The first port in the port pool for the translated address. The port you specify must be a power of 2, from 1-32768 such as 1, 2, 4, 8, and so forth. If you want to exclude the well-known ports, start at 1024 or higher.

**Command Default** No defaults.

### **Command Modes**

The following table shows the modes in which you can enter the command:

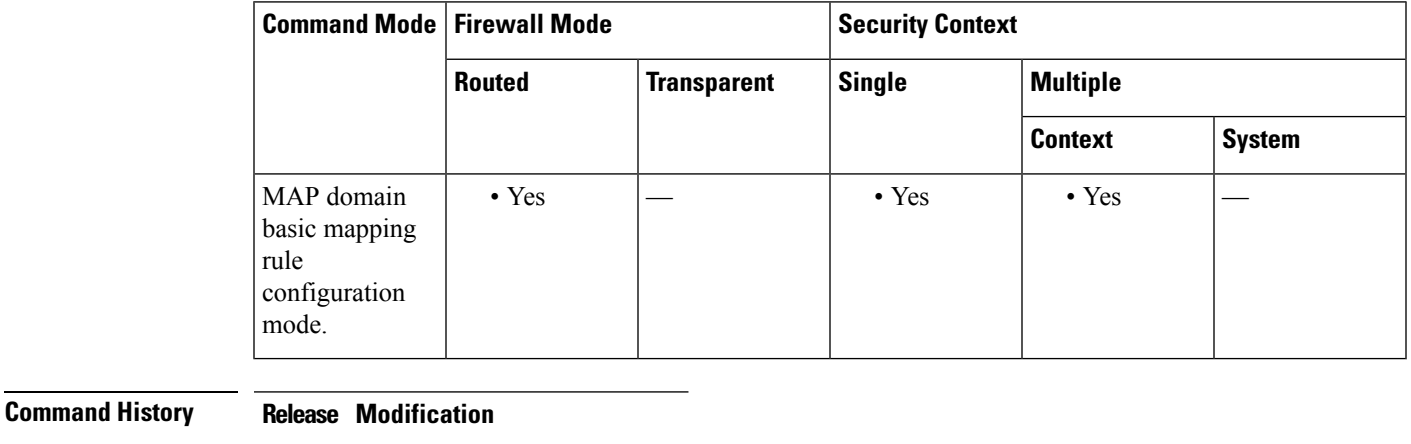

9.13(1) This command was introduced.

**Usage Guidelines** The **start-port** and **share-ratio** commands in the basic mapping rule determine the starting port and number of ports in the pool used to translate addresses within a MAP domain.

**Examples** The following example creates a MAP-T domain named 1 and configures the translation rules for the domain.

#### ciscoasa(config)# **map-domain 1**

ciscoasa(config-map-domain)# **default-mapping-rule 2001:DB8:CAFE:CAFE::/64**

ciscoasa(config-map-domain)# **basic-mapping-rule**

ciscoasa(config-map-domain-bmr)# **ipv4-prefix 192.168.3.0 255.255.255.0**

ciscoasa(config-map-domain-bmr)# **ipv6-prefix 2001:cafe:cafe:1::/64**

ciscoasa(config-map-domain-bmr)# **start-port 1024**

ciscoasa(config-map-domain-bmr)# **share-ratio 16**

### **Related Commands**

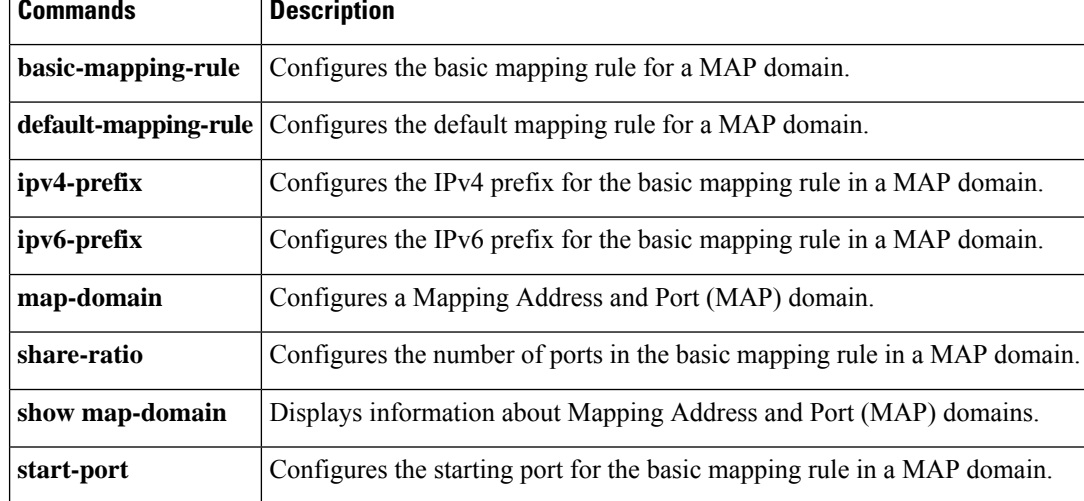

## **start-url**

To enter the URL at which to retrieve an optional pre-login cookie, use the **start-url** command in aaa-server-host configuration mode. This is an SSO with HTTP Forms command.

**start-url** *string*

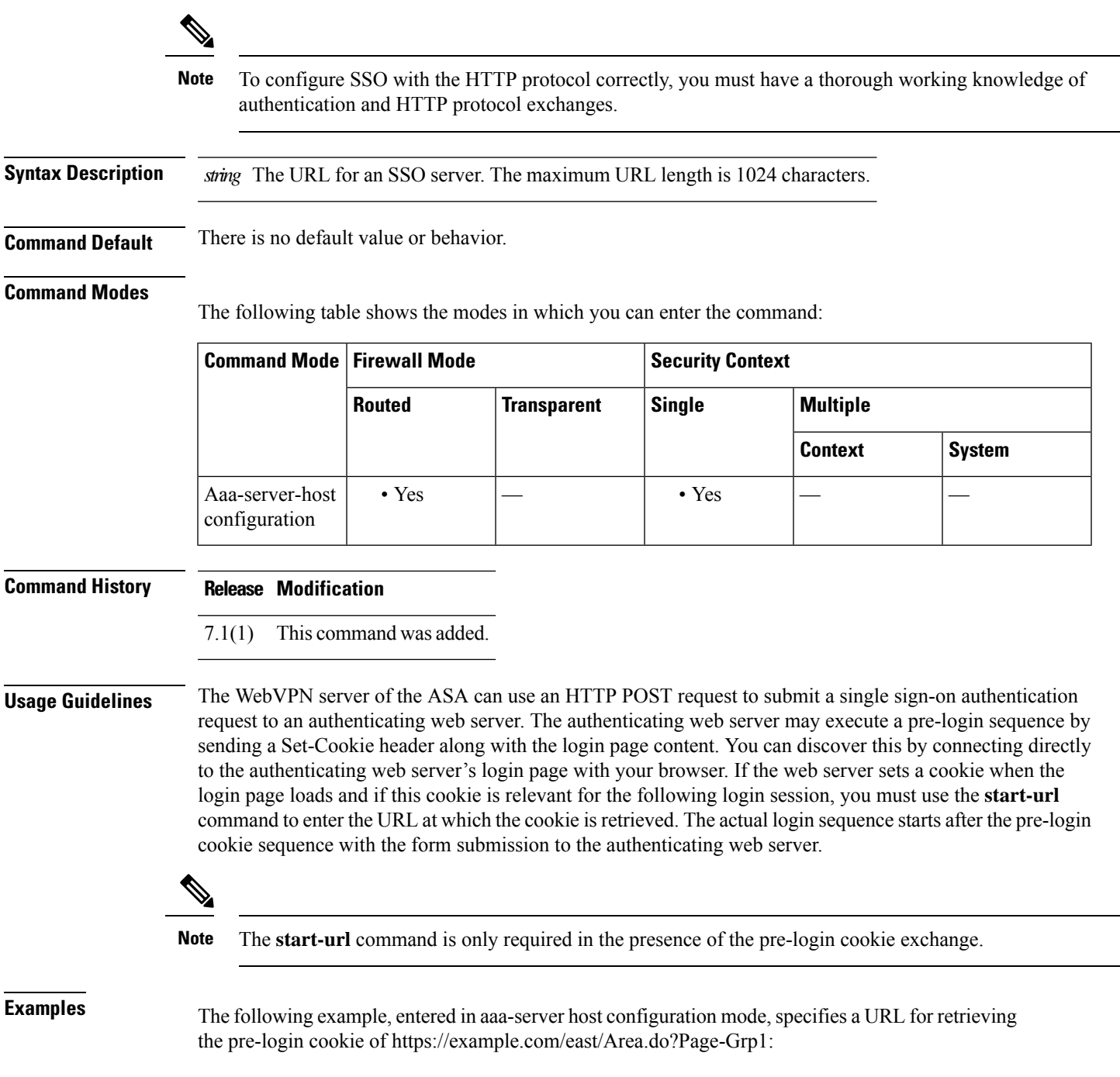

ciscoasa(config)# **aaa-server testgrp1 (inside) host example.com** ciscoasa(config-aaa-server-host)# **start-url https://example.com/east/Area.do?Page=Grp1** ciscoasa(config-aaa-server-host)#

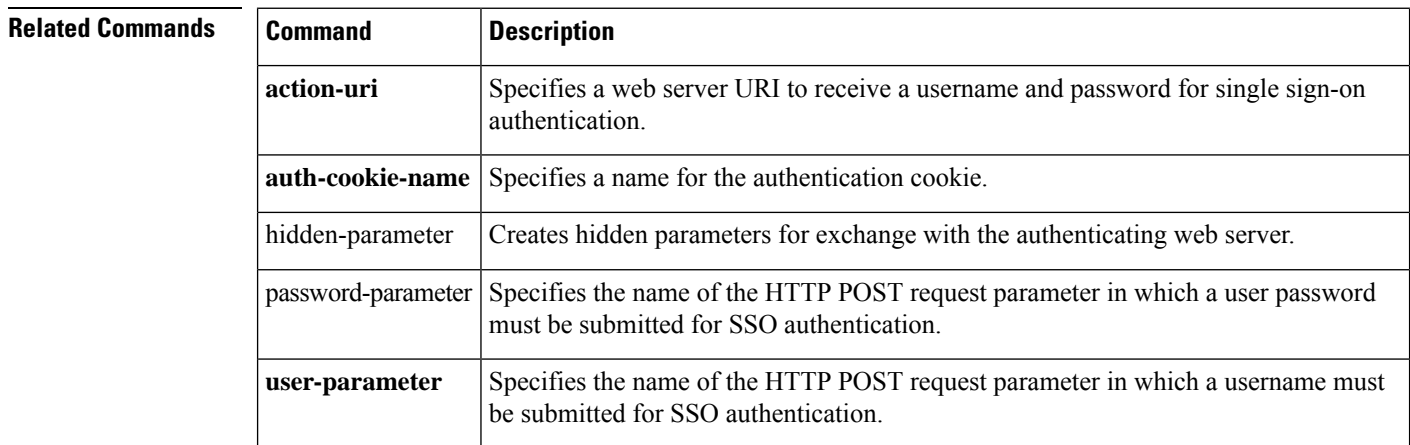

## **state-checking**

To enforce state checking for H.323, use the **state-checking** command in parameters configuration mode. To disable this feature, use the **no** form of this command.

**state-checking** [ **h225 | ras** ] **no state-checking** [ **h225 | ras** ]

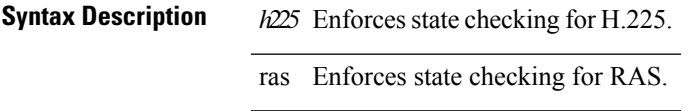

**Command Default** No default behavior or values.

### **Command Modes**

The following table shows the modes in which you can enter the command:

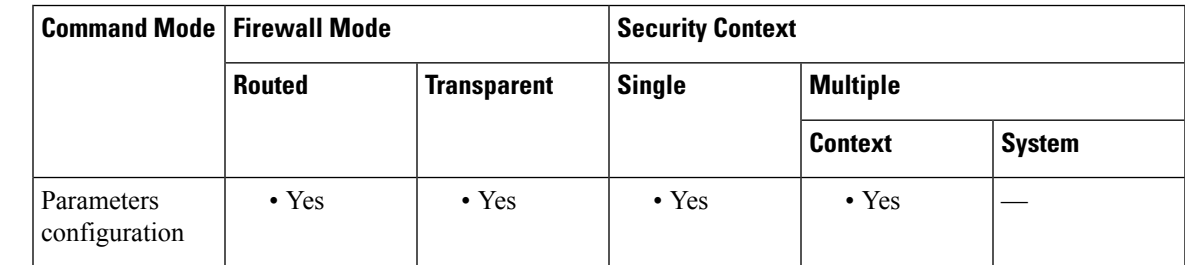

**Command History Release Modification**

7.2(1) This command was added.

**Examples** The following example shows how to enforce state checking for RAS on an H.323 call:

```
ciscoasa(config)# policy-map type inspect h323 h323_map
ciscoasa(config-pmap)# parameters
ciscoasa(config-pmap-p)# state-checking ras
```
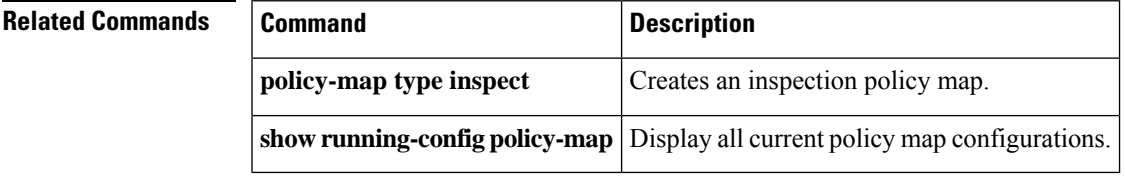

## **storage-url**

To allow each context to use flash memory to store VPN packages, use the **storage-url** command in context configuration mode. To remove the storage space, use the **no** form of this command.

**storage-url** { **private | shared** }[ **disk** *n* :/] *path* [ *context\_label* ] **no storage-url** { **private | shared** }[ **disk** *n* :/] *path* [ *context\_label* ]

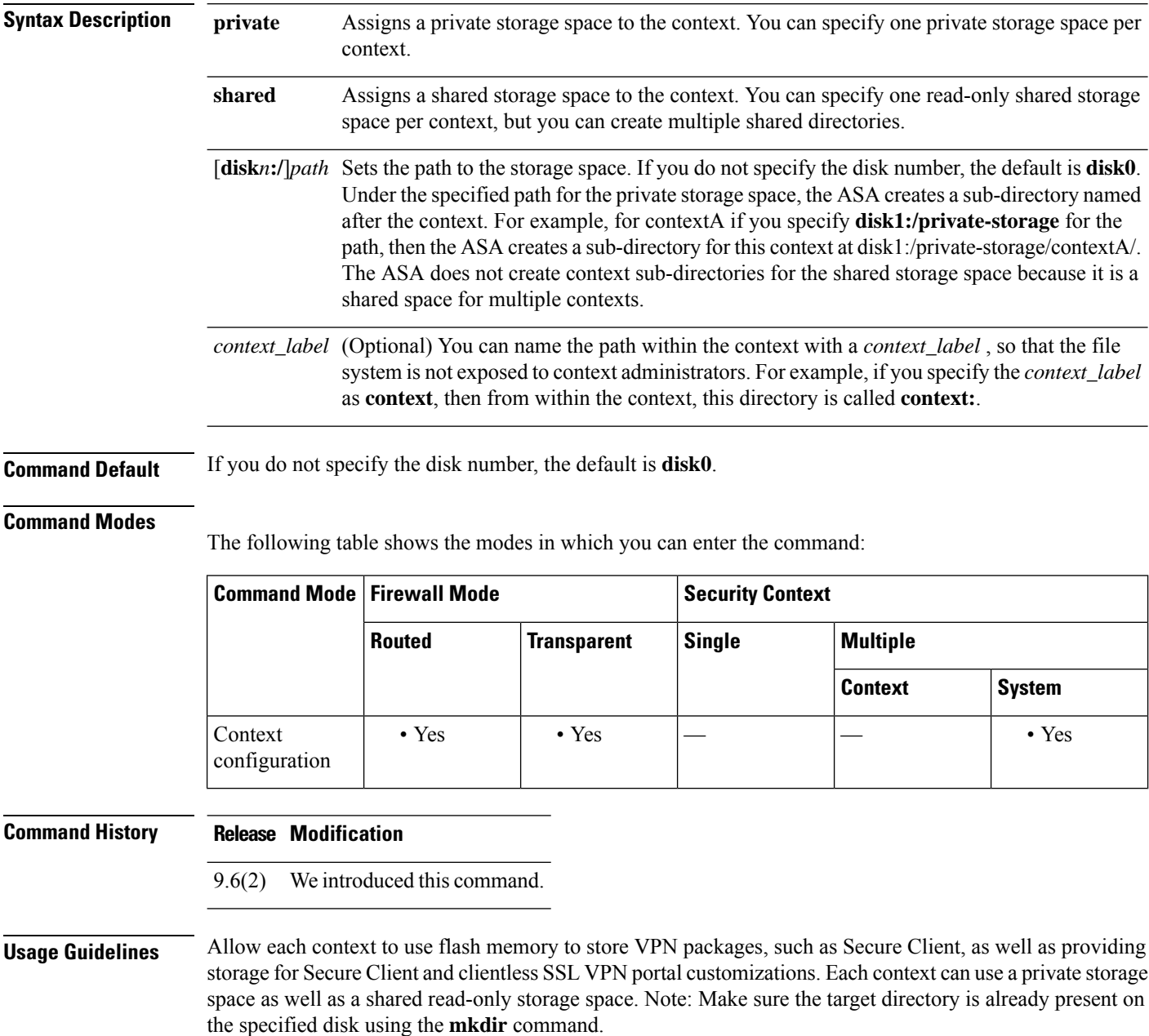

You can specify one private storage space per context. You can read/write/delete from this directory within the context (as well as from the system execution space). To control how much disk space is allowed per context, see the **limit-resource storage** command.

To reduce duplication of common large files that can be ASA among all contexts, such as Secure Client packages, you can use the shared storage space. Only the system execution space can write and delete from the shared directory.

**Examples** The following example creates a private directory and a shared directory, and assigns them to the admin context:

```
ciscoasa(config)# mkdir disk1:/private-storage
ciscoasa(config)# mkdir disk1:/shared-storage
ciscoasa(config)# context admin
ciscoasa(config-ctx)# storage-url private disk1:/private-storage context
ciscoasa(config-ctx)# storage-url shared disk1:/shared-storage shared
```
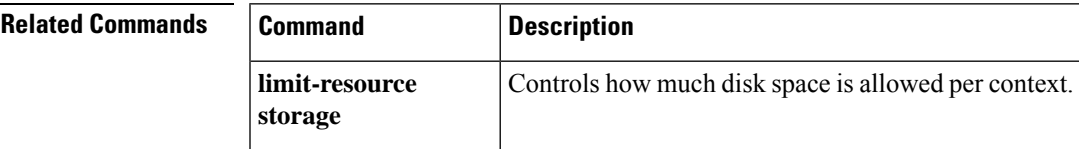

### **storage-key**

To specify a storage key to protect the date stored between sessions, use the **storage-key** command in group-policy webvpn configuration mode. To remove this command from the configuration, use the**no** version of this command.

**storage-key** { **none | value** *string* } **nostorage-key**

**Syntax Description** *string* Specifies a string to use as the value of the storage key. This string can be up to 64 characters long.

**Command Default** The default is **none**.

#### **Command Modes**

The following table shows the modes in which you can enter the command:

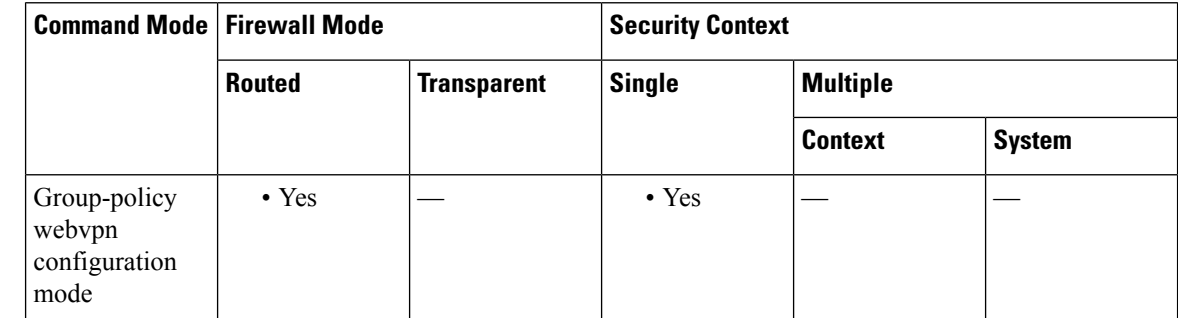

**Command History Release Modification**

8.0(2) This command was added.

**Usage Guidelines** While you can use any character except spaces in the storage key value, we recommend using only the standard alphanumeric character set: 0 through 9 and a through z.

**Examples** The following example sets the storage key to the value abc123:

```
ciscoasa
(config)#
```
**group-policy test attributes** ciscoasa (config-group-policy)# **webvpn** ciscoasa (config-group-webvpn)# **storage-key value abc123**

 $\mathbf{l}$ 

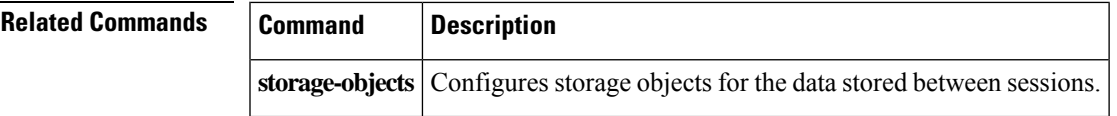

### **storage-objects**

To specify which storage objects to use for the data stored between sessions, use the **storage-objects** command in group-policy webvpn configuration mode. To remove this command from the configuration, use the **no** version of this command.

**storage-objects** { **none | value** *string* } **no storage-objects**

**Syntax Description** *string* Specifies the name of the storage objects. This string can be up to 64 characters long.

**Command Default** The default is **none**.

#### **Command Modes**

The following table shows the modes in which you can enter the command:

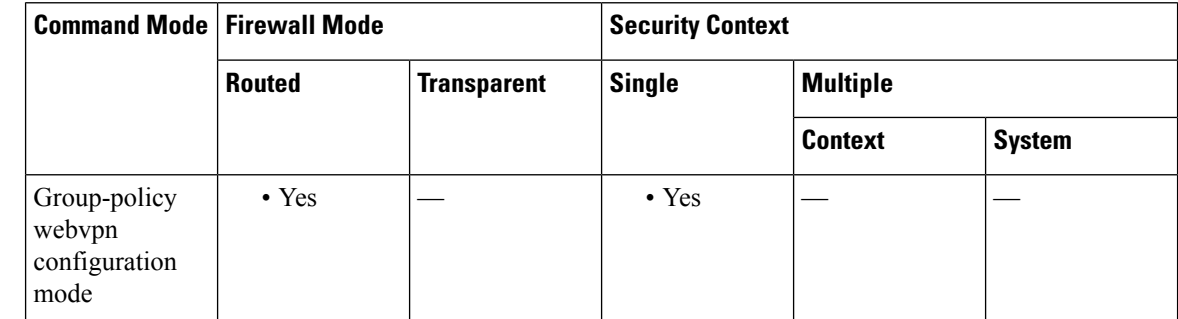

**Command History Release Modification**

8.0(2) This command was added.

**Usage Guidelines** While you can use any character except spaces and commas in the storage object name, we recommend using only the standard alphanumeric character set: 0 through 9 and a through z. Use a comma, with no space, to separate the names of storage objects in the string.

**Examples** The following example sets the storage object names to cookies and xyz456:

```
ciscoasa
(config)#
```
**group-policy test attributes** ciscoasa (config-group-policy)# **webvpn** ciscoasa (config-group-webvpn)# **storage-object value cookies,xyz456**

 $\mathbf{l}$ 

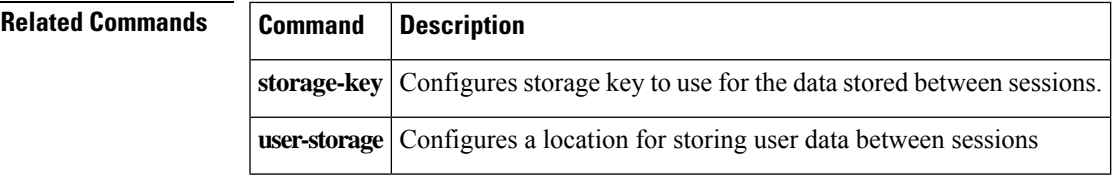

# **strict-asp-state**

To enable strict M3UA application server process (ASP) state validation, use the **strict-asp-state** command in policy map parameters configuration mode. Use the **no** form of this command to remove the setting.

**strict-asp-state no strict-asp-state**

**Syntax Description** This command has no arguments or keywords.

**Command Default** The default setting for this command is disabled.

### **Command Modes**

The following table shows the modes in which you can enter the command:

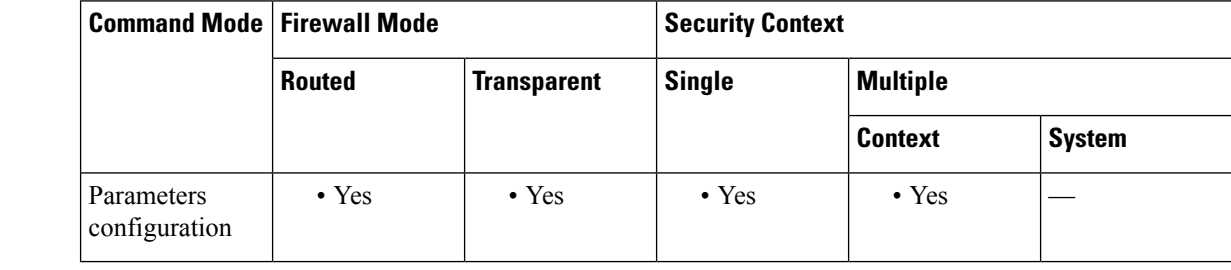

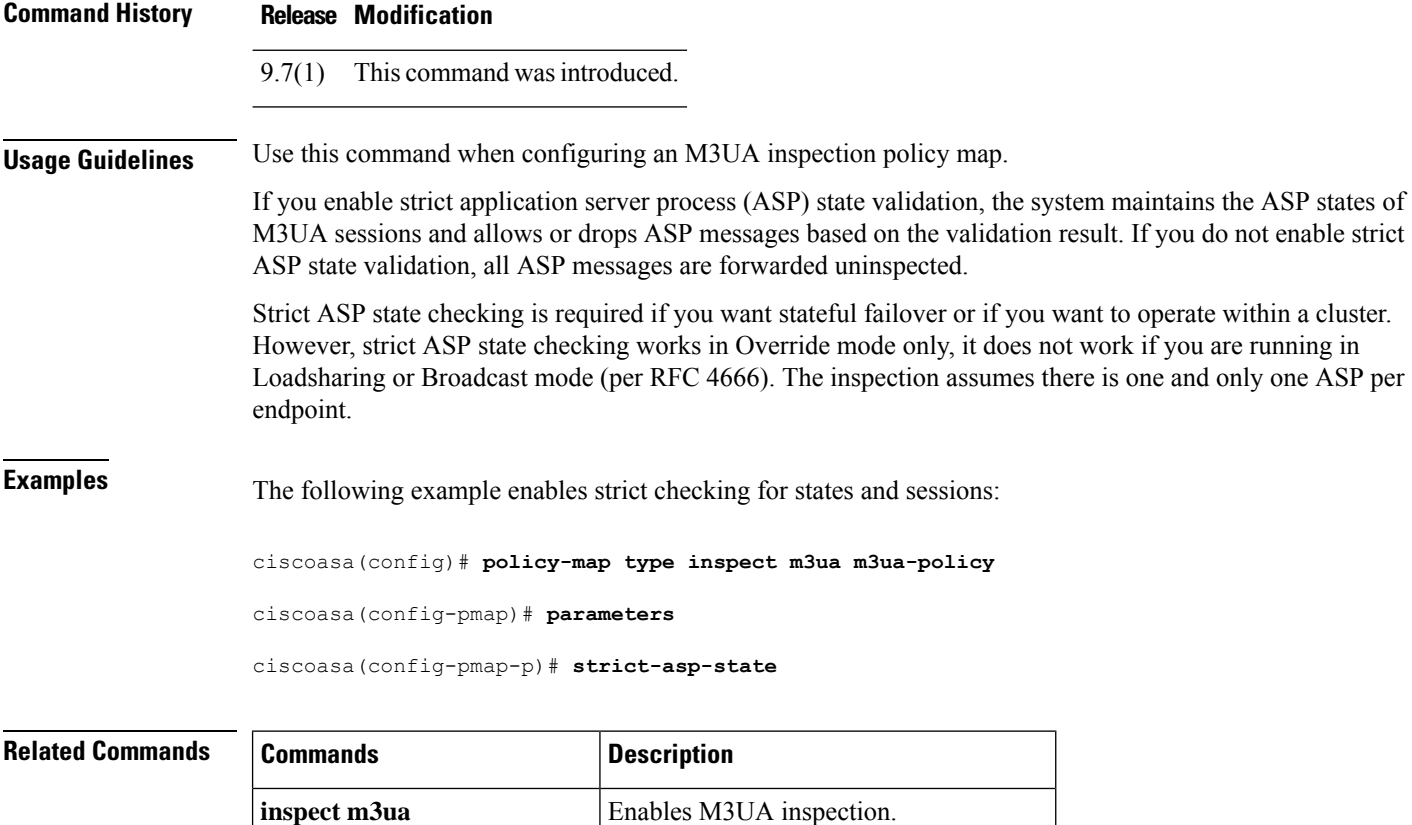

 $\mathbf{l}$ 

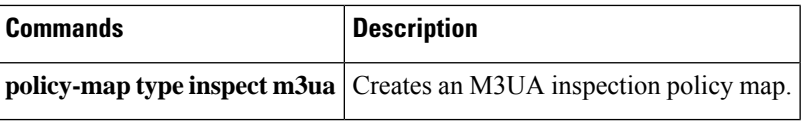

## **strict-diameter**

To enable strict Diameter protocol conformance to RFC 6733, use the **strict-diameter** command in policy map parameters configuration mode. Use the **no** form of this command to remove the setting.

**strict-diameter** { **state | session** } **no strict-diameter** { **state | session** }

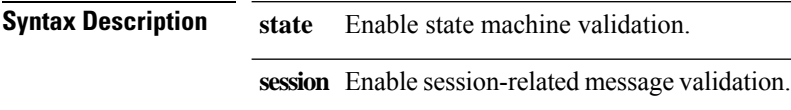

**Command Default** By default, inspection ensures that Diameter frames comply with the RFC, but state and session checking are not enabled.

### **Command Modes**

The following table shows the modes in which you can enter the command:

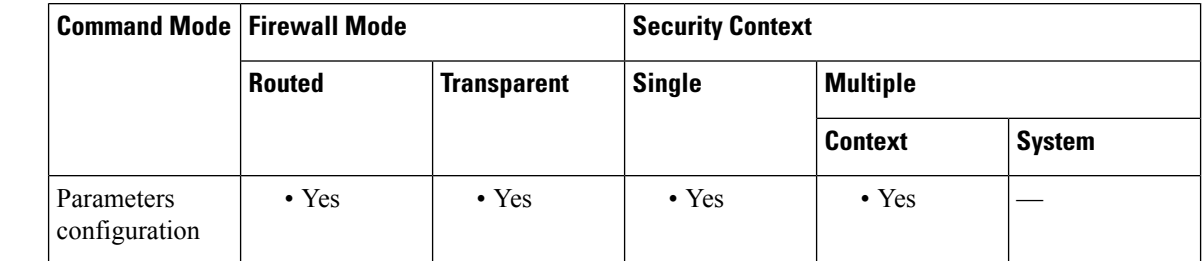

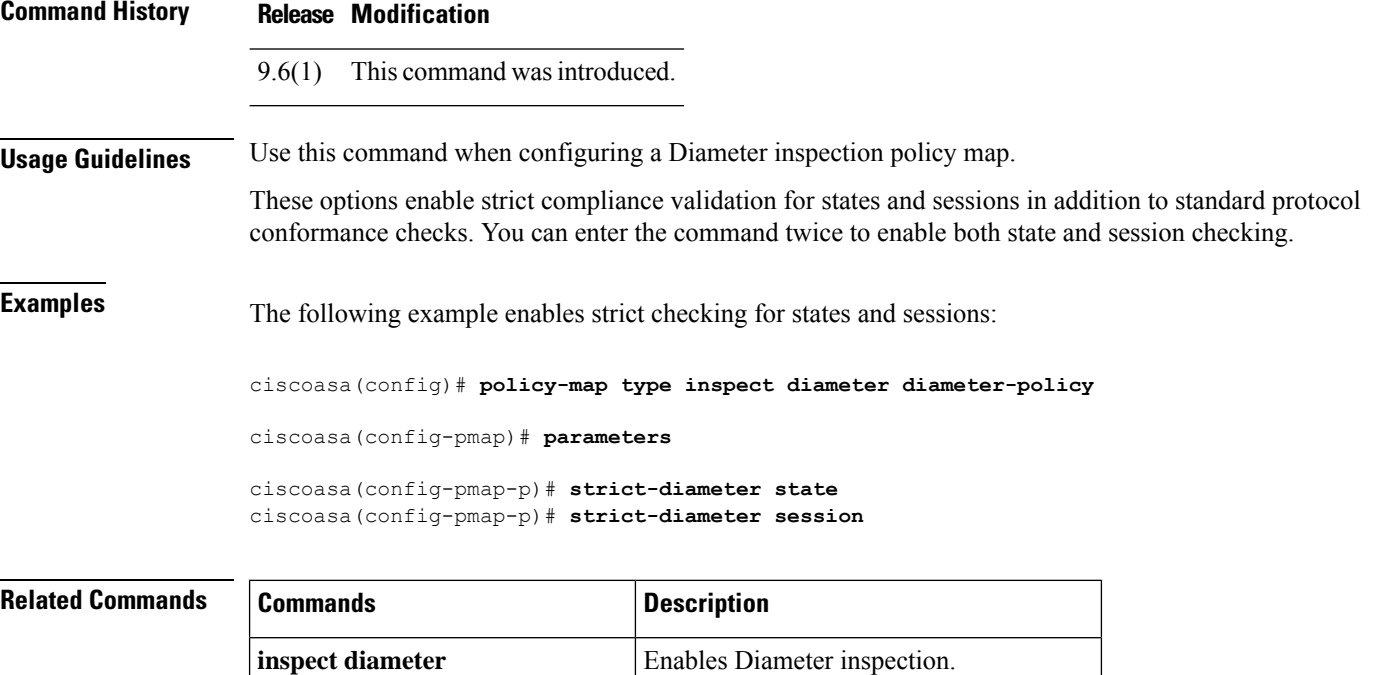

 $\mathbf{l}$ 

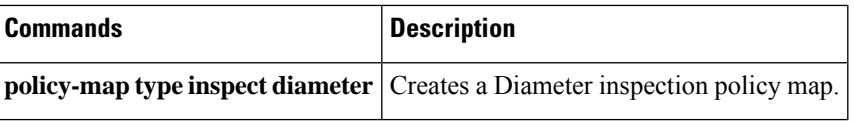

## **strict-header-validation**

To enable strict validation of the header fields in the SIP messages according to RFC 3261, use the **strict-header-validation** command in parameters configuration mode. Parameters configuration mode is accessible from policy map configuration mode. To disable this feature, use the **no** form of this command.

**strict-header-validation action** { **drop | drop-connection | reset | log** }{ **log** } **no strict-header-validation action** { **drop | drop-connection | reset | log** }{ **log** }

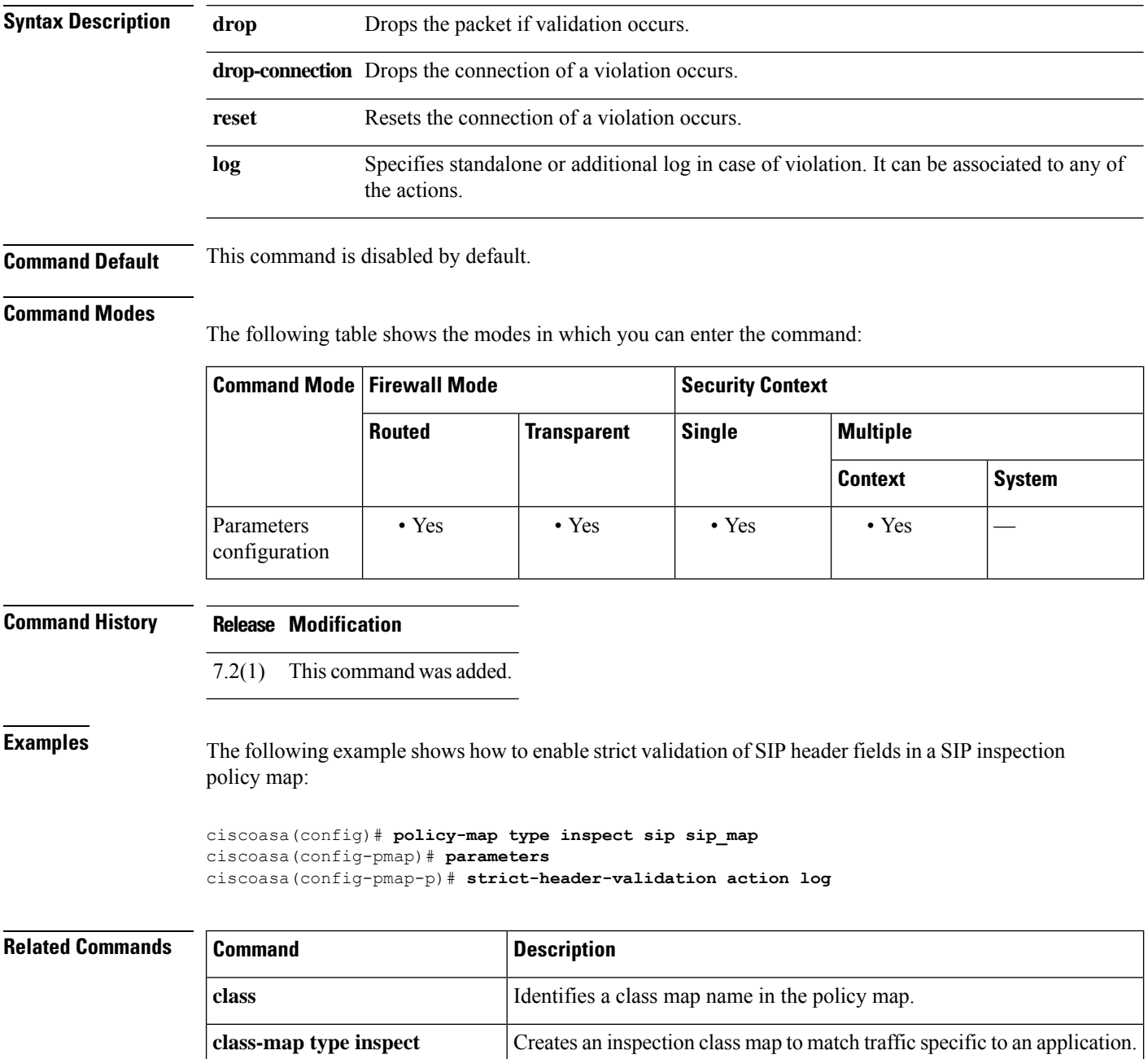

I

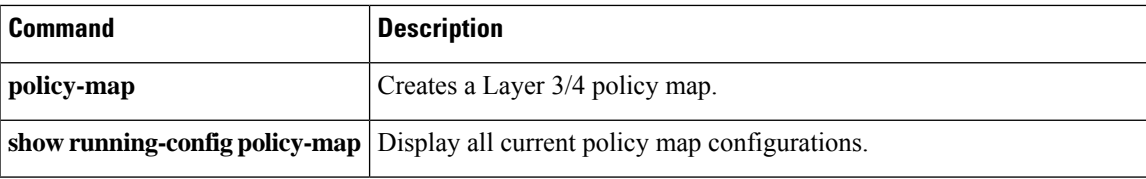

### **strict-http**

To allow forwarding of non-compliant HTTP traffic, use the **strict-http** command in HTTP map configuration mode, which is accessible using the **http-map** command. To reset this feature to its default behavior, use the **no** form of the command.

**strict-http action** { **allow | reset | drop** }[ **log** ] **no strict-http action action** { **allow | reset | drop** }[ **log** ]

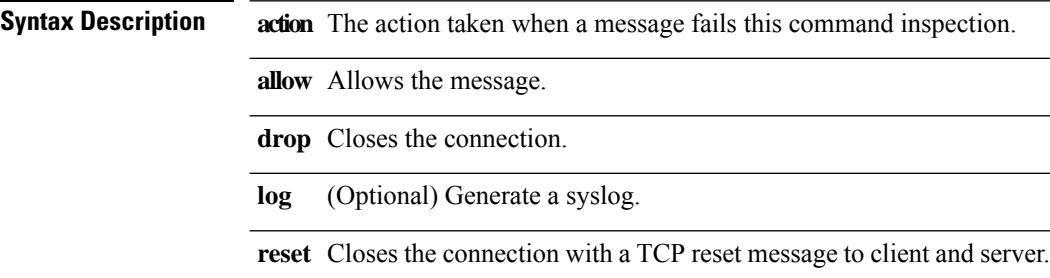

**Command Default** This command is enabled by default.

### **Command Modes**

The following table shows the modes in which you can enter the command:

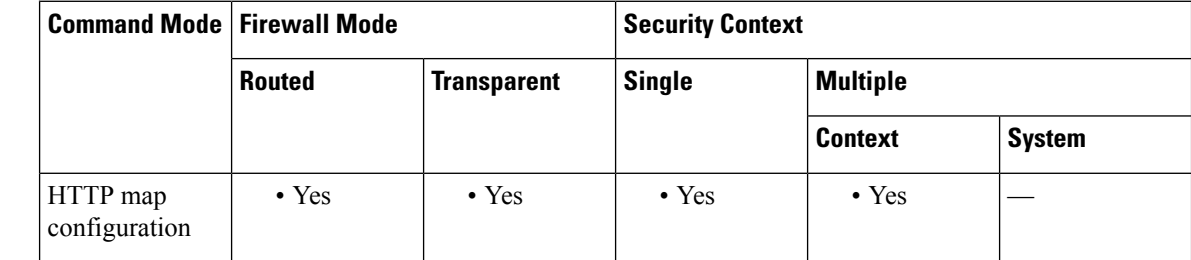

**Command History Release Modification**

7.0(1) This command was added.

**Usage Guidelines** Although strict HTTP inspection cannot be disabled, the **strict-http action allow** command causes the ASA to allow forwarding of non-compliant HTTP traffic. This command overrides the default behavior, which is to deny forwarding of non-compliant HTTP traffic.

**Examples** The following example allows forwarding of non-compliant HTTP traffic:

```
ciscoasa(config)# http-map inbound_http
ciscoasa(config-http-map)# strict-http allow
ciscoasa(config-http-map)#
```
 $\mathbf{l}$ 

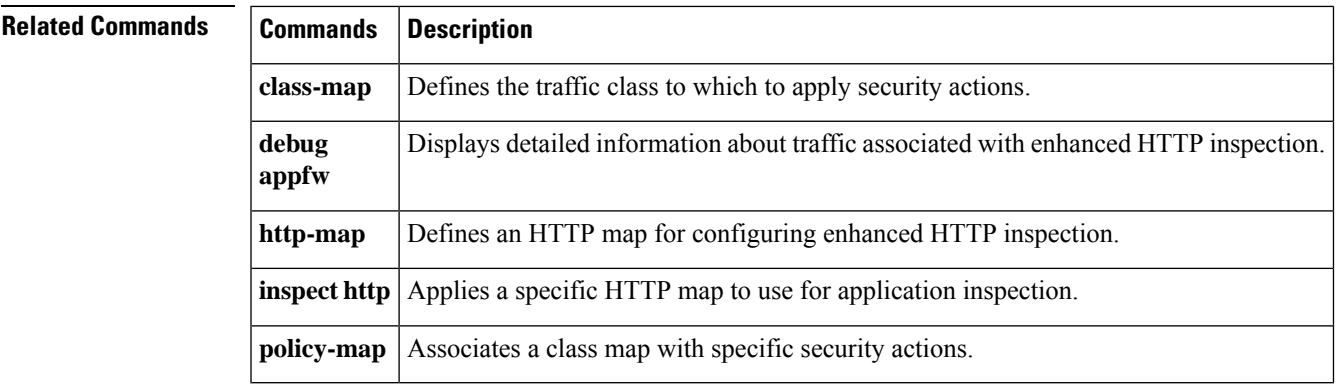

### **strip-group**

This command applies only to usernames received in the form user  $\alpha$  realm. A realm is an administrative domain appended to a username with the " $\omega$ " delimiter (juser $\omega$ abc).

To enable or disable strip-group processing, use the **strip-group** command in tunnel-group general-attributes mode. The ASA selects the tunnel group for IPsec connections by obtaining the group name from the username presented by the VPN client. When strip-group processing is enabled, the ASA sends only the user part of the username for authorization/authentication. Otherwise (if disabled), the ASA sends the entire username including the realm.

To disable strip-group processing, use the **no** form of this command.

**strip-group no strip-group**

**Syntax Description** This command has no arguments or keywords.

**Command Default** The default setting for this command is disabled.

### **Command Modes**

The following table shows the modes in which you can enter the command:

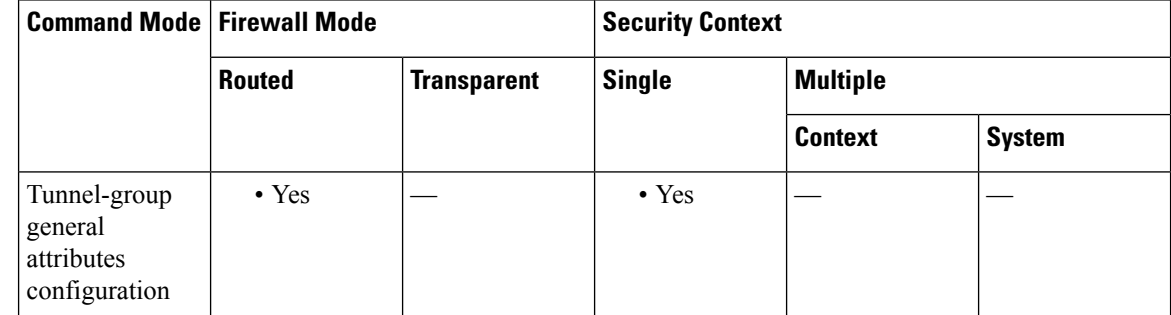

**Command History Release Modification**

7.0(1) This command was added.

**Usage Guidelines** You can apply this attribute only to the IPsec remote access tunnel-type.

 $\mathscr{D}$ 

### **Note**

Because of a limitation of MSCHAPv2, you cannot perform tunnel group switching when MSCHAPv2 is used for PPP authentication. The hash computation during MSCHAPv2 is bound to the username string (such as user  $+$  delimit  $+$  group).

**Examples** The following example configures a remote access tunnel group named "remotegrp" for type IPsec remote access, then enters general configuration mode, sets the tunnel group named "remotegrp" as the default group policy, and then enables strip group for that tunnel group:

```
ciscoasa(config)# tunnel-group remotegrp type IPsec_ra
ciscoasa(config)# tunnel-group remotegrp general
ciscoasa(config-tunnel-general)# default-group-policy remotegrp
ciscoasa(config-tunnel-general)# strip-group
```
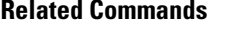

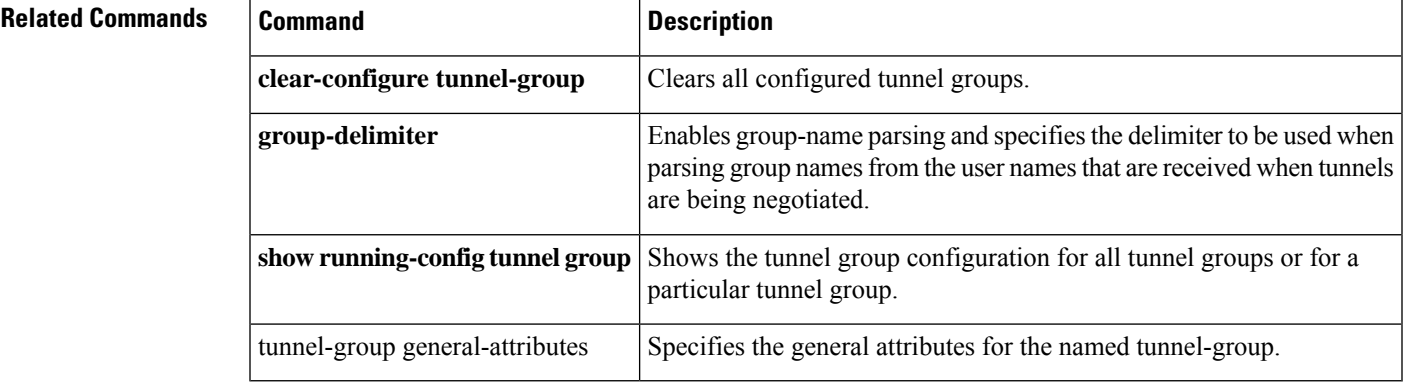

## **strip-realm**

To enable or disable strip-realm processing, use the **strip-realm** command in tunnel-group general-attributes configuration mode. Strip-realm processing removes the realm from the username when sending the username to the authentication or authorization server. A realm is an administrative domain appended to a username with the @ delimiter (username@realm). If the command is enabled, the ASA sends only the user part of the username authorization/authentication. Otherwise, the ASA sends the entire username.

To disable strip-realm processing, use the **no** form of this command.

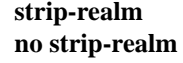

**Syntax Description** This command has no arguments or keywords.

**Command Default** The default setting for this command is disabled.

#### **Command Modes**

The following table shows the modes in which you can enter the command:

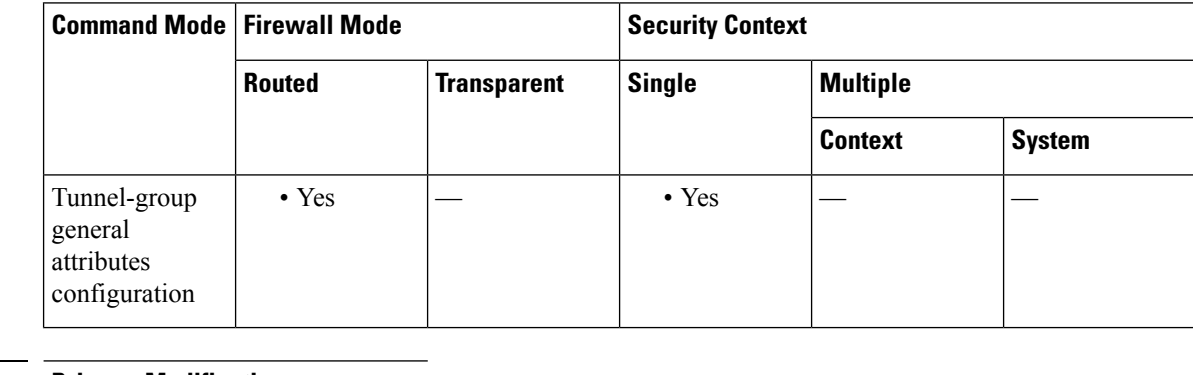

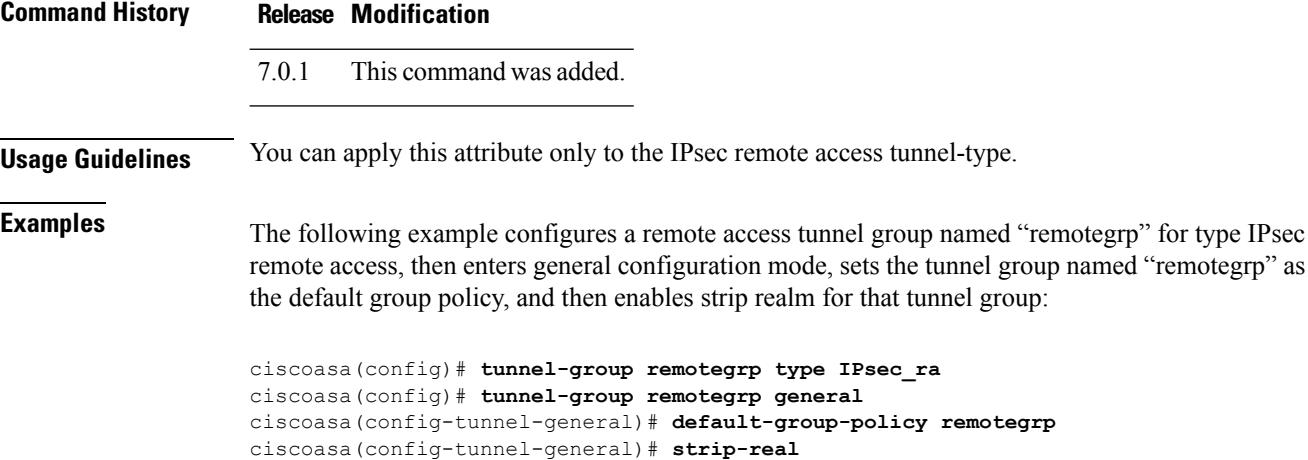

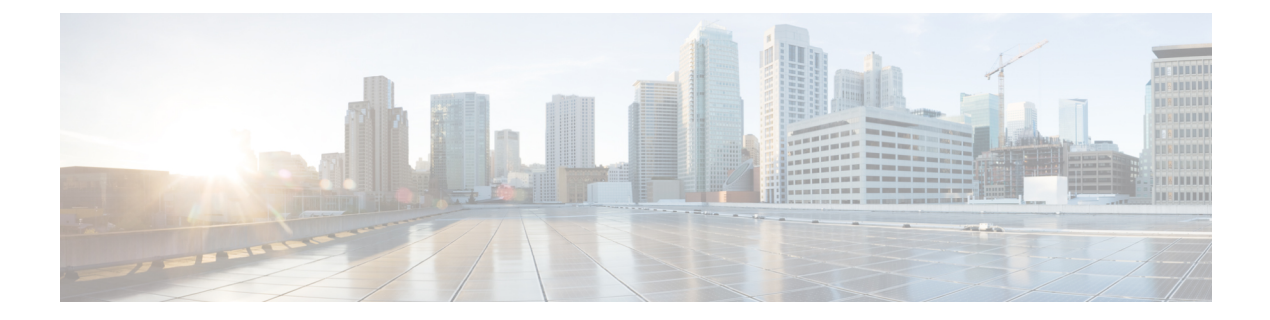

### **su – sz**

- [subject-name](#page-1544-0) (crypto ca certificate map), on page 1543
- [subject-name](#page-1546-0) (crypto ca trustpoint), on page 1545
- [subject-name-default,](#page-1547-0) on page 1546
- [subnet,](#page-1549-0) on page 1548
- [summary-address](#page-1551-0) (interface), on page 1550
- [summary-prefix](#page-1553-0) (ipv6 router ospf), on page 1552
- [summary-address](#page-1555-0) (router isis), on page 1554
- [summary-address](#page-1559-0) (router ospf), on page 1558
- [sunrpc-server,](#page-1561-0) on page 1560
- [support-user-cert-validation,](#page-1563-0) on page 1562
- sw-module module [password-reset,](#page-1565-0) on page 1564
- [sw-module](#page-1567-0) module recover, on page 1566
- [sw-module](#page-1569-0) module reload, on page 1568
- [sw-module](#page-1571-0) module reset, on page 1570
- [sw-module](#page-1573-0) module shutdown, on page 1572
- [sw-module](#page-1575-0) module uninstall, on page 1574
- [switchport](#page-1577-0) access vlan, on page 1576
- [switchport,](#page-1579-0) on page 1578
- [switchport](#page-1581-0) mode, on page 1580
- [switchport](#page-1583-0) monitor, on page 1582
- [switchport](#page-1585-0) protected, on page 1584
- [switchport](#page-1587-0) trunk, on page 1586
- [synack-data,](#page-1590-0) on page 1589
- [synchronization,](#page-1592-0) on page 1591
- [syn-data,](#page-1593-0) on page 1592
- sysopt connection [permit-vpn,](#page-1595-0) on page 1594
- sysopt connection [preserve-vpn-flows,](#page-1597-0) on page 1596
- sysopt connection [reclassify-vpn,](#page-1599-0) on page 1598
- sysopt connection [tcp-max-unprocessed-seg,](#page-1601-0) on page 1600
- sysopt [connection](#page-1602-0) tcpmss, on page 1601
- sysopt [connection](#page-1604-0) timewait, on page 1603
- sysopt [noproxyarp,](#page-1606-0) on page 1605
- sysopt radius [ignore-secret,](#page-1608-0) on page 1607

 $\mathbf I$ 

• sysopt traffic [detailed-statistics,](#page-1609-0) on page 1608

# <span id="page-1544-0"></span>**subject-name (crypto ca certificate map)**

To indicate that rule entry is applied to the subject DN of the IPsec peer certificate, use the **subject-name** command in crypto ca certificate map configuration mode. To remove an subject-name, use the **no** form of the command.

**subject-name** [ **attr** *tag* **eq | ne | co | nc** *string* ] **no subject-name** [ **attr** *tag* **eq | ne | co | nc** *string* ]

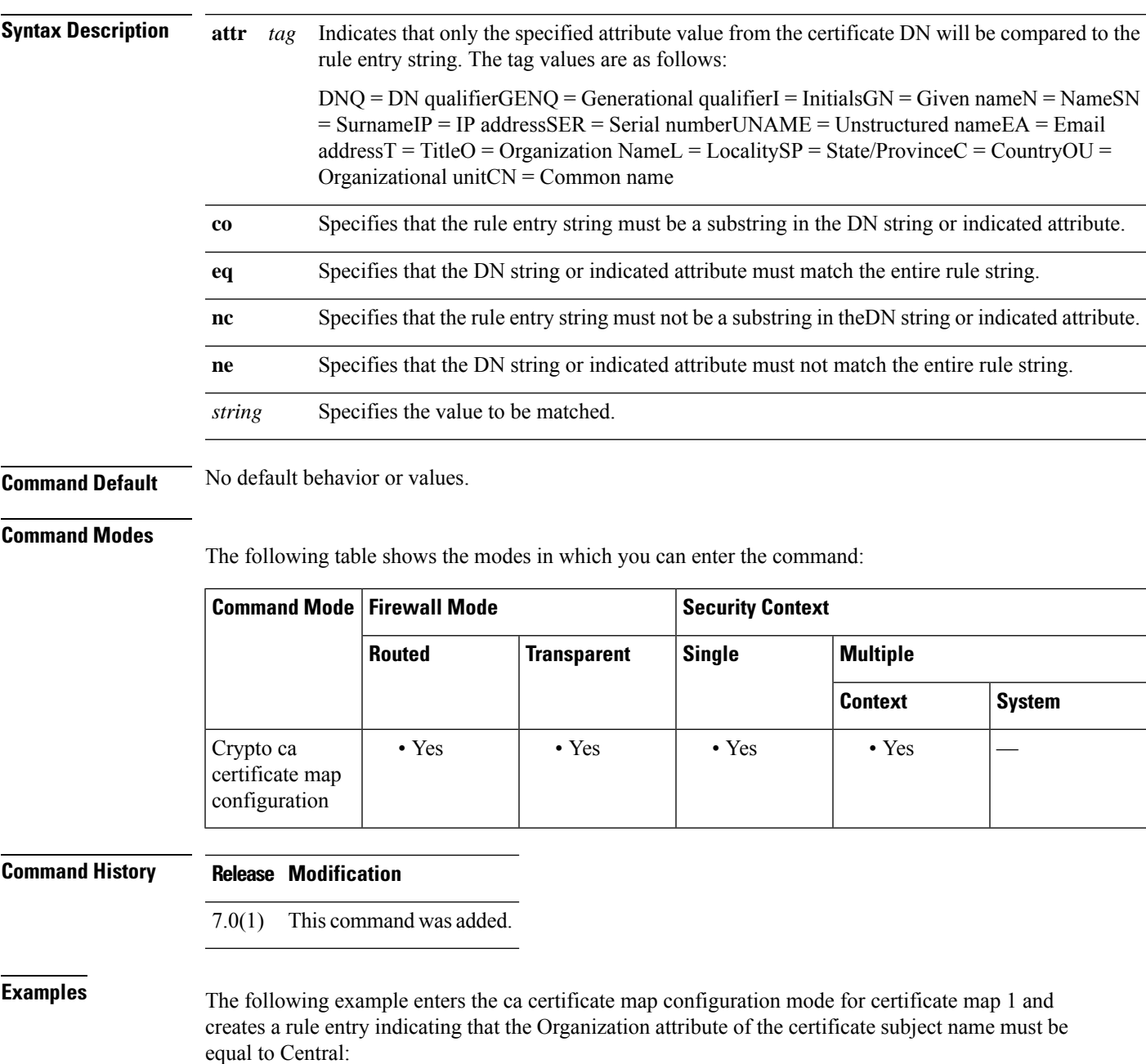

```
ciscoasa(config)# crypto ca certificate map 1
ciscoasa(ca-certificate-map)# subject-name attr o eq central
ciscoasa(ca-certificate-map)# exit
```
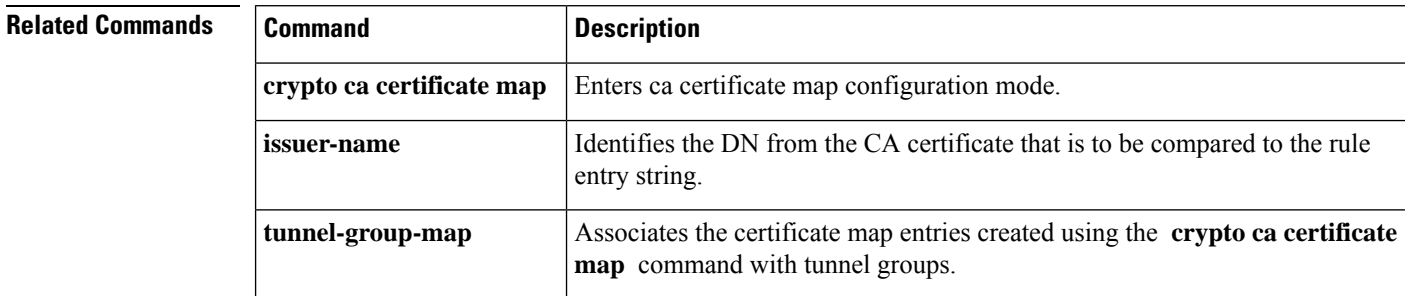

### <span id="page-1546-0"></span>**subject-name (crypto ca trustpoint)**

To include the indicated subject DN in the certificate during enrollment, use the **subject-name** command in crypto ca trustpoint configuration mode. This is the person or system that uses the certificate. To restore the default setting, use the **no** form of the command.

**subject-name** *X.500\_name* **no subject-name**

**Syntax Description** X.500\_name Defines the X.500 distinguished name. Use commas to separate attribute-value pairs. Insert quotation marks around any value that contains commas or spaces. For example: **cn=crl,ou=certs,o="cisco systems, inc.",c=US** . The maximum length is 500 characters. *X.500\_name*

**Command Default** The default setting is not to include the subject name.

#### **Command Modes**

The following table shows the modes in which you can enter the command:

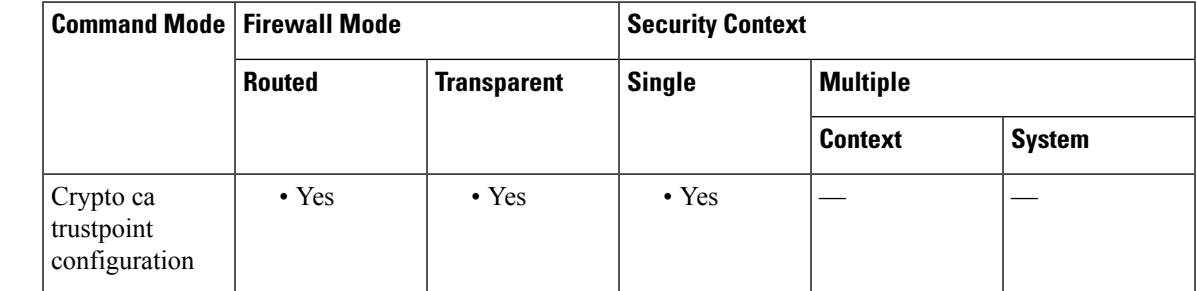

#### **Command History Release Modification**

7.0(1) This command was added.

**Examples** The following example enters crypto ca trustpoint configuration mode for trustpoint central, and sets up automatic enrollment at the URL https//:frog.example.com and includes the subject DN OU certs in the enrollment request for trustpoint central:

```
ciscoasa(config)# crypto ca trustpoint central
ciscoasa(ca-trustpoint)# enrollment url http://frog.example.com/
ciscoasa(ca-trustpoint)# subject-name ou=certs
ciscoasa(ca-trustpoint)#
```
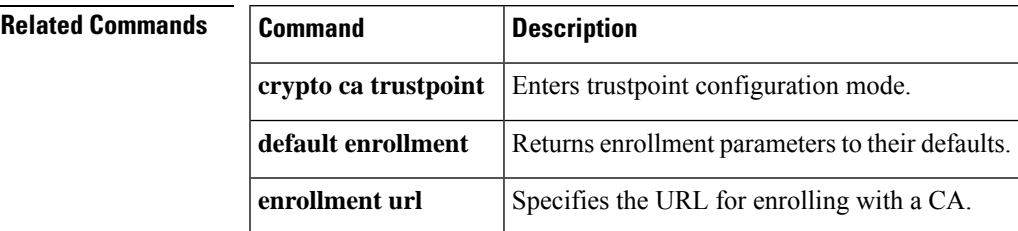

**1545**

### <span id="page-1547-0"></span>**subject-name-default**

To specify a generic subject-name distinguished name (DN) to be appended to the username in all user certificatesissued by the local CA server, use the **subject-name-default** command in CA server configuration mode. To reset the subject-name DN to the default value, use the **no** form of this command.

**subject-name-default** *dn* **no subject-name-default**

**Syntax Description**  $\boldsymbol{d}$  Specifies the generic subject-name DN included with a username in all user certificates issued by the local CA server. Supported DN attributes are cn (common name), ou (organizational unit), ol (organization locality), st (state), ea (e-mail address), c (company), t (title), and sn (surname). Use commas to separate attribute-value pairs. Insert quotation marks around any value that contains a comma. The *dn* can be up to 500 characters.

**Command Default** This command is not part of the default configuration. This command specifies the default DN in the certificate. The ASA ignores this command if the user entry has a DN.

### **Command Modes**

The following table shows the modes in which you can enter the command:

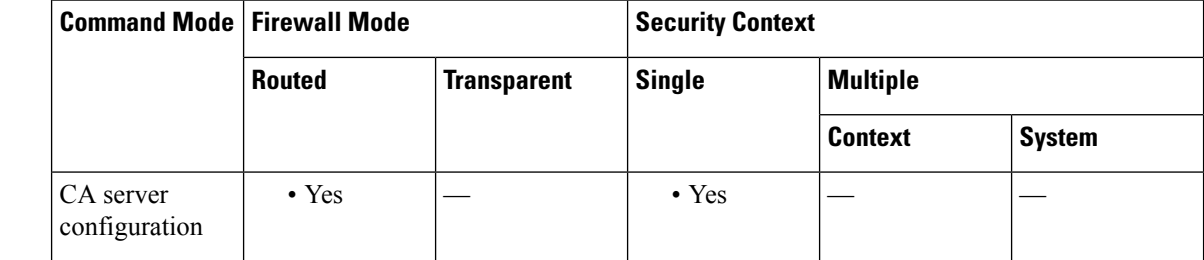

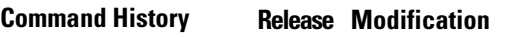

8.0(2) This command was added.

**Usage Guidelines** The **subject-name-default** command specifies a common, generic DN to be used with a username to form a subject name for issued certificates. The *dn* value cn=username is sufficient for this purpose. This command eliminates the need to define a subject-name DN specifically for each user. The DN field is optional when a user is added using the **crypto ca server user-db add** dn *dn* command.

The ASA uses this command only when issuing certificates if a user entry does not specify a DN.

**Examples** The following example specifies a DN:

ciscoasa(config)# **crypto ca server** ciscoasa (config-ca-server) # **subject-name-default cn=cisco,cn=example\_corp,ou=eng,st=ma, c="cisco systems, inc."** ciscoasa
(config-ca-server) #

### **Related Commands**

I

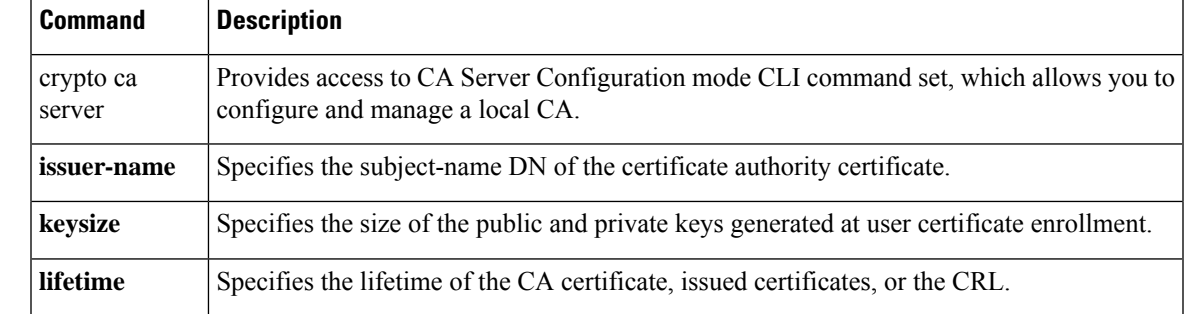

# **subnet**

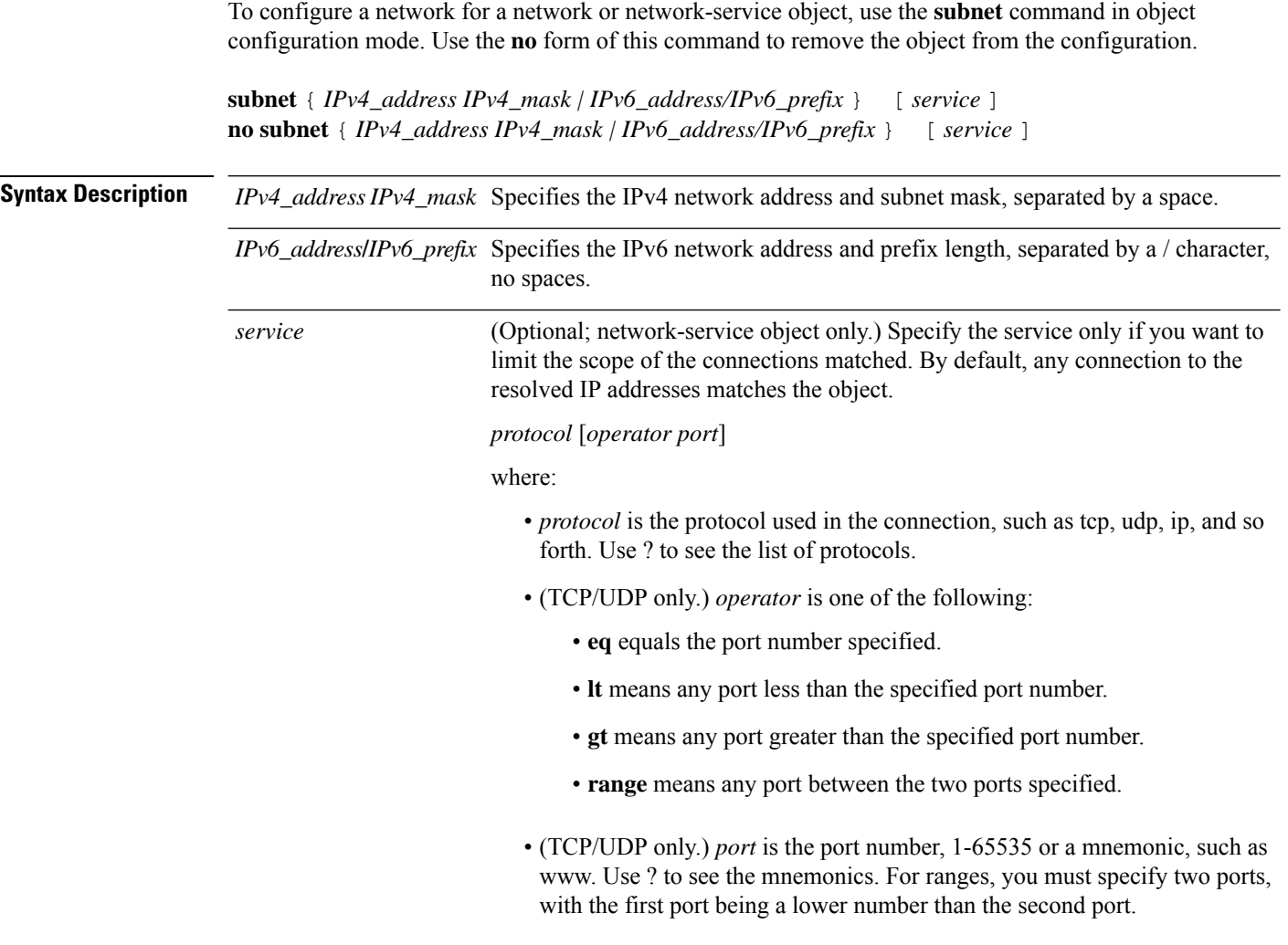

**Command Default** No default behavior or values.

### **Command Modes**

The following table shows the modes in which you can enter the command:

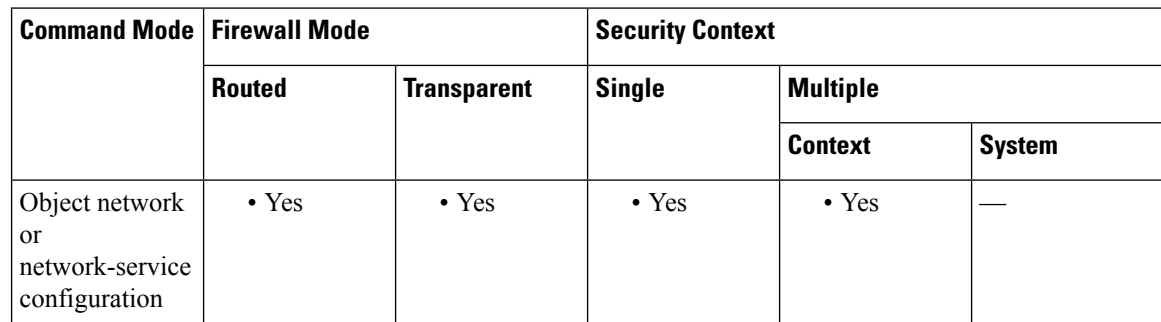

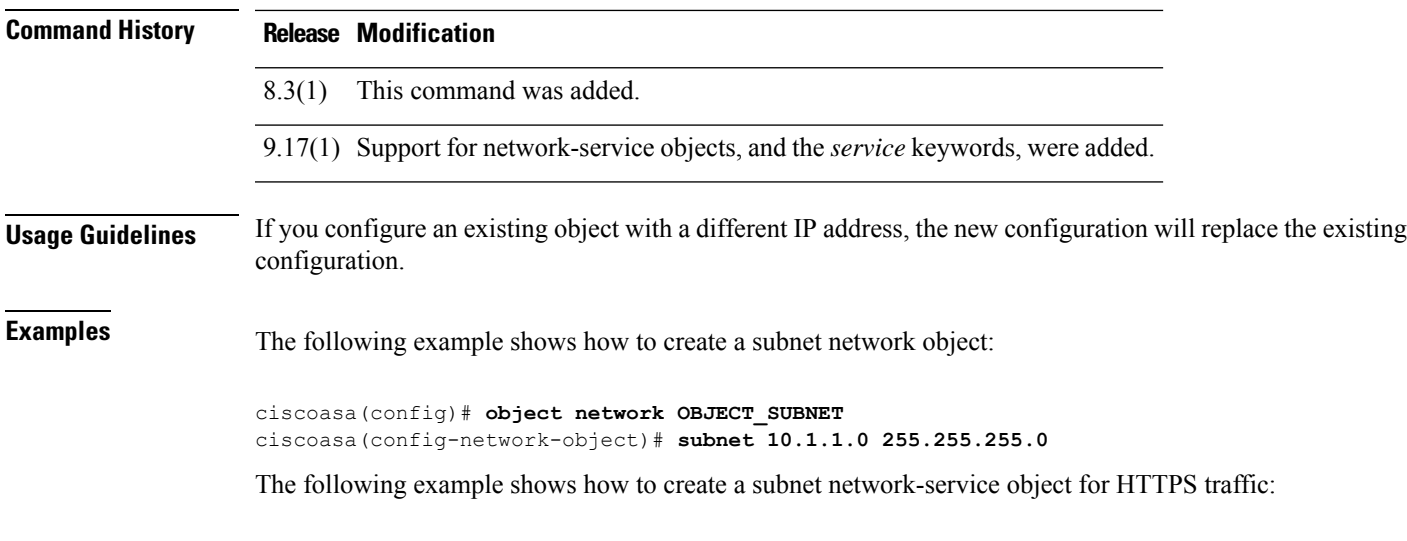

ciscoasa(config)# **object network-service partner-web** ciscoasa(config-ns)# **subnet 10.100.10.0 255.255.255.0 tcp eq 443**

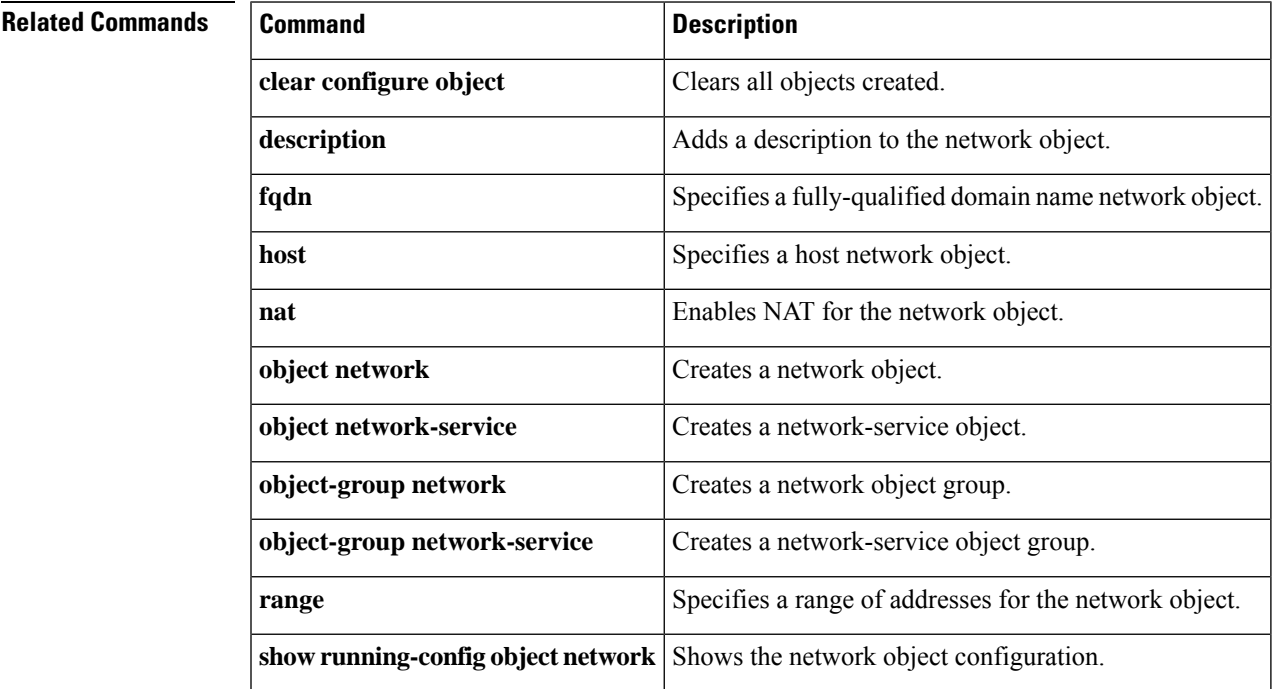

# **summary-address (interface)**

To configure a summary for EIGRP on a specific interface, use the **summary-address** command in interface configuration mode. To remove the summary address, use the **no** form of this command.

**summary-address** *as-number addr mask* [ *admin-distance* ] **no summary-address** *as-number addr mask*

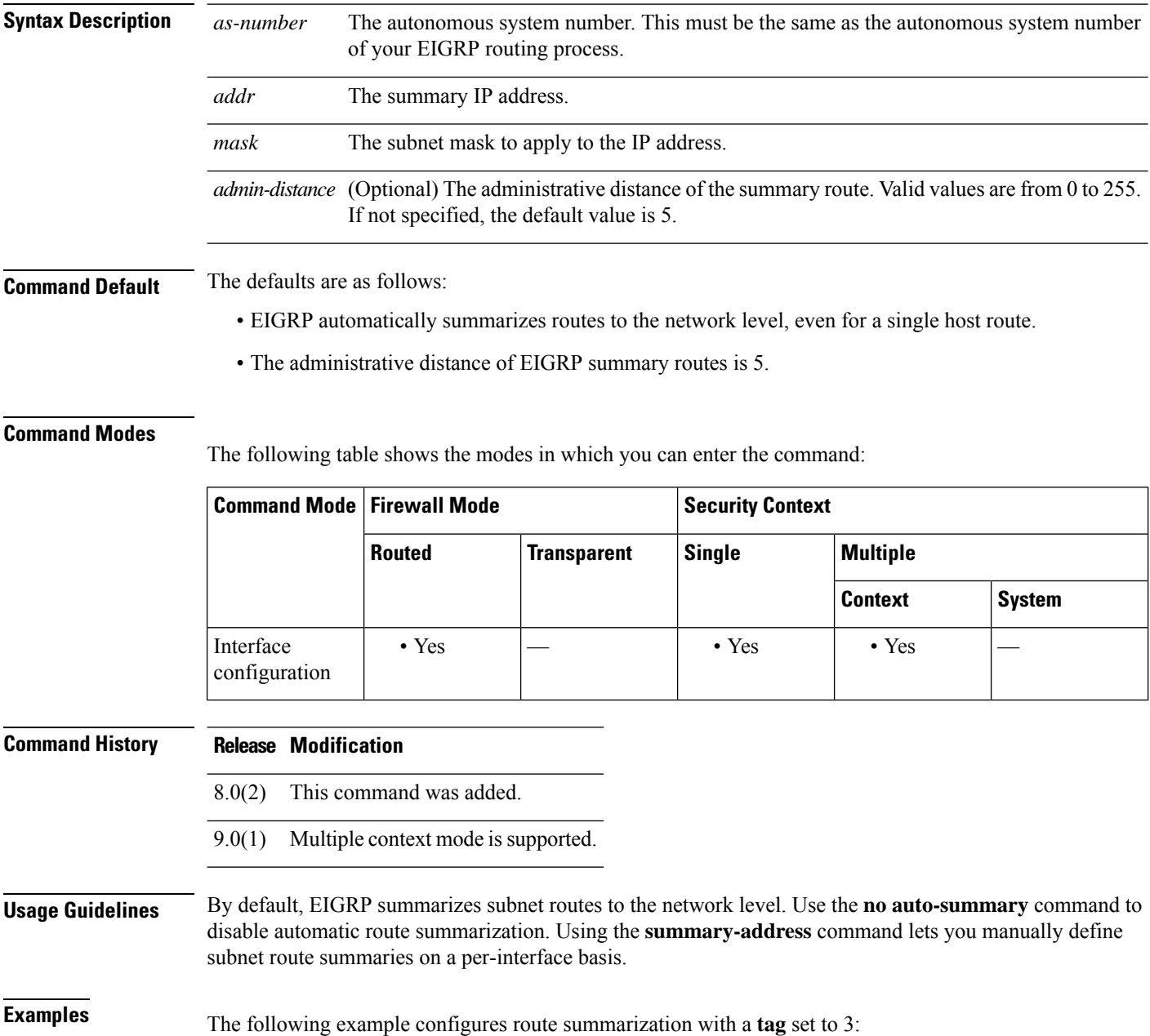

```
ciscoasa(config-if)# summary-address 1.1.0.0 255.255.0.0
ciscoasa(config-if)#
```
The following example shows how to use the **no** form of the **summary-address** command with an option to set that option back to the default value. In this example, the **tag** value, set to 3 in the previous example, is removed from the **summary-address** command.

```
ciscoasa(config-if)# no summary-address 1.1.0.0 255.255.0.0
ciscoasa(config-if)#
```
The following example removes the **summary-address** command from the configuration:

```
ciscoasa(config-if)# no summary-address 1.1.0.0 255.255.0.0
ciscoasa(config-if)#
```
#### **Related Commands**

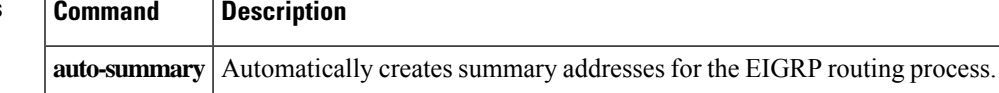

### **summary-prefix (ipv6 router ospf)**

To configure an IPv6 summary prefix, use the **summary-prefix** command in ipv6 router ospf configuration mode. To restore the default, use the **no** form of this command.

**summary-prefix** *prefix* [ **not-advertise** ][ **tag** *tag\_value* ] **no summary-prefix** *prefix* [ **not-advertise** ][ **tag** *tag\_value* ]

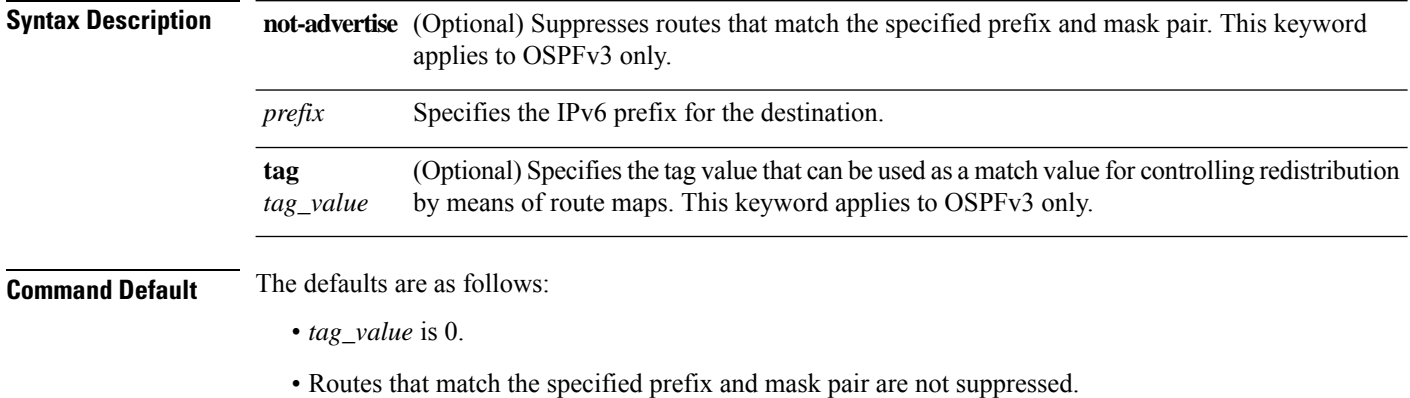

#### **Command Modes**

The following table shows the modes in which you can enter the command:

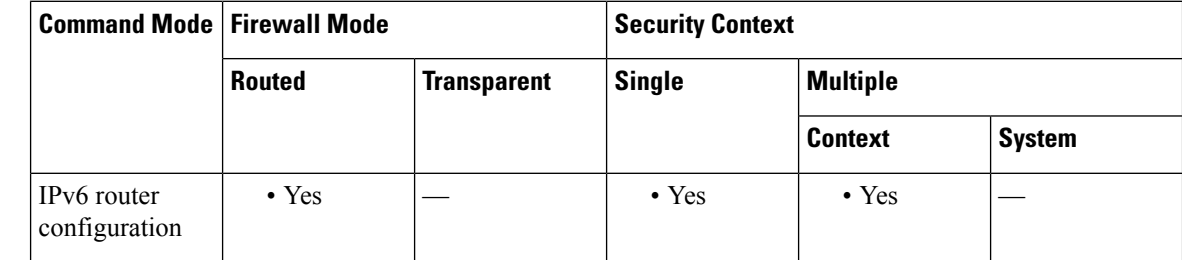

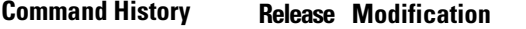

9.0(1) This command was added.

**Usage Guidelines** Use this command to configure an IPv6 summary prefix.

**Examples** In the following example, the summary prefix FECO::/24 includes addresses FECO::/1 through FECO::/24. Only the address FECO::/24 is advertised in an external LSA:

> ciscoasa(config-if)# **ipv6 router ospf 1** ciscoasa(config-router)# **router-id 172.16.3.3** ciscoasa(config-router)# **summary-prefix FECO::/24** ciscoasa(config-router)# **redistribute static**

 $\mathbf{l}$ 

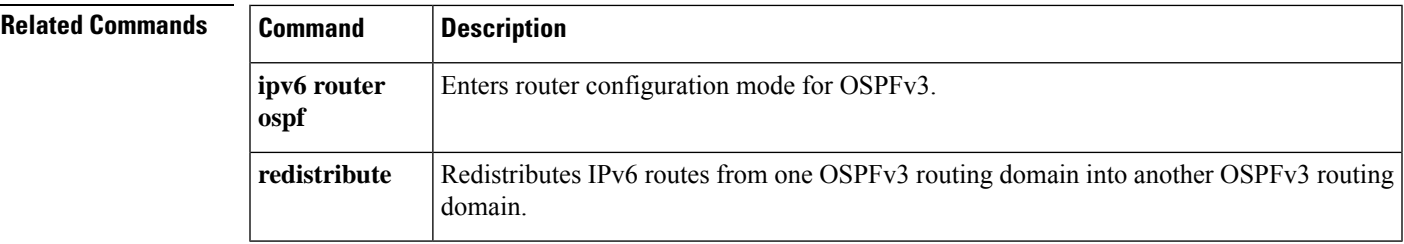

# **summary-address (router isis)**

To create aggregate addresses for IS-IS, use the **summary-address** command in router isis configuration mode. To restore the default values, use the **no** form of this command.

**summary-address** *address mask* [ **level-1 | level-1-2 | level-2** ][ **tag** *tag-number* ][ **metric** *metric-value* ] **no summary-address** *address mask* [ **level-1 |level-1-2 |level-2** ][ **tag** *tag-number* ][ **metric** *metric-value* ]

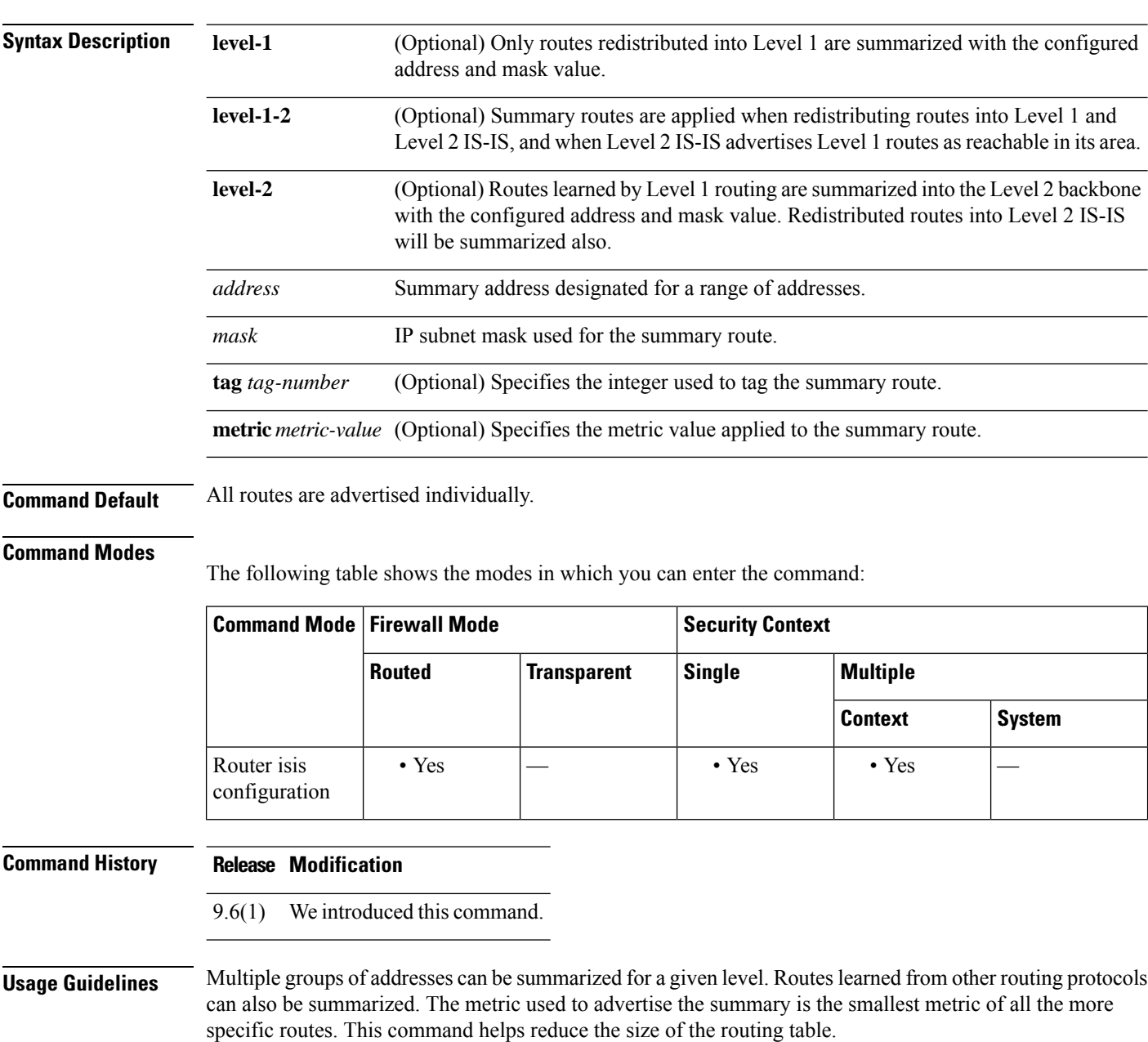

This command also reduces the size of the link-state packets (LSPs) and thus the link-state database (LSDB). It also helps network stability because a summary advertisement is depending on many more specific routes. A single route flap does not cause the summary advertisement to flap in most cases.

The drawback of summary addresses is that other routes might have less information to calculate the most optimal routing table for all individual destinations.

**Examples** The following example redistributes Routing Information Protocol (RIP) routes into IS-IS. In a RIP network, there are IP routes for 10.1.1, 10.1.2, 10.1.3, 10.1.4, and so on. This example advertises only 10.1.0.0 into the IS-IS Level 1 link-state protocol data unit (PDU). The summary address is tagged with 100 and given a metric value of 110.

```
ciscoasa(config)# router isis
ciscoasa(config-router)# net 01.0000.0000.0001.00
ciscoasa(config-router)# redistribute rip level-1 metric 40
ciscoasa(config-router)# summary-address 10.1.0.0 255.255.0.0 tag 100 metric 110
```
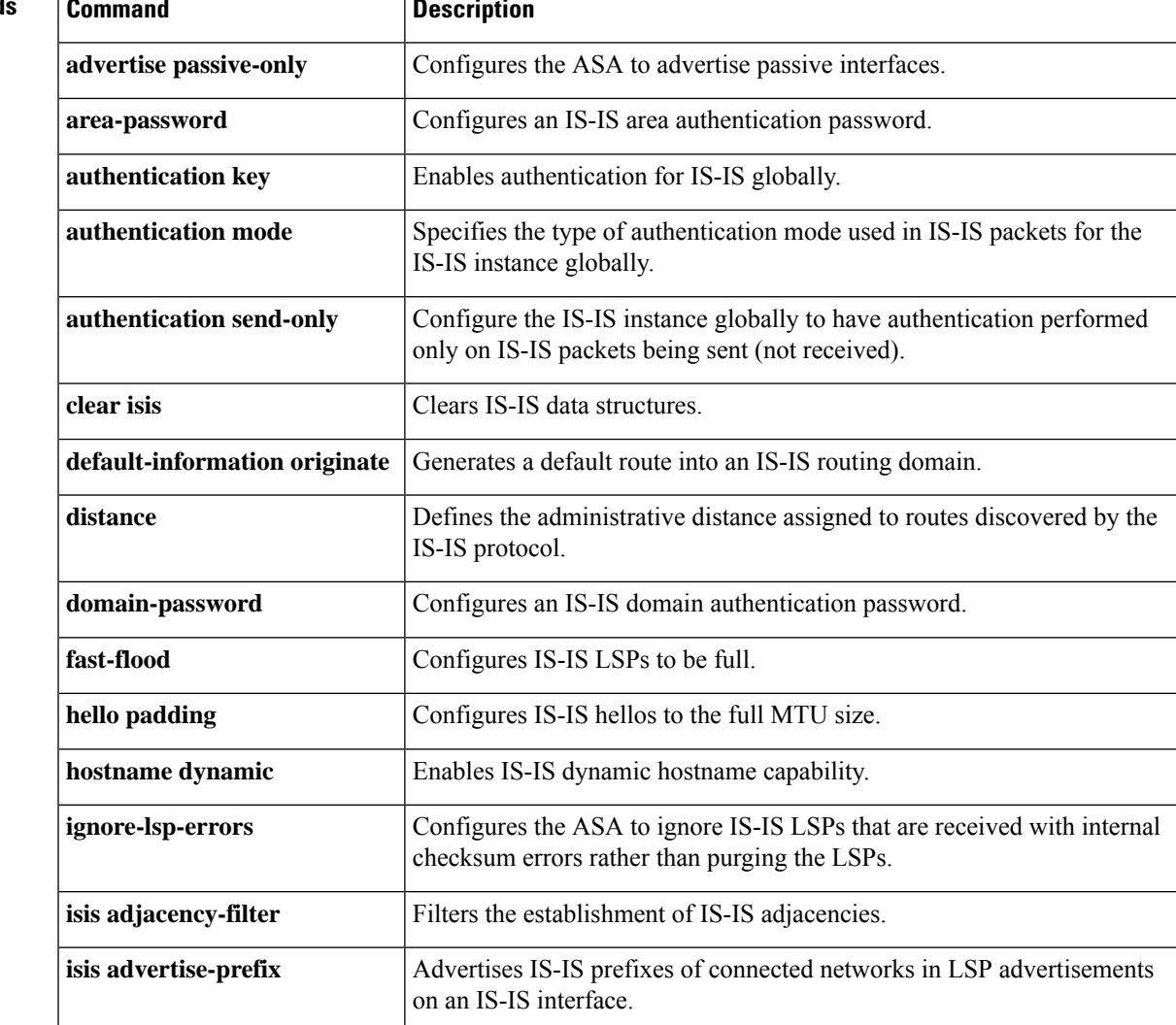

#### **Related Command**

 $\mathbf I$ 

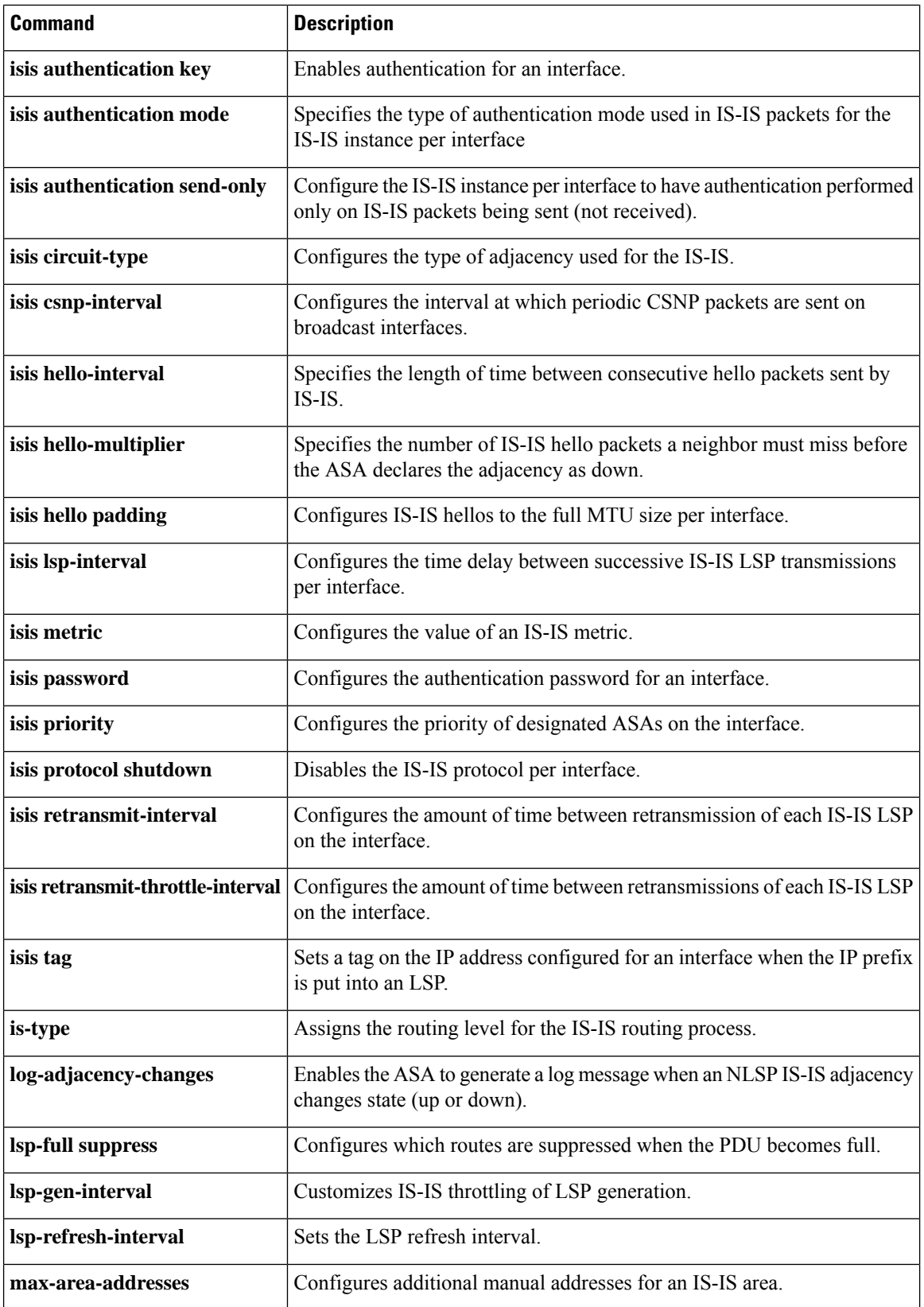

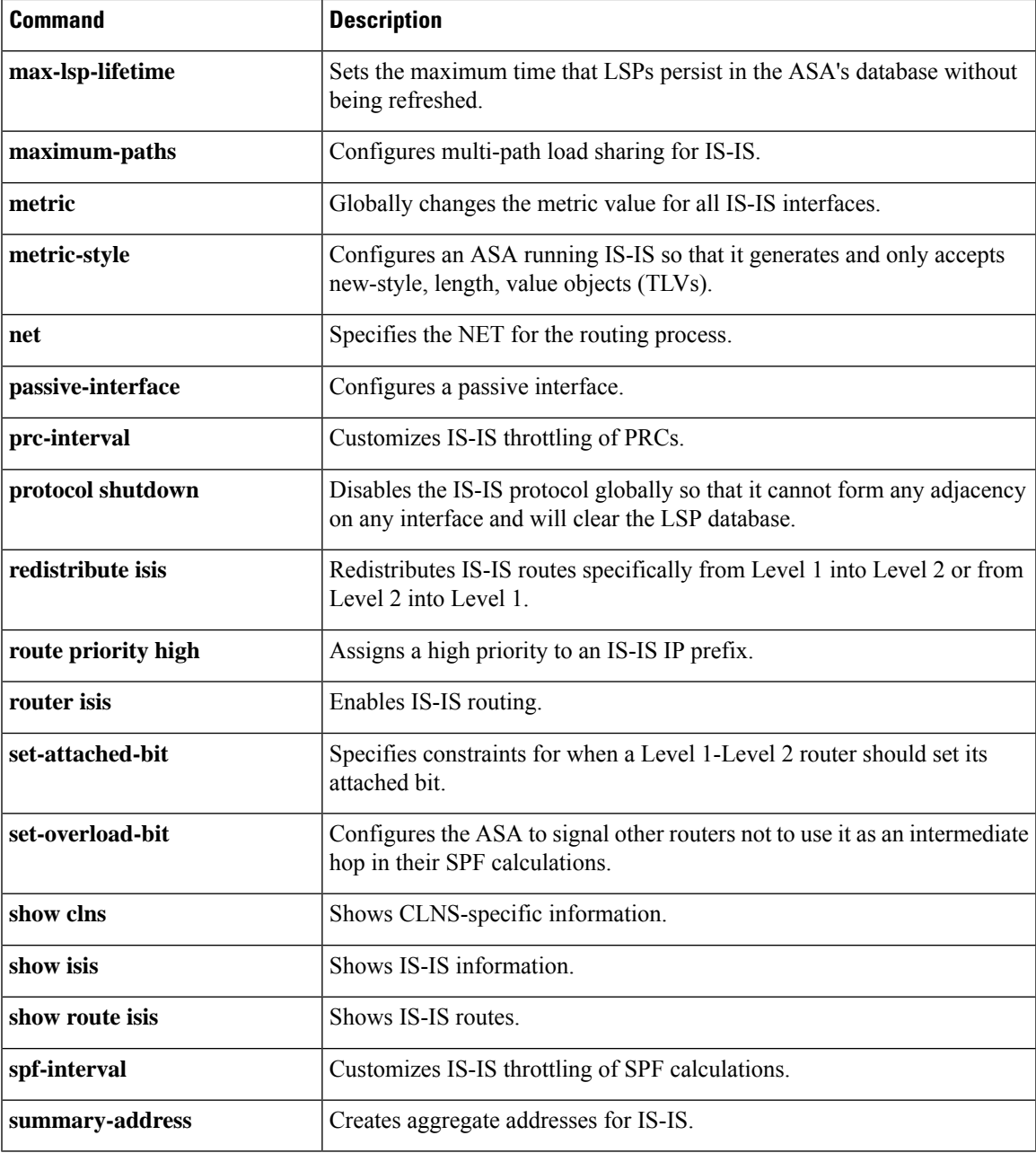

### **summary-address (router ospf)**

To create aggregate addresses for OSPF, use the **summary-address** command in router ospf configuration mode. To remove the summary address orspecific summary address options, use the**no** form of this command.

**summary-address** *addr mask* [ **not-advertise** ][ **tag** *tag\_value* ] **no summary-address** *addr mask* [ **not-advertise** ][ **tag** *tag\_value* ]

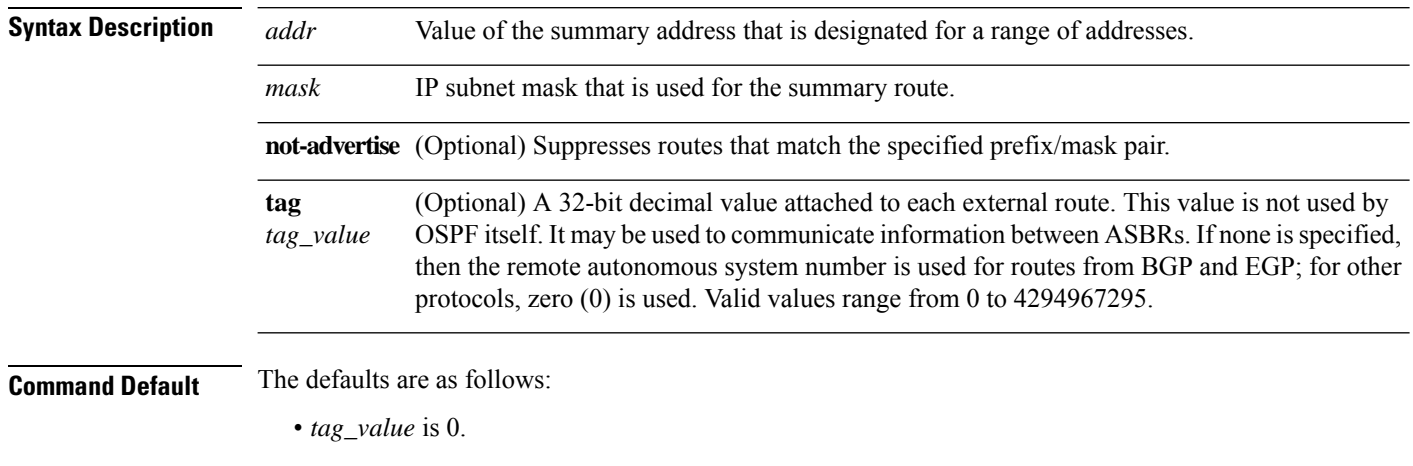

• Routes that match the specified prefix/mask pair are not suppressed.

#### **Command Modes**

The following table shows the modes in which you can enter the command:

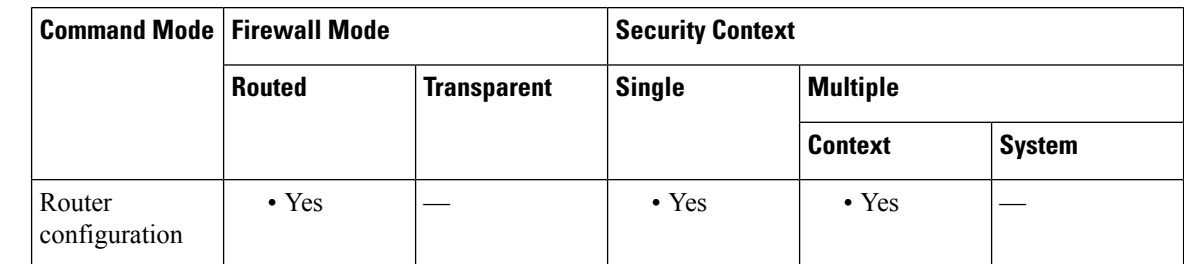

#### **Command History Release Modification**

7.0(1) This command was added.

9.0(1) Support for multiple context mode was added.

### **Usage Guidelines** Routes learned from other routing protocols can be summarized. Using this command for OSPF causes an OSPF Autonomous System Boundary Router (ASBR) to advertise one external route as an aggregate for all redistributed routes that are covered by the address. This command summarizes only routes from other routing protocols that are being redistributed into OSPF. Use the **area range** command for route summarization between OSPF areas.

To remove a **summary-address** command from the configuration, use the no form of the command without specifying any of the optional keywords or arguments. To remove an option from a summary command in the configuration, use the **no** form of the command with the options that you want removed. See the "Examples" section for more information.

**Examples** The following example configures route summarization with a **tag** set to 3:

```
ciscoasa(config-router)# summary-address 1.1.0.0 255.255.0.0 tag 3
ciscoasa(config-router)#
```
The following example shows how to use the **no** form of the **summary-address** command with an option to set that option back to the default value. In this example, the **tag** value, set to 3 in the previous example, is removed from the **summary-address** command.

```
ciscoasa(config-router)# no summary-address 1.1.0.0 255.255.0.0 tag 3
ciscoasa(config-router)#
```
The following example removes the **summary-address** command from the configuration:

```
ciscoasa(config-router)# no summary-address 1.1.0.0 255.255.0.0
ciscoasa(config-router)#
```
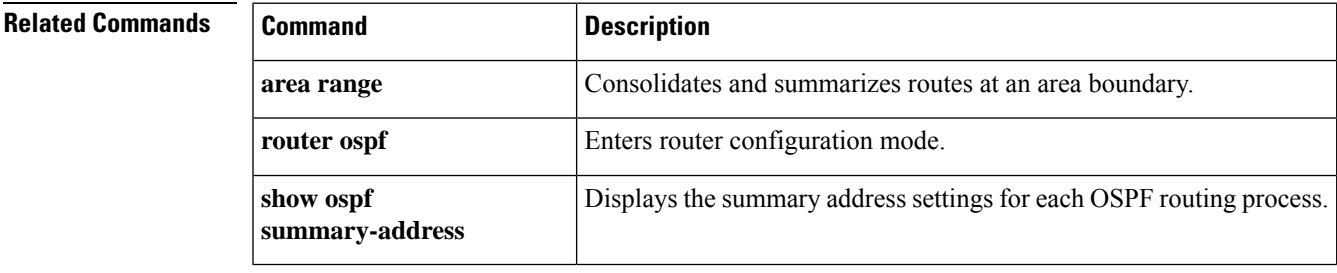

### **sunrpc-server**

To create entries in the SunRPC services table, use the **sunrpc-server** command in global configuration mode. To remove SunRPC services table entries from the configuration, use the **no** form of this command.

**sunrpc-server** *ifc\_name ip\_addr mask* **service** *service\_type* **protocol** [ **tcp | udp** ] **port** *port* [ *-port* ] **timeout** *hh:mm:ss*

**no sunrpc-server** *ifc\_name ip\_addr mask* **service** *service\_type* **protocol** [ **tcp | udp** ] **port** *port* [ *-port* ] **timeout** *hh:mm:ss*

**no sunrpc-server** *service\_type* **server** *ip\_addr*

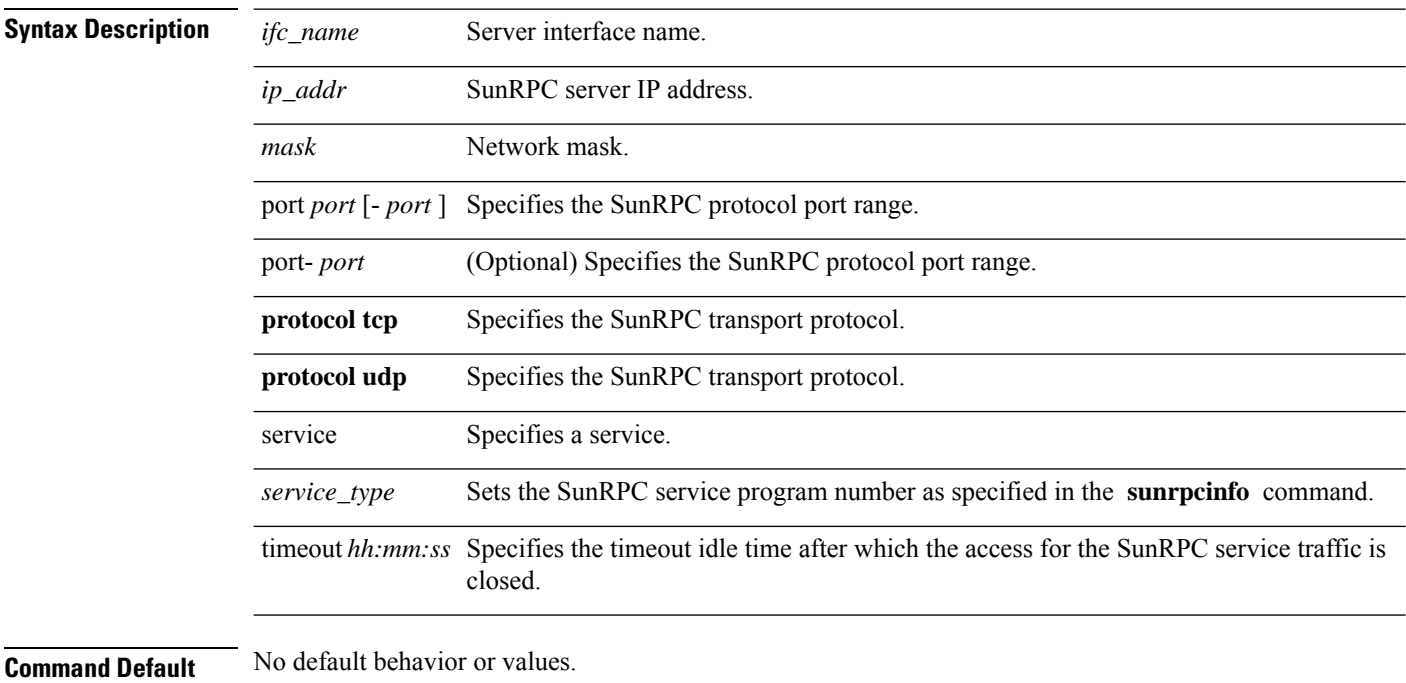

#### **Command Modes**

The following table shows the modes in which you can enter the command:

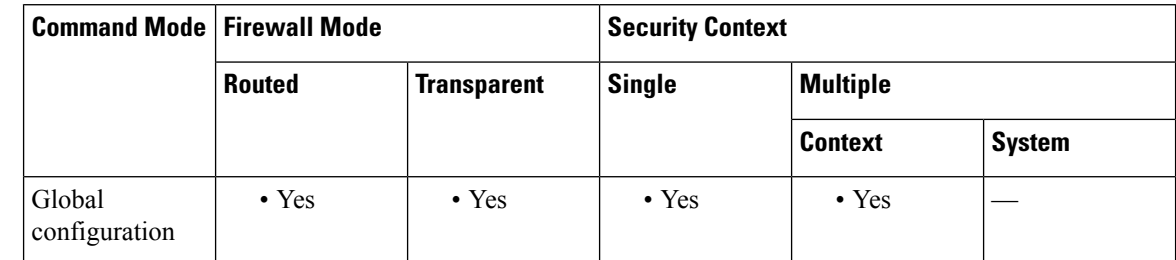

#### **Command History Release Modification**

7.0(1) This command was added.

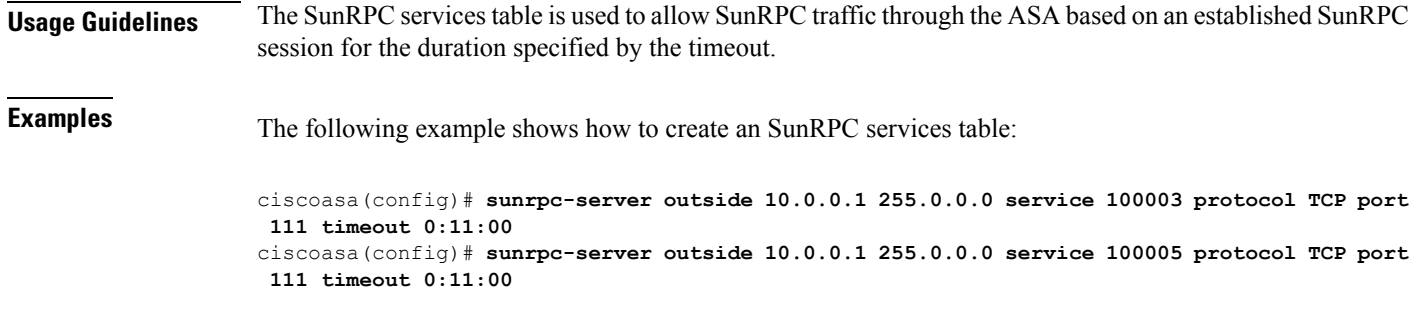

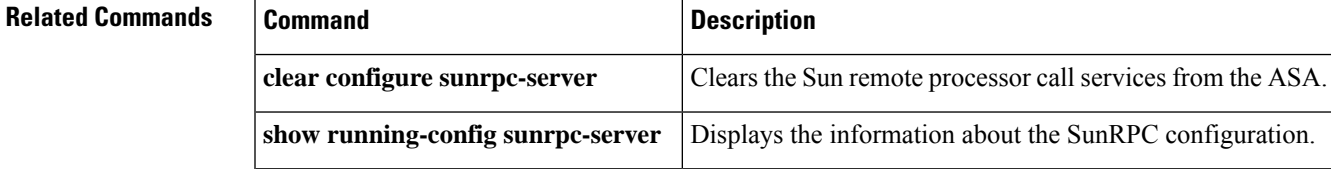

### **support-user-cert-validation**

To validate a remote user certificate based on the current trustpoint, provided that thistrustpoint is authenticated to the CA that issued the remote certificate, use the **support-user-cert-validation** command in crypto ca trustpoint configuration mode. To restore the default setting, use the **no** form of the command.

**support-user-cert-validation no support-user-cert-validation**

**Syntax Description** This command has no arguments or keywords.

**Command Default** The default setting is to support user certificate validation.

#### **Command Modes**

The following table shows the modes in which you can enter the command:

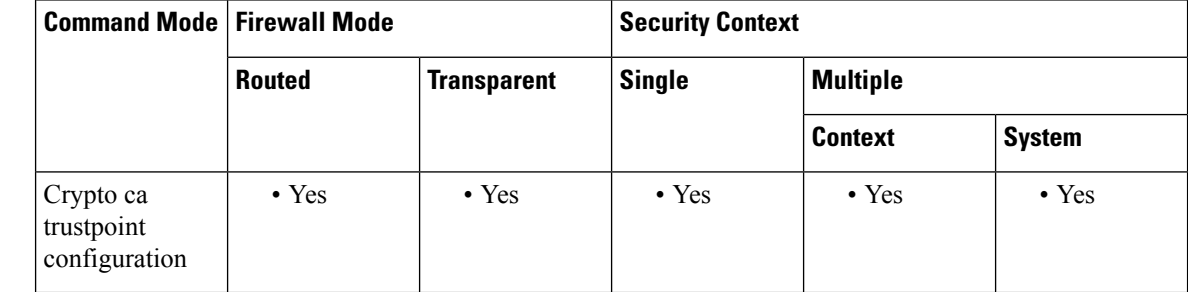

# **Command History Release Modification**

7.0(1) This command was added.

**Usage Guidelines** The ASA can have two trustpoints with the same CA resulting in two different identity certificates from the same CA. This option is automatically disabled if the trustpoint is authenticated to a CA that is already associated with another trustpoint that has enabled this feature. This prevents ambiguity in the choice of path-validation parameters. If the user attempts to activate this feature on a trustpoint that has been authenticated to a CA already associated with another trustpoint that has enabled this feature, the action is not permitted. No two trustpoints can have this setting enabled and be authenticated to the same CA.

### **Examples** The following example enters crypto ca trustpoint configuration mode for trustpoint central, and enables the trustpoint central to accept user validation:

```
ciscoasa(config)# crypto ca trustpoint central
ciscoasa(ca-trustpoint)# support-user-cert-validation
ciscoasa(ca-trustpoint)#
```
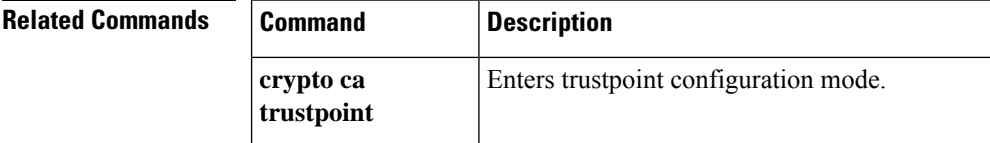

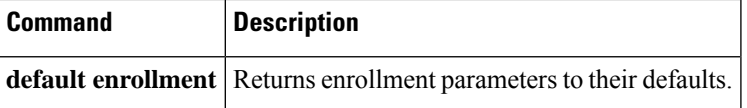

### **sw-module module password-reset**

To reset the password on the software module to the default value, use the **sw-module modulepassword-reset** command in privileged EXEC mode.

**sw-module module** *id* **password-reset**

**Syntax Description** *id* Specifies the module ID, either **cxsc** or **ips**.

**Command Default** No default behavior or values.

#### **Command Modes**

The following table shows the modes in which you can enter the command:

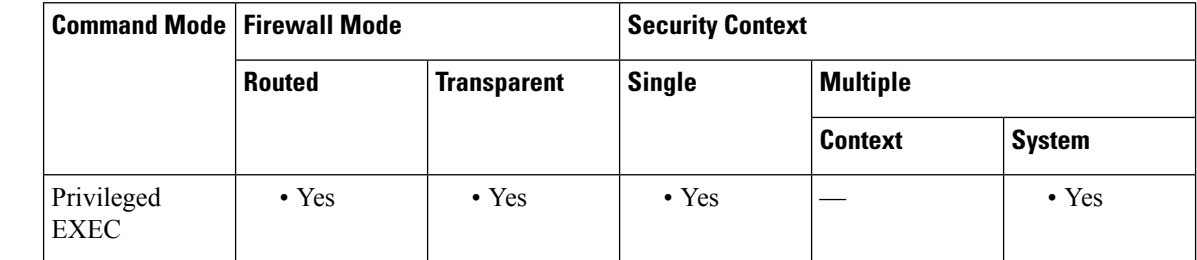

### **Command History Release Modification** 8.6(1) This command was added. 9.1(1) Support for the ASA CX software module was added with the **cxsc** keyword. **Usage Guidelines** After resetting the password, you should change it to a unique value using the module application. Resetting the module password causes the module to reboot. Services are not available while the module is rebooting,

which may take several minutes. You can run the **show module** command to monitor the module state.

The command always prompts for confirmation. If the command succeeds, no other output appears. If the command fails, an error message appears that explains why the failure occurred.

This command is only valid when the module is in the Up state.

The default password depends on the module:

- ASA IPS—The default password is **cisco** for user cisco.
- ASA CX—The default password is **Admin123** for user admin.

**Examples** The following example resets a password on the IPS module:

ciscoasa# **sw-module module ips password-reset** Reset the password on module ips? [confirm] **y**

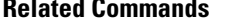

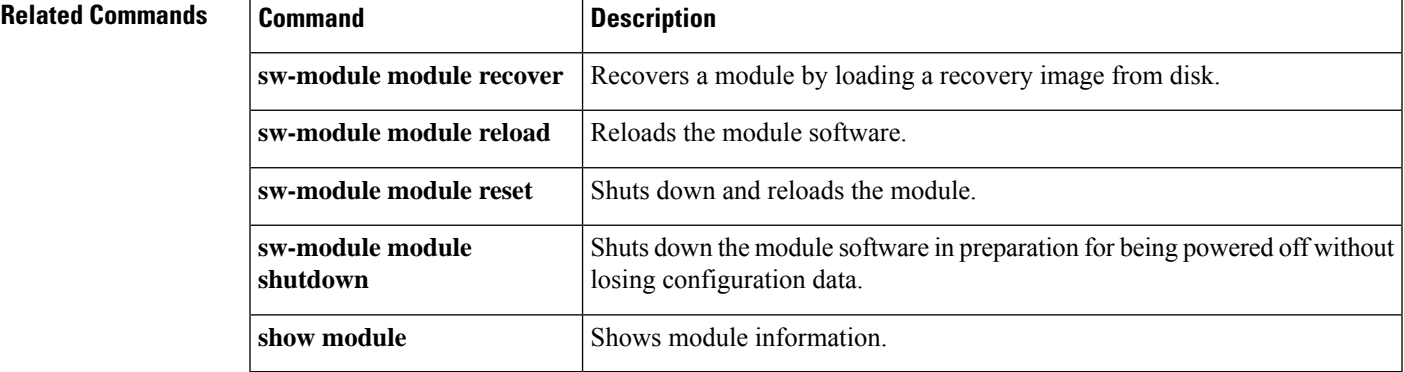

### **sw-module module recover**

To load a recovery software image from disk for a software module, or to configure the image location, use the **sw-module module recover** command in privileged EXEC mode. You might need to recover a module using this command if, for example, the module is unable to load the current image.

**sw-module module** *id* **recover** { **boot | stop | configure image** *path* }

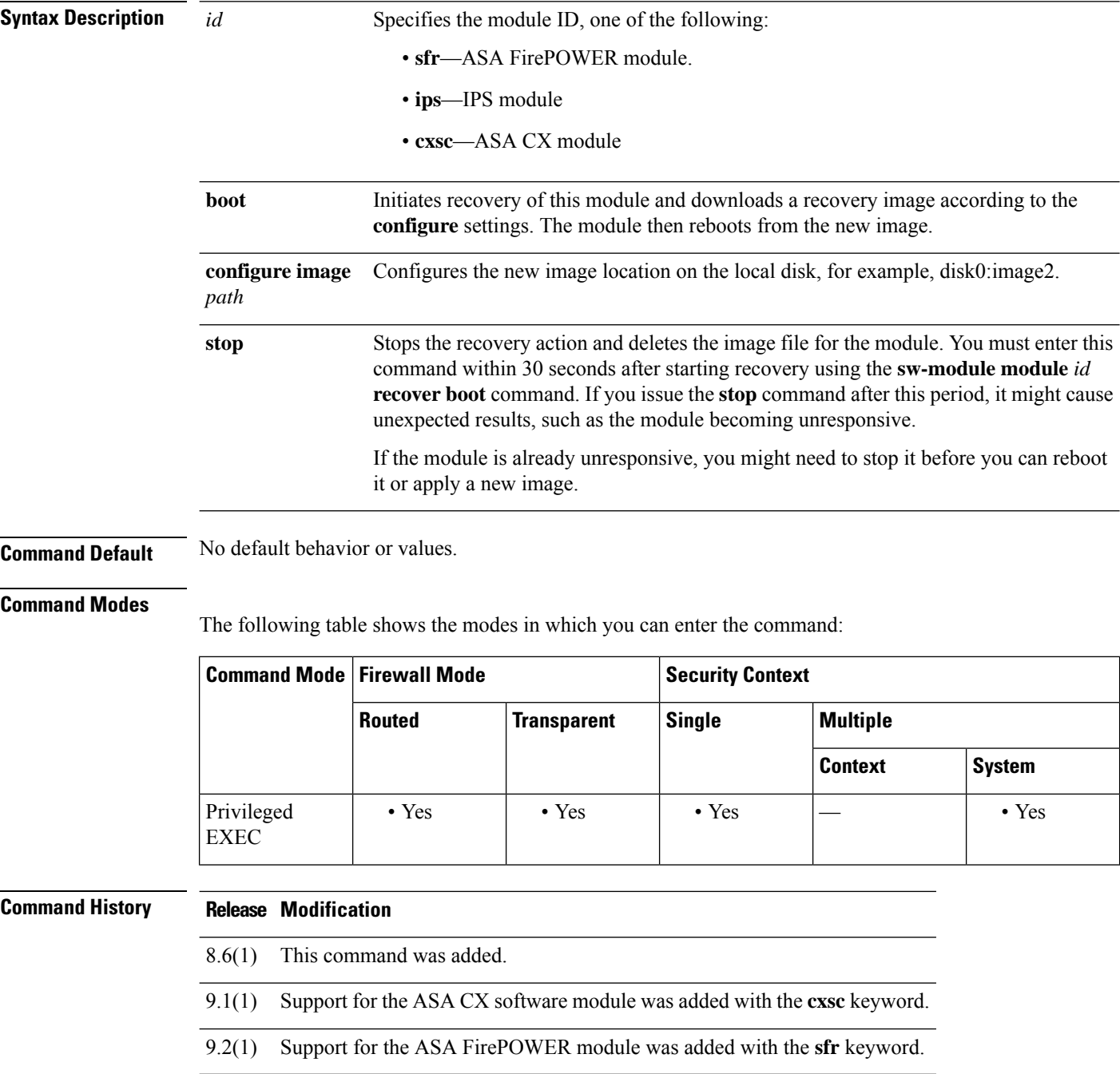

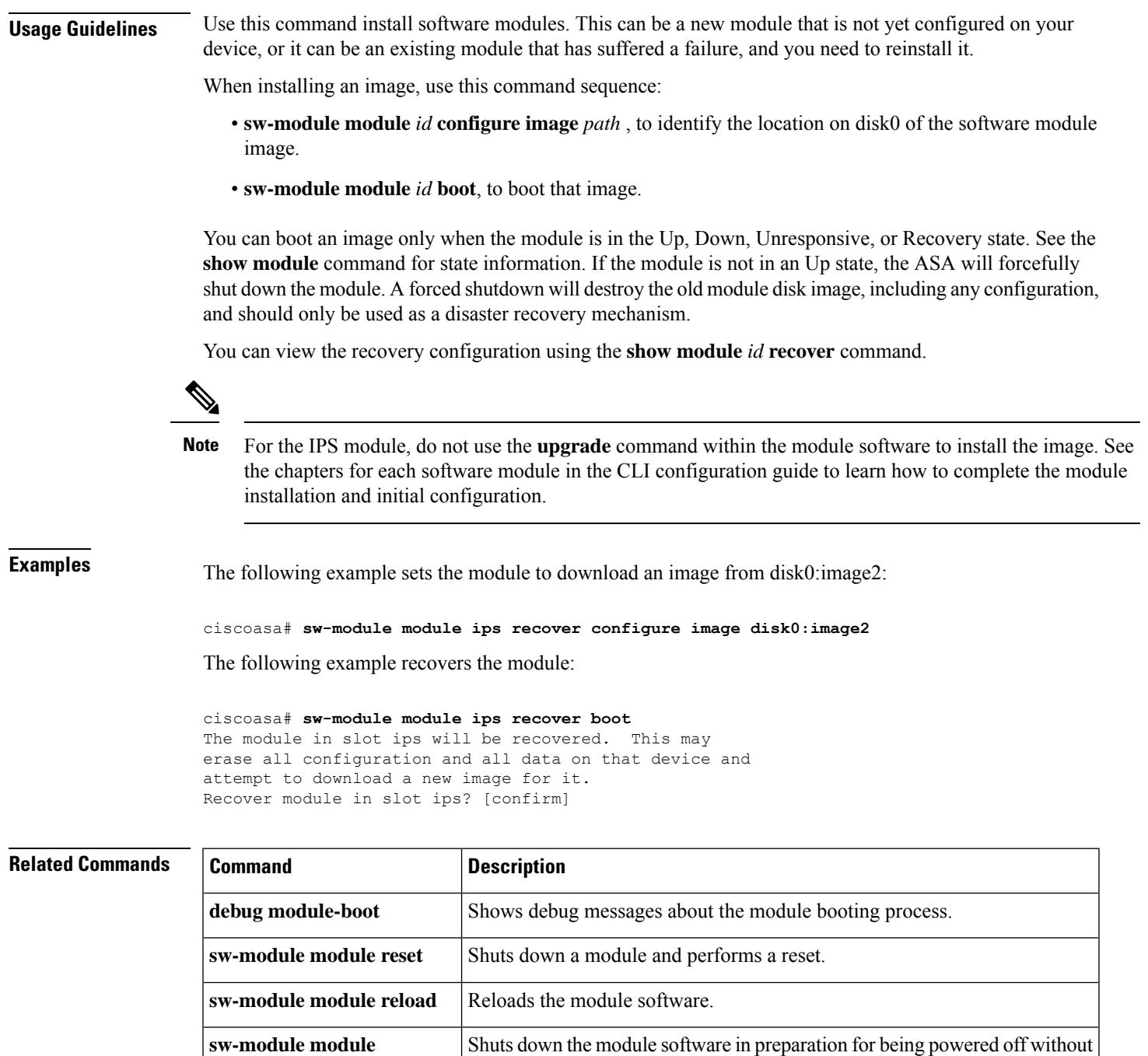

losing configuration data.

**show module** Shows module information.

**shutdown**

# **sw-module module reload**

To reload module software for a software module, use the **sw-module module reload** command in privileged EXEC mode.

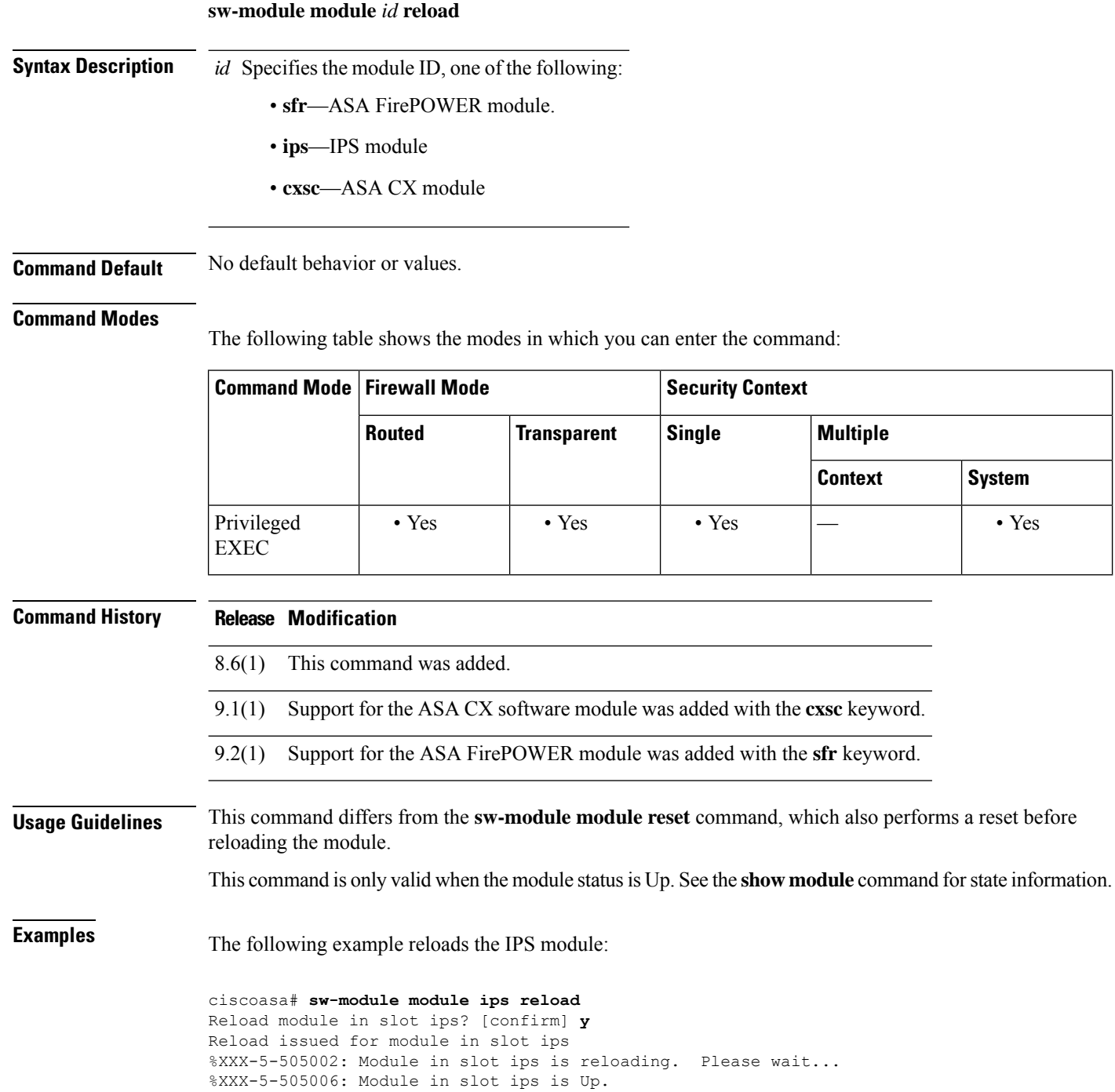

### **Related Commands**

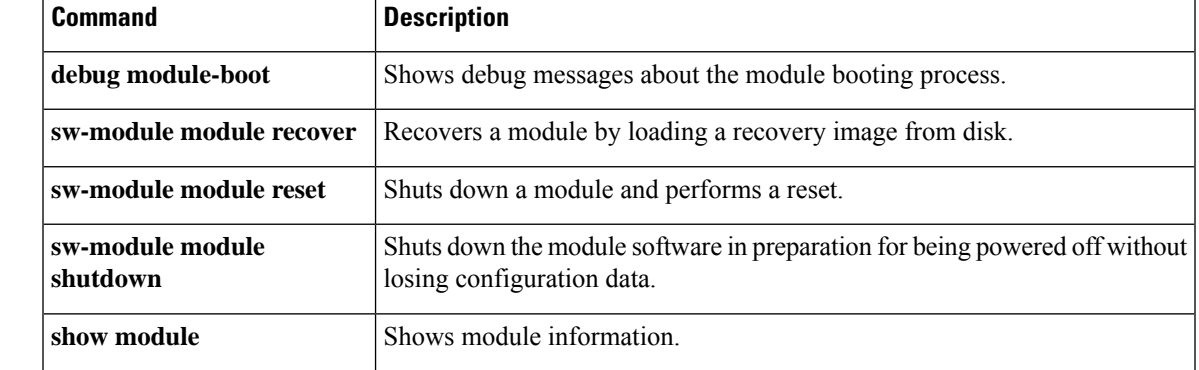

# **sw-module module reset**

To reset the module and then reload the module software, use the **sw-module module reset** command in privileged EXEC mode.

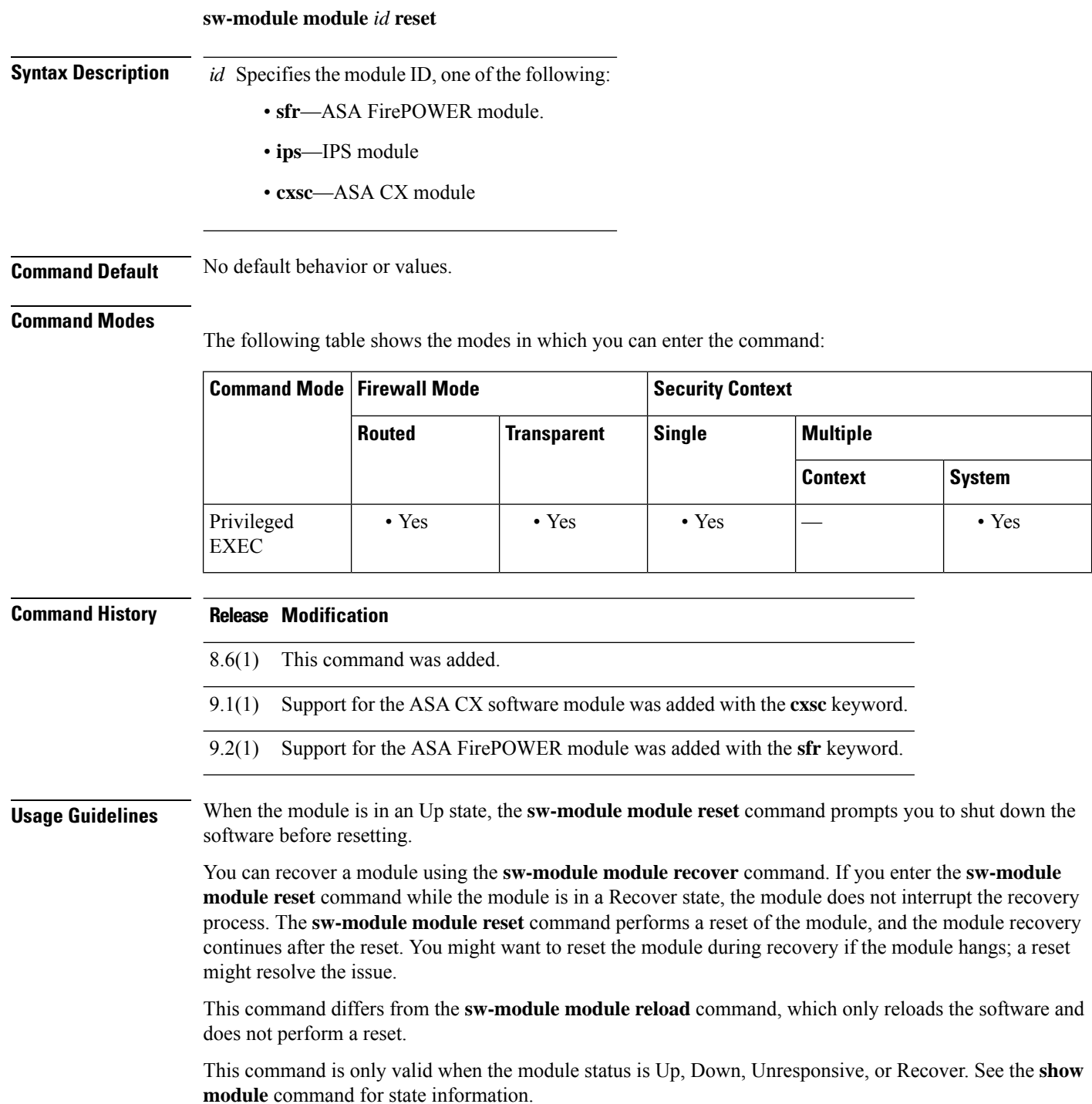

### **Examples** The following example resets an IPS module that is in the Up state:

```
ciscoasa# sw-module module ips reset
The module in slot ips should be shut down before
resetting it or loss of configuration may occur.
Reset module in slot ips? [confirm] y
Reset issued for module in slot ips
%XXX-5-505001: Module in slot ips is shutting down. Please wait...
%XXX-5-505004: Module in slot ips shutdown is complete.
%XXX-5-505003: Module in slot ips is resetting. Please wait...
%XXX-5-505006: Module in slot ips is Up.
```
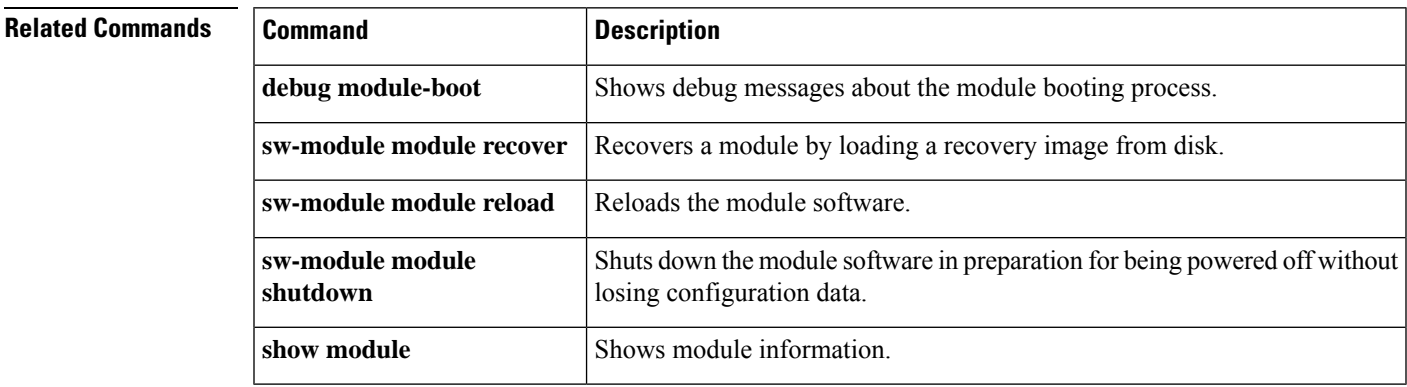

## **sw-module module shutdown**

To shut down the module software, use the **sw-module module shutdown** command in privileged EXEC mode.

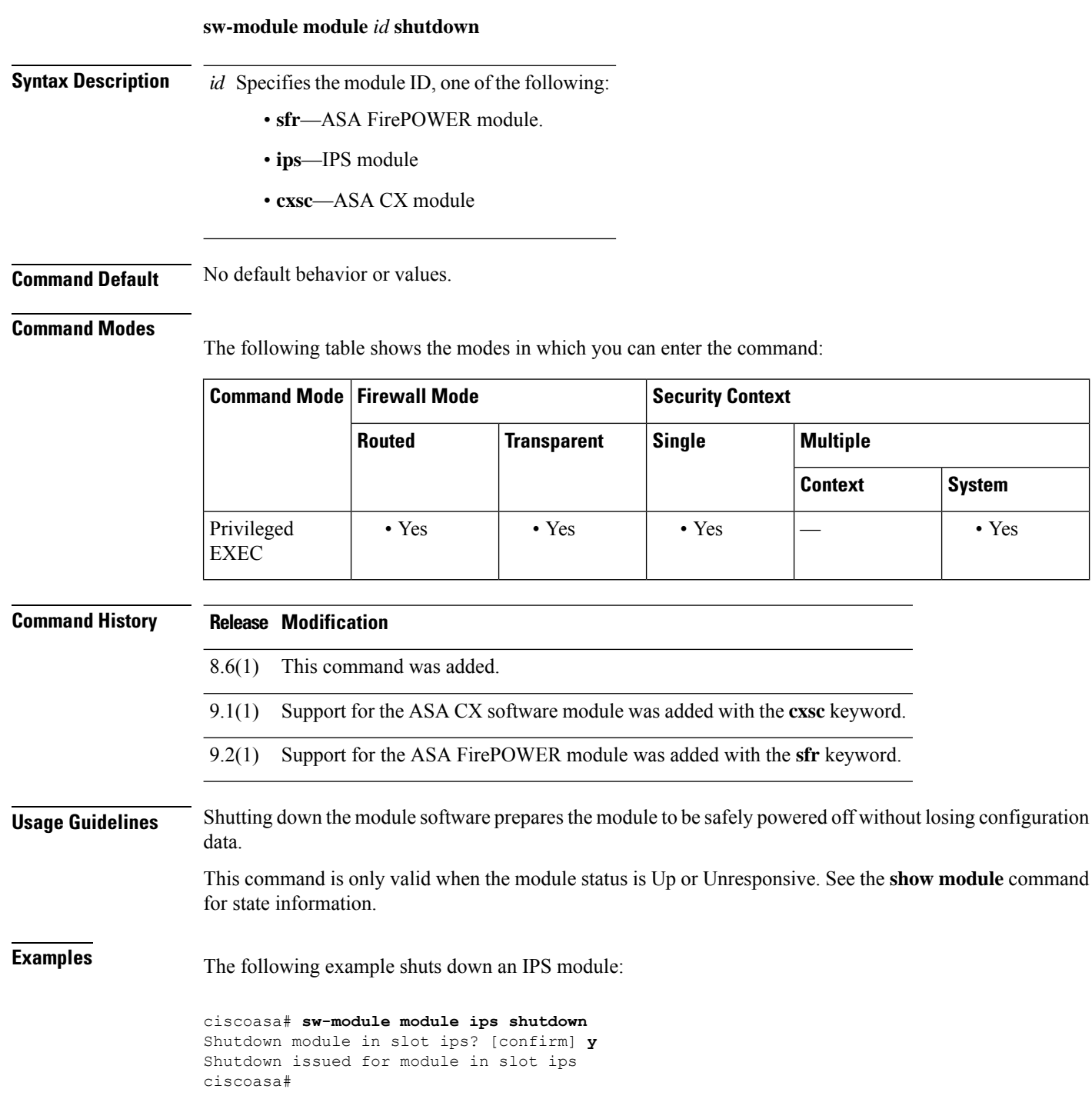

 $\overline{\phantom{a}}$ 

%XXX-5-505001: Module in slot ips is shutting down. Please wait... %XXX-5-505004: Module in slot ips shutdown is complete.

### **Related Commands**

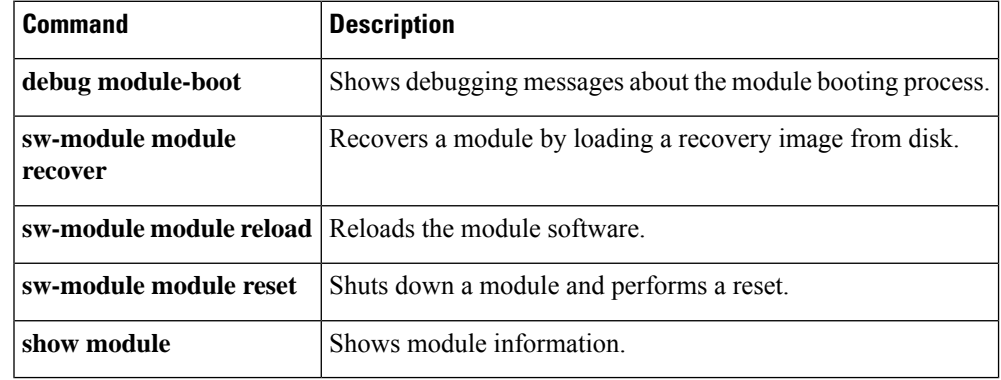

# **sw-module module uninstall**

To uninstall a software module image and associated configuration, use the **sw-module module uninstall** command in privileged EXEC mode.

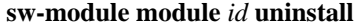

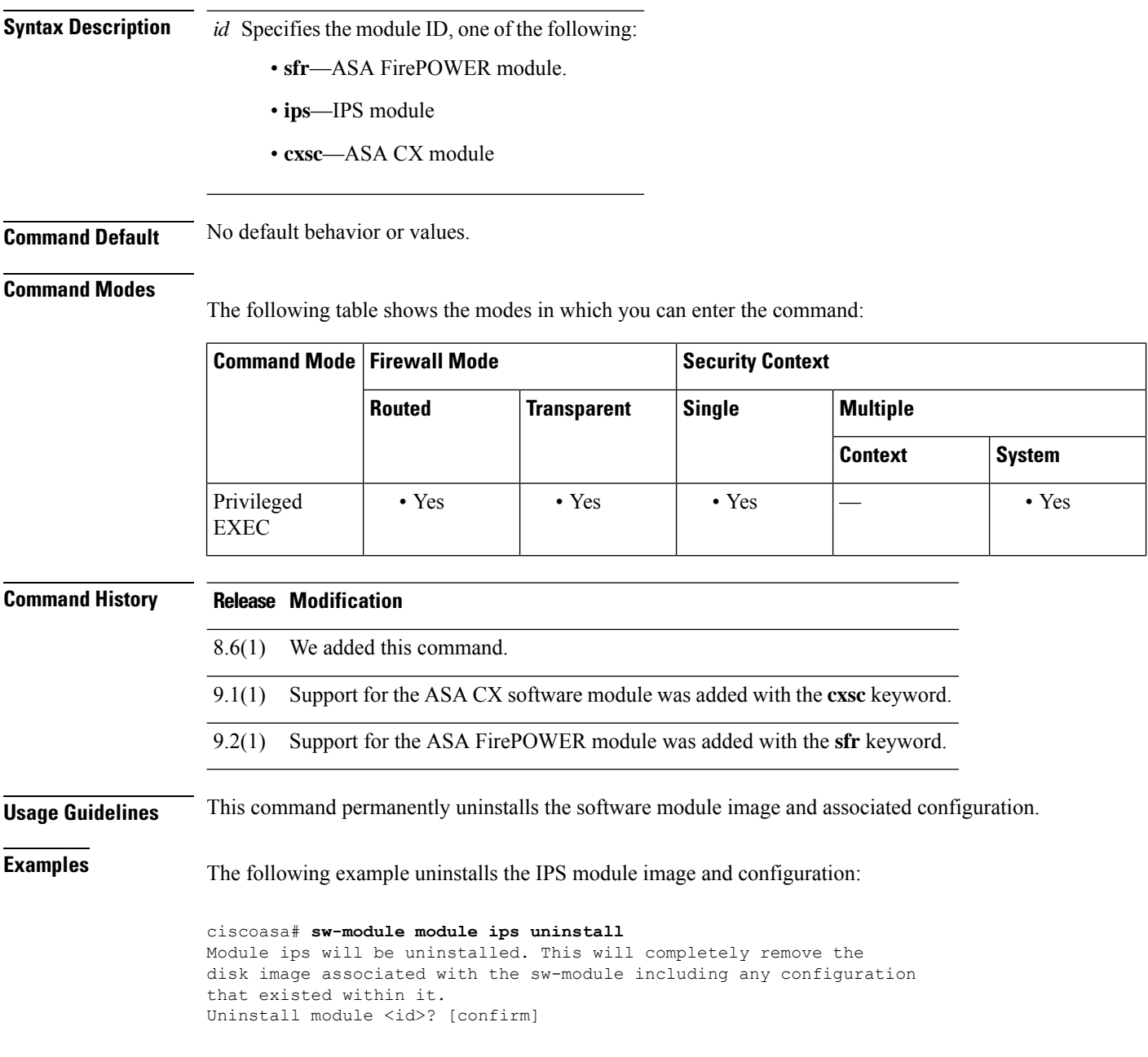

### **Related Commands**

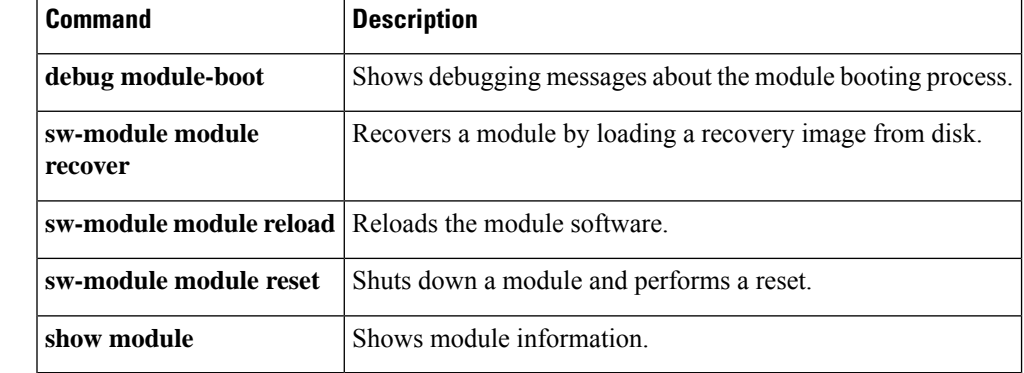

# **switchport access vlan**

To set the VLAN for an access mode switch port, use the **switchport access vlan** command in interface configuration mode. To revert to the default VLAN 1, use the **no** form of this command.

**switchport access vlan** *number* **no switchport access vlan** *number*

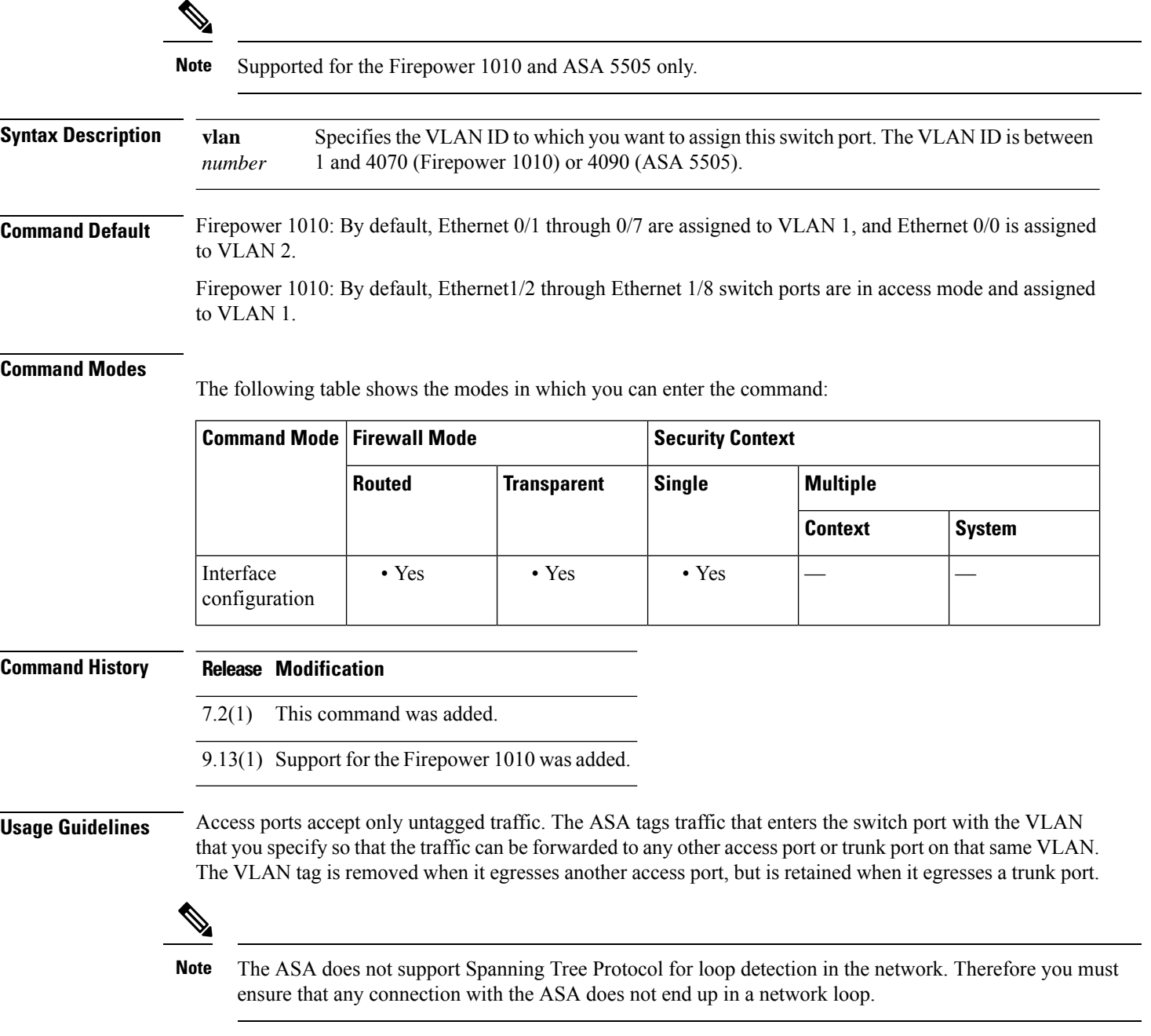

**ASA 5505**

In transparent firewall mode, you can configure two active VLANs in the ASA 5505 Base license and three active VLANs in the Security Plus license, one of which must be for failover.

In routed mode, you can configure up to three active VLANs in the ASA 5505 Base license, and up to 20 active VLANs with the Security Plus license.

An active VLAN is a VLAN with a **nameif** command configured.

**Examples** The following example assigns five ASA 5505 physical interfaces to three VLAN interfaces:

```
ciscoasa(config-if)# interface ethernet 0/0
ciscoasa(config-if)# switchport access vlan 100
ciscoasa(config-if)# no shutdown
ciscoasa(config-if)# interface ethernet 0/1
ciscoasa(config-if)# switchport access vlan 200
ciscoasa(config-if)# no shutdown
ciscoasa(config-if)# interface ethernet 0/2
ciscoasa(config-if)# switchport access vlan 200
ciscoasa(config-if)# no shutdown
ciscoasa(config-if)# interface ethernet 0/3
ciscoasa(config-if)# switchport access vlan 200
ciscoasa(config-if)# no shutdown
ciscoasa(config-if)# interface ethernet 0/4
ciscoasa(config-if)# switchport access vlan 300
ciscoasa(config-if)# no shutdown
```
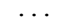

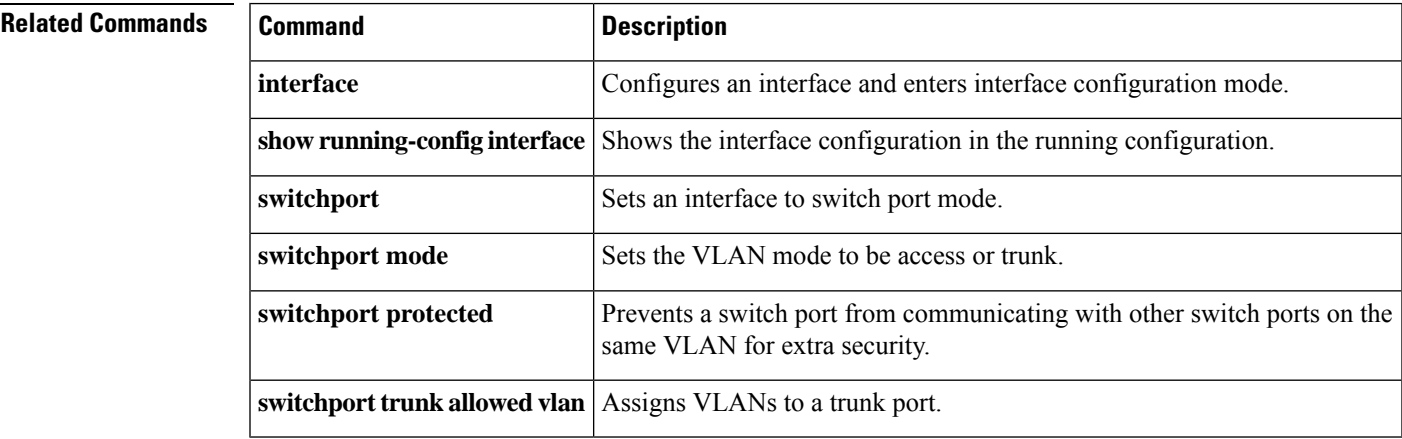

### **switchport**

To set an interface to switch port mode, use the **switchport** command in interface configuration mode. To set the interface to firewall mode, use the **no** form of this command.

**switchport no switchport**

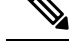

**Note** Supported for the Firepower 1010 only.

**Syntax Description** This command has no arguments or keywords.

**Command Default** This command is enabled by default for Ethernet 1/2 through 1/8.

#### **Command Modes**

The following table shows the modes in which you can enter the command:

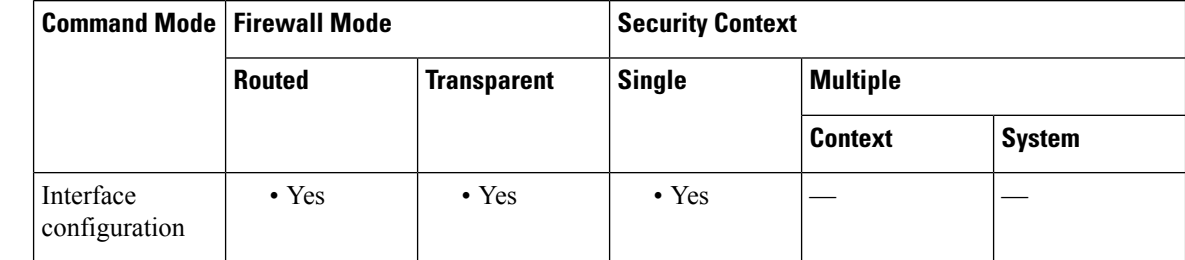

**Command History Release Modification**

9.13(1) Command added.

**Usage Guidelines** You can set each interface independently to be either a firewall interface or a switch port. By default, Ethernet 1/1 is a firewall interface, and the remaining Ethernet interfaces are configured as switch ports.

You cannot set the Management 1/1 interface to switch port mode.

If this interface is already in switchport mode, when you enter the **switchport** command, you are prompted for switch port parameters instead of changing the mode.

**Examples** The following example sets Ethernet 1/3 and 1/4 to firewall mode:

ciscoasa(config)# interface ethernet1/3 ciscoasa(config-if)# no switchport ciscoasa(config-if)# interface ethernet1/3 ciscoasa(config-if)# no switchport ciscoasa(config-if)#

### **Related Commands**

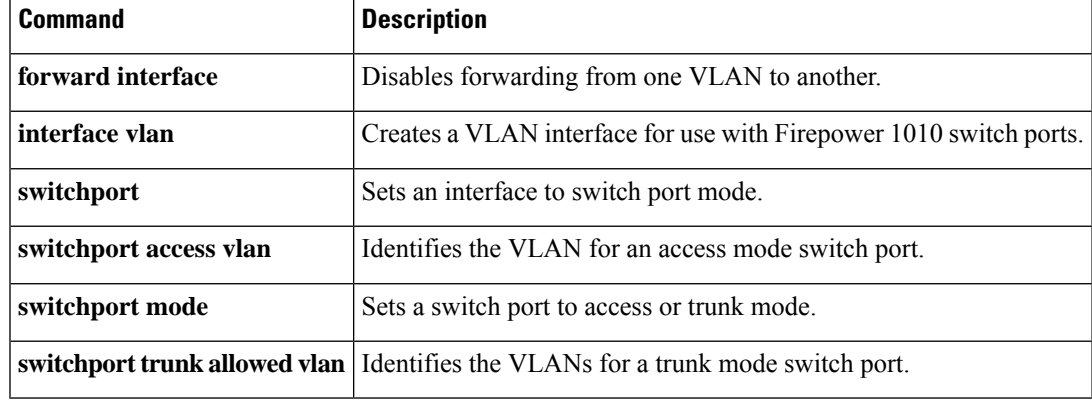

# **switchport mode**

To set the switch port VLAN mode to either access (the default) or trunk, use the **switchport mode** command in interface configuration mode. To revert to the default access mode, use the **no** form of this command.

**switchport mode** { **access | trunk** } **no switchport mode** { **access | trunk** }

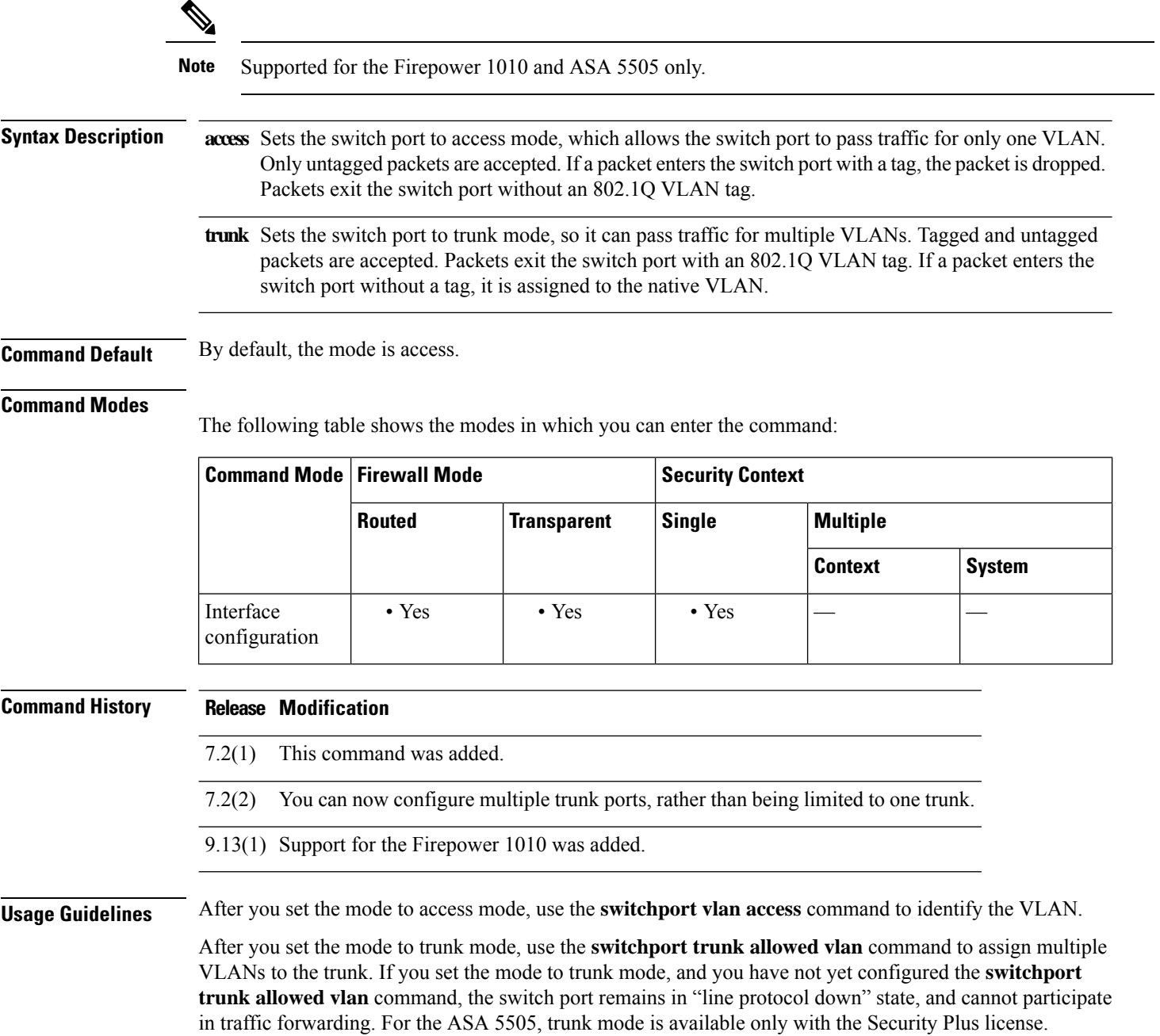

**Examples** The following example configures an access mode switch port assigned to VLAN 100, and a trunk mode switch port assigned to VLANs 200 and 300:

```
ciscoasa(config-if)# interface ethernet 0/0
ciscoasa(config-if)# switchport access vlan 100
ciscoasa(config-if)# no shutdown
ciscoasa(config-if)# interface ethernet 0/1
ciscoasa(config-if)# switchport mode trunk
ciscoasa(config-if)# switchport trunk allowed vlan 200,300
ciscoasa(config-if)# no shutdown
...
```
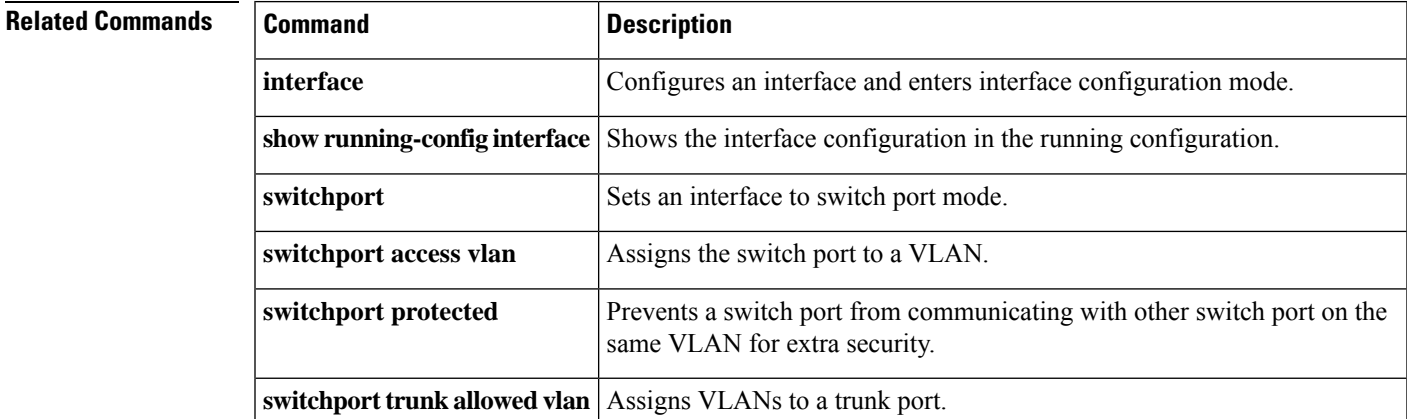

### **switchport monitor**

To enable SPAN switch port monitoring, use the **switchport monitor** command in interface configuration mod. The port for which you enter this command (called the destination port) receives a copy of every packet transmitted or received on the specified source port. TheSPAN feature lets you attach a sniffer to the destination port so you can monitor traffic. You can specify multiple source ports by entering this command multiple times. You can only enable SPAN for one destination port. To disable monitoring of a source port, use the **no** form of this command.

**switchport monitor** *source\_port* [ **tx | rx | both** ] **no switchport monitor** *source\_port* [ **tx | rx | both** ]

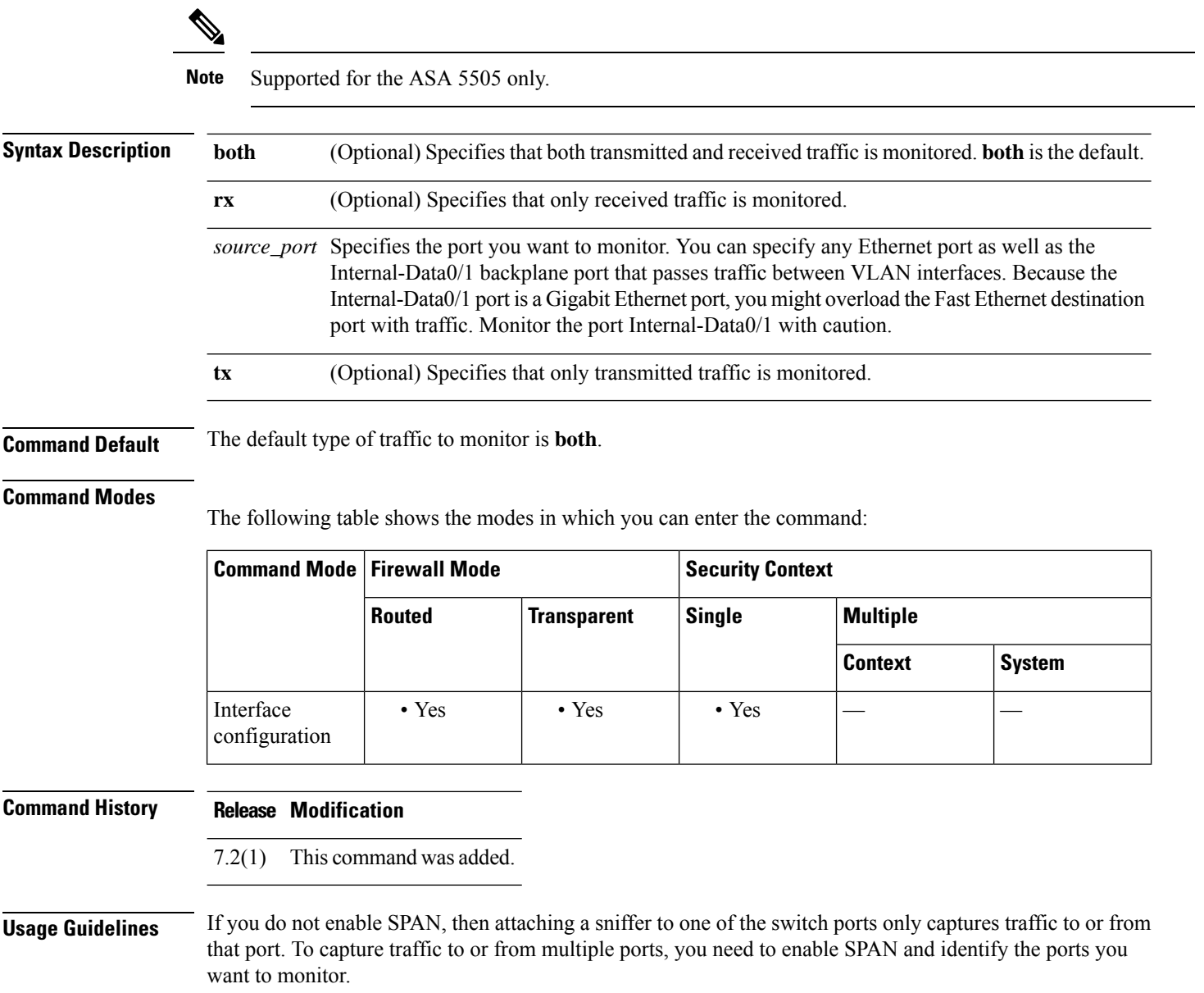
Use caution while connecting a SPAN destination port to another switch, as it could result in network loops.

**Examples** The following example configures the Ethernet 0/1 port as the destination port which monitors the Ethernet 0/0 and Ethernet 0/2 ports:

```
ciscoasa(config)# interface ethernet 0/1
ciscoasa(config-if)# switchport monitor ethernet 0/0
ciscoasa(config-if)# switchport monitor ethernet 0/2
```
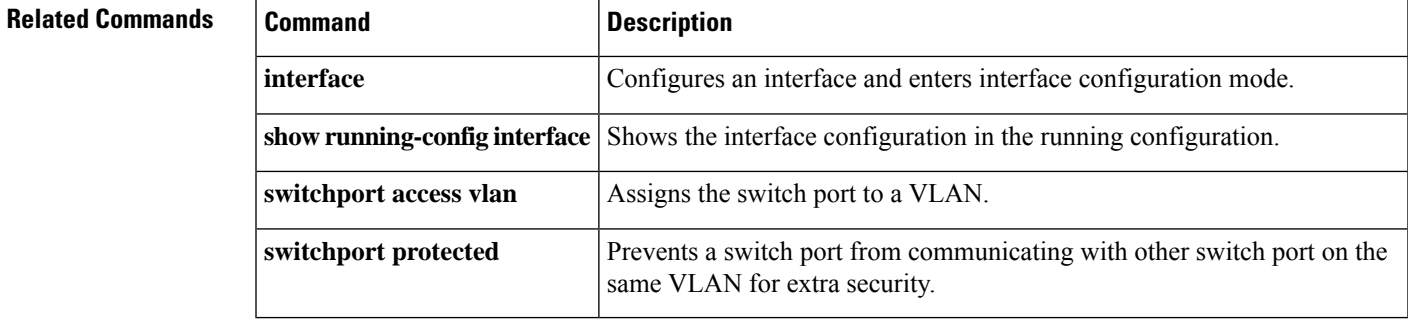

# **switchport protected**

To prevent a switch port from communicating with other protected switch ports on the same VLAN, enter the **switchport protected** command in interface configuration mode. This feature provides extra security to the other switch ports on a VLAN if one switch port becomes compromised. To disable protected mode, use the **no** form of this command.

**switchport protected no switchport protected**

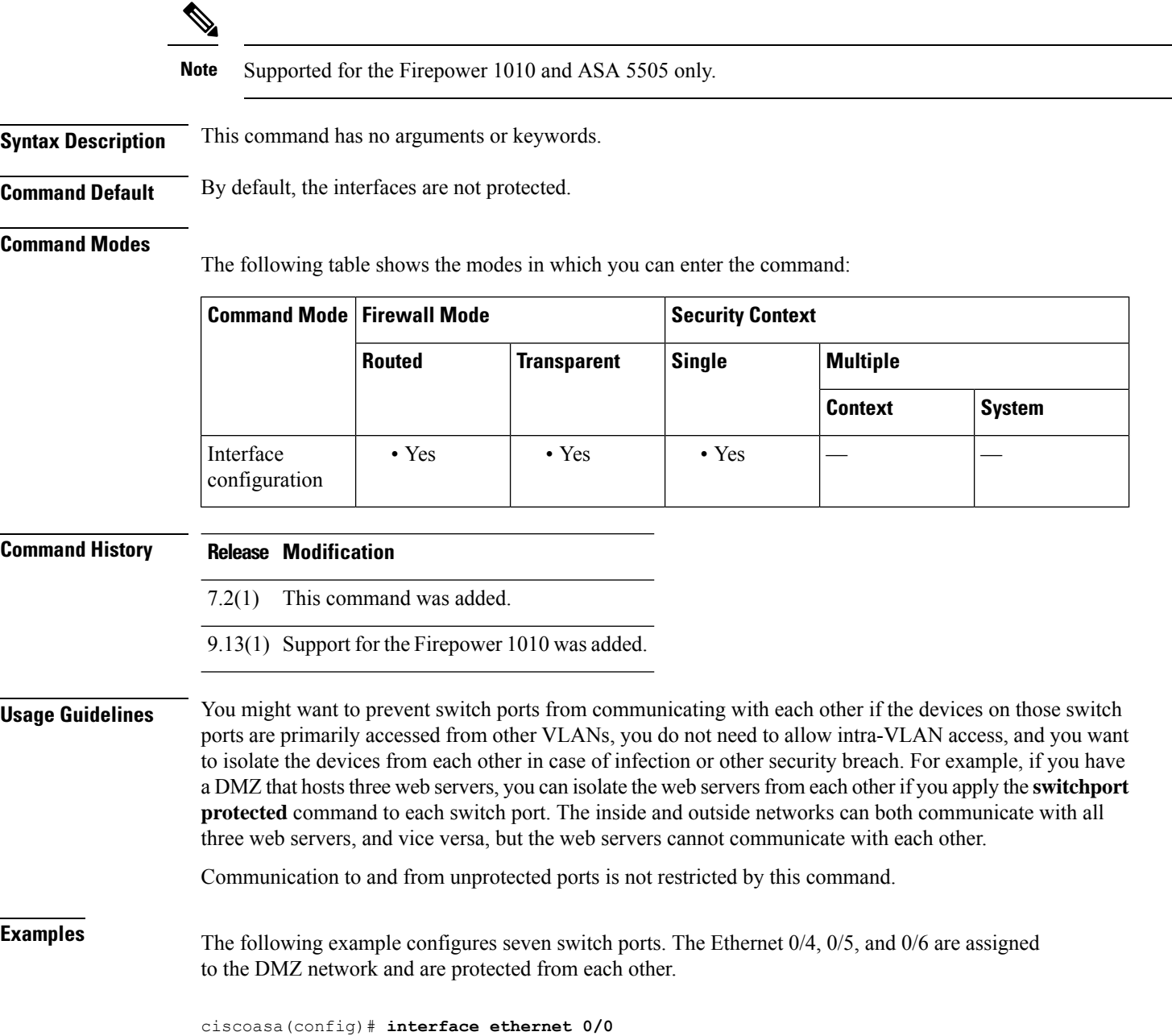

```
ciscoasa(config-if)# switchport access vlan 100
ciscoasa(config-if)# no shutdown
ciscoasa(config-if)# interface ethernet 0/1
ciscoasa(config-if)# switchport access vlan 200
ciscoasa(config-if)# no shutdown
ciscoasa(config-if)# interface ethernet 0/2
ciscoasa(config-if)# switchport access vlan 200
ciscoasa(config-if)# no shutdown
ciscoasa(config-if)# interface ethernet 0/3
ciscoasa(config-if)# switchport access vlan 200
ciscoasa(config-if)# no shutdown
ciscoasa(config-if)# interface ethernet 0/4
ciscoasa(config-if)# switchport access vlan 300
ciscoasa(config-if)# switchport protected
ciscoasa(config-if)# no shutdown
ciscoasa(config-if)# interface ethernet 0/5
ciscoasa(config-if)# switchport access vlan 300
ciscoasa(config-if)# switchport protected
ciscoasa(config-if)# no shutdown
ciscoasa(config-if)# interface ethernet 0/6
ciscoasa(config-if)# switchport access vlan 300
ciscoasa(config-if)# switchport protected
ciscoasa(config-if)# no shutdown
...
```
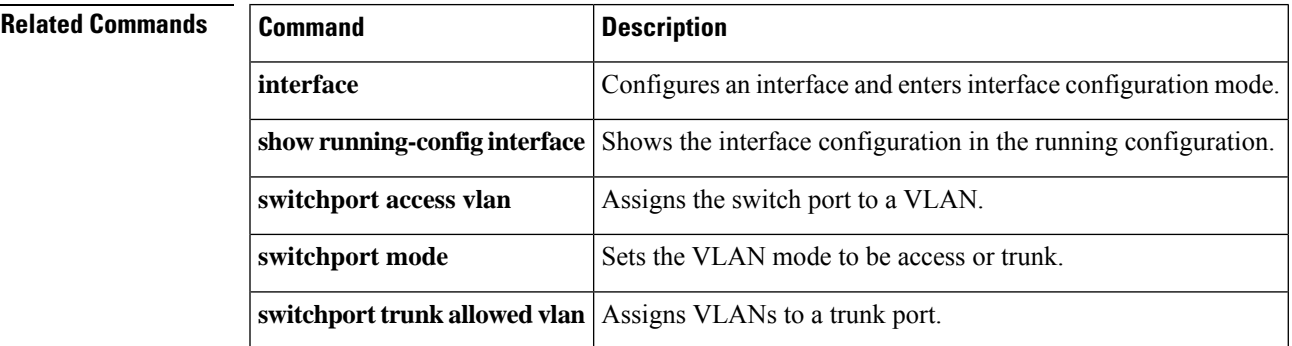

# **switchport trunk**

To assign VLANs to a trunk port, use the **switchport trunk** command in interface configuration mode. Use the **no** form of the command to remove a VLAN from the trunk.

```
switchport trunk { allowed vlans vlan_range | native vlan vlan }
no switchport trunk { allowed vlans vlan_range | native vlan vlan }
```
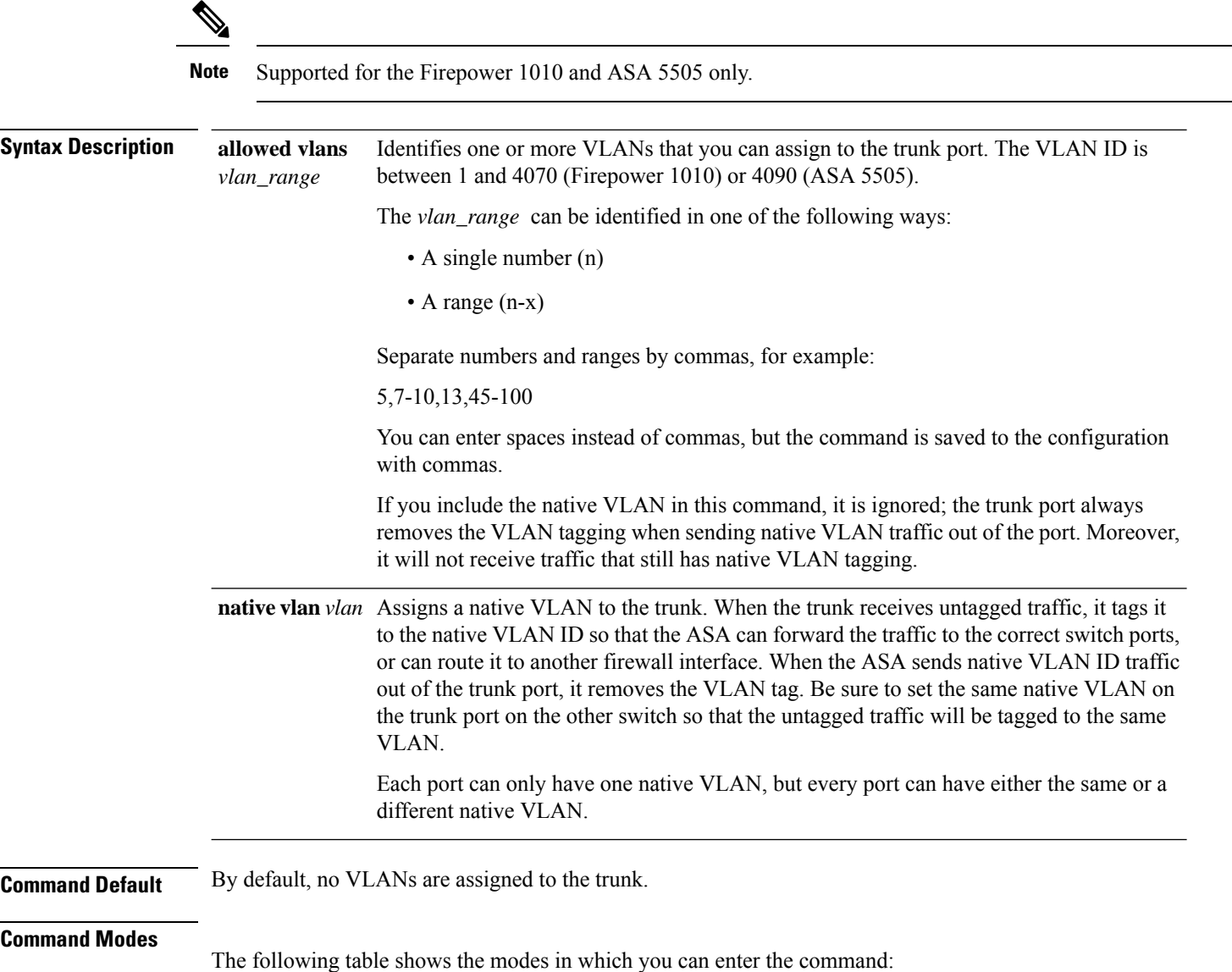

 $\mathbf{l}$ 

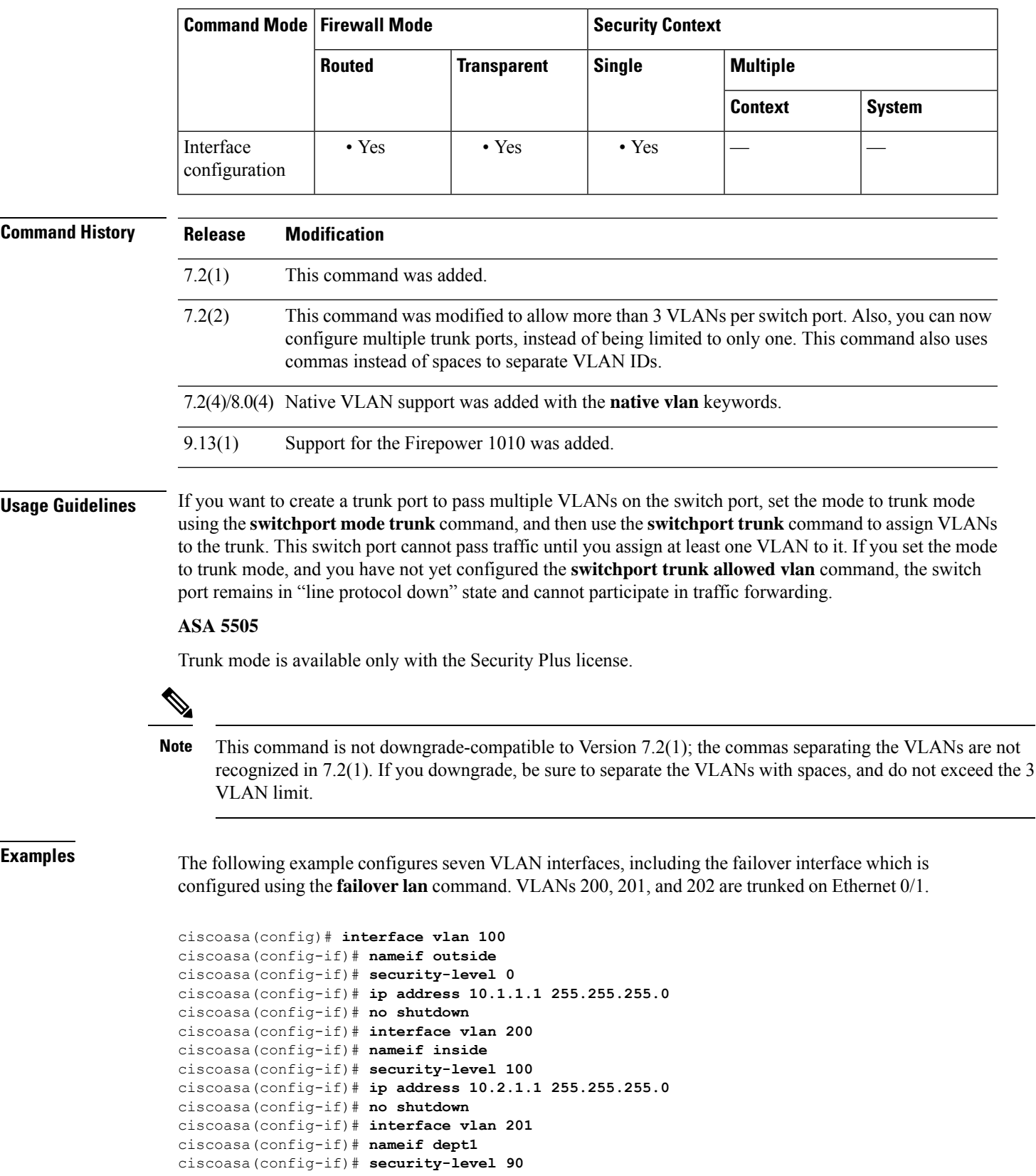

```
ciscoasa(config-if)# ip address 10.2.2.1 255.255.255.0
ciscoasa(config-if)# no shutdown
ciscoasa(config-if)# interface vlan 202
ciscoasa(config-if)# nameif dept2
ciscoasa(config-if)# security-level 90
ciscoasa(config-if)# ip address 10.2.3.1 255.255.255.0
ciscoasa(config-if)# no shutdown
ciscoasa(config-if)# interface vlan 300
ciscoasa(config-if)# nameif dmz
ciscoasa(config-if)# security-level 50
ciscoasa(config-if)# ip address 10.3.1.1 255.255.255.0
ciscoasa(config-if)# no shutdown
ciscoasa(config-if)# interface vlan 400
ciscoasa(config-if)# nameif backup-isp
ciscoasa(config-if)# security-level 50
ciscoasa(config-if)# ip address 10.1.2.1 255.255.255.0
ciscoasa(config-if)# no shutdown
ciscoasa(config-if)# failover lan faillink vlan500
ciscoasa(config)# failover interface ip faillink 10.4.1.1 255.255.255.0 standby 10.4.1.2
255.255.255.0
ciscoasa(config)# interface ethernet 0/0
ciscoasa(config-if)# switchport access vlan 100
ciscoasa(config-if)# no shutdown
ciscoasa(config-if)# interface ethernet 0/1
ciscoasa(config-if)# switchport mode trunk
ciscoasa(config-if)# switchport trunk allowed vlan 200-202
ciscoasa(config-if)# switchport trunk native vlan 5
ciscoasa(config-if)# no shutdown
ciscoasa(config-if)# interface ethernet 0/2
ciscoasa(config-if)# switchport access vlan 300
ciscoasa(config-if)# no shutdown
ciscoasa(config-if)# interface ethernet 0/3
ciscoasa(config-if)# switchport access vlan 400
ciscoasa(config-if)# no shutdown
ciscoasa(config-if)# interface ethernet 0/4
ciscoasa(config-if)# switchport access vlan 500
ciscoasa(config-if)# no shutdown
```
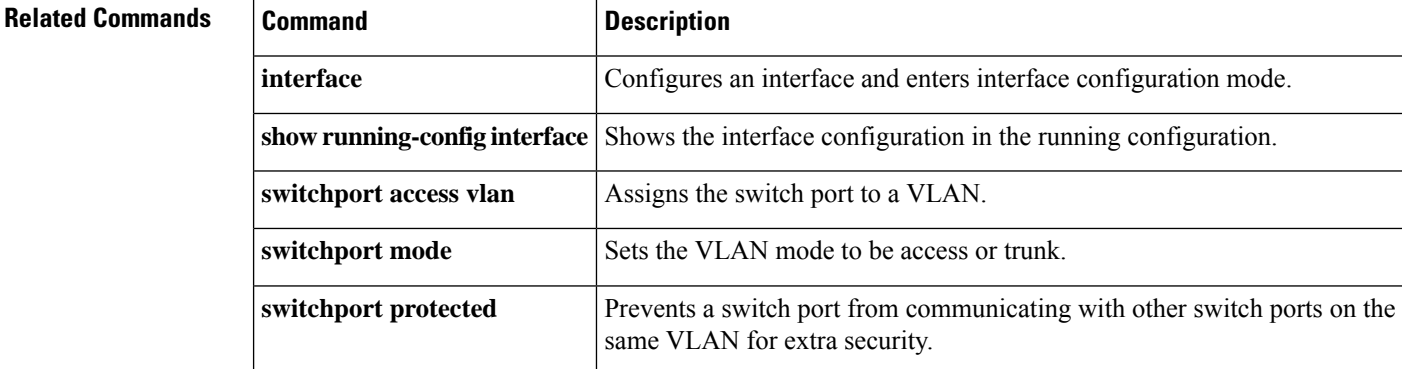

# **synack-data**

To set the action for TCP SYNACK packets that contain data, use the **synack-data** command in tcp-map configuration mode. To set the value back to the default, use the **no** form of this command. This command is part of the TCP normalization policy enabled using the **set connection advanced-options** command.

**synack-data** { **allow | drop** } **no synack-data**

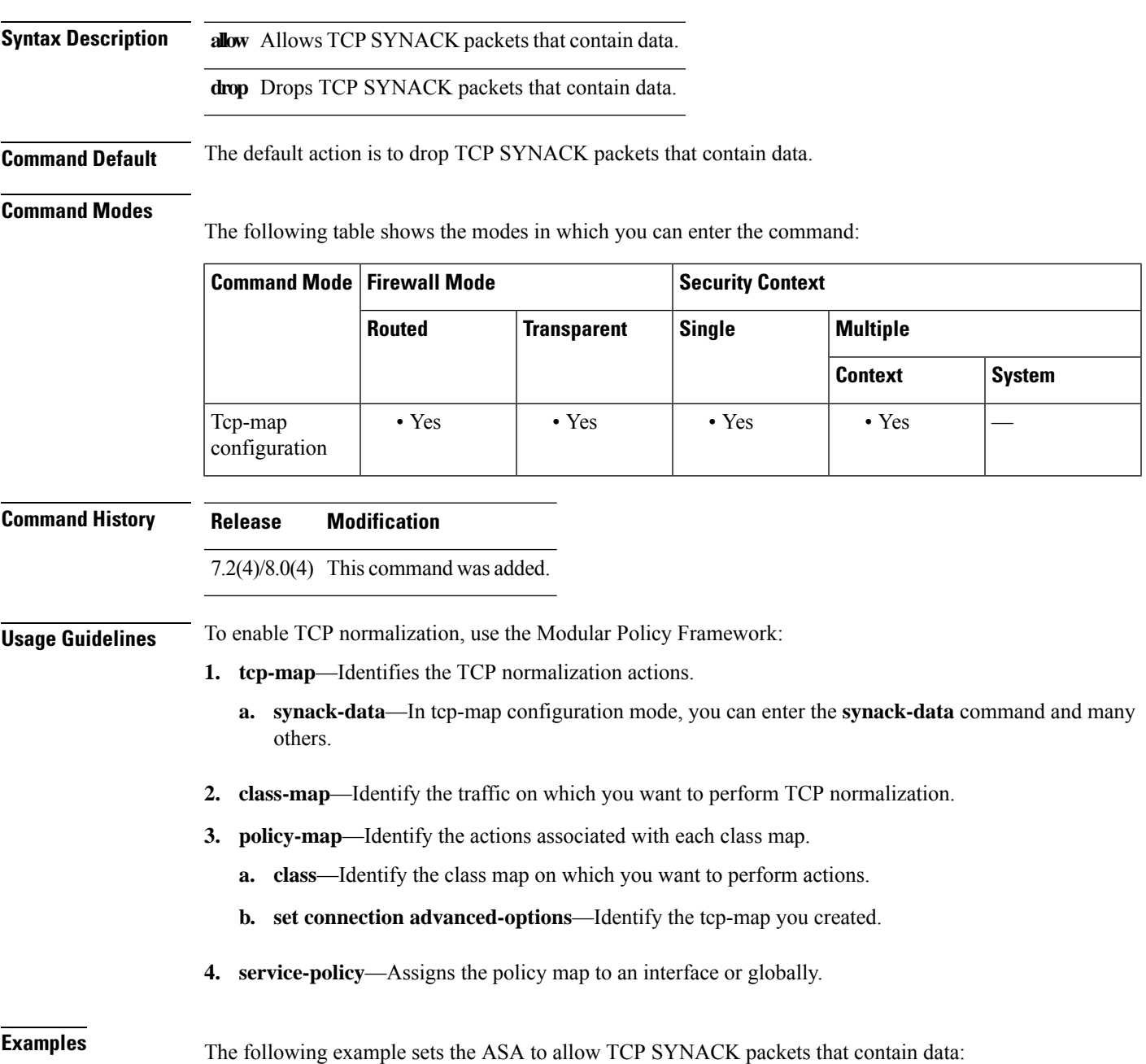

```
su - sz
```

```
ciscoasa(config)# tcp-map tmap
ciscoasa(config-tcp-map)# synack-data allow
ciscoasa(config)# class-map cmap
ciscoasa(config-cmap)# match any
ciscoasa(config)# policy-map pmap
ciscoasa(config-pmap)# class cmap
ciscoasa(config-pmap)# set connection advanced-options tmap
ciscoasa(config)# service-policy pmap global
ciscoasa(config)#
```
# **Related Commands**

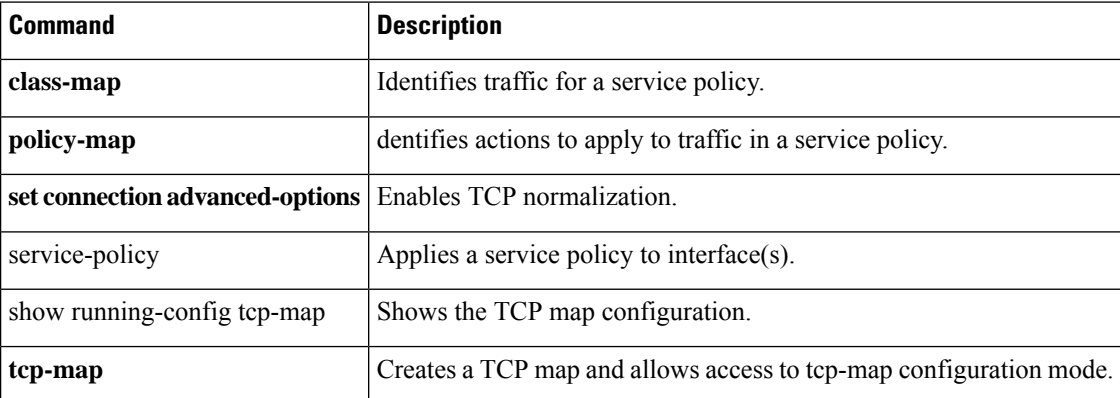

# **synchronization**

To enable the synchronization between BGP and your Interior Gateway Protocol (IGP) system, use the synchronization command in address family configuration mode. To enable the Cisco IOS software to advertise a network route without waiting for the IGP, use the no form of this command.

**synchronization no synchronization**

**Syntax Description** This command has no arguments or keywords.

**Command Default** This command is disabled by default.

## **Command Modes**

The following table shows the modes in which you can enter the command:

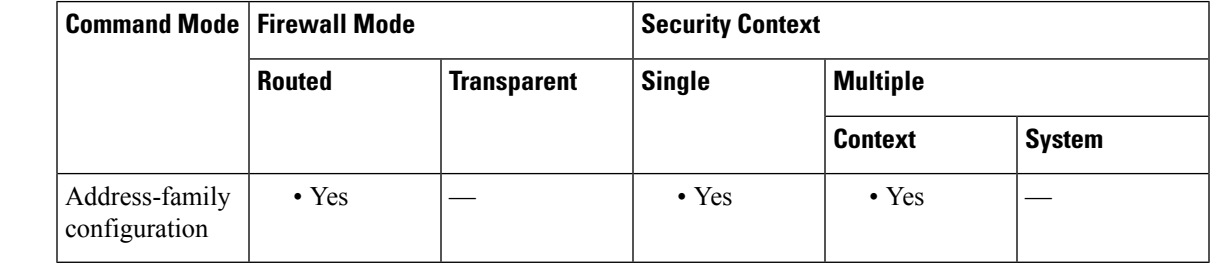

# **Command History Release Modification**

9.2(1) This command was added.

**Usage Guidelines** Usually, a BGP speaker does not advertise a route to an external neighbor unless that route is local or exists in the IGP. By default, synchronization between BGP and the IGP is turned off to allow the Cisco IOS software to advertise a network route without waiting for route validation from the IGP. This feature allows routers and access servers within an autonomous system to have the route before BGP makes it available to other autonomous systems.

Use the synchronization command if routers in the autonomous system do not speak BGP.

**Examples** The following example shows how to enable synchronization in address family configuration mode. The router validates the network route in its IGP before advertising the route externally.

> ciscoasa(config)# router bgp 65120 ciscoasa(config-router)# address-family ipv4 unicast ciscoasa(config-router-af)# synchronization

# **syn-data**

To allow or drop SYN packets with data, use the **syn-data** command in tcp-map configuration mode. To remove this specification, use the **no** form of this command.

**syn-data** { **allow | drop** } **no syn-data** { **allow | drop** }

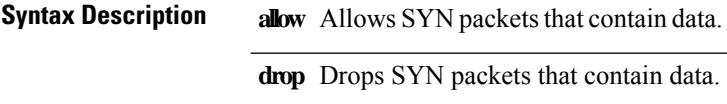

**Command Default** Packets with SYN data are allowed by default.

## **Command Modes**

The following table shows the modes in which you can enter the command:

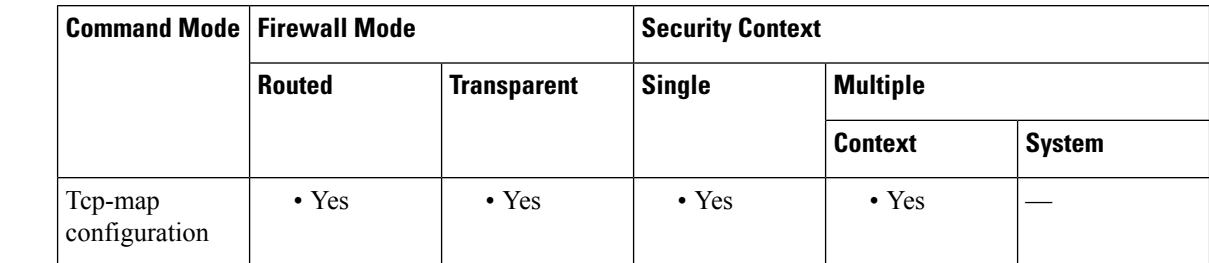

## **Command History Release Modification**

7.0(1) This command was added.

## **Usage Guidelines** The **tcp-map** command is used along with the Modular Policy Framework infrastructure. Define the class of traffic using the **class-map** command and customize the TCP inspection with **tcp-map** commands. Apply the new TCP map using the **policy-map** command. Activate TCP inspection with **service-policy** commands.

Use the **tcp-map** command to enter tcp-map configuration mode. Use the **syn-data** command in tcp-map configuration mode to drop packets with data in SYN packets.

According to the TCP specification, TCP implementations are required to accept data contained in a SYN packet. Because this is a subtle and obscure point, some implementations may not handle this correctly. To avoid any vulnerabilities to insertion attacks involving incorrect end-system implementations, you may choose to drop packets with data in SYN packets.

**Examples** The following example shows how to drop SYN packets with data on all TCP flows:

ciscoasa(config)# **access-list TCP extended permit tcp any any** ciscoasa(config)# **tcp-map tmap** ciscoasa(config-tcp-map)# **syn-data drop** ciscoasa(config)# **class-map cmap** ciscoasa(config-cmap)# **match access-list TCP** ciscoasa(config)# **policy-map pmap**

```
ciscoasa(config-pmap)# class cmap
ciscoasa(config-pmap)# set connection advanced-options tmap
ciscoasa(config)# service-policy pmap global
ciscoasa(config)#
```
## **Related Commands Command Description**

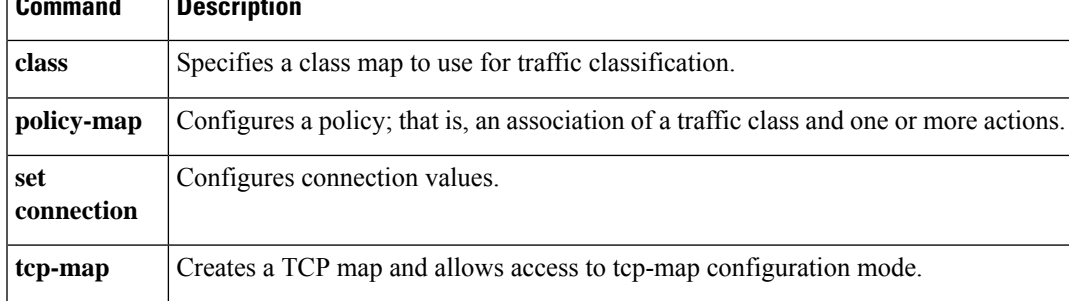

# **sysopt connection permit-vpn**

For traffic that enters the ASA through a VPN tunnel and is then decrypted, use the **sysopt connection permit-vpn** command in global configuration mode to allow the traffic to bypass interface access lists. Group policy and per-user authorization access lists still apply to the traffic. To disable this feature, use the **no** form of this command.

## **sysopt connection permit-vpn no sysopt connection permit-vpn**

outputclass="syntax">

This command has no arguments or keywords.

**Command Default** This feature is enabled by default.

## **Command Modes**

The following table shows the modes in which you can enter the command:

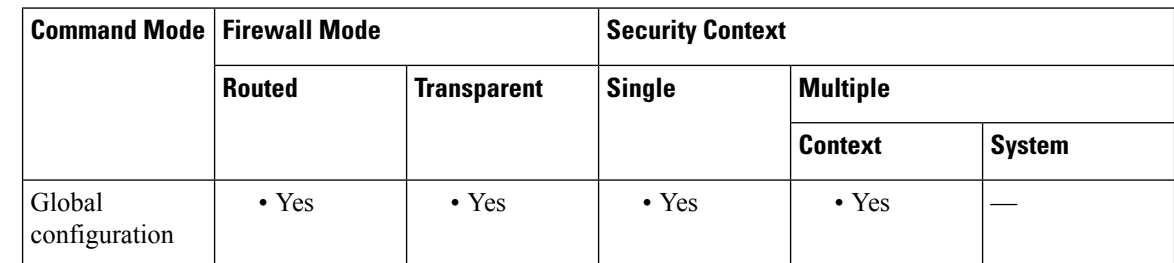

**Command History Release Modification**

- This command is now enabled by default. Also, only interface access lists are bypassed; group policy or per-user access lists remain in force. 7.0(1)
- 7.1(1) This command was changed from **sysopt connection permit-ipsec**.
- 9.0(1) Support for multiple context mode was added.

**Usage Guidelines** By default, the ASA allows VPN traffic to terminate on an ASA interface; you do not need to allow IKE or ESP (or other types of VPN packets) in an interface access list. By default, you also do not need an interface access list for local IP addresses of decrypted VPN packets. Because the VPN tunnel was terminated successfully using VPN security mechanisms, this feature simplifies configuration and maximizes the ASA performance without any security risks. (Group policy and per-user authorization access lists still apply to the traffic.)

> You can require an interface access list to apply to the local IP addresses by entering the **no** sysopt connection **permit-vpn** command. See the **access-list** and **access-group** commands to create an access list and apply it to an interface. The access list applies to the local IP address, and not to the original client IP address used before the VPN packet was decrypted.

 $\mathbf{l}$ 

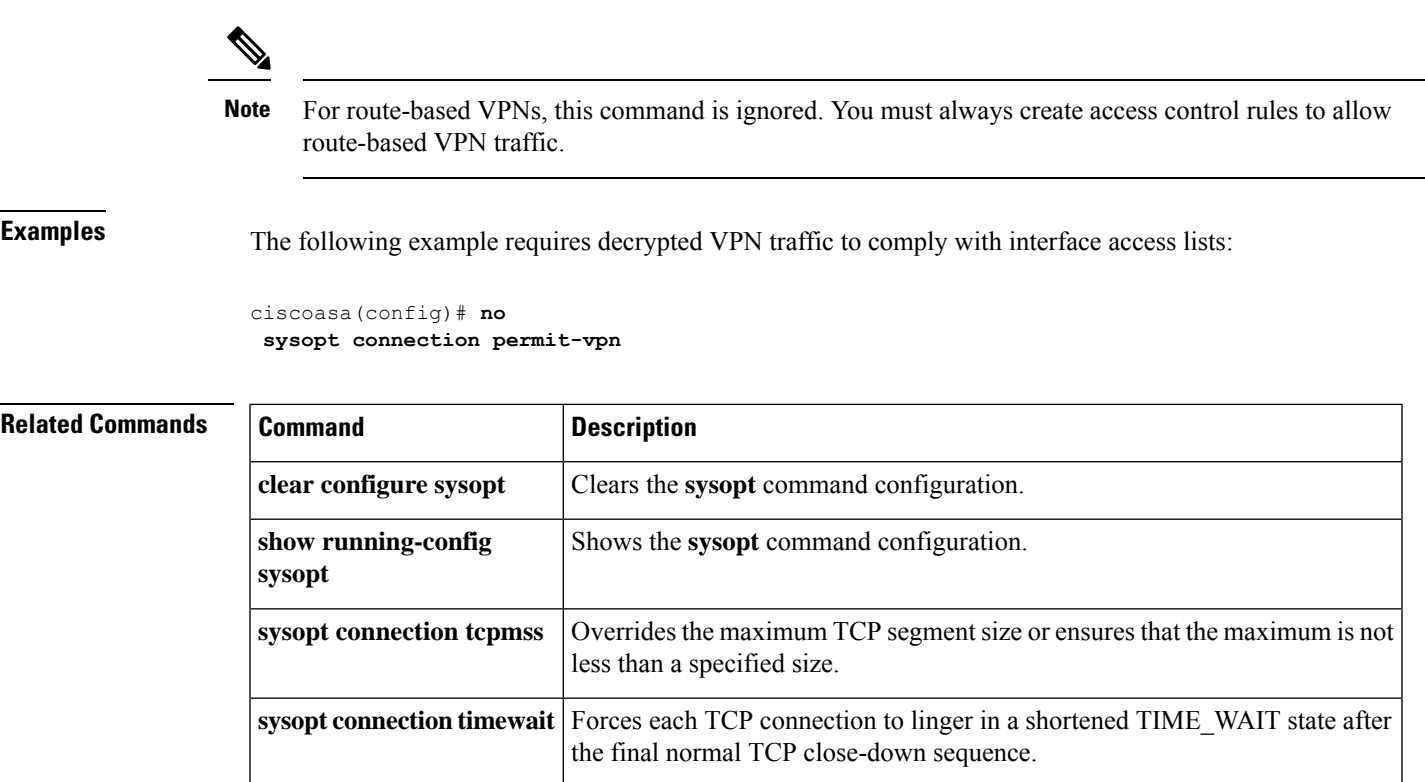

# **sysopt connection preserve-vpn-flows**

To preserve and resume stateful (TCP) tunneled IPsec LAN-to-LAN traffic within the timeout period after the tunnel drops and recovers, use the **sysopt connection preserve-vpn-flows** command. To disable this feature, use the **no** form of this command.

**sysopt connection preserve-vpn-flows no sysopt connection preserve-vpn-flows**

**Syntax Description** This command has no arguments or keywords.

**Command Default** This feature is disabled by default.

## **Command Modes**

The following table shows the modes in which you can enter the command:

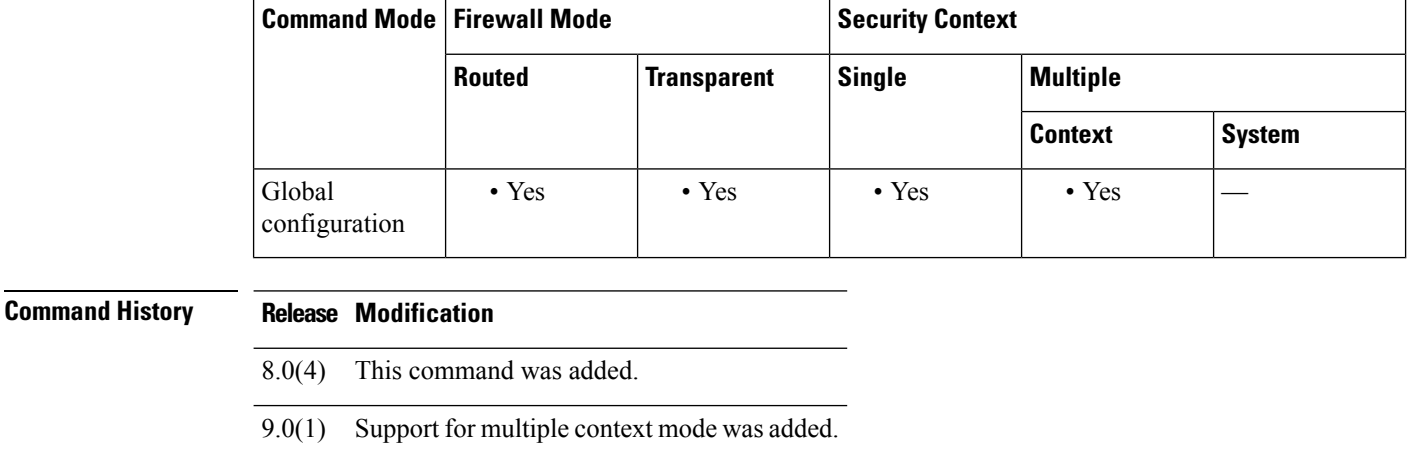

**Usage Guidelines** With the persistent IPsec tunneled flows feature enabled, as long as the tunnel is recreated within the timeout window, data continues flowing successfully because the security appliance still has access to the state information in the original flow.

> This command supports only IPsec LAN-to-LAN tunnels, including Network Extension Mode. It does not support AnyConnect/SSL VPN or IPsec remote-access tunnels.

**Examples** The following example specifies that the state information for the tunnel will be preserved and the tunneled IPsec LAN-to-LAN VPN traffic will resume after the tunnel drops and is reestablished within the timeout period:

### ciscoasa(config)# **no sysopt connection preserve-vpn-flows**

To see whether this feature is enabled, enter the show run all command for sysopt:

ciscoasa(config)# **show run all sysopt**

A sample result follows. For illustrative purposes, in this and all following examples, the preserve-vpn-flows item is bolded:

no sysopt connection timewait sysopt connection tcpmss 1380 sysopt connection tcpmss minimum 0 no sysopt nodnsalias inbound no sysopt nodnsalias outbound no sysopt radius ignore-secret sysopt connection permit-vpn no sysopt connection reclassify-vpn no sysopt connection preserve-vpn-flows hostname(config)#

# **sysopt connection reclassify-vpn**

To reclassify existing VPN flows, use the **sysopt connectionreclassify-vpn** command in global configuration mode. To disable this feature, use the **no** form of this command.

**sysopt connection reclassify-vpn no sysopt connection reclassify-vpn**

**Syntax Description** This command has no arguments or keywords.

**Command Default** This feature is enabled by default.

## **Command Modes**

The following table shows the modes in which you can enter the command:

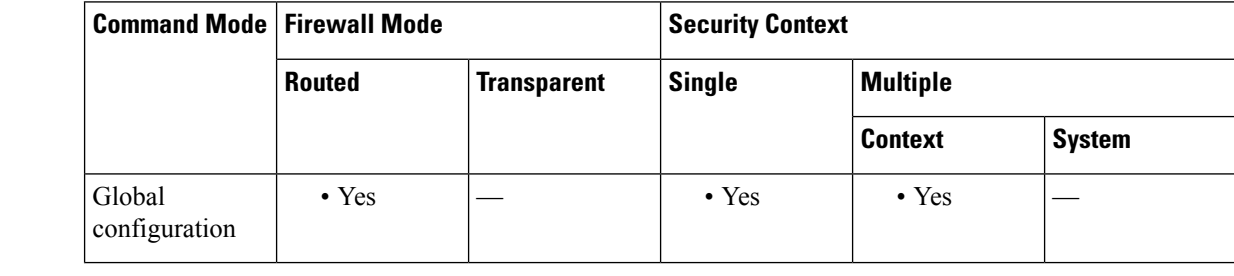

# **Command History Release Modification**

8.0(2) This command was added

9.0(1) Support for multiple context mode was added.

## **Usage Guidelines** When a new IPsec Phase 2 Security Association (SA) of a VPN tunnel comes up, this command tears down existing flows that match the new SA to ensure that existing flows that need encryption get torn down, recreated and encrypted.

If the command is disabled, an existing connection that requires encryption will have to be cleared manually (for example, using clear conn addr x.x.x.x port xx) in order to be re-established and go through the new VPN tunnel.

This command only applies for LAN-to-LAN and dynamic VPNs. This command has no effect on EZVPN or VPN client connections.

**Examples** The following example enables VPN reclassification:

ciscoasa(config)# **sysopt connection reclassify-vpn**

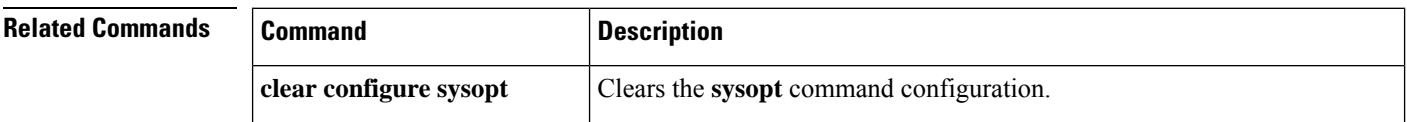

I

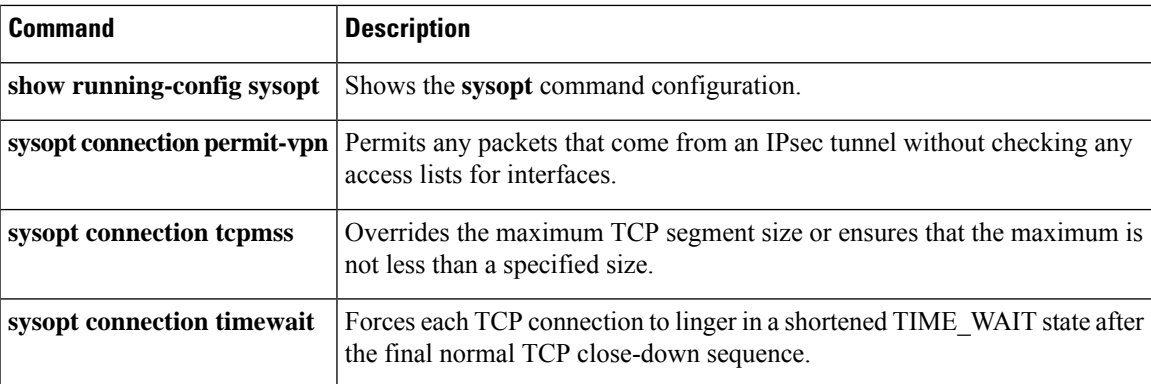

# **sysopt connection tcp-max-unprocessed-seg**

To configure the maximum number of TCP unprocessed segments, use the **sysopt connection tcp-max-unprocessed-seg** command in global configuration mode. To restore the default setting, use the **no** form of this command.

**sysopt connection tcp-max-unprocessed-seg** *segments* **no sysopt connection tcp-max-unprocessed-seg** *segments*

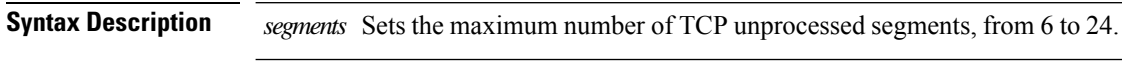

**Command Default** No command default, but the default number of unprocessed segments is 6.

## **Command Modes**

The following table shows the modes in which you can enter the command:

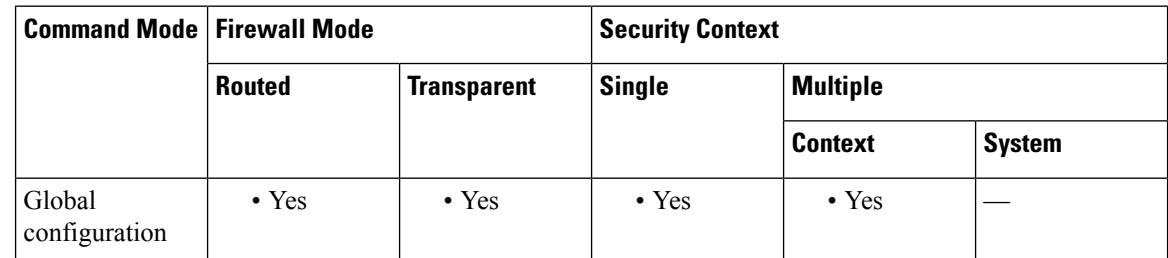

# **Command History Release Modification** 9.19(1) This command was added. It is also available in point releases from release 9.12 and higher.

**Usage Guidelines** If you find that SIP phones are not connecting to the call manager, you can try increasing the maximum number of unprocessed TCP segments using this command. The default is 6, so try a higher number.

## **Example**

The following example sets the maximum number of unprocessed segments to 24.

ciscoasa(config)# **sysopt connection tcp-max-unprocessed-seg 24**

# **sysopt connection tcpmss**

To ensure that the maximum TCP segment size for through traffic does not exceed the value you set and that the maximum is not less than a specified size, use the **sysopt connection tcpmss** command in global configuration mode. To restore the default setting, use the **no** form of this command.

**sysopt connection tcpmss** [ **minimum** ] *bytes* **no sysopt connection tcpmss** [ **minimum** ][ *bytes* ]

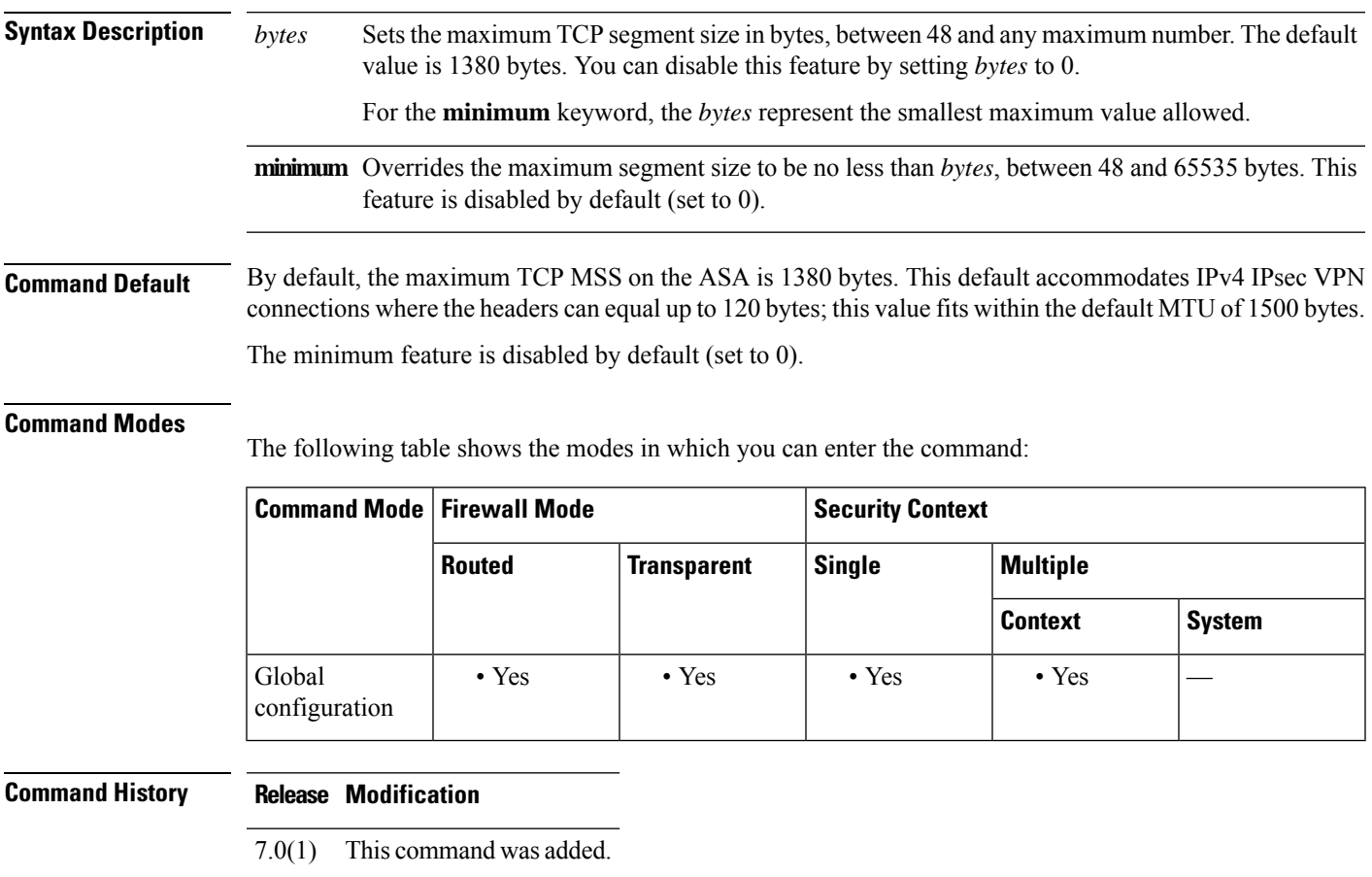

**Usage Guidelines** The TCP maximum segment size (MSS) is the size of the TCP payload before any TCP and IP headers are added. UDP packets are not affected. The client and the server exchange TCP MSS values during the three-way handshake when establishing the connection.

> You can set the TCP MSS on the ASA for through traffic; by default, the maximum TCP MSS is set to 1380 bytes. This setting is useful when the ASA needs to add to the size of the packet for IPsec VPN encapsulation. However, for non-IPsec endpoints, you should disable the maximum TCP MSS on the ASA.

> If you set a maximum TCP MSS, if either endpoint of a connection requests a TCP MSS that is larger than the value set on the ASA, then the ASA overwrites the TCP MSS in the request packet with the ASA maximum. If the host or server does not request a TCP MSS, then the ASA assumes the RFC 793-default value of 536 bytes (IPv4) or 1220 bytes (IPv6), but does not modify the packet. For example, you leave the default MTU as 1500 bytes. A host requests an MSS of 1500 minus the TCP and IP header length, which sets the MSS to

1460. If the ASA maximum TCP MSS is 1380 (the default), then the ASA changes the MSS value in the TCP request packet to 1380. The server then sends packets with 1380-byte payloads. The ASA can then add up to 120 bytes of headers to the packet and still fit in the MTU size of 1500.

You can also configure the minimum TCP MSS; if a host or server requests a very small TCP MSS, the ASA can adjust the value up. By default, the minimum TCP MSS is not enabled.

For to-the-box traffic, including for SSL VPN connections, this setting does not apply. The ASA uses the MTU to derive the TCP MSS: MTU - 40 (IPv4) or MTU - 60 (IPv6).

The default TCP MSS assumes the ASA acts as an IPv4 IPsec VPN endpoint and has an MTU of 1500. When the ASA acts as an IPv4 IPsec VPN endpoint, it needs to accommodate up to 120 bytes for TCP and IP headers.

If you change the MTU value, use IPv6, or do not use the ASA as an IPsec VPN endpoint, then you should change the TCP MSS setting. See the following guidelines:

- Normal traffic—Disable the TCP MSS limit and accept the value established between connection endpoints. Because connection endpoints typically derive the TCP MSS from the MTU, non-IPsec packets usually fit this TCP MSS.
- IPv4 IPsec endpoint traffic—Set the maximum TCP MSS to the MTU 120. For example, if you use jumbo frames and set the MTU to 9000, then you need to set the TCP MSS to 8880 to take advantage of the new MTU.
- IPv6 IPsec endpoint traffic—Set the maximum TCP MSS to the MTU 140.

**Examples** The following example enables jumbo frames, increases the MTU on all interfaces, and disables the TCP MSS for non-VPN traffic (by setting the TCP MSS to 0, which means there is no limit):

> ciscoasa(config)# **jumbo frame-reservation** ciscoasa(config)# **mtu inside 9198** ciscoasa(config)# **mtu outside 9198** ciscoasa(config)# **sysopt connection tcpmss 0**

The following example enables jumbo frames, increases the MTU on all interfaces, and changes the TCP MSS for VPN traffic to 9078 (the MTU minus 120):

```
ciscoasa(config)# jumbo frame-reservation
ciscoasa(config)# mtu inside 9198
ciscoasa(config)# mtu outside 9198
ciscoasa(config)# sysopt connection tcpmss 9078
```
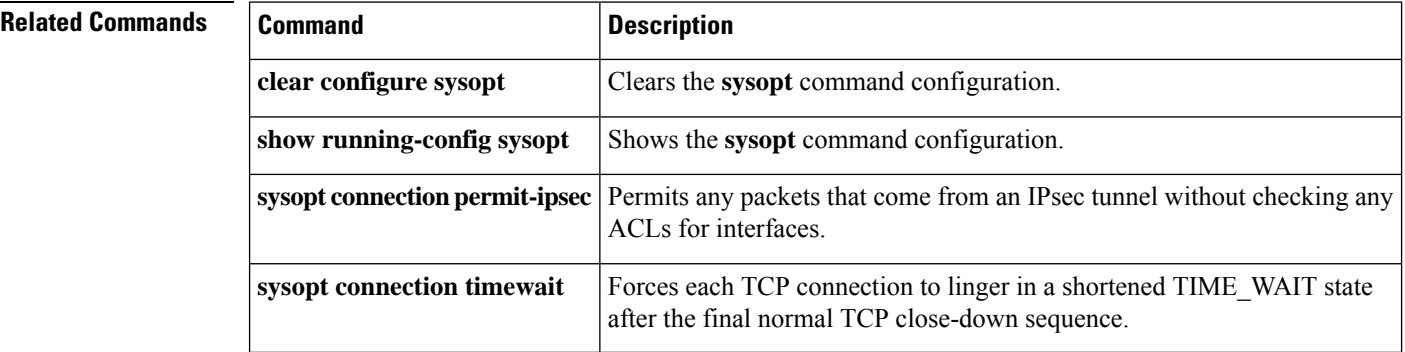

# **sysopt connection timewait**

To force each TCP connection to linger in a shortened TIME\_WAIT state of at least 15 seconds after the final normal TCP close-down sequence, use the **sysopt connection timewait** command in global configuration mode. To disable this feature, use the **no** form of this command. You might want to use this feature if an end host application default TCP terminating sequence is a simultaneous close.

## **sysopt connection timewait no sysopt connection timewait**

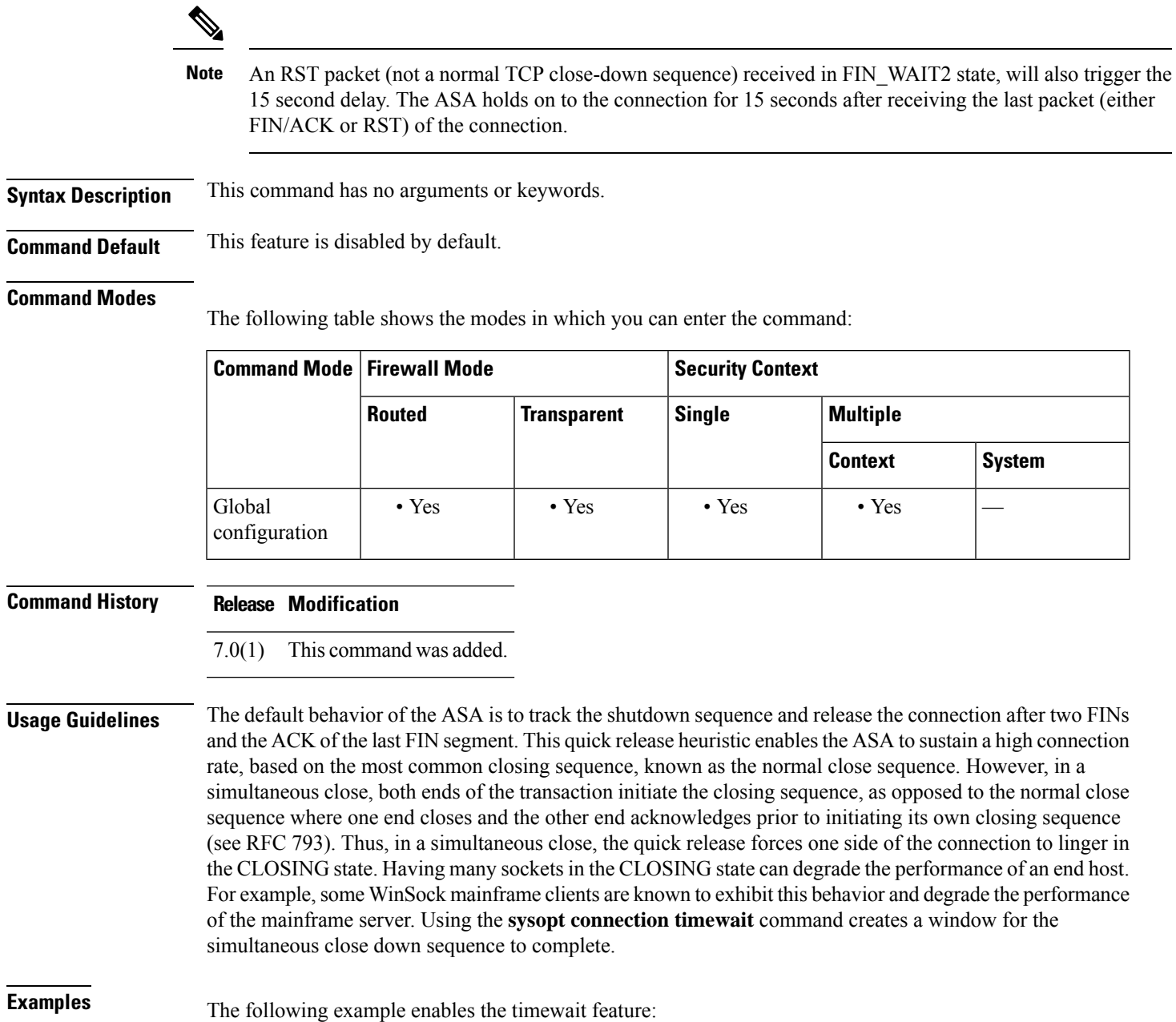

I

ciscoasa(config)# **sysopt connection timewait**

## $\overline{\text{Related Commands}}$

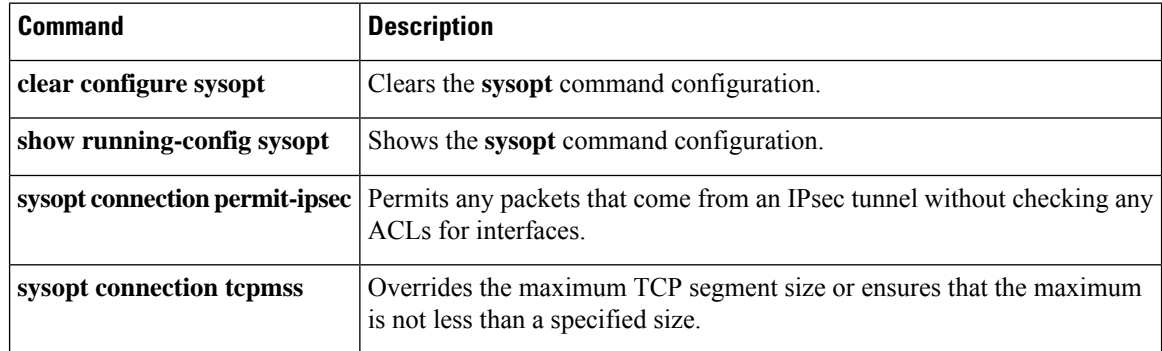

# **sysopt noproxyarp**

To disable proxy ARP for NAT global addresses or VPN client addresses on an interface, use the **sysopt noproxyarp** command in global configuration mode. To reenable proxy ARP, use the **no** form of this command.

**sysopt noproxyarp** *interface\_name* **no sysopt noproxyarp** *interface\_name*

**Syntax Description** *interface name* The interface name for which you want to disable proxy ARP.

**Command Default** Proxy ARP is enabled by default.

## **Command Modes**

The following table shows the modes in which you can enter the command:

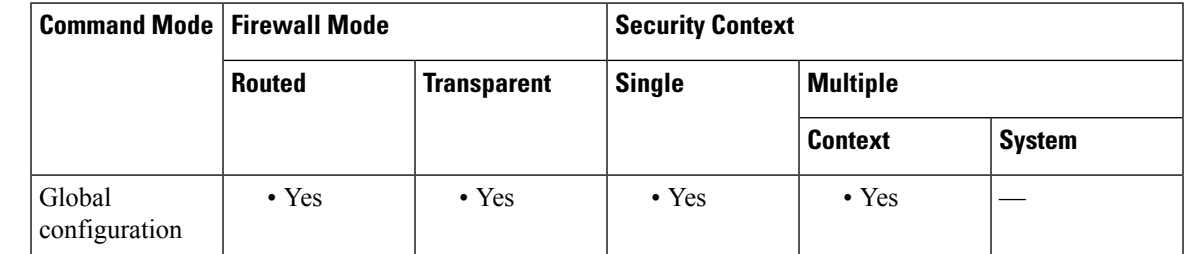

## **Command History Release Modification**

This command was extended to affect VPN proxy ARPs when the VPN client addresses overlap with an internal network. 8.0(3)

**Usage Guidelines** If you have a VPN client address pool that overlaps with an existing network, the ASA by default sends proxy ARPs on all interfaces. If you have another interface that is on the same Layer 2 domain, it will see the ARP requests and will answer with the MAC address of its interface. The result of this is that the return traffic of the VPN clients towards the internal hosts will go to the wrong interface and will get dropped. In this case, you need to enter the **sysopt noproxyarp** command for the interface where you do not want proxy ARPs.

In rare circumstances, you might want to disable proxy ARP for NAT global addresses.

When a host sends IP traffic to another device on the same Ethernet network, the host needs to know the MAC address of the device. ARP is a Layer 2 protocol that resolves an IP address to a MAC address. A host sends an ARP request asking "Who is this IP address?" The device owning the IP address replies, "I own that IP address; here is my MAC address."

Proxy ARP is when a device responds to an ARP request with its own MAC address, even though the device does not own the IPaddress. The ASA uses proxy ARP when you configure NAT and specify a global address that is on the same network as the ASA interface. The only way traffic can reach the hosts is if the ASA uses proxy ARP to claim that the ASA MAC address is assigned to destination global addresses.

**Examples** The following example disables proxy ARP on the inside interface:

I

## ciscoasa(config)# **sysopt noproxyarp inside**

## $\overline{\text{Related Commands}}$

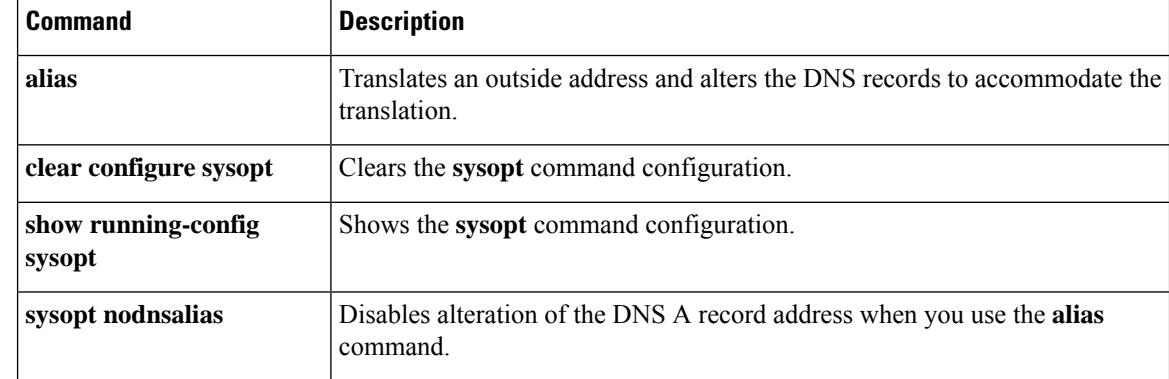

# **sysopt radius ignore-secret**

To ignore the authentication key in RADIUS accounting responses, use the **sysopt radius ignore-secret** command in global configuration mode. To disable this feature, use the **no** form of this command. You might need to ignore the key for compatibility with some RADIUS servers.

**sysopt radius ignore-secret no sysopt radius ignore-secret**

**Syntax Description** This command has no arguments or keywords.

**Command Default** This feature is disabled by default.

## **Command Modes**

The following table shows the modes in which you can enter the command:

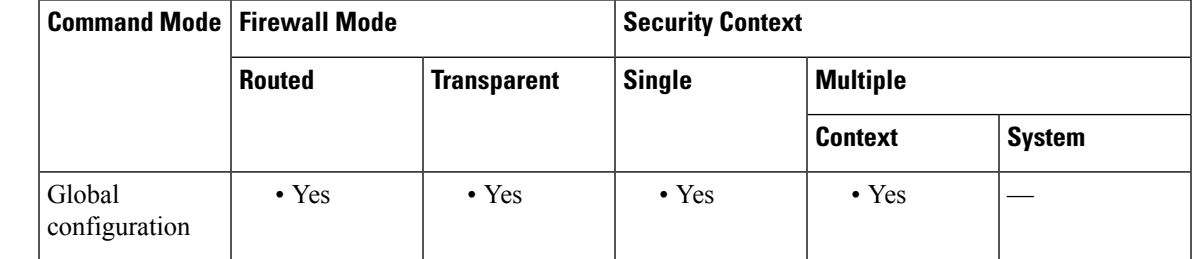

**Command History Release Modification**

7.0(1) This command was added.

**Usage Guidelines** Some RADIUS servers fail to include the key in the authenticator hash within the accounting acknowledgment response. This usage caveat can cause the ASA to continually retransmit the accounting request. Use the **sysopt radiusignore-secret** command to ignore the key in these acknowledgments, thus avoiding the retransmit problem. (The key identified here is the same one you set with the **aaa-server host** command.)

**Examples** The following example ignores the authentication key in accounting responses:

ciscoasa(config)# **sysopt radius ignore-secret**

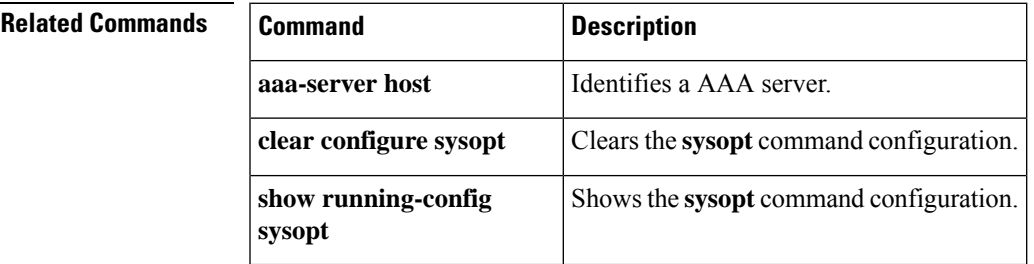

# **sysopt traffic detailed-statistics**

To calculate per-second per-protocol detailed statistics for the changed traffic system options, use the **sysopt traffic detailed-statistics** command in global configuration mode. To disable this feature, use the **no** form of this command.

## **sysopt traffic detailed-statistics no sysopt traffic detailed-statistics**

**Syntax Description** This command has no arguments or keywords.

**Command Default** This feature is disabled by default.

## **Command Modes**

The following table shows the modes in which you can enter the command:

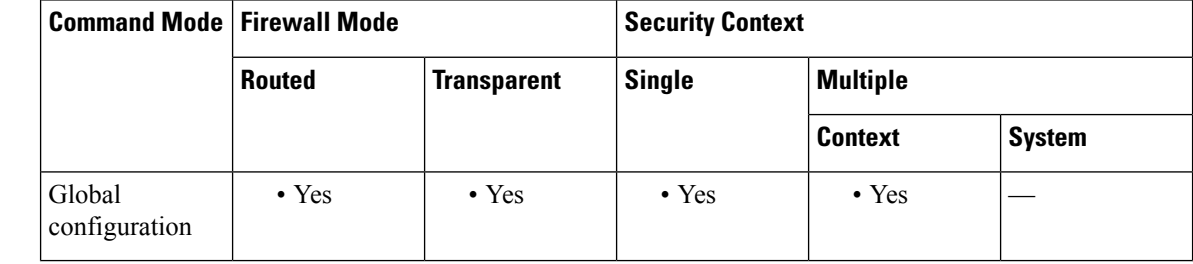

## **Command History Release Modification**

7.0(1) This command was added.

## **Usage Guidelines** Use the **sysopt traffic detailed-statistics** command to calculate per-second per-protocol detailed statistics for the changed traffic system options.

## **Examples** The following example displays detailed statistics for changed traffic system options:

ciscoasa(config)# **sysopt traffic detailed-statistics**

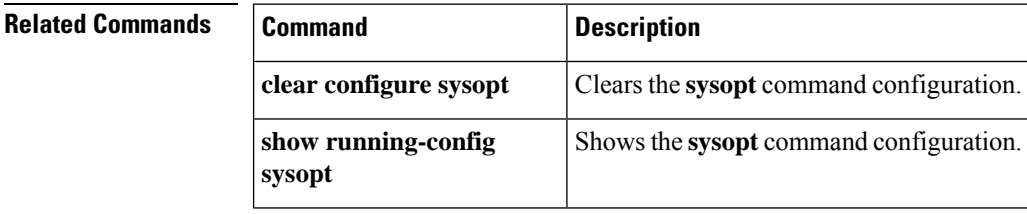